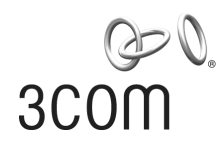

### **3Com S7900E Family**

Command Reference Guide

Release 6300 Series

S7910E

S7906E

S7906E-V

S7903E

S7903E-S

S7902E

Manual Version: 20090615-C-1.01 www.3com.com

**3Com Corporation**  350 Campus Drive, Marlborough, MA, USA 01752 3064

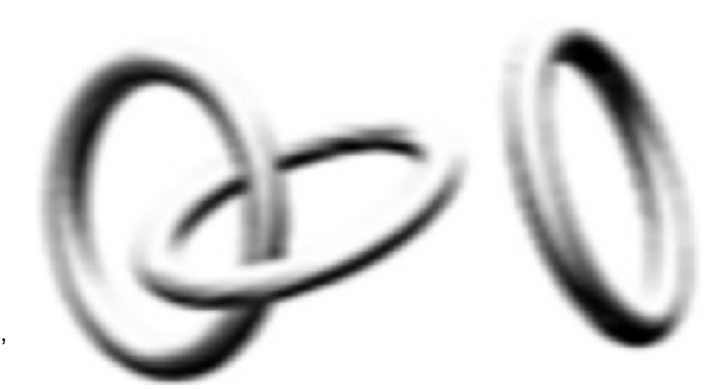

Copyright © 2009, 3Com Corporation. All rights reserved. No part of this documentation may be reproduced in any form or by any means or used to make any derivative work (such as translation, transformation, or adaptation) without written permission from 3Com Corporation.

3Com Corporation reserves the right to revise this documentation and to make changes in content from time to time without obligation on the part of 3Com Corporation to provide notification of such revision or change.

3Com Corporation provides this documentation without warranty, term, or condition of any kind, either implied or expressed, including, but not limited to, the implied warranties, terms or conditions of merchantability, satisfactory quality, and fitness for a particular purpose. 3Com may make improvements or changes in the product(s) and/or the program(s) described in this documentation at any time.

If there is any software on removable media described in this documentation, it is furnished under a license agreement included with the product as a separate document, in the hard copy documentation, or on the removable media in a directory file named LICENSE.TXT or !LICENSE.TXT. If you are unable to locate a copy, please contact 3Com and a copy will be provided to you.

#### **UNITED STATES GOVERNMENT LEGEND**

*If you are a United States government agency, then this documentation and the software described herein are provided to you subject to the following:* 

All technical data and computer software are commercial in nature and developed solely at private expense. Software is delivered as "Commercial Computer Software" as defined in DFARS 252.227-7014 (June 1995) or as a "commercial item" as defined in FAR 2.101(a) and as such is provided with only such rights as are provided in 3Com's standard commercial license for the Software. Technical data is provided with limited rights only as provided in DFAR 252.227-7015 (Nov 1995) or FAR 52.227-14 (June 1987), whichever is applicable. You agree not to remove or deface any portion of any legend provided on any licensed program or documentation contained in, or delivered to you in conjunction with, this User Guide.

Unless otherwise indicated, 3Com registered trademarks are registered in the United States and may or may not be registered in other countries.

3Com and the 3Com logo are registered trademarks of 3Com Corporation.

All other company and product names may be trademarks of the respective companies with which they are associated.

#### **ENVIRONMENTAL STATEMENT**

It is the policy of 3Com Corporation to be environmentally-friendly in all operations. To uphold our policy, we are committed to:

Establishing environmental performance standards that comply with national legislation and regulations.

Conserving energy, materials and natural resources in all operations.

Reducing the waste generated by all operations. Ensuring that all waste conforms to recognized environmental standards. Maximizing the recyclable and reusable content of all products.

Ensuring that all products can be recycled, reused and disposed of safely.

Ensuring that all products are labelled according to recognized environmental standards.

Improving our environmental record on a continual basis.

#### **End of Life Statement**

3Com processes allow for the recovery, reclamation and safe disposal of all end-of-life electronic components.

#### **Regulated Materials Statement**

3Com products do not contain any hazardous or ozone-depleting material.

#### **Environmental Statement about the Documentation**

The documentation for this product is printed on paper that comes from sustainable, managed forests; it is fully biodegradable and recyclable, and is completely chlorine-free. The varnish is environmentally-friendly, and the inks are vegetable-based with a low heavy-metal content.

### **About This Manual**

#### **Organization**

*3Com S7900E Family Command Reference Guide - Release 6300 Series* is organized as follows:

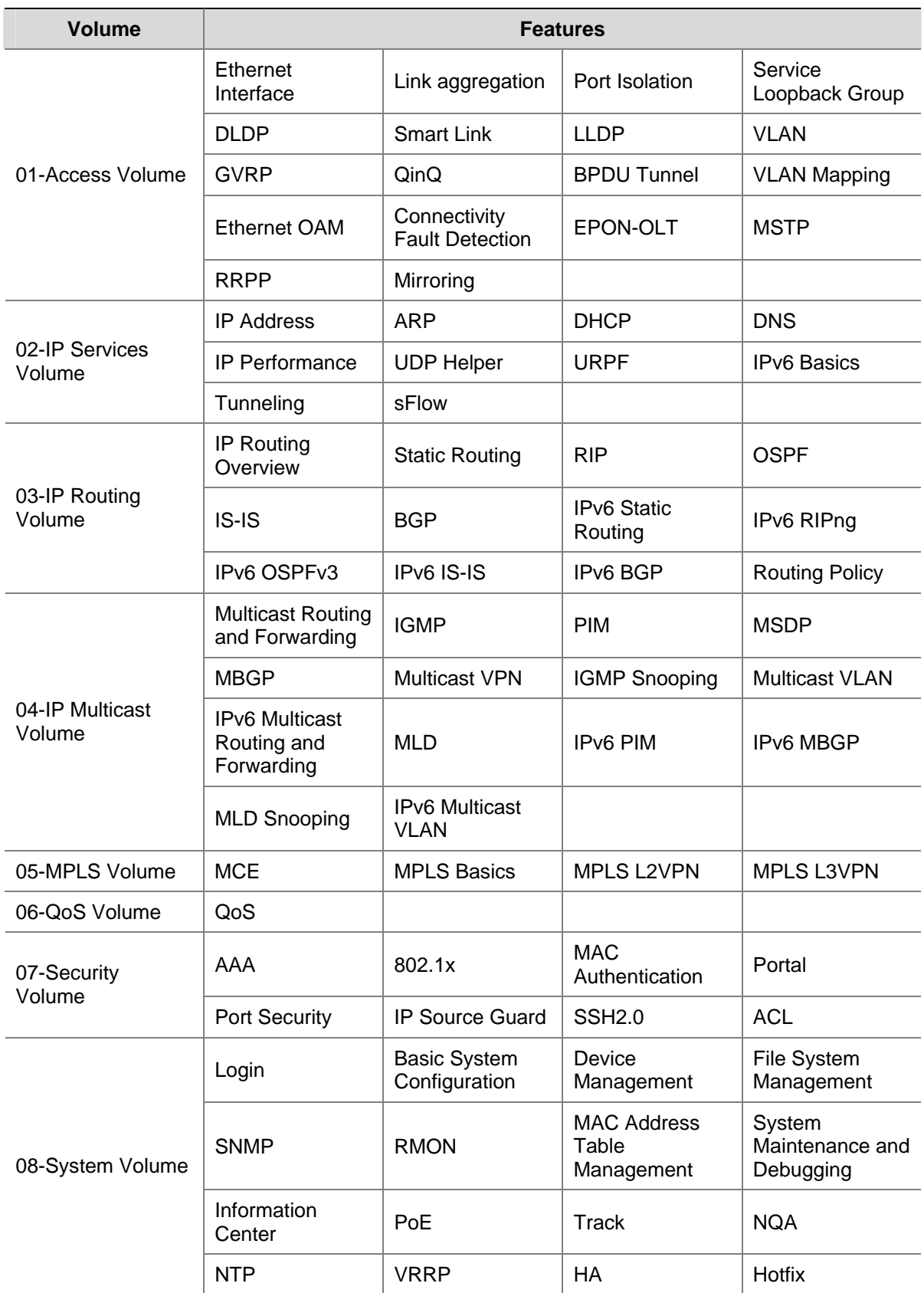

#### **Conventions**

The manual uses the following conventions:

#### **Command conventions**

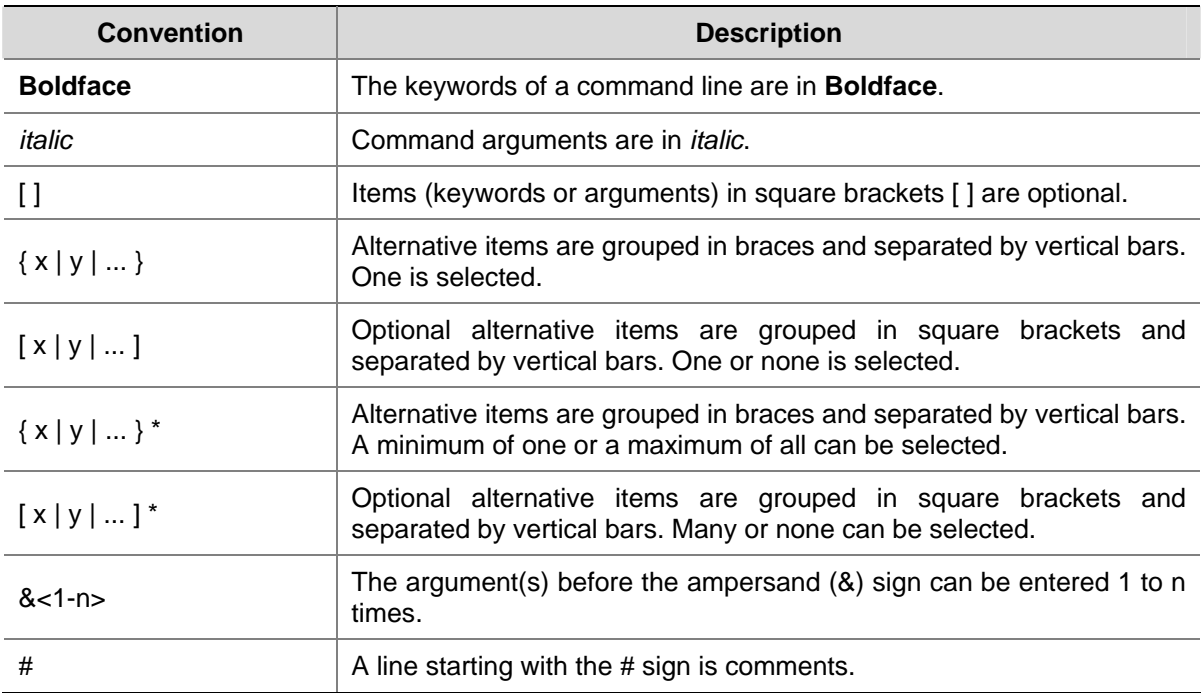

#### **GUI conventions**

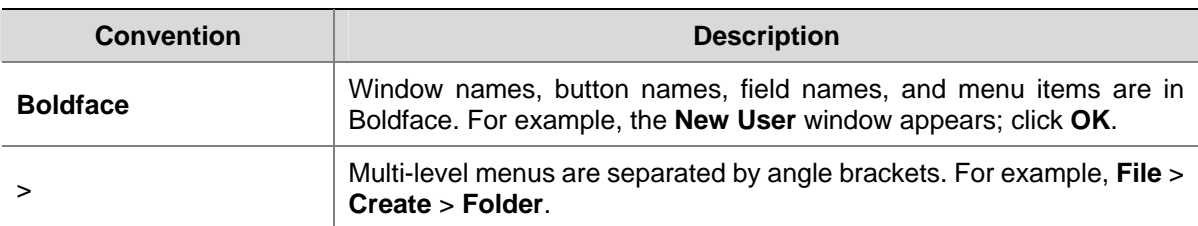

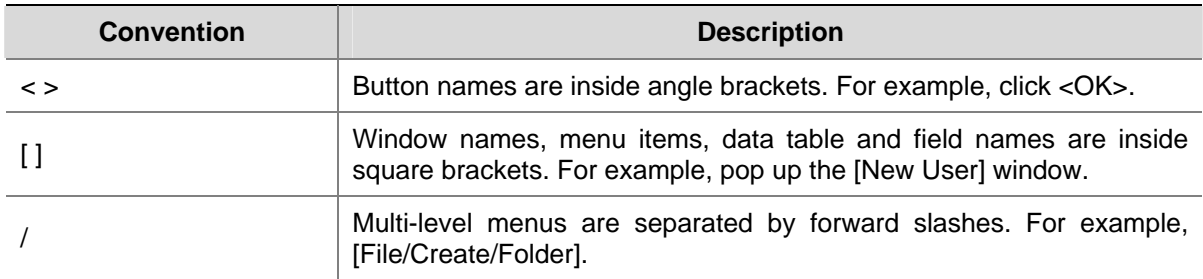

#### **Symbols**

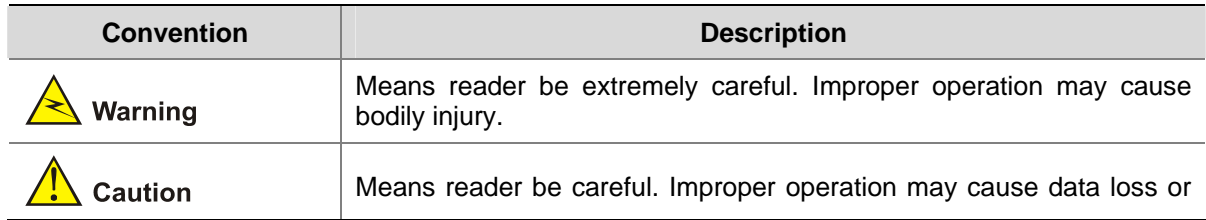

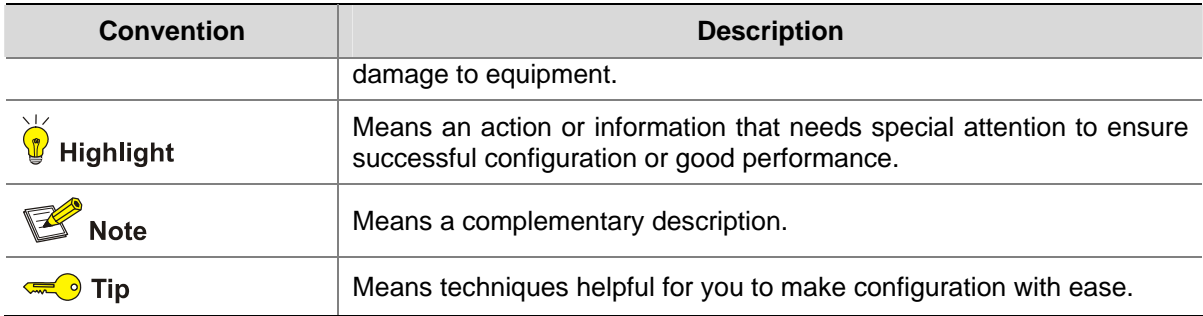

#### **Related Documentation**

In addition to this manual, each 3Com S7900E Family documentation set includes the following:

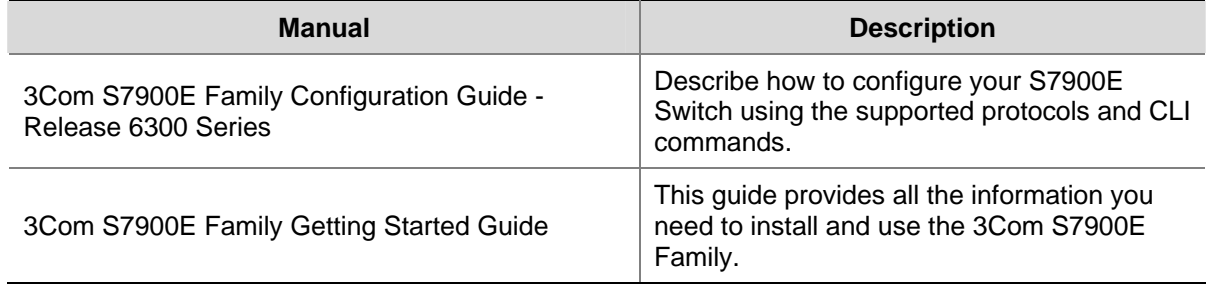

#### **Obtaining Documentation**

You can access the most up-to-date 3Com product documentation on the World Wide Web at this URL: http://www.3com.com.

# <span id="page-5-0"></span>**1 Feature List**

The S7900E series support abundant features and the related documents are divided into the volumes as listed in [Table 1-1](#page-5-0).

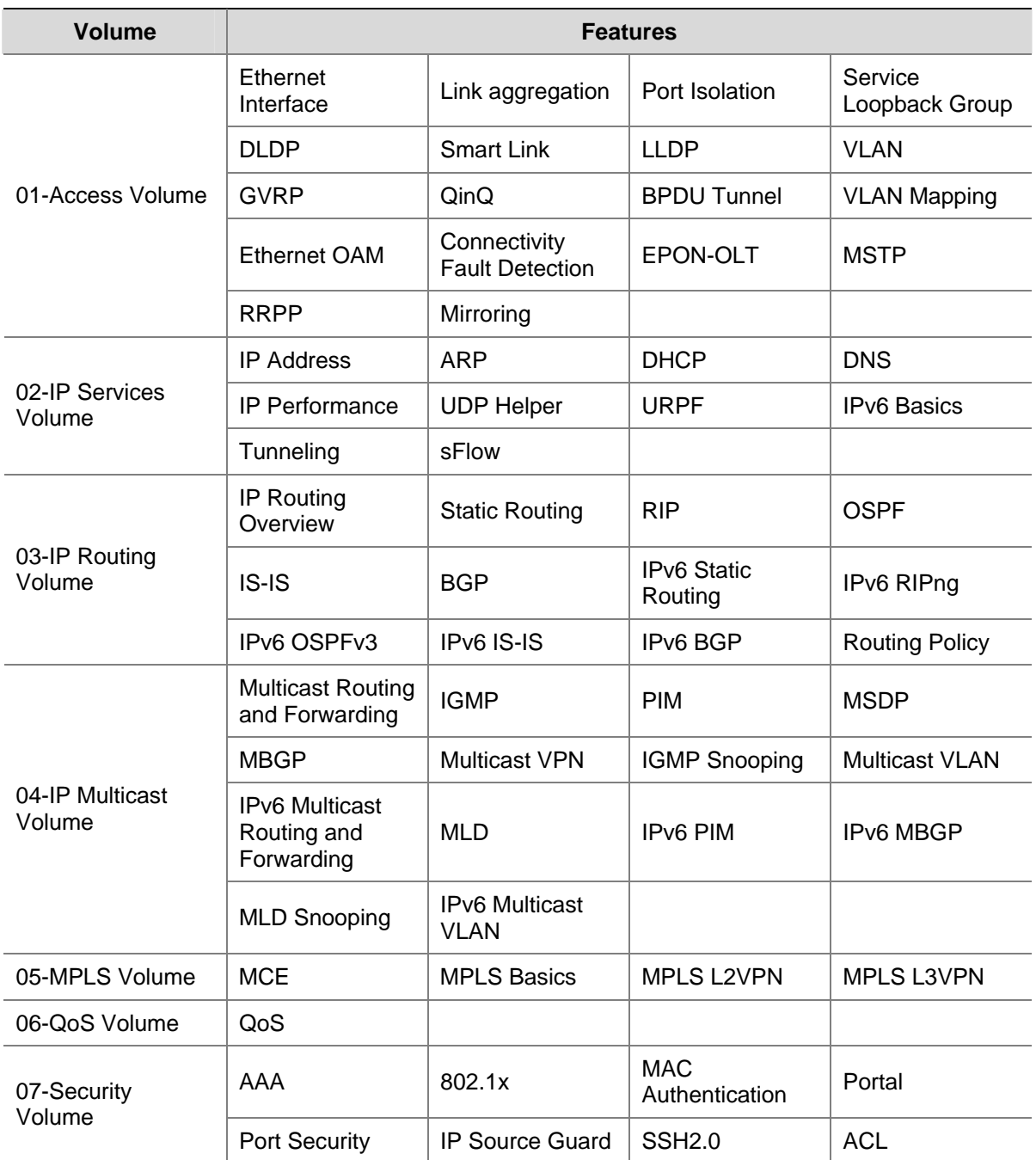

#### **Table 1-1** Feature list

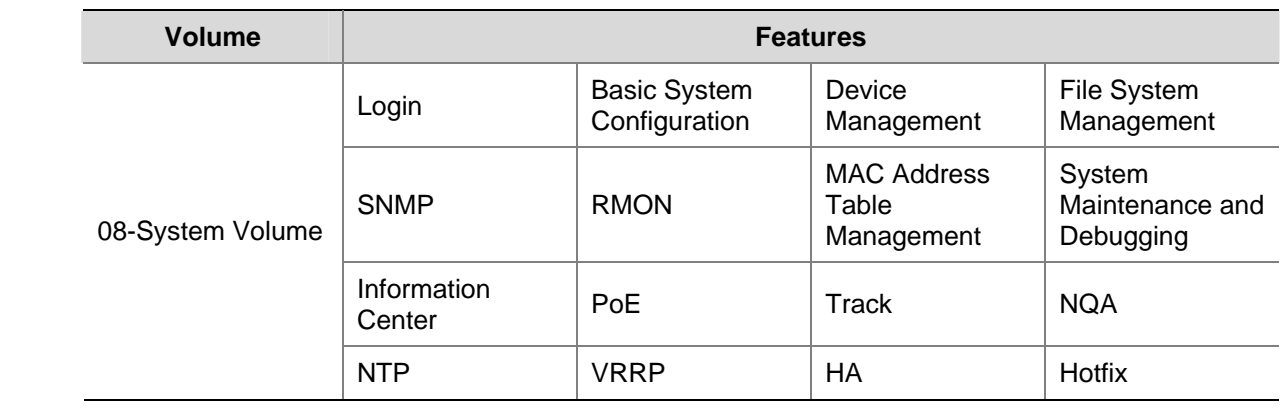

# <span id="page-7-0"></span>**2 Command Index**

The command index includes all the commands in the *Command Manual*, which are arranged alphabetically.

# [A](#page-7-0) [B](#page-9-0) [C](#page-11-0) [D](#page-13-0) [E](#page-33-0) [F](#page-34-0) [G](#page-35-0) [H](#page-36-0) [I](#page-37-0) [J](#page-42-0) [K](#page-43-0) [L](#page-43-0) [M](#page-44-0) [N](#page-48-0) [O](#page-50-0) [P](#page-51-0) [Q](#page-59-0) [R](#page-60-0) [S](#page-66-0) [T](#page-72-0) [U](#page-74-0) [V](#page-75-0) [W](#page-76-0) [X](#page-77-0) [Y](#page-77-0) [Z](#page-77-0)

### A

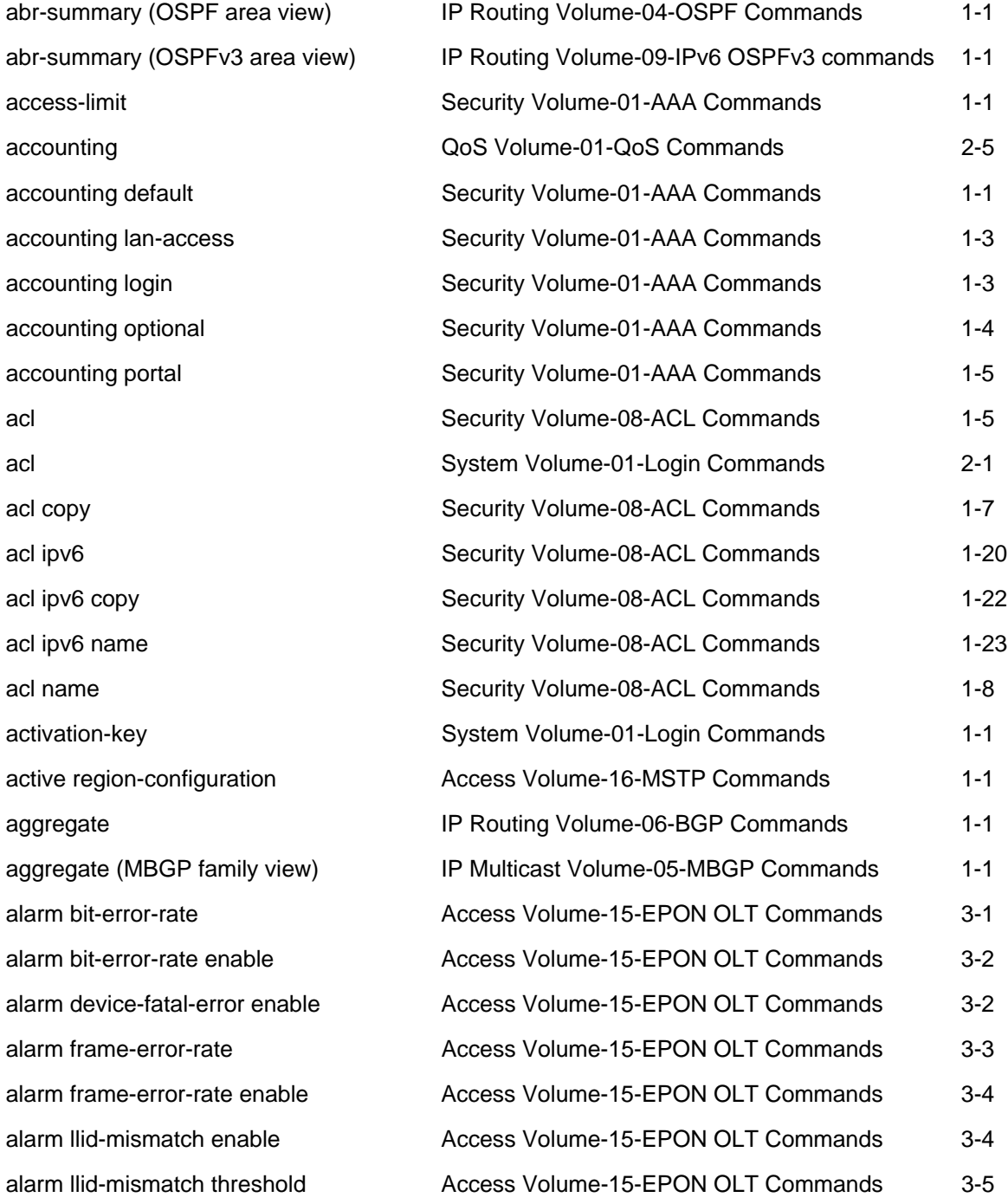

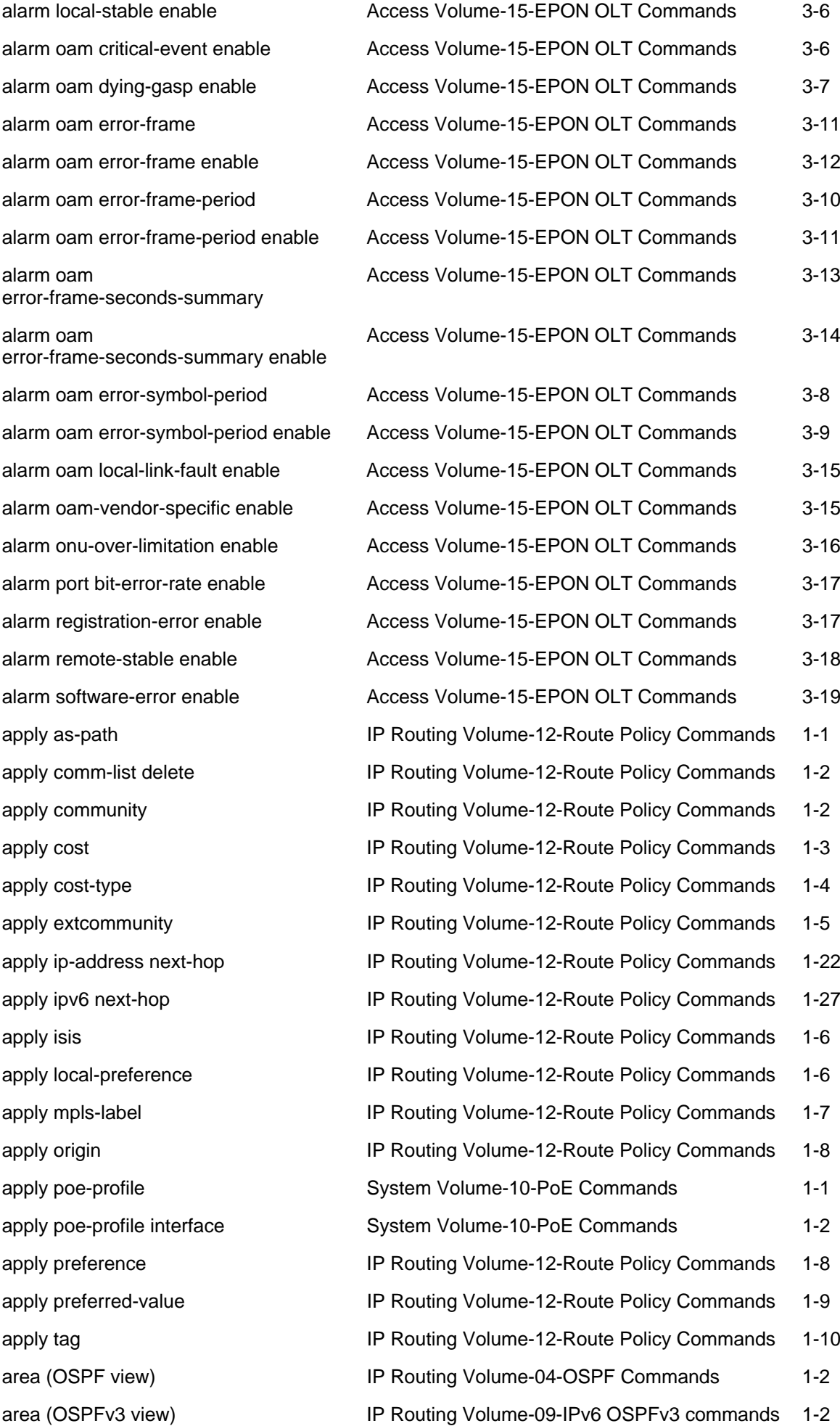

<span id="page-9-0"></span>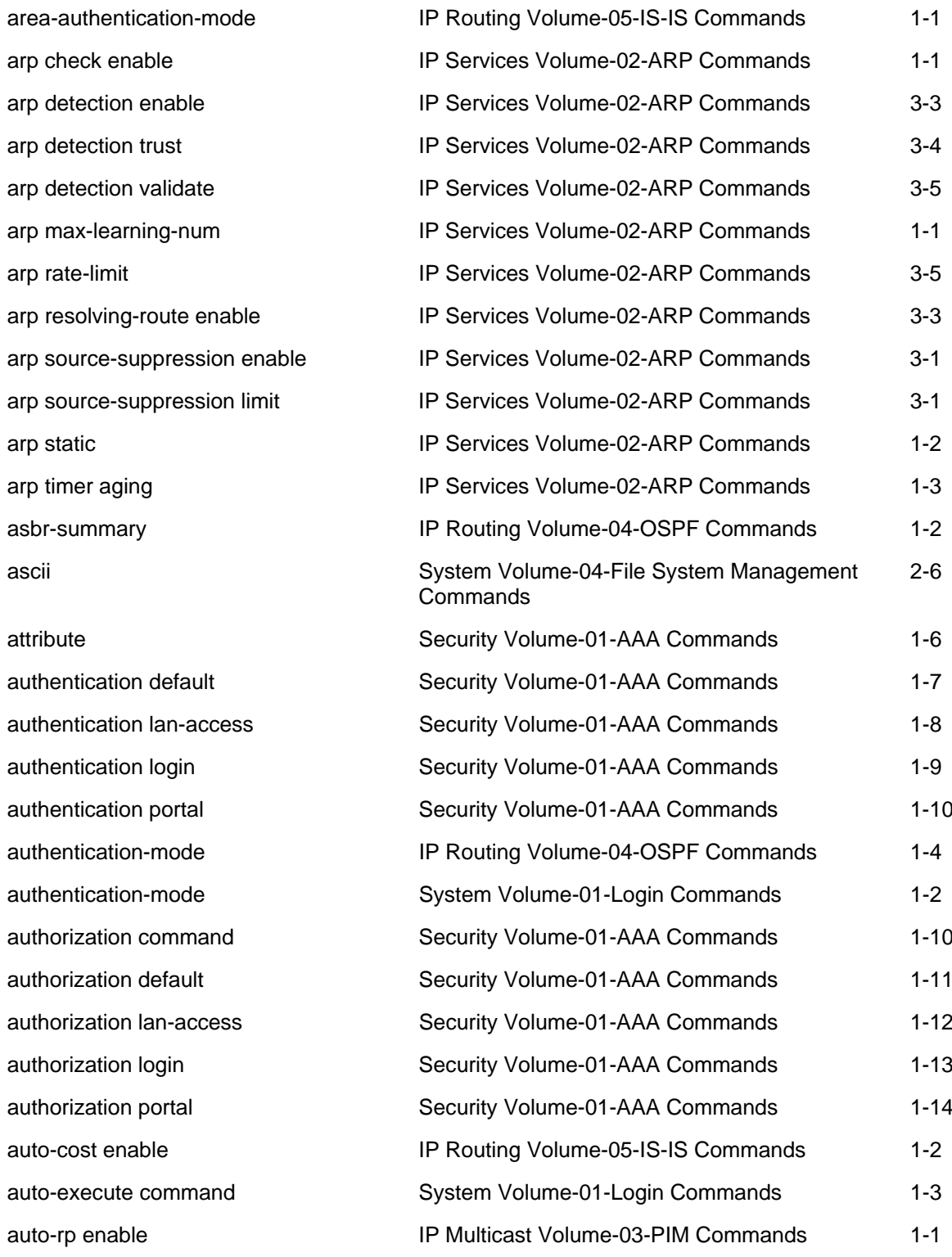

## B

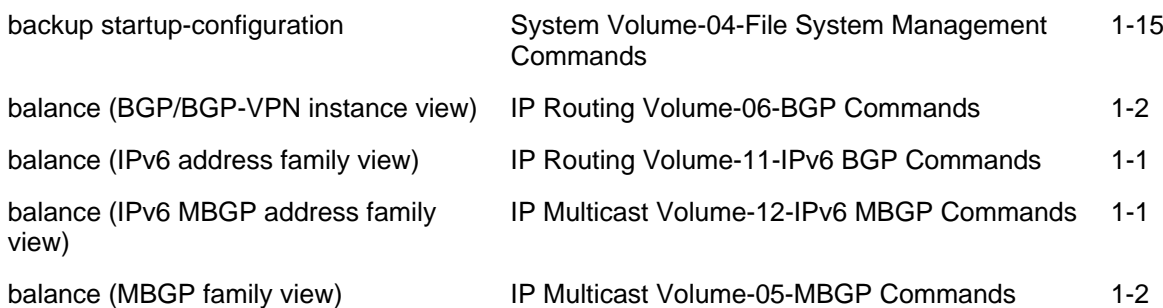

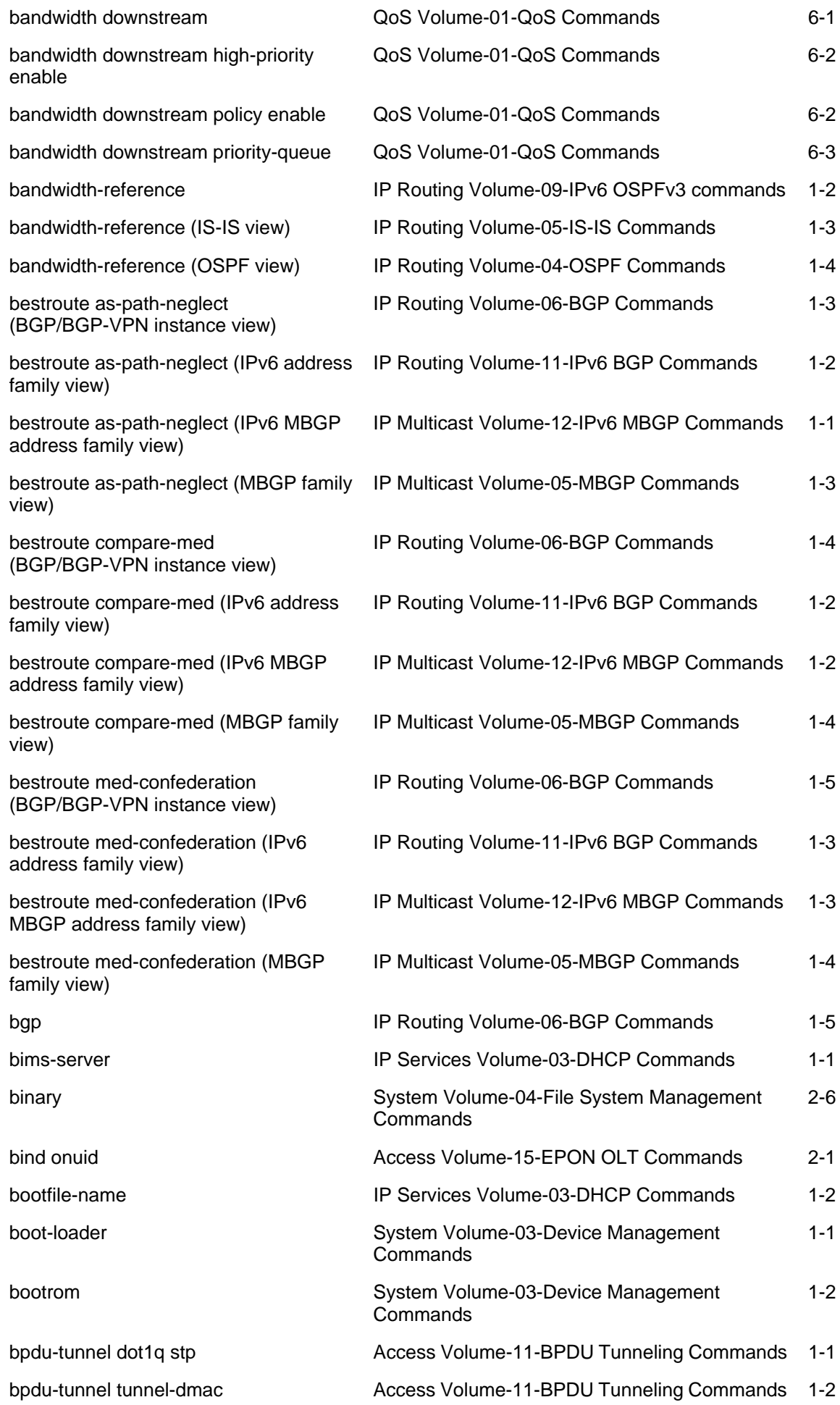

<span id="page-11-0"></span>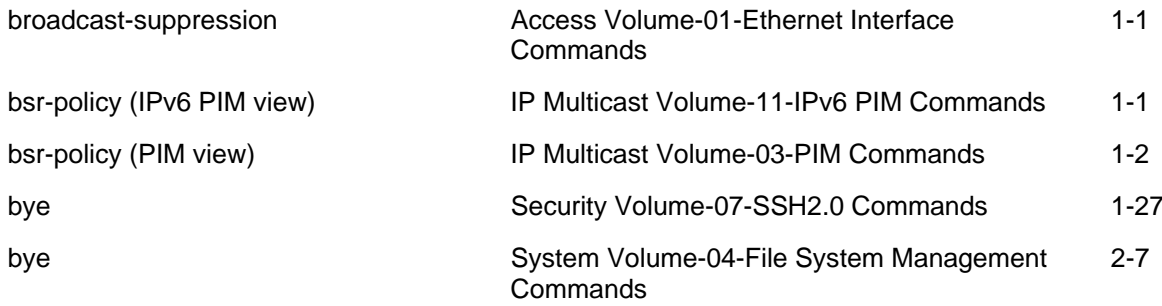

## C

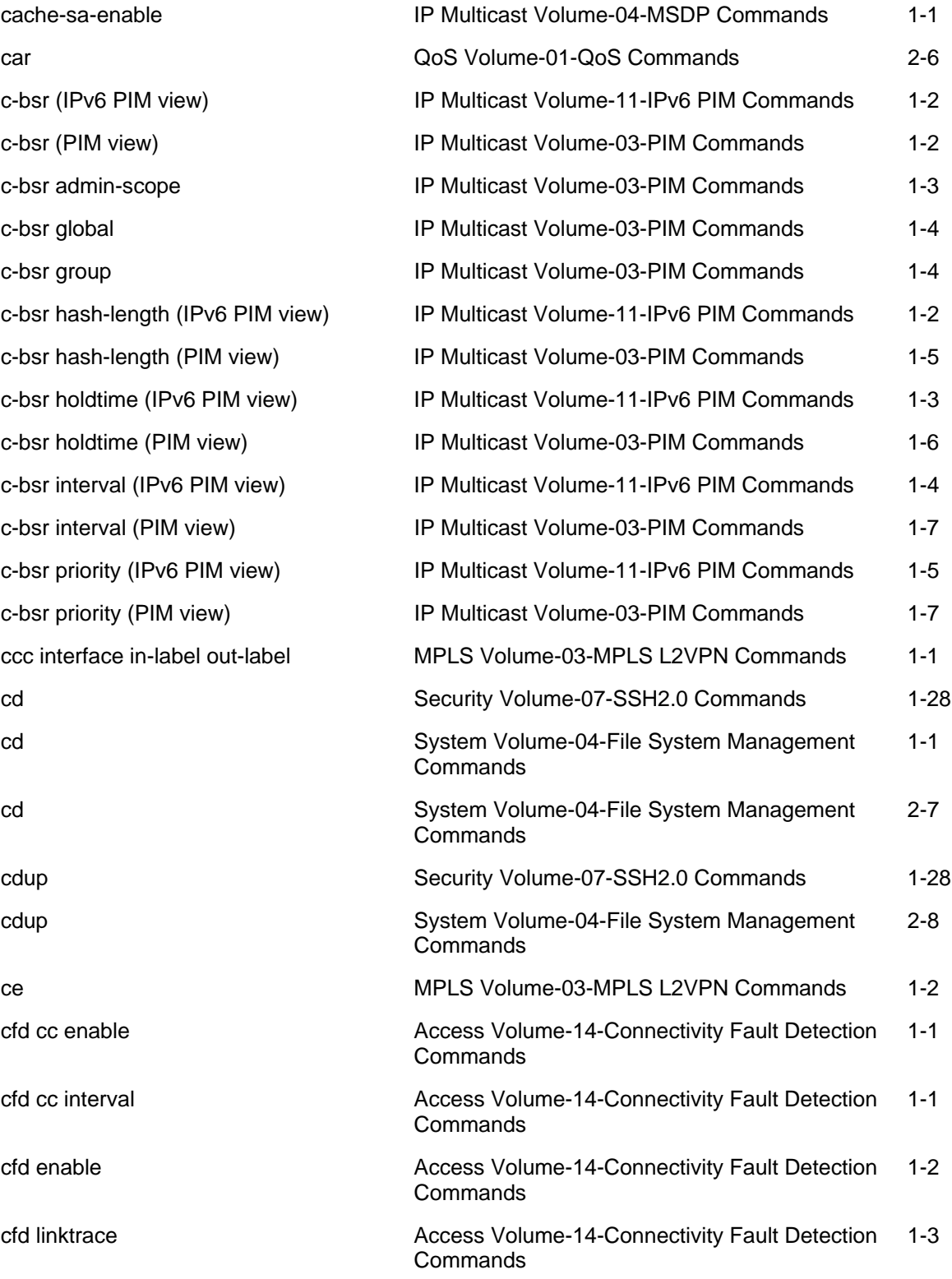

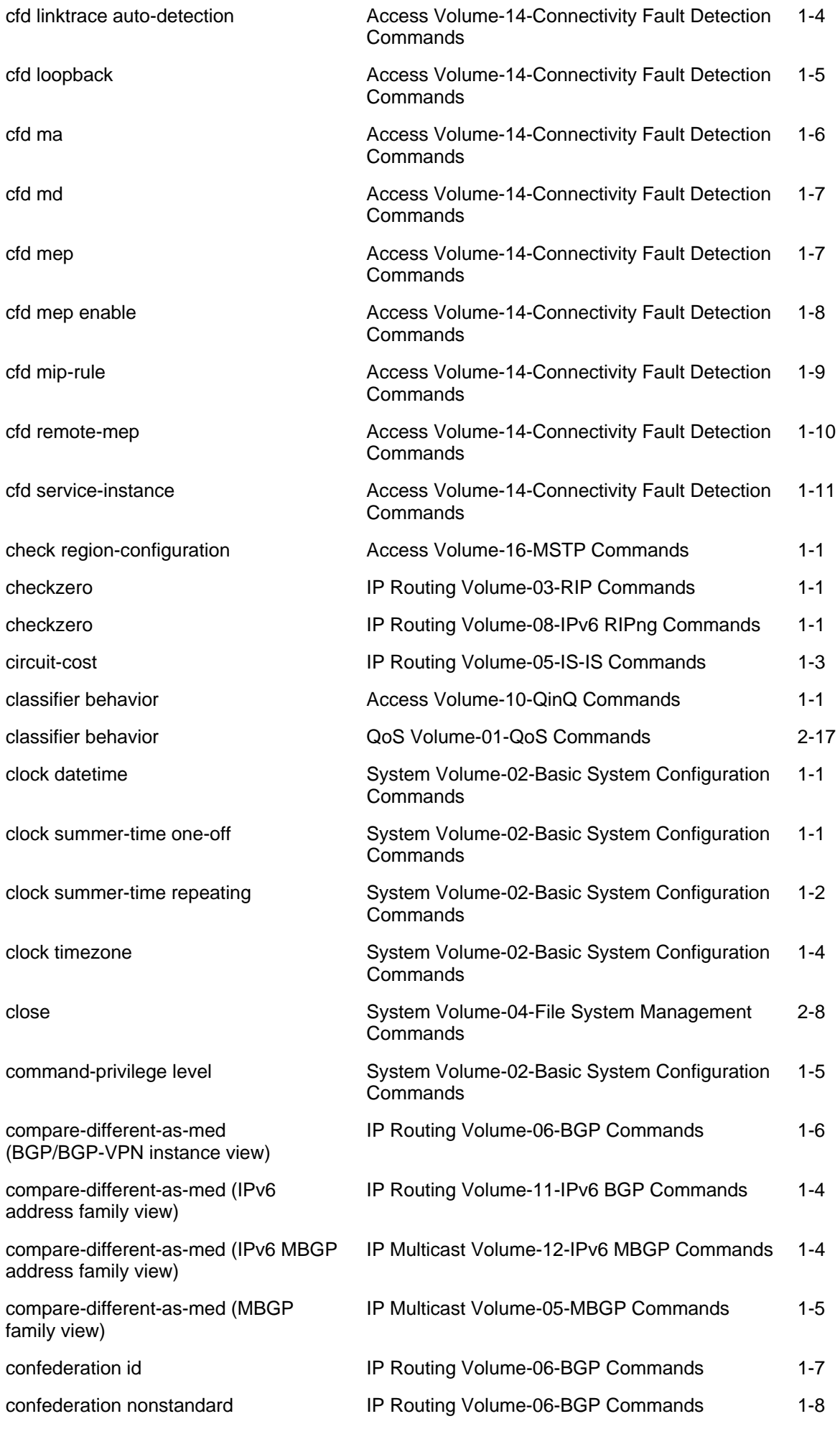

<span id="page-13-0"></span>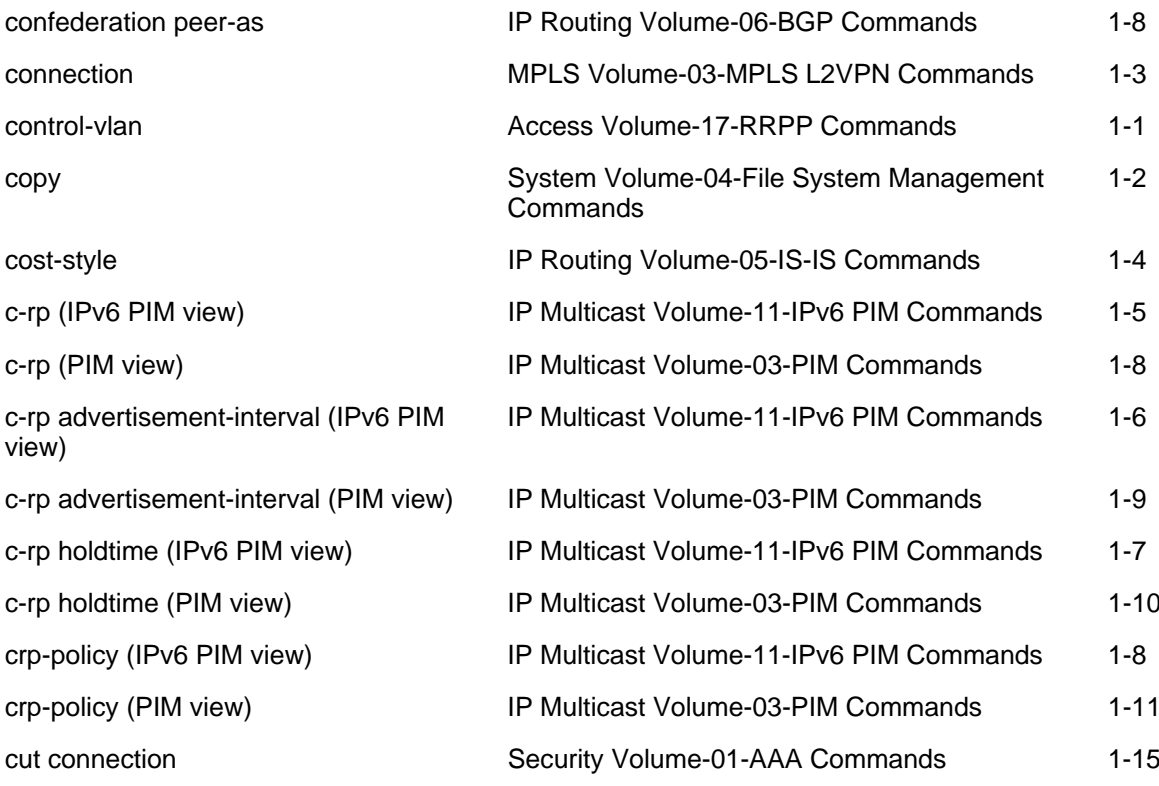

## D

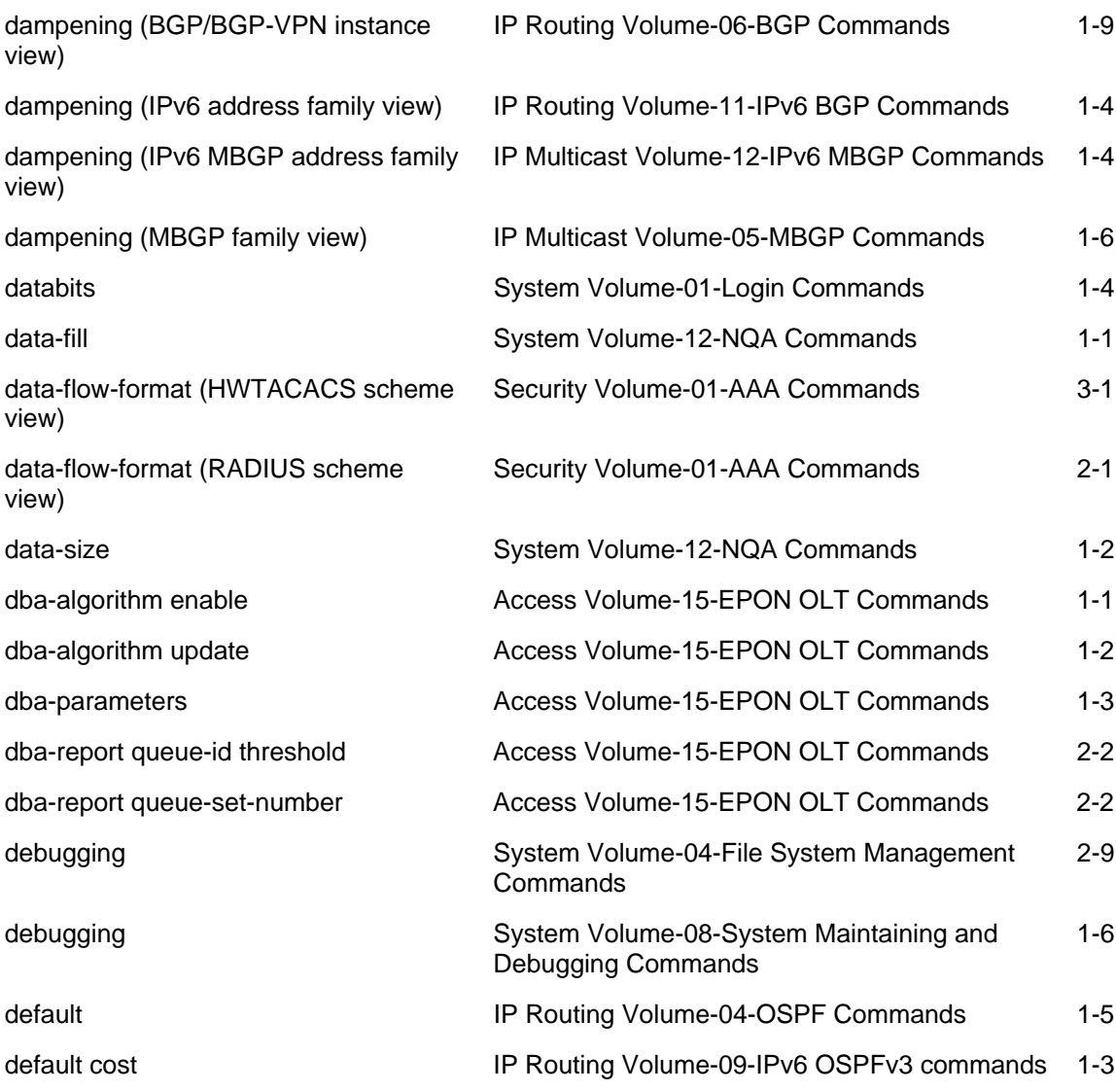

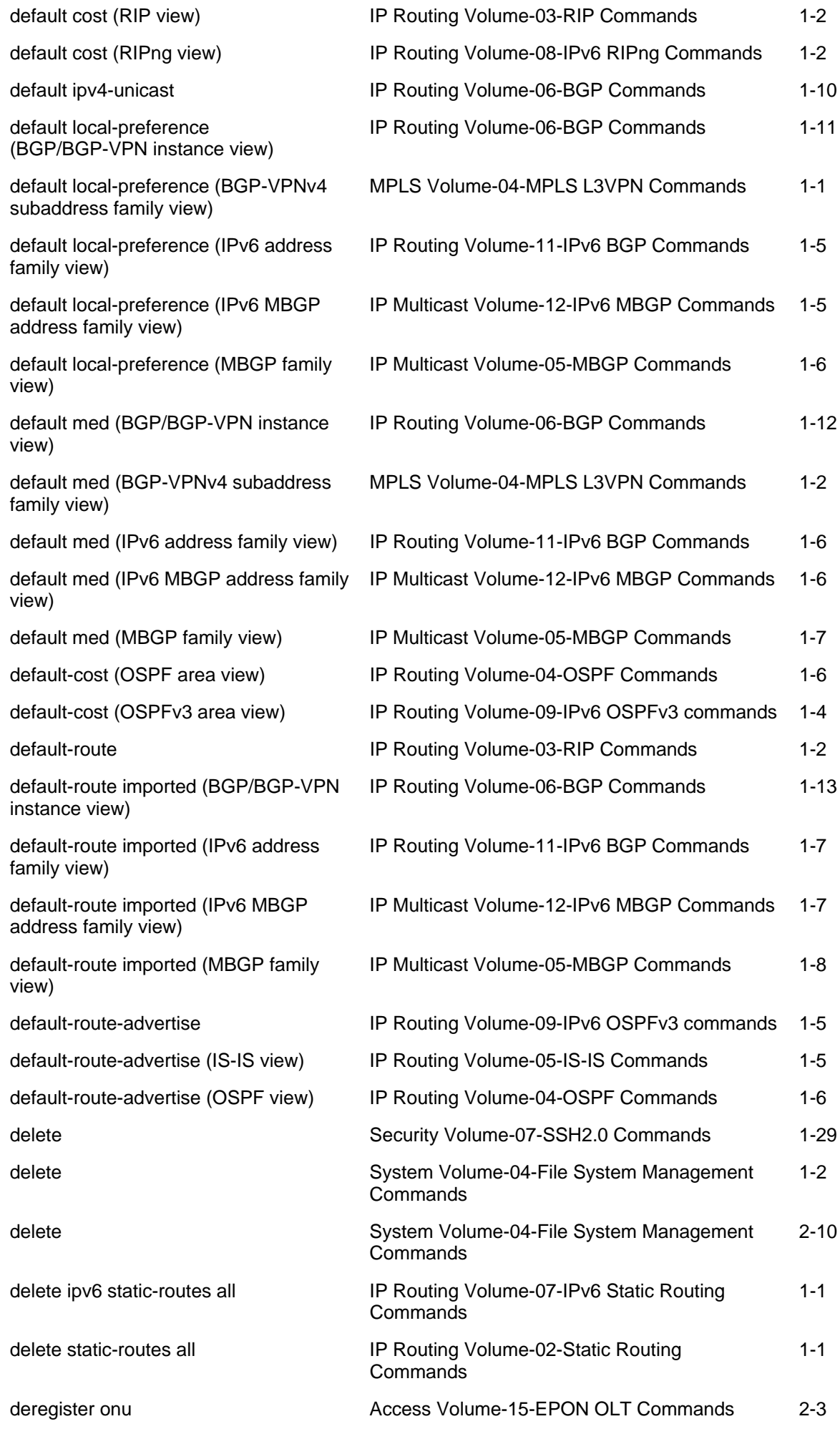

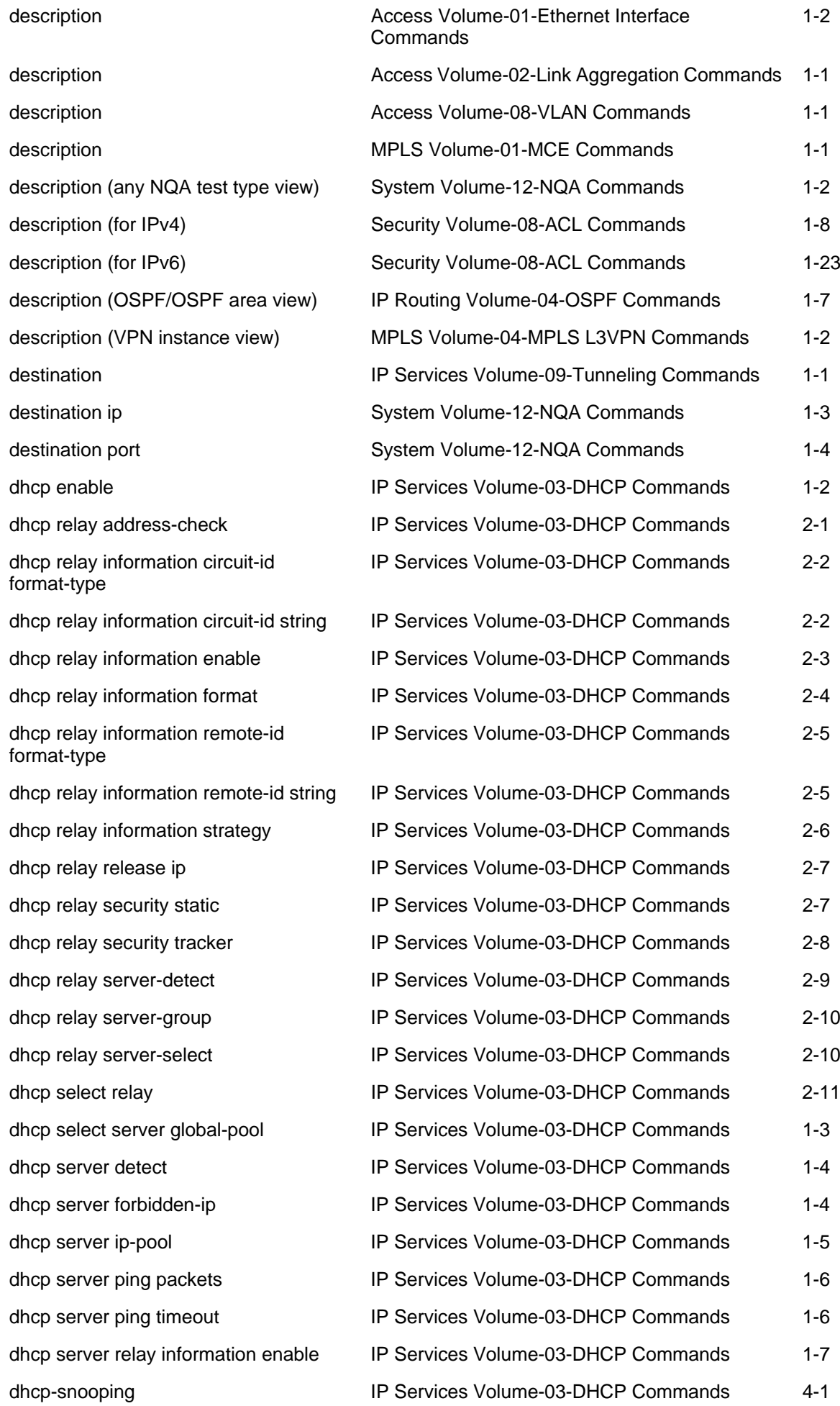

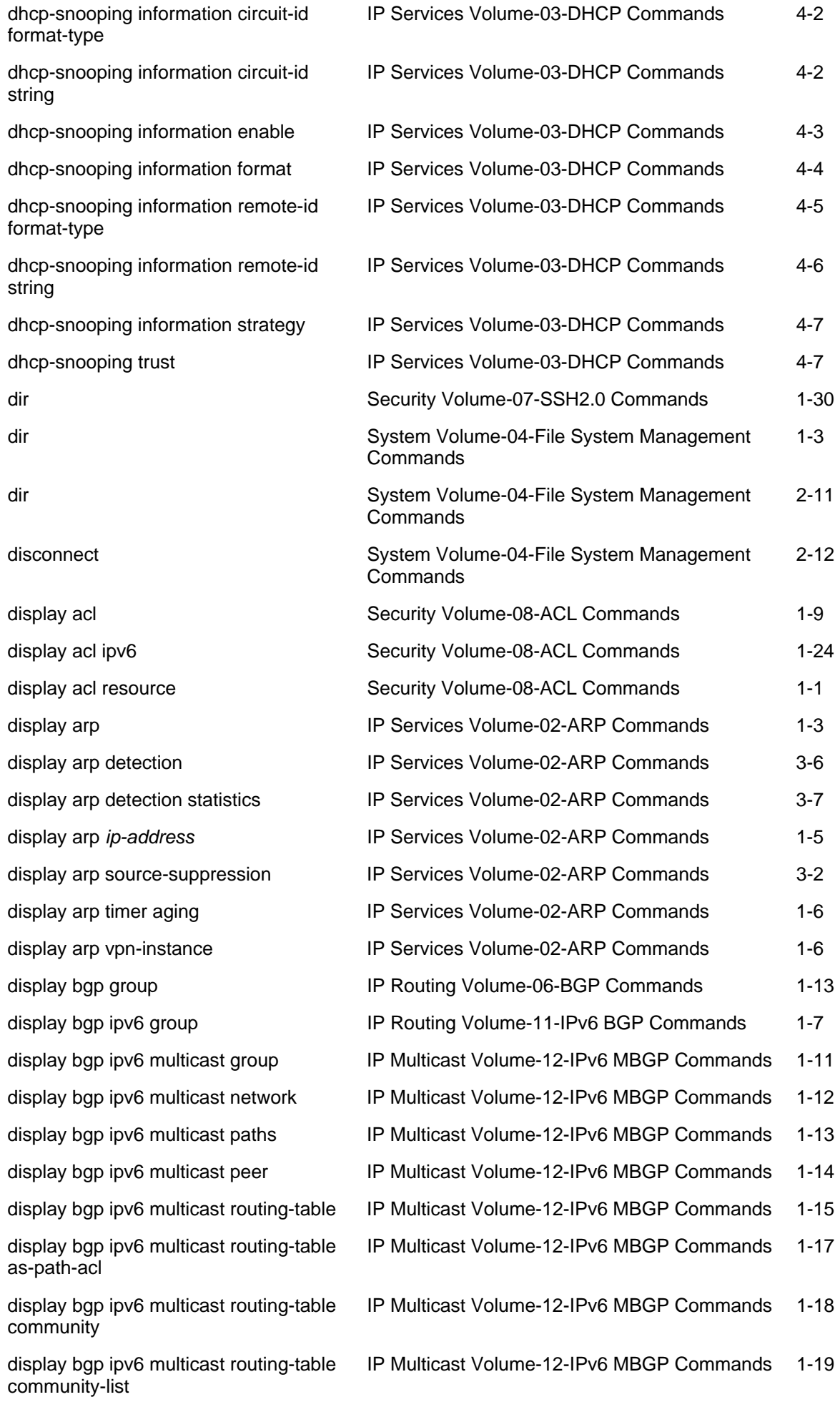

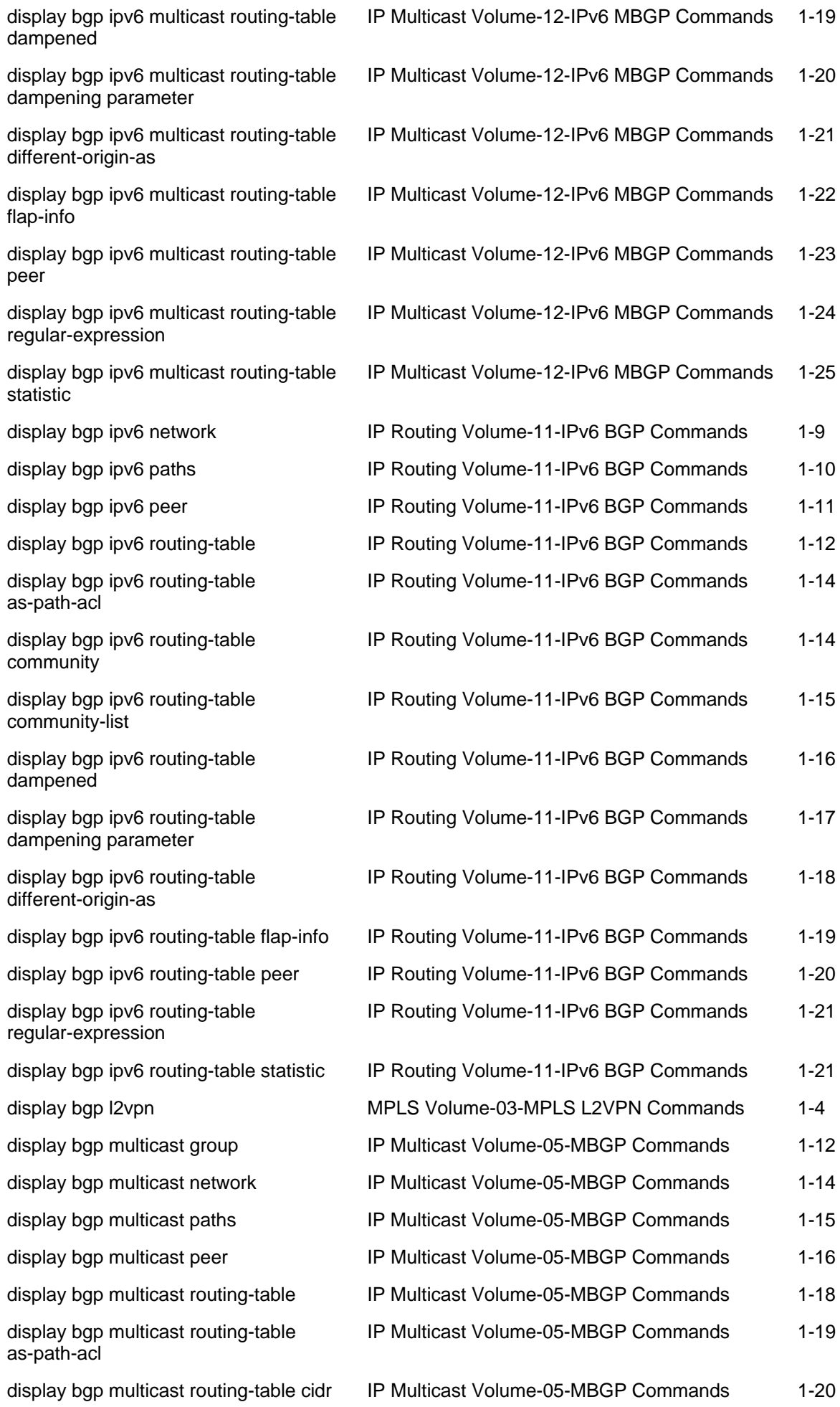

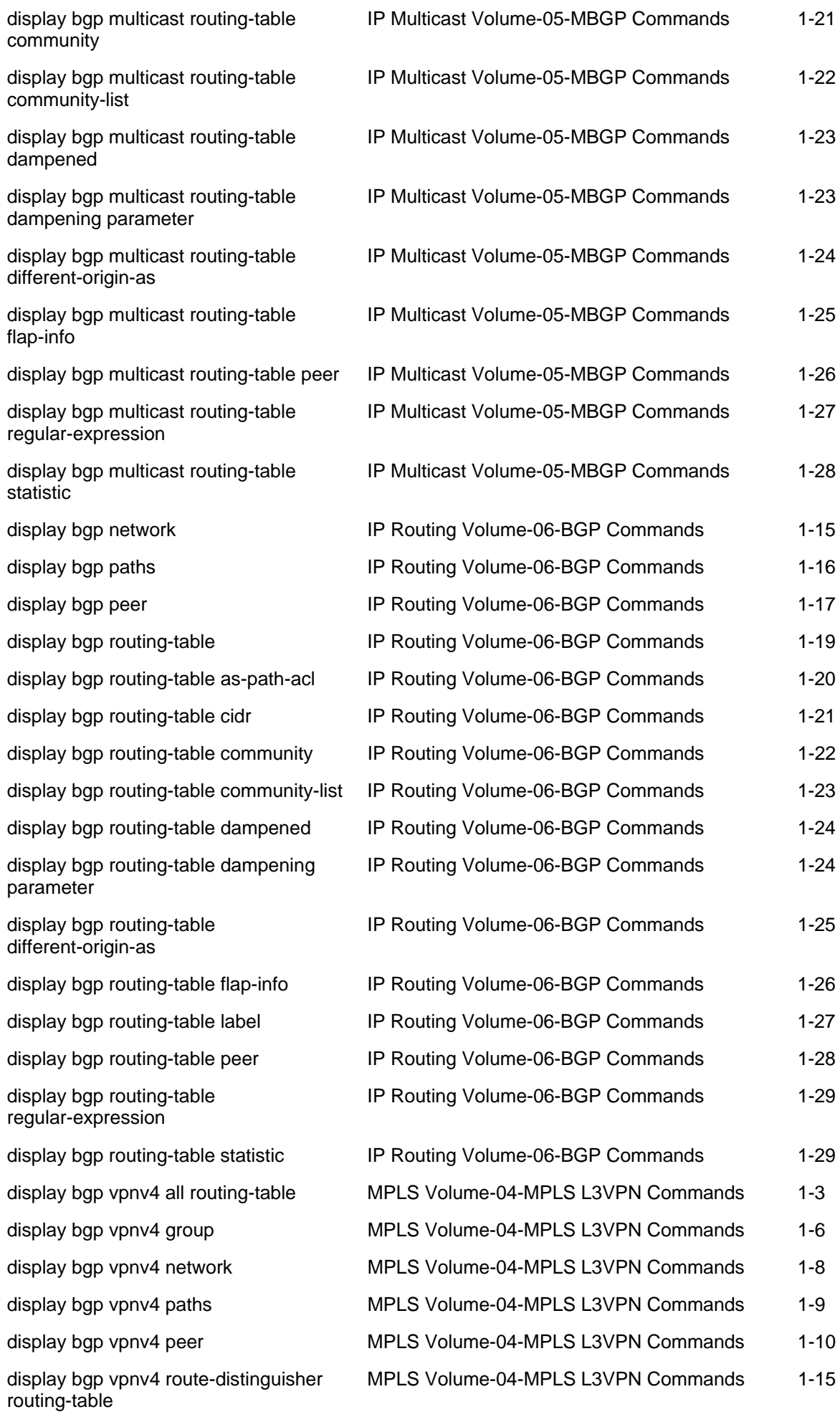

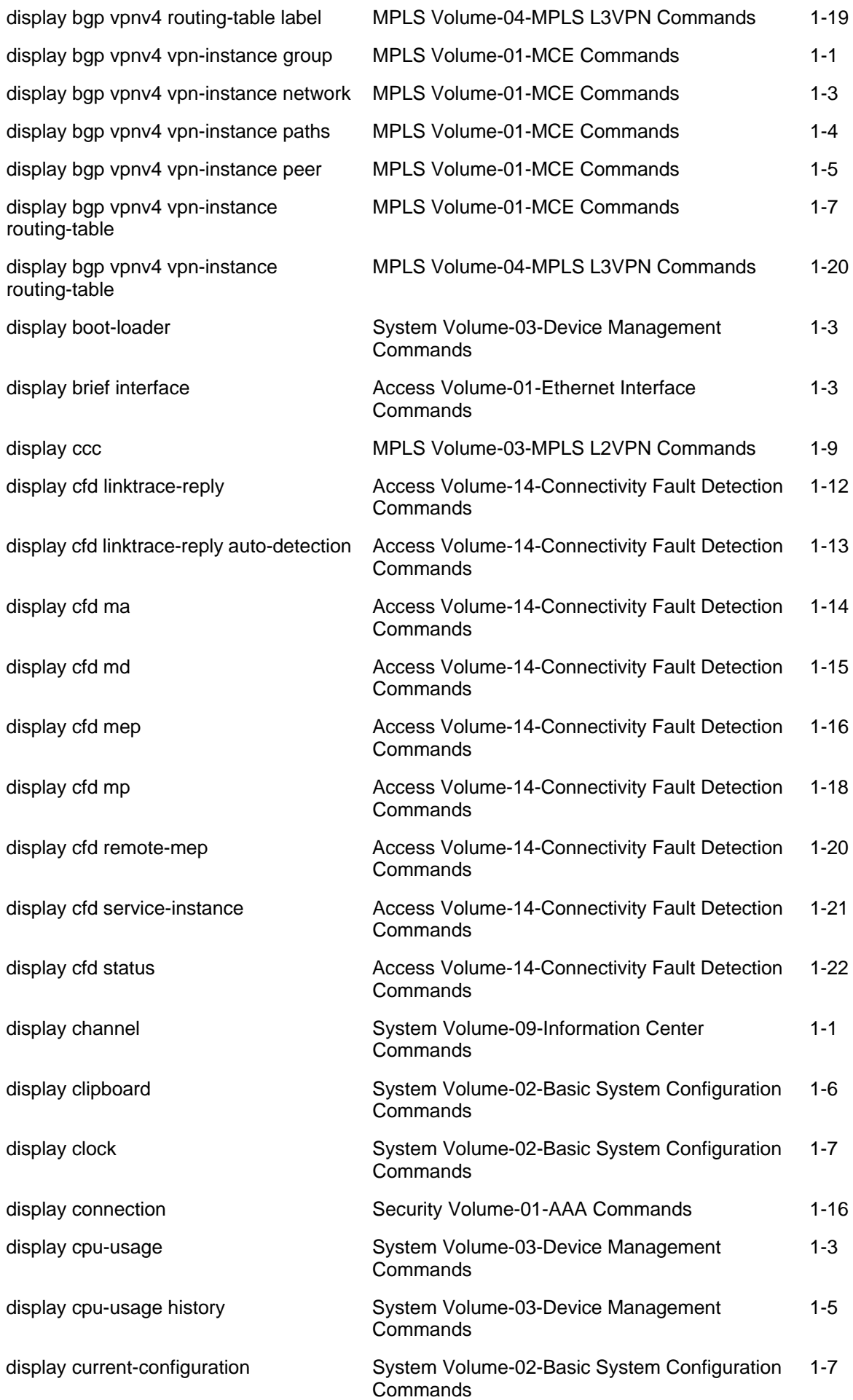

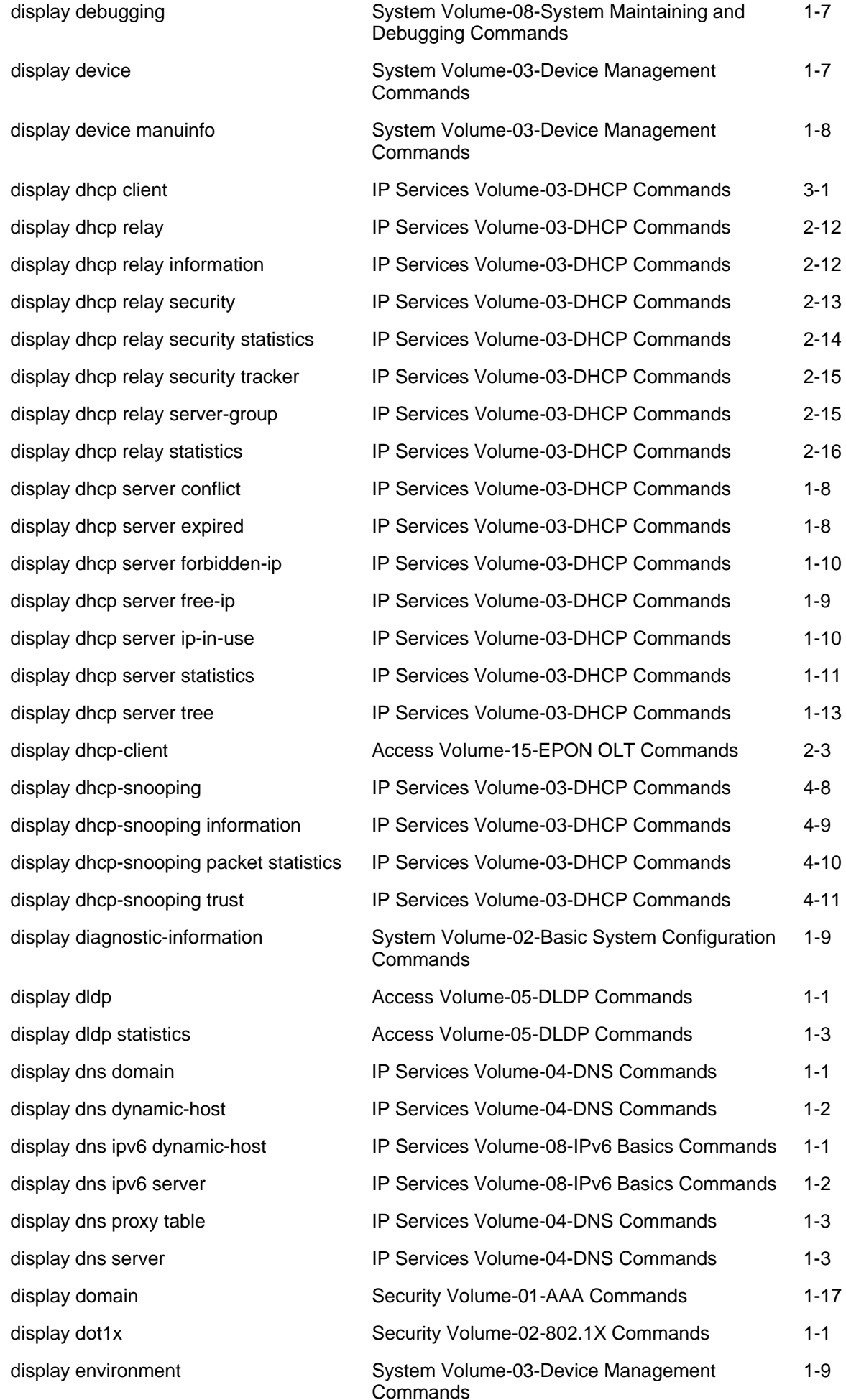

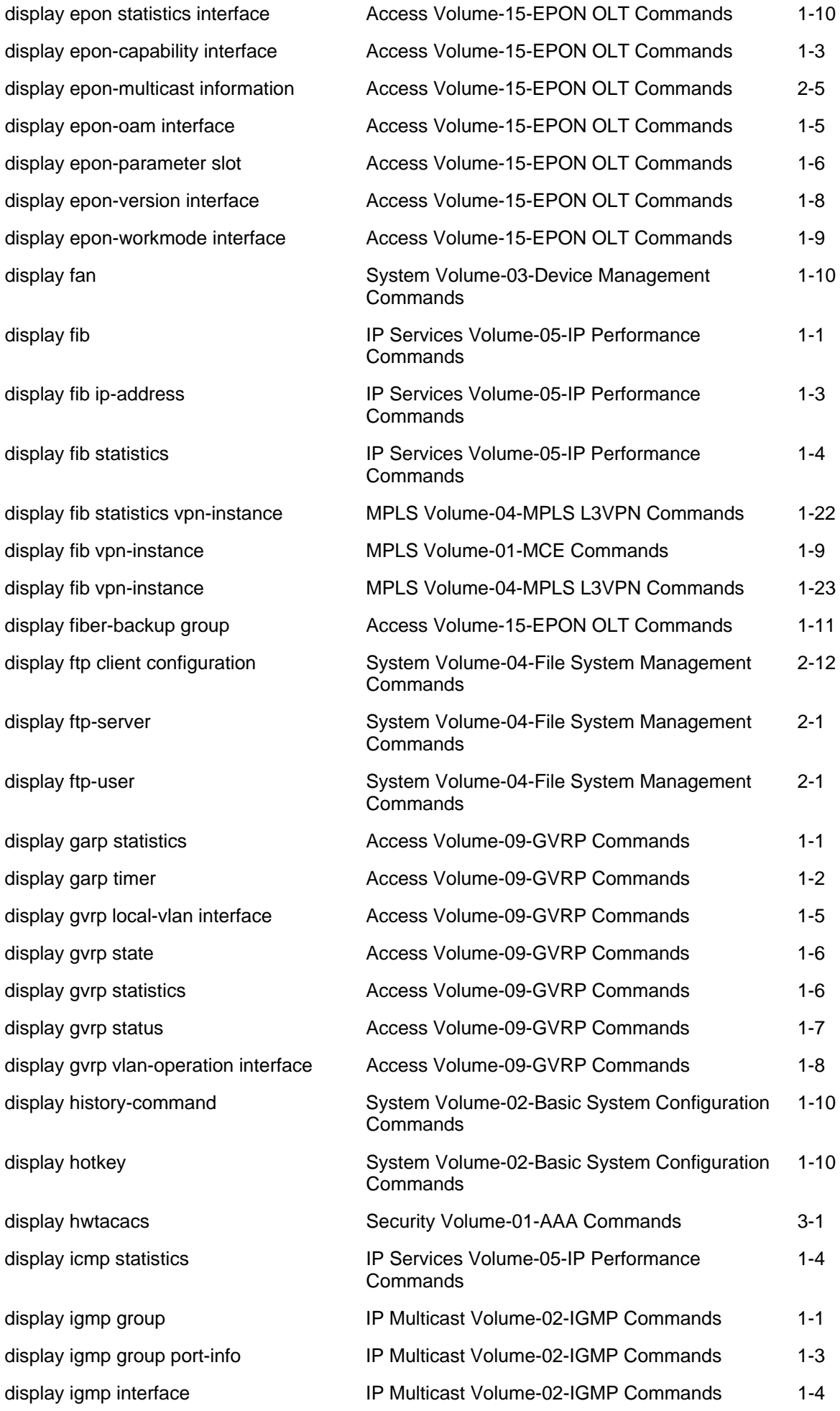

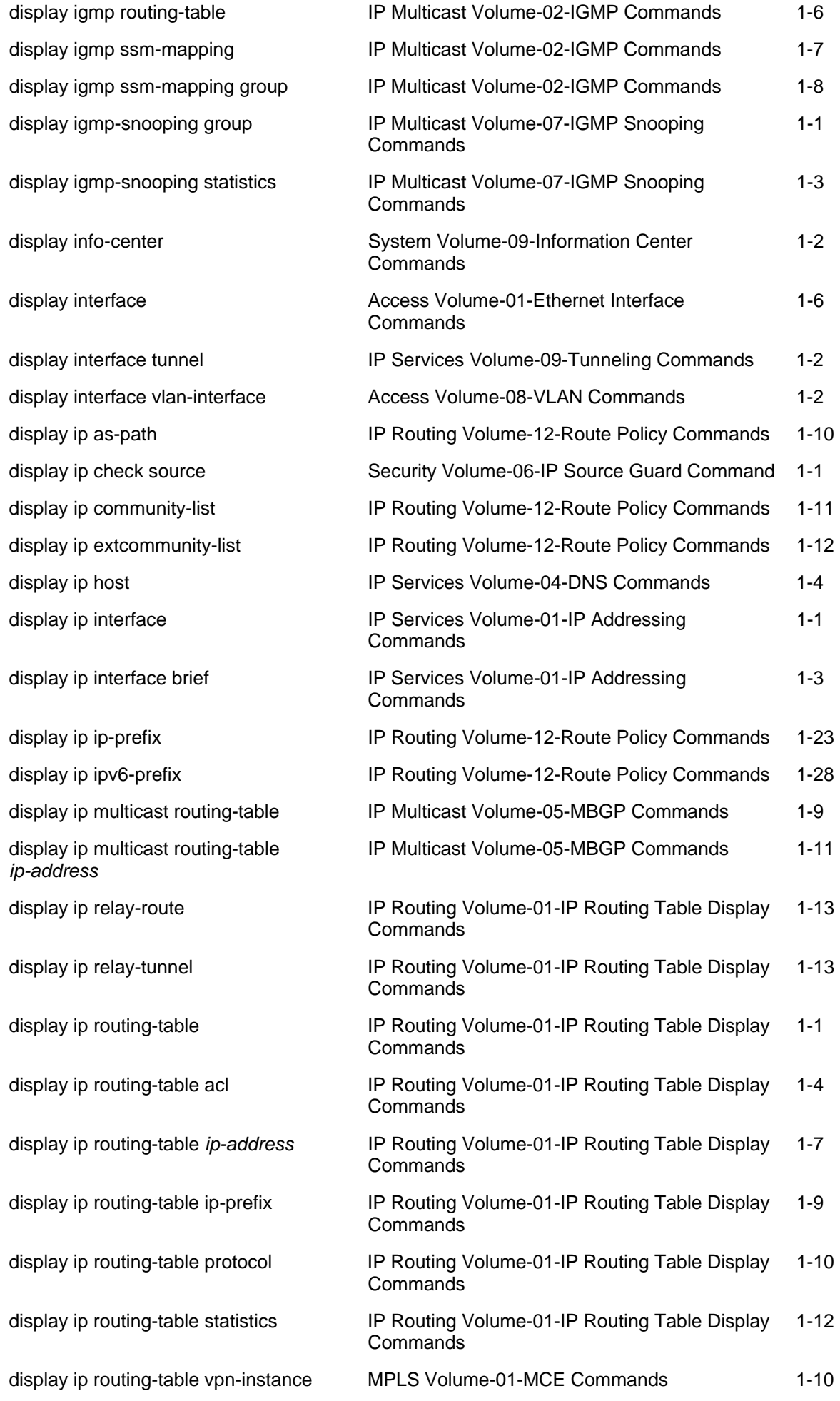

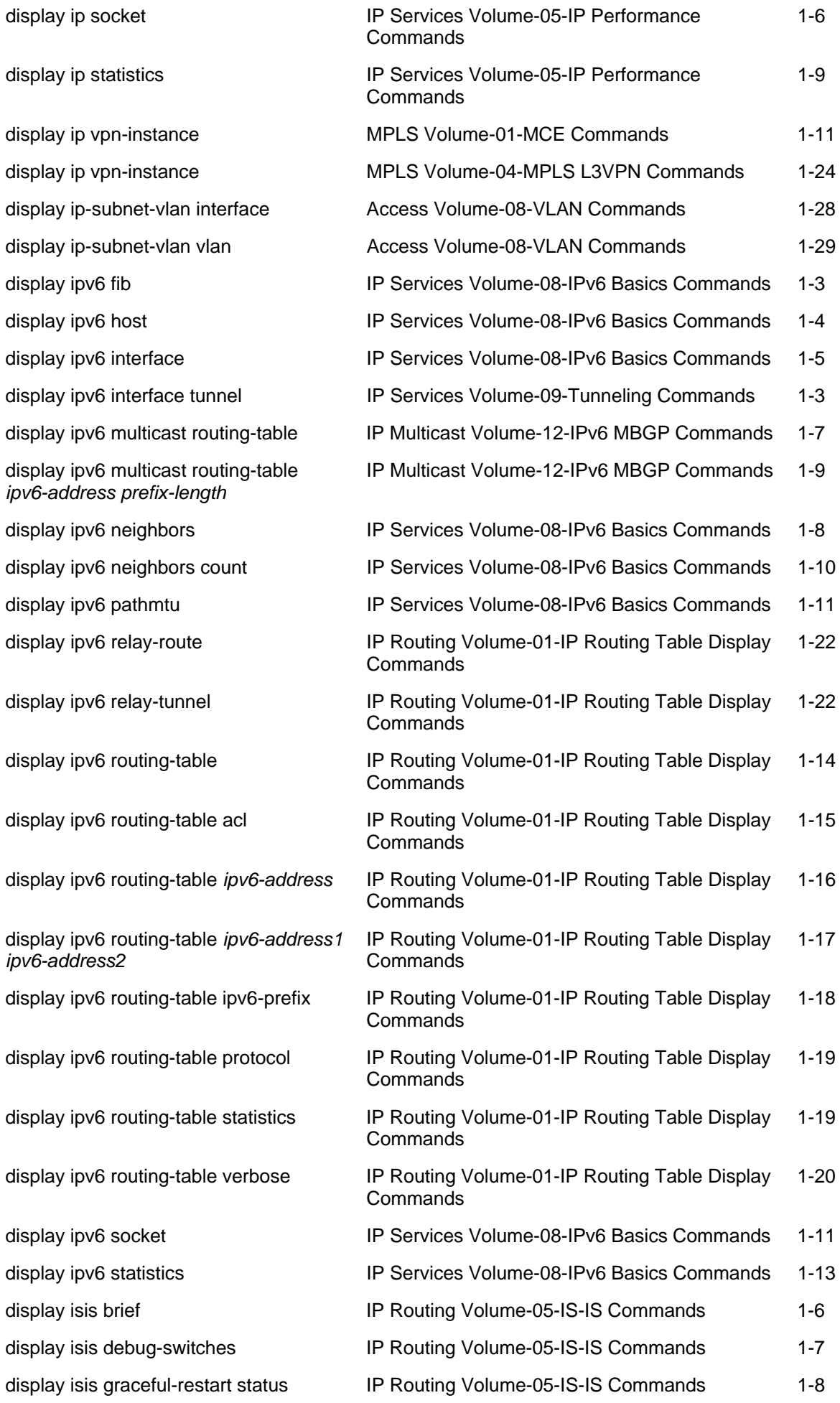

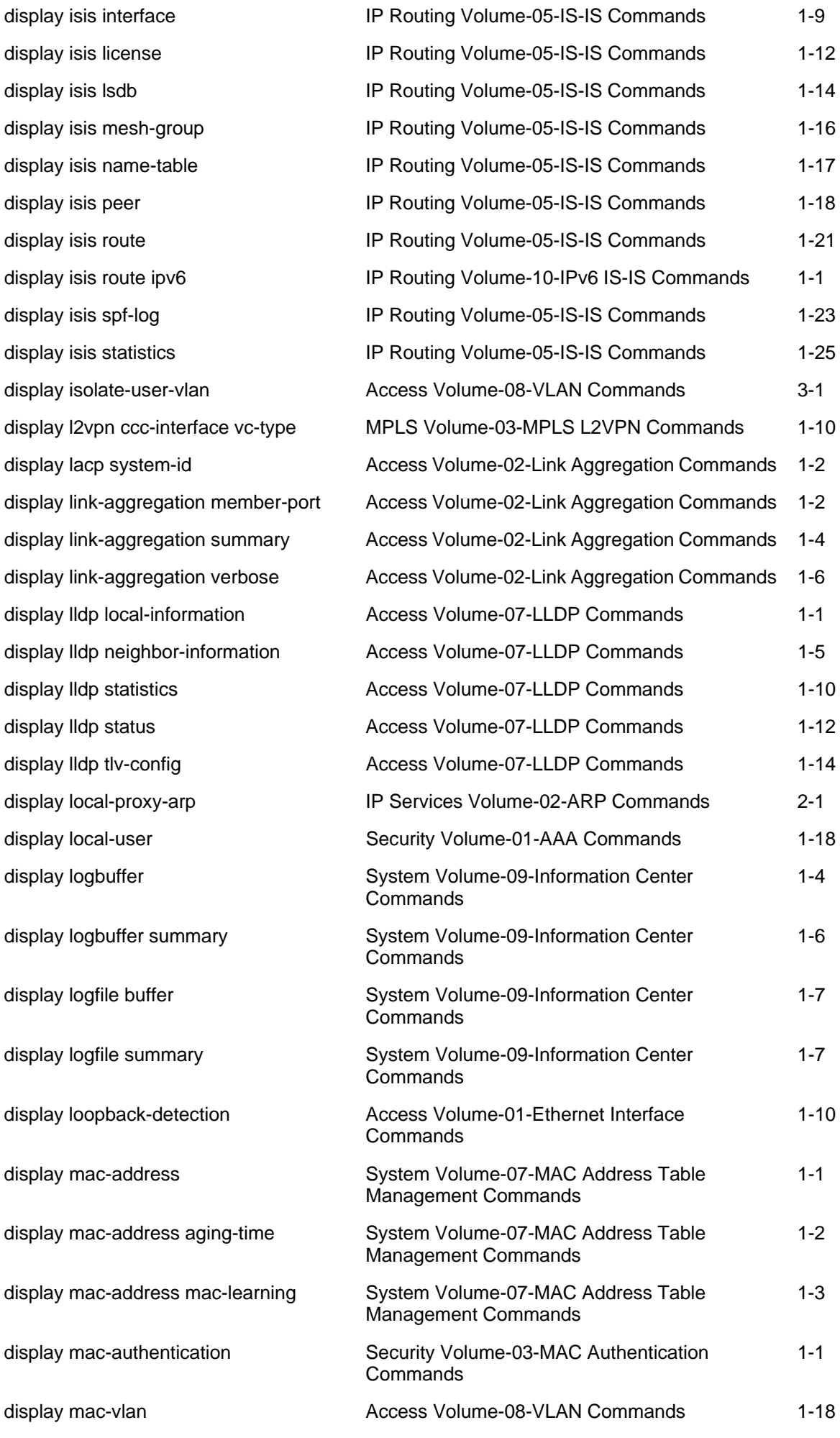

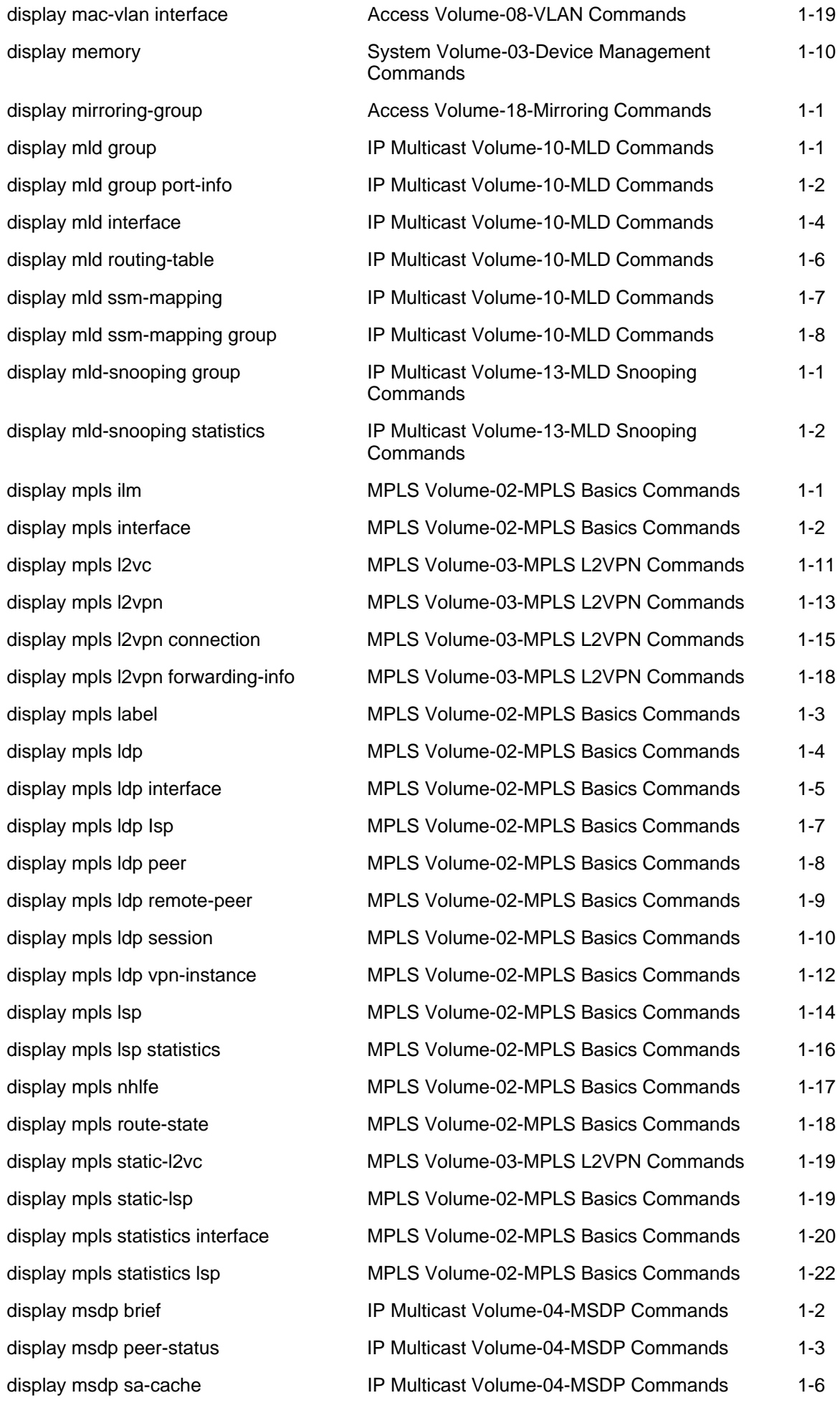

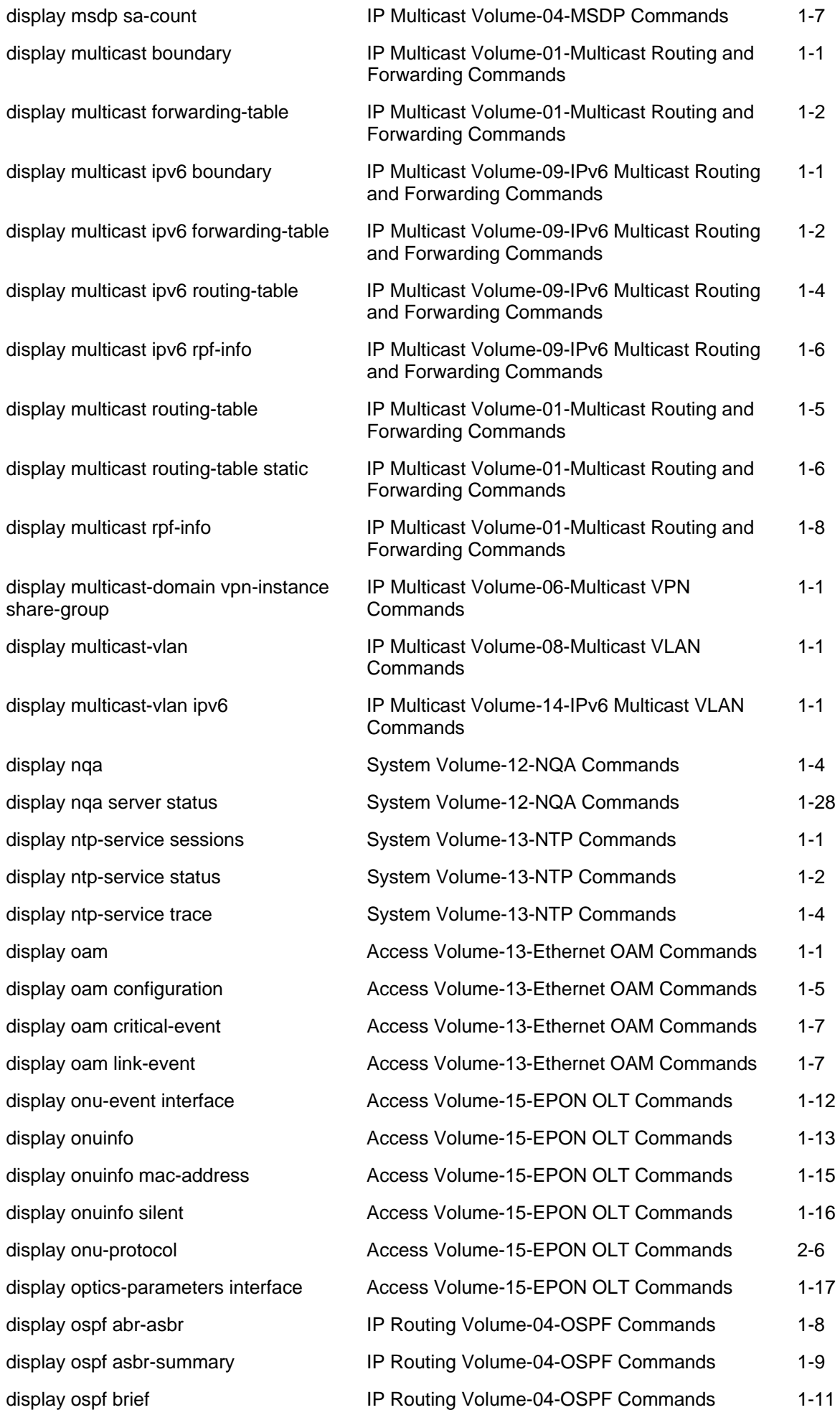

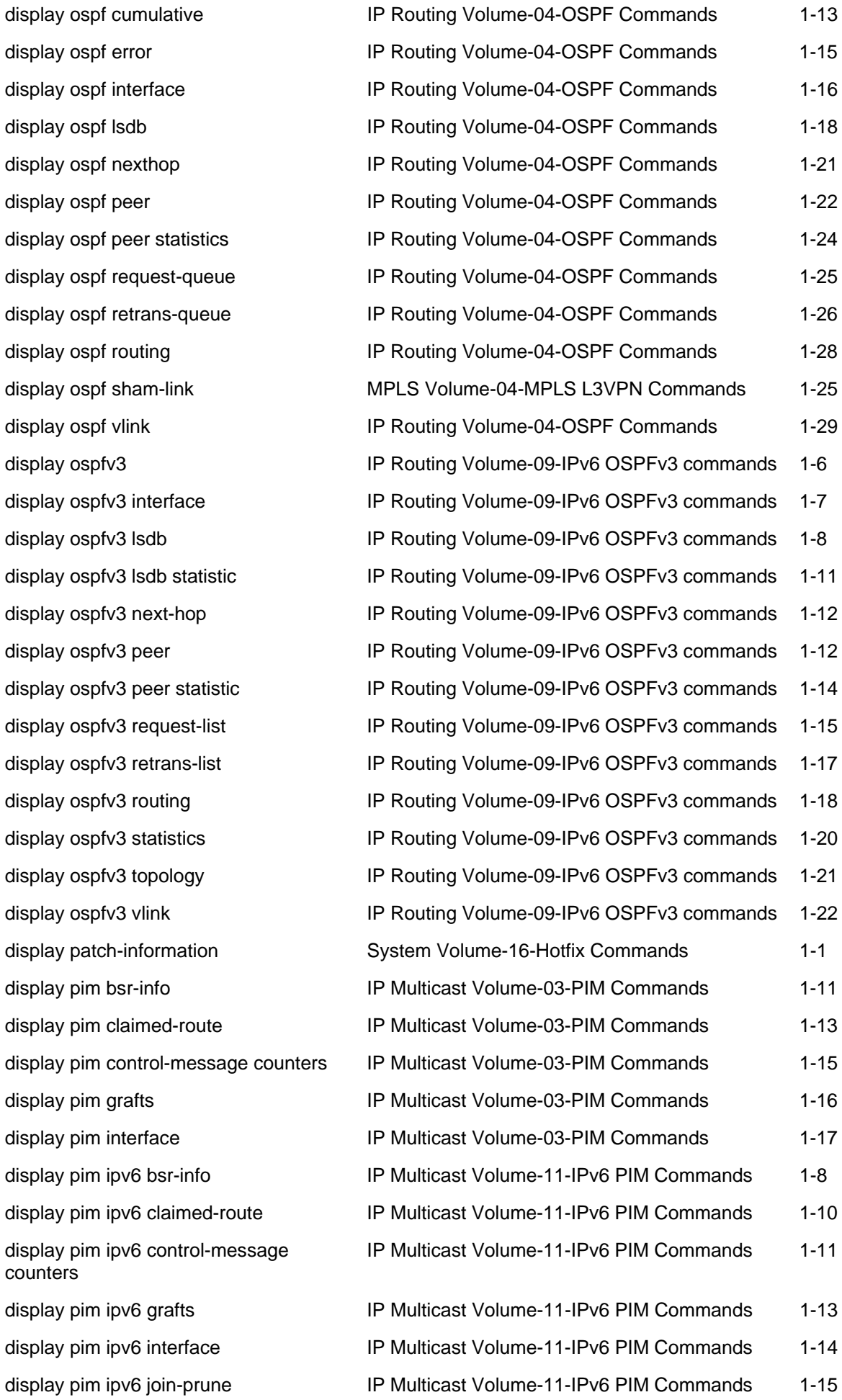

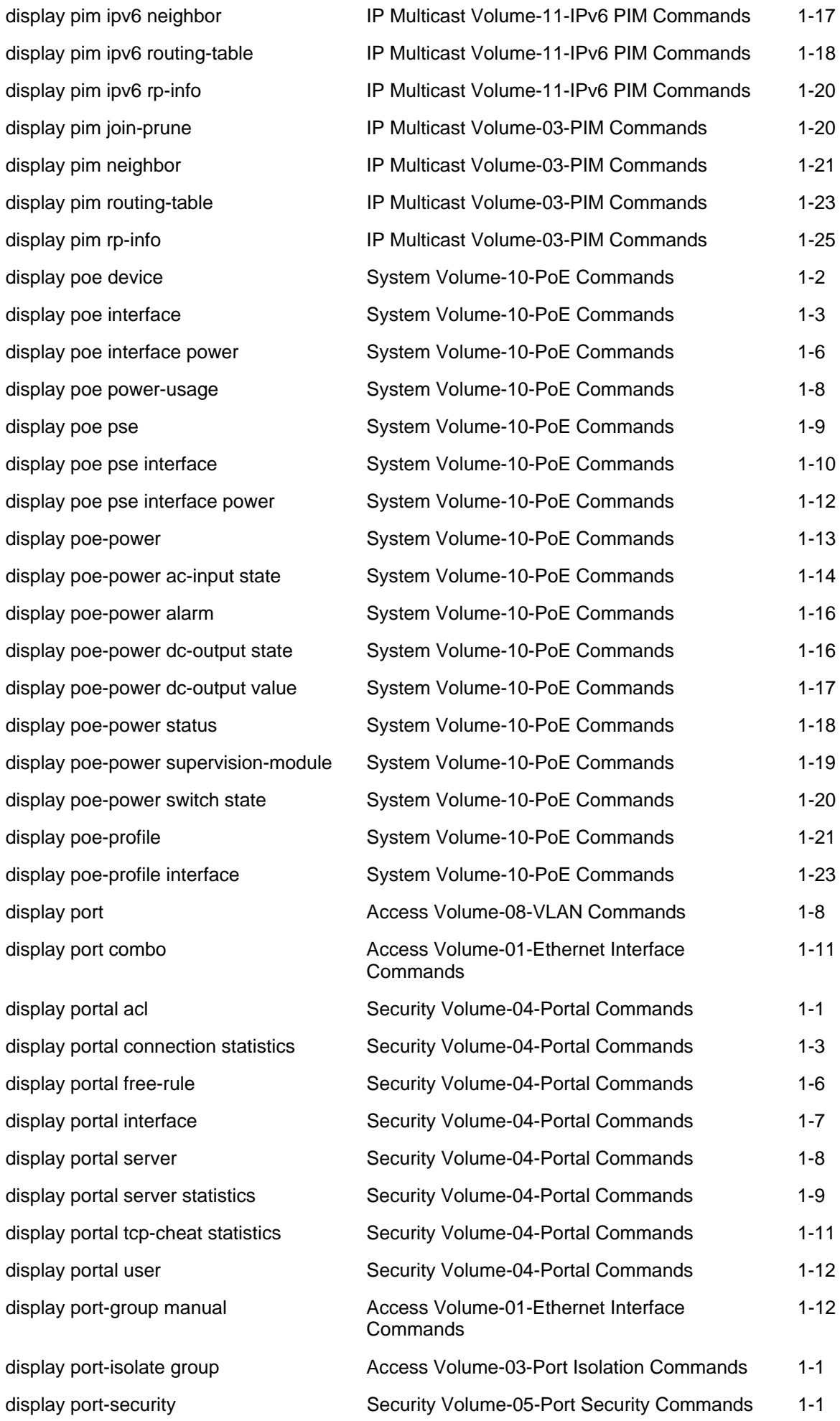

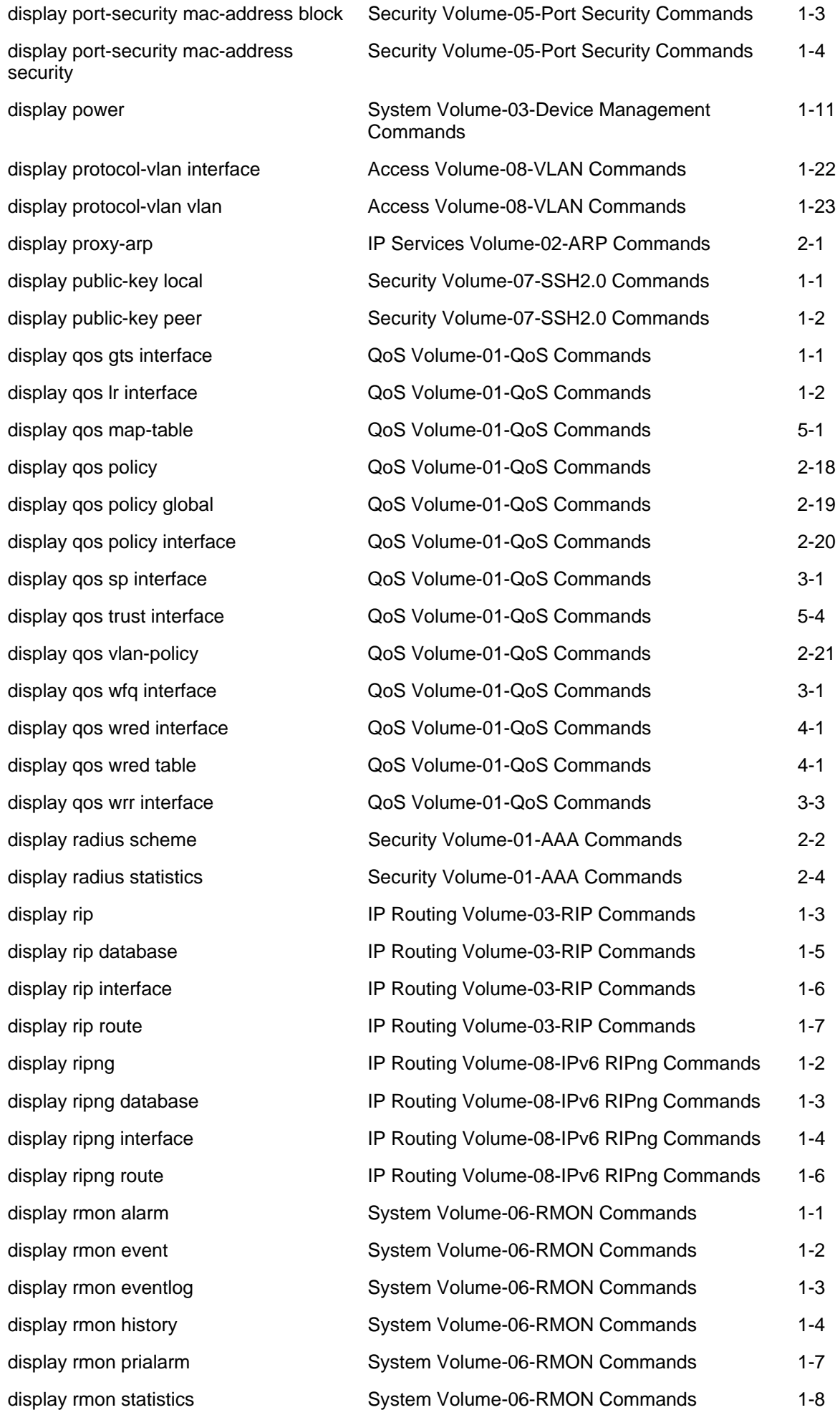

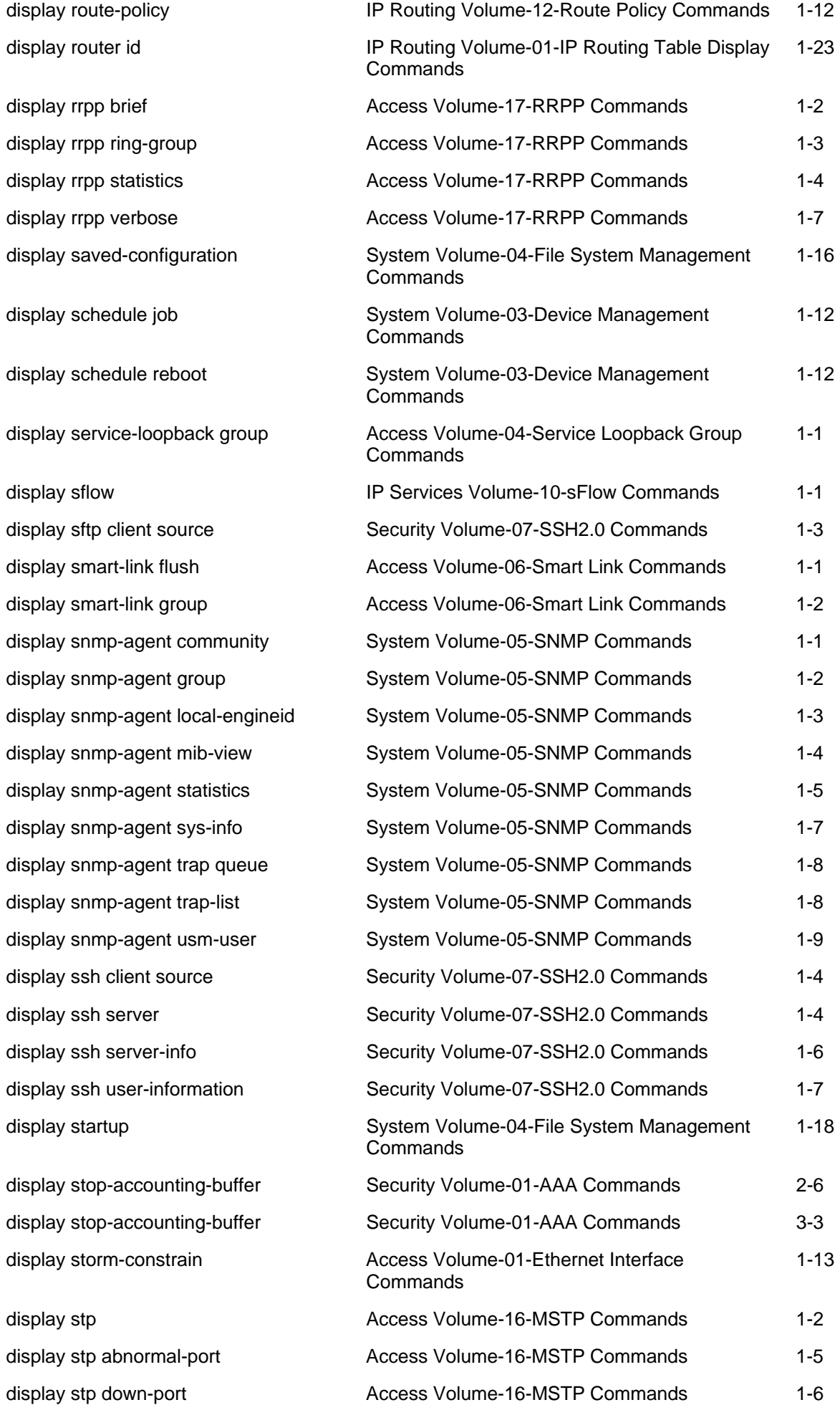

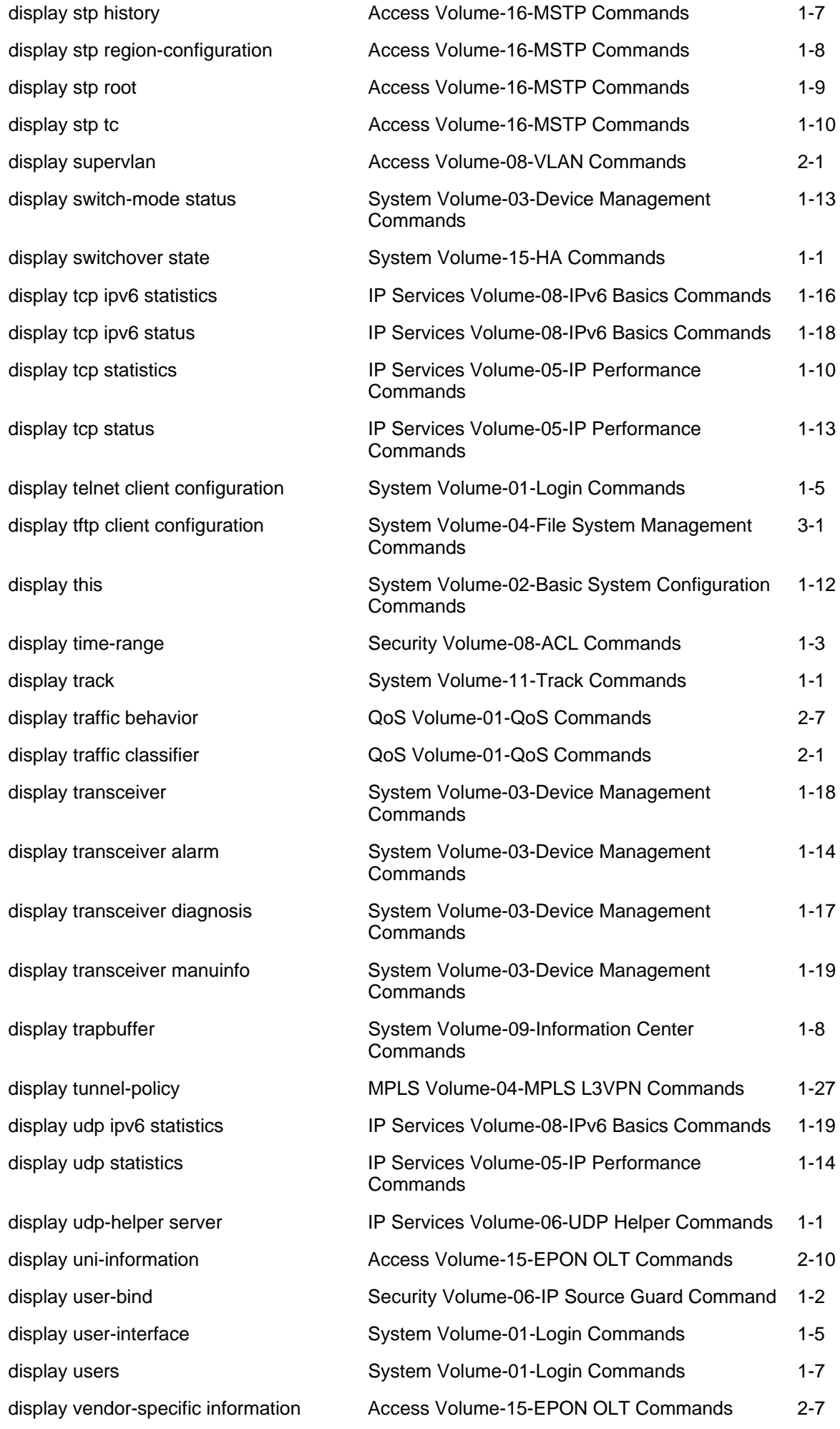

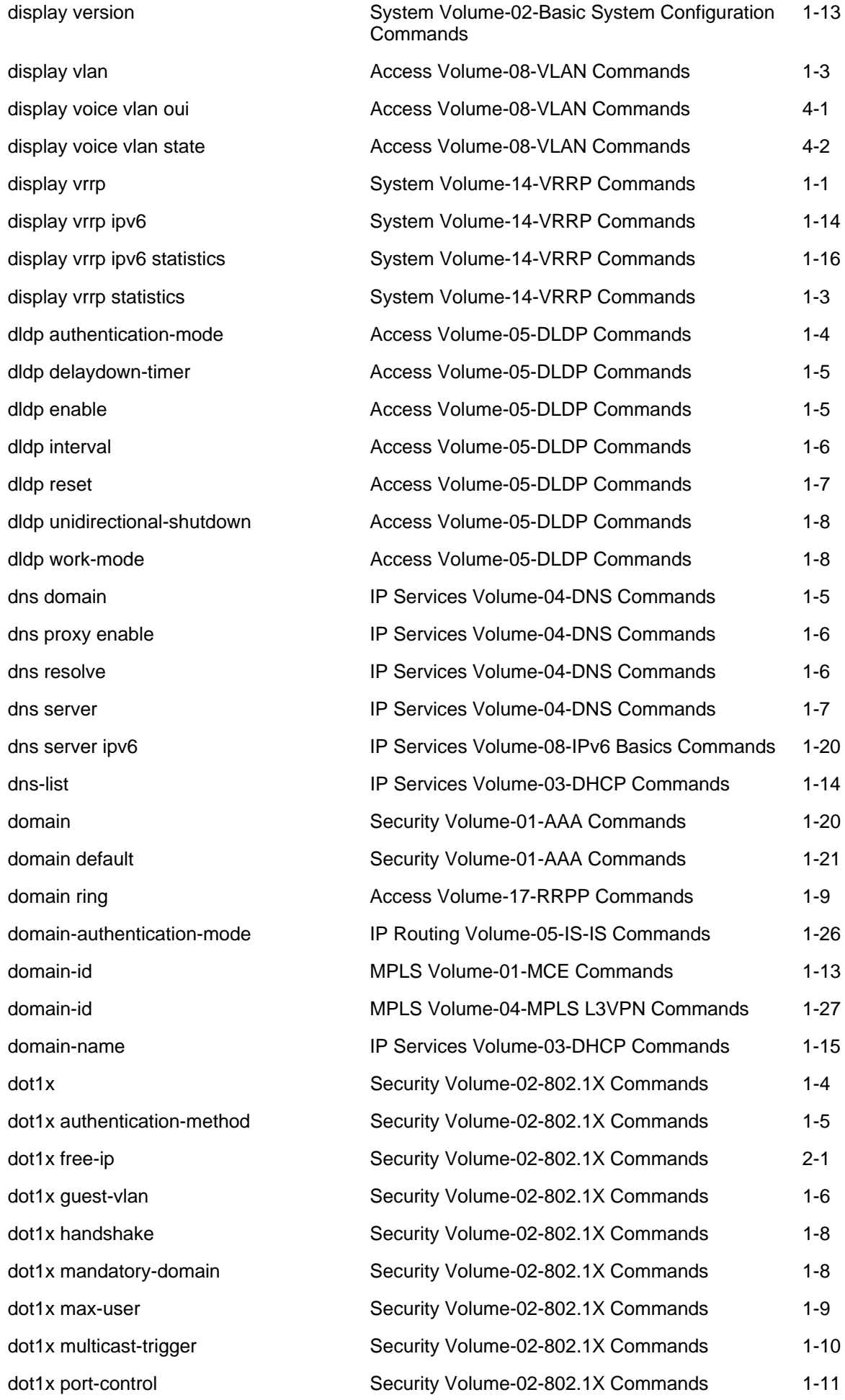

<span id="page-33-0"></span>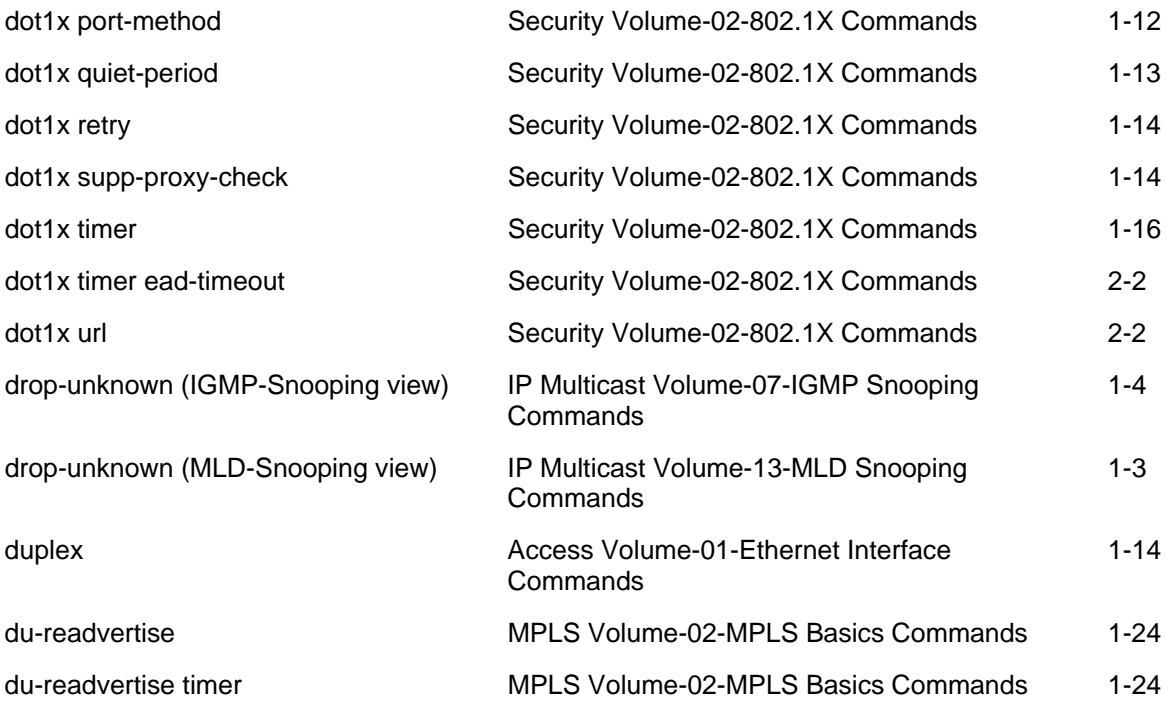

### E

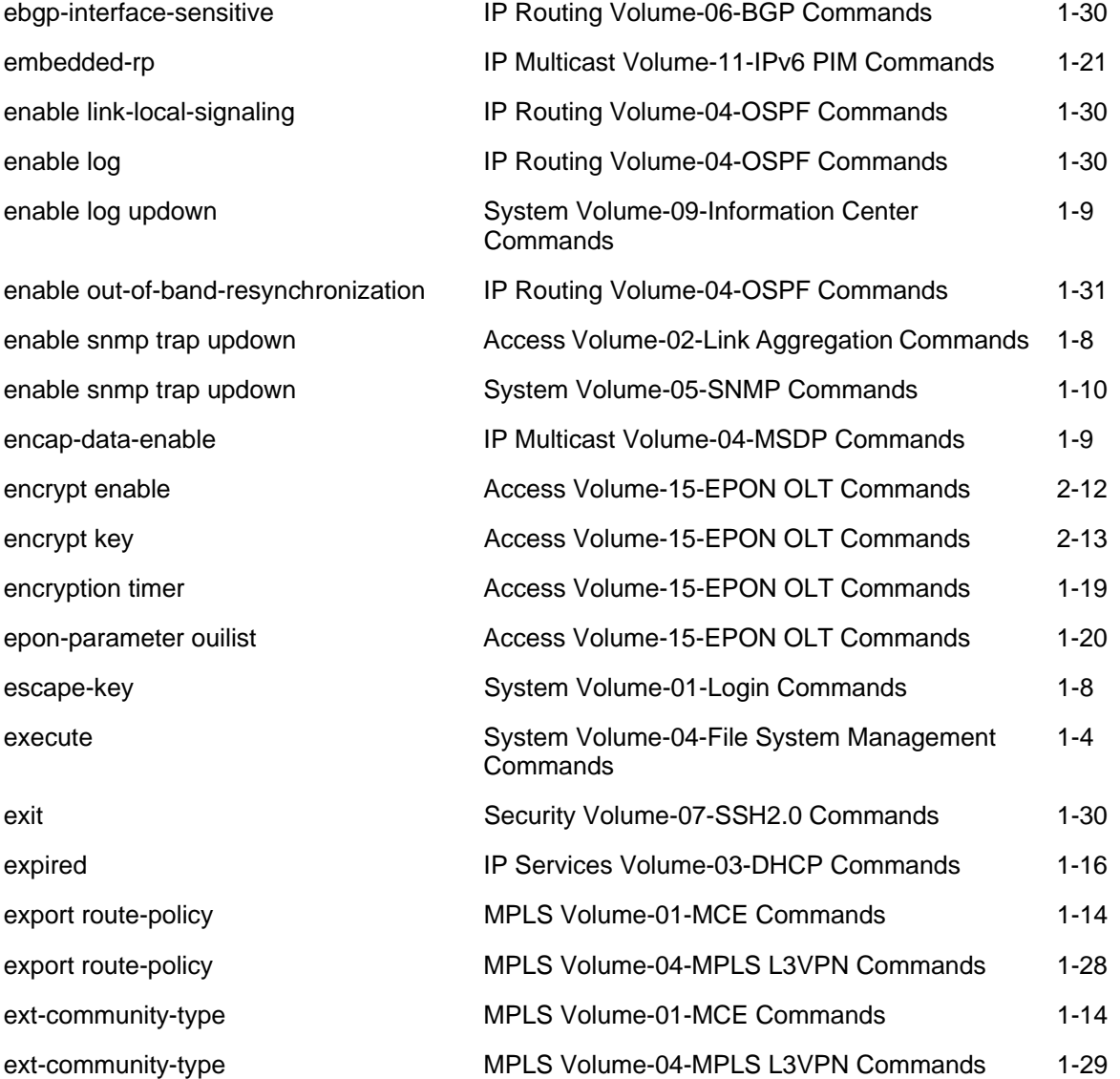

### <span id="page-34-0"></span>F

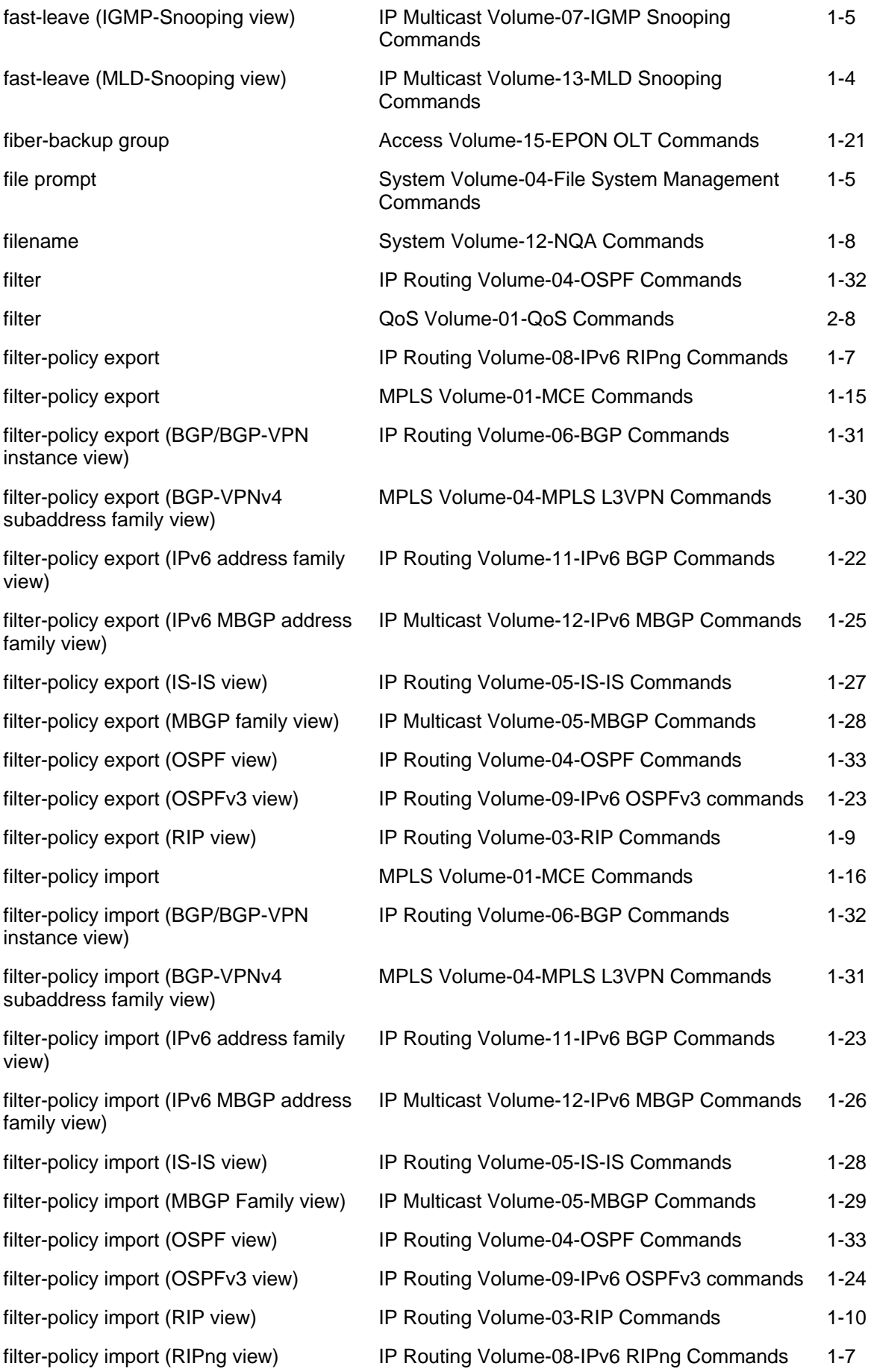

<span id="page-35-0"></span>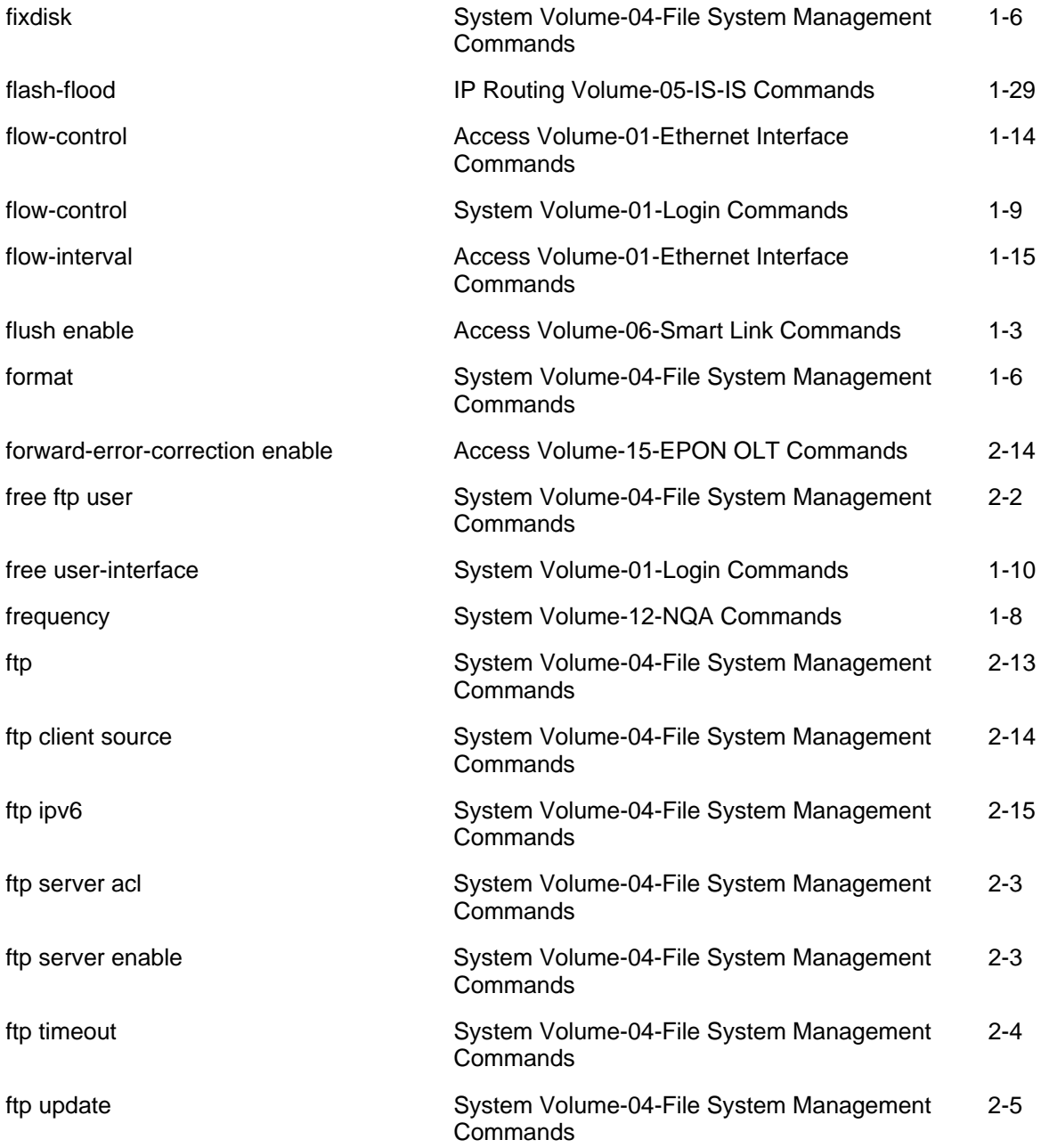

# G

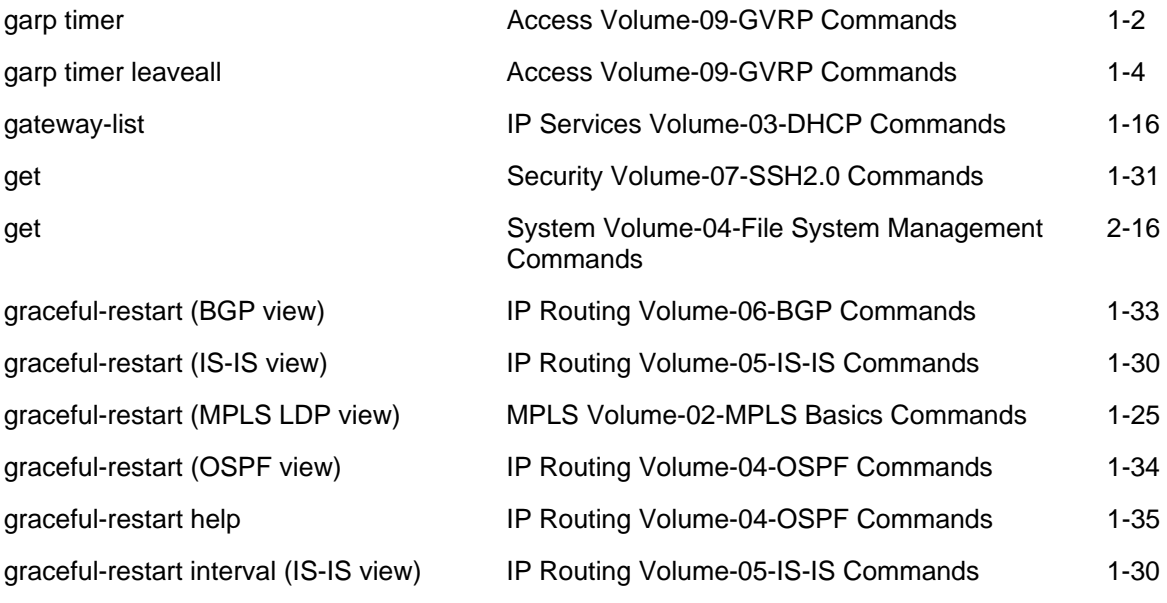
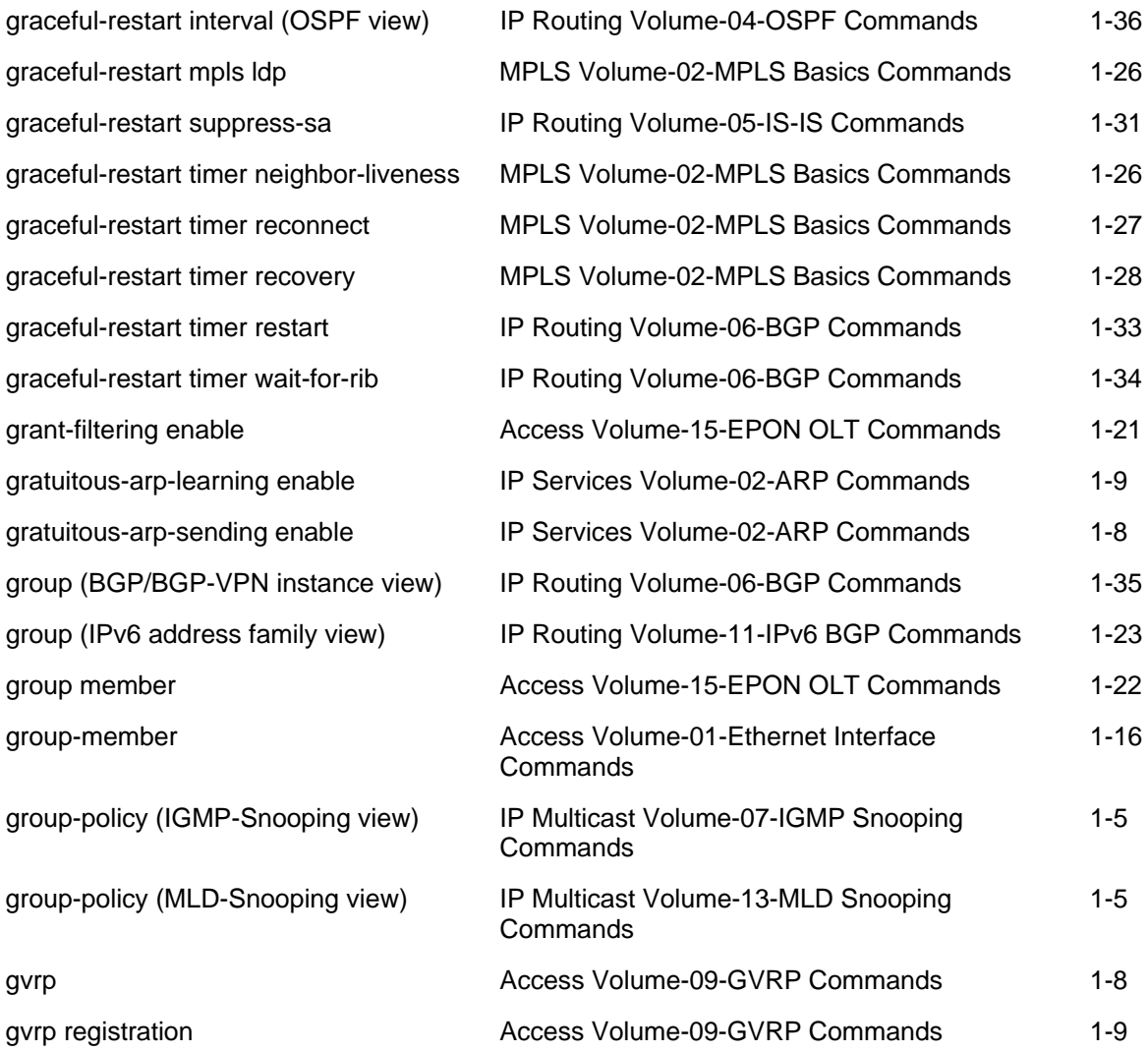

#### H

#### header **System Volume-02-Basic System Configuration**

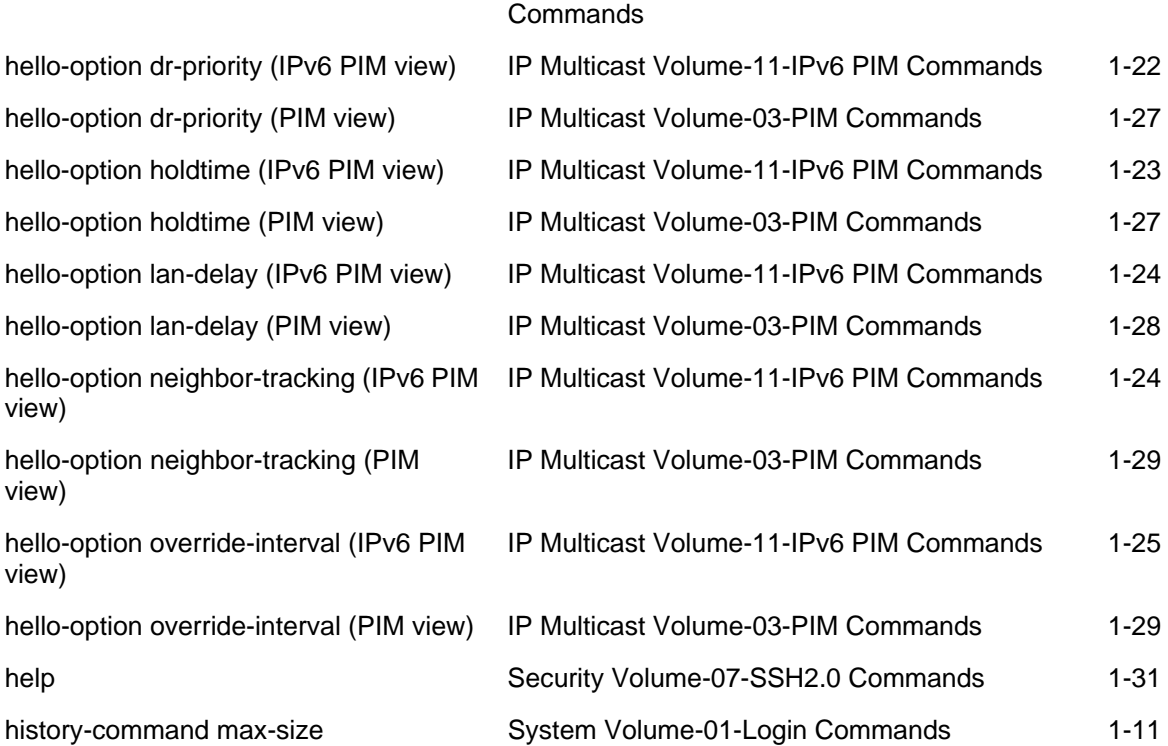

1-14

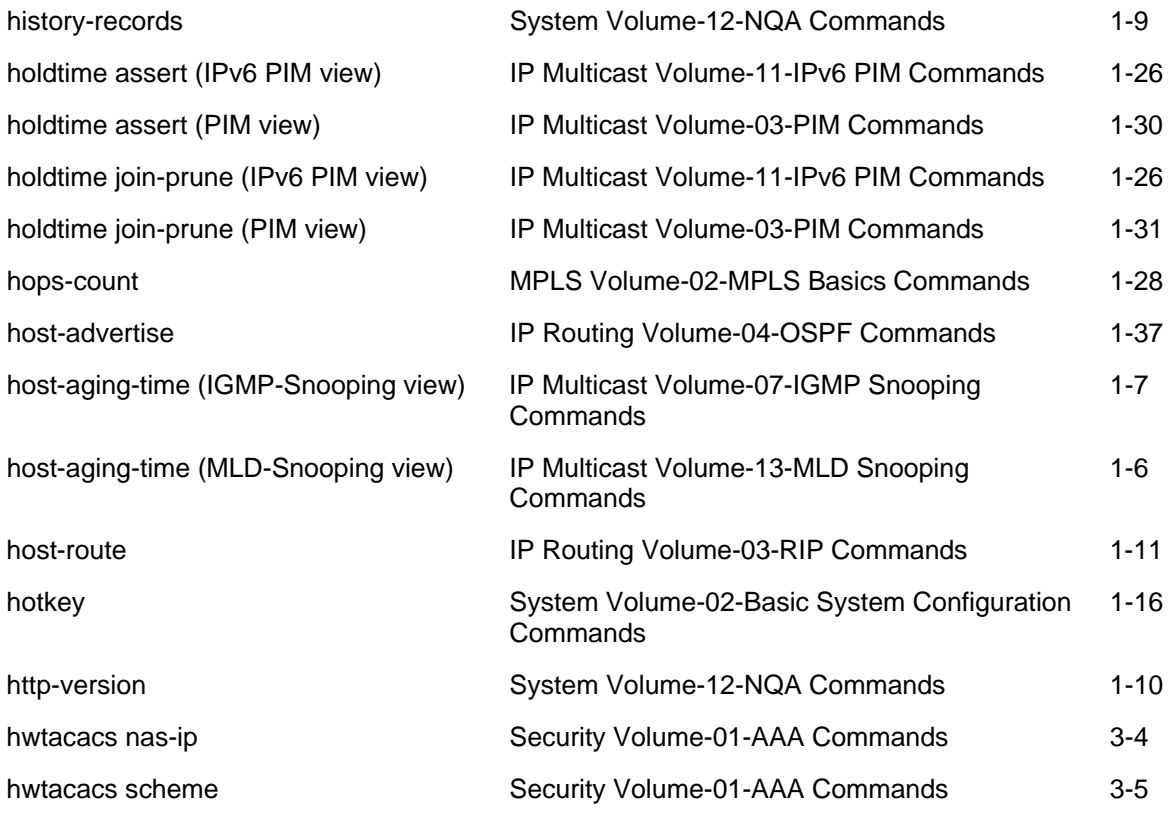

#### I

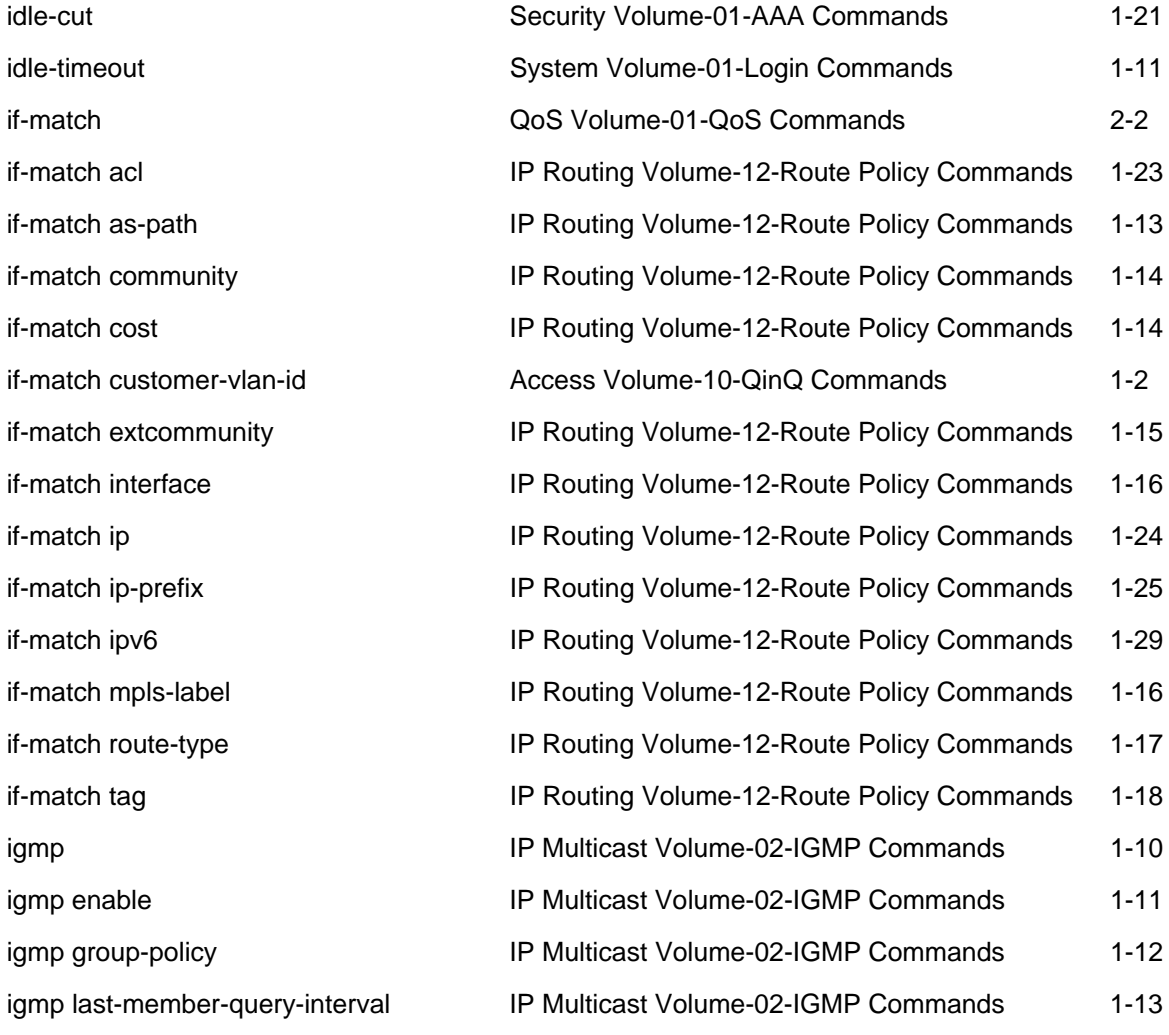

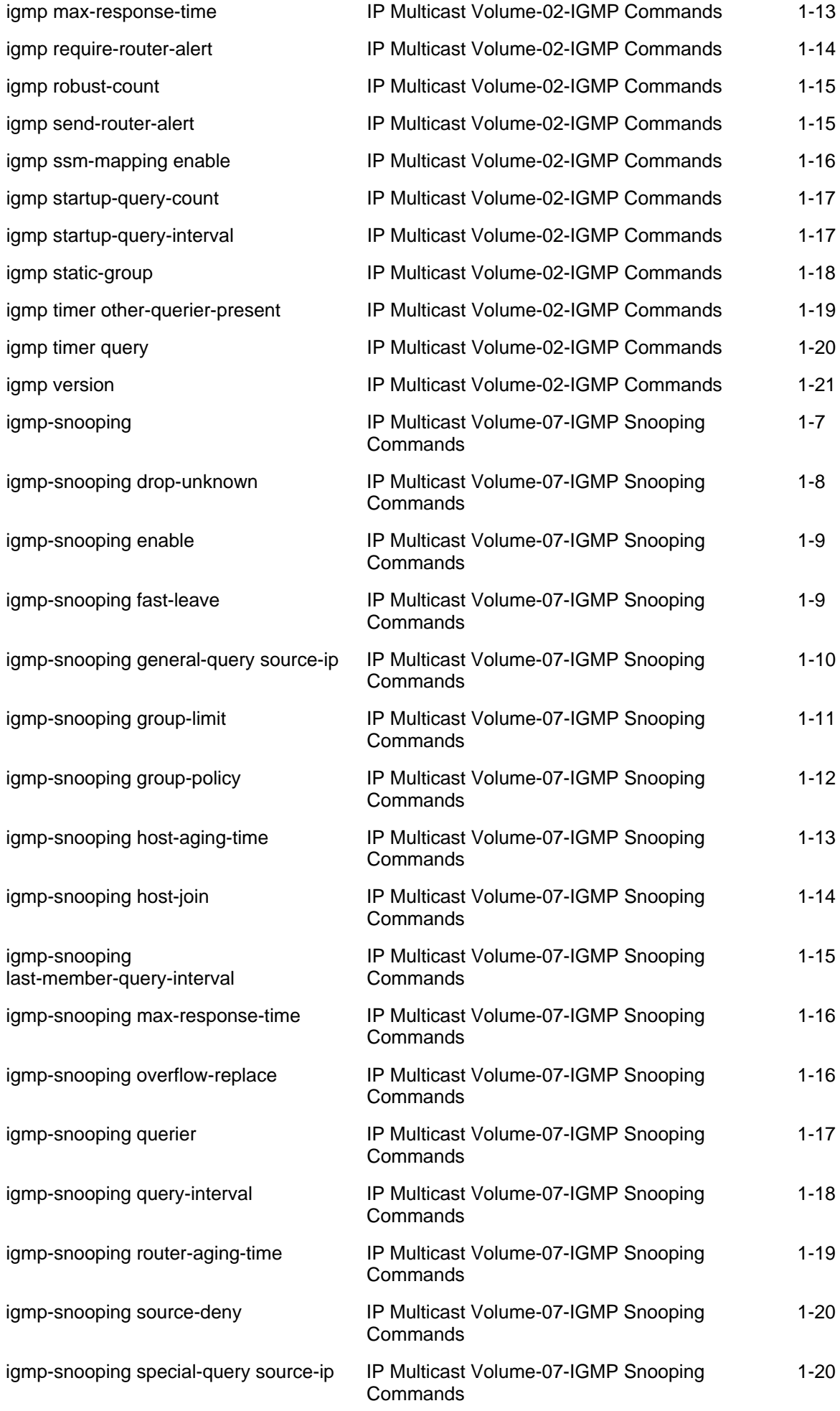

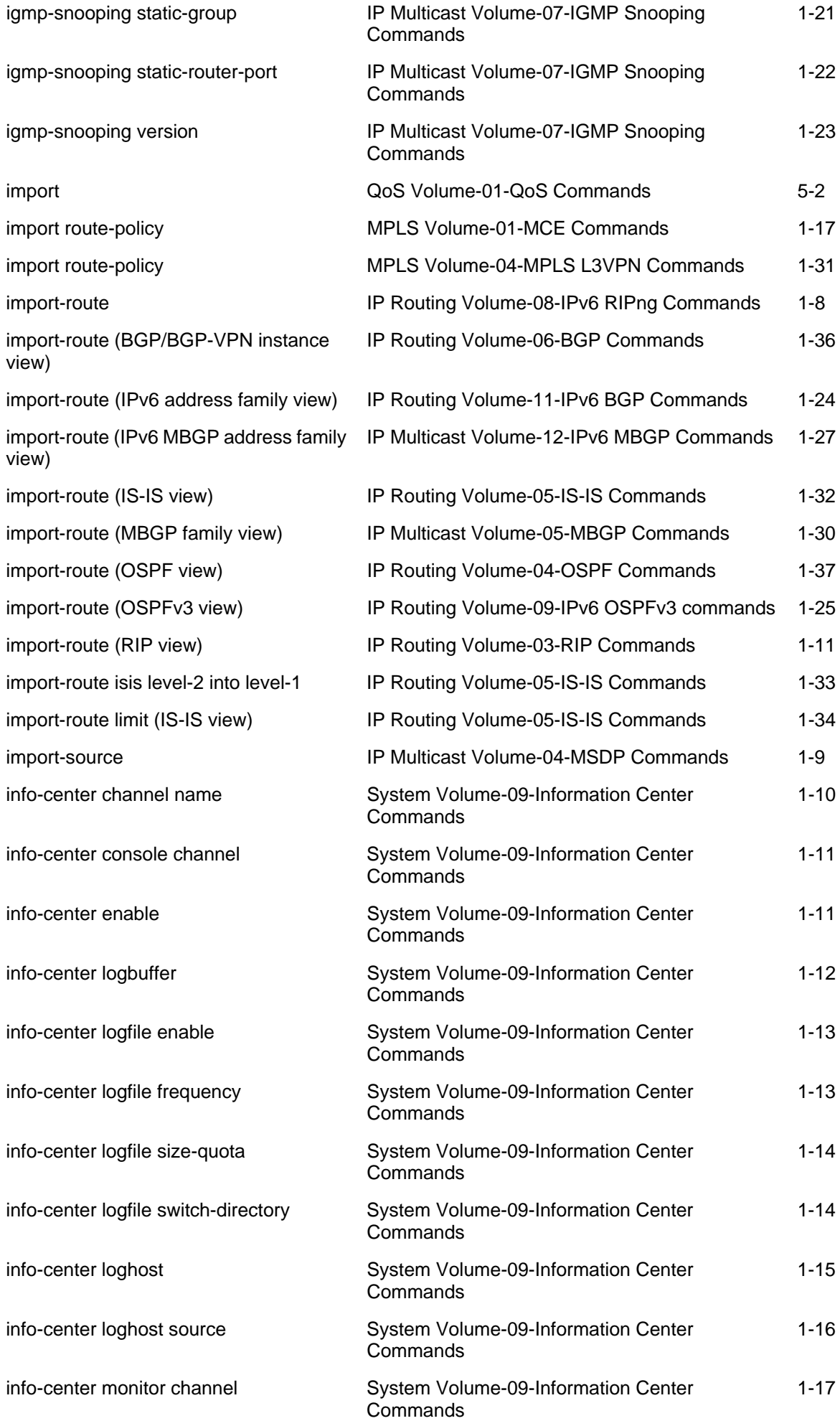

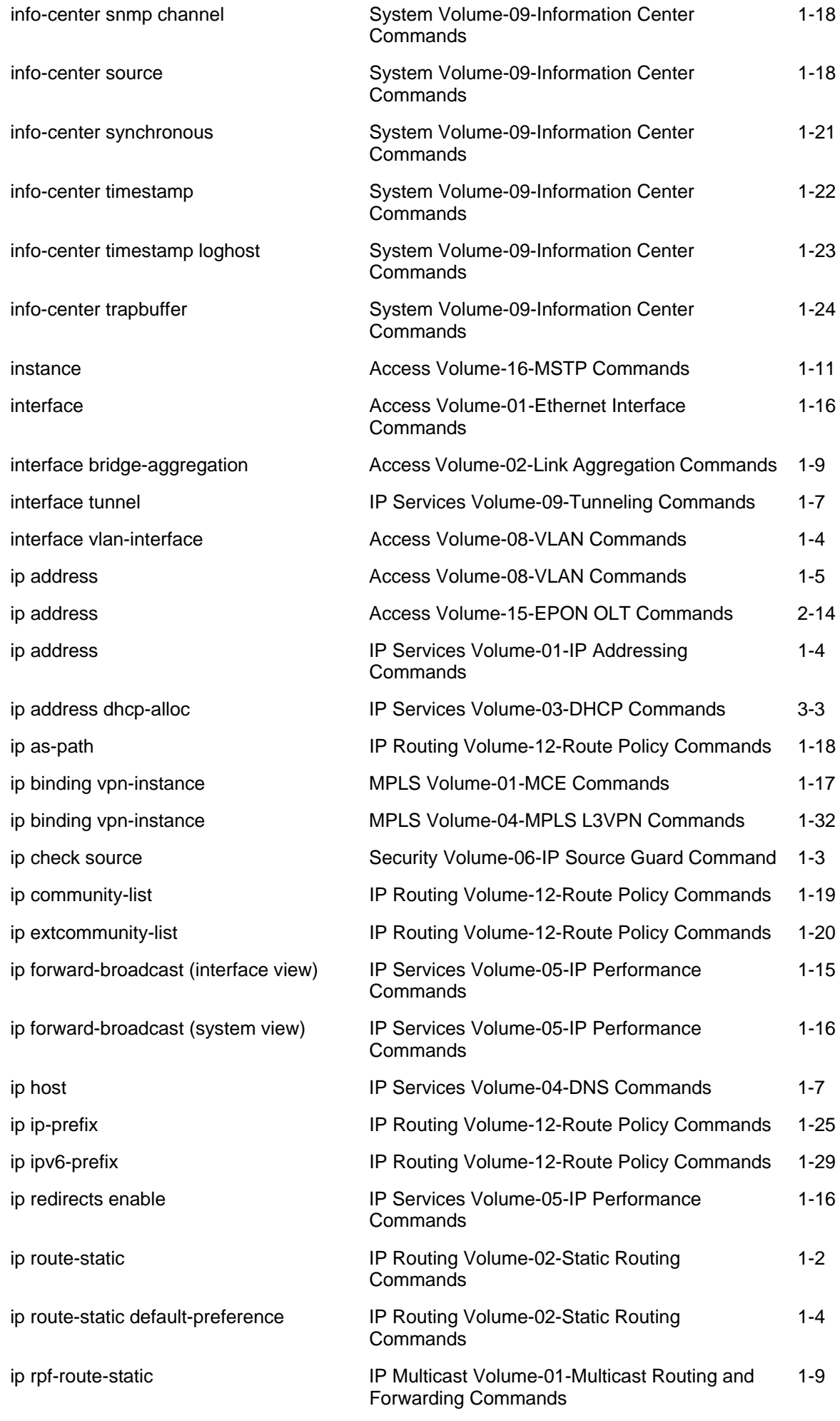

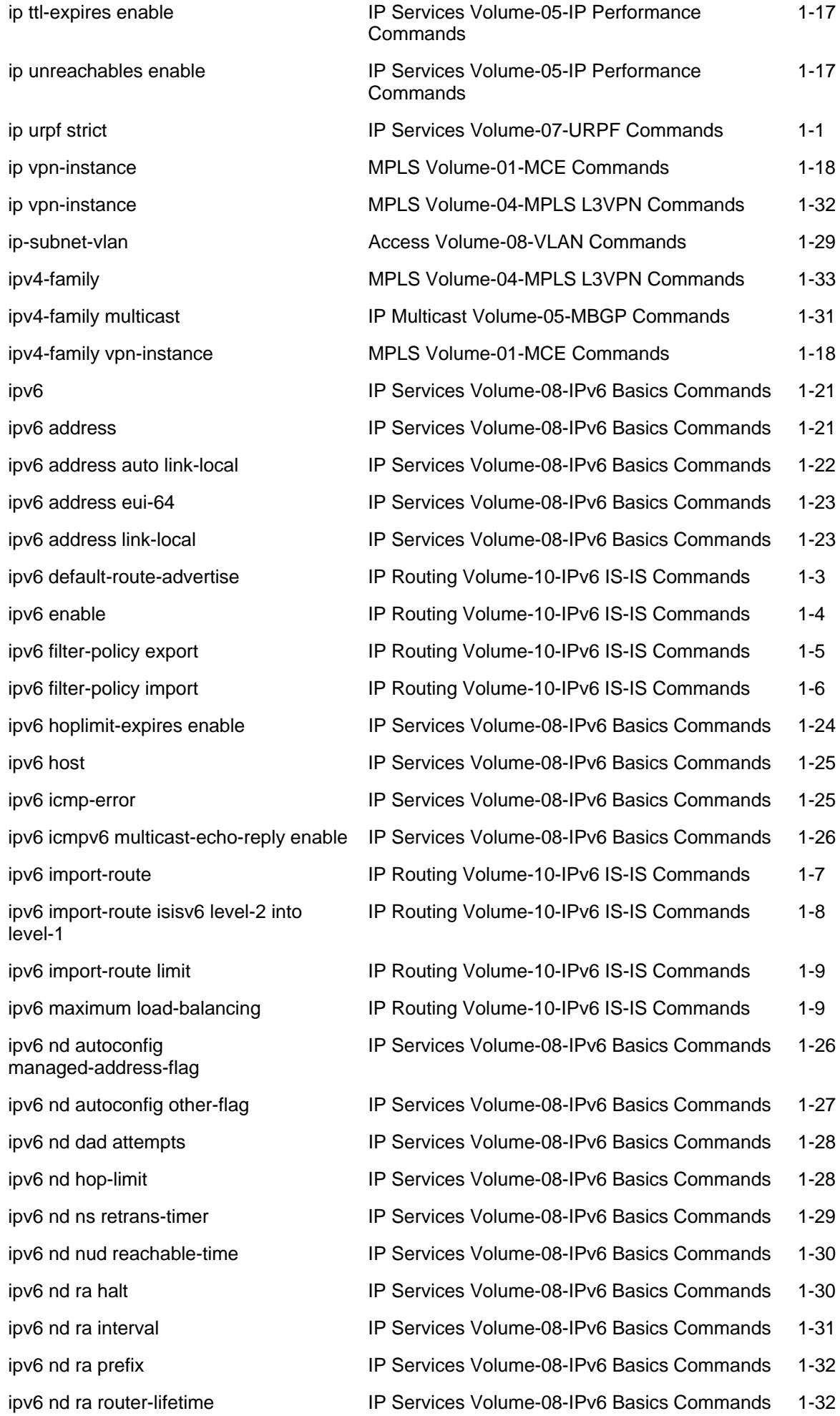

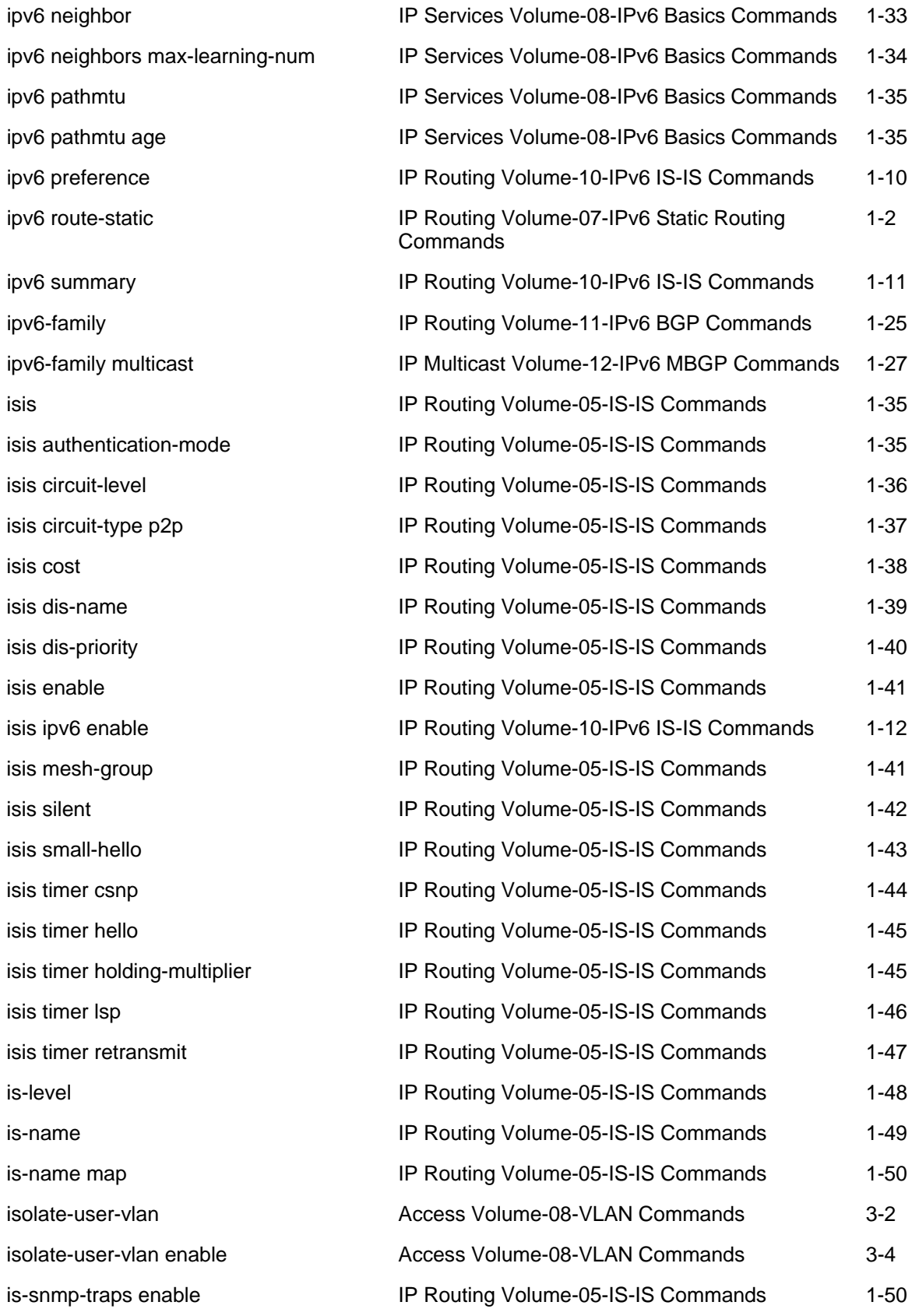

# J

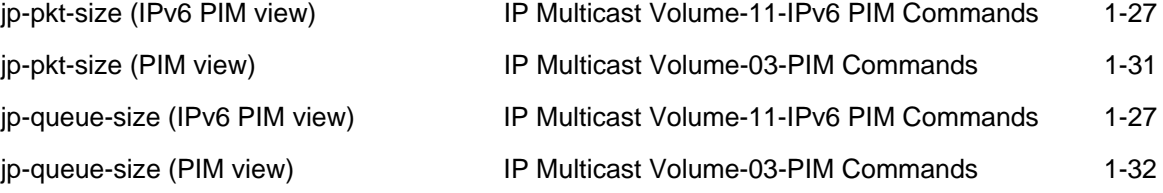

#### 1-17

## K

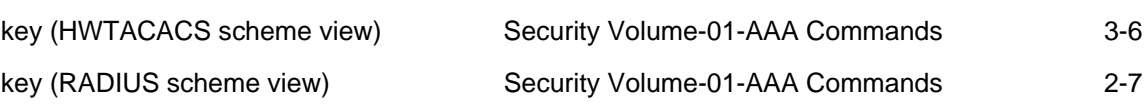

#### L

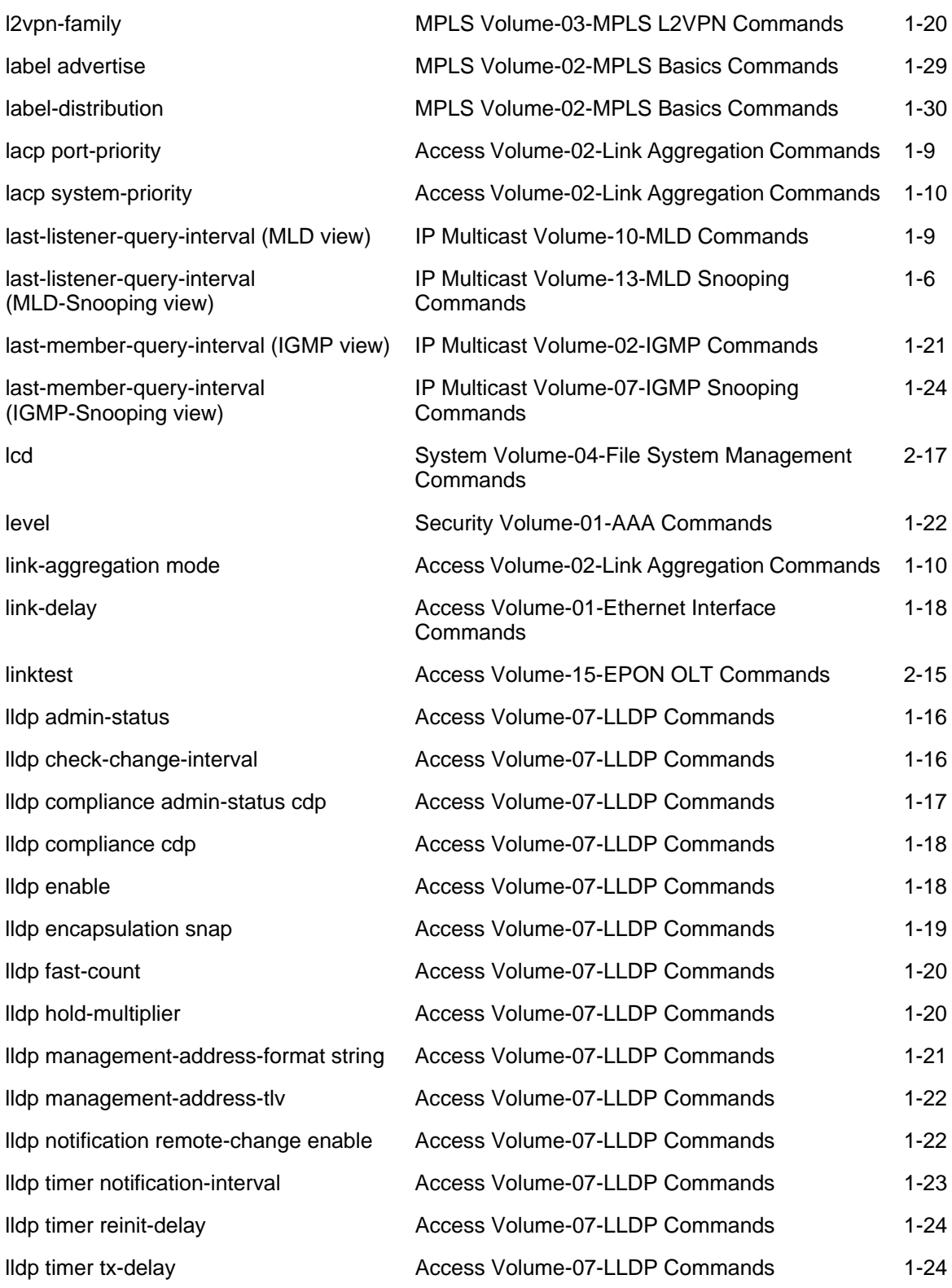

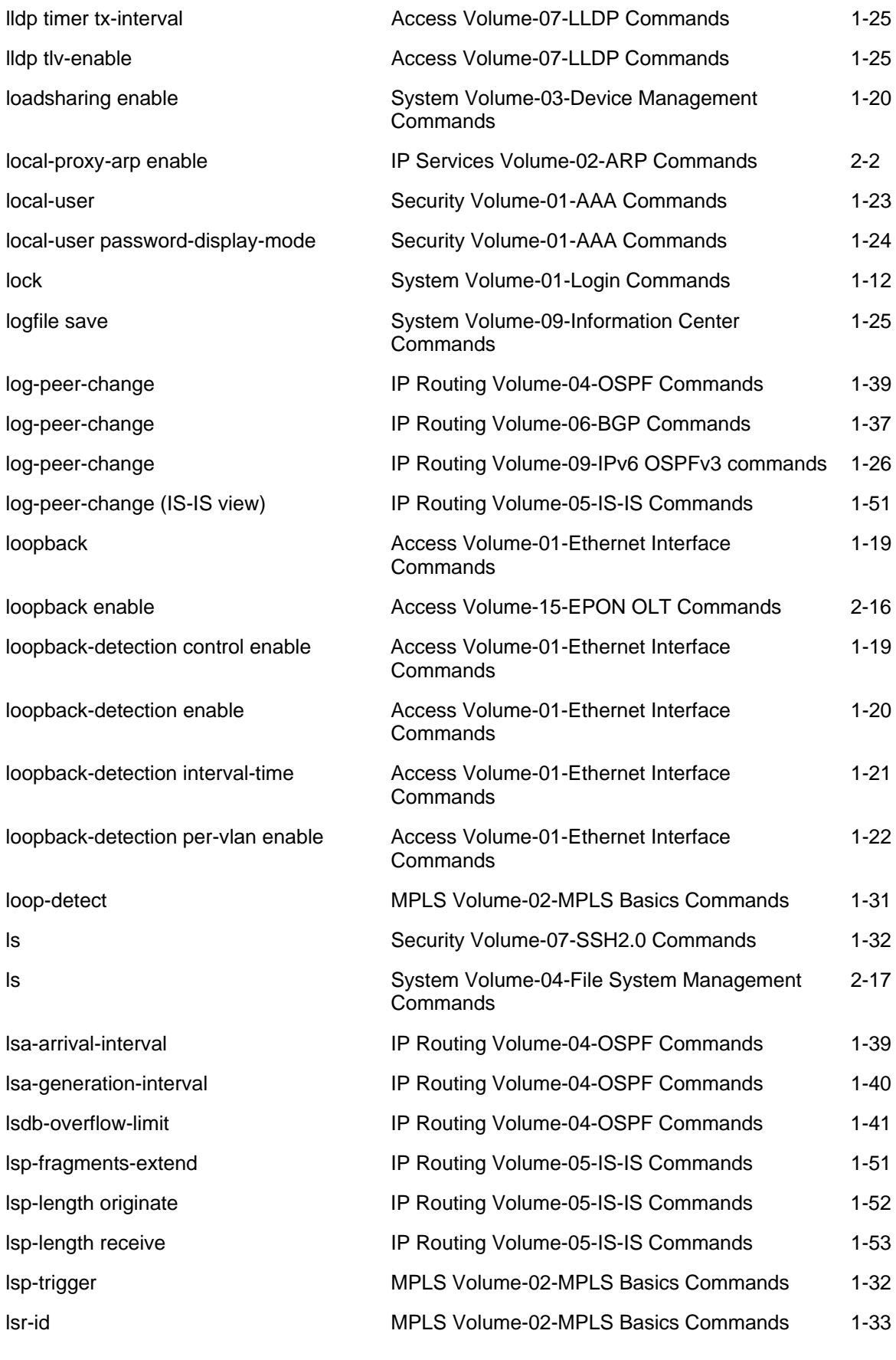

## M

mac-address (Ethernet interface view) System Volume-07-MAC Address Table Management Commands 1-3

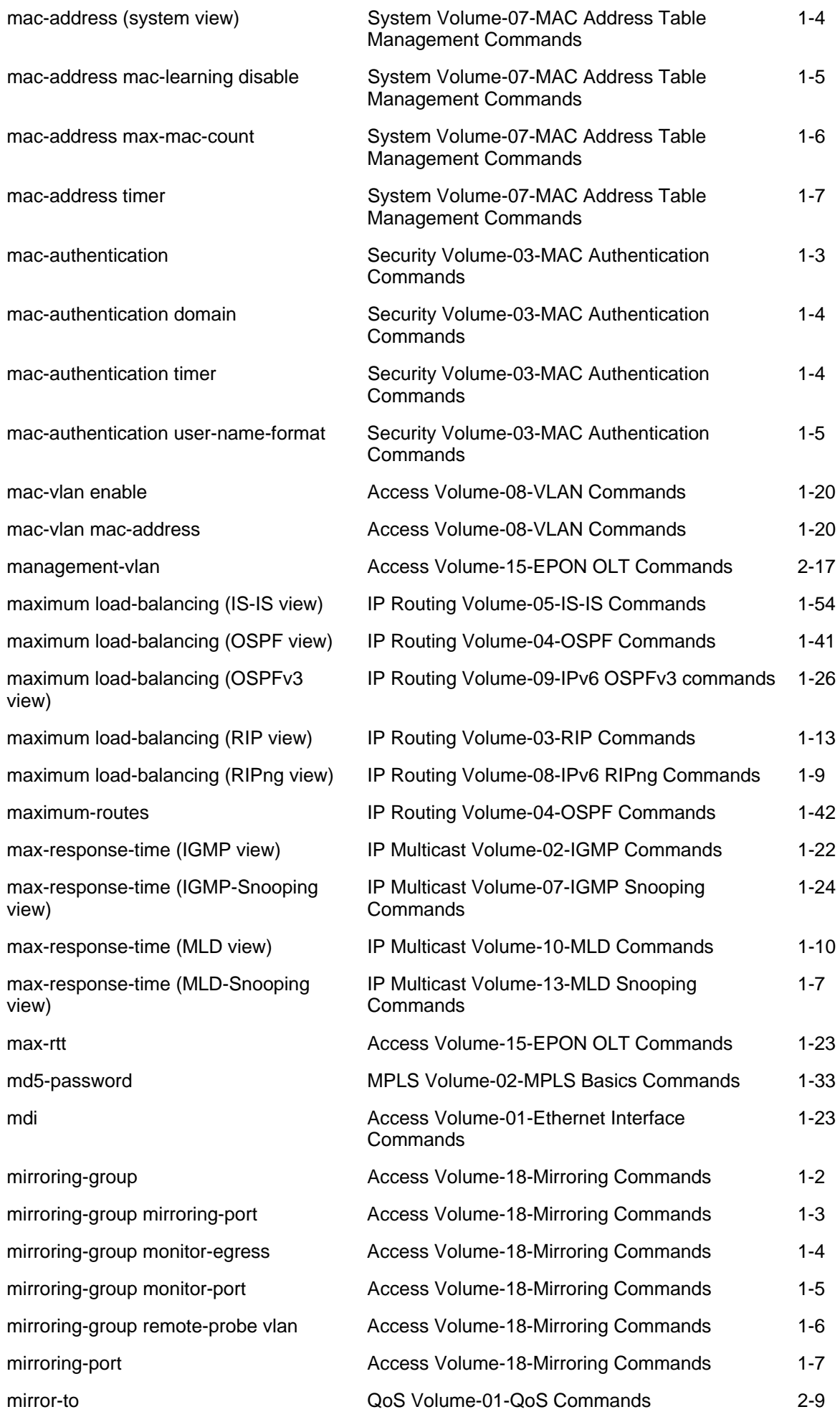

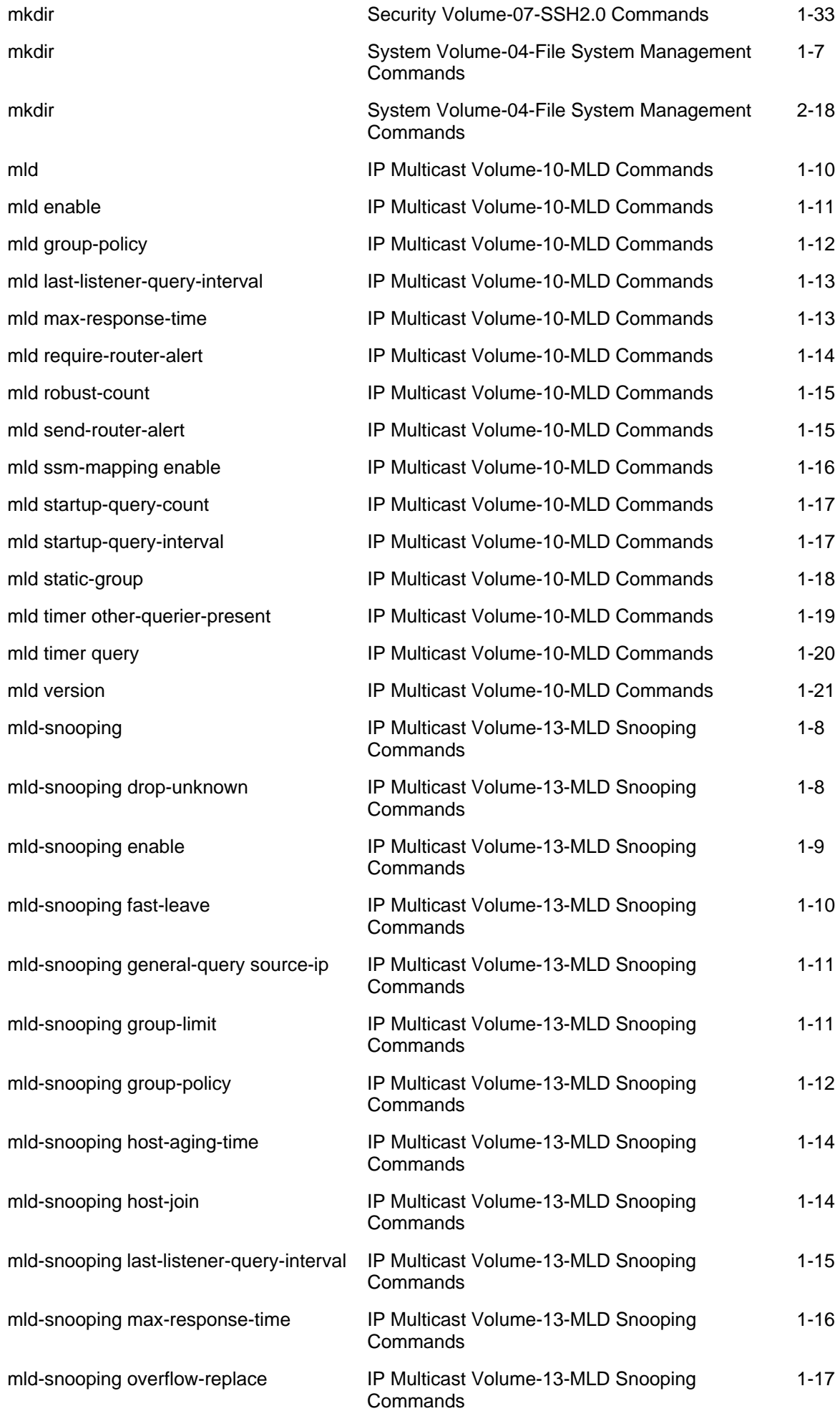

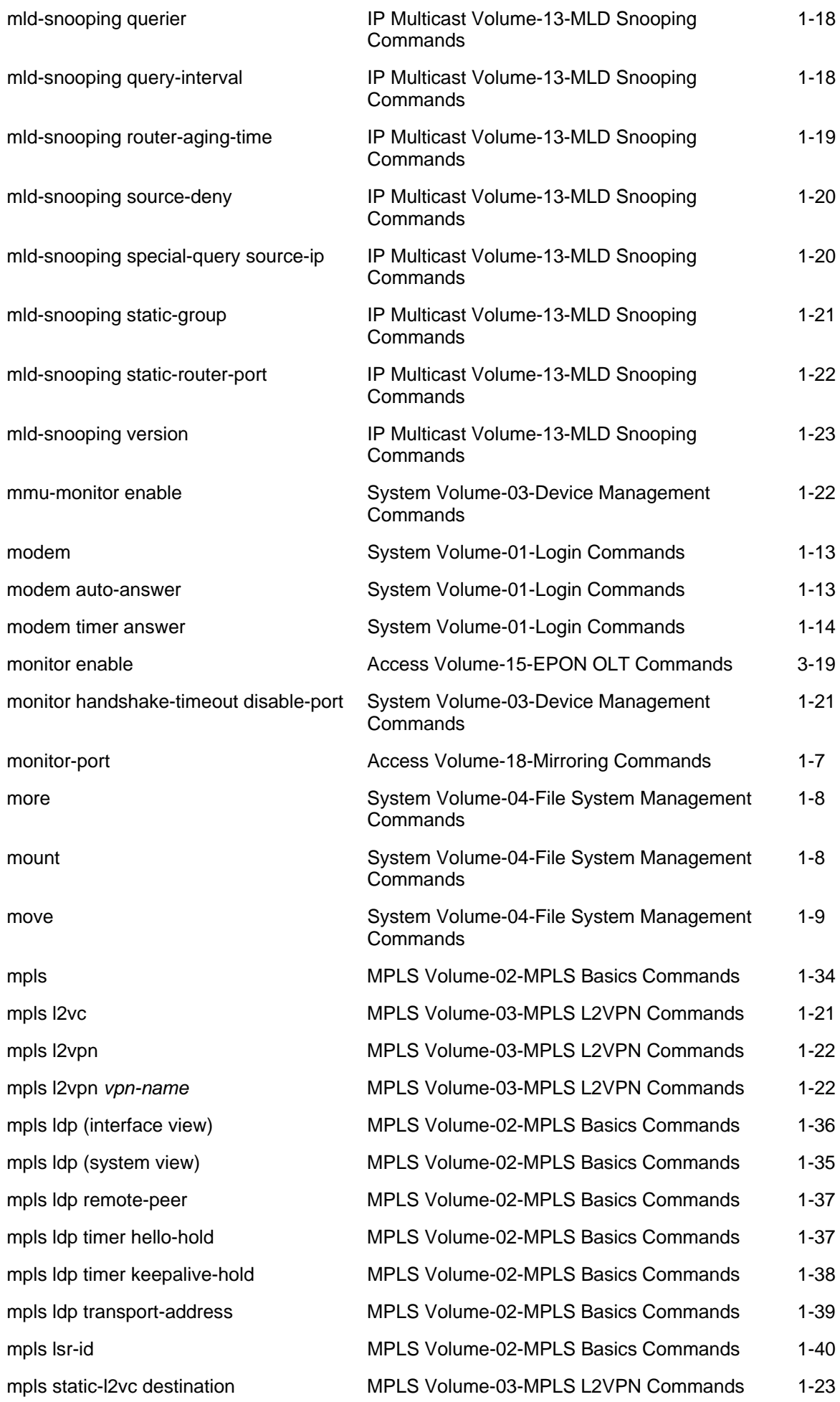

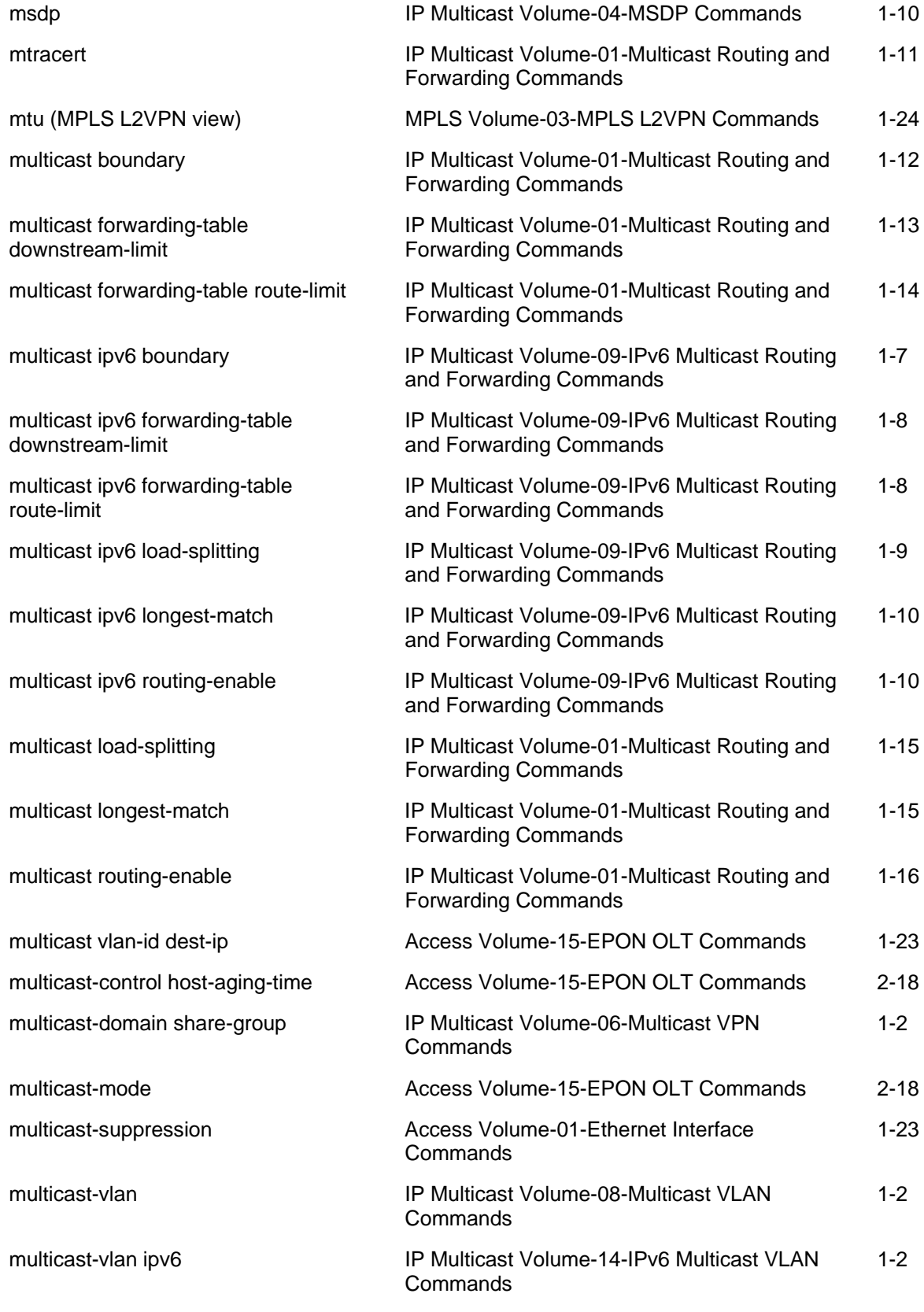

# N

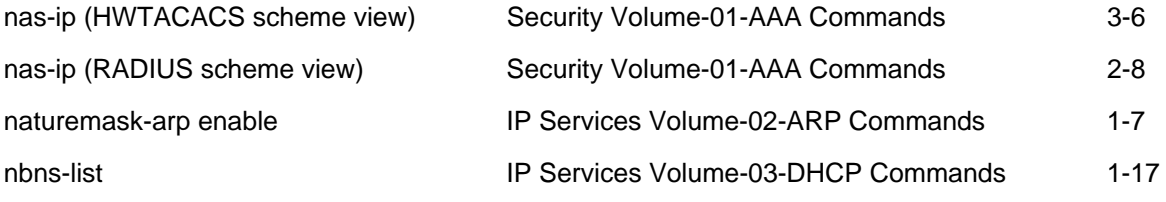

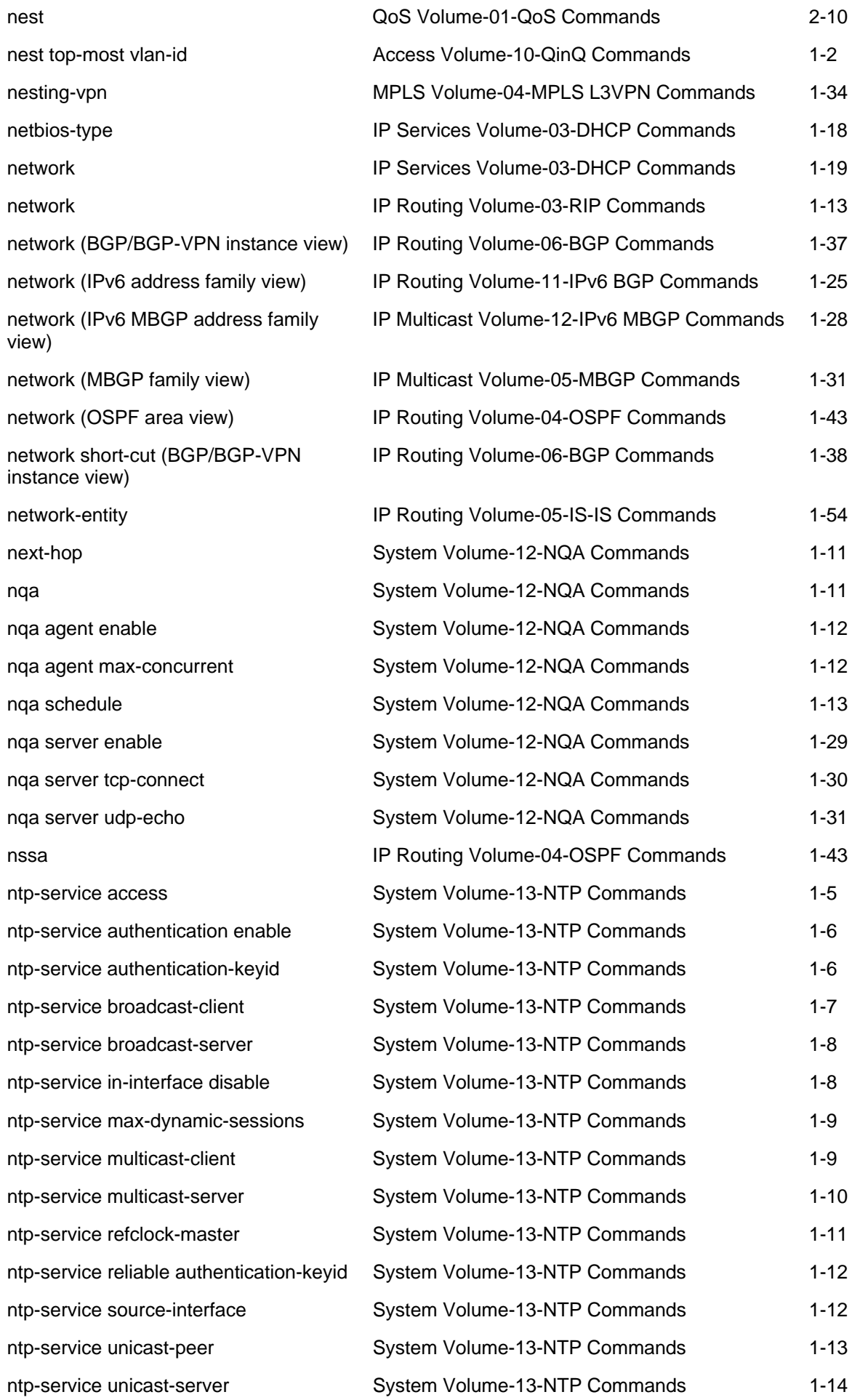

### $\left( \right)$

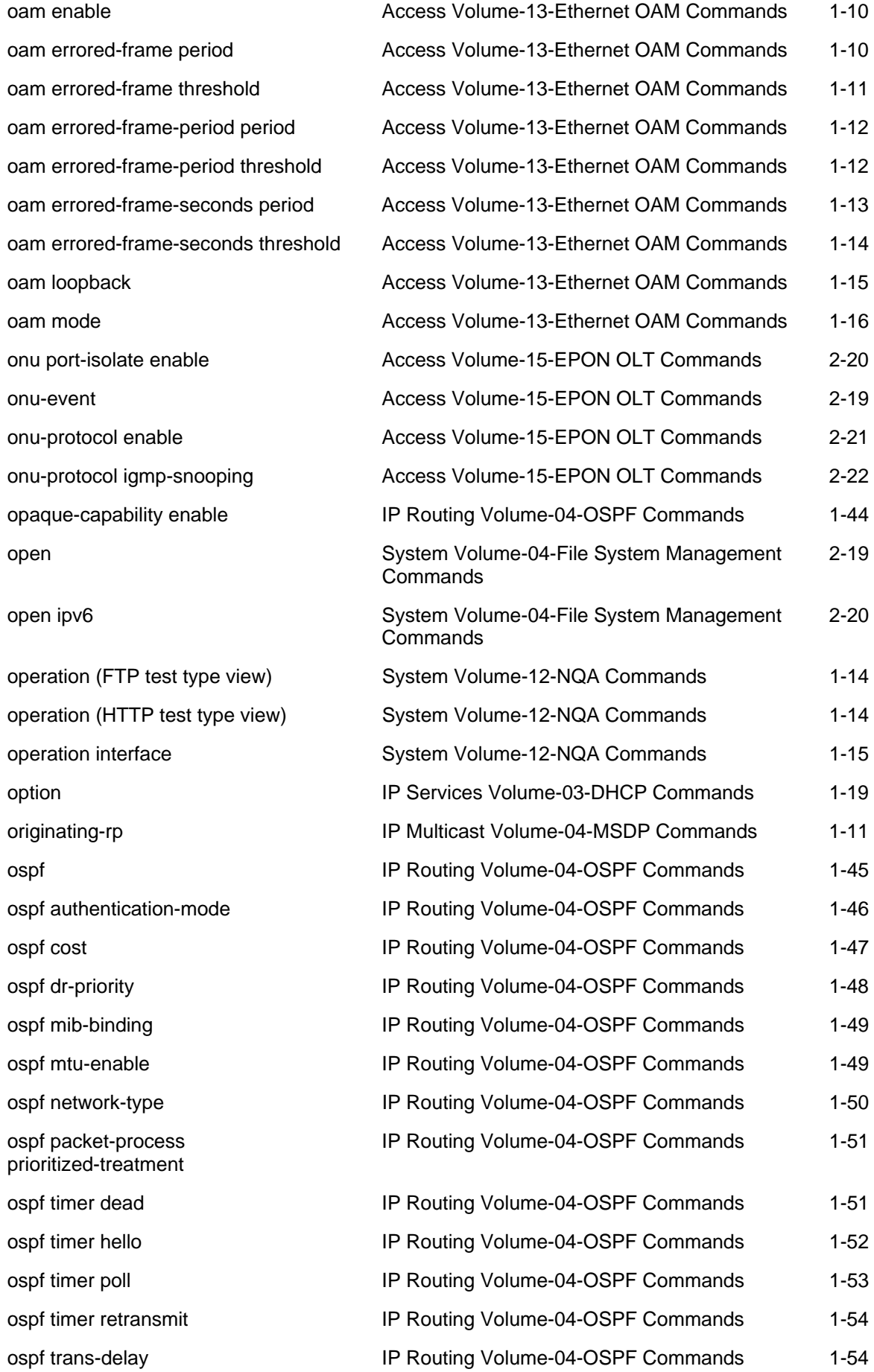

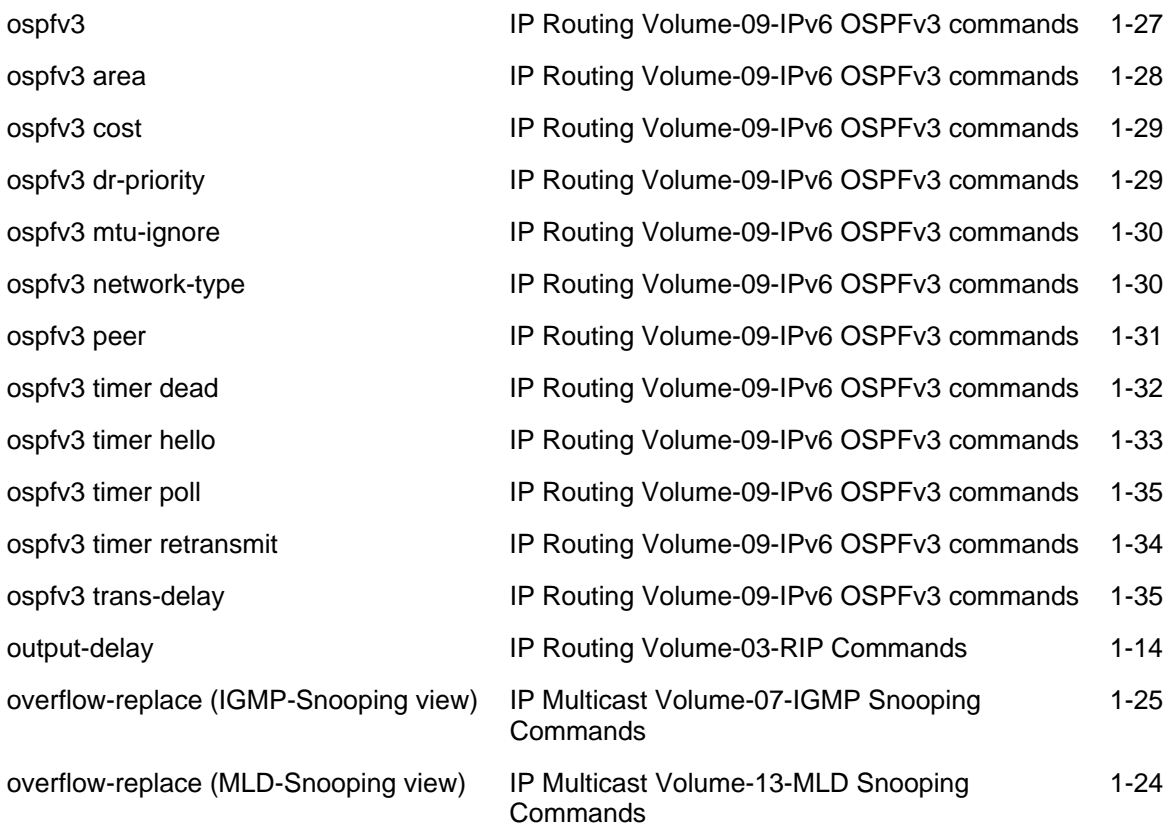

#### P

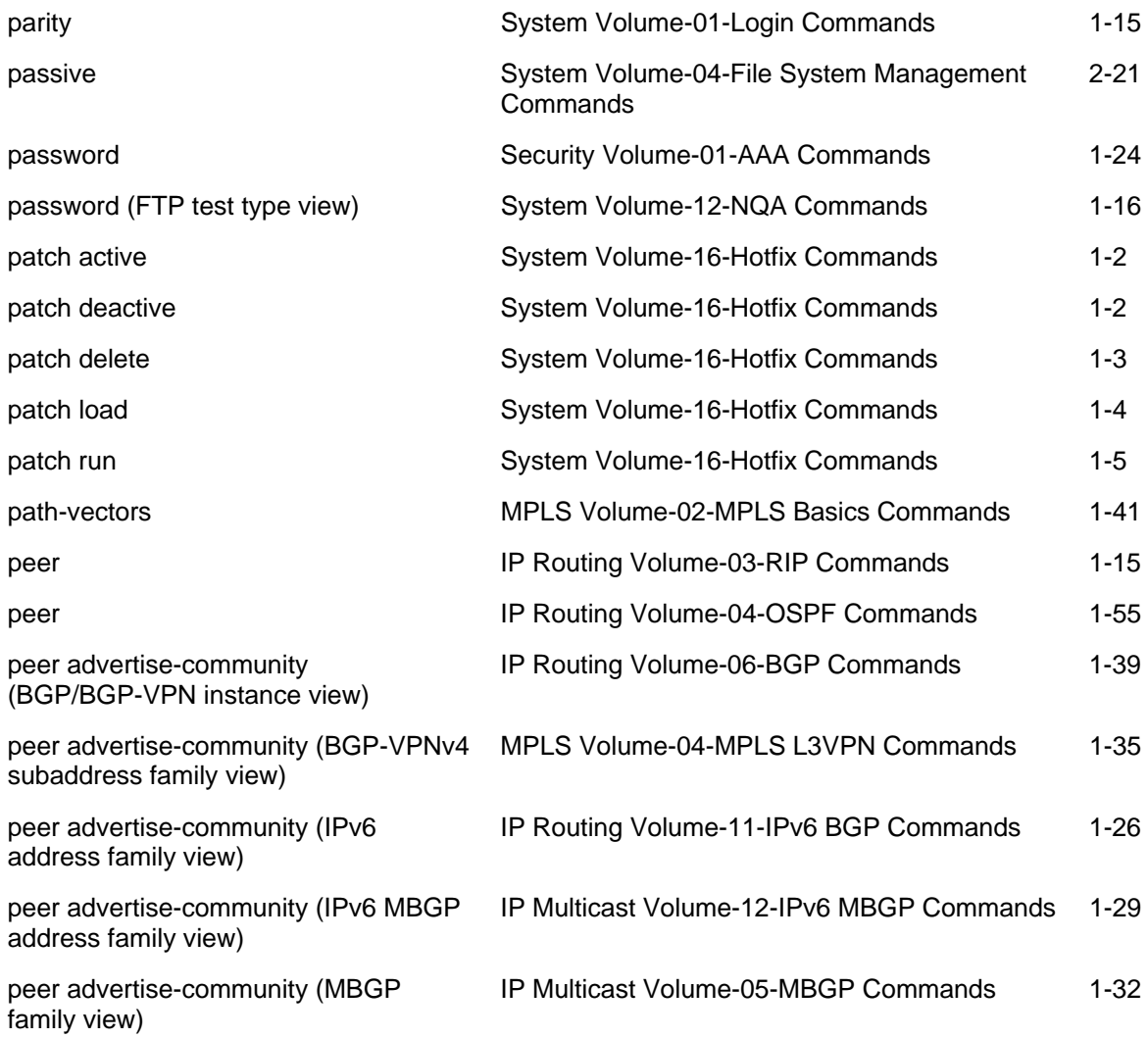

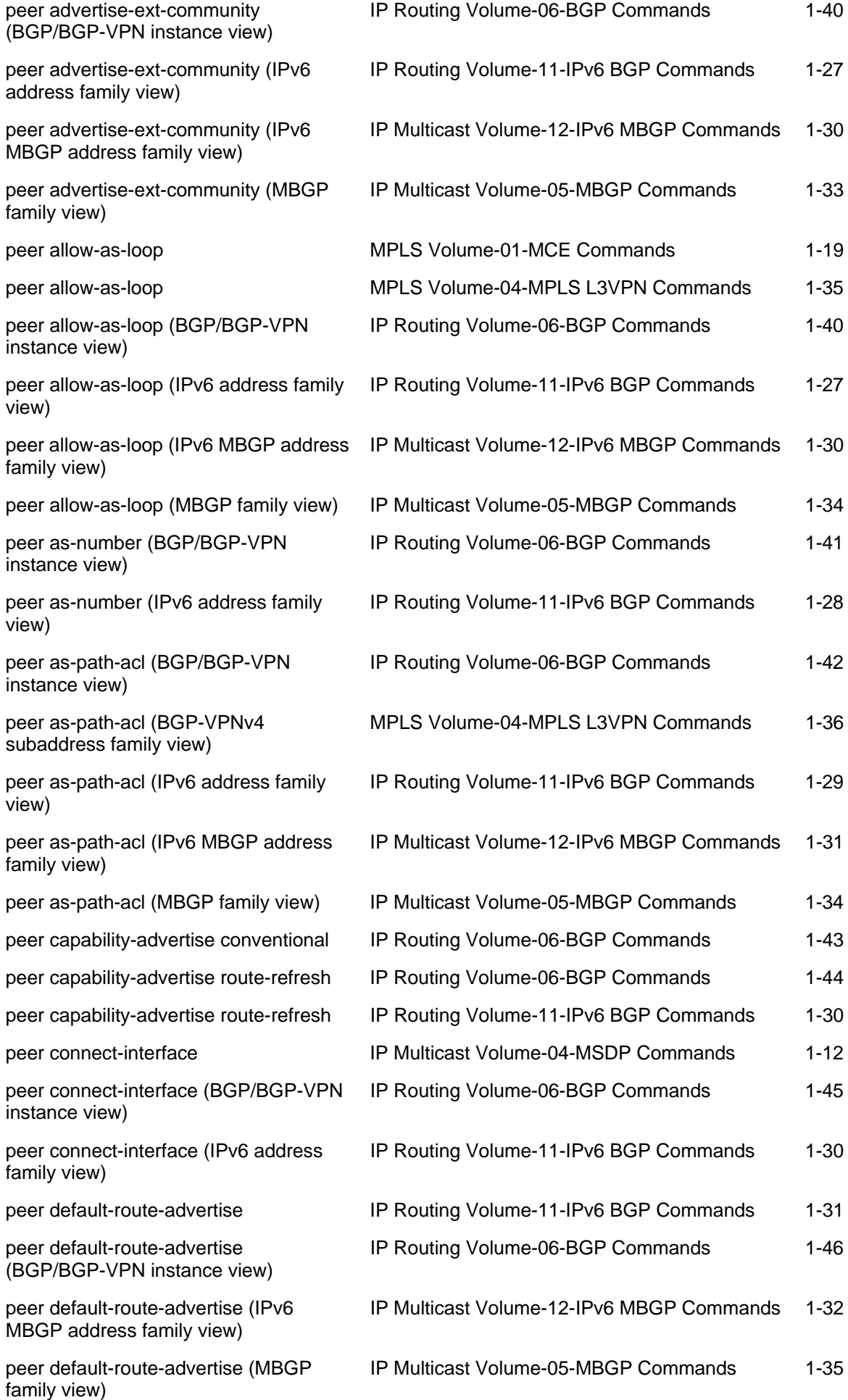

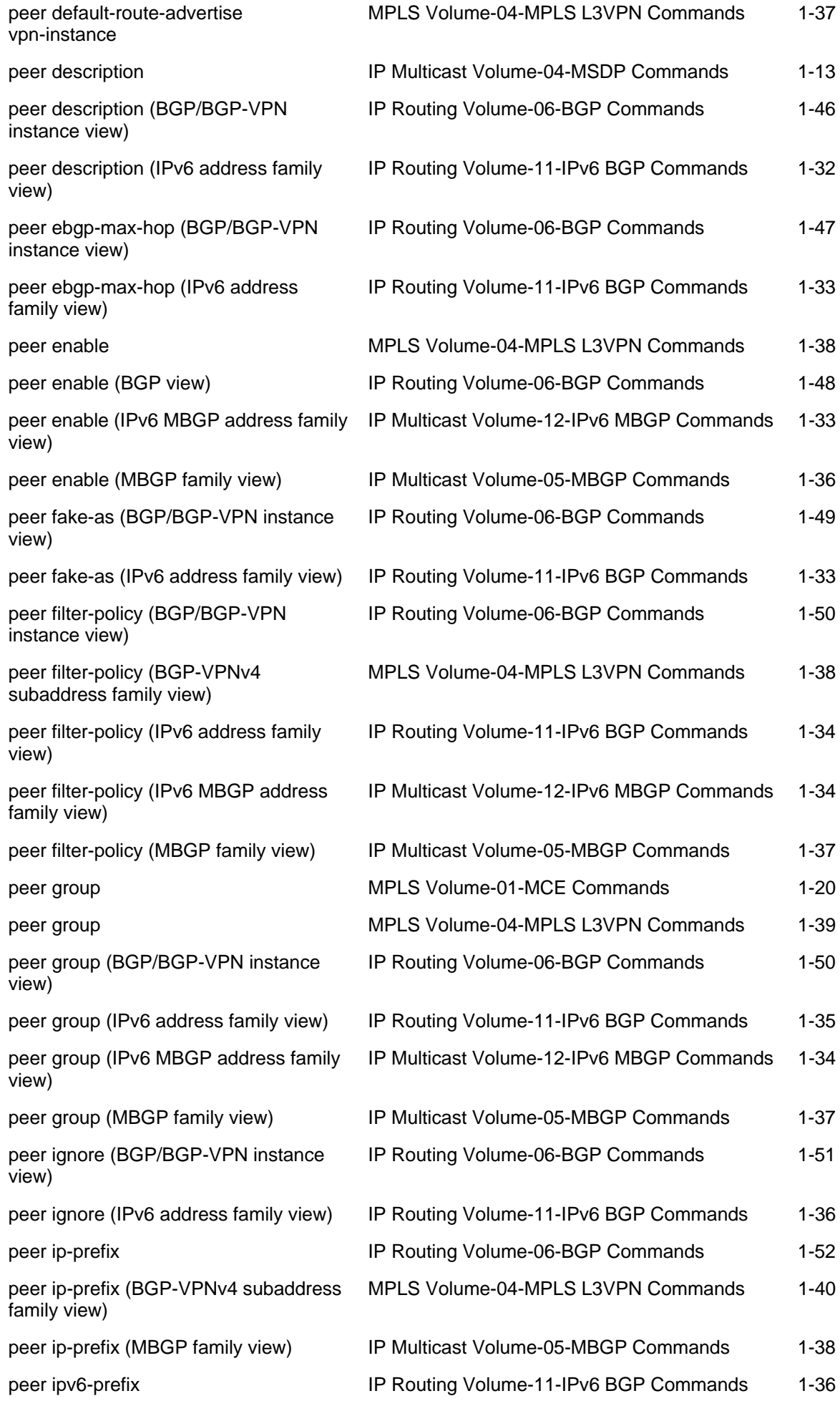

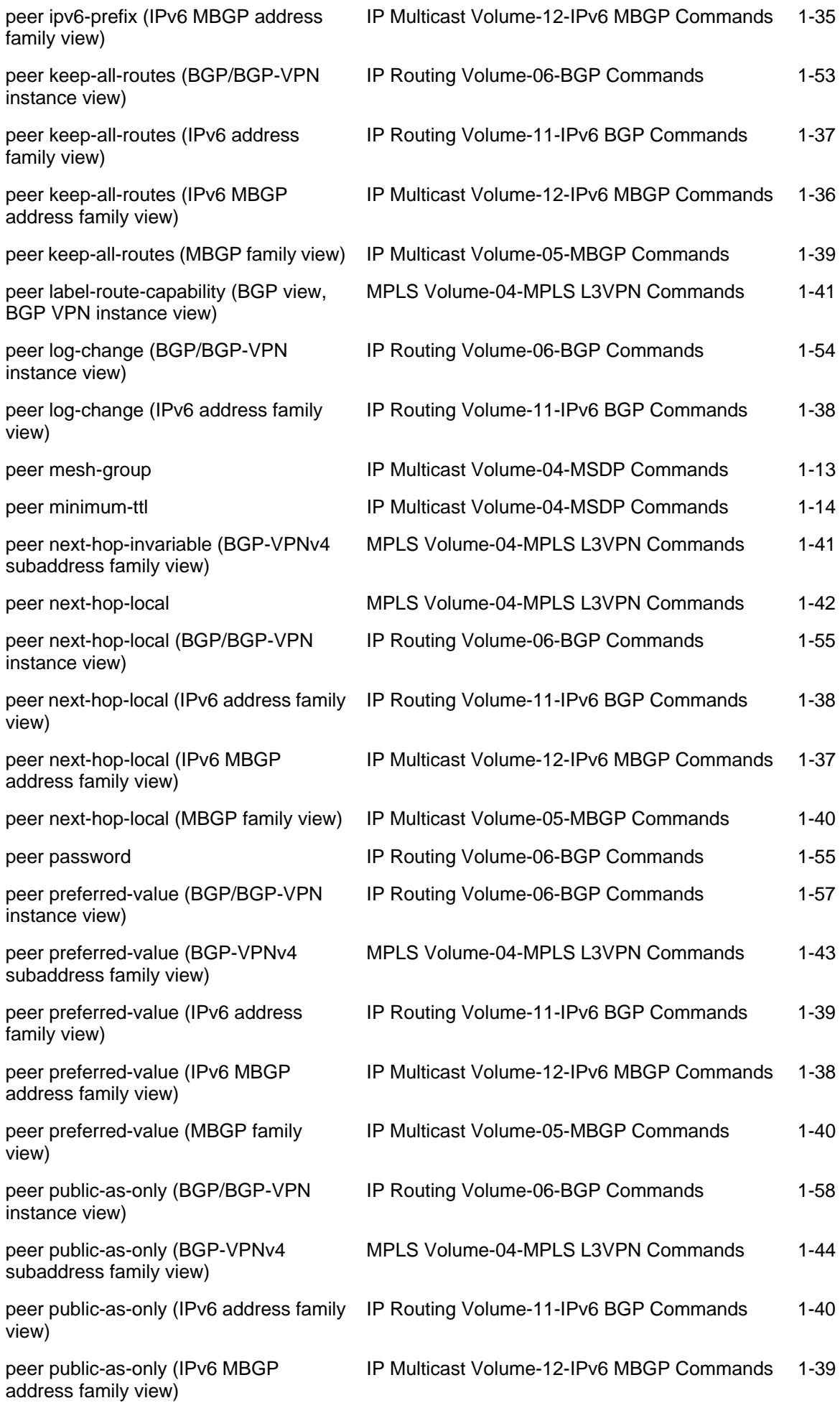

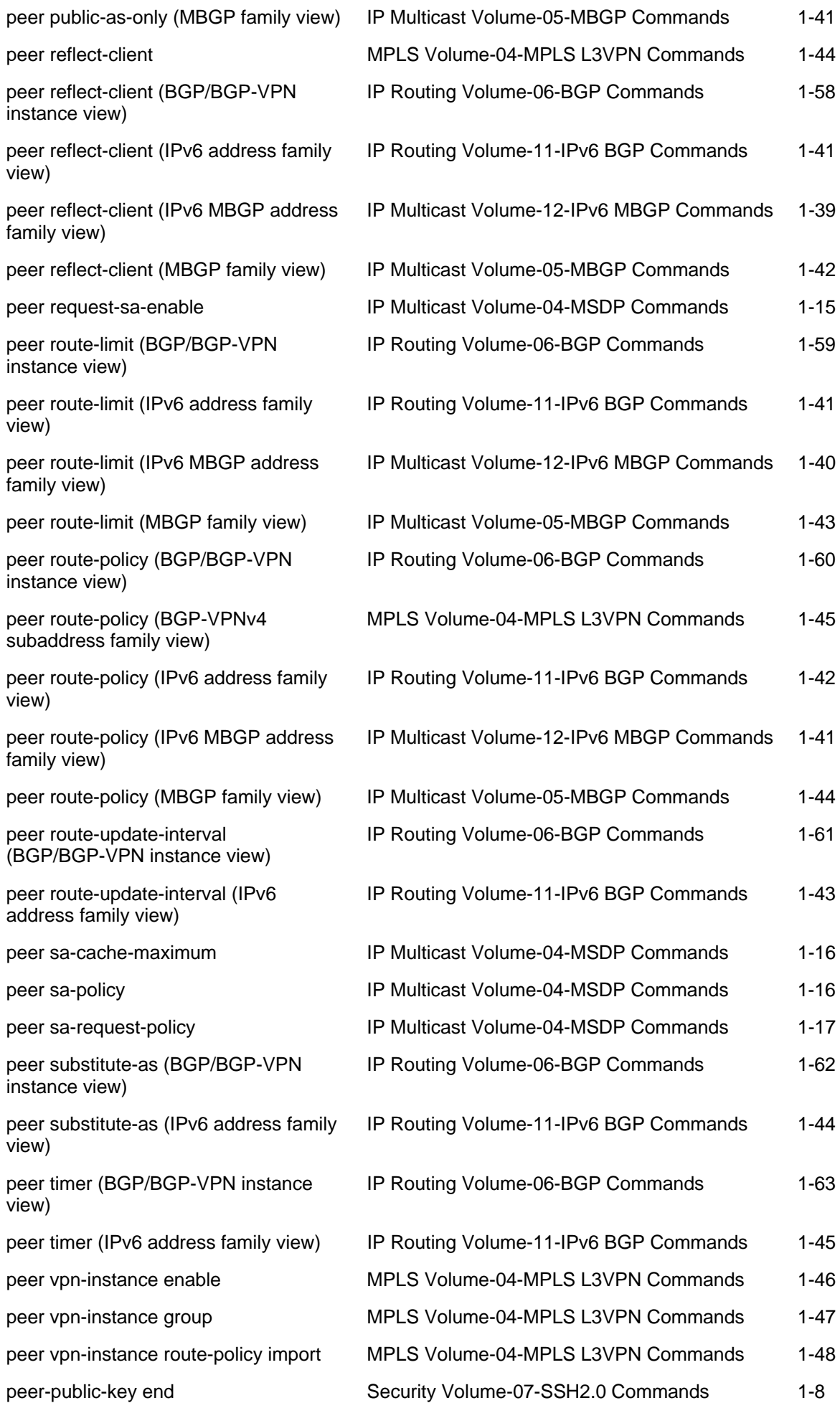

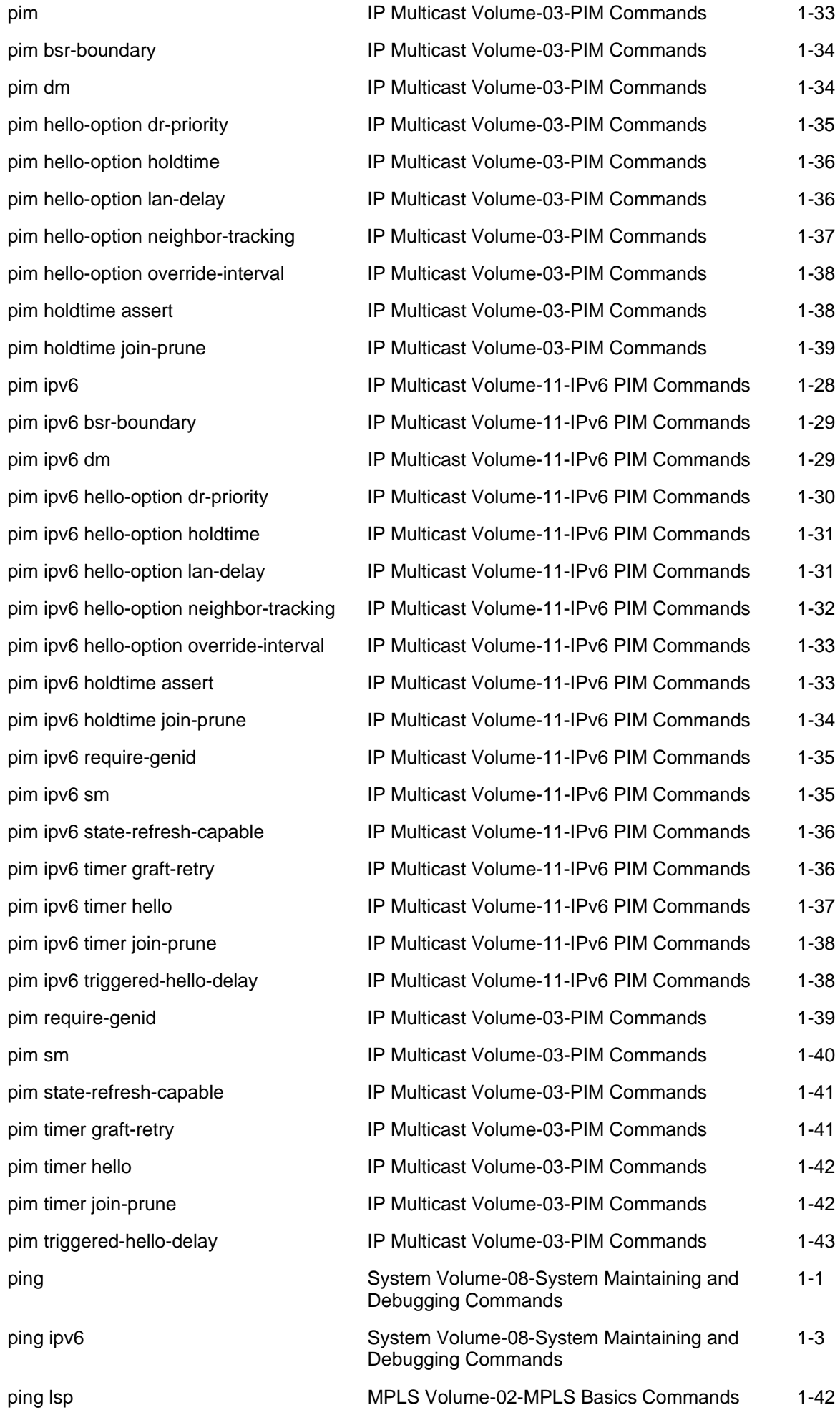

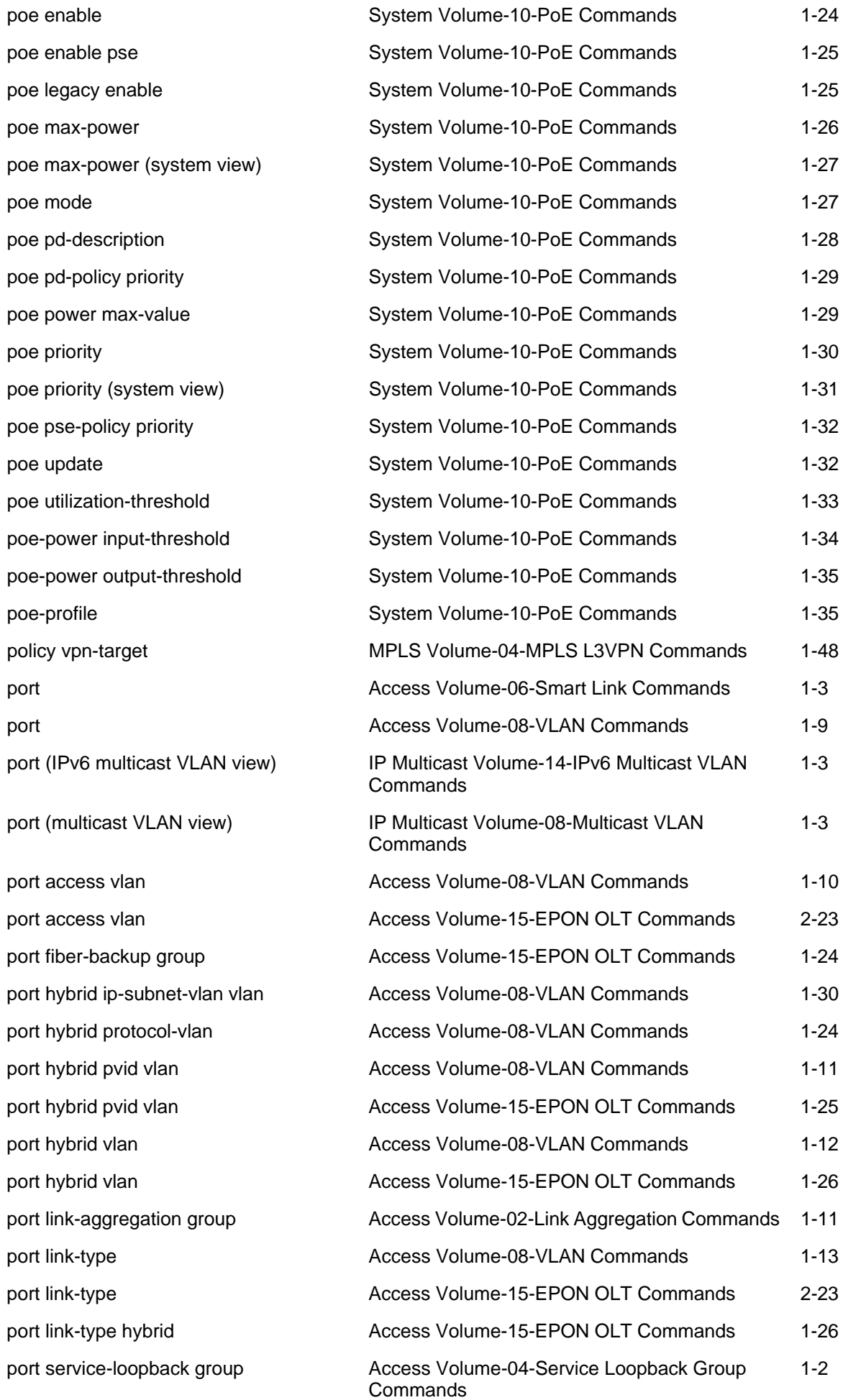

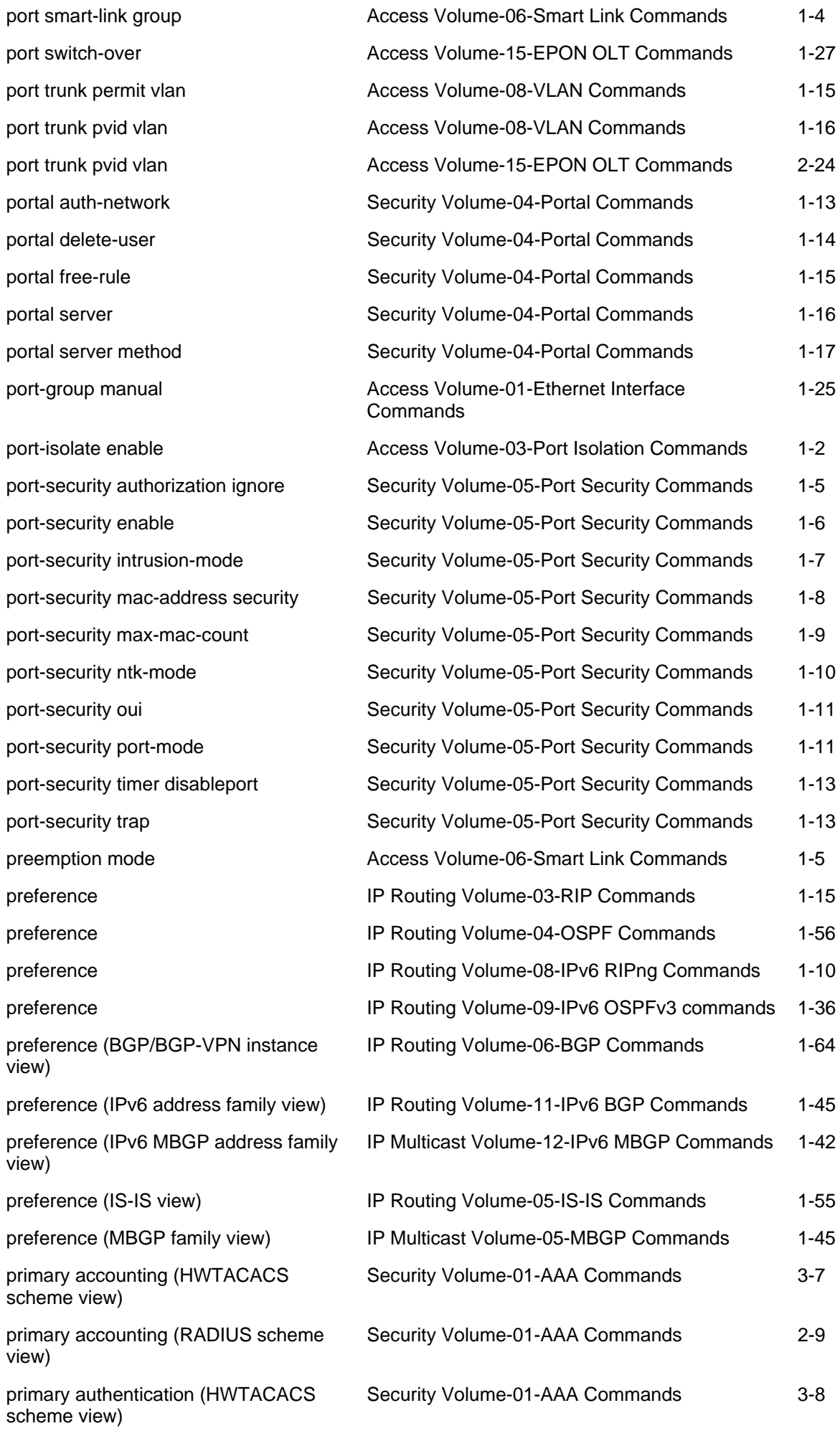

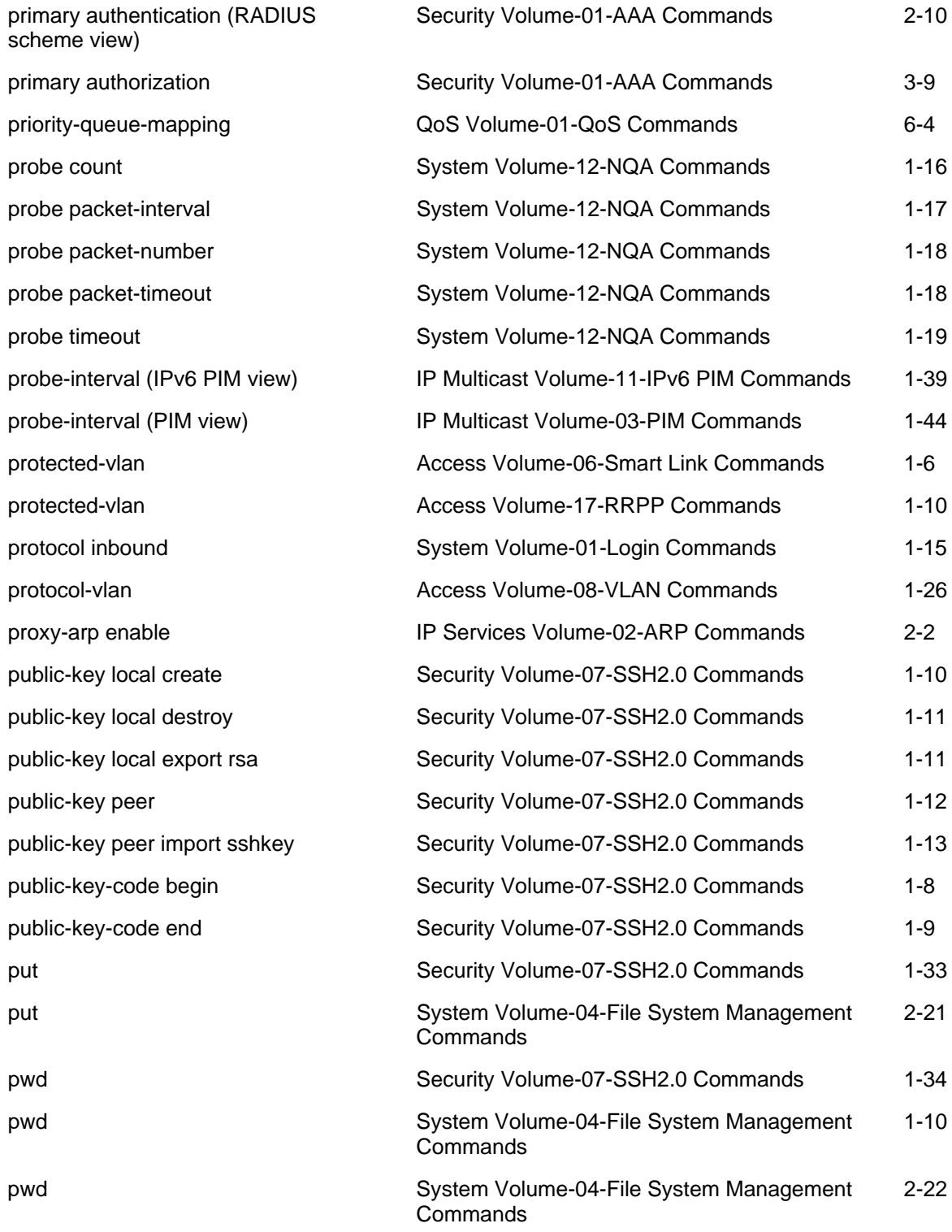

## Q

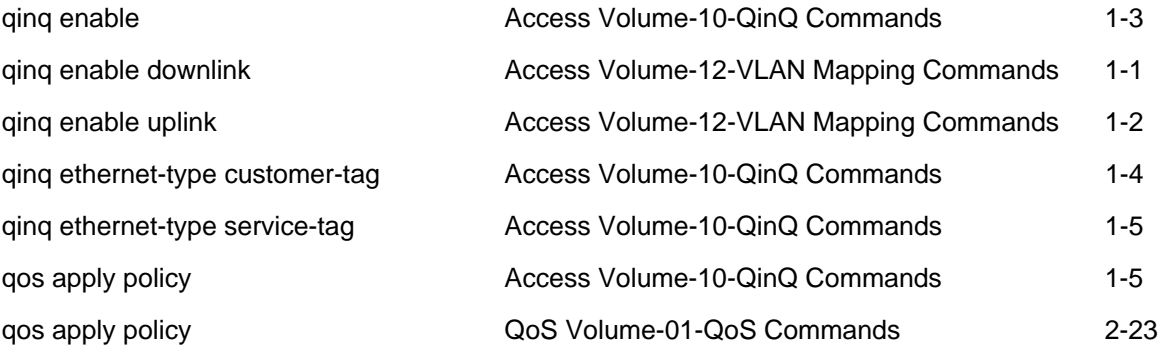

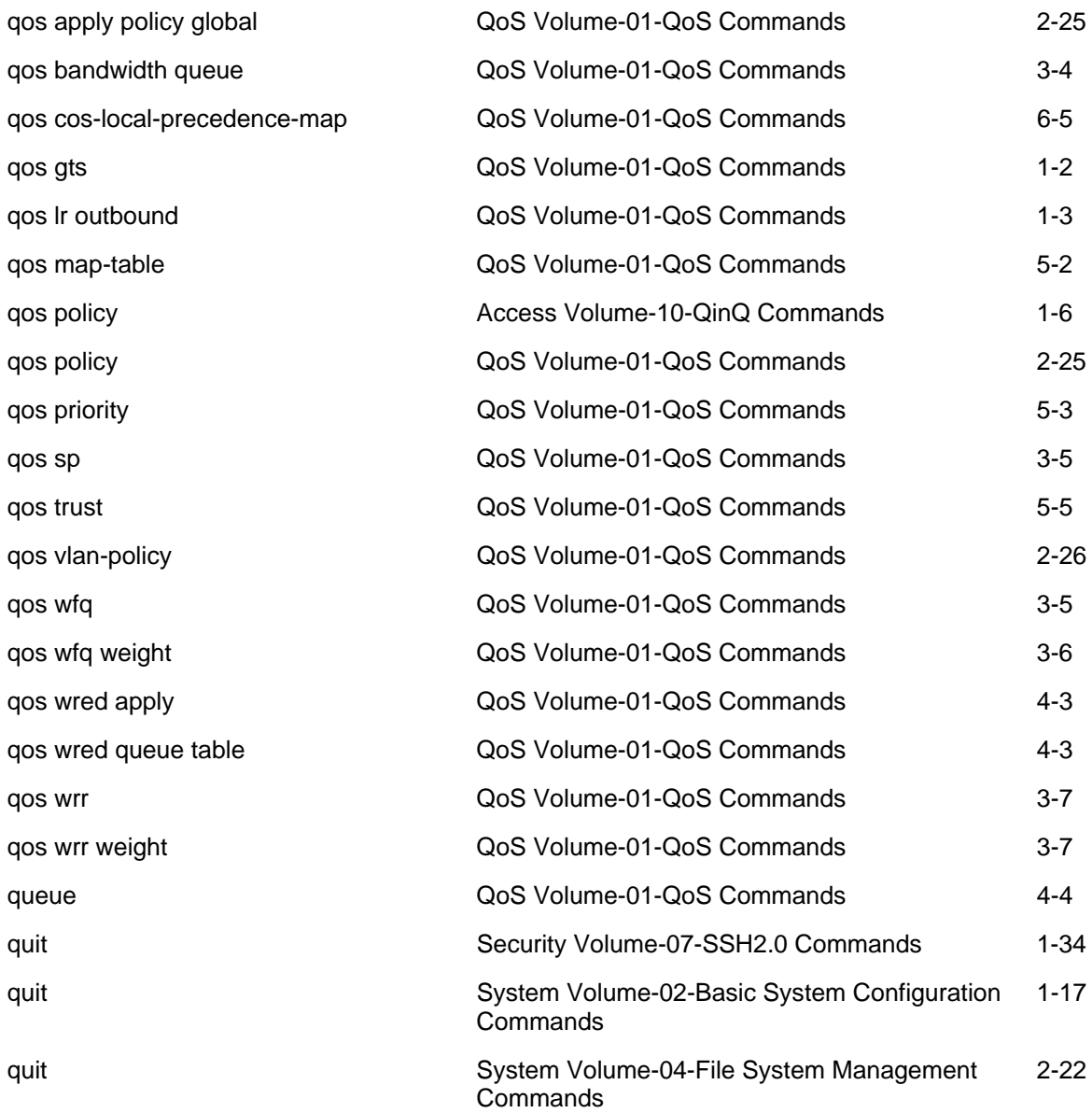

# R

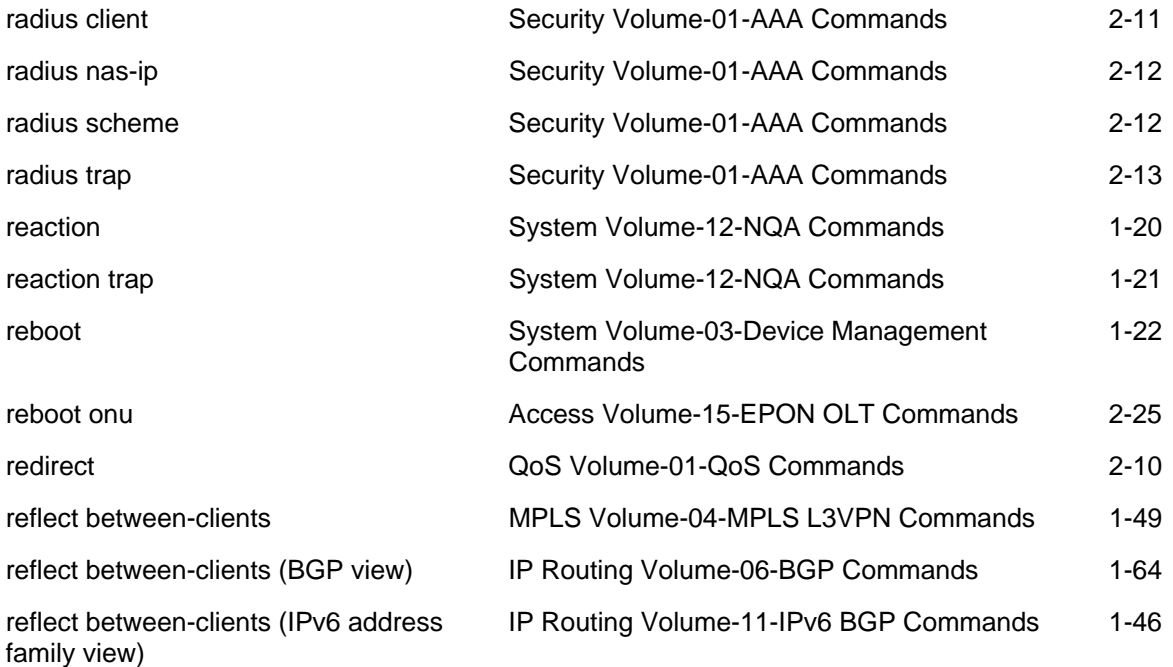

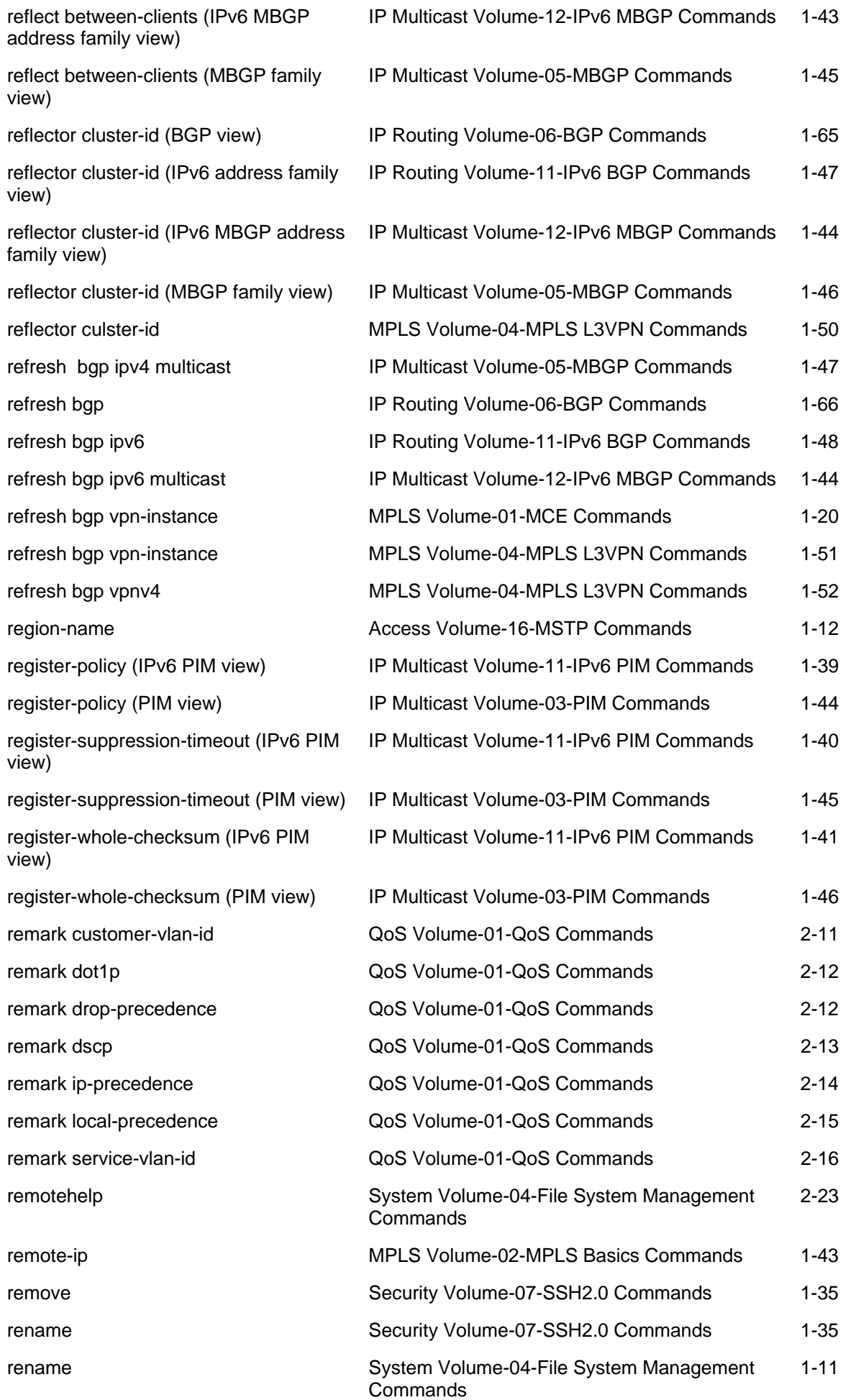

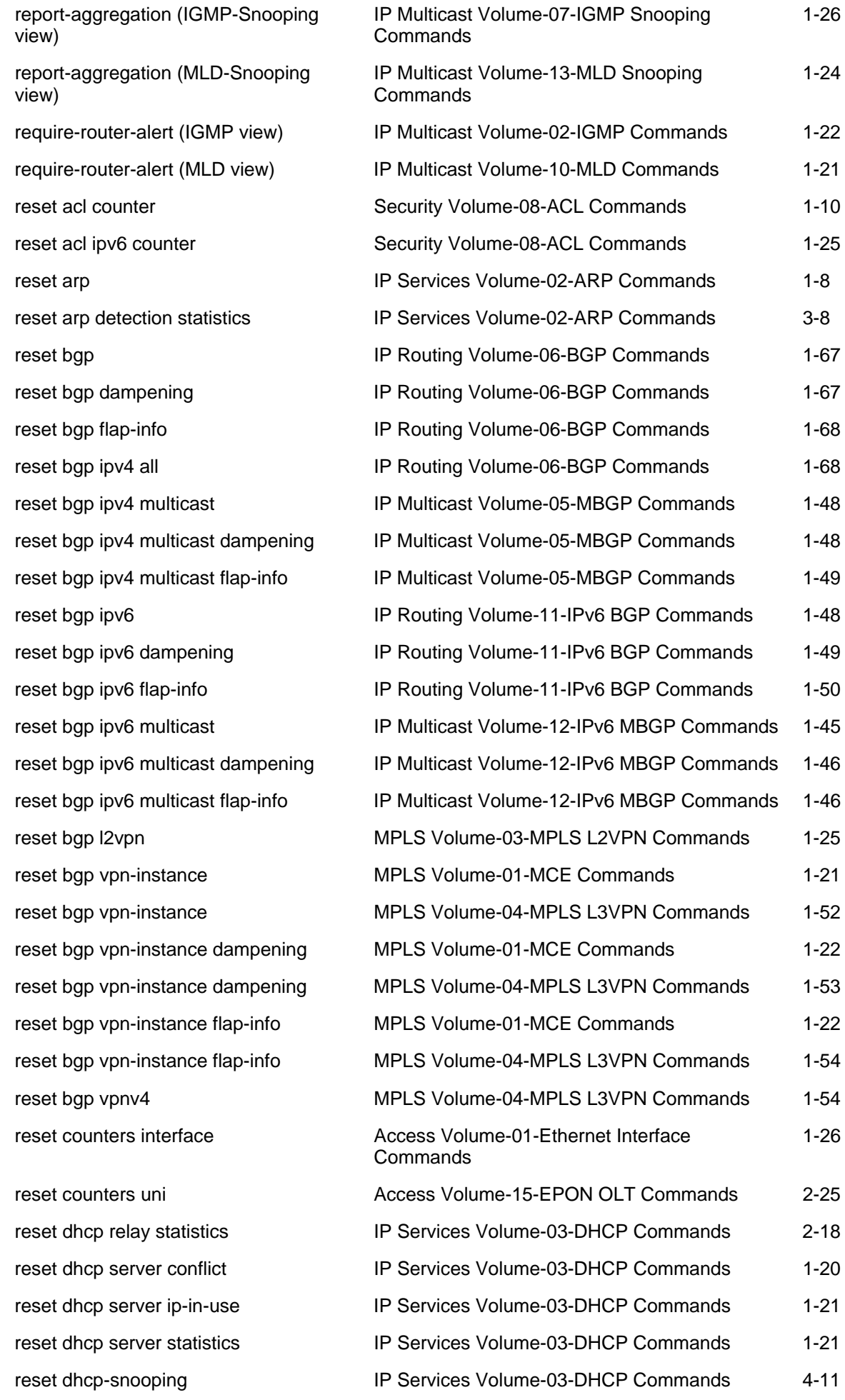

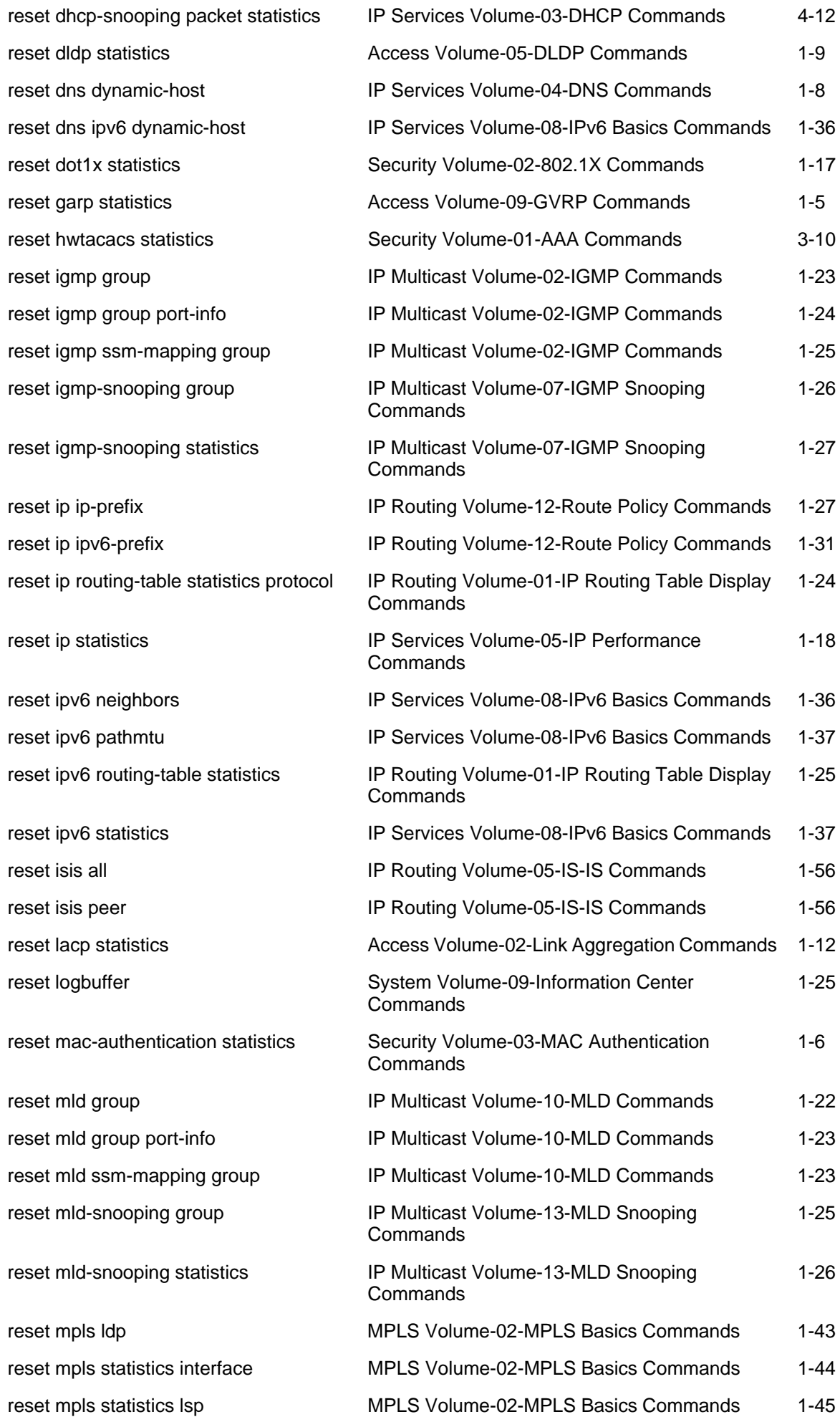

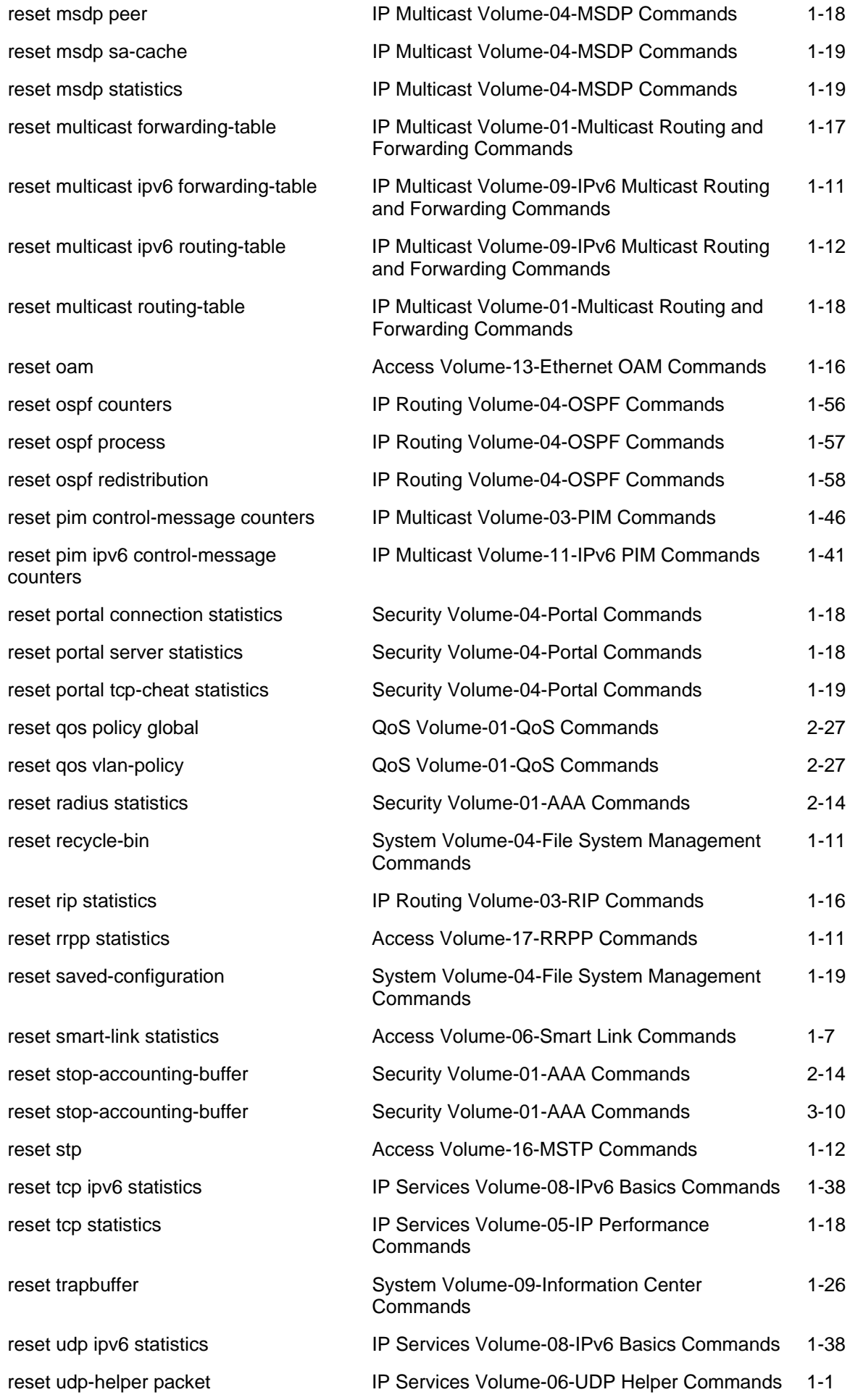

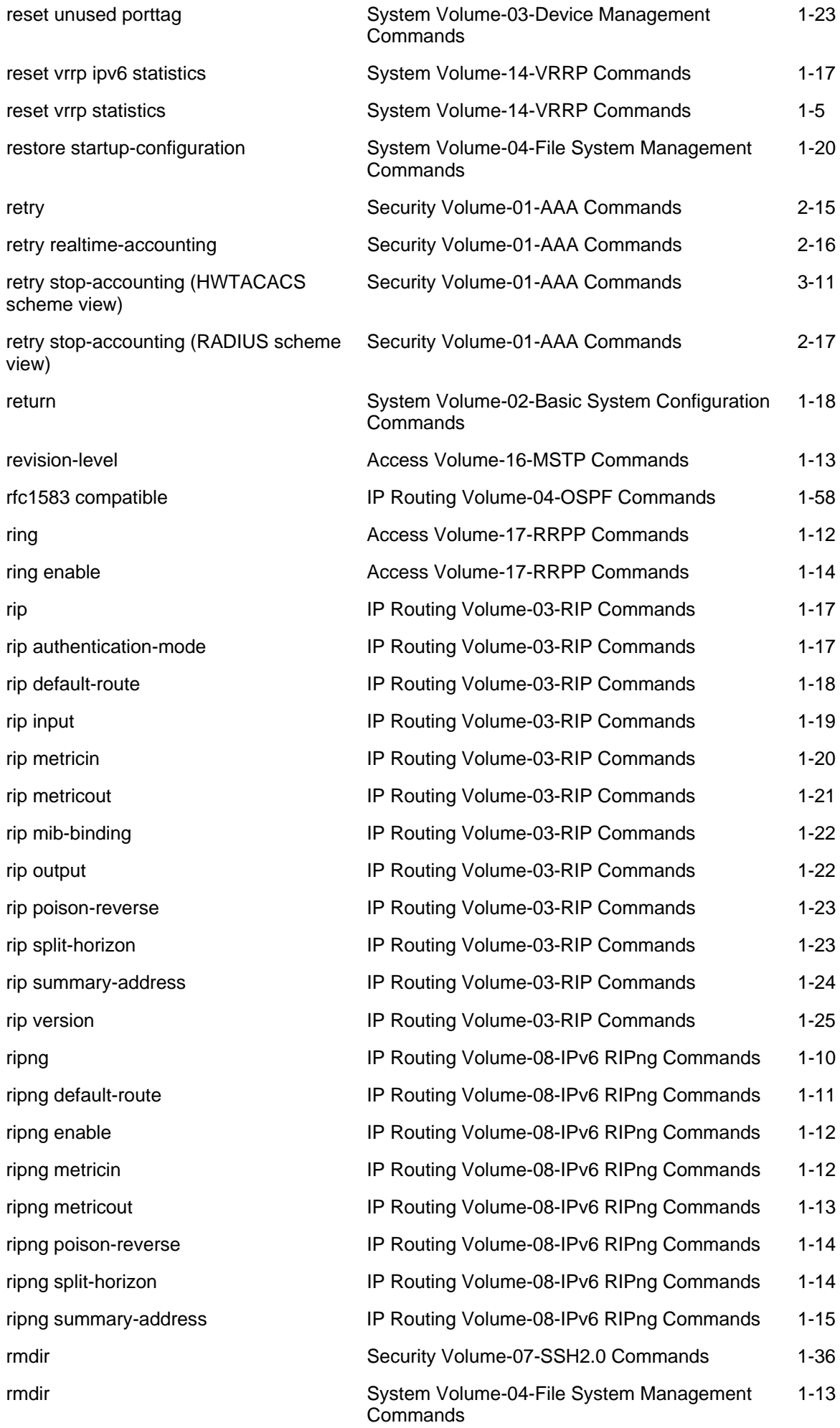

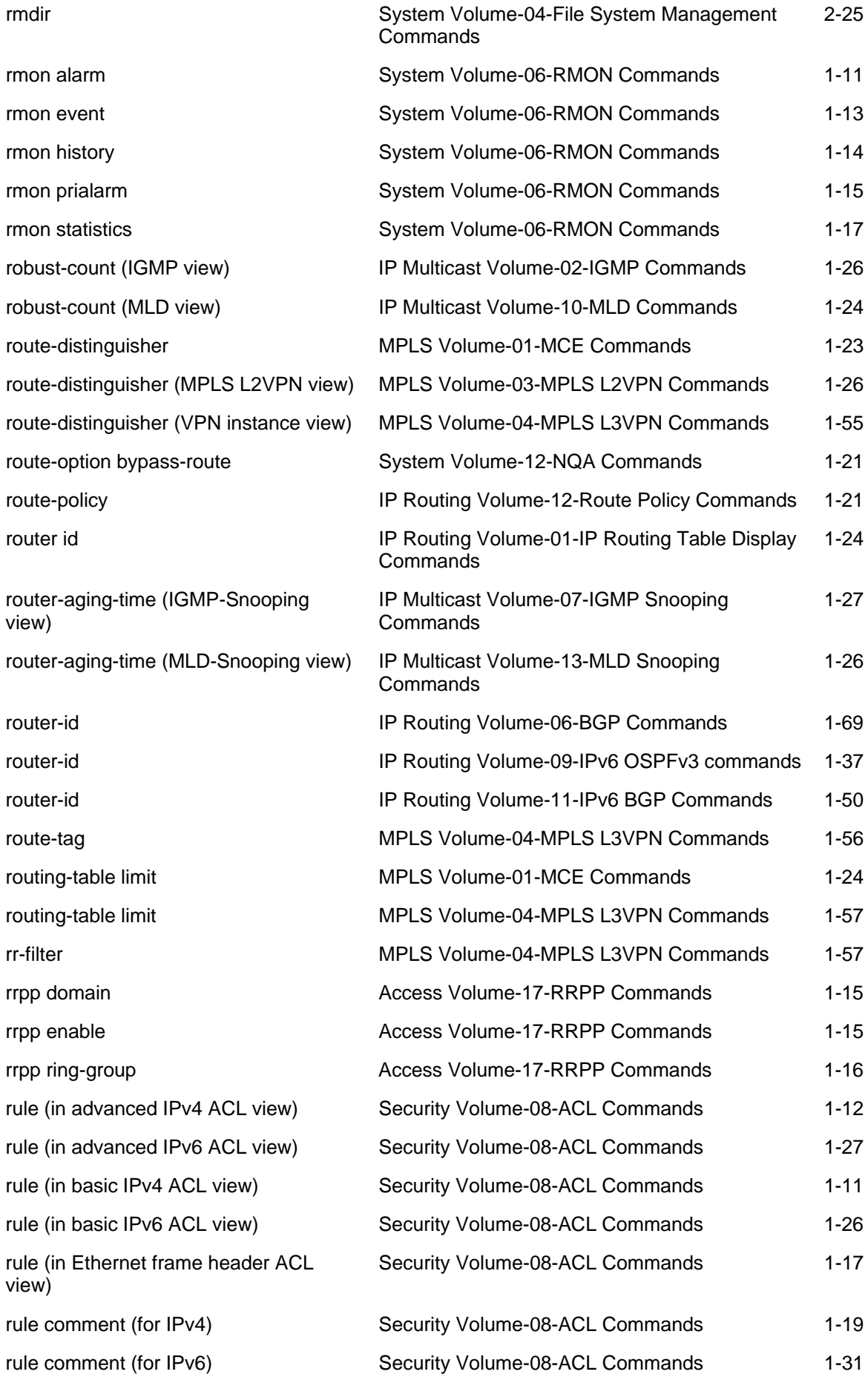

S

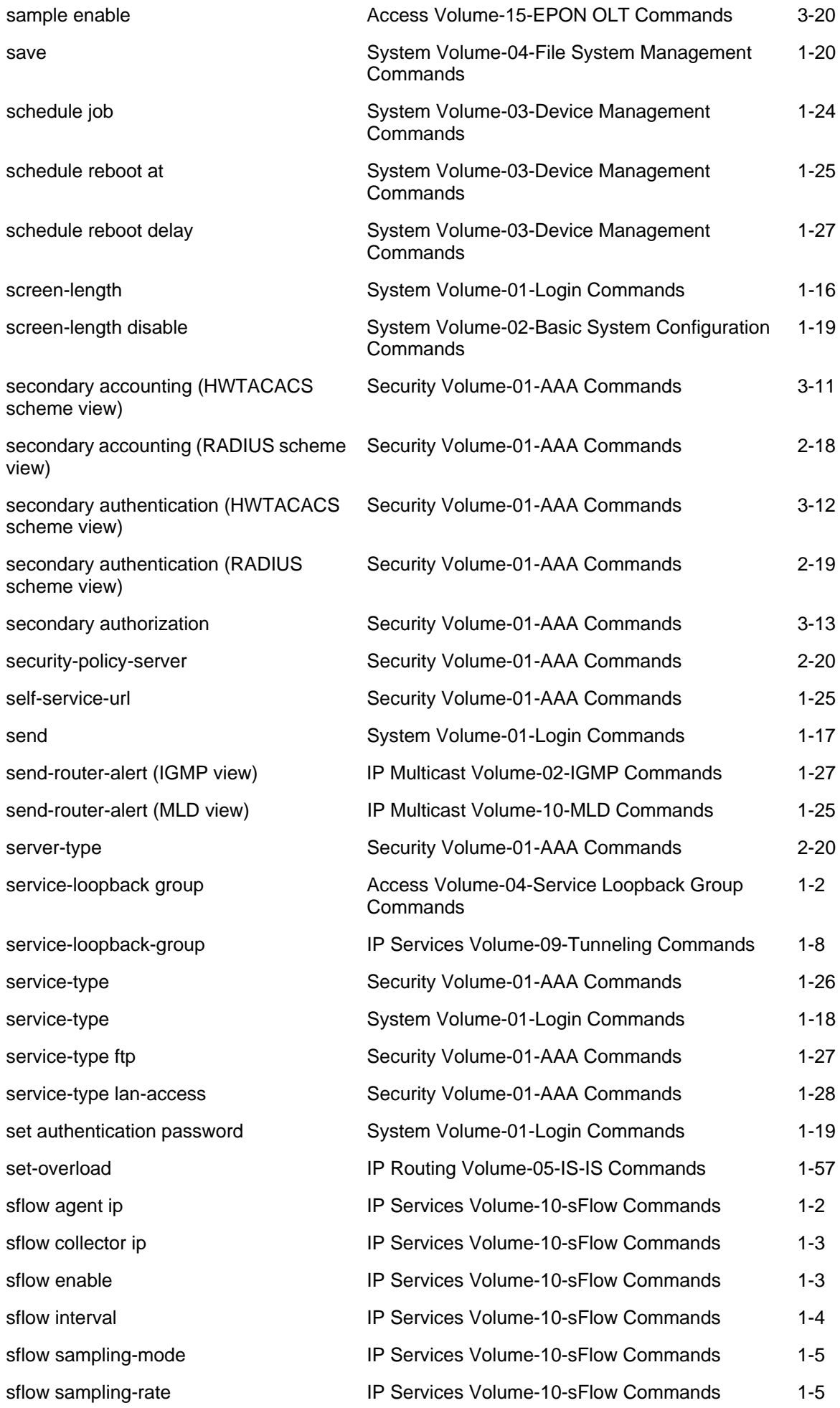

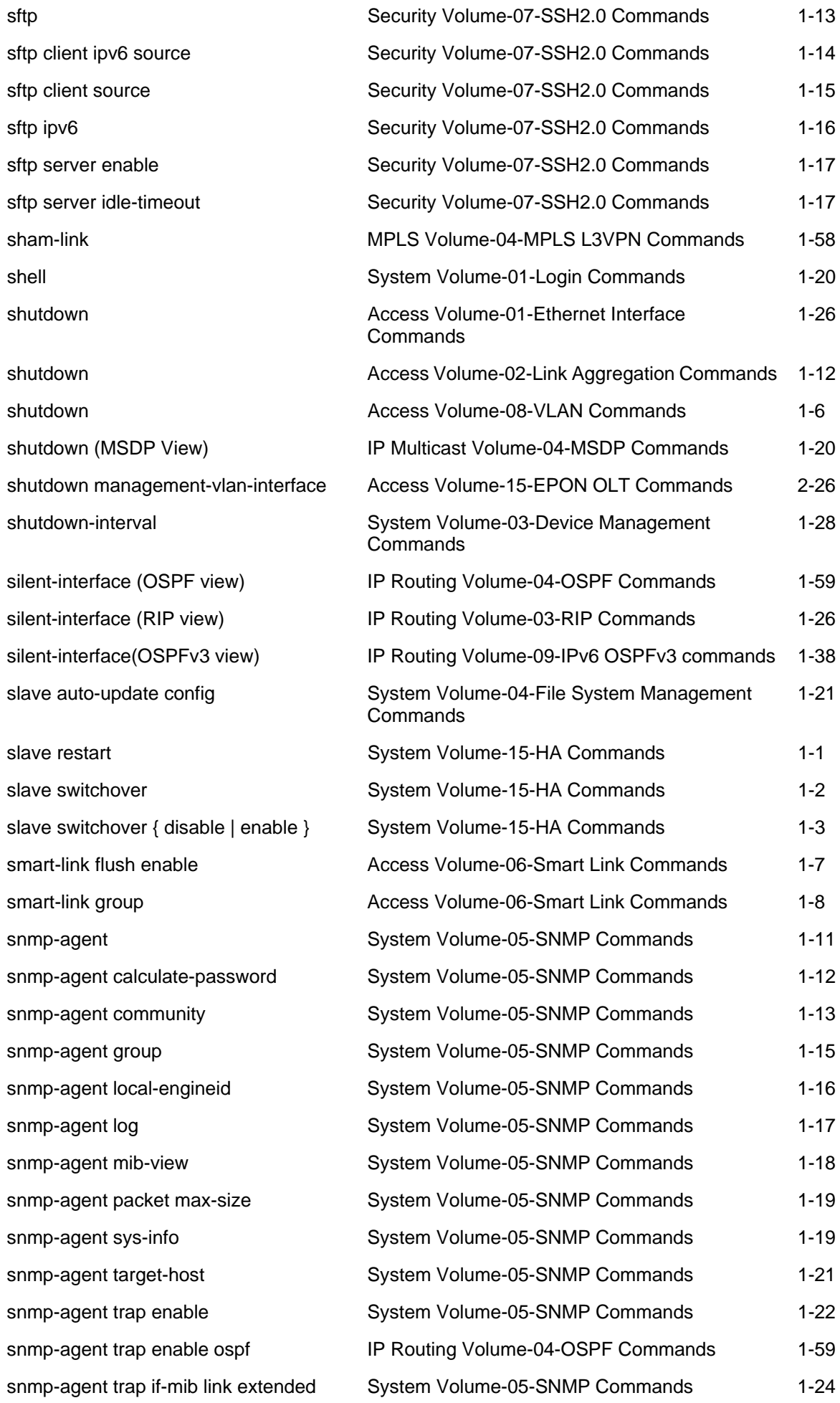

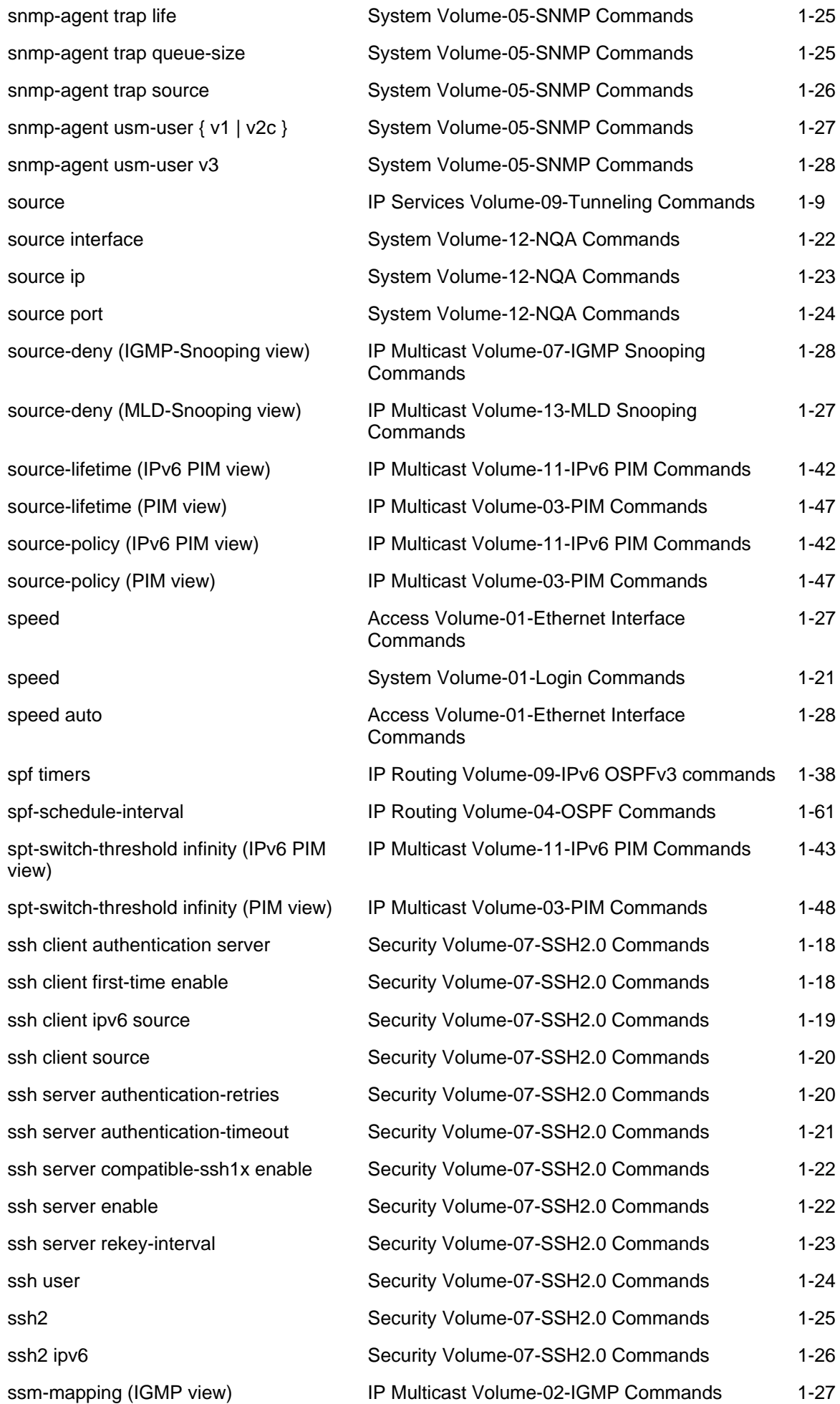

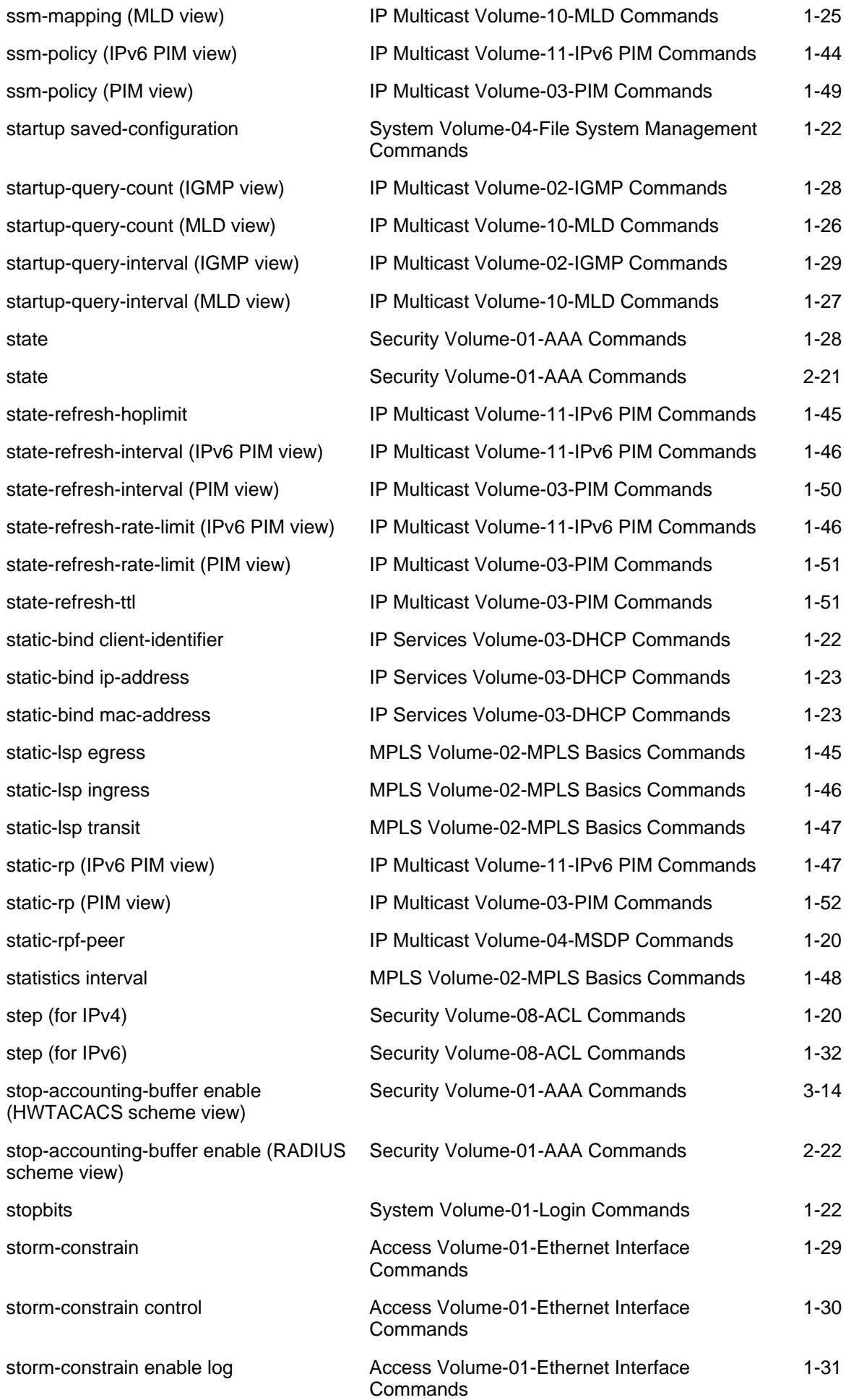

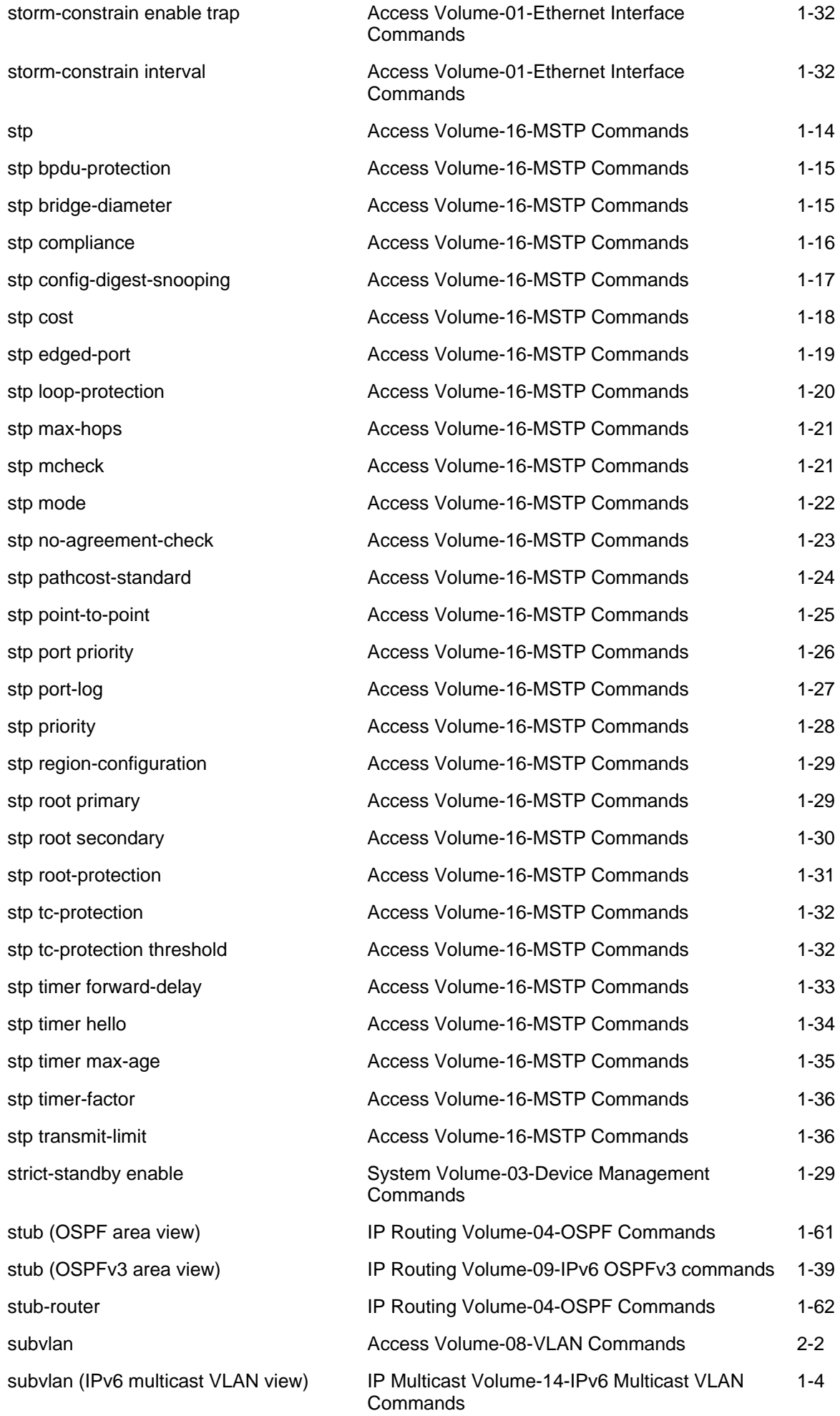
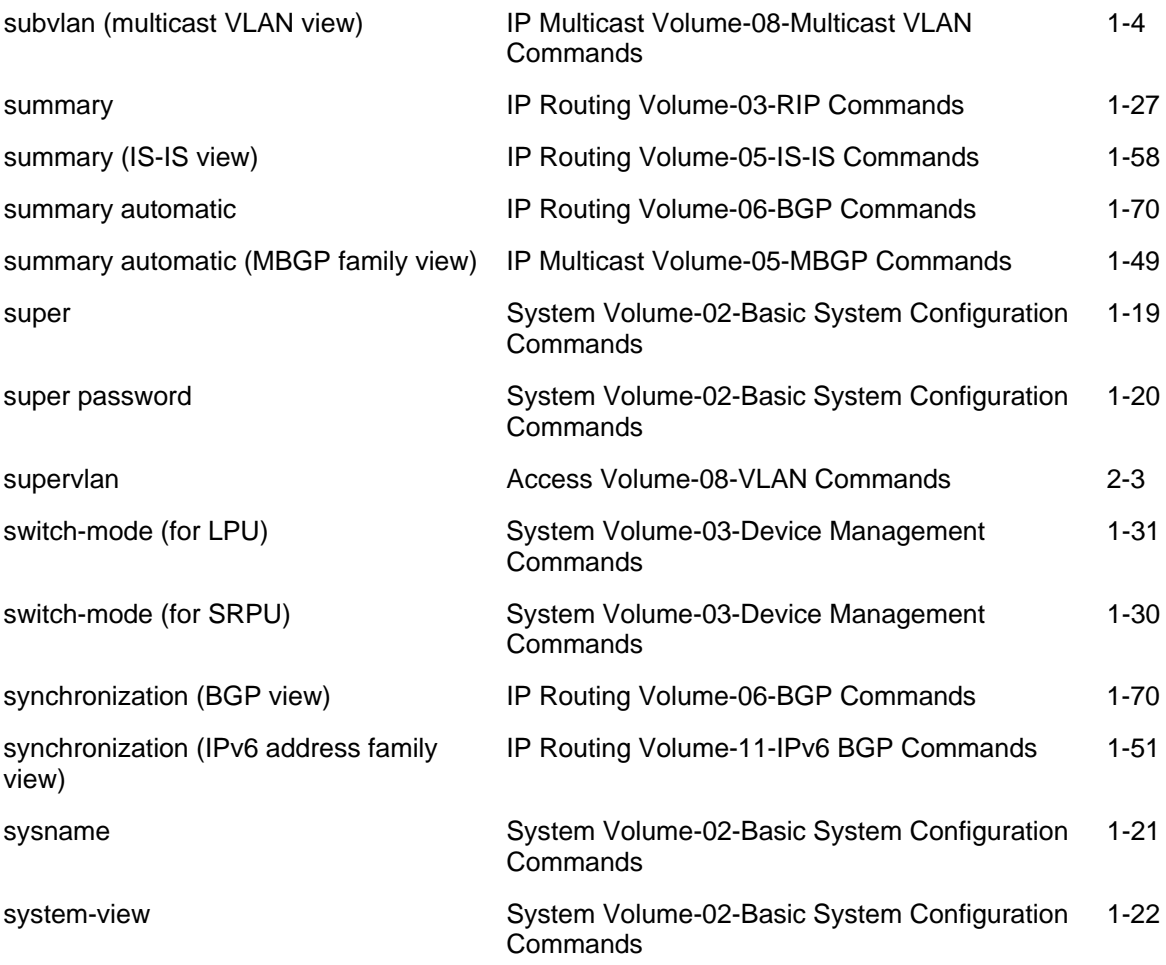

# T

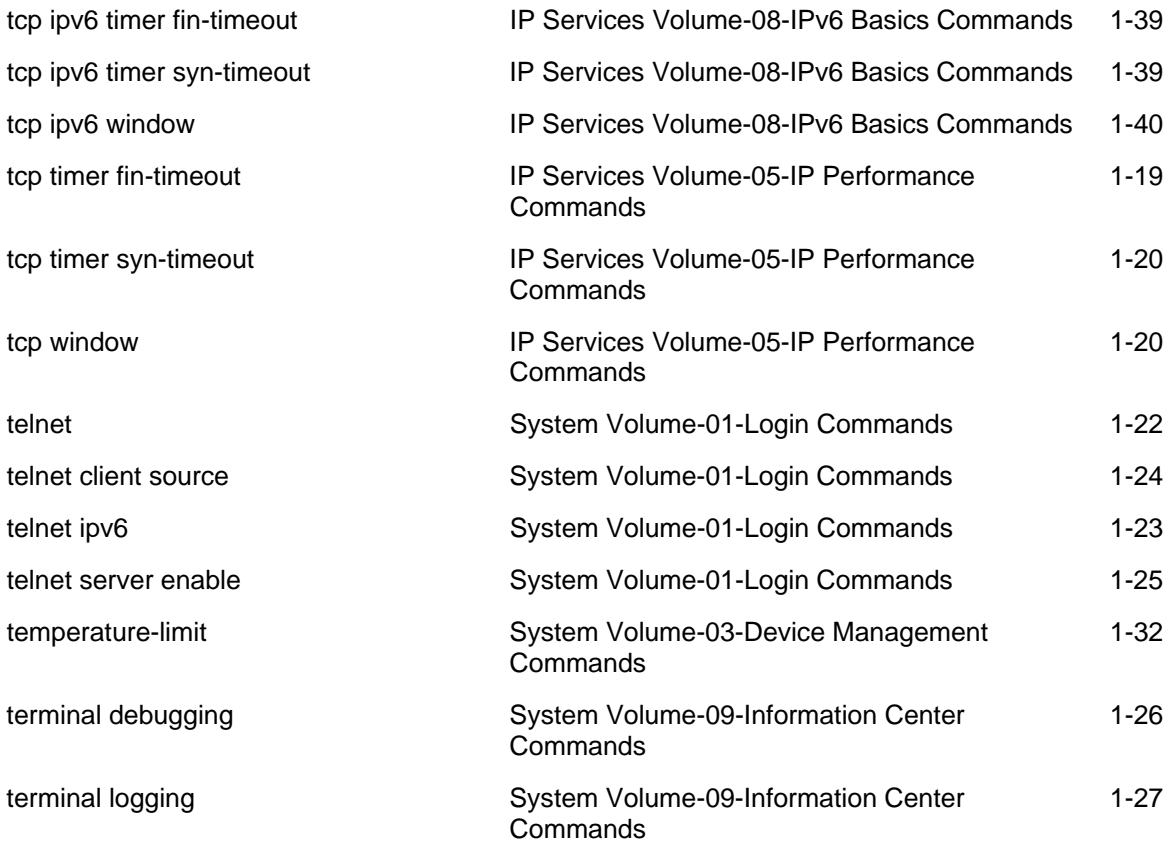

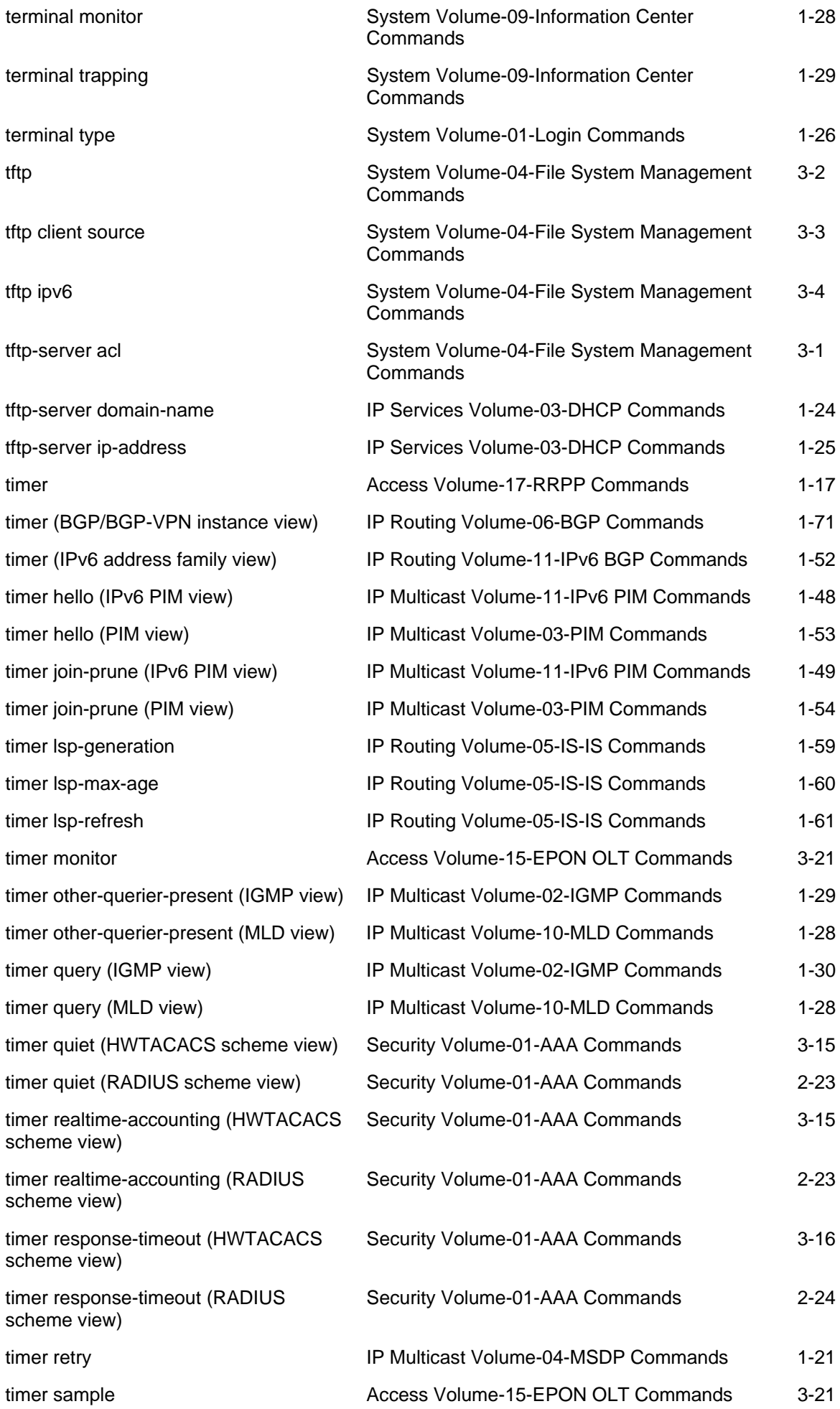

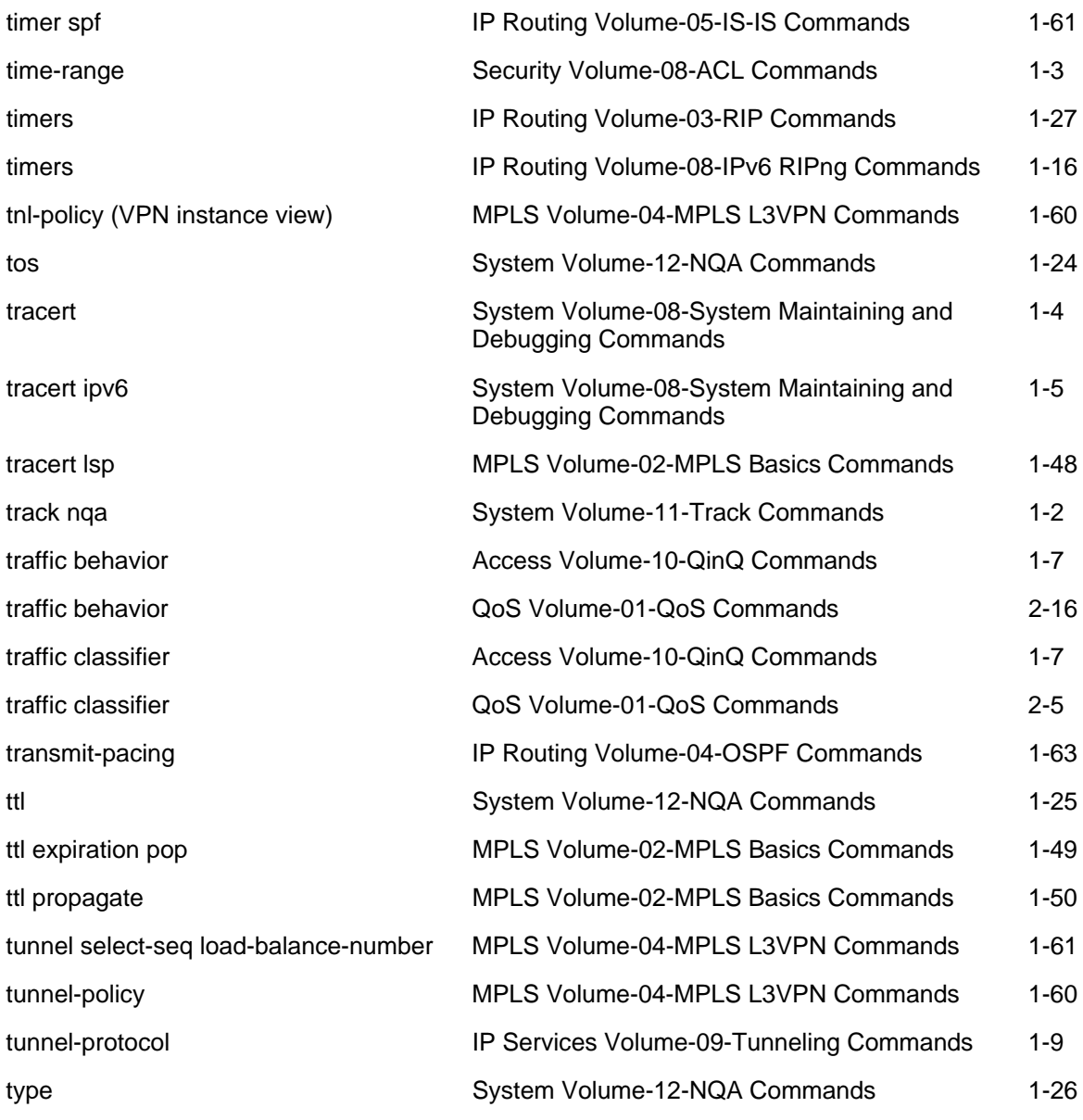

# U

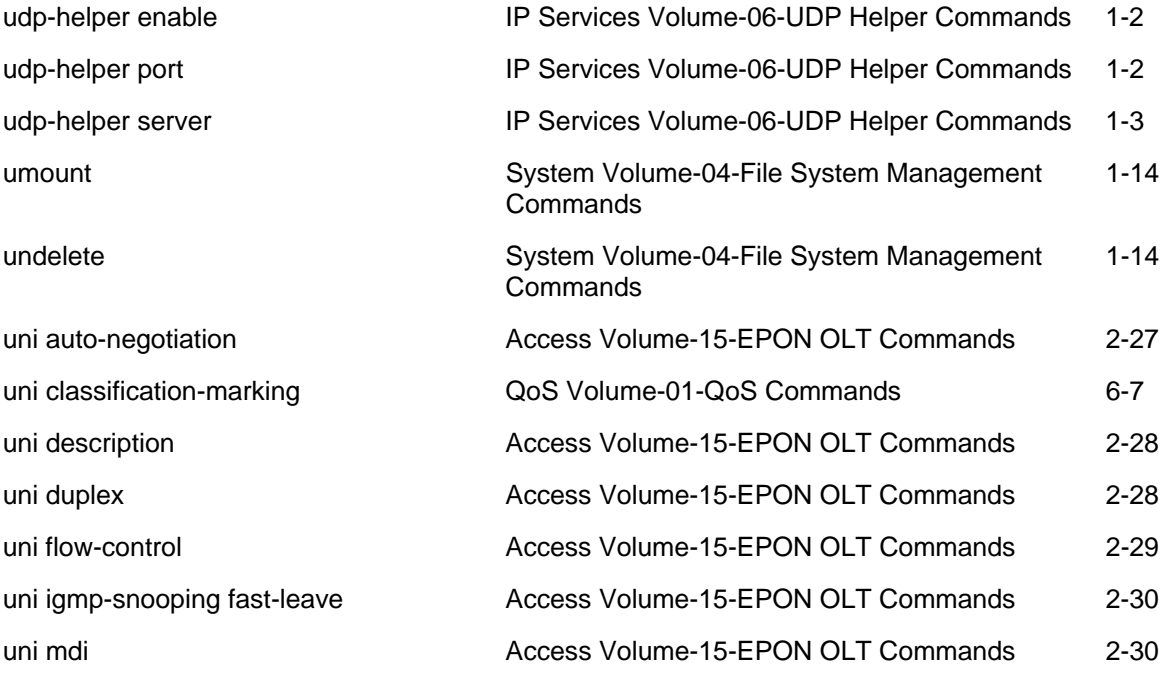

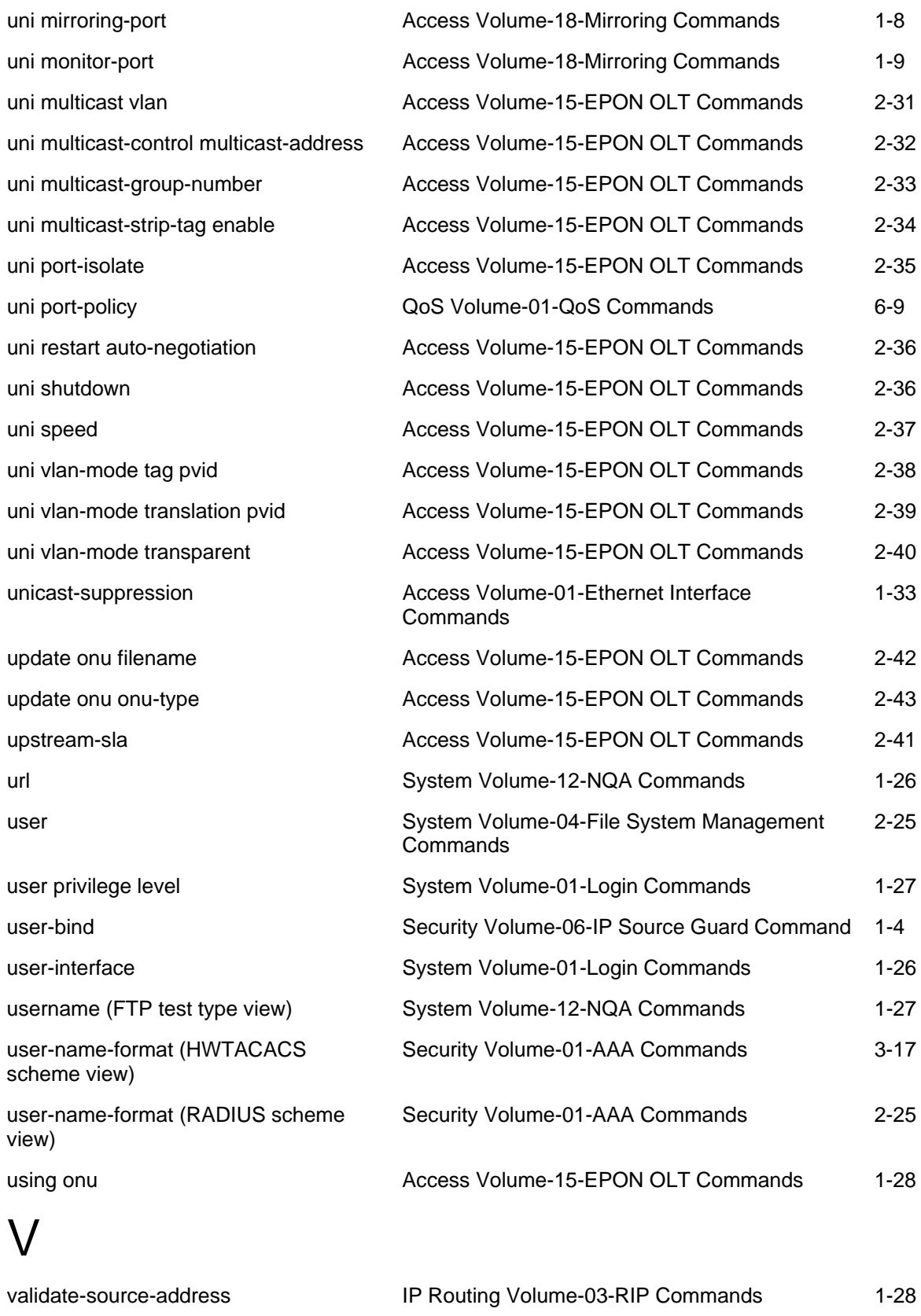

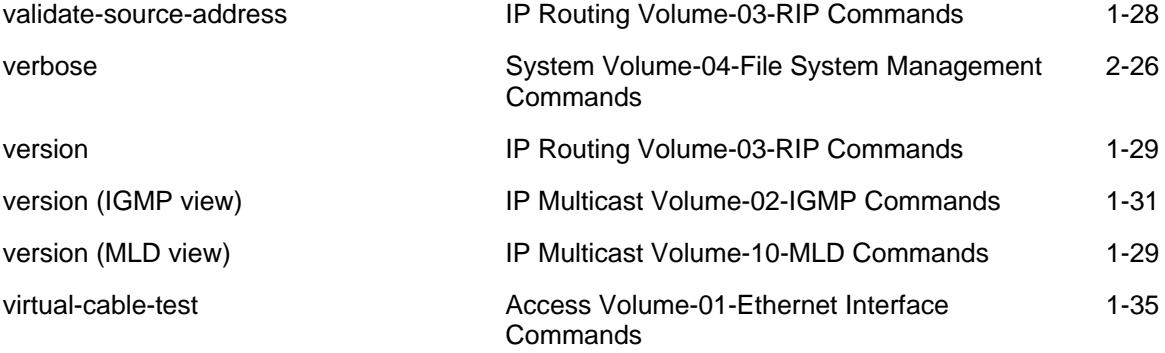

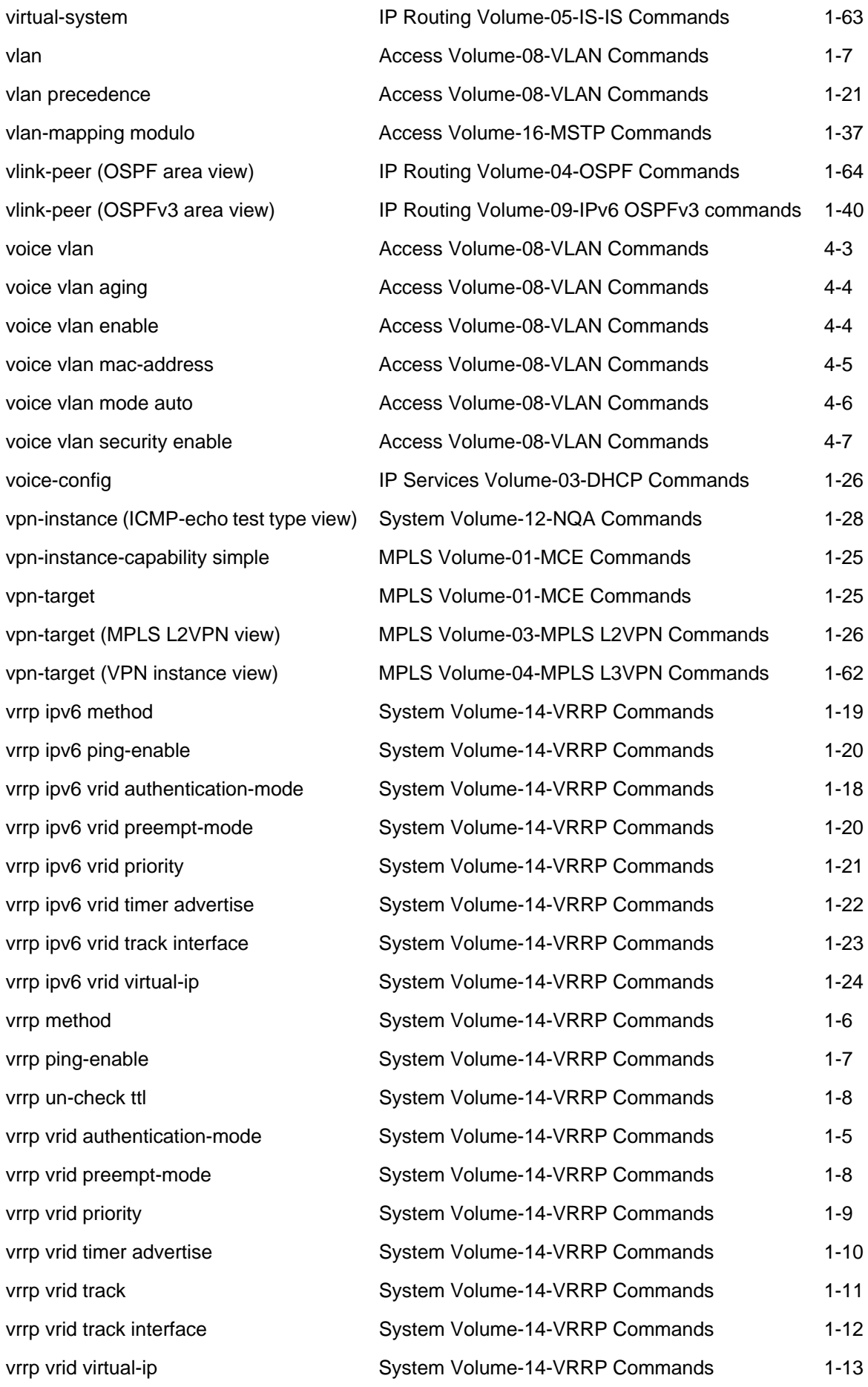

W

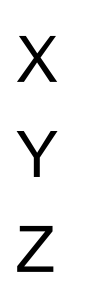

# **Manual Version**

20090615-C-1.01

# **Product Version**

Release 6300 series

# **Organization**

The Access Volume is organized as follows:

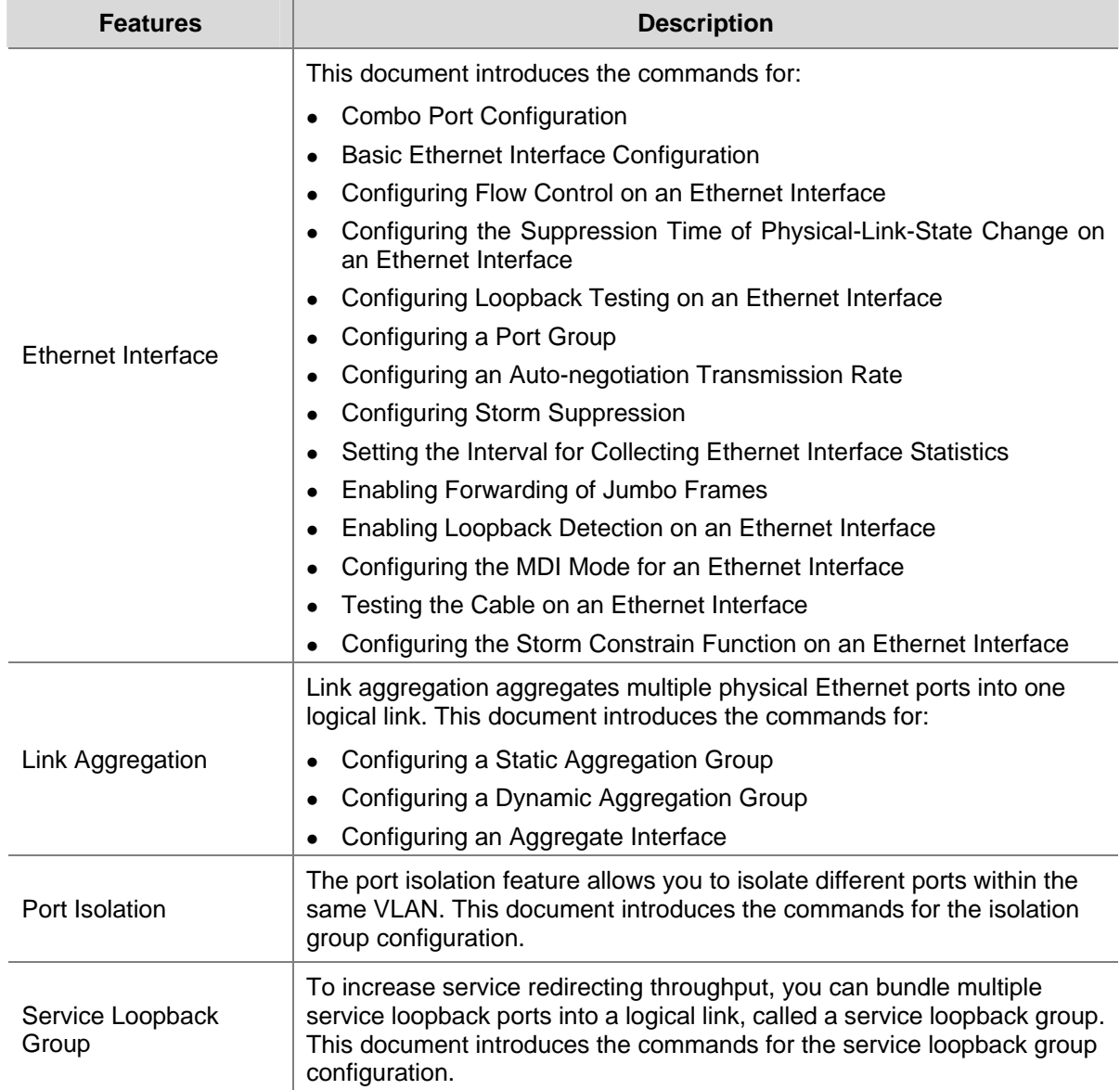

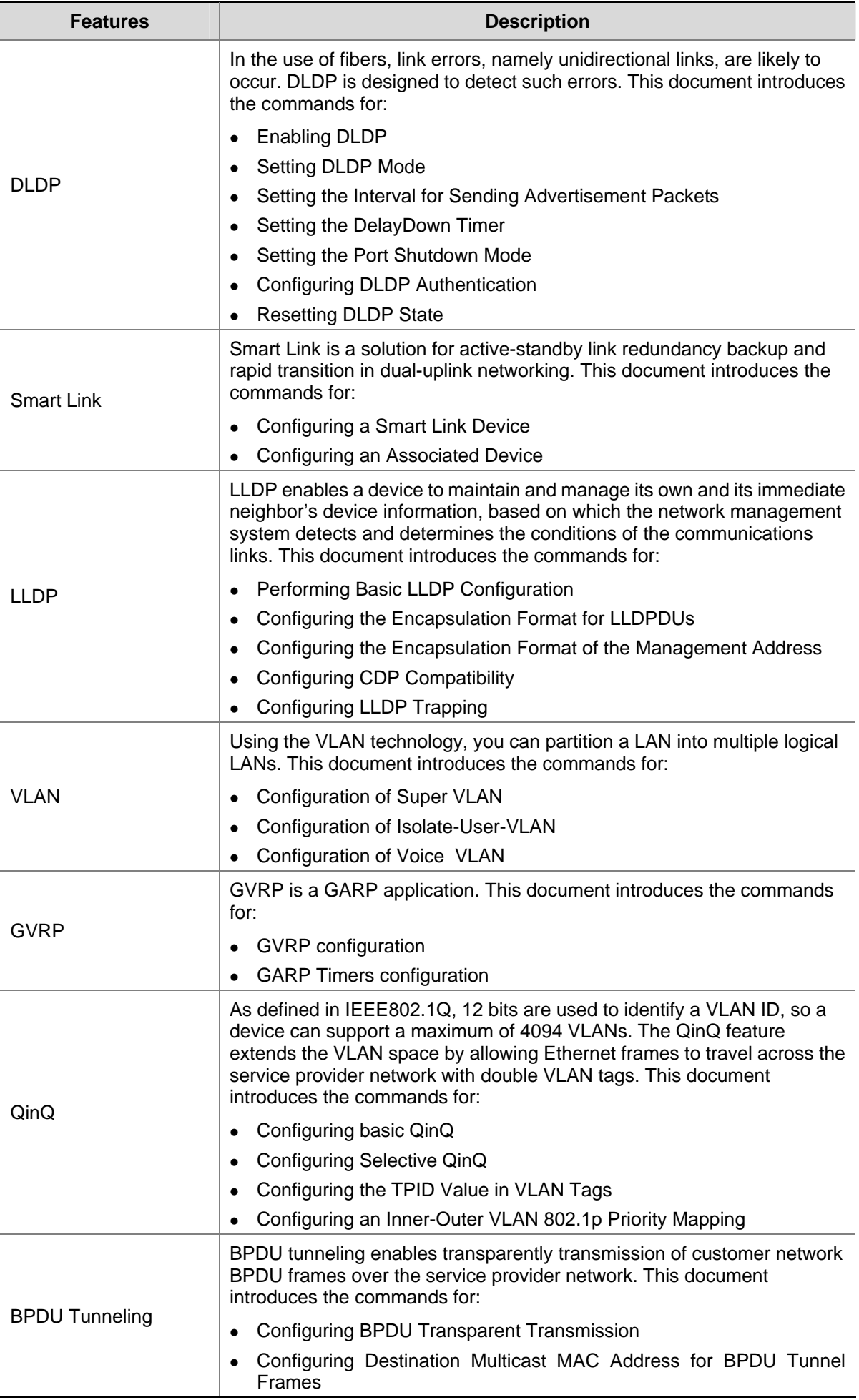

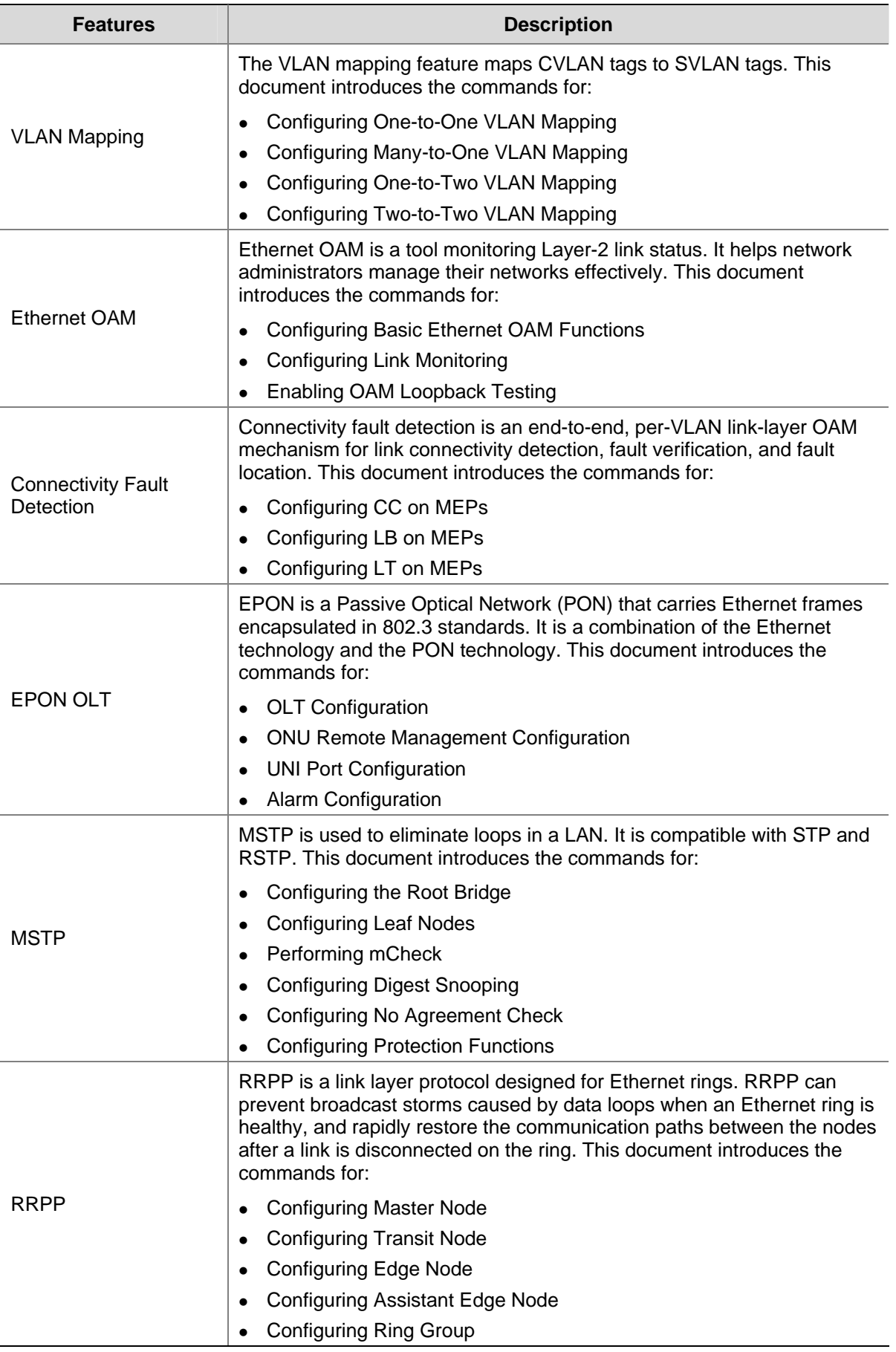

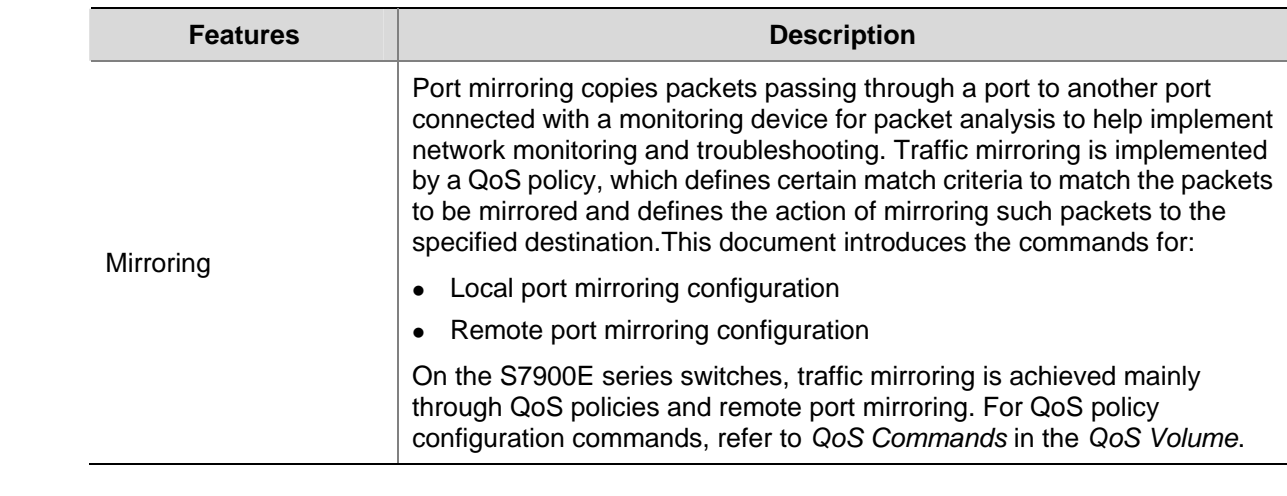

# **Table of Contents**

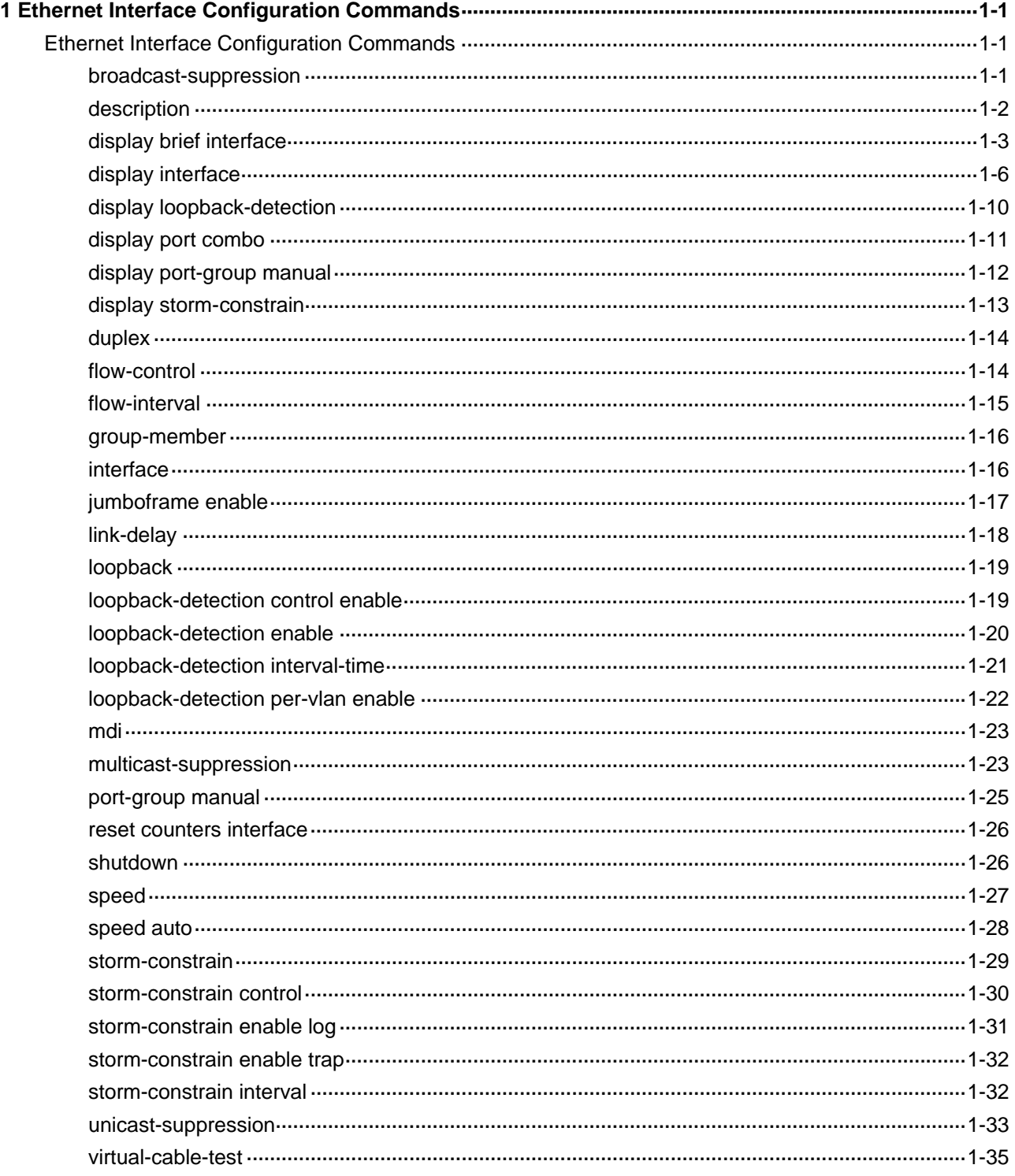

# <span id="page-83-0"></span>**Ethernet Interface Configuration Commands**

# **broadcast-suppression**

## **Syntax**

**broadcast-suppression** { *ratio |* **pps** *max-pps* }

#### **undo broadcast-suppression**

#### **View**

Layer 2 Ethernet interface view, port group view

#### **Default Level**

2: System level

#### **Parameters**

*ratio*: Maximum percentage of broadcast traffic to the total transmission capability of an Ethernet interface, in the range 1 to 100. The smaller the ratio, the less broadcast traffic is allowed to pass through the interface.

**pps** *max-pps*: Specifies the maximum number of broadcast packets that can be forwarded on the Ethernet interface(s) per second.

- For a 100-Mbps port, this value ranges from 1 to 148810 (in pps).
- For a 1-Gbps port, this value ranges from 1 to 1488100 (in pps).
- For a 10-Gbps port, this value ranges from 1 to 14881000 (in pps).

Note that:

- When a suppression granularity larger than 1 is specified on the device, the value of the pps keyword should be no smaller than and an integral multiple of the granularity. The broadcast suppression threshold value configured through this keyword on an Ethernet interface may not be the one that actually takes effect. To display the actual broadcast suppression threshold value on an Ethernet interface, you can use the display interface command.
- When no suppression granularity is specified or the suppression granularity is set to 1, the value of the pps or keyword should be no smaller than 1, and the broadcast suppression threshold value is the one that actually takes effect on the Ethernet interface.

# **Description**

Use the **broadcast-suppression** command to set a broadcast traffic threshold on one or multiple Ethernet ports.

Use the **undo broadcast-suppression** command to restore the default.

By default, all broadcast traffic is allowed to pass through an Ethernet interface, that is, broadcast traffic is not suppressed.

<span id="page-84-0"></span>If you execute this command in Ethernet interface, the configuration takes effect only on the current interface. If you execute this command in port-group view, the configuration takes effect on all the ports in the port group.

When broadcast traffic exceeds the broadcast traffic threshold, the system begins to discard broadcast packets until the broadcast traffic drops below the threshold to ensure operation of network services.

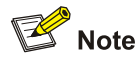

- If you set different suppression ratios in Ethernet interface view or port-group view for multiple times, the latest configuration takes effect.
- Do not use the **broadcast-suppression** command along with the **storm-constrain** command. Otherwise, the broadcast storm suppression ratio configured may get invalid.
- On an Ethernet port enabled with broadcast storm suppression ratio, this feature takes effect only in the inbound direction.

#### **Examples**

# For Ethernet interface Ethernet 2/0/1, allow broadcast traffic equivalent to 20% of the total transmission capability of Ethernet 2/0/1 to pass.

<Sysname> system-view [Sysname] interface ethernet 2/0/1 [Sysname-Ethernet2/0/1] broadcast-suppression 20

# For all the ports of the manual port group named **group1**, allow broadcast traffic equivalent to 20% of the total transmission capability of each port to pass and suppress excessive broadcast packets.

```
<Sysname> system-view 
[Sysname] port-group manual group1 
[Sysname-port-group-manual-group1] group-member ethernet 2/0/1 
[Sysname-port-group-manual-group1] group-member ethernet 2/0/2 
[Sysname-port-group-manual-group1] broadcast-suppression 20
```
#### **description**

#### **Syntax**

**description** *text*

**undo description**

#### **View**

Ethernet interface view

#### **Default Level**

2: System level

#### <span id="page-85-0"></span>**Parameters**

*text*: Description of an Ethernet interface, a string of 1 to 80 characters. Currently, the device supports the following types of characters or symbols: standard English characters (numbers and case-sensitive letters), special English characters, spaces, and other characters or symbols that conform to the Unicode standard.

# $\mathbb{Z}$  Note

- A port description can be the mixture of English characters and other Unicode characters. The mixed description cannot exceed the specified length.
- To use a type of Unicode characters or symbols in a port description, you need to install the corresponding Input Method Editor (IME) and log in to the device through remote login software that supports this character type.
- Each Unicode character or symbol (non-English characters) takes the space of two regular characters. When the length of a description string reaches or exceeds the maximum line width on the terminal software, the software starts a new line, possibly breaking a Unicode character into two. As a result, garbled characters may be displayed at the end of a line.

#### **Description**

Use the **description** command to set the description string of the current interface.

Use the **undo description** command to restore the default.

By default, the description of an interface is the interface name followed by the "interface" string, **Ethernet2/0/1 Interface** for example.

Related commands: **display interface**.

#### **Examples**

# Configure the description string of interface Ethernet 2/0/1 as **lanswitch-interface**.

<Sysname> system-view [Sysname] interface ethernet 2/0/1 [Sysname-Ethernet2/0/1] description lanswitch-interface

# **display brief interface**

#### **Syntax**

**display brief interface** [ *interface-type* [ *interface-number* ] ] [ **|** { **begin** | **exclude** | **include** } *regular-expression* ]

#### **View**

Any view

## **Default Level**

1: Monitor level

#### **Parameters**

*interface-type*: Type of a specified interface.

*interface-number*: Number of a specified interface.

**|**: Uses a regular expression to filter output information. For detailed description on regular expression, refer to *Basic System Configuration* in the *System Volume*.

**begin**: Displays the line that matches the regular expression and all the subsequent lines.

**exclude**: Displays the lines that do not match the regular expression.

**include**: Displays the lines that match the regular expression.

*regular-expression*: Regular expression, a string of 1 to 256 characters. Note that this argument is case-sensitive.

#### **Description**

Use the **display brief interface** command to display brief interface information.

- If neither interface type nor interface number is specified, all interface information will be displayed.
- If only interface type is specified, then only information of this particular type of interface will be displayed.
- If both interface type and interface number are specified, then only information of the specified interface will be displayed.

Related commands: **interface**.

#### **Examples**

# Display the brief information of interfaces.

<Sysname> display brief interface The brief information of interface(s) under route mode:

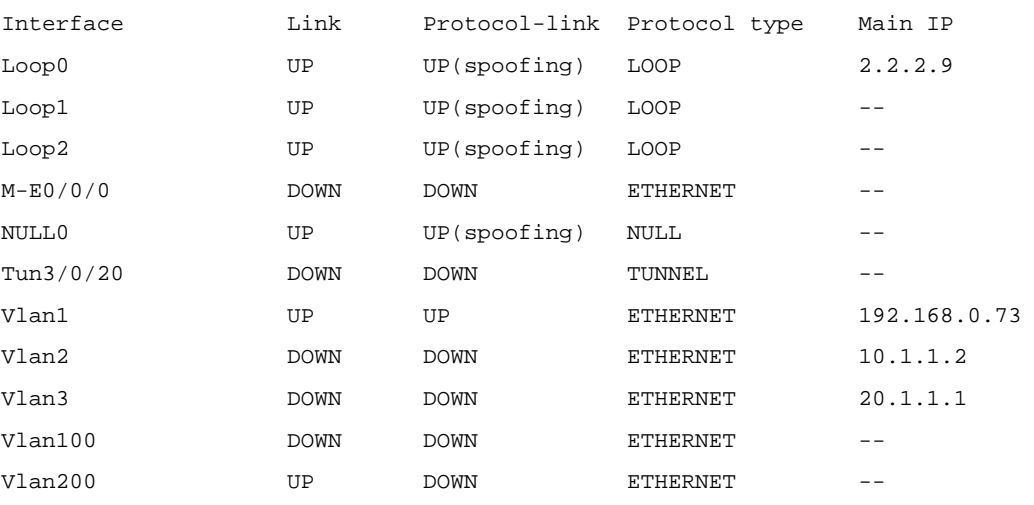

The brief information of interface(s) under bridge mode:

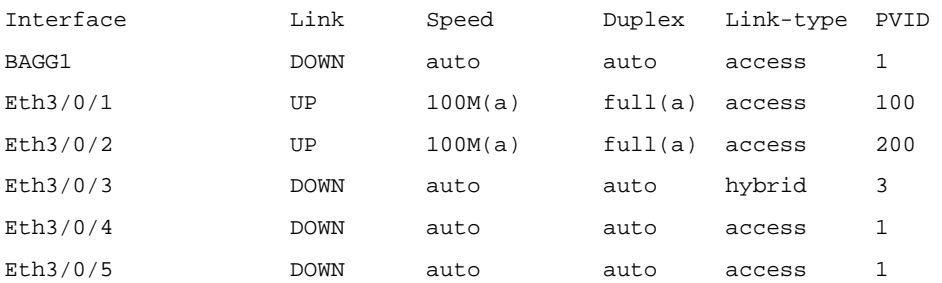

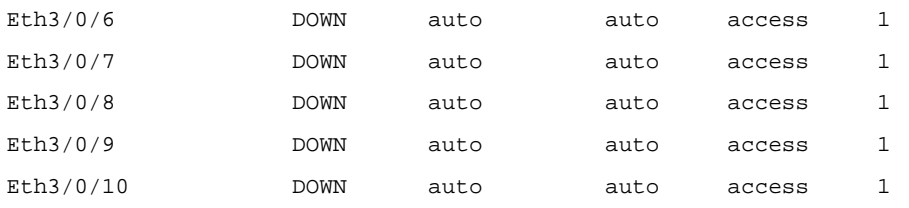

#### # Display the information of interfaces beginning with the string "spoof".

<Sysname> display brief interface | begin spoof

The brief information of interface(s) under route mode:

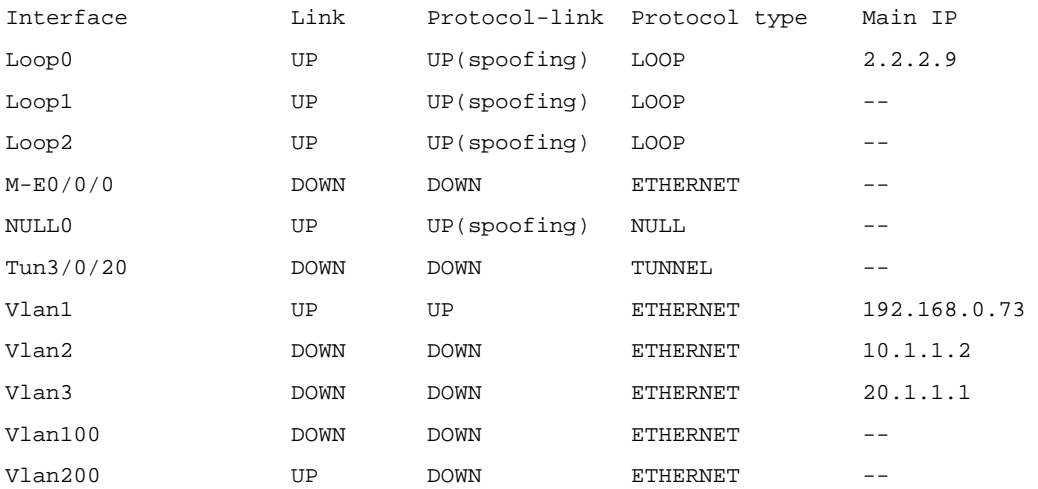

#### # Display the brief information of all UP interfaces.

<Sysname> display brief interface | include UP

The brief information of interface(s) under route mode:

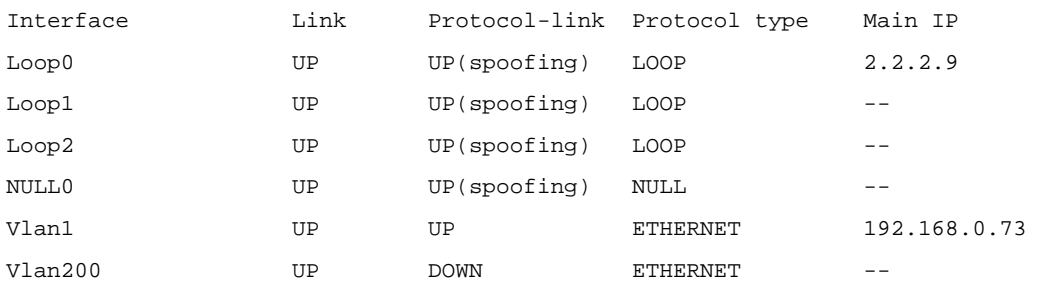

The brief information of interface(s) under bridge mode:

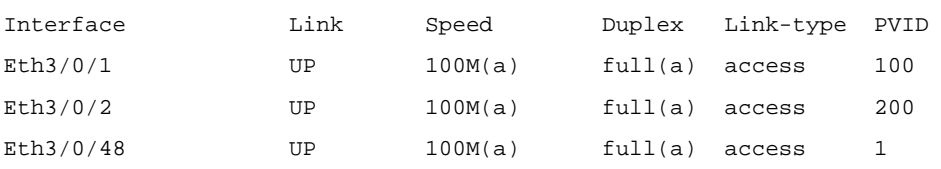

#### # Display the brief information of all interfaces excluding Ethernet interfaces.

<Sysname> display brief interface | exclude Eth

The brief information of interface(s) under route mode:

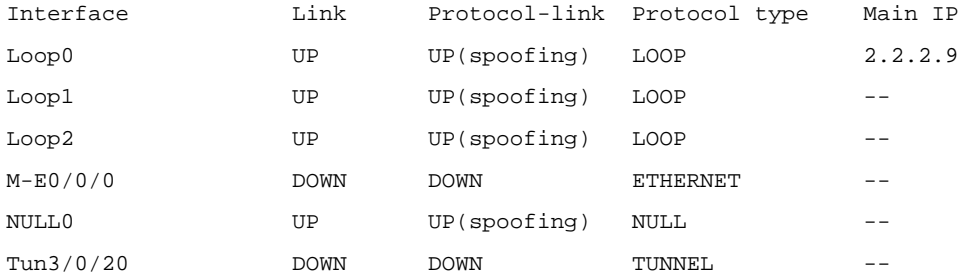

<span id="page-88-0"></span>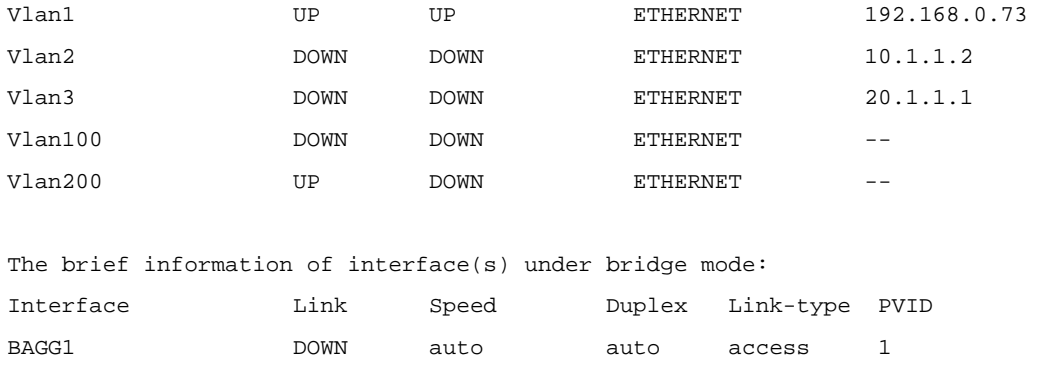

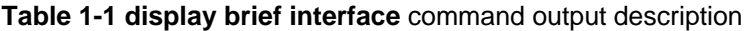

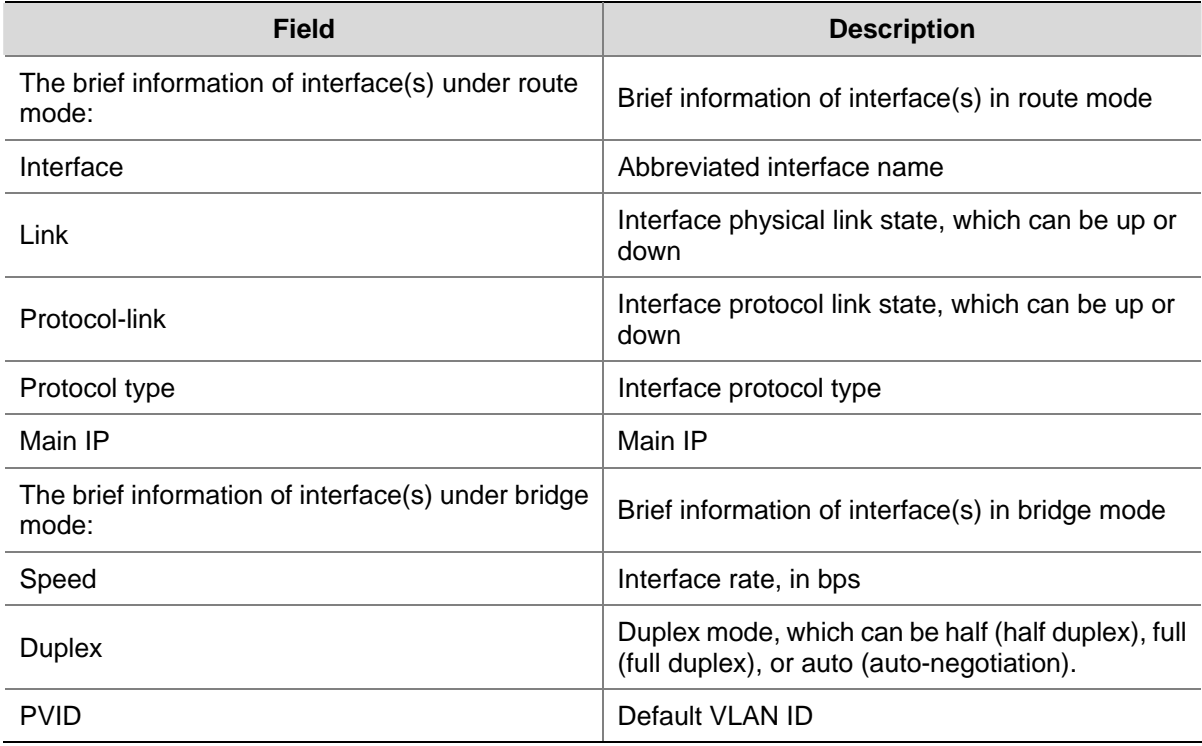

# **display interface**

# **Syntax**

**display interface** [ *interface-type* [ *interface-number* ] ]

# **View**

Any view

# **Default Level**

1: Monitor level

# **Parameters**

*interface-type*: Type of a specified interface. *interface-number*: Number of a specified interface.

#### **Description**

Use the **display interface** command to display the current state of a specified interface and related information.

- If neither interface type nor interface number is specified, all interface information will be displayed.
- If only interface type is specified, then only information of this particular type of interface will be displayed.
- If both interface type and interface number are specified, then only information of the specified interface will be displayed.

Related commands: **interface**.

#### **Examples**

# Display the current state of Layer 2 interface Ethernet 2/0/1 and related information.

<Sysname> display interface ethernet 2/0/1 Ethernet2/0/1 current state: DOWN IP Packet Frame Type: PKTFMT\_ETHNT\_2, Hardware Address: 000f-e200-8048 Description: Ethernet2/0/1 Interface Loopback is not set Media type is twisted pair, port hardware type is 100\_BASE\_TX Unknown-speed mode, unknown-duplex mode Link speed type is autonegotiation, link duplex type is autonegotiation Flow-control is not enabled The Maximum Frame Length is 9022 Broadcast MAX-ratio: 100% Unicast MAX-ratio: 100% Multicast MAX-ratio: 100% Allow jumbo frame to pass PVID: 100 Mdi type: auto Link delay is 10(sec) Port link-type: access Tagged VLAN ID : none Untagged VLAN ID : 100 Port priority: 0 Last 300 seconds input: 0 packets/sec 0 bytes/sec -% Last 300 seconds output: 0 packets/sec 0 bytes/sec -% Input (total): 0 packets, 0 bytes 0 broadcasts, 0 multicasts Input (normal): 0 packets, - bytes 0 broadcasts, 0 multicasts Input: 0 input errors, 0 runts, 0 giants, 0 throttles 0 CRC, 0 frame, - overruns, 0 aborts - ignored, - parity errors Output (total): 0 packets, 0 bytes 0 broadcasts, 0 multicasts, 0 pauses Output (normal): 0 packets, - bytes 0 broadcasts, 0 multicasts, 0 pauses Output: 0 output errors, - underruns, - buffer failures

 0 aborts, 0 deferred, 0 collisions, 0 late collisions 0 lost carrier, - no carrier

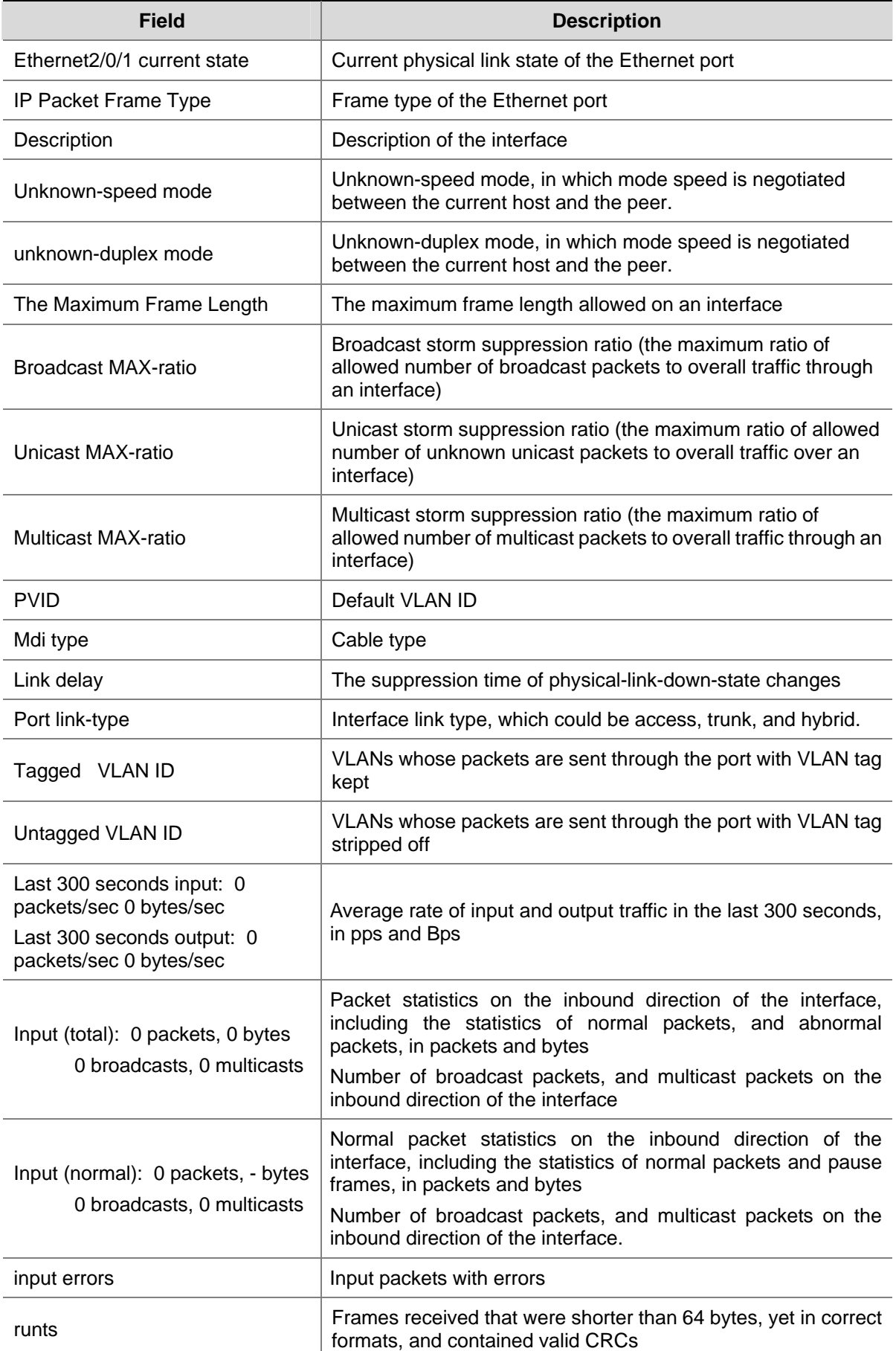

# **Table 1-2 display interface** command output description

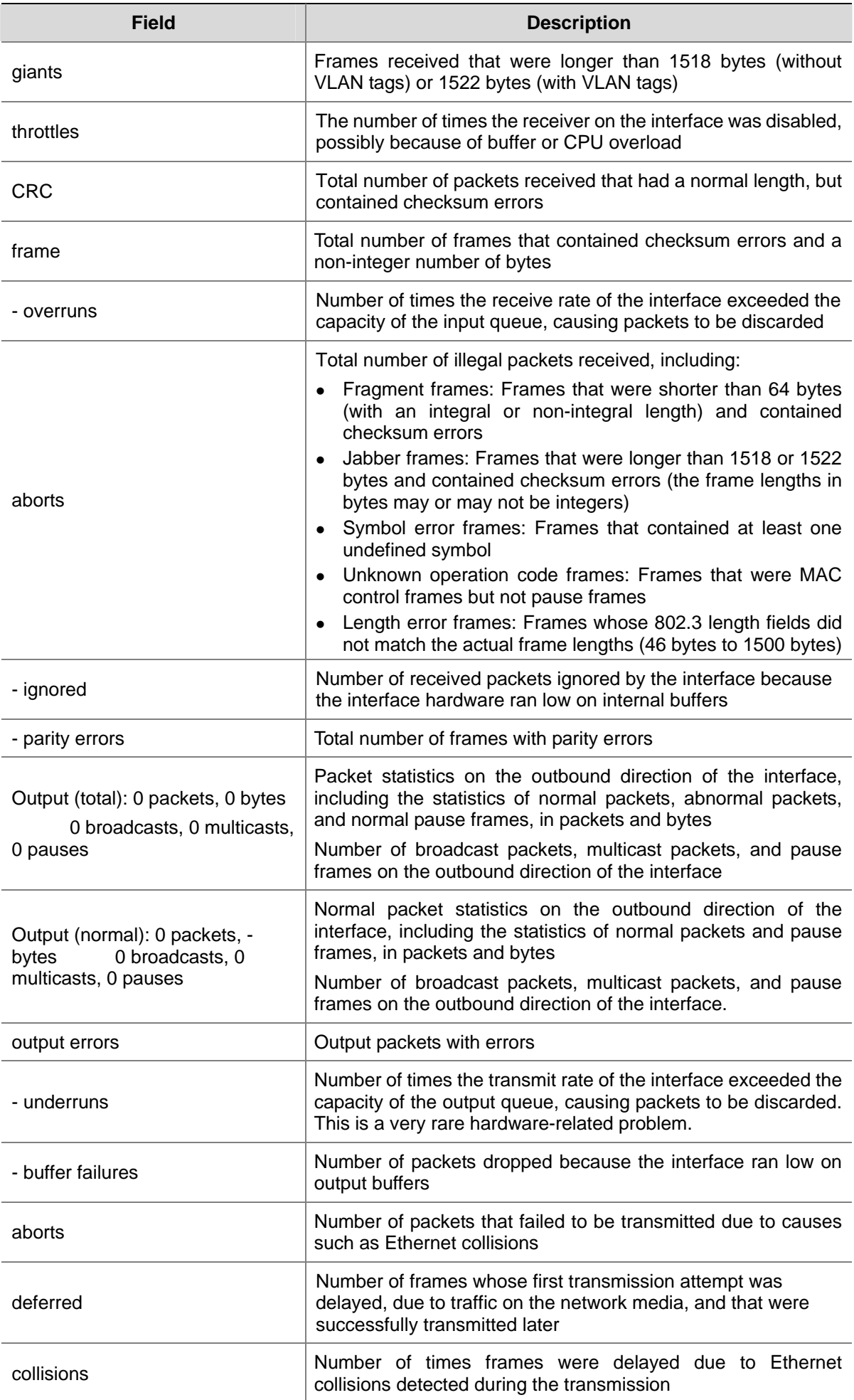

<span id="page-92-0"></span>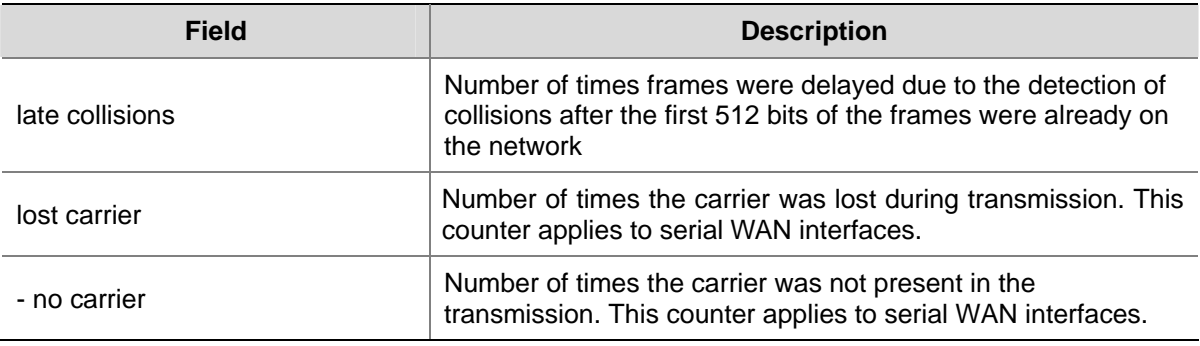

# $\mathbb{Z}$  Note

"**-**" indicates that the corresponding entry is not supported.

# **display loopback-detection**

## **Syntax**

**display loopback-detection** 

# **View**

Any view

# **Default Level**

1: Monitor level

# **Parameters**

None

# **Description**

Use the **display loopback-detection** command to display loopback detection information on a port.

If loopback detection is already enabled, this command will also display the detection interval and information on the ports currently detected with a loopback.

#### **Examples**

# Display loopback detection information on a port.

<Sysname> display loopback-detection Loopback-detection is running Detection interval time is 30 seconds No port is detected with loopback

#### **Table 1-3** display loopback-detection command output description

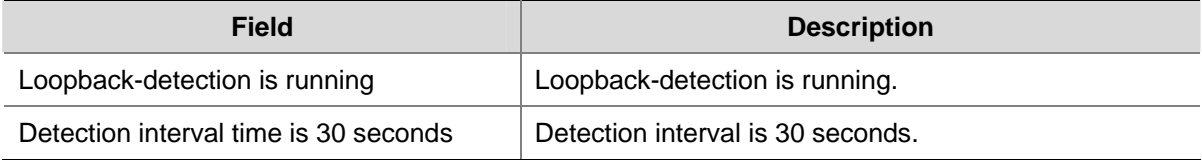

<span id="page-93-0"></span>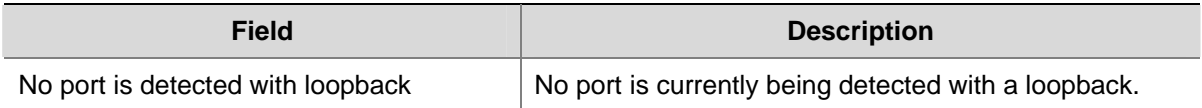

# **display port combo**

# **Syntax**

**display port combo** 

#### **View**

Any view

#### **Default Level**

1: Monitor level

# **Parameters**

None

#### **Description**

Use the **display port combo** command to display the Combo ports of a device and the corresponding optical ports and electrical ports.

#### **Examples**

# Display the Combo ports of the device and the corresponding optical ports and electrical ports.

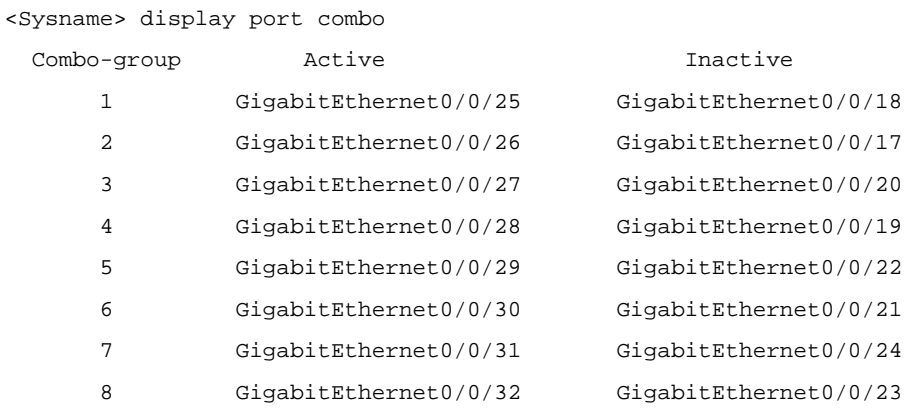

#### **Table 1-4 display port combo** command output description

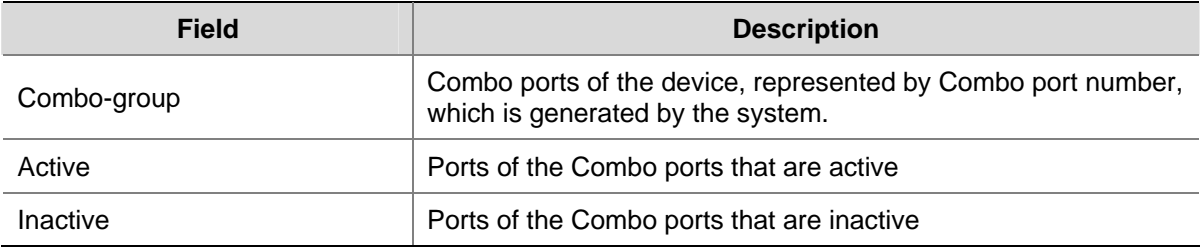

As for the optical port and the electrical port of a Combo port, the one with the smaller port number is active by default. The port number varies with device models. You can determine whether a port is an optical port or an electrical port by checking the "Media type is" field of the **display interface** command.

# <span id="page-94-0"></span>**display port-group manual**

#### **Syntax**

**display port-group manual** [ **all | name** *port-group-name* ]

# **View**

Any view

# **Default Level**

2: System level

#### **Parameters**

**all**: Specifies all the manual port groups.

**name** *port-group-name*: Specifies the name of a manual port group, a string of 1 to 32 characters.

#### **Description**

Use the **display port-group manual** command to display the information about a manual port group or all the manual port groups.

- If you provide the *port-group-name* argument, this command displays the details for a specified manual port group, including its name and the Ethernet interface ports included.
- If you provide the all keyword, this command displays the details for all manual port groups, including their names and the Ethernet interface ports included.
- Absence of parameters indicates that the names of all the port groups will be displayed.

#### **Examples**

#### # Display the names of all the port groups.

```
<Sysname> display port-group manual 
 The following manual port group exist(s): 
 1 2 
# Display details of all the manual port groups. 
<Sysname> display port-group manual all 
 Member of 1: 
    Ethernet2/0/1 Ethernet2/0/2 Ethernet2/0/3 
 Member of 2: 
    None 
# Display details of the port group named group1.
```
Member of 1:

Ethernet2/0/1 Ethernet2/0/2 Ethernet2/0/3

#### **Table 1-5 display port-group manual** command output description

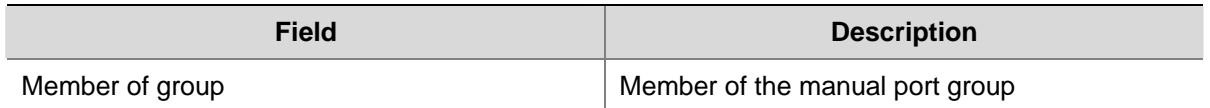

# <span id="page-95-0"></span>**display storm-constrain**

#### **Syntax**

**display storm-constrain** [ **broadcast** | **multicast** | **unicast** ] [ **interface** *interface-type interface-number* ]

#### **View**

Any view

#### **Default Level**

1: Monitor level

#### **Parameters**

**broadcast**: Displays the information about storm constrain for broadcast packets.

**multicast**: Displays the information about storm constrain for multicast packets.

**unicast**: Displays the information about storm constrain for unicast packets.

**interface** *interface-type interface-number*: Specifies an interface by its type and number.

#### **Description**

Use the **display storm-constrain** command to display the information about storm constrain.

If you provide no argument or keyword, this command displays the information about storm constrain for all types of packets on all the interfaces.

#### **Examples**

# Display the information about storm constrain for all types of packets on all the interfaces.

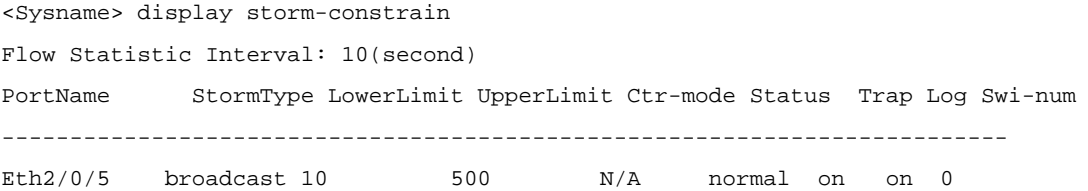

#### **Table 1-6 display storm-constrain** command output description

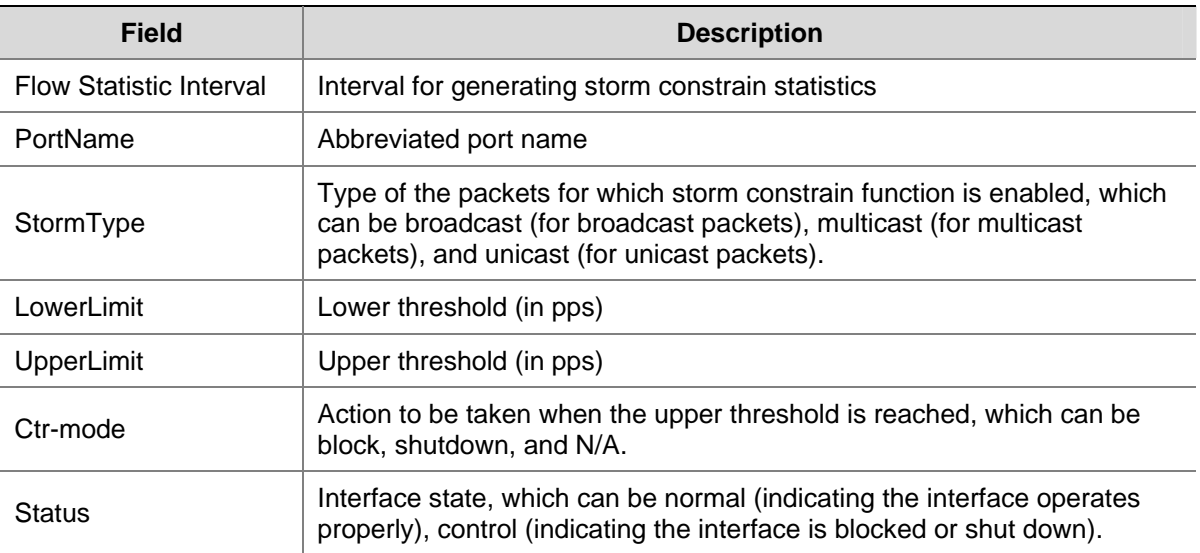

<span id="page-96-0"></span>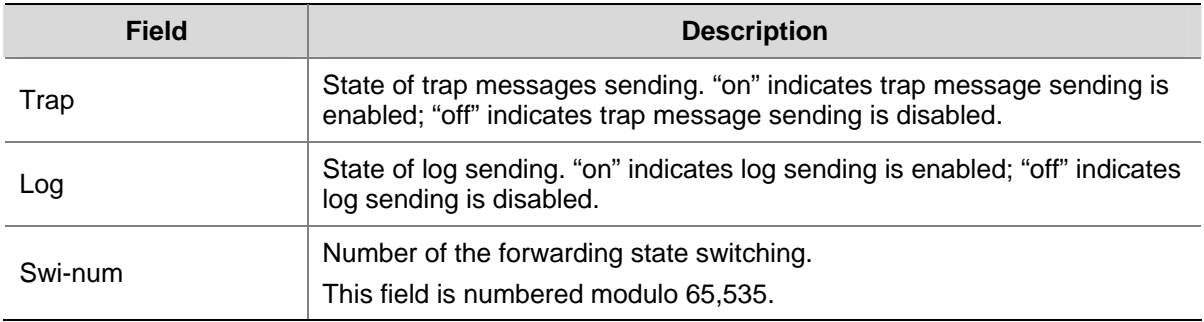

# **duplex**

#### **Syntax**

**duplex** { **auto** | **full** | **half** } **undo duplex**

#### **View**

Ethernet interface view

#### **Default Level**

2: System level

# **Parameters**

**auto**: Indicates that the interface is in auto-negotiation state.

**full**: Indicates that the interface is in full-duplex state.

**half**: Indicates that the interface is in half-duplex state. The optical interface of a Combo port does not support the **half** keyword.

#### **Description**

Use the **duplex** command to configure the duplex mode for an Ethernet interface.

Use the **undo duplex** command to restore the duplex mode for an Ethernet interface to the default.

By default, the duplex mode for an Ethernet interface is **auto**.

Related commands: **speed**.

## **Examples**

# Configure the interface Ethernet 2/0/1 to work in full-duplex mode.

```
<Sysname> system-view 
[Sysname] interface ethernet 2/0/1 
[Sysname-Ethernet2/0/1] duplex full
```
# **flow-control**

### **Syntax**

**flow-control undo flow-control** 

#### <span id="page-97-0"></span>**View**

Ethernet interface view

#### **Default Level**

2: System level

#### **Parameters**

None

## **Description**

Use the **flow-control** command to enable flow control on an Ethernet interface.

Use the **undo flow-control** command to disable flow control on an Ethernet interface.

By default, flow control on an Ethernet interface is disabled.

 $\mathbb{Z}$  Note

The flow control function takes effect on the local Ethernet interface only when it is enabled on both the local and peer devices.

#### **Examples**

# Enable flow control on interface Ethernet 2/0/1.

```
<Sysname> system-view 
[Sysname] interface ethernet 2/0/1 
[Sysname-Ethernet2/0/1] flow-control
```
# **flow-interval**

#### **Syntax**

**flow-interval** *interval* 

**undo flow-interval**

#### **View**

Layer 2 Ethernet interface view

#### **Default Level**

2: System level

#### **Parameters**

*interval*: Time interval at which interface statistics are collected, in the range of 5 to 300 seconds, a multiple of 5. The default value is 300 seconds.

#### **Description**

Use the **flow-interval** command to configure the time interval for collecting interface statistics.

Use the **undo flow-interval** command to restore the default interval.

#### <span id="page-98-0"></span>**Examples**

# Set the time interval for collecting interface statistics to 100 seconds.

```
<Sysname> system-view 
[Sysname] interface ethernet 2/0/1 
[Sysname-Ethernet2/0/1] flow-interval 100
```
#### **group-member**

#### **Syntax**

**group-member** *interface-list*

**undo group-member** *interface-list*

#### **View**

Port group view

#### **Default Level**

2: System level

#### **Parameters**

*interface-list*: Ethernet interface list, in the form of *interface-type interface-number* [ **to** *interface-type interface-number* ] &<1-10>, where &<1-10> indicates that you can specify up to 10 port or port ranges.

#### **Description**

Use the **group-member** command to add an Ethernet interface to a specified manual port group.

Use the **undo group-member** command to remove a specified Ethernet interface from a manual port group.

By default, there is no Ethernet interface in a manual port group.

#### **Examples**

# Add interface Ethernet 2/0/1 to the manual port group named **group1**.

<Sysname> system-view

[Sysname] port-group manual group1

[Sysname-port-group-manual-group1] group-member ethernet 2/0/1

# **interface**

#### **Syntax**

**interface** *interface-type interface-number* 

# **View**

System view

#### **Default Level**

2: System level

#### <span id="page-99-0"></span>**Parameters**

*interface-type interface-number* : Interface type and interface number.

#### **Description**

Use the **interface** command to enter interface.

#### **Examples**

# Enter Ethernet 2/0/1 interface view (assuming that the interface is a Layer 2 Ethernet interface).

```
<Sysname> system-view 
[Sysname] interface ethernet 2/0/1 
[Sysname-Ethernet2/0/1]
```
# **jumboframe enable**

#### **Syntax**

```
jumboframe enable [ value ]
```
# **undo jumboframe enable**

#### **View**

Layer 2 Ethernet interface view, port group view

# **Default Level**

2: System level

#### **Parameters**

*value*: Maximum length of Ethernet frames that are allowed to pass through. The effective range is 1,536 to 9,216 (in bytes).

#### **Description**

Use the **jumboframe enable** command to allow jumbo frames with the specified length to pass through an Ethernet interface.

Use the **undo jumboframe enable** command to prevent jumbo frames from passing through an Ethernet interface. That is, the maximum length of the frames allowed to pass through an Ethernet interface is 1518 bytes.

By default, the device allows frames no larger than 1536 bytes to pass through an Ethernet interface.

You can configure length of jumbo frames in global configuration mode (in system view) or on a port (in Ethernet interface view, port-group view) to allow them to pass through Ethernet interfaces.

- Execution of this command under Ethernet interface view will only apply the configurations to the current Ethernet interface.
- Execution of this command under port group view will apply the configurations to the Ethernet interface(s) in the port group.

<span id="page-100-0"></span>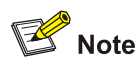

The latest configuration takes effect if you configure the *value* argument for multiple times in Ethernet interface view or port-group view.

#### **Examples**

# Enable jumbo frames to pass through all the Ethernet interfaces in the manual port group named **group1**.

<Sysname> system-view [Sysname] port-group manual group1 [Sysname-port-group manual group1] group-member ethernet 2/0 [Sysname-port-group manual group1] jumboframe enable

# Enable jumbo frames to pass through Ethernet 2/0/1.

<Sysname> system-view [Sysname] interface ethernet 2/0/1 [Sysname-Ethernet2/0/1] jumboframe enable

#### **link-delay**

#### **Syntax**

**link-delay** *delay-time*

**undo link-delay** 

#### **View**

Ethernet interface view

### **Default Level**

2: System level

#### **Parameters**

*delay-time*: Up/down suppression time for the physical connection of the Ethernet interface (in seconds), in the range 0 to 30.

#### **Description**

Use the **link-delay** command to configure the suppression time of physical-link-state changes on the Ethernet Interface.

Use the **undo link-delay** command to restore the default suppression time.

By default, the suppression time is 0 second, that is, the physical layer will report physical-link-state changes without delay.

#### **Examples**

# Set the up/down suppression time of the physical connection of interface Ethernet 2/0/1 to 8 seconds.

<Sysname> system-view

<span id="page-101-0"></span>[Sysname] interface ethernet 2/0/1 [Sysname-Ethernet2/0/1] link-delay 8

# **loopback**

#### **Syntax**

**loopback** { **external** | **internal** } **undo loopback**

#### **View**

Ethernet interface view

#### **Default Level**

2: System level

#### **Parameters**

**external**: Enables external loopback testing on an Ethernet interface.

**internal**: Enables internal loopback testing on an Ethernet interface.

#### **Description**

Use the **loopback** command to enable Ethernet interface loopback testing.

Use the **undo loopback** command to disable Ethernet interface loopback testing.

By default, Ethernet interface loopback testing is disabled.

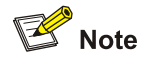

- Ethernet interface loopback testing should be enabled while testing certain functionalities, such as during the initial identification of any network failure.
- While enabled, Ethernet interface loopback testing will work in full-duplex mode. The interface will return to its original state upon completion of the loopback testing.

#### **Examples**

# Enable loopback testing on Ethernet 2/0/1.

<Sysname> system-view [Sysname] interface ethernet 2/0/1 [Sysname-Ethernet2/0/1] loopback internal

# **loopback-detection control enable**

### **Syntax**

**loopback-detection control enable undo loopback-detection control enable**

#### <span id="page-102-0"></span>**View**

Layer 2 Ethernet interface view

#### **Default Level**

2: System level

#### **Parameters**

None

## **Description**

Use the **loopback-detection control enable** command to enable loopback detection for a Trunk port or Hybrid port.

Use the **undo loopback-detection control enable** command to restore the default.

By default, loopback detection for a Trunk port or Hybrid port is disabled.

Note that this command is inapplicable to an Access port as its loopback detection is enabled by default.

#### **Examples**

# Enable loopback detection for the trunk port Ethernet 2/0/1.

<Sysname> system-view [Sysname] loopback-detection enable [Sysname] interface ethernet 2/0/1 [Sysname-Ethernet2/0/1] port link-type trunk [Sysname-Ethernet2/0/1] loopback-detection enable [Sysname-Ethernet2/0/1] loopback-detection control enable

# **loopback-detection enable**

#### **Syntax**

#### **loopback-detection enable**

**undo loopback-detection enable**

#### **View**

System view, Layer 2 Ethernet interface view

#### **Default Level**

2: System level

#### **Parameters**

None

#### **Description**

Use the **loopback-detection enable** command to enable loopback detection globally or on a specified port.

Use the **undo loopback-detection enable** command to disable loopback detection globally or on a specified port.

<span id="page-103-0"></span>By default, loopback detection is disabled for an Access, Trunk, or Hybrid port.

With loopback detection enabled on a port (whose link type may be Access, Trunk, or Hybrid):

- If an Access port has been detected with loopback, it will transit to the loopback detection control state, where the incoming packets of the port are dropped and the outgoing packets of the port are forwarded normally. A Trap message will be sent to the terminal and the corresponding MAC address.
- If a Trunk port or Hybrid port has been detected with loopback, a Trunk message will be sent to the terminal. If the loopback detection control function is enabled on the port, the port will transit to the loopback detection control state, where the incoming packets of the port are dropped and the outgoing packets of the port are forwarded normally. In addition, a Trap message will be sent to the terminal and the corresponding MAC address forwarding entries will be deleted.

Related commands: **loopback-detection control enable**.

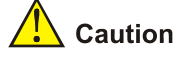

- Loopback detection on a given port is enabled only after the **loopback-detection enable** command has been configured in both system view and interface view of the port.
- Loopback detection on all ports will be disabled after the configuration of the **undo loopback-detection enable** command in system view.

#### **Examples**

# Enable loopback detection on the interface Ethernet 2/0/1.

```
<Sysname> system-view 
[Sysname] loopback-detection enable 
[Sysname] interface ethernet 2/0/1 
[Sysname-Ethernet2/0/1] loopback-detection enable
```
# **loopback-detection interval-time**

#### **Syntax**

**loopback-detection interval-time** *time* 

**undo loopback-detection interval-time**

#### **View**

System view

#### **Default Level**

2: System level

#### **Parameters**

*time*: Time interval for performing port loopback detection, in the range 5 to 300 (in seconds).

#### <span id="page-104-0"></span>**Description**

Use the **loopback-detection interval-time** command to configure time interval for performing port loopback detection.

Use the **undo loopback-detection interval-time** command to restore the default time interval for port loopback detection, which is 30 seconds.

Related commands: **display loopback-detection**.

#### **Examples**

# Set the time interval for performing port loopback detection to 10 seconds.

<Sysname> system-view [Sysname] loopback-detection interval-time 10

#### **loopback-detection per-vlan enable**

#### **Syntax**

**loopback-detection per-vlan enable undo loopback-detection per-vlan enable**

#### **View**

Layer 2 Ethernet interface view

#### **Default Level**

2: System level

#### **Parameters**

None

#### **Description**

Use the **loopback-detection per-vlan enable** command to enable loopback detection in all VLANs with Trunk ports or Hybrid ports.

Use the **undo loopback-detection per-vlan enable** command to enable loopback detection in the default VLAN with Trunk ports or Hybrid ports.

By default, loopback detection is only enabled in the default VLAN(s) with Trunk ports or Hybrid ports.

Note that the **loopback-detection per-vlan enable** command is not applicable to Access ports.

#### **Examples**

# Enable loopback detection in all the VLANs to which the Hybrid port Ethernet 2/0/1 belongs.

```
<Sysname> system-view 
[Sysname] loopback-detection enable
[Sysname] interface ethernet 2/0/1 
[Sysname-Ethernet2/0/1] loopback-detection enable 
[Sysname-Ethernet2/0/1] port link-type trunk 
[Sysname-Ethernet2/0/1] loopback-detection per-vlan enable
```
# <span id="page-105-0"></span>**mdi**

#### **Syntax**

**mdi** { **across** | **auto** | **normal** }

**undo mdi** 

#### **View**

Layer 2 Ethernet interface view

# **Default Level**

2: System level

#### **Parameters**

**across**: Specifies the MDI mode as **across**.

**auto**: Specifies the MDI mode as **auto**.

**normal**: Specifies the MDI mode as **normal**.

#### **Description**

Use the **mdi** command to configure the MDI mode for an Ethernet interface.

Use the **undo mdi** command to restore the system default.

By default, the MDI mode of an Ethernet interface is **auto**, that is, the Ethernet interface determines the physical pin roles (transmit or receive) through negotiation.

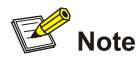

The command is not applicable to Combo ports operating as optical ports.

#### **Examples**

# Set the MDI mode of Ethernet 2/0/1 to **across**.

```
<Sysname> system-view 
[Sysname] interface ethernet 2/0/1 
[Sysname-Ethernet2/0/1] mdi across
```
# **multicast-suppression**

#### **Syntax**

**multicast-suppression** { *ratio |* **pps** *max-pps* }

# **undo multicast-suppression**

# **View**

Layer 2 Ethernet interface view, port group view

#### **Default Level**

2: System level

#### **Parameters**

*ratio*: Maximum percentage of multicast traffic to the total transmission capability of an Ethernet interface, in the range 1 to 100. The smaller the ratio is, the less multicast traffic is allowed to pass through the interface.

**pps** *max-pps*: Specifies the maximum number of multicast packets allowed on the Ethernet interface(s) per second...

- For a 100-Mbps port, this value ranges from 1 to 148810 (in pps).
- For a 1-Gbps port, this value ranges from 1 to 1488100 (in pps).
- For a 10-Gbps port, this value ranges from 1 to 14881000 (in pps).

Note that:

- When a suppression granularity larger than 1 is specified on the device, the value of the pps keyword should be no smaller than and an integral multiple of the granularity. The broadcast suppression threshold value configured through this keyword on an Ethernet interface may not be the one that actually takes effect. To display the actual broadcast suppression threshold value on an Ethernet interface, you can use the display interface command.
- When no suppression granularity is specified or the suppression granularity is set to 1, the value of the pps or keyword should be no smaller than 1, and the broadcast suppression threshold value is the one that actually takes effect on the Ethernet interface.

#### **Description**

Use the **multicast-suppression** command to configure multicast storm suppression ratio on an interface.

Use the **undo multicast-suppression** command to restore the default multicast suppression ratio.

By default, all multicast traffic is allowed to go through an Ethernet interface, that is, multicast traffic is not suppressed.

If you execute this command in Ethernet interface, the configurations take effect only on the current interface. If you execute this command in port-group view, the configurations take effect on all ports in the port group.

Note that when multicast traffic exceeds the maximum value configured, the system will discard the extra packets so that the multicast traffic ratio can drop below the limit to ensure that the network functions properly.

<span id="page-107-0"></span>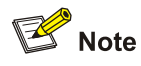

- If you set different suppression ratios in Ethernet interface view or port-group view for multiple times, the latest configuration takes effect.
- <sup>z</sup> Do not use the **multicast-suppression** command along with the **storm-constrain** command. Otherwise, the multicast storm suppression ratio configured may get invalid.
- On an Ethernet port enabled with multicast storm suppression ratio, this feature takes effect only in the inbound direction.

#### **Examples**

# For Ethernet interface Ethernet 2/0/1, allow multicast traffic equivalent to 20% of the total transmission capability of Ethernet 2/0/1 to pass.

<Sysname> system-view

[Sysname] interface ethernet 2/0/1

[Sysname-GigabitEthernet2/0/1] multicast-suppression 20

# For all the ports of the manual port group **group1**, allow multicast traffic equivalent to 20% of the total transmission capability of each port to pass.

<Sysname> system-view

[Sysname] port-group manual group1

[Sysname-port-group-manual-group1] group-member ethernet 2/0/1 [Sysname-port-group-manual-group1] group-member ethernet 2/0/2 [Sysname-port-group-manual-group1] multicast-suppression 20

### **port-group manual**

#### **Syntax**

**port-group manual** *port-group-name*

**undo port-group manual** *port-group-name*

#### **View**

System view

#### **Default Level**

2: System level

#### **Parameters**

*port-group-name*: Specifies name of a manual port group, a string of 1 to 32 characters.

#### **Description**

Use the **port-group manual** command to create a manual port group and enter manual port group view.

Use the **undo port-group manual** command to remove a manual port group.

By default, no manual port group is created.
#### **Examples**

# Create a manual port group named **group1**.

```
<Sysname> system-view 
[Sysname] port-group manual group1 
[Sysname-port-group-manual-group1]
```
#### **reset counters interface**

#### **Syntax**

**reset counters interface** [ *interface-type* [ *interface-number* ] ]

#### **View**

User view

#### **Default Level**

2: System level

#### **Parameters**

*interface-type*: Interface type.

*interface-number*: Interface number.

#### **Description**

Use the **reset counters interface** command to clear the statistics of an interface.

Before sampling network traffic within a specific period of time on an interface, you need to clear the existing statistics.

- If neither interface type nor interface number is specified, this command clears the statistics of all the interfaces.
- If only the interface type is specified, this command clears the statistics of the interfaces that are of the interface type specified.
- If both the interface type and interface number are specified, this command clears the statistics of the specified interface.

#### **Examples**

# Clear the statistics of Ethernet 2/0/1.

<Sysname> reset counters interface ethernet 2/0/1

#### **shutdown**

#### **Syntax**

**shutdown** 

**undo shutdown**

#### **View**

Ethernet interface view

#### **Default Level**

2: System level

#### **Parameters**

None

#### **Description**

Use the **shutdown** command to shut down an Ethernet interface.

Use the **undo shutdown** command to bring up an Ethernet interface.

By default, an Ethernet interface is in the up state.

In certain circumstances, modification to the interface parameters does not immediately take effect, and therefore, you need to shut down the relative interface to make the modification work.

Note that in case of a double Combo port, only one interface (either the optical port or the electrical port) is active at a time. That is, once the optical port is active (after you execute the **undo shutdown** command), the electrical port will be inactive automatically, and vice versa.

#### **Examples**

# Shut down interface Ethernet 2/0/1.

<Sysname> system-view [Sysname] interface ethernet 2/0/1 [Sysname-Ethernet2/0/1] shutdown

# Bring up interface Ethernet 2/0/1.

<Sysname> system-view [Sysname] interface ethernet 2/0/1 [Sysname-Ethernet2/0/1] undo shutdown

#### **speed**

#### **Syntax**

**speed** { **10** | **100** | **1000** | **auto** } **undo speed**

#### **View**

Ethernet interface view

#### **Default Level**

2: System level

#### **Parameters**

**10**: Specifies the interface rate as 10 Mbps. The optical interface of a Combo port does not support the **10** keyword.

**100**: Specifies the interface rate as 100 Mbps. The optical interface of a Combo port does not support the **100** keyword.

**1000**: Specifies the interface rate as 1,000 Mbps.

**auto**: Specifies to determine the interface rate through auto-negotiation.

#### **Description**

Use the **speed** command to configure Ethernet interface data rate. Use the **undo speed** command to restore Ethernet interface data rate. By default, the port speed is in the auto-negotiation mode. Related commands: **duplex**, **speed auto**.

## $\mathbb{Z}$  Note

You are recommended to configure the same port rate and duplex mode on two ports connected to each other, for example, set the duplex mode of both ports to auto negotiation or full/half duplex, so as to avoid packet loss.

#### **Examples**

# Configure the interface rate as 100 Mbps for interface Ethernet 2/0/1.

```
<Sysname> system-view 
[Sysname] interface ethernet 2/0/1 
[Sysname-Ethernet2/0/1] speed 100
```
#### **speed auto**

#### **Syntax**

```
speed auto [ 10 | 100 | 1000 ] * 
undo speed
```
#### **View**

100MB or Gigabit Layer 2 Ethernet interface view

#### **Default Level**

2: System level

#### **Parameters**

**10:** Specifies the interface auto-negotiation rate as 10 Mbps.

**100:** Specifies the interface auto-negotiation rate as 100 Mbps.

**1000:** Specifies the interface auto-negotiation rate as 1000 Mbps.

#### **Description**

Use the **speed auto** command to configure the auto-negotiation rate of the current interface.

Use the **undo speed** command to restore the default.

If you repeatedly use the **speed** command and the **speed auto** command to configure the rate of an interface, only the latest configuration takes effect. For example, if you configure **speed 100** after

configuring **speed auto 100 1000** on an interface, the rate is 100 Mbps by force, with no negotiation performed between the interface and the peer end; if you configure **speed auto 100 1000** after configuring **speed 100** on the interface, the rate through negotiation can be either 100 Mbps or 1000 Mbps only.

Note that:

- When the auto-negotiation rate ranges set on the local and peer ends do not intersect, for example, 10 and 100 Mbps on one end and 1000 Mbps on the other, the rate negotiation will fail.
- When the auto-negotiation rate ranges set on the local and peer ends intersect, for example, 10 and 100 Mbps on one end and 100 and 1000 Mbps on the other, the negotiation rate range is the intersection, 100 Mbps.
- When the auto-negotiation rate ranges set on the local and peer ends are the same, for example, 100 and 1000 Mbps, the maximum value of the auto-negotiation rate is 1000 Mbps.

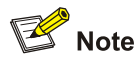

- This function is available for auto-negotiation-capable 100 MB or Gigabit Layer-2 Ethernet interfaces only. For a Combo port, only the electrical port supports this function.
- If you repeatedly use the speed and the speed auto commands to configure the transmission rate on an interface, only the latest configuration takes effect.

#### **Examples**

# Set the auto-negotiation rate of interface GigabitEthernet 2/0/1 to 10 Mbps or 1000 Mbps.

```
<Sysname> system-view 
[Sysname] interface gigabitethernet 2/0/1 
[Sysname-GigabitEthernet2/0/1] speed auto 10 1000
```
#### **storm-constrain**

#### **Syntax**

**storm-constrain** { **broadcast** | **multicast** } **pps** *max-pps-values min-pps-values*  **undo storm-constrain** { **all** | **broadcast** | **multicast** }

#### **View**

Layer 2 Ethernet interface view

#### **Default Level**

2: System level

#### **Parameters**

**all**: Disables the storm constrain function for all types of packets (that is, unicast packets, multicast packets, and broadcast packets).

**broadcast**: Enables/Disables the storm constrain function for broadcast packets.

**multicast**: Enables/Disables the storm constrain function for multicast packets.

**pps**: Specifies that the thresholds to be configured.

*max-pps-values*: Upper threshold to be set, in pps.

- For a 100-Mbps port, this value ranges from 1 to 148810.
- For a 1-Gbps port, this value ranges from 1 to 1488100.
- For a 10-Gbps port, this value ranges from 1 to 14881000.

*min-pps-values*: Lower threshold to be set, in pps. The range of this argument is 1 to *max-pps-values*.

#### **Description**

Use the **storm-constrain** command to enable the storm constrain function for specific type of packets and set the upper and lower thresholds.

Use the **undo storm-constrain** command to disable the storm constrain function for specific type of packets.

By default, the storm constrain function is not enabled.

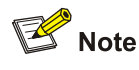

- <sup>z</sup> Do not use the **storm-constrain** command along with the **multicast-suppression** command or the **broadcast-suppression** command. Otherwise, traffics may be suppressed in an unpredictable way.
- An upper threshold cannot be less than the corresponding lower threshold. Besides, do not configure the two thresholds as the same value.

#### **Examples**

# Enable the storm constrain function for unicast packets on Ethernet 2/0/1, setting the upper and lower threshold to 200 pps and 150 pps.

```
<Sysname> system-view 
[Sysname] interface ethernet 2/0/1 
[Sysname-Ethernet2/0/1] storm-constrain unicast pps 200 150
```
#### **storm-constrain control**

#### **Syntax**

**storm-constrain control** { **block** | **shutdown** }

**undo storm-constrain control**

#### **View**

Layer 2 Ethernet interface view

#### **Default Level**

2: System level

#### **Parameters**

**block**: Blocks the traffic of a specific type on a port when the traffic detected exceeds the upper threshold.

**shutdown**: Shuts down a port when a type of traffic exceeds the corresponding upper threshold. A port shut down by the storm constrain function stops forwarding all types of packets.

#### **Description**

Use the **storm-constrain control** command to set the action to be taken when a type of traffic exceeds the corresponding upper threshold.

Use the **undo storm-constrain control** command to restore the default.

By default, no action is taken when a type of traffic exceeds the corresponding threshold.

#### **Examples**

# Configure to block interface Ethernet 2/0/1 when a type of traffic reaching it exceeds the corresponding upper threshold.

<Sysname> system-view

[Sysname] interface ethernet 2/0/1

[Sysname-Ethernet2/0/1] storm-constrain control block

#### **storm-constrain enable log**

#### **Syntax**

**storm-constrain enable log** 

#### **undo storm-constrain enable log**

#### **View**

Layer 2 Ethernet interface view

#### **Default Level**

2: System level

#### **Parameters**

None

#### **Description**

Use the **storm-constrain enable log** command to enable log sending. With log sending enabled, the system sends log when traffic reaching a port exceeds the corresponding threshold or the traffic drops down below the lower threshold after exceeding the upper threshold.

Use the **undo storm-constrain enable log** command to disable log sending.

By default, log sending is enabled.

#### **Examples**

# Disable log sending for Ethernet 2/0/1.

```
<Sysname> system-view 
[Sysname] interface ethernet 2/0/1
```
#### **storm-constrain enable trap**

#### **Syntax**

**storm-constrain enable trap** 

**undo storm-constrain enable trap**

#### **View**

Layer 2 Ethernet interface view

#### **Default Level**

2: System level

#### **Parameters**

None

#### **Description**

Use the **storm-constrain enable trap** command to enable trap message sending. With trap message sending enabled, the system sends trap messages when traffic reaching a port exceeds the corresponding threshold or the traffic drops down below the lower threshold after exceeding the upper threshold.

Use the **undo storm-constrain enable trap** command to disable trap message sending.

By default, trap message sending is enabled.

#### **Examples**

# Disable trap message sending for Ethernet 2/0/1.

<Sysname> system-view [Sysname] interface ethernet 2/0/1 [Sysname-Ethernet2/0/1] undo storm-constrain enable trap

#### **storm-constrain interval**

#### **Syntax**

**storm-constrain interval** *seconds*

#### **undo storm-constrain interval**

#### **View**

System view

#### **Default Level**

2: System level

#### **Parameters**

*seconds*: Interval for generating traffic statistics, in the range 1 to 300 (in seconds).

#### **Description**

Use the **storm-constrain interval** command to set the interval for generating traffic statistics.

Use the **undo storm-constrain interval** command to restore the default.

By default, the interval for generating traffic statistics is 10 seconds.

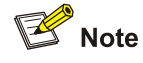

- The interval set by the **storm-constrain interval** command is specifically for the storm constrain function. It is different form that set by the **flow-interval** command.
- For network stability consideration, configure the interval for generating traffic statistics to a value that is not shorter than the default.

#### **Examples**

# Set the interval for generating traffic statistics to 60 seconds.

<Sysname> system-view [Sysname] storm-constrain interval 60

#### **unicast-suppression**

#### **Syntax**

**unicast-suppression** { *ratio |* **pps** *max-pps* }

#### **undo unicast-suppression**

#### **View**

Layer 2 Ethernet interface view, port group view

#### **Default Level**

2: System level

#### **Parameters**

*ratio*: Maximum percentage of unicast traffic to the total transmission capability of an Ethernet interface, in the range of 1 to 100. The smaller the ratio is, the less unicast traffic is allowed through the interface.

**pps** *max-pps*: Specifies the maximum number of unknown unicast packets passing through an Ethernet interface per second.

- For a 100-Mbps port, this value ranges from 1 to 148810 (in pps).
- For a 1-Gbps port, this value ranges from 1 to 1488100 (in pps).
- For a 10-Gbps port, this value ranges from 1 to 14881000 (in pps).

Note that:

When a suppression granularity larger than 1 is specified on the device, the value of the pps keyword should be no smaller than and an integral multiple of the granularity. The broadcast suppression threshold value configured through this keyword on an Ethernet interface may not be the one that actually takes effect. To display the actual broadcast suppression threshold value on an Ethernet interface, you can use the display interface command.

• When no suppression granularity is specified or the suppression granularity is set to 1, the value of the pps or keyword should be no smaller than 1, and the broadcast suppression threshold value is the one that actually takes effect on the Ethernet interface.

#### **Description**

Use the **unicast-suppression** command to configure a unicast storm suppression ratio.

Use the **undo unicast-suppression** command to restore the default unicast suppression ratio.

By default, all unicast traffic is allowed to go through an Ethernet interface, that is, unicast traffic is not suppressed.

If you execute this command in Ethernet interface, the configurations take effect only on the current interface. If you execute this command in port-group view, the configurations take effect on all ports in the port group

Note that when unicast traffic exceeds the maximum value configured, the system will discard the extra packets so that the unknown unicast traffic ratio can drop below the limit to ensure that the network functions properly.

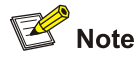

- If you set different suppression ratios in Ethernet interface view or port-group view repeatedly, the latest configuration takes effect.
- Do not use the *unicast-suppression* command along with the storm-constrain command. Otherwise, the unicast storm suppression ratio configured may get invalid.
- On an Ethernet port enabled with unicast storm suppression ratio, this feature takes effect only in the inbound direction.

#### **Examples**

# For Ethernet interface Ethernet 2/0/1, allow unknown unicast traffic equivalent to 20% of the total transmission capability of the interface to pass and suppress the excessive unknown unicast packets.

<Sysname> system-view [Sysname] interface ethernet 2/0/1 [Sysname-Ethernet2/0/1] unicast-suppression 20

# For all the ports of the manual port group **group1**, allow unknown unicast traffic equivalent to 20% of the total transmission capability of each port to pass and suppress excessive unknown unicast packets.

```
<Sysname> system-view 
[Sysname] port-group manual group1 
[Sysname-port-group-manual-group1] group-member ethernet 2/0/1 
[Sysname-port-group-manual-group1] group-member ethernet 2/0/2 
[Sysname-port-group-manual-group1] unicast-suppression 20
```
#### **virtual-cable-test**

#### **Syntax**

**virtual-cable-test** 

#### **View**

Layer 2 Ethernet interface view

#### **Default Level**

2: System level

#### **Parameters**

None

#### **Description**

Use the **virtual-cable-test** command to test the cable connected to the Ethernet interface once and to display the testing result. The tested items include:

Note that:

- When the cable is functioning properly, the cable length in the test result represents the total cable length;
- When the cable is not functioning properly, the cable length in the test result represents the length from the current interface to the failed position.

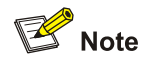

- The optical interface of a Combo port does not support this command. The support of other Ethernet interfaces for this command varies with device models.
- A link in the up state goes down and then up automatically if you execute this command on one of the Ethernet interfaces forming the link.
- The test result is for your information only. The maximum error in the tested cable length is 5 m. A hyphen "-" indicates that the corresponding test item is not supported.

#### **Examples**

# Enable the virtual cable test for the interface Ethernet 2/0/1.

```
<Sysname> system-view 
[Sysname] interface ethernet 2/0/1 
[Sysname-Ethernet2/0/1] virtual-cable-test 
Cable status: normal, 1 metres 
Pair Impedance mismatch: - 
Pair skew: - ns 
Pair swap: - 
Pair polarity: - 
Insertion loss: - db 
Return loss: - db
```
Near-end crosstalk: - db

# **Table of Contents**

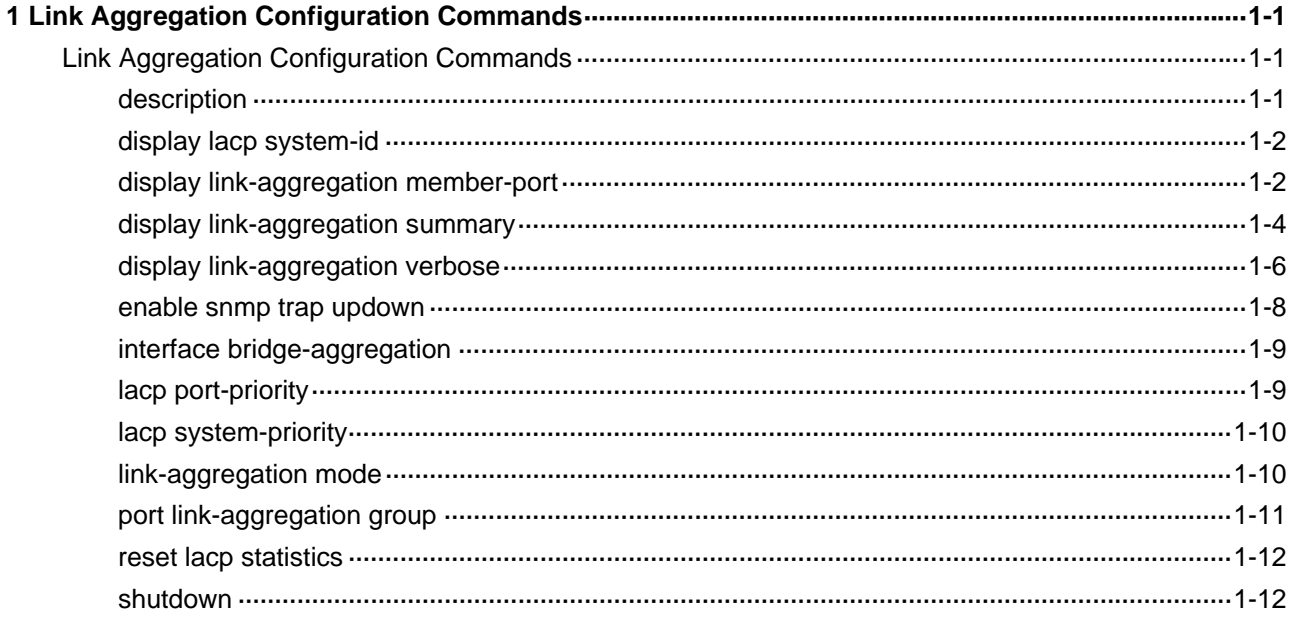

# <span id="page-120-0"></span>**Link Aggregation Configuration Commands**

#### **description**

#### **Syntax**

**description** *text* 

**undo description**

#### **View**

Layer-2 aggregate interface view

#### **Default Level**

2: System level

#### **Parameters**

*text*: Description of an Ethernet interface, a string of 1 to 80 characters. Currently, the device supports the following types of characters or symbols: standard English characters (numbers and case-sensitive letters), special English characters, spaces, and other characters or symbols that conform to the Unicode standard.

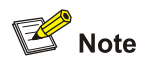

- A port description can be the mixture of English characters and other Unicode characters. The mixed description cannot exceed the specified length.
- To use a type of Unicode characters or symbols in a port description, you need to install the corresponding Input Method Editor (IME) and log in to the device through remote login software that supports this character type.
- Each Unicode character or symbol (non-English characters) takes the space of two regular characters. When the length of a description string reaches or exceeds the maximum line width on the terminal software, the software starts a new line, possibly breaking a Unicode character into two. As a result, garbled characters may be displayed at the end of a line.

#### **Description**

Use the **description** command to set the description of the current interface.

Use the **undo description** command to restore the default.

By default, the description of an interface is *interface-name* **Interface**, such as **Bridge-Aggregation1 Interface**.

#### <span id="page-121-0"></span>**Examples**

#### # Set the description of interface Bridge-aggregation 1 to **link-aggregation interface**.

```
<Sysname> system-view 
[Sysname] interface bridge-aggregation 1 
[Sysname-Bridge-Aggregation1] description link-aggregation interface
```
#### **display lacp system-id**

#### **Syntax**

**display lacp system-id** 

#### **View**

Any view

#### **Default Level**

1: Monitor level

#### **Parameters**

None

#### **Description**

Use the **display lacp system-id** command to display the system ID of the local system (that is, the actor). The ID comprises the system LACP priority and the system MAC address.

#### **Examples**

# Display the local system ID.

<Sysname> display lacp system-id Actor System ID: 0x8000, 000f-e200-0100

#### **Table 1-1 display lacp system-id** command output description

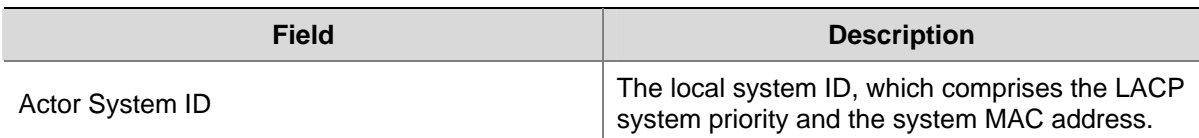

#### **display link-aggregation member-port**

#### **Syntax**

**display link-aggregation member-port** [ *interface-type interface-number* [ **to** *interface-type interface-number* ] ]

#### **View**

Any view

#### **Default Level**

1: Monitor level

#### **Parameters**

*interface-type interface-number*: Port type and port number.

**to**: Specifies an interface range in the form of *interface-type interface-number* **to** *interface-type interface-number*, where the start interface number must be smaller than the end interface number. Note that both the start interface and the end interface are inclusive.

#### **Description**

Use the **display link-aggregation member-port** command to display the detailed link aggregation information of the specified interface(s) or all interfaces if no interface is specified.

For an interface in a static aggregation group, only its port number and operational key are displayed, because it is not aware of the information of the partner.

#### **Examples**

# Display the detailed link aggregation information of Ethernet 2/0/1, which is in a static aggregation group.

```
<Sysname> display link-aggregation member-port ethernet 2/0/1
```

```
Flags: A -- LACP_Activity, B -- LACP_Timeout, C -- Aggregation, 
        D -- Synchronization, E -- Collecting, F -- Distributing, 
        G -- Defaulted, H -- Expired
```

```
Ethernet2/0/1:
```

```
Aggregation Interface: Bridge-Aggregation1 
Port Number: 1 
Oper-Key: 1
```
# Display the detailed link aggregation information of Ethernet 2/0/2, which is in a dynamic aggregation group.

```
<Sysname> display link-aggregation member-port ethernet 2/0/2 
Flags: A -- LACP_Activity, B -- LACP_Timeout, C -- Aggregation, 
        D -- Synchronization, E -- Collecting, F -- Distributing, 
        G -- Defaulted, H -- Expired 
Ethernet2/0/2: 
Aggregation Interface: Bridge-Aggregation10 
Local: 
     Port Number: 2 
     Port Priority: 32768 
     Oper-Key: 2 
     Flag: {ACDEF} 
Remote: 
     System ID: 0x8000, 000f-e267-6c6a 
     Port Number: 26 
     Port Priority: 32768 
     Oper-Key: 2 
     Flag: {ACDEF}
```

```
Received LACP Packets: 5 packet(s) 
Illegal: 0 packet(s) 
Sent LACP Packets: 7 packet(s)
```
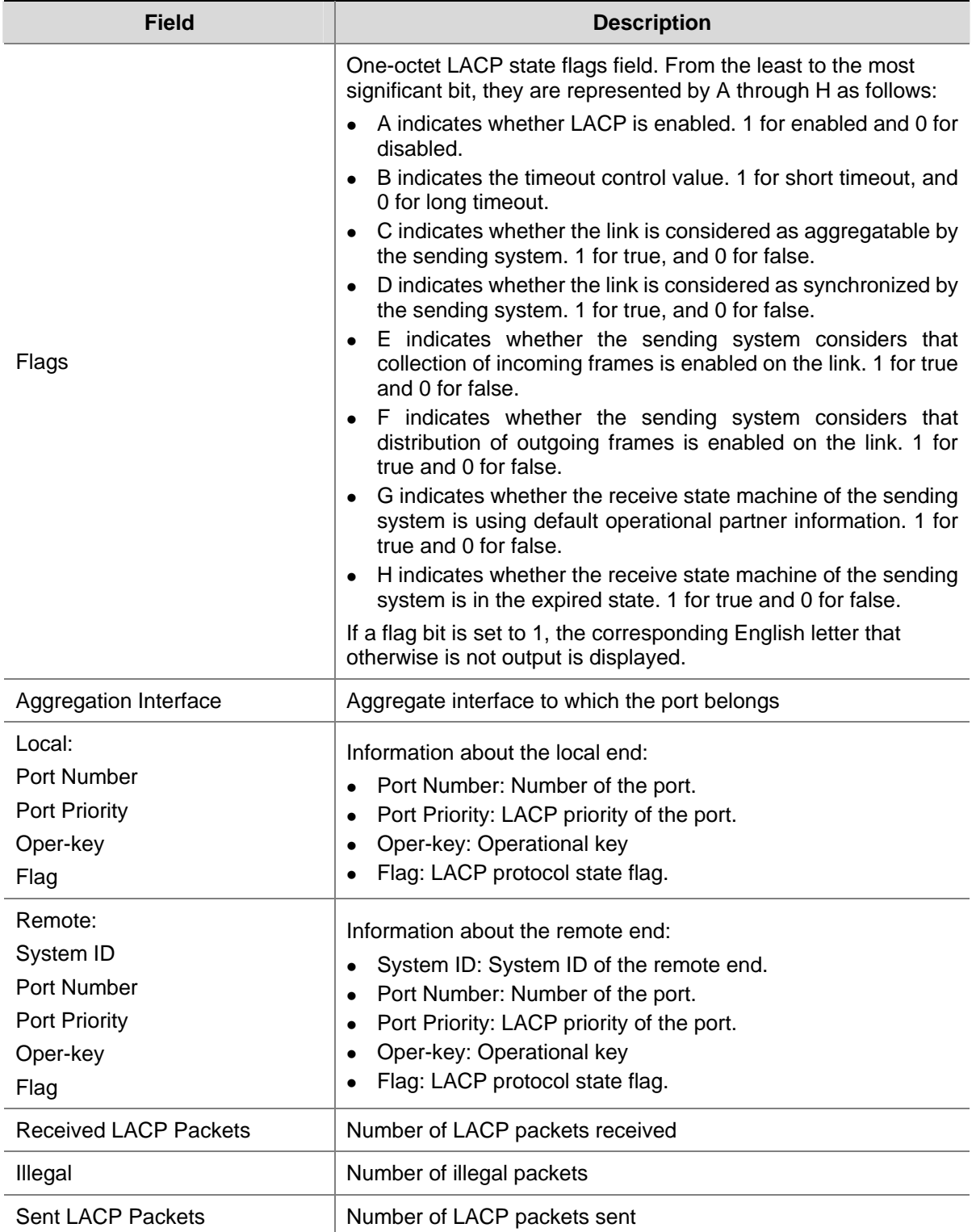

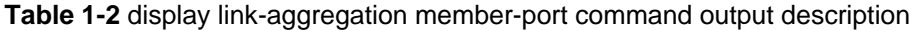

## **display link-aggregation summary**

#### **Syntax**

**display link-aggregation summary** 

#### **View**

Any view

#### **Default Level**

1: Monitor level

#### **Parameters**

None

#### **Description**

Use the **display link-aggregation summary** command to display the summary information of all aggregation groups.

You may find out that information about the remote system for a static link aggregation group is either replaced by **none** or not displayed at all. This is normal because this type of aggregation group is not aware of its partner.

#### **Examples**

# Display the summary information of all aggregation groups.

<Sysname> display link-aggregation summary

Aggregation Interface Type: BAGG -- Bridge-Aggregation, RAGG -- Route-Aggregation Aggregation Mode: S -- Static, D -- Dynamic Loadsharing Type: Shar -- Loadsharing, NonS -- Non-Loadsharing Actor System ID: 0x8000, 000f-e267-6c6a

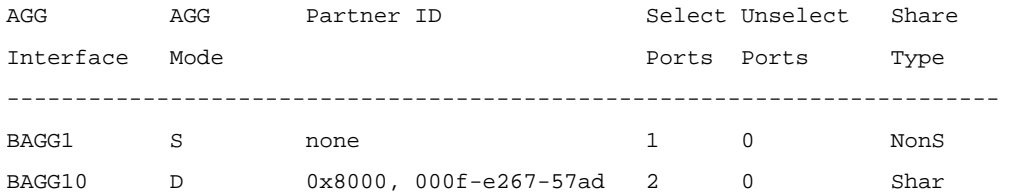

**Table 1-3** display link-aggregation summary command output description

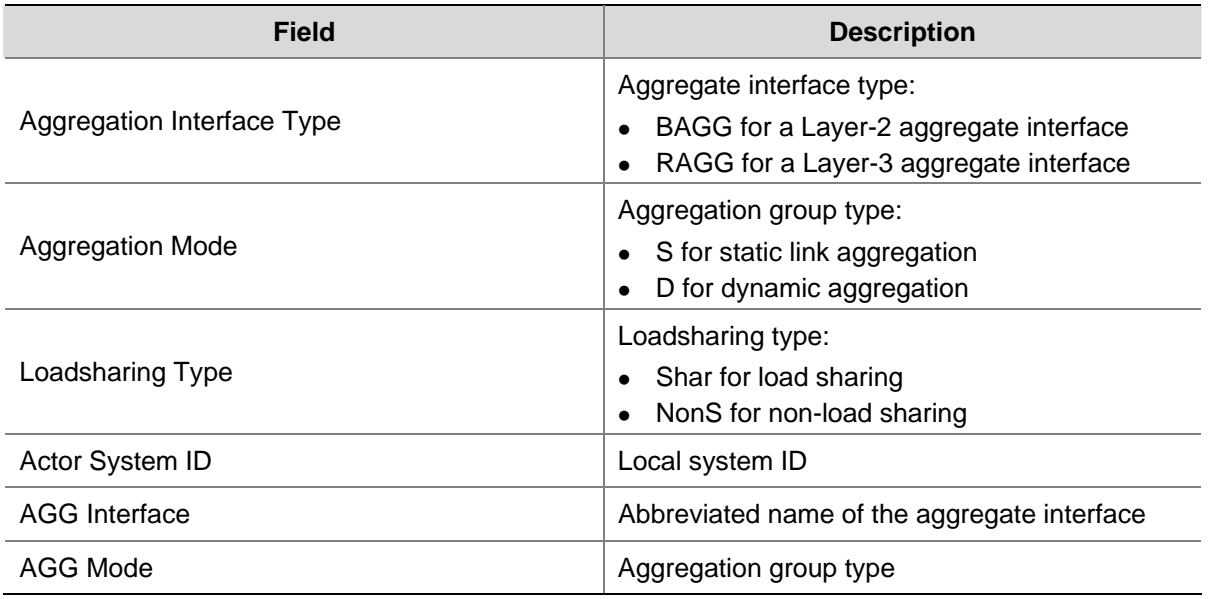

<span id="page-125-0"></span>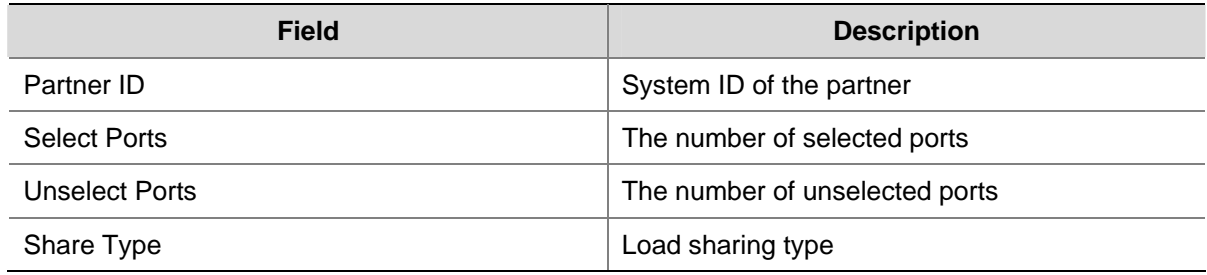

#### **display link-aggregation verbose**

#### **Syntax**

**display link-aggregation verbose** [ **bridge-aggregation** [ *interface-number* ] ]

#### **View**

Any view

#### **Default Level**

1: Monitor level

#### **Parameters**

**bridge-aggregation**: Displays detailed information about the Layer-2 aggregate groups corresponding to Layer-2 aggregate interfaces.

*interface-number*: Aggregate interface number. The value range is 1 to 1,024. Note that the aggregate interface you specify must already exist.

#### **Description**

Use the **display link-aggregation verbose** command to display detailed information about the aggregation groups corresponding to the aggregate interfaces.

To display the information of a specific Layer-2 aggregate group, use the **display link-aggregation verbose bridge-aggregation** *interface-number* or **display link-aggregation verbose bridge-aggregation** *interface-number* command.

To display the information of all Layer-2 aggregate groups, use the **display link-aggregation verbose bridge-aggregation** or **display link-aggregation verbose route-aggregation** command.

To display the information of all aggregate groups, use the **display link-aggregation verbose** command.

#### **Examples**

# Display the detailed information of the aggregation group corresponding to Layer-2 aggregate interface **Bridge-aggregation 10**.

<Sysname> display link-aggregation verbose bridge-aggregation 10

Loadsharing Type: Shar -- Loadsharing, NonS -- Non-Loadsharing Port Status: S -- Selected, U -- Unselected Flags: A -- LACP\_Activity, B -- LACP\_Timeout, C -- Aggregation, D -- Synchronization, E -- Collecting, F -- Distributing, G -- Defaulted, H -- Expired

Aggregation Interface: Bridge-Aggregation10 Aggregation Mode: Dynamic Loadsharing Type: Shar System ID: 0x8000, 000f-e267-6c6a Local: Port Status Priority Oper-Key Flag ------------------------------------------------------------------------- Eth2/0/6 U 32768 1  ${ACG}$ Eth2/0/7 U 32768 1  ${ACG}$ Remote: Actor **Partner Priority Oper-Key SystemID** Flag ------------------------------------------------------------------------- Eth2/0/6 0 32768 0 0x8000, 0000-0000-0000 {EF} Eth2/0/7 0 32768 0 0x8000, 0000-0000-0000 {EF}

**Table 1-4** display link-aggregation verbose command output description

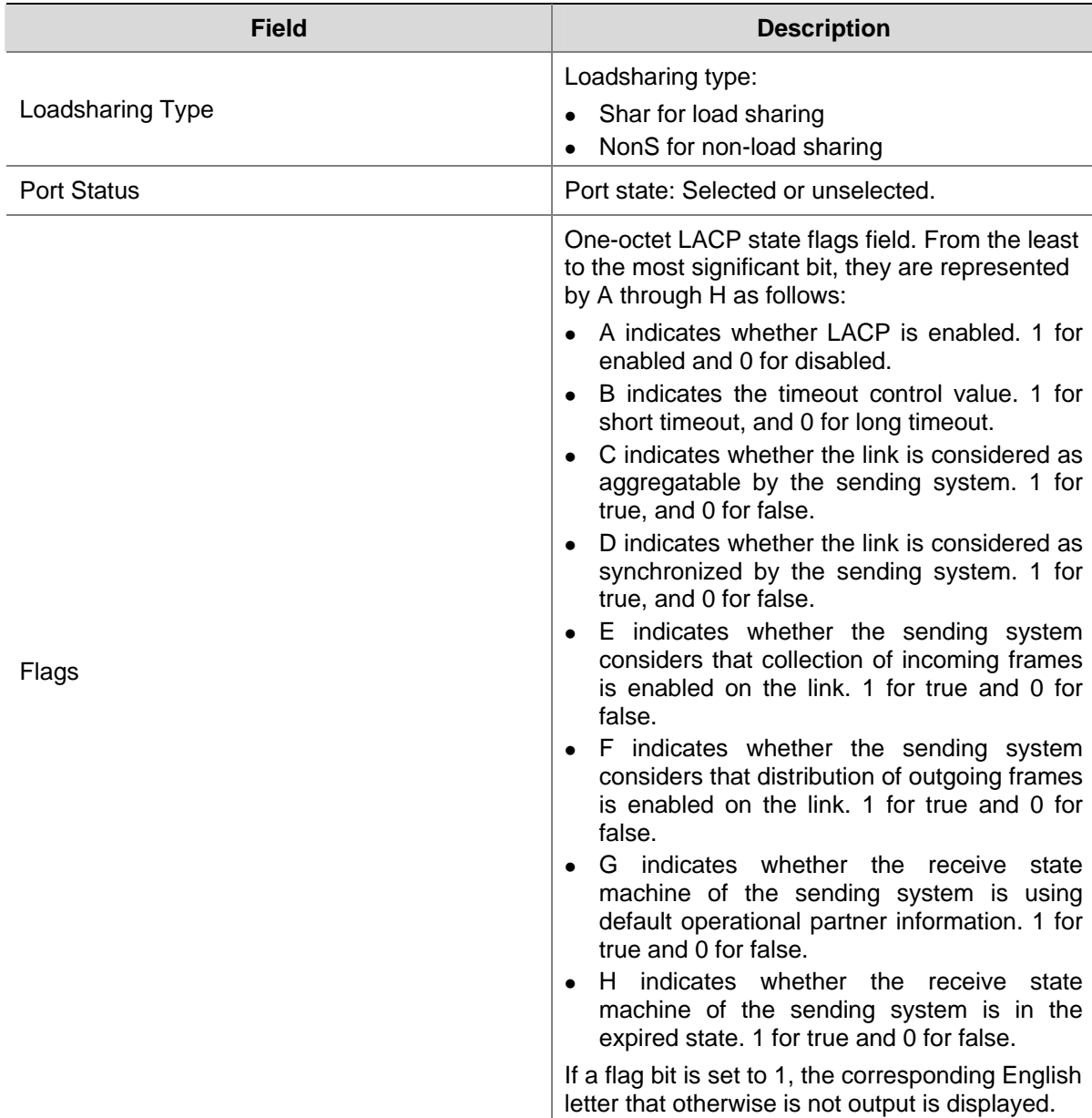

<span id="page-127-0"></span>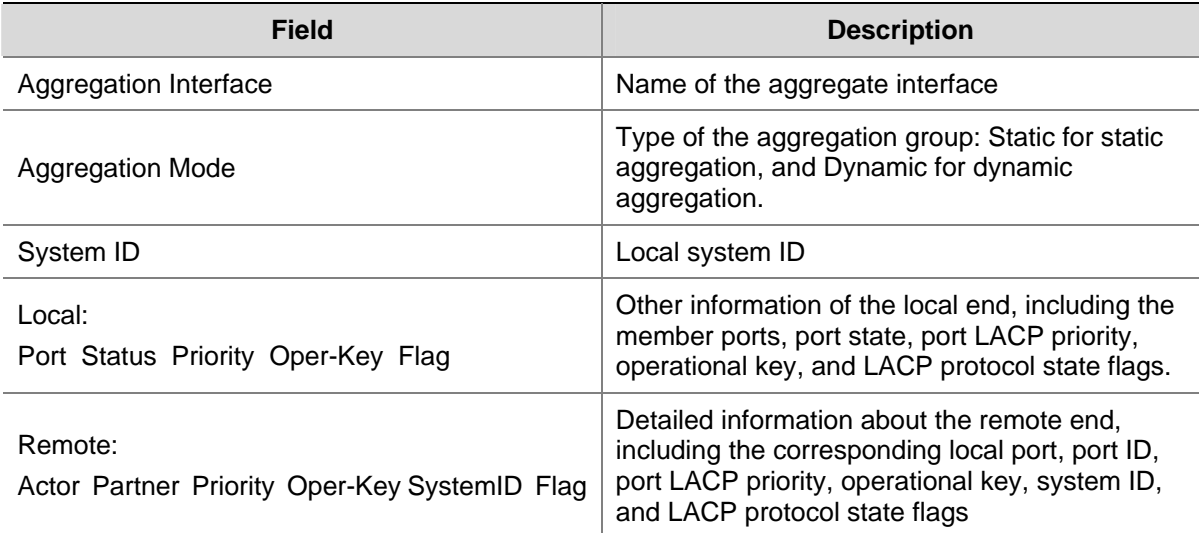

#### **enable snmp trap updown**

#### **Syntax**

**enable snmp trap updown**

**undo enable snmp trap updown**

#### **View**

Layer-2 aggregate interface view

#### **Default Level**

2: System level

#### **Parameters**

None

#### **Description**

Use the **enable snmp trap updown** command to enable linkUp/linkDown trap generation for the current aggregate interface.

Use the **undo enable snmp trap updown** command to disable linkUp/linkDown trap generation for the current aggregate interface.

By default, linkUp/linkDown trap generation is enabled for an aggregate interface.

Note that for an aggregate interface to generate linkUp/linkDown traps when its link state changes, you must also enable linkUp/linkDown trap generation globally with the **snmp-agent trap enable**  [ **standard** [ **linkdown** | **linkup** ] \* ] command.

Refer to *SNMP Commands* in the *System Volume* for information about the **snmp-agent trap enable** command.

#### **Examples**

# Enable linkUp/linkDown trap generation on interface **Bridge-aggregation 1**.

<Sysname> system-view [Sysname] snmp-agent trap enable <span id="page-128-0"></span>[Sysname] interface bridge-aggregation 1 [Sysname-Bridge-Aggregation1] enable snmp trap updown

#### **interface bridge-aggregation**

#### **Syntax**

**interface bridge-aggregation** *interface-number* 

**undo interface bridge-aggregation** *interface-number*

#### **View**

System view

#### **Default Level**

2: System level

#### **Parameters**

*interface-number*: Layer-2 aggregate interface number. The value range is 1 to 1,024..

#### **Description**

Use the **interface bridge-aggregation** command to create a Layer-2 aggregate interface and enter the Layer-2 aggregate interface view.

Use the **undo interface bridge-aggregation** command to remove a Layer-2 aggregate interface.

Upon creation of a Layer-2 aggregate interface, a Layer-2 aggregation group numbered the same is created automatically. Removing the Layer-2 aggregate interface also removes the Layer-2 aggregation group. At the same time, the member ports of the aggregation group, if any, leave the aggregation group.

#### **Examples**

# Create Layer-2 aggregate interface **Bridge-aggregation 1**.

```
<Sysname> system-view 
[Sysname] interface bridge-aggregation 1 
[Sysname-Bridge-Aggregation1]
```
#### **lacp port-priority**

#### **Syntax**

**lacp port-priority** *port-priority* **undo lacp port-priority**

#### **View**

Ethernet interface view

#### **Default Level**

2: System level

#### <span id="page-129-0"></span>**Parameters**

*port-priority*: LACP port priority, in the range of 0 to 65535.

#### **Description**

Use the **lacp port**-**priority** command to set the LACP priority of a port.

Use the **undo lacp port**-**priority** command to restore the default.

The default LACP priority of a port is 32768.

#### **Examples**

# Set the LACP priority of Ethernet 1/0 to 64.

<Sysname> system-view [Sysname] interface ethernet 2/0/1 [Sysname-Ethernet2/0/1] lacp port-priority 64

#### **lacp system-priority**

#### **Syntax**

**lacp system-priority** *system-priority* **undo lacp system-priority**

#### **View**

System view

#### **Default Level**

2: System level

#### **Parameters**

*system-priority*: LACP priority of the local system, in the range of 0 to 65535.

#### **Description**

Use the **lacp system**-**priority** command to set the LACP priority of the local system.

Use the **undo lacp port**-**priority** command to restore the default.

By default, the system LACP priority is 32768.

#### **Examples**

# Set the system LACP priority to 64.

<Sysname> system-view [Sysname] lacp system-priority 64

#### **link-aggregation mode**

#### **Syntax**

**link-aggregation mode dynamic undo link-aggregation mode**

#### <span id="page-130-0"></span>**View**

Layer-2 aggregate interface view

#### **Default Level**

2: System level

#### **Parameters**

None

#### **Description**

Use the **link-aggregation mode dynamic** command to configure an aggregation group to work in dynamic aggregation mode.

Use the **undo link-aggregation mode** command to restore the default.

By default, an aggregation group works in static aggregation mode.

If there is any member port in an aggregation group, you cannot modify the aggregation mode of the aggregation group.

#### **Examples**

# Configure the aggregation group of **Bridge-aggregation 1** to work in dynamic aggregation mode.

<Sysname> system-view [Sysname] interface bridge-aggregation 1 [Sysname-Bridge-Aggregation1] link-aggregation mode dynamic

#### **port link-aggregation group**

#### **Syntax**

**port link-aggregation group** *number* **undo port link-aggregation group**

#### **View**

Ethernet interface view

#### **Default Level**

2: System level

#### **Parameters**

*number*: Aggregate group number. The value range is 1 to 1,024.

#### **Description**

Use the **port link-aggregation group** command to assign the current Ethernet interface to the specified aggregation group.

Use the **port link-aggregation group** command to remove the current Ethernet interface from the specified aggregation group.

Note that:

If the Ethernet interface is a Layer-2 interface, you must assign it to a Layer-2 aggregation group.

• An Ethernet interface can belong to only one aggregation group.

#### <span id="page-131-0"></span>**Examples**

# Assign Ethernet 2/0/1 to aggregation group 22.

<Sysname> system-view [Sysname] interface ethernet 2/0/1 [Sysname-Ethernet2/0/1] port link-aggregation group 22

#### **reset lacp statistics**

#### **Syntax**

**reset lacp statistics** [ **interface** *interface-type interface-number* [ **to** *interface-type interface-number* ] ]

#### **View**

User view

#### **Default Level**

1: Monitor level

#### **Parameters**

*interface-type interface-number*: Interface type and interface number.

**to**: Specifies an interface range in the form of *interface-type interface-number* **to** *interface-type interface-number*, where the start interface number must be smaller than the end interface number. Note that both the start interface and the end interface are inclusive.

#### **Description**

Use the **reset lacp statistics** command to clear the LACP statistics for the specified interface(s) or all interfaces if no interface is specified.

Related commands: **display link-aggregation member-port**.

#### **Examples**

# Clear the LACP statistics for all Ethernet ports.

<Sysname> reset lacp statistics

#### **shutdown**

#### **Syntax**

**shutdown**

**undo shutdown**

#### **View**

Layer-2 aggregate interface view

#### **Default Level**

2: System level

#### **Parameters**

None

#### **Description**

Use the **shutdown** command to shut down the current aggregate interface.

Use the **undo shutdown** command to bring up the current aggregate interface.

By default, aggregate interfaces are enabled.

#### **Examples**

# Shut down aggregate interface **Bridge-Aggregation 1**.

<Sysname> system-view [Sysname] interface bridge-aggregation 1 [Sysname-Bridge-Aggregation1] shutdown

# **Table of Contents**

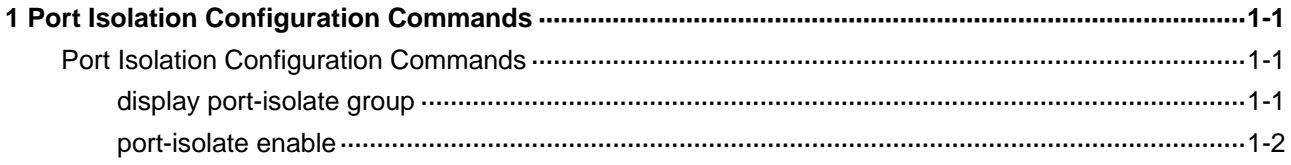

## <span id="page-134-0"></span>**Port Isolation Configuration Commands**

#### **display port-isolate group**

#### **Syntax**

**display port-isolate group**

#### **View**

Any view

#### **Default Level**

1: Monitor level

#### **Parameters**

None

#### **Description**

Use the **display port-isolate group** command to display information about the default isolation group (isolation group 1).

#### **Examples**

# On a single-isolation-group device, display information about the isolation group.

```
<Sysname> display port-isolate group 
  Port-isolate group information: 
 Uplink port support: NO 
 Group ID: 1 
    Ethernet2/0/4 Ethernet2/0/5
```
#### **Table 1-1 display port-isolate group** command output description

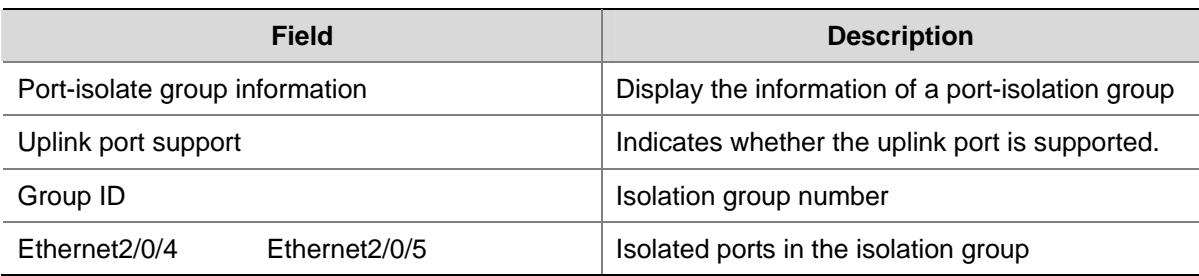

#### <span id="page-135-0"></span>**port-isolate enable**

#### **Syntax**

**port-isolate enable** 

**undo port-isolate enable** 

#### **View**

Ethernet interface view, Layer-2 aggregate interface view, port group view

#### **Default Level**

2: System level

#### **Parameters**

**group** *group-number*: Specifies the ID of the group to which the ports are to be added. The value range varies with devices.

#### **Description**

Use the **port-isolate enable** command to add a port in Ethernet interface view or a group of ports in port group view to an isolation group as isolated ports.

Use the **undo port-isolate enable** command to remove the port or ports from the isolation group.

- In Ethernet interface view, the configuration applies to the current port.
- In port group view, the configuration applies to all ports in the port group.
- In Layer-2 aggregate interface view, the configuration applies to the Layer-2 aggregate interface and all its member ports. After you make the configuration, the system starts applying the configuration to the aggregate interface and its aggregation member ports. If the system fails to do that on the aggregate interface, it stops applying the configuration to the aggregation member ports. If it fails to do that on an aggregation member port, it simply skips the port and moves to the next port. For detailed information about Layer-2 aggregate interfaces, refer to *Link Aggregation Configuration* in the *Access Volume*.

Note that: This command adds a port to the default isolation group (isolation group 1).

#### **Examples**

# Assign ports Ethernet 2/0/1 to the isolation group.

<Sysname> system-view [Sysname] interface ethernet 2/0/1 [Sysname-Ethernet2/0/1] port-isolate enable

# Assign all the ports within port group **aa** to the isolation group.

<Sysname> system-view [Sysname] port-group manual aa [Sysname-port-group-manual-aa] group-member ethernet 2/0/2 [Sysname-port-group-manual-aa] group-member ethernet 2/0/3 [Sysname-port-group-manual-aa] group-member ethernet 2/0/4 [Sysname-port-group-manual-aa] port-isolate enable

# Assign Layer-2 aggregate interface **Bridge-aggregation 1** and its member ports to the isolation group.

<Sysname> system-view

[Sysname] interface bridge-aggregation 1

[Sysname-Bridge-Aggregation1] quit

[Sysname] interface Ethernet 2/0/1

[Sysname-Ethernet2/0/1] port link-aggregation group 1

[Sysname-Ethernet2/0/1] quit

[Sysname] interface Ethernet 2/0/2

[Sysname-Ethernet2/0/2] port link-aggregation group 1

[Sysname-Ethernet2/0/2] quit

[Sysname] interface bridge-aggregation 1

[Sysname-Bridge-Aggregation1] port-isolate enable

# **Table of Contents**

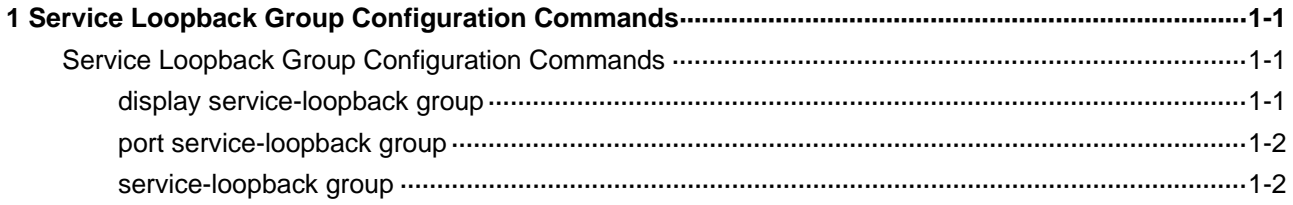

# <span id="page-138-0"></span>**1 Service Loopback Group Configuration**

# **Commands**

## **Service Loopback Group Configuration Commands**

#### **display service-loopback group**

#### **Syntax**

**display service-loopback group** [ *number* ]

#### **View**

Any view

#### **Default Level**

1: Monitor level

#### **Parameters**

*number*: ID of the service loopback group to be displayed. The range of the *number* argument is 1 to 1,024.

#### **Description**

Use the **display service-loopback group** command to display information of the specified service loopback group. If no service loopback group is specified, information of all service loopback groups is displayed.

#### **Examples**

# Display information of service loopback group 5.

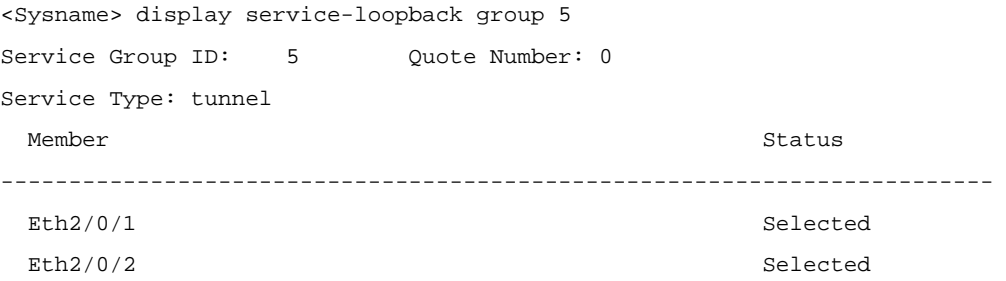

**Table 1-1** display service-loopback group command output description

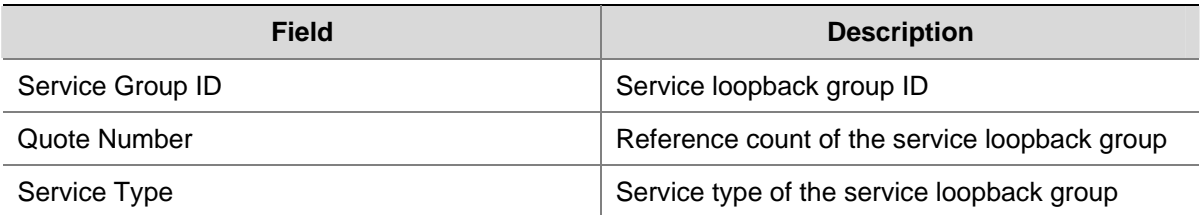

<span id="page-139-0"></span>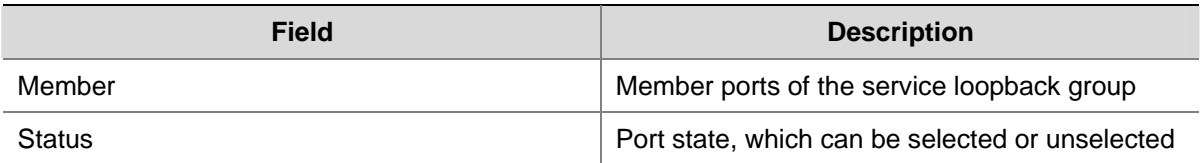

#### **port service-loopback group**

#### **Syntax**

**port service-loopback group** *number* 

**undo port service-loopback group**

#### **View**

Ethernet interface view

#### **Default Level**

2: System level

#### **Parameters**

*number*: Service loopback group ID. The value range for the *number* argument is 1 to 1,024..

#### **Description**

Use the **port service-loopback group** command to assign the Layer-2 Ethernet interface to the specified service loopback group.

Use the **undo port service-loopback group** command to remove the Layer-2 Ethernet interface from the specified service loopback group.

Note that you cannot remove the last member port of a referenced service loopback group.

#### **Examples**

# Assign Layer-2 Ethernet interface Ethernet 2/0/1 to service loopback group 1.

```
<Sysname> system-view 
[Sysname] interface ethernet 2/0/1 
[Sysname-Ethernet2/0/1] port service-loopback group 1
```
#### **service-loopback group**

#### **Syntax**

**service-loopback group** *number* **type** { **multicast-tunnel** | **tunnel** } \*

**undo service-loopback group** *number*

#### **View**

System view

#### **Default Level**

2: System level

#### **Parameters**

*number*: Service loopback group ID. The value range for the *number* argument is 1 to 1,024..

**type**: Specifies the service type of a service loopback group.

**tunnel**: Specifies the service type of a service loopback group as Tunnel.

**multicast-tunnel**: Specifies the service type of a service loopback group as Multicast tunnel.

#### **Description**

Use the **service-loopback group** command to create a service loopback group or change the service type of an existing service loopback group.

Use the **undo service-loopback group** command to remove a service loopback group.

Note that:

- A service loopback group can be referenced by other features after its creation. Only after being referenced can a service loopback group process service traffic. A service loopback group can be referenced by multiple features at the same time.
- You can change the service type of an existing service loopback group. For the change to be successful, you must ensure that the service group has not been referenced; the attributes of all member ports (if any) are not conflicting with the target service type; and no service loopback group has been created for the target service type, because only one service loopback group is allowed for a service type.
- You can remove any service loopback group except the referenced ones.

#### **Examples**

# Configure service loopback group 1 to support the tunnel service.

<Sysname> system-view [Sysname] service-loopback group 1 type tunnel

# **Table of Contents**

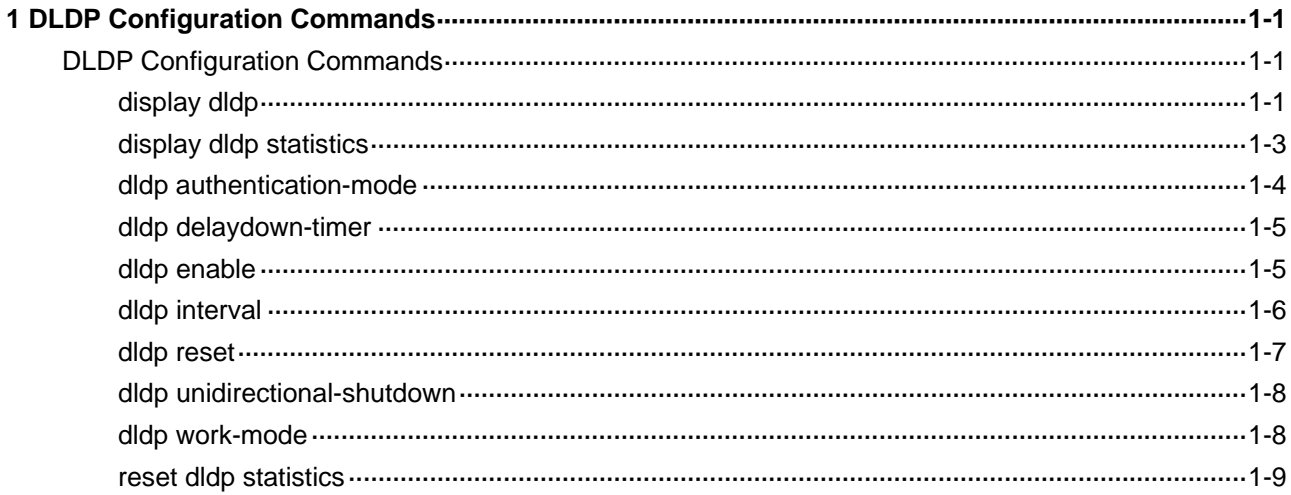

## <span id="page-142-0"></span>**DLDP Configuration Commands**

#### **display dldp**

#### **Syntax**

**display dldp** [ *interface-type interface-number* ]

#### **View**

Any view

#### **Default Level**

1: Monitor level

#### **Parameters**

*interface-type interface-number*: Port type and port number.

#### **Description**

Use the **display dldp** command to display the DLDP configuration of a port.

If you do not provide the *interface-type* or *interface-number* arguments, this command displays the DLDP configuration of all the DLDP-enabled ports.

#### **Examples**

# Display the DLDP configuration of all the DLDP-enabled ports.

```
<Sysname> display dldp 
 DLDP global status : enable 
 DLDP interval : 5s 
 DLDP work-mode : enhance 
 DLDP authentication-mode : simple, password is 123 
 DLDP unidirectional-shutdown : auto 
 DLDP delaydown-timer : 2s 
 The number of enabled ports is 2. 
Interface GigabitEthernet2/0/1 
 DLDP port state : advertisement 
 DLDP link state : up 
  The neighbor number of the port is 1. 
     Neighbor mac address : 0000-0000-0100 
     Neighbor port index : 79 
     Neighbor state : two way 
     Neighbor aged time : 13
```

```
Interface GigabitEthernet2/0/2 
 DLDP port state : advertisement 
 DLDP link state : up 
 The neighbor number of the port is 1. 
     Neighbor mac address : 0000-0000-1100 
     Neighbor port index : 81 
     Neighbor state : two way 
     Neighbor aged time : 12
```
#### # Display the DLDP configuration of GigabitEthernet2/0/1.

```
<Sysname> display dldp GigabitEthernet 2/0/1 
Interface GigabitEthernet2/0/1 
 DLDP port state : advertisement 
 DLDP link state : up 
 The neighbor number of the port is 1. 
     Neighbor mac address : 0000-0000-0100 
     Neighbor port index : 79 
     Neighbor state : two way 
     Neighbor aged time : 13
```
#### **Table 1-1 display dldp** command output description

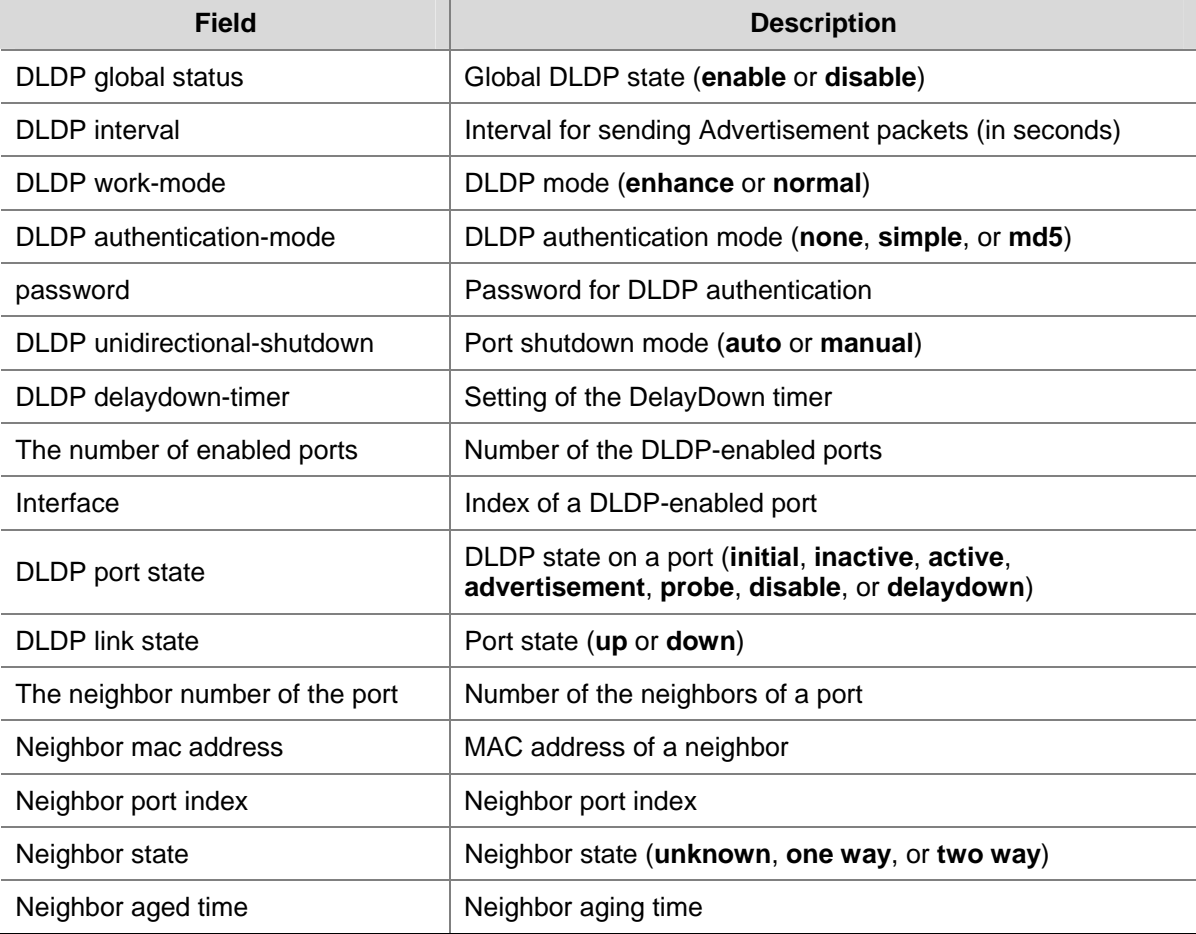
## **display dldp statistics**

#### **Syntax**

**display dldp statistics** [ *interface-type interface-number* ]

## **View**

Any view

## **Default Level**

1: Monitor level

#### **Parameters**

*interface-type interface-number*: Port type and port number.

#### **Description**

Use the **display dldp statistics** command to display the statistics on the DLDP packets passing through a port.

If you do not provide the *interface-type* or *interface-number* argument, this command displays the statistics on the DLDP packets passing through all the DLDP-enabled ports.

#### **Examples**

# Display the statistics on the DLDP packets passing through all the DLDP-enabled ports.

```
<Sysname> display dldp statistics 
Interface GigabitEthernet2/0/1 
 Packets sent : 6 
 Packets received : 5 
 Invalid packets received : 2 
 Loop packets received : 0 
 Authentication failed packets received : 0 
 Valid packets received : 3
```

```
Interface GigabitEthernet2/0/2 
  Packets sent : 7 
  Packets received : 7 
  Invalid packets received : 3 
 Loop packets received : 0 
 Authentication failed packets received : 0 
 Valid packets received : 4
```
# Display the statistics on the DLDP packets passing through GigabitEthernet 2/0/1.

```
<Sysname> display dldp statistics GigabitEthernet 2/0/1 
Interface GigabitEthernet2/0/1 
 Packets sent : 6 
 Packets received : 5 
  Invalid packets received : 2 
 Loop packets received : 0 
  Authentication failed packets received : 0 
 Valid packets received : 3
```
#### **Table 1-2 display dldp statistics** command output description

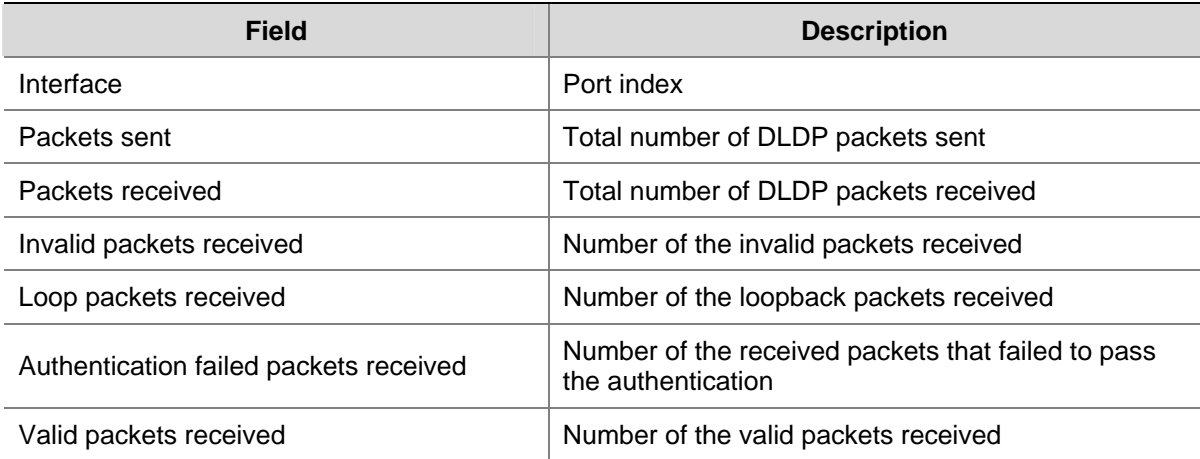

## **dldp authentication-mode**

#### **Syntax**

**dldp authentication-mode** { **md5** *md5-password* **| none | simple** *simple-password* }

**undo dldp authentication-mode**

## **View**

System view

#### **Default Level**

2: System level

#### **Parameters**

**md5** *md5-password*: Specifies to perform MD5 authentication and sets the password. The *md5-password* argument is the password, a string of 1 to 16 characters or a 24-bit string. The former indicates a plain text password and the latter indicates a cipher text password. Note that this argument is case-sensitive.

**None**: Specifies not to perform authentication.

**simple** *simple-password*: Specifies to perform plain text authentication and sets the password. The *simple-password* argument is the password, a case-sensitive string of 1 to 16 characters.

#### **Description**

Use the **dldp authentication-mode** command to configure DLDP authentication.

Use the **undo dldp authentication-mode** command to restore the default.

By default, DLDP authentication is not performed.

To enable DLDP to operate properly, make sure the DLDP authentication modes and the passwords of the both sides of a link are the same.

#### **Examples**

# Configure to perform plain text authentication, setting the password as **abc** (assuming that Device A and Device B are connected by the DLDP link).

#### • Configuration on Device A

<DeviceA> system-view

[DeviceA] dldp authentication-mode simple abc

#### • Configuration on Device B

<DeviceB> system-view

[DeviceB] dldp authentication-mode simple abc

## **dldp delaydown-timer**

## **Syntax**

**dldp delaydown-timer** *time*

**undo dldp delaydown-timer** 

## **View**

System view

## **Default Level**

2: System level

## **Parameters**

*Time*: Setting of the DelayDown timer, in the range 1 to 5 (in seconds).

#### **Description**

Use the **dldp delaydown-timer** command to set the DelayDown timer.

Use the **undo dldp delaydown-timer** command to restore the default.

By default, the setting of the DelayDown timer is 1 second.

Note that these two commands apply to all the DLDP-enabled ports.

## **Examples**

# Set the DelayDown timer to 2 seconds.

<Sysname> system-view [Sysname] dldp delaydown-timer 2

## **dldp enable**

## **Syntax**

**dldp enable** 

**undo dldp enable** 

#### **View**

System view, Ethernet port view, port group view

## **Default Level**

2: System level

#### **Parameters**

None

#### **Description**

Use the **dldp enable** command to enable DLDP.

Use the **undo dldp enable** command to disable DLDP.

When executed in system view, these two commands enables/disables DLDP globally; when executed in Ethernet port view, these two commands enables/disables DLDP on the current port; when executed in port group view, these two commands enables/disables DLDP on all the ports in the port group.

By default, DLDP is disabled globally or on a port.

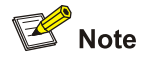

- These two commands are applicable to Layer 2 Ethernet ports, including optical ports and electrical ports.
- DLDP can take effect only when it is enabled both globally and on a port.

#### **Examples**

#### # Enable DLDP globally.

<Sysname> system-view

[Sysname] dldp enable

# Enable DLDP on GigabitEthernet 2/0/1.

<Sysname> system-view

[Sysname] interface GigabitEthernet 2/0/1

[Sysname-GigabitEthernet2/0/1] dldp enable

#### # Enable DLDP for all the ports in port group 1.

<Sysname> system-view

[Sysname] port-group manual 1

[Sysname-port-group-manual-1] group-member GigabitEthernet 2/0/1 to GigabitEthernet 2/0/3 [Sysname-port-group-manual-1] dldp enable

## **dldp interval**

#### **Syntax**

**dldp interval** *time*

**undo dldp interval** 

## **View**

System view

#### **Default Level**

2: System level

#### **Parameters**

*time*: Interval for sending Advertisement packets, in the range 1 to 100 (in seconds).

#### **Description**

Use the **dldp interval** command to set the interval for sending Advertisement packets.

Use the **undo dldp interval** command to restore the default.

By default, the interval for sending Advertisement packets is 5 seconds.

Note that:

- These two commands apply to all the DLDP-enabled ports.
- Set the interval for sending Advertisement packets to a value not longer than one-third of the STP convergence time. If the interval is too long, STP loops may occur before unidirectional links are torn down; if the interval is too short, network traffic may increase in vain due to excessive Advertisement packets.

#### **Examples**

# Set the interval for sending Advertisement packets to 20 seconds.

<Sysname> system-view [Sysname] dldp interval 20

#### **dldp reset**

## **Syntax**

**dldp reset** 

#### **View**

System view, Ethernet port view, port group view

#### **Default Level**

2: System level

#### **Parameters**

None

#### **Description**

Use the **dldp reset** command to reset DLDP state for ports shut down by DLDP to enable them to perform unidirectional link detect.

When executed in system view, this command applies to all the ports shut down by DLDP; when executed in Ethernet port view, this command applies to the current port; when executed in port group view, this command applies to all the ports in the port group shut down by DLDP.

Related commands: **dldp enable**, **dldp unidirectional-shutdown**.

#### **Examples**

# Reset DLDP state for all the ports shut down by DLDP.

<Sysname> system-view [Sysname] dldp reset

# Reset DLDP state for GigabitEthernet 2/0/1 (assuming that GigabitEthernet 2/0/1 is shut down by DLDP).

```
<Sysname> system-view 
[Sysname] interface GigabitEthernet 2/0/1 
[Sysname-GigabitEthernet2/0/1] dldp reset
```
# Reset DLDP state for all the ports in port group 1 shut down by DLDP.

<Sysname> system-view

```
[Sysname] port-group manual 1 
[Sysname-port-group-manual-1] group-member GigabitEthernet 2/0/1 to GigabitEthernet 2/0/3 
[Sysname-port-group-manual-1] dldp reset
```
## **dldp unidirectional-shutdown**

## **Syntax**

**dldp unidirectional-shutdown** { **auto** | **manual** }

**undo dldp unidirectional-shutdown**

#### **View**

System view

#### **Default Level**

2: System level

#### **Parameters**

**auto**: Sets the port shutdown mode as auto mode, where, when a unidirectional link is detected, the port involved is shut down by DLDP.

**manual**: Sets the port shutdown mode as manual mode, where, when a unidirectional link is detected, DLDP prompts you to shut down the involved port instead of doing so automatically.

#### **Description**

Use the **dldp unidirectional-shutdown** command to set the port shutdown mode.

Use the **undo dldp unidirectional-shutdown** command to restore the default.

By default, the port shutdown mode is auto mode.

Related commands: **dldp work-mode**.

#### **Examples**

# Set the port shutdown mode as auto mode.

<Sysname> system-view [Sysname] dldp unidirectional-shutdown auto

## **dldp work-mode**

#### **Syntax**

```
dldp work-mode { enhance | normal }
undo dldp work-mode
```
#### **View**

System view

#### **Default Level**

2: System level

#### **Parameters**

**enhance**: Specifies the enhanced DLDP mode. When a device operates in this mode and a neighbor entry it maintains expires, the device detects the neighbor before removing the neighbor entry.

**normal**: Specifies the normal DLDP mode. When a device operates in this mode and a neighbor entry it maintains expires, the device removes the neighbor entry directly.

#### **Description**

Use the **dldp work-mode** command to set the DLDP mode.

Use the **undo dldp work-mode** command to restore the default DLDP mode.

By default, a device operates in normal DLDP mode.

Note that:

- In normal DLDP mode, only fiber cross-connected unidirectional links can be detected.
- In enhanced DLDP mode, two types of unidirectional links can be detected. One is fiber cross-connected links. The other refers to fiber pairs with one fiber not connected or disconnected.

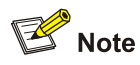

The support for these two commands varies with device models.

## **Examples**

# Configure the device to operate in enhanced DLDP mode.

<Sysname> system-view

[Sysname] dldp work-mode enhance

## **reset dldp statistics**

#### **Syntax**

**reset dldp statistics** [ *interface-type interface-number* ]

#### **View**

User view

## **Default Level**

1: Monitor level

## **Parameters**

*interface-type interface-number*: Port type and port number.

## **Description**

Use the **reset dldp statistics** command to clear the statistics on DLDP packets passing through a port.

If you do not provide the *interface-type* or *interface-number* argument, this command clears the statistics on the DLDP packets passing through all the DLDP-enabled ports.

## **Examples**

# Clear the statistics on the DLDP packets passing through all the DLDP-enabled ports.

<Sysname> reset dldp statistics

# **Table of Contents**

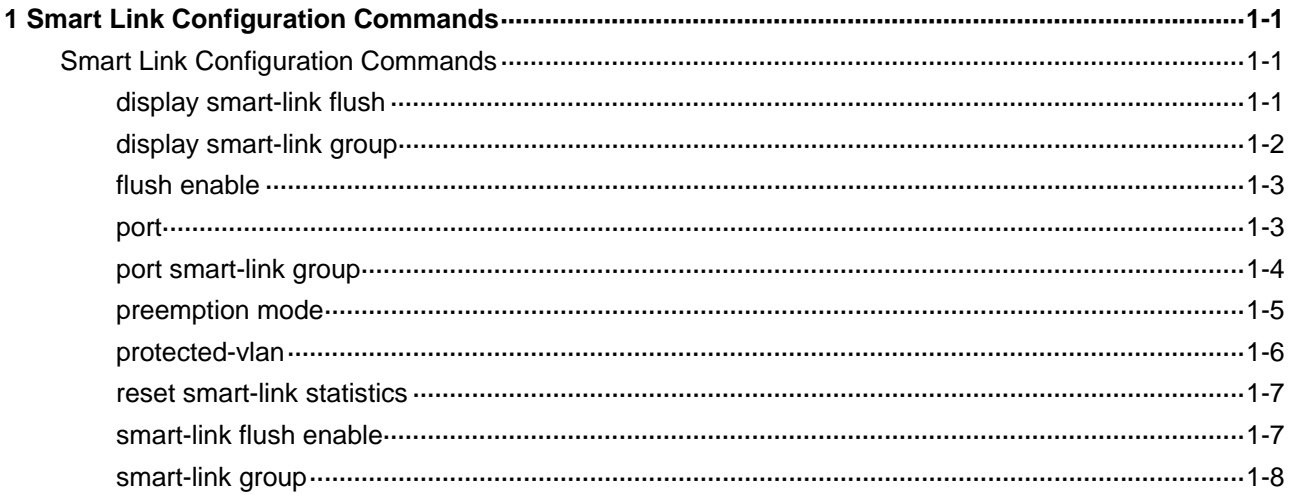

# <span id="page-153-0"></span>**Smart Link Configuration Commands**

# **display smart-link flush**

## **Syntax**

**display smart-link flush**

## **View**

Any view

## **Default Level**

1: Monitor level

## **Parameters**

None

## **Description**

Use the **display smart-link flush** command to display information about the received flush messages.

## **Examples**

# Display information about the received flush messages.

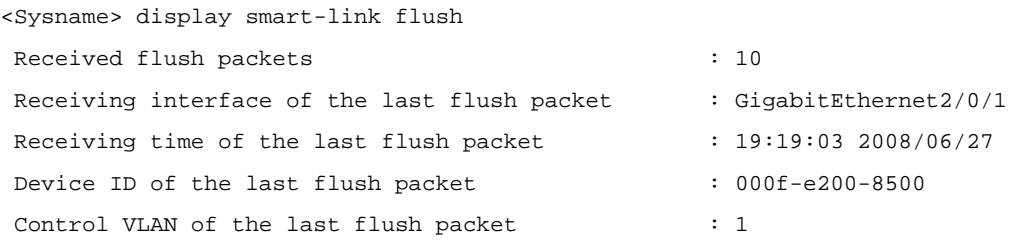

## **Table 1-1 display smart-link flush** command output description

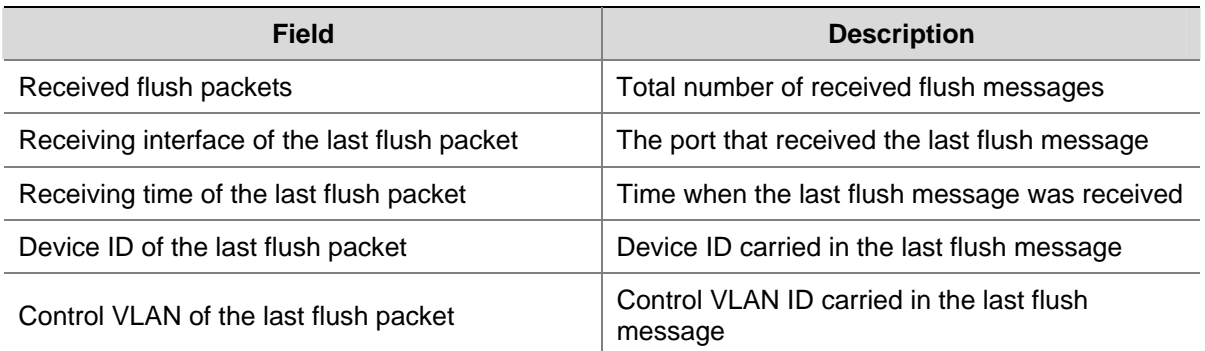

# <span id="page-154-0"></span>**display smart-link group**

## **Syntax**

**display smart-link group** { *group-id* | **all** }

## **View**

Any view

## **Default Level**

1: Monitor level

## **Parameters**

*group-id*: Smart link group ID. The minimum value is 1, while the maximum value is 48.

**all**: Displays information about all smart link groups.

## **Description**

Use the **display smart-link group** command to display information about the specified or all smart link groups.

#### **Examples**

# Display information about smart link group 1.

```
<Sysname> display smart-link group 1 
 Smart link group 1 information: 
 Device ID: 000f-e200-8500 
 Preemption mode: ROLE 
 Preemption delay: 1(s) 
 Control VLAN: 1 
 Protected VLAN: Reference Instance 0 to 2, 4 
 Member Role State Flush-count Last-flush-time 
  ------------------------------------------------------------------------------- 
GigabitEthernet2/0/1 MASTER ACTVIE 1 16:37:20 2008/04/21
 GigabitEthernet2/0/2 SLAVE STANDBY 2 17:45:20 2008/04/21
```
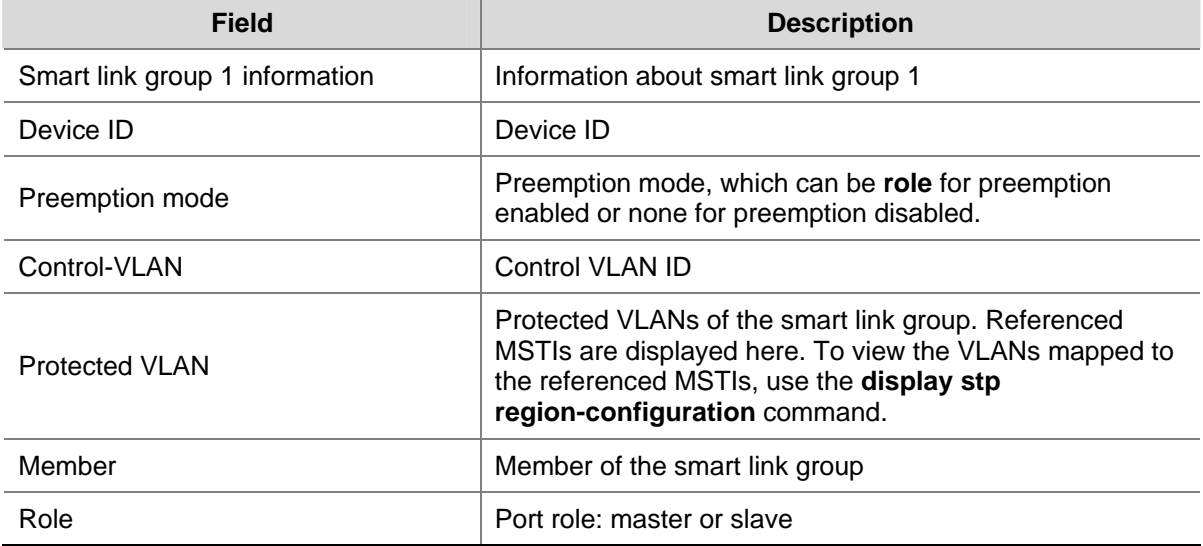

## **Table 1-2 display smart-link group** command output description

<span id="page-155-0"></span>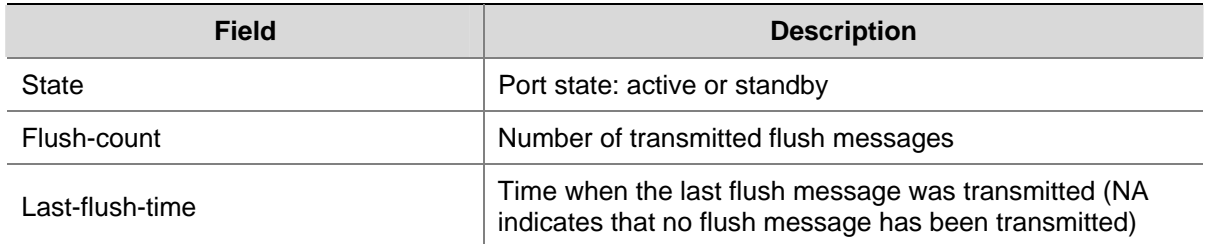

# **flush enable**

## **Syntax**

**flush enable** [ **control-vlan** *vlan-id* ]

#### **undo flush enable**

## **View**

Smart link group view

### **Default Level**

2: System level

## **Parameters**

**control-vlan** *vlan-id*: Specifies the control VLAN used for transmitting flush messages. The *vlan-id* argument ranges from 1 to 4094. If no VLAN is specified, VLAN 1 applies by default.

#### **Description**

Use the **flush enable** command to enable flush update.

Use the **undo flush enable** command to disable flush update.

By default, flush update is enabled for smart link groups and VLAN 1 is used for flush message transmission.

Different smart link groups must be configured with different control VLANs.

Related commands: **smart-link flush enable**.

## **Examples**

# Enable flush update for smart link group 1.

```
<Sysname> system-view 
[Sysname] smart-link group 1 
[Sysname-smlk-group1] flush enable
```
## **port**

## **Syntax**

**port** *interface-type interface-number* { **master** | **slave** } **undo port** *interface-type interface-number*

#### **View**

Smart link group view

#### <span id="page-156-0"></span>**Default Level**

2: System level

#### **Parameters**

*interface-type interface-number*: Port type and port number.

**master**: Specifies a port as the master port.

**slave**: Specifies a port as the slave port.

## **Description**

Use the **port** command to assign the specified port as the master or slave port of the current smart link group.

Use the **undo port** command to remove the specified port from the smart link group.

Note that:

- Disable STP and RRPP on the ports you want to add to the smart link group, and make sure that the ports are not member ports of any aggregation group or service loopback group. On the other hand, you cannot enable STP or RRPP on a smart link group member port or assign a smart link group member port to an aggregation group or service loopback group.
- You can assign a port to a smart link group with the **port smart-link group** command in Ethernet interface view or Layer-2 aggregate interface view.

Related commands: **port smart-link group**.

#### **Examples**

# Configure GigabitEthernet 2/0/1 as the slave port of smart link group 1.

```
<Sysname> system-view 
[Sysname] interface GigabitEthernet 2/0/1 
[Sysname-GigabitEthernet2/0/1] stp disable 
[Sysname-GigabitEthernet2/0/1] quit 
[Sysname] smart-link group 1 
[Sysname-smlk-group1] protected-vlan reference-instance 0 
[Sysname-smlk-group1] port GigabitEthernet 2/0/1 slave
```
# **port smart-link group**

## **Syntax**

**port smart-link group** *group-id* { **master** | **slave** }

**undo port smart-link group** *group-id*

#### **View**

Ethernet interface view, Layer-2 aggregate interface view

## **Default Level**

2: System level

#### **Parameters**

*group-id*: Smart link group ID. The minimum value is 1, while the maximum value is 48.

<span id="page-157-0"></span>**master**: Specifies the port as the master port.

**slave**: Specifies the port as the slave port.

#### **Description**

Use the **port smart-link group** command to configure the current port as a member of the specified smart link group.

Use the **port smart-link group** command to remove the port from the specified smart link group.

Note that:

- Disable STP and RRPP on the ports you want to add to the smart link group, and make sure that the ports are not member ports of any aggregation group or service loopback group. On the other hand, you cannot enable STP or RRPP on a smart link group member port or assign a smart link group member port to an aggregation group or service loopback group.
- You can assign a port to a smart link group with the **port** command in smart link group view.

Related commands: **port**.

#### **Examples**

# Configure GigabitEthernet 2/0/1 as the master port of smart link group 1.

<Sysname> system-view [Sysname] smart-link group 1 [Sysname-smlk-group1] protected-vlan reference-instance 0 [Sysname-smlk-group1] quit [Sysname] interface GigabitEthernet 2/0/1 [Sysname-GigabitEthernet2/0/1] stp disable [Sysname-GigabitEthernet2/0/1] port smart-link group 1 master

# Configure Layer-2 aggregate interface 1 as the master port of smart link group 1.

<Sysname> system-view [Sysname] smart-link group 1 [Sysname-smlk-group1] protected-vlan reference-instance 0 [Sysname-smlk-group1] quit [Sysname] interface bridge-aggregation 1 [Sysname-Bridge-Aggregation1] stp disable [Sysname-Bridge-Aggregation1] port smart-link group 1 master

## **preemption mode**

## **Syntax**

**preemption mode role** 

**undo preemption mode** 

#### **View**

Smart link group view

#### **Default Level**

2: System level

## <span id="page-158-0"></span>**Parameters**

**role**: Configures the role preemption mode, which enables the master port to preempt the slave port in active state.

#### **Description**

Use the **preemption mode** command to enable the role preemption mode.

Use the **undo preemption mode** command to restore the default.

By default, role preemption is disabled.

#### **Examples**

# Enable the role preemption mode.

```
<Sysname> system-view 
[Sysname] smart-link group 1 
[Sysname-smlk-group1] preemption mode role
```
## **protected-vlan**

#### **Syntax**

**protected-vlan reference-instance** *instance-id-list* 

**undo protected-vlan** [ **reference-instance** *instance-id-list* ]

#### **View**

Smart link group view

#### **Default Level**

2: System level

#### **Parameters**

**reference-instance** *instance-id-list*: Specifies the MSTIs to be referenced in the form of *instance-id-list =* { *instance-id* [ **to** *instance-id* ] }&<1-10>, where the range of the *instance-id* argument is as specified in the command configuring MSTIs and &<1-10> indicates that you can provide up to ten MSTIs or MSTI lists.

## **Description**

Use the **protected-vlan** command to configure protected VLANs for a smart link group by referencing MSTIs. You can use the **display stp region-configuration** command to view the VLANs mapped to the referenced MSTIs.

Use the **undo protected-vlan** command to remove the specified protected VLANs from a smart link group by referencing the specified MSTIs. If no MSTI is specified, all the protected VLANs of the smart link group are removed.

By default, no protected VLAN is configured for a smart link group.

Note that:

- Before assigning ports to a smart link group, configure protected VLANs for the smart link group.
- You can remove all protected VLANs from a smart link group when the group is empty but not after a member port is assigned to it.
- <span id="page-159-0"></span>• Removing a smart link group also removes its protected VLANs.
- If the VLAN(s) mapped to a referenced MSTI changes, the protected VLAN(s) change accordingly.
- The VLANs that the member ports of a smart link group belong to must be configured as the protected VLANs of the smart link group.

Related commands: **smart-link group**, **display stp region-configuration** in *MSTP Commands* in the *Access Volume*.

## **Examples**

# Configure the VLANs mapped to MSTIs 1 through 10 and MSTI 12 as the protected VLANs of smart link group 1.

<Sysname> system-view [Sysname] smart-link group 1 [Sysname-smlk-group1] protected-vlan reference-instance 1 to 10 12

## **reset smart-link statistics**

## **Syntax**

**reset smart-link statistics** 

#### **View**

User view

#### **Default Level**

2: System level

## **Parameters**

None

## **Description**

Use the **reset smart-link statistics** command to clear the statistics about flush messages.

#### **Examples**

# Clear the statistics about flush messages.

<Sysname> reset smart-link statistics

# **smart-link flush enable**

#### **Syntax**

**smart-link flush enable** [ **control-vlan** *vlan-id-list* ] **undo smart-link flush enable** [ **control-vlan** *vlan-id-list* ]

## **View**

Ethernet interface view, Layer-2 aggregate interface view

#### **Default Level**

2: System level

#### <span id="page-160-0"></span>**Parameters**

**control-vlan** *vlan-id-list*: Specifies the control VLANs used for receiving flush messages. The *vlan-id-list* is expressed in the form of *vlan-id-list* = { *vlan-id* [ **to** *vlan-id* ] }&<1-10>, where the *vlan-id* argument ranges from 1 to 4094 and &<1-10> indicates that you can provide up to ten VLAN IDs or VLAN ID lists.

#### **Description**

Use the **smart-link flush enable** command to configure a VLAN for receiving flush messages, that is, a receive control VLAN, on a port in Ethernet interface view or on all ports in system view.

Use the **undo smart-link flush enable** command to disable flush message processing.

By default, flush messages are not processed.

Note that:

- If no VLAN is specified, VLAN 1 applies.
- This command cannot be used on member port of an aggregation group or service loopback group.

Related commands: **flush enable**.

#### **Examples**

# Enable GigabitEthernet 2/0/1 to process the flush messages received in VLAN 1.

<Sysname> system-view [Sysname] interface GigabitEthernet 2/0/1 [Sysname-GigabitEthernet2/0/1] smart-link flush enable

# Enable Layer-2 aggregate interface 1 to process the flush messages received in VLAN 1.

<Sysname> system-view

[Sysname] interface bridge-aggregation 1

[Sysname-Bridge-Aggregation1] smart-link flush enable

#### **smart-link group**

## **Syntax**

**smart-link group** *group-id*

**undo smart-link group** *group-id* 

#### **View**

System view

## **Default Level**

2: System level

#### **Parameters**

*group-id*: Smart link group ID. The minimum value is 1, while the maximum value is 48.

#### **Description**

Use the **smart-link group** command to create a smart link group and enter smart link group view. Use the **undo link-aggregation group** command to remove a smart link group.

Note that a smart link group with member ports cannot be removed.

# **Examples**

# Create smart link group 1.

```
<Sysname> system-view
```

```
[Sysname] smart-link group 1
```
[Sysname-smlk-group1]

# **Table of Contents**

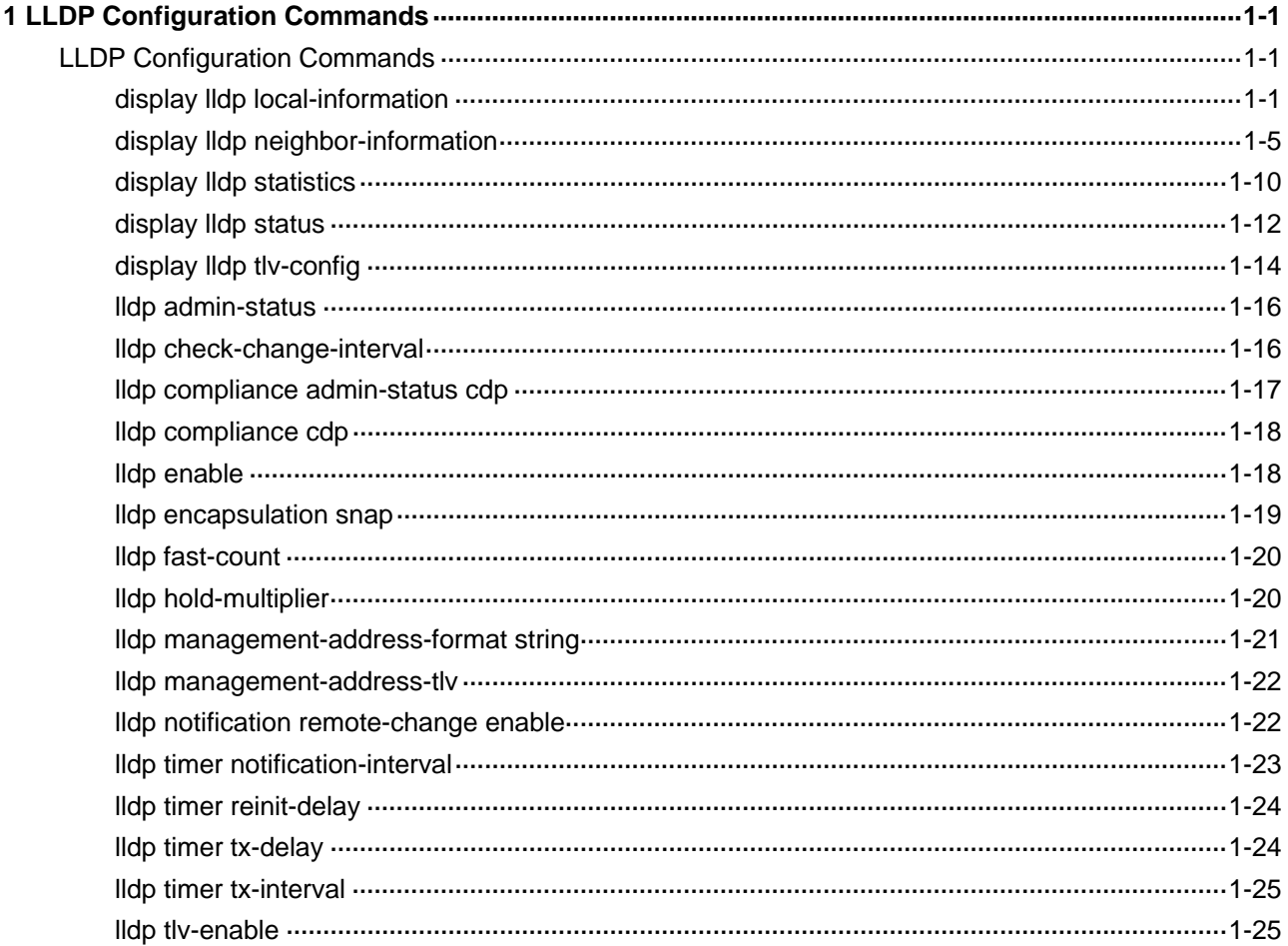

# <span id="page-163-0"></span>**LLDP Configuration Commands**

# **display lldp local-information**

## **Syntax**

**display lldp local-information** [ **global** | **interface** *interface-type interface-number* ]

## **View**

Any view

## **Default level**

1: Monitor level

## **Parameters**

**global**: Displays the global LLDP information.

**interface** *interface-type interface-number*: Specifies a port by its type and number.

#### **Description**

Use the **display lldp local-information** command to display the global LLDP information or the information contained in the LLDP TLVs to be sent to neighboring devices through a port.

If no keyword or argument is specified, this command displays all the LLDP information to be sent, including the global LLDP information and the LLDP information about the LLDP-enabled ports.

## **Examples**

```
# Display all the LLDP information to be sent.
```

```
<Sysname> display lldp local-information 
Global LLDP local-information: 
  Chassis ID : 000f-e218-d0d1 
 System name : System
  System description : System 
  System capabilities supported : Bridge,Router 
  System capabilities enabled : Bridge,Router 
  MED information 
  Device class: Connectivity device 
   (MED inventory information of master board) 
  HardwareRev : VER.A 
 FirmwareRev : 202
```
SoftwareRev : S7900E

 SerialNum : Unknown Manufacturer name : Unknown Model name : Unknown Asset tracking identifier : Unknown LLDP local-information of port 97[GigabitEthernet2/0/1]: Port ID subtype : Interface name Port ID : GigabitEthernet2/0/1 Port description : GigabitEthernet2/0/1 Interface Management address type : ipV4 Management address : 192.168.0.72 Management address interface type : IfIndex Management address interface ID : 51 Management address OID : 0 Port VLAN ID(PVID): 1 Port and protocol VLAN ID(PPVID) : 1 Port and protocol VLAN supported : Yes Port and protocol VLAN enabled : No VLAN name of VLAN 1: VLAN 0001 Auto-negotiation supported : Yes Auto-negotiation enabled : Yes OperMau : speed(100)/duplex(Full) Power port class : PSE PSE power supported : Yes PSE power enabled : No PSE pairs control ability : No Power pairs : Signal Port power classification : Class 0 Link aggregation supported : Yes Link aggregation enabled : No Aggregation port ID : 0 Maximum frame Size: 1536 MED information Media policy type : Unknown Unknown Policy : Yes VLAN tagged : No Media policy VlanID : 0 Media policy L2 priority : 0 Media policy Dscp : 0

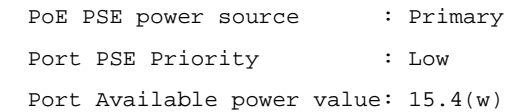

# **Table 1-1 display lldp local-information** command output description

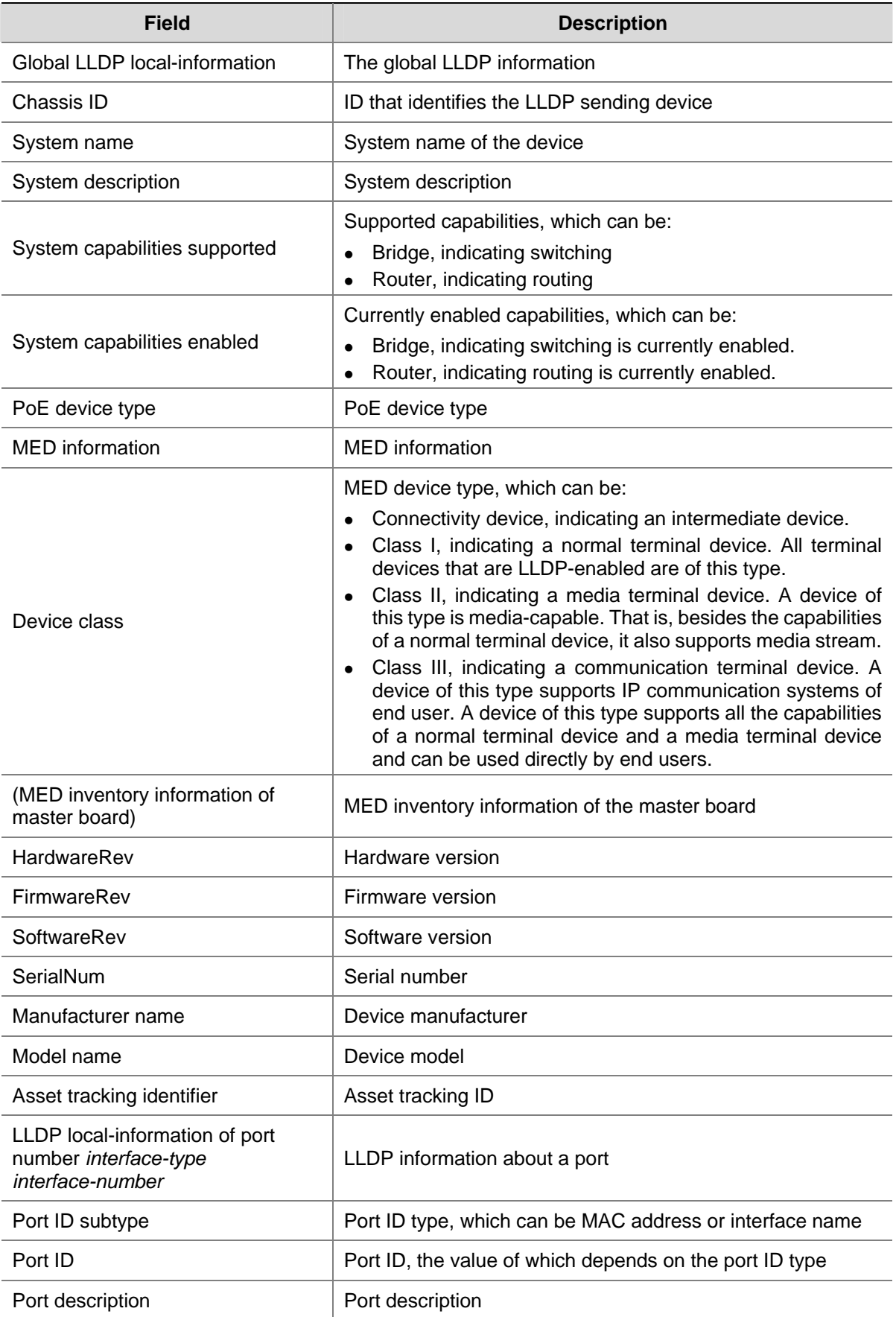

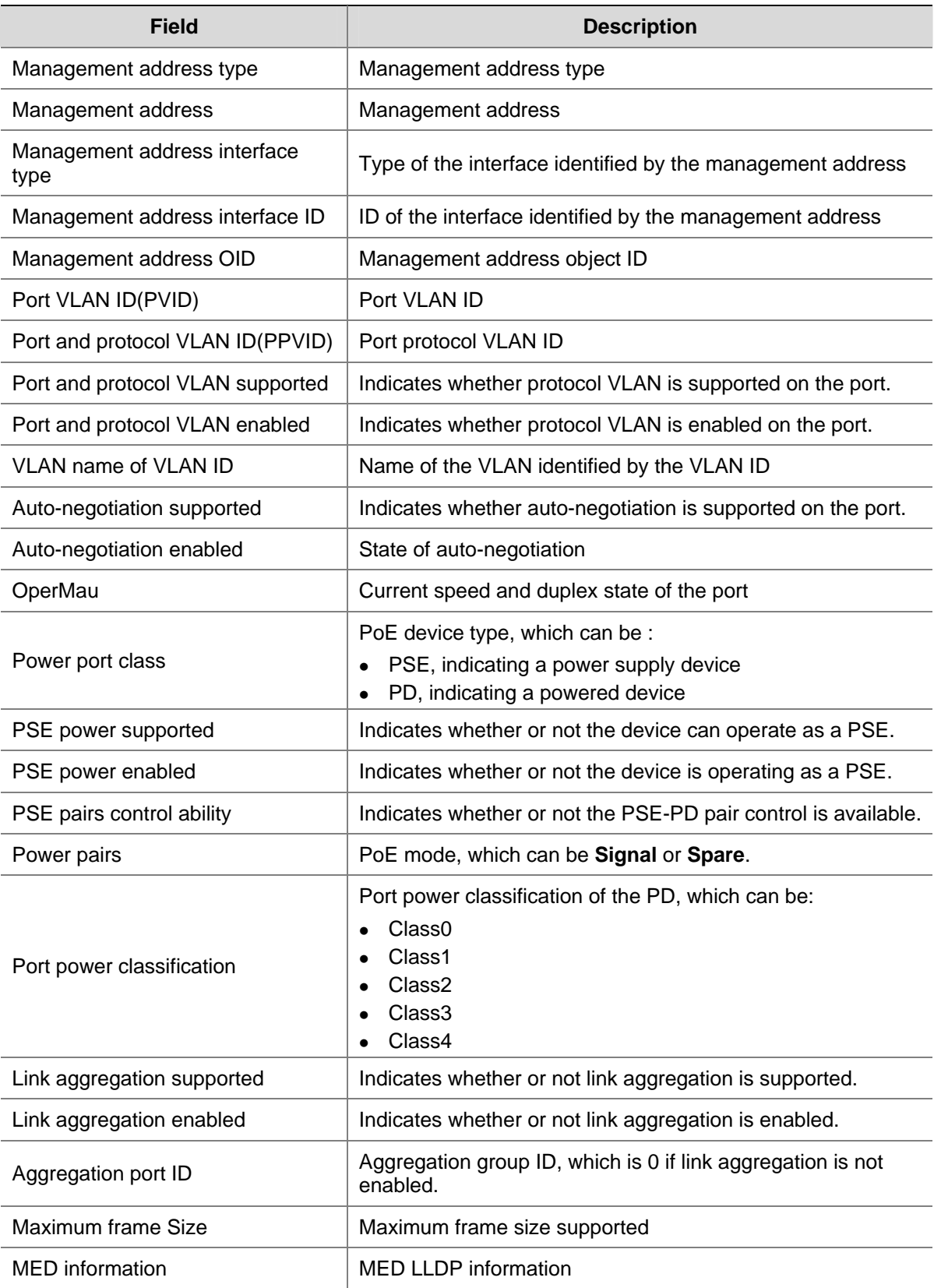

<span id="page-167-0"></span>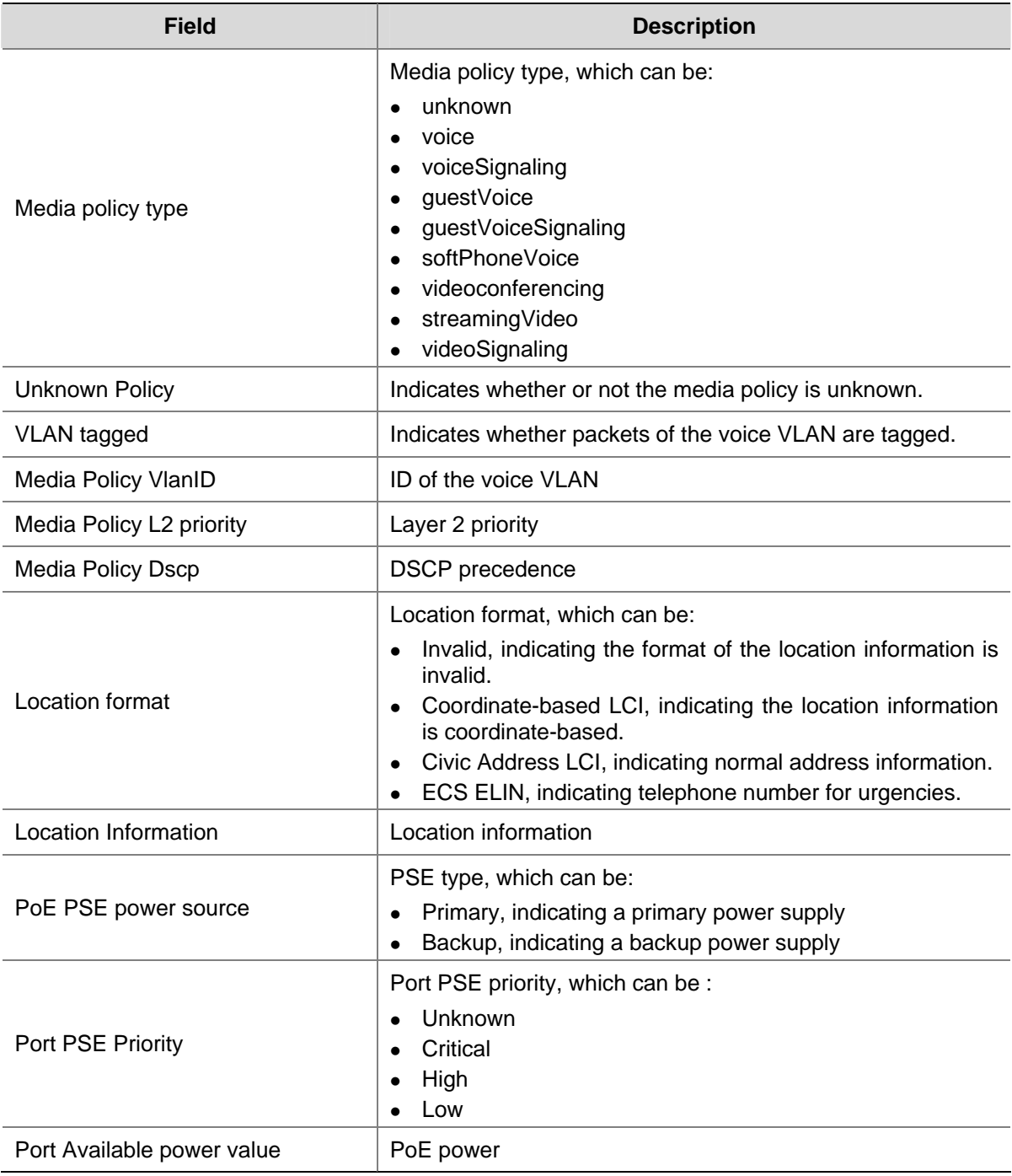

# **display lldp neighbor-information**

# **Syntax**

**display lldp neighbor-information** [ **interface** *interface-type interface-number* ] [ **brief** ]

# **View**

Any view

# **Default level**

1: Monitor level

#### **Parameters**

**interface** *interface-type interface-number*: Specifies a port by its type and number.

**brief**: Displays the LLDP information in brief.

#### **Description**

Use the **display lldp neighbor-information** command to display the LLDP information about the neighboring devices received through a port.

With no keyword/argument specified, this command displays the LLDP information received through all the ports.

#### **Examples**

# Display the LLDP information received through all the ports.

```
<Sysname> display lldp neighbor-information 
LLDP neighbor-information of port 144[GigabitEthernet2/0/48]: 
  Neighbor index : 1 
 Update time : 0 days, 1 hours, 45 minutes, 4 seconds
  Chassis type : MAC address 
  Chassis ID : 000f-e22e-972b 
 Port ID type : Interface name
 Port ID : GigabitEthernet3/0/48
  Port description : GigabitEthernet3/0/48 Interface 
 System name : System
  System description : System 
  System capabilities supported : Bridge,Router 
  System capabilities enabled : Bridge,Router 
 Management address type : ipV4
 Management address : 192.168.0.74
  Management address interface type : IfIndex 
 Management address interface ID : 347
 Management address OID : 0
  Port VLAN ID(PVID): 1 
  Port and protocol VLAN ID(PPVID) : 1 
  Port and protocol VLAN supported : Yes 
  Port and protocol VLAN enabled : No 
  VLAN name of VLAN 1: VLAN 0001 
  Auto-negotiation supported : Yes 
  Auto-negotiation enabled : Yes 
  OperMau : speed(1000)/duplex(Full) 
 Power port class : PSE
  PSE power supported : Yes 
 PSE power enabled : No
```

```
 PSE pairs control ability : No 
Power pairs \qquad \qquad : Signal
 Port power classification : Class 0 
 Link aggregation supported : Yes 
 Link aggregation enabled : No 
Aggregation port ID : 0
 Maximum frame Size: 1536
```
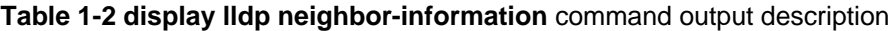

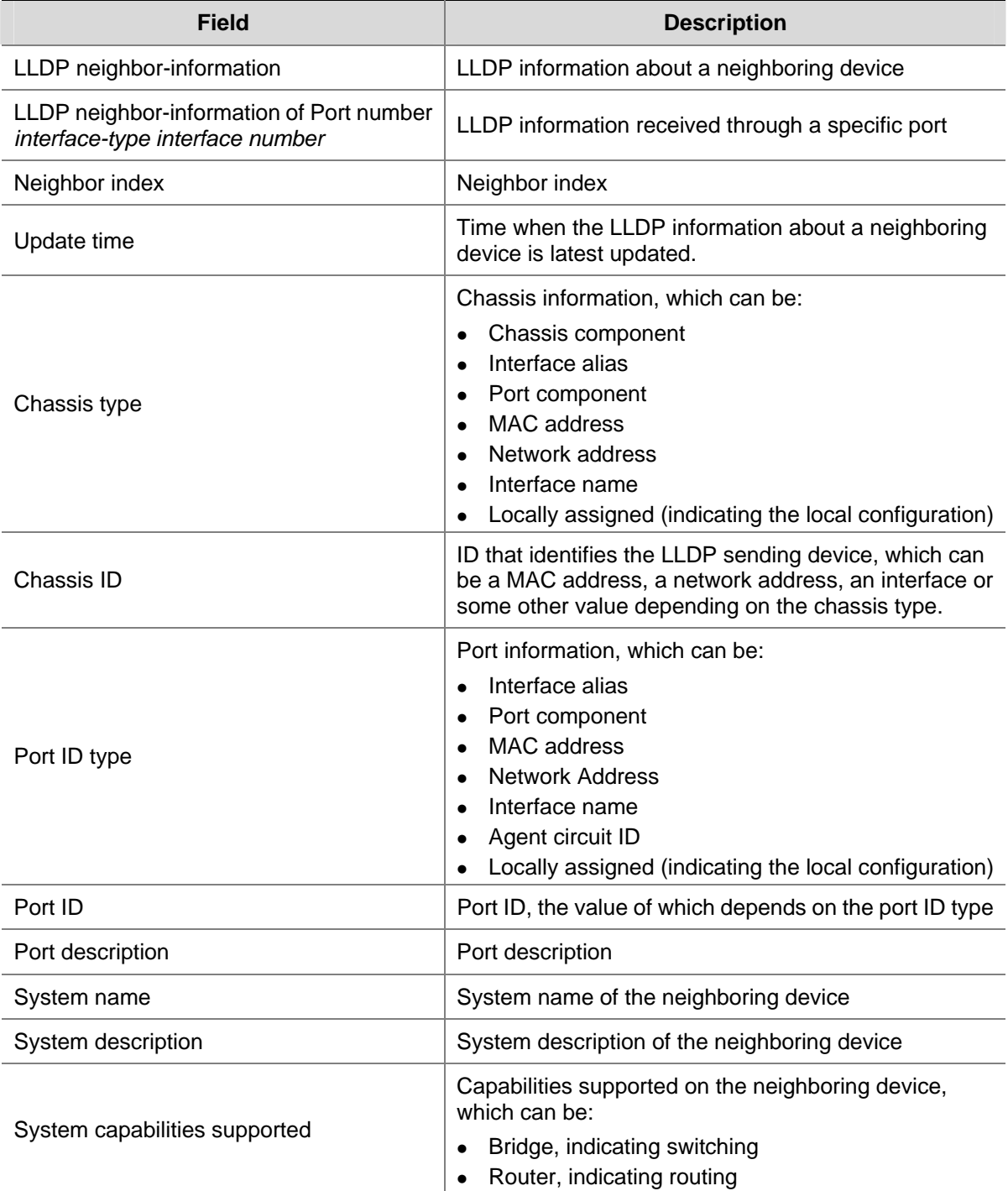

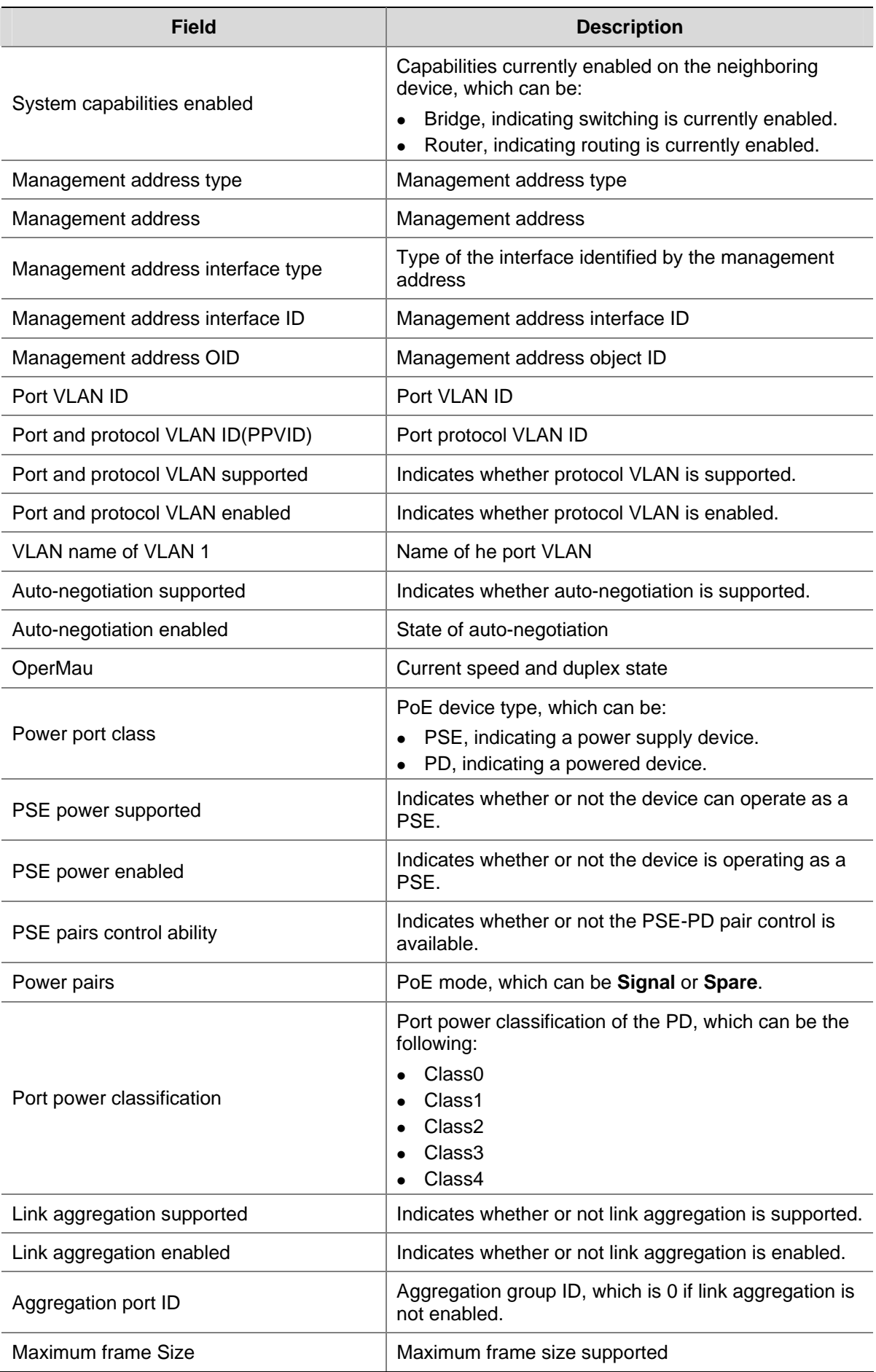

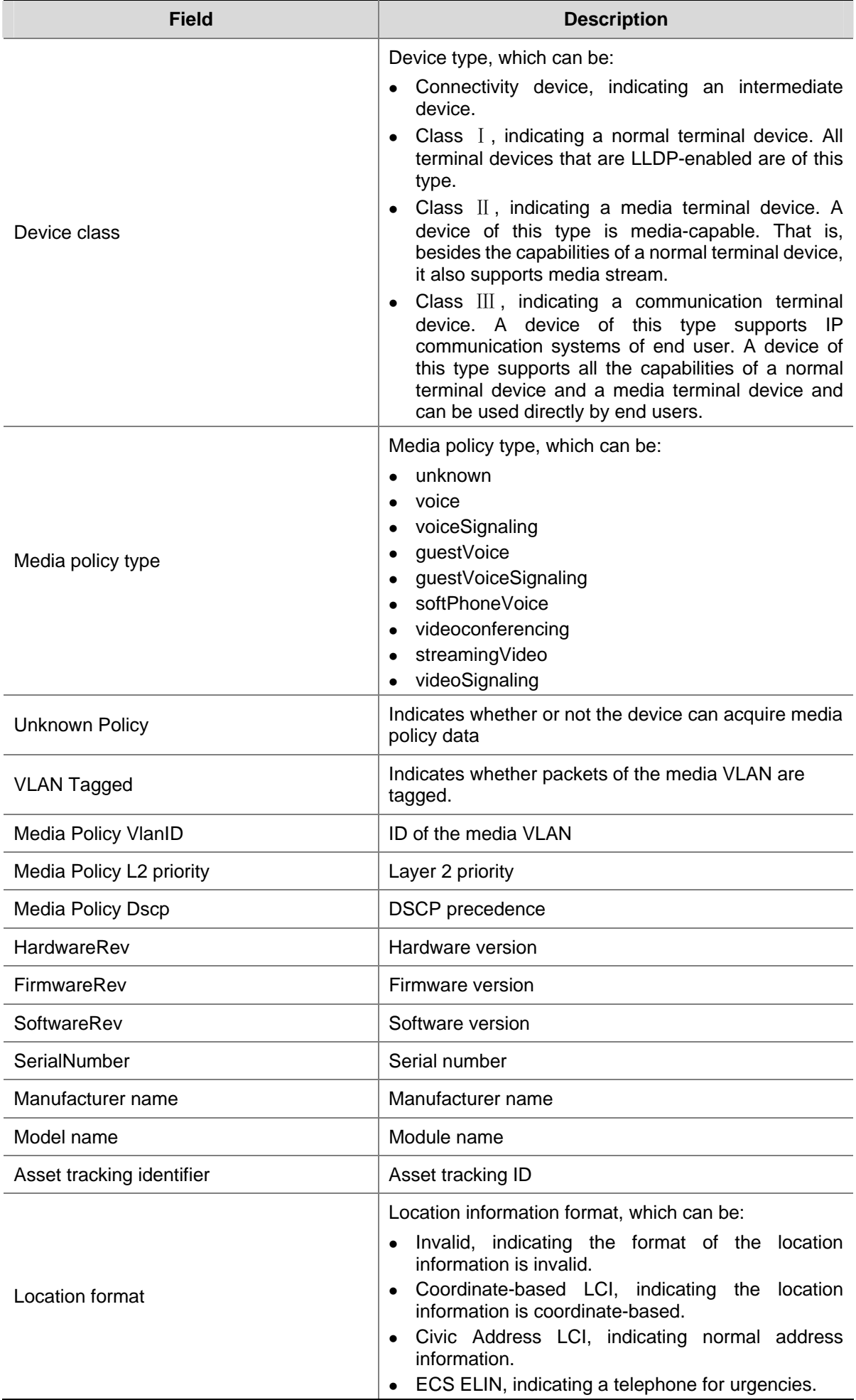

<span id="page-172-0"></span>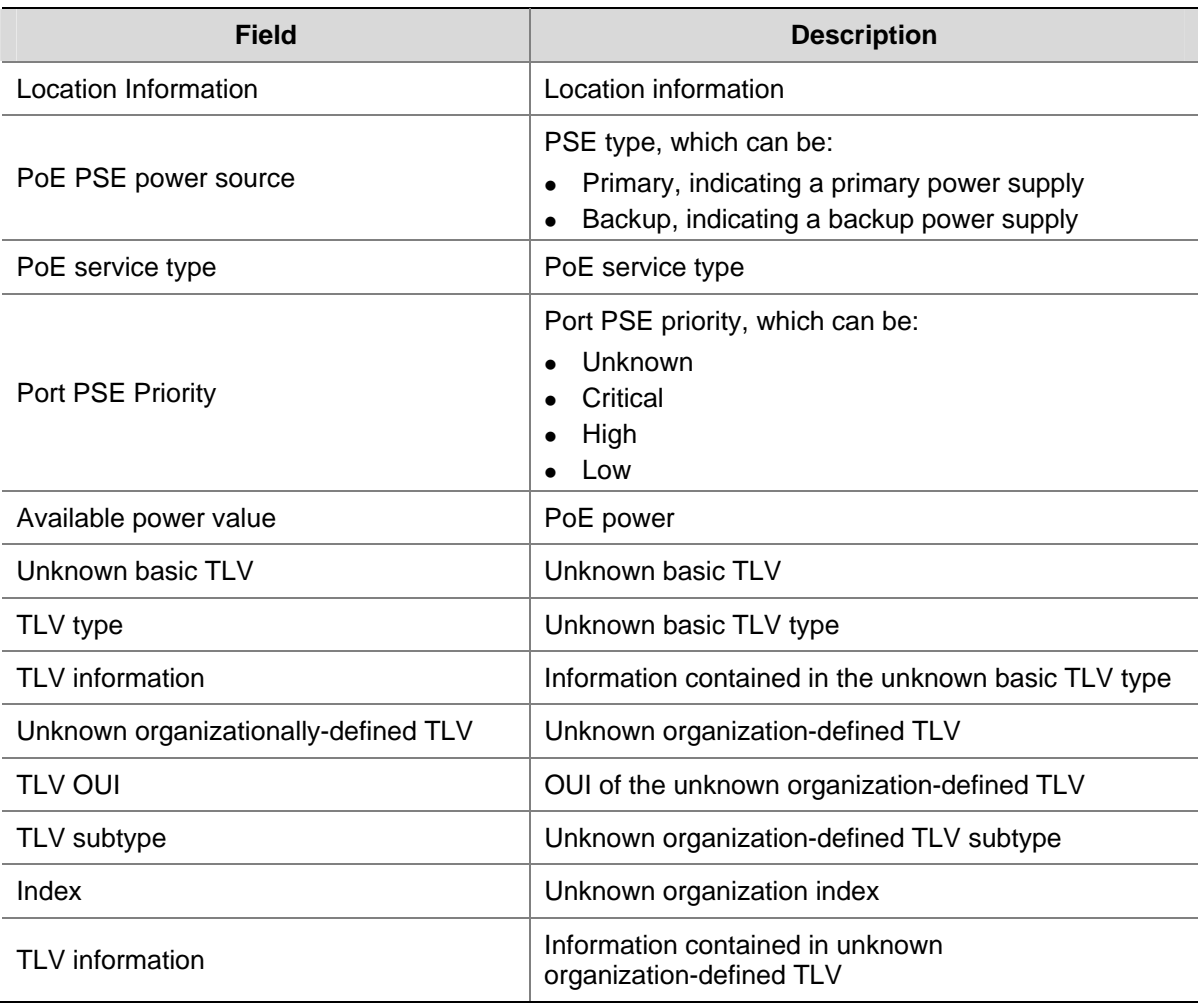

# **display lldp statistics**

## **Syntax**

**display lldp statistics** [ **global** | **interface** *interface-type interface-number* ]

# **View**

Any view

## **Default level**

1: Monitor level

## **Parameters**

**global**: Displays the global LLDP statistics.

**interface** *interface-type interface-number*: Specifies a port by its type and number.

## **Description**

Use the **display lldp statistics** command to display the global LLDP statistics or the LLDP statistics of a port.

If no keyword/argument is specified, this command displays all the LLDP statistics.

## **Examples**

# Display all the LLDP statistics.

<Sysname> display lldp statistics LLDP statistics global Information: LLDP neighbor information last change time:0 days,1 hours,45 minutes,5 seconds The number of LLDP neighbor information inserted : 6 The number of LLDP neighbor information deleted : 3 The number of LLDP neighbor information dropped : 0 The number of LLDP neighbor information aged out : 0

LLDP statistics Information of port 97 [GigabitEthernet2/0/1]:

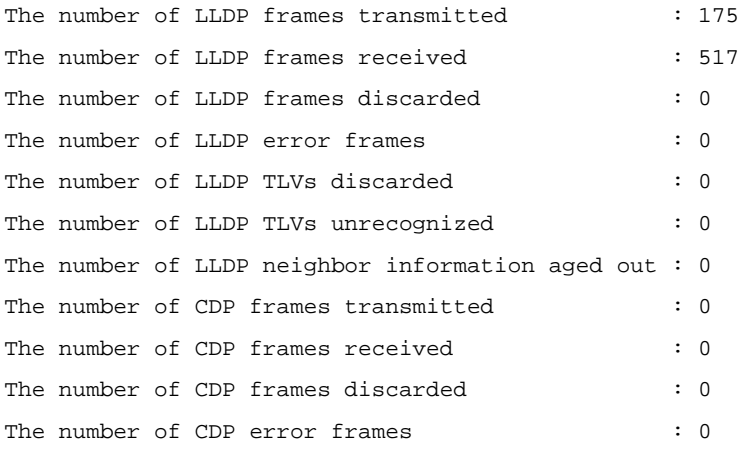

(The subsequent output, if any, is omitted.)

## **Table 1-3 display lldp statistics** command output description

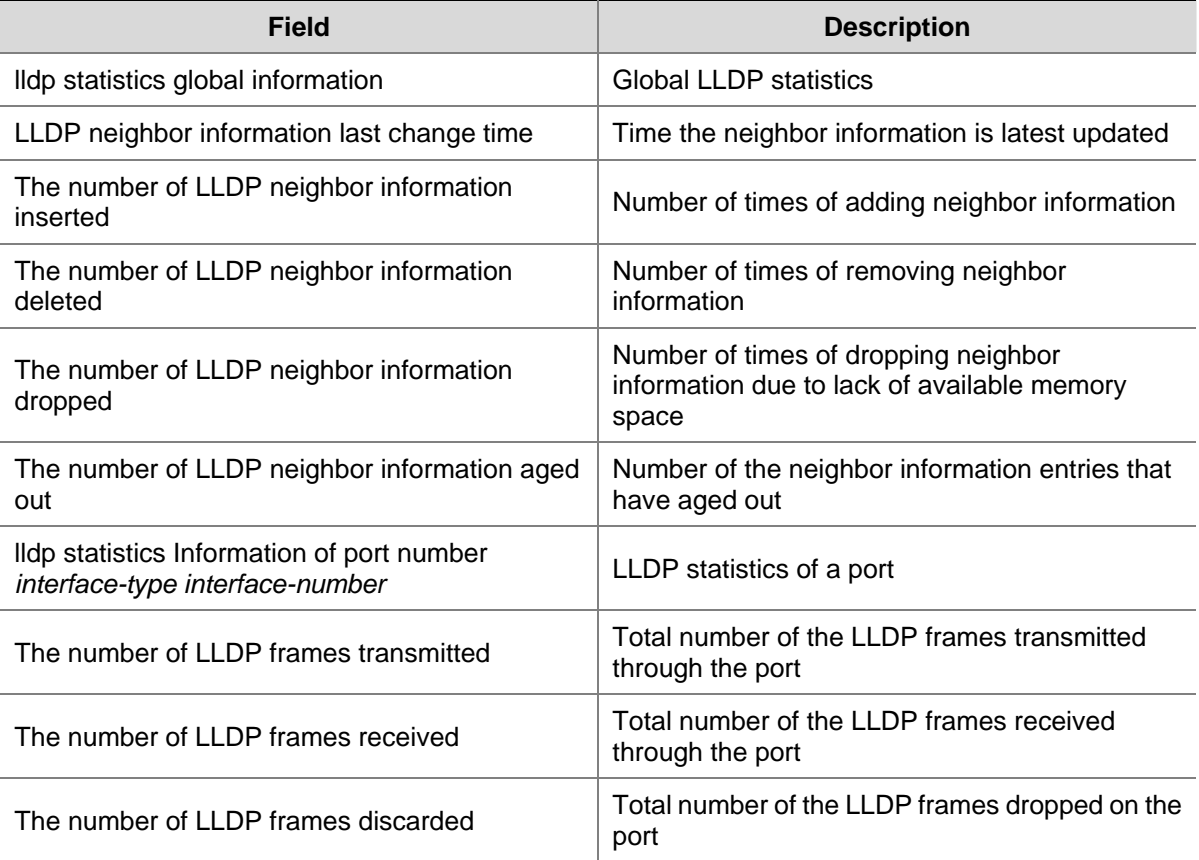

<span id="page-174-0"></span>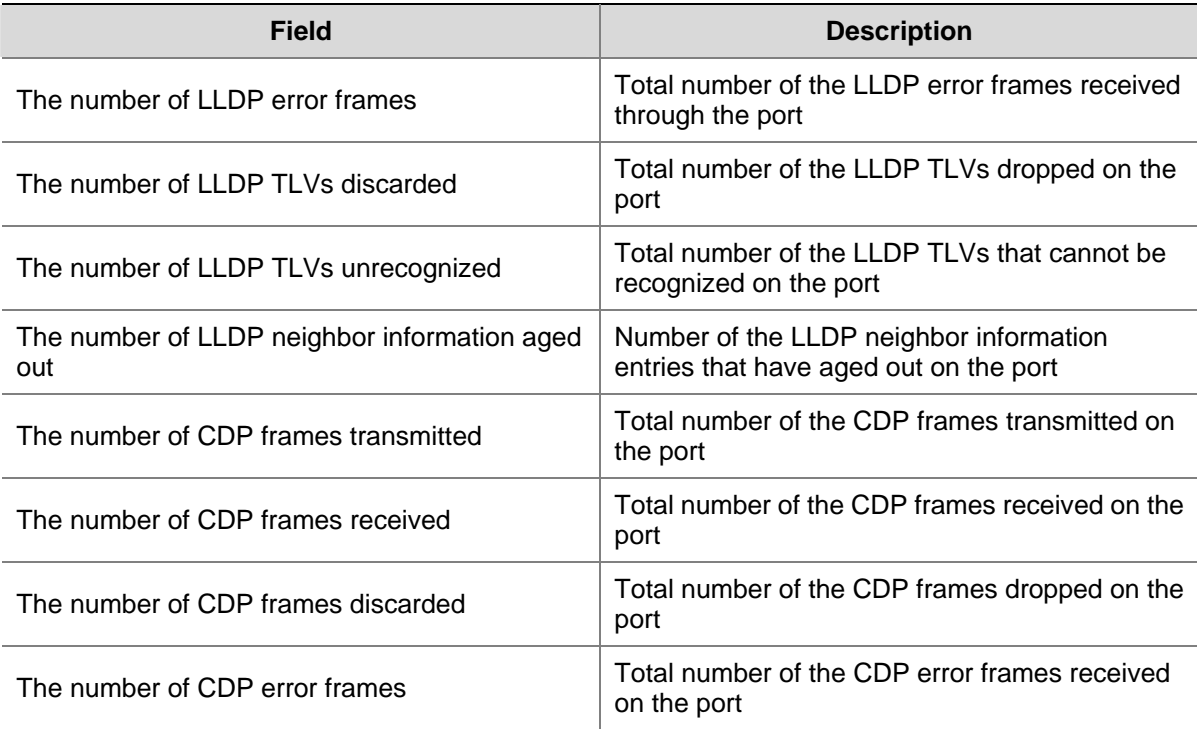

## **display lldp status**

## **Syntax**

**display lldp status** [ **interface** *interface-type interface-number* ]

## **View**

Any view

## **Default level**

1: Monitor level

## **Parameters**

**interface** *interface-type interface-number*: Specifies a port by its type and number.

## **Description**

Use the **display lldp status** command to display the LLDP status of a port.

If no port is specified, this command displays the LLDP status of all the ports.

#### **Examples**

# Display the LLDP status of all the ports.

```
<Sysname> display lldp status 
Global status of LLDP: Enable 
The current number of LLDP neighbors: 3 
The current number of CDP neighbors: 0 
LLDP neighbor information last changed time: 0 days,1 hours,45 minutes,5 seconds 
Transmit interval : 30s 
Hold multiplier : 4 
Reinit delay : 2s
```
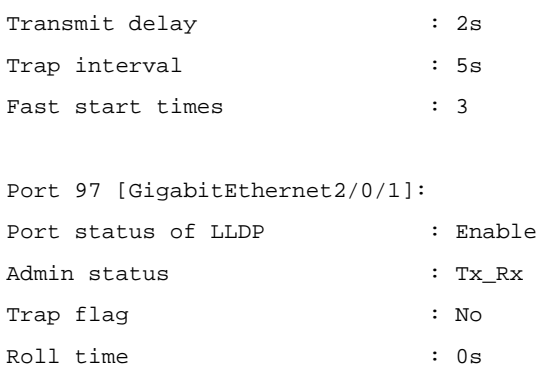

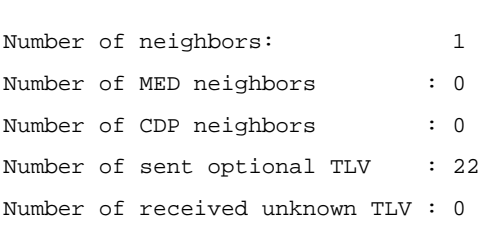

# **Table 1-4 display lldp status** command output description

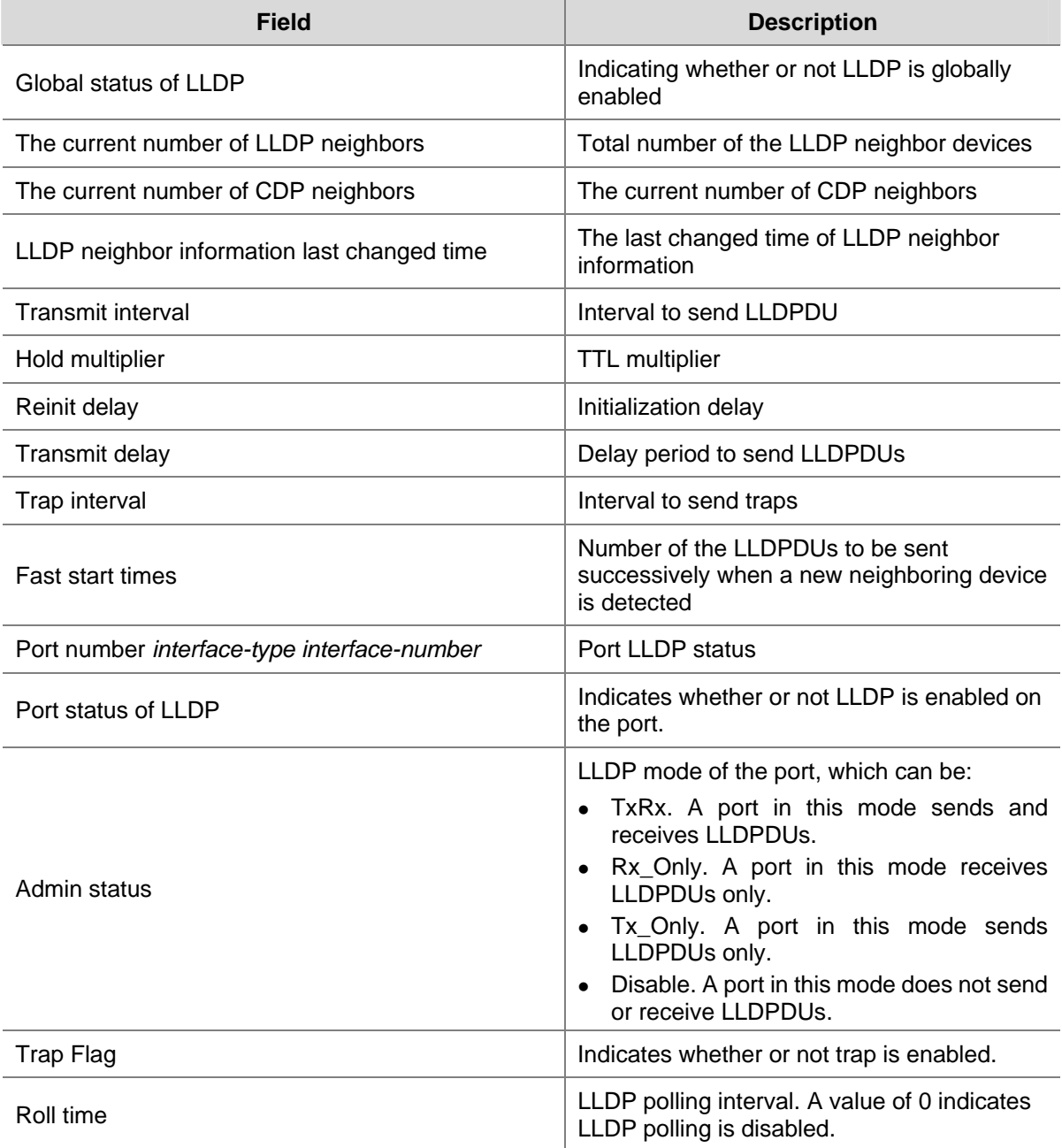

<span id="page-176-0"></span>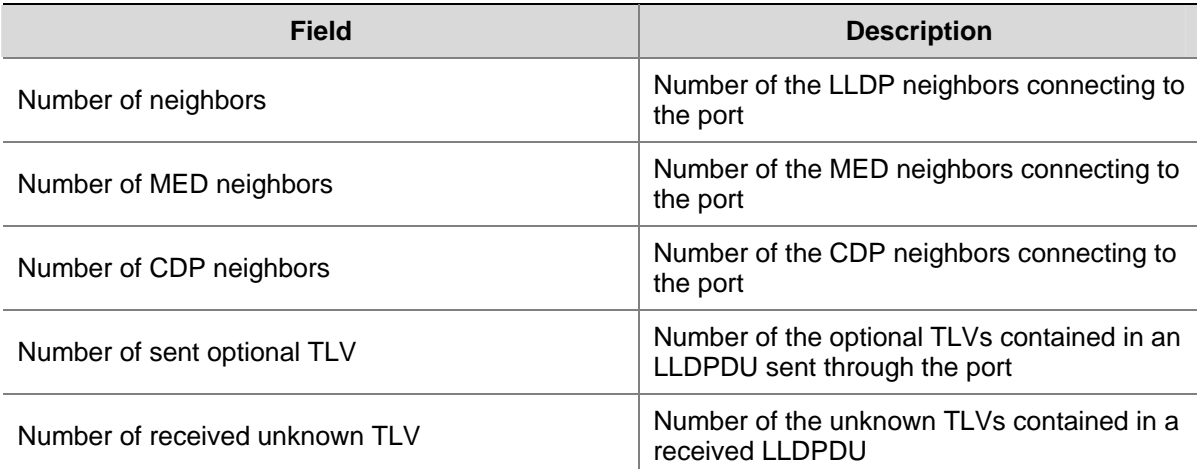

# **display lldp tlv-config**

## **Syntax**

**display lldp tlv-config** [ **interface** *interface-type interface-number* ]

## **View**

Any view

## **Default level**

1: Monitor level

## **Parameters**

**interface** *interface-type interface-number*: Specifies a port by its type and number.

## **Description**

Use the **display lldp tlv-config** command to display the TLVs that are currently sent through a port.

If no port is specified, this command displays all the TLVs that are currently sent through all the ports.

## **Examples**

# Display all the TLVs that are currently sent through all the ports.

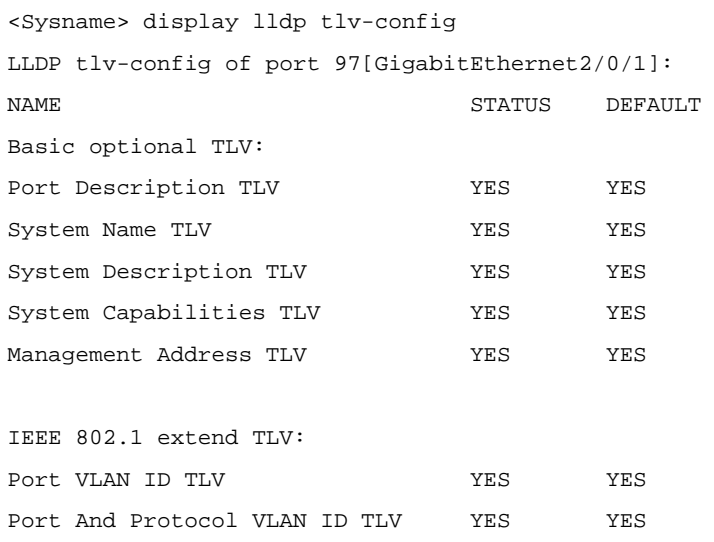

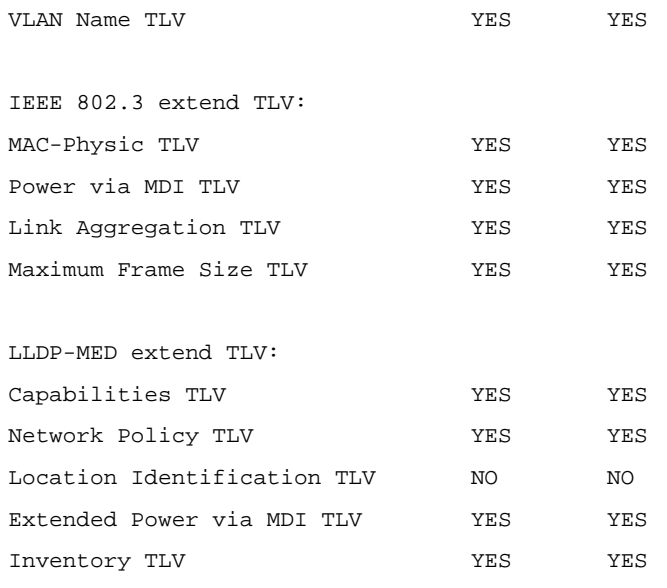

(The subsequent output, if any, is omitted.)

# **Table 1-5 display lldp tlv-config** command output description

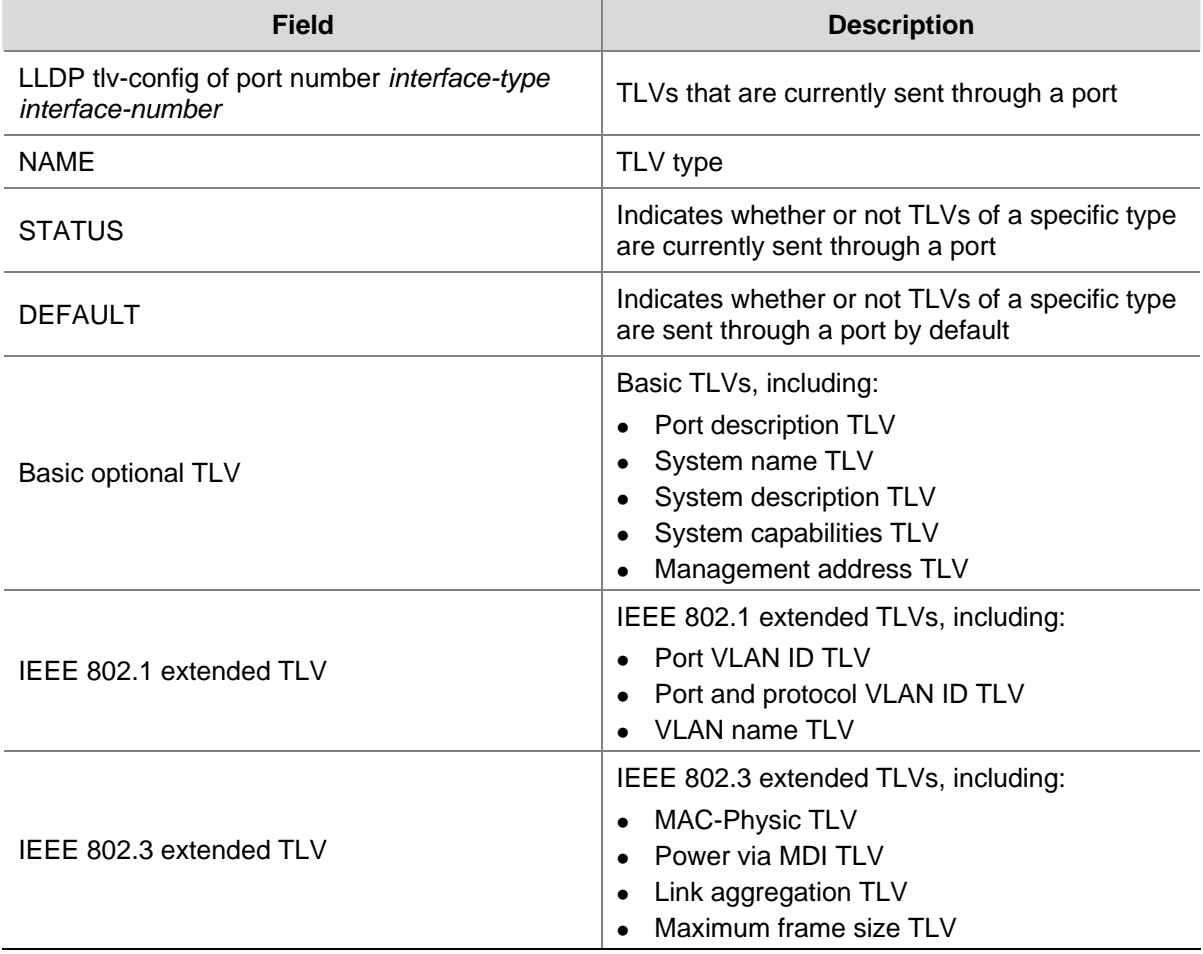

<span id="page-178-0"></span>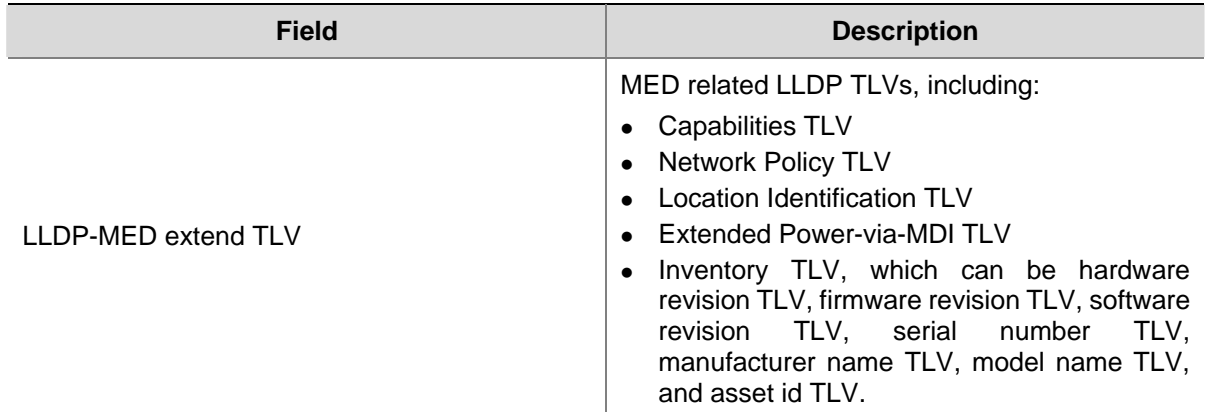

## **lldp admin-status**

## **Syntax**

**lldp admin-status** { **disable** | **rx** | **tx** | **txrx** } **undo lldp admin-status**

#### **View**

Ethernet interface view, port group view

## **Default level**

2: System level

## **Parameters**

**disable**: Specifies the **Disable** mode. A port in this mode does not send or receive LLDPDUs.

**rx**: Specifies the **Rx** mode. A port in this mode receives LLDPDUs only.

**tx**: Specifies the **Tx** mode. A port in this mode sends LLDPDUs only.

**txrx**: Specifies the **TxRx** mode. A port in this mode sends and receives LLDPDUs.

## **Description**

Use the **lldp admin-status** command to specify the LLDP operating mode for a port or all the ports in a port group.

Use the **undo lldp admin-status** command to restore the default LLDP operating mode.

The default LLDP operating mode is **TxRx**.

#### **Examples**

# Configure the LLDP operating mode as **Rx** for GigabitEthernet 2/0/3.

```
<Sysname> system-view 
[Sysname] interface gigabitethernet2/0/3 
[Sysname-GigabitEthernet2/0/3] lldp admin-status rx
```
## **lldp check-change-interval**

## **Syntax**

**lldp check-change-interval** *value*

#### **undo lldp check-change-interval**

#### <span id="page-179-0"></span>**View**

Ethernet interface view, port group view

## **Default level**

2: System level

#### **Parameters**

*value*: LLDP polling interval to be set, in the range 1 to 30 (in seconds).

#### **Description**

Use the **lldp check-change-interval** command to enable LLDP polling and set the polling interval.

Use the **undo lldp check-change-interval** command to restore the default.

By default, LLDP polling is disabled.

With LLDP polling enabled, LLDP detects for local configuration changes periodically. A local configuration change triggers LLDPDU sending, through which neighboring devices can be informed of the configuration change timely.

#### **Examples**

# Enable LLDP polling on GigabitEthernet2/0/3, setting the polling interval to 30 seconds.

```
<Sysname> system-view 
[Sysname] interface gigabitethernet2/0/3 
[Sysname-GigabitEthernet2/0/3] lldp check-change-interval 30
```
## **lldp compliance admin-status cdp**

#### **Syntax**

**lldp compliance admin-status cdp** { **disable** | **txrx** }

#### **View**

Ethernet interface view, port group view

#### **Default Level**

2: System level

#### **Parameters**

**disable**: Specifies the disable mode, where CDP-compatible LLDP neither receives nor transmits CDP packets.

**txrx**: Specifies the TxRx mode, where CDP-compatible LLDP can send and receive CDP packets.

## **Description**

Use the **lldp compliance admin-status cdp** command to configure the operation mode of CDP-compatible LLDP on a port or port group.

By default, CDP-compatible LLDP operates in disable mode.
To have your device work with Cisco IP phones, you must enable CDP-compatible LLDP globally and then configure CDP-compatible LLDP to work in TxRx mode on the specified port(s).

#### **Examples**

# Configure CDP-compatible LLDP to operate in TxRx mode on GigabitEthernet 2/0/1.

```
<Sysname> system-view 
[Sysname] interface gigabitethernet 2/0/1 
[Sysname-GigabitEthernet2/0/1] lldp compliance admin-status cdp txrx
```
## **lldp compliance cdp**

#### **Syntax**

**lldp compliance cdp** 

**undo lldp compliance cdp**

## **View**

System view

## **Default Level**

2: System level

#### **Parameters**

None

#### **Description**

Use the **lldp compliance cdp** command to enable global CDP compatibility.

Use the **undo lldp compliance cdp** command to restore the default.

By default, global CDP compatibility is disabled.

Note that, as the maximum TTL allowed by CDP is 255 seconds, your TTL configuration, that is, the product of the TTL multiplier and the LLDPDU transmit interval, must be no more than 255 seconds for CDP-compatible LLDP to work properly with Cisco IP phones.

Related commands: **lldp hold-multiplier**, **lldp timer tx-interval**.

## **Examples**

# Enable LLDP to be compatible with CDP globally.

<Sysname> system-view [Sysname] lldp compliance cdp

## **lldp enable**

#### **Syntax**

**lldp enable** 

**undo lldp enable**

## **View**

System view, Ethernet interface view, port group view

## **Default level**

2: System level

## **Parameters**

None

## **Description**

Use the **lldp enable** command to enable LLDP.

Use the **undo lldp enable** command to disable LLDP.

By default, LLDP is enabled at both the global and port levels.

Note that LLDP takes effect on a port only when it is enabled both globally and on the port.

## **Examples**

# Disable LLDP on GigabitEthernet 2/0/3.

<Sysname> system-view [Sysname] interface gigabitethernet2/0/3 [Sysname-GigabitEthernet2/0/3] undo lldp enable

## **lldp encapsulation snap**

## **Syntax**

**lldp encapsulation snap undo lldp encapsulation** [ **snap** ]

## **View**

Ethernet interface view, port group view

## **Default level**

2: System level

## **Parameters**

None

## **Description**

Use the **lldp encapsulation snap** command to configure the encapsulation format for LLDPDUs as SNAP on a port or a group of ports.

Use the **undo lldp encapsulation** command to restore the default encapsulation format for LLDPDUs. By default, Ethernet II encapsulation applies.

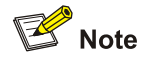

The command does not apply to LLDP-CDP packets, which use only SNAP encapsulation.

## **Examples**

# Configure the encapsulation format for LLDPDUs as SNAP on GigabitEthernet 2/0/3.

```
<Sysname> system-view 
[Sysname] interface gigabitethernet2/0/3 
[Sysname-GigabitEthernet2/0/3] lldp encapsulation snap
```
## **lldp fast-count**

## **Syntax**

**lldp fast-count** *value*

**undo lldp fast-count**

#### **View**

System view

## **Default level**

2: System level

#### **Parameters**

*value*: Number of the LLDPDUs to be sent successively when a new neighboring device is detected. This argument ranges from 1 to 10.

#### **Description**

Use the **lldp fast-count** command to set the number of the LLDPDUs to be sent successively when a new neighboring device is detected.

Use the **undo lldp fast-count** command to restore the default.

By default, the number is 3.

#### **Examples**

# Configure to send four LLDP successively when a new neighboring device is detected.

```
<Sysname> system-view
```
[Sysname] lldp fast-count 4

## **lldp hold-multiplier**

## **Syntax**

**lldp hold-multiplier** *value*

**undo lldp hold-multiplier**

## **View**

System view

## **Default level**

2: System level

#### **Parameters**

*value*: TTL multiplier, in the range 2 to 10.

#### **Description**

Use the **lldp hold-multiplier** command to set the TTL multiplier.

Use the undo lldp hold-multiplier command to restore the default.

The TTL multiplier defaults to 4.

You can set the TTL of the local device information by configuring the TTL multiplier.

The TTL of the information about a device is determined by the following expression:

TTL multiplier × LLDPDU transmit interval

You can set the TTL of the local device information by configuring the TTL multiplier. Note that the TTL can be up to 65535 seconds. TTLs longer than it will be rounded off to 65535 seconds.

Related commands: **lldp timer tx-interval**.

#### **Examples**

# Set the TTL multiplier to 6.

<Sysname> system-view [Sysname] lldp hold-multiplier 6

#### **lldp management-address-format string**

#### **Syntax**

**lldp management-address-format string undo lldp management-address-format**

#### **View**

Ethernet interface view, port group view

#### **Default Level**

2: System level

#### **Parameters**

None

#### **Description**

Use the **lldp management-address-format string** command to configure the encapsulation format of the management address as strings in TLVs.

Use the **undo lldp management-address-format** command to restore the default.

By default, the management address is encapsulated in the form of numbers in TLVs.

#### **Examples**

# Configure GigabitEthernet 2/0/3 to encapsulate the management address in the form of strings in management address TLVs.

<Sysname> system-view

[Sysname] interface gigabitethernet2/0/3 [Sysname-GigabitEthernet2/0/3] lldp management-address-format string

## **lldp management-address-tlv**

## **Syntax**

**lldp management-address-tlv** [ *ip-address* ] **undo lldp management-address-tlv**

#### **View**

Ethernet interface view, port group view

## **Default level**

2: System level

## **Parameters**

*ip-address*: Management address to be set.

#### **Description**

Use the **lldp management-address-tlv** command to enable the management address sending. This command also sets the management address.

Use the **undo lldp management-address-tlv** command to disable management address sending.

By default, the management address is sent through LLDPDUs, and the management address is the primary IP address of the VLAN with the least VLAN ID among the VLANs whose packets are permitted on the port. If the primary IP address is not configured, the management address is 127.0.0.1. For information about VLAN, refer to *VLAN Configuration* in the *Access Volume*.

Note that an LLDPDU carries only one management address. If you set the management address repeatedly, the latest one takes effect.

#### **Examples**

# Set the management address to 192.6.0.1 for GigabitEthernet2/0/3.

```
<Sysname> system-view 
[Sysname] interface gigabitethernet2/0/3 
[Sysname-GigabitEthernet2/0/3] lldp management-address-tlv 192.6.0.1
```
## **lldp notification remote-change enable**

## **Syntax**

**lldp notification remote-change enable undo lldp notification remote-change enable**

#### **View**

Ethernet interface view, port group view

## **Default level**

2: System level

## **Parameters**

None

## **Description**

Use the **lldp notification remote-change enable** command to enable trap for a port or all the ports in a port group.

Use the **undo lldp notification remote-change enable** command to restore the default.

By default, trap is disabled on a port.

## **Examples**

# Enable trap for GigabitEthernet2/0/3.

```
<Sysname> system-view 
[Sysname] interface gigabitethernet2/0/3 
[Sysname-GigabitEthernet2/0/3] lldp notification remote-change enable
```
## **lldp timer notification-interval**

## **Syntax**

**lldp timer notification-interval** *value* **undo lldp timer notification-interval**

#### **View**

System view

## **Default level**

2: System level

## **Parameters**

*value*: Interval to send trap messages, in the range 5 to 3600 (in seconds).

#### **Description**

Use the **lldp timer notification-interval** command to set the interval to send trap messages.

Use the **undo lldp timer notification-interval** command to restore the default.

By default, the interval to send trap messages is 5 seconds.

#### **Examples**

# Set the interval to send trap messages to 8 seconds.

<Sysname> system-view [Sysname] lldp timer notification-interval 8

## **lldp timer reinit-delay**

## **Syntax**

**lldp timer reinit-delay** *value*

**undo lldp timer reinit-delay**

## **View**

System view

## **Default level**

2: System level

## **Parameters**

*value*: Initialization delay period to be set, in the range 1 to 10 (in seconds).

#### **Description**

Use the **lldp timer reinit-delay** command to set the initialization delay period.

Use the **undo lldp timer reinit-delay** command to restore the default.

By default, the initialization delay period is 2 seconds.

#### **Examples**

# Set the initialization delay period to 4 seconds.

<Sysname> system-view [Sysname] lldp timer reinit-delay 4

## **lldp timer tx-delay**

## **Syntax**

**lldp timer tx-delay** *value*

**undo lldp timer tx-delay**

## **View**

System view

#### **Default level**

2: System level

#### **Parameters**

*value*: Delay period to send LLDPDUs, in the range 1 to 8192 (in seconds).

## **Description**

Use the **lldp timer tx-delay** command to set the delay period to send LLDPDUs.

Use the **undo lldp timer tx-delay** command to restore the default.

By default, the delay period to send LLDPDUs is 2 seconds.

## **Examples**

# Set the delay period to send LLDPDUs to 4 seconds.

```
<Sysname> system-view 
[Sysname] lldp timer tx-delay 4
```
## **lldp timer tx-interval**

#### **Syntax**

**lldp timer tx-interval** *value* **undo lldp timer tx-interval**

#### **View**

System view

## **Default level**

2: System level

## **Parameters**

*value*: Interval to send LLDPDUs, in the range 5 to 32768 (in seconds).

#### **Description**

Use the **lldp timer tx-interval** command to set the interval to send LLDPDUs.

Use the **undo lldp timer tx-interval** command to restore the default.

By default, the interval to send LLDPDUs is 30 seconds.

To enable local device information to be updated on neighboring devices before being aged out, make sure the interval to send LLDPDUs is shorter than the TTL of the local device information.

## **Examples**

# Set the interval to send LLDPDUs to 20 seconds.

<Sysname> system-view [Sysname] lldp timer tx-interval 20

#### **lldp tlv-enable**

#### **Syntax**

**lldp tlv-enable** { **basic-tlv** { **all** | **port-description** | **system-capability** | **system-description** | **system-name** } | **dot1-tlv** { **all** | **port-vlan-id** | **protocol-vlan-id** [ *vlan-id* ] | **vlan-name** [ *vlan-id* ] } | **dot3-tlv** { **all** | **link-aggregation** | **mac-physic** | **max-frame-size** | **power** } | **med-tlv** { **all** | **capability** | **inventory** | **location-id** { **civic-address** *device-type country-code* { *ca-type ca-value* }&<1-10> | **elin-address** *tel-number* } | **network-policy** | **power-over-ethernet** } }

**undo lldp tlv-enable** { **basic-tlv** { **all** | **port-description** | **system-capability** | **system-description** | **system-name** } | **dot1-tlv** { **all** | **port-vlan-id** | **protocol-vlan-id** | **vlan-name** } | **dot3-tlv** { **all** | **link-aggregation** | **mac-physic** | **max-frame-size** | **power** } | **med-tlv** { **all** | **capability** | **inventory** | **location-id** | **network-policy** | **power-over-ethernet** } }

#### **View**

Ethernet interface view, port group view

#### **Default level**

2: System level

## **Parameters**

**all**: Sends all the basic LLDP TLVs, all the IEEE 802.1 defined LLDP TLVs, or all the IEEE 802.3 defined LLDP TLVs; or sends all the MED related LLDP TLVs except location identification TLVs.

**basic-tlv**: Sends basic LLDP TLVs.

**port-description**: Sends port description TLVs.

**system-capability**: Sends system capabilities TLVs.

**system-description**: Sends system description TLVs.

**system-name**: Sends system name TLVs.

**dot1-tlv**: Sends IEEE 802.1 defined LLDP TLVs.

**port-vlan-id**: Sends port VLAN ID TLVs.

**protocol-vlan-id**: Sends port and protocol VLAN ID TLVs.

**vlan-name:** Sends VLAN name TLVs.

*vlan-id*: ID of the VLAN the TLVs (port and protocol VLAN ID TLVs or VLAN name TLVs) concerning which are to be sent. This argument defaults to the least protocol VLAN ID.

**dot3-tlv**: Sends IEEE 802.3 defined LLDP TLVs.

**link-aggregation**: Sends link aggregation group TLVs.

**mac-physic**: Sends MAC/PHY configuration/status TLVs.

**max-frame-size**: Sends maximum frame size TLVS.

**power**: Sends power via MDI TLVs.

**med-tlv**: Sends MED related LLDP TLVs.

**capability**: Sends LLDP-MED capabilities TLVs.

**inventory**: Sends hardware revision TLVs, firmware revision TLVs, software revision TLVs, serial number TLVs, manufacturer name TLVs, model name TLVs, and asset ID TLVs.

**location-id**: Sends location identification TLVS.

**civic-address**: Inserts the address information about the intermediate device in location identification TLVs .

*device-type*: Device type value. A value of 0 specifies DHCP server; a value of 1 specifies switch, and a value of 2 specifies LLDP-MED endpoint.

*country-code*: Country code, confirming to ISO 3166.

{ *ca-type ca-value* }&<1-10>: Configures address information, where *ca-type* represents the address information type, in the range 0 to 255, *ca-value* represents address information, a string of 1 to 250 characters, and &<1-10> indicates that you can enter up to ten such parameters.

**elin-address**: Inserts telephone numbers for urgencies in location identification TLVs.

*tel-number*: Telephone number for urgencies, a string of 10 to 25 characters.

**network-policy**: Sends network policy TLVs.

**power-over-ethernet**: Sends extended power-via-MDI TLVs.

## **Description**

Use the **lldp tlv-enable** command to enable the sending of specific TLVs for a port or all the ports in a port group.

Use the **undo lldp tlv-enable** command to disable the sending of specific TLVs.

By default, all the TLVs except location identification TLVs are sent.

Note that:

- To enable MED related LLDP TLV sending, you need to enable LLDP-MED capabilities TLV sending first. Conversely, to disable LLDP-MED capabilities TLV sending, you need to disable the sending of other MED related LLDP TLV.
- To disable MAC/PHY configuration/status TLV sending, you need to disable LLDP-MED capabilities TLV sending first.
- <sup>z</sup> Specifying the **all** keyword for basic LLDP TLVs and organization defined LLDP TLVs (including IEEE 802.1 defined LLDP TLVs and IEEE 802.3 defined LLDP TLVs) enables sending of all the corresponding LLDP TLVs. For MED related LLDP TLVs, the **all** keyword enables sending of all the MED related LLDP TLVs except location identification TLVs.
- Enabling the sending of LLDP-MED capabilities TLVs also enables the sending of MAC/PHY configuration/status TLVs.
- You can specify to send multiple types of TLVs by executing the **lidp tiv-enable** command repeatedly.

## **Examples**

# Enable the sending of link aggregation group TLVs on GigabitEthernet 2/0/3.

```
<Sysname> system-view 
[Sysname] interface gigabitethernet2/0/3 
[Sysname-GigabitEthernet2/0/3] lldp tlv-enable dot3-tlv link-aggregation
```
# **Table of Contents**

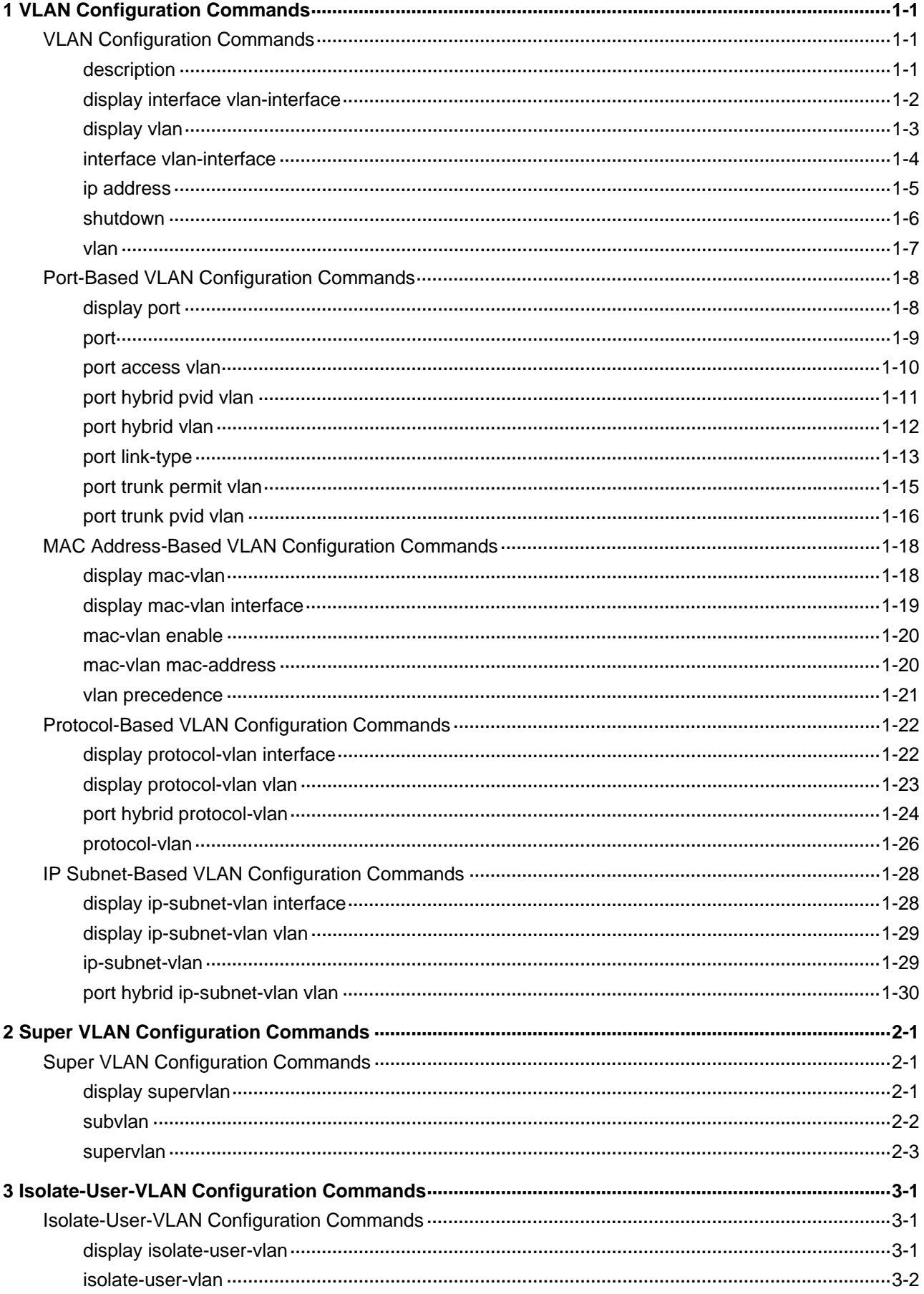

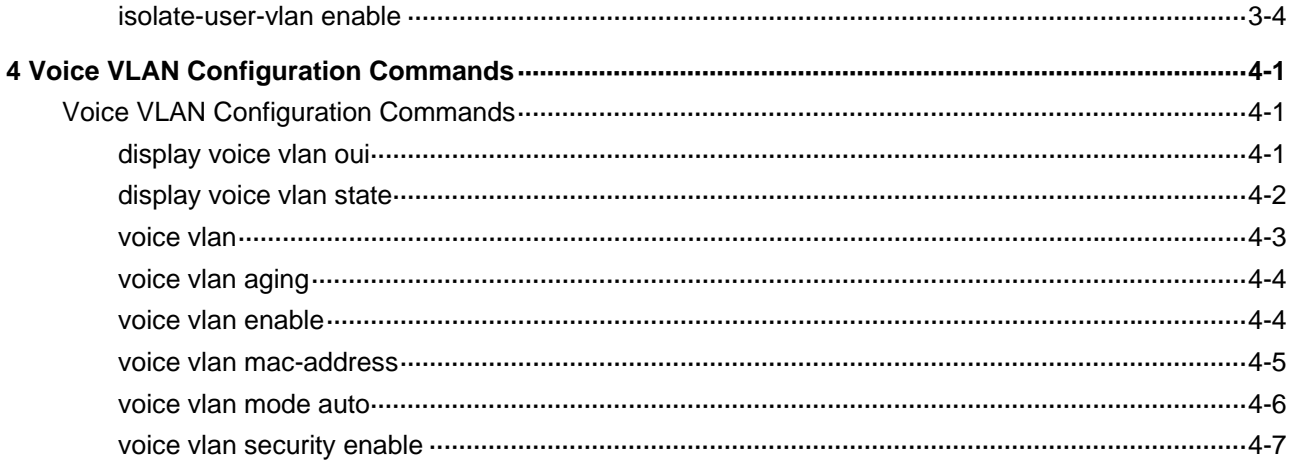

# <span id="page-192-0"></span>**VLAN Configuration Commands**

## **description**

## **Syntax**

**description** *text*

**undo description**

#### **View**

VLAN view, VLAN interface view

#### **Default Level**

2: System level

#### **Parameters**

*text*: Description of a VLAN or VLAN interface. Currently, the device supports the following types of characters or symbols: standard English characters (numbers and case-sensitive letters), special English characters, spaces, and other characters or symbols that conform to the Unicode standard.

- For a VLAN, the description string contains 1 to 32 characters.
- For a VLAN interface, the description string contains 1 to 80 characters.

#### **Description**

Use the **description** command to configure the description of the current VLAN or VLAN interface.

Use the **undo description** command to restore the default.

For a VLAN, the default description is the VLAN ID, for example, **VLAN 0001**; for a VLAN interface, the default description is the name of the interface, for example, **Vlan-interface 1 Interface**.

You can configure a description to describe the function or connection of a VLAN or VLAN interface for management sake.

#### **Examples**

# Configure the description of VLAN 1 as **RESEARCH**.

<Sysname> system-view

[Sysname] vlan 1 [Sysname-vlan1] description RESEARCH

## # Configure the description of VLAN-interface 2 as **VLAN-INTERFACE-2**.

```
<Sysname> system-view 
[Sysname] vlan 2 
[Sysname-vlan2] quit 
[Sysname] interface vlan-interface 2
```
## <span id="page-193-0"></span>**display interface vlan-interface**

## **Syntax**

**display interface vlan-interface** [ *vlan-interface-id* ]

## **View**

Any view

#### **Default Level**

1: Monitor level

#### **Parameters**

*vlan-interface-id*: VLAN interface number.

## **Description**

Use the **display interface vlan-interface** command to display information about a specified or all VLAN interfaces if no interface is specified.

Related commands: **interface vlan-interface**.

#### **Examples**

# Display the information of VLAN-interface 2. <Sysname> display interface vlan-interface 2 Vlan-interface2 current state: UP Line protocol current state: UP Description: Vlan-interface2 Interface The Maximum Transmit Unit is 1500 Internet Address is 192.168.0.72/24 Primary IP Packet Frame Type: PKTFMT\_ETHNT\_2, Hardware Address: 0000-fc00-6505 IPv6 Packet Frame Type: PKTFMT\_ETHNT\_2, Hardware Address: 0000-fc00-6505

#### **Table 1-1** display interface vlan-interface command output description

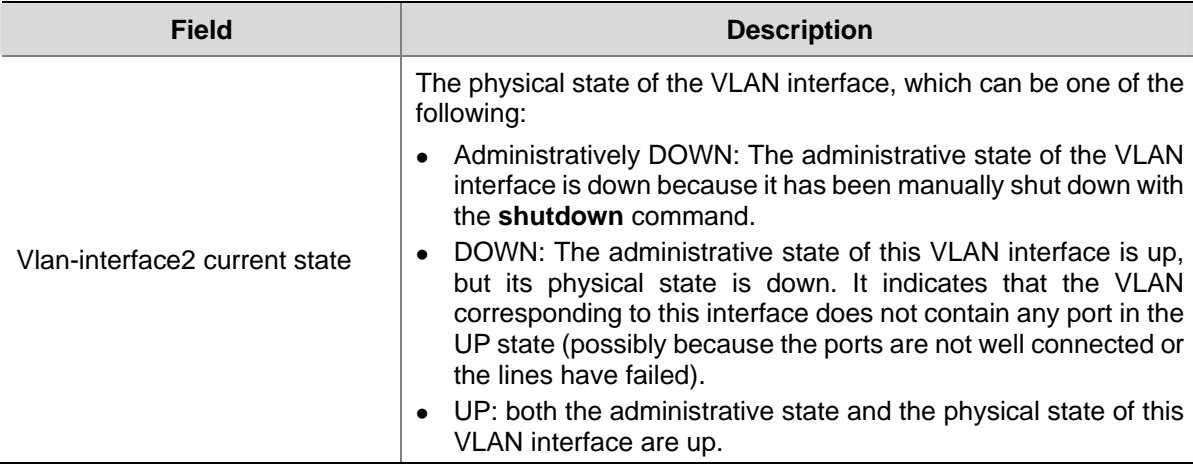

<span id="page-194-0"></span>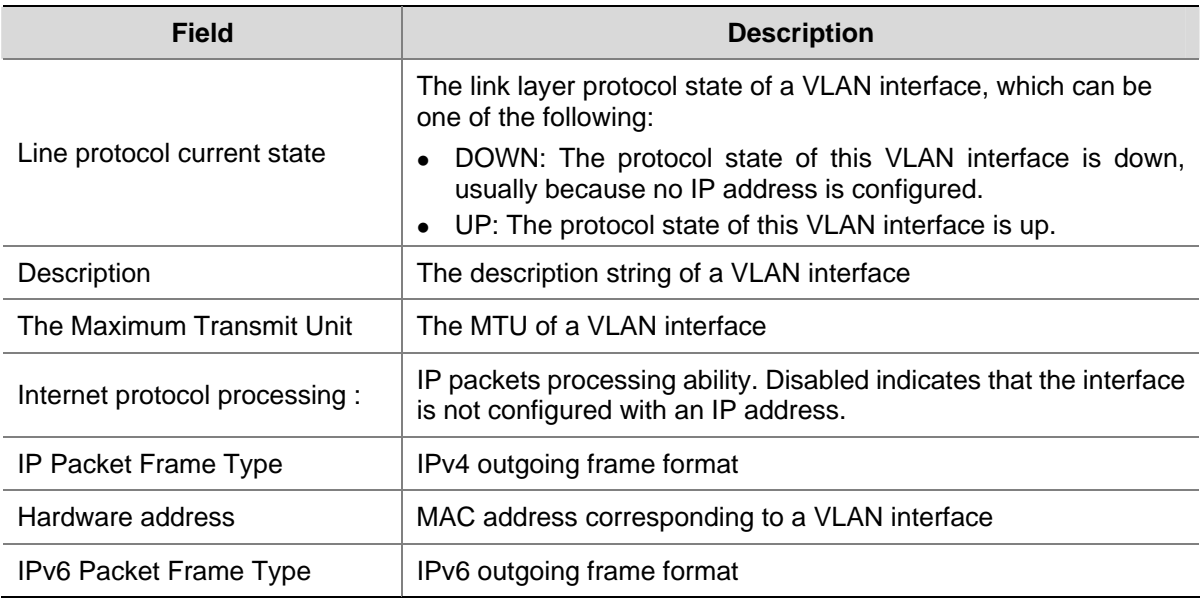

## **display vlan**

#### **Syntax**

**display vlan** [ *vlan-id1* [ **to** *vlan-id2* ] | **all** | **dynamic** | **reserved** | **static** ]

#### **View**

Any view

## **Default Level**

1: Monitor level

## **Parameters**

*vlan-id1*: Displays the information of a VLAN specified by VLAN ID in the range of 1 to 4094.

*vlan-id1* **to** *vlan-id2*: Displays the information of a range of VLANs specified by a VLAN ID range.

**all**: Displays all current VLAN information except for the reserved VLANs.

**dynamic**: Displays the number of dynamic VLANs and the ID of each dynamic VLAN. Dynamic VLANs refer to VLANs that are generated through GVRP or those distributed by a RADIUS server.

**reserved**: Displays information of the reserved VLANs. Protocol modules determine reserved VLANs according to function implementation, and reserved VLANs serve protocol modules. You cannot do any operation on reserved VLANs.

**static**: Displays the number of static VLANs and the ID of each static VLAN. Static VLANs refer to VLANs manually created.

## **Description**

Use the **display vlan** command to display VLAN information.

Related commands: **vlan**.

## **Examples**

# Display VLAN 2 information.

<span id="page-195-0"></span>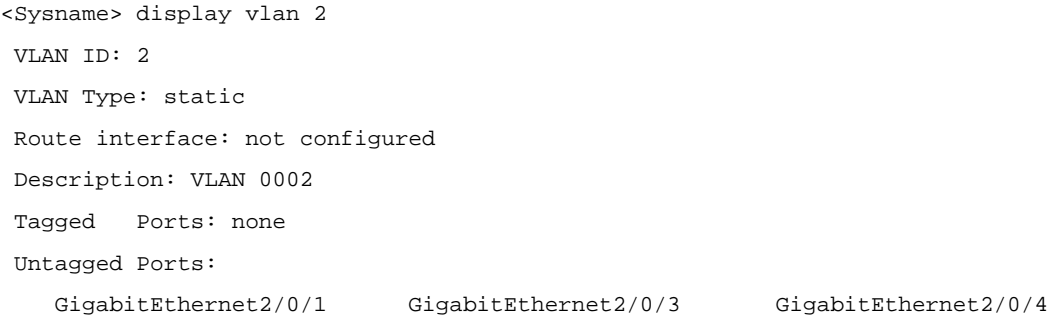

#### # Display VLAN 3 information.

```
<Sysname> display vlan 3 
 VLAN ID: 3 
 VLAN Type: static 
 Route Interface: configured 
 IP Address: 1.1.1.1 
 Subnet Mask: 255.255.255.0 
 Description: VLAN 0003 
 Tagged Ports: none 
 Untagged Ports: none
```
## **Table 1-2 display vlan** command output description

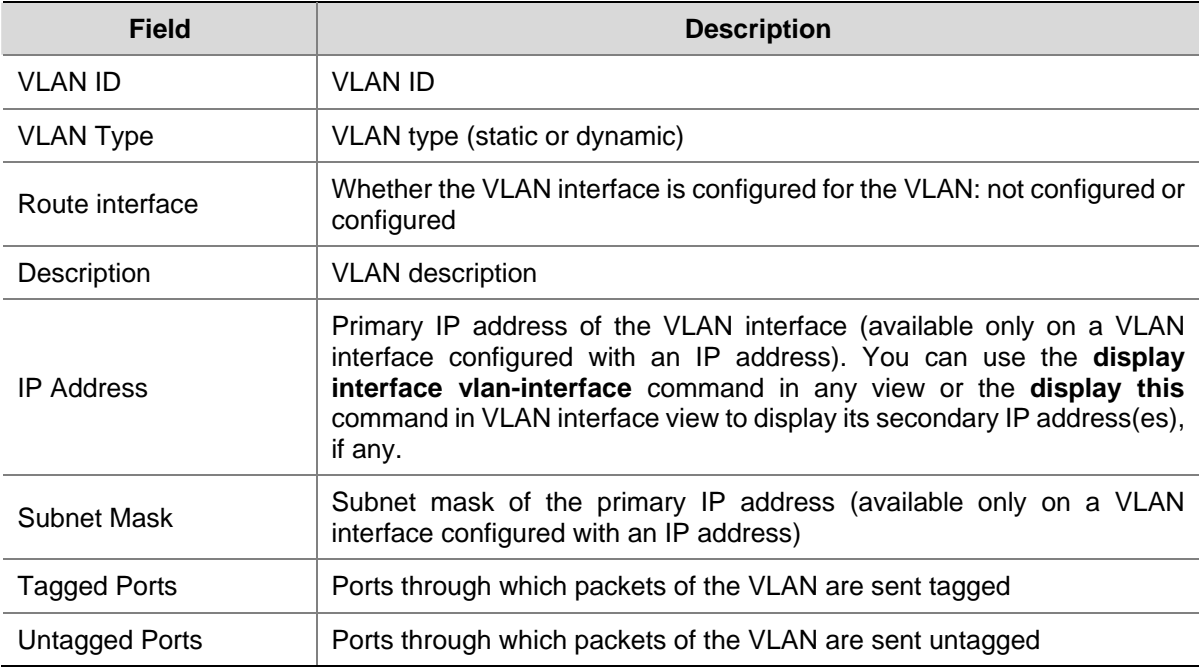

## **interface vlan-interface**

## **Syntax**

**interface vlan-interface** *vlan-interface-id*

**undo interface vlan-interface** *vlan-interface-id* 

## **View**

System view

#### <span id="page-196-0"></span>**Default Level**

2: System level

#### **Parameters**

*vlan-interface-id*: VLAN interface number, in the range of 1 to 4094.

#### **Description**

Use the **interface vlan-interface** command to create a VLAN interface and enter its view or enter the view of an existing VLAN interface.

Before you can create the VLAN interface of a VLAN, create the VLAN first.

Use the **undo interface vlan-interface** command to remove the specified VLAN interface.

You can use the **ip address** command in VLAN interface view to configure an IP address for a VLAN interface to perform IP routing.

Related commands: **display interface Vlan-interface**.

## **Examples**

# Create VLAN-interface 2.

```
<Sysname> system-view 
[Sysname] vlan 2 
[Sysname-vlan2] quit 
[Sysname] interface vlan-interface 2 
[Sysname-Vlan-interface2]
```
## **ip address**

#### **Syntax**

**ip address** *ip-address* { *mask | mask-length* } [ **sub** ] **undo ip address** [ *ip-address* { *mask | mask-length* } [ **sub** ] ]

#### **View**

VLAN interface view

## **Default Level**

2: System level

#### **Parameters**

*ip-address*: IP address to be assigned to the current VLAN interface, in dotted decimal format.

*mask*: Subnet mask in dotted decimal notation.

*mask-length*: Subnet mask length, the number of consecutive ones in the mask. The value range is 0 to 32.

**sub**: Indicates the address is a secondary IP address.

#### **Description**

Use the **ip address** command to assign an IP address and subnet mask to a VLAN interface.

Use the **undo ip address** command to remove the IP address and subnet mask for a VLAN interface.

<span id="page-197-0"></span>By default, no IP address is assigned to any VLAN interface.

When a VLAN connects to one subnet, you need to assign only one IP address for its VLAN interface. When the VLAN connects to multiple subnets, you need to assign multiple IP addresses for the VLAN interface. On an S7900E series Ethernet switch, you can assign up to five IP addresses to a VLAN interface.Among these IP addresses, one is primary and the others are secondary.

When configuring IP addresses for a VLAN interface, consider the following:

- You can assign only one primary IP address to an interface.
- Before removing the primary IP address, remove all secondary IP addresses.
- <sup>z</sup> To remove all IP addresses, use the **undo ip address** command without any parameter.
- <sup>z</sup> To remove the primary IP address, use the **undo ip address** *ip-address* { *mask* | *mask-length* } command.
- <sup>z</sup> To remove a secondary IP address, use the **undo ip address** *ip-address* { *mask* | *mask-length* } **sub** command.

Related commands: **display ip interface** (*IP Address Commands* in the *IP Services Volume*).

#### **Examples**

# Specify the IP address as 1.1.0.1, the subnet mask as 255.255.255.0 for VLAN-interface 1.

<Sysname> system-view [Sysname] interface vlan-interface 1 [Sysname-Vlan-interface1] ip address 1.1.0.1 255.255.255.0

## **shutdown**

## **Syntax**

#### **shutdown**

**undo shutdown** 

## **View**

VLAN interface view

#### **Default Level**

2: System level

#### **Parameters**

None

#### **Description**

Use the **shutdown** command to shut down a VLAN interface.

Use the **undo shutdown** command to bring up a VLAN interface.

By default, a VLAN interface is up except when all ports in the VLAN are down.

You can use the **undo shutdown** command to bring up a VLAN interface after configuring related parameters and protocols for the VLAN interface. When a VLAN interface fails, you can shut down the interface with the **shutdown** command and then bring it up with the **undo shutdown** command. In this way, the interface may resume.

The state of any Ethernet port in a VLAN is independent of the VLAN interface state.

## <span id="page-198-0"></span>**Examples**

# Shut down VLAN interface 2 and then bring it up.

```
<Sysname> system-view 
[Sysname] interface vlan-interface 2 
[Sysname-Vlan-interface2] shutdown 
[Sysname-Vlan-interface2] undo shutdown
```
## **vlan**

## **Syntax**

**vlan** { *vlan-id1* [ **to** *vlan-id2* ] *|* **all** }

**undo vlan** { *vlan-id1* [ **to** *vlan-id2* ] *|* **all** }

## **View**

System view

## **Default Level**

2: System level

## **Parameters**

*vlan-id1*, *vlan-id2*: VLAN ID, in the range 1 to 4094.

*vlan-id1* **to** *vlan-id2*: Specifies a VLAN range. A VLAN ID is in the range 1 to 4094.

**all**: Creates or removes all VLANs except reserved VLANs.

## **Description**

Use the **vlan** *vlan-id* command to create a VLAN and enter its view or enter the view of an existing VLAN.

Use the **vlan** *vlan-id1* **to** *vlan-id2* command to create a range of VLANs specified by *vlan-id1* **to** *vlan-id2*, except reserved VLANs.

Use the **undo vlan** command to remove the specified VLAN(s).

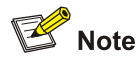

- As the default VLAN, VLAN 1 cannot be created or removed.
- You cannot create/remove reserved VLANs reserved for specific functions.
- You cannot use the **undo vlan** command to directly remove reserved VLANs, voice VLANs, management VLANs, dynamic VLANs, VLANs configured with QoS policies, control VLANs configured for smart link, or remote probe VLANs configured for port mirroring. To remove these VLANs, you need to first remove related configurations.
- If an isolate-user-VLAN and a secondary VLAN are associated with each other with the **isolate-user-vlan** command, the isolate-user-VLAN or secondary VLAN cannot be removed unless the association is removed first.

#### Related commands: **display vlan**.

#### <span id="page-199-0"></span>**Examples**

# Enter VLAN 2 view.

<Sysname> system-view [Sysname] vlan 2

[Sysname-vlan2]

#### # Create VLAN 4 through VLAN 100.

<Sysname> system-view [Sysname] vlan 4 to 100 Please wait............. Done.

## **Port-Based VLAN Configuration Commands**

## **display port**

### **Syntax**

**display port** { **hybrid** | **trunk** }

#### **View**

Any view

## **Default Level**

1: Monitor level

#### **Parameters**

**hybrid**: Displays hybrid ports.

**trunk**: Displays trunk ports.

## **Description**

Use the **display port** command to display information about the hybrid or trunk ports on the device, including the port names, default VLAN IDs, and allowed VLAN IDs.

#### **Examples**

# Display information about the hybrid ports in the system.

<Sysname> display port hybrid Interface PVID VLAN passing GE2/0/2 100 Tagged: 1000, 1002, 1500, 1600-1611, 2000, 2555-2558, 3000, 4000 Untagged:1, 10, 15, 18, 20-30, 44, 55, 67, 100, 150-160, 200, 255, 286, 300-302

#### # Display information about the trunk ports in the system.

<Sysname> display port trunk

Interface PVID VLAN passing GE2/0/1 2 1-4, 6-100, 145, 177, 189-200, 244, 289, 400, 555, 600-611, 1000, 2006-2008

<span id="page-200-0"></span>**Table 1-3 display port** command output description

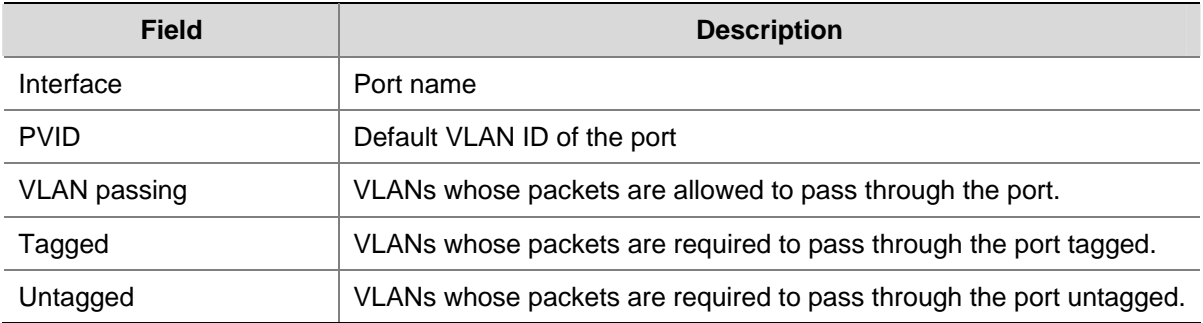

## **port**

#### **Syntax**

**port** *interface-list*

**undo port** *interface-list* 

#### **View**

VLAN view

#### **Default Level**

2: System level

## **Parameters**

**interface** *interface-list*: Specifies an Ethernet port list or Layer-2 aggregate interface list, in the format of *interface-list* = { *interface-type interface-number* [ **to** *interface-type interface-number* ] }&<1-10>, where &<1-10> indicates that you can specify up to 10 ports or port ranges.

## **Description**

Use the **port** command to assign the specified access port(s) to the current VLAN.

Use the **undo port** command to remove the specified access port(s) from the current VLAN.

By default, all ports are in VLAN 1.

Note that:

- This command is only applicable on access ports.
- All ports are access ports by default. However, you can manually configure the port type. For more information, refer to **port link-type**.
- If you use this command to assign a Layer-2 aggregate interface to a VLAN, this command assigns the Layer-2 aggregate interface but not its member ports to the current VLAN. For detailed information about Layer-2 aggregate interfaces, refer to *Link Aggregation Configuration* in the *Access Volume*.

Related commands: **display vlan**.

## **Examples**

# Assign GigabitEthernet 2/0/1 through GigabitEthernet 2/0/3 to VLAN 2.

```
<Sysname> system-view 
[Sysname] vlan 2
```

```
[Sysname-vlan2] port GigabitEthernet 2/0/1 to GigabitEthernet 2/0/3
```
#### # Assign Layer-2 aggregate interface **Bridge-aggregation 1** to VLAN 2.

```
<Sysname> system-view 
[Sysname] vlan 2 
[Sysname-vlan2] port bridge-aggregation 1
```
#### **port access vlan**

#### **Syntax**

**port access vlan** *vlan-id*

**undo port access vlan**

#### **View**

Ethernet interface view, port group view, Layer-2 aggregate interface view,

#### **Default Level**

2: System level

#### **Parameters**

*vlan-id*: VLAN ID, in the range of 1 to 4094. Be sure that the VLAN specified by the VLAN ID already exists.

## **Description**

Use the **port access vlan** command to assign the current access port(s) to the specified VLAN.

Use the **undo port access vlan** command to restore the default.

By default, all access ports belong to VLAN 1.

You can assign an access port to only one VLAN. When doing that, note the following:

- In Ethernet interface view, this command only applies to the current port.
- In port group view, this command applies to all ports in the port group. For information about port groups, refer to *Ethernet Interface Configuration* in the *Access Volume*.
- In Layer-2 aggregate interface view, this command applies to the Layer-2 aggregate interface and all its member ports. After you perform the configuration, the system starts applying the configuration to the aggregate interface and its aggregation member ports. If the system fails to do that on the aggregate interface, it stops applying the configuration to the aggregation member ports. If it fails to do that on an aggregation member port, it simply skips the port and moves to the next port. For information about Layer-2 aggregate interfaces, refer to *Link Aggregation Configuration* in the *Access Volume*.

#### **Examples**

# Assign GigabitEthernet 2/0/1 to VLAN 3.

```
<Sysname> system-view 
[Sysname] vlan 3 
[Sysname-vlan3] quit 
[Sysname] interface GigabitEthernet 2/0/1 
[Sysname-GigabitEthernet2/0/1] port access vlan 3
```
#### <span id="page-202-0"></span># Assign Layer-2 aggregate interface **Bridge-aggregation 1** and its member ports to VLAN 3.

<Sysname> system-view [Sysname] vlan 3 [Sysname-vlan3] quit [Sysname] interface bridge-aggregation 1 [Sysname-Bridge-Aggregation1] port access vlan 3

## **port hybrid pvid vlan**

#### **Syntax**

**port hybrid pvid vlan** *vlan-id*

**undo port hybrid pvid** 

#### **View**

Ethernet interface view, port group view, Layer-2 aggregate interface view

## **Default Level**

2: System level

## **Parameters**

*vlan-id*: VLAN ID, in the range of 1 to 4094.

#### **Description**

Use the **port hybrid pvid vlan** command to configure the default VLAN ID of the hybrid port.

Use the **undo port hybrid pvid** command to restore the default.

By default, the default VLAN of a hybrid port is VLAN 1.

You can use a nonexistent VLAN as the default VLAN for a hybrid port. Removing the default VLAN of a hybrid port with the **undo vlan** command does not affect the setting of the default VLAN on the port.

- In Ethernet interface view, this command only applies to the current port.
- In port group view, this command applies to all ports in the port group. For information about port groups, refer to *Ethernet Interface Configuration* in the *Access Volume*.
- In Layer-2 aggregate interface view, this command applies to the Layer-2 aggregate interface and all its member ports. After you perform the configuration, the system starts applying the configuration to the aggregate interface and its aggregation member ports. If the system fails to do that on the aggregate interface, it stops applying the configuration to the aggregation member ports. If it fails to do that on an aggregation member port, it simply skips the port and moves to the next port. For information about Layer-2 aggregate interfaces, refer to *Link Aggregation Configuration* in the *Access Volume*.
- The local and remote hybrid ports must use the same default VLAN ID for the traffic of the default VLAN to be transmitted properly.
- After configuring the default VLAN for a hybrid port, you must use the **port trunk permit vlan** command to configure the hybrid port to allow packets from the default VLAN to pass through, so that the port can forward packets from the default VLAN.

Related commands: **port link-type**, **port hybrid vlan**.

## <span id="page-203-0"></span>**Examples**

# Configure VLAN 100 as the default VLAN of the hybrid port GigabitEthernet 2/0/1.

<Sysname> system-view [Sysname] vlan 100 [Sysname-vlan100] quit [Sysname] interface GigabitEthernet 2/0/1 [Sysname-GigabitEthernet2/0/1] port link-type hybrid [Sysname-GigabitEthernet2/0/1] port hybrid pvid vlan 100

# Configure VLAN 100 as the default VLAN of the hybrid Layer-2 aggregate interface **Bridge-aggregation 1**.

<Sysname> system-view [Sysname] interface bridge-aggregation 1 [Sysname-Bridge-Aggregation1] port hybrid pvid vlan 100

## **port hybrid vlan**

## **Syntax**

**port hybrid vlan** *vlan-id-list* { **tagged** | **untagged** }

**undo port hybrid vlan** *vlan-id-list* 

#### **View**

Ethernet interface view, port group view, Layer-2 aggregate interface view

#### **Default Level**

2: System level

#### **Parameters**

*vlan-id-list*: VLANs that the hybrid ports will be assigned to. This argument is expressed in the format of [ *vlan-id1* [ **to** *vlan-id2* ] ]&<1-10>, where *vlan-id* ranges from 1 to 4094 and &<1-10> indicates that you can specify up to 10 VLAN IDs or VLAN ID ranges. Be sure that the specified VLANs already exist.

**tagged**: Configures the port(s) to send the packets of the specified VLAN(s) with the tags kept.

**untagged**: Configures the port to send the packets of the specified VLAN(s) with the tags removed.

#### **Description**

Use the **port hybrid vlan** command to assign the current hybrid port(s) to the specified VLAN(s).

Use the **undo port hybrid vlan** command to remove the current hybrid port(s) from the specified VLAN(s).

By default, a hybrid port only allows packets from VLAN 1 to pass through untagged.

A hybrid port can carry multiple VLANs. If you execute the **port hybrid vlan** command multiple times, the VLANs the hybrid port carries are the set of VLANs specified by *vlan-id-list* in each execution.

- In Ethernet interface view, this command only applies to the current port.
- In port group view, this command applies to all ports in the port group. For information about port groups, refer to *Ethernet Interface Configuration* in the *Access Volume*.
- In Layer-2 aggregate interface view, this command applies to the Layer-2 aggregate interface and all its member ports. After you perform the configuration, the system starts applying the

<span id="page-204-0"></span>configuration to the aggregate interface and its aggregation member ports. If the system fails to do that on the aggregate interface, it stops applying the configuration to the aggregation member ports. If it fails to do that on an aggregation member port, it simply skips the port and moves to the next port. For information about Layer-2 aggregate interfaces, refer to *Link Aggregation Configuration* in the *Access Volume*.

Related commands: **port link-type**.

#### **Examples**

# Assign the hybrid port GigabitEthernet 2/0/1 to VLAN 2, VLAN 4, and VLAN 50 through VLAN 100, and configure GigabitEthernet 2/0/1 to send packets of these VLANs with tags kept.

<Sysname> system-view [Sysname] interface GigabitEthernet 2/0/1 [Sysname-GigabitEthernet2/0/1] port link-type hybrid [Sysname-GigabitEthernet2/0/1] port hybrid vlan 2 4 50 to 100 tagged

# Assign hybrid ports in port group 2 to VLAN 2, and configure these hybrid ports to send packets of VLAN 2 with VLAN tags removed.

```
<Sysname> system-view 
[Sysname] vlan 2 
[Sysname-vlan2] quit 
[Sysname] port-group manual 2 
[Sysname-port-group-manual-2] group-member GigabitEthernet 2/0/1 to GigabitEthernet 2/0/6 
[Sysname-port-group-manual-2] port link-type hybrid 
[Sysname-port-group-manual-2] port hybrid vlan 2 untagged 
 Configuring GigabitEthernet2/0/1... Done. 
  Configuring GigabitEthernet2/0/2... Done. 
 Configuring GigabitEthernet2/0/3... Done. 
  Configuring GigabitEthernet2/0/4... Done. 
  Configuring GigabitEthernet2/0/5... Done. 
  Configuring GigabitEthernet2/0/6... Done.
```
# Assign the hybrid Layer-2 aggregate interface **Bridge-aggregation 1** and its member ports to VLAN 2, and configure them to send packets of VLAN 2 with tags removed.

```
<Sysname> system-view 
[Sysname] interface bridge-aggregation 1 
[Sysname-Bridge-Aggregation1] port link-type hybrid 
[Sysname-Bridge-Aggregation1] port hybrid vlan 2 untagged 
 Please wait... Done. 
 Configuring GigabitEthernet2/0/1... Done. 
 Configuring GigabitEthernet2/0/2... Done.
```
Note that GigabitEthernet 2/0/1 and GigabitEthernet 2/0/2 are the member ports of the aggregation group corresponding to Bridge-aggregation 1.

## **port link-type**

#### **Syntax**

```
port link-type { access | hybrid | trunk } 
undo port link-type
```
#### **View**

Ethernet interface view, port group view, Layer-2 aggregate interface view

#### **Default Level**

2: System level

#### **Parameters**

**access**: Configures the link type of a port as access.

**hybrid:** Configures the link type of a port as hybrid.

**trunk**: Configures the link type of a port as trunk.

#### **Description**

Use the **port link-type** command to configure the link type of a port.

Use the **undo port link-type** command to restore the default link type of a port.

By default, any port is an access port.

- In Ethernet interface view, this command only applies to the current port.
- In port group view, this command applies to all ports in the port group. For information about port groups, refer to *Ethernet Interface Configuration* in the *Access Volume*.
- In Layer-2 aggregate interface view, this command applies to the Layer-2 aggregate interface and all its member ports. After you perform the configuration, the system starts applying the configuration to the aggregate interface and its aggregation member ports. If the system fails to do that on the aggregate interface, it stops applying the configuration to the aggregation member ports. If it fails to do that on an aggregation member port, it simply skips the port and moves to the next port. For information about Layer-2 aggregate interfaces, refer to *Link Aggregation Configuration* in the *Access Volume*.

# **B**<br>Note

To change the link type of a port from trunk to hybrid or vice versa, you must set the link type to access first.

#### **Examples**

# Configure GigabitEthernet 2/0/1 as a trunk port.

```
<Sysname> system-view
```
[Sysname] interface GigabitEthernet 2/0/1 [Sysname-GigabitEthernet2/0/1] port link-type trunk

# Configure all the ports in the manual port group **group1** as hybrid ports.

<Sysname> system-view [Sysname] port-group manual group1 [Sysname-port-group manual group1] group-member ethernet 2/0/1 [Sysname-port-group manual group1] group-member ethernet 2/0/2 [Sysname-port-group manual group1] port link-type hybrid

#### <span id="page-206-0"></span># Configure Layer-2 aggregate interface **Bridge-aggregation 1** and its member ports as hybrid ports.

<Sysname> system-view [Sysname] interface bridge-aggregation 1 [Sysname-Bridge-Aggregation1] port link-type hybrid

## **port trunk permit vlan**

## **Syntax**

**port trunk permit vlan** { *vlan-id-list* | **all** }

**undo port trunk permit vlan** { *vlan-id-list* | **all** }

#### **View**

Ethernet interface view, port group view, Layer-2 aggregate interface view,

## **Default Level**

2: System level

#### **Parameters**

*vlan-id-list*: VLANs that the trunk port(s) will be assigned to. This argument is expressed in the format of [*vlan-id1* [ **to** *vlan-id2* ] ]&<1-10>, where *vlan-id* ranges from 1 to 4094 and &<1-10> indicates that you can specify up to 10 VLAN IDs or VLAN ID ranges.

**all**: Permits all VLANs to pass through the trunk port(s). On GVRP-enabled trunk ports, you must configure the **port trunk permit vlan all** command to ensure that the traffic of all dynamically registered VLANs can pass through. However, When GVRP is disabled on a port, you are discouraged to configure the command on the port. This is to prevent users of unauthorized VLANs from accessing restricted resources through the port.

## **Description**

Use the **port trunk permit vlan** command to assign the current trunk port(s) to the specified VLAN(s).

Use the **undo port trunk permit vlan** command to remove the trunk port(s) from the specified VLANs.

By default, a trunk port allows only packets from VLAN 1 to pass through.

A trunk port can carry multiple VLANs. If you execute the **port trunk permit vlan** command multiple times, the VLANs the trunk port carries are the set of VLANs specified by *vlan-id-list* in each execution. Note that on a trunk port, only traffic of the default VLAN can pass through untagged.

- In Ethernet interface view, this command only applies to the current port.
- In port group view, this command applies to all ports in the port group. For information about port groups, refer to *Ethernet Interface Configuration* in the *Access Volume*.
- In Layer-2 aggregate interface view, this command applies to the Layer-2 aggregate interface and all its member ports. After you perform the configuration, the system starts applying the configuration to the aggregate interface and its aggregation member ports. If the system fails to do that on the aggregate interface, it stops applying the configuration to the aggregation member ports. If it fails to do that on an aggregation member port, it simply skips the port and moves to the next port. For information about Layer-2 aggregate interfaces, refer to *Link Aggregation Configuration* in the *Access Volume*.

Related commands: **port link-type**.

#### <span id="page-207-0"></span>**Examples**

# Assign the trunk port GigabitEthernet 2/0/1 to VLAN 2, VLAN 4, and VLAN 50 through VLAN 100.

<Sysname> system-view [Sysname] interface GigabitEthernet 2/0/1 [Sysname-GigabitEthernet2/0/1] port link-type trunk [Sysname-GigabitEthernet2/0/1] port trunk permit vlan 2 4 50 to 100 Please wait........... Done.

# Assign the trunk Layer-2 aggregate interface **Bridge-aggregation 1** to VLAN 2, assuming that **Bridge-aggregation 1** does not have member ports.

<Sysname> system-view [Sysname] interface bridge-aggregation 1 [Sysname-Bridge-Aggregation1] port trunk permit vlan 2 Please wait... Done.

# Assign the trunk Layer-2 aggregate interface **Bridge-aggregation 1** to VLAN 13 and VLAN 15. Among the member ports of the aggregation group corresponding to **Bridge-aggregation 1**, GigabitEthernet 2/0/1 is an access port, and GigabitEthernet 2/0/2 is a trunk port.

```
<Sysname> system-view 
[Sysname] interface bridge-aggregation 1 
[Sysname-Bridge-Aggregation1] port trunk permit vlan 13 15 
  Please wait... Done. 
  Error: Failed to configure on interface GigabitEthernet2/0/1! This port is not a Trunk port! 
 Configuring GigabitEthernet2/0/1... Done.
```
Among the output fields above, the message "Please wait... Done" indicates that the configuration on **Bridge-aggregation 1** succeeded; "Error: Failed to configure on interface GigabitEthernet2/0/1! This port is not a Trunk port!" indicates that the configuration failed on GigabitEthernet 2/0/1 because GigabitEthernet 2/0/1 was not a trunk port; "Configuring Ethernet GigabitEthernet 2/0/2... Done" indicates that the configuration on GigabitEthernet 2/0/2 succeeded.

## **port trunk pvid vlan**

## **Syntax**

**port trunk pvid vlan** *vlan-id* **undo port trunk pvid**

#### **View**

Ethernet interface view, port group view, Layer-2 aggregate interface view

#### **Default Level**

2: System level

#### **Parameters**

*vlan-id*: VLAN ID, in the range of 1 to 4094

#### **Description**

Use the **port trunk pvid vlan** command to configure the default VLAN ID for the trunk port.

Use the **undo port trunk pvid** command to restore the default.

By default, the default VLAN of a trunk port is VLAN 1.

You can use a nonexistent VLAN as the default VLAN for a trunk port. Removing the default VLAN of a trunk port with the **undo vlan** command does not affect the setting of the default VLAN on the port.

- In Ethernet interface view, this command only applies to the current port.
- In port group view, this command applies to all ports in the port group. For information about port groups, refer to *Ethernet Interface Configuration* in the *Access Volume*.
- In Layer-2 aggregate interface view, this command applies to the Layer-2 aggregate interface and all its member ports. After you perform the configuration, the system starts applying the configuration to the aggregate interface and its aggregation member ports. If the system fails to do that on the aggregate interface, it stops applying the configuration to the aggregation member ports. If it fails to do that on an aggregation member port, it simply skips the port and moves to the next port. For information about Layer-2 aggregate interfaces, refer to *Link Aggregation Configuration* in the *Access Volume*.
- The local and remote trunk ports must use the same default VLAN ID for the traffic of the default VLAN to be transmitted properly.
- After configuring the default VLAN for a trunk port, you must use the **port trunk permit vlan** command to configure the trunk port to allow packets from the default VLAN to pass through, so that the port can forward packets from the default VLAN.

Related commands: **port link-type, port trunk permit vlan**.

#### **Examples**

# Configure VLAN 100 as the default VLAN of the trunk port GigabitEthernet 2/0/1.

<Sysname> system-view [Sysname] interface GigabitEthernet 2/0/1 [Sysname-GigabitEthernet2/0/1] port link-type trunk [Sysname-GigabitEthernet2/0/1] port trunk pvid vlan 100

# Configure VLAN 100 as the default VLAN of the trunk Layer-2 aggregate interface **Bridge-aggregation 1**, assuming Bridge-aggregation 1 does not have member ports.

<Sysname> system-view [Sysname] interface bridge-aggregation 1 [Sysname-Bridge-Aggregation1] port trunk pvid vlan 100

# Configure VLAN 100 as the default VLAN of the trunk Layer-2 aggregate interface **Bridge-aggregation 1**. Among the member ports of the aggregation group corresponding to **Bridge-aggregation 1**, GigabitEthernet 2/0/1 is an access port and GigabitEthernet 2/0/2 is a trunk port.

<Sysname> system-view

[Sysname] interface bridge-aggregation 1

[Sysname-Bridge-Aggregation1] port trunk pvid vlan 100

Error: Failed to configure on interface GigabitEthernet2/0/1! This port is not a Trunk port!

The output above shows that the configuration on Bridge-aggregation 1 and the member port GigabitEthernet 2/0/2 succeeded; the configuration on GigabitEthernet 2/0/1 failed because GigabitEthernet 2/0/1 was not a trunk port.

# <span id="page-209-0"></span>**MAC Address-Based VLAN Configuration Commands**

## **display mac-vlan**

## **Syntax**

**display mac-vlan** { **all** | **dynamic** | **mac-address** *mac-address* [ **mask** *mac-mask* ] | **static** | **vlan**  *vlan-id* }

## **View**

Any view

#### **Default Level**

1: Monitor level

#### **Parameters**

**all**: Displays all the MAC address-to-VLAN entries.

**dynamic**: Displays dynamically configured MAC address-to-VLAN entries.

**mac-address** *mac-address*: Displays the MAC address-to-VLAN entry containing the specified MAC address.

**mask** *mac-mask*: Displays the MAC address-to-VLAN entries with their MAC addresses in the specified range.

**static**: Displays the statically configured MAC address-to-VLAN entries.

**vlan** *vlan-id*: Displays the MAC address-to-VLAN entries associated with the specified VLAN.

#### **Description**

Use the **display mac-vlan** command to display the specified MAC address-to-VLAN entries.

If **mac-address** *mac-addr* is specified while **mask** is not specified, only the MAC address-to-VLAN entry containing the specified MAC address is displayed.

## **Examples**

# Display all the MAC address-to-VLAN entries.

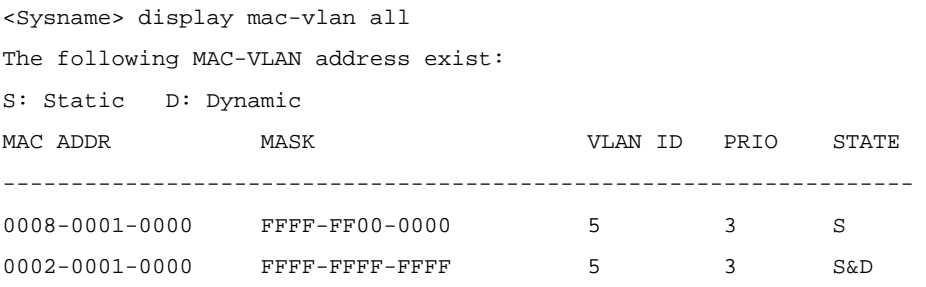

Total MAC VLAN address count:2

<span id="page-210-0"></span>**Table 1-4 display mac-vlan** command output description

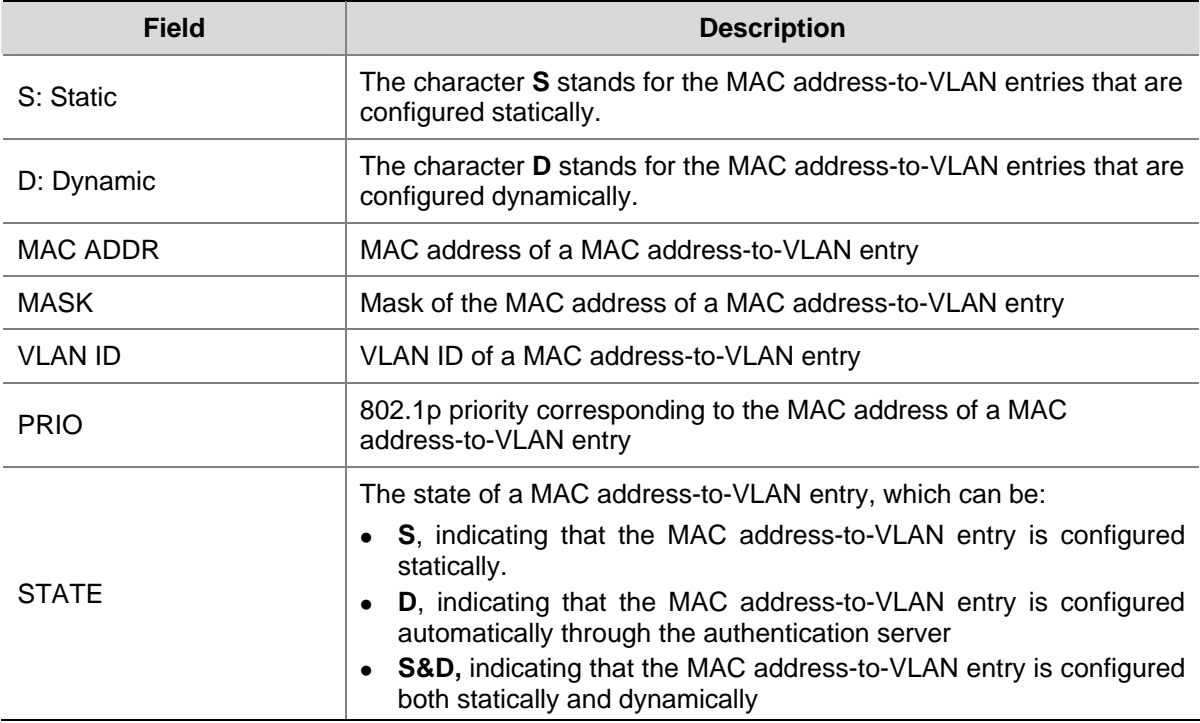

## **display mac-vlan interface**

#### **Syntax**

**display mac-vlan interface** 

#### **View**

Any view

## **Default Level**

1: Monitor level

#### **Parameters**

None

## **Description**

Use the **display mac-vlan interface** command to display all the ports with MAC address-based VLAN enabled.

Related commands: **mac-vlan enable**.

#### **Examples**

# Display all the interfaces with MAC address-based VLAN enabled.

<Sysname> display mac-vlan interface MAC VLAN is enabled on following ports: --------------------------------------- GigabitEthernet2/0/1 GigabitEthernet2/0/2 GigabitEthernet2/0/3

## <span id="page-211-0"></span>**mac-vlan enable**

#### **Syntax**

**mac-vlan enable** 

**undo mac-vlan enable** 

## **View**

Ethernet port view

## **Default Level**

2: System level

### **Parameters**

None

#### **Description**

Use the **mac-vlan enable** command to enable MAC address-based VLAN on a port. Use the **undo mac-vlan enable** command to disable MAC address-based VLAN on a port. By default, MAC address-based VLAN is disabled on a port.

#### **Examples**

# Enable MAC address-based VLAN on GigabitEthernet 2/0/1.

```
<Sysname> system-view 
[Sysname] interface gigabitethernet 2/0/1 
[Sysname–GigabitEthernet2/0/1] mac-vlan enable
```
## **mac-vlan mac-address**

#### **Syntax**

**mac-vlan mac-address** *mac-address* [ **mask** *mac-mask* ] **vlan** *vlan-id* [ **priority** *pri* ] **undo mac-vlan** { **all** | **mac-address** *mac-address* [ **mask** *mac-mask* ] | **vlan** *vlan-id* }

#### **View**

System view

#### **Default Level**

2: System level

## **Parameters**

**mac-address** *mac-address*: Specifies a MAC address.

**mask** *mac-mask*: Specifies a mask for the MAC address in the format of H-H-H. The *mac-mask* argument is comprised of the high-order part (all the binary bits of which are **1**s) and the low-order part (all the binary bits of which are **0**s). By default, the hexadecimal digits of this argument are all **F**s.

**vlan** *vlan-id*: Specifies a VLAN ID, in the range of 1 to 4094.

<span id="page-212-0"></span>**priority** *pri*: Specifies the 802.1p priority value corresponding to the specified MAC address. This argument is in the range of 0 to 7.

**all**: Removes all the static MAC address-to-VLAN entries.

#### **Description**

Use the **mac-vlan mac-address** command to associate the specified VLAN and priority value with the specified MAC addresses.

Use the **undo mac-vlan** command to remove the association.

Two MAC address-to-VLAN entry tables exist in a device. One table contains the MAC address-to-VLAN entries configured with the **mask** keyword specified. A MAC address-to-VLAN entry of this type describes the relationship between a group of MAC addresses and a VLAN, and a priority value. Another table contains the MAC address-to-VLAN entries configured without the **mask** keyword specified. A MAC address-to-VLAN entry of this type describes the relationship between a single MAC address and a VLAN, and a priority value. The system adds/removes MAC address-to-VLAN entries to/from the two tables according to your configuration.

#### **Examples**

# Associate a single MAC address 0-1-1 with VLAN 100 and 802.1p priority 7.

<Sysname> system-view

[Sysname] mac-vlan mac-address 0-1-1 vlan 100 priority 7

# Associate the MAC addresses with the high-order six hexadecimal digits being 111122 with VLAN 100 and 802.1p priority 4.

<Sysname> system-view [Sysname] mac-vlan mac-address 1111-2222-3333 mask ffff-ff00-0000 vlan 100 priority 4

#### **vlan precedence**

## **Syntax**

**vlan precedence** { **mac-vlan** | **ip-subnet-vlan** }

**undo vlan precedence** 

#### **View**

Ethernet port view

#### **Default Level**

2: System level

#### **Parameters**

**mac-vlan**: Specifies to match VLANs based on MAC addresses preferentially.

**ip-subnet-vlan**: Specifies to match VLANs based on IP subnet settings preferentially.

#### **Description**

Use the **vlan precedence** command to set the order of VLAN matching.

Use the **undo vlan precedence** command to restore the default.

By default, VLANs are matched based on MAC addresses preferentially.

<span id="page-213-0"></span>Note that this command only applies to VLANs based on a single MAC address and IP subnet-based VLANs. If both MAC address-based VLANs and IP subnet-based VLANs are created on a port, MAC address-to-VLAN entries configured with the **mask** keyword specified are matched preferentially, and the left VLAN entries are matched as configured by the **vlan precedence** command.

#### **Examples**

# Configure to match VLANs based on MAC addresses preferentially on GigabitEthernet 2/0/1.

<Sysname> system-view [Sysname] interface gigabitethernet 2/0/1 [Sysname-GigabitEthernet2/0/1] vlan precedence mac-vlan

## **Protocol-Based VLAN Configuration Commands**

## **display protocol-vlan interface**

## **Syntax**

**display protocol-vlan interface** { *interface-type interface-number1* [ **to** *interface-type interface-number2* ] | **all** }

#### **View**

Any view

## **Default Level**

2: System level

## **Parameters**

*interface-type interface-number1*: Specifies an interface by its type and number. *interface-type interface-number1* **to** *interface-type interface-number2:* Specifies an interface range. **all**: Displays information about protocol-based VLANs on all ports.

## **Description**

Use the **display protocol-vlan interface** command to display information about protocol-based VLANs for the specified port(s).

#### **Examples**

# Display protocol-based VLAN information on GigabitEthernet 2/0/1.

```
[Sysname] display protocol-vlan interface GigabitEthernet 2/0/1 
 Interface: GigabitEthernet2/0/1 
   VLAN ID Protocol Index Protocol Type 
 ====================================================== 
 3 0 ipv4
```
The sample output shows that untagged packets received on GigabitEthernet 2/0/1 will be tagged with VLAN ID 2 if they carry AppleTalk packets or with VLAN ID 3 if they carry IPv4 packets.

#### <span id="page-214-0"></span>**Table 1-5 display protocol-vlan interface** command output description

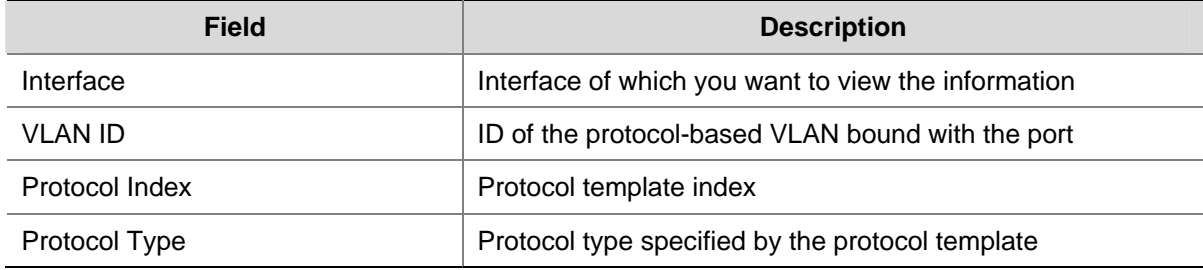

## **display protocol-vlan vlan**

#### **Syntax**

**display protocol-vlan vlan** { *vlan*-*id1* [ **to** *vlan*-*id2* ] *|* **all** }

## **View**

Any view

## **Default Level**

2: System level

## **Parameters**

*vlan*-*id1*: ID of the protocol-based VLAN for which information is to be displayed, in the range of 1 to 4094.

*vlan*-*id1* **to** *vlan*-*id2*: Displays protocol-based VLAN information of a VLAN range from *vlan-id1* to *vlan*-*id2*. The *vlan*-*id2* argument specifies a protocol-based VLAN ID in the range of 1 to 4094, but you must ensure that its value is greater than or equal to that of *vlan*-*id1*.

**all**: Displays information about all protocol-based VLANs.

#### **Description**

Use the **display protocol-vlan vlan** command to display the protocols and protocol indexes configured on the specified VLAN(s).

Related commands: **display vlan**.

#### **Examples**

# Display the protocols and protocol indexes configured on all protocol-based-VLANs.

```
<Sysname> display protocol-vlan vlan all 
 VLAN ID:2 
    Protocol Index Protocol Type 
  ====================================================== 
          0 ipv4 
          3 ipx ethernetii 
 VLAN ID:3 
    Protocol Index Protocol Type 
  ====================================================== 
         0 \qquad \qquad \text{inv4} 1 ipx snap
```
Refer to [Table 1-5](#page-214-0) for description of the output.

## <span id="page-215-0"></span>**port hybrid protocol-vlan**

## **Syntax**

**port hybrid protocol-vlan vlan** *vlan-id* { *protocol-index* [ **to** *protocol-end* ] | **all** }

**undo port hybrid protocol-vlan** { **vlan** *vlan-id* { *protocol-index* [ **to** *protocol-end* ] | **all** } | **all** }

## **View**

Ethernet interface view, port group view, Layer-2 aggregate interface view,

## **Default Level**

2: System level

## **Parameters**

**vlan** *vlan*-*id*: Specifies a VLAN ID, in the range 1 to 4094.

*protocol-index*: Protocol index, in the range 0 to 15, specified by the users or assigned by the system automatically when the protocol-based VLAN is created. You can use the **display protocol-vlan vlan all** command to display the protocol indexes.

**to** *protocol-end*: Specifies the end protocol index. The *protocol-end* argument must be greater than or equal to the beginning protocol index. The range of the *protocol-end* argument varies with device models.

**all**: Specifies all protocols bound with *vlan-id*.

## **Description**

Use the **port hybrid protocol-vlan vlan** command to associate the hybrid port(s) with a protocol-based VLAN.

Use the **undo port hybrid protocol-vlan** command to remove the association.

- In Ethernet interface view, this command only applies to the current port.
- In port group view, this command applies to all ports in the port group. For information about port groups, refer to *Ethernet Interface Configuration* in the *Access Volume*.
- In Layer-2 aggregate interface view, this command applies to the Layer-2 aggregate interface and all its member ports. After you perform the configuration, the system starts applying the configuration to the aggregate interface and its aggregation member ports. If the system fails to do that on the aggregate interface, it stops applying the configuration to the aggregation member ports. If it fails to do that on an aggregation member port, it simply skips the port and moves to the next port. For information about Layer-2 aggregate interfaces, refer to *Link Aggregation Configuration* in the *Access Volume*.

Before issuing this command, make sure that you have made the following configurations:

- Create a VLAN and associate it with specified protocols.
- Configure the link type as hybrid.
- Configure the port to allow the protocol-based VLAN to pass through.
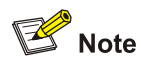

At present, the AppleTalk-based protocol template cannot be associated with a port on an S7900E series Ethernet switch.

#### Related commands: **display protocol-vlan interface**.

#### **Examples**

# Associate the hybrid port GigabitEthernet 2/0/1 with protocol 0 in VLAN 2.

```
<Sysname> system-view 
[Sysname] vlan 2 
[Sysname-Vlan2] protocol-vlan ipv4 
[Sysname-Vlan2] quit 
[Sysname] interface GigabitEthernet 2/0/1 
[Sysname-GigabitEthernet2/0/1] port link-type hybrid 
[Sysname-GigabitEthernet2/0/1] port hybrid vlan 2 untagged 
  Please wait... Done 
[Sysname-GigabitEthernet2/0/1] port hybrid protocol-vlan vlan 2 0
```
# Associate the hybrid Layer-2 aggregate interface **Bridge-aggregation 1** with protocol 0 in VLAN 2, assuming that **Bridge-aggregation 1** does not have member ports.

```
<Sysname> system-view 
[Sysname] vlan 2 
[Sysname-Vlan2] protocol-vlan ipv4 
[Sysname-Vlan2] quit 
[Sysname] interface bridge-aggregation 1 
[Sysname-Bridge-Aggregation1] port link-type hybrid 
[Sysname-Bridge-Aggregation1] port hybrid vlan 2 untagged 
 Please wait... Done 
[Sysname-Bridge-Aggregation1] port hybrid protocol-vlan vlan 2 0
```
# Associate the hybrid Layer-2 aggregate interface **Bridge-aggregation 1** with protocol 0 in VLAN 2. Among the member ports of the aggregation group corresponding to **Bridge-aggregation 1**, Ethernet 6/0/2 is an access port and Ethernet 6/0/3 is a trunk port.

<Sysname> system-view [Sysname] vlan 2 [Sysname-Vlan2] protocol-vlan ipv4 [Sysname-Vlan2] quit [Sysname] interface bridge-aggregation 1 [Sysname-Bridge-Aggregation2] port link-type access Please wait... Done. Configuring GigabitEthernet2/0/1... Done. Configuring GigabitEthernet2/0/1............................... Done. [Sysname-Bridge-Aggregation1] port link-type hybrid [Sysname-Bridge-Aggregation1] port hybrid vlan 2 untagged Please wait... Done. Configuring GigabitEthernet2/0/1... Done.

 Configuring GigabitEthernet2/0/1... Done. [Sysname-Bridge-Aggregation1] port hybrid protocol-vlan vlan 2 0

# **protocol-vlan**

#### **Syntax**

**protocol-vlan** [ *protocol-index* ] { **at** | **ipv4 | ipv6** | **ipx** { **ethernetii** *|* **llc** | **raw** *|* **snap** } | **mode** { **ethernetii etype** *etype-id* | **llc** { **dsap** *dsap-id* [ **ssap** *ssap-id* ] | **ssap** *ssap-id* } | **snap etype** *etype-id* } } **undo protocol-vlan** { *protocol-index* [ **to** *protocol-end* ] | **all** }

#### **View**

VLAN view

#### **Default Level**

2: System level

#### **Parameters**

**at**: Specifies the AppleTalk based VLAN.

**ipv4**: Specifies the IPv4 based VLAN.

**ipv6**: Specifies the IPv6 based VLAN.

**ipx**: Specifies the IPX based VLAN. The keywords **ethernetii**, **llc**, **raw**, and **snap** are encapsulation formats for IPX.

**mode**: Configures a user-defined protocol template for the VLAN, which could also have four encapsulation formats, namely, **ethernetii**, **llc**, **raw**, and **snap**.

**ethernetii etype** *etype-id*: Specifies to match Ethernet II encapsulation format and the corresponding protocol type values. The *etype-id* argument is the protocol type ID of inbound packets, in the range 0x0600 to 0xffff (excluding 0x0800, 0x809b, 0x8137, and 0x86dd).

**llc**: Specifies to match the **llc** encapsulation format.

**dsap** *dsap-id*: Specifies the destination service access point, in the range of 00 to 0xff.

**ssap** *ssap-id*: Specifies the source service access point, in the range of 00 to 0xff.

**snap etype** *etype-id*: Specifies to match SNAP encapsulation format and the corresponding protocol type values. The *etype-id* argument is the Ethernet type of inbound packets, in the range 0x0600 to 0xffff (excluding **ipx snap** under the **snap** encapsulation format).

*protocol-index*: Protocol index, which specifies the protocol template to be bound with the current VLAN, in the range 0 to 15. System will automatically assign an index if this parameter is not specified.

**to** *protocol-end*: Specifies the end protocol index, in the range 0 to 15. The *protocol-end* argument must be greater than or equal to the *protocol-index* argument*.*

**all**: Specifies to remove all the protocols bound with the current VLAN.

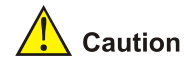

- <sup>z</sup> Do not configure both the *dsap-id* and *ssap-id* arguments in the **protocol-vlan** command as 0xe0 or 0xff when configuring the user-defined template for **llc** encapsulation. Otherwise, the encapsulation format of the matching packets will be the same as that of the **ipx llc** or **ipx raw** packets respectively. When either of the *dsap-id* and *ssap-id* arguments is configured, the system assigns **aa** to the other argument.
- <sup>z</sup> When you use the **mode** keyword to configure a user-defined protocol template, do not set *etype-id*  in **ethernetii etype** *etype-id* to 0x0800, 0x8137, 0x809b, or 0x86dd. Otherwise, the encapsulation format of the matching packets will be the same as that of the IPv4, IPX, AppleTalk, and IPv6 packets respectively.

#### **Description**

Use the **protocol-vlan** command to configure the VLAN as a protocol based VLAN and configure the protocol template for the VLAN.

Use the **undo protocol-vlan** command to remove the configured protocol template.

By default, no VLAN is bound with any protocol template.

Related commands: **display protocol-vlan vlan**.

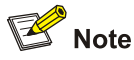

Do not configure a VLAN as both a protocol-based VLAN and a voice VLAN.

#### **Examples**

# Configure VLAN 3 as an IPv4 based VLAN.

```
<Sysname> system-view 
[Sysname] vlan 3 
[Sysname-vlan3] protocol-vlan ipv4
```
# Caution

Because IP depends on ARP for address resolution in Ethernet, you are recommended to configure the IP and ARP templates in the same VLAN and associate them with the same port to prevent communication failure.

# Create an ARP protocol template for VLAN 3 (ARP code is 0x0806) to make VLAN 3 transmit ARP packets.

To use Ethernet encapsulation, use the command: [Sysname-vlan3] protocol-vlan mode ethernetii etype 0806

#### To use 802.3 encapsulation, use the command:

[Sysname-vlan3] protocol-vlan mode snap etype 0806

# **IP Subnet-Based VLAN Configuration Commands**

#### **display ip-subnet-vlan interface**

# **Syntax**

**display ip-subnet-vlan interface** { *interface-type interface-number1* [ **to** *interface-type interface-number2* | **all** }

#### **View**

Any view

#### **Default Level**

2: System level

#### **Parameters**

*interface-type interface-number1*: Specifies a port by its type and number.

*interface-type interface-number1* **to** *Interface-type interface-number2*: Specifies multiple ports.

**all**: Displays IP subnet-based VLAN information about all the ports with IP subnet-based VLAN configured.

#### **Description**

Use the **display ip-subnet-vlan interface** command to display IP subnet-based VLANs and IP subnet indexes on the specified port(s).

#### **Examples**

# Display IP subnet-based VLANs and IP subnet indexes on GigabitEthernet 2/0/1.

```
<Sysname> system-view 
[Sysname]display ip-subnet-vlan interface gigabitethernet2/0/1 
Interface: GigabitEthernet2/0/1 
  VLAN ID Subnet-Index IP ADDRESS NET MASK 
  ======================================================= 
     3 0 192.168.1.0 255.255.255.0
```
**Table 1-6** display ip-subnet-vlan interface command output description

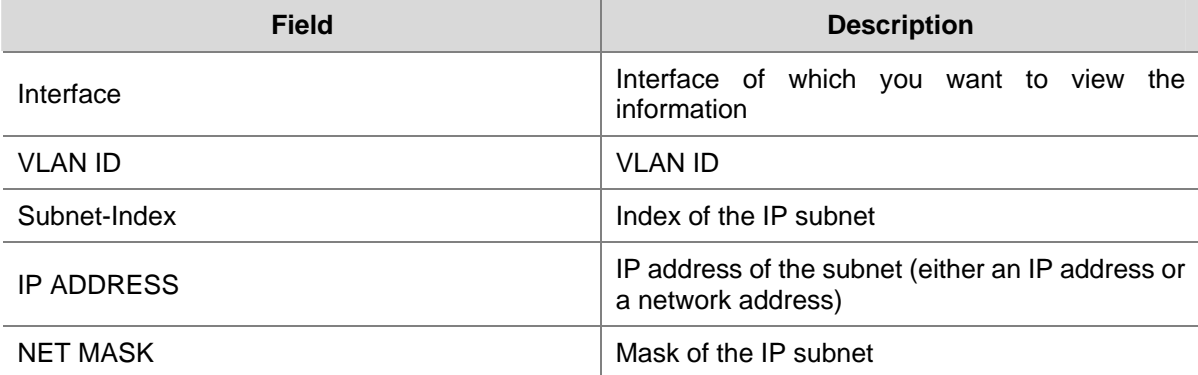

# **display ip-subnet-vlan vlan**

#### **Syntax**

**display ip-subnet-vlan vlan** { *vlan*-*id* [ **to** *vlan*-*id* ] *|* **all** }

# **View**

Any view

# **Default Level**

2: System level

# **Parameters**

*vlan*-*id*: VLAN ID, in the range 1 to 4094.

**to**: Specifies a VLAN ID range. The argument after this keyword must be greater than or equal to the one before this keyword.

**all**: Specifies all the VLANs.

#### **Description**

Use the **display ip-subnet-vlan vlan** command to display the IP subnet information and IP subnet indexes on the specified VLAN(s).

Related commands: **display vlan**.

#### **Examples**

# Display the IP subnet information of all VLANs.

```
<Sysname> display ip-subnet-vlan vlan all 
VLAN ID: 3 
Subnet Index IP Address Subnet Mask
  ==================================================== 
       0 192.168.1.0 255.255.255.0
```
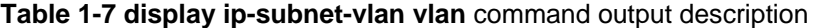

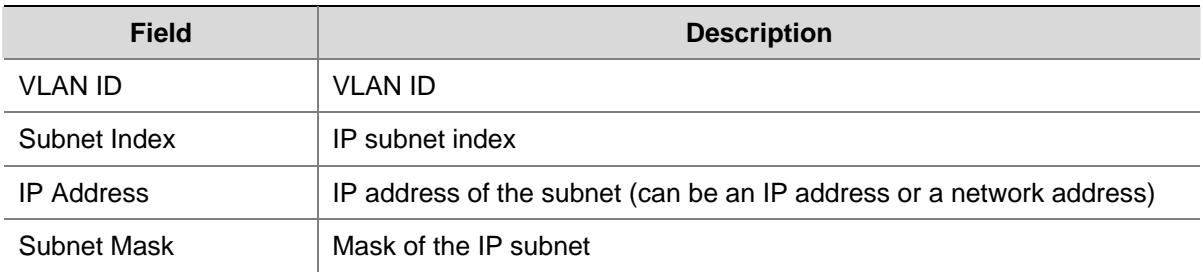

# **ip-subnet-vlan**

#### **Syntax**

**ip-subnet-vlan** [ *ip-subnet-index* ] **ip** *ip-address* [ *mask* ] **undo ip-subnet-vlan** { *ip-subnet-index* [ **to** *ip-subnet-end* ] | **all** }

#### **View**

VLAN view

#### **Default Level**

2: System level

#### **Parameters**

*ip-subnet-index*: Beginning IP subnet Index, in the range of 0 to 11. This value can be configured by users, or automatically numbered by system based on the order in which the IP subnets or IP addresses are associated with the VLAN.

**ip** *ip-address* [*mask*]: Specifies the source IP address or network address based on which the subnet-based VLANs are classified, in dotted decimal notation. The *mask* argument is the subnet mask of the source IP address or network address, in dotted decimal notation with a default value of 255.255.255.0.

**to**: Specifies an IP subnet index range.

*ip-subnet-end*: End IP subnet index, in the range of 0 to 11. This argument must be greater than or equal to the beginning IP subnet index.

**all**: Removes all the associations between VLANs and IP subnets or IP addresses.

#### **Description**

Use the **ip-subnet-vlan** command to associate the current VLAN with a specified IP subnet or IP address.

Use the **undo ip-subnet-vlan** command to remove the association.

Note that the IP subnet or IP address cannot be a multicast network segment or a multicast address.

Related commands: **display ip-subnet-vlan vlan**.

#### **Examples**

# Configure VLAN 3 as an IP subnet-based VLAN and associate it with the 192.168.1.0/24 network segment.

<Sysname> system-view [Sysname] vlan 3 [Sysname-vlan3] ip-subnet-vlan ip 192.168.1.0 255.255.255.0

# **port hybrid ip-subnet-vlan vlan**

#### **Syntax**

**port hybrid ip-subnet-vlan vlan** *vlan-id*

**undo port hybrid ip-subnet-vlan** { **vlan** *vlan-id* | **all** }

#### **View**

Ethernet interface view, port group view, Layer-2 aggregate interface view

# **Default Level**

2: System level

#### **Parameters**

*vlan*-*id*: VLAN ID, in the range of 1 to 4094.

**all**: Specifies all VLANs.

#### **Description**

Use the **port hybrid ip-subnet-vlan vlan** command to associate the current Ethernet port with the specified IP subnet-based VLAN.

Use the **undo port hybrid ip-subnet-vlan vlan** command to remove the association.

On an Ethernet port associated with an IP subnet-based VLAN, if the source IP address of a received untagged packet belongs to the corresponding IP subnet, the port tags the packet with the corresponding VLAN tag.

- In Ethernet interface view, this command only applies to the current port.
- In port group view, this command applies to all ports in the port group. For information about port groups, refer to *Ethernet Interface Configuration* in the *Access Volume*.
- In Layer-2 aggregate interface view, this command applies to the Layer-2 aggregate interface and all its member ports. After you perform the configuration, the system starts applying the configuration to the aggregate interface and its aggregation member ports. If the system fails to do that on the aggregate interface, it stops applying the configuration to the aggregation member ports. If it fails to do that on an aggregation member port, it simply skips the port and moves to the next port. For information about Layer-2 aggregate interfaces, refer to *Link Aggregation Configuration* in the *Access Volume*.

Currently, only hybrid ports support this feature. Before issuing this command, make sure that you have assigned the port to the IP subnet-based VLAN to be associated with.

Related commands: **display ip-subnet-vlan interface**.

#### **Examples**

# Associate GigabitEthernet 2/0/1 with the IP subnet-based VLAN 3.

```
<Sysname> system-view 
[Sysname] vlan 3 
[Sysname-vlan3] ip-subnet-vlan ip 192.168.1.0 255.255.255.0 
[Sysname-vlan3] quit 
[Sysname] interface GigabitEthernet 2/0/1 
[Sysname-GigabitEthernet2/0/1] port link-type hybrid 
[Sysname-GigabitEthernet2/0/1] port hybrid vlan 3 untagged 
 Please wait... Done. 
[Sysname-GigabitEthernet2/0/1] port hybrid ip-subnet-vlan vlan 3
```
# Associate the hybrid Layer-2 aggregate interface **Bridge-aggregation 1** with the IP subnet-based VLAN 3 (assuming that **Bridge-aggregation 1** does not have member ports).

<Sysname> system-view [Sysname] vlan 3 [Sysname-vlan3] ip-subnet-vlan ip 192.168.1.0 255.255.255.0 [Sysname-vlan3] quit [Sysname] interface bridge-aggregation 1 [Sysname-Bridge-Aggregation1] port link-type hybrid [Sysname-Bridge-Aggregation1] port hybrid vlan 3 untagged

Please wait... Done

[Sysname-Bridge-Aggregation1] port hybrid ip-subnet-vlan vlan 3

# Associate the hybrid Layer-2 aggregate interface **Bridge-aggregation 1** with the IP subnet-based VLAN 3. Among the member ports of the aggregation group corresponding to **Bridge-aggregation 1**,GigabitEthernet 2/0/1 is an access port and GigabitEthernet 2/0/2 is a trunk port.

<Sysname> system-view [Sysname] vlan 3 [Sysname-vlan3] ip-subnet-vlan ip 192.168.1.0 255.255.255.0 [Sysname-vlan3] quit [Sysname] interface bridge-aggregation 1 [Sysname-Bridge-Aggregation1] port link-type access Please wait... Done. Configuring GigabitEthernet 2/0/1... Done. Configuring GigabitEthernet 2/0/2............................. Done. [Sysname-Bridge-Aggregation1] port link-type hybrid [Sysname-Bridge-Aggregation1] port hybrid vlan 3 untagged Please wait... Done. Configuring GigabitEthernet 2/0/1... Done. Configuring GigabitEthernet 2/0/2... Done. [Sysname-Bridge-Aggregation1] port hybrid ip-subnet-vlan vlan 3

# **Super VLAN Configuration Commands**

# **display supervlan**

### **Syntax**

**display supervlan** [ *supervlan-id* ]

#### **View**

Any view

# **Default Level**

1: Monitor level

#### **Parameters**

*supervlan-id*: Super VLAN ID, in the range of 1 to 4094.

# **Description**

Use the **display supervlan** command to display the mapping between a super VLAN and sub-VLANs, and the information of these VLANs.

Related commands: **supervlan**, **subvlan**.

#### **Examples**

# Display the mapping between a super VLAN and sub-VLANs.

```
<Sysname> display supervlan 2 
  Supervlan ID : 2 
Subvlan ID : 3-5 
 VLAN ID: 2 
 VLAN Type: static 
 It is a Super VLAN. 
Route Interface: configured 
  IP Address: 10.153.17.41 
 Subnet Mask: 255.255.252.0 
 Description: VLAN 0002 
 Tagged Ports: none 
 Untagged Ports: none 
 VLAN ID: 3 
 VLAN Type: static 
  It is a Sub VLAN. 
  Route Interface: not configured
```

```
 Description: VLAN 0003 
 Tagged Ports: none 
 Untagged Ports: 
              GigabitEthernet2/0/3 
 VLAN ID: 4 
 VLAN Type: static 
 It is a Sub VLAN. 
 Route Interface: not configured 
 Description: VLAN 0004 
 Tagged Ports: none 
 Untagged Ports: 
             GigabitEthernet2/0/4 
 VLAN ID: 5 
 VLAN Type: static 
 It is a Sub VLAN.
```
 Route Interface: not configured Description: VLAN 0005 Tagged Ports: none Untagged Ports:

GigabitEthernet2/0/5

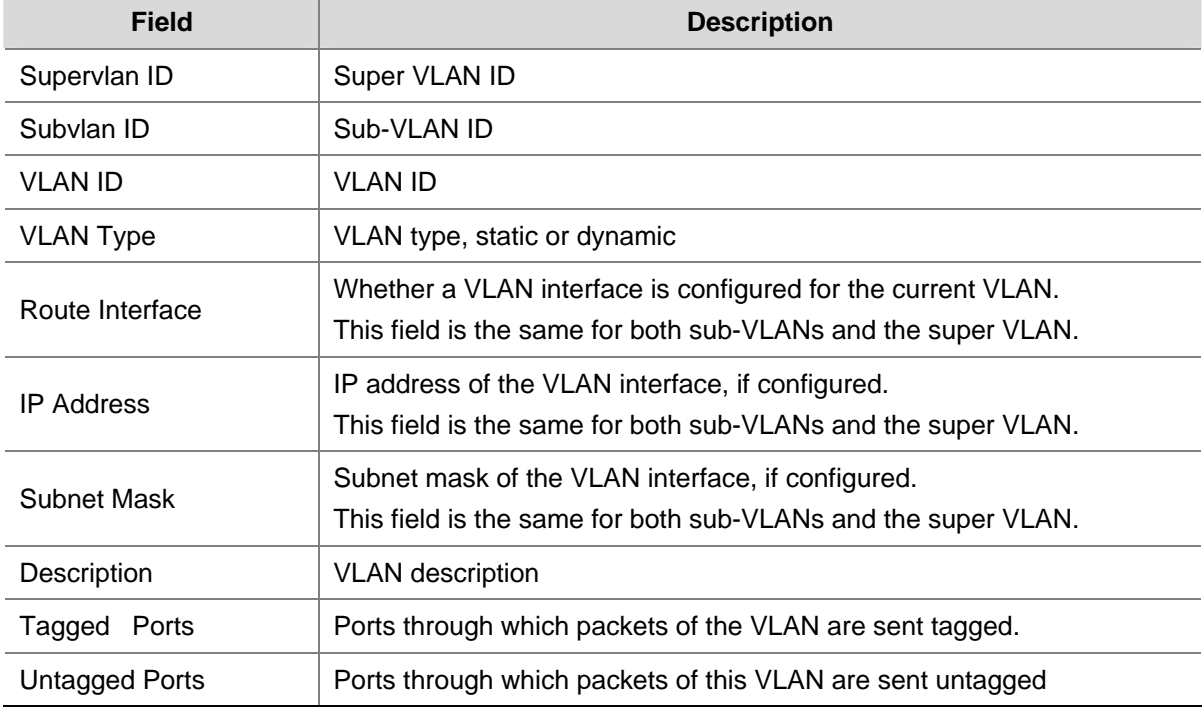

#### **Table 2-1 display supervlan** command output description

# **subvlan**

#### **Syntax**

**subvlan** *vlan-list*

#### **undo subvlan** [ *vlan-list* ]

#### **View**

**VI AN view** 

# **Default Level**

2: System level

#### **Parameters**

*vlan-list*: Sub-VLAN list, in the format of *vlan-list =* { *vlan-id* [ **to** *vlan-id2* }*&<1-10>*, in which *vlan-id*  represents the sub-VLAN ID and ranges from 1 to 4094. *&<1-10>* indicates you can specify up to 10 sub-VLAN IDs or sub-VLAN ID ranges.

#### **Description**

Use the **subvlan** command to associate the super VLAN with the specified sub-VLAN (s).

The current VLAN is the super VLAN whereas the VLANs specified by the *vlan-list* paramter are the sub-VLANs.

Use the **undo subvlan** command to remove the association.

Note:

- Ensure that the sub-VLANs already exist before associating them with a super VLAN.
- You can add/remove a port to/from a sub-VLAN already associated with a super VLAN.
- The undo subvlan command without *vlan-list* specified removes the association between the specified super VLAN and all its sub-VLANs, while the **undo subvlan** command with *vlan-list* specified only removes the association between the current super VLAN and the sub-VLANs specified by *vlan-list*.

Related commands: **display supervlan**.

#### **Examples**

# Associate VLAN 10 (the super VLAN) with VLAN 3, VLAN 4, VLAN 5, and VLAN 9 (the sub-VLANs).

```
<Sysname> system-view 
[Sysname] vlan 10 
[Sysname-vlan10] subvlan 3 to 5 9
```
#### **supervlan**

#### **Syntax**

**supervlan** 

**undo supervlan**

#### **View**

VLAN view

#### **Default Level**

2: System level

# **Parameters**

None

### **Description**

Use the **supervlan** command to configure the current VLAN as a super VLAN.

Use the **undo supervlan** command to remove the super VLAN configuration for the current VLAN.

Note that:

- You cannot configure a super VLAN as the guest VLAN for a port, and vice versa. For more information about guest VLAN, refer to *802.1X Configuration* in the *Security Volume*.
- You can configure Layer 2 multicast for a super VLAN. However, the configuration cannot take effect.
- You can configure DHCP, Layer 3 multicast, dynamic routing, and NAT for the VLAN interface of a super VLAN. However, only DHCP can take effect.
- Configuring VRRP for the VLAN interface of a super VLAN affects network performance. Therefore, it is not recommended to configure this function.

Related commands: **display supervlan**.

# **Examples**

# Configure VLAN 2 as a super VLAN.

<Sysname> system-view [Sysname] vlan 2 [Sysname-vlan2] supervlan

# **Isolate-User-VLAN Configuration Commands**

# **display isolate-user-vlan**

### **Syntax**

**display isolate-user-vlan** [ *isolate-user-vlan-id* ]

#### **View**

Any view

# **Default Level**

1: Monitor level

#### **Parameters**

*isolate-user-vlan-id*: Isolate-user-VLAN ID, in the range of 1 to 4094.

# **Description**

Use the **display isolate-user-vlan** command to display the mapping between an isolate-user-vlan and secondary VLAN(s), and the information of these VLANs.

Related commands: **isolate-user-vlan**, **isolate-user-vlan enable**.

#### **Examples**

# Display the mapping between an isolate-user-vlan and secondary VLANs.

```
<Sysname> display isolate-user-vlan 
  Isolate-user-VLAN VLAN ID : 2 
 Secondary VLAN ID : 3 4 
 VLAN ID: 2 
 VLAN Type: static 
  Isolate-user-VLAN type : isolate-user-VLAN 
 Route Interface: configured 
  IP Address: 1.1.1.1 
  Subnet Mask: 255.255.255.0 
 Description: VLAN 0002 
 Broadcast MAX-ratio: 100% 
 Tagged Ports: none 
  Untagged Ports: 
     GigabitEthernet2/0/2 GigabitEthernet2/0/3 GigabitEthernet2/0/4
```
 VLAN ID: 3 VLAN Type: static

```
 Isolate-user-VLAN type : secondary 
 Route Interface: configured 
 IP Address: 2.2.2.2 
 Subnet Mask: 255.255.255.0 
 Description: VLAN 0003 
 Broadcast MAX-ratio: 100% 
 Tagged Ports: none 
 Untagged Ports: 
    GigabitEthernet2/0/2 GigabitEthernet2/0/3 
 VLAN ID: 4 
 VLAN Type: static 
 Isolate-user-VLAN type : secondary 
 Route Interface: not configured 
 Description: VLAN 0004 
 Broadcast MAX-ratio: 100% 
 Tagged Ports: none
```
 Untagged Ports: GigabitEthernet2/0/2 GigabitEthernet2/0/4

#### **Table 3-1 display isolate-user-vlan** command output description

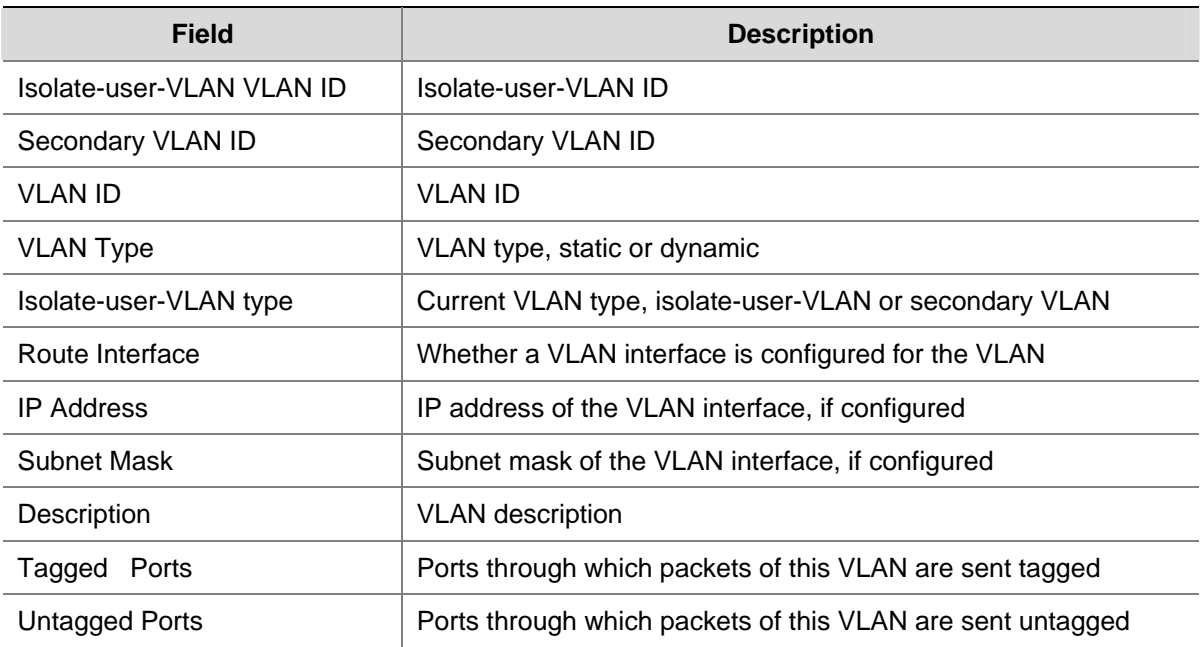

# **isolate-user-vlan**

#### **Syntax**

**isolate-user-vlan** *isolate-user-vlan-id* **secondary** *secondary-vlan-id-list* **undo isolate-user-vlan** *isolate-user-vlan-id* [ **secondary** *secondary-vlan-id-list* ]

#### **View**

System view

#### **Default Level**

2: System level

#### **Parameters**

*isolate-user-vlan-id*: Isolate-user-VLAN ID, in the range 1 to 4094.

**secondary** *secondary-vlan-id-list*: Specifies a list of secondary VLAN IDs. You need to provide the *secondary-vlan-id* argument in the form of { *secondary-vlan-id1* [ **to** *secondary-vlan-id2* ] }&<1-10>, where *secondary-vlan-id1* and *secondary-vlan-id2* are VLAN IDs in the range 1 to 4094 and &<1-10> means that you can provide up to ten secondary VLAN IDs/secondary VLAN ID ranges.

#### **Description**

Use the **isolate-user-vlan** command to associate an isolate-user-VLAN with the specified secondary VLAN(s).

Use the **undo isolate-user-vlan** command to remove the association.

By default, an isolate-user-VLAN is not associated with any secondary VLAN. .

Note that:

- <sup>z</sup> To use the **isolate-user-vlan** command, each of the isolate-user-VLAN and the secondary VLAN(s) must have at least one port which allows its isolate-user-VLAN or secondary VLAN to pass through. The default VLAN of the port must be its isolate-user-VLAN or secondary VLAN.
- <sup>z</sup> The **undo isolate-user-vlan** command without the **secondary** *secondary-vlan-id* parameter specified removes the association between the specified isolate-user-VLAN and all its secondary VLANs, while the **undo isolate-user-vlan** command with the **secondary** *secondary-vlan-id*  parameter specified only removes the association between the specified isolate-user-VLAN and the specified secondary VLANs.

# $\mathbb{Z}$  Note

After associating an isolate-user-VLAN with the specified secondary VLANs, you cannot add/remove a port to/from each involved VLAN or remove each involved VLAN. To do that, you must cancel the association first.

#### Related commands: **display isolate-user-vlan**.

#### **Examples**

# Associate isolate-user-VLAN 2 with the secondary VLANs VLAN 3 and VLAN 4.

```
<Sysname> system-view 
[Sysname] vlan 2 
[Sysname-vlan2] isolate-user-vlan enable 
[Sysname-vlan2] port GigabitEthernet 2/0/2 
[Sysname-vlan2] vlan 3 
[Sysname-vlan3] port GigabitEthernet 2/0/3 
[Sysname-vlan3] vlan 4 
[Sysname-vlan4] port GigabitEthernet 2/0/4
```
[Sysname-vlan4] quit [Sysname] isolate-user-vlan 2 secondary 3 to 4

# **isolate-user-vlan enable**

#### **Syntax**

**isolate-user-vlan enable** 

**undo isolate-user-vlan enable** 

#### **View**

VLAN view

#### **Default Level**

2: System level

#### **Parameters**

None

#### **Description**

Use the **isolate-user-vlan enable** command to configure the current VLAN as an isolate-user-VLAN.

Use the **isolate-user-vlan enable** command to remove the isolate-user-VLAN configuration for the current VLAN.

By default, no VLAN is an isolate-user-VLAN.

An isolate-user-VLAN may include multiple ports, including the one connected to the upstream device.

Related commands: **display isolate-user-vlan**.

#### **Examples**

# Configure VLAN 5 as an isolate-user-VLAN.

<Sysname> system-view [Sysname] vlan 5 [Sysname-vlan5] isolate-user-vlan enable

# **Voice VLAN Configuration Commands**

# **display voice vlan oui**

#### **Syntax**

**display voice vlan oui**

#### **View**

Any view

#### **Default Level**

1: Monitor level

#### **Parameters**

None

#### **Description**

Use the **display voice vlan oui** command to display the currently supported organizationally unique identifier (OUI) addresses, the OUI address masks, and the description strings.

Related commands: **voice vlan**, **voice vlan enable**.

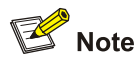

In general, as the first 24 bits of a MAC address (in binary format), an OUI address is a globally unique identifier assigned to a vendor by IEEE. OUI addresses mentioned in this document, however, are different from those in common sense. OUI addresses in this document are used to determine whether a received packet is a voice packet. They are the results of the AND operation of the two arguments *mac-address* and *oui-mask* in the **voice vlan mac-address** command.

#### **Examples**

# Display the currently supported OUI addresses.

```
<Sysname> display voice vlan oui 
Oui Address Mask Description 
0001-e300-0000 ffff-ff00-0000 Siemens phone 
0003-6b00-0000 ffff-ff00-0000 Cisco phone 
0004-0d00-0000 ffff-ff00-0000 Avaya phone 
0060-b900-0000 ffff-ff00-0000 Philips/NEC phone
```
00d0-1e00-0000 ffff-ff00-0000 Pingtel phone 00e0-7500-0000 ffff-ff00-0000 Polycom phone 00e0-bb00-0000 ffff-ff00-0000 3com phone

#### **Table 4-1 display voice vlan oui** command output description

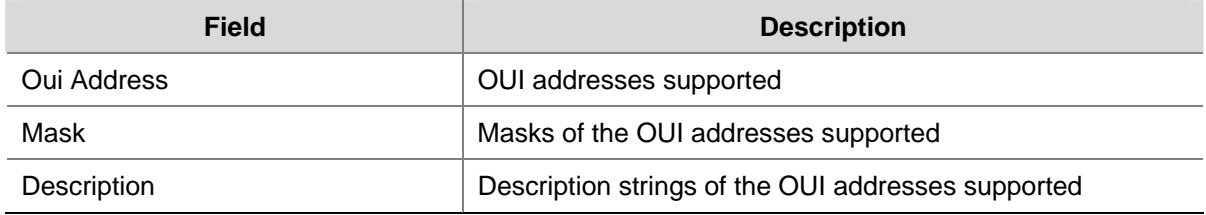

# **display voice vlan state**

### **Syntax**

**display voice vlan state**

#### **View**

Any view

# **Default Level**

1: Monitor level

#### **Parameters**

None

#### **Description**

Use the **display voice vlan state** command to display voice VLAN configuration.

Related commands: **voice vlan** *vlan-id* **enable**, **voice vlan enable**.

# **Examples**

# Display voice VLAN configurations.

```
<Sysname> display voice vlan state 
Voice VLAN status: ENABLE 
Voice VLAN ID: 2 
Voice VLAN security mode: Security 
Voice VLAN aging time: 1440 minutes 
Voice VLAN enabled port and its mode: 
PORT MODE
-------------------------------- 
GigabitEthernet2/0/2 MANUAL 
GigabitEthernet2/0/3 MANUAL 
GigabitEthernet2/0/4 MANUAL 
GigabitEthernet2/0/5 AUTO
```
#### **Table 4-2 display voice vlan state** command output description

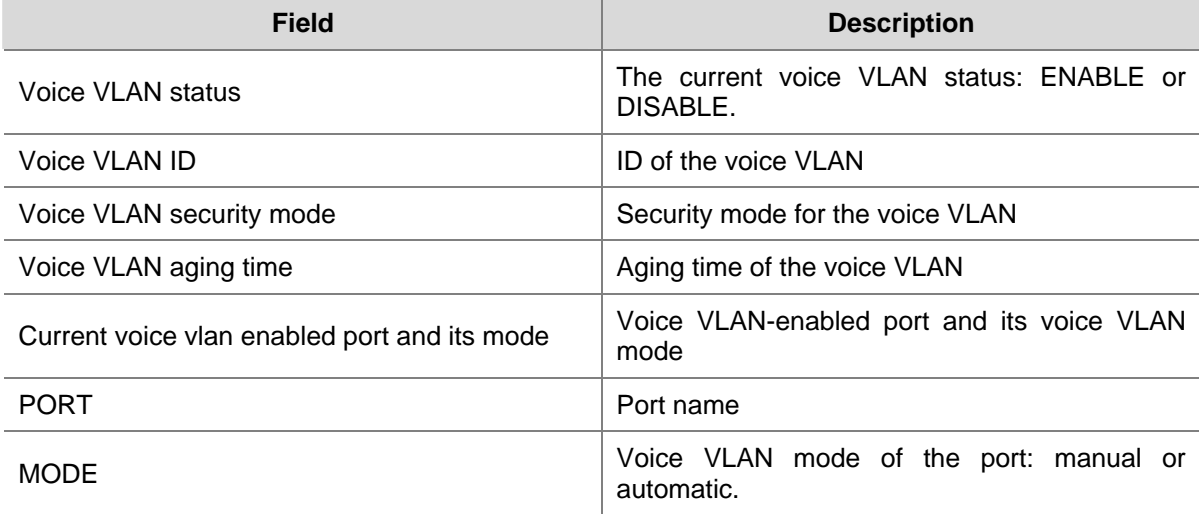

# **voice vlan**

### **Syntax**

**voice vlan** *vlan-id* **enable** 

**undo voice vlan enable**

#### **View**

System view

#### **Default Level**

2: System level

#### **Parameters**

*vlan-id*: ID of the VLAN to be enabled with the voice VLAN feature, in the range of 2 to 4094.

#### **Description**

Use the **voice vlan** command to enable the voice VLAN feature globally.

Use the **undo voice vlan enable** command to disable the voice VLAN feature globally.

- At a moment, only one VLAN can be enabled with the voice VLAN feature on a device.
- The VLAN to be configured as the voice VLAN must already exist and cannot be VLAN 1.
- To remove a voice VLAN, .disable the voice VLAN feature on the VLAN first.

#### Related commands: **display voice vlan state**.

#### **Examples**

# Enable the voice VLAN feature on VLAN 2 (assuming that VLAN 2 already exists).

```
<Sysname> system-view 
[Sysname] voice vlan 2 enable
```
# **voice vlan aging**

#### **Syntax**

**voice vlan aging** *minutes* 

**undo voice vlan aging**

#### **View**

System view

# **Default Level**

2: System level

### **Parameters**

*minutes*: Voice VLAN aging time, in the range 5 to 43200 minutes.

#### **Description**

Use the **voice vlan aging** command to configure the voice VLAN aging time.

Use the **undo voice vlan aging** command to restore the default.

By default, the voice VLAN aging time is 1440 minutes.

When a port in automatic voice VLAN mode receives a voice packet, the system decides whether to assign the port to the voice VLAN based on the source MAC address of the voice packet. Upon assigning the port to the voice VLAN, the system starts the aging timer. If no voice packets are received on the port until the aging time expires, the system automatically removes the port from the voice VLAN.

#### Related commands: **display voice vlan state**.

#### **Examples**

# Configure the voice VLAN aging time as 100 minutes.

<Sysname> system-view [Sysname] voice vlan aging 100

# **voice vlan enable**

#### **Syntax**

**voice vlan enable** 

**undo voice vlan enable**

#### **View**

Ethernet interface view

#### **Default Level**

2: System level

#### **Parameters**

None

#### **Description**

Use the **voice vlan enable** command to enable the voice VLAN feature on an Ethernet port.

Use the **undo voice vlan enable** command to disable the voice VLAN feature on an Ethernet port.

The voice VLAN feature is not enabled on a port by default.

- You cannot enable the voice VLAN feature on an access port operating in automatic voice VLAN mode.
- Enable the voice VLAN feature globally before enabling the voice VLAN feature on a port.
- The voice VLAN functions properly only after the voice VLAN feature is enabled both globally and on a port.

#### **Examples**

# Enable the voice VLAN feature on GigabitEthernet 2/0/1.

```
<Sysname> system-view 
[Sysname] voice vlan 2 enable 
[Sysname] interface gigabitethernet 2/0/1 
[Sysname-GigabitEthernet2/0/1] voice vlan enable
```
#### **voice vlan mac-address**

#### **Syntax**

**voice vlan mac-address** *mac-addr* **mask** *oui-mask* [ **description** *text* ] **undo voice vlan mac**-**address** *oui*

#### **View**

System view

#### **Default Level**

2: System level

#### **Parameters**

*mac-addr*: Source MAC address of voice traffic, in the format of H-H-H, such as 1234-1234-1234.

**mask** *oui-mask*: Specifies the valid length of the OUI address by a mask in the format of H-H-H, with the high-order bits being consecutive **f**s and the low-order bits being **0**s, for example, ffff-f000-0000.

**description** *text*: Specifies a string that describes the OUI address. The string is of 1 to 30 case-sensitive characters.

*oui*: Specifies the OUI address to be removed, in the format of H-H-H, such as 1234-1200-0000. An OUI address is the logic AND result of *mac-addr* and *oui-mask.* An OUI address cannot be a broadcast address, a multicast address, or an address of all **0**s or all **f**s. You can use the **display voice vlan oui** command to display the OUI addresses supported currently.

#### **Description**

Use the **voice vlan mac-address** command to add a recognizable OUI address.

Use the **undo voice vlan mac-address** command to remove a recognizable OUI address.

The system supports up to 16 OUI addresses.

<span id="page-237-0"></span>By default, the system is configured with the default OUI addresses, as illustrated in [Table 4-3.](#page-237-0) You can remove the default OUI addresses and then add recognizable OUI addresses manually.

#### **Table 4-3** Default OUI addresses

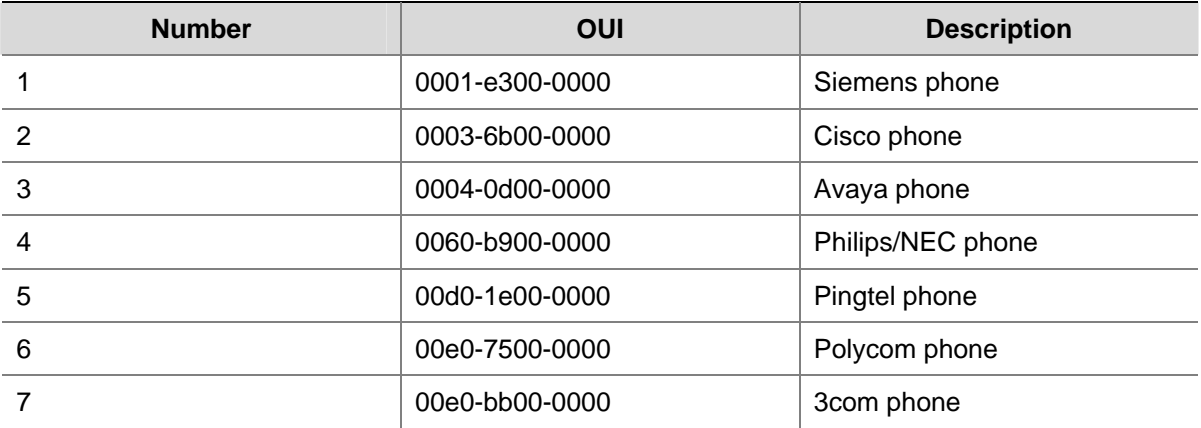

#### Related commands: **display voice vlan oui**.

#### **Examples**

# Add a recognizable OUI address 1234-1200-0000 by specifying the MAC address as 1234-1234-1234 and the mask as fff-ff00-0000, and configure its description string as PhoneA.

<Sysname> system-view

[Sysname] voice vlan mac-address 1234-1234-1234 mask ffff-ff00-0000 description PhoneA

# Display the supported OUI addresses to verify the above configuration.

<Sysname> display voice vlan oui

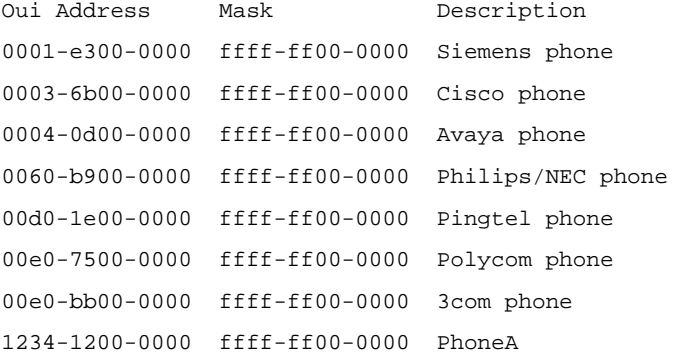

#### # Remove the OUI address 1234-1200-0000.

<Sysname> system-view

[Sysname] undo voice vlan mac-address 1234-1200-0000

# **voice vlan mode auto**

#### **Syntax**

**voice vlan mode auto** 

**undo voice vlan mode auto**

#### **View**

Ethernet interface view

# **Default Level**

2: System level

#### **Parameters**

None

#### **Description**

Use the **voice vlan mode auto** command to configure the current port to operate in automatic voice VLAN mode.

Use the **undo voice vlan mode auto** command to configure the current port to operate in manual voice VLAN mode.

By default, a port operates in automatic voice VLAN mode.

The voice VLAN modes of different ports are independent of one another.

To make voice VLAN take effect on a port which is enabled with voice VLAN and operates in manual voice VLAN mode, you need to assign the port to the voice VLAN manually.

#### **Examples**

# Configure GigabitEthernet 2/0/1 to operate in manual voice VLAN mode.

```
<Sysname> system-view 
[Sysname] interface gigabitethernet 2/0/1 
[Sysname-GigabitEthernet2/0/1] undo voice vlan mode auto
```
# **voice vlan security enable**

#### **Syntax**

**voice vlan security enable** 

**undo voice vlan security enable**

### **View**

System view

#### **Default Level**

2: System level

# **Parameters**

None

#### **Description**

Use the **voice vlan security enable** command to enable voice VLAN security mode.

Use the **undo voice vlan security enable** command to disable voice VLAN security mode.

By default, voice VLAN security mode is not enabled.

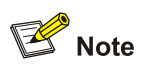

Only the **voice vlan security enable** command or the **undo voice vlan security enable** command issued before the **voice vlan** *vlan-id* **enable** command takes effect.

# **Examples**

# Disable voice VLAN security mode.

<Sysname> system-view [Sysname] undo voice vlan security enable

# **Table of Contents**

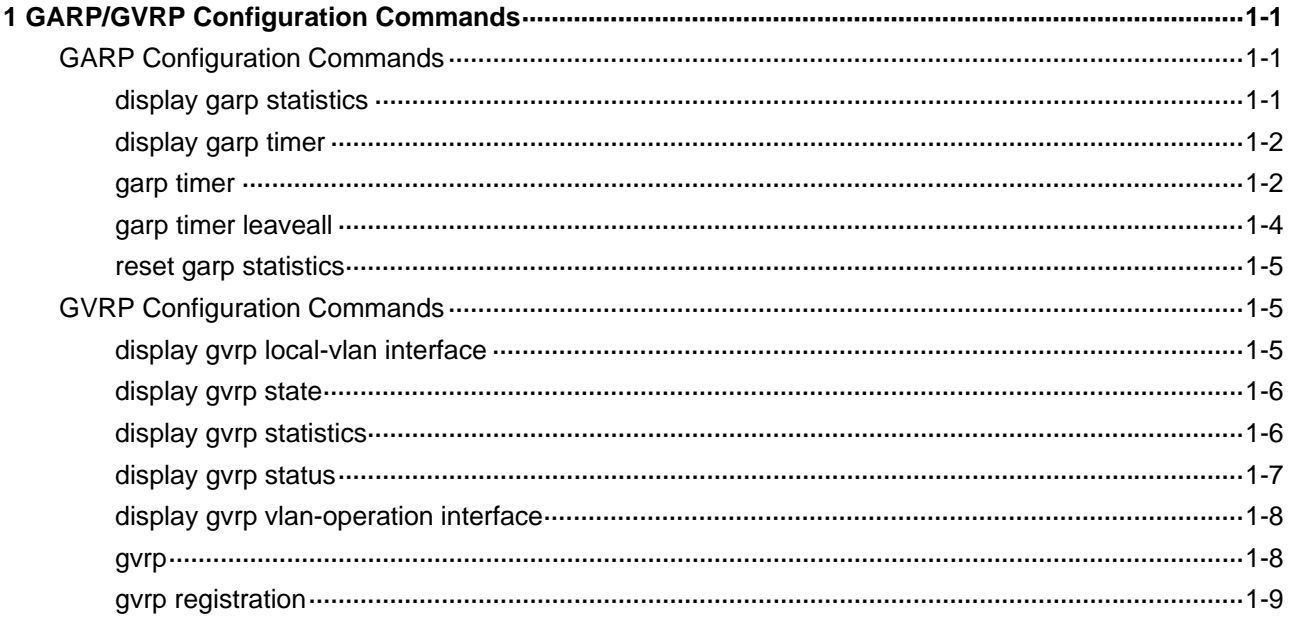

# <span id="page-241-0"></span>**GARP Configuration Commands**

# **display garp statistics**

#### **Syntax**

**display garp statistics** [ **interface** *interface-list* ]

#### **View**

Any view

#### **Default Level**

1: Monitor level

#### **Parameters**

**interface** *interface-list*: Defines one or multiple Ethernet ports for which the GARP statistics will be displayed. You can provide up to 10 Ethernet port lists, by each of which you can specify an individual port in the form of *interface-type interface-number*, or a port range in the form of *interface-type interface-number1* **to** *interface-type interface-number2*, where the end-port number specified by *interface-number2* must be greater than the start-port number specified by *interface-number1*. If no ports are specified, this command displays the GARP statistics for all ports.

#### **Description**

Use the **display garp statistics** command to display the GARP statistics of the specified port(s) or all ports if no ports are specified.

This command displays the statistics about GVRP packets received, transmitted, and dropped on GVRP-enabled ports. When the system is restarted or after you perform the **reset garp statistics** command, the existing packet statistics are cleared and the system starts to collect new GARP statistics. With the statistics, you can judge whether a GVRP-enabled port is operating normally.

- If the number of received and transmitted GVRP packets on the port is the same as that on the remote port, it indicates that the two ends are transmitting and receiving GVRP packets normally and no registration information is lost.
- If there are dropped GVRP packets on the port, check its registration mode. GVRP packets are likely to be dropped if the registration mode is fixed or forbidden, because dynamic VLANs cannot be registered in either of the modes.

#### **Examples**

# Display statistics about GARP for port GigabitEthernet 2/0/1.

```
<Sysname> display garp statistics interface GigabitEthernet2/0/1 
         GARP statistics on port GigabitEthernet2/0/1
```
<span id="page-242-0"></span>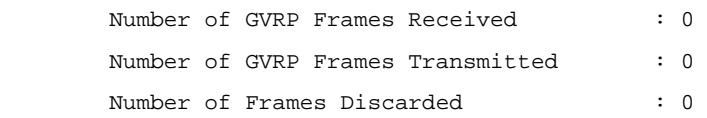

# **display garp timer**

# **Syntax**

**display garp timer** [ **interface** *interface-list* ]

#### **View**

Any view

#### **Default Level**

1: Monitor level

#### **Parameters**

**interface** *interface-list*: Defines one or multiple Ethernet ports. You can provide up to 10 Ethernet port lists, by each of which you can specify an individual port in the form of *interface-type interface-number*, or a port range in the form of *interface-type interface-number1* **to** *interface-type interface-number2*, where the end-port number specified by *interface-number2* must be greater than the start-port number specified by *interface-number1*. If no ports are specified, this command displays the GARP timer settings on all ports.

#### **Description**

Use the **display garp timer** command to display GARP timer settings of specific ports.

Note that:

- If the **interface** *interface-list* keyword-argument combination is not specified, this command displays the GARP timer settings of all the ports.
- If the **interface** *interface-list* keyword-argument combination is specified, this command displays the GARP timer settings of the specified ports.

Related commands: **garp timer**, **garp timer leaveall**.

#### **Examples**

# Display GARP timers on port GigabitEthernet 2/0/1.

```
<Sysname> display garp timer interface GigabitEthernet 2/0/1 
         GARP timers on port GigabitEthernet2/0/1
```
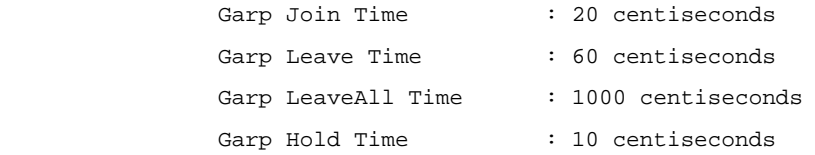

# **garp timer**

#### **Syntax**

**garp timer** { **hold** | **join** | **leave** } *timer-value*

#### **undo garp timer** { **hold** | **join** | **leave** }

#### <span id="page-243-0"></span>**View**

Ethernet interface view, Layer-2 aggregate interface view, port group view

#### **Default Level**

2: System level

#### **Parameters**

**hold**: Sets the hold timer.

**join**: Sets the join timer.

**leave**: Sets the leave timer.

*timer-value*: Timer setting (in centiseconds), which must be a multiple of 5.

#### **Description**

Use the **garp timer** command to set a GARP timer for an Ethernet port or all ports in a port group in compliance with the timer setting dependencies shown in [Table 1-1](#page-243-0).

Use the **undo garp timer** command to restore the default of a GARP timer. This may fail if the default does not satisfy the dependencies shown in [Table 1-1](#page-243-0).

By default, the hold timer, the join timer, and the leave timer are set to 10 centiseconds, 20 centiseconds, and 60 centiseconds.

Note that:

- In Ethernet/Layer-2 aggregate interface view, these two commands apply to the current port only; in port group view, these two commands apply to all the ports in the port group.
- The GVRP configuration made on a link aggregation member port can take effect only after the port is removed from the group. For more information about link aggregation, refer to *Link Aggregation Configuration* in the *Access Volume*.
- When restoring the default GARP timers, you are recommended to do that on the timers in the order of hold, join, leave, and leaveall.
- When configuring GARP timers, note that their values are dependent on each other and must be a multiplier of five centiseconds. If the value range for a timer is not desired, you may change it by tuning the value of another timer as shown in the following table:

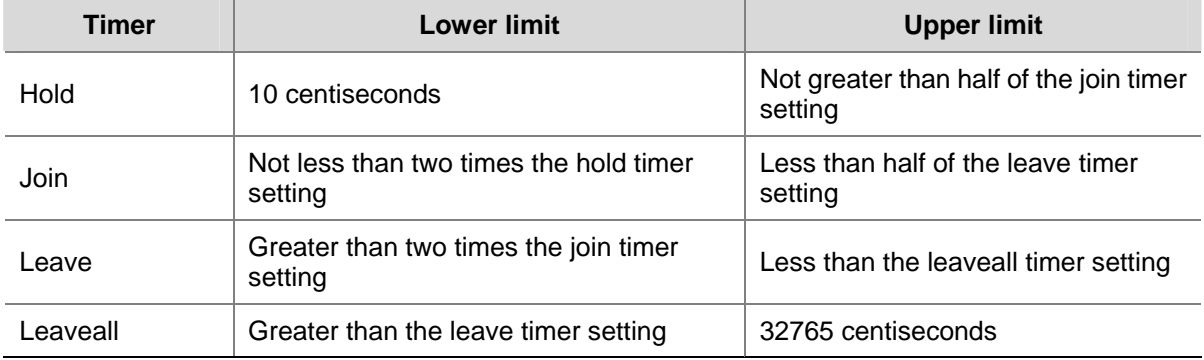

#### **Table 1-1** Dependencies of GARP timers

Related commands: **display garp timer**.

#### <span id="page-244-0"></span>**Examples**

# Set the GARP join timer to 25 centiseconds, assuming that both the hold timer and the leave timer are using the default.

```
<Sysname> system-view 
[Sysname] interface GigabitEthernet 2/0/1 
[Sysname-GigabitEthernet2/0/1] garp timer join 25
```
#### **garp timer leaveall**

#### **Syntax**

**garp timer leaveall** *timer-value*

**undo garp timer leaveall** 

### **View**

System view

# **Default Level**

2: System level

#### **Parameters**

*timer-value*: Leaveall timer setting, in the range 65 to 32765 (in centiseconds), Note that the setting of the leaveall timer must be a multiple of 5 centiseconds and must be greater than the leave timer settings of all the ports.

#### **Description**

Use the **garp timer leaveall** command to set the leaveall timer of GARP.

Use the **undo garp timer leaveall** command to restore the default. This may fail if the default is less than the setting of the current leave timer.

By default, the setting of the leaveall timer is 1000 centiseconds (that is, 10 seconds).

A leaveall timer starts upon the start of a GARP application entity. When this timer expires, the entity sends a LeaveAll message so that other entities can re-register its attribute information and starts another leaveall timer at the same time.

Each time a device on the network receives a LeaveAll message, it resets its leaveall timer. Therefore, a GARP application entity may send LeaveAll messages at the interval set by its leaveall timer or the leaveall timer on another device on the network, whichever is smaller.

Related commands: **display garp timer**.

#### **Examples**

# Set the leaveall timer to 100 centiseconds, assuming that the leave timer is 60 centiseconds.

```
<Sysname> system-view 
[Sysname] garp timer leaveall 100
```
# <span id="page-245-0"></span>**reset garp statistics**

#### **Syntax**

**reset garp statistics** [ **interface** *interface-list* ]

# **View**

User view

# **Default Level**

2: System level

#### **Parameters**

**interface** *interface-list*: Defines one or multiple Ethernet ports for which the GARP statistics are to be cleared. You can provide up to 10 Ethernet port lists, by each of which you can specify an individual port in the form of *interface-type interface-number*, or a port range in the form of *interface-type interface-number1* **to** *interface-type interface-number2*, where the end-port number specified by *interface-number2* must be greater than the start-port number specified by *interface-number1*.

#### **Description**

Use the **reset garp statistics** command to clear the GARP statistics of the specified ports or all ports if no ports are specified.

The cleared statistics include the statistics about GVRP packets received, sent and dropped.

Related commands: **display gvrp statistics**.

#### **Examples**

# Clear statistics about GARP on all ports.

<Sysname> reset garp statistics

# **GVRP Configuration Commands**

# **display gvrp local-vlan interface**

#### **Syntax**

**display gvrp local-vlan interface** *interface-type interface-number*

#### **View**

Any view

# **Default Level**

0: Visit level

### **Parameters**

**interface** *interface-type interface-number*: Displays the local VLAN information maintained by GVRP on the port specified by its type and number.

#### <span id="page-246-0"></span>**Description**

Use the **display gvrp local-vlan interface** command to display the local VLAN information maintained by GVRP on the specified port.

#### **Examples**

# Display the local VLAN information maintained by GVRP on GigabitEthernet 2/0/1.

<Sysname> display gvrp local-vlan interface GigabitEthernet 2/0/1 Following VLANs exist in GVRP local database: 1(default),2-500

// The information above shows that GVRP maintains the information about VLAN 1, VLAN 2 through VLAN 500, which GigabitEthernet 2/0/1 belongs to.

#### **display gvrp state**

# **Syntax**

**display gvrp state interface** *interface-type interface-number* **vlan** *vlan-id*

#### **View**

Any view

#### **Default Level**

0: Visit level

#### **Parameters**

**interface** *interface-type interface-number*: Specifies an interface by its type and number. **vlan** *vlan-id*: Specifies a VLAN ID, in the range of 1 to 4094.

#### **Description**

Use the **display gvrp state** command to display the current GVRP state.

#### **Examples**

# Display the GVRP state of VLAN 1, which GigabitEthernet 2/0/1 belongs to.

<Sysname> display gvrp state interface GigabitEthernet 2/0/1 vlan 1 GVRP state of VLAN 1 on port GigabitEthernet2/0/1

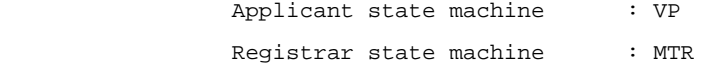

# **display gvrp statistics**

# **Syntax**

**display gvrp statistics** [ **interface** *interface-list* ]

#### **View**

Any view

#### <span id="page-247-0"></span>**Default Level**

1: Monitor level

#### **Parameters**

**interface** *interface-list*: Defines one or multiple Ethernet ports. You can provide up to 10 Ethernet port lists, by each of which you can specify an individual port in the form of *interface-type interface-number*, or a port range in the form of *interface-type interface-number1* **to** *interface-type interface-number2*, where the end-port number specified by *interface-number2* must be greater than the start-port number specified by *interface-number1*. If no ports are specified, this command displays the GVRP statistics for all trunk ports.

#### **Description**

Use the **display gvrp statistics** command to display the GVRP statistics of specified or all trunk ports.

Note that if the **interface** *interface-list* is not provided, the GVRP statistics of all trunk ports will be displayed. Otherwise, only the GVRP statistics of all the specified trunk port will be displayed.

#### **Examples**

# Display statistics about GVRP for trunk port GigabitEthernet 2/0/1.

<Sysname> display gvrp statistics interface GigabitEthernet 2/0/1 GVRP statistics on port GigabitEthernet2/0/1

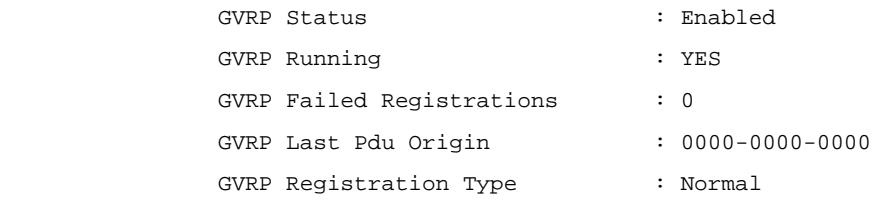

#### **Table 1-2 display gvrp statistics** command output description

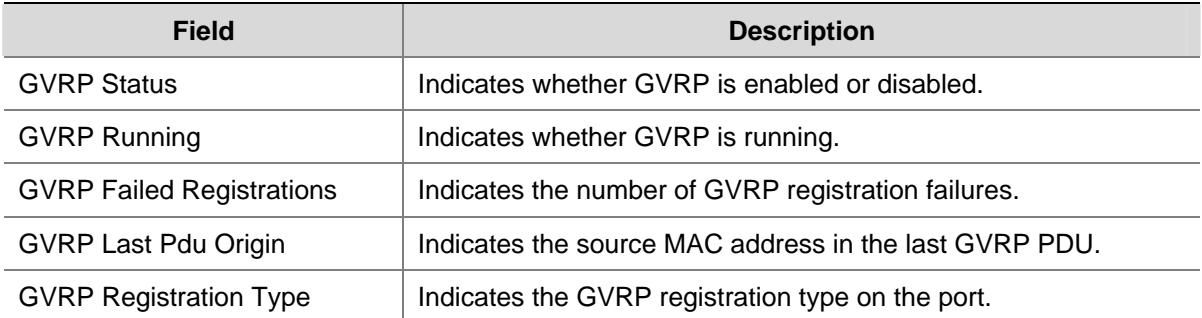

# **display gvrp status**

# **Syntax**

#### **display gvrp status**

# **View**

Any view

#### <span id="page-248-0"></span>**Default Level**

1: Monitor level

# **Parameters**

None

# **Description**

Use the **display gvrp status** command to display the global enable/disable state of GVRP.

#### **Examples**

# Display the global GVRP enable/disable state.

<Sysname> display gvrp status GVRP is enabled

# **display gvrp vlan-operation interface**

#### **Syntax**

**display gvrp vlan-operation interface** *interface-type interface-number*

#### **View**

Any view

# **Default Level**

0: Visit level

#### **Parameters**

**interface** *interface-type interface-number*: Displays the information about dynamic VLAN operations on the port specified by its type and number.

# **Description**

Use the **display gvrp vlan-operation interface** command to display the information about dynamic VLAN operations performed on a port.

#### **Examples**

# Display the information about dynamic VLAN operations performed on GigabitEthernet 2/0/1.

<Sysname> display gvrp vlan-operation interface GigabitEthernet 2/0/1 Dynamic VLAN operations on port GigabitEthernet2/0/1

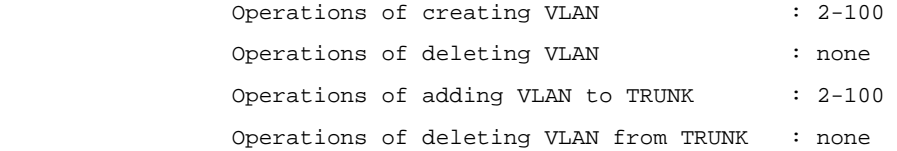

# **gvrp**

**Syntax** 

**gvrp**

#### **undo gvrp**

#### <span id="page-249-0"></span>**View**

System view, Ethernet interface view, Layer-2 aggregate interface view, port group view

#### **Default Level**

2: System level

#### **Parameters**

None

# **Description**

Use the **gvrp** command to enable GVRP globally (in system view), on a port (in Ethernet or Layer-2 aggregate interface view), or on all ports in a port group (in port group view).

Use the **undo gvrp** command to disable GVRP globally, on a port, or on all ports in a port group depending on the view the command is executed.

By default, GVRP is disabled.

Note that:

- To enable GVRP on a port, you need to enable it globally first.
- The port where you enable/disable GVRP must be a trunk port.
- GVRP is mutually exclusive with service loopback.
- In an MSTP network, GVRP can run on only the CIST. In addition, blocked ports on the CIST cannot receive/send GVRP packets.
- Enabling GVRP on a Layer-2 aggregate interface enables both the aggregate interface and all selected member ports in the corresponding link aggregation group to participate in dynamic VLAN registration and deregistration. In addition, the GVRP configuration made on a link aggregation member port can take effect only after the port is removed from the group. For more information about link aggregation, refer to *Link Aggregation Configuration* in the *Access Volume*.

Related commands: **display gvrp status**.

#### **Examples**

# Enable GVRP globally.

```
<Sysname> system-view 
[Sysname] gvrp 
GVRP is enabled globally.
```
# **gvrp registration**

#### **Syntax**

**gvrp registration** { **fixed** | **forbidden** | **normal** } **undo gvrp registration** 

#### **View**

Ethernet interface view, Layer-2 aggregate interface view, port group view

#### **Default Level**

2: System level

#### **Parameters**

**fixed**: Sets the registration type to fixed.

**forbidden**: Sets the registration type to forbidden.

**normal**: Sets the registration type to normal.

# **Description**

Use the **gvrp registration** command to configure the GVRP registration type on a port (in Ethernet or Layer-2 aggregate interface view) or all ports in a port group (in port group view).

Use the **undo gvrp registration** command to restore the default on a port, or on all ports in a port group depending on the view the command is executed.

The default GVRP registration type is normal.

GVRP provides the following three registration types on a port:

- Normal –– Enables the port to dynamically register/deregister VLANs, and to propagate both dynamic and static VLAN information.
- Fixed –– Disables the port from dynamically registering/deregistering VLANs or propagating information about dynamic VLANs, but allows the port to propagate information about static VLANs. A trunk port with fixed registration type thus allows only manually configured VLANs to pass through even though it is configured to carry all VLANs.
- Forbidden –– Disables the port from dynamically registering/deregistering VLANs or propagating VLAN information except information about VLAN 1. A trunk port with forbidden registration type thus allows only VLAN 1 to pass through even though it is configured to carry all VLANs.

Note that:

- This command is only available on trunk ports.
- The GVRP configuration type configuration made on a link aggregation member port can take effect only after the port is removed from the group. For more information about link aggregation, refer to *Link Aggregation Configuration* in the *Access Volume*.

#### Related commands: **display garp statistics**.

#### **Examples**

# Set the GVRP registration type to **fixed** on port GigabitEthernet 2/0/1.

<Sysname> system-view [Sysname] interface GigabitEthernet 2/0/1 [Sysname-GigabitEthernet2/0/1] port link-type trunk [Sysname-GigabitEthernet2/0/1] gvrp registration fixed

# **Table of Contents**

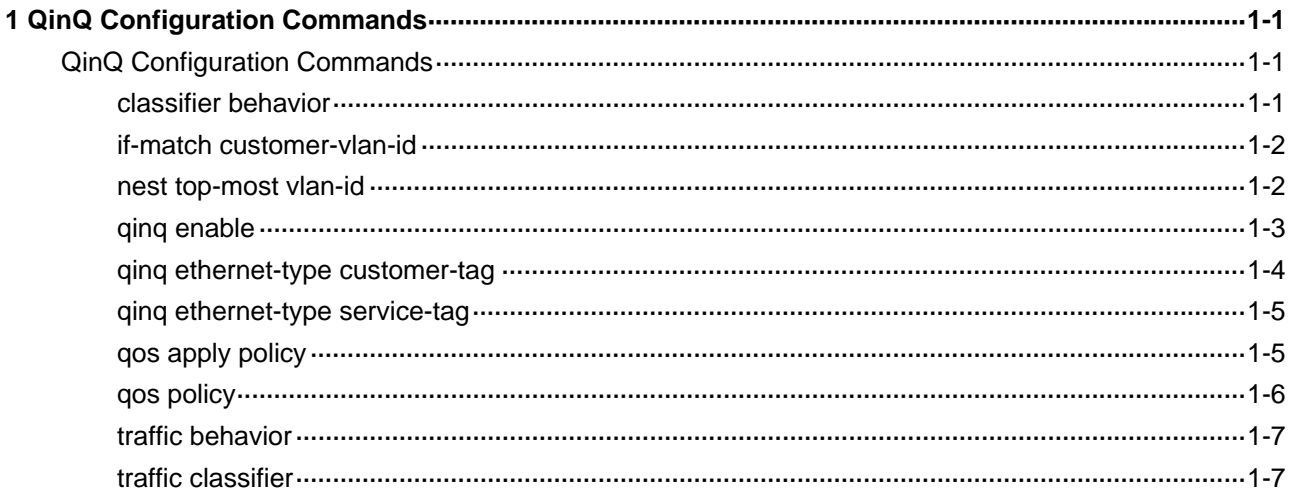
# **QinQ Configuration Commands**

# **classifier behavior**

#### **Syntax**

**classifier** *classifier-name* **behavior** *behavior-name*

**undo classifier** *classifier-name*

#### **View**

Policy view

#### **Default Level**

2: System level

#### **Parameters**

*classifier-name*: Name of a class, a string of 1 to 31 characters.

*behavior-name*: Name of a traffic behavior, a string of 1 to 31 characters.

#### **Description**

Use the **classifier behavior** command to associate a traffic behavior with a class.

Use the **undo classifier** command to remove the association.

Note that each class can be associated with only one traffic behavior.

Related commands: **qos policy**.

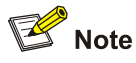

In a QoS policy with multiple class-to-traffic-behavior associations, if the action of creating an outer VLAN tag is configured in a traffic behavior, we recommend you not to configure any other action in this traffic behavior. Otherwise, the QoS policy may not function as expected after it is applied.

#### **Examples**

# Associate the behavior **test** with the class **database** in the policy **user1**.

```
<Sysname> system-view 
[Sysname] qos policy user1 
[Sysname-qospolicy-user1] classifier database behavior test
```
# **if-match customer-vlan-id**

#### **Syntax**

**if-match customer-vlan-id** *vlan-id-list*

**undo if-match customer-vlan-id** *vlan-id-list*

#### **View**

Class view

# **Default Level**

2: System level

### **Parameters**

*vlan-id-list*: Customer VLAN IDs. You can specify up to eight VLAN IDs for the argument in the form of *vlan-id* **to** *vlan-id* or multiple discontinuous space-separated VLAN IDs. A VLAN ID ranges from 1 to 4094.

#### **Description**

Use the **if-match customer-vlan-id** command to use the specified customer VLAN ID(s) as the match criterion.

Use the **undo if-match customer-vlan-id** command to remove the match criterion.

#### **Example**

# Create class **class1** and classify frames of customer VLAN 9 through 100 to class 1.

```
<Sysname> system-view 
[Sysname] traffic classifier class1 
[Sysname-classifier-class1] if-match customer-vlan-id 9 to 100
```
#### **nest top-most vlan-id**

#### **Syntax**

**nest top-most vlan-id** *vlan-id* 

**undo nest** 

#### **View**

Traffic behavior view

#### **Default Level**

2: System level

#### **Parameters**

*vlan-id*: VLAN ID, in the range of 1 to 4094.

#### **Description**

Use the **nest top-most vlan-id** command to configure the action of creating an outer VLAN tag for the traffic behavior.

Use the **undo nest** command to remove the action.

Related commands: **qos policy**, **traffic behavior**.

#### **Examples**

# Configure the action of creating outer VLAN tag 100 for the traffic behavior **database**.

<Sysname> system-view [Sysname] traffic behavior database [Sysname-behavior-database] nest top-most vlan-id 100

#### **qinq enable**

#### **Syntax**

**qinq enable** 

**undo qinq enable** 

## **View**

Ethernet port view, Layer-2 aggregate interface view, port group view

#### **Default Level**

2: System level

#### **Parameters**

None

#### **Description**

Use the **qinq enable** command to enable basic QinQ for the current Ethernet port.

Use the **undo qinq enable** command to disable basic QinQ for the current Ethernet port.

By default, basic QinQ is disabled for Ethernet port.

After basic QinQ is enabled on the port, frames on this port will be tagged with a new VLAN tag, the VLAN ID in which is the default VLAN ID of the port.

Configured in Ethernet port view, the setting is effective on the current port only; configured in port group view, the setting is effective on all ports in the port group.

#### **Examples**

# Enable basic QinQ on port GigabitEthernet 2/0/1.

<Sysname> system-view

[Sysname] interface GigabitEthernet 2/0/1 [Sysname-GigabitEthernet2/0/1] qinq enable

# Enable basic QinQ on Layer-2 aggregate interface 1.

<Sysname> system-view

[Sysname] interface bridge-aggregation 1

[Sysname-Bridge-Aggregation1] qinq enable

# <span id="page-255-0"></span>**qinq ethernet-type customer-tag**

#### **Syntax**

**qinq ethernet-type customer-tag** *hex-value* 

#### **undo qinq ethernet-type customer-tag**

#### **View**

System view

# **Default Level**

2: System level

#### **Parameters**

*hex-value*: Hexadecimal protocol type ID, in the range of 0x0001 to 0xFFFF, but you cannot set it to any of the protocol type values listed in [Table 1-1](#page-255-0).

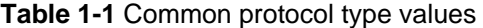

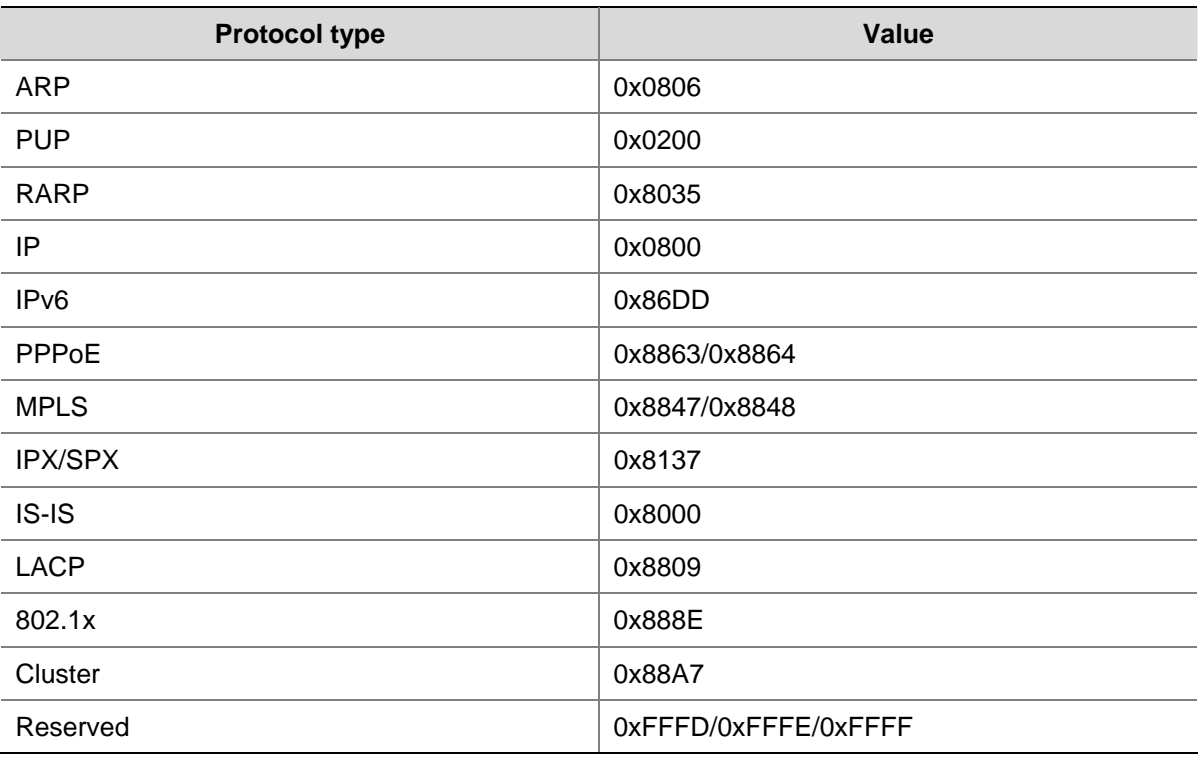

## **Description**

Use the **qinq ethernet-type customer-tag** command to configure the TPID value of the customer network VLAN tags.

Use the **undo qinq ethernet-type customer-tag** command to restore the system default.

By default, the TPID value of the customer network VLAN tags is 0x8100.

#### **Examples**

# Set the TPID value of the customer network VLAN tags to 0x9100.

```
<Sysname> system-view 
[Sysname] qinq ethernet-type customer-tag 9100
```
# **qinq ethernet-type service-tag**

#### **Syntax**

**qinq ethernet-type service-tag** *hex-value* 

#### **undo qinq ethernet-type service-tag**

#### **View**

Ethernet port view, Layer-2 aggregate interface view, port group view

# **Default Level**

2: System level

#### **Parameters**

*hex-value*: Hexadecimal protocol type ID, in the range of 0x0001 to 0xFFFF except the protocol type values listed in [Table 1-1](#page-255-0).

#### **Description**

Use the **qinq ethernet-type service-tag** command to configure the TPID value of the service provider network VLAN tags.

Use the **undo qinq ethernet-type service-tag** command to restore the default.

By default, the TPID value of the service provider network VLAN tags is 0x8100.

#### **Examples**

# Set the TPID value of the service provider network VLAN tags to 0x9100 for GigabitEthernet 2/0/1.

<Sysname> system-view [Sysname] interface GigabitEthernet2/0/1 [Sysname-GigabitEthernet2/0/1] qinq ethernet-type service-tag 9100

# **qos apply policy**

#### **Syntax**

**qos apply policy** *policy-name* **inbound undo qos apply policy inbound**

#### **View**

Ethernet port view, port group view

#### **Default Level**

2: System level

#### **Parameters**

**inbound**: Applies the specified policy to the traffic received on the current port(s).

*policy-name*: Policy name, a string of 1 to 31 characters.

#### **Description**

Use the **qos apply policy** command to apply a policy on a port or a port group.

Use the **undo qos apply policy** command to remove the policy applied on a port or a port group.

In selective QinQ implementation on SC/SA/EA series boards, a QoS policy can be applied only to incoming traffic. Therefore, the **qos apply policy** command can be applied only on ports receiving traffic from the customer network.

# $\mathbb{Z}$  Note

For complete information about board types, refer to the accompanied installation manual.

# **Examples**

# Apply the policy **test** in the inbound direction of GigabitEthernet 2/0/1.

```
<Sysname> system-view 
[Sysname] interface GigabitEthernet 2/0/1 
[Sysname-GigabitEthernet2/0/1] qos apply policy test inbound
```
# **qos policy**

#### **Syntax**

**qos policy** *policy-name*

**undo qos policy** *policy-name* 

#### **View**

System view

# **Default Level**

2: System level

#### **Parameters**

*policy-name*: Policy name, a string of 1 to 31 characters.

# **Description**

Use the **qos policy** command to create a policy. This command also leads you to policy view.

Use the **undo qos policy** command to remove a policy.

To remove a policy that has been applied on a port, remove it from the port first.

Related commands: **classifier behavior**, **qos apply policy**.

#### **Examples**

# Create the policy **user1**.

```
<Sysname> system-view 
[Sysname] qos policy user1 
[Sysname-qospolicy-user1]
```
# **traffic behavior**

#### **Syntax**

**traffic behavior** *behavior-name*

**undo traffic behavior** *behavior-name* 

#### **View**

System view

# **Default Level**

2: System level

### **Parameters**

*behavior-name*: Behavior name, a string of 1 to 31 characters.

#### **Description**

Use the **traffic behavior** command to create a traffic behavior. This command also leads you to traffic behavior view.

Use the **undo traffic classifier** command to remove a traffic behavior.

Related commands: **qos policy**, **qos apply policy**, **classifier behavior**.

#### **Examples**

#### # Create a traffic behavior **behavior1**.

<Sysname> system-view [Sysname] traffic behavior behavior1 [Sysname-behavior-behavior1]

# **traffic classifier**

#### **Syntax**

**traffic classifier** *classifier-name* [ **operator** { **and** | **or** } ]

**undo traffic classifier** *classifier-name* 

# **View**

System view

#### **Default Level**

2: System level

### **Parameters**

**and**: Specifies the relationship between the match criteria in the specified class as logical AND. That is, a packet belongs to the class only when it matches all the match criteria defined in the class.

**or**: Specifies the relationship between the match criteria in the class as logical OR. That is, a packet belongs to the class if it matches a match criterion defined in the class.

*classifier-name*: Class name, a string of 1 to 31 characters.

# **Description**

Use the **traffic classifier** command to create a class. This command also leads you to class view.

Use the **undo traffic classifier** command to remove a class.

By default, a packet belongs to the class only when it matches all match criteria defined in the class.

## **Examples**

# # Create the class **class1**.

<Sysname> system-view [Sysname] traffic classifier class1 [Sysname-classifier-class1]

# **Table of Contents**

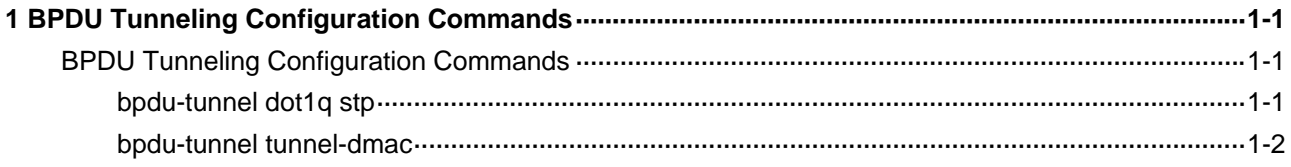

# <span id="page-261-0"></span>**BPDU Tunneling Configuration Commands**

# **bpdu-tunnel dot1q stp**

#### **Syntax**

**bpdu-tunnel dot1q stp**

**undo bpdu-tunnel dot1q stp**

#### **View**

Ethernet interface view, Layer-2 aggregate interface view, port group view

#### **Default Level**

2: System level

#### **Parameters**

None

#### **Description**

Use the **bpdu-tunnel dot1q stp** command to enable BPDU tunneling for STP on the current port or ports.

Use the **undo bpdu-tunnel dot1q stp** command to disable BPDU tunneling for STP on the port or ports.

By default, BPDU tunneling for STP is disabled.

Note that:

- Configuration made in Ethernet interface view takes effect on the current port only. Configuration made in Layer-2 aggregate interface view takes effect only on the Layer-2 aggregate interface. Configuration made in port group view takes effect on all ports in the port group.
- Configuration made on an aggregation group member port takes effect after the port exits the aggregation group. For detailed information about link aggregation, refer to *Link Aggregation Configuration* in the *Access Volume*.
- Before you can enable BPDU tunneling for STP on a port, disable STP on the port first.

#### **Examples**

# Enable BPDU tunneling for STP on GigabitEthernet 2/0/1.

```
<Sysname> system-view 
[Sysname] interface GigabitEthernet 2/0/1 
[Sysname-GigabitEthernet2/0/1] stp disable 
[Sysname-GigabitEthernet2/0/1] bpdu-tunnel dot1q stp
```
# Enable BPDU tunneling for STP on all the ports in port group 1.

```
<Sysname> system-view 
[Sysname] port-group manual 1 
[Sysname-port-group-manual-1] group-member GigabitEthernet 2/0/1 to gigabitethernet 2/0/6 
[Sysname-port-group-manual-1] stp disable 
[Sysname-port-group-manual-1] bpdu-tunnel dot1q stp
```
# **bpdu-tunnel tunnel-dmac**

#### **Syntax**

**bpdu-tunnel tunnel-dmac** *mac*-*address*

**undo bpdu-tunnel tunnel-dmac** 

#### **View**

System view

#### **Default Level**

2: System level

#### **Parameters**

*mac*-*address*: Destination multicast MAC address for BPDU tunnel frames, in the format of H-H-H. The allowed values are 0100-0CCD-CDD0, 0100-0CCD-CDD1, 0100-0CCD-CDD2, and 010F-E200-0003.

#### **Description**

Use the **bpdu-tunnel tunnel-dmac** command to configure the destination multicast MAC address for BPDU tunnel frames.

Use the **undo bpdu-tunnel tunnel-dmac** command to restore the default value.

By default, the destination multicast MAC address for BPDU tunnel frames is 0x010F-E200-0003.

#### **Examples**

# Set the destination multicast MAC address for BPDU tunnel frames to 0100-0CCD-CDD0.

<Sysname> system-view [Sysname] bpdu-tunnel tunnel-dmac 0100-0ccd-cdd0

# **Table of Contents**

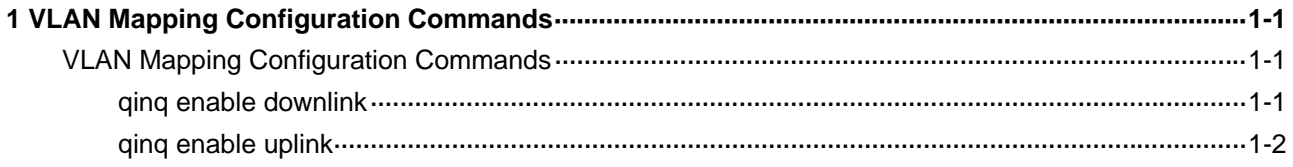

# <span id="page-264-0"></span>**1 VLAN Mapping Configuration Commands**

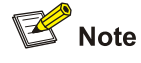

- On the S7900E series switches, VLAN mapping is achieved mainly through QoS policies. This chapter introduces part of the commands for ports involved in many-to-one VLAN mapping. For QoS policy configuration commands, refer to *QoS Commands* in the *QoS Volume*.
- Only SC boards support many-to-one VLAN mapping. For detailed introduction to boards, refer to the *Installation Manual*.

# **VLAN Mapping Configuration Commands**

# **qinq enable downlink**

## **Syntax**

**qinq enable downlink**

**undo qinq enable** 

#### **View**

Ethernet interface view, port group view, Layer-2 aggregate interface view

#### **Default Level**

2: System level

## **Parameters**

None

## **Description**

Use the **qinq enable downlink** command to enable customer-side QinQ on the current Ethernet port(s).

Use the **undo enable downlink** command to disable customer-side QinQ on the current Ethernet port(s).

By default, customer-side QinQ is disabled on Ethernet ports.

Configuration made in Ethernet interface view takes effect on the current port only, while configuration made in port group view takes effect on all ports in the port group.

#### **Examples**

# Enable customer-side QinQ on GigabitEthernet 2/0/1.

<span id="page-265-0"></span><Sysname> system-view

[Sysname] interface gigabitethernet 2/0/1

[Sysname-GigabitEthernet2/0/1] qinq enable downlink

#### # Enable customer-side QinQ on port group 1.

<Sysname> system-view

[Sysname] port-group manual 1

[Sysname-port-group-manual-1] group-member gigabitethernet 2/0/1 to gigabitethernet 2/0/6 [Sysname-port-group-manual-1] qinq enable downlink

# **qinq enable uplink**

#### **Syntax**

**qinq enable uplink**

#### **undo qinq enable**

#### **View**

Ethernet interface view, port group view, Layer-2 aggregate interface view

#### **Default Level**

2: System level

#### **Parameters**

None

# **Description**

Use the **qinq enable uplink** command to enable service provider-side QinQ on the current Ethernet port(s).

Use the **undo enable downlink** command to disable service provider-side QinQ on the current Ethernet port(s).

By default, service provider-side QinQ is disabled on Ethernet ports.

Configuration made in Ethernet interface view takes effect on the current port only, while configuration made in port group view takes effect on all ports in the port group.

#### **Examples**

# Enable service provider-side QinQ on GigabitEthernet 2/0/1.

<Sysname> system-view

[Sysname] interface gigabitethernet 2/0/1

[Sysname-GigabitEthernet2/0/1] qinq enable uplink

# Enable service provider-side QinQ on port group 1.

<Sysname> system-view

[Sysname] port-group manual 1

```
[Sysname-port-group-manual-1] group-member gigabitethernet 2/0/1 to gigabitethernet 2/0/6 
[Sysname-port-group-manual-1] qinq enable uplink
```
# **Table of Contents**

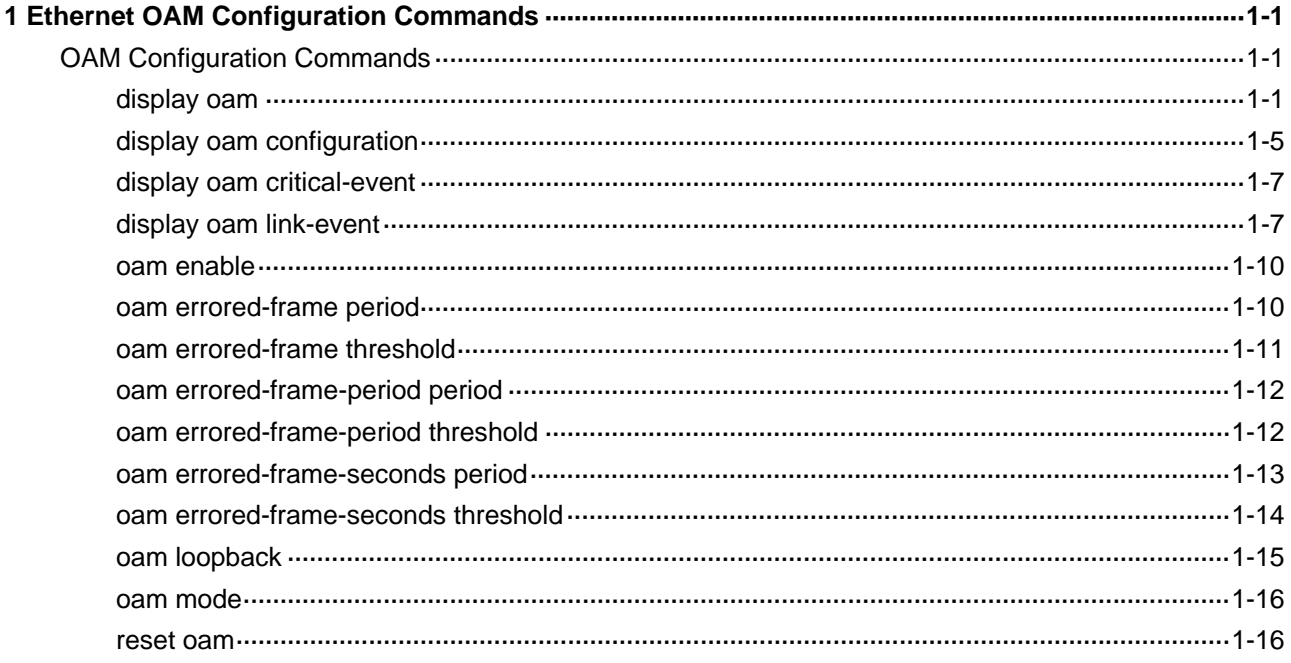

# <span id="page-267-0"></span>**OAM Configuration Commands**

# **display oam**

#### **Syntax**

**display oam** { **local** | **remote** } [ **interface** *interface-type interface-number* ]

#### **View**

Any view

#### **Default Level**

2: System level

#### **Parameters**

**local**: Displays the Ethernet OAM connection information of the local end.

**remote**: Displays the Ethernet OAM connection information of the remote end..

**interface** *interface-type interface-number*: Specify a port by its type and number..

#### **Description**

Use the **display oam** command to display the information about an Ethernet OAM connection, including connection status, information contained in Ethernet OAM packet header, and Ethernet OAM packet statistics.

If you do not specify the **interface** keyword, this command displays the information about all the Ethernet OAM connections.

Related commands: **reset oam**.

#### **Examples**

# Display the local Ethernet OAM connection information.

```
<Sysname> display oam local 
Port : GigabitEthernet2/0/1
Link Status : Up 
EnableStatus : Enable 
Local_oam_mode : Active Local_pdu : ANY 
Local_mux_action : FWD Local_par_action : DISCARD
Port : Ethernet1/2
Link Status : Down 
EnableStatus : Enable 
Local_oam_mode : Active Local_pdu : LF_INFO
Local_mux_action : FWD Local_par_action : FWD
```
<span id="page-268-0"></span>**Table 1-1 display oam local** command output description

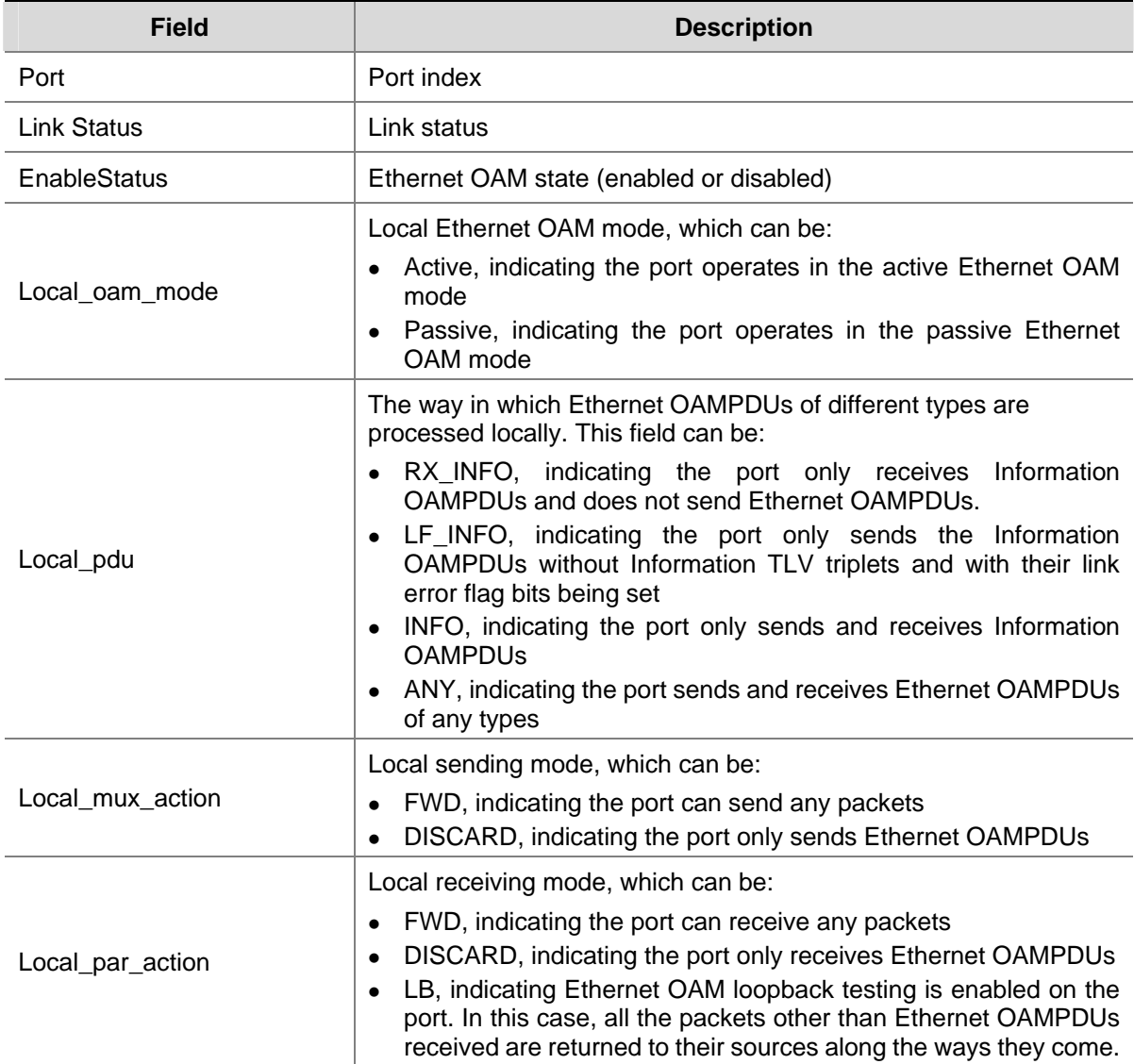

# Display the information about the Ethernet OAM connection established on the local port GigabitEthernet 2/0/1.

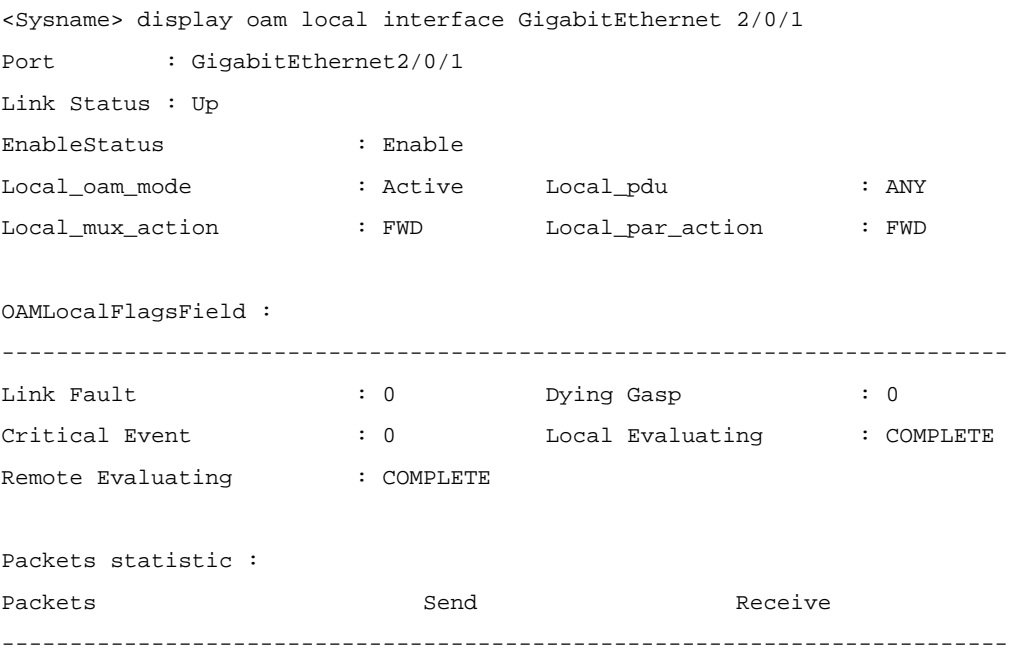

<span id="page-269-0"></span>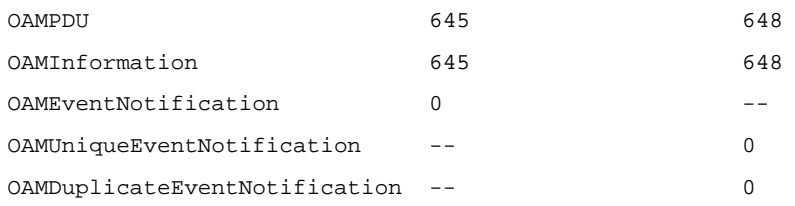

#### **Table 1-2 display oam local interface** command output description

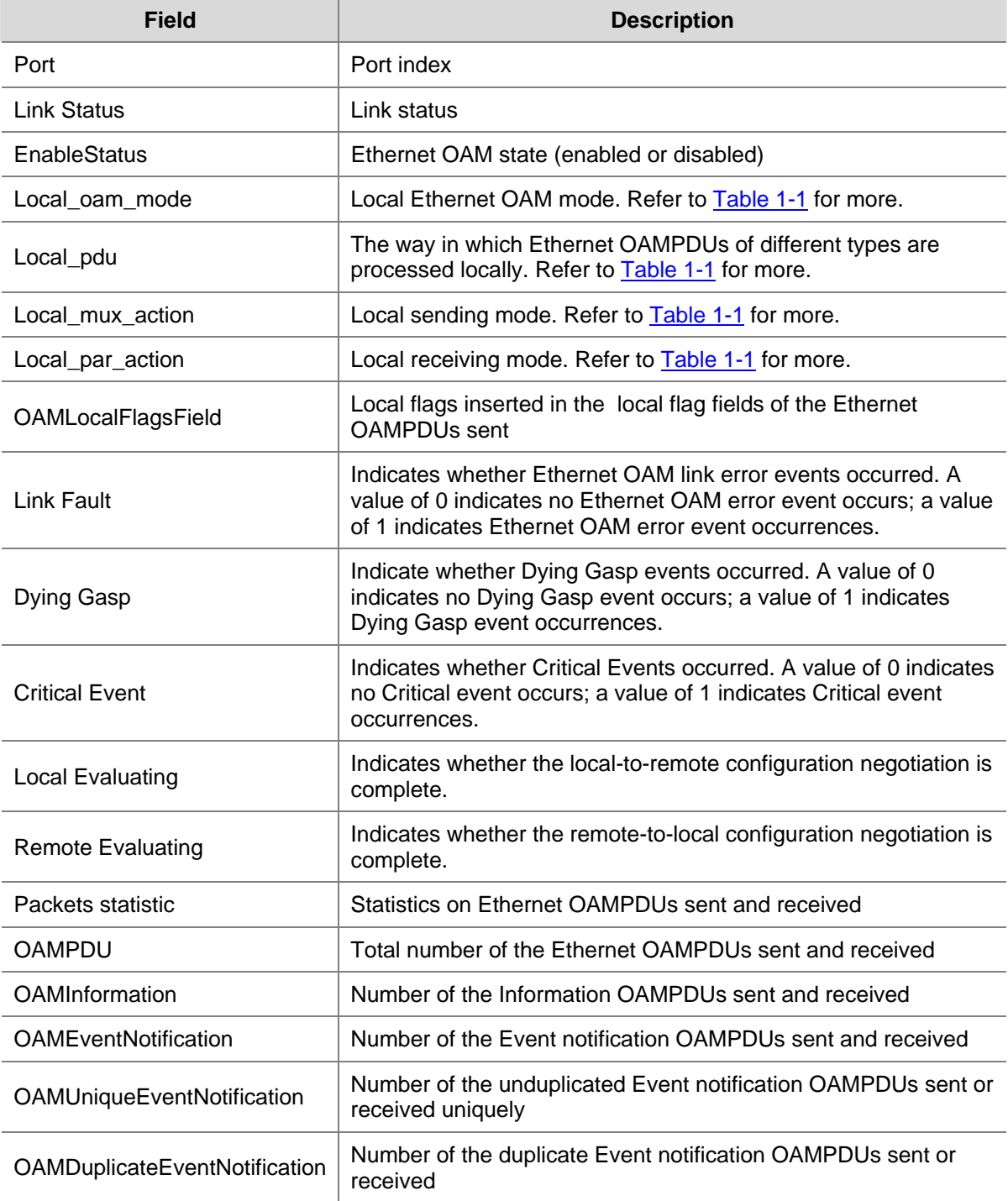

# # Display the peer Ethernet OAM connection information.

```
<Sysname> display oam remote 
Port :GigabitEthernet2/0/1
Link Status :Up 
Information of the latest received OAM packet:
```
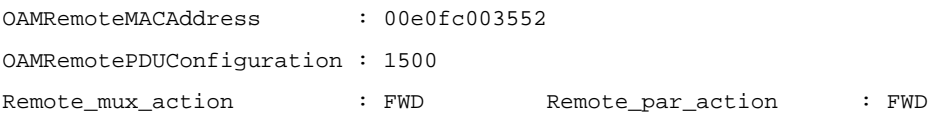

# **Table 1-3 display oam remote** command output description

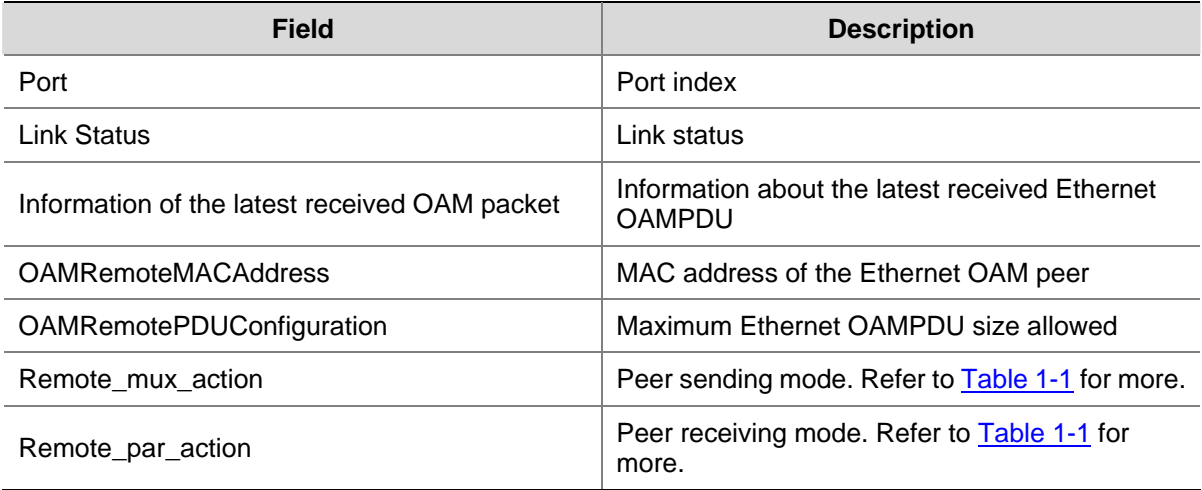

# # Display the Ethernet OAM information about the peer port GigabitEthernet 2/0/1.

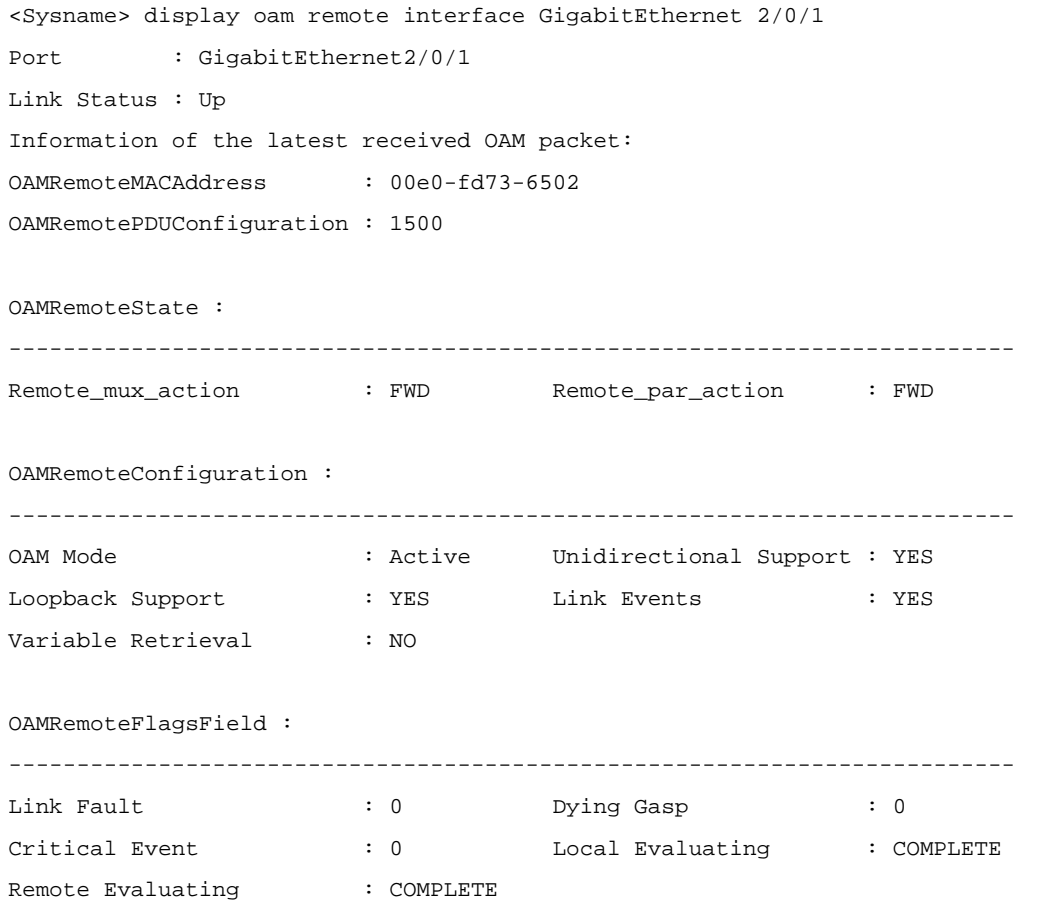

# **Table 1-4 display oam remote interface** command output description

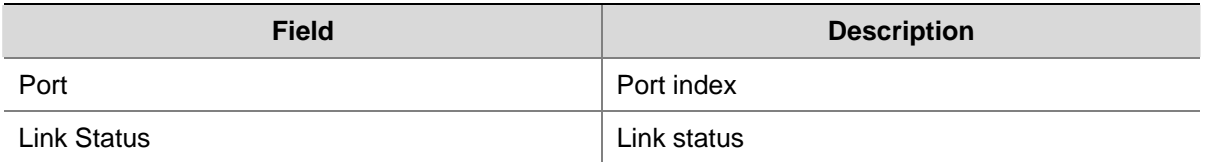

<span id="page-271-0"></span>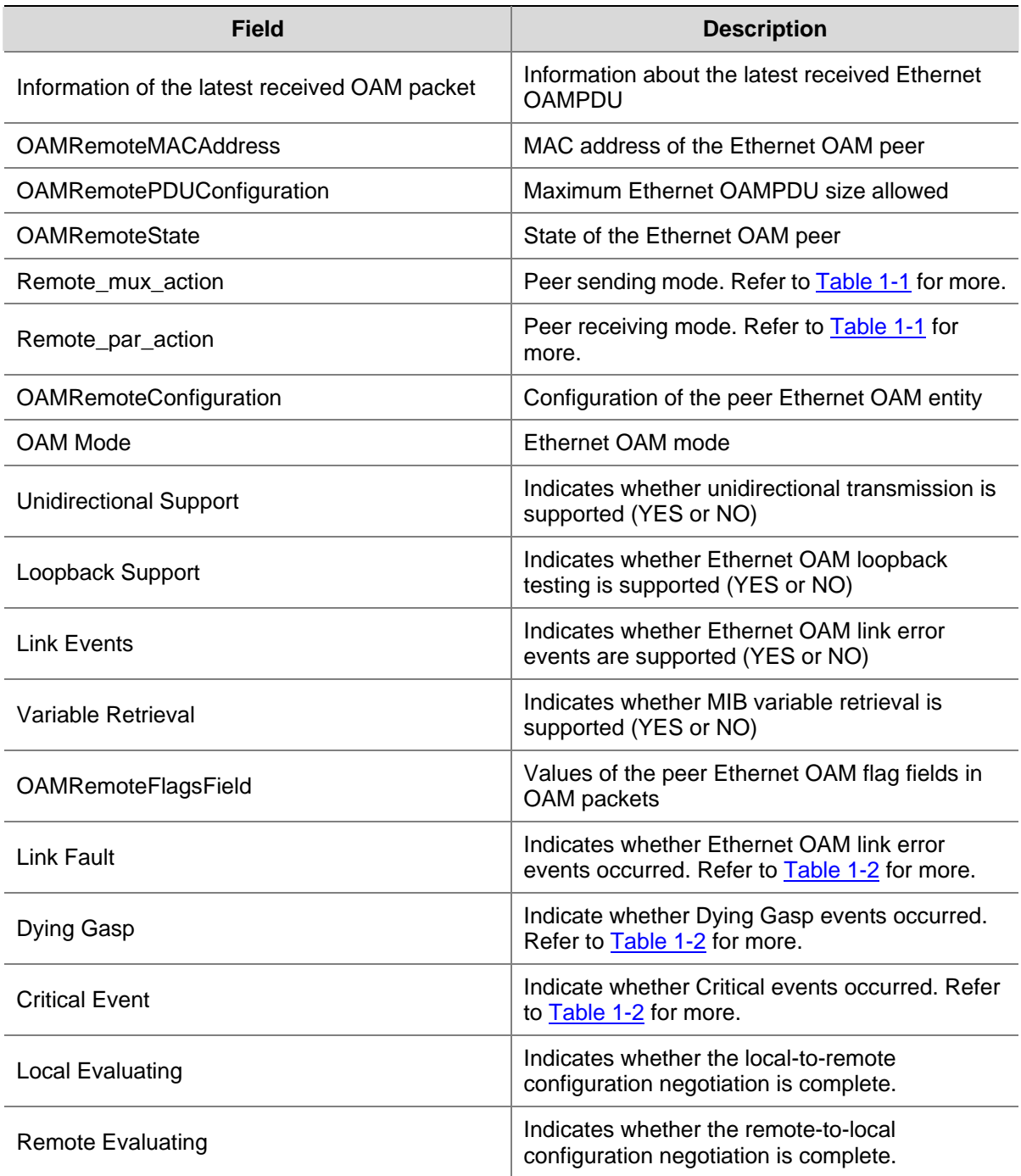

# **display oam configuration**

# **Syntax**

**display oam configuration** 

# **View**

Any view

# **Default Level**

2: System level

# **Parameters**

None

## **Description**

Use the **display oam configuration** command to display global Ethernet OAM configuration, including the periods and thresholds for Ethernet OAM link error event detection.

Related commands: **oam errored-frame period**, **oam errored-frame threshold**, **oam errored-frame-period period**, **oam errored-frame-period threshold**, **oam errored-frame-seconds period**, **oam errored-frame-seconds threshold**.

#### **Examples**

# Display global Ethernet OAM configuration.

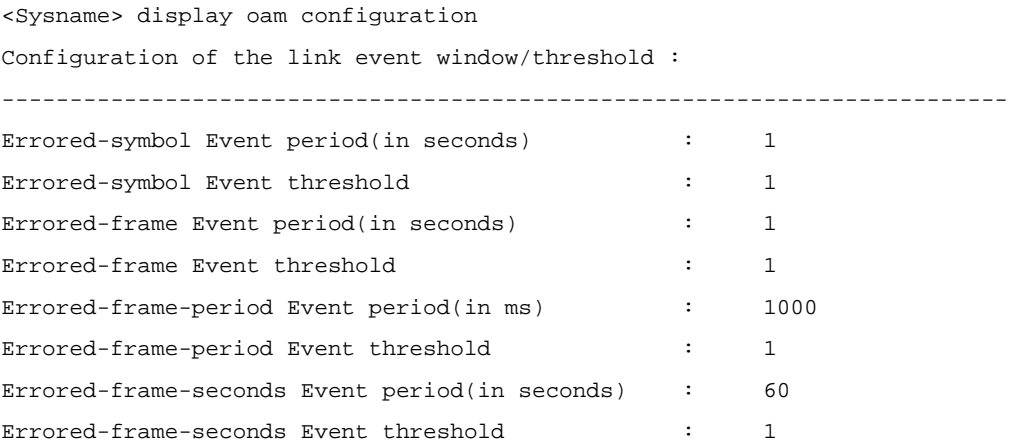

## **Table 1-5 display oam configuration** command output description

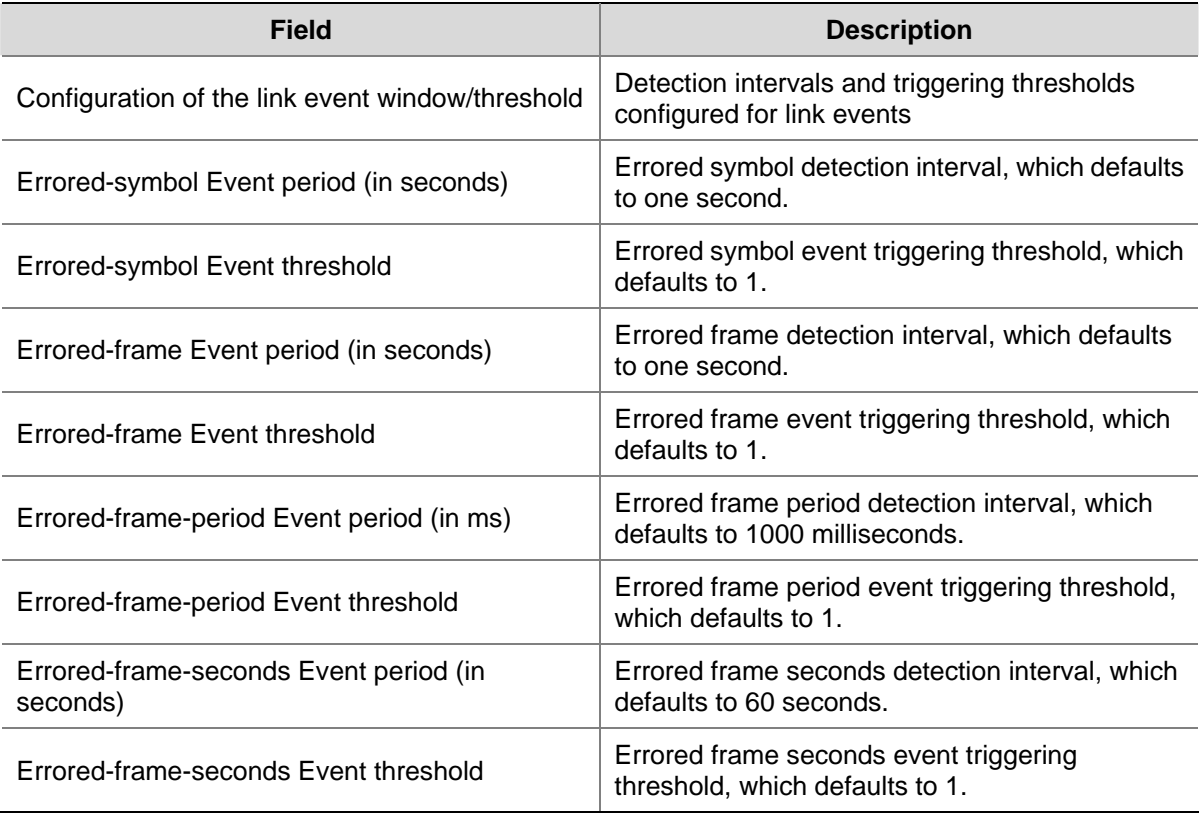

# <span id="page-273-0"></span>**display oam critical-event**

#### **Syntax**

**display oam critical-event** [ **interface** *interface-type interface-number*]

# **View**

Any view

# **Default Level**

2: System level

#### **Parameters**

**interface** *interface-type interface-number*: Specifies a port by its type and number.

#### **Description**

Use the **display oam critical-event** command to display the statistics on critical Ethernet OAM link events occurred on a port.

If you do not specify the **interface** keyword, this command displays the statistics on the critical Ethernet OAM link events occurred on all the ports of the switch.

#### **Examples**

# Display the statistics on critical Ethernet OAM link events occurred on all the ports.

```
<Sysname> display oam critical-event 
Port : GigabitEthernet2/0/1
Link Status : Up 
Event statistic : 
------------------------------------------------------------------------- 
Link Fault : 0 Dying Gasp : 0 Critical Event : 0
```
#### **Table 1-6 display oam critical-event** command output description

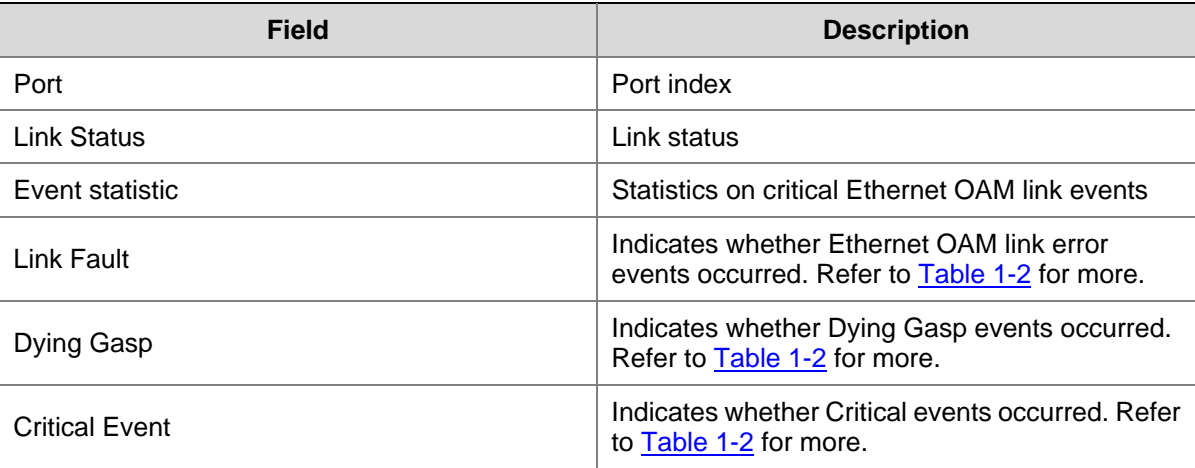

# **display oam link-event**

#### **Syntax**

**display oam link-event** { **local** | **remote** } [ **interface** *interface-type interface-number* ]

#### **View**

Any view

#### **Default Level**

2: System level

#### **Parameters**

**local**: Displays the statistics on the local Ethernet OAM link error events. **remote**: Displays the statistics on the peer Ethernet OAM link error events. **interface** *interface-type interface-number*: Specifies a port by its type and number.

#### **Description**

Use the **display oam link-event** command to display the statistics on Ethernet OAM link error events occurred on a local port or a peer port. Ethernet OAM link error events include errored symbol events, errored frame events, errored frame period events, and errored frame seconds events.

If you do not specify the **interface** keyword, this command displays the statistics on the Ethernet OAM link error events occurred on all the local/peer ports.

Related commands: **display oam configuration**.

#### **Examples**

# Display the statistics on Ethernet OAM link error events occurred on all the local ports.

```
<Sysname> display oam link-event local 
Port : GigabitEthernet2/0/1 
Link Status : Up 
OAMLocalErrFrameEvent : (ms = milliseconds) 
-------------------------------------------------------------------------- 
Event Time Stamp : 3539 Errored Frame Window : 10(100ms) 
Errored Frame Threshold : 5 Errored Frame : 1488111
Error Running Total : 260908758 Event Running Total : 307
OAMLocalErrFramePeriodEvent : 
-------------------------------------------------------------------------- 
Event Time Stamp : 3539 Errored Frame Window : 976500
Errored Frame Threshold : 1 Errored Frame : 1042054 
Error Running Total : 260909151 Event Running Total : 471
OAMLocalErrFrameSecsSummaryEvent : (ms = milliseconds) 
-------------------------------------------------------------------------- 
Event Time Stamp : 3389 
Errored Frame Second Summary Window : 600(100ms) 
Errored Frame Second Summary Threshold : 1 
Errored Frame Second Summary : 60 
Error Running Total : 292 Event Running Total : 5
```
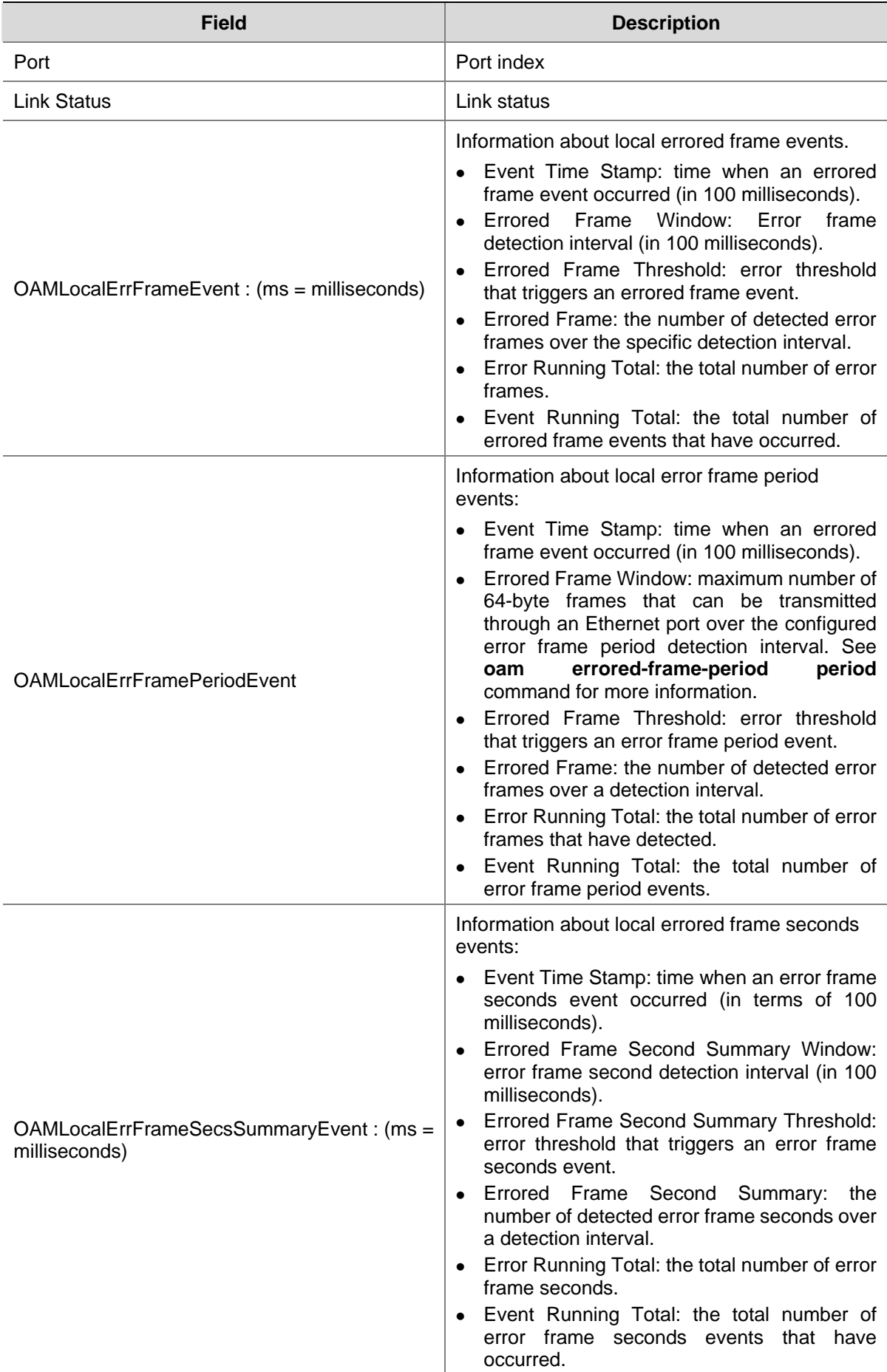

# **Table 1-7 display oam link-event local** command output description

## <span id="page-276-0"></span>**oam enable**

#### **Syntax**

**oam enable** 

**undo oam enable** 

#### **View**

Ethernet port view

# **Default Level**

2: System level

#### **Parameters**

None

## **Description**

Use the **oam enable** command to enable Ethernet OAM on an the Ethernet port.

Use the **undo oam enable** command to disable Ethernet OAM on the Ethernet port.

By default, Ethernet OAM is disabled on all Ethernet ports.

After you enable Ethernet OAM for an Ethernet port, the port attempts to establish an OAM connection to the peer in the predetermined mode.

Related commands: **oam mode**.

#### **Examples**

# Enable OAM on GigabitEthernet 2/0/1.

<Sysname> system-view [Sysname] interface GigabitEthernet 2/0/1 [Sysname-GigabitEthernet2/0/1] oam enable

#### **oam errored-frame period**

## **Syntax**

**oam errored-frame period** *period-value* **undo oam errored-frame period** 

#### **View**

System view

#### **Default Level**

2: System level

## **Parameters**

*period-value*: Errored frame detection interval, ranging from 1 to 60 (in seconds).

#### **Description**

Use the **oam errored-frame period** command to set the errored frame detection interval.

<span id="page-277-0"></span>Use the **undo oam errored-frame period** command to restore the default.

By default, the errored frame detection interval is one second.

An error frame event occurs when a errored frame detection interval expires and the number of the frame errors occurred on an Ethernet port is larger than (or equal to) the errored frame event triggering threshold.

The errored frame detection interval applies to all the Ethernet ports on which OAM connections are established.

Related commands: **oam errored-frame threshold**, **display oam link-event**, **display oam configuration**.

#### **Examples**

# Set the errored frame detection interval to 10 seconds.

```
<Sysname> system-view 
[Sysname] oam errored-frame period 10
```
# **oam errored-frame threshold**

#### **Syntax**

**oam errored-frame threshold** *threshold-value*

**undo oam errored-frame threshold** 

#### **View**

System view

#### **Default Level**

2: System level

#### **Parameters**

*threshold-value*: Errored frame event triggering threshold, ranging from 0 to 4294967295.

#### **Description**

Use the **oam errored-frame threshold** command to set the errored frame event triggering threshold.

Use the **undo oam errored-frame threshold** command to restore the default.

By default, the errored frame event triggering threshold is 1.

An errored frame event occurs when a errored frame detection interval expires and the number of the frame errors occurred on an Ethernet port is larger than (or equal to) the errored frame event triggering threshold.

The errored frame event triggering threshold configured applies to all the Ethernet ports on which Ethernet OAM connections are established.

Related commands: **oam errored-frame period**, **display oam link-event**, **display oam configuration**.

#### **Examples**

# Set the errored frame event triggering threshold to 100.

<Sysname> system-view

[Sysname] oam errored-frame threshold 100

#### <span id="page-278-0"></span>**oam errored-frame-period period**

#### **Syntax**

**oam errored-frame-period period** *period-value* **undo oam errored-frame-period period** 

#### **View**

System view

#### **Default Level**

2: System level

#### **Parameters**

*period-value*: Errored frame period detection interval, ranging from 100 to 60,000 (in milliseconds).

#### **Description**

Use the **oam errored-frame-period period** command to set the errored frame period detection interval.

Use the **undo oam errored-frame-period period** command to restore the default.

By default, the errored frame period detection interval is 1000 milliseconds.

As for errored frame period event detection, the system first uses the following expression to convert the errored frame period detection interval to the maximum number of 64-byte frames that can be transmitted through an Ethernet port in the period:

bandwidth \* period / (64 \* 8 \* 1000),

where **bandwidth** is the port bandwidth (in bps) and "period" is the configured period (in milliseconds).

A errored frame period event occurs when a errored frame period detection interval expires and the number of the frame errors occurred on an Ethernet port is larger than (or equal to) the errored frame period event triggering threshold.

The errored frame period detection interval configured applies to all the Ethernet ports on which OAM connections are established.

Related commands: **oam errored-frame-period threshold**, **display oam link-event**, **display oam configuration**.

#### **Examples**

# Set the errored frame period detection interval to 10 seconds.

<Sysname> system-view [Sysname] oam errored-frame-period period 10000

#### **oam errored-frame-period threshold**

#### **Syntax**

**oam errored-frame-period threshold** *threshold-value* **undo oam errored-frame-period threshold** 

#### <span id="page-279-0"></span>**View**

System view

#### **Default Level**

2: System level

#### **Parameters**

*threshold-value*: Errored frame period event triggering threshold, ranging from 0 to 4294967295.

#### **Description**

Use the **oam errored-frame-period threshold** command to set the errored frame period event triggering threshold.

Use the **undo oam errored-frame-period threshold** command to restore the default.

By default, the errored frame period event triggering threshold is 1.

A errored frame period event occurs when a errored frame period detection interval expires and the number of the frame errors occurred on an Ethernet port is larger than (or equal to) the errored frame period event triggering threshold.

The errored frame period event triggering threshold configured applies to all the Ethernet ports on which OAM connections are established.

Related commands: **oam errored-frame-period period**, **display oam link-event**, **display oam configuration**.

#### **Examples**

# Set the errored frame period event triggering threshold to 100.

<Sysname> system-view [Sysname] oam errored-frame-period threshold 100

# **oam errored-frame-seconds period**

#### **Syntax**

**oam errored-frame-seconds period** *period-value* **undo oam errored-frame-seconds period** 

#### **View**

System view

#### **Default Level**

2: System level

#### **Parameters**

*period-value*: Errored frame seconds detection interval, ranging from 10 to 900 (in seconds).

#### **Description**

Use the **oam errored-frame-seconds period** command to set the errored frame seconds detection interval.

<span id="page-280-0"></span>Use the **undo oam errored-frame-seconds period** command to restore the default.

By default, the errored frame seconds detection interval is 60 seconds.

A errored frame seconds event occurs when a errored frame seconds detection interval expires and the number of the error seconds of an Ethernet port is larger than (or equal to) the errored frame seconds event triggering threshold. (A second is called an error second if error frames occur in the second.)

The errored frame seconds detection interval configured applies to all the Ethernet ports on which Ethernet OAM connections are established.

Related commands: **oam errored-frame-seconds threshold**, **display oam link-event**, **display oam configuration**.

#### **Examples**

# Set the errored frame seconds detection interval to 100 seconds.

```
<Sysname> system-view 
[Sysname] oam errored-frame-seconds period 100
```
## **oam errored-frame-seconds threshold**

#### **Syntax**

**oam errored-frame-seconds threshold** *threshold-value*

**undo oam errored-frame-seconds threshold** 

#### **View**

System view

#### **Default Level**

2: System level

## **Parameters**

*threshold-value*: Errored frame seconds event triggering threshold, ranging from 0 to 900.

#### **Description**

Use the **oam errored-frame-seconds threshold** command to set the errored frame seconds event triggering threshold.

Use the **undo oam errored-frame-seconds threshold** command to restore the default.

By default, the errored frame seconds event triggering threshold is 1.

A errored frame seconds event occurs when a errored frame seconds detection interval expires and the number of the error seconds of an Ethernet port is larger than (or equal to) the errored frame seconds event triggering threshold. (A second is called an error second if error frames occur in the second.)

The errored frame seconds event triggering threshold configured applies to all the Ethernet ports on which Ethernet OAM connections are established.

Related commands: **oam errored-frame-seconds period**, **display oam link-event**, **display oam configuration**.

#### **Examples**

# Set the errored frame seconds event triggering threshold to 100.

<span id="page-281-0"></span><Sysname> system-view [Sysname] oam errored-frame-seconds threshold 100

# **oam loopback**

#### **Syntax**

**oam loopback** 

**undo oam loopback** 

#### **View**

Ethernet port view

#### **Default Level**

2: System level

#### **Parameters**

None

#### **Description**

Use the **oam loopback** command to enable Ethernet OAM loopback testing on an Ethernet port.

Use the **undo loopback** command to disable Ethernet OAM loopback testing.

By default, Ethernet OAM loopback testing is disabled.

Note that:

- Ethernet OAM loopback testing is available only after the Ethernet OAM connection is established.
- Ethernet OAM loopback testing can be performed by Ethernet OAM entities operating in the active Ethernet OAM mode only.
- Ethernet OAM loopback testing is available only when it is supported on both the local port and the peer port.
- Enabling Ethernet OAM loopback testing interrupts data communications. After Ethernet OAM loopback testing is disabled, all the ports involved will be shut down and then brought up.
- **Ethernet OAM loopback testing is disabled when you execute the undo oam enable** command to disable Ethernet OAM, when you execute the **undo oam loopback** command to disable Ethernet OAM loopback testing, or when the Ethernet OAM connection is timed out.

Related commands: **oam enable**, **oam mode**.

#### **Examples**

# Enable Ethernet OAM loopback testing on GigabitEthernet2/0/1.

```
<Sysname> system-view 
[Sysname] interface GigabitEthernet 2/0/1 
[Sysname-GigabitEthernet2/0/1] oam mode active 
[Sysname-GigabitEthernet2/0/1] oam enable 
[Sysname-GigabitEthernet2/0/1] oam loopback
```
# <span id="page-282-0"></span>**oam mode**

#### **Syntax**

**oam mode** { **active** | **passive** }

# **View**

Ethernet port view

# **Default Level**

2: System level

#### **Parameters**

**active**: Specifies the active Ethernet OAM mode.

**passive**: Specifies the passive Ethernet OAM mode.

#### **Description**

Use the **oam mode** command to set the Ethernet OAM operating mode for an Ethernet port. By default, an Ethernet OAM-enabled Ethernet port operates in the active Ethernet OAM mode.

Note that:

- No Ethernet OAM connection can be established between two Ethernet ports operating in the passive Ethernet OAM mode.
- For an Ethernet OAM-enabled Ethernet port, the Ethernet OAM operating mode cannot be changed. To do this, you need to disable Ethernet OAM on the port first.

Related commands: **oam enable**.

#### **Examples**

# Configure GigabitEthernet 2/0/1 to operate in the active Ethernet OAM mode.

```
<Sysname> system-view 
[Sysname] interface GigabitEthernet 2/0/1 
[Sysname-GigabitEthernet2/0/1] oam mode active
```
## **reset oam**

#### **Syntax**

**reset oam** [ **interface** *interface-type interface-number* ]

#### **View**

User view

# **Default Level**

2: System level

#### **Parameters**

**interface** *interface-type interface-number*: Specifies a port by its type and number.

# **Description**

Use the **reset oam** command to clear the statistics on Ethernet OAM packets and Ethernet OAM link error events of an Ethernet port.

If you do not specify the **interface** keyword, this command clears the statistics on Ethernet OAM packets and Ethernet OAM link error events of all the ports.

Related commands: **display oam**, **display oam link-event**.

#### **Examples**

# Clear the statistics on Ethernet OAM packets and Ethernet OAM link error events of all the ports.

<Sysname> reset oam

# **Table of Contents**

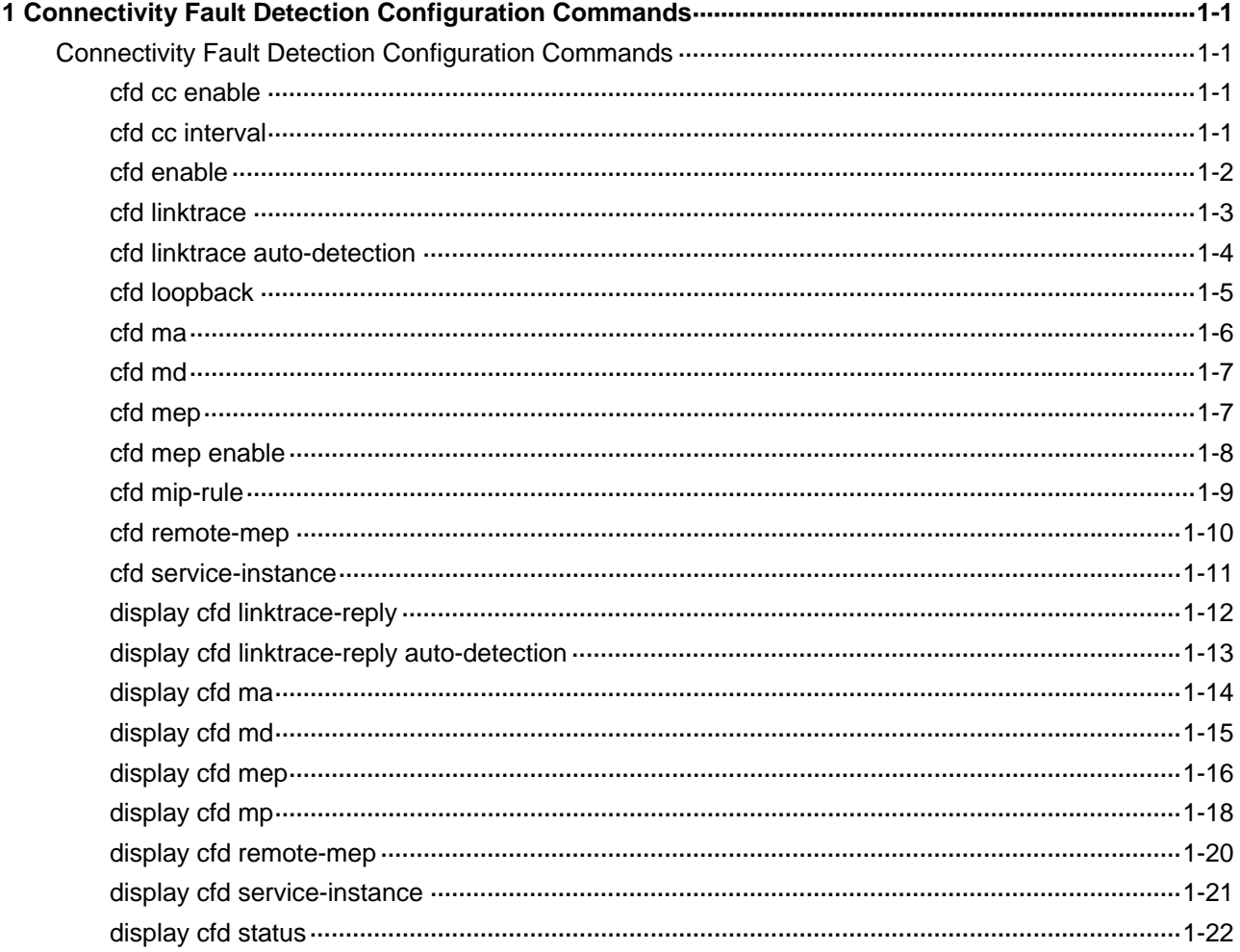

# <span id="page-285-0"></span>**1 Connectivity Fault Detection Configuration**

# **Commands**

# **Connectivity Fault Detection Configuration Commands**

# **cfd cc enable**

# **Syntax**

**cfd cc service-instance** *instance-id* **mep** *mep-id* **enable undo cfd cc service-instance** *instance-id* **mep** *mep-id* **enable** 

#### **View**

Ethernet interface view

#### **Default level**

2: System level

# **Parameters**

**service-instance** *instance-id*: Specifies the service instance ID, ranging from 1 to 32767. **mep** *mep-id*: Specifies the ID of an MEP, ranging from 1 to 8191.

#### **Description**

Use the **cfd cc enable** command to enable CCM sending on a specified MEP.

Use the **undo cfd cc enable** command to cancel the configuration.

By default, the CCM sending function is disabled.

Related commands: **cfd cc interval**.

# **Examples**

# On port GigabitEthernet 2/0/1, Enable CCM sending on service point 3.

<Sysname> system-view [Sysname] interface GigabitEthernet 2/0/1 [Sysname-GigabitEthernet2/0/1] cfd cc service-instance 5 mep 3 enable

# **cfd cc interval**

# **Syntax**

**cfd cc interval** *interval-field-value* **service-instance** *instance-id* **undo cfd cc interval service-instance** *instance-id*

#### <span id="page-286-0"></span>**View**

System view

#### **Default level**

2: System level

#### **Parameters**

*interval-field-value*: Value of the interval field in CCM messages, ranging from 5 to 7.

**service-instance** *instance-id*: Specifies the service instance ID, ranging from 1 to 32767.

#### **Description**

Use the **cfd cc interval** command to set the value of the interval field in the CCM messages.

Use the **undo cfd cc interval** command to restore the value to the default value.

By default, the value of this field is 5 for all CCMs sent.

The relationship between the interval field value in the CCM messages, the time interval to send CCM messages and the timeout time of the remote MEP is illustrated in [Table 1-1.](#page-286-0)

**Table 1-1** Relationship of interval field value, time interval for sending CCMs and timeout time of remote MEP

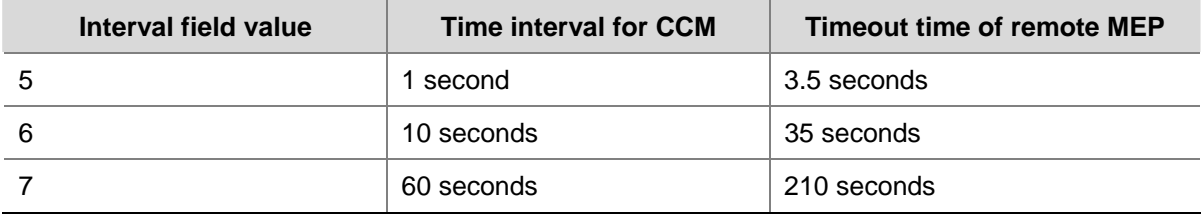

Related commands: **cfd cc enable**.

#### **Examples**

# Set the value of the interval field in CCMs to 7.

<Sysname> system-view [Sysname] cfd cc interval 7 service-instance 2

# **cfd enable**

#### **Syntax**

**cfd enable** 

**undo cfd enable** 

#### **View**

System view

#### **Default level**

2: System level

#### <span id="page-287-0"></span>**Parameters**

None

#### **Description**

Use the **cfd enable** command to enable CFD.

Use the **undo cfd enable** command to disable CFD.

By default, CFD is disabled.

#### **Examples**

# Enable CFD.

<Sysname> system-view [Sysname] cfd enable

# **cfd linktrace**

#### **Syntax**

**cfd linktrace service-instance** *instance-id* **mep** *mep-id* { **target-mep** *target-mep-id* | **target-mac**  *mac-address* } [ **ttl** *ttl-value* ] [ **hw-only** ]

#### **View**

System view

#### **Default level**

2: System level

#### **Parameters**

**service-instance** *instance-id*: Specifies the service instance ID, ranging from 1 to 32767.

**mep** *mep-id*: Specifies the ID of the MEP that sends LTMs, ranging from 1 to 8191.

**target-map** *target-mep-id*: Specifies the ID of the MEP that receives LTM, ranging from 1 to 8191.

**target-mac** *mac-address*: Specifies the destination MAC address, in the format of H-H-H.

**ttl** *ttl-value*: Specifies the time to live value, ranging from 1 to 255 and defaulting to 64.

**hw-only**: Indicates the hw-only position of the LTMs sent. When this keyword is present and the MIP that receives LTMs cannot find the destination MAC address in its forwarding table, the MIP will not forward these broadcast messages. Otherwise, the LTMs will be forwarded.

#### **Description**

Use the **cfd linktrace** command to find the path between the specified MEP and the destination MEP, which is achieved through the transmission of LTMs between the two and detection of the responding LTRs.

Related commands: **cfd linktrace auto-detection**.

#### **Examples**

#### # Send LTM messages.

<Sysname> system-view [Sysname] cfd linktrace service-instance 1 mep 1101 target-mep 2001
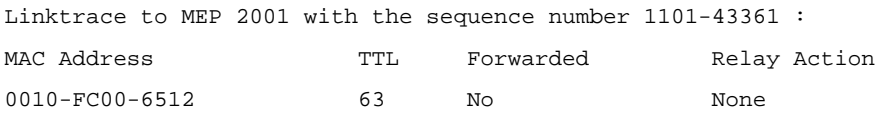

#### **Table 1-2 cfd linktrace** command output description

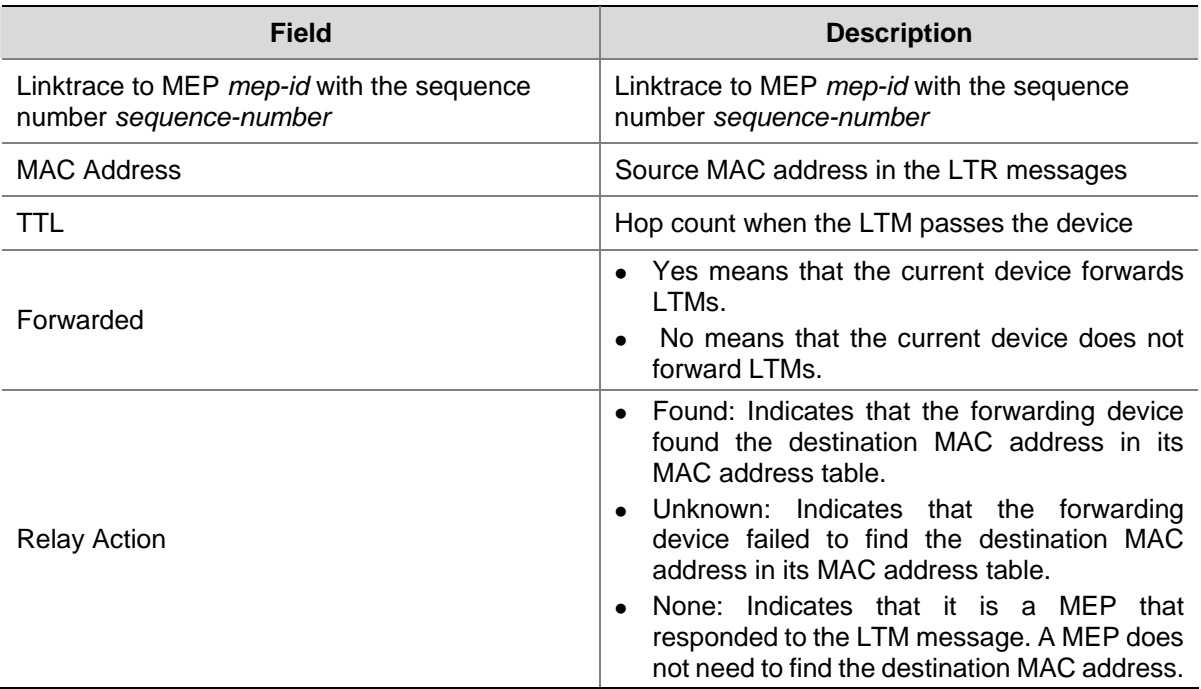

# **cfd linktrace auto-detection**

#### **Syntax**

**cfd linktrace auto-detection** [ **size** *size-value* ]

**undo cfd linktrace auto-detection** 

## **View**

System view

# **Default level**

2: System level

#### **Parameters**

**size** *size-value*: Specifies the size of the buffer used to store the auto-detection result, ranging from 1 to 100 (in terms of sending times).

This value defaults to 5, which means the buffer stores the results of the recent five auto-detections.

#### **Description**

Use the **cfd linktrace auto-detection** command to enable the auto sending of linktrace messages.

Use the **undo cfd linktrace auto-detection** command to disable this function.

By default, this function is disabled.

Note that:

- After LT messages automatic sending is enabled, if a MEP fails to receive the CCMs from the remote MEP, the link between the two is regarded as faulty and LTMs will be sent out. (The destination of the LTMs is the remote MEP, and the maximum value of TTL is 255.) Based on the LTRs that echo back, the fault source can be located.
- Once you disable LT messages automatic sending, the content stored in the buffer will be removed.

Related commands: **cfd linktrace**.

#### **Examples**

# Enable automatic LT messages sending.

<Sysname> system-view [Sysname] cfd linktrace auto-detection

# **cfd loopback**

#### **Syntax**

**cfd loopback service-instance** *instance-id* **mep** *mep-id* { **target-mep** *target-mep-id* | **target-mac**  *mac-address* } [ **number** *loopback-number* ]

#### **View**

System view

#### **Default level**

2: System level

#### **Parameters**

**service-instance** *instance-id*: Specifies the service instance ID, ranging from 1 to 32767.

**mep** *mep-id*: Specifies the ID of a MEP, ranging from 1 to 8191.

**target-mep** *target-mep-id*: Specifies the ID of the destination MEP for LBM packets, ranging from 1 to 8191.

**target-mac** *mac-address*: Specifies the destination MAC address, in the format of H-H-H.

**number** *loopback-number*: Specifies the number of the LBMs packets sent, ranging from 1 to 10 and defaulting to 5.

#### **Description**

Use the **cfd loopback** command to enable LB function so that LBMs can be sent from the specified MEP to other MEPs in the same service instance, and LBR messages can be received.

By default, LB is not enabled.

#### **Examples**

# Enable LB to check link state.

```
<Sysname> system-view 
[Sysname] cfd loopback service-instance 1 mep 1101 target-mep 2001 
Loopback to 0010-FC00-6512 with the sequence number start from 1101-43404: 
Reply from 0010-FC00-6512: sequence number=1101-43404 
Reply from 0010-FC00-6512: sequence number=1101-43405
```
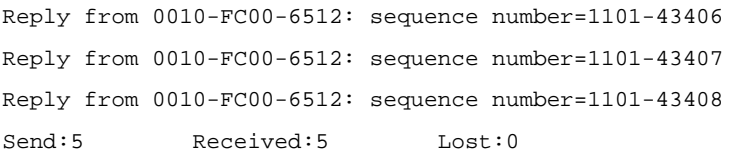

#### **Table 1-3 cfd loopback** command output description

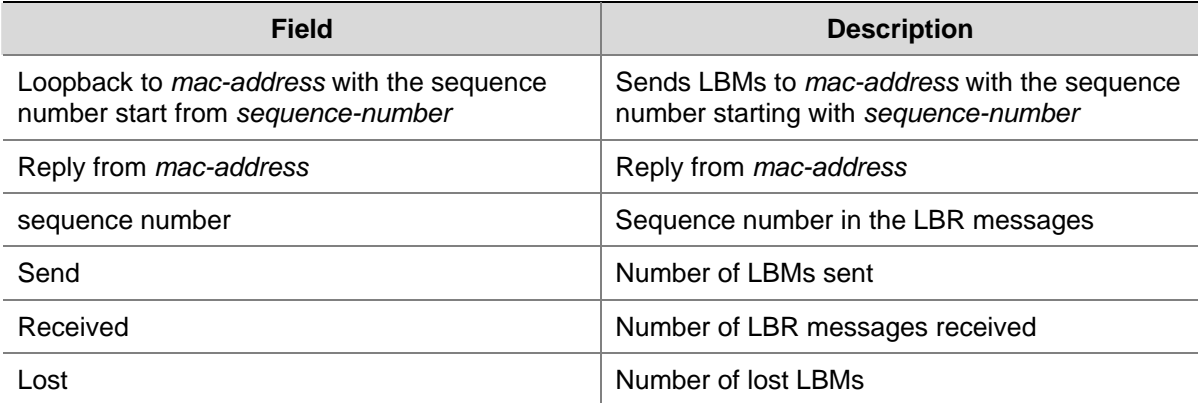

# **cfd ma**

#### **Syntax**

**cfd ma** *ma-name* **md** *md-name* **vlan** *vlan-id*

**undo cfd ma** *ma-name* **md** *md-name*

#### **View**

System view

#### **Default level**

2: System level

#### **Parameters**

*ma-name*: Name of the MA, a string of 1 to 48 characters, composed of letters, numbers or underlines, but cannot start with an underline character.

**md** *md-name*: Specifies the name of an MD, a string of 1 to 48 characters, composed of letters, numbers or underlines, but cannot start with an underline character.

**vlan** *vlan-id*: Specifies the ID of the VLAN where MA is in service, ranging from 1 to 4094.

#### **Description**

Use the **cfd ma** command to create MA(s) in an MD.

Use the **undo cfd ma** command to delete specified MA in an MD.

By default, no MA is created.

Note that:

- Before creating an MA, you must create an MD first.
- When deleting an MA, you will also delete the configurations related to that MA.

Related commands: **cfd md**.

#### **Examples**

<Sysname> system-view [Sysname] cfd md test\_md level 3 [Sysname] cfd ma test\_ma md test\_md vlan 100

# **cfd md**

#### **Syntax**

**cfd md** *md-name* **level** *level-value* **undo cfd md** *md-name*

### **View**

System view

# Create an MA.

## **Default level**

2: System level

#### **Parameters**

*md-name*: Name of an MD, a string of 1 to 48 characters, composed of letters, numbers or underlines, but cannot start with an underline character.

**level** *level-value*: Specifies an MD level, ranging from 0 to 7.

#### **Description**

Use the **cfd md** command to create an MD.

Use the **undo cfd md** command to delete an MD.

By default, no MD is created.

Note that:

- You can create only one MD with a specific level. MD cannot be created if you enter an invalid MD name or an existing MD name.
- When deleting an MD, you will also delete the configurations related to that MD.

#### **Examples**

#### # Create an MD.

```
<Sysname> system-view 
[Sysname] cfd md test_md level 3
```
# **cfd mep**

# **Syntax**

**cfd mep** *mep-id* **service-instance** *instance-id* { **inbound | outbound** }

**undo cfd mep** *mep-id* **service-instance** *instance-id*

#### **View**

Ethernet interface view

#### **Default level**

2: System level

#### **Parameters**

*mep-id*: ID of MEP, ranging from 1 to 8191.

**service-instance** *instance-id*: Specifies the service instance ID, ranging from 1 to 32767.

**inbound**: Creates an inward-facing MEP.

**outbound**: Creates an outward-facing MEP.

#### **Description**

Use the **cfd mep** command to create a MEP on a port.

Use the **undo cfd mep** command to delete the specified MEP.

By default, no MEP is configured on a device port.

In creating a MEP, the service instance you specified defines the MD and MA that the MEP belongs to.

#### **Examples**

# Create a MEP.

<Sysname> system-view [Sysname] cfd md test\_md level 3 [Sysname] cfd ma test\_ma md test\_md vlan 100 [Sysname] cfd service-instance 5 md test\_md ma test\_ma [Sysname] interface GigabitEthernet 2/0/1 [Sysname-GigabitEthernet2/0/1] cfd mep 3 service-instance 5 inbound

#### **cfd mep enable**

#### **Syntax**

**cfd mep service-instance** *instance-id* **mep** *mep-id* **enable** 

**undo cfd mep service-instance** *instance-id* **mep** *mep-id* **enable** 

#### **View**

Ethernet interface view

#### **Default level**

2: System level

#### **Parameters**

**service-instance** *instance-id*: Specifies the service instance ID, ranging from 1 to 32767.

**mep** *mep-id*: Specifies the ID of a MEP, ranging from 1 to 8191.

#### **Description**

Use the **cfd mep enable** command to enable the MEP configured on a port.

Use the **undo cfd mep enable** command to disable the MEP.

By default, MEP is disabled on a port and cannot respond to LTM and LBM messages unless you enable it.

Related commands: **cfd mep**.

#### **Examples**

# Enable MEP. <Sysname> system-view [Sysname] interface GigabitEthernet 2/0/1 [Sysname-GigabitEthernet2/0/1] cfd mep service-instance 5 mep 3 enable

# **cfd mip-rule**

#### **Syntax**

**cfd mip-rule** { **explicit** | **default** } **service-instance** *instance-id*

**undo cfd mip-rule service-instance** *instance-id*

#### **View**

System view

#### **Default level**

2: System level

#### **Parameters**

**service-instance** *instance-id*: Specifies the service instance ID, ranging from 1 to 32767.

**explicit**: This rule means that if the lower level MA is not configured with MIPs, whether the current MA will create MIPs depends on whether the lower level MA is configured with MEPs.

**default**: This rule means that if the lower level MA is not configured with MIPs, the current MA will create MIPs.

#### **Description**

Use the **cfd mip-rule** command to configure the rule for generating MIPs.

Use the **undo cfd mip-rule** command to delete the rule for generating MIPs.

By default, no rules for generating MIPs are configured, nor are the MIPs themselves.

MIPs are generated on each port automatically according to the rules configured. If a port has no MIP, the system will check the MAs in each MD (from low to high level), and follow the rules in [Table 1-4](#page-294-0) to create or not create MIPs (within a single VLAN):

#### <span id="page-294-0"></span>**Table 1-4** Rules for generating MIPs

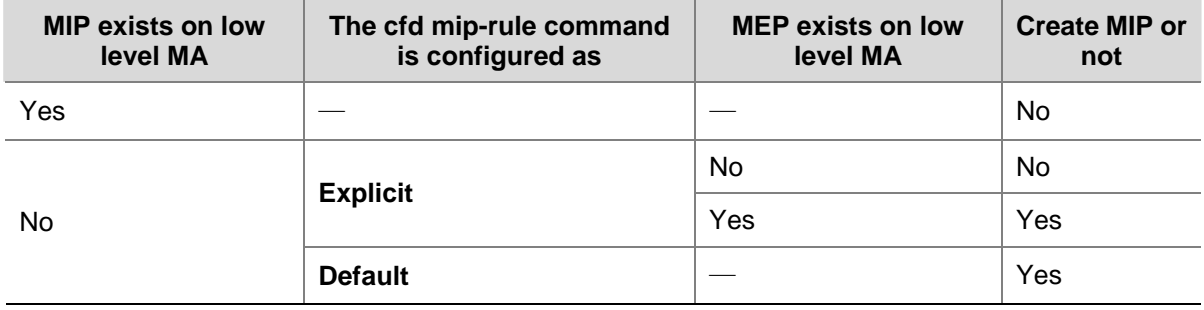

Each of the following actions or cases can cause MIPs to be created or deleted after you have configured this command:

- <sup>z</sup> Enabling CFD (use the **cfd enable** command)
- Creating or deleting the MEPs on a port
- Changes occur to the VLAN attribute of a port
- <sup>z</sup> The rule specified in the **cfd mip-rule** command changes

#### **Examples**

# Configure the rules for generating MIPs.

<Sysname> system-view [Sysname] cfd mip-rule default service-instance 5

#### **cfd remote-mep**

#### **Syntax**

**cfd remote-mep** *remote-mep-id* **service-instance** *instance-id* **mep** *mep-id*

**undo cfd remote-mep** *remote-mep-id* **service-instance** *instance-id* **mep** *mep-id*

#### **View**

Ethernet interface view

#### **Default level**

2: System level

# **Parameters**

*remote-mep-id*: ID of the remote MEP, ranging from 1 to 8191.

**service-instance** *instance-id*: Specifies the service instance ID, ranging from 1 to 32767.

**mep** *mep-id*: Specifies the ID of a MEP, ranging from 1 to 8191.

#### **Description**

Use the **cfd remote-mep** command to configure the remote MEP for the specified local MEP (the two must be in the same service instance) on the local port. After this, the local MEP can receive CCMs from the remote MEP.

Use the **undo cfd remote-mep** command to delete the remote MEP configured on the local port.

Note that the remote MEP ID and local MEP ID cannot be the same.

#### **Examples**

#### # Configure a remote MEP.

```
<Sysname> system-view 
[Sysname] interface GigabitEthernet 2/0/1 
[Sysname-GigabitEthernet2/0/1] cfd remote-mep 9 service-instance 5 mep 3
```
# **cfd service-instance**

#### **Syntax**

**cfd service-instance** *instance-id* **md** *md-name* **ma** *ma-name* **undo cfd service-instance** *instance-id*

#### **View**

System view

#### **Default level**

2: System level

#### **Parameters**

*instance-id*: Service instance ID, ranging from 1 to 32767.

**md** *md-name*: Specifies the name of an MD, a string of 1 to 48 characters, composed of letters, numbers or underlines, but cannot start with an underline character.

**ma** *ma-name*: Specifies the name of an MA, a string of 1 to 48 characters, composed of letters, numbers or underlines, but cannot start with an underline character.

#### **Description**

Use the **cfd service-instance** command to create a service instance.

Use the **undo cfd service-instance** command to delete a service instance.

By default, no service instance is created.

Note that:

- You must create MD and MA prior to creating service instance.
- The service instance ID uniquely identifies an MA in an MD.
- When deleting a service instance, you are deleting the configurations related to that service instance as well.
- Deleting a service instance simply breaks up the connection between the service instance and the corresponding MA, the MA itself is not deleted.

Related commands: **cfd md**, **cfd ma**.

#### **Examples**

#### # Create a service instance.

```
<Sysname> system-view 
[Sysname] cfd md test_md level 3 
[Sysname] cfd ma test_ma md test_md vlan 100 
[Sysname] cfd service-instance 5 md test_md ma test_ma
```
# **display cfd linktrace-reply**

#### **Syntax**

**display cfd linktrace-reply** [ **service-instance** *instance-id* [ **mep** *mep-id* ] ]

# **View**

Any view

# **Default level**

2: System level

#### **Parameters**

**service-instance** *instance-id*: Specifies the service instance ID, ranging from 1 to 32767.

**mep** *mep-id*: Specifies the ID of a MEP, ranging from 1 to 8191.

#### **Description**

Use the **display cfd linktrace-reply** command to display the LTR information received by a MEP. Note that:

- If this command is used without specifying MEP, the information of LTRs of all MEPs in the current service instance is displayed.
- If this command is used without specifying service instance, the information of LTRs of all MEPs is displayed.

# **Examples**

#### # Display the information of LTR message.

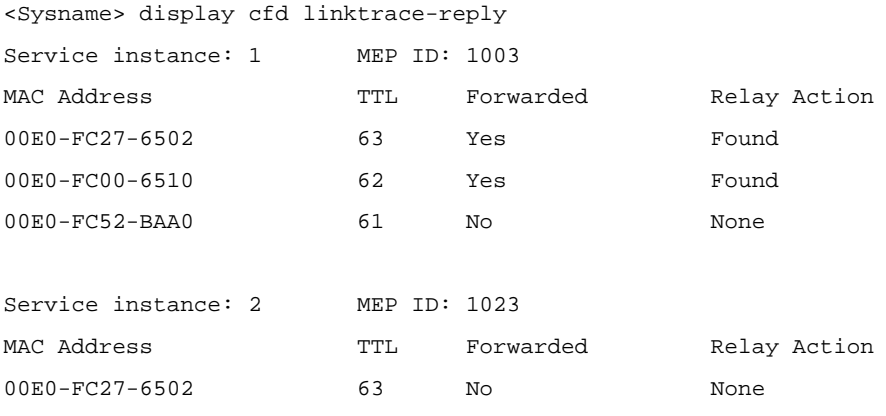

#### **Table 1-5 display cfd linktrace-reply** command output description

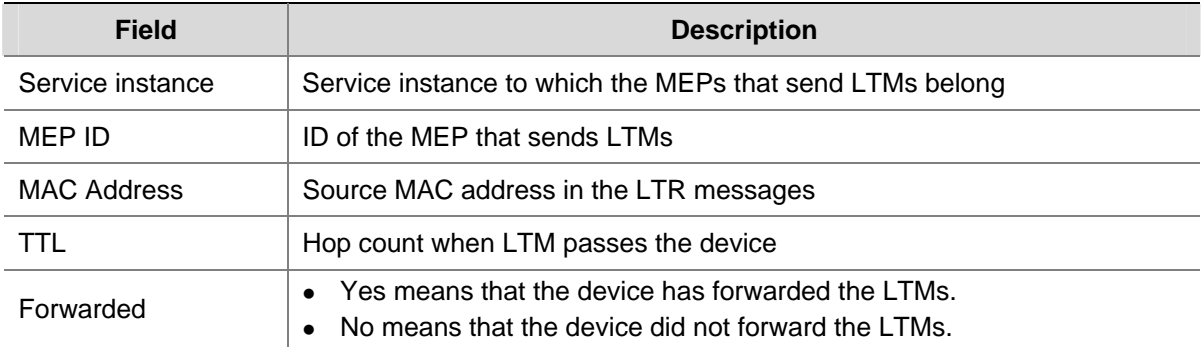

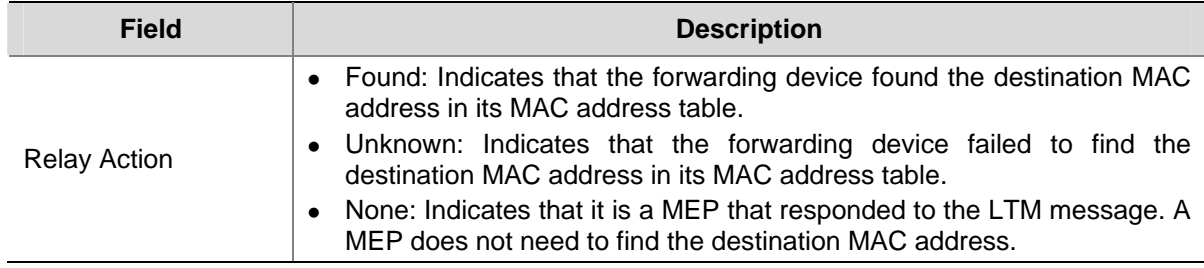

# **display cfd linktrace-reply auto-detection**

#### **Syntax**

**display cfd linktrace-reply auto-detection** [ **size** *size-value* ]

#### **View**

Any view

#### **Default level**

2: System level

#### **Parameters**

**size** *size-value*: Specifies the times of recent auto-detections, ranging from 1 to 100.

#### **Description**

Use the **display cfd linktrace-reply auto-detection** command to display the content of the LTR messages received as responses to the automatically sent LTMs.

These LTR messages are stored in the buffer after you executed the **cfd linktrace auto-detection**  command. With the **size** parameter not specified, this command will display the information of all LTRs stored in the buffer.

# **Examples**

# Display the content of the LTRs received as responses to the LTMs sent.

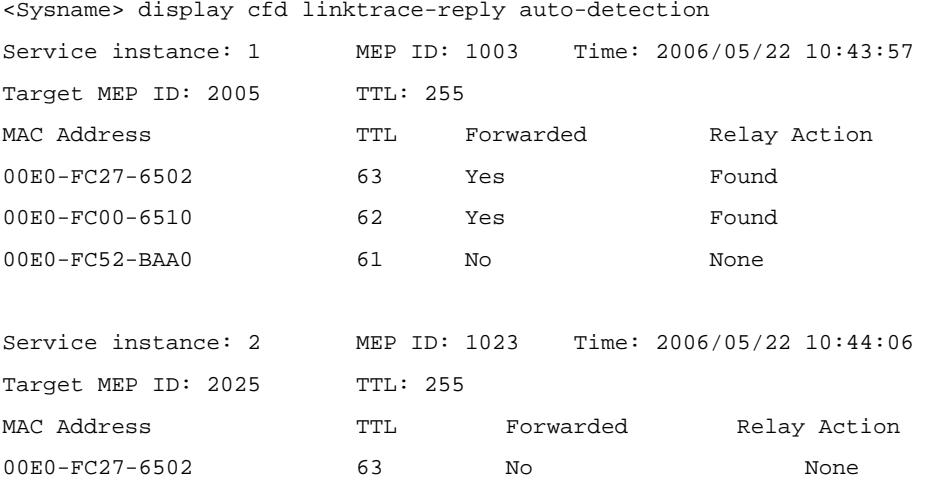

**Table 1-6 display cfd linktrace-reply auto-detection** command output description

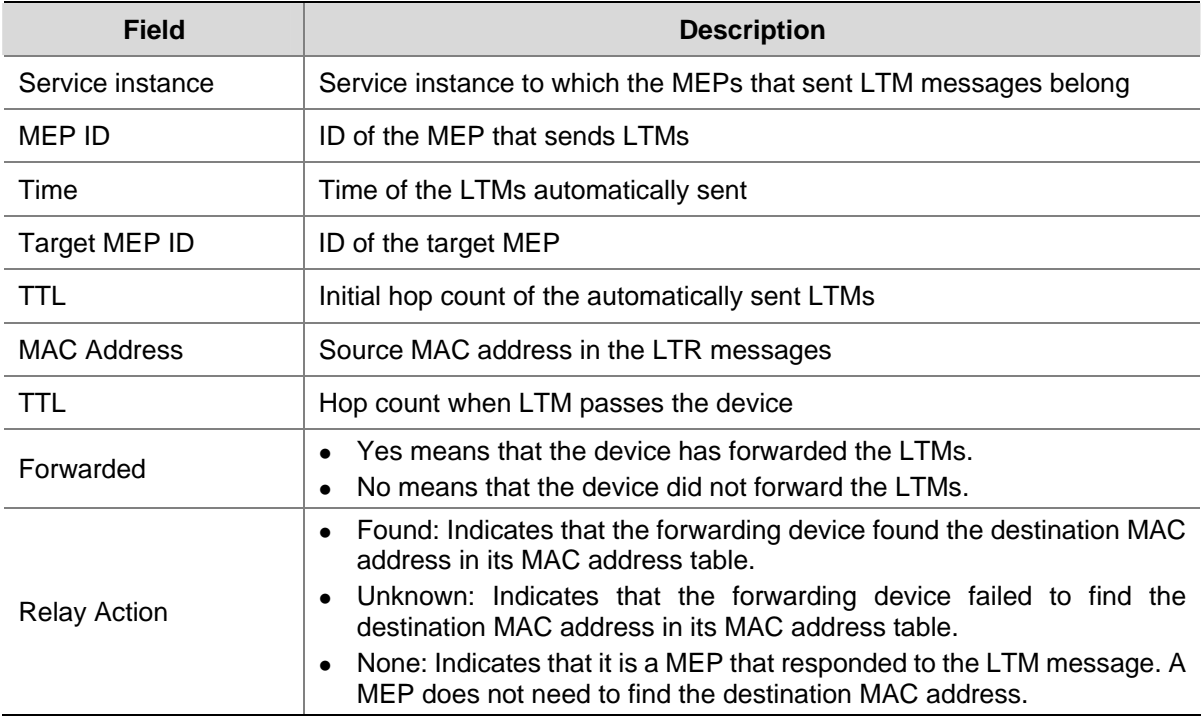

# **display cfd ma**

#### **Syntax**

**display cfd ma** [ [ *ma-name* ] **md** *md-name* ]

#### **View**

Any view

#### **Default level**

2: System level

#### **Parameters**

*ma-name*: Name of MA, ranging from 1 to 48 characters, composed of letters, numbers or underlines, but cannot start with an underline character.

**md** *md-name*: Specifies the name of an MD, ranging from 1 to 48 characters, composed of letters, numbers or underlines, but cannot start with an underline character.

#### **Description**

Use the **display cfd ma** command to display the configuration of a specified MA.

Note that:

- If MD is not specified, this command will display the MA configurations of all MDs on the device.
- If both MD and MA are specified, this command will display the specified MA configuration.
- If only MD is specified, this command will display the configurations of all MAs in that MD.

#### **Examples**

# Display the MA configuration information.

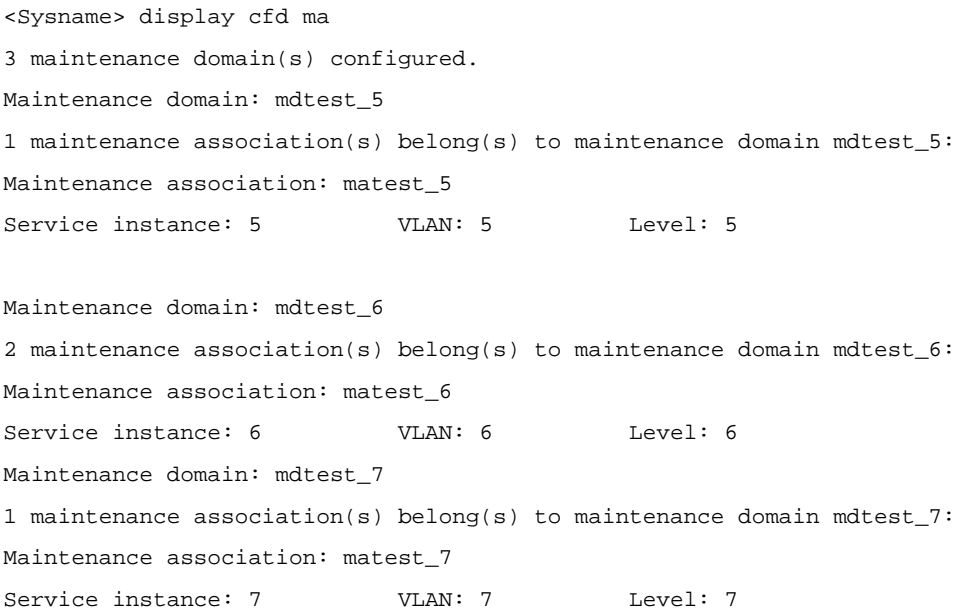

# **Table 1-7 display cfd ma** command output description

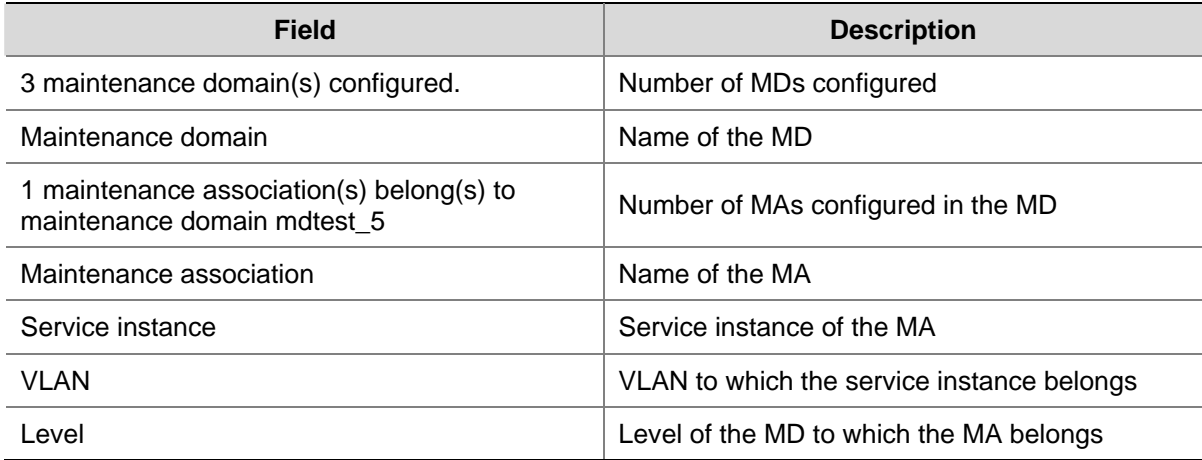

# **display cfd md**

# **Syntax**

**display cfd md** 

# **View**

Any view

# **Default level**

2: System level

# **Parameters**

None

# **Description**

Use the **display cfd md** command to display the MD configuration information.

# **Examples**

# Display the MD configuration information.

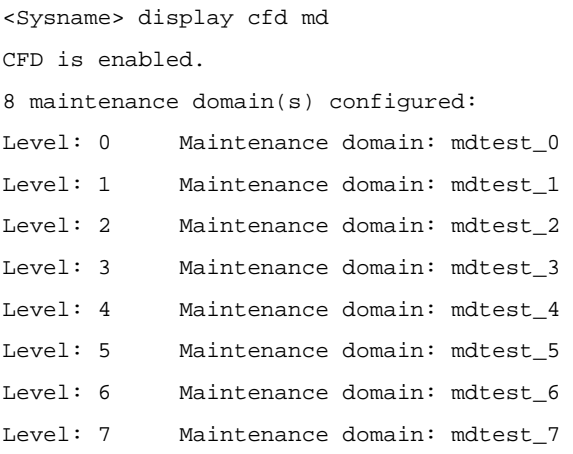

#### **Table 1-8 display cfd md** command output description

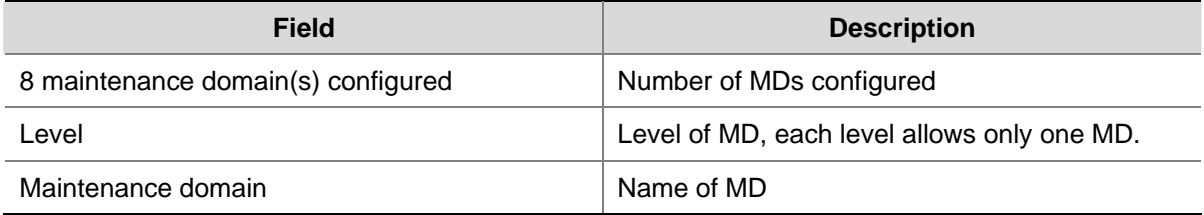

# **display cfd mep**

# **Syntax**

**display cfd mep** *mep-id* **service-instance** *instance-id*

# **View**

Any view

#### **Default level**

2: System level

#### **Parameters**

*mep-id*: MEP ID, ranging from 1 to 8191.

**service-instance** *instance-id*: Specifies the service instance ID, ranging from 1 to 32767.

#### **Description**

Use the **display cfd mep** command to display the attribute and operating information of MEP(s).

#### **Examples**

# Display the attribute and operating information of a MEP.

```
<Sysname> display cfd mep 50 service-instance 1
```

```
Interface: GigabitEthernet2/0/2
```

```
Maintenance domain: mdtest_1
```
Maintenance association: matest\_1

Level: 1 VLAN: 1 Direction: Outbound Administrative state: Active CCM send: Enable FNG state: FNG\_DEFECT\_REPORTED CCM: Current state: CCI\_WAITING Interval: 1s SendCCM: 12018 Loopback: NextSeqNumber: 8877 SendLBR: 0 ReceiveInOrderLBR: 0 ReceiveOutOrderLBR: 0 Linktrace: NextSeqNumber: 8877 SendLTR: 0 ReceiveLTM: 0 No CCM from some remote MEPs is received. One or more streams of error CCMs are received. The last-received CCM: Maintenance domain: mdtest1 Maintenance association: matest1 MEP ID: 5 Sequence Number: 0x34fc MAC Address: 0000-FC00-6504 Received Time: 2008/05/06 16:33:09 One or more streams of cross-connect CCMs is received. The last-received CCM: Maintenance domain:mdtest1

Maintenance association:matest1 MEP:6 Sequence Number:0x63A MAC Address 0000-FC00-6503 Received Time: 2008/05/06 16:33:15

Some other MEPs are transmitting the RDI bit.

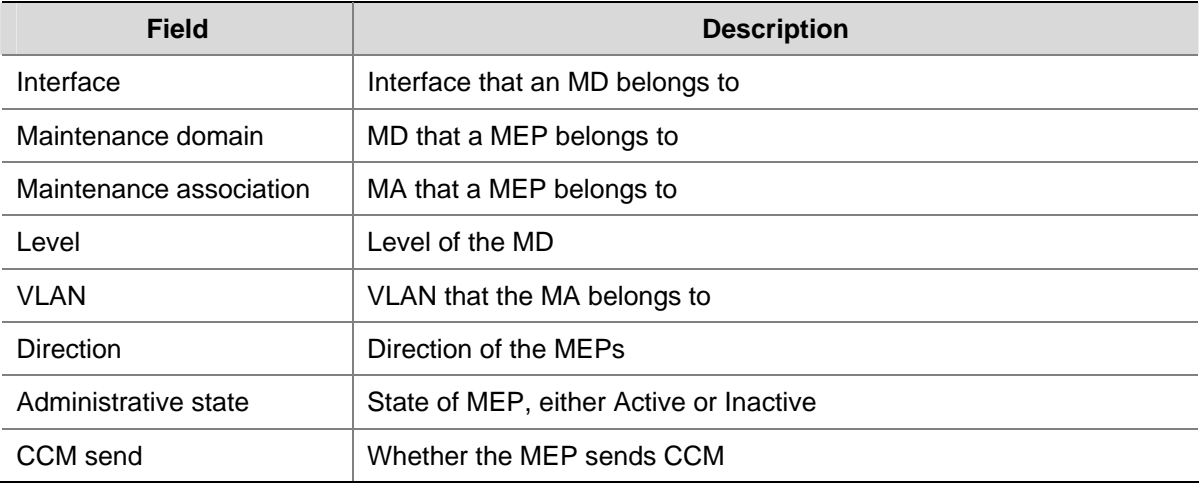

#### **Table 1-9 display cfd mep** command output description

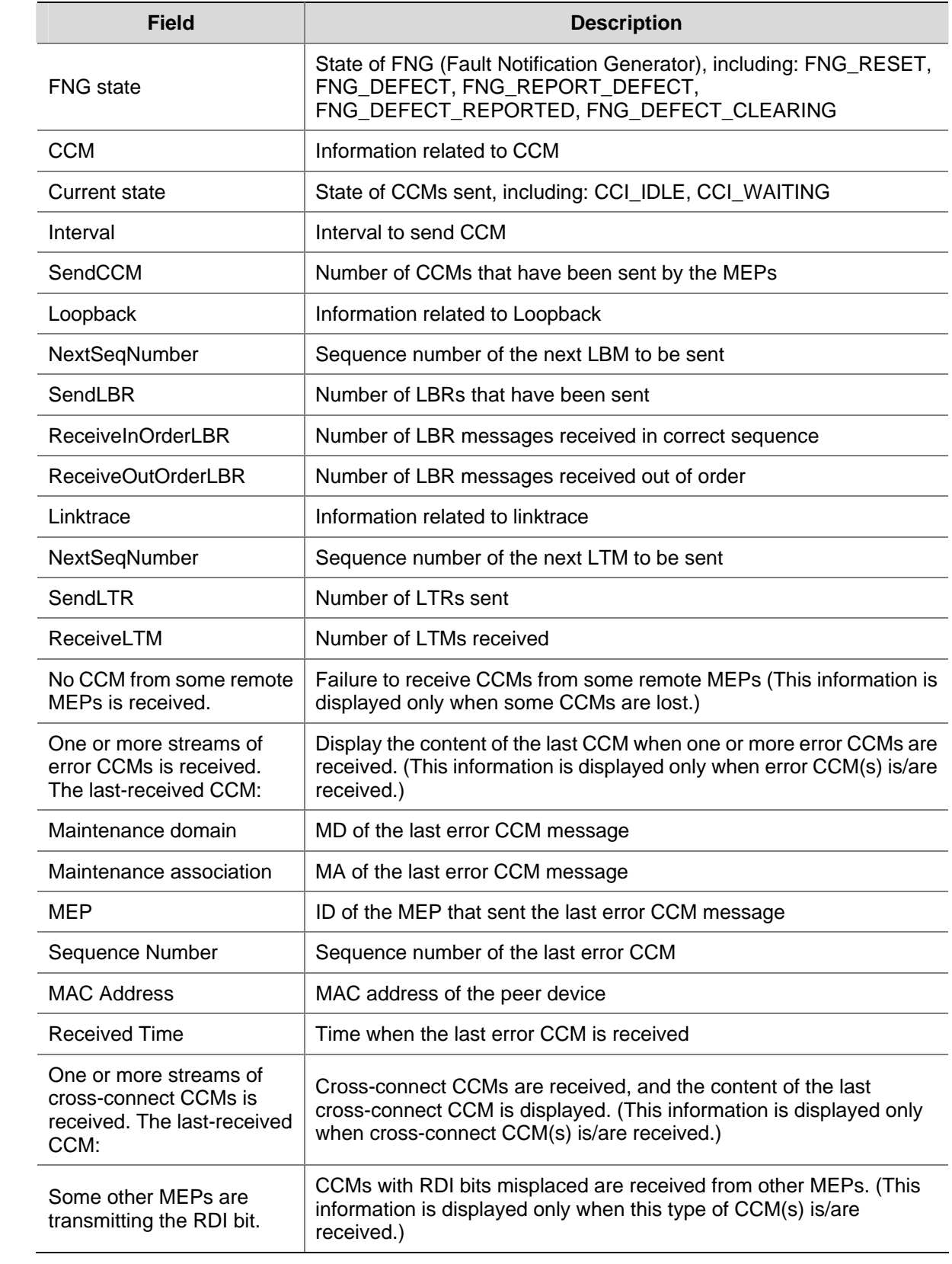

# **display cfd mp**

# **Syntax**

**display cfd mp** [ **interface** *interface-type interface-number* ]

#### **View**

Any view

#### **Default level**

1: Monitor level

#### **Parameters**

**interface** *interface-type interface-number*: Specifies a port by its type and number.

#### **Description**

Use the **display cfd mp** command to display the MP information.

If no port is specified, this command will display the MP information of all ports.

The information displayed is ordered by port name primarily, and within a single port, ordered by VLAN ID (from small to big), and within a single VLAN, in the order of outward-facing MEPs (from low to high level), MIPs, and inward-facing MEPs (from high to low level).

#### **Examples**

#### # Display the MP information.

<Sysname> display cfd mp Interface GigabitEthernet2/0/2 VLAN 100 MEP ID: 100 Level: 0 Service instance: 100 Direction: Outbound Maintenance domain: mdtest0 Maintenance association: mainmd0 MEP ID: 105 Level: 5 Service instance: 105 Direction: Outbound Maintenance domain: mdtest5 Maintenance association: mainmd5 MIP Level: 6 Service instance: 106 Maintenance domain: mdtest6 Maintenance association: mainmd6 MEP ID: 104 Level: 4 Service instance: 104 Direction: Inbound Maintenance domain: mdtest4 Maintenance association: mainmd4 MEP ID: 102 Level: 2 Service instance: 102 Direction: Inbound Maintenance domain: mdtest2 Maintenance association: mainmd2

Interface GigabitEthernet2/0/4 VLAN 1 MEP ID: 9 Level: 6 Service instance: 6 Direction: Outbound Maintenance domain: mdtest6 Maintenance association: matest6

**Table 1-10 display cfd mp** command output description

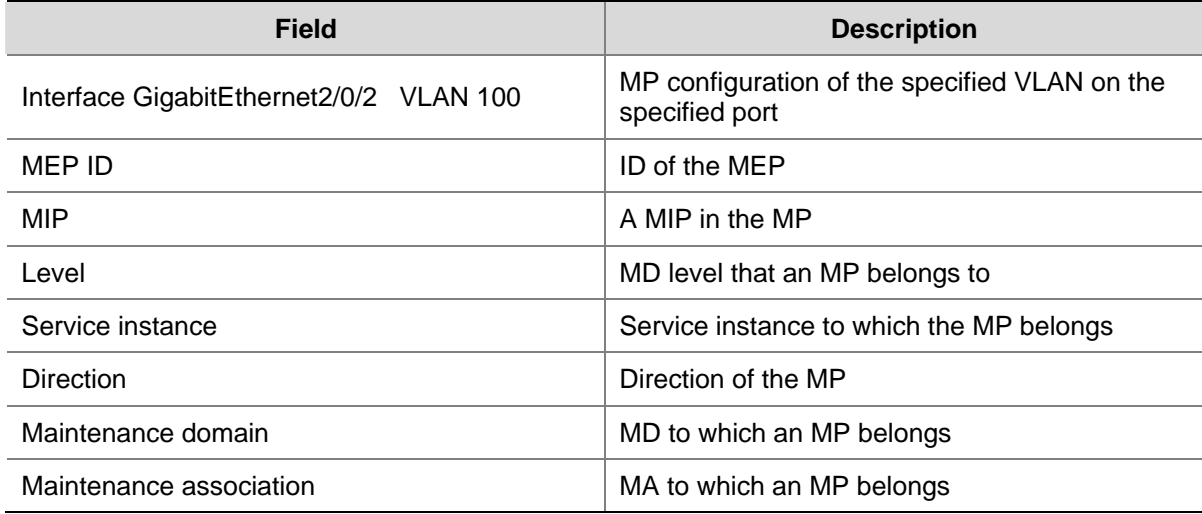

# **display cfd remote-mep**

#### **Syntax**

**display cfd remote-mep service-instance** *instance-id* **mep** *mep-id*

# **View**

Any view

#### **Default level**

2: System level

#### **Parameters**

**service-instance** *instance-id*: Specifies the service instance ID, ranging from 1 to 32767. **mep** *mep-id*: Specifies the ID of a MEP, ranging from 1 to 8191.

#### **Description**

Use the **display cfd remote-mep** command to display the information of the remote MEP.

# **Examples**

#### # Display the information of the remote MEP.

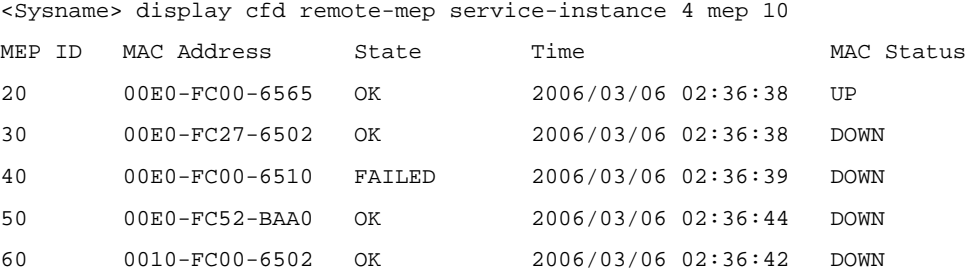

**Table 1-11 display cfd remote-mep** command output description

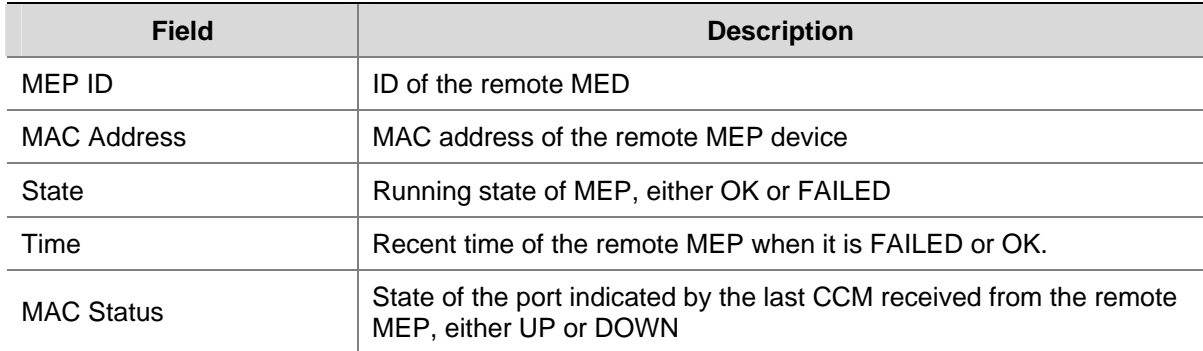

# **display cfd service-instance**

#### **Syntax**

**display cfd service-instance** [ *instance-id* ]

#### **View**

Any view

# **Default level**

2: System level

#### **Parameters**

*instance-id*: Service instance, ranging from 1 to 32767.

#### **Description**

Use the **display cfd service-instance** command to display the configuration information of service instance.

Without specifying the service instance ID, the command will display the configuration information of all service instances. With service instance ID specified, this command will display the configuration information of the specified service instance.

#### **Examples**

#### # Display the service instance configuration information.

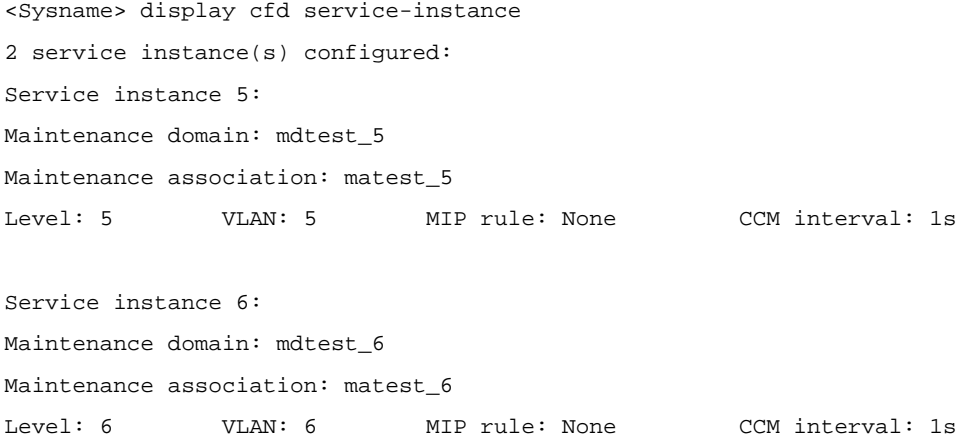

<Sysname> display cfd service-instance 7 Service instance 7: Maintenance domain: mdtest\_7 Maintenance association: matest\_7 Level: 7 VLAN: 7 MIP rule: None CCM interval: 1s MEP ID: 731 Interface: GigabitEthernet2/0/1 Direction: Inbound

#### **Table 1-12 display cfd service-instance** command output description

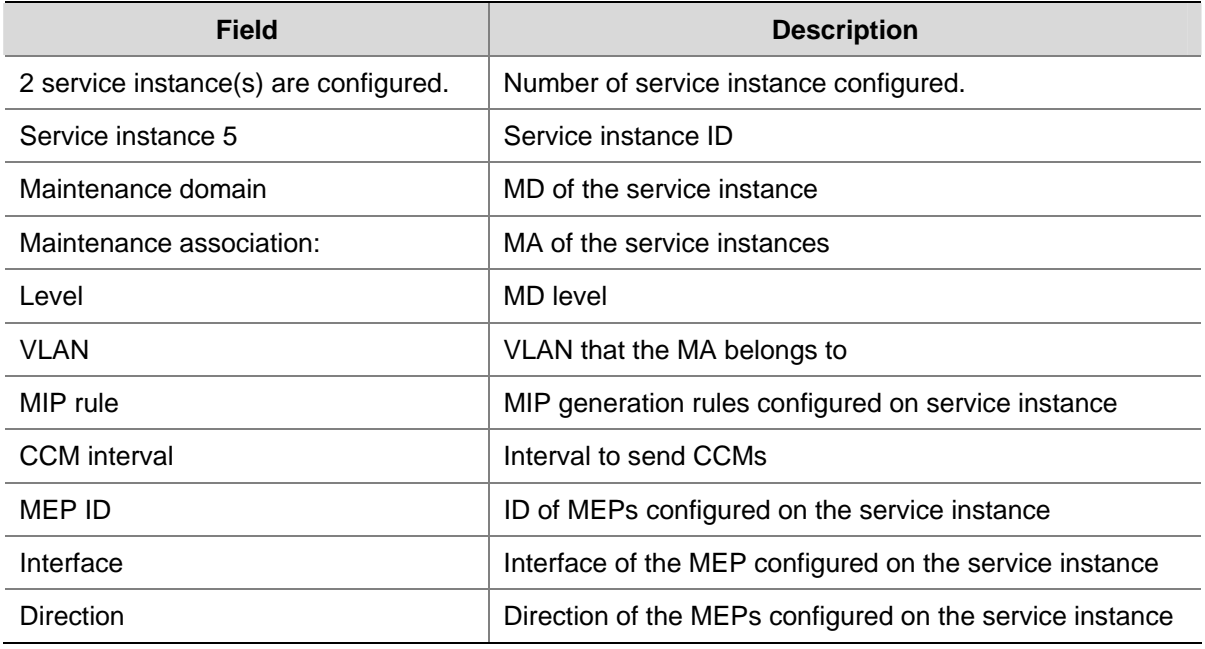

# **display cfd status**

#### **Syntax**

**display cfd status** 

#### **View**

Any view

# **Default level**

2: System level

# **Parameters**

None

#### **Description**

Use the **display cfd status** command to display the status of CFD (enabled or disabled).

#### **Examples**

# Display the status of CFD.

```
<Sysname> display cfd status 
CFD is enabled.
```
# **Table of Contents**

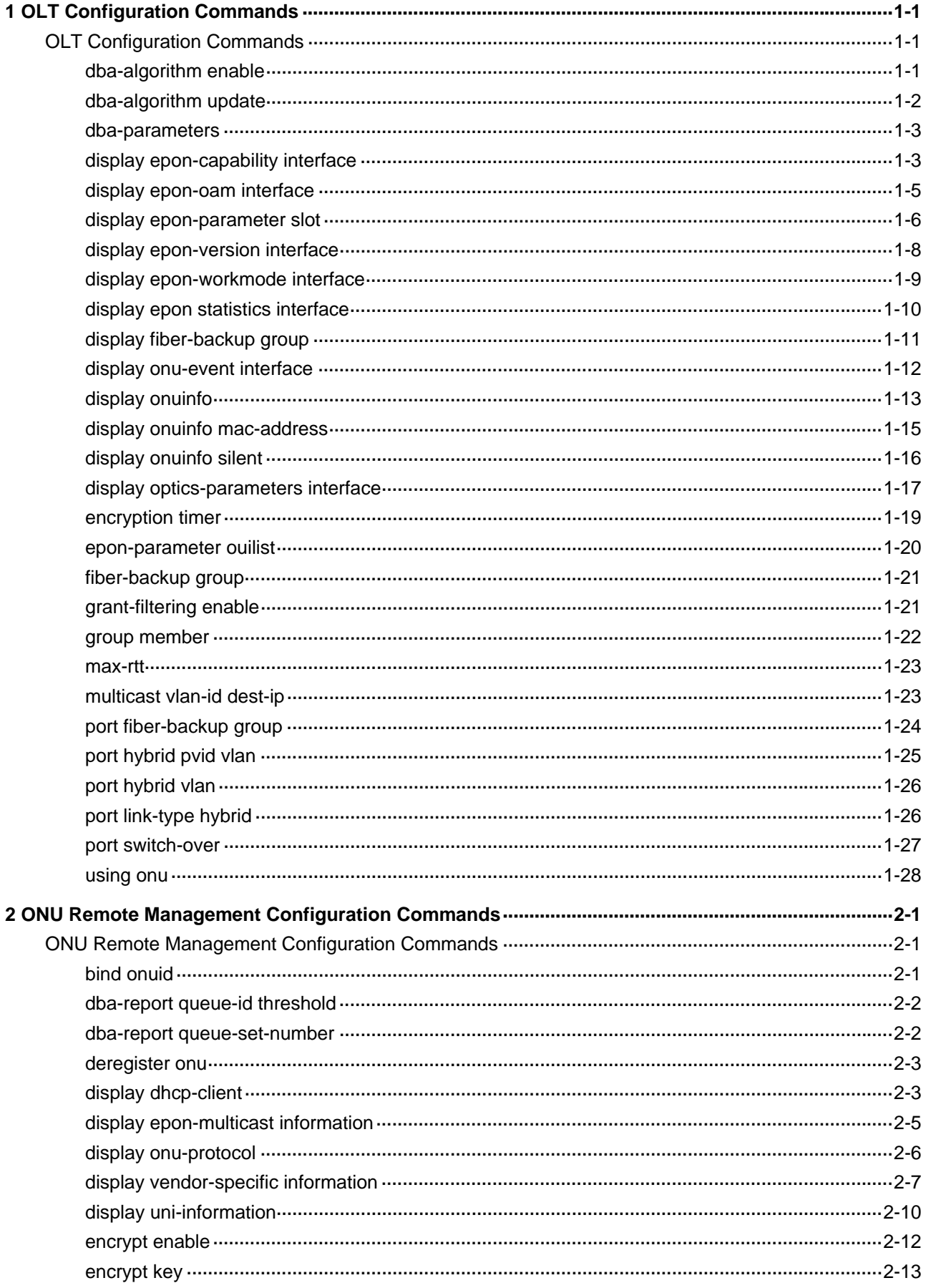

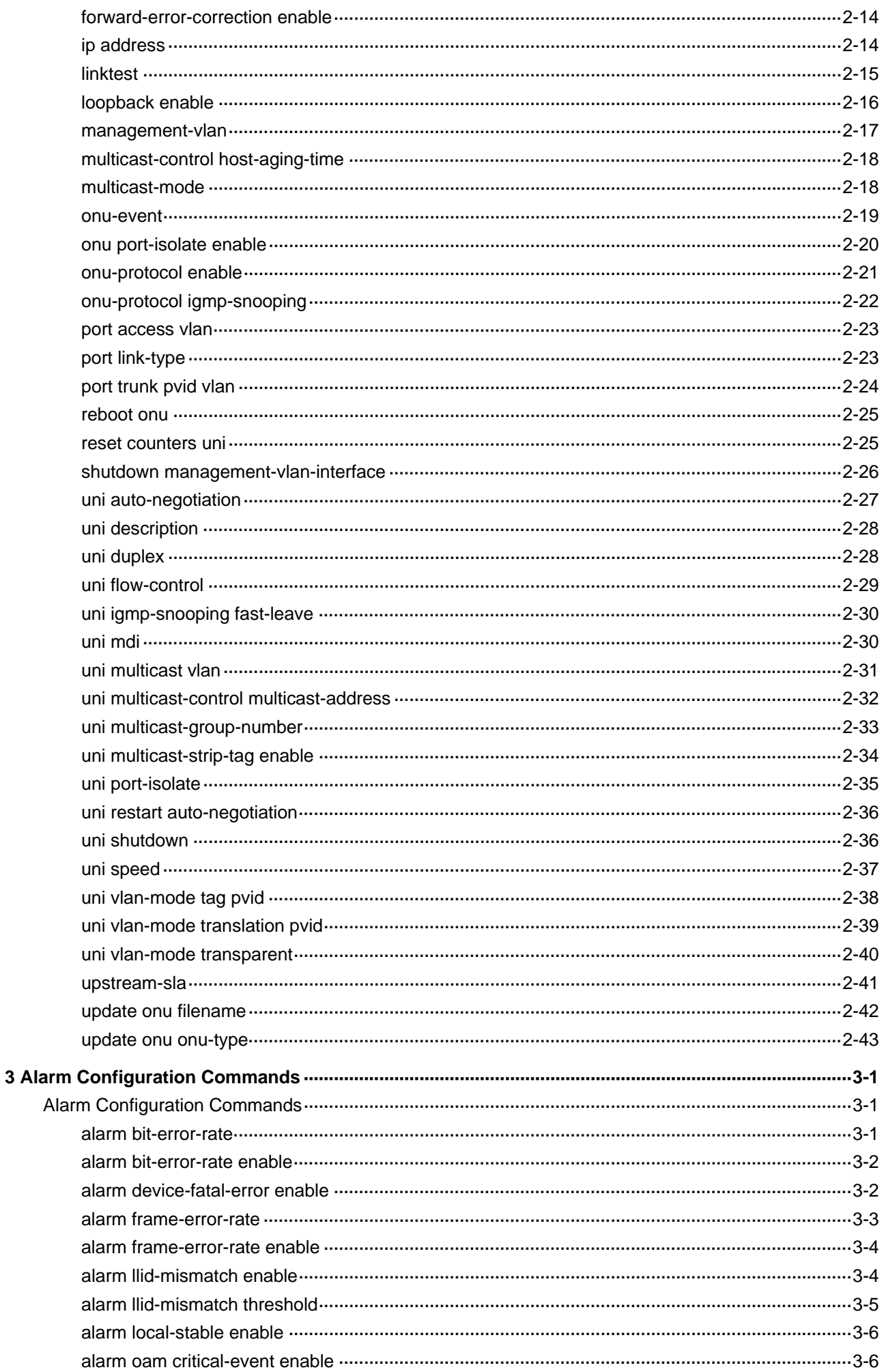

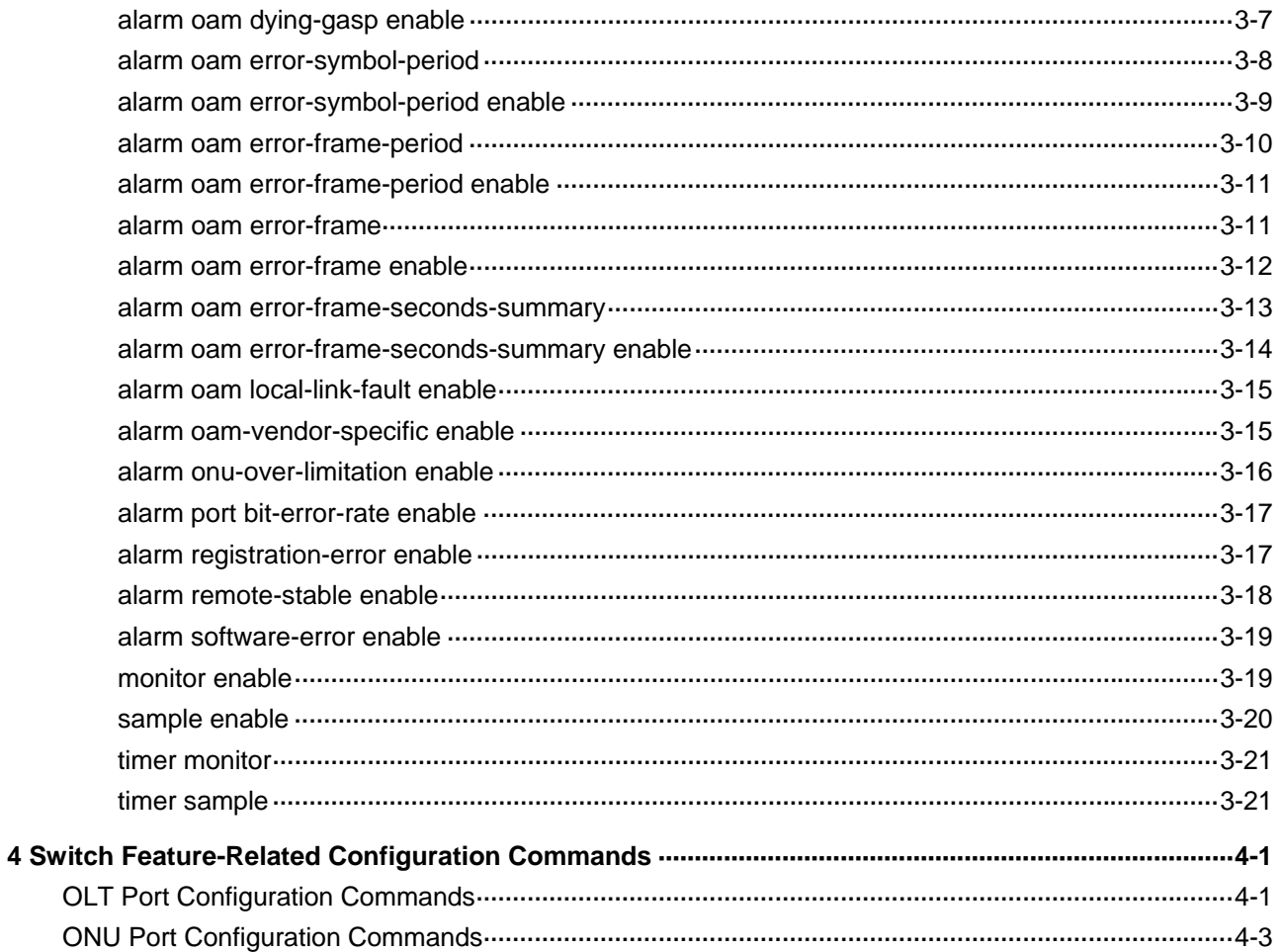

# <span id="page-310-0"></span>**1 OLT Configuration Commands**

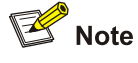

- This document discusses the commands specific to Ethernet Passive Optical Network (EPON). For the commands of switch features on optical line terminal (OLT) and optical network unit (ONU) ports, refer to [4 Switch Feature-Related Configuration Commands.](#page-405-0)
- The actual output information varies with devices.

# **OLT Configuration Commands**

# **dba-algorithm enable**

#### **Syntax**

**dba-algorithm enable** { **extdba** | **intdba** }

**undo dba-algorithm update**

#### **View**

OLT port view

#### **Default Level**

2: System level

#### **Parameters**

**extdba**: Enables the external DBA algorithm for implementation through an external DBA algorithm file. **intdba**: Enables the internal DBA algorithm for implementation within the device.

#### **Description**

Use the **dba-algorithm enable** command to enable the internal or external DBA algorithm.

Use the **undo dba-algorithm update** command to remove the loaded external DBA algorithm file and restore the internal DBA algorithm.

By default, the internal DBA algorithm is enabled.

To use the **dba-algorithm enable** command to enable the external DBA algorithm, use the **dba-algorithm update** command to load the specified DBA algorithm file first.

<span id="page-311-0"></span>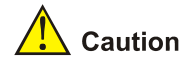

- <sup>z</sup> When you use the **dba-algorithm update** command to upgrade the external DBA algorithm, the new upgrade file is synchronously loaded onto the backup SRPU, and overwrites the old one (if any) in the backup SRPU. If the synchronous upgrading operation fails (this may occur when there is not enough free space on the Flash of the backup SRPU), DBA algorithms on the primary and backup SRPUs will be different, thus resulting in configuration errors.
- To avoid service interruption, enable a new DBA algorithm when no service is in progress.

#### **Examples**

# Load an external DBA algorithm file plato2.app.

```
<Sysname> system-view
```
[Sysname] interface olt 3/0/1

[Sysname-Olt3/0/1] dba-algorithm update plato2.app

Updating external DBA-algorithm.......

# Enable the external DBA algorithm. Enable the external DBA algorithm.

[Sysname-Olt3/0/1] dba-algorithm enable extdba

# **dba-algorithm update**

#### **Syntax**

**dba-algorithm update** *file-url*

#### **View**

OLT port view

#### **Default Level**

2: System level

#### **Parameters**

*file-url*: String of up to 64 characters consisting of device name and the filename of the DBA algorithm. If no device name is entered, the Flash of the switching and routing process unit (SRPU) will be used. Moreover, the DBA algorithm file on the backup SRPU cannot be used for the upgrade.

#### **Description**

Use the **dba-algorithm update** command to load the specified external DBA algorithm file.

#### **Examples**

# Load the external DBA algorithm file plato2.app.

```
<Sysname> system-view 
[Sysname] interface olt 3/0/1 
[Sysname-Olt3/0/1] dba-algorithm update plato2.app 
 Updating external DBA-algorithm.......
```
#### <span id="page-312-0"></span>**dba-parameters**

#### **Syntax**

**dba-parameters** { **discovery-frequency** *value* | **discovery-length** *value* | **cycle-length** *value* } \* **undo dba-parameters** { **discovery-frequency** | **discovery-length** | **cycle-length** } **\***

#### **View**

OLT port view

# **Default Level**

2: System level

#### **Parameters**

**discovery-frequency** *value*: Specifies the cycle for the OLT to send discovery GATE frames (the cycle is known as grant cycle, which is measured in cycle-length). The *value* argument ranges from 25 to 100, and defaults to 50 if you do not use the **discovery-frequency** keyword (that is, the OLT sends discovery GATE frames every 50 cycle-lengths).

**discovery-length** *value*: Specifies the period in TQs for the OLT to discover ONUs. The *value* argument ranges from 21845 to 87381 and defaults to 41500.

**cycle-length** *value*: Specifies the cycle-length in TQs (cycle-length is the measurement unit of grant cycle). The *value* argument ranges from 32768 to 131070; it defaults to 65535 if you do not use the **cycle-length** keyword.

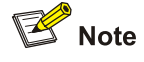

1 time quantum (TQ) is equal to 16 ns, which is the time it takes to transmit two bytes of data at 1 Gbps.

#### **Description**

Use the **dba-parameters** command to specify the cycle for the OLT to send discovery frames to ONUs and the period in TQs for the OLT to discover ONUs.

Use the **undo dba-parameters** command to restore the default DBA parameter values.

Use the two commands only when necessary.

#### **Examples**

# Configure OLT 3/0/1 to periodically send discovery GATE frames at the interval of 30 cycle-lengths.

<Sysname> system-view [Sysname] interface olt 3/0/1 [Sysname-Olt3/0/1] dba-parameters discovery-frequency 30

# **display epon-capability interface**

#### **Syntax**

**display epon-capability interface** *interface-type interface-number* 

#### **View**

Any view

# **Default Level**

2: System level

# **Parameters**

*interface-type*: Port type, which can be **OLT** or **ONU**. *interface-number*: OLT/ONU port number.

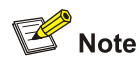

- As for the *interface-number* argument, the format of LPU slot number/sub-LPU slot number/OLT port number is used for OLT ports; and the format of LPU slot number/sub-LPU slot number/OLT port number:ONU port number is used for ONU ports.
- <sup>z</sup> To create an ONU port, use the **using onu** command in OLT port view.

# **Description**

Use the **display epon-capability interface** command to display OLT or ONU capability information.

- If interface-type interface-number identifies an OLT port, the following information about the OLT is displayed: automatic gain control (AGC) time and clock data recovery (CDR) time.
- If interface-type interface-number identifies an ONU port, the following information about the ONU is displayed: laser on time, laser off time, and grant FIFO deep.

# $\sqrt{\cdot}$  Caution

- Before displaying the version information about an ONU, make sure the ONU is bound and is in Up state (that is, the ONU is online). Refer to the **bind onuid** command for more.
- Before displaying the version information about an OLT, make sure the OLT is in Up state.

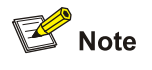

- Because location distance and external conditions of each ONU are different, the received signal maybe strong or weak. AGC time is the time used by the OLT to automatically restore the strength of the received signal to an acceptable level.
- CDR time is the time used by the OLT to synchronize the phase and frequency of received signals.
- ONU laser on time is the interval between when the ONU laser is turned on and when it becomes stable. ONU laser off time is the interval between when the ONU laser is turned off and when it becomes stable.

#### <span id="page-314-0"></span>**Examples**

# Display OLT capability information.

```
<Sysname> display epon-capability interface olt 3/0/1 
 OLT device capability information: 
 AGC lock time(TQ): 14 
 CDR lock time(TQ): 20
```
#### # Display ONU capability information.

```
<Sysname> display epon-capability interface onu 3/0/1:1 
 ONU device capability information: 
 Laser on time(TQ) : 32 
 Laser off time(TQ): 32 
 Grant FIFO deep : 8
```
#### **Table 1-1** display epon-capability interface command output description

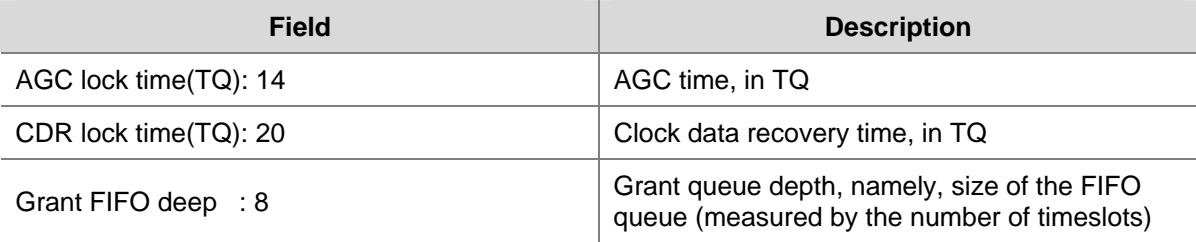

#### **display epon-oam interface**

#### **Syntax**

**display epon-oam interface** *interface-type interface-number*

#### **View**

Any view

#### **Default Level**

2: System level

# **Parameters**

*interface-type*: Port type. It is ONU.

*interface-number*: ONU port number.

#### **Description**

Use the **display epon-oam interface** command to display the operation, administration, and maintenance (OAM) information about an ONU.

To display the OAM information about an ONU, make sure the ONU is online.

#### **Examples**

# Display the OAM information about an ONU.

```
<Sysname> display epon-oam interface onu 3/0/1:1 
 OAM information:
```
<span id="page-315-0"></span> OAM version: 3.3 Multiplexer action: forwarding non-OAM PDUs to the lower sublayer Parser action : forwarding non-OAM PDUs to higher layer Organization specific information TLVs: support Organization specific events : support Organization specific OAM PDUs : support Sending variable response OAM PDUs : support Interpreting link events : not support OAM mode : passive Unidirectional support: disable Loopback support : enable Maximal PDU size(byte): 1518 Enterprise number : 1111 Device identifier : 6301 Version identifier : 0 Board vendor code : 0 Board model identifier: 0

#### **Table 1-2 display epon-oam interface** command output description

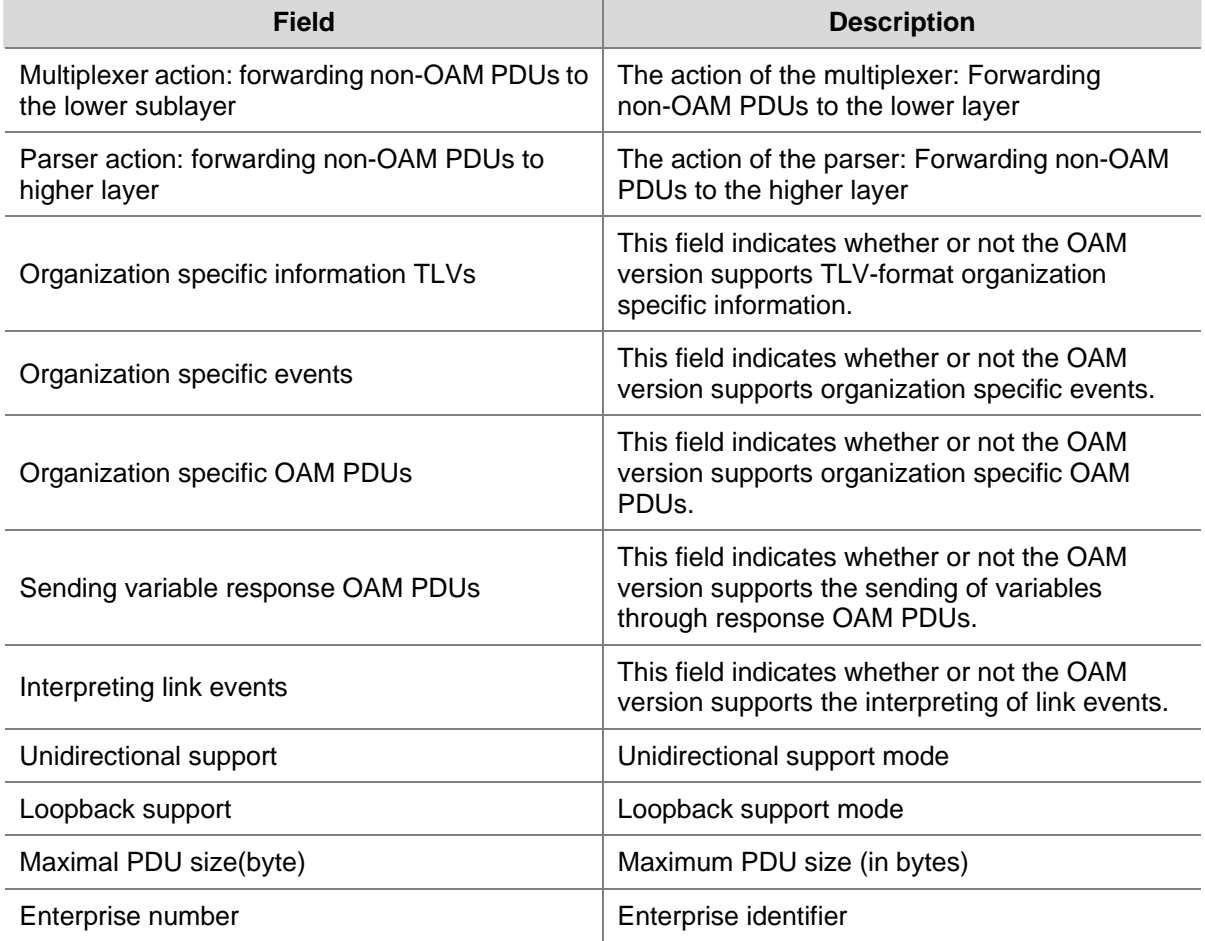

# **display epon-parameter slot**

#### **Syntax**

**display epon-parameter slot** *slot-number* 

#### **View**

Any view

#### **Default Level**

1: Monitor level

#### **Parameters**

*slot-number*: Slot number of the EPON service board.

#### **Description**

Use the **display epon-parameter slot** command to display related information of EPON parameters, such as message timeout time in extended OAM discovery, OUI and extended OAM version number list, and encrypted parameters.

Related commands: **epon-parameter ouilist**, **encryption timer**.

#### **Examples**

# Display related information of EPON parameters

```
<Sysname> display epon-parameter slot 3 
  Parameters: 
      oui: 111111 oam-version: 1 (default) 
      oui: 111111 oam-version: 2 
  encryption-timing : 
      update-key-time : 10s 
      no-reply-timeout : 3.0s 
  eoam-discovery-timeout : 3.0s
```
#### **Table 1-3 display epon-parameter** command output description

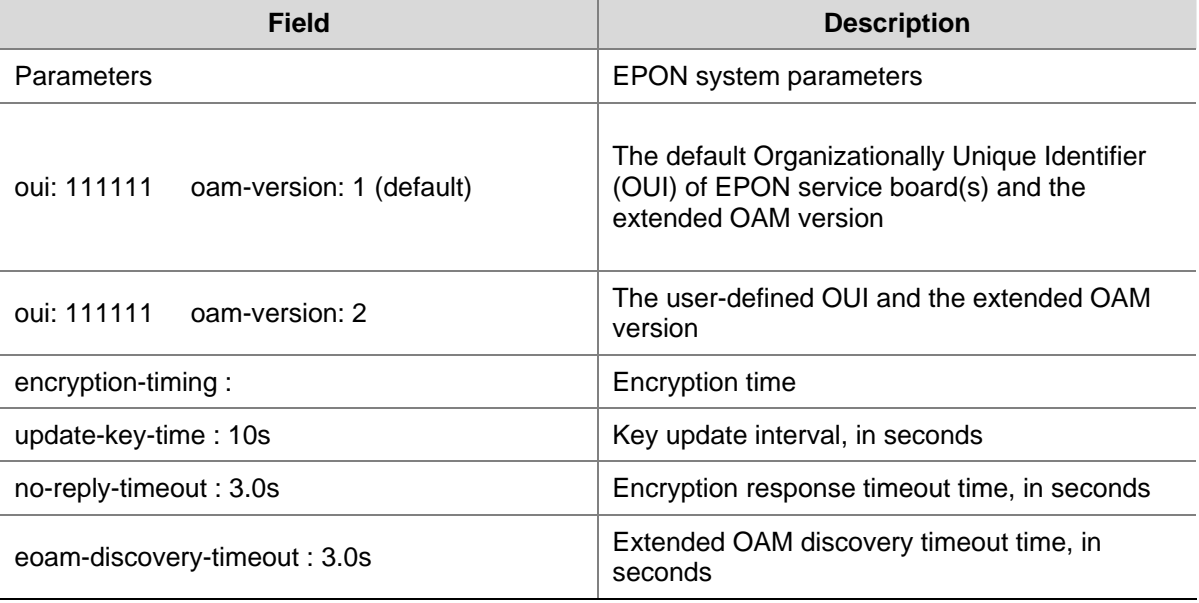

# <span id="page-317-0"></span>**display epon-version interface**

#### **Syntax**

**display epon-version interface** *interface-type interface-number* 

# **View**

Any view

# **Default Level**

2: System level

#### **Parameters**

*interface-type*: Port type, which can be **OLT** or **ONU**.

*interface-number*: OLT/ONU port number.

#### **Description**

Use the **display epon-version interface** command to display OLT or ONU version information.

- Before displaying the version information about an ONU, make sure the ONU is online.
- Before displaying the version information about an OLT, make sure the OLT port is in Up state.

#### **Examples**

#### # Display OLT version information.

```
<Sysname> display epon-version interface olt 3/0/1 
 OLT device version information: 
 Firmware major version: 5 
 Firmware minor version: 1 
 Hardware major version: 5201 
 Hardware minor version: 1 
  Supported LLID number : 127
```
#### # Display ONU version information.

<Sysname> display epon-version interface onu 3/0/1:1

```
 ONU device version information: 
 Hardware major version: 6301 
 Hardware minor version: 0 
 Supported LLID number : 1 
 MAC type of UNI port : GMII
```
#### **Table 1-4 display epon-version** command output description

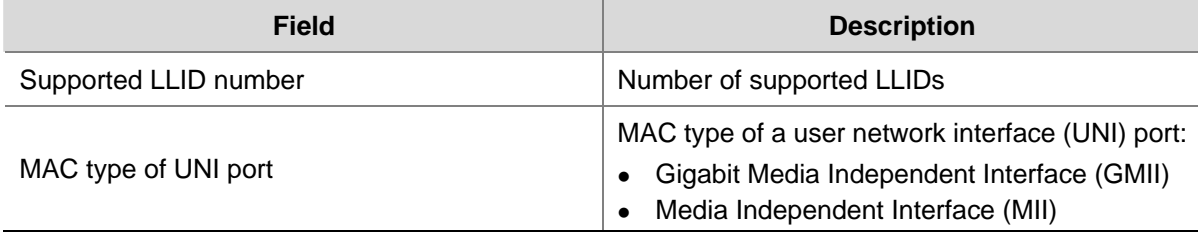

<span id="page-318-0"></span>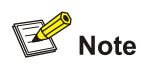

A Logical Link Identifier (LLID) uniquely identifies an ONU. It is dynamically allocated by an OLT.

# **display epon-workmode interface**

#### **Syntax**

**display epon-workmode interface** *interface-type interface-number* 

#### **View**

Any view

# **Default Level**

2: System level

#### **Parameters**

*interface-type*: Port type, which can be **OLT** or **ONU**.

*interface-number*: OLT/ONU port number.

#### **Description**

Use the **display epon-workmode interface** command to display the current work mode of an OLT or ONU. If the port type is OLT, this command can also display its MAC address and dynamic bandwidth allocation (DBA) algorithm mode.

To display the working mode of an ONU, make sure the ONU is online.

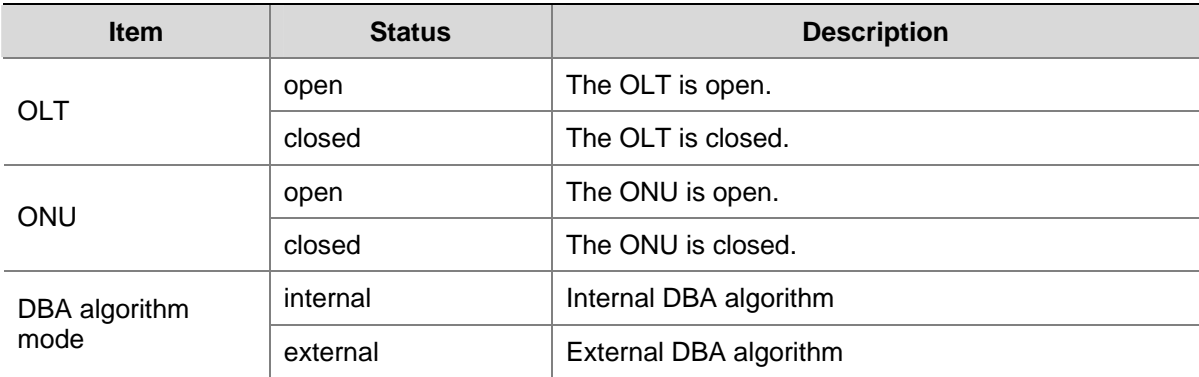

**Table 1-5** Work status and description

#### **Examples**

# Display the OLT working mode.

```
<Sysname> display epon-workmode interface olt 3/0/1 
 OLT work mode: 
 Status : open 
 MAC ADDR: 000f-e2a1-1027 
  DBA mode: internal
```
#### <span id="page-319-0"></span># Display the ONU working mode.

<Sysname> display epon-workmode interface onu 3/0/1:1

```
 ONU work mode: 
 Working status: open 
 FEC mode : disable
```
#### **Table 1-6 display epon-workmode** command output description

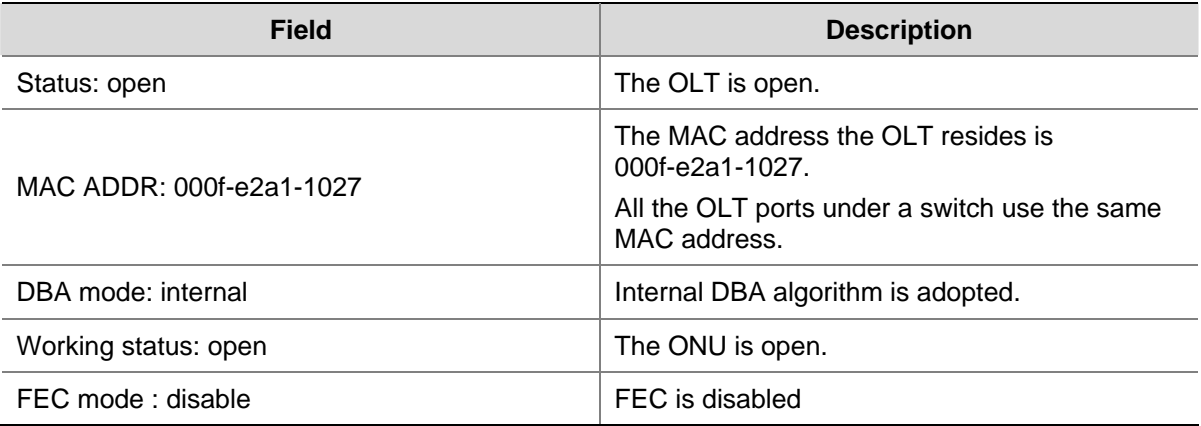

# **display epon statistics interface**

# **Syntax**

**display epon statistics interface** *interface-type interface-number*

#### **View**

Any view

#### **Default Level**

2: System level

## **Parameters**

*interface-type*: Port type, which can be **OLT** or **ONU**.

*interface-number*: OLT/ONU port number.

#### **Description**

Use the **display epon statistics interface** command to display the statistics on a specified ONU/OLT port, including average error rate of data bits or data frames of the data exchanged between the OLT and the ONUs.

<span id="page-320-0"></span>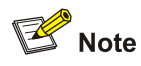

- To display the statistics of an OLT, make sure the OLT is up.
- To display the statistics of an ONU, make sure the ONU is online.
- This command displays the average error rate, instead of the accumulated error rate, within a sampling interval. An error rate value less than 1e-9 is displayed as **0**.

#### **Examples**

# Display the statistics of an OLT port.

```
<Sysname> display epon statistics interface olt 3/0/1 
 OLT statistics: 
  PON Bit error rate(in 1e-9 unit): 0 
 CNI Bit error rate(in 1e-9 unit): 0
```
#### # Display the statistics of an ONU port.

```
<Sysname> display epon statistics interface onu 3/0/1:1 
 ONU statistics: 
 Bit error rate(in 1e-9 unit) : 0 
 Frame error rate(in 1e-9 unit): 0
```
#### **Table 1-7** display epon statistics interface command output description

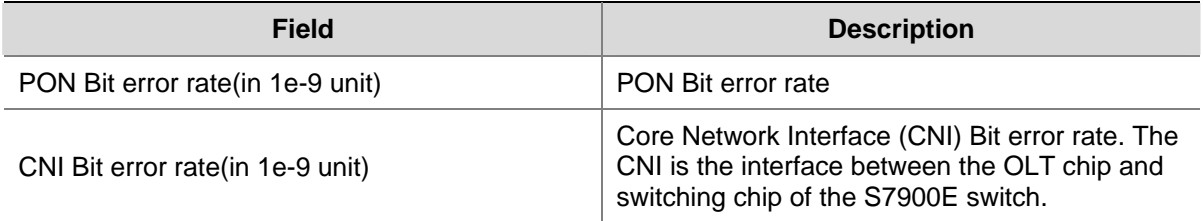

# **display fiber-backup group**

#### **Syntax**

**display fiber-backup group** { **all** | *group-number* }

#### **View**

Any view

#### **Default Level**

2: System level

# **Parameters**

**all**: Specifies all the fiber backup groups.

*group-number*: Fiber backup group number, in the range 1 to 80.

# <span id="page-321-0"></span>**Description**

Use the **display fiber-backup group** command to display the information of the member OLT ports, their roles and states in the specified or all fiber backup groups.

#### **Examples**

# Display the information of the member OLT ports, their roles and states in fiber backup group 1.

<Sysname> display fiber-backup group 1 fiber backup group 1 information: Member Role State ---------------------------------- Olt3/0/3 MASTER ACTIVE Olt3/0/4 SLAVE READY

#### **Table 1-8 display fiber-backup group** command output description

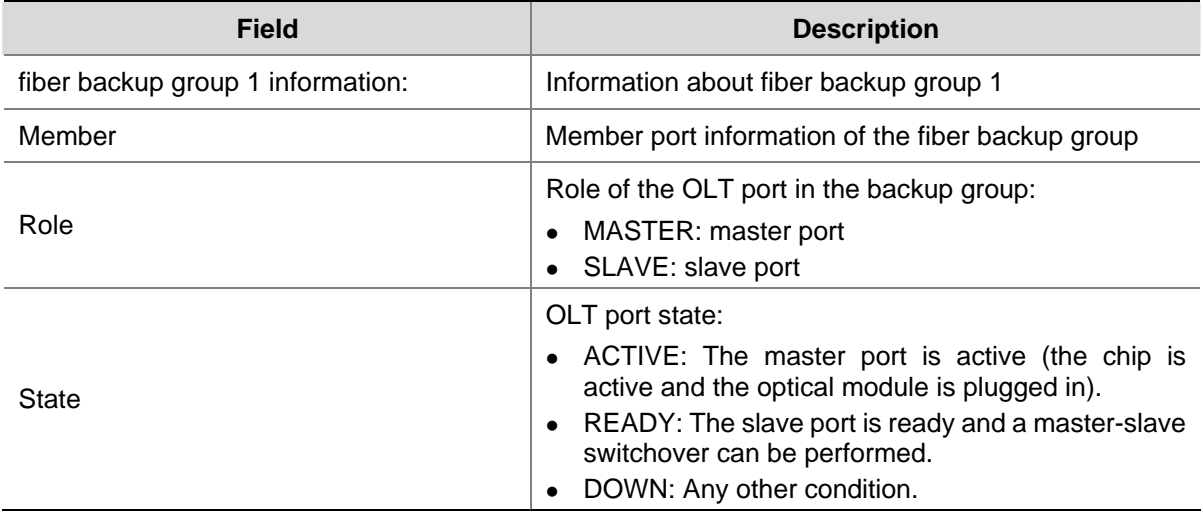

# **display onu-event interface**

#### **Syntax**

**display onu-event interface** *interface-type interface-number* 

#### **View**

Any view

# **Default Level**

2: System level

#### **Parameters**

*interface-type*: Port type. It is ONU.

*interface-number*: ONU port number.

# <span id="page-322-0"></span>**Description**

Use the **display onu-event interface** command to display the registration and deregistration records of an ONU.

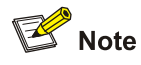

- The system supports up to 50 records for each ONU. After the number of records for an ONU reaches this maximum number, the old records will be overwritten by the new ones.
- If an ONU port is unbound from its ONU or the EPON card is reset, records will be cleared.

#### **Examples**

# Display the registration and deregistration information of the ONU.

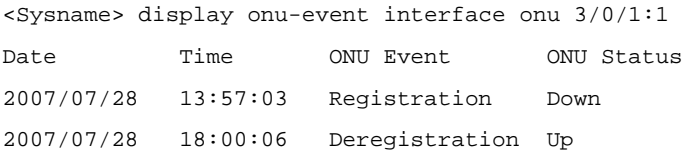

#### **Table 1-9 display onu-event interface** command output description

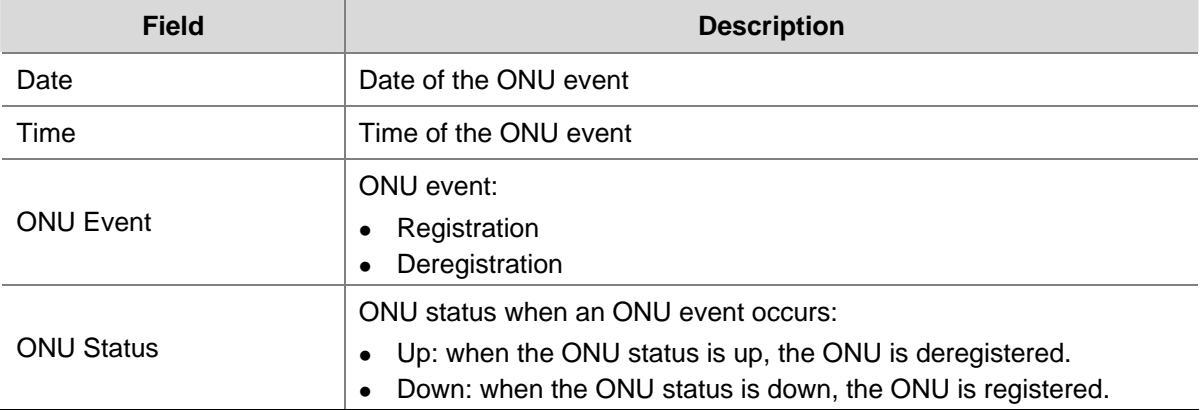

# **display onuinfo**

#### **Syntax**

**display onuinfo** { **interface** *interface-type interface-number |* **slot** *slot-number* }

#### **View**

Any view

# **Default Level**

2: System level

#### **Parameters**

*interface-type*: Port type, which can be **OLT** or **ONU**.

*interface-number*: OLT/ONU port number.

*slot-number*: Slot number of the EPON card.

#### **Description**

Use the **display onuinfo** command to display the information about all the ONUs under an OLT port, ONU port, or the EPON card in the specified slot.

The displayed information includes ONU MAC address, LLID that OLT assigns to an ONU, actual length of the optical fiber between an OLT and an ONU, bound ONU port number, ONU type, hardware version, software version, EEPROM version, ONU status, and ONU MAC aging time.

#### **Examples**

# Display the information about all the legal ONUs under OLT 4/0/1 port.

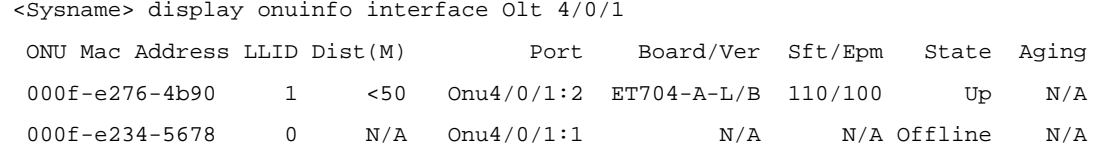

--- 3 entries found ---

#### # Display the information about ONU port ONU 4/0/1:2.

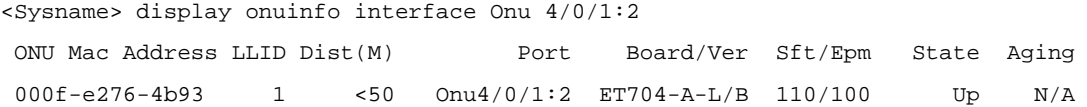

000f-e276-4b93 0 N/A N/A N/A N/A Silent 284s

--- 1 entry found ---

#### # Display the information about all the ONUs on the EPON card in slot 4.

```
<Sysname> display onuinfo slot 4 
-------------------------------- Olt4/0/1 ------------------------------- 
 ONU Mac Address LLID Dist(M) Port Board/Ver Sft/Epm State Aging 
 000f-e276-4b93 1 <50 Onu4/0/1:2 ET704-A-L/B 110/100 Up N/A 
 000f-e234-5678 0 N/A Onu4/0/1:1 N/A N/A Offline N/A 
-------------------------------- Olt4/0/2 ------------------------------- 
 Error: The port's state should be up! 
-------------------------------- Olt4/0/3 ------------------------------- 
 Error: The port's state should be up! 
-------------------------------- Olt4/0/4 ------------------------------- 
 Error: The port's state should be up!
```
--- 2 entries found ---

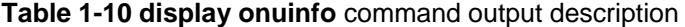

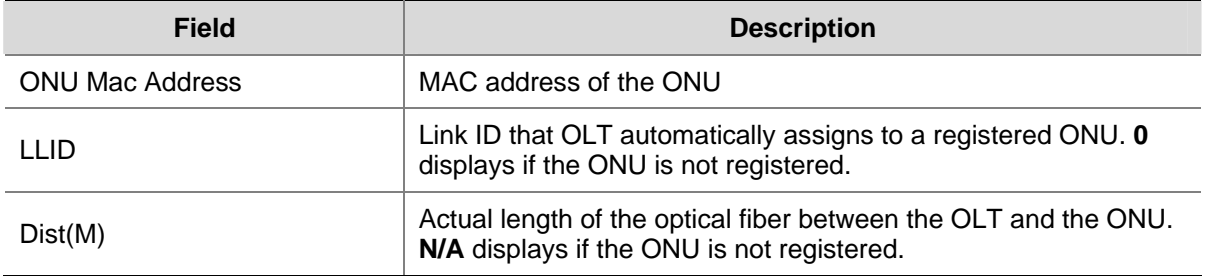
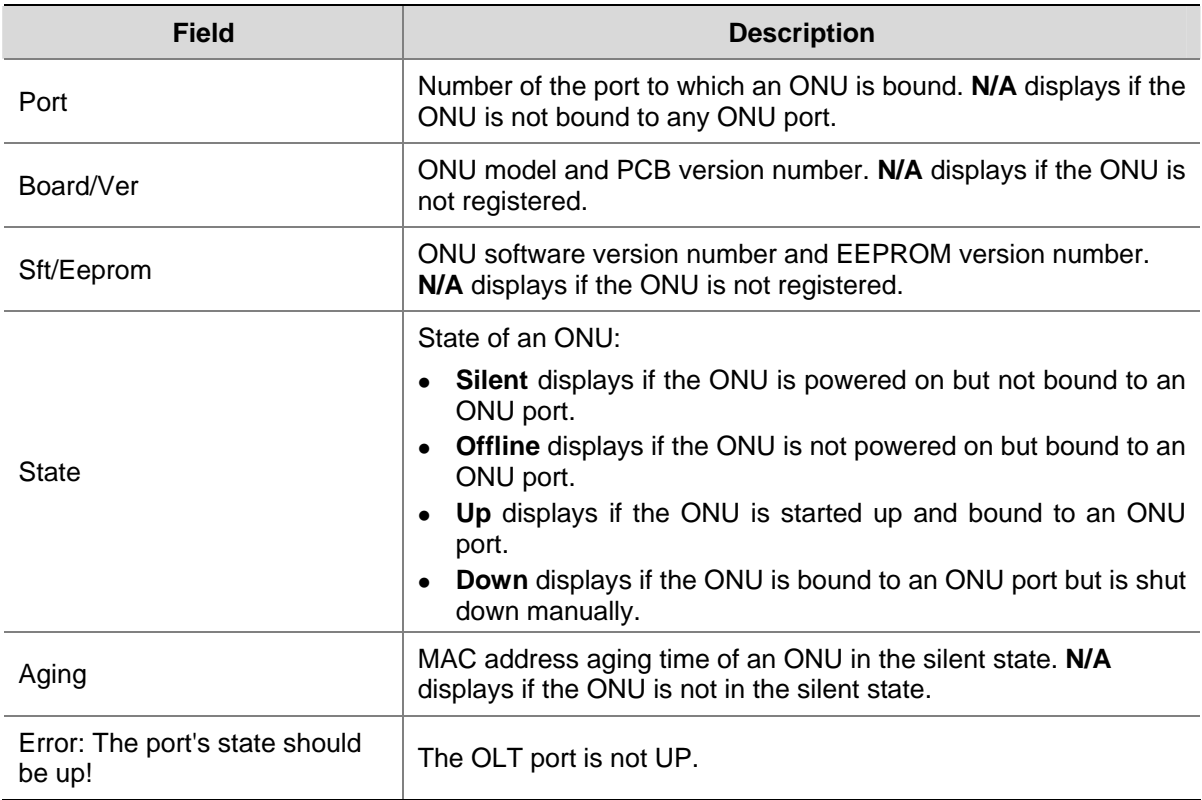

## **display onuinfo mac-address**

## **Syntax**

**display onuinfo mac-address** *mac-address*

## **View**

Any view

## **Default Level**

2: System level

## **Parameters**

*mac-address*: MAC address of the ONU.

## **Description**

Use the **display onuinfo mac-address** command to display the information about the legal ONU with the specified MAC address.

## **Examples**

# Display the information about the legal ONU with the specified MAC address.

<Sysname> display onuinfo mac-address 000f-e276-4b93

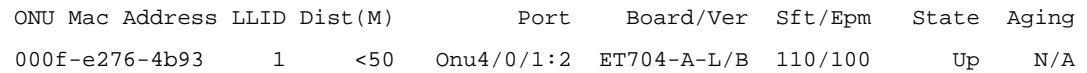

--- 1 entry found ---

For the command output description, refer to [Table 1-10.](#page-323-0)

## **display onuinfo silent**

## **Syntax**

**display onuinfo silent** { **interface** *interface-type interface-number* | **slot** *slot-number* }

## **View**

Any view

## **Default Level**

2: System level

## **Parameters**

*interface*-*type*: Port type, which can be **OLT**.

*interface-number*: OLT port number.

*slot-number*: ID of the slot where the EPON card is seated.

#### **Description**

Use the **display onuinfo silent** command to display the information about all the silent ONUs connected to the specified OLT port or to the EPON card seated in the specified slot.

## **Examples**

# Display the information about all the silent ONUs connected to the EPON card seated in slot 4.

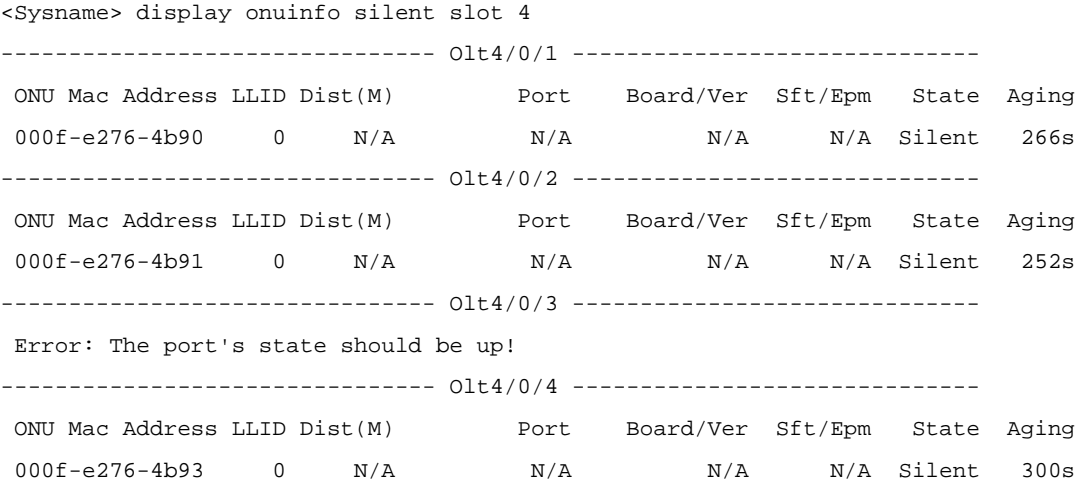

--- 3 entries found ---

#### # Display the information about all the silent ONUs connected to OLT 4/0/1.

<sysname> display onuinfo silent interface Olt 4/0/1

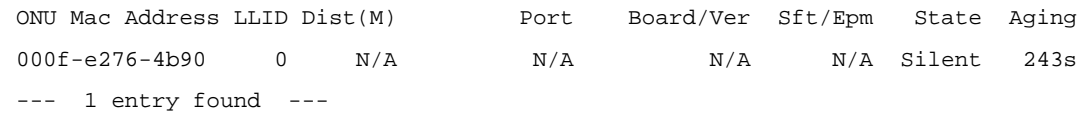

For the command output description, refer to [Table 1-10.](#page-323-0)

## **display optics-parameters interface**

## **Syntax**

**display optics-parameters interface** *interface-type interface-number*

## **View**

Any view

## **Default Level**

1: Monitor level

## **Parameters**

*interface-type*: Port type, which can be **OLT**.

*interface-number*: OLT port number.

## **Description**

Use the **display optics-parameters interface** command to display the optical parameter information of the OLT port.

## **Examples**

# Display the optical parameter information of the OLT port.

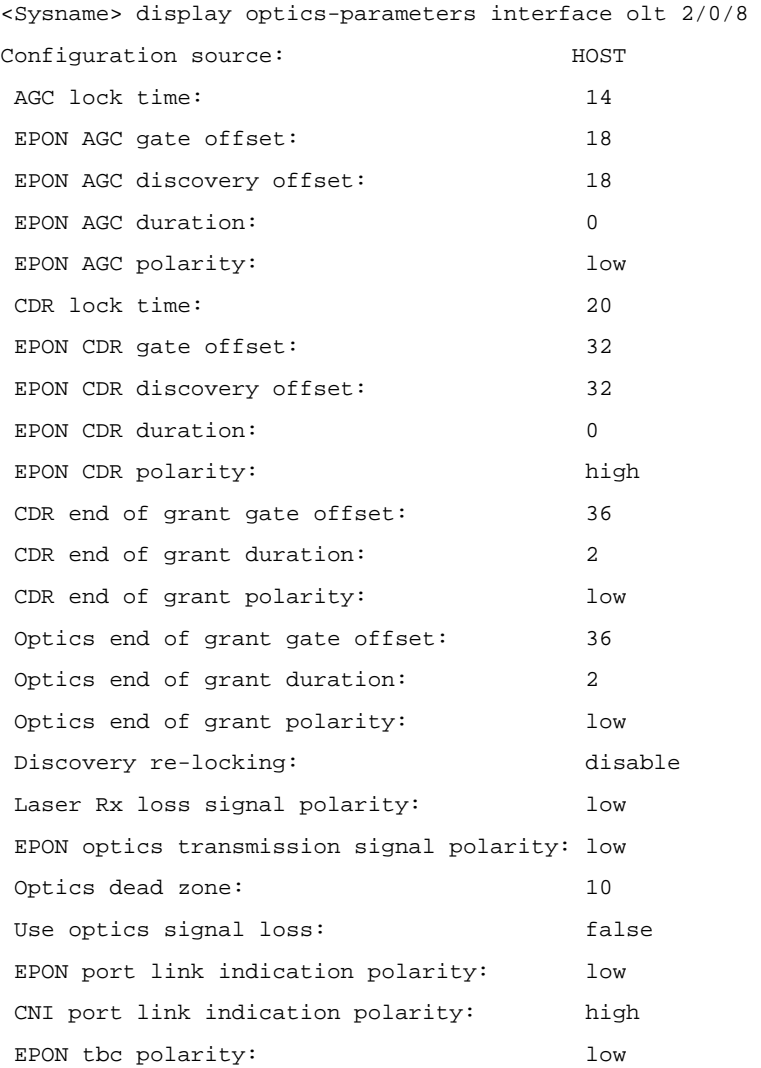

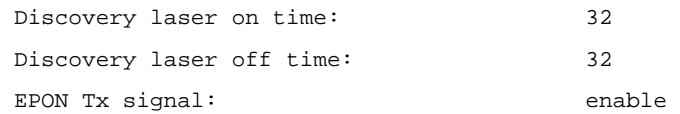

**Table 1-11** display optics-parameters interface command output description

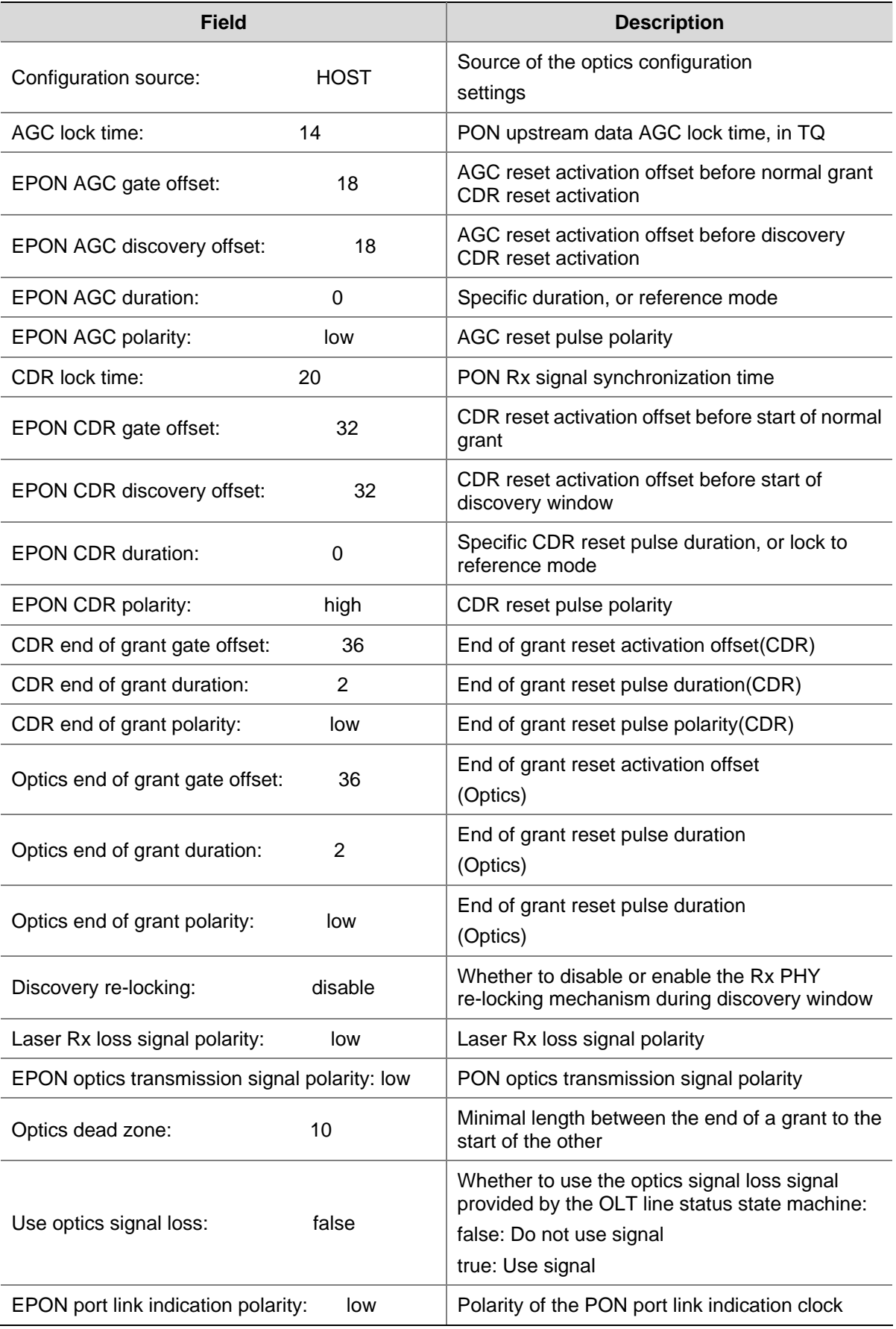

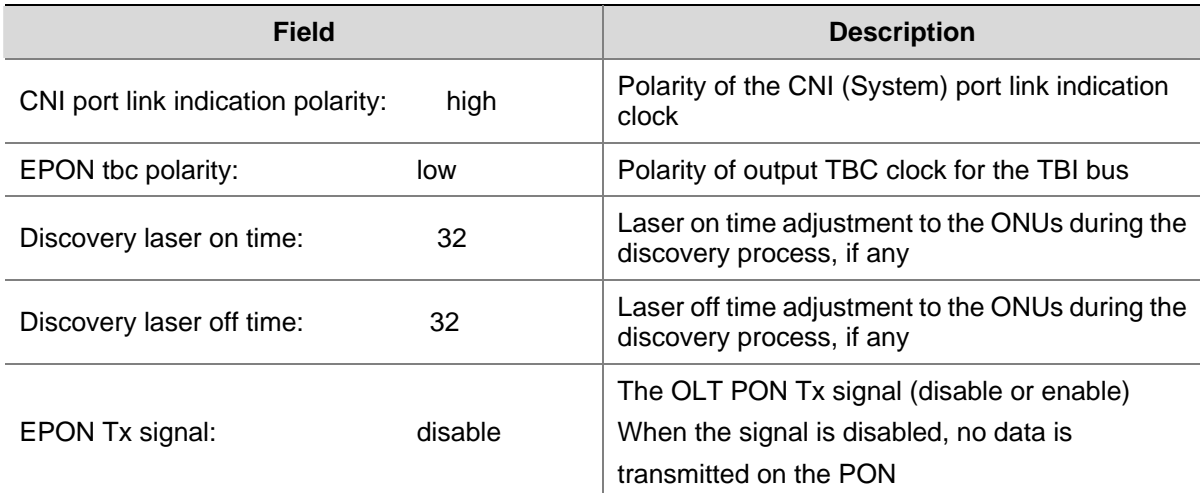

## **encryption timer**

## **Syntax**

**encryption timer** { **update-time** *update-time |* **no-reply-timeout** *timeout* }*\** **slot** *slot-number* **undo encryption timer slot** *slot-number*

## **View**

FTTH view

## **Default Level**

2: System level

## **Parameters**

*update-time:* Key update time, in seconds. It is in the range 1 to 255 and defaults to 10.

*timeout:* Encryption reply timeout time, in a unit of 100 ms. It is in the range 1 to 2550 and defaults to 30.

*slot-number*: Slot number of the EPON card.

## **Description**

Use the **encryption timer** command to configure the key update time and encryption reply timeout time of the encryption.

Use the **undo encryption timer** command to restore the key update time and encryption reply timeout time of the encryption to the defaults.

Related command: **display epon-parameter**..

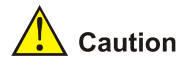

The encryption reply timeout time must be less than or equal to 10 times the key update time.

## **Examples**

# Configure the key update time and encryption reply timeout time for the EPON card in slot 3 as 20 seconds and 5 seconds (50 x 100 ms) respectively.

```
<Sysname> system-view 
[Sysname] ftth
[Sysname-ftth] encryption timer update-time 20 no-reply-timeout 50 slot 3
```
## **epon-parameter ouilist**

#### **Syntax**

**epon-parameter ouilist** { **oui** *oui-value* **oam-version** *version-value* } *&<1-9>* **slot** *slot-number*  **undo epon-parameter ouilist slot** *slot-number*

## **View**

FTTH view

#### **Default Level**

2: System level

## **Parameters**

*oui-value*: OUI (Organizationally Unique Identifier) of the ONU.

*version-value*: OAM (Operation, Administration and Maintenance) version number of the ONU.

*&<1-9>*: Indicates that you can specify up to 9 OUI values/OAM version numbers.

*slot-number*: Slot number of the EPON card.

#### **Description**

Use the **epon-parameter ouilist** command to configure the OUI and extended OAM version number of the ONU in the specified slot.

Use the **undo epon-parameter ouilist** command to cancel the configuration.

By default, the OUI and extended OAM version number are 111111 and 1 respectively. After this configuration, an H3C ONU attached to an OLT goes online after being bound with the specified ONU port (The OUI and extended OAM version number for an H3C ONU are 111111 and 1 respectively).

Note the following:

- Entries with the same OUIs and extended OAM version numbers cannot be not configured at the same time on one EPON card.
- When the OUI and extended OAM version number list of an EPON card changes (when a list is configured or canceled), all the ONUs under the EPON card will reregister.

Related commands: **display epon-parameter**.

#### **Examples**

# Configure the OUI and extended OAM version number of the ONU connected to the EPON card in slot 3.

```
<Sysname> system-view 
[Sysname] ftth
```
## **fiber-backup group**

## **Syntax**

**fiber-backup group** *group-number*

**undo fiber-backup group** *group-number* 

## **View**

FTTH view

#### **Default Level**

2: System level

#### **Parameters**

*group-number*: Fiber backup group number, in the range 1 to 80.

## **Description**

Use the **fiber-backup group** command to create a fiber backup group and enter fiber backup group view or directly enter fiber backup group view if the fiber backup group already exists.

Use the **undo fiber-backup group** command to delete a fiber backup group.

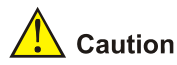

You can only delete a fiber backup group without any member ports.

## **Examples**

# Create fiber backup group 1 and enter fiber backup group view.

```
<Sysname> system-view
```

```
[Sysname] ftth
```

```
[Sysname-ftth] fiber-backup group 1
```

```
 Create group 1 successfully.
```
[Sysname-fiber-group1]

## **grant-filtering enable**

## **Syntax**

**grant-filtering enable**

**undo grant-filtering enable**

#### **View**

OLT port view

## **Default Level**

2: System level

#### **Parameters**

None

#### **Description**

Use the **grant-filtering enable** command to enable the grant filtering function on the OLT port. Use the **undo grant-filtering enable** command to disable the grant filtering function on the OLT port. By default, this function is enabled.

## **Examples**

# Enable grant filtering on OLT 3/0/1.

```
<Sysname> system-view 
[Sysname] interface olt 3/0/1 
[Sysname-Olt3/0/1] grant-filtering enable
```
## **group member**

#### **Syntax**

**group member** *interface-type interface-number* **undo group member** *interface-type interface-number* 

#### **View**

Fiber backup group view

#### **Default Level**

2: System level

## **Parameters**

*interface-type*: Port type. It is OLT *interface-number*: OLT port number.

## **Description**

Use the **group member** command to add an OLT port to a fiber backup group (the group must exist).

Use the **undo group member** command to remove an OLT port from a fiber backup group.

Related commands: **fiber-backup group**.

## **Examples**

# In fiber backup group view, add OLT 3/0/1 to fiber backup group 1.

```
<Sysname> system-view 
[Sysname] ftth 
[Sysname-ftth] fiber-backup group 1 
Create group ID successfully. 
[Sysname-fiber-group1] group member olt3/0/1
```
## **max-rtt**

#### **Syntax**

**max-rtt** *value* 

**undo max-rtt**

## **View**

OLT port view

## **Default Level**

3: Manage level

## **Parameters**

**max-rtt** *value:* Maximum round trip time (RTT) to be set. This argument ranges from 1000 to 25000 (in TQs). The system default is 13524 TQs.

## **Description**

Use the **max-rtt** command to set the maximum RTT from the ONU to the OLT.

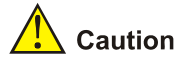

- Configure the maximum RTT from the ONU to the OLT only when necessary. The relationship between the RTT and the distance (in meters) from the OLT to the ONU can be expressed by the formula: RTT = (Distance + 157)/1.6393.
- **•** The **max-rtt** command is applicable to unregistered ONUs only.
- For details about RTT, refer the related sections in the operation manual.

## **Examples**

# Set the maximum RTT of the ONU connected to OLT 3/0/1 to 25000 TQ.

```
<Sysname> system-view 
[Sysname] interface olt 3/0/1 
[Sysname-Olt3/0/1] max-rtt 25000
```
## **multicast vlan-id dest-ip**

## **Syntax**

**multicast vlan-id** *vlan-id* **dest-ip** *ip-address-list* **undo multicast vlan-id** *vlan-id* **dest-ip** *ip-address-list*

## **View**

FTTH view

## **Default Level**

1: Monitor level

#### **Parameters**

*vlan-id*: Multicast VLAN ID, in the range 1 to 4094.

*ip-address-list*: Multicast IP address(es). *ip-address-list* = { *ip-address* **|** *ip-address* **to** *ip-address* } &<1-10>.

*&<1-10>*: Indicates that you can specify up to 10 IP addresses/IP address ranges.

#### **Description**

Use the **multicast vlan-id dest-ip** command to add multicast address(es) to a multicast VLAN. Upon receiving an IGMP Report message, the OLT determines whether the multicast IP address contained in the message belongs to the multicast VLAN. If yes, the OLT generates a multicast forwarding entry in the multicast VLAN of the multicast IP address; otherwise, the OLT directly discards the message.

Use the **undo multicast vlan-id dest-ip** command to remove the configuration.

Note that a multicast IP address can belong to only one multicast VLAN.

## **Examples**

# Add multicast IP address 225.1.2.1 to multicast VLAN 1002.

<Sysname> system-view [Sysname] ftth [Sysname-ftth] multicast vlan-id 1002 dest-ip 225.1.2.1

## **port fiber-backup group**

#### **Syntax**

**port fiber-backup group** *group-number* **undo port fiber-backup group**

## **View**

OLT port view

## **Default Level**

2: System level

## **Parameters**

*group-number*: Fiber backup group number, in the range 1 to 80.

#### **Description**

Use the **port fiber-backup group** command to add the OLT port to the specified fiber backup group (the group must exist).

Use the **undo group member** command to remove the OLT port from the fiber backup group.

Related commands: **fiber-backup group**.

## **Examples**

# In OLT port view, add OLT 3/0/1 to fiber backup group 1.

```
<Sysname> system-view 
[Sysname] ftth 
[Sysname-ftth] fiber-backup group 1 
Create group ID successfully. 
[Sysname-fiber-group1] quit 
[Sysname] interface olt 3/0/1 
[Sysname-Olt3/0/1] port fiber-backup group 1
```
## **port hybrid pvid vlan**

## **Syntax**

**port hybrid pvid vlan** *vlan-id* **undo port hybrid pvid** 

#### **View**

OLT port view

## **Default Level**

2: System level

#### **Parameters**

*vlan-id*: VLAN ID, in the range of 1 to 4094.

Description

Use the **port hybrid pvid vlan** command to configure the default VLAN ID of the hybrid port.

Use the **undo port hybrid pvid** command to restore the default.

By default, the default VLAN of a hybrid port is VLAN 1.

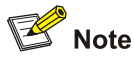

To add default VLAN tags to the untagged inbound packets on an OLT port, make sure the default VLAN ID is configured for the OLT port and QinQ is enabled on the port (by using the **qinq enable**  command).

#### **Examples**

# Configure VLAN 100 as the default VLAN of the hybrid port OLT 2/0/1.

```
<Sysname> system-view 
[Sysname] vlan 100 
[Sysname-vlan100] quit 
[Sysname] interface olt 2/0/1 
[Sysname-Olt2/0/1] port hybrid pvid vlan 100
```
## **port hybrid vlan**

#### **Syntax**

**port hybrid vlan** *vlan-id-list* { **tagged** | **untagged** } **undo port hybrid vlan** *vlan-id-list* 

## **View**

OLT port view

## **Default Level**

2: System level

#### **Parameters**

*vlan-id-list*: VLANs that the hybrid ports will be assigned to. This argument is expressed in the format of [ *vlan-id1* [ **to** *vlan-id2* ] ]&<1-10>, where *vlan-id* ranges from 1 to 4094 and &<1-10> indicates that you can specify up to 10 VLAN IDs or VLAN ID ranges. Be sure that the specified VLANs already exist.

**tagged**: Configures the hybrid port to send the packets of the specified VLAN(s) with the tags kept.

**untagged**: Configures the hybrid port to send the packets of the specified VLAN(s) with the tags removed.

#### **Description**

Use the **port hybrid vlan** command to assign the current hybrid port to the specified VLAN(s).

Use the **undo port hybrid vlan** command to remove the current hybrid port from the specified VLAN(s).

By default, a hybrid port only allows packets from VLAN 1 to pass through untagged.

A hybrid port can carry multiple VLANs. If you execute the **port hybrid vlan** command multiple times, the VLANs the hybrid port carries are the set of VLANs specified by *vlan-id-list* in each execution.

Related commands: **port link-type**, **port hybrid pvid vlan**.

#### **Examples**

# Assign the hybrid port OLT 3/0/1 to VLAN 2, VLAN 4, and VLAN 50 through VLAN 100, and configure OLT 3/0/1 to send packets of these VLANs with tags kept.

```
<Sysname> system-view 
[Sysname] interface olt 3/0/1 
[Sysname-Olt3/0/1] port link-type hybrid 
[Sysname-Olt3/0/1] port hybrid vlan 2 4 50 to 100 tagged
```
## **port link-type hybrid**

## **Syntax**

**port link-type hybrid**

#### **View**

OLT port view

## **Default Level**

2: System level

#### **Parameters**

None

## **Description**

Use the **port link-type hybrid** command to configure the OLT port as a hybrid port.

By default, any OLT port is an hybrid port.

Related commands: **port hybrid vlan**, **port hybrid pvid vlan**.

## **Examples**

# Configure OLT 3/0/1 as a hybrid port.

<Sysname> system-view [Sysname] interface olt 3/0/1 [Sysname-Olt3/0/1] port link-type hybrid

## **port switch-over**

## **Syntax**

**port switch-over**

#### **View**

Fiber backup group view

## **Default Level**

2: System level

## **Parameters**

None

## **Description**

Use the **port switch-over** command to perform a master/slave switchover between the two OLT ports in the fiber backup group.

After this command is executed, the original master OLT port becomes the new slave, while the original slave OLT port becomes the new master.

Note that the slave OLT must be in the ready state for a switchover to happen.

Related commands: **display fiber-backup group**.

#### **Examples**

# Perform a manual master/slave switchover between the two OLT ports in fiber backup group 1.

```
<Sysname> system-view 
[Sysname] ftth 
[Sysname-ftth] fiber-backup group 1 
[Sysname-fiber-group1] port switch-over
```
## **using onu**

#### **Syntax**

**using onu** { *onu-number1* [ **to** *onu-number2* ] } *&<1-10>* **undo using onu** { *onu-number1* [ **to** *onu-number2* ] } *&<1-10>*

## **View**

OLT port view

## **Default Level**

2: System level

#### **Parameters**

*onu-number1*: ONU port number, in the range 1 to 64.

**to** *onu-number2*: Specifies an ONU port range. *onu-number2* is an ONU port number, in the range 1 to 64.

*&<1-10>*: Indicates that you can specify up to 10 ONU port numbers/port ranges.

#### **Description**

Use the **using onu** command to create virtual ONU port(s) for the current OLT port.

Use the **undo using onu** command to remove the specified ONU port(s) under the current OLT port.

By default, no ONU port is created for any OLT port when the EPON card is started up.

To use the **interface** command to enter ONU port view, use the **using onu** command to create the corresponding ONU port first.

#### **Examples**

# Create ONU 3/0/1:5 whose sub-channel number is 5 for OLT 3/0/1.

```
<Sysname> system-view 
[Sysname] interface olt 3/0/1 
[Sysname-Olt3/0/1] using onu 5 
Please wait…Done.
```
# Create ONU ports whose sub-channel numbers are 1 to 5 for OLT 3/0/1.

```
<Sysname> system-view 
[Sysname] interface olt 3/0/1 
[Sysname-Olt3/0/1] using onu 1 to 5 
Please wait….Done. 
[Sysname-Olt3/0/1] display brief interface onu 
The brief information of interface(s) under bridge mode: 
Interface Link Speed Duplex Link-type PVID 
Onu3/0/1:1 DOWN -- -- access 1
Onu3/0/1:2 DOWN -- - access 1
Onu3/0/1:3 DOWN -- \qquad - access 1
Onu3/0/1:4 DOWN -- \qquad - access 1
Onu3/0/1:5 DOWN -- -- access 1
```
# **2 ONU Remote Management Configuration**

# **Commands**

## **ONU Remote Management Configuration Commands**

## **bind onuid**

## **Syntax**

**bind onuid** *onuid* 

**undo bind onuid** 

## **View**

ONU port view

## **Default Level**

2: System level

## **Parameters**

*onuid*: MAC address of the ONU to be bound, in the *H-H-H* format.

## **Description**

Use the **bind onuid** command to bind the current ONU port to an ONU by associating the ONU port with the MAC address of the ONU.

Use the **undo bind onuid** command to unbind the ONU port from the ONU. The unbinding operation invalidates all related configuration for the ONU.

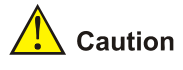

- An ONU port can be bound with only one ONU MAC address. Conversely, an ONU MAC address can be bound with only one ONU port under one OLT port.
- In fiber backup, an ONU can be bound with two ONU ports under two OLT ports acting as backups for each other.

## **Examples**

# Bind port ONU 3/0/2:1 to an ONU whose MAC address is 000f-e200-0104.

```
<Sysname> system-view 
[Sysname] interface onu 3/0/2:1 
[Sysname-Onu3/0/2:1] bind onuid 000f-e200-0104
```
## **dba-report queue-id threshold**

#### **Syntax**

**dba-report queue-id** *queue-id* { **active | inactive** } **threshold** *threshold-value* **undo dba-report queue-id** 

## **View**

ONU port view

## **Default Level**

2: System level

## **Parameters**

*queue-id*: Queue number in the range 1 to 8.

*threshold-value*: Threshold of a queue, in the range 0 to 65535. The default thresholds of queue 4 and queue 5 are 65535, and the default thresholds of other queues are 0.

**active**: Activates the threshold.

**inactive**: Inactivates the threshold.

## **Description**

Use the **dba-report queue-id threshold** command to configure the threshold for a queue.

Use the **undo dba-report queue-id** command to restore the default threshold for a queue.

#### **Examples**

# Configure the threshold of queue 1 as 200 and activate the threshold.

<Sysname> system-view [Sysname] interface onu 3/0/1:1 [Sysname-Onu3/0/1:1] dba-report queue-id 1 active threshold 200

## **dba-report queue-set-number**

## **Syntax**

**dba-report queue-set-number** *queue-set-number*

#### **undo dba-report queue-set-number**

#### **View**

ONU port view

#### **Default Level**

2: System level

## **Parameters**

*queue-set-number*: Number of queue sets. It is in the range 2 to 4 and defaults to 2.

## **Description**

Use the **dba-report queue-set-number** command to configure the number of queue sets supported by ONU Report frames.

Use the **undo dba-report queue-set-number** command to restore the default number of queue sets supported by ONU Report frames.

**A** Caution

H3C's ONU Report frames support up to two queue sets.

## **Examples**

# Configure the number of queue sets supported by ONU Report frames as 2.

<Sysname> system-view [Sysname] interface onu 3/0/1:1 [Sysname-Onu3/0/1:1] dba-report queue-set-number 2

## **deregister onu**

## **Syntax**

**deregister onu** 

## **View**

ONU port view

## **Default Level**

2: System level

## **Parameters**

None

## **Description**

Use the **deregister onu** command to deregister the ONU under the ONU port.

#### **Examples**

# Deregister the ONU under ONU port ONU 3/0/1:1.

<Sysname> system-view [Sysname] interface onu 3/0/1:1 [Sysname-Onu3/0/1:1] deregister onu

## **display dhcp-client**

#### **Syntax**

**display dhcp-client**

#### **View**

ONU port view

## **Default Level**

1: Monitor level

## **Parameters**

None

## **Description**

Use the **display dhcp-client** command to display the IP address allocation information when the ONU serves as a DHCP client.

## **Examples**

# Display the IP address allocation information when the ONU serves as a DHCP client.

<Sysname> system-view [Sysname] interface onu 3/0/1:1 [Sysname-Onu3/0/1:1] display dhcp-client DHCP client statistic information:

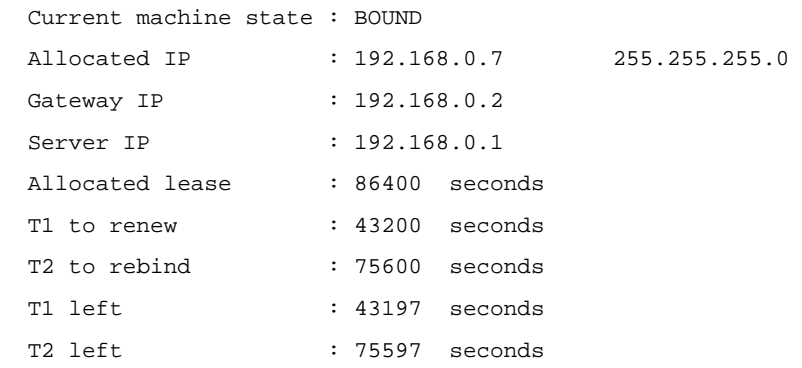

This displays shows that the allocated IP address is 192.168.0.7, with subnet mask 255.255.255.0, and that the gateway IP address is 192.168.0.2.

| Field                    | <b>Description</b>                                            |
|--------------------------|---------------------------------------------------------------|
| Current machine state    | State of the DHCP client state machine                        |
| Allocated IP             | IP address allocated to the DHCP client                       |
| Server IP                | Selected DHCP server address                                  |
| Allocated lease          | Lease period                                                  |
| T <sub>1</sub> to renew  | The 1/2 lease time (in seconds) of the DHCP client IP address |
| T <sub>2</sub> to rebind | The 7/8 lease time (in seconds) of the DHCP client IP address |
| Server IP                | Selected DHCP server address                                  |

**Table 2-1 display dhcp-client** command output description

## **display epon-multicast information**

#### **Syntax**

**display epon-multicast information** 

## **View**

ONU port view

## **Default Level**

1: Monitor level

#### **Parameters**

None

## **Description**

Use the **display epon-multicast information** command to display multicast control information.

#### **Examples**

# Display multicast control information when the multicast mode of the ONU is IGMP snooping.

<Sysname> system-view [Sysname] interface onu 3/0/1:1 [Sysname-Onu3/0/1:1] display epon-multicast information ONU is not in multicast-control mode.

# Display multicast control information when the multicast mode of the ONU is multicast control mode but no multicast control information is generated.

[Sysname-Onu3/0/1:1] display epon-multicast information Multicast-control information: None.

# Display multicast control information when the multicast mode of the ONU is multicast control mode and multicast control information is generated.

[Sysname-Onu3/0/1:1] display epon-multicast information Multicast-control information: ------------------------------- UNI number 1: Multicast vlan 10 Current channel list: multicast ip:225.0.0.2 status:permit Multicast vlan 10 Current channel list: multicast ip:225.0.0.3 status:preview preview times:16 preview remain time:144s

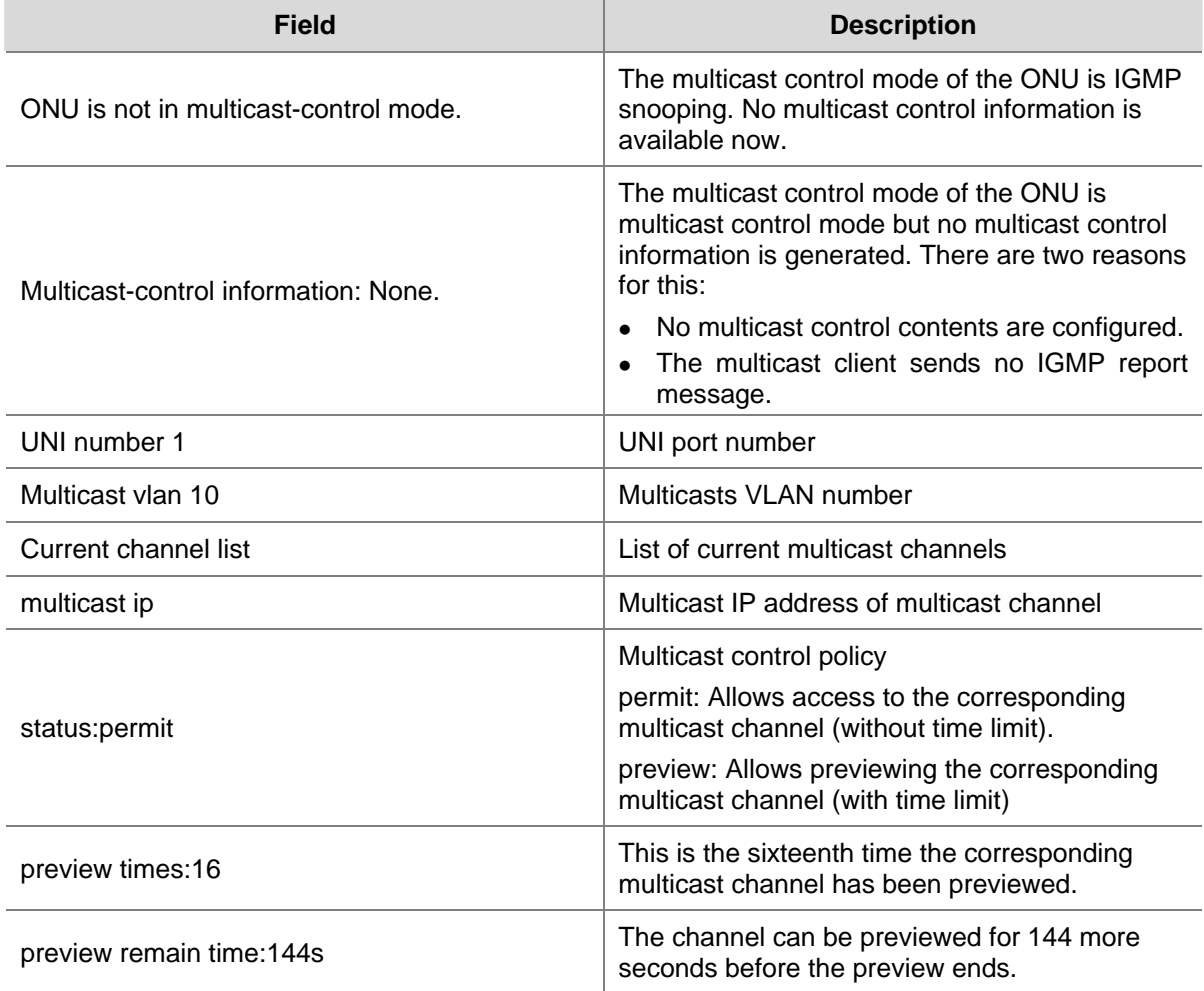

**Table 2-2** display epon-multicast information command output description

## **display onu-protocol**

## **Syntax**

**display onu-protocol** [ **stp** | **igmp-snooping | dhcp-snooping information** ]

## **View**

ONU port view

## **Default Level**

2: System level

## **Parameters**

**stp**: Displays the information about RSTP supported by the ONU.

**igmp-snooping**: Displays the information about IGMP snooping supported by the ONU.

**dhcp-snooping information**: Displays the information about DHCP-Snooping Option82 supported by the ONU.

## **Description**

Use the **display onu-protocol** command to display the information about the protocols supported by an ONU that is in up state.

If no parameter is specified, the information about all the protocols that the ONU supports is displayed.

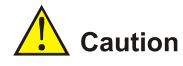

- This command takes effect on H3C ONUs only.
- STP runs normally only when all attached ONUs are H3C ONUs.

#### **Examples**

# Display the information about IGMP snooping supported by the ONU.

```
<Sysname> system-view 
[Sysname] interface onu 3/0/1:1 
[Sysname-Onu3/0/1:1] display onu-protocol igmp-snooping 
  Protocol name: IGMP snooping 
  Protocol status: enabled 
  Multicast Address UNI Port VLAN 
1 01:00:5e:01:01:01 2 10 
2 01:00:5e:01:01:02 3 20
```
## **Table 2-3** display onu-protocol igmp-snooping command output description

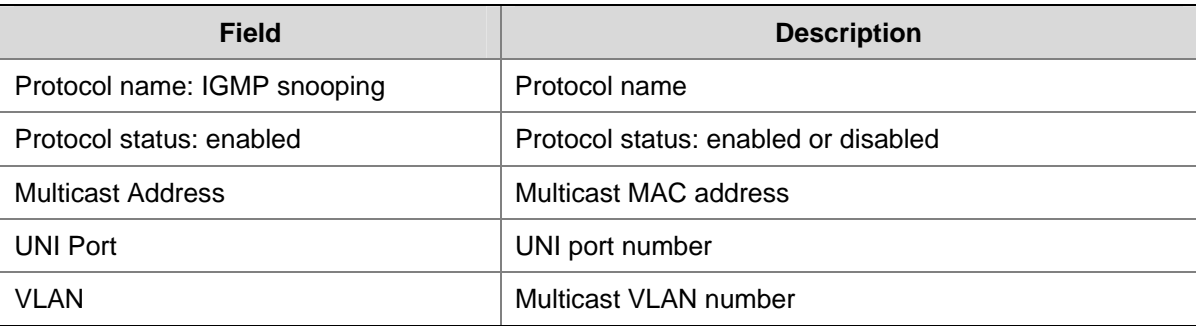

## **display vendor-specific information**

## **Syntax**

#### **display vendor-specific information**

#### **View**

ONU port view

## **Default Level**

1: Monitor level

## **Parameters**

None

## **Description**

Use the **display vendor-specific information** command to display the detailed information of the ONU when it is up.

#### **Examples**

```
# Display the detailed ONU information of ONU 3/0/1:1.
```

```
<Sysname> system-view 
[Sysname] interface onu 3/0/1:1 
[Sysname-Onu3/0/1:1] display vendor-specific information 
serial number 
      vendor id : H3C 
      onu mac address : 000f-e276-4b93 
      onu model : 0x704 
      onu hardware version : B 
      onu software version : 110 
  firmware version : 0x214 
  chipset information : 
      vendor id : 0x4536 
      chip model : 6301 
      revision version : 0x00 
      design date : 07/09/27 
 onu capability : 
      gigabit ethernet interface : not support 
      fast ethernet interface : support 
      voip service : not support 
      tdm ces service : not support 
      gigabit ethernet ports number : 0 
      fast ethernet ports number : 4 
      fast ethernet ports : 
       0x1 0x2 
       0x3 0x4 
      pots ports number : 0 
      e1 ports number : 0 
      upstream queues number : 4 
      Maximum queues per port upstream : 4 
      downstream queues number : 4 
      Maximum queues per port downstream : 4 
      battery backup : not support 
  forward error correction ability : support 
  forward error correction mode : disable 
  DBA-Report parameters : 
       queue sets number : 2 
       queue 1 : state:1 , value:0 
       queue 2 : state:1 , value:0 
       queue 3 : state:1 , value:0
```

```
 queue 4 : state:1 , value:65535 
      queue 5 : state:1 , value:65535 
      queue 6 : state:1 , value:0 
      queue 7 : state:1 , value:0 
      queue 8 : state:1 , value:0 
 Multicast-mode : multicast control
```
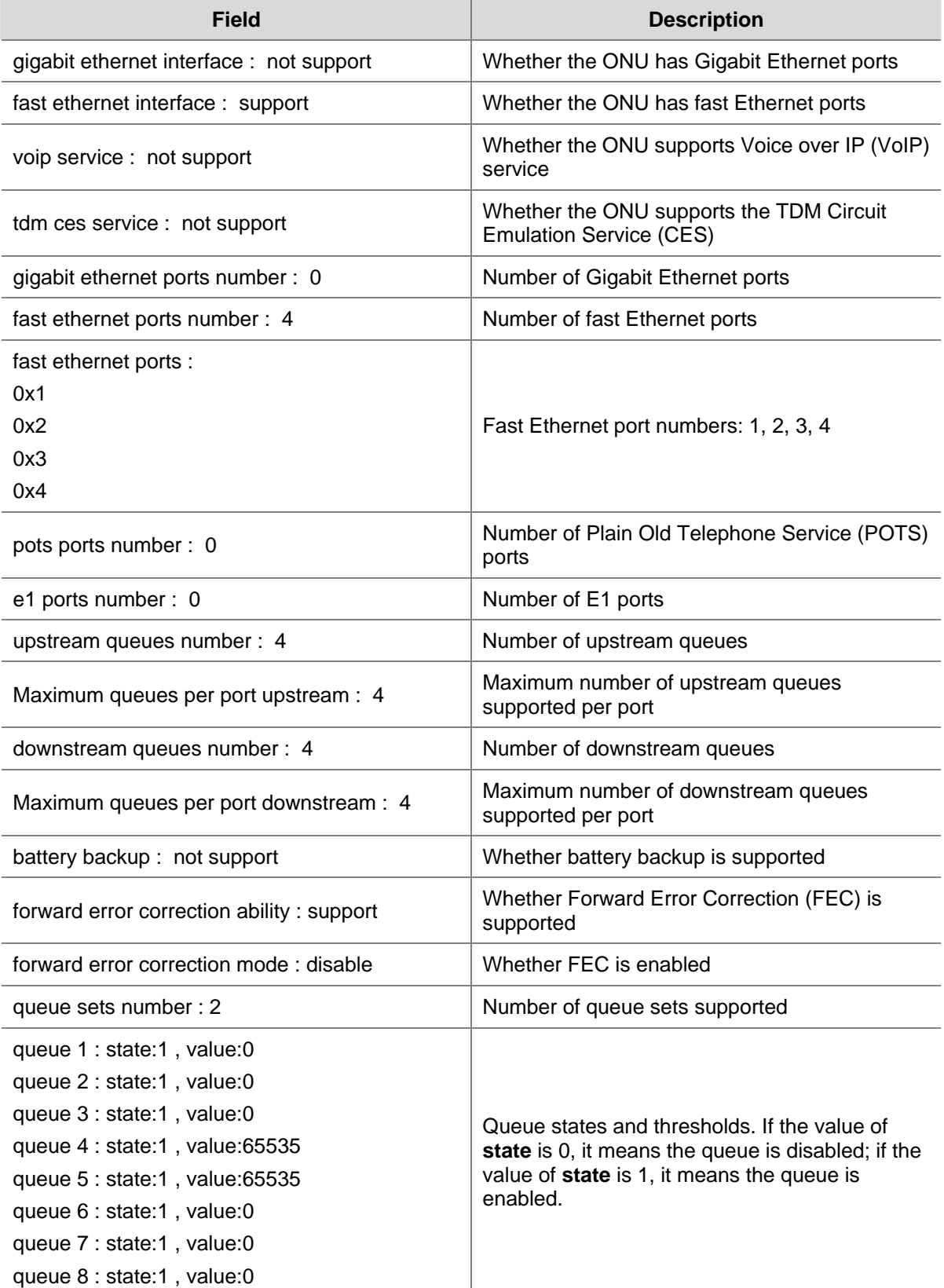

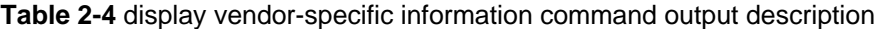

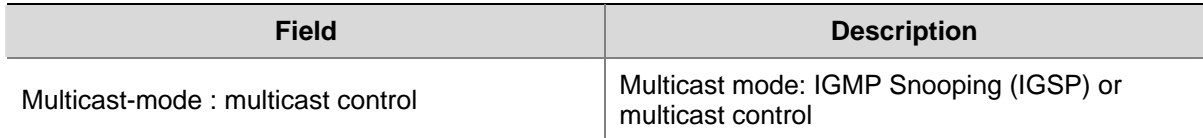

## **display uni-information**

## **Syntax**

**display uni-information** *uni-number*

## **View**

ONU port view

#### **Default Level**

1: Monitor level

## **Parameters**

*uni-number*: UNI number, in the range 1 to the number of UNI ports of the current ONU. The number of UNIs can be up to 80.

## **Description**

Use the **display uni-information** command to display the state information about the current UNI.

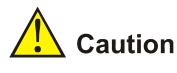

This command takes effect on H3C ONUs only.

## **Examples**

# Display the state information about UNI 1 of the ONU.

```
<Sysname> system-view 
[Sysname] interface onu 3/0/1:1 
[Sysname-Onu3/0/1:1] display uni-information 1 
uni-number : 1 
  flow-control : closed 
 PHY admin state for ethernet port : UP 
 port-policy : 
    inbound : 
      CIR : 102400 
      Bucket depth : 0 
      Extra burst size : 0 
    outbound : 
      CIR : 102400 
 Vlan-configration : 
      Current-vlan-mode : transparent
```

```
 Multicast-vlan : 
 Multicast-group-number : 64 
 Auto-negotiation state : enable 
 Multicast-strip-tag : disable 
 Link-state : UP 
 Auto-negotiation local technology ability : 
     100BASE-TX 
     Full duplex 100BASE-TX 
     Full duplex 10BASE-T 
     10BASE-T 
     Symmetric PAUSE operation for full duplex links 
     Asymmetric PAUSE operation for full duplex links 
 Auto-negotiation advertised technology ability : 
     Full duplex 100BASE-TX 
 100Mbps-speed mode, Full-duplex mode 
 Link speed type is autonegotiation, Link duplex type is autonegotiation 
 Port-isolate is not enabled 
 Mdi type: auto 
 Input(total): 202 packets, 15270 bytes 
          8 broadcasts, 0 multicasts, 194 unicasts, 0 pauses 
 Input: 0 input errors, 0 runts, 0 giants, 0 InRxErr, 0 CRC 
         0 buffer failures 
 Output(total): 44644 packets, 2959256 bytes 
          37035 broadcasts, 7312 multicasts, 297 unicasts, 0 pauses 
 Output: 0 output errors, 0 deferred, 0 collisions, 0 InTxErr
```
#### **Table 2-5 display uni-information** command output description

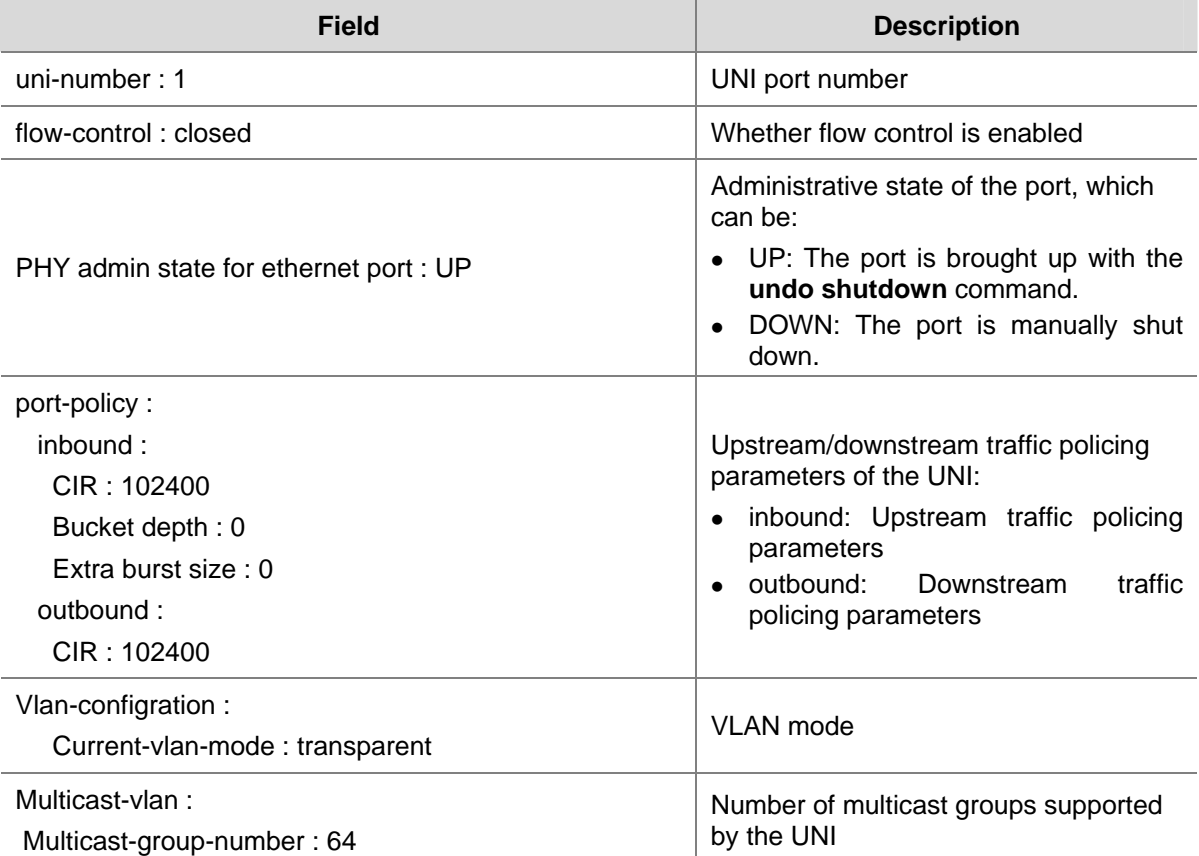

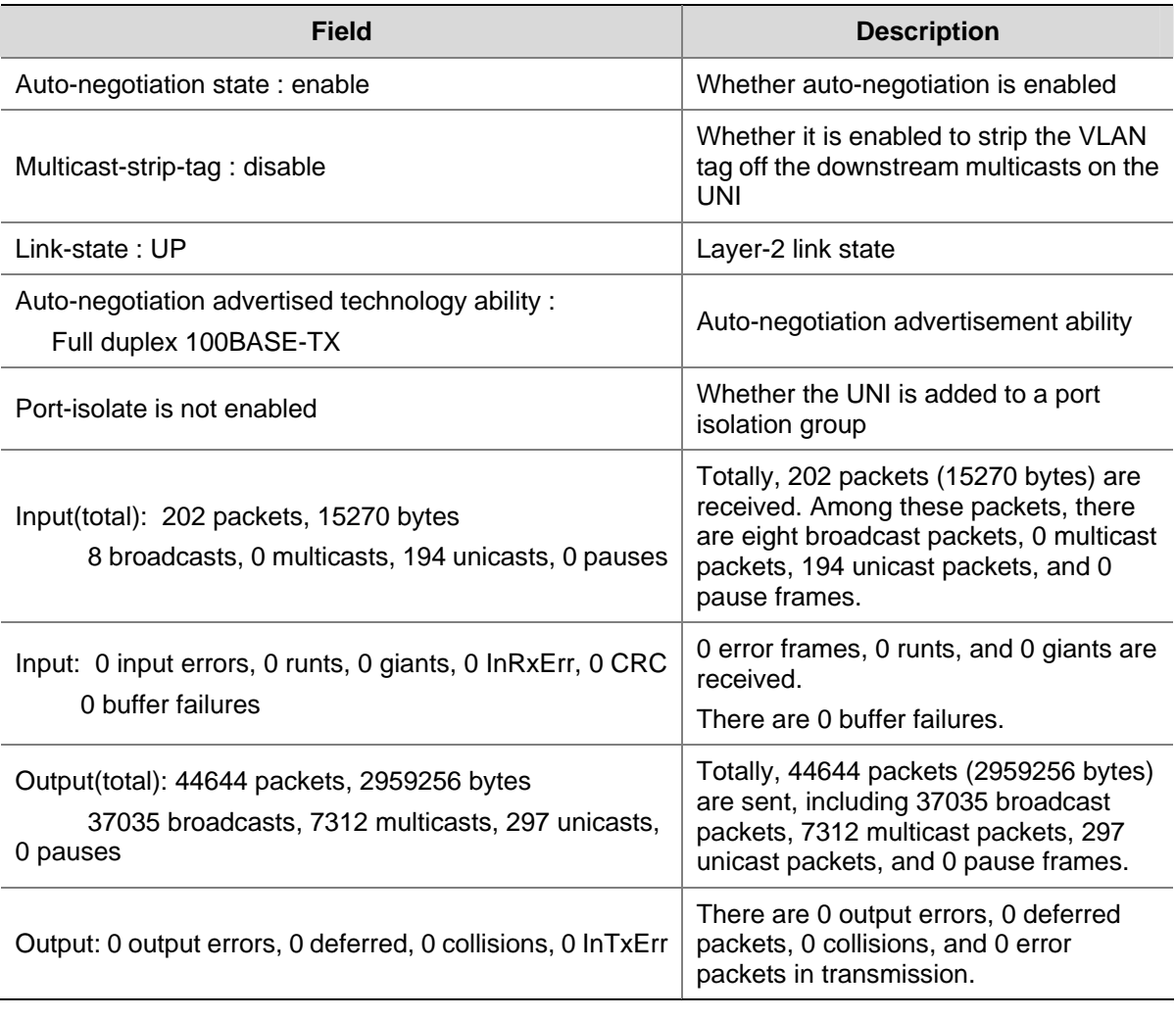

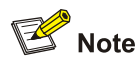

- A runt is a frame that has a length less than 64 bytes in a correct format and contains a valid CRC field.
- A giant is a frame that has a valid length greater than 1518 bytes (without VLAN tag) or 1522 bytes (with VLAN tag).
- Buffer failures indicate the number of packets discarded due to insufficient transmit buffer on the port.
- A deferred packet means a packet whose transmission is delayed upon detection of a collision before the transmission.
- A collision frame refers to a packet whose transmission is stopped upon detection of a collision during the packet transmission.

## **encrypt enable**

## **Syntax**

**encrypt enable undo encrypt enable** 

## **View**

ONU port view

## **Default Level**

2: System level

## **Parameters**

None

## **Description**

Use the **encrypt enable** command to encrypt downstream data.

Use the **undo encrypt enable** command to disable stream encryption.

By default, encryption is enabled for downstream data.

## **Examples**

# Enable downstream data encryption.

<Sysname> system-view [Sysname] interface onu 3/0/1:1 [Sysname-Onu3/0/1:1] encrypt enable

## **encrypt key**

## **Syntax**

**encrypt key** *key-value*

**undo encrypt key** 

## **View**

ONU port view

## **Default Level**

2: System level

## **Parameters**

*key-value*: Encryption key, a string of up to 16 characters.

## **Description**

Use the **encrypt key** command to configure the encryption key.

Use the **undo encrypt** command to restore the default encryption key.

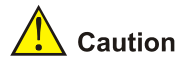

- This command takes effect on H3C ONUs only.
- **•** Currently, the **encrypt key** command is not supported.

## **Examples**

## # Configure the encryption key as **test**.

```
<Sysname> system-view 
[Sysname] interface onu 3/0/1:1 
[Sysname-Onu3/0/1:1] encrypt key test 
 This operation is not supported in current version!
```
## **forward-error-correction enable**

#### **Syntax**

**forward-error-correction enable** 

## **undo forward-error-correction enable**

## **View**

ONU port view

#### **Default Level**

2: System level

## **Parameters**

None

## **Description**

Use the **forward-error-correction enable** command to enable forward error correction (FEC) on the OLT and ONUs.

Use the **undo forward-error-correction enable** command to disable this function.

This function is disabled by default.

#### **Examples**

# Enable FEC on the OLT and ONUs.

<Sysname> system-view [Sysname] interface onu 3/0/1:1 [Sysname-Onu3/0/1:1] forward-error-correction enable

## **ip address**

## **Syntax**

**ip address** { **dhcp-alloc** *| ip-address mask* **gateway** *gateway* } **undo ip address** 

## **View**

ONU port view

## **Default Level**

2: System level

#### **Parameters**

**dhcp-alloc**: Obtains an IP address through DHCP.

*ip-address*: IPv4 address.

*mask*: Subnet mask, in dotted decimal notation or integer in the range 0 to 32 (indicating the network address length).

**gateway**: Specifies a gateway IP address.

#### **Description**

Use the **ip address** command to manually configure an IP address or obtain one through DHCP for the ONU.

Use the **undo ip address** command to restore the default.

By default, no IP address is configured for the ONU, either manually or automatically through DHCP.

#### **Examples**

# Configure the IP address of the ONU as 192.168.0.1/24 and gateway as 192.168.0.99.

<Sysname> system-view [Sysname] interface onu 3/0/1:1 [Sysname-Onu3/0/1:1] ip address 192.168.0.1 24 gateway 192.168.0.99

## **linktest**

#### **Syntax**

**linktest** [ **frame-number** *value* | **frame-size** *value* | **delay** { **on** | **off** } | **vlan-tag** 

{ **on** [ **vlan-priority** *value* | **vlan-id** *value* ] | **off** } ] **\*** 

#### **View**

ONU port view

#### **Default Level**

2: System level

#### **Parameters**

**frame-number** *value*: Specifies the number of test frames. The *value* argument ranges from 1 to 250 and defaults to 20.

**frame-size** *value*: Specifies the test frame size in bytes. The *value* argument ranges from 60 to 1514 and defaults to 1000.

**delay**: Specifies whether or not to enable delay test. The **on** keyword enables delay test. The **off** keyword disables delay test.

**vlan-tag**: Specifies whether or not to insert VLAN tags in test frames. The **on** keyword specifies to insert VLAN tags in test frames. The **off** keyword specifies not to insert VLAN tags to test frames. By default, test frames contain VLAN tags.

**vlan-priority** *value*: Specifies the VLAN priority of test frames. The *value* argument ranges from 0 to 7, with value 0 representing the lowest priority, and value 7 representing the highest priority.

**vlan-id** *value*: Specifies the VLAN ID of test frames. The *value* argument ranges from 1 to 4094 and defaults to 1.

#### **Description**

Use the **linktest** command to test the connectivity of the optical link between the OLT and the ONU.

Make sure the ONU is online before you perform the link connectivity test.

#### **Examples**

# Set the number of test frames to 100 to test the link between the OLT and ONU 3/0/1:1.

```
<Sysname> system-view 
[Sysname] interface onu 3/0/1:1 
[Sysname-Onu3/0/1:1] linktest frame-number 100 
  It may affect data transmission, continue?[Y/N]:y 
Maximum delay(in TO): 26408
Mean delay(in TQ) : 24777
 Minimum delay(in TQ): 19922 
Sent frames : 100
 Received frames : 100 
  Error frames : 0
```
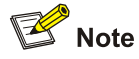

If **The link is disconnected!** is displayed, it means that the ONU sent some frames successfully but no correct frames are received, namely, the value of the **Received frames** field is 0.

## **loopback enable**

## **Syntax**

**loopback enable**

**undo loopback enable** 

#### **View**

ONU port view

## **Default Level**

2: System level

## **Parameters**

None

## **Description**

Use the **loopback enable** command to enable MAC loopback for the ONU.

Use the **undo loopback enable** command to cancel loopback.

By default, MAC loopback is not enabled for an ONU.

Related commands: **loopback** command in *Port Basic Configuration Commands.* 

# $\mathbb{Z}$  Note

- Use this command only when necessary as enabling MAC loopback for an ONU may affect the device performance.
- <sup>z</sup> You need to use the **undo loopback enable** command to cancel the loopback, which does not end automatically.

## **Examples**

# Enable MAC loopback on ONU 3/0/1:1, and cancel the loopback one minute later.

<Sysname> system-view

```
[Sysname] interface onu 3/0/1:1
```
[Sysname-Onu3/0/1:1]loopback enable

 Warning: enable loopback will affect system performance and business, are you sure?(Y/N)y [Sysname-Onu3/0/1:1]undo loopback enable

#### **management-vlan**

#### **Syntax**

**management-vlan** *vlan-id*  **undo management-vlan** 

#### **View**

ONU port view

## **Default Level**

2: System level

## **Parameters**

*vlan-id*: Specifies the management VLAN ID, in the range 1 to 4094.

#### **Description**

Use the **management-vlan** command to configure the management VLAN of the ONU.

Use the **undo management-vlan** command to restore the default management VLAN ID of the ONU.

By default, VLAN 1 operates as the management VLAN of the ONU.

#### **Examples**

# Configure the management VLAN of the ONU as VLAN 10.

```
<Sysname> system-view 
[Sysname] interface onu 3/0/1:1 
[Sysname-Onu3/0/1:1] management-vlan vlan 10
```
## **multicast-control host-aging-time**

#### **Syntax**

**multicast-control host-aging-time** *host-aging-time* **undo multicast-control host-aging-time** 

## **View**

ONU port view

## **Default Level**

1: Monitor level

## **Parameters**

*host-aging-time*: Aging time of multicast group member port in multicast control mode, in seconds. It is in the range 200 to 1000 and defaults to 260.

## **Description**

Use the **multicast-control host-aging-time** command to configure the aging time of multicast group member port in multicast control mode.

Use the **undo multicast-control host-aging-time** command to restore the default aging time of multicast group member port in multicast control mode.

By default, the aging time of a multicast group member port is 260 seconds.

Note that this command is available in multicast control mode only.

#### **Examples**

# Configure the aging time multicast group member port in multicast control mode as 500 seconds.

```
<Sysname> system-view 
[Sysname] interface onu 3/0/1:1 
[Sysname-Onu3/0/1:1] multicast-control host-aging-time 500
```
## **multicast-mode**

#### **Syntax**

**multicast-mode** { **igmp-snooping** | **multicast-control** } **undo multicast-mode** 

## **View**

ONU port view

## **Default Level**

2: System level

## **Parameters**

**igmp-snooping**: Specifies the IGMP Snooping mode.

**multicast-control**: Specifies the multicast control mode.

## **Description**

Use the **multicast-mode** command to configure the multicast mode of the ONU.

Use the **undo multicast-mode** command to restore the default.

By default, the multicast mode of the ONU is IGMP Snooping.

## **Examples**

# Configure the multicast mode of the ONU as the multicast control mode.

<Sysname> system-view [Sysname] interface onu 3/0/1:1 [Sysname-Onu3/0/1:1] multicast-mode multicast-control

## **onu-event**

#### **Syntax**

**onu-event** { **debug** | **log** | **trap** } **enable level** *severity* **undo onu-event** { **debug** | **log** | **trap** }

#### **View**

ONU port view

#### **Parameters**

**debug**: Displays the types of debugging information allowed to be output by the ONU on the OLT.

**log**: Displays the log information generated by the ONU on the OLT.

**trap**: Displays the trap information generated by the OLT on the ONU.

*severity*: Severity level of the information that the ONU reports to the OLT. The severity levels include (in the descending order of priority):

emergencies, alerts, critical, errors, warnings, notifications, information, and debugging.

## **Description**

Use the **onu-event** { **debug** | **log** | **trap** } **enable level** command to specify the ONU to report log, debugging, or trap information to the OLT.

Use the **undo onu-event** { **debug** | **log** | **trap** } command to restore the default.

By default, an ONU reports no information to the OLT.

Note that: because a large number of ONUs are attached to an OLT, enabling ONUs to report information to the OLT may generate a large amount of traffic and thus cause congestion. Therefore, you are recommended to select the reported information types as required.

## **Examples**

# Configure the OLT attached to ONU 3/0/1:1 to report log information with severity levels higher than **errors**.

```
<Sysname> system-view 
[Sysname] interface onu 3/0/1:1 
[Sysname-Onu3/0/1:1] onu-event log enable level ? 
  alerts <=ALERT level messages to OLT (severity=1)
```
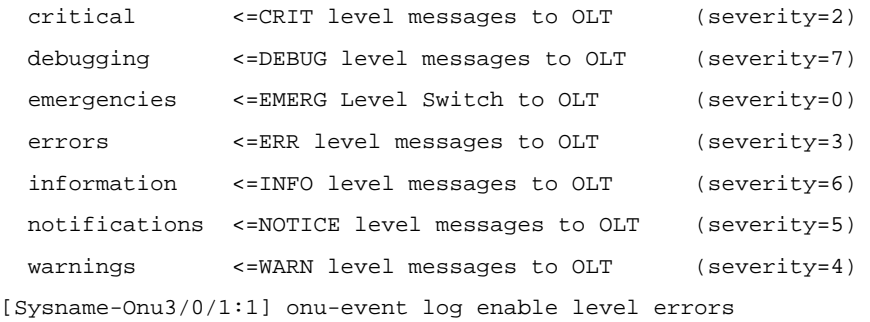

# Disable the OLT attached to ONU 3/0/3:1 from reporting log information to the ONU.

<Sysname> system-view

[Sysname] interface onu 3/0/3:1

[Sysname-Onu3/0/3:1] undo onu-event log enable

#### **Table 2-6 onu-event log enable level** command output description

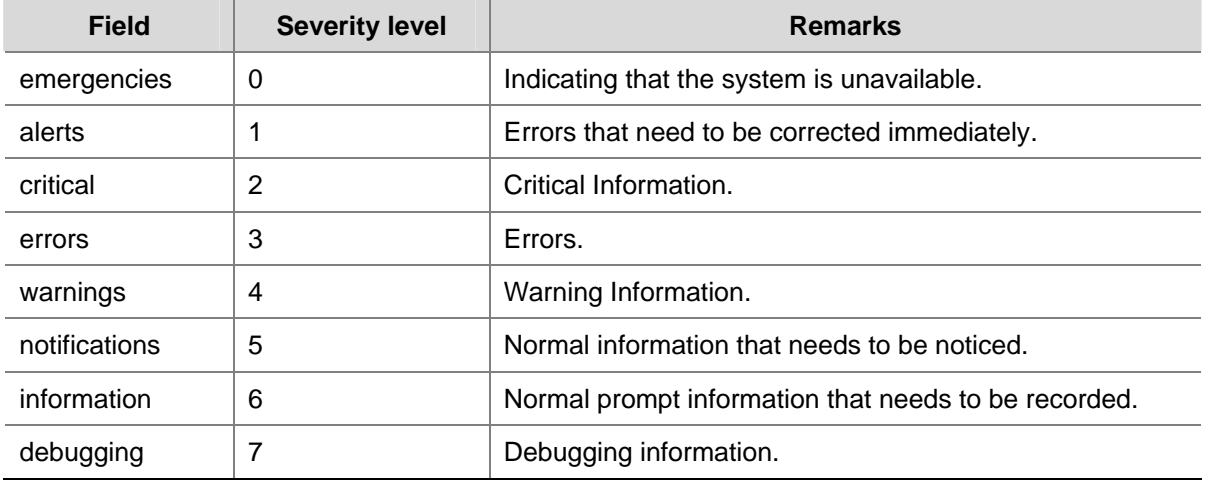

## **onu port-isolate enable**

## **Syntax**

**onu port-isolate enable** 

**undo onu port-isolate enable** 

## **View**

ONU port view

## **Parameters**

None

## **Description**

Use the **onu port-isolate enable** command to isolate all UNI ports of the ONU.

Use the **undo onu port-isolate enable** command to disable UNI port isolation.

By default, UNI port isolation is disabled.

## **Examples**

# Isolate all UNI ports attached to the ONU corresponding to ONU 3/0/1:1.

<Sysname> system-view [Sysname] interface onu 3/0/1:1 [Sysname-Onu3/0/1:1] onu port-isolate enable

## **onu-protocol enable**

## **Syntax**

**onu-protocol** { **stp** | **dhcp-snooping** | **dhcp-snooping information** | **pppoe** } **enable undo onu-protocol** { **stp** | **dhcp-snooping** | **dhcp-snooping information** | **pppoe** } **enable** 

## **View**

ONU port view

## **Default Level**

2: System level

#### **Parameters**

**stp**: Enables RSTP for the ONU.

**dhcp-snooping**: Enables DHCP-Snooping for the ONU.

**dhcp-snooping information**: Enables DHCP-Snooping Option82 for the ONU.

**pppoe**: Enables PPPoE+ for the ONU.

#### **Description**

Use the **onu-protocol enable** command to enable RSTP, DHCP-Snooping, DHCP-Snooping Option82, or PPPoE+ for the ONU.

Use the **undo onu-protocol enable** command to disable the specified feature(s).

By default, RSTP is enabled for the ONU, while DHCP-Snooping, DHCP-Snooping Option82, and PPPoE+ are disabled for the ONU.

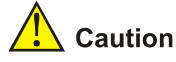

- This command takes effect on H3C ONUs only.
- STP runs normally only when all attached ONUs are H3C ONUs.
- When STP is enabled globally on the S7900E switch, make sure all the ONUs are enabled with STP and no ONU acts as an STP root bridge to avoid network anomalies.

#### **Examples**

# Enable DHCP snooping on the ONU.

```
<Sysname> system-view 
[Sysname] interface onu 3/0/1:1 
[Sysname-Onu3/0/1:1] onu-protocol dhcp-snooping enable
```
## **onu-protocol igmp-snooping**

#### **Syntax**

**onu-protocol igmp-snooping** { **host-aging-time** *host-aging-time* | **leave-aggregation enable** | **max-response-time** *max-response-time* | **report-aggregation enable** | **router-aging-time**  *router-aging-time* }

**undo onu-protocol igmp-snooping** { **host-aging-time** | **leave-aggregation enable** | **max-response-time** | **report-aggregation enable** | **router-aging-time** }

## **View**

ONU port view

#### **Default Level**

2: System level

#### **Parameters**

*host-aging-time*: Aging time of multicast group member port, in seconds. It is in the range 200 to 1000 and defaults to 260.

**leave-aggregation enable**: Enables IGMP leave message suppression.

*max-response-time*: Maximum response time (in seconds) of group-specific queries. It is in the range 1 to 25 and defaults to 1

**report-aggregation enable**: Enables IGMP report message suppression

*router-aging-time*: Router port aging time, in seconds. It is in the range 1 to 1000 and defaults to 105.

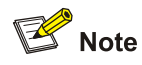

The **max-response-time** keyword in the **onu-protocol igmp-snooping** command sets the maximum response time of the group-specific queries. If the device receives no response at the first timeout of the maximum response time, it re-sends group-specific queries. If the device still receives no response within the maximum response time, the multicast group on the corresponding ONU is deleted.

#### **Description**

Use the **onu-protocol igmp-snooping** command to configure IGMP snooping-related timers and IGMP membership report suppression.

Use the **undo onu-protocol igmp-snooping** command to restore the defaults.

By default, IGMP join suppression is disabled, while IGMP leave suppression is enabled.

Note the following:

The aging time of multicast group member ports determines how often multicast group members are refreshed. In an environment where multicast group members change frequently, a relatively shorter aging time is required.
- The router port here refers to the port connecting the ONU to the router. The ONU receives IGMP general query messages from the router through this port. The aging time of the router port should be a value about 2.5 times of the general query interval.
- This command takes effect on H3C ONUs only.

# Enable IGMP join suppression on the ONU.

```
<Sysname> system-view 
[Sysname] interface onu 3/0/1:1 
[Sysname-Onu3/0/1:1] onu-protocol igmp-snooping report-aggregation enable
```
## **port access vlan**

## **Syntax**

**port access vlan** *vlan-id*

**undo port access vlan**

#### **View**

ONU port view

#### **Default Level**

2: System level

## **Parameters**

*vlan-id*: VLAN ID, in the range of 1 to 4,094

#### **Description**

Use the **port access vlan** command to add the current Access port to the specified VLAN.

Use the **undo port access vlan** command to add the current Access port to the default VLAN.

By default, all Access ports are added to VLAN 1.

Ensure the VLAN specified by the *vlan-id* argument exists before issuing the above commands.

## **Examples**

```
# Add port ONU3/0/1:1 to VLAN 3.
```

```
<Sysname> system-view 
[Sysname] vlan 3 
[Sysname-vlan3] quit 
[Sysname] interface onu 3/0/1:1 
[Sysname-Onu3/0/1:1] port access vlan 3
```
## **port link-type**

#### **Syntax**

**port link-type** { **access** | **trunk** } **undo port link-type**

#### **View**

ONU port view

## **Default Level**

2: System level

## **Parameters**

**access**: Configures the link type of an ONU port as Access.

**trunk**: Configures the link type of an ONU port as Trunk.

## **Description**

Use the **port link-type** command to configure the link type of an ONU port.

Use the **undo port link-type** command to restore the default link type of an ONU port, which is Access by default.

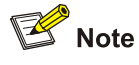

After an ONU port is configured as a trunk port, the ONU port allows the packets of all the VLANs to pass through.

## **Examples**

# Configure port ONU 3/0/1:1 to be a Trunk port.

```
<Sysname> system-view 
[Sysname] interface onu 3/0/1:1 
[Sysname-Onu3/0/1:1] port link-type trunk
```
## **port trunk pvid vlan**

#### **Syntax**

**port trunk pvid vlan** *vlan-id* **undo port trunk pvid**

#### **View**

ONU port view

## **Default Level**

2: System level

## **Parameters**

*vlan-id*: VLAN ID, in the range of 1 to 4,094

## **Description**

Use the **port trunk pvid vlan** command to set the default VLAN ID of the ONU port configured as a trunk port.

Use the **undo port trunk pvid** command to restore the default.

By default, the default VLAN on a Trunk port is VLAN 1.

For a Trunk port, after you execute the **undo vlan** command to remove the default VLAN of the Trunk port, the default VLAN of the Trunk port does not change. That is to say, the Trunk port can use the non-existing VLAN as the default VLAN.

Related commands: **port link-type**.

#### **Examples**

# Configure the default VLAN ID for the Trunk port ONU 3/0/1:1 as 100.

<Sysname> system-view [Sysname] interface onu 3/0/1:1 [Sysname-Onu3/0/1:1] port link-type trunk [Sysname-Onu3/0/1:1] port trunk pvid vlan 100

## **reboot onu**

## **Syntax**

**reboot onu** 

#### **View**

ONU port view

#### **Default Level**

2: System level

## **Parameters**

None

## **Description**

Use the **reboot onu** command to restart the ONU.

Before using this command, make sure the ONU is online.

## **Examples**

# Restart ONU 3/0/1:1.

<Sysname> system-view [Sysname] interface onu 3/0/1:1 [Sysname-Onu3/0/1:1] reboot onu

## **reset counters uni**

## **Syntax**

```
reset counters uni [ uni-number ]
```
#### **View**

ONU port view

## **Default Level**

2: System level

## **Parameters**

*uni-number*: UNI number, in the range 1 to the maximum number of UNI ports supported by the ONU. By default, the maximum number is 80.

## **Description**

Use the **reset counters uni** command to clear the counter information of the specified UNI port.

If no UNI is specified, the counter information of all the UNIs of the ONU is cleared.

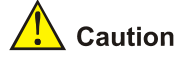

- This command takes effect on H3C ONUs only.
- To use this command, make sure the ONU is up.

Related commands: **display uni-information**.

## **Examples**

# Clear the counter information of UNI port 1.

```
<Sysname> system-view 
[Sysname] interface onu 3/0/1:1 
[Sysname-Onu3/0/1:1] reset counters uni 1
```
## **shutdown management-vlan-interface**

#### **Syntax**

**shutdown management-vlan-interface** 

**undo shutdown management-vlan-interface** 

## **View**

ONU port view

## **Default Level**

2: System level

## **Parameters**

None

## **Description**

Use the **shutdown management-vlan-interface** command to shut down the management VLAN interface of the ONU.

Use the **undo shutdown management-vlan-interface** command to bring up the management VLAN interface of the ONU.

By default, a management VLAN interface is down.

After the **undo shutdown management-vlan-interface** command is used:

- A management VLAN interface is down if all the Ethernet ports in the management VLAN of the ONU are down;
- A management VLAN interface is up if one or more Ethernet ports in the management VLAN of the ONU are up.

## **Examples**

# Bring up the management VLAN interface of the ONU.

<Sysname> system-view

[Sysname] interface onu 3/0/1:1

[Sysname-Onu3/0/1:1] undo shutdown management-vlan-interface

## **uni auto-negotiation**

#### **Syntax**

**uni** *uni-number* **auto-negotiation** 

**undo uni** *uni-number* **auto-negotiation** 

#### **View**

ONU port view

## **Default Level**

2: System level

## **Parameters**

*uni-number*: UNI number, in the range 1 to the number of UNI ports of the current ONU. The number of UNIs can be up to 80.

## **Description**

Use the **uni auto-negotiation** command to enable auto-negotiation on a UNI port.

Use the **undo uni auto-negotiation** command to disable auto-negotiation on a UNI port.

By default, auto-negotiation is enabled on a UNI port.

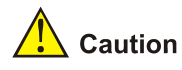

When auto-negotiation is enabled on a UNI port, you cannot configure the duplex state, MDI mode, or rate of the UNI port.

# Enable auto-negotiation on UNI port 1. <Sysname> system-view [Sysname] interface onu 3/0/1:1 [Sysname-Onu3/0/1:1] uni 1 auto-negotiation

## **uni description**

## **Syntax**

**uni** *uni-number* **description** *text* 

**undo uni** *uni-number* **description** 

## **View**

ONU port view

#### **Default Level**

2: System level

## **Parameters**

*uni-number*: UNI number of an ONU, in the range 1 to the number of UNI ports of the current ONU. The number of UNIs can be up to 80.

*text*: String of 1 to 40 characters describing the UNI.

## **Description**

Use the **uni description** command to configure a description for a UNI.

Use the **undo uni** *uni-number* **description** command to restore the default.

By default, no description is configured for a UNI.

## **Examples**

# Configure the description of UNI 1 as **Test**.

```
<Sysname> system-view 
[Sysname] interface onu 3/0/1:1
```
[Sysname-Onu3/0/1:1] uni 1 description Test

## **uni duplex**

## **Syntax**

**uni** *uni-number* **duplex** { **full** | **half** | **auto** } **undo uni** *uni-number* **duplex** 

#### **View**

ONU port view

## **Default Level**

2: System level

#### **Parameters**

*uni-number*: UNI number, in the range 1 to the number of UNI ports of the current ONU. The number of UNIs can be up to 80.

full: Specifies the port to be in full duplex mode.

**half**: Specifies the port to be in half duplex mode.

**auto**: Specifies the duplex mode of the port to be auto-negotiation.

## **Description**

Use the **uni duplex** command to set the duplex mode for UNIs.

Use the **undo uni duplex** command to restore the duplex mode on the current port to the default value. By default, the duplex mode on UNIs is full.

**A** Caution

This command takes effect on H3C ONUs only.

## **Examples**

# Configure UNI 1 to operate in the auto-negotiation mode.

```
<Sysname> system-view 
[Sysname] interface onu 3/0/1:1 
[Sysname-Onu3/0/1:1] uni 1 duplex auto
```
## **uni flow-control**

## **Syntax**

**uni** *uni-number* **flow-control**

**undo uni** *uni-number* **flow-control** 

#### **View**

ONU port view

#### **Default Level**

2: System level

## **Parameters**

*uni-number*: UNI number, in the range 1 to the number of UNI ports of the current ONU. The number of UNIs can be up to 80.

## **Description**

Use the **uni flow control** command to enable flow control for a UNI.

Use the **undo uni flow-control** command to disable flow control.

By default, flow control is disabled on a UNI.

## **Examples**

# Enable flow control for UNI 1.

```
<Sysname> system-view 
[Sysname] interface onu 3/0/1:1 
[Sysname-Onu3/0/1:1] uni 1 flow-control
```
## **uni igmp-snooping fast-leave**

#### **Syntax**

**uni** *uni-number* **igmp-snooping fast-leave undo uni** *uni-number* **igmp-snooping fast-leave** 

#### **View**

ONU port view

## **Default Level**

2: System level

## **Parameters**

*uni-number*: UNI number, in the range 1 to the number of UNI ports of the current ONU. The number of UNIs can be up to 80.

## **Description**

Use the **uni igmp-snooping fast-leave** command to enable fast leave on the UNI.

Use the **undo uni igmp-snooping fast-leave** command to disable this function.

By default, fast leave is disabled on a UNI.

## **Examples**

# Enable fast leave on UNI 1.

```
<Sysname> system-view 
[Sysname] interface onu 3/0/1:1 
[Sysname-Onu3/0/1:1] uni 1 igmp-snooping fast-leave
```
## **uni mdi**

## **Syntax**

**uni** *uni-number* **mdi** { **across** | **auto** | **normal** } **undo uni** *uni-number* **mdi** 

#### **View**

ONU port view

#### **Default Level**

2: System level

## **Parameters**

*uni-number*: UNI number, in the range 1 to the number of UNI ports of the current ONU. The number of UNIs can be up to 80.

**across**: Specifies the cable type to be crossover.

**auto**: Specifies to auto-sense the cable type.

**normal**: Specifies the cable type to be straight-through.

#### **Description**

Use the **uni mdi** command to set the MDI mode for UNIs.

Use the **undo uni** *uni-number* **mdi** command to restore the MDI mode for UNIs to the default value.

By default, the MDI mode for UNIs is **auto**, that is, the UNIs of the ONU can recognize the cable type automatically.

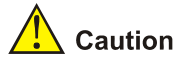

This command takes effect on H3C ONUs only.

## **Examples**

## # Set the MDI mode of UNI 1 to **auto**.

```
<Sysname> system-view 
[Sysname] interface onu 3/0/1:1 
[Sysname-Onu3/0/1:1] uni 1 mdi auto
```
## **uni multicast vlan**

## **Syntax**

**uni** *uni-number* **multicast vlan** { *vlan-id* } *& <1-50>*

**undo** *uni-number* **multicast vlan** { { *vlan-id* } *& <1-50>* | **all** }

## **View**

ONU port view

## **Default Level**

2: System level

## **Parameters**

*uni-number*: UNI number, in the range 1 to the number of UNI ports of the current ONU. The number of UNIs can be up to 80.

*vlan-id*: Multicast VLAN ID, in the range 1 to 4094. *&<1-50>* means that you can provide up to 50 VLAN IDs for this argument.

**all**: Specifies all the multicast VLAN IDs.

#### **Description**

Use the **uni multicast vlan** command to add a UNI to the specified multicast VLAN(s).

Use the **undo uni multicast vlan** command to remove a UNI from the specified multicast VLAN(s).

This command takes effect only when the ONU works in the IGMP snooping mode.

Related commands: **multicast-mode**.

#### **Examples**

# Add UNI 1 to multicast VLAN 200 and multicast VLAN 3000.

<Sysname> system-view [Sysname] interface onu 3/0/1:1 [Sysname-Onu3/0/1:1] uni 1 multicast vlan 2000 3000

## **uni multicast-control multicast-address**

#### **Syntax**

**uni** *uni-number* **multicast-control multicast-address** { *multicast-address* [ **to** *multicast-address* ] } &<1-10> [ **source-ip** *ip-address* [ **to** *ip-address* ] ] **rule** { **deny** | **permit** [ **channel-limit** *channel-number* ] | **preview time-slice** *preview-time* [ **preview-interval** *interval-time* | **preview-times** *preview-times*  [ **reset-interval** *reset-interval-time* ] ]\* }

**undo uni** *uni-number* **multicast-control multicast-address** [ *multicast-address* [ **to** *multicast-address* ] ] &<1-10>

## **View**

ONU port view

## **Default Level**

1: Monitor level

#### **Parameters**

*uni-number*: UNI number, in the range 1 to the number of UNI ports of the current ONU. The number of UNIs can be up to 80.

*multicast-address*: Multicast IP address(es). *&<1-10>* means that you can specify up to 10 multicast IP addresses/multicast IP address ranges.

*ip-address*: IP address of the multicast source

**deny**: Denies access.

**permit**: Permits access.

*channel-number*: Number of channels that can be accessed at the same time, in the range 1 to 5.

*preview-time*: Allowed preview time, in minutes. It is in the range 1 to 3.

*interval-time*: Allowed preview interval., in minutes. It is in the range 1 to 10.

*preview-times*: Allowed preview times, in the range 1 to 3.

*reset-interval-time*: Preview reset interval, namely, time elapsed (in minutes) after the preset number of preview times is reached and before the next preview can be performed. It is in the range 1 to 43200.

#### **Description**

Use the **uni multicast-control multicast-address** command to configure the access (permit, preview, or deny) to multicast channels for the users connected to the specified UNI.

Use the **undo uni multicast-control multicast-address** command to remove the configuration.

Note that this command is available in multicast control mode only.

If this command is executed with the **source-ip** keyword, the OLT will process the received IGMPv3 packets as follows:

- For IS IN, TO IN, or ALLOW IGMPv3 packets, if the multicast IP address and source IP address carried in the packets are within the range configured for the multicast rights, the OLT creates the multicast table entries; otherwise, the OLT discards the packets.
- If the packet type is IS EX or TO EX, the OLT discards the packets.
- If the packet type is BLOCK, the OLT directly deletes the corresponding multicast table entries without checking the packet rights.

For details about IS\_IN, TO\_IN, ALLOW, IS\_EX, TO\_EX, and BLOCK IGMPv3 packets, see *IGMP Operation* in the *IP Multicast Volume*.

#### **Examples**

# Allow all the users connected to UNI 1 to access the multicast channels with the multicast IP address 224.1.1.2.

<Sysname> system-view [Sysname] interface onu 3/0/1:1 [Sysname-Onu3/0/1:1] uni 1 multicast-control multicast-address 224.1.1.2 rule permit

## **uni multicast-group-number**

#### **Syntax**

**uni** *uni-number* **multicast-group-number** *number* 

**undo uni** *uni-number* **multicast-group-number** 

## **View**

ONU port view

## **Default Level**

2: System level

#### **Parameters**

*uni-number*: UNI number, in the range 1 to the number of UNI ports of the current ONU. The number of UNIs can be up to 80.

*number:* Number of multicast channels, in the range 0 to 255.

## **Description**

Use the **uni multicast-group-number** command to configure the number of multicast channels that can be accessed at the same time by the users connected to the specified UNI of the ONU.

Use the **undo uni multicast-group-number** command to restore the default value.

By default, the users connected to a UNI can access up to 64 multicast channels at the same time.

This command takes effect only when the ONU works in the IGMP snooping mode.

Related commands: **multicast-mode**.

The maximum number of multicast channels supported by the UNI ports of an H3C ONU varies with ONU type, as shown in the following table.

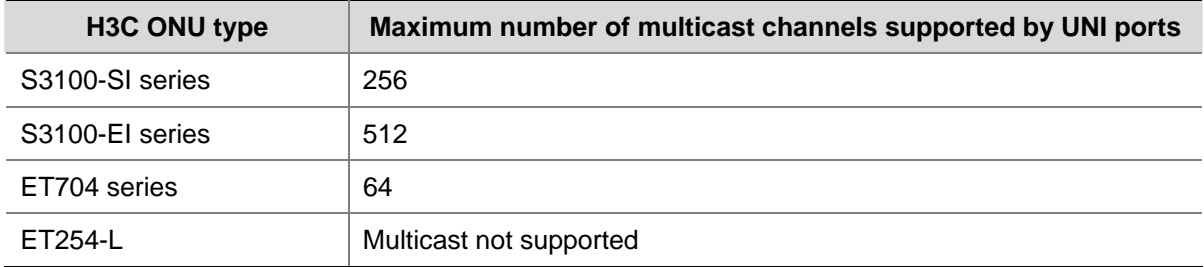

**Table 2-7** Maximum number of multicast channels supported by H3C ONUs

Assume the maximum number of multicast channels supported by the UNI ports of an ONU is less than the maximum number of channels configured remotely through OLT:

- When the ONU is online, if you configure the maximum number of multicast channels on UNI ports to be greater than that supported by the UNI ports, the configuration will fail. For example, the UNI ports of an ET704 series ONU support up to 64 multicast channels. If you use the **uni multicast-group-number** command by specifying a value greater than 64 for the *number* argument through the OLT, a message prompt will be displayed indicating the configuration fails.
- When the ONU is not online, if you configure the maximum number of multicast channels on UNI ports through the OLT to be greater than that supported by the UNI ports, after the ONU goes online, the ONU will use the maximum number supported. For example, if you configure the maximum number of multicast channels on the UNI ports as 255 through the OLT while the maximum number of multicast channels supported on the UNI ports of an ET704 series ONU is 64, the ONU will support 64 multicast channels.

#### **Examples**

# Allow the users connected to UNI 1 of the ONU to access up to 32 multicast channels at the same time.

```
<Sysname> system-view 
[Sysname] interface onu 3/0/1:1 
[Sysname-Onu3/0/1:1] uni 1 multicast-group-number 32
```
## **uni multicast-strip-tag enable**

## **Syntax**

**uni** *uni-number* **multicast-strip-tag enable undo uni** *uni-number* **multicast-strip-tag enable** 

#### **View**

ONU port view

## **Default Level**

2: System level

## **Parameters**

*uni-number*: UNI number in the range 1 to the number of UNI ports of the current ONU. The number of UNIs can be up to 80.

## **Description**

Use the **uni multicast-strip-tag enable** command to configure the specified UNI to remove the VLAN tag of the downlink multicast flow.

Use the **undo uni multicast-group-number enable** command to remove the configuration.

By default, a UNI does not remove the VLAN tag of the downlink multicast flow.

## **Examples**

# Remove the VLAN tag of the downlink multicast flow on UNI 1 of the ONU.

```
<Sysname> system-view 
[Sysname] interface onu 3/0/1:1 
[Sysname-Onu3/0/1:1] uni 1 multicast-strip-tag enable
```
## **uni port-isolate**

#### **Syntax**

**uni** *uni-number* **port-isolate undo uni** *uni-number* **port-isolate** 

## **View**

ONU port view

## **Default Level**

2: System level

#### **Parameters**

*uni-number*: UNI number, in the range 1 to the number of UNI ports of the current ONU. The number of UNIs can be up to 80.

## **Description**

Use the **uni port-isolate** command to add a UNI to an isolation group.

Use the **undo uni port-isolate** command to remove a UNI from an isolation group.

Only one isolation group can be created on an ONU device.

By default, a UNI is not in any isolation group.

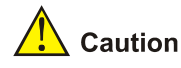

- This command takes effect on H3C ONUs only.
- A UNI port of an ET254-L ONU can be added to an isolation group only when the UNI port's VLAN operation mode is the transparent transmission mode.

# Add UNI 1 and UNI 2 to the isolation group.

```
<Sysname> system-view 
[Sysname] interface onu 3/0/1:1 
[Sysname-Onu3/0/1:1] uni 1 port-isolate 
[Sysname-Onu3/0/1:1] uni 2 port-isolate
```
## **uni restart auto-negotiation**

## **Syntax**

**uni** *uni-number* **restart auto-negotiation** 

## **View**

ONU port view

#### **Default Level**

2: System level

#### **Parameters**

*uni-number*: UNI number, in the range 1 to the number of UNI ports of the current ONU. The number of UNIs can be up to 80.

## **Description**

Use the **uni restart auto-negotiation** command to force a UNI port to restart the auto-negotiation.

Note that this command takes effect only when auto-negotiation is enabled on the UNI port.

#### **Examples**

# Force UNI 1 to restart the auto-negotiation.

```
<Sysname> system-view 
[Sysname] interface onu 3/0/1:1 
[Sysname-Onu3/0/1:1] uni 1 restart auto-negotiation
```
## **uni shutdown**

#### **Syntax**

**uni** *uni-number* **shutdown undo uni** *uni-number* **shutdown** 

#### **View**

ONU port view

#### **Default Level**

2: System level

## **Parameters**

*uni-number*: UNI number, in the range 1 to the number of UNI ports of the current ONU. The number of UNIs can be up to 80.

## **Description**

Use the **uni shutdown** command to disable the UNIs.

Use the **undo uni shutdown** command to enable the UNIs.

By default, all the UNIs are disabled.

## **Examples**

# Disable UNI 1.

<Sysname> system-view [Sysname] interface onu 3/0/1:1 [Sysname-Onu3/0/1:1] uni 1 shutdown

## **uni speed**

## **Syntax**

**uni** *uni-number* **speed** { **10** | **100** | **auto** } **undo uni** *uni-number* **speed** 

## **View**

ONU port view

## **Default Level**

2: System level

## **Parameters**

*uni-number*: UNI number, in the range 1 to the number of UNI ports of the current ONU. The number of UNIs can be up to 80.

**10**: Specifies the port speed to 10 Mbps.

**100**: Specifies the port speed to 100 Mbps.

**auto**: Specifies the port speed to be auto-negotiated.

## **Description**

Use the **uni** *uni-number* **speed** command to set the operating speed for a UNI.

Use the **undo uni** *uni-number* **speed** command to restore the default operating speed for a UNI.

By default, the operating speed of a UNI port is 100Mbps.

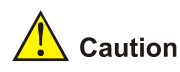

This command takes effect on H3C ONUs only.

## **Examples**

Specify the speed for UNI 1 to 10 Mbps.

<Sysname> system-view [Sysname] interface onu 3/0/1:1 [Sysname-Onu3/0/1:1] uni 1 speed 10

## **uni vlan-mode tag pvid**

## **Syntax**

**uni** *uni-number* **vlan-mode tag pvid** *pvid* [ **priority** *priority-value* ] **undo uni** *uni-number* **vlan-mode** 

## **View**

ONU port view

## **Default Level**

2: System level

## **Parameters**

*uni-number*: UNI number, in the range 1 to the number of current ONU UNIs. The maximum number of UNI ports supported is 80.

Value: 802.1p precedence value of a packet, in the range of 0 to 7.

*pvid*: Default VLAN ID, in the range 1 to 4094.

## **Description**

Use the **uni vlan-mode tag pvid** command to configure the VLAN operation mode of the specified UNI as the VLAN tag mode and set the related parameters.

Use the **undo uni vlan-mode** command to restore the default VLAN operation mode of the UNI.

By default, the VLAN operation mode of a UNI is VLAN transparent transmission mode.

Related command: **uni vlan-mode translation pvid**, **uni vlan-mode transparent**.

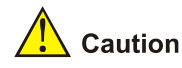

- If a UNI of an ET254-L ONU is added to an isolation group, the operation mode of the UNI port can be set to the transparent transmission mode only, but not VLAN tag mode or VLAN translation mode.
- If all ONU ports under an OLT port are access ports, to make sure that the packets received on the ONU port and PC are untagged packets, the VLAN operation mode of a UNI can only be configured as the transparent transmission mode.

# Configure the VLAN operation mode of UNI 1 as VLAN tag mode, add the VLAN 100 tag to the untagged packets received on the port, and set the 802.1p precedence of the packets to 3.

```
<Sysname> system-view 
[Sysname] interface onu 1/0/1:1 
[Sysname-Onu1/0/1:1] uni 1 vlan-mode tag pvid 100 priority 3
```
## **uni vlan-mode translation pvid**

## **Syntax**

**uni** *uni-number* **vlan-mode translation pvid** *pvid* [ **priority** *priority-value* ] { *oldvid* **to** *newvid* } *&<1-15>*  **undo uni** *uni-number* **vlan-mode** 

## **View**

ONU port view

#### **Default Level**

2: System level

#### **Parameters**

*uni-number*: UNI number, in the range 1 to the number of UNI ports of the current ONU. The number of UNIs can be up to 80.

*priority-value*: 802.1p precedence for packets, in the range 0 to 7.

*pvid*: VLAN ID, in the range 1 to 4094.

*oldvid:* Original VLAN ID, in the range 1 to 4094.

*newvid:* New VLAN ID, in the range 1 to 4094.

*&<1-15>*: Means that you can specify up to 15 VLAN IDs for the corresponding argument.

#### **Description**

Use the **uni vlan-mode translation pvid** command to configure the VLAN operation mode of the specified UNI as the VLAN translation mode and set the related parameters.

Use the **undo uni vlan-mode** command to restore the default VLAN operation mode of the UNI.

By default, the VLAN operation mode of a UNI is VLAN transparent transmission mode.

Related commands: **uni vlan-mode tag pvid**, **uni vlan-mode transparent**.

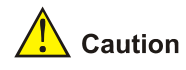

- If a UNI port of an ET254-L ONU is added to an isolation group, the operation mode of the UNI port can be set to the transparent transmission mode only, but not VLAN tag mode or VLAN Translation mode.
- When all the ONU ports under an OLT port are Access ports, the operation mode of the UNI port can be set to the transparent transmission mode only to ensure the ONU ports and user PCs receive untagged packets.

# Configure the VLAN operation mode of UNI 1 as VLAN translation mode, add the VLAN 100 tag to the untagged packets received on the port, map VLAN ID 2 to VLAN ID 5, and set the 802.1p precedence for the packets to 3.

<Sysname> system-view [Sysname] interface onu 3/0/1:1 [Sysname-Onu3/0/1:1] uni 1 vlan-mode translation pvid 100 priority 3 2 to 5

## **uni vlan-mode transparent**

## **Syntax**

**uni** *uni-number* **vlan-mode transparent** 

**undo uni** *uni-number* **vlan-mode** 

## **View**

ONU port view

#### **Default Level**

2: System level

#### **Parameters**

*uni-number*: UNI number, in the range 1 to the number of current ONU UNIs. The maximum number of UNI ports supported is 80.

#### **Description**

Use the **uni vlan-mode transparent** command to configure the VLAN operation mode of a UNI as VLAN transparent transmission mode.

Use the **undo uni vlan-mode** command to restore the default VLAN operation mode of the UNI.

By default, the VLAN operation mode of a UNI is VLAN transparent transmission mode.

Related command: **uni vlan-mode tag pvid**, **uni vlan-mode translation pvid**.

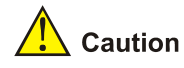

- If a UNI port of an ET254-L ONU is added to an isolation group, the operation mode of the UNI port can be set to the transparent transmission mode only, but not VLAN tag mode or VLAN Translation mode.
- If all ONU ports under an OLT port are access ports, to make sure that the packets received on the ONU port and PC are untagged packets, the VLAN operation mode of a UNI can only be configured as the transparent mode.

# Configure the VLAN operation mode of UNI 1 as VLAN transparent transmission mode.

```
<Sysname> system-view 
[Sysname] interface onu 1/0/1:1 
[Sysname-Onu1/0/1:1] uni 1 vlan-mode transparent
```
## **upstream-sla**

#### **Syntax**

**upstream-sla** { **minimum-bandwidth** *value1* | **maximum-bandwidth** *value2 |* **delay** { **low** | **high** } } \* **undo upstream-sla** 

#### **View**

ONU port view

#### **Default Level**

2: System level

## **Parameters**

**minimum-bandwidth** *value1*: Specifies the minimum uplink bandwidth, in the unit of 64 kbps. *value1* is in the range 8 to 14400 and defaults to 32.

**maximum-bandwidth** *value2*: Specifies the maximum uplink bandwidth, in the unit of 64 kbps. *value2* is in the range 8 to 16000 and defaults to 368.

**delay**: Specifies the delay mode. The **low** keyword means that low delay is adopted and the **high** keyword is high delay. Low delay is adopted by default.

#### **Description**

Use the **upstream-sla** command to set the ONU's minimum uplink bandwidth, maximum uplink bandwidth, and delay mode of packet forwarding through the EPON system.

Use the **undo upstream-sla** command to restore the default values.

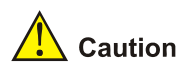

The sum of the minimum uplink bandwidths configured for all the created ONU ports under an OLT port cannot exceed 921600 kbps, namely, 900 Mbps.

## **Examples**

# Set the ONU port's minimum uplink bandwidth to 9600 kbps and maximum uplink bandwidth to 12800 kbps.

```
<Sysname> system-view 
[Sysname] interface onu 3/0/1:1 
[Sysname-Onu3/0/1:1] upstream-sla minimum-bandwidth 150 maximum-bandwidth 200 
  Info: The minimum-bandwidth of upstream is 9600 Kbps 
  Info: The maximum-bandwidth of upstream is 12800 Kbps
```
## **update onu filename**

#### **Syntax**

**update onu filename** *file-url*  **undo update onu**

#### **View**

OLT port view, ONU port view

#### **Default Level**

2: System level

## **Parameters**

*file-url*: Update file name, a string of 1 to 64 characters composed of the device name and the ONU update file name. If no device name is specified, it is the name of the Flash of the SRPU. The files in the salve SRPU cannot be used for the update.

## **Description**

Use the **update onu filename** command to remotely update ONU(s) by using the update file stored on the OLT.

Use the **undo update onu** command to cancel the remote ONU update configuration.

- Executing this command in OLT port view will update all the ONUs corresponding to the created ONUs under the OLT port.
- Executing this command in ONU port view will update the ONU corresponding to the ONU port.

Note that this is a configuration command. After it is configured in OLT port view or ONU port view, the update command will be executed on the corresponding ONU port:

- If the ONU corresponding to the ONU port is online and matches the update file, the ONU is updated directly.
- If the ONU corresponding to the ONU port is online but does not match the update file, the ONU cannot be updated.

If the ONU corresponding to the ONU port is not online (because the ONU port is not bound with any ONU or the extended OAM connection fails on the bound ONU), the update process will not start until the ONU goes online.

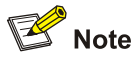

- After the update command is issued, the OLT will wait 15 to 20 seconds before executing the command. This allows for batch updating and saves system resources.
- <sup>z</sup> The **update onu filename** command is a configuration command, that is, after the **update onu filename** command is executed, it will be saved in the configuration file of the device. If the ONU port corresponding to an ONU that goes online is created before the update command is used, the ONU will be updated directly (if it matches the update files). Otherwise, the ONU will not be updated. To update only the current ONUs online but not the offline ONUs or subsequently registered ONUs, execute the **update onu filename** command, and use the **undo update onu** command after you make sure that all online ONUs have been updated.
- Any power failure during the ONU software upgrade may cause update failure.
- Once the update file is transferred to the ONU, the ONU restarts automatically to complete the update.

#### **Examples**

#### # Update an ONU.

```
<Sysname> system-view 
[Sysname] interface onu 3/0/1:1 
[Sysname-Onu3/0/1:1] update onu filename file.app 
Update flash:/file.app?[Y/N]
```
# To start the upgrade, enter **Y**; to abort, enter **N**. The following example shows the output after you enter **Y**.

Info: Download file to onu may take a long time, please wait...

 Please wait while the firmware is being burnt, and check the software version after re-registration!

#### **update onu onu-type**

#### **Syntax**

**update onu onu-type** *onu-type* **filename** *file-url*  **undo update onu onu-type** *onu-type* 

## **View**

FTTH view

#### **Default Level**

2: System level

#### **Parameters**

*onu-type*: ONU type, a string of 1 to 16 case-insensitive characters, such as ET704-A and ET704-A-L. *file-url*: Update file name, a string of 1 to 64 characters composed of the device name and the ONU update file name. If no device name is specified, it is the name of the Flash of the SRPU. The files in the salve SRPU cannot be used for the update.

#### **Description**

Use the **update onu onu-type** command to update ONUs by type.

Use the **undo update onu onu-type** command to cancel ONU update configuration by type.

Note that this is a configuration command. It takes effect only on the specified type of ONUs on which no update command is configured under the ONU port.

- If the ONU is online and matches the specified update file, the ONU is updated directly.
- If the ONU is online but does not match the update file, the update will fail.
- If the ONU is not online (because the ONU port is not bound with any ONU or the extended OAM connection fails on the bound ONU), the update process will not start until the ONU goes online.

Updating ONUs by type is recommended because it is efficient and easy-to-use.

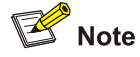

- After the update command is issued, the OLT will wait 15 to 20 seconds before executing the command. This allows for batch updating and saves system resources.
- The update configuration performed in port view takes precedence over that in FTTH view. For example, assume the ONU corresponding to ONU port ONU 3/0/1:1 is of type A. If you configure the update file for type A ONUs as **1.app** in FTTH view and configure the update file as **2.app** in ONU 3/0/1:1 port view, 2.app will be used to update the ONU.
- Any power failure during the ONU software upgrade may cause update failure.
- Once the update file is transferred to the ONU, the ONU restarts automatically to complete the update.
- An OLT can update up to 64 types of ONUs at the same time. That is, update files can be specified for up to 64 types of ONUs at the same time through the command line for updating ONUs by type.
- <sup>z</sup> The **update onu onu-type** command is a configuration command, that is, after the **update onu onu-type** command is executed, it will be saved in the configuration file of the device. If the ONU port corresponding to an ONU that goes online is created before the update command is used, the ONU will be updated directly (if it matches the update files). Otherwise, the ONU will not be updated. To update only the current ONUs online but not the offline ONUs or subsequently registered ONUs, execute the **update onu onu-type** command, and use the **undo update onu onu-type** command after you make sure that all online ONUs have been updated.

#### **Examples**

# Update all the ET704-A-L ONUs under the switch.

```
<Sysname> system-view 
[Sysname] ftth 
[Sysname-ftth] update onu onu-type et704-a-l filename file.app
```
After the command is executed, the OLT starts updating all the ET704-A-L ONUs on which no update command is configured under the ONU port.

# **3 Alarm Configuration Commands**

# $\mathbb{Z}$  Note

- An alarm command executed in FTTH view will take effect on all the OLT ports of the system or all the ONUs under the OLT;
- An alarm command executed in OLT port view will take effect on the current port and all the ONUs under it;
- An alarm command executed in ONU port view will take effect only on the ONUs under the port.

## **Alarm Configuration Commands**

## **alarm bit-error-rate**

## **Syntax**

**alarm bit-error-rate** { **direction** { **uplink** | **downlink** | **up-down-link** } | **threshold** *threshold* } **\* undo alarm bit-error-rate** { **direction** | **threshold** } **\***

## **View**

OLT port view, FTTH view

## **Default Level**

2: System level

## **Parameters**

**uplink**: Specifies the monitor direction. Only uplink data will be monitored.

**downlink**: Specifies the monitor direction. Only downlink data will be monitored.

**up-down-link**: Specifies the monitor direction. Both uplink and downlink data between OLT and ONU will be monitored.

**threshold** *threshold*: Specifies the alarm threshold of bit error rate. The *threshold* argument ranges from 1 to 10 $^9$  and defaults to 10 (in 10 $^9$ ).

## **Description**

Use the **alarm bit-error-rate** command to configure the monitor direction and the alarm threshold of the bit error rate.

Use the **undo alarm bit-error-rate** command to restore the default monitor direction and alarm threshold.

The system generates a bit error rate alarm when the total number of error bits or bit error rate of the data transferred between the OLT and ONUs exceeds the alarm threshold.

By default, both uplink and downlink data between OLT and ONU will be monitored.

Related commands: **alarm bit-error-rate enable**.

## **Examples**

# Configure OLT 1/0/1 to monitor only the uplink data between OLT and ONU, and set the alarm threshold of bit error rate to 20.

<Sysname> system-view [Sysname] interface olt 1/0/1 [Sysname-Olt1/0/1] alarm bit-error-rate direction uplink threshold 20

## **alarm bit-error-rate enable**

#### **Syntax**

**alarm bit-error-rate enable undo alarm bit-error-rate enable** 

#### **View**

OLT port view, FTTH view

#### **Default Level**

2: System level

## **Parameters**

None

#### **Description**

Use the **alarm bit-error-rate enable** command to enable the bit error rate alarm.

Use the **undo alarm bit-error-rate enable** command to disable the bit error rate alarm.

By default, the bit error rate alarm is enabled.

## **Examples**

# Enable the bit error rate alarm on OLT 3/0/1.

```
<Sysname> system-view 
[Sysname] interface olt 3/0/1 
[Sysname-Olt3/0/1] alarm bit-error-rate enable
```
## **alarm device-fatal-error enable**

#### **Syntax**

**alarm device-fatal-error enable** 

## **undo alarm device-fatal-error enable**

#### **View**

OLT port view, FTTH view

#### **Default Level**

2: System level

#### **Parameters**

None

#### **Description**

Use the **alarm device-fatal-error enable** command to enable the device fatal error alarm.

Use the **undo alarm device-fatal-error enable** command to disable the device fatal error alarm.

By default, the device fatal error alarm is enabled.

When fatal errors occur to the device, the device fatal error alarm is generated. If the device does not detect the same error again within two minutes, the device fatal error alarm is removed.

#### **Examples**

# Enable the device fatal error alarm on OLT 3/0/1.

<Sysname> system-view [Sysname] interface olt 3/0/1 [Sysname-Olt3/0/1] alarm device-fatal-error enable

## **alarm frame-error-rate**

#### **Syntax**

**alarm frame-error-rate** { **direction** { **uplink** | **downlink** | **up-down-link**} | **threshold** *threshold* } **\*** 

**undo alarm frame-error-rate** { **direction** | **threshold** } **\***

#### **View**

OLT port view, FTTH view

#### **Default Level**

2: System level

#### **Parameters**

**uplink**: Specifies the monitor direction. Only uplink data will be monitored.

**downlink**: Specifies the monitor direction. Only downlink data will be monitored.

**up-down-link**: Specifies the monitor direction. Both uplink and downlink data between OLT and ONU will be monitored.

**threshold** *threshold*: Specifies the alarm threshold of the frame error rate. The *threshold* argument ranges from 1 to 10 $^9$  and defaults to 1 (in 10 $^9$ ).

## **Description**

Use the **alarm frame-error-rate** command to configure the monitor direction and the alarm threshold of the frame error rate.

Use the **undo alarm frame-error-rate** command to restore the default monitor direction and alarm threshold.

When the total number of error frames and error frame rate of the data transferred between the OLT and ONU exceed the alarm thresholds, the frame error rate alarm occurs.

By default, both uplink and downlink data between OLT and ONU are monitored.

Related commands: **alarm frame-error-rate enable**.

## **Examples**

# Enable the frame error rate alarm on OLT 1/0/1, adopt the default monitor direction, and set the corresponding alarm threshold to 20.

<Sysname> system-view [Sysname] interface olt 1/0/1 [Sysname-Olt1/0/1] alarm frame-error-rate direction up-down-link threshold 20

## **alarm frame-error-rate enable**

#### **Syntax**

**alarm frame-error-rate enable undo alarm frame-error-rate enable** 

#### **View**

OLT port view, FTTH view

#### **Default Level**

2: System level

## **Parameters**

None

#### **Description**

Use the **alarm frame-error-rate enable** command to enable the frame error rate alarm.

Use the **undo alarm frame-error-rate enable** command to disable the frame error rate alarm.

By default, the frame error rate alarm is enabled.

## **Examples**

# Enable the frame error rate alarm on OLT 3/0/1.

<Sysname> system-view [Sysname] interface olt 3/0/1 [Sysname-Olt3/0/1] alarm frame-error-rate enable

## **alarm llid-mismatch enable**

## **Syntax**

**alarm llid-mismatch enable** 

**undo alarm llid-mismatch enable** 

## **View**

OLT port view, FTTH view

#### **Default Level**

2: System level

#### **Parameters**

None

#### **Description**

Use the **alarm llid-mismatch enable** command to enable the LLID mismatch frame alarm. Use the **undo alarm llid-mismatch enable** command to disable the LLID mismatch frame alarm.

By default, the LLID mismatch frame alarm is disabled.

## **Examples**

# Enable the LLID mismatch frame alarm on OLT 3/0/1.

<Sysname> system-view [Sysname] interface olt 3/0/1 [Sysname-Olt3/0/1] alarm llid-mismatch enable

## **alarm llid-mismatch threshold**

#### **Syntax**

**alarm llid-mismatch threshold** *threshold*

#### **undo alarm llid-mismatch threshold**

## **View**

OLT port view, FTTH view

#### **Default Level**

2: System level

## **Parameters**

**threshold** *threshold*: Specifies the alarm threshold of the LLID mismatch frame alarm. It ranges from 1000 to  $10^9$  frames and defaults to 5000 frames.

## **Description**

Use the **alarm llid-mismatch threshold** command to configure the alarm threshold of LLID mismatch frame.

Use the **undo alarm llid-mismatch threshold** command to restore the default alarm threshold.

The system generates an LLID mismatch frame alarm when the timeslots are used in disorder, that is, one ONU uses another ONU's timeslot to forward data.

Related commands: **alarm llid-mismatch enable**.

#### **Examples**

# Set the alarm threshold of LLID mismatch frame to 6000 frames.

```
<Sysname> system-view 
[Sysname] interface olt 1/0/1
```
## **alarm local-stable enable**

#### **Syntax**

**alarm local-stable enable** 

**undo alarm local-stable enable** 

## **View**

OLT port view, FTTH view

#### **Default Level**

2: System level

#### **Parameters**

None

## **Description**

Use the **alarm local-stable enable** command to enable the local stable alarm.

Use the **undo alarm local-stable enable** command to disable the local stable alarm.

The system generates a local stable alarm in case of an ONU misuse in the system, for example, when an OAM 2.0 ONU and an OAM 3.3 ONU are mixed in the same system. (All ONUs in the same system must adopt the same OAM version.)

The local stable alarm differs from the remote stable alarm in the following ways:

- The local stable alarm is generated at the OLT side.
- The remote stable alarm is generated at the ONU side and will be reported to the OLT.

By default, this function is enabled.

Related commands: **alarm remote-stable**.

#### **Examples**

# Enable the local stable alarm OLT 3/0/1.

```
<Sysname> system-view 
[Sysname] interface olt 3/0/1 
[Sysname-Olt3/0/1] alarm local-stable enable
```
## **alarm oam critical-event enable**

#### **Syntax**

**alarm oam critical-event enable** 

#### **undo alarm oam critical-event enable**

## **View**

OLT port view, FTTH view

## **Default Level**

2: System level

#### **Parameters**

None

## **Description**

Use the **alarm oam critical-event enable** command to enable the critical event alarm.

Use the **undo alarm oam critical-event enable** command to disable the critical event alarm.

By default, the critical event alarm is enabled.

There are two types of critical events: local link fault and dying gasp. The system generates a critical event alarm when one of the two events occurs.

#### **Examples**

# Enable the critical event alarm on OLT 3/0/1.

```
<Sysname> system-view 
[Sysname] interface olt 3/0/1 
[Sysname-Olt3/0/1] alarm oam critical-event enable
```
## **alarm oam dying-gasp enable**

#### **Syntax**

**alarm oam dying-gasp enable** 

#### **undo alarm oam dying-gasp enable**

#### **View**

OLT port view, FTTH view

## **Default Level**

2: System level

## **Parameters**

None

#### **Description**

Use the **alarm oam dying-gasp enable** command to enable the dying gasp alarm.

Use the **undo alarm oam dying-gasp enable** command to disable the dying gasp alarm.

By default, the dying gasp alarm is enabled.

The system generates a dying gasp alarm when a system error, a data loading error or any other nonreversible errors occurs.

## **Examples**

# Enable the dying gasp alarm on OLT 3/0/1.

```
<Sysname> system-view 
[Sysname] interface olt 3/0/1
```
## **alarm oam error-symbol-period**

#### **Syntax**

**alarm oam error-symbol-period** { **window-high** *windowhigh* | **window-low** *windowlow* | **threshold-high** *thresholdhigh* | **threshold-low** *thresholdlow* } **\*** 

**undo alarm oam error-symbol-period** { **window-high** | **window-low** | **threshold-high** | **threshold-low** } **\*** 

## **View**

OLT port view, ONU port view, FTTH view

#### **Default Level**

2: System level

#### **Parameters**

window-high *windowhigh*: Specifies the higher window size, in the range 0 to 4,294,967,295 (2<sup>32</sup>-1). By default, the higher window size is 0.

window-low *windowlow*: Specifies the lower window size, in the range 0 to 4,294,967,295 (2<sup>32</sup>-1). By default, the lower window size is 1.

**threshold-high** *thresholdhigh*: Specifies the higher alarm threshold, in the range 0 to 4,294,967,295  $(2^{32}-1)$ . By default, the higher alarm threshold is 0.

**threshold-low** *thresholdlow*: Specifies the lower alarm threshold, in the range 0 to 4,294,967,295  $(2^{32}-1)$ . By default, the lower alarm threshold is 20.

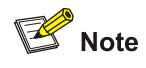

- The window size and threshold values specified in this command comprise two parts, the higher part and the lower part, both of which are 16 bits in length.
- By default, the window size is 1 second, and the threshold is 20 bytes.

#### **Description**

Use the **alarm oam error-symbol-period** command to configure the corresponding window size and alarm threshold.

Use the **undo alarm oam error-symbol-period** command to restore the default window size and alarm threshold.

The system generates an error symbol period alarm when the number of error bytes in a specific period (that is, the window size) exceeds the corresponding predefined threshold.

Related commands: **alarm oam error-symbol-period enable**.

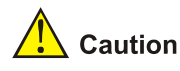

- When the upper limit and the lower limit of the alarm threshold are set to 0, large amount of alarms are generated immediately. Since alarm events are carried in the OAM packets, large amount of OAM packets are generated. In this case, OAM packets may be lost.
- The commands here take effect only for OAM 2.0 and above.

# On ONU 1/0/1:1, set the higher window size, lower window size, higher alarm threshold, and lower alarm threshold for the error symbol period alarm to 1, 3, 10, and 30 respectively.

```
<Sysname> system-view 
[Sysname] interface onu 1/0/1:1
```

```
[Sysname-Onu1/0/1:1] alarm oam error-symbol-period window-high 1 window-low 3 threshold-high 
10 threshold-low 30
```
## **alarm oam error-symbol-period enable**

#### **Syntax**

**alarm oam error-symbol-period enable** 

**undo alarm oam error-symbol-period enable** 

#### **View**

OLT port view, ONU port view, FTTH view

## **Default Level**

2: System level

## **Parameters**

None

#### **Description**

Use the **alarm oam error-symbol-period enable** command to enable the error symbol period alarm.

Use the **undo alarm oam error-symbol-period enable** command to disable the error symbol period alarm.

By default, the error symbol period alarm is enabled.

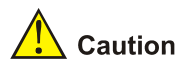

The commands here take effect only for OAM 2.0 and above.

# Enable the error symbol period alarm on ONU 3/0/1:1.

<Sysname> system-view [Sysname] interface onu 3/0/1:1 [Sysname-Onu3/0/1:1] alarm oam error-symbol-period enable

## **alarm oam error-frame-period**

## **Syntax**

**alarm oam error-frame-period** { **window** *window* | **threshold** *threshold* } \* **undo alarm oam error-frame-period** { **window** | **threshold** } **\*** 

## **View**

OLT port view, ONU port view, FTTH view

## **Default Level**

2: System level

## **Parameters**

window *window*: Specifies the window size, in the range 0 to 4294967295 (2<sup>32</sup>-1) seconds. By default, the window size is 1 second.

**threshold** *threshold*: Specifies the alarm threshold, in the range 1 to 4294967295 ( $2^{32}$ -1) frames. By default, the threshold is 20 frames.

#### **Description**

Use the **alarm oam error-frame-period** command to configure the corresponding window size and alarm threshold.

Use the **undo alarm oam error-frame-period** command to restore the default window size and alarm threshold.

The system generates an error frame period alarm when the number of error frames in a specific time period (that is, the window size) exceeds the corresponding predefined threshold.

Related commands: **alarm oam error-frame-period enable**.

# $\Lambda$  Caution

- When the alarm threshold is set to 0, large amount of alarms are generated immediately. Since alarm events are carried in the OAM packets, large amount of OAM packets are generated. In this case, OAM packets may be lost.
- The commands here take effect only for OAM 2.0 and above.

## **Examples**

# Set the window size and alarm threshold for error frame period to 2 seconds and 30 frames on ONU 1/0/1:1.

<Sysname> system-view [Sysname] interface onu 1/0/1:1 [Sysname-Onu1/0/1:1] alarm oam error-frame-period window 2 threshold 30

## **alarm oam error-frame-period enable**

## **Syntax**

**alarm oam error-frame-period enable undo alarm oam error-frame-period enable** 

## **View**

OLT port view, ONU port view, FTTH view

## **Default Level**

2: System level

## **Parameters**

None

## **Description**

Use the **alarm oam error-frame-period enable** command to enable the error frame period alarm.

Use the **undo alarm oam error-frame-period enable** command to disable the error frame period alarm.

By default, the error frame period alarm is enabled.

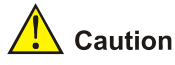

The commands here take effect only for OAM 2.0 and above.

#### **Examples**

# Enable the error frame period alarm for the ONU corresponding to ONU 3/0/1:1.

```
<Sysname> system-view 
[Sysname] interface onu 3/0/1:1 
[Sysname-Onu3/0/1:1] alarm oam error-frame-period enable
```
## **alarm oam error-frame**

#### **Syntax**

**alarm oam error-frame** { **window** *window* | **threshold** *threshold* } **\* undo alarm oam error-frame** { **window** | **threshold** } **\*** 

#### **View**

```
OLT port view, ONU port view, FTTH view
```
#### **Default Level**

2: System level

#### **Parameters**

**window** *window*: Specifies the window size, in the range 0 to 65535 seconds. By default, the window size is 10 seconds.

**threshold** *threshold*: Specifies the alarm threshold, in the range 1 to 4294967295 ( $2^{32}$ -1) frames. By default, the threshold is 20 frames.

## **Description**

Use the **alarm oam error-frame** command to configure the corresponding window size and alarm threshold.

Use the **undo alarm oam error-frame** to restore the default window size and alarm threshold.

The system generates an error frame alarm when the number of error frames in a specific time period (that is, the window size) exceeds the corresponding predefined threshold.

Related commands: **alarm oam error-frame enable**.

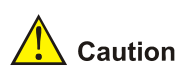

- When the alarm threshold is set to 0, large amount of alarms are generated immediately. Since alarm events are carried in the OAM packets, large amount of OAM packets are generated. In this case, OAM packets may be lost.
- The commands here take effect only for OAM 2.0 and above.

#### **Examples**

# Set the window size and alarm threshold for error frame to 20 seconds and 30 frames on ONU 1/0/1:1.

```
<Sysname> system-view 
[Sysname] interface onu 1/0/1:1 
[Sysname-Onu1/0/1:1] alarm oam error-frame window 20 threshold 30
```
## **alarm oam error-frame enable**

#### **Syntax**

**alarm oam error-frame enable** 

**undo alarm oam error-frame enable** 

## **View**

OLT port view, ONU port view, FTTH view

## **Default Level**

2: System level

#### **Parameters**

None

## **Description**

Use the **alarm oam error-frame enable** command to enable the error frame alarm.

Use the **undo alarm oam error-frame enable** command to disable the error frame alarm.

By default, this function is enabled.

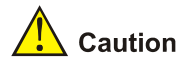

The commands here take effect only for OAM 2.0 and above.

#### **Examples**

# Enable the error frame alarm for the ONU corresponding to ONU 3/0/1:1.

<Sysname> system-view [Sysname] interface onu 3/0/1:1 [Sysname-Onu3/0/1:1] alarm oam error-frame enable

## **alarm oam error-frame-seconds-summary**

#### **Syntax**

**alarm oam error-frame-seconds-summary** { **window** *window* | **threshold** *threshold* } **\*** 

**undo alarm oam error-frame-seconds-summary** { **window** | **threshold** } **\*** 

## **View**

OLT port view, ONU port view, FTTH view

#### **Default Level**

2: System level

## **Parameters**

**window** *window*: Specifies the window size, in the range 100 to 9000 (in 100 ms). By default, the window size is 600.

**threshold** *threshold*: Specifies the alarm threshold, in the range 1 to 900 (in seconds). By default, the threshold is 1 second.

## **Description**

Use the **alarm oam error-frame-seconds-summary** command to configure the corresponding window size and alarm threshold.

Use the **undo alarm oam error-frame-seconds-summary** to restore the default window size and alarm threshold.
The system generates an error frame seconds summary alarm when the number of error frame seconds (in an error frame second, at least one error frame occurs) in a specific time period (for example, 1 minute) exceeds the corresponding predefined threshold.

Related commands: **alarm oam error-frame-seconds-summary enable**.

 $\sqrt{\phantom{a}}$  Caution

The commands here take effect only for OAM 2.0 and above.

#### **Examples**

# Set the window size and alarm threshold for error frame seconds summary to 800 and 2 on ONU 1/0/1:1.

<Sysname> system-view [Sysname] interface onu 1/0/1:1 [Sysname-Onu1/0/1:1] alarm oam error-frame-seconds-summary window 800 threshold 2

# **alarm oam error-frame-seconds-summary enable**

#### **Syntax**

**alarm oam error-frame-seconds-summary enable** 

**undo alarm oam error-frame-seconds-summary enable** 

#### **View**

OLT port view, ONU port view, FTTH view

#### **Default Level**

2: System level

# **Parameters**

None

#### **Description**

Use the **alarm oam error-frame-seconds-summary enable** command to enable the error frame seconds summary alarm.

Use the **undo alarm oam error-frame-seconds-summary enable** command to disable the error frame seconds summary alarm.

By default, the error frame seconds summary alarm is enabled.

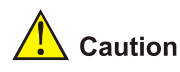

The commands here take effect only for OAM 2.0 and above.

#### **Examples**

# Enable the error frame seconds summary alarm for the ONU corresponding to ONU 3/0/1:1.

<Sysname> system-view [Sysname] interface onu 3/0/1:1 [Sysname-Onu3/0/1:1] alarm oam error-frame-seconds-summary enable

# **alarm oam local-link-fault enable**

#### **Syntax**

**alarm oam local-link-fault enable undo alarm oam local-link-fault enable** 

#### **View**

OLT port view, FTTH view

# **Default Level**

2: System level

# **Parameters**

None

#### **Description**

Use the **alarm oam local-link-fault enable** command to enable the local link fault alarm.

Use the **undo alarm oam local-link-fault enable** command to disable the local link fault alarm.

By default, the local ink fault alarm is enabled.

The system generates a local link fault alarm when the receiving direction of the local data terminal is in trouble.

#### **Examples**

# Enable the local link fault alarm on OLT 3/0/1.

<Sysname> system-view [Sysname] interface olt 3/0/1 [Sysname-Olt3/0/1] alarm oam local-link-fault enable

# **alarm oam-vendor-specific enable**

# **Syntax**

**alarm oam-vendor-specific enable undo alarm oam-vendor-specific enable** 

#### **View**

OLT port view, FTTH view

#### **Default Level**

2: System level

## **Parameters**

None

# **Description**

Use the **alarm oam-vendor-specific enable** command to enable the oam vendor specific alarm.

Use the **undo alarm oam-vendor-specific enable** command to disable the oam vendor specific alarm.

This alarm is customized by a vendor.

By default, the oam vendor specific alarm is enabled.

#### **Examples**

# Enable the oam vendor specific alarm on OLT 3/0/1.

<Sysname> system-view [Sysname] interface olt 3/0/1 [Sysname-Olt3/0/1] alarm oam-vendor-specific enable

# **alarm onu-over-limitation enable**

#### **Syntax**

**alarm onu-over-limitation enable undo alarm onu-over-limitation enable** 

#### **View**

OLT port view, FTTH view

## **Default Level**

2: System level

# **Parameters**

None

# **Description**

Use the **alarm onu-over- limitation enable** command to enable ONU over limitation alarm. Use the **undo alarm onu-over- limitation enable** command to disable ONU over limitation alarm. When the total number of ONUs connected to an OLT exceeds the limit, an alarm is generated. By default, the onu over limitation alarm is enabled.

# **Examples**

# Enable the onu over limitation alarm on OLT 3/0/1.

```
<Sysname> system-view
```
[Sysname] interface olt 3/0/1 [Sysname-Olt3/0/1] alarm onu-over-limitation enable

# **alarm port bit-error-rate enable**

## **Syntax**

**alarm port bit-error-rate enable undo alarm port bit-error-rate enable** 

#### **View**

ONU port view, OLT port view, FTTH view

#### **Default Level**

2: System level

# **Parameters**

None

## **Description**

Use the **alarm port bit-error-rate enable** command to enable the port bit error rate alarm.

Use the **undo alarm port bit-error-rate enable** command to disable the port bit error rate alarm.

When both the total number of error bits and bit error rate of the data transferred between the OLT and ONU exceed the alarm thresholds, the port bit error rate alarm occurs.

The threshold setting of the port bit error rate alarm is the same as that of the bit error rate alarm.

Related commands: **alarm bit-error-rate**.

By default, the port bit error rate alarm is enabled.

#### **Examples**

# Enable the port bit error rate alarm on OLT 3/0/1.

```
<Sysname> system-view 
[Sysname] interface olt3/0/1 
[Sysname-Olt3/0/1] alarm port bit-error-rate enable
```
# **alarm registration-error enable**

#### **Syntax**

**alarm registration-error enable** 

## **undo alarm registration-error enable**

# **View**

OLT port view, FTTH view

#### **Default Level**

2: System level

#### **Parameters**

None

#### **Description**

Use the **alarm registration-error enable** command to enable the registration error alarm.

Use the **undo alarm registration-error enable** command to disable the registration error alarm.

The system generates a registration error alarm when an error occurs during the registration of an ONU.

By default, the registration error alarm is enabled.

#### **Examples**

# Enable the registration error alarm on OLT 3/0/1.

<Sysname> system-view [Sysname] interface olt3/0/1 [Sysname-Olt3/0/1] alarm registration-error enable

# **alarm remote-stable enable**

#### **Syntax**

**alarm remote-stable enable** 

**undo alarm remote-stable enable**

#### **View**

OLT port view, FTTH view

#### **Default Level**

2: System level

## **Parameters**

None

## **Description**

Use the **alarm remote-stable enable** command to enable the remote stable alarm.

Use the **undo alarm remote-stable enable** command to disable the remote stable alarm.

The system generates a remote stable alarm in case of an ONU misuse in the system, for example, when an OAM 2.0 ONU and an OAM 3.3 ONU are mixed in the same system. (All ONUs in the same system must adopt the same OAM version.)

The local stable alarm differs from the remote stable alarm in the following way:

- The local stable alarm is generated at the OLT side.
- The remote stable alarm is generated at the ONU side and will be reported to the OLT.

By default, the remote stable alarm is enabled.

Related commands: **alarm local-stable**.

## **Examples**

# Enable the remote stable alarm on OLT 3/0/1.

```
<Sysname> system-view 
[Sysname] interface olt 3/0/1 
[Sysname-Olt3/0/1] alarm remote-stable enable
```
# **alarm software-error enable**

## **Syntax**

**alarm software-error enable** 

**undo alarm software-error enable** 

#### **View**

FTTH view

## **Default Level**

2: System level

#### **Parameters**

None

# **Description**

Use the **alarm software-error enable** command to enable the software error alarm of the system.

Use the **undo alarm software-error enable** command to disable the software error alarm of the system.

The system generates a software error alarm when a signal error, DA abnormity (that is, data access abnormity) error, or memory allocation failure occurs.

By default, the software error alarm is enabled.

#### **Examples**

# Enable the software error alarm in the EPON system.

<Sysname> system-view [Sysname] ftth [Sysname-ftth] alarm software-error enable

# **monitor enable**

# **Syntax**

**monitor enable**

**undo monitor enable**

# **View**

FTTH view

# **Default Level**

3: Manage level

## **Parameters**

None

# **Description**

Use the **monitor enable** command to enable alarm monitor in the EPON system.

Use the **undo monitor enable** command to disable alarm monitor in the EPON system.

By default, alarm monitor is enabled in the EPON system.

# **Examples**

# Enable the alarm monitor of the EPON system

<Sysname> system-view [Sysname] ftth [Sysname-ftth] monitor enable

# **sample enable**

## **Syntax**

**sample enable**

**undo sample enable** 

#### **View**

FTTH view

#### **Default Level**

3: Manage level

# **Parameters**

None

## **Description**

Use the **sample enable** command to enable system statistics sampling.

Use the **undo sample enable** command to disable system statistics sampling.

By default, system statistics sampling is enabled.

#### **Examples**

# Enable statistics sampling in the EPON system.

<Sysname> system-view [Sysname] ftth

[Sysname-ftth] sample enable

# **timer monitor**

#### **Syntax**

**timer monitor** *seconds*

**undo timer monitor** 

#### **View**

FTTH view

# **Default Level**

3: Manage level

# **Parameters**

*seconds*: Alarm monitor period, ranging from 1 to 3600 (in seconds). The system default is 80 seconds.

#### **Description**

Use the **timer monitor** command to configure the alarm monitor period of the system.

Use the **undo timer monitor** command to restore the default monitor period.

#### **Examples**

# Configure the alarm monitor period of the EPON system to 100 seconds.

```
<Sysname> system-view 
[Sysname] ftth 
[Sysname-ftth] timer monitor 100
```
# **timer sample**

#### **Syntax**

**timer sample** *seconds*

**undo timer sample** 

#### **View**

FTTH view

# **Default Level**

3: Manage level

# **Parameters**

*seconds:* Sampling interval (in seconds). It is in the range 1 to 3600 and defaults to 4.

# **Description**

Use the **timer sample** command to set the sampling interval for the system.

Use the **undo timer sample** command to restore the default sampling interval for the system.

#### **Examples**

# Set the sampling interval of the EPON system to 10 seconds.

<Sysname> system-view [Sysname] ftth [Sysname-ftth] timer sample 10

# **OLT Port Configuration Commands**

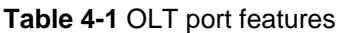

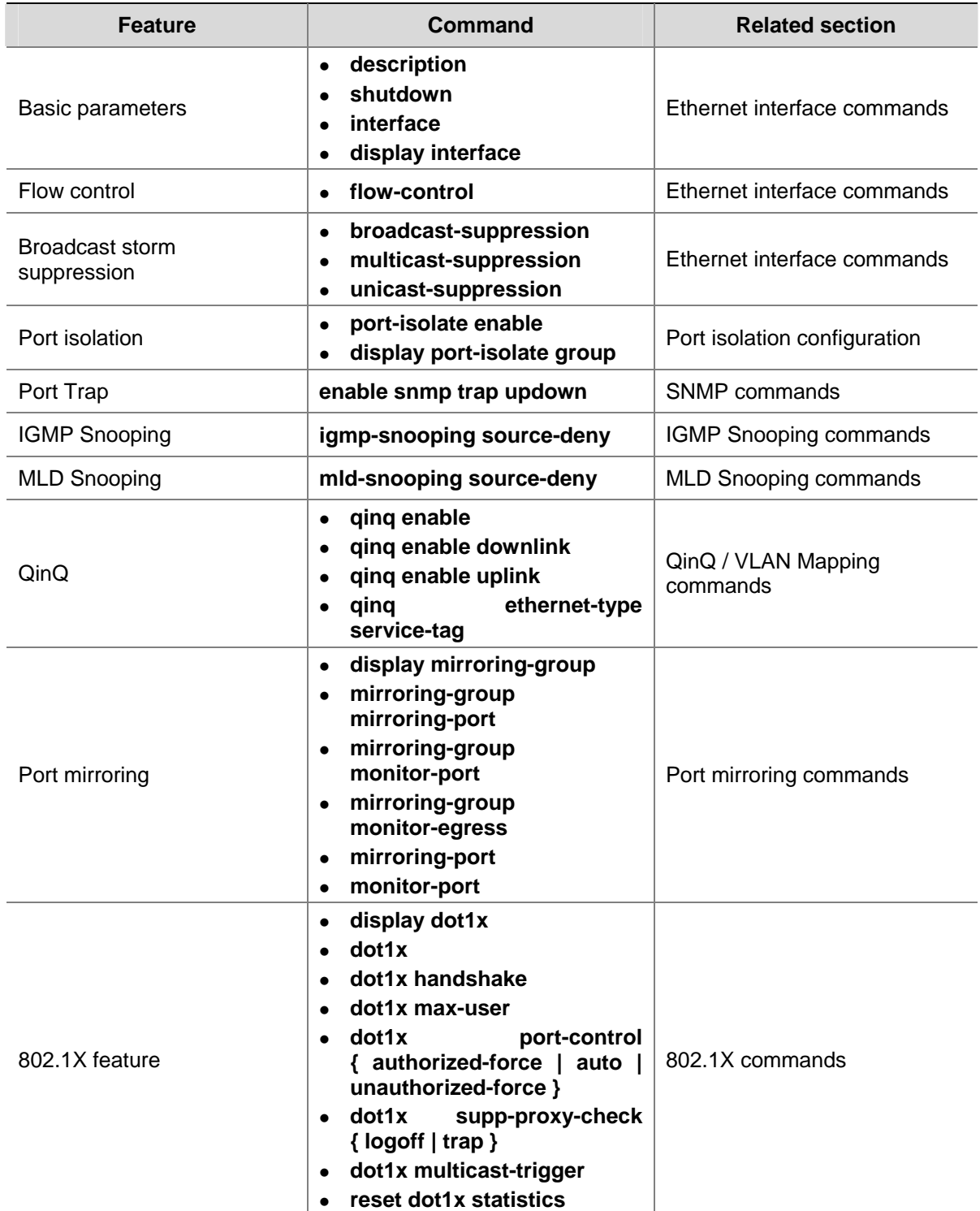

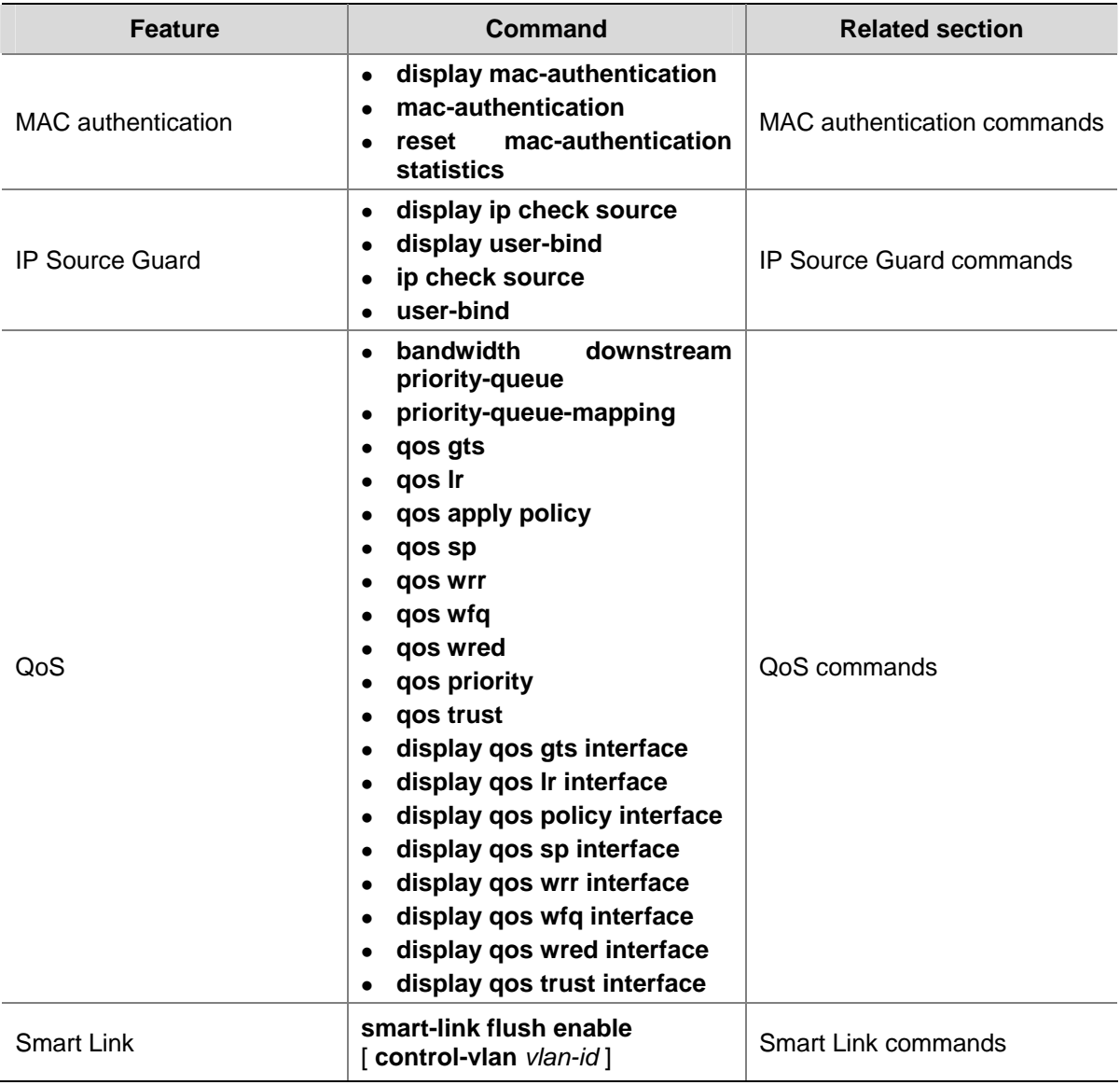

# $\sqrt{\phantom{a}}$  Caution

- When an up OLT port goes down (because the **shutdown** is executed on it or the fiber is unplugged), wait at least five seconds before bringing up the port again (by using the **undo shutdown** command or plugging in the fiber). This will prevent the anomalies caused by frequent ONU registrations and deregistrations.
- <sup>z</sup> Currently, the **qinq enable downlink** and **qinq enable uplink** commands are not supported on an OLT port.

# **ONU Port Configuration Commands**

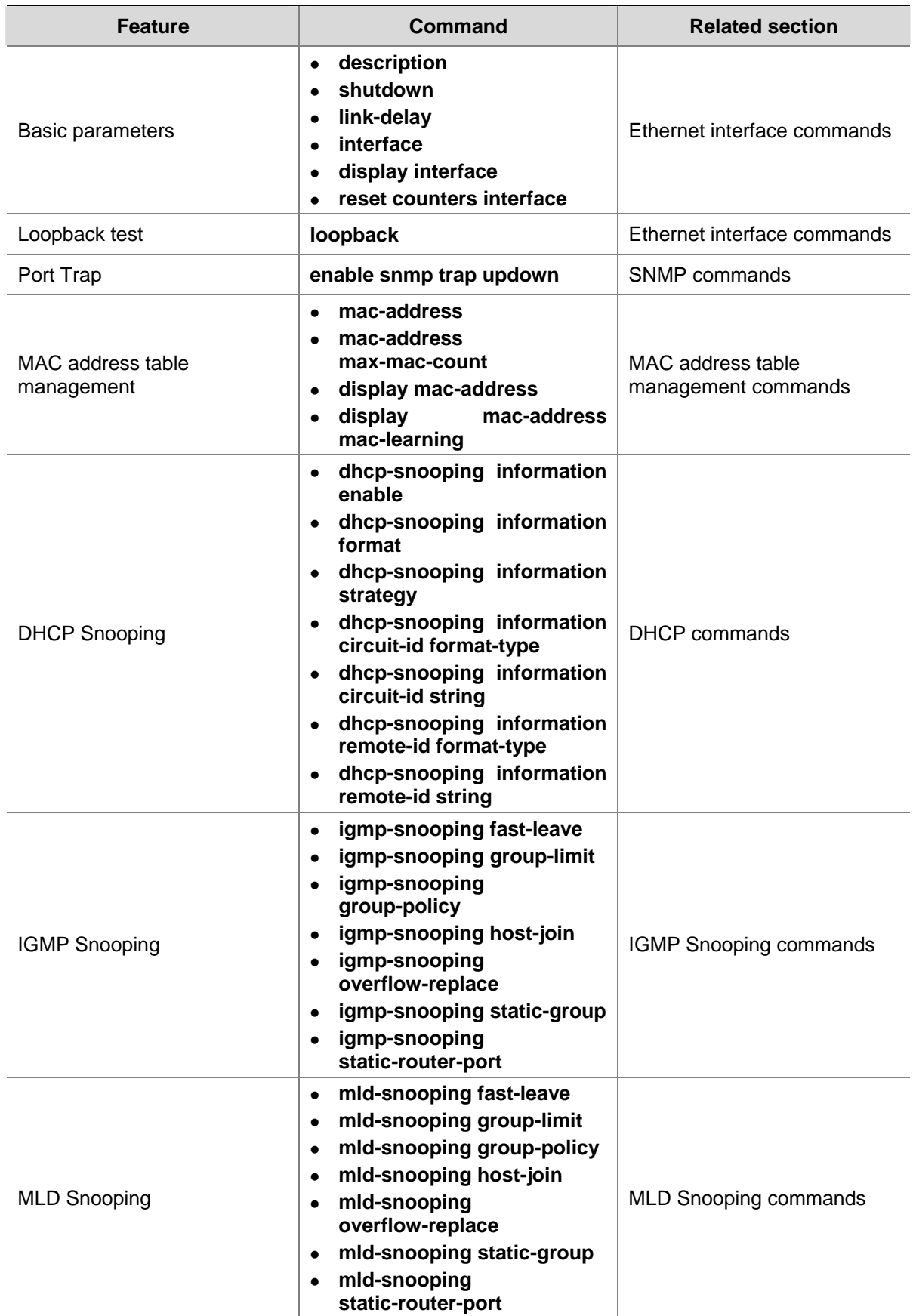

# **Table 4-2** ONU port features

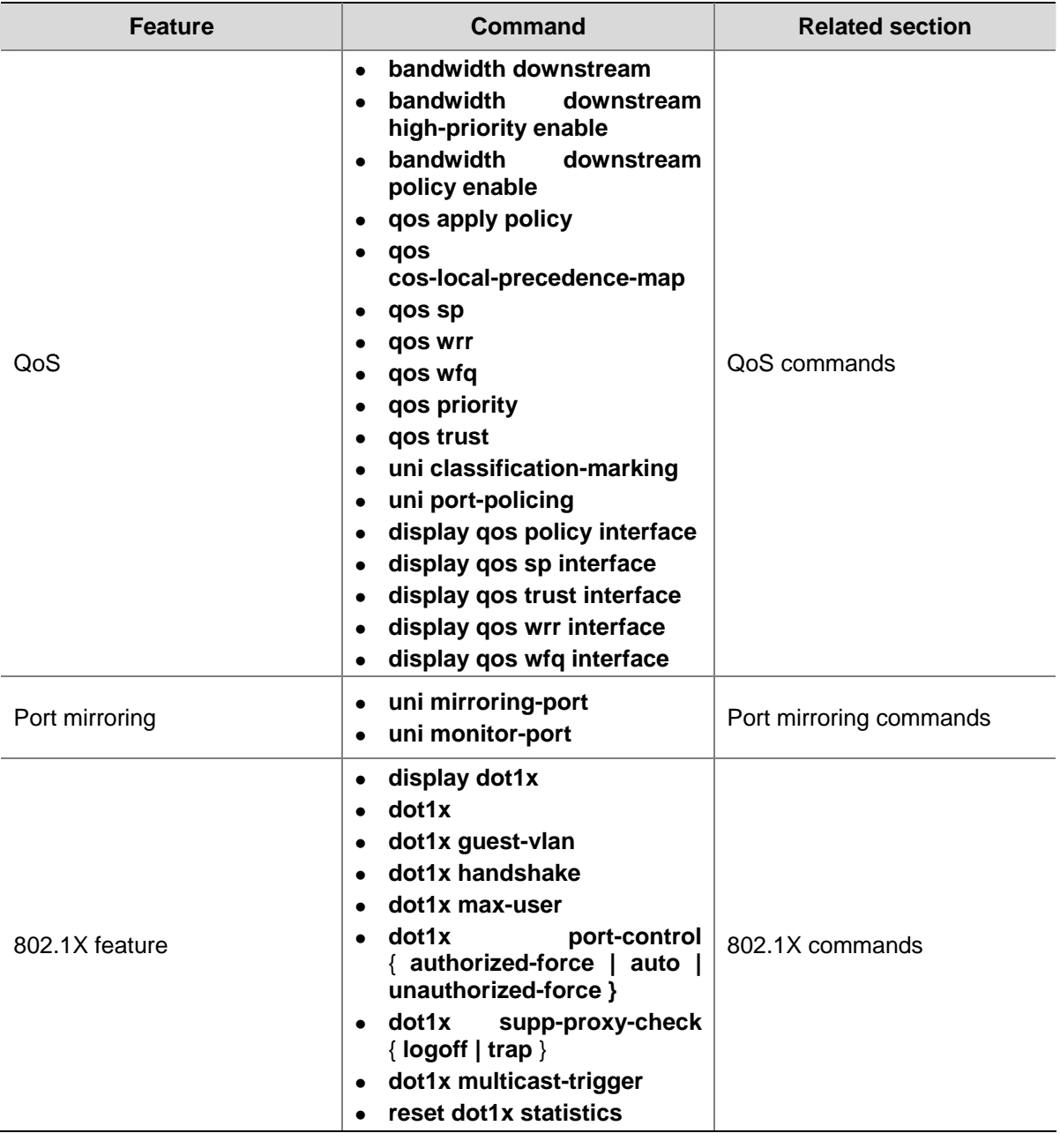

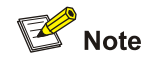

In an EPON system, users and the multicast source can exchange multicast traffic with each other only if the corresponding multicast table entries exist on the ONUs and OLT:

- In FTTH view, bind multicast IP addresses with multicast VLANs. Then, the multicast table entries will be created on the ONUs and OLT when users send IGMP report messages.
- **•** You can use the **igmp-snooping host-join** and **igmp-snooping static-group** commands in ONU port view to create multicast table entries on the OLT, but not on the ONUs. In that case, multicast traffic cannot be exchanged between them.

# **Table of Contents**

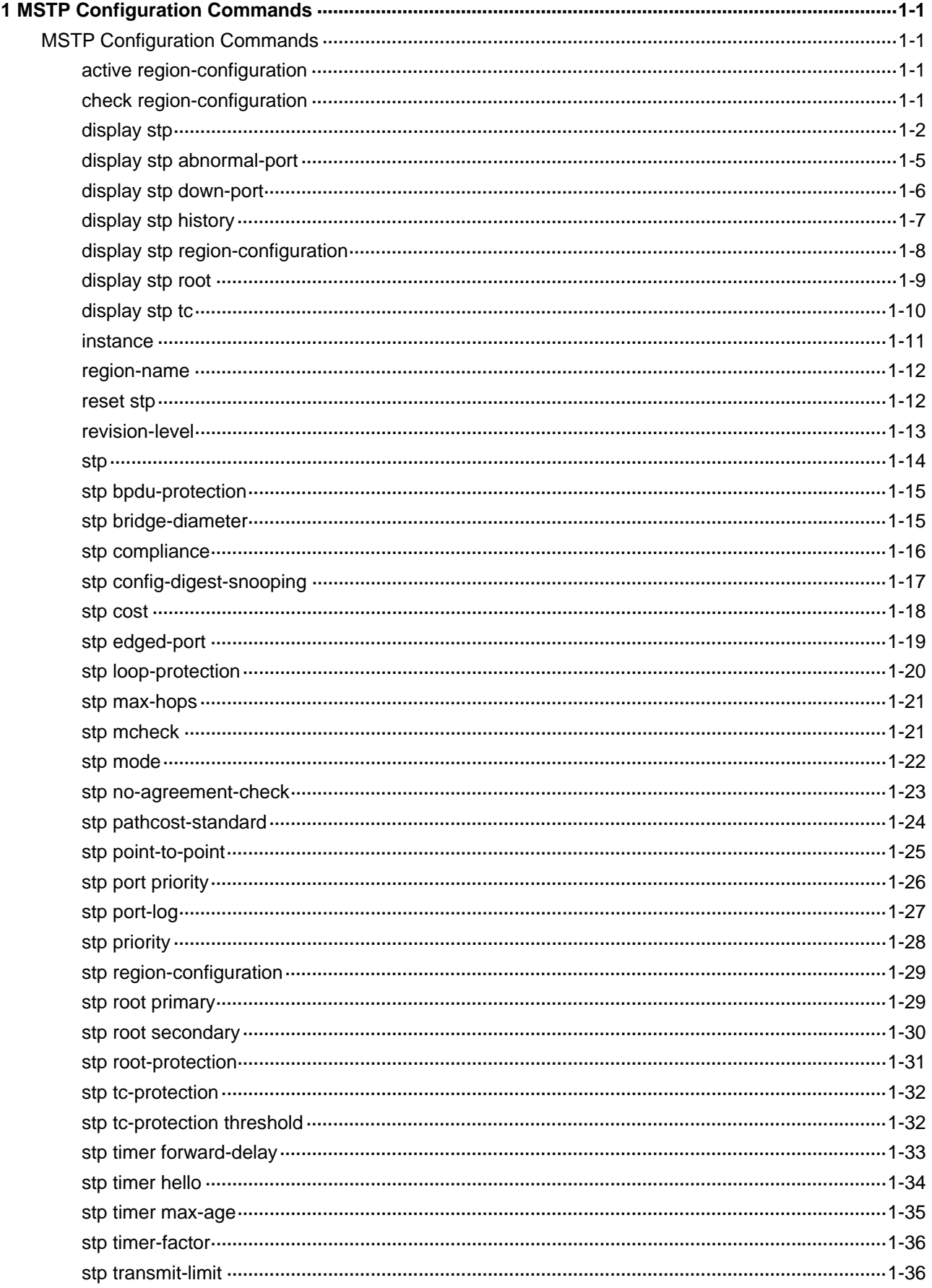

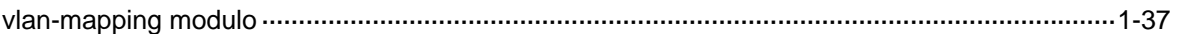

# <span id="page-411-0"></span>**MSTP Configuration Commands**

# **active region-configuration**

# **Syntax**

**active region-configuration** 

#### **View**

MST region view

#### **Default Level**

2: System level

#### **Parameters**

None

# **Description**

Use the **active region-configuration** command to activate your MST region configuration.

When you carry out this command, MSTP will replace the currently running MST region–related parameters with the parameters you have just configured, and will perform spanning tree calculation again.

Related commands: **instance**, **region-name**, **revision-level**, **vlan-mapping modulo**, **check region-configuration**.

# **Examples**

# Activate MST region configuration manually.

```
<Sysname> system-view 
[Sysname] stp region-configuration
```
[Sysname-mst-region] active region-configuration

# **check region-configuration**

# **Syntax**

**check region-configuration**

# **View**

MST region view

# **Default Level**

2: System level

#### <span id="page-412-0"></span>**Parameters**

None

#### **Description**

Use the **check region-configuration** command to view all the configuration information of the MST region, including the region name, VLAN-to-MSTI mapping and revision level settings.

Be sure that your MST region configurations are correct, especially the VLAN-to-MSTI mapping table. As defined in the MSTP protocol, MSTP-enabled devices are in the same MST region only when they have the same format selector (protocol format selector defined in 802.1s, which is 0 by default and unconfigurable), region name, VLAN-to-MSTI mapping table, and MSTP revision level settings. A device will be in a different region if it is different in any of these four settings.

You can view all the MST region–related configuration information by using this command and determine the MST region the device is currently in, or check whether the MST region configuration is correct.

Related commands: **instance**, **region-name**, **revision-level**, **vlan-mapping modulo**, **active region-configuration**.

#### **Examples**

# View all the configuration information of the MST region.

<Sysname> system-view [Sysname] stp region-configuration [Sysname-mst-region] check region-configuration Admin Configuration Format selector :0 Region name :00b010000001 Revision level :0 Instance Vlans Mapped 0 1 to 9, 11 to 4094 15 10

**Table 1-1 check region-configuration** command output description

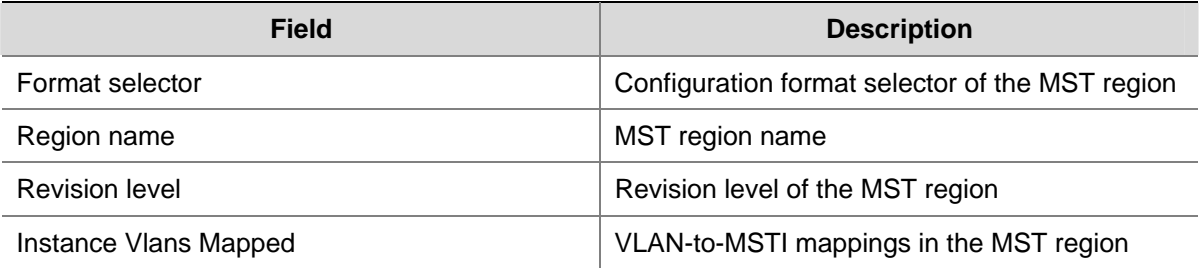

# **display stp**

#### **Syntax**

**display stp** [ **instance** *instance-id* ] [ **interface** *interface-list* | **slot** *slot-number* ] [ **brief** ]

#### **View**

Any view

# **Default Level**

1: Monitor level

# **Parameters**

**instance** *instance-id*: Displays the spanning tree information of a particular MSTI. The value of *instance-id* ranges from 0 to 31. The minimum value is 0, representing the common internal spanning tree (CIST).

**interface** *interface-list*: Specifies an Ethernet port list, in the format of *interface-list* = { *interface-type interface-number* [ **to** *interface-type interface-number* ] }&<1-10>, where &<1-10> indicates that you can specify up to 10 ports or port ranges.

**slot** *slot-number*: Displays the spanning tree information of the card on the specified slot.

**brief**: Displays brief information.

# **Description**

Use the **display stp** command to view the MSTP status information and statistics information.

Based on the MSTP status information and statistics information, you can analyze and maintain the network topology or check whether MSTP is working normally.

Note that:

- If you do not specify any MSTI ID or port list, this command will display the MSTP information on all ports. The displayed information is sequenced by MSTI ID and by port name in each MSTI.
- If you specify an MSTI ID, this command will display the MSTP information on all ports in that MSTI. The displayed information is sequenced by port name.
- If you specify a port list, this command will display the MSTP information on the specified ports. The displayed information is sequenced by MSTI ID, and by port name in each MSTI.
- If you specify both an MSTI ID and a port list, this command will display the MSTP information on the specified ports in the specified MSTI.

The MSTP status information includes:

- CIST global parameters: Protocol work mode, device priority in the CIST (Priority), MAC address, hello time, max age, forward delay, maximum hops, common root of the CIST, external path cost from the device to the CIST common root, regional root, the internal path cost from the device to the regional root, CIST root port of the device, and status of the BPDU guard function (enabled or disabled).
- CIST port parameters: Port status, role, priority, path cost, designated bridge, designated port, edge port/non-edge port, whether connecting to a point-to-point link, maximum transmission rate (transmit limit), status of the root guard function (enabled or disabled), BPDU format, boundary port/non-boundary port, hello time, max age, forward delay, message age, remaining hops, and whether rapid state transition enabled (designated ports).
- MSTI global parameters: MSTI ID, bridge priority of the MSTI, regional root, internal path cost, MSTI root port, and master bridge.
- MSTI port parameters: Port status, role, priority, path cost, designated bridge, designated port, remaining hops, and whether rapid state transition enabled (for designated ports).

The statistics information includes:

- The number of TCN BPDUs, configuration BPDUs, RST BPDUs and MST BPDUs sent from each port
- The number of TCN BPDUs, configuration BPDUs, RST BPDUs, MST BPDUs and wrong BPDUs received on each port
- The number of BPDUs discarded on each port

Related commands: **reset stp**.

#### **Examples**

#### # View the brief MSTP status information and statistics information.

```
<Sysname> display stp instance 0 interface GigabitEthernet 2/0/1 to GigabitEthernet 2/0/4 
brief
```
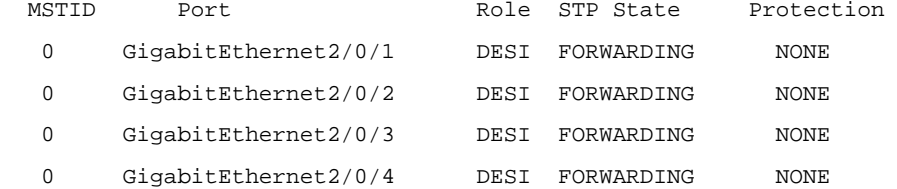

#### **Table 1-2 display stp** command output description

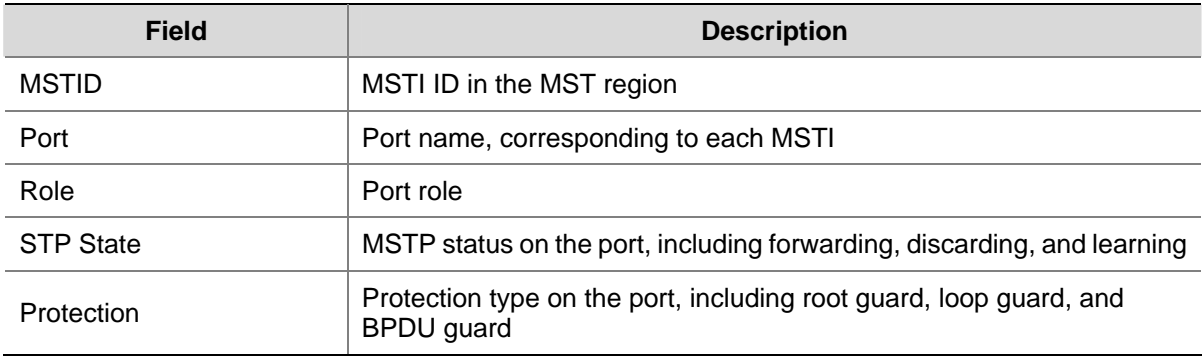

#### # View the detailed MSTP status information and statistics information.

```
<Sysname> display stp instance 0 interface GigabitEthernet 2/0/2 
----[CIST][Port198(GigabitEthernet2/0/2)][DOWN]---- 
Port Protocol : enabled
Port Role : CIST Disabled Port
Port Priority :128
 Port Cost(Legacy) :Config=auto / Active=200000 
 Desg. Bridge/Port :32768.000f-e25d-f8ad / 128.198 
Port Edged :Config=disabled / Active=disabled
 Point-to-point :Config=auto / Active=false 
Transmit Limit :10 packets/hello-time
Protection Type :None
MST BPDU Format :Config=auto / Active=legacy
 Port Config- 
 Digest-Snooping :disabled 
 Num of Vlans Mapped :0 
PortTimes :Hello 2s MaxAge 20s FwDly 15s MsgAge 0s RemHop 20
 BPDU Sent :0
         TCN: 0, Config: 0, RST: 0, MST: 0
```
<span id="page-415-0"></span>BPDU Received : 0 TCN: 0, Config: 0, RST: 0, MST: 0

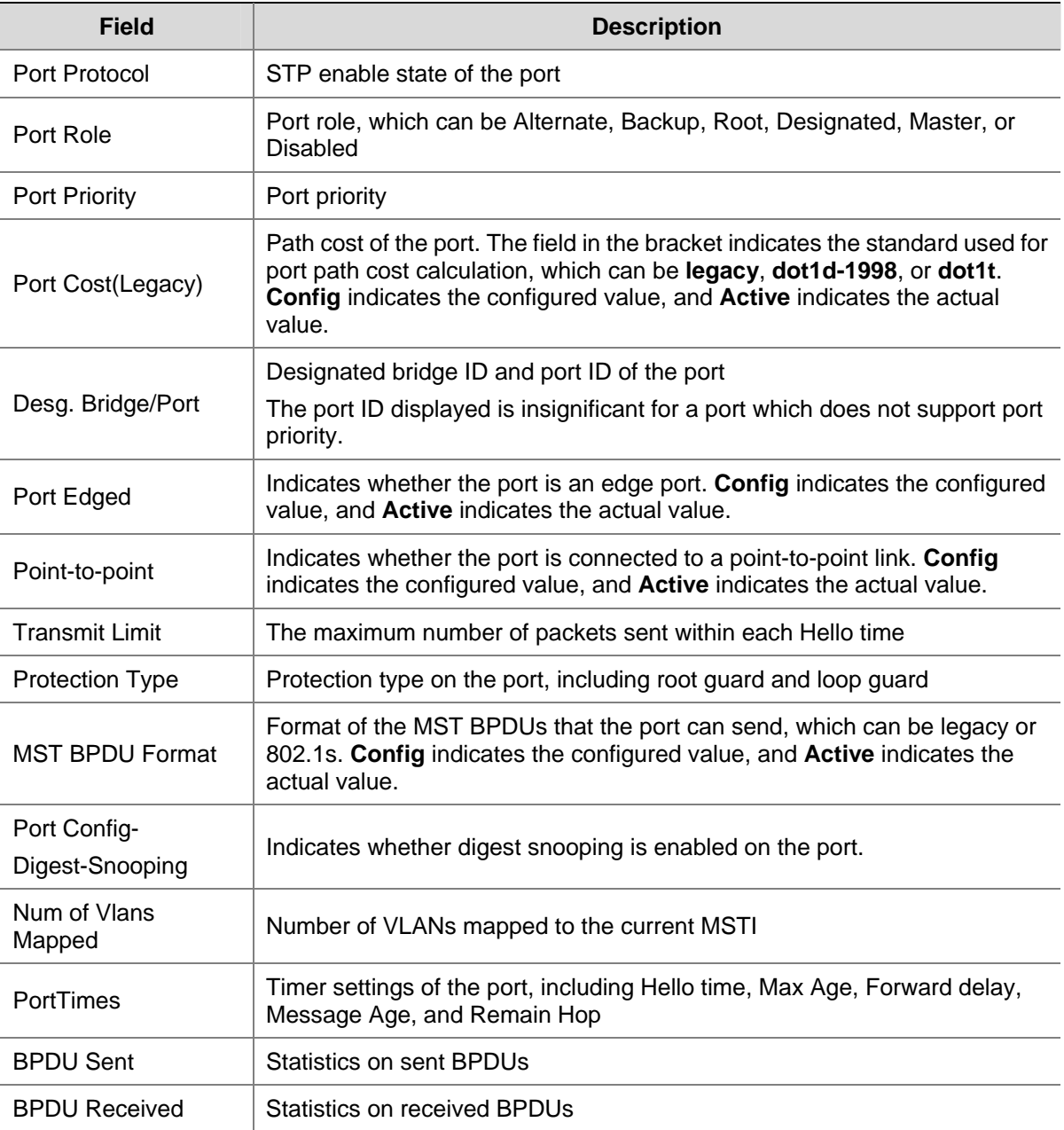

# **Table 1-3 display stp** command output description

# **display stp abnormal-port**

# **Syntax**

# **display stp abnormal-port**

# **View**

Any view

# **Default Level**

1: Monitor level

# <span id="page-416-0"></span>**Parameters**

None

# **Description**

Use the **display stp abnormal-port** command to view the information about abnormally blocked ports.

Any of the following reasons may cause a port to be abnormally blocked:

- Root guard action
- Loop guard action
- MSTP BPDU format compatibility protection action

#### **Examples**

# View information about abnormally blocked ports.

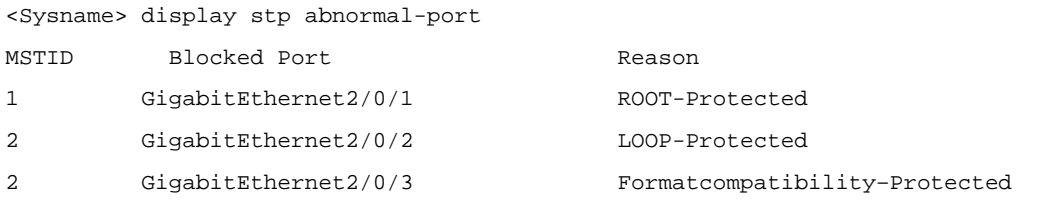

**Table 1-4 display stp abnormal-port** command output description

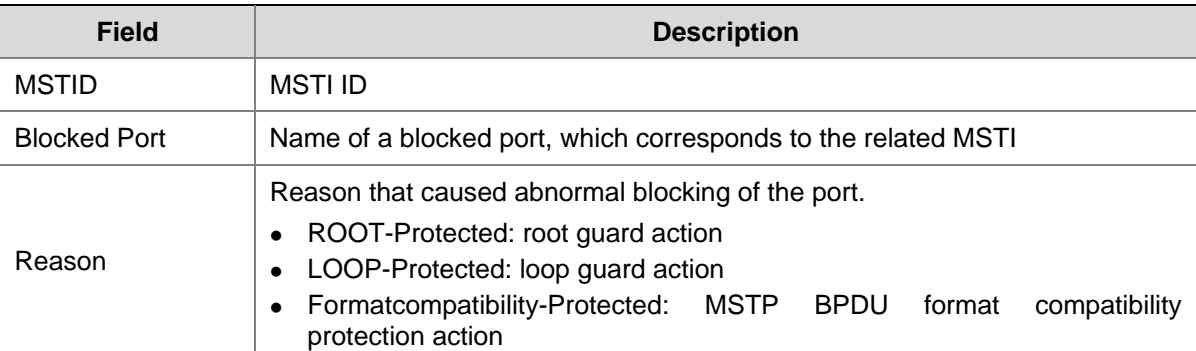

# **display stp down-port**

#### **Syntax**

**display stp down-port** 

# **View**

Any view

#### **Default Level**

1: Monitor level

# **Parameters**

None

#### **Description**

Use the **display stp down-port** command to view the information about ports blocked by STP protection actions.

<span id="page-417-0"></span>These actions include:

- BPDU attack guard action
- MSTP BPDU format compatibility protection action

#### **Examples**

# View the information about ports blocked by STP protection actions.

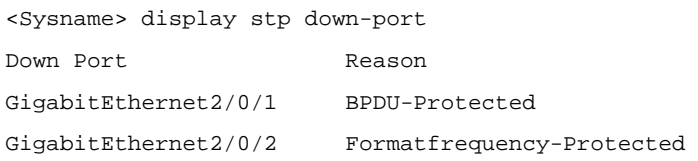

#### **Table 1-5 display stp abnormal-port** command output description

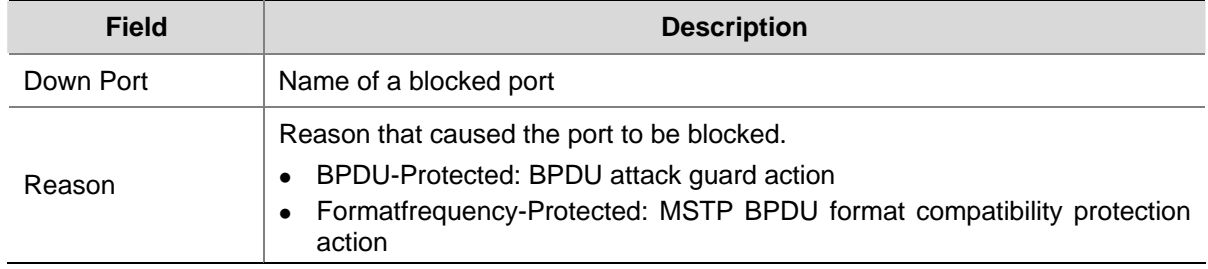

# **display stp history**

# **Syntax**

**display stp** [ **instance** *instance-id* ] **history** [ **slot** *slot-number* ]

#### **View**

Any view

# **Default Level**

0: Visit level

# **Parameters**

**instance** *instance-id*: Displays the historic port role calculation information of a particular MSTI. The value of *instance-id* ranges from 0 to 31. The minimum value is 0, representing the CIST.

**slot** *slot-number*: Displays the historic port role calculation information of the card on the specified slot.

#### **Description**

Use the **display stp history** command to view the historic port role calculation information of the specified MSTI or all MSTIs.

Note that:

- If you do not specify an MSTI ID, this command will display the historic port role calculation information of all MSTIs. The displayed information is sequenced by MSTI ID, and by port role calculation time in each MSTI.
- If you specify an MSTI ID, this command will display the historic port role calculation information of only this specified MSTI by the sequence of port role calculation time.

### <span id="page-418-0"></span>**Examples**

# View the historic port role calculation information of the card on slot 1 in MSTI 2.

```
<Sysname> display stp instance 2 history slot 1 
  --------------- STP slot 1 history trace --------------- 
  ------------------- Instance 2 --------------------- 
     Port GigabitEthernet2/0/1 
       Role change : ROOT->DESI (Aged) 
      Time : 2006/08/08 00:22:56
       Port priority : 0.00e0-fc01-6510 0 0.00e0-fc01-6510 128.1 
     Port GigabitEthernet2/0/2 
       Role change : ALTER->ROOT 
      Time : 2006/08/08 00:22:56
       Port priority : 0.00e0-fc01-6510 0 0.00e0-fc01-6510 128.2
```
#### **Table 1-6 display stp history** command output description

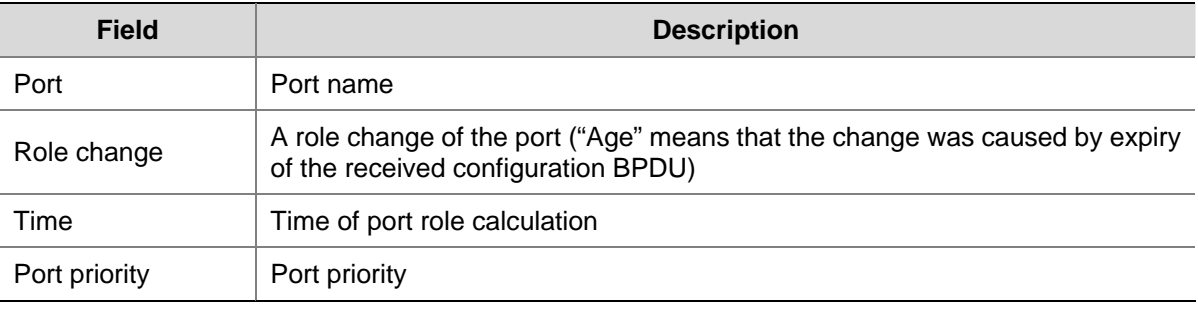

# **display stp region-configuration**

## **Syntax**

#### **display stp region-configuration**

# **View**

Any view

## **Default Level**

1: Monitor level

#### **Parameters**

None

#### **Description**

Use the **display stp region-configuration** command to view the currently effective configuration information of the MST region, including the region name, revision level, and user-configured VLAN-to-MSTI mappings.

Related commands: **stp region-configuration**.

# <span id="page-419-0"></span>**Examples**

# View the currently effective MST region configuration information.

```
<Sysname> display stp region-configuration 
Oper Configuration 
   Format selector :0 
   Region name :hello 
   Revision level :0 
   Instance Vlans Mapped 
      0 21 to 4094 
      1 1 to 10 
      2 11 to 20
```
# **Table 1-7** display stp region-configuration command output description

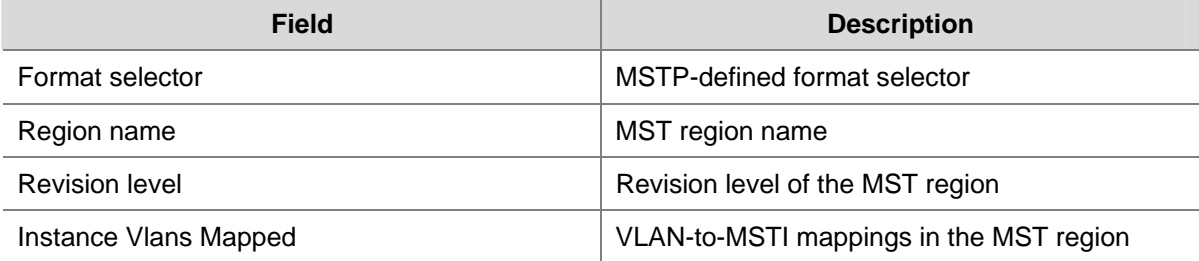

# **display stp root**

# **Syntax**

**display stp root** 

#### **View**

Any view

# **Default Level**

1: Monitor level

# **Parameters**

None

# **Description**

Use the **display stp root** command to view the root bridge information of all MSTIs.

# **Examples**

# View the root bridge information of all MSTIs.

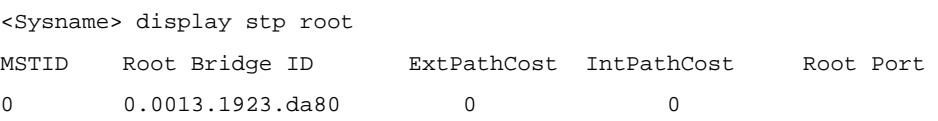

<span id="page-420-0"></span>**Table 1-8 display stp root** command output description

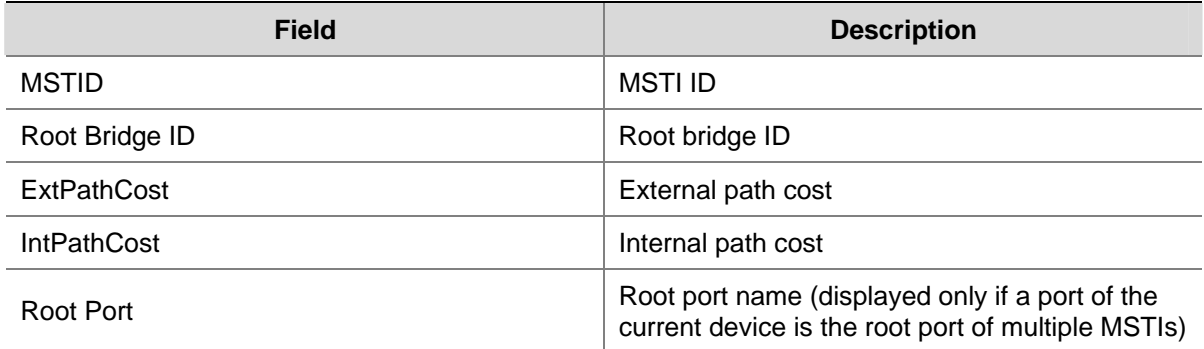

# **display stp tc**

#### **Syntax**

**display stp** [ **instance** *instance-id* ] **tc** [ **slot** *slot-number* ]

#### **View**

Any view

## **Default Level**

0: Visit level

# **Parameters**

**instance** *instance-id*: Displays the statistics of TC BPDUs (also known as TCN BPDUs) received and sent by all ports in a particular spanning tree instance. The value of *instance-id* ranges from 0 to 31. The minimum value is 0, representing the CIST.

**slot** *slot-number*: Displays the statistics of TC BPDUs received and sent by all ports on a particular card.

#### **Description**

Use the **display stp tc** command to view the statistics of TC BPDUs received and sent.

Note that:

- If you do not specify an MSTI ID, this command will display the statistics of TC BPDUs received and sent by all ports in all spanning tree instances. The displayed information is sequenced by instance ID and by port name in each spanning tree instance.
- If you specify an MSTI ID, this command will display the statistics of TC BPDUs received and sent by all ports in the specified MSTI, in port name order.

#### **Examples**

# View the statistics of TC BPDUs received and sent by all ports on the card on slot 1 in MSTI 0.

<Sysname> display stp instance 0 tc slot 1 -------------- STP slot 1 TC or TCN count ------------- MSTID Port **Receive** Send 0 GigabitEthernet2/0/1 6 4 0 GigabitEthernet2/0/2 0 2

#### <span id="page-421-0"></span>**Table 1-9 display stp tc** command output description

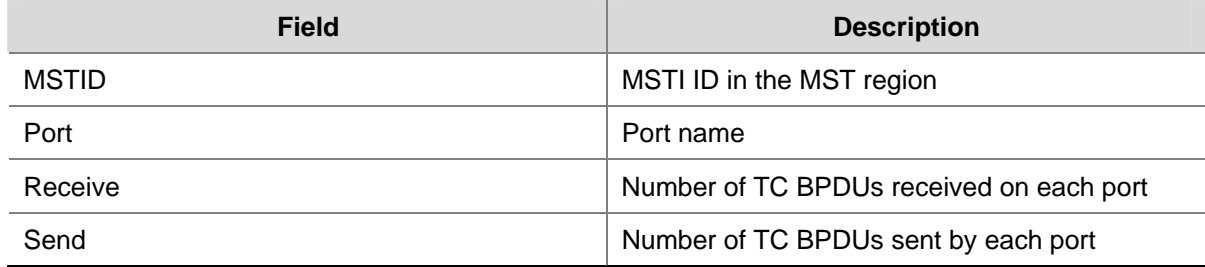

## **instance**

#### **Syntax**

**instance** *instance-id* **vlan** *vlan-list* **undo instance** *instance-id* [ **vlan** *vlan-list* ]

# **View**

MST region view

#### **Default Level**

2: System level

# **Parameters**

*instance-id*: MSTI ID, ranging from 0 to 31. The minimum value is 0, representing the CIST.

**vlan** *vlan-list*: Specifeis a VLAN list in the format of *vlan-list =* { *vlan-id* [ **to** *vlan-id2* }*&<1-10>*, in which *vlan-id* represents the sub-VLAN ID and ranges from 1 to 4094. *&<1-10>* indicates you can specify up to 10 sub-VLAN IDs or sub-VLAN ID ranges.

## **Description**

Use the **instance** command to map the specified VLAN(s) to the specified MSTI.

Use the **undo instance** command to remap the specified VLAN(s) or all VLANs to the CIST (MSTI 0).

By default, all VLANs are mapped to the CIST.

Notice that:

- <sup>z</sup> If you specify no VLAN in the **undo instance** command, all VLANs mapped to the specified MSTI will be remapped to the CIST.
- You cannot map the same VLAN to different MSTIs. If you map a VLAN that has been mapped to an MSTI to a new MSTI, the old mapping will be automatically removed.

Related commands: **region-name**, **revision-level**, **check region-configuration**, **vlan-mapping modulo**, **active region-configuration**.

# **Examples**

#### # Map VLAN 2 to MSTI 1.

```
<Sysname> system-view 
[Sysname] stp region-configuration 
[Sysname-mst-region] instance 1 vlan 2
```
# <span id="page-422-0"></span>**region-name**

#### **Syntax**

**region-name** *name*

**undo region-name** 

## **View**

MST region view

# **Default Level**

2: System level

## **Parameters**

*name*: MST region name, a string of 1 to 32 characters.

#### **Description**

Use the **region-name** command to configure the MST region name of your device.

Use the **undo region-name** command to restore the default MST region name.

By default, the MST region name of a device is its MAC address.

The MST region name, the VLAN-to-MSTI mapping table and the MSTP revision level of a device jointly determine the MST region the device belongs to.

Related commands: **instance**, **revision-level**, **check region-configuration**, **vlan-mapping modulo**, **active region-configuration**.

#### **Examples**

# Set the MST region name of the device to "hello".

<Sysname> system-view [Sysname] stp region-configuration [Sysname-mst-region] region-name hello

# **reset stp**

#### **Syntax**

**reset stp** [ **interface** *interface-list* ]

#### **View**

User view

#### **Default Level**

1: Monitor level

#### **Parameters**

**interface** *interface-list*: Specifies an Ethernet port list, in the format of *interface-list* = { *interface-type interface-number* [ **to** *interface-type interface-number* ] }&<1-10>, where &<1-10> indicates that you can specify up to 10 ports or port ranges.

## <span id="page-423-0"></span>**Description**

Use the **reset stp** command to clear the MSTP statistics information.

The MSTP statistics information includes the numbers of TCN BPDUs, configuration BPDUs, RST BPDUs and MST BPDUs sent/received through the specified port(s) (STP BPDUs and TCN BPDUs are counted only for the CIST).

Note that this command clears the spanning tree-related statistics information on the specified port(s) if you specify the *interface-list* argument; otherwise, this command clears the spanning tree-related statistics on all ports.

Related commands: **display stp**.

#### **Examples**

# Clear the spanning tree-related statistics information on ports GigabitEthernet 2/0/1 through GigabitEthernet 2/0/3.

<Sysname> reset stp interface GigabitEthernet 2/0/1 to GigabitEthernet 2/0/3

# **revision-level**

## **Syntax**

**revision-level** *level*

**undo revision-level** 

#### **View**

MST region view

#### **Default Level**

2: System level

#### **Parameters**

*level*: MSTP revision level, in the range of 0 to 65535. The system default is 0.

#### **Description**

Use the **region-level** command to configure the MSTP revision level of your device.

Use the **undo region-level** command to restore the default MSTP revision level.

The MSTP revision level, the MST region name and the VLAN-to-MSTI mapping table of a device jointly determine the MST region the device belongs to.

Related commands: **instance**, **region-name**, **check region-configuration**, **vlan-mapping modulo**, **active region-configuration**.

#### **Examples**

# Set the MSTP revision level of the MST region to 5.

```
<Sysname> system-view 
[Sysname] stp region-configuration 
[Sysname-mst-region] revision-level 5
```
# <span id="page-424-0"></span>**stp**

# **Syntax**

**stp** { **enable** | **disable** }

**undo stp**

# **View**

System view, Ethernet port view, port group view, Layer-2 aggregate port view

# **Default Level**

2: System level

# **Parameters**

**enable**: Enables the MSTP feature.

**disable**: Disables the MSTP feature.

# **Description**

Use the **stp** command to enable or disable the MSTP feature globally or on the port(s).

Use the **undo stp** command to restore the default MSTP status.

By default, MSTP is disabled globally. When you enable MSTP globally, it is enabled automatically on all the ports on the device.

Note that:

- To control MSTP flexibly, you can disable the MSTP feature for certain ports so that they will not take part in spanning tree calculation and thus to save the device's CPU resources.
- After you enable MSTP, the device determines whether to work in STP-compatible mode, in RSTP mode or in MSTP mode according to your MSTP work mode setting. After MSTP is disabled, the device becomes a transparent bridge.
- After being enabled, MSTP dynamically maintains spanning tree status of the corresponding VLANs based on the received configuration BPDUs. After being disabled, it stops maintaining the spanning tree status.
- Configured in system view, the setting takes effect for the device globally; configured in port view, the setting takes effect on the current port only; configured in port group view, the setting takes effect on all ports in the port group.
- Configured in Layer-2 aggregate port view, the setting takes effect only on the aggregate port. Configured on the member port in an aggregation group, the setting can take effect only after the port leaves the aggregation group. For detailed information about link aggregation, refer to *Link Aggregation Configuration* in the *Access Volume*.

Related commands: **stp mode**.

# **Examples**

# Enable the MSTP feature globally.

<Sysname> system-view [Sysname] stp enable

# Disable MSTP on port GigabitEthernet 2/0/1.

<Sysname> system-view

<span id="page-425-0"></span>[Sysname] interface GigabitEthernet 2/0/1 [Sysname-GigabitEthernet2/0/1] stp disable

# **stp bpdu-protection**

## **Syntax**

**stp bpdu-protection**

**undo stp bpdu-protection**

## **View**

System view

#### **Default Level**

2: System level

## **Parameters**

None

# **Description**

Use the **stp bpdu-protection** command to enable the BPDU guard function for the device.

Use the **undo stp bpdu-protection** command to disable the BPDU guard function for the device.

By default, the BPDU guard function is disabled.

## **Examples**

# Enable the BPDU guard function for the device.

<Sysname> system-view [Sysname] stp bpdu-protection

# **stp bridge-diameter**

# **Syntax**

**stp bridge-diameter** *bridge-number* **undo stp bridge-diameter**

# **View**

System view

# **Default Level**

2: System level

# **Parameters**

*bridge-number*: Specifies the switched network diameter, in the range of 2 to 7.

# **Description**

Use the **stp bridge-diameter** command to specify the network diameter, namely the maximum possible number of stations between any two terminal devices on the switched network.

<span id="page-426-0"></span>Use the **undo stp bridge-diameter** command to restore the default.

By default, the network diameter of the switched network is 7.

An appropriate setting of hello time, forward delay and max age can speed up network convergence. The values of these timers are related to the network size. You can set these three timers indirectly by setting the network diameter. Based on the network diameter you configured, MSTP automatically sets an optimal hello time, forward delay, and max age for the device. With the network diameter set to 7 (the default), the three timer are also set to their defaults.

Note that this configuration is effective for the CIST and root bridge only, and not for MSTIs.

Related commands: **stp timer forward-delay**, **stp timer hello**, **stp timer max-age**.

#### **Examples**

# Set the network diameter of the switched network to 5.

```
<Sysname> system-view 
[Sysname] stp bridge-diameter 5
```
# **stp compliance**

#### **Syntax**

**stp compliance** { **auto** | **dot1s** | **legacy** }

**undo stp compliance**

#### **View**

Ethernet port view, port group view, Layer-2 aggregate port view

## **Default Level**

2: System level

## **Parameters**

**auto**: Configures the port(s) to recognize the MSTP BPDU format automatically and accordingly determine the format of MSTP BPDUs to send.

**dot1s**: Configures the port(s) to receive and send only standard-format (802.1s-compliant) MSTP BPDUs.

**legacy**: Configures the port(s) to receive and send only compatible-format MSTP BPDUs.

#### **Description**

Use the **stp compliance** command to configure the mode the port(s) will use to recognize and send MSTP BPDUs.

Use the **undo stp compliance** command to restore the system default.

The default mode is **auto**, namely all ports recognize the BPDU format automatically.

Note that:

- Configured in port view, the setting takes effect on the current port only; configured in port group view, the setting takes effect on all ports in the port group.
- Configured in Layer-2 aggregate port view, the setting takes effect only on the aggregate port. Configured on the member port in an aggregation group, the setting can take effect only after the

port leaves the aggregation group. For detailed information about link aggregation, refer to *Link Aggregation Configuration* in the *Access Volume*.

- <span id="page-427-0"></span>• If the mode is set to **auto** on a port, the port automatically recognizes and resolves the received compatible-format BPDUs or 802.1s-compliant BPDUs, and sends, when needed, compatible-format or 802.1s-compliant BPDUs.
- <sup>z</sup> If the mode is set to **legacy** or **dot1s** on a port, the port can only receive and send BPDUs of the specified format. If the port is configured not to detect the packet format automatically while it works in the MSTP mode, and if it receives a packet in the format other than the configured format, it will become a designated port and remain in the discarding state to prevent the occurrence of a loop.

## **Examples**

# Configure Ethernet 1/1 to receive and send only standard-format (802.1s) MSTP packets.

```
<Sysname>system-view 
[Sysname] interface GigabitEthernet 2/0/1 
[Sysname-GigabitEthernet2/0/1] stp compliance dot1s
```
# Restore the default mode for port Ethernet 1/1 to recognize and send MSTP BPDUs.

[Sysname-GigabitEthernet2/0/1] undo stp compliance

# **stp config-digest-snooping**

#### **Syntax**

**stp config-digest-snooping** 

**undo stp config-digest-snooping** 

#### **View**

System view, Ethernet port view, port group view, Layer-2 aggregate port view

## **Default Level**

2: System level

#### **Parameters**

None

#### **Description**

Use the **stp config-digest-snooping** command to enable Digest Snooping.

Use the **undo stp config-digest-snooping** command to disable Digest Snooping.

The feature is disabled by default.

Note that:

- Configured in system view, the setting takes effect globally; configured in port view, the setting takes effect on the current port only; configured in port group view, the setting takes effect on all ports in the port group.
- Configured in Layer-2 aggregate port view, the setting takes effect only on the aggregate port. Configured on the member port in an aggregation group, the setting can take effect only after the port leaves the aggregation group. For detailed information about link aggregation, refer to *Link Aggregation Configuration* in the *Access Volume*.
- <span id="page-428-0"></span>You need to enable this feature both globally and on ports connected to other vendors' devices to make it take effect. It is recommended to enable the feature on all associated ports first and then globally, making all configured ports take effect at the same time to minimize the impact, and disable the feature globally to disable it on all associated ports.
- It is not recommended to enable Digest Snooping on the MST region edge ports to avoid loops.

## **Examples**

# Enable Digest Snooping globally.

<Sysname> system-view [Sysname] stp config-digest-snooping

# Enable Digest Snooping on GigabitEthernet 2/0/1.

<Sysname> system-view [Sysname] interface gigabitethernet 2/0/1 [Sysname-GigabitEthernet2/0/1] stp config-digest-snooping

# **stp cost**

#### **Syntax**

**stp** [ **instance** *instance-id* ] **cost** *cost* **undo stp** [ **instance** *instance-id* ] **cost** 

## **View**

Ethernet port view, port group view, Layer-2 aggregate port view

# **Default Level**

2: System level

#### **Parameters**

**instance** *instance-id*: Sets the path cost of the port(s) in a particular MSTI. The value of *instance-id*  ranges from 0 to 31. The minimum value is 0, representing the CIST.

*cost*: Path cost of the port, the effective range of which depends on the path cost calculation standard adopted.

- <sup>z</sup> With the IEEE 802.1D-1998 standard selected for path cost calculation, the *cost* argument ranges from 1 to 65535.
- <sup>z</sup> With the IEEE 802.1t standard selected for path cost calculation, the *cost* argument ranges from 1 to 200000000.
- <sup>z</sup> With the proprietary standard selected for path cost calculation, the *cost* argument ranges from 1 to 200000.

# **Description**

Use the **stp cost** command to set the path cost of the port(s) in the specified MSTI or all MSTIs.

Use the **undo stp cost** command to restore the system default.

By default, the device automatically calculates the path costs of ports in each MSTI based on the corresponding standard.

- <span id="page-429-0"></span>Configured in port view, the setting takes effect on the current port only; configured in port group view, the setting takes effect on all ports in the port group.
- Configured in Layer-2 aggregate port view, the setting takes effect only on the aggregate port. Configured on the member port in an aggregation group, the setting can take effect only after the port leaves the aggregation group. For detailed information about link aggregation, refer to *Link Aggregation Configuration* in the *Access Volume*.
- If you set *instance-id* to 0, you are setting the path cost of the port in the CIST. The path cost setting of a port can affect the role selection of the port. Setting different path costs for the same port in different MSTIs allows different VLAN traffic flows to be forwarded along different physical links, thus to enable VLAN-based load balancing. When the path cost of a port is changed, MSTP will re-compute the role of the port and initiate a state transition.
- If you do not provide *instance instance-id*, your configuration will take effect in the CIST instance only.

# **Examples**

# Set the path cost of port GigabitEthernet 2/0/3 in MSTI 2 to 200.

```
<Sysname> system-view 
[Sysname] interface GigabitEthernet 2/0/3 
[Sysname-GigabitEthernet2/0/3] stp instance 2 cost 200
```
# **stp edged-port**

# **Syntax**

**stp edged-port** { **enable** | **disable** } **undo stp edged-port** 

# **View**

Ethernet port view, port group view, Layer-2 aggregate port view

# **Default Level**

2: System level

# **Parameters**

**enable**: Configures the current port(s) to be an edge port or edge ports.

**disable**: Configures the current port(s) to be a non-edge port or non-edge ports.

# **Description**

Use the **stp edged-port enable** command to configure the port(s) to be an edge port or edge ports.

Use the **stp edged-port disable** or **undo stp edged-port enable** command to configure the port(s) to be a non-edge port or non-edge ports.

All Ethernet ports are non-edge ports by default.

Note that:

- Configured in port view, the setting takes effect on the current port only; configured in port group view, the setting takes effect on all ports in the port group.
- Configured in Layer-2 aggregate port view, the setting takes effect only on the aggregate port. Configured on the member port in an aggregation group, the setting can take effect only after the

port leaves the aggregation group. For detailed information about link aggregation, refer to *Link Aggregation Configuration* in the *Access Volume*.

- <span id="page-430-0"></span>• If a port directly connects to a user terminal rather than another device or a shared LAN segment, this port is regarded as an edge port. When the network topology changes, an edge port will not cause a temporary loop. Therefore, configuring a port as an edge port can enable the port to transition to the forwarding state rapidly. We recommend that you configure an Ethernet port directly connecting to a user terminal as an edge port to enable it to transition to the forwarding state rapidly.
- Normally, configuration BPDUs from other devices cannot reach an edge port because it does not connect to any other device. Before the BPDU guard function is enabled, if a port receives a configuration BPDU, the port is working actually as a non-edge port even if you have configured it as an edge port.

#### **Examples**

# Configure GigabitEthernet 2/0/1 as a non-edge port.

```
<Sysname> system-view
```
[Sysname] interface GigabitEthernet 2/0/1

[Sysname-GigabitEthernet2/0/1] stp edged-port disable

# **stp loop-protection**

#### **Syntax**

**stp loop-protection**

**undo stp loop-protection**

#### **View**

Ethernet port view, port group view, Layer-2 aggregate port view

## **Default Level**

2: System level

#### **Parameters**

None

#### **Description**

Use the **stp loop-protection** command to enable the loop guard function on the port(s).

Use the **undo stp loop-protection** command to restore the system default.

By default, the loop guard function is disabled.

Note that:

- Configured in port view, the setting takes effect on the current port only; configured in port group view, the setting takes effect on all ports in the port group.
- Configured in Layer-2 aggregate port view, the setting takes effect only on the aggregate port. Configured on the member port in an aggregation group, the setting can take effect only after the port leaves the aggregation group. For detailed information about link aggregation, refer to *Link Aggregation Configuration* in the *Access Volume*.

## <span id="page-431-0"></span>**Examples**

# Enable the loop guard function on GigabitEthernet 2/0/1.

```
<Sysname> system-view 
[Sysname] interface GigabitEthernet 2/0/1 
[Sysname-GigabitEthernet2/0/1] stp loop-protection
```
# **stp max-hops**

## **Syntax**

**stp max-hops** *hops*

**undo stp max-hops**

#### **View**

System view

## **Default Level**

2: System level

#### **Parameters**

*hops*: Maximum hops, in the range of 1 to 40

## **Description**

Use the **stp max-hops** command to set the maximum hops of the MST region on the device.

Use the **undo stp max-hops** command to restore the maximum hops to the default setting.

By default, the maximum number of hops of an MST region is 20.

The maximum hops configured in an MST region limit the size of the MST region. In an MST region, the maximum hops configured on the regional root bridge are the maximum hops of this MST region. After a configuration BPDU leaves the root bridge, its hop count is decremented by 1 each time it passes a device. When its hop count reaches 0, it will be discarded by the device that received it. As a result, devices beyond the maximum hop count are unable to take part in spanning tree calculation, and thereby the size of the MST region is limited.

Devices other than the root bridge in an MST region use the maximum hops setting on the root bridge.

#### **Examples**

# Set the maximum hops of the MST region to 35.

```
<Sysname> system-view 
[Sysname] stp max-hops 35
```
# **stp mcheck**

# **Syntax**

**stp mcheck** 

#### **View**

System view, Ethernet port view, Layer-2 aggregate port view
#### **Default Level**

2: System level

### **Parameters**

None

### **Description**

Use the **stp mcheck** command to carry out the mCheck operation globally or on the current port.

In a switched network, if a port on the device running MSTP (or RSTP) connects to a device running STP, this port will automatically migrate to the STP-compatible mode. However, if the device running STP is removed, the port will not be able to migrate automatically to the MSTP (or RSTP) mode, but will remain working in the STP-compatible mode. In this case, you can perform an mCheck operation to force the port to migrate to the MSTP (or RSTP) mode.

Note that:

- The stp mcheck command is meaningful only when the device works in the MSTP (or RSTP-compatible) mode, not in the STP-compatible mode.
- Configured in system view, the setting takes effect globally; configured in port view, the setting takes effect on the current port only.
- Configured in Layer-2 aggregate port view, the setting takes effect only on the aggregate port. Configured on the member port in an aggregation group, the setting can take effect only after the port leaves the aggregation group. For detailed information about link aggregation, refer to *Link Aggregation Configuration* in the *Access Volume*.

Related commands: **stp mode**.

### **Examples**

# Carry out mCheck on GigabitEthernet 2/0/1.

<Sysname> system-view [Sysname] interface GigabitEthernet 2/0/1 [Sysname-GigabitEthernet2/0/1] stp mcheck

### **stp mode**

### **Syntax**

**stp mode** { **stp** | **rstp** | **mstp** }

### **undo stp mode**

### **View**

System view

### **Default Level**

2: System level

### **Parameters**

**stp**: Configures the MSTP-enabled device to work in STP-compatible mode.

**rstp**: Configures an MSTP-enabled device to work in RSTP mode.

**mstp**: Configures an MSTP-enabled device to work in MSTP mode.

### **Description**

Use the **stp mode** command to configure the MSTP work mode of the device.

Use the **undo stp mode** command to restore the MSTP work mode to the default setting.

By default, an MSTP-enabled device works in MSTP mode.

Related commands: **stp mcheck**, **stp**.

### **Examples**

# Configure the MSTP-enabled device to work in STP-compatible mode.

<Sysname> system-view [Sysname] stp mode stp

### **stp no-agreement-check**

#### **Syntax**

**stp no-agreement-check** 

**undo stp no-agreement-check** 

### **View**

Ethernet port view, port group view, Layer-2 aggregate port view

### **Default Level**

2: System level

### **Parameters**

None

#### **Description**

Use the **stp no-agreement-check** command to enable No Agreement Check on the port(s).

Use the **undo stp no-agreement-check** command to disable No Agreement Check on the port(s).

By default, No Agreement Check is disabled.

Note that:

- Configured in port view, the setting takes effect on the current port only; configured in port group view, the setting takes effect on all ports in the port group.
- Configured in Layer-2 aggregate port view, the setting takes effect only on the aggregate port. Configured on the member port in an aggregation group, the setting can take effect only after the port leaves the aggregation group. For detailed information about link aggregation, refer to *Link Aggregation Configuration* in the *Access Volume*.

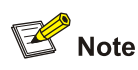

The No Agreement Check feature can take effect only on the root port.

#### **Examples**

# Enable No Agreement Check on GigabitEthernet 2/0/1.

<Sysname> system-view [Sysname] interface GigabitEthernet 2/0/1 [Sysname-GigabitEthernet2/0/1] stp no-agreement-check

### **stp pathcost-standard**

#### **Syntax**

**stp pathcost**-**standard** { **dot1d-1998** | **dot1t** | **legacy** } **undo stp pathcost-standard**

#### **View**

System view

### **Default Level**

2: System level

#### **Parameters**

**dot1d-1998**: The device calculates the default path cost for ports based on IEEE 802.1D-1998.

**dot1t**: The device calculates the default path cost for ports based on IEEE 802.1t.

**legacy**: The device calculates the default path cost for ports based on a proprietary standard.

### **Description**

Use the **stp pathcost-standard** command to specify a standard for the device to use when calculating the default path costs for ports of the device.

Use the **undo stp pathcost-standard** command to restore the system default.

By default, the **legacy** standard is used for calculating the default path cost for ports.

Note that if you change the standard that the device uses in calculating the default path cost, the port path cost value set through the **stp cost** command will be invalid.

#### **Table 1-10** Link speed vs. path cost

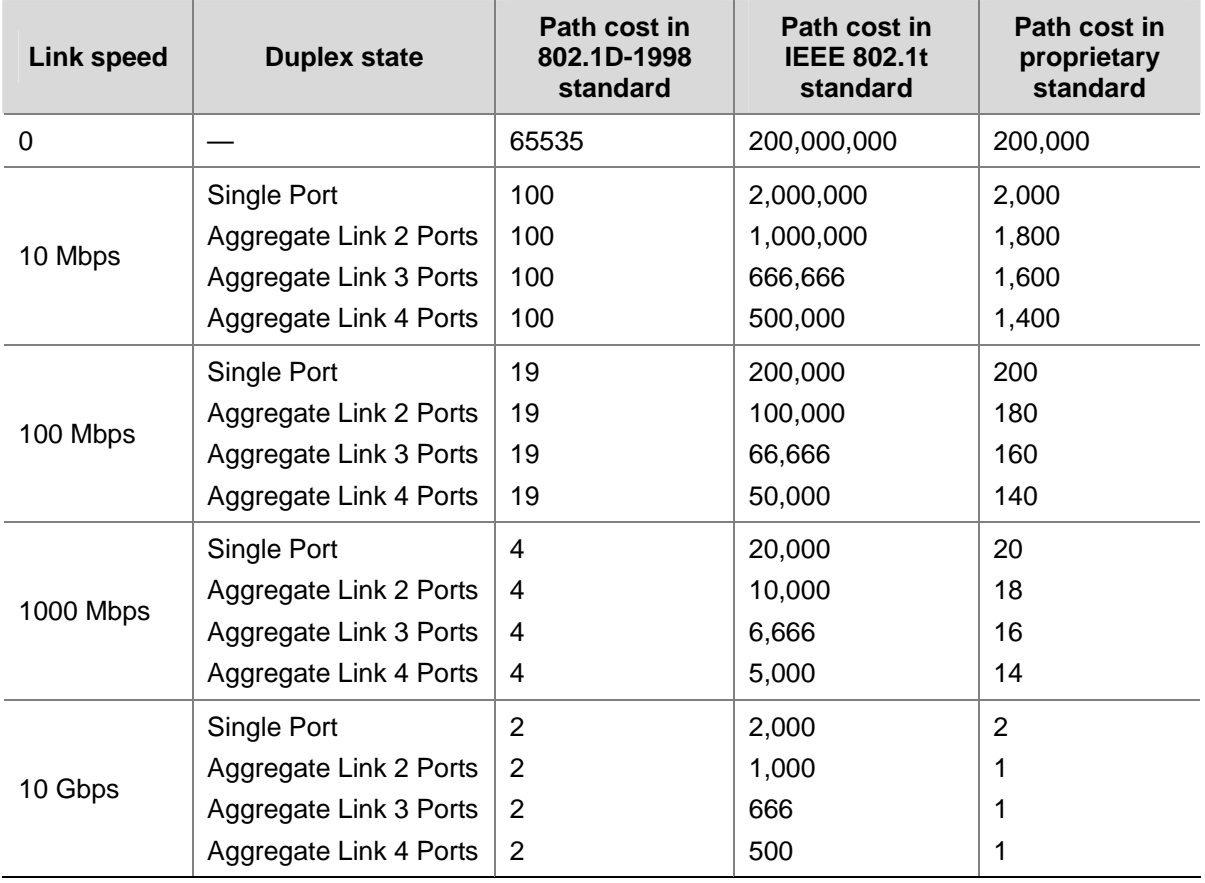

When calculating path cost for an aggregate port, 802.1D-1998 does not take into account the number of member ports in its aggregation group as 802.1T does. The calculation formula is: Path Cost = 200,000,000/link speed (in 100 kbps), where link speed is the sum of the link speed values of the non-blocked ports in the aggregation group.

#### **Examples**

# Configure the device to calculate the default path cost for ports based on IEEE 802.1D-1998.

<Sysname> system-view [Sysname] stp pathcost-standard dot1d-1998

# Configure the device to calculate the default path cost for ports based on IEEE 802.1t.

```
<Sysname> system-view
```
[Sysname] stp pathcost-standard dot1t

### **stp point-to-point**

### **Syntax**

**stp point-to-point** { **auto** | **force-false** | **force-true** } **undo stp point-to-point** 

### **View**

Ethernet port view, port group view, Layer-2 aggregate port view

#### **Default Level**

2: System level

#### **Parameters**

**auto**: Specifies automatic detection of the link type.

**force-false**: Specifies the non-point-to-point link type.

**force-true**: Specifies the point-to-point link type.

#### **Description**

Use the **stp point-to-point** command to specify whether the current port(s) is/are connected to a point-to-point link or point-to-point links.

Use the **undo stp point-to-point** command to restore the system default.

The default setting is **auto**; namely the MSTP-enabled device automatically detects whether an Ethernet port connects to a point-to-point link.

Note that:

- Configured in port view, the setting takes effect on the current port only; configured in port group view, the setting takes effect on all ports in the port group.
- Configured in Layer-2 aggregate port view, the setting takes effect only on the aggregate port. Configured on the member port in an aggregation group, the setting can take effect only after the port leaves the aggregation group. For detailed information about link aggregation, refer to *Link Aggregation Configuration* in the *Access Volume*.
- When connecting to a non-point-to-point link, a port is incapable of rapid state transition.
- If the current port is a Layer-2 aggregate port or if it works in full duplex mode, the link to which the current port connects is a point-to-point link. We recommend that you use the default setting, namely let MSTP detect the link status automatically.
- This setting takes effect on the CIST and all MSTIs. If a port is configured as connecting to a point-to-point link or a non-point-to-point link, the setting takes effect for the port in all MSTIs. If the physical link to which the port connects is not a point-to-point link and you force it to be a point-to-point link by configuration, your configuration may incur a temporary loop.

### **Examples**

# Configure port GigabitEthernet 2/0/3 as connecting to a point-to-point link.

```
<Sysname> system-view 
[Sysname] interface GigabitEthernet 2/0/3 
[Sysname-GigabitEthernet2/0/3] stp point-to-point force-true
```
### **stp port priority**

### **Syntax**

**stp** [ **instance** *instance-id* ] **port priority** *priority* **undo stp** [ **instance** *instance-id* ] **port priority** 

#### **View**

Ethernet port view, port group view, Layer-2 aggregate port view

#### **Default Level**

2: System level

#### **Parameters**

**instance** *instance-id*: Sets the priority of the current port(s) in a particular spanning tree instance. The value of *instance-id* ranges from 0 to 31. The minimum value is 0, representing the CIST.

*priority*: Port priority, in the range of 0 to 240 in steps of 16 (0, 16, 32…, for example).

### **Description**

Use the **stp port priority** command to set the priority of the port(s).

Use the **undo stp port priority** command to restore the system default.

By default, the port priority is 128.

Note that:

- Configured in port view, the setting takes effect on the current port only; configured in port group view, the setting takes effect on all ports in the port group.
- Configured in Layer-2 aggregate port view, the setting takes effect only on the aggregate port. Configured on the member port in an aggregation group, the setting can take effect only after the port leaves the aggregation group. For detailed information about link aggregation, refer to *Link Aggregation Configuration* in the *Access Volume*.
- If you set *instance-id* to 0, you are setting the priority of the port in the CIST. The priority of a port can affect the role selection of the port in the specified MSTI.
- Setting different priorities for the same port in different MSTIs allows different VLAN traffic flows to be forwarded along different physical links, thus to enable VLAN-based load balancing.
- When the priority of a port is changed in an MSTI, MSTP will re-compute the role of the port and initiate a state transition in the MSTI.
- <sup>z</sup> If you do not provide **instance** *instance-id*, your configuration will take effect in the CIST only.

#### **Examples**

# Set the priority of port GigabitEthernet 2/0/3 in MSTI 2 to 16.

```
<Sysname> system-view 
[Sysname] interface GigabitEthernet 2/0/3 
[Sysname-GigabitEthernet2/0/3] stp instance 2 port priority 16
```
### **stp port-log**

#### **Syntax**

**stp port-log** { **all | instance** *instance-id* }

**undo stp port-log** { **all | instance** *instance-id* }

### **View**

System view

#### **Default Level**

2: System level

#### **Parameters**

**all**: Enables output of port state transition information for all MSTIs.

**instance** *instance-id*: Enables output of port state transition information for the specified MSTI. The value of *instance-id* ranges from 0 to 31. The minimum value is 0, representing the CIST.

#### **Description**

Use the **stp port-log** command to enable output of port state transition information for the specified MSTI or all MSTIs.

Use the **undo stp port-log** command to disable output of port state transition information for the specified MSTI or all MSTIs.

By default, this function is enabled.

#### **Examples**

# Enable output of port state transition information for MSTI 2.

```
<Sysname> system-view
```
[Sysname] stp port-log instance 2

%Aug 16 00:49:41:856 2006 Sysname MSTP/3/PDISC: Instance 2's GigabitEthernet 2/0/1 has been set to discarding state!

%Aug 16 00:49:41:856 2006 Sysname MSTP/3/PFWD: Instance 2's GigabitEthernet 2/0/2 has been set to forwarding state!

// The information above shows that in MSTI 2 the state of GigabitEthernet 2/0/1 has changed to discarding and that of GigabitEthernet 2/0/2 has changed to forwarding.

### **stp priority**

#### **Syntax**

**stp** [ **instance** *instance-id* ] **priority** *priority* **undo stp** [ **instance** *instance-id* ] **priority**

#### **View**

System view

### **Default Level**

2: System level

#### **Parameters**

**instance** *instance-id*: Sets the priority of the device in a particular spanning tree instance. The value of *instance-id* ranges from 0 to 31. The minimum value is 0, representing the CIST.

*priority*: Port priority, in the range of 0 to 61440 in steps of 4096, namely you can set up to 16 priority values, such as 0, 4096, 8192…, on the device.

#### **Description**

Use the **stp priority** command to set the priority of the device.

Use the **undo stp priority** command to restore the default device priority.

By default, the device priority is 32768.

The device priority is involved in spanning tree calculation. The device priority is set on a per-MSTI basis. An MSTP-enabled device can have different priorities in different MSTIs.

If you do not provide **instance** *instance-id*, your configuration will take effect in the CIST instance only.

#### **Examples**

# Set the device priority in MSTI 1 to 4096. <Sysname> system-view

[Sysname] stp instance 1 priority 4096

### **stp region-configuration**

### **Syntax**

**stp region-configuration**

**undo stp region-configuration**

### **View**

System view

#### **Default Level**

2: System level

#### **Parameters**

None

### **Description**

Use the **stp region-configuration** command to enter MST region view.

Use the **undo stp region-configuration** command to restore the default MST region configurations.

By default, the default settings are used for all the three MST region parameters. Namely, the device's MST region name is the device's MAC address, all VLANs are mapped to the CIST, and the MSTP revision level is 0.

After you enter MST region view, you can configure the parameters related to the MST region, including the region name, VLAN-to-MSTI mappings and revision level.

### **Examples**

# Enter MST region view.

```
<Sysname> system-view 
[Sysname] stp region-configuration 
[Sysname-mst-region]
```
### **stp root primary**

#### **Syntax**

**stp** [ **instance** *instance-id* ] **root primary undo stp** [ **instance** *instance-id* ] **root** 

#### **View**

System view

#### **Default Level**

2: System level

### **Parameters**

**instance** *instance-id*: Configures the device as the root bridge in a particular MSTI. The value of *instance-id* ranges from 0 to 31. The minimum value is 0, representing the CIST.

#### **Description**

Use the **stp root primary** command to configure the current device as the root bridge.

Use the **undo stp root** command to restore the system default.

By default, a device is not a root bridge.

Note that:

- If you do not provide *instance instance-id*, your configuration will take effect in the CIST instance only.
- There is only one root bridge in effect in an MSTI. If two or more devices have been designated to be root bridges of the same MSTI, MSTP will select the device with the lowest MAC address as the root bridge.
- You can specify a root bridge for each MSTI without caring about the device priority. After specifying the current device as the root bridge or a secondary root bridge, you cannot change the priority of the device.

### **Examples**

# Specify the current device as the root bridge of MSTI 0.

<Sysname> system-view [Sysname] stp instance 0 root primary

### **stp root secondary**

### **Syntax**

**stp** [ **instance** *instance-id* ] **root secondary** 

**undo stp** [ **instance** *instance-id* ] **root** 

#### **View**

System view

#### **Default Level**

2: System level

### **Parameters**

**instance** *instance-id*: Configures the device as a secondary root bridge in a particular MSTI. The value of *instance-id* ranges from 0 to 31. The minimum value is 0, representing the CIST.

### **Description**

Use the **stp root secondary** command to configure the device as a secondary root bridge.

Use the **undo stp root** command to restore the system default.

By default, a device is not a secondary root bridge.

Note that:

- If you do not provide *instance instance-id*, your configuration will take effect in the CIST instance only.
- You can configure one or more secondary root bridges for each MSTI. When the root bridge of an MSTI fails or is shut down, the secondary root bridge can take over the role of the root bridge of the specified MSTI. If you specify more than one secondary root bridge, the secondary root bridge with the lowest MAC address will become the root bridge.
- After specifying the current device as the root bridge or a secondary root bridge, you cannot change the priority of the device.

#### **Examples**

# Specify the current device as the secondary root bridge of MSTI 0.

<Sysname> system-view [Sysname] stp instance 0 root secondary

### **stp root-protection**

### **Syntax**

**stp root-protection**

**undo stp root-protection**

#### **View**

Ethernet port view, port group view, Layer-2 aggregate port view

### **Default Level**

2: System level

### **Parameters**

None

### **Description**

Use the **stp root-protection** command to enable the root guard function on the port(s).

Use the **undo stp root-protection** command to disable the root guard function on the port(s).

By default, the root guard function is disabled.

Note that:

- Configured in port view, the setting takes effect on the current port only; configured in port group view, the setting takes effect on all ports in the port group.
- Configured in Layer-2 aggregate port view, the setting takes effect only on the aggregate port. Configured on the member port in an aggregation group, the setting can take effect only after the port leaves the aggregation group. For detailed information about link aggregation, refer to *Link Aggregation Configuration* in the *Access Volume*.

### **Examples**

# Enable the root guard function for GigabitEthernet 2/0/1.

```
<Sysname> system-view 
[Sysname] interface GigabitEthernet 2/0/1 
[Sysname-GigabitEthernet2/0/1] stp root-protection
```
### **stp tc-protection**

### **Syntax**

**stp tc-protection enable**

**stp tc-protection disable**

#### **View**

System view

### **Default Level**

2: System level

#### **Parameters**

None

### **Description**

Use the **stp tc-protection enable** command to enable the TC-BPDU attack guard function for the device.

Use the **stp tc-protection disable** command to disable the TC-BPDU attack guard function for the device.

By default, the TC-BPDU attack guard function is enabled.

#### **Examples**

# Enable the TC-BPDU attack guard function for the device.

<Sysname> system-view

## [Sysname] stp tc-protection enable

### **stp tc-protection threshold**

### **Syntax**

**stp tc-protection threshold** *number*

### **undo stp tc-protection threshold**

### **View**

System view

### **Default Level**

2: System level

#### **Parameters**

*number*: Maximum number of times the device deletes forwarding address entries within a certain period of time immediately after it receives the first TC-BPDU, in the range of 1 to 255.

#### **Description**

Use the **stp tc-protection threshold** command to configure the maximum number of times the device deletes forwarding address entries within 10 seconds immediately after it receives the first TC-BPDU.

Use the **undo stp tc-protection threshold** command to restore the system default.

By default, the device deletes forwarding address entries a maximum of six times within a certain period of time immediately after it receives the first TC-BPDU.

#### **Examples**

# Set the maximum number of times the device deletes forwarding address entries within a certain period of time immediately after it receives the first TC-BPDU to 10.

```
<Sysname> system-view
```
[Sysname] stp tc-protection threshold 10

### **stp timer forward-delay**

#### **Syntax**

**stp timer forward-delay** *centi-seconds* **undo stp timer forward-delay**

#### **View**

System view

#### **Default Level**

2: System level

### **Parameters**

*centi-seconds*: Forward delay in centiseconds, ranging form 400 to 3000 in steps of 100.

#### **Description**

Use the **stp timer forward-delay** command to set the forward delay timer of the device.

Use the **undo stp timer forward-delay** command to restore the system default.

By default, the forward delay timer is set to 1,500 centiseconds.

In order to prevent temporary loops, a port must go through an intermediate state, the learning state, before it transitions from the discarding state to the forwarding state, and must wait a certain period of time before it transitions from one state to another to keep synchronized with the remote device during state transition. The forward delay timer set on the root bridge determines the time interval of state transition.

If the current device is the root bridge, the state transition interval of the device depends on the set forward delay value; for a secondary root bridge, its state transition interval is determined by the forward delay timer set on the root bridge.

The settings of the hello time, forward delay and max age timers must meet the following formulae:

- $\bullet$  2 x (forward delay 1 second)  $\ge$  max age
- Max age  $\ge 2 \times$  (hello Time + 1 second)

MSTP can work effectively on the entire network only when the above-mentioned conditions are met; otherwise, topology changes will frequently occur. We recommend that you specify the network diameter of the switched network in the **stp root primary** command and let MSTP automatically calculate optimal settings of these three timers.

Related commands: **stp timer hello**, **stp timer max-age**, **stp bridge-diameter**.

#### **Examples**

# Set the forward delay timer of the device to 2,000 centiseconds.

<Sysname> system-view [Sysname] stp timer forward-delay 2000

### **stp timer hello**

### **Syntax**

**stp timer hello** *centi-seconds*

#### **undo stp timer hello**

### **View**

System view

### **Default Level**

2: System level

#### **Parameters**

*centi-seconds*: Hello time (in centiseconds), ranging from 100 to 1000 in steps of 100.

#### **Description**

Use the **stp timer hello** command to set the hello time of the device.

Use the **undo stp timer hello** command to restore the system default.

By default, the hello time is set to 200 centiseconds.

Hello time is the time interval at which MSTP-enabled devices send configuration BPDUs to maintain spanning tree. If a device fails to receive configuration BPDUs within the set period of time, a new spanning tree calculation process will be triggered due to timeout. The root bridge sends configuration BPDUs at the interval of the hello time set on the device, while secondary root bridges use the hello time set on the root bridge.

The settings of the hello time, forward delay and max age timers must meet the following formulae:

- $2 \times$  (forward delay 1 second)  $\geq$  max age
- Max age  $\geq 2 \times$  (hello time + 1 second)

MSTP can work effectively on the entire network only when the above-mentioned conditions are met; otherwise, topology changes will frequently occur. We recommend that you specify the network diameter of the switched network in the **stp root primary** command and let MSTP automatically calculate optimal settings of these three timers.

Related commands: **stp timer forward-delay**, **stp timer max-age**, **stp bridge-diameter**.

#### **Examples**

# Set the hello time of the device to 400 centiseconds.

<Sysname> system-view [Sysname] stp timer hello 400

### **stp timer max-age**

#### **Syntax**

**stp timer max-age** *centi-seconds* **undo stp timer max-age**

### **View**

System view

### **Default Level**

2: System level

#### **Parameters**

*centi-seconds*: Max age (in centiseconds), ranging from 600 to 4000 in steps of 100.

#### **Description**

Use the **stp timer max-age** command to set the max age timer of the device.

Use the **undo stp timer max-age** command to restore the system default.

By default, the max age is set to 2,000 centiseconds.

MSTP can detect link failures and automatically restore the forwarding state of the redundant link. In the CIST, the device determines whether a configuration BPDU received on a port has expired based on the max age timer. If a port receives a configuration BPDU that has expired, that MSTI needs to be re-computed.

The max age timer is not meaningful for MSTIs. If the current device is the root bridge of the CIST, it determines whether a configuration BPDU has expired based on the configured max age timer; if the current device is not the root bridge of the CIST, it uses the max age timer set on the CIST root bridge.

The settings of the hello time, forward delay and max age timers must meet the following formulae:

- $2 \times$  (forward delay 1 second)  $\geq$  max age
- Max age  $\geq 2 \times$  (hello time + 1 second)

MSTP can work effectively on the entire network only when the above-mentioned conditions are met; otherwise, topology changes will frequently occur. We recommend that you specify the network diameter in the **stp root primary** command and let MSTP automatically calculate an optimal setting of these three timers.

Related commands: **stp timer forward-delay**, **stp timer hello**, **stp bridge-diameter**.

#### **Examples**

# Set the max age timer of the device to 1,000 centiseconds.

<Sysname> system-view [Sysname] stp timer max-age 1000

### **stp timer-factor**

#### **Syntax**

**stp timer-factor** *number*

**undo stp timer-factor**

### **View**

System view

### **Default Level**

2: System level

### **Parameters**

*number*: Timeout factor, in the range of 1 to 20.

#### **Description**

Use the **stp timer-factor** command to configure the timeout time of the device by setting the timeout factor. Timeout time = timeout factor  $\times$  3  $\times$  hello time.

Use the **undo stp timer-factor** command to restore the default timeout factor.

By default, the timeout factor of the device is set to 3.

After the network topology is stabilized, each non-root-bridge device forwards configuration BPDUs to the surrounding devices at the interval of hello time to check whether any link is faulty. Typically, if a device does not receive a BPDU from the upstream device within nine times the hello time, it will assume that the upstream device has failed and start a new spanning tree calculation process.

In a very stable network, this kind of spanning tree calculation may occur because the upstream device is busy. In this case, you can avoid such unwanted spanning tree calculations by lengthening the timeout time (by setting the timeout factor to 4 or more). We recommend that you set the timeout factor to 5, or 6, or 7 for a stable network.

### **Examples**

# Set the timeout factor of the device to 7.

```
<Sysname> system-view 
[Sysname] stp timer-factor 7
```
### **stp transmit-limit**

### **Syntax**

**stp transmit-limit** *packet-number*

**undo stp transmit-limit** 

#### **View**

Ethernet port view, port group view, Layer-2 aggregate port view

#### **Default Level**

2: System level

### **Parameters**

*packet-number*: Maximum number of MSTP packets that the port(s) can send within each hello time, namely the maximum transmission rate of the port, in the range of 1 to 255.

#### **Description**

Use the **stp transmit-limit** command to set the maximum transmission rate of the port(s).

Use the **undo stp transmit-limit** command to restore the system default.

By default, the maximum transmission rate of all ports of the device is 10.

Note that:

- Configured in port view, the setting takes effect on the current port only; configured in port group view, the setting takes effect on all ports in the port group.
- Configured in Layer-2 aggregate port view, the setting takes effect only on the aggregate port. Configured on the member port in an aggregation group, the setting can take effect only after the port leaves the aggregation group. For detailed information about link aggregation, refer to *Link Aggregation Configuration* in the *Access Volume*.
- A larger maximum transmission rate value represents more MSTP packets that the port will send within each hello time, but this means that more device resources will be used. An appropriate maximum transmission rate setting can prevent MSTP from using excessive bandwidth resources during network topology changes.

### **Examples**

# Set the maximum transmission rate of port GigabitEthernet 2/0/1 to 5.

<Sysname> system-view [Sysname] interface GigabitEthernet 2/0/1

[Sysname-GigabitEthernet2/0/1] stp transmit-limit 5

### **vlan-mapping modulo**

### **Syntax**

**vlan-mapping modulo** *modulo*

#### **View**

MST region view

#### **Default Level**

2: System level

### **Parameters**

*modulo*: Modulo value, ranging from 1 to 31.

#### **Description**

Use the **vlan-mapping modulo** command to map VLANs in the current MST region to MSTIs according to the specified modulo value.

By default, all VLANs are mapped to the CIST (MSTI 0).

You cannot map the same VLAN to different MSTIs. If you map a VLAN that has been mapped to an MSTI to a new MSTI, the old mapping will be automatically removed.

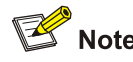

By using the **vlan-mapping modulo** command, you can quickly specify a VLAN for each MSTI. This command maps each VLAN to the MSTI whose ID is (VLAN ID–1) %*modulo* + 1, where (VLAN ID-1) %*modulo* is the modulo operation for (VLAN ID–1). If the modulo value is 15, for example, then VLAN 1 will be mapped to MSTI 1, VLAN 2 to MSTI 2, VLAN 15 to MSTI 15, VLAN 16 to MSTI 1, and so on.

Related commands: **region-name**, **revision-level**, **check region-configuration**, **active region-configuration**.

#### **Examples**

# Map VLANs to MSTIs as per modulo 8.

<Sysname> system-view [Sysname] stp region-configuration [Sysname-mst-region] vlan-mapping modulo 8

# **Table of Contents**

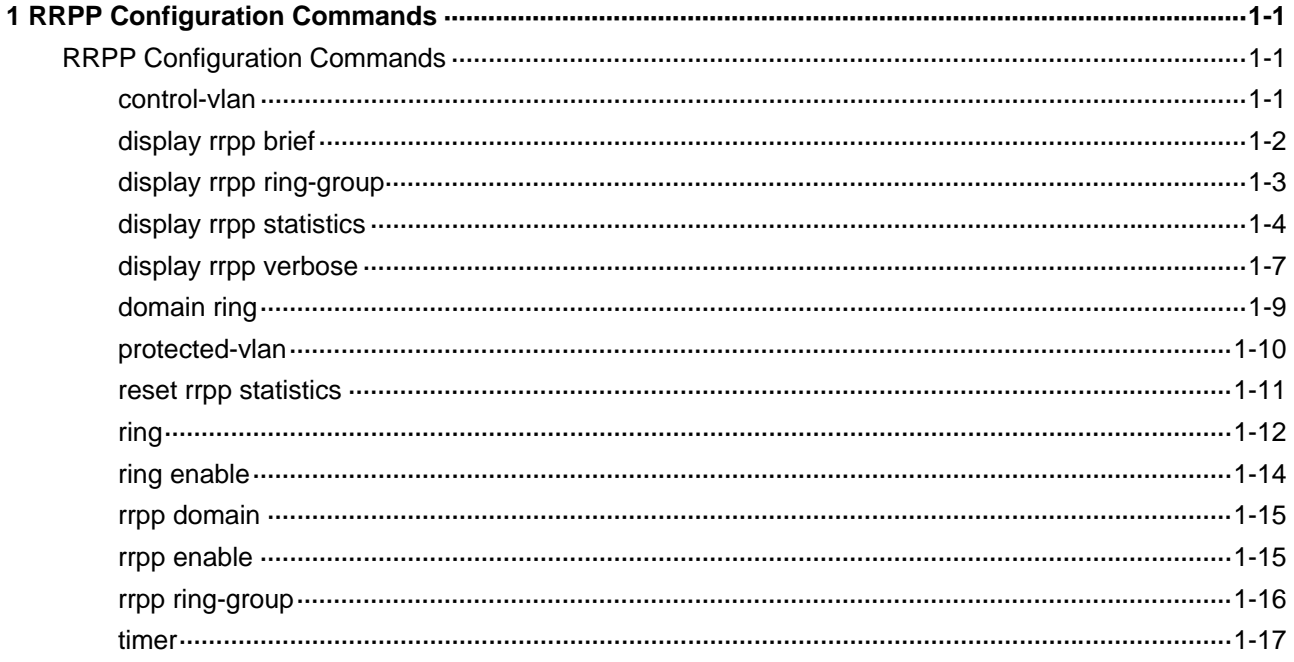

## <span id="page-450-0"></span>**RRPP Configuration Commands**

### **control-vlan**

### **Syntax**

**control-vlan** *vlan-id* 

**undo control-vlan**

### **View**

RRPP domain view

#### **Default Level**

2: System level

#### **Parameters**

*vlan-id*: Control VLAN ID, in the range 2 to 4093.

### **Description**

Use the **control-vlan** command to specify a control VLAN for an RRPP domain.

Use the **undo control-vlan** command to remove the control VLAN configured for an RRPP domain.

Note that:

- The control VLAN must be a new one.
- You need only configure a control VLAN for the primary ring. However, the control VLAN of a subring is assigned automatically by the system and its VLAN ID is the control VLAN ID of the primary ring plus 1. So, you should select two consecutive new VLANs. Otherwise, the configuration fails.
- Before configuring rings for an RRPP domain, make sure the RRPP domain is configured with a control VLAN.
- Before configuring RRPP rings for an RRPP domain, you can delete or modify the control VLAN configured for the RRPP domain. However, after configuring RRPP rings for an RRPP domain, you cannot delete or modify the control VLAN of the domain.
- Deleting an RRPP domain deletes its control VLAN at the same time.
- <sup>z</sup> You cannot use the **undo vlan all** command to delete a control VLAN.
- Do not enable QinQ or VLAN mapping on the control VLAN. Otherwise, RRPPDUs cannot be forwarded properly.

Related commands: **rrpp domain**, **protected**-**vlan**.

### **Examples**

# Configure the control VLAN of RRPP domain 1 as VLAN 100.

<Sysname> system-view

<span id="page-451-0"></span>[Sysname] rrpp domain 1 [Sysname-rrpp-domain1] control-vlan 100

### **display rrpp brief**

#### **Syntax**

**display rrpp brief**

#### **View**

Any view

#### **Default Level**

1: Monitor level

### **Parameters**

None

#### **Description**

Use the **display rrpp brief** command to display the brief information of RRPP configuration.

#### **Examples**

# Display the brief information of RRPP configuration.

```
<Sysname> display rrpp brief 
Flags for Node Mode : 
M –- Master , T -- Transit , E -- Edge , A -- Assistant-Edge 
RRPP Protocol Status: Enable 
Number of RRPP Domains: 2 
Domain ID : 1
Control VLAN : Major 5 Sub 6 
Protected VLAN: Reference Instance 0 to 2, 4 
Hello Timer : 1 sec Fail Timer : 3 sec 
 Ring Ring Node Primary/Common Secondary/Edge Enable 
 ID Level Mode Port Port Status 
------------------------------------------------------------------------- 
 1 1 M GigabitEthernet3/0/1 GigabitEthernet3/0/2 Yes 
Domain ID : 2
Control VLAN : Major 10 Sub 11 
Hello Timer : 1 sec Fail Timer : 3 sec 
Protected VLAN: Reference Instance 0 to 2, 4 
 Ring Ring Node Primary/Common Secondary/Edge Enable 
 1 0 T GigabitEthernet3/0/3 GigabitEthernet3/0/4 Yes 
  2 1 E GigabitEthernet3/0/3 GigabitEthernet3/0/5 Yes 
                     GigabitEthernet3/0/4
```
<span id="page-452-0"></span>**Table 1-1 display rrpp brief** command output description

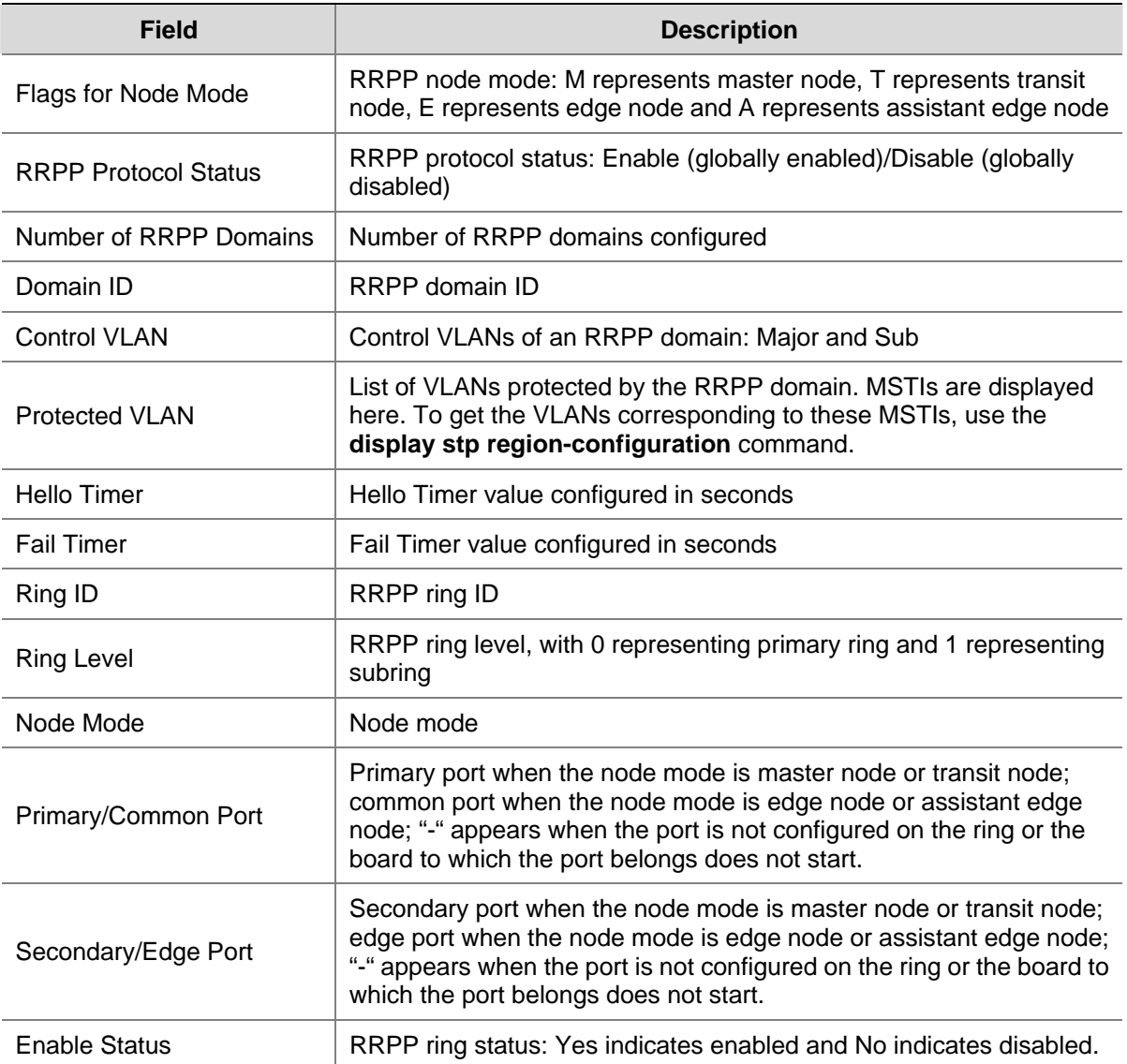

## **display rrpp ring-group**

## **Syntax**

**display rrpp ring-group** [ *ring-group-id* ]

### **View**

Any view

### **Default Level**

1: Monitor Level

### **Parameters**

*ring-group-id*: Ring group ID, in the range 1 to 8.

### <span id="page-453-0"></span>**Description**

Use the **display rrpp ring-group** command to display the ring group configuration. If no ring group ID is specified, the configuration of all ring groups is displayed. For an edge node ring group, the subring sending Edge-Hello packets is also displayed.

Related commands: **domain ring**.

### **Examples**

# Display the ring group configuration.

<Sysname> display rrpp ring-group Ring Group 1: domain 1 ring 1 to 3, 5 domain 2 ring 1 to 3, 5 domain 1 ring 1 send Edge-Hello packet

Ring Group 2: domain 1 ring 4, 6 to 7 domain 2 ring 4, 6 to 7

**Table 1-2 display rrpp ring-group** command output description

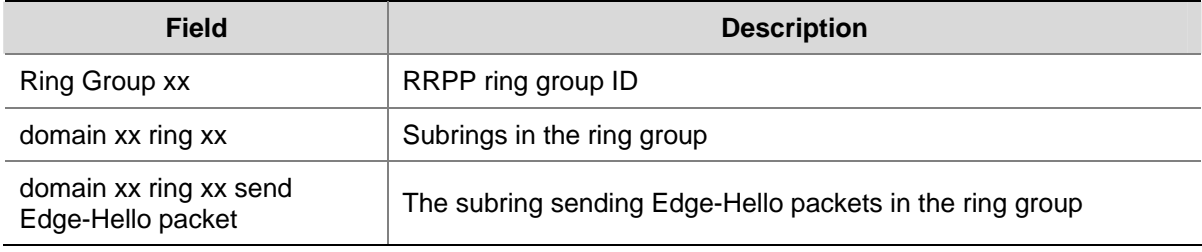

### **display rrpp statistics**

### **Syntax**

**display rrpp statistics domain** *domain-id* [ **ring** *ring-id* ]

#### **View**

Any view

#### **Default Level**

1: Monitor level

### **Parameters**

*domain-id*: RRPP domain ID, in the range 1 to 8.

*ring-id*: RRPP ring ID, in the range 1 to 64.

### **Description**

Use the **display rrpp statistics** command to display RRPP message statistics.

Note that:

- If you have specified an RRPP ring ID in the command, RRPP message statistics of the specified RRPP ring in the specified RRPP domain on the current device appears. Otherwise, RRPP message statistics of all RRPP rings in the specified RRPP domain appears.
- If some port belongs to more than one ring, its packets are taken statistics based on the rings. You will view the statistics of the port under the current ring.
- When a ring transits from inactive status into active status, its packets will be counted again..

Related commands: **reset rrpp statistics**.

#### **Examples**

# Display RRPP message statistics of ring 1 in RRPP domain 1.

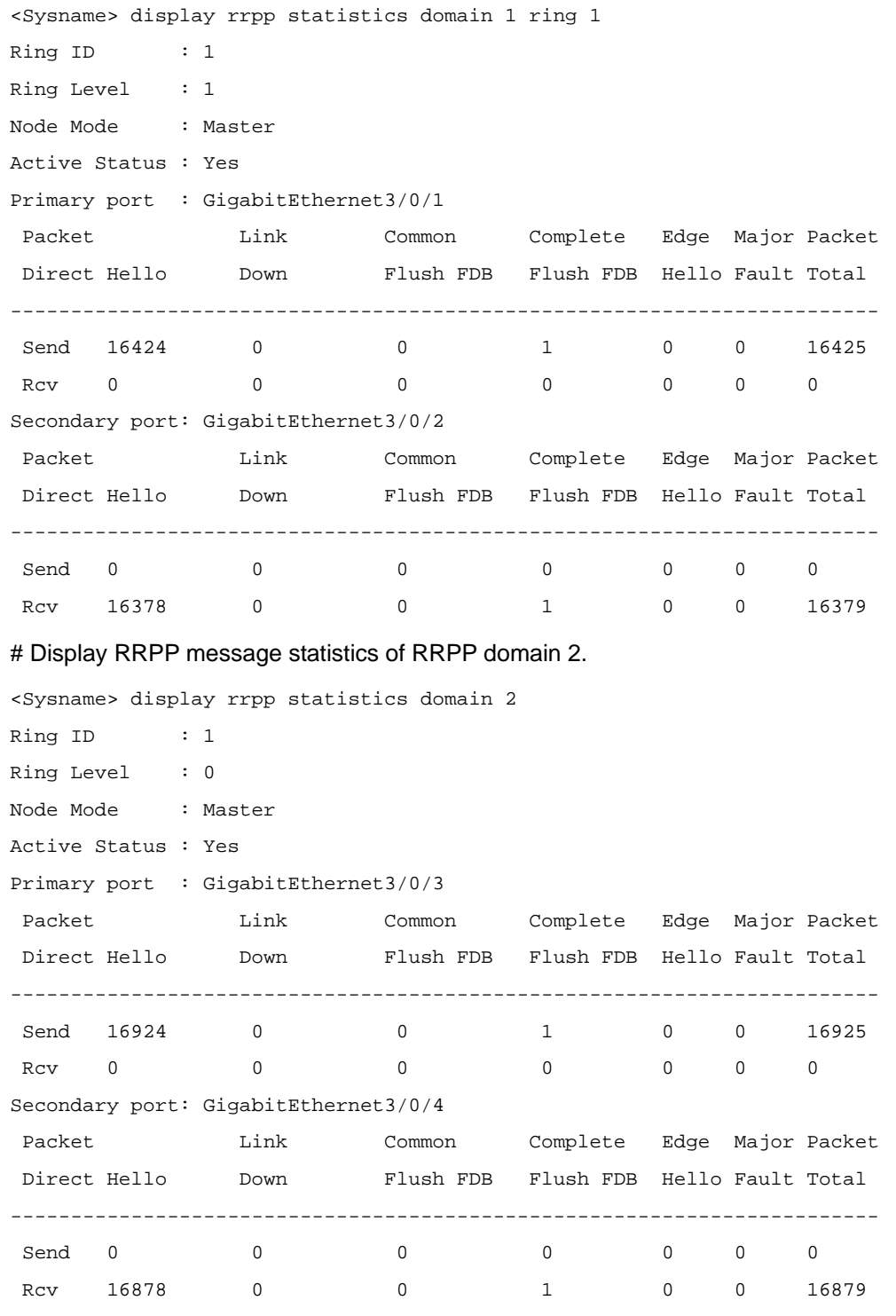

Ring ID : 2

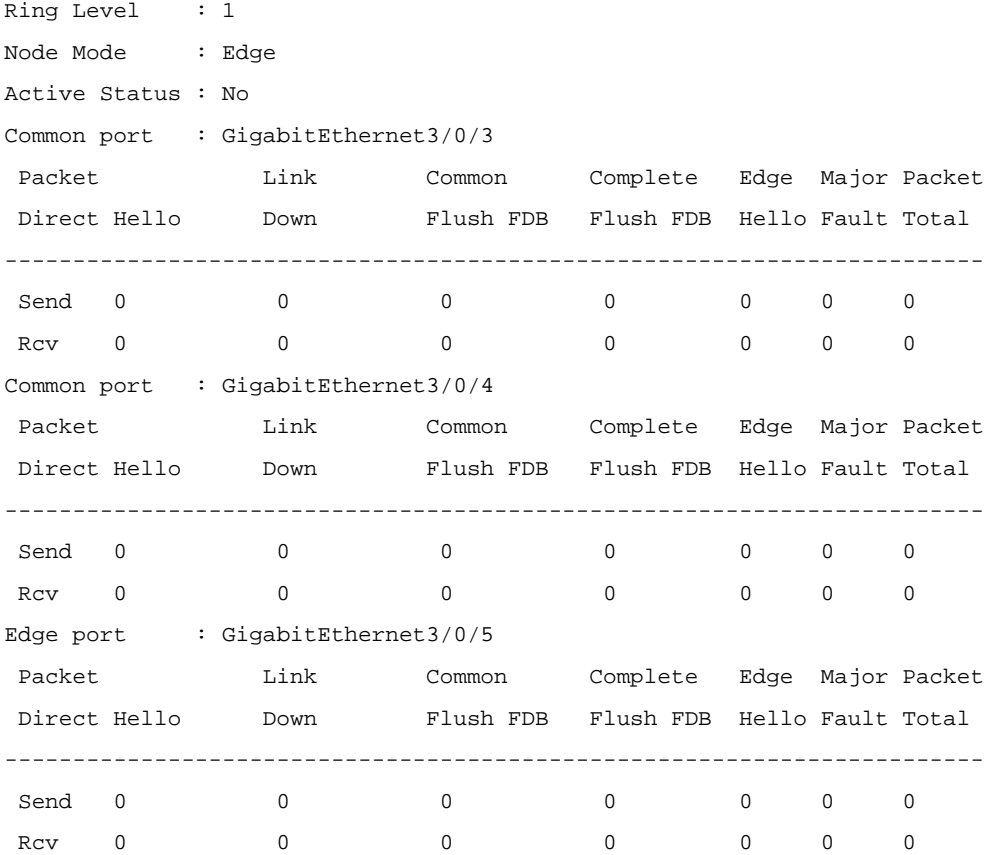

## **Table 1-3 display rrpp statistics** command output description

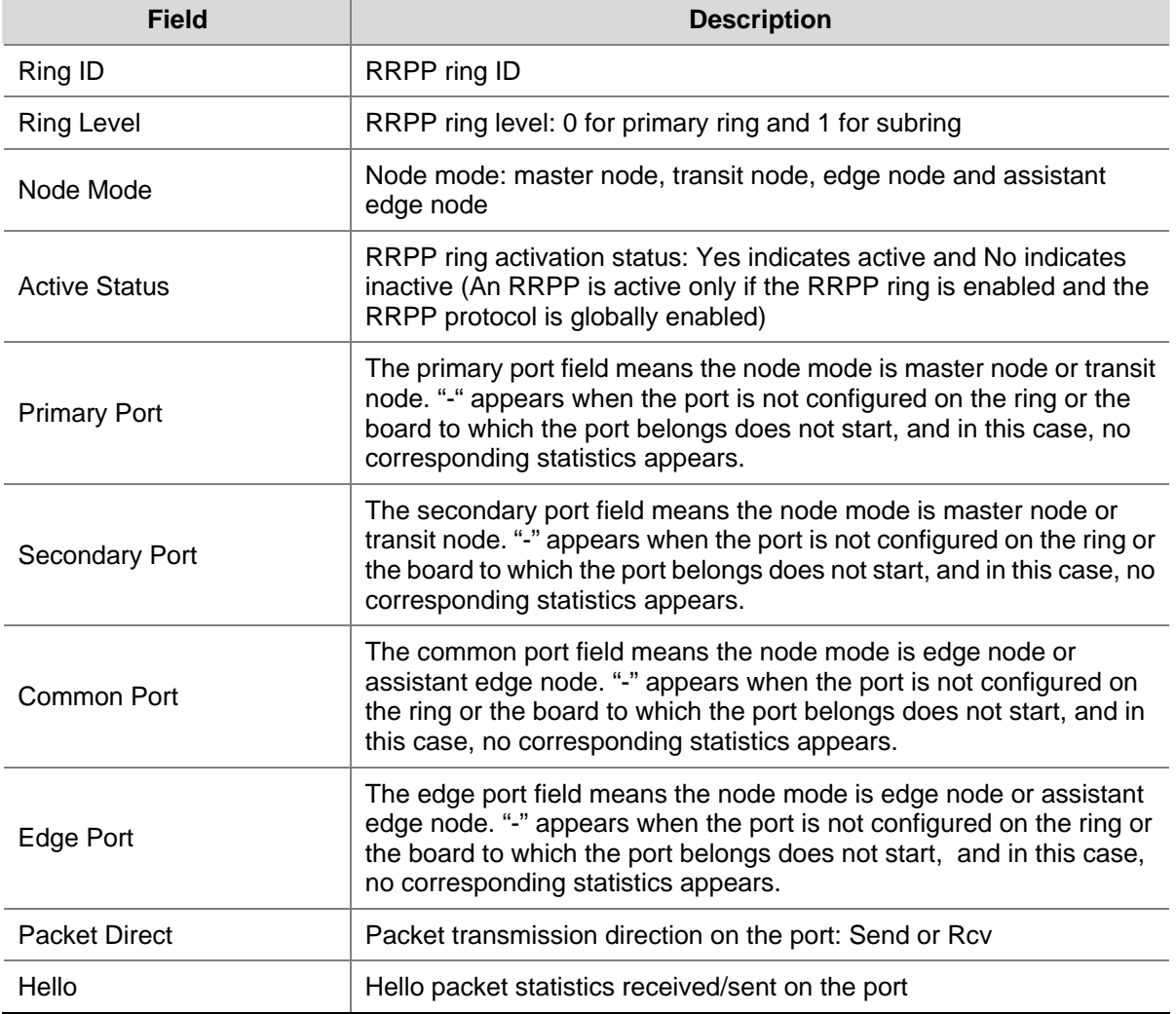

<span id="page-456-0"></span>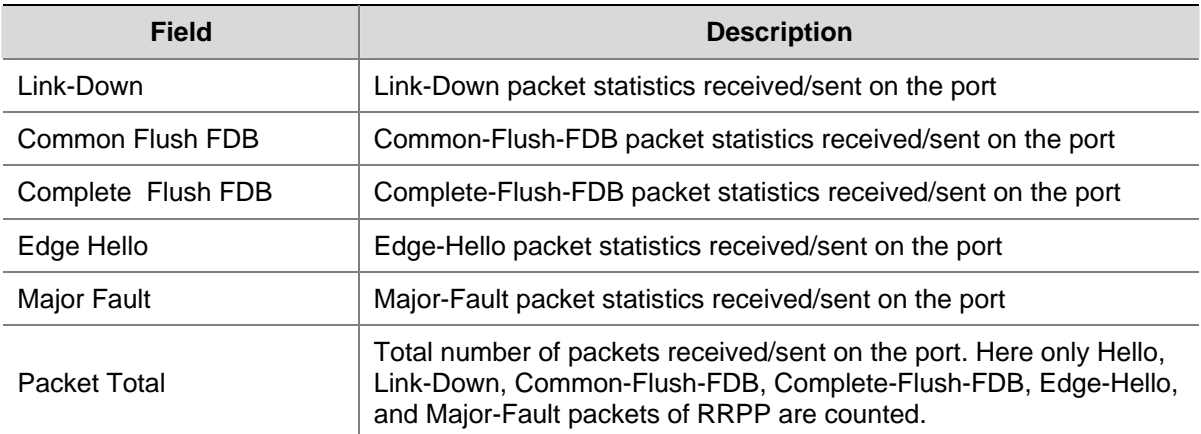

## **display rrpp verbose**

### **Syntax**

**display rrpp verbose domain** *domain-id* [ **ring** *ring-id* ]

#### **View**

Any view

### **Default Level**

1: Monitor level

### **Parameters**

*domain-id*: RRPP domain ID, in the range 1 to 8.

*ring-id*: RRPP ring ID, in the range 1 to 64.

### **Description**

Use the **display rrpp verbose** command to display detailed information about RRPP configuraiton.

If you have specified an RRPP ring ID in the command, the detailed information of the specified ring in the specified RRPP domain appears. Otherwise, the detailed information of all the rings in the specified RRPP domain appears.

### **Examples**

# Display the detailed information of ring 1 in RRPP domain 1.

```
<Sysname> display rrpp verbose domain 1 ring 1 
Domain ID : 1
Control VLAN : Major 5 Sub 6 
Protected VLAN: Reference Instance 0 to 2, 4 
Hello Timer : 1 sec Fail Timer : 3 sec 
Ring ID : 1
Ring Level : 1
Node Mode : Master 
Ring State : Complete 
Enable Status : Yes Active Status: Yes 
Primary port : GigabitEthernet3/0/1 Port status: UP
```
Secondary port: GigabitEthernet3/0/2 Port status: BLOCKED

# Display the detailed information of all the rings in RRPP domain 2.

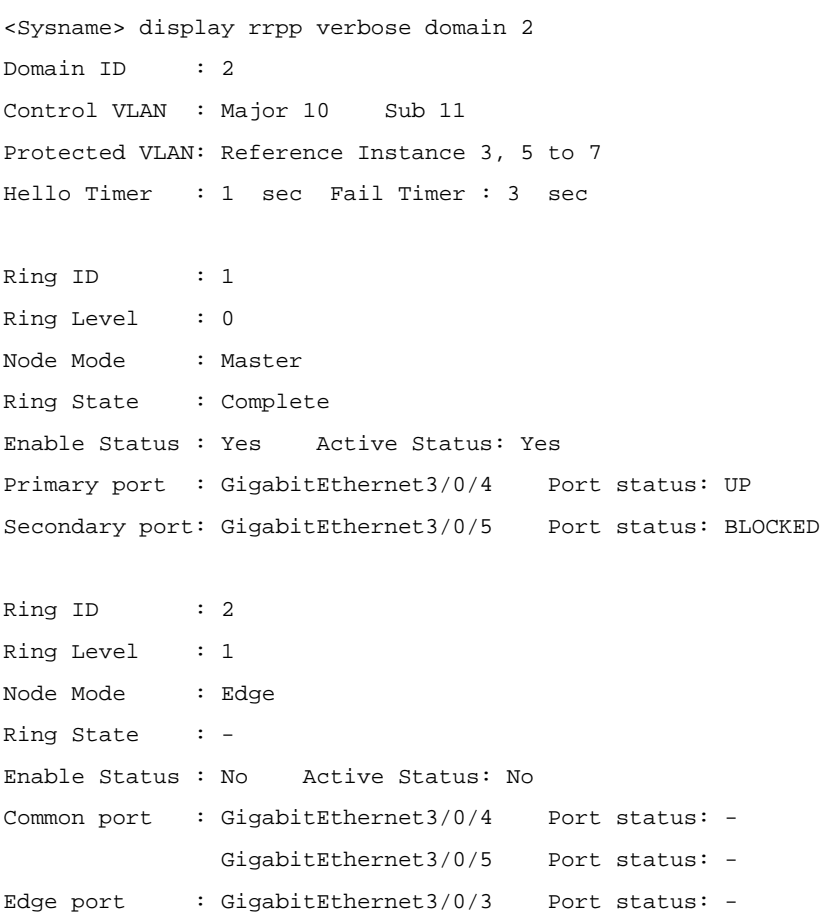

### **Table 1-4 display rrpp verbose** command output description

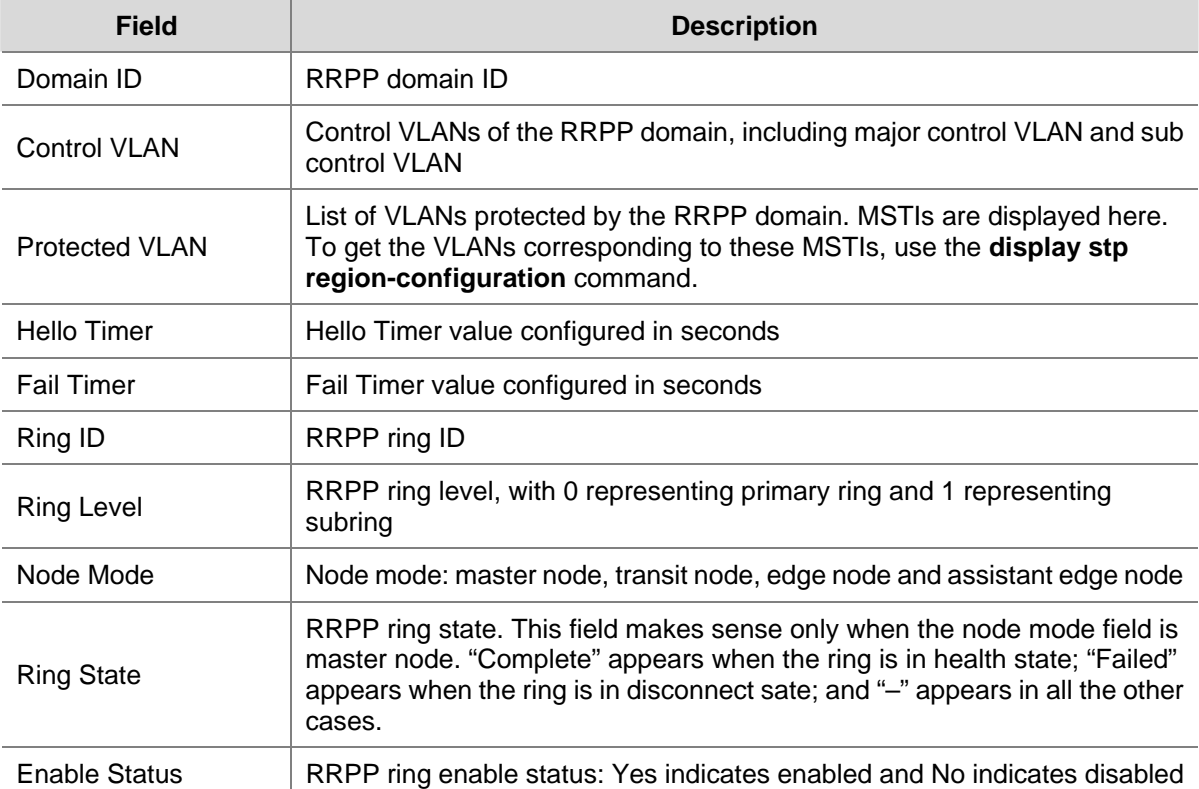

<span id="page-458-0"></span>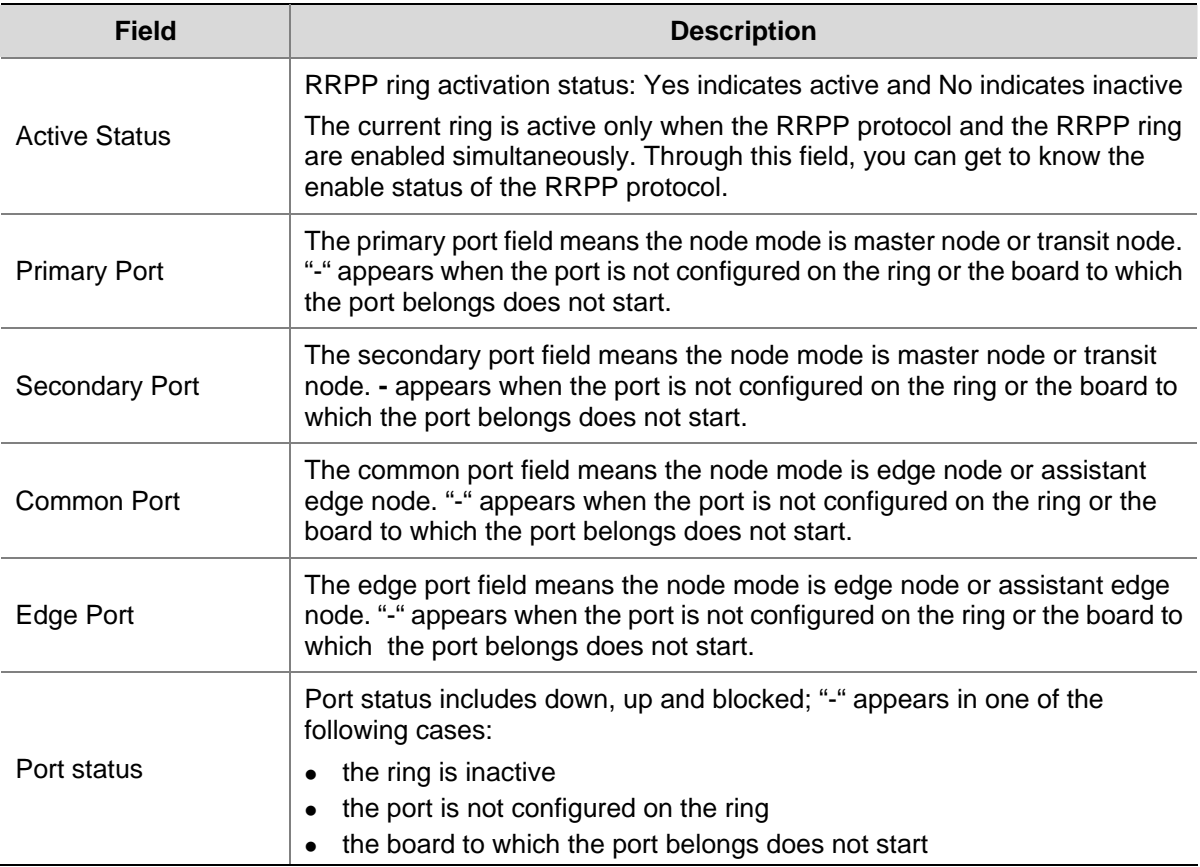

### **domain ring**

### **Syntax**

**domain** *domain-id* **ring** *ring-id-list*

**undo domain** *domain-id* [ **ring** *ring-id-list* ]

### **View**

Ring group view

### **Default Level**

2: System level

#### **Parameters**

*domain-id*: RRPP domain ID, in the range of 1 to 8.

*ring-id-list*: RRPP subring ID list expressed in the format of *ring-id-list=*{ *ring-id* [ **to** *ring-id* ] }&<1-10>, where the *ring-id* argument is an RRPP subring ID in the range of 1 to 64 and &<1-10> indicates that you can input up to ten RRPP ring ID ranges.

### **Description**

Use the **domain ring** command to configure subrings for a ring group.

Use the **undo domain ring** command to remove the specified subring(s) from a ring group. If no subring ID list is specified, all subrings in the ring group are removed in the specified domain. Note that:

- <span id="page-459-0"></span>• You can configure ring groups only on edge nodes or assistant-edge nodes.
- A subring can be assigned to only one ring group.
- A device must be of the same type, an edge node or an assistant-edge node, in the subrings in a ring group.
- To assign an activated ring to a ring group, first assign the ring to the assistant-edge node ring group and then to the edge node ring group.
- To remove an activated ring from a ring group, first remove the ring from the edge node ring group and then from the assistant-edge node ring group.
- The subrings in a ring group must have the same link in the primary ring. Otherwise, the ring group cannot function properly.
- An edge node ring group and its corresponding assistant-edge node ring group must be the same in configurations and activation status.

Related commands: **rrpp ring-group**, **display rrpp ring-group**.

#### **Examples**

# Configure subrings for ring group 1.

```
<Sysname> system-view 
[Sysname] rrpp ring-group 1 
[Sysname-rrpp-ring-group1] domain 1 ring 1 to 3 5 
[Sysname-rrpp-ring-group1] domain 2 ring 1 to 3 5
```
### **protected-vlan**

#### **Syntax**

**protected-vlan reference-instance** *instance-id-list*  **undo protected-vlan** [ **reference-instance** *instance-id-list* ]

#### **View**

RRPP domain view

### **Default Level**

2: System level

### **Parameters**

**reference-instance** *instance-id-list*: Specifies the MSTIs to be referenced. The range of the *instance-id-list* argument is as specified in the command configuring MSTIs.

#### **Description**

Use the **protected-vlan** command to configure the protected VLANs for the RRPP domain. The protected VLANs are specified by the MSTIs. You can use the **display stp region-configuration** command to check the VLANs corresponding to the specified MSTIs.

Use the **undo protected-vlan** command to remove the protected VLANs of the RRPP domain. If no MSTI is specified, all protected VLANs of the RRPP domain are removed.

By default, no protected VLAN is specified for an RRPP domain.

Note that:

- <span id="page-460-0"></span>Before configuring rings for an RRPP domain, you must configure protected VLANs for the domain first.
- Before configuring rings for an RRPP domain, you can delete or modify the protected VLANs configured for the RRPP domain; after configuring rings for an RRPP domain, you can delete or modify the protected VLANs configured for the RRPP domain, however, you cannot delete all the protected VLANs configured for the domain.
- Deleting an RRPP domain deletes its protected VLANs at the same time.
- When the VLAN-to-MSTI mappings change, the protected VLANs of an RRPP domain also changes according to the MSTIs configured for the domain.
- All the VLANs permitted to pass through RRPP ports must be configured as protected VLANs of the RRPP domain.
- To be compatible with old-version RRPP, which does not support protected VLAN configuration, an RRPP domain protects all VLANs on a device started with an old-version configuration file.

Related commands: **rrpp domain**, **control-vlan**, **display stp region-configuration** in *MSTP Configuration Commands* in the *Access Volume*.

#### **Examples**

# Configure VLANs mapped to MSTI 2 and MSTI 3 as the protected VLANs of RRPP domain 1.

```
<Sysname> system-view 
[Sysname] rrpp domain 1 
[Sysname-rrpp-domain1] control-vlan 100 
[Sysname-rrpp-domain1] protected-vlan reference-instance 2 to 3
```
### **reset rrpp statistics**

### **Syntax**

**reset rrpp statistics domain** *domain-id* [ **ring** *ring-id* ]

### **View**

User view

### **Default Level**

1: Monitor level

#### **Parameters**

*domain-id*: RRPP domain ID, in the range 1 to 8.

*ring-id*: RRPP ring ID, in the range 1 to 64.

#### **Description**

Use the **reset rrpp statistics** command to clear RRPP message statistics.

If you have specified an RRPP ring ID in the command, RRPP message statistics of the specified RRPP ring in the specified RRPP domain on the current device is cleared. Otherwise, RRPP message statistics of all RRPP rings in the specified RRPP domain is cleared.

Related commands: **display rrpp statistics**.

### <span id="page-461-0"></span>**Examples**

# Clear the RRPP message statistics of ring 10 in RRPP domain 10.

<Sysname> reset rrpp statistics domain 1 ring 10

### **ring**

### **Syntax**

**ring** *ring-id* **node-mode** { { **master** | **transit** } [ **primary-port** *interface-type interface-number* ] [ **secondary-port** *interface-type interface-number* ] **level** *level-value |* { **edge** | **assistant-edge** } [ **edge-port** *interface-type interface-number* ] }

**undo ring** *ring-id*

### **View**

RRPP domain view

### **Default Level**

2: System level

#### **Parameters**

*ring-id*: RRPP ring ID, in the range 1 to 64.

**master:** Specifies the device as the master node of the RRPP ring.

**transit:** Specifies the device as the transit node of the RRPP ring.

**primary-port:** Specifies the port as a primary port.

**secondary-port:** Specifies the port as a secondary port.

*interface-type interface-number*: Port type and port number.

*level-value*: RRPP ring level, with 0 representing primary ring and 1 representing subring.

**edge:** Specifies the device as the edge node of the RRPP ring.

**assistant-edge:** Specifies the device as the assistant edge node of the RRPP ring.

**edge-port:** Specifies the port as an edge port.

### **Description**

Use the **ring** command to configure the node mode of the device and the role of the port accessing the RRPP ring.

Use the **undo ring** command to remove the configuration.

Ports connected to an RRPP ring must conform to the following conditions:

- The link type of these ports must be trunk.
- They must be Layer 2 Ethernet ports, Layer 2 GE ports or Layer 2 aggregate ports.
- They must not be member ports of any aggregation group, service loopback group, or smart link group.
- STP, 802.1x, MAC address authentication and Voice VLAN are all disabled on them.

Note that:

- RRPP ports cannot be configured if the RRPP ring is enabled.
- Make sure the control VLAN exists before configuring the RRPP ring.
- Before configuring rings for an RRPP domain, configure the protected VLANs for the RRPP domain first.
- You must first configure the primary ring and then the subring when configuring an RRPP domain. A ring ID cannot be applied to more than one RRPP ring in the same RRPP domain.
- If a device resides on multiple RRPP rings in an RRPP domain, only one primary ring exists within these rings. The device plays a role of either edge node or assistant edge node on other subrings.
- Modifying the node mode, port mode and ring level of an RRPP ring is prohibited after configuration. If needed, you must first delete the existing configuration.
- You must configure the primary ring and then subrings when you configure the edge node and the assistant edge node.
- Moreover, you must remove all subring configurations before deleting the primary ring configuration of the edge node and the assistant edge node. However, the enabled RRPP ring cannot be deleted.

Related command: **control-vlan**, **protected-vlan**, and **ring enable**.

#### **Examples**

# Specify the device as the master node of primary ring 10 in RRPP domain 1, GigabitEthernet 3/0/1 as the primary port and GigabitEthernet 3/0/2 as the secondary port.

<Sysname> system-view [Sysname] rrpp domain 1 [Sysname-rrpp-domain1] control-vlan 100 [Sysname-rrpp-domain1] protect-vlan reference-instance 0 1 2 [Sysname-rrpp-domain1] ring 10 node-mode master primary-port gigabitethernet 3/0/1 secondary-port gigabitethernet 3/0/2 level 0

# Specify the device as the transit node of primary ring 10 in RRPP domain 1, GigabitEthernet 3/0/1 as the primary port and GigabitEthernet 3/0/2 as the secondary port.

```
<Sysname> system-view 
[Sysname] rrpp domain 1 
[Sysname-rrpp-domain1] control-vlan 100 
[Sysname-rrpp-domain1] protect-vlan reference-instance 0 1 2 
[Sysname-rrpp-domain1] ring 10 node-mode transit primary-port gigabitethernet 3/0/1 
secondary-port gigabitethernet 3/0/2 level 0
```
# Specify the device as the master node of subring 20 in RRPP domain 1, GigabitEthernet 3/0/1 as the primary port and GigabitEthernet 3/0/2 as the secondary port.

```
<Sysname> system-view 
[Sysname] rrpp domain 1 
[Sysname-rrpp-domain1] control-vlan 100 
[Sysname-rrpp-domain1] protect-vlan reference-instance 0 1 2 
[Sysname-rrpp-domain1] ring 20 node-mode master primary-port gigabitethernet 3/0/1 
secondary-port gigabitethernet 3/0/2 level 1
```
# Specify the device as the transit node of primary ring 20 in RRPP domain 1, GigabitEthernet 3/0/1 as the primary port and GigabitEthernet 3/0/2 as the secondary port.

```
<Sysname> system-view 
[Sysname] rrpp domain 1 
[Sysname-rrpp-domain1] control-vlan 100 
[Sysname-rrpp-domain1] protect-vlan reference-instance 0 1 2
```
<span id="page-463-0"></span>[Sysname-rrpp-domain1] ring 20 node-mode transit primary-port gigabitethernet 3/0/1 secondary-port gigabitethernet 3/0/2 level 1

# Specify the device as the edge node of primary ring 20 in RRPP domain 1, and GigabitEthernet 3/0/1 as the edge port.

<Sysname> system-view [Sysname] rrpp domain 1 [Sysname-rrpp-domain1] control-vlan 100 [Sysname-rrpp-domain1] protect-vlan reference-instance 0 1 2 [Sysname-rrpp-domain1] ring 20 node-mode edge edge-port gigabitethernet 3/0/1

# Specify the device as the assistant edge node of primary ring 20 in RRPP domain 1, and GigabitEthernet 3/0/1 as the edge port.

<Sysname> system-view [Sysname] rrpp domain 1 [Sysname-rrpp-domain1] control-vlan 100 [Sysname-rrpp-domain1] protect-vlan reference-instance 0 1 2 [Sysname-rrpp-domain1] ring 20 node-mode assistant-edge edge-port gigabitethernet 3/0/1

### **ring enable**

### **Syntax**

**ring** *ring-id* **enable**

**undo ring** *ring-id* **enable**

#### **View**

RRPP domain view

#### **Default Level**

2: System level

#### **Parameters**

*ring-id*: RRPP ring ID, in the range 1 to 64.

#### **Description**

Use the **ring enable** command to enable the RRPP ring.

Use the **undo ring enable** command to disable the RRPP ring.

By default, the RRPP ring is disabled.

Note that:

- To enable subrings, you must first enable the primary ring before enabling subrings.
- You must first disable all the subrings in the RRPP domain and then disable the primary ring.
- To activate the RRPP domain, RRPP protocol and the RRPP ring must be enabled simultaneously.

Related commands: **rrpp enable**.

#### **Examples**

# Enable RRPP ring 10 in RRPP domain 1.

```
<Sysname> system-view
```

```
[Sysname] rrpp domain 1 
[Sysname-rrpp-domain1] control-vlan 100 
[Sysname-rrpp-domain1] protect-vlan reference-instance 0 1 2 
[Sysname-rrpp-domain1] ring 10 node-mode master primary-port gigabitethernet 3/0/1 
secondary-port gigabitethernet 3/0/2 level 0 
[Sysname-rrpp-domain1] ring 10 enable
```
### **rrpp domain**

### **Syntax**

**rrpp domain** *domain-id* 

**undo rrpp domain** *domain-id*

#### **View**

System view

### **Default Level**

2: System level

### **Parameters**

*domain-id*: RRPP domain ID, in the range 1 to 8.

#### **Description**

Use the **rrpp domain** command to create an RRPP domain and enter its view.

Use the **undo rrpp domain** command to remove an RRPP domain.

Note that:

- When you delete an RRPP domain, the control VLAN of it will be deleted at the same time.
- When you delete an RRPP domain, you must ensure it has no RRPP ring.

Related commands: **control-vlan**, **ring**, **ring enable**, **rrpp enable**, **timer**.

#### **Examples**

# Create RRPP domain 1.

```
<Sysname> system-view 
[Sysname] rrpp domain 1 
[Sysname-rrpp-domain1]
```
### **rrpp enable**

### **Syntax**

**rrpp enable** 

**undo rrpp enable** 

#### **View**

System view

#### <span id="page-465-0"></span>**Default Level**

2: System level

### **Parameters**

None

### **Description**

Use the **rrpp enable** command to enable RRPP protocol.

Use the **undo rrpp enable** command to disable RRPP protocol.

By default, RRPP protocol is disabled.

To activate the RRPP domain, RRPP protocol and the RRPP ring must be enabled simultaneously. Related commands: **ring enable**.

### **Examples**

# Enable RRPP protocol. <Sysname> system-view [Sysname] rrpp enable

**rrpp ring-group** 

### **Syntax**

**rrpp ring-group** *ring-group-id* **undo rrpp ring-group** *ring-group-id*

### **View**

System view

### **Default Level**

2: System level

### **Parameters**

*ring-group-id*: Ring group ID, in the range 1 to 8.

### **Description**

Use the **rrpp ring-group** command to create an RRPP ring group and enter ring group view.

Use the **undo rrpp ring-group** command to delete an RRPP ring group. After removing a ring group, all subrings in the ring group do not belong to any ring group.

Note that:

- The subrings assigned to the same ring group must have the same edge node. Similarly, they must have the same assistant-edge node. Additionally, these subrings must have the same link in the primary ring.
- As an edge node ring group and an assistant-edge node group are configured on different devices. If the two groups are configured with different subrings, the ring group function fails.
- To remove a ring group, remove the edge node ring group, and then the corresponding assistant-edge node ring group.

<span id="page-466-0"></span>• RRPP configured with ring groups cannot interoperate with RRPP that does not support ring group configuration.

Related commands: **domain ring**, **display rrpp ring-group**.

### **Examples**

# Create ring group 1 and enter its view.

<Sysname> system-view

[Sysname] rrpp ring-group 1

[Sysname-rrpp-ring-group1]

### **timer**

### **Syntax**

**timer hello-timer** *hello-value* **fail-timer** *fail-value* 

**undo timer**

#### **View**

RRPP domain view

### **Default Level**

2: System level

### **Parameters**

*hello-value*: Hello timer value, in the range 1 to 10 seconds.

*fail-value*: Fail timer value, in the range 3 to 30 seconds.

### **Description**

Use the **timer** command to specify the value of the timers of the RRPP domain.

Use the **undo timer** command to restore it to the default value.

By default, the Hello timer value is 1 second and the Fail timer value is 3 seconds.

Note that the Fail timer value must be greater than or equal to three times of the Hello timer value.

### **Examples**

# Set the Hello timer value to 2 seconds and the Fail timer value to 7 seconds.

<Sysname> system-view [Sysname] rrpp domain 1 [Sysname-rrpp-domain1] timer hello-timer 2 fail-timer 7

# **Table of Contents**

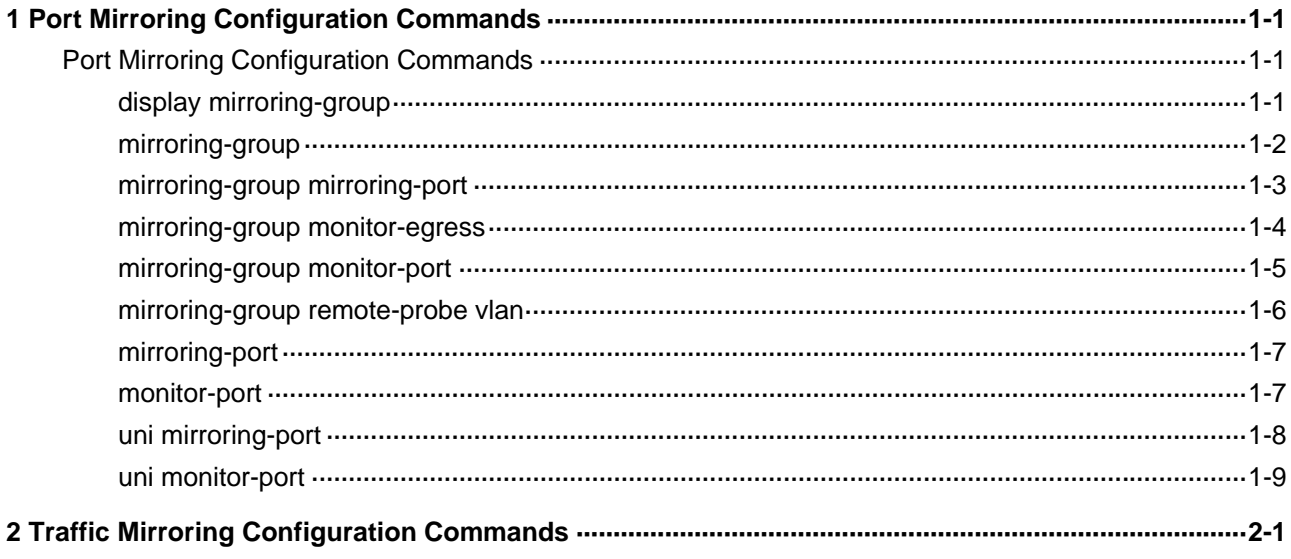
# **Port Mirroring Configuration Commands**

# **display mirroring-group**

# **Syntax**

**display mirroring-group** { *group-id* | **all** | **local** | **remote-destination** | **remote-source** }

## **View**

Any view

# **Default Level**

2: System level

# **Parameters**

*group-id*: Port mirroring group number, in the range of 1 to 4.

**all**: Specifies all the port mirroring groups.

**local**: Specifies local port mirroring groups.

**remote-destination**: Specifies remote destination port mirroring groups.

**remote-source**: Specifies remote source port mirroring groups.

# **Description**

Use the **display mirroring-group** command to display the information about a port mirroring group or multiple port mirroring groups.

The output information varies with port mirroring group type and is organized by mirroring group numbers.

## **Examples**

# Display the information about all the port mirroring groups.

```
<Sysname> display mirroring-group all 
mirroring-group 1: 
     type: local 
     status: active 
     mirroring port: 
         GigabitEthernet2/0/1 both 
     monitor port: GigabitEthernet2/0/10 
mirroring-group 2: 
     type: remote-source 
     status: active 
     mirroring port: 
         GigabitEthernet2/0/3 both
```

```
 monitor egress port: GigabitEthernet2/0/11 
 remote-probe vlan: 200
```
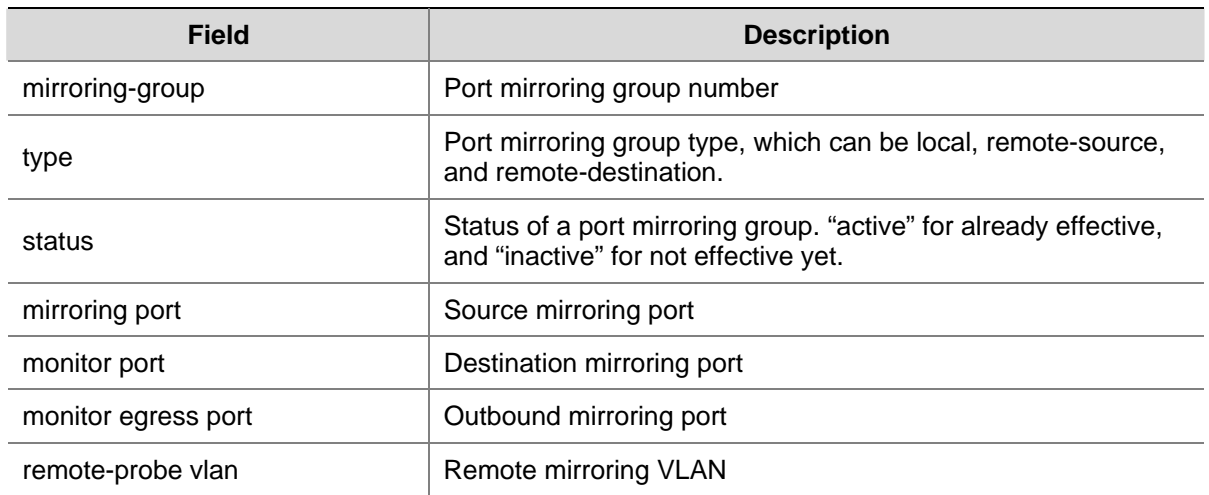

#### **Table 1-1** Description on the fields of the **display mirroring-group** command

# **mirroring-group**

#### **Syntax**

**mirroring-group** *group-id* { **local** | **remote-destination** | **remote-source** }

**undo mirroring-group** { *group-id* | **all** | **local** | **remote-destination** | **remote-source** }

#### **View**

System view

#### **Default Level**

2: System level

#### **Parameters**

*group-id*: Port mirroring group number, in the range of 1 to 4.

**all**: Removes All the port mirroring groups.

**local**: Creates/Removes a local port mirroring group.

**remote-destination**: Creates/Removes a remote destination port mirroring group.

**remote-source**: Creates/Removes a remote source port mirroring group.

#### **Description**

Use the **mirroring-group** command to create a port mirroring group.

Use the **undo mirroring-group** command to remove a port mirroring group.

You need to specify the type of the port mirroring group to be created when creating it.

- Use the keyword **local** to create a local port mirroring group.
- **Use the keyword remote-destination** to create a remote destination port mirroring group.
- Use the keyword **remote-source** to create a remote source port mirroring group.

You need to specify the port mirroring group type or the mirroring group number when removing a port mirroring group:

- $\bullet$  Use the *group-id* argument to specify the port mirroring group to be removed.
- Use the **all** keyword to remove all the port mirroring groups.
- $\bullet$  Use the **local** keyword to remove all the local port mirroring groups.
- Use the **remote-destination** keyword to remove all the remote destination port mirroring groups.
- Use the **remote-source** keyword to remove all the remote source mirroring groups.

# Create a local port mirroring group numbered 1.

<Sysname> system-view [Sysname] mirroring-group 1 local

# Create remote destination mirroring group numbered 2.

<Sysname> system-view

[Sysname] mirroring-group 2 remote-destination

## **mirroring-group mirroring-port**

#### **Syntax**

**mirroring-group** *group-id* **mirroring-port** *mirroring-port-list* { **both** | **inbound** | **outbound** } **undo mirroring-group** *group-id* **mirroring-port** *mirroring-port-list* { **both** | **inbound** | **outbound** }

#### **View**

System view

#### **Default Level**

2: System level

#### **Parameters**

*group-id*: Port mirroring group number, in the range of 1 to 4.

*mirroring-port-list*: List of ports to be added to the port mirroring group. You can specify multiple ports by providing this argument in the form of { *interface-type interface-number* [ **to** *interface-type interface-number* ] }&<1-8>, where the *interface-type* argument is port type, the *interface-number* argument is the port number, and &<1-8> means that you can provide up to eight port indexes/port index lists for this argument.

**both**: Specifies to duplicate both inbound and outbound packets.

**inbound**: Specifies to duplicate inbound packets only.

**outbound**: Specifies to duplicate outbound packets only.

#### **Description**

Use the **mirroring-group mirroring-port** command to configure source ports for a port mirroring group.

Use the **undo mirroring-group mirroring-port** command to remove source ports from a port mirroring group.

- The source port cannot be a member port of the current mirroring group.
- A remote destination mirroring group cannot contain source mirroring ports.

# Add ports to port mirroring group 1 as source ports (assuming that port mirroring group 1 already exists).

<Sysname> system-view

[Sysname] mirroring-group 1 mirroring-port Ethernet 2/0/1 to Ethernet 2/0/5 both

# Remove source mirroring ports from port mirroring group 1.

[Sysname] undo mirroring-group 1 mirroring-port Ethernet 2/0/1 to Ethernet 2/0/3 both

# **mirroring-group monitor-egress**

## **Syntax**

• In system view:

**mirroring-group** *group-id* **monitor-egress** *monitor-egress-port-id*  **undo mirroring-group** *group-id* **monitor-egress** *monitor-egress-port-id* 

• In Ethernet port view:

**mirroring-group** *group-id* **monitor-egress** 

**undo mirroring-group** *group-id* **monitor-egress** 

#### **View**

System view, Ethernet port view

# **Default Level**

2: System level

#### **Parameters**

*group-id*: Port mirroring group number, in the range of 1 to 4.

*monitor-egress-port-id*: Index of the port to be configured as the outbound mirroring port. You need to provide this argument in the format of { *interface-type interface-number* }, where *interface-type* is port type and *interface-number* is port number.

# **Description**

Use the **mirroring-group monitor-egress** command to configure a port as the outbound mirroring port of a remote port mirroring group.

Use the **undo mirroring-group monitor-egress** command to remove the outbound mirroring port configured from a remote port mirroring group.

- Only remote source port mirroring groups can have outbound mirroring ports. A port mirroring group can have only one outbound mirroring port.
- The outbound port cannot be a member port of the current mirroring group.
- It is not recommended to configure STP, RSTP, MSTP, 802.1X, IGMP Snooping, static ARP and MAC address learning on the outbound mirroring port; otherwise, the mirroring function may be affected.

# Configure port Ethernet 2/0/1 as the outbound mirroring port of remote port mirroring group 1 in system view.

<Sysname> system-view [Sysname] mirroring-group 1 remote-source [Sysname] mirroring-group 1 monitor-egress Ethernet 2/0/1

# Configure port Ethernet 2/0/2 as the outbound mirroring port of remote port mirroring group 2 in Ethernet port view.

<Sysname> system-view [Sysname] mirroring-group 2 remote-source [Sysname] interface Ethernet 2/0/2 [Sysname-Ethernet2/0/2] mirroring-group 2 monitor-egress

# **mirroring-group monitor-port**

#### **Syntax**

**mirroring-group** *group-id* **monitor-port** *monitor-port-id*  **undo mirroring-group** *group-id* **monitor-port** *monitor-port-id*

#### **View**

System view

# **Default Level**

2: System level

#### **Parameters**

*group-id*: Port mirroring group number, in the range of 1 to 4.

*monitor-port-id*: Port index. You need to provide this argument in the form of *interface-type interface-number*, where *interface-type* is the port type and *interface-number* is the port number.

#### **Description**

Use the **mirroring-group monitor-port** command to configure the destination port for a port mirroring group.

Use the **undo mirroring-group monitor-port** command to remove the destination port from a port mirroring group.

- A port mirroring group can contain only one destination port.
- The destination port cannot be a member port of the current mirroring group.
- The destination mirroring port can be an access, trunk, or hybrid port. It must be assigned to the remote mirroring VLAN.
- A remote source port mirroring group cannot contain destination ports.
- Before configuring the destination port for a port mirroring group, make sure the port mirroring group exists.
- Do not enable STP, RSTP, or MSTP on the destination port. Otherwise, the mirroring function may be affected.

Do not use the destination mirroring port for any purpose other than port mirroring.

# **Examples**

# Configure Ethernet 2/0/1 as the destination port of port mirroring group 1 (a remote destination port mirroring group).

<Sysname> system-view [Sysname] mirroring-group 1 remote-destination [Sysname] mirroring-group 1 monitor-port Ethernet 2/0/1

# **mirroring-group remote-probe vlan**

#### **Syntax**

**mirroring-group** *group-id* **remote-probe vlan** *rprobe-vlan-id*

**undo mirroring-group** *group-id* **remote-probe vlan** *rprobe-vlan-id*

#### **View**

System view

#### **Default Level**

2: System level

#### **Parameters**

*group-id*: Port mirroring group number, in the range of 1 to 4.

*rprobe-vlan-id*: ID of the VLAN to be configured as the remote mirroring VLAN. Note that the VLAN must be an existing static VLAN.

#### **Description**

Use the **mirroring-group remote-probe vlan** command to specify a VLAN as the mirroring VLAN for a remote source port mirroring group or a remote destination port mirroring group.

Use the **undo mirroring-group remote-probe vlan** command to remove the remote mirroring VLAN from a remote source mirroring group or a remote destination mirroring group.

Note that:

- Only remote source port mirroring groups or remote destination port mirroring groups can have remote mirroring VLANs. A port mirroring group can have only one remote mirroring VLAN.
- To remove a VLAN operating as a remote port mirroring VLAN, you need to restore it to a normal VLAN first. A remote port mirroring group gets invalid if the corresponding remote port mirroring VLAN is removed.
- You are recommended to use a remote mirroring VLAN for remote mirroring only.

#### **Examples**

# Specify VLAN 2 as the remote mirroring VLAN of port mirroring group 1 (assuming that VLAN 2 already exists).

```
<Sysname> system-view 
[Sysname] mirroring-group 1 remote-source 
[Sysname] mirroring-group 1 remote-probe vlan 2
```
# **mirroring-port**

#### **Syntax**

[ **mirroring-group** *group-id* ] **mirroring-port** { **inbound** | **outbound** | **both** } **undo** [ **mirroring-group** *group-id* ] **mirroring-port** { **inbound** | **outbound** | **both** }

#### **View**

Ethernet port view

# **Default Level**

2: System level

#### **Parameters**

*group-id*: Port mirroring group number, in the range of 1 to 4.

**both**: Duplicates both inbound and outbound packets.

**inbound**: Duplicates the inbound packets only.

**outbound**: Duplicates the outbound packets only.

#### **Description**

Use the **mirroring-port** command to configure a port as a source mirroring port of a port mirroring group.

Use the **undo mirroring-port** command to remove a source mirroring port from a port mirroring group. Note that:

- If you do not specify the **mirroring-group** *group-id* keyword-argument combination, these two commands apply to port mirroring group 1.
- The source port cannot be a member port of the current mirroring group.
- A remote destination mirroring group cannot contain source mirroring ports.

#### **Examples**

# Configure Ethernet 2/0/1 as a source mirroring port of remote source port mirroring group 2.

```
<Sysname> system-view 
[Sysname] mirroring-group 2 remote-source 
[Sysname] interface Ethernet 2/0/1 
[Sysname-Ethernet2/0/1] mirroring-group 2 mirroring-port both
```
# **monitor-port**

#### **Syntax**

[ **mirroring-group** *group-id* ] **monitor-port**

**undo** [ **mirroring-group** *group-id* ] **monitor-port** 

# **View**

Ethernet port view

#### **Default Level**

2: System level

# **Parameters**

*group-id*: Port mirroring group number, in the range of 1 to 4.

# **Description**

Use the **monitor-port** command to configure a port as the destination mirroring port of a port mirroring group.

Use the **undo monitor-port** command to remove the destination mirroring port from a port mirroring group.

If you do not specify the **mirroring**-**group** *group-id* keyword-argument combination, the **monitor-port** command adds the current port to port mirroring group 1.

Note that:

- If you do not specify the **mirroring-group** group-id keyword-argument combination, these two commands apply to port mirroring group 1.
- A remote source mirroring group cannot contain destination mirroring ports.
- Member ports of existing port mirroring groups cannot be destination ports.
- The remote destination mirroring port can be an access, trunk, or hybrid port. It must be assigned to the remote mirroring VLAN.
- Before adding the destination port for a port mirroring group, make sure the port mirroring group exists.
- Do not enable STP, RSTP, or MSTP on the destination port. Otherwise, the mirroring function may be affected.
- Do not use the destination mirroring port for any purpose other than port mirroring.

## **Examples**

# Add port Ethernet 2/0/1 to port mirroring group 1 (a local port mirroring group) as the destination port.

```
<Sysname> system-view 
[Sysname] mirroring-group 1 local 
[Sysname] interface Ethernet 2/0/1 
[Sysname-Ethernet2/0/1] monitor-port
```
# **uni mirroring-port**

# **Syntax**

**uni** *uni-number* **mirroring-port** { **both** | **inbound** | **outbound** }

**undo uni** *uni-number* **mirroring-port**

# **View**

ONU port view

# **Default Level**

2: System level

#### **Parameters**

*uni-number*: UNI number, in the range 1 to the number of UNI ports of the current ONU. The number of UNIs can be up to 80.

**both**: Mirrors both inbound and outbound packets on the port.

**inbound**: Mirrors only inbound packets on the port.

**outbound**: Mirrors only outbound packets on the port.

## **Description**

Use the **uni mirroring-port** command to configure a UNI as the mirroring port.

Use the **undo uni mirroring-port** command to cancel the configuration of a UNI as the mirroring port.

#### **Examples**

# Mirror the outbound packets on UNI 1.

<Sysname> system-view [Sysname] interface onu 2/0/1:1 [Sysname-Onu2/0/1:1] uni 1 mirroring-port outbound

# **uni monitor-port**

#### **Syntax**

**uni** *uni-number* **monitor-port**

**undo uni** *uni-number* **monitor-port** 

#### **View**

ONU port view

#### **Default Level**

2: System level

#### **Parameters**

*uni-number*: UNI number, in the range 1 to the number of UNI ports of the current ONU. The number of UNIs can be up to 80.

#### **Description**

Use the **uni monitor-port** command to configure a UNI as the monitor port.

Use the **undo uni monitor-port** command to cancel the configuration of a UNI as the monitor port.

#### **Examples**

# Mirror the outbound packets on UNI 1 to UNI 2.

<Sysname> system-view [Sysname] interface onu 2/0/1:1 [Sysname-Onu2/0/1:1] uni 1 mirroring-port outbound [Sysname-Onu2/0/1:1] uni 2 monitor-port

# **2 Traffic Mirroring Configuration Commands**

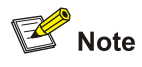

On the S7900E series switches, traffic mirroring is achieved mainly through QoS policies and remote port mirroring. For QoS policy configuration commands, refer to *QoS Commands* in the *QoS Volume*.

# **IP Services Volume Organization**

# **Manual Version**

20090615-C-1.01

# **Product Version**

Release 6300 series

# **Organization**

The IP Services Volume is organized as follows:

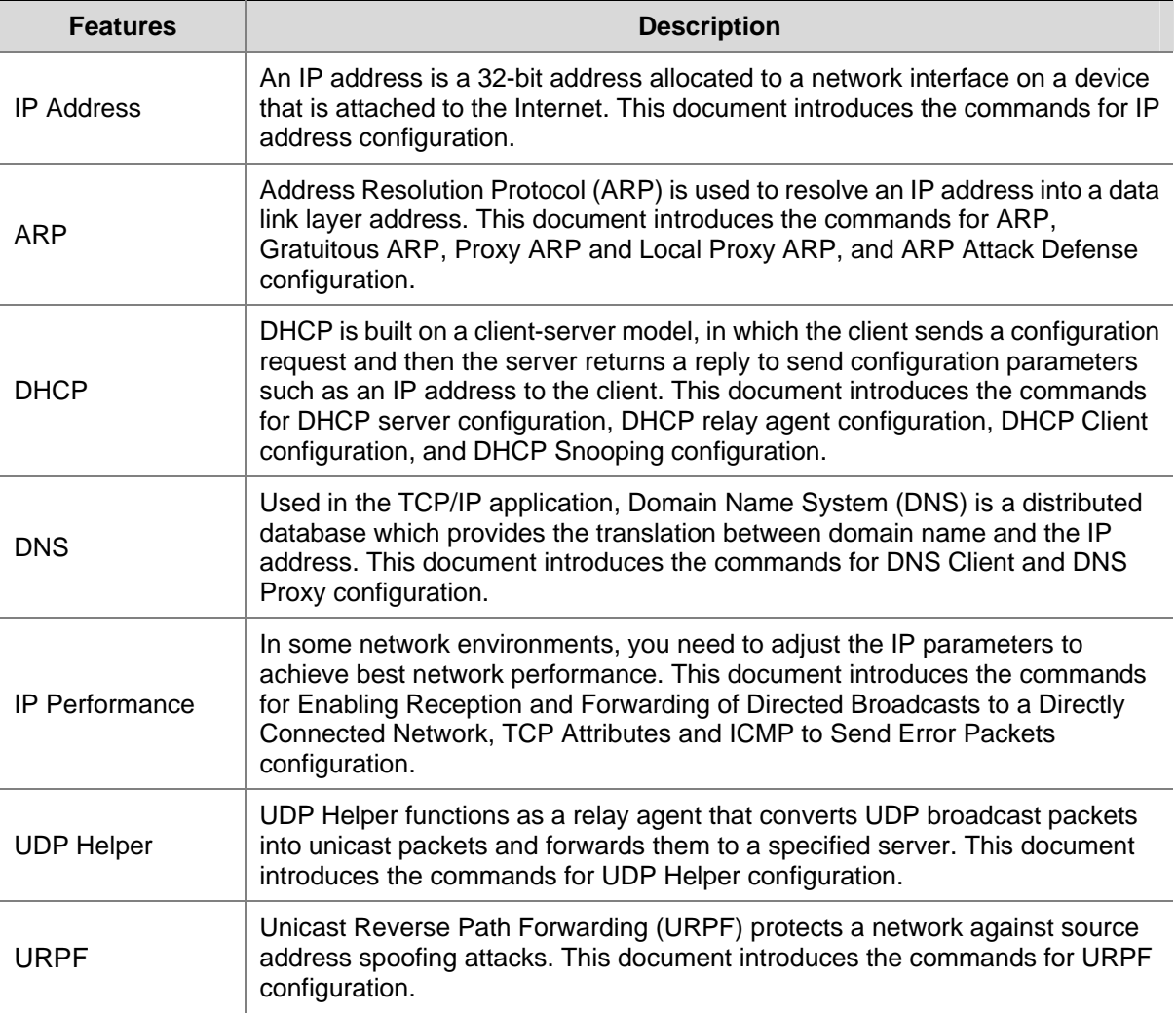

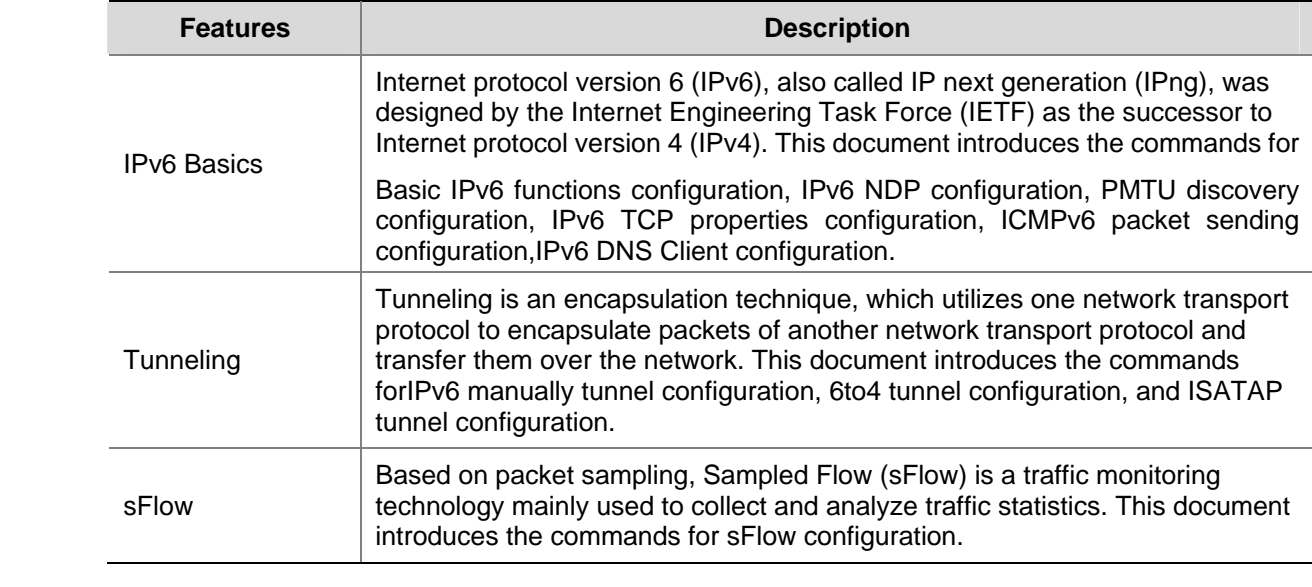

# **Table of Contents**

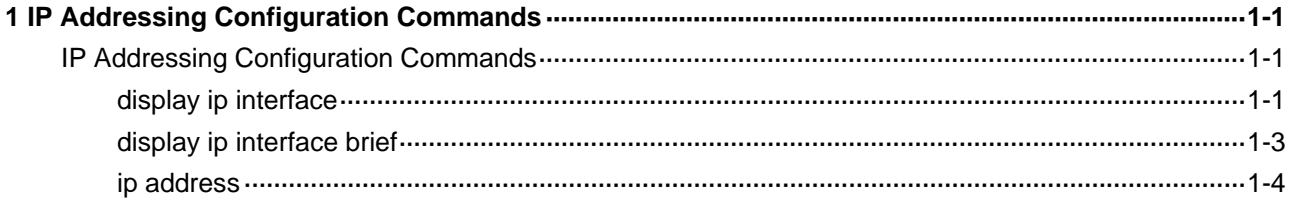

# <span id="page-481-0"></span>**IP Addressing Configuration Commands**

# **display ip interface**

## **Syntax**

**display ip interface** [ *interface-type interface-number* ]

## **View**

Any view

## **Default Level**

1: Monitor level

## **Parameters**

*interface-type interface-number*: Specifies an interface by its type and number.

# **Description**

Use the **display ip interface** command to display information about a specified or all Layer 3 interfaces.

## **Examples**

# Display information about interface VLAN-interface 1. <Sysname> display ip interface vlan-interface 1 Vlan-interface1 current state : DOWN Line protocol current state : DOWN Internet Address is 1.1.1.1/8 Primary Broadcast address : 1.255.255.255 The Maximum Transmit Unit : 1500 bytes input packets : 0, bytes : 0, multicasts : 0 output packets : 0, bytes : 0, multicasts : 0 ARP packet input number: 0 Request packet: 0 Reply packet: 0 Unknown packet: 0 TTL invalid packet number: 0 ICMP packet input number: 0 Echo reply: 0 Unreachable: 0 Source quench: 0 Routing redirect: 0 Echo request: 0

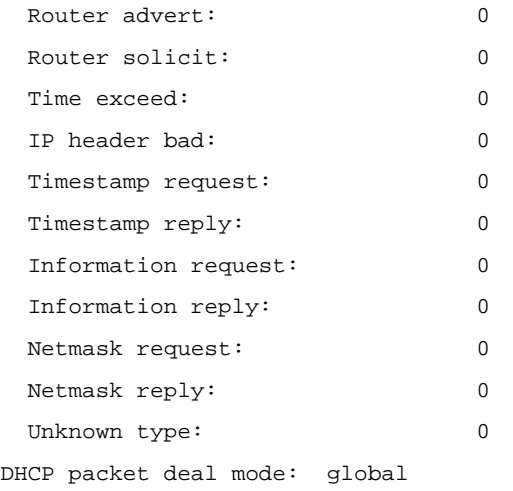

# **Table 1-1 display ip interface** command output description

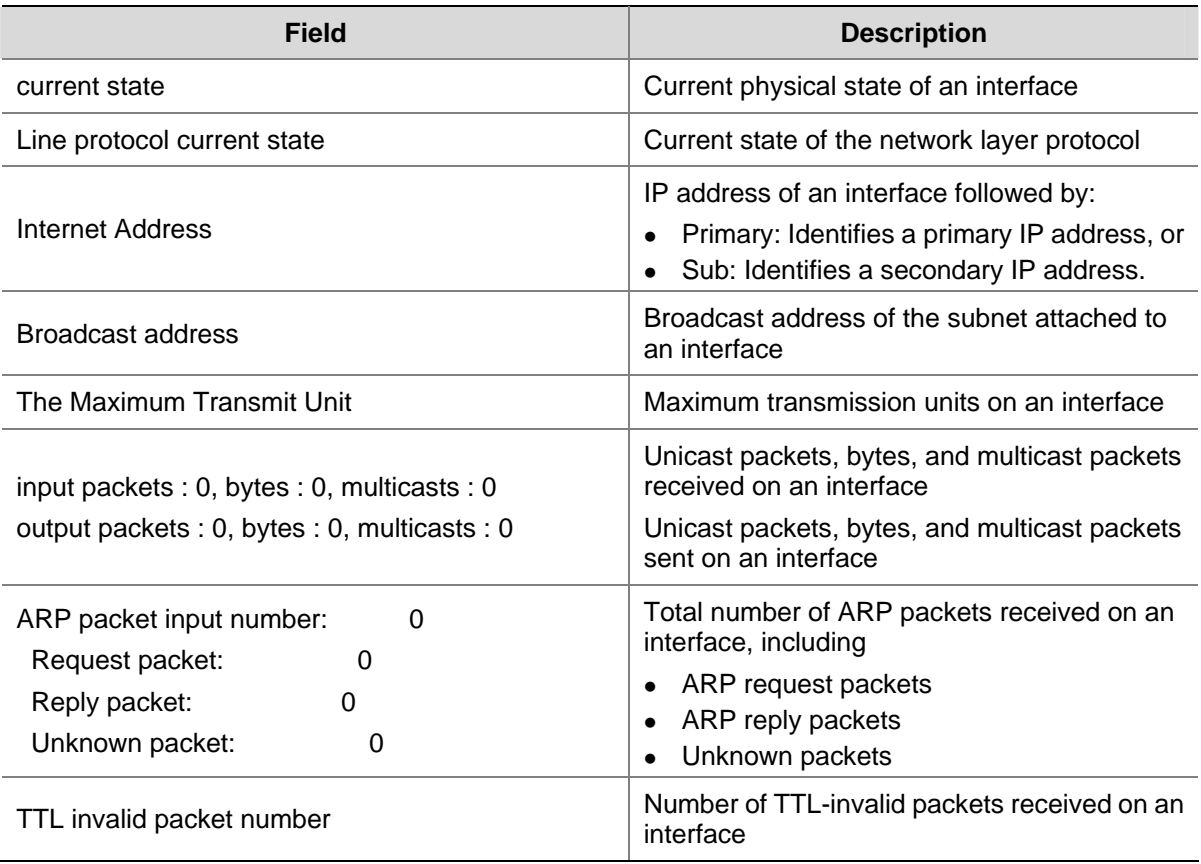

<span id="page-483-0"></span>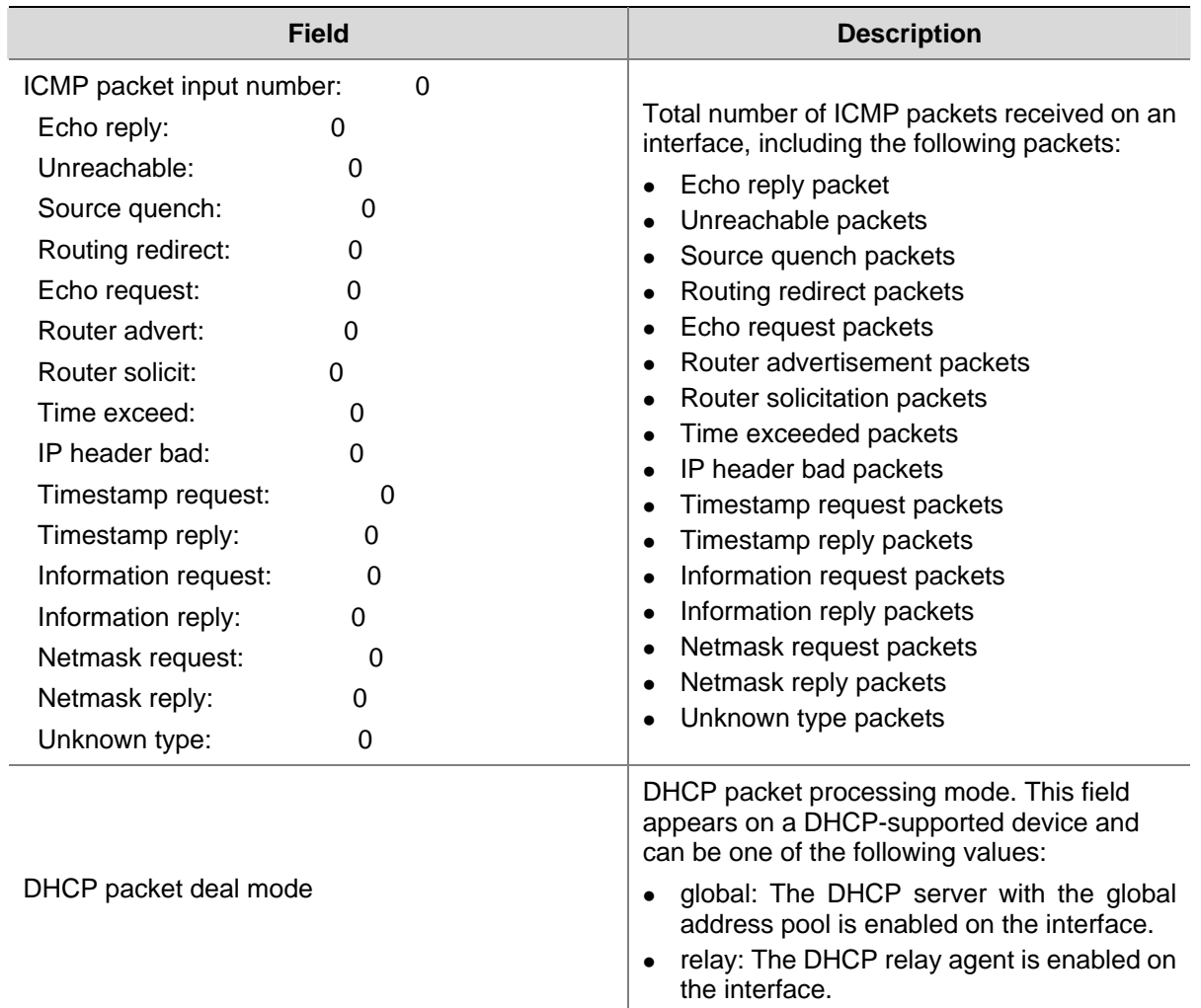

# **display ip interface brief**

# **Syntax**

**display ip interface brief** [ *interface-type* [ *interface-number* ] ]

#### **View**

Any view

# **Default Level**

1: Monitor level

# **Parameters**

*interface-type*: Interface type.

*interface-number*: Interface number.

## **Description**

Use the **display ip interface brief** command to display brief information about a specified or all layer 3 interfaces.

Without the interface type and interface number specified, the information about all layer 3 interfaces is displayed; with only the interface type specified, the information about all layer 3 interfaces of the

<span id="page-484-0"></span>specified type is displayed; with both the interface type and interface number specified, only the information about the specified interface is displayed.

Related commands: **display ip interface**.

# **Examples**

# Display brief information about VLAN interfaces.

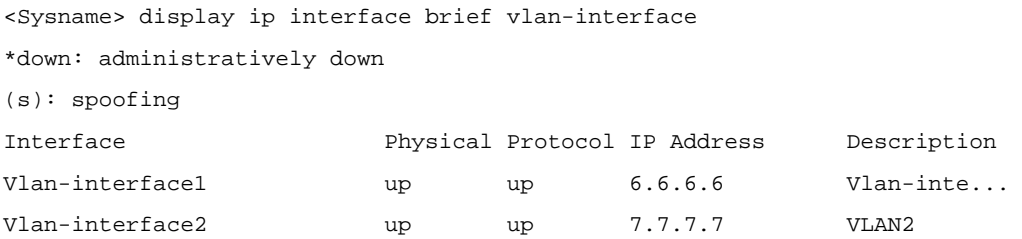

#### **Table 1-2 display ip interface brief** command output description

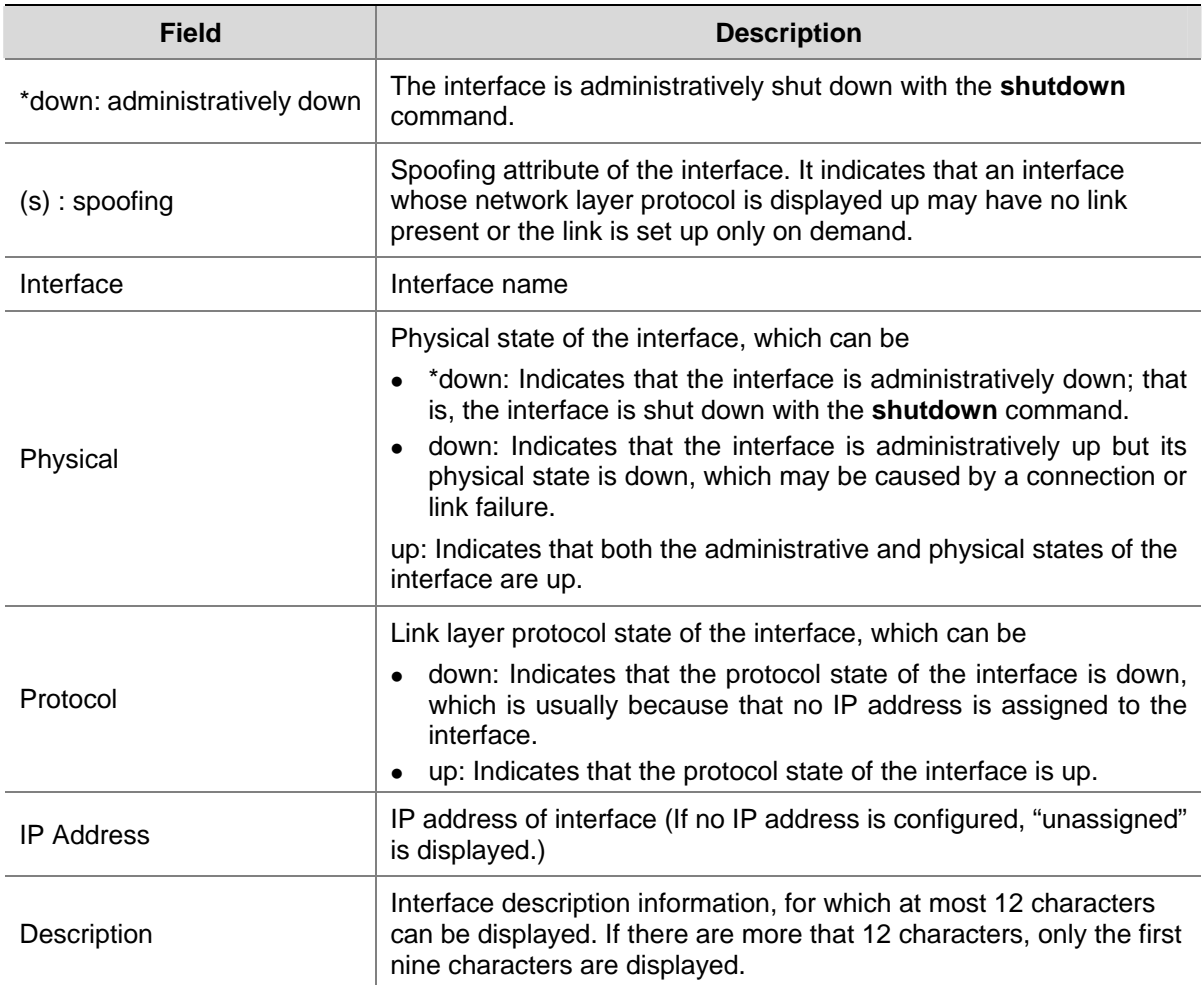

# **ip address**

# **Syntax**

**ip address** *ip-address* { *mask | mask-length* } [ **sub** ]

**undo ip address** [ *ip-address* { *mask | mask-length* } [ **sub** ] ]

#### **View**

Interface view

#### **Default Level**

2: System level

#### **Parameters**

*ip-address*: IP address of interface, in dotted decimal notation.

*mask*: Subnet mask in dotted decimal notation.

*mask-length*: Subnet mask length, the number of consecutive ones in the mask.

**sub**: Secondary IP address for the interface. Currently, up to seven secondary IP addresses are supported on an interface.

#### **Description**

Use the **ip address** command to assign an IP address and mask to the interface.

Use the **undo ip address** command to remove all IP addresses from the interface.

Use the **undo ip address** *ip-address* { *mask* | *mask-length* } command to remove the primary IP address.

Use the **undo ip address** *ip-address { mask | mask-length* } **sub** command to remove a secondary IP address.

By default, no IP address is assigned to any interface.

When assigning IP addresses to an interface, consider the following:

- You can assign only one primary IP address to an interface.
- The primary and secondary IP addresses can be located in the same network segment.
- Before removing the primary IP address, remove all secondary IP addresses.
- You cannot assign a secondary IP address to the interface that is configured to obtain an IP address through DHCP.

Related commands: **display ip interface**.

#### **Examples**

# Assign VLAN-interface 1 a primary IP address 129.12.0.1 and a secondary IP address 202.38.160.1, with subnet masks being 255.255.255.0.

<Sysname> system-view [Sysname] interface vlan-interface 1 [Sysname-Vlan-interface1] ip address 129.12.0.1 255.255.255.0 [Sysname-Vlan-interface1] ip address 202.38.160.1 255.255.255.0 sub

# **Table of Contents**

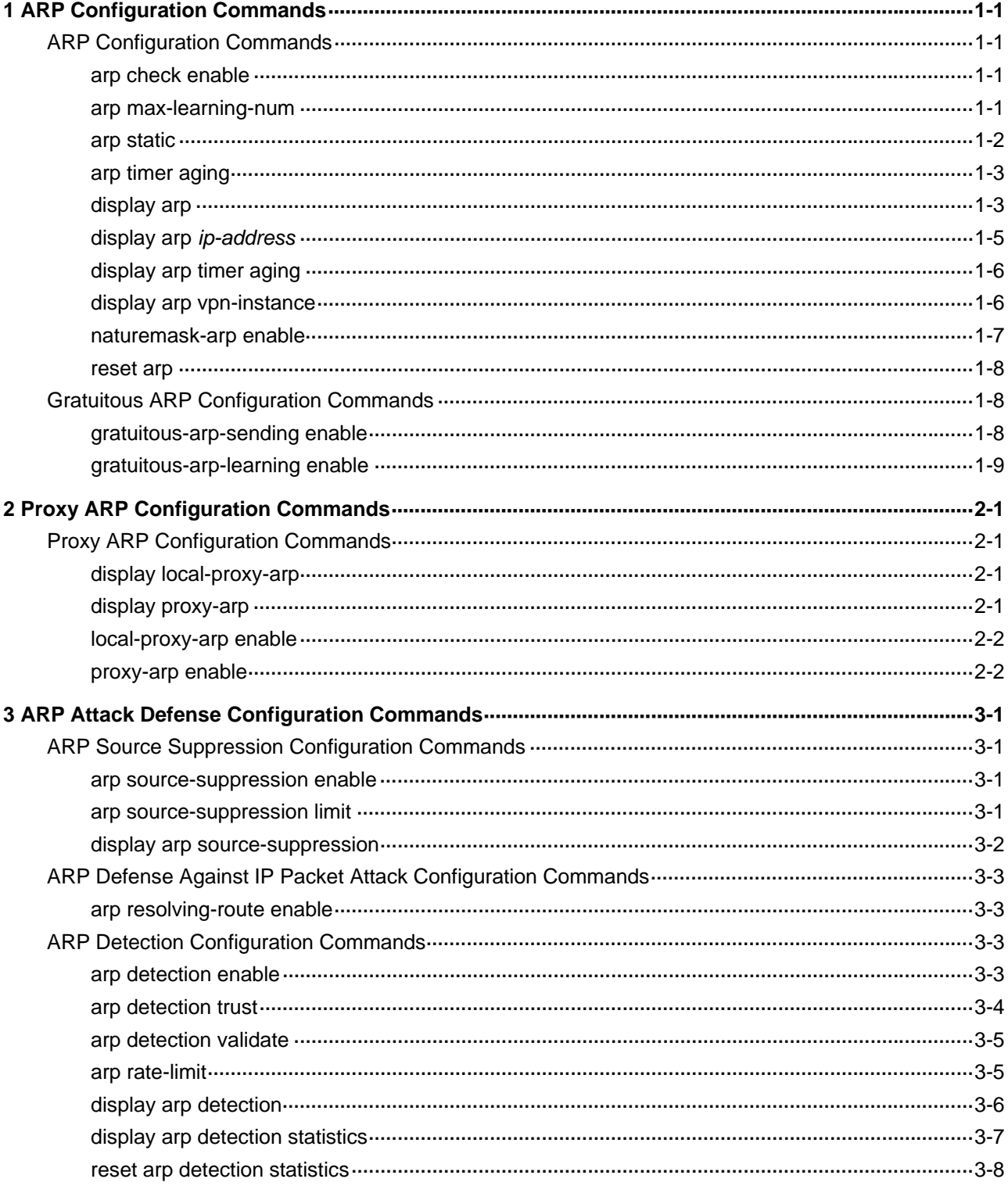

# <span id="page-487-0"></span>**ARP Configuration Commands**

# **arp check enable**

#### **Syntax**

**arp check enable** 

**undo arp check enable** 

## **View**

System view

# **Default Level**

2: System level

# **Parameters**

None

#### **Description**

Use the **arp check enable** command to enable ARP entry check. With this function enabled, configuring such a static ARP entry is not allowed; otherwise, the system displays error messages.

Use the **undo arp check enable** command to disable the function. After the ARP entry check is disabled, you can configure such a static ARP entry on the device.

By default, ARP entry check is enabled.

#### **Examples**

# Enable ARP entry check.

<Sysname> system-view [Sysname] arp check enable

# **arp max-learning-num**

# **Syntax**

**arp max-learning-num** *number* **undo arp max-learning-num**

# **View**

VLAN interface view

# **Default Level**

2: System level

#### <span id="page-488-0"></span>**Parameters**

*number*: Maximum number of dynamic ARP entries that an interface can learn, in the range 1 to 8192.

#### **Description**

Use the **arp max-learning-num** command to configure the maximum number of dynamic ARP entries that a VLAN interface can learn.

Use the **undo arp max-learning-num** command to restore the default.

#### **Examples**

# Specify VLAN-interface 40 to learn up to 500 dynamic ARP entries.

```
<Sysname> system-view 
[Sysname] interface vlan-interface 40 
[Sysname-Vlan-interface40] arp max-learning-num 500
```
# **arp static**

#### **Syntax**

**arp static** *ip-address mac-address* [ *vlan-id interface-type interface-number* ] [ **vpn-instance** *vpn-instance-name* ]

**undo arp** *ip-address* [ *vpn-instance-name* ]

#### **View**

System view

#### **Default Level**

2: System level

#### **Parameters**

*ip-address*: IP address in an ARP entry.

*mac-address*: MAC address in an ARP entry, in the format H-H-H.

*vlan-id*: ID of a VLAN to which a static ARP entry belongs to, in the range 1 to 4094.

*interface-type interface-number*: Interface type and interface number.

**vpn-instance** *vpn-instance-name*: Name of a VPN instance, a case-sensitive string of 1 to 31 characters.

#### **Description**

Use the **arp static** command to configure a static ARP entry in the ARP mapping table.

Use the **undo arp** command to remove an ARP entry.

- A static ARP entry is effective when the device works normally. However, when the VLAN or VLAN interface to which an ARP entry corresponds is deleted, the entry, if permanent, will be deleted, and if non-permanent and resolved, will become unresolved.
- The vlan-id argument is used to specify the corresponding VLAN of an ARP entry and must be the ID of an existing VLAN. In addition, the Ethernet interface following the argument must belong to that VLAN. The VLAN interface of the VLAN must have been created.
- <span id="page-489-0"></span>• If both the vlan-id and ip-address arguments are specified, the IP address of the VLAN interface corresponding to the vlan-id argument must belong to the same network segment as the IP address specified by the ip-address argument.
- If no VPN instance is specified in the undo arp command, corresponding ARP entries of all VPN instances are removed.

Related commands: **reset arp**, **display arp**.

## **Examples**

# Configure a static ARP entry, with the IP address being 202.38.10.2, the MAC address being 000f-e201-0000, and the outbound interface being GigabitEthernet2/0/10 of VLAN 10.

<Sysname> system-view [Sysname] arp static 202.38.10.2 000f-e201-0000 10 gigabitethernet 2/0/10

# **arp timer aging**

#### **Syntax**

**arp timer aging** *aging-time* **undo arp timer aging** 

## **View**

System view

#### **Default Level**

2: System level

#### **Parameters**

*aging-time*: Aging time for dynamic ARP entries in minutes, in the range 1 to 1,440.

#### **Description**

Use the **arp timer aging** command to set aging time for dynamic ARP entries.

Use the **undo arp timer aging** command to restore the default.

By default, the aging time for dynamic ARP entries is 20 minutes.

Related commands: **display arp timer aging**.

#### **Examples**

# Set aging time for dynamic ARP entries to 10 minutes.

```
<Sysname> system-view 
[Sysname] arp timer aging 10
```
# **display arp**

#### **Syntax**

**display arp** [ [ **all** | **dynamic** | **static** ] [ **slot** *slot-id* ] | **vlan** *vlan-id* | **interface** *interface-type interface-number* ] [ [ **verbose** ] [ **|** { **begin** | **exclude** | **include** } *regular-expression* ] | **count** ]

#### **View**

Any view

#### **Default Level**

1: Monitor level

#### **Parameters**

**all**: Displays all ARP entries.

**dynamic**: Displays dynamic ARP entries.

**static**: Displays static ARP entries.

**slot** *slot-id*: Displays the ARP entries of the specified slot.

**vlan** *vlan-id*: Displays the ARP entries of the specified VLAN. The VLAN ID ranges from 1 to 4,094.

**interface** *interface-type interface-number:* Displays the ARP entries of the interface specified by the argument *interface-type interface-number*.

**verbose**: Displays detailed information about ARP entries.

**|**: Uses a regular expression to specify the ARP entries to be displayed. For detailed information about regular expressions, refer to *Basic System Configuration* in the *System Volume*.

**begin**: Displays ARP entries from the first one containing the specified string.

**exclude**: Displays the ARP entries that do not contain the specified string.

**include**: Displays the ARP entries containing the specified string.

*regular-expression*: A case-sensitive string for matching, consisting of 1 to 256 characters.

**count**: Displays the number of ARP entries.

#### **Description**

Use the **display arp** command to display ARP entries in the ARP mapping table.

If no parameter is specified or the **all** keyword is specified, all ARP entries are displayed.

Related commands: **arp static**, **reset arp**.

#### **Examples**

#### # Display the detailed information of all ARP entries.

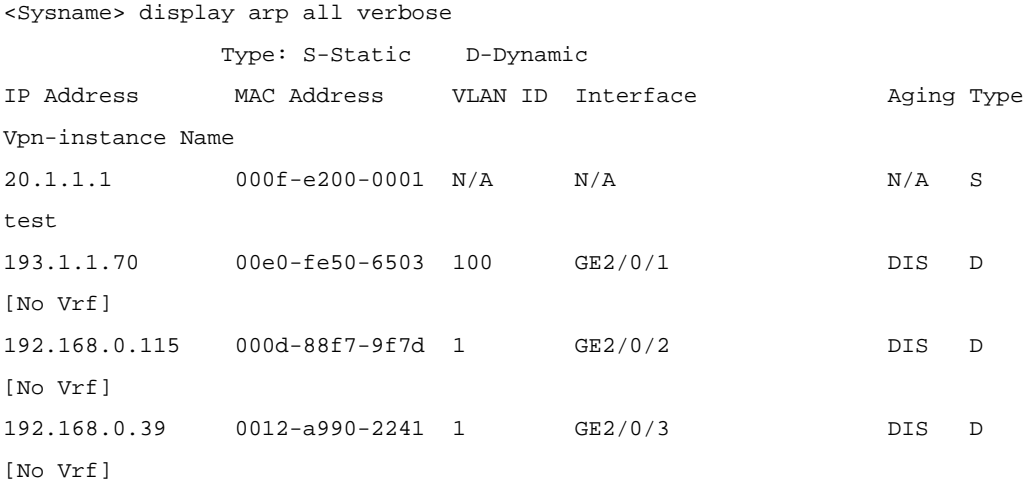

<span id="page-491-0"></span>**Table 1-1 display arp** command output description

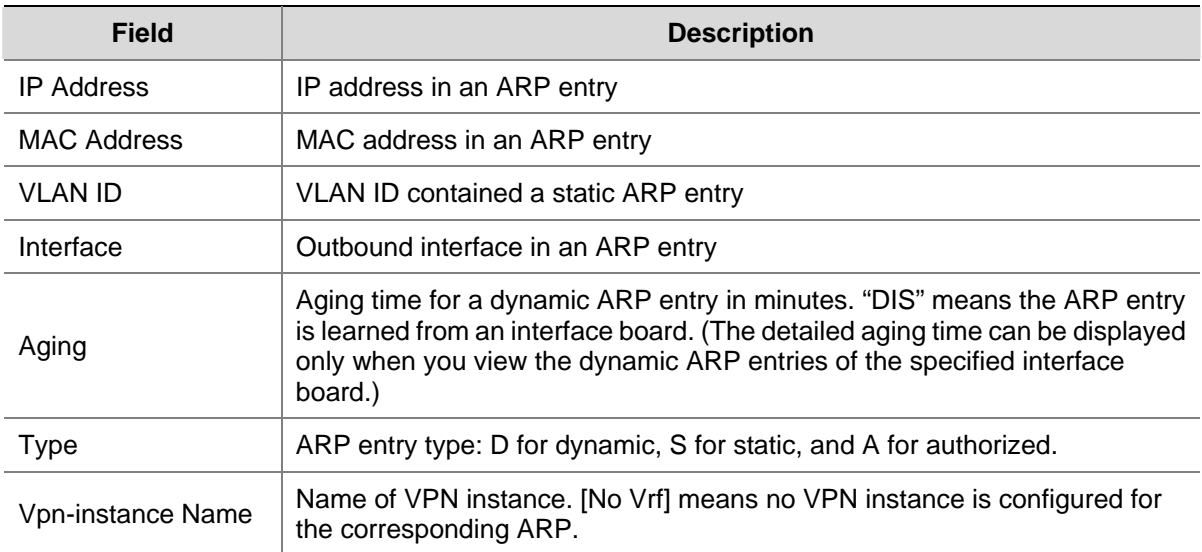

# Display the number of all ARP entries.

```
<Sysname> display arp all count 
 Total Entry(ies): 4
```
# **display arp** *ip-address*

# **Syntax**

**display arp** *ip-address* [ **slot** *slot-id* ] [ **verbose** ] [ **|** { **begin** | **exclude** | **include** } *regular-expression* ]

# **View**

Any view

#### **Default Level**

1: Monitor level

#### **Parameters**

*ip-address:* Displays the ARP entry for the specified IP address.

**slot** *slot-id*: Displays the ARP entry for the specified slot.

**verbose**: Displays the detailed information about ARP entries.

**|**: Uses a regular expression to specify the ARP entries to be displayed. For detailed information about regular expressions, refer to *Basic System Configuration* in the *System Volume*.

**begin**: Displays the ARP entries from the first one containing the specified string.

**exclude**: Displays the ARP entries that do not contain the specified string.

**include**: Displays the ARP entries that contain the specified string.

*regular-expression*: A case-sensitive string for matching, consisting of 1 to 256 characters.

#### **Description**

Use the **display arp** *ip-address* command to display the ARP entry for a specified IP address. Related commands: **arp static**, **reset arp**.

<span id="page-492-0"></span># Display the corresponding ARP entry for the IP address 20.1.1.1.

```
<Sysname> display arp 20.1.1.1 
            Type: S-Static D-Dynamic 
IP Address MAC Address VLAN ID Interface Aging Type 
20.1.1.1 000f-e200-0001 N/A N/A N/A S
```
# **display arp timer aging**

#### **Syntax**

**display arp timer aging**

#### **View**

Any view

# **Default Level**

2: System level

#### **Parameters**

None

#### **Description**

Use the **display arp timer aging** command to display the aging time for dynamic ARP entries.

Related commands: **arp timer aging**.

#### **Examples**

# Display the aging time for dynamic ARP entries.

<Sysname> display arp timer aging Current ARP aging time is 10 minute(s)

#### **display arp vpn-instance**

#### **Syntax**

**display arp vpn-instance** *vpn-instance-name* [ **|** { **begin** | **exclude** | **include** } *regular-expression* | **count** ]

# **View**

Any view

# **Default Level**

1: Monitor level

#### **Parameters**

*vpn-instance-name*: Name of VPN instance, a case-sensitive string of 1 to 31 characters excluding spaces. With this argument specified, the ARP entries for a specific VPN instance are displayed.

<span id="page-493-0"></span>**|**: Uses a regular expression to specify the ARP entries to be displayed. For detailed information about regular expressions, refer to *Basic System Configuration* in the *System Volume*. **begin**: Displays the ARP entries from the first one that contains the specified string. **exclude**: Displays the ARP entries that do not contain the specified string. **include**: Displays the ARP entries that contain the specified string. *regular-expression*: A case-sensitive character string for matching, consisting of 1 to 256 characters. **count**: Displays the number of ARP entries.

#### **Description**

Use the **display arp vpn-instance** command to display the ARP entries for a specified VPN instance. Related commands: **arp static** and **reset arp.**

#### **Examples**

# Display ARP entries for the VPN instance named test.

<Sysname> display arp vpn-instance test

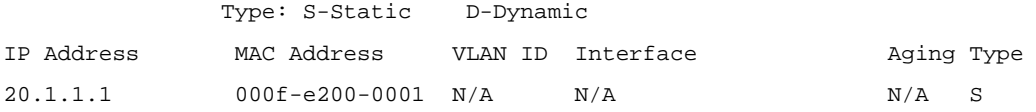

#### **naturemask-arp enable**

#### **Syntax**

**naturemask-arp enable** 

**undo naturemask-arp enable** 

#### **View**

System view

#### **Default Level**

2: System level

#### **Parameters**

None

#### **Description**

Use the **naturemask-arp enable** command to cancel the restriction that ARP requests must be from the same subnet. In this case, ARP requests from a natural network are supported.

Use the **undo naturemask-arp enable** command to restore the default.

By default, the support for ARP requests from a natural network is disabled.

#### **Examples**

# Enable the support for ARP requests from a natural network.

```
<Sysname> system-view
```

```
[Sysname] naturemask-arp enable
```
# <span id="page-494-0"></span>**reset arp**

#### **Syntax**

**reset arp** { **all** | **dynamic** | **slot** *slot-id* | **static** | **interface** *interface-type interface-number* }

# **View**

User view

# **Default Level**

2: System level

# **Parameters**

**all**: Clears all ARP entries.

**dynamic**: Clears all dynamic ARP entries.

**static**: Clears all static ARP entries.

**slot** *slot-id*: Clears the ARP entries for the specified slot.

**interface** *interface-type interface-number*: Clears the ARP entries for the interface specified by the argument *interface-type interface-number*.

# **Description**

Use the **reset arp** command to clear ARP entries except authorized ARP entries from the ARP mapping table.

With **interface** *interface-type interface-number* or **slot** *slot-id* specified, the command clears only dynamic ARP entries of the interface or the slot.

Related commands: **arp static**, **display arp**.

# **Examples**

# Clear all static ARP entries.

<Sysname> reset arp static

# **Gratuitous ARP Configuration Commands**

# **gratuitous-arp-sending enable**

#### **Syntax**

**gratuitous-arp-sending enable** 

**undo gratuitous-arp-sending enable** 

# **View**

System view

# **Default Level**

2: System level

# <span id="page-495-0"></span>**Parameters**

None

#### **Description**

Use the **gratuitous-arp-sending enable** command to enable a device to send gratuitous ARP packets when receiving ARP requests from another network segment.

Use the **undo gratuitous-arp-sending enable** command to restore the default.

By default, a device cannot send gratuitous ARP packets when receiving ARP requests from another network segment.

# **Examples**

# Disable a device from sending gratuitous ARP packets.

<Sysname> system-view [Sysname] undo gratuitous-arp-sending enable

# **gratuitous-arp-learning enable**

# **Syntax**

#### **gratuitous-arp-learning enable**

**undo gratuitous-arp-learning enable**

#### **View**

System view

# **Default Level**

2: System level

# **Parameters**

None

## **Description**

Use the **gratuitous-arp-learning enable** command to enable the gratuitous ARP packet learning function.

Use the **undo gratuitous-arp-learning enable** command to disable the function.

By default, the function is enabled.

#### **Examples**

# Enable the gratuitous ARP packet learning function.

<Sysname> system-view [Sysname] gratuitous-arp-learning enable

# <span id="page-496-0"></span>**Proxy ARP Configuration Commands**

# **display local-proxy-arp**

#### **Syntax**

**display local-proxy-arp** [ **interface Vlan-interface** *vlan-id* ]

#### **View**

Any view

#### **Default Level**

2: System level

#### **Parameters**

**interface Vlan-interface** *vlan-id*: Displays the local proxy ARP status of the specified VLAN interface.

#### **Description**

Use the **display local-proxy-arp** command to display the status of the local proxy ARP.

Related commands: **local-proxy-arp enable**.

#### **Examples**

# Display the status of the local proxy ARP on VLAN-interface 2.

<Sysname> display local-proxy-arp interface vlan-interface 2 Interface Vlan-interface2 Local Proxy ARP status: enabled

# **display proxy-arp**

## **Syntax**

**display proxy-arp** [ **interface Vlan-interface** *vlan-id* ]

#### **View**

Any view

# **Default Level**

2: System level

#### **Parameters**

**interface Vlan-interface** *vlan-id*: Displays the proxy ARP status of the specified VLAN interface.

# <span id="page-497-0"></span>**Description**

Use the **display proxy-arp** command to display the proxy ARP status.

Related commands: **proxy-arp enable**.

#### **Examples**

# Display the status of the proxy ARP status on VLAN-interface 1.

<Sysname> display proxy-arp interface vlan-interface 1 Interface Vlan-interface1 Proxy ARP status: disabled

# **local-proxy-arp enable**

#### **Syntax**

**local-proxy-arp enable** 

**undo local-proxy-arp enable** 

# **View**

VLAN interface view

#### **Default Level**

2: System level

#### **Parameters**

None

#### **Description**

Use the **local-proxy-arp enable** command to enable local proxy ARP. Use the **undo local-proxy-arp enable** command to disable local proxy ARP.

By default, local proxy ARP is disabled.

Related commands: **display local-proxy-arp**.

#### **Examples**

# Enable local proxy ARP on VLAN-interface 2.

```
<Sysname> system-view 
[Sysname] interface vlan-interface 2 
[Sysname-Vlan-interface2] local-proxy-arp enable
```
# **proxy-arp enable**

#### **Syntax**

**proxy-arp enable** 

**undo proxy-arp enable** 

#### **View**

VLAN interface view, Ethernet interface view

# **Default Level**

2: System level

# **Parameters**

None

# **Description**

Use the **proxy-arp enable** command to enable proxy ARP. Use the **undo proxy-arp enable** command to disable proxy ARP. By default, proxy ARP is disabled. Related commands: **display proxy-arp**.

# **Examples**

# Enable proxy ARP on VLAN-interface 2.

<Sysname> system-view

[Sysname] interface vlan-interface 2

[Sysname-Vlan-interface2] proxy-arp enable

# <span id="page-499-0"></span>**ARP Source Suppression Configuration Commands**

# **arp source-suppression enable**

#### **Syntax**

**arp source-suppression enable**

**undo arp source-suppression enable**

## **View**

System view

# **Default Level**

2: System level

#### **Parameters**

None

## **Description**

Use the **arp source-suppression enable** command to enable the ARP source suppression function.

Use the **undo arp source-suppression enable** command to disable the function.

By default, the ARP source suppression function is disabled.

Related commands: **display arp source-suppression**.

# **Examples**

# Enable the ARP source suppression function.

```
<Sysname> system-view
```
[Sysname] arp source-suppression enable

# **arp source-suppression limit**

# **Syntax**

**arp source-suppression limit** *limit-value* **undo arp source-suppression limit**

# **View**

System view

# **Default Level**

2: System level

#### <span id="page-500-0"></span>**Parameters**

*limit-value*: Specifies the maximum number of packets with the same source IP address but unresolvable destination IP addresses that the device can receive in five seconds. It ranges from 2 to 1024.

#### **Description**

Use the **arp source-suppression limit** command to set the maximum number of packets with the same source IP address but unresolvable destination IP addresses that the device can receive in five seconds.

Use the **undo arp source-suppression limit** command to restore the default value, which is 10.

With this feature configured, whenever the number of packets with unresolvable destination IP addresses from a host within five seconds exceeds the specified threshold, the device suppress the sending host from triggering any ARP requests within the following five seconds.

Related commands: **display arp source-suppression**.

#### **Examples**

# Set the maximum number of packets with the same source address but unresolvable destination IP addresses that the device can receive in five seconds to 100.

<Sysname> system-view [Sysname] arp source-suppression limit 100

# **display arp source-suppression**

#### **Syntax**

**display arp source-suppression**

#### **View**

Any view

## **Default Level**

2: System level

#### **Parameters**

None

#### **Description**

Use the **display arp source-suppression** command to display information about the current ARP source suppression configuration.

#### **Examples**

# Display information about the current ARP source suppression configuration.

```
<Sysname> display arp source-suppression 
 ARP source suppression is enabled 
 Current suppression limit: 100
```
Current cache length: 16

<span id="page-501-0"></span>**Table 3-1 display arp source-suppression** command output description

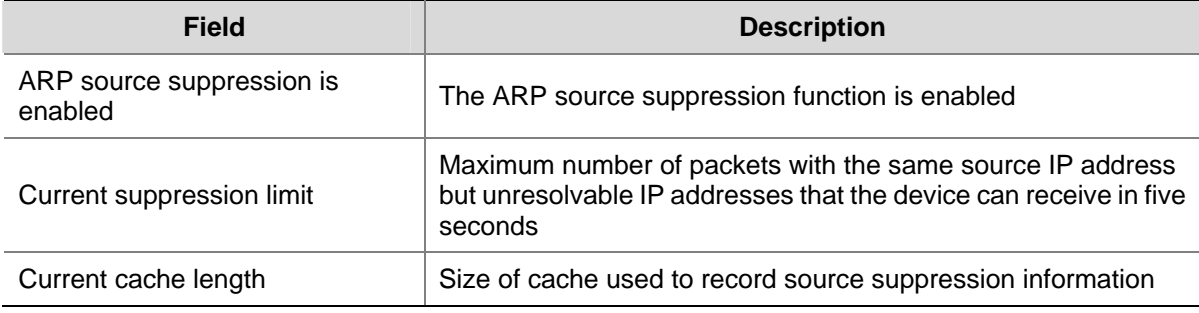

# **ARP Defense Against IP Packet Attack Configuration Commands**

# **arp resolving-route enable**

#### **Syntax**

**arp resolving-route enable** 

**undo arp resolving-route enable** 

#### **View**

System view

#### **Default Level**

2: System level

# **Parameters**

None

#### **Description**

Use the **arp resolving-route enable** command to enable ARP defense against IP packet attacks.

Use the **undo arp resolving-route enable** command to disable the function.

By default, the support for ARP defense against IP packet attacks is enabled.

#### **Examples**

# Enable ARP defense against IP packet attacks.

```
<Sysname> system-view
```
[Sysname] arp resolving-route enable

# **ARP Detection Configuration Commands**

# **arp detection enable**

#### **Syntax**

**arp detection enable** 

**undo arp detection enable** 

#### <span id="page-502-0"></span>**View**

VLAN view

#### **Default Level**

2: System level

#### **Parameters**

None

# **Description**

Use the **arp detection enable** command to enable ARP detection for the VLAN. Use the **undo arp detection enable** command to disable ARP detection for the VLAN. By default, ARP detection is disabled for a VLAN.

## **Examples**

# Enable ARP detection for VLAN 1.

<Sysname> system-view [Sysname] vlan 1 [Sysname-Vlan1] arp detection enable

# **arp detection trust**

#### **Syntax**

**arp detection trust undo arp detection trust** 

#### **View**

Ethernet port view

# **Default Level**

2: System level

# **Parameters**

None

#### **Description**

Use the **arp detection trust** command to configure the port as an ARP trusted port.

Use the **undo arp detection trust** command to configure the port as an ARP untrusted port.

By default, the port is an ARP untrusted port.

#### **Examples**

# Configure GigabitEthernet2/0/1 as an ARP trusted port.

```
<Sysname> system-view 
[Sysname] interface gigabitethernet 2/0/1 
[Sysname-GigabitEthernet2/0/1] arp detection trust
```
# <span id="page-503-0"></span>**arp detection validate**

#### **Syntax**

**arp detection validate** { **dst-mac** | **ip | src-mac** } \*

```
undo arp detection validate [ dst-mac | ip | src-mac ] *
```
#### **View**

System view

## **Default Level**

2: System level

#### **Parameters**

**dst-mac**: Checks the target MAC address of ARP responses. If the target MAC address is all-zero, all-one, or inconsistent with the destination MAC address in the Ethernet header, the packet is considered invalid and discarded.

**ip**: Checks the source and destination IP addresses of ARP packets. The all-zero, all-one or multicast IP addresses are considered invalid and the corresponding packets are discarded. With this keyword specified, the source and destination IP addresses of ARP replies, and the source IP address of ARP requests will be checked.

**src-mac**: Checks whether the source MAC address of an ARP packet is identical to that in its Ethernet header. If they are identical, the packet is considered valid; otherwise, the packet is discarded.

#### **Description**

Use the **arp detection validate** command to configure ARP detection based on specified objects. You can specify one or more objects in one command line.

Use the **undo arp detection validate** command to remove detected objects. If no keyword is specified, all the detected objects are removed.

By default, the checking of the MAC addresses and IP addresses of ARP packets is disabled.

#### **Examples**

# Enable the checking of the MAC addresses and IP addresses of ARP packets.

<Sysname> system-view [Sysname] arp detection validate dst-mac src-mac ip

# **arp rate-limit**

#### **Syntax**

**arp rate-limit** { **disable** | **rate** *pps* **drop** } **undo arp rate-limit** 

# **View**

Ethernet port view

#### **Default Level**

2: System level
**disable**: Disables ARP packet rate limit.

*pps*: ARP packet rate in pps, in the range 50 to 500.

**drop**: Discards the exceeded packets.

#### **Description**

Use the **arp rate-limit** command to configure or disable ARP packet rate limit. If a rate is specified, exceeded packets are discarded.

Use the **undo arp rate-limit** command to restore the default.

By default, ARP packet rate limit is enabled, and the ARP packet rate is 100 pps.

#### **Examples**

# Specify the ARP packet rate on GigabitEthernet 2/0/1 as 30 pps, and exceeded packets are discarded.

<Sysname> system-view [Sysname] interface gigabitethernet 2/0/1 [Sysname-GigabitEthernet2/0/1] arp rate-limit rate 30 drop

#### **display arp detection**

#### **Syntax**

**display arp detection** 

#### **View**

Any view

#### **Default Level**

1: Monitor level

#### **Parameters**

None

#### **Description**

Use the **display arp detection** command to display the VLAN(s) enabled with ARP detection.

Related commands: **arp detection enable**.

#### **Examples**

# Display the VLANs enabled with ARP detection.

<Sysname> display arp detection ARP detection is enabled in the following VLANs: 1, 2, 4-5

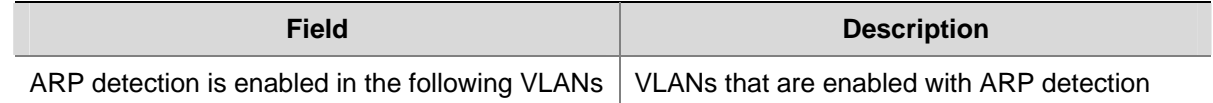

#### **display arp detection statistics**

#### **Syntax**

**display arp detection statistics** [ **interface** *interface-type interface-number* ]

#### **View**

Any view

#### **Default Level**

1: Monitor level

#### **Parameters**

**interface** *interface-type interface-number*: Displays the ARP detection statistics of a specified interface.

#### **Description**

Use the **display arp detection statistics** command to display statistics about ARP detection. This command only displays numbers of discarded packets. If no interface is specified, the statistics of all the interfaces will be displayed.

#### **Examples**

#### # Display the ARP detection statistics of GigabitEthernet2/0/1.

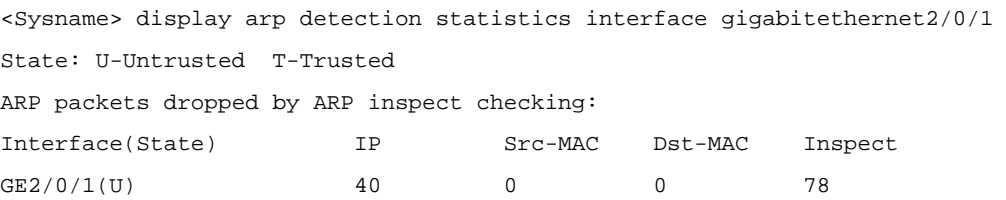

#### **Table 3-3 display arp detection statistics** command output description

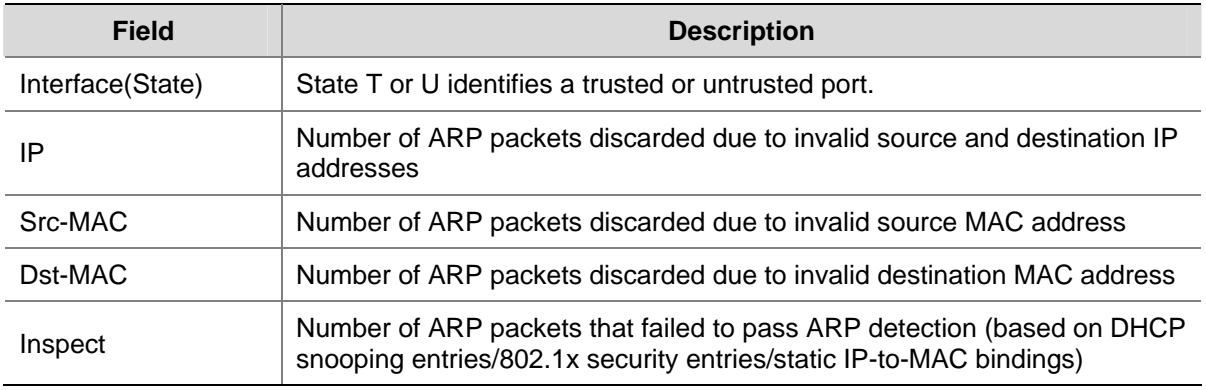

### **reset arp detection statistics**

#### **Syntax**

**reset arp detection statistics** [ **interface** *interface-type interface-number* ]

#### **View**

User view

#### **Default Level**

2: System level

#### **Parameters**

**interface** *interface-type interface-number*: Clears the ARP detection statistics of a specified interface.

#### **Description**

Use the **reset arp detection statistics** command to clear ARP detection statistics of a specified interface. If no interface is specified, the statistics of all the interfaces will be cleared.

#### **Examples**

# Clear the ARP detection statistics of all the interfaces.

<Sysname> reset arp detection statistics

# **Table of Contents**

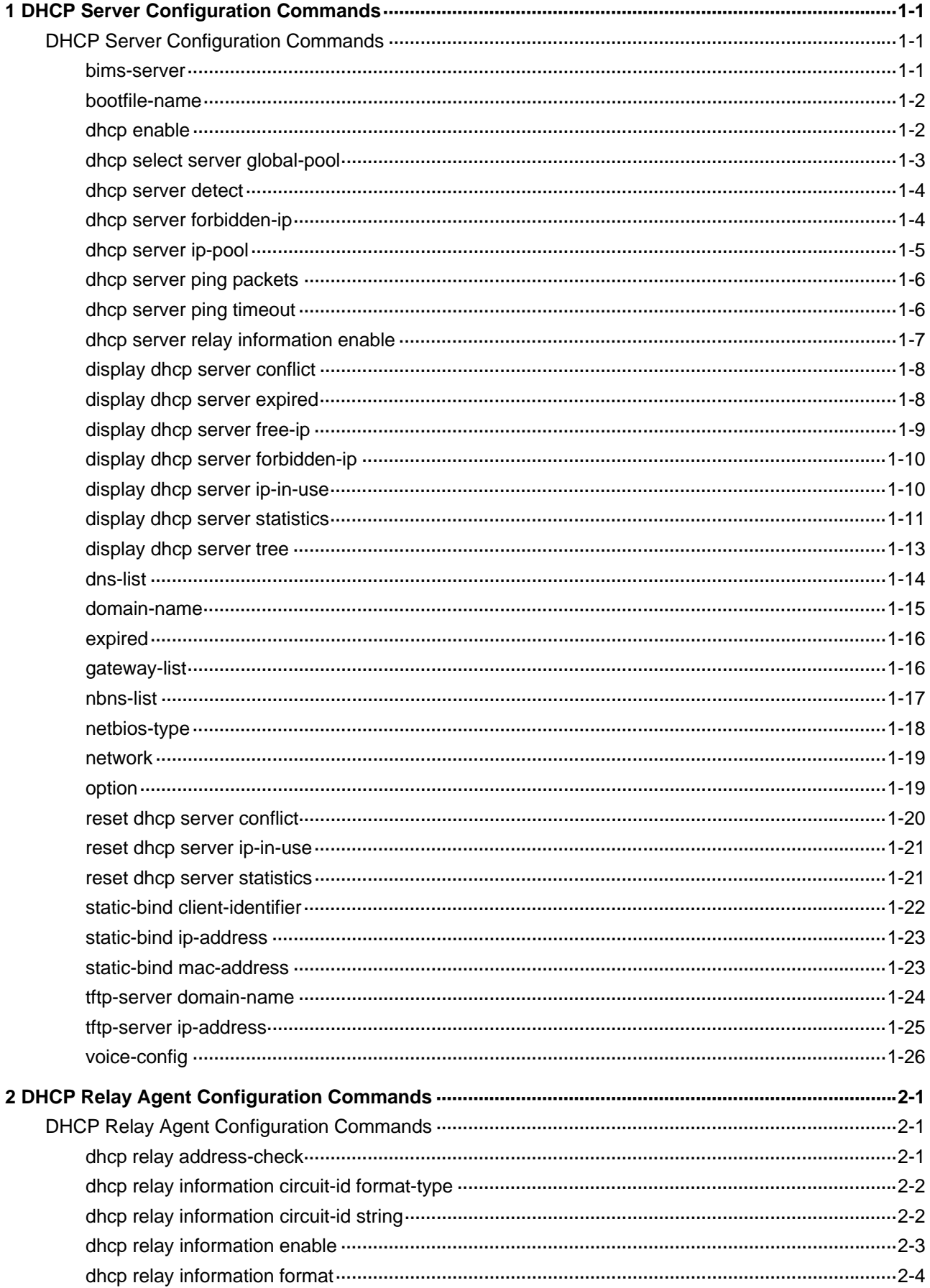

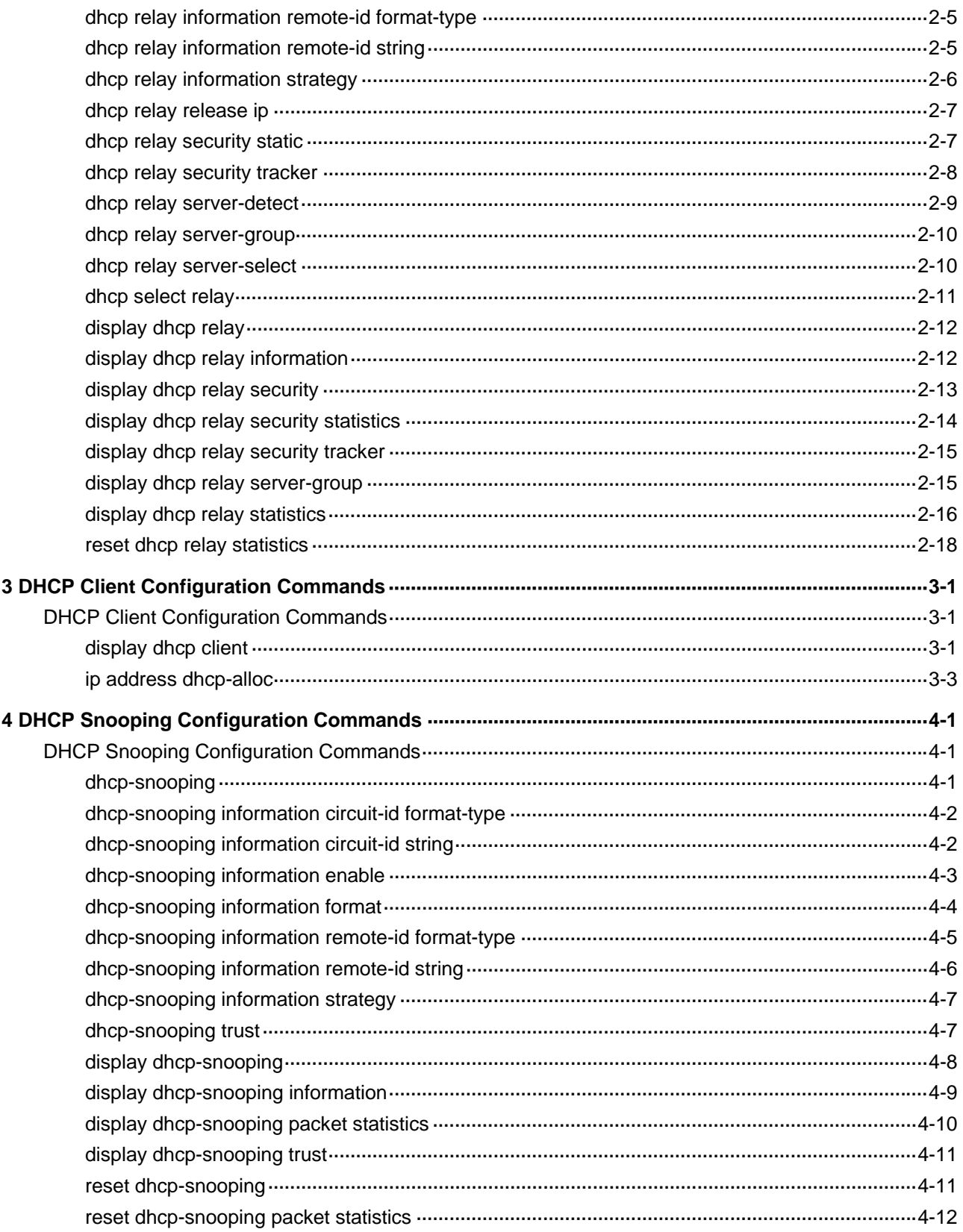

# <span id="page-509-0"></span>**1 DHCP Server Configuration Commands**

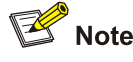

- The DHCP server configuration is supported only on VLAN interfaces and loopback interfaces. The subaddress pool configuration is not supported on loopback interfaces.
- DHCP snooping must be disabled on the DHCP server.

## **DHCP Server Configuration Commands**

#### **bims-server**

#### **Syntax**

**bims-server ip** *ip-address* [ **port** *port-number* ] **sharekey** *key* 

**undo bims-server** 

#### **View**

DHCP address pool view

#### **Default Level**

2: System level

#### **Parameters**

**ip** *ip-address*: Specifies an IP address for the BIMS server.

**port** *port-number*: Specifies a port number for the BIMS server in the range 1 to 65534.

**sharekey** *key*: Specifies a shared key for the BIMS server, which is a string of 1 to 16 characters.

#### **Description**

Use the **bims-server** command to specify the IP address, port number, and shared key of the BIMS server in the DHCP address pool for the client.

Use the **undo bims-server** command to remove the specified BIMS server information.

By default, no BIMS server information is specified.

If you execute the **bims-server** command repeatedly, the latest configuration will overwrite the previous one.

Related commands: **dhcp server ip-pool**.

#### <span id="page-510-0"></span>**Examples**

# Specify the IP address 1.1.1.1, port number 80, shared key aabbcc of the BIMS server in DHCP address pool 0 for the client.

<Sysname> system-view [Sysname] dhcp server ip-pool 0 [Sysname-dhcp-pool-0] bims-server ip 1.1.1.1 port 80 sharekey aabbcc

#### **bootfile-name**

#### **Syntax**

**bootfile-name** *bootfile-name*

**undo bootfile-name**

#### **View**

DHCP address pool view

#### **Default Level**

2: System level

#### **Parameters**

*bootfile-name*: Boot file name, a string of 1 to 63 characters.

#### **Description**

Use the **bootfile-name** command to specify a bootfile name in the DHCP address pool for the client.

Use the **undo bootfile-name** command to remove the specified bootfile name.

By default, no bootfile name is specified.

If you execute the **bootfile-name** command repeatedly, the latest configuration will overwrite the previous one.

#### **Examples**

# Specify the bootfile name aaa in DHCP address pool 0.

```
<Sysname> system-view 
[Sysname] dhcp server ip-pool 0 
[Sysname-dhcp-pool-0] bootfile-name aaa
```
#### **dhcp enable**

#### **Syntax**

**dhcp enable** 

**undo dhcp enable** 

#### **View**

System view

#### <span id="page-511-0"></span>**Default Level**

2: System level

#### **Parameters**

None

#### **Description**

Use the **dhcp enable** command to enable DHCP.

Use the **undo dhcp enable** command to disable DHCP.

By default, DHCP is disabled.

You need to enable DHCP before performing DHCP server and relay agent configurations.

#### **Examples**

# Enable DHCP.

<Sysname> system-view [Sysname] dhcp enable

#### **dhcp select server global-pool**

#### **Syntax**

**dhcp select server global-pool** [ **subaddress** ]

**undo dhcp select server global-pool subaddress** 

#### **View**

Interface view

#### **Default Level**

2: System level

#### **Parameters**

**subaddress**: Supports subaddress allocation. That is, the DHCP server and clients are on the same network segment, and the server allocates IP addresses from the address pool containing the network segment of the first subaddress if several subaddresses exist.

#### **Description**

Use the **dhcp select server global-pool** command to enable the DHCP server on specified interface(s). After the interface receives a DHCP request, the DHCP server will allocate an IP address from the address pool.

Use the **undo dhcp select server global-pool subaddress** command to cancel the support for subaddress allocation.

By default, the DHCP server is enabled on an interface.

#### <span id="page-512-0"></span>**Examples**

# Enable the DHCP server on VLAN-interface 1. <Sysname> system-view [Sysname] interface vlan-interface 1 [Sysname-Vlan-interface1] dhcp select server global-pool

#### **dhcp server detect**

#### **Syntax**

**dhcp server detect** 

**undo dhcp server detect** 

#### **View**

System view

#### **Default Level**

2: System level

#### **Parameters**

None

#### **Description**

Use the **dhcp server detect** command to enable unauthorized DHCP server detection.

Use the **undo dhcp server detect** command to disable the function.

By default, the function is disabled.

#### **Examples**

# Enable unauthorized DHCP server detection.

<Sysname> system-view

[Sysname] dhcp server detect

#### **dhcp server forbidden-ip**

#### **Syntax**

**dhcp server forbidden-ip** *low-ip-address* [ *high-ip-address* ] **undo dhcp server forbidden-ip** *low-ip-address* [ *high-ip-address* ]

#### **View**

System view

#### **Default Level**

2: System level

<span id="page-513-0"></span>*low-ip-address*: Start IP address of the IP address range to be excluded from dynamic allocation.

*high-ip-address*: End IP address of the IP address range to be excluded from dynamic allocation. The end IP address must have a higher sequence than the start one.

#### **Description**

Use the **dhcp server forbidden-ip** command to exclude IP addresses from dynamic allocation.

Use the **undo dhcp server forbidden-ip** command to remove the configuration.

By default, all IP addresses in a DHCP address pool are assignable except IP addresses of the DHCP server interfaces.

Note that:

- When you use the **dhcp server forbidden-ip** command to exclude an IP address that is bound to a user from dynamic assignment, the address can be still assigned to the user.
- <sup>z</sup> When you use the **undo dhcp server forbidden-ip** command to remove the configuration, the specified address/address range must be consistent with the one specified with the **dhcp server forbidden-ip** command. If you have configured to exclude an address range from dynamic assignment, you need to specify the same address range in the **undo dhcp server forbidden-ip** command instead of specifying one IP address.
- <sup>z</sup> Using the **dhcp server forbidden-ip** command repeatedly can exclude multiple IP address ranges from allocation.

Related commands: **dhcp server ip-pool**, **network**, **static-bind ip-address**.

#### **Examples**

# Exclude the IP address range 10.110.1.1 to 10.110.1.63 from dynamic allocation.

<Sysname> system-view [Sysname] dhcp server forbidden-ip 10.110.1.1 10.110.1.63

#### **dhcp server ip-pool**

#### **Syntax**

**dhcp server ip-pool** *pool-name*

**undo dhcp server ip-pool** *pool-name* 

#### **View**

System view

#### **Default Level**

2: System level

#### **Parameters**

*pool-name*: Global address pool name, which is a unique pool identifier, a string of 1 to 35 characters.

#### **Description**

Use the **dhcp server ip-pool** command to create a DHCP address pool and enter its view. If the pool was created, you will directly enter its view.

<span id="page-514-0"></span>Use the **undo dhcp server ip-pool** command to remove the specified DHCP address pool.

By default, no DHCP address pool is created.

Related commands: **dhcp enable**.

#### **Examples**

# Create the DHCP address pool identified by 0.

<Sysname> system-view [Sysname] dhcp server ip-pool 0 [Sysname-dhcp-pool-0]

#### **dhcp server ping packets**

#### **Syntax**

**dhcp server ping packets** *number*

**undo dhcp server ping packets**

#### **View**

System view

#### **Default Level**

2: System level

#### **Parameters**

*number*: Number of ping packets, in the range of 0 to 10. 0 means no ping operation.

#### **Description**

Use the **dhcp server ping packets** command to specify the maximum number of ping packets on the DHCP server.

Use the **undo dhcp server ping packets** command to restore the default.

The number defaults to 1.

#### **Examples**

# Specify the maximum number of ping packets as 10.

<Sysname> system-view

[Sysname] dhcp server ping packets 10

#### **dhcp server ping timeout**

#### **Syntax**

**dhcp server ping timeout** *milliseconds* **undo dhcp server ping timeout**

#### **View**

System view

#### <span id="page-515-0"></span>**Default Level**

2: System level

#### **Parameters**

*milliseconds*: Response timeout value for ping packets in milliseconds, in the range of 0 to 10,000. 0 means no ping operation.

#### **Description**

Use the **dhcp server ping timeout** command to configure response timeout time of the ping packet on the DHCP server.

Use the **undo dhcp server ping timeout** command to restore the default.

The time defaults to 500 ms.

#### **Examples**

# Specify the response timeout time as 1000 ms.

<Sysname> system-view [Sysname] dhcp server ping timeout 1000

#### **dhcp server relay information enable**

#### **Syntax**

**dhcp server relay information enable** 

**undo dhcp server relay information enable**

#### **View**

System view

#### **Default Level**

2: System level

#### **Parameters**

None

#### **Description**

Use the **dhcp server relay information enable** command to enable the DHCP server to handle Option 82.

Use the **undo dhcp server relay information enable** command to configure the DHCP server to ignore Option 82.

By default, the DHCP server handles Option 82.

#### **Examples**

# Configure the DHCP server to ignore Option 82.

<Sysname> system-view

```
[Sysname] undo dhcp server relay information enable
```
#### <span id="page-516-0"></span>**display dhcp server conflict**

#### **Syntax**

**display dhcp server conflict** { **all** | **ip** *ip-address* }

#### **View**

Any view

#### **Default Level**

1: Monitor level

#### **Parameters**

**all**: Displays information about all IP address conflicts.

*ip-address*: Displays conflict information for the IP address.

#### **Description**

Use the **display dhcp server conflict** command to display information about IP address conflicts.

Related commands: **reset dhcp server conflict**.

#### **Examples**

# Display information about all IP address conflicts.

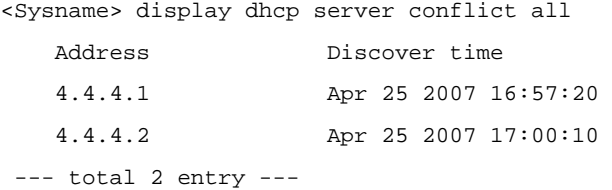

**Table 1-1** display dhcp server conflict command output description

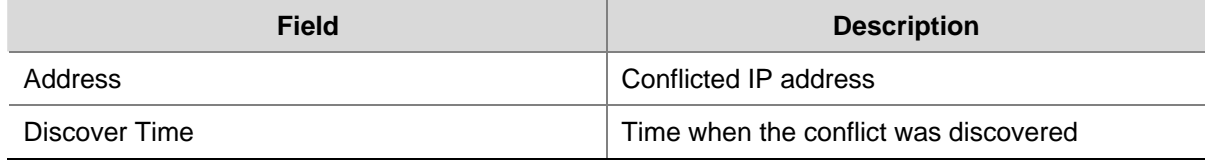

#### **display dhcp server expired**

#### **Syntax**

**display dhcp server expired** { **all** | **ip** *ip-address* | **pool** [ *pool-name* ] }

#### **View**

Any view

#### **Default Level**

1: Monitor level

#### **Parameters**

**all**: Displays the lease expiration information of all DHCP address pools.

<span id="page-517-0"></span>**ip** *ip-address*: Displays the lease expiration information of a specified IP address.

**pool** [ *pool-name* ]: Displays the lease expiration information of a specified address pool. The *pool name* is a string of 1 to 35 characters. If the *pool name* is not specified, the lease expiration information of all address pools is displayed.

#### **Description**

Use the **display dhcp server expired** command to display the lease expiration information of specified DHCP address pool(s) or an IP address.

DHCP will assign these expired IP addresses to DHCP clients after all addresses have been assigned.

#### **Examples**

# Display information about lease expirations in all DHCP address pools.

```
<Sysname> display dhcp server expired all 
Global pool: 
 IP address Client-identifier/ Lease expiration Type 
                  Hardware address 
 4.4.4.6 3030-3066-2e65-3230- Apr 25 2007 17:10:47 Release 
                  302e-3130-3234-2d45- 
                  7468-6572-6e65-7430- 
                  2f31
```
--- total 1 entry ---

#### **Table 1-2 display dhcp server expired** command output description

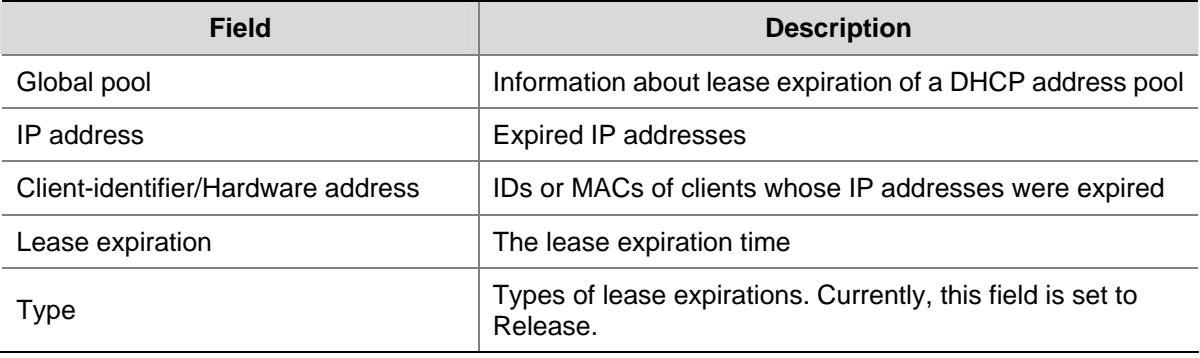

#### **display dhcp server free-ip**

#### **Syntax**

**display dhcp server free-ip**

#### **View**

Any view

#### **Default Level**

1: Monitor level

None

#### <span id="page-518-0"></span>**Description**

Use the **display dhcp server free-ip** command to display information about assignable IP addresses which have never been assigned.

#### **Examples**

# Display information about assignable IP addresses.

<Sysname> display dhcp server free-ip IP Range from 10.0.0.0 to 10.0.0.255

#### **display dhcp server forbidden-ip**

#### **Syntax**

**display dhcp server forbidden-ip**

#### **View**

Any view

#### **Default Level**

1: Monitor level

#### **Parameters**

None

#### **Description**

Use the **display dhcp server forbidden-ip** command to display IP addresses excluded from dynamic allocation in DHCP address pool.

#### **Examples**

# Display IP addresses excluded from dynamic allocation in the DHCP address pool.

```
<Sysname> display dhcp server forbidden-ip 
IP Range from 1.1.1.1 to 1.1.1.1
IP Range from 2.2.2.2 to 2.2.2.5
```
#### **display dhcp server ip-in-use**

#### **Syntax**

**display dhcp server ip-in-use** { **all** | **ip** *ip-address* | **pool** [ *pool-name* ] }

#### **View**

Any view

#### **Default Level**

1: Monitor level

<span id="page-519-0"></span>**all**: Displays the binding information of all DHCP address pools.

**ip** *ip-address*: Displays the binding information of a specified IP address.

**pool** [ *pool-name* ]: Displays the binding information of a specified address pool. The *pool name* is a string of 1 to 35 characters. If no *pool name* is specified, the binding information of all address pools is displayed.

#### **Description**

Use the **display dhcp server ip-in-use** command to display the binding information of DHCP address pool(s) or an IP address.

Related commands: **reset dhcp server ip-in-use**.

#### **Examples**

# Display the binding information of all DHCP address pools.

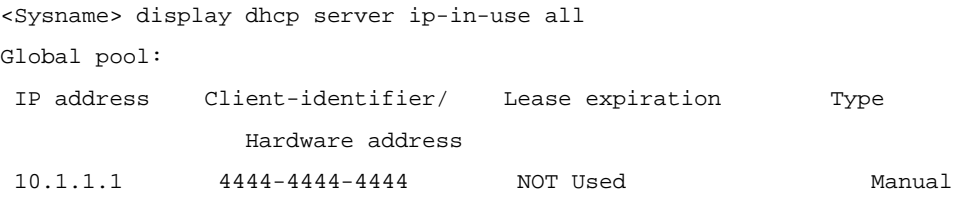

--- total 1 entry ---

#### **Table 1-3** display dhcp server ip-in-use command output description

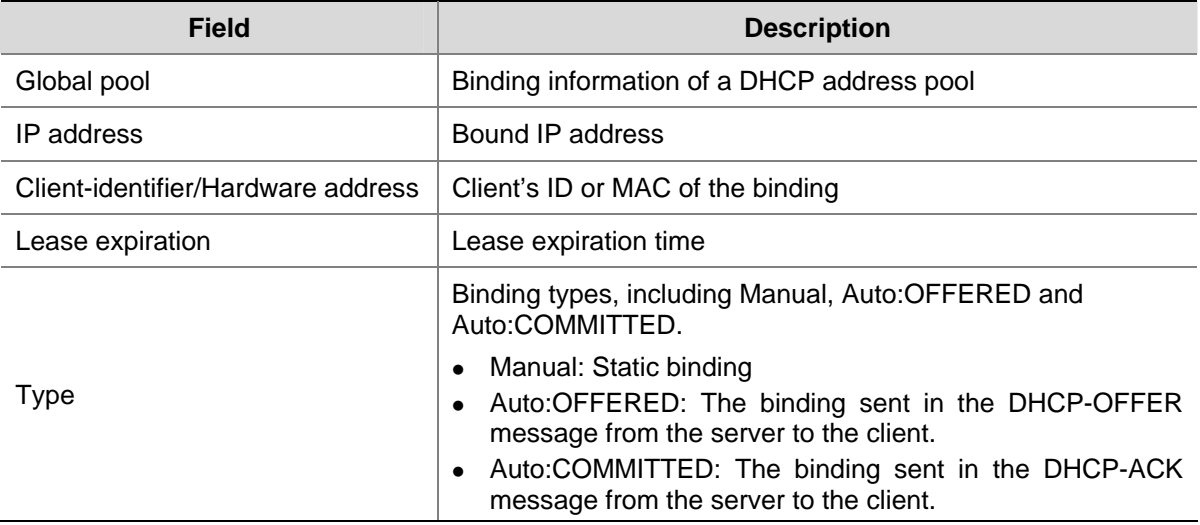

#### **display dhcp server statistics**

#### **Syntax**

#### **display dhcp server statistics**

#### **View**

Any view

#### **Default Level**

1: Monitor level

#### **Parameters**

None

#### **Description**

Use the **display dhcp server statistics** command to display the statistics of the DHCP server. Related commands: **reset dhcp server statistics**.

#### **Examples**

# Display the statistics on the DHCP server.

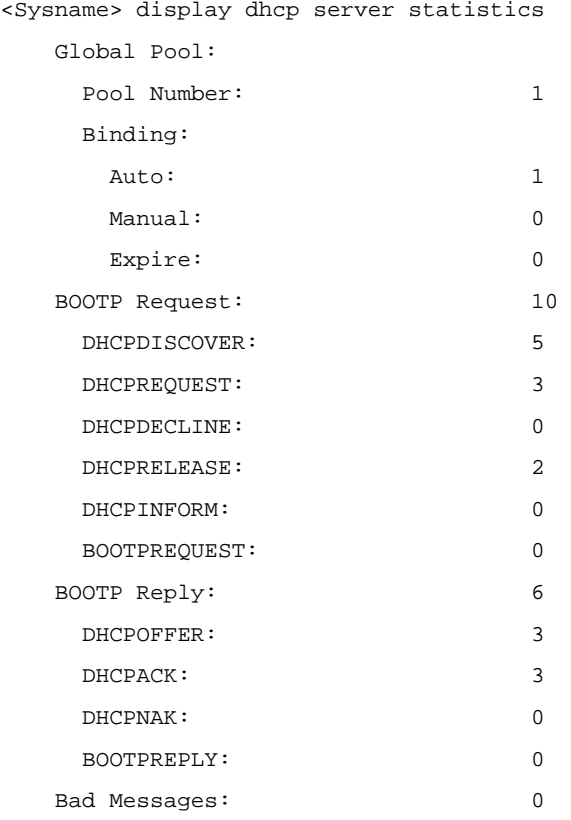

#### **Table 1-4** display dhcp server statistics command output description

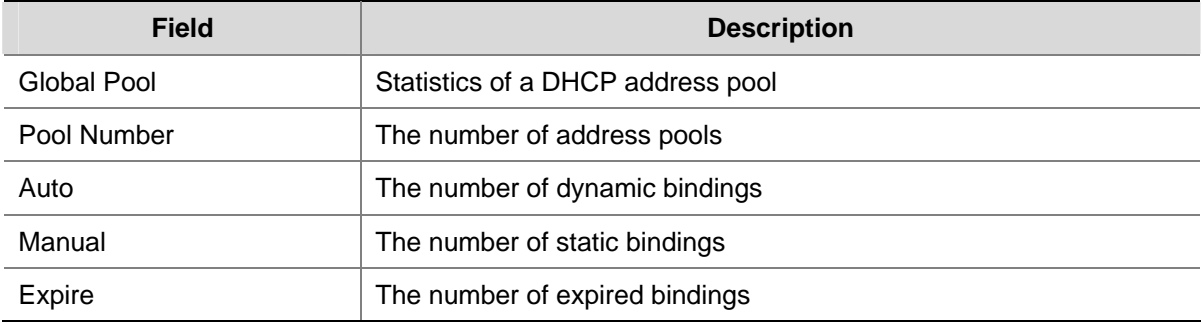

<span id="page-521-0"></span>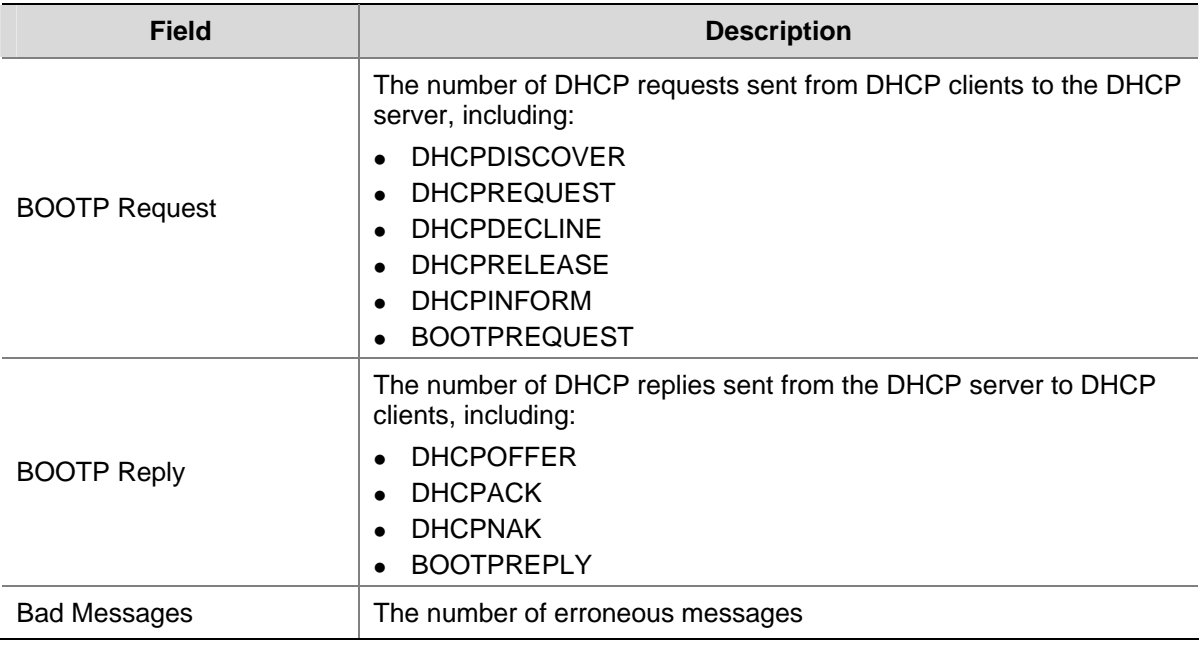

#### **display dhcp server tree**

#### **Syntax**

**display dhcp server tree** { **all** | **pool** [ *pool-name* ] }

#### **View**

Any view

#### **Default Level**

1: Monitor level

#### **Parameters**

**all**: Displays the tree organization information of all DHCP address pools.

**pool** [ *pool-name* ]: Displays the tree organization information of a specified address pool. The *pool name* is a string of 1 to 35 characters. If no *pool name* is specified, the tree organization information of all address pools will be displayed.

#### **Description**

Use the **display dhcp server tree** command to display the tree organization information of DHCP address pool(s).

#### **Examples**

# Display the tree organization information of all DHCP address pools.

```
<Sysname> display dhcp server tree all 
Global pool: 
Pool name: 0 
 network 20.1.1.0 mask 255.255.255.0 
 Sibling node:1 
 option 2 ip-address 1.1.1.1
```

```
 expired 1 0 0
```

```
Pool name: 1 
 static-bind ip-address 10.10.1.2 mask 255.0.0.0 
 static-bind mac-address 00e0-00fc-0001 
 PrevSibling node:0 
 expired unlimited
```
#### **Table 1-5 display dhcp server tree** command output description

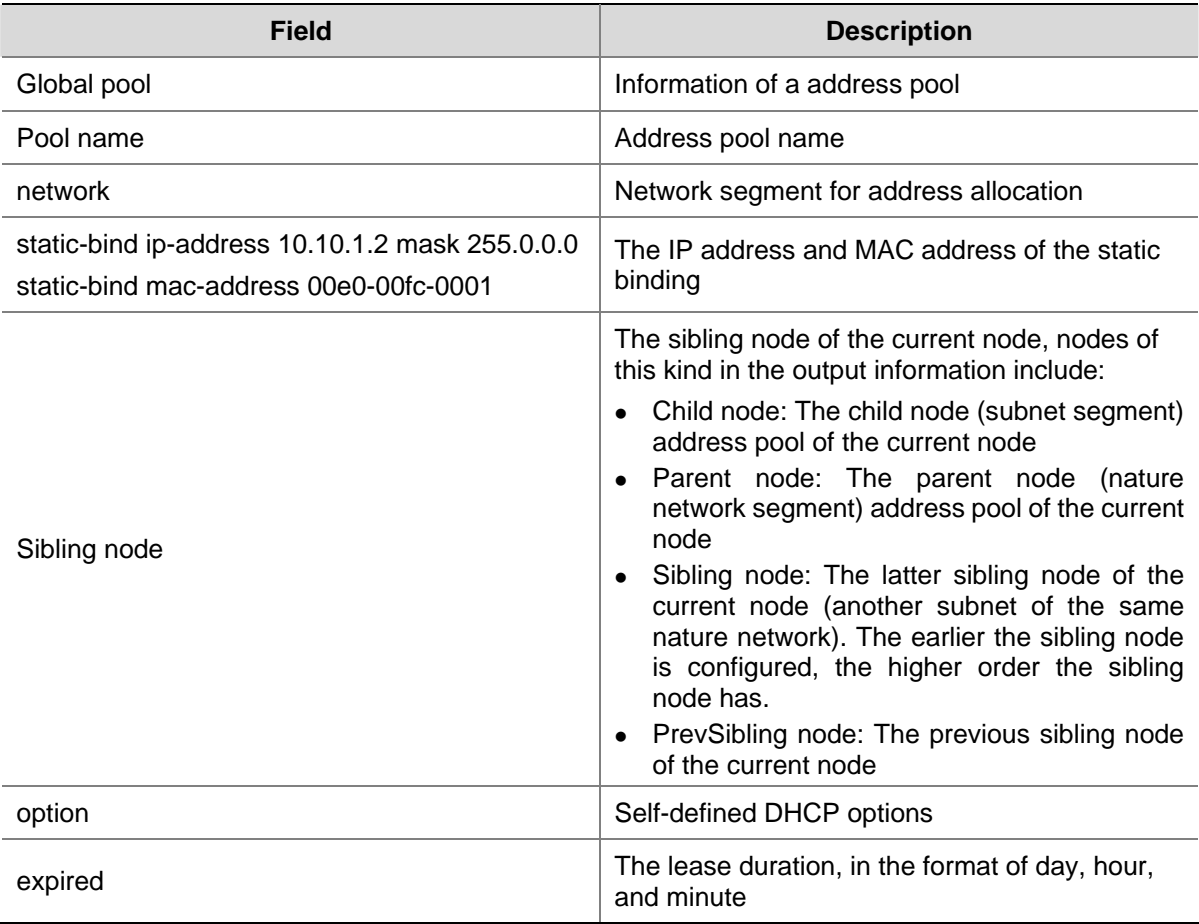

### **dns-list**

#### **Syntax**

**dns-list** *ip-address*&<1-8>

**undo dns-list** { *ip-address* | **all** }

#### **View**

DHCP address pool view

#### **Default Level**

2: System level

<span id="page-523-0"></span>*ip-address*&<1-8>: DNS server IP address. &<1-8> means you can specify up to eight DNS server addresses separated by spaces.

**all**: Specifies all DNS server addresses to be removed.

#### **Description**

Use the **dns-list** command to specify DNS server addresses in a DHCP address pool.

Use the **undo dns-list** command to remove DNS server addresses from a DHCP address pool.

By default, no DNS server address is specified.

If you repeatedly use the **dns-list** command, the latest configuration will overwrite the previous one. Related commands: **dhcp server ip-pool**.

#### **Examples**

# Specify the DNS server address 10.1.1.254 for the DHCP client in DHCP address pool 0.

<Sysname> system-view [Sysname] dhcp server ip-pool 0 [Sysname-dhcp-pool-0] dns-list 10.1.1.254

#### **domain-name**

#### **Syntax**

**domain-name** *domain-name* **undo domain-name**

#### **View**

DHCP address pool view

#### **Default Level**

2: System level

#### **Parameters**

*domain-name*: Domain name suffix for DHCP clients, a string of 1 to 50 characters.

#### **Description**

Use the **domain-name** command to specify a domain name suffix for the DHCP clients in the DHCP address pool.

Use the **undo domain-name** command to remove the specified domain name suffix.

No domain name suffix is specified by default.

Related commands: **dhcp server ip-pool**.

#### **Examples**

# Specify a domain name suffix of mydomain.com for the DHCP clients in DHCP address pool 0.

```
<Sysname> system-view 
[Sysname] dhcp server ip-pool 0
```
#### <span id="page-524-0"></span>**expired**

#### **Syntax**

**expired** { **day** *day* [ **hour** *hour* [ **minute** *minute* ] ] | **unlimited** }

#### **undo expired**

#### **View**

DHCP address pool view

#### **Default Level**

2: System level

#### **Parameters**

**day** *day*: Specifies the number of days, in the range of 0 to 365. **hour** *hour*: Specified the number of hours, in the range of 0 to 23. **minute** *minute*: Specifies the number of minutes, in the range of 0 to 59. **unlimited**: Specifies the infinite duration, which is actually 136 years.

#### **Description**

Use the **expired** command to specify the lease duration in a DHCP address pool.

Use the **undo expired** command to restore the default lease duration in a DHCP address pool.

The lease duration defaults to one day.

Note that if the lease duration you specified is beyond the year 2106, the system regards the lease as expired.

Related commands: **dhcp server ip-pool**.

#### **Examples**

# Specify the lease duration as one day, two hours and three minutes in DHCP address pool 0.

```
<Sysname> system-view 
[Sysname] dhcp server ip-pool 0 
[Sysname-dhcp-pool-0] expired day 1 hour 2 minute 3
```
#### **gateway-list**

#### **Syntax**

**gateway-list** *ip-address*&<1-8>

**undo gateway-list** { *ip-address* | **all** }

#### **View**

DHCP address pool view

#### **Default Level**

2: System level

<span id="page-525-0"></span>*ip-address*&<1-8>: Gateway IP address. &<1-8> means you can specify up to eight gateway addresses separated by spaces.

**all**: Specifies all gateway IP addresses to be removed.

#### **Description**

Use the **gateway-list** command to specify gateway address(es) in a DHCP address pool.

Use the **undo gateway-list** command to remove specified gateway address(es) specified for the DHCP client from a DHCP address pool.

By default, no gateway address is specified.

If you use the **gateway-list** command repeatedly, the latest configuration will overwrite the previous one.

#### **Examples**

# Specify the gateway address 10.110.1.99 in DHCP address pool 0.

<Sysname> system-view [Sysname] dhcp server ip-pool 0 [Sysname-dhcp-pool-0] gateway-list 10.110.1.99

#### **nbns-list**

#### **Syntax**

**nbns-list** *ip-address*&<1-8>

**undo nbns-list** { *ip-address* | **all** }

#### **View**

DHCP address pool view

#### **Default Level**

2: System level

#### **Parameters**

*ip-address*&<1-8>: WINS server IP address. &<1-8> means you can specify up to eight WINS server addresses separated by spaces.

**all**: Specifies all WINS server addresses to be removed.

#### **Description**

Use the **nbns-list** command to specify WINS server address(es) in a DHCP address pool.

Use the **undo nbns-list** command to remove the specified WINS server address(es).

By default, no WINS server address is specified.

If you use the **nbns-list** command repeatedly, the latest configuration will overwrite the previous one.

Related commands: **dhcp server ip-pool**, **netbios-type**.

#### <span id="page-526-0"></span>**Examples**

# Specify WINS server address 10.12.1.99 in DHCP address pool 0.

```
<Sysname> system-view 
[Sysname] dhcp server ip-pool 0 
[Sysname-dhcp-pool-0] nbns-list 10.12.1.99
```
#### **netbios-type**

#### **Syntax**

**netbios-type** { **b-node** | **h-node** | **m-node** | **p-node** }

**undo netbios-type** 

#### **View**

DHCP address pool view

#### **Default Level**

2: System level

#### **Parameters**

**b-node**: Broadcast node. A b-node client sends the destination name in a broadcast message. The destination returns the name-to-IP mapping to the client after receiving the message.

**p-node**: Peer-to-peer node. A p-node client sends the destination name in a unicast message to the WINS server, and the WINS server returns the mapping to the client.

**m-node**: Mixed node, a combination of a b-node first and p-node second. An m-node client broadcasts the destination name, if there is no response, and then unicasts the destination name to the WINS server to get the mapping.

**h-node**: Hybrid node, a combination of a p-node first and b-node second. An h-node is a b-node with the peer-to-peer communication mechanism. An h-node client unicasts the destination name to the WINS server, if there is no response, and then broadcasts it to get the mapping from the destination.

#### **Description**

Use the **netbios-type** command to specify the client NetBIOS node type in a DHCP address pool.

Use the **undo netbios-type** command to remove the specified client NetBIOS node type.

By default, no NetBIOS node type is specified.

Related commands: **dhcp server ip-pool**, **nbns-list**.

#### **Examples**

# Specify the NetBIOS node type as b-node in DHCP address pool 0.

```
<Sysname> system-view 
[Sysname] dhcp server ip-pool 0 
[Sysname-dhcp-pool-0] netbios-type b-node
```
#### <span id="page-527-0"></span>**network**

#### **Syntax**

**network** *network-address* [ *mask-length* | **mask** *mask* ]

**undo network**

#### **View**

DHCP address pool view

#### **Default Level**

2: System level

#### **Parameters**

*network-address*: IP address range for dynamic allocation. If no mask length and mask is specified, the natural mask will be used.

*mask-length*: Mask length, in the range of 1 to 30.

**mask** *mask*: Specifies the IP address network mask, in dotted decimal format.

#### **Description**

Use the **network** command to specify the IP address range for dynamic allocation in a DHCP address pool.

Use the **undo network** command to remove the specified address range.

No IP address range is specified by default.

Note that you can specify only one network segment for each DHCP global address pool. If you use the **network** command repeatedly, the latest configuration will overwrite the previous one.

Related commands: **dhcp server ip-pool**, **dhcp server forbidden-ip**.

#### **Examples**

# Specify 192.168.8.0/24 as the address range for dynamic allocation in DHCP address pool 0.

<Sysname> system-view [Sysname] dhcp server ip-pool 0 [Sysname-dhcp-pool-0] network 192.168.8.0 mask 255.255.255.0

#### **option**

#### **Syntax**

**option** *code* { **ascii** *ascii-string* | **hex** *hex-string*&<1-16> | **ip-address** *ip-address*&<1-8> } **undo option** *code*

#### **View**

DHCP address pool view

#### **Default Level**

2: System level

<span id="page-528-0"></span>*code*: Self-defined option number, in the range of 2 to 254, excluding 12, 50 to 55, 57 to 61, and 82.

**ascii** *ascii-string*: Specifies an ASCII string with 1 to 63 characters.

**hex** *hex-string*&<1-16>: Specifies hex digit strings. &<1-16> indicates that you can specify up to 16 hex digit strings, separated by spaces. Each string contains 2, 4, 6 or 8 hex digits.

**ip-address** *ip-address*&<1-8>: Specifies IP addresses. &<1-8> indicates that you can specify up to eight IP addresses, separated by spaces.

#### **Description**

Use the **option** command to configure a self-defined DHCP option in a DHCP address pool.

Use the **undo option** command to remove a self-defined DHCP option from a DHCP address pool.

The **option** command is not configured by default.

If you use the **option** command repeatedly, the latest configuration will overwrite the previous one.

Related commands: **dhcp server ip-pool**.

#### **Examples**

# Configure the hex digits 0x11 and 0x22 for the self-defined DHCP Option 100 in DHCP address pool 0.

<Sysname> system-view [Sysname] dhcp server ip-pool 0 [Sysname-dhcp-pool-0] option 100 hex 11 22

#### **reset dhcp server conflict**

#### **Syntax**

**reset dhcp server conflict** { **all** | **ip** *ip-address* }

#### **View**

User view

#### **Default Level**

2: System level

#### **Parameters**

**all**: Clears the statistics of all IP address conflicts.

**ip** *ip-address*: Clears the conflict statistics of a specified IP address.

#### **Description**

Use the **reset dhcp server conflict** command to clear statistics of IP address conflict(s).

Related commands: **display dhcp server conflict**.

#### **Examples**

# Clears the statistics of all IP address conflicts.

<Sysname> reset dhcp server conflict all

#### <span id="page-529-0"></span>**reset dhcp server ip-in-use**

#### **Syntax**

**reset dhcp server ip-in-use** { **all** | **ip** *ip-address* | **pool** [ *pool-name* ] }

#### **View**

User view

#### **Default Level**

2: System level

#### **Parameters**

**all**: Clears the IP address dynamic binding information of all DHCP address pools.

**ip** *ip-address*: Clears the dynamic binding information of a specified IP address.

**pool** [ *pool-name* ]: Clears the dynamic binding information of a specified address pool. The *pool name* is a string of 1 to 35 characters. If no *pool name* is specified, the dynamic binding information of all address pools is cleared.

#### **Description**

Use the **reset dhcp server ip-in-use** command to clear dynamic IP address binding information.

Related commands: **display dhcp server ip-in-use**

#### **Examples**

# Clear the binding information of IP address 10.110.1.1.

<Sysname> reset dhcp server ip-in-use ip 10.110.1.1

#### **reset dhcp server statistics**

#### **Syntax**

**reset dhcp server statistics**

#### **View**

User view

#### **Default Level**

2: System level

#### **Parameters**

None

#### **Description**

Use the **reset dhcp server statistics** command to clear the statistics of the DHCP server.

Related commands: **display dhcp server statistics**.

#### **Examples**

# Clear the statistics of the DHCP server.

#### <span id="page-530-0"></span>**static-bind client-identifier**

#### **Syntax**

**static-bind client-identifier** *client-identifier* **undo static-bind client-identifier** 

#### **View**

DHCP address pool view

#### **Default Level**

2: System level

#### **Parameters**

*client-identifier*: The client ID of a static binding, a string with 4 to 160 characters in the format of H-H-H…, each H indicates 4 hex digits except the last H indicates 2 or 4 hex digits. For example, aabb-cccc-dd is a valid ID, while aabb-c-dddd and aabb-cc-dddd are both invalid.

#### **Description**

Use the **static-bind client-identifier** command to specify the client ID of a static binding in a DHCP address pool.

Use the **undo static-bind client-identifier** command to remove the client ID of a static binding from a DHCP address pool.

By default, no client ID is specified.

Note that:

- <sup>z</sup> Use the **static-bind client-identifier** command together with the **static-bind ip-address** command to accomplish a static binding configuration.
- The ID of the static binding of a client must be identical to the ID displayed by using the **display dhcp client verbose** command on the client. Otherwise, the client cannot obtain an IP address.
- <sup>z</sup> If you use the **static-bind client-identifier** or **static-bind mac-address** command repeatedly, the latest configuration will overwrite the previous one.

Related commands: **dhcp server ip-pool**, **static-bind ip-address**, **static-bind mac-address**, **display dhcp client verbose**.

#### **Examples**

# Bind the client ID aaaa-bbbb to the IP address 10.1.1.1 with the mask 255.255.255.0 in DHCP address pool 0.

```
<Sysname> system-view 
[Sysname] dhcp server ip-pool 0 
[Sysname-dhcp-pool-0] static-bind ip-address 10.1.1.1 mask 255.255.255.0 
[Sysname-dhcp-pool-0] static-bind client-identifier aaaa-bbbb
```
#### <span id="page-531-0"></span>**static-bind ip-address**

#### **Syntax**

**static-bind ip-address** *ip-address* [ *mask-length* | **mask** *mask* ]

#### **undo static-bind ip-address**

#### **View**

DHCP address pool view

#### **Default Level**

2: System level

#### **Parameters**

*ip-address*: IP address of a static binding. If no mask and mask length is specified, the natural mask is used.

*mask-length*: Mask length of the IP address, that is, the number of ones in the mask, in the range of 0 to 32.

**mask** *mask*: Specifies the IP address mask, in dotted decimal format.

#### **Description**

Use the **static-bind ip-address** command to specify an IP address in a DHCP address pool for a static binding.

Use the **undo static-bind ip-address** command to remove the statically bound IP address.

By default, no IP address is statically bound in a DHCP address pool.

Note that:

- <sup>z</sup> Use the **static-bind ip-address** command together with the **static-bind mac-address** or **static-bind client-identifier** command to accomplish a static binding configuration.
- If the statically bound IP address is an interface address of the DHCP server, the static binding does not take effect.
- If you use the **static-bind ip-address** command repeatedly, the latest configuration will overwrite the previous one.

Related commands: **dhcp server ip-pool**, **static-bind client-identifier**, **static-bind mac-address**.

#### **Examples**

# Bind the client MAC address 0000-e03f-0305 to the IP address 10.1.1.1 with the mask 255.255.255.0 in DHCP address pool 0.

```
<Sysname> system-view 
[Sysname] dhcp server ip-pool 0 
[Sysname-dhcp-pool-0] static-bind ip-address 10.1.1.1 mask 255.255.255.0 
[Sysname-dhcp-pool-0] static-bind mac-address 0000-e03f-0305
```
#### **static-bind mac-address**

#### **Syntax**

**static-bind mac-address** *mac-address*

#### **undo static-bind mac-address**

#### <span id="page-532-0"></span>**View**

DHCP address pool view

#### **Default Level**

2: System level

#### **Parameters**

*mac-address*: The MAC address of a static binding, in the format of H-H-H.

#### **Description**

Use the **static-bind mac-address** command to statically bind a MAC address to an IP address in a DHCP address pool.

Use the **undo static-bind mac-address** command to remove the statically bound MAC address.

By default, no MAC address is statically bound.

Note that:

- <sup>z</sup> Use the **static-bind mac-address** command together with the **static-bind ip-address** command to complete a static binding configuration.
- <sup>z</sup> If you use the **static-bind mac-address** or **static-bind client-identifier** command repeatedly, the latest configuration will overwrite the previous one.

Relate command: **dhcp server ip-pool**, **static-bind client-identifier** and **static-bind ip-address.**

#### **Examples**

# Bind the client MAC address 0000-e03f-0305 to the IP address 10.1.1.1 with the mask 255.255.255.0 in DHCP address pool 0.

<Sysname> system-view [Sysname] dhcp server ip-pool 0 [Sysname-dhcp-pool-0] static-bind ip-address 10.1.1.1 mask 255.255.255.0 [Sysname-dhcp-pool-0] static-bind mac-address 0000-e03f-0305

#### **tftp-server domain-name**

#### **Syntax**

**tftp-server domain-name** *domain-name*

#### **undo tftp-server domain-name**

#### **View**

DHCP address pool view

#### **Default Level**

2: System level

#### **Parameters**

*domain-name*: TFTP server name, a string of 1 to 63 characters.

#### <span id="page-533-0"></span>**Description**

Use the **tftp-server domain-name** command to specify a TFTP server name in a DHCP address pool.

Use the **undo tftp-server domain-name** command to remove the TFTP server name from a DHCP address pool.

By default, no TFTP server name is specified.

Using the **tftp-server domain-name** command repeatedly will overwrite the previous configuration.

#### **Examples**

# Specify the TFTP server name as aaa in DHCP address pool 0.

```
<Sysname> system-view 
[Sysname] dhcp server ip-pool 0 
[Sysname-dhcp-pool-0] tftp-server domain-name aaa
```
#### **tftp-server ip-address**

#### **Syntax**

**tftp-server ip-address** *ip-address*

**undo tftp-server ip-address**

#### **View**

DHCP address pool view

#### **Default Level**

2: System level

#### **Parameters**

*ip-address:* TFTP server IP address.

#### **Description**

Use the **tftp-server ip-address** command to specify the TFTP server IP address in a DHCP address pool.

Use the **undo tftp-server ip-address** command to remove the TFTP server IP address from a DHCP address pool.

By default, no TFTP server address is specified.

Using the **tftp-server ip-address** command repeatedly will overwrite the previous configuration.

#### **Examples**

# Specify the TFTP server address 10.1.1.1 in DHCP address pool 0.

<Sysname> system-view [Sysname] dhcp server ip-pool 0 [Sysname-dhcp-pool-0] tftp-server ip-address 10.1.1.1

#### <span id="page-534-0"></span>**voice-config**

#### **Syntax**

**voice-config** { **as-ip** *ip-address* | **fail-over** *ip-address dialer-string* | **ncp-ip** *ip-address* | **voice-vlan**  *vlan-id* { **disable** *|* **enable** } }

**undo voice-config** [ **as-ip** | **fail-over** | **ncp-ip** | **voice-vlan** ]

#### **View**

DHCP address pool view

#### **Default Level**

2: System level

#### **Parameters**

**as-ip** *ip-address*: Specifies IP address for the backup network calling processor.

**fail-over** *ip-address dialer-string*: Specifies the failover IP address and dialer string. The *dialer-string* is a string of 1 to 39 characters, which can be 0 to 9, and "\*".

**ncp-ip** *ip-address*: Specifies IP address for the primary network calling processor.

**voice-vlan** *vlan-id*: Specifies the voice VLAN ID, in the range of 2 to 4094.

- disable: Disables the specified voice VLAN ID, meaning DHCP clients will not take this ID as their voice VLAN.
- enable: Enables the specified voice VLAN ID, meaning DHCP clients will take this ID as their voice VLAN.

#### **Description**

Use the **voice-config** command to configure specified Option 184 contents in a DHCP address pool.

Use the **undo voice-config** command to remove specified Option 184 contents from a DHCP address pool.

By default, no Option 184 content is configured.

Note that specifying the IP address of a network calling processor first is necessary to make other configured parameters take effect.

#### **Examples**

# Configure Option 184 in DHCP address pool 0: the primary network calling processor 10.1.1.1, backup network calling processor 10.2.2.2, voice VLAN ID 3 that is enabled, the failover IP address 10.3.3.3 and dialer string 99\*.

```
<Sysname> system-view 
[Sysname] dhcp server ip-pool 0 
[Sysname-dhcp-pool-0] voice-config ncp-ip 10.1.1.1 
[Sysname-dhcp-pool-0] voice-config as-ip 10.2.2.2 
[Sysname-dhcp-pool-0] voice-config voice-vlan 3 enable 
[Sysname-dhcp-pool-0] voice-config fail-over 10.3.3.3 99*
```
# <span id="page-535-0"></span>**2 DHCP Relay Agent Configuration Commands**

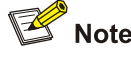

- The DHCP relay agent configuration is supported only on VLAN interfaces.
- DHCP snooping cannot be configured on the DHCP relay agent.

### **DHCP Relay Agent Configuration Commands**

#### **dhcp relay address-check**

#### **Syntax**

**dhcp relay address-check** { **disable** | **enable** }

#### **View**

Interface view

#### **Default Level**

2: System level

#### **Parameters**

**disable**: Disables IP address match check on the relay agent.

**enable**: Enables IP address match check on the relay agent.

#### **Description**

Use the **dhcp relay address-check enable** command to enable IP address match check on the relay agent.

Use the **dhcp relay address-check disable** command to disable IP address match check on the relay agent.

By default, the function is disabled.

Note that: The **dhcp relay address-check enable** command only checks IP and MAC addresses of clients.

#### **Examples**

# Enable IP address match check on the DHCP relay agent.

```
<Sysname> system-view 
[Sysname] interface vlan-interface 1 
[Sysname-Vlan-interface1] dhcp relay address-check enable
```
#### <span id="page-536-0"></span>**dhcp relay information circuit-id format-type**

#### **Syntax**

**dhcp relay information circuit-id format-type** { **ascii** | **hex** } **undo dhcp relay information circuit-id format-type** 

#### **View**

Interface view

#### **Default Level**

2: System level

#### **Parameters**

**ascii**: Specifies the code type for the circuit ID sub-option as **ascii**.

**hex**: Specifies the code type for the circuit ID sub-option as **hex**.

#### **Description**

Use the **dhcp relay information circuit-id format-type** command to configure the code type for the non-user-defined circuit ID sub-option.

Use the **undo dhcp relay information circuit-id format-type** command to restore the default.

By default, the code type for the circuit ID sub-option depends on the specified padding format of Option 82. Each field has its own code type.

Note that:

This command applies to configuring the non-user-defined circuit ID sub-option only. After you configure the padding content for the circuit ID sub-option using the **dhcp relay information circuit-id string** command, ASCII is adopted as the code type.

#### **Examples**

# Configure the code type for the non-user-defined circuit ID sub-option as **ascii**.

```
<Sysname> system-view 
[Sysname] interface vlan-interface 1 
[Sysname-Vlan-interface1] dhcp relay information circuit-id format-type ascii
```
#### **dhcp relay information circuit-id string**

#### **Syntax**

**dhcp relay information circuit-id string** *circuit-id*

**undo dhcp relay information circuit-id string** 

#### **View**

Interface view

#### **Default Level**

2: System level

<span id="page-537-0"></span>*circuit-id*: Padding content for the user-defined circuit ID sub-option, a case-sensitive string of 3 to 63 characters.

#### **Description**

Use the **dhcp relay information circuit-id string** command to configure the padding content for the user-defined circuit ID sub-option.

Use the **undo dhcp relay information circuit-id string** command to restore the default.

By default, the padding content for the circuit ID sub-option depends on the padding format of Option 82.

Note that:

After you configure the padding content for the circuit ID sub-option using this command, ASCII is adopted as the code type.

Related commands: **dhcp relay information format**.

#### **Examples**

# Configure the padding content for the circuit ID sub-option as **company001**.

```
<Sysname> system-view 
[Sysname] interface vlan-interface 1 
[Sysname-Vlan-interface1] dhcp relay information circuit-id string company001
```
#### **dhcp relay information enable**

#### **Syntax**

**dhcp relay information enable undo dhcp relay information enable** 

#### **View**

Interface view

#### **Default Level**

2: System level

#### **Parameters**

None

#### **Description**

Use the **dhcp relay information enable** command to enable the relay agent to support Option 82.

Use the **undo dhcp relay information enable** command to disable Option 82 support.

By default, Option 82 support is disabled on DHCP relay agent.

#### **Examples**

# Enable Option 82 support on the relay agent.

<Sysname> system-view [Sysname] interface vlan-interface 1

#### <span id="page-538-0"></span>**dhcp relay information format**

#### **Syntax**

**dhcp relay information format** { **normal** | **verbose** [ **node-identifier** { **mac** | **sysname | user-defined**  *node-identifier* } ] }

**undo dhcp relay information format** [ **verbose node-identifier** ]

#### **View**

Interface view

#### **Default Level**

2: System level

#### **Parameters**

**normal**: Specifies the normal padding format.

**verbose**: Specifies the verbose padding format.

**node-identifier** { **mac** | **sysname** | **user-defined** *node-identifier* }: Specifies access node identifier. By default, the node MAC address is used as the node identifier.

- mac indicates using MAC address as the node identifier.
- sysname indicates using the device name of a node as the node identifier.
- <sup>z</sup> **user-defined** *node-identifier* indicates using a specified character string as the node identifier, in which *node-identifier* is a string with 1 to 50 characters.

#### **Description**

Use the **dhcp relay information format** command to specify a padding format for Option 82.

Use the **undo dhcp relay information format** command to restore the default padding format.

The Option 82 padding format defaults to **normal**.

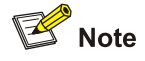

- Using the **undo dhcp relay information format** command without the keyword verbose **node-identifier** restores the default **normal** padding format, or with the keyword **verbose node-identifier** restores the **mac** mode of the **verbose** padding format.
- If configuring the handling strategy of the DHCP relay agent as **replace**, you need to configure a padding format of Option 82. If the handling strategy is **keep** or **drop**, you need not configure any padding format.
- If sub-option 1 (node identifier) of Option 82 is padded with the device name (sysname) of a node, the device name must contain no spaces. Otherwise, the DHCP relay agent will drop the message.

#### **Examples**

# Specify the verbose padding format for Option 82.

```
<Sysname> system-view 
[Sysname] interface vlan-interface 1 
[Sysname-Vlan-interface1] dhcp relay information enable 
[Sysname-Vlan-interface1] dhcp relay information strategy replace 
[Sysname-Vlan-interface1] dhcp relay information format verbose
```
#### **dhcp relay information remote-id format-type**

#### **Syntax**

**dhcp relay information remote-id format-type** { **ascii** | **hex** } **undo dhcp relay information remote-id format-type** 

#### **View**

Interface view

#### **Default Level**

2: System view

#### **Parameters**

**ascii**: Specifies the code type for the remote ID sub-option as **ascii**.

**hex**: Specifies the code type for the remote ID sub-option as **hex**.

#### **Description**

Use the **dhcp relay information remote-id format-type** command to configure the code type for the non-user-defined remote ID sub-option.

Use the **undo dhcp relay information remote-id format-type** command to restore the default.

By default, the code type for the remote ID sub-option is HEX.

Note that:

This command applies to configuring the non-user-defined remote ID sub-option only. After you configure the padding content for the remote ID sub-option using the **dhcp relay information remote-id string** command, ASCII is adopted as the code type.

#### **Examples**

# Configure the code type for the non-user-defined remote ID sub-option as **ascii**.

```
<Sysname> system-view 
[Sysname] interface vlan-interface 1 
[Sysname-Vlan-interface1] dhcp relay information remote-id format-type ascii
```
#### **dhcp relay information remote-id string**

#### **Syntax**

**dhcp relay information remote-id string** { *remote-id* | **sysname** } **undo dhcp relay information remote-id string** 

#### **View**

Interface view
#### **Default Level**

2: System level

#### **Parameters**

*remote-id*: Padding content for the user-defined remote ID sub-option, a case sensitive string of 1 to 63 characters.

**sysname**: Specifies the device name as the padding content for the remote ID sub-option.

#### **Description**

Use the **dhcp relay information remote-id string** command to configure the padding content for the user-defined remote ID sub-option.

Use the **undo dhcp relay information remote-id string** command to restore the default.

By default, the padding content for the remote ID sub-option depends on the padding format of Option 82.

Note that: After you configure the padding content for the remote ID sub-option using this command, ASCII is adopted as the code type.

Related commands: **dhcp relay information format**.

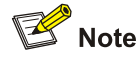

If you want to specify the character string **sysname** (a case-insensitive character string) as the padding content for the remote ID sub-option, you need to use quotation marks to make it take effect. For example, if you want to specify **Sysname** as the padding content for the remote ID sub-option, you need to enter the **dhcp relay information remote-id string** "Sysname" command.

#### **Examples**

# Configure the padding content for the remote ID sub-option as **device001**.

<Sysname> system-view [Sysname] interface vlan-interface 1 [Sysname-Vlan-interface1] dhcp relay information remote-id string device001

#### **dhcp relay information strategy**

#### **Syntax**

**dhcp relay information strategy** { **drop** | **keep** | **replace** } **undo dhcp relay information strategy** 

#### **View**

Interface view

#### **Default Level**

2: System level

#### **Parameters**

**drop**: Specifies to drop messages containing Option 82.

**keep**: Specifies to forward messages containing Option 82 without any change.

**replace**: Specifies to forward messages containing Option 82 after replacing the original Option 82 with the Option 82 padded in the specified padding format.

#### **Description**

Use the **dhcp relay information strategy** command to configure DHCP relay agent handling strategy for messages containing Option 82.

Use the **undo dhcp relay information strategy** command to restore the default handling strategy.

The handling strategy for messages containing Option 82 defaults to **replace**.

#### **Examples**

# Configure the DHCP relay agent handling strategy for messages containing Option 82 as **keep**.

<Sysname> system-view [Sysname] interface vlan-interface 1 [Sysname-Vlan-interface1] dhcp relay information enable [Sysname-Vlan-interface1] dhcp relay information strategy keep

#### **dhcp relay release ip**

#### **Syntax**

**dhcp relay release ip** *client-ip*

#### **View**

System view

#### **Default Level**

2: System level

#### **Parameters**

*client-ip*: DHCP client IP address.

#### **Description**

Use the **dhcp relay release ip** command to request the DHCP server to release a specified client IP address.

#### **Examples**

# Request the DHCP server to release the IP address 1.1.1.1.

<Sysname> system-view

[Sysname] dhcp relay release ip 1.1.1.1

#### **dhcp relay security static**

#### **Syntax**

**dhcp relay security static** *ip-address mac*-*address* [ **interface** *interface-type interface-number* ]

#### **undo dhcp relay security** { *ip-address |* **all** | **dynamic** | **static** }

#### **View**

System view

#### **Default Level**

2: System level

#### **Parameters**

*ip-address*: Client IP address for creating a static binding.

*mac-address*: Client MAC address for creating a static binding, in the format H-H-H.

**interface** *interface-type interface-number*: Specifies a Layer 3 interface connecting to the DHCP client. *interface-type interface-number* specifies the interface type and interface number.

**all**: Specifies all client entries to be removed.

**dynamic**: Specifies dynamic client entries to be removed.

static: Specifies manual client entries to be removed.

#### **Description**

Use the **dhcp relay security static** command to configure a static client entry, that is, the binding between IP address, MAC address, and Layer 3 interface on the relay agent.

Use the **undo dhcp relay security** command to remove specified client entries from the relay agent.

No manual client entry is configured on the DHCP relay agent by default.

Note that: When using the **dhcp relay security static** command to bind an interface to a static client entry, make sure that the interface is configured as a DHCP relay agent; otherwise, entry conflicts may occur.

Related commands: **display dhcp relay security**.

#### **Examples**

# Bind DHCP relay interface VLAN-interface 2 to IP address 10.10.1.1 and MAC address 0005-5d02-f2b3 of the client.

<Sysname> system-view [Sysname] dhcp relay security static 10.10.1.1 0005-5d02-f2b3 interface vlan-interface 2

#### **dhcp relay security tracker**

#### **Syntax**

**dhcp relay security tracker** { *interval* | **auto** }

**undo dhcp relay security tracker** [ *interval* ]

#### **View**

System view

#### **Default Level**

2: System level

#### **Parameters**

*interval*: Refreshing interval in seconds, in the range of 1 to 120.

**auto**: Specifies the **auto** refreshing interval, which is the value of 60 seconds divided by the number of binding entries. Thus, the more entries are, the shorter interval is, but the shortest interval is no less than 500 ms.

#### **Description**

Use the **dhcp relay security tracker** command to set a refreshing interval at which the relay agent contacts the DHCP server for refreshing dynamic bindings.

Use the **undo dhcp relay security tracker** command to restore the default interval.

The default refreshing interval is **auto**, the value of 60 seconds divided by the number of binding entries.

#### **Examples**

# Set the refreshing interval as 100 seconds.

<Sysname> system-view [Sysname] dhcp relay security tracker 100

#### **dhcp relay server-detect**

#### **Syntax**

**dhcp relay server-detect** 

**undo dhcp relay server-detect**

#### **View**

System view

#### **Default Level**

2: System level

#### **Parameters**

None

#### **Description**

Use the **dhcp relay server-detect** command to enable unauthorized DHCP server detection.

Use the **undo dhcp relay server-detect** command to disable unauthorized DHCP server detection.

By default, unauthorized DHCP server detection is disabled.

#### **Examples**

# Enable unauthorized DHCP server detection.

<Sysname> system-view

[Sysname] dhcp relay server-detect

#### **dhcp relay server-group**

#### **Syntax**

**dhcp relay server-group** *group-id* **ip** *ip-address* **undo dhcp relay server-group** *group-id* [ **ip** *ip-address* ]

#### **View**

System view

#### **Default Level**

2: System level

#### **Parameters**

*group-id*: DHCP server group number, in the range of 0 to 19.

**ip** *ip-address*: DHCP server IP address.

#### **Description**

Use the **dhcp relay server-group** command to specify a DHCP server for a DHCP server group.

Use the **undo dhcp relay server-group** command to remove a DHCP server from a DHCP server group, if no **ip** *ip-address* is specified, all servers in the DHCP server group and the server group itself will be removed.

By default, no DHCP server is specified for a DHCP server group.

Note that:

- The IP address of any DHCP server and any interface's IP address of the DHCP relay agent cannot be in the same network segment. Otherwise, the client may fail to obtain an IP address.
- If a server group has been correlated to multiple interfaces, you need to cancel these correlations before removing the server group.

Related commands: **display dhcp relay server-group**.

#### **Examples**

# Specify DHCP server 1.1.1.1 for DHCP server group 1 on the relay agent.

```
<Sysname> system-view
```

```
[Sysname] dhcp relay server-group 1 ip 1.1.1.1
```
#### **dhcp relay server-select**

#### **Syntax**

**dhcp relay server-select** *group-id*

**undo dhcp relay server-select** 

#### **View**

Interface view

#### **Default Level**

2: System level

#### **Parameters**

*group-id*: DHCP server group number to be correlated, in the range of 0 to 19. The specified server group must be an existing group containing at least a DHCP server.

#### **Description**

Use the **dhcp relay server-select** command to correlate specified interface(s) to a specified DHCP server group.

Use the **undo dhcp relay server-select** command to remove a configured correlation.

By default, no DHCP server group is correlated with an interface on the relay agent.

Note that an interface on the relay agent can only be correlated to one DHCP server group, and a newly configured correlation overwrites the previous one. If the server group in the new correlation does not exist, the new configuration will not work. The interface still maintains the previous correlation.

#### **Examples**

# Correlate VLAN-interface 1 to DHCP server group 1.

<Sysname> system-view [Sysname] interface vlan-interface 1 [Sysname-Vlan-interface1] dhcp relay server-select 1

#### **dhcp select relay**

#### **Syntax**

**dhcp select relay undo dhcp select relay** 

#### **View**

Interface view

#### **Default Level**

2: System level

#### **Parameters**

None

#### **Description**

Use the **dhcp select relay** command to enable the relay agent on the current interface. Upon receiving requests from an enabled interface, the relay agent will forward these requests to outside DHCP servers for IP address allocation.

Use the **undo dhcp select relay** command to restore the default.

After DHCP is enabled, the DHCP server is enabled on an interface by default. That is, upon receiving a client's request from the interface, the DHCP server allocates an IP address from the DHCP address pool to the client.

#### **Examples**

# Enable the DHCP relay agent on VLAN-interface 1.

<Sysname> system-view [Sysname] interface vlan-interface 1 [Sysname-Vlan-interface1] dhcp select relay

#### **display dhcp relay**

#### **Syntax**

**display dhcp relay** { **all** | **interface** *interface-type interface-number* }

#### **View**

Any view

#### **Default Level**

1: Monitor level

#### **Parameters**

**all**: Displays information of DHCP server groups that all interfaces correspond to.

**interface** *interface-type interface-number*: Displays information of the DHCP server group that a specified interface corresponds to.

#### **Description**

Use the **display dhcp relay** command to display information about DHCP server groups correlated to an interface or all interfaces.

#### **Examples**

# Display information about DHCP server groups correlated to all interfaces.

<Sysname> display dhcp relay all Interface name Server-group Vlan-interface2 2

#### **Table 2-1 display dhcp relay all** command output description

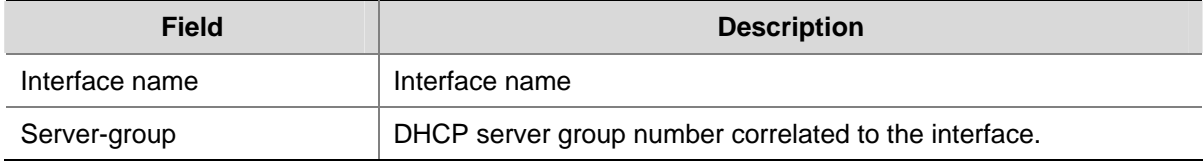

#### **display dhcp relay information**

#### **Syntax**

**display dhcp relay information** { **all** | **interface** *interface-type interface-number* }

#### **View**

Any view

#### **Default Level**

1: Monitor level

#### **Parameters**

**all**: Displays the Option 82 configuration information of all interfaces.

**interface** *interface-type interface-number*: Displays the Option 82 configuration information of a specified interface.

#### **Description**

Use the **display dhcp relay information** command to display Option 82 configuration information on the DHCP relay agent.

#### **Examples**

# Display the Option 82 configuration information of all interfaces.

```
<Sysname> display dhcp relay information all 
Interface: Vlan-interface100 
     Status: Enable 
     Strategy: Replace 
     Format: Verbose 
     Circuit ID format-type: HEX 
     Remote ID format-type: ASCII 
     Node identifier: abaci 
     User defined: 
          Circuit ID: company001 
Interface: Vlan-interface200 
     Status: Enable 
     Strategy: Keep 
     Format: Normal 
     Circuit ID format-type: HEX 
     Remote ID format-type: ASCII 
     User defined: 
          Remote ID: device001
```
#### **display dhcp relay security**

#### **Syntax**

**display dhcp relay security** [ *ip-address* | **dynamic** | **static** ]

#### **View**

Any view

#### **Default Level**

1: Monitor level

#### **Parameters**

*ip-address*: Displays the binding information of an IP address.

**dynamic**: Displays information about dynamic bindings.

**static**: Displays information about static bindings.

#### **Description**

Use the **display dhcp relay security** command to display information about bindings of DHCP relay agents. If no parameter is specified, information about all bindings will be displayed.

#### **Examples**

# Display information about all bindings.

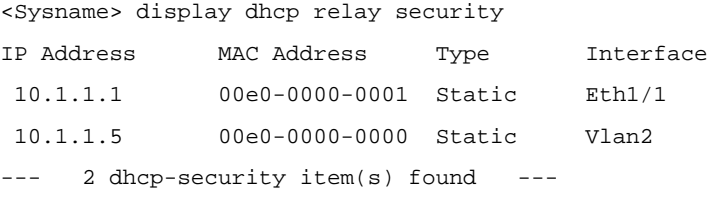

#### **Table 2-2 display dhcp relay security** command output description

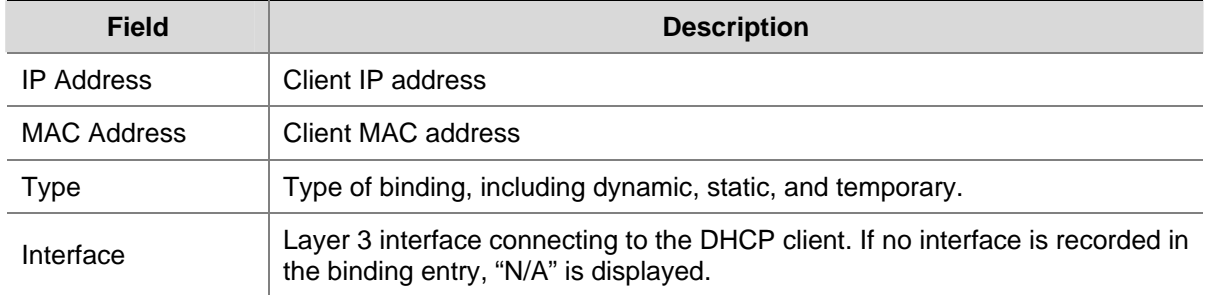

#### **display dhcp relay security statistics**

#### **Syntax**

**display dhcp relay security statistics**

#### **View**

Any view

#### **Default Level**

1: Monitor level

#### **Parameters**

None

#### **Description**

Use the **display dhcp relay security statistics** command to display statistics information about bindings of DHCP relay agents.

#### **Examples**

# Display statistics about bindings of DHCP relay agents.

```
<Sysname> display dhcp relay security statistics 
Static Items :1
Dynamic Items : 0
Temporary Items :0 
All Items :1
```
**Table 2-3** display dhcp relay security statistics command output description

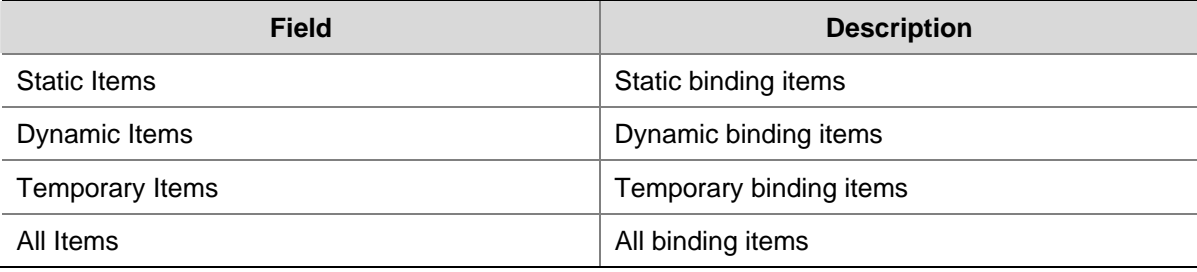

#### **display dhcp relay security tracker**

#### **Syntax**

**display dhcp relay security tracker**

#### **View**

Any view

#### **Default Level**

1: Monitor level

#### **Parameters**

None

#### **Description**

Use the **display dhcp relay security tracker** command to display the interval for refreshing dynamic bindings on the relay agent.

#### **Examples**

# Display the interval for refreshing dynamic bindings on the relay agent.

<Sysname> display dhcp relay security tracker

Current tracker interval : 10s

The interval is 10 seconds.

#### **display dhcp relay server-group**

#### **Syntax**

**display dhcp relay server-group** { *group-id* | **all** }

#### **View**

Any view

#### **Default Level**

1: Monitor level

#### **Parameters**

*group-id*: Displays the information of the specified DHCP server group numbered from 0 to 19.

**all**: Displays the information of all DHCP server groups.

#### **Description**

Use the **display dhcp relay server-group** command to display the configuration information of a specified or all DHCP server groups.

#### **Examples**

# Display IP addresses of DHCP servers in DHCP server group 1.

<Sysname> display dhcp relay server-group 1 No. Group IP 1 1.1.1.1 2 1.1.1.2

**Table 2-4** display dhcp relay server-group command output description

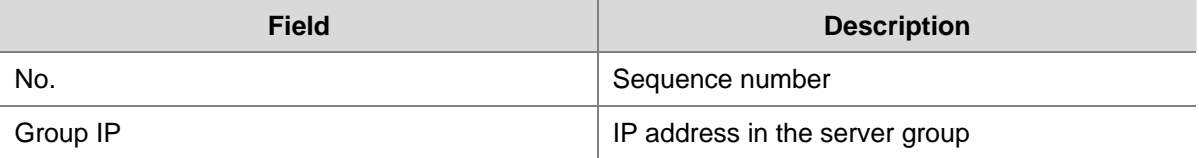

#### **display dhcp relay statistics**

#### **Syntax**

**display dhcp relay statistics** [ **server-group** { *group-id* | **all** } ]

#### **View**

Any view

#### **Default Level**

1: Monitor level

#### **Parameters**

*group-id*: Specifies a server group number in the range of 0 to 19 about which to display DHCP packet statistics.

**all**: Specifies all server groups about which to display DHCP packet statistics. Information for each group will be displayed.

#### **Description**

Use the **display dhcp relay statistics** command to display DHCP packet statistics related to a specified or all DHCP server groups.

Note that if no parameter (**server-group** and **all)** is specified, all DHCP packet statistics on the relay agent will be displayed.

#### **Examples**

# Display all DHCP packet statistics on the relay agent.

```
<Sysname> display dhcp relay statistics 
     Bad packets received: 0
```
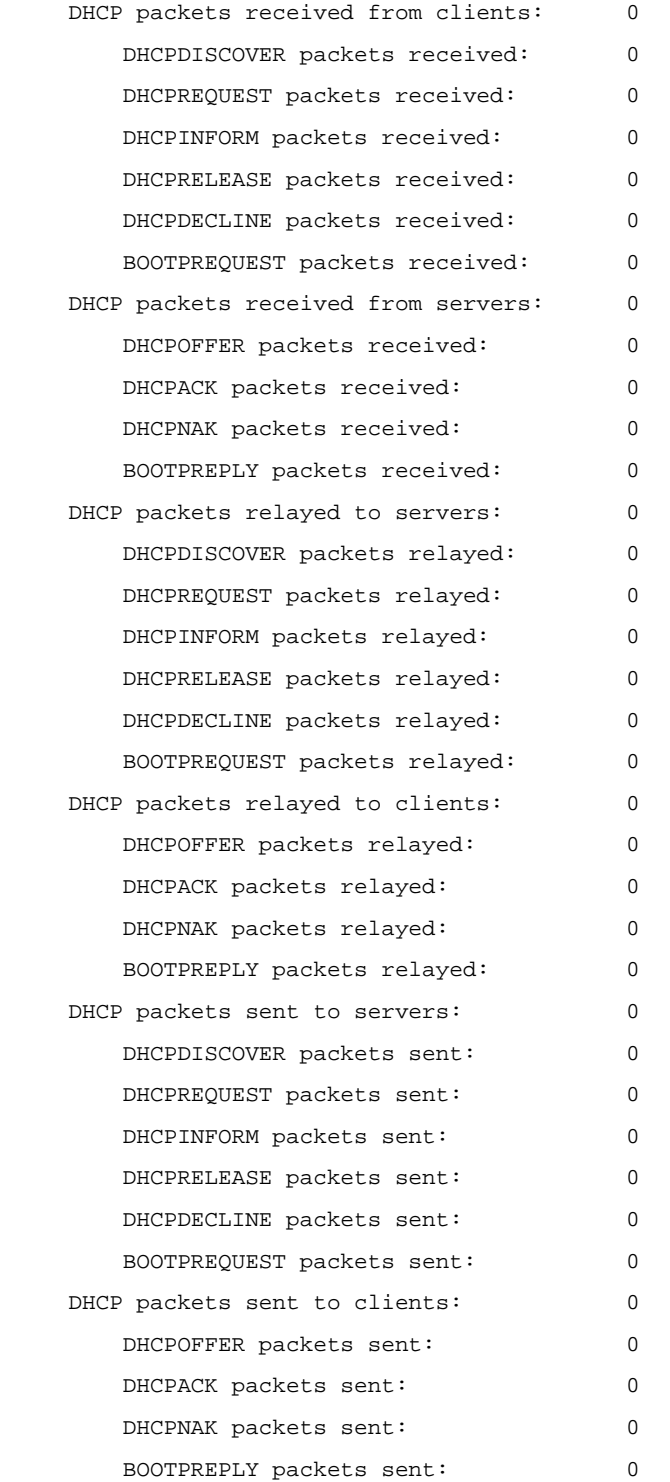

# Display DHCP packet statistics related to every server group on the relay agent.

<Sysname> display dhcp relay statistics server-group all DHCP relay server-group  $#0$ Packet type Packet number Client -> Server: DHCPDISCOVER 0 DHCPREQUEST 0 DHCPINFORM 0 DHCPRELEASE 0 DHCPDECLINE 0 BOOTPREQUEST 0

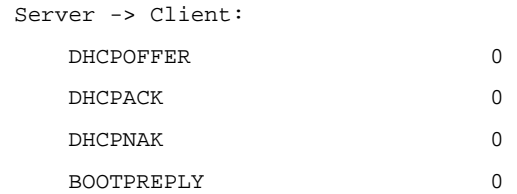

#### **reset dhcp relay statistics**

#### **Syntax**

**reset dhcp relay statistics** [ **server-group** *group-id* ]

#### **View**

User view

#### **Default Level**

1: Monitor level

#### **Parameters**

**server-group** *group-id*: Specifies a server group ID (in the range of 0 to 19) about which to remove statistics from the relay agent.

#### **Description**

Use the **reset dhcp relay statistics** command to remove statistics from the relay agent.

If no **server-group** is specified, all statistics will be removed from the relay agent.

Related commands: **display dhcp relay statistics**.

#### **Examples**

# Remove all statistics from the DHCP relay agent.

<Sysname> reset dhcp relay statistics

## **3 DHCP Client Configuration Commands**

- The DHCP client configuration is supported only on VLAN interfaces.
- When multiple VLAN interfaces having the same MAC address use DHCP for IP address acquisition via a relay agent, the DHCP server cannot be the Windows 2000 Server or Windows 2003 Server.
- You are not recommended to enable both the DHCP client and the DHCP snooping on the same switch. Otherwise, DHCP snooping entries may fail to be generated, or the DHCP client may fail to obtain an IP address.
- You cannot configure an interface of an aggregation group as a DHCP client.

### **DHCP Client Configuration Commands**

#### **display dhcp client**

#### **Syntax**

**display dhcp client** [ **verbose** ] [ **interface** *interface-type interface-number* ]

#### **View**

Any view

#### **Default Level**

1: Monitor level

#### **Parameters**

**verbose**: Specifies verbose DHCP client information to be displayed.

**interface** *interface-type interface-number*: Specifies an interface of which to display DHCP client information.

#### **Description**

Use the **display dhcp client** command to display DHCP client information. If no **interface** *interface-type interface-number* is specified, DHCP client information of all interfaces will be displayed.

#### **Examples**

# Display DHCP client information of all interfaces.

```
<Sysname> display dhcp client 
Vlan-interface1 DHCP client information:
```
 Current machine state: BOUND Allocated IP: 40.1.1.20 255.255.255.0 Allocated lease: 259200 seconds, T1: 129600 seconds, T2: 226800 seconds DHCP server: 40.1.1.2

#### # Display verbose DHCP client information.

```
<Sysname> display dhcp client verbose 
Vlan-interface1 DHCP client information: 
 Current machine state: BOUND 
 Allocated IP: 40.1.1.20 255.255.255.0 
 Allocated lease: 259200 seconds, T1: 129600 seconds, T2: 226800 seconds 
 Lease from 2005.08.13 15:37:59 to 2005.08.16 15:37:59 
 DHCP server: 40.1.1.2 
 Transaction ID: 0x1c09322d 
 Default router: 40.1.1.2 
 DNS server: 44.1.1.11 
 DNS server: 44.1.1.12 
 Domain name: ddd.com 
 Boot server: 200.200.200.200 1.1.1.1 
 Client ID: 3030-3066-2e65-3234- 
             392e-3830-3438-2d56- 
             6c61-6e2d-696e-7465- 
             7266-6163-6531 
T1 will timeout in 1 day 11 hours 58 minutes 52 seconds.
```
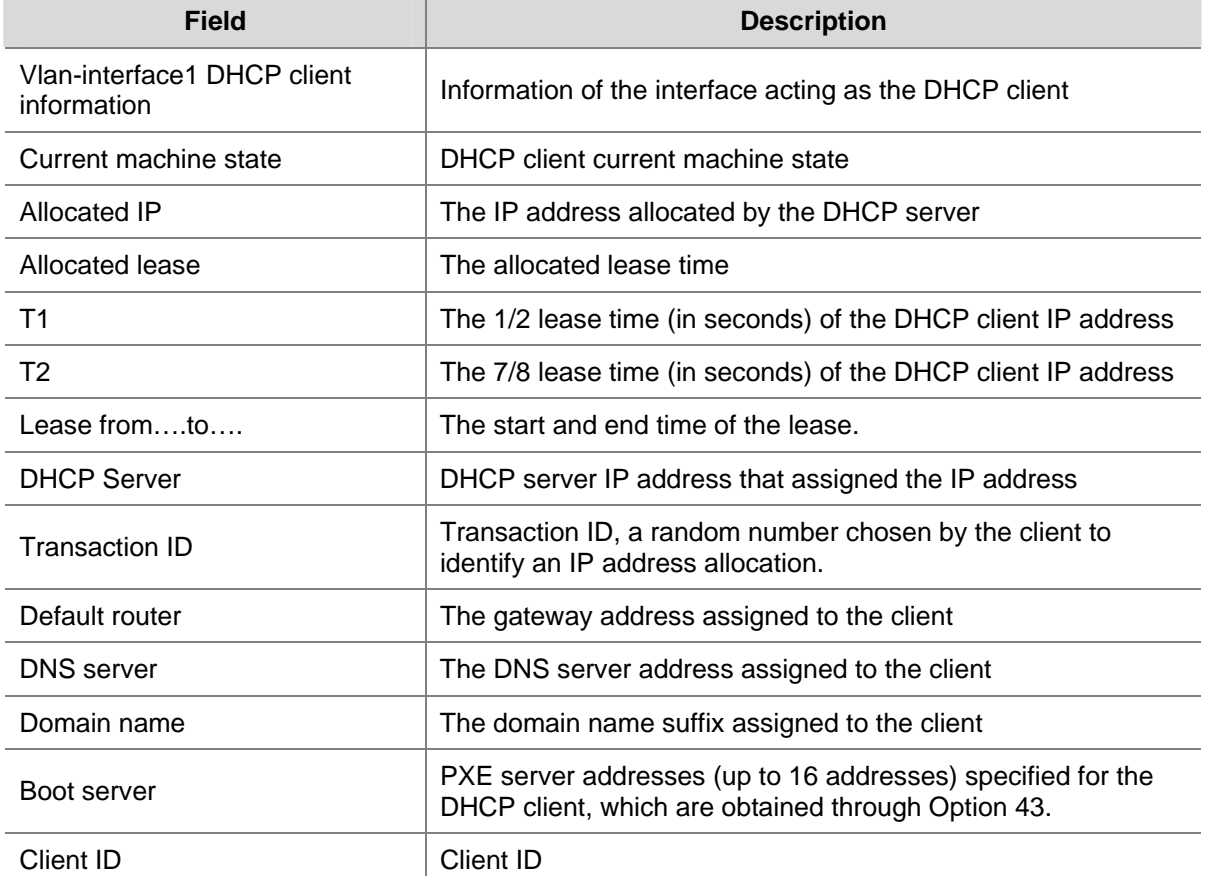

#### **Table 3-1 display dhcp client** command output description

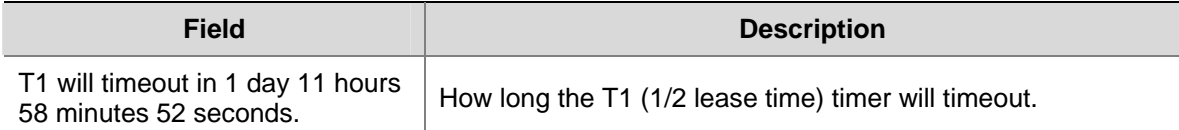

#### **ip address dhcp-alloc**

#### **Syntax**

**ip address dhcp-alloc** [ **client-identifier mac** *interface-type interface-number* ]

**undo ip address dhcp-alloc** 

#### **View**

Interface view

#### **Default Level**

2: System level

#### **Parameters**

**client-identifier mac** *interface-type interface-number*: Specifies the MAC address of an interface using which as the client ID to obtain an IP address.

#### **Description**

Use the **ip address dhcp-alloc** command to configure an interface to use DHCP for IP address acquisition.

Use the **undo ip address dhcp-alloc** command to cancel an interface from using DHCP.

By default, an interface does not use DHCP for IP address acquisition.

Note that:

- If no parameter is specified, the client uses a character string comprised of the current interface name and MAC address as its ID for address acquisition.
- The DHCP client sends a DHCP-RELEASE message for releasing the IP address obtained via DHCP, if the interface of the client is down, the message cannot be sent.
- For a sub interface that obtained an IP address via DHCP, using the **shutdown** command on its primary interface does not make the DHCP client send a DHCP-RELEASE message for releasing the sub interface's IP address.

#### **Examples**

# Configure VLAN-interface 1 to use DHCP for IP address acquisition.

```
<Sysname> system-view 
[Sysname] interface vlan-interface 1 
[Sysname-Vlan-interface1] ip address dhcp-alloc
```
## **4 DHCP Snooping Configuration Commands**

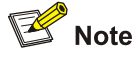

- DHCP snooping supports no link aggregation. If an Ethernet port is added into an aggregation group, DHCP snooping configuration on it will not take effect. When the port is removed from the group, DHCP snooping can take effect.
- The DHCP snooping enabled switch does not work if it is between the DHCP relay agent and DHCP server, and it can work when it is between the DHCP client and relay agent or between the DHCP client and server.
- The DHCP snooping enabled switch cannot be a DHCP server or DHCP relay agent.
- You are not recommended to enable the DHCP client, and DHCP snooping on the same switch. Otherwise, DHCP snooping entries may fail to be generated, or the DHCP client may fail to obtain an IP address.

## **DHCP Snooping Configuration Commands**

#### **dhcp-snooping**

#### **Syntax**

**dhcp-snooping** 

**undo dhcp-snooping**

#### **View**

System view

#### **Default Level**

2: System level

#### **Parameters**

None

#### **Description**

Use the **dhcp-snooping** command to enable DHCP snooping.

Use the **undo dhcp-snooping** command to disable DHCP snooping.

With DHCP snooping disabled, all ports can forward responses from any DHCP servers and does not record binding information about MAC addresses of DHCP clients and the obtained IP addresses.

By default, DHCP snooping is disabled.

Related commands: **display dhcp-snooping**.

#### **Examples**

# Enable DHCP snooping.

<Sysname> system-view

[Sysname] dhcp-snooping

#### **dhcp-snooping information circuit-id format-type**

#### **Syntax**

**dhcp-snooping information circuit-id format-type** { **ascii** | **hex** } **undo dhcp-snooping information circuit-id format-type** 

#### **View**

Ethernet port view

#### **Default Level**

2: System level

#### **Parameters**

**ascii**: Specifies the code type for the circuit ID sub-option as **ascii**.

**hex**: Specifies the code type for the circuit ID sub-option as **hex**.

#### **Description**

Use the **dhcp-snooping information circuit-id format-type** command to configure the code type for the non-user-defined circuit ID sub-option.

Use the **undo dhcp-snooping information circuit-id format-type** command to restore the default.

By default, the code type for the circuit ID sub-option depends on the padding format of Option 82. Each field has its own code type.

Note that:

This command applies to configuring the non-user-defined circuit ID sub-option only. After you configure the padding content for the circuit ID sub-option using the **dhcp-snooping information circuit-id string** command, ASCII is adopted as the code type.

#### **Examples**

# Configure the padding format for the non-user-defined circuit ID sub-option as **ascii**.

<Sysname> system-view [Sysname] interface gigabitethernet 2/0/1 [Sysname-GigabitEthernet2/0/1] dhcp-snooping information circuit-id format-type ascii

#### **dhcp-snooping information circuit-id string**

#### **Syntax**

**dhcp-snooping information** [ **vlan** *vlan-id* ] **circuit-id string** *circuit-id* **undo dhcp-snooping information** [ **vlan** *vlan-id* ] **circuit-id string** 

#### **View**

Ethernet port view

#### **Default Level**

2: System level

#### **Parameters**

**vlan** *vlan-id*: Specifies a VLAN ID, in the range of 1 to 4094.

*circuit-id*: Padding content for the user-defined circuit ID sub-option, a case-sensitive string of 3 to 63 characters.

#### **Description**

Use the **dhcp-snooping information circuit-id string** command to configure the padding content for the user-defined circuit ID sub-option.

Use the **undo dhcp-snooping information circuit-id string** command to restore the default.

By default, the padding content for the circuit ID sub-option depends on the padding format of Option 82.

Note that:

- After you configure the padding content for the circuit ID sub-option using this command, ASCII is adopted as the code type.
- If a VLAN is specified, the configured circuit ID sub-option only takes effect within the VLAN; if no VLAN is specified, the configured circuit ID sub-option takes effect in all VLANs. The former case has a higher priority; that is, the circuit ID sub-option specified for a VLAN will be padded for packets within the VLAN.

Related commands: **dhcp-snooping information format**.

#### **Examples**

# Configure the global padding content for the user-defined circuit ID sub-option as **company001**.

```
<Sysname> system-view 
[Sysname] interface gigabitethernet 2/0/1 
[Sysname-GigabitEthernet2/0/1] dhcp-snooping information circuit-id string company001
```
### **dhcp-snooping information enable**

#### **Syntax**

**dhcp-snooping information enable** 

**undo dhcp-snooping information enable** 

#### **View**

Ethernet port view

#### **Default Level**

2: System level

#### **Parameters**

None

#### **Description**

Use the **dhcp-snooping information enable** command to configure DHCP snooping to support Option 82.

Use the **undo dhcp-snooping information enable** command to disable this function.

By default, DHCP snooping does not support Option 82.

#### **Examples**

# Configure DHCP snooping to support Option 82.

```
<Sysname> system-view 
[Sysname] interface gigabitethernet2/0/1 
[Sysname-GigabitEthernet2/0/1] dhcp-snooping information enable
```
#### **dhcp-snooping information format**

#### **Syntax**

**dhcp-snooping information format** { **normal** | **verbose** [ **node-identifier** { **mac** | **sysname** | **user-defined** *node-identifier* } ] }

**undo dhcp-snooping information format** [ **verbose node-identifier** ]

#### **View**

Ethernet port view

#### **Default Level**

2: System level

#### **Parameters**

**normal**: Specifies the normal padding format.

**verbose**: Specifies the verbose padding format.

**node-identifier** { **mac** | **sysname** | **user-defined** *node-identifier* }: Specifies access node identifier. By default, the node MAC address is used as the node identifier.

- **mac** indicates using MAC address as the node identifier.
- **sysname** indicates using the device name of a node as the node identifier.
- **•** user-defined *node-identifier* indicates using a specified character string as the node identifier, in which *node-identifier* is a string of 1 to 50 characters.

#### **Description**

Use the **dhcp-snooping information format** command to specify the padding format for Option 82.

Use the **undo dhcp-snooping information format command** to restore the default.

By default, the padding format for Option 82 is **normal**.

Note that when you use the **undo dhcp-snooping information format** command, if the **verbose node-identifier** argument is not specified, the padding format will be restored to **normal**; if the **verbose** **node-identifier** argument is specified, the padding format will be restored to **verbose** with MAC address as the node identifier.

#### **Examples**

# Specify the padding format as **verbose** for Option 82.

```
<Sysname> system-view 
[Sysname] interface gigabitethernet2/0/1 
[Sysname-GigabitEthernet2/0/1] dhcp-snooping information enable 
[Sysname-GigabitEthernet2/0/1] dhcp-snooping information strategy replace 
[Sysname-GigabitEthernet2/0/1] dhcp-snooping information format verbose
```
#### **dhcp-snooping information remote-id format-type**

#### **Syntax**

**dhcp-snooping information remote-id format-type** { **ascii** | **hex** } **undo dhcp-snooping information remote-id format-type** 

#### **View**

Ethernet port view

#### **Default Level**

2: System level

#### **Parameters**

**ascii**: Specifies the code type for the remote ID sub-option as **ascii**.

**hex**: Specifies the code type for the remote ID sub-option as **hex**.

#### **Description**

Use the **dhcp-snooping information remote-id format-type** command to configure the code type for the non-user-defined remote ID sub-option.

Use the **undo dhcp-snooping information remote-id format-type** command to restore the default.

By default, the code type for the remote ID sub-option is HEX.

Note that:

This command applies to configuring a non-user-defined remote ID sub-option only. After you configure the padding content for the remote ID sub-option using the **dhcp-snooping information remote-id string** command, ASCII is adopted as the code type.

#### **Examples**

# Configure the code type for the non-user-defined remote ID sub-option as **ascii**.

<Sysname> system-view [Sysname] interface gigabitethernet 2/0/1 [Sysname-GigabitEthernet2/0/1] dhcp-snooping information remote-id format-type ascii

#### **dhcp-snooping information remote-id string**

#### **Syntax**

**dhcp-snooping information** [ **vlan** *vlan-id* ] **remote-id string** { *remote-id* | **sysname** } **undo dhcp-snooping information** [ **vlan** *vlan-id* ] **remote-id string** 

#### **View**

Ethernet port view

#### **Default Level**

2: System level

#### **Parameters**

**vlan** *vlan-id*: Specifies a VLAN ID, in the range of 1 to 4094.

*remote-id*: Padding content for the user-defined circuit ID sub-option, a case-sensitive string of 1 to 63 characters.

**sysname**: Specifies the device name as the padding content for the remote ID sub-option.

#### **Description**

Use the **dhcp-snooping information remote-id string** command to configure the padding content for the user-defined remote ID sub-option.

Use the **undo dhcp-snooping information remote-id string** command to restore the default.

By default, the padding content for the remote ID sub-option depends on the padding format of Option 82.

Note that:

- After you configure the padding content for the remote ID sub-option using this command, ASCII is adopted as the code type.
- If a VLAN is specified, the configured remote ID sub-option only takes effect within the VLAN; if no VLAN is specified, the configured remote ID sub-option takes effect in all VLANs. The former case has a higher priority; that is, the remote ID sub-option configured for a VLAN will be padded for the packets within the VLAN.

Related commands: **dhcp-snooping information format**.

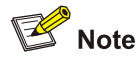

If you want to specify the character string **sysname** (a case-insensitive character string) as the padding content for the remote ID sub-option, you need to use quotation marks to make it take effect. For example, if you want to specify **Sysname** as the padding content for the remote ID sub-option, you need to enter the **dhcp relay information remote-id string** "Sysname" command.

#### **Examples**

<sup>#</sup> Configure the padding content for the remote ID sub-option as **device001**.

<Sysname> system-view [Sysname] interface gigabitethernet 2/0/1 [Sysname-GigabitEthernet2/0/1] dhcp-snooping information remote-id string device001

#### **dhcp-snooping information strategy**

#### **Syntax**

**dhcp-snooping information strategy** { **drop** | **keep** | **replace** } **undo dhcp-snooping information strategy** 

#### **View**

Ethernet port view

#### **Default Level**

2: System level

#### **Parameters**

**drop**: Drops the requesting message containing Option 82.

**keep**: Forwards the requesting message containing Option 82 without changing Option 82.

**replace**: Forwards the requesting message containing Option 82 after replacing the original Option 82 with the one padded in specified format.

#### **Description**

Use the **dhcp-snooping information strategy** command to configure the handling strategy for Option 82 in requesting messages.

Use the **undo dhcp-snooping information strategy command** to restore the default.

By default, the handling strategy for Option 82 in requesting messages is **replace**.

#### **Examples**

# Configure the handling strategy for Option 82 in requesting messages as **keep**.

<Sysname> system-view [Sysname] interface gigabitethernet2/0/1 [Sysname-GigabitEthernet2/0/1] dhcp-snooping information enable [Sysname-GigabitEthernet2/0/1] dhcp-snooping information strategy keep

#### **dhcp-snooping trust**

#### **Syntax**

**dhcp-snooping trust** [ **no-user-binding** ] **undo dhcp-snooping trust**

#### **View**

Ethernet port view

#### **Default Level**

2: System level

#### **Parameters**

**no-user-binding**: Specifies the port not to record the clients' IP-to-MAC bindings in DHCP requests it receives. The command without this keyword records the IP-to-MAC bindings of clients.

#### **Description**

Use the **dhcp-snooping trust** command to configure a port as a trusted port.

Use the **undo dhcp-snooping trust** command to restore the default state of a port.

All ports are untrusted by default.

Related commands: **display dhcp-snooping trust**.

#### **Examples**

# Specify GigabitEthernet 2/0/1 as a trusted port and enable it to record the IP-to-MAC bindings of clients.

<Sysname> system-view [Sysname] interface gigabitethernet 2/0/1 [Sysname-GigabitEthernet2/0/1] dhcp-snooping trust

#### **display dhcp-snooping**

#### **Syntax**

**display dhcp-snooping** [ **ip** *ip-address* ]

#### **View**

Any view

#### **Default Level**

1: Monitor level

#### **Parameters**

**ip** *ip-address*: Displays the DHCP snooping IP-to-MAC binding corresponding to the specified IP address.

#### **Description**

Use the **display dhcp-snooping** command to display the IP-to-MAC bindings recorded by the DHCP snooping device.

Related commands: **dhcp-snooping**.

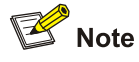

Using the **display dhcp-snooping** command displays IP-to-MAC bindings that are present both in the DHCP-ACK and DHCP-REQUEST messages.

#### **Examples**

# Display all IP-to-MAC bindings recorded by the DHCP snooping device.

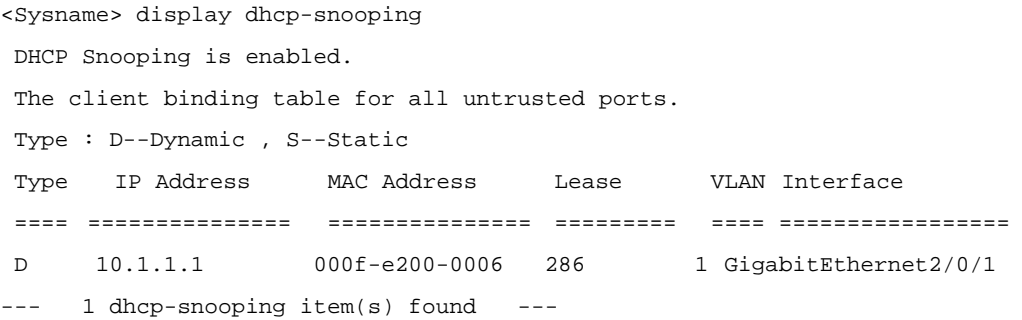

#### **Table 4-1 display dhcp snooping** command output description

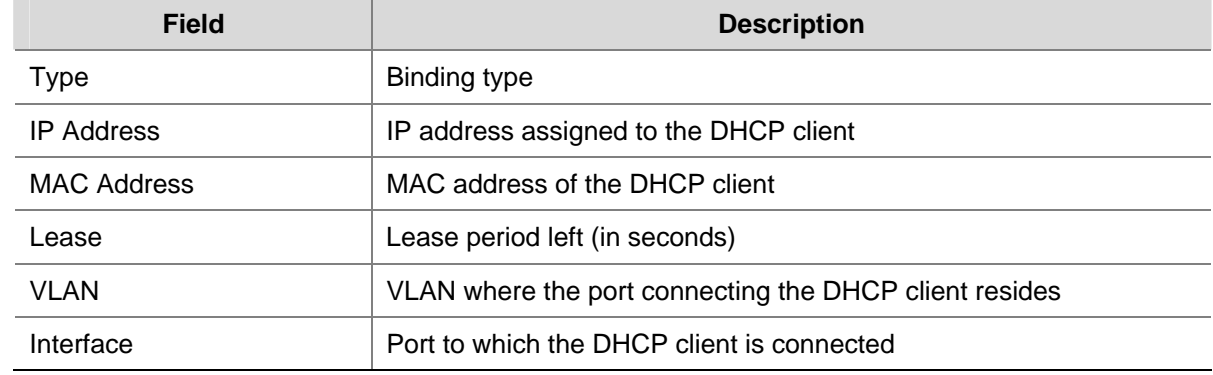

#### **display dhcp-snooping information**

#### **Syntax**

**display dhcp-snooping information** { **all** | **interface** *interface-type interface-number* }

#### **View**

Any view

#### **Default Level**

1: Monitor level

#### **Parameters**

**all**: Displays the Option 82 configuration information of all Ethernet ports.

**interface** *interface-type interface-number*: Displays the Option 82 configuration information of a specified interface.

#### **Description**

Use the **display dhcp-snooping information** command to display Option 82 configuration information on the DHCP snooping device.

#### **Examples**

# Display the Option 82 configuration information of all interfaces.

```
<Sysname> display dhcp-snooping information all
```
Interface: GigabitEthernet 2/0/1 Status: Enable Strategy: Replace Format: Verbose Circuit ID format-type: HEX Remote ID format-type: ASCII Node identifier: aabbcc User defined: Circuit ID: company001 Interface: GigabitEthernet 2/0//2 Status: Disable Strategy: Keep Format: Normal Circuit ID format-type: HEX Remote ID format-type: ASCII User defined: Circuit ID: company001 Remote ID: device001 VLAN 10: Circuit ID: vlan10@company001 VLAN 20: Remote ID: device001

#### **display dhcp-snooping packet statistics**

#### **Syntax**

**display dhcp-snooping packet statistics** [ **slot** *slot-number* ]

#### **View**

Any view

#### **Default Level**

1: Monitor level

#### **Parameters**

**slot** *slot-number*: Displays the DHCP packet statistics of the board in a specified slot.

#### **Description**

Use the **display dhcp-snooping packet statistics** command to display DHCP packet statistics on the DHCP snooping device.

On the S7900E series Ethernet switches, executing the **display dhcp-snooping packet statistics** command without the **slot** keyword only displays DHCP packet statistics on the SRPU.

#### **Examples**

# Display DHCP packet statistics on the DHCP snooping device.

```
<Sysname> display dhcp-snooping packet statistics 
DHCP packets received : 100
```
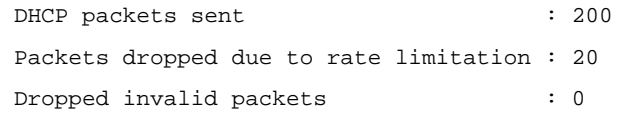

#### **display dhcp-snooping trust**

#### **Syntax**

**display dhcp-snooping trust** 

#### **View**

Any view

#### **Default Level**

1: Monitor level

#### **Parameters**

None

#### **Description**

#### Use the **display dhcp-snooping trust** command to display information about trusted ports.

#### Related commands: **dhcp-snooping trust**.

#### **Examples**

# Display information about trusted ports.

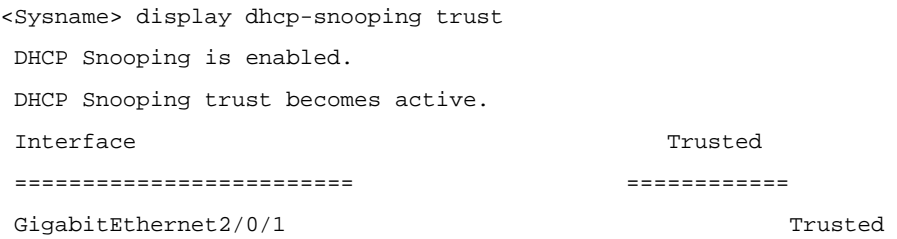

The above output shows that DHCP snooping is enabled, DHCP snooping trust is active, and port GigabitEthernet 2/0/1 is trusted.

#### **reset dhcp-snooping**

#### **Syntax**

**reset dhcp-snooping** { **all** | **ip** *ip-address* }

#### **View**

User view

#### **Default Level**

1: Monitor level

#### **Parameters**

**all**: Clears all DHCP snooping binding information.

**ip** *ip-address*: Clears the DHCP snooping binding information of the specified IP address.

#### **Description**

Use the **reset dhcp-snooping** command to clear DHCP snooping binding information.

For the S7900E series Ethernet switches, DHCP snooping binding information on all slots will be cleared after you execute this command.

#### **Examples**

# Clear all DHCP binding information.

<Sysname> reset dhcp-snooping all

#### **reset dhcp-snooping packet statistics**

#### **Syntax**

**reset dhcp-snooping packet statistics** [ **slot** *slot-number* ]

#### **View**

User view

#### **Default Level**

2: System level

#### **Parameters**

**slot** *slot-number*: Clears the DHCP packet statistics of the board in a specified slot.

#### **Description**

Use the **reset dhcp-snooping packet statistics** command to clear DHCP packet statistics on the DHCP snooping device.

On the S7900E series Ethernet switches, executing the **reset dhcp-snooping packet statistics** command without the **slot** keyword only clears DHCP packet statistics on the SRPU.

#### **Examples**

# Clear DHCP packet statistics on the DHCP snooping device.

<Sysname> reset dhcp-snooping packet statistics

## **Table of Contents**

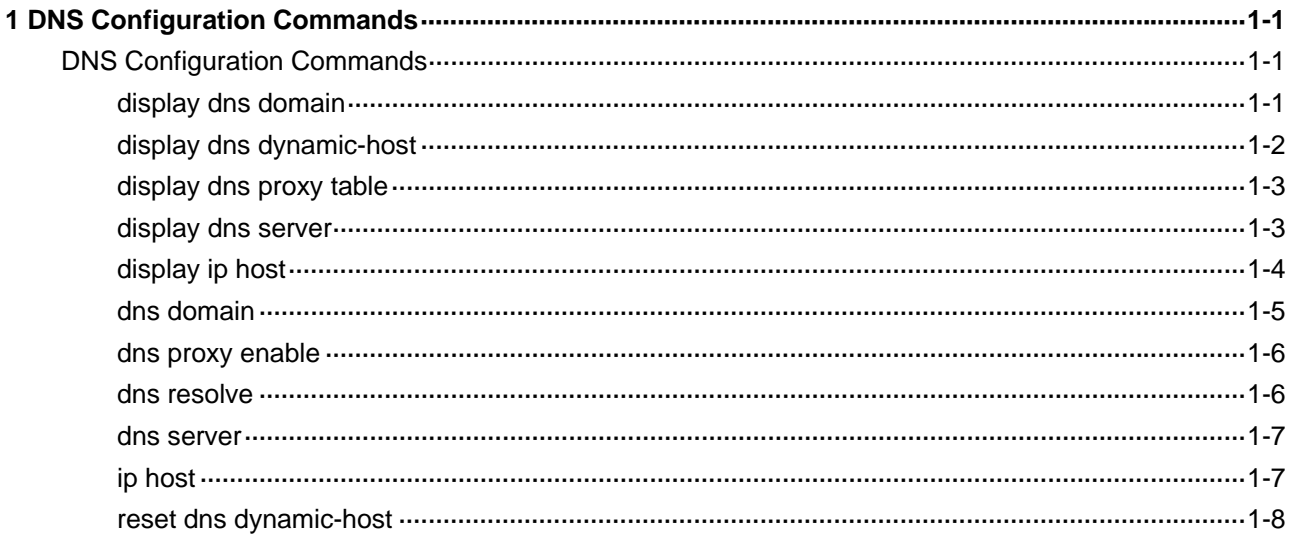

# <span id="page-569-0"></span>**1 DNS Configuration Commands**

## $\mathbb{Z}$  Note

This document only covers IPv4 DNS configuration commands. For introduction to IPv6 DNS configuration commands, refer to *IPv6 Basics Commands* in the *IP Services Volume*.

### **DNS Configuration Commands**

#### **display dns domain**

#### **Syntax**

**display dns domain** [ **dynamic** ]

#### **View**

Any view

#### **Default Level**

1: Monitor level

#### **Parameters**

**dynamic**: Displays the domain name suffixes dynamically obtained through DHCP or other protocols.

#### **Description**

Use the **display dns domain** command to display the domain name suffixes.

Related commands: **dns domain**.

#### **Examples**

# Display domain name suffixes.

```
<Sysname> display dns domain 
 Type: 
  D:Dynamic S:Static 
No. Type Domain-name 
1 S com
```
<span id="page-570-0"></span>**Table 1-1 display dns domain** command output description

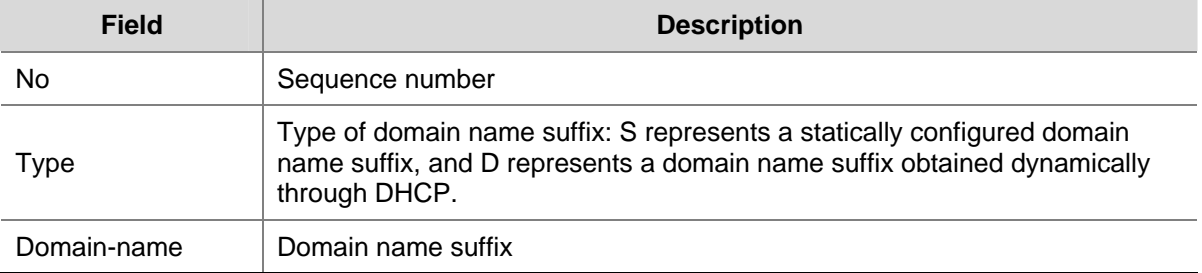

#### **display dns dynamic-host**

#### **Syntax**

**display dns dynamic-host**

#### **View**

Any view

#### **Default Level**

1: Monitor level

#### **Parameters**

None

#### **Description**

Use the **display dns dynamic-host** command to display the information of the dynamic domain name resolution cache.

#### **Examples**

# Display the information of the dynamic domain name resolution cache.

<Sysname> display dns dynamic-host

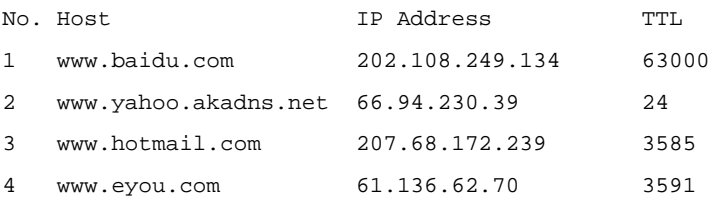

#### **Table 1-2 display dns dynamic-host** command output description

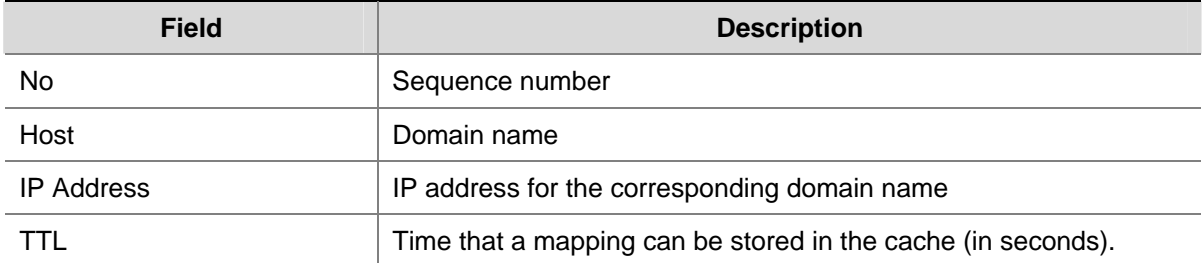

<span id="page-571-0"></span>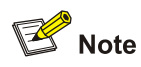

A domain name in the **display dns dynamic-host** command contains 21 characters at most. If a domain name consists of more than 21 characters, only the first 21 characters are displayed.

### **display dns proxy table**

#### **Syntax**

**display dns proxy table**

#### **View**

Any view

#### **Default Level**

1: Monitor level

#### **Parameters**

None

#### **Description**

Use the **display dns proxy table** command to display the DNS proxy table.

#### **Examples**

# Display the DNS proxy table.

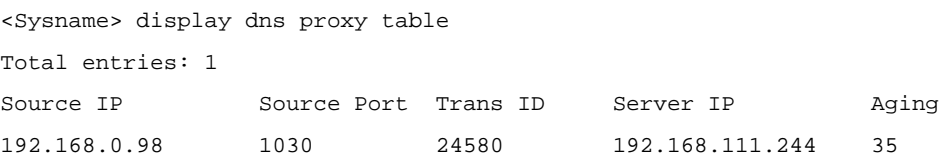

#### **Table 1-3 display dns proxy table** command output description

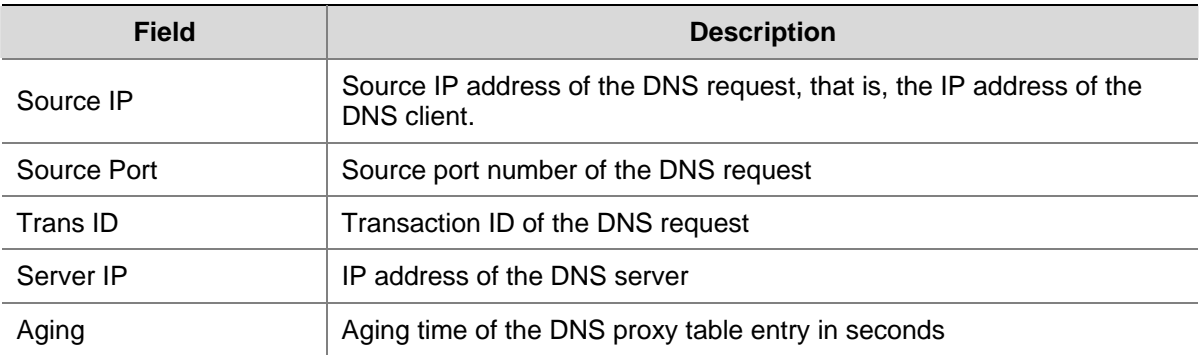

#### **display dns server**

#### **Syntax**

```
display dns server [ dynamic ]
```
#### <span id="page-572-0"></span>**View**

Any view

#### **Default Level**

1: Monitor level

#### **Parameters**

**dynamic**: Displays the DNS server information dynamically obtained through DHCP or other protocols

#### **Description**

Use the **display dns server** command to display the DNS server information.

Related commands: **dns server**.

#### **Examples**

# Display the DNS server information.

```
<Sysname> display dns server 
 Type: 
  D:Dynamic S:Static 
DNS Server Type IP Address 
    1 S 172.16.1.1
```
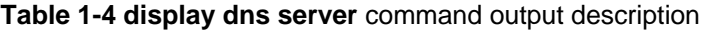

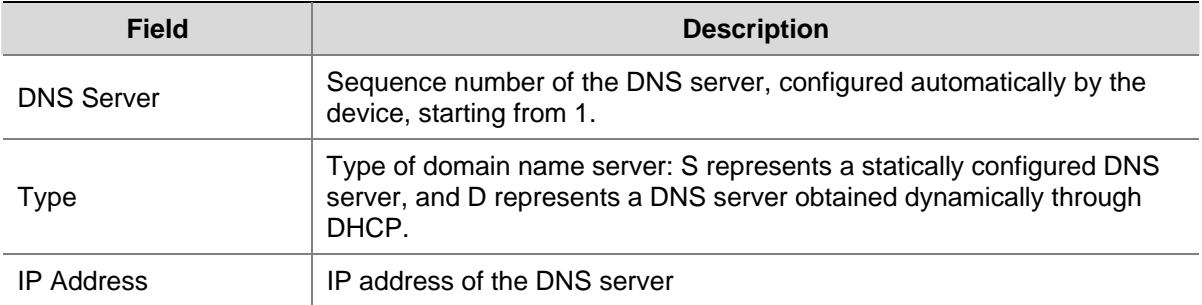

### **display ip host**

#### **Syntax**

**display ip host** 

#### **View**

Any view

#### **Default Level**

1: Monitor level

#### **Parameters**

None

#### <span id="page-573-0"></span>**Description**

Use the **display ip host** command to display the host names and corresponding IP addresses in the static domain name resolution table.

#### **Examples**

# Display the host names and corresponding IP addresses in the static domain name resolution table.

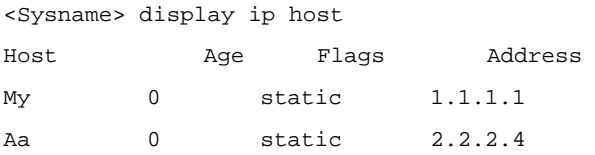

#### **Table 1-5 display ip host** command output description

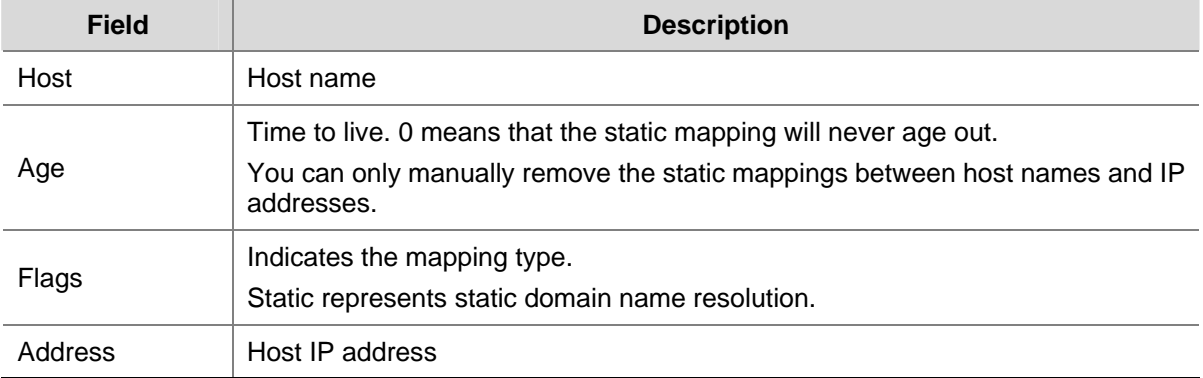

#### **dns domain**

#### **Syntax**

**dns domain** *domain-name*

**undo dns domain** [ *domain-name* ]

#### **View**

System view

#### **Default Level**

2: System level

#### **Parameters**

*domain-name*: Domain name suffix, consisting of character strings separated by a dot (for example, aabbcc.com). Each separated string contains no more than 63 characters. A domain name suffix may include case-insensitive letters, digits, hyphens (-), underscores (\_), and dots (.), with a total length of 238 characters.

#### **Description**

Use the **dns domain** command to configure a domain name suffix. The system can automatically add the suffix to part of the domain name you entered for resolution.

Use the **undo dns domain** command to delete a domain name suffix (with a domain name suffix specified) or all domain name suffixes (with no domain name suffix specified).

<span id="page-574-0"></span>No domain name suffix is configured by default, that is, only the provided domain name is resolved.

You can configure a maximum of 10 domain name suffixes.

Related commands: **display dns domain**.

#### **Examples**

# Configure com as a DNS suffix.

<Sysname> system-view

[Sysname] dns domain com

#### **dns proxy enable**

#### **Syntax**

**dns proxy enable** 

**undo dns proxy enable** 

#### **View**

System view

#### **Default Level**

2: System level

#### **Parameters**

None

#### **Description**

Use the **dns proxy enable** command to enable DNS proxy.

Use the **undo dns proxy enable** command to disable DNS proxy.

By default, DNS proxy is disabled.

#### **Examples**

# Enable DNS proxy.

<Sysname> system-view

[Sysname] dns proxy enable

#### **dns resolve**

#### **Syntax**

**dns resolve**

**undo dns resolve** 

#### **View**

System view

#### **Default Level**

2: System level

#### <span id="page-575-0"></span>**Parameters**

None

#### **Description**

Use the **dns resolve** command to enable dynamic domain name resolution.

Use the **undo dns resolve** command to disable dynamic domain name resolution.

Dynamic domain name resolution is disabled by default.

#### **Examples**

# Enable dynamic domain name resolution.

<Sysname> system-view [Sysname] dns resolve

#### **dns server**

#### **Syntax**

**dns server** *ip-address* **undo dns server** [ *ip-address* ]

#### **View**

System view

#### **Default Level**

2: System level

#### **Parameters**

*ip-address*: IP address of the DNS server.

#### **Description**

Use the **dns server** command to specify a DNS server.

Use the **undo dns server** to remove DNS server(s).

No DNS server is specified by default.

You can configure a maximum of six DNS servers, including those with IPv6 addresses.

Related commands: **display dns server**.

#### **Examples**

# Specify the DNS server 172.16.1.1.

<Sysname> system-view

[Sysname] dns server 172.16.1.1

#### **ip host**

#### **Syntax**

**ip host** *hostname ip-address*

**undo ip host** *hostname* [ *ip-address* ]
#### **View**

System view

#### **Default Level**

2: System level

#### **Parameters**

*Hostname*: Host name, consisting of 1 to 20 characters, including case-insensitive letters, numbers, hyphens (-), underlines (\_), or dots (.). The host name must include at least one letter.

*ip-address*: IP address of the specified host in dotted decimal notation.

#### **Description**

Use the **ip host** command to create a host name to IP address mapping in the static resolution table.

Use the **undo ip host** command to remove a mapping.

No mappings are created by default.

You can configure only one mapping for a host name. A mapping newly configured for the host name will overwrite the previous one if there is any.

Related commands: **display ip host**.

#### **Examples**

# Map the IP address 10.110.0.1 to the host name aaa.

<Sysname> system-view [Sysname] ip host aaa 10.110.0.1

## **reset dns dynamic-host**

#### **Syntax**

**reset dns dynamic-host**

#### **View**

User view

## **Default Level**

2: System level

#### **Parameters**

None

#### **Description**

Use the **reset dns dynamic-host** command to clear the dynamic domain name resolution information.

Related commands: **display dns dynamic-host**.

#### **Examples**

# Clear the dynamic domain name resolution information.

```
<Sysname> reset dns dynamic-host
```
# **Table of Contents**

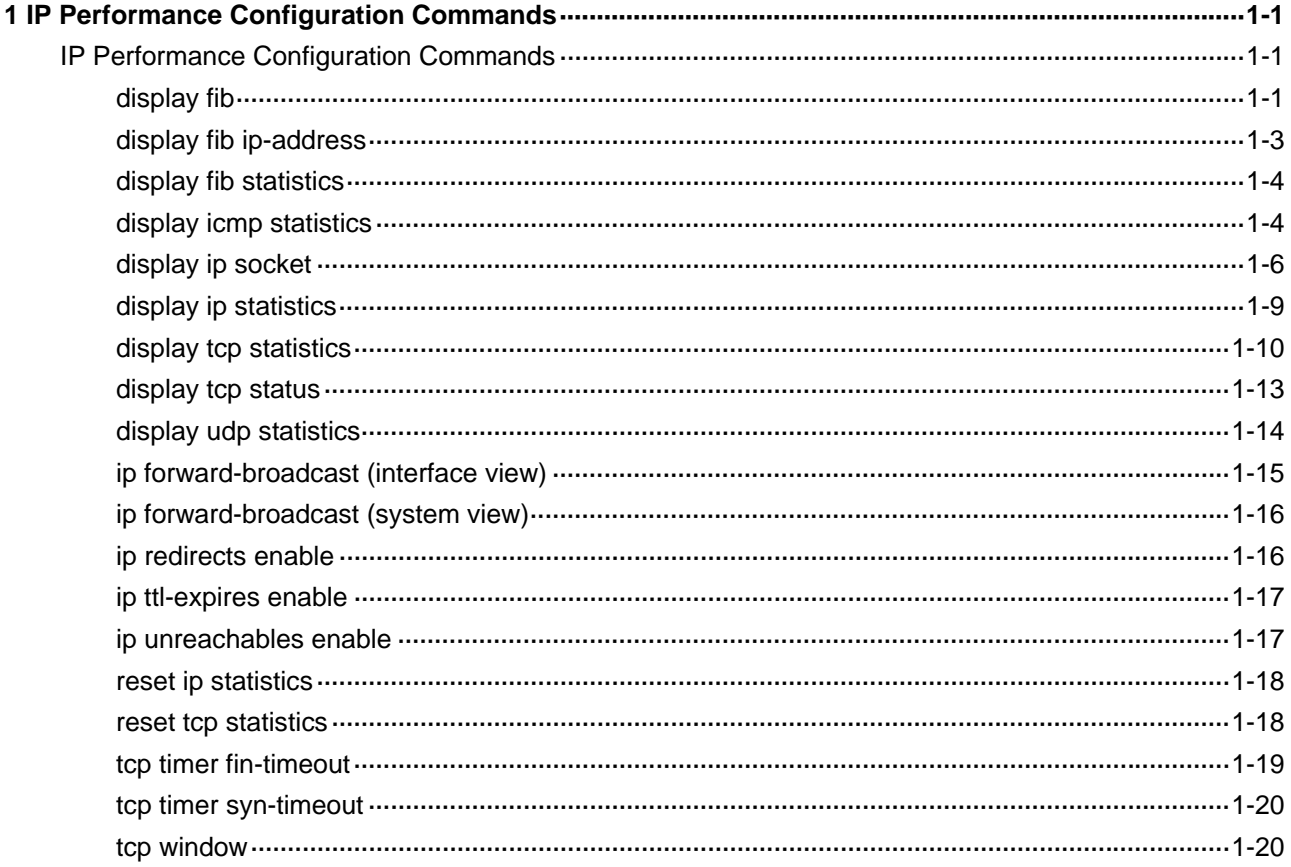

## <span id="page-578-0"></span>**IP Performance Configuration Commands**

## **display fib**

## **Syntax**

**display fib** [ **|** { **begin** | **include** | **exclude** } *regular-expression* | **acl** *acl-number* | **ip-prefix** *ip-prefix-name* | **vpn-instance** *vpn-instance-name* [ **include** *regular-expression* ] ]

#### **View**

Any view

#### **Default Level**

1: Monitor level

#### **Parameters**

**vpn-instance** *vpn-instance-name*: Displays FIB entries of the specified VPN instance. The *vpn-instance-name* is a string of 1 to 31 case-sensitive characters.

**|**: Uses a regular expression to match FIB entries. For detailed information about regular expression, refer to CLI display in *Basic System Configuration* in the *System Volume*.

**begin**: Displays a specific FIB entry and all the FIB entries following it. The specific FIB entry is the first entry that matches the specified regular expression.

**exclude**: Displays the FIB entries that do not match the specified regular expression.

**include**: Displays the FIB entries that match the specified regular expression.

*regular-expression*: A case-sensitive string of 1 to 256 characters, excluding spaces.

**acl** *acl-number*: Displays FIB entries matching a specified ACL numbered from 2000 to 2999.

**ip-prefix** *ip-prefix-name*: Displays FIB entries matching a specified IP prefix list, a string of 1 to 19 characters.

#### **Description**

Use the **display fib** command to display FIB entries. If no parameters are specified, all FIB entries will be displayed.

#### **Examples**

```
# Display all FIB entries. 
FIB Table: 
Total number of Routes : 4 
Flag: 
   U:Useable G:Gateway H:Host B:Blackhole D:Dynamic S:Static
```
<span id="page-579-0"></span>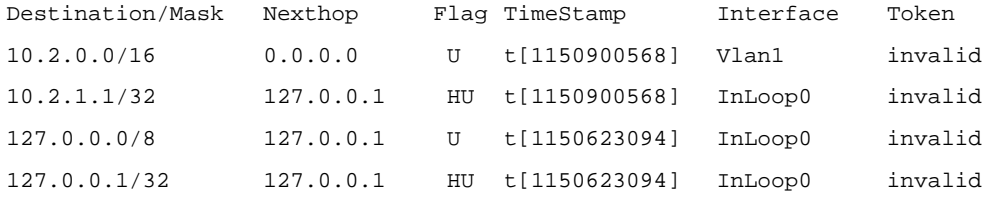

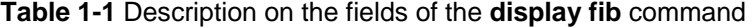

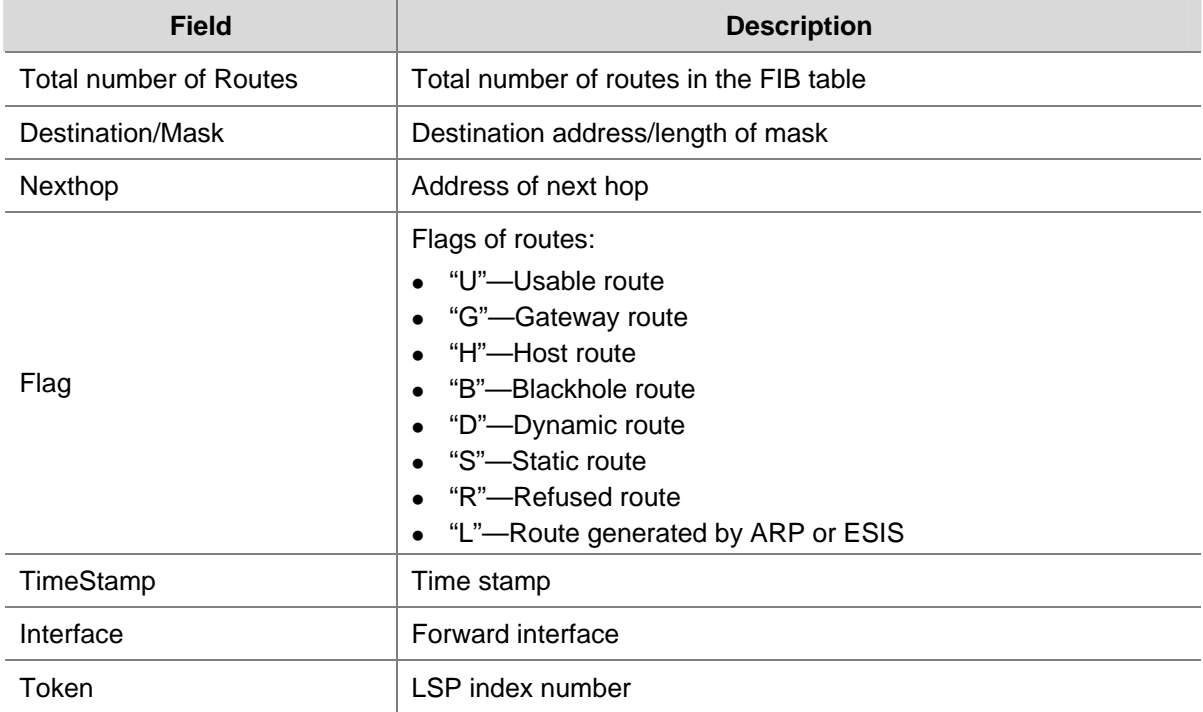

#### # Display FIB information passing ACL 2000

```
<Sysname> system-view 
[Sysname] acl number 2000 
[Sysname-acl-basic-2000] rule permit source 10.2.0.0 0.0.255.255 
[Sysname-acl-basic-2000] display fib acl 2000 
Route entry matched by access-list 2000: 
Summary counts: 2
```
Flag:

```
 U:Useable G:Gateway H:Host B:Blackhole D:Dynamic S:Static 
 R:Reject L:Generated by ARP or ESIS
```
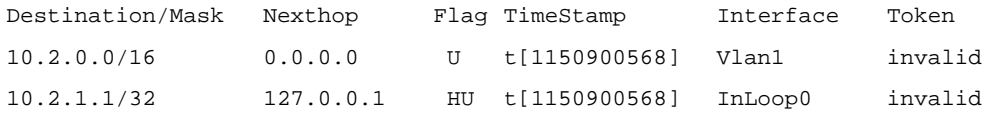

#### # Display all entries that contain the string **127** and start from the first one.

```
<Sysname> display fib | begin 127 
Flag: 
  U:Useable G:Gateway H:Host B:Blackhole D:Dynamic S:Static
```
<span id="page-580-0"></span>R:Reject L:Generated by ARP or ESIS

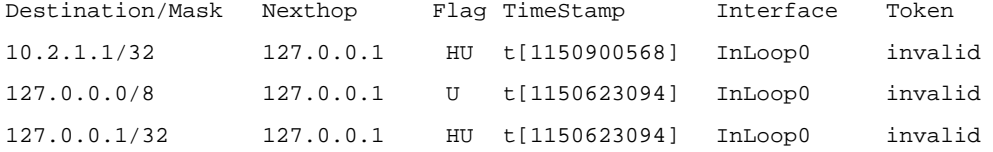

#### # Display FIB information passing the IP prefix list **abc0**

```
<Sysname> system-view 
[Sysname] ip ip-prefix abc0 permit 10.2.0.0 16 
[Sysname] display fib ip-prefix abc0 
Route Entry matched by prefix-list abc0: 
Summary count: 1
```
#### Flag:

 U:Useable G:Gateway H:Host B:Blackhole D:Dynamic S:Static R:Reject L:Generated by ARP or ESIS

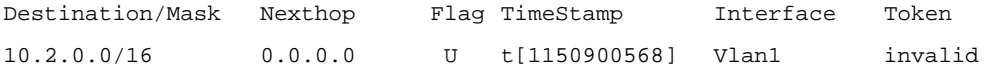

#### **display fib ip-address**

#### **Syntax**

**display fib** *ip-address1* [ { *mask1 | mask-length1* } [ *ip-address2* { *mask2 | mask-length2* } | **longer** ] | **longer** ]

#### **View**

Any view

#### **Default Level**

1: Monitor level

#### **Parameters**

*ip-address1, ip-address2*: Destination IP address, in dotted decimal notation. *ip-address1* and *ip-address2* together determine an address range for the FIB entries to be displayed.

*mask1, mask2*: IP address mask.

*mask-length1, mask-length2*: Length of IP address mask.

**longer**: Displays FIB entries that match the specified address/mask and have masks longer than or equal to the mask that a user enters. If no masks are specified, FIB entries that match the natural network address and have the masks longer than or equal to the natural mask will be displayed.

#### **Description**

Use the **display fib** *ip-address* command to display FIB entries that match the specified destination IP address.

#### <span id="page-581-0"></span>**Examples**

# Display the FIB entries that match the natural network of 10.1.0.0 and have the masks longer than or equal to the natural mask.

```
<Sysname> display fib 10.1.0.0 longer 
  Route Entry Count: 2 
 Flag: 
  U:Useable G:Gateway H:Host B:Blackhole D:Dynamic S:Static 
  R:Reject L:Generated by ARP or ESIS 
Destination/Mask Nexthop Flag TimeStamp Interface Token 
10.0.0.0/8 0.0.0.0 U t[1141140133] Vlan1 invalid 
10.1.1.1/32 127.0.0.1 HU t[1141140133] InLoop0 invalid
```
For description about the above output, refer to [Table 1-1](#page-579-0).

## **display fib statistics**

#### **Syntax**

display fib statistics [ **vpn-instance** ]

#### **View**

Any view

#### **Parameters**

None

#### **Description**

Use the **display fib statistics** command to display statistics about the FIB entries.

#### **Examples**

# View statistics about the FIB entries.

<Sysname> display fib statistics Route Entry Count : 2

**Table 1-2** Description on the fields of the **display fib statistics** command

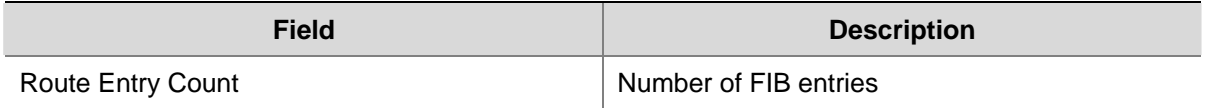

## **display icmp statistics**

#### **Syntax**

**display icmp statistics** [ **slot** *slot-number* ]

#### **View**

Any view

## **Default Level**

1: Monitor level

#### **Parameters**

**slot** *slot-number*: Displays the ICMP statistics on a slot.

### **Description**

Use the **display icmp statistics** command to display ICMP statistics.

Related commands: **display ip interface** (in *IP Addressing Commands* of the *IP Services Volume*), **reset ip statistics**.

#### **Examples**

# Display ICMP statistics.

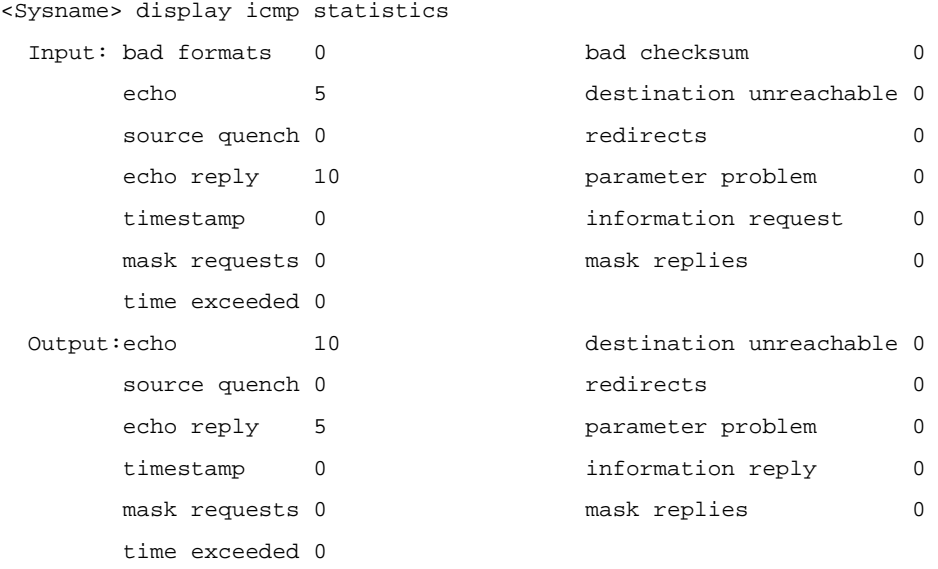

#### **Table 1-3 display icmp statistics** command output description

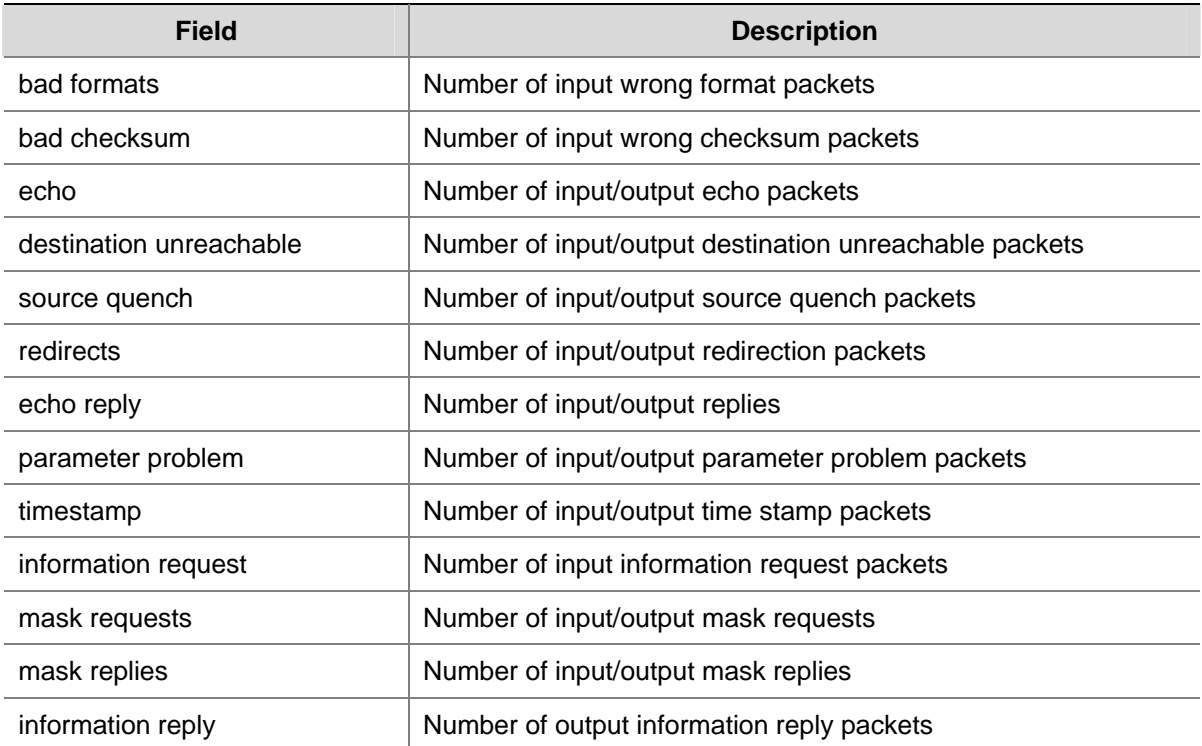

<span id="page-583-0"></span>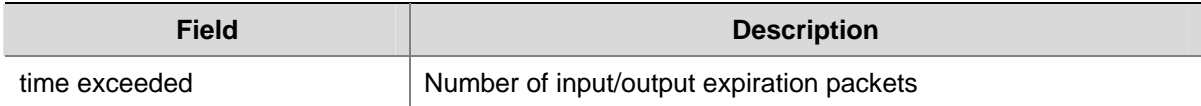

## **display ip socket**

#### **Syntax**

**display ip socket** [ **socktype** *sock-type* ] [ *task-id socket-id* ] [ **slot** *slot-number* ]

#### **View**

Any view

#### **Default Level**

1: Monitor level

#### **Parameters**

**socktype** *sock-type*: Displays the socket information of this type. The sock type is in the range 1 to 3, corresponding to TCP, UDP and raw IP respectively.

*task-id*: Displays the socket information of this task. Task ID is in the range 1 to 100.

*socket-id*: Displays the information of the socket. Socket ID is in the range 0 to 3072.

**slot** *slot-number*: Displays the socket information of the slot.

#### **Description**

Use the **display ip socket** command to display socket information.

#### **Examples**

# Display all socket information.

```
<Sysname> display ip socket 
SOCK_STREAM: 
Task = VTTD(38), socketid = 1, Proto = 6,
LA = 0.0.0.0:23, FA = 0.0.0.0:0,
sndbuf = 8192, rcvbuf = 8192, sb_ccc = 0, rb_ccc = 0,
socket option = SO_ACCEPTCONN SO_KEEPALIVE SO_REUSEPORT SO_SENDVPNID(3073) SO_SETKEEPALIVE, 
socket state = SS_PRIV SS_ASYNC 
Task = HTTP(36), socketid = 1, Proto = 6,
LA = 0.0.0.0:80, FA = 0.0.0.0:0sndbuf = 8192, rcvbuf = 8192, sb\_cc = 0, rb\_cc = 0,
socket option = SO_ACCEPTCONN SO_REUSEPORT,
socket state = SS_PRIV SS_NBIO 
Task = ROUT(69), socketid = 10, Proto = 6,
LA = 0.0.0.0:179, FA = 192.168.1.45:0,
sndbuf = 8192, rcvbuf = 8192, sb\_cc = 0, rb\_cc = 0,
socket option = SO_ACCEPTCONN SO_REUSEADDR SO_REUSEPORT SO_SENDVPNID(0),
```
socket state = SS\_PRIV SS\_ASYNC

```
Task = VTTD(38), socketid = 4, Proto = 6,
LA = 192.168.1.40:23, FA = 192.168.1.52:1917,sndbuf = 8192, rcvbuf = 8192, sb_cc = 237, rb_cc = 0, 
socket option = SO_KEEPALIVE SO_OOBINLINE SO_REUSEPORT SO_SENDVPNID(0) SO_SETKEEPALIVE, 
socket state = SS_ISCONNECTED SS_PRIV SS_ASYNC
```

```
Task = VTYD(38), socketid = 3, Proto = 6,
LA = 192.168.1.40:23, FA = 192.168.1.84:1503, 
sndbuf = 8192, rcvbuf = 8192, sb_ccc = 0, rb_ccc = 0,
socket option = SO_KEEPALIVE SO_OOBINLINE SO_REUSEPORT SO_SENDVPNID(0) SO_SETKEEPALIVE, 
socket state = SS_ISCONNECTED SS_PRIV SS_ASYNC
```

```
Task = ROUT(69), socketid = 11, Proto = 6,
LA = 192.168.1.40:1025, FA = 192.168.1.45:179, 
sndbuf = 8192, rcvbuf = 8192, sb_cc = 0, rb_cc = 0, 
socket option = SO_REUSEADDR SO_LINGER SO_SENDVPNID(0), 
socket state = SS_ISCONNECTED SS_PRIV SS_ASYNC
```

```
SOCK_DGRAM:
```
Task =  $N \text{TPT}(37)$ , socketid = 1, Proto = 17,  $LA = 0.0.0.0:123$ ,  $FA = 0.0.0:0:0$ ,  $sndbuf = 9216$ ,  $rcvbuf = 41600$ ,  $sb\_cc = 0$ ,  $rb\_cc = 0$ , socket option = SO\_UDPCHECKSUM SO\_SENDVPNID(3073), socket state = SS\_PRIV

```
Task = AGNT(51), socketid = 1, Proto = 17,
LA = 0.0.0.0:161, FA = 0.0.0.0:0,sndbuf = 9216, rcvbuf = 41600, sb_ccc = 0, rb_ccc = 0,
socket option = SO_UDPCHECKSUM SO_SENDVPNID(3073), 
socket state = SS_PRIV SS_NBIO SS_ASYNC
```

```
Task = RDSO(56), socketid = 1, Proto = 17,
LA = 0.0.0.0:1024, FA = 0.0.0.0:0;sndbuf = 9216, rcvbuf = 41600, sb\_cc = 0, rb\_cc = 0,
socket option = SO_UDPCHECKSUM, 
socket state = SS_PRIV
```

```
Task = TRAP(52), socketid = 1, Proto = 17,
LA = 0.0.0.0:1025, FA = 0.0.0.0:0,sndbuf = 9216, rcvbuf = 0, sb\_cc = 0, rb\_cc = 0,
socket option = SO_UDPCHECKSUM, 
socket state = SS_PRIV
```

```
Task = RDSO(56), socketid = 2, Proto = 17,
LA = 0.0.0.0:1812, FA = 0.0.0:0:0,sndbuf = 9216, rcvbuf = 41600, sb\_cc = 0, rb\_cc = 0,
```

```
socket option = SO_UDPCHECKSUM, 
socket state = SS_PRIV 
SOCK_RAW: 
Task = ROUT(69), socketid = 8, Proto = 89,
LA = 0.0.0.0, FA = 0.0.0.0,
sndbuf = 262144, rcvbuf = 262144, sb\_cc = 0, rb\_cc = 0,
socket option = SO_SENDVPNID(0) SO_RCVVPNID(0), 
socket state = SS_PRIV SS_ASYNC 
Task = ROUT(69), socketid = 3, Proto = 2,
LA = 0.0.0.0, FA = 0.0.0.0,
sndbuf = 32767, rcvbuf = 256000, sb\_cc = 0, rb\_cc = 0,
socket option = SO_SENDVPNID(0) SO_RCVVPNID(0),
socket state = SS_PRIV SS_NBIO SS_ASYNC 
Task = ROUT(69), socketid = 2, Proto = 103,
LA = 0.0.0.0, FA = 0.0.0.0,
sndbuf = 65536, rcvbuf = 256000, sb\_cc = 0, rb\_cc = 0,
socket option = SO_SENDVPNID(0) SO_RCVVPNID(0),
socket state = SS_PRIV SS_NBIO SS_ASYNC 
Task = ROUT(69), socketid = 1, Proto = 65,
LA = 0.0.0.0, FA = 0.0.0.0,
sndbuf = 32767, rcvbuf = 256000, sb cc = 0, rb cc = 0,
socket option = 0, 
socket state = SS_PRIV SS_NBIO SS_ASYNC 
Task = RSVP(73), socketid = 1, Proto = 46,
```

```
LA = 0.0.0.0, FA = 0.0.0.0,
sndbuf = 4194304, rcvbuf = 4194304, sb_cc = 0, rb_cc = 0, 
socket option = 0, 
socket state = SS_PRIV SS_NBIO SS_ASYNC
```
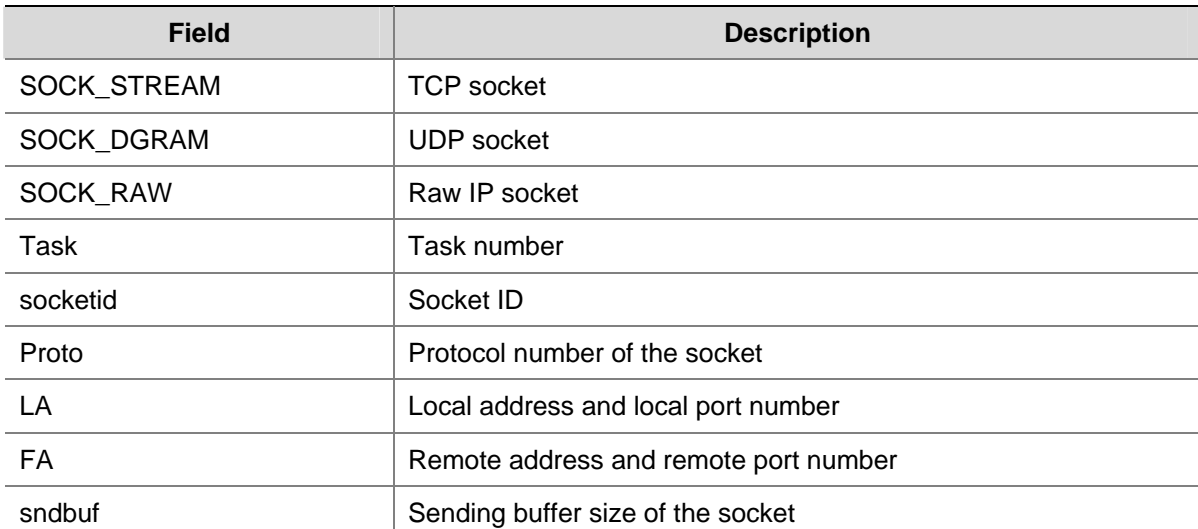

#### **Table 1-4 display ip socket** command output description

<span id="page-586-0"></span>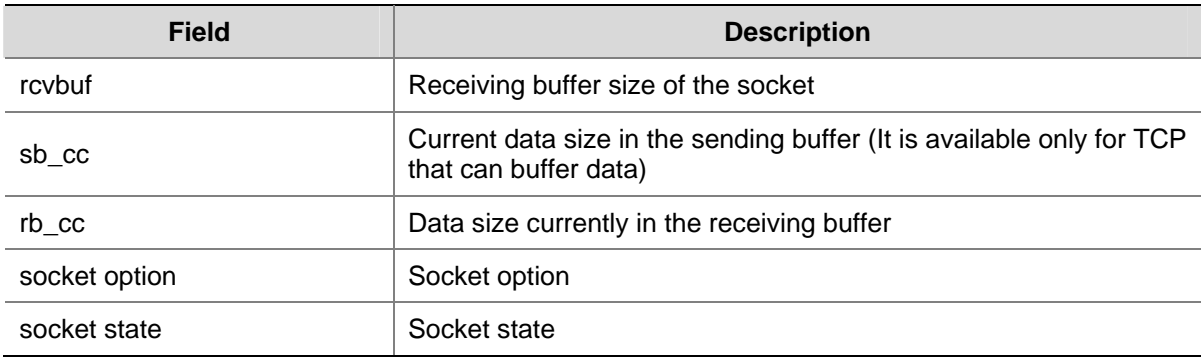

## **display ip statistics**

#### **Syntax**

**display ip statistics** [ **slot** *slot-number* ]

## **View**

Any view

## **Default Level**

1: Monitor level

## **Parameters**

**slot** *slot-number*: Displays statistics of IP packets on the slot.

#### **Description**

Use the **display ip statistics** command to display statistics of IP packets.

Related commands: **display ip interface** (in *IP Addressing Commands* of the *IP Services Volume*), **reset ip statistics**.

## **Examples**

# Display statistics of IP packets.

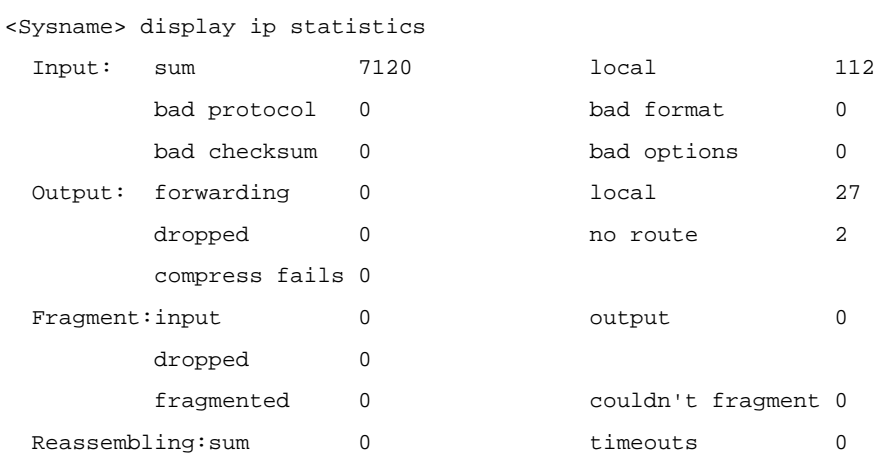

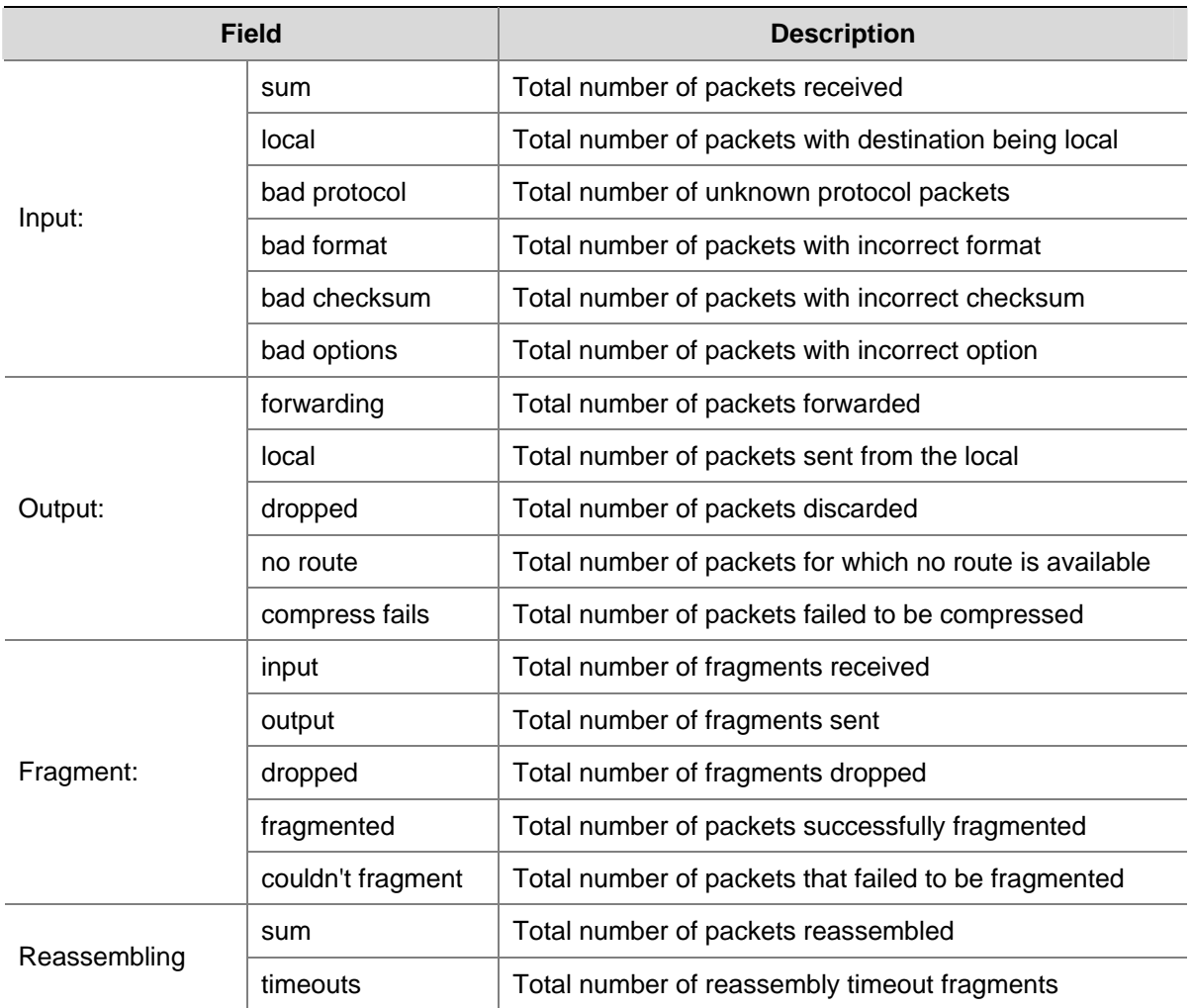

<span id="page-587-0"></span>**Table 1-5 display ip statistics** command output description

## **display tcp statistics**

## **Syntax**

**display tcp statistics**

## **View**

Any view

## **Default Level**

1: Monitor level

## **Parameters**

None

## **Description**

Use the **display tcp statistics** command to display statistics of TCP traffic.

Related commands: **display tcp status**, **reset tcp statistics**.

## **Examples**

# Display statistics of TCP traffic.

```
<Sysname> display tcp statistics 
Received packets: 
      Total: 8457 
      packets in sequence: 3660 (5272 bytes) 
      window probe packets: 0, window update packets: 0 
      checksum error: 0, offset error: 0, short error: 0 
      duplicate packets: 1 (8 bytes), partially duplicate packets: 0 (0 bytes) 
      out-of-order packets: 17 (0 bytes) 
      packets of data after window: 0 (0 bytes) 
      packets received after close: 0 
      ACK packets: 4625 (141989 bytes) 
      duplicate ACK packets: 1702, too much ACK packets: 0 
Sent packets: 
     Total: 6726 
      urgent packets: 0 
      control packets: 21 (including 0 RST) 
      window probe packets: 0, window update packets: 0 
      data packets: 6484 (141984 bytes) data packets retransmitted: 0 (0 bytes) 
      ACK-only packets: 221 (177 delayed) 
Retransmitted timeout: 0, connections dropped in retransmitted timeout: 0 
Keepalive timeout: 1682, keepalive probe: 1682, Keepalive timeout, so connections 
disconnected : 0 
Initiated connections: 0, accepted connections: 22, established connections: 22 
Closed connections: 49 (dropped: 0, initiated dropped: 0) 
Packets dropped with MD5 authentication: 0 
Packets permitted with MD5 authentication: 0
```
## **Table 1-6 display tcp statistics** command output description

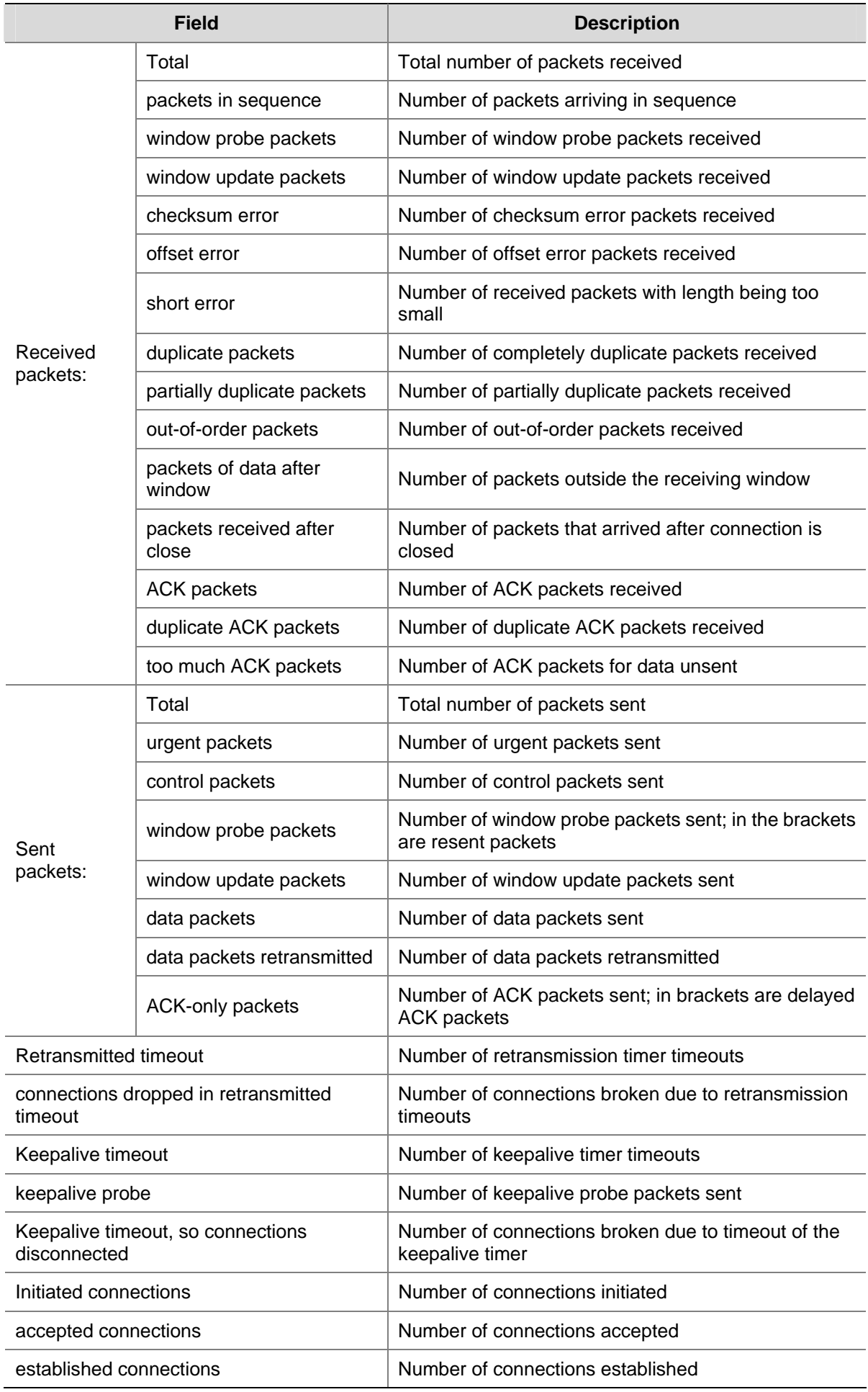

<span id="page-590-0"></span>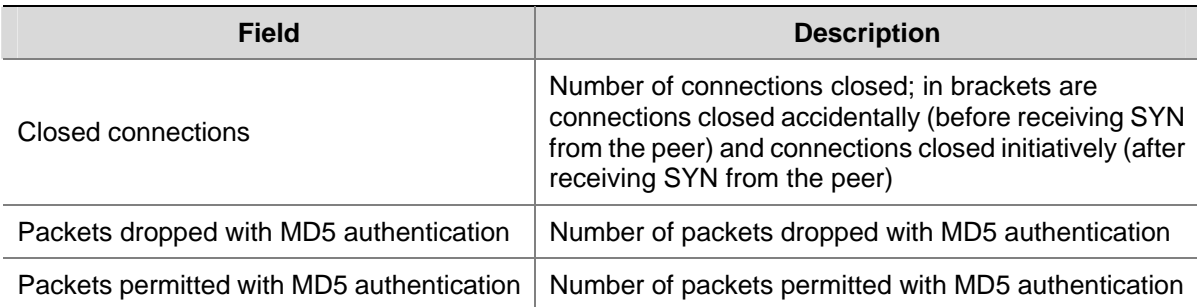

## **display tcp status**

## **Syntax**

**display tcp status**

## **View**

Any view

## **Default Level**

1: Monitor level

## **Parameters**

None

## **Description**

Use the **display tcp status** command to display status of all TCP connections for monitoring TCP connections.

## **Examples**

# Display status of all TCP connections.

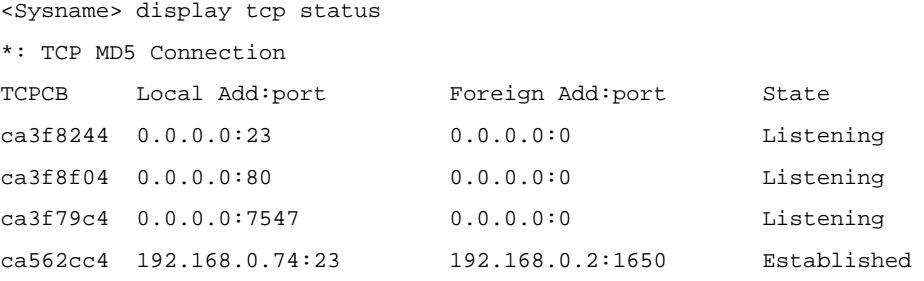

## **Table 1-7 display tcp status** command output description

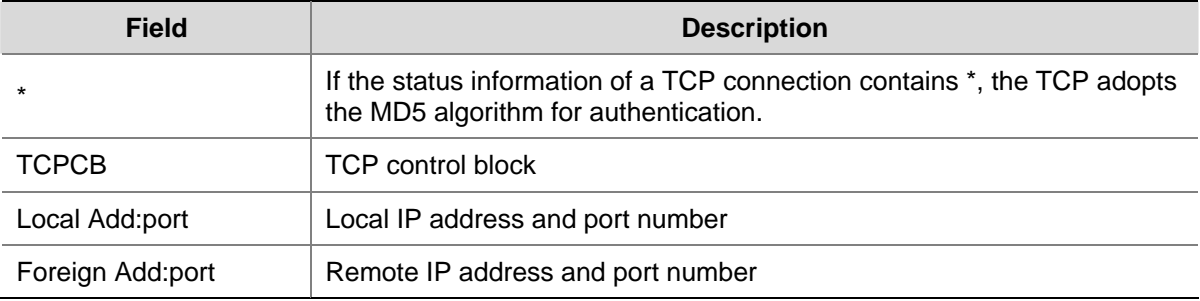

<span id="page-591-0"></span>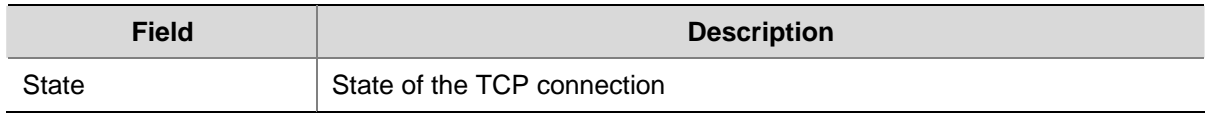

## **display udp statistics**

## **Syntax**

**display udp statistics**

#### **View**

Any view

#### **Default Level**

1: Monitor level

## **Parameters**

None

#### **Description**

Use the **display udp statistics** command to display statistics of UDP packets.

Related commands: **reset udp statistics**.

#### **Examples**

#### # Display statistics of UDP packets.

```
<Sysname> display udp statistics 
Received packets: 
      Total: 0 
      checksum error: 0 
      shorter than header: 0, data length larger than packet: 0 
      unicast(no socket on port): 0 
      broadcast/multicast(no socket on port): 0 
      not delivered, input socket full: 0 
      input packets missing pcb cache: 0 
Sent packets: 
      Total: 0
```
#### <span id="page-592-0"></span>**Table 1-8 display udp statistics** command output description

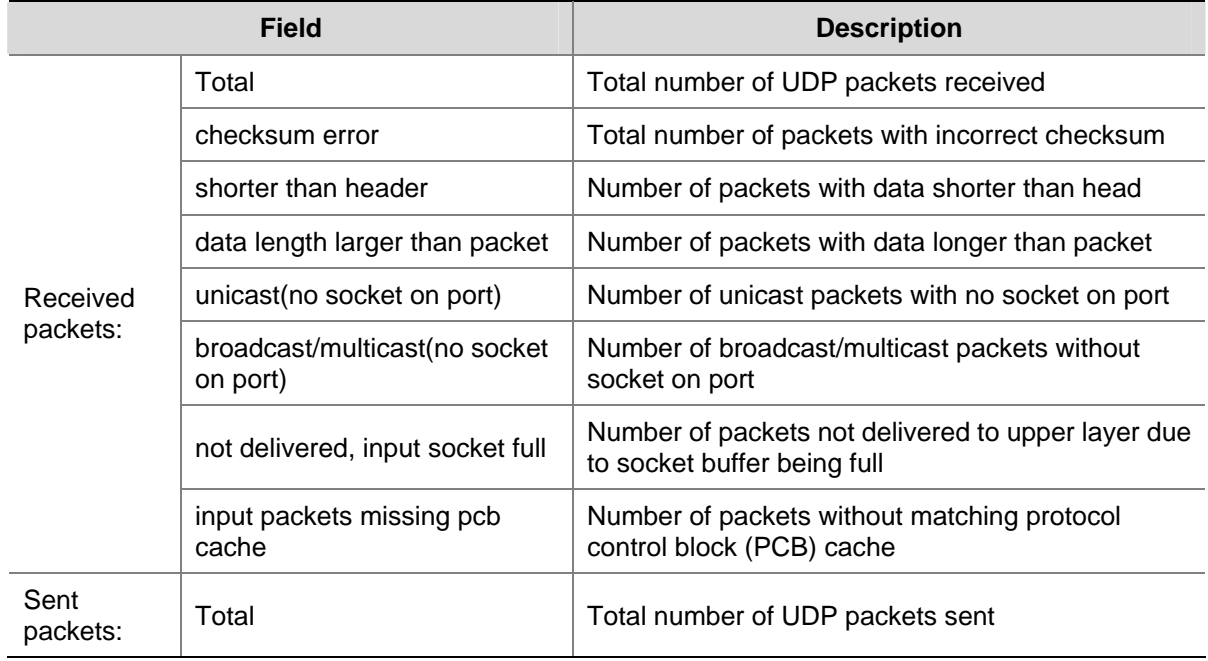

## **ip forward-broadcast (interface view)**

#### **Syntax**

**ip forward-broadcast** [ **acl** *acl-number* ]

**undo ip forward-broadcast**

#### **View**

Interface view

## **Default Level**

2: System level

## **Parameters**

**acl** *acl-number*: Number of an ACL from 2000 to 3999. From 2000 to 2999 are numbers for basic ACLs, and from 3000 to 3999 are numbers for advanced ACLs. Only directed broadcasts permitted by the ACL can be forwarded.

#### **Description**

Use the **ip forward-broadcast** command to enable the interface to forward directed broadcasts.

Use the **undo ip forward-broadcast** command to disable an interface from forwarding directed broadcasts.

By default, an interface is disabled from forwarding directed broadcasts.

#### **Examples**

# Allow VLAN-interface 2 to forward directed broadcasts permitted by ACL 2001.

```
<Sysname> system-view 
[Sysname] interface vlan-interface 2
```
## <span id="page-593-0"></span>**ip forward-broadcast (system view)**

#### **Syntax**

**ip forward-broadcast** 

**undo ip forward-broadcast**

## **View**

System view

#### **Default Level**

2: System level

#### **Parameters**

None

#### **Description**

Use the **ip forward-broadcast** command to enable the device to receive directed broadcasts.

Use the **undo ip forward-broadcast** command to disable the device from receiving directed broadcasts.

By default, the device is disabled from receiving directed broadcasts.

#### **Examples**

# Enable the device to receive directed broadcasts.

<Sysname> system-view [Sysname] ip forward-broadcast

## **ip redirects enable**

#### **Syntax**

**ip redirects enable** 

**undo ip redirects**

## **View**

System view

## **Default Level**

2: System level

#### **Parameters**

None

#### **Description**

Use the **ip redirects enable** command to enable sending of ICMP redirection packets.

Use the **undo ip redirects** command to disable sending of ICMP redirection packets.

This feature is disabled by default.

#### <span id="page-594-0"></span>**Examples**

# Enable sending of ICMP redirect packets.

```
<Sysname> system-view
```
[Sysname] ip redirects enable

## **ip ttl-expires enable**

#### **Syntax**

**ip ttl-expires enable** 

**undo ip ttl-expires**

#### **View**

System view

### **Default Level**

2: System level

#### **Parameters**

None

#### **Description**

Use the **ip ttl-expires enable** command to enable the sending of ICMP timeout packets.

Use the **undo ip ttl-expires** command to disable sending ICMP timeout packets.

Sending ICMP timeout packets is disabled by default.

If the feature is disabled, the device will not send TTL timeout ICMP packets, but still send "reassembly timeout" ICMP packets.

#### **Examples**

# Enable sending ICMP timeout packets.

<Sysname> system-view [Sysname] ip ttl-expires enable

## **ip unreachables enable**

#### **Syntax**

**ip unreachables enable** 

**undo ip unreachables**

## **View**

System view

#### **Default Level**

2: System level

### <span id="page-595-0"></span>**Parameters**

None

#### **Description**

Use the **ip unreachables enable** command to enable the sending of ICMP destination unreachable packets.

Use the **undo ip unreachables** command to disable sending ICMP destination unreachable packets.

Sending ICMP destination unreachable packets is disabled by default.

#### **Examples**

# Enable sending ICMP destination unreachable packets.

```
<Sysname> system-view 
[Sysname] ip unreachables enable
```
### **reset ip statistics**

#### **Syntax**

**reset ip statistics** [ **slot** *slot-number* ]

#### **View**

User view

#### **Default Level**

2: System level

### **Parameters**

**slot** *slot-number*: Clears IP packet statistics on the specified slot.

## **Description**

Use the **reset ip statistics** command to clear statistics of IP packets.

Related commands: **display ip interface** (in *IP Addressing Commands* of the *IP Services Volume*), **display ip statistics**.

#### **Examples**

# Clear statistics of IP packets.

<Sysname> reset ip statistics

## **reset tcp statistics**

#### **Syntax**

**reset tcp statistics** 

#### **View**

User view

#### <span id="page-596-0"></span>**Default Level**

2: System level

## **Parameters**

None

#### **Description**

Use the **reset tcp statistics** command to clear statistics of TCP traffic. Related commands: **display tcp statistics**.

## **Examples**

# Display statistics of TCP traffic.

<Sysname> reset tcp statistics

## **tcp timer fin-timeout**

#### **Syntax**

**tcp timer fin-timeout** *time-value* **undo tcp timer fin-timeout**

#### **View**

System view

#### **Default Level**

2: System level

#### **Parameters**

*time-value*: Length of the TCP finwait timer in seconds, ranging from 76 to 3,600.

#### **Description**

Use the **tcp timer fin-timeout** command to configure the length of the TCP finwait timer.

Use the **undo tcp timer fin-timeout** command to restore the default.

By default, the length of the TCP finwait timer is 675 seconds.

Note that the actual length of the finwait timer is determined by the following formula:

Actual length of the finwait timer = (Configured length of the finwait timer – 75) + configured length of the synwait timer

Related commands: **tcp timer syn-timeout**, **tcp window**.

#### **Examples**

# Set the length of the TCP finwait timer to 800 seconds.

```
<Sysname> system-view 
[Sysname] tcp timer fin-timeout 800
```
## <span id="page-597-0"></span>**tcp timer syn-timeout**

#### **Syntax**

**tcp timer syn-timeout** *time-value*

**undo tcp timer syn-timeout**

#### **View**

System view

## **Default Level**

2: System level

#### **Parameters**

*time-value*: Length of the TCP finwait timer in seconds, ranging from 2 to 600.

#### **Description**

Use the **tcp timer syn-timeout** command to configure the length of the TCP synwait timer.

Use the **undo tcp timer syn-timeout** command to restore the default.

By default, the length of the TCP synwait timer is 75 seconds.

Related commands: **tcp timer fin-timeout**, **tcp window**.

#### **Examples**

# Set the length of the TCP synwait timer to 80 seconds.

<Sysname> system-view [Sysname] tcp timer syn-timeout 80

## **tcp window**

## **Syntax**

**tcp window** *window-size*

**undo tcp window** 

#### **View**

System view

#### **Default Level**

2: System level

#### **Parameters**

*window-size*: Receiving/sending buffer size of TCP connection in KB, ranging from 1 to 32.

## **Description**

Use the **tcp window** command to configure the receiving/sending buffer size of TCP connection.

Use the **undo tcp window** command to restore the default.

The TCP receiving/sending buffer is 8 KB by default.

Related commands: **tcp timer fin-timeout**, **tcp timer syn-timeout**.

## **Examples**

# Configure the receiving/sending buffer of TCP connection as 3 KB.

<Sysname> system-view

[Sysname] tcp window 3

# **Table of Contents**

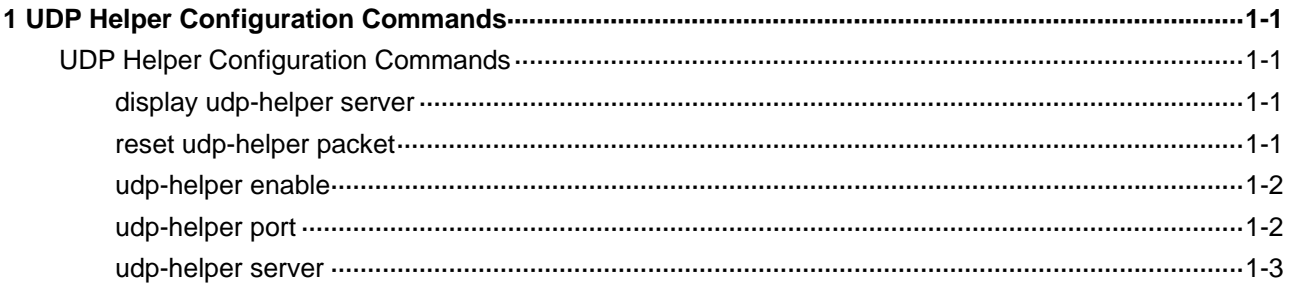

## <span id="page-600-0"></span>**UDP Helper Configuration Commands**

## **display udp-helper server**

#### **Syntax**

**display udp-helper server** [ **interface** *interface-type interface-number* ]

#### **View**

Any view

#### **Default Level**

2: System level

#### **Parameters**

**interface** *interface-type interface-number*: Displays information of forwarded UDP packets on the specified interface.

#### **Description**

Use the **display udp-helper server** command to display the information of forwarded UDP packets on the specified interface or all interfaces.

If *interface-type interface-number* is not specified, this command displays the information of forwarded UDP packets on all interfaces.

## **Examples**

# Display the information of forwarded UDP packets on the interface VLAN-interface 1.

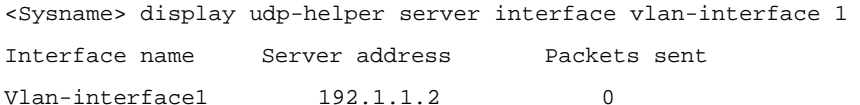

The information above shows that the IP address of the destination server corresponding to the interface VLAN-interface 1 is 192.1.1.2, and that no packets are forwarded to the destination server.

## **reset udp-helper packet**

## **Syntax**

**reset udp-helper packet** 

#### **View**

User view

#### <span id="page-601-0"></span>**Default Level**

2: System level

## **Parameters**

None

#### **Description**

Use the **reset udp-helper packet** command to clear the statistics of UDP packets forwarded. Related commands: **display udp-helper server**.

#### **Examples**

# Clear the statistics of the forwarded UDP packets.

<Sysname> reset udp-helper packet

## **udp-helper enable**

#### **Syntax**

**udp-helper enable** 

**undo udp-helper enable**

#### **View**

System view

#### **Default Level**

2: System level

#### **Parameters**

None

#### **Description**

Use the **udp-helper enable** command to enable UDP Helper. The device enabled with UDP Helper functions as a relay agent that converts UDP broadcast packets into unicast packets and forwards them to a specified destination server.

Use the **undo udp-helper enable** command to disable UDP Helper.

By default, UDP Helper is disabled.

#### **Examples**

# Enable UDP Helper

<Sysname> system-view [Sysname] udp-helper enable

## **udp-helper port**

#### **Syntax**

**udp-helper port** { *port-number* | **dns** | **netbios-ds** | **netbios-ns** | **tacacs** | **tftp** | **time** }

#### **undo udp-helper port** { *port-number* | **dns** | **netbios-ds** | **netbios-ns** | **tacacs** | **tftp** | **time** }

#### <span id="page-602-0"></span>**View**

System view

#### **Default Level**

2: System level

#### **Parameters**

*port-number*: UDP port number with which packets need to be forwarded, in the range of 1 to 65535 (except 67 and 68).

**dns**: Forwards DNS data packets. The corresponding UDP port number is 53.

**netbios-ds**: Forwards NetBIOS data packets. The corresponding UDP port number is 138.

**netbios-ns**: Forwards NetBIOS name service data packets. The corresponding UDP port number is 137.

**tacacs**: Forwards terminal access controller access control system (TACACS) data packet. The corresponding UDP port number is 49.

**tftp**: Forwards TFTP data packets. The corresponding UDP port number is 69.

**time**: Forwards time service data packets. The corresponding UDP port number is 37.

#### **Description**

Use the **udp-helper port** command to enable the forwarding of packets with the specified UDP port number.

Use the **undo udp-helper port** command to remove the configured UDP port numbers.

By default, no UDP port number is specified.

The specified UDP port numbers will all be removed if UDP Helper is disabled.

### **Examples**

# Forward broadcast packets with the UDP destination port number 100.

<Sysname> system-view [Sysname] udp-helper port 100

#### **udp-helper server**

#### **Syntax**

**udp-helper server** *ip-address*

**undo udp-helper server** [ *ip-address* ]

#### **View**

Interface view

#### **Default Level**

2: System level

## **Parameters**

*ip-address*: IP address of the destination server, in dotted decimal notation.

#### **Description**

Use the **udp-helper server** command to specify the destination server which UDP packets need to be forwarded to.

Use the **undo udp-helper server** command to remove the destination server.

No destination server is configured by default.

Currently, you can configure up to 20 destination servers on an interface.

Note that you will remove all the destination servers on an interface if you carry out the **undo udp-helper server** command without the *ip-address* argument.

Related commands: **display udp-helper server**.

#### **Examples**

# Specify the IP address of the destination server as 192.1.1.2 on the interface VLAN-interface 100.

<Sysname> system-view [Sysname] interface vlan-interface 100 [Sysname-Vlan-interface100] udp-helper server 192.1.1.2

# **Table of Contents**

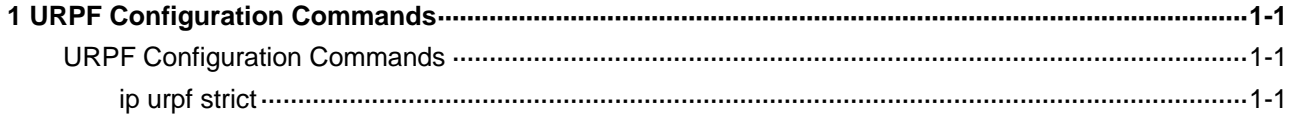

## <span id="page-605-0"></span>**URPF Configuration Commands**

## **ip urpf strict**

#### **Syntax**

**ip urpf strict**

**undo ip urpf**

### **View**

Interface view

## **Default Level**

2: System level

#### **Parameters**

None

#### **Description**

Use the **ip urpf strict** command to enable URPF check. Use the **undo ip urpf** command to disable URPF check. By default, URPF check is disabled.

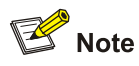

After URPF is enabled on an S7900E switch, the routing table capacity on a board may decrease to a half. For details, refer to the section of configuring URPF in the operation manual.

## **Examples**

# Enable URPF check.

<Sysname> system-view [Sysname] ip urpf strict

# **Table of Contents**

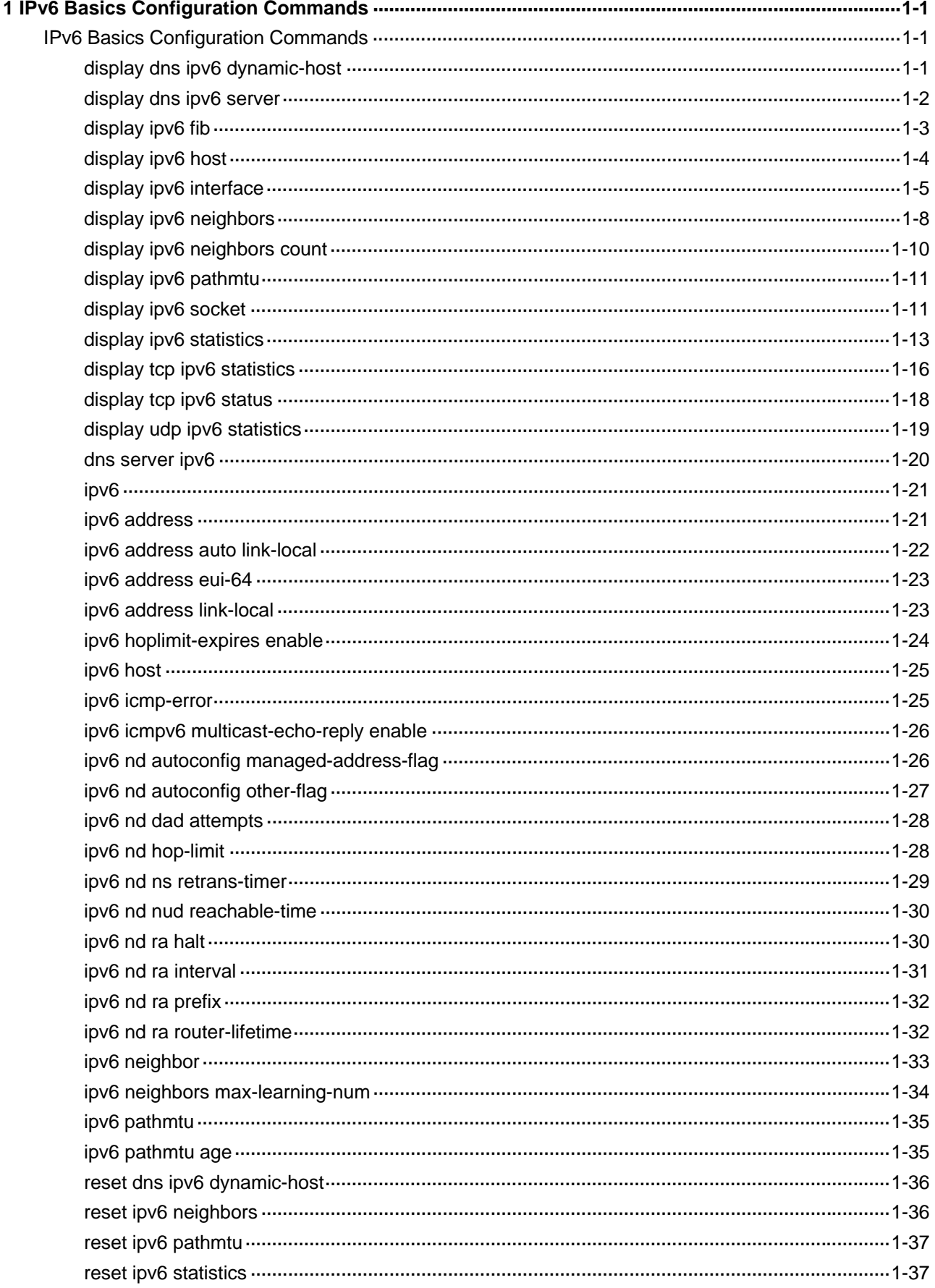

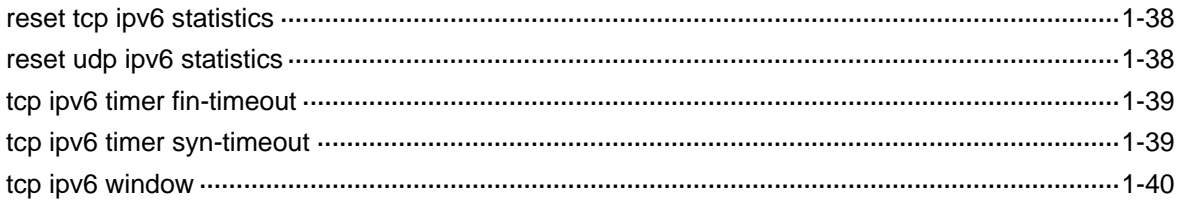

## <span id="page-608-0"></span>**IPv6 Basics Configuration Commands**

## **display dns ipv6 dynamic-host**

## **Syntax**

**display dns ipv6 dynamic-host** 

## **View**

Any view

## **Default Level**

1: Monitor level

## **Parameters**

None

## **Description**

Use the **display dns ipv6 dynamic-host** command to display IPv6 dynamic domain name information.

## **Examples**

# Display IPv6 dynamic domain name information.

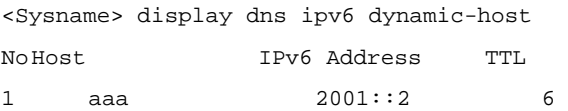

## **Table 1-1 display dns ipv6 dynamic-host** command output description

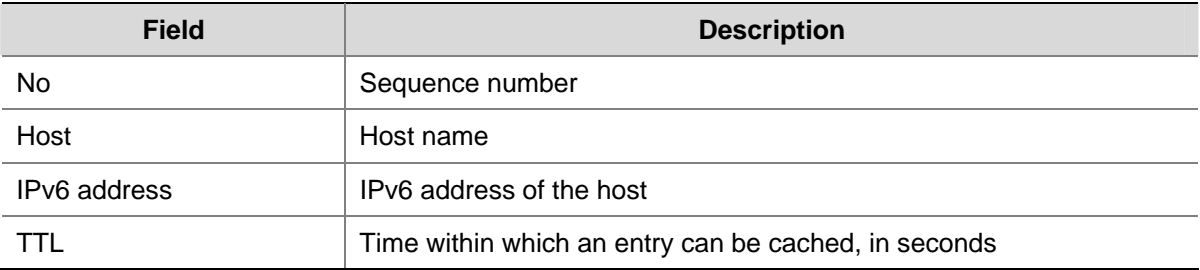

<span id="page-609-0"></span>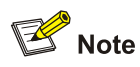

For a domain name displayed with the **display dns ipv6 dynamic-host** command, no more than 21 characters can be displayed. If the domain name exceeds the maximum length, the first 21 characters will be displayed.

## **display dns ipv6 server**

#### **Syntax**

**display dns ipv6 server** [ **dynamic** ]

#### **View**

Any view

## **Default Level**

1: Monitor level

#### **Parameters**

**dynamic**: Displays IPv6 DNS server information acquired dynamically through DHCP or other protocols.

#### **Description**

Use the **display dns ipv6 server** command to display IPv6 DNS server information.

#### **Examples**

# Display IPv6 DNS server information.

```
<Sysname> display dns ipv6 server 
 Type: 
  D:Dynamic S:Static 
DNS Server Type IPv6 Address (Interface Name) 
   1 S 1::1
    2 S FE80:1111:2222:3333:4444:5555:6666:7777 Vlan2
```
#### **Table 1-2 display dns ipv6 server** command output description

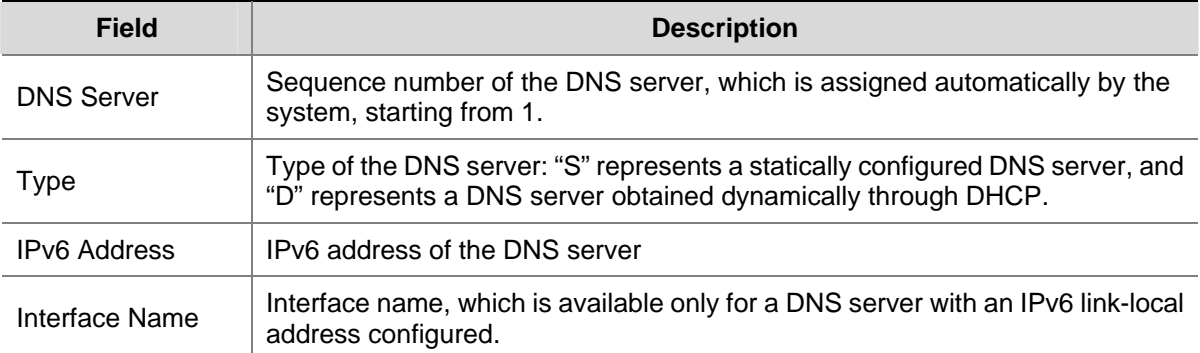

## <span id="page-610-0"></span>**display ipv6 fib**

#### **Syntax**

**display ipv6 fib** [ *slot-number* ] [ *ipv6-address* ]

## **View**

Any view

## **Default Level**

1: Monitor level

#### **Parameters**

*slot-number*: Displays the IPv6 forwarding information base (FIB) entries of a slot.

*ipv6-address*: Displays the IPv6 FIB entries for an IPv6 address.

#### **Description**

Use the **display ipv6 fib** command to display IPv6 FIB entries. If no argument is specified, all IPv6 FIB entries will be displayed.

#### **Examples**

# Display all IPv6 FIB entries.

```
<Sysname> display ipv6 fib 
FIB Table: 
 Total number of Routes : 1 
 Flag: 
  U:Useable G:Gateway H:Host B:Blackhole D:Dynamic S:Static 
Destination: ::1 PrefixLength : 128
NextHop : ::1 Flag : HU
Label : NULL \qquad \qquad Tunnel ID : 0
TimeStamp : Date- 4/15/2008, Time- 15:17:15 
Interface : InLoopBack0
```
#### **Table 1-3 display ipv6 fib** command output description

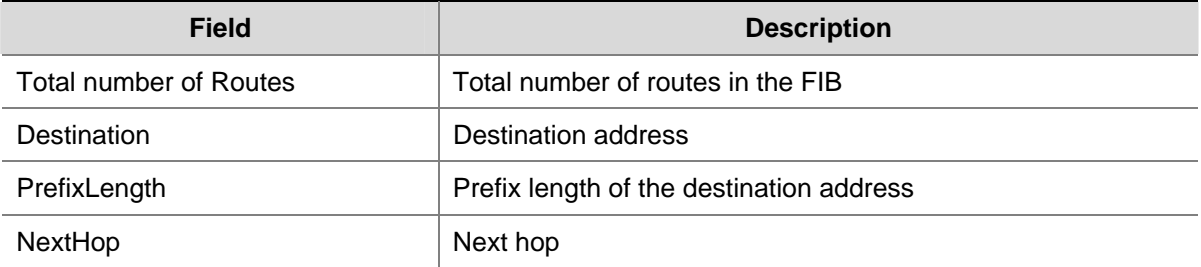

<span id="page-611-0"></span>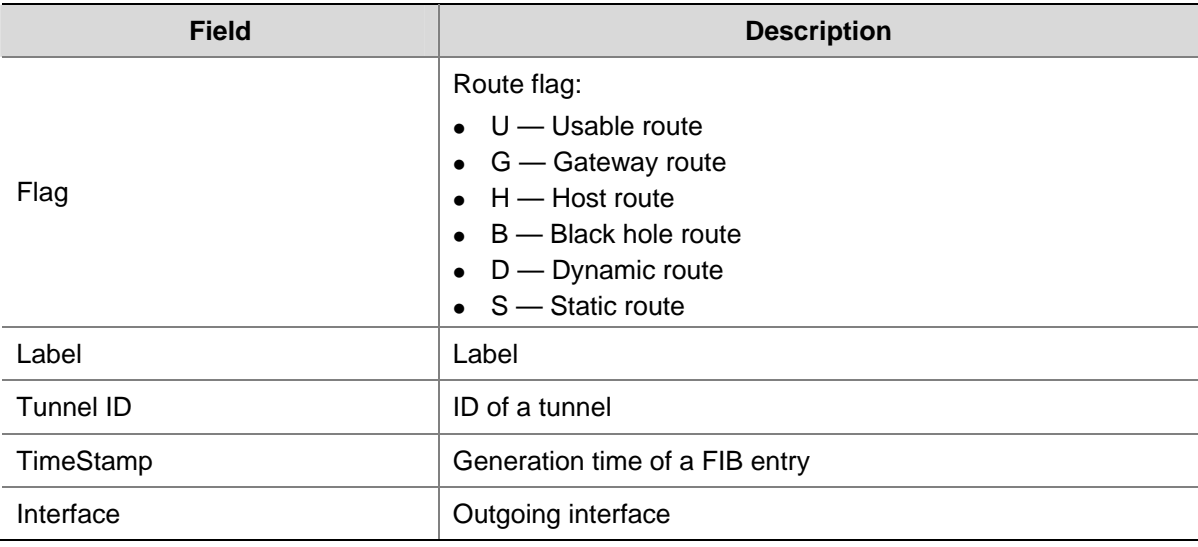

## **display ipv6 host**

#### **Syntax**

**display ipv6 host** 

## **View**

Any view

## **Default Level**

1: Monitor level

#### **Parameters**

None

## **Description**

Use the **display ipv6 host** command to display the mappings between host names and IPv6 addresses in the static domain name resolution table.

#### **Examples**

# Display the mappings between host names and IPv6 addresses in the static domain name resolution table.

<Sysname> display ipv6 host Host **Age Reset Age Flags** IPv6Address aaa 0 static 2002::1 bbb 0 static 2002::2

#### **Table 1-4 display ipv6 host** command output description

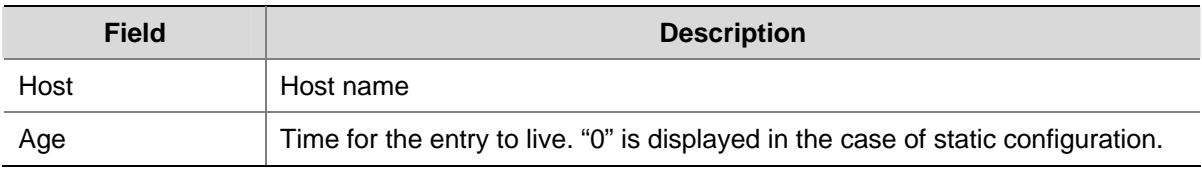
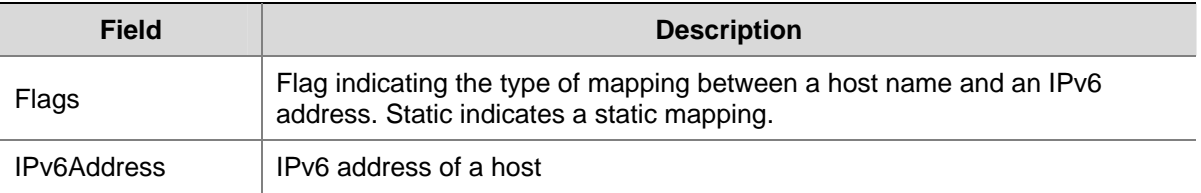

# **display ipv6 interface**

# **Syntax**

**display ipv6 interface** [ *interface-type* [ *interface-number* ] ] [ **verbose** ]

## **View**

Any view

# **Default Level**

1: Monitor level

### **Parameters**

*interface-type*: Interface type.

*interface-number*: Interface number.

**verbose**: Displays the detailed IPv6 information of an interface.

## **Description**

Use the **display ipv6 interface** command to display the IPv6 information of an interface for which an IPv6 address can be configured.

If *interface-type interface-number* is not specified, the IPv6 information of all interfaces for which IPv6 addresses can be configured is displayed; if only *interface-type* is specified, the IPv6 information of the interfaces of the specified type for which IPv6 addresses can be configured is displayed; if *interface-type interface-number* is specified, the IPv6 information of the specified interface is displayed. If the **verbose** keyword is also specified, the detailed IPv6 information of the interface is displayed.

# **Examples**

#### # Display the IPv6 information of VLAN-interface 2.

```
<Sysname> display ipv6 interface vlan-interface 2 verbose 
Vlan-interface2 current state :UP 
Line protocol current state :UP 
IPv6 is enabled, link-local address is FE80::1234:56FF:FE65:4322 
   Global unicast address(es): 
     2001::1, subnet is 2001::/64 
   Joined group address(es): 
     FF02::1:FF00:1 
     FF02::1:FF65:4322 
     FF02::2 
     FF02::1 
   MTU is 1500 bytes 
   ND DAD is enabled, number of DAD attempts: 1
```
 ND reachable time is 30000 milliseconds ND retransmit interval is 1000 milliseconds Hosts use stateless autoconfig for addresses IPv6 Packet statistics:

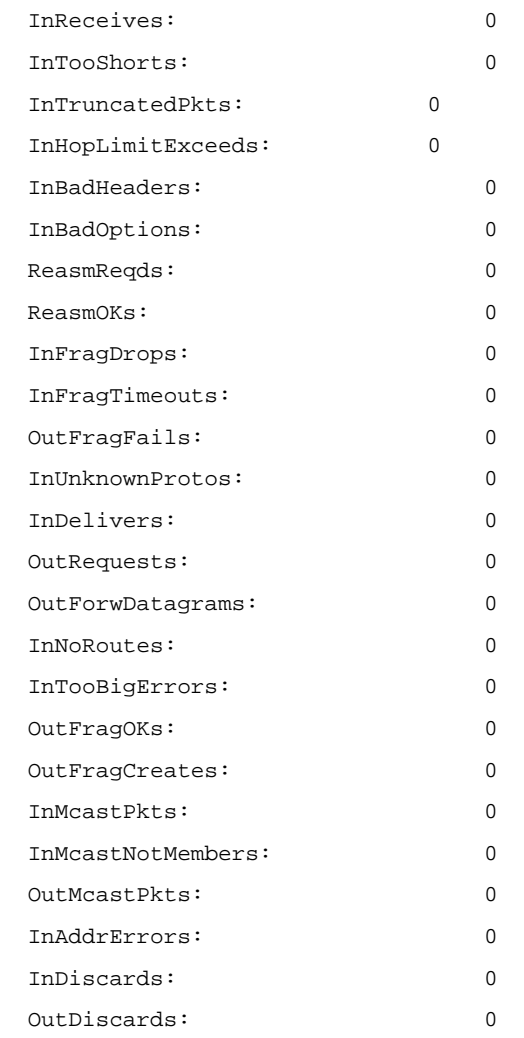

# **Table 1-5 display ipv6 interface verbose** command output description (on a switch)

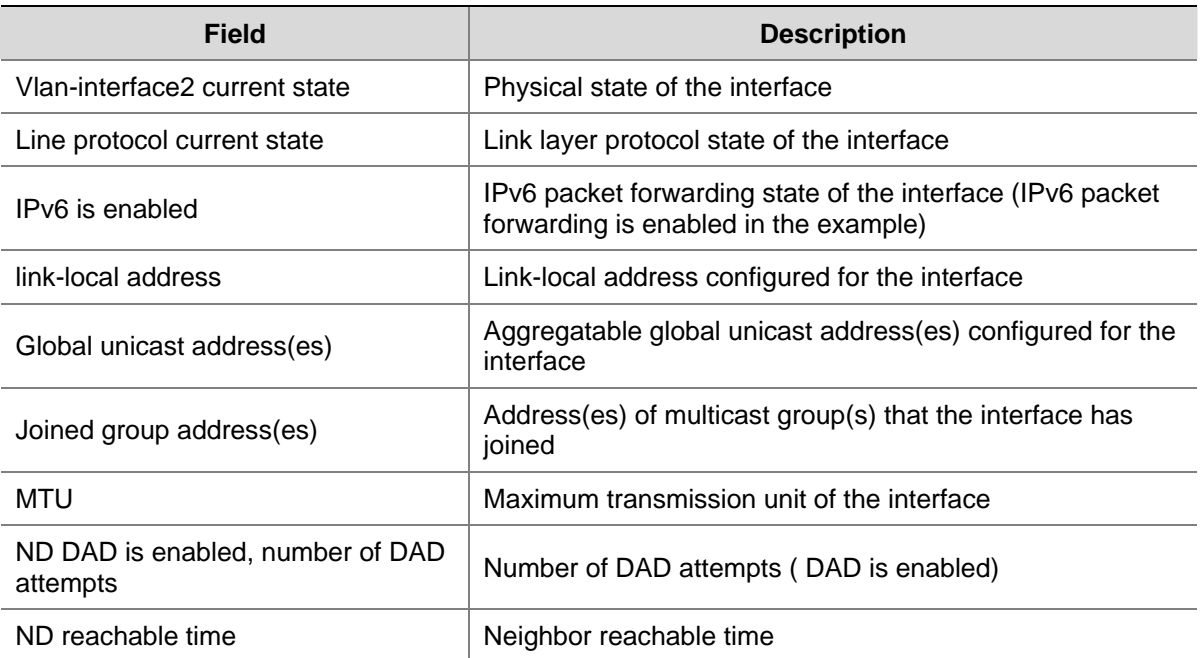

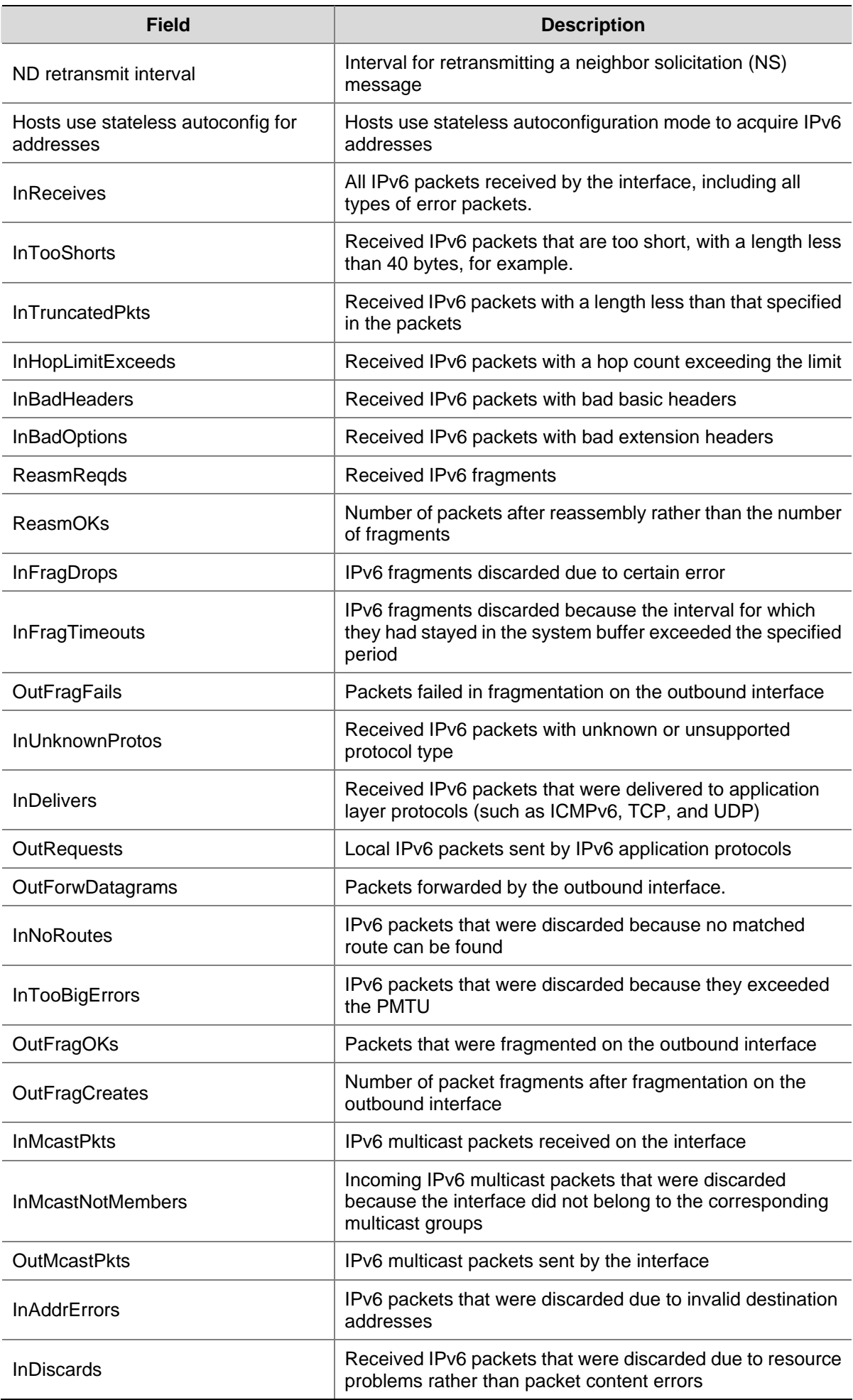

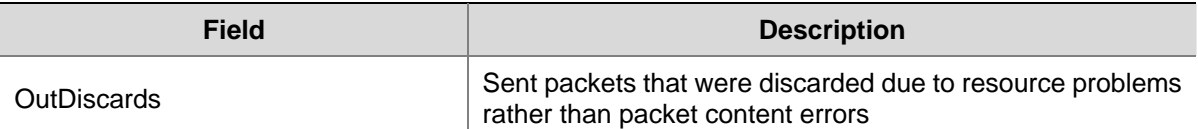

# # Display the brief IPv6 information of all interfaces for which IPv6 addresses can be configured.

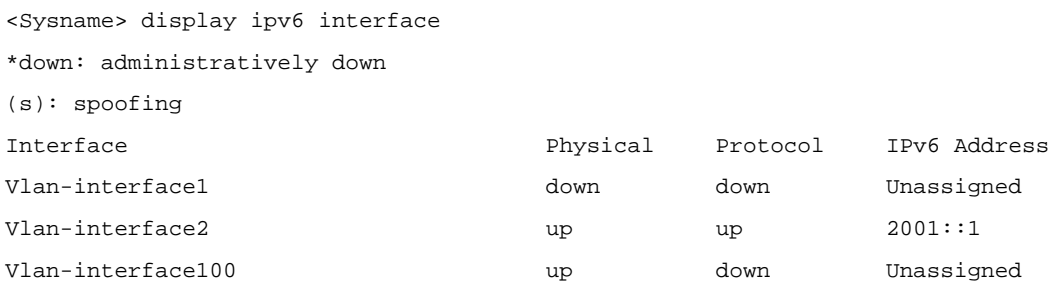

### **Table 1-6 display ipv6 interface** command output description

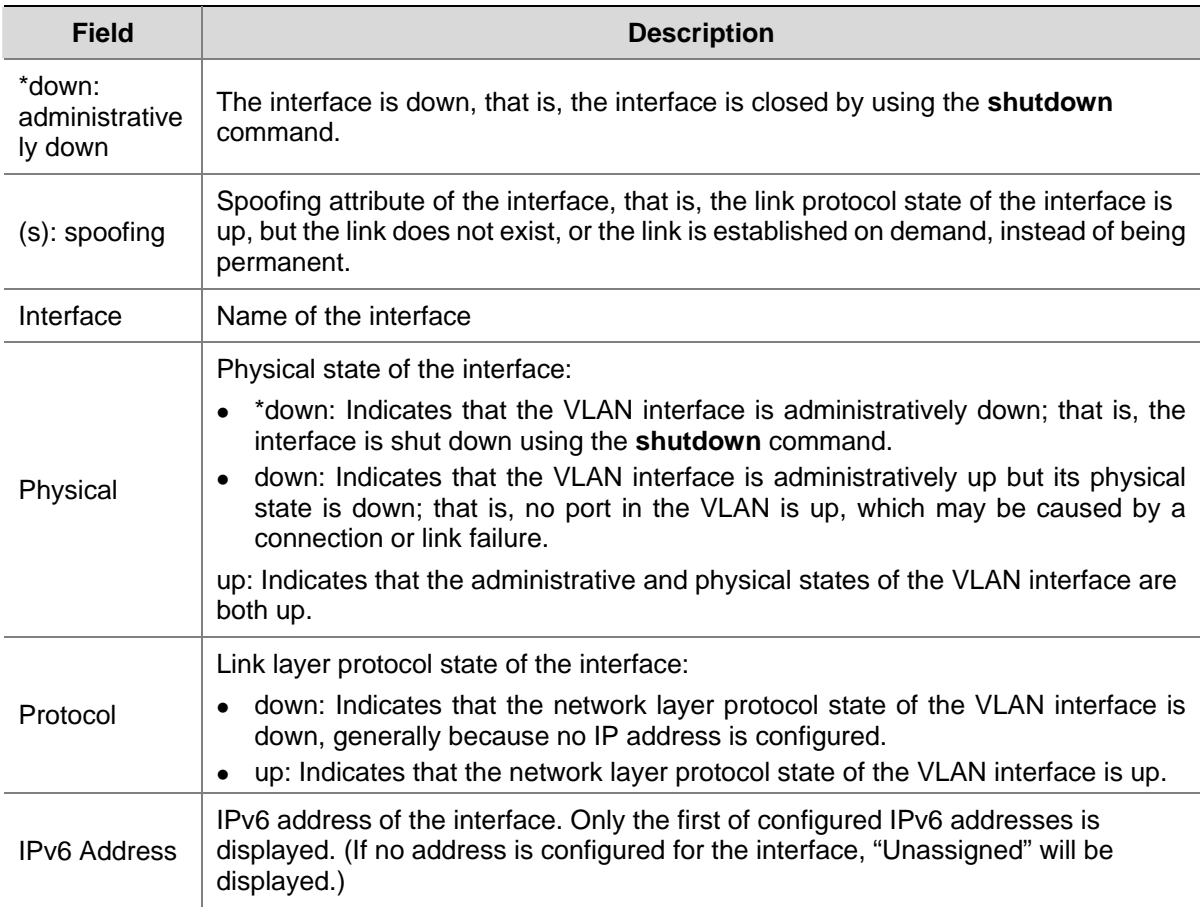

# **display ipv6 neighbors**

# **Syntax**

**display ipv6 neighbors** { { *ipv6-address |* **all** *|* **dynamic** | **static** } [ **slot** *slot-number* ] | **interface** *interface-type interface-number* | **vlan** *vlan-id* } [ **|** { **begin** | **exclude** | **include** } *regular-expression* ]

# **View**

Any view

#### **Default Level**

1: Monitor level

### **Parameters**

*ipv6-address*: IPv6 address whose neighbor information is to be displayed.

**all**: Displays information of all neighbors, including neighbors acquired dynamically and configured statically.

**dynamic**: Displays information of all neighbors acquired dynamically.

**static**: Displays information of all neighbors configured statically.

**slot** *slot-number*: Displays information of the neighbors of a specified slot.

**interface** *interface-type interface-number*: Displays information of the neighbors of a specified interface.

**vlan** *vlan-id*: Displays information of the neighbors of a specified VLAN whose ID ranges from 1 to 4094.

**|**: Uses a regular expression to match neighbor entries. For detailed information about regular expression, refer to CLI display in *Basic System Configuration* in the *System Volume*.

**begin**: Displays a specific neighbor entry and all the neighbor entries following it. The specific neighbor entry must match the specified regular expression.

**exclude**: Displays the neighbor entries not matching the specified regular expression.

**include**: Displays the neighbor entries matching the specified regular expression.

*regular-expression*: A case-sensitive string of 1 to 256 characters.

#### **Description**

Use the **display ipv6 neighbors** command to display neighbor information.

# **Examples**

# Display all neighbor information.

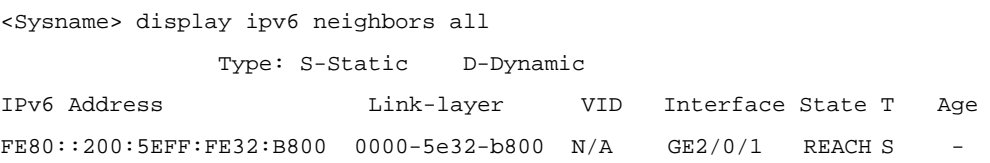

#### **Table 1-7 display ipv6 neighbors** command output description

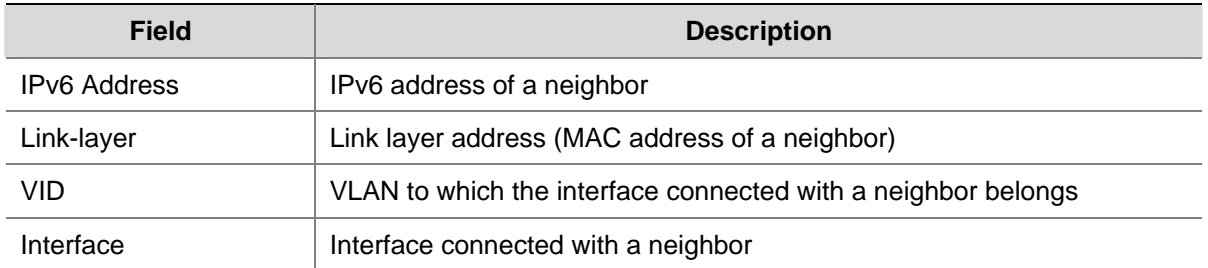

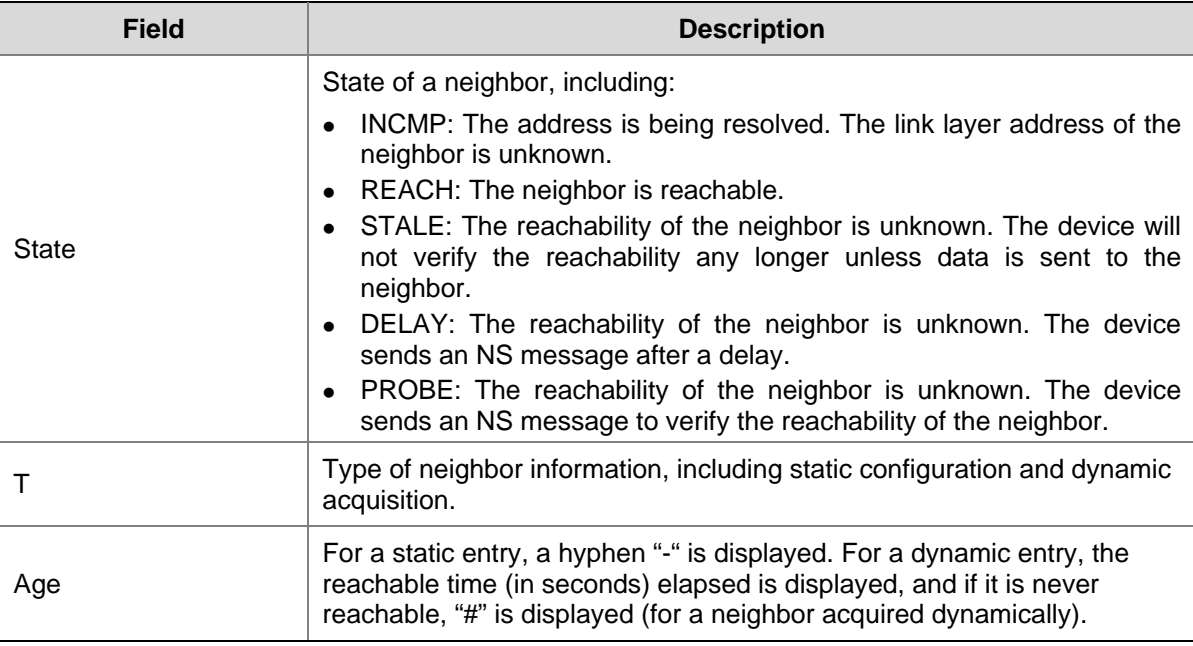

# **display ipv6 neighbors count**

# **Syntax**

**display ipv6 neighbors** { { **all** *|* **dynamic** | **static** } [ **slot** *slot-number* ] | **interface** *interface-type interface-number* | **vlan** *vlan-id* } **count**

### **View**

Any view

# **Default Level**

1: Monitor level

### **Parameters**

**all**: Displays the total number of all neighbor entries, including neighbor entries acquired dynamically and configured statically.

**dynamic**: Displays the total number of all neighbor entries acquired dynamically.

**static**: Displays the total number of neighbor entries configured statically.

**slot** *slot-number*: Displays the total number of neighbor entries of a specified slot.

**interface** *interface-type interface-number*: Displays the total number of neighbor entries of a specified interface.

**vlan** *vlan-id*: Displays the total number of neighbor entries of a specified VLAN whose ID ranges from 1 to 4094.

### **Description**

Use the **display ipv6 neighbors count** command to display the total number of neighbor entries satisfying the specified condition.

# **Examples**

# Display the total number of neighbor entries acquired dynamically.

<Sysname> display ipv6 neighbors dynamic count Total dynamic entry(ies): 2

# **display ipv6 pathmtu**

# **Syntax**

**display ipv6 pathmtu** { *ipv6-address* | **all** | **dynamic** | **static** }

### **View**

Any view

# **Default Level**

1: Monitor level

# **Parameters**

*ipv6-address*: IPv6 address whose PMTU information is to be displayed.

**all**: Displays all PMTU information.

**dynamic**: Displays all dynamic PMTU information.

**static**: Displays all static PMTU information.

# **Description**

Use the **display ipv6 pathmtu** command to display the PMTU information of IPv6 addresses.

# **Examples**

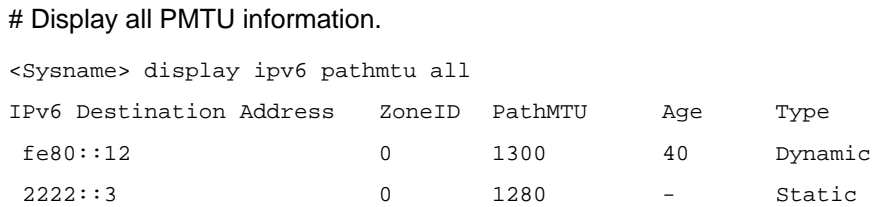

### **Table 1-8 display ipv6 pathmtu** command output description

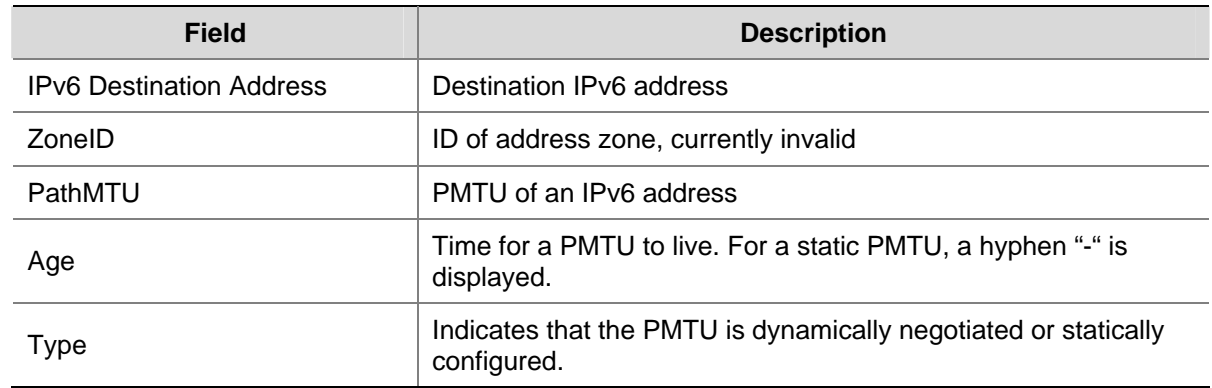

# **display ipv6 socket**

# **Syntax**

**display ipv6 socket** [ **socktype** *socket-type* ] [ *task-id socket-id* ] [ **slot** *slot-number* ]

#### **View**

Any view

#### **Default Level**

1: Monitor level

### **Parameters**

**socktype** *socket-type*: Displays the socket information of this type. The socket type is in the range of 1 to 3. The value "1" represents a TCP socket, "2" a UDP socket, and "3" a raw IP socket. *task-id*: Displays the socket information of the task. The task ID is in the range 1 to 100. *socket-id*: Displays the information of the socket. The socket ID is in the range 0 to 3072. **slot** *slot-number:* Number of a slot.

#### **Description**

Use the **display ipv6 socket** command to display socket information.

#### **Examples**

# Display the information of all sockets.

```
<Sysname> display ipv6 socket 
SOCK_STREAM: 
Task = VTTD(14), socketid = 4, Proto = 6,
LA = ::->22, FA = ::->0,
sndbuf = 8192, rcvbuf = 8192, sb\_cc = 0, rb\_cc = 0,
socket option = SO_ACCEPTCONN SO_REUSEPORT SO_SENDVPNID, 
socket state = SS_PRIV SS_ASYNC 
Task = VTTD(14), socketid = 3, Proto = 6,
LA = ::->23, FA = ::->0,
sndbuf = 8192, rcvbuf = 8192, sb\_cc = 0, rb\_cc = 0,
socket option = SO_ACCEPTCONN SO_REUSEPORT SO_SENDVPNID, 
socket state = SS_PRIV SS_ASYNC 
SOCK_DGRAM: 
Task = AGNT(51), socketid = 2, Proto = 17,
LA = :--161, FA = :--0,sndbuf = 9216, rcvbuf = 42080, sb_ccc = 0, rb_ccc = 0,
socket option = SO_REUSEPORT, 
socket state = SS_PRIV SS_NBIO SS_ASYNC 
Task = TRAP(52), socketid = 2, Proto = 17,
LA = :--1024, FA = :--9,
sndbuf = 9216, rcvbuf = 42080, sb\_cc = 0, rb\_cc = 0,
socket option =, 
socket state = SS_PRIV
```
SOCK\_RAW:

```
Task = ROUT(86), socketid = 5, Proto = 89,
LA = ::, FA = ::,sndbuf = 262144, rcvbuf = 262144, sb\_cc = 0, rb\_cc = 0,
socket option = SO_REUSEADDR, 
socket state = SS_PRIV SS_ASYNC
```
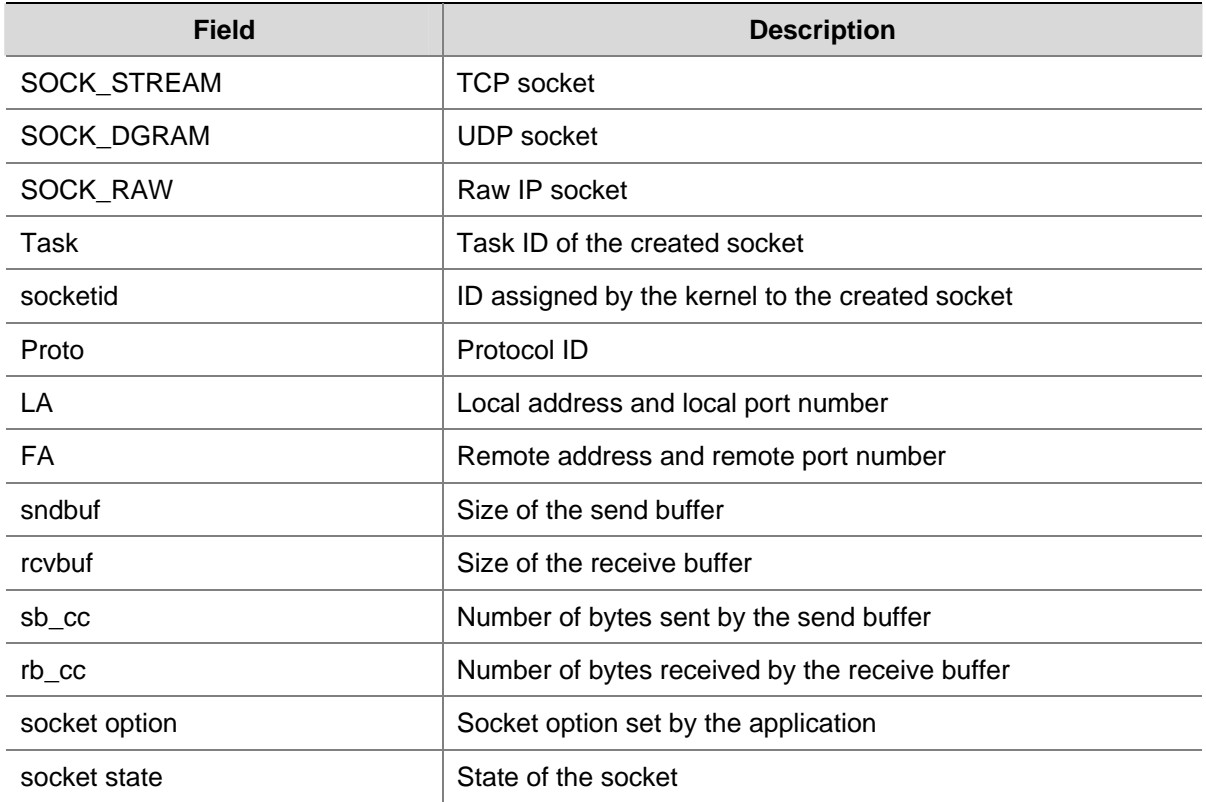

# **Table 1-9 display ipv6 socket** command output description

# **display ipv6 statistics**

# **Syntax**

**display ipv6 statistics** [ **slot** *slot-number* ]

### **View**

Any view

# **Default Level**

1: Monitor level

# **Parameters**

**slot** *slot-number*: Displays statistics of IPv6 packets and ICMPv6 packets on the slot.

### **Description**

Use the **display ipv6 statistics** command to display statistics of IPv6 packets and ICMPv6 packets.

# **Examples**

# Display the statistics of IPv6 packets and ICMPv6 packets.

### <Sysname> display ipv6 statistics

# IPv6 Protocol:

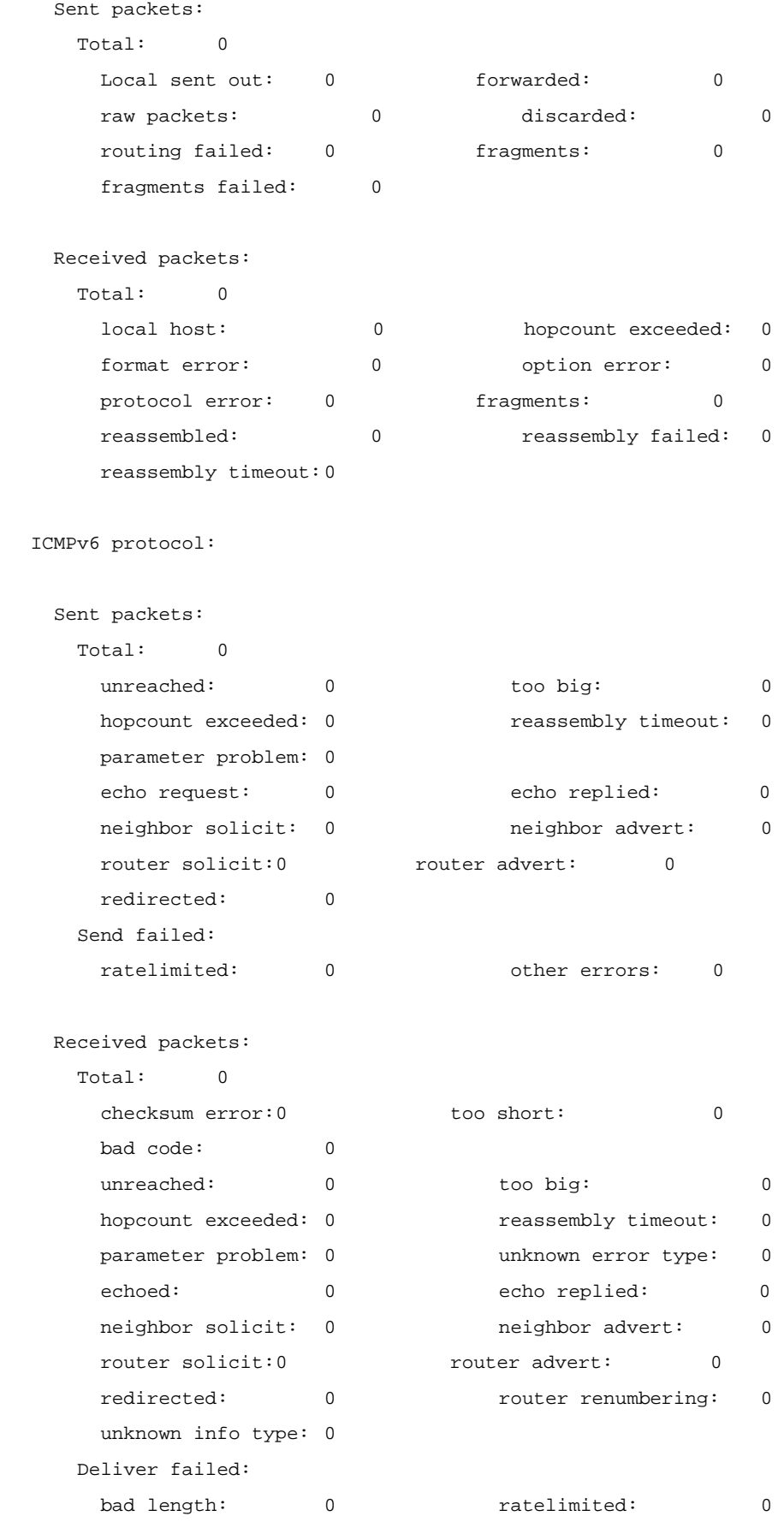

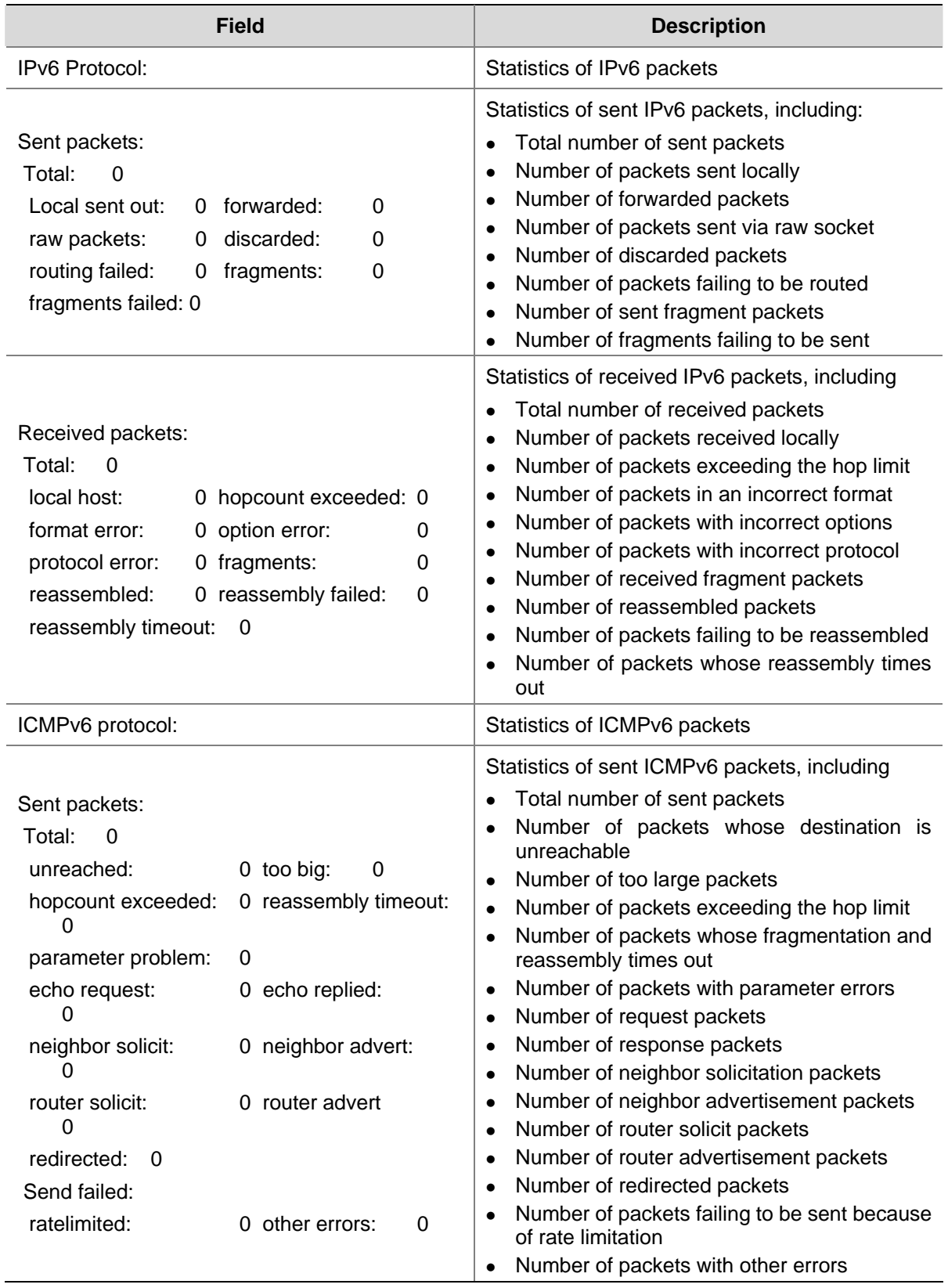

# **Table 1-10 display ipv6 statistics** command output description

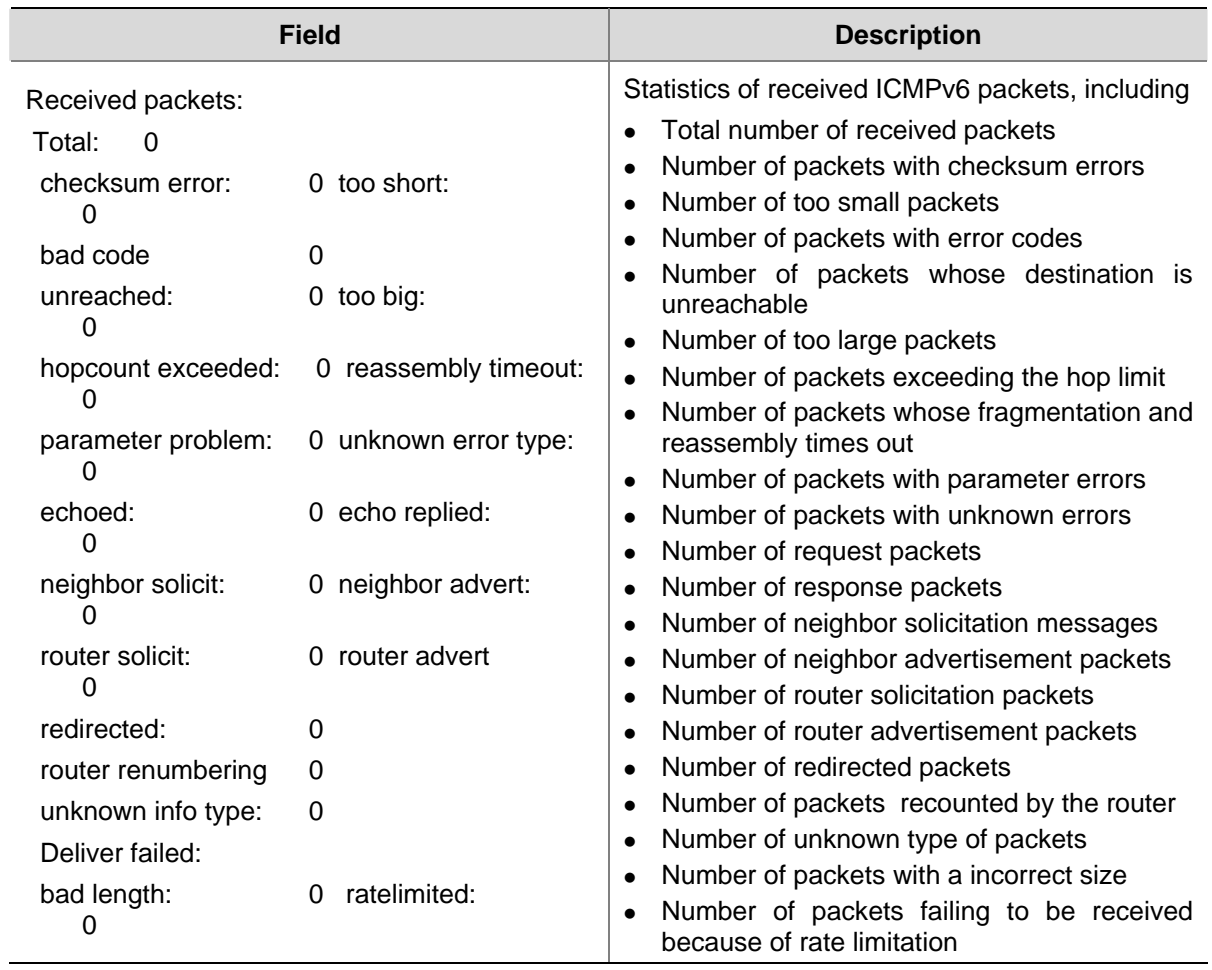

# **display tcp ipv6 statistics**

# **Syntax**

**display tcp ipv6 statistics** 

# **View**

Any view

# **Default Level**

1: Monitor level

# **Parameters**

None

# **Description**

Use the **display tcp ipv6 statistics** command to display IPv6 TCP connection statistics.

# **Examples**

# Display the statistics of IPv6 TCP connections.

```
<Sysname> display tcp ipv6 statistics 
Received packets: 
     Total: 0
```

```
 packets in sequence: 0 (0 bytes) 
      window probe packets: 0, window update packets: 0 
      checksum error: 0, offset error: 0, short error: 0 
      duplicate packets: 0 (0 bytes), partially duplicate packets: 0 (0 bytes) 
      out-of-order packets: 0 (0 bytes) 
      packets with data after window: 0 (0 bytes) 
      packets after close: 0 
      ACK packets: 0 (0 bytes) 
      duplicate ACK packets: 0, too much ACK packets: 0 
Sent packets: 
      Total: 0 
      urgent packets: 0 
      control packets: 0 (including 0 RST) 
      window probe packets: 0, window update packets: 0 
      data packets: 0 (0 bytes) data packets retransmitted: 0 (0 bytes) 
      ACK only packets: 0 (0 delayed) 
Retransmitted timeout: 0, connections dropped in retransmitted timeout: 0 
Keepalive timeout: 0, keepalive probe: 0, Keepalive timeout, so connections disconnected : 
0 
Initiated connections: 0, accepted connections: 0, established connections: 0 
Closed connections: 0 (dropped: 0, initiated dropped: 0)
```
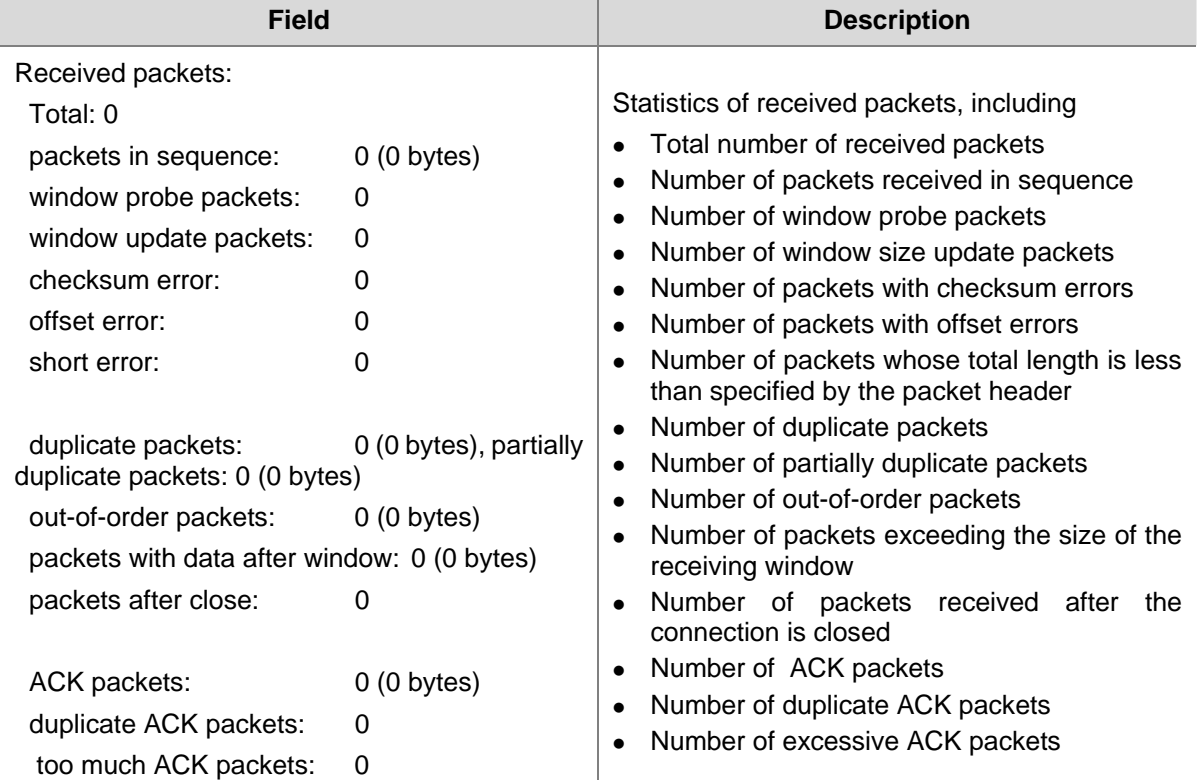

### **Table 1-11 display tcp ipv6 statistics** command output description

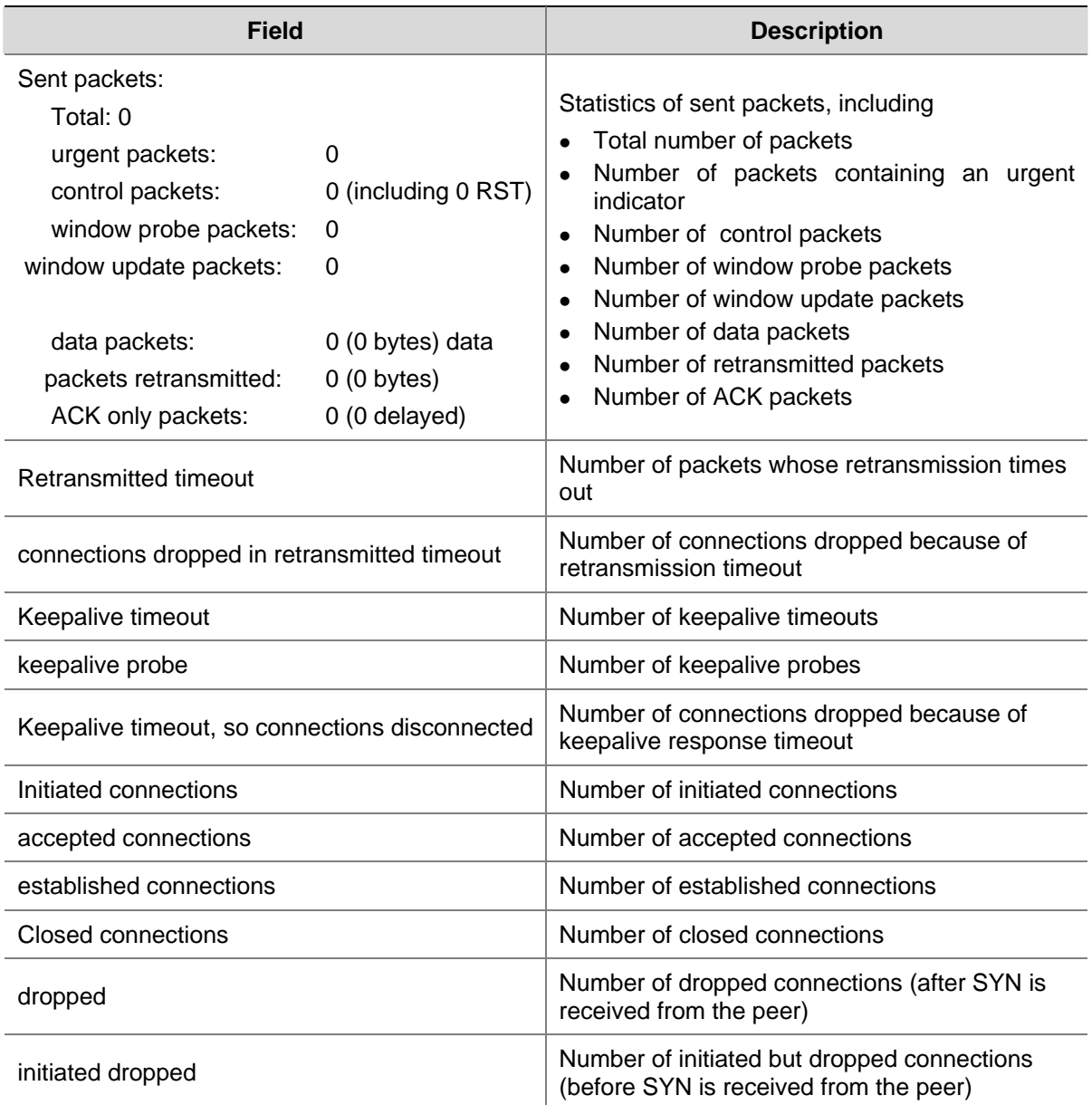

# **display tcp ipv6 status**

# **Syntax**

**display tcp ipv6 status** 

# **View**

Any view

# **Default Level**

1: Monitor level

# **Parameters**

None

# **Description**

Use the **display tcp ipv6** command to display the IPv6 TCP connection status.

# **Examples**

# Display the IPv6 TCP connection status.

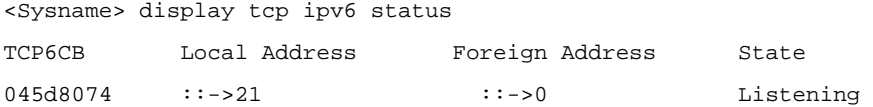

#### **Table 1-12 display tcp ipv6 status** command output description

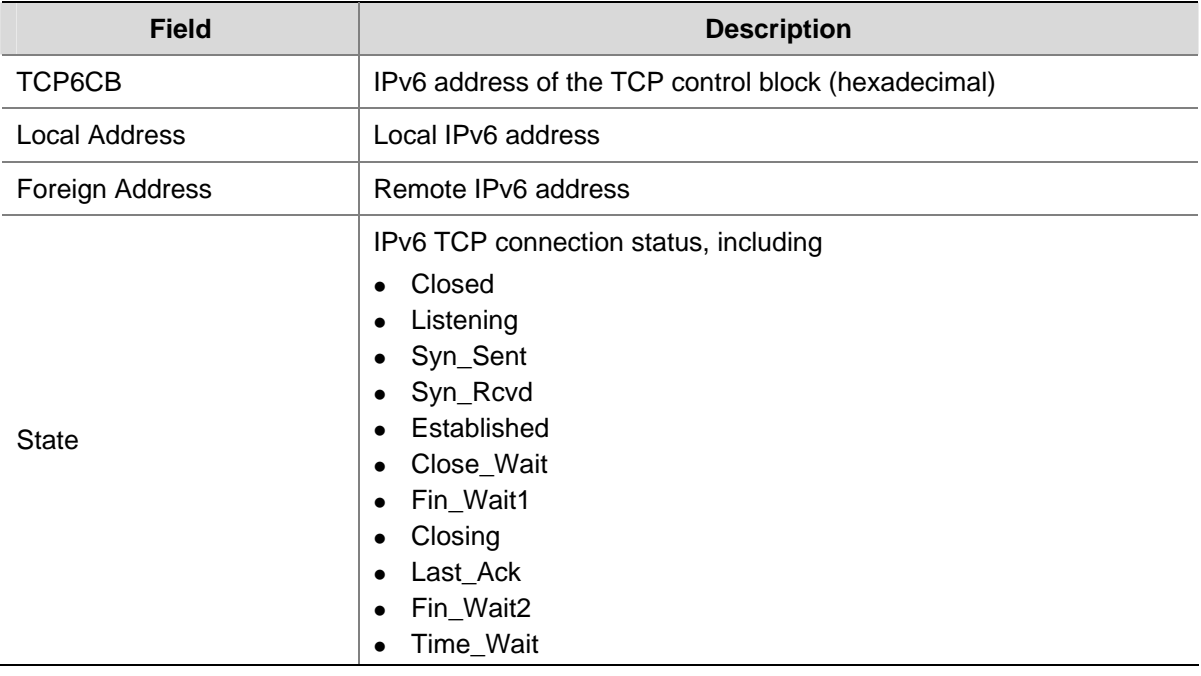

# **display udp ipv6 statistics**

# **Syntax**

**display udp ipv6 statistics** 

# **View**

Any view

# **Default Level**

1: Monitor level

# **Parameters**

None

# **Description**

Use the **display udp ipv6 statistics** command to display the statistics of IPv6 UDP packets.

# **Examples**

# Display the statistics information of IPv6 UDP packets.

```
<Sysname> display udp ipv6 statistics 
Received packets: 
     Total: 0
```

```
 checksum error: 0 
      shorter than header: 0, data length larger than packet: 0 
      unicast(no socket on port): 0 
      broadcast/multicast(no socket on port): 0 
      not delivered, input socket full: 0 
      input packets missing pcb cache: 0 
Sent packets: 
      Total: 0
```
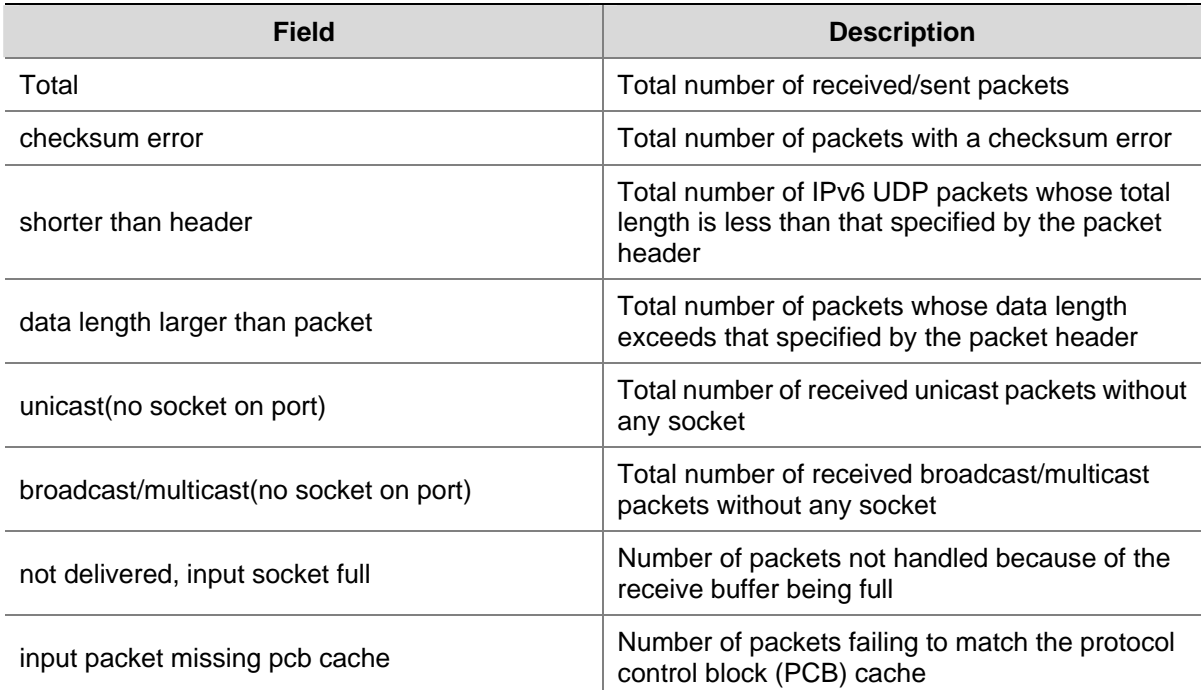

# **Table 1-13 display udp ipv6 statistics** command output description

# **dns server ipv6**

# **Syntax**

**dns server ipv6** *ipv6-address* [ *interface-type interface-number* ] **undo dns server ipv6** *ipv6-address* [ *interface-type interface-number* ]

#### **View**

System view

### **Default Level**

2: System level

# **Parameters**

*ipv6-address*: IPv6 address of a DNS server.

*interface-type interface-number*: Specifies an interface. When the IPv6 address of the DNS server is a link-local address, this argument must be specified.

# **Description**

Use the **dns server ipv6** command to specify a DNS server.

Use the **undo dns server ipv6** command to remove the specified DNS server.

By default, no DNS server is configured.

# **Examples**

# Specify a DNS server at 2002::1.

<Sysname> system-view

[Sysname] dns server ipv6 2002::1

# **ipv6**

# **Syntax**

**ipv6** 

**undo ipv6** 

# **View**

System view

### **Default Level**

2: System level

# **Parameters**

None

# **Description**

Use the **ipv6** command to enable IPv6.

Use the **undo ipv6** command to disable IPv6.

By default, IPv6 is disabled.

# **Examples**

# Enable IPv6.

<Sysname> system-view [Sysname] ipv6

# **ipv6 address**

### **Syntax**

**ipv6 address** { *ipv6-address prefix-length* | *ipv6-address***/***prefix-length* } **undo ipv6 address** [ *ipv6-address prefix-length* | *ipv6-address***/***prefix-length* ]

# **View**

Interface view

#### **Default Level**

2: System level

#### **Parameters**

*ipv6-address*: IPv6 address.

*prefix-length*: Prefix length of the IPv6 address, in the range 1 to 128.

### **Description**

Use the **ipv6 address** command to configure an IPv6 site-local address or aggregatable global unicast address for an interface.

Use the **undo ipv6 address** command to remove the IPv6 address from the interface.

By default, no site-local address or global unicast address is configured for an interface.

Note that except the link-local address automatically configured, all IPv6 addresses will be removed from the interface if you carry out the **undo ipv6 address** command without any parameter specified.

# **Examples**

# Set the aggregatable global IPv6 unicast address of VLAN-interface 100 to 2001::1/64.

<Sysname> system-view [Sysname] interface vlan-interface 100 [Sysname-Vlan-interface100] ipv6 address 2001::1/64

# **ipv6 address auto link-local**

### **Syntax**

**ipv6 address auto link-local undo ipv6 address auto link-local** 

### **View**

Interface view

# **Default Level**

2: System level

#### **Parameters**

None

#### **Description**

Use the **ipv6 address auto link-local** command to automatically generate a link-local address for an interface.

Use the **undo ipv6 address auto link-local** command to remove the automatically generated link-local address for the interface.

By default, a link-local address will automatically be generated after a site-local or global IPv6 unicast address is configured for an interface.

### **Examples**

# Configure VLAN-interface 100 to automatically generate a link-local address.

<Sysname> system-view [Sysname] interface vlan-interface 100 [Sysname-Vlan-interface100] ipv6 address auto link-local

# **ipv6 address eui-64**

# **Syntax**

**ipv6 address** *ipv6-address***/***prefix-length* **eui-64 undo ipv6 address** *ipv6-address***/***prefix-length* **eui-64**

# **View**

Interface view

### **Default Level**

2: System level

### **Parameters**

*ipv6-address***/***prefix-length*: IPv6 address and IPv6 prefix. The *ipv6-address* and *prefix-length* arguments jointly specify the prefix of an IPv6 address in the EUI-64 format.

#### **Description**

Use the **ipv6 address eui-64** command to configure a site-local address or global unicast address in the EUI-64 format for an interface.

Use the **undo ipv6 address eui-64** command to remove the configured site-local address or global unicast address in the EUI-64 format for the interface.

By default, no site-local or global unicast address in the EUI-64 format is configured for an interface.

Note that you cannot specify the prefix length of an IPv6 address in the EUI-64 format to be greater than 64.

## **Examples**

# Configure an IPv6 address in the EUI-64 format for VLAN-interface 100.

<Sysname> system-view [Sysname] interface vlan-interface 100 [Sysname-Vlan-interface100] ipv6 address 2001::1/64 eui-64

# **ipv6 address link-local**

# **Syntax**

**ipv6 address** *ipv6-address* **link-local undo ipv6 address** *ipv6-address* **link-local** 

### **View**

Interface view

#### **Default Level**

2: System level

### **Parameters**

*ipv6-address*: IPv6 link-local address. The first 10 bits of an address must be 1111111010 (binary), that is, the first group of hexadecimals in the address must be FE80 to FEBF.

# **Description**

Use the **ipv6 address link-local** command to configure a link-local address for the interface.

Use the **undo ipv6 address link-local** command to remove the configured link-local address for the interface.

# **Examples**

# Configure a link-local address for VLAN-interface 100.

<Sysname> system-view

[Sysname] interface vlan-interface 100

[Sysname-Vlan-interface100] ipv6 address fe80::1 link-local

# **ipv6 hoplimit-expires enable**

#### **Syntax**

**ipv6 hoplimit-expires enable**

**undo ipv6 hoplimit-expires** 

# **View**

System view

### **Default Level**

2: System level

# **Parameters**

None

#### **Description**

Use the **ipv6 hoplimit-expires enable** command to enable the sending of ICMPv6 time exceeded packets.

Use the **undo ipv6 hoplimit-expires** command to disable the sending of ICMPv6 time exceeded packets.

By default, the sending of ICMPv6 time exceeded packets is enabled.

Note that:

After you disable the sending of ICMPv6 time exceeded packets, the device will not send time-to-live count exceeded packets, but will still send fragment reassembly time exceeded packets.

#### **Examples**

# Disable the sending of ICMPv6 time exceeded packets.

<Sysname> system-view [Sysname] undo ipv6 hoplimit-expires

# **ipv6 host**

#### **Syntax**

**ipv6 host** *hostname ipv6-address* **undo ipv6 host** *hostname* [ *ipv6-address* ]

#### **View**

System view

### **Default Level**

2: System level

### **Parameters**

*hostname*: Host name, a string of up to 20 characters. The character string can contain letters, numerals, "\_", "-", or "." and must contain at least one letter.

*ipv6-address*: IPv6 address.

#### **Description**

Use the **ipv6 host** command to configure the mappings between host names and IPv6 addresses.

Use the **undo ipv6 host** command to remove the mappings between host names and IPv6 addresses.

Each host name can correspond to only one IPv6 address.

### **Examples**

# Configure the mapping between a host name and an IPv6 address.

```
<Sysname> system-view 
[Sysname] ipv6 host aaa 2001::1
```
# **ipv6 icmp-error**

# **Syntax**

**ipv6 icmp-error** { **bucket** *bucket-size |* **ratelimit** *interval* } \* **undo ipv6 icmp-error** 

# **View**

System view

# **Default Level**

2: System level

# **Parameters**

**bucket** *bucket-size*: Number of tokens in the token bucket, in the range of 1 to 200.

**ratelimit** *interval*: Update period of the token bucket in milliseconds, in the range of 0 to 2,147,483,647. The update period "0" indicates that the number of ICMPv6 error packets sent is not restricted.

# **Description**

Use the **ipv6 icmp-error** command to configure the size and update period of the token bucket.

Use the **undo ipv6 icmp-error** command to restore the defaults.

By default, the size is 10 and the update period is 100 milliseconds. That is, at most 10 ICMPv6 error packets can be sent within 100 milliseconds.

# **Examples**

# Set the capacity of the token bucket to 50 and the update period to 100 milliseconds.

<Sysname> system-view [Sysname] ipv6 icmp-error bucket 50 ratelimit 100

# **ipv6 icmpv6 multicast-echo-reply enable**

#### **Syntax**

**ipv6 icmpv6 multicast-echo-reply enable undo ipv6 icmpv6 multicast-echo-reply** 

#### **View**

System view

#### **Default Level**

2: System level

### **Parameters**

None

#### **Description**

Use the **ipv6 icmpv6 multicast-echo-reply enable** command to enable the sending of multicast echo replies.

Use the **undo ipv6 icmpv6 multicast-echo-reply** command to disable the sending of multicast echo replies.

By default, the device is disabled from sending multicast echo replies.

#### **Examples**

# Enable the sending of multicast echo replies.

<Sysname> system-view [Sysname] ipv6 icmpv6 multicast-echo-reply enable

# **ipv6 nd autoconfig managed-address-flag**

# **Syntax**

**ipv6 nd autoconfig managed-address-flag undo ipv6 nd autoconfig managed-address-flag** 

#### **View**

Interface view

### **Default Level**

2: System level

# **Parameters**

None

# **Description**

Use the **ipv6 nd autoconfig managed-address-flag** command to set the managed address configuration (M) flag to 1 so that the host can acquire an IPv6 address through stateful autoconfiguration (for example, from a DHCP server).

Use the **undo ipv6 nd autoconfig managed-address-flag** command to restore the default.

By default, the M flag is set to **0** so that the host can acquire an IPv6 address through stateless autoconfiguration.

### **Examples**

# Configure the host to acquire an IPv6 address through stateful autoconfiguration.

<Sysname> system-view [Sysname] interface vlan-interface 100 [Sysname-Vlan-interface100] ipv6 nd autoconfig managed-address-flag

# **ipv6 nd autoconfig other-flag**

# **Syntax**

**ipv6 nd autoconfig other-flag** 

**undo ipv6 nd autoconfig other-flag** 

# **View**

Interface view

# **Default Level**

2: System level

## **Parameters**

None

# **Description**

Use the **ipv6 nd autoconfig other-flag** command to set the other stateful configuration flag (O) to 1 so that the host can acquire information other than IPv6 address through stateful autoconfiguration (for example, from a DHCP server).

Use the **undo ipv6 nd autoconfig other-flag** command to restore the default.

By default, the O flag is set to **0** so that the host can acquire other information through stateless autoconfiguration.

## **Examples**

# Configure the host to acquire information other than IPv6 address through stateless autoconfiguration.

<Sysname> system-view [Sysname] interface vlan-interface 100 [Sysname-Vlan-interface100] undo ipv6 nd autoconfig other-flag

# **ipv6 nd dad attempts**

### **Syntax**

**ipv6 nd dad attempts** *value* 

**undo ipv6 nd dad attempts** 

# **View**

Interface view

### **Default Level**

2: System level

# **Parameters**

*value*: Number of attempts to send an NS message for DAD, in the range of 0 to 600. The default value is "1". When it is set to 0, DAD is disabled.

#### **Description**

Use the **ipv6 nd dad attempts** command to configure the number of attempts to send an NS message for DAD.

Use the **undo ipv6 nd dad attempts** command to restore the default.

By default, the number of attempts to send an NS message for DAD is 1.

# **Examples**

# Set the number of attempts to send an NS message for DAD to 20.

```
<Sysname> system-view
```
[Sysname] interface vlan-interface 100

[Sysname-Vlan-interface100] ipv6 nd dad attempts 20

# **ipv6 nd hop-limit**

### **Syntax**

**ipv6 nd hop-limit** *value*

**undo ipv6 nd hop-limit** 

# **View**

System view

# **Default Level**

2: System level

## **Parameters**

*value*: Number of hops, in the range of 0 to 255. When it is set to 0, the Hop Limit field in RA messages sent by the device is 0. That is, the number of hops is determined by the requesting device itself.

#### **Description**

Use the **ipv6 nd hop-limit** command to configure the hop limit advertised by the device.

Use the **undo ipv6 nd hop-limit** command to restore the default hop limit.

By default, the hop limit advertised by the device is 64.

#### **Examples**

# Set the hop limit advertised by the device to 100.

<Sysname> system-view [Sysname] ipv6 nd hop-limit 100

# **ipv6 nd ns retrans-timer**

#### **Syntax**

**ipv6 nd ns retrans-timer** *value* 

**undo ipv6 nd ns retrans-timer** 

#### **View**

Interface view

### **Default Level**

2: System level

#### **Parameters**

*value*: Interval for retransmitting an NS message in milliseconds, in the range of 1,000 to 4,294,967,295.

#### **Description**

Use the **ipv6 nd ns retrans-timer** command to set the interval for retransmitting an NS message. The local interface retransmits an NS message at intervals of this value. Furthermore, the Retrans Timer field in RA messages sent by the local interface is equal to this value.

Use the **undo ipv6 nd ns retrans-timer** command to restore the default.

By default, the local interface retransmits an NS message at intervals of 1,000 milliseconds and the Retrans Timer field in RA messages sent by the local interface is 0.

#### **Examples**

# Specify VLAN-interface 100 to retransmit NS messages at intervals of 10,000 milliseconds.

```
<Sysname> system-view 
[Sysname] interface vlan-interface 100 
[Sysname-Vlan-interface100] ipv6 nd ns retrans-timer 10000
```
# **ipv6 nd nud reachable-time**

#### **Syntax**

**ipv6 nd nud reachable-time** *value* **undo ipv6 nd nud reachable-time** 

### **View**

Interface view

# **Default Level**

2: System level

# **Parameters**

*value*: Neighbor reachable time in milliseconds, in the range of 1 to 3,600,000.

#### **Description**

Use the **ipv6 nd nud reachable-time** command to configure the neighbor reachable time on an interface. This time value serves as not only the neighbor reachable time on the local interface, but also the value of the Reachable Timer field in RA messages sent by the local interface.

Use the **undo ipv6 nd nud reachable-time** command to restore the default neighbor reachable time and to specify the value of the Reachable Timer field in RA messages as 0, so that the number of hops is determined by the requesting device itself.

By default, the neighbor reachable time on the local interface is 30,000 milliseconds and the Reachable Timer field in RA messages is 0.

#### **Examples**

# Set the neighbor reachable time on VLAN-interface 100 to 10,000 milliseconds.

<Sysname> system-view [Sysname] interface vlan-interface 100 [Sysname-Vlan-interface100] ipv6 nd nud reachable-time 10000

# **ipv6 nd ra halt**

#### **Syntax**

**ipv6 nd ra halt** 

**undo ipv6 nd ra halt** 

# **View**

Interface view

# **Default Level**

2: System level

# **Parameters**

None

# **Description**

Use the **ipv6 nd ra halt** command to enable RA message suppression.

Use the **undo ipv6 nd ra halt** command to disable RA message suppression.

By default, RA messages are suppressed.

# **Examples**

# Suppress RA messages on VLAN-interface 100.

<Sysname> system-view [Sysname] interface vlan-interface 100 [Sysname-Vlan-interface100] ipv6 nd ra halt

# **ipv6 nd ra interval**

### **Syntax**

**ipv6 nd ra interval** *max-interval-value min-interval-value* **undo ipv6 nd ra interval** 

### **View**

Interface view

### **Default Level**

2: System level

### **Parameters**

*max-interval-value*: Maximum interval for advertising RA messages in seconds, in the range of 4 to 1,800.

*min-interval-value*: Minimum interval for advertising RA messages in seconds, in the range of 3 to 1,350.

# **Description**

Use the **ipv6 nd ra interval** command to set the maximum and minimum intervals for advertising RA messages. The device advertises RA messages at intervals of a random value between the maximum interval and the minimum interval.

Use the **undo ipv6 nd ra interval** command to restore the default.

By default, the maximum interval between RA messages is 600 seconds, and the minimum interval is 200 seconds.

Note the following:

- The minimum interval should be three-fourths of the maximum interval or less.
- The maximum interval for sending RA messages should be less than or equal to the router lifetime in RA messages.

#### **Examples**

# Set the maximum interval for advertising RA messages to 1,000 seconds and the minimum interval to 700 seconds.

<Sysname> system-view

[Sysname] interface vlan-interface 100 [Sysname-Vlan-interface100] ipv6 nd ra interval 1000 700

# **ipv6 nd ra prefix**

### **Syntax**

**ipv6 nd ra prefix** { *ipv6-address prefix-length | ipv6-address*/*prefix-length* } *valid-lifetime preferred-lifetime* [ **no-autoconfig** | **off-link** ] \*

**undo ipv6 nd ra prefix** *ipv6-prefix*

# **View**

Interface view

# **Default Level**

2: System level

#### **Parameters**

*ipv6-address*: IPv6 address or IPv6 address prefix.

*prefix-length*: Prefix length of the IPv6 address.

*ipv6-prefix*: IPv6 address prefix.

*valid-lifetime*: Valid lifetime of a prefix in seconds, in the range of 0 to 4,294,967,295.

*preferred-lifetime*: Preferred lifetime of a prefix used for stateless autoconfiguration in seconds, in the range of 0 to 4,294,967,295.

**no-autoconfig**: Specifies a prefix not to be used for stateless autoconfiguration. If this keyword is not provided, the prefix is used for stateless autoconfiguration.

**off-link**: Specifies the address with the prefix not to be directly reachable on the link. If this keyword is not provided, the address with the prefix is directly reachable on the link.

#### **Description**

Use the **ipv6 nd ra prefix** command to configure the prefix information in RA messages.

Use the **undo ipv6 nd ra prefix** command to remove the prefix information from RA messages.

By default, no prefix information is configured in RA messages and the IPv6 address of the interface sending RA messages is used as the prefix information.

#### **Examples**

# Configure the prefix information for RA messages on VLAN-interface 100.

<Sysname> system-view [Sysname] interface vlan-interface 100 [Sysname-Vlan-interface100] ipv6 nd ra prefix 2001:10::100/64 100 10

# **ipv6 nd ra router-lifetime**

### **Syntax**

**ipv6 nd ra router-lifetime** *value* **undo ipv6 nd ra router-lifetime** 

#### **View**

Interface view

#### **Default Level**

2: System level

# **Parameters**

*value*: Router lifetime in seconds, in the range of 0 to 9,000. When it is set to 0, the device does not serve as the default router.

### **Description**

Use the **ipv6 nd ra router-lifetime** command to configure the router lifetime in RA messages.

Use the **undo ipv6 nd ra router-lifetime** command to restore the default.

By default, the router lifetime in RA messages is 1,800 seconds.

Note that the router lifetime in RA messages should be greater than or equal to the advertising interval.

#### **Examples**

# Set the router lifetime in RA messages on VLAN-interface 100 to 1,000 seconds.

<Sysname> system-view [Sysname] interface vlan-interface 100 [Sysname-Vlan-interface100] ipv6 nd ra router-lifetime 1000

# **ipv6 neighbor**

# **Syntax**

**ipv6 neighbor** *ipv6-address mac-address* { *vlan-id port-type port-number* | **interface** *interface-type interface-number* }

**undo ipv6 neighbor** *ipv6-address interface-type interface-number*

### **View**

System view

# **Default Level**

2: System level

#### **Parameters**

*ipv6-address*: IPv6 address of the static neighbor entry.

*mac-address*: MAC address of the static neighbor entry (48 bits long, in the format of H-H-H).

*vlan-id*: VLAN ID of the static neighbor entry, in the range of 1 to 4094.

*port-type port-number*: Type and number of a Layer 2 port of the static neighbor entry.

**interface** *interface-type interface-number*: Type and number of a Layer 3 interface of the static neighbor entry.

### **Description**

Use the **ipv6 neighbor** command to configure a static neighbor entry.

Use the **undo ipv6 neighbor** command to remove a static neighbor entry.

You can use a Layer 3 VLAN interface or a Layer 2 port in the VLAN to configure a static neighbor entry.

- If the first method is used, the neighbor entry is in the INCMP state. After the device obtains the corresponding Layer 2 port information through resolution, the neighbor entry will go into the REACH state.
- If the second method is used, the corresponding VLAN interface must exist and the port specified by *port-type port-number* must belong to the VLAN specified by *vlan-id*. After the static neighbor entry is configured, the device will relate the VLAN interface with the IPv6 address to identify the static neighbor entry uniquely and the entry will be in the REACH state.

To remove a static neighbor entry, you only need to specify the corresponding VLAN interface and the neighbor address.

#### **Examples**

# Configure a static neighbor entry for Layer 2 port GigabitEthernet 2/0/1 of VLAN 100.

```
<Sysname> system-view
```
[Sysname] ipv6 neighbor 2000::1 fe-e0-89 100 gigabitethernet 2/0/1

# **ipv6 neighbors max-learning-num**

#### **Syntax**

**ipv6 neighbors max-learning-num** *number* **undo ipv6 neighbors max-learning-num**

### **View**

Interface view

### **Default Level**

2: System level

#### **Parameters**

*number*: Maximum number of neighbors that can be dynamically learned by the interface, in the range of 1 to 2048.

### **Description**

Use the **ipv6 neighbors max-learning-num** command to configure the maximum number of neighbors that can be dynamically learned on the interface.

Use the **undo ipv6 neighbors max-learning-num** command to restore the default.

By default, the maximum number of neighbors that can be dynamically learned on an interface is 2048.

### **Examples**

# Set the maximum number of neighbors that can be dynamically learned on VLAN-interface 100 to 10.

<Sysname> system-view [Sysname] interface vlan-interface 100 [Sysname-Vlan-interface100] ipv6 neighbors max-learning-num 10

# **ipv6 pathmtu**

#### **Syntax**

**ipv6 pathmtu** *ipv6-address* [ *value* ] **undo ipv6 pathmtu** *ipv6-address*

#### **View**

System view

# **Default Level**

2: System level

# **Parameters**

*ipv6-address*: IPv6 address.

*value*: PMTU of a specified IPv6 address in bytes, in the range of 1280 to 10000.

#### **Description**

Use the **ipv6 pathmtu** command to configure a static PMTU for a specified IPv6 address.

Use the **undo ipv6 pathmtu** command to remove the PMTU configuration for a specified IPv6 address.

By default, no static PMTU is configured.

# **Examples**

# Configure a static PMTU for a specified IPv6 address.

<Sysname> system-view [Sysname] ipv6 pathmtu fe80::12 1300

# **ipv6 pathmtu age**

### **Syntax**

**ipv6 pathmtu age** *age-time* **undo ipv6 pathmtu age**

#### **View**

System view

#### **Default Level**

2: System level

#### **Parameters**

*age-time*: Aging time for PMTU in minutes, in the range of 10 to 100.

# **Description**

Use the **ipv6 pathmtu age** command to configure the aging time for a dynamic PMTU.

Use the **undo ipv6 pathmtu age** command to restore the default.

By default, the aging time is 10 minutes.

Note that the aging time is invalid for a static PMTU.

Related commands: **display ipv6 pathmtu**.

### **Examples**

# Set the aging time for a dynamic PMTU to 40 minutes.

<Sysname> system-view [Sysname] ipv6 pathmtu age 40

# **reset dns ipv6 dynamic-host**

# **Syntax**

**reset dns ipv6 dynamic-host** 

#### **View**

User view

# **Default Level**

2: System level

### **Parameters**

None

#### **Description**

Use the **reset dns ipv6 dynamic-host** command to clear IPv6 dynamic domain name cache information.

# **Examples**

# Clear IPv6 dynamic domain name cache information.

<Sysname> reset dns ipv6 dynamic-host

# **reset ipv6 neighbors**

# **Syntax**

**reset ipv6 neighbors** { **all** *|* **dynamic** *|* **interface** *interface-type interface-number* | **slot** *slot-number* | **static** }

## **View**

User view

# **Default Level**

2: System level

### **Parameters**

**all**: Clears static and dynamic neighbor information on all interfaces.

**dynamic**: Clears dynamic neighbor information on all interfaces.

**interface** *interface-type interface-number*: Clears dynamic neighbor information on a specified interface.

**slot** *slot-number*: Clears dynamic neighbor information on a specified slot.

**static**: Clears static neighbor information on all interfaces.

### **Description**

Use the **reset ipv6 neighbors** command to clear IPv6 neighbor information.

# **Examples**

# Clear neighbor information on all interfaces.

<Sysname> reset ipv6 neighbors all

# **reset ipv6 pathmtu**

# **Syntax**

**reset ipv6 pathmtu** { **all** | **static** | **dynamic** }

### **View**

User view

# **Default Level**

2: System level

#### **Parameters**

**all**: Clears all PMTUs.

**static**: Clears all static PMTUs.

**dynamic**: Clears all dynamic PMTUs.

# **Description**

Use the **reset ipv6 pathmtu** the command to clear the PMTU information.

#### **Examples**

# Clear all PMTUs.

<Sysname> reset ipv6 pathmtu all

# **reset ipv6 statistics**

#### **Syntax**

**reset ipv6 statistics** [ **slot** *slot-number* ]

# **View**

User view

# **Default Level**

2: System level

# **Parameters**

**slot** *slot number*: Clears the statistics of IPv6 packets and ICMPv6 packets on the slot.

#### **Description**

Use the **reset ipv6 statistics** command to clear the statistics of IPv6 packets and ICMPv6 packets.

#### **Examples**

# Clear the statistics of IPv6 packets and ICMPv6 packets.

<Sysname> reset ipv6 statistics

# **reset tcp ipv6 statistics**

# **Syntax**

**reset tcp ipv6 statistics** 

# **View**

User view

# **Default Level**

2: System level

# **Parameters**

None

# **Description**

Use the **reset tcp ipv6 statistics** command to clear the statistics of all IPv6 TCP connections.

# **Examples**

# Clear the statistics of all IPv6 TCP connections.

<Sysname> reset tcp ipv6 statistics

# **reset udp ipv6 statistics**

# **Syntax**

**reset udp ipv6 statistics** 

# **View**

User view

# **Default Level**

2: System level

### **Parameters**

None

# **Description**

Use the **reset udp ipv6 statistics** command to clear the statistics of all IPv6 UDP packets.

#### **Examples**

# Clear the statistics of all IPv6 UDP packets.

<Sysname> reset udp ipv6 statistics

### **tcp ipv6 timer fin-timeout**

### **Syntax**

**tcp ipv6 timer fin-timeout** *wait-time* **undo tcp ipv6 timer fin-timeout** 

# **View**

System view

#### **Default Level**

2: System level

# **Parameters**

*wait-time*: Length of the finwait timer for IPv6 TCP connections in seconds, in the range of 76 to 3,600.

### **Description**

Use the **tcp ipv6 timer fin-timeout** command to set the finwait timer for IPv6 TCP connections.

Use the **undo tcp ipv6 timer fin-timeout** command to restore the default.

By default, the length of the finwait timer is 675 seconds.

# **Examples**

# Set the finwait timer length of IPv6 TCP connections to 800 seconds.

<Sysname> system-view [Sysname] tcp ipv6 timer fin-timeout 800

# **tcp ipv6 timer syn-timeout**

### **Syntax**

**tcp ipv6 timer syn-timeout** *wait-time*

**undo tcp ipv6 timer syn-timeout** 

# **View**

System view

# **Default Level**

2: System level

### **Parameters**

*wait-time*: Length of the synwait timer for IPv6 TCP connections in seconds, in the range of 2 to 600.

#### **Description**

Use the **tcp ipv6 timer syn-timeout** command to set the synwait timer for IPv6 TCP connections

Use the **undo tcp ipv6 timer syn-timeout** command to restore the default.

By default, the length of the synwait timer of IPv6 TCP connections is 75 seconds.

# **Examples**

# Set the synwait timer length of IPv6 TCP connections to 100 seconds.

```
<Sysname> system-view 
[Sysname] tcp ipv6 timer syn-timeout 100
```
# **tcp ipv6 window**

### **Syntax**

**tcp ipv6 window** *size*  **undo tcp ipv6 window** 

### **View**

System view

# **Default Level**

2: System level

# **Parameters**

*size*: Size of the IPv6 TCP send/receive buffer in KB (kilobyte), in the range of 1 to 32.

### **Description**

Use the **tcp ipv6 window** command to set the size of the IPv6 TCP send/receive buffer.

Use the **undo tcp ipv6 window** command to restore the default.

By default, the size of the IPv6 TCP send/receive buffer is 8 KB.

### **Examples**

# Set the size of the IPv6 TCP send/receive buffer to 4 KB.

```
<Sysname> system-view 
[Sysname] tcp ipv6 window 4
```
# **Table of Contents**

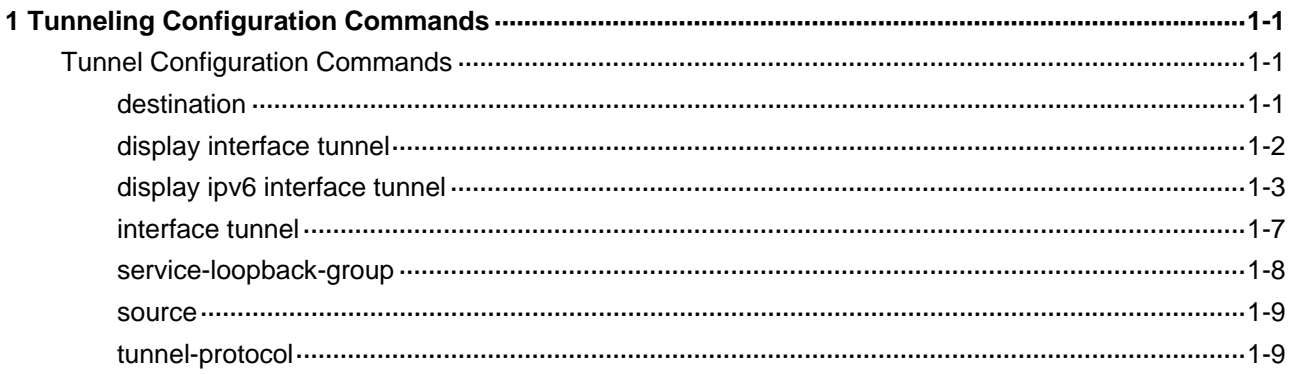

# <span id="page-649-0"></span>**1 Tunneling Configuration Commands**

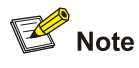

The tunnel interface number is in the A/B/C format, where A, B, and C represent the slot number of a card, the slot number of a sub-card, and the tunnel interface number, respectively. The value ranges of A and B vary with devices, and that of C is from 0 to 1023.

# **Tunnel Configuration Commands**

# **destination**

#### **Syntax**

**destination** *ip-address*

**undo destination** 

## **View**

Tunnel interface view

#### **Default Level**

2: System level

#### **Parameters**

*ip-address*: Tunnel destination IPv4 address.

#### **Description**

Use the command **destination** to specify the destination address for the tunnel interface.

Use the **undo destination** command to remove the configured tunnel destination address.

By default, no tunnel destination address is configured.

Note that:

- The tunnel destination address is the address of the peer interface receiving packets and should be configured as the source address of the peer tunnel interface.
- Two or more tunnel interfaces using the same encapsulation protocol must have different source and destination addresses.

Related commands: **interface tunnel**, **source**.

#### <span id="page-650-0"></span>**Examples**

# Set the interface VLAN-interface 100 (193.101.1.1) of Sysname 1 and the interface VLAN-interface 100 (192.100.1.1) of Sysname 2 as the source and destination interfaces of a tunnel between the two devices, respectively.

```
<Sysname1> system-view 
[Sysname1] interface tunnel 2/0/0 
[Sysname1-Tunnel2/0/0] source 193.101.1.1 
[Sysname1-Tunnel2/0/0] destination 192.100.1.1 
<Sysname2> system-view 
[Sysname2] interface tunnel 2/0/1 
[Sysname2-Tunnel2/0/1] source 192.100.1.1 
[Sysname2-Tunnel2/0/1] destination 193.101.1.1
```
# **display interface tunnel**

#### **Syntax**

**display interface tunnel** [ *number* ]

#### **View**

Any view

## **Default Level**

1: Monitor level

#### **Parameters**

*number*: Tunnel interface number. If the *number* argument is not specified, the information of all tunnel interfaces will be displayed.

#### **Description**

Use the **display interface tunnel** command to display related information of a specified tunnel interface, such as source address, destination address, and encapsulation mode.

Related commands: **interface tunnel**, **source**, **destination**, **tunnel-protocol**.

#### **Examples**

#### # Display the information of the interface tunnel 2/0/0.

```
<Sysname> display interface tunnel 2/0/0 
Tunnel2/0/0 current state: UP 
Line protocol current state: UP 
Description: Tunnel2/0/0 Interface 
The Maximum Transmit Unit is 1476 
Internet Address is 10.1.2.1/24 Primary 
Encapsulation is TUNNEL, service-loopback-group ID is 1. 
Tunnel source 192.13.2.1, destination 192.13.2.2 
Tunnel protocol/transport IPv6/IP 
Output queue : (Urgent queuing : Size/Length/Discards) 0/100/0 
Output queue : (Protocol queuing : Size/Length/Discards) 0/500/0
```

```
Output queue : (FIFO queuing : Size/Length/Discards) 0/75/0 
    Last 300 seconds input: 0 bytes/sec, 0 packets/sec 
    Last 300 seconds output: 0 bytes/sec, 0 packets/sec 
    361 packets input, 9953388 bytes 
    0 input error 
    361 packets output, 30324 bytes 
     0 output error
```
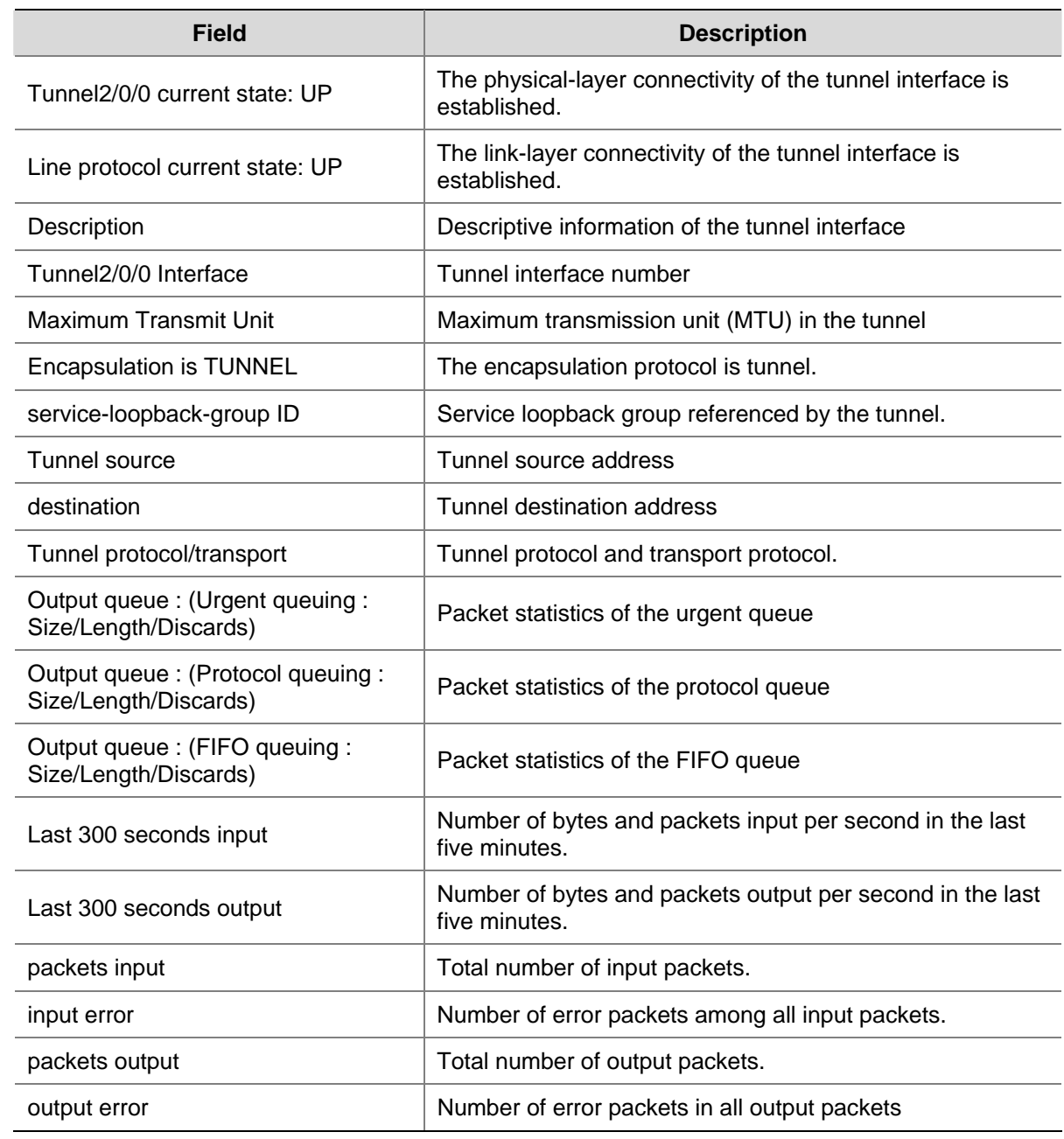

#### **Table 1-1 display interface tunnel** command output description

# **display ipv6 interface tunnel**

# **Syntax**

**display ipv6 interface tunnel** [ *number* ] [ **verbose** ]

#### **View**

Any view

#### **Default Level**

1: Monitor level

#### **Parameters**

*number*: Tunnel interface number.

**verbose**: Displays the detailed configuration and IPv6 packet statistics of the specified tunnel interface.

#### **Description**

Use the **display ipv6 interface tunnel** command to display the configuration and IPv6 packet statistics of a tunnel interface or all tunnel interfaces.

Note that:

- If no tunnel interface is specified, information about all tunnel interfaces is displayed.
- If the **verbose** keyword is not specified, summary tunnel interface information is displayed.

#### **Examples**

#### # Display the detailed information of interface tunnel 2/0/0.

```
<Sysname> display ipv6 interface tunnel 2/0/0 verbose 
Tunnel2/0/0 current state :UP 
Line protocol current state :UP 
IPv6 is enabled, link-local address is FE80::202:201 
  Global unicast address(es): 
    3000::1, subnet is 3000::/64 
  Joined group address(es): 
    FF02::1:FF02:201 
    FF02::1:FF00:1 
    FF02::1:FF00:0 
    FF02::2 
    FF02::1 
  MTU is 1480 bytes 
  ND reachable time is 30000 milliseconds 
  ND retransmit interval is 1000 milliseconds 
  Hosts use stateless autoconfig for addresses 
IPv6 Packet statistics: 
  InReceives: 45 
  InTooShorts: 0 
  InTruncatedPkts: 0 
  InHopLimitExceeds: 0 
  InBadHeaders: 0 
  InBadOptions: 0 
  ReasmReqds: 0 
 ReasmOKs: 0
  InFragDrops: 0 
  InFragTimeouts: 0
```
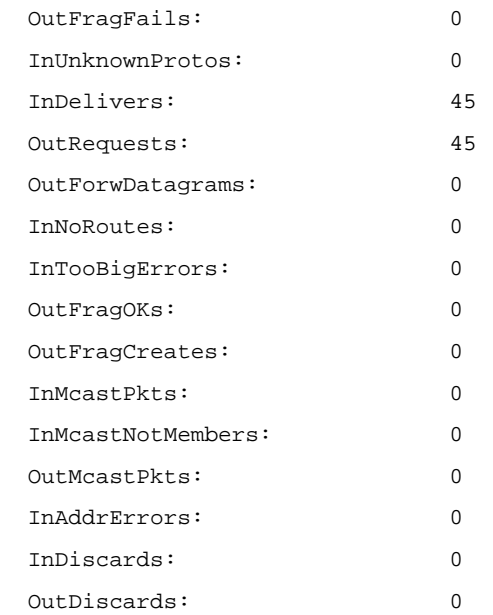

# **Table 1-2 display interface tunnel** command output description

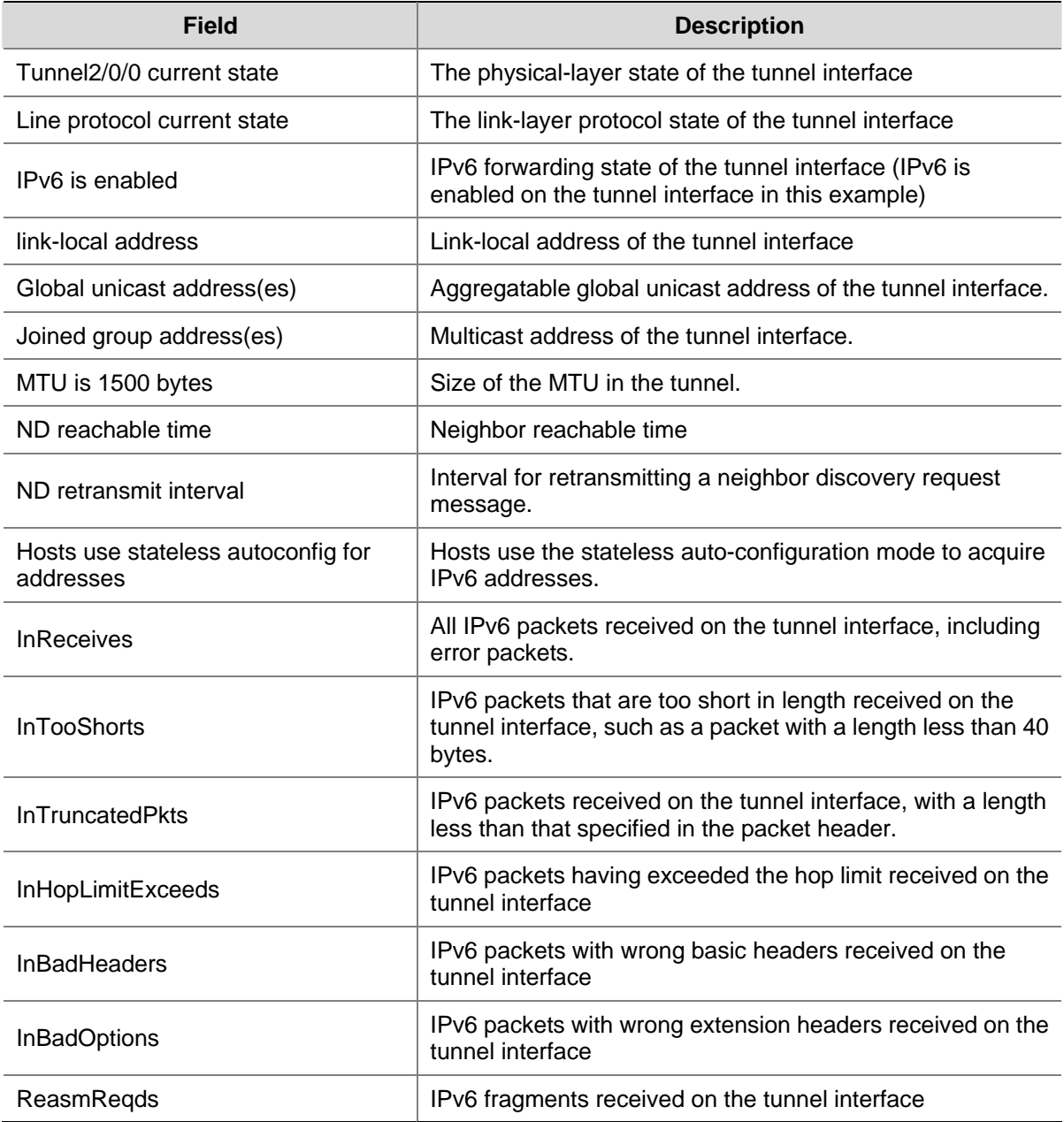

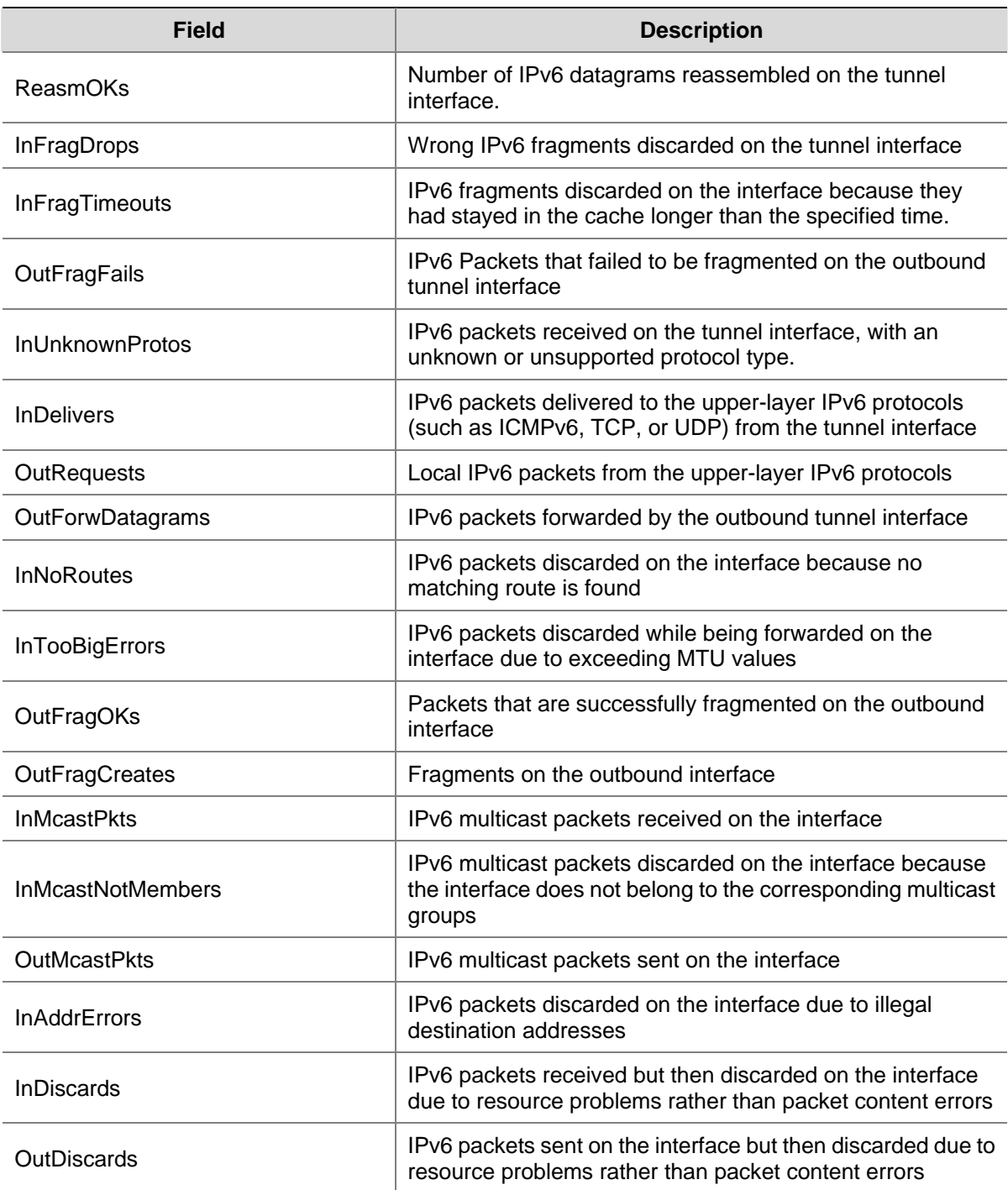

# # Display the summary IPv6 information of the interface tunnel 2/0/0.

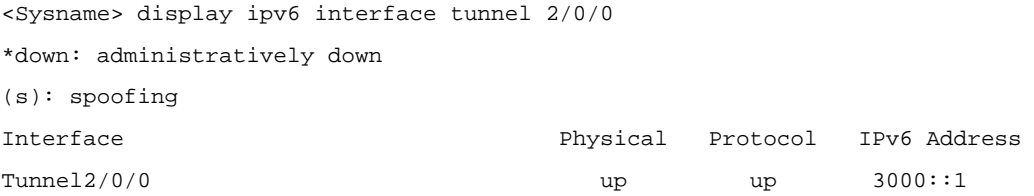

<span id="page-655-0"></span>**Table 1-3 display ipv6 interface tunnel** command output description

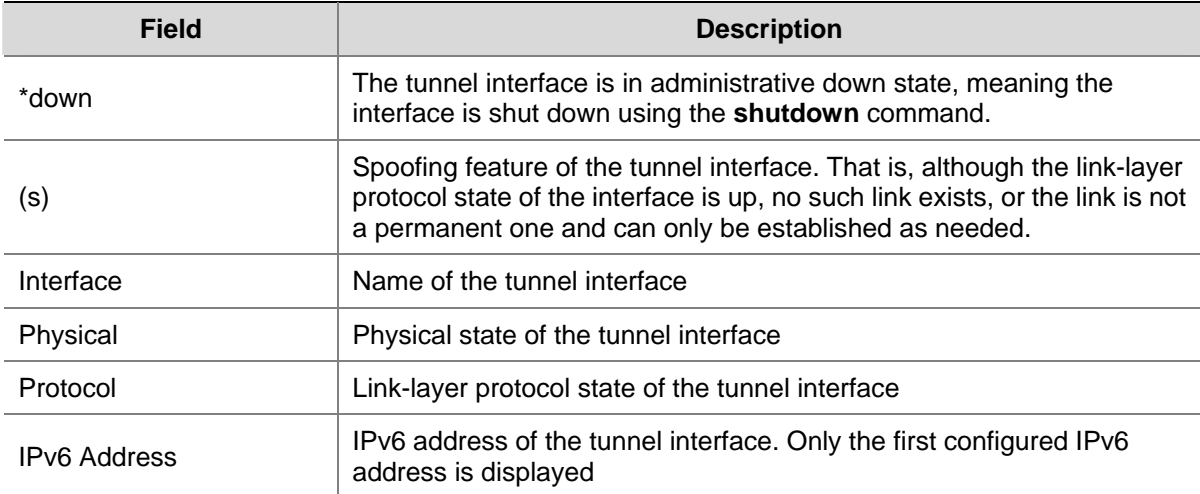

# **interface tunnel**

#### **Syntax**

**interface tunnel** *number*

**undo interface tunnel** *number*

#### **View**

System view

#### **Default Level**

2: System level

#### **Parameters**

*number*: Tunnel interface number. The tunnel interface number is in the A/B/C format, where A, B, and C represent the slot number of a card, the slot number of a sub-card, and the tunnel interface number, respectively. The value ranges of A and B vary with devices, and that of C is from 0 to 1023.

#### **Description**

Use the **interface tunnel** command to create a tunnel interface and enter tunnel interface view.

Use the **undo interface tunnel** command to remove the specified tunnel interface.

By default, there is no tunnel interface on the device.

- **Executing the interface tunnel** command enters interface view of a specified tunnel. If no tunnel interface is created, executing this command first creates a tunnel and then enters the tunnel interface view.
- A tunnel interface number has only local significance, and therefore, the same interface number or different interface numbers can be set at both ends of a tunnel.

#### Related commands: **display interface tunnel**, **source**, **destination**, **tunnel-protocol**.

# **Examples**

# Create the interface tunnel 2/0/3.

```
<Sysname> system-view
```
<span id="page-656-0"></span>[Sysname] interface tunnel 2/0/3 [Sysname-Tunnel2/0/3]

# **service-loopback-group**

#### **Syntax**

**service-loopback-group** *number* 

**undo service-loopback-group**

#### **View**

Tunnel interface view

#### **Default Level**

2: System level

#### **Parameters**

*number*: Service loopback group ID, in the range of 1 to 1024.

#### **Description**

Use the **service-loopback-group** command to reference a service loopback group on the tunnel interface.

Use the **undo service-loopback-group** command to remove the referenced service loopback group from the tunnel interface.

By default, no service loopback group is referenced on a tunnel interface.

The service loopback group to be referenced must have been configured and have the service type set to tunnel in system view.

One tunnel interface can reference only one service loopback group.

Related commands: **service-loopback group** in *Service Loopback Group Commands* in the *Access Volume*.

#### **Examples**

# Create service loopback group 1 of tunnel type.

<Sysname> system-view

[Sysname] service-loopback group 1 type tunnel

# Add a Layer 2 GigabitEthernet interface to service loopback group 1.

[Sysname] interface gigabitethernet 1/0/1

[Sysname-GigabitEthernet1/0/1] stp disable [Sysname-GigabitEthernet1/0/1] port service-loopback group 1

[Sysname-GigabitEthernet1/0/1] quit

#### # Reference service loopback group 1 on interface tunnel 2.

[Sysname] interface tunnel 2/0/2 [Sysname-Tunnel2/0/2] service-loopback-group 1

#### <span id="page-657-0"></span>**source**

#### **Syntax**

**source** { *ip-address* | *interface-type interface-number* }

**undo source** 

#### **View**

Tunnel interface view

# **Default Level**

2: System level

#### **Parameters**

*ip-address*: Tunnel source IPv4 address.

*interface-type interface-number*: Specifies an interface. The interface types include vlan-interface, tunnel, and loopback.

#### **Description**

Use the **source** command to specify the source address or interface of the tunnel interface.

Use the **undo source** command to remove the configured source address or interface of the tunnel interface.

By default, no source address or interface is specified for the tunnel interface.

Note that:

- The tunnel source address is the address of the interface sending packets and should be configured as the destination address of the peer tunnel interface.
- Two or more tunnel interfaces using the same encapsulation protocol must have different source addresses and destination addresses.

Related commands: **interface tunnel**, **destination**.

#### **Examples**

# Set the tunnel source address to 192.100.1.1 (or the interface VLAN-interface 100) on the interface Tunnel 2/0/5.

```
<Sysname> system-view 
[Sysname] interface tunnel 2/0/5 
[Sysname-Tunnel2/0/5] source 192.100.1.1
```
#### Or

<Sysname> system-view [Sysname] interface tunnel 2/0/5 [Sysname-Tunnel2/0/5] source vlan-interface 100

# **tunnel-protocol**

#### **Syntax**

```
tunnel-protocol ipv6-ipv4 [ 6to4 | isatap ] 
undo tunnel-protocol
```
#### **View**

Tunnel interface view

## **Default Level**

2: System level

# **Parameters**

**ipv6-ipv4**: Sets the tunnel to an IPv6 manual tunnel.

**ipv6-ipv4 6to4**: Sets the tunnel to IPv6 over IPv4 6to4 tunnel.

**ipv6-ipv4 isatap**: Sets the tunnel to an IPv6 over IPv4 ISATAP tunnel.

# **Description**

Use the **tunnel-protocol** command to configure the tunnel mode.

Use the **undo tunnel-protocol** to restore the default tunnel mode.

By default, the tunnel is a IPv6 manual tunnel.

Note that:

- A proper tunnel mode can be selected for packet encapsulation according to the network topology and application. The same tunnel mode must be configured at both ends of the tunnel. Otherwise, packet delivery will fail.
- Only one automatic tunnel can be configured at the same tunnel source.

# **Examples**

# Specify the tunnel mode as IPv6 over IPv4 6to4 tunnel interface.

```
<Sysname> system-view 
[Sysname] interface tunnel 2/0/2 
[Sysname-Tunnel2/0/2] tunnel-protocol ipv6-ipv4 6to4
```
# **Table of Contents**

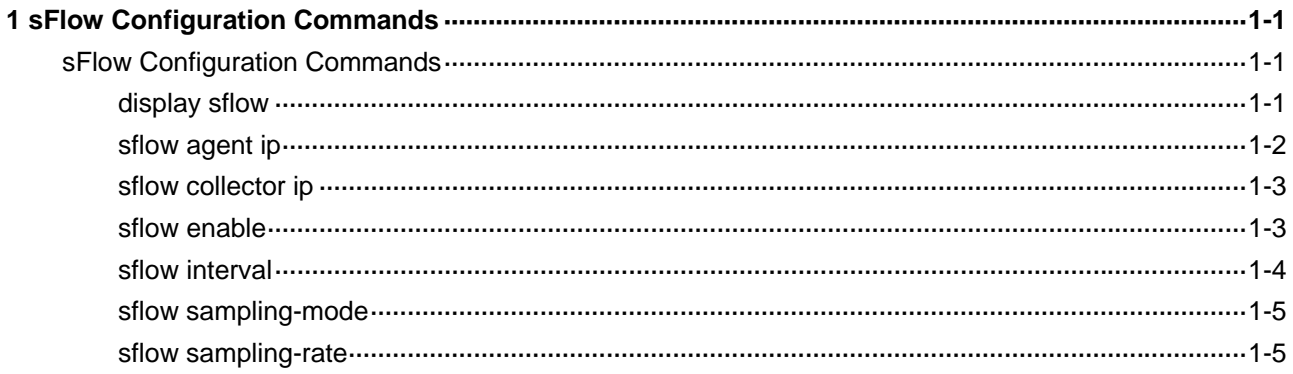

# <span id="page-660-0"></span>**sFlow Configuration Commands**

# **display sflow**

# **Syntax**

**display sflow** [ **slot** *slot-number* ]

#### **View**

Any view

# **Default Level**

1: Monitor level

# **Parameters**

**slot** *slot-number*: Displays the sFlow configuration information on a slot.

# **Description**

Use the **display sflow** command to display the sFlow configuration information.

#### **Examples**

# Display the sFlow configuration information of Slot 2.

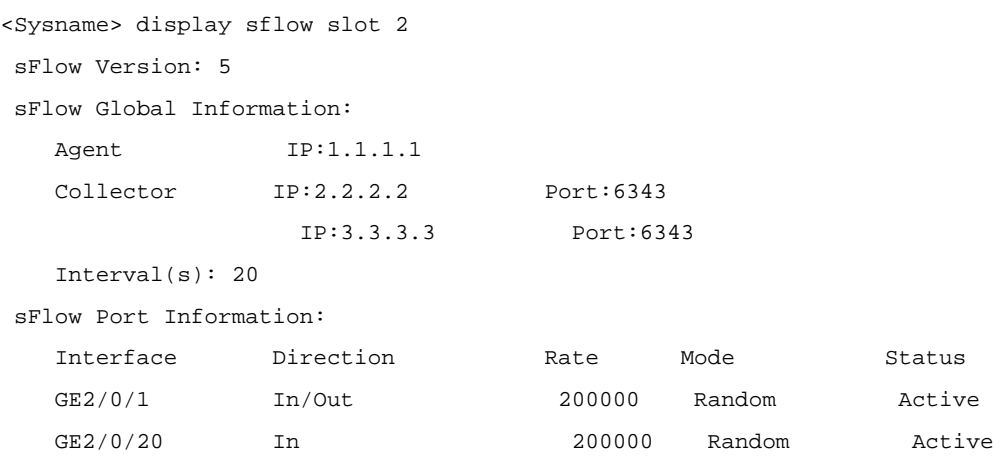

#### **Table 1-1** Description on the fields of the **display sflow** command

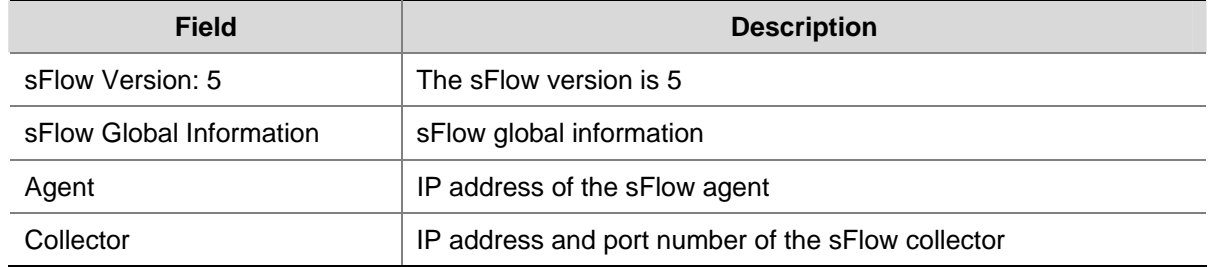

<span id="page-661-0"></span>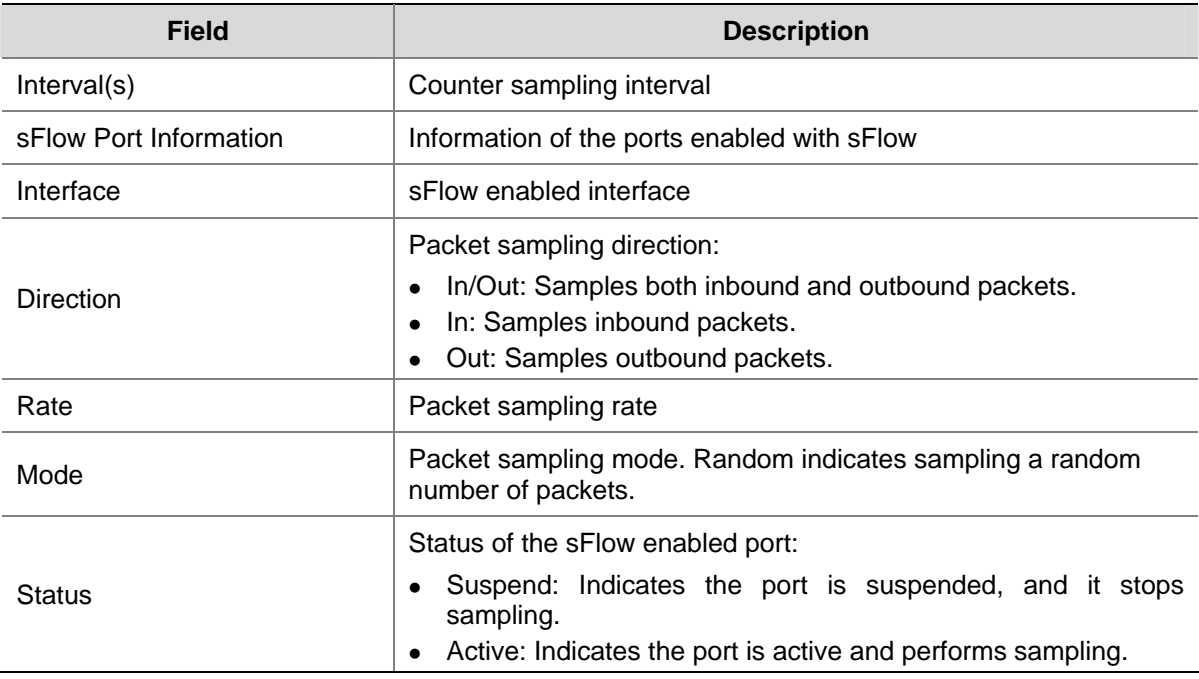

# **sflow agent ip**

#### **Syntax**

**sflow agent ip** *ip-address*

**undo sflow agent ip**

#### **View**

System view

#### **Default Level**

2: System level

# **Parameters**

*ip-address*: IP address of the sFlow agent.

#### **Description**

Use the **sflow agent ip** command to configure the IP address of the sFlow agent.

Use the **undo sflow agent ip** command to remove the configured IP address.

By default, no IP address is configured for the sFlow agent.

Note that:

- The sFlow agent and sFlow collector must not have the same IP address.
- Currently, a device supports only one sFlow agent.
- sFlow does not work if the sFlow agent has no IP address configured, or when you execute the **undo sflow agent ip** command.

# **Examples**

# Configure the IP address of the sFlow agent.

```
<Sysname> system-view
```
[Sysname] sflow agent ip 10.10.10.1

# <span id="page-662-0"></span>**sflow collector ip**

#### **Syntax**

**sflow collector ip** *ip-address* [ **port** *portnum* ]

**undo sflow collector ip** *ip-address*

#### **View**

System view

#### **Default Level**

2: System level

#### **Parameters**

*ip-address*: IP address of the sFlow collector.

**port** *portnum*: Port number of the sFlow Collector, which is in the range 1 to 65535 and defaults to 6343.

#### **Description**

Use the **sflow collector ip** command to specify the IP address and port number of an sFlow collector.

Use the **undo sflow collector ip** command to remove the specified IP address.

By default, no sFlow collector IP address is specified.

Note that:

- The sFlow collector and sFlow agent must not have the same IP address.
- Currently, you can specify at most two sFlow collectors, with one as the backup sFlow collector.
- sFlow does not work if no sFlow collector IP address is specified.
- If only one sFlow collector IP address is specified, sFlow does not work after you execute the **undo sflow collector ip** command.

#### **Examples**

# Specify the IP address and port number of an sFlow collector.

```
<Sysname> system-view
```

```
[Sysname] sflow collector ip 10.10.10.2 port 6343
```
# **sflow enable**

#### **Syntax**

**sflow enable** { **inbound** | **outbound** }

**undo sflow enable** { **inbound** | **outbound** }

## **View**

Interface view

#### **Default Level**

2: System level

#### <span id="page-663-0"></span>**Parameters**

**inbound**: Samples inbound packets.

**outbound**: Samples outbound packets.

#### **Description**

Use the **sflow enable** command to enable sFlow in the inbound or outbound direction on the port.

Use the **undo sflow enable** command to disable sFlow in the inbound or outbound direction on the port.

sFlow is disabled by default.

If you want to enable sFlow on an aggregation group, you need to enable sFlow on each member port.

#### **Examples**

# Enable sFlow in the outbound direction on GigabitEthernet 2/0/1.

<Sysname> system-view [Sysname] interface GigabitEthernet 2/0/1 [Sysname-GigabitEthernet2/0/1] sflow enable outbound

# **sflow interval**

#### **Syntax**

**sflow interval** *interval-time*

**undo sflow interval**

#### **View**

System view

#### **Default Level**

2: System level

#### **Parameters**

*interval-time*: Counter sampling interval in seconds, in the range 2 to 200.

#### **Description**

Use the **sflow interval** command to configure the counter sampling interval.

Use the **undo sflow interval** command to restore the default interval.

By default, the sampling interval is 20 seconds.

#### **Examples**

# Configure the counter sampling interval as 50 seconds.

<Sysname> system-view

[Sysname] sflow interval 50

# <span id="page-664-0"></span>**sflow sampling-mode**

#### **Syntax**

**sflow sampling-mode** { **determine** | **random** } **undo sflow sampling-mode** 

#### **View**

Interface view

## **Default Level**

2: System level

#### **Parameters**

**determine**: Indicates to sample a fixed number of packets.

**random**: Indicates to sample packets randomly.

#### **Description**

Use the **sflow sampling-mode** command to specify the packet sampling mode.

Use the **undo sflow sampling-mode** command to restore the default.

By default, the packet sampling mode is **random**.

Note that this command should be used after sFlow is enabled on the current port.

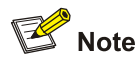

Currently, the **determine** mode is not supported on S7900E series Ethernet switches.

#### **Examples**

# Specify the sFlow sampling mode as **random** on GigabitEthernet 2/0/1.

```
<Sysname> system-view
```
[Sysname] interface GigabitEthernet 2/0/1

[Sysname-GigabitEthernet2/0/1] sflow enable inbound

[Sysname-GigabitEthernet2/0/1] sflow sampling-mode random

# **sflow sampling-rate**

#### **Syntax**

**sflow sampling-rate** *rate*

**undo sflow sampling-rate** 

#### **View**

Interface view

#### **Default Level**

2: System level

#### **Parameters**

*rate*: Packet sampling rate, in the range of 1000 to 500000.

#### **Description**

Use the **sflow sampling-rate** command to configure the packet sampling rate.

Use the **undo sflow sampling-rate** command to restore the default.

By default, the packet sampling rate is 200000, that is, one out of every 200000 packets is sampled.

Note that this command should be used after sFlow is enabled on the current port.

#### **Examples**

# Configure the packet sampling rate as 100000 on GigabitEthernet 2/0/1.

<Sysname> system-view

[Sysname] interface GigabitEthernet 2/0/1

[Sysname-GigabitEthernet2/0/1] sflow enable inbound

[Sysname-GigabitEthernet2/0/1] sflow sampling-rate 100000

# **Manual Version**

20090615-C-1.01

# **Product Version**

Release 6300 series

# **Organization**

The IP Routing Volume is organized as follows:

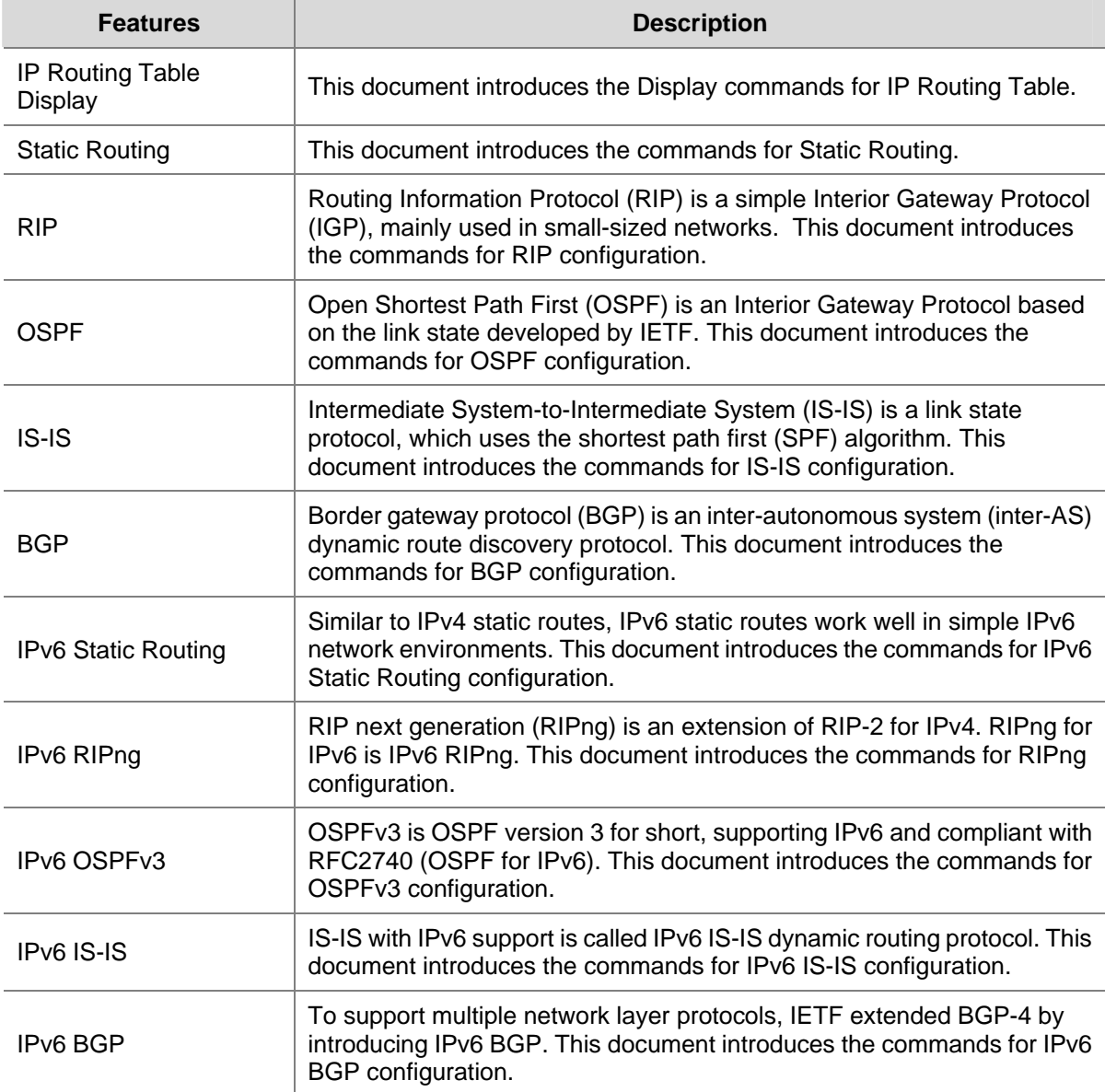

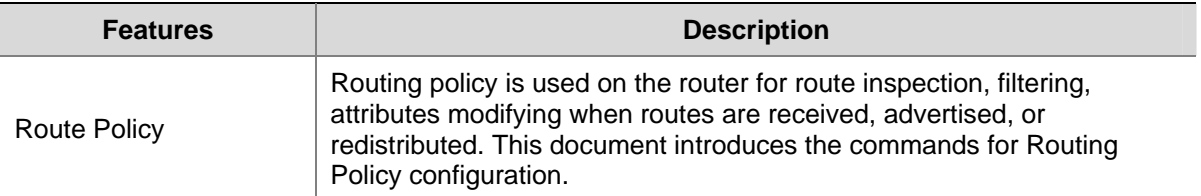

# **Table of Contents**

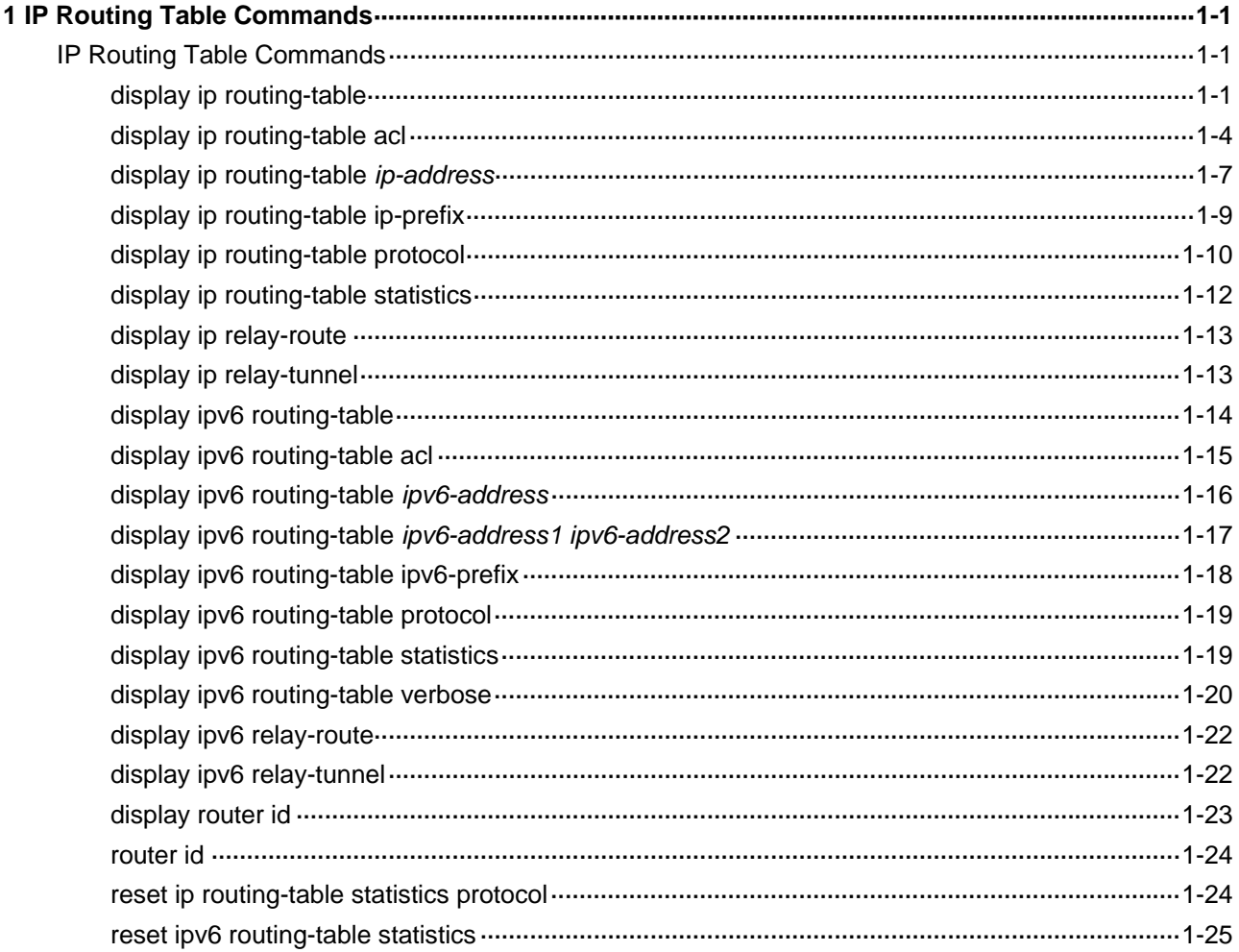

# <span id="page-669-0"></span>**1P Routing Table Commands**

# **B**<br>Note

- The term "router" in this document refers to a router in a generic sense or a Layer 3 switch.
- EA boards (such as LSQ1GP12EA and LSQ1TGX1EA) do not support IPv6 features.

# **IP Routing Table Commands**

# **display ip routing-table**

#### **Syntax**

**display ip routing-table** [ **vpn-instance** *vpn-instance-name* ] [ **verbose** | | { **begin** | **exclude** | **include** } *regular-expression* ]

#### **View**

Any view

# **Default Level**

1: Monitor level

#### **Parameters**

**vpn-instance** *vpn-instance-name*: Displays routing table information for a VPN instance. The *vpn-instance-name* argument represents the instance name and is a string of 1 to 31 case-sensitive characters.

**verbose**: Displays detailed routing table information, including that for inactive routes. With this keyword absent, the command displays only brief information about active routes.

**|**: Uses a regular expression to filter output information. For details about regular expressions, refer to the section *CLI Display* in *Basic System Configuration* in the *System Volume*.

**begin**: Displays route entries starting from the one specified by the regular expression.

**exclude**: Displays route entries not matching the regular expression.

**include**: Displays route entries matching the regular expression.

*regular-expression*: Regular expression, a string of 1 to 256 case-sensitive characters used for specifying routing entries.

#### **Description**

Use the **display ip routing-table** command to display brief information about active routes in the routing table.

<span id="page-670-0"></span>This command displays brief information about a routing table, with a routing entry contained in one line. The information displayed includes destination IP address/mask length, protocol, priority, cost, next hop and outbound interface. This command only displays the routes currently in use, that is, the optimal routes.

Use the **display ip routing-table verbose** command to display detailed information about all routes in the routing table.

This command displays detailed information about all active and inactive routes, including the statistics of the entire routing table and information for each route.

#### **Examples**

# Display brief information about active routes in the routing table.

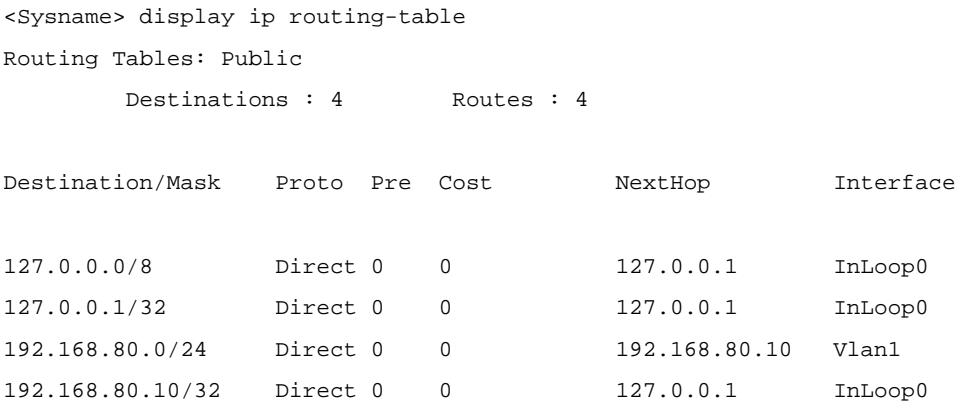

**Table 1-1 display ip routing-table** command output description

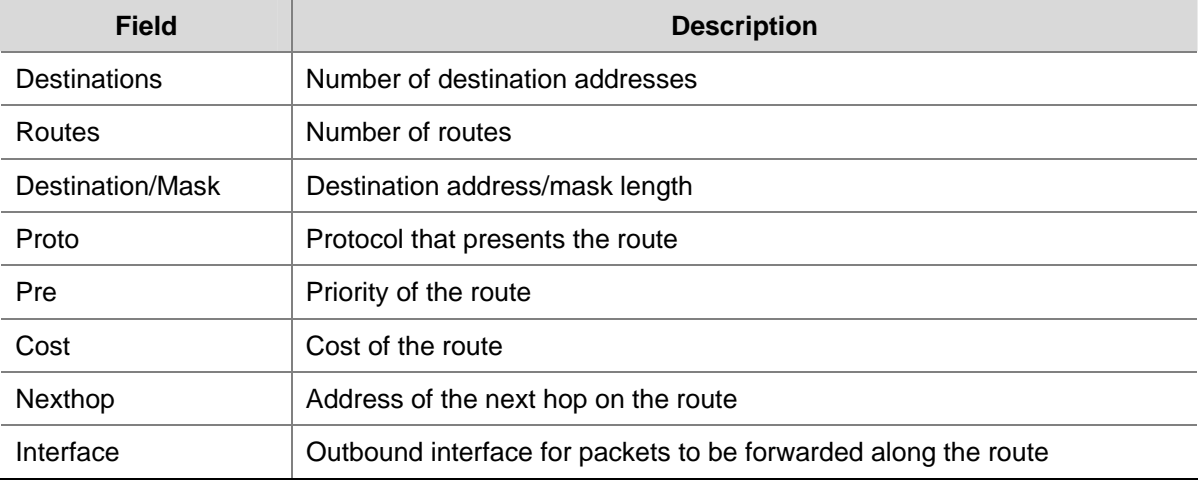

# Display detailed information about all routes in the routing table.

```
<Sysname> display ip routing-table verbose 
Routing Table : Public 
        Destinations : 4 Routes : 4 
  Destination: 10.1.1.0/24 
    Protocol: Direct Process ID: 0
  Preference: 0 Cost: 0
    NextHop: 10.1.1.1 Interface: Vlan-interface1
  RelyNextHop: 0.0.0.0 Neighbour: 0.0.0.0 
   Tunnel ID: 0x0 Label: NULL
```

```
State: Active Adv Age: 00h00m30s
        Tag: 0 
  Destination: 10.1.1.1/32 
   Protocol: Direct Process ID: 0
 Preference: 0 Cost: 0
     NextHop: 127.0.0.1 Interface: InLoopBack0 
  RelyNextHop: 0.0.0.0 Neighbour: 0.0.0.0 
  Tunnel ID: 0x0 Label: NULL
     State: Active NoAdv Age: 00h00m30s
        Tag: 0 
  Destination: 127.0.0.0/8 
   Protocol: Direct Process ID: 0
 Preference: 0 Cost: 0
 NextHop: 127.0.0.1 Interface: InLoopBack0 
 RelyNextHop: 0.0.0.0 Neighbour: 0.0.0.0 
  Tunnel ID: 0x0 Label: NULL
      State: Active NoAdv Age: 00h00m36s 
       Tag: 0 
  Destination: 127.0.0.1/32 
   Protocol: Direct Process ID: 0
 Preference: 0 Cost: 0
     NextHop: 127.0.0.1 Interface: InLoopBack0 
 RelyNextHop: 0.0.0.0 Neighbour: 0.0.0.0
  Tunnel ID: 0x0 Label: NULL
     State: Active NoAdv Age: 00h00m36s
        Tag: 0
```
Displayed first are statistics for the whole routing table, followed by detailed description of each route (in sequence).

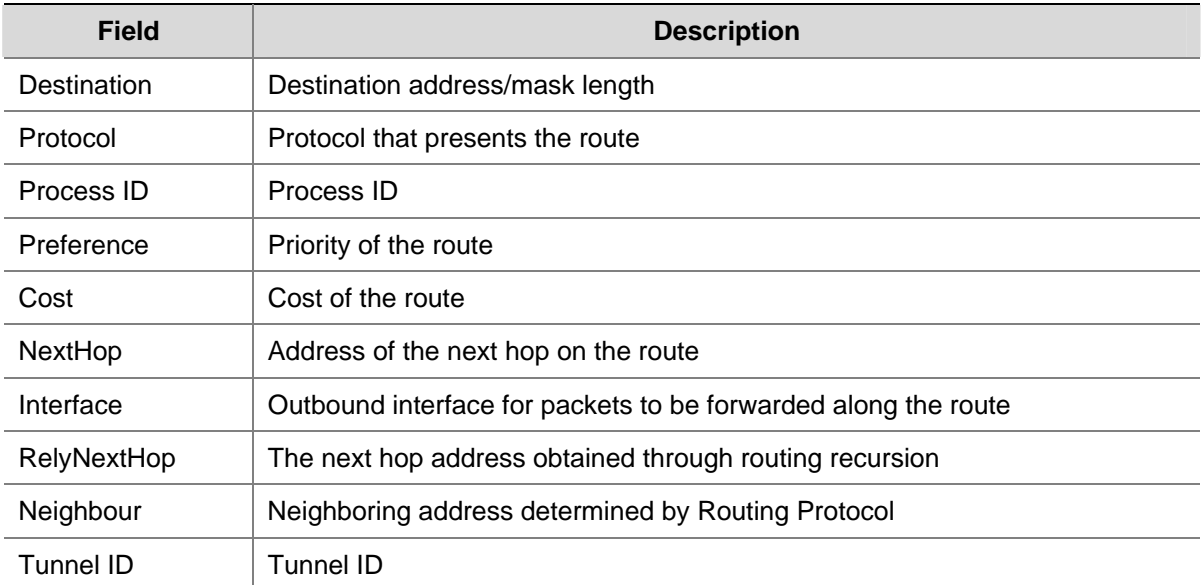

**Table 1-2** display ip routing-table verbose command output description

<span id="page-672-0"></span>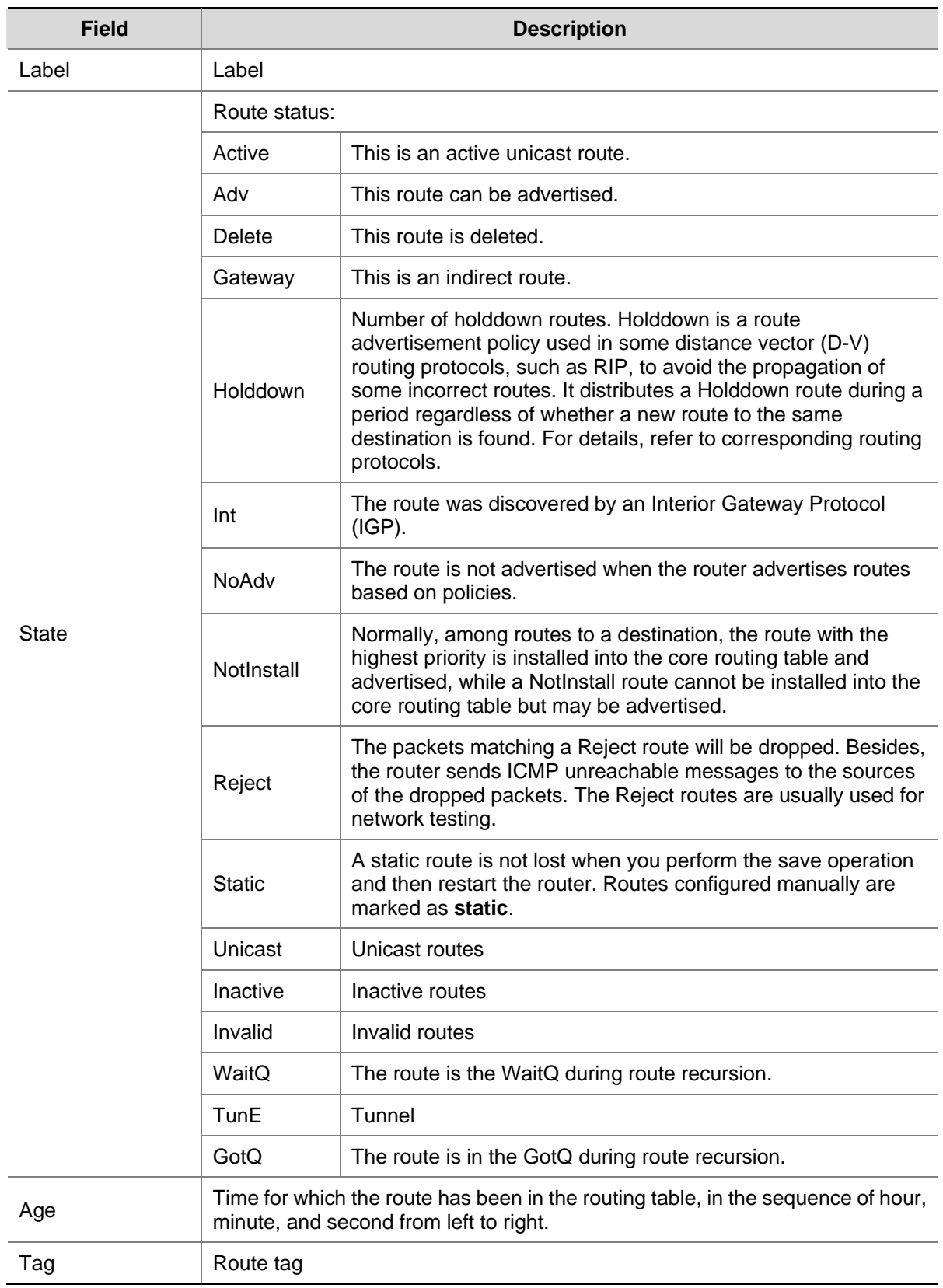

# **display ip routing-table acl**

# **Syntax**

**display ip routing-table acl** *acl-number* [ **verbose** ]

#### **View**

Any view

#### **Default Level**

1: Monitor level

#### **Parameters**

*acl-number*: Basic ACL number, in the range of 2000 to 2999.

**verbose**: Displays detailed routing table information, including that for inactive routes. With this argument absent, the command displays only brief information about active routes.

#### **Description**

Use the **display ip routing-table acl** command to display information about routes permitted by a specified basic ACL.

This command is intended for the follow-up display of routing policies.

For more information about routing policy, refer to *Routing Policy Configuration* in the *IP Routing Volume*.

 $\mathbb{Z}$  Note

If the specified ACL does not exist or it has no rules configured, the entire routing table is displayed.

#### **Examples**

# Define basic ACL 2000 and set the route filtering rules.

<Sysname> system-view

[Sysname] acl number 2000

[Sysname-acl-basic-2000] rule permit source 10.1.0.0 0.0.255.255

[Sysname-acl-basic-2000] rule deny source any

# Display brief information about active routes permitted by basic ACL 2000.

[Sysname-acl-basic-2000] display ip routing-table acl 2000 Routes Matched by Access list : 2000 Summary Count : 6

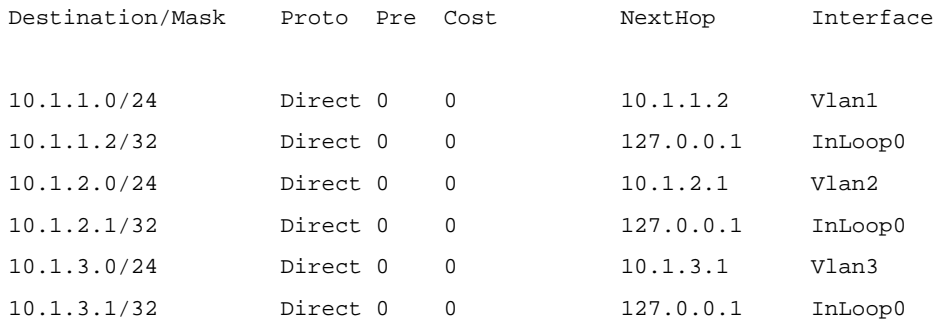

For detailed description of the above output, see [Table 1-1.](#page-670-0)

# Display detailed information about both active and inactive routes permitted by basic ACL 2000.

```
<Sysname> display ip routing-table acl 2000 verbose 
Routes Matched by Access list : 2000 
Summary Count: 6 
Destination: 10.1.1.0/24 
    Protocol: Direct Process ID: 0
  Preference: 0 Cost: 0
    NextHop: 10.1.1.2 Interface: Vlan-interface1
 RelyNextHop: 0.0.0.0 Neighbour: 0.0.0.0Tunnel ID: 0x0 Label: NULL
      State: Active Adv <br>Age: 00h25m32s
        Tag: 0 
Destination: 10.1.1.2/32 
    Protocol: Direct Process ID: 0
  Preference: 0 Cost: 0
     NextHop: 127.0.0.1 Interface: InLoopBack0 
  RelyNextHop: 0.0.0.0 Neighbour: 0.0.0.0 
   Tunnel ID: 0x0 Label: NULL
      State: Active NoAdv Age: 00h41m34s
        Tag: 0 
Destination: 10.1.2.0/24 
   Protocol: Direct Process ID: 0
  Preference: 0 Cost: 0
    NextHop: 10.1.2.1 Interface: Vlan-interface2
  RelyNextHop: 0.0.0.0 Neighbour: 0.0.0.0 
   Tunnel ID: 0x0 Label: NULL
      State: Active Adv <br>
Age: 00h05m42s Tag: 0 
Destination: 10.1.2.1/32 
   Protocol: Direct Process ID: 0
  Preference: 0 Cost: 0
    NextHop: 127.0.0.1 Interface: InLoopBack0
  RelyNextHop: 0.0.0.0 Neighbour: 0.0.0.0 
    Tunnel ID: 0x0 Label: NULL 
      State: Active NoAdv Age: 00h05m42s
        Tag: 0 
Destination: 10.1.3.0/24 
   Protocol: Direct Process ID: 0
  Preference: 0 Cost: 0
    NextHop: 10.1.3.1 Interface: Vlan-interface3
 RelyNextHop: 0.0.0.0 Neighbour: 0.0.0.0
   Tunnel ID: 0x0 Label: NULL
      State: Active Adv (a) Age: 00h05m31s
```

```
1-6
```

```
 Tag: 0 
Destination: 10.1.3.1/32 
   Protocol: Direct Process ID: 0
  Preference: 0 Cost: 0
 NextHop: 127.0.0.1 Interface: InLoopBack0 
 RelyNextHop: 0.0.0.0 Neighbour: 0.0.0.0 
   Tunnel ID: 0x0 Label: NULL
      State: Active NoAdv Age: 00h05m32s
        Tag: 0
```
For the description of the command output above, see [Table 1-2](#page-671-0).

#### **display ip routing-table** *ip-address*

#### **Syntax**

**display ip routing-table** *ip-address* [ *mask-length | mask* ] [ **longer-match** ] [ **verbose** ]

**display ip routing-table** *ip-address1* { *mask-length | mask* } *ip-address2* { *mask-length | mask* } [ **verbose** ]

#### **View**

Any view

#### **Default Level**

1: Monitor level

#### **Parameters**

*ip-address*: Destination IP address, in dotted decimal format.

*mask-length*: IP address mask length in the range 0 to 32.

*mask*: IP address mask in dotted decimal format.

**longer-match**: Displays the route with the longest mask.

**verbose**: Displays detailed routing table information, including both active and inactive routes. With this argument absent, the command displays only brief information about active routes.

#### **Description**

Use the **display ip routing-table** *ip-address* command to display information about routes to a specified destination address.

Executing the command with different parameters yields different output:

#### <sup>z</sup> **display ip routing-table** *ip-address*

The system ANDs the input destination IP address with the subnet mask in each route entry; and ANDs the destination IP address in each route entry with its corresponding subnet mask.

If the two operations yield the same result for an entry and this entry is active, it is displayed.

#### <sup>z</sup> **display ip routing-table** *ip-address mask*

The system ANDs the input destination IP address with the input subnet mask; and ANDs the destination IP address in each route entry with the input subnet mask.

If the two operations yield the same result for an entry and the entry is active with a subnet mask less than or equal to the input subnet mask, the entry is displayed.

Only route entries that exactly match the input destination address and mask are displayed.

#### <sup>z</sup> **display ip routing-table** *ip-address* **longer-match**

The system ANDs the input destination IP address with the subnet mask in each route entry; and ANDs the destination IP address in each route entry with its corresponding subnet mask.

If the two operations yield the same result for multiple entries that are active, the one with longest mask length is displayed.

#### <sup>z</sup> **display ip routing-table** *ip-address mask* **longer-match**

The system ANDs the input destination IP address with the input subnet mask; and ANDs the destination IP address in each route entry with the input subnet mask.

If the two operations yield the same result for multiple entries with a mask less than or equal to the input subnet mask, the one that is active with longest mask length is displayed.

Use the **display ip routing-table** *ip-address1* { *mask-length | mask* } *ip-address2* { *mask-length | mask* } command to display route entries with destination addresses within a specified range.

#### **Examples**

# Display route entries for the destination IP address 11.1.1.1.

```
<Sysname> display ip routing-table 11.1.1.1 
Routing Table : Public 
Summary Count : 4 
Destination/Mask Proto Pre Cost NextHop Interface 
0.0.0.0/0 Static 60 0 0.0.0.0 NULL0 
11.0.0.0/8 Static 60 0 0.0.0.0 NULL0 
11.1.0.0/16 Static 60 0 0.0.0.0 NULL0 
11.1.1.0/24 Static 60 0 0.0.0.0 NULL0
```
For detailed description about the output, see [Table 1-1](#page-670-0).

#### # Display route entries by specifying a destination IP address and the **longer-match** keyword.

<Sysname> display ip routing-table 11.1.1.1 longer-match Routing Table : Public Summary Count : 1

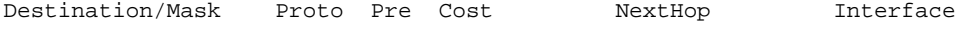

11.1.1.0/24 Static 60 0 0.0.0.0 NULL0

#### # Display route entries by specifying a destination IP address and mask.

```
<Sysname> display ip routing-table 11.1.1.1 24 
Routing Table : Public 
Summary Count : 3 
Destination/Mask Proto Pre Cost NextHop Interface
```
<span id="page-677-0"></span>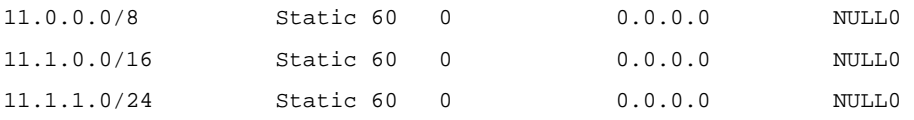

# Display route entries by specifying a destination IP address and mask and the **longer-match** keyword.

<Sysname> display ip routing-table 11.1.1.1 24 longer-match Routing Table : Public Summary Count : 1 Destination/Mask Proto Pre Cost NextHop Interface 11.1.1.0/24 Static 60 0 0.0.0.0 NULL0

For detailed description of the above output, see [Table 1-1.](#page-670-0)

# Display route entries for destination addresses in the range 1.1.1.0 to 5.5.5.0.

<Sysname> display ip routing-table 1.1.1.0 24 5.5.5.0 24

Routing Table : Public

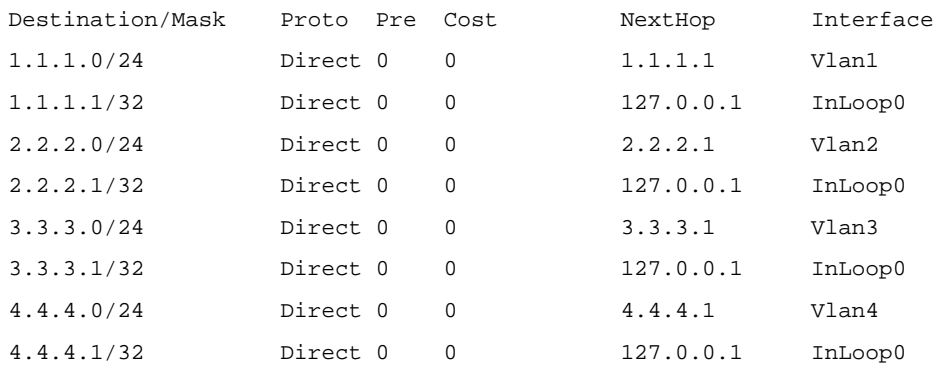

# **display ip routing-table ip-prefix**

#### **Syntax**

**display ip routing-table ip-prefix** *ip-prefix-name* [ **verbose** ]

#### **View**

Any view

#### **Default Level**

1: Monitor level

#### **Parameters**

*ip-prefix-name*: IP prefix list name, a string of 1 to 19 characters.

**verbose**: Displays detailed routing table information, including that for inactive routes. With this argument absent, the command displays only brief information about active routes.

#### **Description**

Use the **display ip routing-table ip-prefix** command to display information about routes permitted by a specified prefix list.

<span id="page-678-0"></span>This command is intended for the follow-up display of routing policies. If the specified prefix list is not configured, detailed information about all routes (with the **verbose** keyword) or brief information about all active routes (without the **verbose** keyword) is displayed.

#### **Examples**

# Configure a prefix list named **test**, permitting routes with a prefix of 2.2.2.0 and a mask length between 24 and 32.

<Sysname> system-view [Sysname] ip ip-prefix test permit 2.2.2.0 24 less-equal 32

# Display brief information about active routes permitted by the prefix list **test**.

[Sysname] display ip routing-table ip-prefix test Routes Matched by Prefix list : test Summary Count : 2 Destination/Mask Proto Pre Cost MextHop Interface 2.2.2.0/24 Direct 0 0 2.2.2.1 Vlan2 2.2.2.1/32 Direct 0 0 127.0.0.1 InLoop0

For detailed description of the above output, see [Table 1-1.](#page-670-0)

# Display detailed information about both active and inactive routes permitted by IP prefix list **test**.

```
[Sysname] display ip routing-table ip-prefix test verbose 
Routes Matched by Prefix list test : 
Summary Count : 2 
Destination: 2.2.2.0/24 
   Protocol: Direct Process ID: 0
 Preference: 0 Cost: 0
    NextHop: 2.2.2.1 Interface: Vlan2
 RelyNextHop: 0.0.0.0 Neighbour: 0.0.0.0Tunnel ID: 0x0 Label: NULL
     State: Active Adv Age: 00h20m52s
       Tag: 0 
Destination: 2.2.2.1/32 
   Protocol: Direct Process ID: 0
 Preference: 0 Cost: 0
    NextHop: 127.0.0.1 Interface: InLoop0
 RelyNextHop: 0.0.0.0 Neighbour: 0.0.0.0Tunnel ID: 0x0 Label: NULL
     State: Active NoAdv Age: 00h20m52s
```
For detailed description of the above output, see [Table 1-2.](#page-671-0)

# **display ip routing-table protocol**

Tag: 0

#### **Syntax**

**display ip routing-table protocol** *protocol* [ **inactive** | **verbose** ]

#### **View**

Any view

#### **Default Level**

1: Monitor level

#### **Parameters**

*protocol*: Routing protocol. It can be **bgp**, **direct**, **isis**, **ospf**, **rip**, **static**, or **guard**.

**inactive**: Displays information about only inactive routes. With this argument absent, the command displays information about both active and inactive routes.

**verbose**: Displays detailed routing table information. With this argument absent, the command displays brief routing table information.

#### **Description**

Use the **display ip routing-table protocol** command to display routing information of a specified routing protocol.

#### **Examples**

# Display brief information about direct routes.

```
<Sysname> display ip routing-table protocol direct 
Public Routing Table : Direct 
Summary Count : 4 
Direct Routing table Status : < Active> 
Summary Count : 4 
Destination/Mask Proto Pre Cost NextHop Interface 
2.2.2.0/24 Direct 0 0 2.2.2.1 Vlan2 
2.2.2.2/32 Direct 0 0 127.0.0.1 InLoop0 
127.0.0.0/8 Direct 0 0 127.0.0.1 InLoop0 
127.0.0.1/32 Direct 0 0 127.0.0.1 InLoop0
```
Direct Routing table Status : < Inactive> Summary Count : 0

#### # Display brief information about static routes.

<Sysname> display ip routing-table protocol static Public Routing Table : Static Summary Count : 1

Static Routing table Status : < Active> Summary Count : 0

Static Routing table Status : < Inactive> Summary Count : 1 Destination/Mask Proto Pre Cost NextHop Interface <span id="page-680-0"></span>1.2.3.0/24 Static 60 0 1.2.4.5 Vlan10

For detailed description of the above output, see [Table 1-1.](#page-670-0)

# **display ip routing-table statistics**

## **Syntax**

**display ip routing-table** [ **vpn-instance** *vpn-instance-name* ] **statistics**

# **View**

Any view

#### **Default Level**

1: Monitor level

#### **Parameters**

**vpn-instance** *vpn-instance-name*: Displays routing table statistics for a VPN instance. The VPN instance name is a string of 1 to 31 case-sensitive characters.

#### **Description**

Use the **display ip routing-table statistics** command to display the route statistics of the public network routing table or the VPN routing table.

#### **Examples**

# Display route statistics in the routing table.

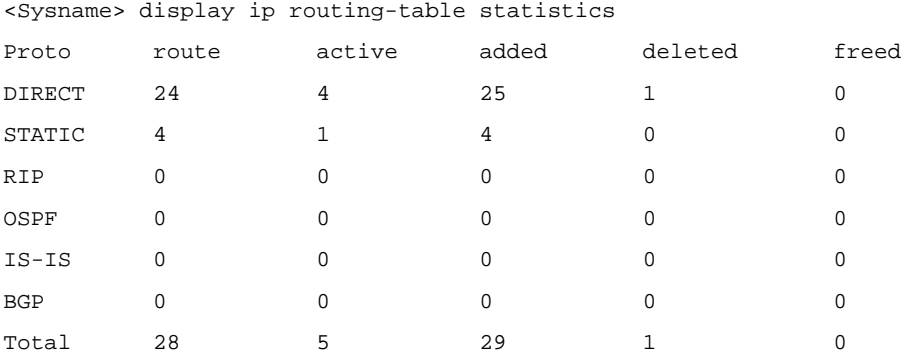

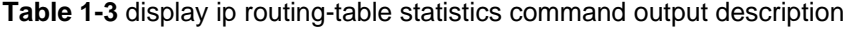

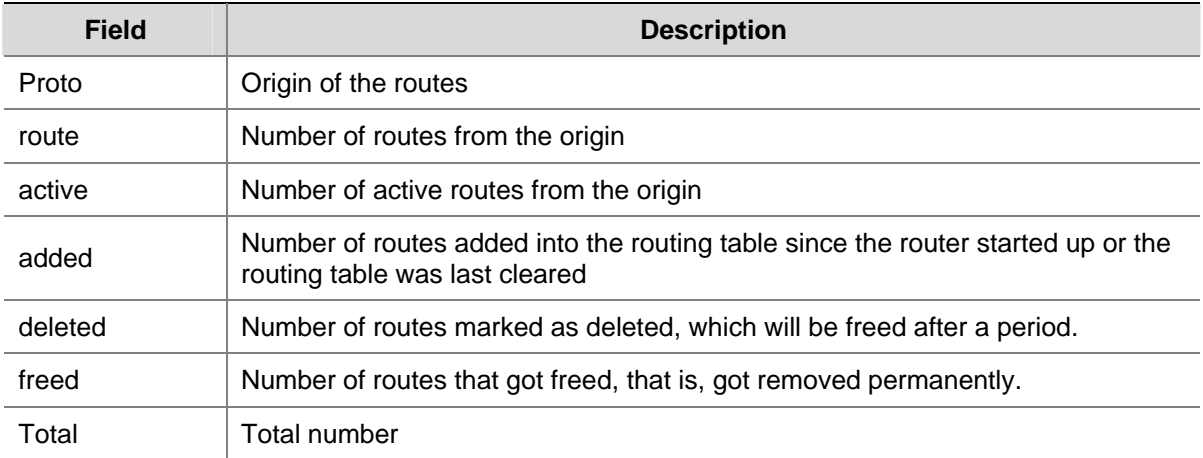

# <span id="page-681-0"></span>**display ip relay-route**

#### **Syntax**

**display ip relay-route** [ **vpn-instance** *vpn-instance-name* ]

## **View**

Any view

# **Default Level**

1: Monitor level

#### **Parameters**

**vpn-instance** *vpn-instance-name*: Displays the recursive route information of the VPN instance. *vpn-instance-name* is a string of 1 to 31 case-sensitive characters.

#### **Description**

Use the **display ip relay-route** command to display the information of recursive routes.

When executed with no argument, this command displays the recursive route information of the public network routing table.

#### **Examples**

# Display recursive route information.

```
<Sysname> display ip relay-route 
 Total Number of Relay-route is: 1. 
 Dest/Mask: 40.40.40.0/255.255.255.0 
Related instance id(s): 1(1) 2(1) 3(1) 4(1)
```
#### **Table 1-4 display ip relay-route** command output description

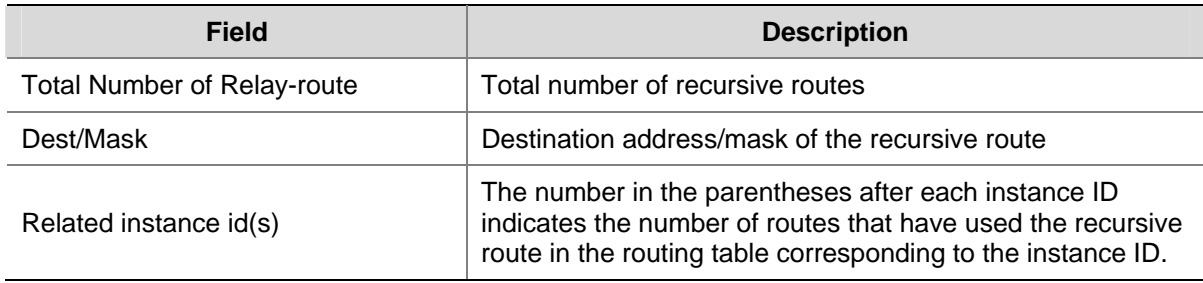

# **display ip relay-tunnel**

# **Syntax**

**display ip relay-tunnel** 

# **View**

Any view

#### **Default Level**

1: Monitor level

## <span id="page-682-0"></span>**Parameters**

None

#### **Description**

Use the **display ip relay-tunnel** command to display recursive tunnel information.

#### **Examples**

# Display recursive tunnel information.

<Sysname> display ip relay-tunnel Total Number of Relay-tunnel is: 1. Dest/Mask: 40.40.40.40/255.255.255.255 Related instance  $id(s): 1(1) 2(1) 3(1) 4(1)$ 

#### **Table 1-5 display ip relay-tunnel** command output description

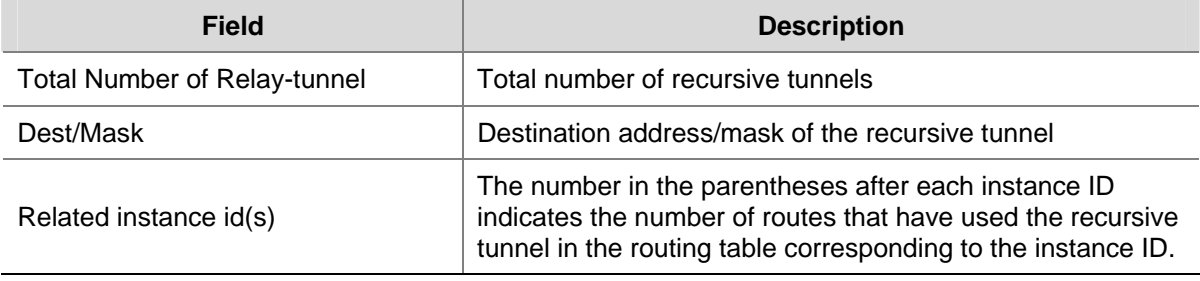

# **display ipv6 routing-table**

#### **Syntax**

**display ipv6 routing-table**

#### **View**

Any view

# **Default Level**

1: Monitor level

#### **Parameters**

None

#### **Description**

Use the **display ipv6 routing-table** command to display brief routing table information, including destination IP address and prefix, protocol type, priority, metric, next hop and outbound interface.

The command displays only active routes, namely, the brief information about the current optimal routes.

#### **Examples**

#### # Display brief routing table information

```
<Sysname> display ipv6 routing-table 
Routing Table :
```
<span id="page-683-0"></span>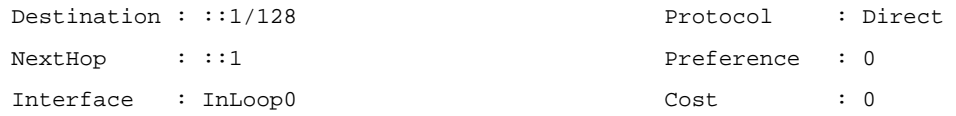

#### **Table 1-6 display ipv6 routing-table** command output description

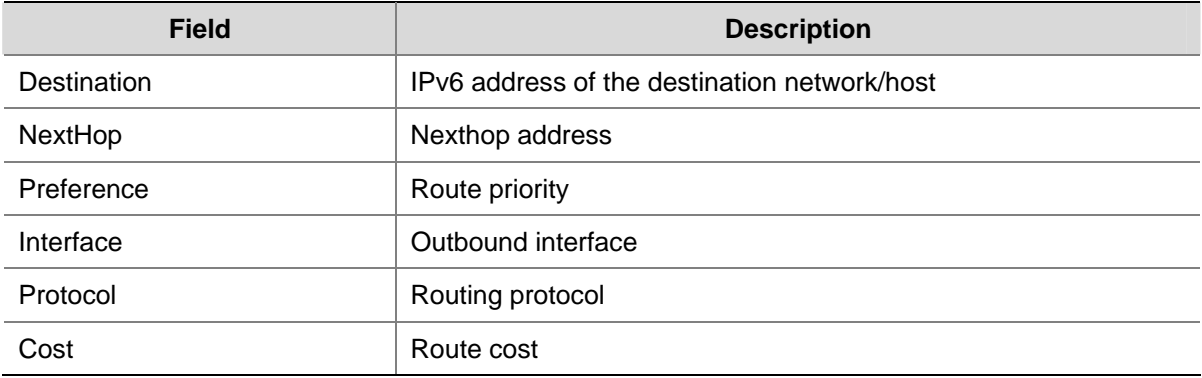

# **display ipv6 routing-table acl**

#### **Syntax**

**display ipv6 routing-table acl** *acl6-number* [ **verbose** ]

#### **View**

Any view

#### **Default Level**

1: Monitor level

# **Parameters**

*acl6-number:* Basic IPv6 ACL number, in the range 2000 to 2999.

**verbose**: Displays both active and inactive verbose routing information permitted by the ACL. Without this keyword, only brief active routing information is displayed.

#### **Description**

Use the **display ipv6 routing-table acl** command to display routing information permitted by the IPv6 ACL.

If the specified IPv6 ACL is not available, all routing information is displayed.

#### **Examples**

# Display brief routing information permitted by ACL 2000.

```
<Sysname> display ipv6 routing-table acl 2000 
Routes Matched by Access list 2000 : 
Summary Count : 2 
Destination : ::1/128 Protocol : Direct
```
NextHop : ::1 Preference : 0
```
Interface : InLoop0 Cost : 0
Destination : 1:1::/64 Protocol : Static 
NextHop : :: Preference : 60 
Interface : NULL0 Cost : 0
```
Refer to [Table 1-6](#page-683-0) for description about the above output.

#### **display ipv6 routing-table** *ipv6-address*

#### **Syntax**

**display ipv6 routing-table** *ipv6-address prefix-length* [ **longer-match** ] [ **verbose** ]

#### **View**

Any view

#### **Default Level**

1: Monitor level

#### **Parameters**

*ipv6-address*: Destination IPv6 address.

*prefix-length*: Prefix length, in the range 0 to 128.

**longer-match**: Displays the matched route having the longest prefix length.

**verbose**: Displays both active and inactive verbose routing information. Without this keyword, only brief active routing information is displayed.

#### **Description**

Use the **display ipv6 routing-table** *ipv6-address* command to display routing information about the specified destination IPv6 address.

Executing the command with different parameters yields different output:

<sup>z</sup> **display ipv6 routing-table** *ipv6-address prefix-length*

The system ANDs the input destination IPv6 address with the input prefix length, and ANDs the destination IPv6 address in each route entry with the input prefix length.

If the two operations yield the same result for an entry and the entry is active with a prefix length less than or equal to the input prefix length, the entry is displayed.

Only route entries that exactly match the input destination address and prefix length are displayed.

#### <sup>z</sup> **display ipv6 routing-table** *ipv6-address prefix-length* **longer-match**

The system ANDs the input destination IPv6 address with the input prefix length; and ANDs the destination IPv6 address in each route entry with the input prefix length.

If the two operations yield the same result for multiple entries with a prefix length less than or equal to the input prefix length, the one that is active with the longest prefix length is displayed.

#### **Examples**

# Display brief information about the route matching the specified destination IPv6 address.

```
<Sysname> display ipv6 routing-table 10::1 127 
Routing Table:
```

```
Summary Count: 3 
Destination: 10::/64 Protocol : Static 
NextHop : :: Preference: 60
Interface : NULL0 Cost : 0
Destination: 10::/68 Protocol : Static 
NextHop : :: Preference: 60
Interface : NULL0 Cost : 0
Destination: 10::/120 Protocol : Static 
NextHop : :: Preference: 60
Interface : NULL0 Cost : 0
```
#### # Display brief information about the matched route with the longest prefix length.

```
<Sysname> display ipv6 routing-table 10:: 127 longer-match 
Routing Tables: 
Summary Count : 1 
Destination: 10::/120 Protocol : Static 
NextHop : :: Preference: 60 
Interface : NULL0 Cost : 0
```
Refer to [Table 1-6](#page-683-0) for description about the above output.

#### **display ipv6 routing-table** *ipv6-address1 ipv6-address2*

#### **Syntax**

**display ipv6 routing-table** *ipv6-address1 prefix-length1 ipv6-address2 prefix-length2* [ **verbose** ]

#### **View**

Any view

#### **Default Level**

1: Monitor level

#### **Parameters**

*ipv6-address1*/*ipv6-address2*: An IPv6 address range from IPv6 address1 to IPv6 address2.

*prefix-length1*/*prefix-length2*: Prefix length, in the range 0 to 128.

**verbose**: Displays both active and inactive verbose routing information. Without this keyword, only brief active routing information is displayed.

#### **Description**

Use the **display ipv6 routing-table** *ipv6-address1 ipv6-address2* command to display routes with destinations falling into the specified IPv6 address range.

#### **Examples**

# Display routes with destinations falling into the IPv6 address range.

```
<Sysname> display ipv6 routing-table 100:: 64 300:: 64
```

```
Routing Table : 
Summary Count : 3 
Destination: 100::/64 Protocol : Static 
NextHop : :: Preference: 60
Interface : NULL0 Cost : 0
Destination: 200::/64 Protocol : Static
NextHop : :: NextHop : :: Preference: 60
Interface : NULL0 Cost : 0
Destination: 300::/64 Protocol : Static 
NextHop : :: Preference: 60
Interface : NULL0 Cost : 0
```
Refer to [Table 1-6](#page-683-0) for description about the above output.

#### **display ipv6 routing-table ipv6-prefix**

#### **Syntax**

**display ipv6 routing-table ipv6-prefix** *ipv6-prefix-name* [ **verbose** ]

#### **View**

Any view

#### **Default Level**

1: Monitor level

#### **Parameters**

*ipv6-prefix-name*: Name of the IPv6 prefix list, in the range 1 to 19 characters.

**verbose**: Displays both active and inactive verbose routing information. Without this keyword, only brief active routing information is displayed.

#### **Description**

Use the **display ipv6 routing-table ipv6-prefix** command to display routes permitted by the IPv6 prefix list.

#### **Examples**

# Display brief active routing information permitted by the IPv6 prefix list **test2**.

```
<Sysname> display ipv6 routing-table ipv6-prefix test2 
Routes Matched by Prefix list test2 : 
Summary Count : 1 
Destination: 100::/64 Protocol : Static
NextHop : : Preference: 60
Interface : NULL0 Cost : 0
```
Refer to **Table 1-6** for description about the above output.

#### **display ipv6 routing-table protocol**

#### **Syntax**

**display ipv6 routing-table protocol** *protocol* [ **inactive** | **verbose** ]

#### **View**

Any view

#### **Default Level**

1: Monitor level

#### **Parameters**

*protocol*: Displays routes of a routing protocol, which can be **bgp4+**, **direct**, **isisv6**, **ospfv3**, **ripng** and **static**.

**inactive**: Displays only inactive routes. Without the keyword, all active and inactive routes are displayed.

**verbose**: Displays both active and inactive verbose routing information. Without this keyword, only brief active routing information is displayed.

#### **Description**

Use the **display ipv6 routing-table protocol** command to display routes of a specified routing protocol.

#### **Examples**

# Display brief information about all direct routes.

```
<Sysname> display ipv6 routing-table protocol direct 
Direct Routing Table : 
Summary Count : 1
```
Direct Routing Table's Status : < Active > Summary Count : 1

```
Destination: ::1/128 Protocol : Direct 
NextHop : ::1 Preference: 0
Interface : InLoop0 Cost : 0
```

```
Direct Routing Table's Status : < Inactive > 
Summary Count : 0
```
Refer to [Table 1-6](#page-683-0) for description about the above output.

#### **display ipv6 routing-table statistics**

#### **Syntax**

**display ipv6 routing-table statistics**

#### **View**

Any view

#### **Default Level**

1: Monitor level

#### **Parameters**

None

#### **Description**

Use the **display ipv6 routing-table statistics** command to display routing statistics, including total route number, added route number and deleted route number.

#### **Examples**

# Display routing statistics.

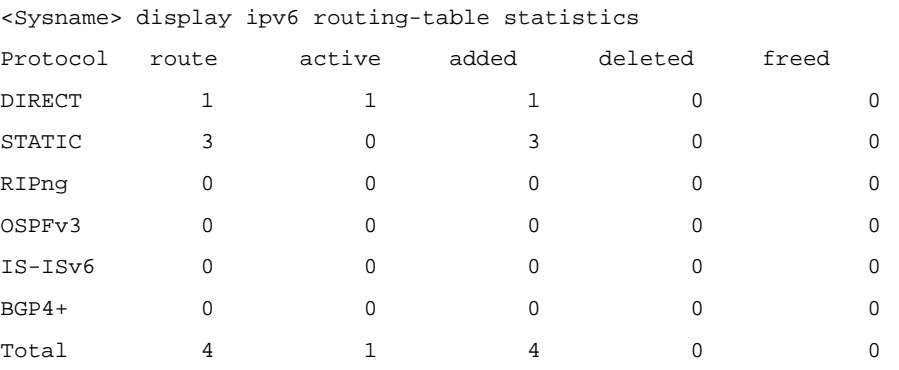

**Table 1-7** display ipv6 routing-table statistics command output description

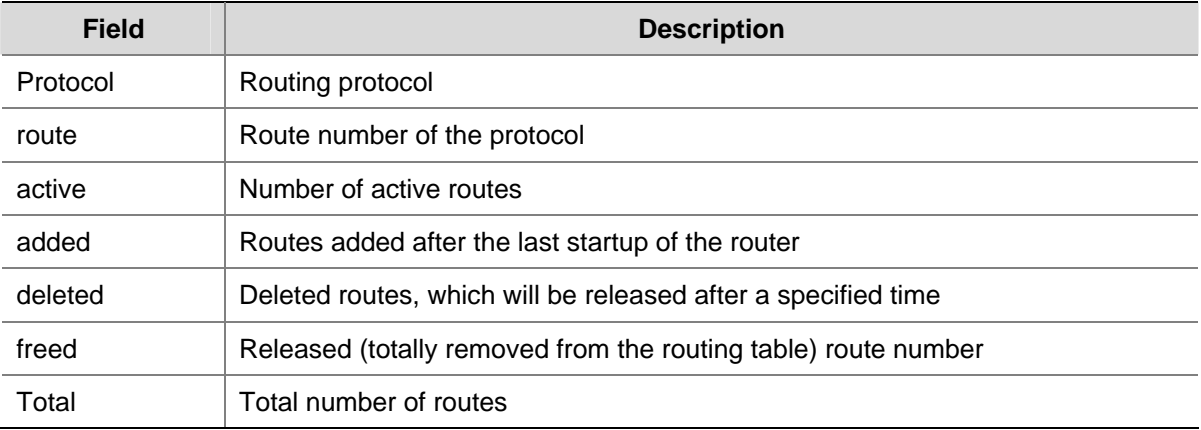

#### **display ipv6 routing-table verbose**

#### **Syntax**

**display ipv6 routing-table verbose** 

#### **View**

Any view

#### **Default Level**

1: Monitor level

#### **Parameters**

None

#### **Description**

Use the **display ipv6 routing-table verbose** command to display detailed information about all active and inactive routes, including the statistics of the entire routing table and information for each route.

#### **Examples**

# Display detailed information about all active and inactive routes.

```
<Sysname> display ipv6 routing-table verbose 
Routing Table : 
    Destinations : 1 Routes : 1
Destination : ::1 PrefixLength : 128
NextHop : ::1 Preference : 0
RelayNextHop : :: Tag : 0H
 Neighbour : :: ProcessID : 0 
 Interface : InLoopBack0 Protocol : Direct 
 State : Active NoAdv Cost : 0 
Tunnel ID : 0x0 \qquad Label : NULL
 Age : 22161sec
```
#### **Table 1-8** display ipv6 routing-table verbose command output description

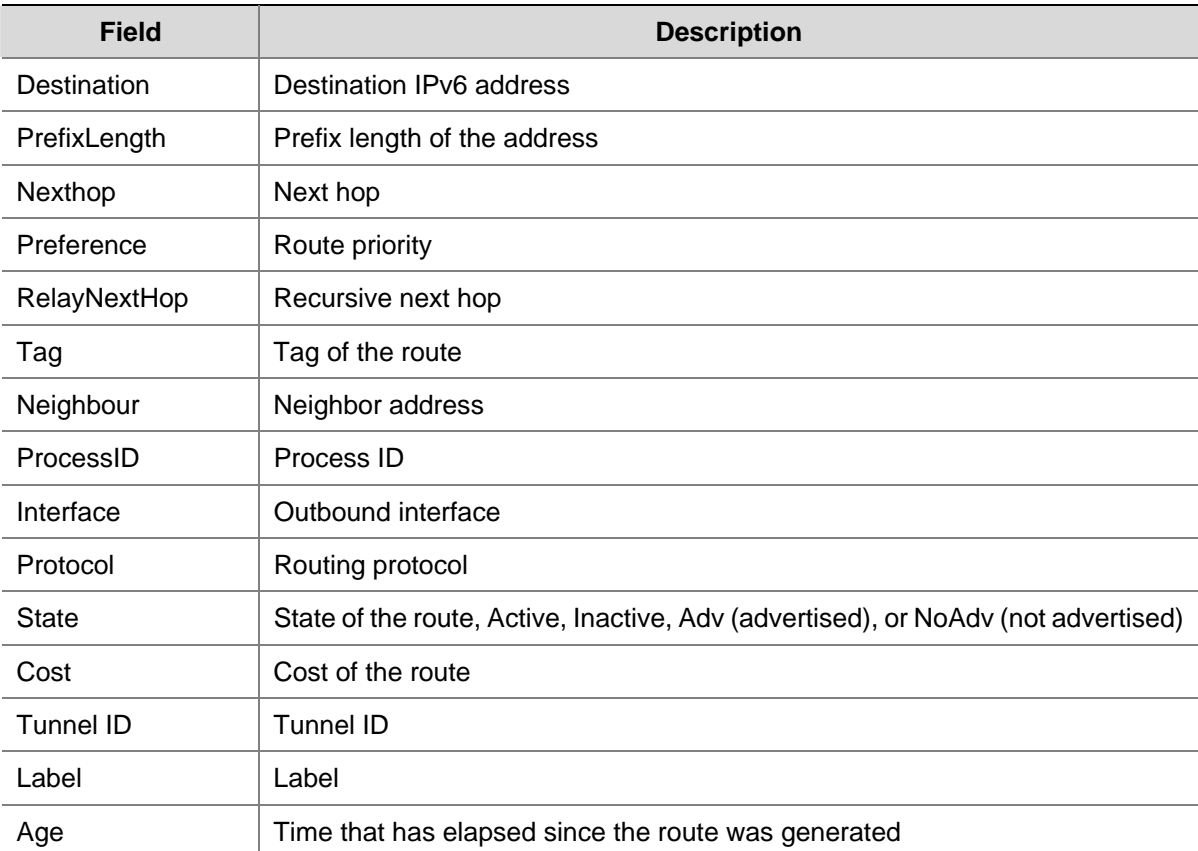

#### **display ipv6 relay-route**

#### **Syntax**

**display ipv6 relay-route**

#### **View**

Any view

#### **Default Level**

1: Monitor level

#### **Parameters**

None

#### **Description**

Use the **display ipv6 relay-route** command to display IPv6 recursive route information.

#### **Examples**

# Display IPv6 recursive route information.

```
<Sysname> display ipv6 relay-route 
 Total Number of relay-route is: 1 
 Dest/Mask: 192::1/64 
       Related instance id(always 0): 0(1)
```
#### **Table 1-9 display ipv6 relay-route** command output description

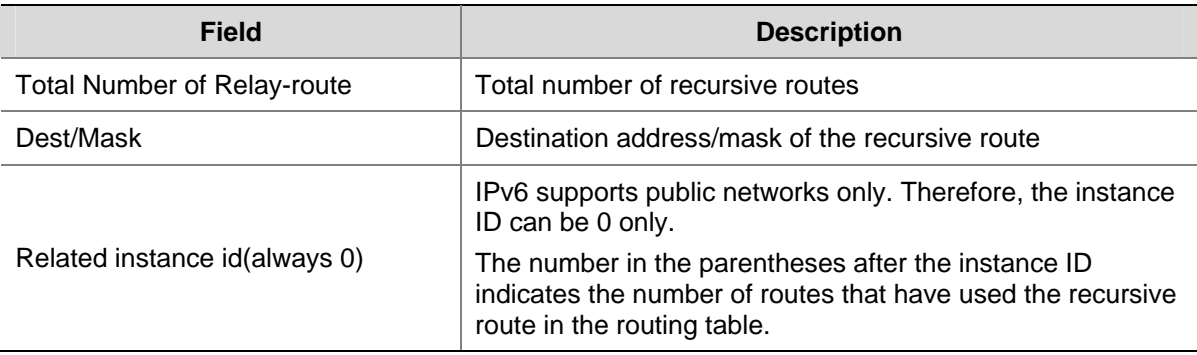

## **display ipv6 relay-tunnel**

#### **Syntax**

**display ipv6 relay-tunnel**

#### **View**

Any view

#### **Default Level**

1: Monitor level

#### **Parameters**

None

#### **Description**

Use the **display ipv6 relay-tunnel** command to display IPv6 recursive tunnel information.

#### **Examples**

# Display IPv6 recursive tunnel information.

```
<Sysname> display ipv6 relay-tunnel 
 Total Number of relay-tunnel is: 1. 
 Dest/Mask: 192::0/64 
       Related instance id(always 0): 0(1)
```
#### **Table 1-10 display ipv6 relay-tunnel** command output description

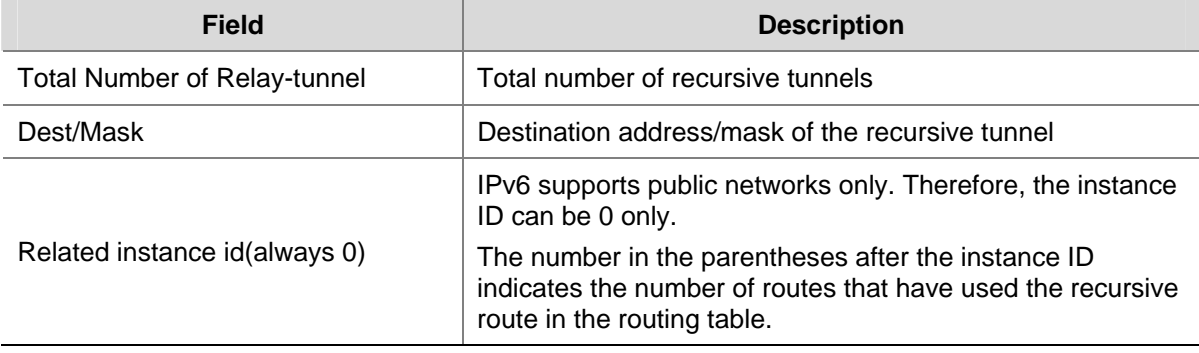

### **display router id**

#### **Syntax**

**display router id**

#### **View**

Any view

#### **Default Level**

1: Monitor level

#### **Parameters**

None

#### **Description**

Use the **display router id** command to display the router ID.

#### **Examples**

# Display the router ID.

```
<Sysname> display router id
```

```
 Configured router ID is 1.1.1.1
```
#### **router id**

#### **Syntax**

**router id** *router-id* 

**undo router id**

#### **View**

System view

#### **Default Level**

2: System level

#### **Parameters**

*router-id*: Router ID, expressed as an IPv4 address.

#### **Description**

Use the **router id** command to configure a router ID.

Use the **undo router id** command to remove the router ID.

By default, no router ID is configured.

Some routing protocols use a router ID to identify a routing device. A route ID is selected in the following sequence:

- Select the router ID configured with the **router id** command;
- Select the highest IP address among loopback interfaces as the router ID:
- If no loopback interface IP address is available, the highest IP address among physical interfaces is selected as the router ID (regardless of the interface state).
- If the interface whose IP address is the router ID is removed or modified, a new router ID is selected. Other events, (the interface goes down; after a physical interface's IP address is selected as the router ID, an IP address is configured for a loopback interface; a higher interface IP address is configured) will not trigger a router ID re-selection.

A VPN instance selects a router ID among interfaces belonging to it according to the preceding procedure.

When a master/backup switchover occurs, the backup device selects a router ID according to the preceding procedure.

After a router ID is changed, you need to use the **reset** command to make it effective.

#### **Examples**

# Configure a router ID.

<Sysname> system-view [Sysname] router id 1.1.1.1

#### **reset ip routing-table statistics protocol**

#### **Syntax**

**reset ip routing-table statistics protocol** [ **vpn-instance** *vpn-instance-name* ] { **all** | *protocol* }

#### **View**

User view

#### **Default Level**

2: System level

#### **Parameters**

*vpn-instance-name*: VPN instance name, a string of 1 to 31 case-sensitive characters.

**all**: Clears statistics for all routing protocols.

*protocol*: Clears statistics for the routing protocol, which can be **bgp**, **direct**, **is-is**, **ospf**, **rip**, or **static**.

#### **Description**

Use the **reset ip routing-table statistics protocol** command to clear routing statistics for the routing table or VPN routing table.

#### **Examples**

# Clear routing statistics for the VPN instance **Sysname1**.

<Sysname> reset ip routing-table statistics protocol vpn-instance Sysname1 all

#### **reset ipv6 routing-table statistics**

#### **Syntax**

**reset ipv6 routing-table statistics protocol** { **all** | *protocol* }

#### **View**

User view

#### **Default Level**

2: System level

#### **Parameters**

**all**: Clears statistics for all routing protocols.

*protocol*: Clears statistics for the routing protocol, which can be **bgp4+**, **direct**, **isisv6**, **ospfv3**, **ripng**, or **static**.

#### **Description**

Use the **reset ipv6 routing-table statistics** command to clear the route statistics of the routing table.

#### **Examples**

# Clear statistics for all routing protocols.

<Sysname> reset ipv6 routing-table statistics protocol all

## **Table of Contents**

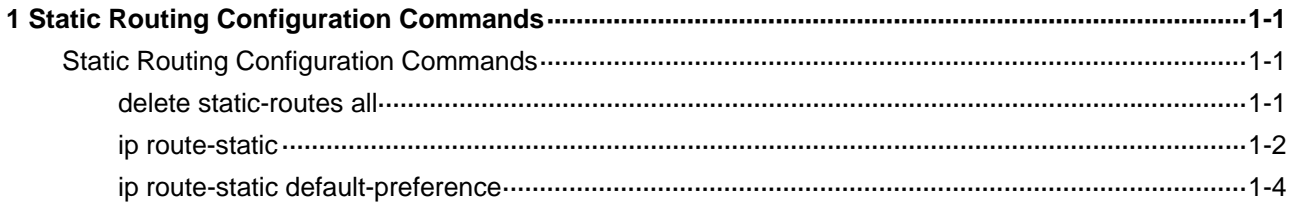

# <span id="page-695-0"></span>**Static Routing Configuration Commands**

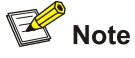

The term "router" in this document refers to a router in a generic sense or a Layer 3 switch.

### **Static Routing Configuration Commands**

#### **delete static-routes all**

#### **Syntax**

**delete** [ **vpn-instance** *vpn-instance-name* ] **static-routes all** 

#### **View**

System view

#### **Default Level**

2: System level

#### **Parameters**

*vpn-instance-name*: Name of a VPN instance, a string of 1 to 31 case-sensitive characters.

#### **Description**

Use the **delete static-routes all** command to delete all static routes.

When you use this command to delete static routes, the system will prompt you to confirm the operation before deleting all the static routes.

Related commands: **display ip routing-table**, **ip route-static**.

#### **Examples**

# Delete all static routes on the router.

```
<Sysname> system-view 
[Sysname] delete static-routes all 
This will erase all ipv4 static routes and their configurations, you must reconf 
igure all static routes 
Are you sure?[Y/N]:Y
```
#### <span id="page-696-0"></span>**ip route-static**

#### **Syntax**

**ip route-static** *dest-address* { *mask* | *mask-length* } { *next-hop-address* [ **track** *track-entry-number* ] | *interface-type interface-number next-hop-address* | **vpn-instance** *d-vpn-instance-name next-hop-address* [ **track** *track-entry-number* ] } [ **preference** *preference-value* ] [ **tag** *tag-value* ] [ **description** *description-text* ]

**undo ip route-static** *dest-address* { *mask* | *mask-length* } [ *next-hop-address* | *interface-type interface-number* [ *next-hop-address* ] | **vpn-instance** *d-vpn-instance-name next-hop-address* ] [ **preference** *preference-value* ]

**ip route-static vpn-instance** *s-vpn-instance-name*&<1-6> *dest-address* { *mask* | *mask-length* } { *next-hop-address* [ **track** *track-entry-number* ] [ **public** ] | *interface-type interface-number next-hop-address* | **vpn-instance** *d-vpn-instance-name next-hop-address* [ **track** *track-entry-number* ] } [ **preference** *preference-value* ] [ **tag** *tag-value* ] [ **description** *description-text* ]

**undo ip route-static vpn-instance** *s-vpn-instance-name*&<1-6> *dest-address* { *mask* | *mask-length* } [ *next-hop-address* [ **public** ] | *interface-type interface-number* [ *next-hop-address* ] | **vpn-instance**  *d-vpn-instance-name next-hop-address* ] [ **preference** *preference-value* ]

#### **View**

System view

#### **Default Level**

2: System level

#### **Parameters**

**vpn-instance** *s-vpn-instance-name*&<1-6>: Specifies the VPN instance name, which is a string of 1 to 31 case-sensitive characters. &<1-6> indicates the argument before it can be entered up to 6 times. Each VPN instance has its own routing table, and the configured static route is installed in the routing tables of the specified VPN instances.

*dest-address*: Destination IP address of the static route, in dotted decimal notation.

*mask*: Mast of the IP address, in dotted decimal notation.

*mask-length*: Mask length, in the range 0 to 32.

*next-hop-address*: IP address of the next hop, in dotted decimal notation.

*interface-type interface-number*: Specifies the output interface by its type and number.

**vpn-instance** *d-vpn-instance-name*: Name of the destination VPN instance, case-sensitive. If a destination VPN instance name is specified, the router will search the output interface in the destination VPN instance based on the configured *next-hop-address*.

*next-hop-address* **public**: Indicates that the specified *next-hop-address* is a public network address, rather than a VPN instance address.

**preference** *preference-value* : Specifies the preference of the static route, which is in the range of 1 to 255 and defaults to 60.

**tag** *tag-value*: Sets a tag value for the static route from 1 to 4294967295. The default is 0. Tags of routes are used in routing policies to control routing.

**description** *description-text*: Configures a description for the static route, which consists of 1 to 60 characters, including special characters like space, but excluding **?**.

**track** *track-entry-number*: Associates the static route with a track entry. Use the *track-entry-number*  argument to specify a track entry number, in the range 1 to 1024.

#### **Description**

Use the **ip route-static** command to configure a unicast static route.

Use the **undo ip route-static** command to delete a unicast static route.

When configuring a unicast static route, note that:

- 1) If the destination IP address and the mask are both 0.0.0.0, the configured route is a default route. If routing table searching fails, the router will use the default route for packet forwarding.
- 2) Different route management policies can be implemented for different route preference configurations. For example, specifying the same preference for different routes to the same destination address enables load sharing, while specifying different preferences for these routes enables route backup.

Related commands: **display ip routing-table**, **ip route-static default-preference**.

- The static route does not take effect if you specify its next hop address first and then configure the address as the IP address of a local interface.
- The next hop address must not be the IP address of the local interface; otherwise, the route configuration will not take effect.
- For a NULL0 interface, if the output interface has already been configured, there is no need to configure the next hop address.
- To configure track monitoring for an existing static route, simply associate the static route with a track entry. For a non-existent static route, configure it and associate it with a Track entry.
- If the track module uses NQA to detect the reachability of the private network static route's nexthop, the VPN instance number of the static route's nexthop must be identical to that configured in the NQA test group.
- If a static route needs route recursion, the associated track entry must monitor the nexthop of the recursive route instead of that of the static route; otherwise, a valid route may be mistakenly considered invalid.

#### **Examples**

# Configure a static route, whose destination address is 1.1.1.1/24, next hop address is 2.2.2.2, tag value is 45, and description information is **for internet & intranet**.

<Sysname> system-view

[Sysname] ip route-static 1.1.1.1 24 2.2.2.2 tag 45 description for internet & intranet

# Configure a static route for a VPN instance named **vpn1**: the destination address is 1.1.1.1/16 and the next hop address is 1.1.1.2, which is the address of this VPN instance.

<Sysname> system-view

#### <span id="page-698-0"></span>**ip route-static default-preference**

#### **Syntax**

**ip route-static default-preference** *default-preference-value*  **undo ip route-static default-preference**

#### **View**

System view

#### **Default Level**

2: System level

#### **Parameters**

*default-preference-value*: Default preference for static routes, which is in the range of 1 to 255.

#### **Description**

Use the **ip route-static default-preference** command to configure the default preference for static routes.

Use the **undo ip route-static default-preference** command to restore the default.

By default, the default preference of static routes is 60.

Note that:

- If no preference is specified when configuring a static route, the default preference is used.
- When the default preference is re-configured, it applies to newly added static routes only.

Related commands: **display ip routing-table**, **ip route-static**.

#### **Examples**

# Set the default preference of static routes to 120.

<Sysname> system-view [Sysname] ip route-static default-preference 120

## **Table of Contents**

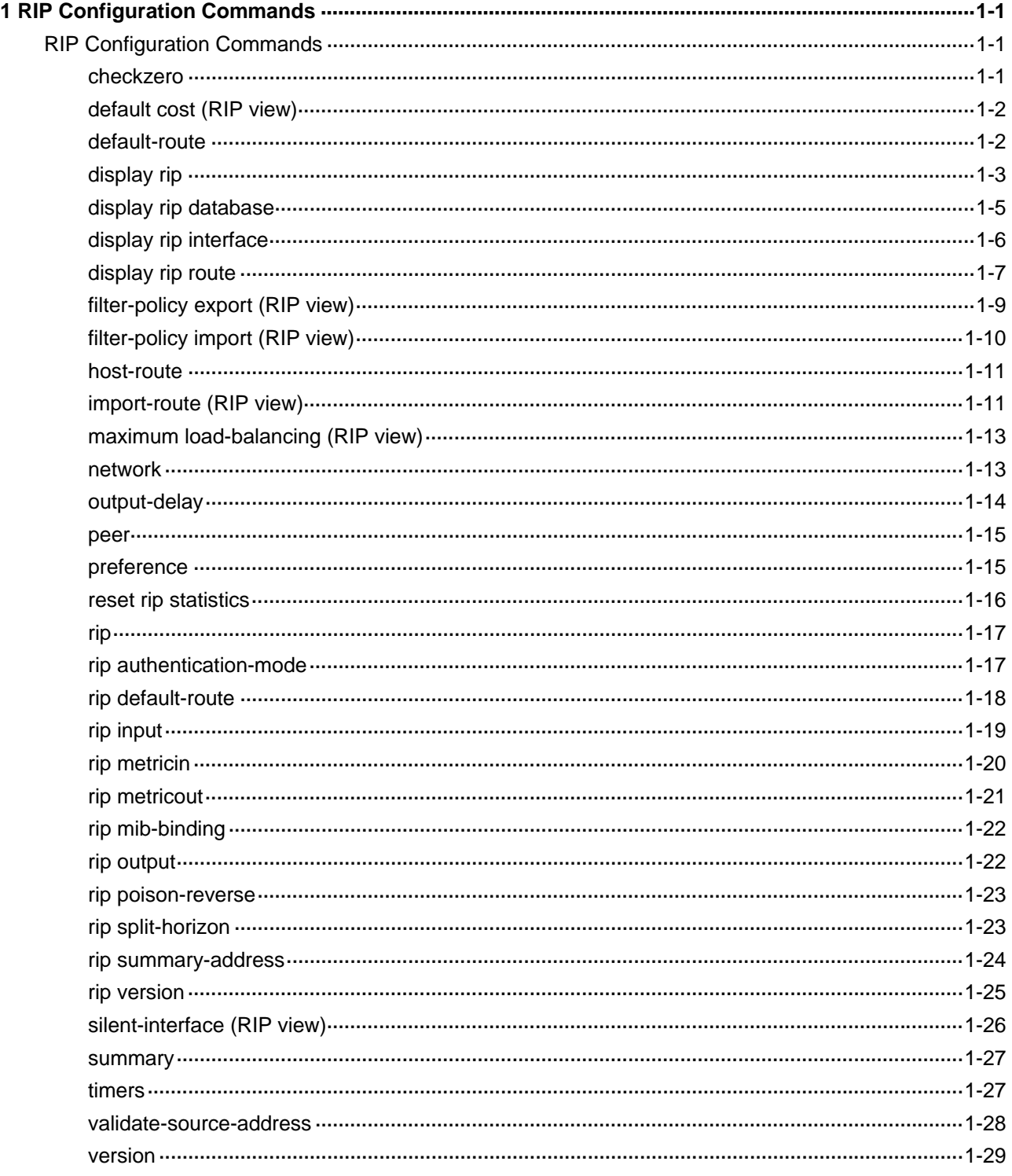

## <span id="page-700-0"></span>**1 RIP Configuration Commands**

 $\mathbb{Z}$  Note

The term "router" in this document refers to a router in a generic sense or a Layer 3 switch.

## **RIP Configuration Commands**

#### **checkzero**

#### **Syntax**

**checkzero**

**undo checkzero**

#### **View**

RIP view

#### **Default Level**

2: System level

#### **Parameters**

None

#### **Description**

Use the **checkzero** command to enable the zero field check on RIPv1 messages.

Use the **undo checkzero** command to disable the zero field check.

The zero field check is enabled by default.

After the zero field check is enabled, the router discards RIPv1 messages in which zero fields are non-zero. If all messages are trusty, you can disable this feature to reduce the processing time of the CPU.

#### **Examples**

# Disable the zero field check on RIPv1 messages for RIP process 100.

```
<Sysname> system-view 
[Sysname] rip 100 
[Sysname-rip-100] undo checkzero
```
#### <span id="page-701-0"></span>**default cost (RIP view)**

#### **Syntax**

**default cost** *value*

**undo default cost**

#### **View**

RIP view

#### **Default Level**

2: System level

#### **Parameters**

*value*: Default metric of redistributed routes, in the range of 0 to 16.

#### **Description**

Use the **default cost** command to configure the default metric for redistributed routes.

Use the **undo default cost** command to restore the default.

By default, the default metric of redistributed routes is 0.

When you use the **import-route** command to redistribute routes from other protocols without specifying a metric, the metric specified by the **default cost** command applies.

Related command: **import-route**.

#### **Examples**

# Set the default metric for redistributed routes to 3.

```
<Sysname> system-view 
[Sysname] rip 100 
[Sysname-rip-100] default cost 3
```
#### **default-route**

#### **Syntax**

**default-route** { **only** | **originate** } [ **cost** *cost* ]

#### **undo default-route**

#### **View**

RIP view

#### **Default Level**

2: System level

#### **Parameters**

**only**: Advertises only a default route.

**originate**: Advertises both a default route and other routes.

*cost*: Cost of the default route, in the range of 1 to 15.

#### <span id="page-702-0"></span>**Description**

Use the **default-route originate cost** command to configure all the interfaces under the RIP process to advertise a default route with the specified metric to RIP neighbors.

Use the **undo default-route originate** command to disable all the interfaces under the RIP process from sending a default route.

By default, no default route is sent to RIP neighbors.

The RIP router with this feature configured will not receive any default routes from RIP neighbors.

Related commands: **rip default-route**.

#### **Examples**

# Configure all the interfaces under RIP process 1 to send only a default route with a metric of 2 to RIP neighbors.

```
<Sysname> system-view 
[Sysname] rip 100 
[Sysname-rip-100] default-route only cost 2
```
#### **display rip**

#### **Syntax**

**display rip** [ *process-id* | **vpn-instance** *vpn-instance-name* ]

#### **View**

Any view

#### **Default Level**

1: Monitor level

#### **Parameters**

*process-id*: RIP process ID, in the range of 1 to 65535.

**vpn-instance** *vpn-instance-name*: Specifies a VPN instance name, a string of 1 to 31 characters.

#### **Description**

Use the **display rip** command to display the current status and configuration information of the specified RIP process.

- If *process-id* is not specified, information about all configured RIP processes is displayed.
- If *vpn-instance-name* is specified, the RIP configuration of the specified VPN instance is displayed.

#### **Examples**

# Display the current status and configuration information of all configured RIP processes.

```
<Sysname> display rip 
   Public VPN-instance name : 
     RIP process : 1 
        RIP version : 1 
        Preference : 100
```

```
 Checkzero : Enabled 
 Default-cost : 0 
 Summary : Enabled 
 Hostroutes : Enabled 
 Maximum number of balanced paths : 8 
Update time : 30 \text{ sec(s)} Timeout time : 180 \text{ sec(s)} Suppress time : 120 sec(s) Garbage-collect time : 120 sec(s) 
update output delay : 20(ms) output count : 3
TRIP retransmit time : 5 sec(s)
 TRIP response packets retransmit count : 36 
 Silent interfaces : None 
 Default routes : Only Default route cost : 3 
 Verify-source : Enabled 
 Networks : 
     192.168.1.0 
 Configured peers : None 
 Triggered updates sent : 0 
 Number of routes changes : 0 
 Number of replies to queries : 0
```
#### **Table 1-1 display rip** command output description

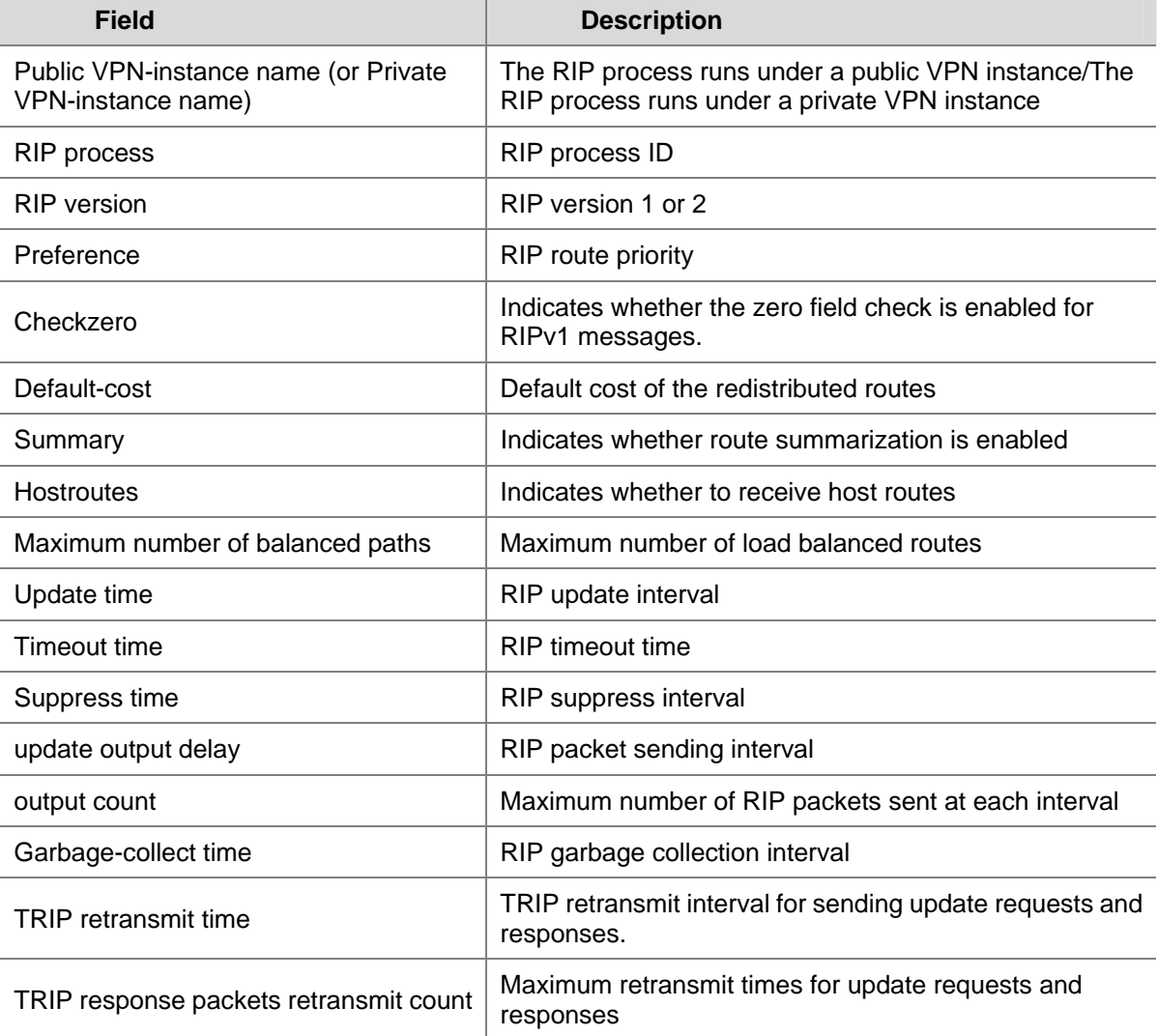

<span id="page-704-0"></span>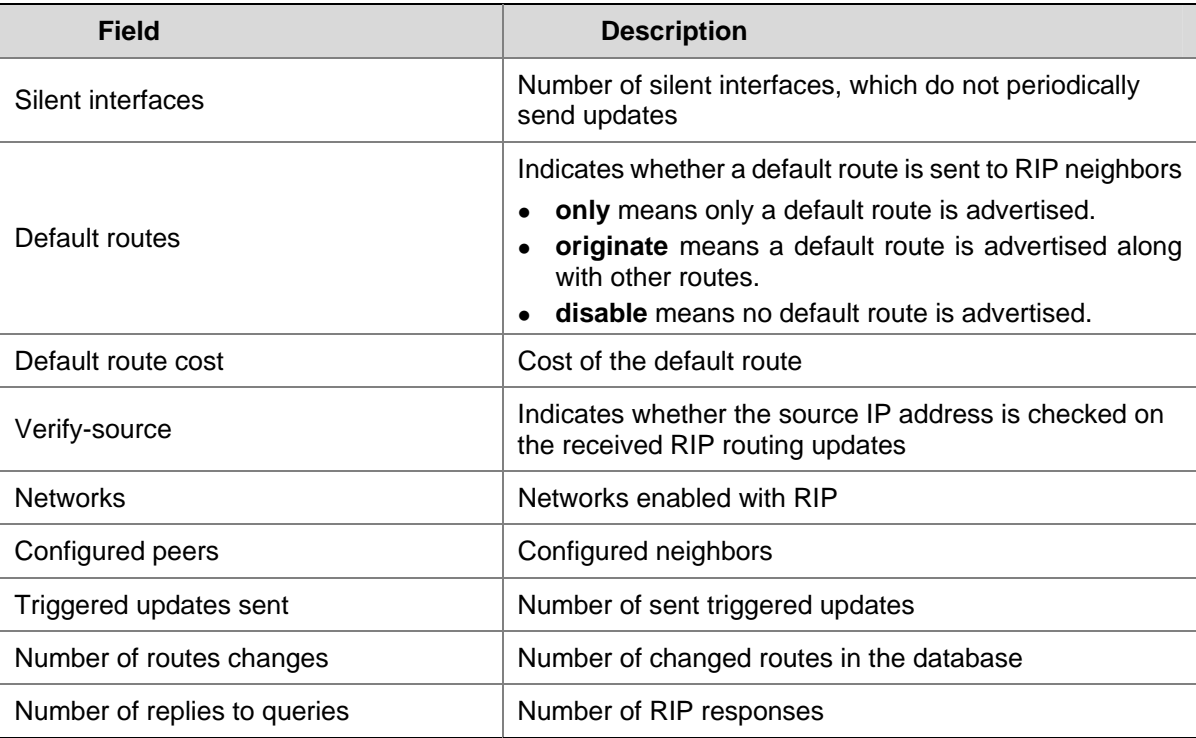

#### **display rip database**

#### **Syntax**

**display rip** *process-id* **database**

#### **View**

Any view

#### **Default Level**

1: Monitor level

#### **Parameters**

*process-id*: RIP process ID, in the range of 1 to 65535.

#### **Description**

Use the **display rip database** command to display the active routes in the RIP database, which are sent in normal RIP routing updates.

#### **Examples**

# Display the active routes in the database of RIP process 100.

```
<Sysname> display rip 100 database 
   10.0.0.0/8, cost 6, ClassfulSumm 
   10.0.0.0/8, cost 6, nexthop 192.168.0.37 
   192.168.0.0/24, cost 0, ClassfulSumm 
   192.168.0.0/24, cost 0, nexthop 192.168.0.73, Rip-interface
```
<span id="page-705-0"></span>**Table 1-2 display rip database** command output description

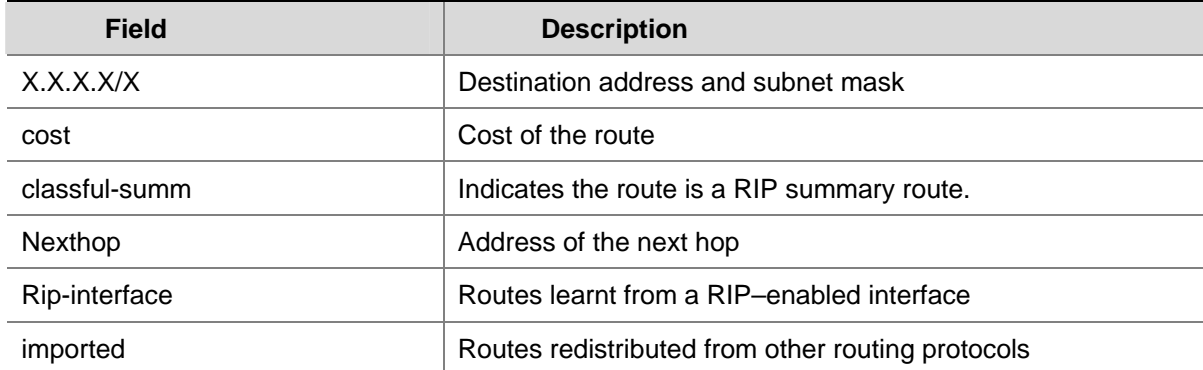

#### **display rip interface**

#### **Syntax**

**display rip** *process-id* **interface** [ *interface-type interface-number* ]

#### **View**

Any view

#### **Default Level**

1: Monitor level

#### **Parameters**

*process-id*: RIP process ID, in the range of 1 to 65535.

*interface-type interface-number*: Specifies an interface.

#### **Description**

Use the **display rip interface** command to display the RIP interface information of the RIP process.

If no interface is specified, information about all RIP interfaces of the RIP process is displayed.

#### **Examples**

# Display all the interface information of RIP process 1.

```
<Sysname> display rip 1 interface 
Interface-name: Vlan-interface1 
        Address/Mask:1.1.1.1/24 Version:RIPv1 
        MetricIn:5 MetricIn route policy:123 
        MetricOut:5 MetricOut route policy:234 
         Split-horizon/Poison-reverse:on/off Input/Output:on/on 
         Default route:off 
        Current packets number/Maximum packets number:234/2000
```
#### **Table 1-3 display rip interface** command output description

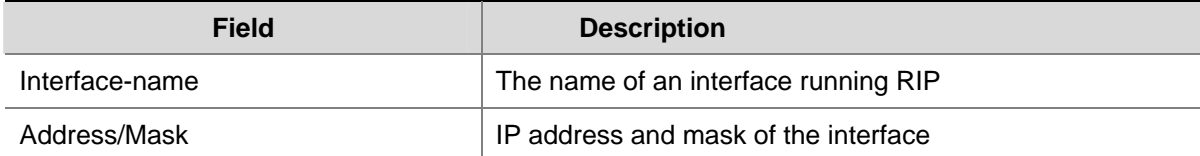

<span id="page-706-0"></span>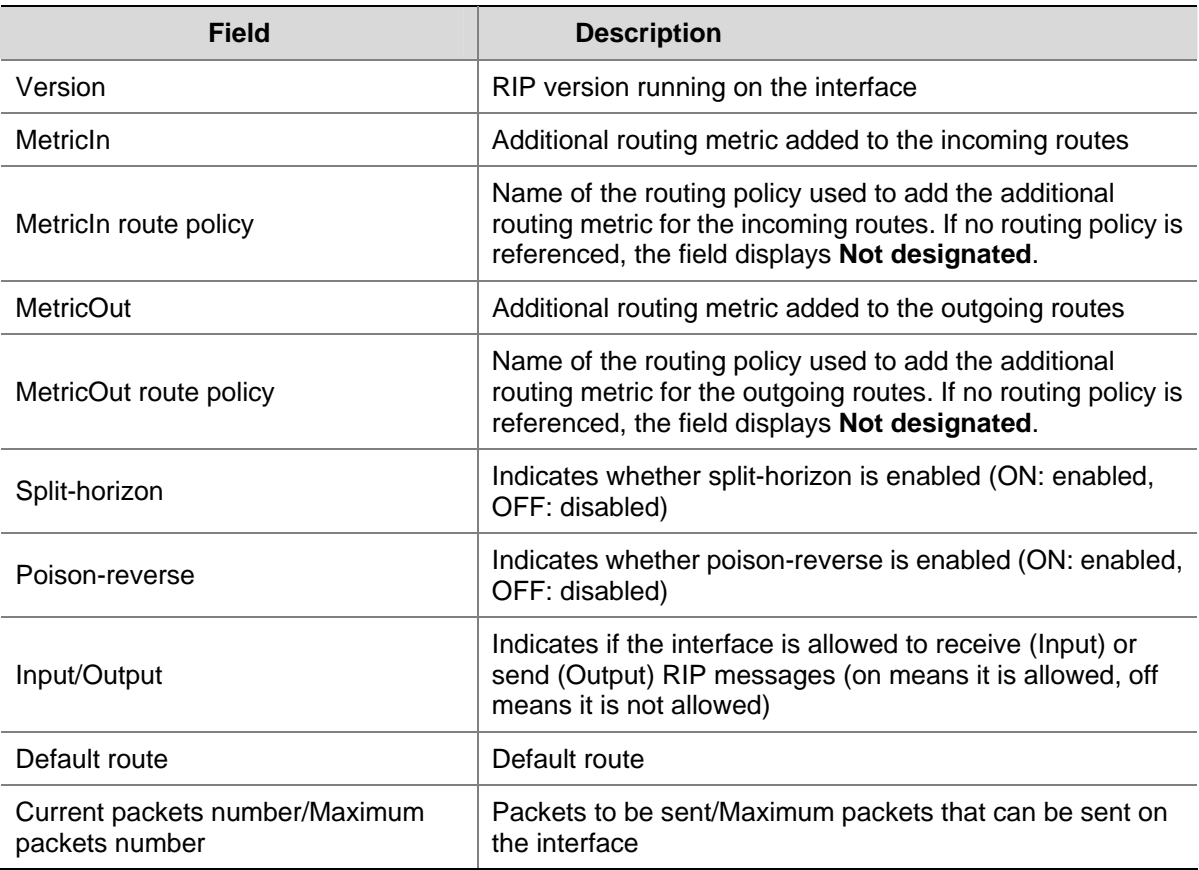

#### **display rip route**

#### **Syntax**

**display rip** *process-id* **route** [ **statistics** | *ip-address* { *mask* | *mask-length* } | **peer** *ip-address* ]

#### **View**

Any view

#### **Default Level**

1: Monitor level

#### **Parameters**

*process-id*: RIP process ID, in the range of 1 to 65535.

**statistics**: Displays the route statistics, including total number of routes and number of routes of each neighbor.

*ip-address* { *mask* | *mask-length* }: Displays route information about a specified IP address.

**peer** *ip-address*: Displays all routing information learned from a specified neighbor.

#### **Description**

Use the **display rip route** command to display the routing information of a specified RIP process.

#### **Examples**

# Display all routing information of RIP process 1.

```
<Sysname> display rip 1 route
```
 Route Flags: R-RIP, T-TRIP P-Permanent, A-Aging, S-Suppressed, G-Garbage-collect -------------------------------------------------------------------------- Peer 21.0.0.23 on Vlan-interface1 Destination/Mask NextHop Cost Tag Flags Sec 56.0.0.0/8 21.0.0.23 1 0 RA 102 34.0.0.0/8 21.0.0.23 1 0 RA 23 # Display routing information for network 56.0.0.0/8 of RIP process 1. <Sysname> display rip 1 route 56.0.0.0 8 Route Flags: R-RIP, T-TRIP P-Permanent, A-Aging, S-Suppressed, G-Garbage-collect -------------------------------------------------------------------------- Peer 21.0.0.23 on Vlan-interface1 Destination/Mask NextHop Cost Tag Flags Sec 56.0.0.0/8 21.0.0.23 1 0 RA 102 # Display RIP process1 routing information learned from the specified neighbor. <Sysname> display rip 1 route peer 21.0.0.23 Route Flags: R-RIP, T-TRIP P-Permanent, A-Aging, S-Suppressed, G-Garbage-collect

--------------------------------------------------------------------------

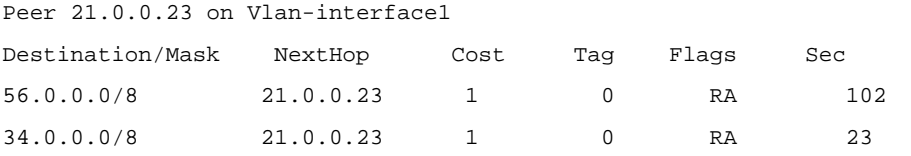

#### **Table 1-4 display rip route** command output description

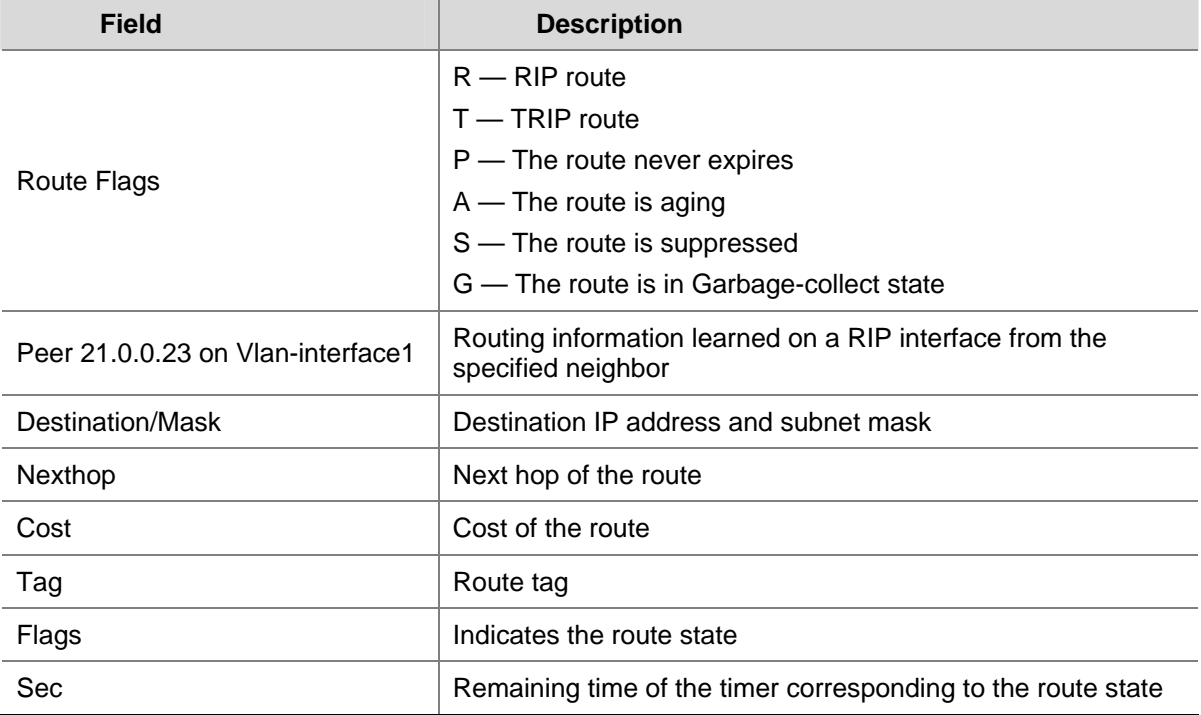

# Display the routing statistics of RIP process 1.

<Sysname> display rip 1 route statistics

<span id="page-708-0"></span>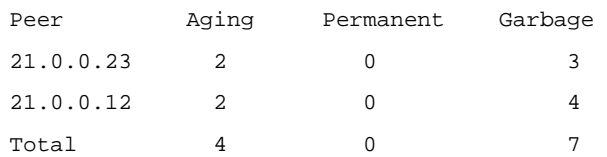

**Table 1-5** display rip route statistics command output description

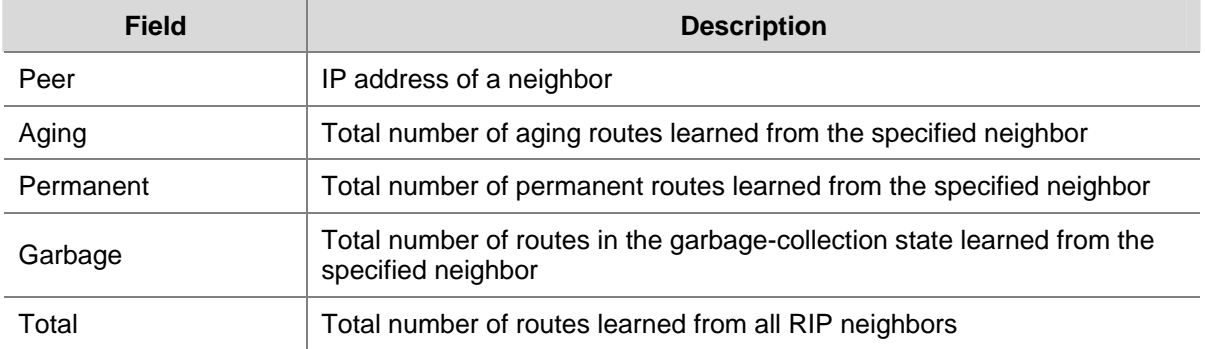

#### **filter-policy export (RIP view)**

#### **Syntax**

**filter-policy** { *acl-number* | **ip-prefix** *ip-prefix-name* } **export** [ *protocol* [ *process-id* ] | *interface-type interface-number* ]

**undo filter-policy export** [ *protocol* [ *process-id* ] | *interface-type interface-number* ]

#### **View**

RIP view

#### **Default Level**

2: System level

#### **Parameters**

*acl-number*: Number of an ACL used to filter outbound routes, in the range of 2000 to 3999.

**ip-prefix** *ip-prefix-name*: Name of an IP prefix list used to filter outbound routes, a string of 1 to 19 characters.

*protocol*: Filters outbound routes redistributed from a specified routing protocol, which can be **bgp**, **direct**, **isis**, **ospf**, **rip**, and **static**.

*process-id*: Process ID of the specified routing protocol, in the range of 1 to 65535. You need to specify a process ID when the routing protocol is **rip**, **ospf**, or **isis**.

*interface-type interface-number*: Specifies an interface.

#### **Description**

Use the **filter-policy export** command to configure the filtering of RIP outgoing routes. Only routes not filtered out can be advertised.

Use the **undo filter-policy export** command to remove the filtering.

By default, RIP does not filter outbound routes.

Note that:

- <span id="page-709-0"></span>• If *protocol* is specified, RIP filters only the outgoing routes redistributed from the specified routing protocol. Otherwise, RIP filters all routes to be advertised.
- If *interface-type interface-number* is specified, RIP filters only the routes advertised by the specified interface. Otherwise, RIP filters routes advertised by all RIP interfaces.

Related commands: **acl**, **import-route**, and **ip ip-prefix**.

#### **Examples**

# Reference ACL 2000 to filter outbound routes.

<Sysname> system-view [Sysname] rip 1 [Sysname-rip-1] filter-policy 2000 export

# Reference IP prefix list **abc** to filter outbound routes on Vlan-interface 1.

[Sysname-rip-1] filter-policy ip-prefix abc export Vlan-interface 1

#### **filter-policy import (RIP view)**

#### **Syntax**

**filter-policy** { *acl-number* | **gateway** *ip-prefix-name* | **ip-prefix** *ip-prefix-name* [ **gateway** *ip-prefix-name* ] } **import** [ *interface-type interface-number* ] **undo filter-policy import** [ *interface-type interface-number* ]

#### **View**

RIP view

#### **Default Level**

2: System level

#### **Parameters**

*acl-number*: Number of the ACL used for filtering incoming routes, in the range of 2000 to 3999.

**ip-prefix** *ip-prefix-name*: References an IP prefix list to filter incoming routes. The *ip-prefix-name* is a string of 1 to 19 characters.

**gateway** *ip-prefix-name*: References an IP prefix list to filter routes from the gateway. *ip-prefix-name* is a string of 1 to 19 characters.

*interface-type interface-number*: Specifies an interface by its interface type and interface number.

#### **Description**

Use the **filter-policy import** command to filter the incoming routes.

Use the **undo filter-policy import** command to restore the default.

By default, RIP does not filter incoming routes.

Related commands: **acl** and **ip ip-prefix**.

#### **Examples**

# Reference ACL 2000 to filter incoming routes.

```
<Sysname> system-view 
[Sysname] rip 1
```
<span id="page-710-0"></span>[Sysname-rip-1] filter-policy 2000 import

# Reference IP prefix list abc on Vlan-interface 1 to filter all received RIP routes.

[Sysname-rip-1] filter-policy ip-prefix abc import Vlan-interface 1

#### **host-route**

#### **Syntax**

**host-route**

**undo host-route**

#### **View**

RIP view

#### **Default Level**

2: System level

#### **Parameters**

None

#### **Description**

Use the **host-route** command to enable host route reception.

Use the **undo host-route** command to disable host route reception.

By default, receiving host routes is enabled.

In some cases, a router may receive many host routes from the same network segment. These routes are not helpful for routing and occupy a large amount of network resources. You can use the **undo host-route** command to disable receiving of host routes.

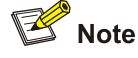

RIPv2 can be disabled from receiving host routes, but RIPv1 cannot.

#### **Examples**

# Disable RIP from receiving host routes.

```
<Sysname> system-view 
[Sysname] rip 1 
[Sysname-rip-1] undo host-route
```
#### **import-route (RIP view)**

#### **Syntax**

**import-route** *protocol* [ *process-id* | **all-processes** | **allow-ibgp** ] [ **cost** *cost* | **route-policy**  *route-policy-name* | **tag** *tag* ] \*

#### **undo import-route** *protocol* [ *process-id* ]

#### **View**

RIP view

#### **Default Level**

2: System level

#### **Parameters**

*protocol*: Specifies a routing protocol from which to redistribute routes. At present, it can be **bgp**, **direct**, **isis**, **ospf**, **rip**, or **static**.

*process-id*: Process ID, in the range of 1 to 65535. The default is 1. It is available only when the protocol is **isis**, **rip**, or **ospf**.

**all-processes**: Enables route redistribution from all the processes of a protocol. This keyword takes effect only when the protocol is **rip**, **ospf**, or **isis**.

**allow-ibgp**: When the *protocol* argument is set to **bgp**, **allow-ibgp** is an optional keyword. The **import-route bgp** command only redistributes eBGP routes, while the **import-route bgp allow-ibgp**  command additionally redistributes iBGP routes, which may cause routing loops. Be cautious when using it.

*cost*: Cost for redistributed routes, in the range of 0 to 16. If *cost* is not specified, the default cost specified by the **default cost** command applies.

*tag*: Tag marking redistributed routes, in the range of 0 to 65,535. The default is 0.

**route-policy** *route-policy-name*: Specifies a routing policy with 1 to 19 characters.

#### **Description**

Use the **import-route** command to enable route redistribution from another routing protocol.

Use the **undo import-route** command to disable route redistribution.

By default, RIP does not redistribute routes from other routing protocols.

Note that:

- Only active routes can be redistributed. You can use the display ip routing-table protocol command to display route state information.
- You can specify a routing policy using the keyword **route-policy** to redistribute only the specified routes.
- You can configure a cost for redistributed routes using the keyword cost.
- You can configure a tag value for redistributed routes using the keyword tag.

Related commands: **default cost**.

#### **Examples**

# Redistribute static routes, and set the cost to 4.

```
<Sysname> system-view 
[Sysname] rip 1 
[Sysname-rip-1] import-route static cost 4
```
#### # Set the default cost for redistributed routes to 3.

```
[Sysname-rip-1] default cost 3
```
<span id="page-712-0"></span># Redistribute OSPF routes with the cost being the default cost.

[Sysname-rip-1] import-route ospf

#### **maximum load-balancing (RIP view)**

#### **Syntax**

**maximum load-balancing** *number*

#### **undo maximum load-balancing**

#### **View**

RIP view

#### **Default Level**

2: System level

#### **Parameters**

*number*: Maximum number of load balanced routes, in the range 1 to 4.

#### **Description**

Use the **maximum load-balancing** command to specify the maximum number of load balanced routes in load sharing mode.

Use the **undo maximum load-balancing** command to restore the default.

By default, the maximum number of load balanced routes is 4.

#### **Examples**

# Specify the maximum number of load balanced routes as 2.

```
<Sysname> system-view 
[Sysname] rip 
[Sysname-rip-1] maximum load-balancing 2
```
#### **network**

#### **Syntax**

**network** *network-address*

**undo network** *network-address*

#### **View**

RIP view

#### **Default Level**

2: System level

#### **Parameters**

*network-address*: IP address of a network segment, which can be the IP network address of any interface.

#### <span id="page-713-0"></span>**Description**

Use the **network** command to enable RIP on the interface attached to the specified network.

Use the **undo network** command to disable RIP on the interface attached to the specified network.

Use the **network** 0.0.0.0 command to enable RIP on all interfaces.

RIP is disabled on an interface by default.

Note that:

- RIP runs only on the interfaces attached to the specified network. For an interface not on the specified network, RIP neither receives/sends routes on it nor forwards interface route through it. Therefore, you need to specify the network after enabling RIP to validate RIP on a specific interface.
- For a single process, you can use the network 0.0.0.0 command to enable RIP on all interfaces, while the command is not applicable in case of multi-process.
- If a physical interface is attached to multiple networks, you cannot advertise these networks in different RIP processes.

#### **Examples**

# Enable RIP on the interface attached to the network 129.102.0.0.

```
<Sysname> system-view 
[Sysname] rip 100 
[Sysname-rip-100] network 129.102.0.0
```
#### **output-delay**

#### **Syntax**

**output-delay** *time* **count** *count* **undo output-delay**

#### **View**

RIP view

#### **Default Level**

2: System level

#### **Parameters**

*time*: RIP packet sending interval, in milliseconds. It is in the range 10 to 100.

*count*: Maximum number of RIP packets sent at each interval. It is in the range 1 to 20.

#### **Description**

Use the **output-delay** command to configure the maximum RIP packets that can be sent at the specified interval for all interfaces under the RIP process.

Use the **undo output-delay** command to restore the default.

By default, an interface sends up to three RIP packets every 20 milliseconds.

#### **Examples**

# Configure all the interfaces under RIP process 1 to send up to 10 RIP packets every 30 milliseconds.

```
<Sysname> system-view 
[Sysname] rip 100 
[Sysname-rip-1] output-delay 30 count 10
```
#### **peer**

#### **Syntax**

**peer** *ip-address*

**undo peer** *ip-address*

#### **View**

RIP view

#### **Default Level**

2: System level

#### **Parameters**

*ip-address*: IP address of a RIP neighbor, in dotted decimal format.

#### **Description**

Use the **peer** command to specify the IP address of a neighbor in the non-broadcast multi-access (NBMA) network, where routing updates destined for the peer are unicast, rather than multicast or broadcast.

Use the **undo peer** command to remove the IP address of a neighbor.

By default, no neighbor is specified.

Note that you need not use the **peer** *ip-address* command when the neighbor is directly connected; otherwise the neighbor may receive both the unicast and multicast (or broadcast) of the same routing information.

#### **Examples**

# Specify to send unicast updates to peer 202.38.165.1.

```
<Sysname> system-view 
[Sysname] rip 1 
[Sysname-rip-1] peer 202.38.165.1
```
#### **preference**

#### **Syntax**

**preference** [ **route-policy** *route-policy-name* ] *value*  **undo preference** [ **route-policy** ]

#### **View**

RIP view

#### **Default Level**

2: System level

#### <span id="page-715-0"></span>**Parameters**

*route-policy-name*: Routing policy name with 1 to 19 characters.

*value*: Priority for RIP route, in the range of 1 to 255. The smaller the value, the higher the priority.

#### **Description**

Use the **preference** command to specify the RIP route priority.

Use the **undo preference route-policy** command to restore the default.

By default, the priority of a RIP route is 100.

You can specify a routing policy using the keyword **route-policy** to set the specified priority to routes matching the routing policy.

- If a priority is set for matched routes in the routing policy, the priority applies to these routes. The priority of other routes is the one set by the **preference** command.
- If no priority is set for matched routes in the routing policy, the priority of all routes is the one set by the **preference** command.

#### **Examples**

# Set the RIP route priority to 120.

```
<Sysname> system-view 
[Sysname] rip 1 
[Sysname-rip-1] preference 120
```
#### **reset rip statistics**

#### **Syntax**

**reset rip** *process-id* **statistics**

#### **View**

User view

#### **Default Level**

2: System level

#### **Parameters**

*process-id*: RIP process ID, in the range of 1 to 65535.

#### **Description**

Use the **reset rip statistics** command to clear the statistics of the specified RIP process.

#### **Examples**

# Clear statistics in RIP process 100.

<Sysname> reset rip 100 statistics

#### <span id="page-716-0"></span>**rip**

#### **Syntax**

**rip** [ *process-id* ] [ **vpn-instance** *vpn-instance-name* ] **undo rip** [ *process-id* ] [ **vpn-instance** *vpn-instance-name* ]

#### **View**

System view

#### **Default Level**

2: System level

#### **Parameters**

*process-id*: RIP process ID, in the range of 1 to 65535. The default is 1.

**vpn-instance** *vpn-instance-name*: Specifies a VPN instance name, a string of 1 to 31 case-sensitive characters.

#### **Description**

Use the **rip** command to create a RIP process and enter RIP view.

Use the **undo rip** command to disable a RIP process.

By default, no RIP process runs.

Note that:

- If no VPN instance is specified, the RIP process will run under public network instance.
- You must create a VPN instance before you apply a RIP process to it. For related configuration, refer to the **ip vpn-instance** command.
- You must enable the RIP process before configuring the global parameters. This limitation is not for configuration of interface parameters.
- The configured interface parameters become invalid after you disable the RIP process.

#### **Examples**

# Create a RIP process and enter RIP process view.

```
<Sysname> system-view 
[Sysname] rip 
[Sysname-rip-1]
```
#### **rip authentication-mode**

#### **Syntax**

**rip authentication-mode** { **md5** { **rfc2082** *key-string key-id* | **rfc2453** *key-string* } | **simple** *password* } **undo rip authentication-mode**

#### **View**

Interface view

#### <span id="page-717-0"></span>**Default Level**

2: System level

#### **Parameters**

**md5**: MD5 authentication mode.

**rfc2453**: Uses the message format defined in RFC 2453 (IETF standard).

**rfc2082**: Uses the message format defined in RFC 2082.

*key-id*: MD5 key number, in the range of 1 to 255.

*key-string*: MD5 key string with 1 to 16 characters in plain text format, or 1 to 24 characters in cipher text format. When the **display current-configuration** command is used to display system information, a 24-character cipher string is displayed as the MD5 key string.

**simple**: Plain text authentication mode.

*password*: Plain text authentication string with 1 to 16 characters.

#### **Description**

Use the **rip authentication-mode** command to configure RIPv2 authentication mode and parameters.

Use the **undo rip authentication-mode** command to cancel authentication.

Note that the key string you configured can overwrite the old one if there is any.

Related commands: **rip version**.

#### **Examples**

# Configure MD5 authentication on VLAN-interface 10 with the key string being **rose** in the format defined in RFC 2453.

<Sysname> system-view [Sysname] interface vlan-interface 10 [Sysname-Vlan-interface10] rip version 2 [Sysname-Vlan-interface10] rip authentication-mode md5 rfc2453 rose

#### **rip default-route**

#### **Syntax**

**rip default-route** { { **only** | **originate** } [ **cost** *cost* ] | **no-originate** } **undo rip default-route** 

#### **View**

Interface view

#### **Default Level**

2: System level

#### **Parameters**

**only**: Advertises only a default route.

**originate**: Advertises a default route and other routes.

**no-originate**: Advertises routes other than a default route.

*cost*: Cost of the default route, in the range 1 to 15.

#### <span id="page-718-0"></span>**Description**

Use the **rip default-route** command to configure the RIP interface to advertise a default route with the specified metric.

Use the **undo rip default-route** command to disable the RIP interface from sending a default route.

By default, a RIP interface can advertise a default route if the RIP process is configured with default route advertisement.

 $\mathbb{Z}$  Note

A RIP router configured to advertise a default route will not receive any default routes from RIP neighbors.

#### Related commands: **default-route**.

#### **Examples**

# Configure VLAN-interface 10 to advertise only a default route with a metric of 2.

```
<Sysname> system-view 
[Sysname] interface vlan-interface 10 
[Sysname-Vlan-interface10] rip default-route only cost 2
```
#### **rip input**

#### **Syntax**

**rip input**

**undo rip input**

#### **View**

Interface view

#### **Default Level**

2: System level

#### **Parameters**

None

#### **Description**

Use the **rip input** command to enable the interface to receive RIP messages.

Use the **undo rip input** command to disable the interface from receiving RIP messages.

By default, an interface is enabled to receive RIP messages.

Related commands: **rip output**.

#### <span id="page-719-0"></span>**Examples**

# Disable VLAN-interface 10 from receiving RIP messages.

```
<Sysname> system-view 
[Sysname] interface vlan-interface 10 
[Sysname-Vlan-interface10] undo rip input
```
#### **rip metricin**

#### **Syntax**

**rip metricin** [ **route-policy** *route-policy-name* ] *value* **undo rip metricin**

#### **View**

Interface view

#### **Default Level**

2: System level

#### **Parameters**

**route-policy** *route-policy-name*: Specifies the name of a routing policy used to add an additional metric for the routes matching it. The name is a string of 1 to 19 characters

*value*: Additional metric added to received routes, in the range of 0 to 16.

#### **Description**

Use the **rip metricin** command to configure the interface to add a metric to the routes it receives.

Use the **undo rip metricin** command to restore the default.

By default, the additional metric of a received route is 0.

When a valid RIP route is received, the system adds a metric to it and then installs it into the routing table. Therefore, the metric of the route received on the configured interface is increased. If the sum of the additional metric and the original metric is greater than 16, the metric of the route will be 16.

If a routing policy is referenced with the **route-policy** keyword:

- <sup>z</sup> Routes matching the policy is added with the metric specified in the **apply cost** command configured in the policy, while routes not matching it is added with the metric specified in the **rip metricout** command. Note that, the **rip metricout** command does not support the **+** or – keyword (used to add or reduce a metric) specified in the **apply cost** command. For details about the **apply cost** command, refer to *Routing Policy Commands* in the *IP Routing Volume*.
- If the **apply cost** command is not configured in the policy, all the advertised routes is added with the metric specified in the **rip metricout** command.

Related commands: **rip metricout**.

#### **Examples**

# Configure VLAN-interface 10 to add a metric of 6 for incoming route 1.0.0.0/8 and to add a metric of 2 for other incoming routes.

<Sysname> system-view [Sysname] ip ip-prefix 123 permit 1.0.0.0 8
[Sysname] route-policy abc permit node 0 [Sysname-route-policy] if-match ip-prefix 123 [Sysname-route-policy] apply cost 6 [Sysname] interface vlan-interface 10 [Sysname-Vlan-interface10] rip metricin route-policy abc 2

# **rip metricout**

#### **Syntax**

**rip metricout** [ **route-policy** *route-policy-name* ] *value* **undo rip metricout**

#### **View**

Interface view

# **Parameters**

*value*: Additional metric of sent routes, in the range of 1 to 16.

#### **Description**

Use the **rip metricout** command to add a metric to sent routes.

Use the **undo rip metricout** command to restore the default.

By default, the additional metric for sent routes is 1.

With the command configured on an interface, the metric of RIP routes sent on the interface will be increased.

If a routing policy is referenced with the **route-policy** keyword:

- <sup>z</sup> Routes matching the policy is added with the metric specified in the **apply cost** command configured in the policy, while routes not matching it is added with the metric specified in the **rip metricout** command. Note that, the **rip metricout** command does not support the **+** or – keyword (used to add or reduce a metric) specified in the **apply cost** command. For details about the **apply cost** command, refer to *Routing Policy Commands* in the *IP Routing Volume*.
- If the **apply cost** command is not configured in the policy, all the advertised routes is added with the metric specified in the **rip metricout** command.

Related commands: **rip metricin**.

#### **Examples**

# Configure VLAN-interface 10 to add a metric of 6 for the outgoing route 1.0.0.0/8 and to add a metric of 2 for other outgoing routes.

```
<Sysname> system-view 
[Sysname] ip ip-prefix 123 permit 1.0.0.0 8 
[Sysname] route-policy abc permit node 0 
[Sysname-route-policy] if-match ip-prefix 123 
[Sysname-route-policy] apply cost 6 
[Sysname] interface vlan-interface 10 
[Sysname-Vlan-interface10] rip metricout route-policy abc 2
```
# **rip mib-binding**

# **Syntax**

**rip mib-binding** *process-id* 

**undo rip mib-binding**

# **View**

System view

# **Default Level**

2: System level

# **Parameters**

*process-id*: RIP process ID, in the range of 1 to 65535.

# **Description**

Use the **rip mib-binding** command to bind MIB operations with a specified RIP process, so that the RIP process can receive SNMP requests.

Use the **undo rip mib-binding** command to restore the default.

By default, MIB operations are bound to RIP process 1, that is, RIP process 1 is enabled to receive SNMP requests.

#### **Examples**

# Configure RIP 100 to accept SNMP requests.

<Sysname> system-view

[Sysname] rip mib-binding 100

#### # Restore the default.

[Sysname] undo rip mib-binding

# **rip output**

# **Syntax**

**rip output**

**undo rip output**

# **View**

Interface view

#### **Default Level**

2: System level

# **Parameters**

None

# **Description**

Use the **rip output** command to enable the interface to send RIP messages.

Use the **undo rip output** command to disable the interface from sending RIP messages.

Sending RIP messages is enabled on an interface by default.

Related commands: **rip input**.

#### **Examples**

# Disable VLAN-interface 10 from receiving RIP messages.

<Sysname> system-view [Sysname] interface vlan-interface 10 [Sysname-Vlan-interface10] undo rip output

# **rip poison-reverse**

# **Syntax**

**rip poison-reverse** 

**undo rip poison-reverse** 

#### **View**

Interface view

#### **Default Level**

2: System level

#### **Parameters**

None

#### **Description**

Use the **rip poison-reverse** command to enable the poison reverse function.

Use the **undo rip poison-reverse** command to disable the poison reverse function.

By default, the poison reverse function is disabled.

#### **Examples**

# Enable the poison reverse function for RIP routing updates on VLAN-interface 10.

<Sysname> system-view [Sysname] interface vlan-interface 10 [Sysname-Vlan-interface10] rip poison-reverse

# **rip split-horizon**

#### **Syntax**

**rip split-horizon**

**undo rip split-horizon**

#### **View**

Interface view

#### **Default Level**

2: System level

#### **Parameters**

None

#### **Description**

Use the **rip split-horizon** command to enable the split horizon function.

Use the **undo rip split-horizon** command to disable the split horizon function.

The split horizon function is enabled by default.

- The split horizon function is necessary for preventing routing loops. Therefore, you are not recommended to disable it.
- In special cases, make sure it is necessary to disable the split horizon function.

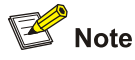

Only the poison reverse function takes effect if both the split horizon and poison reverse functions are enabled.

#### **Examples**

# Enable the split horizon function on VLAN-interface 10.

```
<Sysname> system-view 
[Sysname] interface vlan-interface 10 
[Sysname-Vlan-interface10] rip split-horizon
```
# **rip summary-address**

#### **Syntax**

**rip summary-address** *ip-address* { *mask* | *mask-length* } **undo rip summary-address** *ip-address* { *mask* | *mask-length* }

#### **View**

Interface view

# **Default Level**

2: System level

# **Parameters**

*ip-address*: Destination IP address of summary route.

*mask*: Subnet mask of summary route, in dotted decimal format.

*mask-length*: Subnet mask length of summary route, in the range 0 to 32.

# **Description**

Use the **rip summary-address** command to configure RIPv2 to advertise a summary route through the interface.

Use the **undo rip summary-address** command to remove the configuration.

Note that the summary address is valid only when the automatic summarization is disabled.

Related commands: **summary**.

# **Examples**

# Advertise a local summary address on VLAN-interface 10.

```
<Sysname> system-view 
[Sysname] interface vlan-interface 10 
[Sysname-Vlan-interface10] rip summary-address 10.0.0.0 255.255.255.0
```
# **rip version**

#### **Syntax**

**rip version** { **1** | **2** [ **broadcast** | **multicast** ] }

**undo rip version**

#### **View**

Interface view

#### **Default Level**

2: System level

#### **Parameters**

- **1**: RIP version 1.
- **2**: RIP version 2.

**broadcast**: Sends RIPv2 messages in broadcast mode.

**multicast**: Sends RIPv2 messages in multicast mode.

# **Description**

Use the **rip version** command to specify a RIP version for the interface.

Use the **undo rip version** command to remove the specified RIP version.

By default, no RIP version is configured for an interface, which uses the global RIP version. If the global RIP version is not configured, the interface can only send RIPv1 broadcasts and can receive RIPv1 broadcasts and unicasts, and RIPv2 broadcasts, multicasts and unicasts.

If RIPv2 is specified with no sending mode configured, RIPv2 messages will be sent in multicast mode. When RIPv1 runs on an interface, the interface will:

- Send RIPv1 broadcast messages
- Receive RIPv1 broadcast messages
- Receive RIPv1 unicast messages

When RIPv2 runs on the interface in broadcast mode, the interface will:

- Send RIPv2 broadcast messages
- Receive RIPv1 broadcast messages
- Receive RIPv1 unicast messages
- Receive RIPv2 broadcast messages
- Receive RIPv2 multicast messages
- Receive RIPv2 unicast messages

When RIPv2 runs on the interface in multicast mode, the interface will:

- Send RIPv2 multicast messages
- Receive RIPv2 broadcast messages
- Receive RIPv2 multicast messages
- Receive RIPv2 unicast messages

#### **Examples**

# Configure VLAN-interface 10 to broadcast RIPv2 messages.

```
<Sysname> system-view 
[Sysname] interface vlan-interface 10 
[Sysname-Vlan-interface10] rip version 2 broadcast
```
# **silent-interface (RIP view)**

# **Syntax**

**silent-interface** { **all** | *interface-type interface-number* } **undo silent-interface** { **all** | *interface-type interface-number* }

#### **View**

RIP view

# **Default Level**

2: System level

#### **Parameters**

**all**: Silents all interfaces.

*interface-type interface-number*: Specifies an interface by its type and number.

#### **Description**

Use the **silent-interface** command to disable an interface or all interfaces from sending routing updates. That is, the interface only receives but does not send RIP messages.

Use the **undo silent-interface** command to restore the default.

By default, all interfaces are allowed to send routing updates.

#### **Examples**

# Configure all VLAN interfaces to work in the silent state, and activate VLAN-interface 10.

```
<Sysname> system-view 
[Sysname] rip 100 
[Sysname-rip-100] silent-interface all 
[Sysname-rip-100] undo silent-interface vlan-interface 10
```
#### **summary**

# **Syntax**

**summary** 

**undo summary** 

# **View**

RIP view

#### **Default Level**

2: System level

#### **Parameters**

None

#### **Description**

Use the **summary** command to enable automatic RIPv2 summarization. Natural masks are used to advertise summary routes so as to reduce the size of routing tables.

Use the **undo summary** command to disable automatic RIPv2 summarization so that all subnet routes can be broadcast.

By default, automatic RIPv2 summarization is enabled.

Enabling automatic RIPv2 summarization can reduce the size of the routing table to enhance the scalability and efficiency of large networks.

Related commands: **rip version**.

#### **Examples**

# Enable RIPv2 automatic summarization.

```
<Sysname> system-view 
[Sysname] rip 
[Sysname-rip-1] summary
```
# **timers**

#### **Syntax**

**timers** { **garbage-collect** *garbage-collect-value* | **suppress** *suppress-value* | **timeout** *timeout-value* | **update** *update-value* }\*

**undo timers** { **garbage-collect** | **suppress** | **timeout** | **update** } \*

#### **View**

RIP view

#### **Default Level**

2: System level

#### **Parameters**

*garbage-collect-value*: Garbage-collect timer time in seconds, in the range of 1 to 3600.

*suppress-value*: Suppress timer time in seconds, in the range of 0 to 3600.

*timeout-value*: Timeout timer time in seconds, in the range of 1 to 3600.

*update-value*: Update timer time in seconds, in the range of 1 to 3600.

#### **Description**

Use the **timers** command to configure RIP timers. By adjusting RIP timers, you can improve network performance.

Use the **undo timers** command to restore the default.

By default, the garbage-collect timer is 120 seconds, the suppress timer 120 seconds, the timeout timer 180 seconds, and the update timer 30 seconds.

RIP is controlled by the above four timers.

- The update timer defines the interval between routing updates.
- The timeout timer defines the route aging time. If no routing update related to a route is received after the aging time, the metric of the route is set to 16 in the routing table.
- The suppress timer defines how long a RIP route stays in the suppressed state. When the metric of a route is 16, the route enters the suppressed state. In the suppressed state, only routes which come from the same neighbor and whose metric is less than 16 will be received by the router to replace unreachable routes.
- The garbage-collect timer defines the interval from when the metric of a route becomes 16 to when it is deleted from the routing table. During the Garbage-Collect timer length, RIP advertises the route with the routing metric set to 16. If no routing update is announced for that route after the Garbage-Collect timer expires, the route will be deleted from the routing table.

Note that:

- Generally, you are not recommended to change the default values of these timers.
- The time lengths of these timers must be kept consistent on all routers and access servers in the network.

#### **Examples**

# Specifies the update, timeout, suppress, and garbage-collect timers as 5, 15, 15 and 30 respectively.

<Sysname> system-view [Sysname] rip 100 [Sysname-rip-100] timers update 5 timeout 15 suppress 15 garbage-collect 30

# **validate-source-address**

#### **Syntax**

**validate-source-address** 

**undo validate-source-address** 

#### **View**

RIP view

#### **Default Level**

2: System level

# **Parameters**

None

# **Description**

Use the **validate-source-address** command to enable the source IP address validation on incoming RIP routing updates.

Use the **undo validate-source-address** command to disable the source IP address validation.

The source IP address validation is enabled by default.

Generally, disabling the validation is not recommended.

# **Examples**

# Enable the source IP address validation on incoming messages.

<Sysname> system-view [Sysname-rip] rip 100 [Sysname-rip-100] validate-source-address

# **version**

# **Syntax**

**version** { **1** | **2** }

**undo version**

# **View**

RIP view

# **Default Level**

2: System level

# **Parameters**

**1**: Specifies the RIP version as RIPv1.

**2**: Specifies the RIP version as RIPv2. RIPv2 messages are multicast.

# **Description**

Use the **version** command to specify a global RIP version.

Use the **undo version** command to remove the configured global RIP version.

By default, if an interface has a RIP version specified, the RIP version takes effect; if it has no RIP version specified, it can send RIPv1 broadcasts, and receive RIPv1 broadcasts, RIPv1 unicasts, RIPv2 broadcasts, RIPv2 multicasts, and RIPv2 unicasts.

Note that:

If an interface has an RIP version specified, the RIP version takes precedence over the global RIP version.

- If no RIP version is specified for the interface and the global version is RIPv1, the interface inherits RIPv1, and it can send RIPv1 broadcasts, and receive RIPv1 broadcasts and unicasts.
- If no RIP version is specified for the interface and the global version is RIPv2, the interface operates in the RIPv2 muticast mode, and it can send RIPv2 multicasts, and receive RIPv2 broadcasts, multicasts and unicasts.

# **Examples**

# Specify RIPv2 as the global RIP version.

<Sysname> system-view [Sysname] rip 100 [Sysname-rip-100] version 2

# **Table of Contents**

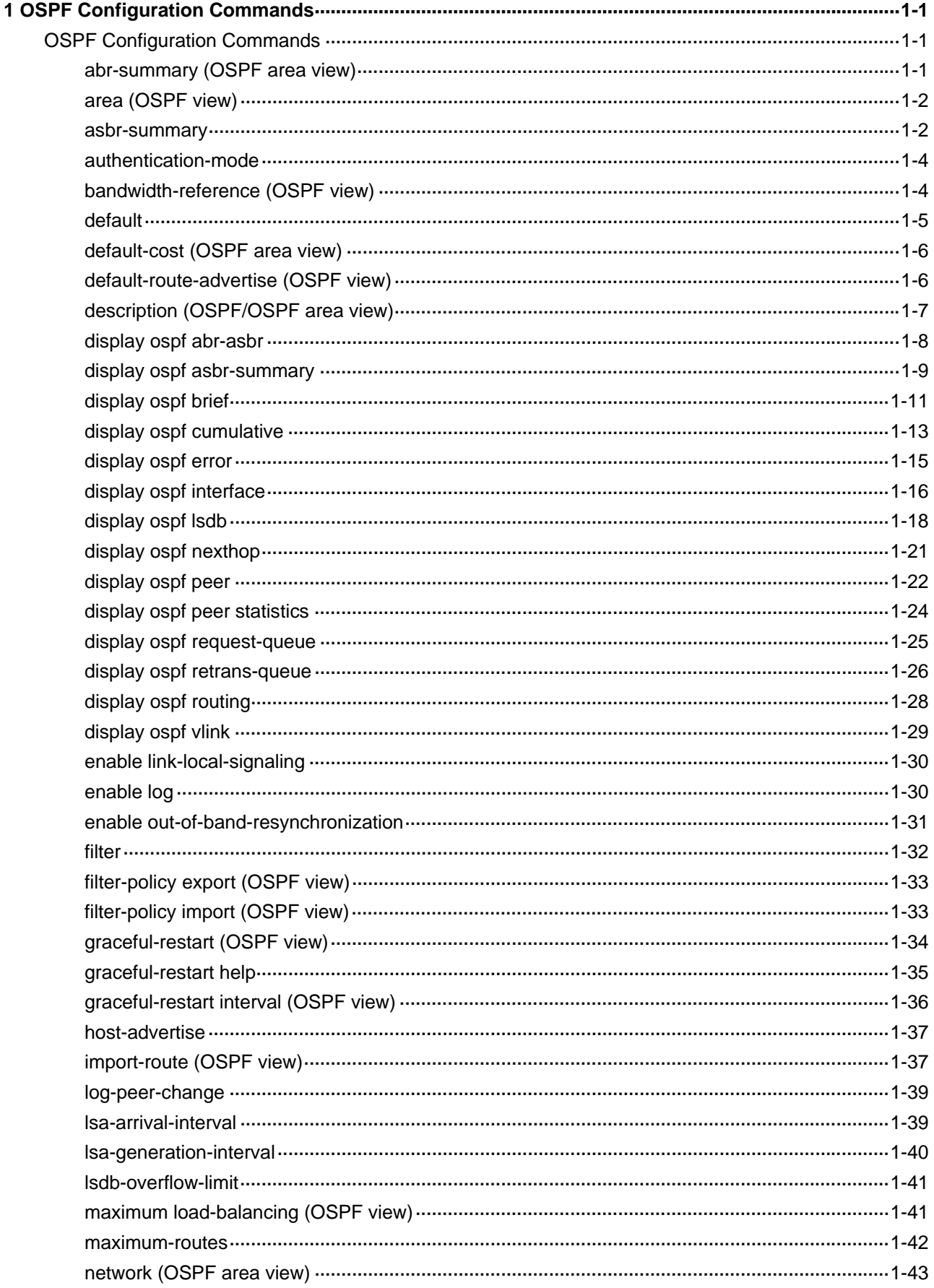

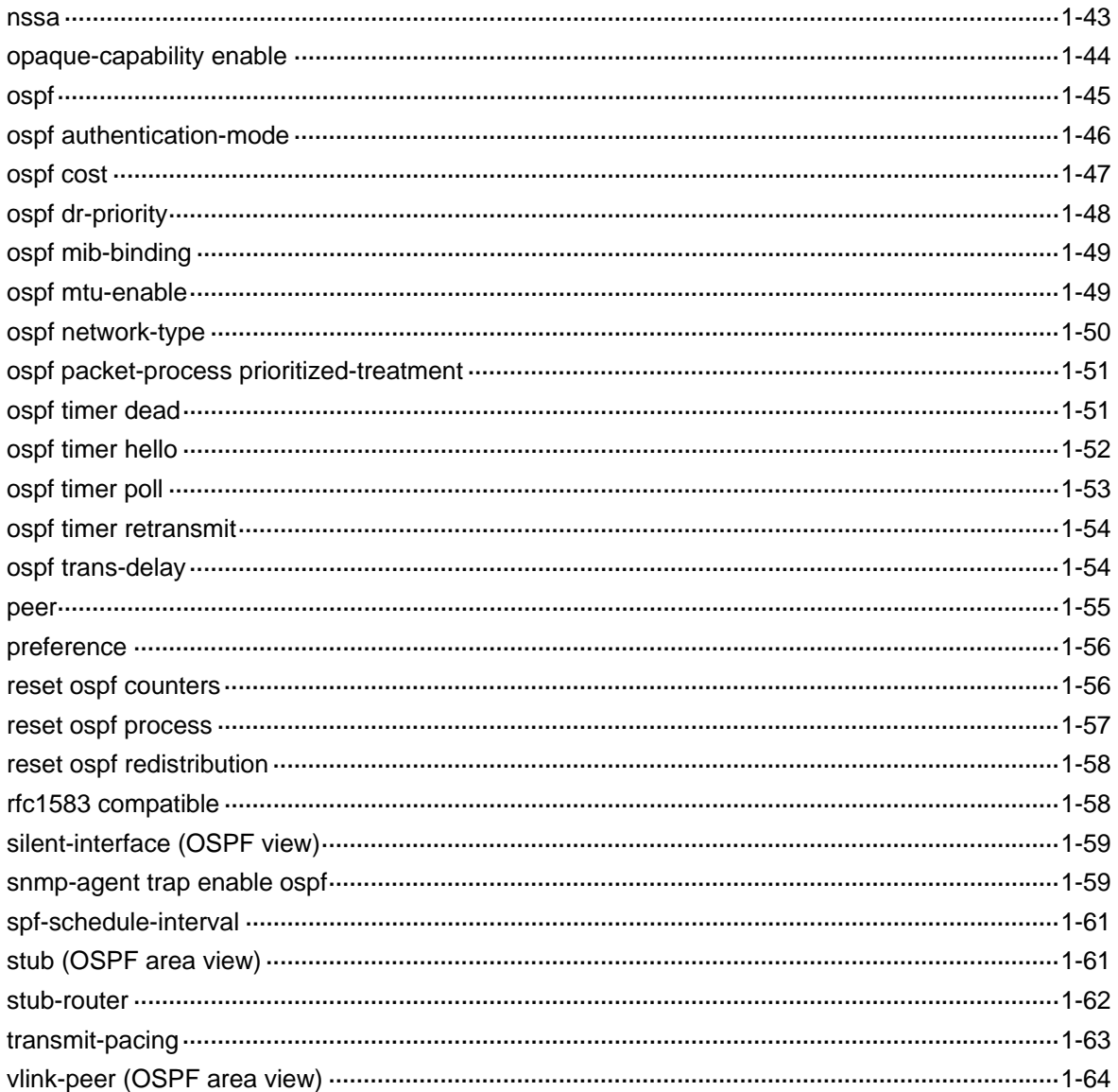

# <span id="page-732-0"></span>**1 OSPF Configuration Commands**

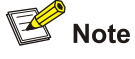

The term "router" in this document refers to a router in a generic sense or a Layer 3 switch.

# **OSPF Configuration Commands**

# **abr-summary (OSPF area view)**

#### **Syntax**

**abr-summary** *ip-address* { *mask* | *mask-length* } [ **advertise** | **not-advertise** ] [ **cost** *cost* ] **undo abr-summary** *ip-address* { *mask* | *mask-length* }

#### **View**

OSPF area view

#### **Default Level**

2: System level

# **Parameters**

*ip-address*: Destination IP address of the summary route, in dotted decimal format.

*mask*: Mask of the IP address in dotted decimal format.

*mask-length*: Mask length, in the range 0 to 32 bits.

**advertise** | **not-advertise**: Advertises the summary route or not. By default, the summary route is advertised.

**cost** *cost*: Specifies the cost of the summary route, in the range 1 to 16777215. The default cost is the largest cost value among routes that are summarized.

#### **Description**

Use the **abr-summary** command to configure a summary route on the area border router.

Use the **undo abr-summary** command to remove a summary route.

By default, no route summarization is configured on an ABR.

You can enable advertising the summary route or not, and specify a route cost.

This command is usable only on an ABR. Multiple contiguous networks may be available in an area, where you can summarize them into one network on the ABR for advertisement. The ABR advertises only the summary route to other areas.

With the **undo abr-summary** command used, summarized routes will be advertised.

#### <span id="page-733-0"></span>**Examples**

# Summarize networks 36.42.10.0/24 and 36.42.110.0/24 in Area 1 into 36.42.0.0/16.

<Sysname> system-view [Sysname] ospf 100 [Sysname-ospf-100] area 1 [Sysname-ospf-100-area-0.0.0.1] network 36.42.10.0 0.0.0.255 [Sysname-ospf-100-area-0.0.0.1] network 36.42.110.0 0.0.0.255 [Sysname-ospf-100-area-0.0.0.1] abr-summary 36.42.0.0 255.255.0.0

# **area (OSPF view)**

#### **Syntax**

**area** *area-id* 

**undo area** *area-id*

#### **View**

OSPF view

#### **Default Level**

2: System level

# **Parameters**

*area-id*: ID of an area, a decimal integer in the range 0 to 4294967295 that is translated into the IP address format by the system, or an IP address.

#### **Description**

Use the **area** command to create an area and enter area view.

Use the **undo area** command to remove a specified area.

No OSPF area is created by default.

#### **Examples**

# Create Area 0 and enter Area 0 view

```
<Sysname> system-view 
[Sysname] ospf 100 
[Sysname-ospf-100] area 0 
[Sysname-ospf-100-area-0.0.0.0]
```
# **asbr-summary**

#### **Syntax**

**asbr-summary** *ip-address* { *mask* | *mask-length* } [ **tag** *tag* | **not-advertise** | **cost** *cost* ] \* **undo asbr-summary** *ip-address* { *mask* | *mask-length* }

#### **View**

OSPF view

#### **Default Level**

2: System level

#### **Parameters**

*ip-address*: IP address of the summary route in dotted decimal notation.

*mask*: Summary route mask, in dotted decimal notation.

*mask-length*: Length of summary route mask, in the range 0 to 32 bits.

**not-advertise**: Disables advertising the summary route. If the keyword is not specified, the route is advertised.

**tag** *tag*: Specifies a tag value for the summary route, used by a route policy to control summary route advertisement, in the range 0 to 4294967295. The default is 1.

**cost** *cost*: Specifies the cost of the summary route, in the range 1 to 16777214. For Type-1 external routes, the cost defaults to the largest cost among routes that are summarized. For Type-2 external routes, the cost defaults to the largest cost among routes that are summarized plus 1.

#### **Description**

Use the **asbr-summary** command to configure a summary route.

Use the **undo asbr-summary** command to remove a summary route.

No ASBR route summarization is configured by default.

With the **asbr-summary** command configured on an ASBR, it summarizes redistributed routes that fall into the specified address range into a single route. If the ASBR resides in an NSSA area, it advertises the summary route in a Type-7 LSA into the area.

With the **asbr-summary** command configured on an NSSA ABR, it summarizes routes described by Type-5 LSAs translated from Type-7 LSAs into a single route and advertises the summary route to other areas. This command does not take effect on non NSSA ABRs.

With the **undo asbr-summary** command used, summarized routes will be advertised.

Related command: **display ospf asbr-summary**.

#### **Examples**

# Summarize redistributed routes into a single route, specifying a tag value of 2 and a cost of 100 for the summary route.

```
<Sysname> system-view 
[Sysname] ip route-static 10.2.1.0 24 null 0 
[Sysname] ip route-static 10.2.2.0 24 null 0 
[Sysname] ospf 100 
[Sysname-ospf-100] import-route static 
[Sysname-ospf-100] asbr-summary 10.2.0.0 255.255.0.0 tag 2 cost 100
```
# <span id="page-735-0"></span>**authentication-mode**

#### **Syntax**

**authentication-mode** { **simple** | **md5** }

# **undo authentication-mode**

#### **View**

OSPF area view

# **Default Level**

2: System level

# **Parameters**

**simple**: Specifies the simple authentication mode.

**md5**: Specifies the MD5 ciphertext authentication mode.

#### **Description**

Use the **authentication-mode** command to specify an authentication mode for the OSPF area.

Use the **undo authentication-mode** command to remove the authentication mode.

By default, no authentication mode is configured for an OSPF area.

Routers that reside in the same area must have the same authentication mode: non-authentication, simple, or MD5.

Related commands: **ospf authentication-mode**.

#### **Examples**

# Configure OSPF area 0 to use the MD5 ciphertext authentication mode.

<Sysname> system-view [Sysname] ospf 100 [Sysname-ospf-100] area 0 [Sysname-ospf-100-area-0.0.0.0] authentication-mode md5

# **bandwidth-reference (OSPF view)**

#### **Syntax**

**bandwidth-reference** *value*  **undo bandwidth-reference** 

#### **View**

OSPF view

# **Default Level**

2: System level

#### **Parameters**

*value*: Bandwidth reference value for link cost calculation, in the range 1 to 2147483648 Mbps.

#### <span id="page-736-0"></span>**Description**

Use the **bandwidth-reference** command to specify a reference bandwidth value for link cost calculation.

Use the **undo bandwidth-reference** command to restore the default value.

The default value is 100 Mbps.

When links have no cost values configured, OSPF calculates their cost values: Cost=Reference bandwidth value / Link bandwidth. If the calculated cost is greater than 65535, the value of 65535 is used.

# **Examples**

# Specify the reference bandwidth value as 1000 Mbps.

```
<Sysname> system-view 
[Sysname] ospf 100 
[Sysname-ospf-100] bandwidth-reference 1000
```
# **default**

#### **Syntax**

**default** { **cost** *cost* | **limit** *limit* | **tag** *tag* | **type** *type* } \*

```
undo default { cost | limit | tag | type } *
```
# **View**

OSPF view

#### **Default Level**

2: System level

#### **Parameters**

*cost*: Specifies the default cost for redistributed routes, in the range 0 to 16777214.

*limit*: Specifies the default upper limit of routes redistributed per time, in the range 1 to 2147483647.

*tag*: Specifies the default tag for redistributed routes, in the range 0 to 4294967295.

*type*: Specifies the default type for redistributed routes: 1 or 2.

#### **Description**

Use the **default** command to configure default parameters for redistributed routes.

Use the **undo default** command to restore default values.

The cost, route type, tag, and the upper limit are 1, 2, 1 and 1000 by default.

Related commands: **import-route**.

#### **Examples**

# Configure the default cost, upper limit, tag and type as 10, 20000, 100 and 2 respectively for redistributed external routes.

<Sysname> system-view [Sysname] ospf 100

# <span id="page-737-0"></span>**default-cost (OSPF area view)**

# **Syntax**

**default-cost** *cost*

#### **undo default-cost**

# **View**

OSPF area view

#### **Default Level**

2: System level

#### **Parameters**

*cost*: Specifies a cost for the default route advertised to the Stub or NSSA area, in the range 0 to 16777214.

#### **Description**

Use the **default-cost** command to configure a cost for the default route advertised to the stub or NSSA area.

Use the **undo default-cost** command to restore the default value.

The cost defaults to 1.

This command is only applicable to the ABR of a stub area or the ABR/ASBR of an NSSA area.

Related commands: **stub**, **nssa**.

#### **Examples**

# Configure Area 1 as a stub area, and specify the cost of the default route advertised to the stub area as 20.

```
<Sysname> system-view 
[Sysname] ospf 100 
[Sysname-ospf-100] area 1 
[Sysname-ospf-100-area-0.0.0.1] stub 
[Sysname-ospf-100-area-0.0.0.1] default-cost 20
```
# **default-route-advertise (OSPF view)**

#### **Syntax**

**default-route-advertise** [ [ **always** | **cost** *cost* | **type** *type* | **route-policy** *route-policy-name* ] \* | **summary cost** *cost* ]

#### **undo default-route-advertise**

# **View**

OSPF view

#### <span id="page-738-0"></span>**Default Level**

2: System level

#### **Parameters**

**always**: Generates a default route in an ASE LSA into the OSPF routing domain regardless of whether a default route exists in the routing table. Without this keyword used, the command can distribute a default route in a Type-5 LSA into the OSPF routing domain only when a default route exists in the routing table.

**cost** *cost*: Specifies a cost for the default route, in the range 0 to 16777214. If no *cost* is specified, the default cost specified by the **default cost** command applies..

**type** *type*: Specifies a type for the ASE LSA: 1 or 2. If *type* is not specified, the default type for the ASE LSA specified by the **default type** command applies..

**route-policy** *route-policy-name*: Specifies a route policy name, a string of 1 to 19 characters. If the default route matches the specified route policy, the route policy modifies some values in the ASE LSA.

**summary**: Advertises the Type-3 summary LSA of the specified default route.

#### **Description**

Use the **default-route-advertise** command to generate a default route into the OSPF routing domain.

Use the **undo default-route-advertise** command to disable OSPF from distributing a default external route.

By default, no default route is distributed.

Using the **import-route** command cannot redistribute a default route. To do so, use the **default-route-advertise** command. If no default route exists in the router's routing table, use the **default-route-advertise always** command to generate a default route in a Type-5 LSA.

The **default-route-advertise summary cost** command is applicable only to VPNs, and the default route is redistributed in a Type-3 LSA. The PE router advertises the redistributed default route to the CE router.

Related commands: **import-route**, **default**.

# **Examples**

# Generate a default route in an ASE LSA into the OSPF routing domain (no default route configured on the router), regardless of whether the default route is available in the routing table.

<Sysname> system-view [Sysname] ospf 100 [Sysname-ospf-100] default-route-advertise always

# **description (OSPF/OSPF area view)**

#### **Syntax**

**description** *description* **undo description**

#### **View**

OSPF view/OSPF area view

#### <span id="page-739-0"></span>**Default Level**

2: System level

#### **Parameters**

*description*: Configures a description for the OSPF process in OSPF view, or for the OSPF area in OSPF area view. *description* is a string of up to 80 characters.

# **Description**

Use the **description** command to configure a description for an OSPF process or area.

Use the **undo description** command to remove the description.

No description is configured by default.

Use of this command is only for the identification of an OSPF process or area. The description has no special meaning.

# **Examples**

# Describe the OSPF process 100 as **abc**.

<Sysname> system-view [Sysname] ospf 100 [Sysname-ospf-100] description abc

#### # Describe the OSPF area0 as **bone area**.

<Sysname> system-view [Sysname] ospf 100 [Sysname-ospf-100] area 0 [Sysname-ospf-100-area-0.0.0.0] description bone area

# **display ospf abr-asbr**

# **Syntax**

**display ospf** [ *process-id* ] **abr-asbr**

# **View**

Any view

#### **Default Level**

1: Monitor level

# **Parameters**

*process-id*: OSPF process ID, in the range 1 to 65535. Use this argument to display information about the routes to the ABR/ASBR under the specified OSPF process.

#### **Description**

Use the **display ospf abr-asbr** command to display information about the routes to OSPF ABR/ASBR.

If you use this command on routers in a stub area, no ASBR information is displayed.

# <span id="page-740-0"></span>**Examples**

# Display information about the routes to the OSPF ABR and ASBR.

```
<Sysname> display ospf abr-asbr
```

```
 OSPF Process 1 with Router ID 192.168.1.2 
         Routing Table to ABR and ASBR
```
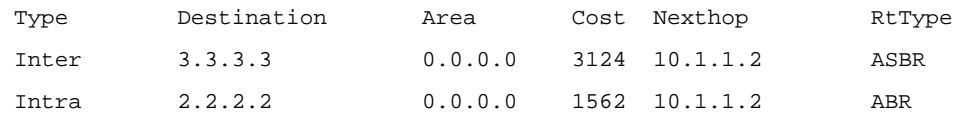

**Table 1-1 display ospf abr-asbr** command output description

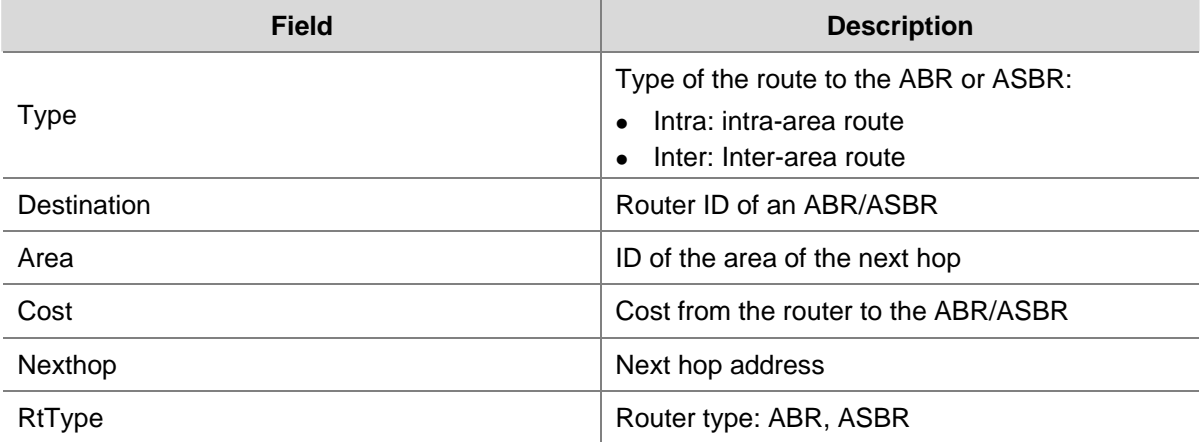

# **display ospf asbr-summary**

#### **Syntax**

**display ospf** [ *process-id* ] **asbr-summary** [ *ip-address* { *mask* | *mask-length* } ]

# **View**

Any view

# **Default Level**

1: Monitor level

# **Parameters**

*process-id*: OSPF process ID, in the range 1 to 65535.

*ip-address*: IP address, in dotted decimal format.

*mask*: IP address mask, in dotted decimal format.

*mask-length*: Mask length, in the range 0 to 32 bits.

# **Description**

Use the **display ospf asbr-summary** command to display information about the redistributed routes that are summarized.

If no OSPF process is specified, related information of all OSPF processes is displayed.

If no IP address is specified, information about all summarized redistributed routes will be displayed.

Related commands: **asbr-summary**.

# **Examples**

# Display information about all summarized redistributed routes.

<Sysname> display ospf asbr-summary

 OSPF Process 1 with Router ID 2.2.2.2 Summary Addresses

Total Summary Address Count: 1

Summary Address

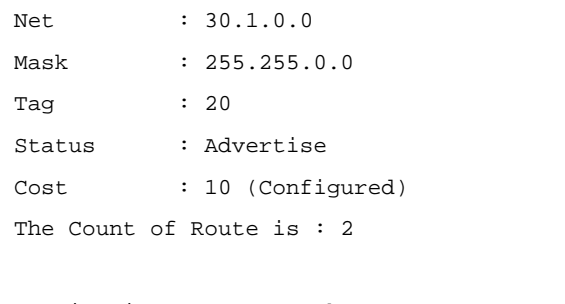

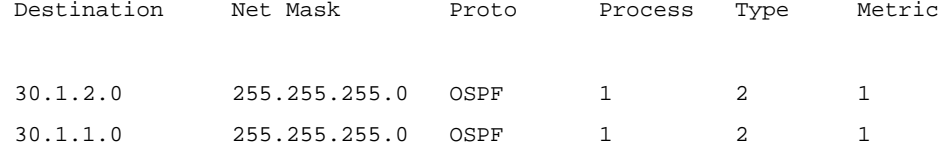

#### **Table 1-2 display ospf asbr-summary** command output description

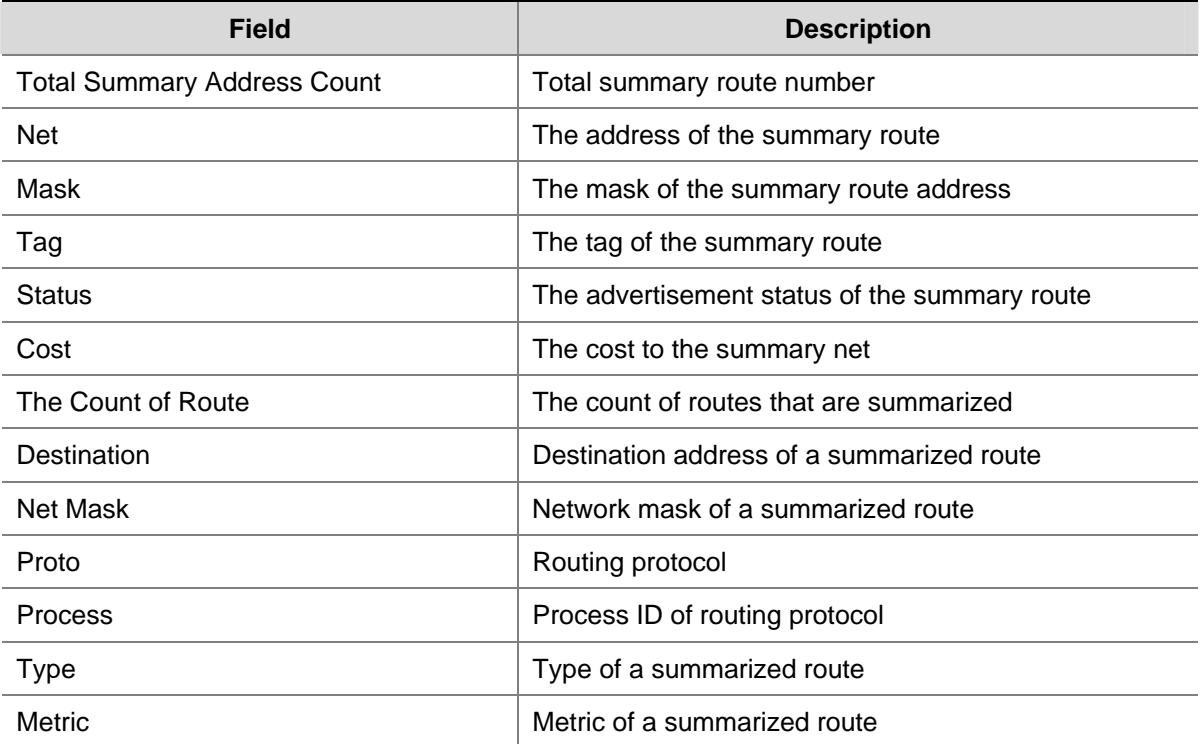

# <span id="page-742-0"></span>**display ospf brief**

#### **Syntax**

**display ospf** [ *process-id* ] **brief** 

# **View**

Any view

# **Default Level**

1: Monitor level

# **Parameters**

*process-id*: OSPF process ID, in the range 1 to 65535.

#### **Description**

Use the **display ospf brief** command to display OSPF brief information. If no OSPF process is specified, brief information about all OSPF processes is displayed.

#### **Examples**

#### # Display OSPF brief information.

<Sysname> display ospf brief

```
 OSPF Process 1 with Router ID 192.168.1.2 
         OSPF Protocol Information
```
 RouterID: 192.168.1.2 Border Router: NSSA Route Tag: 0 Multi-VPN-Instance is not enabled Applications Supported: MPLS Traffic-Engineering SPF-schedule-interval: 5 0 5000 LSA generation interval: 5 0 5000 LSA arrival interval: 1000 Transmit pacing: Interval: 20 Count: 3 Default ASE parameters: Metric: 1 Tag: 1 Type: 2 Route Preference: 10 ASE Route Preference: 150 SPF Computation Count: 22 RFC 1583 Compatible Area Count: 1 Nssa Area Count: 1 ExChange/Loading Neighbors: 0

Area:  $0.0.0.1$  (MPLS TE not enabled) Authtype: None Area flag: NSSA SPF Scheduled Count: 5 ExChange/Loading Neighbors: 0

```
 Interface: 192.168.1.2 (Vlan-interface1) 
 Cost: 1 State: DR Type: Broadcast MTU: 1500 
 Priority: 1 
 Designated Router: 192.168.1.2 
 Backup Designated Router: 192.168.1.1 
 Timers: Hello 10 , Dead 40 , Poll 40 , Retransmit 5 , Transmit Delay 1
```
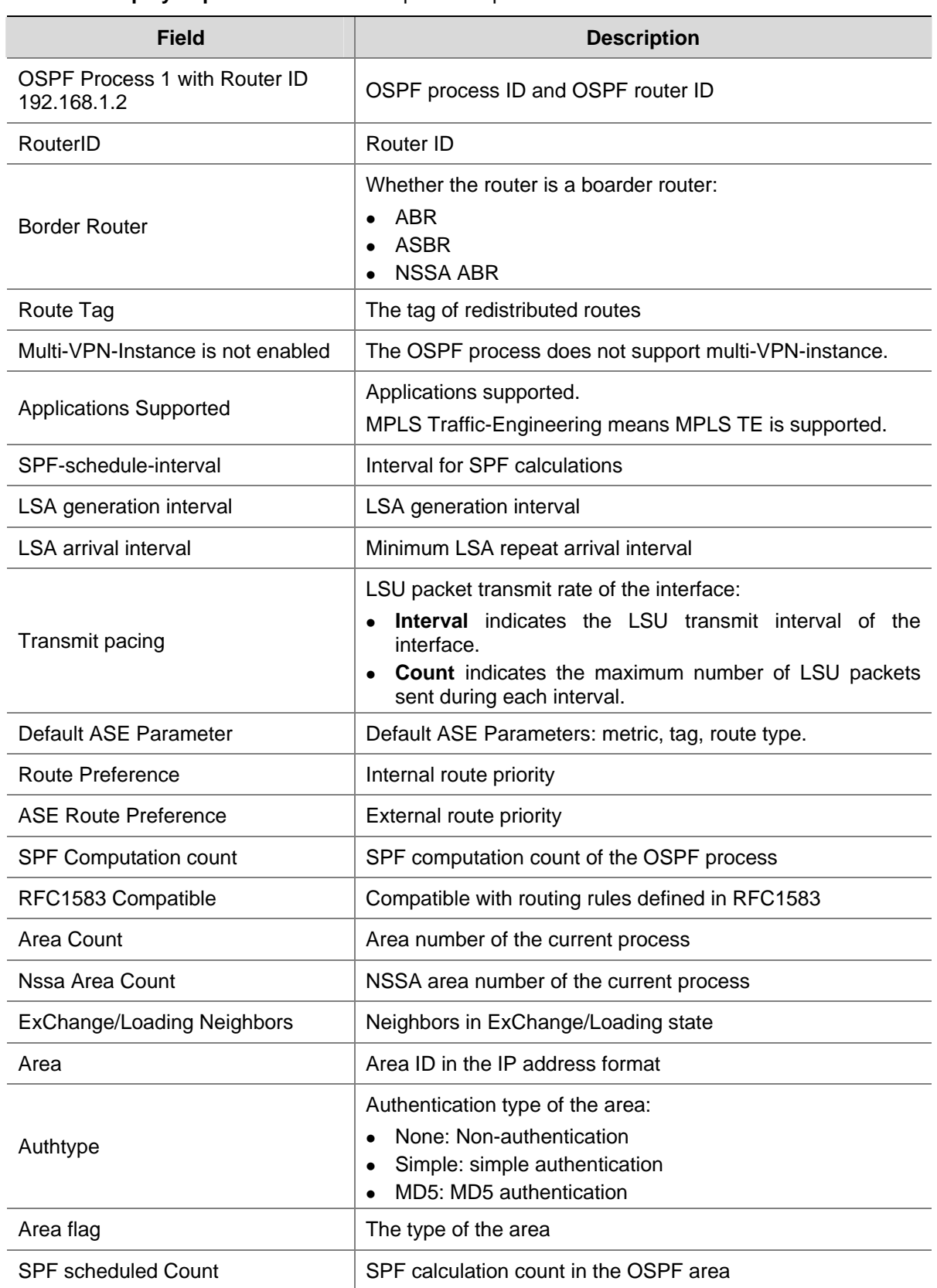

#### **Table 1-3 display ospf brief** command output description

<span id="page-744-0"></span>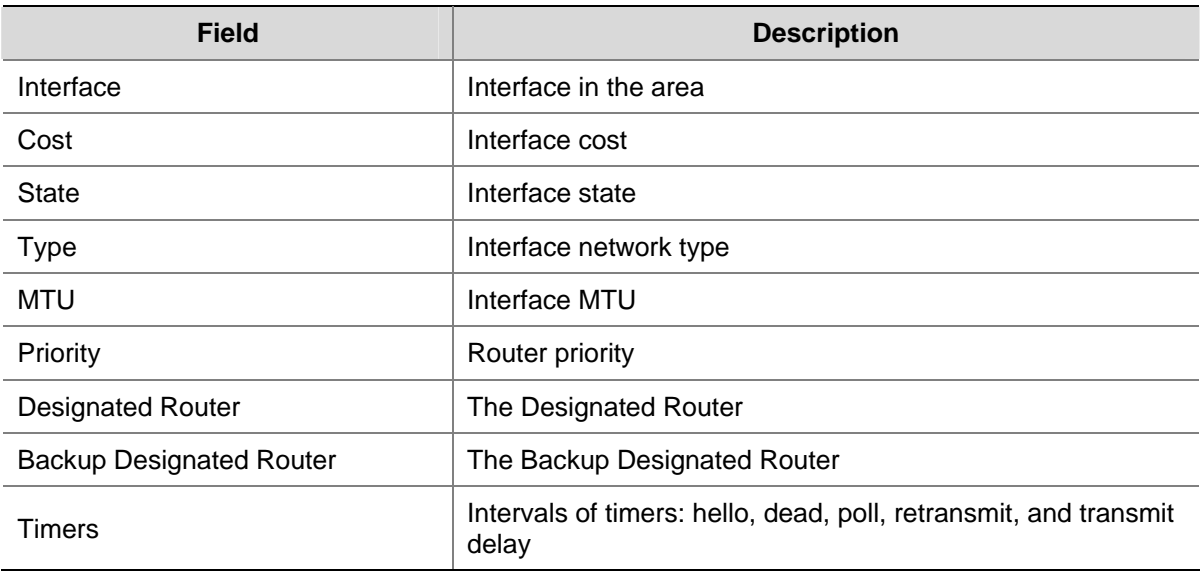

# **display ospf cumulative**

# **Syntax**

**display ospf** [ *process-id* ] **cumulative** 

# **View**

Any view

# **Default Level**

1: Monitor level

#### **Parameters**

*process-id*: OSPF process ID, in the range 1 to 65535.

# **Description**

Use the **display ospf cumulative** command to display OSPF statistics.

Use of this command is helpful for troubleshooting.

# **Examples**

#### # Display OSPF statistics.

<Sysname> display ospf cumulative OSPF Process 1 with Router ID 2.2.2.2 Cumulations

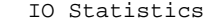

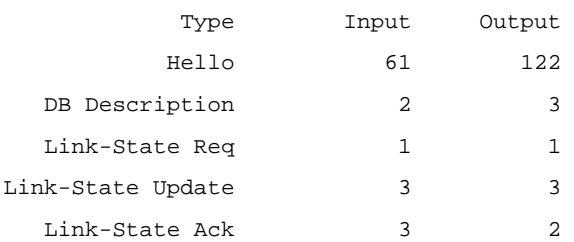

 LSAs originated by this router Router: 4 Network: 0 Sum-Net: 0 Sum-Asbr: 0 External: 0 NSSA: 0 Opq-Link: 0 Opq-Area: 0 Opq-As: 0 LSAs Originated: 4 LSAs Received: 7 Routing Table: Intra Area: 2 Inter Area: 3 ASE/NSSA: 0

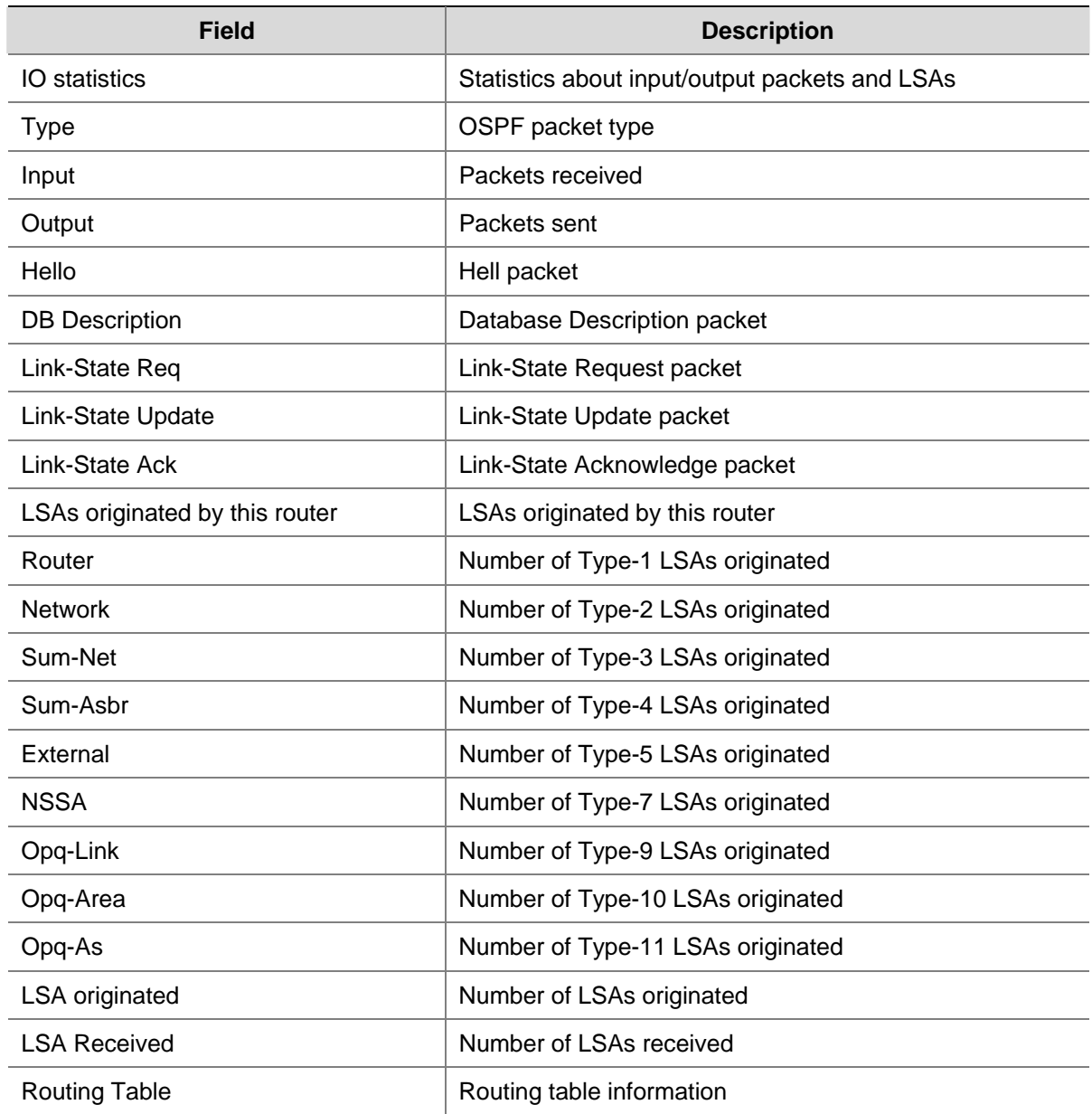

#### **Table 1-4 display ospf cumulative** command output description

<span id="page-746-0"></span>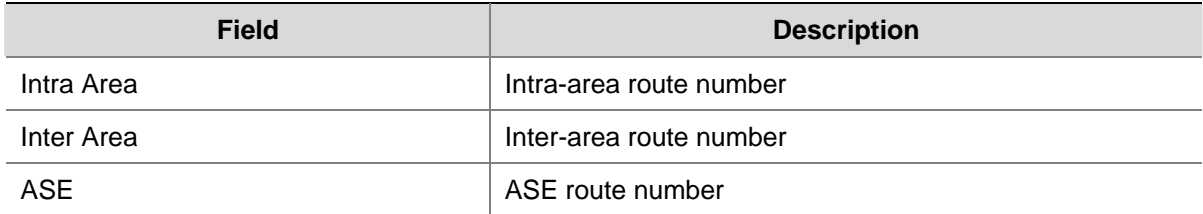

# **display ospf error**

**Syntax** 

**display ospf** [ *process-id* ] **error** 

# **View**

Anyview

# **Default Level**

1: Monitor level

# **Parameters**

*process-id*: OSPF process ID, in the range 1 to 65535.

# **Description**

Use the **display ospf error** command to display OSPF error information.

If no process is specified, the OSPF error information of all OSPF processes is displayed.

# **Examples**

# Display OSPF error information.

<Sysname> display ospf error

 OSPF Process 1 with Router ID 192.168.80.100 OSPF Packet Error Statistics

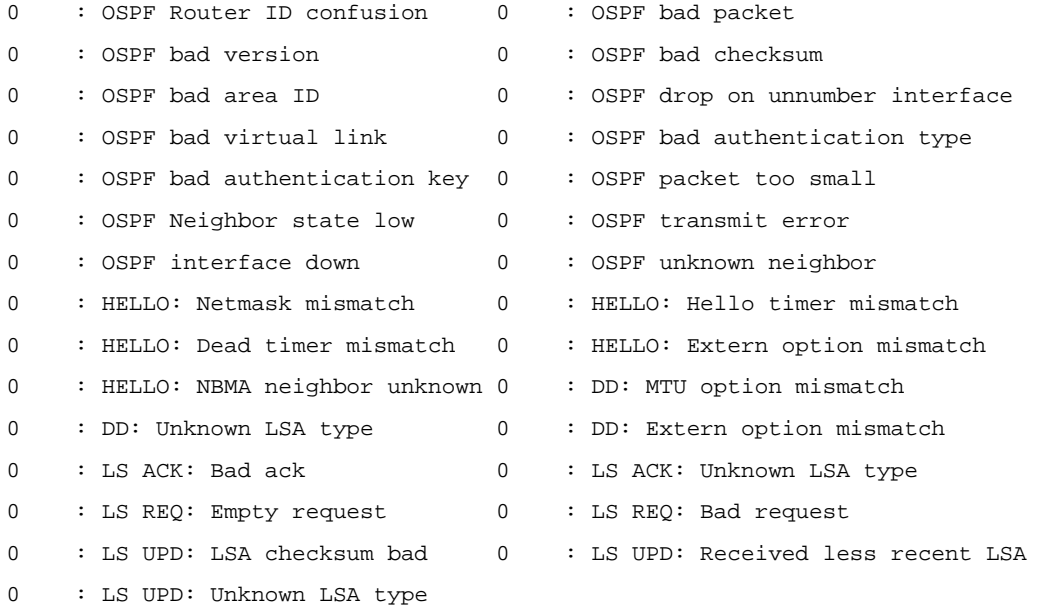

<span id="page-747-0"></span>**Table 1-5 display ospf error** command output description

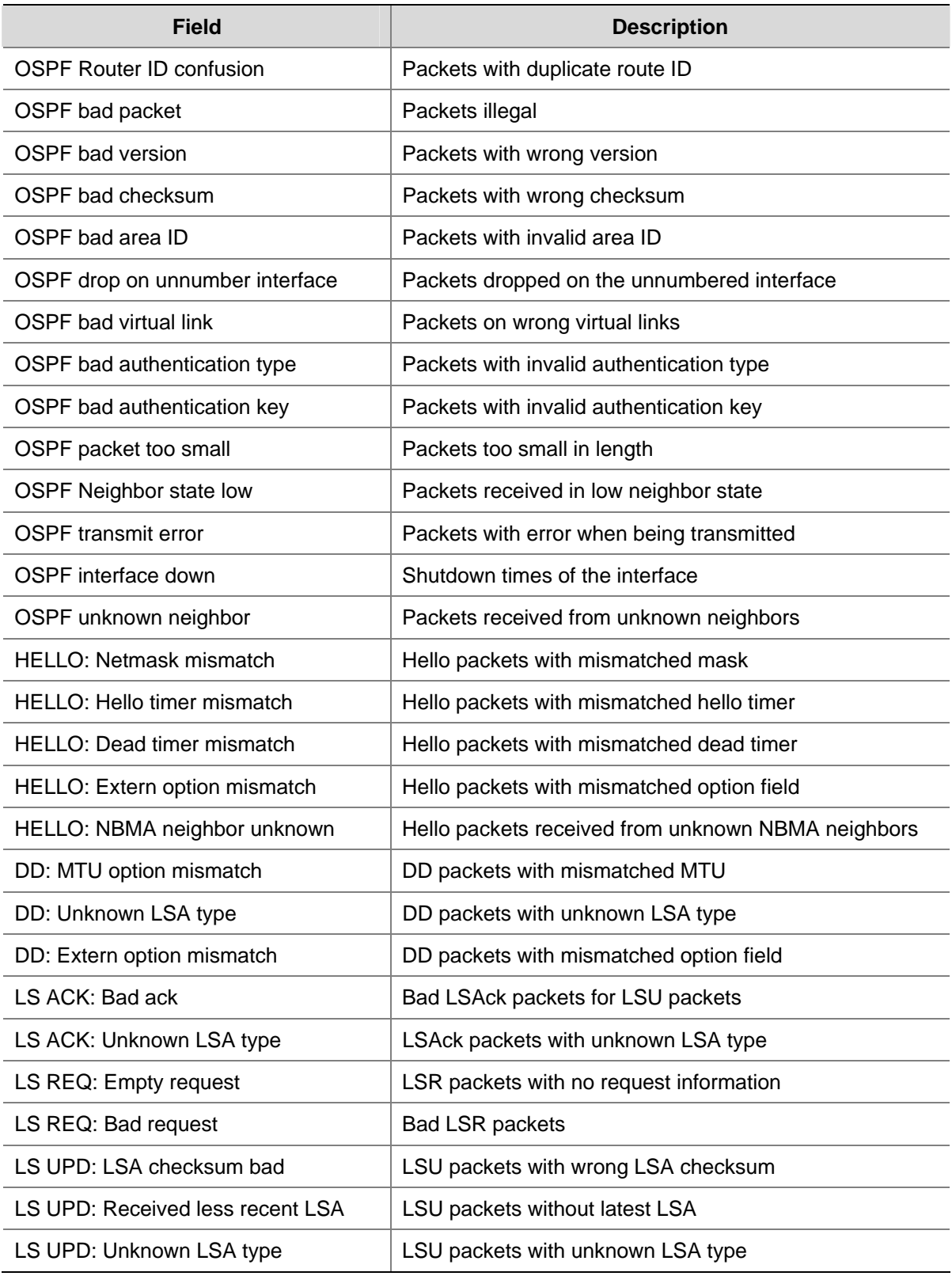

# **display ospf interface**

# **Syntax**

**display ospf** [ *process-id* ] **interface** [ **all** | *interface-type interface-number* ]

#### **View**

Any view

# **Default Level**

1: Monitor level

#### **Parameters**

*process-id*: OSPF process ID, in the range 1 to 65535.

**all**: Display the OSPF information of all interfaces.

*interface-type interface-number*: Interface type and interface number.

# **Description**

Use the **display ospf interface** command to display OSPF interface information.

If no OSPF process is specified, the OSPF interface information of all OSPF processes is displayed.

# **Examples**

#### # Display OSPF interface information.

<Sysname> display ospf interface

```
 OSPF Process 1 with Router ID 192.168.1.1 
         Interfaces
```
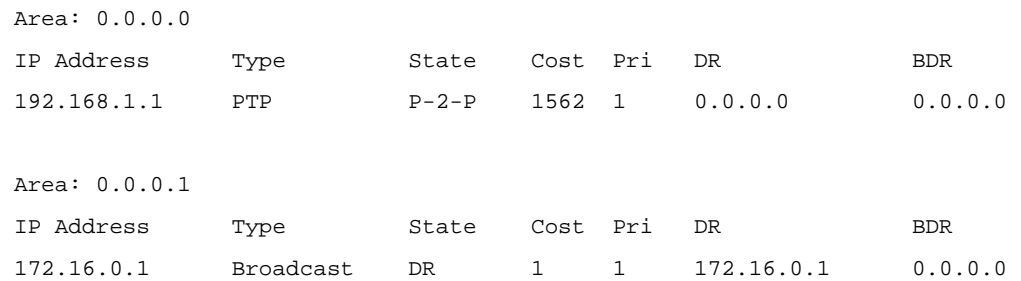

**Table 1-6 display ospf interface** command output description

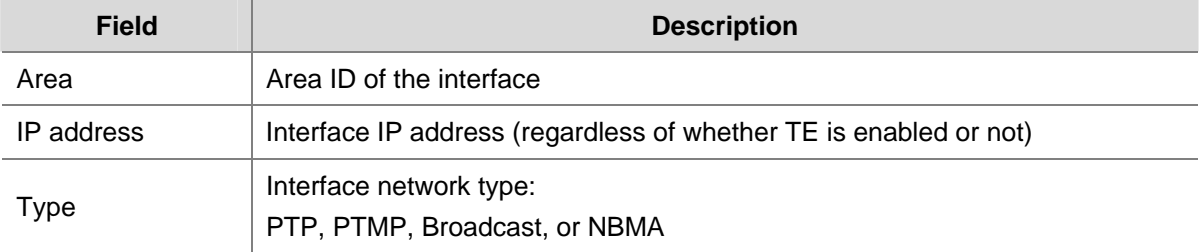

<span id="page-749-0"></span>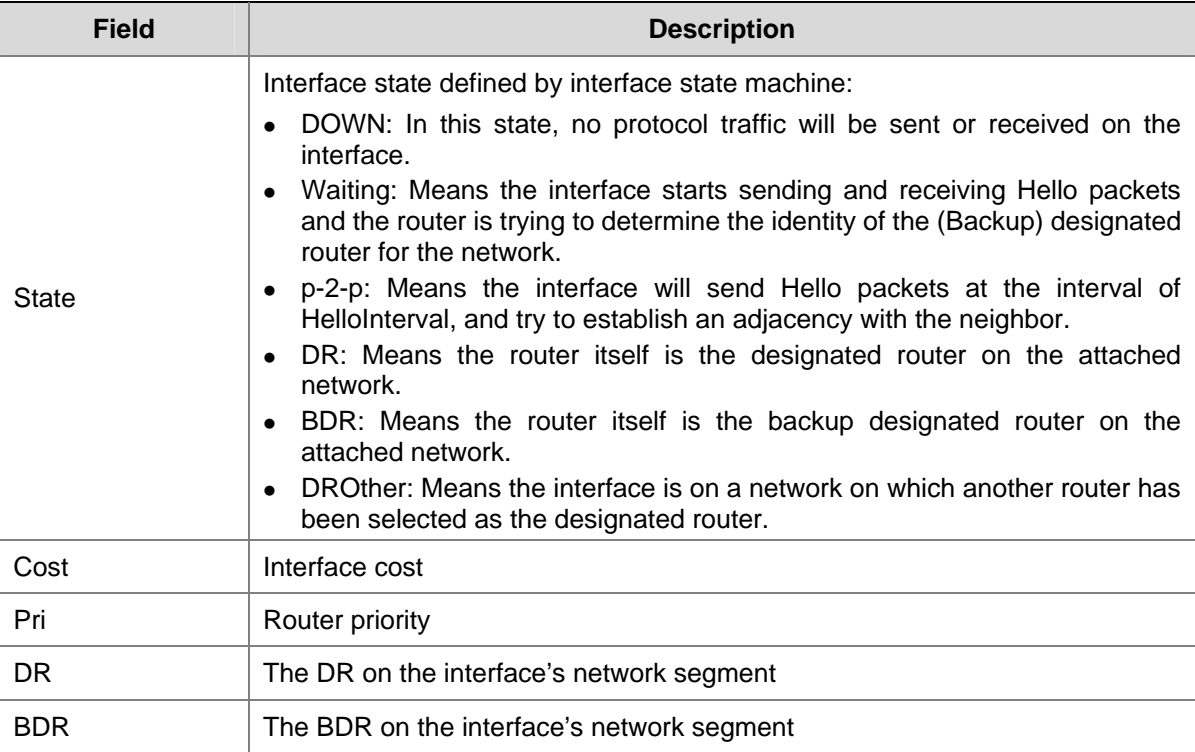

# **display ospf lsdb**

# **Syntax**

**display ospf** [ *process-id* ] **lsdb** [ **brief** | [ { **ase** | **router** | **network** | **summary** | **asbr** | **nssa** | **opaque-link** | **opaque-area** | **opaque-as** } [ *link-state-id* ] ] [ **originate**-**router** *advertising-router-id* | **self**-**originate** ] ]

# **View**

Any view

# **Default Level**

1: Monitor level

# **Parameters**

*process-id*: OSPF process ID, in the range 1 to 65535.

**brief**: Displays brief LSDB information.

**ase**: Displays Type-5 LSA (AS External LSA) information in the LSDB.

**router**: Displays Type-1 LSA (Router LSA) information in the LSDB.

**network**: Displays Type-2 LSA (Network LSA) information in the LSDB.

**summary**: Displays Type-3 LSA (Network Summary LSA) information in the LSDB.

**asbr**: Displays Type-4 LSA (ASBR Summary LSA) information in the LSDB.

**nssa**: Displays Type-7 LSA (NSSA External LSA) information in the LSDB.

**opaque-link**: Displays Type-9 LSA (Opaque-link LSA) information in the LSDB.

**opaque-area**: Displays Type-10 LSA (Opaque-area LSA) information in the LSDB.

**opaque-as**: Displays Type-11 LSA (Opaque-AS LSA) information in the LSDB.

*link-state-id*: Link state ID, in the IP address format.

**originate-router** *advertising-router-id*: Displays information about LSAs originated by the specified router.

**self-originate**: Displays information about self-originated LSAs.

#### **Description**

Use the **display ospf lsdb** command to display LSDB information.

If no OSPF process is specified, LSDB information of all OSPF processes is displayed.

#### **Examples**

# Display OSPF LSDB information.

```
<Sysname> display ospf lsdb
```
 OSPF Process 1 with Router ID 192.168.0.1 Link State Database

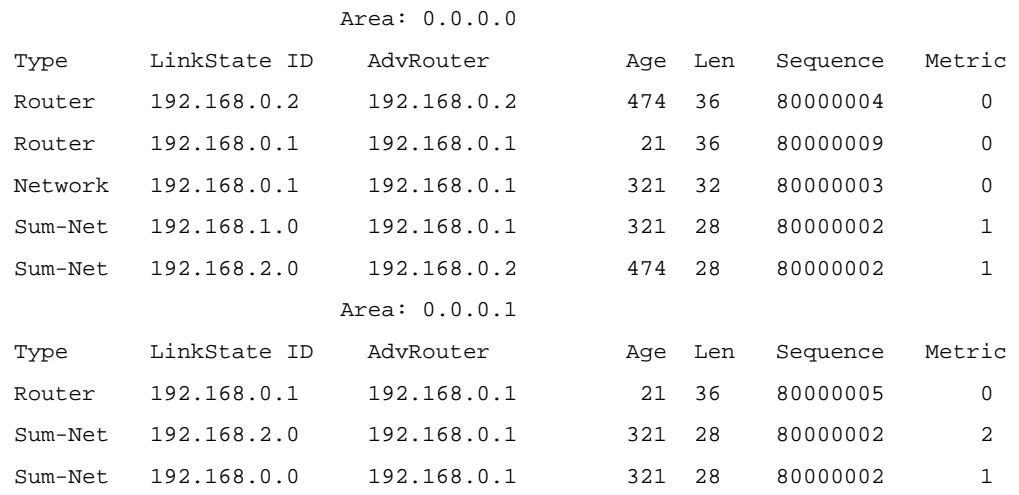

#### **Table 1-7 display ospf lsdb** command output description

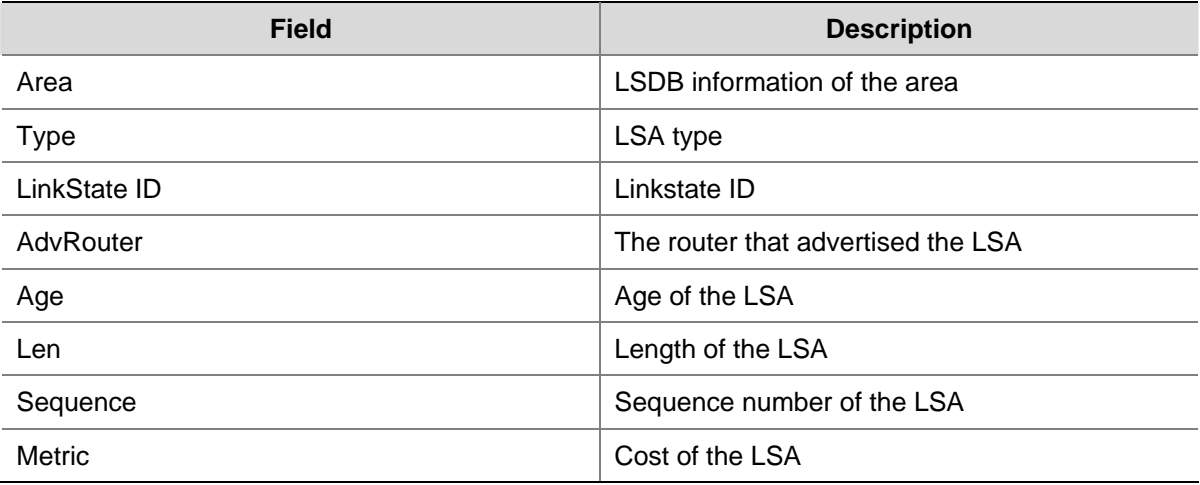

# Display Type2 LSA (Network LSA) information in the LSDB.

<Sysname> display ospf 1 lsdb network

 OSPF Process 1 with Router ID 192.168.1.1 Area: 0.0.0.0

```
 Type : Network 
LS ID : 192.168.0.2
 Adv Rtr : 192.168.2.1 
 LS Age : 922 
Len : 32
 Options : E 
 Seq# : 80000003 
 Chksum : 0x8d1b 
 Net Mask : 255.255.255.0 
  Attached Router 192.168.1.1 
   Attached Router 192.168.2.1 
                    Area: 0.0.0.1 
            Link State Database 
 Type : Network 
 LS ID : 192.168.1.2 
 Adv Rtr : 192.168.1.2 
 LS Age : 782 
Len : 32
 Options : NP 
 Seq# : 80000003 
 Chksum : 0x2a77 
 Net Mask : 255.255.255.0 
   Attached Router 192.168.1.1 
   Attached Router 192.168.1.2
```
#### <span id="page-752-0"></span>**Table 1-8 display ospf 1 lsdb network** command output description

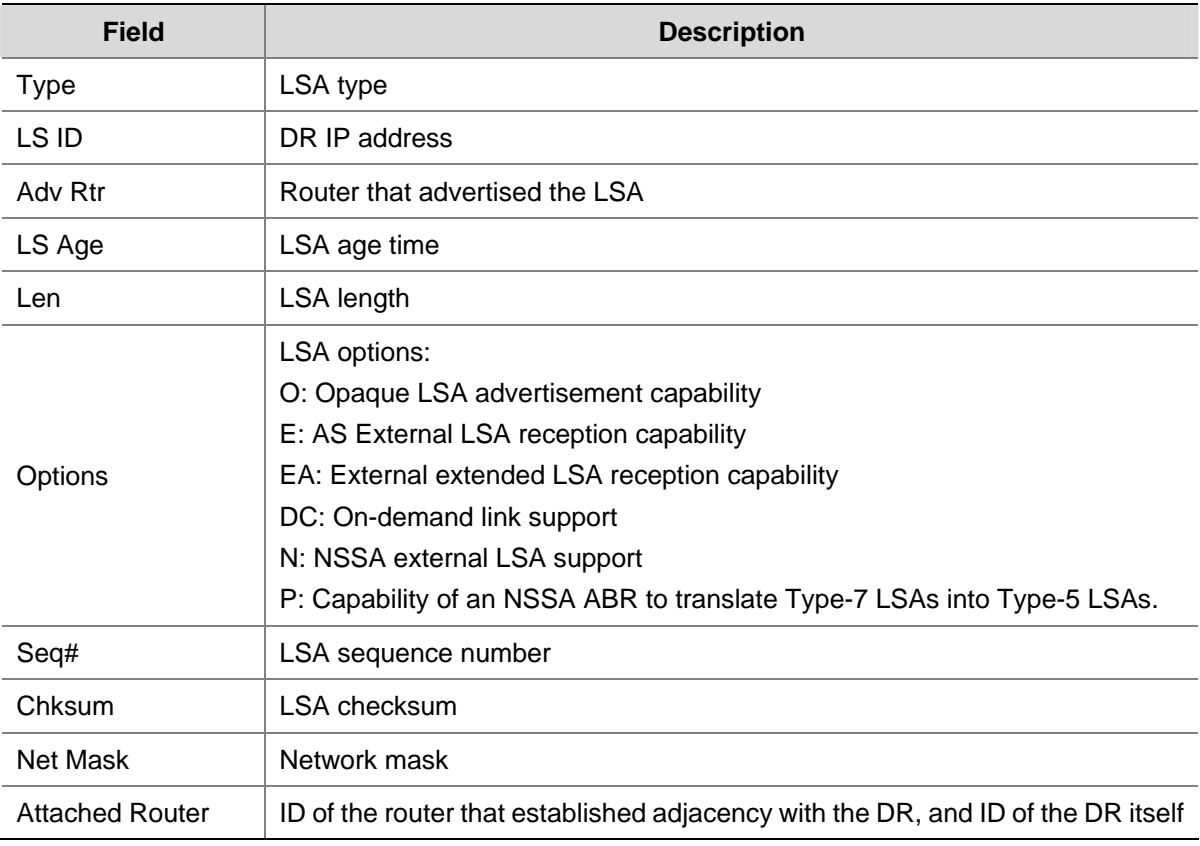

# **display ospf nexthop**

#### **Syntax**

**display ospf** [ *process-id* ] **nexthop** 

# **View**

Any view

# **Default Level**

1: Monitor level

#### **Parameters**

*process-id*: OSPF process ID, in the range 1 to 65535.

#### **Description**

Use the **display ospf nexthop** command to display OSPF next hop information.

If no OSPF process is specified, the next hop information of all OSPF processes is displayed.

# **Examples**

# Display OSPF next hop information.

```
<Sysname> display ospf nexthop 
          OSPF Process 1 with Router ID 192.168.0.1 
                  Routing Nexthop Information
```
<span id="page-753-0"></span>Next Hops:

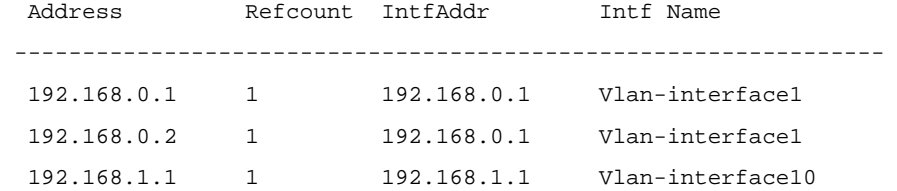

#### **Table 1-9 display ospf nexthop** command output description

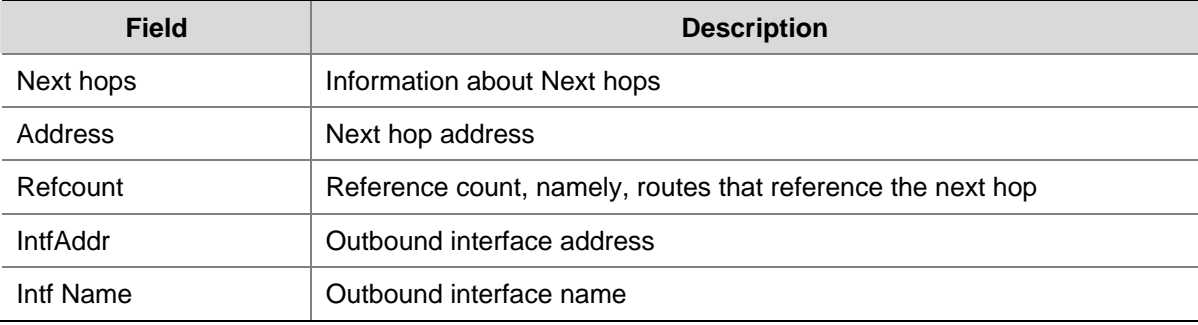

# **display ospf peer**

#### **Syntax**

**display ospf** [ *process-id* ] **peer** [ **verbose |** [ *interface-type interface-number* ] [ *neighbor-id* ] ]

#### **View**

Any view

#### **Default Level**

1: Monitor level

#### **Parameters**

*process-id*: OSPF process ID, in the range 1 to 65535.

**verbose**: Displays detailed neighbor information.

*interface-type interface-number*: Interface type and interface number.

*neighbor-id*: Neighbor router ID.

#### **Description**

Use the **display ospf peer** command to display information about OSPF neighbors.

Note that:

If no OSPF process is specified, OSPF neighbor information of all OSPF processes is displayed.

If an interface is specified, the neighbor on the interface is displayed.

If a neighbor ID is specified, detailed information about the neighbor is displayed,

If neither interface nor neighbor ID is specified, brief information about neighbors of the specified OSPF process or all OSPF processes is displayed.

#### **Examples**

# Display detailed OSPF neighbor information.

<Sysname> display ospf peer verbose

```
 OSPF Process 1 with Router ID 1.1.1.1 
                 Neighbors 
 Area 0.0.0.0 interface 1.1.1.1(Vlan-interface1)'s neighbors 
Router ID: 1.1.1.2 Address: 1.1.1.2 GR State: Normal
  State: Full Mode: Nbr is Master Priority: 1 
  DR: 1.1.1.2 BDR: 1.1.1.1 MTU: 0 
  Dead timer due in 33 sec 
  Neighbor is up for 02:03:35 
  Authentication Sequence: [ 0 ] 
  Neighbor state change count: 6
```
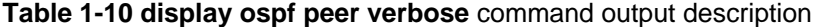

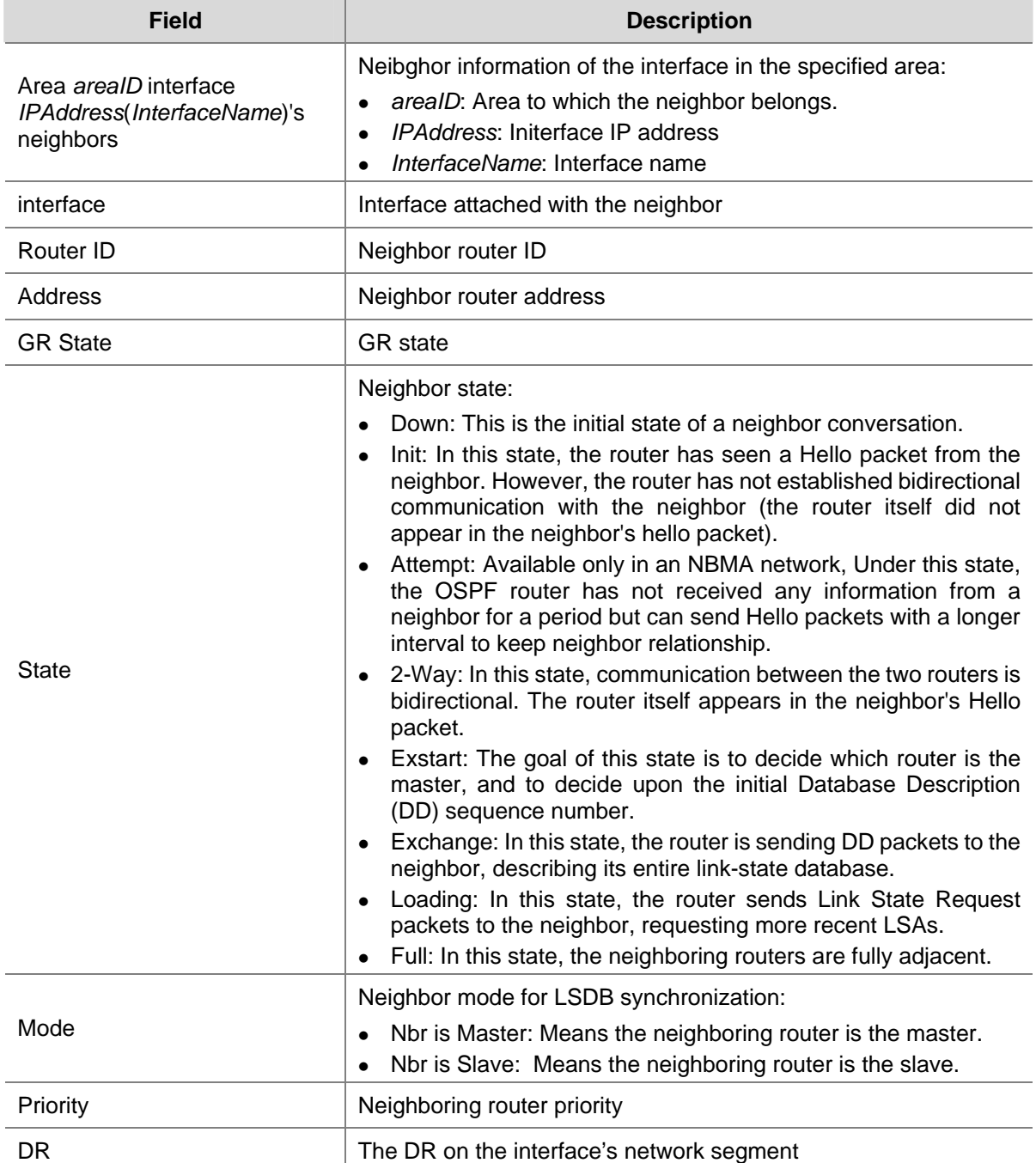

<span id="page-755-0"></span>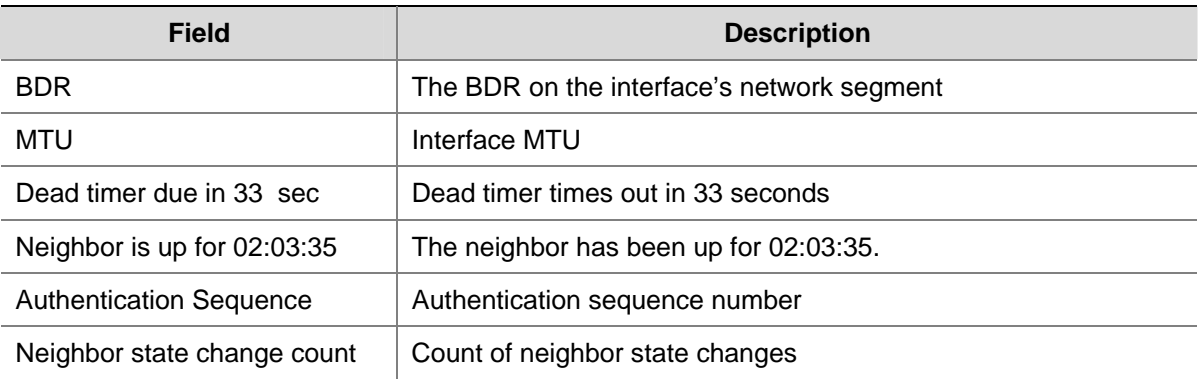

# # Display brief OSPF neighbor information.

```
<Sysname> display ospf peer
```

```
 OSPF Process 1 with Router ID 1.1.1.1 
     Neighbor Brief Information
```
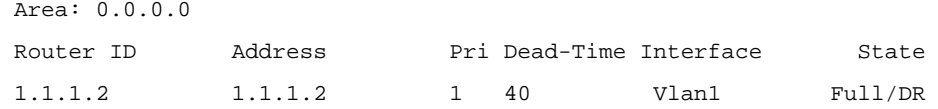

# **Table 1-11 display ospf peer** command output description

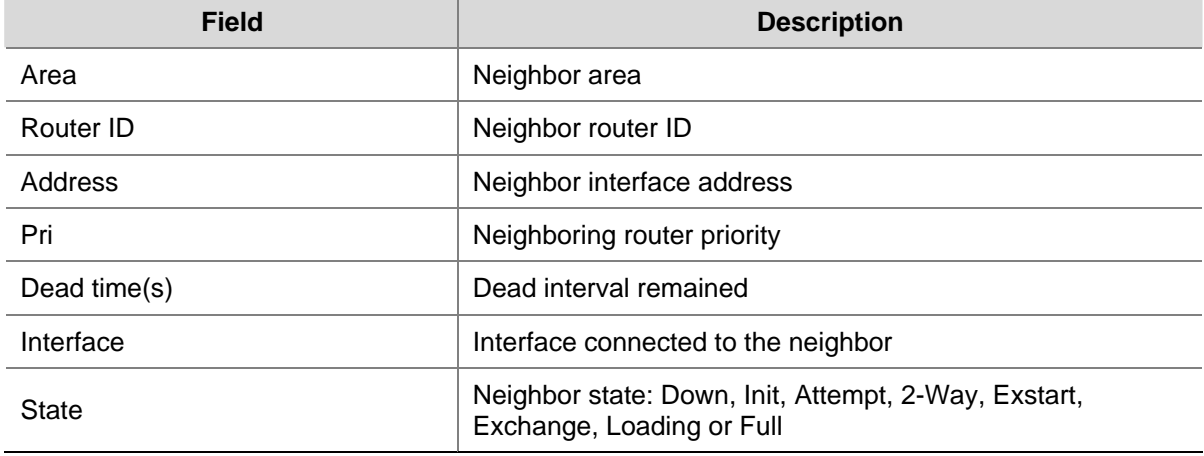

# **display ospf peer statistics**

# **Syntax**

**display ospf** [ *process-id* ] **peer statistics**

# **View**

Any view

# **Default Level**

1: Monitor level

#### **Parameters**

*process-id*: OSPF process ID, in the range 1 to 65535.
# **Description**

Use the **display ospf peer statistics** command to display OSPF neighbor statistics.

If no OSPF process is specified, OSPF neighbor statistics of all OSPF processes is displayed.

# **Examples**

# Display OSPF neighbor statistics.

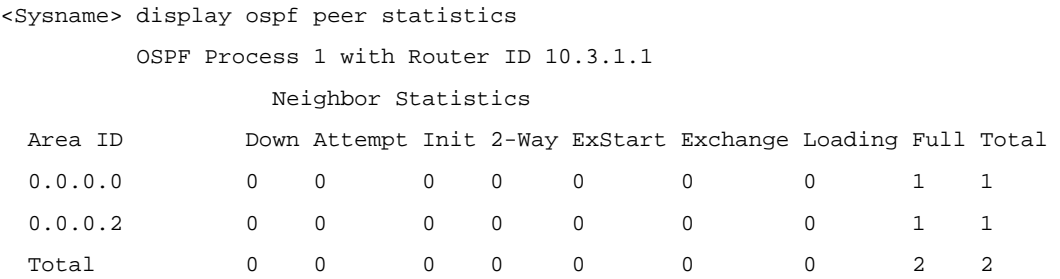

### **Table 1-12** d**isplay ospf peer statistics** command output description

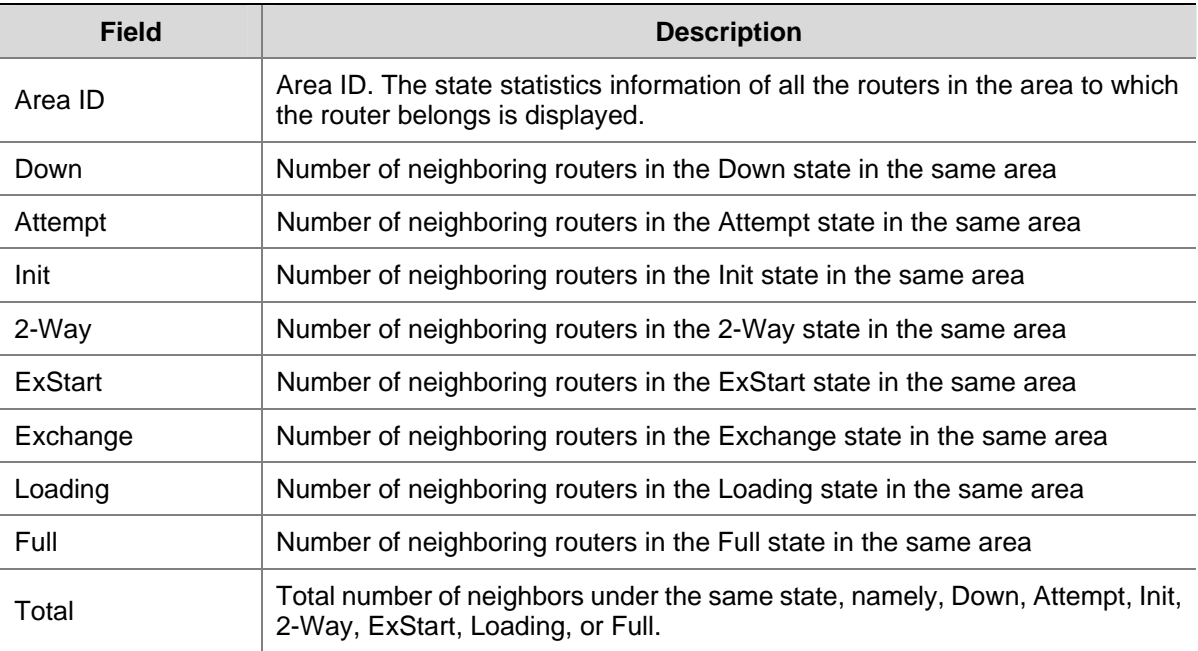

# **display ospf request-queue**

## **Syntax**

**display ospf** [ *process-id* ] **request-queue** [ *interface-type interface-number* ] [ *neighbor-id* ]

# **View**

Any view

# **Default Level**

1: Monitor level

# **Parameters**

*process-id*: OSPF process ID, in the range 1 to 65535.

*interface-type interface-number*: Interface type and number.

*neighbor-id*: Neighbor's router ID.

# **Description**

Use the **display ospf request-queue** command to display OSPF request queue information.

If no OSPF process is specified, the OSPF request queue information of all OSPF processes is displayed.

### **Examples**

# Display OSPF request queue information.

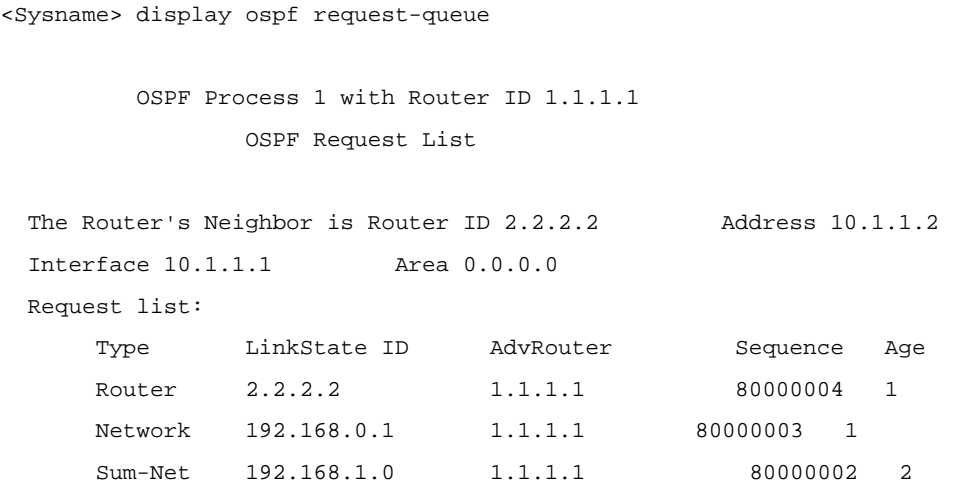

**Table 1-13 display ospf request queue** command output description

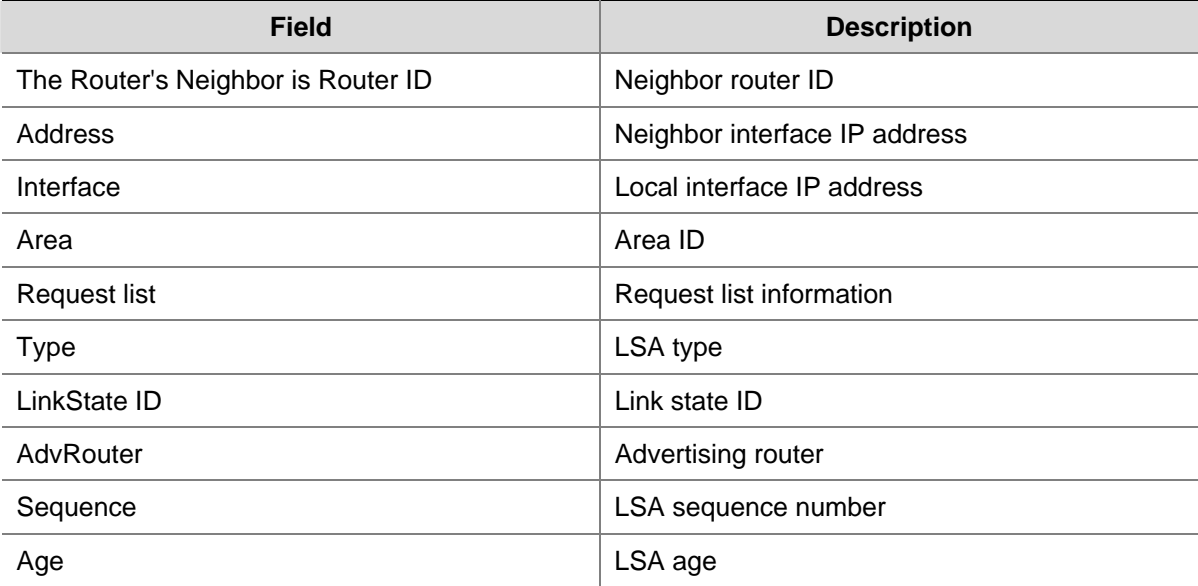

# **display ospf retrans-queue**

# **Syntax**

**display ospf** [ *process-id* ] **retrans-queue** [ *interface-type interface-number* ] [ *neighbor-id* ]

# **View**

Any view

### **Default Level**

1: Monitor level

#### **Parameters**

*process-id*: OSPF process ID, in the range 1 to 65535.

*interface-type interface-number*: Interface type and interface number.

*neighbor-id*: Neighbor's router ID.

### **Description**

Use the **display ospf retrans-queue** command to display retransmission queue information.

If no OSPF process is specified, the retransmission queue information of all OSPF processes is displayed.

#### **Examples**

# Display OSPF retransmission queue information.

```
<Sysname> display ospf retrans-queue 
        OSPF Process 1 with Router ID 1.1.1.1 
               OSPF Retransmit List 
 The Router's Neighbor is Router ID 2.2.2.2 Address 10.1.1.2
  Interface 10.1.1.1 Area 0.0.0.0 
  Retransmit list: 
      Type LinkState ID AdvRouter Sequence Age 
     Router 2.2.2.2 2.2.2.2 80000004 1
     Network 12.18.0.1 2.2.2.2 80000003 1
      Sum-Net 12.18.1.0 2.2.2.2 80000002 2
```
**Table 1-14 display ospf retrans-queue** command output description

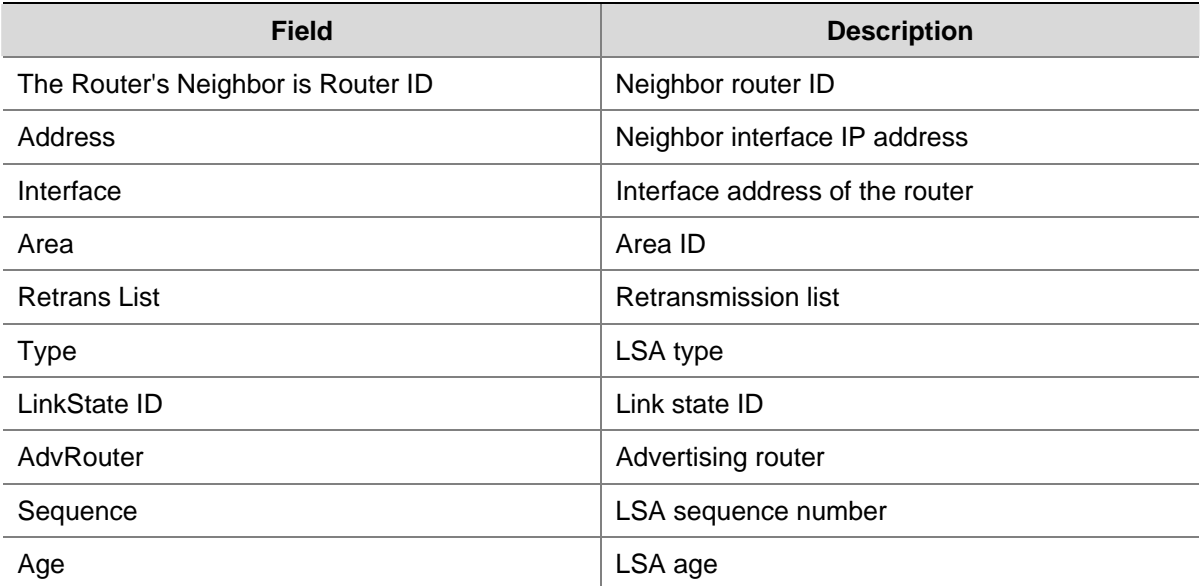

# **display ospf routing**

### **Syntax**

**display ospf** [ *process-id* ] **routing** [ **interface** *interface-type interface-number* ] [ **nexthop**  *nexthop-address* ]

### **View**

Any view

### **Default Level**

1: Monitor level

### **Parameters**

*process-id*: OSPF process ID, in the range 1 to 65535.

**interface** *interface-type interface-number*: Displays OSPF routing information advertised via the interface.

**nexthop** *nexthop-address*: Displays OSPF routing information with the specified next hop.

### **Description**

Use the **display ospf routing** command to display OSPF routing information.

If no OSPF process is specified, the routing information of all OSPF processes is displayed.

### **Examples**

#### # Display OSPF routing information.

<Sysname> display ospf routing

 OSPF Process 1 with Router ID 192.168.1.2 Routing Tables

Routing for Network

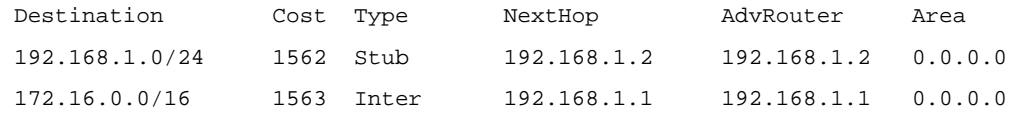

Total Nets: 2

Intra Area: 1 Inter Area: 1 ASE: 0 NSSA: 0

### **Table 1-15 display ospf routing** command output description

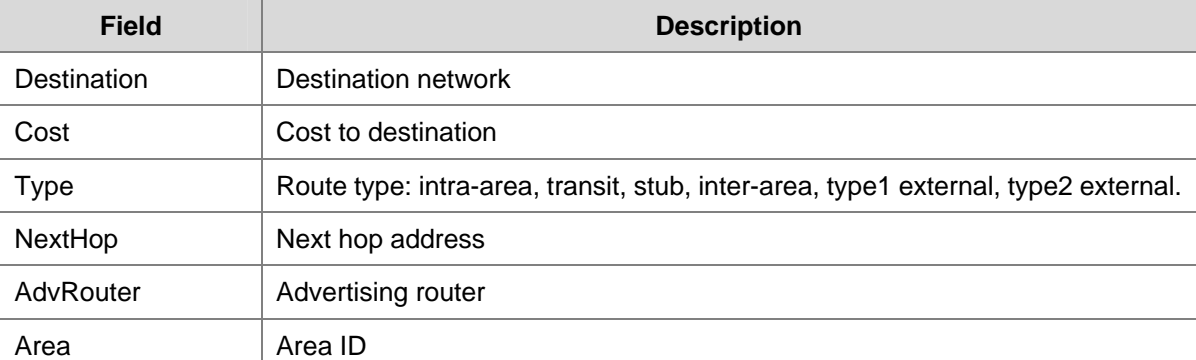

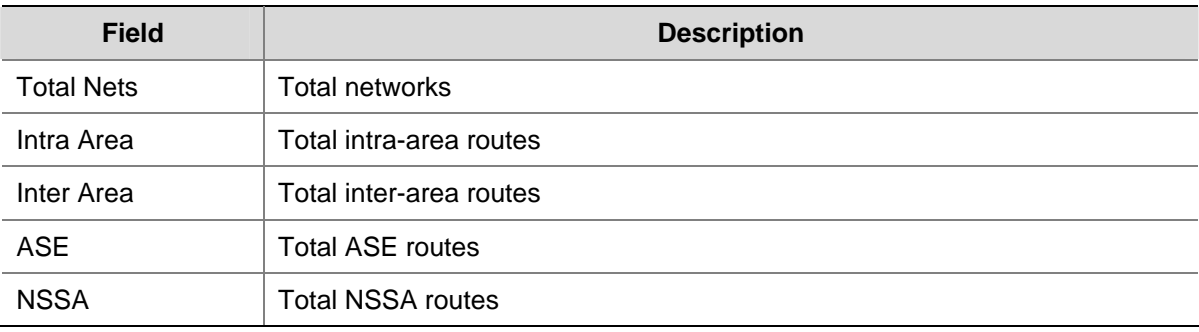

# **display ospf vlink**

### **Syntax**

**display ospf** [ *process-id* ] **vlink** 

### **View**

Any view

# **Default Level**

1: Monitor level

### **Parameters**

*process-id*: OSPF process ID, in the range 1 to 65535.

#### **Description**

Use the **display ospf vlink** command to display OSPF virtual link information.

If no OSPF process is specified, the OSPF virtual link information of all OSPF processes is displayed.

### **Examples**

# Display OSPF virtual link information.

```
<Sysname> display ospf vlink 
           OSPF Process 1 with Router ID 3.3.3.3 
                    Virtual Links
```

```
 Virtual-link Neighbor-ID -> 2.2.2.2, Neighbor-State: Full 
 Interface: 10.1.2.1 (Vlan-interface1) 
 Cost: 1562 State: P-2-P Type: Virtual 
 Transit Area: 0.0.0.1 
 Timers: Hello 10 , Dead 40 , Retransmit 5 , Transmit Delay 1
```
#### **Table 1-16 display ospf vlink** command output description

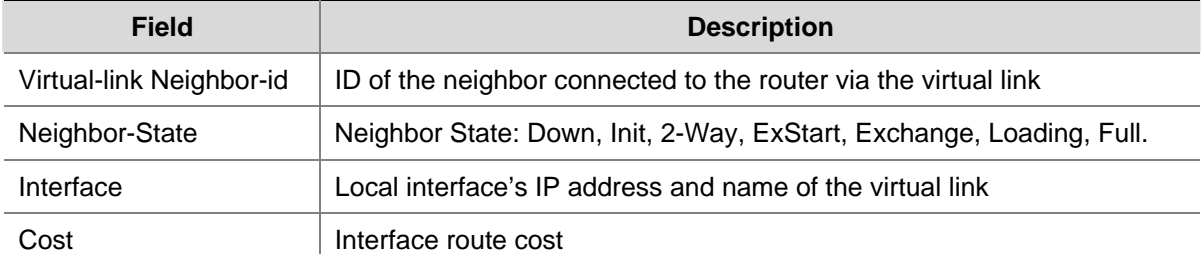

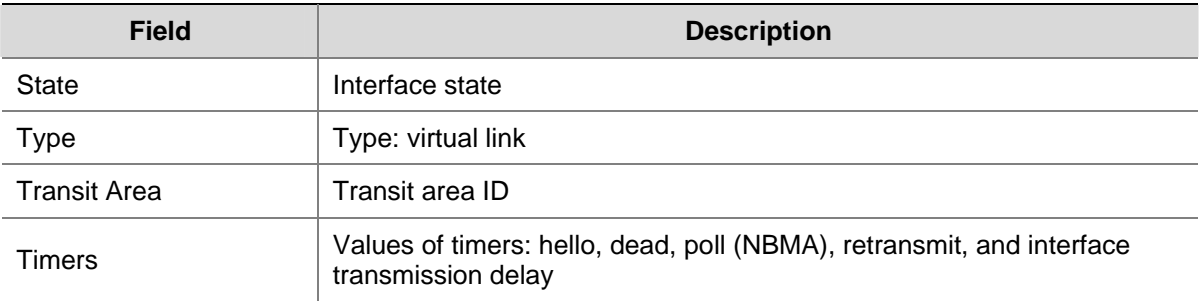

# **enable link-local-signaling**

### **Syntax**

**enable link-local-signaling** 

**undo enable link-local-signaling** 

# **View**

OSPF view

# **Default Level**

2: System level

### **Parameters**

None

### **Description**

Use the **enable link-local-signaling** command to enable the OSPF link-local signaling (LLC) capability.

Use the **undo enable link-local-signaling** command to disable the OSPF link-local signaling capability.

By default, this capability is disabled.

### **Examples**

# Enable link-local signaling for OSPF process 1.

```
<Sysname> system-view 
[Sysname] ospf 1 
[Sysname-ospf-1] enable link-local-signaling
```
# **enable log**

### **Syntax**

**enable log** [ **config** | **error** | **state** ]

**undo enable log** [ **config** | **error** | **state** ]

### **View**

OSPF view

### **Default Level**

2: System level

### **Parameters**

**config**: Enables configuration logging.

**error**: Enables error logging.

**state**: Enables state logging.

### **Description**

Use the **enable** command to enable specified OSPF logging.

Use the **undo enable** command to disable specified OSPF logging.

OSPF logging is disabled by default.

If no keyword is specified, all logging is enabled.

### **Examples**

# Enable OSPF logging.

<Sysname> system-view [Sysname] ospf 100 [Sysname-ospf-100] enable log

# **enable out-of-band-resynchronization**

#### **Syntax**

**enable out-of-band-resynchronization undo enable out-of-band-resynchronization** 

### **View**

OSPF view

# **Default Level**

2: System level

# **Parameters**

None

### **Description**

Use the **enable out-of-band-resynchronization** command to enable the OSPF out-of-band resynchronization (OOB-Resynch) capability.

Use the **undo enable out-of-band-resynchronization** command to disable the OSPF out-of-band resynchronization capability.

By default, the capability is disabled.

### **Examples**

# Enable the out-of-band resynchronization capability for OSPF process 1.

<Sysname> system-view

```
[Sysname] ospf 1 
[Sysname-ospf-1] enable link-local-signaling 
[Sysname-ospf-1] enable out-of-band-resynchronization
```
# **filter**

## **Syntax**

**filter** { *acl-number* | **ip-prefix** *ip-prefix-name* } { **import** | **export** } **undo filter** { **import** | **export** }

### **View**

OSPF area view

### **Default Level**

2: System level

#### **Parameters**

*acl-number*: ACL number, in the range 2000 to 3999.

*ip-prefix-name*: IP prefix list name, a string of up to 19 characters. For details about IP prefix lists, see *Route Policy Configuration* in the *IP Routing Volume*.

**import**: Filters Type-3 LSAs advertised into the area.

**export**: Filters Type-3 LSAs advertised to other areas.

#### **Description**

Use the **filter** command to configure incoming/outgoing Type-3 LSAs filtering on an ABR.

Use the **undo filter** command to disable Type-3 LSA filtering.

By default, Type-3 LSAs filtering is disabled.

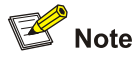

This command is only available on an ABR.

### **Examples**

# Apply IP prefix list **my-prefix-list** to filter inbound Type-3 LSAs, and apply ACL 2000 to filter outbound Type-3 LSAs in OSPF Area 1.

```
<Sysname> system-view 
[Sysname] ospf 100 
[Sysname-ospf-100] area 1 
[Sysname-ospf-100-area-0.0.0.1] filter ip-prefix my-prefix-list import 
[Sysname-ospf-100-area-0.0.0.1] filter 2000 export
```
# **filter-policy export (OSPF view)**

#### **Syntax**

**filter-policy** { *acl-number* | **ip-prefix** *ip-prefix-name* } **export** [ *protocol* [ *process-id* ] ] **undo filter**-**policy export** [ *protocol* [ *process-id* ] ]

### **View**

OSPF view

# **Default Level**

2: System level

### **Parameters**

*acl-number*: Number of an ACL used to filter redistributed routes, in the range 2000 to 3999.

*ip-prefix-name*: Name of an IP prefix list used to filter redistributed routes, a string of up to 19 characters.

*protocol*: Specifies a protocol from which to filter redistributed routes. The protocol can be **direct**, **static**, **rip**, **ospf**, **isis** or **bgp**. If no protocol is specified, all redistributed routes are filtered.

*process-id*: Process ID, which is required when the *protocol* is **rip**, **ospf** or **isis**, in the range 1 to 65535.

### **Description**

Use the **filter-policy export** command to configure the filtering of redistributed routes.

Use the **undo filter-policy export** command to disable the filtering.

By default, the filtering of redistributed routes is not configured.

You can use this command to filter redistributed routes as needed.

Related commands: **import-route**.

### **Examples**

# Filter redistributed routes using ACL2000.

<Sysname> system-view [Sysname] ospf 100 [Sysname-ospf-100] filter-policy 2000 export

### **filter-policy import (OSPF view)**

### **Syntax**

**filter-policy** { *acl-number* | **ip-prefix** *ip-prefix-name* | **gateway** *ip-prefix-name* } **import undo filter-policy import**

#### **View**

OSPF view

### **Default Level**

2: System level

### **Parameters**

*acl-number*: Number of an ACL used to filter incoming routes, in the range 2000 to 3999.

*ip-prefix-name*: Name of an IP address prefix list used to filter incoming routes based on destination IP address, a string of up to 19 characters. For details about IP prefix lists, refer to *Route Policy Configuration* in the *IP Routing Volume*.

**gateway** *ip-prefix-name*: Name of an IP address prefix list used to filter routes based on the next hop of the routing information, a string of up to 19 characters.

### **Description**

Use the **filter-policy import** command to configure the filtering of routes calculated from received LSAs.

Use the **undo filter-policy import** command to disable the filtering.

By default, the filtering is not configured.

#### **Examples**

# Filter incoming routes using ACL2000.

```
<Sysname> system-view 
[Sysname] acl number 2000 
[Sysname-acl-basic-2000] rule permit source 192.168.10.0 0.0.0.255 
[Sysname-acl-basic-2000] quit 
[Sysname] ospf 100 
[Sysname-ospf-100] filter-policy 2000 import
```
# **graceful-restart (OSPF view)**

#### **Syntax**

**graceful-restart** [ **nonstandard** | **ietf** ] **undo graceful-restart** 

### **View**

OSPF view

### **Default Level**

2: System level

#### **Parameters**

**nonstandard**: Enables the non-IETF GR capability.

**ietf**: Enables the IETF GR capability.

#### **Description**

Use the **graceful-restart** command to enable OSPF Graceful Restart capability.

Use the **undo graceful-restart** command to disable OSPF Graceful Restart capability.

By default, OSPF Graceful Restart capability is disabled.

Note the following:

- <sup>z</sup> Enable Opaque LSA advertisement and reception with the **opaque-capability enable** command before enabling the IETF GR capability for OSPF.
- Before enabling non-IETF GR capability for OSPF, enable OSPF LLS (link local signaling) with the **enable link-local-signaling** command and OOB (out of band resynchronization) with the **enable out-of-band-resynchronization** command.
- <sup>z</sup> If the keywords **nonstandard** and **ietf** are not specified when OSPF GR is enabled, **nonstandard** is the default.

Related commands: **enable link-local-signaling**, **enable out-of-band-resynchronization**, **opaque-capability enable**.

### **Examples**

# Enable IETF Graceful Restart for OSPF process 1.

```
<Sysname> system-view 
[Sysname] ospf 1 
[Sysname-ospf-1] opaque-capability enable 
[Sysname-ospf-1] graceful-restart ietf
```
# Enable non-IETF Graceful Restart for OSPF process 1.

```
<Sysname> system-view 
[Sysname] ospf 1 
[Sysname-ospf-1] enable link-local-signaling 
[Sysname-ospf-1] enable out-of-band-resynchronization 
[Sysname-ospf-1] graceful-restart nonstandard
```
# **graceful-restart help**

#### **Syntax**

**graceful-restart help** { *acl-number* | **prefix** *prefix-list* } **undo graceful-restart help** 

#### **View**

OSPF view

### **Default Level**

2: System level

#### **Parameters**

*acl-number*: Basic or advanced ACL number, in the range 2000 to 3999.

*prefix-list*: Name of the specified IP prefix list, a string of 1 to 19 characters.

#### **Description**

Use the **graceful-restart help** command to configure for which OSPF neighbors the current router can serve as a GR Helper. (The neighbors are specified by the ACL or the IP prefix list.)

Use the **undo graceful-restart help** command to restore the default.

By default, the router can serve as a GR Helper for any OSPF neighbor.

### **Examples**

# Enable IETF standard GR for OSPF process 1 and configure the router as a GR Helper for OSPF neighbors defined in the ACL 2001.

<Sysname> system-view [Sysname] ospf 1 [Sysname-ospf-1] opaque-capability enable [Sysname-ospf-1] graceful-restart help 2001

# Enable non IETF standard GR for OSPF process 1 and configure the router as a GR Helper for OSPF neighbors defined in the ACL 2001.

```
<Sysname> system-view 
[Sysname] ospf 1 
[Sysname-ospf-1] enable link-local-signaling 
[Sysname-ospf-1] enable out-of-band-resynchronization 
[Sysname-ospf-1] graceful-restart help 2001
```
# **graceful-restart interval (OSPF view)**

### **Syntax**

**graceful-restart interval** *interval-value*

**undo graceful-restart interval** 

#### **View**

OSPF view

### **Default Level**

2: System level

# **Parameters**

*interval-value*: Specifies the Graceful Restart interval, in the range 40 to 1,800 seconds.

#### **Description**

Use the **graceful-restart interval** command to configure the Graceful Restart interval.

Use the **undo graceful-restart interval** command to restore the default Graceful Restart interval.

By default, the Graceful Restart interval is 120 seconds.

Note that the Graceful Restart interval of OSPF cannot be less than the maximum value of dead intervals on all OSPF interfaces; otherwise, the Graceful Restart of OSPF may fail.

Related commands: **ospf timer dead**.

# **Examples**

# Configure the Graceful Restart interval for OSPF process 1 as 100 seconds.

```
<Sysname> system-view 
[Sysname] ospf 1 
[Sysname-ospf-1] graceful-restart interval 100
```
# **host-advertise**

### **Syntax**

**host-advertise** *ip-address cost*

**undo host-advertise** *ip-address*

### **View**

OSPF area view

# **Default Level**

2: System level

# **Parameters**

*ip-address*: IP address of a host

*cost*: Cost of the route, in the range 1 to 65535.

#### **Description**

Use the **host-advertise** command to advertise a host route.

Use the **undo host-advertise** command to remove a host route.

No host route is advertised by default.

### **Examples**

# Advertise route 1.1.1.1 with a cost of 100.

<Sysname> system-view [Sysname] ospf 100 [Sysname-ospf-100] area 0 [Sysname-ospf-100-area-0.0.0.0]host-advertise 1.1.1.1 100

# **import-route (OSPF view)**

# **Syntax**

**import-route** *protocol* [ *process-id |* **all-processes** | **allow-ibgp** ] [ **cost** *cost* | **type** *type* | **tag** *tag* | **route-policy** *route-policy-name* ] \*

**undo import-route** *protocol* [ *process-id |* **all-processes** ]

#### **View**

OSPF view

### **Default Level**

2: System level

#### **Parameters**

*protocol*: Redistributes routes from the specified protocol, which can be **bgp**, **direct**, **isis**, **ospf**, **rip**, or **static**.

*process-id*: Process ID, in the range 1 to 65535. The default is 1. It is available only when the *protocol* is **rip**, **ospf**, or **isis**.

**all-processes**: Redistributes routes from all the processes of the specified routing protocol. This keyword takes effect only when the protocol is **rip**, **ospf**, or **isis**.

**allow-ibgp**: Allows IBGP routes redistribution. It is optional only when the *protocol* is **bgp**.

**cost** *cost*: Specifies a route cost, in the range 0 to 16777214. The default is 1.

**type** *type*: Specifies a cost type, 1 or 2. The default is 2.

**tag** *tag* : Specifies a tag for external LSAs. The default is 1.

**route-policy** *route-policy-name*: Specifies a route policy to redistribute qualified routes only. A Route policy name is a string of up to 19 characters.

#### **Description**

Use the **import-route** command to redistribute routes from another protocol.

Use the **undo import-route** command to disable route redistribution from a protocol.

Route redistribution from another protocol is not configured by default.

OSPF prioritize routes as follows:

- Intra-area route
- Inter-area route
- **Type1 External route**
- Type2 External route

An intra-area route is a route in an OSPF area. An inter-area route is between any two OSPF areas. Both of them are internal routes.

An external route is a route to a destination outside the OSPF AS.

A Type-1 external route is an IGP route, such as RIP or STATIC, which has high reliability and whose cost is comparable with the cost of OSPF internal routes. Therefore, the cost from an OSPF router to a Type-1 external route's destination equals the cost from the router to the corresponding ASBR plus the cost from the ASBR to the external route's destination.

A Type-2 external route is an EGP route, which has low credibility, so OSPF considers the cost from the ASBR to a Type-2 external route is much bigger than the cost from the ASBR to an OSPF internal router. Therefore, the cost from an internal router to a Type-2 external route's destination equals the cost from the ASBR to the Type-2 external route's destination.

Related commands: **default-route-advertise.** 

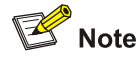

- The *import-route* command cannot redistribute default routes.
- Use the *import-route bgp allow-ibgp* command with care, because it redistributes both EBGP and IBGP routes that may cause routing loops.

#### **Examples**

# Redistribute routes from RIP process 40 and specify the type, tag, and cost as 2, 33 and 50 for redistributed routes.

```
<Sysname> system-view
```
[Sysname] ospf 100 [Sysname-ospf-100] import-route rip 40 type 2 tag 33 cost 50

# **log-peer-change**

### **Syntax**

**log-peer-change** 

**undo log-peer-change** 

### **View**

OSPF view

### **Default Level**

2: System level

### **Parameters**

None

### **Description**

Use the **log-peer-change** command to enable the logging of OSPF neighbor state changes.

Use the **undo log-peer-change** command to disable the logging.

The logging is enabled by default.

With this feature enabled, information about neighbor state changes is displayed on the terminal until the feature is disabled.

#### **Examples**

# Disable the logging of neighbor state changes for OSPF process 100.

<Sysname> system-view [Sysname] ospf 100 [Sysname-ospf-100] undo log-peer-change

# **lsa-arrival-interval**

### **Syntax**

**lsa-arrival-interval** *interval* 

**undo lsa-arrival-interval** 

# **View**

OSPF view

# **Default Level**

2: System level

# **Parameters**

*interval*: Specifies the minimum LSA repeat arrival interval in milliseconds, in the range 0 to 60000.

### **Description**

Use the **lsa-arrival-interval** command to specify the minimum LSA repeat arrival interval.

Use the **undo lsa-arrival-interval** command to restore the default.

The interval defaults to 1000 milliseconds.

If an LSA that has the same LSA type, LS ID, originating router ID with the previous LSA is received within the interval, the LSA will be discarded. This feature helps protect routers and bandwidth from being over-consumed due to frequent network changes.

It is recommended the interval set with the **lsa-arrival-interval** command is smaller or equal to the initial interval set with the **lsa-generation-interval** command.

Related commands: **lsa-generation-interval**.

#### **Examples**

# Set the LSA minimum repeat arrival interval to 200 milliseconds.

<Sysname> system-view [Sysname] ospf 100 [Sysname-ospf-100] lsa-arrival-interval 200

# **lsa-generation-interval**

#### **Syntax**

**lsa-generation-interval** *maximum-interval* [ *initial-interval* [ *incremental-interval* ] ]

**undo lsa-generation-interval** 

### **View**

OSPF view

### **Default Level**

2: System level

### **Parameters**

*maximum-interval*: Maximum LSA generation interval in seconds, in the range 1 to 60.

*initial-interval*: Minimum LSA generation interval in milliseconds, in the range 10 to 60000. The default is  $\overline{0}$ .

*incremental-interval*: LSA generation incremental interval in milliseconds, in the range 10 to 60000. The default is 5000 milliseconds.

#### **Description**

Use the **lsa-generation-interval** command to configure the OSPF LSA generation interval.

Use the **undo lsa-generation-interval** command to restore the default.

The LSA generation interval defaults to 5 seconds.

With this command configured, when network changes are not frequent, LSAs are generated at the *initial-interval.* If network changes become frequent, LSA generation interval is incremented by a specified value each time a generation happens, up to the *maximum-interval*.

Related commands: **lsa-arrival-interval**.

### **Examples**

# Configure the maximum LSA generation interval as 2 seconds, minimum interval as 100 milliseconds and incremental interval as 100 milliseconds.

```
<Sysname> system-view 
[Sysname] ospf 100 
[Sysname-ospf-100] lsa-generation-interval 2 100 100
```
# **lsdb-overflow-limit**

### **Syntax**

**lsdb-overflow-limit** *number* 

**undo lsdb-overflow-limit** 

# **View**

OSPF view

### **Default Level**

2: System level

## **Parameters**

*number*: Specifies the upper limit of external LSAs in the LSDB, in the range 1 to 1000000.

### **Description**

Use the **lsdb-overflow-limit** command to specify the upper limit of external LSAs in the LSDB.

Use the **undo lsdb-overflow-limit** command to restore the default.

External LSAs in the LSDB are unlimited by default.

### **Examples**

# Specify the upper limit of external LSAs as 400000.

<Sysname> system-view [Sysname] ospf 100 [Sysname-ospf-100] lsdb-overflow-limit 400000

# **maximum load-balancing (OSPF view)**

### **Syntax**

**maximum load-balancing** *maximum* **undo maximum load-balancing** 

# **View**

OSPF view

# **Default Level**

2: System level

### **Parameters**

*maximum*: Maximum number of equal cost routes for load balancing, in the range 1 to 4. No load balancing is available when the number is set to 1.

#### **Description**

Use the **maximum load-balancing** command to specify the maximum number of equal cost routes for load balancing.

Use the **undo maximum load-balancing** command to restore the default.

By default, the maximum number of equal cost routes is 4.

### **Examples**

# Specify the maximum number of equal cost routes for load balancing as 2.

```
<Sysname> system-view 
[Sysname] ospf 100 
[Sysname-ospf-100] maximum load-balancing 2
```
### **maximum-routes**

### **Syntax**

**maximum-routes** { **external** | **inter** | **intra** } *number* 

**undo maximum-routes** { **external** | **inter** | **intra** }

### **View**

OSPF view

### **Default Level**

2: System level

#### **Parameters**

**external**: Specifies the maximum number of external routes.

**inter**: Specifies the maximum number of inter-area routes.

**intra**: Specifies the maximum number of intra-area routes.

*number*: Maximum route number, in the range 0 to 128000.

### **Description**

Use the **maximum-routes** command to specify the maximum route number of a specified type, inter-area, intra-area or external.

Use the **undo maximum-routes** command to restore the default route maximum value of a specified type.

By default, the maximum route number is 128000.

#### **Examples**

# Specify the maximum number of intra-area routes as 500.

```
<Sysname> system-view 
[Sysname] ospf 100
```
# **network (OSPF area view)**

### **Syntax**

**network** *ip-address wildcard-mask*

**undo network** *ip-address wildcard-mask*

### **View**

OSPF area view

### **Default Level**

2: System level

#### **Parameters**

*ip-address*: IP address of a network.

*wildcard-mask*: Wildcard mask of the IP address. For example, the wildcard mask of mask 255.0.0.0 is 0.255.255.255.

#### **Description**

Use the **network** command to enable OSPF on the interface attached to the specified network in the area.

Use the **undo network** command to disable OSPF for the interface attached to the specified network in the area.

By default, an interface neither belongs to any area nor runs OSPF.

You can configure one or multiple interfaces in an area to run OSPF*.* Note that the interface's primary IP address must fall into the specified network segment to make the interface run OSPF. If only the interface's secondary IP address falls into the network segment, the interface cannot run OSPF.

Related commands: **ospf**.

#### **Examples**

# Specify the interface whose primary IP address falls into 131.108.20.0/24 to run OSPF in Area 2.

```
<Sysname> system-view 
[Sysname] ospf 100 
[Sysname-ospf-100] area 2 
[Sysname-ospf-100-area-0.0.0.2] network 131.108.20.0 0.0.0.255
```
## **nssa**

### **Syntax**

**nssa** [ **default-route-advertise** | **no-import-route** | **no-summary** ] \*

**undo nssa** 

#### **View**

OSPF area view

### **Default Level**

2: System level

#### **Parameters**

**default-route-advertise**: Usable on an NSSA ABR or an ASBR only. If it is configured on an NSSA ABR, the ABR generates a default route in a Type-7 LSA into the NSSA regardless of whether the default route is available. If it is configured on an ASBR, only a default route is available on the ASBR can it generates the default route in a Type-7 LSA into the attached area.

**no-import-route**: Usable only on an NSSA ABR that is also the ASBR of the OSPF routing domain to disable redistributing routes in Type7 LSAs into the NSSA area, making sure that routes can be redistributed correctly.

**no-summary**: Usable only on an NSSA ABR to advertise only a default route in a Type-3 summary LSA into the NSSA area. In this way, all the other summary LSAs are not advertised into the area. Such an area is known as an NSSA totally stub area.

#### **Description**

Use the **nssa** command to configure the current area as an NSSA area.

Use the **undo nssa** command to restore the default.

By default, no NSSA area is configured.

All routers attached to an NSSA area must be configured with the **nssa** command in area view.

Related commands: **default-cost**.

### **Examples**

# Configure Area 1 as an NSSA area.

<Sysname> system-view [Sysname] ospf 100 [Sysname-ospf-100] area 1 [Sysname-ospf-100-area-0.0.0.1] nssa

# **opaque-capability enable**

### **Syntax**

**opaque-capability enable** 

**undo opaque-capability** 

### **View**

OSPF view

### **Default Level**

2: System level

### **Parameters**

None

### **Description**

Use the **opaque-capability enable** command to enable opaque LSA advertisement and reception. With the command configured, the OSPF device can receive and advertise the Type-9, Type-10 and Type-11 opaque LSAs.

Use the **undo opaque-capability** command to restore the default.

The feature is disabled by default.

#### **Examples**

# Enable advertising and receiving opaque LSAs.

```
<Sysname> system-view 
[Sysname] ospf 100 
[Sysname-ospf-100]opaque-capability enable
```
# **ospf**

### **Syntax**

**ospf** [ *process-id* | **router-id** *router-id* | **vpn-instance** *instance-name* ] \* **undo ospf** [ *process-id* ]

#### **View**

System view

# **Default Level**

2: System level

### **Parameters**

*process-id*: OSPF process ID, in the range 1 to 65535.

*router-id*: OSPF Router ID, in dotted decimal format.

*instance-name*: VPN instance name, a string of 1 to 31 characters.

# **Description**

Use the **ospf** command to enable an OSPF process.

Use the **undo ospf** command to disable an OSPF process.

No OSPF process is enabled by default.

You can enable multiple OSPF processes on a router and specify different Router IDs for these processes.

When using OSPF as the IGP for MPLS VPN implementation, you need to bind the OSPF process with a VPN instance.

Enabling OSPF first is required before performing other tasks.

#### **Examples**

# Enable OSPF process 100 and specify Router ID 10.10.10.1.

<Sysname> system-view [Sysname] ospf 100 router-id 10.10.10.1

### **ospf authentication-mode**

#### **Syntax**

For MD5/HMAC-MD5 authentication:

**ospf authentication-mode** { **md5** | **hmac-md5** } *key-id* [ **plain** | **cipher** ] *password* 

**undo ospf authentication-mode** { **md5** | **hmac-md5** } *key-id*

For simple authentication:

**ospf authentication-mode simple** [ **plain** | **cipher** ] *password* 

**undo ospf authentication-mode simple**

#### **View**

Interface view

#### **Default Level**

2: System level

### **Parameters**

**md5**: MD5 authentication.

**hmac-md5**: HMAC-MD5 authentication.

**simple**: Simple authentication.

*key-id*: Authentication key ID, in the range 1 to 255.

**plain** | **cipher**: Plain or cipher password. If **plain** is specified, only plain password is supported and displayed upon displaying the configuration file. If **cipher** is specified, both plain and cipher are supported, but only cipher password is displayed when displaying the configuration file. If no keyword is specified, the cipher type is the default for the MD5/HMAC-MD5 authentication mode, and the plain type is the default for the simple authentication mode.

*password*: Password. Simple authentication: For plain type password, a plain password is a string of up to 8 characters; for cipher type password, a plain password is a string of up to 8 characters, and a cipher password is a string of up to 24 characters. MD5/HMAC-MD5 authentication: For plain type password, a plain password is a string of up to16 characters; for cipher type password, a plain password is a string of up to 16 characters, and a cipher password is a string of up to 24 characters.

#### **Description**

Use the **ospf authentication-mode** command to set the authentication mode and key ID on an interface.

Use the **undo ospf authentication-mode** command to remove specified configuration.

By default, no authentication is available on an interface.

Interfaces attached to the same network segment must have the same authentication password and mode.

This configuration is not supported on the null interface.

Related commands: **authentication-mode**.

### **Examples**

# Configure the network 131.119.0.0/16 in Area 1 to support MD5 cipher authentication, and set the interface key ID to 15, authentication password to **abc**, and password type to cipher.

```
<Sysname> system-view 
[Sysname] ospf 100 
[Sysname-ospf-100] area 1 
[Sysname-ospf-100-area-0.0.0.1] network 131.119.0.0 0.0.255.255 
[Sysname-ospf-100-area-0.0.0.1] authentication-mode md5 
[Sysname-ospf-100-area-0.0.0.1] quit 
[Sysname-ospf-100] quit 
[Sysname] interface vlan-interface 10 
[Sysname-Vlan-interface10] ospf authentication-mode md5 15 cipher abc
```
# Configure the network 131.119.0.0/16 in Area 1 to support simple authentication, and set for the interface the authentication password to **abc**, and password type to cipher.

```
<Sysname> system-view 
[Sysname] ospf 100 
[Sysname-ospf-100] area 1 
[Sysname-ospf-100-area-0.0.0.1] network 131.119.0.0 0.0.255.255 
[Sysname-ospf-100-area-0.0.0.1] authentication-mode simple 
[Sysname-ospf-100-area-0.0.0.1] quit 
[Sysname-ospf-100] quit 
[Sysname] interface vlan-interface 10 
[Sysname-Vlan-interface10] ospf authentication-mode simple cipher abc
```
## **ospf cost**

#### **Syntax**

**ospf cost** *value*

**undo ospf cost** 

#### **View**

Interface view

### **Default Level**

2: System level

### **Parameters**

*value*: OSPF cost, in the range 1 to 65535.

#### **Description**

Use the **ospf cost** command to set an OSPF cost for the interface.

Use the **undo ospf cost** command to restore the default.

By default, an OSPF interface calculates its cost with the formula: interface default OSPF cost=100 Mbps/interface bandwidth(Mbps). Default OSPF costs of some interfaces are:

1785 for the 56 kbps serial interface

- 1562 for the 64 kbps serial interface
- 48 for the E1 (2.048 Mbps) interface
- 1 for the Ethernet interface

You can use the **ospf cost** command to set an OSPF cost for an interface manually.

 $\mathbb{Z}$  Note

This configuration is not supported on the null or loopback interfaces .

### **Examples**

# Set the OSPF cost for the interface to 65.

<Sysname> system-view [Sysname] interface vlan-interface 10 [Sysname-Vlan-interface10] ospf cost 65

# **ospf dr-priority**

#### **Syntax**

**ospf dr-priority** *priority*

**undo ospf dr-priority** 

### **View**

Interface view

# **Default Level**

2: System level

### **Parameters**

*priority*: DR Priority of the interface, in the range 0 to 255.

## **Description**

Use the **ospf dr-priority** command to set the priority for DR/BDR election on an interface.

Use the **undo ospf dr-priority** command to restore the default value.

By default, the priority is 1.

The bigger the value, the higher the priority.

The DR priority configuration is not supported on the null and loopback interfaces.

### **Examples**

# Set the DR priority on the current interface to 8.

```
<Sysname> system-view 
[Sysname] interface vlan-interface 10 
[Sysname-Vlan-interface10] ospf dr-priority 8
```
# **ospf mib-binding**

### **Syntax**

**ospf mib-binding** *process-id* 

**undo ospf mib-binding** 

### **View**

System view

# **Default Level**

2: System level

### **Parameters**

*process-id*: OSPF process ID, in the range 1 to 65535.

### **Description**

Use the **ospf mib-binding** command to bind an OSPF process to MIB operation.

Use the **undo ospf mib-binding** command to restore the default.

By default, MIB operation is bound to the first enabled OSPF process.

#### **Examples**

# Bind OSPF process 100 to MIB operation.

<Sysname> system-view

[Sysname] ospf mib-binding 100

# Restore the default, that is, bind the first enabled OSPF process to MIB operation.

<Sysname> system-view [Sysname] undo ospf mib-binding

## **ospf mtu-enable**

### **Syntax**

**ospf mtu-enable** 

**undo ospf mtu-enable** 

## **View**

Interface view

# **Default Level**

2: System level

#### **Parameters**

None

### **Description**

Use the **ospf mtu-enable** command to enable an interface to add the real MTU into DD packets.

Use the **undo ospf mtu-enable** command to restore the default.

By default, an interface adds a MTU of 0 into DD packets, that is, no real MTU is added.

Note that:

- After a virtual link is established via a Tunnel, two devices on the link from different vendors may have different MTU values. To make them consistent, set the attached interfaces' default MTU to 0.
- This configuration is not supported on the null interface.

#### **Examples**

# Enable the interface to add the real MTU value into DD packets.

```
<Sysname> system-view 
[Sysname] interface vlan-interface 10 
[Sysname-Vlan-interface10] ospf mtu-enable
```
# **ospf network-type**

#### **Syntax**

**ospf network-type** { **broadcast** | **nbma** | **p2mp** | **p2p** } **undo ospf network-type** 

### **View**

Interface view

#### **Default Level**

2: System level

### **Parameters**

**broadcast**: Specifies the network type as Broadcast.

**nbma**: Specifies the network type as NBMA.

**p2mp**: Specifies the network type as P2MP.

**p2p**: Specifies the network type as P2P.

#### **Description**

Use the **ospf network-type** command to set the network type for an interface.

Use the **undo ospf network-type** command to restore the default network type for an interface.

By default, the network type of an interface depends on its link layer protocol.

- For Ethernet, and FDDI, the default network type is broadcast.
- $\bullet$  For ATM, FR, and X.25, the default network type is NBMA.
- For PPP, LAPB, HDLC, and POS, the default network type is P2P.

Note that:

- If a router on a broadcast network does not support multicast, you can configure the interface's network type as NBMA.
- If any two routers on an NBMA network are directly connected via a virtual link, that is, the network is fully meshed, you can configure the network type as NBMA; otherwise you need to configure it as P2MP for two routers having no direct link to exchange routing information via another router.
- <sup>z</sup> When the network type of an interface is NBMA, you need to use the **peer** command to specify a neighbor.
- If only two routers run OSPF on a network segment, you can configure associated interfaces' network type as P2P.

Related commands: **ospf dr-priority**.

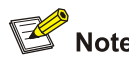

This command is not supported on the null or loopback interfaces.

### **Examples**

# Configure the interface's network type as NBMA.

<Sysname> system-view

[Sysname] interface vlan-interface 10

[Sysname-Vlan-interface10] ospf network-type nbma

# **ospf packet-process prioritized-treatment**

#### **Syntax**

**ospf packet-process prioritized-treatment** 

**undo ospf packet-process prioritized-treatment** 

#### **View**

System view

### **Parameters**

None

# **Description**

Use the **ospf packet-process prioritized-treatment** command to enable OSPF to give priority to receiving and processing Hello packets.

Use the **undo ospf packet-process prioritized-treatment** command to restore the default.

By default, this function is not enabled.

### **Examples**

# Enable OSPF to give priority to receiving and processing Hello packets.

<Sysname> system-view

[Sysname] ospf packet-process prioritized-treatment

# **ospf timer dead**

#### **Syntax**

**ospf timer dead** *seconds*

### **undo ospf timer dead**

#### **View**

Interface view

### **Default Level**

2: System level

### **Parameters**

*seconds*: Dead interval in seconds, in the range 1 to 2147483647.

#### **Description**

Use the **ospf timer dead** command to set the dead interval.

Use the **undo ospf timer dead** command to restore the default.

The dead interval defaults to 40s for Broadcast, P2P interfaces and defaults to 120s for P2MP and NBMA interfaces.

If an interface receives no hello packet from the neighbor within the dead interval, the interface considers the neighbor down. The dead interval on an interface is at least four times the hello interval. Any two routers attached to the same segment must have the same dead interval.

This configuration is not supported on the null interface.

Related commands: **ospf timer hello**.

#### **Examples**

# Configure the dead interval on the current interface as 60 seconds.

<Sysname> system-view [Sysname] interface vlan-interface 10 [Sysname-Vlan-interface10] ospf timer dead 60

# **ospf timer hello**

# **Syntax**

**ospf timer hello** *seconds*

**undo ospf timer hello** 

#### **View**

Interface view

## **Default Level**

2: System level

### **Parameters**

*seconds*: Hello interval in seconds, in the range 1 to 65535.

### **Description**

Use the **ospf timer hello** command to set the hello interval on an interface.

Use the **undo ospf timer hello** command to restore the default hello interval on an interface.

The hello interval defaults to 10s for P2P and Broadcast interfaces, and defaults to 30s for P2MP and NBMA interfaces.

The shorter the hello interval is, the faster the topology converges and the more resources are consumed. Make sure the hello interval on two neighboring interfaces is the same.

This configuration is not supported on the null interface.

Related commands: **ospf timer dead**.

#### **Examples**

# Configure the hello interval on the current interface as 20 seconds.

<Sysname> system-view [Sysname] interface vlan-interface 10

[Sysname-Vlan-interface10] ospf timer hello 20

### **ospf timer poll**

## **Syntax**

**ospf timer poll** *seconds* **undo ospf timer poll** 

### **View**

Interface view

#### **Default Level**

2: System level

# **Parameters**

*seconds*: Poll interval in seconds, in the range 1 to 2147483647.

#### **Description**

Use the **ospf timer poll** command to set the poll interval on an NBMA interface.

Use the **undo ospf timer poll** command to restore the default value.

By default, the poll interval is 120s.

When an NBMA interface finds its neighbor is down, it will send hello packets at the poll interval.

The poll interval is at least four times the hello interval.

This configuration is not supported on the null interface.

Related commands: **ospf timer hello**.

#### **Examples**

# Set the poll timer interval on the current interface to 130 seconds.

```
<Sysname> system-view 
[Sysname] interface vlan-interface 10 
[Sysname-Vlan-interface10] ospf timer poll 130
```
## **ospf timer retransmit**

#### **Syntax**

**ospf timer retransmit** *interval*

**undo ospf timer retransmit** 

### **View**

Interface view

# **Default Level**

2: System level

### **Parameters**

*interval*: LSA retransmission interval in seconds, in the range 1 to 3600.

#### **Description**

Use the **ospf timer retransmit** command to set the LSA retransmission interval on an interface.

Use the **undo ospf timer retransmit** command to restore the default.

The interval defaults to 5s.

After sending an LSA, an interface waits for an acknowledgement packet. If the interface receives no acknowledgement within the retransmission interval, it will retransmit the LSA.

The retransmission interval should not be so small to avoid unnecessary retransmissions.

This configuration is not supported on the null interface.

### **Examples**

# Set the LSA retransmission interval to 8 seconds.

<Sysname> system-view [Sysname] interface vlan-interface 10 [Sysname-Vlan-interface10] ospf timer retransmit 8

# **ospf trans-delay**

### **Syntax**

**ospf trans-delay** *seconds* **undo ospf trans-delay** 

#### **View**

Interface view

### **Default Level**

2: System level

### **Parameters**

*seconds*: LSA transmission delay in seconds, in the range 1 to 3600.

### **Description**

Use the **ospf trans-delay** command to set the LSA transmission delay on an interface.

Use the **undo ospf trans-delay** command to restore the default.

The delay defaults to 1s.

Each LSA in the LSDB has an age that is incremented by 1 every second, but the age does not change during transmission. It is necessary to add a transmission delay into its age time, which is important for low speed networks.

This configuration is not supported on the null interface.

#### **Examples**

# Set the LSA transmission delay to 3 seconds on the current interface.

```
<Sysname> system-view 
[Sysname] interface vlan-interface 10 
[Sysname-Vlan-interface10] ospf trans-delay 3
```
### **peer**

#### **Syntax**

**peer** *ip-address* [ **dr-priority** *dr-priority* ]

**undo peer** *ip-address*

### **View**

OSPF view

#### **Default Level**

2: System level

## **Parameters**

*ip-address*: Neighbor IP address.

*dr-priority*: Neighbor DR priority, in the range 0 to 255.

### **Description**

Use the **peer** command to specify a neighbor, and the DR priority of the neighbor.

Use the **undo peer** command to remove the configuration.

On an Frame Relay network, you can configure mappings to make the network fully meshed (any two routers have a direct link in between), so OSPF can handle DR/BDR election as it does on a broadcast network. However, since routers on the network cannot find neighbors via broadcasting hello packets, you need to specify neighbors and neighbor DR priorities on the routers.

After startup, a router sends a hello packet to neighbors with DR priorities higher than 0. When the DR and BDR are elected, the DR will send hello packets to all neighbors for adjacency establishment.

A router uses the priority set with the **peer** command to determine whether to send a hello packet to the neighbor rather than for DR election. The DR priority set with the **ospf dr-priority** command is used for DR election.

Related commands: **ospf dr-priority**.

### **Examples**

```
# Specify the neighbor 1.1.1.1. 
<Sysname> system-view 
[Sysname] ospf 100 
[Sysname-ospf-100] peer 1.1.1.1
```
### **preference**

### **Syntax**

```
preference [ ase ] [ route-policy route-policy-name ] value
undo preference [ ase ]
```
### **View**

OSPF view

### **Default Level**

2: System level

### **Parameters**

**ase**: Sets a priority for ASE routes. If the keyword is not specified, using the command sets a priority for OSPF internal routes.

**route-policy** *route-policy-name*: Applies a route policy to set priorities for specified routes. r*oute-policy-name* is a string of 1 to 19 characters.

*value*: Priority value, in the range 1 to 255. A smaller value represents a higher priority.

#### **Description**

Use the **preference** command to set the priority of OSPF routes.

Use the **undo preference** command to restore the default.

The priority of OSPF internal routes defaults to 10, and the priority of OSPF external routes defaults to 150.

If a route policy is specified, priorities defined by the route policy will apply to matching routes, and the priorities set with the **preference** command apply to OSPF routes not matching the route policy.

A router may run multiple routing protocols. When several routing protocols find routes to the same destination, the router uses the route found by the protocol with the highest priority.

#### **Examples**

# Set a priority of 200 for OSPF external routes.

```
<Sysname> system-view 
[Sysname] ospf 100 
[Sysname-ospf-100] preference ase 200
```
# **reset ospf counters**

## **Syntax**

**reset ospf** [ *process-id* ] **counters** [ **neighbor** [ *interface-type interface-number* ] [ *router-id* ] ]

#### **View**

User view

### **Default Level**

2: System level

### **Parameters**

*process-id*: Clears the statistics information of the specified OSPF process, which is in the range 1 to 65535.

**neighbor**: Clears neighbor statistics.

*interface-type interface-number*: Clears the statistics information of the neighbor connected to the specified interface.

*router-id*: Clears the statistics information of the specified neighbor.

### **Description**

Use the **reset ospf counters** command to clear OSPF statistics information.

### **Examples**

# Reset OSPF counters.

<Sysname> reset ospf counters

# **reset ospf process**

### **Syntax**

**reset ospf** [ *process-id* ] **process** [ **graceful-restart** ]

#### **View**

User view

# **Default Level**

2: System level

### **Parameters**

*process-id*: OSPF process ID, in the range 1 to 65535.

**graceful-restart**: Starts GR for the OSPF process.

#### **Description**

Use the **reset ospf process** command to reset all OSPF processes or a specified process.

Using the **reset ospf process** command will:

- Clear all invalid LSAs without waiting for their timeouts;
- Make a newly configured Router ID take effect;
- Start a new round of DR/BDR election:
- Not remove any previous OSPF configurations.

The system prompts whether to reset OSPF process upon execution of this command.

### **Examples**

# Reset all OSPF processes.

<Sysname> reset ospf process

# **reset ospf redistribution**

# **Syntax**

**reset ospf** [ *process-id* ] **redistribution**

### **View**

User view

### **Default Level**

2: System level

# **Parameters**

*process-id*: OSPF process ID, in the range 1 to 65535.

### **Description**

Use the **reset ospf redistribution** command to restart route redistribution. If no process ID is specified, using the command restarts route redistribution for all OSPF processes.

### **Examples**

# Restart route redistribution.

<Sysname> reset ospf redistribution

# **rfc1583 compatible**

### **Syntax**

**rfc1583 compatible** 

**undo rfc1583 compatible**

# **View**

OSPF view

### **Default Level**

2: System level

### **Parameters**

None

### **Description**

Use the **rfc1583 compatible** command to make routing rules defined in RFC1583 compatible.

Use the **undo rfc1583 compatible** command to disable the function.

By default, RFC1583 routing rules are compatible.

RFC1583 and RFC2328 have different routing rules on selecting the best route when multiple AS external LSAs describe routes to the same destination. Using this command can make them compatible.

#### **Examples**

# Disable making RFC1583 routing rules compatible.

```
<Sysname> system-view 
[Sysname] ospf 100 
[Sysname-ospf-100] undo rfc1583 compatible
```
### **silent-interface (OSPF view)**

### **Syntax**

**silent-interface** { **all** | *interface-type interface-number* } **undo silent-interface** { **all** | *interface-type interface-number* }

### **View**

OSPF view

### **Default Level**

2: System level

#### **Parameters**

**all**: Disables all interfaces from sending OSPF packets.

*interface-type interface-number*: Disables the specified interface from sending OSPF packets

#### **Description**

Use the **silent-interface** command to disable an interface or all interfaces from sending OSPF packets.

Use the **undo silent-interface** command to restore the default.

By default, an interface sends OSPF packets.

A disabled interface is a passive interface, which cannot send any hello packet.

To make no routing information obtained by other routers on a network segment, you can use this command to disable the interface from sending OSPF packets.

#### **Examples**

# Disable an interface from sending OSPF packets.

```
<Sysname> system-view 
[Sysname] ospf 100 
[Sysname-ospf-100] silent-interface vlan-interface 10
```
# **snmp-agent trap enable ospf**

### **Syntax**

**snmp-agent trap enable ospf** [ *process-id* ] [ **ifauthfail** | **ifcfgerror** | **ifrxbadpkt** | **ifstatechange** | **iftxretransmit** | **lsdbapproachoverflow** | **lsdboverflow** | **maxagelsa** | **nbrstatechange** | **originatelsa** | **vifcfgerror** | **virifauthfail** | **virifrxbadpkt** | **virifstatechange** | **viriftxretransmit** | **virnbrstatechange** ] \*

**undo snmp-agent trap enable ospf** [ *process-id* ] [ **ifauthfail** | **ifcfgerror** | **ifrxbadpkt** | **ifstatechange**  | **iftxretransmit** | **lsdbapproachoverflow** | **lsdboverflow** | **maxagelsa** | **nbrstatechange** | **originatelsa** | **vifcfgerror** | **virifauthfail** | **virifrxbadpkt** | **virifstatechange** | **viriftxretransmit** | **virnbrstatechange** ] \*

### **View**

System view

### **Default Level**

3: Manage level

### **Parameters**

*process-id*: OSPF process ID, in the range 1 to 65535.

**ifauthfail**: Interface authentication failure information.

**ifcfgerror**: Interface configuration error information.

**ifrxbadpkt**: Information about error packets received.

**ifstatechange**: Interface state change information.

**iftxretransmit**: Packet receiving and forwarding information.

**lsdbapproachoverflow**: Information about cases approaching LSDB overflow.

**lsdboverflow**: LSDB overflow information.

**maxagelsa**: LSA max age information.

**nbrstatechange**: Neighbor state change information.

**originatelsa**: Information about LSAs originated locally.

**vifauthfail**: Virtual interface authentication failure information.

**vifcfgerror**: Virtual interface configuration error information.

**virifauthfail**: Virtual interface authentication failure information.

**virifrxbadpkt**: Information about error packets received by virtual interfaces.

**virifstatechange**: Virtual interface state change information.

**viriftxretransmit**: Virtual interface packet retransmission information.

**virnbrstatechange**: Virtual interface neighbor state change information.

#### **Description**

Use the **snmp-agent trap enable ospf** command to enable the sending of SNMP traps for a specified OSPF process. If no process is specified, the feature is enabled for all processes.

Use the **undo snmp-agent trap enable ospf** command to disable the feature.

By default, this feature is enabled.

Refer to *SNMP Commands* in the *System Volume* for related information.

#### **Examples**

# Enable the sending of SNMP traps for OSPF process 1.
<Sysname> system-view [Sysname] snmp-agent trap enable ospf 1

## **spf-schedule-interval**

### **Syntax**

**spf-schedule-interval** *maximum-interval* [ *minimum-interval* [ *incremental-interval* ] ] **undo spf-schedule-interval** 

### **View**

OSPF view

## **Default Level**

2: System level

## **Parameters**

*maximum-interval*: Maximum OSPF route calculation interval in seconds, in the range 1 to 60.

*minimum-interval*: Minimum OSPF route calculation interval in milliseconds, in the range 10 to 60000, which defaults to 0.

*incremental-interval*: Incremental value in milliseconds, in the range 10 to 60000, which defaults to 5000.

## **Description**

Use the **spf-schedule-interval** command to set the OSPF SPF calculation interval.

Use the **undo spf-schedule-interval** command to restore the default.

The interval defaults to 5 seconds.

Based on its LSDB, an OSPF router calculates the shortest path tree with itself being the root, and uses it to determine the next hop to a destination. Through adjusting the SPF calculation interval, you can protect bandwidth and router resources from being over-consumed due to frequent network changes.

With this command configured, when network changes are not frequent, SPF calculation applies at the *minimum-interval.* If network changes become frequent, the SPF calculation interval is incremented by the *incremental-interval* each time a calculation happens, up to the *maximum-interval*.

## **Examples**

# Configure the SPF calculation maximum interval as 10 seconds, minimum interval as 500 milliseconds and incremental interval as 200 milliseconds.

```
<Sysname> system-view 
[Sysname] ospf 100 
[Sysname-ospf-100] spf-schedule-interval 10 500 200
```
## **stub (OSPF area view)**

## **Syntax**

```
stub [ no-summary ]
undo stub
```
#### **View**

OSPF area view

## **Default Level**

2: System level

## **Parameters**

**no-summary**: Usable only on a stub ABR. With it configured, the ABR advertises only a default route in a Summary LSA into the stub area (such a stub area is known as a totally stub area).

## **Description**

Use the **stub** command to configure an area as a stub area.

Use the **undo stub** command to remove the configuration.

No area is stub area by default.

Note that, to concel the **no-summary** configuration on the ABR, simply execute the **stub** command again to overwrite it.

To configure an area as a stub area, all routers attached to it must be configured with this command.

Related commands: **default-cost**.

## **Examples**

# Configure Area1 as a stub area.

```
<Sysname> system-view 
[Sysname] ospf 100 
[Sysname-ospf-100] area 1 
[Sysname-ospf-100-area-0.0.0.1] stub
```
## **stub-router**

## **Syntax**

**stub-router** 

**undo stub-router** 

## **View**

OSPF view

## **Default Level**

2: System level

## **Parameters**

None

#### **Description**

Use the **stub-router** command to configure the router as a stub router.

Use the **undo stub-router** command to restore the default.

By default, no router is configured as a stub router.

The router LSAs from the stub router may contain different link type values. A value of 3 means a link to the stub network, so the cost of the link remains unchanged. A value of 1, 2 or 4 means a point-to-point link, a link to a transit network or a virtual link; in such cases, a maximum cost value of 65535 is used. Thus, other neighbors find the links to the stub router have such big costs, they will not send packets to the stub router for forwarding as long as there is a route with a smaller cost.

## **Examples**

# Configure a stub router.

<Sysname> system-view [Sysname] ospf 100 [Sysname-ospf-100] stub-router

## **transmit-pacing**

#### **Syntax**

**transmit-pacing interval** *interval* **count** *count* **undo transmit-pacing** 

#### **View**

OSPF view

## **Default Level**

2: System level

#### **Parameters**

*interval*: Interval at which an interface sends LSU packets, in milliseconds. Its value is in the range 10 to 1000. If the router has a number of OSPF interfaces, you are recommended to increase this interval to reduce the total numbers of LSU packets sent by the router every second.

*count*: Maximum number of LSU packets sent by an interface at each interval. It is in the range 1 to 200. If the router has a number of OSPF interfaces, you are recommended to decrease this interval to reduce the total numbers of LSU packets sent by the router every second.

## **Description**

Use the **transmit-pacing** command to configure the maximum number of LSU packets that can be sent every the specified interval.

Use the **undo transmit-pacing** command to restore the default.

By default, an OSPF interface sends up to three LSU packets every 20 milliseconds.

#### **Examples**

# Configure all the interfaces under OSPF process 1 to send up to 10 LSU packets every 30 milliseconds.

```
<Sysname> system-view 
[Sysname-ospf-1] transmit-pacing interval 30 count 10
```
## **vlink-peer (OSPF area view)**

#### **Syntax**

**vlink-peer** *router-id* [ **hello** *seconds* | **retransmit** *seconds* | **trans-delay** *seconds |* **dead** *seconds* | **simple** [ **plain** | **cipher** ] *password* | { **md5** | **hmac-md5** } *key-id* [ **plain** | **cipher** ] *password* ] \*

**undo vlink-peer** *router-id* [ **hello** | **retransmit** | **trans-delay** *|* **dead** | [ **simple** | { **md5** | **hmac-md5** } *key-id* ] ] \*

### **View**

OSPF area view

## **Default Level**

2: System level

#### **Parameters**

*router-id*: Router ID of the neighbor on the virtual link.

**hello** *seconds*: Hello interval in seconds, in the range 1 to 8192. The default is 10. It must be identical to the hello interval on its virtual link neighbor.

**retransmit** *seconds*: Retransmission interval in seconds, in the range 1 to 3600, which defaults to 5.

**trans-delay** *seconds*: Transmission delay interval in seconds, in the range 1 to 3600, which defaults to 1.

**dead** *seconds*: Dead interval in seconds, in the range 1 to 32768, which defaults to 40 and is identical to the value on its virtual link neighbor. The dead interval is at least four times the hello interval.

**md5**: MD5 authentication.

**hmac-md5**: HMAC-MD5 authentication.

**simple**: Simple authentication.

*key-id*: Key ID for MD5 or HMAC-MD5 authentication, in the range 1 to 255.

**plain** | **cipher**: Plain or cipher type. If plain is specified, only plain password is supported and displayed upon displaying the configuration file. If cipher is specified, both plain and cipher are supported, but only cipher password is displayed when displaying the configuration file. By default, MD5 and HMAC-MD5 support cipher password, and simple authentication supports plain password.

*password*: Plain or cipher password. Simple authentication: For plain type, a plain password is a string of up to 8 characters. For cipher type, a plain password is a string of up to 8 characters, and a cipher password is a string of up to 24 characters. MD5/HMAC-MD5 authentication: For plain type, a plain password is a string of up to16 characters. For cipher type, a plain password is a string of up to 16 characters, and a cipher password is a string of up to 24 characters.

#### **Description**

Use the **vlink-peer** command to configure a virtual link.

Use the **undo vlink-peer** command to remove a virtual link.

As defined in RFC2328, all non-backbone areas must maintain connectivity to the backbone. You can use the **vlink-peer** command to configure a virtual link to connect an area to the backbone.

Considerations on parameters:

- The smaller the hello interval is, the faster the network converges and the more network resources are consumed.
- A so small retransmission interval will lead to unnecessary retransmissions. A big value is appropriate for a low speed link.
- $\bullet$  You need to specify an appropriate transmission delay with the **trans-delay** keyword.

The authentication mode at the non-backbone virtual link end follows the one at the backbone virtual link end. The two authentication modes (MD5 or Simple) are independent, and you can specify neither of them.

Related commands: **authentication-mode**, **display ospf**.

## **Examples**

# Configure a virtual link to the neighbor with router ID 1.1.1.1.

```
<Sysname> system-view 
[Sysname] ospf 100 
[Sysname-ospf-100] area 2 
[Sysname-ospf-100-area-0.0.0.2] vlink-peer 1.1.1.1
```
# **Table of Contents**

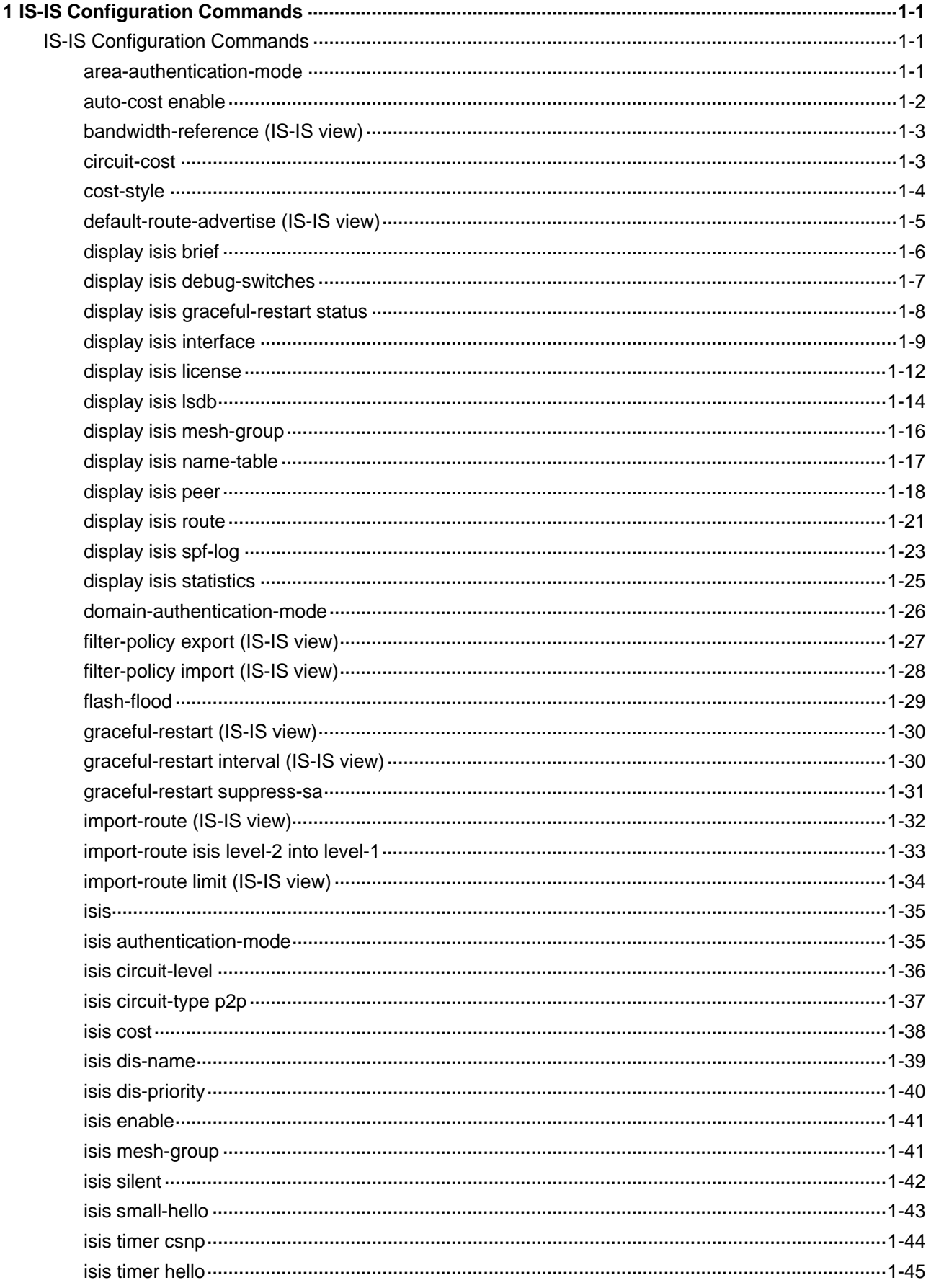

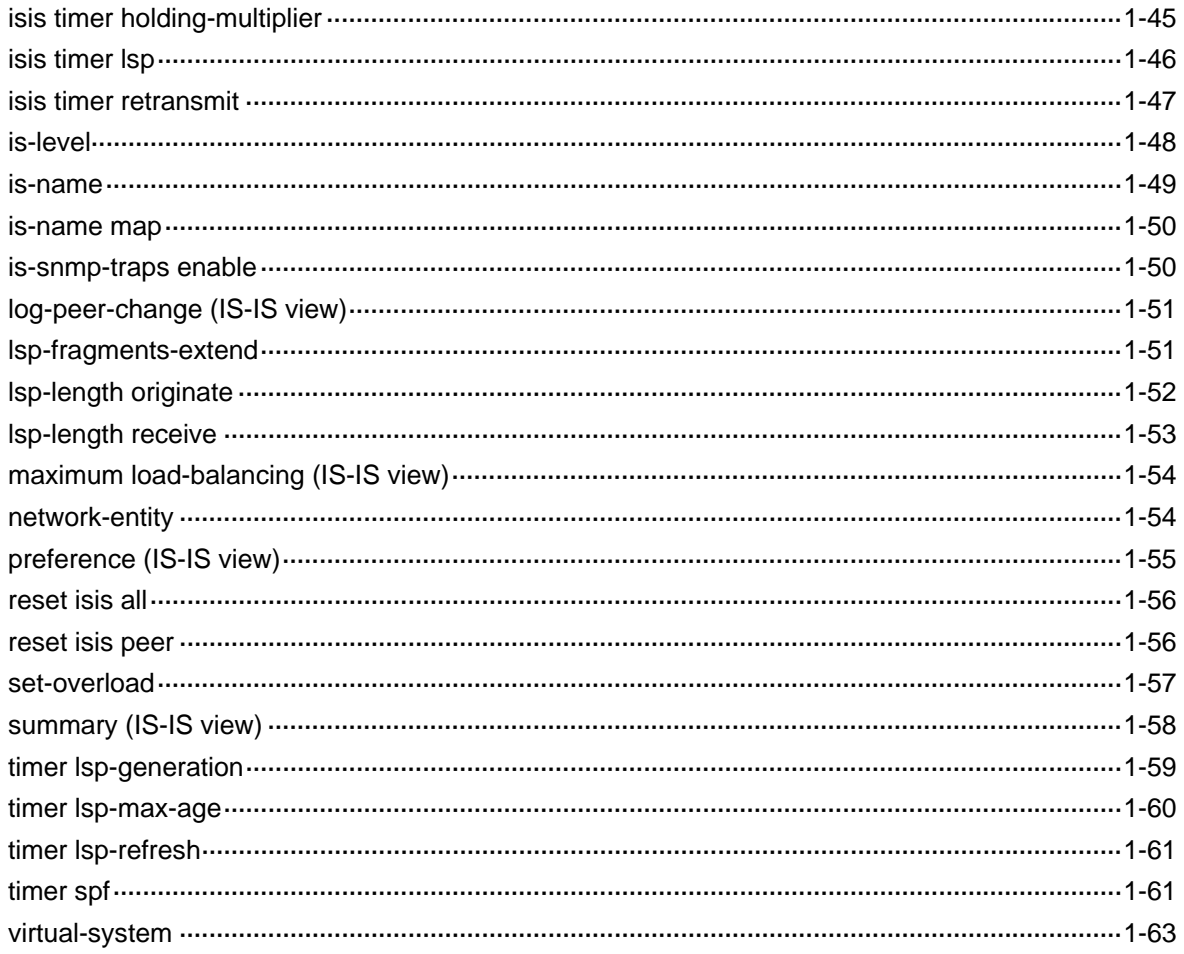

# <span id="page-799-0"></span>**1 IS-IS Configuration Commands**

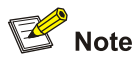

The term "router" in this document refers to a router in a generic sense or a Layer 3 switch.

# **IS-IS Configuration Commands**

## **area-authentication-mode**

#### **Syntax**

**area-authentication-mode** { **simple** | **md5** } *password* [ **ip** | **osi** ]

**undo area-authentication-mode** 

#### **View**

IS-IS view

#### **Default Level**

2: System level

## **Parameters**

**simple**: Specifies the simple authentication mode.

**md5**: Specifies the MD5 authentication mode.

*password*: Password. For **simple** authentication mode, the *password* must be plain text. For **md5** authentication mode, the password can be either plain text or cipher text. A plaintext password can be a string of up to 16 characters, such as **user918**. A cipher password must be a ciphertext string of 24 characters, such as **(TT8F]Y\5SQ=^Q`MAF4<1!!**.

**ip**: Checks IP related fields in LSPs.

**osi**: Checks OSI related fields in LSPs.

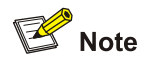

Whether a password should use **ip** or **osi** is not affected by the actual network environment.

## <span id="page-800-0"></span>**Description**

Use the **area-authentication-mode** command to specify the area authentication mode and a password.

Use the **undo area-authentication-mode** command to restore the default.

No area authentication is configured by default.

The password in the specified mode is inserted into all outgoing Level-1 packets (LSP, CSNP and PSNP) and is used for authenticating the incoming Level-1 packets.

With area authentication configured, IS-IS discards incoming routes from untrusted routers.

Note that:

- Routers in a common area must have the same authentication mode and password.
- If neither **ip** nor **osi** is specified, OSI related fields are checked.

Related commands: **reset isis all**, **domain-authentication-mode**, **isis authentication-mode**

## **Examples**

# Set the area authentication password to ivg, and the authentication mode to simple.

<Sysname> system-view [Sysname] isis [Sysname-isis-1] area-authentication-mode simple ivg

## **auto-cost enable**

#### **Syntax**

**auto-cost enable** 

**undo auto-cost enable** 

## **View**

IS-IS view

## **Default Level**

2: System level

#### **Parameters**

None

#### **Description**

Use the **auto-cost enable** command to enable automatic link cost calculation.

Use the **undo auto-cost enable** command to disable the function.

This function is disabled by default.

After automatic link cost calculation is enabled, the link cost is automatically calculated based on the bandwidth reference value of an interface. When the **cost-style** is **wide** or **wide-compatible**, the cost value of an interface is calculated by using the formula: Cost = (reference bandwidth value/link bandwidth)  $\times$  10.

Related commands: **bandwidth-reference**, **cost-style**.

## <span id="page-801-0"></span>**Examples**

# Enable automatic link cost calculation.

```
<Sysname> system-view 
[Sysname] isis 
[Sysname-isis-1] auto-cost enable
```
## **bandwidth-reference (IS-IS view)**

## **Syntax**

**bandwidth-reference** *value*

**undo bandwidth-reference** 

## **View**

IS-IS view

## **Default Level**

2: System level

## **Parameters**

**value**: Bandwidth reference value in Mbps, ranging from 1 to 2147483648.

## **Description**

Use the **bandwidth-reference** command to set the bandwidth reference value for automatic link cost calculation.

Use the **undo bandwidth-reference** command to restore the default.

By default, the bandwidth reference value is 100 Mbps.

Related commands: **auto-cost enable**.

## **Examples**

# Configure the bandwidth reference of IS-IS process 1 as 200 Mbps.

```
<Sysname> system-view 
[Sysname] isis 
[Sysname-isis-1] bandwidth-reference 200
```
## **circuit-cost**

## **Syntax**

**circuit-cost** *value* [ **level-1** | **level-2** ] **undo circuit-cost** [ **level-1** | **level-2** ]

## **View**

IS-IS view

## **Default Level**

2: System level

#### <span id="page-802-0"></span>**Parameters**

*value*: Link cost value. The value range varies with cost styles.

- **EXECT:** For styles **narrow, narrow-compatible** and **compatible**, the cost value ranges from 0 to 63.
- For styles **wide** and **wide-compatible**, the cost value ranges from 0 to 16777215.

**level-1**: Applies the link cost to Level-1.

**level-2**: Applies the link cost to Level-2.

## **Description**

Use the **circuit-cost** command to set a global IS-IS link cost.

Use the **undo circuit-cost** command to restore the default.

By default, no global link cost is configured.

If no level is specified, the specified cost applies to both Level-1 and Level-2.

Related commands: **isis cost**, **cost-style**.

#### **Examples**

# Set the global Level-1 link cost of IS-IS process 1 to 11.

```
<Sysname> system-view 
[Sysname] isis 
[Sysname-isis-1] circuit-cost 11 level-1
```
## **cost-style**

#### **Syntax**

**cost-style** { **narrow** | **wide** | **wide-compatible** | { **compatible** | **narrow-compatible** } [ **relax-spf-limit** ] }

**undo cost-style**

## **View**

IS-IS view

## **Default Level**

2: System level

#### **Parameters**

**narrow**: Receives and sends only narrow cost style packets (The narrow cost ranges from 0 to 63).

**wide**: Receives and sends only wide cost style packets (The wide cost ranges from 0 to 16777215).

**compatible**: Receives and sends both wide and narrow cost style packets.

**narrow-compatible**: Receives both narrow and wide cost style packets, but sends only narrow cost style packets.

**wide-compatible**: Receives both narrow and wide cost style packets, but sends only wide cost style packets.

**relax-spf-limit**: Allows receiving routes with a cost greater than 1023. If this keyword is not specified, any route with a cost bigger than 1023 will be discarded. This keyword is only available when **compatible** or **narrow-compatible** is included.

## <span id="page-803-0"></span>**Description**

Use the **cost-style** command to set a cost style.

Use the **undo cost-style** command to restore the default.

Only narrow cost style packets can be received and sent by default.

Related commands: **isis cost**, **circuit-cost**.

## **Examples**

# Configure the router to send only narrow cost style packets, but receive both narrow and wide cost style packets.

```
<Sysname> system-view 
[Sysname] isis 
[Sysname-isis-1] cost-style narrow-compatible
```
## **default-route-advertise (IS-IS view)**

## **Syntax**

**default-route-advertise** [ **route-policy** *route-policy-name* | [ **level-1** | **level-2** | **level-1-2** ] ] \* **undo default-route-advertise** [ **route-policy** *route-policy-name* ]

## **View**

IS-IS view

#### **Default Level**

2: System level

#### **Parameters**

*route-policy-name*: Specifies the name of a routing policy, a string of 1 to 19 characters.

**level-1**: Advertises a Level-1 default route.

**level-2**: Advertises a Level-2 default route.

**level-1-2**: Advertises both Level-1 and Level-2 default routes.

## **Description**

Use the **default-route-advertise** command to advertise a default route of 0.0.0.0/0.

Use the **undo default-route-advertise** command to disable default route advertisement.

Default route advertisement is disabled by default.

Note that:

- If no level is specified, a Level-2 default route is advertised.
- The Level-1 default route is advertised to other routers in the same area, while the Level-2 default route is advertised to all the Level-2 and Level-1-2 routers.
- Using the **apply isis level-1** command in routing policy view will generate a default route in a Level-1 LSP. Using the **apply isis level-2** command in routing policy view will generate a default route in a Level-2 LSP. Using the **apply isis level-1-2** command in routing policy view will generate a default route in a Level-1 LSP and Level-2 LSP respectively.

## <span id="page-804-0"></span>**Examples**

# Advertise a Level-2 default route.

```
<Sysname> system-view 
[Sysname] isis 
[Sysname-isis-1] default-route-advertise
```
## **display isis brief**

## **Syntax**

**display isis brief** [ *process-id* | **vpn-instance** *vpn-instance-name* ]

#### **View**

Any view

## **Default Level**

1: Monitor level

## **Parameters**

*process-id*: Displays IS-IS brief configuration information for the IS-IS process. The process ID is in the range 1 to 65535.

**vpn-instance** *vpn-instance-name*: Displays IS-IS brief configuration information for the VPN instance. The VPN instance name is a string of 1 to 31 characters.

#### **Description**

Use the **display isis brief** command to view IS-IS brief configuration information.

## **Examples**

# Display IS-IS brief configuration information.

```
<Sysname> display isis brief 
                    ISIS (1) Protocol Brief Information : 
 network-entity: 
      10.0000.0000.0001.00 
  is-level :level-1-2 
  cost-style: narrow 
 preference : 15 
 Lsp-length receive : 1497 
 Lsp-length originate : level-1 1497 
                           level-2 1497 
maximum imported routes number : 10000
  Timers: 
      lsp-max-age: 1200 
      lsp-refresh: 900 
      Interval between SPFs: 10
```
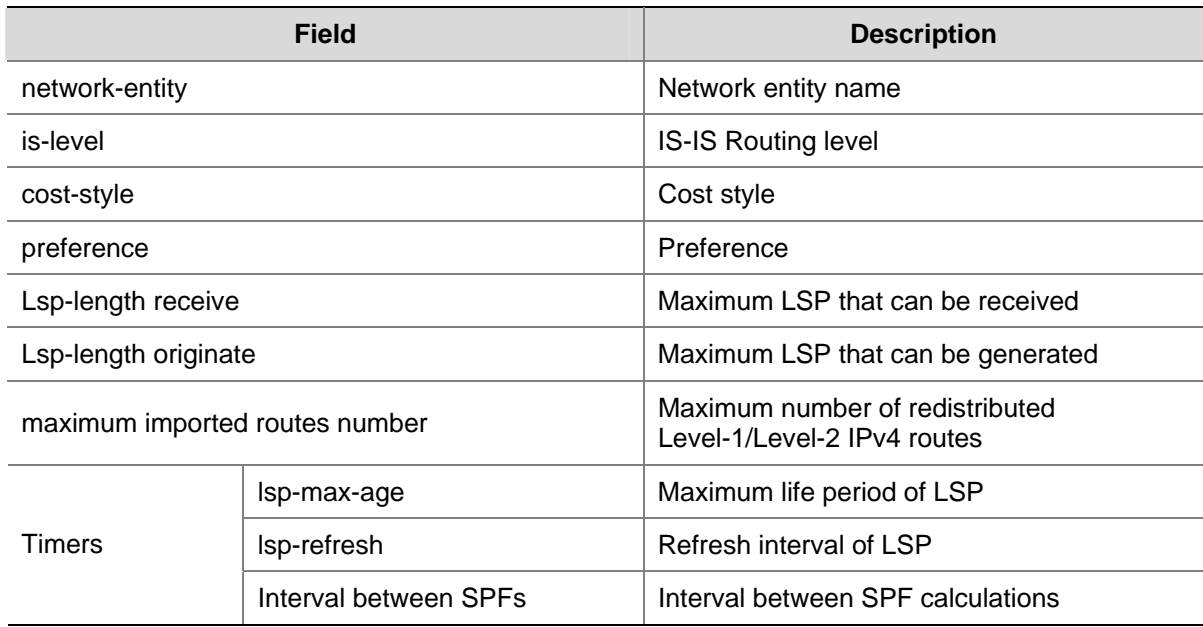

<span id="page-805-0"></span>**Table 1-1 display isis brief** command output description

## **display isis debug-switches**

## **Syntax**

**display isis debug-switches** { *process-id* | **vpn-instance** *vpn-instance-name* }

## **View**

Any view

## **Default Level**

1: Monitor level

## **Parameters**

*process-id*: Displays the IS-IS debugging switch state for the IS-IS process. The ID is in the range of 1 to 65535.

*vpn-instance-name*: Displays the IS-IS debugging switch state for the VPN instance. The name is a string of 1 to 31 characters.

## **Description**

Use the **display isis debug-switches** command to display IS-IS debugging switch state.

#### **Examples**

# Display the debugging switch state of IS-IS process 1.

<Sysname> display isis debug-switches 1 IS-IS - Debug settings. IS-IS SPF Triggering Events debugging is on

## <span id="page-806-0"></span>**display isis graceful-restart status**

#### **Syntax**

**display isis graceful-restart status** [ **level-1** | **level-2** ] [ *process-id* | **vpn-instance**  *vpn-instance-name* ]

## **View**

Any view

#### **Default Level**

1: Monitor level

## **Parameters**

**level-1**: Displays the IS-IS Level-1 Graceful Restart state.

**level-2**: Displays the IS-IS Level-2 Graceful Restart state.

*process-id*: IS-IS Process ID, in the range 1 to 65535.

**vpn-instance** *vpn-instance-name*: Name of a VPN instance, a string of 1 to 31 characters.

## **Description**

Use the **display isis graceful-restart status** command to display IS-IS Graceful Restart status.

## **Examples**

```
# Display IS-IS Graceful Restart status. 
<Sysname> display isis graceful-restart status 
                  Restart information for IS-IS(1) 
-------------------------------------------------------------------- 
IS-IS(1) Level-1 Restart Status 
Restart Interval: 150 
SA Bit Supported 
   Total Number of Interfaces = 1 
   Restart Status: RESTARTING 
   Number of LSPs Awaited: 3 
   T3 Timer Status: 
    Remaining Time: 140 
   T2 Timer Status: 
     Remaining Time: 59 
IS-IS(1) Level-2 Restart Status 
Restart Interval: 150 
SA Bit Supported 
   Total Number of Interfaces = 1 
   Restart Status: RESTARTING 
   Number of LSPs Awaited: 3 
   T3 Timer Status: 
     Remaining Time: 140 
   T2 Timer Status: 
Remaining Time: 59
```
<span id="page-807-0"></span>**Table 1-2** display isis graceful-restart status command output description

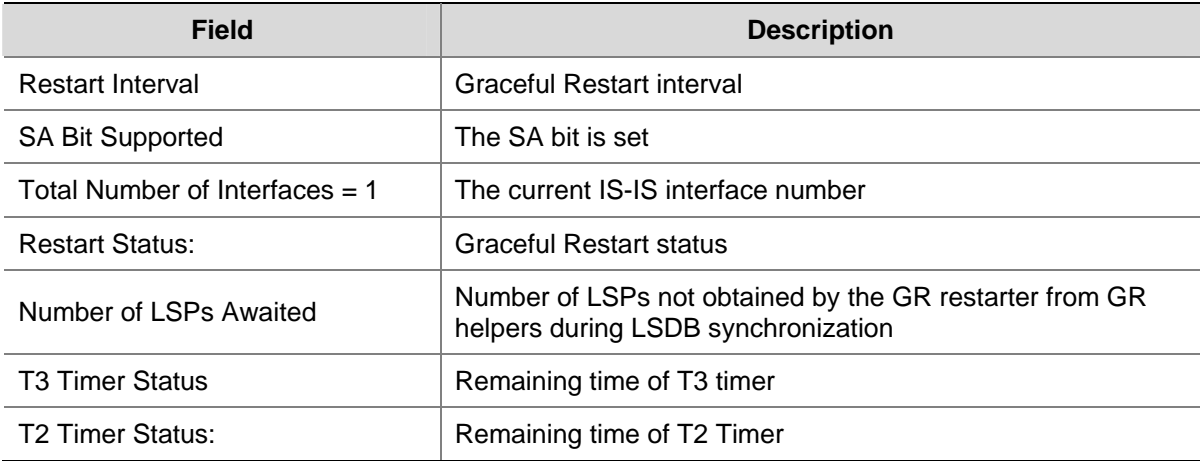

## **display isis interface**

## **Syntax**

**display isis interface** [ **statistics** | [ i*nterface-type interface-number* ] [ **verbose** ] ] [ *process-id* | **vpn-instance** *vpn-instance-name* ]

## **View**

Any view

## **Default Level**

1: Monitor level

#### **Parameters**

**statistics**: Displays IS-IS interface statistics information.

*interface-type interface-number*: IS-IS interface whose statistics information is to be displayed.

**verbose**: Displays detailed IS-IS interface information.

*process-id*: Displays the IS-IS interface information of the IS-IS process. The ID is in the range of 1 to 65535.

*vpn-instance-name*: Displays the IS-IS interface information of the VPN instance. The name is a string of 1 to 31 characters.

#### **Description**

Use the **display isis interface** command to display IS-IS interface information.

#### **Examples**

# Display brief IS-IS interface information.

```
<Sysname> display isis interface 
                   Interface information for ISIS(1) 
                   --------------------------------- 
Interface: Vlan-interface1 
Id IPV4.State IPV6.State MTU Type DIS 
001 Up Down 1497 L1/L2 No/No
```
## # Display detailed IS-IS interface information.

<Sysname> display isis interface verbose

Interface information for ISIS(1)

---------------------------------

Interface: Vlan-interface999

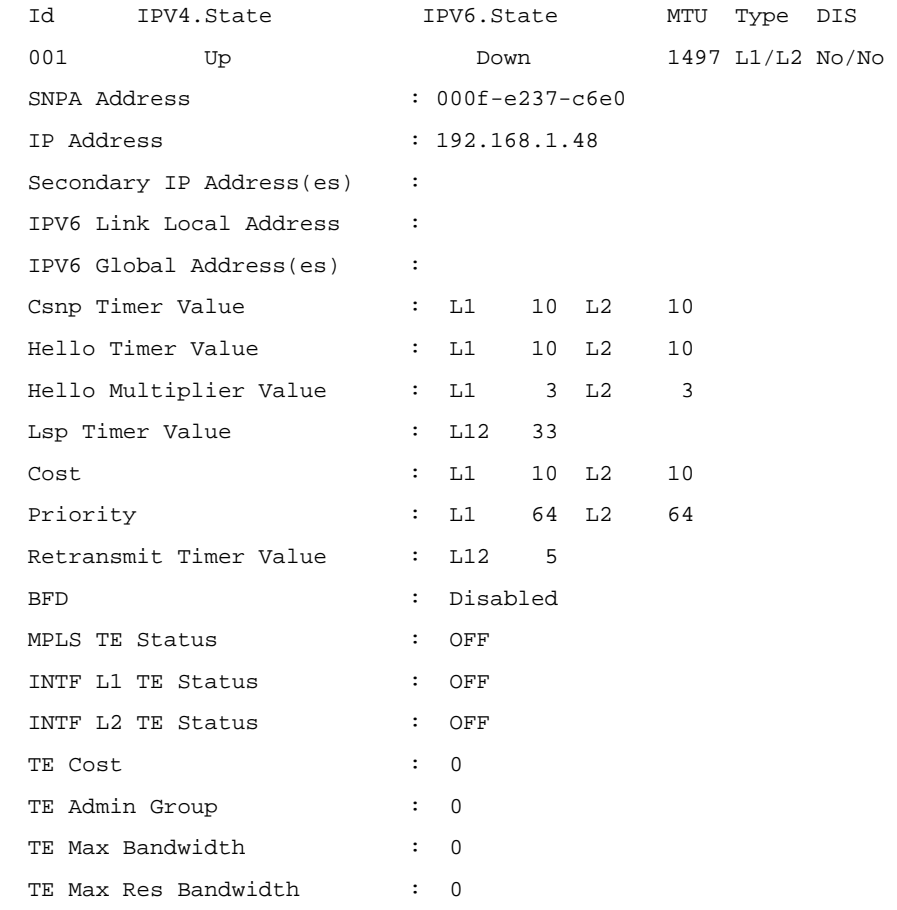

## # Displays detailed information of the specified IS-IS interface.

<Sysname> display isis interface Tunnel 1 verbose

Interface information for ISIS(1)

---------------------------------

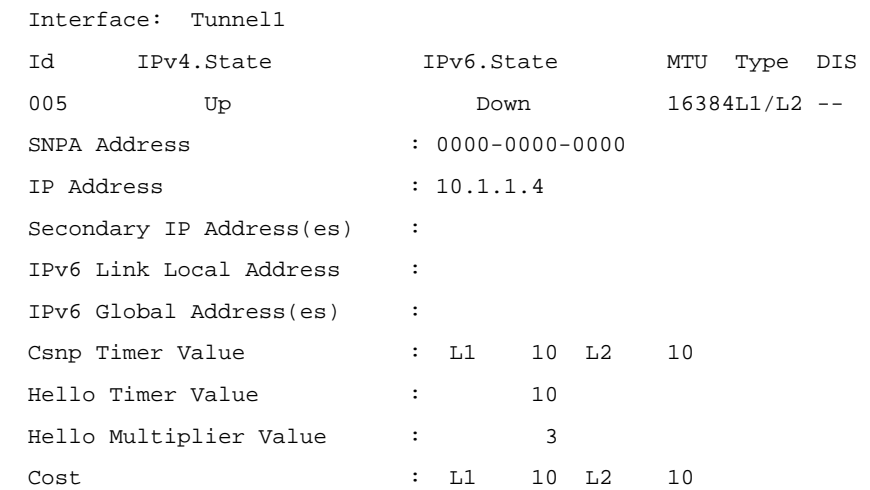

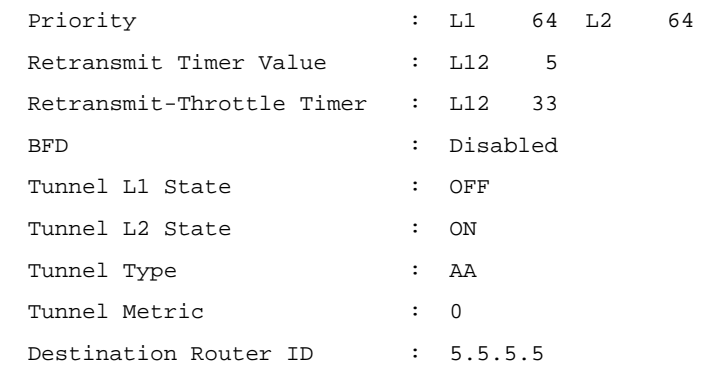

## **Table 1-3 display isis interface** command output description

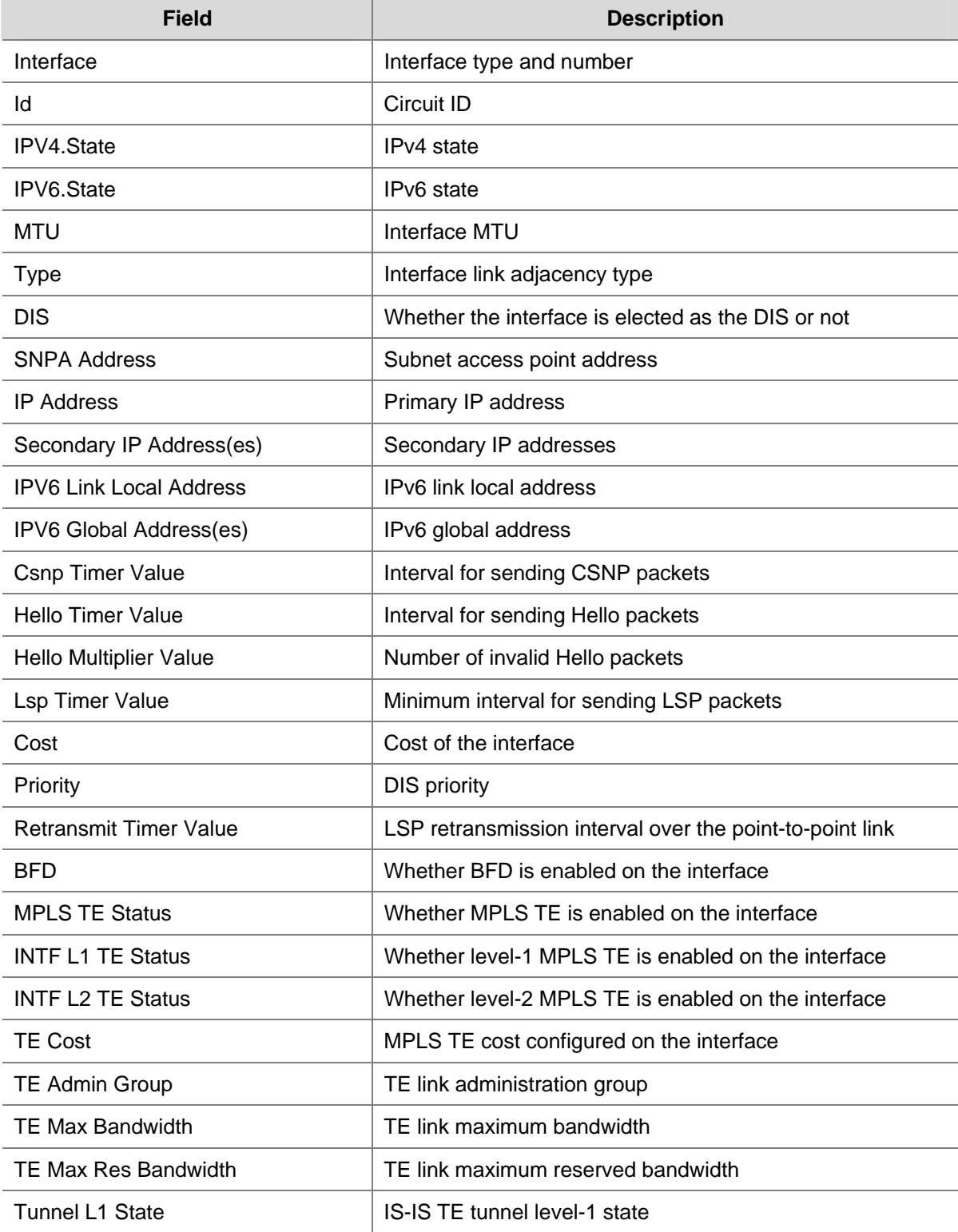

<span id="page-810-0"></span>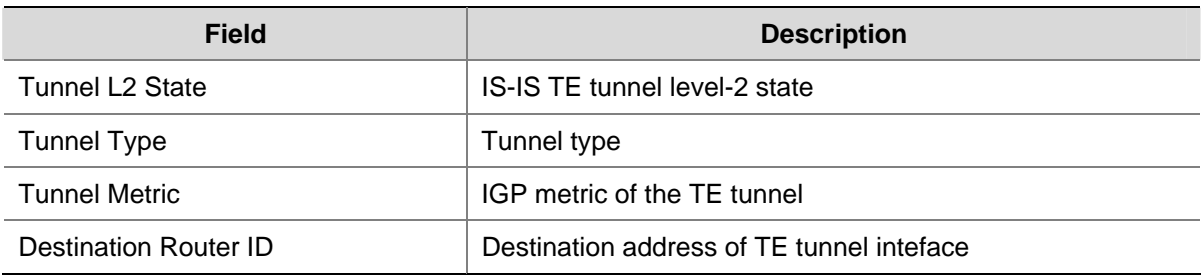

# Display IS-IS interface statistics information.

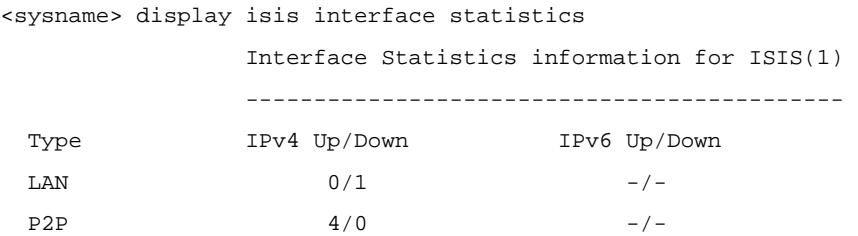

**Table 1-4** display isis interface statistics command output description

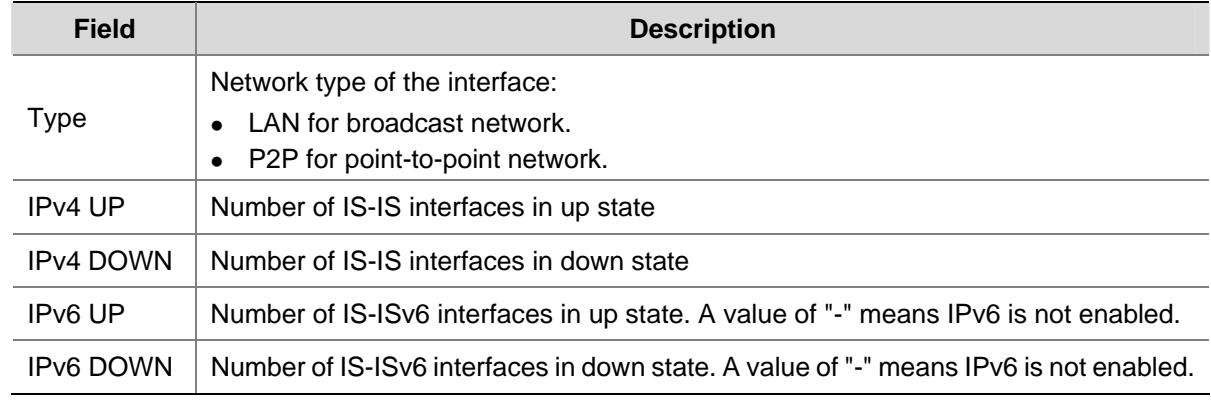

## **display isis license**

## **Syntax**

**display isis license** 

## **View**

Any view

## **Default Level**

1: Monitor level

## **Parameters**

None

## **Description**

Use the **display isis license** command to display the information of the IS-IS license.

## **Examples**

# Display the information of the IS-IS license.

## ISIS Shell License Values

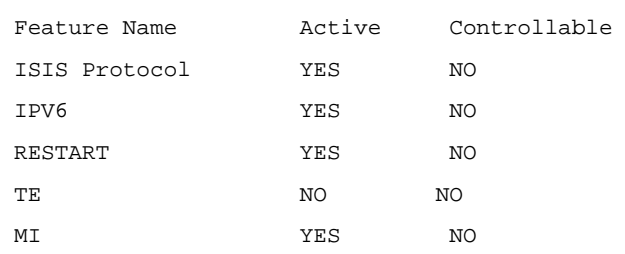

 $\frac{1}{2}$  , and the set of the set of the set of the set of the set of the set of the set of the set of the set of the set of the set of the set of the set of the set of the set of the set of the set of the set of the set

 $\frac{1}{\sqrt{2}}$  ,  $\frac{1}{\sqrt{2}}$  ,  $\frac{1}{\sqrt{2}}$  ,  $\frac{1}{\sqrt{2}}$  ,  $\frac{1}{\sqrt{2}}$  ,  $\frac{1}{\sqrt{2}}$  ,  $\frac{1}{\sqrt{2}}$  ,  $\frac{1}{\sqrt{2}}$  ,  $\frac{1}{\sqrt{2}}$  ,  $\frac{1}{\sqrt{2}}$  ,  $\frac{1}{\sqrt{2}}$  ,  $\frac{1}{\sqrt{2}}$  ,  $\frac{1}{\sqrt{2}}$  ,  $\frac{1}{\sqrt{2}}$  ,  $\frac{1}{\sqrt{2}}$ 

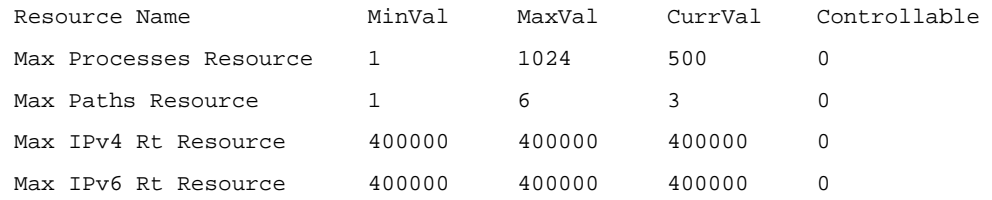

ISIS Core License Values

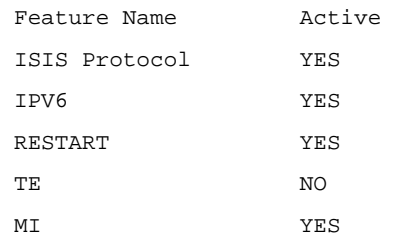

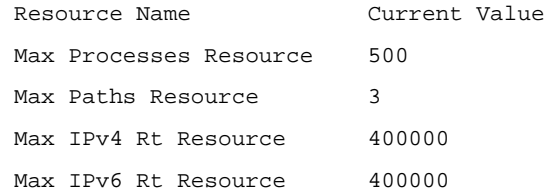

## **Table 1-5 display isis license** command output description

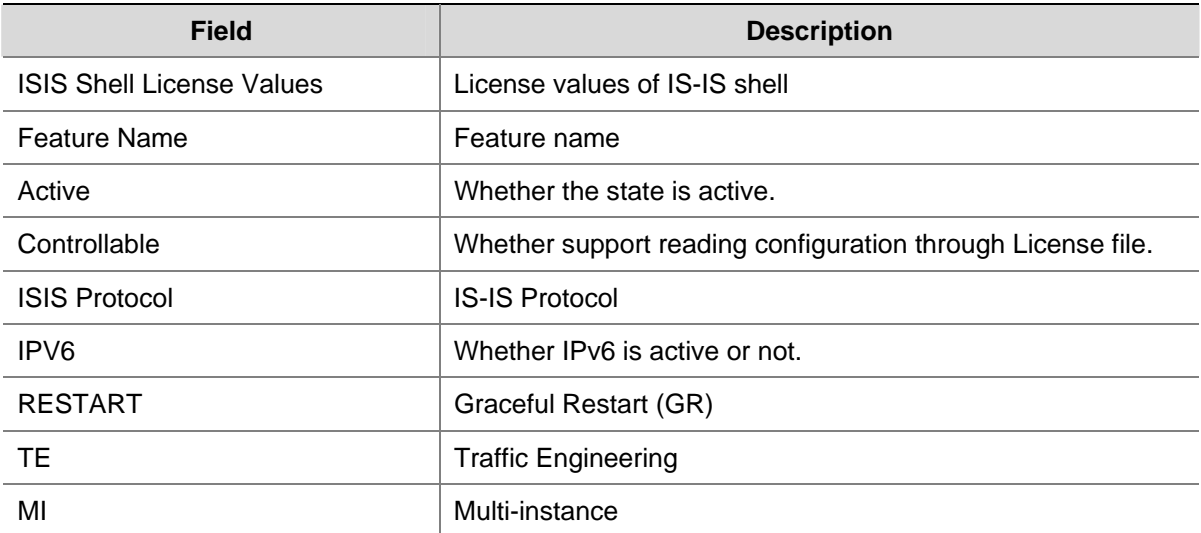

<span id="page-812-0"></span>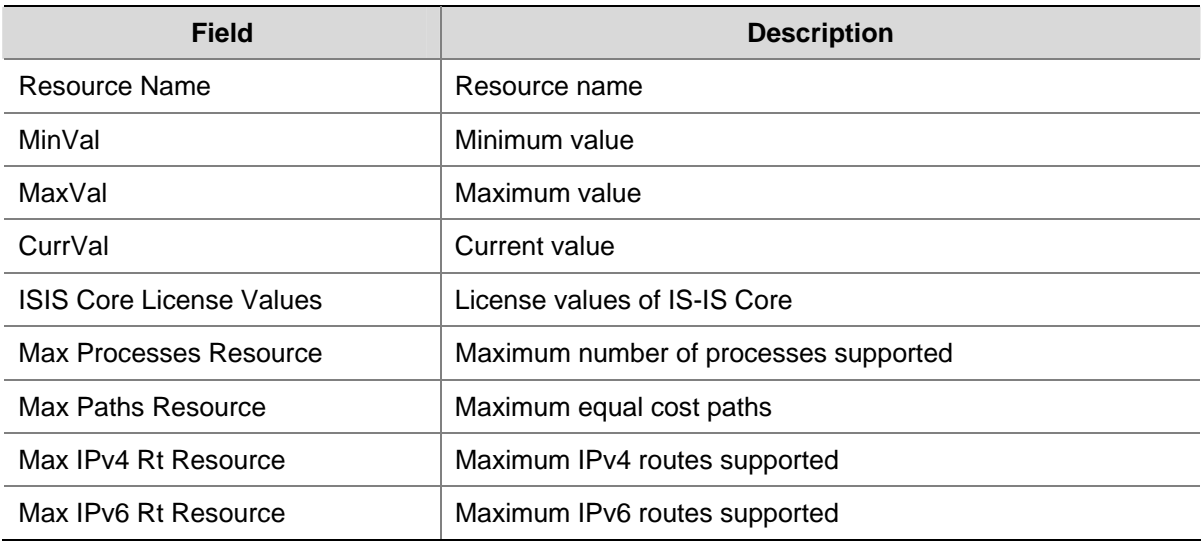

## **display isis lsdb**

## **Syntax**

**display isis lsdb** [ [ **l1** | **l2** | **level-1** | **level-2** ] | [ **lsp-id** *LSPID* | **lsp-name** *lspname* ] *|* **local** | **verbose** ] \* [ *process-id* | **vpn-instance** *vpn-instance-name* ]

## **View**

Any view

## **Default Level**

1: Monitor level

## **Parameters**

**l1**, **level-1**: Displays the level-1 LSDB.

**l2**, **level-2**: Displays the level-2 LSDB.

LSPID: LSP ID, in the form of sysID. Pseudo ID-fragment num, where sysID represents the originating node or pseudo node.

*lspname*: LSP name, in the form of Symbolic name.[Pseudo ID]-fragment num.

**local**: Displays LSP information generated locally.

**verbose**: Displays LSDB detailed information.

*process-id*: Displays the LSDB of the IS-IS process. The ID is in the range of 1 to 65535.

*vpn-instance-name*: Displays the LSDB of the VPN instance. The VPN instance name is a string of 1 to 31 characters.

## **Description**

Use the **display isis lsdb** command to display IS-IS link state database.

If no level is specified, both Level-1 and Level-2 link state databases are displayed.

## **Examples**

# Display brief Level-1 LSDB information.

#### Level-1 Link State Database

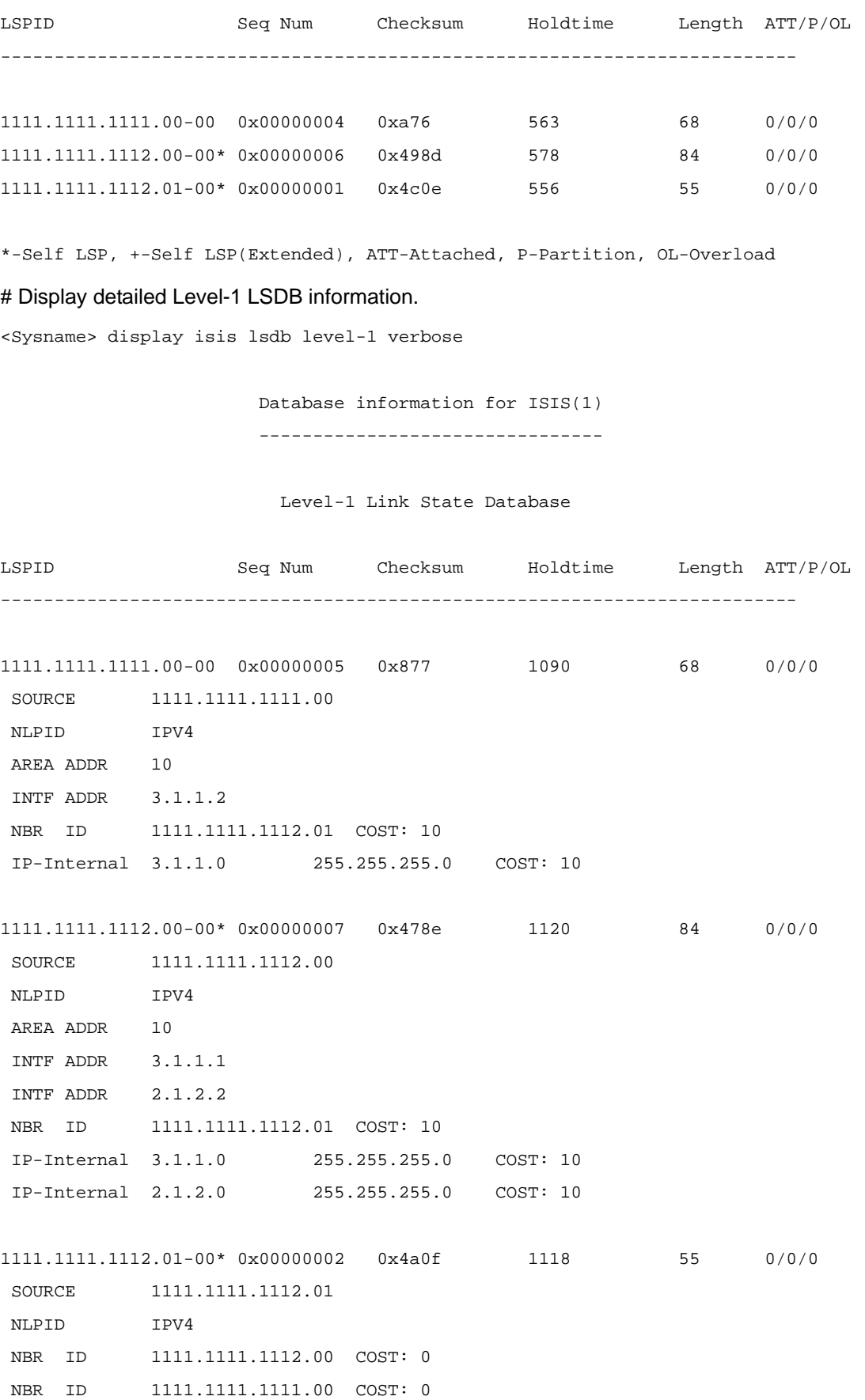

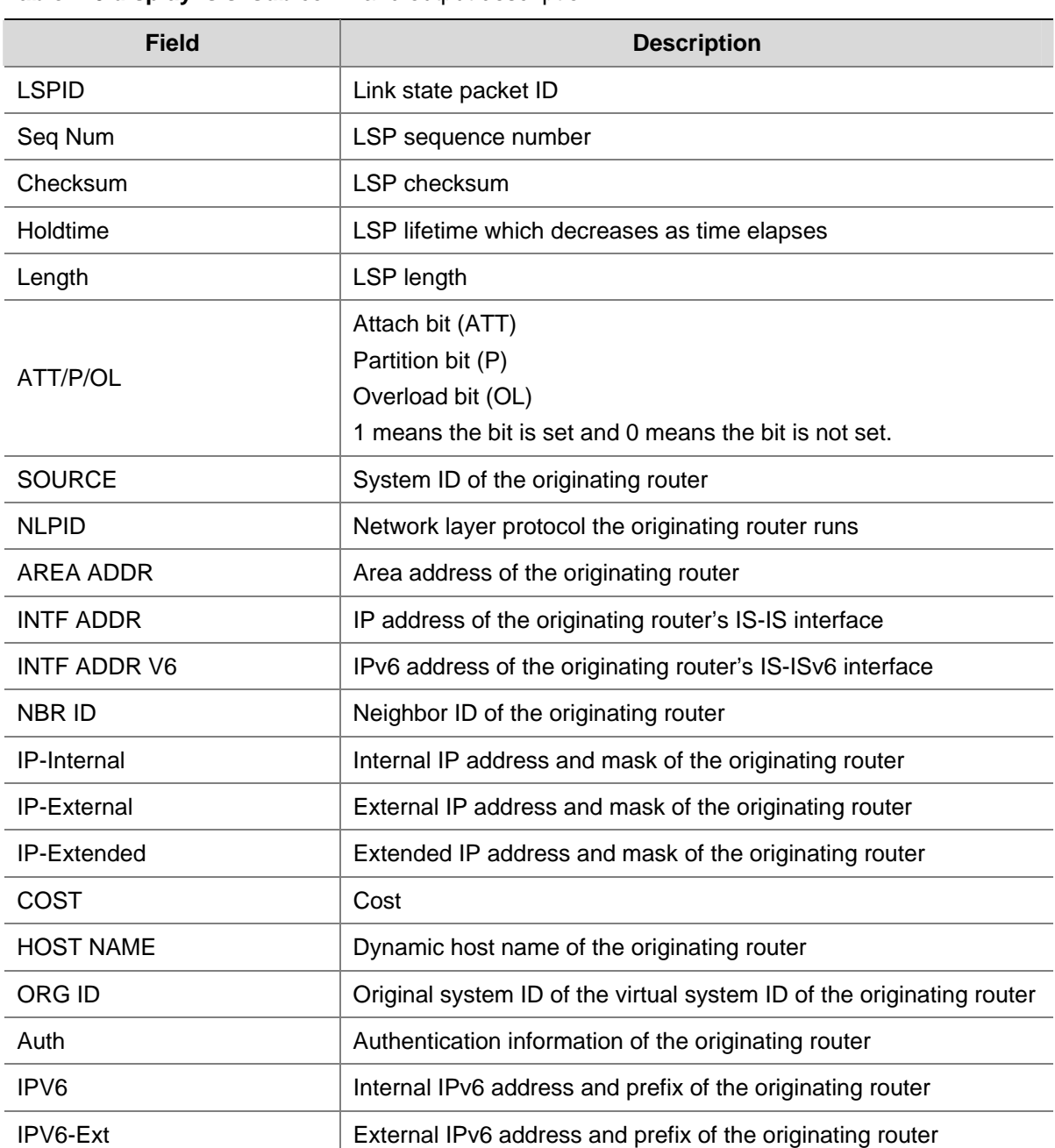

## <span id="page-814-0"></span>**Table 1-6 display isis lsdb** command output description

## **display isis mesh-group**

## **Syntax**

**display isis mesh-group** [ *process-id* | **vpn-instance** *vpn-instance-name* ]

## **View**

Any view

## **Default Level**

1: Monitor level

## <span id="page-815-0"></span>**Parameters**

*process-id*: Displays IS-IS mesh-group configuration information for the IS-IS process. The ID is in the range of 1 to 65535.

*vpn-instance-name*: Displays IS-IS mesh-group configuration information for the VPN instance. The VPN instance name is a string of 1 to 31 characters.

## **Description**

Use the **display isis mesh-group** command to display IS-IS mesh-group configuration information.

#### **Examples**

# Configure VLAN-interface 10 and VLAN-interface 20 to belong to mesh-group 100.

```
<Sysname> system-view 
[Sysname] interface vlan-interface 10 
[Sysname-Vlan-interface10] isis mesh-group 100 
[Sysname-Vlan-interface10] interface vlan-interface 20 
[Sysname-Vlan-interface20] isis mesh-group 100
```
#### # Display the configuration information of IS-IS mesh-group.

```
[Sysname-Vlan-interface20] display isis mesh-group
```
Mesh Group information for ISIS(1)

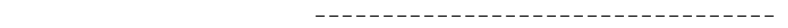

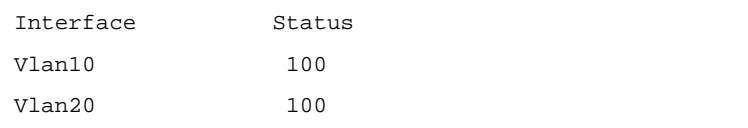

#### **Table 1-7 display isis mesh-group** command output description

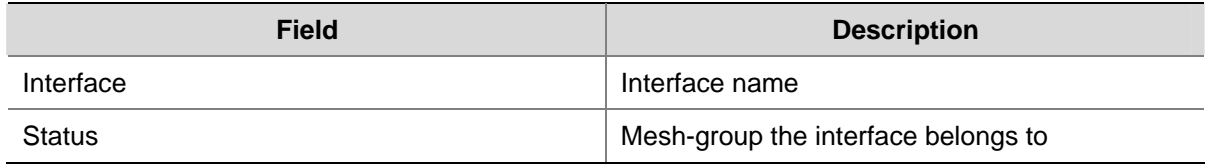

## **display isis name-table**

## **Syntax**

**display isis name-table** [ *process-id* | **vpn-instance** *vpn-instance-name* ]

## **View**

Any view

## **Default Level**

1: Monitor level

## **Parameters**

*process-id*: Displays the host name-to-system ID mapping table for the IS-IS process. The ID is in the range of 1 to 65535.

<span id="page-816-0"></span>*vpn-instance-name*: Displays the host name-to-system ID mapping table for the VPN instance. The VPN instance name is a string of 1 to 31 characters.

#### **Description**

Use the **display isis name-table** command to display the host name-to-system ID mapping table.

#### **Examples**

# Configure a name for the local IS system.

<Sysname> system-view [Sysname] isis [Sysname-isis-1] is-name RUTA

# Configure a static mapping for the remote IS system (system ID 0000.0000.0041, host name RUTB).

[Sysname-isis-1] is-name map 0000.0000.0041 RUTB

# Display the IS-IS host name-to-system ID mapping table.

[Sysname-isis-1] display isis name-table Name table information for ISIS(1) --------------------------------------------------------------- System ID Hostname Type 6789.0000.0001 RUTA DYNAMIC 0000.0000.0041 RUTB STATIC

## **Table 1-8 display isis name-table** command output description

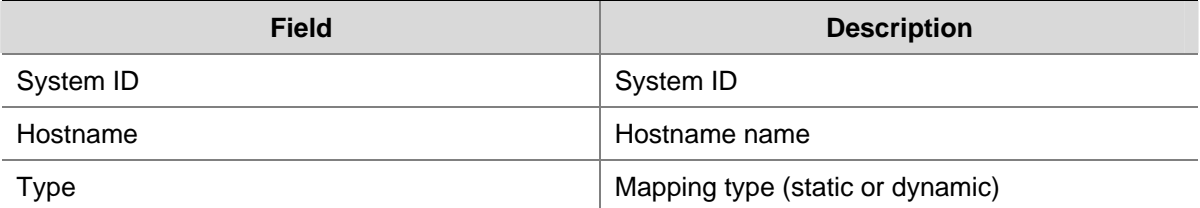

## **display isis peer**

## **Syntax**

**display isis peer** [ **verbose | statistics** ] [ *process-id* | **vpn-instance** *vpn-instance-name* ]

#### **View**

Any view

## **Default Level**

1: Monitor level

#### **Parameters**

**verbose**: Displays detailed IS-IS neighbor information. Without the keyword, the command displays brief IS-IS neighbor information.

**statistics**: Displays IS-IS neighbor statistics information.

*process-id*: Displays the IS-IS neighbor information of the IS-IS process. The ID is in the range of 1 to 65535.

*vpn-instance-name*: Displays the IS-IS neighbor information of the VPN instance. The *vpn-instance-name* is a string of 1 to 31 characters.

#### **Description**

Use the **display isis peer** command to display IS-IS neighbor information.

#### **Examples**

# Display brief IS-IS neighbor information.

<Sysname> display isis peer

 Peer information for ISIS(1) ----------------------------

```
 System Id: 1111.1111.1111
```
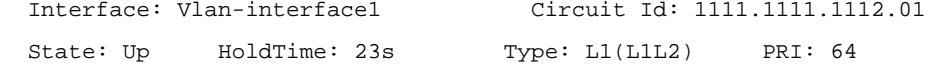

System Id: 1111.1111.1111

```
 Interface: Vlan-interface1 Circuit Id: 1111.1111.1112.01 
State: Up HoldTime: 23s Type: L2(L1L2) PRI: 64
```
# Display detailed IS-IS neighbor information.

<Sysname>display isis peer verbose

 Peer information for ISIS(1) ----------------------------

```
 System Id: 1111.1111.1111 
 Interface: Vlan-interface1 Circuit Id: 1111.1111.1112.01 
State: Up HoldTime: 27s Type: L1(L1L2) PRI: 64
 Area Address(es):10 
 Peer IP Address(es): 3.1.1.2 
 Uptime: 00:38:15 
 Adj Protocol: IPV4
```

```
 System Id: 1111.1111.1111 
 Interface: Vlan-interface1 Circuit Id: 1111.1111.1112.01 
State: Up HoldTime: 28s Type: L2(L1L2) PRI: 64
 Area Address(es):10 
 Peer IP Address(es): 3.1.1.2 
 Uptime: 00:38:15 
 Adj Protocol: IPV4
```
**Table 1-9 display isis peer** command output description

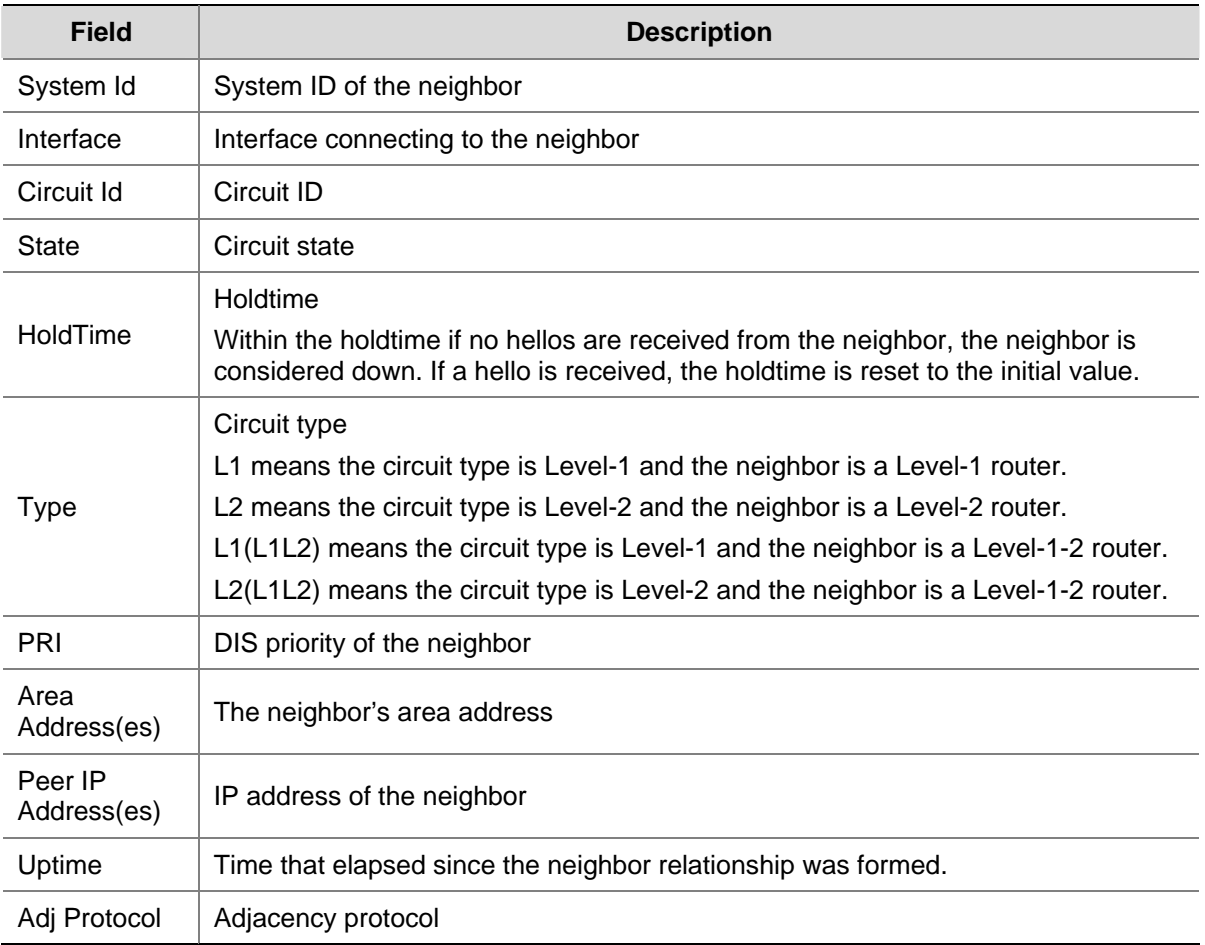

## # Display IS-IS neighbor statistics information.

<Sysname> display isis peer statistics

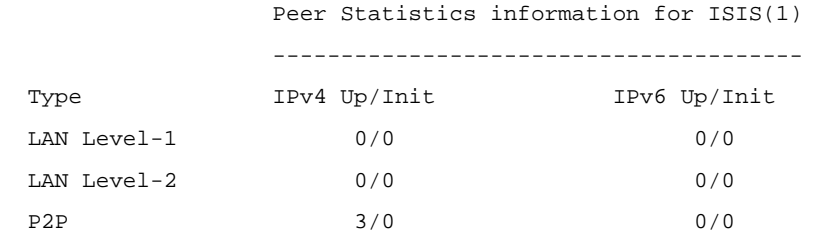

## **Table 1-10** display isis peer statistics command output description

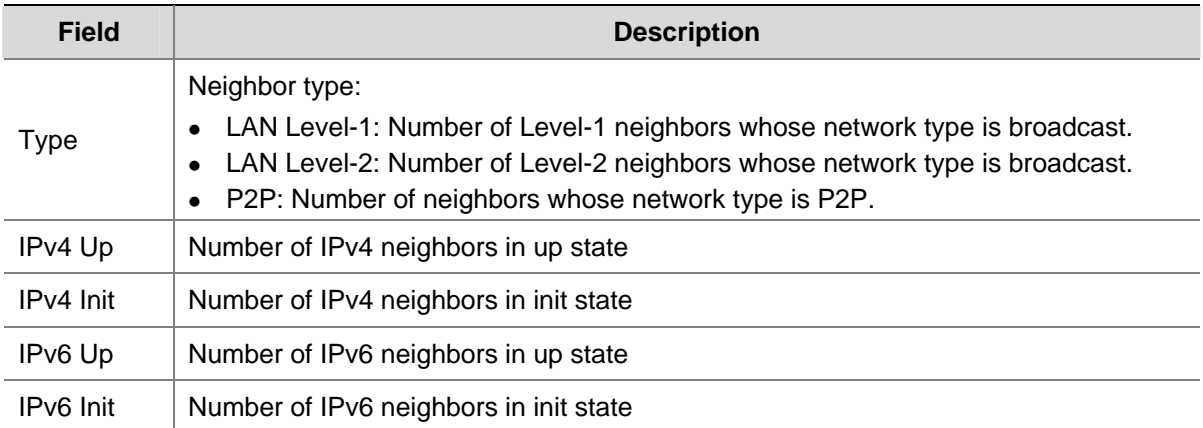

## <span id="page-819-0"></span>**display isis route**

#### **Syntax**

**display isis route** [ **ipv4** ] [ [ **level-1** | **level-2** ] | **verbose** ] \* [ *process-id* | **vpn-instance**  *vpn-instance-name* ]

## **View**

Any view

#### **Default Level**

1: Monitor level

## **Parameters**

**ipv4**: Displays IS-IS IPv4 routing information (the default).

**verbose**: Displays detailed IS-IS IPv4 routing information.

*process-id*: Displays the IS-IS IPv4 routing information of the IS-IS process. The ID is in the range of 1 to 65535.

*vpn-instance-name*: Displays the IS-IS IPv4 routing information of the VPN instance. The *vpn-instance-name* is a string of 1 to 31 characters.

**level-1**: Displays Level-1 IS-IS routes.

**level-2**: Displays Level-2 IS-IS routes.

## **Description**

Use the **display isis route** command to display IS-IS IPv4 routing information.

If no level is specified, both Level-1 and Level-2 routing information will be displayed.

## **Examples**

# Display IS-IS IPv4 routing information.

<Sysname> display isis route 1

Route information for ISIS(1)

-----------------------------

ISIS(1) IPv4 Level-1 Forwarding Table

-------------------------------------

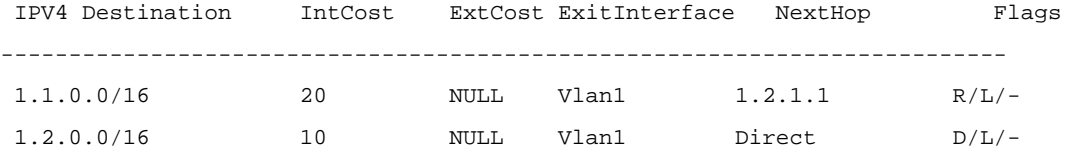

Flags: D-Direct, R-Added to RM, L-Advertised in LSPs, U-Up/Down Bit Set

ISIS(1) IPv4 Level-2 Forwarding Table

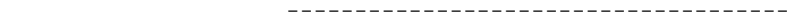

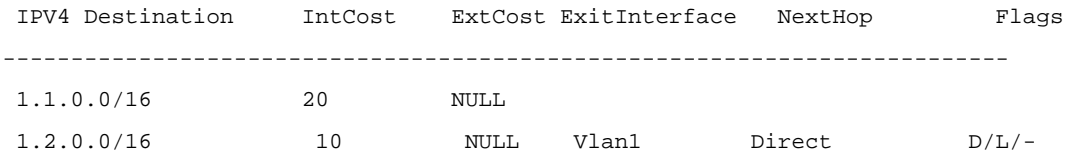

Flags: D-Direct, R-Added to RM, L-Advertised in LSPs, U-Up/Down Bit Set

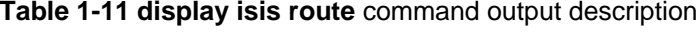

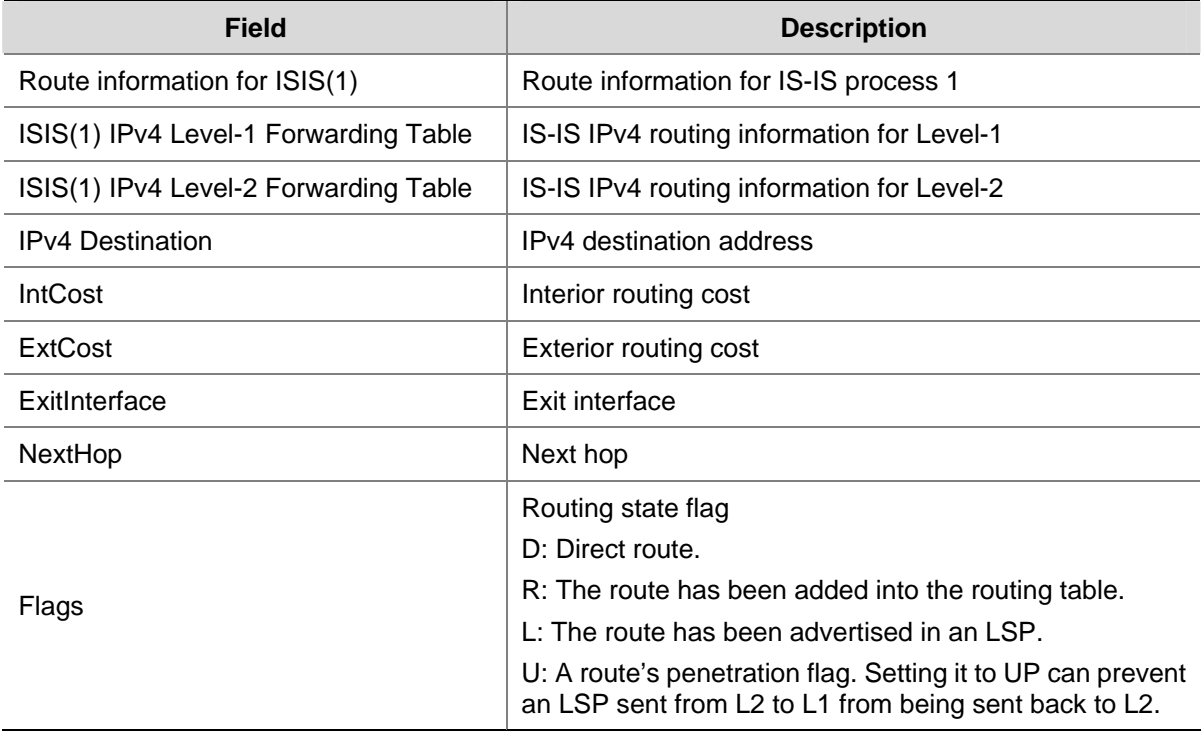

## # Display detailed IS-IS IPv4 routing information.

<Sysname>display isis route verbose

Route information for ISIS(1)

-----------------------------

ISIS(1) IPv4 Level-1 Forwarding Table

-------------------------------------

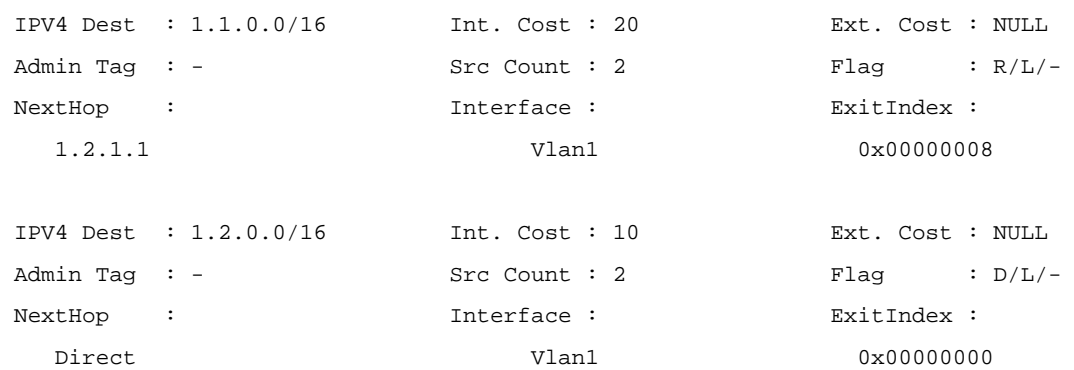

# ISIS(1) IPv4 Level-2 Forwarding Table

#### -------------------------------------

<span id="page-821-0"></span>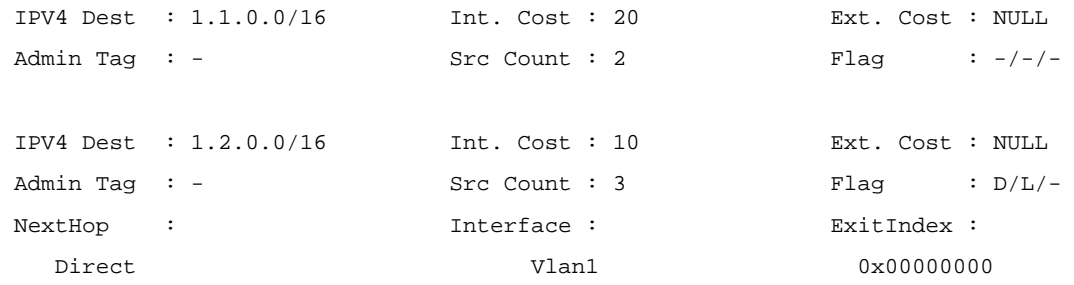

Flags: D-Direct, R-Added to RM, L-Advertised in LSPs, U-Up/Down Bit Set

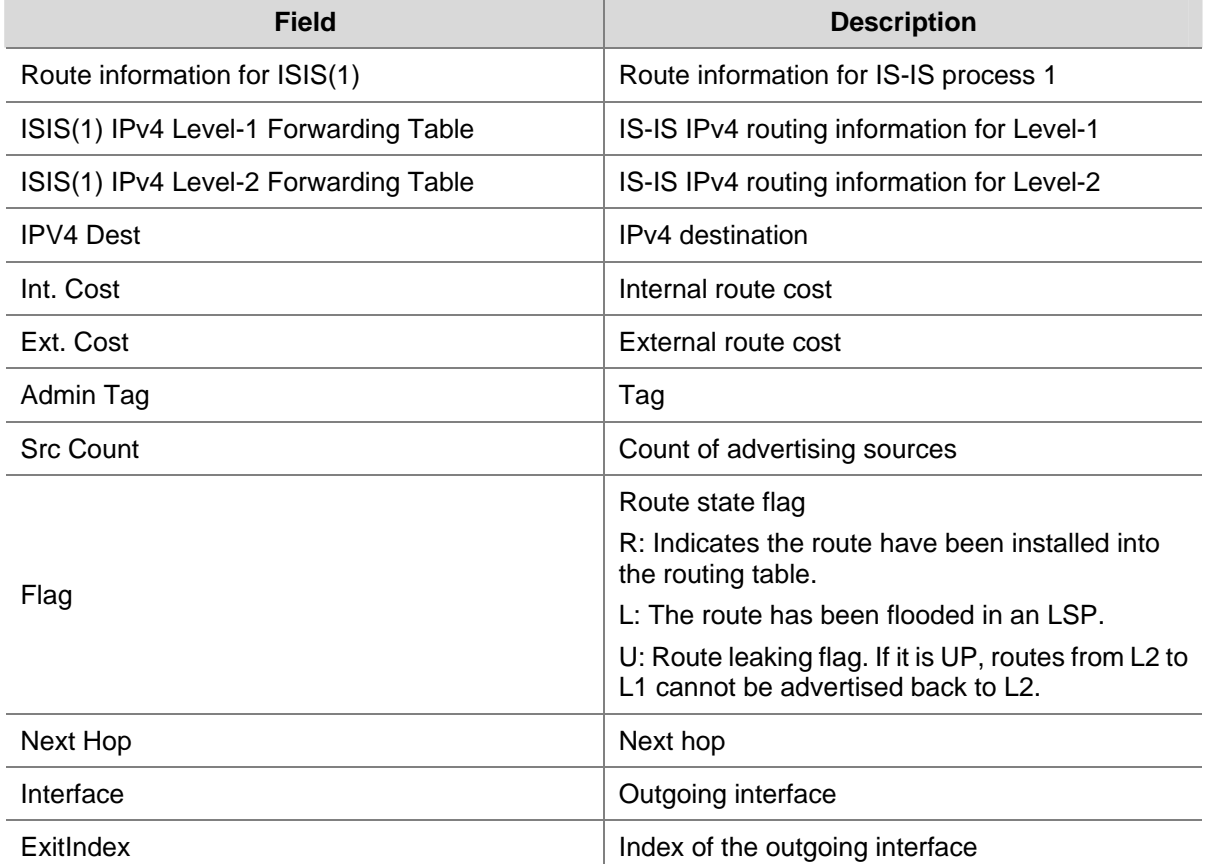

## **Table 1-12 display isis route verbose** command output description

## **display isis spf-log**

## **Syntax**

**display isis spf-log** [ *process-id* | **vpn-instance** *vpn-instance-name* ]

## **View**

Any view

## **Default Level**

1: Monitor level

## **Parameters**

*process-id*: Displays IS-IS SPF log information for the IS-IS process. The ID is in the range of 1 to 65535.

*vpn-instance-name*: Displays IS-IS SPF log information for the VPN instance. The name is a string of 1 to 31 characters.

## **Description**

Use the **display isis spf-log** command to display IS-IS SPF log information.

## **Examples**

# Display IS-IS SPF log information.

<Sysname> display isis spf-log

SPF Log information for ISIS(1)

-------------------------------

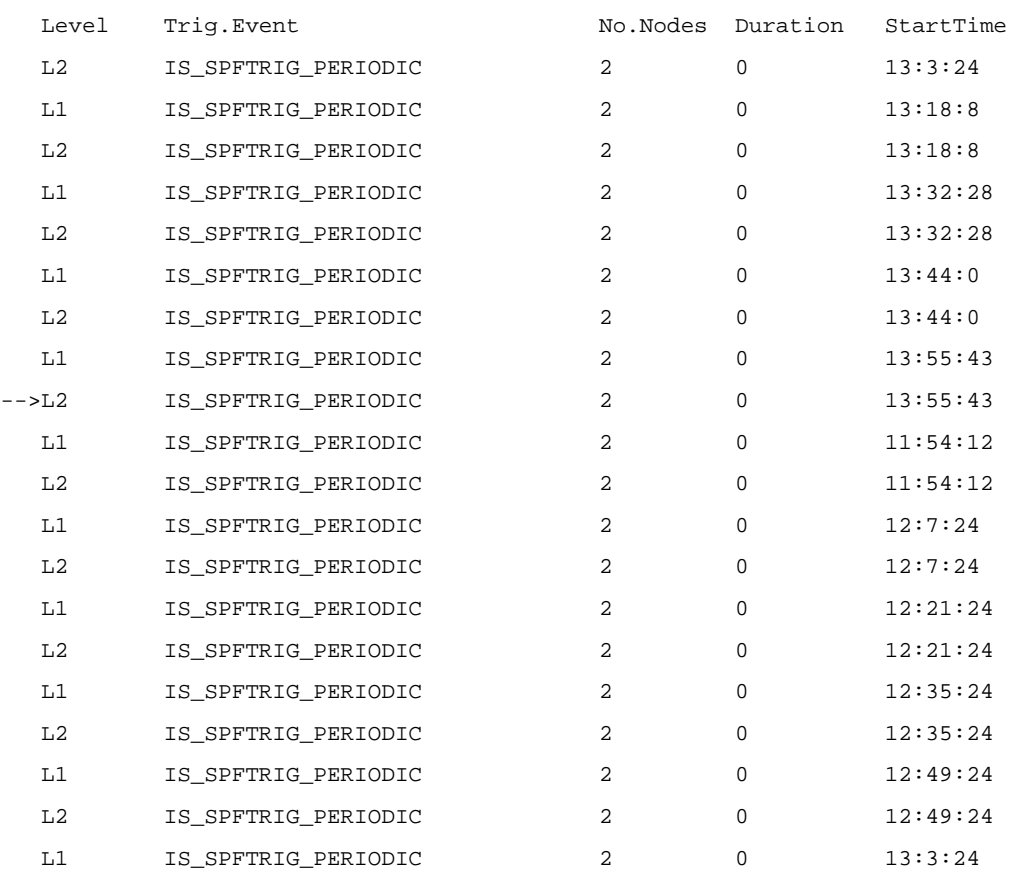

## **Table 1-13 display isis spf-log** command output description

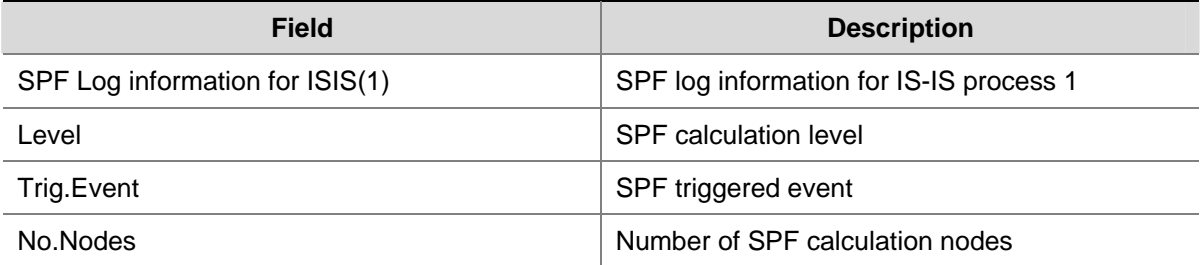

<span id="page-823-0"></span>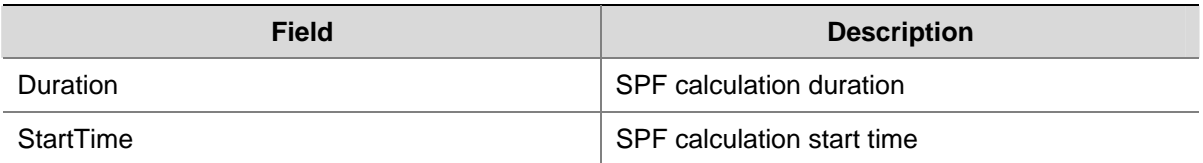

## **display isis statistics**

## **Syntax**

**display isis statistics** [ **level-1** | **level-2** | **level-1-2** ] [ *process-id* | **vpn-instance** *vpn-instance-name* ]

## **View**

Any view

## **Default Level**

1: Monitor level

## **Parameters**

**level-1**: Displays IS-IS Level-1 statistics.

**level-2**: Displays IS-IS Level-2 statistics.

**level-1-2**: Displays IS-IS Level-1-2 statistics.

*process-id*: Displays IS-IS statistics for the IS-IS process. The ID is in the range of 1 to 65535.

*vpn-instance-name*: Displays IS-IS statistics for the VPN instance. The name is a string of 1 to 31 characters.

## **Description**

Use the **display isis statistics** command to display IS-IS statistics.

## **Examples**

# Display IS-IS statistics.

<Sysname> display isis statistics

Statistics information for ISIS(1)

----------------------------------

Level-1 Statistics

------------------

Learnt routes information: Total IPv4 Learnt Routes in IPv4 Routing Table: 1

Total IPv6 Learnt Routes in IPv6 Routing Table: 0

Imported routes information:

IPv4 Imported Routes:

Static: 0 Direct: 0 ISIS: 0 BGP: 0

<span id="page-824-0"></span>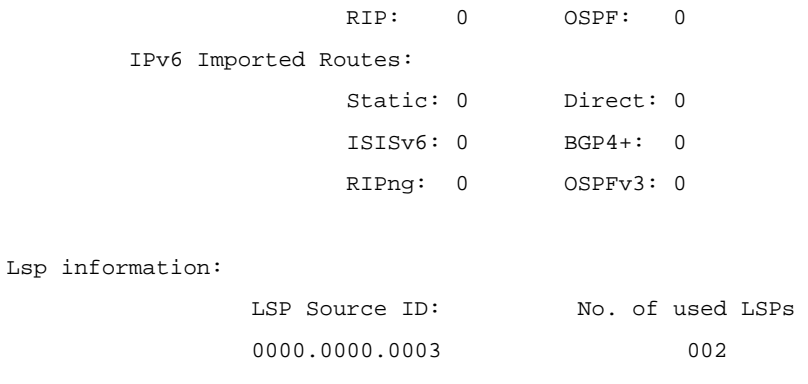

## **Table 1-14 display isis statistics** command output description

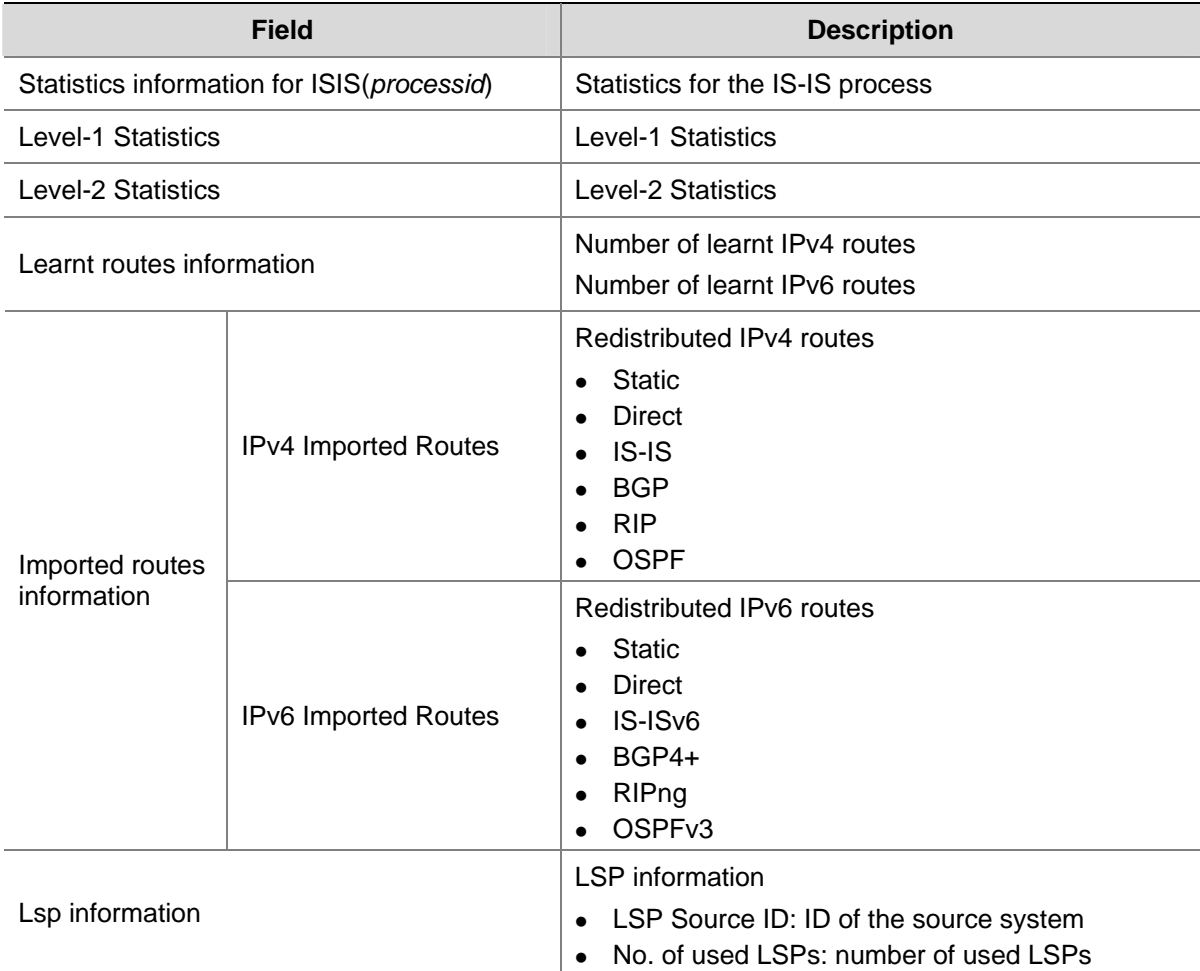

## **domain-authentication-mode**

## **Syntax**

**domain-authentication-mode** { **simple** | **md5** } *password* [ **ip** | **osi** ] **undo domain-authentication-mode**

## **View**

IS-IS view

## **Default Level**

2: System level

#### <span id="page-825-0"></span>**Parameters**

**simple**: Specifies the simple authentication mode.

**md5**: Specifies the MD5 authentication mode.

*password*: Specifies a password. For **simple** authentication mode, the *password* must be plain text. For **md5** authentication mode, the password can be either plain text or cipher text. A plain text password can be a string of up to 16 characters, such as **user918**. A cipher password must be a string of 24 characters, such as **(TT8F]Y\5SQ=^Q`MAF4<1!!**.

**ip**: Checks IP related fields in LSPs.

**osi**: Checks OSI related fields in LSPs.

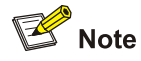

Whether a password should use **ip** or **osi** is not affected by the actual network environment.

#### **Description**

Use the **domain-authentication-mode** command to specify the routing domain authentication mode and a password.

Use the **undo domain-authentication-mode** command to restore the default.

No routing domain authentication is configured by default

The configured password in the specified mode is inserted into all outgoing Level-2 packets (LSP, CSNP and PSNP) and is used for authenticating the incoming Level-2 packets.

Note that:

- All the backbone routers must have the same authentication mode and password.
- **•** If neither **ip** nor **osi** is specified, the OSI related fields in LSPs are checked.

Related commands: **area-authentication-mode**, **isis authentication-mode**.

## **Examples**

# Specify the routing domain authentication mode as **simple** and password as **123456**.

<Sysname> system-view [Sysname] isis [Sysname-isis-1] domain-authentication-mode simple 123456

## **filter-policy export (IS-IS view)**

#### **Syntax**

**filter-policy** { *acl-number* | **ip-prefix** *ip-prefix-name |* **route-policy** *route-policy-name* } **export**  [ *protocol* [ *process-id* ] ]

**undo filter-policy export** [ *protocol* [ *process-id* ] ]

#### **View**

IS-IS view

## <span id="page-826-0"></span>**Default Level**

2: System level

#### **Parameters**

*acl-number*: Specifies the number of an ACL that is used to filter redistributed routes, ranging from 2000 to 3999. For ACL configuration information, refer to *ACL commands* in the *Security Volume*.

**ip-prefix** *ip-prefix-name*: Specifies the name of an IP prefix list that is used to filter redistributed routes, a string of 1 to 19 characters. For IP prefix list configuration information, refer to *Routing Policy commands* in the *IP Routing Volume*.

**route-policy** *route-policy-name*: Specifies the name of a routing policy that is used to filter redistributed routes, a string of 1 to 19 characters. For routing policy configuration information, refer to *Routing Policy commands* in the *IP Routing Volume*.

*protocol*: Filters routes redistributed from the routing protocol, which can be BGP, direct, IS-IS, OSPF, RIP or static.

*process-id*: Process ID, in the range of 1 to 65535. It is optional only when the protocol is IS-IS, OSPF or RIP.

#### **Description**

Use the **filter-policy export** command to configure IS-IS to filter redistributed routes.

Use the **undo filter-policy export** command to disable IS-IS from filtering redistributed routes.

IS-IS does not filter redistributed routes by default.

Related commands: **filter-policy import**.

#### **Examples**

# Reference ACL 2000 to filter redistributed routes.

<Sysname> system-view [Sysname] isis [Sysname-isis-1] filter-policy 2000 export

## **filter-policy import (IS-IS view)**

#### **Syntax**

**filter-policy** { *acl-number* | **ip-prefix** *ip-prefix-name |* **route-policy** *route-policy-name* } **import undo filter-policy import**

## **View**

IS-IS view

## **Default Level**

2: System level

## **Parameters**

*acl-number*: Specifies the number of an ACL that is used to filter routes calculated from received LSPs, ranging from 2000 to 3999. For ACL configuration information, refer to *ACL commands* in the *Security Volume*.

<span id="page-827-0"></span>**ip-prefix** *ip-prefix-name*: Specifies the name of an IP prefix list that is used to filter routes calculated from received LSPs, a string of 1 to 19 characters. For IP prefix list configuration information, refer to *Routing Policy commands* in the *IP Routing Volume*.

**route-policy** *route-policy-name*: Specifies the name of a routing policy that is used to filter routes calculated from received LSPs, a string of 1 to 19 characters. For routing policy configuration information, refer to *Routing Policy commands* in the *IP Routing Volume*.

#### **Description**

Use the **filter-policy import** command to configure IS-IS to filter routes calculated from received LSPs.

Use the **undo filter-policy import** command to disable IS-IS from filtering routes calculated from received LSPs.

IS-IS does not filter routes calculated from received LSPs by default.

Related commands: **filter-policy export**.

## **Examples**

# Reference ACL 2000 to filter routes calculated from received LSPs.

<Sysname> system-view [Sysname] isis [Sysname-isis-1] filter-policy 2000 import

## **flash-flood**

#### **Syntax**

**flash-flood** [ **flood-count** *flooding-count* | **max-timer-interval** *flooding-interval* | [ **level-1** | **level-2** ] ] \* **undo flash-flood** [ **level-1** | **level-2** ]

#### **View**

IS-IS view

## **Default Level**

2: System level

## **Parameters**

**flood-count** *flooding-count*: Specifies the maximum number of LSPs to be flooded before the next SPF calculation, ranging from 1 to 15. The default is 5.

**max-timer-interval** *flooding-interval*: Specifies the delay (in milliseconds) of the flash flooding, ranging from 10 to 50000. The default is 10.

**level-1**: Enables flash flooding for **level-1**.

**level-2**: Enables fast-flooding for **level-2**.

## **Description**

Use the **flash-flood** command to enable IS-IS LSP flash flooding.

Use the **undo flash-flood** command to disable IS-IS LSP flash flooding.

IS-IS LSP flash flooding is disabled by default.

If no level is specified, the command enables IS-IS LSP flash flooding for both Level-1 and Level-2.
### **Examples**

# Enable fast flooding and configure the maximum LSPs be sent as 10 and the delay time as 100 milliseconds.

```
<Sysname> system-view 
[Sysname] isis 
[Sysname-isis-1] flash-flood flood-count 10 max-timer-interval 100
```
### **graceful-restart (IS-IS view)**

### **Syntax**

**graceful-restart** 

**undo graceful-restart** 

### **View**

IS-IS view

### **Default Level**

2: System level

### **Parameters**

None

### **Description**

Use the **graceful-restart** command to enable IS-IS Graceful Restart capability.

Use the **undo graceful-restart** command to disable IS-IS Graceful Restart capability.

By default, IS-IS Graceful Restart capability is disabled.

### **Examples**

# Enable the Graceful Restart capability for IS-IS process 1.

```
<Sysname> system-view 
[Sysname] isis 1 
[Sysname-isis-1] graceful-restart
```
### **graceful-restart interval (IS-IS view)**

### **Syntax**

**graceful-restart interval** *interval-value* **undo graceful-restart interval** 

### **View**

IS-IS view

### **Default Level**

2: System level

### **Parameters**

*interval-value*: Graceful Restart interval, in the range 30 to 1800 seconds.

#### **Description**

Use the **graceful-restart interval** command to configure the Graceful Restart interval.

Use the **undo graceful-restart interval** command to restore the default Graceful Restart interval.

By default, the Graceful Restart interval is 300 seconds.

### **Examples**

# Configure the Graceful Restart interval for IS-IS process 1 as 120 seconds.

```
<Sysname> system-view 
[Sysname] isis 1 
[Sysname-isis-1] graceful-restart interval 120
```
### **graceful-restart suppress-sa**

### **Syntax**

**graceful-restart suppress-sa** 

**undo graceful-restart suppress-sa** 

### **View**

IS-IS view

### **Default Level**

2: System level

### **Parameters**

None

### **Description**

Use the **graceful-restart suppress-sa** command to suppress the SA (Suppress-Advertisement) bit during restart.

Use the **undo graceful-restart suppress-sa** command to set the SA bit.

By default, the SA bit is set during restart.

Suppressing the SA bit is mainly for avoiding black hole route. If a router starts or reboots without keeping the local forwarding table, sending packets to the router may result in a severe packet loss. To avoid this, you can set the SA bit of the hello packet sent by the GR Restarter to 1. Upon receiving such hello packets, the GR Helpers will not advertise the GR Restarter through LSP.

### **Examples**

# Suppress the SA bit during Graceful Restart.

```
<Sysname> system-view 
[Sysname] isis 1 
[Sysname-isis-1] graceful-restart suppress-sa
```
### **import-route (IS-IS view)**

### **Syntax**

**import-route** *protocol* [ *process-id |* **all-processes** | **allow-ibgp** ] [ **cost** *cost* | **cost-type** { **external** | **internal** } | [ **level-1** | **level-1-2** | **level-2** ] | **route-policy** *route-policy-name |* **tag** *tag* ] \* **undo import-route** *protocol* [ *process-id |* **all-processes** ]

### **View**

IS-IS view

### **Default Level**

2: System level

### **Parameters**

*protocol*: Redistributes routes from a routing protocol, which can be BGP, direct, IS-IS, OSPF, RIP or static.

*process-id*: Process ID, in the range of 1 to 65535. It is available only when the protocol is IS-IS, OSPF or RIP.

**all-processes**: Redistributes routes from all the processes of the specified routing protocol. This keyword takes effect only when the protocol is **rip**, **ospf**, or **isis**.

**allow-ibgp**: Allows redistribution of IBGP routes. It is available when the protocol is BGP.

*cost*: Specifies a cost for redistributed routes.

The range of the cost depends on its style:

- For the styles of narrow, narrow-compatible and compatible, the cost ranges from 0 to 63.
- For the styles of wide, wide-compatible, the cost ranges from 0 to 16777215.

**cost-type** { **external** | **internal** }: Specifies the cost type. The **internal** type indicates internal routes, and the **external** type indicates external routes. If **external** is specified, the cost of a redistributed route to be advertised is added by 64 to make internal routes take priority over external routes. The type is **external** by default. The keywords are available only when the cost type is **narrow**, **narrow-compatible** or **compatible**.

**level-1**: Redistributes routes into the Level-1 routing table.

**level-2**: Redistributes routes into the Level-2 routing table. If no level is specified, the routes are redistributed into the Level-2 routing table by default.

**level-1-2**: Redistributes routes into both Level-1 and Level-2 routing tables.

**route-policy** *route-policy-name*: Redistributes only routes satisfying the matching conditions of a routing policy, the name of which is a string of 1 to 19 characters.

**tag** *tag*: Specifies a tag value for redistributed routes from 1 to 4294967295.

### **Description**

Use the **import-route** command to redistribute routes from another routing protocol or another IS-IS process.

Use the **undo import-route** command to disable route redistribution from another routing protocol or another IS-IS process.

No route redistribution is configured by default.

IS-IS takes all the redistributed routes as external routes to destinations outside the IS-IS routing domain.

Related commands: **import-route isis level-2 into level-1**.

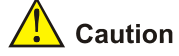

- <sup>z</sup> Using the **import-route bgp** command redistributes only EBGP routes. Using the **import-route bgp allow-ibgp** command redistributes both EBGP and IBGP routes, but this may cause routing loops; be cautious with this command.
- <sup>z</sup> Only active routes can be redistributed. You can use the **display ip routing-table protocol** command to display route state information.

### **Examples**

# Redistribute static routes and set the cost to 15.

```
<Sysname> system-view 
[Sysname] isis 
[Sysname-isis-1] import-route static cost 15
```
### **import-route isis level-2 into level-1**

#### **Syntax**

**import-route isis level-2 into level-1** [ **filter-policy** { *acl-number* | **ip-prefix** *ip-prefix-name* | **route-policy** *route-policy-name* } | **tag** *tag* ] \*

**undo import-route isis level-2 into level-1**

### **View**

IS-IS view

### **Default Level**

2: System level

### **Parameters**

*acl-number*: Specifies the number of an ACL that is used to filter routes from Level-2 to Level-1, ranging from 2000 to 3999. For ACL configuration information, refer to *ACL commands* in the *Security Volume*.

**ip-prefix** *ip-prefix-name*: Specifies the name of an IP prefix list that is used to filter routes from Level-2 to Level-1, a string of 1 to 19 characters. For IP prefix list configuration information, refer to *Routing Policy commands* in the *IP Routing Volume*.

**route-policy** *route-policy-name*: Specifies the name of a routing policy that is used to filter routes from Level-2 to Level-1, a string of 1 to 19 characters. For routing policy configuration information, refer to *Routing Policy commands* in the *IP Routing Volume*.

**tag** *tag*: Specifies a tag value from 1 to 4294967295 for redistributed routes.

Use the **import-route isis level-2 into level-1** command to enable route leaking from Level-2 to Level-1.

Use the **undo import-route isis level-2 into level-1** command to disable routing leaking.

No route leaking is configured by default.

Note that:

- You can specify a routing policy in the **import-route isis level-2 into level-1** command to filter routes from Level-2 to Level-1. Other routing policies specified for route reception and redistribution does not affect the route leaking.
- If a filter policy is configured, only routes passing it can be advertised into the Level-1 area.

Related commands: **import-route**.

### **Examples**

# Enable route leaking from Level-2 to Level-1.

```
<Sysname> system-view 
[Sysname] isis 
[Sysname-isis-1] import-route isis level-2 into level-1
```
### **import-route limit (IS-IS view)**

### **Syntax**

**import-route limit** *number*

**undo import-route limit** 

### **View**

IS-IS view

### **Default Level**

2: System level

### **Parameters**

*number*: Maximum number of redistributed Level 1/Level 2 IPv4 routes, in the range 1 to 128000.

### **Description**

Use the **import-route limit** command to configure the maximum number of redistributed Level 1/Level 2 IPv4 routes.

Use the **undo import-route limit** command to restore the default.

By default, the maximum number of redistributed Level 1/Level 2 IPv4 routes is 128000.

### **Examples**

# Configure IS-IS process 1 to redistribute up to 1000 Level 1/Level 2 IPv4 routes.

```
<Sysname> system-view 
[Sysname] isis 1 
[Sysname-isis-1] import-route limit 1000
```
### **isis**

### **Syntax**

**isis** [ *process-id* ] [ **vpn-instance** *vpn-instance-name* ] **undo isis** [ *process-id* ]

### **View**

System view

### **Default Level**

2: System level

### **Parameters**

*process-id*: Process ID, ranging from 1 to 65535. The default is 1.

*vpn-instance-name*: VPN instance name, a string of 1 to 31 characters.

### **Description**

Use the **isis** command to enable an IS-IS process and specify an associated VPN instance and/or enter IS-IS view.

Use the **undo isis** command to disable an IS-IS process.

Related commands: **isis enable**, **network-entity**.

### **Examples**

# Enable IS-IS routing process 1, with the system ID being 0000.0000.0002, and area ID being 01.0001.

<Sysname> system-view [Sysname] isis [Sysname-isis-1] network-entity 01.0001.0000.0000.0002.00

### **isis authentication-mode**

### **Syntax**

**isis authentication-mode** { **simple** | **md5** } *password* [ **level-1** | **level-2** ] [ **ip** | **osi** ] **undo isis authentication-mode** [ **level-1** | **level-2** ]

### **View**

Interface view

### **Default Level**

2: System level

### **Parameters**

**simple**: Specifies the simple authentication mode.

**md5**: Specifies the MD5 authentication mode.

*password*: Specifies a password. For **simple** authentication mode, the *password* must be plain text. For **md5** authentication mode, the password can be either plain text or ciphertext. A plain text password can be a string of up to 16 characters, such as **user918**. A cipher password must be a string of 24 characters, such as **(TT8F]Y\5SQ=^Q`MAF4<1!!**.

**level-1**: Sets the password for Level-1.

**level-2**: Sets the password for Level-2.

**ip**: Checks IP related fields in LSPs and SNPs.

**osi**: Checks OSI related fields in LSPs and SNPs.

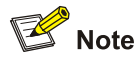

- This command is not available in loopback interface view.
- <sup>z</sup> Whether a password should use **ip** or **osi** is not affected by the actual network environment.

### **Description**

Use the **isis authentication-mode** command to set the IS-IS authentication mode and password for an interface.

Use the **undo isis authentication-mode** command to restore the default.

No neighbor relationship authentication is configured by default.

The password in the specified mode is inserted into all outgoing hello packets and is used for authenticating the incoming hello packets. Only the authentication succeeds can the neighbor relationship be formed.

Note that:

- For two routers to become neighbors, the same authentication mode and password must be specified at both ends.
- If you set a password without specifying a level, the password applies to both Level-1 and Level-2,
- If neither **ip** nor **osi** is specified, the OSI related fields in LSPs are checked.
- The **level-1** and **level-2** keywords are available only on the VLAN interfaces of switches after IS-IS is enabled on the interfaces with the **isis enable** command.

Related commands: **area-authentication-mode**, **domain authentication-mode.**

### **Examples**

# Set the plain text password **tangshi** for VLAN-interface 10.

```
<Sysname> system-view 
[Sysname] interface vlan-interface 10 
[Sysname-Vlan-interface10] isis authentication-mode simple tangshi level-1
```
### **isis circuit-level**

### **Syntax**

```
isis circuit-level [ level-1 | level-1-2 | level-2 ] 
undo isis circuit-level
```
#### **View**

Interface view

### **Default Level**

2: System level

### **Parameters**

**level-1**: Sets the circuit level to Level-1.

**level-1-2**: Sets the circuit level to Level-1-2.

**level-2**: Sets the circuit level to Level-2.

### **Description**

Use the **isis circuit-level** command to set the circuit level for the interface.

Use the **undo isis circuit-level** command to restore the default.

An interface can establish either the Level-1 or Level-2 adjacency by default.

Note that:

For a Level-1 (Level-2) router, the circuit level can only be Level-1 (Level-2). For a Level-1-2 router, you need to specify a circuit level for a specific interface to form only the specified level neighbor relationship.

Related commands: **is-level**.

### **Examples**

# VLAN-interface 10 is connected to a non backbone router in the same area. Configure the circuit level of VLAN-interface 10 as Level-1 to prevent sending and receiving Level-2 Hello packets.

<Sysname> system-view [Sysname] interface vlan-interface 10 [Sysname-Vlan-interface10] isis enable [Sysname-Vlan-interface10] isis circuit-level level-1

### **isis circuit-type p2p**

### **Syntax**

**isis circuit-type p2p**

**undo isis circuit-type**

### **View**

Interface view

### **Default Level**

2: System level

### **Parameters**

None

Use the **isis circuit-type p2p** command to configure the network type for an interface as P2P.

Use the **undo isis circuit-type** command to cancel the configuration.

By default, the network type of a switch's VLAN interface is broadcast.

Interfaces with different network types operate differently. For example, broadcast interfaces on a network need to elect a DIS and flood CSNP packets to synchronize the LSDBs, while P2P interfaces on a network need not elect a DIS and have a different LSDP synchronization mechanism.

If there are only two routers on a broadcast network, you can configure the network type of attached interfaces as P2P to avoid DIS election and CSNP flooding, saving network bandwidth and speeding up network convergence.

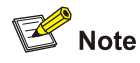

You can perform this configuration only for a broadcast network with only two attached routers.

### **Examples**

# Configure the network type of VLAN-interface 10 as P2P.

```
<Sysname> system-view 
[Sysname] interface vlan-interface 10 
[Sysname-Vlan-interface10] isis enable 
[Sysname-Vlan-interface10] isis circuit-type p2p
```
### **isis cost**

### **Syntax**

**isis cost** *value* [ **level-1** | **level-2** ]

**undo isis cost** [ **level-1** | **level-2** ]

#### **View**

Interface view

### **Default Level**

2: System level

### **Parameters**

*value*: Specifies an IS-IS cost for the interface. The cost range differs with cost styles.

- <sup>z</sup> For cost styles **narrow**, **narrow-compatible** and **compatible**, the cost ranges from 1 to 63.
- For cost styles **wide** and **wide-compatible**, the cost ranges from 1 to 16777215.

**level-1**: Applies the cost to Level-1.

**level-2**: Applies the cost to Level-2.

Use the **isis cost** command to set the IS-IS cost of an interface.

Use the **undo isis cost** command to restore the default.

No cost is configured by default.

If neither **level-1** nor **level-2** is included, the cost applies to both **level-1** and **level-2**.

You are recommended to configure a proper IS-IS cost for each interface to guarantee correct route calculation.

Relate command: **circuit-cost**.

### **Examples**

# Configure the Level-2 IS-IS cost as 5 for VLAN-interface10.

```
<Sysname> system-view 
[Sysname] interface vlan-interface 10 
[Sysname-Vlan-interface10] isis cost 5 level-2
```
### **isis dis-name**

### **Syntax**

**isis dis-name** *symbolic-name* 

**undo isis dis-name** 

### **View**

Interface view

### **Default Level**

2: System level

### **Parameters**

*symbolic-name*: Specifies a DIS name, a string of 1 to 64 characters.

### **Description**

Use the **isis dis-name** command to configure a name for a DIS to represent the pseudo node on a broadcast network.

Use the **undo isis dis-name** command to remove the configuration.

No name is configured for the DIS by default.

Note that this command takes effect only on a router that must have dynamic system ID to host name mapping enabled. This command is not supported on a Point-to-Point interface.

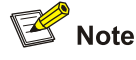

This command is not available in loopback interface view.

### **Examples**

# Configure the DIS name as **LOCALAREA**.

<Sysname> system-view [Sysname] interface vlan-interface 10 [Sysname-Vlan-interface10] isis dis-name LOCALAREA

### **isis dis-priority**

### **Syntax**

**isis dis-priority** *value* [ **level-1** | **level-2** ] **undo isis dis-priority** [ **level-1** | **level-2** ]

### **View**

Interface view

### **Default Level**

2: System level

### **Parameters**

*value*: Specifies a DIS priority for the interface, ranging from 0 to 127.

**level-1**: Applies the DIS priority to Level-1.

**level-2**: Applies the DIS priority to level-2.

#### **Description**

Use the **isis dis-priority** command to specify a DIS priority at a specified level for an interface.

Use the **undo isis dis-priority** command to restore the default priority of 64 for Level-1 and Level-2.

If neither level-1 nor level-2 is specified in this command, the DIS priority applies to both Level-1 and Level-2.

On an IS-IS broadcast network, a router should be elected as the DIS at each routing level. You can specify a DIS priority at a level for an interface. The greater the interface's priority is, the more likelihood it becomes the DIS. If multiple routers in the broadcast network have the same highest DIS priority, the router with the highest SNPA (Subnetwork Point of Attachment) address (SNPA addresses are MAC addresses on a broadcast network) becomes the DIS.

There is no backup DIS in IS-IS and the router with a priority of 0 can also participate in DIS election.

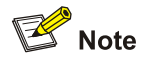

This command is not available in loopback interface view.

### **Examples**

# Configure the level-2 DIS priority as 127 for VLAN-interface 10.

```
<Sysname> system-view
```
[Sysname] interface vlan-interface 10 [Sysname-Vlan-interface10] isis dis-priority 127 level-2

### **isis enable**

### **Syntax**

**isis enable** [ *process-id* ]

### **undo isis enable**

#### **View**

Interface view

### **Default Level**

2: System level

### **Parameters**

*process-id*: Specifies a IS-IS process ID, ranging from 1 to 65535. The default is 1.

#### **Description**

Use the **isis enable** command to enable an IS-IS process on the interface.

Use the **undo isis enable** command to disable IS-IS.

No IS-IS routing process is enabled on an interface by default.

Related commands: **isis**, **network-entity**.

### **Examples**

# Create IS-IS routing process 1, and enable the IS-IS routing process on VLAN-interface 10.

```
<Sysname> system-view 
[Sysname] isis 1 
[Sysname-isis-1] network-entity 10.0001.1010.1020.1030.00 
[Sysname-isis-1] quit 
[Sysname] interface vlan-interface 10 
[Sysname-Vlan-interface10] isis enable 1
```
### **isis mesh-group**

### **Syntax**

**isis mesh-group** { *mesh-group-number* | **mesh-blocked** }

**undo isis mesh-group**

### **View**

Interface view

### **Default Level**

2: System level

### **Parameters**

*mesh-group-number*: Mesh group number, ranging from 1 to 4294967295.

**mesh-blocked**: Blocks the interface, which sends LSPs only after receiving LSP requests.

### **Description**

Use the **isis mesh-group** command to add the interface into a specified mesh group or block the interface.

Use the **undo isis mesh-group** command to restore the default.

By default, an interface does not belong to any mesh group.

For an interface not in a mesh group, it follows the normal process to flood the received LSPs to other interfaces. For the NBMA network with high connectivity and multiple point-to-point links, this will cause repeated LSP flooding and bandwidth waste.

After an interface is added to a mesh group, it will only flood a received LSP or a generated LSP to interfaces not belonging to the same mesh group.

If you block an interface, the interface can send LSPs only after receiving LSP requests.

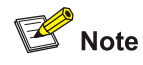

- The mesh-group feature is only available for a point-to-point link interface.
- This command is not available in loopback interface view.

### **Examples**

# Add IS-IS enabled VLAN-interface 10 to the mesh-group 3.

```
<Sysname> system-view 
[Sysname] interface vlan-interface 10 
[Sysname-Vlan-interface10] isis mesh-group 3
```
### **isis silent**

#### **Syntax**

**isis silent**

**undo isis silent**

### **View**

Interface view

### **Default Level**

2: System level

### **Parameters**

None

Use the **isis silent** command to disable the interface from sending and receiving IS-IS packets.

Use the **undo isis silent** command to restore the default.

By default, an interface is not disabled from sending and receiving IS-IS packets.

# $\mathbb{Z}$  Note

The feature is not supported on the loopback interface.

### **Examples**

# Disable VLAN-interface 10 from sending and receiving IS-IS packets.

```
<Sysname> system-view
```
[Sysname] interface vlan-interface10

[Sysname-Vlan-interface10] isis silent

## **isis small-hello**

### **Syntax**

**isis small-hello**

**undo isis small-hello**

### **View**

Interface view

### **Default Level**

2: System level

### **Parameters**

None

### **Description**

Use the **isis small-hello** command to configure the interface to send small hello packets without CLVs.

Use the **undo isis small-hello** command to restore the default.

An interface sends standard hello packets by default.

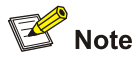

This command is not available in loopback interface view.

### **Examples**

# Configure VLAN-interface 10 to send small Hello packets.

```
<Sysname> system-view 
[Sysname] interface vlan-interface10 
[Sysname-Vlan-interface10] isis small-hello
```
### **isis timer csnp**

### **Syntax**

**isis timer csnp** *seconds* [ **level-1** | **level-2** ] **undo isis timer csnp** [ **level-1** | **level-2** ]

### **View**

Interface view

### **Default Level**

2: System level

### **Parameters**

*seconds*: Specifies on the DIS of a broadcast network the interval in seconds for sending CSNP packets, ranging from 1 to 600.

**level-1**: Applies the interval to Level-1.

**level-2**: Applies the interval to Level-2.

### **Description**

Use the **isis timer csnp** command to specify on the DIS of a broadcast network the interval for sending CSNP packets.

Use the **undo isis timer csnp** command to restore the default.

The default CSNP interval is 10 seconds.

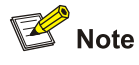

- If no level is specified, the CSNP interval applies to both Level-1 and Level-2.
- This command only applies to the DIS of a broadcast network, which sends CSNP packets periodically for LSDB synchronization.

### **Examples**

# Configure Level-2 CSNP packets to be sent every 15 seconds over VLAN-interface 10.

```
<Sysname> system-view 
[Sysname] interface vlan-interface 10 
[Sysname-Vlan-interface10] isis timer csnp 15 level-2
```
### **isis timer hello**

#### **Syntax**

**isis timer hello** *seconds* [ **level-1** | **level-2** ] **undo isis timer hello** [ **level-1** | **level-2** ]

### **View**

Interface view

### **Default Level**

2: System level

### **Parameters**

*seconds*: Specifies the interval in seconds for sending hello packets, ranging from 3 to 255.

**level-1**: Specifies the interval for sending Level-1 hello packets.

**level-2**: Specifies the interval for sending Level-2 hello packets.

#### **Description**

Use the **isis timer hello** command to specify the interval for sending hello packets.

Use the **undo isis timer hello** command to restore the default.

The default hello interval is 10 seconds.

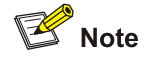

- Level-1 and Level-2 hello packets are sent independently on a broadcast network, so you need to specify an interval for the two levels respectively. On a P2P link, Level-1 and Level-2 packets are both sent in P2P hello packets, and you need not specify an interval for two levels respectively.
- As the shorter the interval is, the more system resources will be occupied, you should configure a proper interval as needed.
- If no level is specified, the hello interval applies to both Level-1 and Level-2.

### Related commands: **isis timer holding-multiplier**.

#### **Examples**

# Configure Level-2 Hello packets to be sent every 20 seconds over VLAN-interface 10.

```
<Sysname> system-view 
[Sysname] interface vlan-interface 10 
[Sysname-Vlan-interface10] isis timer hello 20 level-2
```
### **isis timer holding-multiplier**

### **Syntax**

**isis timer holding-multiplier** *value* [ **level-1** | **level-2** ]

### **undo isis timer holding-multiplier** [ **level-1** | **level-2** ]

### **View**

Interface view

#### **Default Level**

2: System level

#### **Parameters**

*value*: Number of hello intervals, in the range of 3 to 1000. **level-1**: Applies the number to the Level-1 IS-IS neighbor. **level-2**: Applies the number to the Level-2 IS-IS neighbor.

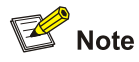

This command is not available in loopback interface view.

### **Description**

Use the **isis timer holding-multiplier** command to specify the IS-IS hello multiplier.

Use the **undo isis timer holding-multiplier** command to restore the default.

The default IS-IS hello multiplier is 3.

If no level is specified, the hello multiplier applies to the current level.

With the IS-IS hello multiplier configured, a router can uses hello packets to notify its neighbor router of the adjacency hold time (hello multiplier times hello interval). If the neighbor router receives no hello packets from this router within the hold time, it declares the adjacency down. You can adjust the adjacency hold time by changing the hello multiplier or the hello interval on an interface.

Level-1 and Level-2 hello packets are sent independently on a broadcast network, so you need to specify a hello multiplier for the two levels respectively. On a P2P link, Level-1 and Level-2 packets are both sent in P2P hello packets, and you need not specify Level-1 or Level-2.

Related commands: **isis timer hello**.

### **Examples**

# Configure the number of Level-2 Hello intervals as 6 for interface VLAN-interface, that is, if no Hello packet is received from the interface within 6 hello intervals, the IS-IS neighbor is considered dead.

<Sysname> system-view [Sysname] interface vlan-interface 10 [Sysname-Vlan-interface10] isis timer holding-multiplier 6

### **isis timer lsp**

### **Syntax**

**isis timer lsp** *time* [ **count** *count* ]

### **undo isis timer lsp**

### **View**

Interface view

### **Default Level**

2: System level

#### **Parameters**

*time*: Specifies the minimum interval in milliseconds for sending link-state packets, ranging from 1 to 1000.

*count*: Specifies the maximum number of link-state packets to be sent at one time, in the range of 1 to 1000. The default is 5.

#### **Description**

Use the **isis timer lsp** command to configure the minimum interval for sending LSPs on the interface and specify the maximum LSPs that can be sent per time.

Use the **undo isis timer lsp** command to restore the default of 33ms.

Related commands: **isis timer retransmit**.

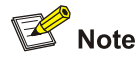

This command is not available in loopback interface view.

### **Examples**

# Configure the interval as 500 milliseconds for sending LSPs on interface VLAN-interface 10.

```
<Sysname> system-view 
[Sysname] interface vlan-interface 10 
[Sysname-Vlan-interface10] isis timer lsp 500
```
### **isis timer retransmit**

### **Syntax**

**isis timer retransmit** *seconds*

**undo isis timer retransmit**

### **View**

Interface view

### **Default Level**

2: System level

### **Parameters**

*seconds*: Specifies the interval in seconds for retransmitting LSP packets, ranging from 1 to 300.

#### **Description**

Use the **isis timer retransmit** command to configure the interval for retransmitting LSP packets over a point-to-point link.

Use the **undo isis timer retransmit** command to restore the default.

By default, the retransmission interval is 5 seconds.

A P2P link requires a response to a sent LSP. If no response is received within the retransmission interval, the LSP is retransmitted.

You need not use this command over a broadcast link where CNSPs are broadcast periodically.

Related commands: **isis timer lsp**.

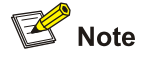

- This command is not available in loopback interface view.
- Configure a proper retransmission interval to avoid unnecessary retransmissions.

### **Examples**

# Configure the LSP retransmission interval as 10 seconds for VLAN-interface 10.

```
<Sysname> system-view 
[Sysname] interface vlan-interface 10 
[Sysname-Vlan-interface10] isis timer retransmit 10
```
### **is-level**

#### **Syntax**

**is-level** { **level-1** | **level-1-2** | **level-2** }

**undo is-level**

### **View**

IS-IS view

### **Default Level**

2: System level

#### **Parameters**

**level-1**: Configures the router to work on Level-1, which means it only calculates routes within the area, and maintains the L1 LSDB.

**level-1-2**: Configures the router to work on Level-1-2, which means it calculates routes and maintains the LSDBs for both L1 and L2.

**level-2**: Configures the router to work on Level-2, which means it calculates routes and maintains the LSDB for L2 only.

#### **Description**

Use the **is-level** command to specify the IS level.

Use the **undo is-level** command to restore the default.

The default IS level is **level-1-2**.

You can configure all the routers as either Level-1 or Level-2 if there is only one area, because there is no need for all routers to maintain two identical databases at the same time. If the only area is an IP network, you are recommended to configure all the routers as Level-2 for scalability.

Related commands: **isis circuit-level**.

### **Examples**

# Configure the router to work in Level-1.

```
<Sysname> system-view 
[Sysname] isis 
[Sysname-isis-1] is-level level-1
```
### **is-name**

### **Syntax**

**is-name** *sys-name*

**undo is-name** 

### **View**

IS-IS view

### **Default Level**

2: System level

### **Parameters**

*symbolic-name*: Specifies a host name for the local IS, a string of 1 to 64 characters.

### **Description**

Use the **is-name** command to specify a host name for the IS to enable dynamic system ID to hostname mapping.

Use the **undo is-name** command to disable dynamic system ID to hostname mapping.

Dynamic system ID to hostname mapping is not enabled by default.

### **Examples**

# Configure a host name for the local IS.

```
<Sysname> system-view 
[Sysname] isis 
[Sysname-isis-1] is-name RUTA
```
### **is-name map**

#### **Syntax**

**is-name map** *sys-id map-sys-name* 

**undo is-name map** *sys-id*

### **View**

IS-IS view

### **Default Level**

2: System level

### **Parameters**

*sys-id*: System ID or pseudonode ID of a remote IS.

*map-sys-name*: Specifies a host name for the remote IS, a string of 1 to 64 characters.

#### **Description**

Use the **is-name map** command to configure a system ID to host name mapping for a remote IS.

Use the **undo is-name map** command to remove the mapping.

Each remote IS system ID corresponds to only one name.

### **Examples**

# Map the host name RUTB to the system ID 0000.0000.0041 of the remote IS.

<Sysname> system-view [Sysname] isis [Sysname-isis-1] is-name map 0000.0000.0041 RUTB

### **is-snmp-traps enable**

### **Syntax**

**is-snmp-traps enable** 

**undo is-snmp-traps** 

### **View**

IS-IS view

### **Default Level**

2: System level

### **Parameters**

None

### **Description**

Use the **is-snmp-traps enable** command to enable the SNMP Trap function of IS-IS.

Use the **undo is-snmp-traps** command to disable this function.

SNMP Trap is enabled by default.

### **Examples**

# Enable SNMP Trap. <Sysname> system-view [Sysname] isis [Sysname-isis-1] is-snmp-traps enable

### **log-peer-change (IS-IS view)**

### **Syntax**

**log-peer-change** 

**undo log-peer-change** 

### **View**

IS-IS view

### **Default Level**

2: System level

### **Parameters**

None

### **Description**

Use the **log-peer-change** command to enable the logging of IS-IS neighbor state changes.

Use the **undo log-peer-change** command to disable the logging.

The logging is enabled by default.

After the logging is enabled, information about IS-IS adjacency state changes is sent to the configuration terminal.

### **Examples**

# Enable logging on the IS-IS adjacency state changes.

```
<Sysname> system-view 
[Sysname] isis 
[Sysname-isis-1] log-peer-change
```
### **lsp-fragments-extend**

### **Syntax**

**lsp-fragments-extend** [ [ **level-1** | **level-2** | **level-1-2** ] | [ **mode-1** | **mode-2** ] ] \* **undo lsp-fragments-extend**

### **View**

IS-IS view

### **Default Level**

2: System level

### **Parameters**

**mode-1**: Fragment extension mode 1, used on a network where some routers do not support LSP fragment extension.

**mode-2**: Fragment extension mode 2, used on a network where all routers support LSP fragment extension.

**level-1:** Applies the fragment extension mode to Level-1 LSPs.

**level-2:** Applies the fragment extension mode to Level-2 LSPs.

**level-1-2**: Applies the fragment extension mode to both Level-1 and Level-2 LSPs.

### **Description**

Use the **lsp-fragments–extend** command to enable an LSP fragment extension mode for a level.

Use the **undo lsp-fragments–extend** command to disable LSP fragment extension for a level.

LSP fragment extension is disabled by default.

Note that:

- If no mode is specified, LSP fragment extension mode 1 is enabled.
- If no level is specified, the LSP fragment extension mode is enabled for both Level-1 and Level-2.

#### **Examples**

# Enable LSP fragment extension mode 1 for Level-2.

```
<Sysname> system-view 
[Sysname] isis 
[Sysname-isis-1] lsp-fragments-extend mode-1 level-2
```
### **lsp-length originate**

#### **Syntax**

**lsp-length originate** *size* [ **level-1** | **level-2** ] **undo lsp-length originate** [ **level-1** | **level-2** ]

#### **View**

IS-IS view

### **Default Level**

2: System level

### **Parameters**

*size*: Specifies the maximum size in bytes of LSP packets, ranging from 512 to 16384.

**level-1**: Applies the size to Level-1 LSP packets.

**level-2**: Applies the size to Level-2 LSP packets.

Use the **lsp-length originate** command to configure the maximum size of generated Level-1 or Level-2 LSPs.

Use the **undo lsp-length originate** command to restore the default.

By default, the maximum size of generated Level-1 and Level-2 LSPs is 1497 bytes.

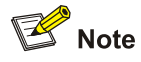

If neither Level-1 nor Level-2 is specified in the command, the configured maximum size applies to the current IS-IS level.

### **Examples**

# Configure the maximum size of the generated Level-2 LSPs as 1024 bytes.

```
<Sysname> system-view 
[Sysname] isis 
[Sysname-isis-1] lsp-length originate 1024 level-2
```
### **lsp-length receive**

#### **Syntax**

**lsp-length receive** *size*

**undo lsp-length receive**

### **View**

IS-IS view

### **Default Level**

2: System level

### **Parameters**

*size:* Maximum size of received LSPs, in the range of 512 to 16384 bytes.

#### **Description**

Use the **lsp-length receive** command to configure the maximum size of received LSPs.

Use the **undo lsp-length receive** command to restore the default.

By default, the maximum size of received LSPs is 1497 bytes.

### **Examples**

# Configure the maximum size of received LSPs.

```
<Sysname> system-view 
[Sysname] isis 
[Sysname-isis-1] lsp-length receive 1024
```
### **maximum load-balancing (IS-IS view)**

#### **Syntax**

**maximum load-balancing** *number*

### **undo maximum load-balancing**

### **View**

IS-IS view

### **Default Level**

2: System level

### **Parameters**

*number*: Maximum number of equal-cost routes for load balancing, in the range 1 to 4..

#### **Description**

Use the **maximum load-balancing** command to configure the maximum number of equal-cost routes for load balancing.

Use the **undo maximum load-balancing** command to restore the default.

By default, the maximum number of equal-cost load balanced routes is 4.

### **Examples**

# Configure the maximum number of equal-cost load-balanced routes as 2.

<Sysname> system-view [Sysname] isis 100 [Sysname-isis-100] maximum load-balancing 2

#### # Restore the default.

[Sysname-isis-100] undo maximum load-balancing

### **network-entity**

### **Syntax**

**network-entity** *net*

**undo network-entity** *net*

### **View**

IS-IS view

### **Default Level**

2: System level

### **Parameters**

*net*: Network Entity Title (NET) in the format of X…X.XXXX....XXXX.00, with the first part X…X being the area address, the middle part XXXX....XXXX (a total of 12 "X") being the router's system ID and the last part 00 being SEL.

Use the **network-entity** command to configure the Network Entity Title for an IS-IS routing process.

Use the **undo network-entity** command to delete a NET.

No NET is configured by default.

Related commands: **isis**, **isis enable**.

#### **Examples**

# Specify the NET as 10.0001.1010.1020.1030.00, of which 10.0001 is the area ID and 1010.1020.1030 is the system ID.

```
<Sysname> system-view 
[Sysname] isis 
[Sysname-isis-1] network-entity 10.0001.1010.1020.1030.00
```
### **preference (IS-IS view)**

### **Syntax**

**preference** { **route-policy** *route-policy-name* | *preference* } \*

**undo preference** 

### **View**

IS-IS view

### **Default Level**

2: System level

#### **Parameters**

*preference*: Specifies the preference for IS-IS protocol, ranging from 1 to 255.

**route-policy** *route-policy-name*: Routing policy name, a string of 1 to 19 characters. The preference applies to routes passing the routing policy.

### **Description**

Use the **preference** command to configure the preference for IS-IS.

Use the **undo preference** command to restore the default.

By default, IS-IS preference is 15.

If a routing policy is specified in this command, the preference (if any) set by the routing policy applies to those matched routes. Other routes use the preference set by the **preference** command.

When a router runs multiple routing protocols at the same time, the system will configure a preference to each routing protocol. If several protocols find routes to the same destination, the route of the routing protocol with the highest preference is selected.

### **Examples**

# Configure the preference of IS-IS protocol as 25.

```
<Sysname> system-view 
[Sysname] isis
```
[Sysname-isis-1] preference 25

### **reset isis all**

### **Syntax**

**reset isis all** [ *process-id* | **vpn-instance** *vpn-instance-name* ]

### **View**

User view

### **Default Level**

3: Manage level

#### **Parameters**

*process-id*: Clears the data structure information of an IS-IS process numbered from 1 to 65535.

*vpn-instance-name*: Clears the data structure information of a VPN instance named with a string of 1 to 31 characters.

### **Description**

Use the **reset isis all** command to clear all IS-IS data structure information.

No data structure information is cleared by default.

This command is used when the LSP needs to be updated immediately. For example, after performing the **area-authentication-mode** and **domain-authentication-mode** commands, you can use this command to clear old LSPs.

Related commands: **area-authentication-mode**, **domain authentication-mode.**

### **Examples**

# Clear all IS-IS data structure information.

<Sysname> reset isis all

### **reset isis peer**

### **Syntax**

**reset isis peer** *system-id* [ *process-id* | **vpn-instance** *vpn-instance-name* ]

### **View**

User view

### **Default Level**

3: Manage level

### **Parameters**

*system-id*: Specifies the system ID of an IS-IS neighbor.

*process-id*: Clears the data structure information of an IS-IS process with an ID from 1 to 65535.

*vpn-instance-name*: Clears the data structure information of a VPN instance named with a string of 1 to 31 characters.

Use the **reset isis peer** command to clear the data structure information of a specified IS-IS neighbor.

This command is used when you need to re-establish an IS-IS neighbor relationship.

### **Examples**

# Clear the data structure information of the neighbor with the system ID 0000.0c11.1111.

```
<Sysname> reset isis peer 0000.0c11.1111
```
### **set-overload**

### **Syntax**

**set-overload** [ **on-startup** [ [ **start-from-nbr** *system-id* [ *timeout1* [ *nbr-timeout* ] ] ] | *timeout2* ] [ **allow** { **interlevel** | **external** } \* ]

**undo set-overload**

### **View**

IS-IS view

### **Default Level**

2: System level

### **Parameters**

**on-startup**: Sets the overload bit upon system startup.

**start-from-nbr** *system-id*: Starts the *nbr-timeout* timer when the router begins to establish the neighbor relationship with the neighbor. If the neighbor relationship is formed within the *nbr-timeout* interval, IS-IS keeps the overload bit set; if not, the bit is cleared. *system-id* specifies the neighbor.

*timeout1*: IS-IS keeps the overload bit set within the *timeout1* interval after the neighbor relationship is formed within the *nbr-timeout* interval. The *timeout1* interval is in the range 5 to 86400 seconds and defaults to 600 seconds.

*nbr-timeout*: The timer is started when the router begins to establish the neighbor relationship with the neighbor after system startup. The timer has an interval from 5 to 86400 seconds. The default is 1200 seconds.

*timeout2:* Sets the overload bit within the *timeout2* interval after system startup. The interval is in the range 5 to 86400 seconds and defaults to 600 seconds.

**allow**: Allows advertising address prefixes. By default, no address prefixes are allowed to be advertised when the overload bit is set.

**interlevel**: Allows advertising IP address prefixes learnt from different IS-IS levels with the **allow**  keyword specified.

**external**: Allows advertising IP address prefixes redistributed from other routing protocols with the **allow** keyword specified.

### **Description**

Use the **set-overload** command to set the overload bit.

Use the **undo set-overload** command to clear the overload bit.

The overload bit is not set by default.

Note that:

- If the **on-startup** keyword is not specified, the command sets the overload bit immediately until the **undo set-overload** command is executed.
- If the **on-startup** keyword is specified, IS-IS sets the overload bit upon system startup and keeps it set within the *timeout2* interval.
- <sup>z</sup> If both **on-startup** and **start-from-nbr** *system-id* are specified, IS-IS sets the overload bit from system startup to when the neighbor relationship with the specified neighbor is formed within the *nbr-timeout* interval, and from then on, IS-IS keeps the overload bit set within the *timeout1* interval. If the neighbor relationship with the specified neighbor is not formed within the *nbr-timeout* interval, the overload bit is cleared.

### **Examples**

# Set overload flag on the current router.

<Sysname> system-view [Sysname] isis [Sysname-isis-1] set-overload

### **summary (IS-IS view)**

### **Syntax**

**summary** *ip-address* { *mask* | *mask-length* } [ **avoid-feedback** | **generate\_null0\_route** | [ **level-1** | **level-1-2** | **level-2** ] | **tag** *tag* ] \*

**undo summary** *ip-address* { *mask* | *mask-length* } [ **level-1** | **level-1-2** | **level-2** ]

### **View**

IS-IS view

### **Default Level**

2: System level

### **Parameters**

*ip-address*: Destination IP address of the summary route.

*mask*: Mask of the destination IP address, in dotted decimal format.

*mask-length*: Mask length, in the range of 0 to 32.

**avoid-feedback**: Avoids learning summary routes by route calculation.

**generate\_null0\_route**: Generate the Null 0 route to avoid routing loops.

**level-1**: Summarize only the routes redistributed to Level-1.

**level-1-2**: Summarizes the routes redistributed to both Level-1 and Level-2.

**level-2**: Summarizes only the routes redistributed to Level-2.

**tag** *tag*: Specifies a management tag, in the range of 1 to 4294967295.

### **Description**

Use the **summary** command to configure a summary route.

Use the **undo summary** command to remove a summary route.

No summarization is configured by default.

If no level is specified, only the **level-2** routes will be summarized by default.

You can summarize multiple contiguous networks into a single network to reduce the size of the routing table, as well as that of LSP and LSDB generated by the router. It is allowed to summarize native IS-IS routes and redistributed routes. After summarization, the cost of the summary route is the smallest cost of those summarized routes.

Note that the router summarizes only routes in local LSPs.

#### **Examples**

# Configure a summary route of 202.0.0.0/8.

```
<Sysname> system-view 
[Sysname] isis 
[Sysname-isis-1] summary 202.0.0.0 255.0.0.0
```
### **timer lsp-generation**

#### **Syntax**

**timer lsp-generation** *maximum-interval* [ *initial-interval* [ *second-wait-interval* ] ] [ **level-1** | **level-2** ] **undo timer lsp-generation** [ **level-1** | **level-2** ]

#### **View**

IS-IS view

### **Default Level**

2: System level

#### **Parameters**

*maximum-interval*: Maximum wait interval in seconds for generating IS-IS LSPs, in the range 1 to 120.

*initial-interval*: Initial wait interval in milliseconds before generating the first IS-IS LSP, in the range 10 to 60000. The default is 0.

*second-wait-interval*: Wait interval in milliseconds before generating the second LSP, in the range 10 to 60000. The default is 0.

**level-1**: Applies the intervals to Level-1.

**level-2**: Applies the intervals to Level-2 .If no level is specified, the specified intervals apply to both Level-1 and Level-2.

#### **Description**

Use the **timer lsp-generation** command to specify the wait interval before generating IS-IS LSPs.

Use the **undo timer lsp-generation** command to restore the default.

By default, the wait interval before LSP generation is 2 seconds.

Note that:

1) If only the maximum interval is specified, IS-IS waits the maximum interval before generating an LSP.

- 2) If both the maximum and initial intervals are specified:
- IS-IS waits the initial interval before generating the first LSP.
- If the network topology is unstable, that is, triggers occur at intervals shorter than the maximum interval, IS-IS waits the maximum interval before generating the first LSP until the network topology is stable.
- 3) If the maximum, initial, and second wait intervals are specified:
- IS-IS waits the initial interval before generating the first LSP.
- If the network topology is unstable, that is, triggers occur at intervals shorter than the maximum interval,, IS-IS waits the *second-wait-interval* before generating the second LSP and penalty is applied on the wait interval before generating the next LSP. That is, for each subsequent trigger, the wait interval before generating the LSP will be two times the previous wait interval until the maximum interval is reached.
- After the network topology is stable; that is, triggers occur at intervals greater than the maximum interval, the wait interval before generating LSPs is restored to the initial interval.

### **Examples**

# Set the maximum, initial, and second wait intervals to 10 seconds, 100 milliseconds and 200 milliseconds respectively.

<Sysname> system-view [Sysname] isis [Sysname-isis-1]timer lsp-generation 10 100 200

# Set the LSP generation interval to 15 seconds.

<Sysname> system-view [Sysname] isis [Sysname-isis-1]timer lsp-generation 15

### **timer lsp-max-age**

### **Syntax**

**timer lsp-max-age** *second*s

**undo timer lsp-max-age**

### **View**

IS-IS view

### **Default Level**

2: System level

### **Parameters**

*seconds*: Specifies the LSP maximum aging time in seconds, ranging from 1 to 65535.

#### **Description**

Use the **timer lsp-max-age** command to set the LSP maximum age in the LSDB.

Use the **undo timer lsp-max-age** command to restore the default.

The default LSP maximum age is 1200 seconds.

Related commands: **timer lsp-refresh**.

### **Examples**

# Set the maximum LSP age to 1500 seconds.

```
<Sysname> system-view 
[Sysname] isis 
[Sysname-isis-1] timer lsp-max-age 1500
```
### **timer lsp-refresh**

### **Syntax**

**timer lsp-refresh** *second*s **undo timer lsp-refresh**

### **View**

IS-IS view

### **Default Level**

2: System level

### **Parameters**

*second*s: LSP refresh interval in seconds, ranging from 1 to 65534.

### **Description**

Use the **timer lsp-refresh** command to configure the LSP refresh interval.

Use the **undo timer lsp-refresh** to restore the default.

The default LSP refresh interval is 900 seconds.

Related commands: **timer lsp-max-age**.

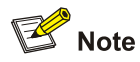

To refresh LSPs before they are aged out, the interval configured by the **timer lsp-refresh** command must be smaller than that configured by the **timer lsp-max-age** command.

### **Examples**

# Configure the LSP refresh interval as 1500 seconds.

```
<Sysname> system-view 
[Sysname] isis 
[Sysname-isis-1] timer lsp-refresh 1500
```
### **timer spf**

### **Syntax**

**timer spf** *maximum-interval* [*initial-interval* [*second-interval* ] ]

#### **undo timer spf**

### **View**

IS-IS view

### **Default Level**

2: System level

#### **Parameters**

*maximum-interval*: Maximum SPF calculation interval in seconds, ranging from 1 to 120.

*initial-interval*: Wait interval before the first SPF calculation, in milliseconds, ranging from 10 to 60000.

*second-interval*: Wait interval before the second SPF calculation, in milliseconds, ranging from 10 to 60000.

### **Description**

Use the **timer spf** command to set the SPF calculation interval.

Use the **undo timer spf** command to restore the default.

The default IS-IS SPF calculation interval is 10 seconds.

Note that:

- 1) If only the maximum interval is specified, IS-IS waits the maximum interval before performing the SPF calculation.
- 2) If both the maximum and initial intervals are specified:
- IS-IS waits the initial interval before performing the first SPF calculation.
- When SPF calculation triggers occur at intervals shorter than the maximum interval, the topology is considered unstable and IS-IS waits the maximum interval before performing the SPF calculation unitl the topology is stable.
- 3) If maximum-interval, initial-interval, and second-interval are specified:
- IS-IS waits the initial interval before performing the first SPF calculation.
- When SPF calculation triggers occur at intervals shorter than the maximum interval, the topology is considered unstable, IS-IS will wait the *second-interval* before performing the second SPF calculation and penalty is applied on the wait interval for the next SPF calculation. That is, for each subsequent trigger, the wait interval before SPF calculation will be two times the previous wait interval until the maximum interval is reached.
- After the network topology becomes stable; that is, triggers occur at intervals greater than the maximum interval, the wait interval before SPF calculation is restored to the initial interval.

#### **Examples**

# Configure the maximum SPF calculation interval as 10 seconds, the wait interval before the first SPF calculation as 100 milliseconds, and the wait interval before the second SPF calculation as 200 milliseconds.

```
<Sysname> system-view 
[Sysname] isis 
[Sysname-isis-1]timer spf 10 100 200
```
# Configure the maximum SPF calculation interval as 15 seconds.

```
<Sysname> system-view 
[Sysname] isis
```
[Sysname-isis-1]timer spf 15

### **virtual-system**

### **Syntax**

**virtual-system** *virtual-system-id*

**undo virtual-system** *virtual-system-id*

### **View**

IS-IS view

### **Default Level**

2: System level

### **Parameters**

*virtual-system-id*: Virtual system ID of the IS-IS process.

### **Description**

Use the **virtual-system** command to configure a virtual system ID for the IS-IS process. Use the **undo virtual-system** command to remove a virtual system ID.

Up to 50 virtual system IDs can be configured for the IS-IS process.

### **Examples**

# Set a virtual system ID of 2222.2222.2222 for IS-IS process 1.

```
<Sysname> system-view 
[Sysname] isis 
[Sysname-isis-1] virtual-system 2222.2222.2222
```
# **Table of Contents**

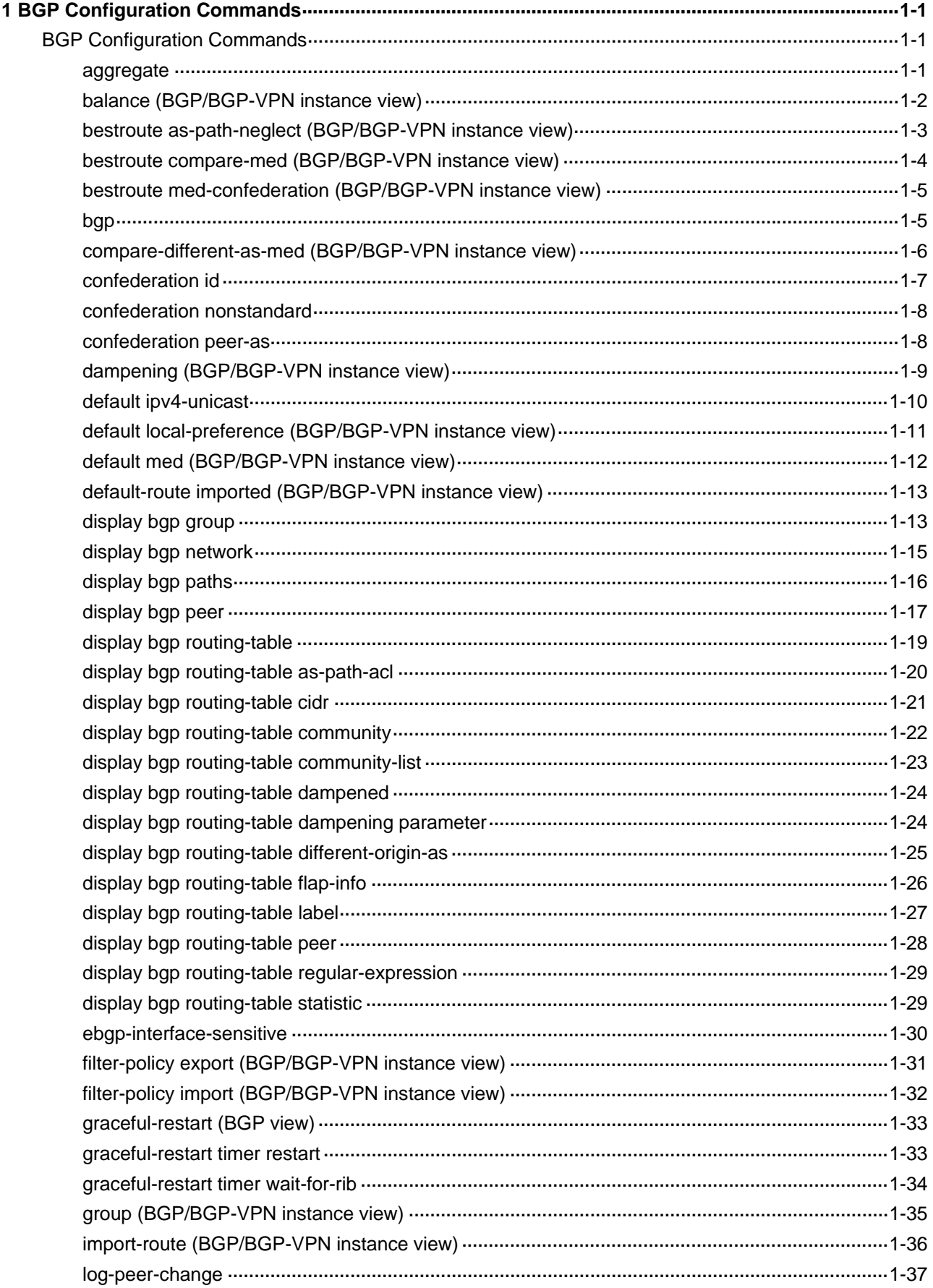

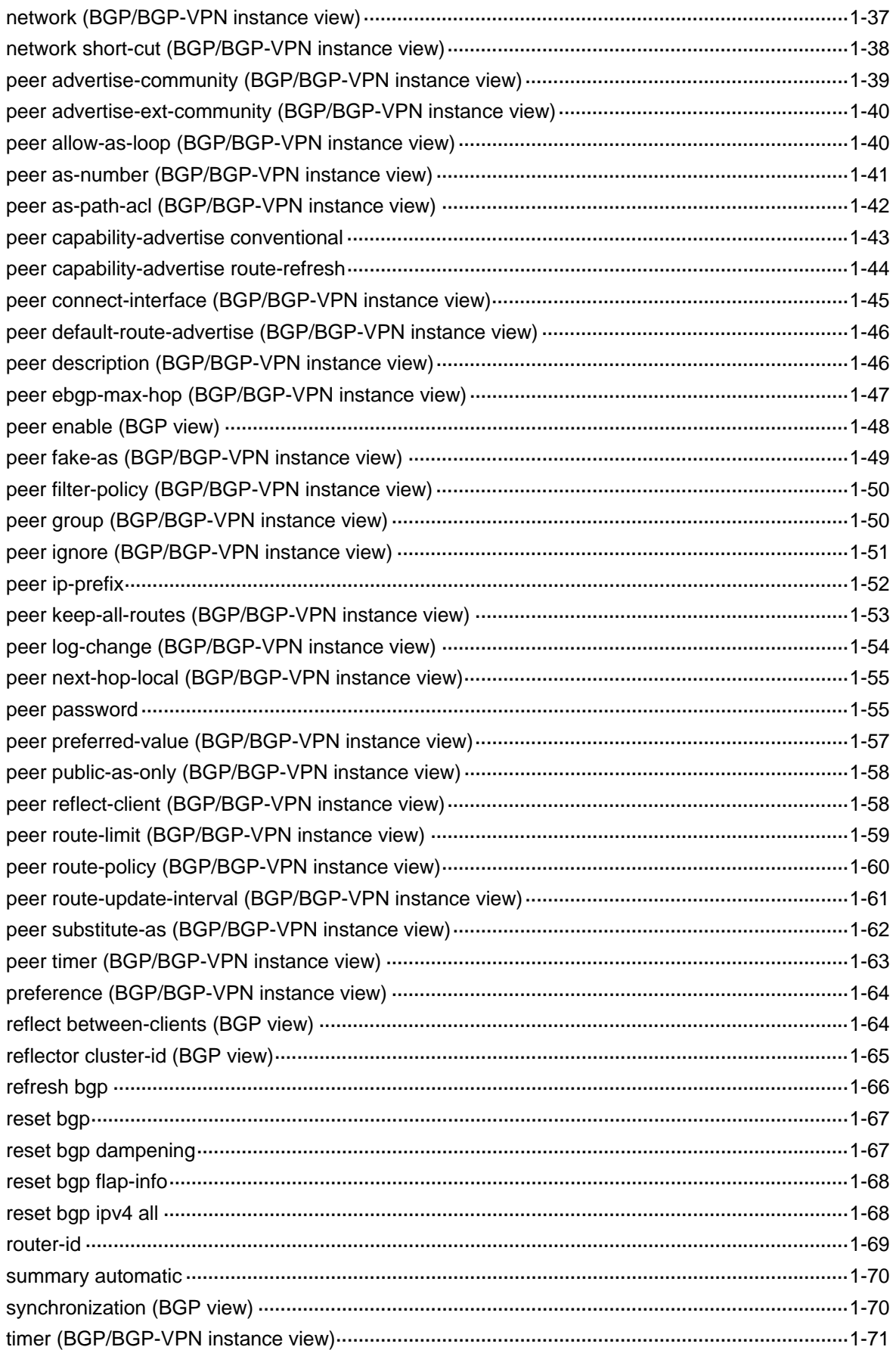
# **1 BGP Configuration Commands**

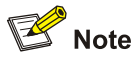

The term "router" in this document refers to a router in a generic sense or a Layer 3 switch.

# **BGP Configuration Commands**

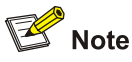

For more information about routing policy configuration commands in this document, refer to *Routing Policy Commands* in the *IP Routing Volume*.

## **aggregate**

#### **Syntax**

**aggregate** *ip-address* { *mask* | *mask-length* } [ **as-set** | **attribute-policy** *route-policy-name* | **detail-suppressed** | **origin-policy** *route-policy-name* | **suppress-policy** *route-policy-name* ] \*

**undo aggregate** *ip-address* { *mask* | *mask-length* }

# **View**

BGP view/BGP-VPN instance view

#### **Default Level**

2: System level

#### **Parameters**

*ip-address*: Summary address.

*mask*: Summary route mask, in dotted decimal notation.

*mask-length*: Length of summary route mask, in the range 0 to 32.

**as-set**: Creates a summary with AS set.

**attribute-policy** *route-policy-name:* Sets the attributes of the summary route according to the routing policy The routing policy name is a string of 1 to 19 characters.

**detail-suppressed**: Only advertises the summary route.

**suppress-policy** *route-policy-name*: Suppresses specific routes defined in the routing policy. The routing policy name is a string of 1 to 19 characters.

**origin-policy** *route-policy-name*: References the routing policy to specify routes for summarization. The routing policy name is a string of 1 to 19 characters.

The keywords of the command are described as follows:

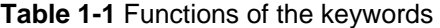

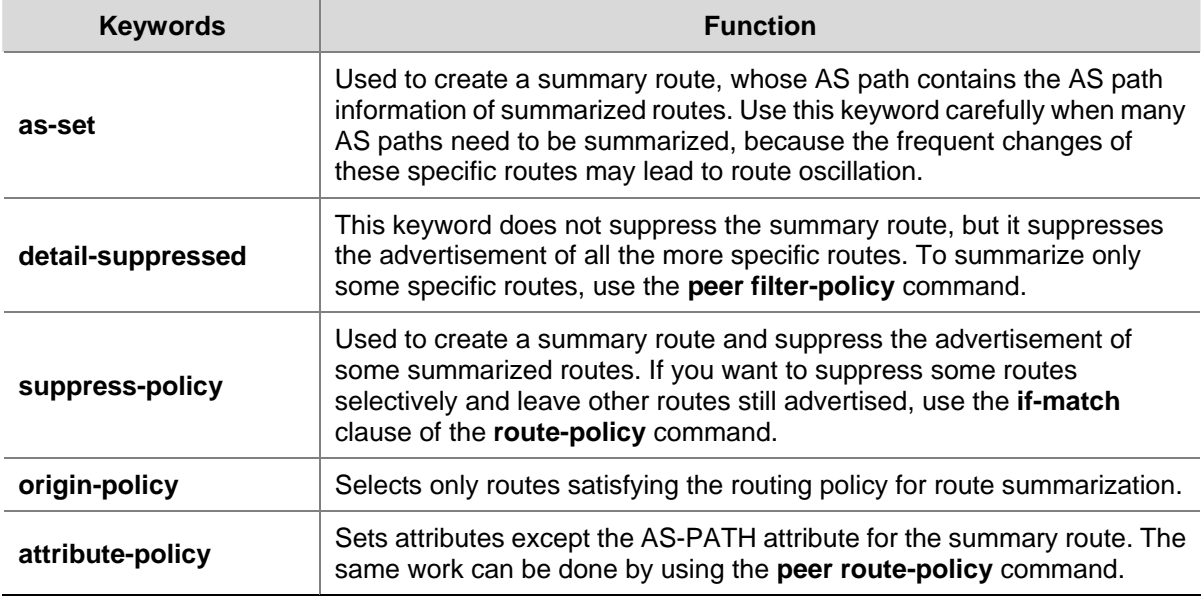

#### **Description**

Use the **aggregate** command to create a summary route in the BGP routing table.

Use the **undo aggregate** command to remove a summary route.

By default, no summary route is configured.

## **Examples**

# In BGP view, create a summary of 192.213.0.0/16 in the BGP routing table.

<Sysname> system-view

```
[Sysname] bgp 100
```
[Sysname-bgp] aggregate 192.213.0.0 255.255.0.0

# In BGP-VPN instance view, create a summary of 192.213.0.0/16 in BGP routing table (the VPN has been created).

```
<Sysname> system-view 
[Sysname] bgp 100 
[Sysname-bgp] ipv4-family vpn-instance vpn1 
[Sysname-bgp-vpn1] aggregate 192.213.0.0 255.255.0.0
```
# **balance (BGP/BGP-VPN instance view)**

# **Syntax**

```
balance number
undo balance
```
#### **View**

BGP view/VPN instance view

## **Default Level**

2: System level

## **Parameters**

*number*: Number of BGP routes for load balancing, in the range 1 to 4. When it is set to 1, load balancing is disabled.

#### **Description**

Use the **balance** command to configure the number of BGP routes for load balancing.

Use the **undo balance** command to disable load balancing.

By default, no load balancing is configured.

Unlike IGP, BGP has no explicit metric for making load balancing decision. Instead, it implements load balancing using route selection rules.

Related commands: **display bgp routing-table**.

#### **Examples**

# In BGP view, set the number of routes participating in BGP load balancing to 2.

```
<Sysname> system-view 
[Sysname] bgp 100 
[Sysname-bgp] balance 2
```
# In BGP-VPN instance view, set the number of routes participating in BGP load balancing to 2 (the VPN has been created).

<Sysname> system-view [Sysname] bgp 100 [Sysname-bgp] ipv4-family vpn-instance vpn1 [Sysname-bgp-vpn1] balance 2

# **bestroute as-path-neglect (BGP/BGP-VPN instance view)**

#### **Syntax**

#### **bestroute as-path-neglect**

**undo bestroute as-path-neglect** 

# **View**

BGP view/BGP-VPN instance view

#### **Default Level**

2: System level

## **Parameters**

None

### **Description**

Use the **bestroute as-path-neglect** command to configure BGP not to consider the AS\_PATH during best route selection.

Use the **undo bestroute as-path-neglect** command to configure BGP to consider the AS\_PATH during best route selection.

By default, BGP considers the AS\_PATH during best route selection.

#### **Examples**

# In BGP view, ignore AS\_PATH in route selection.

<Sysname> system-view [Sysname] bgp 100 [Sysname-bgp] bestroute as-path-neglect

# In BGP-VPN instance view, ignore AS\_PATH in route selection (the VPN has been created).

<Sysname> system-view [Sysname] bgp 100 [Sysname-bgp] ipv4-family vpn-instance vpn1 [Sysname-bgp-vpn1] bestroute as-path-neglect

# **bestroute compare-med (BGP/BGP-VPN instance view)**

#### **Syntax**

#### **bestroute compare-med**

**undo bestroute compare-med** 

#### **View**

BGP view/BGP-VPN instance view

## **Default Level**

2: System level

# **Parameters**

None

#### **Description**

Use the **bestroute compare-med** command to enable the comparison of the MED for paths from each AS.

Use the **undo bestroute compare-med** command to disable this comparison.

This comparison is not enabled by default.

## **Examples**

# In BGP view, enable the comparison of MEDs for paths from each AS when selecting the best route.

```
<Sysname> system-view 
[Sysname] bgp 100 
[Sysname-bgp] bestroute compare-med
```
# In BGP-VPN instance view, enable the comparison of MED for paths from each AS when selecting the best route. (The VPN has been created).

<Sysname> system-view [Sysname] bgp 100 [Sysname-bgp] ipv4-family vpn-instance vpn1 [Sysname-bgp-vpn1] bestroute compare-med

# **bestroute med-confederation (BGP/BGP-VPN instance view)**

#### **Syntax**

#### **bestroute med-confederation**

#### **undo bestroute med-confederation**

#### **View**

BGP view/BGP-VPN instance view

#### **Default Level**

2: System level

#### **Parameters**

None

#### **Description**

Use the **bestroute med-confederation** command to enable the comparison of the MED for paths from confederation peers during best route selection.

Use the **undo bestroute med-confederation** command to disable the comparison.

The comparison is not enabled by default.

The system only compares MED values for paths from peers within the confederation. Paths from external ASs are advertised throughout the confederation without MED comparison.

#### **Examples**

# In BGP view, enable the comparison of the MED for paths from peers within the confederation.

<Sysname> system-view [Sysname] bgp 100 [Sysname-bgp] bestroute med-confederation

# In BGP-VPN instance view, enable the comparison of the MED for paths from peers within the confederation. (The VPN has been created).

<Sysname> system-view [Sysname] bgp 100 [Sysname-bgp] ipv4-family vpn-instance vpn1 [Sysname-bgp-vpn1] bestroute med-confederation

# **bgp**

## **Syntax**

**bgp** *as-number*

## **undo bgp** [ *as-number* ]

#### **View**

System view

## **Default Level**

2: System level

## **Parameters**

*as-number*: Specifies the local AS number from 1 to 65535.

## **Description**

Use the **bgp** command to enable BGP and enter the BGP view.

Use the **undo bgp** command to disable BGP.

By default, BGP is not enabled.

# **Examples**

# Enable BGP and set local AS number to 100.

<Sysname> system-view [Sysname] bgp 100 [Sysname-bgp]

# **compare-different-as-med (BGP/BGP-VPN instance view)**

#### **Syntax**

**compare-different-as-med**

**undo compare-different-as-med**

## **View**

BGP view/BGP-VPN instance view

# **Default Level**

2: System level

#### **Parameters**

None

#### **Description**

Use the **compare-different-as-med** command to enable the comparison of the MED for paths from peers in different ASs.

Use the **undo compare-different-as-med** command to disable the comparison.

The comparison is disabled by default.

If several paths to one destination are available, the path with the smallest MED is selected.

Do not use this command unless associated ASs adopt the same IGP protocol and routing selection method.

#### **Examples**

# In BGP view, enable the comparison of the MED for paths from peers in different ASs.

<Sysname> system-view [Sysname] bgp 100 [Sysname-bgp] compare-different-as-med

# In BGP-VPN instance view, enable the comparison of the MED for paths from peers in different ASs (The VPN has been created).

<Sysname> system-view [Sysname] bgp 100 [Sysname-bgp] ipv4-family vpn-instance vpn1 [Sysname-bgp-vpn1] compare-different-as-med

# **confederation id**

#### **Syntax**

**confederation id** *as-number* **undo confederation id**

#### **View**

BGP view

#### **Default Level**

2: System level

#### **Parameters**

*as-number*: Number of the AS that contains multiple sub-ASs, in the range 1 to 65535.

#### **Description**

Use the **confederation id** command to configure a confederation ID.

Use the **undo confederation id** command to remove a specified confederation.

By default, no confederation ID is configured.

Configuring a confederation can reduce IBGP connections in a large AS. You can split the AS into several sub-ASs, and each sub-AS remains fully meshed. These sub-ASs form a confederation. Key IGP attributes of a route, such as the next hop, MED, local preference, are not discarded when crossing each sub-AS. The sub-ASs still look like a whole from the perspective of other ASs. This can ensure the integrity of the former AS, and solve the problem of too many IBGP connections in the AS.

Related commands: **confederation nonstandard** and **confederation peer-as**.

#### **Examples**

# Confederation 9 consists of four sub-ASs, namely, 38, 39, 40 and 41. The peer 10.1.1.1 is a member of the confederation while the peer 200.1.1.1 is outside of the confederation. Take sub AS 41 as an example.

```
<Sysname> system-view 
[Sysname] bgp 41 
[Sysname-bgp] confederation id 9
```

```
[Sysname-bgp] confederation peer-as 38 39 40 
[Sysname-bgp] group Confed38 external 
[Sysname-bgp] peer Confed38 as-number 38 
[Sysname-bgp] peer 10.1.1.1 group Confed38 
[Sysname-bgp] group Remote98 external 
[Sysname-bgp] peer Remote98 as-number 98 
[Sysname-bgp] peer 200.1.1.1 group Remote98
```
## **confederation nonstandard**

#### **Syntax**

**confederation nonstandard**

#### **undo confederation nonstandard**

#### **View**

BGP view

#### **Default Level**

2: System level

#### **Parameters**

None

## **Description**

Use the **confederation nonstandard** command to make the router compatible with routers not compliant with RFC3065 in the confederation.

Use the **undo confederation nonstandard** command to restore the default.

By default, all routers in the confederation comply with RFC3065.

All devices should be configured with this command to interact with those nonstandard devices in the confederation.

Related commands: **confederation id** and **confederation peer-as**.

#### **Examples**

# AS100 contains routers not compliant with RFC3065 and comprises two sub-ASs, 64000 and 65000.

<Sysname> system-view [Sysname] bgp 64000 [Sysname-bgp] confederation id 100 [Sysname-bgp] confederation peer-as 65000 [Sysname-bgp] confederation nonstandard

# **confederation peer-as**

#### **Syntax**

**confederation peer-as** *as-number-list* **undo confederation peer-as** [ *as-number-list* ]

#### **View**

BGP view

## **Default Level**

2: System level

## **Parameters**

*as-number-list*: Sub-AS number list. Up to 32 sub-ASs can be configured in one command line. The expression is *as-number-list* = a*s-number* &<1-32>, in which a*s-number* specifies a sub-AS number, and &<1-32> indicates up to 32 numbers can be specified.

#### **Description**

Use the **confederation peer-as** command to specify confederation peer sub-ASs.

Use the **undo confederation peer-as** command to remove specified confederation peer sub-ASs.

By default, no confederation peer sub-ASs are configured.

Before this configuration, the **confederation id** command must be used to specify the confederation for the sub-ASs.

If the **undo confederation peer-as** command without the *as-number-list* argument is used, all confederation peer sub-ASs are removed.

Related commands: **confederation nonstandard** and **confederation id**.

#### **Examples**

# Specify confederation peer sub ASs 2000 and 2001.

<Sysname> system-view [Sysname] bgp 100 [Sysname-bgp] confederation id 10 [Sysname-bgp] confederation peer-as 2000 2001

# **dampening (BGP/BGP-VPN instance view)**

#### **Syntax**

**dampening** [ *half-life-reachable half-life-unreachable reuse suppress ceiling* | **route-policy** *route-policy-name* ] \*

#### **undo dampening**

# **View**

BGP view/BGP-VPN instance view

# **Default Level**

2: System level

# **Parameters**

*half-life-reachable*: Specifies a half-life for active routes from 1 to 45 minutes. By default, the value is 15 minutes.

*half-life-unreachable*: Specifies a half-life for suppressed routes from 1 to 45 minutes. By default, the value is 15 minutes.

reuse: Specifies a reuse threshold value for suppressed routes from 1 to 20000. A suppressed route whose penalty value decreases under the value is reused. By default, the reuse value is 750.

*suppress*: Specifies a suppression threshold from 1 to 20000. The route with a penalty value higher than the threshold is suppressed. The default value is 2000.

*ceiling*: Specifies a ceiling penalty value from 1001 to 20000. The value must be bigger than the *suppress* value. By default, the value is 16000.

*route-policy-name*: Routing policy name, a string of 1 to 19 characters.

*half-life-reachable, half-life-unreachable, reuse, suppres*s and *ceiling* are mutually dependent. Once any one is configured, all the others should also be specified accordingly.

#### **Description**

Use the **dampening** command to enable BGP route dampening and/or configure dampening parameters.

Use the **undo dampening** command to disable route dampening.

By default, no route dampening is configured.

The command dampens only EBGP routes rather than IBGP routes.

Related commands: **reset bgp dampening**, **reset bgp flap-info**, **display bgp routing-table dampened**, **display bgp routing-table dampening parameter** and **display bgp routing-table flap-info**.

#### **Examples**

# In BGP view, configure BGP route dampening.

<Sysname> system-view [Sysname] bgp 100 [Sysname-bgp] dampening 15 15 1000 2000 10000

# In BGP-VPN instance view, configure BGP route dampening (the VPN has been created).

<Sysname> system-view [Sysname] bgp 100 [Sysname-bgp] ipv4-family vpn-instance vpn1 [Sysname-bgp-vpn1] dampening 15 15 1000 2000 10000

#### **default ipv4-unicast**

#### **Syntax**

**default ipv4-unicast**

**undo default ipv4-unicast** 

#### **View**

BGP view

#### **Default Level**

2: System level

#### **Parameters**

None

#### **Description**

Use the **default ipv4-unicast** command to enable the default use of IPv4 unicast address family for the peers that are established using the **peer as-number** command.

Use the **undo default ipv4-unicast** command to disable the default use of IPv4 unicast address family for the peers that are established using the **peer as-number** command.

The use of IPv4 unicast address family is enabled by default.

Note that:

- **•** The default ipv4-unicast or undo default ipv4-unicast command applies to only BGP peers that are established after it is executed.
- The **default ipv4-unicast** or **undo default ipv4-unicast** command applies to only BGP peers that are established using the **peer as-number** command.
- **•** After executing the **undo default ipv4-unicast** command, you can use the **peer enable** command to enable the use of IPv4 address family for a peer.

#### **Examples**

# Enable the default use of IPv4 unicast address family for the peers that are established using the **peer as-number** command.

<Sysname> system-view [Sysname] bgp 100 [Sysname-bgp] default ipv4-unicast

# **default local-preference (BGP/BGP-VPN instance view)**

## **Syntax**

**default local-preference** *value*

**undo default local-preference**

# **View**

BGP view/BGP-VPN instance view

#### **Default Level**

2: System level

## **Parameters**

*value*: Default local preference, in the range 0 to 4294967295. The larger the value is, the higher the preference is.

#### **Description**

Use the **default local-preference** command to configure the default local preference.

Use the **undo default local-preference** command to restore the default value.

By default, the default local preference is 100.

Using this command can affect BGP route selection.

#### **Examples**

# In BGP view, set the default local preference to 180.

<Sysname> system-view [Sysname] bgp 100 [Sysname-bgp] default local-preference 180

# In BGP-VPN instance view, set the default local preference to 180 (the VPN has been created).

<Sysname> system-view [Sysname] bgp 100 [Sysname-bgp] ipv4-family vpn-instance vpn1 [Sysname-bgp-vpn1] default local-preference 180

# **default med (BGP/BGP-VPN instance view)**

#### **Syntax**

**default med** *med-value*

#### **undo default med**

#### **View**

BGP view/BGP-VPN instance view

#### **Default Level**

2: System level

#### **Parameters**

*med-value*: Default MED value, in the range 0 to 4294967295.

#### **Description**

Use the **default med** command to specify a default MED value.

Use the **undo default med** command to restore the default.

By default, the default *med-value* is 0.

Multi-exit discriminator (MED) is an external metric for routes. Different from local preference, MED is exchanged between ASs and will stay in the AS once it enters the AS. The route with a lower MED is preferred. When a router running BGP obtains several routes with an identical destination but different next-hops from various external peers, it will select the best route depending on the MED value. In the case that all other conditions are the same, the system first selects the route with the smallest MED as the best external route.

#### **Examples**

# In BGP view, configure the default MED as 25.

```
<Sysname> system-view 
[Sysname] bgp 100
```
[Sysname-bgp] default med 25

# In BGP-VPN instance view, configure the default MED as 25 (the VPN has been created).

<Sysname> system-view [Sysname] bgp 100

[Sysname-bgp] ipv4-family vpn-instance vpn1 [Sysname-bgp-vpn1] default med 25

# **default-route imported (BGP/BGP-VPN instance view)**

#### **Syntax**

**default-route imported**

#### **undo default-route imported**

#### **View**

BGP view/BGP-VPN instance view

#### **Default Level**

2: System level

## **Parameters**

None

#### **Description**

Use the **default-route imported** command to allow default route redistribution into the BGP routing table.

Use the **undo default-route imported** command to disallow the redistribution.

By default, default route redistribution is not allowed.

Using the **default-route imported** command cannot redistribute default routes. To do so, use the **import-route** command.

Related commands: **import-route.**

## **Examples**

# In BGP view, allow default route redistribution from OSPF into BGP.

<Sysname> system-view [Sysname] bgp 100 [Sysname-bgp] default-route imported [Sysname-bgp] import-route ospf 1

# In BGP-VPN instance view, enable redistributing default route from OSPF into BGP (the VPN has been created).

```
<Sysname> system-view 
[Sysname] bgp 100 
[Sysname-bgp] ipv4-family vpn-instance vpn1 
[Sysname-bgp-vpn1] default-route imported 
[Sysname-bgp-vpn1] import-route ospf 1
```
# **display bgp group**

## **Syntax**

```
display bgp group [ group-name ]
```
## **View**

Any view

# **Default Level**

1: Monitor level

# **Parameters**

*group-name*: Peer group name, a string of 1 to 47 characters.

# **Description**

Use the **display bgp group** command to display peer group information.

# **Examples**

# Display the information of the peer group **aaa**.

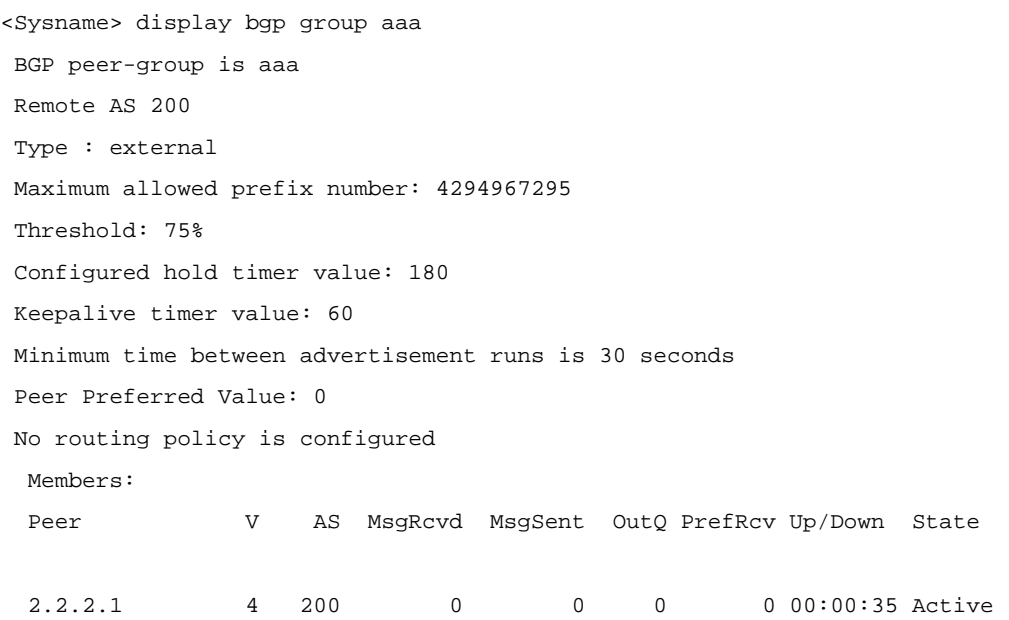

**Table 1-2 display bgp group** command output description

| <b>Field</b>                            | <b>Description</b>                                                                                                    |
|-----------------------------------------|----------------------------------------------------------------------------------------------------|
| BGP peer-group                          | Name of the BGP peer group                                                                                                    |
| Remote AS                               | AS number of peer group                                                                                                    |
| type                                    | Type of the BGP peer group: IBGP or EBGP                                                                                                    |
| Maximum allowed prefix number           | Maximum prefixes allowed to receive from the peer<br>group                                                                                                    |
| Threshold                               | Percentage of received prefixes from the peer group<br>to maximum prefixes allowed to receive from the peer<br>group; If the percentage is reached, the system<br>generates alarm messages. |
| Configured hold timer value             | Holdtime interval                                                                                                    |
| Keepalive timer value                   | Keepalive interval                                                                                                    |
| Minimum time between advertisement runs | Minimum interval for route advertisements                                                                                                    |
| <b>Peer Preferred Value</b>             | Preferred value specified for the routes from the peer                                                                                                    |

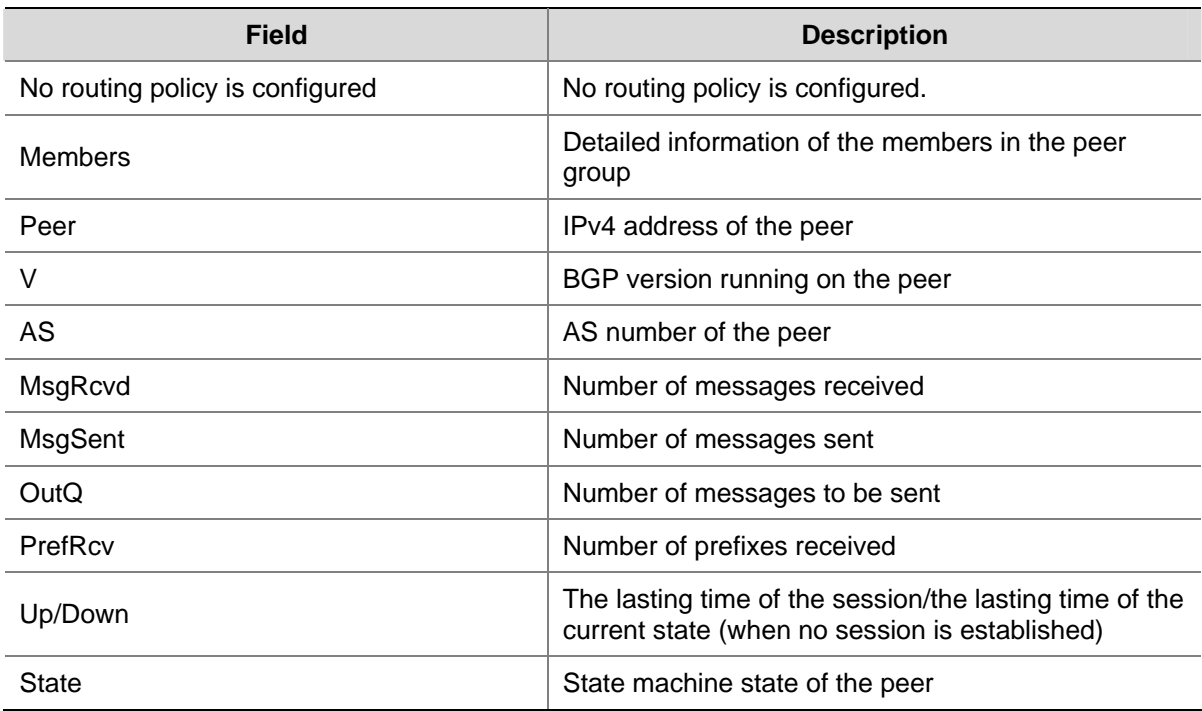

# **display bgp network**

# **Syntax**

**display bgp network**

# **View**

Any view

# **Default Level**

1: Monitor level

# **Parameters**

None

## **Description**

Use the **display bgp network** command to display routing information advertised with the **network** command.

# **Examples**

# Display routing information advertised with the **network** command.

<Sysname> display bgp network

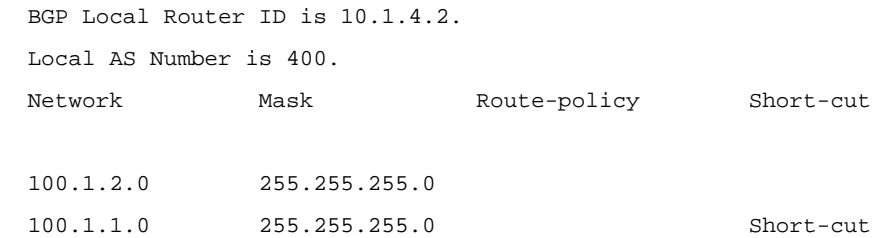

**Table 1-3 display bgp network** command output description

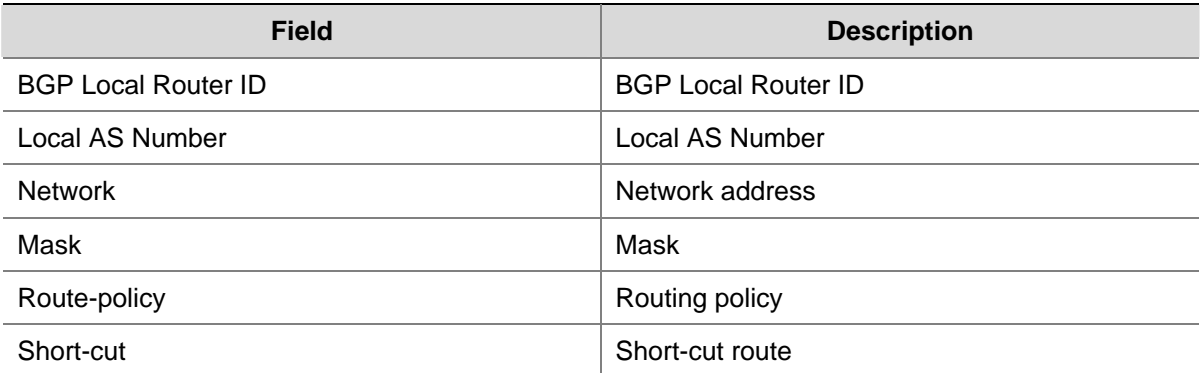

# **display bgp paths**

# **Syntax**

**display bgp paths** [ *as-regular-expression* ]

## **View**

Any view

# **Default Level**

1: Monitor level

# **Parameters**

*as-regular-expression*: AS path regular expression, a string of 1 to 80 characters.

## **Description**

Use the **display bgp paths** command to display information about BGP AS paths.

# **Examples**

# Display information about BGP paths matching the AS path regular expression.

```
<Sysname> display bgp paths ^200
```
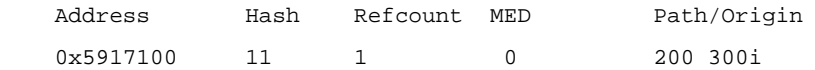

## **Table 1-4 display bgp paths** command output description

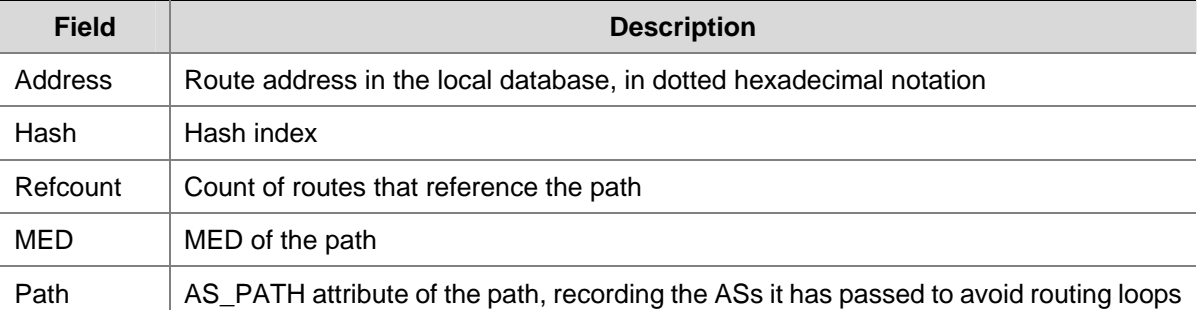

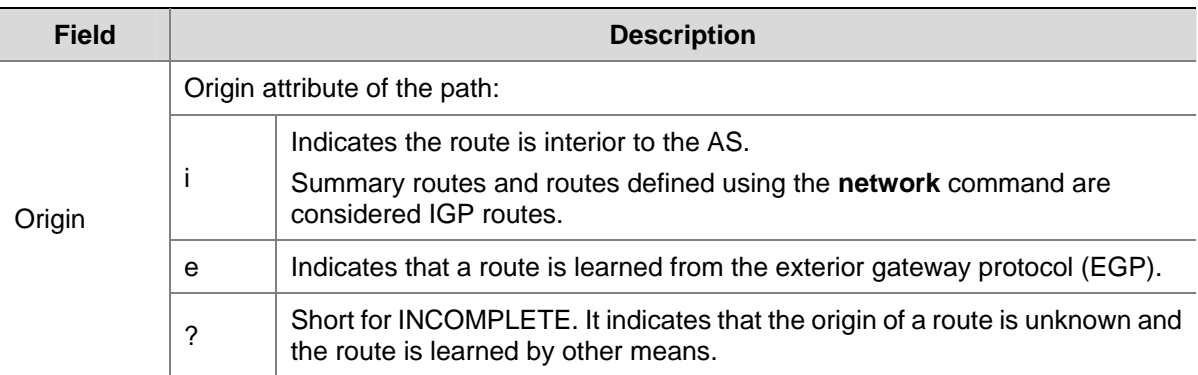

# **display bgp peer**

## **Syntax**

**display bgp peer** [ *ip-address* { **log-info** | **verbose** } | *group-name* **log-info** | **verbose** ]

# **View**

Any view

#### **Default Level**

1: Monitor level

#### **Parameters**

*ip-address*: IP address of an peer to be displayed, in dotted decimal notation.

*group-name*: Name of a peer group to be displayed, a string of 1 to 47 characters.

**log-info**: Displays the log information of the specified peer.

**verbose**: Displays the detailed information of the peer/peer group.

#### **Description**

Use the **display bgp peer** command to display peer/peer group information.

## **Examples**

# Display the detailed information of the peer 10.110.25.20.

<Sysname> display bgp peer 10.110.25.20 verbose

 Peer: 10.110.25.20 Local: 2.2.2.2 Type: EBGP link BGP version 4, remote router ID 1.1.1.1 BGP current state: Established, Up for 00h01m51s BGP current event: RecvKeepalive BGP last state: OpenConfirm Port: Local - 1029 Remote - 179 Configured: Active Hold Time: 180 sec Keepalive Time: 60 sec Received : Active Hold Time: 180 sec Negotiated: Active Hold Time: 180 sec Peer optional capabilities: Peer support bgp multi-protocol extended

 Peer support bgp route refresh capability Address family IPv4 Unicast: advertised and received

 Received: Total 5 messages, Update messages 1 Sent: Total 4 messages, Update messages 0 Maximum allowed prefix number: 4294967295 Threshold: 75% Minimum time between advertisement runs is 30 seconds Optional capabilities: Route refresh capability has been enabled Peer Preferred Value: 0 BFD: Enabled

 Routing policy configured: No routing policy is configured

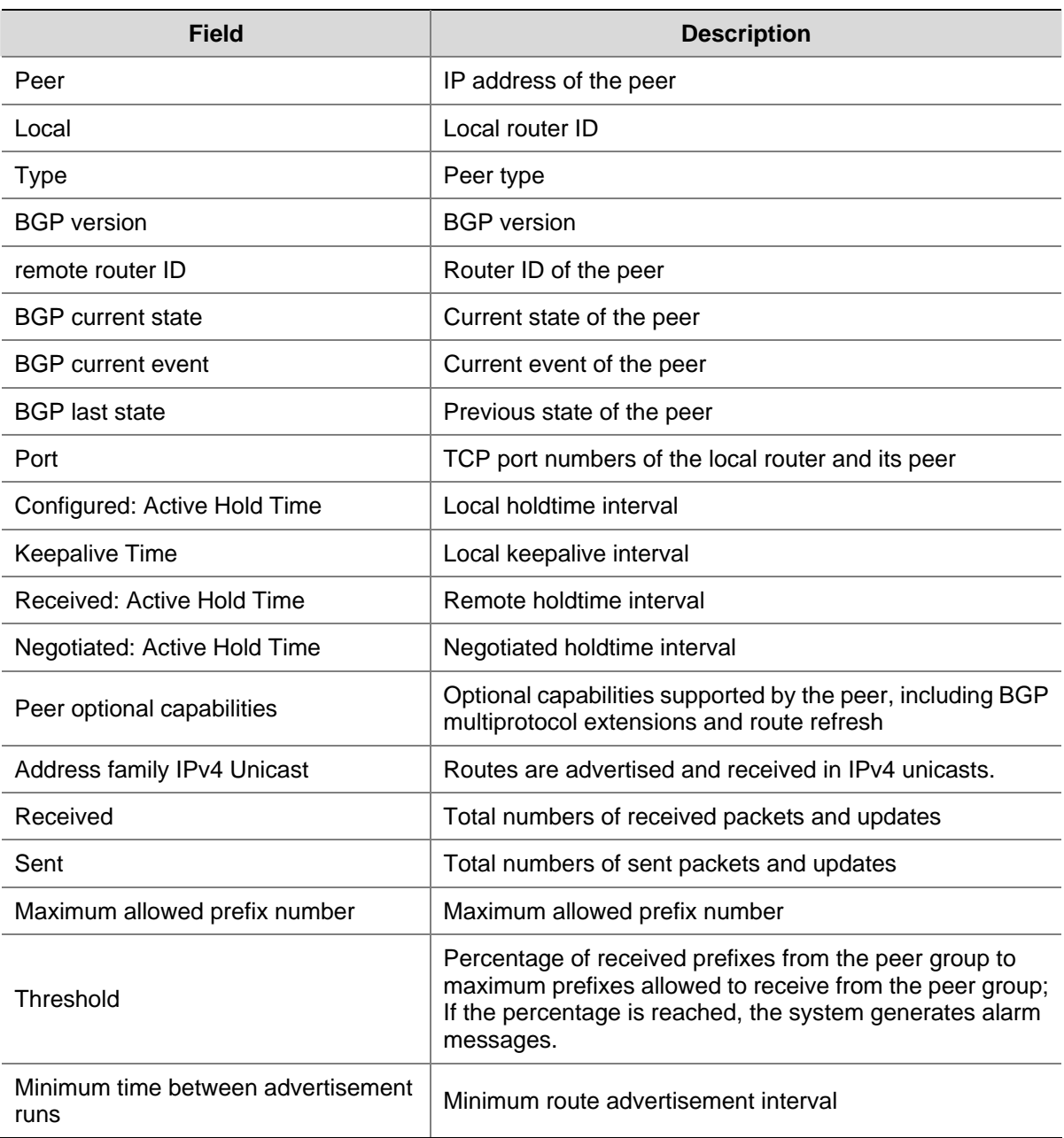

#### **Table 1-5 display bgp peer** command output description

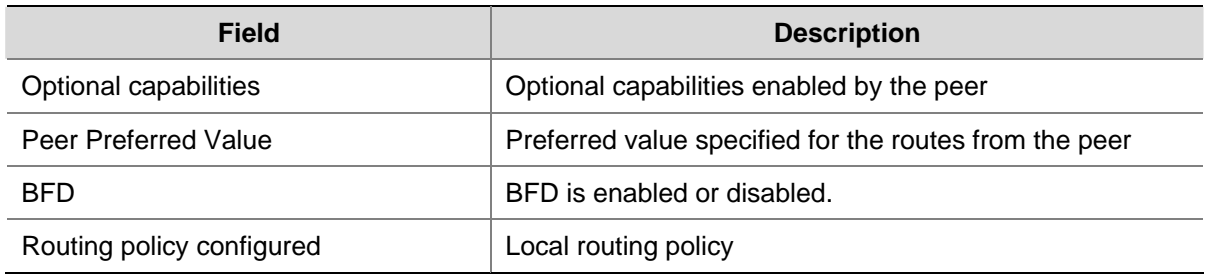

# **display bgp routing-table**

## **Syntax**

**display bgp routing-table** [ *ip-address* [ { *mask* | *mask-length* } [ **longer-prefixes** ] ] ]

# **View**

Any view

# **Default Level**

1: Monitor level

#### **Parameters**

*ip-address*: Destination IP address.

*mask*: Network mask, in dotted decimal notation.

*mask-length*: Mask length, in the range 0 to 32.

**longer-prefixes**: Matches the longest prefix.

## **Description**

Use the **display bgp routing-table** command to display specified BGP routing information in the BGP routing table.

# **Examples**

# Display BGP routing table information.

```
<Sysname> display bgp routing-table 
 Total Number of Routes: 1 
 BGP Local router ID is 10.10.10.1 
 Status codes: * - valid, > - best, d - damped, 
             h - history, i - internal, s - suppressed, S - Stale 
             Origin : i - IGP, e - EGP, ? - incomplete 
     Network NextHop MED LocPrf PrefVal Path/Ogn 
  *> 40.40.40.0/24 20.20.20.1 0 200 300i
```
<span id="page-883-0"></span>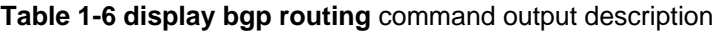

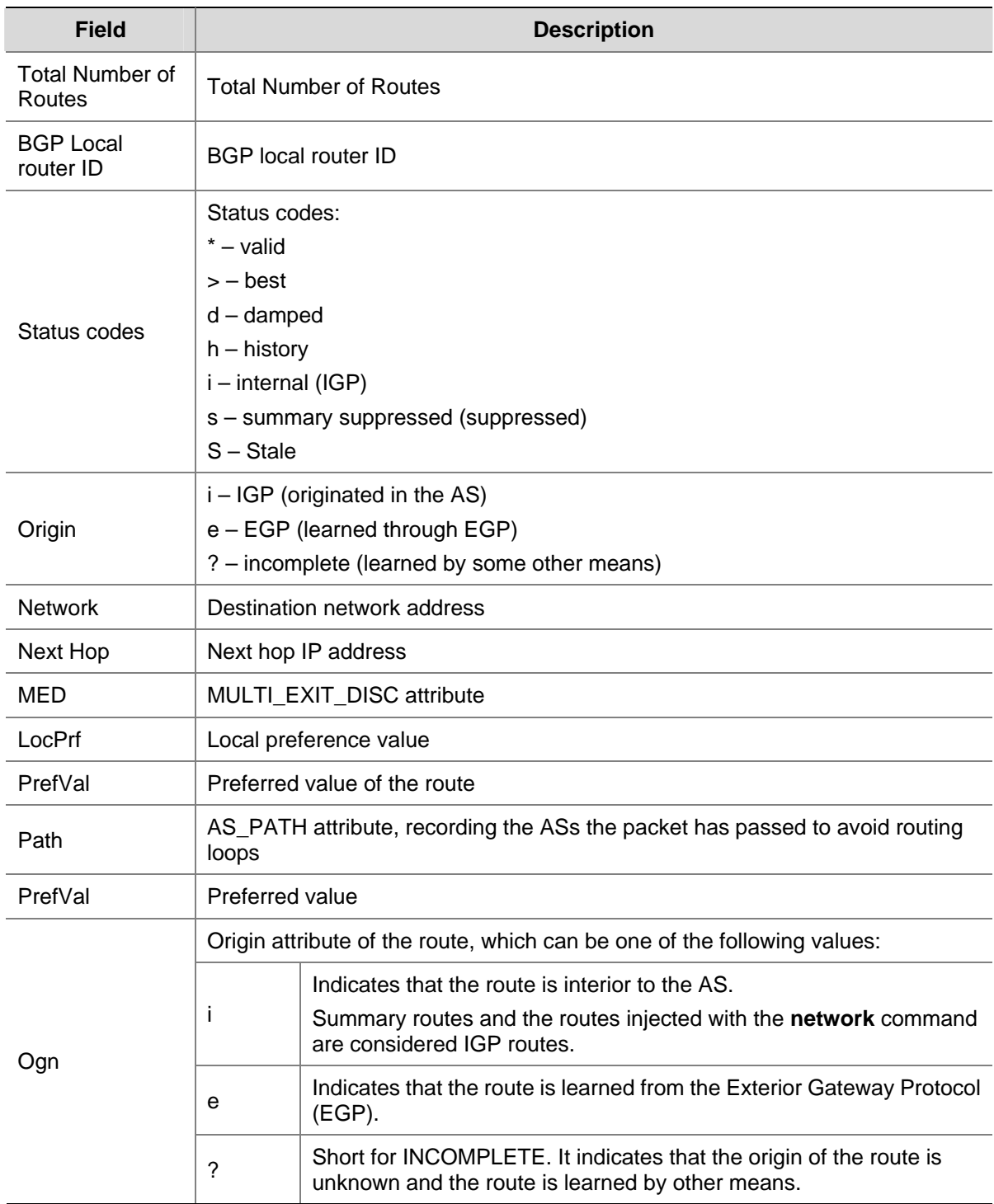

# **display bgp routing-table as-path-acl**

# **Syntax**

**display bgp routing-table as-path-acl** *as-path-acl-number*

# **View**

Any view

## **Default Level**

1: Monitor level

#### **Parameters**

*as-path-acl-number*: Displays routing information permitted by the AS path ACL, which is specifies with a number from 1 to 256.

## **Description**

Use the **display bgp routing as-path-acl** command to display BGP routes permitted by an as-path ACL.

#### **Examples**

# Display BGP routes permitted by AS path ACL 1.

```
<Sysname> display bgp routing-table as-path-acl 1 
 BGP Local router ID is 20.20.20.1 
Status codes: * - \text{valid}, > - \text{best}, d - \text{damped}, h - history, i - internal, s - suppressed, S - Stale 
               Origin : i - IGP, e - EGP, ? - incomplete 
     Network NextHop MED LocPrf PrefVal Path/Ogn
```
\*>  $40.40.40.0/24$   $30.30.30.1$  0 0 300i

Refer to [Table 1-6](#page-883-0) for description on the fields above.

# **display bgp routing-table cidr**

#### **Syntax**

**display bgp routing-table cidr**

#### **View**

Any view

#### **Default Level**

1: Monitor level

# **Parameters**

None

## **Description**

Use the **display bgp routing-table cidr** command to display BGP CIDR (Classless Inter-Domain Routing) routing information.

## **Examples**

# Display BGP CIDR routing information.

```
<Sysname> display bgp routing-table cidr
```

```
 Total Number of Routes: 1 
 BGP Local router ID is 20.20.20.1 
Status codes: * - \text{valid}, > - \text{best}, d - damped,
              h - history, i - internal, s - suppressed, S - Stale 
              Origin : i - IGP, e - EGP, ? - incomplete 
     Network NextHop MED LocPrf PrefVal Path/Ogn 
*> 40.40.40.0/24 30.30.30.1 0 0 300i
```
Refer to [Table 1-6](#page-883-0) for description on the above fields.

# **display bgp routing-table community**

#### **Syntax**

**display bgp routing-table community** [ *aa:nn*&<1-13> ] [ **no-advertise** | **no-export | no-export-subconfed** ] \* [ **whole-match** ]

#### **View**

Any view

## **Default Level**

1: Monitor level

#### **Parameters**

*aa:nn*: Community number. Both aa and nn are in the range 0 to 65535.

&<1-13>: Argument before it can be entered up to 13 times.

**no-advertise**: Displays BGP routes that cannot be advertised to any peer.

**no-export**: Displays BGP routes that cannot be advertised out the AS. If a confederation is configured, it displays routes that cannot be advertised out the confederation, but can be advertised to other sub ASs in the confederation.

**no-export-subconfed**: Displays BGP routes that cannot be advertised out the AS or to other sub ASs in the configured confederation.

**whole-match**: Displays the BGP routes exactly matching the specified community attribute.

#### **Description**

Use the **display bgp routing community** command to display BGP routing information with the specified BGP community attribute.

#### **Examples**

# Display BGP routing information with the specified BGP community.

<Sysname> display bgp routing-table community 11:22

 BGP Local router ID is 10.10.10.1 Status codes:  $* - \text{valid}, > - \text{best}, d - \text{damped},$  h - history, i - internal, s - suppressed, S - Stale Origin : i - IGP, e - EGP, ? - incomplete

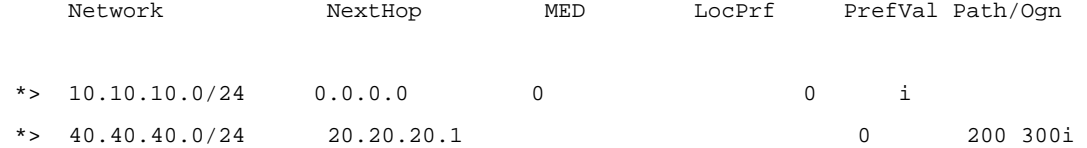

Refer to [Table 1-6](#page-883-0) for description on the fields above.

# **display bgp routing-table community-list**

## **Syntax**

**display bgp routing-table community-list** { *basic-community-list-number* [ **whole-match** ] | *adv-community-list-number* }&<1-16>

#### **View**

Any view

## **Default Level**

1: Monitor level

#### **Parameters**

*basic-community-list-number*: Specifies a basic community-list number from 1 to 99.

*adv-community-list-number*: Specifies an advanced community-list number from 100 to 199.

**whole-match**: Displays routes exactly matching the specified *basic-community-list*.

&<1-16>: Specifies the argument before it can be entered up to 16 times.

#### **Description**

Use the **display bgp routing-table community-list** command to display BGP routing information matching the specified BGP community list.

## **Examples**

# Display BGP routing information matching BGP community list 100.

```
<Sysname> display bgp routing-table community-list 100 
 BGP Local router ID is 1.2.3.4 
 Status codes: * - valid, > - best, d - damped, 
           h - history, i - internal, s - suppressed, 
 Origin codes: i - IGP, e - EGP, ? - incomplete 
     Network NextHop Metric LocPrf PrefVal Path 
* 3.3.3.0/30 1.2.3.4 0 ?
*> 4.4.0.0/20 1.2.3.4 0 ?
 *> 4.5.6.0/26 1.2.3.4 0 ?
```
 BGP Local router ID is 1.2.3.4 Status codes:  $*$  - valid,  $>$  - best, d - damped, h - history, i - internal, s - suppressed, S - Stale Origin : i - IGP, e - EGP, ? - incomplete

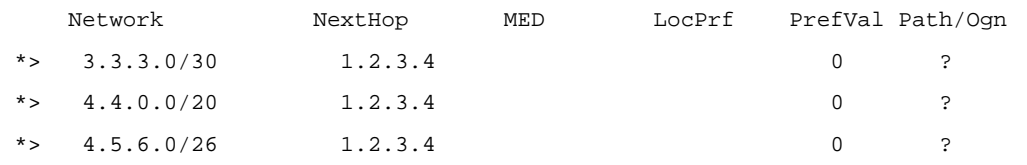

Refer to [Table 1-6](#page-883-0) for description on the fields above.

# **display bgp routing-table dampened**

# **Syntax**

#### **display bgp routing-table dampened**

#### **View**

Any view

## **Default Level**

1: Monitor level

# **Parameters**

None

# **Description**

Use the **display bgp routing-table dampened** command to display dampened BGP routes.

## **Examples**

# Display dampened BGP routes.

```
<Sysname> display bgp routing-table dampened 
 BGP Local router ID is 2.2.2.2 
 Status codes: * - valid, > - best, d - damped, 
             h - history, i - internal, s - suppressed, S - Stale 
             Origin : i - IGP, e - EGP, ? - incomplete 
    Network From Reuse Path/Origin
 *d 77.0.0.0 12.1.1.1 00:29:20 100?
```
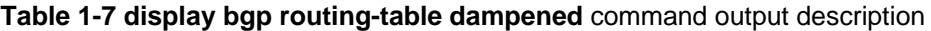

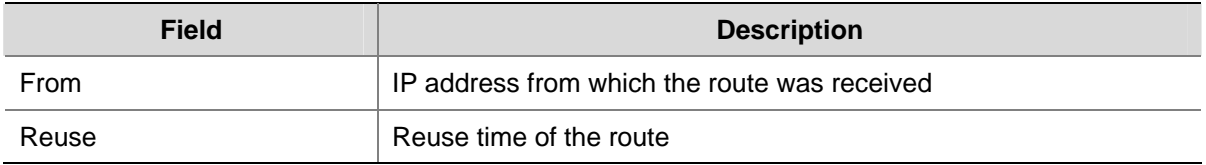

Refer to **Table 1-6** for description on the other fields above.

# **display bgp routing-table dampening parameter**

# **Syntax**

**display bgp routing-table dampening parameter**

#### **View**

Any view

# **Default Level**

1: Monitor level

# **Parameters**

None

# **Description**

Use the **display bgp routing-table dampening parameter** command to display BGP route dampening parameters.

Related commands: **dampening**.

# **Examples**

# Display BGP route dampening parameters.

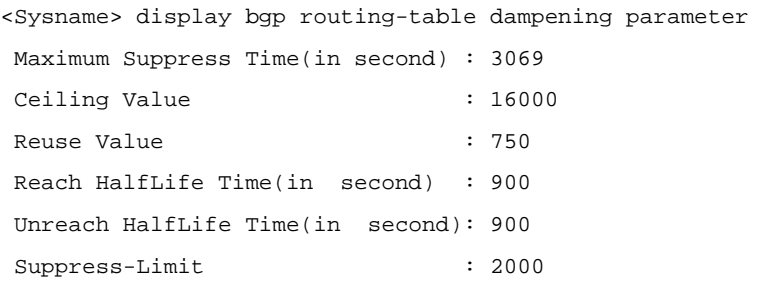

## **Table 1-8 display bgp routing-table dampening parameter** command output description

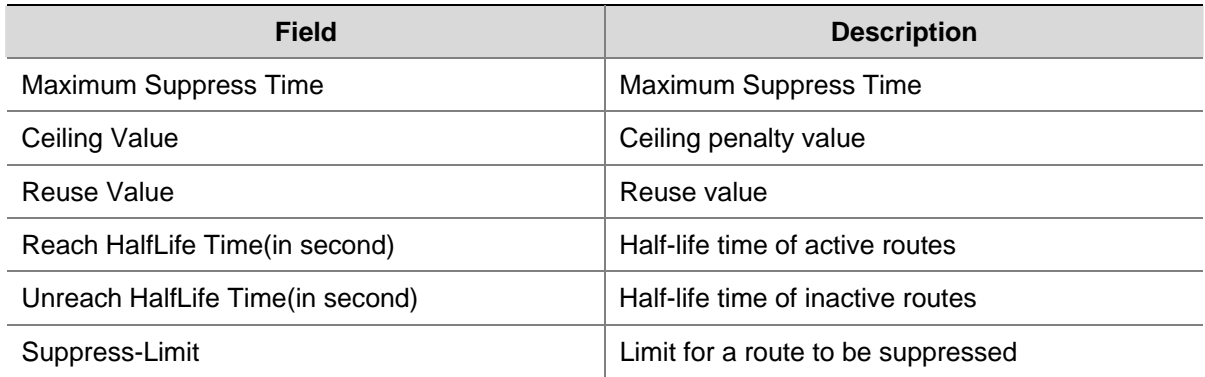

# **display bgp routing-table different-origin-as**

# **Syntax**

# **display bgp routing-table different-origin-as**

# **View**

Any view

# **Default Level**

1: Monitor level

#### **Parameters**

None

#### **Description**

Use the **display bgp routing-table different-origin-as** command to display BGP routes originating from different autonomous systems.

#### **Examples**

#### # Display BGP routes originating from different ASs.

```
<Sysname> display bgp routing-table different-origin-as 
 BGP Local router ID is 2.2.2.2 
 Status codes: * - valid, > - best, d - damped, 
            h - history, i - internal, s - suppressed, S - Stale 
            Origin : i - IGP, e - EGP, ? - incomplete 
    Network NextHop MED LocPrf PrefVal Path/Ogn 
*> 55.0.0.0 12.1.1.1 0 0 100?
 * 14.1.1.2 0 0 300?
```
Refer to **Table 1-6** for description on the fields above.

# **display bgp routing-table flap-info**

#### **Syntax**

**display bgp routing-table flap-info** [ **regular-expression** *as-regular-expression* | **as-path-acl**  *as-path-acl-number* | *ip-address* [ { *mask* | *mask-length* } [ **longer-match** ] ] ]

#### **View**

Any view

## **Default Level**

1: Monitor level

#### **Parameters**

*as-regular-expression*: Displays route flap information that matches the AS path regular expression, which is a string of 1 to 80 characters.

*as-path-acl-number*: Displays route flap information matching the AS path ACL. The number is in the range 1 to 256.

*ip-address*: Destination IP address.

*mask*: Mask, in dotted decimal notation.

*mask-length*: Mask length, in the range 0 to 32.

**longer-match**: Matches the longest prefix.

#### **Description**

Use the **display bgp routing-table flap-info** command to display BGP route flap statistics.

# **Examples**

# Display BGP route flap statistics.

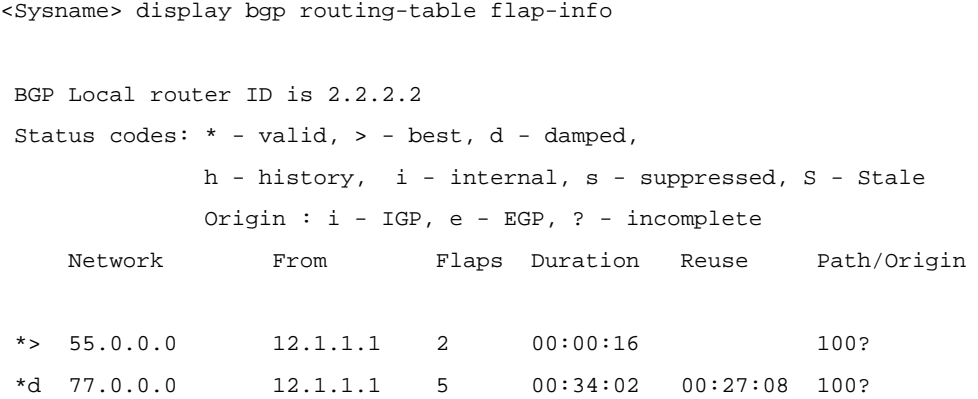

**Table 1-9 display bgp routing flap-info** command output description

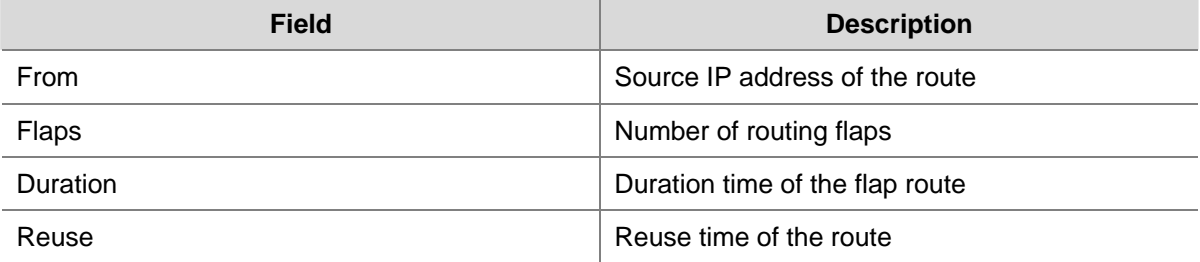

Refer to [Table 1-6](#page-883-0) for description on the other fields above.

# **display bgp routing-table label**

# **Syntax**

**display bgp routing-table label**

## **View**

Any view

## **Default Level**

1: Monitor level

#### **Parameters**

None

# **Description**

Use the **display bgp routing-table label** command to display labeled BGP routing information.

# **Examples**

# Display labeled BGP routing information.

<Sysname> display bgp routing-table label

 BGP Local router ID is 6.6.6.7 Status codes: \* - valid, > - best, d - damped,

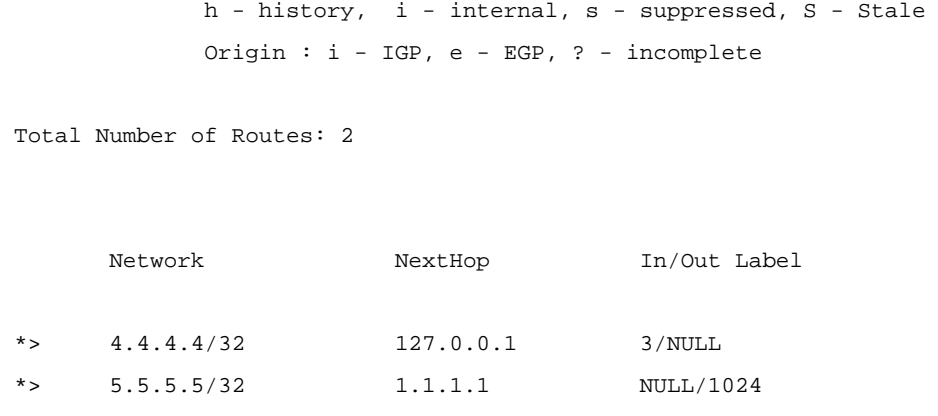

The In/Out Label field refers to the inbound/outbound label. Refer to [Table 1-6](#page-883-0) for the description of other fields.

# **display bgp routing-table peer**

## **Syntax**

**display bgp routing-table peer** *ip-address* { **advertised-routes** | **received-routes** } [ *network-address* [ *mask* | *mask-length* ] | **statistic** ]

#### **View**

Any view

# **Default Level**

1: Monitor level

#### **Parameters**

*ip-address*: IP address of a peer.

**advertised-routes**: Displays routing information advertised to the specified peer.

**received-routes**: Displays routing information received from the specified peer.

*network-address*: IP address of the destination network.

*mask*: Mask of the destination network, in dotted decimal notation.

*mask-length*: Mask length, in the range 0 to 32.

**statistic**: Displays route statistics.

#### **Description**

Use the **display bgp routing-table peer** command to display BGP routing information advertised to or received from the specified BGP peer.

Related commands: **display bgp peer**.

#### **Examples**

# Display BGP routing information advertised to BGP peer 20.20.20.1.

<Sysname> display bgp routing-table peer 20.20.20.1 advertised-routes

Total Number of Routes: 2

```
 BGP Local router ID is 30.30.30.1 
Status codes: * - \text{valid}, > - \text{best}, d - damped,
           h - history, i - internal, s - suppressed, S - Stale 
           Origin : i - IGP, e - EGP, ? - incomplete 
    Network NextHop MED LocPrf PrefVal Path/Ogn 
 *> 30.30.30.0/24 0.0.0.0 0 0 i 
 *> 40.40.40.0/24 0.0.0.0 0 0 i
```
Refer to **Table 1-6** for description on the fields above.

## **display bgp routing-table regular-expression**

#### **Syntax**

**display bgp routing-table regular-expression** *as-regular-expression*

#### **View**

Any view

#### **Default Level**

1: Monitor level

#### **Parameters**

*as-regular-expression*: AS path regular expression, a string of 1 to 80 characters.

## **Description**

Use the **display bgp routing-table regular-expression** command to display BGP routing information matching the specified AS path regular expression.

## **Examples**

# Display BGP routing information matching AS path regular expression 300\$.

```
<Sysname> display bgp routing-table regular-expression 300$ 
 BGP Local router ID is 20.20.20.1 
Status codes: * - valid, > - best, d - damped,
             h - history, i - internal, s - suppressed, S - Stale 
             Origin : i - IGP, e - EGP, ? - incomplete 
     Network NextHop MED LocPrf PrefVal Path/Ogn 
*> 40.40.40.0/24 30.30.30.1 0 0 300i
```
Refer to [Table 1-6](#page-883-0) for description on the fields above.

# **display bgp routing-table statistic**

#### **Syntax**

**display bgp routing-table statistic**

#### **View**

Any view

# **Default Level**

1: Monitor level

## **Parameters**

None

# **Description**

Use the **display bgp routing-table statistic** command to display BGP routing statistics.

## **Examples**

# Display BGP routing statistics.

<Sysname> display bgp routing-table statistic

Total Number of Routes: 4

#### **Table 1-10 display bgp routing-table statistic** command output description

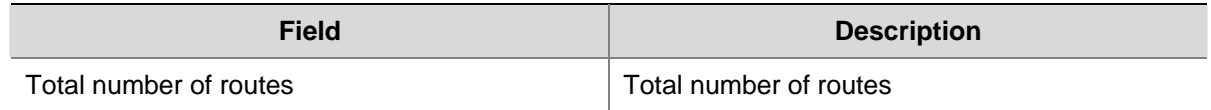

# **ebgp-interface-sensitive**

## **Syntax**

**ebgp-interface-sensitive** 

**undo ebgp**-**interface-sensitive** 

# **View**

BGP view/BGP-VPN instance view

## **Default Level**

2: System level

# **Parameters**

None

# **Description**

Use the **ebgp-interface-sensitive** command to enable the clearing of EBGP session on any interface that becomes down.

Use the undo **ebgp-interface-sensitive** command to disable the function.

This function is enabled by default.

#### **Examples**

# In BGP view, enable the clearing of EBGP session on any interface that becomes down.

<Sysname> system-view [Sysname] bgp 100 [Sysname-bgp] ebgp-interface-sensitive

# In BGP-VPN instance view, enable the clearing of EBGP session on any interface that becomes down (the VPN has been created).

<Sysname> system-view [Sysname] bgp 100 [Sysname-bgp] ipv4-family vpn-instance vpn1 [Sysname-bgp-vpn1] ebgp-interface-sensitive

# **filter-policy export (BGP/BGP-VPN instance view)**

# **Syntax**

**filter-policy** { *acl-number* | **ip-prefix** *ip-prefix-name* } **export** [ **direct** | **isis** *process-id* | **ospf** *process-id* | **rip** *process-id* | **static** ]

**undo filter-policy export** [ **direct** | **isis** *process-id* | **ospf** *process-id* | **rip** *process-id* | **static** ]

#### **View**

BGP view/BGP-VPN instance view

# **Default Level**

2: System level

#### **Parameters**

*acl-number*: Number of an ACL used to filter outgoing routing information, ranging from 2000 to 3999.

*ip-prefix-name*: Name of an IP prefix list used to filter outgoing routing information, a string of 1 to 19 characters.

**direct**: Filters direct routes.

**isis** *process-id*: Filters outgoing routes redistributed from an ISIS process. The ID is in the range 1 to 65535.

**ospf** *process-id*: Filters outgoing routes redistributed from the OSPF process with an ID from 1 to 65535.

**rip** *process-id*: Filters outgoing routes redistributed from a RIP process. The ID is in the range 1 to 65535.

**static**: Filters static routes.

If no routing protocol is specified, all outgoing routes are filtered.

# **Description**

Use the **filter-policy export** command to configure the filtering of outgoing routes.

Use the **undo filter-policy export** command to remove the filtering.

If no routing protocol is specified, all redistributed routes are filtered when advertised.

By default, the filtering is not configured.

#### **Examples**

# In BGP view, reference ACL 2000 to filter all outgoing routes.

<Sysname> system-view [Sysname] bgp 100 [Sysname-bgp] filter-policy 2000 export

# In BGP-VPN instance view, reference ACL 2000 to filter all outgoing routes (the VPN has been created).

<Sysname> system-view [Sysname] bgp 100 [Sysname-bgp] ipv4-family vpn-instance vpn1 [Sysname-bgp-vpn1] filter-policy 2000 export

## **filter-policy import (BGP/BGP-VPN instance view)**

## **Syntax**

**filter-policy** { *acl-number* | **ip-prefix** *ip-prefix-name* } **import undo filter-policy import**

#### **View**

BGP view/BGP-VPN instance view

#### **Default Level**

2: System level

#### **Parameters**

*acl-number*: Number of an ACL used to filter incoming routing information, ranging from 2000 to 3999. *ip-prefix-name*: Name of an IP prefix list used to filter incoming routing information, a string of 1 to 19 characters.

#### **Description**

Use the **filter-policy import** command to configure the filtering of incoming routing information.

Use the **undo filter-policy import** command to disable the filtering.

By default, incoming routing information is not filtered.

#### **Examples**

# In BGP view, reference ACL 2000 to filter incoming routing information.

<Sysname> system-view [Sysname] bgp 100 [Sysname-bgp] filter-policy 2000 import

# In BGP-VPN instance view, reference ACL 2000 to filter incoming routing information (the VPN has been created).

```
<Sysname> system-view 
[Sysname] bgp 100 
[Sysname-bgp] ipv4-family vpn-instance vpn1 
[Sysname-bgp-vpn1] filter-policy 2000 import
```
# **graceful-restart (BGP view)**

## **Syntax**

**graceful-restart** 

**undo graceful-restart** 

#### **View**

BGP view

# **Default Level**

2: System level

## **Parameters**

None

# **Description**

Use the **graceful-restart** command to enable BGP Graceful Restart capability. Use the **undo graceful-restart** command to disable BGP Graceful Restart capability. By default, BGP Graceful Restart capability is disabled.

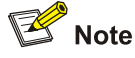

During main and backup boards switchover, a GR-capable BGP speaker can maintain the packet forwarding table. During restart, it may not maintain the forwarding table.

## **Examples**

# Enable the Graceful Restart capability for BGP process 100.

```
<Sysname> system-view 
[Sysname] bgp 100 
[Sysname-bgp] graceful-restart
```
# **graceful-restart timer restart**

## **Syntax**

**graceful-restart timer restart** *timer*

**undo graceful-restart timer restart** 

#### **View**

BGP view

# **Default Level**

2: System level

### **Parameters**

*timer*: Maximum time for a peer to reestablish a BGP session, in the range 3 to 600 seconds.

#### **Description**

Use the **graceful-restart timer restart** command to configure the maximum time for a peer to reestablish a BGP session.

Use the **undo graceful-restart timer restart** command to restore the default.

By default, the maximum time for a peer to reestablish a BGP session is 150 seconds.

#### **Examples**

# Configure the maximum time for a peer to reestablish a BGP session as 300 seconds.

```
<Sysname> system-view 
[Sysname] bgp 100 
[Sysname-bgp] graceful-restart timer restart 300
```
# **graceful-restart timer wait-for-rib**

# **Syntax**

**graceful-restart timer wait-for-rib** *timer*

**undo graceful-restart timer wait-for-rib** 

#### **View**

BGP view

# **Default Level**

2: System level

## **Parameters**

*timer*: Time to wait for the End-of-RIB marker, in the range 3 to 300 seconds.

#### **Description**

Use the **graceful-restart timer wait-for-rib** command to configure the time to wait for the End-of-RIB marker.

Use the **undo graceful-restart timer wait-for-rib** command to restore the default.

By default, the time to wait for the End-of-RIB marker is 180 seconds.

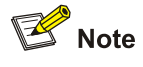

- After a BGP session has been successfully (re)established, the End-of-RIB marker must be received within the time specified with this command.
- Using this command can speed up route convergence.

#### **Examples**

# Set the time to wait for the End-of-RIB marker to 100 seconds.

<Sysname> system-view [Sysname] bgp 100 [Sysname-bgp] graceful-restart timer wait-for-rib 100

# **group (BGP/BGP-VPN instance view)**

## **Syntax**

**group** *group-name* [ **external** | **internal** ] **undo group** *group-name*

#### **View**

BGP view/BGP-VPN instance view

#### **Default Level**

2: System level

#### **Parameters**

*group-name*: Name of a peer group, a string of 1 to 47 characters.

**external**: Creates an EBGP peer group, which can be the group of another sub AS in a confederation.

**internal**: Creates an IBGP peer group; not supported in BGP-VPN instance view.

#### **Description**

Use the **group** command to create a peer group.

Use the **undo group** command to delete a peer group.

An IBGP peer group is created if neither **internal** nor **external** is specified.

#### **Examples**

# In BGP view, create an EBGP peer group **test** with AS number 200, and add EBGP peers 10.1.1.1 and 10.1.2.1 into the group.

```
<Sysname> system-view 
[Sysname] bgp 100 
[Sysname-bgp] group test external 
[Sysname-bgp] peer test as-number 200 
[Sysname-bgp] peer 10.1.1.1 group test 
[Sysname-bgp] peer 10.1.2.1 group test
```
# In BGP-VPN instance view, create an EBGP peer group **test** with AS number 200, and add EBGP peers 10.1.1.1 and 10.1.2.1 into the group (the VPN has been created).

```
<Sysname> system-view 
[Sysname] bgp 100 
[Sysname-bgp] ipv4-family vpn-instance vpn1 
[Sysname-bgp-vpn1] group test external 
[Sysname-bgp-vpn1] peer test as-number 200 
[Sysname-bgp-vpn1] peer 10.1.1.1 group test
```
[Sysname-bgp-vpn1] peer 10.1.2.1 group test

## **import-route (BGP/BGP-VPN instance view)**

## **Syntax**

**import-route** *protocol* [ *process-id |* **all-processes** ] [ **med** *med-value* | **route-policy** *route-policy-name* ] \*

**undo import-route** *protocol* [ *process-id |* **all-processes** ]

#### **View**

BGP view/BGP-VPN instance view

#### **Default Level**

2: System level

#### **Parameters**

*protocol*: Redistributes routes from the specified routing protocol, which can be **direct**, **isis**, **ospf**, **rip** or **static** at present.

*process-id*: Process ID, in the range 1 to 65535. The default is 1. It is available only when the protocol is **isis**, **ospf**, or **rip**.

**all-processes**: Redistributes routes from all the processes of the specified protocol. This keyword takes effect only when the protocol is **rip**, **ospf**, or **isis**.

*med-value*: Specifies a MED value for redistributed routes, ranging from 0 to 4294967295. If the argument is not specified, the cost of the redistributed route is used as its MED in the BGP routing domain.

*route-policy-name*: Name of a routing policy used to filter redistributed routes, a string of 1 to 19 characters.

#### **Description**

Use the **import-route** command to configure BGP to redistribute routes from a specified routing protocol and advertise redistributed routes.

Use the **undo import-route** command to disable route redistribution from a routing protocol.

By default, BGP does not redistribute routes from other protocols.

The ORIGIN attribute of routes redistributed with the **import-route** command is incomplete.

#### **Examples**

# In BGP view, redistribute routes from RIP.

<Sysname> system-view [Sysname] bgp 100

[Sysname-bgp] import-route rip

# In BGP-VPN instance view, redistribute routes from RIP (the VPN has been created).

```
<Sysname> system-view 
[Sysname] bgp 100
[Sysname-bgp] ipv4-family vpn-instance vpn1 
[Sysname-bgp-vpn1] import-route rip
```
# **log-peer-change**

### **Syntax**

**log-peer-change** 

**undo log-peer-change** 

# **View**

BGP view

# **Default Level**

2: System level

# **Parameters**

None

# **Description**

Use the **log-peer-change** command to enable the global BGP logging on peers going up and down.

Use the **undo log-peer-change** command to disable the function.

By default, the function is enabled.

# **Examples**

# Enable BGP logging on peers going up and down.

<Sysname> system-view [Sysname] bgp 100 [Sysname-bgp] log-peer-change

# **network (BGP/BGP-VPN instance view)**

# **Syntax**

**network** *ip-address* [ *mask* | *mask-length* ] **route-policy** *route-policy-name* **undo network** *ip-address* [ *mask | mask-length* ]

# **View**

BGP view/BGP-VPN instance view

# **Default Level**

2: System level

# **Parameters**

*ip-address*: Destination IP address.

*mask*: Mask of the network address, in dotted decimal notation.

*mask-length*: Mask length, in the range 0 to 32.

*route-policy-name*: Routing policy applied to the route. The name is a string of 1 to 19 characters.

# **Description**

Use the **network** command to inject a network to the local BGP routing table.

Use the **undo network** command to remove a network from the BGP routing table.

By default, no network route is injected.

Note that:

- The network route to be injected must exist in the local IP routing table, and using a routing policy makes route management more flexible.
- The ORIGIN attribute of the network route injected with the **network** command is IGP.

### **Examples**

# In BGP view, inject the network segment 10.0.0.0/16.

```
<Sysname> system-view 
[Sysname] bgp 100 
[Sysname-bgp] network 10.0.0.0 255.255.0.0
```
# In BGP-VPN instance view, advertise the network segment 10.0.0.0/16 (the VPN has been created).

<Sysname> system-view [Sysname] bgp 100 [Sysname-bgp] ipv4-family vpn-instance vpn1 [Sysname-bgp-vpn1] network 10.0.0.0 255.255.0.0

# **network short-cut (BGP/BGP-VPN instance view)**

### **Syntax**

**network** *ip-address* [ *mask* | *mask-length* ] **short-cut undo network** *ip-address* [ *mask | mask-length* ] **short-cut**

# **View**

BGP view/BGP-VPN instance view

# **Default Level**

2: System level

### **Parameters**

*ip-address*: Destination IP address.

*mask*: Mask of the network address, in dotted decimal notation.

*mask-length*: Mask length, in the range 0 to 32.

#### **Description**

Use the **network short-cut** command to configure an eBGP route as a shortcut route.

Use the **undo network short-cut** command to restore the default.

By default, a received eBGP route has a priority of 255.

The **network short-cut** command allows you configure an eBGP route as a shortcut route that has the same priority as a local route and thus has greater likehood to become the optimal route.

### **Examples**

# In BGP view, configure route 10.0.0.0/16 as a shortcut route.

<Sysname> system-view [Sysname] bgp 100 [Sysname-bgp] network 10.0.0.0 255.255.0.0 short-cut

# # In BGP-VPN instance view, configure route 10.0.0.0/16 as a shortcut route. (the VPN has been created).

<Sysname> system-view [Sysname] bgp 100 [Sysname-bgp] ipv4-family vpn-instance vpn1 [Sysname-bgp-vpn1] network 10.0.0.0 255.255.0.0 short-cut

# **peer advertise-community (BGP/BGP-VPN instance view)**

# **Syntax**

**peer** { *group-name* | *ip-address* } **advertise-community undo peer** { *group-name* | *ip-address* } **advertise-community**

### **View**

BGP view/BGP-VPN instance view

### **Default Level**

2: System level

### **Parameters**

*group-name*: Name of a peer group, a string of 1 to 47 characters.

*ip-address*: IP address of a peer.

# **Description**

Use the **peer advertise-community** command to advertise the community attribute to a peer/peer group.

Use the **undo peer advertise-community** command to disable the community attribute advertisement to a peer/peer group.

By default, no community attribute is advertised to any peer group/peer.

Related commands: **ip community-list, if-match community**, **apply community** (refer to *Routing Policy Commands* in the *IP Routing Volume*).

### **Examples**

# In BGP view, advertise the community attribute to peer group **test**.

```
<Sysname> system-view 
[Sysname] bgp 100 
[Sysname-bgp] peer test advertise-community
```
# In BGP-VPN instance view, advertise the community attribute to peer group **test** (the VPN has been created).

<Sysname> system-view [Sysname] bgp 100 [Sysname-bgp] ipv4-family vpn-instance vpn1 [Sysname-bgp-vpn1] peer test advertise-community

# **peer advertise-ext-community (BGP/BGP-VPN instance view)**

# **Syntax**

**peer** { *group-name* | *ip-address* } **advertise-ext-community undo peer** { *group-name* | *ip-address* } **advertise-ext-community**

#### **View**

BGP view/BGP-VPN instance view

### **Default Level**

2: System level

### **Parameters**

*group-name*: Name of a peer group, a string of 1 to 47 characters.

*ip-address*: IP address of a peer.

### **Description**

Use the **peer advertise-ext-community** command to advertise the extended community attribute to a peer/peer group.

Use the **undo peer advertise-ext-community** command to disable the extended community attribute advertisement to a peer/peer group.

By default, no extended community attribute is advertised to a peer/peer group.

For related information, refer to the **ip extcommunity-list**, **if-match extcommunity** and **apply extcommunity** commands in *Routing Policy Commands* of the *IP Routing Volume*.

### **Examples**

# In BGP view, advertise the extended community attribute to the peer group **test**.

<Sysname> system-view [Sysname] bgp 100 [Sysname-bgp] peer test advertise-ext-community

# In BGP-VPN view, advertise the extended community attribute to the peer group **test** (the VPN has been created).

<Sysname> system-view [Sysname] bgp 100 [Sysname-bgp] ipv4-family vpn-instance vpn1 [Sysname-bgp-vpn1] peer test advertise-community

# **peer allow-as-loop (BGP/BGP-VPN instance view)**

# **Syntax**

**peer** { *group-name* | *ip-address* } **allow-as-loop** [ *number* ]

**undo peer** { *group-name | ip-address* } **allow-as-loop**

### **View**

BGP view/BGP-VPN instance view

# **Default Level**

2: System level

### **Parameters**

*group-name*: Name of a peer group, a string of 1 to 47 characters.

*ip-address*: IP address of a peer.

*number*: Specifies the number of times for which the local AS number can appear in routes from the peer/peer group, in the range 1 to 10. The default number is 1.

# **Description**

Use the **peer allow-as-loop** command to allow the local AS number to exist in the AS\_PATH attribute of routes from a peer/peer group, and to configure the number of times the local AS number can appear.

Use the **undo peer allow-as-loop** command to remove the configuration.

By default, the local AS number is not allowed in routes from a peer/peer group.

Related commands: display bgp routing-table peer.

#### **Examples**

# In BGP view, configure the number of times the local AS number can appear in AS-path attribute of routes from peer 1.1.1.1 as 2.

<Sysname> system-view [Sysname] bgp 100 [Sysname-bgp] peer 1.1.1.1 allow-as-loop 2

# In BGP-VPN instance view, configure the number of times for which the local AS number can appear in AS-path attribute of routes from peer 1.1.1.1 as 2 (the VPN has been created).

<Sysname> system-view [Sysname] bgp 100 [Sysname-bgp] ipv4-family vpn-instance vpn1 [Sysname-bgp-vpn1] peer 1.1.1.1 allow-as-loop 2

# **peer as-number (BGP/BGP-VPN instance view)**

# **Syntax**

**peer** { *group-name* | *ip-address* } **as-number** *as-number* **undo peer** *group-name* **as-number undo peer** *ip-address*

# **View**

BGP view/BGP-VPN instance view

### **Default Level**

2: System level

### **Parameters**

*group-name*: Name of a peer group, a string of 1 to 47 characters.

*ip-address*: IP address of a peer.

*as-number*: AS number of the peer or peer group, in the range 1 to 65535.

# **Description**

Use the **peer as-number** command to specify a peer/peer group with an AS number.

Use the **undo peer as-number** command to delete a peer group.

Use the **undo peer** command to delete a peer.

By default, no peer or peer group is specified.

You can specify the AS number of a peer in either of the following two ways:

- <sup>z</sup> Use the **peer** *ip-address* **as-number** *as-number* command. After that, the system creates the specified peer by default.
- <sup>z</sup> Specify the AS number of the peer when adding it to the specified peer group by using the **peer** *ip-address* **group** *group-name* **as-number** *as-number* command; or use the **peer as-number** command to specify the AS number of a peer group, and then a newly added peer will belong to the AS.

The AS number of a peer/peer group cannot be modified directly. To do so, you have to delete the peer/peer group and configure it again.

### **Examples**

# In BGP view, specify peer group **test** in AS 100.

<Sysname> system-view [Sysname] bgp 100 [Sysname-bgp] peer test as-number 100

# In BGP-VPN instance view, specify peer group **test2** in AS 200 (the VPN has been created).

<Sysname> system-view [Sysname] bgp 100 [Sysname-bgp] ipv4-family vpn-instance vpn1 [Sysname-bgp-vpn1] peer test2 as-number 200

# **peer as-path-acl (BGP/BGP-VPN instance view)**

# **Syntax**

**peer** { *group-name | ip-address* } **as-path-acl** *as-path-acl-number* { **export** | **import** } **undo peer** { *group-name | ip-address* } **as-path-acl** *as-path-acl-number* { **export** | **import** }

### **View**

BGP view/BGP-VPN instance view

# **Default Level**

2: System level

### **Parameters**

*group-name*: Name of a peer group, a string of 1 to 47 characters.

*ip-address*: IP address of a peer.

*as-path-acl-number*: AS path ACL number, in the range 1 to 256.

**export**: Filters outgoing routes.

**import**: Filters incoming routes.

### **Description**

Use the **peer as-path-acl** command to configure the filtering of routes incoming from or outgoing to a peer/peer group based on a specified AS path ACL.

Use the **undo peer as-path-acl** command to remove the configuration.

By default, no AS path ACL filtering is configured.

Related commands: **ip as-path**, **if-match as-path** and **apply as-path** (refer to *IP Routing Policy Commands* in the *IP Routing Volume*).

### **Examples**

# In BGP view, reference the AS path ACL 1 to filter routes outgoing to the peer group **test**.

<Sysname> system-view [Sysname] bgp 100 [Sysname-bgp] peer test as-path-acl 1 export

# In BGP-VPN instance view, reference the AS path ACL 1 to filter routes outgoing to the peer group **test** (the VPN has been created).

<Sysname> system-view [Sysname] bgp 100 [Sysname-bgp] ipv4-family vpn-instance vpn1 [Sysname-bgp-vpn1] peer test as-path-acl 1 export

# **peer capability-advertise conventional**

### **Syntax**

**peer** { *group-name* | *ip-address* } **capability-advertise conventional undo peer** { *group-name* | *ip-address* } **capability-advertise conventional**

# **View**

BGP view

# **Default Level**

2: System level

# **Parameters**

*group-name*: Name of a peer group, a string of 1 to 47 characters.

*ip-address*: IP address of a peer.

# **Description**

Use the **peer capability-advertise conventional** command to disable BGP multi-protocol extension and route refresh for a peer/peer group.

Use the **undo peer capability-advertise** command to enable BGP multi-protocol extension and route refresh for a peer/peer group.

By default, BGP multi-protocol extension and route refresh are enabled.

# **Examples**

# In BGP view, disable multi-protocol extension and route refresh for peer 160.89.2.33.

```
<Sysname> system-view 
[Sysname] bgp 100 
[Sysname-bgp] peer 160.89.2.33 as-number 100 
[Sysname-bgp] peer 160.89.2.33 capability-advertise conventional
```
# **peer capability-advertise route-refresh**

### **Syntax**

**peer** { *group-name* | *ip-address* } **capability-advertise route-refresh**

**undo peer** { *group-name* | *ip-address* } **capability-advertise route-refresh**

# **View**

BGP view/BGP-VPN instance view

### **Default Level**

2: System level

# **Parameters**

*group-name*: Name of a peer group, a string of 1 to 47 characters.

*ip-address*: IP address of a peer.

# **Description**

Use the **peer capability-advertise route-refresh** command to enable the BGP route refresh capability.

Use the **undo peer capability-advertise route-refresh** command to disable the capability.

The capability is enabled by default.

### **Examples**

# In BGP view, enable BGP route refresh for peer 160.89.2.33.

<Sysname> system-view [Sysname] bgp 100 [Sysname-bgp] peer 160.89.2.33 as-number 100

[Sysname-bgp] peer 160.89.2.33 capability-advertise route-refresh

# In BGP-VPN instance view, enable BGP route refresh for peer 160.89.2.33 (The VPN has been created).

<Sysname> system-view [Sysname] bgp 100 [Sysname-bgp] ipv4-family vpn-instance vpn1 [Sysname-bgp-vpn1] peer 160.89.2.33 as-number 200 [Sysname-bgp-vpn1] peer 160.89.2.33 capability-advertise route-refresh

# **peer connect-interface (BGP/BGP-VPN instance view)**

### **Syntax**

**peer** { group-name | ip-address } **connect-interface** interface-type interface-number

**undo peer** { *group-name | ip-address* } **connect-interface**

### **View**

BGP view/BGP-VPN instance view

### **Default Level**

2: System level

### **Parameters**

*group-name*: Name of a peer group, a string 1 to 47 characters.

*ip-address*: IP address of a peer.

*interface-type interface-number*: Specifies the type and number of the interface.

### **Description**

Use the **peer connect-interface** command to specify the source interface for establishing TCP connections to a peer/peer group.

Use the **undo peer connect-interface** command to restore the default.

By default, BGP uses the outbound interface of the best route to the BGP peer/peer group as the source interface for establishing a TCP connection to the peer/peer group.

Note that:

To establish multiple BGP connections to another BGP router, you need to specify on the local router the respective source interfaces for establishing TCP connections to the peers on the peering BGP router; otherwise, the local BGP router may fail to establish TCP connections to the peers when using the outbound interfaces of the best routes as the source interfaces.

### **Examples**

# In BGP view, specify loopback 0 as the source interface for routing updates to the peer group **test**.

<Sysname> system-view [Sysname] bgp 100 [Sysname-bgp] peer test connect-interface loopback 0

# In BGP-VPN instance view, specify loopback 0 as the source interface for routing updates to the peer group **test** (the VPN has been created).

<Sysname> system-view [Sysname] bgp 100 [Sysname-bgp] ipv4-family vpn-instance vpn1

# **peer default-route-advertise (BGP/BGP-VPN instance view)**

# **Syntax**

**peer** { *group-name* | *ip-address* } **default-route-advertise** [ **route-policy** *route-policy-name* ] **undo peer** { *group-name* | *ip-address* } **default-route-advertise**

# **View**

BGP view/BGP-VPN instance view

### **Default Level**

2: System level

### **Parameters**

*group-name*: Name of a peer group, a string of 1 to 47 characters.

*ip-address*: IP address of a peer.

*route-policy-name*: Routing policy name, a string of 1 to 19 characters.

### **Description**

Use the **peer default-route-advertise** command to advertise a default route to a peer/peer group.

Use the **undo peer default-route-advertise** command to disable default route advertisement to a peer/peer group.

By default, no default route is advertised to a peer/peer group.

With this command used, the router unconditionally sends a default route with the next hop being itself to the peer/peer group regardless of whether the default route is available in the routing table.

#### **Examples**

# In BGP view, advertise a default route to peer group **test**.

<Sysname> system-view [Sysname] bgp 100 [Sysname-bgp] peer test default-route-advertise

# In BGP-VPN instance view, advertise a default route to peer group **test** (the VPN has been created).

<Sysname> system-view [Sysname] bgp 100 [Sysname-bgp] ipv4-family vpn-instance vpn1 [Sysname-bgp-vpn1] peer test default-route-advertise

# **peer description (BGP/BGP-VPN instance view)**

# **Syntax**

**peer** { *group-name* | *ip-address* } **description** *description-text* **undo peer** { *group-name* | *ip-address* } **description**

### **View**

BGP view/BGP-VPN instance view

### **Default Level**

2: System level

# **Parameters**

*group-name*: Name of a peer group, a string of 1 to 47 characters.

*ip-address*: IP address of a peer.

*description-text*: Description information for the peer/peer group, a string of 1 to 79 characters.

# **Description**

Use the **peer description** command to configure the description information for a peer/peer group.

Use the **undo peer description** command to remove the description information of a peer/peer group.

By default, no description information is configured for a peer/peer group.

Create a peer/peer group before configuring a description for it.

Related commands: **display bgp peer**.

# **Examples**

# In BGP view, configure the description information of the peer group test as ISP1.

<Sysname> system-view [Sysname] bgp 100 [Sysname-bgp] peer test description ISP1

# In BGP-VPN instance view, configure the description information of the peer group test as ISP1(the VPN has been created).

<Sysname> system-view [Sysname] bgp 100 [Sysname-bgp] ipv4-family vpn-instance vpn1 [Sysname-bgp-vpn1] peer test description ISP1

# **peer ebgp-max-hop (BGP/BGP-VPN instance view)**

# **Syntax**

**peer** { *group-name | ip-address* } **ebgp-max-hop** [ *hop-count* ]

**undo peer** { *group-name | ip-address* } **ebgp-max-hop** 

# **View**

BGP view/BGP-VPN instance view

# **Default Level**

2: System level

# **Parameters**

*group-name*: Name of a peer group, a string of 1 to 47 characters.

*ip-address*: IP address of a peer.

*hop-count*: Maximum hop count, in the range 1 to 255. The default is 64.

### **Description**

Use the **peer ebgp-max-hop** command to allow establishing an EBGP connection with a peer/peer group that is on an indirectly connected network.

Use the **undo peer ebgp-max-hop** command to restore the default.

By default, this feature is disabled.

You can use the argument *hop-count* to specify the maximum route hop count of the EBGP connection.

### **Examples**

# In BGP view, allow establishing the EBGP connection with the peer group **test** that is on an indirectly connected network.

<Sysname> system-view [Sysname] bgp 100 [Sysname-bgp] peer test ebgp-max-hop

# In BGP-VPN instance view, allow establishing the EBGP connection with the peer group **test** that is on an indirectly connected network (the VPN has been created).

<Sysname> system-view [Sysname] bgp 100 [Sysname-bgp] ipv4-family vpn-instance vpn1 [Sysname-bgp-vpn1] peer test ebgp-max-hop

### **peer enable (BGP view)**

### **Syntax**

**peer** *ip-address* **enable** 

**undo peer** *ip-address* **enable** 

# **View**

BGP view

# **Default Level**

2: System level

### **Parameters**

*ip-address*: IP address of a peer.

### **Description**

Use the **peer enable** command to enable the specified peer.

Use the **undo peer enable** command to disable the specified peer.

By default, the BGP peer is enabled.

If a peer is disabled, the router will not exchange routing information with the peer.

### **Examples**

# Disable peer 18.10.0.9.

<Sysname> system-view [Sysname] bgp 100 [Sysname-bgp] peer 18.10.0.9 group group1 [Sysname-bgp] undo peer 18.10.0.9 enable

### **peer fake-as (BGP/BGP-VPN instance view)**

### **Syntax**

**peer** { *group-name | ip-address* } **fake-as** *as-number*  **undo peer** { *group-name | ip-address* } **fake-as**

# **View**

BGP view/BGP-VPN instance view

### **Default Level**

2: System level

### **Parameters**

*group-name*: Name of a peer group, a string of 1 to 47 characters.

*ip-address*: IP address of a peer.

*as-number*: Local autonomous system number, in the range 1 to 65535.

### **Description**

Use the **peer fake-as** command to configure a fake local AS number for a peer or peer group.

Use the **undo peer fake-as** command to remove the configuration.

By default, no fake local AS number is configured for a peer or peer group.

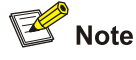

The **peer fake-as** command is only applicable to an EBGP peer or peer group.

# **Examples**

# In BGP view, configure a fake AS number of 200 for the peer group **test**.

<Sysname> system-view [Sysname] bgp 100

[Sysname-bgp] peer test fake-as 200

# In BGP-VPN instance view, configure a fake AS number of 200 for the peer group **test** (the VPN has been created).

<Sysname> system-view [Sysname] bgp 100

[Sysname-bgp] ipv4-family vpn-instance vpn1 [Sysname-bgp-vpn1] peer test fake-as 200

# **peer filter-policy (BGP/BGP-VPN instance view)**

### **Syntax**

**peer** { *group-name* | *ip-address* } **filter-policy** *acl-number* { **export** | **import** } **undo peer** { *group-name | ip-address* } **filter-policy** [ *acl-number* ] { **export** | **import** }

#### **View**

BGP view/BGP-VPN instance view

### **Default Level**

2: System level

### **Parameters**

*group-name*: Name of a peer group, a string of 1 to 47 characters.

*ip-address*: IP address of a peer.

*acl-number*: ACL number, in the range 2000 to 3999.

**export**: Applies the filter-policy to routes advertised to the peer/peer group.

**import**: Applies the filter-policy to routes received from the peer/peer group.

### **Description**

Use the **peer filter-policy** command to configure an ACL-based filter policy for a peer or peer group.

Use the **undo peer filter-policy** command to remove the configuration.

By default, no ACL-based filter policy is configured for a peer or peer group.

Related commands: **peer as-path-acl**.

### **Examples**

# In BGP view, apply the ACL 2000 to filter routes advertised to the peer group test.

<Sysname> system-view

```
[Sysname] bgp 100
```
[Sysname-bgp] peer test filter-policy 2000 export

# In BGP-VPN instance view, apply the ACL 2000 to filter routes advertised to the peer group test (the VPN has been created).

<Sysname> system-view [Sysname] bgp 100 [Sysname-bgp] ipv4-family vpn-instance vpn1 [Sysname-bgp-vpn1] peer test filter-policy 2000 export

# **peer group (BGP/BGP-VPN instance view)**

#### **Syntax**

**peer** *ip-address* **group** *group-name* [ **as-number** *as-number* ] **undo peer** *ip-address* **group** *group-name*

### **View**

BGP view/BGP-VPN instance view

### **Default Level**

2: System level

### **Parameters**

*group-name*: Name of a peer group, a string of 1 to 47 characters.

*ip-address*: IP address of a peer.

*as-number*: AS number of the peer, in the range 1 to 65535.

### **Description**

Use the **peer group** command to add a peer to a peer group.

Use the **undo peer group** command to delete a specified peer from a peer group.

By default, no peer is added into a peer group.

If you have specified an AS number for the peer to be added, make sure that the *as-number* argument is consistent with the specified peer AS number.

If you have not created the peer to be added, the system automatically creates the peer when you execute the command.

### **Examples**

# In BGP view, add the peer 10.1.1.1 to the EBGP peer group test.

<Sysname> system-view [Sysname] bgp 100 [Sysname-bgp] group test external [Sysname-bgp] peer test as-number 2004 [Sysname-bgp] peer 10.1.1.1 group test

# In BGP-VPN view, add the peer 10.1.1.1 to the EBGP peer group test (the VPN has been created).

```
<Sysname> system-view 
[Sysname] bgp 100 
[Sysname-bgp] ipv4-family vpn-instance vpn1 
[Sysname-bgp-vpn1] group test external 
[Sysname-bgp-vpn1] peer test as-number 2004 
[Sysname-bgp-vpn1] peer 10.1.1.1 group test
```
# **peer ignore (BGP/BGP-VPN instance view)**

# **Syntax**

**peer** { *group-name | ip-address* } **ignore undo peer** { *group-name | ip-address* } **ignore**

#### **View**

BGP view/BGP-VPN instance view

### **Default Level**

2: System level

### **Parameters**

*group-name*: Name of a peer group, a string of 1 to 47 characters.

*ip-address*: IP address of a peer.

### **Description**

Use the **peer ignore** command to disable session establishment with a peer or peer group.

Use the **undo peer ignore** command to remove the configuration.

By default, session establishment with a peer or peer group is allowed.

After the **peer ignore** command is executed, the system disables the session with the specified peer or peer group and clears all the related routing information. For a peer group, this means all sessions with the peer group will be tore down.

# **Examples**

# In BGP view, disable session establishment with peer 10.10.10.10.

<Sysname> system-view [Sysname] bgp 100 [Sysname-bgp] peer 10.10.10.10 ignore

# In BGP-VPN instance view, disable session establishment with peer 10.10.10.10 (the VPN has been created).

<Sysname> system-view [Sysname] bgp 100 [Sysname-bgp] ipv4-family vpn-instance vpn1 [Sysname-bgp-vpn1] peer 10.10.10.10 ignore

# **peer ip-prefix**

# **Syntax**

**peer** { *group-name* | *ip-address* } **ip-prefix** *ip-prefix-name* { **export** | **import** } **undo peer** { *group-name* | *ip-address* } **ip-prefix** { **export** | **import** }

# **View**

BGP view/BGP-VPN instance view

### **Default Level**

2: System level

### **Parameters**

*group-name*: Name of a peer group, a string of 1 to 47 characters.

*ip-address*: IP address of a peer.

*ip-prefix-name*: IP prefix list name, a string of 1 to 19 characters.

**export**: Applies the filter to routes advertised to the specified peer/peer group.

**import**: Applies the filter to routes received from the specified peer/peer group.

# **Description**

Use the **peer ip-prefix** command to reference an IP prefix list to filter routes received from or advertised to a peer or peer group.

Use the **undo peer ip-prefix** command to remove the configuration.

By default, no IP prefix list based filtering is configured.

#### **Examples**

# In BGP view, use the IP prefix list **list 1** to filter routes advertised to the peer group **test**.

<Sysname> system-view [Sysname] bgp 100 [Sysname-bgp] peer test ip-prefix list1 export

# In BGP-VPN view, use the IP prefix list **list 1** to filter routes advertised to the peer group **test** (the VPN has been created).

<Sysname> system-view [Sysname] bgp 100 [Sysname-bgp] ipv4-family vpn-instance vpn1 [Sysname-bgp-vpn1] peer test ip-prefix list1 export

# **peer keep-all-routes (BGP/BGP-VPN instance view)**

### **Syntax**

**peer** { *group-name* | *ip-address* } **keep-all-routes undo peer** { *group-name* | *ip-address* } **keep-all-routes**

#### **View**

BGP view/BGP-VPN instance view

# **Default Level**

2: System level

# **Parameters**

*group-name*: Name of a peer group, a string of 1 to 47 characters.

*ip-address*: IP address of a peer.

# **Description**

Use the **peer keep-all-routes** command to save original routing information from a peer or peer group, including routes that fail to pass the inbound policy (if configured).

Use the **undo peer keep-all-routes** command to disable this function.

By default, the function is not enabled.

### **Examples**

# In BGP view, save routing information from peer 131.100.1.1.

```
<Sysname> system-view
```
[Sysname] bgp 100 [Sysname-bgp] peer 131.100.1.1 as-number 200 [Sysname-bgp] peer 131.100.1.1 keep-all-routes

# In BGP-VPN instance view, save routing information from peer 131.100.1.1(the VPN has been created).

<Sysname> system-view [Sysname] bgp 100 [Sysname-bgp] ipv4-family vpn-instance vpn1 [Sysname-bgp-vpn1] peer 131.100.1.1 as-number 200 [Sysname-bgp-vpn1] peer 131.100.1.1 keep-all-routes

# **peer log-change (BGP/BGP-VPN instance view)**

### **Syntax**

**peer** { *group-name | ip-address* } **log-change undo peer** { *group-name | ip-address* } **log-change**

### **View**

BGP view/BGP-VPN instance view

### **Default Level**

2: System level

#### **Parameters**

*group-name*: Name of a peer group, a string of 1 to 47 characters.

*ip-address*: IP address of a peer.

### **Description**

Use the **peer log-change** command to enable the logging of session state and event information for a specified peer or peer group.

Use the **undo peer log-change** command to remove the configuration.

The logging is enabled by default.

### **Examples**

# In BGP view, enable the logging of session state and event information for peer group **test**.

<Sysname> system-view [Sysname] bgp 100 [Sysname-bgp] peer test log-change

# In BGP-VPN instance view, enable the logging of session state and event information for peer group **test** (the VPN has been created).

```
<Sysname> system-view 
[Sysname] bgp 100 
[Sysname-bgp] ipv4-family vpn-instance vpn1 
[Sysname-bgp-vpn1] peer test log-change
```
# **peer next-hop-local (BGP/BGP-VPN instance view)**

### **Syntax**

**peer** { *group-name | ip-address* } **next-hop-local undo peer** { *group-name | ip-address* } **next-hop-local**

### **View**

BGP view /BGP-VPN instance view

# **Default Level**

2: System level

# **Parameters**

*group-name*: Name of a peer group, a string of 1 to 47 characters.

*ip-address*: IP address of a peer.

### **Description**

Use the **peer next-hop-local** command to specify the router as the next hop for routes sent to a peer/peer group.

Use the **undo peer next-hop-local** command to remove the configuration.

By default, routes advertised to an EBGP peer/peer group take the local router as the next hop, while routes sent to an IBGP peer/peer group do not take the local router as the next hop.

#### **Examples**

# In BGP view, set the next hop of routes advertised to peer group **test** to the router itself.

<Sysname> system-view [Sysname] bgp 100 [Sysname-bgp] peer test next-hop-local

# In BGP-VPN instance view, set the next hop of routes advertised to peer group **test** to the router itself (the VPN has been created).

<Sysname> system-view [Sysname] bgp 100 [Sysname-bgp] ipv4-family vpn-instance vpn1 [Sysname-bgp-vpn1] peer test next-hop-local

### **peer password**

# **Syntax**

**peer** { *group-name | ip-address* } **password** { **cipher** | **simple** } *password* **undo peer** { group-name | ip-address } **password**

### **View**

BGP view/BGP-VPN instance view

### **Default Level**

2: System level

### **Parameters**

*group-name*: Name of a peer group, a string of 1 to 47 characters.

*ip-address*: IP address of a peer.

**cipher**: Displays the configured password in cipher text format.

**simple**: Displays the configured password in plain text format.

*password*: Password, a string of 1 to 80 characters when the **simple** keyword is used, or when the **cipher** keyword and plain text password are used; a string of 24 or 108 characters when the cipher text password and the **cipher** keyword are used.

#### **Description**

Use the **peer password** command to configure BGP to perform MD5 authentication when a TCP connection is being established with a peer/peer group.

Use the **undo peer password** command to disable the function.

By default, no MD5 authentication is performed for TCP connection establishment.

Once MD5 authentication is enabled, both parties must be configured with the same authentication mode and password. Otherwise, the TCP connection will not be set up.

### **Examples**

# In BGP view, perform MD5 authentication on the TCP connection set up between the local router 10.1.100.1 and the peer router 10.1.100.2.

<Sysname> system-view [Sysname] bgp 100 [Sysname-bgp] peer 10.1.100.2 password simple aabbcc

#### # Perform the similar configuration on the peer.

<Sysname> system-view [Sysname] bgp 100 [Sysname-bgp] peer 10.1.100.1 password simple aabbcc

# In BGP-VPN instance view, perform MD5 authentication on the TCP connection set up between the local router 10.1.100.1 and the peer router 10.1.100.2(the VPN has been created).

<Sysname> system-view [Sysname] bgp 100 [Sysname-bgp] ipv4-family vpn-instance vpn1 [Sysname-bgp-vpn1] peer 10.1.100.2 password simple aabbcc

# # Perform the similar configuration on the peer.

<Sysname> system-view [Sysname] bgp 200 [Sysname-bgp-vpn1] peer 10.1.100.1 password simple aabbcc

# **peer preferred-value (BGP/BGP-VPN instance view)**

#### **Syntax**

**peer** { *group-name | ip-address* } **preferred-value** *value*  **undo peer** { *group-name | ip-address* } **preferred-value**

### **View**

BGP view/BGP-VPN instance view

### **Default Level**

2: System level

#### **Parameters**

*group-name*: Name of a peer group, a string of 1 to 47 characters.

*ip-address*: IP address of a peer.

*value*: Preferred value, in the range 0 to 65535.

#### **Description**

Use the **peer preferred-value** command to assign a preferred value to routes received from a peer or peer group.

Use the **undo peer preferred-value** command to restore the default value.

The default preferred value is 0.

Routes learned from a peer have an initial preferred value. Among multiple routes that have the same destination/mask and are learned from different peers, the one with the greatest preferred value is selected as the route to the destination.

Note that:

If you both reference a routing policy and use the **peer** { *group-name | ip-address* } **preferred-value** *value* command to set a preferred value for routes from a peer, the routing policy sets a specified non-zero preferred value for routes matching it. Other routes not matching the routing policy uses the value set with the command. If the preferred value specified in the routing policy is zero, the routes matching it will also use the value set with the command. For information about using a routing policy to set a preferred value, refer to the command **peer** { *group-name* | *ip-address* } **route-policy**  *route-policy-name* { **export** | **import** } in this document, and the command **apply preferred-value** *preferred-value* in *Routing Policy Commands* of the *IP Routing Volume*.

### **Examples**

# In BGP view, configure the preferred value as 50 for routes from peer 131.108.1.1.

<Sysname> system-view [Sysname] bgp 100 [Sysname-bgp] peer 131.108.1.1 preferred-value 50

# In BGP-VPN instance view, configure the preferred value as 50 for routes from peer 131.108.1.1 (the VPN has been created).

<Sysname> system-view [Sysname] bgp 100 [Sysname-bgp] ipv4-family vpn-instance vpn1 [Sysname-bgp-vpn1] peer 131.108.1.1 preferred-value 50

# **peer public-as-only (BGP/BGP-VPN instance view)**

# **Syntax**

**peer** { *group-name | ip-address* } **public-as-only**

**undo peer** { *group-name | ip-address* } **public-as-only**

# **View**

BGP view/BGP-VPN instance view

### **Default Level**

2: System level

### **Parameters**

*group-name*: Name of a peer group, a string of 1 to 47 characters.

*ip-address*: IP address of a peer.

### **Description**

Use the **peer public-as-only** command to not keep private AS numbers in BGP updates sent to a peer/peer group.

Use the **undo peer public-as-only** command to keep private AS numbers in BGP updates sent to a peer/peer group.

By default, BGP updates carry private AS numbers.

The command does not take effect if the BGP update has both public and private AS numbers. The range of private AS number is from 64512 to 65535.

# **Examples**

# In BGP view, carry no private AS number in BGP updates sent to the peer group **test**.

<Sysname> system-view [Sysname] bgp 100 [Sysname-bgp] peer test public-as-only

# In BGP-VPN instance view, carry no private AS number in BGP updates sent to the peer group **test** (the VPN has been created).

<Sysname> system-view [Sysname] bgp 100 [Sysname-bgp] ipv4-family vpn-instance vpn1 [Sysname-bgp-vpn1] peer test public-as-only

# **peer reflect-client (BGP/BGP-VPN instance view)**

# **Syntax**

**peer** { *group-name* | *ip-address* } **reflect-client undo peer** { *group-name* | *ip-address* } **reflect-client**

### **View**

BGP view

# **Default Level**

2: System level

# **Parameters**

*group-name*: Name of a peer group, a string of 1 to 47 characters.

*ip-address*: IP address of a peer.

### **Description**

Use the **peer reflect-client** command to configure the router as a route reflector and specify a peer/peer group as a client.

Use the **undo peer reflect-client** command to remove the configuration.

By default, neither the route reflector nor the client is configured.

Related commands: **reflect between-clients** and **reflect cluster-id**.

# **Examples**

# In BGP view, configure the local device as a route reflector and specify the IBGP peer group **test** as a client.

```
<Sysname> system-view 
[Sysname] bgp 100 
[Sysname-bgp] peer test reflect-client
```
# **peer route-limit (BGP/BGP-VPN instance view)**

# **Syntax**

**peer** { *group-name* | *ip-address* } **route-limit** *prefix-number* [ { **alert-only** | **reconnect** *reconnect-time* } | *percentage-value* ] \*

**undo peer** { *group-name* | *ip-address* } **route-limit** 

### **View**

BGP view/BGP-VPN instance view

### **Default Level**

2: System level

# **Parameters**

*group-name*: Name of a peer group, a string of 1 to 47 characters.

*ip-address*: IP address of a peer.

*prefix-number*: Number of prefixes that can be received from the peer or peer group, in the range 1 to 128000. If the number of prefixes received from the peer/peer group reaches the *prefix-number*, the router will tear down the connection to the peer/peer group.

**alert-only**: If the number of prefixes received from the peer/peer group reaches the *prefix-number*, the router will not tear down the connection to the peer/peer group but display an alarm message.

**reconnect** *reconnect-time:* Specifies a reconnect time, after which, the router will re-establish a connection to the peer/peer group. It has no default value and is in the range 1 to 65535 seconds.

*percentage-value*: Threshold value for the router to display an alarm message (that is, the router displays an alarm message when the ratio of the number of received prefixes to the *prefix-number* reaches the *percentage*). It is in the range 1 to 100 and defaults to 75.

#### **Description**

Use the **peer route-limit** command to set the number of route prefixes that can be received from a peer/peer group.

Use the **undo peer route-limit** command to restore the default.

The number is not limited by default.

#### **Examples**

# In BGP view, set the number of route prefixes that can be received from peer 129.140.6.6 to 10000.

<Sysname> system-view [Sysname] bgp 109 [Sysname-bgp] peer 129.140.6.6 as-number 110 [Sysname-bgp] peer 129.140.6.6 route-limit 10000

# In BGP-VPN instance view, set the number of route prefixes that can be received from peer 129.140.6.6 to 10000 (the VPN has been created).

<Sysname> system-view [Sysname] bgp 109 [Sysname-bgp] ipv4-family vpn-instance vpn1 [Sysname-bgp-vpn1] peer 129.140.6.6 as-number 110 [Sysname-bgp-vpn1] peer 129.140.6.6 route-limit 10000

# **peer route-policy (BGP/BGP-VPN instance view)**

### **Syntax**

**peer** { *group-name* | *ip-address* } **route-policy** *route-policy-name* { **export** | **import** }

**undo peer** { *group-name | ip-address* } **route-policy** *route-policy-name* { **export** | **import** }

### **View**

BGP view/BGP-VPN instance view

# **Default Level**

2: System level

### **Parameters**

*group-name*: Name of a peer group, a string of 1 to 47 characters.

*ip-address*: IP address of a peer.

*route-policy-name*: Routing policy name, a string of 1 to 19 characters.

**export**: Applies the routing policy to routes outgoing to the peer (or peer group).

**import**: Applies the routing policy to routes incoming from the peer (or peer group).

# **Description**

Use the **peer route-policy** command to apply a routing policy to routes incoming from or outgoing to a peer or peer group.

Use the **undo peer route-policy** command to remove the configuration.

By default, no routing policy is applied to routes from/to the peer/peer group.

The **peer route-policy** command does not apply the **if-match interface** clause in the referenced routing policy. Refer to *Routing Policy Commands* in the *IP Routing Volume* for related commands.

### **Examples**

# In BGP view, apply routing policy **test-policy** to routes outgoing to the peer group **test**.

<Sysname> system-view [Sysname] bgp 100 [Sysname-bgp] peer test route-policy test-policy export

# In BGP-VPN instance view, apply the routing policy **test-policy** to routes outgoing to the peer group **test** (the VPN has been created).

<Sysname> system-view [Sysname] bgp 100 [Sysname-bgp] ipv4-family vpn-instance vpn1 [Sysname-bgp-vpn1] peer test route-policy test-policy export

# **peer route-update-interval (BGP/BGP-VPN instance view)**

### **Syntax**

**peer** { *group-name* | *ip-address* } **route-update-interval** *interval* **undo peer** { *group-name* | *ip-address* } **route-update-interval**

#### **View**

BGP view/BGP-VPN instance view

### **Default Level**

2: System level

#### **Parameters**

*group-name*: Name of a peer group, a sting of 1 to 47 characters.

*ip-address*: IP address of a peer.

*interval*: Minimum interval for sending the same update message. The range is 5 to 600 seconds.

### **Description**

Use the **peer route-update-interval** command to specify the interval for sending the same update to a peer/peer group.

Use the **undo peer route-update-interval** command to restore the default value.

By default, the interval is 15 seconds for IBGP peers, and 30 seconds for EBGP peers.

### **Examples**

# In BGP view, specify the interval for sending the same update to peer group **test** as 10 seconds.

<Sysname> system-view [Sysname] bgp 100 [Sysname-bgp] peer test as-number 100 [Sysname-bgp] peer test route-update-interval 10

# In BGP-VPN instance view, specify the interval for sending the same update to peer group **test** as 10 seconds (the VPN has been created).

<Sysname> system-view [Sysname] bgp 100 [Sysname-bgp] ipv4-family vpn-instance vpn1 [Sysname-bgp-vpn1] peer test as-number 100 [Sysname-bgp-vpn1] peer test route-update-interval 10

# **peer substitute-as (BGP/BGP-VPN instance view)**

# **Syntax**

**peer** { *group-name* | *ip-address* } **substitute-as**

**undo peer** { *group-name* | *ip-address* } **substitute-as**

### **View**

BGP view/BGP-VPN instance view

#### **Default Level**

2: System level

### **Parameters**

*group-name*: Name of a peer group, a sting of 1 to 47 characters.

*ip-address*: IP address of a peer.

#### **Description**

Use the **peer substitute-as** command to replace the AS number of a peer/peer group in the AS\_PATH attribute with the local AS number.

Use the **undo peer substitute-as** command to remove the configuration.

No AS number is replaced by default.

#### **Examples**

# In BGP view, substitute local AS number for AS number of peer 1.1.1.1.

<Sysname> system-view

[Sysname] bgp 100 [Sysname-bgp] peer 1.1.1.1 substitute-as

# In BGP-VPN instance view, substitute local AS number for AS number of peer 1.1.1.1 (the VPN has been created).

<Sysname> system-view [Sysname] bgp 100

[Sysname-bgp] ipv4-family vpn-instance vpn1 [Sysname-bgp-vpn1] peer 1.1.1.1 substitute-as

# **peer timer (BGP/BGP-VPN instance view)**

### **Syntax**

**peer** { *group-name | ip-address* } **timer keepalive** *keepalive* **hold** *holdtime* **undo peer** { *group-name | ip-address* } **timer**

#### **View**

BGP view/BGP-VPN instance view

### **Default Level**

2: System level

### **Parameters**

*group-name*: Name of a peer group, a sting of 1 to 47 characters.

*ip-address*: IP address of a peer.

*keepalive*: Keepalive interval in seconds, ranging from 1 to 21845.

*holdtime*: Holdtime interval in seconds, ranging from 3 to 65535.

# **Description**

Use the **peer timer** command to configure the keepalive interval and holdtime interval for a peer or peer group.

Use the **undo peer timer** command to restore the default.

By default, the *keepalive* and *holdtime* are 60s and 180s respectively.

Note that:

- The timer configured with this command is preferred to the timer configured with the **timer** command.
- The holdtime interval must be at least three times the keepalive interval.

Related commands: **timer**.

# **Examples**

# In BGP view, configure the keepalive interval and holdtime interval for peer group **test** as 60s and 180s.

<Sysname> system-view [Sysname] bgp 100 [Sysname-bgp] peer test timer keepalive 60 hold 180

# In BGP-VPN instance view, configure the keepalive interval and holdtime interval for peer group **test** as 60s and 180s (the VPN has been created).

```
<Sysname> system-view 
[Sysname] bgp 100 
[Sysname-bgp] ipv4-family vpn-instance vpn1 
[Sysname-bgp-vpn1] peer test timer keepalive 60 hold 180
```
# **preference (BGP/BGP-VPN instance view)**

### **Syntax**

**preference** { *external-preference internal-preference local-preference* | **route-policy** *route-policy-name* }

#### **undo preference**

# **View**

BGP view/BGP-VPN instance view

### **Default Level**

2: System level

### **Parameters**

*external-preference*: Preference of EBGP routes, in the range 1 to 255.

*internal-preference*: Preference of IBGP routes, in the range 1 to 255.

*local-preference*: Preference of local routes, in the range 1 to 255.

*route-policy-name*: Routing policy name, a string of 1 to 19 characters. Using the routing policy can set a preference for routes matching it. The default value applies to routes not matching the routing policy.

# **Description**

Use the **preference** command to configure preferences for external, internal, and local routes.

Use the **undo preference** command to restore the default.

For *external-preference*, *internal-preference* and *local-preference*, the greater the preference value is, the lower the preference is, and the default values are 255, 255, 130 respectively.

# **Examples**

# In BGP view, configure preferences for EBGP, IBGP and local routes as 20, 20 and 200.

<Sysname> system-view [Sysname] bgp 100 [Sysname-bgp] preference 20 20 200

# In BGP-VPN instance view, configure preferences for EBGP, IBGP and local routes as 20, 20 and 200 (the VPN has been created).

<Sysname> system-view [Sysname] bgp 100 [Sysname-bgp] ipv4-family vpn-instance vpn1 [Sysname-bgp-vpn1] preference 20 20 200

# **reflect between-clients (BGP view)**

### **Syntax**

**reflect between-clients** 

**undo reflect between-clients** 

### **View**

BGP view

### **Default Level**

2: System level

# **Parameters**

None

# **Description**

Use the **reflect between-clients** command to enable route reflection between clients.

Use the **undo reflect between-clients** command to disable this function.

By default, route reflection between clients is enabled.

After a route reflector is configured, it reflects the routes of a client to other clients. If the clients of a route reflector are fully meshed, you need disable route reflection between clients to reduce routing costs.

Related commands: **reflector cluster-id** and **peer reflect-client**.

# **Examples**

# Disable route reflection between clients.

<Sysname> system-view [Sysname] bgp 100 [Sysname-bgp] undo reflect between-clients

# **reflector cluster-id (BGP view)**

# **Syntax**

**reflector cluster-id** { *cluster-id* | *ip-address* }

**undo reflector cluster-id**

# **View**

BGP view

### **Default Level**

2: System level

# **Parameters**

*cluster-id*: Cluster ID in the format of an integer from 1 to 4294967295.

*ip-address*: Cluster ID in the format of an IPv4 address in dotted decimal notation.

### **Description**

Use the **reflector cluster-id** command to configure the cluster ID of the route reflector.

Use the **undo reflector cluster-id** command to remove the configured cluster ID.

By default, each route reflector uses its router ID as the cluster ID.

Usually, there is only one route reflector in a cluster. The router ID of the route reflector is the ID of the cluster. You can configure multiple route reflectors to improve network stability. In this case, using this command can configure the identical cluster ID for all the route reflectors to avoid routing loops.

### Related commands: **reflect between-clients** and **peer reflect-client**.

### **Examples**

# Set the cluster ID to 80.

```
<Sysname> system-view 
[Sysname] bgp 100 
[Sysname-bgp] reflector cluster-id 80
```
# **refresh bgp**

### **Syntax**

**refresh bgp** { **all** | *ip-address* | **group** *group-name* | **external** | **internal** } { **export** | **import** }

# **View**

User view

# **Default Level**

1: Monitor level

### **Parameters**

**all**: Soft-resets all BGP connections.

*ip-address*: Soft-resets the BGP connection to a peer.

*group-name*: Soft-resets connections to a peer group, name of which is a sting of 1 to 47 characters.

**external**: EBGP connection.

**internal**: IBGP connection.

**export**: Outbound soft reset.

**import**: Inbound soft reset.

### **Description**

Use the **refresh bgp** command to perform soft reset on specified BGP connections. Using this function can refresh the BGP routing table without tearing down BGP connections and apply a newly configured routing policy.

To perform BGP soft reset, all routers in the network must support route-refresh. If a router not supporting route-refresh exists in the network, you need to configure the **peer keep-all-routes** command to save all routing updates before performing soft reset.

### **Examples**

# Perform inbound BGP soft reset.

<Sysname> refresh bgp all import

# **reset bgp**

# **Syntax**

**reset bgp** { **all** | *as-number* | *ip-address* [ **flap-info** ] | **group** *group-name* | **external** | **internal** }

# **View**

User view

# **Default Level**

1: Monitor level

# **Parameters**

**all**: Resets all BGP connections.

*as-number*: Resets BGP connections to peers in the AS.

*ip-address*: Specifies the IP address of a peer with which to reset the connection.

**flap-info**: Clears routing flap information.

**group** *group-name*: Resets connections with the specified BGP peer group.

**external**: Resets all the EBGP connections.

**internal**: Resets all the IBGP connections.

### **Description**

Use the **reset bgp** command to reset specified BGP connections.

# **Examples**

# Reset all the BGP connections.

<Sysname> reset bgp all

# **reset bgp dampening**

# **Syntax**

**reset bgp dampening** [ *ip-address* [ *mask | mask-length* ] ]

# **View**

User view

### **Default Level**

1: Monitor level

### **Parameters**

*ip-address*: Destination IP address of a route.

*mask*: Mask, in dotted decimal notation.

*mask-length*: Mask length, in the range 0 to 32.

# **Description**

Use the **reset bgp dampening** command to clear route dampening information and release suppressed routes.

Related commands: **dampening**, **display bgp routing-table dampened**.

### **Examples**

# Clear damping information of route 20.1.0.0/16 and release the suppressed route.

<Sysname> reset bgp dampening 20.1.0.0 255.255.0.0

# **reset bgp flap-info**

### **Syntax**

**reset bgp flap-info** [ **regexp** *as-path-regular-expression* | **as-path-acl** *as-path-acl-number* | *ip-address*  [ *mask | mask-length* ] ]

### **View**

User view

### **Default Level**

1: Monitor level

# **Parameters**

*as-path-regular-expression*: Clears the flap statistics of routes matching the AS path regular expression, which is a string of 1 to 80 characters.

*as-path-acl-number:* Clears the flap statistics of routes matching an AS path ACL, number of which is in the range 1 to 256.

*ip-address*: Clears the flap statistics of a route.

*mask*: Network mask, in dotted decimal notation.

*mask-length*: Mask length, in the range 0 to 32.

# **Description**

Use the **reset bgp flap-info** command to clear the flap statistics of routes matching the specified filter.

### **Examples**

# Clear the flap statistics of all routes matching AS path ACL 10.

<Sysname> reset bgp flap-info as-path-acl 10

# reset bap ipv4 all

### **Syntax**

**reset bgp ipv4 all**

# **View**

User view

# **Default Level**

1: Monitor level

# **Parameters**

None

# **Description**

Use the **reset bgp ipv4 all** command to reset all the BGP connections of IPv4 unicast address family.

# **Examples**

# Reset all the BGP connections of IPv4 unicast address family.

<Sysname> reset bgp ipv4 all

# **router-id**

# **Syntax**

**router-id** *router-id* 

**undo router-id**

# **View**

BGP view

# **Default Level**

2: System level

### **Parameters**

*router-id*: Router ID in IP address format.

# **Description**

Use the **router-id** command to specify a router ID.

Use the **undo router-id** command to remove the router ID.

To run BGP protocol, a router must have a router ID, which is an unsigned 32-bit integer, the unique ID of the router in the AS.

You can specify a router ID manually. If not, the system selects an IP address as the router ID. The selection sequence is the highest IP address among loopback interface addresses; if not available, then the highest IP address of interfaces. It is recommended to specify a loopback interface address as the router ID to enhance network reliability.

Only when the interface with the selected Router ID or the manual Router ID is deleted will the system select another ID for the router.

# **Examples**

# Specifies the Router ID as 10.18.4.221.

```
<Sysname> system-view 
[Sysname] bgp 100 
[Sysname-bgp] router-id 10.18.4.221
```
# **summary automatic**

### **Syntax**

**summary automatic**

**undo summary automatic**

### **View**

BGP view/BGP-VPN instance view

# **Default Level**

2: System level

# **Parameters**

None

# **Description**

Use the **summary automatic** command to enable automatic summarization for redistributed subnets.

Use the **undo summary automatic** command to disable automatic summarization.

By default, automatic summarization is disabled.

Note that:

- Neither the default route nor the routes imported using the **network** command can be summarized automatically.
- The **summary automatic** command helps BGP limit the number of routes redistributed from IGP to reduce the size of the routing table.

# **Examples**

# In BGP view, enable automatic route summarization.

<Sysname> system-view [Sysname] bgp 100 [Sysname-bgp] summary automatic

# In BGP-VPN instance view, enable automatic summarization (the VPN has been created).

<Sysname> system-view [Sysname] bgp 100 [Sysname-bgp] ipv4-family vpn-instance vpn1 [Sysname-bgp-vpn1] summary automatic

# **synchronization (BGP view)**

# **Syntax**

**synchronization**

**undo synchronization**

### **View**

BGP view

### **Default Level**

2: System level

### **Parameters**

None

### **Description**

Use the **synchronization** command to enable the synchronization between the BGP and IGP routes.

Use the **undo synchronization** command to disable the synchronization.

The feature is disabled by default.

With this feature enabled and when a non-BGP router is responsible for forwarding packets in an AS, BGP speakers in the AS cannot advertise routing information to other ASs unless all routers in the AS know the latest routing information.

When a BGP router receives an IBGP route, it checks only whether the next hop is reachable by default. If the synchronization is enabled, the IBGP route is synchronized and advertised to EBGP peers only when the route is also advertised by IGP. Otherwise, the IBGP route cannot be advertised to EBGP peers.

### **Examples**

# Enable the synchronization between BGP and IGP routes.

```
<Sysname> system-view 
[Sysname] bgp 100 
[Sysname-bgp] synchronization
```
# **timer (BGP/BGP-VPN instance view)**

# **Syntax**

**timer keepalive** *keepalive* **hold** *holdtime* **undo timer**

### **View**

BGP view/BGP-VPN instance view

### **Default Level**

2: System level

# **Parameters**

*keepalive*: Keepalive interval in seconds, ranging from 1 to 21845.

*holdtime*: Holdtime interval in seconds, ranging from 3 to 65535.

# **Description**

Use the **timer** command to configure BGP keepalive interval and holdtime interval.

Use the **undo timer** command to restore the default.

By default, BGP keepalive and holdtime intervals are 60s and 180s.

Note that:

- Timer configured using the **peer timer** command is preferred to the timer configured using this command.
- The holdtime interval must be at least three times the keepalive interval.
- The configured timer applies to all the BGP peers, while it becomes valid only after the corresponding BGP connections are reset.

Related commands: **peer timer**.

### **Examples**

# Configure keepalive interval and holdtime interval as 60s and 180s.

<Sysname> system-view [Sysname] bgp 100 [Sysname-bgp] timer keepalive 60 hold 180

# In BGP-VPN instance view, configure keepalive interval and holdtime interval as 60s and 180s (the VPN has been created).

<Sysname> system-view

[Sysname] bgp 100

[Sysname-bgp] ipv4-family vpn-instance vpn1

[Sysname-bgp-vpn1] timer keepalive 60 hold 180
# **Table of Contents**

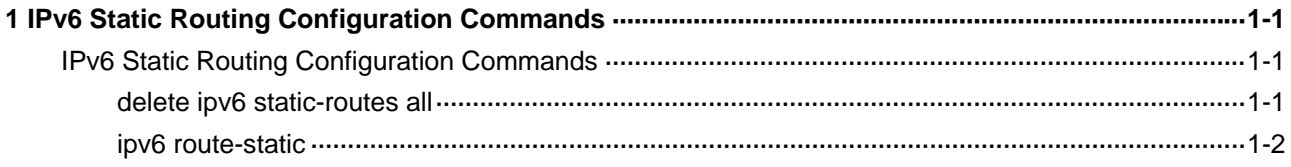

# <span id="page-937-0"></span>**1 IPv6 Static Routing Configuration Commands**

# $\mathbb{Z}$  Note

- Throughout this chapter, the term "router" refers to a router in a generic sense or a Layer 3 switch running routing protocols.
- EA boards (such as LSQ1GP12EA and LSQ1TGX1EA) do not support IPv6 features.

# **IPv6 Static Routing Configuration Commands**

# **delete ipv6 static-routes all**

# **Syntax**

**delete ipv6 static-routes all**

# **View**

System view

# **Default Level**

2: System level

# **Parameters**

None

# **Description**

Use the **delete ipv6 static-routes all** command to delete all static routes including the default route.

When using this command, you will be prompted whether to continue the deletion and only after you confirm the deletion will the static routes be deleted.

Related commands: **display ipv6 routing-table**, **ipv6 route-static**.

# **Examples**

# Delete all IPv6 static routes.

```
<Sysname> system-view 
[Sysname] delete ipv6 static-routes all 
This will erase all ipv6 static routes and their configurations, you must reconfigure all 
static routes 
Are you sure?[Y/N]Y
```
# <span id="page-938-0"></span>**ipv6 route-static**

#### **Syntax**

**ipv6 route-static** *ipv6-address prefix-length* [ *interface-type interface-number* ] *nexthop-address* [ **preference** *preference-value* ]

**undo ipv6 route-static** *ipv6-address prefix-length* [ *interface-type interface-number* ] [ *nexthop-address* ] [ **preference** *preference-value* ]

#### **View**

System view

# **Default Level**

2: System level

# **Parameters**

*ipv6-address prefix-length*: IPv6 address and prefix length.

*interface-type interface-number*: Interface type and interface number of the output interface.

*nexthop-address*: Next hop IPv6 address.

*preference-value*: Route preference value, in the range of 1 to 255. The default is 60.

# **Description**

Use the **ipv6 route-static** command to configure an IPv6 static route.

Use the **undo ipv6 route-static** command to remove an IPv6 static route.

An IPv6 static route that has the destination address configured as **::/0** (a prefix length of 0) is the default IPv6 route. If the destination address of an IPv6 packet does not match any entry in the routing table, this default route will be used to forward the packet.

Related commands: **display ipv6 routing-table**, **delete ipv6 static-routes all**.

### **Examples**

# Configure a static IPv6 route, with the destination address being 1:1:2::/24 and next hop being 1:1:3::1.

<Sysname> system-view [Sysname] ipv6 route-static 1:1:2:: 24 1:1:3::1

# **Table of Contents**

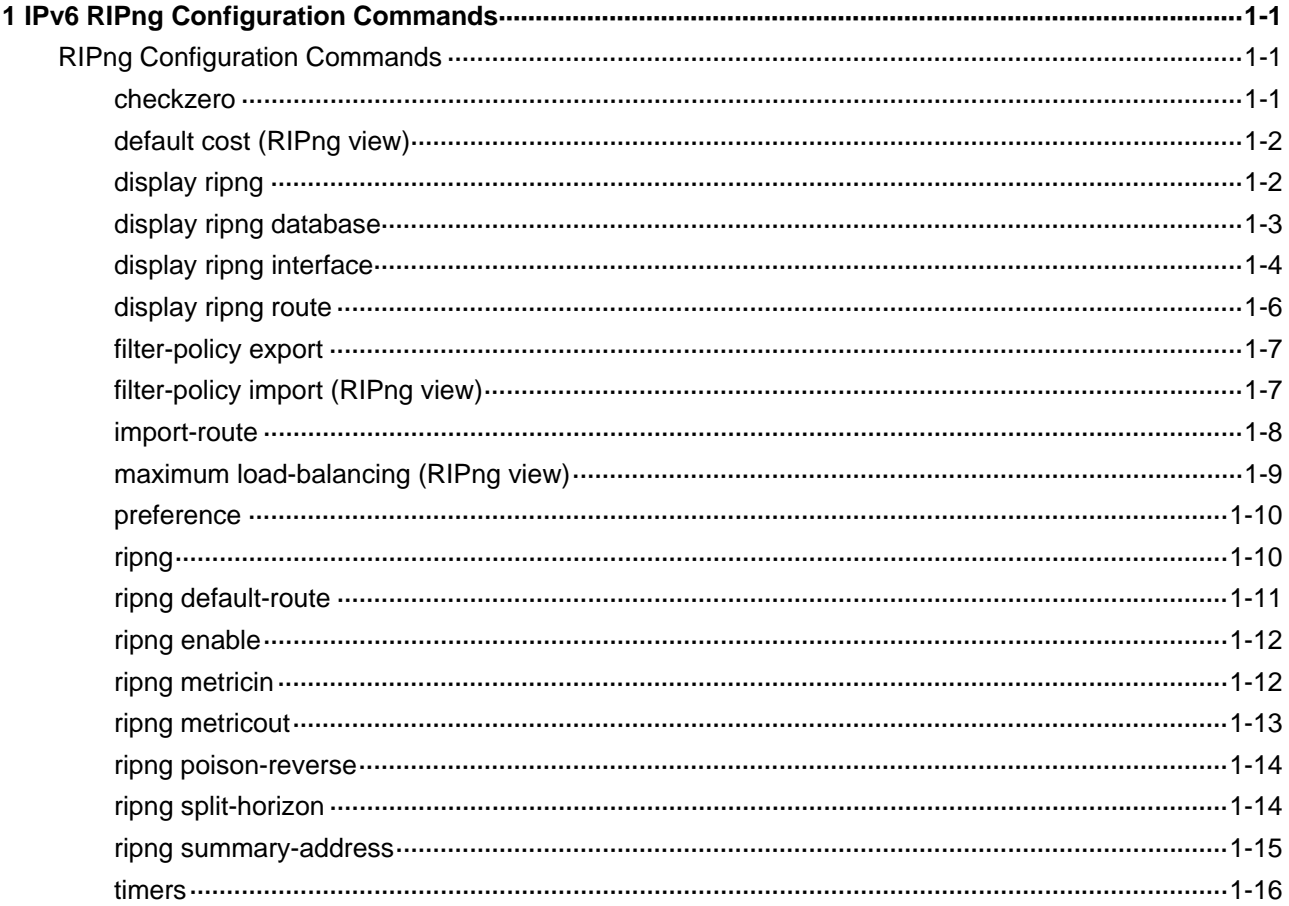

# <span id="page-940-0"></span>**1 IPv6 RIPng Configuration Commands**

# $\mathbb{Z}$  Note

- The term "router" in this document refers to a router in a generic sense or a Layer 3 switch.
- EA boards (such as LSQ1GP12EA and LSQ1TGX1EA) do not support IPv6 features.

# **RIPng Configuration Commands**

# **checkzero**

# **Syntax**

**checkzero** 

**undo checkzero** 

# **View**

RIPng view

# **Default Level**

2: System level

# **Parameters**

None

# **Description**

Use the **checkzero** command to enable the zero field check on RIPng packets.

Use the **undo checkzero** command to disable the zero field check.

The zero field check is enabled by default.

Some fields in RIPng packet headers must be zero. These fields are called zero fields. You can enable the zero field check on RIPng packet headers. If any such field contains a non-zero value, the RIPng packet will be discarded.

# **Examples**

# Disable the zero field check on RIPng packet headers of RIPng 100.

```
<Sysname> system-view 
[Sysname] ripng 100 
[Sysname-ripng-100] undo checkzero
```
# <span id="page-941-0"></span>**default cost (RIPng view)**

#### **Syntax**

**default cost** *cost*

**undo default cost**

# **View**

RIPng view

# **Default Level**

2: System level

# **Parameters**

*cost*: Default metric of redistributed routes, in the range of 0 to 16.

#### **Description**

Use the **default cost** command to specify the default metric of redistributed routes.

Use the **undo default cost** command to restore the default.

The default metric of redistributed routes is 0.

The specified default metric applies to the routes redistributed by the **import-route** command with no metric specified.

Related commands: **import-route**.

# **Examples**

# Set the default metric of redistributed routes to 2.

<Sysname> system-view [Sysname] ripng 100 [Sysname-ripng-100] default cost 2

# **display ripng**

# **Syntax**

**display ripng** [ *process-id* ]

# **View**

Any view

# **Default Level**

1: Monitor level

# **Parameters**

*process-id*: RIPng process ID, in the range of 1 to 65535.

# **Description**

Use the **display ripng** command to display the running status and configuration information of a RIPng process. If *process-id* is not specified, information of all RIPng processes will be displayed.

# <span id="page-942-0"></span>**Examples**

# Display the running status and configuration information of all configured RIPng processes.

```
<Sysname> display ripng 
    RIPng process : 1 
        Preference : 100 
        Checkzero : Enabled 
       Default Cost : 0 
        Maximum number of balanced paths : 3 
       Update time : 30 \text{ sec(s)} Timeout time : 180 \text{ sec(s)} Suppress time : 120 sec(s) Garbage-Collect time : 240 sec(s) 
        Number of periodic updates sent : 0 
        Number of trigger updates sent : 0
```
# **Table 1-1 display ripng** command output description

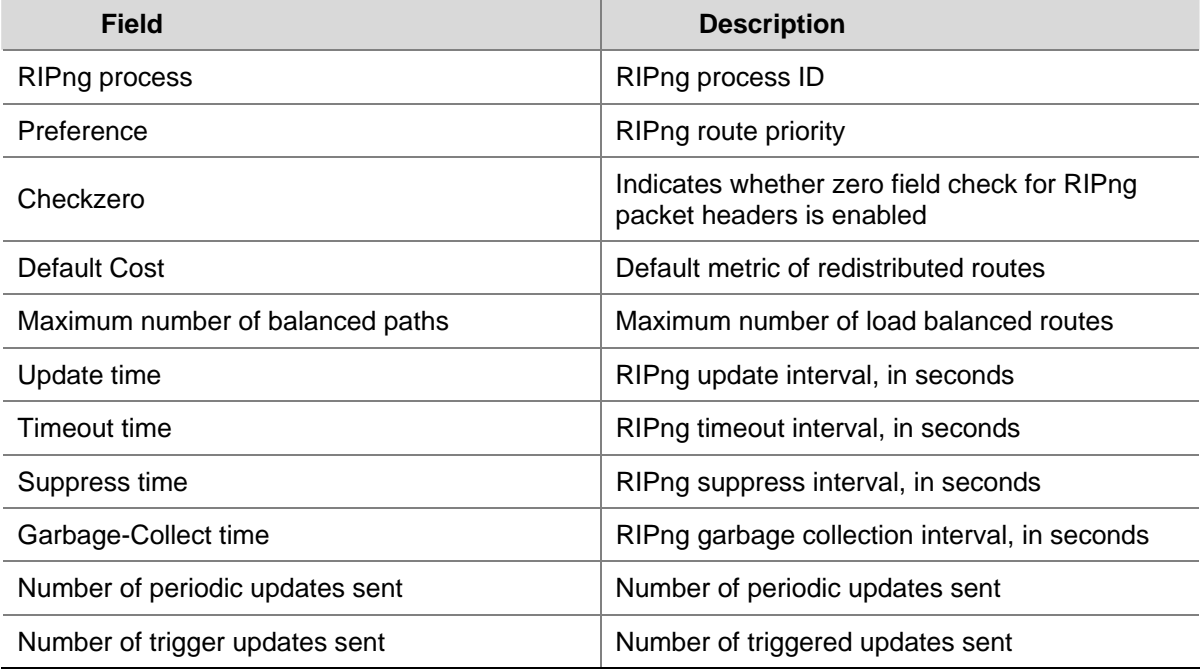

# **display ripng database**

# **Syntax**

**display ripng** *process-id* **database**

# **View**

Any view

# **Default Level**

1: Monitor level

# **Parameters**

*process-id*: RIPng process ID, in the range of 1 to 65535.

# <span id="page-943-0"></span>**Description**

Use the **display ripng database** command to display all active routes in the RIPng advertising database, which are sent in normal RIPng update messages.

#### **Examples**

# Display the active routes in the database of RIPng process 100.

```
<Sysname> display ripng 100 database 
    2001:7B::2:2A1:5DE/64, 
         cost 4, Imported 
   1:13::/120,
         cost 4, Imported 
   1:32::/120,
         cost 4, Imported 
   1:33::/120, cost 4, Imported 
   100::/32, via FE80::200:5EFF:FE04:3302, cost 2 
    3FFE:C00:C18:1::/64, 
        via FE80::200:5EFF:FE04:B602, cost 2 
    3FFE:C00:C18:1::/64, 
        via FE80::200:5EFF:FE04:B601, cost 2 
    3FFE:C00:C18:2::/64, 
        via FE80::200:5EFF:FE04:B602, cost 2 
    3FFE:C00:C18:3::/64, 
        via FE80::200:5EFF:FE04:B601, cost 2 
   4000:1::/64, via FE80::200:5EFF:FE04:3302, cost 2 
   4000:2::/64,
        via FE80::200:5EFF:FE04:3302, cost 2 
   1111::/64.
         cost 0, RIPng-interface
```
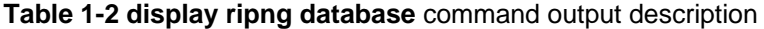

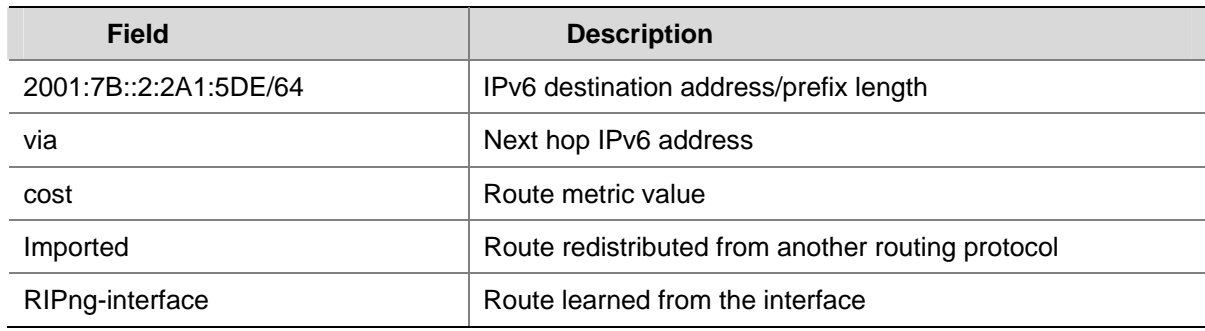

# **display ripng interface**

# **Syntax**

**display ripng** *process-id* **interface** [ *interface-type interface-number* ]

### **View**

Any view

# **Default Level**

1: Monitor level

# **Parameters**

*process-id*: RIPng process ID, in the range of 1 to 65535. *interface-type interface-number*: Specifies an interface.

# **Description**

Use the **display ripng interface** command to display the interface information of the RIPng process. If no interface is specified, information about all interfaces of the RIPng process will be displayed.

# **Examples**

# Display the interface information of RIPng process 1.

```
<Sysname> display ripng 1 interface 
Interface-name: Vlan-interface100 
         Link Local Address: FE80::20F:E2FF:FE30:C16C 
        Split-horizon: on Poison-reverse: off
        MetricIn: 0 MetricOut: 1
         Default route: off 
          Summary address: 
                3:: 64 
                3:: 16
```
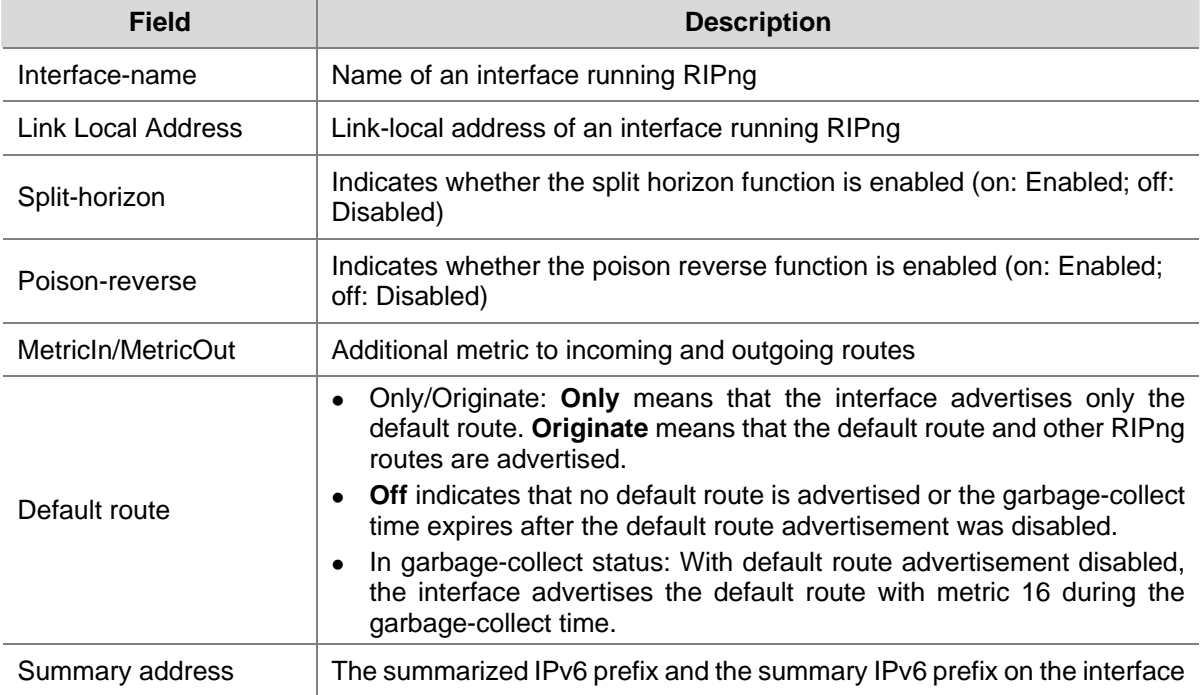

# **Table 1-3 display ripng interface** command output description

# <span id="page-945-0"></span>**display ripng route**

# **Syntax**

**display ripng** *process-id* **route** 

# **View**

Any view

# **Default Level**

1: Monitor level

# **Parameters**

*process-id*: RIPng process ID, in the range of 1 to 65535.

# **Description**

Use the **display ripng route** command to display all RIPng routes and timers associated with each route of a RIPng process.

#### **Examples**

# Display the routing information of RIPng process 100.

```
<Sysname> display ripng 100 route 
   Route Flags: A - Aging, S - Suppressed, G - Garbage-collect 
  ----------------------------------------------------------------
```
 Peer FE80::200:5EFF:FE04:B602 on Vlan-interface100 Dest 3FFE:C00:C18:1::/64, via FE80::200:5EFF:FE04:B602, cost 2, tag 0, A, 34 Sec

```
 Dest 3FFE:C00:C18:2::/64, 
     via FE80::200:5EFF:FE04:B602, cost 2, tag 0, A, 34 Sec
```
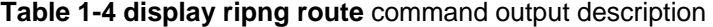

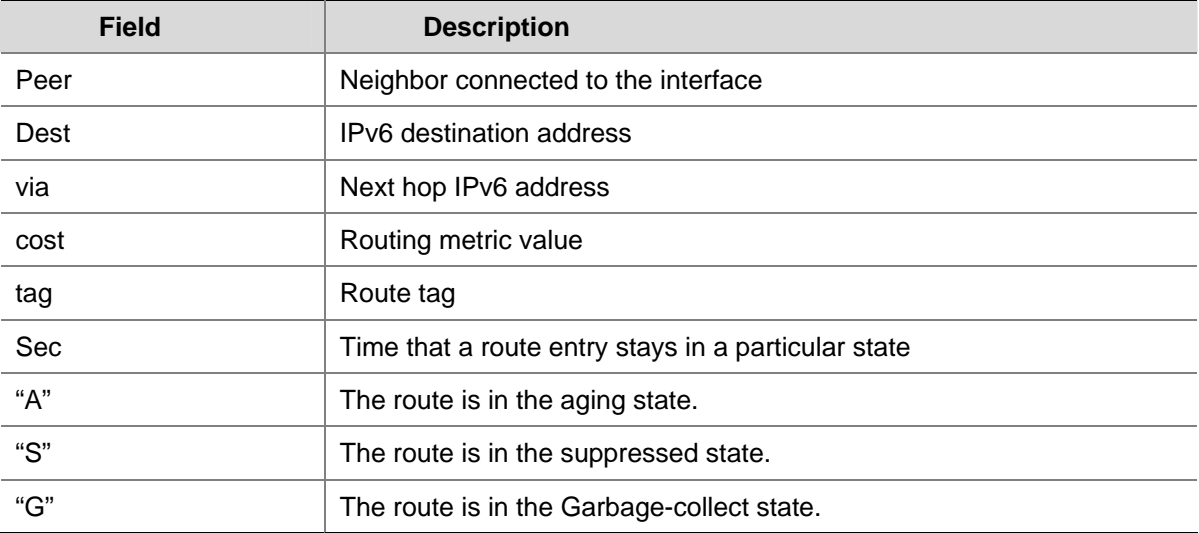

# <span id="page-946-0"></span>**filter-policy export**

#### **Syntax**

**filter-policy** { *acl6-number* | **ipv6-prefix** *ipv6-prefix-name* } **export** [ *protocol* [ *process-id* ] ] **undo filter-policy export** [ *protocol* [ *process-id* ] ]

# **View**

RIPng view

# **Default Level**

2: System level

#### **Parameters**

*acl6-number*: Specifies the number of an ACL to filter advertised routing information, in the range of 2000 to 3999.

**ipv6-prefix** *ipv6-prefix-name*: Specifies the name of an IPv6 prefix list used to filter routing information, a string of 1 to 19 characters.

*protocol*: Filters routes redistributed from a routing protocol, currently including **bgp4+**, **direct**, **isisv6**, **ospfv3**, **ripng**, and **static**.

*process-id*: Process number of the specified routing protocol, in the range of 1 to 65535. This argument is available only when the routing protocol is **rip**, **ospf**, or **isis**.

#### **Description**

Use the **filter-policy export** command to define an outbound route filtering policy. Only routes passing the filter can be advertised in the update messages.

Use the **undo filter-policy export** command to restore the default.

By default, RIPng does not filter any outbound routing information.

With the *protocol* argument specified, only routing information redistributed from the specified routing protocol will be filtered. Otherwise, all outgoing routing information will be filtered.

# **Examples**

# Use IPv6 prefix list **Filter 2** to filter advertised RIPng updates.

<Sysname> system-view [Sysname] ripng 100 [Sysname-ripng-100] filter-policy ipv6-prefix Filter2 export

# **filter-policy import (RIPng view)**

# **Syntax**

**filter-policy** { *acl6-number* | **ipv6-prefix** *ipv6-prefix-name* } **import undo filter-policy import**

#### **View**

RIPng view

#### <span id="page-947-0"></span>**Default Level**

2: System level

# **Parameters**

*acl6-number*: Specifies the number of an ACL to filter incoming routing information, in the range of 2000 to 3999.

**ipv6-prefix** *ipv6-prefix-name*: Specifies the name of an IPv6 prefix list to filter incoming routes, in the range 1 to 19 characters.

#### **Description**

Use the **filter-policy import** command to define an inbound route filtering policy. Only routes which match the filtering policy can be received.

Use the **undo filter-policy import** command to disable inbound route filtering.

By default, RIPng does not filter incoming routing information.

#### **Examples**

# Reference IPv6 prefix list **Filter1** to filter incoming RIPng updates.

<Sysname> system-view [Sysname] ripng 100 [Sysname-ripng-100] filter-policy ipv6-prefix Filter1 import

# **import-route**

#### **Syntax**

**import-route** *protocol* [ *process-id* ] [ **allow-ibgp** ] [ **cost** *cost* | **route-policy** *route-policy-name* ] \* **undo import-route** *protocol* [ *process-id* ]

#### **View**

RIPng view

# **Default Level**

2: System level

# **Parameters**

*protocol*: Specifies a routing protocol from which to redistribute routes. Currently, it can be **bgp4+**, **direct**, **isisv6**, **ospfv3**, **ripng**, or **static**.

*process-id*: Process ID, in the range of 1 to 65535. The default is 1.This argument is available only when the protocol is **isisv6**, **ospfv3**, or **ripng**.

*cost*: Routing metric of redistributed routes, in the range of 0 to 16. If *cost value* is not specified, the metric is the default metric specified by the **default cost** command.

**route-policy** *route-policy-name*: Specifies a routing policy by its name with 1 to 19 characters.

**allow-ibgp**: Optional keyword when the specified *protocol* is **bgp4+**. The **import-route bgp4+** command redistributes only EBGP routes. The **import-route bgp4+ allow-ibgp** command redistributes additionally IBGP routes, thus be cautious when using it.

# <span id="page-948-0"></span>**Description**

Use the **import-route** command to redistribute routes from another routing protocol.

Use the **undo import-route** command to disable redistributing routes from another routing protocol.

By default, RIPng does not redistribute routes from other routing protocols.

- You can configure a routing policy to redistribute only needed routes.
- You can specify a cost for redistributed routes using the **cost** keyword.

Related commands: **default cost**.

# **Examples**

# Redistribute IPv6-IS-IS routes (process 7) and specify the metric as 7.

```
<Sysname> system-view 
[Sysname] ripng 100 
[Sysname-ripng-100] import-route isisv6 7 cost 7
```
# **maximum load-balancing (RIPng view)**

#### **Syntax**

**maximum load-balancing** *number*

**undo maximum load-balancing**

# **View**

RIPng view

# **Default Level**

2: System level

# **Parameters**

*number*: Maximum number of equal-cost load-balanced routes. Its value is in the range 1 to 4.

#### **Description**

Use the **maximum load-balancing** command to specify the maximum number of equal-cost routes for load balancing.

Use the **undo maximum load-balancing** command to restore the default.

By default, the maximum number of equal cost routes for load balancing is 4.

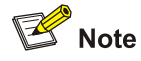

Configure the maximum number according to the memory size.

# **Examples**

# Set the maximum number of load balanced routes with equal cost to 2.

```
<Sysname> system-view
```
<span id="page-949-0"></span>[Sysname] ripng 100

[Sysname-ripng-100] maximum load-balancing 2

#### # Restore the default.

[Sysname-ripng-100] undo maximum load-balancing

# **preference**

# **Syntax**

**preference** [ **route-policy** *route-policy-name* ] *preference* **undo preference** [ **route-policy** ]

#### **View**

RIPng view

# **Default Level**

2: System level

# **Parameters**

*route-policy-name*: Name of a routing policy, in the range of 1 to 19 characters. *preference*: RIPng route priority, in the range of 1 to 255.

# **Description**

Use the **preference** command to specify the RIPng route priority.

Use the **undo preference route-policy** command to restore the default.

By default, the priority of a RIPng route is 100.

Using the **route-policy** keyword can set a priority for routes filtered in by the routing policy:

- If a priority is set in the routing policy, the priority applies to matched routes, and the priority set by the **preference** command applies to routes not matched.
- If no priority is set in the routing policy, the one set by the **preference** command applies to all routes.

## **Examples**

# Set the RIPng route priority to 120.

```
<Sysname> system-view 
[Sysname] ripng 100 
[Sysname-ripng-100] preference 120
```
# Restore the default RIPng route priority.

[Sysname-ripng-100] undo preference

# **ripng**

# **Syntax**

```
ripng [ process-id ] 
undo ripng [ process-id ]
```
#### <span id="page-950-0"></span>**View**

System view

#### **Default Level**

2: System level

# **Parameters**

*process-id*: RIPng process ID, in the range of 1 to 65535. The default value is 1.

# **Description**

Use the **ripng** command to create a RIPng process and enter RIPng view.

Use the **undo ripng** command to disable a RIPng process.

By default, no RIPng process is enabled.

# **Examples**

# Create RIPng process 100 and enter its view.

<Sysname> system-view [Sysname] ripng 100 [Sysname-ripng-100]

# Disable RIPng process 100.

[Sysname] undo ripng 100

# **ripng default-route**

# **Syntax**

**ripng default-route** { **only** | **originate** } [ **cost** *cost* ]

**undo ripng default-route** 

# **View**

Interface view

# **Default Level**

2: System level

# **Parameters**

**only**: Indicates that only the IPv6 default route (::/0) is advertised through the interface.

**originate**: Indicates that the IPv6 default route (::/0) is advertised without suppressing other routes.

*cost*: Metric of the advertised default route, in the range of 1 to 15, with a default value of 1.

# **Description**

Use the **ripng default-route** command to advertise a default route with the specified routing metric to a RIPng neighbor.

Use the **undo ripng default-route** command to stop advertising or forwarding the default route.

By default, a RIP process does not advertise any default route.

<span id="page-951-0"></span>After you execute this command, the generated RIPng default route is advertised in a route update over the specified interface. This IPv6 default route is advertised without considering whether it already exists in the local IPv6 routing table.

#### **Examples**

# Advertise only the default route through VLAN-interface 100.

<Sysname> system-view [Sysname] interface vlan-interface 100 [Sysname-Vlan-interface100] ripng default-route only

#### # Advertise the default route together with other routes through VLAN-interface 101.

```
<Sysname> system-view 
[Sysname] interface vlan-interface 101 
[Sysname-Vlan-interface101] ripng default-route originate
```
# **ripng enable**

#### **Syntax**

**ripng** *process-id* **enable** 

**undo ripng enable**

# **View**

Interface view

# **Default Level**

2: System level

# **Parameters**

*process-id*: RIPng process ID, in the range of 1 to 65535.

### **Description**

Use the **ripng enable** command to enable RIPng on the specified interface.

Use the **undo ripng enable** command to disable RIPng on the specified interface.

By default, RIPng is disabled on an interface.

#### **Examples**

# Enable RIPng100 on VLAN-interface 100.

<Sysname> system-view [Sysname] interface vlan-interface 100 [Sysname-Vlan-interface100] ripng 100 enable

# **ripng metricin**

# **Syntax**

**ripng metricin** *value* **undo ripng metricin**

#### <span id="page-952-0"></span>**View**

Interface view

# **Default Level**

2: System level

# **Parameters**

*value*: Additional metric for received routes, in the range of 0 to 16.

# **Description**

Use the **ripng metricin** command to specify an additional metric for received RIPng routes.

Use the **undo ripng metricin** command to restore the default.

By default, the additional metric to received routes is 0.

Related commands: **ripng metricout**.

#### **Examples**

# Specify the additional routing metric as 12 for RIPng routes received by VLAN-interface 100.

<Sysname> system-view [Sysname] interface vlan-interface 100 [Sysname-Vlan-interface100] ripng metricin 12

# **ripng metricout**

# **Syntax**

**ripng metricout** *value* **undo ripng metricout**

# **View**

Interface view

# **Default Level**

2: System level

# **Parameters**

*value*: Additional metric to advertised routes, in the range of 1 to 16.

# **Description**

Use the **ripng metricout** command to configure an additional metric for RIPng routes advertised by an interface.

Use the **undo rip metricout** command to restore the default.

The default additional routing metric is 1.

Related commands: **ripng metricin**.

# **Examples**

# Set the additional metric to 12 for routes advertised by VLAN-interface 100.

<span id="page-953-0"></span><Sysname> system-view [Sysname] interface vlan-interface 100 [Sysname-Vlan-interface100] ripng metricout 12

# **ripng poison-reverse**

# **Syntax**

**ripng poison-reverse** 

**undo ripng poison-reverse** 

# **View**

Interface view

# **Default Level**

2: System level

# **Parameters**

None

# **Description**

Use the **rip poison-reverse** command to enable the poison reverse function.

Use the **undo rip poison-reverse** command to disable the poison reverse function.

By default, the poison reverse function is disabled.

# **Examples**

Enable the poison reverse function for RIPng update messages on VLAN-interface 100.

<Sysname> system-view [Sysname] interface vlan-interface 100 [Sysname-Vlan-interface100] ripng poison-reverse

# **ripng split-horizon**

# **Syntax**

**ripng split-horizon** 

**undo ripng split-horizon** 

#### **View**

Interface view

# **Default Level**

2: System level

# **Parameters**

None

# <span id="page-954-0"></span>**Description**

Use the **rip split-horizon** command to enable the split horizon function.

Use the **undo rip split-horizon** command to disable the split horizon function.

By default, the split horizon function is enabled.

Note that:

- The split horizon function is necessary for preventing routing loops. Therefore, you are not recommended to disable it.
- In special cases, make sure that it is necessary to disable the split horizon function before doing so.

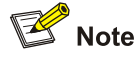

If both the poison reverse and split horizon functions are enabled, only the poison reverse function takes effect.

# **Examples**

Enable the split horizon function on VLAN-interface 100.

```
<Sysname> system-view 
[Sysname] interface vlan-interface 100 
[Sysname-Vlan-interface100] ripng split-horizon
```
# **ripng summary-address**

#### **Syntax**

**ripng summary-address** *ipv6-address prefix-length* **undo ripng summary-address** *ipv6-address prefix-length*

# **View**

Interface view

# **Default Level**

2: System level

#### **Parameters**

*ipv6-address*: Destination IPv6 address of the summary route.

*prefix-length*: Prefix length of the destination IPv6 address of the summary route, in the range of 0 to 128. It indicates the number of consecutive 1s of the prefix, which defines the network ID.

#### **Description**

Use the **ripng summary-address** command to configure a summary advertised through the interface. Use the **undo ripng summary-address** command to remove the summary.

<span id="page-955-0"></span>If the prefix and the prefix length of a route match the IPv6 prefix, the IPv6 prefix will be advertised instead. Thus, one route can be advertised on behalf of many routes. After summarization, the summary route cost is the lowest cost among summarized routes.

#### **Examples**

# Assign an IPv6 address with the 64-bit prefix to VLAN-interface 100 and configure a summary with the 35-bit prefix length.

<Sysname> system-view [Sysname] interface vlan-interface 100 [Sysname-Vlan-interface100] ipv6 address 2001:200::3EFF:FE11:6770/64 [Sysname-Vlan-interface100] ripng summary-address 2001:200:: 35

# **timers**

# **Syntax**

**timers** { **garbage-collect** *garbage-collect-value* | **suppress** *suppress-value* | **timeout** *timeout-value* | **update** *update-value* } \*

**undo timers** { **garbage-collect** | **suppress** | **timeout** | **update** } \*

#### **View**

RIPng view

# **Default Level**

2: System level

#### **Parameters**

*garbage-collect-value*: Interval of the garbage-collect timer in seconds, in the range of 1 to 86400.

*suppress-value*: Interval of the suppress timer in seconds, in the range of 0 to 86400.

*timeout-value*: Interval of the timeout timer in seconds, in the range of 1 to 86400.

*update-value*: Interval of the update timer in seconds, in the range of 1 to 86400.

# **Description**

Use the **timers** command to configure RIPng timers.

Use the **undo timers** command to restore the default.

By default, the garbage-collect timer is 120 seconds, the suppress timer 120 seconds, the timeout timer 180 seconds, and the update timer 30 seconds.

RIPng is controlled by the above four timers.

- The update timer defines the interval between update messages.
- The timeout timer defines the route aging time. If no update message related to a route is received within the aging time, the metric of the route is set to 16 in the routing table.
- The suppress timer defines for how long a RIPng route stays in the suppressed state. When the metric of a route is 16, the route enters the suppressed state. In the suppressed state, only routes which come from the same neighbor and whose metric is less than 16 will be received by the router to replace unreachable routes.

The garbage-collect timer defines the interval from when the metric of a route becomes 16 to when it is deleted from the routing table. During the garbage-collect timer length, RIPng advertises the route with the routing metric set to 16. If no update message is announced for that route before the garbage-collect timer expires, the route will be completely deleted from the routing table.

Note that:

- You are not recommended to change the default values of these timers under normal circumstances.
- The lengths of these timers must be kept consistent on all routers and access servers in the network

# **Examples**

# Configure the update, timeout, suppress, and garbage-collect timers as 5s, 15s, 15s and 30s.

```
<Sysname> system-view 
[Sysname] ripng 100 
[Sysname-ripng-100] timers update 5 
[Sysname-ripng-100] timers timeout 15 
[Sysname-ripng-100] timers suppress 15 
[Sysname-ripng-100] timers garbage-collect 30
```
# **Table of Contents**

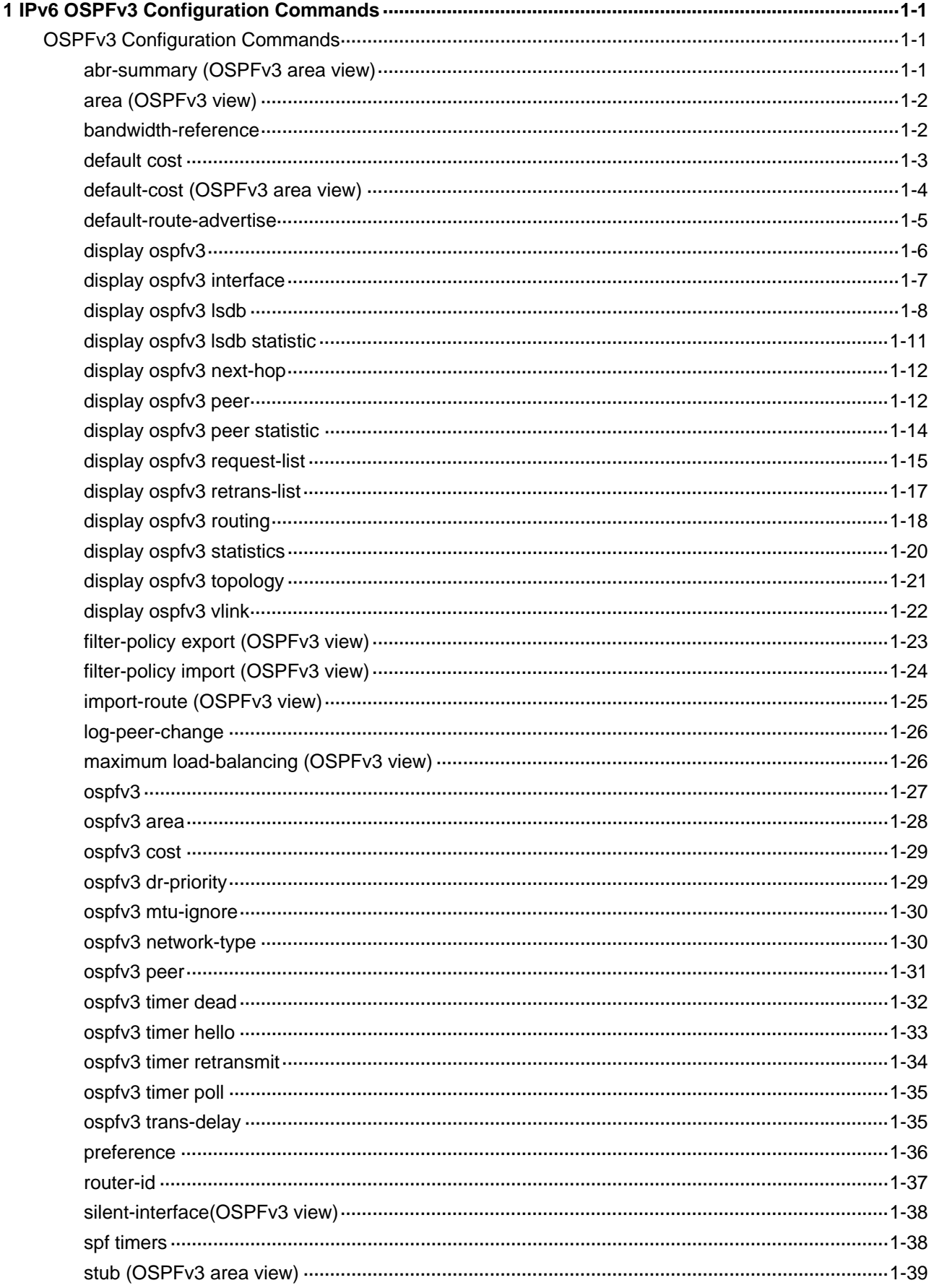

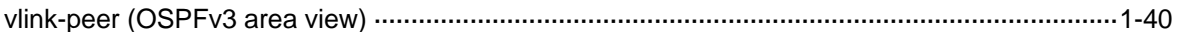

# <span id="page-959-0"></span>**1 IPv6 OSPFv3 Configuration Commands**

# $\mathbb{B}^{\bullet}$  Note

- The term "router" in this document refers to a router in a generic sense or a Layer 3 switch.
- EA boards (such as LSQ1GP12EA and LSQ1TGX1EA) do not support IPv6 features.

# **OSPFv3 Configuration Commands**

# **abr-summary (OSPFv3 area view)**

# **Syntax**

**abr-summary** *ipv6-address prefix-length* [ **not-advertise** ]

**undo abr-summary** *ipv6-address prefix-length*

# **View**

OSPFv3 area view

# **Default Level**

2: System level

# **Parameters**

*ipv6-address*: Destination IPv6 address of the summary route.

*prefix-length*: Prefix length of the destination IPv6 address, in the range 0 to 128. This argument specifies the number of consecutive 1s of the prefix, which defines the network ID.

**not-advertise**: Specifies not to advertise the summary IPv6 route.

# **Description**

Use the **abr-summary** command to configure an IPv6 summary route on an area border router.

Use the **undo abr-summary** command to remove an IPv6 summary route. Then the summarized routes are advertised.

By default, no route summarization is available on an ABR.

You can use this command only on an ABR to configure a summary route for the area. The ABR advertises only the summary route to other areas. Multiple contiguous networks may be available in an area, where you can summarize them with one route for advertisement.

# **Examples**

# Summarize networks 2000:1:1:1::/64 and 2000:1:1:2::/64 in Area 1 with 2000:1:1::/48.

```
<Sysname> system-view 
[Sysname] ospfv3 1 
[Sysname-ospfv3-1] area 1 
[Sysname-ospfv3-1-area-0.0.0.1] abr-summary 2000:1:1:: 48
```
# **area (OSPFv3 view)**

# **Syntax**

**area** *area-id*

#### **View**

OSPFv3 view

# **Default Level**

2: System level

# **Parameters**

*area-id*: ID of an area, a decimal integer (in the range of 0 to 4294967295 and changed to IPv4 address format by the system) or an IPv4 address.

# **Description**

Use the **area** command to enter OSPFv3 area view.

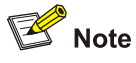

The undo form of the command is not available. An area is removed automatically if there is no configuration and no interface is up in the area.

# **Examples**

# # Enter OSPFv3 Area 0 view.

```
<Sysname> system-view 
[Sysname] ospfv3 1 
[Sysname-ospfv3-1] area 0 
[Sysname-ospfv3-1-area-0.0.0.0]
```
# **bandwidth-reference**

# **Syntax**

**bandwidth-reference** *value* 

# **undo bandwidth-reference**

# **View**

OSPFv3 view

#### <span id="page-961-0"></span>**Default Level**

2: System level

#### **Parameters**

*value*: Bandwidth reference value for link cost calculation, in the range 1 to 2147483648 Mbps.

#### **Description**

Use the **bandwidth-reference** command to specify a reference bandwidth value for link cost calculation.

Use the **undo bandwidth-reference** command to restore the default value.

The default value is 100 Mbps.

You can configure an OSPFv3 cost for an interface with one of the following two methods:

- Configure the cost value in interface view.
- Configure a bandwidth reference value, and OSPFv3 computes the cost automatically based on the bandwidth reference value: Interface OSPFv3 cost = Bandwidth reference value/Interface bandwidth. If the calculated cost is greater than 65535, the value of 65535 is used.

If no cost value is configured for an interface, OSPFv3 computes the interface cost value automatically:

#### **Examples**

# Specify the reference bandwidth value as 1000 Mbps.

```
<Sysname> system-view 
[Sysname] ospfv3 1 
[Sysname-ospfv3-1] bandwidth-reference 1000
```
# **default cost**

#### **Syntax**

**default cost** *value*

**undo default cost** 

# **View**

OSPFv3 view

# **Default Level**

2: System level

#### **Parameters**

*value*: Specifies a default cost for redistributed routes, in the range of 1 to 16777214.

#### **Description**

Use the **default cost** command to configure a default cost for redistributed routes.

Use the **undo default cost** command to restore the default.

By default, the default cost is 1.

You need to configure the default cost value for redistributed routes to advertise them throughout the whole AS.

<span id="page-962-0"></span>If multiple OSPFv3 processes are available, use of this command takes effect for the current process only.

#### **Examples**

# Specify the default cost for redistributed routes as 10.

```
<Sysname> system-view 
[Sysname] ospfv3 1 
[Sysname-ospfv3-1] default cost 10
```
# **default-cost (OSPFv3 area view)**

#### **Syntax**

**default-cost** *value*

**undo default-cost** 

#### **View**

OSPFv3 area view

#### **Default Level**

2: System level

#### **Parameters**

*value*: Specifies a cost for the default route advertised to the stub area, in the range of 0 to 65535. The default is 1.

# **Description**

Use the **default-cost** command to specify the cost of the default route to be advertised to the stub area.

Use the **undo-default-cost** command to restore the default value.

Use of this command is only available on the ABR that is connected to a stub area.

You have two commands to configure a stub area: **stub**, **defaulted-cost**. You need to use the **stub** command on routers connected to a stub area to configure the area as stub.

If multiple OSPFv3 processes are running, use of this command takes effect only for the current process.

Related commands: **stub**.

#### **Examples**

# Configure Area1 as a stub area, and specify the cost of the default route advertised to the stub area as 60.

```
<Sysname> system-view 
[Sysname] ospfv3 
[Sysname-ospfv3-1] area 1 
[Sysname-ospfv3-1-area-0.0.0.1] stub 
[Sysname-ospfv3-1-area-0.0.0.1] default-cost 60
```
# <span id="page-963-0"></span>**default-route-advertise**

#### **Syntax**

# **default-route-advertise** [ **always** | **cost** *cost* | **type** *type* | **route-policy**

*route-policy-name* ] \*

# **undo default-route-advertise**

# **View**

OSPFv3 view

# **Default Level**

2: System level

# **Parameters**

**always**: Generates a default route in an ASE LSA into the OSPF routing domain regardless of whether the default route exists in the routing table. Without this keyword, the command can distribute a default route in a Type-5 LSA into the OSPF routing domain only when the default route exists in the routing table.

**cost** *cost*: Specifies a cost for the default route, in the range 0 to 16777214. The default is 1.

**type** *type*: Specifies a type for the ASE LSA: 1 or 2. The default is 2.

**route-policy** *route-policy-name*: Specifies a route policy name, a string of 1 to 19 characters.

# **Description**

Use the **default-route-advertise** command to generate a default route into the OSPF routing domain.

Use the **undo default-route-advertise** command to disable OSPF from redistributing a default route.

By default, no default route is redistributed.

Using the **import-route** command cannot redistribute a default route. To do so, you need to use the **default-route-advertise** command. If no default route exists in the router's routing table, use the **default-route-advertise always** command to generate a default route in a Type-5 LSA.

You can reference a routing policy to set the cost and type of the default route:

- The router advertises the default route only when it passes the routing policy.
- The default route passing the routing policy uses the cost set by the **apply cost** clause, and the type set by the **apply cost-type** clause in the routing policy.
- The default route cost's priority from high to low is: the cost set by the **apply cost** clause in the routing policy, the one set by the **default-route-advertise** command and the one set by the **default cost** command.
- The default route type's priority from high to low is: the type set by the **apply cost-type** clause in the routing policy, and the one set by the **default-route-advertise** command.
- If the **always** keyword is included, the default route is advertised regardless of whether it passes the routing policy and uses the cost and type specified by the **apply cost**, **apply cost-type** clauses in the first node of the routing policy.

Related commands: **import-route**.

# **Examples**

# Generate a default route into the OSPFv3 routing domain.

```
<Sysname> system-view 
[Sysname] ospfv3 1 
[Sysname-ospfv3-1] default-route-advertise always
```
# **display ospfv3**

# **Syntax**

**display ospfv3** [ *process-id* ]

# **View**

Any view

# **Default Level**

1: Monitor level

# **Parameters**

*process-id*: Specifies the ID of an OSPFv3 process, ranging from 1 to 65535.

## **Description**

Use the **display ospfv3** command to display the brief information of an OSPFv3 process. If no process ID is specified, OSPFv3 brief information about all processes will be displayed.

# **Examples**

# Display brief information about all OSPFv3 processes.

```
<Sysname> display ospfv3 
Routing Process "OSPFv3 (1)" with ID 1.1.1.1 
 SPF schedule delay 5 secs, Hold time between SPFs 10 secs 
 Minimum LSA interval 5 secs, Minimum LSA arrival 1 secs 
 Number of external LSA 0. These external LSAs' checksum Sum 0x0000 
 Number of AS-Scoped Unknown LSA 0 
 Number of LSA originated 3 
 Number of LSA received 0 
 Number of areas in this router is 1 
   Area 0.0.0.1 
        Number of interfaces in this area is 1 
        SPF algorithm executed 1 times 
        Number of LSA 2. These LSAs' checksum Sum 0x20C8 
        Number of Unknown LSA 0
```
#### **Table 1-1 display ospfv3** command output description

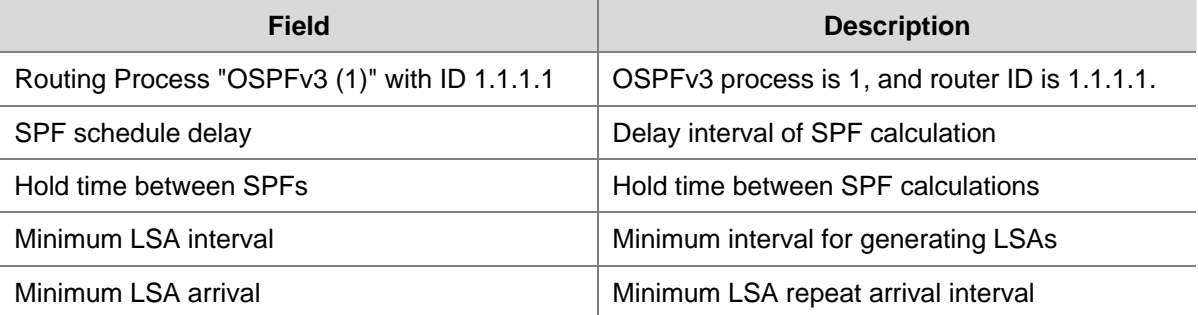

<span id="page-965-0"></span>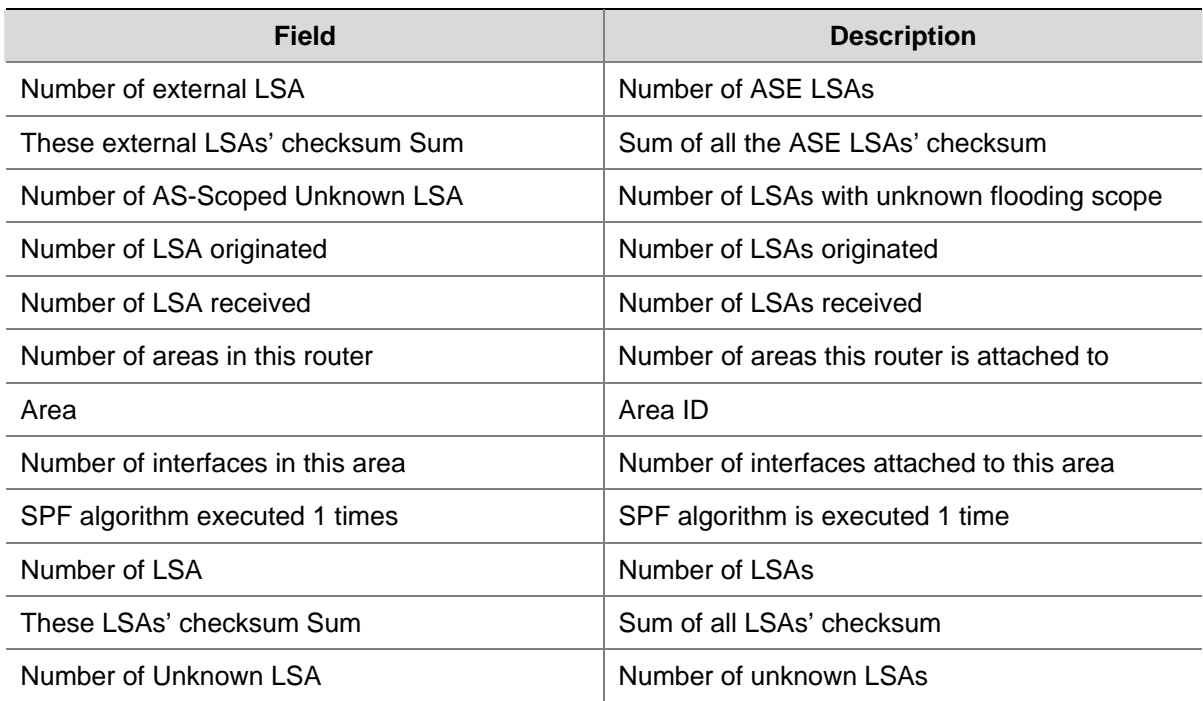

# **display ospfv3 interface**

# **Syntax**

**display ospfv3 interface** [ *interface-type interface-number* | **statistic** ]

# **View**

Any view

# **Default Level**

1: Monitor level

# **Parameters**

*interface-type interface-number*: Interface type and interface number.

**statistic**: Displays the interface statistics.

# **Description**

Use the **display ospfv3 interface** command to display OSPFv3 interface information.

# **Examples**

# # Display OSPFv3 interface information.

```
<Sysname> display ospfv3 interface vlan-interface 100 
Vlan-interface100 is up, line protocol is up 
   Interface ID 2320063 
   IPv6 Prefixes 
     FE80::200:FCFF:FE00:6505 (Link-Local Address) 
     1::1 
   OSPFv3 Process (1), Area 0.0.0.0, Instance ID 0 
     Router ID: 1.1.1.1, Network Type: BROADCAST, Cost: 1
```

```
 Transmit Delay is 1 sec, State: Waiting, Priority: 1 
 No designated router on this link 
 No backup designated router on this link 
 Timer interval configured 
   Hello: 10, Dead: 40, Poll: 40, Wait: 40, Retransmit: 5 
   Hello due in 00:00:05 
 Neighbor Count is 0, Adjacent neighbor count is 0
```
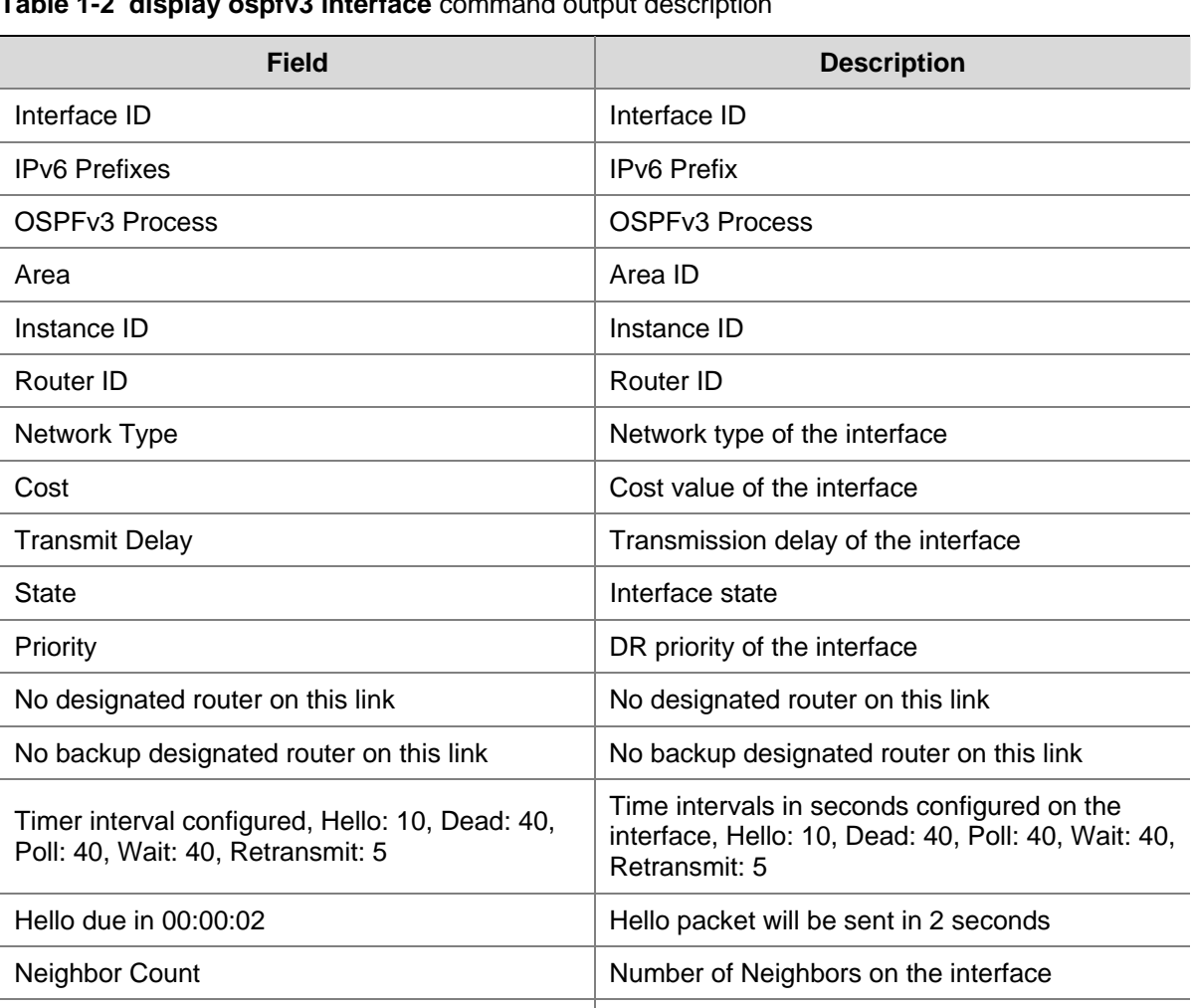

 $\overline{\phantom{a}}$ 

 $\overline{\phantom{a}}$ 

 $\overline{\phantom{a}}$ 

i<br>Li

# **Table 1-2 display ospfv3 interface** command output description

# **display ospfv3 lsdb**

# **Syntax**

**display ospfv3** [ *process-id* ] **lsdb** [ [ **external** | **inter-prefix** | **inter-router** | **intra-prefix** | **link** | **network** | **router** ] [ *link-state-id* ] [ **originate-router** *router-id* ] | **total** ]

Adjacent neighbor count Number of Adjacencies on the interface

#### **View**

Any view

# **Default Level**

1: Monitor level

# **Parameters**

*process-id*: Specifies ID of an OSPFv3 process, ranging from 1 to 65535. **external**: Displays information about AS-external LSAs. **inter-prefix**: Displays information about Inter-area-prefix LSAs. **inter-router**: Displays information about Inter-area-router LSAs. **intra-prefix**: Displays information about Intra-area-prefix LSAs. **link**: Displays information about Link-LSAs. **network**: Displays information about Network-LSAs. **router**: Displays information about Router-LSAs. *link-state-id*: Link state ID, an IPv4 address. **originate-router** *router-id*: ID of the advertising router . **total**: Displays the LSA statistics information in the LSDB.

# **Description**

Use the **display ospfv3 lsdb** command to display OSPFv3 LSDB information.

#### **Examples**

# Display OSPFv3 LSDB information.

<Sysname> display ospfv3 lsdb

OSPFv3 Router with ID (1.1.1.1) (Process 1)

Link-LSA (Interface Vlan-interface100)

----------------------------------------------------------------

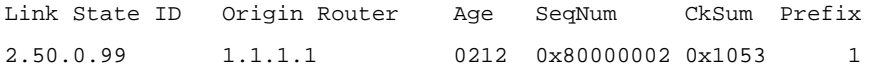

Router-LSA (Area 0.0.0.0)

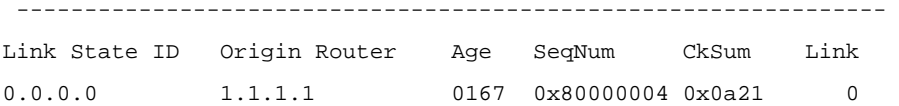

Intra-Area-Prefix-LSA (Area 0.0.0.0)

----------------------------------------------------------------

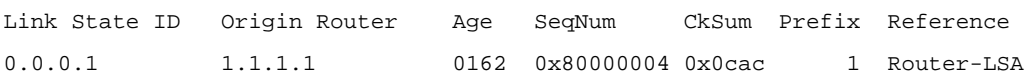

#### **Table 1-3 display ospfv3 lsdb** command output description

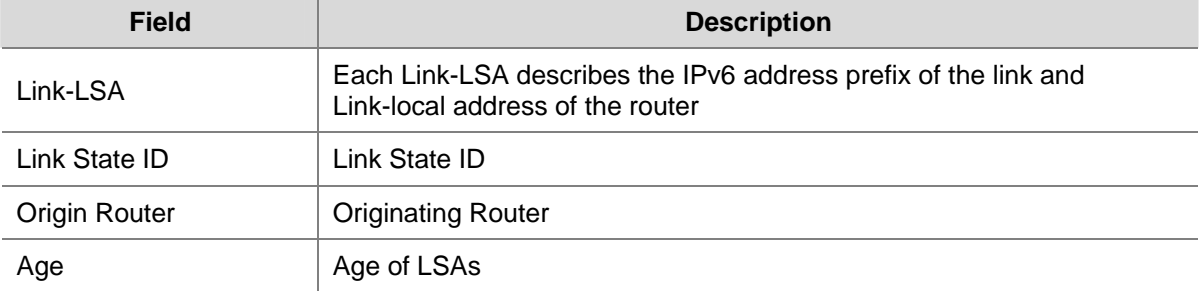

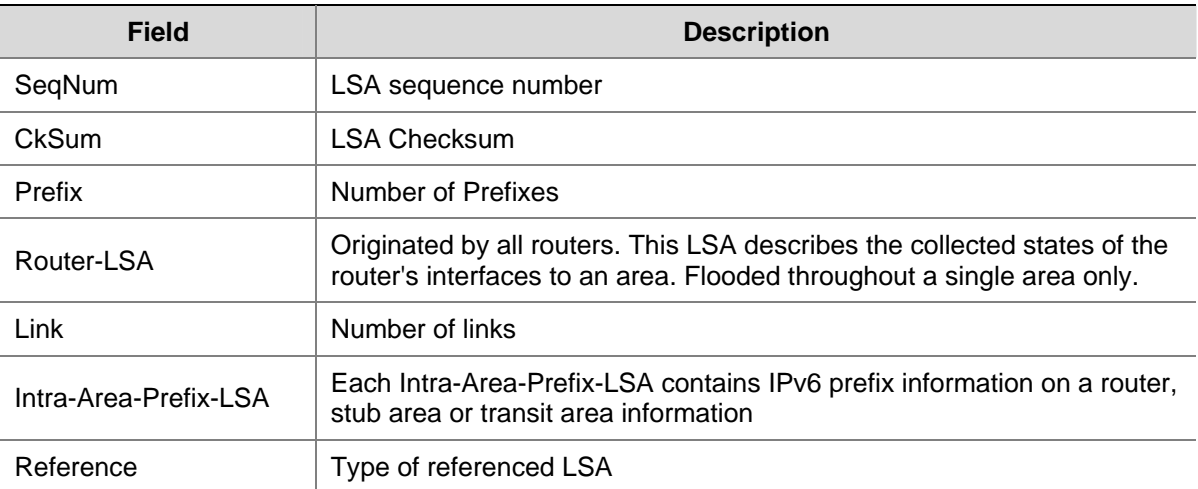

# # Display Link-local LSA information in the LSDB.

<Sysname> display ospfv3 lsdb link

OSPFv3 Router with ID (1.1.1.1) (Process 1)

Link-LSA (Interface Vlan-interface100)

----------------------------------------------------------------

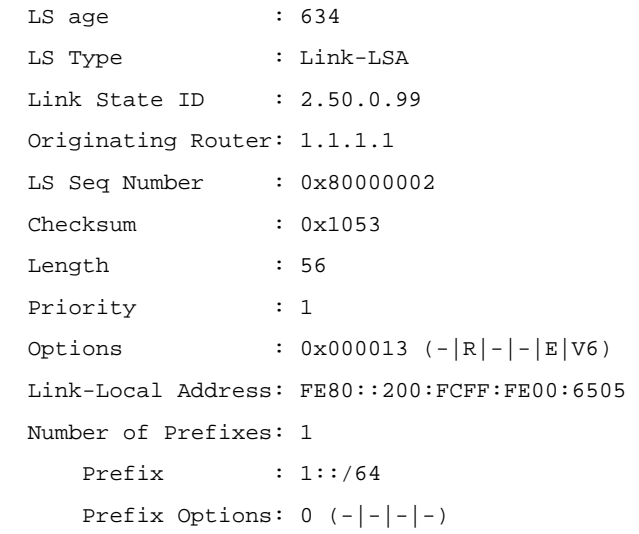

# **Table 1-4 display ospfv3 lsdb** command output description

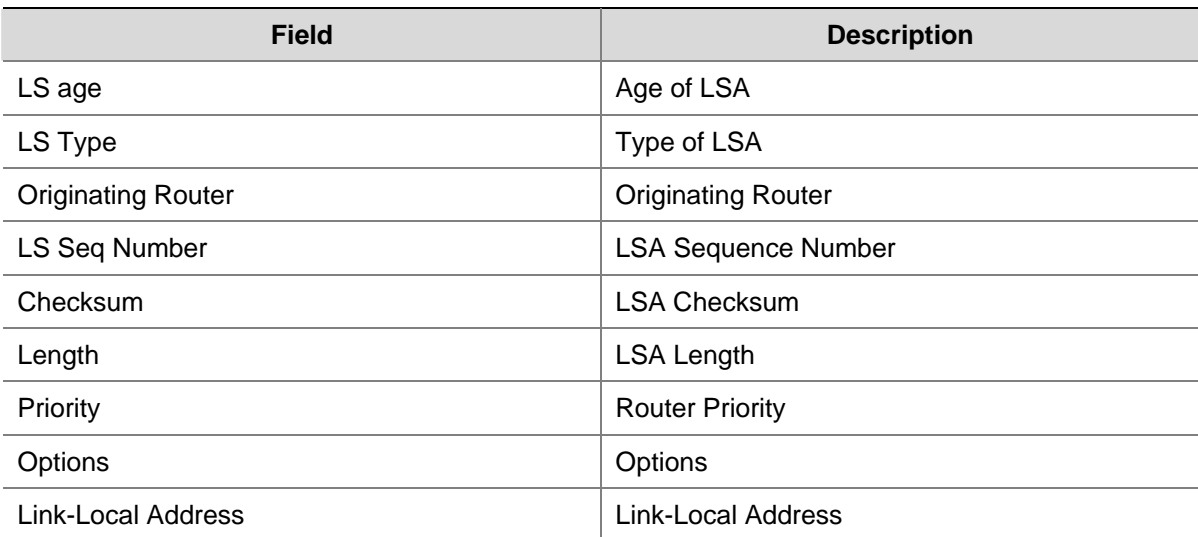

<span id="page-969-0"></span>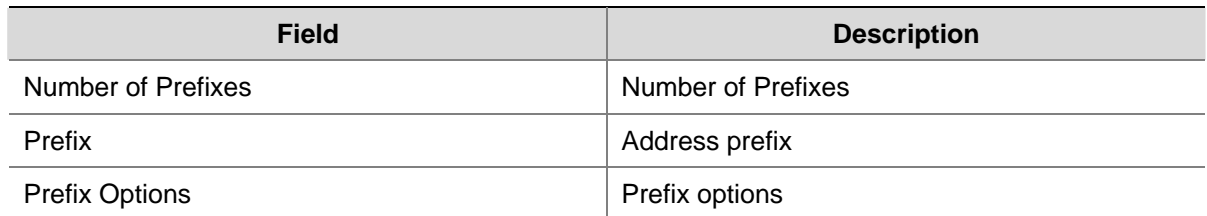

# **display ospfv3 lsdb statistic**

# **Syntax**

**display ospfv3 lsdb statistic**

# **View**

Any view

# **Default Level**

1: Monitor level

# **Parameters**

None

# **Description**

Use the **display ospfv3 lsdb statistic** command to display LSA statistics in the OSPFv3 LSDB.

#### **Examples**

# Display OSPFv3 LSDB statistics.

<System> display ospfv3 lsdb statistic

```
 OSPFv3 Router with ID (1.1.1.1) (Process 1) 
                       LSA Statistics 
 ---------------------------------------------------------------------- 
Area ID Router Network InterPre InterRou IntraPre Link ASE 
0.0.0.0 \qquad \qquad 2 \qquad \qquad 1 \qquad \qquad 1 \qquad \qquad 0 \qquad \qquad 10.0.0.1 1 0 1 0 1
Total 3 1 2 0 2 3 0
```
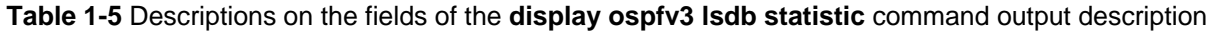

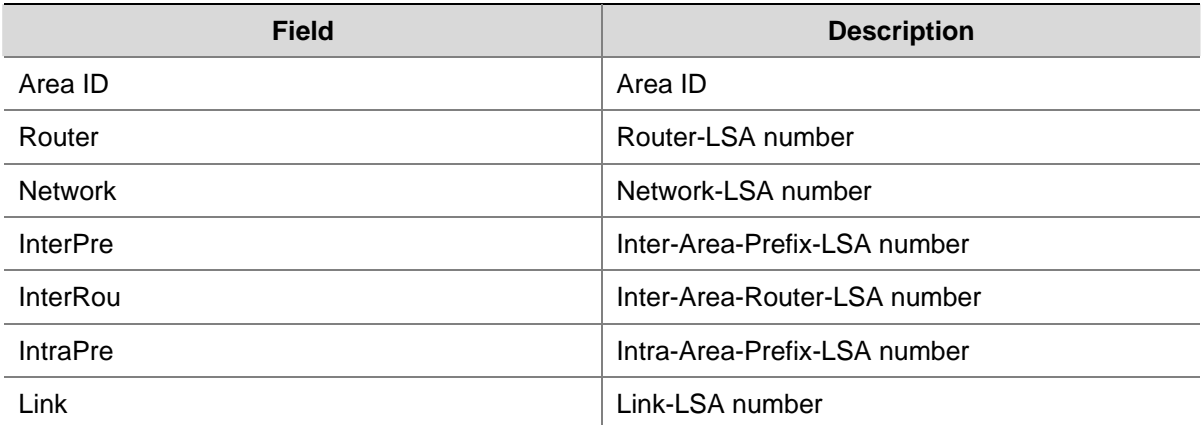

<span id="page-970-0"></span>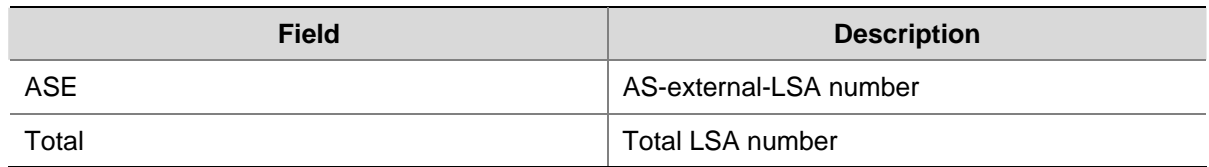

# **display ospfv3 next-hop**

# **Syntax**

**display ospfv3** [ *process-id* ] **next-hop** 

# **View**

Any view

# **Default Level**

1: Monitor level

# **Parameters**

*process-id*: Specifies ID of an OSPFv3 process, ranging from 1 to 65535.

# **Description**

Use the **display ospfv3 next-hop** command to display OSPFv3 next hop information.

If no process is specified, next hop information of all OSPFv3 processes is displayed.

# **Examples**

# Display OSPFv3 next hop information.

<Sysname> display ospfv3 next-hop

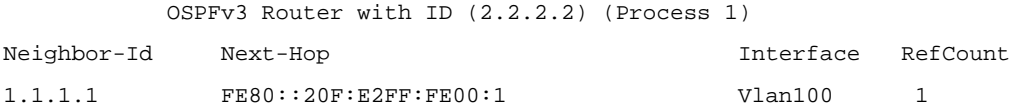

# **Table 1-6 display ospfv3 next-hop** command output description

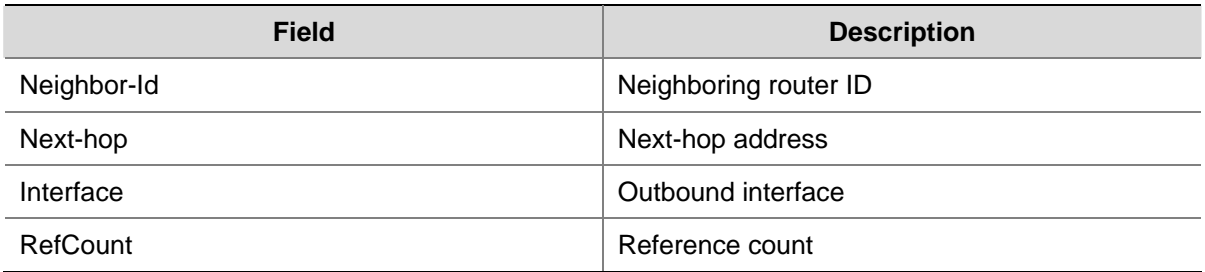

# **display ospfv3 peer**

# **Syntax**

**display ospfv3** [ *process-id* ] [ **area** *area-id* ] **peer** [ [ *interface-type interface-number* ] [ **verbose** ] | *peer-router-id* ]

#### **View**

Any view

# **Default Level**

1: Monitor level

# **Parameters**

*process-id*: Specifies the ID of an OSPFv3 process, ranging from 1 to 65535.

**area**: Specifies to display neighbor information of the specified area.

*area-id*: The ID of an area, a decimal integer that is translated into IPv4 address format by the system (in the range of 0 to 4294967295) or an IPv4 address.

*interface-type interface-number*: interface type and number.

**verbose**: Display detailed neighbor information.

*peer-router-id*: Router-ID of the specified neighbor.

# **Description**

Use the **display ospfv3 peer** command to display OSPFv3 neighbor information.

- If no *area-id* is specified, the neighbor information of all areas is displayed.
- If no *process-id* is specified, the information of all processes is displayed.
- If no interface or neighbor Router-ID is specified, the neighbor information of all interfaces is displayed.

# **Examples**

# Display the neighbor information of OSPFv3 process 1 on an interface.

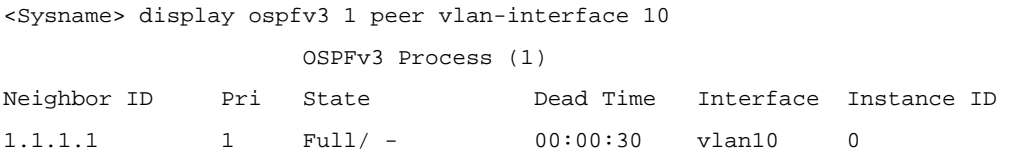

# **Table 1-7 display ospfv3 peer** command output description

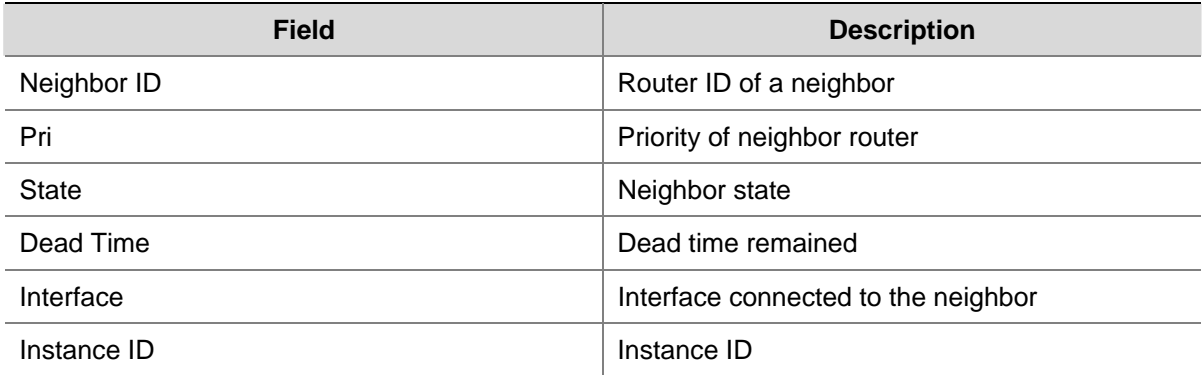

# Display detailed neighbor information of OSPFv3 process 100 of an interface.

<Sysname> display ospfv3 1 peer vlan-interface 33 verbose

OSPFv3 Process (1)

Neighbor 1.1.1.1 is Full, interface address FE80::200:FCFF:FE00:6505
```
 In the area 0.0.0.0 via interface Vlan-interface100 
 DR is 1.1.1.1 BDR is 1.1.1.2 
 Options is 0x000013 (-|R|-|-|E|V6) 
 Dead timer due in 00:00:33 
 Neighbor is up for 00:00:17 
 Database Summary List 0 
 Link State Request List 0 
 Link State Retransmission List 0
```
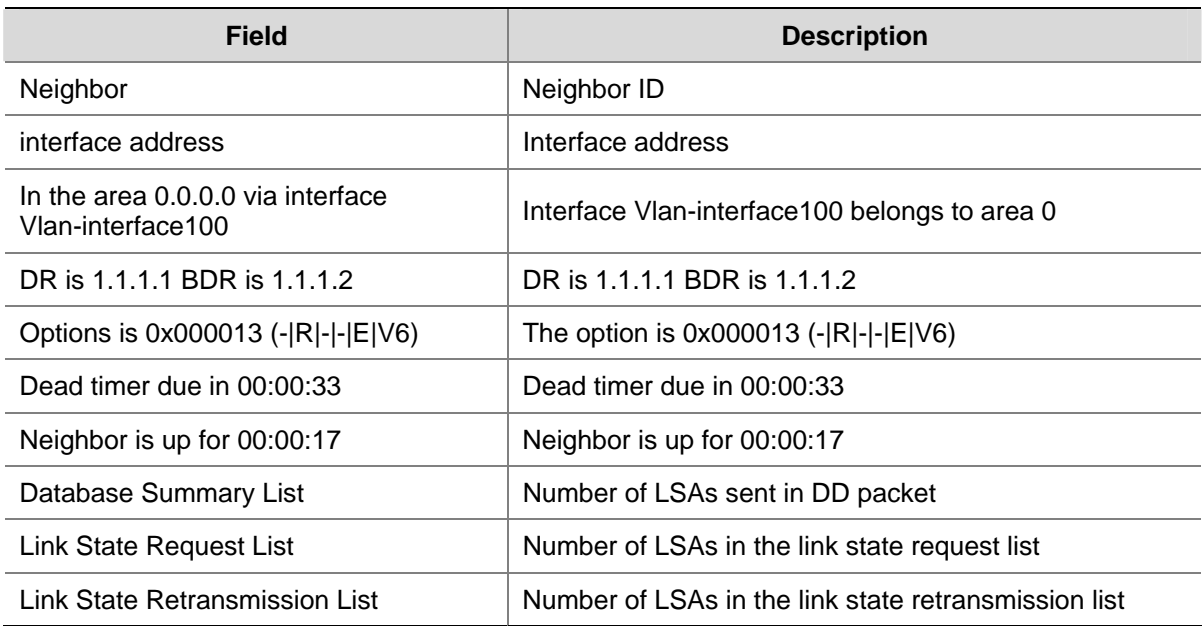

# **Table 1-8 display ospfv3 peer verbose** command output description

# **display ospfv3 peer statistic**

# **Syntax**

**display ospfv3 peer statistic** 

## **View**

Any view

# **Default Level**

1: Monitor level

# **Parameters**

None

# **Description**

Use the **display ospfv3 peer statistic** command to display information about all OSPFv3 neighbors on the router, that is, numbers of neighbors in different states.

## **Examples**

# Display information about all OSPFv3 neighbors.

#### OSPFv3 Router with ID (1.1.1.1) (Process 1)

#### Neighbor Statistics

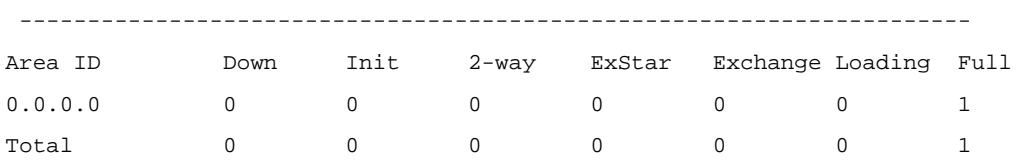

**Table 1-9** display ospfv3 peer statistic command output description

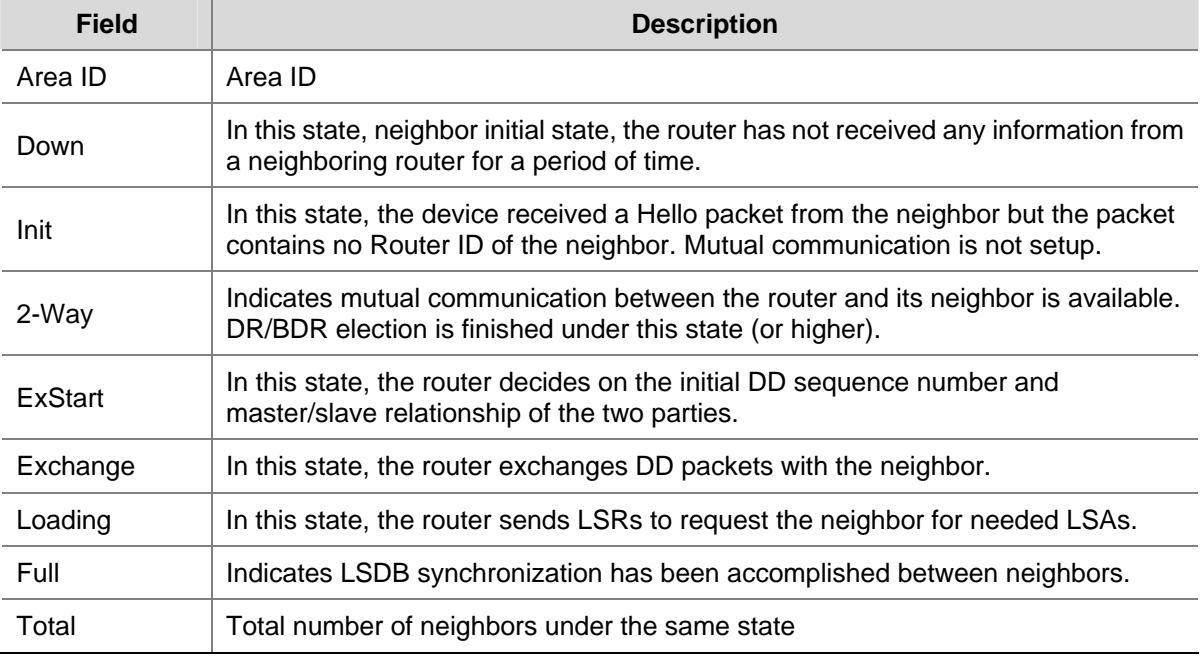

# **display ospfv3 request-list**

# **Syntax**

**display ospfv3** [ *process-id* ] **request-list** [ { **external** | **inter-prefix** | **inter-router** | **intra-prefix** | **link** | **network** | **router** } [ *link-state-id* ] [ **originate-router** *ip-address* ] | **statistics** ]

## **View**

Any view

# **Default Level**

1: Monitor level

# **Parameters**

*process-id*: OSPFv3 process ID, in the range 1 to 65535.

**external**: Displays the AS-external LSA information of the OSPFv3 link state request list.

**inter-prefix**: Displays the Inter-area-prefix LSA information of the OSPFv3 link state request list.

**inter-router**: Displays the Inter-area-router LSA information of the OSPFv3 link state request list.

**intra-prefix**: Displays the Intra-area-prefix LSA information of the OSPFv3 link state request list.

**link**: Displays the Link LSA information of the OSPFv3 link state request list.

**network**: Displays the Network-LSA information of the OSPFv3 link state request list. **router**: Displays the Router-LSA information of the OSPFv3 link state request list. *link-state-id*: Link state ID, in the format of an IPv4 address. **originate-router** *ip-address*: Specifies the router ID of an advertising router. **statistics**: Displays the LSA statistics of the OSPFv3 link state request list.

## **Description**

Use the **display ospfv3 request-list** command to display OSPFv3 link state request list information. If no process is specified, the link state request list information of all OSPFv3 processes is displayed.

#### **Examples**

# Display the information of OSPFv3 link state request list.

<Sysname> display ospfv3 request-list OSPFv3 Router with ID (11.1.1.1) (Process 1) Interface Vlan100 Area-ID 0.0.0.0 -------------------------------------------------------------------------- Nbr-ID 12.1.1.1 LS-Type LS-ID AdvRouter SeqNum Age CkSum Router-LSA 0.0.0.0 12.1.1.1 0x80000014 774 0xe5b0

#### **Table 1-10 display ospfv3 request-list** command output description

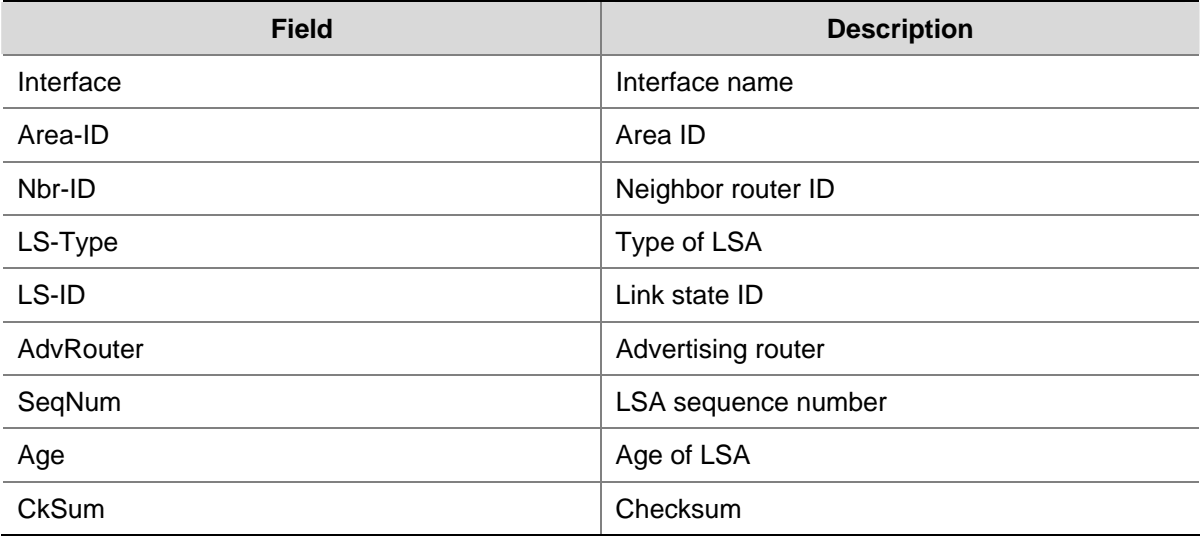

#### # Display the statistics of OSPFv3 link state request list.

```
<Sysname> display ospfv3 request-list statistics 
           OSPFv3 Router with ID (11.1.1.1) (Process 1) 
Interface Neighbor LSA-Count 
Vlan100 10.1.1.1 0
```
#### **Table 1-11** display ospfv3 request-list statistics command output description

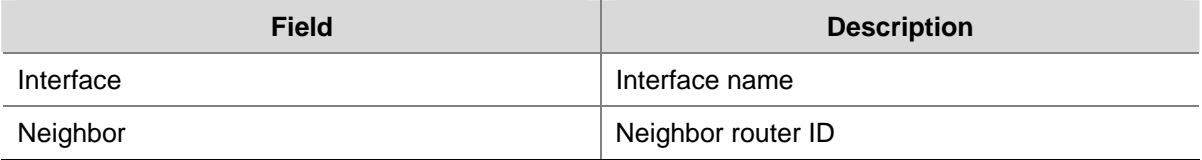

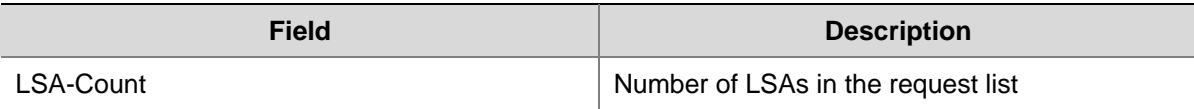

# **display ospfv3 retrans-list**

# **Syntax**

**display ospfv3** [ *process-id* ] **retrans-list** [ { **external** | **inter-prefix** | **inter-router** | **intra-prefix** | **link** | **network** | **router** } [ *link-state-id* ] [ **originate-router** *ip-address* ] | **statistics** ]

# **View**

Any view

# **Default Level**

1: Monitor level

# **Parameters**

*process-id*: OSPFv3 process ID, in the range 1 to 65535.

**external**: Displays the AS-external LSA information of the OSPFv3 link state retransmission list.

**inter-prefix**: Displays the Inter-area-prefix LSA information of the OSPFv3 link state retransmission list.

**inter-router**: Displays the Inter-area-router LSA information of the OSPFv3 link state retransmission list.

**intra-prefix**: Displays the Intra-area-prefix LSA information of the OSPFv3 link state retransmission list.

**link**: Displays the Link LSA information of the OSPFv3 link state retransmission list.

**network**: Displays the Network-LSA information of the OSPFv3 link state retransmission list.

**router**: Displays the Router-LSA information of the OSPFv3 link state retransmission list.

*link-state-id*: Link state ID, in the format of an IPv4 address.

**originate-router** *ip-address*: Specifies the router ID of an advertising router.

**statistics**: Displays the LSA statistics of the OSPFv3 link state retransmission list.

## **Description**

Use the **display ospfv3 retrans-list** command to display the OSPFv3 link state retransmission list.

If no process is specified, the link state retransmission list information of all OSPFv3 processes is displayed.

#### **Examples**

# Display the information of the OSPFv3 link state retransmission list.

```
<Sysname> display ospfv3 retrans-list 
          OSPFv3 Router with ID (11.1.1.1) (Process 1) 
           Interface Vlan100 Area-ID 0.0.0.0 
-------------------------------------------------------------------------- 
Nbr-ID 12.1.1.1 
LS-Type LS-ID AdvRouter SeqNum Age CkSum 
Link-LSA 0.15.0.24 12.1.1.1 0x80000003 519 0x7823
```
### **Table 1-12 display ospfv3 retrans-list** command output description

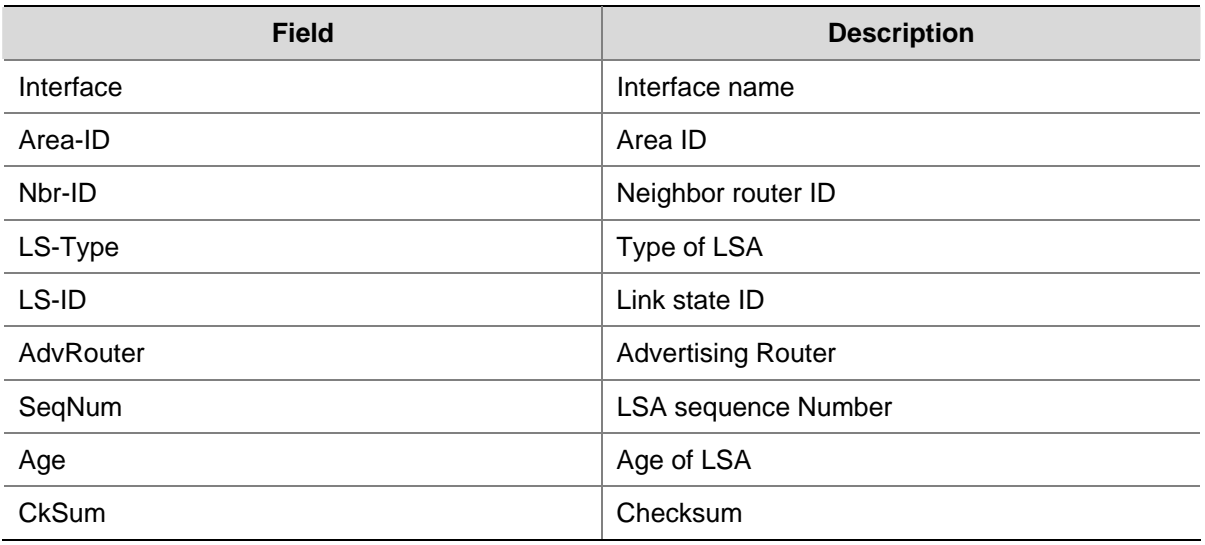

#### # Display the statistics of OSPFv3 link state retransmission list.

```
<Sysname>display ospfv3 retrans-list statistics 
           OSPFv3 Router with ID (11.1.1.1) (Process 1) 
Interface Neighbor LSA-Count 
Vlan100 12.1.1.1 2
```
#### **Table 1-13** display ospfv3 retrans-list statistics command output description

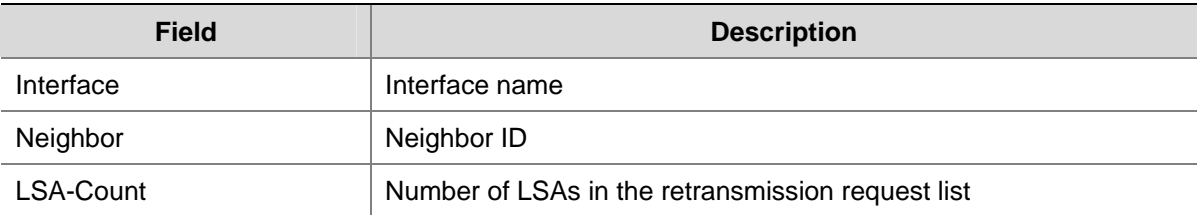

# **display ospfv3 routing**

# **Syntax**

**display ospfv3** [ *process-id* ] **routing** [ *ipv6-address prefix-length* **|** *ipv6-address/prefix-length |*  **abr-routes** | **asbr-routes** | **all | statistics** ]

# **View**

Any view

# **Default Level**

1: Monitor level

## **Parameters**

*process-id*: Specifies the ID of an OSPFv3 process, ranging from 1 to 65535.

*ipv6-address*: IPv6 address prefix.

*prefix-length*: Prefix length, in the range 0 to 128.

**abr-routes**: Displays routes to ABR.

**asbr-routes**: Displays routes to ASBR.

**all**: Displays all routes.

**statistics**: Displays the OSPFv3 routing table statistics .

#### **Description**

Use the **display ospfv3 routing** command to display OSPFv3 routing table information.

If no process is specified, routing table information of all OSPFv3 processes is displayed.

#### **Examples**

# Display OSPFv3 routing table information.

```
<Sysname> display ospfv3 routing 
 E1 - Type 1 external route, IA - Inter area route, I - Intra area route 
 E2 - Type 2 external route, * - Seleted route 
            OSPFv3 Router with ID (1.1.1.1) (Process 1) 
  ------------------------------------------------------------------------ 
  *Destination: 2001::/64 
 \begin{array}{ccc}\n\text{Type} & \text{: I} & \text{\\
\end{array}NextHop : directly-connected Interface: Vlan100
```
#### **Table 1-14 display ospfv3 routing** command output description

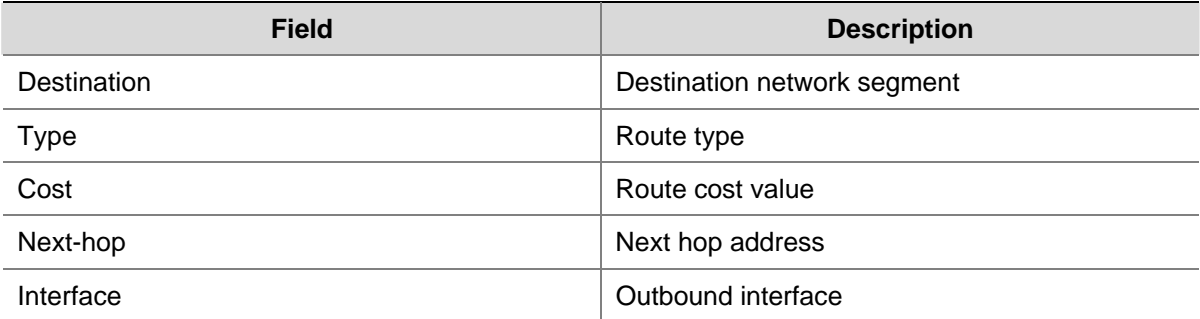

#### # Display the statistics of OSPFv3 routing table.

```
<Sysname> display ospfv3 routing statistics 
            OSPFv3 Router with ID (1.1.1.1) (Process 1) 
                           OSPFv3 Routing Statistics 
  Intra-area-routes : 1 
  Inter-area-routes : 0 
 External-routes : 0
```
#### **Table 1-15** display ospfv3 routing statistics command output description

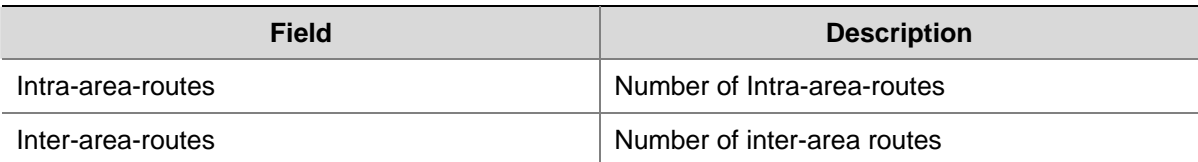

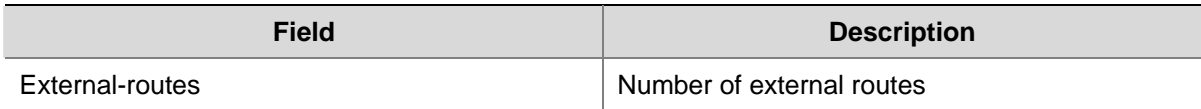

# **display ospfv3 statistics**

# **Syntax**

**display ospfv3** statistics

# **View**

Any view

# **Default Level**

1: Monitor level

# **Parameters**

None

# **Description**

Use the **display ospfv3 statistics** command to display outbound/inbound OSPFv3 packet statistics on associated interface(s).

# **Examples**

# Display outbound/inbound OSPFv3 packet statistics on associated interfaces.

```
<Sysname> display ospfv3 statistics
```
OSPFv3 Statistics

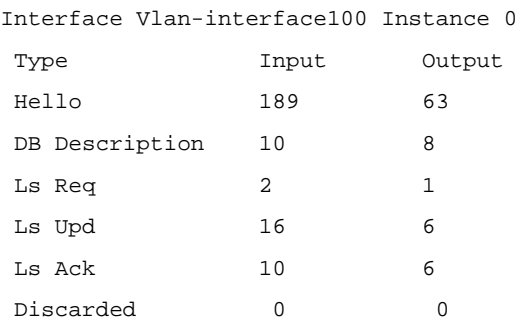

# **Table 1-16 display ospfv3 statistics** command output description

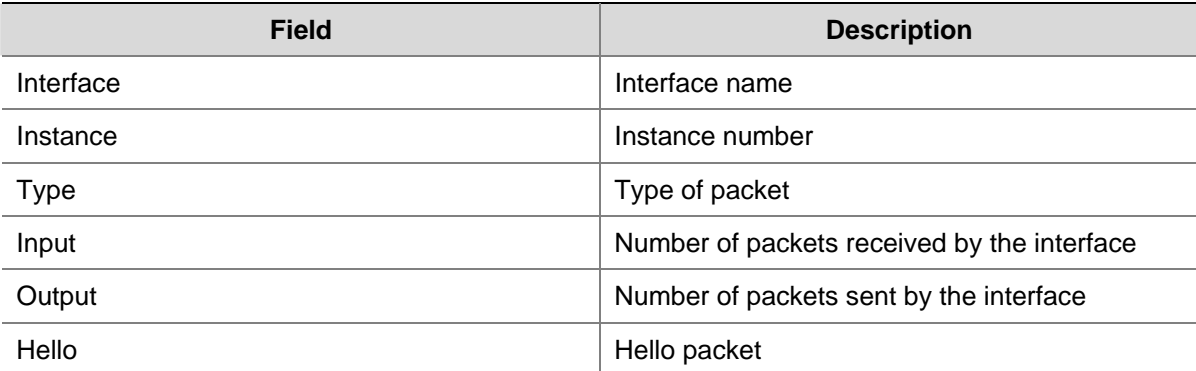

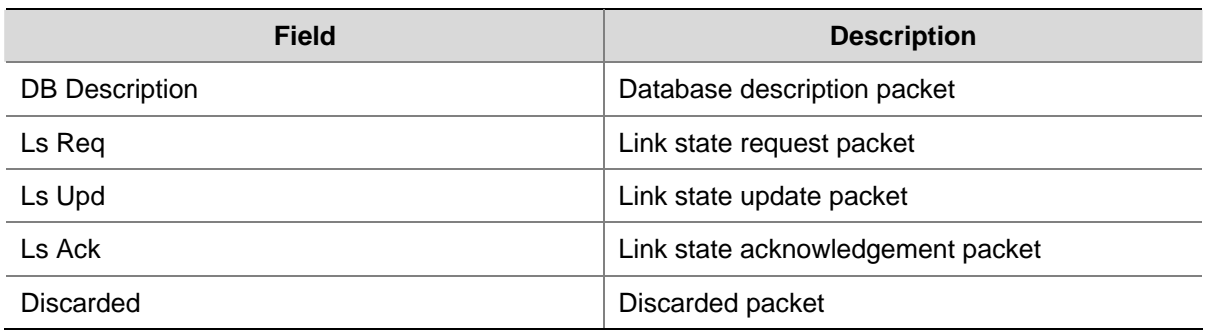

# **display ospfv3 topology**

# **Syntax**

**display ospfv3** [ *process-id* ] **topology** [ **area** *area-id* ]

# **View**

Any view

# **Default Level**

1: Monitor level

# **Parameters**

*process-id*: Displays the topology information of an OSPFv3 process; The process ID ranges from 1 to 65535.

**area**: Displays the topology information of the specified area.

*area-id*: ID of an area, a decimal integer (in the range of 0 to 4294967295) that is translated into IPv4 address format by the system or an IPv4 address.

# **Description**

Use the **display ospfv3 topology** command to display OSPFv3 topology information. If no process is specified, topology information of all OSPFv3 processes is displayed.

# **Examples**

# Display OSPFv3 area 1 topology information.

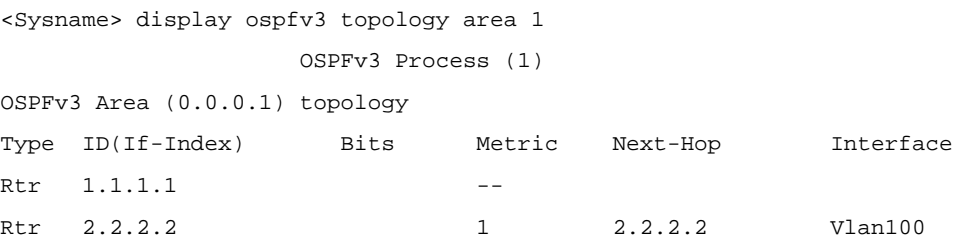

# **Table 1-17 display ospfv3 topology** command output description

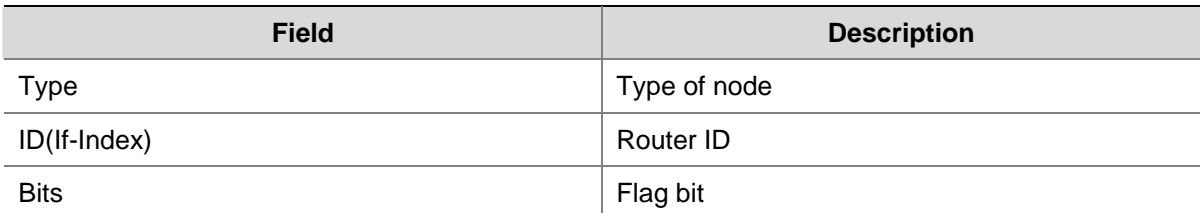

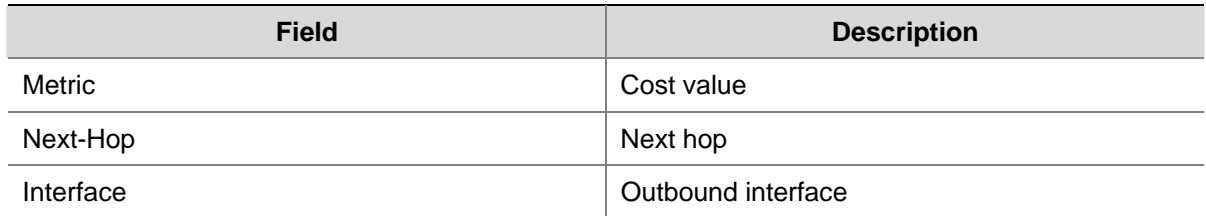

# **display ospfv3 vlink**

# **Syntax**

**display ospfv3** [ *process-id* ] **vlink**

# **View**

Any view

# **Default Level**

1: Monitor level

# **Parameters**

*process-id*: Specifies the ID of an OSPFv3 process, ranging from 1 to 65535.

# **Description**

Use the **display ospfv3 vlink** command to display OSPFv3 virtual link information. If no process is specified, virtual link information of all OSPFv3 processes is displayed.

#### **Examples**

# Display OSPFv3 virtual link information.

```
<Sysname> display ospfv3 vlink 
      Virtual Link VLINK1 to router 1.1.1.1 is up 
        Transit area :0.0.0.1 via interface Vlan-interface100, instance ID: 0 
        Local address: 2000:1::1 
        Remote address: 2001:1:1::1 
        Transmit Delay is 1 sec, State: P-To-P, 
        Timer intervals configured, Hello: 10, Dead: 40, Wait: 40, Retransmit: 5 
          Hello due in 00:00:02 
          Adjacency state :Full
```
# **Table 1-18 display ospfv3 vlink** command output description

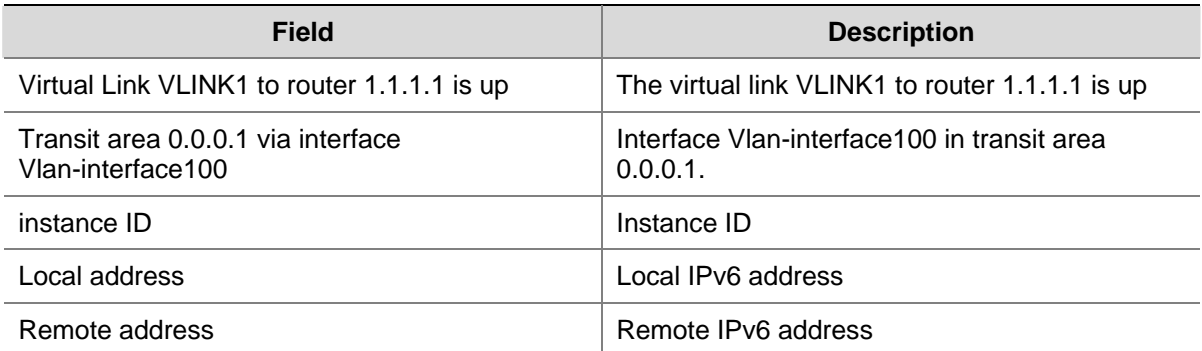

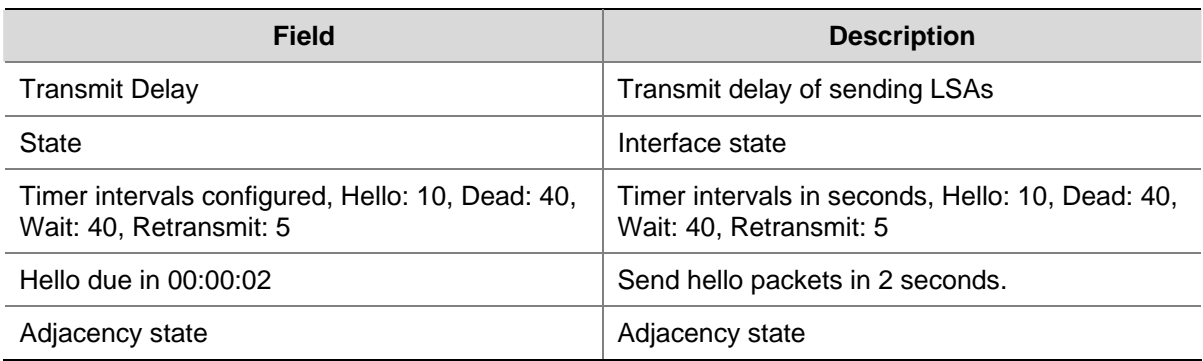

# **filter-policy export (OSPFv3 view)**

# **Syntax**

**filter-policy** { *acl6-number* | **ipv6-prefix** *ipv6-prefix-name* } **export** [ **isisv6** *process-id* | **ospfv3** *process-id* | **ripng** *process-id* | **bgp4+** | **direct** | **static** ]

**undo filter-policy export** [ **isisv6** *process-id* | **ospfv3** *process-id* | **ripng** *process-id* | **bgp4+** | **direct** | **static** ]

#### **View**

OSPFv3 view

# **Default Level**

2: System level

# **Parameters**

*acl6-number*: Specifies the ACL6 number, ranging from 2000 to 3999.

**ipv6-prefix** *ipv6-prefix-name*: Specifies the name of an IPv6 prefix list, a string of up to 19 characters.

**isisv6** *process-id*: Specifies to filter the routes of an IPv6-IS-IS process, which is in the range of 1 to 65535.

**ospfv3** *process-id*: Specifies to filter the routes of an OSPFv3 process, which is in the range of 1 to 65535.

**ripng** *process-id*: Specifies to filter the routes of a RIPng process, which in the range of 1 to 65535.

**bgp4+**: Specifies to filter BGP4+ routes.

**direct**: Specifies to filter direct routes.

**static**: Specifies to filter static routes.

#### **Description**

Use the **filter-policy export** command to filter redistributed routes.

Use the **undo filter-policy export** command to remove the configuration.

If no protocol is specified, all redistributed routes will be filtered.

By default, IPv6 OSPFv3 does not filter redistributed routes.

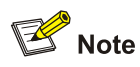

Using the **filter-policy export** command filters only routes redistributed by the **import-route** command. If the **import-route** command is not configured to redistribute routes from other protocols and other OSPFv3 processes, use of the **filter-policy export** command does not take effect.

# **Examples**

# Filter all redistributed routes using IPv6 ACL 2001.

```
<Sysname> system-view 
[Sysname] acl ipv6 number 2001 
[Sysname-acl6-basic-2001] rule permit source 2002:1:: 64 
[Sysname-acl6-basic-2001] quit 
[Sysname] ospfv3 
[Sysname-ospfv3-1] filter-policy 2001 export
```
# **filter-policy import (OSPFv3 view)**

#### **Syntax**

**filter-policy** { *acl6-number* | **ipv6-prefix** *ipv6-prefix-name* } **import**

## **undo filter-policy import**

#### **View**

OSPFv3 view

# **Default Level**

2: System level

# **Parameters**

*acl6-number*: Specifies an ACL number, ranging from 2000 to 3999.

**ipv6-prefix** *ipv6-prefix-name*: Specifies the name of an IPv6 prefix list, a string of up to 19 characters.

#### **Description**

Use the **filter-policy import** command to configure OSPFv3 to filter routes computed from received LSAs.

Use the **undo filter-policy import** command to remove the configuration.

By default, OSPFv3 does not filter routes computed from received LSAs.

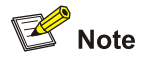

Using the **filter-policy import** command only filters routes computed by OSPFv3. The routes that fail to pass are not added to the routing table.

# **Examples**

# Filter received routes using the IPv6 prefix list abc.

```
<Sysname> system-view 
[Sysname] ip ipv6-prefix abc permit 2002:1:: 64 
[Sysname] ospfv3 1 
[Sysname-ospfv3-1] filter-policy ipv6-prefix abc import
```
# **import-route (OSPFv3 view)**

#### **Syntax**

**import-route** { **isisv6** *process-id* | **ospfv3** *process-id* | **ripng** *process-id* | **bgp4+** [ **allow-ibgp** ] | **direct**  | **static** } [ **cost** *value* | **type** *type* | **route-policy** *route-policy-name* ] \*

**undo import-route** { **isisv6** *process-id* | **ospfv3** *process-id* | **ripng** *process-id* | **bgp4+** | **direct** | **static** }

**import-route** *protocol* [ *process-id* | **allow-ibgp** ] [ **cost** *cost* | **type** *type* | **route-policy**  *route-policy-name* ] \*

**undo import-route** *protocol* [ *process-id* ]

# **View**

OSPFv3 view

### **Default Level**

2: System level

#### **Parameters**

*protocol*: Redistributes routes from a specified routing protocol, which can be **bgp4+**, **direct**, **isisv6**, **ospf v3**, **ripng**, or **static**.

*process-id:* Process ID of the routing protocol, in the range 1 to 65536. It defaults to 1. This argument takes effect only when the protocol is **isisv6**, **ospfv3**, or **ripng**.

**allow-ibgp**: Allows redistributing iBGP routes. This keyword takes effect only the protocol is **bgp4+**.

**cost** *cost*: Specifies a cost for redistributed routes, ranging from 1 to 16777214. The default is 1.

**type** *type*: Specifies the type for redistributed routes, 1 or 2. It defaults to 2.

**route-policy** *route-policy-name*: Specifies to redistribute only the routes that match the specified route policy. *route-policy-name* is a string of 1 to 19 characters.

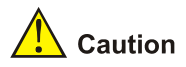

Using the **import-route bgp4+** command redistributes only EBGP routes, while using the **import-route bgp4+ allow-ibgp** command redistributes both EBGP and IBGP routes.

#### **Description**

Use the **import-route** command to redistribute routes.

Use the **undo import-route** command to disable routes redistribution.

IPv6 OSPFv3 does not redistribute routes from other protocols by default.

# **Examples**

# Configure to redistribute routes from RIPng and specify the type as type 2 and cost as 50.

```
<Sysname> system-view 
[Sysname] ospfv3 
[Sysname-ospfv3-1] import-route ripng 10 type 2 cost 50
```
# Configure OSPFv3 process 100 to redistribute the routes found by OSPFv3 process 160.

<Sysname> system-view [Sysname] ospfv3 100 [Sysname-ospfv3-100] import-route ospfv3 160

# **log-peer-change**

# **Syntax**

**log-peer-change**

**undo log-peer-change**

# **View**

OSPFv3 view

## **Default Level**

2: System level

## **Parameters**

None

#### **Description**

Use the **log-peer-change** command to enable the logging on neighbor state changes.

Use the **undo maximum load-balancing** command to disable the logging.

With this feature enabled, information about neighbor state changes of the current OSPFv3 process will display on the configuration terminal.

# **Examples**

# Disable the logging on neighbor state changes of OSPFv3 process 100.

<Sysname> system-view [Sysname] ospfv3 100 [Sysname-ospfv3-100] undo log-peer-change

# **maximum load-balancing (OSPFv3 view)**

# **Syntax**

**maximum load-balancing** *maximum* **undo maximum load-balancing**

#### **View**

OSPFv3 view

# **Default Level**

2: System level

# **Parameters**

*maximum*: Maximum number of equal-cost routes for load-balancing. Its value is in the range 1 to 4. The argument being set to 1 means no load balancing is available.

# **Description**

Use the **maximum load-balancing** command to configure the maximum number of equal-cost routes for load-balancing.

Use the **undo maximum load-balancing** command to restore the default.

By default, the maximum number of equal-cost routes for load-balancing in OSPFv3 is 4.

# **Examples**

# Configure the maximum number of equal-cost routes for load-balancing as 2.

```
<Sysname> system-view 
[Sysname] ospfv3 1 
[Sysname-ospfv3-1] maximum load-balancing 2
```
# **ospfv3**

# **Syntax**

**ospfv3** [ *process-id* ] **undo ospfv3** [ *process-id* ]

# **View**

System view

# **Default Level**

2: System level

## **Parameters**

*process-id*: OSPFv3 process ID, ranging from 1 to 65535. The process ID defaults to 1.

# **Description**

Use the **ospfv3** command to enable an OSPFv3 process and enter OSPFv3 view.

Use the **undo ospfv3** command to disable an OSPFv3 process.

The system runs no OSPFv3 process by default.

Related commands: **router-id**.

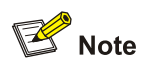

An OSPFv3 process can run normally only when Router ID is configured in OSPFv3 view. Otherwise, you can find the process, but which cannot generate any LSA.

# **Examples**

# Enable the OSPFv3 process with process ID as 120 and configure the Router ID as 1.1.1.1.

```
<Sysname> system-view 
[Sysname] ospfv3 120 
[Sysname-ospfv3-120] router-id 1.1.1.1
```
# **ospfv3 area**

# **Syntax**

**ospfv3** *process-id* **area** *area-id* [ **instance** *instance-id* ]

**undo ospfv3** *process-id* **area** *area-id* [ **instance** *instance-id* ]

# **View**

Interface view

# **Default Level**

2: System level

#### **Parameters**

*process-id*: OSPFv3 process ID, in the range 1 to 65535.

*area-id*: Area ID, a decimal integer (in the range of 0 to 4294967295) that is translated into IPv4 address format by the system or an IPv4 address.

*instance-id*: Instance ID of an interface, in the range 0 to 255. The default is 0.

# **Description**

Use the **ospfv3 area** command to enable an OSPFv3 process on the interface and specify the area for the interface.

Use the **undo ospfv3 area** command to disable an OSPFv3 process.

OSPFv3 is not enabled on an interface by default.

#### **Examples**

# Enable OSPFv3 process 1 on an interface that belongs to instance 1 and specify area 1 for the interface.

```
<Sysname> system-view 
[Sysname] interface vlan-interface 10 
[Sysname-Vlan-interface10] ospfv3 1 area 1 instance 1
```
# **ospfv3 cost**

#### **Syntax**

**ospfv3 cost** *value* [ **instance** *instance-id* ]

**undo ospfv3 cost** [ **instance** *instance-id* ]

# **View**

Interface view

# **Default Level**

2: System level

# **Parameters**

*value*: OSPFv3 cost of the interface, in the range 1 to 65535.

*instance-id*: Instance ID of an interface, in the range of 0 to 255, which defaults to 0.

#### **Description**

Use the **ospfv3 cost** command to configure the OSPFv3 cost of the interface in an instance.

Use the **undo ospfv3 cost** command to restore the default OSPFv3 cost of the interface in an instance. By default, a router's interface automatically calculates the OSPFv3 cost based on its bandwidth. For a VLAN interface of a switch, the cost value defaults to 1.

#### **Examples**

# Specifies the OSPFv3 cost of the interface in instance 1 as 33 .

<Sysname> system-view [Sysname] interface vlan-interface 10 [Sysname-Vlan-interface10] ospfv3 cost 33 instance 1

# **ospfv3 dr-priority**

# **Syntax**

**ospfv3 dr-priority** *priority* [ **instance** *instance-id* ] **undo ospfv3 dr-priority** [ **instance** *instance-id* ]

## **View**

Interface view

## **Default Level**

2: System level

# **Parameters**

*priority*: DR priority, in the range 0 to 255.

*instance-id*: ID of the instance an interface belongs to, in the range 0 to 255, which defaults to 0.

#### **Description**

Use the **ospfv3 dr-priority** command to set the DR priority for an interface in an instance.

Use the **undo ospfv3 dr-priority** command to restore the default value.

The DR priority on an interface defaults to 1.

An interface's DR priority determines its privilege in DR/BDR selection, and the interface with the highest priority is preferred.

#### **Examples**

# Set the DR priority for an interface in instance 1 to 8.

<Sysname> system-view [Sysname] interface vlan-interface 10 [Sysname-Vlan-interface10] ospfv3 dr-priority 8 instance 1

# **ospfv3 mtu-ignore**

## **Syntax**

**ospfv3 mtu-ignore** [ **instance** *instance-id* ] **undo ospfv3 mtu-ignore** [ **instance** *instance-id* ]

#### **View**

Interface view

## **Default Level**

2: System level

#### **Parameters**

*instance-id*: Instance ID, in the range 0 to 255, which defaults to 0.

# **Description**

Use the **ospfv3 mtu-ignore** command to configure an interface to ignore MTU check during DD packet exchange.

Use the **undo ospfv3 mtu-ignore** command to restore the default.

By default, an interface performs MTU check during DD packet exchange. A neighbor relationship can be established only if the interface's MTU is the same as that of the peer.

#### **Examples**

# Configure an interface that belongs to instance 1 to ignore MTU check during DD packet exchange.

```
<Sysname> system-view 
[Sysname] interface vlan-interface 10 
[Sysname-Vlan-interface10] ospfv3 mtu-ignore instance 1
```
# **ospfv3 network-type**

## **Syntax**

**ospfv3 network-type** { **broadcast** | **nbma** | **p2mp** [ **non-broadcast** ] | **p2p** } [ **instance** *instance-id* ] **undo ospfv3 network-type** [ **instance** *instance-id* ]

#### **View**

Interface view

#### **Default Level**

2: System level

# **Parameters**

**broadcast**: Specifies the network type as Broadcast.

**nbma**: Specifies the network type as NBMA.

**p2mp**: Specifies the network type as P2MP.

**p2p**: Specifies the network type as P2P.

**non-broadcast**: Specifies the interface to send packets in unicast mode. By default, an OSPFv3 interface whose network type is P2MP sends packets in multicast mode.

*instance-id*: The instance ID of an interface, in the range of 0 to 255, which defaults to 0.

#### **Description**

Use the **ospfv3 network-type** command to set the network type for an OSPFv3 interface.

Use the **undo ospfv3 network-type** command to restore the default.

By default, the network type of an interface depends on its link layer protocol. For example:

- For PPP, the default network type is P2P.
- For Ethernet, the default network type is broadcast.

#### **Examples**

# Configure the interface's network type as NBMA.

```
<Sysname> system-view 
[Sysname] interface vlan-interface 10 
[Sysname-Vlan-interface10] ospfv3 network-type nbma
```
# **ospfv3 peer**

# **Syntax**

**ospfv3 peer** *ipv6-address* [ **dr-priority** *dr-priority* ] [ **instance** *instance-id* ] **undo ospfv3 peer** *ipv6-address* [ **instance** *instance-id* ]

# **View**

Interface view

# **Default Level**

2: System level

# **Parameters**

*ipv6-address*: Neighbor link-local IP address.

*dr-priority*: Neighbor DR priority, in the range 0 to 255. The default is 1.

*instance-id:* Interface instance ID, in the range 0 to 255. The default is 0.

# **Description**

Use the **ospfv3 peer** command to specify a neighbor and the DR priority of the neighbor.

Use the **undo ospfv3 peer** command to remove the configuration.

A router uses the priority set with the **ospfv3 peer** command to determine whether to send a hello packet to the neighbor rather than for DR election.

# **Examples**

# Specify the neighbor fe80::1111.

<Sysname> system-view [Sysname] interface vlan-interface 10 [Sysname-Vlan-interface10] ospfv3 peer fe80::1111

# **ospfv3 timer dead**

# **Syntax**

**ospfv3 timer dead** *seconds* [ **instance** *instance-id* ] **undo ospfv3 timer dead** [ **instance** *instance-id* ]

# **View**

Interface view

#### **Default Level**

2: System level

# **Parameters**

*seconds*: Dead time in seconds, ranging from 1 to 65535.

*instance-id*: Instance ID of an interface, in the range of 0 to 255, which defaults to 0.

# **Description**

Use the **ospfv3 timer dead** command to configure the OSPFv3 neighbor dead time for an interface that belongs to a specified instance.

Use the **undo ospfv3 timer dead** command to restore the default.

By default, the OSPFv3 neighbor dead time is 40 seconds for P2P and Broadcast interfaces, and is not supported on P2MP and NBMA interfaces at present.

OSPFv3 neighbor dead time: if an interface receives no hello packet from a neighbor after dead time elapses, the interface will consider the neighbor dead.

The **dead** *seconds* value is at least four times the **Hello** *seconds* value and must be identical on interfaces attached to the same network segment.

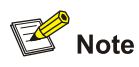

Currently, the S7900E series Ethernet switches do not support configuring the **ospfv3 timer dead** command on a loopback interface.

#### Related commands: **ospfv3 timer hello**.

# **Examples**

# Configure the OSPFv3 neighbor dead time as 80 seconds for the interface in instance 1.

```
<Sysname> system-view 
[Sysname] interface vlan-interface 10 
[Sysname-Vlan-interface10] ospfv3 timer dead 80 instance 1
```
# **ospfv3 timer hello**

#### **Syntax**

**ospfv3 timer hello** *seconds* [ **instance** *instance-id* ]

**undo ospfv3 timer hello** [ **instance** *instance-id* ]

## **View**

Interface view

#### **Default Level**

2: System level

#### **Parameters**

*seconds*: Interval between hello packets, ranging from 1 to 65535.

*instance-id*: Instance ID of an interface, in the range of 0 to 255, which defaults to 0.

#### **Description**

Use the **ospfv3 timer hello** command to configure the hello interval for an interface that belongs to an instance.

Use the **undo ospfv3 timer hello** command to restore the default .

By default, the hello interval is 10 seconds for P2P and Broadcast interfaces, and is not supported on the P2MP or NBMA interfaces at present.

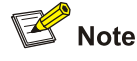

Currently, the S7900E series Ethernet switches do not support configuring the **ospfv3 timer hello** command on a loopback interface.

Related commands: **ospfv3 timer dead**.

# **Examples**

# Configure the hello interval as 20 seconds for an interface in instance 1.

```
<Sysname> system-view 
[Sysname] interface vlan-interface 10 
[Sysname-Vlan-interface10] ospfv3 timer hello 20 instance 1
```
# **ospfv3 timer retransmit**

# **Syntax**

**ospfv3 timer retransmit** *interval* [ **instance** *instance-id* ] **undo ospfv3 timer retransmit** [ **instance** *instance-id* ]

# **View**

Interface view

# **Default Level**

2: System level

## **Parameters**

*interval*: LSA retransmission interval in seconds, ranging from 1 to 65535.

*instance-id*: Instance ID of an interface, in the range of 0 to 255, which defaults to 0.

#### **Description**

Use the **ospfv3 timer retransmit** command to configure the LSA retransmission interval for an interface in an instance.

Use the **undo ospfv3 timer retransmit** command to restore the default.

The interval defaults to 5 seconds.

After sending a LSA to its neighbor, the device waits for an acknowledgement. If receiving no acknowledgement after the LSA retransmission interval elapses, it will retransmit the LSA.

The LSA retransmission interval should not be too small for avoidance of unnecessary retransmissions.

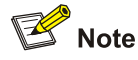

Currently, the S7900E series Ethernet switches do not support configuring the **ospfv3 timer retransmit** command on a loopback interface.

#### **Examples**

# Configure the LSA retransmission interval on an interface in instance 1 as 12 seconds.

```
<Sysname> system-view 
[Sysname] interface vlan-interface 10 
[Sysname-Vlan-interface10] ospfv3 timer retransmit 12 instance 1
```
# **ospfv3 timer poll**

#### **Syntax**

**ospfv3 timer poll** *seconds* [ **instance** *instance-id* ] **undo ospfv3 timer poll** [ **instance** *instance-id* ]

# **View**

Interface view

# **Default Level**

2: System level

# **Parameters**

*seconds*: Poll interval in seconds, in the range 1 to 65535.

*instance-id*: Interface instance ID, in the range 0 to 255. The default is 0.

#### **Description**

Use the **ospfv3 timer poll** command to set the poll interval on an NBMA interface.

Use the **undo ospfv3 timer poll** command to restore the default value.

By default, the poll interval is 120 seconds.

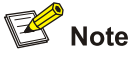

Currently, the S7900E series Ethernet switches do not support configuring the **ospfv3 timer poll** command on a loopback interface.

# **Examples**

# Set the poll timer interval on the current interface to 130 seconds.

```
<Sysname> system-view 
[Sysname] interface vlan-interface 10 
[Sysname-Vlan-interface10] ospf timer poll 130
```
# **ospfv3 trans-delay**

#### **Syntax**

**ospfv3 trans-delay** *seconds* [ **instance** *instance-id* ] **undo ospfv3 trans-delay** [ **instance** *instance-id* ]

## **View**

Interface view

# **Default Level**

2: System level

# **Parameters**

*seconds*: Transmission delay in seconds, ranging from 1 to 3600.

*instance-id*: Instance ID of an interface, in the range of 0 to 255, with the default as 0.

#### **Description**

Use the **ospfv3 trans-delay** command to configure the transmission delay for an interface with an instance ID.

Use the **undo ospfv3 trans-delay** command to restore the default.

The transmission delay defaults to 1s.

As LSAs are aged in the LSDB (incremented by 1 every second) but not aged on transmission, it is necessary to add a delay time to the age time before sending a LSA. This configuration is important for low-speed networks.

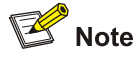

Currently, the S7900E series Ethernet switches do not support configuring the **ospfv3 trans-delay** command on a loopback interface.

#### **Examples**

# Configure the transmission delay as 3 seconds for an interface in instance 1.

```
<Sysname> system-view 
[Sysname] interface vlan-interface 10 
[Sysname-Vlan-interface10] ospfv3 trans-delay 3 instance 1
```
# **preference**

#### **Syntax**

**preference** [ **ase** ] [ **route-policy** *route-policy-name* ] *preference* **undo preference** [ **ase** ]

#### **View**

OSPFv3 view

# **Default Level**

2: System level

#### **Parameters**

**ase**: Applies the preference to OSPFv3 external routes. If the keyword is not specified, the preference applies to OSPFv3 internal routes.

**route-policy** *route-policy-name*: References a routing policy to set preference for specific routes. The name is a string of 1 to 19 characters.

*Preference*: Preference of OSPFv3, in the range 1 to 255.

# **Description**

Use the **preference** command to specify a preference for OSPFv3 routes.

Use the **undo preference** command to restore the default.

By default, the preference for OSPFv3 internal routes is 10, and that for OSPFv3 external routes is 150.

The smaller the value is, the higher the preference is.

A router may run multiple routing protocols. Each protocol has a preference. When several routing protocols find multiple routes to the same destination, the route found by the protocol with the highest preference is selected.

# **Examples**

# Set a preference of 150 for OSPFv3 routes.

```
<Sysname> system-view 
[Sysname] OSPFv3 
[Sysname-OSPFv3-1] preference 150
```
# **router-id**

# **Syntax**

**router-id** *router-id*

**undo router-id** 

# **View**

OSPFv3 view

## **Default Level**

2: System level

# **Parameters**

*router-id*: 32-bit router ID, in IPv4 address format.

# **Description**

Use the **router-id** command to configure the OSPFv3 router ID.

Use the **undo router-id** command to remove a configured router ID.

Router ID is the unique identifier of a device running an OSPFv3 process in the autonomous system. The OSPFv3 process cannot run without a Router ID.

Make sure that different processes have different Router IDs.

Related commands: **ospfv3**.

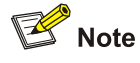

By configuring different router IDs for different processes, you can run multiple OSPFv3 processes on a router.

# **Examples**

# Configure the Router ID as 10.1.1.3 for OSPFv3 process 1.

```
<Sysname> system-view 
[Sysname] ospfv3 1 
[Sysname-ospfv3-1] router-id 10.1.1.3
```
# **silent-interface(OSPFv3 view)**

# **Syntax**

**silent-interface** { *interface-type interface-number* | **all** } **undo silent-interface** { *interface-type interface-number* | **all** }

# **View**

OSPFv3 view

# **Default Level**

2: System level

# **Parameters**

*interface-type interface-number*: Interface type and number

**all**: Specifies all interfaces.

#### **Description**

Use the **silent-interface** command to disable the specified interface from sending OSPFv3 packets.

Use the **undo silent-interface** command to restore the default.

An interface is able to send OSPFv3 packets by default.

Multiple processes can disable the same interface from sending OSPFv3 packets, but use of the **silent-interface** command takes effect only on interfaces enabled with the current process.

#### **Examples**

# Disable an interface from sending OSPFv3 packets in OSPFv3 processes 100 and 200.

```
<Sysname> system-view 
[Sysname] ospfv3 100 
[Sysname-ospfv3-100] router-id 10.110.1.9 
[Sysname-ospfv3-100] silent-interface vlan-interface 10 
[Sysname-ospfv3-100] quit 
[Sysname] ospfv3 200 
[Sysname-ospfv3-200] router-id 20.18.0.7 
[Sysname-ospfv3-200] silent-interface vlan-interface 10
```
# **spf timers**

#### **Syntax**

**spf timers** *delay-interval hold-interval* **undo spf timers** 

#### **View**

OSPFv3 view

#### **Default Level**

2: System level

# **Parameters**

*delay-interval*: Interval in seconds between when OSPFv3 receives a topology change and when it starts SPF calculation. in the range 1 to 65535.

*hold-interval*: Hold interval in seconds between two consecutive SPF calculations, in the range 1 to 65535.

# **Description**

Use the **spf timers** command to configure the delay interval and hold interval for OSPFv3 SPF calculation.

Use the **undo spf timers** command to restore the default.

The delay interval and hold interval default to 5s and 10s.

An OSPFv3 router works out a shortest path tree with itself as root based on the LSDB, and decides on the next hop to a destination network according the tree. Adjusting the SPF calculation interval can restrain bandwidth and router resource from over consumption due to frequent network changes.

# **Examples**

# Configure the delay interval and hold interval as 6 seconds for SPF calculation.

```
<Sysname> system-view 
[Sysname]ospfv3 1 
[Sysname-ospfv3-1] spf timers 6 6
```
# **stub (OSPFv3 area view)**

# **Syntax**

**stub** [ **no-summary** ]

**undo stub**

#### **View**

OSPFv3 area view

# **Default Level**

2: System level

# **Parameters**

**no-summary**: This argument is only applicable to the ABR of a stub area. With it configured, the ABR advertises only a default route in a Summary-LSA to the stub area (such an area is called a totally stub area).

#### **Description**

Use the **stub** command to configure an area as a stub area.

Use the **undo stub** command to remove the configuration.

By default, an area is not configured as a stub area.

When an area is configured as a stub area, all the routers attached to the area must be configured with the **stub** command.

Related commands: **default-cost**.

### **Examples**

# Configure OSPFv3 area 1 as a stub area.

```
<Sysname> system-view 
[Sysname] ospfv3 1 
[Sysname-ospfv3-1] area 1 
[Sysname-ospfv3-1-area-0.0.0.1] stub
```
# **vlink-peer (OSPFv3 area view)**

#### **Syntax**

**vlink-peer** *router-id* [ **hello** *seconds* | **retransmit** *seconds* | **trans-delay** *seconds* | **dead** *seconds* | **instance** *instance-id* ] \*

**undo vlink-peer** *router-id* [ **hello** | **retransmit** | **trans-delay** | **dead** ] \*

#### **View**

OSPFv3 area view

# **Default Level**

2: System level

#### **Parameters**

*router-id*: Router ID for a virtual link neighbor.

**hello** *seconds*: Specifies the interval in seconds for sending Hello packets, ranging from 1 to 8192, with the default as 10. This value must be equal to the **hello** *seconds* configured on the virtual link peer.

**retransmit** *seconds*: Specifies the interval in seconds for retransmitting LSA packets, ranging from 1 to 3600, with the default as 5.

**trans-delay** *seconds*: Specifies the delay interval in seconds for sending LSA packets, ranging from 1 to 3600, with the default as 1.

**dead** *seconds*: Specifies the neighbor dead time in seconds, ranging from 1 to 32768, with the default as 40. This value must be equal to the **dead** *seconds* configured on the virtual link peer, and at least four times the value of **hello** *seconds*.

**instance** *Instance-id*: Instance ID of an virtual link, in the range of 0 to 255, with the default as 0.

#### **Description**

Use the **vlink-peer** command to create and configure a virtual link.

Use the **undo vlink-peer** command to remove a virtual link.

For a non-backbone area without a direct connection to the backbone area or for a backbone area that cannot maintain connectivity, you can use the **vlink-peer** command to create logical links. A virtual link can be considered as an interface with OSPFv3 enabled, because parameters such as **hello**, **dead**, **retransmit** and **trans-delay** are configured in the similar way.

Both ends of a virtual link are ABRs that are configured with the **vlink-peer** command.

# **Examples**

# Create a virtual link to 10.110.0.3.

```
<Sysname> system-view
```

```
[Sysname] ospfv3 1
```
[Sysname-ospfv3-1] area 10.0.0.0

```
[Sysname-ospfv3-1-area-10.0.0.0] vlink-peer 10.110.0.3
```
# **Table of Contents**

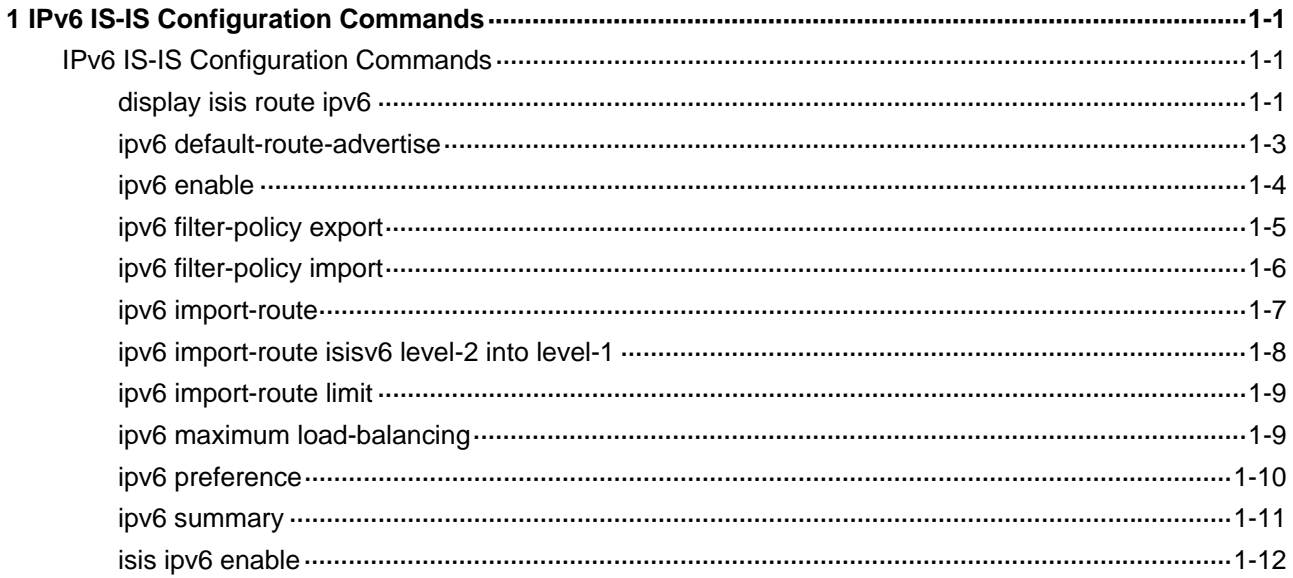

# <span id="page-1001-0"></span>**IPv6 IS-IS Configuration Commands**

# $\mathbb{Z}$  Note

- The term "router" in this document refers to a router in a generic sense or a Layer 3 switch.
- IPv6 IS-IS supports all the features of IPv4 IS-IS except that it advertises IPv6 routing information instead. This document describes only IPv6 IS-IS exclusive commands. Refer to *IS-IS Commands*  in the *IP Routing Volume* for other IS-IS configuration commands.
- EA boards (such as LSQ1GP12EA and LSQ1TGX1EA) do not support IPv6 features.

# **display isis route ipv6**

# **Syntax**

**display isis route ipv6** [ [ **level-1** | **level-2** ] | **verbose** ] \* [ *process-id* ]

# **View**

Any view

# **Default Level**

1: Monitor level

# **Parameters**

**verbose**: Displays detailed IPv6 IS-IS routing information.

*process-id*: IS-IS process ID, in the range 1 to 65535.

**level-1**: Display Level-1 IPv6 IS-IS routes only.

**level-2**: Displays Level-2 IPv6 IS-IS routes only.

# **B**<br>Note

If no level is specified, both Level-1 and Level-2 (namely Level-1-2) routing information will be displayed.

# **Description**

Use the **display isis route ipv6** command to display IPv6 IS-IS routing information.

# **Examples**

# Display IPv6 IS-IS routing information.

```
<Sysname> display isis route ipv6
```
Route information for ISIS(1)

-----------------------------

 ISIS(1) IPv6 Level-1 Forwarding Table -------------------------------------

Destination: 2001:2:: PrefixLen: 64  $Flag \t : D/L/-$  Cost : 10

Next Hop : Direct  $\qquad \qquad$  Interface: Vlan200

Flags: D-Direct, R-Added to RM, L-Advertised in LSPs, U-Up/Down Bit Set

#### **Table 1-1 display isis route ipv6** command output description

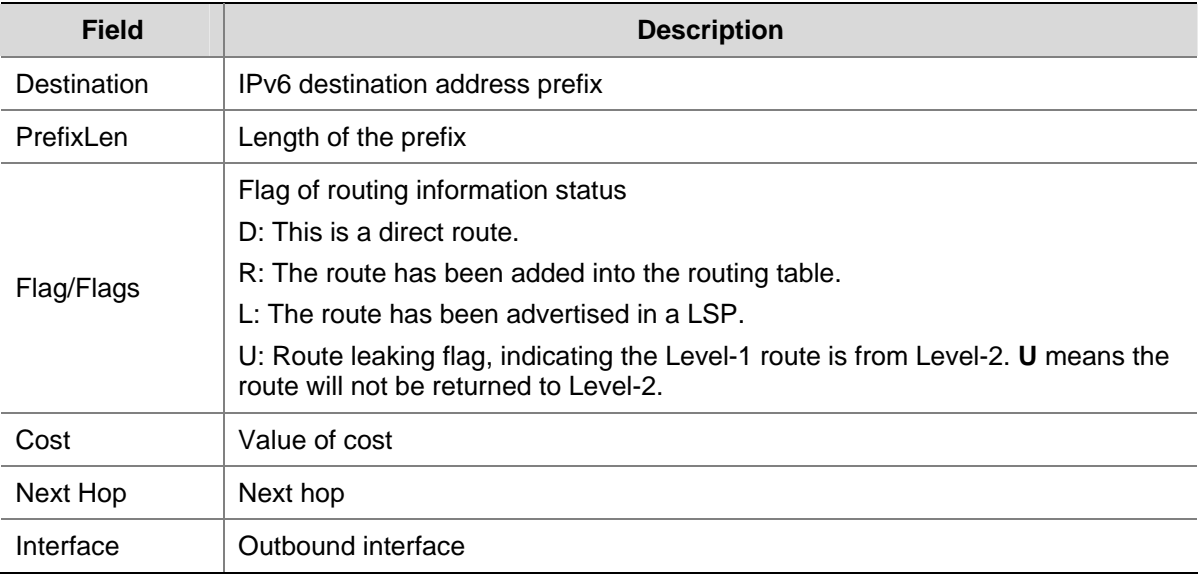

# Display detailed IPv6 IS-IS routing information.

```
<Sysname> display isis route ipv6 verbose
```
Route information for ISIS(1)

-----------------------------

ISIS(1) IPv6 Level-1 Forwarding Table

-------------------------------------

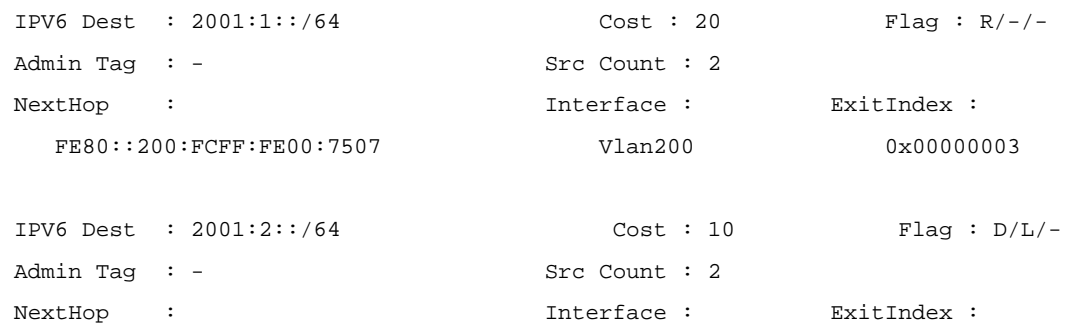

Flags: D-Direct, R-Added to RM, L-Advertised in LSPs, U-Up/Down Bit Set

| <b>Field</b>     | <b>Description</b>                                                                                                    |
|------------------|----------------------------------------------------------------------------------------------------|
| <b>IPV6 Dest</b> | IPv6 destination                                                                                                    |
| Cost             | Value of cost                                                                                                    |
| Flag/Flags       | Flag of routing information status<br>D: This is a direct route.<br>R: The route has been added into the routing table.<br>L: The route has been advertised in a LSP.<br>U: Route leaking flag, indicating the Level-1 route is from Level-2. U means<br>the route will not be returned to Level-2. |
| Admin Tag        | Administrative tag                                                                                                    |
| <b>Src Count</b> | Number of advertisement sources                                                                                                    |
| Next Hop         | Next hop                                                                                                    |
| Interface        | Outbound interface                                                                                                    |
| ExitIndex        | Outbound interface index                                                                                                    |

<span id="page-1003-0"></span>**Table 1-2 display isis route ipv6 verbose** command output description

# **ipv6 default-route-advertise**

### **Syntax**

**ipv6 default-route-advertise** [ [ **level-1** | **level-2** | **level-1-2** ] | **route-policy** *route-policy-name* ] \* **undo ipv6 default-route-advertise** [ **route-policy** *route-policy-name* ]

# **View**

IS-IS view

# **Default Level**

2: System level

# **Parameters**

*route-policy-name*: Specifies the name of a routing policy with a string of 1 to 19 characters.

**level-1**: Specifies the default route as Level-1.

**level-2**: Specifies the default route as Level-2.

**level-1-2**: Specifies the default route as Level-1-2.

<span id="page-1004-0"></span>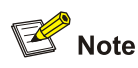

If no level is specified, the default route belongs to Level-2.

# **Description**

Use the **ipv6 default-route-advertise** command to generate a Level-1 or Level-2 IPv6 IS-IS default route.

Use the **undo ipv6 default-route-advertise** command to disable generating a default route.

No IPv6 IS-IS default route is generated by default.

With a routing policy, you can configure IPv6 IS-IS to generate the default route that must match the routing policy. You can use the **apply isis level-1** command in routing policy view to generate a default route in L1 LSPs, or use the **apply isis level-2** command in routing policy view to generate a default route in L2 LSPs, and use the **apply isis level-1-2** in routing policy view to generate a default route in L1 and L2 LSPs respectively.

Refer to *Routing Policy Commands* in the *IP Routing Volume* for information about the **apply isis** command.

# **Examples**

# Configure the router to generate a default route in Level-2 LSPs.

```
<Sysname> system-view 
[Sysname] isis 
[Sysname-isis-1] ipv6 default-route-advertise
```
# **ipv6 enable**

#### **Syntax**

**ipv6 enable**

**undo ipv6 enable**

## **View**

IS-IS view

# **Default Level**

2: System level

# **Parameters**

None

#### **Description**

Use the **ipv6 enable** command to enable IPv6 for the IPv6 IS-IS process.

Use the **undo ipv6 enable** command to disable IPv6.

IPv6 is disabled by default.

## <span id="page-1005-0"></span>**Examples**

# Create IS-IS routing process 1, and enable IPv6 for the process.

```
<Sysname> system-view 
[Sysname] ipv6 
[Sysname] isis 1 
[Sysname-isis-1] network-entity 10.0001.1010.1020.1030.00 
[Sysname-isis-1] ipv6 enable
```
# **ipv6 filter-policy export**

# **Syntax**

**ipv6 filter-policy** { *acl6-number* | **ipv6-prefix** *ipv6-prefix-name* | **route-policy** *route-policy-name* } **export** [ *protocol* [ *process-id* ] ]

**undo ipv6 filter-policy export** [ *protocol* [ *process-id* ] ]

# **View**

IS-IS view

# **Default Level**

2: System level

# **Parameters**

*acl6-number*: Number of a basic or advanced IPv6 ACL used to filter redistributed routes before advertisement, ranging from 2000 to 3999. Refer to *ACL Configuration* in the *Security Volume* for ACL information.

*ipv6-prefix-name*: Name of an IPv6 prefix list used to filter the redistributed routes before advertisement, a string of 1 to 19 characters. Refer to *Routing Policy Configuration* in the *IP Routing Volume* for IPv6 prefix list information.

*route-policy-name*: Name of a routing policy used to filter the redistributed routes before advertisement, a string of 1 to 19 characters. Refer to *Routing Policy Configuration* in the *IP Routing Volume* for routing policy information.

*protocol*: Filter routes redistributed from the specified routing protocol before advertisement. The routing protocol can be **bgp4+**, **direct**, **isisv6**, **ospfv3**, **ripng** or **static** at present. If no protocol is specified, routes redistributed from all protocols are filtered before advertisement.

*process-id*: Process ID of the routing protocol, ranging from 1 to 65535. This argument is available when the protocol is **isisv6**, **ospfv3** or **ripng**.

# **Description**

Use the **ipv6 filter-policy export** command to configure IPv6 IS-IS to filter redistributed routes before advertisement.

Use the **undo ipv6 filter-policy export** command to disable the filtering.

The filtering is disabled by default.

In some cases, only routes satisfying certain conditions will be advertised. You can configure the filtering conditions using the **ipv6 filter-policy** command.

<span id="page-1006-0"></span>You can use the **ipv6 filter-policy export** command, which filters redistributed routes only when they are advertised to other routers, in combination with the **ipv6 import-route** command.

- If no protocol is specified, routes redistributed from all protocols are filtered before advertisement.
- If a protocol is specified, only routes redistributed from the protocol are filtered before advertisement.

#### Related commands: **ipv6 filter-policy import**.

#### **Examples**

# Reference the ACL6 2006 to filter all the redistributed routes before advertisement.

<Sysname> system-view [Sysname] isis [Sysname-isis-1] ipv6 filter-policy 2006 export

# **ipv6 filter-policy import**

# **Syntax**

**ipv6 filter-policy** { *acl6-number* | **ipv6-prefix** *ipv6-prefix-name* | **route-policy** *route-policy-name* } **import**

**undo ipv6 filter-policy import**

# **View**

IS-IS view

# **Default Level**

2: System level

# **Parameters**

*acl6-number*: Number of a basic or advanced IPv6 ACL used to filter incoming routes, ranging from 2000 to 3999.

*ipv6-prefix-name*: Name of an IPv6 prefix list used to filter incoming routes, a string of 1 to 19 characters.

*route-policy-name*: Name of a routing policy used to filter incoming routes, a string of 1 to 19 characters.

# **Description**

Use the **ipv6 filter-policy import** command to configure IPv6 IS-IS to filter the received routes.

Use the **undo ipv6 filter-policy import** command to disable the filtering.

The filtering is disabled by default.

In some cases, only the routing information satisfying certain conditions will be received. You can configure the filtering conditions using the **ipv6 filter-policy** command.

Related commands: **ipv6 filter-policy export**.

#### **Examples**

# Reference the IPv6 ACL 2003 to filter the received routes.

```
<Sysname> system-view 
[Sysname] isis
```
# <span id="page-1007-0"></span>**ipv6 import-route**

# **Syntax**

**ipv6 import-route** *protocol* [ *process-id* ] [ **allow-ibgp** ] [ **cost** *cost* | [ **level-1** | **level-2** | **level-1-2** ] | **route-policy** *route-policy-name* | **tag** *tag* ] \*

**undo ipv6 import-route** *protocol* [ *process-id* ]

#### **View**

IS-IS view

## **Default Level**

2: System level

#### **Parameters**

*protocol*: Redistributes routes from a specified routing protocol, which can be **direct**, **static**, **ripng**, **isisv6**, **bgp4+** or **ospfv3**.

*process-id*: Process ID of the routing protocol of **ripng**, **isisv6** or **ospfv3**, in the range of 1 to 65535. The default is 1.

*cost*: Cost for redistributed routes, ranging from 0 to 4261412864.

**level-1**: Redistributes routes into Level-1 routing table.

**level-2**: Redistributes routes into Level-2 routing table.

**level-1-2**: Redistributes routes into Level-1 and Level-2 routing tables.

*route-policy-name*: Name of a routing policy used to filter routes when they are being redistributed, a string of 1 to 19 characters.

*tag*: Specifies a administrative tag number for the redistributed routes, in the range of 1 to 4294967295.

**allow-ibgp**: Allows to redistribute IBGP routes. This keyword is optional when the *protocol* is **bgp4+**.

#### **Description**

Use the **ipv6 import-route** command to enable IPv6 IS-IS to redistribute routes from another routing protocol.

Use the **undo ipv6 import-route** command to disable route redistribution.

Route redistribution is disabled by default.

If no level is specified, the routes are imported to Level-2 routing table by default.

IPv6 IS-IS considers redistributed routes as routes to destinations outside the local routing domain.

You can specify a cost and a level for redistributed routes.
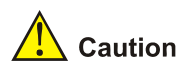

Using the **import-route bgp4+ allow-ibgp** command will redistribute both EBGP and IBGP routes. The redistributed IBGP routes may cause routing loops. Therefore, be cautious with this command.

## **Examples**

# Configure IPv6–IS-IS to redistribute static routes and set the cost 15 for them.

```
<Sysname> system-view 
[Sysname] isis 
[Sysname-isis-1]ipv6 import-route static cost 15
```
#### **ipv6 import-route isisv6 level-2 into level-1**

#### **Syntax**

**ipv6 import-route isisv6 level-2 into level-1** [ **filter-policy** { *acl6-number* | **ipv6-prefix** *ipv6-prefix-name* | **route-policy** *route-policy-name* } | **tag** *tag* ] \*

**undo ipv6 import-route isisv6 level-2 into level-1** 

#### **View**

IS-IS view

# **Default Level**

2: System level

#### **Parameters**

*acl6-number*: Number of a basic or advanced ACL6 used to filter routes when they are leaking from Level-2 to Level-1, ranging from 2000 to 3999.

*ipv6-prefix-name*: Name of an IPv6 prefix list used to filter routes when they are leaking from Level-2 to Level-1, a string of 1 to 19 characters.

*route-policy-name*: Name of a routing policy used to filter routes when they are leaking from Level-2 to Level-1, a string of 1 to 19 characters.

*tag*: Specifies a administrative tag number for the leaked routes, in the range of 1 to 4294967295.

#### **Description**

Use the **ipv6 import-route isisv6 level-2 into level-1** to enable IPv6 IS-IS route leaking from Level-2 to Level-1.

Use the **undo ipv6 import-route isisv6 level-2 into level-1** command to disable the leaking.

The leaking is disabled by default.

The route leaking feature enables a Level-1-2 router to advertise routes destined to the Level-2 area and other Level-1 areas to the Level-1 and Level-1-2 routers in the local area.

#### **Examples**

# Enable IPv6 IS-IS route leaking from Level-2 to Level-1.

```
<Sysname> system-view 
[Sysname] isis 1 
[Sysname-isis-1] ipv6 import-route isisv6 level-2 into level-1
```
# **ipv6 import-route limit**

# **Syntax**

**ipv6 import-route limit** *number* **undo ipv6 import-route limit**

# **View**

IS-IS view

#### **Default Level**

2: System level

#### **Parameters**

*number*: Maximum number of redistributed Level 1/Level 2 IPv6 routes. The default varies with devices.

#### **Description**

Use the **ipv6 import-route limit** command to configure the maximum number of redistributed Level 1/Level 2 IPv6 routes.

Use the **undo ipv6 import-route limit** command to restore the default.

The default varies with devices.

#### **Examples**

# Configure IS-IS process 1 to redistribute up to 1000 Level 1/Level 2 IPv6 routes.

```
<Sysname> system-view 
[Sysname] isis 1 
[Sysname-isis-1]ipv6 import-route limit 1000
```
# **ipv6 maximum load-balancing**

# **Syntax**

**ipv6 maximum load-balancing** *number*

**undo ipv6 maximum load-balancing**

#### **View**

IS-IS view

#### **Default Level**

2: System level

#### **Parameters**

*number*: Maximum number of equal-cost routes for load balancing. Its value is in the range 1 to 4 and defaults to 4.

#### **Description**

Use the **ipv6 maximum load**-**balancing** command to configure the maximum number of equal-cost routes for load balancing.

Use the **undo ipv6 maximum load-balancing** command to restore the default.

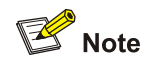

Configure the maximum number of equivalent load-balanced routes according to the memory capacity.

#### **Examples**

# Configure the maximum number of equivalent load-balanced routing as 2.

```
<Sysname> system-view 
[Sysname] isis 100 
[Sysname-isis-100] ipv6 maximum load-balancing 2
```
# **ipv6 preference**

#### **Syntax**

**ipv6 preference** { *preference* | **route-policy** *route-policy-name* } \*

#### **undo ipv6 preference**

#### **View**

IS-IS view

# **Default Level**

2: System level

#### **Parameters**

*preference*: Preference for IPv6 IS-IS, ranging from 1 to 255.

*route-policy-name*: Name of a routing policy, a string of 1 to 19 characters.

#### **Description**

Use the **ipv6 preference** command to configure the preference for IPv6 IS-IS protocol.

Use the **undo ipv6 preference** command to configure the default preference for IPv6 IS-IS protocol.

The default preference is 15.

When a router runs multiple dynamic routing protocols at the same time, the system will assign a preference to each routing protocol. If several protocols find routes to the same destination, the route found by the protocol with the highest preference is selected.

#### **Examples**

# Configure the preference of IPv6 IS-IS protocol as 20.

```
<Sysname> system-view
```
[Sysname] isis [Sysname-isis-1] ipv6 preference 20

# **ipv6 summary**

#### **Syntax**

**ipv6 summary** *ipv6-prefix prefix-length* [ **avoid-feedback** | **generate\_null0\_route** | [ **level-1** | **level-1-2** | **level-2** ] | **tag** *tag* ] \*

**undo ipv6 summary** *ipv6-prefix prefix-length* [ **level-1** | **level-1-2** | **level-2** ]

#### **View**

IS-IS view

#### **Default Level**

2: System level

#### **Parameters**

*ipv6-prefix:* IPv6 prefix of the summary route. *prefix-length*: Length of the IPv6 prefix, in the range of 0 to 128. **avoid-feedback**: Specifies to avoid learning summary routes via routing calculation. **generate\_null0\_route**: Generates the NULL 0 route to avoid routing loops. **level-1**: Specifies to summarize only the routes redistributed to Level-1 area. **level-1-2**: Specifies to summarize all the routes redistributed to Level-1 and Level-2 areas. **level-2**: Specifies to summarize only the routes redistributed to Level-2 area. *tag*: Value of a administrative tag, in the range of 1 to 4294967295.

 $\mathbb{Z}$  Note

If no level is specified in the command, the default is **level-2**.

#### **Description**

Use the **ipv6 summary** command to configure an IPv6 IS-IS summary route.

Use the **undo ipv6 summary** command to remove the summary route.

Route summarization is disabled by default.

Configuring summary routes can reduce the size of the route table, LSPs and LSDB. Routes to be summarized can be IS-IS routes or redistributed routes. The cost of a summary route is the smallest cost among all summarized routes.

#### **Examples**

# Configure a summary route of 2002::/32.

```
<Sysname> system-view 
[Sysname] isis
```
# **isis ipv6 enable**

#### **Syntax**

**isis ipv6 enable** [ *process-id* ]

**undo isis ipv6 enable**

#### **View**

Interface view

#### **Default Level**

2: System level

#### **Parameters**

*process-id*: IS-IS process ID, ranging from 1 to 65535. The default is 1.

#### **Description**

Use the **isis ipv6 enable** command to enable IPv6 for the specified IS-IS process on the interface.

Use the **undo isis ipv6 enable** command to disable the configuration.

IPv6 is disabled on the interface by default.

#### **Examples**

# Enable global IPv6, create IS-IS routing process 1, enable IPv6 for the process, and enable IPv6 for the process on VLAN-interface100.

<Sysname> system-view [Sysname] ipv6 [Sysname] isis 1 [Sysname-isis-1] network-entity 10.0001.1010.1020.1030.00 [Sysname-isis-1] ipv6 enable [Sysname-isis-1] quit [Sysname] interface Vlan-interface 100 [Sysname--Vlan-interface100] ipv6 address 2002::1/64 [Sysname--Vlan-interface100] isis ipv6 enable 1

# **Table of Contents**

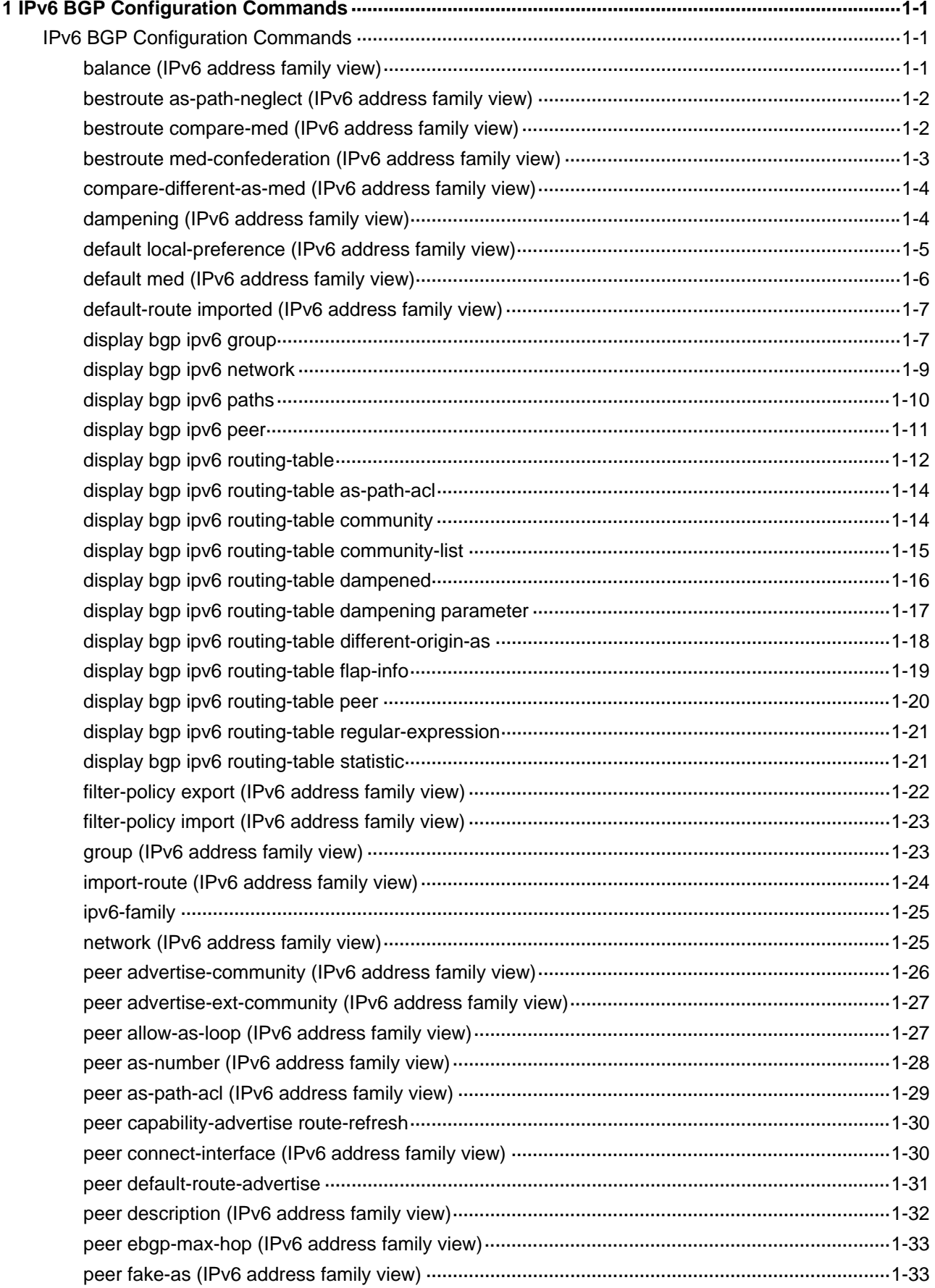

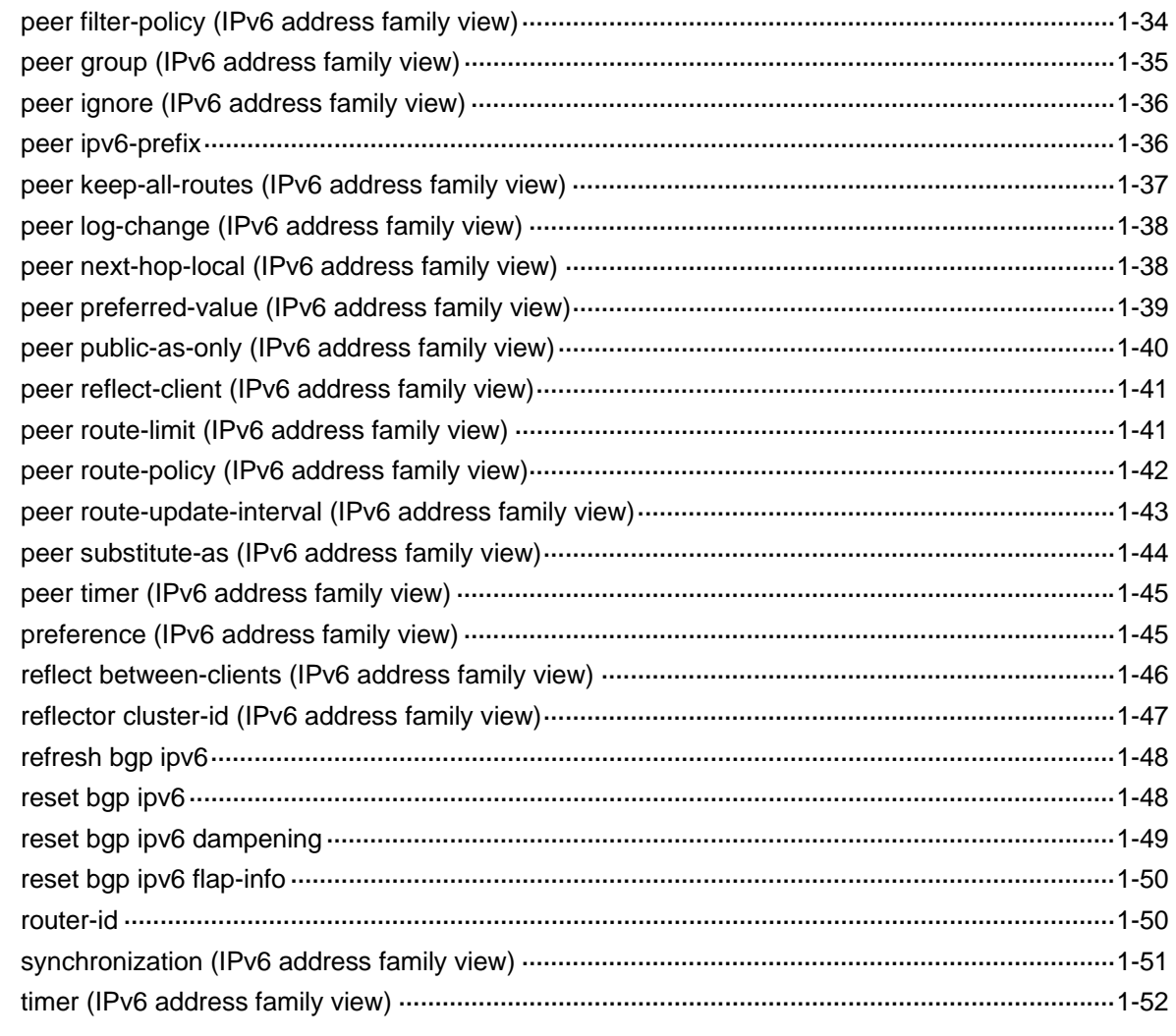

# <span id="page-1015-0"></span>**1Pv6 BGP Configuration Commands**

# $\mathbb{Z}$  Note

- The term "router" in this document refers to a router in a generic sense or a Layer 3 switch.
- EA boards (such as LSQ1GP12EA and LSQ1TGX1EA) do not support IPv6 features.

# **IPv6 BGP Configuration Commands**

# **balance (IPv6 address family view)**

#### **Syntax**

**balance** *number*

#### **undo balance**

#### **View**

IPv6 address family view

#### **Default Level**

2: System level

## **Parameters**

*number*: Number of BGP routes participating in load balancing. Its value is in the range 1 to 4. When it is set to 1, load balancing is disabled.

#### **Description**

Use the **balance** command to configure the number of routes participating in IPv6 BGP load balancing.

Use the **undo balance** command to restore the default.

The feature is not available by default.

Unlike IGP, BGP has no explicit metric for making load balancing decision. Instead, it implements load balancing by defining its routing rule.

Related commands: **display bgp ipv6 routing-table**.

#### **Examples**

# Set the number of routes participating in IPv6 BGP load balancing to 2.

```
<Sysname> system-view 
[Sysname] bgp 100 
[Sysname-bgp] ipv6-family
```
[Sysname-bgp-af-ipv6] balance 2

# <span id="page-1016-0"></span>**bestroute as-path-neglect (IPv6 address family view)**

#### **Syntax**

**bestroute as-path-neglect**

**undo bestroute as-path-neglect** 

#### **View**

IPv6 address family view

#### **Default Level**

2: System level

#### **Parameters**

None

#### **Description**

Use the **bestroute as-path-neglect** command to configure the IPv6 BGP router to not evaluate the AS\_PATH during best route selection.

Use the **undo bestroute as-path-neglect** command to configure the IPv6 BGP router to use the AS\_PATH during best route selection.

By default, the router takes AS\_PATH as a factor when selecting the best route.

#### **Examples**

# Ignore AS PATH in route selection.

<Sysname> system-view [Sysname] bgp 100 [Sysname-bgp] ipv6-family [Sysname-bgp-af-ipv6] bestroute as-path-neglect

# **bestroute compare-med (IPv6 address family view)**

# **Syntax**

**bestroute compare-med**

**undo bestroute compare-med** 

#### **View**

IPv6 address family view

#### **Default Level**

2: System level

#### **Parameters**

None

#### **Description**

<span id="page-1017-0"></span>Use the **bestroute compare-med** command to enable the comparison of the MED for paths from each AS.

Use the **undo bestroute compare-med** command to disable this comparison.

This comparison is not enabled by default.

# **Caution**

After the **bestroute compare-med** command is executed, the **balance** command does not take effect.

#### **Examples**

# Compare the MED for paths from an AS for selecting the best route.

<Sysname> system-view

[Sysname] bqp 100

[Sysname-bgp] ipv6-family

[Sysname-bgp-af-ipv6] bestroute compare-med

# **bestroute med-confederation (IPv6 address family view)**

#### **Syntax**

**bestroute med-confederation undo bestroute med-confederation**

#### **View**

IPv6 address family view

# **Default Level**

2: System level

#### **Parameters**

None

#### **Description**

Use the **bestroute med-confederation** command to enable the comparison of the MED for paths from confederation peers for best route selection.

Use the **undo bestroute med-confederation** command to disable the configuration.

By default, this comparison is not enabled.

With this feature enabled, the system can only compare the MED for paths from peers within the confederation. Paths from external ASs are advertised throughout the confederation without MED comparison.

#### **Examples**

# Compare the MED for paths from peers within the confederation.

<Sysname> system-view

<span id="page-1018-0"></span>[Sysname] bgp 100 [Sysname-bgp] ipv6-family [Sysname-bgp-af-ipv6] bestroute med-confederation

# **compare-different-as-med (IPv6 address family view)**

# **Syntax**

**compare-different-as-med**

## **undo compare-different-as-med**

# **View**

IPv6 address family view

#### **Default Level**

2: System level

#### **Parameters**

None

#### **Description**

Use the **compare-different-as-med** command to enable the comparison of the MED for paths from peers in different ASs.

Use the **undo compare-different-as-med** command to disable the comparison.

The comparison is disabled by default.

If there are several paths available for one destination, the path with the smallest MED value is selected.

Do not use this command unless associated ASs adopt the same IGP protocol and routing selection method.

#### **Examples**

# Enable to compare the MED for paths from peers in different ASs.

<Sysname> system-view [Sysname] bgp 100 [Sysname-bgp] ipv6-family [Sysname-bgp-af-ipv6] compare-different-as-med

# **dampening (IPv6 address family view)**

#### **Syntax**

**dampening** [ *half-life-reachable half-life-unreachable reuse suppress ceiling* | **route-policy** *route-policy-name* ] \*

# **undo dampening**

# **View**

IPv6 address family view

#### <span id="page-1019-0"></span>**Default Level**

2: System level

#### **Parameters**

*half-life-reachable*: Half-life for reachable routes, in the range 1 to 45 minutes. By default, the value is 15 minutes.

*half-life-unreachable*: Half-life for unreachable routes, in the range 1 to 45 minutes. By default, the value is 15 minutes.

*reuse*: Reuse threshold value for suppressed routes, in the range 1 to 20000. Penalty value of a suppressed route decreasing under the value is reused. By default, its value is 750.

*suppress*: Suppression threshold from 1 to 20000, which should be bigger than the *reuse* value. Routes with a penalty value bigger than the threshold are suppressed. By default, it is 2000.

*ceiling*: Ceiling penalty value from 1001 to 20000. The value must be bigger than the *suppress* value. By default, the value is 16000.

*route-policy-name*: Routing policy name, a string of 1 to 19 characters.

*half-life-reachable, half-life-unreachable, reuse, suppres*s and *ceiling* are mutually dependent. Once any one is configured, all the others should also be specified accordingly.

#### **Description**

Use the **dampening** command to enable IPv6 BGP route dampening or/and configure dampening parameters.

Use the **undo dampening** command to disable route dampening.

By default, no route dampening is configured.

Related commands: **reset bgp ipv6 dampening**, **reset bgp ipv6 flap-info**, **display bgp ipv6 routing-table dampened**, **display bgp ipv6 routing-table dampening parameter**, **display bgp ipv6 routing-table flap-info**.

#### **Examples**

# Enable IPv6 BGP route dampening and configure route dampening parameters.

<Sysname> system-view [Sysname] bgp 100 [Sysname-bgp] ipv6-family [Sysname-bgp-af-ipv6] dampening 10 10 1000 2000 3000

# **default local-preference (IPv6 address family view)**

#### **Syntax**

**default local-preference** *value*

# **undo default local-preference**

# **View**

IPv6 address family view

#### <span id="page-1020-0"></span>**Default Level**

2: System level

#### **Parameters**

*value*: Default local preference, in the range 0 to 4294967295. The larger the value is, the higher the preference is.

#### **Description**

Use the **default local-preference** command to configure the default local preference.

Use the **undo default local-preference** command to restore the default value.

By default, the default local preference is 100.

Use this command to affect IPv6 BGP route selection.

#### **Examples**

# Two devices A and B in the same AS are connected to another AS. Change the local preference of B from default value 100 to 180, making the route passing B preferred.

<Sysname> system-view [Sysname] bgp 100 [Sysname-bgp] ipv6-family [Sysname-bgp-af-ipv6] default local-preference 180

# **default med (IPv6 address family view)**

#### **Syntax**

**default med** *med-value* **undo default med**

#### **View**

IPv6 address family view

#### **Default Level**

2: System level

#### **Parameters**

*med-value*: MED value, in the range 0 to 4294967295.

#### **Description**

Use the **default med** command to specify the default MED value.

Use the **undo default med** command to restore the default.

By default, the default *med-value* is 0.

The multi-exit discriminator (MED) is an external metric of a route. Different from local preference, MED is exchanged between ASs and will stay in the AS once it enters the AS. The route with a lower MED is preferred. When a router running BGP obtains several routes with the identical destination and different next-hops from various external peers, it will select the best route depending on the MED value. In the <span id="page-1021-0"></span>case that all other conditions are the same, the system first selects the route with the smaller MED value as the best route for the autonomous system.

#### **Examples**

# Devices A and B belong to AS100 and device C belongs to AS200. C is the peer of A and B. Configure the MED of A as 25 to make C select the path from B.

<Sysname> system-view [Sysname] bgp 100 [Sysname-bgp] ipv6-family [Sysname-bgp-af-ipv6] default med 25

#### **default-route imported (IPv6 address family view)**

#### **Syntax**

**default-route imported**

# **undo default-route imported**

#### **View**

IPv6 address family view

#### **Default Level**

2: System level

# **Parameters**

None

#### **Description**

Use the **default-route imported** command to enable the redistribution of default route into the IPv6 BGP routing table.

Use the **undo default-route imported** command to disable the redistribution.

By default, the redistribution is not enabled.

#### **Examples**

# Enable the redistribution of default route from OSPFv3 into IPv6 BGP.

```
<Sysname> system-view 
[Sysname] bgp 100 
[Sysname-bgp] ipv6-family 
[Sysname-bgp-af-ipv6] default-route imported 
[Sysname-bgp-af-ipv6] import-route ospfv3 1
```
# **display bgp ipv6 group**

#### **Syntax**

**display bgp ipv6 group** [ *ipv6-group-name* ]

#### **View**

Any view

#### **Default Level**

1: Monitor level

# **Parameters**

*ipv6-group-name*: Peer group name, a string of 1 to 47 characters.

# **Description**

Use the **display bgp ipv6 group** command to display IPv6 peer group information.

If no *ipv6-group-name* is specified, information about all peer groups is displayed.

# **Examples**

# Display the information of the IPv6 peer group **aaa**.

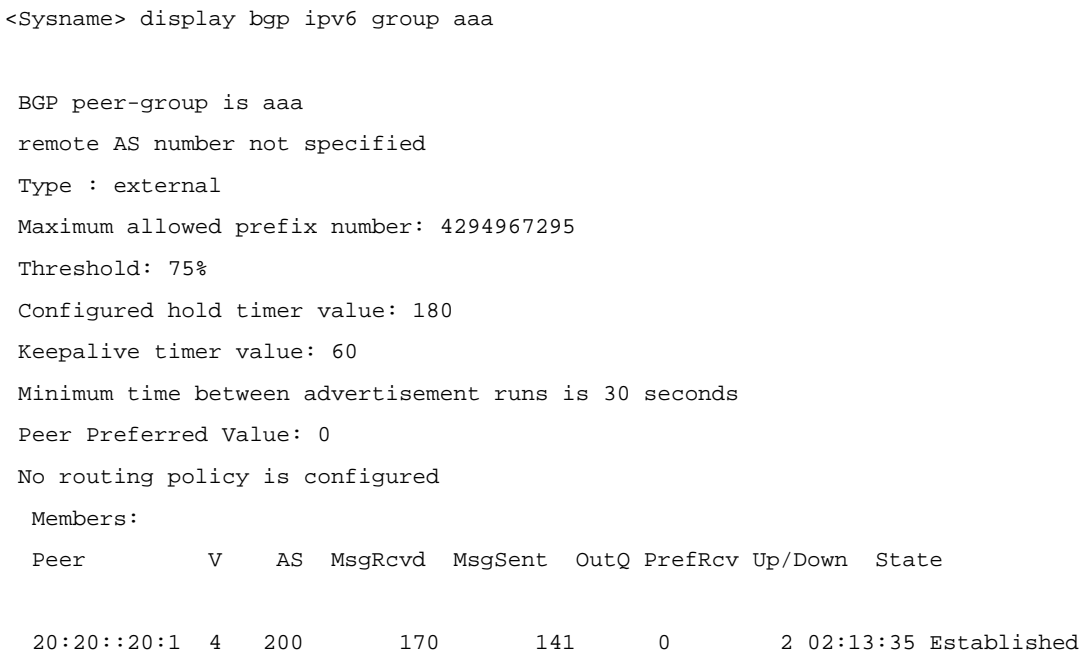

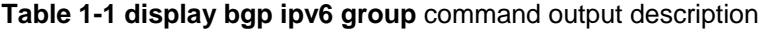

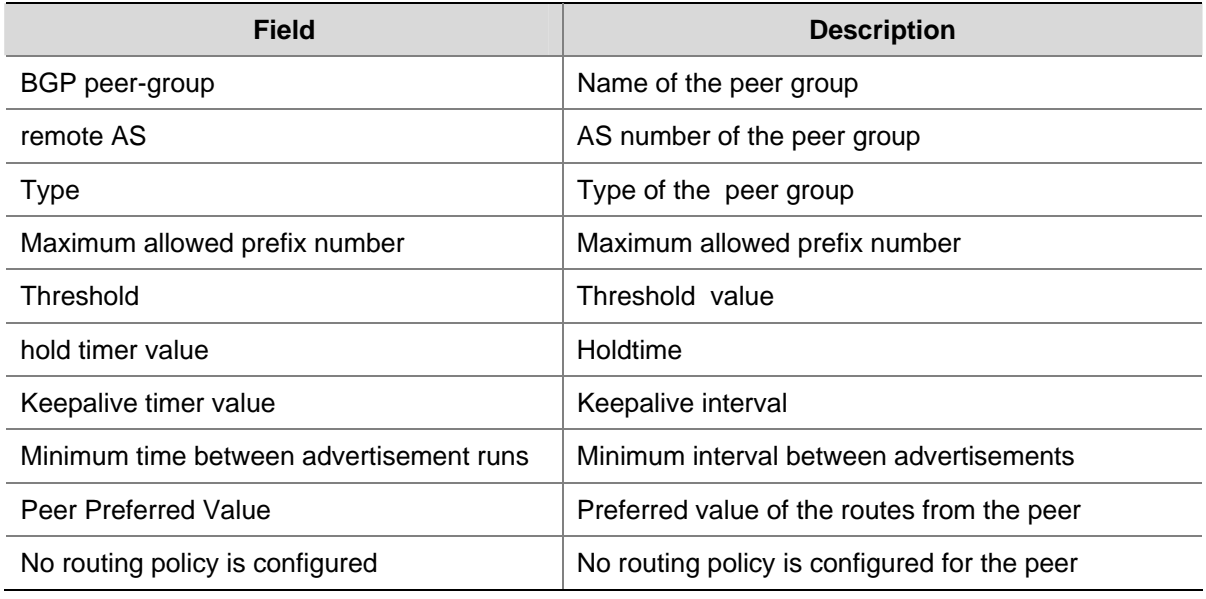

<span id="page-1023-0"></span>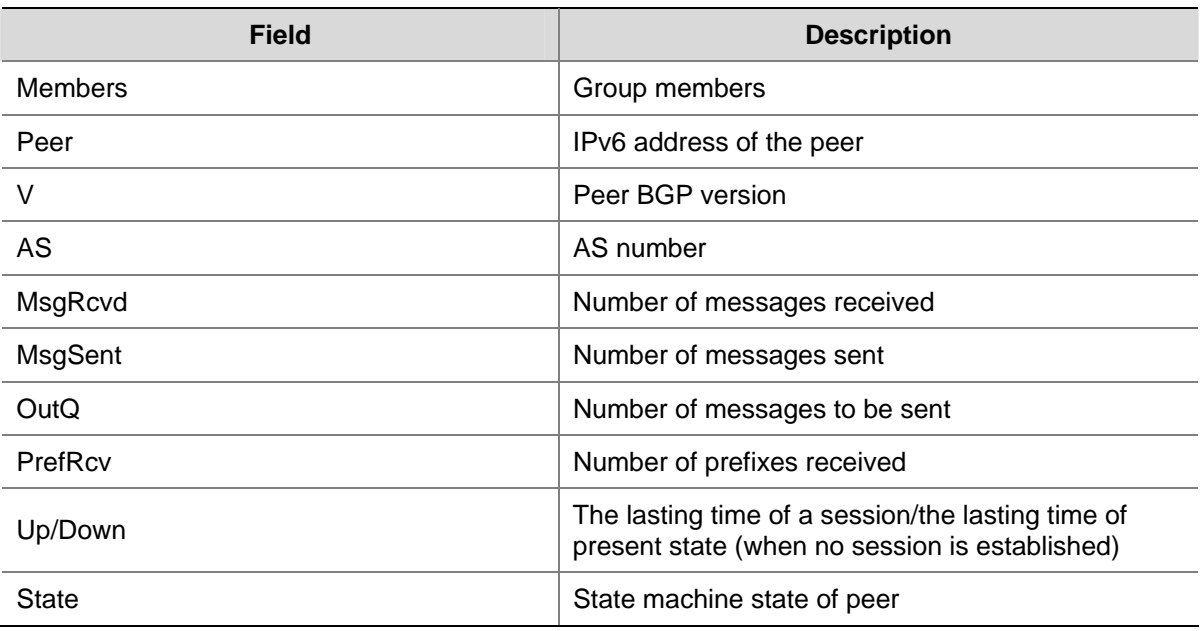

# **display bgp ipv6 network**

# **Syntax**

**display bgp ipv6 network**

# **View**

Any view

# **Default Level**

1: Monitor level

# **Parameters**

None

# **Description**

Use the **display bgp ipv6 network** command to display IPv6 routes advertised with the **network** command.

# **Examples**

# Display IPv6 routes advertised with the **network** command.

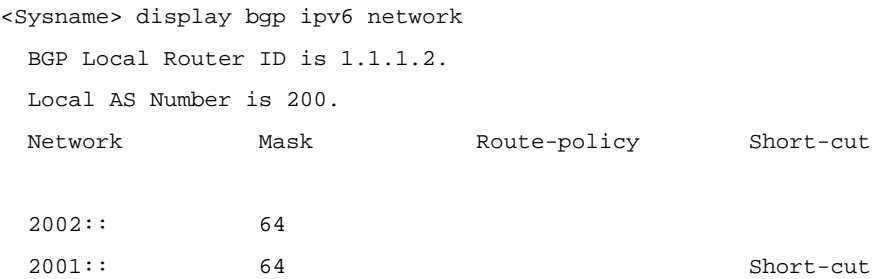

<span id="page-1024-0"></span>**Table 1-2 display bgp ipv6 network** command output description

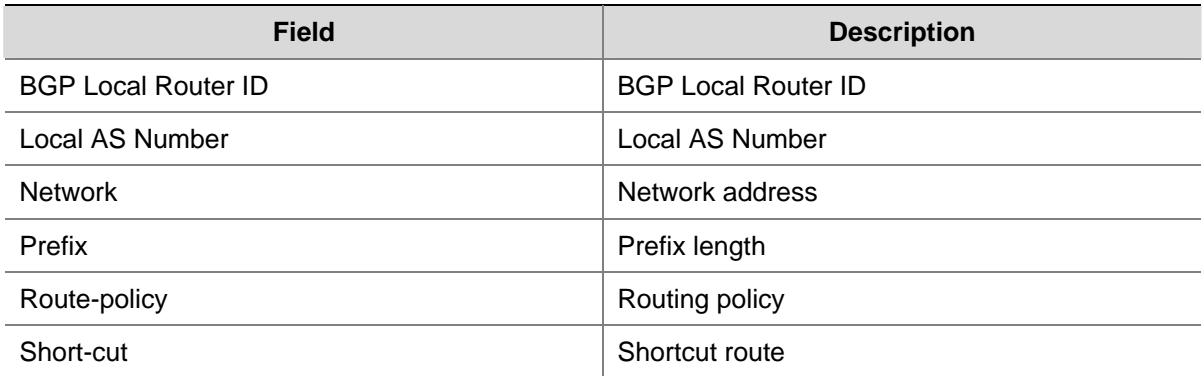

# **display bgp ipv6 paths**

# **Syntax**

**display bgp ipv6 paths** [ *as-regular-expression* ]

#### **View**

Any view

# **Default Level**

1: Monitor level

# **Parameters**

*as-regular-expression*: AS path regular expression, a string of 1 to 80 characters.

#### **Description**

Use the **display bgp ipv6 paths** command to display IPv6 BGP path information.

If no parameter is specified, all path information will be displayed.

#### **Examples**

# Display IPv6 BGP path information.

```
<Sysname> display bgp ipv6 paths
```
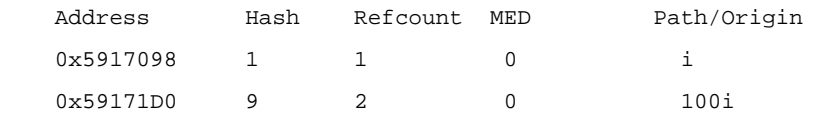

#### **Table 1-3 display bgp ipv6 paths** command output description

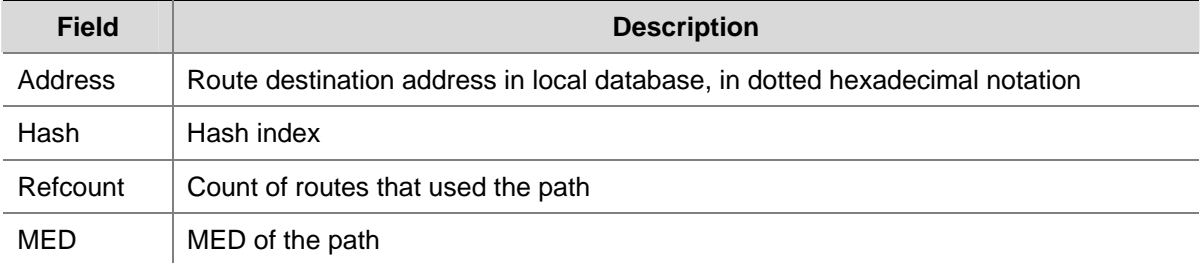

<span id="page-1025-0"></span>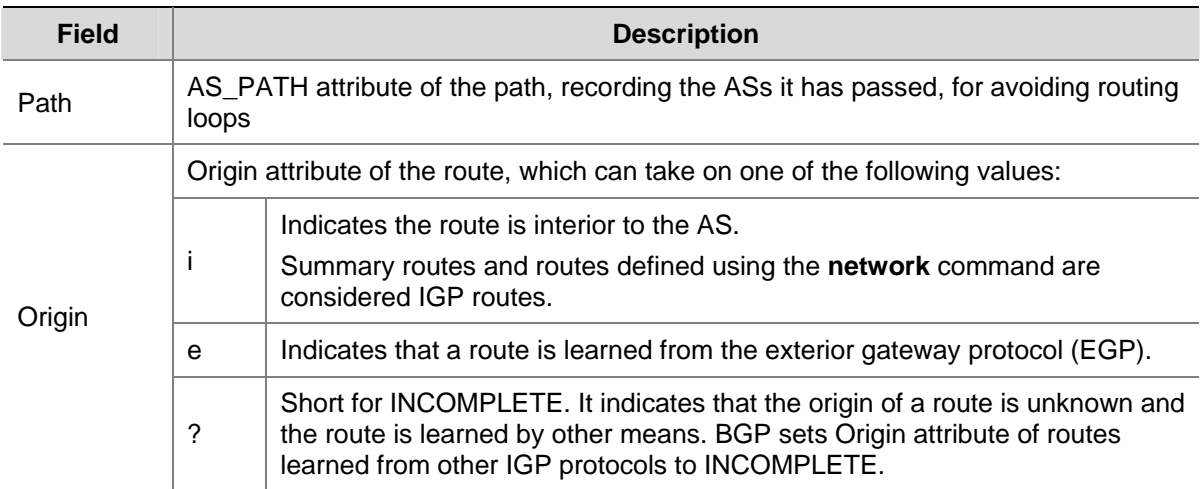

# **display bgp ipv6 peer**

#### **Syntax**

**display bgp ipv6 peer** [ *group-name* **log-info** | *ipv4-address* **verbose** | *ipv6-address* { **log-info** | **verbose** } | **verbose** ]

#### **View**

Any view

#### **Default Level**

1: Monitor level

#### **Parameters**

*group-name*: Name of an IPv4 or IPv6 peer group, a string of 1 to 47 characters.

*ipv4-address*: IPv4 address of a peer.

*ipv6-address*: Specifies the IPv6 address of a peer to be displayed.

**log-info**: Displays log information of the specified peer.

**verbose**: Displays the detailed information of the peer.

# **Description**

Use the **display bgp ipv6 peer** command to display peer/peer group information.

If no parameter specified, information about all peers and peer groups is displayed.

#### **Examples**

# Display all IPv6 peer information.

```
<Sysname> display bgp ipv6 peer 
 BGP Local router ID : 20.0.0.1 
 local AS number : 100 
Total number of peers : 1 Peers in established state : 1
```
Peer V AS MsgRcvd MsgSent OutQ PrefRcv Up/Down State

<span id="page-1026-0"></span>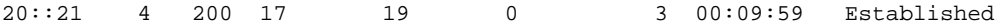

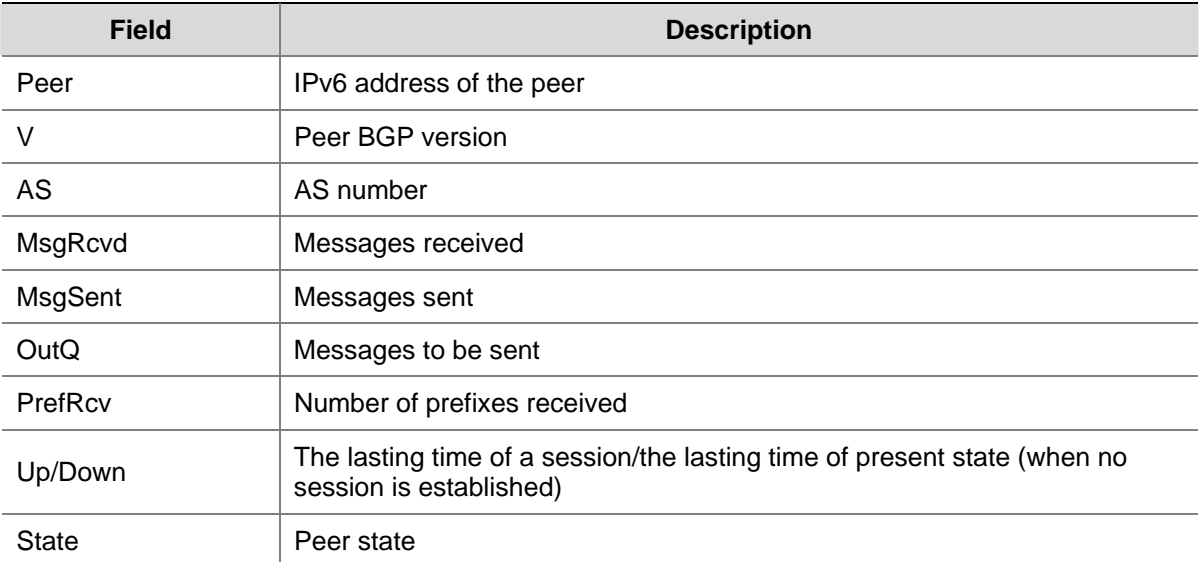

#### **Table 1-4 display bgp ipv6 peer** command output description

# **display bgp ipv6 routing-table**

#### **Syntax**

**display bgp ipv6 routing-table** [ *ipv6-address prefix-length* ]

#### **View**

Any view

#### **Default Level**

1: Monitor level

#### **Parameters**

*ipv6-address*: Destination IPv6 address.

*prefix-length*: Prefix length of the IPv6 address, in the range 0 to 128.

# **Description**

Use the **display bgp ipv6 routing-table** command to display IPv6 BGP routing table information.

#### **Examples**

```
# Display the IPv6 BGP routing table. 
<Sysname> display bgp ipv6 routing-table 
 Total Number of Routes: 2 
  BGP Local router ID is 30.30.30.1 
 Status codes: * - valid, > - best, d - damped, 
                h - history, i - internal, s - suppressed, S - Stale 
                Origin : i - IGP, e - EGP, ? - incomplete
```

```
 *> Network : 30:30:: PrefixLen : 64 
 NextHop : 30:30::30:1 LocPrf :
  PrefVal : 0 Label : NULL
 MED : 0
   Path/Ogn: i 
 *> Network : 40:40:: PrefixLen : 64 
  NextHop : 40:40::40:1 LocPrf : 
 PrefVal : 0 Label : NULL
 MED : 0
   Path/Ogn: i
```
# **Field Description** Local router ID | Local router ID Status codes Status codes: \* – valid > – best d – damped h – history i – internal (IGP) s – summary suppressed (suppressed) S – Stale Origin i – IGP (originated in the AS) e – EGP (learned through EGP) ? – incomplete (learned by other means) Network Destination network address PrefixLen | Prefix length NextHop | Next Hop MED MULTI EXIT DISC attribute LocPrf | Local preference value Path AS\_PATH attribute, recording the ASs the packet has passed to avoid routing loops PrefVal Preferred value Label Label Origin attribute of the route, which can take on one of the following values: i Indicates that a route is interior to the AS. Summary routes and the routes configured using the **network** command are considered IGP routes. Ogn e Indicates that a route is learned from the exterior gateway protocol (EGP).

#### **Table 1-5 display bgp ipv6 routing-table** command output description

<span id="page-1028-0"></span>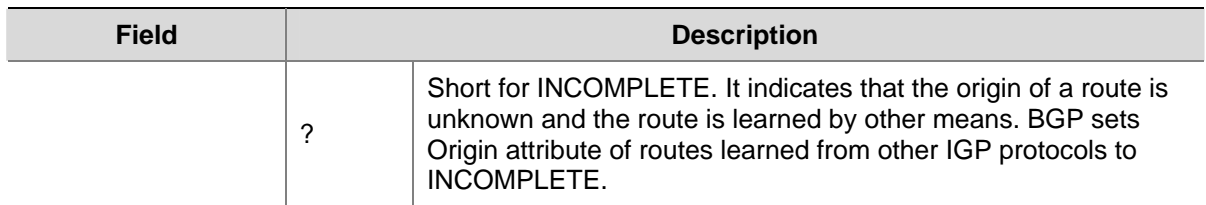

# **display bgp ipv6 routing-table as-path-acl**

#### **Syntax**

**display bgp ipv6 routing-table as-path-acl** *as-path-acl-number* 

#### **View**

Any view

# **Default Level**

1: Monitor level

#### **Parameters**

*as-path-acl-number*: Number of an AS path ACL permitted by which to display routing information, ranging from 1 to 256.

# **Description**

Use the **display bgp ipv6 routing-table as-path-acl** command to display routes filtered through the specified AS path ACL.

#### **Examples**

# Display routes filtered through the AS path ACL 20.

```
<Sysname> display bgp ipv6 routing-table as-path-acl 20 
 BGP Local router ID is 30.30.30.1 
Status codes: * - valid, > - best, d - damped,
            h - history, i - internal, s - suppressed, S - Stale 
            Origin : i - IGP, e - EGP, ? - incomplete 
 *> Network : 30:30:: PrefixLen : 64 
    NextHop : 30:30::30:1 LocPrf : 
   PrefVal : 0 Label : NULL
   MED : 0
    Path/Ogn: i
```
Refer to **Table 1-5** for description on the fields above.

# **display bgp ipv6 routing-table community**

# **Syntax**

**display bgp ipv6 routing-table community** [ *aa:nn*&<1-13> ] [ **no-advertise** | **no-export** | **no-export-subconfed** ] \* [ **whole-match** ]

#### <span id="page-1029-0"></span>**View**

Any view

#### **Default Level**

1: Monitor level

#### **Parameters**

*aa:nn*: Community number; both aa and nn are in the range 0 to 65535.

&<1-13>: Indicates the argument before it can be entered up to 13 times.

**no-advertise**: Displays IPv6 BGP routes that cannot be advertised to any peer.

**no-export**: Displays IPv6 BGP routes that cannot be advertised out the AS; if there is a confederation, it displays IPv6 BGP routes that cannot be advertised out the confederation, but can be advertised to other sub ASs in the confederation.

**no-export-subconfed**: Displays IPv6 BGP routes that cannot be advertised out the AS or to other sub ASs if a confederation is configured.

**whole-match**: Displays the IPv6 BGP routes exactly matching the specified community attribute.

#### **Description**

Use the **display bgp ipv6 routing-table community** command to display the routing information with the specified community attribute.

#### **Examples**

# Display the routing information with community attribute no-export.

```
<Sysname> display bgp ipv6 routing-table community no-export 
BGP Local router ID is 30.30.30.1 
 Status codes: * - valid, > - best, d - damped, 
              h - history, i - internal, s - suppressed, S - Stale 
              Origin : i - IGP, e - EGP, ? - incomplete 
  *> Network : 30:30:: PrefixLen : 64
```
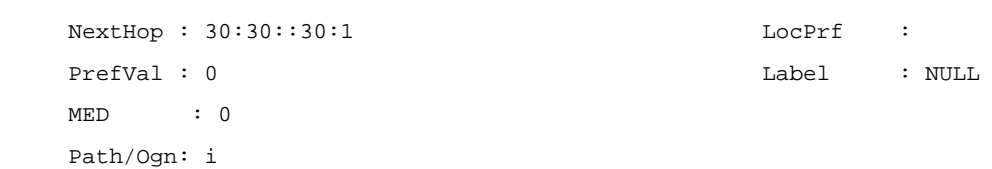

Refer to [Table 1-5](#page-1027-0) for description on the fields above.

# **display bgp ipv6 routing-table community-list**

#### **Syntax**

**display bgp ipv6 routing-table community-list** { *basic-community-list-number* [ **whole-match** ] | *adv-community-list-number* }&<1-16>

#### **View**

Any view

#### <span id="page-1030-0"></span>**Default Level**

1: Monitor level

#### **Parameters**

*basic-community-list-number*: Specifies a basic community-list number, in the range 1 to 99.

*adv-community-list-number*: Specifies an advanced community-list number, in the range 100 to 199.

**whole-match**: Displays routes exactly matching the specified *basic-community-list-number*.

&<1-16>: Specifies to allow entering the argument before it up to 16 times.

#### **Description**

Use the **display bgp ipv6 routing-table community-list** command to view the routing information matching the specified IPv6 BGP community list.

#### **Examples**

# Display the routing information matching the specified IPv6 BGP community list.

```
<Sysname> display bgp ipv6 routing-table community-list 99 
BGP Local router ID is 30.30.30.1 
 Status codes: * - \text{valid}, > - \text{best}, d - damped,
                 h - history, i - internal, s - suppressed, S - Stale 
                 Origin : i - IGP, e - EGP, ? - incomplete
```

```
 *> Network : 30:30:: PrefixLen : 64 
   NextHop : 30:30::30:1 LocPrf : 
  PrefVal : 0 \qquad Label : NULL
  MED : 0
   Path/Ogn: i
```
Refer to **Table 1-5** for description on the fields above.

# **display bgp ipv6 routing-table dampened**

#### **Syntax**

**display bgp ipv6 routing-table dampened**

#### **View**

Any view

#### **Default Level**

1: Monitor level

#### **Parameters**

None

#### **Description**

Use the **display bgp ipv6 routing-table dampened** command to display the IPv6 BGP dampened routes.

#### <span id="page-1031-0"></span>**Examples**

# Display IPv6 BGP dampened routes.

```
<Sysname> display bgp ipv6 routing-table dampened 
BGP Local router ID is 1.1.1.1 
 Status codes: * - valid, > - best, d - damped, 
             h - history, i - internal, s - suppressed, S - Stale 
             Origin : i - IGP, e - EGP, ? - incomplete 
 *d Network : 111:: PrefixLen : 64 
   From : 122::1 Reuse : 00:29:34
     Path/Ogn: 200?
```
#### **Table 1-6 display bgp ipv6 routing-table dampened** command output description

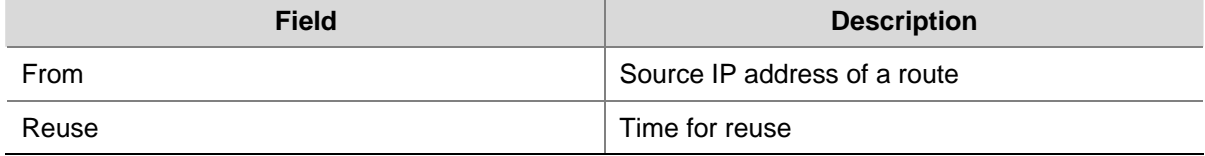

Refer to [Table 1-5](#page-1027-0) for description on the fields above.

# **display bgp ipv6 routing-table dampening parameter**

#### **Syntax**

**display bgp ipv6 routing-table dampening parameter**

#### **View**

Any view

#### **Default Level**

1: Monitor level

#### **Parameters**

None

#### **Description**

Use the **display bgp ipv6 routing-table dampening parameter** command to display IPv6 BGP routing dampening parameters.

Related commands: **dampening**.

#### **Examples**

# Display IPv6 BGP routing dampening parameters.

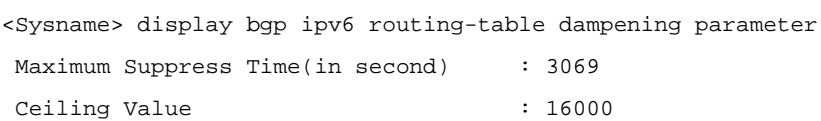

```
Reuse Value : 750
```
<span id="page-1032-0"></span>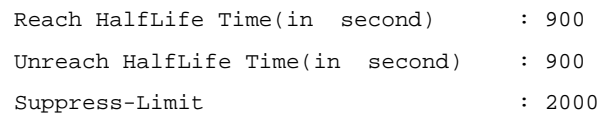

#### **Table 1-7** Description on the above fields

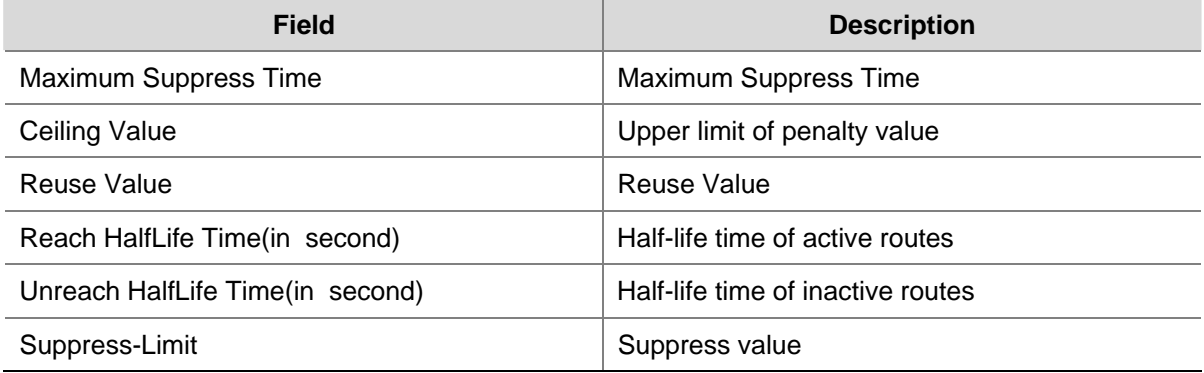

# **display bgp ipv6 routing-table different-origin-as**

# **Syntax**

**display bgp ipv6 routing-table different-origin-as**

#### **View**

Any view

#### **Default Level**

1: Monitor level

#### **Parameters**

None

#### **Description**

Use the **display bgp ipv6 routing-table different-origin-as** command to display IPv6 BGP routes originating from different autonomous systems.

# **Examples**

#### # Display routes from different ASs.

```
<Sysname> display bgp ipv6 routing-table different-origin-as 
BGP Local router ID is 2.2.2.2 
 Status codes: * - valid, > - best, d - damped, 
            h - history, i - internal, s - suppressed, S - Stale 
            Origin : i - IGP, e - EGP, ? - incomplete 
 *> Network : 222:: PrefixLen : 64 
   NextHop : 122::2 LocPrf :
   PrefVal : 0 Label : NULL
   MED : 0
```
Path/Ogn: 100 ?

Refer to [Table 1-5](#page-1027-0) for description on the fields above.

# <span id="page-1033-0"></span>**display bgp ipv6 routing-table flap-info**

# **Syntax**

**display bgp ipv6 routing-table flap-info** [ **regular-expression** *as-regular-expression* | **as-path-acl**  *as-path-acl-number* | *ipv6-address* [ *prefix-length* [ **longer-match** ] ] ]

#### **View**

Any view

# **Default Level**

1: Monitor level

#### **Parameters**

*as-regular-expression*: AS path regular expression to be matched, a string of 1 to 80 characters.

*as-path-acl-number*: Number of the specified AS path ACL to be matched, ranging from 1 to 256.

*ipv6-address*: IPv6 address of a route to be displayed.

*prefix-length*: Prefix length of the IPv6 address, in the range 0 to 128.

**longer-match**: Matches the longest prefix.

#### **Description**

Use the **display bgp ipv6 routing-table flap-info** command to display IPv6 BGP route flap statistics.

#### **Examples**

# Display IPv6 BGP route flap statistics.

```
<Sysname> display bgp ipv6 routing-table flap-info 
 BGP Local router ID is 1.1.1.1 
Status codes: * - valid, > - best, d - damped,
            h - history, i - internal, s - suppressed, S - Stale 
            Origin : i - IGP, e - EGP, ? - incomplete 
 *d Network : 111:: PrefixLen : 64 
   From : 122::1 Flaps : 3
    Duration : 00:13:47 Reuse : 00:16:36 
    Path/Ogn : 200?
```
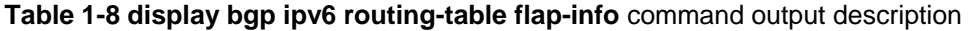

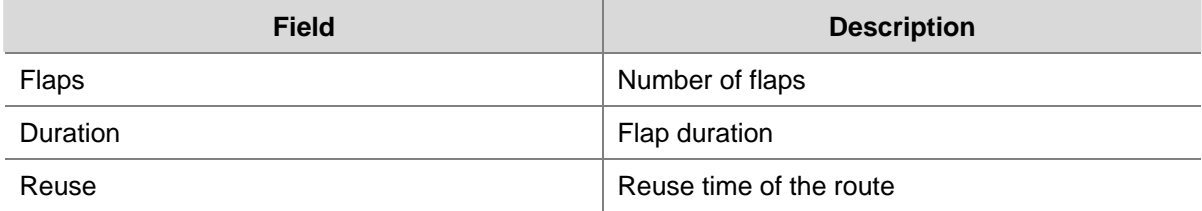

Refer to [Table 1-5](#page-1027-0) for description on the fields above.

## <span id="page-1034-0"></span>**display bgp ipv6 routing-table peer**

#### **Syntax**

**display bgp ipv6 routing-table peer** { *ipv4-address* | *ipv6-address* } { **advertised-routes** | **received-routes** } [ *network-address prefix-length* | **statistic** ]

#### **View**

Any view

#### **Default Level**

1: Monitor level

#### **Parameters**

*ipv4-address:* Specifies the IPv4 peer to be displayed.

*ipv6-address*: Specifies the IPv6 peer to be displayed.

**advertised-routes**: Routing information advertised to the specified peer.

**received-routes**: Routing information received from the specified peer.

*network-address prefix-length*: IPv6 address and prefix length. The prefix length rangs from 0 to 128. **statistic**: Displays route statistics.

#### **Description**

Use the **display bgp ipv6 routing-table peer** command to display the routing information advertised to or received from the specified IPv4 or IPv6 BGP peer.

#### **Examples**

#### # Display the routing information advertised to the specified BGP peer.

```
<Sysname> display bgp ipv6 routing-table peer 10:10::10:1 advertised-routes 
 Total Number of Routes: 2 
 BGP Local router ID is 20.20.20.1 
 Status codes: * - valid, > - best, d - damped, 
           h - history, i - internal, s - suppressed, S - Stale 
           Origin : i - IGP, e - EGP, ? - incomplete 
 *> Network : 20:20:: PrefixLen : 64 
    NextHop : 20:20::20:1 LocPrf : 
    PrefVal : 0 Label : NULL 
   MED : 0
    Path/Ogn: i 
 *> Network : 40:40:: PrefixLen : 64 
    NextHop : 30:30::30:1 LocPrf : 
   PrefVal : 0 Label : NULL
   MED : 0
```
Path/Ogn: 300 i

Refer to [Table 1-5](#page-1027-0) for description on the fields above.

# <span id="page-1035-0"></span>**display bgp ipv6 routing-table regular-expression**

# **Syntax**

**display bgp ipv6 routing-table regular-expression** *as-regular-expression*

## **View**

Any view

#### **Default Level**

1: Monitor level

#### **Parameters**

*as-regular-expression*: AS regular expression, a string of 1 to 80 characters.

#### **Description**

Use the **display bgp ipv6 routing-table regular-expression** command to display the routes permitted by the specified AS regular expression.

#### **Examples**

# Display routing information matching the specified AS regular expression.

<Sysname> display bgp ipv6 routing-table regular-expression ^100

```
 BGP Local router ID is 20.20.20.1 
 Status codes: * - valid, > - best, d - damped, 
               h - history, i - internal, s - suppressed, S - Stale 
               Origin : i - IGP, e - EGP, ? - incomplete
```
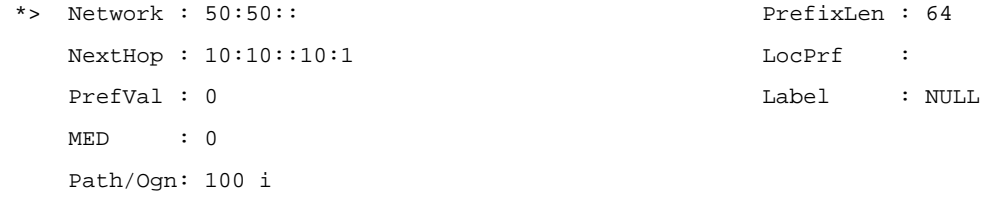

Refer to **Table 1-5** for description on the fields above.

# **display bgp ipv6 routing-table statistic**

#### **Syntax**

**display bgp ipv6 routing-table statistic**

#### **View**

Any view

#### **Default Level**

1: Monitor level

#### <span id="page-1036-0"></span>**Parameters**

None

#### **Description**

Use the **display bgp ipv6 routing-table statistic** command to display IPv6 BGP routing statistics.

#### **Examples**

# Display IPv6 BGP routing statistics.

<Sysname> display bgp ipv6 routing-table statistic

Total Number of Routes: 1

# **filter-policy export (IPv6 address family view)**

#### **Syntax**

**filter-policy** { *acl6-number* | **ipv6-prefix** *ipv6-prefix-name* } **export** [ *protocol process-id* ] **undo filter-policy export** [ *protocol process-id* ]

#### **View**

IPv6 address family view

# **Default Level**

2: System level

#### **Parameters**

*acl6-number*: Specifies the number of an ACL6 used to match against the destination of routing information. The number is in the range 2000 to 3999.

*ipv6-prefix-name*: Specifies the name of an IPv6 prefix list used to match against the destination of routing information. The name is a string of 1 to 19 characters.

*protocol*: Filters routes redistributed from the routing protocol. It can be **direct**, **isisv6**, **ospfv3**, **ripng**, or **static** at present. If no protocol is specified, all routes will be filtered when advertised.

*process-id*: Process ID of the routing protocol, in the range 1 to 65535. It is available only when the protocol is **isisv6**, **ospfv3** or **ripng**.

#### **Description**

Use the **filter-policy export** command to filter outbound routes using a specified filter.

Use the **undo filter-policy export** command to cancel filtering outbound routes.

By default, no outbound routing information is filtered.

If a protocol is specified, only routes redistributed from the specified protocol are filtered. If no protocol is specified, all redistributed routes will be filtered.

#### **Examples**

# Reference ACL6 2001 to filter all outbound IPv6 BGP routes.

```
<Sysname> system-view 
[Sysname] bgp 100
```
<span id="page-1037-0"></span>[Sysname-bgp] ipv6-family [Sysname-bgp-af-ipv6] filter-policy 2001 export

# **filter-policy import (IPv6 address family view)**

#### **Syntax**

**filter-policy** { *acl6-number* | **ipv6-prefix** *ipv6-prefix-name* } **import undo filter-policy import**

#### **View**

IPv6 address family view

#### **Default Level**

2: System level

#### **Parameters**

*acl6-number*: Number of an IPv6 ACL used to match against the destination address field of routing information, ranging from 2000 to 3999.

*ipv6-prefix-name*: Name of an IPv6 prefix list used to match against the destination address field of routing information, a string of 1 to 19 characters.

#### **Description**

Use the **filter-policy import** command to filter inbound routing information using a specified filter.

Use the **undo filter-policy import** command to cancel filtering inbound routing information.

By default, no inbound routing information is filtered.

## **Examples**

# Reference ACL6 2001 to filter all inbound routes.

<Sysname> system-view [Sysname] bgp 100 [Sysname-bgp] ipv6-family [Sysname-bgp-af-ipv6] filter-policy 2001 import

# **group (IPv6 address family view)**

#### **Syntax**

**group** *ipv6-group-name* [ **internal** | **external** ]

**undo group** *ipv6-group-name*

#### **View**

IPv6 address family view

#### **Default Level**

2: System level

#### <span id="page-1038-0"></span>**Parameters**

*ipv6-group-name*: Name of an IPv6 peer group, a string of 1 to 47 characters.

**internal**: Creates an IBGP peer group.

**external**: Creates an EBGP peer group, which can be a group of another sub AS in the confederation.

#### **Description**

Use the **group** command to create a peer group.

Use the **undo group** command to delete a peer group.

An IBGP peer group will be created if neither **internal** nor **external** is selected.

#### **Examples**

# Create an IBGP peer group named **test**.

<Sysname> system-view [Sysname] bgp 100 [Sysname] ipv6-family [Sysname-bgp-af-ipv6] group test

#### **import-route (IPv6 address family view)**

#### **Syntax**

**import-route** *protocol* [ *process-id* [ **med** *med-value* | **route-policy** *route-policy-name* ] \* ] **undo import-route** *protocol* [ *process-id* ]

#### **View**

IPv6 address family view

#### **Default Level**

2: System level

#### **Parameters**

*protocol*: Redistributes routes from the specified protocol, which can be **direct**, **isisv6**, **ospfv3**, **ripng** and **static** at present.

*process-id*: Process ID, in the range 1 to 65535. The default is 1. It is available only when the protocol is **isisv6**, **ospfv3** or **ripng**.

*med-value*: Applies the MED value to redistributed routes. The value is in the range 0 to 4294967295. If not specified, the cost of the redistributed route is used as its MED in the IPv6 BGP routing domain.

*route-policy-name*: Name of a routing policy used to filter redistributed routes, a string of 1 to 19 characters.

#### **Description**

Use the **import-route** command to redistribute routes from another routing protocol.

Use the **undo import-route** command to remove the configuration.

By default, IPv6 BGP does not redistribute routes from any routing protocol.

The routes redistributed using the **import-route** command has the incomplete origin attribute.

# <span id="page-1039-0"></span>**Examples**

# Redistribute routes from RIPng 1.

<Sysname> system-view [Sysname] bgp 100 [Sysname-bgp] ipv6-family [Sysname-bgp-af-ipv6] import-route ripng 1

# **ipv6-family**

#### **Syntax**

**ipv6-family** 

**undo ipv6-family**

# **View**

BGP view

#### **Default Level**

2: System level

#### **Parameters**

None

#### **Description**

Use the **ipv6-family** command to enter IPv6 address family view.

Use the **undo ipv6-family** command to remove all configurations from the view.

IPv4 BGP unicast view is the default.

#### **Examples**

# Enter IPv6 address family view.

```
<Sysname> system-view 
[Sysname] bgp 100 
[Sysname-bgp] ipv6-family 
[Sysname-bgp-af-ipv6]
```
# **network (IPv6 address family view)**

#### **Syntax**

**network** *ipv6-address prefix-length* [ **short-cut** | **route-policy** *route-policy-name* ] **undo network** *ipv6-address prefix-length* [ **short-cut** ]

# **View**

IPv6 address family view

# **Default Level**

2: System level

#### <span id="page-1040-0"></span>**Parameters**

*ipv6-address*: IPv6 address.

*prefix-length*: Prefix length of the address, in the range 0 to 128.

**short-cut**: If the keyword is specified for an EBGP route, the route will use the local routing management value rather than that of EBGP routes, so the preference of the route is reduced.

*route-policy-name*: Name of a routing policy, a string of 1 to 19 characters.

#### **Description**

Use the **network** command to advertise a network to the IPv6 BGP routing table.

Use the **undo network** command to remove an entry from the IPv6 BGP routing table.

By default, no route is advertised.

Note that:

- The route to be advertised must exist in the local IP routing table, and using a routing policy makes route management more flexible.
- The route advertised to the BGP routing table using the **network** command has the IGP origin attribute.

#### **Examples**

# Advertise the network 2002::/16 into the IPv6 BGP routing table.

```
<Sysname> system-view 
[Sysname] bgp 100 
[Sysname-bgp] ipv6-family 
[Sysname-bgp-af-ipv6] network 2002:: 16
```
# **peer advertise-community (IPv6 address family view)**

#### **Syntax**

**peer** { *group-name* | *ipv4-address* | *ipv6-address* } **advertise-community undo peer** { *group-name* | *ipv4-address* | *ipv6-address* } **advertise-community**

#### **View**

IPv6 address family view

#### **Default Level**

2: System level

#### **Parameters**

*group-name*: Name of an IPv4 or IPv6 peer group, a string of 1 to 47 characters.

*ipv4-address*: IPv4 address of a peer.

*ipv6-address*: IPv6 address of a peer.

#### **Description**

Use the **peer advertise-community** command to advertise the community attribute to a peer/peer group.

<span id="page-1041-0"></span>Use the **undo peer advertise-community** command to remove the configuration.

By default, no community attribute is advertised to any peer group/peer.

#### **Examples**

# Advertise the community attribute to the peer 1:2::3:4.

<Sysname> system-view [Sysname] bgp 100 [Sysname-bgp] ipv6-family [Sysname-bgp-af-ipv6] peer 1:2::3:4 advertise-community

#### **peer advertise-ext-community (IPv6 address family view)**

#### **Syntax**

**peer** { *group-name* | *ipv4-address* | *ipv6-address* } **advertise-ext-community**

**undo peer** { *group-name* | *ipv4-address* | *ipv6-address* } **advertise-ext-community**

#### **View**

IPv6 address family view

#### **Default Level**

2: System level

#### **Parameters**

*group-name*: Name of an IPv4 or IPv6 peer group, a string of 1 to 47 characters.

*ipv4-address*: IPv4 address of a peer.

*ipv6-address*: IPv6 address of a peer.

#### **Description**

Use the **peer advertise-ext-community** command to advertise the extended community attribute to a peer/peer group.

Use the **undo peer advertise-ext-community** command to remove the configuration.

By default, no extended community attribute is advertised to a peer/peer group.

# **Examples**

# Advertise the extended community attribute to the peer 1:2::3:4.

```
<Sysname> system-view 
[Sysname] bgp 100 
[Sysname-bgp] ipv6-family 
[Sysname-bgp-af-ipv6] peer 1:2::3:4 advertise-ext-community
```
# **peer allow-as-loop (IPv6 address family view)**

#### **Syntax**

**peer** { *group-name* | *ipv4-address* | *ipv6-address* } **allow-as-loop** [ *number* ] **undo peer** { *group-name* | *ipv4-address | ipv6-address* } **allow-as-loop**

#### <span id="page-1042-0"></span>**View**

IPv6 address family view

#### **Default Level**

2: System level

#### **Parameters**

*group-name*: Name of an IPv4 or IPv6 peer group, a string of 1 to 47 characters.

*ipv4-address*: IPv4 address of a peer.

*ipv6-address*: IPv6 address of a peer.

*number*: Specifies the number of times for which the local AS number can appear in routes from the peer/peer group, in the range 1 to 10. The default number is 1.

#### **Description**

Use the **peer allow-as-loop** command to configure IPv6 BGP to allow the local AS number to exist in the AS\_PATH attribute of routes from a peer/peer group, and to configure the times for which it can appear.

Use the **undo peer allow-as-loop** command to disable the function.

The local AS number is not allowed to exist in the AS PATH attribute of routes by default.

#### **Examples**

# Configure the number of times for which the local AS number can appear in the AS PATH of routes from peer 1::1 as 2.

<Sysname> system-view [Sysname] bgp 100 [Sysname-bgp] ipv6-family [Sysname-bgp-af-ipv6] peer 1::1 allow-as-loop 2

# **peer as-number (IPv6 address family view)**

#### **Syntax**

**peer** { *ipv6-group-name* | *ipv6-address* } **as-number** *as-number* **undo peer** *ipv6-group-name* **as-number undo peer** *ipv6-address*

#### **View**

IPv6 address family view

# **Default Level**

2: System level

#### **Parameters**

*ipv6-group-name*: Name of a peer group, a string of 1 to 47 characters.

*ipv6-address*: IPv6 address of a peer.

*as-number*: AS number of the peer/peer group, in the range 1 to 65535.

#### <span id="page-1043-0"></span>**Description**

Use the **peer as-number** command to specify a peer/peer group with an AS number.

Use the **undo peer as-number** command to delete a peer group.

Use the **undo peer** command to delete a peer.

By default, no peer/peer group is specified.

#### **Examples**

# Specify peer group **test** in AS 200.

<Sysname> system-view [Sysname] bgp 100 [Sysname-bgp] ipv6-family [Sysname-bgp-af-ipv6] group test external [Sysname-bgp-af-ipv6] peer test as-number 200

# **peer as-path-acl (IPv6 address family view)**

#### **Syntax**

**peer** { *group-name* | *ipv4-address* | *ipv6-address* } **as-path-acl** *as-path-acl-number* { **import** | **export** } **undo peer** { *group-name* | *ipv4-address* | *ipv6-address* } **as-path-acl** *as-path-acl-number* { **import** | **export** }

# **View**

IPv6 address family view

#### **Default Level**

2: System level

#### **Parameters**

*group-name*: Name of an IPv4 or IPv6 peer group, a string of 1 to 47 characters.

*ipv4-address*: IPv4 address of a peer.

*ipv6-address*: IPv6 address of a peer.

*as-path-acl-number*: Number of an AS path ACL, in the range 1 to 256.

**import**: Filters incoming routes.

**export**: Filters outgoing routes.

#### **Description**

Use the **peer as-path-acl** command to specify an AS path ACL to filter routes incoming from or outgoing to a peer/peer group.

Use the **undo peer as-path-acl** command to remove the configuration.

By default, no AS path list is specified for filtering.

#### **Examples**

# Specify the AS path ACL 3 to filter routes outgoing to the peer 1:2::3:4.

```
<Sysname> system-view
```
[Sysname] ip as-path 3 permit ^200 [Sysname] bgp 100 [Sysname-bgp] ipv6-family [Sysname-bgp-af-ipv6] peer 1:2::3:4 as-path-acl 3 export

# **peer capability-advertise route-refresh**

# **Syntax**

**peer** { *ipv6-group-name* | *ipv6-address* } **capability-advertise route-refresh undo peer** { *ipv6-group-name* | *ipv6-address* } **capability-advertise route-refresh**

#### **View**

IPv6 address family view

#### **Default Level**

2: System level

# **Parameters**

*ipv6-group-name*: Name of a peer group, a string of 1 to 47 characters.

*ipv6-address*: IPv6 address of a peer.

# **Description**

Use the **peer capability-advertise route-refresh** command to enable IPv6 BGP route-refresh.

Use the **undo peer capability-advertise route-refresh** command to disable the function.

By default, route-refresh is enabled.

# **Examples**

# Disable route-refresh of peer 1:2::3:4.

<Sysname> system-view [Sysname] bgp 100 [Sysname-bgp] ipv6-family [Sysname-bgp-af-ipv6] peer 1:2::3:4 as-number 100 [Sysname-bgp-af-ipv6] undo peer 1:2::3:4 capability-advertise route-refresh

# **peer connect-interface (IPv6 address family view)**

# **Syntax**

**peer** { *ipv6-group-name | ipv6-address* } **connect-interface** *interface-type interface-number* **undo peer** { *ipv6-group-name | ipv6-address* } **connect-interface**

# **View**

IPv6 address family view

# **Default Level**

*ipv6-group-name*: Name of a peer group, a string of 1 to 47 characters.

*ipv6-address*: IPv6 address of a peer.

*interface-type interface-number*: Specifies the type and name of the interface.

# **Description**

Use the **peer connect-interface** command to specify the source interface for establishing TCP connections to an IPv6 BGP peer or peer group.

Use the **undo peer connect-interface** command to restore the default.

By default, BGP uses the outbound interface of the best route to the IPv6 BGP peer/peer group as the source interface for establishing a TCP connection.

Note that:

To establish multiple BGP connections to a BGP router, you need to specify on the local router the respective source interfaces for establishing TCP connections to the peers on the peering BGP router; otherwise, the local BGP router may fail to establish TCP connections to the peers when using the outbound interfaces of the best routes as the source interfaces.

#### **Examples**

# Specify loopback 0 as the source interface for routing updates to peer 1:2::3:4.

<Sysname> system-view [Sysname] bgp 100 [Sysname-bgp] ipv6-family [Sysname-bgp-af-ipv6] peer 1:2::3:4 connect-interface loopback 0

# **peer default-route-advertise**

# **Syntax**

**peer** { *group-name* | *ipv4-address* | *ipv6-address* } **default-route-advertise** [ **route-policy** *route-policy-name* ]

**undo peer** { *group-name* | *ipv4-address* | *ipv6-address* } **default-route-advertise**

# **View**

IPv6 address family view

#### **Default Level**

2: System level

#### **Parameters**

*group-name*: Name of an IPv4 or IPv6 peer group, a string of 1 to 47 characters.

*ipv4-address*: IPv4 address of a peer.

*ipv6-address*: IPv6 address of a peer.

*route-policy-name*: Route-policy name, a string of 1 to 19 characters.

# **Description**

Use the **peer default-route-advertise** command to advertise a default route to a peer/peer group.

Use the **undo peer default-route-advertise** command to disable advertising a default route.

By default, no default route is advertised to a peer/peer group.

Using this command does not require the default route available in the routing table. With this command used, the router sends the default route unconditionally to the peer/peer group with the next hop being itself.

#### **Examples**

# Advertise a default route to peer 1:2::3:4.

```
<Sysname> system-view 
[Sysname] bgp 100 
[Sysname-bgp] ipv6-family 
[Sysname-bgp-af-ipv6] peer 1:2::3:4 default-route-advertise
```
# **peer description (IPv6 address family view)**

# **Syntax**

**peer** { *ipv6-group-name* | *ipv6-address* } **description** *description-text* **undo peer** { *ipv6-group-name* | *ipv6-address* } **description**

# **View**

IPv6 address family view

#### **Default Level**

2: System level

#### **Parameters**

*ipv6-group-name*: Name of a peer group, a string of 1 to 47 characters.

*ipv6-address*: IPv6 address of a peer.

*description-text*: Description information for the peer/peer group, a string of 1 to 79 characters.

# **Description**

Use the **peer description** command to configure the description information for a peer/peer group.

Use the **undo peer description** command to remove the description information of a peer/peer group.

By default, no description information is configured for a peer (group).

You need create a peer/peer group before configuring a description for it.

#### **Examples**

# Configure the description for the peer group **test** as **ISP1**.

```
<Sysname] system-view 
[Sysname] bgp 100 
[Sysname-bgp] ipv6-family 
[Sysname-bgp-af-ipv6] group test external
```
[Sysname-bgp-af-ipv6] peer test description ISP1

# **peer ebgp-max-hop (IPv6 address family view)**

# **Syntax**

**peer** { *ipv6-group-name | ipv6-address* } **ebgp-max-hop** [ *hop-count* ] **undo peer** { *ipv6-group-name | ipv6-address* } **ebgp-max-hop** 

# **View**

IPv6 address family view

#### **Default Level**

2: System level

#### **Parameters**

*ipv6-group-name*: Name of a peer group, a string of 1 to 47 characters.

*ipv6-address*: IPv6 address of a peer.

*hop-count*: Maximum hop count, in the range 1 to 255. By default, the value is 64.

#### **Description**

Use the **peer ebgp-max-hop** command to allow establishing the EBGP connection to a peer/peer group indirectly connected.

Use the **undo peer ebgp-max-hop** command to remove the configuration.

By default, this feature is disabled.

You can use the argument *hop-count* to specify the maximum router hops of the EBGP connection.

#### **Examples**

# Allow establishing the EBGP connection with the peer group **test** on an indirectly connected network.

<Sysname> system-view [Sysname] bgp 100 [Sysname-bgp] ipv6-family [Sysname-bgp-af-ipv6] group test external [Sysname-bgp-af-ipv6] peer test ebgp-max-hop

# **peer fake-as (IPv6 address family view)**

# **Syntax**

**peer** { *ipv6-group-name | ipv6-address* } **fake-as** *as-number*  **undo peer** { *ipv6-group-name | ipv6-address* } **fake-as**

# **View**

IPv6 address family view

# **Default Level**

*ipv6-group-name*: Name of a peer group, a string of 1 to 47 characters.

*ipv6-address*: IPv6 address of a peer.

*as-number*: Local autonomous system number, in the range 1 to 65535.

# **Description**

Use the **peer fake-as** command to configure a fake local AS number for a peer or peer group.

Use the **undo peer fake-as** command to remove the configuration.

By default, no fake local AS number is configured for a peer or peer group.

#### **Examples**

# Configure a fake AS number of 200 for the peer group test.

<Sysname> system-view [Sysname] bgp 100 [Sysname-bgp] ipv6-family [Sysname-bgp-af-ipv6] group test external [Sysname-bgp-af-ipv6] peer test fake-as 200

# **peer filter-policy (IPv6 address family view)**

#### **Syntax**

**peer** { *group-name* | *ipv4-address* | *ipv6-address* } **filter-policy** *acl6-number* { **import** | **export** } **undo peer** { *group-name* | *ipv4-address* | *ipv6-address* } **filter-policy** [ *acl6-number* ] { **import** | **export** }

#### **View**

IPv6 address family view

#### **Default Level**

2: System level

# **Parameters**

*group-name*: Name of an IPv4 or IPv6 peer group, a string of 1 to 47 characters.

*ipv4-address*: IPv4 address of a peer.

*ipv6-address*: IPv6 address of a peer.

*acl6-number*: IPv6 ACL number, in the range 2000 to 3999.

**import**: Applies the filter-policy to routes received from the peer/peer group.

**export**: Applies the filter-policy to routes advertised to the peer/peer group.

#### **Description**

Use the **peer filter-policy** command to configure an ACL-based filter policy for a peer or peer group.

Use the **undo peer filter-policy** command to remove the configuration.

By default, no ACL-based filter policy is configured for a peer or peer group.

# **Examples**

# Apply the ACL6 2000 to filter routes advertised to the peer 1:2::3:4.

<Sysname> system-view [Sysname] acl ipv6 number 2000 [Sysname-acl6-basic-2000] rule permit source 2001:1:: 64 [Sysname-acl6-basic-2000] quit [Sysname] bgp 100 [Sysname-bgp] ipv6-family [Sysname-bgp-af-ipv6] peer 1:2::3:4 filter-policy 2000 export

# **peer group (IPv6 address family view)**

# **Syntax**

**peer** { *ipv4-address* | *ipv6-address* } **group** *group-name* [ **as-number** *as-number* ] **undo peer** *ipv6-address* **group** *group-name* 

#### **View**

IPv6 address family view

#### **Default Level**

2: System level

#### **Parameters**

*group-name*: Name of an IPv4 or IPv6 peer group, a string of 1 to 47 characters.

*ipv4-address*: IPv4 address of a peer.

*ipv6-address*: IPv6 address of a peer.

*as-number*: Specifies the AS number of the peer/peer group, in the range 1 to 65535.

# **Description**

Use the **peer group** command to add a peer to a configured peer group.

Use the **undo peer group** command to delete a specified peer from a peer group.

By default, the peer does not belong to any peer group.

#### **Examples**

# Create a peer group named **test** and add the peer 1:2::3:4 to the peer group.

```
<Sysname> system-view 
[Sysname] bgp 100 
[Sysname-bgp] ipv6-family 
[Sysname-bgp-af-ipv6] group test external 
[Sysname-bgp-af-ipv6] peer 1:2::3:4 as-number 200 
[Sysname-bgp-af-ipv6] peer 1:2::3:4 group test
```
# **peer ignore (IPv6 address family view)**

#### **Syntax**

**peer** { *ipv6-group-name | ipv6-address* } **ignore undo peer** { *ipv6-group-name | ipv6-address* } **ignore**

# **View**

IPv6 address family view

# **Default Level**

2: System level

# **Parameters**

*ipv6-group-name*: Name of a peer group, a string of 1 to 47 characters.

*ipv6-address*: IPv6 address of a peer.

#### **Description**

Use the **peer ignore** command to terminate the session to a peer or peer group.

Use the **undo peer ignore** command to remove the configuration.

By default, a router can establish sessions with a peer or peer group.

After the **peer ignore** command is executed, the system terminates the active session(s) with the specified peer or peer group and clears all the related routing information. For a peer group, this means all the sessions with the peer group will be tore down.

#### **Examples**

# Terminate the session with peer 1:2::3:4.

<Sysname> system-view [Sysname] bgp 100 [Sysname-bgp] ipv6-family [Sysname-bgp-af-ipv6] peer 1:2::3:4 ignore

# **peer ipv6-prefix**

#### **Syntax**

**peer** { *group-name* | *ipv4-address* | *ipv6-address* } **ipv6-prefix** *ipv6-prefix-name* { **import** | **export** } **undo peer** { *group-name* | *ipv4-address* | *ipv6-address* } **ipv6-prefix** { **import** | **export** }

# **View**

IPv6 address family view

#### **Default Level**

2: System level

# **Parameters**

*group-name*: Name of an IPv4 or IPv6 peer group, a string of 1 to 47 characters.

*ipv4-address*: IPv4 address of a peer.

*ipv6-address*: IPv6 address of a peer.

*ipv6-prefix-name*: IPv6 prefix list name, a string of 1 to 19 characters.

**import**: Applies the filtering policy to routes received from the specified peer/peer group.

**export**: Applies the filtering policy to routes advertised to the specified peer/peer group.

# **Description**

Use the **peer ipv6-prefix** command to specify an IPv6 prefix list to filter routes incoming from or outgoing to a peer or peer group.

Use the **undo peer ipv6-prefix** command to remove the configuration.

By default, no IPv6 prefix list is specified for filtering.

#### **Examples**

# Reference the IPv6 prefix list **list 1** to filter routes outgoing to peer 1:2::3:4.

<Sysname> system-view [Sysname] ip ipv6-prefix list1 permit 2002:: 64 [Sysname] bgp 100 [Sysname-bgp] ipv6-family [Sysname-bgp-af-ipv6] peer 1:2::3:4 ipv6-prefix list1 export

# **peer keep-all-routes (IPv6 address family view)**

#### **Syntax**

**peer** { *group-name* | *ipv4-address* | *ipv6-address* } **keep-all-routes undo peer** { *group-name* | *ipv4-address* | *ipv6-address* } **keep-all-routes**

#### **View**

IPv6 address family view

#### **Default Level**

2: System level

# **Parameters**

*group-name*: Name of an IPv4 or IPv6 peer group, a string of 1 to 47 characters.

*ipv4-address*: IPv4 address of a peer.

*ipv6-address*: IPv6 address of a peer.

# **Description**

Use the **peer keep-all-routes** command to save the original routing information from a peer or peer group, including even routes that failed to pass the inbound policy.

Use the **undo peer keep-all-routes** command to disable this function.

By default, the function is not enabled.

#### **Examples**

# Save routing information from peer 1:2::3:4.

<Sysname> system-view [Sysname] bgp 100 [Sysname-bgp] ipv6-family [Sysname-bgp-af-ipv6] peer 1:2::3:4 keep-all-routes

# **peer log-change (IPv6 address family view)**

# **Syntax**

**peer** { *ipv6-group-name | ipv6-address* } **log-change undo peer** { *ipv6-group-name | ipv6-address* } **log-change**

#### **View**

IPv6 address family view

#### **Default Level**

2: System level

# **Parameters**

*ipv6-group-name*: Name of a peer group, a string of 1 to 47 characters.

*ipv6-address*: IPv6 address of a peer.

# **Description**

Use the **peer log-change** command to enable the logging of session state and event information of a specified peer or peer group.

Use the **undo peer log-change** command to remove the configuration.

The logging is enabled by default.

#### **Examples**

# Enable the logging of session state and event information of peer 1:2::3:4.

```
<Sysname> system-view 
[Sysname] bgp 100 
[Sysname-bgp] ipv6-family 
[Sysname-bgp-af-ipv6] peer 1:2::3:4 log-change
```
# **peer next-hop-local (IPv6 address family view)**

# **Syntax**

**peer** { *ipv6-group-name | ipv6-address* } **next-hop-local undo peer** { *ipv6-group-name | ipv6-address* } **next-hop-local**

# **View**

IPv6 address family view

# **Default Level**

*ipv6-group-name*: Name of a peer group, a string of 1 to 47 characters.

*ipv6-address*: IPv6 address of a peer.

## **Description**

Use the **peer next-hop-local** command to configure the next hop of routes advertised to a peer/peer group as the local router.

Use the **undo peer next-hop-local** command to restore the default.

By default, the system sets the next hop of routes advertised to an EBGP peer/peer group to the local router, but does not set for routes outgoing to an IBGP peer/peer group.

# **Examples**

# Set the next hop of routes advertised to IBGP peer group **test** to the router itself.

<Sysname> system-view [Sysname] bgp 100 [Sysname-bgp] ipv6-family [Sysname-bgp-af-ipv6] group test internal [Sysname-bgp-af-ipv6] peer test next-hop-local

# **peer preferred-value (IPv6 address family view)**

#### **Syntax**

**peer** { *ipv6-group-name | ipv6-address* } **preferred-value** *value* **undo peer** { *ipv6-group-name | ipv6-address* } **preferred-value**

#### **View**

IPv6 address family view

# **Default Level**

2: System level

#### **Parameters**

*ipv6-group-name*: Name of a peer group, a string of 1 to 47 characters.

*ipv6-address*: IPv6 address of a peer.

*value*: Preferred value, in the range 0 to 65535.

#### **Description**

Use the **peer preferred-value** command to assign a preferred value to routes received from a peer or peer group.

Use the **undo peer preferred-value** command to restore the default.

By default, routes received from a peer or peer group have a preferred value of 0.

Routes learned from peers each have an initial preferred value. Among multiple routes to the same destination, the route with the biggest value is selected.

Note that:

If you both reference a routing policy and use the command **peer** { *ipv6-group-name | ipv6-address* } **preferred-value** *value* to set a preferred value for routes from a peer, the routing policy sets a non-zero preferred value for routes matching it. Other routes not matching the routing policy uses the value set with the command. If the preferred value in the routing policy is zero, the routes matching it will also use the value set with the command. For information about using a routing policy to set a preferred value, refer to the command **peer** { *group-name* | *ipv4-address* | *ipv6-address* } **route-policy** *route-policy-name* { **import** | **export** } in this document, and the command **apply preferred-value** *preferred-value* in *Routing Policy Commands* of the *IP Routing Volume*.

#### **Examples**

# Configure the preferred value as 50 for routes from peer 1:2::3:4.

```
<Sysname> system-view 
[Sysname] bgp 100 
[Sysname-bgp] ipv6-family 
[Sysname-bgp-af-ipv6] peer 1:2::3:4 preferred-value 50
```
# **peer public-as-only (IPv6 address family view)**

#### **Syntax**

**peer** { *ipv6-group-name | ipv6-address* } **public-as-only**

**undo peer** { *ipv6-group-name | ipv6-address* } **public-as-only**

#### **View**

IPv6 address family view

#### **Default Level**

2: System level

#### **Parameters**

*ipv6-group-name*: Name of a peer group, a string of 1 to 47 characters.

*ipv6-address*: IPv6 address of a peer.

# **Description**

Use the **peer public-as-only** command to configure IPv6 BGP updates to a peer/peer group to not carry private AS numbers.

Use the **undo peer public-as-only** command to allow IPv6 BGP updates to a peer/peer group to carry private AS numbers.

By default, BGP updates carry the private AS number.

The command does not take effect if the BGP update has both the public AS number and private AS number. The range of private AS number is from 64512 to 65535.

#### **Examples**

# Configure BGP updates sent to the peer 1:2::3:4 to not carry private AS numbers.

```
<Sysname> system-view 
[Sysname] bgp 100 
[Sysname-bgp] ipv6-family
```
[Sysname-bgp-af-ipv6] peer 1:2::3:4 public-as-only

# **peer reflect-client (IPv6 address family view)**

# **Syntax**

**peer** { *group-name* | *ipv4-address* | *ipv6-address* } **reflect-client undo peer** { *group-name* | *ipv4-address* | *ipv6-address* } **reflect-client**

# **View**

IPv6 address family view

#### **Default Level**

2: System level

#### **Parameters**

*group-name*: Name of an IPv4 or IPv6 peer group, a string of 1 to 47 characters.

*ipv4-address*: IPv4 address of a peer.

*ipv6-address*: IPv6 address of a peer.

#### **Description**

Use the **peer reflect-client** command to configure the router as a route reflector and specify a peer/peer group as a client.

Use the **undo peer reflect-client** command to remove the configuration.

By default, neither route reflector nor client is configured.

Related commands: **reflect between-clients**, **reflector cluster-id**.

#### **Examples**

# Configure the local device as a route reflector and specify the peer group **test** as a client.

```
<Sysname> system-view 
[Sysname] bgp 100 
[Sysname-bgp] ipv6-family 
[Sysname-bgp-af-ipv6] group test 
[Sysname-bgp-af-ipv6] peer test reflect-client
```
# **peer route-limit (IPv6 address family view)**

#### **Syntax**

**peer** { *group-name* | *ipv4-address* | *ipv6-address* } **route-limit** *prefix-number* [ { **alert-only** | **reconnect** *reconnect-time* } | *percentage* ] \*

**undo peer** { *group-name* | *ipv4-address* | *ipv6-address* } **route-limit** 

# **View**

IPv6 address family view

# **Default Level**

*group-name*: Name of an IPv4 or IPv6 peer group, a string of 1 to 47 characters.

*ipv4-address*: IPv4 address of a peer.

*ipv6-address*: IPv6 address of a peer.

*prefix number*: Specifies the upper limit of prefixes that can be received from the peer or peer group. The limit varies with devices.. When the received prefixes from the peer/peer group reach the specified upper limit, the router will disconnect from the peer/peer group.

**alert-only**: When the received prefixes from the peer/peer group reach the specified upper limit, the router will display alarm messages rather than disconnect from the peer/peer group.

*reconnect-time*: Interval for the router to reconnect to the peer/peer group. The argument has no default. It ranges from 1 to 65535 seconds.

*percentage*: Specifies a percentage value. If the percentage of received routes to the upper limit reaches the value, the router will generate alarm messages. The default is 75. The value is in the range 1 to 100.

#### **Description**

Use the **peer route-limit** command to set the maximum number of prefixes that can be received from a peer/peer group.

Use the **undo peer route-limit** command to restore the default.

By default, the router has no limit on prefixes from a peer/peer group.

The router will end the peer relation when the number of address prefixes received for the peer exceeds the limit.

#### **Examples**

# Set the number of prefixes allowed to receive from the peer 1:2::3:4 to 100.

```
<Sysname> system-view 
[Sysname] bgp 100 
[Sysname-bgp] ipv6-family 
[Sysname-bgp-af-ipv6] peer 1:2::3:4 route-limit 100
```
# **peer route-policy (IPv6 address family view)**

#### **Syntax**

**peer** { *group-name* | *ipv4-address* | *ipv6-address* } **route-policy** *route-policy-name* { **import** | **export** } **undo peer** { *group-name* | *ipv4-address* | *ipv6-address* } **route-policy** *route-policy-name* { **import** | **export** }

# **View**

IPv6 address family view

# **Default Level**

*group-name*: Name of an IPv4 or IPv6 peer group, a string of 1 to 47 characters.

*ipv4-address*: IPv4 address of a peer.

*ipv6-address*: IPv6 address of a peer.

*route-policy-name*: Specifies route-policy name, a string of 1 to 19 characters.

**import**: Applies the routing policy to routes from the peer (group).

**export**: Applies the routing policy to routes sent to the peer (group).

#### **Description**

Use the **peer route-policy** command to apply a routing policy to routes incoming from or outgoing to a peer or peer group.

Use the **undo peer route-policy** command to remove the configuration.

By default, no routing policy is specified for the peer (group).

Use of the **peer route-policy** command does not apply the **if-match interface** clause defined in the routing policy. Refer to *Routing Policy Commands* in the *IP Routing Volume* for related information*.*

#### **Examples**

# Apply the routing policy test-policy to routes received from the peer group test.

```
<Sysname> system-view 
[Sysname] route-policy test-policy permit node 10 
[Sysname-route-policy] if-match cost 10 
[Sysname-route-policy] apply cost 65535 
[Sysname-route-policy] quit 
[Sysname] bgp 100 
[Sysname-bgp] ipv6-family 
[Sysname-bgp-af-ipv6] group test external 
[Sysname-bgp-af-ipv6] peer test route-policy test-policy import
```
# **peer route-update-interval (IPv6 address family view)**

#### **Syntax**

**peer** { *ipv6-group-name* | *ipv6-address* } **route-update-interval** *interval* **undo peer** { *ipv6-group-name* | *ipv6-address* } **route-update-interval**

#### **View**

IPv6 address family view

# **Default Level**

2: System level

# **Parameters**

*ipv6-group-name*: Name of a peer group, a string of 1 to 47 characters. *ipv6-address*: IPv6 address of a peer.

*interval*: Specifies the minimum interval for sending the same update to a peer (group) from 5 to 600 seconds.

#### **Description**

Use the **peer route-update-interval** command to specify the interval for sending the same update to a peer/peer group.

Use the **undo peer route-update-interval** command to restore the default.

By default, the interval is 15 seconds for the IBGP peer, and 30 seconds for the EBGP peer.

# **Examples**

# Specify the interval for sending the same update to the peer 1:2::3:4 as 10 seconds.

```
<Sysname> system-view 
[Sysname] bgp 100 
[Sysname-bgp] ipv6-family 
[Sysname-bgp-af-ipv6] peer 1:2::3:4 as-number 100 
[Sysname-bgp-af-ipv6] peer 1:2::3:4 route-update-interval 10
```
# **peer substitute-as (IPv6 address family view)**

#### **Syntax**

**peer** { *ipv6-group-name* | *ipv6-address* } **substitute-as**

**undo peer** { *ipv6-group-name* | *ipv6-address* } **substitute-as**

#### **View**

IPv6 address family view

#### **Default Level**

2: System level

#### **Parameters**

*ipv6-group-name*: Name of a peer group, a string of 1 to 47 characters.

*ipv6-address*: IPv6 address of a peer.

#### **Description**

Use the **peer substitute-as** command to substitute the local AS number for the AS number of a peer/peer group in the AS\_PATH attribute.

Use the **undo peer substitute-as** command to remove the configuration.

The substitution is not configured by default.

# **Examples**

# Substitute the local AS number for the AS number of peer 1:2::3:4.

```
<Sysname> system-view 
[Sysname] bgp 100 
[Sysname-bgp] ipv6-family 
[Sysname-bgp-af-ipv6] peer 1:2::3:4 substitute-as
```
# **peer timer (IPv6 address family view)**

#### **Syntax**

**peer** { *ipv6-group-name | ipv6-address* } **timer keepalive** *keepalive* **hold** *holdtime* **undo peer** { *ipv6-group-name | ipv6-address* } **timer**

# **View**

IPv6 address family view

# **Default Level**

2: System level

# **Parameters**

*ipv6-group-name*: Name of a peer group, a string of 1 to 47 characters.

*ipv6-address*: IPv6 address of a peer.

*keepalive*: Specifies the keepalive interval in seconds, ranging from 1 to 21845.

*holdtime*: Specifies the holdtime in seconds, ranging from 3 to 65535.

# **Description**

Use the **peer timer** command to configure keepalive interval and holdtime interval for a peer or peer group.

Use the **undo peer timer** command to restore the default.

*keepalive* interval defaults to 60 seconds, and *holdtime* interval defaults to 180 seconds

Note that:

- The timer configured with this command is preferred to the timer configured with the timer command.
- The holdtime interval must be at least three times the keepalive interval.

Related commands: **timer**.

#### **Examples**

# Configure the keepalive interval and holdtime interval for the peer group test as 60 seconds and 180 seconds.

```
<Sysname] system-view 
[Sysname] bgp 100 
[Sysname-bgp] ipv6-family 
[Sysname-bgp-af-ipv6] group test external 
[Sysname-bgp-af-ipv6] peer test timer keepalive 60 hold 180
```
# **preference (IPv6 address family view)**

#### **Syntax**

**preference** { *external-preference internal-preference local-preference* | **route-policy** *route-policy-name* }

# **undo preference**

#### **View**

IPv6 address family view

#### **Default Level**

2: System level

# **Parameters**

*external-preference*: Preference of EBGP route learned from an EBGP peer, in the range 1 to 255.

*internal-preference*: Preference of IBGP route learned from an IBGP peer, in the range 1 to 255.

*local-preference*: Preference of IPv6 BGP local route, in the range 1 to 255.

*route-policy-name*: Routing policy name, a string of 1 to 19 characters. The routing policy can set a preference for routes passing it. The default value applies to the routes filtered out.

# **Description**

Use the **preference** command to configure preferences for EBGP, IBGP, and local routes.

Use the **undo preference** command to restore the default.

The bigger the preference value is, the lower the preference is. The default values of *external-preference*, *internal-preference* and *local-preference* are 255, 255 and 130 respectively.

#### **Examples**

# Configure preferences for EBGP, IBGP, and local routes as 20, 20 and 200.

<Sysname> system-view [Sysname] bgp 100 [Sysname-bgp] ipv6-family [Sysname-bgp-af-ipv6] preference 20 20 200

# **reflect between-clients (IPv6 address family view)**

# **Syntax**

**reflect between-clients**

**undo reflect between-clients**

# **View**

IPv6 address family view

#### **Default Level**

2: System level

# **Parameters**

None

#### **Description**

Use the **reflect between-clients** command to enable route reflection between clients.

Use the **undo reflect between-clients** command to disable this function.

By default, route reflection between clients is enabled.

After a route reflector is configured, it reflects routes between clients. If the clients are fully meshed, it is recommended to disable route reflection on the route reflector to reduce costs.

Related commands: **reflector cluster-id**, **peer reflect-client**.

#### **Examples**

# Enable route reflection between clients.

<Sysname> system-view [Sysname] bgp 100 [Sysname-bgp] ipv6-family [Sysname-bgp-af-ipv6] reflect between-clients

# **reflector cluster-id (IPv6 address family view)**

#### **Syntax**

**reflector cluster-id** *cluster-id* **undo reflector cluster-id**

#### **View**

IPv6 address family view

#### **Default Level**

2: System level

#### **Parameters**

*cluster-id*: Specifies the cluster ID of the route reflector, an integer from 1 to 4294967295 (the system translates it into an IPv4 address) or an IPv4 address.

# **Description**

Use the **reflector cluster-id** command to configure the cluster ID of the route reflector.

Use the **undo reflector cluster-id** command to remove the configured cluster ID.

By default, a route reflector uses its router ID as the cluster ID.

Usually, there is only one route reflector in a cluster, so the router ID of the route reflector identifies the cluster. If multiple route reflectors are configured to improve the stability of the network, you should use this command to configure the identical cluster ID for all the reflectors to avoid routing loops.

Related commands: **reflect between-clients**, **peer reflect-client**.

# **Examples**

# Set 50 as the cluster ID for the route reflector, which is one of multiple route reflectors in the cluster.

```
<Sysname> system-view 
[Sysname] bgp 100 
[Sysname-bgp] ipv6-family 
[Sysname-bgp-af-ipv6] reflector cluster-id 50
```
# **refresh bgp ipv6**

#### **Syntax**

**refresh bgp ipv6** { *ipv4-address* | *ipv6-address* | **all** | **external** | **group** *group-name* | **internal** } { **export** | **import** }

# **View**

User view

#### **Default Level**

1: Monitor level

# **Parameters**

*ipv4-address*: Soft-resets the connection with an IPv4 BGP peer.

*ipv6-address*: Soft-resets the connection with an IPv6 BGP peer.

**all**: Soft-resets all IPv6 BGP connections.

**external**: Soft-resets EBGP connections.

**group** *ipv6-group-name*: Soft-resets connections with a peer group. The name of the peer group is a string of 1 to 47 characters.

**internal**: Soft-resets IBGP connections.

**export**: Performs soft reset in outbound direction.

**import**: Performs soft reset in inbound direction.

# **Description**

Use the **refresh bgp ipv6** command to soft reset specified IPv4/IPv6 BGP connections. With this feature, you can refresh the IPv4/IPv6 BGP routing table and apply a new available policy without tearing down BGP connections.

To perform IPv4/IPv6 BGP soft reset, all routers in the network should support route-refresh. If a router not supporting route refresh exists in the network, you need to use the **peer keep-all-routes** command on the local router to save all route updates before performing soft reset.

# **Examples**

# Soft reset inbound IPv6 BGP connections.

<Sysname> refresh bgp ipv6 all import

# **reset bgp ipv6**

# **Syntax**

**reset bgp ipv6** { *as-number* | *ipv4-address* | *ipv6-address* [ **flap-info** ] | **all** | **group** *group-name* | **external** | **internal** }

# **View**

User view

# **Default Level**

1: Monitor level

#### **Parameters**

*as-number*: Resets the IPv6 BGP connections to peers in the specified AS.

*ipv4-address*: Resets the connection to the specified IPv4 BGP peer.

*ipv6-address*: Resets the connection to the specified IPv6 BGP peer.

**flap-info**: Clears the history information of routing flaps.

**all**: Resets all IPv6 BGP connections.

**group** *group-name*: Resets the connections to the specified IPv6 BGP peer group.

**external**: Resets all the EBGP connections.

**internal**: Resets all the IBGP connections.

# **Description**

Use the **reset bgp ipv6** command to reset specified IPv4/IPv6 BGP connections.

#### **Examples**

# Reset all the IPv6 BGP connections.

<Sysname> reset bgp ipv6 all

# **reset bap ipv6 dampening**

# **Syntax**

**reset bgp ipv6 dampening** [ *ipv6-address prefix-length* ]

#### **View**

User view

# **Default Level**

1: Monitor level

#### **Parameters**

*ipv6-address*: IPv6 address

*prefix-length*: Prefix length of the address, in the range 0 to 128.

#### **Description**

Use the **reset bgp ipv6 dampening** command to clear dampened IPv6 BGP route information and release suppressed routes.

If no *ipv6-address prefix-length* is specified, all dampened IPv6 BGP route information will be cleared.

# **Examples**

# Clear the dampened information of routes to 2345::/64 and release suppressed routes.

<Sysname> reset bgp ipv6 dampening 2345:: 64

# **reset bgp ipv6 flap-info**

#### **Syntax**

**reset bgp ipv6 flap-info** [ *ipv6-address/prefix-length* | **regexp** *as-path-regexp* | **as-path-acl**  *as-path-acl-number* ]

# **View**

User view

## **Default Level**

1: Monitor level

# **Parameters**

*ipv6-address*: Clears the flap statistics for the specified IPv6 address.

*prefix-length*: Prefix length of the address, in the range 1 to 128.

*as-path-regexp*: Clears the flap statistics for routes matching the AS path regular expression.

*as-path-acl-number*: Clears the flap statistics for routes matching the AS path ACL. The number is in the range 1 to 256.

# **Description**

Use the **reset bgp ipv6 flap-info** command to clear IPv6 routing flap statistics.

If no parameters are specified, the flap statistics of all the routes will be cleared

# **Examples**

# Clear the flap statistics of the routes matching AS path ACL 10.

```
<Sysname> system-view 
[Sysname] ip as-path 10 permit ^100.*200$ 
[Sysname] quit 
<Sysname> reset bgp ipv6 flap-info as-path-acl 10
```
# **router-id**

# **Syntax**

**router-id** *router-id* 

**undo router-id**

# **View**

BGP view

# **Default Level**

2: System level

# **Parameters**

*router-id*: Router ID in IP address format.

# **Description**

Use the **router-id** command to specify a router ID for the router.

Use the **undo router-id** command to remove a router ID.

To run IPv6 BGP protocol, a router must have a router ID, an unsigned 32-bit integer and the unique ID of the router in the AS.

A router ID can be configured manually. If not, the system will select a router ID automatically from the current interfaces' IPv4 addresses. The selection sequence is the highest IPv4 address of Loopback interfaces' addresses, then the highest IPv4 address of physical interfaces' addresses if no Loopback interfaces are configured.

Only when the interface with the router ID is removed or the manually configured router ID is removed, will the system select another Router ID. To improve network reliability, it is recommended to configure the IPv4 address of a loopback interface as the router ID.

# **Examples**

# Specify the router ID of the router as 10.18.4.221.

<Sysname> system-view [Sysname] bgp 100 [Sysname-bgp] router-id 10.18.4.221

# **synchronization (IPv6 address family view)**

# **Syntax**

**synchronization**

**undo synchronization**

# **View**

IPv6 address family view

# **Default Level**

2: System level

#### **Parameters**

None

# **Description**

Use the **synchronization** command to enable the synchronization between IPv6 BGP and IGP.

Use the **undo synchronization** command to disable the synchronization.

The feature is disabled by default.

With this feature enabled and when a non-BGP router is responsible for forwarding packets in an AS, IPv6 BGP speakers in the AS cannot advertise routing information to other ASs unless all routers in the AS know the latest routing information.

By default, upon receiving an IPv6 IBGP route, the BGP router only checks whether the next hop is reachable before advertisement. If synchronization is enabled, the IBGP route can be advertised to EBGP peers only when the route is also advertised by the IGP.

# $\mathbb{Z}$  Note

Currently, the system does not support synchronization. Therefore, the configuration of this command does not actually take effect.

# **Examples**

# Enable the route synchronization between IPv6 BGP and IGP.

<Sysname> system-view [Sysname] bgp 100 [Sysname-bgp] ipv6-family [Sysname-bgp-af-ipv6] synchronization

# **timer (IPv6 address family view)**

# **Syntax**

**timer keepalive** *keepalive* **hold** *holdtime* **undo timer**

# **View**

IPv6 address family view

# **Default Level**

2: System level

# **Parameters**

*keepalive*: Keepalive interval in seconds, ranging from 1 to 21845.

*holdtime*: Holdtime interval in seconds, ranging from 3 to 65535.

#### **Description**

Use the **timer** command to specify IPv6 BGP keepalive interval and holdtime interval.

Use the **undo timer** command to restore the default.

By default, the keepalive and holdtime intervals are 60s and 180s respectively.

Note that:

- Timer configured using the **peer timer** command is preferred to the timer configured using the **timer** command.
- The holdtime interval must be at least three times the keepalive interval.
- The configured timer applies to all the IPv6 BGP peers. It becomes valid only after the corresponding IPv6 BGP connections are reset.

#### Related commands: **peer timer**.

# **Examples**

# Configure keepalive interval and holdtime interval as 60 and 180 seconds.

<Sysname> system-view [Sysname] bgp 100 [Sysname-bgp] ipv6-family [Sysname-bgp-af-ipv6] timer keepalive 60 hold 180

# **Table of Contents**

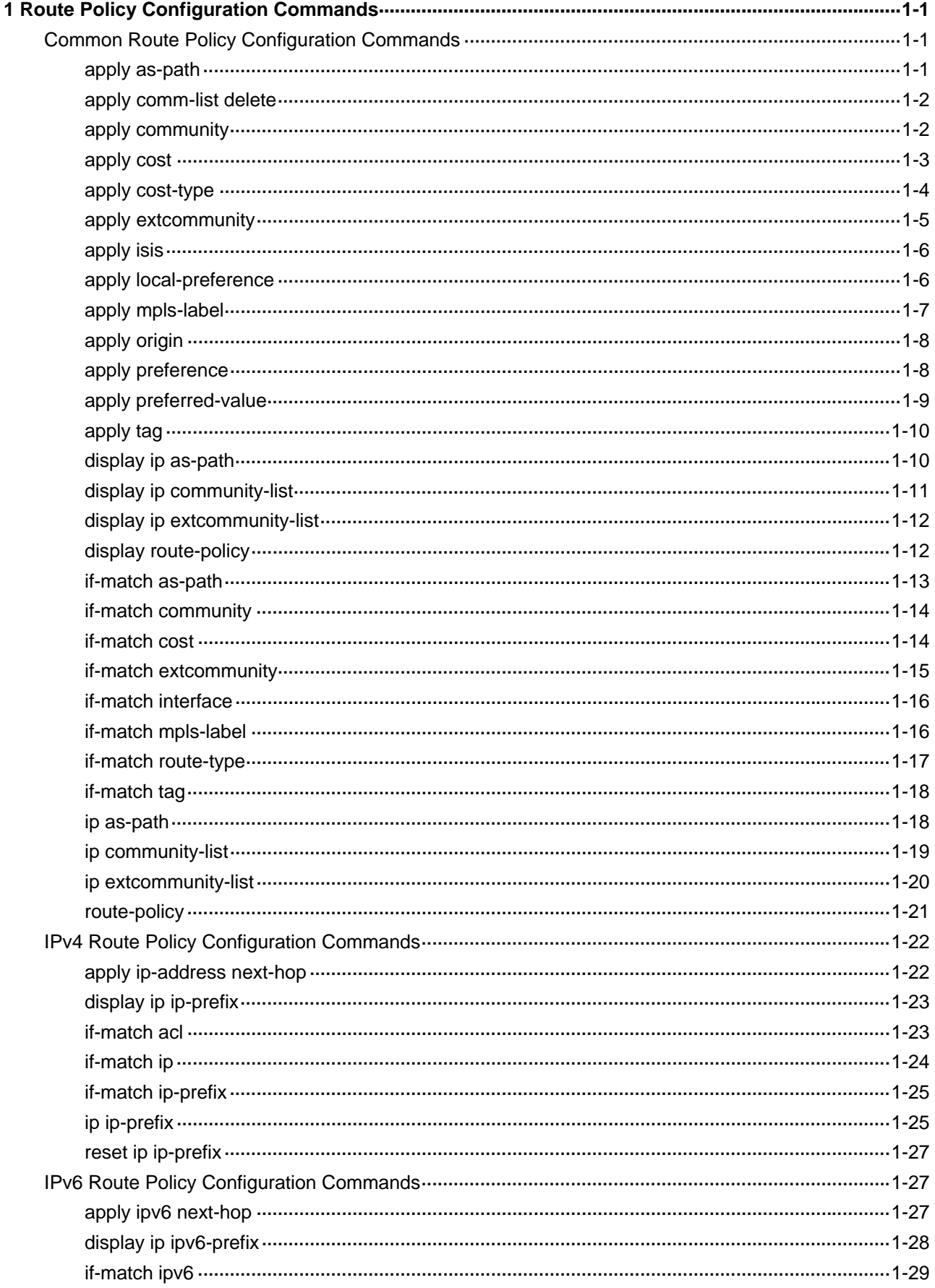

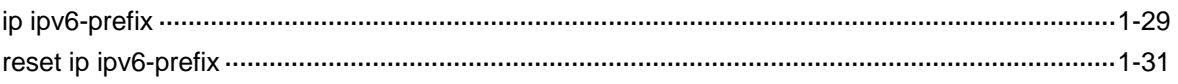

# <span id="page-1070-0"></span>**1 Route Policy Configuration Commands**

# $\mathbb{Z}$  Note

- The term "router" in this document refers to a router in a generic sense or a Layer 3 switch.
- The common configuration commands of route policy are applicable to both IPv4 and IPv6.
- EA boards (such as LSQ1GP12EA and LSQ1TGX1EA) do not support IPv6 features.

# **Common Route Policy Configuration Commands**

# **apply as-path**

# **Syntax**

**apply as-path** *as-number*&<1-10> [ **replace** ]

**undo apply as-path**

# **View**

Route policy view

# **Default Level**

2: System level

# **Parameters**

*as-number*: Autonomous system number, in the range of 1 to 65535.

*&<1-10>*: Indicates you can enter up to 10 AS numbers.

**replace**: Replaces the original AS numbers.

# **Description**

Use the **apply as-path** command to apply the specified AS numbers to BGP routes.

Use the **undo apply as-path** command to remove the clause configuration.

No AS\_PATH attribute is set by default.

With the **replace** keyword included, the **apply as-path** command replaces the original AS\_PATH attribute with the specified AS numbers. Without the **replace** keyword, this command adds the specified AS numbers before the original AS\_PATH attribute.

# **Examples**

# Configure node 10 in permit mode of route policy **policy1**: add AS number 200 before the original AS PATH attribute of BGP routing information matching AS-PATH list 1.

<span id="page-1071-0"></span><Sysname> system-view [Sysname] route-policy policy1 permit node 10 [Sysname-route-policy] if-match as-path 1 [Sysname-route-policy] apply as-path 200

# **apply comm-list delete**

# **Syntax**

**apply comm-list** *comm-list-number* **delete undo apply comm-list** 

#### **View**

Route policy view

#### **Default Level**

2: System level

# **Parameters**

*comm-list-number*: Community list number. A basic community list number ranges from 1 to 99. A advanced community list number ranges from 100 to 199.

# **Description**

Use the **apply comm-list delete** command to remove the community attributes specified by the community list from BGP routing information.

Use the **undo apply comm-list** command to remove the clause configuration.

No community attributes are removed from BGP routing information by default.

# **Examples**

# Configure node 10 in permit mode of route policy **policy1**: remove the community attributes specified in community list 1 from the BGP routing information matching AS-PATH list 1.

<Sysname> system-view [Sysname] route-policy policy1 permit node 10 [Sysname-route-policy] if-match as-path 1 [Sysname-route-policy] apply comm-list 1 delete

# **apply community**

# **Syntax**

**apply community** { **none** | **additive** | { *community-number*&<1-16> | *aa:nn*&<1-16> | **internet** | **no-export-subconfed** | **no-export | no-advertise** } **\*** [ **additive** ] } **undo apply community**

#### **View**

Route policy view

#### <span id="page-1072-0"></span>**Default Level**

2: System level

#### **Parameters**

**none**: Removes the community attributes of BGP routes.

*community-number*: Community sequence number, in the range 1 to 4294967295.

*aa:nn*: Community number; both aa and nn are in the range 0 to 65535.

*&<1-16>*: Indicates the argument before it can be entered up to 16 times.

**internet**: Sets the **internet** community attribute for BGP routes. Routes with this attribute can be advertised to all BGP peers.

**no-export-subconfed**: Sets the **no-export-subconfed** community attribute for BGP routes. Routes with this attribute cannot be advertised out the sub autonomous system.

**no-advertise**: Sets the **no-advertise** community attribute for BGP routes. Routes with this attribute cannot be advertised to any peers.

**no-export**: Sets the **no-export** community attribute for BGP routes. Routes with this attribute cannot be advertised out the autonomous system or confederation, but can be advertised to other sub ASs in the confederation.

**additive**: Adds the specified community attribute to the original community attribute of BGP routes.

# **Description**

Use the **apply community** command to set the specified community attribute for BGP routes.

Use the **undo apply community** command to remove the apply clause.

No community attribute is set for BGP routes by default.

Related commands: **ip community-list**, **if-match community**, **route-policy**.

#### **Examples**

# Configure node 16 in permit mode of route policy **setcommunity**: Set the no-export community attribute for BGP routes matching AS-PATH list 8.

<Sysname> system-view [Sysname] route-policy setcommunity permit node 16 [Sysname-route-policy] if-match as-path 8 [Sysname-route-policy] apply community no-export

# **apply cost**

#### **Syntax**

**apply cost** [ **+** | **-** ] *value*

**undo apply cost**

#### **View**

Route policy view

# **Default Level**

- <span id="page-1073-0"></span>**+**: Increases a cost value.
- **+**: Decreases a cost value.

*cost*: Cost in the range 0 to 4294967295.

# **Description**

Use the **apply cost** command to set a cost for routing information.

Use the **undo apply cost** command to remove the clause configuration.

No cost is set for routing information by default.

Related commands: **if-match interface**, **if-match acl**, **if-match ip-prefix**, **if-match ip next-hop**, **if-match cost**, **if-match tag**, **route-policy**, **apply ip-address next-hop**, **apply local-preference**, **apply origin**, **apply tag**.

# **Examples**

# Create routing policy **policy1** with node 10, matching mode as permit. If a route matches the outbound interface VLAN-interface 10, set the cost for the route to 120.

<Sysname> system-view [Sysname] route-policy policy1 permit node 10 [Sysname-route-policy] if-match interface vlan-interface 10 [Sysname-route-policy] apply cost 120

# **apply cost-type**

#### **Syntax**

**apply cost-type** { **external** | **internal** | **type-1** | **type**-**2** } **undo apply cost-type**

# **View**

Route policy view

# **Default Level**

2: System level

#### **Parameters**

**external**: IS-IS external route.

**internal**: IS-IS internal route.

**type-1**: Type-1 external route of OSPF.

**type-2**: Type-2 external route of OSPF.

#### **Description**

Use the **apply cost-type** command to set a cost type for routing information. Use the **undo apply cost-type** command to remove the clause configuration. No cost type is set for routing information by default.

# <span id="page-1074-0"></span>**Examples**

# Create node 10 in permit mode of route policy **policy1**: If a route has a tag of 8, set the cost type for the route to IS-IS internal route.

<Sysname> system-view [Sysname] route-policy policy1 permit node 10 [Sysname-route-policy] if-match tag 8 [Sysname-route-policy] apply cost-type internal

# **apply extcommunity**

#### **Syntax**

**apply extcommunity** { **rt** *route-target* }&<1-16> [ **additive** ] **undo apply extcommunity**

# **View**

Route policy view

#### **Default Level**

2: System level

# **Parameters**

**rt** *route-target*: Sets the route target extended community attribute, which is a string of 3 to 21 characters. A *route-target* has two forms:

16-bit AS number: 32-bit self-defined number, for example, 101:3;

32-bit IP address: 16-bit self-defined number, for example, 192.168.122.15:1.

*&<1-16>*: Indicates the argument before it can be entered up to 16 times.

**additive**: Adds the specified attribute to the original RT community attribute.

# **Description**

Use the **apply extcommunity** command to apply the specified RT extended community attribute to BGP routes.

Use the **undo apply extcommunity** command to remove the clause configuration.

No RT extended community attribute is set for BGP routing information by default.

#### **Examples**

# Configure node 10 in permit mode of route policy **policy1**: If a BGP route matches AS-PATH list 1, add the RT extended community attribute 100:2 to the route.

<Sysname> system-view [Sysname] route-policy policy1 permit node 10 [Sysname-route-policy] if-match as-path 1 [Sysname-route-policy] apply extcommunity rt 100:2 additive

# <span id="page-1075-0"></span>**apply isis**

#### **Syntax**

**apply isis** { **level-1** | **level-1-2** | **level-2** }

**undo apply isis** 

# **View**

Route policy view

# **Default Level**

2: System level

# **Parameters**

**level-1**: Redistributes routes into IS-IS level-1.

**level-2**: Redistributes routes into IS-IS level-2.

**level-1-2**: Redistributes routes into both IS-IS level-1 and level-2.

# **Description**

Use the **apply isis** command to redistribute routes into a specified ISIS level.

Use the **undo apply isis** command to remove the clause configuration.

No IS-IS level is set by default.

Related commands: **if-match interface**, **if-match acl**, **if-match ip-prefix**, **if-match ip next-hop**, **if-match cost**, **if-match tag**, **route-policy**, **apply cost**, **apply origin**, **apply tag**.

#### **Examples**

# Configure node 10 in permit mode of route policy **policy1**: If a route has a tag of 8, redistribute the route to IS-IS level-2.

<Sysname> system-view [Sysname] route-policy policy1 permit node 10 [Sysname-route-policy] if-match tag 8 [Sysname-route-policy] apply isis level-2

# **apply local-preference**

# **Syntax**

**apply local-preference** *preference*

# **undo apply local-preference**

# **View**

Route policy view

# **Default Level**

*preference*: BGP local preference, in the range 0 to 4294967295.

#### <span id="page-1076-0"></span>**Description**

Use the **apply local-preference** command to set the specified local preference for BGP routes.

Use the **undo apply local-preference** command to remove the clause configuration.

No local preference is set for BGP routing information by default.

Related commands: **route-policy**.

# **Examples**

# Configure node 10 in permit mode of route policy **policy1**: If a route matches AS-PATH list 1, set a local preference of 130 for the route.

<Sysname> system-view [Sysname] route-policy policy1 permit node 10 [Sysname-route-policy] if-match as-path 1 [Sysname-route-policy] apply local-preference 130

# **apply mpls-label**

#### **Syntax**

**apply mpls-label** 

**undo apply mpls-label** 

# **View**

Route policy view

# **Default Level**

2: System level

# **Parameters**

None

#### **Description**

Use the **apply mpls-label** command to set MPLS labels for routing information.

Use the **undo apply mpls-label** command to remove the clause configuration.

No MPLS label is set for routing information by default.

If MPLS labels failed to apply, the routing information can not be advertised.

#### **Examples**

# Configure node 10 in permit mode of route policy **policy1**: If routing information matches AS-PATH list 1, set MPLS labels for it.

<Sysname> system-view [Sysname] route-policy policy1 permit node 10 [Sysname-route-policy] if-match as-path 1 [Sysname-route-policy] apply mpls-label

# <span id="page-1077-0"></span>**apply origin**

#### **Syntax**

**apply origin** { **igp** | **egp** *as-number* | **incomplete** } **undo apply origin** 

# **View**

Route policy view

# **Default Level**

2: System level

# **Parameters**

**igp**: Sets the origin attribute of BGP routing information to IGP.

**egp**: Sets the origin attrubute of BGP routing information to EGP.

*as-number*: Autonomous system number for EGP routes, in the range of 1 to 65535.

**incomplete**: Sets the origin attribute of BGP routing information to unknown.

# **Description**

Use the **apply origin** command to set the specified origin attribute for BGP routes.

Use the **undo apply origin** command to remove the clause configuration.

No origin attribute is set for BGP routing information by default.

Related commands: **if-match interface**, **if-match acl**, **if-match ip-prefix**, **if-match ip next-hop**, **if-match cost**, **if-match tag**, **route-policy**, **apply ip-address next-hop**, **apply local-preference**, **apply cost**, **apply tag**.

#### **Examples**

# Configure node 10 in permit mode of route policy **policy1**: If BGP routing information matches AS-PATH list 1, set the origin attribute of the routing information to IGP.

<Sysname> system-view [Sysname] route-policy policy1 permit node 10 [Sysname-route-policy] if-match as-path 1 [Sysname-route-policy] apply origin igp

# **apply preference**

# **Syntax**

**apply preference** *preference* 

**undo apply preference**

#### **View**

Route policy view

#### **Default Level**

*preference*: Routing protocol preference, in the range of 1 to 255.

#### <span id="page-1078-0"></span>**Description**

Use the **apply preference** command to set a preference for a routing protocol.

Use the **undo apply preference** command to remove the clause configuration.

No preference is set for a routing protocol by default.

If you have set preferences for routing protocols with the **preference** command, using the **apply preference** command will set a new preference for the matching routing protocol. Non-matching routing protocols still use the preferences set by the **preference** command.

#### **Examples**

# Configure node 10 in permit mode of route policy **policy1**: Set the preference for OSPF external routes to 90.

<Sysname> system-view [Sysname] route-policy policy1 permit node 10 [Sysname-route-policy] if-match route-type external-type1or2 [Sysname-route-policy] apply preference 90

# **apply preferred-value**

#### **Syntax**

**apply preferred-value** *preferred-value*  **undo apply preferred-value**

#### **View**

Route policy view

# **Default Level**

2: System level

# **Parameters**

*preferred-value*: Preferred value, in the range of 0 to 65535.

#### **Description**

Use the **apply preferred-value** command to set a preferred value for BGP routes.

Use the **undo apply preferred-value** command to remove the clause configuration.

No preferred value is set for BGP routes by default.

#### **Examples**

# Configure node 10 in permit mode of route policy **policy1**: Set a preferred value of 66 for BGP routing information matching AS-PATH list 1.

<Sysname> system-view [Sysname] route-policy policy1 permit node 10 [Sysname-route-policy] if-match as-path 1

# <span id="page-1079-0"></span>**apply tag**

# **Syntax**

**apply tag** *value*

# **undo apply tag**

# **View**

Route policy view

#### **Default Level**

2: System level

#### **Parameters**

*value*: Tag value, in the range 0 to 4294967295.

#### **Description**

Use the **apply tag** command to set a specified tag value for RIP, OSPF or IS-IS routing information.

Use the **undo apply tag** command to remove the clause configuration.

No routing tag is set for RIP, OSPF or IS-IS routing information by default.

Related commands: **if-match interface**, **if-match acl**, **if-match ip-prefix**, **if-match ip next-hop**, **if-match cost**, **if-match tag**, **route-policy**, **apply ip-address next-hop**, **apply local-preference**, **apply cost**, **apply origin**.

#### **Examples**

# Configure node 10 in permit mode of route policy **policy1**: set a tag of 100 for OSPF external routes.

<Sysname> system-view [Sysname] route-policy policy1 permit node 10 [Sysname-route-policy] if-match route-type external-type1 [Sysname-route-policy] apply tag 100

# **display ip as-path**

#### **Syntax**

**display ip as-path** [ *as-path-number* ]

#### **View**

Any view

# **Default Level**

1: Monitor level

# **Parameters**

*as-path-number*: AS-PATH list number, in the range of 1 to 256.
# **Description**

Use the **display ip as-path** command to display BGP AS-PATH list information.

Information about all BGP AS-PATH lists will be displayed if no *as-path-number* is specified.

Related commands: **ip as-path**, **if-match as-path**, **apply as-path**.

# **Examples**

# Display the information of BGP AS-PATH list 1.

<Sysname> display ip as-path 1 ListID Mode Expression 1 permit 2

**Table 1-1 display ip as-path** command output description

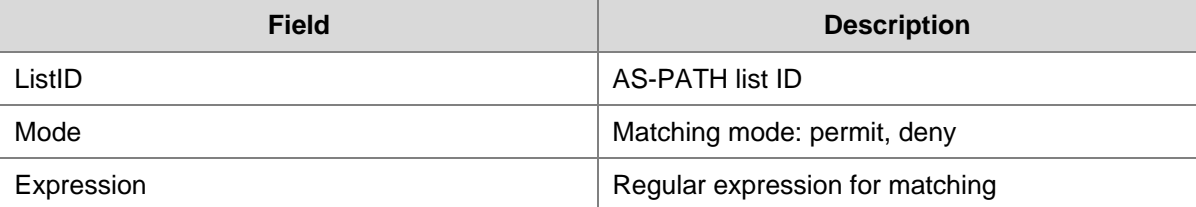

# **display ip community-list**

# **Syntax**

**display ip community-list** [ *basic-community-list-number* | *adv-community-list-number* ]

## **View**

Any view

# **Default Level**

1: Monitor level

#### **Parameters**

*basic-community-list-number*: Basic community list number, in the range of 1 to 99.

*adv-community-list-number*: Advanced community list number, in the range of 100 to 199.

#### **Description**

Use the **display ip community-list** command to display BGP community list information.

All BGP community list information will be displayed if no *basic-community-list-number* or *adv-community-list-number* is specified.

Related commands: **ip community-list**, **if-match community**, **apply community**.

#### **Examples**

# Display the information of the BGP community list 1.

```
<Sysname> display ip community-list 1 
Community List Number 1 
          permit 1:1 1:2 2:2
```
# **display ip extcommunity-list**

# **Syntax**

**display ip extcommunity-list** [ *ext-comm-list-number* ]

# **View**

Any view

# **Default Level**

1: Monitor level

# **Parameters**

*ext-comm-list-number*: Extended community list number, in the range of 1 to 199.

#### **Description**

Use the **display ip extcommunity-list** command to display BGP extended community list information.

All BGP extended community list information will be displayed if no *ext-comm-list-number* is specified.

Related commands: **ip extcommunity-list**, **if-match extcommunity**, **apply extcommunity**.

# **Examples**

# Display the information of BGP extended community list 1.

```
<Sysname> display ip extcommunity-list 1 
Extended Community List Number 1 
          permit rt : 9:6
```
# **display route-policy**

#### **Syntax**

**display route-policy** [ *route-policy-name* ]

# **View**

Any view

# **Default Level**

1: Monitor level

# **Parameters**

*route-policy-name*: Route policy name, a string of 1 to 19 characters.

# **Description**

Use the **display route-policy** command to display route policy information.

All route policy information will be displayed if no *route-policy-name* is specified.

Related commands: **route-policy**.

#### **Examples**

# Display the information of route policy 1.

```
<Sysname> display route-policy policy1 
Route-policy : policy1 
   permit : 10 
         if-match ip-prefix abc 
         apply cost 120
```
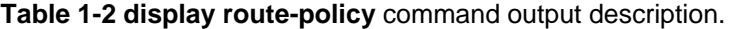

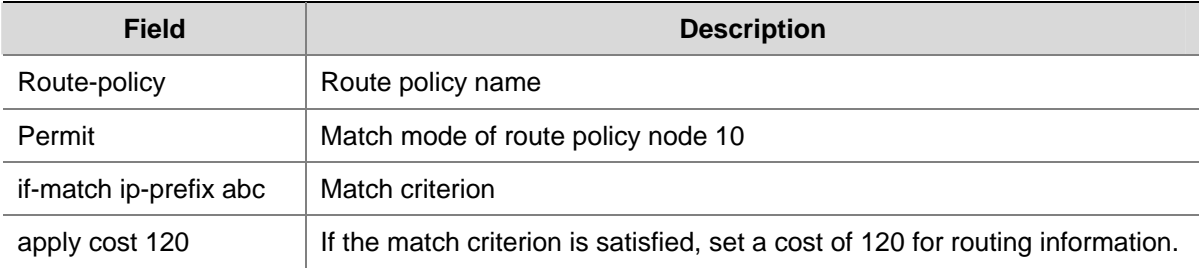

# **if-match as-path**

# **Syntax**

**if-match as-path** *as-path-number*&<1-16>

**undo if-match as-path** [ *as-path-number*&<1-16>

# **View**

Route policy view

#### **Default Level**

2: System level

# **Parameters**

*as-path-number*: AS path list number, in the range of 1 to 256.

*&<1-16>*: Indicates the argument before it can be entered up to 16 times.

# **Description**

Use the **if-match as-path** command to specify AS-PATH list(s) for matching against the AS path attribute of BGP routing information.

Use the **undo if-match as-path** command to remove the match criterion.

The match criterion is not configured by default.

Related commands: **route-policy**, **ip as-path-acl**.

#### **Examples**

# Define AS-PATH list 2, allowing BGP routing information containing AS number 200 or 300 to pass. Configure node 10 in permit mode of route policy **test**: specify AS-PATH list 2 for matching.

```
<Sysname> system-view 
[Sysname] ip as-path 2 permit _*200.*300 
[Sysname] route-policy test permit node 10 
[Sysname-route-policy] if-match as-path 2
```
# **if-match community**

#### **Syntax**

**if-match community** { *basic-community-list-number* [ **whole-match** ] | *adv-community-list-number* }&<1-16>

**undo if-match community** [ *basic-community-list-number* | *adv-community-list-number* ]&<1-16>

# **View**

Route policy view

# **Default Level**

2: System level

#### **Parameters**

*basic-community-list-number*: Basic community list number, in the range of 1 to 99.

*adv-community-list-number*: Advanced community list number, in the range of 100 to 199.

**whole-match**: Exactly matches the specified community list(s).

*&<1-16>*: Indicates the argument before it can be entered up to 16 times.

#### **Description**

Use the **if-match community** command to specify community list(s) for matching against the community attribute of BGP routing information.

Use the **undo if-match community** command to remove the match criterion.

The match criterion is not configured by default.

Related commands: **route-policy**, **ip community-list**.

#### **Examples**

# Define community list 1, allowing BGP routing information with community number 100 or 200 to pass. Then configure node 10 in permit mode of route policy **test**: specify community-list 1 for matching.

<Sysname> system-view [Sysname] ip community-list 1 permit 100 200 [Sysname] route-policy test permit node 10 [Sysname-route-policy] if-match community 1

# **if-match cost**

# **Syntax**

**if-match cost** *value* 

**undo if-match cost** 

#### **View**

Route policy view

#### **Default Level**

2: System level

# **Parameters**

*cost*: Cost in the range 0 to 4294967295.

#### **Description**

Use the **if-match cost** command to match routing information having the specified cost.

Use the **undo if-match cost** command to remove the match criterion.

The match criterion is not configured by default.

Related commands: **if-match interface**, **if-match acl**, **if-match ip-prefix**, **if-match ip next-hop**, **if-match tag**, **route-policy**, **apply ip-address next-hop**, **apply cost, apply local-preference**, **apply origin**, **apply tag**.

# **Examples**

# Configure node 10 in permit mode of route policy **policy1**: define an if-match clause to permit routing information with a cost of 8.

```
<Sysname> system-view 
[Sysname] route-policy policy1 permit node 10 
[Sysname-route-policy] if-match cost 8
```
# **if-match extcommunity**

# **Syntax**

**if-match extcommunity** *ext-comm-list-number*&<1-16>

**undo if-match extcommunity** [ *ext-comm-list-number*&<1-16> ]

#### **View**

Route policy view

#### **Default Level**

2: System level

# **Parameters**

*ext-comm-list-number*: Extended community list number, in the range of 1 to 199.

*&<1-16>*: Indicates the argument before it can be entered up to 16 times.

#### **Description**

Use the **if-match extcommunity** command to specify extended community list(s) for matching against the extended community attribute of BGP routing information.

Use the **undo if-match extcommunity** command to remove the match criterion.

The match criterion is not configured by default.

#### **Examples**

# Configure node 10 in permit mode of route policy **policy1** to match BGP routing information to extended community lists 100 and 150.

<Sysname> system-view [Sysname] route-policy policy1 permit node 10

# **if-match interface**

# **Syntax**

**if-match interface** { *interface-type interface-number* }&<1-16> **undo if-match interface** [ *interface-type interface-number* ]&<1-16>

# **View**

Route policy view

# **Default Level**

2: System level

#### **Parameters**

*interface-type*: Interface type

*interface-number*: Interface number

*&<1-16>*: Indicates the argument before it can be entered up to 16 times.

#### **Description**

Use the **if-match interface** command to specify interface(s) for matching against the outbound interface of routing information.

Use the **undo if-match interface** command to remove the match criterion.

The match criterion is not configured by default.

Related commands: **if-match acl**, **if-match ip-prefix**, **if-match ip next-hop**, **if-match cost**, **if-match tag**, **route-policy**, **apply ip-address next-hop**, **apply cost**, **apply local-preference**, **apply origin**, **apply tag**.

#### **Examples**

# Configure node 10 in permit mode of route policy **policy1** to permit routing information with the outbound interface as VLAN-interface 1.

<Sysname> system-view [Sysname] route-policy policy1 permit node 10 [Sysname-route-policy] if-match interface vlan-interface 1

# **if-match mpls-label**

# **Syntax**

**if-match mpls-label** 

**undo if-match mpls-label** 

# **View**

Route policy view

# **Default Level**

2: System level

### **Parameters**

None

#### **Description**

Use the **if-match mpls-label** command to specify the MPLS label match criterion.

Use the **undo if-match mpls-label** command to remove the match criterion.

The match criterion is not configured by default.

# **Examples**

# Configure node 10 in permit mode of route policy **policy1** to match the MPLS labels of routing updates.

<Sysname> system-view [Sysname] route-policy policy1 permit node 10 [Sysname-route-policy] if-match mpls-label

# **if-match route-type**

# **Syntax**

**if-match route-type** { **internal** | **external**-**type1** | **external-type2** | **external-type1or2** | **is-is-level-1** | **is-is-level-2** | **nssa-external-type1** | **nssa-external-type2** | **nssa-external-type1or2** } \*

**undo if-match route-type** [ **internal** | **external**-**type1** | **external-type2** | **external-type1or2** | **is-is-level-1** | **is-is-level-2** | **nssa-external-type1** | **nssa-external-type2** | **nssa-external-type1or2** ] \*

# **View**

Route policy view

#### **Default Level**

2: System level

# **Parameters**

**internal**: Internal routes (OSPF intra-area and inter-area routes).

**external-type1**: OSPF Type 1 external routes.

**external-type2**: OSPF Type 2 external routes.

**external-type1or2**: OSPF Type 1 or 2 external routes.

**is-is-level-1**: IS-IS Level-1 routes.

**is-is-level-2**: IS-IS Level-2 routes.

**nssa-external-type1**: OSPF NSSA Type 1 external routes.

**nssa-external-type2**: OSPF NSSA Type 2 external routes.

**nssa-external-type1or2**: OSPF NSSA Type 1 or 2 external routes.

#### **Description**

Use the **if-match route-type** command to configure a route type match criterion.

Use the **undo if-match route-type** command to remove the match criterion.

The match criterion is not configured by default.

# **Examples**

# Configure node 10 in permit mode of route policy **policy1** to match OSPF internal routes.

```
<Sysname> system-view 
[Sysname] route-policy policy1 permit node 10 
[Sysname-route-policy] if-match route-type internal
```
# **if-match tag**

# **Syntax**

**if-match tag** *value*

**undo if-match tag**

# **View**

Route policy view

# **Default Level**

2: System level

# **Parameters**

*value*: Specifies a tag from 0 to 4294967295.

# **Description**

Use the **if-match tag** command to match routing information having the specified tag.

Use the **undo if-match tag** command to remove the match criterion.

The match criterion is not configured by default.

Related commands: **if-match interface**, **if-match acl**, **if-match ip-prefix**, **if-match ip next-hop**, **if-match cost**, **route-policy**, **apply ip-address next-hop**, **apply cost**, **apply local-preference**, **apply origin**, **apply tag**.

# **Examples**

# Configure node 10 in permit mode of route policy **policy1** to permit RIP, OSPF and IS-IS routing information with a tag of 8.

<Sysname> system-view [Sysname] route-policy policy1 permit node 10 [Sysname-route-policy] if-match tag 8

# **ip as-path**

#### **Syntax**

**ip as-path** *as-path-number* { **deny** | **permit** } *regular-expression*  **undo ip as-path** *as-path-number*

# **View**

System view

#### **Default Level**

2: System level

#### **Parameters**

*as-path-number*: AS-PATH list number, in the range of 1 to 256.

**deny**: Specifies the matching mode for the AS-PATH list as deny.

**permit**: Specifies the matching mode for the AS-PATH list as permit.

*regular-expression*: AS-PATH regular expression, a string of 1 to 50 characters.

BGP routing updates contain the AS path attribute field that identifies the autonomous systems through which the routing information has passed. An AS-PATH regular expression, for example,  $\textdegree$ 200. \*100\$, matches the AS path attribute that starts with AS200 and ends with AS100. For the meanings of special characters used in regular expressions, refer to "CLI Display" in *Basic System Configuration* in the *System Volume*.

#### **Description**

Use the **ip as-path** command to create an AS-PATH list.

Use the **undo ip as-path** command to remove an AS-PATH list.

No AS-PATH list is created by default.

# **Examples**

# Create AS-PATH list 1, permitting routing information whose AS\_PATH attribute starts with 10.

<Sysname> system-view [Sysname] ip as-path 1 permit ^10

# **ip community-list**

# **Syntax**

**ip community-list** *basic-comm-list-num* { **deny** | **permit** } [ *community-number-list* ] [ **internet** | **no-advertise** | **no-export** | **no-export-subconfed** ] \*

**undo ip community-list** *basic-comm-list-num* [ *community-number-list* ] [ **internet** | **no-advertise** | **no-export** | **no-export-subconfed** ] \*

**ip community-list** *adv-comm-list-num* { **deny** | **permit** } *regular-expression* 

**undo ip community-list** *adv-comm-list-num* [ *regular-expression* ]

#### **View**

System view

#### **Default Level**

2: System level

# **Parameters**

*basic-comm-list-num*: Basic community list number, in the range 1 to 99.

*adv-comm-list-num*: Advanced community list number, in the range 100 to 199.

*regular-expression*: Regular expression of advanced community attribute, a string of 1 to 50 characters.

**deny**: Specifies the matching mode of the community list as deny.

**permit**: Specifies the matching mode of the community list as permit.

*community-number-list*: Community number list, which is in the *community number* or *aa:nn* format; a *community number* is in the range 1 to 4294967295; *aa* and *nn* are in the range 0 to 65535. Up to 16 community numbers can be entered.

**internet**: Routes with this attribute can be advertised to all BGP peers. By default, all routes have this attribute.

**no-advertise**: Routes with this attribute cannot be advertised to other BGP peers.

**no-export**: Routes with this attribute cannot be advertised out the local AS, or the confederation but can be advertised to other ASs in the confederation.

**no-export-subconfed**: Routes with this attribute cannot be advertised out the local AS, or to other sub ASs in the confederation.

#### **Description**

Use the **ip community-list** to define a community list entry.

Use the **undo ip community-list** command to remove a community list or entry.

No community list is defined by default.

#### **Examples**

# Define basic community list 1 to permit routing information with the **internet** community attribute.

```
<Sysname> system-view
```
[Sysname] ip community-list 1 permit internet

# Define advanced community list 100 to permit routing information with the community attribute starting with 10.

<Sysname> system-view [Sysname] ip community-list 100 permit ^10

# **ip extcommunity-list**

# **Syntax**

**ip extcommunity-list** *ext-comm-list-number* { **deny** | **permit** } { **rt** *route-target* }&<1-16> **undo ip extcommunity-list** *ext-comm-list-number*

# **View**

System view

# **Default Level**

2: System level

#### **Parameters**

*ext-comm-list-number*: Extended community list number, in the range 1 to 199. **permit**: Specifies the matching mode for the extended community list as permit. **deny**: Specifies the matching mode for the extended community list as deny.

**rt** *route-target*: Specifies the route target extended community attribute, which is a string of 3 to 21 characters. A *route-target* has two forms:

A 16-bit AS number: a 32-bit self-defined number, for example, 101:3;

A 32-bit IP address: a 16-bit self-defined number, for example, 192.168.122.15:1.

*&<1-16>*: Indicates the argument before it can be entered up to 16 times.

#### **Description**

Use the **ip extcommunity-list** to define an extended community list entry.

Use the **undo ip extcommunity-list** command to remove an extended community list.

No extended community list is defined by default.

# **Examples**

# Define extended community list 1 to permit routing information with RT 200:200.

```
<Sysname> system-view 
[Sysname] ip extcommunity-list 1 permit rt 200:200
```
# **route-policy**

#### **Syntax**

**route-policy** *route-policy-name* { **permit** | **deny** } **node** *node-number*

**undo route-policy** *route-policy-name* [ **node** *node-number* ]

#### **View**

System view

#### **Default Level**

2: System level

#### **Parameters**

*route-policy-name*: Route policy name, a string of 1 to 19 characters.

**permit**: Specifies the matching mode of the route policy node as permit. If a route satisfies all the if-match clauses of the node, it passes the node and then is executed with the apply clauses of the node. If not, it goes to the next node of the route policy.

**deny**: Specifies the matching mode of the route policy node as deny. If a route satisfies all the if-match clauses of the node, it cannot pass the node and will not go to the next node.

**node** *node-number*: Node number, in the range 0 to 65535. A node with a smaller number is matched first.

#### **Description**

Use the **route-policy** command to create a route policy and a node of it and enter route policy view.

Use the **undo route-policy** command to remove a route policy or a node of it.

No route policy is created by default.

A route policy is used for routing information filtering or policy based routing. It contains several nodes and each node comprises a set of if-match and apply clauses. The if-match clauses define the matching criteria of the node and the apply clauses define the actions to be taken on packets passing the node. The relation between the if-match clauses of a node is logic AND, namely, all the if-match clauses must be satisfied. The relation between different route policy nodes is logic OR, namely, a packet passing a node passes the route policy.

Related commands: **if-match interface**, **if-match acl**, **if-match ip-prefix**, **if-match ip next-hop**, **if-match cost**, **if-match tag**, **apply ip-address next-hop**, **apply local-preference**, **apply cost**, **apply origin**, **apply tag**.

# **Examples**

# Configure node 10 in permit mode of route policy **policy1** and enter route policy view.

```
<Sysname> system-view 
[Sysname] route-policy policy1 permit node 10 
[Sysname-route-policy]
```
# **IPv4 Route Policy Configuration Commands**

# **apply ip-address next-hop**

# **Syntax**

**apply ip-address next-hop** *ip-address*

**undo apply ip-address next-hop**

#### **View**

Route policy view

#### **Default Level**

2: System level

# **Parameters**

*ip-address*: IP address of the next hop.

#### **Description**

Use the **apply ip-address next-hop** command to set a next hop for IPv4 routing information.

Use the **undo apply ip-address next-hop** command to remove the clause configuration.

No next hop is set for IPv4 routing information by default.

This command cannot set a next hop for redistributed routes.

Related commands: **if-match interface**, **if-match acl**, **if-match ip-prefix**, **if-match ip next-hop**, **if-match cost**, **if-match tag**, **route-policy**, **apply local-preference**, **apply cost**, **apply origin, apply tag**.

### **Examples**

# Configure node 10 in permit mode of route policy **policy1** to set next hop 193.1.1.8 for routes matching AS-PATH list 1.

<Sysname> system-view [Sysname] route-policy policy1 permit node 10 [Sysname-route-policy] if-match as-path 1

[Sysname-route-policy] apply ip-address next-hop 193.1.1.8

# **display ip ip-prefix**

# **Syntax**

**display ip ip-prefix** [ *ip-prefix-name* ]

# **View**

Any view

# **Default Level**

1: Monitor level

# **Parameters**

*ip-prefix-name*: IP prefix list name, a string of 1 to 19 characters.

# **Description**

Use the **display ip ip-prefix** command to display the statistics of an IPv4 prefix list. If no ip-prefix-name is specified, statistics for all IPv4 prefix lists will be displayed.

Related commands: **ip ip-prefix**.

# **Examples**

# Display the statistics of IPv4 prefix list **abc**.

```
<Sysname> display ip ip-prefix abc 
Prefix-list abc 
Permitted 0 
Denied 0 
      index: 10 permit 1.0.0.0/11 ge 22 le 32
```
# **Table 1-3 display ip ip-prefix** command output description.

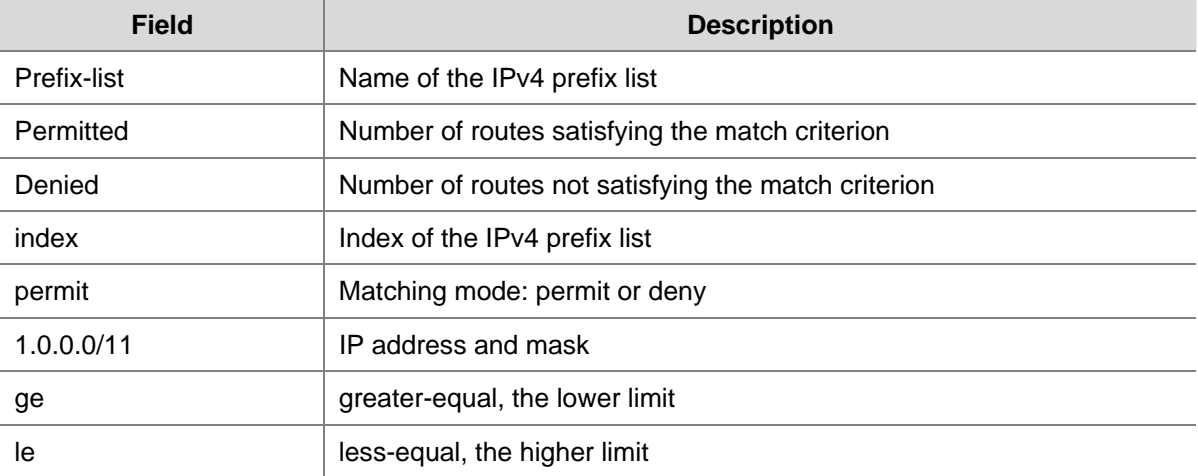

# **if-match acl**

# **Syntax**

**if-match acl** *acl-number*

# **undo if-match acl**

# **View**

Route policy view

#### **Default Level**

2: System level

# **Parameters**

*acl-number*: ACL number from 2000 to 3999.

#### **Description**

Use the **if-match acl** command to configure an ACL match criterion.

Use the **undo if-match acl** command to remove the match criterion.

No ACL match criterion is configured by default.

Related commands: **if-match interface**, **if-match ip next-hop**, **if-match cost**, **if-match tag**, **route-policy**, **apply ip-address next-hop**, **apply cost**, **apply local-preference**, **apply origin**, **apply tag**.

#### **Examples**

# Configure node 10 of route policy **policy1** to permit routes matching ACL 2000.

```
<Sysname> system-view 
[Sysname] route-policy policy1 permit node 10 
[Sysname-route-policy] if-match acl 2000
```
# **if-match ip**

#### **Syntax**

**if-match ip** { **next-hop** | **route-source** } { **acl** *acl-number* | **ip-prefix** *ip-prefix-name* }

**undo if-match ip** { **next-hop | route-source** } [ **acl** | **ip-prefix** ]

# **View**

Route policy view

# **Default Level**

2: System level

# **Parameters**

**next-hop**: Matches the next hop of routing information to the filter.

**route-source**: Matches the source address of routing information to the filter.

**acl** *acl-number*: Matches an ACL with a number from 2000 to 2999.

**ip-prefix** *ip-prefix-name*: Matches an IP prefix list with a name being a string of 1 to 19 characters.

# **Description**

Use the **if-match ip** command to configure a next hop or source address match criterion for IPv4 routes.

Use the **undo if-match ip** command to remove the match criterion.

The match criterion is not configured by default.

Related commands: **route-policy**.

#### **Examples**

# Configure node 10 of route policy **policy1** to permit routing information whose next hop address matches IP prefix list **p1**.

<Sysname> system-view [Sysname] route-policy policy1 permit node 10 [Sysname-route-policy] if-match ip next-hop ip-prefix p1

# **if-match ip-prefix**

# **Syntax**

**if-match ip-prefix** *ip-prefix-name* **undo if-match ip-prefix** 

# **View**

Route policy view

# **Default Level**

2: System level

#### **Parameters**

*ip-prefix-name*: Matches an IP prefix list with a name being a string of 1 to 19 characters.

# **Description**

Use the **if-match ip-prefix** command to configure an IP prefix list based match criterion.

Use the **undo if-match ip-prefix** command to remove the match criterion.

No IP prefix list based match criterion is configured by default.

Related commands: **if-match interface**, **if-match ip next-hop**, **if-match cost**, **if-match tag**, **route-policy**, **apply ip-address next-hop**, **apply cost**, **apply local-preference**, **apply origin**, **apply tag**.

#### **Examples**

# Configure node 10 of route policy **policy2** to permit routes whose destination address matches IP prefix list **p1**.

<Sysname> system-view [Sysname] route-policy policy2 permit node 10 [Sysname-route-policy] if-match ip-prefix p1

# **ip ip-prefix**

#### **Syntax**

**ip ip-prefix** *ip-prefix-name* [ **index** *index-number* ] { **permit** | **deny** } *ip-address mask-length* [ **greater-equal** *min-mask-length* ] [ **less-equal** *max-mask-length* ]

# **View**

System view

### **Default Level**

2: System level

#### **Parameters**

*ip-prefix-name*: IPv4 prefix list name, a string of 1 to 19 characters.

*index-number*: Index number, in the range 1 to 65535, for uniquely specifying an item of the IPv4 prefix list. An index with a smaller number is matched first.

**permit**: Specifies the matching mode for the IPv4 prefix list item as permit, that is, if a route matches the item, the route passes the IPv4 prefix list without needing to match against the next item; if not, it will match against the next item (supporse the IPv4 prefix list has multiple items configured ).

**deny**: Specifies the matching mode for the IPv4 prefix list item as deny, that is, if a route matches the item, the route neither passes the filter nor matches against the next item; if not, the route will match against the next item (supporse the IPv4 prefix list has multiple items configured ).

*ip-address mask-length*: Specifies an IPv4 prefix and mask length. The *mask-length* is in the range 0 to 32.

*min-mask-length*, *max-mask-length*: Specifies the prefix range. **greater-equal** means "greater than or equal to" and **less-equal** means "less than or equal to". The range relation is *mask-length* <= *min-mask-length* <= *max-mask-length* <= 32. If only the *min-mask-length* is specified, the prefix length range is [ min-mask-length, 32 ]. If only the *max-mask-length* is specified, the prefix length range is [mask-length, max-mask-length ]. If both min-mask-length and max-mask-length are specified, the prefix length range is [ min-mask-length, max-mask-length ].

# **Description**

Use the **ip ip-prefix** command to configure an IPv4 prefix list or an item of it.

Use the **undo ip ip-prefix** command to remove an IPv4 prefix list or an item of it.

No IPv4 prefix list is configured by default.

An IPv4 prefix list is used to filter IPv4 addresses. It may have multiple items, each of which specifies a range of IPv4 prefixes. The relation between the items is logic OR, namely, if an item is passed, the IPv4 prefix list is passed. If no item is passed, the IP prefix list cannot be passed.

The IP prefix range is determined by *mask-length* and [ *min-mask-length, max-mask-length* ]. If both *mask-length* and [ *min-mask-length, max-mask-length* ] are specified, the IP address must satisfy both of them.

If both *ip-address* and *mask-length* are specified as 0.0.0.0 0, only the default route will be matched.

To match all routes, use 0.0.0.0 0 **less-equal** 32.

#### **Examples**

# Define IP prefix list **p1** to permit routes matching network 10.0.192.0/8 and with mask length 17 or 18.

<Sysname> system-view [Sysname] ip ip-prefix p1 permit 10.0.192.0 8 greater-equal 17 less-equal 18

# **reset ip ip-prefix**

# **Syntax**

**reset ip ip-prefix** [ *ip-prefix-name* ]

# **View**

User view

# **Default Level**

2: System level

# **Parameters**

*ip-prefix-name*: IP prefix list name, a string of 1 to 19 characters.

# **Description**

Use the **reset ip ip-prefix** command to clear the statistics of a specified IPv4 prefix list. If no *ip-prefix-name* is specified, the statistics of all IPv4 prefix lists will be cleared.

# **Examples**

# Clear the statistics of IPv4 prefix list **abc**.

<Sysname> reset ip ip-prefix abc

# **IPv6 Route Policy Configuration Commands**

# **apply ipv6 next-hop**

# **Syntax**

**apply ipv6 next-hop** *ipv6-address*  **undo apply ipv6 next-hop**

# **View**

Route policy view

# **Default Level**

2: System level

# **Parameters**

*ipv6-address*: Next hop IPv6 address.

# **Description**

Use the **apply ipv6 next-hop** command to set a next hop for IPv6 routes.

Use the **undo apply ipv6 next-hop** command to remove the clause configuration.

No next hop address is set for IPv6 routing information by default.

This command cannot set a next hop for redistributed routes.

# **Examples**

# Configure node 10 of route policy **policy1** to set next hop 3ff3:506::1 for IPv6 routing information matching AS-PATH list 1.

<Sysname> system-view [Sysname] route-policy policy1 permit node 10 [Sysname-route-policy] if-match as-path 1 [Sysname-route-policy] apply ipv6 next-hop 3ffe:506::1

# **display ip ipv6-prefix**

# **Syntax**

**display ip ipv6-prefix** [ *ipv6-prefix-name* ]

# **View**

Any view

# **Default Level**

1: Monitor level

# **Parameters**

*ipv6-prefix-name*: IPv6 prefix list name, a string of 1 to 19 characters.

# **Description**

Use the **display ip ipv6-prefix** command to display the statistics of the specified IPv6 prefix list. If no IPv6 prefix list is specified, the statistics of all IPv6 prefix lists will be displayed.

# **Examples**

# Display the statistics of all IPv6 prefix lists.

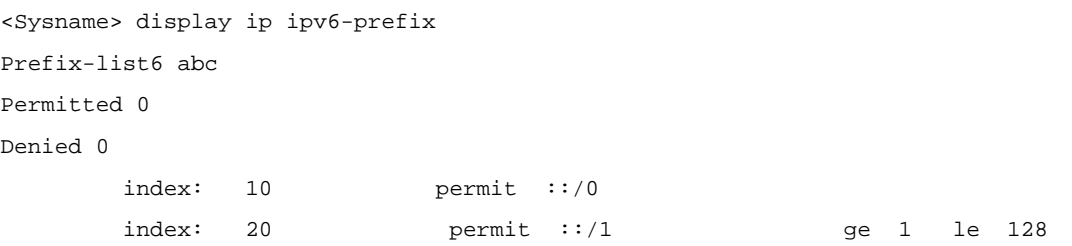

# **Table 1-4 display ip ipv6-prefix** command output description

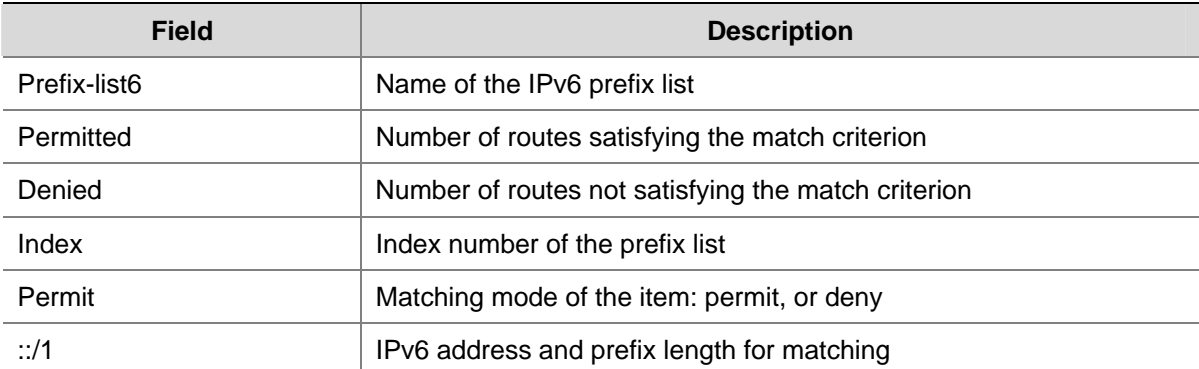

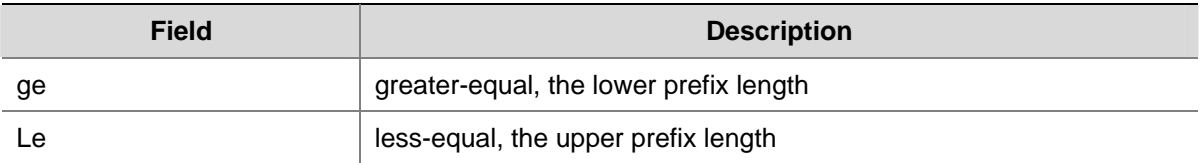

# **if-match ipv6**

# **Syntax**

**if-match ipv6** { **address** | **next-hop** | **route-source** } { **acl** *acl6-number |* **prefix-list** *ipv6-prefix-name* } **undo if-match ipv6** { **address** | **next-hop** | **route-source** } [ **acl** *|* **prefix-list** ]

# **View**

Route policy view

# **Default Level**

2: System level

# **Parameters**

**address**: Matches the destination address of IPv6 routing information.

**next-hop**: Matches the next hop of IPv6 routing information.

**route-source**: Matches the source address of IPv6 routing information.

**acl** *acl6-number*: Specifies the number of an IPv6 ACL for filtering, in the range 2000 to 3999 for **address**, and 2000 to 2999 for **next-hop** and **route-source**.

**prefix-list** *ipv6-prefix-name*: Specifies the name of a IPv6 prefix list for filtering, a string of 1 to 19 characters.

# **Description**

Use the **if-match ipv6** command to configure a destination, next hop or source address based match criterion for IPv6 routes.

Use the **undo if-match ipv6** command to remove the match criterion.

The match criterion is not configured by default.

# **Examples**

# Configure node 10 of route policy **policy1** to permit routing information whose next hop address matches IPv6 prefix list p1.

<Sysname> system-view [Sysname] route-policy policy1 permit node 10 [Sysname-route-policy] if-match ipv6 next-hop prefix-list p1

# **ip ipv6-prefix**

# **Syntax**

**ip ipv6-prefix** *ipv6-prefix-name* [ **index** *index-number* ] { **deny** | **permit** } *ipv6-address prefix-length*  [ **greater-equal** *min-prefix-length* ] [ **less-equal** *max-prefix-length* ]

# **undo ip ipv6-prefix** *ipv6-prefix-name* [ **index** *index-number* ]

# **View**

System view

# **Default Level**

2: System level

# **Parameters**

*ipv6-prefix-name*: IPv6 prefix list name, a string of 1 to 19 characters, for uniquely specifying an IPv6 prefix list.

*index-number*: Index number, in the range 1 to 65535, for uniquely specifying an IPv6 prefix list item. An item with a smaller *index-number* will be matched first.

**permit**: Specifies the matching mode for the IPv6 prefix list item as permit, that is, if a route matches the item, it passes the IPv6 prefix list without needing to match against the next item; if not, it will match against the next item (suppose the IPv6 prefix list has multiple items configured).

**deny**: Specifies the matching mode for the IPv6 prefix list item as deny, that is, if a route matches the item, the route neither passes the filter nor matches against the next item; if not, the route will match against the next item (suppose the IPv6 prefix list has multiple items configured).

*ipv6-address prefix-length*: Specifies an IPv6 prefix and prefix length. A *prefix-length* is in the range 0 to 128. When specified as :: 0, the arguments matche the default route.

**greater-equal** *min-prefix-length:* Greater than or equal to the minimum prefix length.

**less-equal** *max-prefix-length*: Less than or equal to the maximum prefix length.

The length relation is *mask-length* <= *min-mask-length* <= *max-mask-length* <= 128. If only the min-prefix-length is specified, the prefix length range is [ min-prefix-length, 128 ]. If only the max-prefix-length is specified, the prefix length range is [ prefix-length, max-prefix-length ]. If both the min-prefix-length and max-prefix-length are specified, the prefix length range is [ min-prefix-length, max-prefix-length ].

#### **Description**

Use the **ip ipv6-prefix** command to configure an IPv6 prefix list or an item of it.

Use the **undo ip ipv6-prefix** command to remove an IPv6 prefix list or an item.

No IPv6 prefix list is configured by default.

An IPv6 prefix list may have multiple items, and each of them specifies a range of IPv6 prefixes. The relation between items is logic OR, namely, if a route passes an item of it, the route will pass the IPv6 prefix list.

The IPv6 prefix range is determined by *prefix-length* and [ *min-prefix-length, max-prefix-length* ]. If both *mask-length* and [ *min-mask-length, max-mask-length* ] are specified, then the IPv6 addresses must satisfy both of them.

If *ipv6-address prefix-length* is specified as :: 0, only the default route matches.

To match all routes, configure :: 0 **less-equal** 128.

## **Examples**

# Permit IPv6 addresses with a mask length between 32 bits and 64 bits.

<Sysname> system-view

[Sysname] ip ipv6-prefix abc permit :: 0 greater-equal 32 less-equal 64

# Deny IPv6 addresses with the prefix being 3FFE:D00::/32, and prefix length being greater than or equal to 32 bits.

<Sysname> system-view [Sysname] ip ipv6-prefix abc deny 3FEE:D00:: 32 less-equal 128

# **reset ip ipv6-prefix**

# **Syntax**

**reset ip ipv6-prefix** [ *ipv6-prefix-name* ]

# **View**

User view

# **Default Level**

2: System level

#### **Parameters**

*ipv6-prefix-name*: IPv6 prefix list name, a string of 1 to 19 characters.

# **Description**

Use the **reset ip ipv6-prefix** command to clear the statistics of the specified IPv6 prefix list. If no name is specified, the statistics of all IPv6 prefix lists will be cleared.

# **Examples**

# Clear the statistics of IPv6 prefix list **abc**.

<Sysname> reset ip ipv6-prefix abc

# **Manual Version**

20090615-C-1.01

# **Product Version**

Release 6300 series

# **Organization**

The IP Multicast Volume is organized as follows:

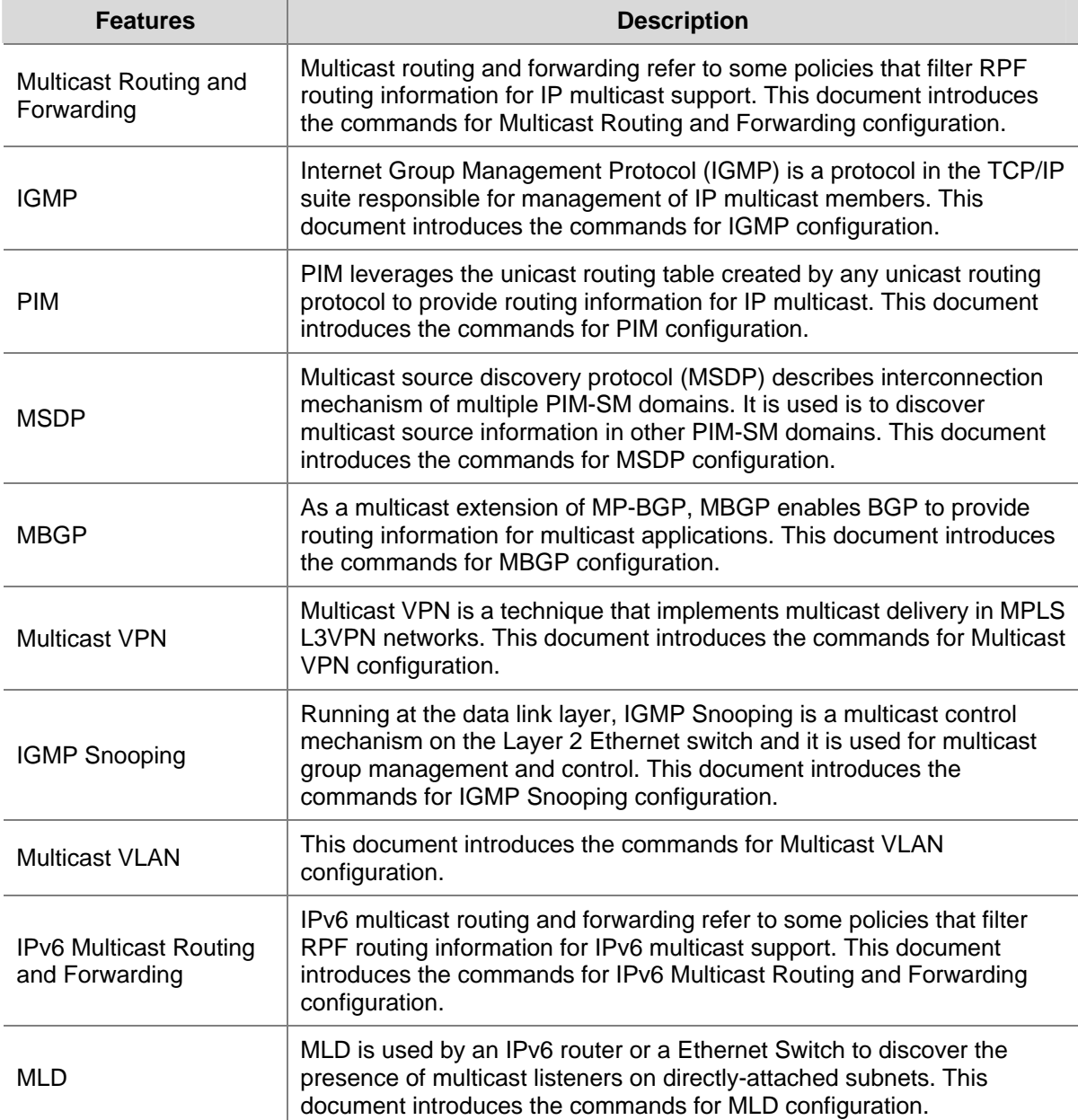

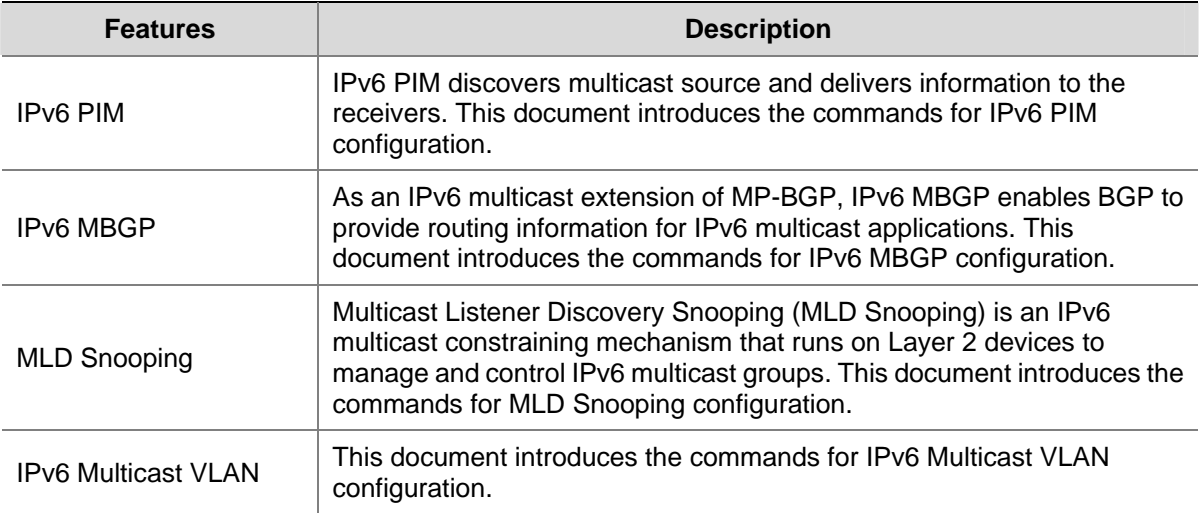

# **Table of Contents**

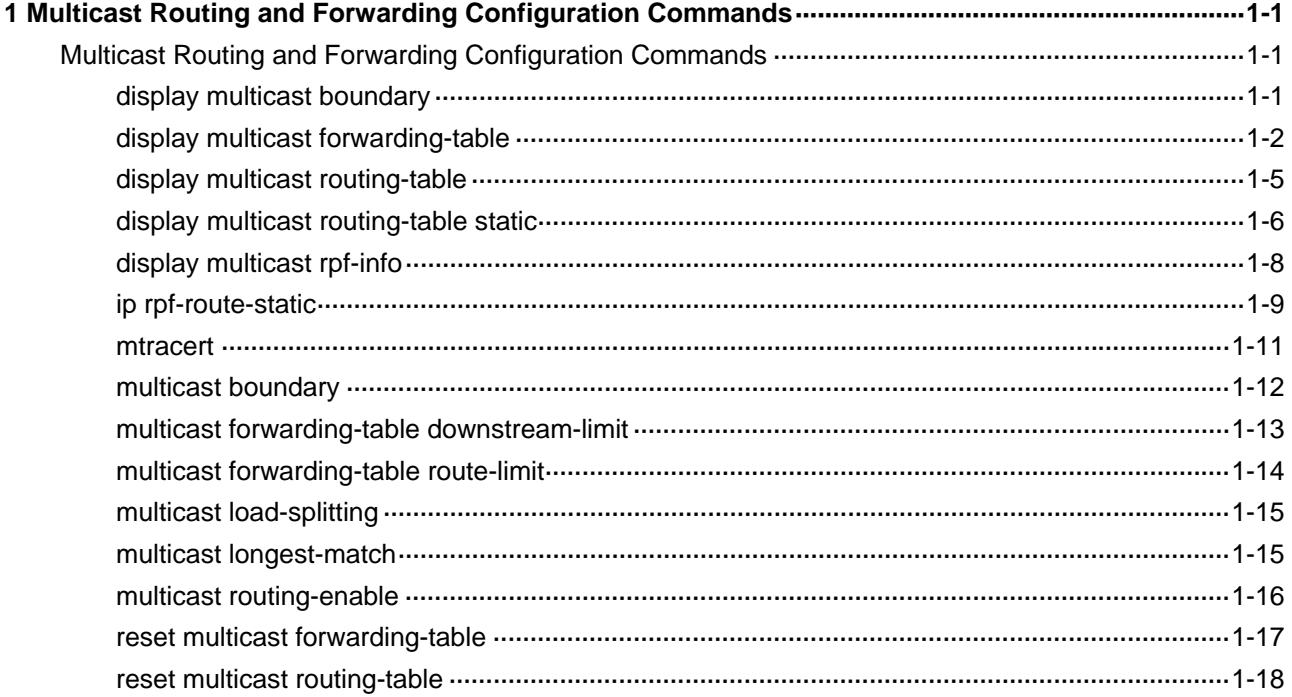

# <span id="page-1104-0"></span>**1 Multicast Routing and Forwarding Configuration**

# **Commands**

 $\mathbb{Z}$  Note

The term "router" in this document refers to a router in the generic sense or a Layer 3 switch running an IP multicast routing protocol.

# **Multicast Routing and Forwarding Configuration Commands**

# **display multicast boundary**

**Syntax** 

**display multicast** [ **all-instance** | **vpn-instance** *vpn-instance-name* ] **boundary** [ *group-address* [ *mask* | *mask-length* ] ] [ **interface** *interface-type interface-number* ]

# **View**

Any view

# **Default Level**

1: Monitor level

# **Parameters**

**all-instance**: Specifies all instances.

**vpn-instance** *vpn-instance-name*: Specifies a VPN instance. A VPN instance name is a case sensitive string of up to 31 characters and must not contain any space.

*group-address*: Multicast group address, in the range of 224.0.0.0 to 239.255.255.255.

*mask*: Mask of the multicast group address, 255.255.255.255 by default.

*mask-length*: Mask length of the multicast group address, in the range of 4 to 32. The system default is 32.

*interface-type interface-number*: Specifies an interface by its type and number.

#### **Description**

Use the **display multicast boundary** command to view the multicast boundary information on the specified interface or all interfaces.

Note that if neither **all-instance** nor **vpn-instance** is specified, this command displays the information on the public instance.

#### Related commands: **multicast boundary**.

### <span id="page-1105-0"></span>**Examples**

# View the multicast boundary information on all interfaces in the public network instance.

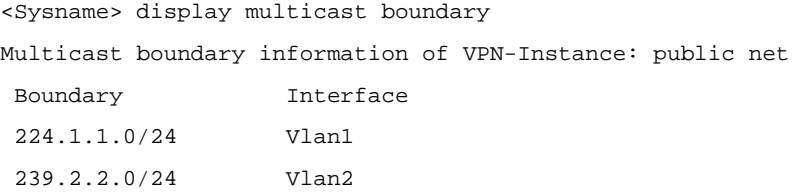

# **Table 1-1 display multicast boundary** command output description

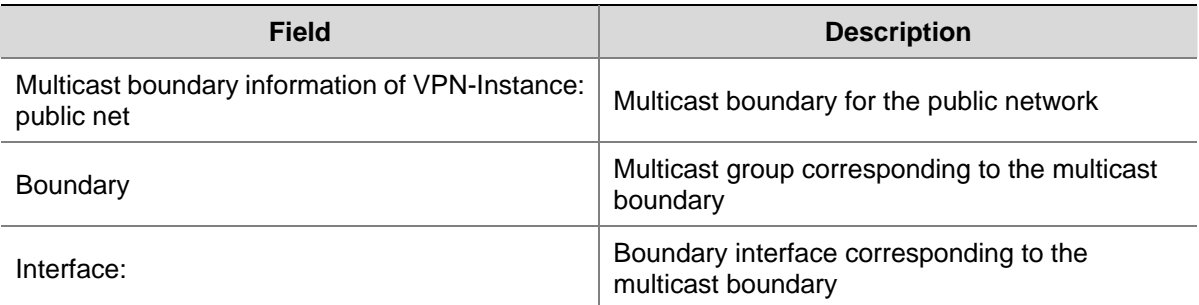

# **display multicast forwarding-table**

#### **Syntax**

**display multicast** [ **all-instance** | **vpn-instance** *vpn-instance-name* ] **forwarding-table**  [ *source-address* [ **mask** { *mask* | *mask-length* } ] | *group-address* [ **mask** { *mask* | *mask-length* } ] | **incoming-interface** { *interface-type interface-number |* **register** } | **outgoing-interface** { { **exclude** | **include** | **match** } { *interface-type interface-number |* **register** } } | **statistics** | **slot** *slot-number* ] \* [ **port-info** ]

# **View**

Any view

# **Default Level**

1: Monitor level

#### **Parameters**

**all-instance**: Specifies all instances.

**vpn-instance** *vpn-instance-name*: Specifies a VPN instance. A VPN instance name is a case sensitive string of up to 31 characters and must not contain any space.

*source-address*: Multicast source address.

*group-address*: Multicast group address, in the range of 224.0.0.0 to 239.255.255.255.

*mask*: Mask of the multicast group/source address, 255.255.255.255 by default.

*mask-length*: Mask length of the multicast group/source address. For a multicast group address, this argument has an effective value range of 4 to 32; for a multicast source address, this argument has an effective value range of 0 to 32. The system default is 32 in both cases.

**incoming-interface**: Displays forwarding entries of which the incoming interface is the specified one.

*interface-type interface-number*: Specifies the interface by its type and number.

**register**: Displays forwarding entries of which the incoming interface is the register interface of PIM-SM.

**outgoing-interface**: Displays forwarding entries of which the outgoing interface is the specified one.

**exclude**: Displays the forwarding entries of which the outgoing interface list excludes the specified interface.

**include**: Displays the forwarding entries of which the outgoing interface list includes the specified interface.

**match**: Specifies the forwarding entries of which the outgoing interface list includes and includes only the specified interface.

**statistics**: Specifies to display the statistics information of the multicast forwarding table.

**slot** *slot-number*: Displays forwarding entries of the interface card specified by the slot number. If you do not specify this option, this command will display the multicast forwarding table information of the main processing board.

**port-info**: Specifies to display Layer 2 port information.

# **Description**

Use the **display multicast forwarding-table** command to view the multicast forwarding table information.

Note that:

- <sup>z</sup> If neither **all-instance** nor **vpn-instance** is specified, this command displays the information on the public instance.
- Multicast forwarding tables are used to guide multicast forwarding. You can view the forwarding state of multicast traffic by checking the multicast forwarding table.

Related commands: **multicast forwarding-table downstream-limit**, **multicast forwarding-table route-limit**, **display multicast routing-table**.

#### **Examples**

# View the multicast forwarding table information in the public network instance.

```
<Sysname> display multicast forwarding-table 
Multicast Forwarding Table of VPN-Instance: public net 
Total 1 entry
```
Total 1 entry matched

00001. (172.168.0.2, 227.0.0.1) MID: 0, Flags: 0x0:0 Uptime: 00:08:32, Timeout in: 00:03:26 Incoming interface: Vlan-interface1 List of 1 outgoing interfaces: 1: Vlan-interface2 Matched 19648 packets(20512512 bytes), Wrong If 0 packets Forwarded 19648 packets(20512512 bytes)

<span id="page-1107-0"></span>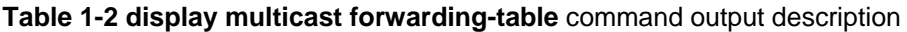

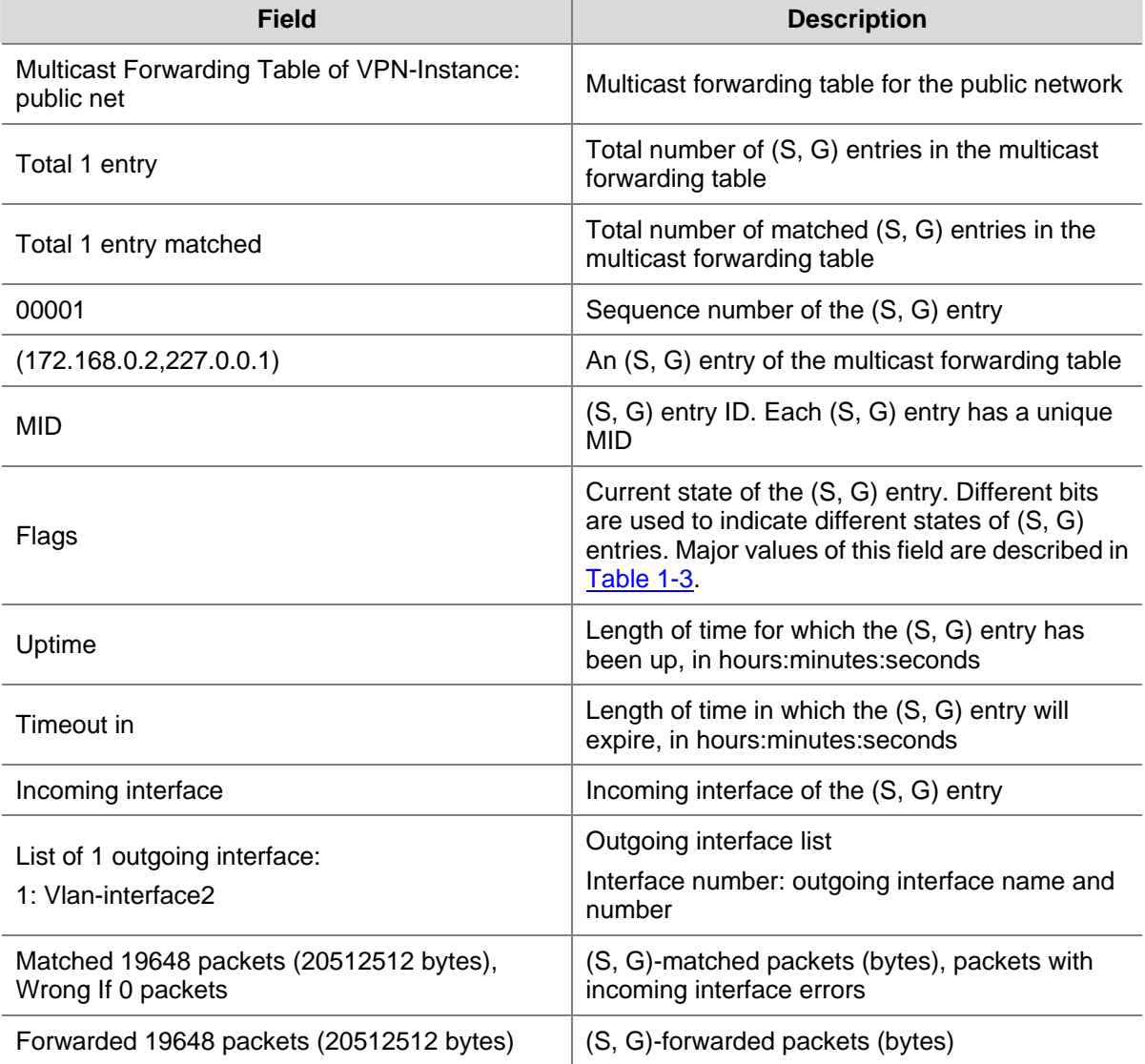

# **Table 1-3** Major values of the **flags** field

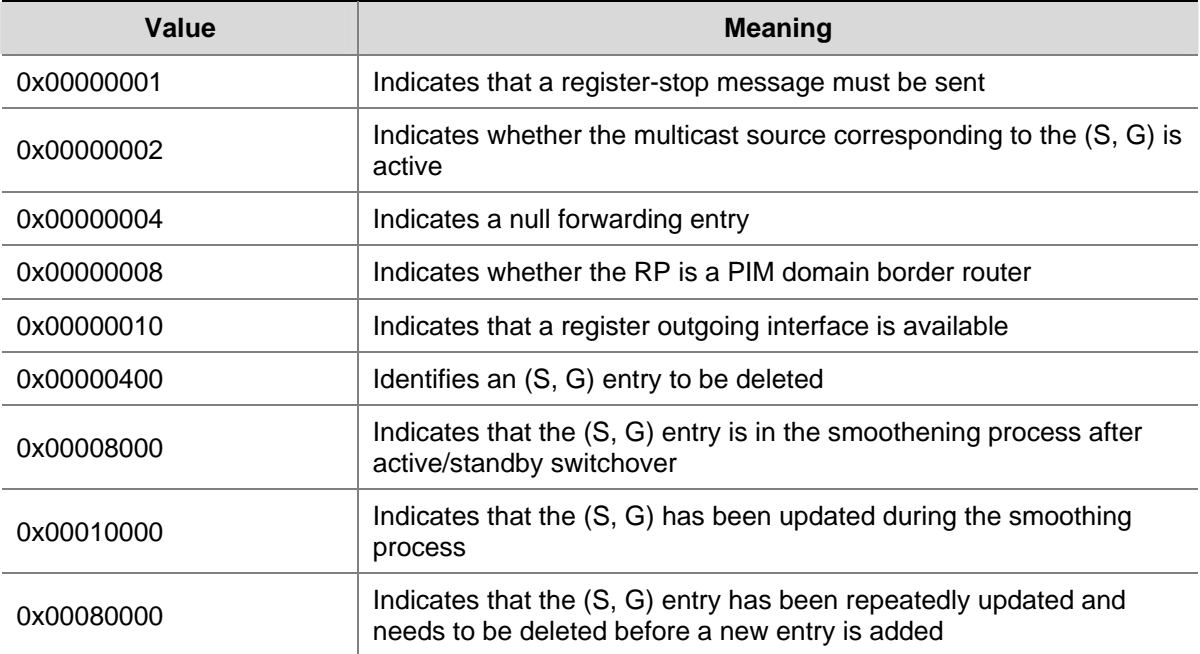

<span id="page-1108-0"></span>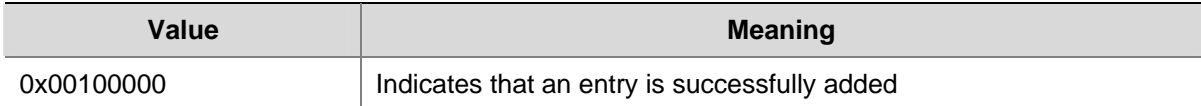

# **display multicast routing-table**

# **Syntax**

**display multicast** [ **all-instance** | **vpn-instance** *vpn-instance-name* ] **routing-table** [ *source-address* [ **mask** { *mask* | *mask-length* } ] | *group-address* [ **mask** { *mask* | *mask-length* } ] | **incoming-interface** { *interface-type interface-number |* **register** } | **outgoing-interface** { { **exclude** | **include** | **match** } { *interface-type interface-number* | **register** } } ] \*

# **View**

Any view

# **Default Level**

1: Monitor level

# **Parameters**

**all-instance**: Specifies all instances.

**vpn-instance** *vpn-instance-name*: Specifies a VPN instance. A VPN instance name is a case sensitive string of up to 31 characters and must not contain any space.

*source-address*: Multicast source address.

*group-address*: Multicast group address, in the range of 224.0.0.0 to 239.255.255.255.

*mask*: Mask of the multicast group/source address, 255.255.255.255 by default.

*mask-length*: Mask length of the multicast group/source address. For a multicast group address, this argument has an effective value range of 4 to 32; for a multicast source address, this argument has an effective value range of 0 to 32. The system default is 32 in both cases.

**incoming-interface**: Displays multicast routing entries of which the incoming interface is the specified one.

*interface-type interface-number*: Specifies an interface by its type and number.

**register**: Displays multicast routing entries of which the incoming interface is the specified register interface of PIM-SM.

**outgoing-interface**: Displays multicast routing entries of which the outgoing interface is the specified one.

**exclude**: Displays routing entries of which the outgoing interface list excludes the specified interface.

**include**: Displays routing entries of which the outgoing interface list includes the specified interface.

**match**: Displays routing entries of which the outgoing interface list includes only the specified interface.

# **Description**

Use the **display multicast routing-table** command to view the multicast routing table information. Note that:

- <span id="page-1109-0"></span><sup>z</sup> If neither **all-instance** nor **vpn-instance** is specified, this command displays the information on the public instance.
- Multicast routing tables are the basis of multicast forwarding. You can view the establishment state of an (S, G) entry by checking the multicast routing table.

Related commands: **display multicast forwarding-table**.

## **Examples**

# View the routing information in the multicast routing table of the public instance.

```
<Sysname> display multicast routing-table 
Multicast routing table of VPN-Instance: public net 
 Total 1 entry 
  00001. (172.168.0.2, 227.0.0.1) 
        Uptime: 00:00:28 
        Upstream Interface: Vlan-interface1 
        List of 2 downstream interfaces 
            1: Vlan-interface2 
            2: Vlan-interface3
```
#### **Table 1-4 display multicast routing-table** command output description

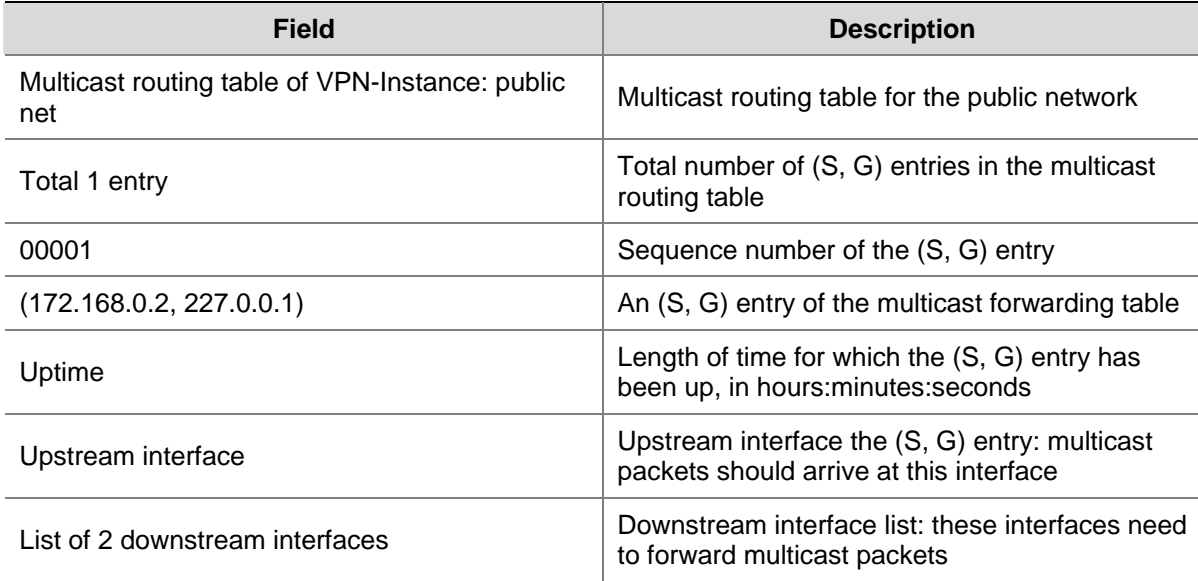

# **display multicast routing-table static**

# **Syntax**

**display multicast routing-table** [ **all-instance** | **vpn-instance** *vpn-instance-name* ] **static** [ **config** ] [ *source-address* { *mask-length* | *mask* } ]

# **View**

Any view

# **Default Level**

1: Monitor level

# **Parameters**

**all-instance**: Specifies all instances.

**vpn-instance** *vpn-instance-name*: Specifies a VPN instance. A VPN instance name is a case sensitive string of up to 31 characters and must not contain any space.

**config**: Displays the configuration information of static routes.

*source-address*: Multicast source address.

*mask*: Mask of the multicast source address.

*mask-length*: Mask length of the multicast source address, in the range of 0 to 32.

#### **Description**

Use the **display multicast routing-table static** command to view the information of multicast static routes.

Note that if neither **all-instance** nor **vpn-instance** is specified, this command displays the information on the public instance.

#### **Examples**

# View all the multicast static routes in the public instance.

```
<Sysname> display multicast routing-table static 
Multicast Routing Table of VPN-Instance: public net 
Routes : 1
```

```
 Mroute 10.10.0.0/16 
          Interface = Vlan-interface1 RPF Neighbor = 2.2.2.2 
        Matched routing protocol = <none>, Route-policy = <none>
          Preference = 1, Order = 1 
 Running Configuration = ip rpf-route-static 10.10.0.0 16 2.2.2.2 order 1
```
# View the configuration information of multicast static routes in the public instance.

<Sysname> display multicast routing-table static config

Multicast Routing Table of VPN-Instance: public net Routes : 1

 Mroute 10.10.0.0/16, RPF neighbor = 2.2.2.2 Matched routing protocol = <none>, Route-policy = <none> Preference = 1, Order = 1

#### **Table 1-5 display multicast routing-table static** command output description

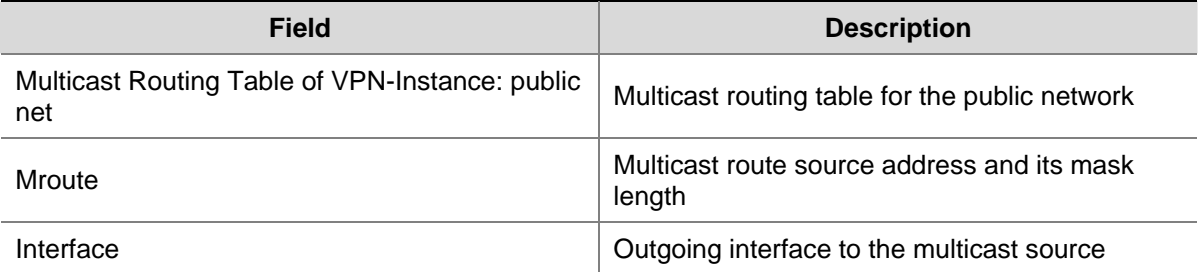

<span id="page-1111-0"></span>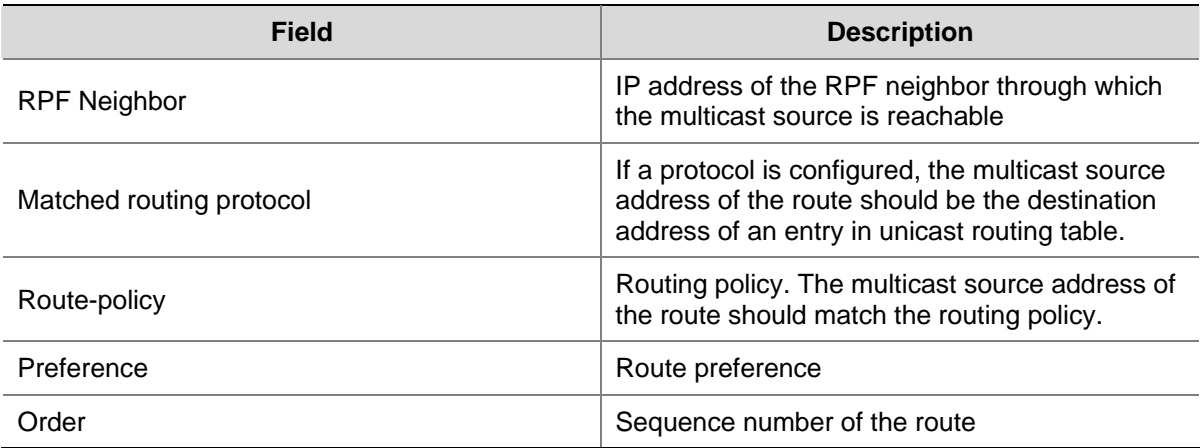

# **display multicast rpf-info**

#### **Syntax**

**display multicast** [ **all-instance** | **vpn-instance** *vpn-instance-name* ] **rpf-info** *source-address* [ *group-address* ]

# **View**

Any view

# **Default Level**

1: Monitor level

# **Parameters**

**all-instance**: Specifies all instances.

**vpn-instance** *vpn-instance-name*: Specifies a VPN instance. A VPN instance name is a case sensitive string of up to 31 characters and must not contain any space..

*source-address*: Multicast source address.

*group-address*: Multicast group address, in the range of 224.0.1.0 to 239.255.255.255.

# **Description**

Use the **display multicast rpf-info** command to view the RPF information of a multicast source.

Note that if neither **all-instance** nor **vpn-instance** is specified, this command displays the information on the public instance.

Related commands: **display multicast routing-table**, **display multicast forwarding-table**.

# **Examples**

# View all the RPF information of multicast source 192.168.1.55 in the public network.

<Sysname> display multicast rpf-info 192.168.1.55 RPF information about source 192.168.1.55: VPN instance: public net RPF interface: Vlan-interface1, RPF neighbor: 10.1.1.1 Referenced route/mask: 192.168.1.0/24 Referenced route type: igp

<span id="page-1112-0"></span> Route selection rule: preference-preferred Load splitting rule: disable

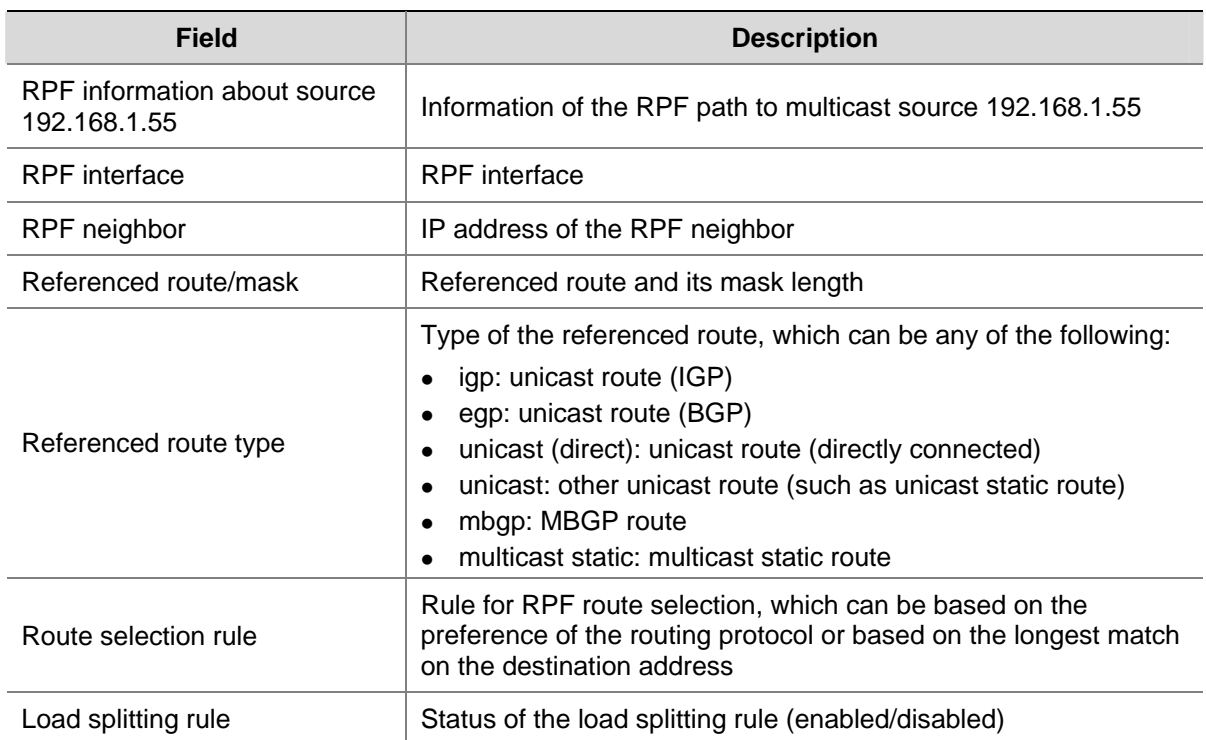

#### **Table 1-6 display multicast rpf-info** command output description

# **ip rpf-route-static**

# **Syntax**

**ip rpf-route-static** [ **vpn-instance** *vpn-instance-name* ] *source-address* { *mask* | *mask-length* } [ *protocol* [ *process-id* ] ] [ **route-policy** *policy-name* ] { *rpf-nbr-address* | *interface-type interface-number* } [ **preference** *preference* ] [ **order** *order-number* ]

**undo ip rpf-route-static** [ **vpn-instance** *vpn-instance-name* ] *source-address* { *mask | mask-length* } [ *protocol* [ *process-id* ] ] [ **route-policy** *policy-name* ]

#### **View**

System view

#### **Default Level**

2: System level

# **Parameters**

**vpn-instance** *vpn-instance-name*: Specifies a VPN instance. A VPN instance name is a case sensitive string of up to 31 characters and must not contain any space..

*source-address*: Multicast source address.

*mask*: Mask of the multicast source address.

*mask-length*: Mask length of the multicast source address, in the range of 0 to 32.

*protocol*: Routing protocol, which can have any of the following values:

- **bgp**: Specifies the BGP protocol.
- isis: Specifies the IS-IS protocol.
- **ospf:** Specifies the OSPF protocol.
- **•** rip: Specifies the RIP protocol.
- statitc: Specifies a static route.

*process-id*: Process number of the unicast routing protocol, in the range of 1 to 65535. This argument must be provided if IS-IS, OSPF or RIP is the specified unicast routing protocol.

*policy-name*: Name of the multicast route match rule, a case sensitive string of up to 19 characters without any space.

*rpf-nbr-address*: Specifies an RPF neighbor by the IP address.

*interface-type interface-number*: Specifies an interface by its type and number.

*preference*: Route preference, in the range of 1 to 255 and defaulting to 1.

*order-number*: Match order for routes on the same segment, in the range of 1 to 100.

#### **Description**

Use the **ip rpf-route-static** command to configure a multicast static route.

Use the **undo ip rpf-route-static** command to delete a multicast static route from the multicast static routing table.

By default, no multicast static route is configured.

Note that:

- If **vpn-instance** is not specified, this configuration takes effect only on the public instance.
- <sup>z</sup> The arguments *source-address* { *mask* | *mask-length* }, *protocol* and *policy-name* are critical elements in multicast static route configuration. The variation of any of these three arguments results in a different configuration.
- In the configuration, you can use the **display multicast routing-table static** command to check whether the multicast static route information contains this configuration. If you find a match, modify the corresponding fields without changing the configuration sequence; otherwise, add a multicast static route.
- When configuring a multicast static route, you can specify an RPF neighbor only by providing its IP address (*rpf-nbr-address*) rather than its interface type and number (*interface-type interface-number*) if the interface type of the RPF neighbor is Ethernet, Layer 3 aggregate, Loopback, RPR, or VLAN-interface.
- Because outgoing interface iteration may fail or the specified interface may be in the down state, the multicast static route configured with this command may fail to take effect. Therefore, we recommend that you use the **display multicast routing-table static** command after you configure a multicast static route to check whether the route has been successfully configured or whether the route has taken effect.

Related commands: **display multicast routing-table static**.

### **Examples**

# Configure a multicast static route to the multicast source 10.1.1.1/24, specifying a router with the IP address of 192.168.1.23 as its RPF neighbor.

<Sysname> system-view [Sysname] ip rpf-route-static 10.1.1.1 24 192.168.1.23

# <span id="page-1114-0"></span>**mtracert**

#### **Syntax**

**mtracert** *source-address* [ [ *last-hop-router-address* ] *group-address* ]

# **View**

Any view

# **Default Level**

1: Monitor level

### **Parameters**

*source-address*: Specifies a multicast source address.

*group-address*: Specifies a multicast group address, in the range of 224.0.1.0 to 239.255.255.255.

*last-hop-router-address*: Specifies a last-hop router address, which is the IP address of the local router by default.

# **Description**

Use the **mtracert** command to trace the path down which the multicast traffic flows to the last-hop router.

Note that if the *last-hop-router-address* argument is given in the command to trace the path for a specific (S, G) multicast stream, the interface corresponding to the last-hop router address must be the outgoing interface for the (S, G) entry; otherwise the multicast traceroute will fail.

#### **Examples**

# Trace the path down which the (6.6.6.6, 225.2.1.1) multicast traffic flows to the last-hop router with an IP address of 5.5.5.8.

<Sysname> mtracert 6.6.6.6 5.5.5.8 225.2.1.1 Type Ctrl+C to quit mtrace facility Tracing reverse path of (6.6.6.6, 225.2.1.1) from last-hop router (5.5.5.8) to source via multicast routing-table

#### -1 5.5.5.8

 Incoming interface address: 4.4.4.8 Previous-hop router address: 4.4.4.7 Input packet count on incoming interface: 17837 Output packet count on outgoing interface: 0 Total number of packets for this source-group pair: 8000 Protocol: PIM Forwarding TTL: 0 Forwarding code: No error

#### $-2$  4.4.4.7

 Incoming interface address: 6.6.6.7 Previous-hop router address: 0.0.0.0 Input packet count on incoming interface: 2 Output packet count on outgoing interface: 259

```
 Total number of packets for this source-group pair: 8100 
 Protocol: PIM 
 Forwarding TTL: 0 
 Forwarding code: No error
```
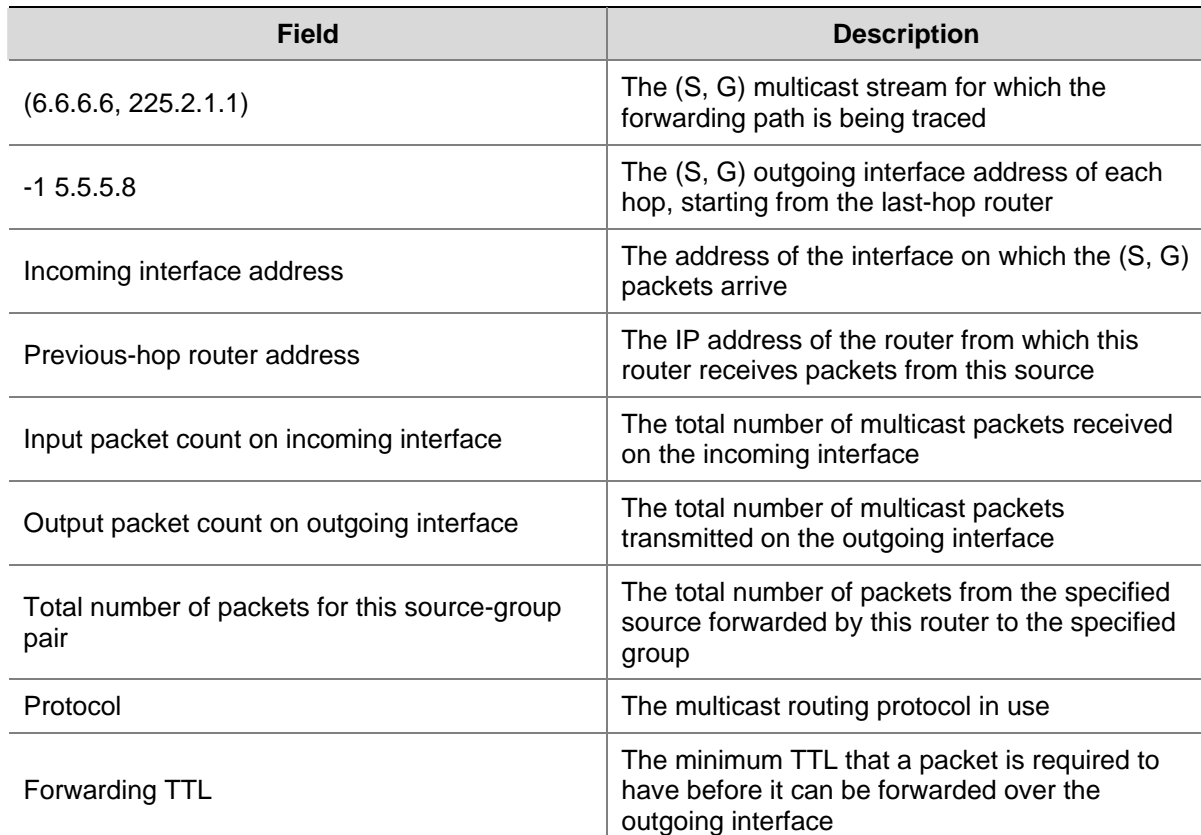

#### **Table 1-7 mtracert** command output description

# **multicast boundary**

# **Syntax**

**multicast boundary** *group-address* { *mask | mask-length* } **undo multicast boundary** { *group-address* { *mask | mask-length* } | **all** }

# **View**

Interface view

# **Default Level**

2: System level

# **Parameters**

*group-address*: Multicast group address, in the range of 224.0.0.0 to 239.255.255.255.

*mask*: Mask of the multicast group address.

*mask-length*: Mask length of the multicast group address, in the range of 4 to 32.

**all**: Specifies to remove all forwarding boundaries configured on the interface.
### **Description**

Use the **multicast boundary** command to configure a multicast forwarding boundary.

Use the **undo multicast boundary** command to remove a multicast forwarding boundary.

By default, no multicast forwarding boundary is configured.

Note that:

- A multicast forwarding boundary sets the boundary condition for the multicast groups in the specified range. If the destination address of a multicast packet matches the set boundary condition, the packet will not be forwarded.
- If an interface needs to act as a forwarding boundary for multiple multicast groups, just carry out this command on the interface once for each group.
- Assume that Set A and Set B are both multicast forwarding boundary sets to be configured, and B is a subset of A. If A has been configured on an interface, it is not allowed to configure B on the interface; if B has been configured on the interface before A is configured, the previously configured B will be removed.

Related commands: **display multicast boundary**.

#### **Examples**

# Configure VLAN-interface 100 to be the forwarding boundary of multicast group 239.2.0.0/16.

```
<Sysname> system-view 
[Sysname] interface vlan-interface 100 
[Sysname-Vlan-interface100] multicast boundary 239.2.0.0 16
```
# **multicast forwarding-table downstream-limit**

#### **Syntax**

**multicast forwarding-table downstream-limit** *limit*

**undo multicast forwarding-table downstream-limit**

#### **View**

System view, VPN instance view

### **Default Level**

2: System level

#### **Parameters**

*limit*: Maximum number of downstream nodes (namely, the maximum number of outgoing interfaces) for a single multicast forwarding entry. The value ranges from 0 to 128.

### **Description**

Use the **multicast forwarding-table downstream-limit** command to configure the maximum number of downstream nodes for a single entry in the multicast forwarding table.

Use the **undo multicast forwarding-table downstream-limit** command to restore the system default.

By default, the maximum number of downstream nodes for a single multicast forwarding entry is the maximum number allowed by the system, namely 128.

The system-allowed maximum number varies with different device models.

#### Related commands: **display multicast forwarding-table**.

#### **Examples**

# Set the maximum number of downstream nodes for a single multicast forwarding entry of the public instance to 120.

<Sysname> system-view

[Sysname] multicast forwarding-table downstream-limit 120

# Set the maximum number of downstream nodes for a single multicast forwarding entry of VPN instance mvpn to 60.

<Sysname> system-view [Sysname] ip vpn-instance mvpn [Sysname-vpn-instance-mvpn] multicast forwarding-table downstream-limit 60

### **multicast forwarding-table route-limit**

### **Syntax**

**multicast forwarding-table route-limit** *limit*

**undo multicast forwarding-table route-limit**

### **View**

System view, VPN instance view

## **Default Level**

2: System level

#### **Parameters**

*limit*: Maximum number of entries in the multicast forwarding table. The value ranges 0 to 1000.

#### **Description**

Use the **multicast forwarding-table route-limit** command to configure the maximum number of entries in the multicast forwarding table.

Use the **undo multicast forwarding-table route-limit** command to restore the maximum number of entries in the multicast forwarding table to the system default.

By default, the maximum number of entries in the multicast forwarding table is the maximum number allowed by the system, namely 1000.

The system-allowed maximum number varies with different device models.

Related commands: **display multicast forwarding-table**.

#### **Examples**

# Set the maximum number of entries in the multicast forwarding table of the public instance to 200.

<Sysname> system-view

[Sysname] multicast forwarding-table route-limit 200

# Set the maximum number of entries in the multicast forwarding table of VPN instance mvpn to 200.

```
<Sysname> system-view 
[Sysname] ip vpn-instance mvpn
```
# **multicast load-splitting**

### **Syntax**

**multicast load-splitting** { **source** | **source-group** }

#### **undo multicast load-splitting**

### **View**

System view, VPN instance view

#### **Default Level**

2: System level

#### **Parameters**

**source**: Specifies to implement per-source load splitting.

**source-group**: Specifies to implement per-source and per-group load splitting simultaneously.

#### **Description**

Use the **multicast load-splitting** command to enable load splitting of multicast traffic.

Use the **undo multicast load-splitting** command to disable load splitting of multicast traffic.

By default, load splitting of multicast traffic is disabled.

#### **Examples**

# Enable per-source load splitting of multicast traffic in the public instance.

<Sysname> system-view [Sysname] multicast load-splitting source

# Enable per-source load splitting of multicast traffic in VPN instance mvpn.

<Sysname> system-view [Sysname] ip vpn-instance mvpn [Sysname-vpn-instance-mvpn] multicast load-splitting source

# **multicast longest-match**

#### **Syntax**

**multicast longest-match** 

**undo multicast longest-match** 

#### **View**

System view, VPN instance view

### **Default Level**

2: System level

### **Parameters**

None

### **Description**

Use the **multicast longest-match** command to configure the device to select the RPF route based on the longest match principle, namely to select the route with the longest mask as the RPF route.

Use the **undo multicast longest-match** command to restore the default.

By default, the device selects the route with the highest priority as the RPF route.

### **Examples**

# Configure the device to select the RPF route based on the longest match principle in the public instance.

<Sysname> system-view [Sysname] multicast longest-match

# Configure route selection based on the longest match in VPN instance mvpn.

<Sysname> system-view [Sysname] ip vpn-instance mvpn [Sysname-vpn-instance-mvpn] multicast longest-match

# **multicast routing-enable**

#### **Syntax**

#### **multicast routing-enable**

**undo multicast routing-enable**

#### **View**

System view, VPN instance view

### **Default Level**

2: System level

#### **Parameters**

None

#### **Description**

Use the **multicast routing-enable** command to enable IP multicast routing.

Use the **undo multicast routing-enable** command to disable IP multicast routing.

IP multicast routing is disabled by default.

Note that:

- You must enable IP multicast routing in the public instance or VPN instance before you can carry out other Layer 3 multicast commands in the corresponding instance.
- The device does not forward any multicast packets before IP multicast routing is enabled.

# **Examples**

# Enable IP multicast routing in the public instance.

```
<Sysname> system-view 
[Sysname] multicast routing-enable
```
# Enable IP multicast routing in VPN instance mvpn.

<Sysname> system-view [Sysname] ip vpn-instance mvpn [Sysname-vpn-instance-mvpn] route-distinguisher 100:1 [Sysname-vpn-instance-mvpn] multicast routing-enable

# **reset multicast forwarding-table**

#### **Syntax**

**reset multicast** [ **all-instance** | **vpn-instance** *vpn-instance-name* ] **forwarding-table** { { *source-address* [ **mask** { *mask* | *mask-length* } ] | *group-address* [ **mask** { *mask* | *mask-length* } ] | **incoming-interface** { *interface-type interface-number |* **register** } } \* | **all** }

#### **View**

User view

#### **Default Level**

2: System level

### **Parameters**

**all-instance**: Specifies all instances.

**vpn-instance** *vpn-instance-name*: Specifies a VPN instance. A VPN instance name is a case sensitive string of up to 31 characters and must not contain any space.

*source-address*: Multicast source address.

*group-address*: Multicast group address, in the range of 224.0.0.0 to 239.255.255.255.

*mask*: Mask of the multicast group/source address, 255.255.255.255 by default.

*mask-length*: Mask length of the multicast group/source address. For a multicast group address, this argument has an effective value range of 4 to 32; for a multicast source address, this argument has an effective value range of 0 to 32. The system default is 32 in both cases.

**incoming-interface**: Specifies to clear multicast forwarding entries of which the incoming interface is the specified one.

*interface-type interface-number*: Specifies an interface by its type and number.

**register**: Specifies o clear multicast forwarding entries of which the incoming interface is the specified register interface of PIM-SM..

**all**: Specifies to clear all the forwarding entries from the multicast forwarding table.

#### **Description**

Use the **reset multicast forwarding-table** command to clear the multicast forwarding table information.

Note that:

- If neither **all-instance** nor **vpn-instance** is specified, this command clears the forwarding table information on the public instance.
- When a forwarding entry is deleted from the multicast forwarding table, the corresponding route entry is also deleted from the multicast routing table.

Related commands: **reset multicast routing-table**, **display multicast routing-table**, **display multicast forwarding-table**.

#### **Examples**

# Clear the multicast forwarding entries related to multicast group 225.5.4.3 from the multicast forwarding table of the public instance.

<Sysname> reset multicast forwarding-table 225.5.4.3

# Clear the multicast forwarding entries related to multicast group 226.1.2.3 from the multicast forwarding table of VPN instance mvpn.

<Sysname> reset multicast vpn-instance mvpn forwarding-table 226.1.2.3

### **reset multicast routing-table**

#### **Syntax**

**reset multicast** [ **all-instance** | **vpn-instance** *vpn-instance-name* ] **routing-table** { { *source-address* [ **mask** { *mask* | *mask-length* } ] | *group-address* [ **mask** { *mask* | *mask-length* } ] | **incoming-interface** { *interface-type interface-number |* **register** } } \* | **all** }

#### **View**

User view

#### **Default Level**

2: System level

### **Parameters**

**all-instance**: Specifies all instances.

**vpn-instance** *vpn-instance-name*: Specifies a VPN instance. A VPN instance name is a case sensitive string of up to 31 characters and must not contain any space.

*source-address*: Multicast source address.

*group-address*: Multicast group address, in the range of 224.0.0.0 to 239.255.255.255.

*mask*: Mask of the multicast group/source address, 255.255.255.255 by default.

*mask-length*: Mask length of the multicast group/source address. For a multicast group address, this argument has an effective value range of 4 to 32; for a multicast source address, this argument has an effective value range of 0 to 32. The system default is 32 in both cases.

**incoming-interface**: Specifies to clear the routing entries of which the incoming interface is the specified one..

**register**: Specifies to clear the routing entries of which the incoming interface is the specified register interface of PIM-SM..

**all**: Specifies to clear all the routing entries from the multicast routing table.

### **Description**

Use the **reset multicast routing-table** command to clear multicast routing entries from the multicast routing table.

Note that:

- If neither **all-instance** nor **vpn-instance** is specified, this command displays the information on the public instance.
- When a route entry is deleted from the multicast routing table, the corresponding forwarding entry is also deleted from the multicast forwarding table.

Related commands: **reset multicast forwarding-table**, **display multicast routing-table**, **display multicast forwarding-table**.

### **Examples**

# Clear the route entries related to multicast group 225.5.4.3 from the multicast routing table of the public instance.

<Sysname> reset multicast routing-table 225.5.4.3

# Clear the route entries related to multicast group 226.1.2.3 from the multicast routing table of VPN instance mvpn.

<Sysname> reset multicast vpn-instance mvpn routing-table 226.1.2.3

# **Table of Contents**

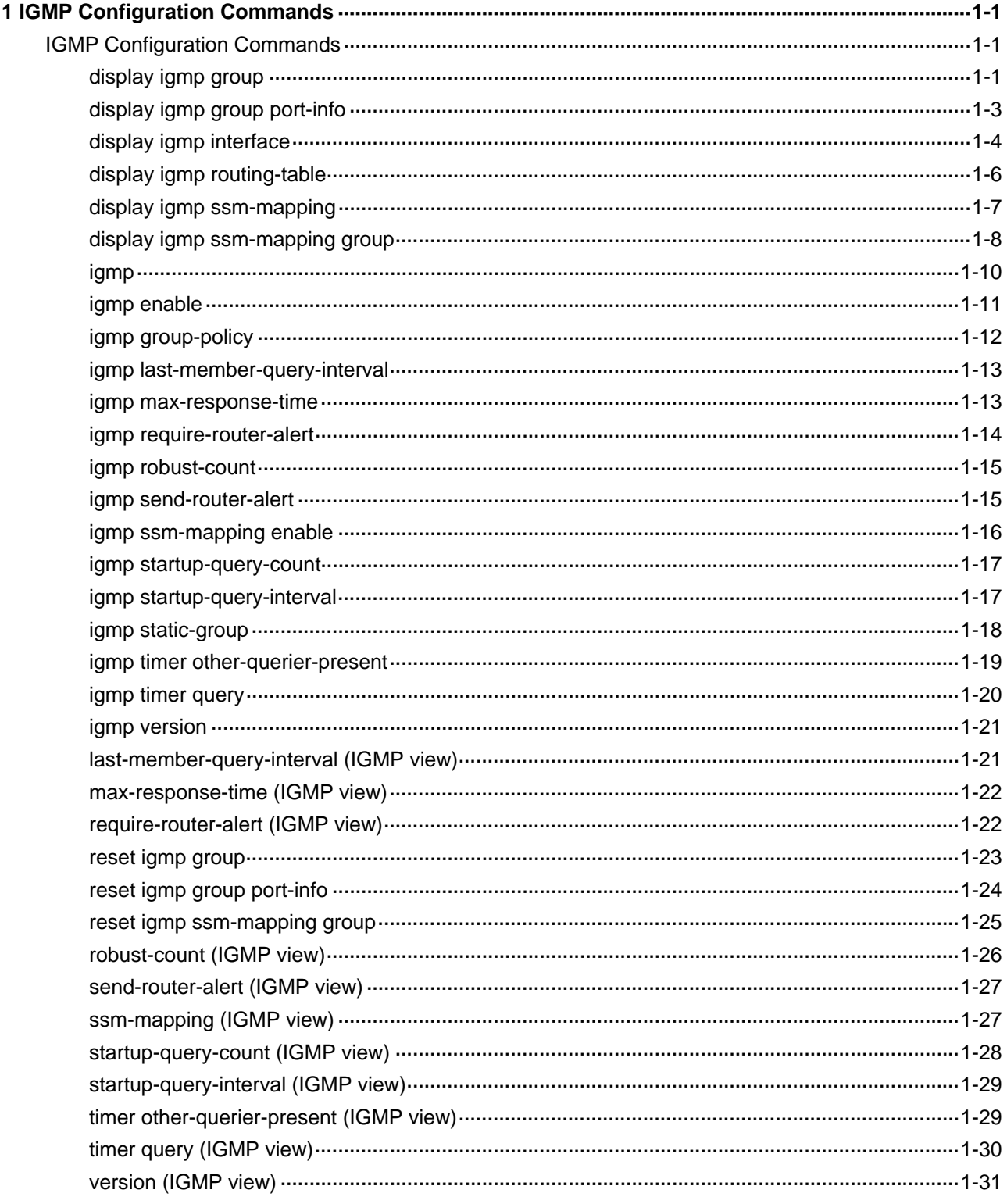

<span id="page-1124-0"></span>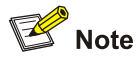

The term "router" in this document refers to a router in a generic sense or a Layer 3 switch running an IP routing protocol.

# **IGMP Configuration Commands**

# **display igmp group**

### **Syntax**

**display igmp** [ **all-instance** | **vpn-instance** *vpn-instance-name* ] **group** [ *group-address* | **interface** *interface-type interface-number* ] [ **static** | **verbose** ]

### **View**

Any view

# **Default Level**

1: Monitor level

### **Parameters**

**all-instance**: Specifies all nstances.

**vpn-instance** *vpn-instance-name*: Specifies a VPN instance. A VPN instance name is a case sensitive string of up to 31 characters and must not contain any space.

*group-address*: Multicast group address, in the range of 224.0.1.0 to 239.255.255.255.

**interface** *interface-type interface-number*: Displays the IGMP multicast group information about a particular interface.

**static**: Displays the information of statically joined IGMP multicast groups.

**verbose**: Displays the detailed information of IGMP multicast groups.

### **Description**

Use the **display igmp group** command to view IGMP multicast group information.

Note that:

- <sup>z</sup> If neither **all-instance** nor **vpn-instance** is specified, this command will display the information on the public instance.
- If you do not specify *group-address*, this command will display the IGMP information of all the multicast groups.
- If you do not specify *interface-type interface-number*, this command will display the IGMP multicast group information on all the interfaces.
- If you do not specify the static keyword, this command will display the detailed information about the dynamically joined IGMP multicast groups.

### **Examples**

# Display the information about dynamically joined IGMP multicast groups on all interfaces in the public instance.

```
<Sysname> display igmp group 
Total 3 IGMP Group(s). 
Interface group report information of VPN-Instance: public net 
 Vlan-interface1(20.20.20.20): 
  Total 3 IGMP Groups reported 
   Group Address Last Reporter Uptime Expires 
   225.1.1.1 20.20.20.20 00:02:04 00:01:15 
   225.1.1.3 20.20.20.20 00:02:04 00:01:15 
   225.1.1.2 20.20.20.20 00:02:04 00:01:17
```
# Display the detailed information of multicast group 225.1.1.1 in the public instance.

```
<Sysname> display igmp group 225.1.1.1 verbose 
Interface group report information of VPN-Instance: public net 
 Vlan-interface1(10.10.1.20): 
   Total 1 IGMP Groups reported 
   Group: 225.1.1.1 
      Uptime: 00:00:34 
      Expires: 00:00:40 
      Last reporter: 10.10.1.10 
      Last-member-query-counter: 0 
      Last-member-query-timer-expiry: off 
      Version1-host-present-timer-expiry: off
```
#### **Table 1-1 display igmp group** command output description

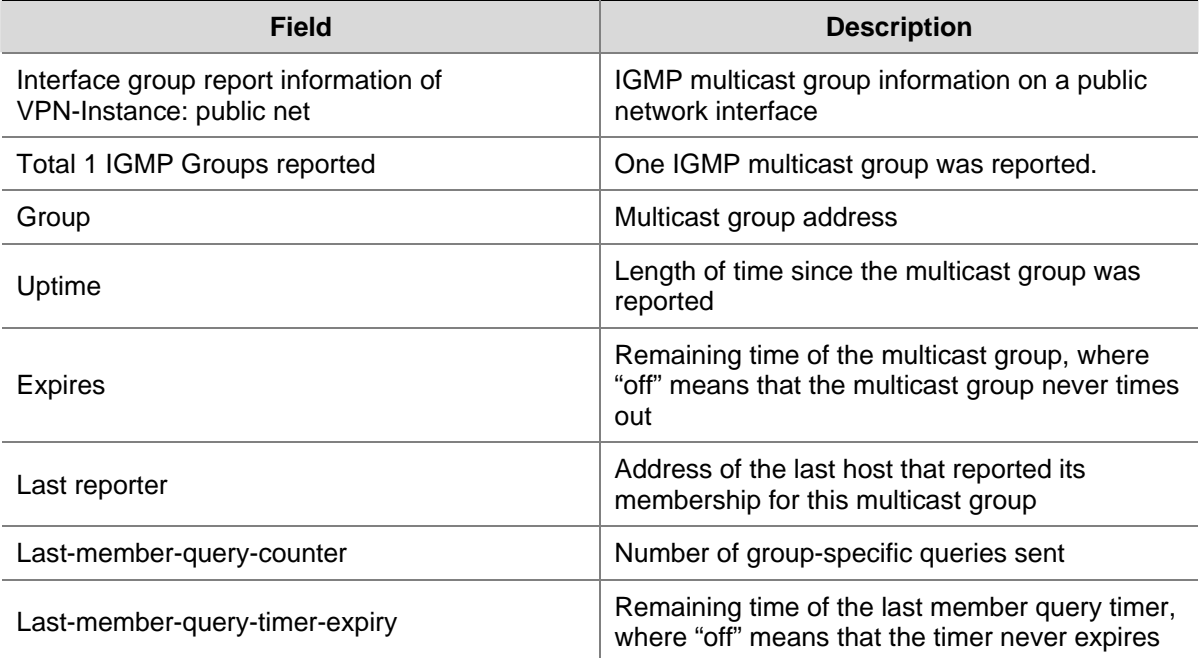

<span id="page-1126-0"></span>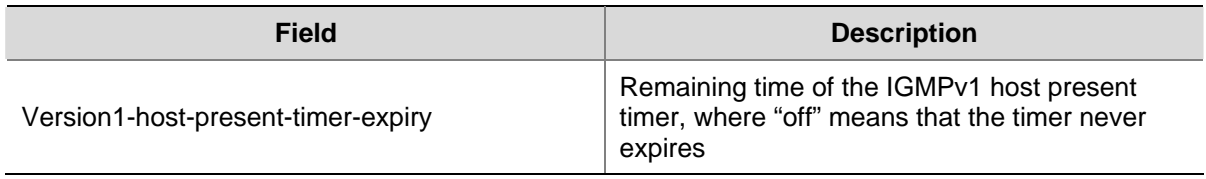

# **display igmp group port-info**

### **Syntax**

**display igmp group port-info** [ **vlan** *vlan-id* ] [ **slot** *slot-number* ] [ **verbose** ]

### **View**

Any view

### **Default Level**

1: Monitor level

### **Parameters**

*vlan-id*: VLAN ID, in the range of 1 to 4094. If you do not specify a VLAN, this command will display the Layer 2 port information of IGMP multicast groups in all VLANs.

**slot** *slot-number*: Displays the Layer 2 port information about IGMP multicast groups on the specified card. If you do not specify a slot number, this command will display the Layer 2 port information about IGMP multicast groups on the SRPU.

**verbose**: Displays the detailed information about Layer 2 ports of IGMP multicast groups.

#### **Description**

Use the **display igmp group port-info** command to view Layer 2 port information of IGMP multicast groups.

### **Examples**

# View detailed Layer 2 ports information of IGMP multicast groups.

```
<Sysname> display igmp group port-info verbose 
  Total 1 IP Group(s). 
   Total 1 IP Source(s). 
   Total 1 MAC Group(s). 
   Port flags: D-Dynamic port, S-Static port, C-Copy port 
   Subvlan flags: R-Real VLAN, C-Copy VLAN 
   Vlan(id):2. 
    Total 1 IP Group(s). 
    Total 1 IP Source(s). 
    Total 1 MAC Group(s). 
     Router port unit board: Mask(0x8 3) 
     Router port(s):total 1 port. 
            GE2/0/1 (D)
     IP group(s):the following ip group(s) match to one mac group. 
       IP group address:224.1.1.1
```

```
(1.1.1.1, 224.1.1.1): Attribute: Host Port 
      Host port unit board: Mask(0x8 3) 
      Host port(s):total 1 port. 
       GE2/0/2 (D)
 MAC group(s): 
  MAC group address:0100-5e01-0101 
      Host port unit board: Mask(0x8 3) 
      Host port(s):total 1 port. 
        GE2/0/2
```
### **Table 1-2 display igmp group port-info** command output description

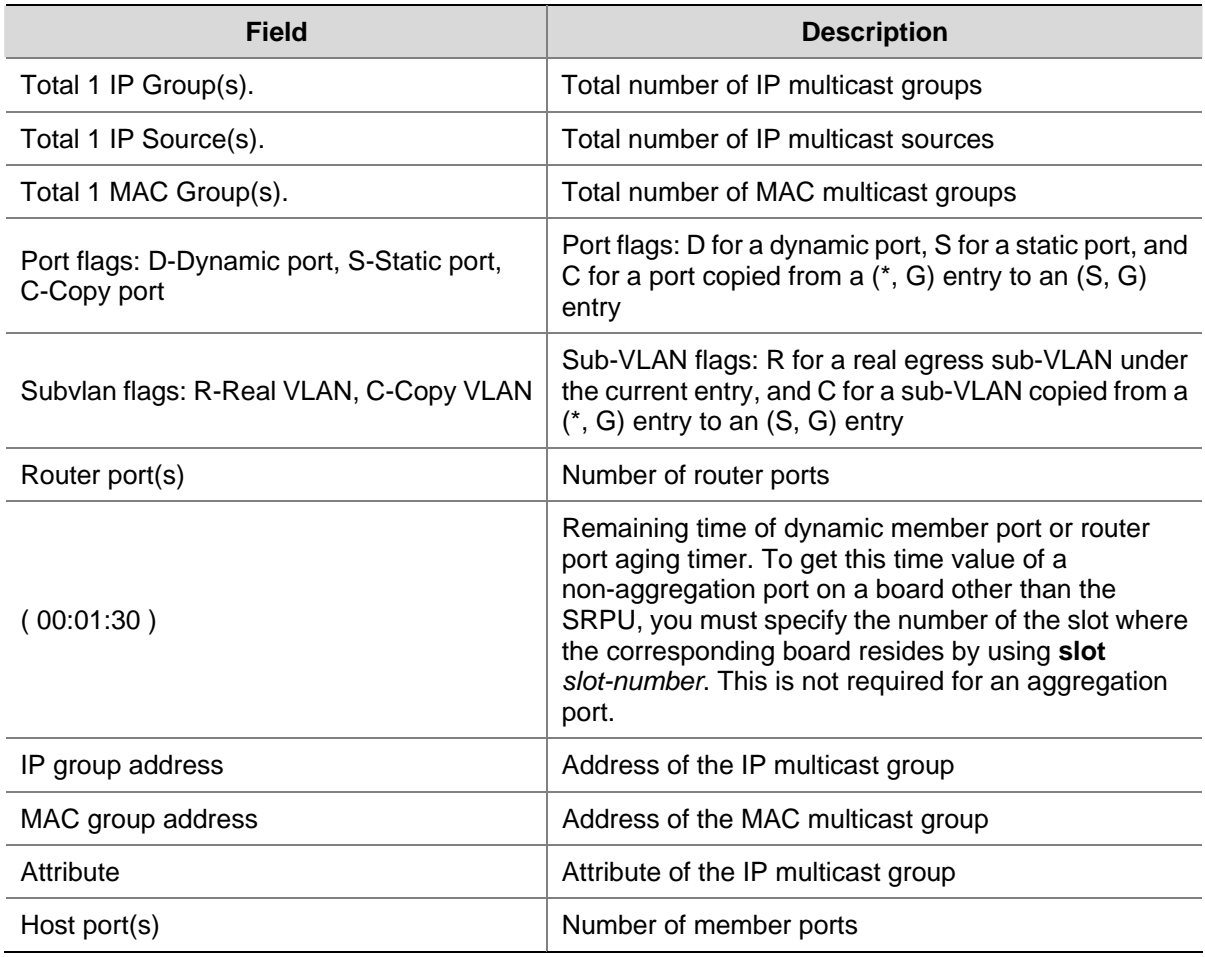

# **display igmp interface**

### **Syntax**

```
display igmp [ all-instance | vpn-instance vpn-instance-name ] interface [ interface-type 
interface-number ] [ verbose ]
```
### **View**

Any view

#### **Default Level**

1: Monitor level

#### **Parameters**

**all-instance**: Specifies all instances.

**vpn-instance** *vpn-instance-name*: Specifies a VPN instance. A VPN instance name is a case sensitive string of up to 31 characters and must not contain any space.

*interface-type interface-number*: Specifies an interface to display the IGMP configuration and operation information about. If no interface is specified, this command will display the related information of all IGMP-enabled interfaces.

**verbose**: Displays the detailed IGMP configuration and operation information.

#### **Description**

Use the **display igmp interface** command to view IGMP configuration and operation information of the specified interface or all IGMP-enabled interfaces.

Note that if neither **all-instance** nor **vpn-instance** is specified, this command will display the information on the public instance.

### **Examples**

# View the IGMP configuration and operation information on VLAN-interface 1 in the public instance.

```
<Sysname> display igmp interface Vlan-interface 1 verbose 
      Vlan-interface1(10.10.1.20): 
    IGMP is enabled 
   Current IGMP version is 2 
   Value of query interval for IGMP(in seconds): 60 
   Value of other querier present interval for IGMP(in seconds): 125 
   Value of maximum query response time for IGMP(in seconds): 10 
   Value of last member query interval(in seconds): 1 
   Value of startup query interval(in seconds): 15 
   Value of startup query count: 2 
    General query timer expiry (hours:minutes:seconds): 00:00:54 
    Querier for IGMP: 10.10.1.20 (this router) 
    IGMP activity: 1 joins, 0 leaves 
   Multicast routing on this interface: enabled 
    Robustness: 2 
    Require-router-alert: disabled 
    Fast-leave: disabled 
   Ssm-mapping: disabled 
   Startup-query-timer-expiry: off 
   Other-querier-present-timer-expiry: off 
   Total 1 IGMP Group reported
```
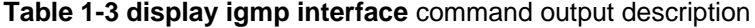

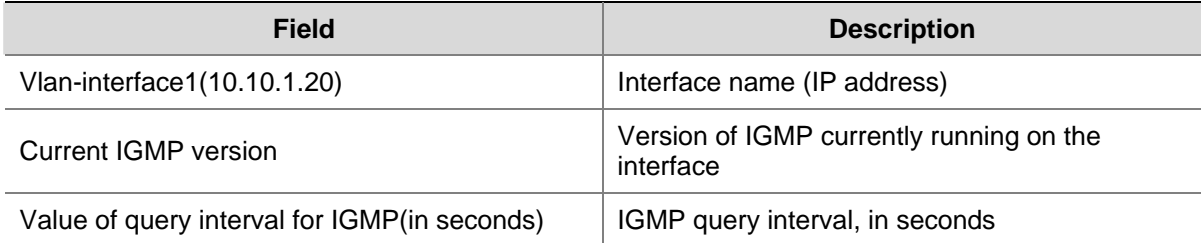

<span id="page-1129-0"></span>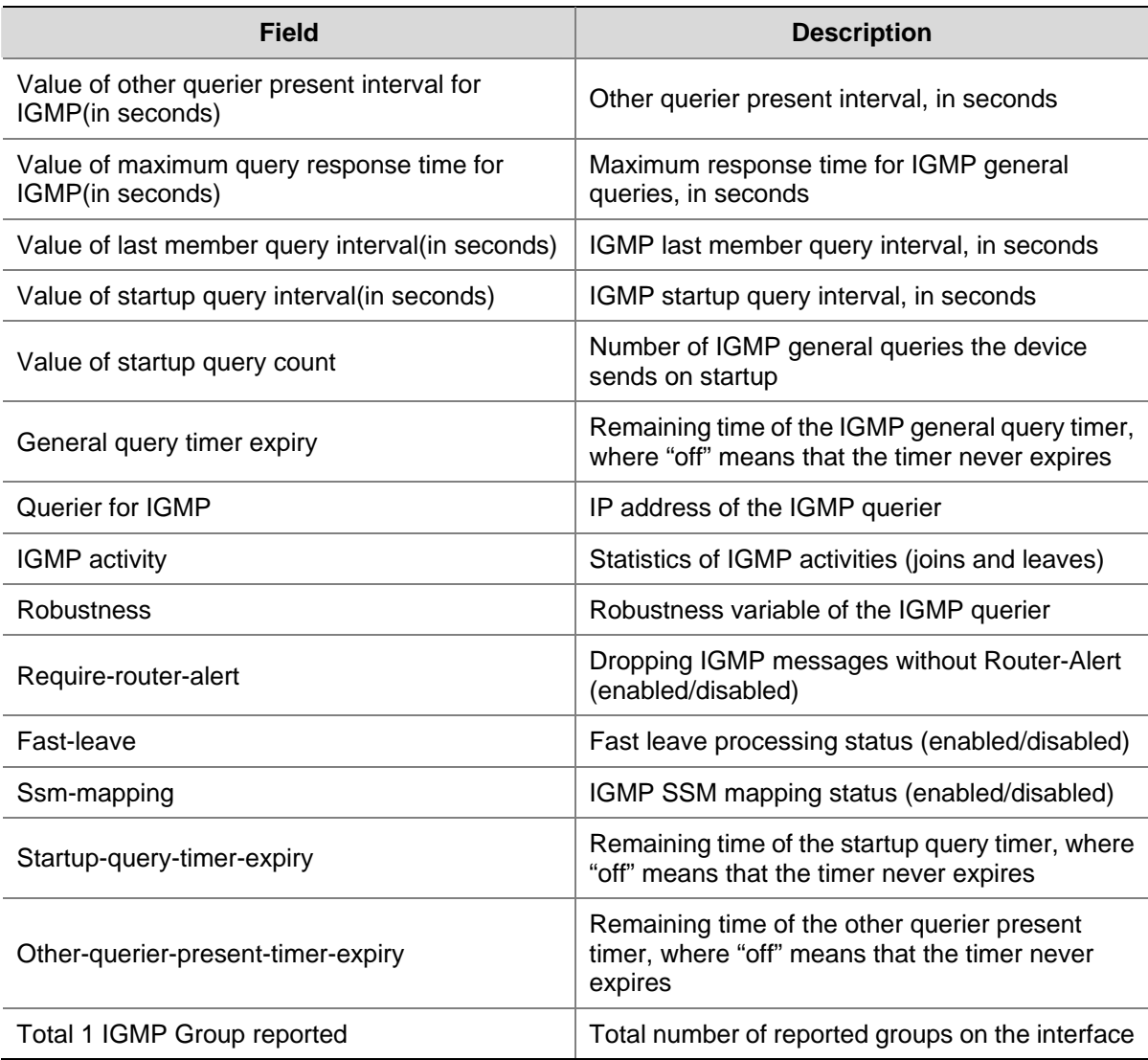

# **display igmp routing-table**

### **Syntax**

**display igmp** [ **all-instance** | **vpn-instance** *vpn-instance-name* ] **routing-table** [ *source-address* [ **mask** { *mask* | *mask-length* } ] | *group-address* [ **mask** { *mask* | *mask-length* } ] ] \*

# **View**

Any view

# **Default Level**

1: Monitor level

# **Parameters**

**all-instance**: Specifies all instances.

**vpn-instance** *vpn-instance-name*: Specifies a VPN instance. A VPN instance name is a case sensitive string of up to 31 characters and must not contain any space.

*source-address*: Multicast source address.

*group-address*: Multicast group address, in the range of 224.0.1.0 to 239.255.255.255.

<span id="page-1130-0"></span>*mask*: Subnet mask of the multicast group/source address, 255.255.255.255 by default.

*mask-length*: Subnet mask length of the multicast group/source address. For a multicast source address, this argument has an effective value range of 0 to 32; for a multicast group address, this argument has an effective value range of 4 to 32. The system default is 32 in both cases.

#### **Description**

Use the **display igmp routing-table** command to view the IGMP routing table information.

Note that if neither **all-instance** nor **vpn-instance** is specified, this command will display the information on the public instance.

### **Examples**

# View IGMP routing table information in the public instance.

```
<Sysname> display igmp routing-table 
Routing table of VPN-Instance: public net 
  Total 2 entries 
  00001. (*, 225.1.1.1) 
        List of 1 downstream interface 
         Vlan-interface1 (20.1.1.1), 
                     Protocol: STATIC 
  00002. (*, 239.255.255.250) 
        List of 1 downstream interface 
         Vlan-interface2 (40.20.20.20), 
                    Protocol: IGMP
```
#### **Table 1-4 display igmp routing-table** command output description

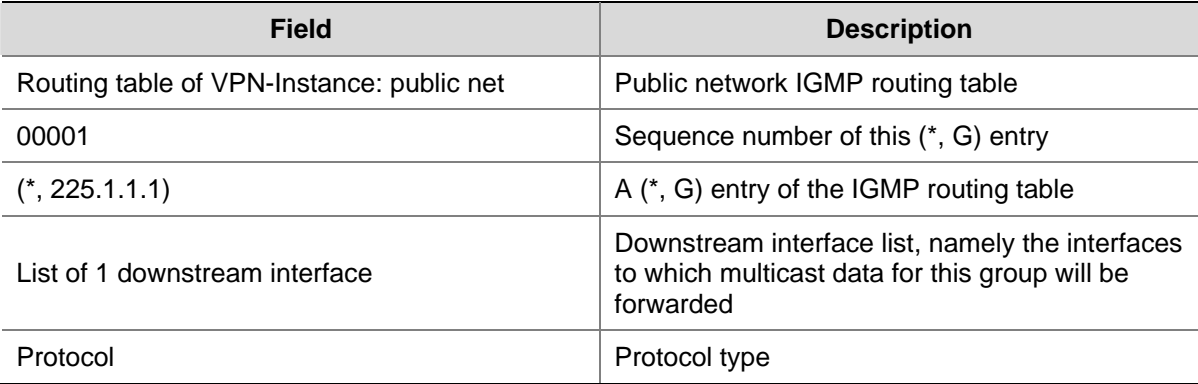

# **display igmp ssm-mapping**

### **Syntax**

**display igmp** [ **all-instance** | **vpn-instance** *vpn-instance-name* ] **ssm-mapping** *group-address*

#### **View**

Any view

### <span id="page-1131-0"></span>**Default Level**

1: Monitor level

#### **Parameters**

**all-instance**: Specifies all instances.

**vpn-instance** *vpn-instance-name*: Specifies a VPN instance. A VPN instance name is a case sensitive string of up to 31 characters and must not contain any space.

*group-address*: Specifies a multicast group by its IP address, in the range of 224.0.1.0 to 239.255.255.255.

### **Description**

Use the **display igmp ssm-mapping** command to view the configured IGMP SSM mappings for the specified multicast group.

Note that if neither **all-instance** nor **vpn-instance** is specified, this command will display the information on the public instance.

Related commands: **ssm-mapping**.

### **Examples**

# View the IGMP SSM mappings for multicast group 232.1.1.1 in the public instance.

```
<Sysname> display igmp ssm-mapping 232.1.1.1 
  VPN-Instance: public net 
  Group: 232.1.1.1 
  Source list: 
         1.2.3.4 
         5.5.5.5 
          10.1.1.1 
          100.1.1.10
```
**Table 1-5 display igmp ssm-mapping** command output description

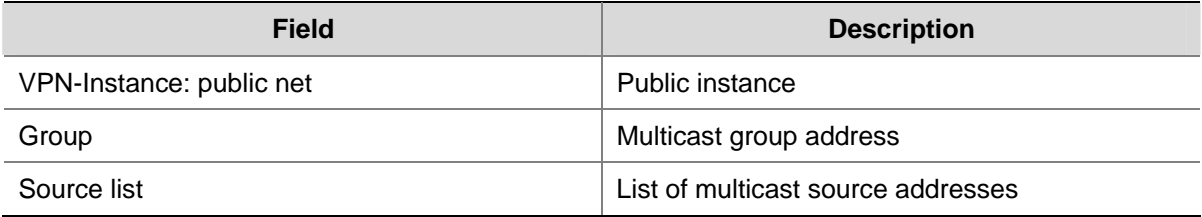

# **display igmp ssm-mapping group**

### **Syntax**

**display igmp** [ **all-instance** | **vpn-instance** *vpn-instance-name* ] **ssm-mapping group** [ *group-address* | **interface** *interface-type interface-number* ] [ **verbose** ]

#### **View**

Any view

#### **Default Level**

1: Monitor level

#### **Parameters**

**all-instance**: Specifies all instances.

**vpn-instance** *vpn-instance-name*: Specifies a VPN instance. A VPN instance name is a case sensitive string of up to 31 characters and must not contain any space.

*group-address*: Specifies a multicast group by its IP address, in the range of 224.0.1.0 to 239.255.255.255.

*interface-type interface-number*: Specifies an interface by its type and number.

**verbose**: Displays the detailed multicast group information created based on the configured IGMP SSM mappings.

### **Description**

Use the **display igmp ssm-mapping group** command to view the multicast group information created based on the configured IGMP SSM mappings.

Note that:

- <sup>z</sup> If neither **all-instance** nor **vpn-instance** is specified, this command will display the information on the public instance.
- If you do not specify a multicast group, this command will display the information of all multicast groups created based on the configured IGMP SSM mappings.
- If you do not specify an interface, this command will display the multicast group information created based on the configured IGMP SSM mappings on all the interfaces.

#### **Examples**

# View the detailed information of multicast group 232.1.1.1 created based on the configured IGMP SSM mappings in the public instance.

```
<Sysname> display igmp ssm-mapping group 232.1.1.1 verbose 
Interface group report information of VPN-Instance: public net 
 Vlan-interface1 (10.10.10.10): 
   Total 1 IGMP SSM-mapping Group reported 
    Group: 232.1.1.1 
      Uptime: 00:00:31 
      Expires: off 
      Last reporter: 1.1.1.1 
      Version1-host-present-timer-expiry: off 
      Source list(Total 1 source): 
        Source: 1.1.1.1 
           Uptime: 00:00:31 
           Expires: 00:01:39 
           Last-member-query-counter: 0 
           Last-member-query-timer-expiry: off
```
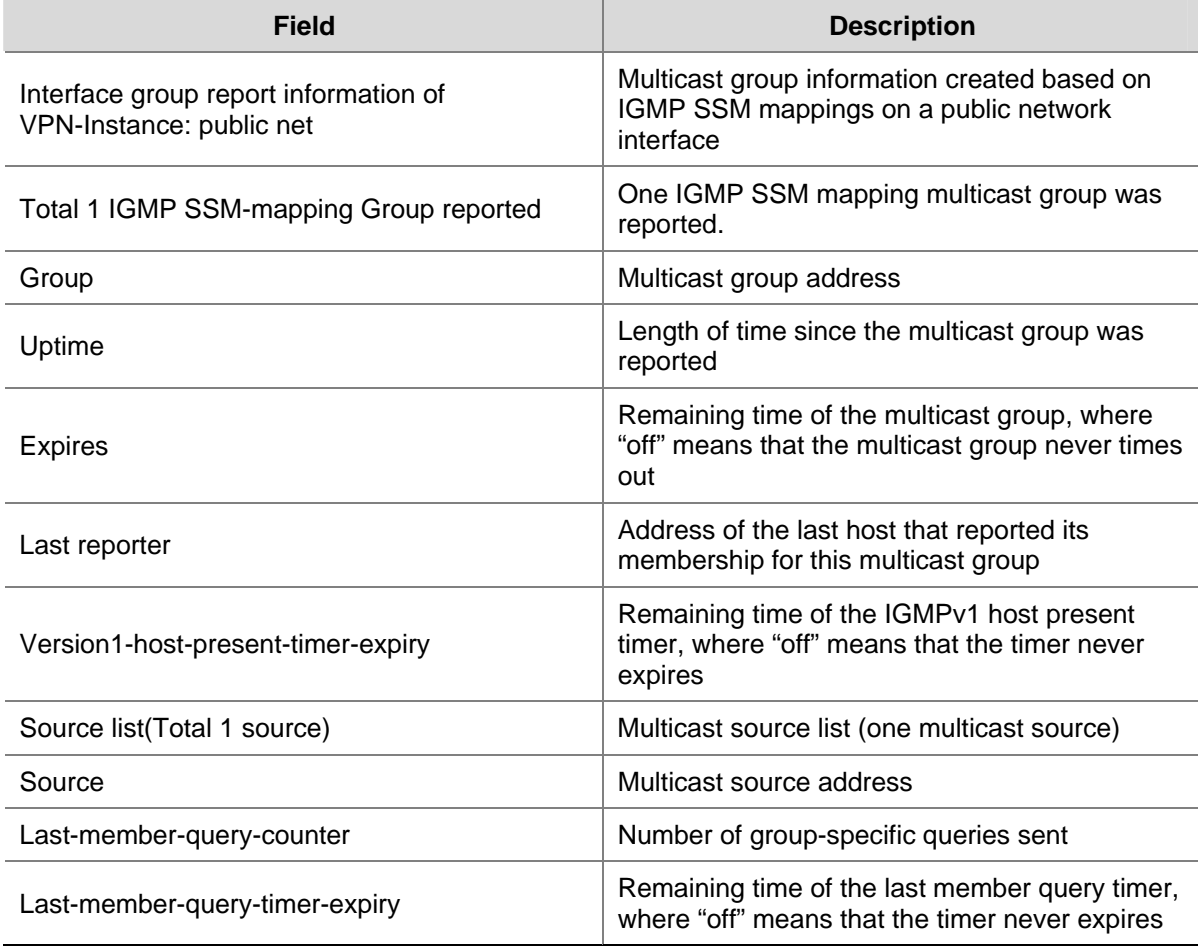

<span id="page-1133-0"></span>**Table 1-6 display igmp ssm-mapping group** command output description

# **igmp**

### **Syntax**

**igmp** [ **vpn-instance** *vpn-instance-name* ]

**undo igmp** [ **vpn-instance** *vpn-instance-name* ]

### **View**

System view

#### **Default Level**

2: System level

### **Parameters**

**vpn-instance** *vpn-instance-name*: Specifies a VPN instance. A VPN instance name is a case sensitive string of up to 31 characters and must not contain any space.

### **Description**

Use the **igmp** command to enter public instance IGMP view or VPN instance IGMP view .

Use the **undo igmp** command to remove configurations performed in public instance IGMP view or VPN instance IGMP view.

Note that:

- <span id="page-1134-0"></span><sup>z</sup> If you do not specify **vpn-instance**, this configuration will take effect only on the public instance.
- IP multicast must be enabled in the corresponding instance before this command can take effect

Related commands: **igmp enable**; **multicast routing-enable** in *Multicast Routing and Forwarding Commands* in the *IP Multicast Volume*.

#### **Examples**

# Enable IP multicast routing in the public instance and enter public instance IGMP view.

<Sysname> system-view [Sysname] multicast routing-enable [Sysname] igmp [Sysname-igmp]

# Enable IP multicast routing in VPN instance mvpn and enter IGMP view for VPN instance mvpn.

<Sysname> system-view [Sysname] ip vpn-instance mvpn [Sysname-vpn-instance-mvpn] route-distinguisher 100:1 [Sysname-vpn-instance-mvpn] multicast routing-enable [Sysname-vpn-instance-mvpn] quit [Sysname] igmp vpn-instance mvpn [Sysname-igmp-mvpn]

# **igmp enable**

### **Syntax**

**igmp enable undo igmp enable**

#### **View**

Interface view

#### **Default Level**

2: System level

### **Parameters**

None

### **Description**

Use the **igmp enable** command to enable IGMP on the current interface.

Use the **undo igmp enable** command to disable IGMP on the current interface.

By default, IGMP is disabled on all interfaces.

Note that:

- IP multicast must be enabled in the corresponding instance before this command can take effect.
- IGMP must be enabled on an interface before any other IGMP feature configured on the interface can take effect.

Related commands: **igmp**; **multicast routing-table** in *Multicast Routing and Forwarding Commands* in the *IP Multicast Volume*.

### <span id="page-1135-0"></span>**Examples**

# Enable IP multicast routing, and then enable IGMP on VLAN-interface 100.

```
<Sysname> system-view 
[Sysname] multicast routing-enable 
[Sysname] interface vlan-interface 100 
[Sysname-Vlan-interface100] igmp enable
```
### **igmp group-policy**

#### **Syntax**

**igmp group-policy** *acl-number* [ *version-number* ]

**undo igmp group-policy**

### **View**

Interface view

### **Default Level**

2: System level

### **Parameters**

*acl-number*: Basic or advanced ACL number, in the range of 2000 to 3999. The source address or address range specified in the advanced ACL rule is used to match the multicast source address(es) specified in IGMPv3 reports, rather than the source address in the IP packets. The system assumes that an IGMPv1 or IGMPv2 report or an IGMPv3 IS\_EX and TO\_EX report that does not carry a multicast source address carries a multicast source address of 0.0.0.0..

*version-number*: IGMP version, in the range of 1 to 3. If you do not specify an IGMP version, the configured group filter will apply to IGMP reports of all versions.

### **Description**

Use the **igmp group-policy** command to configure a multicast group filter on the current interface to control joins to specific multicast groups.

Use the **undo igmp group-policy** command to remove the configured multicast group filter.

By default, no multicast group filter is configured, namely a host can join any valid multicast group.

#### **Examples**

# Configure an ACL rule so that hosts on the subnet attached to VLAN-interface 1 can join multicast group 225.1.1.1 only.

```
<Sysname> system-view 
[Sysname] acl number 2005 
[Sysname-acl-basic-2005] rule permit source 225.1.1.1 0 
[Sysname-acl-basic-2005] quit 
[Sysname] interface Vlan-interface 1 
[Sysname-Vlan-interface1] igmp group-policy 2005
```
# <span id="page-1136-0"></span>**igmp last-member-query-interval**

#### **Syntax**

**igmp last-member-query-interval** *interval*  **undo igmp last-member-query-interval**

### **View**

Interface view

# **Default Level**

2: System level

### **Parameters**

*interval*: IGMP last member query interval in seconds, with an effective range of 1 to 5.

#### **Description**

Use the **igmp last-member-query-interval** command to configure the last member query interval, namely the length of time the device waits between sending IGMP group-specific queries, on the current interface.

Use the **undo igmp last-member-query-interval** command to restore the system default.

By default, the IGMP last member query interval is 1 second.

Related commands: **last-member-query-interval**, **igmp robust-count**, **display igmp interface**.

#### **Examples**

# Set the IGMP last member query interval to 3 seconds on VLAN-interface 100.

<Sysname> system-view [Sysname] interface vlan-interface 100 [Sysname-Vlan-interface100] igmp last-member-query-interval 3

# **igmp max-response-time**

### **Syntax**

**igmp max-response-time** *interval*  **undo igmp max-response-time**

#### **View**

Interface view

### **Default Level**

2: System level

#### **Parameters**

*interval*: Maximum response time in seconds for IGMP general queries, with an effective range of 1 to 25.

### <span id="page-1137-0"></span>**Description**

Use the **igmp max-response-time** command to configure the maximum response time for IGMP general queries on the current interface.

Use the **undo igmp max-response-time** command to restore the system default.

By default, the maximum response time for IGMP general queries is 10 seconds.

Related commands: **max-response-time**, **igmp timer other-querier-present**, **display igmp interface**.

#### **Examples**

# Set the maximum response time for IGMP general queries to 8 seconds on VLAN-interface 100.

```
<Sysname> system-view 
[Sysname] interface vlan-interface 100 
[Sysname-Vlan-interface100] igmp max-response-time 8
```
# **igmp require-router-alert**

#### **Syntax**

**igmp require-router-alert** 

**undo igmp require-router-alert** 

#### **View**

Interface view

### **Default Level**

2: System level

# **Parameters**

None

### **Description**

Use the **igmp require-router-alert** command to configure the interface to discard IGMP messages that do not carry the Router-Alert option.

Use the **undo igmp require-router-alert** command to restore the default configuration.

By default, the device does not check the Router-Alert option, namely it passes all the IGMP messages it receives to the upper layer protocol for processing.

Related commands: **require-router-alert**, **igmp send-router-alert**.

### **Examples**

# Configure VLAN-interface 100 to discard IGMP messages that do not carry the Router-Alert option.

<Sysname> system-view

[Sysname] interface vlan-interface 100

[Sysname-Vlan-interface100] igmp require-router-alert

# <span id="page-1138-0"></span>**igmp robust-count**

#### **Syntax**

**igmp robust-count** *robust-value*

**undo igmp robust-count**

### **View**

Interface view

# **Default Level**

2: System level

### **Parameters**

*robust-value*: IGMP querier robustness variable, with an effective range of 2 to 5. The IGMP robustness variable determines the default number of general queries the IGMP querier sends on startup and the number of IGMP group-specific queries the IGMP querier sends upon receiving an IGMP leave message.

### **Description**

Use the **igmp robust-count** command to configure the IGMP querier robustness variable on the current interface.

Use the **undo igmp robust-count** command to restore the system default.

By default, the IGMP querier robustness variable is 2.

Related commands: **robust-count**, **igmp timer query**, **igmp last-member-query-interval**, **igmp timer other-querier-present**, **display igmp interface**.

#### **Examples**

# Set the IGMP querier robustness variable to 3 on VLAN-interface 100.

<Sysname> system-view [Sysname] interface vlan-interface 100 [Sysname-Vlan-interface100] igmp robust-count 3

### **igmp send-router-alert**

### **Syntax**

**igmp send-router-alert** 

**undo igmp send-router-alert** 

### **View**

Interface view

### **Default Level**

2: System level

#### **Parameters**

None

### <span id="page-1139-0"></span>**Description**

Use the **igmp send-router-alert** command on the current interface to enable insertion of the Router-Alert option in IGMP messages to be sent.

Use the **undo igmp send-router-alert** command on the current interface to disable insertion of the Router-Alert option in IGMP messages to be sent.

By default, IGMP messages are sent with the Router-Alert option.

Related commands: **send-router-alert**, **igmp require-router-alert**.

#### **Examples**

# Disable insertion of the Router-Alert option into IGMP messages that leave VLAN-interface 100.

<Sysname> system-view [Sysname] interface vlan-interface 100 [Sysname-Vlan-interface100] undo igmp send-router-alert

# **igmp ssm-mapping enable**

#### **Syntax**

**igmp ssm-mapping enable** 

**undo igmp ssm-mapping enable**

#### **View**

Interface view

### **Default Level**

2: System level

# **Parameters**

None

# **Description**

Use the **igmp ssm-mapping enable** command to enable the IGMP SSM mapping feature on the current interface.

Use the **undo igmp ssm-mapping enable** command to disable the IGMP SSM mapping feature on the current interface.

By default, the IGMP SSM mapping feature is disabled on all interfaces.

#### **Examples**

# Enable the IGMP SSM mapping feature on VLAN-interface 100.

<Sysname> system-view

[Sysname] interface vlan-interface 100

[Sysname-Vlan-interface100] igmp ssm-mapping enable

# <span id="page-1140-0"></span>**igmp startup-query-count**

### **Syntax**

**igmp startup-query-count** *value*

**undo igmp startup-query-count** 

### **View**

Interface view

# **Default Level**

2: System level

### **Parameters**

*value*: Startup query count, namely, the number of queries the IGMP querier sends on startup, with an effective range of 2 to 5.

# **Description**

Use the **igmp startup-query-count** command to configure the startup query count on the current interface.

Use the **undo igmp startup-query-count** command to restore the system default.

By default, the startup query count is set to the IGMP querier robustness variable.

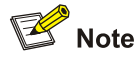

By default, the IGMP querier robustness variable is 2, so the startup query count is also 2.

### Related commands: **startup-query-count**, **igmp robust-count**.

#### **Examples**

# Set the startup query count to 3 on VLAN-interface 100.

<Sysname> system-view [Sysname] interface vlan-interface 100 [Sysname-Vlan-interface100] igmp startup-query-count 3

### **igmp startup-query-interval**

### **Syntax**

**igmp startup-query-interval** *interval* **undo igmp startup-query-interval** 

#### **View**

Interface view

#### <span id="page-1141-0"></span>**Default Level**

2: System level

#### **Parameters**

*interval*: Startup query interval in seconds, namely, the interval between general queries the IGMP querier sends on startup, with an effective range of 1 to 18000.

### **Description**

Use the **igmp startup-query-interval** command to configure the startup query interval on the current interface.

Use the **undo igmp startup-query-interval** command to restore the system default.

By default, the startup query interval is 1/4 of the IGMP query interval.

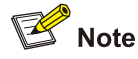

By default, the IGMP query interval is 60 seconds, so the startup query interval =  $60/4 = 15$  (seconds).

Related commands: **startup-query-interval**, **igmp timer query**.

#### **Examples**

# Set the startup query interval to 5 seconds on VLAN-interface 100.

```
<Sysname> system-view 
[Sysname] interface vlan-interface 100 
[Sysname-Vlan-interface100] igmp startup-query-interval 5
```
# **igmp static-group**

### **Syntax**

**igmp static-group** *group-address* [ **source** *source-address* ] **undo igmp static-group** { **all** | *group-address* [ **source** *source-address* ] }

#### **View**

Interface view

#### **Default Level**

2: System level

### **Parameters**

**all**: Specifies to remove all static multicast groups that the current interface has joined. *group-address*: Multicast group address, in the range of 224.0.1.0 to 239.255.255.255. *source-address*: Multicast source address.

### <span id="page-1142-0"></span>**Description**

Use the **igmp static-group** command to configure the current interface to be a statically connected member of the specified multicast group or multicast source and group.

Use the **undo igmp static-group** command to restore the system default.

By default, an interface is not a static member of any multicast group or multicast source and group.

If the specified multicast address is in the SSM multicast address range, you must specify a multicast source address at the same time; otherwise IGMP routing table entries cannot be established. There is no such a restriction if the specified multicast group address is not in the SSM multicast address range.

#### **Examples**

# Configure VLAN-interface 1 to be a statically connected member of multicast group 224.1.1.1.

```
<Sysname> system-view 
[Sysname] interface Vlan-interface1 
[Sysname-Vlan-interface1] igmp static-group 224.1.1.1
```
# Configure VLAN-interface 1 to be a statically connected member of multicast source and group (192.168.1.1, 232.1.1.1).

<Sysname> system-view

[Sysname] interface Vlan-interface1 [Sysname-Vlan-interface1] igmp static-group 232.1.1.1 source 192.168.1.1

### **igmp timer other-querier-present**

#### **Syntax**

**igmp timer other-querier-present** *interval*  **undo igmp timer other-querier-present**

### **View**

Interface view

# **Default Level**

2: System level

#### **Parameters**

*interval*: IGMP other querier present interval in seconds, in the range of 60 to 300.

#### **Description**

Use the **igmp timer other-querier-present** command to configure the IGMP other querier present interval on the current interface.

Use the **undo igmp timer other-querier-present** command to restore the system default.

By default, the IGMP other querier present interval is [ IGMP query interval ] times [ IGMP querier robustness variable ] plus [ maximum response time for IGMP general queries ] divided by two.

<span id="page-1143-0"></span>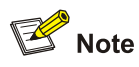

By default, the three parameters in the above-mentioned formula are 60 (seconds), 2 and 10 (seconds) respectively, so the IGMP other querier present interval =  $60 \times 2 + 10 / 2 = 125$  (seconds).

Related commands: **timer other-querier-present**, **igmp timer query**, **igmp robust-count**, **igmp max-response-time**, **display igmp interface**.

#### **Examples**

# Set the IGMP other querier present interval to 200 seconds on VLAN-interface 100.

```
<Sysname> system-view 
[Sysname] interface vlan-interface 100 
[Sysname-Vlan-interface100] igmp timer other-querier-present 200
```
# **igmp timer query**

### **Syntax**

**igmp timer query** *interval* 

**undo igmp timer query**

#### **View**

Interface view

#### **Default Level**

2: System level

### **Parameters**

*interval*: IGMP query interval in seconds, namely the interval between IGMP general queries, with an effective range of 1 to 18,000.

#### **Description**

Use the **igmp timer query** command to configure the IGMP query interval on the current interface.

Use the **undo igmp timer query** command to restore the system default.

By default, the IGMP query interval is 60 seconds.

Related commands: **timer query**, **igmp timer other-querier-present**, **display igmp interface**.

#### **Examples**

# Set the IGMP query interval to 125 seconds on VLAN-interface 100.

```
<Sysname> system-view 
[Sysname] interface vlan-interface 100 
[Sysname-Vlan-interface100] igmp timer query 125
```
# <span id="page-1144-0"></span>**igmp version**

#### **Syntax**

**igmp version** *version-number*

**undo igmp version** 

### **View**

Interface view

# **Default Level**

2: System level

### **Parameters**

*version-number*: IGMP version, in the range of 1 to 3.

#### **Description**

Use the **igmp version** command to configure the IGMP version on the current interface.

Use the **undo igmp version** command to restore the default IGMP version.

The default IGMP version is version 2.

Related commands: **version**.

### **Examples**

# Set the IGMP version to IGMPv1 on VLAN-interface 100.

<Sysname> system-view [Sysname] interface vlan-interface 100 [Sysname-Vlan-interface100] igmp version 1

# **last-member-query-interval (IGMP view)**

### **Syntax**

**last-member-query-interval** *interval* 

# **undo last-member-query-interval**

# **View**

Public instance IGMP view, VPN instance IGMP view

# **Default Level**

2: System level

# **Parameters**

*interval*: Last-member query interval in seconds, with an effective range of 1 to 5.

# **Description**

Use the **last-member-query-interval** command to configure the global IGMP last-member query interval.

Use the **undo last-member-query-interval** command to restore the system default.

<span id="page-1145-0"></span>By default, the IGMP last-member query interval is 1 second.

#### Related commands: **igmp last-member-query-interval**, **robust-count**, **display igmp interface**.

### **Examples**

# Set the global IGMP last-member interval to 3 seconds in the public instance.

```
<Sysname> system-view 
[Sysname] igmp 
[Sysname-igmp] last-member-query-interval 3
```
### **max-response-time (IGMP view)**

### **Syntax**

**max-response-time** *interval* 

**undo max-response-time**

### **View**

Public instance IGMP view, VPN instance IGMP view

#### **Default Level**

2: System level

#### **Parameters**

*interval*: Maximum response time for IGMP general queries in seconds, with an effective range of 1 to 25.

#### **Description**

Use the **max-response-time** command to configure the maximum response time for IGMP general queries globally.

Use the **undo max-response-time** command to restore the system default.

By default, the maximum response time for IGMP general queries is 10 seconds.

Related commands: **igmp max-response-time**, **timer other-querier-present**, **display igmp interface**.

### **Examples**

# Set the maximum response time for IGMP general queries to 8 seconds globally in the public instance.

<Sysname> system-view [Sysname] igmp [Sysname-igmp] max-response-time 8

## **require-router-alert (IGMP view)**

### **Syntax**

**require-router-alert** 

**undo require-router-alert** 

#### <span id="page-1146-0"></span>**View**

Public instance IGMP view, VPN instance IGMP view

### **Default Level**

2: System level

### **Parameters**

None

### **Description**

Use the **require-router-alert** command to configure globally the router to discard IGMP messages that do not carry the Router-Alert option.

Use the **undo require-router-alert** command to restore the system default.

By default, the device does not check the Router-Alert option, namely it handles all the IGMP messages it received to the upper layer protocol for processing.

Related commands: **igmp require-router-alert**, **send-router-alert**.

#### **Examples**

# Globally configure the router to discard IGMP messages that do not carry the Router-Alert option in the public instance.

```
<Sysname> system-view 
[Sysname] igmp 
[Sysname-igmp] require-router-alert
```
# **reset igmp group**

#### **Syntax**

**reset igmp** [ **all-instance** | **vpn-instance** *vpn-instance-name* ] **group** { **all** | **interface** *interface-type interface-number* { **all** | *group-address* [ **mask** { *mask* | *mask-length* } ] [ *source-address* [ **mask** { *mask* | *mask-length* } ] ] } }

#### **View**

User view

#### **Default Level**

2: System level

#### **Parameters**

**all-instance**: Specifies all instances.

**vpn-instance** *vpn-instance-name*: Specifies a VPN instance. A VPN instance name is a case sensitive string of up to 31 characters and must not contain any space

**all**: The first **all** specifies to clear IGMP multicast group information on all interfaces, while the second **all** specifies to clear the information of all IGMP multicast groups.

**interface** *interface-type interface-number*: Clears IGMP multicast information on the specified interface.

<span id="page-1147-0"></span>*group-address*: Multicast group address, in the range of 224.0.0.0 to 239.255.255.255.

*source-address*: Multicast source address.

*mask*: Subnet mask of the multicast group/source address, 255.255.255.255 by default.

*mask-length*: Subnet mask length of the multicast group/source address. For a multicast group address, this argument has an effective value range of 4 to 32; for a multicast source address, this argument has an effective value range of 0 to 32. The system default is 32 in both cases.

#### **Description**

Use the **reset igmp group** command to clear IGMP multicast group information.

Note that:

- <sup>z</sup> If neither **all-instance** nor **vpn-instance** is specified, this command will display the information on the public instance
- This command cannot clear IGMP multicast group information of static joins.

Related commands: **display igmp group**.

### **Examples**

# Clear all IGMP multicast group information on all interfaces.

<Sysname> reset igmp group all

# Clear all IGMP multicast group information on VLAN-interface 100.

<Sysname> reset igmp group interface vlan-interface 100 all

# Clear IGMP multicast group information about multicast group 225.0.0.1 on VLAN-interface 100.

<Sysname> reset igmp group interface vlan-interface 100 225.0.0.1

### **reset igmp group port-info**

### **Syntax**

**reset igmp group port-info** { **all** | *group-address* } [ **vlan** *vlan-id* ]

#### **View**

User view

#### **Default Level**

2: System level

#### **Parameters**

**all**: Clears Layer 2 port information of all the IGMP multicast groups.

*group-address*: Clears Layer 2 port information of the specified IGMP multicast group. The effective range of *group-address* is 224.0.1.0 to 239.255.255.255.

*vlan-id*: Clears Layer 2 port information of IGMP multicast groups in the specified VLAN. The effective range of *vlan-id* is 1 to 4094.

#### **Description**

Use the **reset igmp group port-info** command to clear Layer 2 port information of IGMP multicast groups.

<span id="page-1148-0"></span>Note that:

- Layer 2 ports for IGMP multicast groups include member ports and router ports.
- This command cannot clear Layer 2 port information about IGMP multicast groups of static joins.

### Related commands: **display igmp group port-info**.

#### **Examples**

# Clear Layer 2 port information of all IGMP multicast groups in all VLANs.

<Sysname> reset igmp group port-info all

# Clear Layer 2 port information of all IGMP multicast groups in VLAN 100.

<Sysname> reset igmp group port-info all vlan 100

# Clear Layer 2 port information about multicast group 225.0.0.1 in VLAN 100.

<Sysname> reset igmp group port-info 225.0.0.1 vlan 100

# **reset igmp ssm-mapping group**

#### **Syntax**

**reset igmp** [ **all-instance** | **vpn-instance** *vpn-instance-name* ] **ssm-mapping group** { **all** | **interface** *interface-type interface-number* { **all** | *group-address* [ **mask** { *mask* | *mask-length* } ] [ *source-address* [ **mask** { *mask* | *mask-length* } ] ] } }

#### **View**

User view

### **Default Level**

2: System level

### **Parameters**

**all-instance**: Specifies all instances.

**vpn-instance** *vpn-instance-name*: Specifies a VPN instance. A VPN instance name is a case sensitive string of up to 31 characters and must not contain any space.

**all**: The first **all** specifies to clear multicast group information created based on the configured IGMP SSM mappings on all interfaces, while the second **all** specifies to clear all multicast group information created based on the configured IGMP SSM mappings.

*interface-type interface-number*: Specifies an interface by its type and number.

*group-address*: Specifies a multicast group by its IP address, in the range of 224.0.0.0 to 239.255.255.255.

*source-address*: Specifies a multicast source by its IP address.

*mask*: Subnet mask of the multicast group/source address, 255.255.255.255 by default.

*mask-length*: Subnet mask length of the multicast group/source address. For a multicast group address, this argument has an effective value range of 4 to 32; for a multicast source address, this argument has an effective value range of 0 to 32. For both cases, the default value is 32.

### <span id="page-1149-0"></span>**Description**

Use the **reset igmp ssm-mapping group** command to clear multicast group information created based on the configured IGMP SSM mappings.

Note that if neither **all-instance** nor **vpn-instance** is specified, this command will clear the information on the public instance.

Related commands: **display igmp ssm-mapping group**.

#### **Examples**

# Clear all multicast group information created based on the configured IGMP SSM mappings on all interfaces in the public instance.

<Sysname> reset igmp ssm-mapping group all

### **robust-count (IGMP view)**

### **Syntax**

**robust-count** *robust-value*

**undo robust-count**

### **View**

Public instance IGMP view, VPN instance IGMP view

#### **Default Level**

2: System level

#### **Parameters**

*robust-value*: IGMP querier robustness variable, with an effective range of 2 to 5. The IGMP robustness variable determines the default number of general queries the IGMP querier sends on startup and the number of IGMP group-specific queries the IGMP querier sends upon receiving an IGMP leave message.

#### **Description**

Use the **robust-count** command to configure the IGMP querier robustness variable globally.

Use the **undo robust-count** command to restore the system default.

By default, the IGMP querier robustness variable is 2.

Related commands: **igmp robust-count**, **timer query**, **last-member-query-interval**, **timer other-querier-present**, **display igmp interface**.

### **Examples**

# Set the IGMP querier robustness variable to 3 globally in the public instance.

```
<Sysname> system-view 
[Sysname] igmp 
[Sysname-igmp] robust-count 3
```
# <span id="page-1150-0"></span>**send-router-alert (IGMP view)**

#### **Syntax**

**send-router-alert** 

#### **undo send-router-alert**

### **View**

Public instance IGMP view, VPN instance IGMP view

### **Default Level**

2: System level

### **Parameters**

None

### **Description**

Use the **send-router-alert** command to globally enable insertion of the Router-Alert option into IGMP messages to be sent.

Use the **undo send-router-alert** command to globally disable insertion of the Router-Alert option into IGMP messages to be sent.

By default, an IGMP message carries the Router-Alert option.

Related commands: **igmp send-router-alert**, **require-router-alert**.

# **Examples**

# Globally disable the insertion of the Router-Alert option in IGMP messages to be sent in the public instance.

<Sysname> system-view [Sysname] igmp [Sysname-igmp] undo send-router-alert

# **ssm-mapping (IGMP view)**

#### **Syntax**

**ssm-mapping** *group-address* { *mask* | *mask-length* } *source-address*

**undo ssm-mapping** { *group-address* { *mask* | *mask-length* } *source-address* | **all** }

### **View**

Public instance IGMP view, VPN instance IGMP view

#### **Default Level**

2: System level

### **Parameters**

*group-address*: Specifies a multicast group by its IP address, in the range of 224.0.0.0 to 239.255.255.255.

*mask*: Subnet mask of the multicast group address.

<span id="page-1151-0"></span>*mask-length*: Subnet mask length of the multicast group address, in the range of 4 to 32.

*source-address*: Specifies a multicast source by its IP address.

**all**: Removes all IGMP SSM mappings.

#### **Description**

Use the **ssm-mapping** command to configure an IGMP SSM mapping.

Use the **undo ssm-mapping** command to remove one or all IGMP SSM mappings.

By default, no IGMP SSM mappings are configured.

Related commands: **igmp ssm-mapping enable**, **display igmp ssm-mapping**.

#### **Examples**

# Configure an IGMP SSM mapping in the public instance for multicast groups in the range of 225.1.1.0/24 and multicast source 125.1.1.1.

<Sysname> system-view [Sysname] igmp [Sysname-igmp] ssm-mapping 225.1.1.0 24 125.1.1.1

# **startup-query-count (IGMP view)**

### **Syntax**

**startup-query-count** *value*

**undo startup-query-count** 

### **View**

Public instance IGMP view, VPN instance IGMP view

# **Default Level**

2: System level

# **Parameters**

*value*: Startup query count, namely, the number of queries the IGMP querier sends on startup, with an effective range of 2 to 5.

#### **Description**

Use the **startup-query-count** command to configure the startup query count globally.

Use the **undo startup-query-count** command to restore the system default.

By default, the startup query count is set to the IGMP querier robustness variable.

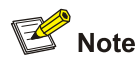

By default, the IGMP querier robustness variable is 2, so the startup query count is also 2.

Related commands: **igmp startup-query-count**, **robust-count**.
## **Examples**

# Set the startup query count to 3 globally in the public instance.

```
<Sysname> system-view 
[Sysname] igmp 
[Sysname-igmp] startup-query-count 3
```
## **startup-query-interval (IGMP view)**

## **Syntax**

**startup-query-interval** *interval* **undo startup-query-interval** 

## **View**

Public instance IGMP view, VPN instance IGMP view

## **Default Level**

2: System level

## **Parameters**

*interval*: Startup query interval in seconds, namely, the interval between general queries the IGMP querier sends on startup, with an effective range of 1 to 18000.

#### **Description**

Use the **startup-query-interval** command to configure the startup query interval globally.

Use the **undo startup-query-interval** command to restore the system default.

By default, the startup query interval is 1/4 of the "IGMP query interval".

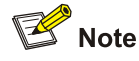

By default, the IGMP query interval is 60 seconds, so the startup query interval =  $60/4 = 15$  (seconds).

Related commands: **igmp-startup-query-interval**, **timer query**.

## **Examples**

# Set the startup query interval to 5 seconds globally in the public instance.

<Sysname> system-view [Sysname] igmp [Sysname-igmp] startup-query-interval 5

## **timer other-querier-present (IGMP view)**

## **Syntax**

```
timer other-querier-present interval
```
#### **undo timer other-querier-present**

## **View**

Public instance IGMP view, VPN instance IGMP view

## **Default Level**

2: System level

#### **Parameters**

*interval*: IGMP other querier present interval, in the range of 60 to 300.

#### **Description**

Use the **timer other-querier-present** command to configure the IGMP other querier present interval globally.

Use the **undo timer other-querier-present** command to restore the system default.

By default, the IGMP other querier present interval is [ IGMP query interval ] times [ IGMP querier robustness variable ] plus [ maximum response time for IGMP general queries ] divided by two.

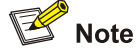

By default, the three parameters in the above-mentioned formula are 60 (seconds), 2 (times) and 10 (seconds) respectively, so the IGMP other querier present interval =  $60 \times 2 + 10 / 2 = 125$  (seconds).

Related commands: **igmp timer other-querier-present**, **timer query**, **robust-count**, **max-response-time**, **display igmp interface**.

## **Examples**

# Set the IGMP other querier present interval to 200 seconds globally in the public instance.

<Sysname> system-view [Sysname] igmp [Sysname-igmp] timer other-querier-present 200

## **timer query (IGMP view)**

## **Syntax**

**timer query** *interval* 

**undo timer query**

## **View**

Public instance IGMP view, VPN instance IGMP view

## **Default Level**

2: System level

## **Parameters**

*interval*: IGMP query interval in seconds, namely interval between IGMP general queries, with an effective range of 1 to 18,000.

#### **Description**

Use the **timer query** command to configure the IGMP query interval globally.

Use the **undo timer query** command to restore the default setting.

By default, IGMP query interval is 60 seconds.

Related commands: **igmp timer query**, **timer other-querier-present**, **display igmp interface**.

#### **Examples**

# Set the IGMP query interval to 125 seconds globally in the public instance.

```
<Sysname> system-view 
[Sysname] igmp 
[Sysname-igmp] timer query 125
```
## **version (IGMP view)**

## **Syntax**

**version** *version-number*

## **undo version**

## **View**

Public instance IGMP view, VPN instance IGMP view

#### **Default Level**

2: System level

## **Parameters**

*version-number*: IGMP version, in the range of 1 to 3.

## **Description**

Use the **version** command to configure the IGMP version globally.

Use the **undo version** command to restore the system default.

The default IGMP version is version 2.

Related commands: **igmp version**.

## **Examples**

# Set the global IGMP version to IGMPv1 in the public instance.

```
<Sysname> system-view 
[Sysname] igmp 
[Sysname-igmp] version 1
```
# **Table of Contents**

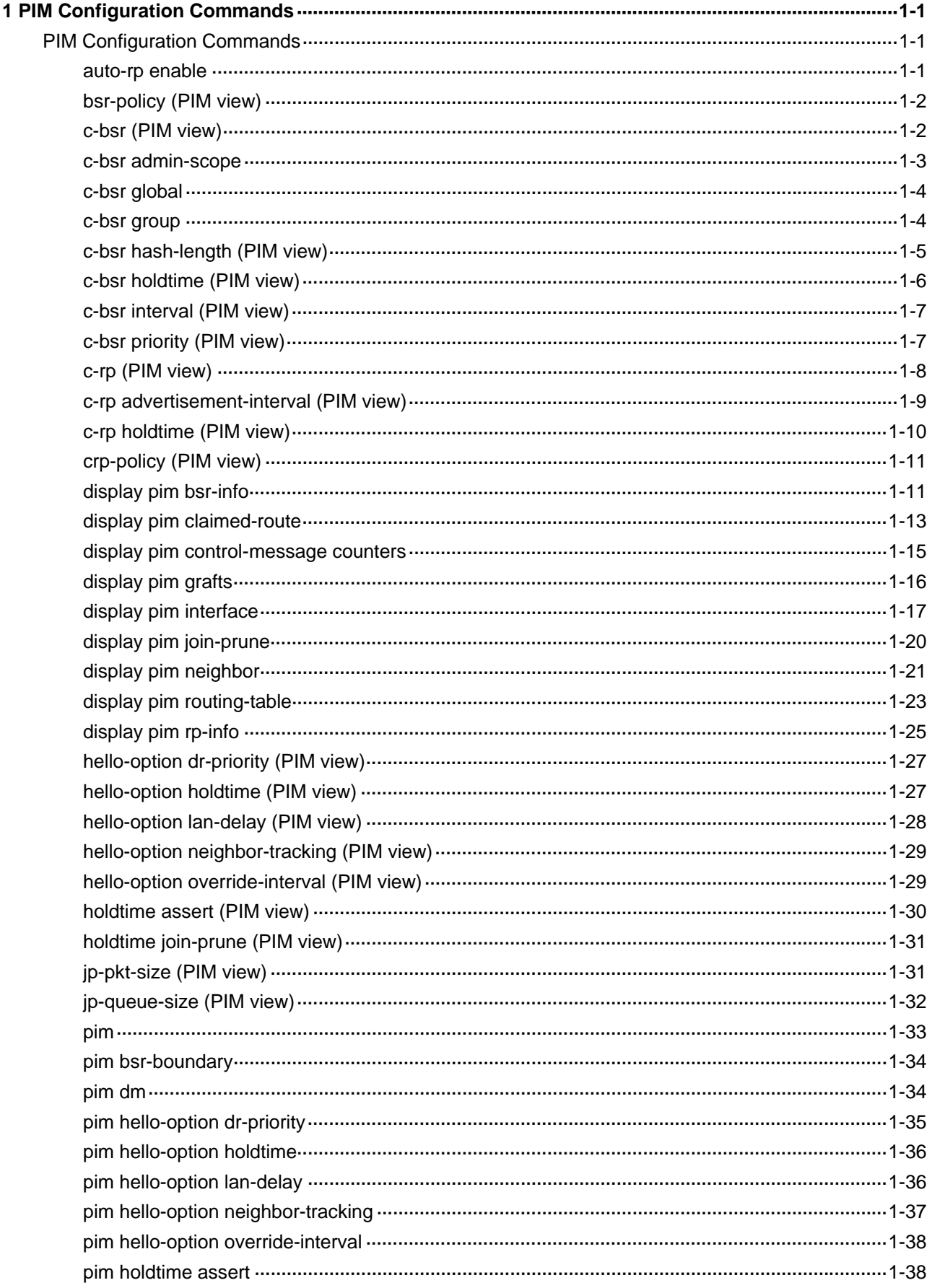

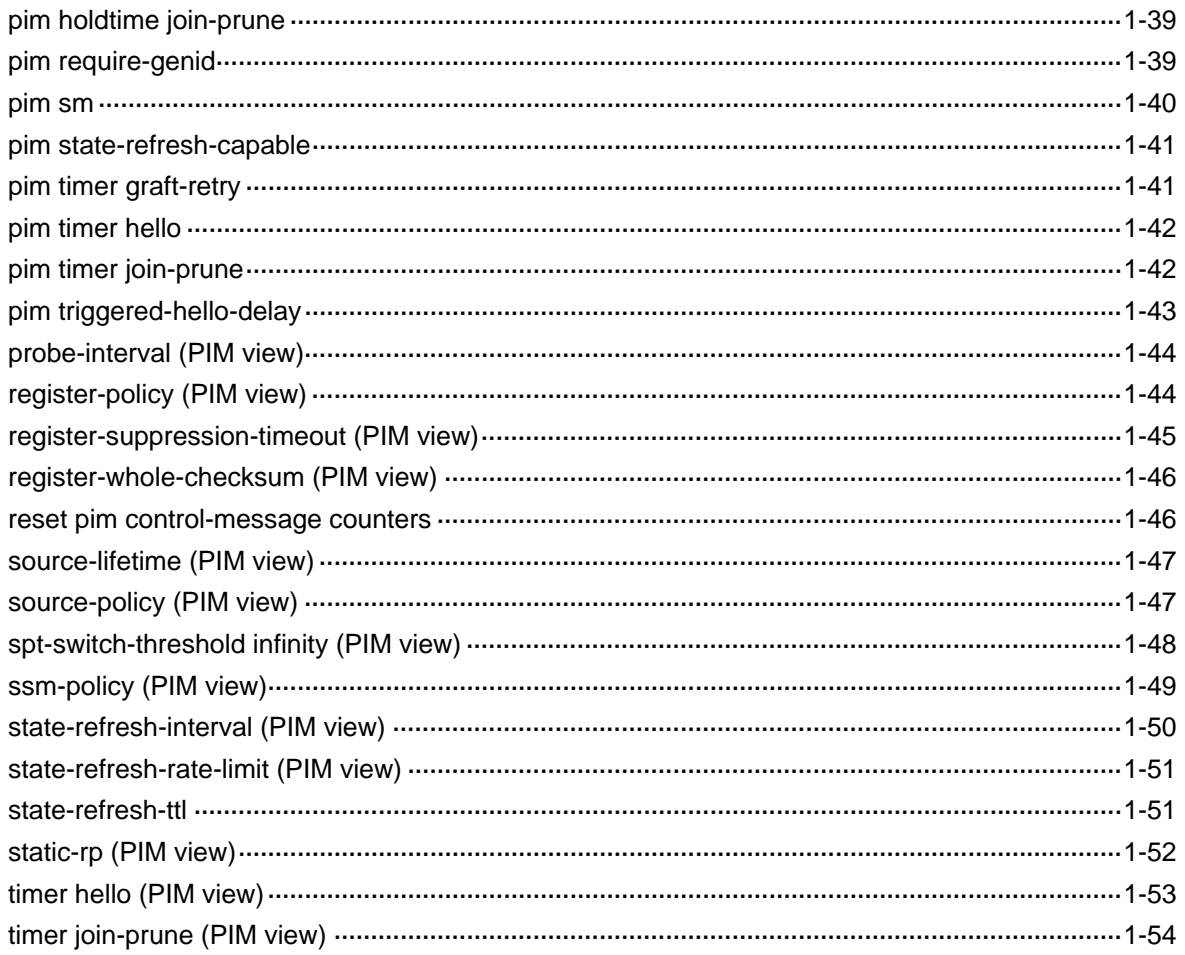

# <span id="page-1157-0"></span>**1 PIM Configuration Commands**

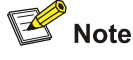

The term "router" in this document refers to a router in a generic sense or a Layer 3 switch running the PIM protocol.

## **PIM Configuration Commands**

## **auto-rp enable**

## **Syntax**

**auto-rp enable**

**undo auto-rp enable**

## **View**

Public instance PIM view, VPN instance PIM view

## **Default Level**

2: System level

## **Parameters**

None

## **Description**

Use the **auto-rp enable** command to enable auto-RP.

Use the **undo auto-rp enable** command to disable auto-RP.

By default, auto-RP is disabled.

Related commands: **static-rp**.

## **Examples**

# Enable auto-RP in the public instance.

```
<Sysname> system-view
```

```
[Sysname] pim
```

```
[Sysname-pim] auto-rp enable
```
## <span id="page-1158-0"></span>**bsr-policy (PIM view)**

#### **Syntax**

**bsr-policy** *acl-number* 

**undo bsr-policy**

## **View**

Public instance PIM view, VPN instance PIM view

## **Default Level**

2: System level

## **Parameters**

*acl-number*: Basic ACL number, in the range of 2000 to 2999. When an ACL is defined, the **source**  keyword in the **rule** command specifies a legal BSR source address range.

## **Description**

Use the **bsr-policy** command to configure a legal BSR address range to guard against BSR spoofing.

Use the **undo bsr-policy** command to remove the restriction of the BSR address range.

By default, there are no restrictions on the BSR address range, namely the bootstrap messages from any source are regarded to be valid.

#### **Examples**

# Configure a legal BSR address range in the public instance so that only routers on the segment 10.1.1.0/24 can become the BSR.

<Sysname> system-view [Sysname] acl number 2000 [Sysname-acl-basic-2000] rule permit source 10.1.1.0 0.0.0.255 [Sysname-acl-basic-2000] quit [Sysname] pim [Sysname-pim] bsr-policy 2000

## **c-bsr (PIM view)**

## **Syntax**

**c-bsr** *interface-type interface-number* [ *hash-length* [ *priority* ] ]

```
undo c-bsr
```
## **View**

Public instance PIM view, VPN instance PIM view

## **Default Level**

2: System level

## <span id="page-1159-0"></span>**Parameters**

*interface-type interface-number*: Specifies an interface by its type and number. This configuration can take effect only if PIM-SM is enabled on the interface.

*hash-length*: Hash mask length, in the range of 0 to 32. If you do not include this argument in your command, the corresponding global setting will be used.

*priority*: Priority of the C-BSR, in the range of 0 to 255. If you do not include this argument in your command, the corresponding global setting will be used. A larger value of this argument means a higher priority.

#### **Description**

Use the **c-bsr** command to configure the specified interface as a C-BSR.

Use the **undo c-bsr** command to remove the related C-BSR configuration.

No C-BSR is configured by default.

Note that PIM-SM must be enabled on the interface to be configured as a C-BSR.

Related commands: **pim sm**, **c-bsr hash-length**, **c-bsr priority**, **c-rp**.

## **Examples**

# Configure VLAN-interface 100 to be a C-BSR.

```
<Sysname> system-view 
[Sysname] pim 
[Sysname-pim] c-bsr vlan-interface 100
```
## **c-bsr admin-scope**

#### **Syntax**

**c-bsr admin-scope**

**undo c-bsr admin-scope** 

## **View**

Public instance PIM view, VPN instance PIM view

## **Default Level**

2: System level

## **Parameters**

None

## **Description**

Use the **c-bsr admin-scope** command to enable administrative scoping.

Use the **undo c-bsr admin-scope** command to disable administrative scoping.

By default, BSR administrative scoping is disabled, namely there is only one BSR in a PIM-SM domain.

Related commands: **c-bsr**, **c-bsr group**, **c-bsr global**.

## <span id="page-1160-0"></span>**Examples**

# Enable administrative scoping in the public instance.

```
<Sysname> system-view 
[Sysname] pim 
[Sysname-pim] c-bsr admin-scope
```
## **c-bsr global**

## **Syntax**

**c-bsr global** [ **hash-length** *hash-length* | **priority** *priority* ] \*

```
undo c-bsr global
```
## **View**

Public instance PIM view, VPN instance PIM view

#### **Default Level**

2: System level

## **Parameters**

*hash-length*: Hash mask length in the global scope zone, in the range of 0 to 32. If you do not include this argument in your command, the corresponding global setting will be used.

*priority*: Priority of the C-BSR in the global scope zone, in the range of 0 to 255. If you do not include this argument in your command, the corresponding global setting will be used. A larger value of this argument means a higher priority.

## **Description**

Use the **c-bsr global** command to configure a C-BSR for the global scope zone.

Use the **undo c-bsr global** command to remove the C-BSR configuration for the global scope zone.

By default, no C-BSRs are configured for the global scope zone.

Related commands: **c-bsr group**, **c-bsr hash-length**, **c-bsr priority**.

#### **Examples**

# Configure the router to be a C-BSR for the global scope zone in the public instance, with the priority of 1.

```
<Sysname> system-view 
[Sysname] pim 
[Sysname-pim] c-bsr global priority 1
```
## **c-bsr group**

## **Syntax**

**c-bsr group** *group-address* { *mask | mask-length* } [ **hash-length** *hash-length* | **priority** *priority* ] \* **undo c-bsr group** *group-address*

## <span id="page-1161-0"></span>**View**

Public instance PIM view, VPN instance PIM view

## **Default Level**

2: System level

## **Parameters**

*group-address*: Multicast group address, in the range of 239.0.0.0 to 239.255.255.255.

*mask*: Mask of the multicast group address.

*mask-length*: Mask length of the multicast group address, in the range of 8 to 32.

*hash-length*: Hash mask length in the admin-scope region corresponding to the specified multicast group, in the range of 0 to 32. If you do not include this argument in your command, the corresponding global setting will be used.

*priority*: Priority of the C-BSR in the admin-scope region corresponding to a multicast group, in the range of 0 to 255. If you do not include this argument in your command, the corresponding global setting will be used. A larger value of this argument means a higher priority.

## **Description**

Use the **c-bsr group** command to configure a C-BSR for the admin-scope region associated with the specified group.

Use the **undo c-bsr group** command to remove the C-BSR configuration for the admin-scope region associated with the specified group.

By default, no C-BSRs are configured for admin-scope regions.

Related commands: **c-bsr global**, **c-bsr admin-scope**, **c-bsr hash-length**, **c-bsr priority**.

#### **Examples**

# In the public instance configure the router to be a C-BSR in the admin-scope region associated with the multicast group address 239.0.0.0/8, with the priority of 10.

<Sysname> system-view [Sysname] pim [Sysname-pim] c-bsr group 239.0.0.0 255.0.0.0 priority 10

## **c-bsr hash-length (PIM view)**

## **Syntax**

**c-bsr hash-length** *hash-length*

**undo c-bsr hash-length**

## **View**

Public instance PIM view, VPN instance PIM view

## **Default Level**

2: System level

## <span id="page-1162-0"></span>**Parameters**

*hash-length*: Hash mask length, in the range of 0 to 32.

## **Description**

Use the **c-bsr hash-length** command to configure the global Hash mask length .

Use the **undo c-bsr hash-length** command to restore the system default.

By default, the Hash mask length is 30.

Related commands: **c-bsr**, **c-bsr global**, **c-bsr group**.

## **Examples**

# Set the global Hash mask length to 16 in the public instance.

```
<Sysname> system-view 
[Sysname] pim 
[Sysname-pim] c-bsr hash-length 16
```
## **c-bsr holdtime (PIM view)**

## **Syntax**

**c-bsr holdtime** *interval*

**undo c-bsr holdtime**

## **View**

Public instance PIM view, VPN instance PIM view

## **Default Level**

2: System level

#### **Parameters**

*interval*: BS timeout in seconds, with an effective range of 1 to 2,147,483,647.

## **Description**

Use the **c-bsr holdtime** command to configure the BS timeout, namely the length of time a C-BSR waits before it must receive a bootstrap message from the BSR.

Use the **undo c-bsr holdtime** command to restore the system default.

By default, the bootstrap timeout value is determined by this formula: BS timeout = BS period  $\times$  2 + 10.

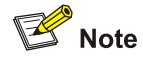

The default BS period is 60 seconds, so the default BS timeout =  $60 \times 2 + 10 = 130$  (seconds).

Related commands: **c-bsr**, **c-bsr interval**.

## <span id="page-1163-0"></span>**Examples**

# Set the BS timeout time to 150 seconds in the public instance.

```
<Sysname> system-view 
[Sysname] pim 
[Sysname-pim] c-bsr holdtime 150
```
## **c-bsr interval (PIM view)**

## **Syntax**

**c-bsr interval** *interval*

**undo c-bsr interval**

## **View**

Public instance PIM view, VPN instance PIM view

## **Default Level**

2: System level

## **Parameters**

*interval*: BS period in seconds, with an effective range of 1 to 2,147,483,647.

## **Description**

Use the **c-bsr interval** command to configure the BS period, namely the interval at which the BSR sends bootstrap messages.

Use the **undo c-bsr interval** command to restore the system default.

By default, the BS period value is determined by this formula: BS period = (BS timeout – 10)  $\div$  2.

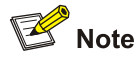

The default BS timeout is 130 seconds, so the default BS period =  $(130 - 10) \div 2 = 60$  (seconds).

Related commands: **c-bsr**, **c-bsr holdtime**.

## **Examples**

# Set the BS period to 30 seconds in the public instance.

<Sysname> system-view [Sysname] pim [Sysname-pim] c-bsr interval 30

## **c-bsr priority (PIM view)**

## **Syntax**

**c-bsr priority** *priority* 

## **undo c-bsr priority**

## <span id="page-1164-0"></span>**View**

Public instance PIM view, VPN instance PIM view

## **Default Level**

2: System level

#### **Parameters**

*priority*: Priority of the C-BSR, in the range of 0 to 255. A larger value of this argument means a higher priority.

## **Description**

Use the **c-bsr priority** command to configure the global C-BSR priority.

Use the **undo c-bsr priority** command to restore the system default.

By default, the C-BSR priority is 0.

Related commands: **c-bsr**, **c-bsr global**, **c-bsr group**.

#### **Examples**

# Set the global C-BSR priority to 5 in the public instance.

```
<Sysname> system-view 
[Sysname] pim 
[Sysname-pim] c-bsr priority 5
```
## **c-rp (PIM view)**

## **Syntax**

**c-rp** *interface-type interface-number* [ **group-policy** *acl-number* | **priority** *priority* | **holdtime**  *hold-interval* | **advertisement-interval** *adv-interval* ] \*

**undo c-rp** *interface-type interface-number*

## **View**

Public instance PIM view, VPN instance PIM view

## **Default Level**

2: System level

#### **Parameters**

*interface-type interface-number*: Specifies an interface, the IP address of which will be advertised as a C-RP address.

*acl-number*: Basic ACL number, in the range of 2000 to 2999. This ACL defines a range of multicast groups the C-RP is going to serve, rather than defining a filtering rule. Any group range matching the **permit** statement in the ACL will be advertised as an RP served group, while configurations matching other statements like **deny** will not take effect.

*priority*: Priority of the C-RP, in the range of 0 to 255 and defaulting to 0. A larger value of this argument means a lower priority.

<span id="page-1165-0"></span>*hold-interval*: C-RP timeout time, in seconds. The effective range is 1 to 65,535. If you do not provide this argument in your command, the corresponding global setting will be used.

*adv-interval*: C-RP-Adv interval in seconds, with an effective range of 1 to 65,535. If you do not provide this argument in your command, the corresponding global setting will be used.

#### **Description**

Use the **c-rp** command to configure the specified interface as a C-RP.

Use the **undo c-rp** command to remove the related C-RP configuration.

No C-RPs are configured by default.

Note that:

- PIM-SM must be enabled on the interface to be configured as a C-RP.
- If you do not specify a group range for the C-RP, the C-RP will serve all multicast groups.
- If you wish a router to be a C-RP for multiple group ranges, you need to include these multiple group ranges in multiple rules in the ACL corresponding to the **group-policy** keyword.
- If you carry out this command repeatedly on the same interface, the last configuration will take effect.

Related commands: **c-bsr**.

#### **Examples**

# Configure VLAN-interface 100 to be a C-RP for multicast groups 225.1.0.0/16 and 226.2.0.0/16, with a priority of 10.

```
<Sysname> system-view 
[Sysname] acl number 2000 
[Sysname-acl-basic-2000] rule permit source 225.1.0.0 0.0.255.255 
[Sysname-acl-basic-2000] rule permit source 226.2.0.0 0.0.255.255 
[Sysname-acl-basic-2000] quit 
[Sysname] pim 
[Sysname-pim] c-rp vlan-interface 100 group-policy 2000 priority 10
```
## **c-rp advertisement-interval (PIM view)**

#### **Syntax**

**c-rp advertisement-interval** *interval* 

#### **undo c-rp advertisement-interval**

### **View**

Public instance PIM view, VPN instance PIM view

## **Default Level**

2: System level

## **Parameters**

*interval*: C-RP-Adv interval in seconds, with an effective range of 1 to 65,535.

## <span id="page-1166-0"></span>**Description**

Use the **c-rp advertisement-interval** command to configure the interval at which C-RP-Adv messages are sent.

Use the **undo c-rp advertisement-interval** command to restore the system default.

By default, the C-RP-Adv interval is 60 seconds.

Related commands: **c-rp**.

## **Examples**

# Set the global C-RP-Adv interval to 30 seconds in the public instance.

```
<Sysname> system-view 
[Sysname] pim 
[Sysname-pim] c-rp advertisement-interval 30
```
## **c-rp holdtime (PIM view)**

## **Syntax**

**c-rp holdtime** *interval*

**undo c-rp holdtime** 

## **View**

Public instance PIM view, VPN instance PIM view

## **Default Level**

2: System level

#### **Parameters**

*interval*: C-RP timeout in seconds, with an effective range of 1 to 65,535.

## **Description**

Use the **c-rp holdtime** command to configure the global C-RP timeout time, namely the length of time the BSR waits before it must receive a C-RP-Adv message.

Use the **undo c-rp holdtime** command to restore the system default.

By default, the C-RP timeout time is 150 seconds.

Because a non-BSR router refreshes its C-RP timeout time through BSR bootstrap messages, to prevent loss of C-RP information in BSR bootstrap messages, make sure that the C-RP timeout time is not smaller than the interval at which the BSR sends bootstrap messages. The recommended C-RP timeout setting is 2.5 times the BS period or longer.

Related commands: **c-rp**, **c-bsr interval**.

#### **Examples**

# Set the global C-RP timeout time to 200 seconds in the public instance.

```
<Sysname> system-view 
[Sysname] pim 
[Sysname-pim] c-rp holdtime 200
```
## <span id="page-1167-0"></span>**crp-policy (PIM view)**

## **Syntax**

**crp-policy** *acl-number* 

**undo crp-policy** 

## **View**

Public instance PIM view, VPN instance PIM view

## **Default Level**

2: System level

## **Parameters**

*acl-number*: Advanced ACL number, in the range of 3000 to 3999. When the ACL is defined, the **source**  keyword in the **rule** command specifies the address of a C-RP and the **destination** keyword specifies the address range of the multicast groups that the C-RP will serve.

## **Description**

Use the **crp-policy** command to configure a legal C-RP address range and the range of served multicast groups, so as to guard against C-RP spoofing.

Use the **undo crp-policy** command to remove the restrictions in C-RP address ranges and the ranges of served multicast groups.

By default, there are no restrictions on C-RP address ranges and the address ranges of served groups, namely all received C-RP messages are accepted.

Note that the **crp-policy** command filters the multicast group ranges advertised by C-RPs based on the group prefixes. For example, if the multicast group range advertised by a C-RP is 224.1.0.0/16 while the legal group range defined by the **crp-policy** command is 224.1.0.0/30, the multicast groups in the range of 224.1.0.0/16 are allowed to pass.

Related commands: **c-rp**.

#### **Examples**

# In the public instance, configure a C-RP address range so that only routers in the address range of 1.1.1.1/24 can be C-RPs

<Sysname> system-view [Sysname] acl number 3000 [Sysname-acl-adv-3000] rule permit ip source 1.1.1.1 0 0.0.255 [Sysname-acl-adv-3000] quit [Sysname] pim [Sysname-pim] crp-policy 3000

## **display pim bsr-info**

## **Syntax**

**display pim** [ **all-instance** | **vpn-instance** *vpn-instance-name* ] **bsr-info** 

#### **View**

Any view

## **Default Level**

1: Monitor level

## **Parameters**

**all-instance**: Specifies all instances.

**vpn-instance** *vpn-instance-name*: Specifies a VPN instance. A VPN instance name is a case sensitive string of up to 31 characters and must not contain any space.

## **Description**

Use the **display pim bsr-info** command to view the BSR information in the PIM domain and the locally configured C-RP information in effect.

Note that if neither **all-instance** nor **vpn-instance** is specified, this command will display the information on the public instance.

Related commands: **c-bsr**, **c-rp**.

## **Examples**

# View the BSR information in the PIM-SM domain in the public instance and the locally configured C-RP information in effect.

```
<Sysname> display pim bsr-info 
 VPN-Instance: public net 
  Elected BSR Address: 12.12.12.9 
      Priority: 0 
      Hash mask length: 30 
      State: Elected 
      Scope: Global 
      Uptime: 00:00:56 
      Next BSR message scheduled at: 00:01:14 
  Candidate BSR Address: 12.12.12.9 
      Priority: 0 
      Hash mask length: 30 
      State: Elected 
      Scope: Global 
  Candidate RP: 12.12.12.9(LoopBack1) 
      Priority: 0 
      HoldTime: 150 
      Advertisement Interval: 60 
      Next advertisement scheduled at: 00:00:48 
  Candidate RP: 3.3.3.3(Vlan-interface1) 
      Priority: 20 
      HoldTime: 90 
      Advertisement Interval: 50 
      Next advertisement scheduled at: 00:00:28
```

```
 Candidate RP: 5.5.5.5(Vlan-interface2) 
     Priority: 0 
     HoldTime: 80 
     Advertisement Interval: 60 
     Next advertisement scheduled at: 00:00:48
```
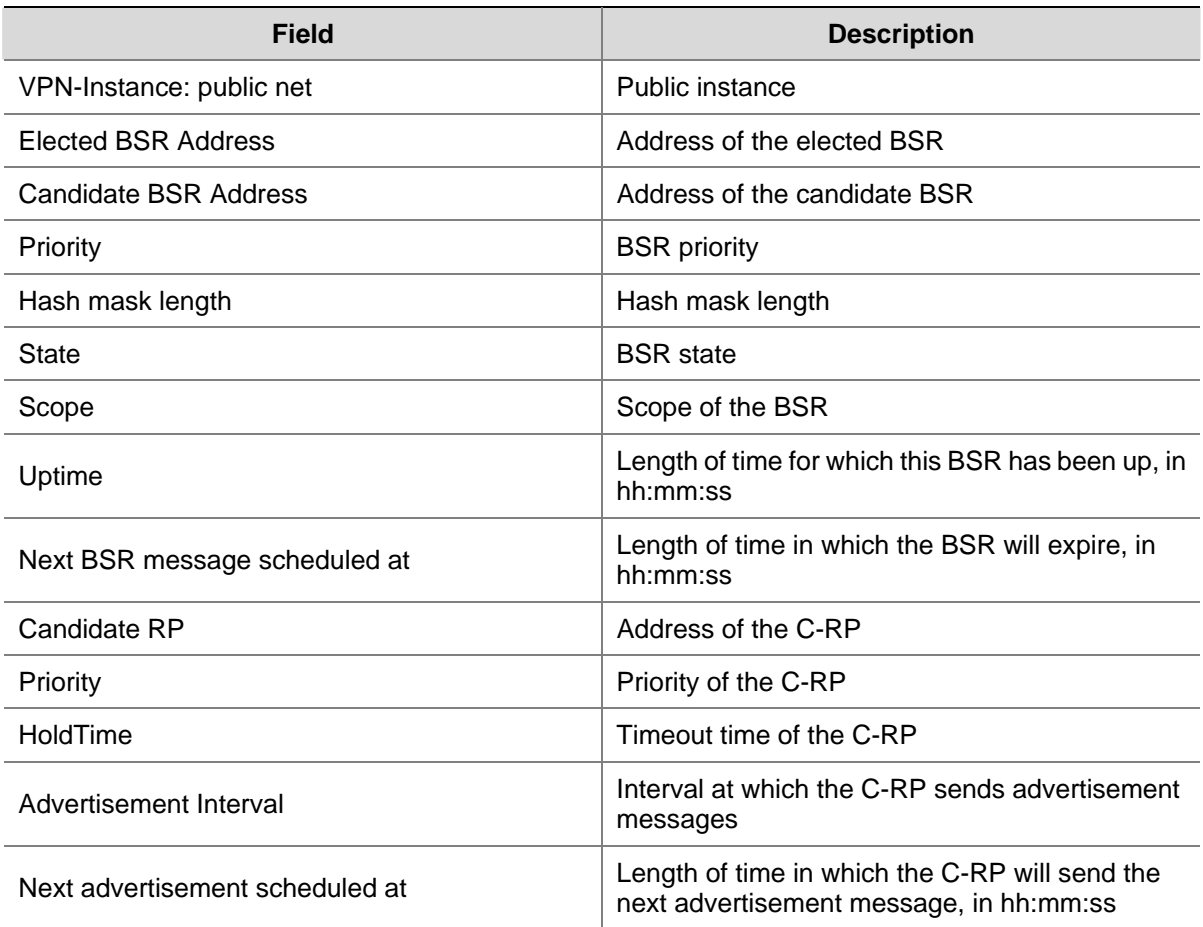

#### **Table 1-1 display pim bsr-info** command output description

## **display pim claimed-route**

## **Syntax**

**display pim** [ **all-instance** | **vpn-instance** *vpn-instance-name* ] **claimed-route** [ *source-address* ]

## **View**

Any view

## **Default Level**

1: Monitor level

## **Parameters**

**all-instance**: Specifies all instances.

**vpn-instance** *vpn-instance-name*: Specifies a VPN instance. A VPN instance name is a case sensitive string of up to 31 characters and must not contain any space.

*source-address*: Displays the information of the unicast route to a particular multicast source. If you do not provide this argument, this command will display the information about all unicast routes used by PIM.

## **Description**

Use the **display pim claimed-route** command to view the information of unicast routes used by PIM. Note that:

- **•** If neither **all-instance** nor **vpn-instance** is specified, this command will display the information on the public instance.
- $\bullet$  If an  $(S, G)$  is marked SPT, this  $(S, G)$  entry uses a unicast route.

## **Examples**

# View the information of all unicast routes used by PIM in the public instance.

```
<Sysname> display pim claimed-route 
 VPN-Instance: public net 
 RPF information about: 172.168.0.0 
      RPF interface: Vlan-interface1, RPF neighbor: 172.168.0.2 
      Referenced route/mask: 172.168.0.0/24 
      Referenced route type: unicast (direct) 
      RPF-route selecting rule: preference-preferred 
     The (S, G) or (*, G) list dependent on this route entry
      (172.168.0.12, 227.0.0.1)
```
## **Table 1-2 display pim claimed-route** command output description

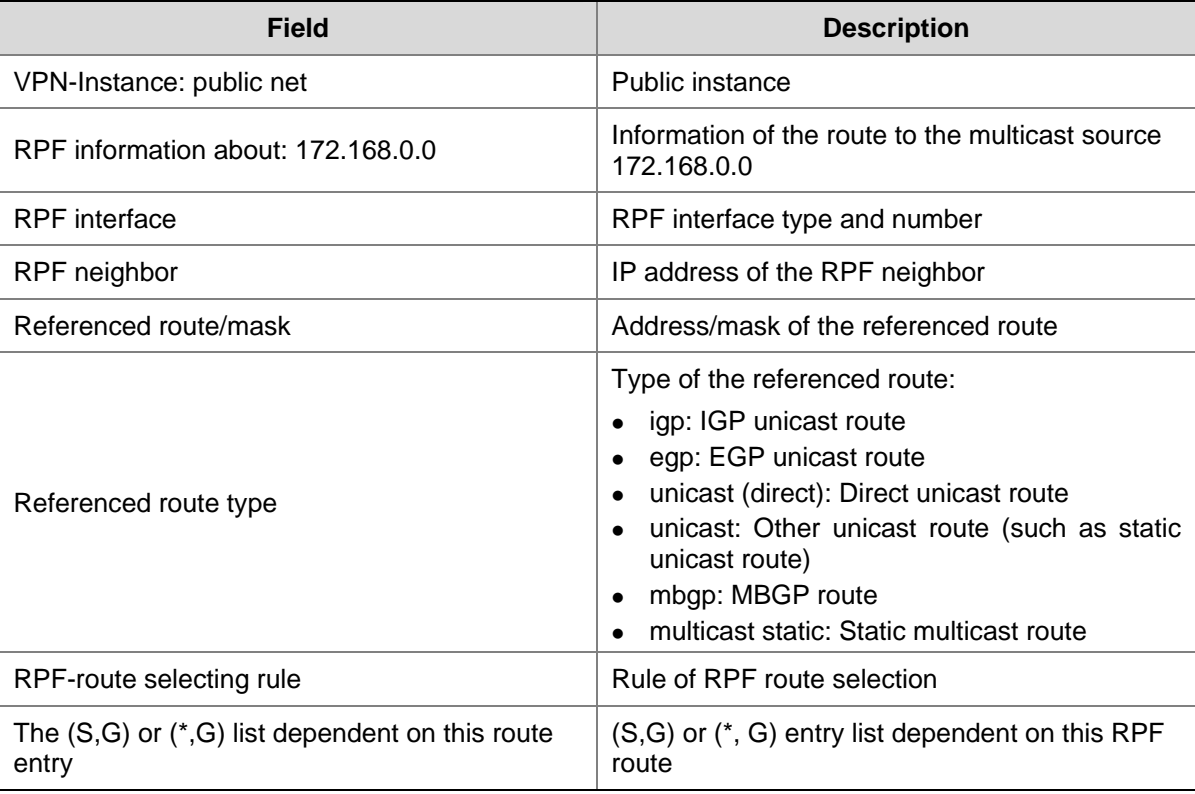

## <span id="page-1171-0"></span>**display pim control-message counters**

#### **Syntax**

**display pim** [ **all-instance** | **vpn-instance** *vpn-instance-name* ] **control-message counters** [ **message-type** { **probe** | **register** | **register-stop** } | [ **interface** *interface-type interface-number* | **message-type** { **assert** | **bsr** | **crp** | **graft** | **graft-ack** | **hello** | **join-prune** | **state-refresh** } ] \* ]

## **View**

Any view

## **Default Level**

1: Monitor level

## **Parameters**

**all-instance**: Specifies all instances.

**vpn-instance** *vpn-instance-name*: Specifies a VPN instance. A VPN instance name is a case sensitive string of up to 31 characters and must not contain any space.

**probe**: Displays the number of null register messages.

**register**: Displays the number of register messages.

**register-stop**: Displays the number of register-stop messages.

**interface** *interface-type interface-number*: Displays the number of PIM control messages on the specified interface.

**assert**: Displays the number of assert messages.

**bsr**: Displays the number of Bootstrap messages.

**crp**: Displays the number of C-RP-Adv messages.

**graft**: Displays the number of Graft messages.

**graft-ack**: Displays the number of Graft-ack messages.

**hello**: Displays the number of Hello messages.

**join-prune**: Displays the number of Join/prune messages.

**state-refresh**: Displays the number of state refresh messages.

## **Description**

Use the **display pim control-message counters** command to view the statistics information of PIM control messages.

Note that if neither **all-instance** nor **vpn-instance** is specified, this command will display the information on the public instance.

#### **Examples**

# View the statistics information of all types of PIM control messages on all interfaces in the public instance.

<Sysname> display pim control-message counters VPN-Instance: public net PIM global control-message counters: Received Sent Invalid

<span id="page-1172-0"></span>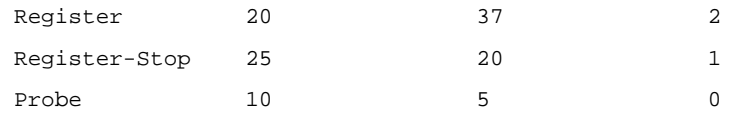

#### PIM control-message counters for interface: Vlan-interface1

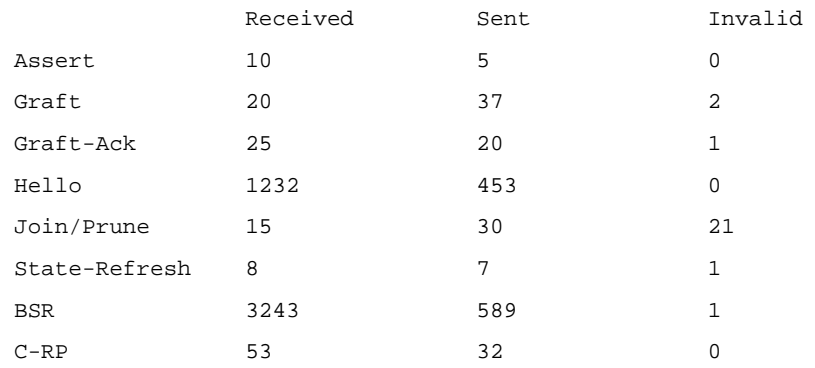

## **Table 1-3 display pim control-message counters** command output description

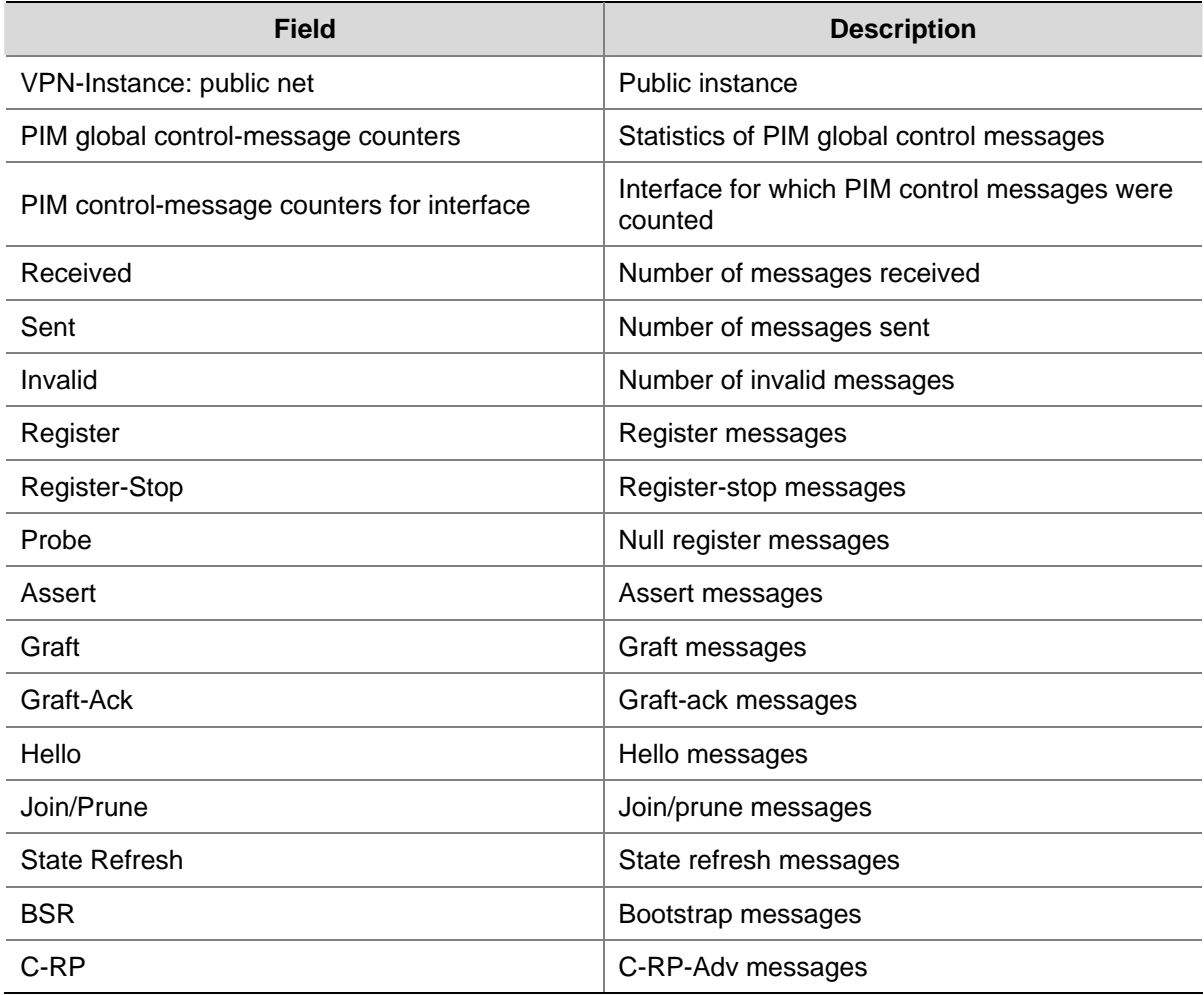

## **display pim grafts**

## **Syntax**

**display pim** [ **all-instance** | **vpn-instance** *vpn-instance-name* ] **grafts**

#### <span id="page-1173-0"></span>**View**

Any view

## **Default Level**

1: Monitor level

## **Parameters**

**all-instance**: Specifies all instances.

**vpn-instance** *vpn-instance-name*: Specifies a VPN instance. A VPN instance name is a case sensitive string of up to 31 characters and must not contain any space.

## **Description**

Use the **display pim grafts** command to view the information about unacknowledged graft messages.

Note that if neither **all-instance** nor **vpn-instance** is specified, this command will display the information on the public instance.

## **Examples**

# View the information about unacknowledged graft messages in the public instance.

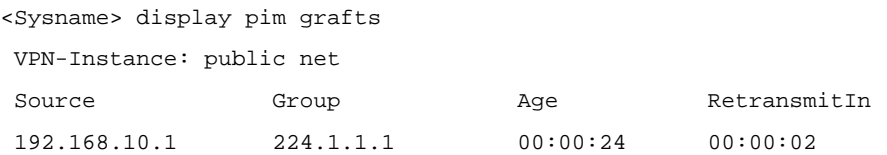

**Table 1-4 display pim grafts** command output description

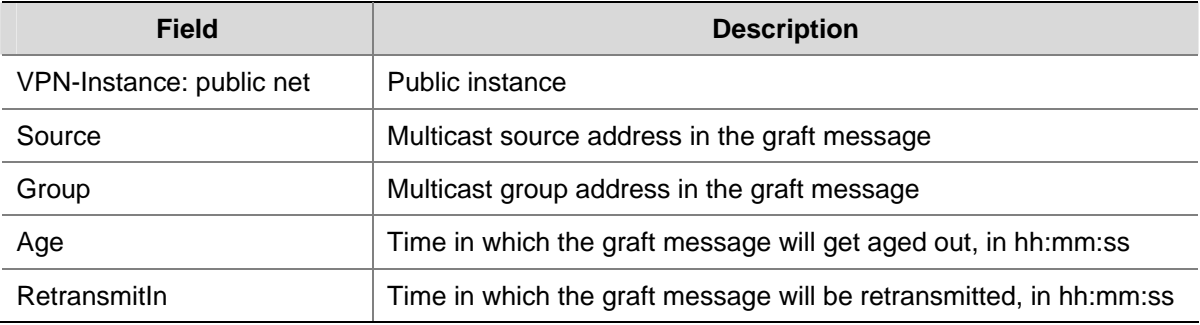

## **display pim interface**

## **Syntax**

**display pim** [ **all-instance** | **vpn-instance** *vpn-instance-name* ] **interface** [ *interface-type interface-number* ] [ **verbose** ]

## **View**

Any view

## **Default Level**

1: Monitor level

## **Parameters**

**all-instance**: Specifies all instances.

**vpn-instance** *vpn-instance-name*: Specifies a VPN instance. A VPN instance name is a case sensitive string of up to 31 characters and must not contain any space.

*interface-type interface-number*: Displays the PIM information on a particular interface.

**verbose**: Displays the detailed PIM information.

## **Description**

Use the **display pim interface** command to view the PIM information on the specified interface or all interfaces.

Note that if neither **all-instance** nor **vpn-instance** is specified, this command will display the information on the public instance.

## **Examples**

# View the PIM information on all interfaces in the public instance.

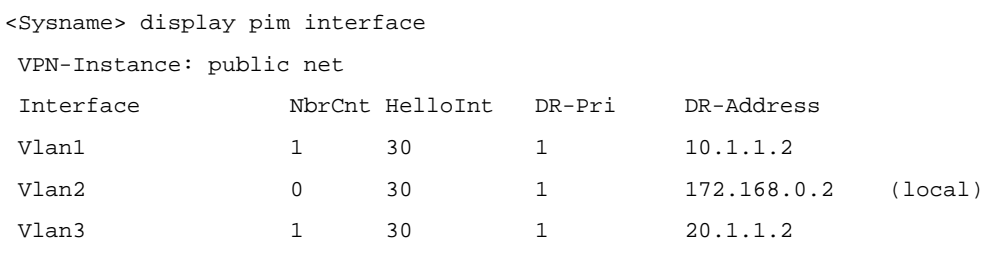

#### **Table 1-5 display pim interface** command output description

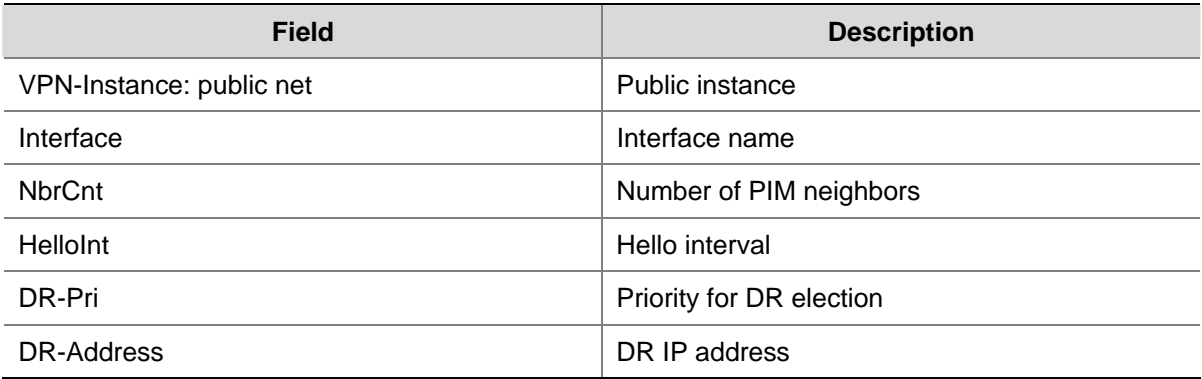

## # View the detailed PIM information on Vlan-interface 1 in the public instance.

```
<Sysname> display pim interface vlan-interface 1 verbose 
 VPN-Instance: public net 
  Interface: Vlan-interface1, 10.1.1.1 
      PIM version: 2 
      PIM mode: Sparse 
      PIM DR: 10.1.1.2 
      PIM DR Priority (configured): 1 
      PIM neighbor count: 1 
      PIM hello interval: 30 s 
      PIM LAN delay (negotiated): 500 ms 
      PIM LAN delay (configured): 500 ms 
      PIM override interval (negotiated): 2500 ms
```
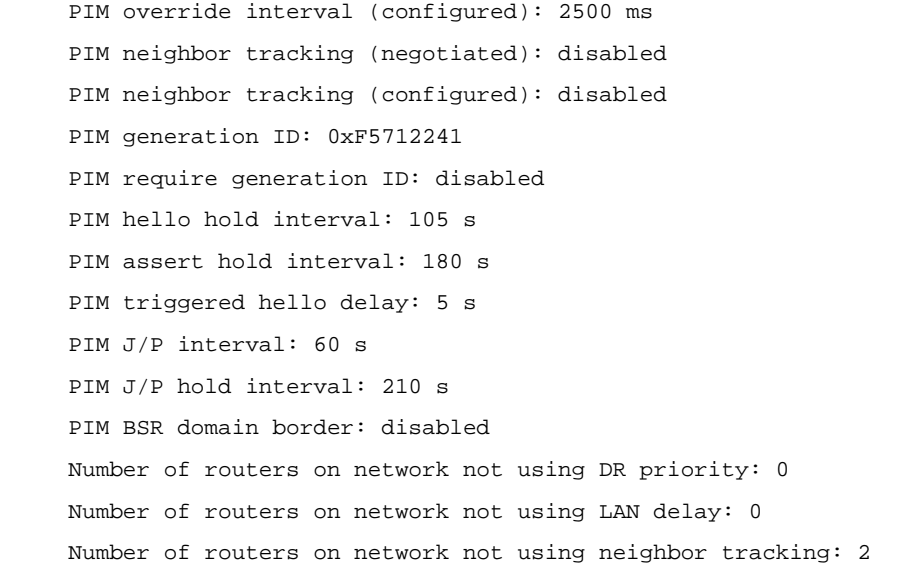

## **Table 1-6 display pim interface verbose** command output description

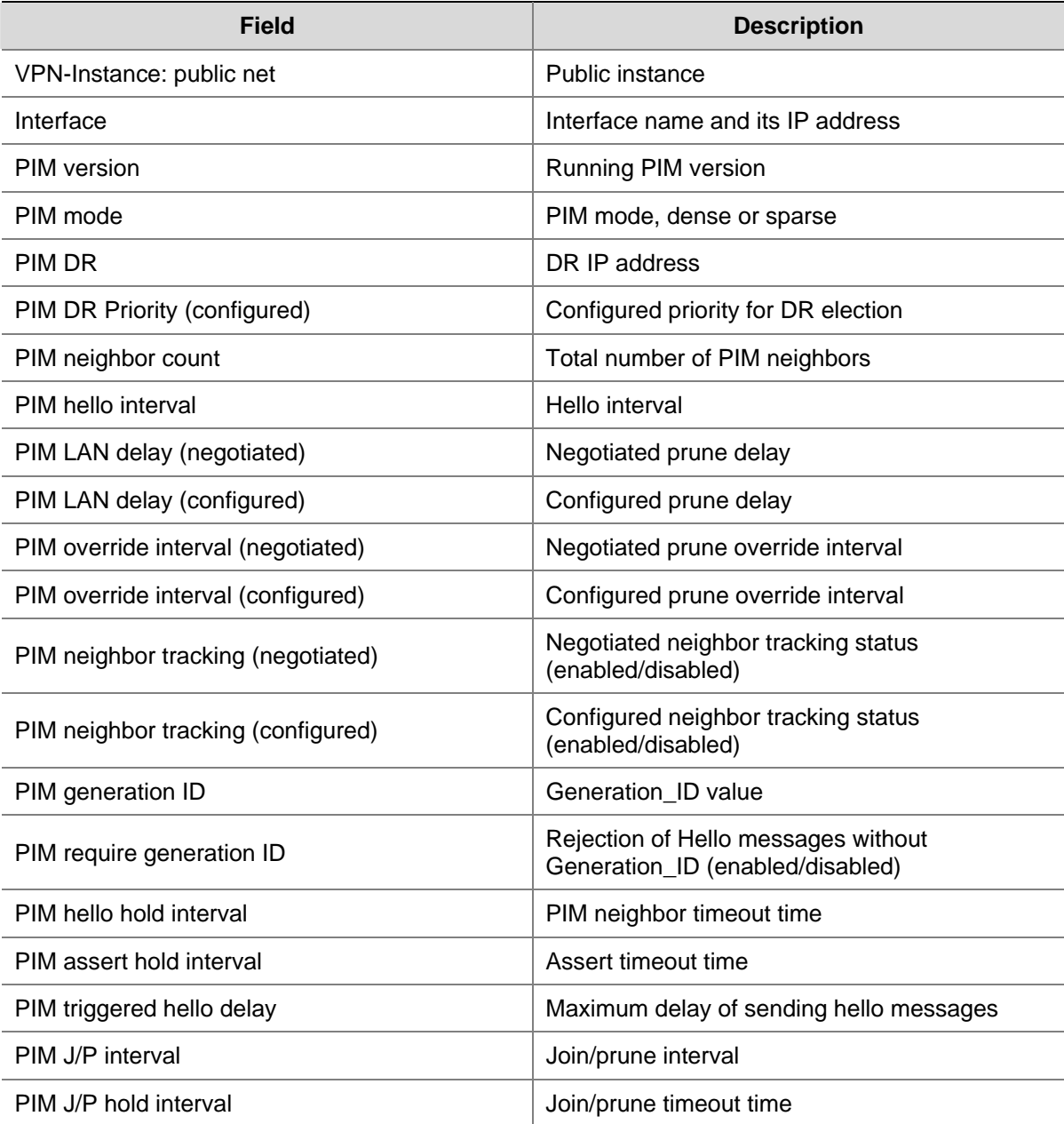

<span id="page-1176-0"></span>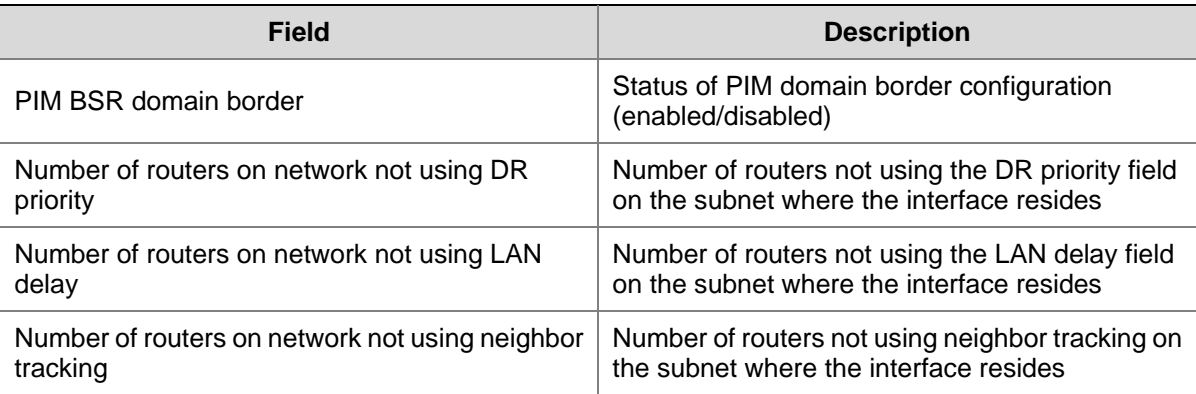

## **display pim join-prune**

## **Syntax**

**display pim** [ **all-instance** | **vpn-instance** *vpn-instance-name* ] **join-prune mode** { **sm** [ **flags**  *flag-value* ] | **ssm** } [ **interface** *interface-type interface-number* | **neighbor** *neighbor-address* ] \* [ **verbose** ]

## **View**

Any view

## **Default Level**

1: Monitor level

## **Parameters**

**all-instance**: Specifies all instances.

**vpn-instance** *vpn-instance-name*: Specifies a VPN instance. A VPN instance name is a case sensitive string of up to 31 characters and must not contain any space.

**mode**: Displays the information of join/prune messages to send in the specified PIM mode. PIM modes include **sm** and **ssm**, which represent PIM-SM and PIM-SSM respectively.

**flags** *flag-value*: Displays routing entries containing the specified flag. Values and meanings of *flag-value* are as follows:

- rpt: Specifies routing entries on the RPT.
- spt: Specifies routing entries on the SPT.
- **wc**: Specifies wildcard routing entries.

*interface-type interface-number*: Displays the information of join/prune messages to send on the specified interface.

*neighbor-address*: Displays the information of join/prune messages to send to the specified PIM neighbor.

**verbose**: Displays the detailed information of join/prune messages to send.

## **Description**

Use the **display pim join-prune** command to view the information about the join/prune messages to send.

<span id="page-1177-0"></span>Note that if neither **all-instance** nor **vpn-instance** is specified, this command will display the information on the public instance.

#### **Examples**

# In the public instance view the information of join/prune messages to send in the PIM-SM mode.

```
<Sysname> display pim join-prune mode sm 
 VPN-Instance: public net 
 Expiry Time: 50 sec 
 Upstream nbr: 10.1.1.1 (Vlan-interface1) 
  1 (*, G) join(s), 0 (S, G) join(s), 1 (S, G, rpt) prune(s) 
  ------------------------------------------------------------------------- 
 Total (*, G) join(s): 1, (S, G) join(s): 0, (S, G, rpt) prune(s): 1
```
#### **Table 1-7 display pim join-prune** command output description

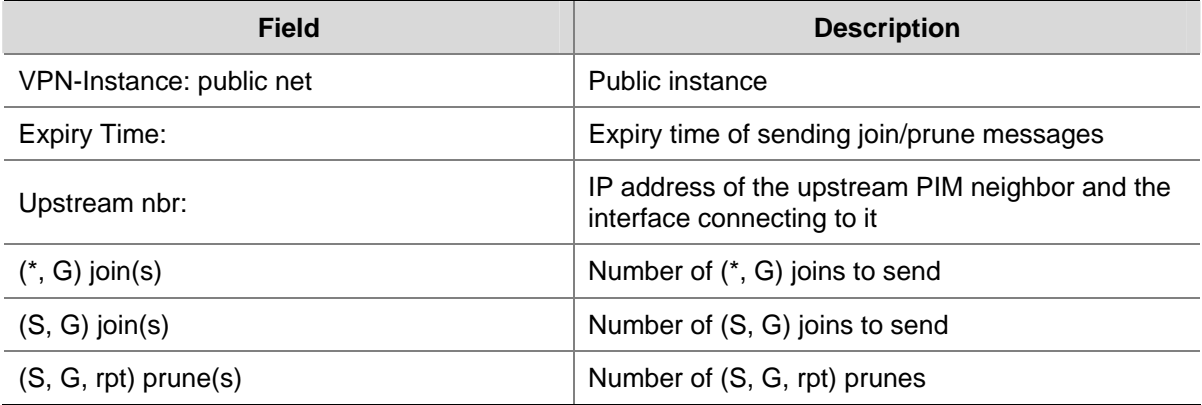

## **display pim neighbor**

## **Syntax**

**display pim** [ **all-instance** | **vpn-instance** *vpn-instance-name* ] **neighbor** [ **interface** *interface-type interface-number* | *neighbor-address* | **verbose** ] \*

## **View**

Any view

## **Default Level**

1: Monitor level

## **Parameters**

**all-instance**: Specifies all instances.

**vpn-instance** *vpn-instance-name*: Specifies a VPN instance. A VPN instance name is a case sensitive string of up to 31 characters and must not contain any space.

*interface-type interface-number*: Displays the PIM neighbor information on a particular interface.

*neighbor-address*: Displays the information of a particular PIM neighbor.

**verbose**: Displays the detailed PIM neighbor information.

## **Description**

Use the **display pim neighbor** command to view the PIM neighbor information.

Note that if neither **all-instance** nor **vpn-instance** is specified, this command will display the information on the public instance.

## **Examples**

# View the information of all PIM neighbors in the public instance.

```
<Sysname> display pim neighbor 
 VPN-Instance: public net 
 Total Number of Neighbors = 2
```
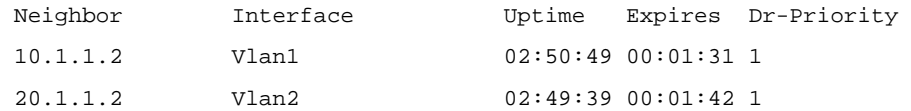

# In the public instance, view the detailed information of the PIM neighbor whose IP address is 11.110.0.20.

```
<Sysname> display pim neighbor 11.110.0.20 verbose 
 VPN-Instance: public net 
 Neighbor: 11.110.0.20 
      Interface: Vlan-interface3 
      Uptime: 00:00:10 
      Expiry time: 00:00:30 
      DR Priority: 1 
      Generation ID: 0x2ACEFE15 
      Holdtime: 105 s 
      LAN delay: 500 ms 
      Override interval: 2500 ms 
      State refresh interval: 60 s 
      Neighbor tracking: Disabled
```
#### **Table 1-8 display pim neighbor** command output description

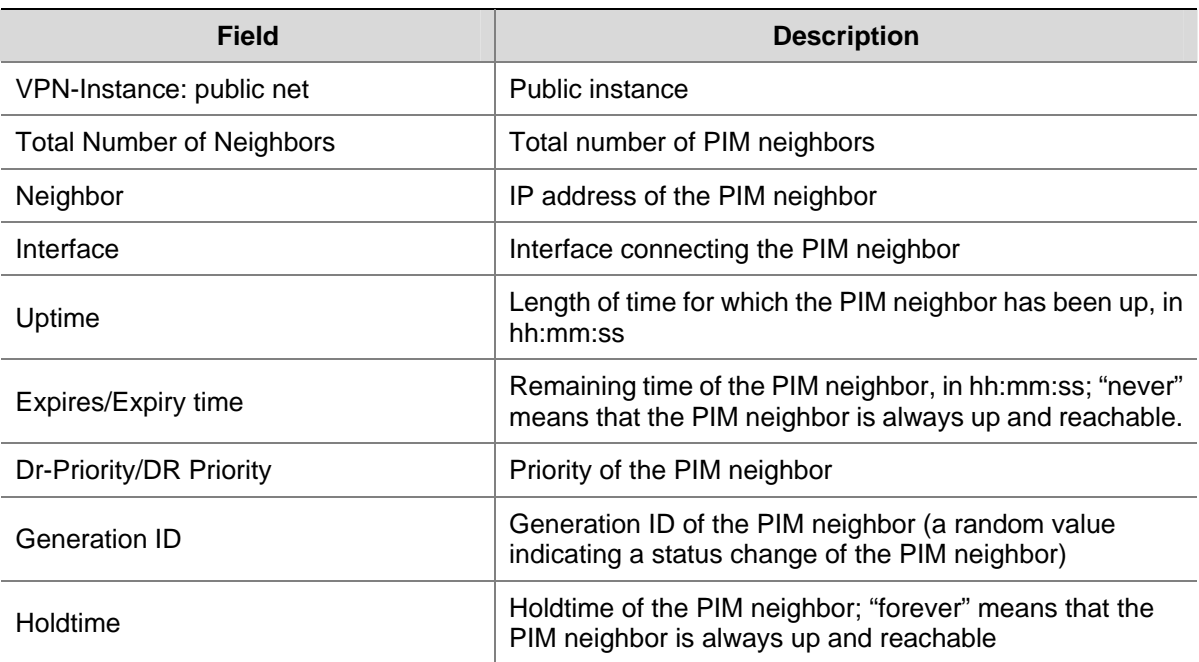

<span id="page-1179-0"></span>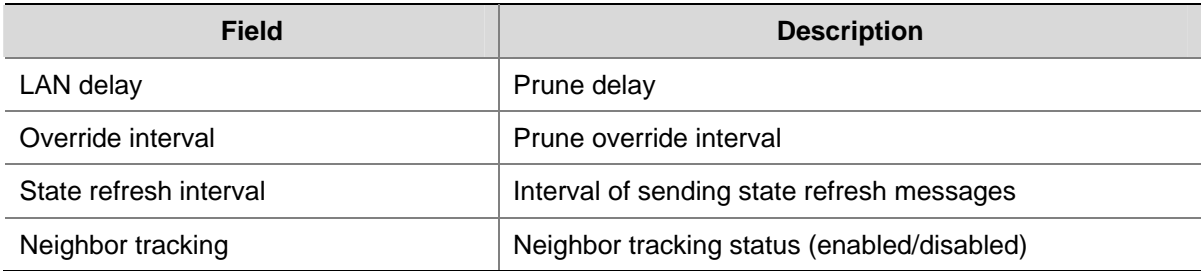

## **display pim routing-table**

## **Syntax**

**display pim** [ **all-instance** | **vpn-instance** *vpn-instance-name* ] **routing-table** [ *group-address* [ **mask** { *mask-length* | *mask* } ] | *source-address* [ **mask** { *mask-length* | *mask* } ] | **incoming-interface** [ *interface-type interface-number* | **register** ] | **outgoing-interface** { **include** | **exclude** | **match** } { *interface-type interface-number* | **register** } | **mode** *mode-type* | **flags** *flag-value* | **fsm** ] \*

## **View**

Any view

## **Default Level**

1: Monitor level

## **Parameters**

**all-instance**: Specifies all instances.

**vpn-instance** *vpn-instance-name*: Specifies a VPN instance. A VPN instance name is a case sensitive string of up to 31 characters and must not contain any space.

*group-address*: Multicast group address, in the range of 224.0.0.0 to 239.255.255.255.

*source-address*: Multicast source address.

*mask*: Mask of the multicast group/source address, 255.255.255.255 by default.

*mask-length*: Mask length of the multicast group/source address, in the range of 0 to 32. The system default is 32.

**incoming-interface**: Displays PIM routing entries that contain the specified interface as the incoming interface.

*interface-type interface-number*: PIM Specifies an interface by its type and number.

**register**: Specifies the register interface. This keyword is valid only if *mode-type* is not specified or is **sm**.

**outgoing-interface**: Displays PIM routing entries of which the outgoing interface is the specified interface.

**include**: Displays PIM routing entries of which the outgoing interface list includes the specified interface.

**exclude**: Displays PIM routing entries of which the outgoing interface list excludes the specified interface.

**match**: Displays PIM routing entries of which the outgoing interface list includes only the specified interface.

**mode** *mode-type*: Specifies a PIM mode, where *mode-type* can have the following values:

- dm: Specifies PIM-DM.
- sm: Specifies PIM-SM.
- <sup>z</sup> **ssm**: Specifies PIM-SSM.

**flags** *flag-value*: Displays routing entries containing the specified flag(s). The values of *flag-value* and their meanings are as follows:

- **2msdp:** Specifies routing entries to be contained in the next SA message to notify an MSDP peer.
- act: Specifies PIM routing entries to which actual data has arrived.
- del: Specifies PIM routing entries scheduled to be deleted.
- exprune: Specifies PIM routing entries containing outgoing interfaces pruned by other multicast routing protocols.
- **ext:** Specifies PIM routing entries containing outgoing interfaces provided by other multicast routing protocols.
- loc: Specifies PIM routing entries on routers directly connecting to the same subnet with the multicast source.
- msdp: Specifies PIM routing entries learned from MSDP SA messages.
- niif: Specifies PIM routing entries containing unknown incoming interfaces.
- nonbr: Specifies PIM routing entries with PIM neighbor searching failure.
- rpt: Specifies PIM routing entries on RPT branches where (S, G) prunes have been sent to the RP.
- <sup>z</sup> **rq**: Specifies PIM routing entries of the receiving side of the switch-MDT.
- spt: Specifies PIM routing entries on the SPT.
- **sq**: Specifies PIM routing entries of the originator side of switch-MDT switchover.
- swt: Specifies PIM routing entries in the process of RPT-to-SPT switchover.
- **wc**: Specifies wildcard routing entries.

**fsm**: Displays the detailed information of the finite state machine (FSM).

## **Description**

Use the **display pim routing-table** command to view PIM routing table information.

Related commands: **display multicast routing-table** in *Multicast Routing and Forwarding Commands* of the *IP Multicast Volume*.

## **Examples**

# View the content of the PIM routing table in the public instance.

```
<Sysname> display pim routing-table 
 VPN-Instance: public net 
Total 0 (*, G) entry; 1 (S, G) entry
  (172.168.0.12, 227.0.0.1) 
      RP: 2.2.2.2 
      Protocol: pim-sm, Flag: SPT LOC ACT 
      UpTime: 02:54:43 
      Upstream interface: Vlan-interface1 
          Upstream neighbor: NULL 
          RPF prime neighbor: NULL 
      Downstream interface(s) information: 
      Total number of downstreams: 1
```
#### 1: Vlan-interface2

Protocol: pim-sm, UpTime: 02:54:43, Expires: 00:02:47

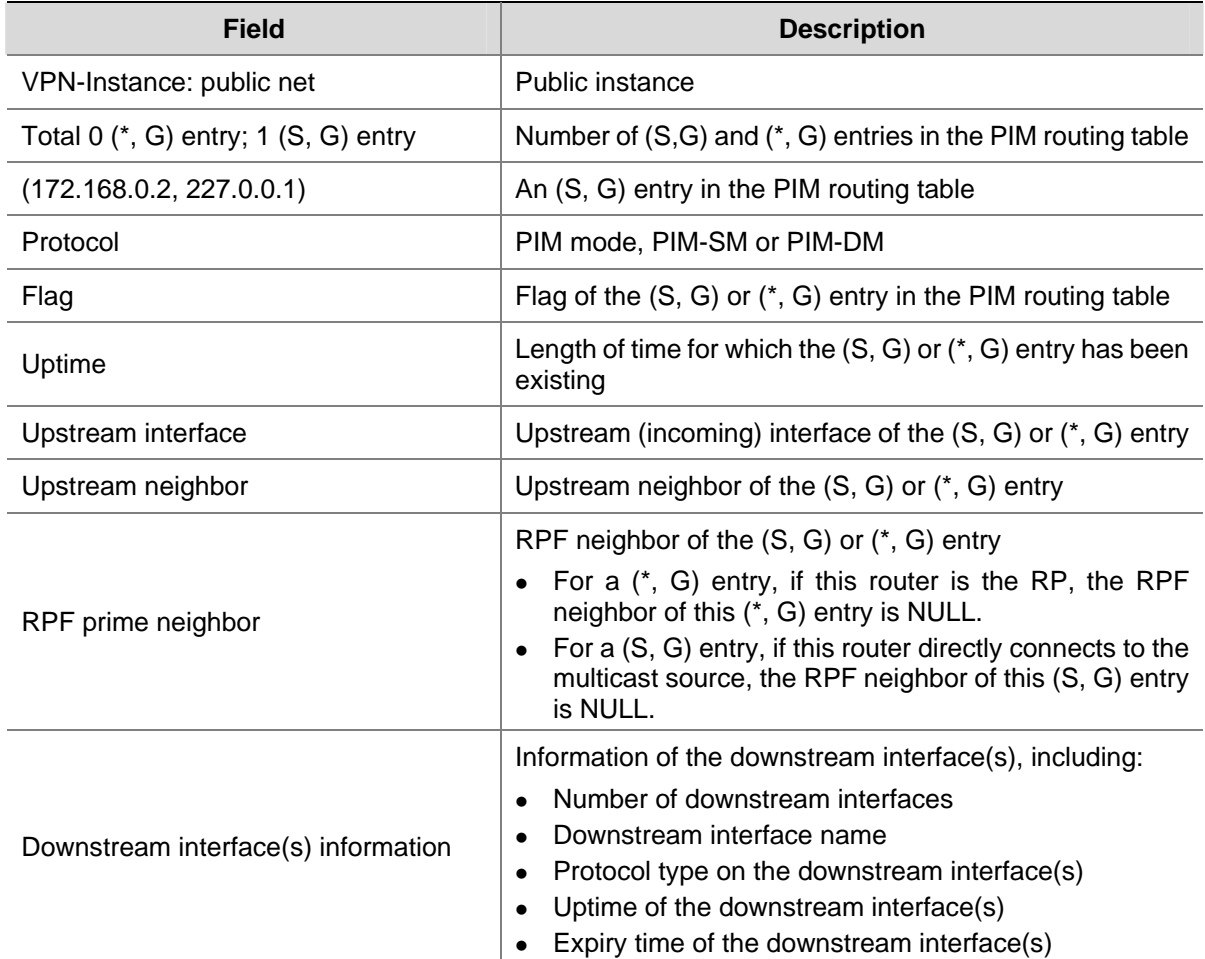

#### <span id="page-1181-0"></span>**Table 1-9 display pim routing-table** command output description

## **display pim rp-info**

## **Syntax**

**display pim** [ **all-instance** | **vpn-instance** *vpn-instance-name* ] **rp-info** [ *group-address* ]

## **View**

Any view

## **Default Level**

1: Monitor level

## **Parameters**

**all-instance**: Specifies all instances.

**vpn-instance** *vpn-instance-name*: Specifies a VPN instance. A VPN instance name is a case sensitive string of up to 31 characters and must not contain any space.

*group-address*: Address of the multicast group of which the RP information is to be displayed, in the range of 224.0.1.0 to 239.255.255.255. If you do not provide a group address, this command will display the RP information corresponding to all multicast groups.

## **Description**

Use the **display pim rp-info** command to view the RP information.

Note that:

- **•** If neither **all-instance** nor **vpn-instance** is specified, this command will display the information on the public instance.
- The RP information includes the information of RPs dynamically found by the BSR mechanism and static RPs.
- Because a non-BSR router refreshes its local RP-Set only based on the received BSR bootstrap messages, the system does not delete an RP even if its expiry time is 0. Instead, the system waits for the next bootstrap message from the BSR: if the bootstrap message does not contain information of the RP, the system will delete it.

## **Examples**

# View the RP information corresponding to the multicast group 224.0.1.1 in the public instance.

```
<Sysname> display pim rp-info 224.0.1.1 
 VPN-Instance: public net 
 BSR RP Address is: 2.2.2.2 
      Priority: 0 
      HoldTime: 150 
      Uptime: 03:01:10 
      Expires: 00:02:30 
 RP mapping for this group is: 2.2.2.2
```
# View the RP information corresponding to all multicast groups in the public instance.

```
<Sysname> display pim rp-info 
 VPN-Instance: public net 
 PIM-SM BSR RP information: 
 Group/MaskLen: 224.0.0.0/4 
      RP: 2.2.2.2 
      Priority: 0 
      HoldTime: 150 
      Uptime: 03:01:36 
      Expires: 00:02:29
```
#### **Table 1-10 display pim rp-info** command output description

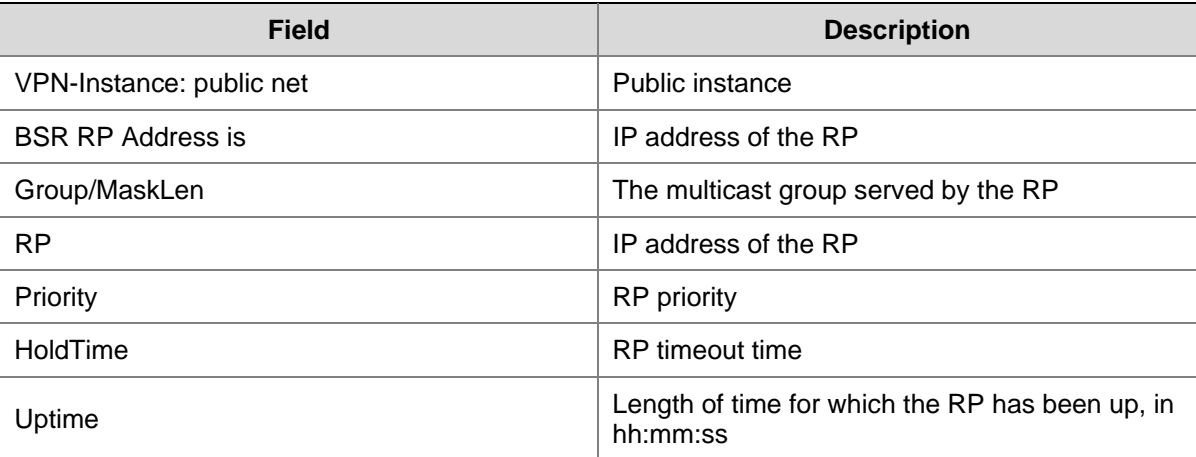

<span id="page-1183-0"></span>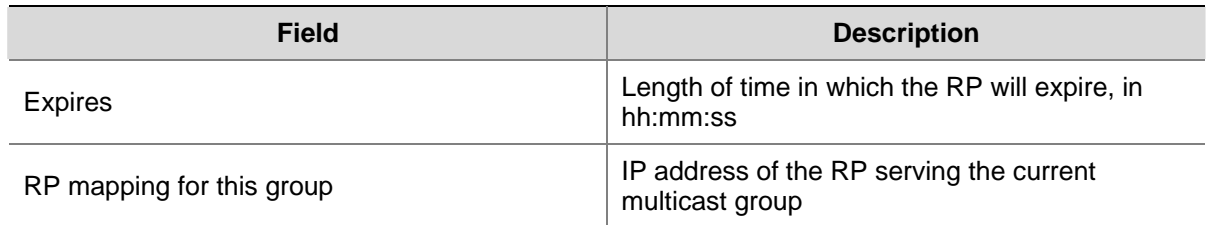

## **hello-option dr-priority (PIM view)**

## **Syntax**

**hello-option dr-priority** *priority*

**undo hello-option dr-priority**

## **View**

Public instance PIM view, VPN instance PIM view

## **Default Level**

2: System level

## **Parameters**

*priority*: Router priority for DR election, in the range of 0 to 4294967295. A larger value of this argument means a higher priority.

#### **Description**

Use the **hello-option dr-priority** command to configure the global value of the router priority for DR election.

Use the **undo hello-option dr-priority** command to restore the system default.

By default, the router priority for DR election is 1.

Related commands: pim hello-option dr-priority.

#### **Examples**

# Set the router priority for DR election to 3 in the public instance.

```
<Sysname> system-view
```

```
[Sysname] pim
```

```
[Sysname-pim] hello-option dr-priority 3
```
## **hello-option holdtime (PIM view)**

#### **Syntax**

**hello-option holdtime** *interval*

**undo hello-option holdtime**

## **View**

Public instance PIM view, VPN instance PIM view

## <span id="page-1184-0"></span>**Default Level**

2: System level

## **Parameters**

*interval*: PIM neighbor timeout time in seconds, with an effective range of 1 to 65,535. 65,535 means that the PIM neighbor is always reachable.

## **Description**

Use the **hello-option holdtime** command to configure the PIM neighbor timeout time.

Use the **undo hello-option holdtime** command to restore the system default.

By default, the PIM neighbor timeout time is 105 seconds.

Related commands: **pim hello-option holdtime**.

#### **Examples**

# Set the global value of the PIM neighbor timeout time to 120 seconds in the public instance.

<Sysname> system-view [Sysname] pim [Sysname-pim] hello-option holdtime 120

## **hello-option lan-delay (PIM view)**

#### **Syntax**

**hello-option lan-delay** *interval*

### **undo hello-option lan-delay**

#### **View**

Public instance PIM view, VPN instance PIM view

## **Default Level**

2: System level

## **Parameters**

*interval*: LAN-delay time in milliseconds, with an effective range of 1 to 32,767.

#### **Description**

Use the **hello-option lan-delay** command to configure the global value of the LAN-delay time.

Use the **undo hello-option lan-delay** command to restore the system default.

By default, the LAN-delay time is 500 milliseconds.

This command is effective for both PIM-DM and PIM-SM.

Related commands: **hello-option override-interval**, **pim hello-option override-interval**, **pim hello-option lan-delay**.

## **Examples**

# Set the LAN-delay time to 200 milliseconds globally in the public instance.

<Sysname> system-view

<span id="page-1185-0"></span>[Sysname] pim [Sysname-pim] hello-option lan-delay 200

## **hello-option neighbor-tracking (PIM view)**

## **Syntax**

**hello-option neighbor-tracking undo hello-option neighbor-tracking**

#### **View**

Public instance PIM view, VPN instance PIM view

## **Default Level**

2: System level

## **Parameters**

None

## **Description**

Use the **hello-option neighbor-tracking** command to globally disable join suppression, namely enable neighbor tracking.

Use the **undo hello-option neighbor-tracking** command to enable join suppression.

By default, join suppression is enabled, namely neighbor tracking is disabled.

This command is effective for both PIM-DM and PIM-SM.

Related commands: **pim hello-option neighbor-tracking**.

#### **Examples**

# Disable join suppression globally in the public instance.

<Sysname> system-view [Sysname] pim [Sysname-pim] hello-option neighbor-tracking

## **hello-option override-interval (PIM view)**

#### **Syntax**

**hello-option override-interval** *interval* **undo hello-option override-interval**

## **View**

Public instance PIM view, VPN instance PIM view

## **Default Level**

2: System level

## **Parameters**

*interval*: Prune override interval in milliseconds, with an effective range of 1 to 65,535.

## <span id="page-1186-0"></span>**Description**

Use the **hello-option override-interval** command to configure the global value of the prune override interval.

Use the **undo hello-option override-interval** command to restore the system default.

By default, the prune override interval is 2,500 milliseconds.

This command is effective for both PIM-DM and PIM-SM.

Related commands: **hello-option lan-delay**, **pim hello-option lan-delay**, **pim hello-option override-interval**.

#### **Examples**

# Set the prune override interval to 2,000 milliseconds globally in the public instance.

```
<Sysname> system-view 
[Sysname] pim 
[Sysname-pim] hello-option override-interval 2000
```
## **holdtime assert (PIM view)**

#### **Syntax**

**holdtime assert** *interval* 

**undo holdtime assert** 

## **View**

Public instance PIM view, VPN instance PIM view

## **Default Level**

2: System level

## **Parameters**

*interval*: Assert timeout time in seconds, with an effective range of 7 to 2,147,483,647.

## **Description**

Use the **holdtime assert** command to configure the global value of the assert timeout time.

Use the **undo holdtime assert** command to restore the system default.

By default, the assert timeout time is 180 seconds.

This command is effective for both PIM-DM and PIM-SM.

Related commands: **holdtime join-prune**, **pim holdtime join-prune**, **pim holdtime assert**.

#### **Examples**

# Set the global value of the assert timeout time to 100 seconds in the public instance.

```
<Sysname> system-view 
[Sysname] pim 
[Sysname-pim] holdtime assert 100
```
## <span id="page-1187-0"></span>**holdtime join-prune (PIM view)**

#### **Syntax**

**holdtime join-prune** *interval* 

## **undo holdtime join-prune**

## **View**

Public instance PIM view, VPN instance PIM view

## **Default Level**

2: System level

## **Parameters**

*interval*: Join/prune timeout time in seconds, with an effective range of 1 to 65,535.

#### **Description**

Use the **holdtime join-prune** command to configure the global value of the join/prune timeout time.

Use the **undo holdtime join-prune** command to restore the system default.

By default, the join/prune timeout time is 210 seconds.

Related commands: **holdtime assert**, **pim holdtime assert**, **pim holdtime join-prune**.

## **Examples**

# Set the global value of the join/prune timeout time to 280 seconds in the public instance.

<Sysname> system-view [Sysname] pim [Sysname-pim] holdtime join-prune 280

## **jp-pkt-size (PIM view)**

## **Syntax**

**jp-pkt-size** *packet-size* 

## **undo jp-pkt-size**

## **View**

Public instance PIM view, VPN instance PIM view

### **Default Level**

2: System level

## **Parameters**

*packet-size*: Maximum size of join/prune messages in bytes, with an effective range of 100 to 8,100.

## **Description**

Use the **jp-pkt-size** command to configure the maximum size of join/prune messages.

Use the **undo jp-pkt-size** command to restore the system default.
By default, the maximum size of join/prune messages is 8,100 bytes.

Related commands: **jp-queue-size**.

## **Examples**

# Set the maximum size of join/prune messages to 1,500 bytes in the public instance.

```
<Sysname> system-view 
[Sysname] pim 
[Sysname-pim] jp-pkt-size 1500
```
# **jp-queue-size (PIM view)**

## **Syntax**

**jp-queue-size** *queue-size*  **undo jp-queue-size** 

## **View**

Public instance PIM view, VPN instance PIM view

## **Default Level**

2: System level

## **Parameters**

*queue-size*: Maximum number of (S, G) entries in a join/prune message, in the range of 1 to 4,096.

# **Description**

Use the **jp-queue-size** command to configure the maximum number of (S, G) entries in a join/prune message.

Use the **undo jp-queue-size** command to restore the system default.

By default, a join/prune messages contains a maximum of 1,020 (S, G) entries.

When you use this command, take the following into account:

- The size of the forwarding table. In a network that does not support packet fragmentation, if you configure a large queue-size, a join/prune message may contain a large number of groups, causing the message length to exceed the MTU of the network. As a result, the products that do not support fragmentation will drop the join/prune message.
- The (S, G) join/prune timeout time on the upstream device. If you configure a small queue size, the outgoing interface of the corresponding entry may have been pruned due to timeout before the last join/prune message in a queue reaches the upstream device.

Related commands: **jp-pkt-size**, **holdtime join-prune**, **pim holdtime join-prune**.

## **Examples**

# Configure a join/prune messages to contain a maximum of 2,000 (S, G) entries in the public instance.

```
<Sysname> system-view 
[Sysname] pim 
[Sysname-pim] jp-queue-size 2000
```
# **pim**

## **Syntax**

**pim** [ **vpn-instance** *vpn-instance-name* ]

**undo pim** [ **vpn-instance** *vpn-instance-name* ]

## **View**

System view

# **Default Level**

2: System level

# **Parameters**

**vpn-instance** *vpn-instance-name*: Specifies a VPN instance. A VPN instance name is a case sensitive string of up to 31 characters and must not contain any space.

# **Description**

Use the **pim** command to enter public instance PIM view or VPN instance PIM view.

Use the **undo pim** command to remove all configurations performed in public instance PIM view or VPN instance PIM view.

Note that:

- If vpn-instance is not specified, this configuration will take effect only on the public instance.
- IP multicast routing must be enabled in the corresponding instance before this command can take effect.

Related commands: **multicast routing-enable** in *Multicast Routing and Forwarding Commands* of the *IP Multicast Volume*.

# **Examples**

# Enable IP multicast routing in the public instance and enter public instance PIM view.

```
<Sysname> system-view 
[Sysname] multicast routing-enable 
[Sysname] pim 
[Sysname-pim]
```
# Enable IP multicast routing in VPN instance mvpn and enter PIM view of VPN instance mvpn.

<Sysname> system-view [Sysname] ip vpn-instance mvpn [Sysname-vpn-instance-mvpn] route-distinguisher 100:1 [Sysname-vpn-instance-mvpn] multicast routing-enable [Sysname-vpn-instance-mvpn] quit [Sysname] pim vpn-instance mvpn [Sysname-pim-mvpn]

# **pim bsr-boundary**

# **Syntax**

**pim bsr-boundary**

**undo pim bsr-boundary**

# **View**

Interface view

# **Default Level**

2: System level

# **Parameters**

None

# **Description**

Use the **pim bsr-boundary** command to configure a PIM domain border, namely a bootstrap message boundary.

Use the **undo pim bsr-boundary** command to remove the configured PIM domain border.

By default, no PIM domain border is configured.

Related commands: **c-bsr**; **multicast boundary** in *Multicast Routing and Forwarding Commands* in the *IP Multicast Volume*.

# **Examples**

# Configure VLAN-interface 100 as a PIM domain border.

<Sysname> system-view [Sysname] interface vlan-interface 100 [Sysname-Vlan-interface100] pim bsr-boundary

# **pim dm**

# **Syntax**

**pim dm** 

**undo pim dm** 

## **View**

Interface view

# **Default Level**

2: System level

## **Parameters**

None

## **Description**

Use the **pim dm** command to enable PIM-DM.

Use the **undo pim dm** command to disable PIM-DM.

By default, PIM-DM is disabled.

Note that:

- This command can take effect only after IP multicast routing is enabled in the corresponding instance.
- PIM-DM cannot be used for multicast groups in the SSM group range.

Related commands: **pim sm**; **ssm-policy**; **multicast routing-table** in the *Multicast Routing and Forwarding Commands* in the *IP Multicast Volume*.

## **Examples**

# Enable IP multicast routing, and enable PIM-DM on VLAN-interface 100.

```
<Sysname> system-view 
[Sysname] multicast routing-enable 
[Sysname] interface vlan-interface 100 
[Sysname-Vlan-interface100] pim dm
```
# **pim hello-option dr-priority**

# **Syntax**

**pim hello-option dr-priority** *priority*

# **undo pim hello-option dr-priority**

## **View**

Interface view

## **Default Level**

2: System level

## **Parameters**

*priority*: Router priority for DR election, in the range of 0 to 4294967295. A larger value of this argument means a higher priority.

# **Description**

Use the **pim hello-option dr-priority** command to configure the router priority for DR election on the current interface.

Use the **undo pim hello-option dr-priority** command to restore the system default.

By default, the router priority for DR election is 1.

Related commands: **hello-option dr-priority**.

## **Examples**

# Set the router priority for DR election to 3 on VLAN-interface 100.

```
<Sysname> system-view 
[Sysname] interface vlan-interface 100 
[Sysname-Vlan-interface100] pim hello-option dr-priority 3
```
# **pim hello-option holdtime**

## **Syntax**

**pim hello-option holdtime** *interval* **undo pim hello-option holdtime**

## **View**

Interface view

# **Default Level**

2: System level

# **Parameters**

*interval*: PIM neighbor timeout time in seconds, with an effective range of 1 to 65,535. 65,535 means that the PIM neighbor is always reachable.

## **Description**

Use the **pim hello-option holdtime** command to configure the PIM neighbor timeout time on the current interface.

Use the **undo pim hello-option holdtime** command to restore the system default.

By default, the PIM neighbor timeout time is 105 seconds.

Related commands: **hello-option holdtime**.

## **Examples**

# Set the PIM neighbor timeout time to 120 seconds on VLAN-interface 100.

<Sysname> system-view [Sysname] interface vlan-interface 100 [Sysname-Vlan-interface100] pim hello-option holdtime 120

# **pim hello-option lan-delay**

# **Syntax**

**pim hello-option lan-delay** *interval* **undo pim hello-option lan-delay**

## **View**

Interface view

## **Default Level**

2: System level

## **Parameters**

*interval*: LAN-delay time in milliseconds, with an effective range of 1 to 32,767.

# **Description**

Use the **pim hello-option lan-delay** command to configure the LAN-delay time, namely the length of time the device waits between receiving a prune message and taking a prune action, on the current interface.

Use the **undo pim hello-option lan-delay** command to restore the system default.

By default, the LAN-delay time to 500 milliseconds.

Related commands: **pim hello-option override-interval**, **hello-option override-interval**, **hello-option lan-delay**.

## **Examples**

# Set the LAN-delay time to 200 milliseconds on VLAN-interface 100.

```
<Sysname> system-view 
[Sysname] interface vlan-interface 100 
[Sysname-Vlan-interface100] pim hello-option lan-delay 200
```
# **pim hello-option neighbor-tracking**

## **Syntax**

**pim hello-option neighbor-tracking**

**undo pim hello-option neighbor-tracking**

# **View**

Interface view

## **Default Level**

2: System level

## **Parameters**

None

## **Description**

Use the **pim hello-option neighbor-tracking** command to disable join suppression, namely enable neighbor tracking, on the current interface.

Use the **undo pim hello-option neighbor-tracking** command to enable join suppression.

By default, join suppression is enabled, namely neighbor tracking is disabled.

Related commands: **hello-option neighbor-tracking**.

## **Examples**

# Disable join suppression on VLAN-interface 100.

<Sysname> system-view

[Sysname] interface vlan-interface 100

[Sysname-Vlan-interface100] pim hello-option neighbor-tracking

# **pim hello-option override-interval**

## **Syntax**

**pim hello-option override-interval** *interval* **undo pim hello-option override-interval**

## **View**

Interface view

# **Default Level**

2: System level

# **Parameters**

*interval*: Prune override interval in milliseconds, with an effective range of 1 to 65,535.

## **Description**

Use the **pim hello-option override-interval** command to configure the prune override interval on the current interface.

Use the **undo pim hello-option override-interval** command to restore the system default.

By default, the prune override interval is 2,500 milliseconds.

Related commands: **pim hello-option lan-delay**, **hello-option lan-delay**, **hello-option override-interval**.

## **Examples**

# Set the prune override interval to 2,000 milliseconds on VLAN-interface 100.

<Sysname> system-view [Sysname] interface vlan-interface 100 [Sysname-Vlan-interface100] pim hello-option override-interval 2000

# **pim holdtime assert**

# **Syntax**

**pim holdtime assert** *interval*  **undo pim holdtime assert** 

## **View**

Interface view

## **Default Level**

2: System level

## **Parameters**

*interval*: Assert timeout time in seconds, with an effective range of 7 to 2,147,483,647.

## **Description**

Use the **pim holdtime assert** command to configure the assert timeout time on the current interface.

Use the **undo pim holdtime assert** command to restore the system default.

By default, the assert timeout time is 180 seconds.

Related commands: **holdtime join-prune**, **pim holdtime join-prune**, **holdtime assert**.

## **Examples**

# Set the assert timeout time to 100 seconds on VLAN-interface 100.

<Sysname> system-view [Sysname] interface vlan-interface 100 [Sysname-Vlan-interface100] pim holdtime assert 100

# **pim holdtime join-prune**

## **Syntax**

**pim holdtime join-prune** *interval*  **undo pim holdtime join-prune** 

#### **View**

Interface view

## **Default Level**

2: System level

## **Parameters**

*interval*: Join/prune timeout time in seconds, with an effective range of 1 to 65,535.

## **Description**

Use the **pim holdtime join-prune** command to configure the join/prune timeout time on the interface.

Use the **undo pim holdtime join-prune** command to restore the system default.

By default, the join/prune timeout time is 210 seconds.

Related commands: **holdtime assert**, **pim holdtime assert**, **holdtime join-prune**.

## **Examples**

# Set the join/prune timeout time to 280 seconds on VLAN-interface 100.

<Sysname> system-view [Sysname] interface vlan-interface 100 [Sysname-Vlan-interface100] pim holdtime join-prune 280

# **pim require-genid**

## **Syntax**

**pim require-genid**

**undo pim require-genid** 

## **View**

Interface view

2: System level

## **Parameters**

None

# **Description**

Use the **pim require-genid** command to enable rejection of hello messages without Generation\_ID. Use the **undo pim require-genid** command to restore the default configuration.

By default, hello messages without Generation\_ID are accepted.

# **Examples**

# Enable VLAN-interface 100 to reject hello messages without Generation\_ID.

<Sysname> system-view [Sysname] interface vlan-interface 100

[Sysname-Vlan-interface100] pim require-genid

# **pim sm**

# **Syntax**

**pim sm** 

**undo pim sm** 

## **View**

Interface view

## **Default Level**

2: System level

# **Parameters**

None

## **Description**

Use the **pim sm** command to enable PIM-SM.

Use the **undo pim sm** command to disable PIM-SM.

By default, PIM-SM is disabled.

Note that this command can take effect only after IP multicast routing is enabled in the corresponding instance.

Related commands: **pim dm**; **multicast routing-table** in the *Multicast Routing and Forwarding Commands* in the *IP Multicast Volume*.

## **Examples**

# Enable IP multicast routing, and enable PIM-SM on VLAN-interface 100.

```
<Sysname> system-view 
[Sysname] multicast routing-enable
```
[Sysname] interface vlan-interface 100 [Sysname-Vlan-interface100] pim sm

# **pim state-refresh-capable**

## **Syntax**

**pim state-refresh-capable**

**undo pim state-refresh-capable** 

## **View**

Interface view

## **Default Level**

2: System level

## **Parameters**

None

# **Description**

Use the **pim state-refresh-capable** command to enable the state fresh feature on the interface.

Use the **undo pim state-refresh-capable** command to disable the state fresh feature.

By default, the state refresh feature is enabled.

Related commands: **state-refresh-interval**, **state-refresh-rate-limit**, **state-refresh-ttl**.

# **Examples**

# Disable state refresh on VLAN-interface 100.

<Sysname> system-view [Sysname] interface vlan-interface 100 [Sysname-Vlan-interface100] undo pim state-refresh-capable

# **pim timer graft-retry**

# **Syntax**

**pim timer graft-retry** *interval*  **undo pim timer graft-retry** 

# **View**

Interface view

## **Default Level**

2: System level

## **Parameters**

*interval*: Graft retry period in seconds, with an effective range of 1 to 65,535.

## **Description**

Use the **pim timer graft-retry** command to configure the graft retry period.

Use the **undo pim timer graft-retry** command to restore the system default.

By default, the graft retry period is 3 seconds.

# **Examples**

# Set the graft retry period to 80 seconds on VLAN-interface 100.

<Sysname> system-view [Sysname] interface vlan-interface 100 [Sysname-Vlan-interface100] pim timer graft-retry 80

# **pim timer hello**

## **Syntax**

**pim timer hello** *interval*

**undo pim timer hello**

## **View**

Interface view

## **Default Level**

2: System level

## **Parameters**

*interval*: Hello interval in seconds, with an effective range of 1 to 2,147,483,647.

## **Description**

Use the **pim timer hello** command to configure on the current interface the interval at which hello messages are sent.

Use the **undo pim timer hello** command to restore the system default.

By default, hello messages are sent at the interval of 30 seconds.

Related commands: **timer hello**.

## **Examples**

# Set the hello interval to 40 seconds on VLAN-interface 100.

<Sysname> system-view [Sysname] interface vlan-interface 100 [Sysname-Vlan-interface100] pim timer hello 40

# **pim timer join-prune**

## **Syntax**

**pim timer join-prune** *interval*  **undo pim timer join-prune** 

## **View**

Interface view

# **Default Level**

2: System level

# **Parameters**

*interval*: Join/prune interval in seconds, with an effective range of 1 to 2,147,483,647.

# **Description**

Use the **pim timer join-prune** command to configure on the current interface the interval at which join/prune messages are sent.

Use the **undo pim timer join-prune** command to restore the system default.

By default, the join/prune interval is 60 seconds.

Related commands: **timer join-prune**.

## **Examples**

# Set the join/prune interval to 80 seconds on VLAN-interface 100.

<Sysname> system-view [Sysname] interface vlan-interface 100 [Sysname-Vlan-interface100] pim timer join-prune 80

# **pim triggered-hello-delay**

## **Syntax**

**pim triggered-hello-delay** *interval*  **undo pim trigged-hello-delay** 

# **View**

Interface view

# **Default Level**

2: System level

# **Parameters**

*interval*: Maximum delay in seconds between hello messages, with an effective range of 1 to 5.

# **Description**

Use the **pim triggered-hello-delay** command to configure the maximum delay between hello messages.

Use the **undo pim triggered-hello-delay** command to restore the system default.

By default, the maximum delay between hello messages is 5 seconds.

## **Examples**

# Set the maximum delay between hello messages to 3 seconds on VLAN-interface 100.

<Sysname> system-view [Sysname] interface vlan-interface 100 [Sysname-Vlan-interface100] pim trigged-hello-delay 3

# **probe-interval (PIM view)**

# **Syntax**

**probe-interval** *interval*  **undo probe-interval** 

# **View**

Public instance PIM view, VPN instance PIM view

## **Default Level**

2: System level

# **Parameters**

*interval*: Register probe time in seconds, with an effective range of 1 to 1799.

## **Description**

Use the **probe-interval** command to configure the register probe time.

Use the **undo probe-interval** command to restore the system default.

By default, the register probe time is 5 seconds.

Related commands: **register-suppression-timeout**.

## **Examples**

# Set the register probe time to 6 seconds in the public instance.

```
<Sysname> system-view 
[Sysname] pim 
[Sysname-pim] probe-interval 6
```
# **register-policy (PIM view)**

## **Syntax**

**register-policy** *acl-number*

**undo register-policy** 

# **View**

Public instance PIM view, VPN instance PIM view

# **Default Level**

2: System level

# **Parameters**

*acl-number*: Advanced ACL number, in the range of 3000 to 3999. Only register messages that match the **permit** statement of the ACL can be accepted by the RP.

# **Description**

Use the **register-policy** command to configure an ACL rule to filter register messages.

Use the **undo register-policy** command to remove the configured register filtering rule.

By default, no register filtering rule is configured.

Related commands: **register-suppression-timeout**.

## **Examples**

# In the public instance configure the RP to accept only those register messages from multicast sources on the subnet of 10.10.0.0/16 for multicast groups on the subnet of 225.1.0.0/16.

```
<Sysname> system-view 
[Sysname] acl number 3000 
[Sysname-acl-adv-3000] rule permit ip source 10.10.0.0 0.0.255.255 destination 225.1.0.0 
0.0.255.255 
[Sysname-acl-adv-3000] quit 
[Sysname] pim 
[Sysname-pim] register-policy 3000
```
# **register-suppression-timeout (PIM view)**

## **Syntax**

**register-suppression-timeout** *interval*  **undo register-suppression-timeout** 

#### **View**

Public instance PIM view, VPN instance PIM view

## **Default Level**

2: System level

## **Parameters**

*interval*: Register suppression time in seconds, in the range of 1 to 3,600.

#### **Description**

Use the **register-suppression-timeout** command to configure the register suppression time.

Use the **undo register-suppression-timeout** command to restore the system default.

By default, the register suppression time is 60 seconds.

Related commands: **probe-interval**, **register-policy**.

## **Examples**

# Set the register suppression time to 70 seconds in the public instance.

```
<Sysname> system-view 
[Sysname] pim 
[Sysname-pim] register-suppression-timeout 70
```
# **register-whole-checksum (PIM view)**

## **Syntax**

**register-whole-checksum**

**undo register-whole-checksum** 

## **View**

Public instance PIM view, VPN instance PIM view

# **Default Level**

2: System level

## **Parameters**

None

## **Description**

Use the **register-whole-checksum** command to configure the router to calculate the checksum based on the entire register message.

Use the **undo register-whole-checksum** command to restore the default configuration.

By default, the checksum is calculated based on the header in the register message.

Related commands: **register-policy**, **register-suppression-timeout**.

## **Examples**

# Configure the router to calculate the checksum based on the entire register message in the public instance.

<Sysname> system-view [Sysname] pim [Sysname-pim] register-whole-checksum

# **reset pim control-message counters**

# **Syntax**

**reset pim** [ **all-instance** | **vpn-instance** *vpn-instance-name* ] **control-message counters** [ **interface** *interface-type interface-number* ]

# **View**

User view

## **Default Level**

1: Monitor level

## **Parameters**

**all-instance**: Specifies all instances.

**vpn-instance** *vpn-instance-name*: Specifies a VPN instance. A VPN instance name is a case sensitive string of up to 31 characters and must not contain any space.

**interface** *interface-type interface-number*: Specifies to reset the PIM control message counter on a particular interface. If no interface is specified, this command will clear the statistics information of PIM control messages on all interfaces.

## **Description**

Use the **reset pim control-message counters** command to reset PIM control message counters.

Note that if neither **all-instance** nor **vpn-instance** is specified, this command will reset PIM control message counters on the public instance.

## **Examples**

# Reset PIM control message counters on all interfaces in the public instance.

<Sysname> reset pim control-message counters

# **source-lifetime (PIM view)**

## **Syntax**

**source-lifetime** *interval*

# **undo source-lifetime**

# **View**

Public instance PIM view, VPN instance PIM view

# **Default Level**

2: System level

## **Parameters**

*interval*: Multicast source lifetime in seconds, with an effective range of 1 to 65,535.

## **Description**

Use the **source-lifetime** command to configure the multicast source lifetime.

Use the **undo source-lifetime** command to restore the system default.

By default, the lifetime of a multicast source is 210 seconds.

## **Examples**

# Set the multicast source lifetime to 200 seconds in the public instance.

```
<Sysname> system-view 
[Sysname] pim 
[Sysname-pim] source-lifetime 200
```
# **source-policy (PIM view)**

## **Syntax**

**source-policy** *acl-number* **undo source-policy**

## **View**

Public instance PIM view, VPN instance PIM view

## **Default Level**

2: System level

# **Parameters**

*acl-number*: Basic or advanced ACL number, in the range of 2000 to 3999.

## **Description**

Use the **source-policy** command to configure a multicast data filter.

Use the **undo source-policy** command to remove the configured multicast data filter.

By default, no multicast data filter is configured.

Note that:

- If you specify a basic ACL, the device filters all the received multicast packets based on the source address, and discards packets that fail the source address match.
- If you specify an advanced ACL, the device filters all the received multicast packets based on the source and group addresses, and discards packets that fail the match.
- If this command is executed repeatedly, the last configuration will take effect.

## **Examples**

# In the public instance configure the router to accept multicast packets originated from 10.10.1.2 and discard multicast packets originated from 10.10.1.1.

```
<Sysname> system-view 
[Sysname] acl number 2000 
[Sysname-acl-basic-2000] rule permit source 10.10.1.2 0 
[Sysname-acl-basic-2000] rule deny source 10.10.1.1 0 
[Sysname-acl-basic-2000] quit 
[Sysname] pim 
[Sysname-pim] source-policy 2000
```
# **spt-switch-threshold infinity (PIM view)**

# **Syntax**

**spt-switch-threshold infinity** [ **group-policy** *acl-number* [ **order** *order-value* ] ]

**undo spt-switch-threshold** [ **group-policy** *acl-number* ]

# **View**

Public instance PIM view, VPN instance PIM view

# **Default Level**

2: System level

# **Parameters**

**group-policy** *acl-number*: Specifies a basic ACL, in the range of 2000 to 2999. If you do not include this option in your command, the configuration will apply on all multicast groups.

**order** *order-value*: Specifies the order of the ACL in the group-policy list, where *order-value* has an effective range of 1 to (the largest order value in the existing group-policy list + 1), but the value range should not include the original order value of the ACL in the group-policy list. If you have assigned an *order-value* to a certain ACL, do not specify the same *order-value* for another ACL; otherwise the system will give error information. If you do not specify an *order-value*, the order value of the ACL will remain the same in the group-policy list.

# **Description**

Use the **spt-switch-threshold infinity** command to configure disabling the SPT switchover.

Use the **undo spt-switch-threshold** command to restore the default configuration.

By default, the device switches to the SPT immediately after it receives the first multicast packet.

Note that:

- <sup>z</sup> To adjust the order of an existing ACL in the group-policy list, you can use the *acl-number* argument to specify this ACL and set its *order-value*. This will insert the ACL to the position of *order-value* in the group-policy list. The order of the other existing ACLs in the group-policy list will remain unchanged.
- To use an ACL that does not exist in the group-policy list, you can use the *acl-number* argument to specify an ACL and set its *order-value*. This will insert the ACL to the position of *order-value* in the group-policy list. If you do not include the **order** *order-value* option in your command, the ACL will be appended to the end of the group-policy list.
- If you use this command multiple times on the same multicast group, the first traffic rate configuration matched in sequence will take effect.
- For an S7900E series Ethernet switch, once a multicast forwarding entry is created, subsequent multicast data will not be encapsulated in register messages before being forwarded even if a register outgoing interface is available. Therefore, to avoid forwarding failure, do not use **spt-switch-threshold infinity** command on a switch that may become an RP (namely, a static RP or a C-RP).

# **Examples**

# Disable SPT switchover on a switch that will never become an RP.

```
<Sysname> system-view 
[Sysname] pim 
[Sysname-pim] spt-switch-threshold infinity
```
# **ssm-policy (PIM view)**

# **Syntax**

**ssm-policy** *acl-number*

**undo ssm-policy** 

## **View**

Public instance PIM view, VPN instance PIM view

2: System level

## **Parameters**

*acl-number*: Basic ACL number, in the range of 2000 to 2999.

## **Description**

Use the **ssm-policy** command to configure the SSM multicast group range.

Use the **undo ssm-policy** command to restore the system default.

By default, the SSM group range is 232.0.0.0/8.

This command allows you to define an address range of permitted or denied multicast groups. If the match succeeds, the multicast mode will be PIM-SSM; otherwise the multicast mode will be PIM-SM.

#### **Examples**

# Configure the SSM group range to be 232.1.0.0/16 in the public instance.

<Sysname> system-view [Sysname] acl number 2000 [Sysname-acl-basic-2000] rule permit source 232.1.0.0 0.0.255.255 [Sysname-acl-basic-2000] quit [Sysname] pim [Sysname-pim] ssm-policy 2000

# **state-refresh-interval (PIM view)**

#### **Syntax**

**state-refresh-interval** *interval*  **undo state-refresh-interval** 

## **View**

Public instance PIM view, VPN instance PIM view

## **Default Level**

2: System level

## **Parameters**

*interval*: State refresh interval in seconds, with an effective range of 1 to 255.

## **Description**

Use the **state-refresh-interval** command to configure the interval between state refresh messages.

Use the **undo state-refresh-interval** command to restore the system default.

By default, the state refresh interval is 60 seconds.

Related commands: **pim state-refresh-capable**, **state-refresh-rate-limit**, **state-refresh-ttl**.

## **Examples**

# Set the state refresh interval to 70 seconds in the public instance.

```
<Sysname> system-view 
[Sysname] pim 
[Sysname-pim] state-refresh-interval 70
```
# **state-refresh-rate-limit (PIM view)**

# **Syntax**

**state-refresh-rate-limit** *interval* 

# **undo state-refresh-rate-limit**

# **View**

Public instance PIM view, VPN instance PIM view

# **Default Level**

2: System level

# **Parameters**

*interval*: Time to wait before receiving a new refresh message, in seconds and with an effective range of 1 to 65535.

# **Description**

Use the **state-refresh-rate-limit** command to configure the time the router must wait before receiving a new state refresh message.

Use the **undo state-refresh-rate-limit** command to restore the system default.

By default, the device waits 30 seconds before receiving a new state refresh message.

Related commands: **pim state-refresh-capable**, **state-refresh-interval**, **state-refresh-ttl**.

## **Examples**

# In the public instance configure the device to wait 45 seconds before receiving a new state refresh message.

```
<Sysname> system-view 
[Sysname] pim 
[Sysname-pim] state-refresh-rate-limit 45
```
# **state-refresh-ttl**

# **Syntax**

**state-refresh-ttl** *ttl-value* 

**undo state-refresh-ttl** 

# **View**

Public instance PIM view, VPN instance PIM view

# **Default Level**

2: System level

# **Parameters**

*ttl-value*: TTL value of state refresh messages, in the range of 1 to 255.

## **Description**

Use the **state-refresh-ttl** command to configure the TTL value of state refresh messages.

Use the **undo state-refresh-ttl** command to restore the system default.

By default, the TTL value of state refresh messages is 255.

Related commands: **pim state-refresh-capable**, **state-refresh-interval**, **state-refresh-rate-limit**.

## **Examples**

# In the public instance configure the device to send PIM state refresh messages with a TTL of 45.

```
<Sysname> system-view 
[Sysname] pim 
[Sysname-pim] state-refresh-ttl 45
```
# **static-rp (PIM view)**

## **Syntax**

**static-rp** *rp-address* [ *acl-number* ] [ **preferred** ]

**undo static-rp** *rp-address*

# **View**

Public instance PIM view, VPN instance PIM view

## **Default Level**

2: System level

## **Parameters**

*rp-address*: IP address of the static RP to be configured. This address must be a legal unicast IP address, rather than an address on the 127.0.0.0/8 segment.

*acl-number*: Basic ACL number, in the range of 2000 to 2999. If you provide this argument, the configured static RP will serve only those groups that pass the ACL filtering; otherwise, the configured static RP will serve the all-system group 224.0.0.0/4.

**preferred**: Specifies to give priority to the static RP if the static RP conflicts with the dynamic RP. If you do not include the **preferred** keyword in your command, the dynamic RP will be given priority, and the static RP takes effect only if no dynamic RP exists in the network or when the dynamic RP fails.

# **Description**

Use the **static-rp** command to configure a static RP.

Use the **undo static-rp** command to configure a static RP.

By default, no static RP is configured.

Note that:

PIM-SM or PIM-DM cannot be enabled on an interface that serves as a static RP.

- When the ACL rule applied on a static RP changes, a new RP must be elected for all the multicast groups.
- You can configure multiple static RPs by using this command repeatedly. However, if you carry out this command multiple times and specify the same static RP address or reference the same ACL rule, the last configuration will override the previous one. If multiple static RPs have been configured for the same multicast group, the one with the highest IP address will be chosen to serve the multicast group.
- You can configure up to 50 static RPs on the same device.

Related commands: **display pim rp-info**, **auto-rp enable**.

# **Examples**

# In the public instance, configure the interface with the IP address 11.110.0.6 to be a static RP that serves the multicast groups defined in ACL 2001, and give priority to this static RP in the case of static/dynamic RP conflict.

```
<Sysname> system-view 
[Sysname] pim 
[Sysname-pim] static-rp 11.110.0.6 2001 preferred
```
# **timer hello (PIM view)**

## **Syntax**

**timer hello** *interval*

**undo timer hello**

## **View**

Public instance PIM view, VPN instance PIM view

## **Default Level**

2: System level

# **Parameters**

*interval*: Hello interval in seconds, with an effective range of 1 to 2,147,483,647.

## **Description**

Use the **timer hello** command to configure the hello interval globally.

Use the **undo timer hello** command to restore the system default.

By default, hello messages are sent at the interval of 30 seconds.

Related commands: **pim timer hello**.

## **Examples**

# Set the global hello interval to 40 seconds in the public instance.

```
<Sysname> system-view 
[Sysname] pim 
[Sysname-pim] timer hello 40
```
# **timer join-prune (PIM view)**

# **Syntax**

**timer join-prune** *interval*  **undo timer join-prune** 

## **View**

Public instance PIM view, VPN instance PIM view

# **Default Level**

2: System level

## **Parameters**

*interval*: Join/prune interval in seconds, with an effective range of 1 to 2,147,483,647.

## **Description**

Use the **timer join-prune** command to configure the join/prune interval globally.

Use the **undo timer join-prune** command to restore the system default.

By default, the join/prune interval is 60 seconds.

Related commands: **pim timer join-prune**.

# **Examples**

# Set the global join/prune interval to 80 seconds in the public instance.

<Sysname> system-view [Sysname] pim [Sysname-pim] timer join-prune 80

# **Table of Contents**

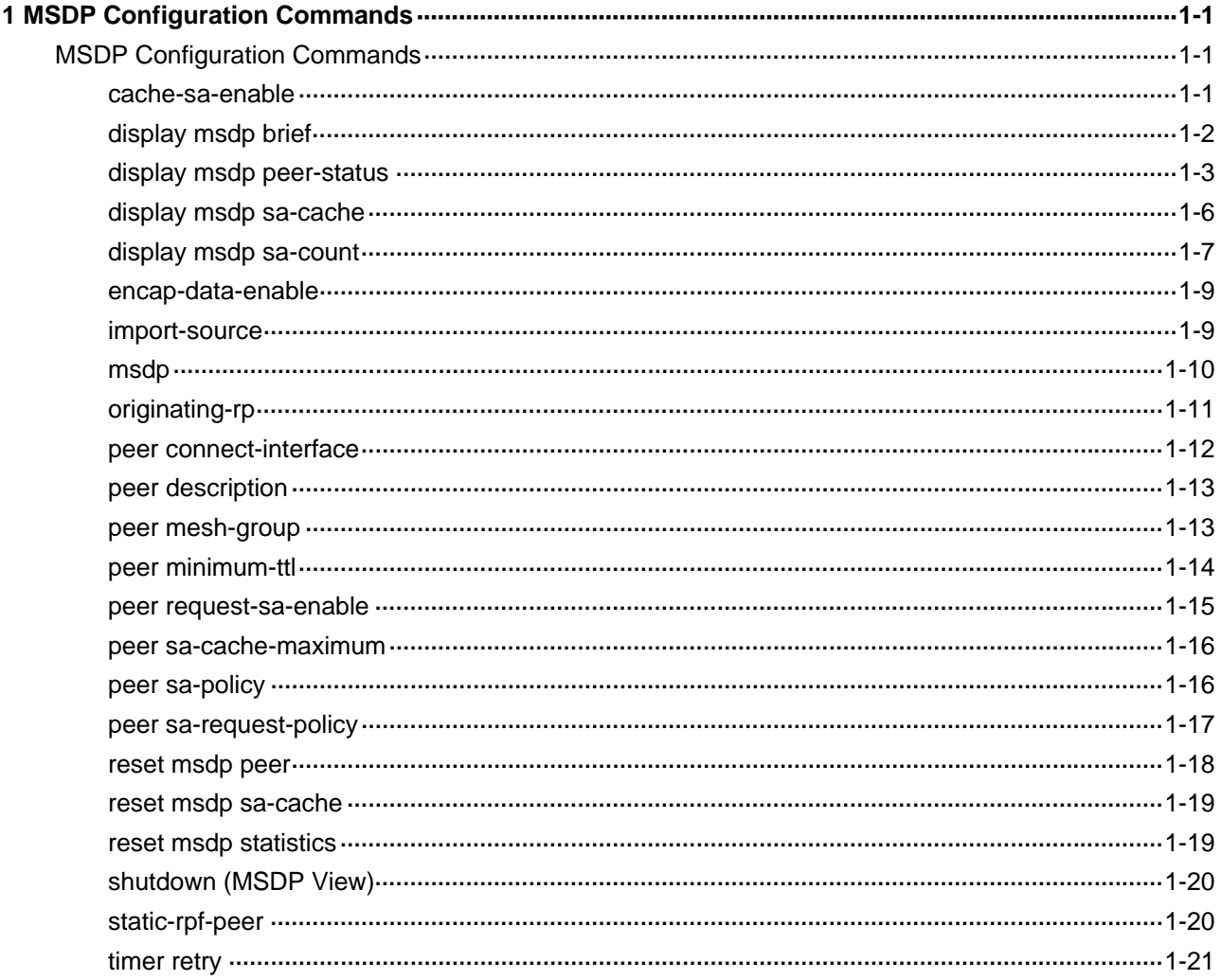

# <span id="page-1212-0"></span>**1 MSDP Configuration Commands**

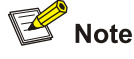

The term "router" in this document refers to a router in the generic sense or a Layer 3 switch running MSDP.

# **MSDP Configuration Commands**

# **cache-sa-enable**

## **Syntax**

**cache-sa-enable** 

**undo cache-sa-enable** 

## **View**

Public instance MSDP view, VPN instance MSDP view

## **Default Level**

2: System level

## **Parameters**

None

## **Description**

Use the **cache-sa-enable** command to enable the SA cache mechanism to cache the (S, G) entries contained in SA messages.

Use the **undo cache-sa-enable** command to disable the SA cache mechanism.

By default, the SA cache mechanism is enabled, that is, the device caches the (S, G) entries contained in SA messages received.

## **Examples**

# Enable the SA message cache mechanism in the public instance so that the device caches the (S, G) entries contained in SA messages received.

```
<Sysname> system-view 
[Sysname] msdp 
[Sysname-msdp] cache-sa-enable
```
# <span id="page-1213-0"></span>**display msdp brief**

## **Syntax**

**display msdp** [ **all-instance** | **vpn-instance** *vpn-instance-name* ] **brief** [ **state** { **connect** | **down** | **listen** | **shutdown** | **up** } ]

# **View**

Any view

## **Default Level**

1: Monitor level

## **Parameters**

**all-instance**: Specifies all instances.

**vpn-instance** *vpn-instance-name*: Specifies a VPN instance. A VPN instance name is a case sensitive string of up to 31 characters and must not contain any space.

**state**: Displays the information of MSDP peers in the specified state.

**connect**: Displays the information of MSDP peers in the connecting state.

**down**: Displays the information of MSDP peers in the down state.

**listen**: Displays the information of MSDP peers in the listening state.

**shutdown**: Displays the information of MSDP peers in the deactivated state.

**up**: Displays the information of MSDP peers in the in-session state.

## **Description**

Use the **display msdp brief** command to view the brief information of MSDP peers.

Note that if neither **all-instance** nor **vpn-instance** is specified, this command will display the information on the public instance.

## **Examples**

# View the brief information of MSDP peers in all states in the public instance.

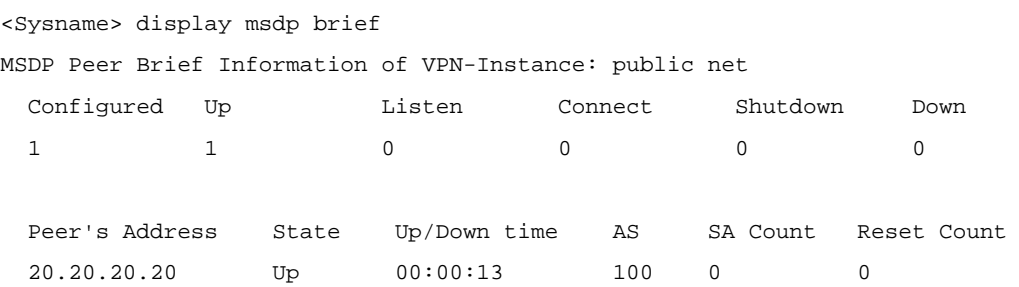

## **Table 1-1 display msdp brief** command output description

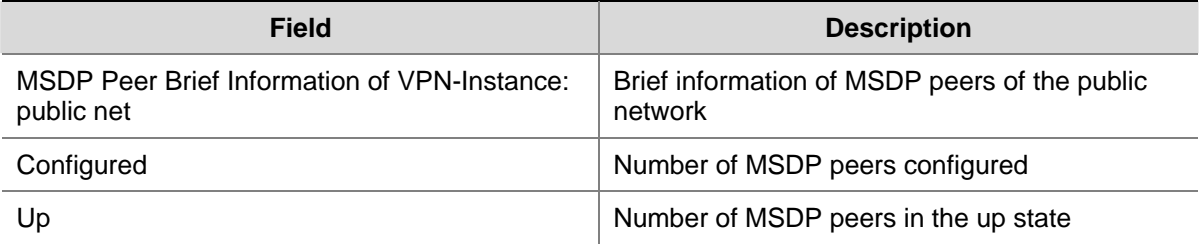

<span id="page-1214-0"></span>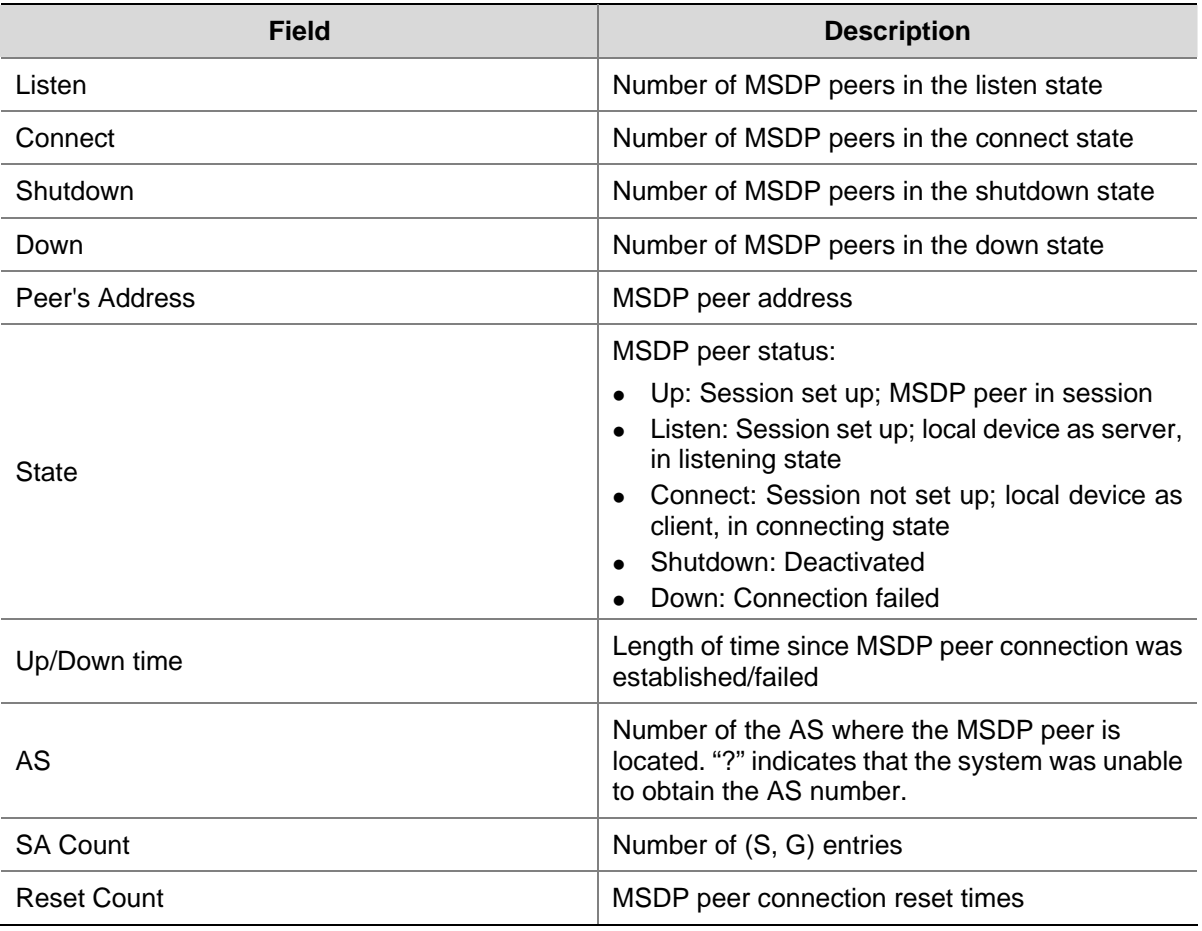

# **display msdp peer-status**

# **Syntax**

**display msdp** [ **all-instance** | **vpn-instance** *vpn-instance-name* ] **peer-status** [ *peer-address* ]

## **View**

Any view

# **Default Level**

1: Monitor level

# **Parameters**

**all-instance**: Specifies all instances.

**vpn-instance** *vpn-instance-name*: Specifies a VPN instance. A VPN instance name is a case sensitive string of up to 31 characters and must not contain any space.

*peer-address*: Specifies an MSDP peer by its address. If you do not provide this argument, this command will display the detailed status information of all MSDP peers.

# **Description**

Use the **display msdp peer-status** command to view the detailed MSDP peer status information.

Note that if neither **all-instance** nor **vpn-instance** is specified, this command will display the information on the public instance.

Related commands: **peer connect-interface**, **peer description**, **peer mesh-group**, **peer minimum-ttl**, **peer request-sa-enable**, **peer sa-cache-maximum**, **peer sa-policy**, **peer sa-request-policy**.

## **Examples**

# View the detailed status information of the MSDP peer with the address of 10.110.11.11 in the public instance.

```
<Sysname> display msdp peer-status 10.110.11.11 
MSDP Peer Information of VPN-Instance: public net 
      MSDP Peer 20.20.20.20, AS 100 
   Description: 
   Information about connection status: 
     State: Up 
     Up/down time: 14:41:08 
     Resets: 0 
     Connection interface: LoopBack0 (20.20.20.30) 
     Number of sent/received messages: 867/947 
     Number of discarded output messages: 0 
     Elapsed time since last connection or counters clear: 14:42:40 
   Information about (Source, Group)-based SA filtering policy: 
     Import policy: none 
     Export policy: none 
   Information about SA-Requests: 
     Policy to accept SA-Request messages: none 
     Sending SA-Requests status: disable 
   Minimum TTL to forward SA with encapsulated data: 0 
   SAs learned from this peer: 0, SA-cache maximum for the peer: none 
   Input queue size: 0, Output queue size: 0 
   Counters for MSDP message: 
     Count of RPF check failure: 0 
     Incoming/outgoing SA messages: 0/0 
     Incoming/outgoing SA requests: 0/0 
     Incoming/outgoing SA responses: 0/0 
     Incoming/outgoing data packets: 0/0
```
## **Table 1-2 display msdp peer-status** command output description

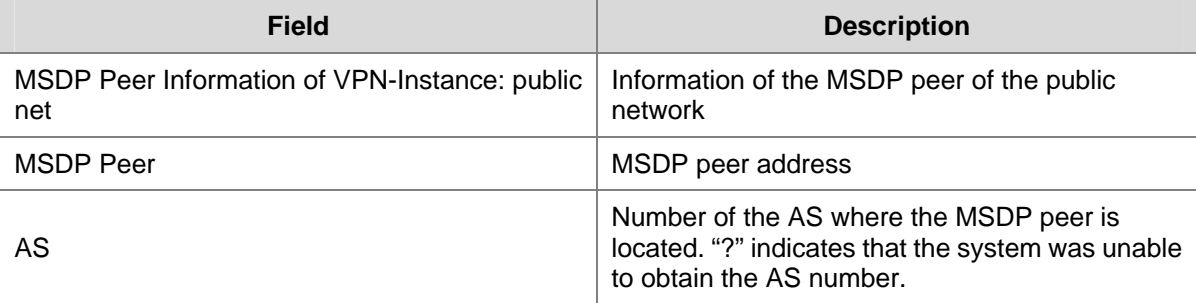

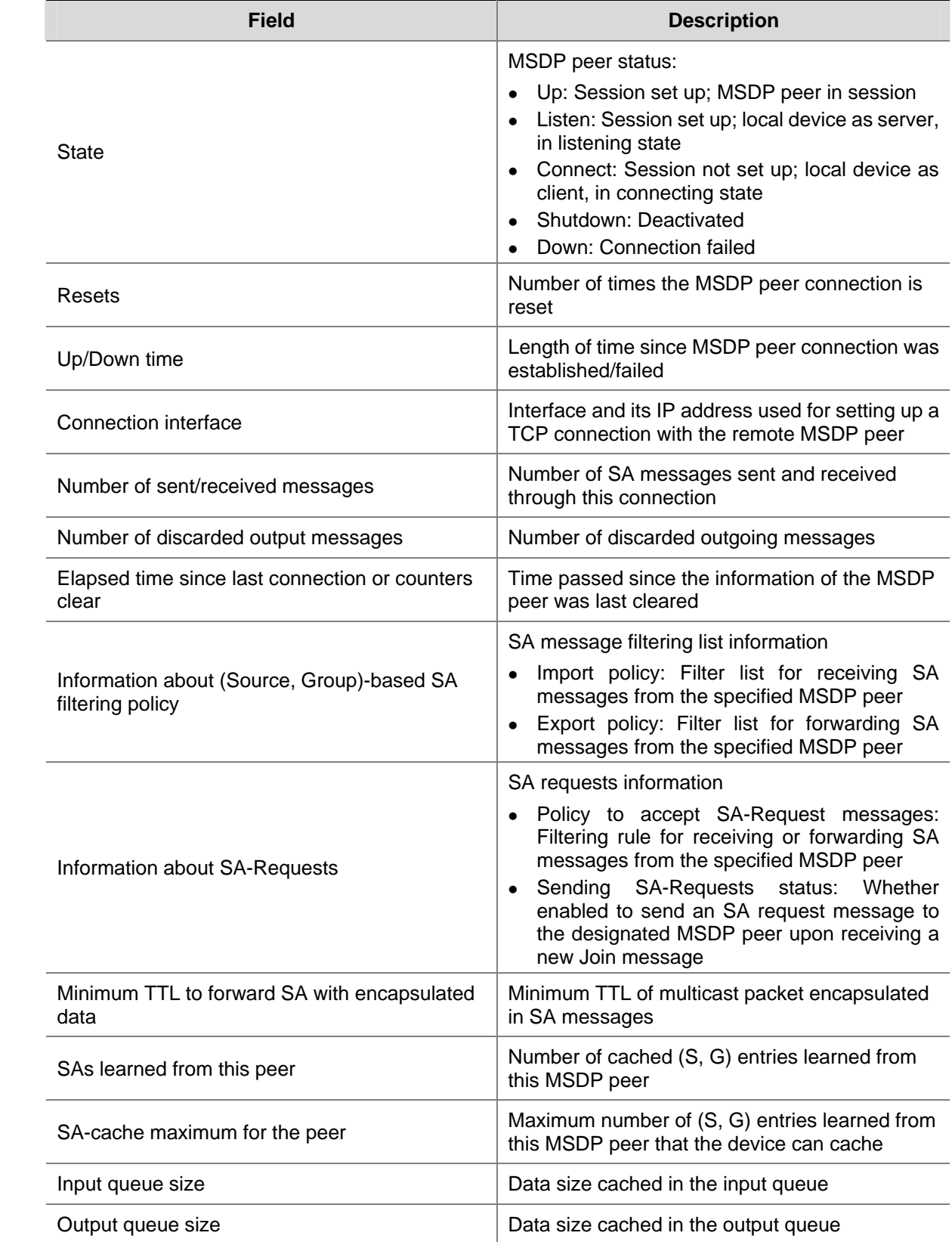

<span id="page-1217-0"></span>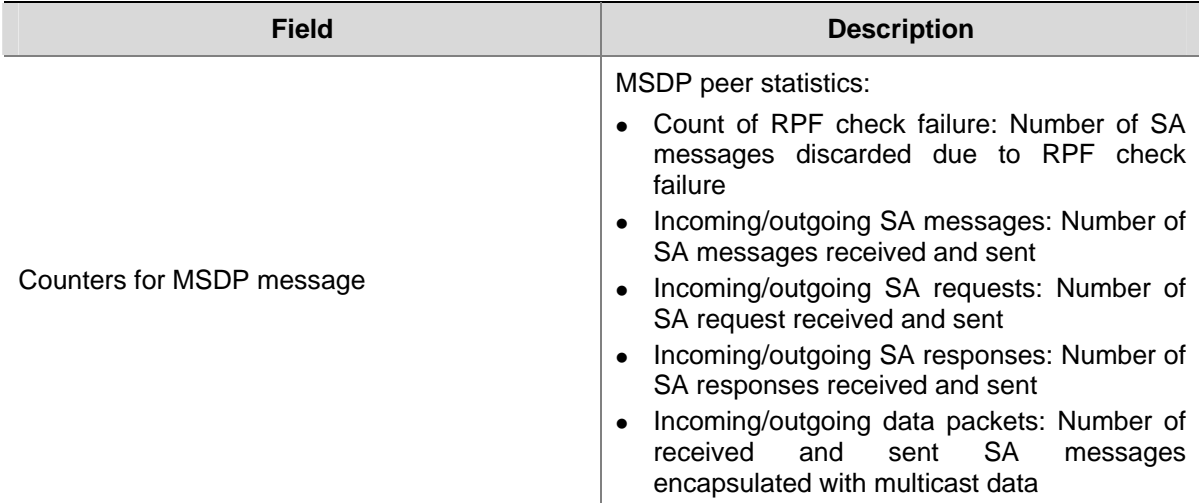

# **display msdp sa-cache**

## **Syntax**

**display msdp** [ **all-instance** | **vpn-instance** *vpn-instance-name* ] **sa-cache** [ *group-address* | *source-address* | *as-number* ] \*

## **View**

Any view

## **Default Level**

1: Monitor level

# **Parameters**

**all-instance**: Specifies all instances.

**vpn-instance** *vpn-instance-name*: Specifies a VPN instance. A VPN instance name is a case sensitive string of up to 31 characters and must not contain any space.

*group-address*: Multicast group address in the (S, G) entry, in the range of 224.0.1.0 to 239.255.255.255.

*source-address*: Multicast source address in the (S, G) entry.

*as-number*: AS number, in the range of 1 to 65535.

## **Description**

Use the **display msdp sa-cache** command to view the information of (S, G) entries in the SA cache.

Note that:

- If you do not specify all-instance nor vpn-instance, this command will display the information on the public instance.
- <sup>z</sup> This command gives the corresponding output only after the **cache-sa-enable** command is executed.
- If you do not provide a group address, this command will display the (S, G) entry information for all multicast groups.
- If you do not provide a source address, this command will display the (S, G) entry information for all sources.
- <span id="page-1218-0"></span>• If you provide neither a group address nor a source address, this command will display the information of all cached (S, G) entries.
- If you do not provide an AS number, this command will display the (S, G) entry information related to all ASs.

Related commands: **cache-sa-enable**.

## **Examples**

# View the information of (S, G) entries in the SA cache in the public instance.

<Sysname> display msdp sa-cache MSDP Source-Active Cache Information of VPN-Instance: public net MSDP Total Source-Active Cache - 5 entries MSDP matched 5 entries

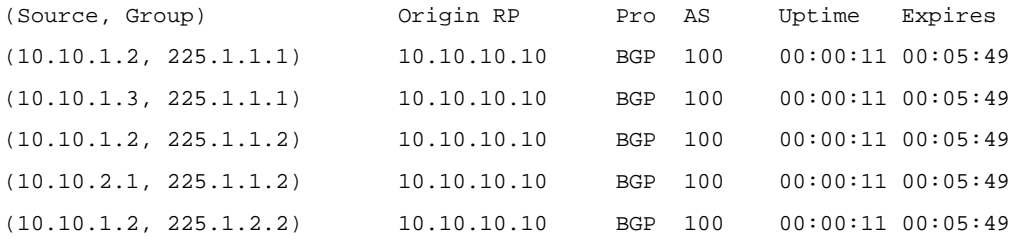

## **Table 1-3 display msdp sa-cache** command output description

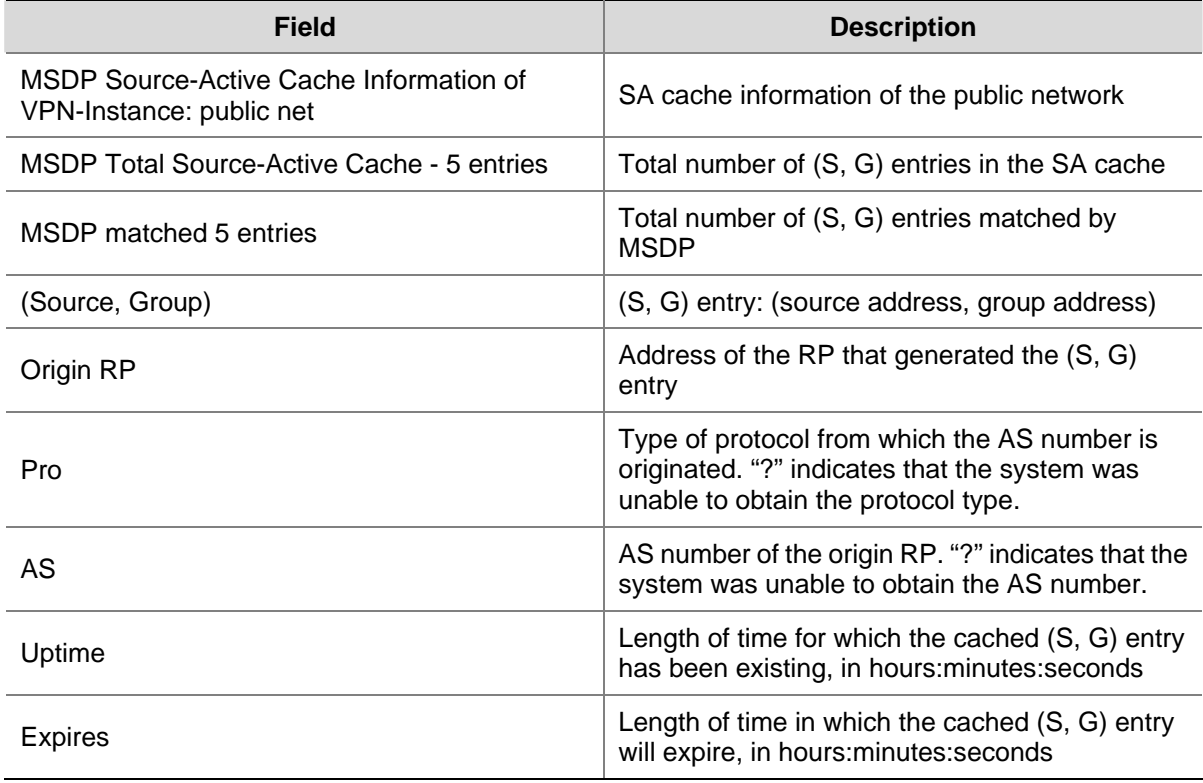

# **display msdp sa-count**

## **Syntax**

**display msdp** [ **all-instance** | **vpn-instance** *vpn-instance-name* ] **sa-count** [ *as-number* ]

## **View**

Any view

# **Default Level**

1: Monitor level

## **Parameters**

**all-instance**: Specifies all instances.

**vpn-instance** *vpn-instance-name*: Specifies a VPN instance. A VPN instance name is a case sensitive string of up to 31 characters and must not contain any space.

*as-number*: AS number, in the range of 1 to 65535.

# **Description**

Use the **display msdp sa-count** command to view the number of (S, G) entries in the SA cache.

Note that:

- **•** If neither **all-instance** nor **vpn-instance** is specified, this command will display the information on the public instance.
- This command gives the corresponding output only after the **cache-sa-enable** command is executed.

Related commands: **cache-sa-enable**.

## **Examples**

# View the number of (S, G) entries in the SA cache for the public instance.

<Sysname> display msdp sa-count MSDP Source-Active Count Information of VPN-Instance: public net Number of cached Source-Active entries, counted by Peer Peer's Address Number of SA 10.10.10.10 5 Number of source and group, counted by AS

 AS Number of source Number of group ? 3 3

Total 5 Source-Active entries

## **Table 1-4 display msdp sa-count** command output description

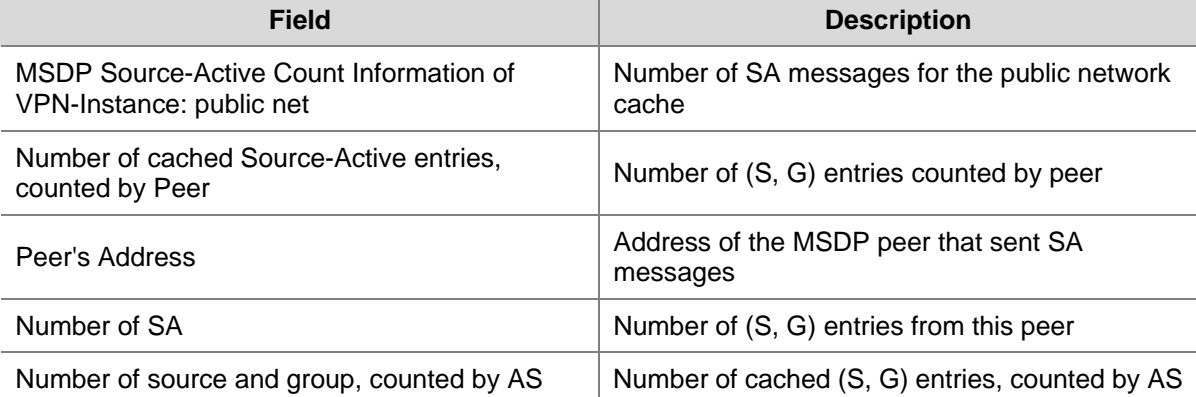

<span id="page-1220-0"></span>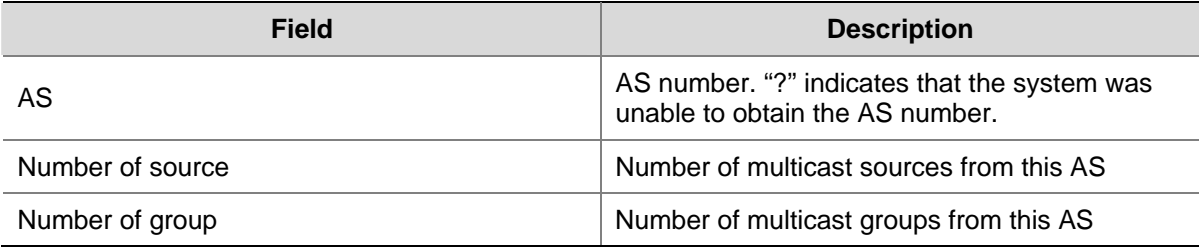

# **encap-data-enable**

## **Syntax**

**encap-data-enable**

**undo encap-data-enable** 

# **View**

Public instance MSDP view, VPN instance MSDP view

# **Default Level**

2: System level

## **Parameters**

None

# **Description**

Use the **encap-data-enable** command to enable register message encapsulation in SA messages.

Use the **undo encap-data-enable** command to disable register message encapsulation in SA messages.

By default, an SA message contains only an (S, G) entry. No register message is encapsulated in an SA message.

#### **Examples**

# Enable register message encapsulation in SA messages in the public instance.

```
<Sysname> system-view 
[Sysname] msdp 
[Sysname-msdp] encap-data-enable
```
# **import-source**

# **Syntax**

**import-source** [ **acl** *acl-number* ]

# **undo import-source**

# **View**

Public instance MSDP view, VPN instance MSDP view

2: System level

# <span id="page-1221-0"></span>**Parameters**

*acl-number*: Basic or advanced ACL number, in the range of 2000 to 3999. A basic ACL is used to filter multicast sources, while an advanced ACL is used to filter multicast sources or multicast groups. If you do not provide this argument in your command, no multicast source information will be advertised.

 $\mathbb{B}^{\diamond}$  Note

During ACL matching, the protocol ID in the ACL rule is not checked.

## **Description**

Use the **import-source** command to configure a rule of creating (S, G) entries.

Use the **undo import-source** command to remove any rule of creating (S, G) entries.

By default, when an SA message is created, there are no restrictions on the (S, G) entries to be advertised in it, namely all the (S, G) entries within the domain are advertised in the SA message.

In addition to controlling SA message creation by using this command, you can also configure a filtering rule for forwarding and receiving SA messages by using the **peer sa-policy** command.

Related commands: **peer sa-policy**.

## **Examples**

# Configure the MSDP peer in the public instance to advertise only the (S, G) entries of multicast sources on the 10.10.0.0/16 subnet and with multicast group address of 225.1.0.0/16 when creating an SA message.

```
<Sysname> system-view 
[Sysname] acl number 3101 
[Sysname-acl-adv-3101] rule permit ip source 10.10.0.0 0.0.255.255 destination 225.1.0.0 
0.0.255.255 
[Sysname-acl-adv-3101] quit 
[Sysname] msdp 
[Sysname-msdp] import-source acl 3101
```
# **msdp**

## **Syntax**

**msdp** [ **vpn-instance** *vpn-instance-name* ] **undo msdp** [ **vpn-instance** *vpn-instance-name* ]

## **View**

System view

2: System level

## <span id="page-1222-0"></span>**Parameters**

**vpn-instance** *vpn-instance-name*: Specifies a VPN instance. A VPN instance name is a case sensitive string of up to 31 characters and must not contain any space.

# **Description**

Use the **msdp** command to enable MSDP in the public instance or the specified VPN instance and enter public instance or VPN instance MSDP view.

Use the **undo msdp** command to disable MSDP in the public instance or the specified VPN instance and remove the configurations performed in public instance or VPN instance MSDP view to free the resources occupied by MSDP.

By default, MSDP is disabled.

Note that:

- If you do not specify **vpn-instance**, this configuration will take effect only on the public instance
- IP multicast must be enabled in the corresponding instance before this command can take effect.

Related commands: **multicast routing-enable** in *Multicast Routing and Forwarding Commands* of the *Multicast Volume*.

## **Examples**

# Enable IP multicast routing in the public instance, and enable MSDP in the public instance to enter public instance MSDP view.

```
<Sysname> system-view 
[Sysname] multicast routing-enable 
[Sysname] msdp 
[Sysname-msdp]
```
# Enable IP multicast routing in VPN instance mvpn, and enable MSDP in VPN instance mvpn to enter MSDP view of VPN instance mvpn.

```
<Sysname> system-view 
[Sysname] ip vpn-instance mvpn 
[Sysname-vpn-instance-mvpn]route-distinguisher 100:1 
[Sysname-vpn-instance-mvpn] multicast routing-enable 
[Sysname-vpn-instance-mvpn] quit 
[Sysname] msdp vpn-instance mvpn 
[Sysname-msdp-mvpn]
```
# **originating-rp**

# **Syntax**

**originating-rp** *interface-type interface-number* **undo originating-rp**

## **View**

Public instance MSDP view, VPN instance MSDP view

2: System level

## <span id="page-1223-0"></span>**Parameters**

*interface-type interface-number*: Specifies an interface by its type and number.

## **Description**

Use the **originating-rp** command to configure the address of the specified interface as the RP address of SA messages.

Use the **undo originating-rp** command to restore the system default.

Be default, the PIM RP address is used as the RP address of SA messages.

## **Examples**

# Specify the IP address of VLAN-interface 100 as the RP address of SA messages.

<Sysname> system-view [Sysname] msdp [Sysname-msdp] originating-rp vlan-interface 100

# **peer connect-interface**

# **Syntax**

**peer** *peer-address* **connect-interface** *interface-type interface-number*

**undo peer** *peer-address* 

# **View**

Public instance MSDP view, VPN instance MSDP view

# **Default Level**

2: System level

# **Parameters**

*peer-address*: MSDP peer address.

*interface-type interface-number*: Specifies an interface by its type and number. The local device will use the IP address of the specified interface as the source IP address when setting up a TCP connection with the remote MSDP peer.

## **Description**

Use the **peer connect-interface** command to create an MSDP peer connection.

Use the **undo peer connect-interface** command to remove an MSDP peer connection.

No MSDP peer connection is created by default.

Be sure to carry out this command before you use any other **peer** command; otherwise the system will prompt that the peer does not exist.

Related commands: **static-rpf-peer**.
#### **Examples**

# Configure the router with the IP address of 125.10.7.6 as the MSDP peer of the local router, with interface VLAN-interface 100 as the local connection port.

<Sysname> system-view [Sysname] msdp [Sysname-msdp] peer 125.10.7.6 connect-interface vlan-interface 100

#### **peer description**

#### **Syntax**

**peer** *peer-address* **description** *text*

**undo peer** *peer-address* **description**

#### **View**

Public instance MSDP view, VPN instance MSDP view

#### **Default Level**

2: System level

#### **Parameters**

*peer-address*: MSDP peer address.

*text*: Descriptive string of 1 to 80 case sensitive characters including spaces.

#### **Description**

Use the **peer description** command to configure the description information for the specified MSDP peer.

Use the **undo peer description** command to delete the configured description information of the specified MSDP peer.

By default, an MSDP peer has no description information.

Related commands: **display msdp peer-status**.

#### **Examples**

# In the public instance, add the descriptive text "Router CstmrA" for the router with the IP address of 125.10.7.6 to indicate that this router is Customer A.

<Sysname> system-view [Sysname] msdp [Sysname-msdp] peer 125.10.7.6 description Router CstmrA

#### **peer mesh-group**

#### **Syntax**

**peer** *peer-address* **mesh-group** *name* **undo peer** *peer-address* **mesh-group**

#### **View**

Public instance MSDP view, VPN instance MSDP view

#### **Default Level**

2: System level

#### **Parameters**

*peer-address*: MSDP peer address.

*name*: Mesh group name, a case-sensitive string of 1 to 32 characters. A mesh group name must not contain any space.

#### **Description**

Use the **peer mesh-group** command to configure an MSDP peer as a mesh group member.

Use the **undo peer mesh-group** command to remove an MSDP peer as a mesh group member.

By default, an MSDP peer does not belong to any mesh group.

#### **Examples**

# In the public instance, configure the MSDP peer with the IP address of 125.10.7.6 as a member of the mesh group "Grp1".

<Sysname> system-view [Sysname] msdp [Sysname-msdp] peer 125.10.7.6 mesh-group Grp1

#### **peer minimum-ttl**

#### **Syntax**

**peer** *peer-address* **minimum-ttl** *ttl-value*  **undo peer** *peer-address* **minimum-ttl**

#### **View**

Public instance MSDP view, VPN instance MSDP view

#### **Default Level**

2: System level

#### **Parameters**

*peer-address*: MSDP peer address.

*ttl-value*: Time-to-Live (TTL) threshold, in the range of 0 to 255.

#### **Description**

Use the **peer minimum-ttl** command to configure the TTL threshold for multicast data packet encapsulation in SA messages.

Use the **undo peer minimum-ttl** command to restore the system default.

By default, the TTL threshold for a multicast packet to be encapsulated in an SA message is 0.

Related commands: **display msdp peer-status**.

#### **Examples**

# In the public instance, set the TTL threshold for multicast packets to be encapsulated in SA messages to 10 so that only multicast data packets whose TTL value is larger than or equal to 10 can be encapsulated in SA messages and forwarded to the MSDP peer 110.10.10.1.

<Sysname> system-view [Sysname] msdp [Sysname-msdp] peer 110.10.10.1 minimum-ttl 10

# **peer request-sa-enable**

#### **Syntax**

**peer** *peer-address* **request-sa-enable**

**undo peer** *peer-address* **request-sa-enable**

#### **View**

Public instance MSDP view, VPN instance MSDP view

#### **Default Level**

2: System level

#### **Parameters**

*peer-address*: MSDP peer address.

#### **Description**

Use the **peer request-sa-enable** command to enable the device to send an SA request message to the specified MSDP peer upon receiving a new join message.

Use the **undo peer request-sa-enable** command to disable the device from sending an SA request message to the specified MSDP peer.

By default, upon receiving a new join message, the router does not send an SA request message to any MSDP peer; instead, it waits for the next SA message to come.

Note that before you can enable the device to send SA requests, you must disable the SA message cache mechanism.

Related commands: **cache-sa-enable**.

#### **Examples**

# Disable the SA message cache mechanism in the public instance, and enable the router to send an SA request message to the MSDP peer 125.10.7.6 upon receiving a new Join message.

<Sysname> system-view [Sysname] msdp [Sysname-msdp] undo cache-sa-enable [Sysname-msdp] peer 125.10.7.6 request-sa-enable

#### **peer sa-cache-maximum**

#### **Syntax**

**peer** *peer-address* **sa-cache-maximum** *sa-limit*  **undo peer** *peer-address* **sa-cache-maximum**

#### **View**

Public instance MSDP view, VPN instance MSDP view

#### **Default Level**

2: System level

#### **Parameters**

*peer-address*: MSDP peer address.

*sa-limit*: Maximum number of (S, G) entries that the device can cache, in the range of 1 to 8,192.

#### **Description**

Use the **peer sa-cache-maximum** command to configure the maximum number of (S, G) entries learned from the specified MSDP peer that the device can cache.

Use the **undo peer sa-cache-maximum** command to restore the system default.

By default, the device can cache a maximum of 8,192 (S, G) entries learned from any MSDP peer.

Related commands: **display msdp sa-count**, **display msdp peer-status**, **display msdp brief**.

#### **Examples**

# In the public instance allow the device to cache a maximum of 100 (S, G) entries learned from its MSDP peer 125.10.7.6.

<Sysname> system-view [Sysname] msdp [Sysname-msdp] peer 125.10.7.6 sa-cache-maximum 100

#### **peer sa-policy**

#### **Syntax**

**peer** *peer-address* **sa-policy** { **import** | **export** } [ **acl** *acl-number* ] **undo peer** *peer-address* **sa-policy** { **import** | **export** }

#### **View**

Public instance MSDP view, VPN instance MSDP view

#### **Default Level**

2: System level

#### **Parameters**

**import**: Specifies to filter SA messages from the specified MSDP peer. **export**: Specifies to filter SA messages forwarded to the specified MSDP peer. *peer-address*: MSDP peer address.

*acl-number*: Advanced ACL number, in the range of 3000 to 3999. If you do not provide an ACL number, all SA messages carrying (S, G) entries will be filtered off.

#### **Description**

Use the **peer sa-policy** command to configure a filtering rule for receiving or forwarding SA messages.

Use the **undo peer sa-policy** command to restore the default setting.

By default, SA messages received or to be forwarded are not filtered, namely, all SA messages are accepted or forwarded.

In addition to controlling SA message receiving and forwarding by using this command, you can also configure a filtering rule for creating SA messages using the **import-source** command.

Related commands: **display msdp peer-status**, **import-source**.

#### **Examples**

# Configure a filtering rule so that SA messages will be forwarded to the MSDP peer 125.10.7.6 only if they match ACL 3100.

<Sysname> system-view [Sysname] acl number 3100 [Sysname-acl-adv-3100] rule permit ip source 170.15.0.0 0.0.255.255 destination 225.1.0.0 0.0.255.255 [Sysname-acl-adv-3100] quit [Sysname] msdp [Sysname-msdp] peer 125.10.7.6 connect-interface vlan-interface 100 [Sysname-msdp] peer 125.10.7.6 sa-policy export acl 3100

#### **peer sa-request-policy**

#### **Syntax**

**peer** *peer-address* **sa-request-policy** [ **acl** *acl-number* ]

**undo peer** *peer-address* **sa-request-policy**

#### **View**

Public instance MSDP view, VPN instance MSDP view

#### **Default Level**

2: System level

#### **Parameters**

*peer-address*: MSDP peer address.

*acl-number*: Basic ACL number, in the range of 2000 to 2999. If you provide this argument, the SA requests of only the multicast groups that match the ACL will be accepted and other SA requests will be ignored; if you do not provide this argument, all SA requests will be ignored.

#### **Description**

Use the **peer sa-request-policy** command to configure a filtering rule for SA request messages.

Use the **undo peer sa-request-policy** command to remove the configured SA request filtering rule.

Be default, SA request messages are not filtered.

Related commands: **display msdp peer-status**.

#### **Examples**

# Configure an SA request filtering rule in the public instance so that SA messages from the MSDP peer 175.58.6.5 will be accepted only if the multicast group address in the SA messages is in the range of 225.1.1.0/24.

<Sysname> system-view [Sysname] acl number 2001 [Sysname-acl-basic-2001] rule permit source 225.1.1.0 0.0.0.255 [Sysname-acl-basic-2001] quit [Sysname] msdp [Sysname-msdp] peer 175.58.6.5 sa-request-policy acl 2001

#### **reset msdp peer**

#### **Syntax**

**reset msdp** [ **all-instance** | **vpn-instance** *vpn-instance-name* ] **peer** [ *peer-address* ]

#### **View**

User view

#### **Default Level**

2: System level

#### **Parameters**

**all-instance**: Specifies all instances.

**vpn-instance** *vpn-instance-name*: Specifies a VPN instance. A VPN instance name is a case sensitive string of up to 31 characters and must not contain any space.

*peer-address*: Specifies an MSDP peer by its address. If you do not provide this argument, the TCP connections with all MSDP peers will be reset.

#### **Description**

Use the **reset msdp peer** command to reset the TCP connection with the specified MSDP peer or the TCP connections with all MSDP peers and clear all the statistics information of the MSDP peer(s).

Note that if neither **all-instance** nor **vpn-instance** is specified, this command will display the information on the public instance.

Related commands: **display msdp peer-status**.

#### **Examples**

# Reset the TCP connection in the public instance with the MSDP peer 125.10.7.6 and clear all the statistics information of this MSDP peer.

<Sysname> reset msdp peer 125.10.7.6

# **reset msdp sa-cache**

#### **Syntax**

**reset msdp** [ **all-instance** | **vpn-instance** *vpn-instance-name* ] **sa-cache** [ *group-address* ]

# **View**

User view

# **Default Level**

2: System level

#### **Parameters**

**all-instance**: Specifies all instances.

**vpn-instance** *vpn-instance-name*: Specifies a VPN instance. A VPN instance name is a case sensitive string of up to 31 characters and must not contain any space.

*group-address*: Specifies a multicast group, in the range of 224.0.1.0 to 239.255.255.255. If you do not provide this argument, the command will clear the cached (S, G) entries for all multicast groups from the SA cache.

#### **Description**

Use the **reset msdp sa-cache** command to clear (S, G) entries from the SA cache.

Note that if neither **all-instance** nor **vpn-instance** is specified, this command will clear the information on the public instance.

Related commands: **cache-sa-enable**, **display msdp sa-cache**.

#### **Examples**

# Clear the (S, G) entries for multicast group 225.5.4.3 from the SA cache of the public instance.

<Sysname> reset msdp sa-cache 225.5.4.3

#### **reset msdp statistics**

#### **Syntax**

**reset msdp** [ **all-instance** | **vpn-instance** *vpn-instance-name* ] **statistics** [ *peer-address* ]

#### **View**

User view

#### **Default Level**

2: System level

# **Parameters**

**all-instance**: Specifies all instances.

**vpn-instance** *vpn-instance-name*: Specifies a VPN instance. A VPN instance name is a case sensitive string of up to 31 characters and must not contain any space.

*peer-address*: Address of the MSDP peer of which the statistics information is to be cleared. If you do not provide this argument, the command will clear the statistics information of all MSDP peers.

#### **Description**

Use the **reset msdp statistics** command to clear the statistics information of the specified MSDP peer or all MSDP peers without resetting the MSDP peer(s).

Note that if neither **all-instance** nor **vpn-instance** is specified, this command will clear the information on the public instance.

#### **Examples**

# Clear the statistics information of the MSDP peer 125.10.7.6 in the public instance.

<Sysname> reset msdp statistics 125.10.7.6

#### **shutdown (MSDP View)**

#### **Syntax**

**shutdown** *peer-address*

**undo shutdown** *peer-address* 

# **View**

Public instance MSDP view, VPN instance MSDP view

#### **Default Level**

2: System level

#### **Parameters**

*peer-address*: MSDP peer address.

#### **Description**

Use the **shutdown** command to deactivate manually the connection with the specified MSDP peer.

Use the **undo shutdown** command to reactivate the connection with the specified MSDP peer.

By default, the connections with all MSDP peers are active.

Related commands: **display msdp peer-status**.

#### **Examples**

# Deactivate the connection with the MSDP peer 125.10.7.6 in the public instance.

```
<Sysname> system-view 
[Sysname] msdp 
[Sysname-msdp] shutdown 125.10.7.6
```
# **static-rpf-peer**

#### **Syntax**

**static-rpf-peer** *peer-address* [ **rp-policy** *ip-prefix-name* ] **undo static-rpf-peer** *peer-address*

#### **View**

Public instance MSDP view, VPN instance MSDP view

#### **Default Level**

2: System level

#### **Parameters**

*peer-address*: MSDP peer address.

**rp-policy** *ip-prefix-name*: Specifies a filtering policy based on the RP address in SA messages, where *ip-prefix-name* is the filtering policy name, a case sensitive string of 1 to 19 characters. A policy name must not contain any space.

#### **Description**

Use the **static-rpf-peer** command to configure a static RPF peer.

Use the **undo static-rpf-peer** command to remove a static RPF peer.

No static RPF peer is configured by default.

When you configure multiple static RPF peers, observe the follow rules:

- 1) If you use the **rp-policy** keyword for all the static RPF peers, all the static RPF peers take effect concurrently. SA messages will be filtered as per the configured prefix list and only those SA messages whose RP addresses pass the filtering will be accepted. If multiple static RPF peers use the same filtering policy at the same time, when a peer receives an SA message, it will forward the SA message to the other peers.
- 2) If you use the **rp-policy** keyword for none of the static RPF peers, according to the configuration sequence, only the first static RPF peer whose connection is in the UP state will be activated, and all SA messages from this peer will be accepted while the SA messages from other static RPF peers will be discarded. When this active static RPF peer fails (for example, when the configuration is removed or when the connection is torn down), still the first RPF peer whose connection is in UP state will be selected as the activated RPF peer according to the configuration sequence.

Related commands: **display msdp peer-status**, **ip prefix-list**.

#### **Examples**

# Configure static RPF peers.

<Sysname> system-view

```
[Sysname] ip ip-prefix list1 permit 130.10.0.0 16 great-equal 16 less-equal 32 
[Sysname] msdp 
[Sysname-msdp] peer 130.10.7.6 connect-interface vlan-interface 100 
[Sysname-msdp] static-rpf-peer 130.10.7.6 rp-policy list1
```
# **timer retry**

#### **Syntax**

**timer retry** *interval* 

**undo timer retry** 

#### **View**

Public instance MSDP view, VPN instance MSDP view

#### **Default Level**

2: System level

#### **Parameters**

*interval*: Interval between MSDP peer connection retries, in seconds. The effective range is 1 to 60.

#### **Description**

Use the **timer retry** command to configure the interval between MSDP peer connection retries.

Use the **undo timer retry** command to restore the default setting.

By default, the interval between MSDP peer connection retries is 30 seconds.

Related commands: **display msdp peer-status**.

#### **Examples**

# Set the MSDP peer connection retry interval to 60 seconds in the public instance.

<Sysname> system-view [Sysname] msdp [Sysname-msdp] timer retry 60

# **Table of Contents**

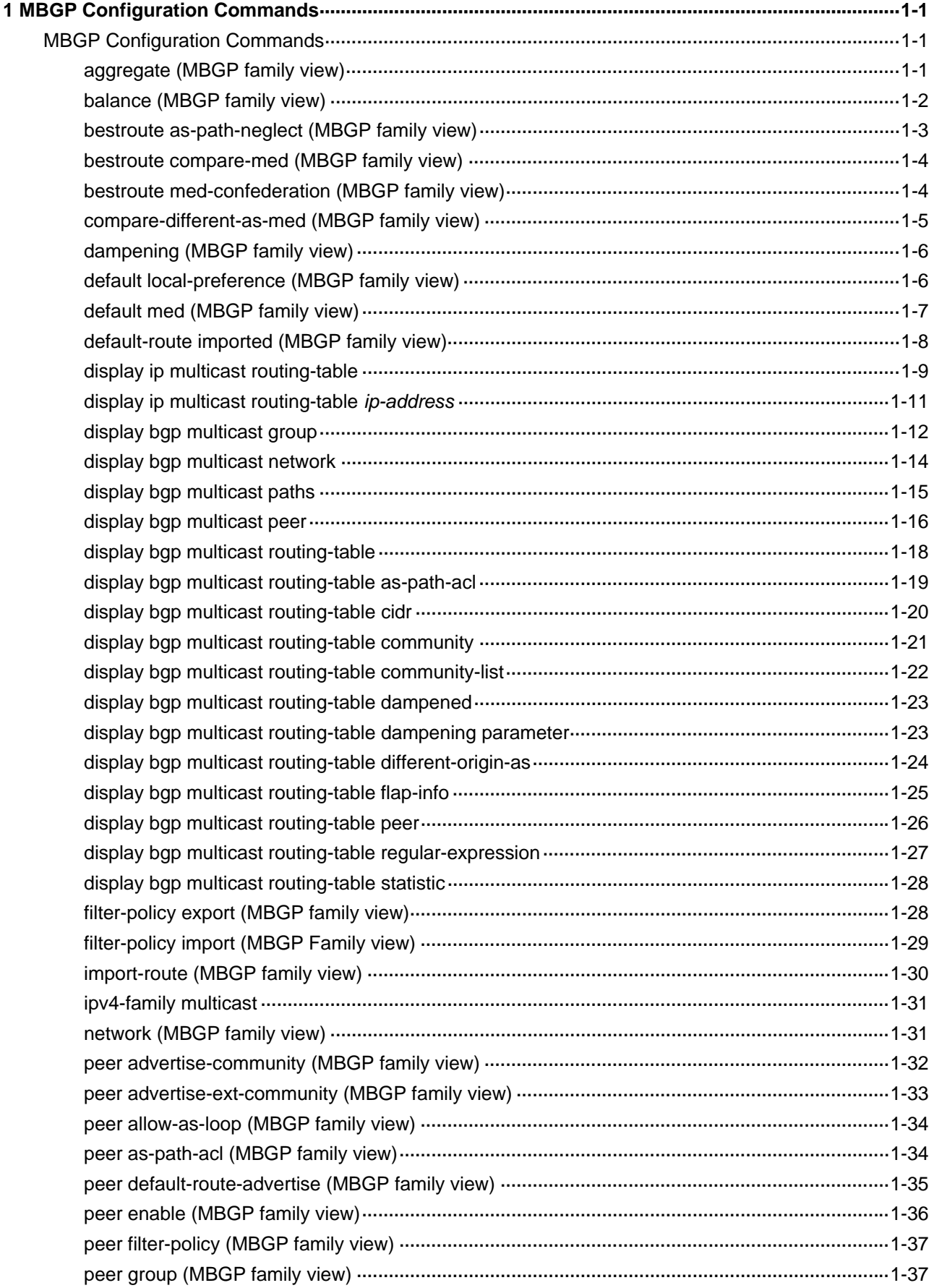

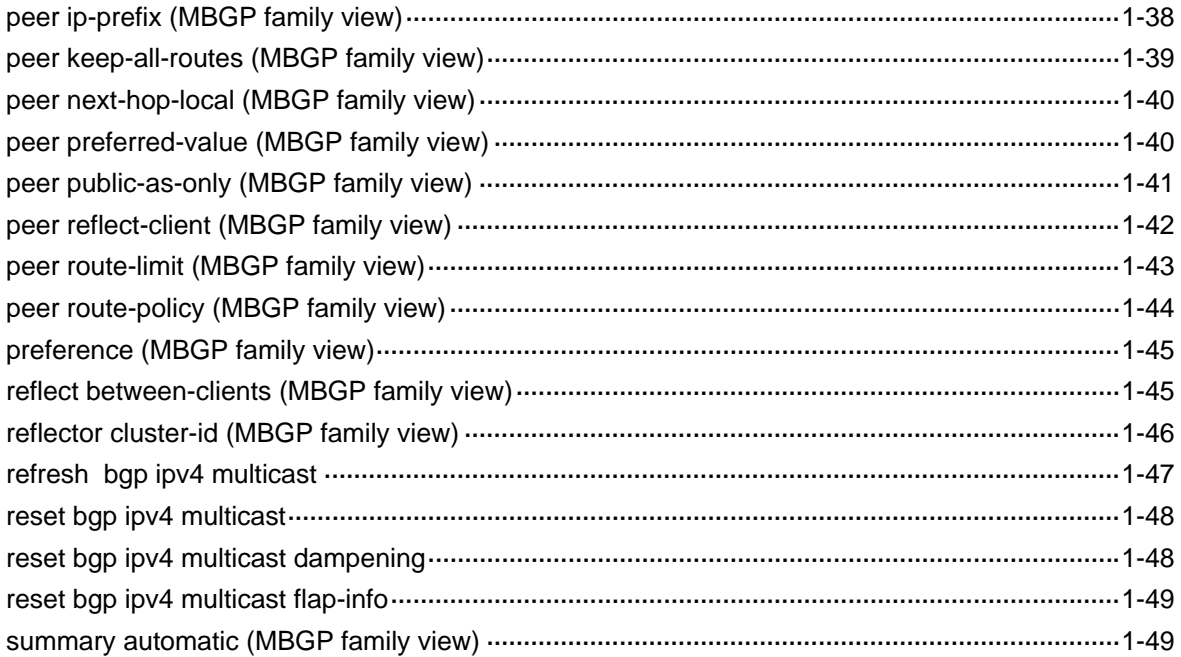

# <span id="page-1236-0"></span>**MBGP Configuration Commands**

# **B**<br>Note

- The term "router" in this document refers to a generic router or an Ethernet switch running routing protocols.
- <sup>z</sup> For information about route policy commands, refer to *Route Policy Commands* in the *IP Routing Volume*.

# **MBGP Configuration Commands**

# **aggregate (MBGP family view)**

#### **Syntax**

**aggregate** *ip-address* { *mask* | *mask-length* } [ **as-set** | **attribute-policy** *route-policy-name* | **detail-suppressed** | **origin-policy** *route-policy-name* | **suppress-policy** *route-policy-name* ] \*

**undo aggregate** *ip-address* { *mask* | *mask-length* }

#### **View**

IPv4 MBGP address family view

#### **Default Level**

2: System level

#### **Parameters**

*ip-address*: Summary address.

*mask*: Summary mask, in dotted decimal notation.

*mask-length*: Summary mask length, in the range 0 to 32.

**as-set**: Creates a summary with AS set.

**attribute-policy** *route-policy-name:* Sets the attributes of the summary route according to the route policy. The route policy name is a string of 1 to 19 characters.

**detail-suppressed**: Advertises the summary route only.

**suppress-policy** *route-policy-name*: Suppresses specific routes defined in the route policy. The route policy name is a string of 1 to 19 characters.

**origin-policy** *route-policy-name*: References the route policy to determine routes for summarization. The route policy name is a string of 1 to 19 characters.

The keywords of the command are described as follows:

<span id="page-1237-0"></span>**Table 1-1** Functions of the keywords

| <b>Keywords</b>   | <b>Function</b>                                                                                                    |
|-------------------|----------------------------------------------------------------------------------------------------|
| as-set            | Used to create a summary route, whose AS path contains the AS path<br>information of summarized routes. Use this keyword carefully when many<br>AS paths need to be summarized, because the frequent changes of these<br>specific routes may lead to route flaps. |
| detail-suppressed | This keyword does not suppress the summary route, but it suppresses the<br>advertisement of all the more specific routes. To summarize only some<br>specific routes, use the peer filter-policy command.                                                          |
| suppress-policy   | Used to create a summary route and suppress the advertisement of some<br>summarized routes. If you want to suppress some routes selectively and<br>leave other routes still advertised, use the <b>if-match</b> clause of the<br>route-policy command.            |
| origin-policy     | Selects only routes satisfying the route policy for route summarization                                                                                                    |
| attribute-policy  | Sets attributes except the AS-PATH attribute for the summary route. The<br>same work can be done by using the peer route-policy command.                                                                                                    |

#### **Description**

Use the **aggregate** command to create a summary route in the IPv4 MBGP routing table.

Use the **undo aggregate** command to remove a summary route.

By default, no summary route is configured.

#### **Examples**

# In IPv4 MBGP address family view, create a summary of 192.213.0.0/16 in the IPv4 MBGP routing table.

<Sysname> system-view [Sysname]bgp 100 [Sysname-bgp]ipv4-family multicast [Sysname-bgp-af-mul]aggregate 10.40.0.0 255.255.0.0

# **balance (MBGP family view)**

#### **Syntax**

**balance** *number*

**undo balance** 

# **View**

IPv4 MBGP address family view

#### **Default Level**

2: System level

#### **Parameters**

*number*: Number of MBGP routes for load balancing, in the range 1 to 4. When it is set to 1, load balancing is disabled.

#### <span id="page-1238-0"></span>**Description**

Use the **balance** command to configure the number of MBGP routes for load balancing.

Use the **undo balance** command to restore the default.

By default, no load balancing is configured.

Unlike IGP, MBGP has no explicit metric for making load balancing decision. Instead, it implements load balancing by using route selection rules.

Related commands: **display ip multicast routing-table**.

#### **Examples**

# In IPv4 MBGP address family view, set the number of routes for BGP load balancing to 2.

```
<Sysname> system-view 
[Sysname]bgp 100 
[Sysname-bgp]ipv4-family multicast 
[Sysname-bgp-af-mul]balance 2
```
# **bestroute as-path-neglect (MBGP family view)**

#### **Syntax**

#### **bestroute as-path-neglect**

**undo bestroute as-path-neglect** 

#### **View**

IPv4 MBGP address family view

#### **Default Level**

2: System level

#### **Parameters**

None

#### **Description**

Use the **bestroute as-path-neglect** command to configure MBGP not to consider the AS\_PATH during best route selection.

Use the **undo bestroute as-path-neglect** command to restore the default.

By default, MBGP considers AS PATH during best route selection.

#### **Examples**

# In IPv4 MBGP address family view, configure BGP to ignore the AS\_PATH during best route selection.

<Sysname> system-view [Sysname]bgp 100 [Sysname-bgp] ipv4-family multicast [Sysname-bgp-af-mul]bestroute as-path-neglect

# <span id="page-1239-0"></span>**bestroute compare-med (MBGP family view)**

#### **Syntax**

**bestroute compare-med**

**undo bestroute compare-med** 

#### **View**

IPv4 MBGP address family view

#### **Default Level**

2: System level

#### **Parameters**

None

#### **Description**

Use the **bestroute compare-med** command to enable the comparison of the MED for paths from each AS during best route selection.

Use the **undo bestroute compare-med** command to disable this comparison.

The comparison is not enabled by default.

# **Examples**

# In IPv4 MBGP address family view, enable the comparison of the MED for paths from each AS during best route selection.

<Sysname> system-view [Sysname] bgp 100 [Sysname-bgp]ipv4-family multicast [Sysname-bgp-af-mul] bestroute compare-med

# **bestroute med-confederation (MBGP family view)**

#### **Syntax**

**bestroute med-confederation**

**undo bestroute med-confederation**

#### **View**

IPv4 MBGP address family view

# **Default Level**

2: System level

#### **Parameters**

None

#### <span id="page-1240-0"></span>**Description**

Use the **bestroute med-confederation** command to enable the comparison of the MED for paths from confederation peers during best route selection.

Use the **undo bestroute med-confederation** command to disable the comparison.

The comparison is not enabled by default.

The system only compares MED values for paths from peers within the confederation. Paths from external ASs are advertised throughout the confederation without MED comparison.

#### **Examples**

# In IPv4 MBGP address family view, enable the comparison of the MED for paths from peers within the confederation.

<Sysname> system-view [Sysname]bgp 100 [Sysname-bgp]ipv4-family multicast [Sysname-bgp-af-mul] bestroute med-confederation

#### **compare-different-as-med (MBGP family view)**

#### **Syntax**

#### **compare-different-as-med**

**undo compare-different-as-med**

#### **View**

IPv4 MBGP address family view

#### **Default Level**

2: System level

#### **Parameters**

None

#### **Description**

Use the **compare-different-as-med** command to enable the comparison of the MED for paths from peers in different ASs.

Use the **undo compare-different-as-med** command to disable the comparison.

The comparison is disabled by default.

If several paths to one destination are available, the path with the smallest MED is selected.

Do not use this command unless associated ASs adopt the same IGP and routing selection method.

#### **Examples**

# In IPv4 MBGP address family view, enable the comparison of the MED for paths from peers in different ASs.

```
<Sysname> system-view 
[Sysname]bgp 100 
[Sysname-bgp]ipv4-family multicast
```
# <span id="page-1241-0"></span>**dampening (MBGP family view)**

#### **Syntax**

**dampening** [ *half-life-reachable half-life-unreachable reuse suppress ceiling* | **route-policy** *route-policy-name* ] \*

#### **undo dampening**

#### **View**

IPv4 MBGP address family view

#### **Default Level**

2: System level

#### **Parameters**

*half-life-reachable*: Specifies a half-life for active routes from 1 to 45 minutes. By default, the value is 15 minutes.

*half-life-unreachable*: Specifies a half-life for suppressed routes from 1 to 45 minutes. By default, the value is 15 minutes.

reuse: Specifies a reuse threshold value for suppressed routes from 1 to 20000. A suppressed route whose penalty value decreases under the value is reused. By default, the reuse value is 750.

*suppress*: Specifies a suppression threshold from 1 to 20000. The route with a penalty value higher than the threshold is suppressed. The default value is 2000.

*ceiling*: Specifies a ceiling penalty value from 1001 to 20000. The value must be greater than the *suppress* value. By default, the value is 16000.

*route-policy-name*: Route policy name, a string of 1 to 19 characters.

#### **Description**

Use the **dampening** command to configure IPv4 MBGP route dampening.

Use the **undo dampening** command to disable route dampening.

By default, no IPv4 MBGP route dampening is configured.

The command dampens only EBGP routes rather than IBGP routes.

#### **Examples**

# In IPv4 MBGP address family view, configure IPv4 MBGP route dampening.

<Sysname> system-view [Sysname]bgp 100 [Sysname-bgp]ipv4-family multicast [Sysname-bgp-af-mul]dampening 15 15 1000 2000 10000

# **default local-preference (MBGP family view)**

#### **Syntax**

**default local-preference** *value*

#### **undo default local-preference**

#### <span id="page-1242-0"></span>**View**

IPv4 MBGP address family view

#### **Default Level**

2: System level

#### **Parameters**

*value*: Default local preference, in the range 0 to 4294967295. The larger the value is, the higher the preference is.

#### **Description**

Use the **default local-preference** command to configure the default local preference.

Use the **undo default local-preference** command to restore the default.

By default, the default local preference is 100.

Using this command can affect MBGP route selection.

#### **Examples**

# In IPv4 MBGP address family view, set the default local preference to 180.

<Sysname> system-view [Sysname]bgp 100 [Sysname-bgp]ipv4-family multicast [Sysname-bgp-af-mul]default local-preference 180

# **default med (MBGP family view)**

#### **Syntax**

**default med** *med-value*

# **undo default med**

#### **View**

IPv4 MBGP address family view

#### **Default Level**

2: System level

#### **Parameters**

*med-value*: Default MED value, in the range 0 to 4294967295.

#### **Description**

Use the **default med** command to specify the default MED value.

Use the **undo default med** command to restore the default.

By default, the default MED value is 0.

Multi-exit discriminator (MED) is an external metric for routes. Different from local preference, MED is exchanged between ASs and will stay in the AS once it enters the AS. The route with a lower MED is <span id="page-1243-0"></span>preferred. When a router running BGP obtains several routes with an identical destination but different next-hops from various external peers, it will select the best route depending on the MED value. In the case that all other conditions are the same, the system selects the route with the smallest MED as the best external route.

#### **Examples**

# In IPv4 MBGP address family view, configure the default MED as 25.

<Sysname> system-view [Sysname]bgp 100 [Sysname-bgp]ipv4-family multicast [Sysname-bgp-af-mul]default med 25

# **default-route imported (MBGP family view)**

#### **Syntax**

**default-route imported**

**undo default-route imported**

#### **View**

IPv4 MBGP address family view

#### **Default Level**

2: System level

#### **Parameters**

None

#### **Description**

Use the **default-route imported** command to allow default route redistribution into the MBGP routing table.

Use the **undo default-route imported** command to restore the default.

By default, default route redistribution is not allowed.

Using the **default-route imported** command cannot redistribute default routes. To do so, use the **import-route** command.

Related commands: **import-route.**

#### **Examples**

# In IPv4 MBGP address family view, allow default route redistribution from OSPF into MBGP.

```
<Sysname> system-view 
[Sysname]bgp 100 
[Sysname-bgp]ipv4-family multicast 
[Sysname-bgp-af-mul] default-route imported 
[Sysname-bgp-af-mul] import-route ospf 1
```
# <span id="page-1244-0"></span>**display ip multicast routing-table**

#### **Syntax**

**display ip multicast routing-table** [ **verbose**]

# **View**

Any view

# **Default Level**

2: Monitor level

#### **Parameters**

**verbose**: Displays the detailed information of the multicast routing table, including both inactive and active multicast routes. Without the keyword, the command displays brief information about only the active MBGP routes.

#### **Description**

Use the **display ip multicast routing-table** command to display the multicast BGP routing table.

All the active MBGP routes in the MBGP routing table are used for RPF check, but inactive MBGP routes are not.

#### **Examples**

# Display brief information about the active routes in the multicast BGP routing table.

```
<Sysname> display ip multicast routing-table 
Routing Tables: Public 
        Destinations : 6 Routes : 6
```
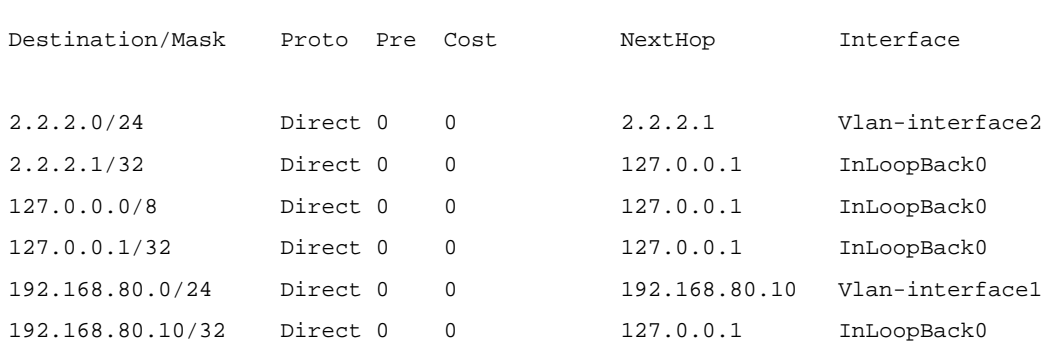

#### **Table 1-2 display ip multicast routing-table** command output description

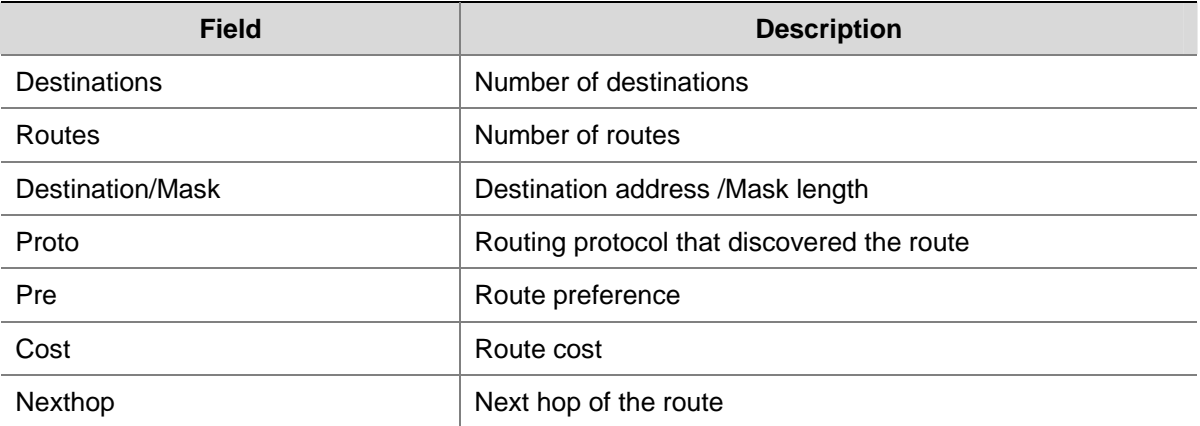

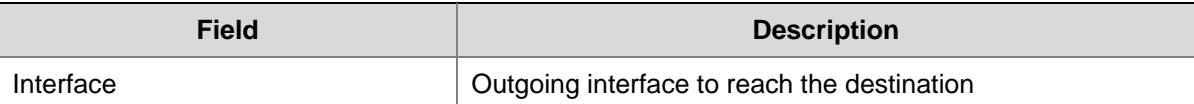

# Display the detailed information of the multicast routing table.

```
<Sysname> display ip multicast routing-table verbose 
Routing Table : Public 
      Destinations : 2 Routes : 2
Destination: 192.168.80.0/24 
   Protocol: Direct Process ID: 0
  Preference: 0 Cost: 0
     NextHop: 192.168.80.10 Interface: Vlan-interface1 
  RelyNextHop: 0.0.0.0 Neighbour: 0.0.0.0 
   Tunnel ID: 0x0 Label: NULL
      State: Active Adv <br>
Age: 00h14m49s Tag: 0 
Destination: 192.168.80.10/32 
    Protocol: Direct Process ID: 0
  Preference: 0 Cost: 0
     NextHop: 127.0.0.1 Interface: InLoopBack0 
  RelyNextHop: 0.0.0.0 Neighbour: 0.0.0.0 
   Tunnel ID: 0x0 Label: NULL
      State: Active NoAdv Age: 00h14m49s
         Tag: 0
```
#### **Table 1-3 display ip multicast routing-table verbose** command output description

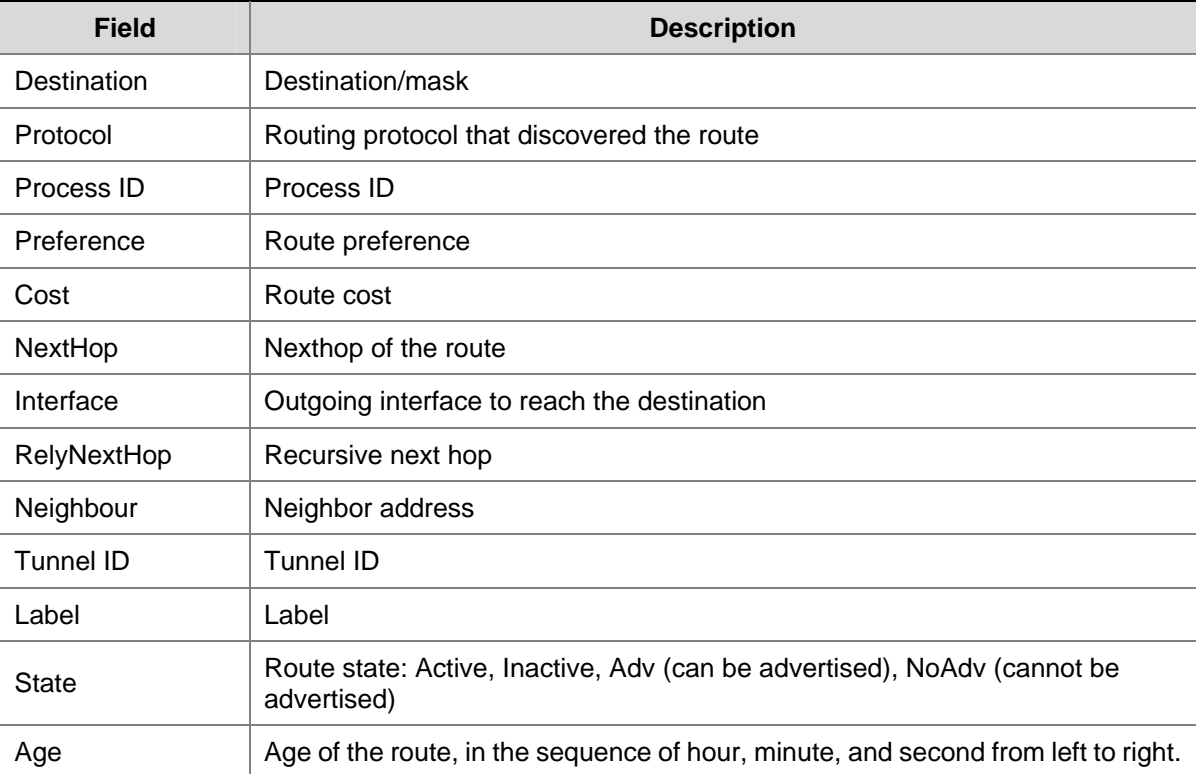

<span id="page-1246-0"></span>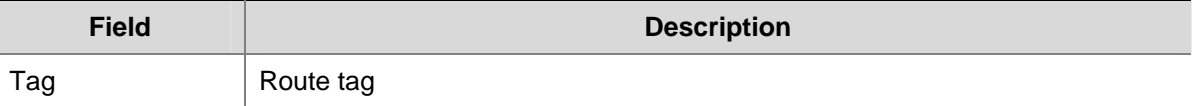

# **display ip multicast routing-table** *ip-address*

#### **Syntax**

**display ip multicast routing-table** *ip-address* [*mask-length |mask* ] [ **longer-match** ] [ **verbose** ]

#### **View**

Any view

#### **Default Level**

2: Monitor level

#### **Parameters**

*ip-address*: Destination IP address, in dotted decimal format.

*mask-length*: IP address mask length in the range 0 to 32.

*mask*: IP address mask in dotted decimal format.

**longer-match**: Displays the route with the longest mask.

**verbose**: Displays detailed information about both active and inactive routes. With this argument absent, the command displays only brief information about active routes.

#### **Description**

Use the **display ip multicast routing-table** command to display information about multicast routes to a specified destination address.

Executing the command with different parameters yields different outputs:

#### **display ip multicast routing-table** *ip-address*

It displays all multicast routes falling into the natural network of the IP address. If no such multicast routes are available, it displays only the longest matched active multicast route.

#### **display ip multicast routing-table** *ip-address mask*

It displays the multicast route exactly matching the IP address and mask.

#### **Examples**

# Display brief information about all multicast routes falling into the natural network of the IP address (A multicast route is available).

```
<Sysname> display ip multicast routing-table 169.0.0.0 
Routing Table : Public 
Summary Count : 1 
Destination/Mask Proto Pre Cost NextHop Interface
```
169.0.0.0/16 Static 60 0 2.1.1.1 LoopBack1

# Display brief information about the longest matched active multicast route (No multicast route falls into the natural network of the IP address).

```
<Sysname> display ip multicast routing-table 169.253.0.0 
Routing Table : Public 
Summary Count : 1 
Destination/Mask Proto Pre Cost NextHop Interface 
169.0.0.0/8 Static 60 0 2.1.1.1 LoopBack1 
# Display detailed information about multicast routes falling into the natural network of the IP address (A 
multicast route is available). 
<Sysname> display ip multicast routing-table 2.2.2.1 verbose 
Routing Table : Public 
Summary Count : 1 
Destination: 2.2.2.1/32 
    Protocol: Direct Process ID: 0
  Preference: 0 Cost: 0
     NextHop: 127.0.0.1 Interface: InLoopBack0
 RelyNextHop: 0.0.0.0 Neighbour: 0.0.0.0Tunnel ID: 0x0 Label: NULL
      State: Active NoAdv Age: 05h38m46s
```

```
 Tag: 0
```
# Display detailed information about the longest matched active multicast route (No multicast route falls into the natural network of the IP address).

```
<Sysname> display ip multicast routing-table 169.253.2.1 verbose 
Routing Table : Public 
Summary Count : 1 
Destination: 169.0.0.0/8 
    Protocol: Direct Process ID: 0
  Preference: 0 Cost: 0
    NextHop: 169.1.1.1 Interface: Vlan-interface1
  RelyNextHop: 0.0.0.0 Neighbour: 0.0.0.0 
   Tunnel ID: 0x0 Label: NULL
       State: Active Adv Age: 00h00m32s 
         Tag: 0
```
# **display bgp multicast group**

#### **Syntax**

**display bgp multicast group** [ *group-name* ]

#### **View**

Any view

#### **Default Level**

2: Monitor level

#### **Parameters**

*group-name*: MBGP peer group name, a string of 1 to 47 characters.

#### **Description**

Use the **display bgp multicast group** command to display IPv4 MBGP peer group information.

#### **Examples**

# Display the information of the IPv4 MBGP peer group **aaa**.

```
<Sysname> display bgp multicast group aaa 
 BGP peer-group is aaa 
 remote AS 200 
 Type : external 
 Maximum allowed prefix number: 4294967295 
 Threshold: 75% 
 Configured hold timer value: 180 
 Keepalive timer value: 60 
 Minimum time between advertisement runs is 30 seconds 
 Peer Preferred Value: 0 
 No routing policy is configured 
  Members: 
 Peer V AS MsgRcvd MsgSent OutQ PrefRcv Up/Down State
  2.2.2.1 4 200 0 0 0 0 00:00:35 Active
```
#### **Table 1-4 display bgp multicast group** command output description

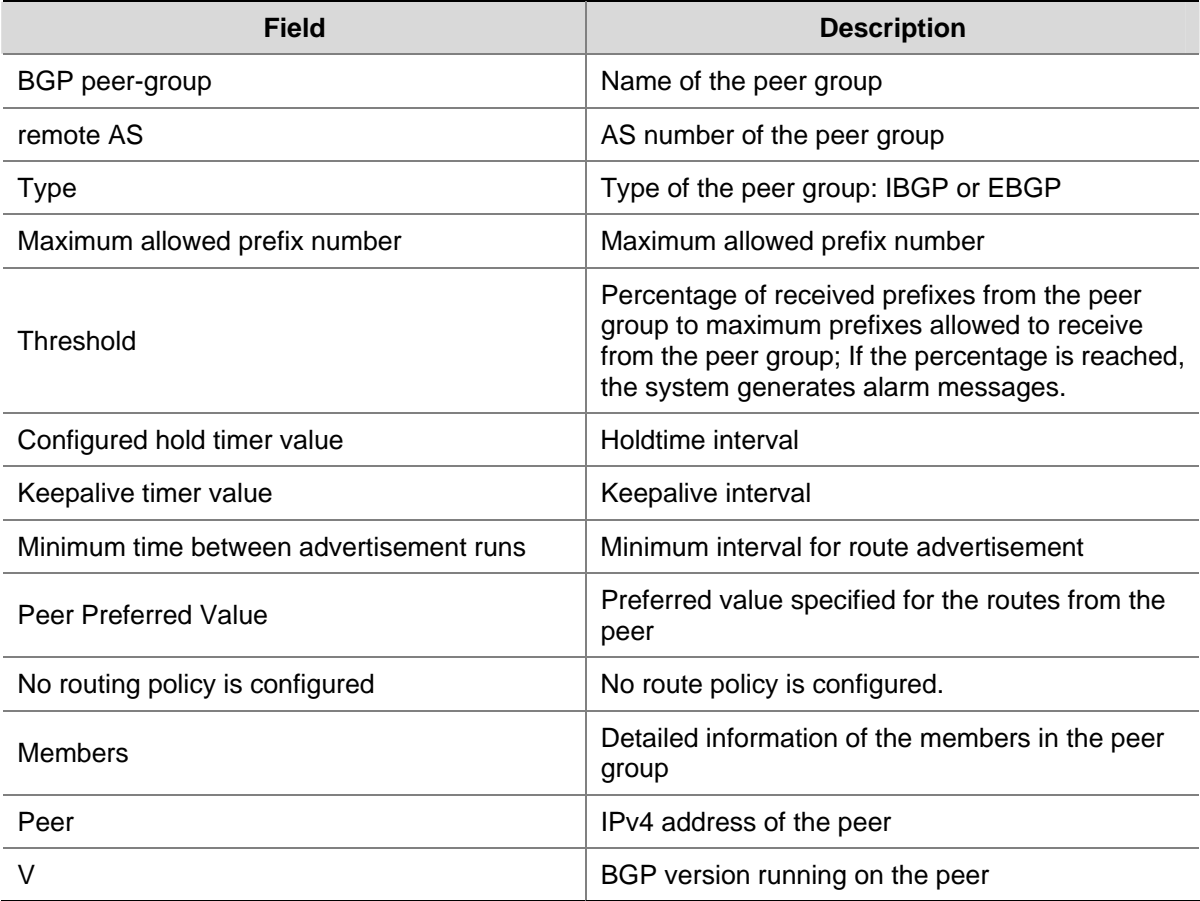

<span id="page-1249-0"></span>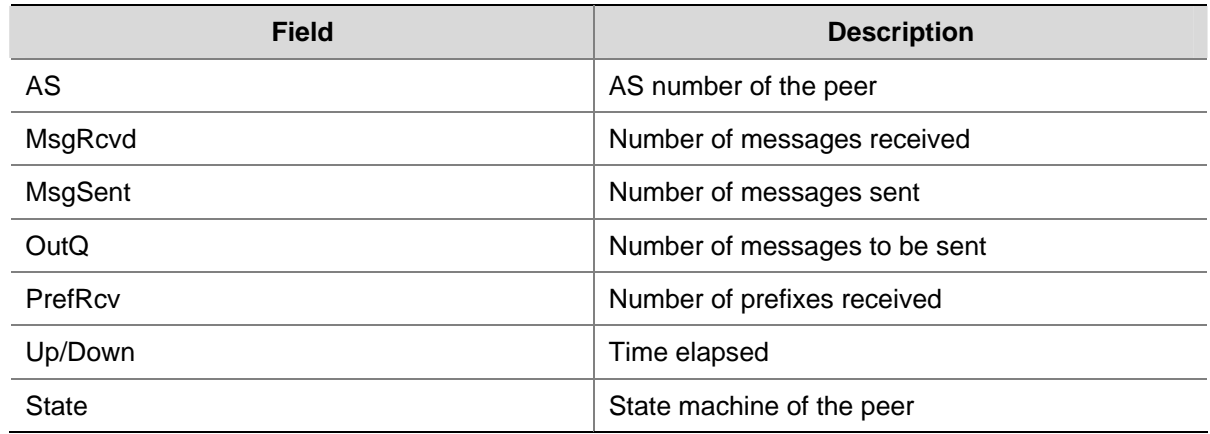

# **display bgp multicast network**

# **Syntax**

**display bgp multicast network**

#### **View**

Any view

#### **Default Level**

2: Monitor level

# **Parameters**

None

# **Description**

Use the **display bgp multicast network** command to display IPv4 MBGP routing information advertised with the **network** command.

# **Examples**

# Display IPv4 MBGP routing information advertised with the **network** command.

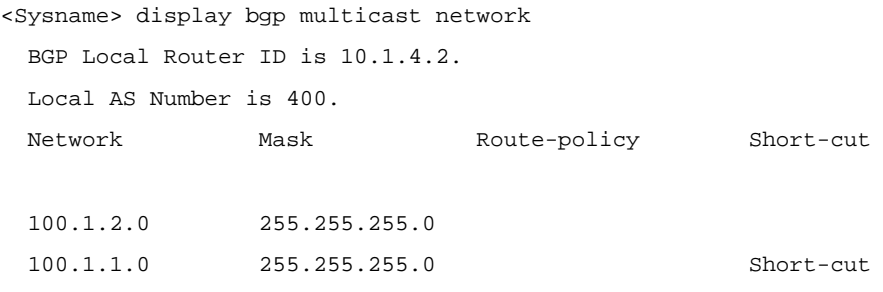

#### **Table 1-5 display bgp multicast network** command output description

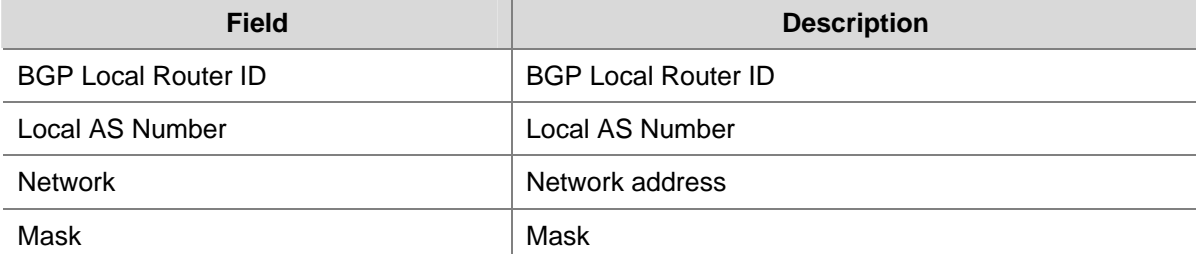

<span id="page-1250-0"></span>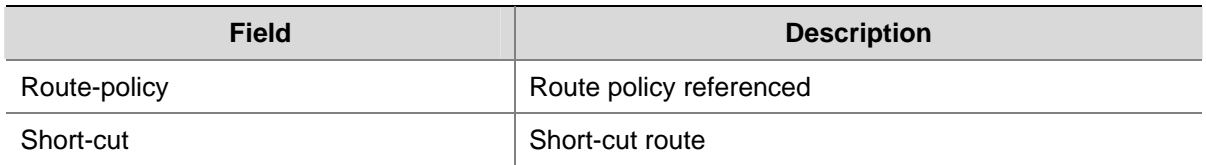

# **display bgp multicast paths**

# **Syntax**

**display bgp multicast paths** [ *as-regular-expression* ]

# **View**

Any view

# **Default Level**

2: Monitor level

# **Parameters**

*as-regular-expression*: AS path regular expression, a string of 1 to 80 case-sensitive characters, including spaces.

#### **Description**

Use the **display bgp multicast paths** command to display the AS path information of IPv4 MBGP routes.

# **Examples**

# Display the AS path information of IPv4 MBGP routes.

<Sysname> display bgp multicast paths ^200

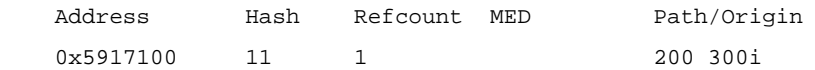

#### **Table 1-6 display bgp multicast paths** command output description

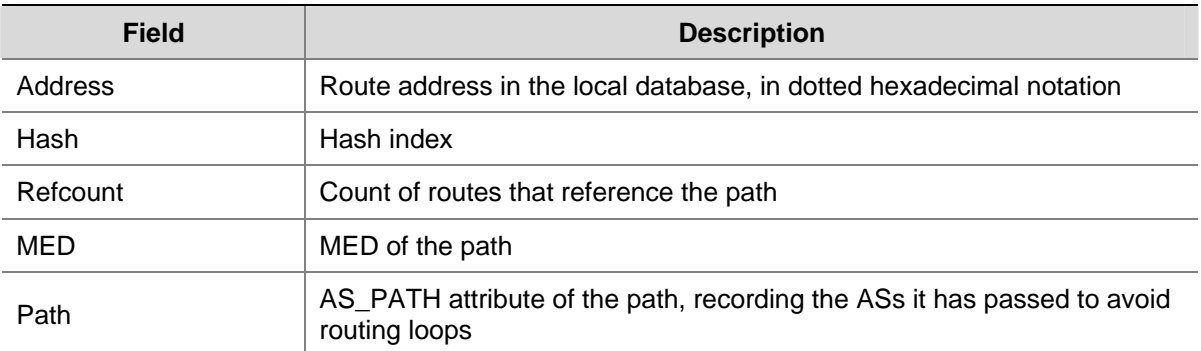

<span id="page-1251-0"></span>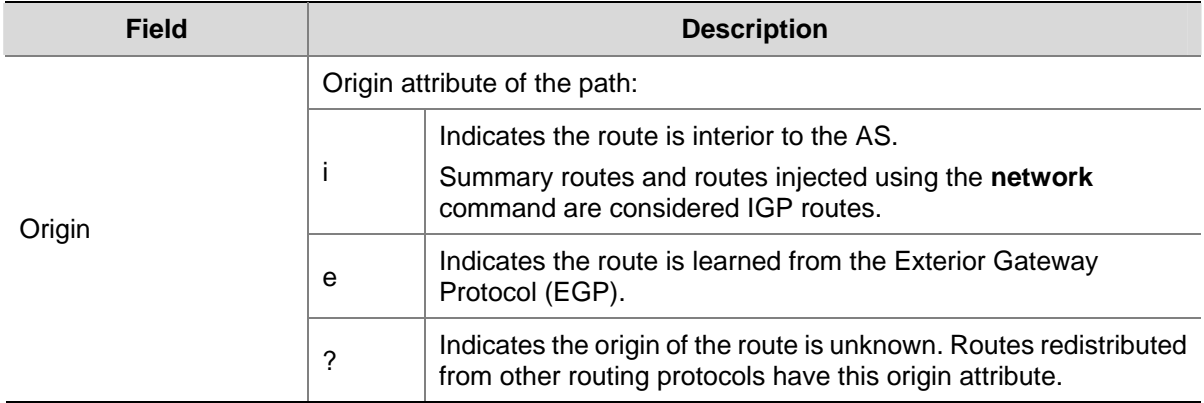

# **display bgp multicast peer**

# **Syntax**

**display bgp multicast peer** [ *ip-address* ] [ **verbose** ]

#### **View**

Any view

#### **Default Level**

2: Monitor level

#### **Parameters**

*ip-address*: IP address of an IPv4 MBGP peer to be displayed, in dotted decimal notation.

**verbose**: Displays the detailed information of the peer/peer group.

#### **Description**

Use the **display bgp multicast peer** command to display IPv4 MBGP peer information.

#### **Examples**

# Display the detailed information of the IPv4 MBGP peer 10.110.25.20.

<Sysname> display bgp multicast peer 10.110.25.20 verbose

 Peer: 10.110.25.20 Local: 2.2.2.2 Type: EBGP link BGP version 4, remote router ID 1.1.1.1 BGP current state: Established, Up for 00h01m51s BGP current event: RecvKeepalive BGP last state: OpenConfirm Port: Local - 1029 Remote - 179 Configured: Active Hold Time: 180 sec Keepalive Time: 60 sec Received : Active Hold Time: 180 sec Negotiated: Active Hold Time: 180 sec Peer optional capabilities: Peer support bgp multi-protocol extended Peer support bgp route refresh capability

```
 Address family IPv4 Unicast: advertised and received
```

```
 Received: Total 5 messages, Update messages 1 
 Sent: Total 4 messages, Update messages 0 
 Maximum allowed prefix number: 4294967295 
 Threshold: 75% 
 Minimum time between advertisement runs is 30 seconds 
 Optional capabilities: 
 Route refresh capability has been enabled 
 Peer Preferred Value: 0 
 BFD: Enabled
```
 Routing policy configured: No routing policy is configured

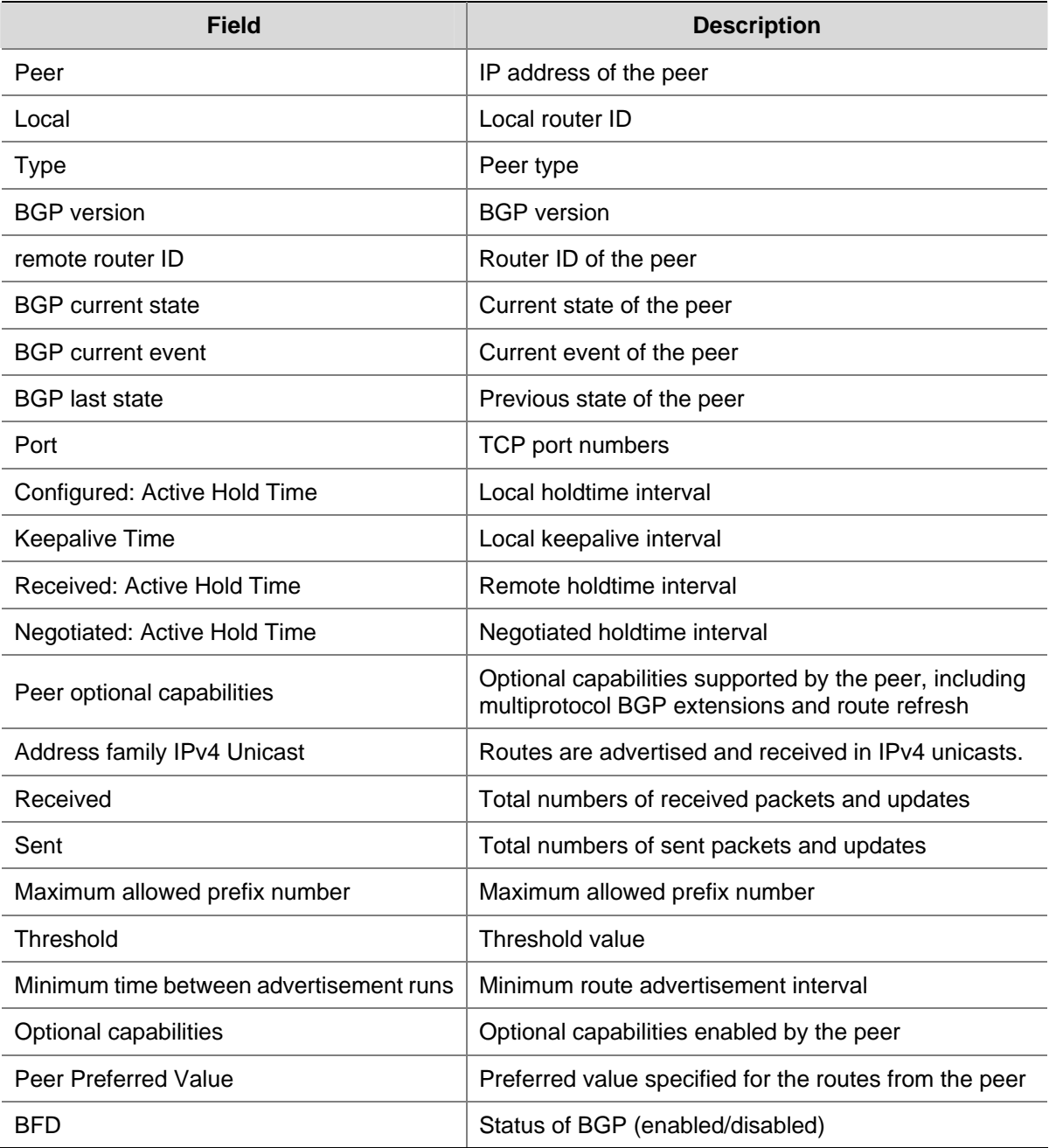

#### **Table 1-7 display bgp multicast peer** command output description

<span id="page-1253-0"></span>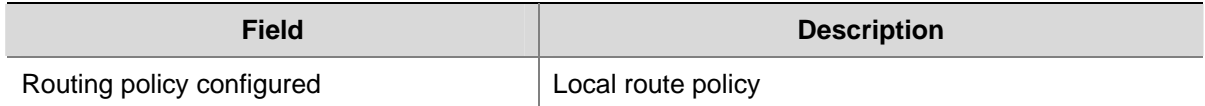

# **display bgp multicast routing-table**

#### **Syntax**

**display bgp multicast routing-table** [ *ip-address* [ { *mask* | *mask-length* } [ **longer-prefixes** ] ] ]

#### **View**

Any view

#### **Default Level**

1: Monitor level

#### **Parameters**

*ip-address*: Destination IP address.

*mask*: Network mask, in dotted decimal notation.

*mask-length*: Mask length, in the range 0 to 32.

**longer-prefixes**: Matches the longest prefix.

#### **Description**

Use the **display bgp multicast routing-table** command to display IPv4 MBGP routing information.

#### **Examples**

# Display the IPv4 MBGP routing table.

```
<Sysname> display bgp multicast routing-table 
 Total Number of Routes: 1 
 BGP Local router ID is 10.10.10.1 
 Status codes: * - valid, > - best, d - damped, 
             h - history, i - internal, s - suppressed, S - Stale 
             Origin : i - IGP, e - EGP, ? - incomplete 
     Network NextHop MED LocPrf PrefVal Path/Ogn 
  *> 40.40.40.0/24 20.20.20.1 0 200 300i
```
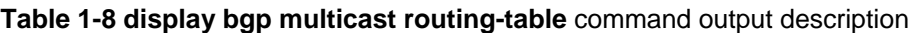

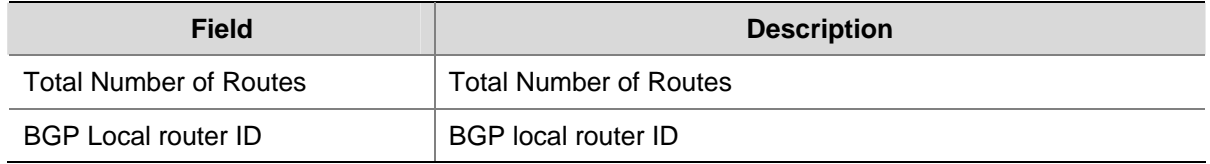

<span id="page-1254-0"></span>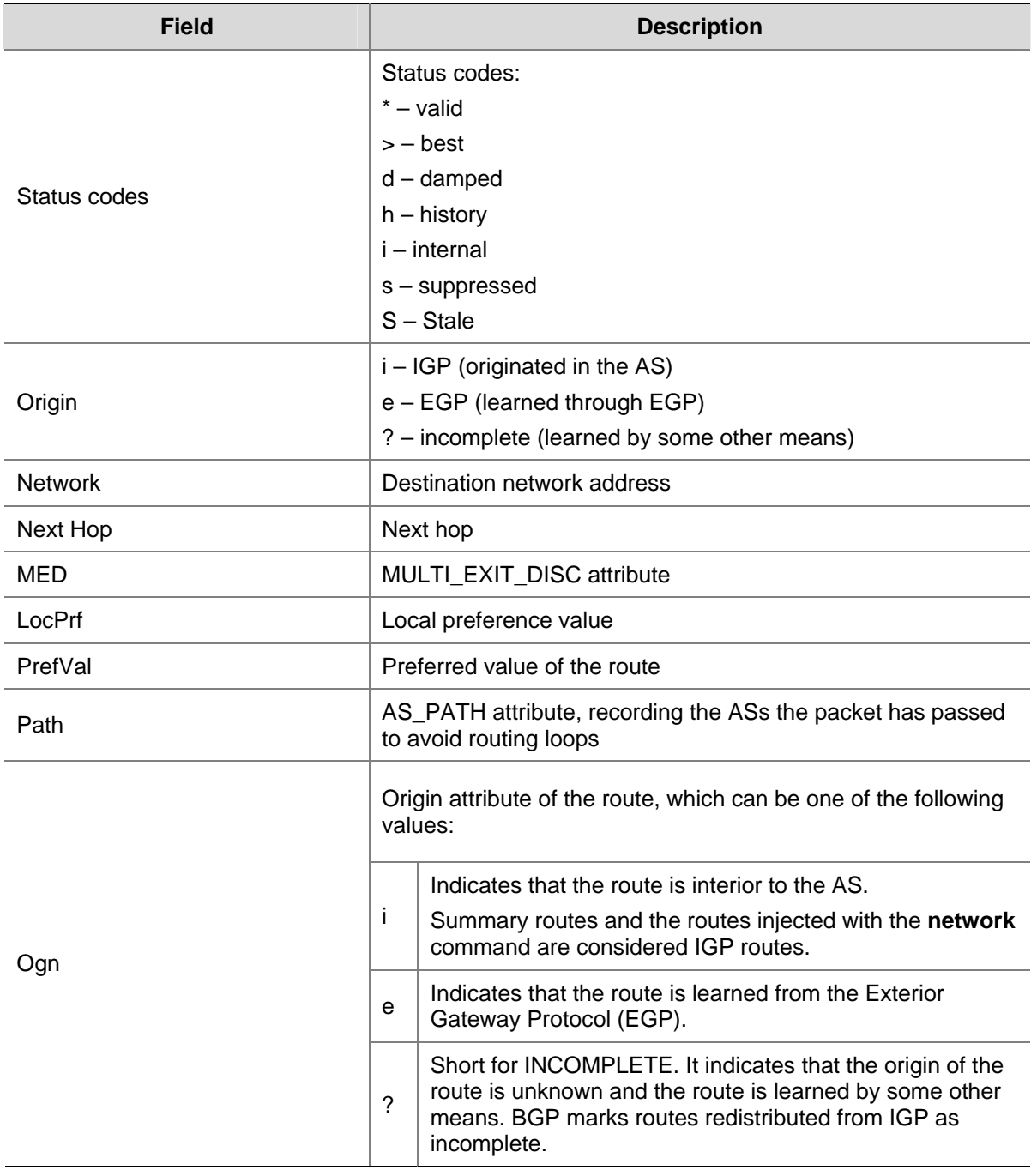

# **display bgp multicast routing-table as-path-acl**

# **Syntax**

**display bgp multicast routing-table as-path-acl** *as-path-acl-number* 

# **View**

Any view

# **Default Level**

2: Monitor level

#### <span id="page-1255-0"></span>**Parameters**

*as-path-acl-number*: Displays IPv4 MBGP routing information matching the AS path ACL, which is specified with a number from 1 to 256.

#### **Description**

Use the **display bgp multicast routing-table as-path-acl** command to display IPv4 MBGP routes matching an AS-path ACL.

#### **Examples**

# Display IPv4 MBGP routes matching AS path ACL 1.

```
<Sysname> display bgp multicast routing-table as-path-acl 1 
 BGP Local router ID is 20.20.20.1 
 Status codes: * - valid, > - best, d - damped, 
             h - history, i - internal, s - suppressed, S - Stale 
             Origin : i - IGP, e - EGP, ? - incomplete 
     Network NextHop MED LocPrf PrefVal Path/Ogn 
*> 40.40.40.0/24 30.30.30.1 0 300i
```
Refer to **Table 1-8** for description on the fields above.

# **display bgp multicast routing-table cidr**

#### **Syntax**

**display bgp multicast routing-table cidr**

#### **View**

Any view

#### **Default Level**

2: Monitor level

#### **Parameters**

None

#### **Description**

Use the **display bgp multicast routing-table cidr** command to display IPv4 MBGP Classless Inter-Domain Routing (CIDR) routing information.

#### **Examples**

# Display IPv4 MBGP CIDR routing information.

<Sysname> display bgp multicast routing-table cidr

Total Number of Routes: 1

BGP Local router ID is 20.20.20.1

```
 Status codes: * - valid, > - best, d - damped, 
             h - history, i - internal, s - suppressed, S - Stale 
             Origin : i - IGP, e - EGP, ? - incomplete 
    Network NextHop MED LocPrf PrefVal Path/Ogn
```
\*>  $40.40.40.0/24$   $30.30.30.1$  0 0 300i

Refer to [Table 1-8](#page-1253-0) for description on the fields above.

#### **display bgp multicast routing-table community**

#### **Syntax**

**display bgp multicast routing-table community** [ *aa:nn* ]&<1-13> [ **no-advertise** | **no-export** | **no-export-subconfed** ] \* [ **whole-match** ]

#### **View**

Any view

#### **Default Level**

2: Monitor level

#### **Parameters**

*aa:nn*: Community number. Both aa and nn are in the range 0 to 65535.

&<1-13>: Argument before it can be entered up to 13 times.

**no-advertise**: Displays MBGP routes that cannot be advertised to any peer.

**no-export**: Displays MBGP routes that cannot be advertised out the AS. If a confederation is configured, it displays routes that cannot be advertised out the confederation, but can be advertised to other sub ASs in the confederation.

**no-export-subconfed**: Displays MBGP routes that cannot be advertised out the AS or to other sub ASs in the confederation.

**whole-match**: Displays the MBGP routes exactly matching the specified community attributes.

#### **Description**

Use the **display bgp multicast routing-table community** command to display IPv4 MBGP routing information with the specified BGP community attribute.

#### **Examples**

# Display IPv4 MBGP routing information with the specified BGP community attribute.

```
<Sysname> display bgp multicast routing-table community 11:22 
 BGP Local router ID is 10.10.10.1 
 Status codes: * - valid, > - best, d - damped,
             h - history, i - internal, s - suppressed, S - Stale 
             Origin : i - IGP, e - EGP, ? - incomplete 
     Network NextHop MED LocPrf PrefVal Path/Ogn 
  *> 10.10.10.0/24 0.0.0.0 0 0 i
```
<span id="page-1257-0"></span>\*> 40.40.40.0/24 20.20.20.1 0 200 300i

Refer to [Table 1-8](#page-1253-0) for description on the fields above.

#### **display bgp multicast routing-table community-list**

#### **Syntax**

**display bgp multicast routing-table community-list** { *basic-community-list-number* [ **whole-match** ] | *adv-community-list-number* }&<1-16>

#### **View**

Any view

#### **Default Level**

2: Monitor level

#### **Parameters**

*basic-community-list-number*: Specifies a basic community-list number from 1 to 99. *adv-community-list-number*: Specifies an advanced community-list number from 100 to 199. **whole-match**: Displays routes exactly matching the specified *basic-community-list*. &<1-16>: Specifies the argument before it can be entered up to 16 times.

#### **Description**

Use the **display bgp multicast routing-table community-list** command to display IPv4 MBGP routing information matching the specified BGP community list.

#### **Examples**

# Display MBGP routing information matching the community list 100.

```
<Sysname> display bgp multicast routing-table community-list 100 
 BGP Local router ID is 1.2.3.4 
Status codes: * - \text{valid}, > - \text{best}, d - \text{damped}, h - history, i - internal, s - suppressed, 
 Origin codes: i - IGP, e - EGP, ? - incomplete 
     Network NextHop Metric LocPrf PrefVal Path 
*> 3.3.3.0/30 1.2.3.4 0 ?
*> 4.4.0.0/20 1.2.3.4 0 ?
 *> 4.5.6.0/26 1.2.3.4 0 ?
```
 BGP Local router ID is 30.30.30.1 Status codes: \* - valid, > - best, d - damped, h - history, i - internal, s - suppressed, S - Stale Origin : i - IGP, e - EGP, ? - incomplete Network NextHop MED LocPrf PrefVal Path/Ogn \*> 30.30.30.0/24 0.0.0.0 0 0 i \*>  $40.40.40.0/24$   $0.0.0.0$  0 0 i

Refer to [Table 1-8](#page-1253-0) for description on the fields above.

# <span id="page-1258-0"></span>**display bgp multicast routing-table dampened**

#### **Syntax**

**display bgp multicast routing-table dampened**

#### **View**

Any view

#### **Default Level**

2: Monitor level

#### **Parameters**

None

## **Description**

Use the **display bgp multicast routing-table dampened** command to display dampened IPv4 MBGP routes.

#### **Examples**

# Display dampened IPv4 MBGP routes.

```
<Sysname> display bgp multicast routing-table dampened 
 BGP Local router ID is 2.2.2.2 
 Status codes: * - valid, > - best, d - damped, 
              h - history, i - internal, s - suppressed, S - Stale 
              Origin : i - IGP, e - EGP, ? - incomplete 
    Network From Reuse Path/Origin
  *d 77.0.0.0 12.1.1.1 00:29:20 100?
```
#### **Table 1-9 display bgp multicast routing-table dampened** command output description

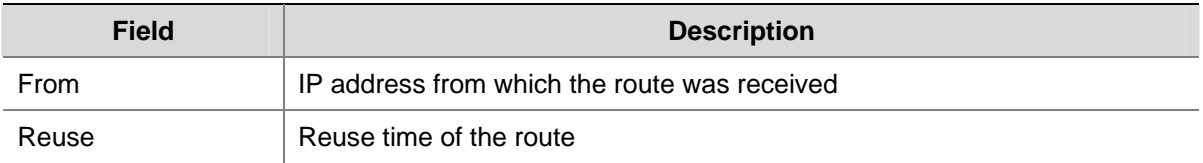

Refer to [Table 1-8](#page-1253-0) for description on the other fields above.

#### **display bgp multicast routing-table dampening parameter**

#### **Syntax**

# **display bgp multicast routing-table dampening parameter**

#### **View**

Any view

# <span id="page-1259-0"></span>**Default Level**

2: Monitor level

#### **Parameters**

None

#### **Description**

Use the **display bgp multicast routing-table dampening parameter** command to display IPv4 MBGP route dampening parameters.

Related commands: **dampening**.

#### **Examples**

# Display IPv4 MBGP route dampening parameters.

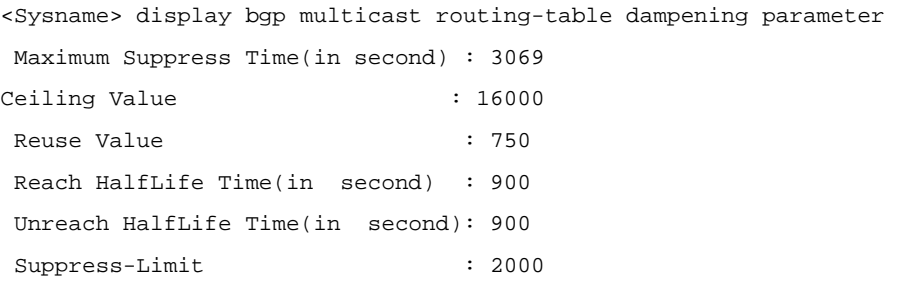

#### **Table 1-10 display bgp multicast routing-table dampening parameter** command output description

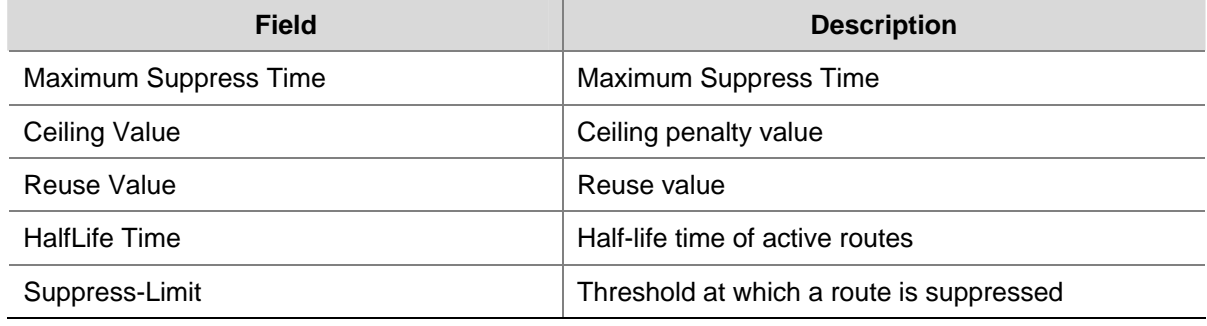

# **display bgp multicast routing-table different-origin-as**

# **Syntax**

**display bgp multicast routing-table different-origin-as**

# **View**

Any view

# **Default Level**

2: Monitor level

# **Parameters**

None
# **Description**

Use the **display bgp multicast routing-table different-origin-as** command to display IPv4 MBGP routes originating from different autonomous systems.

## **Examples**

# Display IPv4 MBGP routes originating from different autonomous systems.

```
<Sysname> display bgp multicast routing-table different-origin-as 
 BGP Local router ID is 2.2.2.2 
 Status codes: * - valid, > - best, d - damped, 
            h - history, i - internal, s - suppressed, S - Stale 
            Origin : i - IGP, e - EGP, ? - incomplete 
    Network NextHop MED LocPrf PrefVal Path/Ogn 
*> 55.0.0.0 12.1.1.1 0 0 100?
* 14.1.1.2 0 0 300?
```
Refer to [Table 1-8](#page-1253-0) for description on the fields above.

# **display bgp multicast routing-table flap-info**

#### **Syntax**

**display bgp multicast routing-table flap-info** [ **regular-expression** *as-regular-expression* | **as-path-acl** *as-path-acl-number* | *ip-address* [ { *mask* | *mask-length* } [ **longer-match** ] ] ]

#### **View**

Any view

# **Default Level**

2: Monitor level

#### **Parameters**

*as-regular-expression*: Displays route flap information that matches the AS path regular expression.

*as-path-acl-number*: Displays route flap information matching the AS path ACL. The number is in the range 1 to 256.

*ip-address*: Destination IP address.

*mask*: Mask, in dotted decimal notation.

*mask-length*: Mask length, in the range 0 to 32.

**longer-match**: Matches the longest prefix.

# **Description**

Use the **display bgp multicast routing-table flap-info** command to display IPv4 MBGP route flap statistics. If no parameter is specified, this command displays all IPv4 MBGP route flap statistics.

# **Examples**

# Display IPv4 MBGP route flap statistics.

 BGP Local router ID is 2.2.2.2 Status codes: \* - valid, > - best, d - damped, h - history, i - internal, s - suppressed, S - Stale Origin : i - IGP, e - EGP, ? - incomplete Network From Flaps Duration Reuse Path/Origin \*> 55.0.0.0 12.1.1.1 2 00:00:16 100? \*d 77.0.0.0 12.1.1.1 5 00:34:02 00:27:08 100?

<Sysname> display bgp multicast routing-table flap-info

## **Table 1-11 display bgp multicast routing-table flap-info** command output description

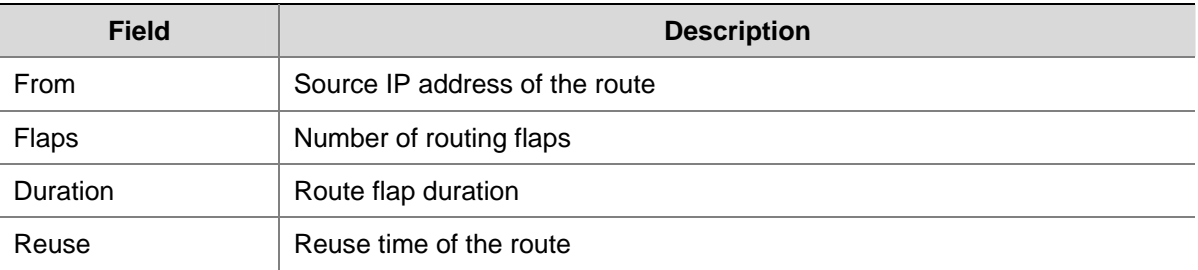

Refer to [Table 1-8](#page-1253-0) for description on the other fields above.

# **display bgp multicast routing-table peer**

# **Syntax**

**display bgp multicast routing-table peer** *ip-address* { **advertised-routes** | **received-routes** } [ *network-address* [ *mask* | *mask-length* ] | **statistic** ]

# **View**

Any view

# **Default Level**

2: Monitor level

# **Parameters**

*ip-address*: IP address of an IPv4 MBGP peer.

**advertised-routes**: Displays routing information advertised to the specified peer.

**received-routes**: Displays routing information received from the specified peer.

*network-address*: IP address of the destination network.

*mask*: Mask of the destination network, in dotted decimal notation.

*mask-length*: Mask length, in the range 0 to 32.

**statistic**: Displays route statistics.

#### **Description**

Use the **display bgp multicast routing-table peer** command to display IPv4 MBGP routing information advertised to or received from the specified IPv4 MBGP peer.

Related commands: display bgp multicast peer.

#### **Examples**

# Display IPv4 MBGP routing information advertised to the peer 20.20.20.1.

<Sysname> display bgp multicast routing-table peer 20.20.20.1 advertised-routes

```
 Total Number of Routes: 2 
 BGP Local router ID is 30.30.30.1 
 Status codes: * - valid, > - best, d - damped, 
           h - history, i - internal, s - suppressed, S - Stale 
           Origin : i - IGP, e - EGP, ? - incomplete 
    Network NextHop MED LocPrf PrefVal Path/Ogn 
* > 30.30.30.0/24 0.0.0.0 0 0 i
 *> 40.40.40.0/24 0.0.0.0 0 0 i
```
Refer to [Table 1-8](#page-1253-0) for description on the fields above.

# **display bgp multicast routing-table regular-expression**

#### **Syntax**

**display bgp multicast routing-table regular-expression** *as-regular-expression*

#### **View**

Any view

#### **Default Level**

2: Monitor level

# **Parameters**

*as-regular-expression*: AS path regular expression, a string of 1 to 80 case-sensitive characters, including spaces.

# **Description**

Use the **display bgp multicast routing-table regular-expression** command to display IPv4 MBGP routing information matching the specified AS path regular expression.

#### **Examples**

# Display IPv4 MBGP routing information matching AS path regular expression 300\$.

<Sysname> display bgp multicast routing-table regular-expression 300\$

```
 BGP Local router ID is 20.20.20.1 
 Status codes: * - valid, > - best, d - damped, 
              h - history, i - internal, s - suppressed, S - Stale 
              Origin : i - IGP, e - EGP, ? - incomplete 
    Network NextHop MED LocPrf PrefVal Path/Ogn
```
\*>  $40.40.40.0/24$   $30.30.30.1$  0 0 300i

Refer to [Table 1-8](#page-1253-0) for description on the fields above.

# **display bgp multicast routing-table statistic**

# **Syntax**

**display bgp multicast routing-table statistic**

# **View**

Any view

# **Default Level**

2: Monitor level

#### **Parameters**

None

# **Description**

Use the **display bgp multicast routing-table statistic** command to display IPv4 MBGP routing statistics.

# **Examples**

# Display IPv4 MBGP routing statistics.

<Sysname> display bgp multicast routing-table statistic

Total Number of Routes: 4

#### **Table 1-12 display bgp multicast routing-table statistic** command output description

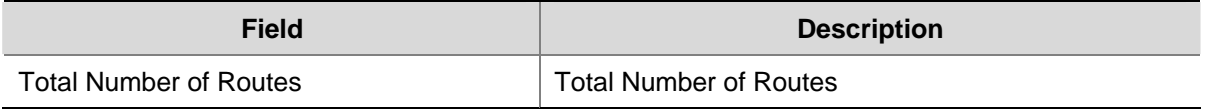

# **filter-policy export (MBGP family view)**

# **Syntax**

**filter-policy** { *acl-number* | **ip-prefix** *ip-prefix-name* } **export** [ **direct** | **isis** *process-id* | **ospf** *process-id* | **rip** *process-id* | **static** ]

**undo filter-policy export** [ **direct** | **isis** *process-id* | **ospf** *process-id* | **rip** *process-id* | **static** ]

# **View**

IPv4 MBGP address family view

# **Default Level**

2: System level

#### **Parameters**

*acl-number*: Number of an ACL used to filter outgoing routing information, ranging from 2000 to 3999.

*ip-prefix-name*: Name of an IP prefix list used to filter outgoing routing information, a string of 1 to 19 characters.

**direct**: Filters direct routes.

**isis** *process-id*: Filters outgoing routes redistributed from an ISIS process. The process ID is in the range 1 to 65535.

**ospf** *process-id*: Filters outgoing routes redistributed from the OSPF process with an ID from 1 to 65535.

**rip** *process-id*: Filters outgoing routes redistributed from a RIP process. The process ID is in the range 1 to 65535.

**static**: Filters static routes.

## **Description**

Use the **filter-policy export** command to configure the filtering of outgoing routes.

Use the **undo filter-policy export** command to remove the filtering.

By default, the filtering is not configured.

If no routing protocol is specified, all redistributed routes are filtered.

#### **Examples**

# In IPv4 MBGP address family view, reference ACL 2000 to filter all outgoing routes.

<Sysname> system-view [Sysname]bgp 100 [Sysname-bgp] ipv4-family multicast [Sysname-bgp-af-mul] filter-policy 2000 export

# **filter-policy import (MBGP Family view)**

#### **Syntax**

**filter-policy** { *acl-number* | **ip-prefix** *ip-prefix-name* } **import undo filter-policy import**

# **View**

IPv4 MBGP address family view

#### **Default Level**

2: System level

#### **Parameters**

*acl-number*: Number of an ACL used to filter incoming routing information, ranging from 2000 to 3999.

*ip-prefix-name*: Name of an IP prefix list used to filter incoming routing information, a string of 1 to 19 characters.

# **Description**

Use the **filter-policy import** command to configure the filtering of incoming routing information.

Use the **undo filter-policy import** command to disable the filtering.

By default, incoming routing information is not filtered.

# **Examples**

# In IPv4 MBGP address family view, reference ACL 2000 to filter incoming routing information.

<Sysname> system-view [Sysname]bgp 100 [Sysname-bgp]ipv4-family multicast [Sysname-bgp-af-mul] filter-policy 2000 import

# **import-route (MBGP family view)**

# **Syntax**

**import-route** *protocol* [ *process-id* [ **med** *med-value* | **route-policy** *route-policy-name* ] \* ] **undo import-route** *protocol* [ *process-id* ]

# **View**

IPv4 MBGP address family view

#### **Default Level**

2: System level

# **Parameters**

*protocol*: Redistributes routes from the routing protocol, which can be **direct**, **isis**, **nat**, **ospf**, **rip** or **static** at present.

*process-id*: Process ID, in the range 1 to 65535. It is available only when the protocol is **isis**, **ospf** or **rip**.

*med-value*: Specifies a MED value for redistributed routes, ranging from 0 to 4294967295. If the argument is not specified, the cost of a redistributed route is used as its MED in the BGP routing domain.

*route-policy-name*: Name of a route policy used to filter redistributed routes, a string of 1 to 19 characters.

# **Description**

Use the **import-route** command to enable route redistribution from a specified routing protocol.

Use the **undo import-route** command to disable route redistribution from a routing protocol.

By default, MBGP does not redistribute routes from other protocols.

The origin attribute of routes redistributed with the **import-route** command is incomplete.

## **Examples**

# In IPv4 MBGP address family view, enable route redistribution from RIP.

```
<Sysname> system-view 
[Sysname]bgp 100
```
[Sysname-bgp]ipv4-family multicast [Sysname-bgp-af-mul] import-route rip

# **ipv4-family multicast**

# **Syntax**

**ipv4-family multicast**

**undo ipv4-family multicast**

#### **View**

BGP view

# **Default Level**

2: System level

# **Parameters**

None

# **Description**

Use the **ipv4-family multicast** command to enter IPv4 MBGP address family view.

Use the **undo ipv4-family multicast** command to remove all the settings made in IPv4 MBGP address family view.

# **Examples**

# Enter IPv4 MBGP address family view.

```
<Sysname> system-view 
[Sysname] bgp 100 
[Sysname-bgp] ipv4-family multicast 
[Sysname-bgp-af-mul]
```
# **network (MBGP family view)**

# **Syntax**

**network** *ip-address* [ *mask* | *mask-length* ] [ **short-cut** | **route-policy** *route-policy-name* ] **undo network** *ip-address* [ *mask | mask-length* ] [ **short-cut** ]

# **View**

IPv4 MBGP address family view

#### **Default Level**

2: System level

# **Parameters**

*ip-address*: Destination IP address.

*mask*: Mask of the network address, in dotted decimal notation.

*mask-length*: Mask length, in the range 0 to 32.

**short-cut**: Specifies the route to use the local preference. If the route is an EBGP route whose preference is higher than the local preference, using this keyword can configure the EBGP route to use the local preference, and thus the route can hardly become the optimal route.

*route-policy-name*: Route policy applied to the route. The name is a string of 1 to 19 characters.

#### **Description**

Use the **network** command to inject a network to the IPv4 MBGP routing table.

Use the **undo network** command to remove a network from the IPv4 MBGP routing table.

By default, no network route is injected.

Note that:

- The network route to be injected must exist in the local IP routing table, and using a route policy makes route management more flexible.
- **EXECT** The origin attribute of the network route injected with the **network** command is IGP.

#### **Examples**

# In IPv4 MBGP address family view, inject the network 10.0.0.0/16.

```
<Sysname> system-view 
[Sysname]bgp 100 
[Sysname-bgp]ipv4-family multicast 
[Sysname-bgp-af-mul] network 10.0.0.1 255.255.0.0
```
# **peer advertise-community (MBGP family view)**

#### **Syntax**

**peer** { *group-name* | *ip-address* } **advertise-community undo peer** { *group-name* | *ip-address* } **advertise-community**

#### **View**

IPv4 MBGP address family view

# **Default Level**

2: System level

# **Parameters**

*group-name*: Name of an IPv4 MBGP peer group, a string of 1 to 47 characters.

*ip-address*: IP address of an IPv4 MBGP peer.

#### **Description**

Use the **peer advertise-community** command to advertise the community attribute to a peer/peer group.

Use the **undo peer advertise-community** command to disable the community attribute advertisement to a peer/peer group.

By default, no community attribute is advertised to any peer group/peer.

Related commands: **ip community-list, if-match community**, **apply community** (refer to *Route policy Commands* in the *IP Routing Volume*).

# **Examples**

# In IPv4 MBGP address family view, advertise the community attribute to the existing peer group **test**.

<Sysname> system-view [Sysname]bgp 100 [Sysname-bgp]group test external [Sysname-bgp]peer test as-number 200 [Sysname-bgp]ipv4-family multicast [Sysname-bgp-af-mul] peer test enable [Sysname-bgp-af-mul] peer test advertise-community

# **peer advertise-ext-community (MBGP family view)**

#### **Syntax**

**peer** { *group-name* | *ip-address* } **advertise-ext-community undo peer** { *group-name* | *ip-address* } **advertise-ext-community**

#### **View**

IPv4 MBGP address family view

#### **Default Level**

2: System level

#### **Parameters**

*group-name*: Name of an IPv4 MBGP peer group, a string of 1 to 47 characters.

*ip-address*: IP address of an IPv4 MBGP peer.

#### **Description**

Use the **peer advertise-ext-community** command to advertise the extended community attribute to a peer/peer group.

Use the **undo peer advertise-ext-community** command to disable the extended community attribute advertisement to a peer/peer group.

By default, no extended community attribute is advertised to a peer/peer group.

For related information, refer to the **ip extcommunity-list**, **if-match extcommunity** and **apply extcommunity** commands in *Route policy Commands* of the *IP Routing Volume*.

#### **Examples**

# In IPv4 MBGP address family view, advertise the extended community attribute to the existing peer group **test**.

```
<Sysname> system-view 
[Sysname]bgp 100 
[Sysname-bgp]group test external 
[Sysname-bgp]peer test as-number 200 
[Sysname-bgp]ipv4-family multicast 
[Sysname-bgp-af-mul] peer test enable 
[Sysname-bgp-af-mul] peer test advertise-ext-community
```
# **peer allow-as-loop (MBGP family view)**

#### **Syntax**

**peer** { *group-name* | *ip-address* } **allow-as-loop** [ *number* ] **undo peer** { *group-name | ip-address* } **allow-as-loop**

# **View**

IPv4 MBGP address family view

# **Default Level**

2: System level

# **Parameters**

*group-name*: Name of an IPv4 MBGP peer group, a string of 1 to 47 characters.

*ip-address*: IP address of an IPv4 MBGP peer.

*number*: Specifies the number of times the local AS number can appear in routes from the peer/peer group, in the range 1 to 10. The default number is 1.

#### **Description**

Use the **peer allow-as-loop** command to allow the local AS number to exist in the AS\_PATH attribute of routes from a peer/peer group, and to configure the number of times the local AS number can appear.

Use the **undo peer allow-as-loop** command to remove the configuration.

By default, the local AS number is not allowed.

Related commands: display bgp multicast routing-table peer.

#### **Examples**

# In IPv4 MBGP address family view, configure the number of times the local AS number can appear in routes from the peer 1.1.1.1 as 2.

```
<Sysname> system-view 
[Sysname]bgp 100 
[Sysname-bgp] peer 1.1.1.1 as-number 200 
[Sysname-bgp]ipv4-family multicast 
[Sysname-bgp-af-mul] peer 1.1.1.1 enable 
[Sysname-bgp-af-mul] peer 1.1.1.1 allow-as-loop 2
```
# **peer as-path-acl (MBGP family view)**

# **Syntax**

**peer** { *group-name | ip-address* } **as-path-acl** *as-path-acl-number* { **export** | **import** } **undo peer** { *group-name | ip-address* } **as-path-acl** *as-path-acl-number* { **export** | **import** }

#### **View**

IPv4 MBGP address family view

#### **Default Level**

2: System level

#### **Parameters**

*group-name*: Name of an IPv4 MBGP peer group, a string of 1 to 47 characters.

*ip-address*: IP address of an IPv4 MBGP peer.

*as-path-acl-number*: AS path ACL number, in the range 1 to 256.

**export**: Filters outgoing routes.

**import**: Filters incoming routes.

#### **Description**

Use the **peer as-path-acl** command to configure the filtering of routes incoming from or outgoing to a peer/peer group based on a specified AS path ACL.

Use the **undo peer as-path-acl** command to remove the filtering.

By default, no AS path ACL based filtering is configured.

Related commands: **ip as-path**, **if-match as-path** and **apply as-path** (refer to *IP Route policy Commands* in the *IP Routing Volume*).

#### **Examples**

# In IPv4 MBGP address family view, reference the AS path ACL 1 to filter routes outgoing to the peer group **test**.

<Sysname> system-view [Sysname]bgp 100 [Sysname-bgp]group test external [Sysname-bgp]peer test as-number 200 [Sysname-bgp]ipv4-family multicast [Sysname-bgp-af-mul] peer test enable [Sysname-bgp-af-mul] peer test as-path-acl 1 export

# **peer default-route-advertise (MBGP family view)**

# **Syntax**

**peer** { *group-name* | *ip-address* } **default-route-advertise** [ **route-policy** *route-policy-name* ] **undo peer** { *group-name* | *ip-address* } **default-route-advertise**

#### **View**

IPv4 MBGP address family view

# **Default Level**

2: System level

# **Parameters**

*group-name*: Name of an IPv4 MBGP peer group, a string of 1 to 47 characters.

*ip-address*: IP address of an IPv4 MBGP peer.

*route-policy-name*: Route policy name, a string of 1 to 19 characters.

#### **Description**

Use the **peer default-route-advertise** command to advertise a default route to a peer/peer group.

Use the **undo peer default-route-advertise** command to disable default route advertisement to a peer/peer group.

By default, no default route is advertised to a peer/peer group.

With this command used, the router unconditionally sends a default route with the next hop being itself to the peer/peer group regardless of whether the default route is available in the routing table.

#### **Examples**

# In IPv4 MBGP address family view, advertise a default route to the existing peer group **test**.

<Sysname> system-view [Sysname]bgp 100 [Sysname-bgp]group test external [Sysname-bgp]peer test as-number 200 [Sysname-bgp]ipv4-family multicast [Sysname-bgp-af-mul] peer test enable [Sysname-bgp-af-mul] peer test default-route-advertise

# **peer enable (MBGP family view)**

#### **Syntax**

**peer** { *group-name* | *ip-address* } **enable undo peer** { *group-name* | *ip-address* } **enable** 

#### **View**

IPv4 MBGP address family view

# **Default Level**

2: System level

#### **Parameters**

*group-name*: Name of an IPv4 MBGP peer group, a string of 1 to 47 characters.

*ip-address*: IP address of an IPv4 MBGP peer.

#### **Description**

Use the **peer enable** command to enable the specified peer/peer group that has been created in BGP view.

Use the **undo peer enable** command to disable the specified peer/peer group that has been created in BGP view.

If a peer is disabled, the router will not exchange routing information with the peer.

# **Examples**

# Enable the peer 18.10.0.9.

<Sysname> system-view [Sysname]bgp 100 [Sysname-bgp]peer 18.10.0.9 as-number 100 [Sysname-bgp]ipv4-family multicast [Sysname-bgp-af-mul] peer 18.10.0.9 enable

# **peer filter-policy (MBGP family view)**

#### **Syntax**

**peer** { *group-name* | *ip-address* } **filter-policy** *acl-number* { **export** | **import** } **undo peer** { *group-name | ip-address* } **filter-policy** [ *acl-number* ] { **export** | **import** }

# **View**

IPv4 MBGP address family view

# **Default Level**

2: System level

#### **Parameters**

*group-name*: Name of an IPv4 MBGP peer group, a string of 1 to 47 characters.

*ip-address*: IP address of an IPv4 MBGP peer.

*acl-number*: ACL number, in the range 2000 to 3999.

**export**: Uses the ACL to filter routes outgoing to the peer/peer group.

**import**: Uses the ACL to filter routes incoming from the peer/peer group.

# **Description**

Use the **peer filter-policy** command to configure an ACL-based filter policy for a peer or peer group.

Use the **undo peer filter-policy** command to remove the filtering.

By default, no ACL-based filter policy is configured for a peer or peer group.

Related commands: **peer as-path-acl**.

#### **Examples**

# In IPv4 MBGP address family view, reference ACL 2000 to filter routes sent to the peer group test.

<Sysname> system-view [Sysname]bgp 100 [Sysname-bgp]group test external [Sysname-bgp]peer test as-number 200 [Sysname-bgp]ipv4-family multicast [Sysname-bgp-af-mul] peer test enable [Sysname-bgp-af-mul] peer test filter-policy 2000 export

# **peer group (MBGP family view)**

# **Syntax**

**peer** *ip-address* **group** *group-name*

#### **View**

IPv4 MBGP address family view

# **Default Level**

2: System level

#### **Parameters**

*group-name*: Name of an IPv4 MBGP peer group, a string of 1 to 47 characters.

*ip-address*: IP address of an IPv4 MBGP peer.

# **Description**

Use the **peer group** command to add an IPv4 MBGP peer to an IPv4 MBGP peer group.

Use the **undo peer group** command to delete a specified peer from a peer group.

By default, no peer is added into a peer group.

# **Examples**

# In IPv4 MBGP address family view, add the peer 10.1.1.1 to the multicast EBGP peer group test.

```
<Sysname> system-view 
[Sysname] bgp 100 
[Sysname-bgp]group test external 
[Sysname-bgp]peer test as-number 200 
[Sysname-bgp] peer 10.1.1.1 group test 
[Sysname-bgp]ipv4-family multicast 
[Sysname-bgp-af-mul] peer test enable 
[Sysname-bgp-af-mul] peer 10.1.1.1 group test
```
# **peer ip-prefix (MBGP family view)**

#### **Syntax**

**peer** { *group-name* | *ip-address* } **ip-prefix** *ip-prefix-name* { **export** | **import** } **undo peer** { *group-name* | *ip-address* } **ip-prefix** { **export** | **import** }

# **View**

IPv4 MBGP address family view

# **Default Level**

2: System level

#### **Parameters**

*group-name*: Name of an IPv4 MBGP peer group, a string of 1 to 47 characters.

*ip-address*: IP address of an IPv4 MBGP peer.

*ip-prefix-name*: IP prefix list name, a string of 1 to 19 characters.

**export**: Applies the filter to routes outgoing to the specified peer/peer group.

**import**: Applies the filter to routes from the specified peer/peer group.

# **Description**

Use the **peer ip-prefix** command to reference an IP prefix list to filter routes received from or advertised to a peer or peer group.

Use the **undo peer ip-prefix** command to remove the configuration.

By default, no IP prefix list based filtering is configured.

#### **Examples**

# In IPv4 MBGP address family view, use the IP prefix list **1** to filter routes outgoing to the peer group **test**.

<Sysname> system-view [Sysname]bgp 100 [Sysname-bgp]group test external [Sysname-bgp]peer test as-number 200 [Sysname-bgp]ipv4-family multicast [Sysname-bgp-af-mul] peer test enable [Sysname-bgp-af-mul] peer test ip-prefix list1 export

## **peer keep-all-routes (MBGP family view)**

#### **Syntax**

**peer** { *group-name* | *ip-address* } **keep-all-routes undo peer** { *group-name* | *ip-address* } **keep-all-routes**

#### **View**

IPv4 MBGP address family view

# **Default Level**

2: System level

# **Parameters**

*group-name*: Name of an IPv4 MBGP peer group, a string of 1 to 47 characters.

*ip-address*: IP address of an IPv4 MBGP peer.

#### **Description**

Use the **peer keep-all-routes** command to save original routing information from a peer or peer group, including routes that fail to pass the inbound policy (if configured).

Use the **undo peer keep-all-routes** command to disable this feature.

By default, the feature is not enabled.

# **Examples**

# In IPv4 MBGP address family view, save all the routing information from peer 131.108.1.1.

```
<Sysname> system-view 
[Sysname]bgp 100 
[Sysname-bgp] peer 131.108.1.1 as-number 100
```
[Sysname-bgp]ipv4-family multicast [Sysname-bgp-af-mul] peer 131.108.1.1 enable [Sysname-bgp-af-mul] peer 131.108.1.1 keep-all-routes

# **peer next-hop-local (MBGP family view)**

# **Syntax**

**peer** { *group-name | ip-address* } **next-hop-local undo peer** { *group-name | ip-address* } **next-hop-local**

# **View**

IPv4 MBGP address family view

## **Default Level**

2: System level

#### **Parameters**

*group-name*: Name of an IPv4 MBGP peer group, a string of 1 to 47 characters.

*ip-address*: IP address of an IPv4 MBGP peer.

#### **Description**

Use the **peer next-hop-local** command to specify the router as the next hop for routes sent to a peer/peer group.

Use the **undo peer next-hop-local** command to remove the configuration.

By default, routes advertised to an EBGP peer/peer group take the local router as the next hop, while routes outgoing to an IBGP peer/peer group do not take the local router as the next hop.

#### **Examples**

# In IPv4 MBGP address family view, specify the router as the next hop for routes sent to the peer group **test**.

```
<Sysname> system-view 
[Sysname]bgp 100 
[Sysname-bgp]group test internal 
[Sysname-bgp]peer test as-number 200 
[Sysname-bgp]ipv4-family multicast 
[Sysname-bgp-af-mul] peer test enable 
[Sysname-bgp-af-mul] peer test next-hop-local
```
# **peer preferred-value (MBGP family view)**

#### **Syntax**

**peer** { *group-name | ip-address* } **preferred-value** *value*  **undo peer** { *group-name | ip-address* } **preferred-value**

#### **View**

IPv4 MBGP address family view

#### **Default Level**

2: System level

#### **Parameters**

*group-name*: Name of an IPv4 MBGP peer group, a string of 1 to 47 characters.

*ip-address*: IP address of an IPv4 MBGP peer.

*value*: Preferred value, in the range 0 to 65535.

#### **Description**

Use the **peer preferred-value** command to specify a preferred value for routes received from a peer or peer group.

Use the **undo peer preferred-value** command to restore the default value.

The default preferred value is 0.

Routes learned from a peer have an initial preferred value. Among multiple routes that have the same destination/mask and are learned from different peers, the one with the greatest preferred value is selected as the route to the destination.

Note that:

If you both reference a route policy and use the **peer** { *group-name | ip-address* } **preferred-value** *value* command to set a preferred value for routes from a peer/peer group, the route policy sets a specified non-zero preferred value for routes matching it. Other routes not matching the route policy uses the value set with the **peer preferred-value** command. If the preferred value specified in the route policy is zero, the routes matching it will also use the value set with the command.

For information about using a route policy to set a preferred value, refer to the command **peer**  { *group-name* | *ip-address* } **route-policy** *route-policy-name* { **export** | **import** } in this document, and the command **apply preferred-value** *preferred-value* in *Route policy Commands* of the *IP Routing Volume*.

#### **Examples**

# In IPv4 MBGP address family view, configure the preferred value as 50 for routes from peer 131.108.1.1.

```
<Sysname> system-view 
[Sysname]bgp 100 
[Sysname-bgp] peer 131.108.1.1 as-number 100 
[Sysname-bgp]ipv4-family multicast 
[Sysname-bgp-af-mul] peer 131.108.1.1 enable 
[Sysname-bgp-af-mul] peer 131.108.1.1 preferred-value 50
```
# **peer public-as-only (MBGP family view)**

# **Syntax**

**peer** { *group-name | ip-address* } **public-as-only undo peer** { *group-name | ip-address* } **public-as-only**

#### **View**

IPv4 MBGP address family view

# **Default Level**

2: System level

#### **Parameters**

*group-name*: Name of an IPv4 MBGP peer group, a string of 1 to 47 characters.

*ip-address*: IP address of an IPv4 MBGP peer.

#### **Description**

Use the **peer public-as-only** command to not keep private AS numbers in BGP updates sent to a peer/peer group.

Use the **undo peer public-as-only** command to keep private AS numbers in BGP updates sent to a peer/peer group.

By default, outgoing BGP updates can carry private AS numbers.

The command does not take effect for BGP updates with both public and private AS numbers. The range of private AS numbers is from 64512 to 65535.

#### **Examples**

# In IPv4 MBGP address family view, disable updates sent to the peer group **test** from carrying private AS numbers.

```
<Sysname> system-view 
[Sysname] bgp 100 
[Sysname-bgp] group test external 
[Sysname-bgp] peer test as-number 200 
[Sysname-bgp] ipv4-family multicast 
[Sysname-bgp-af-mul] peer test enable 
[Sysname-bgp-af-mul] peer test public-as-only
```
# **peer reflect-client (MBGP family view)**

#### **Syntax**

**peer** { *group-name* | *peer-address* } **reflect-client undo peer** { *group-name* | *peer-address* } **reflect-client**

# **View**

IPv4 MBGP address family view

# **Default Level**

2: System level

# **Parameters**

*group-name*: Name of an IPv4 MBGP peer group, a string of 1 to 47 characters. *peer-address*: IP address of an IPv4 MBGP peer.

# **Description**

Use the **peer reflect-client** command to configure the router as a route reflector and specify a peer/peer group as a client.

Use the **undo peer reflect-client** command to remove the configuration.

By default, neither the route reflector nor the client is configured.

Related commands: reflect between-clients and reflect cluster-id.

# **Examples**

# In IPv4 MBGP address family view, configure the local device as a route reflector and specify the IBGP peer group **test** as a client.

```
<Sysname> system-view 
[Sysname] bgp 100 
[Sysname-bgp] group test internal 
[Sysname-bgp] peer test as-number 100 
[Sysname-bgp] ipv4-family multicast 
[Sysname-bgp-af-mul] peer test enable 
[Sysname-bgp-af-mul] peer test reflect-client
```
# **peer route-limit (MBGP family view)**

# **Syntax**

**peer** { *group-name* | *ip-address* } **route-limit** *limit* [ *percentage* ]

**undo peer** { *group-name | ip-address* } **route-limit**

# **View**

IPv4 MBGP address family view

#### **Default Level**

2: System level

# **Parameters**

*group-name*: Name of an IPv4 MBGP peer group, a string of 1 to 47 characters.

*ip-address*: IP address of an IPv4 MBGP peer.

*limit*: Upper limit of IP prefixes that can be received from the peer or peer group. Its range and default value vary with devices.

*percentage*: If the number of received routes divided by the upper limit reaches the specified percentage, the system will generate alarm information. The percentage is in the range 1 to 100. The default is 75.

# **Description**

Use the **peer route-limit** command to set the maximum number of routes that can be received from a peer/peer group.

Use the **undo peer route-limit** command to restore the default.

The number is unlimited by default.

# **Examples**

# In IPv4 MBGP address family view, set the number of routes that can be received from peer 131.108.1.1 to 10000.

<Sysname> system-view [Sysname] bgp 100 [Sysname-bgp] peer 131.108.1.1 as-number 100 [Sysname-bgp] ipv4-family multicast [Sysname-bgp-af-mul] peer 131.108.1.1 enable [Sysname-bgp-af-mul] peer 131.108.1.1 route-limit 10000

# **peer route-policy (MBGP family view)**

#### **Syntax**

**peer** { *group-name* | *ip-address* } **route-policy** *route-policy-name* { **export** | **import** } **undo peer** { *group-name | ip-address* } **route-policy** *route-policy-name* { **export** | **import** }

#### **View**

IPv4 MBGP address family view

# **Default Level**

2: System level

#### **Parameters**

*group-name*: Peer group name, a string of 1 to 47 characters.

*ip-address*: IP address of an IPv4 MBGP peer.

*route-policy-name*: Route policy name, a string of 1 to 19 characters.

**export**: Applies the route policy to routes advertised to the peer/peer group.

**import**: Applies the route policy to routes received from the peer/peer group.

#### **Description**

Use the **peer route-policy** command to apply a route policy to routes incoming from or outgoing to a peer or peer group.

Use the **undo peer route-policy** command to remove the configuration.

By default, no route policy is applied to routes from/to the peer/peer group.

The **peer route-policy** command does not apply the **if-match interface** clause in the referenced route policy. Refer to *Route policy Commands* in the *IP Routing Volume* for related commands.

#### **Examples**

# In IPv4 MBGP address family view, apply the route policy **test-policy** to routes outgoing to the peer group **test**.

```
<Sysname> system-view 
[Sysname] bgp 100 
[Sysname-bgp] group test external 
[Sysname-bgp] peer test as-number 200 
[Sysname-bgp] ipv4-family multicast
```
[Sysname-bgp-af-mul] peer test enable [Sysname-bgp-af-mul] peer test route-policy test-policy export

# **preference (MBGP family view)**

#### **Syntax**

**preference** { *external-preference internal-preference local-preference* | **route-policy** *route-policy-name* }

# **undo preference**

# **View**

IPv4 MBGP address family view

# **Default Level**

2: System level

#### **Parameters**

*external-preference*: Preference of EBGP routes, in the range 1 to 255.

*internal-preference*: Preference of IBGP routes, in the range 1 to 255.

*local-preference*: Preference of local routes, in the range 1 to 255.

*route-policy-name*: Route policy name, a string of 1 to 19 characters. Using a route policy can set preferences for the routes matching it. As for the unmatched routes, the default preferences are adopted.

#### **Description**

Use the **preference** command to configure preferences for external, internal, and local routes.

Use the **undo preference** command to restore the default.

The default preference values of external, internal and local BGP routes are 255, 255, and 130, respectively

#### **Examples**

# In IPv4 MBGP address family view, configure preferences for EBGP, IBGP, and local IPv4 MBGP routes as 20, 20, and 200.

<Sysname> system-view [Sysname]bgp 100 [Sysname-bgp] ipv4-family multicast [Sysname-bgp-af-mul] preference 20 20 200

# **reflect between-clients (MBGP family view)**

# **Syntax**

**reflect between-clients**

**undo reflect between-clients**

# **View**

IPv4 MBGP address family view

## **Default Level**

2: System level

#### **Parameters**

None

## **Description**

Use the **reflect between-clients** command to enable route reflection between clients.

Use the **undo reflect between-clients** command to disable this function.

By default, route reflection between clients is enabled.

After a route reflector is configured, it reflects the routes of a client to other clients. If the clients of a route reflector are fully meshed, you need to disable route reflection between clients to reduce routing costs.

Related commands: **reflector cluster-id** and **peer reflect-client**.

# **Examples**

# Disable route reflection between clients.

<Sysname> system-view [Sysname]bgp 100 [Sysname-bgp] ipv4-family multicast [Sysname-bgp-af-mul] undo reflect between-clients

# **reflector cluster-id (MBGP family view)**

#### **Syntax**

**reflector cluster-id** { *cluster-id | ip-address* } **undo reflector cluster-id**

#### **View**

IPv4 MBGP address family view

#### **Default Level**

2: System level

# **Parameters**

*cluster-id*: Cluster ID of the route reflector, in the range 1 to 4294967295.

*ip-address*: Cluster ID of the route reflector, in the format of an IP address.

#### **Description**

Use the **reflector cluster-id** command to configure the cluster ID of the route reflector.

Use the **undo reflector cluster-id** command to remove the configured cluster ID.

By default, each route reflector uses its router ID as the cluster ID.

A route is reflected by a route reflector from a client to another client. The router ID of the route reflector is the ID of the cluster. You can configure multiple route reflectors to improve network stability. If a cluster has multiple route reflectors, you need to use the **reflector cluster-id** command to specify the same cluster ID for these route reflectors to avoid routing loops.

Related commands: **reflect between-clients**, **peer reflect-client**.

#### **Examples**

# Specify 80 as the cluster ID for the route reflector, which is one of multiple route reflectors in the cluster.

```
<Sysname> system-view 
[Sysname]bgp 100 
[Sysname-bgp] ipv4-family multicast 
[Sysname-bgp-af-mul] reflector cluster-id 80
```
# **refresh bgp ipv4 multicast**

# **Syntax**

**refresh bgp ipv4 multicast** { **all** | *ip-address* | **group** *group-name* | **external** | **internal** } { **export** | **import** }

# **View**

User view

## **Default Level**

2: Monitor level

#### **Parameters**

**all**: Soft-resets all BGP connections.

*ip-address*: IP address of an IPv4 MBGP peer.

*group-name*: Peer group name, a string of 1 to 47 characters.

**external**: Soft-resets EBGP connections.

**internal**: Soft-resets IBGP connections.

**export**: Outbound soft reset.

**import**: Inbound soft reset.

#### **Description**

Use the **refresh bgp ipv4 multicast** command to perform soft reset on specified IPv4 MBGP connections. This method can also refresh the MBGP routing table and apply a new route policy seamlessly.

To perform BGP soft reset, all routers in the network must support route-refresh. If there is a router not supporting the route-refresh function, you need to configure the **peer keep-all-routes** command to save all the routing information of the peer before BGP soft reset.

#### **Examples**

# Soft-reset all the IPv4 MBGP connections.

```
<Sysname> refresh bgp ipv4 multicast all import
```
# **reset bgp ipv4 multicast**

#### **Syntax**

**reset bgp ipv4 multicast** { **all** | *as-number* | *ip-address* | **group** *group-name* | **external** | **internal** }

# **View**

System view

# **Default Level**

2: Monitor level

# **Parameters**

**all**: Resets all MBGP connections.

*as-number*: Resets MBGP connections to peers in the AS.

*ip-address*: Resets the connection with an IPv4 MBGP peer.

**group** *group-name*: Resets connections with the specified BGP peer group.

**external**: Resets all the multicast EBGP connections.

**internal**: Resets all the multicast IBGP connections.

#### **Description**

Use the **reset bgp ipv4 multicast** command to reset specified MBGP connections.

# **Examples**

# Reset all the IPv4 MBGP connections.

<Sysname> reset bgp ipv4 multicast all

# **reset bgp ipv4 multicast dampening**

# **Syntax**

**reset bgp ipv4 multicast dampening** [ *ip-address* [ *mask | mask-length* ] ]

# **View**

User view

# **Default Level**

2: Monitor level

# **Parameters**

*ip-address*: Destination IP address.

*mask*: Mask, in dotted decimal notation. The default is 255.255.255.255.

*mask-length*: Mask length, in the range 0 to 32. The default is 32.

# **Description**

Use the **reset bgp ipv4 multicast dampening** command to clear route dampening information and release suppressed routes.

Related commands: **dampening**, **display bgp multicast routing-table dampened**.

# **Examples**

# Clear damping information of route 20.1.0.0/16 and release the suppressed route.

<Sysname> reset bgp ipv4 multicast dampening 20.1.0.0 255.255.0.0

# **reset bgp ipv4 multicast flap-info**

# **Syntax**

**reset bgp ipv4 multicast flap-info** [ **regexp** *as-path-regexp* | **as-path-acl** *as-path-acl-number* | *ip-address* [ *mask | mask-length* ] ]

# **View**

User view

# **Default Level**

2: Monitor level

#### **Parameters**

*as-path-regexp*: Clears the flap statistics of routes matching the AS path regular expression, which is a string of 1 to 80 case-sensitive characters with spaces included.

*as-path-acl-number*: Clears the flap statistics for routes matching the AS path ACL, number of which is in the range 1 to 256.

*ip-address*: Clears the flap statistics of a route.

*mask*: Mask, in dotted decimal notation. The default is 255.255.255.255.

*mask-length*: Mask length, in the range 0 to 32. The default is 32.

# **Description**

Use the **reset bgp ipv4 multicast flap-info** command to clear IPv4 MBGP routing flap statistics.

The flap statistics of all the routes will be cleared if no parameter is specified.

# **Examples**

# Clear the flap statistics of all IPv4 MBGP routes matching AS path ACL 10.

<Sysname> reset bgp ipv4 multicast flap-info as-path-acl 10

# **summary automatic (MBGP family view)**

# **Syntax**

**summary automatic**

**undo summary automatic**

# **View**

IPv4 MBGP address family view

# **Default Level**

2: System level

# **Parameters**

None

# **Description**

Use the **summary automatic** command to enable automatic summarization for redistributed subnets.

Use the **undo summary automatic** command to disable automatic summarization.

By default, automatic summarization is disabled.

Note that:

- The default routes and the routes imported with the network command cannot be automatically summarized.
- The **summary automatic** command helps IPv4 MBGP limit the number of routes redistributed from IGP.

# **Examples**

# In IPv4 MBGP address family view, enable automatic route summarization.

<Sysname> system-view [Sysname]bgp 100 [Sysname-bgp] ipv4-family multicast [Sysname-bgp-af-mul] summary automatic

# **Table of Contents**

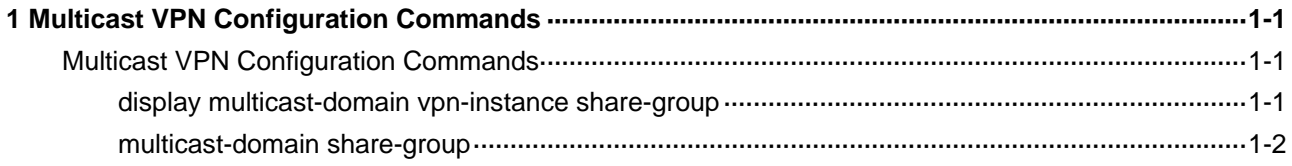

# <span id="page-1287-0"></span>**Multicast VPN Configuration Commands**

# **display multicast-domain vpn-instance share-group**

# **Syntax**

**display multicast-domain vpn-instance** *vpn-instance-name* **share-group**

# **View**

Any view

# **Default Level**

1: Monitor level

# **Parameters**

*vpn-instance-name*: VPN instance name, a case sensitive string of up to 31 characters. A VPN instance name must not contain any space.

# **Description**

Use the **display multicast-domain vpn-instance share-group** command to view the share-group information of the specified VPN instance in the MD.

# **Examples**

# View the share-group information of VPN instance mvpn in the MD.

```
<Sysname> display multicast-domain vpn-instance mvpn share-group 
MD local share-group information for VPN-Instance: mvpn 
  Share-group: 225.2.2.2 
  MTunnel address: 1.1.1.1
```
#### **Table 1-1 display multicast-domain vpn-instance share-group** command output description

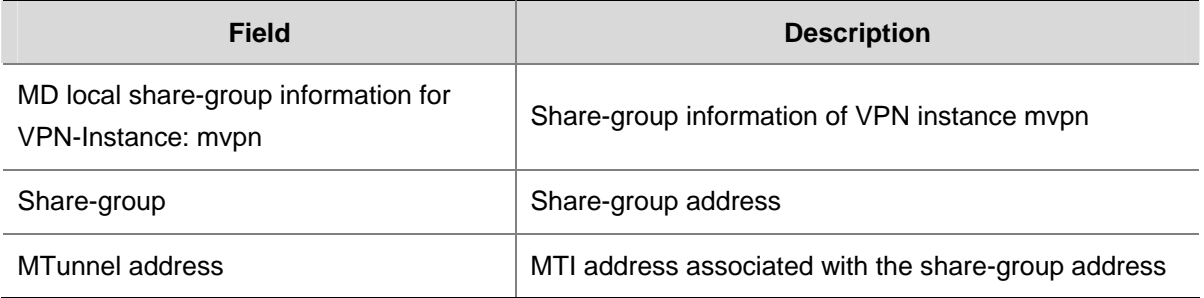

# <span id="page-1288-0"></span>**multicast-domain share-group**

#### **Syntax**

**multicast-domain share-group** *group-address* **binding mtunnel** *mtunnel-number* **undo multicast-domain share-group** 

#### **View**

VPN instance view

# **Default Level**

2: System level

# **Parameters**

*group-address*: Multicast group address, in the range of 224.0.1.0 to 239.255.255.255.

*mtunnel-number*: Number of the MTI interface to be created, in the range of 0 to 127.

#### **Description**

Use the **multicast-domain share-group** command to configure a share-group address and associate an MTI with the current VPN instance.

Use the **undo multicast-domain share-group** command to restore the system default.

By default, no share-group address is configured and no MTI is associated with a VPN instance. Note that:

Do not specify a multicast group address in the public network SSM group range as a share-group address; otherwise a share-MDT cannot be established.

- This command must not be used repeatedly in the same VPN instance view. To configure a new group address and MTI for a VPN instance, you must remove the existing configuration.
- IP multicast routing must be enabled in the VPN instance before this command can take effect.

Related commands: **multicast routing-enable** in *Multicast Routing and Forwarding Commands* in the *IP Multicast Volume*.

# **Examples**

# Specify 224.1.1.1 as the share-group address in VPN instance mvpn and associate MTI 0 with the VPN instance.

<Sysname> system-view [Sysname] ip vpn-instance mvpn [Sysname-vpn-instance-mvpn] multicast-domain share-group 224.1.1.1 binding mtunnel 0

# **Table of Contents**

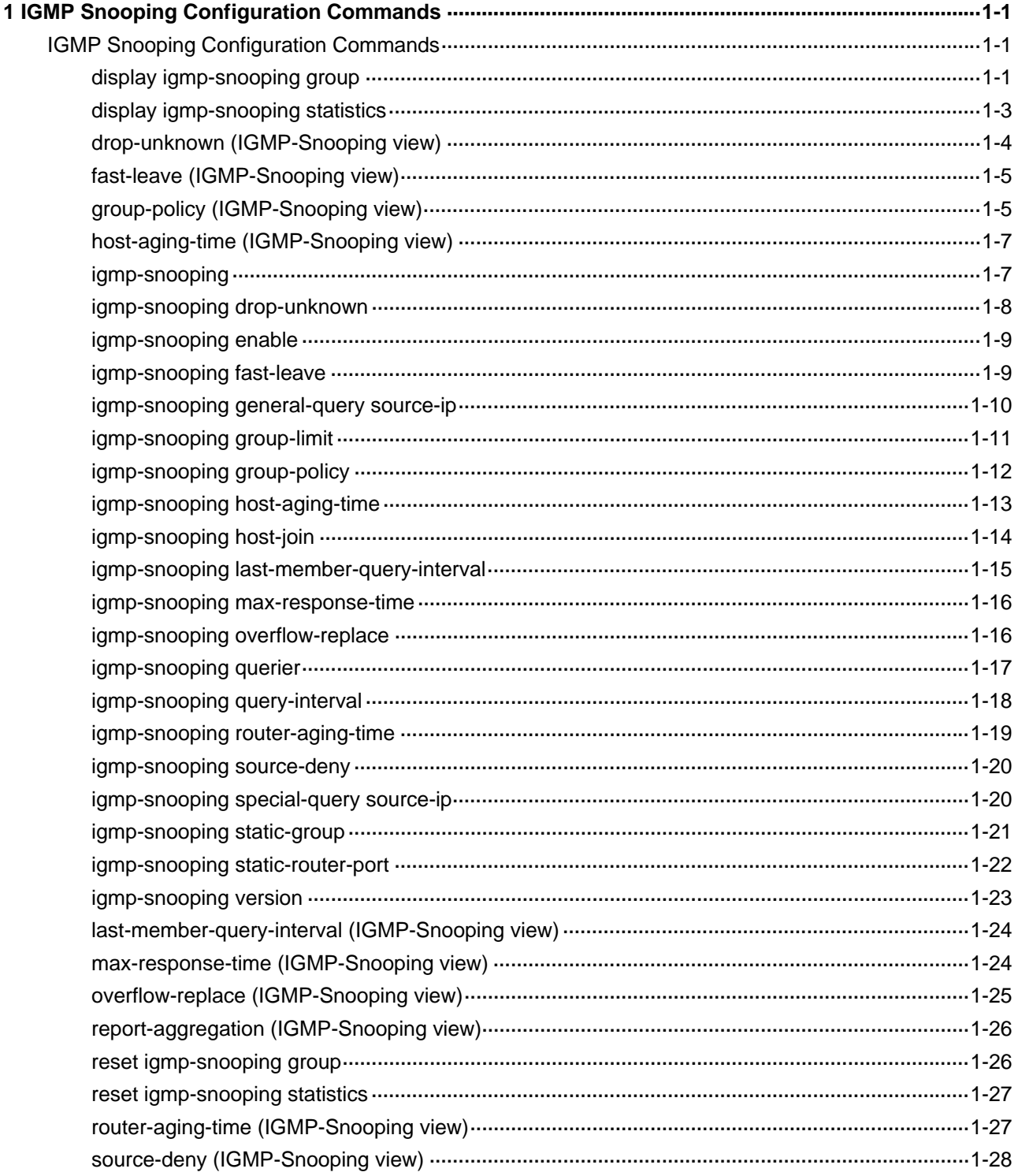

# <span id="page-1290-0"></span>**1 IGMP Snooping Configuration Commands**

# $\mathbb{Z}$  Note

- Configurations made in IGMP Snooping view are effective for all VLANs, while configurations made in VLAN view are effective only for ports belonging to the current VLAN. For a given VLAN, a configuration made in IGMP Snooping view is effective only if the same configuration is not made in VLAN view.
- Configurations made in IGMP Snooping view are effective for all ports; configurations made in Ethernet interface view are effective only for the current port; configurations made in Layer 2 aggregate interface view are effect only for the current interface; configurations made in port group view are effective only for all the ports in the current port group. For a given port, a configuration made in IGMP Snooping view is effective only if the same configuration is not made in Ethernet interface view, Layer 2 aggregate interface view or port group view.
- An IGMP Snooping configuration made on a Layer 2 aggregate interface is independent of the same configuration made on its member ports and is not involved in aggregation calculations. The member ports run the configuration made on the Layer 2 aggregate interface they belong to, and the configuration made on a member port takes effect only when the port is removed from the aggregate group.

# **IGMP Snooping Configuration Commands**

# **display igmp-snooping group**

# **Syntax**

**display igmp-snooping group** [ **vlan** *vlan-id* ] [ **slot** *slot-number* ] [ **verbose** ]

# **View**

Any view

# **Default Level**

1: Monitor level

# **Parameters**

**vlan** *vlan-id*: Displays the IGMP Snooping multicast group information in the specified VLAN, where *vlan-id* is in the range of 1 to 4094. If you do not specify a VLAN, this command will display the IGMP Snooping multicast group information in all VLANs.

**slot** *slot-number*: Displays the IGMP Snooping multicast group information for the specified card. If you do not specify a slot, this command will display the IGMP Snooping multicast group information on the SRPU.

**verbose**: Specifies to display the detailed IGMP Snooping multicast group information.

## **Description**

Use the **display igmp-snooping group** command to view the IGMP Snooping multicast group information.

## **Examples**

# View the detailed IGMP Snooping multicast group information in VLAN 2.

```
<Sysname> display igmp-snooping group vlan 2 verbose 
   Total 1 IP Group(s). 
  Total 1 IP Source(s). 
  Total 1 MAC Group(s). 
   Port flags: D-Dynamic port, S-Static port, C-Copy port 
   Subvlan flags: R-Real VLAN, C-Copy VLAN 
   Vlan(id):2. 
    Total 1 IP Group(s). 
     Total 1 IP Source(s). 
    Total 1 MAC Group(s). 
     Router port unit board: Mask(0x8 3) 
     Router port(s):total 1 port. 
           Eth2/0/1 (D)
     IP group(s):the following ip group(s) match to one mac group. 
       IP group address:224.1.1.1 
        (0.0.0.0, 224.1.1.1): Attribute: Host Port 
          Host port unit board: Mask(0x8 3) 
          Host port(s):total 1 port. 
            Eth2/0/2 (D)
     MAC group(s): 
       MAC group address:0100-5e01-0101 
          Host port unit board: Mask(0x8 3) 
          Host port(s):total 1 port. 
             Eth2/0/2
```
# **Table 1-1 display igmp-snooping group** command output description

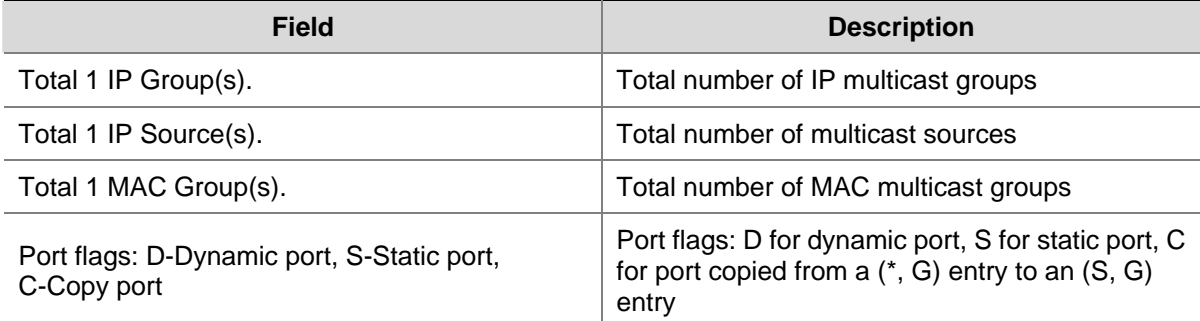

<span id="page-1292-0"></span>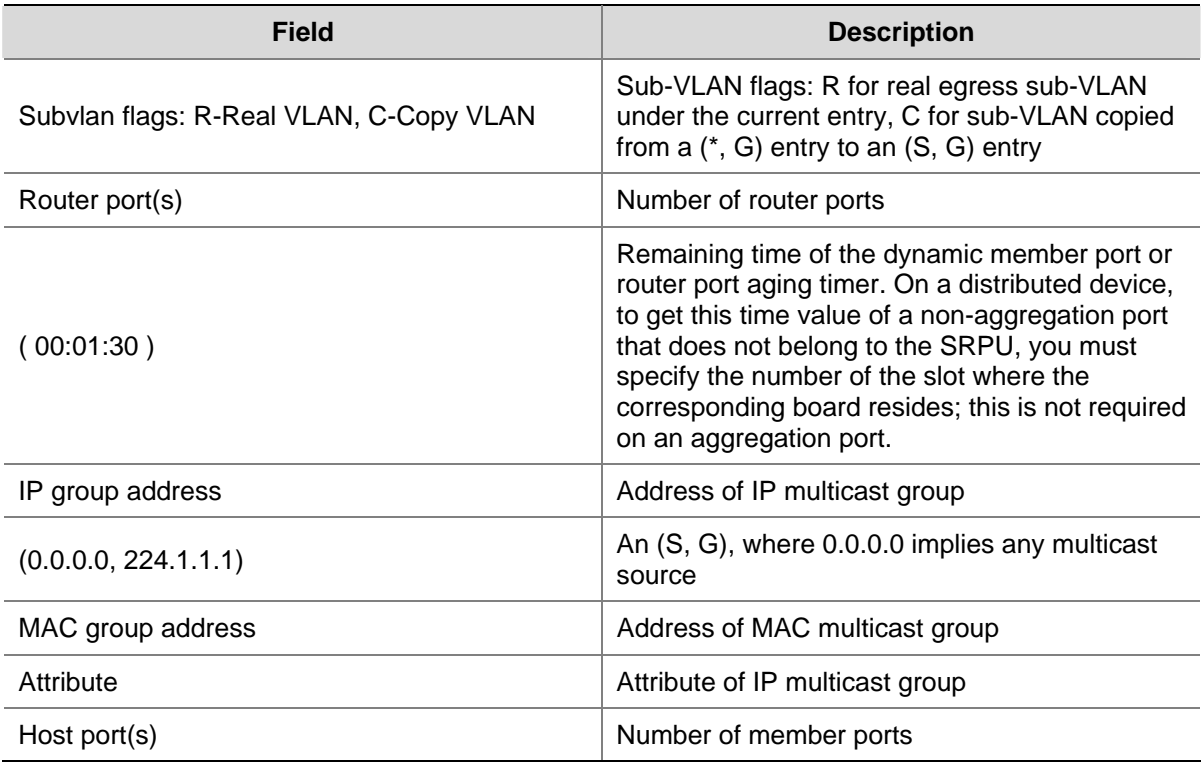

# **display igmp-snooping statistics**

# **Syntax**

**display igmp-snooping statistics** 

#### **View**

Any view

# **Default Level**

1: Monitor level

# **Parameters**

None

# **Description**

Use the **display igmp-snooping statistics** command to view the statistics information of IGMP messages learned by IGMP Snooping.

# **Examples**

# View the statistics information of IGMP messages learned by IGMP Snooping.

```
<Sysname> display igmp-snooping statistics 
   Received IGMP general queries:0. 
   Received IGMPv1 reports:0. 
   Received IGMPv2 reports:19. 
   Received IGMP leaves:0. 
   Received IGMPv2 specific queries:0. 
  Sent IGMPv2 specific queries: 0.
```

```
 Received IGMPv3 reports:1. 
 Received IGMPv3 reports with right and wrong records:0. 
 Received IGMPv3 specific queries:0. 
 Received IGMPv3 specific sg queries:0. 
Sent IGMPv3 specific queries: 0.
Sent IGMPv3 specific sg queries: 0.
 Received error IGMP messages:19.
```
#### **Table 1-2 display igmp-snooping statistics** command output description

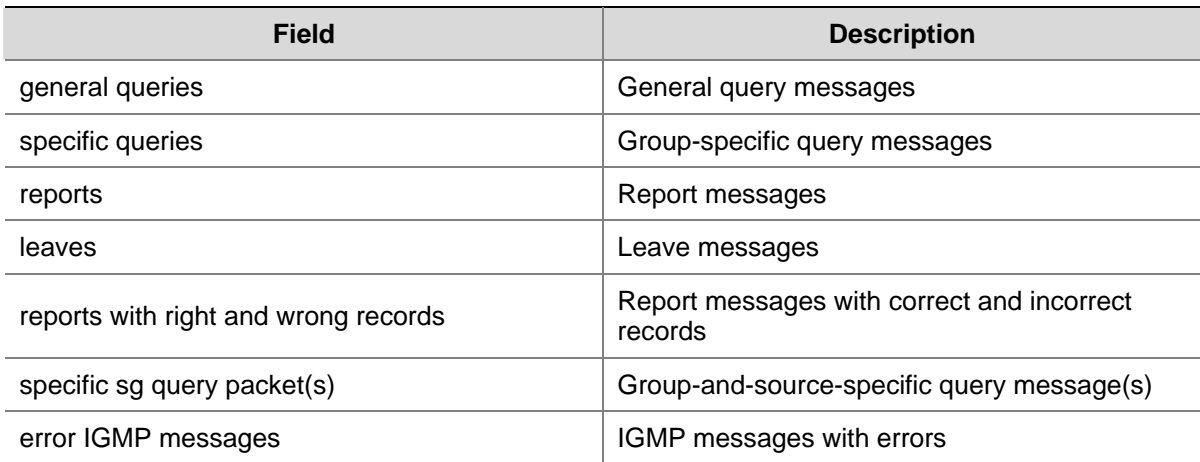

# **drop-unknown (IGMP-Snooping view)**

#### **Syntax**

**drop-unknown** 

**undo drop-unknown** 

#### **View**

IGMP-Snooping view

# **Default Level**

2: System level

# **Parameters**

None

#### **Description**

Use the **drop-unknown** command to enable globally the function of dropping unknown multicast data.

Use the **undo drop-unknown** command to disable globally the function of dropping unknown multicast data.

By default, this function is disabled, that is, unknown multicast data is flooded.

This command works only on IGMP Snooping–enabled VLANs, but not on VLANs with IGMP enabled on their VLAN interfaces.

Related commands: **igmp-snooping drop-unknown**.

# <span id="page-1294-0"></span>**Examples**

# Globally enable the device to drop unknown multicast data.

```
<Sysname> system-view 
[Sysname] igmp-snooping 
[Sysname-igmp-snooping] drop-unknown
```
# **fast-leave (IGMP-Snooping view)**

# **Syntax**

**fast-leave** [ **vlan** *vlan-list* ]

**undo fast-leave** [ **vlan** *vlan-list* ]

# **View**

IGMP-Snooping view

# **Default Level**

2: System level

# **Parameters**

**vlan** *vlan-list*: Defines one or multiple VLANs. You can provide up to 10 VLAN lists, by each of which you can specify an individual VLAN in the form of *vlan-id*, or a VLAN range in the form of *start-vlan-id* **to** *end-vlan-id*, where the end VLAN ID must be greater than the start VLAN ID. The effective range of a VLAN ID is 1 to 4094.

#### **Description**

Use the **fast-leave** command to enable fast leave processing globally.

Use the **undo fast-leave** command to disable fast leave processing globally.

By default, fast leave processing is disabled.

Note that:

- This command works on both IGMP Snooping–enabled VLANs and VLANs with IGMP enabled on their VLAN interfaces.
- If you do not specify any VLAN, the command will take effect for all VLANs; if you specify a VLAN or multiple VLANs, the command will take effect for the specified VLAN(s) only.

Related commands: **igmp-snooping fast-leave**.

#### **Examples**

# Enable fast leave processing globally in VLAN 2.

<Sysname> system-view [Sysname] igmp-snooping [Sysname-igmp-snooping] fast-leave vlan 2

# **group-policy (IGMP-Snooping view)**

# **Syntax**

```
group-policy acl-number [ vlan vlan-list ]
```
#### **undo group-policy** [ **vlan** *vlan-list* ]

#### **View**

IGMP-Snooping view

#### **Default Level**

2: System level

#### **Parameters**

*acl-number*: Basic or advanced ACL number, in the range of 2000 to 3999. The source address or address range specified in the advanced ACL rule is used to match the multicast source address(es) specified in IGMPv3 reports, rather than the source address in the IP packets. The system assumes that an IGMPv1 or IGMPv2 report or an IGMPv3 IS EX or TO EX report that does not carry a multicast source address carries a multicast source address of 0.0.0.0.

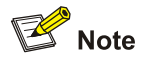

When defining an advanced ACL, include in the **rule** command only the **source** and **destination** keywords without other rule information parameters.

**vlan** *vlan-list*: Defines one or multiple VLANs. You can provide up to 10 VLAN lists, by each of which you can specify an individual VLAN in the form of *vlan-id*, or a VLAN range in the form of *start-vlan-id* **to** *end-vlan-id*, where the end VLAN ID must be greater than the start VLAN ID. The effective range of a VLAN ID is 1 to  $4094$ .

#### **Description**

Use the **group-policy** command to configure a global multicast group filter.

Use the **undo group-policy** command to remove the configured global multicast group filter.

By default, no global multicast group filter is configured, namely a host can join any valid multicast group.

Note that:

- If you do not specify any VLAN, the command will take effect for all VLANs; if you specify a VLAN or multiple VLANs, the command will take effect for the specified VLAN(s) only.
- If the specified ACL does not exist or the ACL rule is null, all multicast groups will be filtered out.
- You can configure different ACL rules for a port in different VLANs; for a given VLAN, a newly configured ACL rule will override the existing one.

Related commands: **igmp-snooping group-policy**.

# **Examples**

# Apply ACL 2000 as a multicast group filter in VLAN 2.

```
<Sysname> system-view 
[Sysname] igmp-snooping 
[Sysname-igmp-snooping] group-policy 2000 vlan 2
```
# **host-aging-time (IGMP-Snooping view)**

#### **Syntax**

**host-aging-time** *interval*

#### **undo host-aging-time**

#### **View**

IGMP-Snooping view

# **Default Level**

2: System level

#### **Parameters**

*interval*: Dynamic member port aging time, in seconds. The effective range is 200 to 1,000.

#### **Description**

Use the **host-aging-time** command to configure the aging time of dynamic member ports globally.

Use the **undo host-aging-time** command to restore the default setting.

By default, the aging time of dynamic member ports is 260 seconds.

This command works only on IGMP Snooping–enabled VLANs, but not on VLANs with IGMP enabled on their VLAN interfaces.

Related commands: **igmp-snooping host-aging-time**.

#### **Examples**

# Set the aging time of dynamic member ports globally to 300 seconds.

<Sysname> system-view [Sysname] igmp-snooping [Sysname-igmp-snooping] host-aging-time 300

# **igmp-snooping**

# **Syntax**

**igmp-snooping** 

**undo igmp-snooping** 

#### **View**

System view

#### **Default Level**

2: System level

## **Parameters**

None

#### **Description**

Use the **igmp-snooping** command to enable IGMP Snooping globally and enter IGMP-Snooping view.

Use the **undo igmp-snooping** command to disable IGMP Snooping globally.

By default, IGMP Snooping is disabled.

Related commands: **igmp-snooping enable**.

#### **Examples**

# Enable IGMP Snooping globally and enter IGMP-Snooping view.

<Sysname> system-view [Sysname] igmp-snooping [Sysname-igmp-snooping]

# **igmp-snooping drop-unknown**

#### **Syntax**

**igmp-snooping drop-unknown undo igmp-snooping drop-unknown** 

#### **View**

VLAN view

#### **Default Level**

2: System level

#### **Parameters**

None

#### **Description**

Use the **igmp-snooping drop-unknown** command to enable the function of dropping unknown multicast data in the current VLAN, so that such multicast data will only be forwarded to router ports.

Use the **undo igmp-snooping drop-unknown** command to disable the function of dropping unknown multicast data in the current VLAN.

By default, this function is disabled, that is, unknown multicast data is flooded.

This command takes effect only if IGMP Snooping is enabled in the VLAN.

Related commands: **igmp-snooping enable** and **drop-unknown**.

#### **Examples**

# In VLAN 2, enable IGMP Snooping and the function of dropping unknown multicast data.

```
<Sysname> system-view 
[Sysname] igmp-snooping 
[Sysname-igmp-snooping] quit 
[Sysname] vlan 2 
[Sysname-vlan2] igmp-snooping enable 
[Sysname-vlan2] igmp-snooping drop-unknown
```
# **igmp-snooping enable**

#### **Syntax**

**igmp-snooping enable** 

**undo igmp-snooping enable** 

#### **View**

VLAN view

# **Default Level**

2: System level

#### **Parameters**

None

# **Description**

Use the **igmp-snooping enable** command to enable IGMP Snooping in the current VLAN.

Use the **undo igmp-snooping enable** command to disable IGMP Snooping in the current VLAN.

By default, IGMP Snooping is disabled in a VLAN.

IGMP Snooping must be enabled globally before it can be enabled in a VLAN.

Related commands: **igmp-snooping**.

#### **Examples**

# Enable IGMP Snooping in VLAN 2.

<Sysname> system-view [Sysname] igmp-snooping [Sysname-igmp-snooping] quit [Sysname] vlan 2 [Sysname-vlan2] igmp-snooping enable

# **igmp-snooping fast-leave**

#### **Syntax**

**igmp-snooping fast-leave** [ **vlan** *vlan-list* ]

**undo igmp-snooping fast-leave** [ **vlan** *vlan-list* ]

#### **View**

Ethernet interface view, Layer 2 aggregate interface view, port group view

#### **Default Level**

2: System level

#### **Parameters**

**vlan** *vlan-list*: Defines one or multiple VLANs. You can provide up to 10 VLAN lists, by each of which you can specify an individual VLAN in the form of *vlan-id*, or a VLAN range in the form of *start-vlan-id* **to**

*end-vlan-id*, where the end VLAN ID must be greater than the start VLAN ID. The effective range of a VLAN ID is 1 to 4094.

#### **Description**

Use the **igmp-snooping fast-leave** command to enable fast leave processing on the current port or group of ports.

Use the **undo igmp-snooping fast-leave** command to disable fast leave processing on the current port or group of ports.

By default, fast leave processing is disabled.

Note that:

- This command works on both IGMP Snooping–enabled VLANs and VLANs with IGMP enabled on their VLAN interfaces.
- If you do not specify any VLAN when using this command in Ethernet interface view or Layer 2 aggregate interface view, the command will take effect for all VLANs the interface belongs to; if you specify a VLAN or multiple VLANs, the command will take effect only if the interface belongs to the specified VLAN(s).
- If you do not specify any VLAN when using this command in port group view, the command will take effect on all the ports in this group; if you specify a VLAN or multiple VLANs, the command will take effect only on those ports in this group that belong to the specified VLAN(s).

Related commands: **fast-leave**.

#### **Examples**

# Enable fast leave processing on Ethernet 2/0/1 in VLAN 2.

```
<Sysname> system-view 
[Sysname] interface ethernet 2/0/1 
[Sysname-Ethernet2/0/1] igmp-snooping fast-leave vlan 2
```
# **igmp-snooping general-query source-ip**

#### **Syntax**

**igmp-snooping general-query source-ip** { **current-interface** | *ip-address* } **undo igmp-snooping general-query source-ip** 

#### **View**

VLAN view

#### **Default Level**

2: System level

#### **Parameters**

**current-interface**: Sets the source address of IGMP general queries to the address of the current VLAN interface. If the current VLAN interface does not have an IP address, the default IP address 0.0.0.0 will be used as the source IP address of IGMP general queries.

*ip-address*: Specifies the source address of IGMP general queries, which can be any legal IP address.

#### <span id="page-1300-0"></span>**Description**

Use the **igmp-snooping general-query source-ip** command to configure the source address of IGMP general queries.

Use the **undo igmp-snooping general-query source-ip** command to restore the default configuration.

By default, the source IP address of IGMP general queries is 0.0.0.0.

This command takes effect only if IGMP Snooping is enabled in the VLAN.

Related commands: **igmp-snooping enable**.

#### **Examples**

# In VLAN 2, enable IGMP Snooping and specify 10.1.1.1 as the source IP address of IGMP general queries.

```
<Sysname> system-view 
[Sysname] igmp-snooping 
[Sysname-igmp-snooping] qui 
[Sysname] vlan 2 
[Sysname-vlan2] igmp-snooping enable 
[Sysname-vlan2] igmp-snooping general-query source-ip 10.1.1.1
```
# **igmp-snooping group-limit**

#### **Syntax**

**igmp-snooping group-limit** *limit* [ **vlan** *vlan-list* ] **undo igmp-snooping group-limit** [ **vlan** *vlan-list* ]

#### **View**

Ethernet interface view, Layer 2 aggregate interface view, port group view

# **Default Level**

2: System level

#### **Parameters**

*limit*: Maximum number of multicast groups that can be joined on a port, in the range 1 to 1000.

**vlan** *vlan-list*: Defines one or multiple VLANs. You can provide up to 10 VLAN lists, by each of which you can specify an individual VLAN in the form of *vlan-id*, or a VLAN range in the form of *start-vlan-id* **to** *end-vlan-id*, where the end VLAN ID must be greater than the start VLAN ID. The effective range of a VLAN ID is 1 to 4094.

#### **Description**

Use the **igmp-snooping group-limit** command to configure the maximum number of multicast groups that can be joined on a port.

Use the **undo igmp-snooping group-limit** command to restore the default setting.

The default setting depends on the specific product model.

Note that:

- <sup>z</sup> For a switch that supports both IGMP Snooping and IGMP, you can also use the **igmp group-limit**  command to limit the number of multicast groups that can be joined on an interface. However, if you configure a limit of the number of groups for ports in a VLAN while you have configured a limit of the number of groups for the VLAN interface of the same VLAN, or vice versa, this may cause inconsistencies between Layer 2 and Layer 3 table entries. Therefore, it is recommended to configure a limit of the number of multicast groups only on the VLAN interface..
- If you do not specify any VLAN when using this command in Ethernet interface view or Layer 2 aggregate interface view, the command will take effect for all VLANs the interface belongs to; if you specify a VLAN or multiple VLANs, the command will take effect only if the interface belongs to the specified VLAN(s).
- If you do not specify any VLAN when using this command in port group view, the command will take effect on all the ports in this group; if you specify a VLAN or multiple VLANs, the command will take effect only on those ports in this group that belong to the specified VLAN(s).

#### **Examples**

# Specify to allow a maximum of 10 multicast groups to be joined on Ethernet 2/0/1 in VLAN 2.

<Sysname> system-view [Sysname] interface ethernet 2/0/1 [Sysname-Ethernet2/0/1] igmp-snooping group-limit 10 vlan 2

# **igmp-snooping group-policy**

# **Syntax**

**igmp-snooping group-policy** *acl-number* [ **vlan** *vlan-list* ] **undo igmp-snooping group-policy** [ **vlan** *vlan-list* ]

#### **View**

Ethernet interface view, Layer 2 aggregate interface view, port group view

#### **Default Level**

2: System level

#### **Parameters**

*acl-number*: Basic or advanced ACL number, in the range of 2000 to 3999. The source address or address range specified in the advanced ACL rule is used to match the multicast source address(es) specified in IGMPv3 reports, rather than the source address in the IP packets. The system assumes that an IGMPv1 or IGMPv2 report or an IGMPv3 IS EX and TO EX report that does not carry a multicast source address carries a multicast source address of 0.0.0.0.

**vlan** *vlan-list*: Defines one or multiple VLANs. You can provide up to 10 VLAN lists, by each of which you can specify an individual VLAN in the form of *vlan-id*, or a VLAN range in the form of *start-vlan-id* **to** *end-vlan-id*, where the end VLAN ID must be greater than the start VLAN ID. The effective range of a VLAN ID is 1 to 4094.

#### **Description**

Use the **igmp-snooping group-policy** command to configure a multicast group filter on the current port(s).

Use the **undo igmp-snooping group-policy** command to remove a multicast group filter on the current port(s).

By default, no multicast group filter is configured on an interface, namely a host can join any valid multicast group.

Note that:

- If you do not specify any VLAN when using this command in Ethernet interface view or Layer 2 aggregate interface view, the command will take effect for all VLANs the interface belongs to; if you specify a VLAN or multiple VLANs, the command will take effect only if the interface belongs to the specified VLAN(s).
- If you do not specify any VLAN when using this command in port group view, the command will take effect on all the ports in this group; if you specify a VLAN or multiple VLANs, the command will take effect only on those ports in this group that belong to the specified VLAN(s).
- If the specified ACL does not exist or the ACL rule is null, all multicast groups will be filtered out.
- You can configure different ACL rules for a port in different VLANs; for a given VLAN, a newly configured ACL rule will override the existing one.

Related commands: **group-policy**.

#### **Examples**

# Apply ACL 2000 as a multicast group filter on Ethernet 2/0/1 in VLAN 2.

```
<Sysname> system-view 
[Sysname] interface ethernet 2/0/1 
[Sysname-Ethernet2/0/1] igmp-snooping group-policy 2000 vlan 2
```
# **igmp-snooping host-aging-time**

#### **Syntax**

**igmp-snooping host-aging-time** *interval* **undo igmp-snooping host-aging-time** 

#### **View**

VLAN view

#### **Default Level**

2: System level

#### **Parameters**

*interval*: Dynamic member port aging time, in seconds. The effective range is 200 to 1,000.

#### **Description**

Use the **igmp-snooping host-aging-time** command to configure the aging time of dynamic member ports in the current VLAN.

Use the **undo igmp-snooping host-aging-time** command to restore the default setting.

By default, the aging time of dynamic member ports is 260 seconds.

This command takes effect only if IGMP Snooping is enabled in the VLAN.

Related commands: **igmp-snooping enable , host-aging-time**.

#### **Examples**

# Enable IGMP Snooping and set the aging time of dynamic member ports to 300 seconds in VLAN 2.

<Sysname> system-view [Sysname] igmp-snooping [Sysname-igmp-snooping] quit [Sysname] vlan 2 [Sysname-vlan2] igmp-snooping enable [Sysname-vlan2] igmp-snooping host-aging-time 300

# **igmp-snooping host-join**

#### **Syntax**

**igmp-snooping host-join** *group-address* [ **source-ip** *source-address* ] **vlan** *vlan-id* **undo igmp-snooping host-join** *group-address* [ **source-ip** *source-address* ] **vlan** *vlan-id*

#### **View**

Ethernet interface view, Layer 2 aggregate interface view, port group view

#### **Default Level**

2: System level

#### **Parameters**

*group-address*: Address of the multicast group that the simulated host is to join, in the range of 224.0.1.0 to 239.255.255.255.

*source-address*: Address of the multicast source that the simulated host is to join. The value of this argument should be a valid unicast address or 0.0.0.0. If the value is 0.0.0.0, this means that no multicast source is specified.

**vlan** *vlan-id*: Specifies the VLAN that comprises the port(s), where *vlan-id* is in the range of 1 to 4094.

#### **Description**

Use the **igmp-snooping host-join** command to configure the current port(s) as simulated member host(s) for the specified multicast group or source and group.

Use the **undo igmp-snooping host-join** command to remove the current port(s) as simulated member host(s) for the specified multicast group or source and group.

By default, this function is disabled.

Note that:

- This command works on both IGMP Snooping–enabled VLANs and VLANs with IGMP enabled on their VLAN interfaces. The version of IGMP on the simulated host depends on the version of IGMP Snooping running in the VLAN or the version of IGMP running on the VLAN interface.
- The **source-ip** *source-address* option in the command is meaningful only for IGMP Snooping version 3. If IGMP Snooping version 2 is running, although you can include **source-ip** *source-address* in the command, the simulated host does not respond to a query message.
- If configured in Ethernet interface view or Layer 2 aggregate interface view, this feature takes effect only if the interface belongs to the specified VLAN.

If configured in port group view, this feature takes effect only on those ports in this port group that belong to the specified VLAN.

#### **Examples**

# Configure Ethernet 2/0/1 as a simulated member host in VLAN 2 for multicast source 1.1.1.1 and multicast group 232.1.1.1.

```
<Sysname> system-view 
[Sysname] igmp-snooping 
[Sysname-igmp-snooping] quit 
[Sysname] vlan 2 
[Sysname-vlan2] igmp-snooping enable 
[Sysname-vlan2] igmp-snooping version 3 
[Sysname-vlan2] quit 
[Sysname] interface ethernet 2/0/1 
[Sysname-Ethernet2/0/1] igmp-snooping host-join 232.1.1.1 source-ip 1.1.1.1 vlan 2
```
# **igmp-snooping last-member-query-interval**

#### **Syntax**

**igmp-snooping last-member-query-interval** *interval*

**undo igmp-snooping last-member-query-interval** 

#### **View**

VLAN view

#### **Default Level**

2: System level

#### **Parameters**

*interval*: Interval between IGMP last-member queries, in seconds. The effective range is 1 to 5.

#### **Description**

Use the **igmp-snooping last-member-query-interval** command to configure the interval between IGMP last-member queries in the VLAN.

Use the **undo igmp-snooping last-member-query-interval** command to restore the default setting.

By default, the IGMP last-member query interval is 1 second.

This command takes effect only if IGMP Snooping is enabled in the VLAN.

Related commands: **igmp-snooping enable**, **last-member-query-interval**.

#### **Examples**

# Enable IGMP Snooping and set the interval between IGMP last-member queries to 3 seconds in VLAN 2.

```
<Sysname> system-view 
[Sysname] igmp-snooping 
[Sysname-igmp-snooping] quit 
[Sysname] vlan 2
```
[Sysname-vlan2] igmp-snooping enable [Sysname-vlan2] igmp-snooping last-member-query-interval 3

# **igmp-snooping max-response-time**

#### **Syntax**

**igmp-snooping max-response-time** *interval* **undo igmp-snooping max-response-time** 

#### **View**

VLAN view

#### **Default Level**

2: System level

#### **Parameters**

*interval*: Maximum response time to IGMP general queries, in seconds. The effective range is 1 to 25.

#### **Description**

Use the **igmp-snooping max-response-time** command to configure the maximum response time to IGMP general queries in the VLAN.

Use the **undo igmp-snooping max-response-time** command to restore the default setting.

By default, the maximum response time to IGMP general queries is 10 seconds.

This command takes effect only if IGMP Snooping is enabled in the VLAN.

Related commands: **igmp-snooping enable**, **max-response-time**, **igmp-snooping query-interval**.

#### **Examples**

# Enable IGMP Snooping and set the maximum response time to IGMP general queries to 5 seconds in VLAN 2.

```
<Sysname> system-view 
[Sysname] igmp-snooping 
[Sysname-igmp-snooping] quit 
[Sysname] vlan 2 
[Sysname-vlan2] igmp-snooping enable 
[Sysname-vlan2] igmp-snooping max-response-time 5
```
# **igmp-snooping overflow-replace**

#### **Syntax**

**igmp-snooping overflow-replace** [ **vlan** *vlan-list* ] **undo igmp-snooping overflow-replace** [ **vlan** *vlan-list* ]

#### **View**

Ethernet interface view, Layer 2 aggregate interface view, port group view

#### **Default Level**

2: System level

#### **Parameters**

**vlan** *vlan-list*: Defines one or multiple VLANs. You can provide up to 10 VLAN lists, by each of which you can specify an individual VLAN in the form of *vlan-id*, or a VLAN range in the form of *start-vlan-id* **to** *end-vlan-id*, where the end VLAN ID must be greater than the start VLAN ID. The effective range of a VLAN ID is 1 to 4094.

#### **Description**

Use the **igmp-snooping overflow-replace** command to enable the multicast group replacement function on the current port(s).

Use the **undo igmp-snooping overflow-replace** command to disable the multicast group replacement function on the current port(s).

By default, the multicast group replacement function is disabled.

Note that:

- This command works on both IGMP Snooping–enabled VLANs and VLANs with IGMP enabled on their VLAN interfaces.
- Be sure to configure the maximum number of multicast groups allowed on a port which cannot be the default value 1000 (refer to [igmp-snooping group-limit](#page-1300-0) ) before enabling multicast group replacement. Otherwise, the multicast group replacement functionality will not take effect.
- If you do not specify any VLAN when using this command in Ethernet interface view or Layer 2 aggregate interface view, the command will take effect for all VLANs the interface belongs to; if you specify a VLAN or multiple VLANs, the command will take effect only if the interface belongs to the specified VLAN(s).
- If you do not specify any VLAN when using this command in port group view, the command will take effect on all the ports in this group; if you specify a VLAN or multiple VLANs, the command will take effect only on those ports in this group that belong to the specified VLAN(s).

Related commands: **overflow-replace**.

#### **Examples**

# Enable the multicast group replacement function on Ethernet 2/0/1 in VLAN 2.

<Sysname> system-view [Sysname] interface ethernet 2/0/1 [Sysname-Ethernet2/0/1] igmp-snooping overflow-replace vlan 2

# **igmp-snooping querier**

#### **Syntax**

**igmp-snooping querier undo igmp-snooping querier** 

#### **View**

VLAN view

#### **Default Level**

2: System level

#### **Parameters**

None

#### **Description**

Use the **igmp-snooping querier** command to enable the IGMP Snooping querier function.

Use the **undo igmp-snooping querier** command to disable the IGMP Snooping querier function.

By default, the IGMP Snooping querier function is disabled.

Note that:

- This command takes effect only if IGMP Snooping is enabled in the VLAN.
- This command does not take effect in a sub-VLAN of a multicast VLAN.

Related commands: **igmp-snooping enable**; **subvlan** in *Multicast VLAN Commands* in the *IP Multicast Volume*.

#### **Examples**

# Enable IGMP Snooping and the IGMP Snooping querier function in VLAN 2.

```
<Sysname> system-view 
[Sysname] igmp-snooping 
[Sysname-igmp-snooping] quit 
[Sysname] vlan 2 
[Sysname-vlan2] igmp-snooping enable 
[Sysname-vlan2] igmp-snooping querier
```
# **igmp-snooping query-interval**

#### **Syntax**

**igmp-snooping query-interval** *interval* **undo igmp-snooping query-interval** 

#### **View**

VLAN view

# **Default Level**

2: System level

## **Parameters**

*interval*: Interval between IGMP general queries, in seconds. The effective range is 2 to 300.

#### **Description**

Use the **igmp-snooping query-interval** command to configure the interval between IGMP general queries.

Use the **undo igmp-snooping query-interval** command to restore the default setting.

By default, the IGMP general query interval is 60 seconds.

This command takes effect only if IGMP Snooping is enabled in the VLAN.

Related commands: **igmp-snooping enable**, **igmp-snooping querier**, **igmp-snooping max-response-time**, **max-response-time**.

#### **Examples**

# Enable IGMP Snooping and set the interval between IGMP general queries to 20 seconds in VLAN 2.

<Sysname> system-view [Sysname] igmp-snooping [Sysname-igmp-snooping] quit [Sysname] vlan 2 [Sysname-vlan2] igmp-snooping enable [Sysname-vlan2] igmp-snooping query-interval 20

# **igmp-snooping router-aging-time**

#### **Syntax**

**igmp-snooping router-aging-time** *interval* **undo igmp-snooping router-aging-time** 

## **View**

VLAN view

# **Default Level**

2: System level

#### **Parameters**

*interval*: Dynamic router port aging time, in seconds. The effective range is 1 to 1,000.

#### **Description**

Use the **igmp-snooping router-aging-time** command to configure the aging time of dynamic router ports in the current VLAN.

Use the **undo igmp-snooping router-aging-time** command to restore the default setting.

By default, the aging time of dynamic router ports is 105 seconds.

This command takes effect only if IGMP Snooping is enabled in the VLAN.

Related commands: **igmp-snooping enable**, **router-aging-time**.

#### **Examples**

# Enable IGMP Snooping and set the aging time of dynamic router ports to 100 seconds in VLAN 2.

```
<Sysname> system-view 
[Sysname] igmp-snooping 
[Sysname-igmp-snooping] quit 
[Sysname] vlan 2 
[Sysname-vlan2] igmp-snooping enable 
[Sysname-vlan2] igmp-snooping router-aging-time 100
```
# **igmp-snooping source-deny**

#### **Syntax**

**igmp-snooping source-deny** 

**undo igmp-snooping source-deny**

#### **View**

Ethernet interface view, port group view

#### **Default Level**

2: System level

#### **Parameters**

None

## **Description**

Use the **igmp-snooping source-deny** command to enable multicast source port filtering.

Use the **undo igmp-snooping source-deny** command to disable multicast source port filtering.

By default, multicast source port filtering is disabled.

This command works on both IGMP Snooping–enabled VLANs and VLANs with IGMP enabled on their VLAN interfaces.

#### **Examples**

# Enable source port filtering for multicast data on Ethernet 2/0/1.

<Sysname> system-view [Sysname] interface ethernet 2/0/1 [Sysname-Ethernet2/0/1] igmp-snooping source-deny

# **igmp-snooping special-query source-ip**

#### **Syntax**

**igmp-snooping special-query source-ip** { **current-interface** | *ip-address* } **undo igmp-snooping special-query source-ip** 

#### **View**

VLAN view

# **Default Level**

2: System level

# **Parameters**

**current-interface**: Sets the source address of IGMP group-specific queries to the address of the current VLAN interface. If the current VLAN interface does not have an IP address, the default IP address 0.0.0.0 will be used as the source IP address of IGMP group-specific queries.

*ip-address*: Sets the source address of IGMP group-specific queries to the specified address.

#### **Description**

Use the **igmp-snooping special-query source-ip** command to configure the source IP address of IGMP group-specific queries.

Use the **undo igmp-snooping special-query source-ip** command to restore the default configuration.

By default, the source IP address of IGMP group-specific queries is 0.0.0.0.

This command takes effect only if IGMP Snooping is enabled in the VLAN.

Related commands: **igmp-snooping enable.**

#### **Examples**

# In VLAN 2, enable IGMP Snooping and specify 10.1.1.1 as the source IP address of IGMP group-specific queries.

<Sysname> system-view [Sysname] igmp-snooping [Sysname-igmp-snooping] qui [Sysname] vlan 2 [Sysname-vlan2] igmp-snooping enable [Sysname-vlan2] igmp-snooping special-query source-ip 10.1.1.1

# **igmp-snooping static-group**

#### **Syntax**

**igmp-snooping static-group** *group-address* [ **source-ip** *source-address* ] **vlan** *vlan-id* **undo igmp-snooping static-group** *group-address* [ **source-ip** *source-address* ] **vlan** *vlan-id*

#### **View**

Ethernet interface view, Layer 2 aggregate interface view, port group view

#### **Default Level**

2: System level

#### **Parameters**

*group-address*: Address of the multicast group to be statically joined, in the range of 224.0.0.0 to 239.255.255.255.

*source-address*: Address of the multicast source to be statically joined. The value of this argument should be a valid unicast address or 0.0.0.0. If the value is 0.0.0.0, this means no multicast source is specified.

**vlan** *vlan-id*: Specifies the VLAN that comprises the port(s), where *vlan-id* is in the range of 1 to 4094.

#### **Description**

Use the **igmp-snooping static-group** command to configure the static (\*, G) or (S, G) joining function, namely to configure the current port or port group as static multicast group or source-group member(s).

Use the **undo igmp-snooping static-group** command to restore the system default.

By default, no ports are static member ports.

Note that:

- The **source-ip** *source-address* option in the command is meaningful only for IGMP Snooping version 3. If IGMP Snooping version 2 is running, although you can include the **source-ip**  *source-address* option in your command, the configuration will not take effect.
- If configured in Ethernet interface view or Layer 2 aggregate interface view, this feature takes effect only if the interface belongs to the specified VLAN.
- If configured in port group view, this feature takes effect only on those ports in this port group that belong to the specified VLAN.

## **Examples**

# Configure Ethernet 20/1 in VLAN 2 to be a static member port for (1.1.1.1, 232.1.1.1).

```
<Sysname> system-view 
[Sysname] igmp-snooping 
[Sysname-igmp-snooping] quit 
[Sysname] vlan 2 
[Sysname-vlan2] igmp-snooping enable 
[Sysname-vlan2] igmp-snooping version 3 
[Sysname-vlan2] quit 
[Sysname] interface ethernet 2/0/1 
[Sysname-Ethernet2/0/1] igmp-snooping static-group 232.1.1.1 source-ip 1.1.1.1 vlan 2
```
# **igmp-snooping static-router-port**

## **Syntax**

**igmp-snooping static-router-port vlan** *vlan-id* **undo igmp-snooping static-router-port vlan** *vlan-id*

# **View**

Ethernet interface view, Layer 2 aggregate interface view, port group view

#### **Default Level**

2: System level

### **Parameters**

**vlan** *vlan-id*: Specifies a VLAN in which one or more static router ports are to be configured, where *vlan-id* is in the range of 1 to 4094.

#### **Description**

Use the **igmp-snooping static-router-port** command to configure the current port(s) as static router port(s).

Use the **undo igmp-snooping static-router-port** command to restore the system default.

By default, no ports are static router ports.

Note that:

- <sup>z</sup> This command works on both IGMP Snooping–enabled VLANs and VLANs with IGMP enabled on their VLAN interfaces.
- This command does not take effect in a sub-VLAN of a multicast VLAN.
- If configured in Ethernet interface view or Layer 2 aggregate interface view, this feature takes effect only if the interface belongs to the specified VLAN.
- If configured in port group view, this feature takes effect only on those ports in this port group that belong to the specified VLAN.

Related commands: **subvlan** in *Multicast VLAN Commands* in the *IP Multicast Volume*.

#### **Examples**

# Enable the static router port function on Ethernet 2/0/1 in VLAN 2.

```
<Sysname> system-view 
[Sysname] interface ethernet 2/0/1 
[Sysname-Ethernet2/0/1] igmp-snooping static-router-port vlan 2
```
# **igmp-snooping version**

#### **Syntax**

**igmp-snooping version** *version-number* 

**undo igmp-snooping version** 

#### **View**

VLAN view

#### **Default Level**

2: System level

#### **Parameters**

*version-number*: IGMP snooping version, in the range of 2 to 3.

#### **Description**

Use the **igmp-snooping version** command to configure the IGMP Snooping version.

Use the **undo igmp-snooping version** command to restore the default setting.

By default, the IGMP Snooping version is 2.

Note that:

- This command can take effect only if IGMP Snooping is enabled in the VLAN.
- This command does not take effect in a sub-VLAN of a multicast VLAN.

Related commands: **igmp-snooping enable**; **subvlan** in *Multicast VLAN Commands* in the *IP Multicast Volume*.

#### **Examples**

# Enable IGMP Snooping in VLAN 2, and set the IGMP Snooping version to version 3.

```
<Sysname> system-view 
[Sysname] igmp-snooping 
[Sysname-igmp-snooping] quit 
[Sysname] vlan 2 
[Sysname-vlan2] igmp-snooping enable 
[Sysname-vlan2] igmp-snooping version 3
```
# **last-member-query-interval (IGMP-Snooping view)**

#### **Syntax**

**last-member-query-interval** *interval* **undo last-member-query-interval** 

#### **View**

IGMP-Snooping view

# **Default Level**

2: System level

### **Parameters**

*interval*: Interval between IGMP last-member queries, in seconds. The effective range is 1 to 5.

#### **Description**

Use the **last-member-query-interval** command to configure the interval between IGMP last-member queries globally.

Use the **undo last-member-query-interval** command to restore the default setting.

By default, the interval between IGMP last-member queries is 1 second.

This command works only on IGMP Snooping–enabled VLANs, but not on VLANs with IGMP enabled on their VLAN interfaces.

Related commands: **igmp-snooping last-member-query-interval**.

#### **Examples**

# Set the interval between IGMP last-member queries globally to 3 seconds.

<Sysname> system-view [Sysname] igmp-snooping [Sysname-igmp-snooping] last-member-query-interval 3

# **max-response-time (IGMP-Snooping view)**

#### **Syntax**

**max-response-time** *interval*

#### **undo max-response-time**

#### **View**

IGMP-Snooping view

#### **Default Level**

2: System level

#### **Parameters**

*interval*: Maximum response time to IGMP general queries, in seconds. The effective range is 1 to 25.

#### **Description**

Use the **max-response-time** command to configure the maximum response time to IGMP general queries globally.

Use the **undo max-response-time** command to restore the default value.

This command works only on IGMP Snooping–enabled VLANs, but not on VLANs with IGMP enabled on their VLAN interfaces.

Related commands: **igmp-snooping max-response-time**, **igmp-snooping query-interval**.

#### **Examples**

# Set the maximum response time to IGMP general queries globally to 5 seconds.

```
<Sysname> system-view 
[Sysname] igmp-snooping 
[Sysname-igmp-snooping] max-response-time 5
```
# **overflow-replace (IGMP-Snooping view)**

#### **Syntax**

**overflow-replace** [ **vlan** *vlan-list* ]

**undo overflow-replace** [ **vlan** *vlan-list* ]

#### **View**

IGMP-Snooping view

# **Default Level**

2: System level

#### **Parameters**

**vlan** *vlan-list*: Defines one or multiple VLANs. You can provide up to 10 VLAN lists, by each of which you can specify an individual VLAN in the form of *vlan-id*, or a VLAN range in the form of *start-vlan-id* **to** *end-vlan-id*, where the end VLAN ID must be greater than the start VLAN ID. The effective range of a VLAN ID is 1 to 4094.

#### **Description**

Use the **overflow-replace** command to enable the multicast group replacement function globally.

Use the **undo overflow-replace** command to disable the multicast group replacement function globally.

By default, the multicast group replacement function is disabled.

Note that:

- This command works on both IGMP Snooping–enabled VLANs and VLANs with IGMP enabled on their VLAN interfaces.
- If you do not specify any VLAN, the command will take effect for all VLANs; if you specify a VLAN or multiple VLANs, the command will take effect for the specified VLAN(s) only.

Related commands: **igmp-snooping overflow-replace**.

#### **Examples**

# Enable the multicast group replacement function globally in VLAN 2.

```
<Sysname> system-view 
[Sysname] igmp-snooping 
[Sysname-igmp-snooping] overflow-replace vlan 2
```
# **report-aggregation (IGMP-Snooping view)**

#### **Syntax**

**report-aggregation** 

**undo report-aggregation** 

# **View**

IGMP-Snooping view

#### **Default Level**

2: System level

#### **Parameters**

None

# **Description**

Use the **report-aggregation** command to enable IGMP report suppression.

Use the **undo report-aggregation** command to disable IGMP report suppression.

By default, IGMP report suppression is enabled.

This command works on both IGMP Snooping–enabled VLANs and VLANs with IGMP enabled on their VLAN interfaces.

#### **Examples**

#### # Disable IGMP report suppression.

<Sysname> system-view [Sysname] igmp-snooping [Sysname-igmp-snooping] undo report-aggregation

# **reset igmp-snooping group**

# **Syntax**

**reset igmp-snooping group** { *group-address* | **all** } [ **vlan** *vlan-id* ]

# **View**

User view

#### **Default Level**

2: System level

#### **Parameters**

*group-address*: Clears the information about the specified multicast group. The value range of *group-address* is 224.0.1.0 to 239.255.255.255.

**all**: Clears all IGMP Snooping multicast group information.

**vlan** *vlan-id*: Clears the IGMP Snooping multicast group information in the specified VLAN. The effective range of *vlan-id* is 1 to 4094.

#### **Description**

Use the **reset igmp-snooping group** command to clear IGMP Snooping multicast group information. Note that:

- This command works only on IGMP Snooping–enabled VLANs, but not on VLANs with IGMP enabled on their VLAN interfaces.
- This command cannot clear IGMP Snooping multicast group information of static joins.

#### **Examples**

# Clear all IGMP Snooping multicast group information.

<Sysname> reset igmp-snooping group all

# **reset igmp-snooping statistics**

#### **Syntax**

**reset igmp-snooping statistics** 

#### **View**

User view

# **Default Level**

2: System level

#### **Parameters**

None

#### **Description**

Use the **reset igmp-snooping statistics** command to clear the statistics information of IGMP messages learned by IGMP Snooping.

#### **Examples**

# Clear the statistics information of all kinds of IGMP messages learned by IGMP Snooping.

<Sysname> reset igmp-snooping statistics

# **router-aging-time (IGMP-Snooping view)**

### **Syntax**

**router-aging-time** *interval* **undo router-aging-time** 

#### **View**

IGMP-Snooping view

#### **Default Level**

2: System level

#### **Parameters**

*interval*: Dynamic router port aging time, in seconds. The effective range is 1 to 1,000.

#### **Description**

Use the **router-aging-time** command to configure the aging time of dynamic router ports globally.

Use the **undo router-aging-time** command to restore the default setting.

By default, the aging time of dynamic router ports is 105 seconds.

This command works only on IGMP Snooping–enabled VLANs, but not on VLANs with IGMP enabled on their VLAN interfaces.

#### Related commands: **igmp-snooping router-aging-time**.

#### **Examples**

# Set the aging time of dynamic router ports globally to 100 seconds.

<Sysname> system-view [Sysname] igmp-snooping [Sysname-igmp-snooping] router-aging-time 100

# **source-deny (IGMP-Snooping view)**

#### **Syntax**

**source-deny port** *interface-list*

**undo source-deny port** *interface-list*

#### **View**

IGMP-Snooping view

#### **Default Level**

2: System level

#### **Parameters**

*interface-list*: Specifies one or multiple ports. You can provide up to ten port lists, by each of which you can specify an individual port in the form of *interface-type interface-number*, or a port range in the form of *interface-type start-interface-number* **to** *interface-type end-interface-number*, where the end interface number must be greater than the start interface number.

### **Description**

Use the **source-deny** command to enable multicast source port filtering so that all multicast data packets are blocked.

Use the **undo source-deny** command to disable multicast source port filtering.

By default, multicast source port filtering is not enabled.

This command works on both IGMP Snooping–enabled VLANs and VLANs with IGMP enabled on their VLAN interfaces.

# **Examples**

# Enable source port filtering for multicast data on interfaces Ethernet 2/0/1 through Ethernet 2/0/4.

- <Sysname> system-view
- [Sysname] igmp-snooping
- [Sysname-igmp-snooping] source-deny port ethernet 2/0/1 to ethernet 2/0/4

# **Table of Contents**

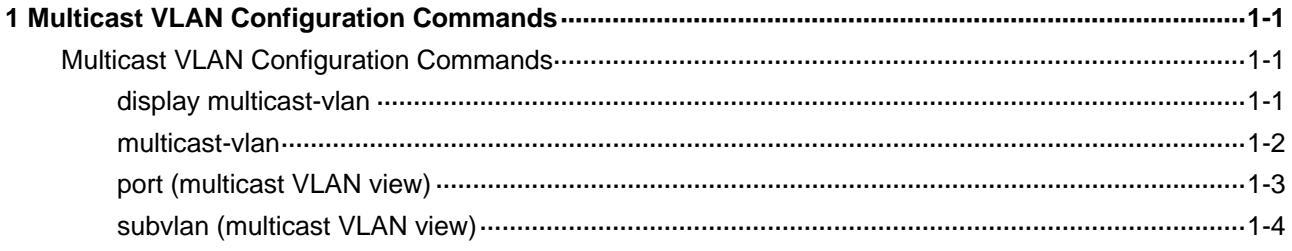

# <span id="page-1320-0"></span>**Multicast VLAN Configuration Commands**

# **display multicast-vlan**

## **Syntax**

**display multicast-vlan** [ *vlan-id* ]

#### **View**

Any view

# **Default Level**

1: Monitor level

# **Parameters**

*vlan-id*: VLAN ID of a multicast VLAN, in the range of 1 to 4094. If this argument is not provided, the information about all multicast VLANs will be displayed.

# **Description**

Use the **display multicast-vlan** command to view the information about the specified multicast VLAN.

#### **Examples**

# View the information about all multicast VLANs.

```
<Sysname> display multicast-vlan 
 Total 4 multicast-vlan(s) 
 Multicast vlan 100 
   subvlan list: 
    vlan 2 4-6 
   port list: 
     no port 
 Multicast vlan 200 
    subvlan list: 
    no subvlan 
   port list: 
     Eth2/0/1 Eth2/0/2 
 Multicast vlan 300 
    subvlan list: 
     vlan 3 
   port list:
```

```
 Multicast vlan 400 
   subvlan list: 
    no subvlan 
   port list: 
    no port
```
#### **Table 1-1 display multicast-vlan** command output description

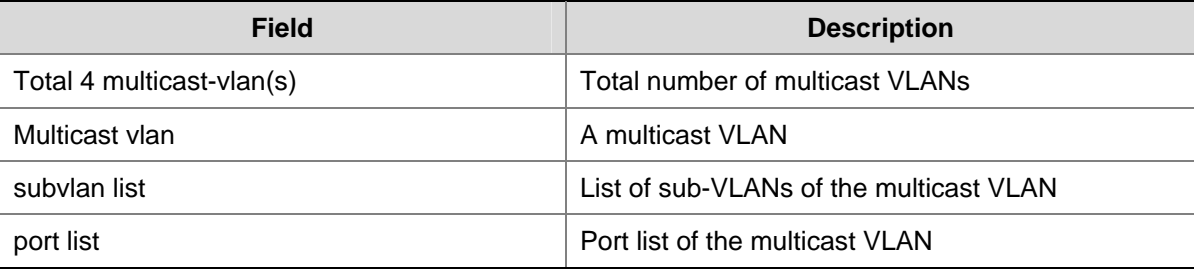

# **multicast-vlan**

#### **Syntax**

**multicast-vlan** *vlan-id*

**undo multicast-vlan** { **all** | *vlan-id* }

# **View**

System view

#### **Default Level**

2: System level

#### **Parameters**

*vlan-id*: Specifies a VLAN by its ID, in the range of 1 to 4094.

**all**: Deletes all multicast VLANs.

#### **Description**

Use the **multicast-vlan** command to configure the specified VLAN as a multicast VLAN and enter multicast VLAN view.

Use the **undo multicast-vlan** command to remove the specified VLAN as a multicast VLAN.

The VLAN to be configured is not a multicast VLAN by default.

Note that:

- The specified VLAN to be configured as a multicast VLAN must exist.
- The multicast VLAN feature cannot be enabled on a device with IP multicast routing enabled.
- For a sub-VLAN-based multicast VLAN, you need to enable IGMP Snooping only in the multicast VLAN; for a port-based multicast VLAN, you need to enable IGMP Snooping in both the multicast VLAN and all the user VLANs.

<span id="page-1322-0"></span>Related commands: **multicast routing-table** in the *Multicast Routing and Forwarding Commands* in the *IP Multicast Volume*; **igmp-snooping enable** in the *IGMP Snooping Commands* in the *IP Multicast Volume*.

#### **Examples**

# Enable IGMP Snooping in VLAN 100. Configure it as a multicast VLAN and enter multicast VLAN view.

```
<Sysname> system-view 
[Sysname] igmp-snooping 
[Sysname-igmp-snooping] quit 
[Sysname] vlan 100 
[Sysname-vlan100] igmp-snooping enable 
[Sysname-vlan100] quit 
[Sysname] multicast-vlan 100 
[Sysname-mvlan-100]
```
# **port (multicast VLAN view)**

#### **Syntax**

**port** *interface-list*

**undo port** { **all** | *interface-list* }

#### **View**

Multicast VLAN view

#### **Default Level**

2: System level

#### **Parameters**

*interface-list*: Specifies a port in the form of *interface-type interface-number*, or a port range in the form of *interface-type start-interface-number* **to** *interface-type end-interface-number*, where the end interface number must be greater than the start interface number.

**all**: Deletes all the ports in the current multicast VLAN.

#### **Description**

Use the **port** command to assign the specified port(s) to the current multicast VLAN.

Use the **undo port** command to delete the specified port(s) or all ports from the current multicast VLAN.

By default, a multicast VLAN has no ports.

Note that:

- A port can belong to only one multicast VLAN.
- Only the following types of interfaces can be configured as multicast VLAN ports: Ethernet, or Layer 2 aggregate interfaces.

#### **Examples**

# Assign ports Ethernet 2/0/1 through Ethernet 2/0/5 to multicast VLAN 100.

<Sysname> system-view

<span id="page-1323-0"></span>[Sysname] multicast-vlan 100 [Sysname-mvlan-100] port ethernet 2/0/1 to ethernet 2/0/5

# **subvlan (multicast VLAN view)**

#### **Syntax**

**subvlan** *vlan-list*

**undo subvlan** { **all** | *vlan-list* }

#### **View**

Multicast VLAN view

#### **Default Level**

2: System level

#### **Parameters**

*vlan-list*: Specifies a VLAN in the form of *vlan-id*, or a VLAN range in the form of *start-vlan-id* **to** *end-vlan-id*, where the end VLAN ID must be greater than the start VLAN ID. The effective range of a VLAN ID is 1 to  $4094$ .

**all**: Deletes all the sub-VLANs of the current multicast VLAN.

#### **Description**

Use the **subvlan** command to configure sub-VLAN(s) for the current multicast VLAN.

Use the **undo subvlan** command to remove the specified sub-VLAN(s) or all sub-VLANs from the current multicast VLAN.

A multicast VLAN has no sub-VLANs by default.

Note that:

- The VLANs to be configured as sub-VLANs of the multicast VLAN must exist and must not be multicast VLANs or sub-VLANs of another multicast VLAN.
- The number of sub-VLANs of the multicast VLAN must not exceed the system-defined limit (an S7900E series Ethernet switch supports up to five multicast VLANs, and supports up to 4000 sub-VLANs for each multicast VLAN. The total number of sub-VLANs for all multicast VLANs on the switch cannot exceed 4000.).

#### **Examples**

# Configure VLAN 10 through VLAN 15 as sub-VLANs of multicast VLAN 100.

```
<Sysname> system-view 
[Sysname] multicast-vlan 100 
[Sysname-mvlan-100] subvlan 10 to 15
```
# **Table of Contents**

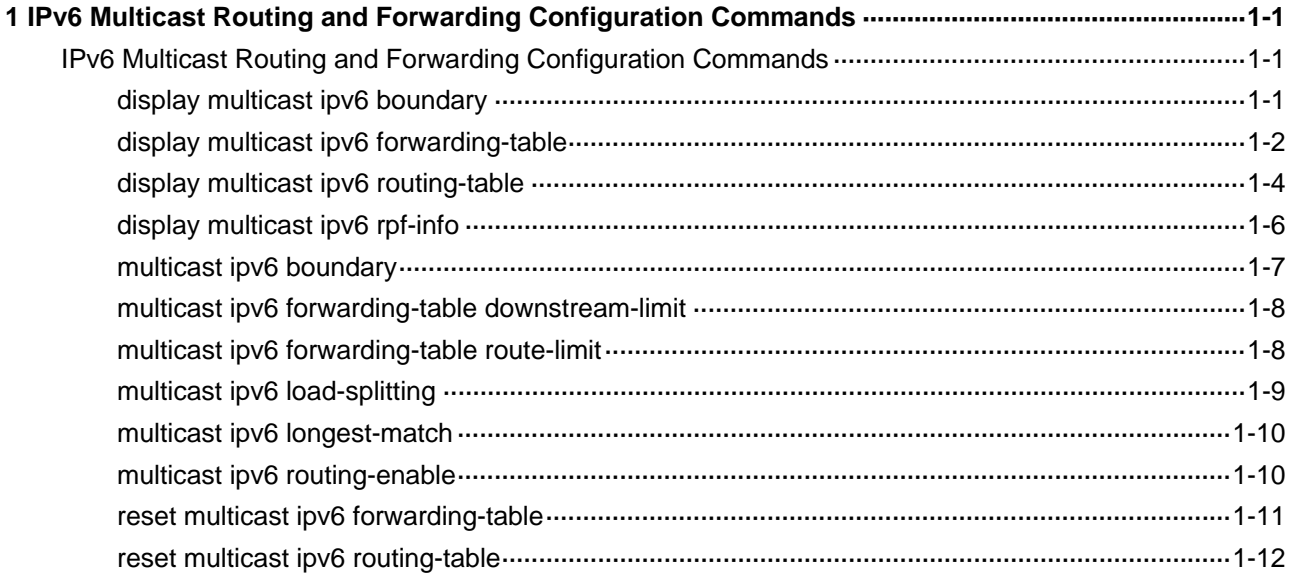

# <span id="page-1325-0"></span>**1Pv6 Multicast Routing and Forwarding**

# **Configuration Commands**

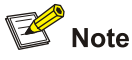

The term "router" in this document refers to a router in a generic sense or a Layer 3 switch running an IP multicast routing protocol.

# **IPv6 Multicast Routing and Forwarding Configuration Commands**

# **display multicast ipv6 boundary**

**Syntax** 

**display multicast ipv6 boundary** [ *ipv6-group-address* [ *prefix-length* ] ] [ **interface** *interface-type interface-number* ]

#### **View**

Any view

#### **Default Level**

1: Monitor level

# **Parameters**

*ipv6-group-address*: IPv6 multicast group address, in the range of FFxy::/16, where x and y represent any hexadecimal number from 0 through F.

*prefix-length*: Prefix length of an IPv6 multicast group address, in the range of 8 to 128. The system default is 128.

*interface-type interface-number*: Specifies an interface by its type and number.

#### **Description**

Use the **display multicast ipv6 boundary** command to display the IPv6 multicast boundary information on the specified interface or all interfaces.

Related commands: **multicast ipv6 boundary**.

#### **Examples**

# Display the IPv6 multicast boundary information configured on all interfaces.

<Sysname> display multicast ipv6 boundary

<span id="page-1326-0"></span>IPv6 multicast boundary information

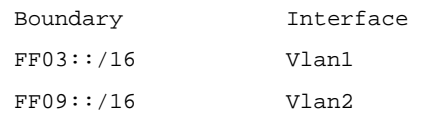

#### **Table 1-1 display multicast ipv6 boundary** command output description

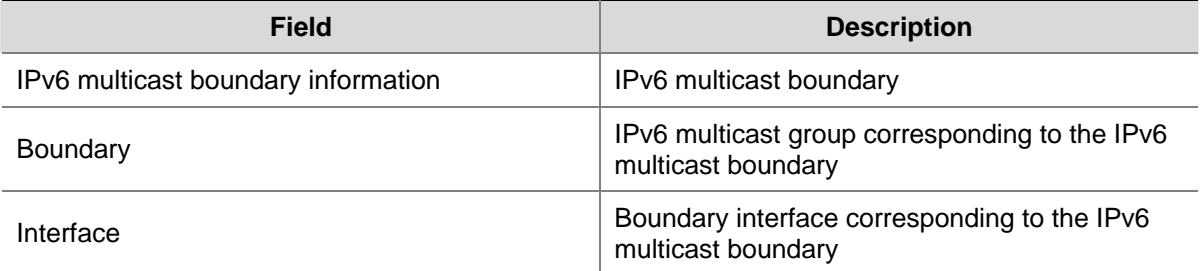

# **display multicast ipv6 forwarding-table**

#### **Syntax**

**display multicast ipv6 forwarding-table** [ *ipv6-source-address* [ *prefix-length* ] | *ipv6-group-address* [ *prefix-length* ] | **incoming-interface** { *interface-type interface-number* | **register** } | **outgoing-interface** { { **exclude** | **include** | **match** } { *interface-type interface-number* | **register** } } | **statistics** | **slot** *slot-number* ] \* [ **port-info** ]

#### **View**

Any view

#### **Default Level**

1: Monitor level

#### **Parameters**

*ipv6-source-address*: IPv6 multicast source address.

*ipv6-group-address*: IPv6 multicast group address, in the range of FFxy::/16, where x and y represent any hexadecimal number from 0 through F.

*prefix-length*: Prefix length of an IPv6 multicast group address or an IPv6 multicast source address. For an IPv6 multicast group address, this argument has an effective value range of 8 to 128; for an IPv6 multicast source address, this argument has an effective value range of 0 to 128. The system default is 128 in both cases.

**incoming-interface**: Displays the forwarding entries whose incoming interface is the specified one.

*interface-type interface-number*: Specifies an interface by its type and number.

**register**: Represents a registered interface.

**outgoing-interface**: Displays the forwarding entries whose outgoing interface is the specified one.

**exclude**: Displays the forwarding entries whose outgoing interface list excludes the specified interface.

**include**: Displays the forwarding entries whose outgoing interface list includes the specified interface.

**match**: Displays the forwarding entries whose outgoing interface list includes and includes only the specified interface.

**statistics**: Specifies to display the statistics information of the IPv6 multicast forwarding table.

**slot** *slot-number*: Specifies the slot number of an interface card. If you do not provide this option, the multicast forwarding table information of the main processing board will be displayed.

**port-info**: Displays Layer 2 port information.

#### **Description**

Use the **display multicast ipv6 forwarding-table** command to display information of the IPv6 multicast forwarding table.

IPv6 multicast forwarding tables are used to guide multicast forwarding. You can view the state of IPv6 multicast traffic forwarding by checking the IPv6 multicast forwarding table.

Related commands: **multicast ipv6 forwarding-table downstream-limit**, **multicast ipv6 forwarding-table route-limit**, **display multicast ipv6 routing-table**.

#### **Examples**

# Display information of the IPv6 multicast forwarding table.

```
<Sysname> display multicast ipv6 forwarding-table 
IPv6 Multicast Forwarding Table 
Total 1 entry 
Total 1 entry matched 
00001. (2000:5::1:1000, FF1E::1234) 
      MID: 0, Flags: 0x0:0 
      Uptime: 04:04:37, Timeout in: 00:03:26 
      Incoming interface: Vlan-interface1 
      List of 1 outgoing interfaces: 
        1: Vlan-interface2 
      Matched 146754 packets(10272780 bytes), Wrong If 0 packets 
      Forwarded 139571 packets(9769970 bytes)
```
#### **Table 1-2 display multicast ipv6 forwarding-table** command output description

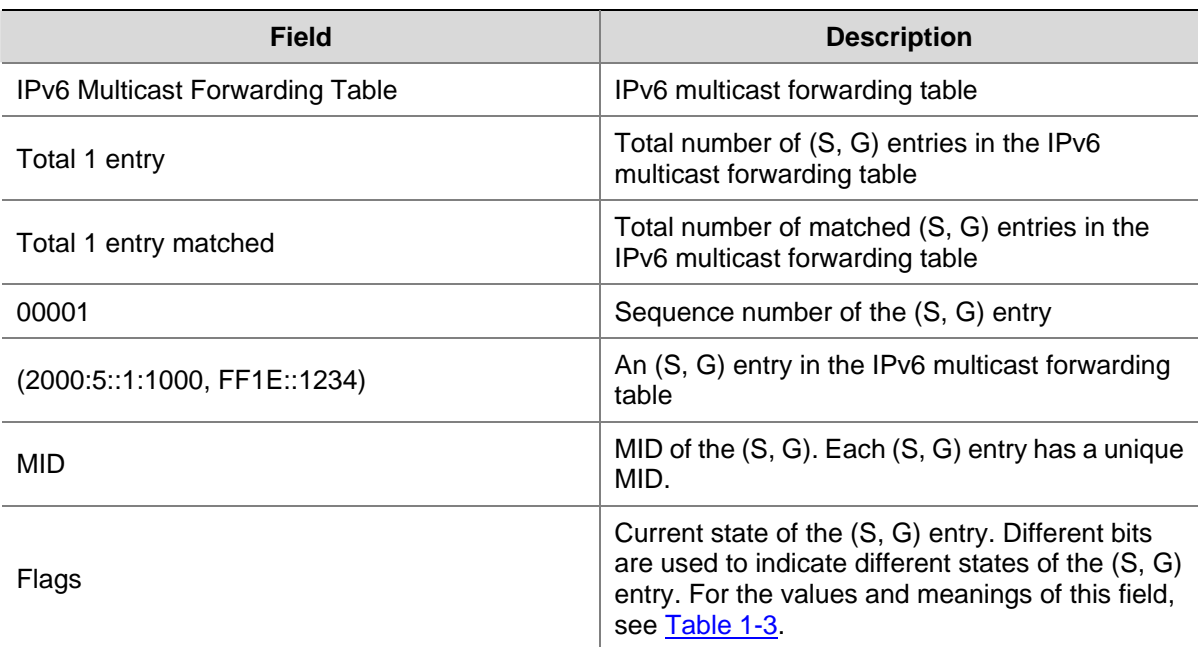

<span id="page-1328-0"></span>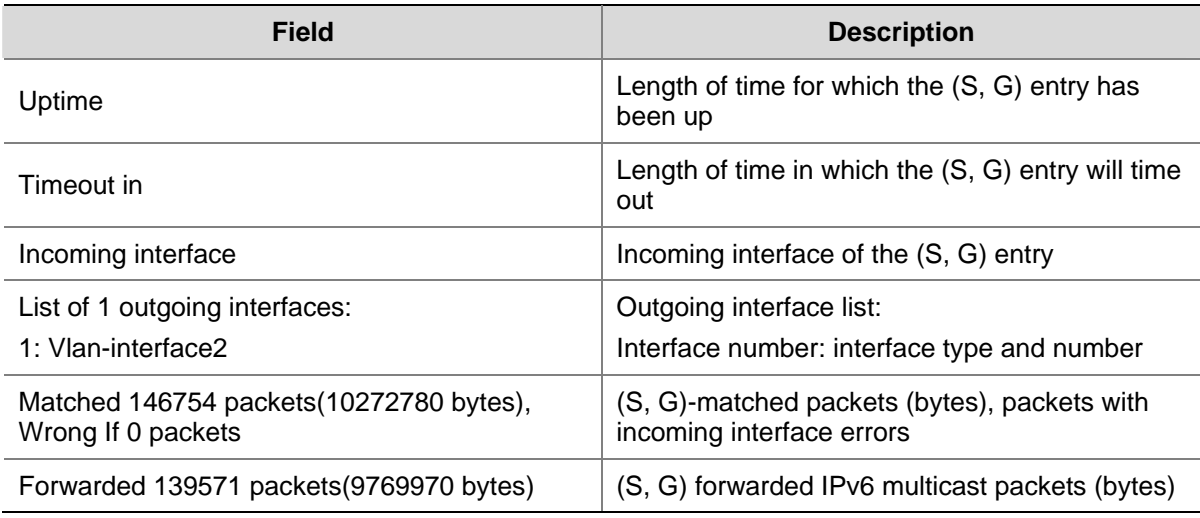

#### **Table 1-3** Values and meanings of the Flags field

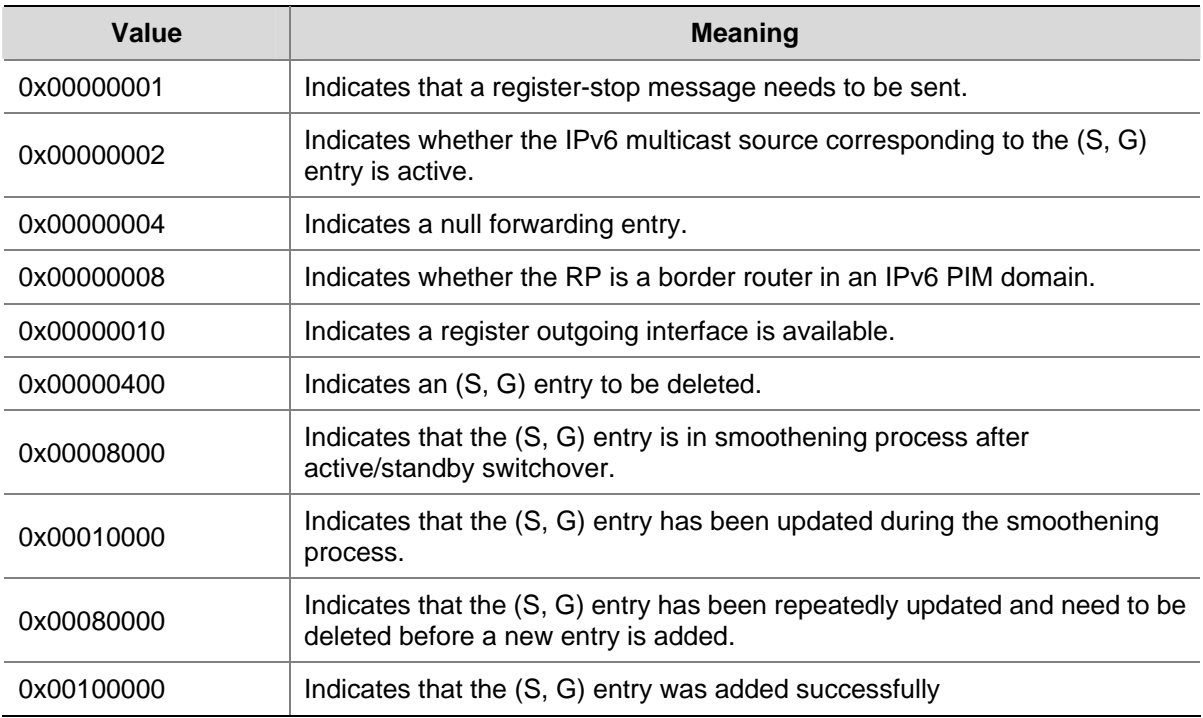

# **display multicast ipv6 routing-table**

# **Syntax**

**display multicast ipv6 routing-table** [ *ipv6-source-address* [ *prefix-length* ] | *ipv6-group-address* [ *prefix-length* ] | **incoming-interface** { *interface-type interface-number* | **register** } | **outgoing-interface** { { **exclude** | **include** | **match** } { *interface-type interface-number* | **register** } } ] \*

# **View**

Any view

# **Default Level**

1: Monitor level

#### **Parameters**

*ipv6-source-address*: Multicast source address.

*ipv6-group-address*: IPv6 multicast group address, in the range of FFxy::/16, where x and y represent any hexadecimal number from 0 through F.

*prefix-length*: Prefix length of a multicast group address or an IPv6 multicast source address. For an IPv6 multicast group address, this argument has an effective value range of 8 to 128; for an IPv6 multicast source address, this argument has an effective value range of 0 to 128. The system default is 128 in both cases.

**incoming-interface**: Displays routing entries whose incoming interface is the specified one.

*interface-type interface-number*: Specifies an interface by its name and number.

**register**: Represents a registered interface.

**outgoing-interface**: Displays routing entries of which the outgoing interface is the specified one.

**exclude**: Displays routing entries whose outgoing interface list excludes the specified interface.

**include**: Displays routing entries whose outgoing interface list includes the specified interface.

**match**: Displays routing entries whose outgoing interface list includes only the specified interface.

#### **Description**

Use the **display multicast ipv6 routing-table** command to display the information of an IPv6 multicast routing table.

IPv6 multicast routing tables are the basis of IPv6 multicast forwarding. You can view the establishment state of an (S, G) entry by checking the IPv6 multicast routing table.

Related commands: **display multicast ipv6 forwarding-table**.

#### **Examples**

# Display the information of an IPv6 multicast routing table.

```
<Sysname> display multicast ipv6 routing-table 
IPv6 multicast routing table 
 Total 1 entry 
  00001. (2001::2, FFE3::101) 
        Uptime: 00:00:14 
        Upstream Interface: Vlan-interface1 
        List of 1 downstream interface 
            1: Vlan-interface2
```
#### **Table 1-4 display multicast ipv6 routing-table** command output description

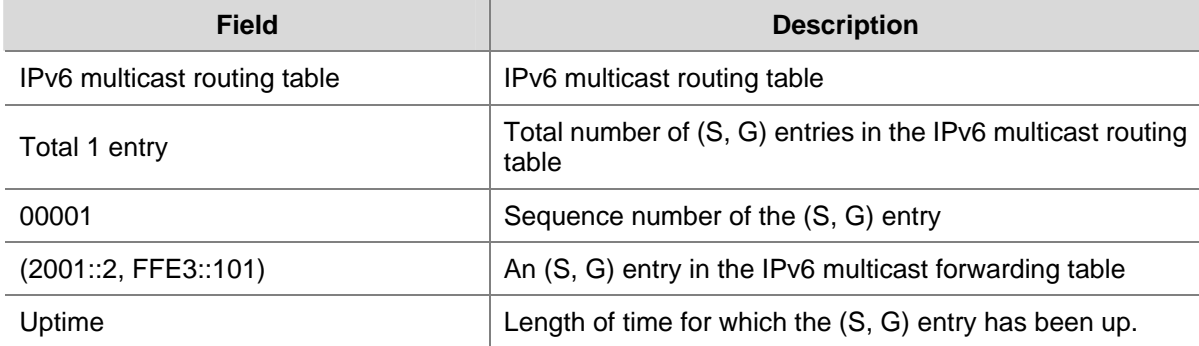

<span id="page-1330-0"></span>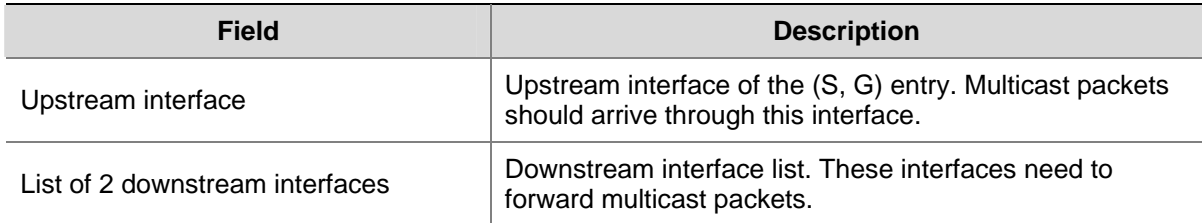

# **display multicast ipv6 rpf-info**

#### **Syntax**

**display multicast ipv6 rpf-info** *ipv6-source-address* [ *ipv6-group-address* ]

#### **View**

Any view

#### **Default Level**

1: Monitor level

#### **Parameters**

*ipv6-source-address*: IPv6 multicast source address.

*ipv6-group-address*: IPv6 multicast group address, in the range of FFxy::/16 (excluding FFx0::/16, FFx1::/16, FFx2::/16, and FF0y::), where x and y represent any hexadecimal number from 0 to F.

#### **Description**

Use the **display multicast ipv6 rpf-info** command to display RPF information of an IPv6 multicast source.

Related commands: **display multicast ipv6 routing-table**, **display multicast ipv6 forwarding-table**.

#### **Examples**

# Display all RPF information of the multicast source with an IPv6 address 2001::101.

<Sysname> display multicast ipv6 rpf-info 2001::101 RPF information about source 2001::101: RPF interface: Vlan-interface1, RPF neighbor: 2002::201 Referenced prefix/prefix length: 2001::/64 Referenced route type: igp Route selection rule: preference-preferred Load splitting rule: disable

#### **Table 1-5 display multicast ipv6 rpf-info** command output description

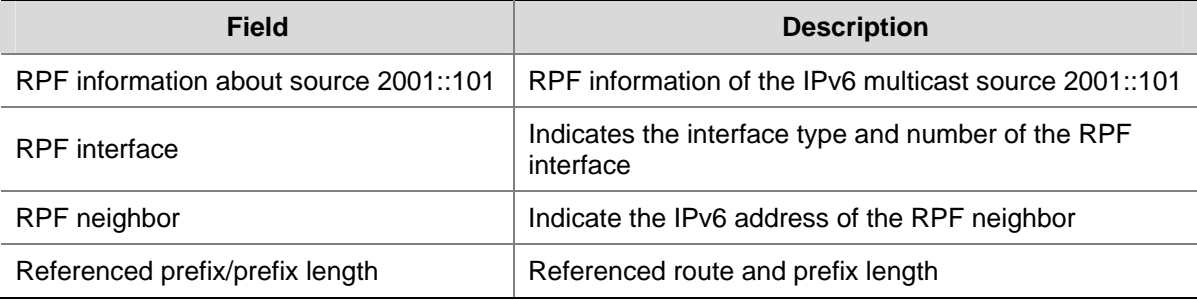

<span id="page-1331-0"></span>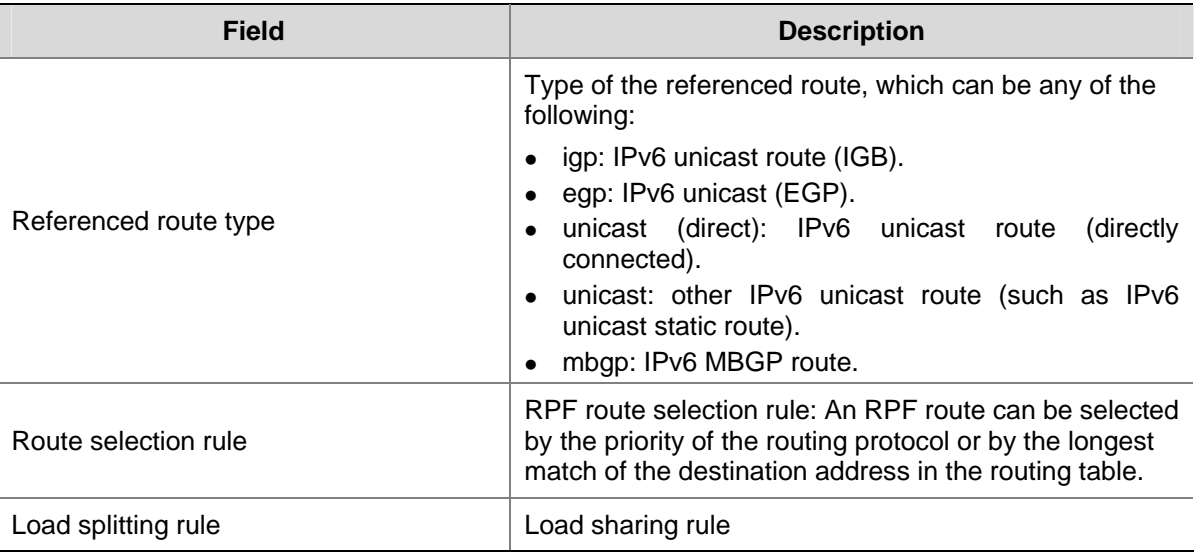

# **multicast ipv6 boundary**

#### **Syntax**

**multicast ipv6 boundary** *ipv6-group-address prefix-length* **undo multicast ipv6 boundary** { *ipv6-group-address prefix-length* | **all** }

#### **View**

Interface view

#### **Default Level**

2: System level

# **Parameters**

*ipv6-group-address*: IPv6 multicast group address, in the range of FFxy::/16, where x and y represent any hexadecimal number from 0 through F.

*prefix-length*: Prefix length of an IPv6 multicast group address, in the range of 8 to 128.

**all**: Deletes all IPv6 multicast boundaries configured on the interface.

#### **Description**

Use the **multicast ipv6 boundary** command to configure an IPv6 multicast forwarding boundary.

Use the **undo multicast ipv6 boundary** command to delete the specified IPv6 multicast forwarding boundary or all IPv6 multicast forwarding boundaries.

By default, no multicast forwarding boundary is configured.

Note that:

- A multicast forwarding boundary sets the boundary condition for the IPv6 multicast groups in the specified range. If the destination address of an IPv6 multicast packet matches the set boundary condition, the packet will not be forwarded.
- If an interface needs to act as a forwarding boundary for multiple IPv6 multicast groups, just carry out this command on the interface once for each group.
- Assume that Set A and Set B are both multicast forwarding boundary sets to be configured, and that B is a subset of A. If A has been configured on an interface, it is not allowed to configure B on
the interface; if B has been configured on the interface before A is configured, the previously configured B will be removed.

Related commands: **display multicast ipv6 boundary**.

#### **Examples**

# Configure VLAN-interface 100 to be the forwarding boundary of the IPv6 multicast group FF03::101/16.

<Sysname> system-view [Sysname] interface vlan-interface 100 [Sysname-Vlan-interface100] multicast ipv6 boundary ff03::101 16

#### **multicast ipv6 forwarding-table downstream-limit**

#### **Syntax**

**multicast ipv6 forwarding-table downstream-limit** *limit* 

**undo multicast ipv6 forwarding-table downstream-limit** 

#### **View**

System view

#### **Default Level**

2: System level

#### **Parameters**

*limit*: Maximum number of downstream nodes (namely the maximum number of outgoing interfaces) for a single entry in the IPv6 multicast forwarding table. The value ranges 0 to 128.

#### **Description**

Use the **multicast ipv6 forwarding-table downstream-limit** command to configure the maximum number of downstream nodes for a single entry in the IPv6 multicast forwarding table.

Use the **undo multicast ipv6 forwarding-table downstream-limit** command to restore the system default.

By default, the maximum number of downstream nodes for a single entry in the IPv6 multicast forwarding table is the maximum number allowed by the system, namely 128.

#### **Examples**

# Set the maximum number of downstream nodes for a single entry in the IPv6 multicast forwarding table to 120.

<Sysname> system-view [Sysname] multicast ipv6 forwarding-table downstream-limit 120

#### **multicast ipv6 forwarding-table route-limit**

## **Syntax**

**multicast ipv6 forwarding-table route-limit** *limit*  **undo multicast ipv6 forwarding-table route-limit**

#### **View**

System view

#### **Default Level**

2: System level

## **Parameters**

*limit*: Maximum number of entries in the IPv6 multicast forwarding table. The value ranges from 0 to 512.

#### **Description**

Use the **multicast ipv6 forwarding-table route-limit** command to configure the maximum number of entries in the IPv6 multicast forwarding table.

Use the **undo multicast ipv6 forwarding-table route-limit** command to restore the system default.

By default, the maximum number of entries in the IPv6 multicast forwarding table is the maximum number allowed by the system, namely 512.

Related commands: **display multicast ipv6 forwarding-table**.

## **Examples**

# Set the maximum number of entries in the IPv6 multicast forwarding table to 200.

<Sysname> system-view [Sysname] multicast ipv6 forwarding-table route-limit 200

## **multicast ipv6 load-splitting**

#### **Syntax**

**multicast ipv6 load-splitting** {**source** | **source-group** }

**undo multicast ipv6 load-splitting** 

## **View**

System view

#### **Default Level**

2: System level

#### **Parameters**

**source**: Specifies to implement IPv6 multicast load splitting on a per-source basis.

**source-group**: Specifies to implement IPv6 multicast load splitting on a per-source and per-group basis.

## **Description**

Use the **multicast load-splitting** command to enable load splitting of IPv6 multicast traffic.

Use the **undo multicast load-splitting** command to disable load splitting of IPv6 multicast traffic.

By default, load splitting of IPv6 multicast traffic is disabled.

## **Examples**

# Enable load splitting of IPv6 multicast traffic on a per-source basis.

<Sysname> system-view [Sysname] multicast ipv6 load-splitting source

## **multicast ipv6 longest-match**

## **Syntax**

**multicast ipv6 longest-match** 

**undo multicast ipv6 longest-match** 

## **View**

System view

## **Default Level**

2: System level

## **Parameters**

None

#### **Description**

Use the **multicast ipv6 longest-match** command to configure RPF route selection based on the longest match principle, namely to select the route with the longest prefix as the RPF route.

Use the **undo multicast ipv6 longest-match** command to restore the default.

By default, the route with the highest priority is selected as the RPF route.

#### **Examples**

# Configure RPF route selection based on the longest match.

<Sysname> system-view [Sysname] multicast ipv6 longest-match

## **multicast ipv6 routing-enable**

## **Syntax**

**multicast ipv6 routing-enable** 

**undo multicast ipv6 routing-enable**

## **View**

System view

#### **Default Level**

2: System level

#### **Parameters**

None

## **Description**

Use the **multicast ipv6 routing-enable** command to enable IPv6 multicast routing.

Use the **undo multicast ipv6 routing-enable** command to disable IPv6 multicast routing.

IPv6 multicast routing is disabled by default.

Note that:

- You must enable IPv6 multicast routing before you can carry out other Layer 3 IPv6 multicast commands.
- The device does not forward any IPv6 multicast packets before IPv6 multicast routing is enabled.

#### **Examples**

# Enable IPv6 multicast routing.

<Sysname> system-view [Sysname] multicast ipv6 routing-enable

## **reset multicast ipv6 forwarding-table**

#### **Syntax**

**reset multicast ipv6 forwarding-table** { { *ipv6-source-address* [ *prefix-length* ] | *ipv6-group-address* [ *prefix-length* ] | **incoming-interface** { *interface-type interface-number |* **register** } } \* | **all** }

#### **View**

User view

#### **Default Level**

2: System level

#### **Parameters**

*ipv6-source-address*: IPv6 multicast source address.

*ipv6-group-address*: IPv6 multicast group address, in the range of FFxy::/16, where x and y represent any hexadecimal number from 0 to F.

*prefix-length*: Prefix length of an IPv6 multicast group or an IPv6 multicast source address. For an IPv6 multicast group address, this argument has an effective value range of 8 to 128; for an IPv6 multicast source address, this argument has an effective value range of 0 to 128. The system default is 128 in both cases.

**incoming-interface**: Specifies to clear IPv6 multicast forwarding entries of which the incoming interface is the specified one.

*interface-type interface-number*: Specifies an interface by its name and number.

**register**: Specifies the register interface.

**all**: Clears all forwarding entries from the IPv6 multicast forwarding table.

#### **Description**

Use the **reset multicast ipv6 forwarding-table** command to clear forwarding entries from the IPv6 multicast forwarding table.

When a forwarding entry is deleted from the IPv6 multicast forwarding table, the corresponding routing entry is also deleted from the IPv6 multicast routing table.

Related commands: **reset multicast IPv6 routing-table**, **display multicast ipv6 routing-table**, **display multicast ipv6 forwarding-table**.

#### **Examples**

# Clear the IPv6 multicast forwarding entries related to the IPv6 multicast group FF03::101 from the IPv6 multicast forwarding table.

<Sysname> reset multicast ipv6 forwarding-table ff03::101

#### **reset multicast ipv6 routing-table**

#### **Syntax**

**reset multicast ipv6 routing-table** { { *ipv6-source-address* [ *prefix-length* ] | *ipv6-group-address* [ *prefix-length* ] | **incoming-interface** { *interface-type interface-number |* **register** } } \* | **all** }

#### **View**

User view

## **Default Level**

2: System level

#### **Parameters**

*ipv6-source-address*: IPv6 multicast source address.

*ipv6-group-address*: IPv6 multicast group address, in the range of FFxy::/16, where x and y represent any hexadecimal number from 0 to F.

*prefix-length*: Prefix length of an IPv6 multicast group address or an IPv6 multicast source address. For an IPv6 multicast group address, this argument has an effective value range of 8 to 128; for an IPv6 multicast source address, this argument has an effective value range of 0 to 128. The system default is 128 in both cases.

**incoming-interface**: Clears IPv6 multicast routing entries of which the incoming interface is the specified one.

*interface-type interface-number*: Specifies an interface by its name and number.

**register**: Specifies a register interface.

**all**: Clears all routing entries from the IPv6 multicast routing table.

#### **Description**

Use the **reset multicast ipv6 routing-table** command to clear IPv6 routing entries from the IPv6 multicast routing table.

When a routing entry is deleted from the IPv6 multicast routing table, the corresponding forwarding entry is also deleted from the IPv6 multicast forwarding table.

Related commands: **reset multicast ipv6 forwarding-table**, **display multicast ipv6 forwarding-table**, **display multicast ipv6 routing-table**.

## **Examples**

# Clear the routing entries related to the IPv6 multicast group FF03::101 from the IPv6 multicast routing table.

<Sysname> reset multicast ipv6 routing-table ff03::101

# **Table of Contents**

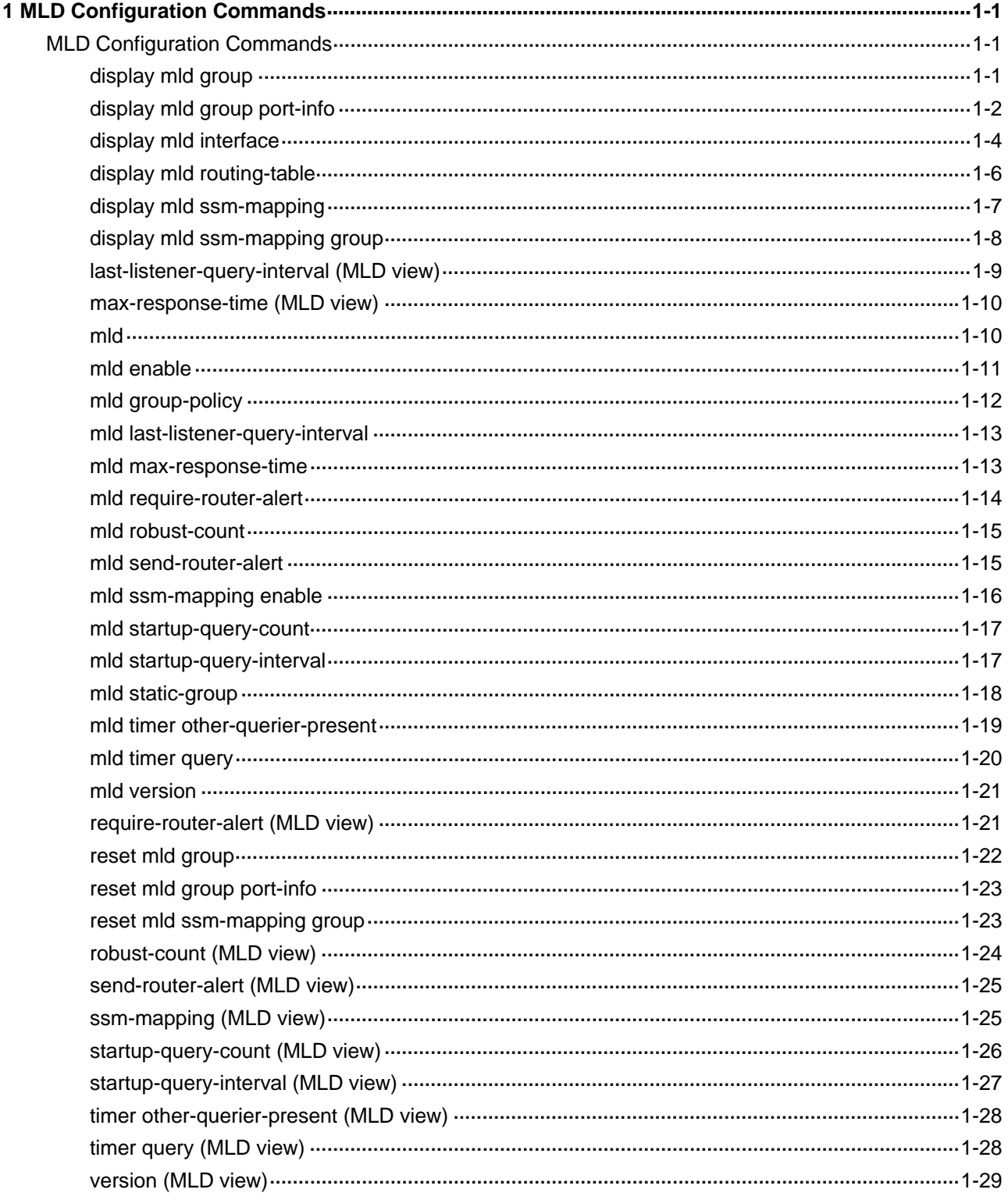

# <span id="page-1339-0"></span>**1 MLD Configuration Commands**

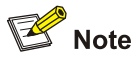

The term "router" in this document refers to a router in a generic sense or a Layer 3 switch running MLD.

## **MLD Configuration Commands**

## **display mld group**

#### **Syntax**

**display mld group** [ *ipv6-group-address* | **interface** *interface-type interface-number* ] [ **static** | **verbose** ]

## **View**

Any view

#### **Default Level**

1: Monitor level

#### **Parameters**

*ipv6-group-address*: MLD multicast group address, in the range of FFxy::/16 (excluding FFx0::/16, FFx1::/16, FFx2::/16, and FF0y::), where x and y represent any hexadecimal number ranging from 0 to F.

**interface** *interface-type interface-number*: Displays the information of MLD multicast groups on the specified interface.

**static**: Displays the information of statically joined MLD multicast groups.

**verbose**: Displays detailed information of MLD multicast groups.

#### **Description**

Use the **display mld group** command to view information of MLD multicast groups.

Note that:

- If you do not specify an IPv6 mutlicast group address, this command will display the MLD information of all the multicast groups.
- If you do not specify *interface-type interface-number*, this command will display the MLD multicast group information on all the interfaces.
- <sup>z</sup> If you do not specify the **static** keyword, the information of only dynamically joined MLD groups will be displayed.

## <span id="page-1340-0"></span>**Examples**

# View the detailed information of dynamically joined MLD multicast groups on all interfaces.

```
<Sysname> display mld group verbose 
Interface group report information 
Vlan-interface1(FE80::101) 
   Total 1 MLD Groups reported 
   Group: FF03::101 
      Uptime: 00:01:46 
      Expires: 00:01:30 
      Last reporter: FE80::10 
      Last-listener-query-counter: 0 
      Last-listener-query-timer-expiry: off 
      Group mode: include 
      Version1-host-present-timer-expiry: off
```
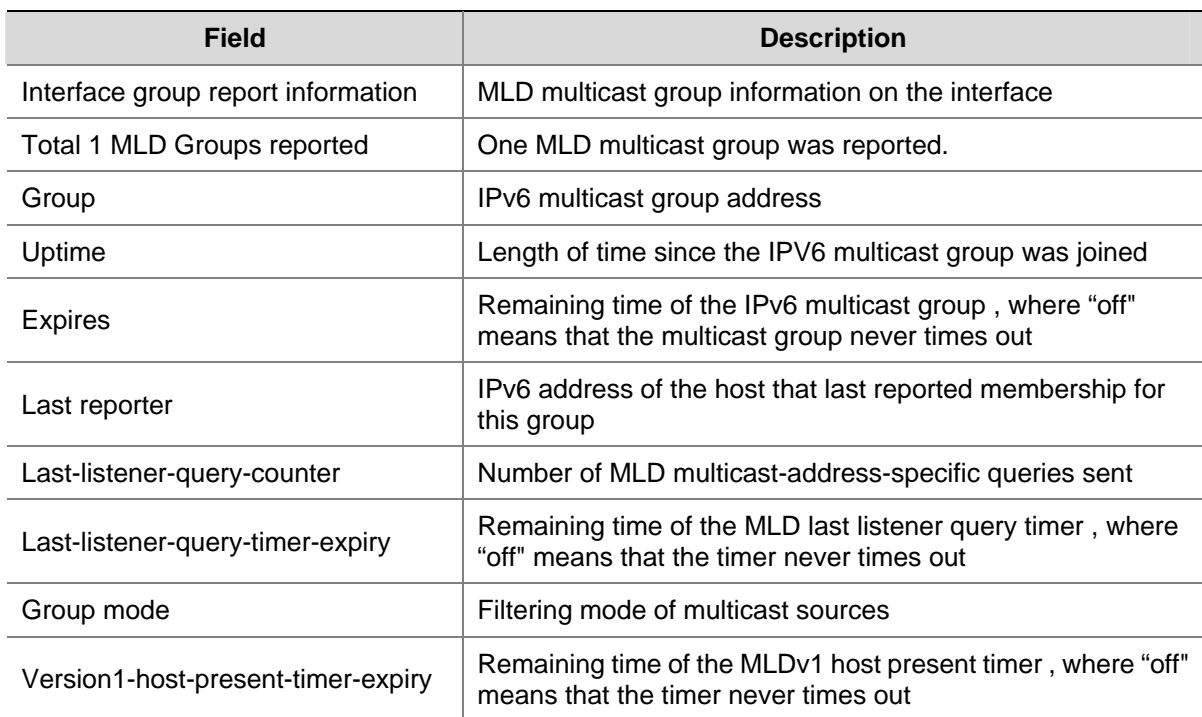

#### **Table 1-1 display mld group** command output description

## **display mld group port-info**

#### **Syntax**

**display mld group port-info** [ **vlan** *vlan-id* ] [ **slot** *slot-number* ] [ **verbose** ]

## **View**

Any view

## **Default Level**

1: Monitor level

## **Parameters**

*vlan-id*: VLAN ID, in the range of 1 to 4094. If you do not specify a VLAN, this command will display the Layer 2 port information of MLD multicast groups in all VLANs.

**slot** *slot-number*: Displays the Layer 2 port information about MLD multicast groups on the specified card. If you do not specify a slot number, this command will display the Layer 2 port information about MLD multicast groups on the main processing unit.

**verbose**: Displays the detailed information about Layer 2 ports of MLD multicast groups.

#### **Description**

Use the **display mld group port-info** command to view Layer 2 port information of MLD multicast groups.

#### **Examples**

# View detailed Layer 2 port information of MLD multicast groups.

```
<Sysname> display mld group port-info verbose 
  Total 1 IP Group(s). 
   Total 1 IP Source(s). 
   Total 1 MAC Group(s). 
   Port flags: D-Dynamic port, S-Static port, C-Copy port 
   Subvlan flags: R-Real VLAN, C-Copy VLAN 
   Vlan(id):2. 
    Total 1 IP Group(s). 
    Total 1 IP Source(s). 
     Total 1 MAC Group(s). 
     Router port(s):total 1 port. 
             Vlan1 (D) ( 00:01:30 ) 
     IP group(s):the following ip group(s) match to one mac group. 
       IP group address: FF03::101 
         (FE80::1, FF03::101): 
           Attribute: Host Port 
           Host port(s):total 1 port. 
             Vlan2 (D) ( 00:03:23 ) 
     MAC group(s): 
       MAC group address:3333-0000-0101 
           Host port(s):total 1 port. 
             Vlan2
```
#### **Table 1-2 display mld group port-info** command output description

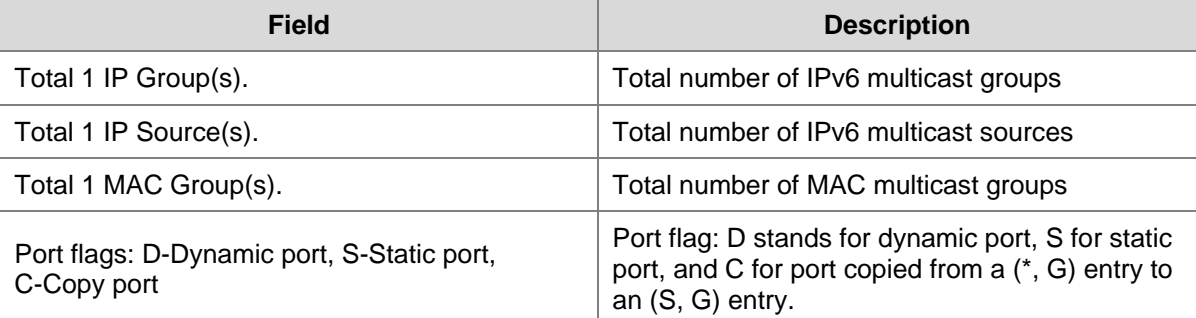

<span id="page-1342-0"></span>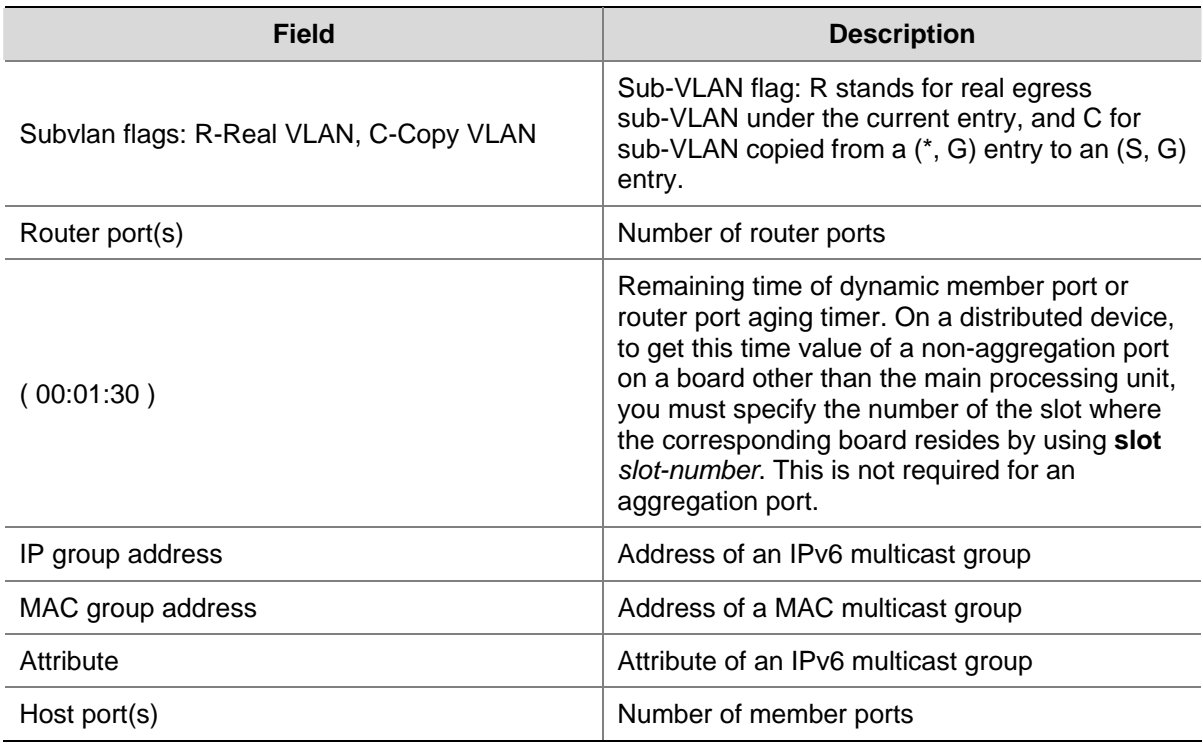

## **display mld interface**

## **Syntax**

**display mld interface** [ *interface-type interface-number* ] [ **verbose** ]

## **View**

Any view

## **Default Level**

1: Monitor level

## **Parameters**

*interface-type interface-number*: Specifies an interface by its type and number. If you do not specify an interface, this command will display the information of all interfaces running MLD.

**verbose**: Displays detailed MLD configuration and operation information.

## **Description**

Use the **display mld interface** command to view MLD configuration and operation information on the specified interface or all MLD-enabled interfaces.

## **Examples**

# View the detailed MLD configuration and operation information on Vlan-interface 1.

```
<Sysname> display mld interface vlan-interface 1 verbose 
 Vlan-interface1(FE80::200:AFF:FE01:101): 
   MLD is enabled 
   Current MLD version is 2 
    Value of query interval for MLD(in seconds): 125
```

```
 Value of other querier present interval for MLD(in seconds): 255 
 Value of maximum query response time for MLD(in seconds): 10 
 Value of last listener query interval(in seconds): 1 
 Value of startup query interval(in seconds): 31 
 Value of startup query count: 2 
 General query timer expiry (hours:minutes:seconds): 00:00:23 
 Querier for MLD: FE80::200:AFF:FE01:101 (this router) 
 MLD activity: 1 joins, 0 leaves 
 Multicast ipv6 routing on this interface: enabled 
 Robustness: 2 
 Require-router-alert: disabled 
 Fast-leave: disabled 
 Ssm-mapping: disabled 
 Startup-query-timer-expiry: off 
 Other-querier-present-timer-expiry: off 
 Total 1 MLD Group reported
```
#### **Table 1-3 display mld group port-info** command output description

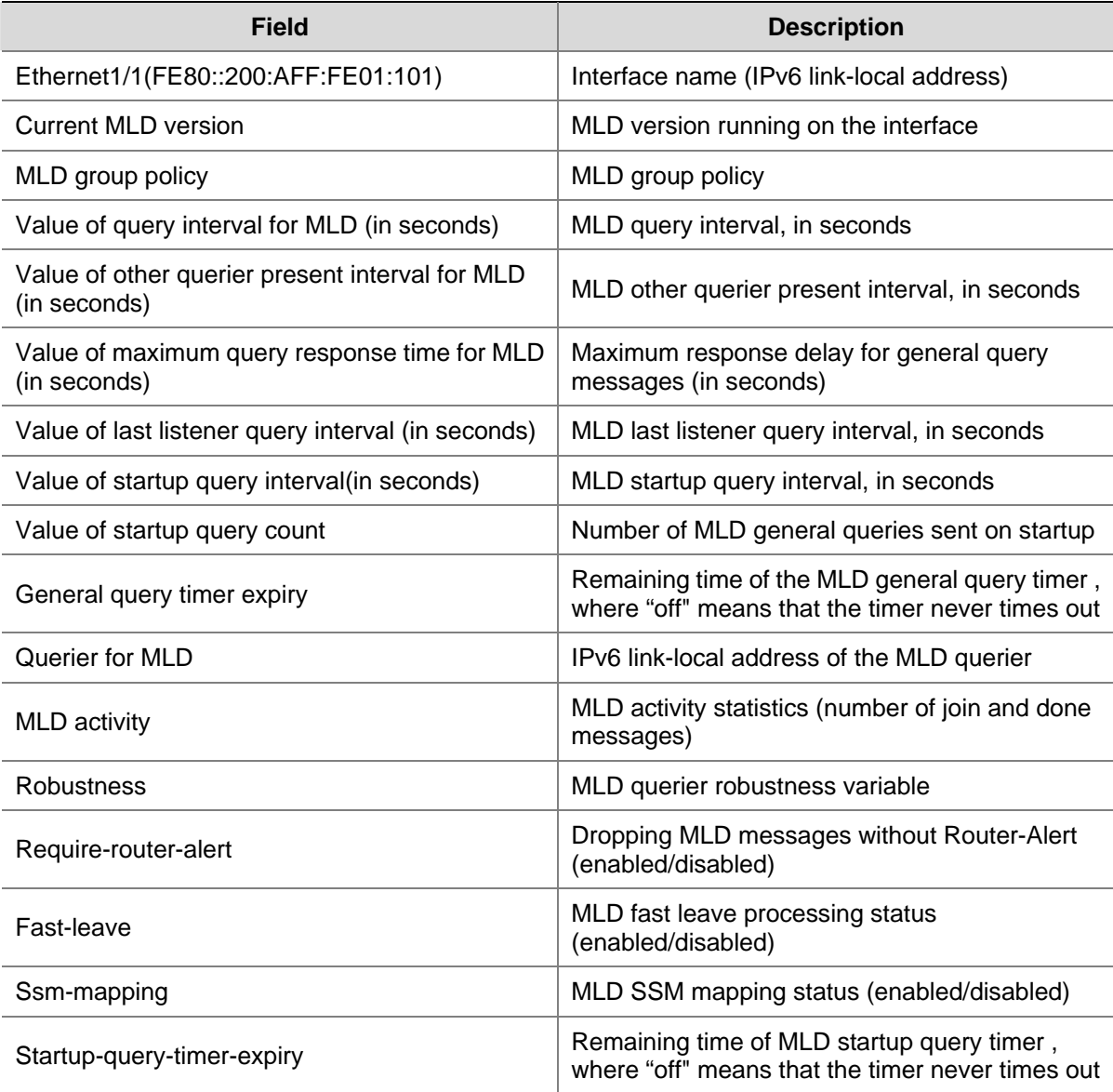

<span id="page-1344-0"></span>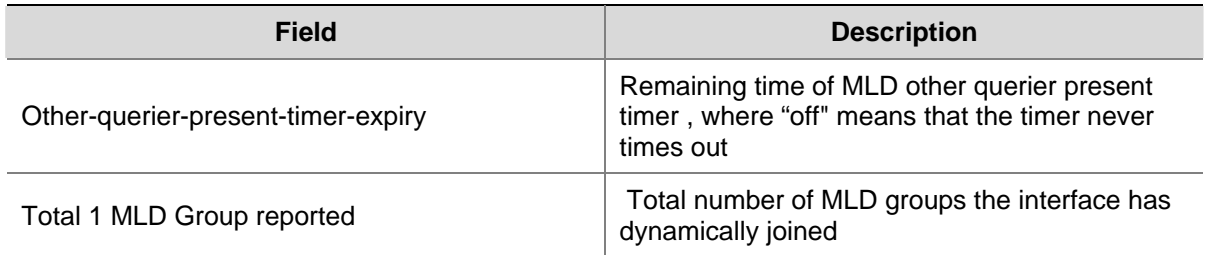

## **display mld routing-table**

#### **Syntax**

**display mld routing-table** [ *ipv6-source-address* [ *prefix-length* ] | *ipv6-group-address* [ *prefix-length* ] ] \*

#### **View**

Any view

## **Default Level**

1: Monitor level

## **Parameters**

*ipv6-source-address*: Specifies a multicast source by its IPv6 address.

*ipv6-group-address*: Specifies an IPv6 multicast group by its IPv6 address, in the form of FFxy::/16, where x and y represent any hexadecimal number ranging from 0 to F.

*prefix-length*: Prefix length of the multicast source or multicast group address. For a multicast source address, this argument has an effective value range of 0 to 128; for a multicast group address, it has an effective value range of 8 to 128. The system default is 128 in both cases.

## **Description**

Use the **display mld routing-table** command to view the information of the MLD routing table.

## **Examples**

#### # View the information of the MLD routing table.

```
<Sysname> display mld routing-table 
Routing table 
 Total 1 entry 
  00001. (*, FF1E::101) 
        List of 1 downstream interface 
         Vlan-interface1 (FE80::200:5EFF:FE71:3800), 
                     Protocol: MLD
```
#### **Table 1-4 display mld routing-table** command output description

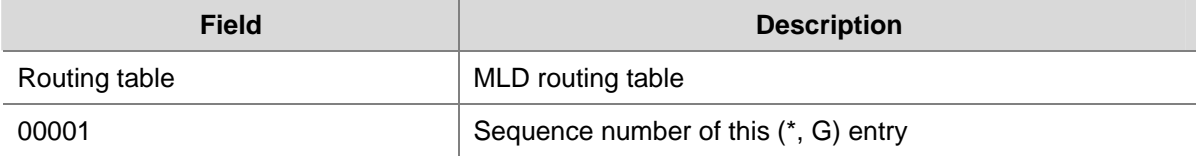

<span id="page-1345-0"></span>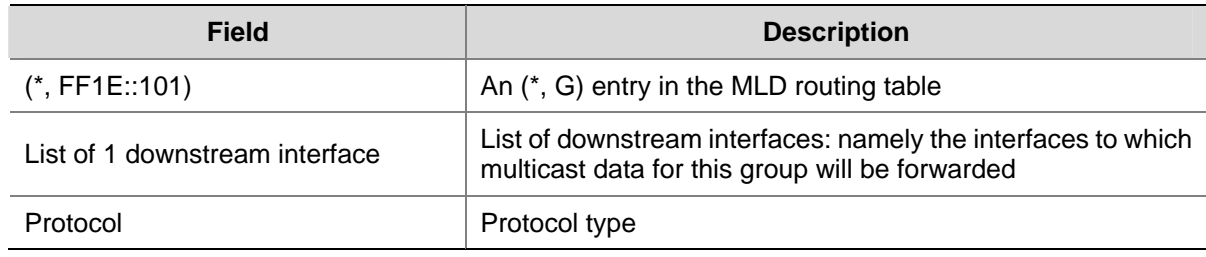

## **display mld ssm-mapping**

## **Syntax**

**display mld ssm-mapping** *ipv6-group-address*

## **View**

Any view

## **Default Level**

1: Monitor level

## **Parameters**

*ipv6-group-address*: Specifies an IPv6 multicast group by its address, in the range of FFxy::/16 (excluding FFx0::/16, FFx1::/16, FFx2::/16, and FF0y::), where x and y represent any hexadecimal number ranging from 0 to F.

#### **Description**

Use the **display mld ssm-mapping** command to view the configured MLD SSM mappings for the specified IPv6 multicast group.

Related commands: **ssm-mapping**.

#### **Examples**

# View the MLD SSM mappings for multicast group FF1E::101.

```
<Sysname> display mld ssm-mapping ff1e::101 
  Group: FF1E::101 
  Source list: 
          1::1 
          1::2 
          10::1 
          100::10
```
#### **Table 1-5 display mld ssm-mapping** command output description

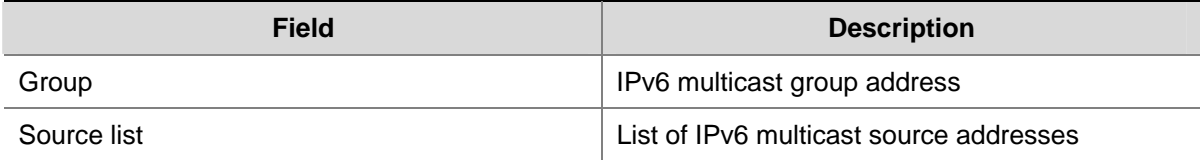

## <span id="page-1346-0"></span>**display mld ssm-mapping group**

#### **Syntax**

**display mld ssm-mapping group** [ *ipv6-group-address* | **interface** *interface-type interface-number* ] [ **verbose** ]

## **View**

Any view

#### **Default Level**

1: Monitor level

## **Parameters**

*ipv6-group-address*: Specifies a multicast group by its IPv6 address, in the range of FFxy::/16 (excluding FFx0::/16, FFx1::/16, FFx2::/16, and FF0y::), where x and y represent any hexadecimal number ranging from 0 to F.

*interface-type interface-number*: Specifies an interface by its type and number.

**verbose**: Displays the detailed multicast group information created based on the configured MLD SSM mappings.

## **Description**

Use the **display mld ssm-mapping group** command to view the multicast group information created based on the configured MLD SSM mappings.

Note that:

- If you do not specify an IPv6 multicast group, this command will display the information of all IPv6 multicast groups created based on the configured MLD SSM mappings.
- If you do not specify an interface, this command will display the multicast group information created based on the configured MLD SSM mappings on all interfaces.

## **Examples**

# View the detailed information of IPv6 multicast group FF3E::101 created based on the configured MLD SSM mappings on all interfaces.

```
<Sysname> display mld ssm-mapping group ff3e::101 verbose 
Interface group report information 
 Vlan-interface1(FE80::101): 
   Total 1 MLD SSM-mapping Group reported 
    Group: FF3E::101 
      Uptime: 00:01:46 
      Expires: off 
      Last reporter: FE80::10 
      Group mode: include 
      Source list(Total 1 source): 
        Source: 30::1 
           Uptime: 00:01:46 
           Expires: 00:02:34 
           Last-listener-query-counter: 0
```
#### <span id="page-1347-0"></span>**Table 1-6** display mld ssm-mapping group command output description

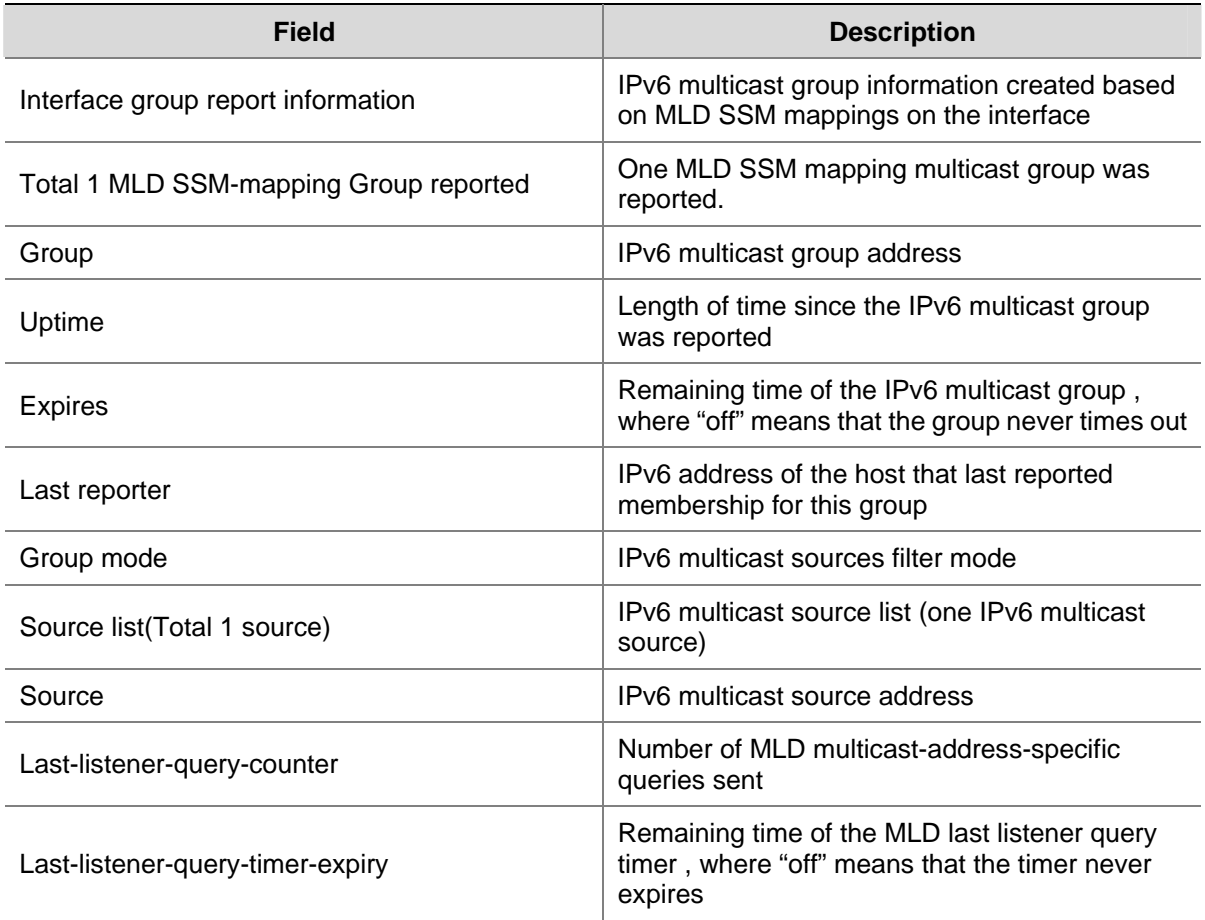

## **last-listener-query-interval (MLD view)**

### **Syntax**

**last-listener-query-interval** *interval* **undo last-listener-query-interval** 

## **View**

MLD view

## **Default Level**

2: System level

## **Parameters**

*interval*: MLD last listener query interval in seconds, namely the length of time the device waits between sending MLD multicast-address-specific queries. The effective range is 1 to 5.

## **Description**

Use the **last-listener-query-interval** command to configure the MLD last listener query interval globally.

Use the **undo last-listener-query-interval** command to restore the system default.

<span id="page-1348-0"></span>By default, the MLD last listener query interval is 1 second.

#### Related commands: **mld last-listener-query-interval**, **robust-count**, **display mld interface**.

## **Examples**

# Set the MLD last listener query interval to 3 seconds globally.

```
<Sysname> system-view 
[Sysname] mld 
[Sysname-mld] last-listener-query-interval 3
```
## **max-response-time (MLD view)**

## **Syntax**

**max-response-time** *interval*

**undo max-response-time** 

## **View**

MLD view

#### **Default Level**

2: System level

## **Parameters**

*interval*: Maximum response delay for MLD general query messages in seconds, in the range of 1 to 25.

#### **Description**

Use the **max-response-time** command to configure the maximum response delay for MLD general queries globally.

Use the **undo max-response-time** command to restore the system default.

By default, the maximum response delay for MLD general queries is 10 seconds.

Related commands: **mld max-response-time**, **timer other-querier-present**, **display mld interface**.

## **Examples**

# Set the maximum response delay for MLD general queries to 8 seconds globally.

```
<Sysname> system-view 
[Sysname] mld 
[Sysname-mld] max-response-time 8
```
## **mld**

## **Syntax**

**mld** 

**undo mld** 

#### **View**

System view

## <span id="page-1349-0"></span>**Default Level**

2: System level

## **Parameters**

None

## **Description**

Use the **mld** command to enter MLD view.

Use the **undo mld** command to remove the configurations made in MLD view.

Note that this command can take effect only after IPv6 multicast routing is enabled on the device.

Related commands: **mld enable**; **multicast ipv6 routing-enable** in *IPv6 Multicast Routing and Forwarding Commands* in the *IP Multicast Volume.*

## **Examples**

# Enable IPv6 multicast routing and enter MLD view.

```
<Sysname> system-view 
[Sysname] multicast ipv6 routing-enable 
[Sysname] mld 
[Sysname-mld]
```
## **mld enable**

## **Syntax**

**mld enable** 

**undo mld enable** 

## **View**

Interface view

## **Default Level**

2: System level

## **Parameters**

None

## **Description**

Use the **mld enable** command to enable MLD on the current interface.

Use the **undo mld enable** command to disable MLD on the current interface.

By default, MLD is disabled on the current interface.

Note that:

- This command can take effect only after IPv6 multicast routing is enabled on the device.
- Other MLD configurations performed on the interface can take effect only after MLD is enabled on the interface.

Related commands: **mld**; **multicast ipv6 routing-table** in *IPv6 Multicast Routing and Forwarding Commands* in the *IP Multicast Volume*.

#### <span id="page-1350-0"></span>**Examples**

# Enable IPv6 multicast routing and enable MLD on VLAN-interface 100.

```
<Sysname> system-view 
[Sysname] multicast ipv6 routing-enable 
[Sysname] interface vlan-interface 100 
[Sysname-Vlan-interface100] mld enable
```
## **mld group-policy**

#### **Syntax**

**mld group-policy** *acl6-number* [ *version-number* ]

**undo mld group-policy** 

## **View**

Interface view

#### **Default Level**

2: System level

## **Parameters**

*acl6-number*: Number of a basic or advanced IPv6 ACL, in the range of 2000 to 3999. The source address or address range specified in the advanced IPv6 ACL rule is the IPv6 multicast source address(es) specified in MLDv2 reports, rather than the source address in the IPv6 packets. The system assumes that an MLDv1 report or an MLDv2 IS\_EX or TO\_EX report that does not carry an IPv6 multicast source address carries a IPv6 multicast source address of 0::0.

*version-number*: MLD version number, 1 or 2. If you do not specify an MLD version, the configured group filter will be effective for MLD reports of both version 1 and version 2.

#### **Description**

Use the **mld group-policy** command to configure an IPv6 multicast group filter on the current interface to limit access to the IPv6 multicast group.

Use the **undo mld group-policy** command to remove the configured IPv6 multicast group filter.

By default, no IPv6 multicast group filter is configured by default, that is, a host can join any valid IPv6 multicast group.

#### **Examples**

# Configure an IPv6 ACL so that hosts on the subnet attached to Vlan-interface1 can join the IPv6 multicast group FF03::101 only.

```
<Sysname> system-view 
[Sysname] acl ipv6 number 2005 
[Sysname-acl6-basic-2005] rule permit source ff03::101 128 
[Sysname-acl6-basic-2005] quit 
[Sysname] interface Vlan-interface 1 
[Sysname-Vlan-interface1] mld group-policy 2005
```
## <span id="page-1351-0"></span>**mld last-listener-query-interval**

## **Syntax**

**mld last-listener-query-interval** *interval*  **undo mld last-listener-query-interval** 

## **View**

Interface view

## **Default Level**

2: System level

## **Parameters**

*interval*: MLD last listener query interval in seconds, in the range of 1 to 5.

#### **Description**

Use the **mld last-listener-query-interval** command to configure the MLD last listener query interval on the current interface.

Use the **undo mld last-listener-query-interval** command to restore the system default.

By default, the MLD last listener query interval is 1 second.

Related commands: **last-listener-query-interval**, **mld robust-count**, **display mld interface**.

#### **Examples**

# Set the MLD last listener query interval to 3 seconds on VLAN-interface 100.

<Sysname> system-view [Sysname] interface vlan-interface 100 [Sysname-Vlan-interface100] mld last-listener-query-interval 3

## **mld max-response-time**

## **Syntax**

**mld max-response-time** *interval* 

**undo mld max-response-time** 

#### **View**

Interface view

## **Default Level**

2: System level

## **Parameters**

*interval*: Maximum response delay for MLD general query messages in seconds, in the range of 1 to 25.

#### **Description**

Use the **mld max-response-time** command to configure the maximum response delay for MLD general query messages on the interface.

<span id="page-1352-0"></span>Use the **undo mld max-response-time** command to restore the default configuration.

By default, the maximum response delay for MLD general query messages is 10 seconds.

The maximum response delay determines the time which the device takes to detect directly attached group members in the LAN.

Related commands: **max-response-time**, **mld timer other-querier-present**, **display mld interface**.

#### **Examples**

# Set the maximum response delay for MLD general query messages to 8 seconds on VLAN-interface 100.

```
<Sysname> system-view 
[Sysname] interface vlan-interface 100 
[Sysname-Vlan-interface100] mld max-response-time 8
```
## **mld require-router-alert**

## **Syntax**

**mld require-router-alert**

**undo mld require-router-alert** 

## **View**

Interface view

#### **Default Level**

2: System level

## **Parameters**

None

#### **Description**

Use the **mld require-router-alert** command to configure the interface to discard MLD messages without the Router-Alert option.

Use the **undo mld require-router-alert** command to restore the default configuration.

By default, the device does not check the Router-Alert option, that is, it forwards all received MLD messages to the upper layer protocol for processing.

Related commands: **require-router-alert**, **mld send-router-alert**.

## **Examples**

# Configure VLAN-interface 100 to discard MLD messages without the Router-Alert option.

<Sysname> system-view [Sysname] interface vlan-interface 100 [Sysname-Vlan-interface100] mld require-router-alert

## <span id="page-1353-0"></span>**mld robust-count**

#### **Syntax**

**mld robust-count** *robust-value* 

**undo mld robust-count** 

## **View**

Interface view

## **Default Level**

2: System level

## **Parameters**

*robust-value*: MLD querier robustness variable, with an effective range of 2 to 5.

#### **Description**

Use the **mld robust-count** command to configure the MLD querier robustness variable on the current interface.

Use the **undo mld robust-count** command to restore the system default.

By default, the MLD querier robustness variable is 2.

Related commands: **robust-count**, **mld timer query**, **mld last-listener-query-interval**, **mld timer other-querier-present**, **display mld interface**.

## **Examples**

# Set the MLD querier robustness variable to 3 on VLAN-interface 100.

<Sysname> system-view [Sysname] interface vlan-interface 100 [Sysname-Vlan-interface100] mld robust-count 3

## **mld send-router-alert**

## **Syntax**

**mld send-router-alert** 

**undo mld send-router-alert** 

## **View**

Interface view

## **Default Level**

2: System level

## **Parameters**

None

## <span id="page-1354-0"></span>**Description**

Use the **mld send-router-alert** command to enable insertion of the Router-Alert option into MLD messages to be sent from the current interface.

Use the **undo mld send-router-alert** command to disable insertion of the Router-Alert option into MLD messages to be sent from the current interface.

By default, MLD messages carry the Router-Alert option.

Related commands: **send-router-alert**, **mld require-router-alert**.

#### **Examples**

# Disable insertion of the Router-Alert option into MLD messages to be sent from VLAN-interface 100.

```
<Sysname> system-view 
[Sysname] interface vlan-interface 100 
[Sysname-Vlan-interface100] undo mld send-router-alert
```
## **mld ssm-mapping enable**

#### **Syntax**

**mld ssm-mapping enable** 

**undo mld ssm-mapping enable**

#### **View**

Interface view

#### **Default Level**

2: System level

## **Parameters**

None

## **Description**

Use the **mld ssm-mapping enable** command to enable the MLD SSM mapping feature on the current interface.

Use the **undo mld ssm-mapping enable** command to disable the MLD SSM mapping feature on the current interface.

By default, the MLD SSM mapping feature is disabled on all interfaces.

#### **Examples**

# Enable the MLD SSM mapping feature on VLAN-interface 100.

<Sysname> system-view

[Sysname] interface vlan-interface 100

```
[Sysname-Vlan-interface100] mld ssm-mapping enable
```
## <span id="page-1355-0"></span>**mld startup-query-count**

## **Syntax**

**mld startup-query-count** *value*

**undo mld startup-query-count** 

#### **View**

Interface view

## **Default Level**

2: System level

## **Parameters**

*value*: Startup query count, namely, the number of queries the MLD querier sends on startup, with an effective range of 2 to 5.

## **Description**

Use the **mld startup-query-count** command to configure the startup query count on the current interface.

Use the **undo mld startup-query-count** command to restore the system default.

By default, the startup query count is set to the MLD querier robustness variable.

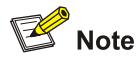

By default, the MLD querier robustness variable is 2, so the startup query count is also 2.

## Related commands: **startup-query-count**, **mld robust-count**.

## **Examples**

# Set the startup query count to 3 on VLAN-interface 100.

<Sysname> system-view [Sysname] interface vlan-interface 100 [Sysname-Vlan-interface100] mld startup-query-count 3

## **mld startup-query-interval**

## **Syntax**

**mld startup-query-interval** *interval* **undo mld startup-query-interval** 

#### **View**

Interface view

#### <span id="page-1356-0"></span>**Default Level**

2: System level

#### **Parameters**

*interval*: Startup query interval in seconds, namely, the interval between general queries the MLD querier sends on startup, with an effective range of 1 to 18000.

## **Description**

Use the **mld startup-query-interval** command to configure the startup query interval on the current interface.

Use the **undo mld startup-query-interval** command to restore the system default.

By default, the startup query interval is 1/4 of the MLD query interval.

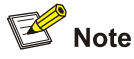

By default, the MLD query interval is 125 seconds, so the startup query interval =  $125 / 4 = 31.25$ (seconds).

Related commands: **startup-query-interval**, **mld timer query**.

#### **Examples**

# Set the startup query interval to 5 seconds on VLAN-interface 100.

```
<Sysname> system-view 
[Sysname] interface vlan-interface 100 
[Sysname-Vlan-interface100] mld startup-query-interval 5
```
## **mld static-group**

## **Syntax**

**mld static-group** *ipv6-group-address* [ **source** *ipv6-source-address* ] **undo mld static-group** { **all** | *ipv6-group-address* [ **source** *ipv6-source-address* ] }

#### **View**

Interface view

## **Default Level**

2: System level

## **Parameters**

**all**: Removes all static IPv6 multicast groups that the current interface has joined.

*ipv6-group-address*: IPv6 multicast group address, in the range of FFxy::/16 (excluding FFx0::/16, FFx1::/16, FFx2::/16, and FF0y::), where x and y represent any hexadecimal number ranging from 0 to F. .

*ipv6-source-address*: IPv6 address of the specified multicast source.

#### <span id="page-1357-0"></span>**Description**

Use the **mld static-group** command to configure the current interface to be a statically-connected member of the specified IPv6 multicast group or IPv6 multicast source and group.

Use the **undo mld static-group** command to remove the configuration.

By default, an interface is not a statically-connected member of any IPv6 multicast group or IPv6 multicast source and group.

If the IPv6 multicast address is in the SSM multicast address range, you must specify an IPv6 multicast source address at the same time; otherwise MLD routing table entries cannot be established. There is no such a restriction if the specified IPv6 multicast group address is not in the SSM multicast address range.

#### **Examples**

# Configure Vlan-interface1 to be a statically-connected member of the IPv6 multicast group FF03::101.

<Sysname> system-view [Sysname] interface Vlan-interface1 [Sysname-Ethernet1/1] mld static-group ff03::101

# Configure Vlan-interface1 as a static member to forward multicast data of the multicast source 2001::101 to the multicast group FF3E::202.

<Sysname> system-view [Sysname] interface Vlan-interface1 [Sysname-Vlan-interface1] mld static-group ff3e::202 source 2001::101

#### **mld timer other-querier-present**

#### **Syntax**

**mld timer other-querier-present** *interval* 

**undo mld timer other-querier-present** 

## **View**

Interface view

#### **Default Level**

2: System level

## **Parameters**

*interval*: MLD other querier present interval in seconds, in the range of 60 to 300.

#### **Description**

Use the **mld timer other-querier-present** command to configure the MLD other querier present interval on the current interface.

Use the **undo mld timer other-querier-present** command to restore the system default.

By default, MLD other querier present interval = [ MLD query interval ] times [ MLD querier robustness variable ] plus [ maximum response delay for MLD general queries ] divided by two.

<span id="page-1358-0"></span>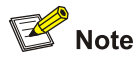

By default, the values of the three parameters in the above-mentioned formula are 125, 2, and 10, respectively, so the MLD other querier present interval is  $125 \times 2 + 10 / 2 = 255$  (seconds).

Related commands: **timer other-querier-present**, **mld timer query**, **mld robust-count**, **mld max-response-time**, **display mld interface**.

#### **Examples**

# Set the MLD other querier present interval to 200 seconds on VLAN-interface 100.

<Sysname> system-view [Sysname] interface vlan-interface100 [Sysname-Vlan-interface100] mld timer other-querier-present 200

## **mld timer query**

## **Syntax**

**mld timer query** *interval*

**undo mld timer query** 

#### **View**

Interface view

## **Default Level**

2: System level

#### **Parameters**

*interval*: MLD query interval, namely the amount of time in seconds between MLD general query messages, in the range of 1 to 18,000.

#### **Description**

Use the **mld timer query** command to configure the MLD query interval on the current interface.

Use the **undo mld timer query** command to restore the system default.

By default, the MLD query interval is 125 seconds.

Related commands: **timer query**, **mld timer other-querier-present**, **display mld interface**.

#### **Examples**

# Set the MLD query interval to 200 seconds on VLAN-interface 100.

<Sysname> system-view [Sysname] interface vlan-interface 100 [Sysname-Vlan-interface100] mld timer query 200

## <span id="page-1359-0"></span>**mld version**

#### **Syntax**

**mld version** *version-number*

**undo mld version** 

#### **View**

Interface view

## **Default Level**

2: System level

## **Parameters**

*version-number*: MLD version, 1 or 2.

## **Description**

Use the **mld version** command to configure the MLD version on the current interface.

Use the **undo mld version** command to restore the default MLD version.

By default, the MLD version is MLDv1.

Related commands: **version**.

#### **Examples**

# Set the MLD version to MLDv2 on VLAN-interface 100.

<Sysname> system-view [Sysname] interface vlan-interface 100 [Sysname-Vlan-interface100] mld version 2

## **require-router-alert (MLD view)**

## **Syntax**

**require-router-alert**

**undo require-router-alert** 

## **View**

MLD view

## **Default Level**

2: System level

## **Parameters**

None

## **Description**

Use the **require-router-alert** command to globally configure the device to discard MLD messages without the Router-Alert option.

Use the **undo require-router-alert** command to restore the default configuration.

<span id="page-1360-0"></span>By default, the device does not check the Router-Alert option, that is, it forwards all received MLD messages to the upper layer protocol for processing.

Related commands: **mld require-router-alert**, **send-router-alert**.

#### **Examples**

# Globally configure the device to discard MLD messages without the Router-Alert option.

<Sysname> system-view [Sysname] mld [Sysname-mld] require-router-alert

## **reset mld group**

## **Syntax**

**reset mld group** { **all** | **interface** *interface-type interface-number* { **all** | *ipv6-group-address*  [ *prefix-length* ] [ *ipv6-source-address* [ *prefix-length* ] ] } }

## **View**

User view

## **Default Level**

2: System level

#### **Parameters**

**all**: The first **all** specifies to clear MLD multicast group information on all interfaces, while the second **all** specifies to clear the information of all MLD multicast groups.

**interface** *interface-type interface-number*: Clears the MLD multicast group information on the specified interface.

*ipv6-group-address*: IPv6 multicast group address, in the range of FFxy::/16, where x and y represent any hexadecimal number ranging from 0 to F.

*ipv6-source-address*: IPv6 multicast source address.

*prefix-length*: Prefix length of the specified multicast source or multicast group. For a multicast source address, this argument has an effective value range of 0 to 128; for a multicast group address, it has an effective value range of 8 to 128. The system default is 128 in both cases.

#### **Description**

Use the **reset mld group** command to clear MLD multicast group information.

Note that this command cannot clear MLD multicast group information of static joins.

Related commands: **display mld group**.

#### **Examples**

# Clear all MLD multicast group information on all interfaces.

<Sysname> reset mld group all

# Clear all MLD multicast group information for VLAN-interface 100.

<Sysname> reset mld group interface vlan-interface 100 all

# Clear the information about MLD multicast group FF03::101:10 on VLAN-interface 100.

## <span id="page-1361-0"></span>**reset mld group port-info**

## **Syntax**

**reset mld group port-info** { **all** | *ipv6-group-address* } [ **vlan** *vlan-id* ]

## **View**

User view

#### **Default Level**

2: System level

#### **Parameters**

**all**: Clears Layer 2 port information of all the MLD multicast groups.

*Ipv6-group-address*: Clears Layer 2 port information of the specified MLD multicast group. The effective range of *group-address* is FFxy::/16, where x and y represent any hexadecimal number between 0 and F, inclusive.

*vlan-id*: Clear Layer 2 port information of MLD multicast groups in the specified VLAN. The effective range of *vlan-id* is 1 to 4094.

#### **Description**

Use the **reset mld group port-info** command to clear Layer 2 port information of MLD multicast groups.

Note that:

- Layer 2 ports for MLD multicast groups include member ports and router ports.
- This command cannot clear Layer 2 port information about MLD multicast groups of static joins.

Related commands: **display mld group port-info**.

#### **Examples**

# Clear Layer 2 port information of all MLD multicast groups in all VLANs.

<Sysname> reset mld group port-info all

# Clear Layer 2 port information of all MLD multicast groups in VLAN 100.

<Sysname> reset mld group port-info all vlan 100

# Clear Layer 2 port information about multicast group FF03::101:10 in VLAN 100.

<Sysname> reset mld group port-info ff03::101:10 vlan 100

## **reset mld ssm-mapping group**

#### **Syntax**

**reset mld ssm-mapping group** { **all** | **interface** *interface-type interface-number* { **all** | *ipv6-group-address* [ *prefix-length* ] [ *ipv6-source-address* [ *prefix-length* ] ] } }

#### **View**

User view

#### <span id="page-1362-0"></span>**Default Level**

2: System level

#### **Parameters**

**all**: The first **all** specifies to clear IPv6 multicast group information created based on the configured MLD SSM mappings on all interfaces, while the second all specifies to clear all IPv6 multicast group information created based on the configured MLD SSM mappings..

*interface-type interface-number*: Specifies an interface by its type and number.

*ipv6-group-address*: Specifies an IPv6 multicast group by its IPv6 address, in the form of FFxy::/16, where x and y represent any hexadecimal number ranging from 0 to F.

*ipv6-source-address*: Specifies a multicast source by its IPv6 address.

*prefix-length*: Prefix length of the multicast source or multicast group address. For a multicast source address, this argument has an effective value range of 0 to 128; for a multicast group address, it has an effective value range of 8 to 128. The system default is 128 in both cases.

#### **Description**

Use the **reset mld ssm-mapping group** command to clear IPv6 multicast group information created based on the configured MLD SSM mappings.

Related commands: **display mld ssm-mapping group**.

#### **Examples**

# Clear all IPv6 multicast group information created based on the configured MLD SSM mappings on all interfaces.

<Sysname> reset mld ssm-mapping group all

## **robust-count (MLD view)**

## **Syntax**

**robust-count** *robust-value*

**undo robust-count** 

## **View**

MLD view

## **Default Level**

2: System level

## **Parameters**

*robust-value*: MLD querier robustness variable, with an effective range of 2 to 5.

## **Description**

Use the **robust-count** command to configure the MLD querier robustness variable globally.

Use the **undo robust-count** command to restore the system default.

By default, the MLD querier robustness variable is 2.

<span id="page-1363-0"></span>Related commands: **mld robust-count**, **last-listener-query-interval**, **timer other-querier-present**, **display mld interface**.

#### **Examples**

# Set the MLD querier robustness variable to 3 globally.

<Sysname> system-view [Sysname] mld [Sysname-mld] robust-count 3

## **send-router-alert (MLD view)**

#### **Syntax**

**send-router-alert** 

**undo send-router-alert** 

#### **View**

MLD view

## **Default Level**

2: System level

#### **Parameters**

None

#### **Description**

Use the **send-router-alert** command to globally enable the insertion of the Router-Alert option into MLD messages to be sent.

Use the **undo send-router-alert** command to globally disable the insertion of the Router-Alert option into MLD messages to be sent.

By default, MLD messages carry the Router-Alert option.

Related commands: **mld send-router-alert**, **require-router-alert**.

## **Examples**

# Globally disable insertion of the Router-Alert option into MLD messages to be sent.

<Sysname> system-view [Sysname] mld [Sysname-mld] undo send-router-alert

## **ssm-mapping (MLD view)**

## **Syntax**

**ssm-mapping** *ipv6-group-address prefix-length ipv6-source-address* **undo ssm-mapping** { *ipv6-group-address prefix-length ipv6-source-address* | **all** }

#### **View**

MLD view

## <span id="page-1364-0"></span>**Default level**

2: System level

#### **Parameters**

*ipv6-group-address*: Specifies an IPv6 multicast group by its IPv6 address, in the form of FFxy::/16, where x and y represent any hexadecimal number ranging from 0 to F.

*prefix-length*: Prefix length of the IPv6 multicast group address, in the range of 8 to 128.

*ipv6-source-address*: Specifies a multicast source by its IPv6 address.

**all**: Removes all MLD SSM mappings.

#### **Description**

Use the **ssm-mapping** command to configure an MLD SSM mapping.

Use the **undo ssm-mapping** command to remove one or all MLD SSM mappings.

By default, no MLD SSM mappings are configured.

Related commands: **mld ssm-mapping enable**, **display mld ssm-mapping**.

## **Examples**

# Configure an MLD SSM mapping for multicast group FF1E::101/64 and multicast source 1::1.

```
<Sysname> system-view 
[Sysname] mld 
[Sysname-mld] ssm-mapping ff1e::101 64 1::1
```
## **startup-query-count (MLD view)**

## **Syntax**

**startup-query-count** *value* **undo startup-query-count** 

### **View**

MLD view

## **Default Level**

2: System level

## **Parameters**

*value*: Startup query count, namely, the number of queries the MLD querier sends on startup, with an effective range of 2 to 5.

#### **Description**

Use the **startup-query-count** command to configure the startup query count globally.

Use the **undo startup-query-count** command to restore the system default.

By default, the startup query count is set to the MLD querier robustness variable.

<span id="page-1365-0"></span>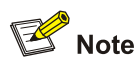

By default, the MLD querier robustness variable is 2, so the startup query count is also 2.

Related commands: **mld startup-query-count**, **robust-count**.

#### **Examples**

# Set the startup query count to 3 globally.

```
<Sysname> system-view 
[Sysname] mld 
[Sysname-mld] startup-query-count 3
```
## **startup-query-interval (MLD view)**

#### **Syntax**

**startup-query-interval** *interval* **undo startup-query-interval** 

#### **View**

MLD view

#### **Default Level**

2: System level

## **Parameters**

*interval*: Startup query interval in seconds, namely, the interval between general queries the MLD querier sends on startup, with an effective range of 1 to 18000.

## **Description**

Use the **startup-query-interval** command to configure the startup query interval globally.

Use the **undo startup-query-interval** command to restore the system default.

By default, the startup query interval is 1/4 of the "MLD query interval".

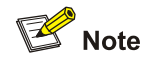

By default, the MLD query interval is 125 seconds, so the startup query interval =  $125 / 4 = 31.25$ (seconds).

Related commands: **mld startup-query-interval**, **timer query**.

## **Examples**

# Set the startup query interval to 5 seconds globally.

```
<Sysname> system-view 
[Sysname] mld 
[Sysname-mld] startup-query-interval 5
```
## **timer other-querier-present (MLD view)**

## **Syntax**

**timer other-querier-present** *interval* **undo timer other-querier-present** 

## **View**

MLD view

## **Default Level**

2: System level

## **Parameters**

*interval*: MLD other querier present interval in seconds, in the range of 60 to 300.

#### **Description**

Use the **timer other-querier-present** command to configure the MLD other querier present interval globally.

Use the **undo timer other-querier-present** command to restore the default configuration.

By default, MLD other querier present interval = [ MLD query interval ] times [ MLD querier robustness variable ] plus [ maximum response delay for MLD general queries ] divided by two.

# $R$  Note

By default, the values of the three parameters in the above-mentioned formula are 125, 2, and 10, respectively, so the MLD other querier present interval is  $125 \times 2 + 10 / 2 = 255$  (seconds).

Related commands: **mld timer other-querier-present**, **timer query**, **robust-count**, **max-response-time**, **display mld interface**.

## **Examples**

# Set the MLD other querier present interval to 200 seconds globally.

```
<Sysname> system-view 
[Sysname] mld 
[Sysname-mld] timer other-querier-present 200
```
## **timer query (MLD view)**

## **Syntax**

**timer query** *interval*

## **undo timer query**

## <span id="page-1367-0"></span>**View**

MLD view

## **Default Level**

2: System level

## **Parameters**

*interval*: MLD query interval, namely, amount of time in seconds between MLD general queries, in the range of 1 to 18,000.

## **Description**

Use the **timer query** command to configure the MLD query interval globally.

Use the **undo timer query** command to restore the system default.

By default, the MLD query interval is 125 seconds.

Related commands: **mld timer query**, **timer other-querier-present**, **display mld interface**.

## **Examples**

# Set the MLD query interval to 200 seconds globally.

```
<Sysname> system-view 
[Sysname] mld 
[Sysname-mld] timer query 200
```
## **version (MLD view)**

## **Syntax**

**version** *version-number*

**undo version** 

#### **View**

MLD view

## **Default Level**

2: System level

#### **Parameters**

*version-number*: MLD version number, 1 or 2.

## **Description**

Use the **version** command to configure the MLD version globally.

Use the **undo version** command to restore the default MLD version.

By default, the MLD version is MLDv1.

Related commands: **mld version**.
## **Examples**

# Globally set the MLD version to MLDv2.

<Sysname> system-view [Sysname] mld [Sysname-mld] version 2

# **Table of Contents**

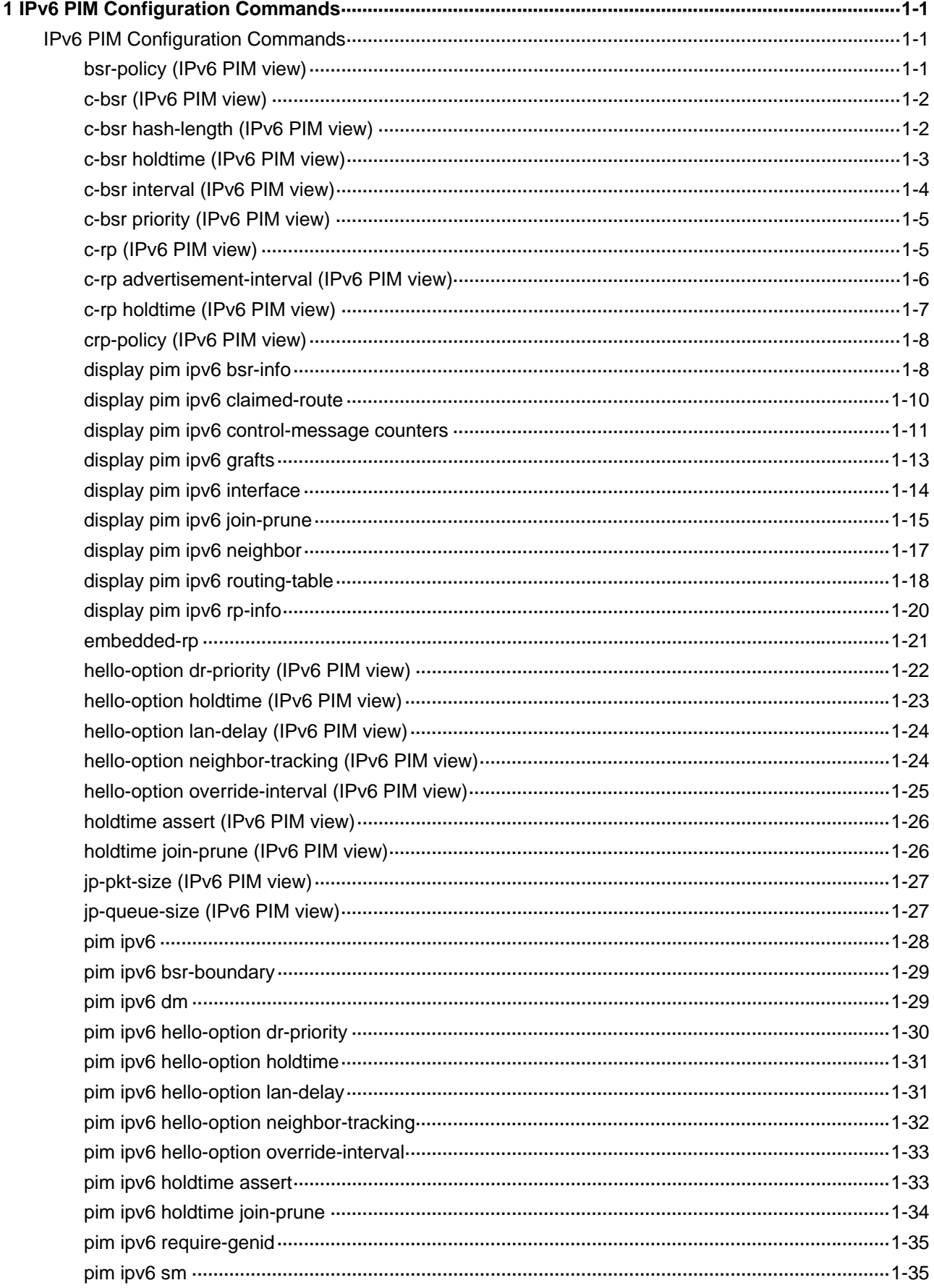

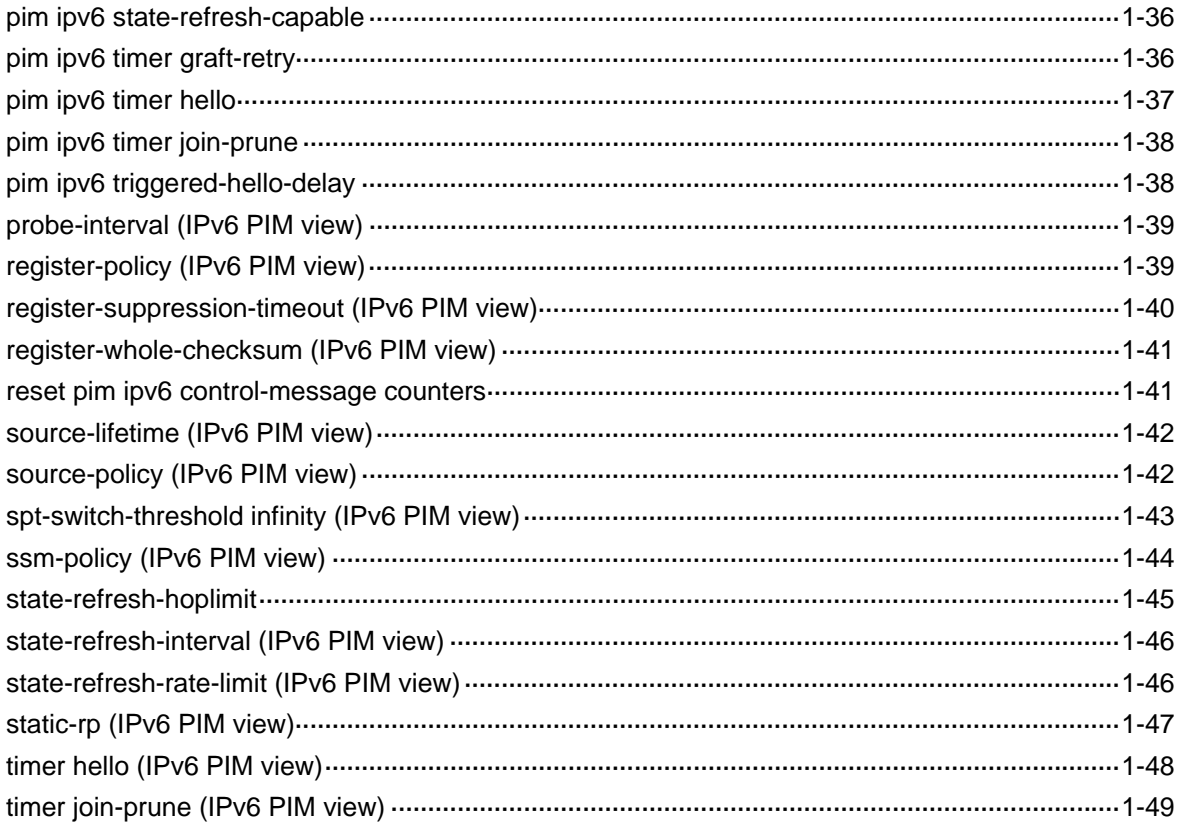

# <span id="page-1371-0"></span>**1Pv6 PIM Configuration Commands**

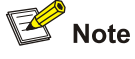

The term "router" in this document refers to a router in a generic sense or a Layer 3 switch running IPv6 PIM.

## **IPv6 PIM Configuration Commands**

## **bsr-policy (IPv6 PIM view)**

## **Syntax**

**bsr-policy** *acl6-number*

**undo bsr-policy** 

## **View**

IPv6 PIM view

## **Default Level**

2: System level

## **Parameters**

*acl6-number*: Basic IPv6 ACL number, in the range of 2000 to 2999. When an IPv6 ACL is defined, the **source** keyword in the **rule** command specifies a legal BSR source IPv6 address range.

## **Description**

Use the **bsr-policy** command to configure a legal BSR address range to guard against BSR spoofing.

Use the **undo bsr-policy** command to remove the restriction of the BSR address range.

By default, there are no restrictions on the BSR address range, namely the BSR messages from any source are regarded to be eligible.

## **Examples**

# Configure a legal BSR address range so that only routers on the segment 2001::2/64 can become the BSR.

```
<Sysname> system-view 
[Sysname] acl ipv6 number 2000 
[Sysname-acl6-basic-2000] rule permit source 2001::2 64 
[Sysname-acl6-basic-2000] quit
```
<span id="page-1372-0"></span>[Sysname] pim ipv6 [Sysname-pim6] bsr-policy 2000

## **c-bsr (IPv6 PIM view)**

## **Syntax**

**c-bsr** *ipv6-address* [ *hash-length* [ *priority* ] ]

## **undo c-bsr**

## **View**

IPv6 PIM view

## **Default Level**

2: System level

## **Parameters**

*ipv6-address*: IPv6 address of the interface that is to act as a C-BSR.

*hash-length*: Hash mask length, in the range of 0 to 128. If you do not include this keyword in your command, the corresponding global setting will be used.

*priority*: Priority of the C-BSR, in the range of 0 to 255. If you do not include this keyword in your command, the corresponding global setting will be used. A larger value means a higher priority.

## **Description**

Use the **c-bsr** command to configure the specified interface a C-BSR.

Use the **undo c-bsr** command to remove the related C-BSR configuration.

No C-BSR is configured by default.

Note that IPv6 PIM-SM must be enabled on the interface to be configured as a C-BSR.

Related commands: **pim ipv6 sm**, **c-bsr hash-length**, **c-bsr priority**, **c-rp**.

## **Examples**

# Configure the interface with an IPv6 address of 1101::1 as a C-BSR.

```
<Sysname> system-view 
[Sysname] pim ipv6 
[Sysname-pim6] c-bsr 1101::1
```
## **c-bsr hash-length (IPv6 PIM view)**

## **Syntax**

**c-bsr hash-length** *hash-length* **undo c-bsr hash-length** 

## **View**

IPv6 PIM view

## <span id="page-1373-0"></span>**Default Level**

2: System level

## **Parameters**

*hash-length*: Hash mask length, in the range of 0 to 128.

## **Description**

Use the **c-bsr hash-length** command to configure the global Hash mask length.

Use the **undo c-bsr hash-length** command to restore the system default.

By default, the Hash mask length is 126.

Related commands: **c-bsr**.

## **Examples**

# Set the global Hash mask length to 16.

<Sysname> system-view [Sysname] pim ipv6

[Sysname-pim6] c-bsr hash-length 16

## **c-bsr holdtime (IPv6 PIM view)**

## **Syntax**

**c-bsr holdtime** *interval*

**undo c-bsr holdtime** 

## **View**

IPv6 PIM view

## **Default Level**

2: System level

## **Parameters**

*interval*: BS timeout in seconds, in the range of 1 to 2,147,483,647.

## **Description**

Use the **c-bsr holdtime** command to configure the BS timeout, namely the length of time for which the C-BSRs wait for a bootstrap message from the BSR.

Use the **undo c-bsr holdtime** command to restore the system default.

By default, the BS timeout value is determined by this formula: BS timeout = BS period  $\times$  2 + 10.

# **B**<br>Note

The default BS period is 60 seconds, so the default BS timeout =  $60 \times 2 + 10 = 130$  (seconds).

Related commands: **c-bsr**, **c-bsr interval**.

## <span id="page-1374-0"></span>**Examples**

# Set the BS timeout to 150 seconds. <Sysname> system-view [Sysname] pim ipv6 [Sysname-pim6] c-bsr holdtime 150

## **c-bsr interval (IPv6 PIM view)**

## **Syntax**

**c-bsr interval** *interval*

**undo c-bsr interval** 

## **View**

IPv6 PIM view

## **Default Level**

2: System level

## **Parameters**

interval: BS period in seconds, with an effective range of 1 to 2,147,483,647.

## **Description**

Use the c-bsr interval command to configure the BS period, namely the interval at which the BSR sends bootstrap messages.

Use the undo c-bsr interval command to restore the system default.

By default, the BS period value is determined by this formula: BS period =  $(BS$  timeout  $-10$  / 2.

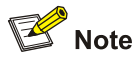

The default BS timeout is 130 seconds, so the default BS period =  $(130 - 10)$  / 2 = 60 (seconds).

Related commands: **c-bsr**, **c-bsr holdtime**.

#### **Examples**

# Set the BS period to 30 seconds.

```
<Sysname> system-view 
[Sysname] pim ipv6 
[Sysname-pim6] c-bsr interval 30
```
## <span id="page-1375-0"></span>**c-bsr priority (IPv6 PIM view)**

#### **Syntax**

**c-bsr priority** *priority*

**undo c-bsr priority** 

## **View**

IPv6 PIM view

## **Default Level**

2: System level

## **Parameters**

*priority*: Priority of the C-BSR, in the range of 0 to 255. A larger value means a higher priority.

#### **Description**

Use the **c-bsr priority** command to configure the global C-BSR priority.

Use the **undo c-bsr priority** command to restore the system default.

By default, the C-BSR priority is 0.

Related commands: **c-bsr**.

## **Examples**

# Set the global C-BSR priority to 5.

<Sysname> system-view [Sysname] pim ipv6 [Sysname-pim6] c-bsr priority 5

## **c-rp (IPv6 PIM view)**

## **Syntax**

**c-rp** *ipv6-address* [ **group-policy** *acl6-number* | **priority** *priority* | **holdtime** *hold-interval* | **advertisement-interval** *adv-interval* ] \*

**undo c-rp** *ipv6-address*

## **View**

IPv6 PIM view

## **Default Level**

2: System level

## **Parameters**

*ipv6-address*: IPv6 address of the interface that is to act as a C-RP.

*acl6-number*: Basic IPv6 ACL number, in the range of 2000 to 2999. This IPv6 ACL defines a range of IPv6 multicast groups the C-RP is going to serve, rather than defining a filtering rule. Any IPv6 multicast group range that matches the **permit** statement in the ACL will be advertised as an RP served group, while configurations matching other statements like **deny** will not take effect.

<span id="page-1376-0"></span>*priority*: Priority of the C-RP, in the range of 0 to 255 and defaulting to 0. A larger value means a lower priority.

*hold-interval*: C-RP timeout time, in seconds. The effective range is 1 to 65,535. If you do not include this argument in your command, the corresponding global setting will be used.

*adv-interval*: C-RP-Adv interval in seconds, with an effective range of 1 to 65,535. If you do not include this argument in your command, the corresponding global setting will be used.

#### **Description**

Use the **c-rp** command to configure the specified interface as a C-RP.

Use the **undo c-rp** command to remove the related C-RP configuration.

No C-RPs are configured by default.

Note that:

- IPv6 PIM-SM must be enabled on the interface to be configured as a C-RP.
- If you do not specify an IPv6 multicast group range for the C-RP, the C-RP will serve all IPv6 multicast groups.
- If you wish a router to be a C-RP for multiple group ranges, you need to include these group ranges in multiple rules in the IPv6 ACL corresponding to the **group-policy** keyword.
- If you carry out this command repeatedly on the same interface, the last configuration will take effect.

Related commands: **c-bsr**.

## **Examples**

# Configure the interface with the IPv6 address of 2001::1 to be a C-RP for IPv6 multicast group FF0E:0:1391::/96, with a priority of 10.

<Sysname> system-view [Sysname] acl ipv6 number 2000 [Sysname-acl6-basic-2000] rule permit source ff0e:0:1391:: 96 [Sysname-acl6-basic-2000] quit [Sysname] pim ipv6 [Sysname-pim6] c-rp 2001::1 group-policy 2000 priority 10

## **c-rp advertisement-interval (IPv6 PIM view)**

#### **Syntax**

**c-rp advertisement-interval** *interval*

#### **undo c-rp advertisement-interval**

## **View**

IPv6 PIM view

## **Default Level**

2: System level

#### **Parameters**

*interval*: C-RP-Adv interval in seconds, with an effective range of 1 to 65,535.

## <span id="page-1377-0"></span>**Description**

Use the **c-rp advertisement-interval** command to configure the interval at which C-RP-Adv messages are sent.

Use the **undo c-rp advertisement-interval** command to restore the system default.

By default, the C-RP-Adv interval is 60 seconds.

Related commands: **c-rp**.

## **Examples**

# Set the global C-RP-Adv interval to 30 seconds.

```
<Sysname> system-view 
[Sysname] pim ipv6 
[Sysname-pim6] c-rp advertisement-interval 30
```
## **c-rp holdtime (IPv6 PIM view)**

## **Syntax**

**c-rp holdtime** *interval*

**undo c-rp holdtime** 

## **View**

IPv6 PIM view

## **Default Level**

2: System level

#### **Parameters**

*interval*: C-RP timeout in seconds, with an effective range of 1 to 65,535.

## **Description**

Use the **c-rp holdtime** command to configure the global C-RP timeout time, namely the length of time for which the BSR waits for a C-RP-Adv message from C-RPs.

Use the **undo c-rp holdtime** command to restore the system default.

By default, the C-RP timeout time is 150 seconds.

Because a non-BSR router refreshes its C-RP timeout time through bootstrap messages, to prevent loss of C-RP information in bootstrap messages, make sure that the C-RP timeout time is not smaller than the interval at which the BSR sends bootstrap messages. The recommended C-RP timeout setting is 2.5 times the BS period or longer.

Related commands: **c-rp**, **c-bsr interval**.

#### **Examples**

# Set the global C-RP timeout time to 200 seconds.

```
<Sysname> system-view 
[Sysname] pim ipv6 
[Sysname-pim6] c-rp holdtime 200
```
## <span id="page-1378-0"></span>**crp-policy (IPv6 PIM view)**

## **Syntax**

**crp-policy** *acl6-number*

**undo crp-policy** 

## **View**

IPv6 PIM view

## **Default Level**

2: System level

## **Parameters**

*acl6-number*: Advanced IPv6 ACL number, in the range of 3000 to 3999. When the IPv6 ACL is defined, the **source** keyword in the **rule** command specifies the IPv6 address of a C-RP and the **destination**  keyword specifies the IPv6 address range of the IPv6 multicast groups that the C-RP will serve.

## **Description**

Use the **crp-policy** command to configure a legal C-RP address range and the range of served IPv6 multicast groups, so as to guard against C-RP spoofing.

Use the **undo crp-policy** command to remove the restrictions in C-RP address ranges and the ranges of served IPv6 multicast groups.

By default, there are no restrictions on C-RP address ranges and the address ranges of served groups, namely all received C-RP messages are assumed to be legal.

Note that the **crp-policy** command filters the IPv6 multicast group ranges advertised by C-RPs based on the group prefixes. For example, if the IPv6 multicast group range advertised by a C-RP is FF0E:0:1::/96 while the legal IPv6 multicast group range defined by the **crp-policy** command is FF0E:0:1::/120, the IPv6 multicast groups in the range of FF0E:0:1::/96 are allowed to pass.

Related commands: **c-rp.**

## **Examples**

# Configure a C-RP address range so that only routers in the address range of 2001::2/64 can be C-RPs.

```
<Sysname> system-view 
[Sysname] acl ipv6 number 3000 
[Sysname-acl6-adv-3000] rule permit ipv6 source 2001::2 64 
[Sysname-acl6-adv-3000] quit 
[Sysname] pim ipv6 
[Sysname-pim6] crp-policy 3000
```
## **display pim ipv6 bsr-info**

## **Syntax**

**display pim ipv6 bsr-info** 

#### **View**

Any view

## **Default Level**

1: Monitor level

## **Parameters**

None

## **Description**

Use the **display pim ipv6 bsr-info** command to view the BSR information in the IPv6 PIM domain and the locally configured C-RP information in effect.

Related commands: **c-bsr**, **c-rp**.

## **Examples**

# View the BSR information in the IPv6 PIM-SM domain and the locally configured C-RP information in effect.

```
<Sysname> display pim ipv6 bsr-info 
  Elected BSR Address: 2004::2 
      Priority: 0 
      Hash mask length: 126 
      State: Elected 
      Uptime: 00:01:10 
      Next BSR message scheduled at: 00:00:48 
  Candidate BSR Address: 2004::2 
      Priority: 0 
      Hash mask length: 126 
      State: Elected 
  Candidate RP: 2001::1(LoopBack1) 
      Priority: 0 
      HoldTime: 130 
      Advertisement Interval: 60 
      Next advertisement scheduled at: 00:00:48 
  Candidate RP: 2002::1(Vlan-interface1) 
      Priority: 20 
      HoldTime: 90 
      Advertisement Interval: 50 
      Next advertisement scheduled at: 00:00:28 
  Candidate RP: 2003::1(Vlan-interface2) 
      Priority: 0 
      HoldTime: 80 
      Advertisement Interval: 60 
      Next advertisement scheduled at: 00:00:48
```
<span id="page-1380-0"></span>**Table 1-1 display pim ipv6 bsr-info** command output description

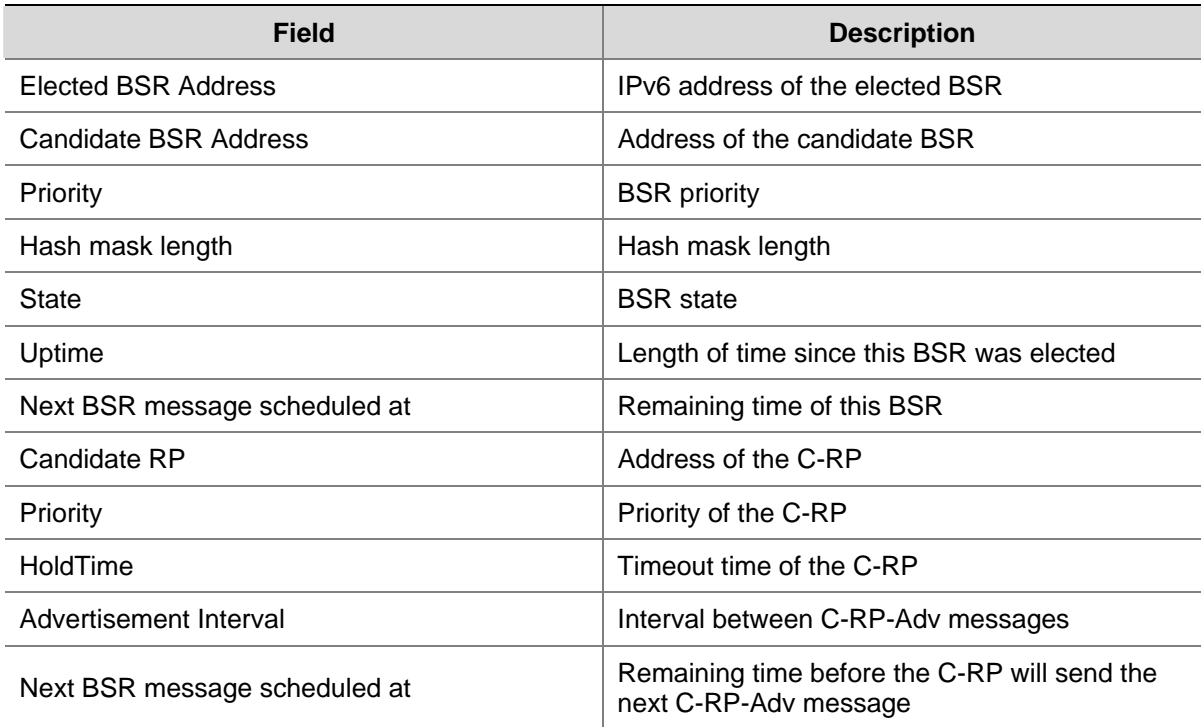

## **display pim ipv6 claimed-route**

## **Syntax**

**display pim ipv6 claimed-route** [ *ipv6-source-address* ]

### **View**

Any view

## **Default Level**

1: Monitor level

## **Parameters**

*ipv6-source-address*: Displays the information of the IPv6 unicast route to a particular IPv6 multicast source. If you do not provide this argument, this command will display the information about all IPv6 unicast routes used by IPv6 PIM.

## **Description**

Use the **display pim ipv6 claimed-route** command to view the information of IPv6 unicast routes used by IPv6 PIM.

If an (S, G) is marked SPT, this (S, G) entry uses an IPv6 unicast route.

## **Examples**

# View the information of all IPv6 unicast routes used by IPv6 PIM.

```
<Sysname> display pim ipv6 claimed-route 
 RPF information about: 2001::2 
      RPF interface: Vlan-interface1, RPF neighbor: FE80::A01:100:1
```

```
 Referenced prefix/prefix length: 2001::/64 
 Referenced route type: igp 
 RPF-route selecting rule: preference-preferred 
The (S, G) or (*, G) list dependent on this route entry
 (2001::2, FF03::101)
```
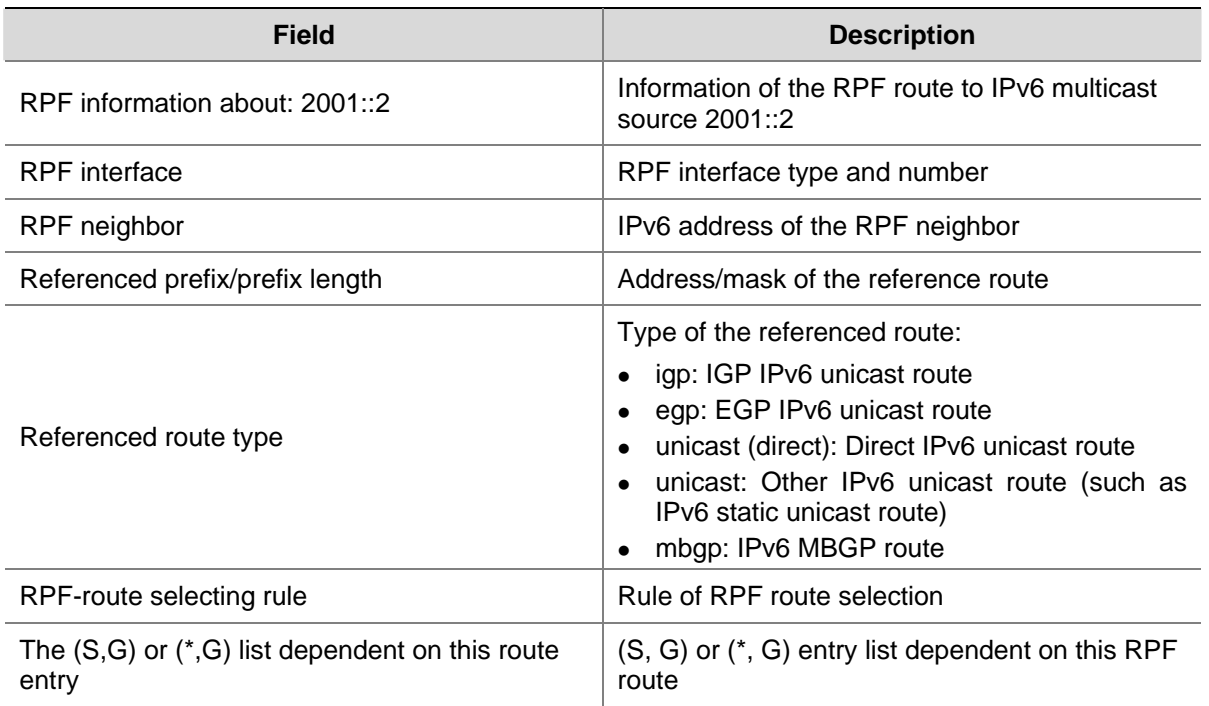

**Table 1-2** display pim ipv6 claimed-route command output description

## **display pim ipv6 control-message counters**

## **Syntax**

**display pim ipv6 control-message counters** [ **message-type** { **probe** | **register** | **register-stop** } | [ **interface** *interface-type interface-number* | **message-type** { **assert** | **bsr** | **crp** | **graf**t | **graft-ack** | **hello** | **join-prune** | **state-refresh** } ] \* ]

## **View**

Any view

## **Default Level**

1: Monitor level

#### **Parameters**

**probe**: Displays the number of null register messages.

**register**: Displays the number of register messages.

**register-stop**: Displays the number of register-stop messages.

*interface-type interface-number*: Displays the number of IPv6 PIM control messages on the specified interface.

**assert**: Displays the number of assert messages.

**bsr**: Displays the number of bootstrap messages.

**crp**: Displays the number of C-RP-Adv messages.

**graft**: Displays the number of graft messages.

**graft-ack**: Displays the number of graft-ack messages.

**hello**: Displays the number of hello messages.

**join-prune**: Displays the number of join/prune messages.

**state-refresh**: Displays the number of state refresh messages.

## **Description**

Use the **display pim ipv6 control-message counters** command to view the statistics information of IPv6 PIM control messages.

## **Examples**

# View the statistics information of all types of IPv6 PIM control messages on all interfaces.

<Sysname> display pim ipv6 control-message counters

PIM global control-message counters:

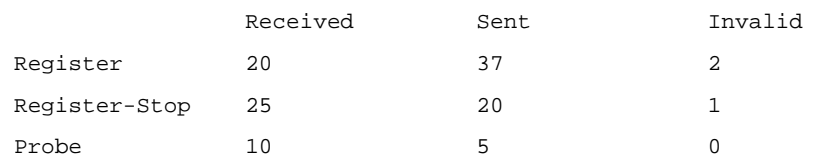

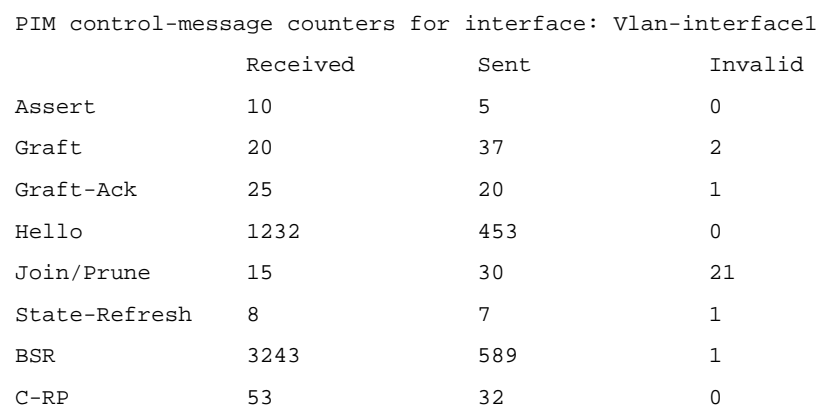

**Table 1-3** display pim ipv6 control-message counters command output description

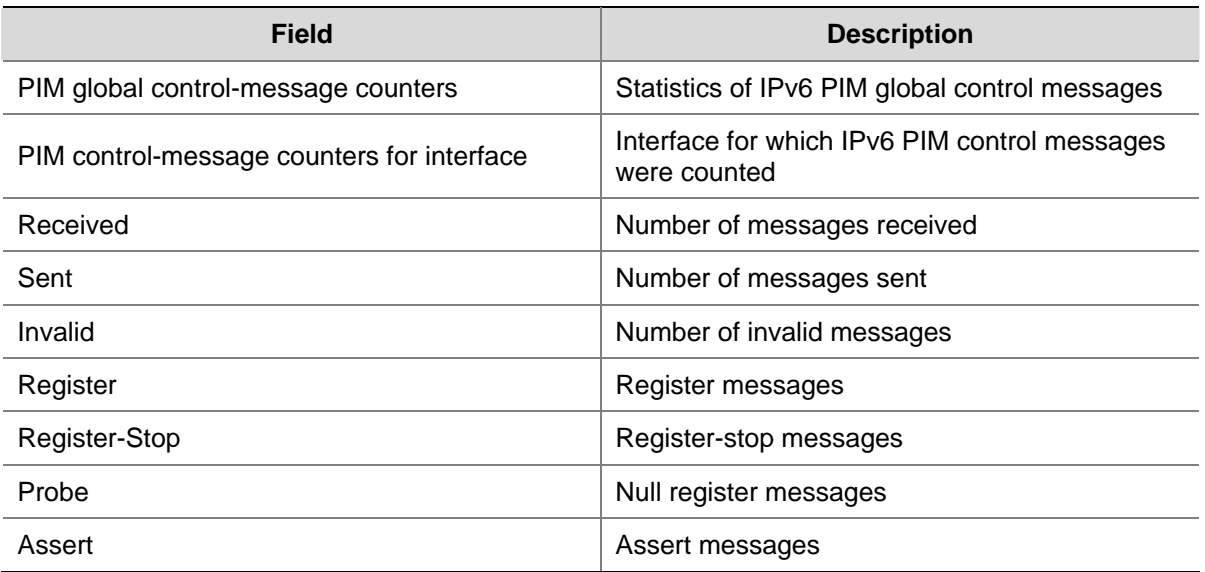

<span id="page-1383-0"></span>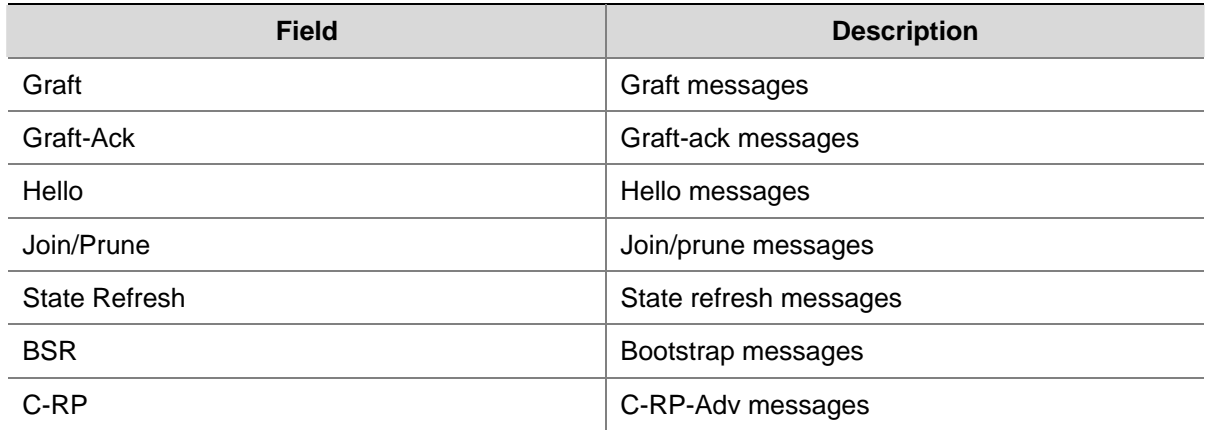

## **display pim ipv6 grafts**

## **Syntax**

**display pim ipv6 grafts** 

## **View**

Any view

## **Default Level**

1: Monitor level

## **Parameters**

None

## **Description**

Use the **display pim ipv6 grafts** command to view the information about unacknowledged graft messages.

## **Examples**

# View the information about unacknowledged graft messages.

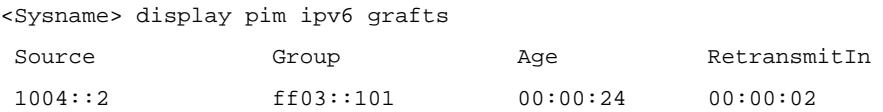

## **Table 1-4 display pim ipv6 grafts** command output description

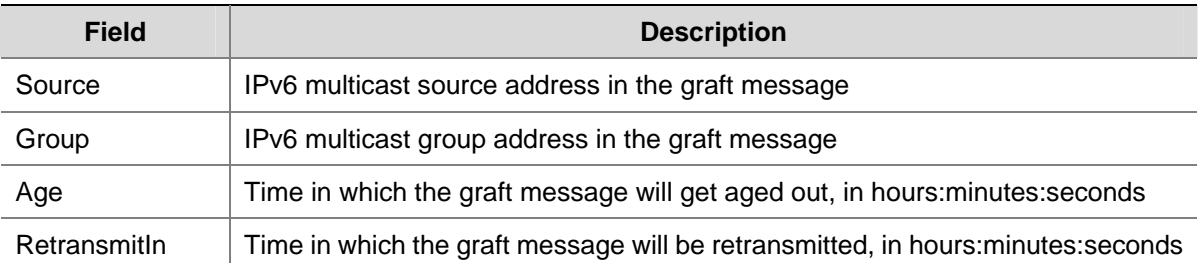

## <span id="page-1384-0"></span>**display pim ipv6 interface**

#### **Syntax**

**display pim ipv6 interface** [ *interface-type interface-number* ] [ **verbose** ]

## **View**

Any view

## **Default Level**

1: Monitor level

## **Parameters**

*interface-type interface-number*: Displays the IPv6 PIM information on a particular interface.

**verbose**: Displays the detailed PIM information.

#### **Description**

Use the **display pim ipv6 interface** command to view the IPv6 PIM information on the specified interface or all interfaces.

#### **Examples**

# View the detailed IPv6 PIM information on Vlan-interface1.

```
<Sysname> display pim ipv6 interface Vlan-interface 1 verbose 
  Interface: Vlan-interface1, FE80::200:5EFF:FE04:8700 
      PIM version: 2 
      PIM mode: Sparse 
      PIM DR: FE80::200:AFF:FE01:101 
      PIM DR Priority (configured): 1 
      PIM neighbor count: 1 
      PIM hello interval: 30 s 
      PIM LAN delay (negotiated): 500 ms 
      PIM LAN delay (configured): 500 ms 
      PIM override interval (negotiated): 2500 ms 
      PIM override interval (configured): 2500 ms 
      PIM neighbor tracking (negotiated): disabled 
      PIM neighbor tracking (configured): disabled 
      PIM generation ID: 0xF5712241 
      PIM require generation ID: disabled 
      PIM hello hold interval: 105 s 
      PIM assert hold interval: 180 s 
      PIM triggered hello delay: 5 s 
      PIM J/P interval: 60 s 
      PIM J/P hold interval: 210 s 
      PIM BSR domain border: disabled 
      Number of routers on network not using DR priority: 0 
      Number of routers on network not using LAN delay: 0 
      Number of routers on network not using neighbor tracking: 2
```
<span id="page-1385-0"></span>**Table 1-5** display pim ipv6 interface command output description

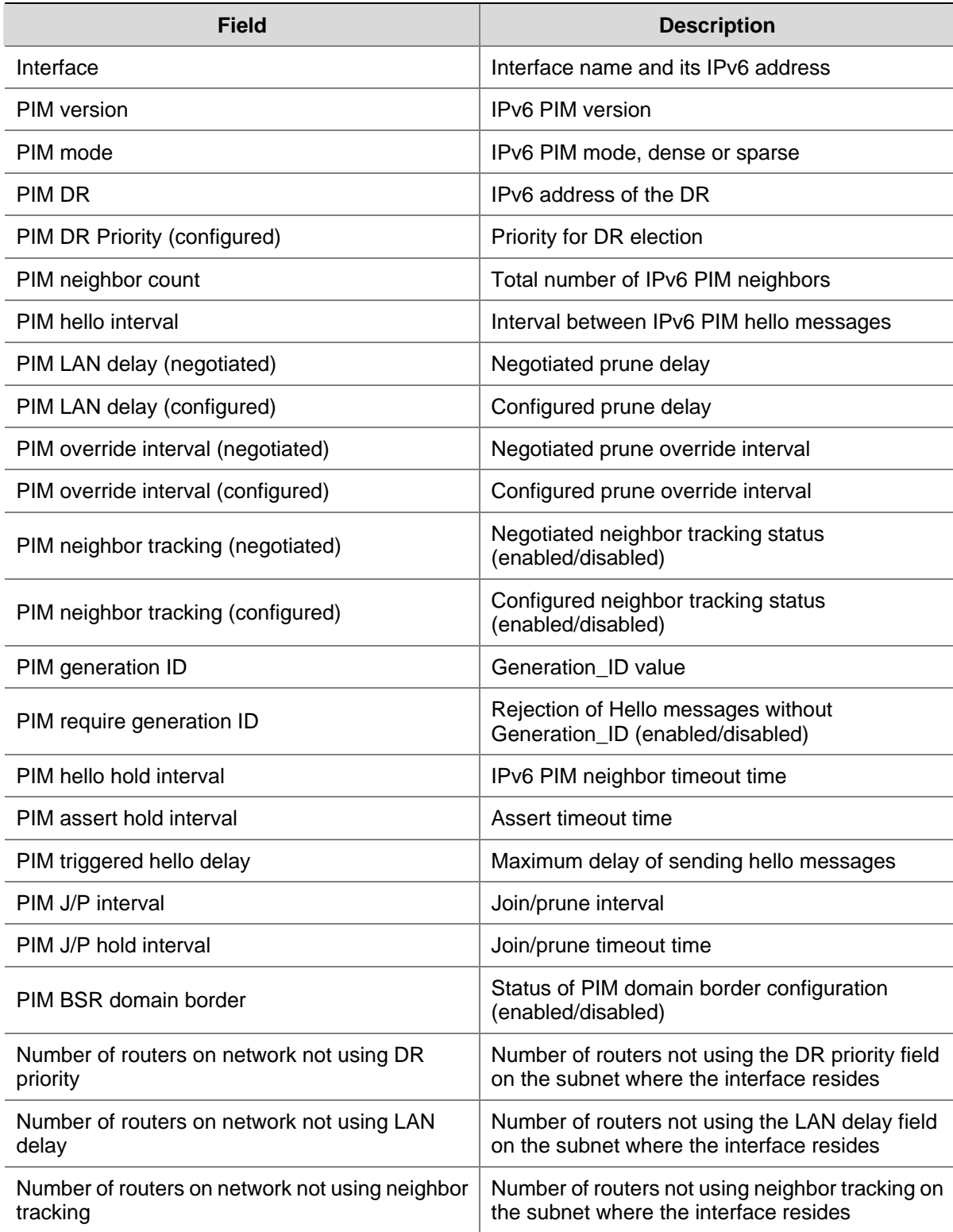

## **display pim ipv6 join-prune**

## **Syntax**

**display pim ipv6 join-prune mode** { **sm** [ **flags** *flag-value* ] | **ssm** } [ **interface** *interface-type interface-number* | **neighbor** *ipv6-neighbor-address* ] \* [ **verbose** ]

## **View**

Any view

## **Default Level**

1: Monitor level

## **Parameters**

**mode**: Displays the information of join/prune messages to send in the specified IPv6 PIM mode. IPv6 PIM modes include **sm** and **ssm**, which represent IPv6 PIM-SM and IPv6 PIM-SSM respectively.

**flags** *flag-value*: Specifies to display IPv6 PIM routing entries containing the specified flag(s).Values and meanings of *flag-value* are as follows:

- rpt: Specifies routing entries on the RPT.
- spt: Specifies routing entries on the SPT.
- wc: Specifies wildcard routing entries.

*interface-type interface-number*: Displays the information of join/prune messages to send on the specified interface.

*ipv6-neighbor-address*: Displays the information of join/prune messages to send to the specified IPv6 PIM neighbor.

**verbose**: Displays the detailed information of join/prune messages to send.

## **Description**

Use the **display pim join-prune** command to view the information about the join/prune messages to send.

## **Examples**

# View the information of join/prune messages to send in the IPv6 PIM-SM mode.

<Sysname> display pim ipv6 join-prune mode sm

```
 Expiry Time: 50 sec 
 Upstream nbr: FE80::2E0:FCFF:FE03:1004 (Vlan-interface1) 
 1 (*, G) join(s), 0 (S, G) join(s), 1 (S, G, rpt) prune(s) 
------------------------------------------------------------------------- 
 Total (*, G) join(s): 1, (S, G) join(s): 0, (S, G, rpt) prune(s): 1
```
## **Table 1-6 display pim join-prune** command output description

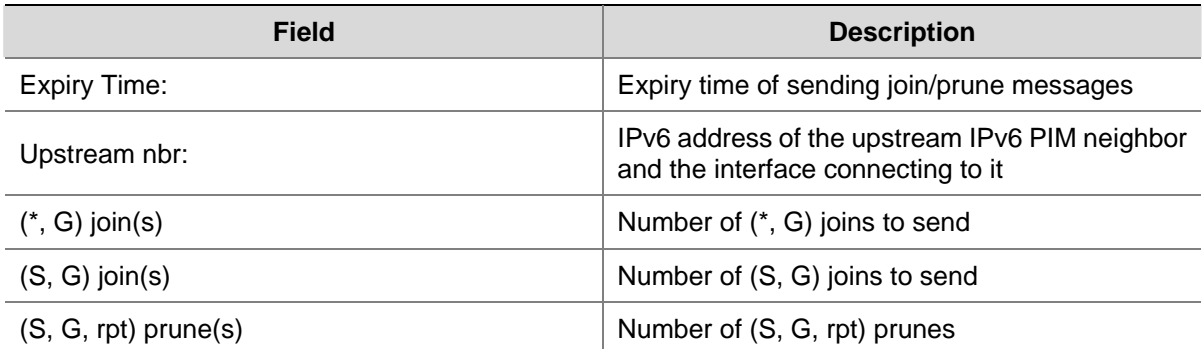

## <span id="page-1387-0"></span>**display pim ipv6 neighbor**

## **Syntax**

**display pim ipv6 neighbor** [ **interface** *interface-type interface-number* | *ipv6-neighbor-address* | **verbose** ] \*

## **View**

Any view

## **Default Level**

1: Monitor level

## **Parameters**

*interface-type interface-number*: Displays the IPv6 PIM neighbor information on a particular interface. *ipv6-neighbor-address*: Displays the information of a particular IPv6 PIM neighbor.

**verbose**: Displays the detailed IPv6 PIM neighbor information.

#### **Description**

Use the **display pim ipv6 neighbor** command to view the IPv6 PIM neighbor information.

## **Examples**

# View the information of all IPv6 PIM neighbors.

```
<Sysname> display pim ipv6 neighbor 
 Total Number of Neighbors = 2
```
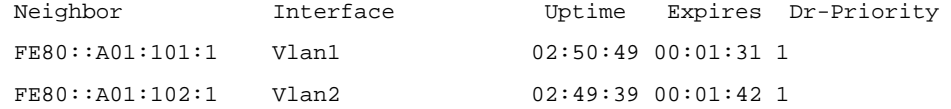

# View the detailed information of the IPv6 PIM neighbor whose IPv6 address is FE80::1.

<Sysname> display pim ipv6 neighbor fe80::1 verbose Neighbor: FE80:: 1

```
 Interface: Vlan-interface3 
 Uptime: 00:00:10 
 Expiry time: 00:00:30 
 DR Priority: 1 
 Generation ID: 0x2ACEFE15 
 Holdtime: 105 s 
 LAN delay: 500 ms 
 Override interval: 2500 ms 
 State refresh interval: 60 s 
 Neighbor tracking: Disabled
```
<span id="page-1388-0"></span>**Table 1-7 display pim ipv6 neighbor** command output description

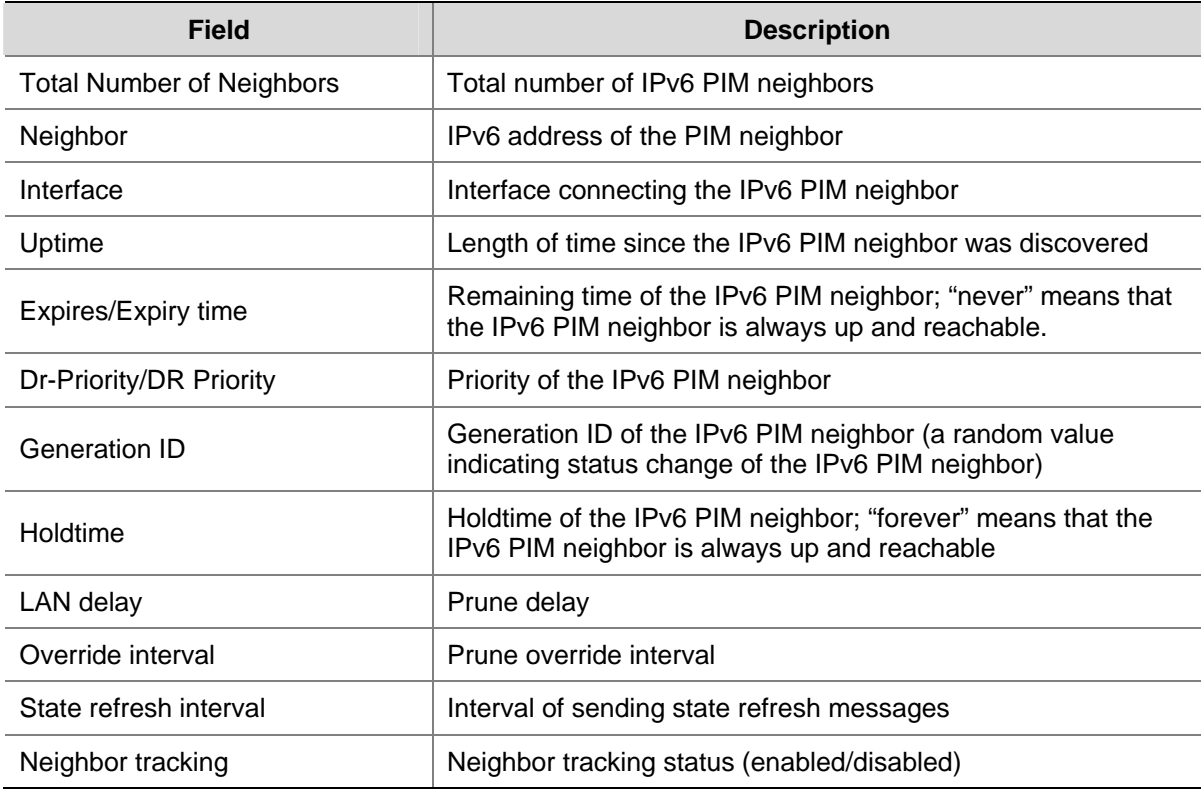

## **display pim ipv6 routing-table**

## **Syntax**

**display pim ipv6 routing-table** [ *ipv6-group-address* [ *prefix-length* ] | *ipv6-source-address* [ *prefix-length* ] | **incoming-interface** [ *interface-type interface-number* | **register** ] | **outgoing-interface**  { **include** | **exclude** | **match** } { *interface-type interface-number* | **register** } | **mode** *mode-type* | **flags**  *flag-value* | **fsm** ] \*

### **View**

Any view

## **Default Level**

1: Monitor level

## **Parameters**

*ipv6-group-address*: Specifies an IPv6 multicast group by its address, in the range of FFxy::/16, where x and y represent any hexadecimal number between 0 and F, inclusive.

*ipv6-source-address*: Specifies an IPv6 multicast source by its IPv6 address.

*prefix-length*: Prefix length of the IPv6 multicast group/source address prefix. For an IPv6 multicast group address, the effective range is 8 to 128 and the default value is 128; for an IPv6 multicast source address, the effective range is 0 to 128 and the default value is 128.

**incoming-interface**: Displays routing entries that contain the specified interface as the incoming interface.

*interface-type interface-number*: Specifies an interface by its type and number.

**register**: Specifies the register interface. This keyword is valid only if *mode-type* is not specified or is **sm**.

**outgoing-interface**: Displays routing entries that contain the specified interface as the outgoing interface.

**include**: Displays routing entries of which the outgoing interface list includes the specified interface.

**exclude**: Displays routing entries of which the outgoing interface list excludes the specified interface.

**match**: Displays routing entries of which the outgoing interface list includes only the specified interface.

**mode** *mode-type*: Specifies an IPv6 PIM mode, where *mode-type* can have the following values:

- dm: Specifies IPv6 PIM-DM.
- sm: Specifies IPv6 PIM-SM.
- ssm: Specifies IPv6 PIM-SSM.

**flags** *flag-value*: Displays IPv6 PIM routing entries containing the specified flag(s). The values of *flag-value* and their meanings are as follows:

- act: Specifies IPv6 multicast routing entries to which actual data has arrived.
- del: Specifies IPv6 multicast routing entries scheduled to be deleted.
- **exprune**: Specifies multicast routing entries containing outgoing interfaces pruned by other IPv6 multicast routing protocols.
- **ext:** Specifies IPv6 routing entries containing outgoing interfaces provided by other IPv6 multicast routing protocols.
- **•** loc: Specifies IPv6 multicast routing entries on routers directly connecting to the same subnet with the IPv6 multicast source.
- niif: Specifies IPv6 multicast routing entries containing unknown incoming interfaces.
- nonbr: Specifies routing entries with IPv6 PIM neighbor searching failure.
- **rpt**: Specifies routing entries on RPT branches where (S, G) prunes have been sent to the RP.
- **spt:** Specifies routing entries on the SPT.
- swt: Specifies routing entries in the process of RPT-to-SPT switchover.
- **wc**: Specifies wildcard routing entries.

**fsm**: Displays the detailed information of the finite state machine (FSM).

## **Description**

Use the **display pim ipv6 routing-table** command to view IPv6 PIM routing table information.

Related commands: **display ipv6 multicast routing-table** in the *IPv6 Multicast Routing and Forwarding Commands* in the *IP Multicast Volume*.

#### **Examples**

# View the content of the IPv6 PIM routing table.

```
<Sysname> display pim ipv6 routing-table 
 Total 0 (*, G) entry; 1 (S, G) entry 
  (2001::2, FFE3::101) 
      Protocol: pim-dm, Flag: 
      UpTime: 00:04:24 
      Upstream interface: Vlan-interface1 
          Upstream neighbor: FE80::A01:100:1 
          RPF prime neighbor: FE80::A01:100:1
```

```
 Downstream interface(s) information: 
 Total number of downstreams: 1 
     1: Vlan-interface2 
         Protocol: pim-dm, UpTime: 00:04:24, Expires: 00:02:47
```
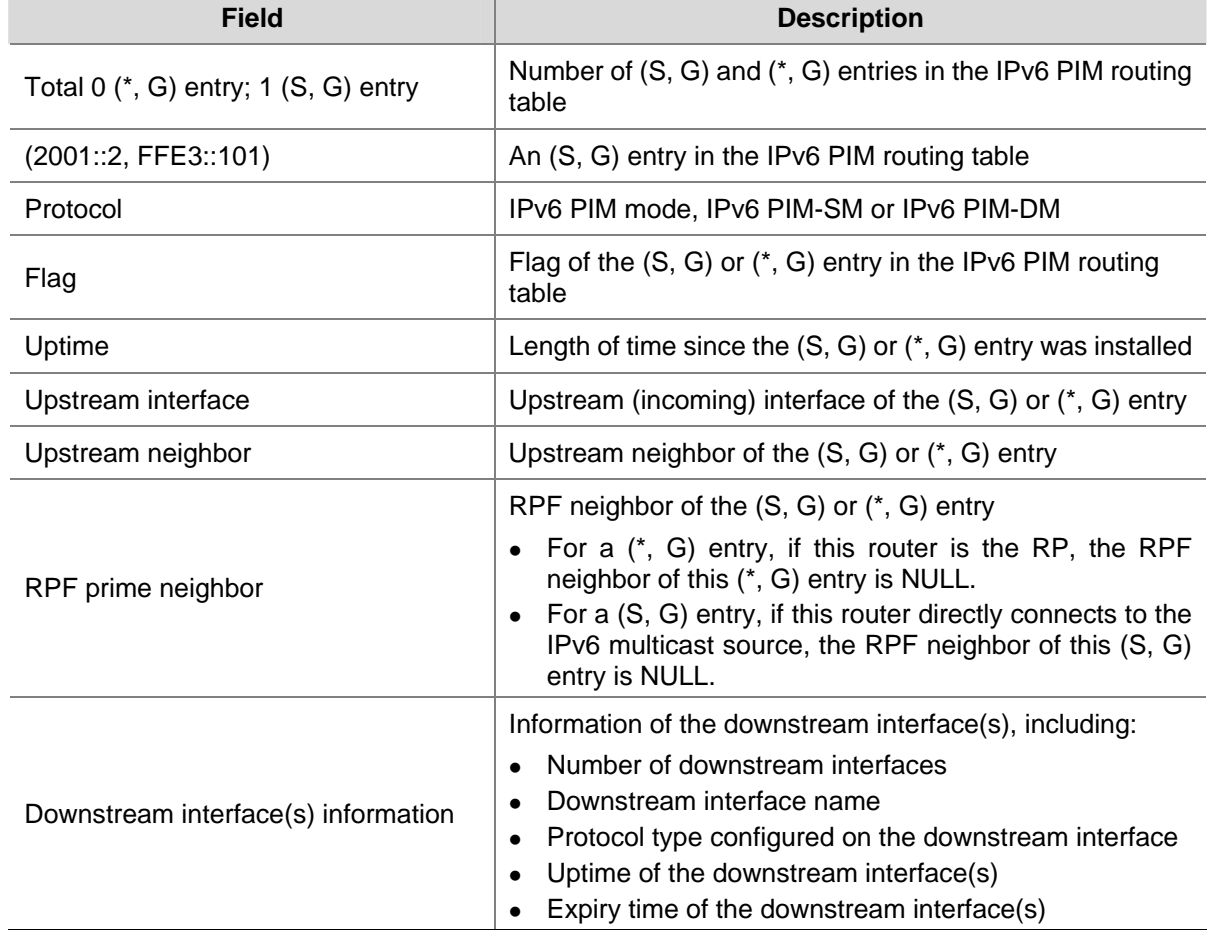

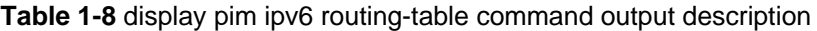

## **display pim ipv6 rp-info**

## **Syntax**

**display pim ipv6 rp-info** [ *ipv6-group-address* ]

## **View**

Any view

## **Default Level**

1: Monitor level

## **Parameters**

*ipv6-group-address*: Specifies an IPv6 multicast group by its address, in the range of FFxy::/16 (excluding FFx0::/16, FFx1::/16, FFx2::/16 and FF0y::), where x and y represent any hexadecimal number between 0 and F, inclusive. If you do not provide a group address, this command will display the RP information corresponding to all IPv6 multicast groups.

## <span id="page-1391-0"></span>**Description**

Use the **display pim ipv6 rp-info** command to view the RP information.

Note that:

- The RP information includes the information of RPs dynamically found by the BSR mechanism and static RPs.
- Because a non-BSR router refreshes its local RP-Set only based on the received BSR bootstrap messages, the system does not delete an RP even if its expiry time is 0. Instead, the system waits for the next bootstrap message from the BSR: if the bootstrap message does not contain information of the RP, the system will delete it.

## **Examples**

# View the RP information corresponding to the IPv6 multicast group FF0E::101.

```
<Sysname> display pim ipv6 rp-info ff0e::101 
  PIM-SM BSR RP information: 
 prefix/prefix length: FF0E::101/64 
      RP: 2004::2 
      Priority: 0 
      HoldTime: 130 
      Uptime: 00:05:19 
      Expires: 00:02:11
```
## **Table 1-9 display pim ipv6 rp-info** command output description

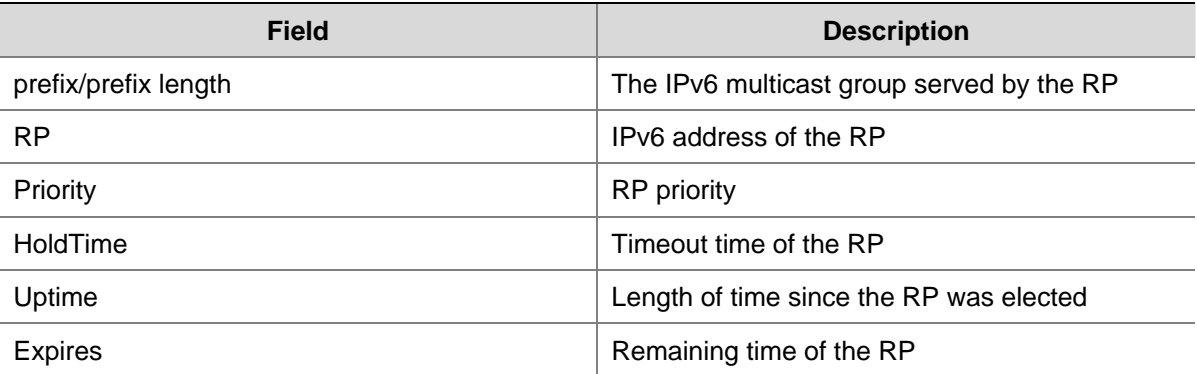

## **embedded-rp**

## **Syntax**

**embedded-rp** [ *acl6-number* ]

**undo embedded-rp** [ *acl6-number* ]

## **View**

IPv6 PIM view

## **Default Level**

2: System level

## <span id="page-1392-0"></span>**Parameters**

*acl6-number*: Basic IPv6 ACL number, in the range of 2000 to 2999.

#### **Description**

Use the **embedded-rp** command to enable embedded RP.

Use the **undo embedded-rp** command to disable embedded RP or restore the system default.

By default, embedded RP is enabled for IPv6 multicast groups in the default embedded RP address scopes.

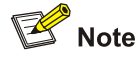

The default embedded RP address scopes are FF7x::/12 and FFFx::/12. Here "x" refers to any legal address scope. For details of the scope field, see *Multicast Overview* of the *IP Multicast Volume*.

Note that:

- <sup>z</sup> When you use the **embedded-rp** command without specifying *acl6-number*, the embedded RP feature will be enabled for all the IPv6 multicast groups in the default embedded RP address scopes; if you specify *acl6-number*, the embedded RP feature will be enabled for only those IPv6 multicast groups that are within the default embedded RP address scopes and pass the ACL check.
- <sup>z</sup> When you use the **undo embedded-rp** command without specifying *acl6-number*, the embedded RP feature will be disabled for all the IPv6 multicast groups; if you specify *acl6-number*, this command will restore the system default.

#### **Examples**

# Enable embedded RP for only those IPv6 multicast groups in the address scope FF7E:140:20::101/64.

```
<Sysname> system-view 
[Sysname] acl ipv6 number 2000 
[Sysname-acl6-basic-2000] rule permit source ff7e:140:20::101 64 
[Sysname-acl6-basic-2000] quit 
[Sysname] pim ipv6 
[Sysname-pim6] embedded-rp 2000
```
## **hello-option dr-priority (IPv6 PIM view)**

## **Syntax**

**hello-option dr-priority** *priority* **undo hello-option dr-priority** 

#### **View**

IPv6 PIM view

## <span id="page-1393-0"></span>**Default Level**

2: System level

## **Parameters**

*priority*: Router priority for DR election, in the range of 0 to 4294967295. A larger value means a higher priority.

## **Description**

Use the **hello-option dr-priority** command to configure the global value of the router priority for DR election.

Use the **undo hello-option dr-priority** command to restore the system default.

By default, the router priority for DR election is 1.

Related commands: **pim ipv6 hello-option dr-priority**.

## **Examples**

# Set the router priority for DR election to 3.

<Sysname> system-view [Sysname] pim ipv6 [Sysname-pim6] hello-option dr-priority 3

## **hello-option holdtime (IPv6 PIM view)**

## **Syntax**

**hello-option holdtime** *interval* **undo hello-option holdtime** 

## **View**

IPv6 PIM view

## **Default Level**

2: System level

## **Parameters**

*interval*: IPv6 PIM neighbor timeout time in seconds, with an effective range of 1 to 65,535. 65,535 means that the IPv6 PIM neighbor is always reachable.

## **Description**

Use the **hello-option holdtime** command to configure the IPv6 PIM neighbor timeout time.

Use the **undo hello-option holdtime** command to restore the system default.

By default, the IPv6 PIM neighbor timeout time is 105 seconds.

Related commands: **pim ipv6 hello-option holdtime**.

## **Examples**

# Set the IPv6 PIM neighbor timeout time to 120 seconds globally.

<Sysname> system-view

<span id="page-1394-0"></span>[Sysname] pim ipv6 [Sysname-pim6] hello-option holdtime 120

## **hello-option lan-delay (IPv6 PIM view)**

## **Syntax**

**hello-option lan-delay** *interval* **undo hello-option lan-delay** 

### **View**

IPv6 PIM view

## **Default Level**

2: System level

## **Parameters**

*interval*: LAN-delay time in milliseconds, with an effective range of 1 to 32,767.

#### **Description**

Use the **hello-option lan-delay** command to configure the global value of the LAN-delay time.

Use the **undo hello-option lan-delay** command to restore the system default.

By default, the LAN-delay time is 500 milliseconds.

Related commands: **hello-option override-interval**, **pim ipv6 hello-option override-interval**, **pim ipv6 hello-option lan-delay**.

#### **Examples**

# Set the LAN-delay to 200 milliseconds globally.

<Sysname> system-view [Sysname] pim ipv6 [Sysname-pim6] hello-option lan-delay 200

## **hello-option neighbor-tracking (IPv6 PIM view)**

#### **Syntax**

**hello-option neighbor-tracking** 

**undo hello-option neighbor-tracking** 

## **View**

IPv6 PIM view

## **Default Level**

2: System level

## **Parameters**

None

## <span id="page-1395-0"></span>**Description**

Use the **hello-option neighbor-tracking** command to globally disable join suppression, namely enable neighbor tracking.

Use the **undo hello-option neighbor-tracking** command to enable join suppression.

By default, join suppression is enabled, namely neighbor tracking is disabled.

Related commands: **pim ipv6 hello-option neighbor-tracking**.

## **Examples**

# Disable join suppression globally.

```
<Sysname> system-view 
[Sysname] pim ipv6 
[Sysname-pim6] hello-option neighbor-tracking
```
## **hello-option override-interval (IPv6 PIM view)**

## **Syntax**

**hello-option override-interval** *interval* **undo hello-option override-interval** 

## **View**

IPv6 PIM view

## **Default Level**

2: System level

#### **Parameters**

*interval*: Prune override interval in milliseconds, with an effective range of 1 to 65,535.

## **Description**

Use the **hello-option override-interval** command to configure the global value of the prune override interval.

Use the **undo hello-option override-interval** command to restore the system default.

By default, the prune override interval is 2,500 milliseconds.

Related commands: **hello-option lan-delay**, **pim ipv6 hello-option lan-delay**, **pim ipv6 hello-option override-interval**.

#### **Examples**

# Set the prune override interval to 2,000 milliseconds globally.

```
<Sysname> system-view 
[Sysname] pim ipv6 
[Sysname-pim6] hello-option override-interval 2000
```
## <span id="page-1396-0"></span>**holdtime assert (IPv6 PIM view)**

#### **Syntax**

**holdtime assert** *interval*

**undo holdtime assert** 

## **View**

IPv6 PIM view

## **Default Level**

2: System level

## **Parameters**

*interval*: Assert timeout time in seconds, with an effective range of 7 to 2,147,483,647.

#### **Description**

Use the **holdtime assert** command to configure the global value of the assert timeout time.

Use the **undo holdtime assert** command to restore the system default.

By default, the assert timeout time is 180 seconds.

Related commands: **holdtime join-prune**, **pim ipv6 holdtime join-prune**, **pim ipv6 holdtime assert**.

## **Examples**

# Set the global value of the assert timeout time to 100 seconds.

<Sysname> system-view [Sysname] pim ipv6 [Sysname-pim6] holdtime assert 100

## **holdtime join-prune (IPv6 PIM view)**

## **Syntax**

**holdtime join-prune** *interval*

**undo holdtime join-prune** 

## **View**

IPv6 PIM view

## **Default Level**

2: System level

## **Parameters**

*interval*: Join/prune timeout time in seconds, with an effective range of 1 to 65,535.

## **Description**

Use the **holdtime join-prune** command to configure the global value of the join/prune timeout time.

Use the **undo holdtime join-prune** command to restore the system default.

<span id="page-1397-0"></span>By default, the join/prune timeout time is 210 seconds.

#### Related commands: **holdtime assert**, **pim ipv6 holdtime assert**, **pim ipv6 holdtime join-prune**.

## **Examples**

# Set the global value of the join/prune timeout time to 280 seconds.

<Sysname> system-view [Sysname] pim ipv6 [Sysname-pim6] holdtime join-prune 280

## **jp-pkt-size (IPv6 PIM view)**

## **Syntax**

**jp-pkt-size** *packet-size*

**undo jp-pkt-size** 

## **View**

IPv6 PIM view

#### **Default Level**

2: System level

## **Parameters**

*packet-size*: Maximum size of join/prune messages in bytes, with an effective range of 100 to 64000.

## **Description**

Use the **jp-pkt-size** command to configure the maximum size of join/prune messages.

Use the **undo jp-pkt-size** command to restore the system default.

By default, the maximum size of join/prune messages is 8,100 bytes.

Related commands: **jp-queue-size**.

## **Examples**

# Set the maximum size of join/prune messages to 1,500 bytes.

```
<Sysname> system-view 
[Sysname] pim ipv6 
[Sysname-pim6] jp-pkt-size 1500
```
## **jp-queue-size (IPv6 PIM view)**

## **Syntax**

**jp-queue-size** *queue-size* **undo jp-queue-size** 

## **View**

IPv6 PIM view

## <span id="page-1398-0"></span>**Default Level**

2: System level

## **Parameters**

*queue-size*: Maximum number of (S, G) entries in a join/prune message, in the range of 1 to 4,096.

### **Description**

Use the **jp-queue-size** command to configure the maximum number of (S, G) entries in a join/prune message.

Use the **undo jp-queue-size** command to restore the system default.

By default, a join/prune messages contains a maximum of 1,020 (S, G) entries.

When you use this command, take the following into account:

- The size of the forwarding table. In a network that does not support packet fragmentation, if you configure a large queue-size, a join/prune message may contain a large number of groups, causing the message length to exceed the MTU of the network. As a result, the products that do not support fragmentation will drop the join/prune message.
- The (S, G) join/prune state hold time on the upstream device. If you configure a small queue size, the outgoing interface of the corresponding entry may have been pruned due to timeout before the last join/prune message in a queue reaches the upstream device.

## Related commands: **jp-pkt-size**, **holdtime join-prune**, **pim holdtime join-prune**.

## **Examples**

# Configure a join/prune messages to contain a maximum of 2,000 (S, G) entries.

<Sysname> system-view [Sysname] pim ipv6 [Sysname-pim6] jp-queue-size 2000

## **pim ipv6**

## **Syntax**

**pim ipv6** 

**undo pim ipv6** 

## **View**

System view

## **Default Level**

2: System level

### **Parameters**

None

### **Description**

Use the **pim ipv6** command to enter IPv6 PIM view.

Use the **undo pim ipv6** command to remove all configurations performed in IPv6 PIM view.

<span id="page-1399-0"></span>Note that IPv6 multicast routing must be enabled on the device before this command can take effect.

Related commands: **multicast ipv6 routing-enable** (*IPv6 Multicast Routing and Forwarding Commands* in the *IP Multicast Volume*).

#### **Examples**

# Enable IPv6 multicast routing and enter IPv6 PIM view.

<Sysname> system-view [Sysname] multicast ipv6 routing-enable [Sysname] pim ipv6 [Sysname-pim6]

## **pim ipv6 bsr-boundary**

#### **Syntax**

**pim ipv6 bsr-boundary** 

**undo pim ipv6 bsr-boundary** 

## **View**

Interface view

## **Default Level**

2: System level

## **Parameters**

None

#### **Description**

Use the **pim ipv6 bsr-boundary** command to configure an IPv6 PIM domain border, namely a bootstrap message boundary.

Use the **undo pim ipv6 bsr-boundary** command to remove the configured IPv6 PIM domain border.

By default, no PIM domain border is configured.

Related commands: **c-bsr**; **multicast ipv6 boundary** (*IPv6 Multicast Routing and Forwarding Commands* in the *IP Multicast Volume*).

## **Examples**

# Configure VLAN-interface 100 as a PIM domain border.

```
<Sysname> system-view 
[Sysname] interface vlan-interface 100 
[Sysname-Vlan-interface100] pim ipv6 bsr-boundary
```
## **pim ipv6 dm**

## **Syntax**

**pim ipv6 dm undo pim ipv6 dm** 

## <span id="page-1400-0"></span>**View**

Interface view

## **Default Level**

2: System level

## **Parameters**

None

## **Description**

Use the **pim ipv6 dm** command to enable IPv6 PIM-DM.

Use the **undo pim ipv6 dm** command to disable IPv6 PIM-DM.

By default, IPv6 PIM-DM is disabled.

Note that:

- This command can take effect only after IPv6 multicast routing is enabled on the device.
- IPv6 PIM-DM cannot be used for IPv6 multicast groups in the IPv6 SSM group range.

Related commands: **pim ipv6 sm**, **ssm-policy**; **multicast ipv6 routing-table** in the *IPv6 Multicast Routing and Forwarding Commands* in the *IP Multicast Volume*.

## **Examples**

# Enable IPv6 multicast routing, and enable IPv6 PIM-DM on VLAN-interface 100.

<Sysname> system-view [Sysname] multicast ipv6 routing-enable [Sysname] interface vlan-interface 100 [Sysname-Vlan-interface100] pim ipv6 dm

## **pim ipv6 hello-option dr-priority**

## **Syntax**

**pim ipv6 hello-option dr-priority** *priority* **undo pim ipv6 hello-option dr-priority** 

## **View**

Interface view

## **Default Level**

2: System level

## **Parameters**

*priority*: Router priority for DR election, in the range of 0 to 4294967295. A larger value means a higher priority.

## **Description**

Use the **pim ipv6 hello-option dr-priority** command to configure the router priority for DR election on the current interface.

<span id="page-1401-0"></span>Use the **undo pim ipv6 hello-option dr-priority** command to restore the system default.

By default, the router priority for DR election is 1.

Related commands: **hello-option dr-priority**.

#### **Examples**

# Set the router priority for DR election to 3 on VLAN-interface 100.

<Sysname> system-view [Sysname] interface vlan-interface 100 [Sysname-Vlan-interface100] pim ipv6 hello-option dr-priority 3

## **pim ipv6 hello-option holdtime**

#### **Syntax**

**pim ipv6 hello-option holdtime** *interval* **undo pim ipv6 hello-option holdtime** 

## **View**

Interface view

## **Default Level**

2: System level

#### **Parameters**

*interval*: IPv6 PIM neighbor timeout time in seconds, with an effective range of 1 to 65,535. 65,535 means that the PIM neighbor is always reachable.

## **Description**

Use the **pim ipv6 hello-option holdtime** command to configure the PIM neighbor timeout time on the current interface.

Use the **undo pim ipv6 hello-option holdtime** command to restore the system default.

By default, the IPv6 PIM neighbor timeout time is 105 seconds.

Related commands: **hello-option holdtime**.

## **Examples**

# Set the IPv6 PIM neighbor timeout time to 120 seconds on VLAN-interface 100.

<Sysname> system-view

[Sysname] interface vlan-interface 100

[Sysname-Vlan-interface100] pim ipv6 hello-option holdtime 120

## **pim ipv6 hello-option lan-delay**

## **Syntax**

**pim ipv6 hello-option lan-delay** *interval* **undo pim ipv6 hello-option lan-delay** 

#### <span id="page-1402-0"></span>**View**

Interface view

### **Default Level**

2: System level

## **Parameters**

*interval*: LAN-delay time in milliseconds, with an effective range of 1 to 32,767.

## **Description**

Use the **pim ipv6 hello-option lan-delay** command to configure the LAN-delay time, namely the device waits between receiving a prune message and taking a prune action, on the current interface.

Use the **undo pim ipv6 hello-option lan-delay** command to restore the system default.

By default, the LAN-delay time is 500 milliseconds.

Related commands: **pim ipv6 hello-option override-interval**, **hello-option override-interval**, **hello-option lan-delay**.

## **Examples**

# Set the LAN-delay time to 200 milliseconds on VLAN-interface 100.

<Sysname> system-view [Sysname] interface vlan-interface 100 [Sysname-Vlan-interface100] pim ipv6 hello-option lan-delay 200

## **pim ipv6 hello-option neighbor-tracking**

### **Syntax**

**pim ipv6 hello-option neighbor-tracking undo pim ipv6 hello-option neighbor-tracking** 

## **View**

Interface view

### **Default Level**

2: System level

### **Parameters**

None

## **Description**

Use the **pim ipv6 hello-option neighbor-tracking** command to disable join suppression, namely enable neighbor tracking, on the current interface.

Use the **undo pim ipv6 hello-option neighbor-tracking** command to enable join suppression.

By default, join suppression is enabled, namely neighbor tracking is disabled.

Related commands: **hello-option neighbor-tracking**.

## <span id="page-1403-0"></span>**Examples**

# Disable join suppression on VLAN-interface 100.

<Sysname> system-view [Sysname] interface vlan-interface 100 [Sysname-Vlan-interface100] pim ipv6 hello-option neighbor-tracking

## **pim ipv6 hello-option override-interval**

## **Syntax**

**pim ipv6 hello-option override-interval** *interval* **undo pim ipv6 hello-option override-interval** 

#### **View**

Interface view

## **Default Level**

2: System level

## **Parameters**

*interval*: Prune override interval in milliseconds, with an effective range of 1 to 65,535.

## **Description**

Use the **pim ipv6 hello-option override-interval** command to configure the prune override interval on the current interface.

Use the **undo pim ipv6 hello-option override-interval** command to restore the system default.

By default, the prune override interval is 2,500 milliseconds.

Related commands: **pim ipv6 hello-option lan-delay**, **hello-option lan-delay**, **hello-option override-interval**.

## **Examples**

# Set the prune override interval to 2,000 milliseconds on VLAN-interface 100.

```
<Sysname> system-view 
[Sysname] interface vlan-interface 100 
[Sysname-Vlan-interface100] pim ipv6 hello-option override-interval 2000
```
## **pim ipv6 holdtime assert**

## **Syntax**

**pim ipv6 holdtime assert** *interval* **undo pim ipv6 holdtime assert** 

#### **View**

Interface view
### **Default Level**

2: System level

### **Parameters**

*interval*: Assert timeout time in seconds, with an effective range of 7 to 2,147,483,647.

#### **Description**

Use the **pim ipv6 holdtime assert** command to configure the assert timeout time on the current interface.

Use the **undo pim ipv6 holdtime assert** command to restore the system default.

By default, the assert timeout time is 180 seconds.

Related commands: **holdtime join-prune**, **pim ipv6 holdtime join-prune**, **holdtime assert**.

### **Examples**

# Set the assert timeout time to 100 seconds on VLAN-interface 100.

<Sysname> system-view [Sysname] interface vlan-interface 100 [Sysname-Vlan-interface100] pim ipv6 holdtime assert 100

# **pim ipv6 holdtime join-prune**

### **Syntax**

**pim ipv6 holdtime join-prune** *interval*

### **undo pim ipv6 holdtime join-prune**

### **View**

Interface view

# **Default Level**

2: System level

# **Parameters**

*interval*: Join/prune timeout time in seconds, with an effective range of 1 to 65,535.

#### **Description**

Use the **pim ipv6 holdtime join-prune** command to configure the join/prune timeout time on the interface.

Use the **undo pim ipv6 holdtime join-prune** command to restore the system default.

By default, the join/prune timeout time is 210 seconds.

Related commands: **holdtime assert**, **pim ipv6 holdtime assert**, **holdtime join-prune**.

### **Examples**

# Set the join/prune timeout time to 280 seconds on VLAN-interface 100.

<Sysname> system-view [Sysname] interface vlan-interface 100

# **pim ipv6 require-genid**

# **Syntax**

**pim ipv6 require-genid** 

**undo pim ipv6 require-genid** 

# **View**

Interface view

### **Default Level**

2: System level

### **Parameters**

None

### **Description**

Use the **pim ipv6 require-genid** command enable rejection of hello messages without Generation\_ID.

Use the **undo pim ipv6 require-genid** command to restore the default configuration.

By default, hello messages without Generation\_ID are accepted.

### **Examples**

# Enable VLAN-interface 100 to reject hello messages without Generation\_ID.

<Sysname> system-view [Sysname] interface vlan-interface 100 [Sysname-Vlan-interface100] pim ipv6 require-genid

# **pim ipv6 sm**

### **Syntax**

**pim ipv6 sm** 

**undo pim ipv6 sm** 

# **View**

Interface view

# **Default Level**

2: System level

### **Parameters**

None

### **Description**

Use the **pim ipv6 sm** command to enable IPv6 PIM-SM.

Use the **undo pim ipv6 sm** command to disable IPv6 PIM-SM.

By default, IPv6 PIM-SM is disabled.

Note that this command can take effect only after IPv6 multicast routing is enabled on the device.

Related commands: **pim ipv6 dm**; **multicast ipv6 routing-table** in the *IPv6 Multicast Routing and Forwarding Commands* in the *IP Multicast Volume*.

#### **Examples**

# Enable IPv6 multicast routing, and enable IPv6 PIM-SM on VLAN-interface 100.

<Sysname> system-view [Sysname] multicast ipv6 routing-enable [Sysname] interface vlan-interface 100 [Sysname-Vlan-interface100] pim ipv6 sm

# **pim ipv6 state-refresh-capable**

### **Syntax**

**pim ipv6 state-refresh-capable undo pim ipv6 state-refresh-capable** 

#### **View**

Interface view

### **Default Level**

2: System level

### **Parameters**

None

#### **Description**

Use the **pim ipv6 state-refresh-capable** command to enable the state fresh feature on the interface.

Use the **undo pim ipv6 state-refresh-capable** command to disable the state fresh feature.

By default, the state refresh feature is enabled.

Related commands: **state-refresh-interval**, **state-refresh-rate-limit**, **state-refresh-hoplimit**.

# **Examples**

# Disable state refresh on VLAN-interface 100.

<Sysname> system-view

[Sysname] interface vlan-interface 100

[Sysname-Vlan-interface100] undo pim ipv6 state-refresh-capable

# **pim ipv6 timer graft-retry**

### **Syntax**

**pim ipv6 timer graft-retry** *interval* **undo pim ipv6 timer graft-retry** 

### **View**

Interface view

### **Default Level**

2: System level

### **Parameters**

*interval*: Graft retry period in seconds, with an effective range of 1 to 65,535.

# **Description**

Use the **pim ipv6 timer graft-retry** command to configure the graft retry period.

Use the **undo pim ipv6 timer graft-retry** command to restore the system default.

By default, the graft retry period is 3 seconds.

# **Examples**

# Set the graft retry period to 80 seconds on VLAN-interface 100.

<Sysname> system-view [Sysname] interface vlan-interface 100 [Sysname-Vlan-interface100] pim ipv6 timer graft-retry 80

# **pim ipv6 timer hello**

### **Syntax**

**pim ipv6 timer hello** *interval* **undo pim ipv6 timer hello** 

### **View**

Interface view

# **Default Level**

2: System level

### **Parameters**

*interval*: Hello interval in seconds, with an effective range of 1 to 2,147,483,647.

### **Description**

Use the **pim ipv6 timer hello** command to configure on the current interface the interval at which hello messages are sent.

Use the **undo pim ipv6 timer hello** command to restore the system default.

By default, hello messages are sent at the interval of 30 seconds.

Related commands: **timer hello**.

# **Examples**

# Set the hello interval to 40 seconds on VLAN-interface 100.

<Sysname> system-view

[Sysname] interface vlan-interface 100 [Sysname-Vlan-interface100] pim ipv6 timer hello 40

# **pim ipv6 timer join-prune**

### **Syntax**

**pim ipv6 timer join-prune** *interval* **undo pim ipv6 timer join-prune** 

#### **View**

Interface view

### **Default Level**

2: System level

### **Parameters**

*interval*: Join/prune interval in seconds, with an effective range of 1 to 2,147,483,647.

#### **Description**

Use the **pim ipv6 timer join-prune** command to configure on the current interface the interval at which join/prune messages are sent.

Use the **undo pim ipv6 timer join-prune** command to restore the system default.

By default, the join/prune interval is 60 seconds.

Related commands: **timer join-prune**.

### **Examples**

# Set the join/prune interval to 80 seconds on VLAN-interface 100.

<Sysname> system-view [Sysname] interface vlan-interface 100 [Sysname-Vlan-interface100] pim ipv6 timer join-prune 80

# **pim ipv6 triggered-hello-delay**

### **Syntax**

**pim ipv6 triggered-hello-delay** *interval* **undo pim ipv6 trigged-hello-delay** 

### **View**

Interface view

# **Default Level**

2: System level

# **Parameters**

*interval*: Maximum delay in seconds between hello messages, with an effective range of 1 to 5.

# **Description**

Use the **pim ipv6 triggered-hello-delay** command to configure the maximum delay between hello messages.

Use the **undo pim ipv6 triggered-hello-delay** command to restore the system default.

By default, the maximum delay between hello messages is 5 seconds.

# **Examples**

# Set the maximum delay between hello messages to 3 seconds on VLAN-interface 100.

<Sysname> system-view [Sysname] interface vlan-interface 100 [Sysname-Vlan-interface100] pim ipv6 trigged-hello-delay 3

### **probe-interval (IPv6 PIM view)**

# **Syntax**

**probe-interval** *interval*

# **undo probe-interval**

# **View**

IPv6 PIM view

### **Default Level**

2: System level

# **Parameters**

*interval*: Register probe time in seconds, with an effective range of 1 to 1799.

### **Description**

Use the **probe-interval** command to configure the register probe time.

Use the **undo probe-interval** command to restore the system default.

By default, the register probe time is 5 seconds.

Related commands: **register-suppression-timeout**.

### **Examples**

# Set the register probe time to 6 seconds.

<Sysname> system-view [Sysname] pim ipv6 [Sysname-pim6] probe-interval 6

# **register-policy (IPv6 PIM view)**

# **Syntax**

**register-policy** *acl6-number* **undo register-policy** 

#### **View**

IPv6 PIM view

### **Default Level**

2: System level

### **Parameters**

*acl6-number*: Advanced IPv6 ACL number, in the range of 3000 to 3999. Only register messages that match the **permit** statement of the IPv6 ACL can be accepted by the RP.

### **Description**

Use the **register-policy** command to configure an IPv6 ACL rule to filter register messages.

Use the **undo register-policy** command to remove the configured register filtering rule.

By default, no register filtering rule is configured.

Related commands: **register-suppression-timeout**.

### **Examples**

# Configure a register filtering policy on the RP so that the RP will accept only those register messages from IPv6 multicast sources on the 3:1::/64 subnet for IPv6 multicast groups on the FF0E:13::/64 subnet.

<Sysname> system-view [Sysname] acl ipv6 number 3000 [Sysname-acl6-adv-3000] rule permit ipv6 source 3:1:: 64 destination ff0e:13:: 64 [Sysname-acl6-adv-3000] quit [Sysname] pim ipv6 [Sysname-pim6] register-policy 3000

# **register-suppression-timeout (IPv6 PIM view)**

# **Syntax**

**register-suppression-timeout** *interval* **undo register-suppression-timeout** 

### **View**

IPv6 PIM view

# **Default Level**

2: System level

# **Parameters**

*interval*: Register suppression time in seconds, in the range of 1 to 3,600.

### **Description**

Use the **register-suppression-timeout** command to configure the register suppression time. Use the **undo register-suppression-timeout** command to restore the system default.

By default, the register suppression time is 60 seconds.

Related commands: **probe-interval**, **register-policy**.

### **Examples**

# Set the register suppression time to 70 seconds.

<Sysname> system-view [Sysname] pim ipv6 [Sysname-pim6] register-suppression-timeout 70

# **register-whole-checksum (IPv6 PIM view)**

# **Syntax**

**register-whole-checksum** 

**undo register-whole-checksum** 

# **View**

IPv6 PIM view

### **Default Level**

2: System level

### **Parameters**

None

# **Description**

Use the **register-whole-checksum** command to configure the router to calculate the checksum based on the entire register message.

Use the **undo register-whole-checksum** command to restore the default configuration.

By default, the checksum is calculated based only on the header in the register message.

Related commands: **register-policy**, **register-suppression-timeout**.

### **Examples**

# Configure the router to calculate the checksum based on the entire register message.

<Sysname> system-view [Sysname] pim ipv6 [Sysname-pim6] register-whole-checksum

# **reset pim ipv6 control-message counters**

# **Syntax**

**reset pim ipv6 control-message counters** [ **interface** *interface-type interface-number* ]

### **View**

User view

# **Default Level**

1: Monitor level

### **Parameters**

*interface-type interface-number*: Specifies to reset the IPv6 PIM control message counter on a particular interface. If no interface is specified, this command will clear the statistics information about IPv6 PIM control messages on all interfaces.

#### **Description**

Use the **reset pim ipv6 control-message counters** command to reset IPv6 PIM control message counters.

# **Examples**

# Reset IPv6 PIM control message counters on all interfaces.

<Sysname> reset pim ipv6 control-message counters

# **source-lifetime (IPv6 PIM view)**

### **Syntax**

**source-lifetime** *interval*

**undo source-lifetime** 

### **View**

IPv6 PIM view

### **Default Level**

2: System level

# **Parameters**

*interval*: IPv6 multicast source lifetime in seconds, with an effective range of 1 to 65,535.

### **Description**

Use the **source-lifetime** command to configure the IPv6 multicast source lifetime.

Use the **undo source-lifetime** command to restore the system default.

By default, the lifetime of an IPv6 multicast source is 210 seconds.

### **Examples**

# Set the IPv6 multicast source lifetime to 200 seconds.

```
<Sysname> system-view 
[Sysname] pim ipv6 
[Sysname-pim6] source-lifetime 200
```
# **source-policy (IPv6 PIM view)**

### **Syntax**

**source-policy** *acl6-number*

#### **undo source-policy**

### **View**

IPv6 PIM view

# **Default Level**

2: System level

### **Parameters**

*acl6-number*: Basic or advanced IPv6 ACL number, in the range of 2000 to 3999.

### **Description**

Use the **source-policy** command to configure an IPv6 multicast data filter.

Use the **undo source-policy** command to remove the configured IPv6 multicast data filter.

By default, no IPv6 multicast data filter is configured.

Note that:

- If you specify a basic ACL, the device filters all the received IPv6 multicast packets based on the source address, and discards packets that fail the source address match.
- If you specify an advanced ACL, the device filters all the received IPv6 multicast packets based on the source and group addresses, and discards packets that fail the match.
- If this command is executed repeatedly, the last configuration will take effect.

#### **Examples**

# Configure the router to accept IPv6 multicast packets originated from 3121::1 and discard IPv6 multicast packets originated from 3121::2.

<Sysname> system-view [Sysname] acl ipv6 number 2000 [Sysname-acl6-basic-2000] rule permit source 3121::1 128 [Sysname-acl6-basic-2000] rule deny source 3121::2 128 [Sysname-acl6-basic-2000] quit [Sysname] pim ipv6 [Sysname-pim6] source-policy 2000 [Sysname-pim6] quit

# **spt-switch-threshold infinity (IPv6 PIM view)**

#### **Syntax**

**spt-switch-threshold infinity** [ **group-policy** *acl6-number* [ **order** *order-value* ] ] **undo spt-switch-threshold** [ **group-policy** *acl6-number* ]

# **View**

IPv6 PIM view

# **Default Level**

2: System level

#### **Parameters**

**group-policy** *acl6-number*: Specifies a basic IPv6 ACL number, in the range of 2000 to 2999. If you do not include this option in your command, the configuration will apply on all IPv6 multicast groups.

**order** *order-value*: Specifies the order of the IPv6 ACL in the group-policy list, where *order-value* has an effective range of 1 to (the largest order value in the existing group-policy list + 1), but the value range should not include the original order value of the IPv6 ACL in the group-policy list. If you have assigned an *order-value* to a certain IPv6 ACL, do not specify the same *order-value* for another IPv6 ACL; otherwise the system will give error information. If you do not specify an *order-value*, the order value of the IPv6 ACL will remain the same in the group-policy list.

### **Description**

Use the **spt-switch-threshold infinity** command to configure disabling the SPT switchover.

Use the **undo spt-switch-threshold** command to restore the default configuration.

By default, the device switches to the SPT immediately after it receives the first IPv6 multicast packet. Note that:

- To adjust the order of an IPv6 ACL that already exists in the group-policy list, you can use the acl6-number argument to specify this IPv6 ACL and set its order-value. This will insert the IPv6 ACL to the position of order-value in the group-policy list. The order of the other existing IPv6 ACLs in the group-policy list will remain unchanged.
- To use an IPv6 ACL that does not exist in the group-policy list, you can use the acl6-number argument to specify an IPv6 ACL and set its order-value. This will insert the IPv6 ACL to the position of order-value in the group-policy list. If you do not include the order order-value option in your command, the ACL will be appended to the end of the group-policy list.
- If you use this command multiple times on the same IPv6 multicast group, the first traffic rate configuration matched in sequence will take effect.
- For an S7900E series Ethernet switch, once an IPv6 multicast forwarding entry is created, subsequent IPv6 multicast data will not be encapsulated in register messages before being forwarded even if a register outgoing interface is available. Therefore, to avoid forwarding failure, do not use the **spt-switch-threshold infinity** command on a switch that may become an RP (namely, a static RP or a C-RP).

### **Examples**

# Disable SPT switchover on a switch that will never become an RP.

<Sysname> system-view [Sysname] pim ipv6 [Sysname-pim6] spt-switch-threshold infinity

# **ssm-policy (IPv6 PIM view)**

### **Syntax**

**ssm-policy** *acl6-number*

**undo ssm-policy** 

### **View**

IPv6 PIM view

### **Default Level**

2: System level

# **Parameters**

*acl6-number*: Basic IPv6 ACL number, in the range of 2000 to 2999.

### **Description**

Use the **ssm-policy** command to configure the IPv6 SSM group range.

Use the **undo ssm-policy** command to restore the system default.

By default, the IPv6 SSM group range is FF3x::/32. Here x refers to any legal scope.

This command allows you to define an address range of permitted or denied IPv6 multicast groups. If the match succeeds, the running multicast mode will be IPv6 PIM-SSM; otherwise the multicast mode will be IPv6 PIM-SM.

#### **Examples**

# Configure the IPv6 SSM group range to be FF3E:0:8192::/96.

```
<Sysname> system-view 
[Sysname] acl ipv6 number 2000 
[Sysname-acl6-basic-2000] rule permit source ff3e:0:8192:: 96 
[Sysname-acl6-basic-2000] quit 
[Sysname] pim ipv6 
[Sysname-pim6] ssm-policy 2000
```
# **state-refresh-hoplimit**

### **Syntax**

**state-refresh-hoplimit** *hoplimit-value* **undo state-refresh-hoplimit** 

#### **View**

IPv6 PIM view

### **Default Level**

2: System level

### **Parameters**

*hoplimit-value*: Hop limit value of state refresh messages, in the range of 1 to 255.

### **Description**

Use the **state-refresh-hoplimit** command to configure the hop limit value of state refresh messages.

Use the **undo state-refresh-hoplimit** command to restore the system default.

By default, the hop limit value of state refresh messages is 255.

Related commands: **pim ipv6 state-refresh-capable**, **state-refresh-interval**,

**state-refresh-rate-limit**.

### **Examples**

# Set the hop limit value of state refresh messages to 45.

<Sysname> system-view

[Sysname] pim ipv6

[Sysname-pim6] state-refresh-hoplimit 45

# **state-refresh-interval (IPv6 PIM view)**

# **Syntax**

**state-refresh-interval** *interval*

**undo state-refresh-interval** 

### **View**

IPv6 PIM view

### **Default Level**

2: System level

### **Parameters**

*interval*: State refresh interval in seconds, with an effective range of 1 to 255.

### **Description**

Use the **state-refresh-interval** command to configure the interval between state refresh messages.

Use the **undo state-refresh-interval** command to restore the system default.

By default, the state refresh interval is 60 seconds.

Related commands: **pim ipv6 state-refresh-capable**, **state-refresh-rate-limit**, **state-refresh-hoplimit**.

### **Examples**

# Set the state refresh interval to 70 seconds.

```
<Sysname> system-view 
[Sysname] pim ipv6 
[Sysname-pim6] state-refresh-interval 70
```
# **state-refresh-rate-limit (IPv6 PIM view)**

# **Syntax**

**state-refresh-rate-limit** *interval*

**undo state-refresh-rate-limit** 

### **View**

IPv6 PIM view

### **Default Level**

2: System level

### **Parameters**

*interval*: Time to wait before receiving a new refresh message, in seconds and with an effective range of 1 to 65535.

# **Description**

Use the **state-refresh-rate-limit** command to configure the time the router must wait before receiving a new state refresh message.

Use the **undo state-refresh-rate-limit** command to restore the system default.

By default, the device waits 30 seconds before receiving a new state refresh message.

Related commands: **pim ipv6 state-refresh-capable**, **state-refresh-interval**, **state-refresh-hoplimit**.

### **Examples**

# Configure the device to wait 45 seconds before receiving a new state refresh message.

<Sysname> system-view [Sysname] pim ipv6 [Sysname-pim6] state-refresh-rate-limit 45

# **static-rp (IPv6 PIM view)**

### **Syntax**

**static-rp** *ipv6-rp-address* [ *acl6-number* ] [ **preferred** ] **undo static-rp** *ipv6-rp-address*

# **View**

IPv6 PIM view

# **Default Level**

2: System level

### **Parameters**

*ipv6-rp-address*: IPv6 address of the static RP to be configured. This address must be a valid, globally scoped IPv6 unicast address.

*acl6-number*: Basic IPv6 ACL number, in the range of 2000 to 2999. If you provide this argument, the configured static RP will serve only those IPv6 multicast groups that pass the filtering; otherwise, the configured static RP will serve the all IPv6 multicast groups.

**preferred**: Specifies to give priority to the static RP if the static RP conflicts with the dynamic RP. If you do not include the **preferred** keyword in your command, the dynamic RP will be given priority, and the static RP takes effect only if no dynamic RP exists in the network or when the dynamic RP fails.

### **Description**

Use the **static-rp** command to configure a static RP.

Use the **undo static-rp** command to configure a static RP.

By default, no static RP is configured.

Note that:

- <sup>z</sup> IPv6 PIM-SM or IPv6 PIM-DM cannot be enabled on an interface that serves as a static RP.
- When the IPv6 ACL rule applied on a static RP changes, a new RP must be elected for all IPv6 multicast groups.
- You can configure multiple static RPs by carrying out this command repeatedly. However, if you carry out this command multiple times and specify the same static RP address or reference the same IPv6 ACL rule, the last configuration will override the previous one. If multiple static RPs have been configured for the same IPv6 multicast group, the one with the highest IPv6 address will be chosen to serve the group.
- You can configure up to 50 static RPs on the same device.

Related commands: **display pim ipv6 rp-info**.

# **Examples**

# Configure the interface with an IPv6 address of 2001::2 as a static RP.

<Sysname> system-view [Sysname] pim ipv6 [Sysname-pim6] static-rp 2001::2

# **timer hello (IPv6 PIM view)**

### **Syntax**

**timer hello** *interval* **undo timer hello** 

### **View**

IPv6 PIM view

# **Default Level**

2: System level

### **Parameters**

*interval*: Hello interval in seconds, with an effective range of 1 to 2,147,483,647.

# **Description**

Use the **timer hello** command to configure the hello interval globally.

Use the **undo timer hello** command to restore the system default.

By default, hello messages are sent at the interval of 30 seconds.

Related commands: **pim ipv6 timer hello**.

### **Examples**

# Set the global hello interval to 40 seconds.

```
<Sysname> system-view 
[Sysname] pim ipv6 
[Sysname-pim6] timer hello 40
```
# **timer join-prune (IPv6 PIM view)**

# **Syntax**

**timer join-prune** *interval*

**undo timer join-prune** 

# **View**

IPv6 PIM view

# **Default Level**

2: System level

# **Parameters**

*interval*: Join/prune interval in seconds, with an effective range of 1 to 2,147,483,647.

# **Description**

Use the **timer join-prune** command to configure the join/prune interval globally.

Use the **undo timer join-prune** command to restore the system default.

By default, the join/prune interval is 60 seconds.

Related commands: **pim ipv6 timer join-prune**.

# **Examples**

# Set the global join/prune interval to 80 seconds.

<Sysname> system-view [Sysname] pim ipv6 [Sysname-pim6] timer join-prune 80

# **Table of Contents**

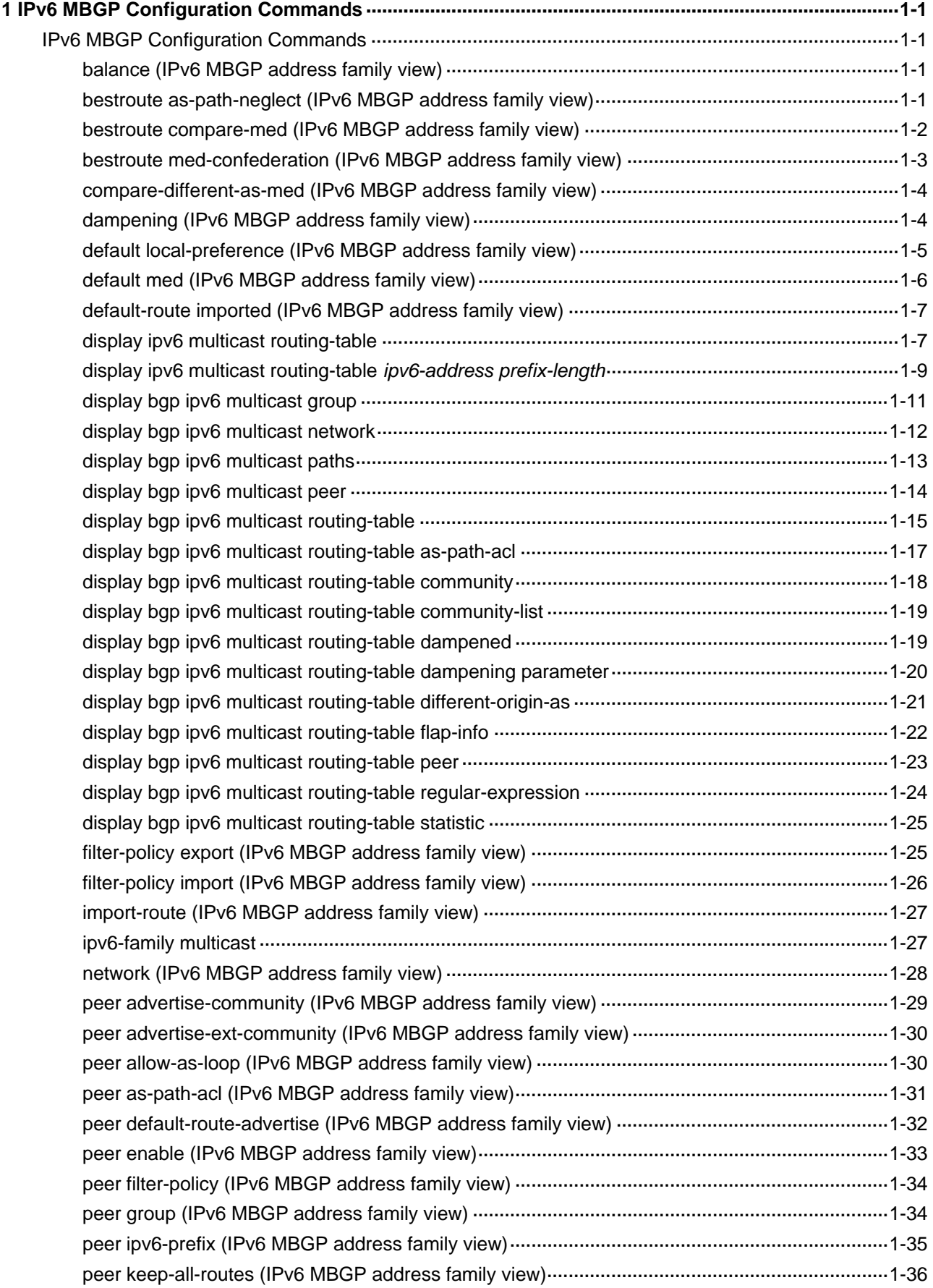

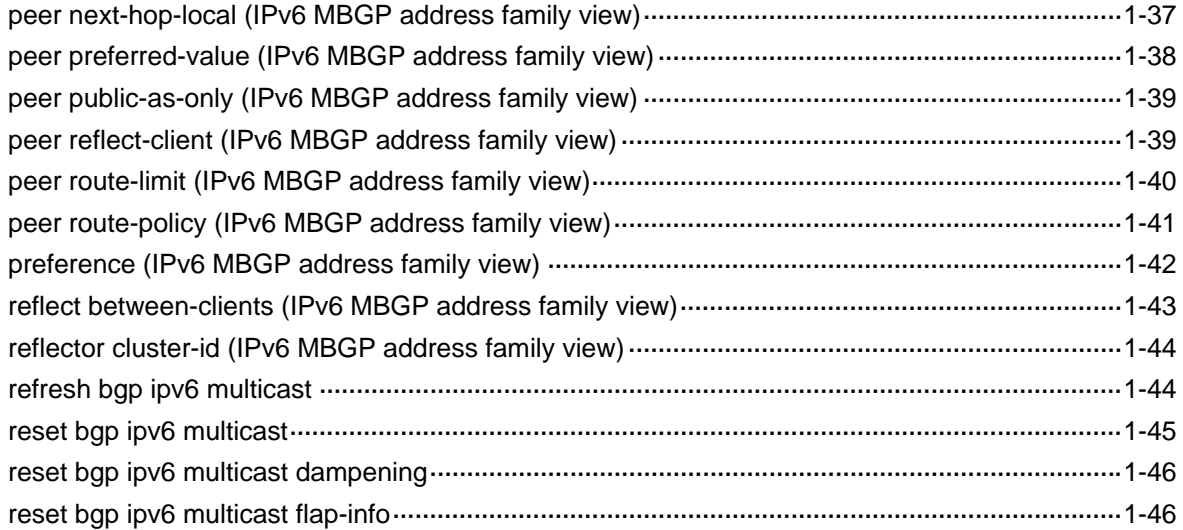

# <span id="page-1422-0"></span>**IPv6 MBGP Configuration Commands**

# **balance (IPv6 MBGP address family view)**

# **Syntax**

**balance** *number*

### **undo balance**

### **View**

IPv6 MBGP address family view

### **Default Level**

2: System level

### **Parameters**

*maximum*: Number of IPv6 MBGP routes for load balancing, in the range 1 to 4. When it is set to 1, load balancing is disabled.

# **Description**

Use the **balance** command to configure the number of IPv6 MBGP routes used for load balancing.

Use the **undo balance** command to disable load balancing.

By default, load balancing is disabled.

Unlike IGP, IPv6 MBGP has no explicit metric for making load balancing decisions. Instead, it implements load balancing by using IPv6 MBGP route selection rules.

Related commands: **display ipv6 multicast routing-table**.

### **Examples**

# In IPv6 MBGP address family view, set the number of IPv6 MBGP routes for load balancing to 2.

<Sysname> system-view [Sysname]bgp 100 [Sysname-bgp]ipv6-family multicast [Sysname-bgp-af-ipv6-mul] balance 2

# **bestroute as-path-neglect (IPv6 MBGP address family view)**

# **Syntax**

**bestroute as-path-neglect**

**undo bestroute as-path-neglect** 

### <span id="page-1423-0"></span>**View**

IPv6 MBGP address family view

### **Default Level**

2: System level

# **Parameters**

None

# **Description**

Use the **bestroute as-path-neglect** command to configure IPv6 MBGP not to consider the AS\_PATH during best route selection.

Use the **undo bestroute as-path-neglect** command to configure IPv6 MBGP to consider the AS\_PATH during best route selection.

By default, IPv6 MBGP considers the AS\_PATH during best route selection.

### **Examples**

# In IPv6 MBGP address family view, configure IPv6 MBGP to ignore the AS\_PATH during best route selection.

<Sysname> system-view [Sysname]bgp 100 [Sysname-bgp]ipv6-family multicast [Sysname-bgp-af-ipv6-mul]bestroute as-path-neglect

# **bestroute compare-med (IPv6 MBGP address family view)**

### **Syntax**

#### **bestroute compare-med**

**undo bestroute compare-med** 

### **View**

IPv6 MBGP address family view

### **Default Level**

2: System level

### **Parameters**

None

### **Description**

Use the **bestroute compare-med** command to enable the comparison of the MED for paths from each AS.

Use the **undo bestroute compare-med** command to disable this comparison.

By default, the comparison of the MED for paths from each AS is disabled.

<span id="page-1424-0"></span>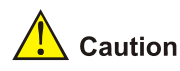

After the **bestroute compare-med** command is used, the **balance** command will not take effect.

### **Examples**

# In IPv6 MBGP address family view, enable the comparison of MED for paths from each AS during best route selection.

<Sysname> system-view [Sysname] bgp 100 [Sysname-bgp]ipv6-family multicast [Sysname-bgp-af-ipv6-mul] bestroute compare-med

# **bestroute med-confederation (IPv6 MBGP address family view)**

### **Syntax**

**bestroute med-confederation**

**undo bestroute med-confederation**

### **View**

IPv6 MBGP address family view

### **Default Level**

2: System level

#### **Parameters**

None

### **Description**

Use the **bestroute med-confederation** command to enable the comparison of the MED for paths from confederation peers during best route selection.

Use the **undo bestroute med-confederation** command to disable the comparison.

Such comparison is disabled by default.

With this command used, the system only compares MED values for paths from peers within the confederation. Paths from external ASs are advertised throughout the confederation without MED comparison.

### **Examples**

# In IPv6 MBGP address family view, enable the comparison of the MED for paths from peers within the confederation.

<Sysname> system-view [Sysname]bgp 100 [Sysname-bgp]ipv6-family multicast [Sysname-bgp-af-ipv6-mul]bestroute med-confederation

# <span id="page-1425-0"></span>**compare-different-as-med (IPv6 MBGP address family view)**

### **Syntax**

**compare-different-as-med**

**undo compare-different-as-med**

### **View**

IPv6 MBGP address family view

# **Default Level**

2: System level

# **Parameters**

None

# **Description**

Use the **compare-different-as-med** command to enable the comparison of the MED for paths from peers in different ASs.

Use the **undo compare-different-as-med** command to disable the comparison.

By default, MED comparison is not allowed among the routes from the peers in different ASs.

If there are several paths for one destination available, the path with the smallest MED is selected.

Do not use this command unless associated ASs adopt the same IGP and routing selection method.

### **Examples**

# In IPv6 MBGP address family view, enable the comparison of the MED for paths from peers in different ASs.

<Sysname> system-view [Sysname]bgp 100 [Sysname-bgp]ipv6-family multicast [Sysname-bgp-af-ipv6-mul]compare-different-as-med

# **dampening (IPv6 MBGP address family view)**

# **Syntax**

**dampening** [ *half-life-reachable half-life-unreachable reuse suppress ceiling* | **route-policy** *route-policy-name* ] \*

**undo dampening**

### **View**

IPv6 MBGP address family view

# **Default Level**

2: System level

### <span id="page-1426-0"></span>**Parameters**

*half-life-reachable*: Specifies the half-life for reachable routes, in the range 1 to 45 minutes. By default, the value is 15 minutes.

*half-life-unreachable*: Specifies the half-life for unreachable routes, in the range 1 to 45 minutes. By default, the value is 15 minutes.

*reuse*: Specifies the reuse threshold value for suppressed routes, in the range 1 to 20000. A suppressed route having the penalty value decreased under the value is reused. By default, the value is 750.

*suppress*: Threshold for a route to be suppressed, in the range 1 to 20000. A route is suppressed if its penalty value exceeds this value. The value must be greater than the *reuse* value. By default, the value is 2000.

*ceiling*: Specifies a ceiling penalty value from 1001 to 20000. The value must be greater than the *suppress* value. The default is 16000.

*route-policy-name*: Route policy name, a string of 1 to 19 characters.

*half-life-reachable, half-life-unreachable, reuse, suppres*s, and *ceiling* are mutually dependent. Once any one is configured, all the others should also be specified accordingly.

# **Description**

Use the **dampening** command to configure IPv6 MBGP route dampening.

Use the **undo dampening** command to disable route dampening.

By default, route dampening is not configured.

Related commands: **reset bgp ipv6 dampening**, **reset bgp ipv6 flap-info**, **display bgp ipv6 multicast routing-table dampened**, **display bgp ipv6 multicast routing-table dampening parameter**, **display bgp ipv6 multicast routing-table flap-info**.

### **Examples**

# In IPv6 MBGP address family view, configure route dampening.

<Sysname> system-view [Sysname]bgp 100 [Sysname-bgp]ipv6-family multicast [Sysname-bgp-af-ipv6-mul]dampening 15 15 1000 2000 10000

# **default local-preference (IPv6 MBGP address family view)**

# **Syntax**

**default local-preference** *value*

**undo default local-preference**

# **View**

IPv6 MBGP address family view

### **Default Level**

2: System level

### <span id="page-1427-0"></span>**Parameters**

*value*: Default local preference, in the range 0 to 4294967295. The larger the value is, the higher the preference is.

### **Description**

Use the **default local-preference** command to configure the default local preference.

Use the **undo default local-preference** command to restore the default.

By default, the default local preference is 100.

Using this command can affect IPv6 MBGP route selection.

#### **Examples**

# In IPv6 MBGP address family view, set the default local preference to 180.

<Sysname> system-view [Sysname]bgp 100 [Sysname-bgp]ipv6-family multicast [Sysname-bgp-af-ipv6-mul] default local-preference 180

# **default med (IPv6 MBGP address family view)**

#### **Syntax**

**default med** *med-value* **undo default med**

### **View**

IPv6 MBGP address family view

# **Default Level**

2: System level

# **Parameters**

*med-value*: Default MED value, in the range 0 to 4294967295.

### **Description**

Use the **default med** command to specify the default MED value.

Use the **undo default med** command to restore the default.

By default, the default *med-value* is 0.

The multi-exit discriminator (MED) is an external metric of a route. Different from the local preference, the MED is exchanged between ASs and will stay in the AS once it enters the AS. The route with a lower MED is preferred. When a router running BGP obtains several routes with an identical destination but different next-hops from various external peers, it will select the best route depending on the MED value. In the case that all the other conditions are the same, the system selects the route with the lowest MED as the best external route.

### <span id="page-1428-0"></span>**Examples**

# Devices A and B belong to AS100 and device C belongs to AS200. C is the peer of A and B. Configure the MED of A as 25 to make C select the path from B.

<Sysname> system-view [Sysname] bgp 100 [Sysname-bgp] ipv6-family multicast [Sysname-bgp-af-ipv6-mul] default med 25

# **default-route imported (IPv6 MBGP address family view)**

### **Syntax**

### **default-route imported**

**undo default-route imported**

# **View**

IPv6 MBGP address family view

### **Default Level**

2: System level

### **Parameters**

None

### **Description**

Use the **default-route imported** command to enable default route redistribution into the IPv6 MBGP routing table.

Use the **undo default-route imported** command to disable the redistribution.

By default, default route redistribution is disabled.

# **Examples**

# Enable default and OSPFv3 route redistribution into IPv6 MBGP.

```
<Sysname> system-view 
[Sysname] bgp 100 
[Sysname-bgp] ipv6-family multicast 
[Sysname-bgp-af-ipv6-mul] default-route imported 
[Sysname-bgp-af-ipv6-mul] import-route ospfv3 1
```
# **display ipv6 multicast routing-table**

### **Syntax**

### **display ipv6 multicast routing-table** [ **verbose** ]

# **View**

Any view

# **Default Level**

1: Monitor level

# **Parameters**

**verbose**: Displays detailed routing table information, including both active and inactive routes. With this argument absent, the command displays brief information about active IPv6 MBGP routes only.

# **Description**

Use the **display ipv6 multicast routing-table** command to display the IPv6 MBGP routing table.

There are active and inactive routes in the IPv6 MBGP routing table. Active routes are the optimal routes used for RPF check.

### **Examples**

# Display brief IPv6 MBGP routing table information.

```
<Sysname> display ipv6 multicast routing-table 
Routing Table :
```
Destinations : 1 Routes : 1

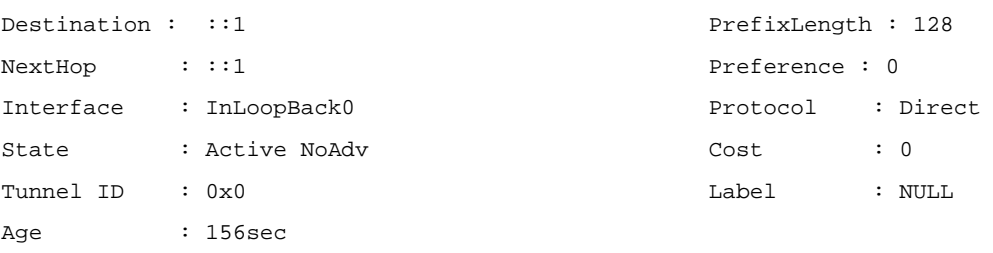

### **Table 1-1 display ipv6 multicast routing-table** command output description

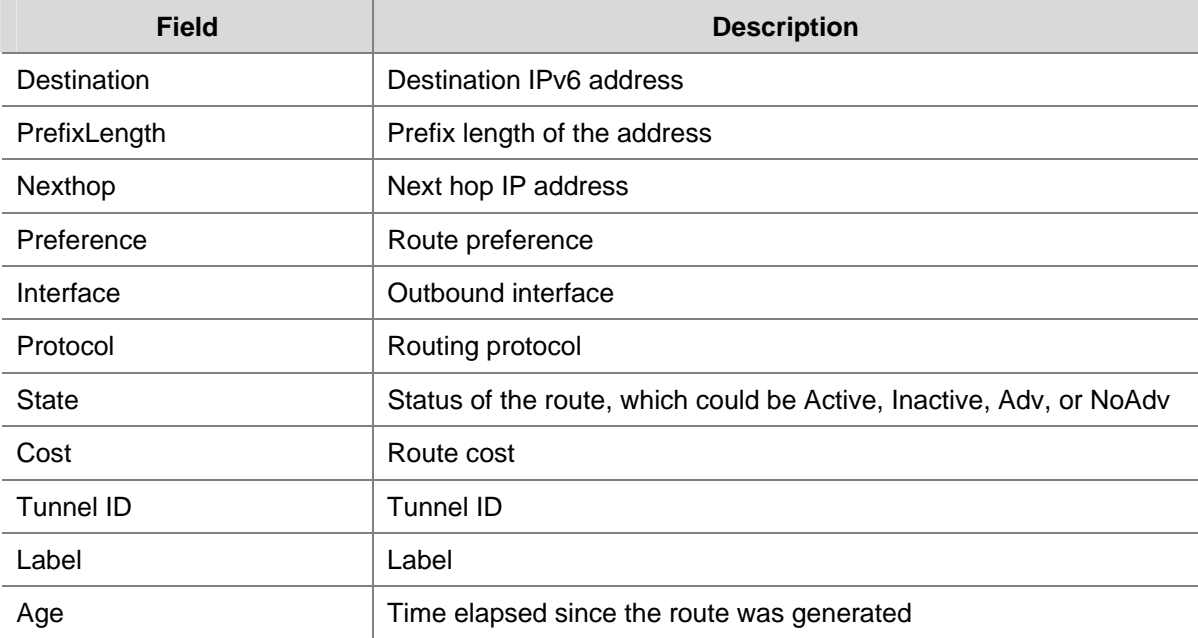

### # Display detailed IPv6 MBGP routing table information.

<Sysname> display ipv6 multicast routing-table verbose Routing Table :

<span id="page-1430-0"></span>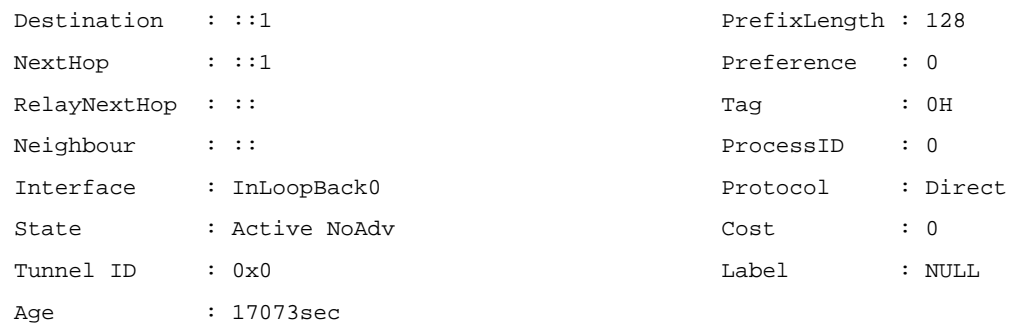

# **Table 1-2 display ipv6 multicast routing-table verbose** command output description

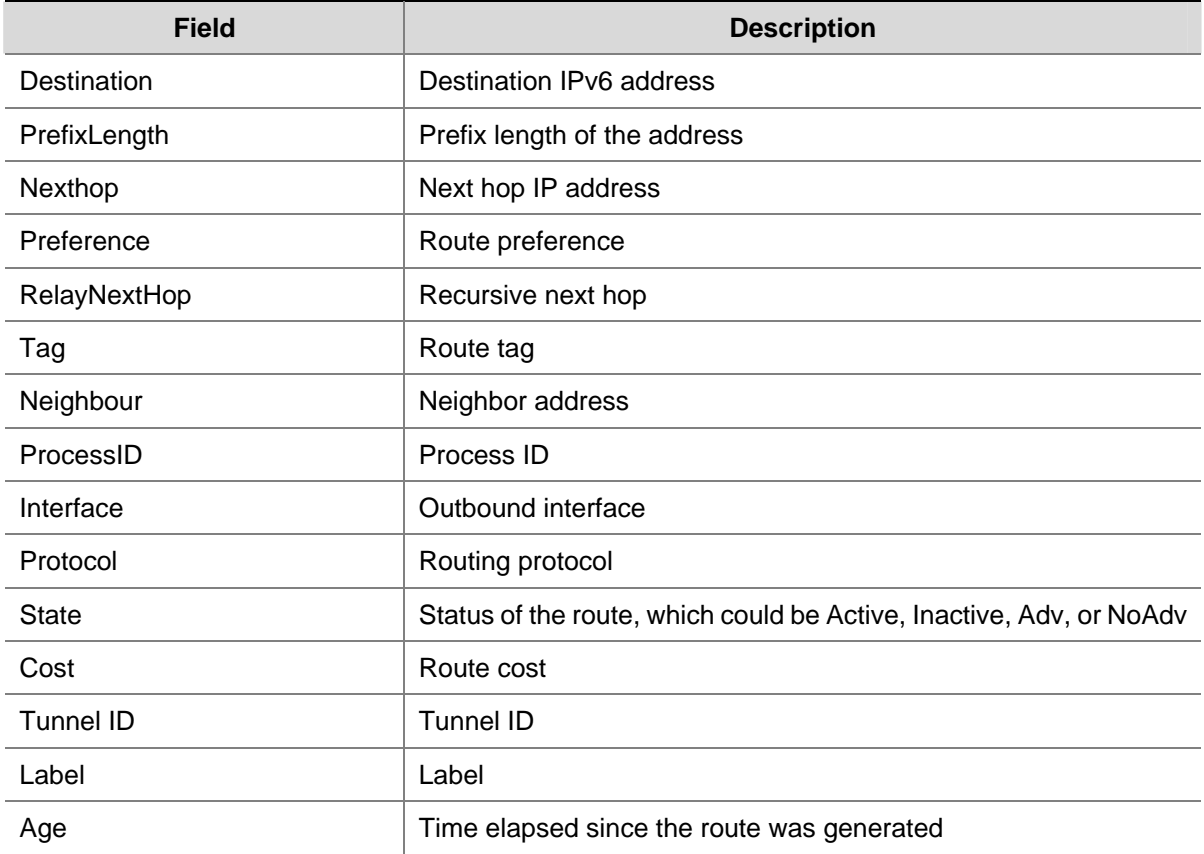

# **display ipv6 multicast routing-table** *ipv6-address prefix-length*

# **Syntax**

**display ipv6 multicast routing-table** *ipv6-address prefix-length* [ **longer-match** ] [ **verbose** ]

# **View**

Any view

# **Default Level**

1: Monitor level

### **Parameters**

*ipv6-address*: Destination IPv6 address.

*prefix-length*: Prefix length, in the range 0 to 128.

**longer-match**: Displays routes matching the specified prefix.

**verbose**: Displays both detailed active and inactive routing information permitted by the ACL. Without this keyword, only the brief information about active routes permitted by the ACL is displayed.

### **Description**

Use the **display ipv6 multicast routing-table** *ipv6-address prefix-length* command to display the multicast routing information for the specified destination IPv6 address.

### **Examples**

# Display brief information about the specified multicast route.

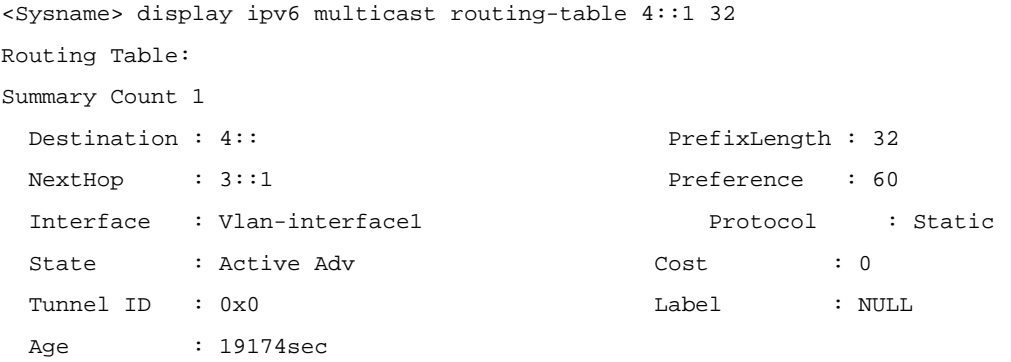

#### # Display the brief route information falling into the specified network.

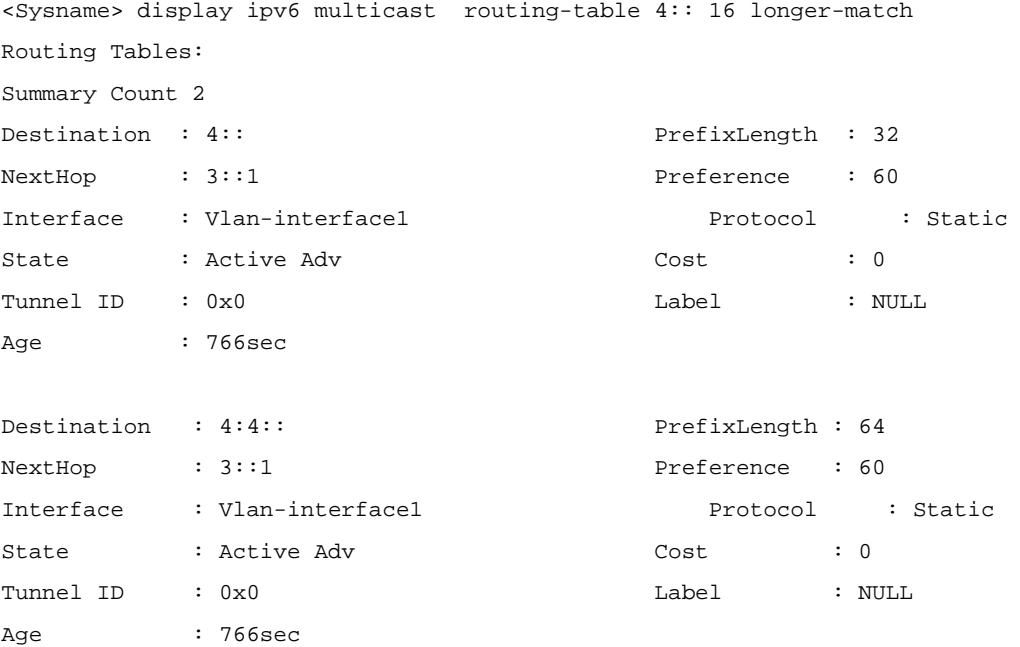

### # Display the detailed route information falling into the specified network.

```
<Sysname> display ipv6 multicast routing-table 4:4:: 32 verbose 
Routing Tables: 
Summary count:1 
Destination : 4:4:: PrefixLength : 64
NextHop : 3::1 Preference : 60
Interface : Vlan-interface1 Protocol : Static
State : Active Adv Cost : 0 
Age : 19547sec
```
# <span id="page-1432-0"></span>**display bgp ipv6 multicast group**

# **Syntax**

**display bgp ipv6 multicast group** [ *ipv6-group-name* ]

# **View**

Any view

# **Default Level**

1: Monitor level

# **Parameters**

*ipv6-group-name*: Peer group name, a string of 1 to 47 characters.

# **Description**

Use the **display bgp ipv6 multicast group** command to display IPv6 MBGP peer group information.

If no *ipv6-group-name* is specified, information about all peer groups is displayed.

# **Examples**

# Display information about the IPv6 MBGP peer group **aaa**.

<Sysname> display bgp ipv6 group aaa

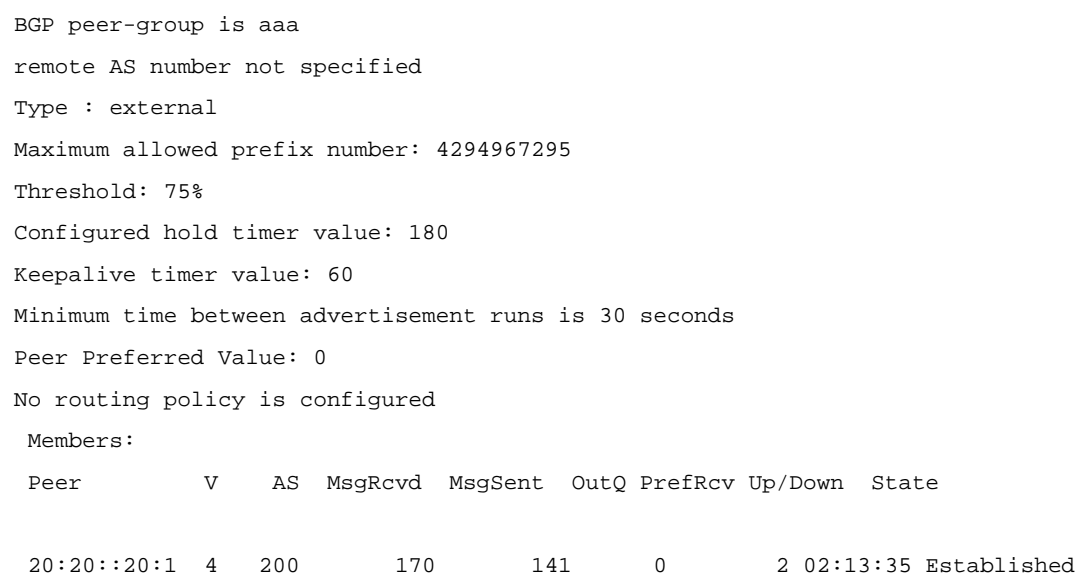

### **Table 1-3 display bgp ipv6 multicast group** command output description

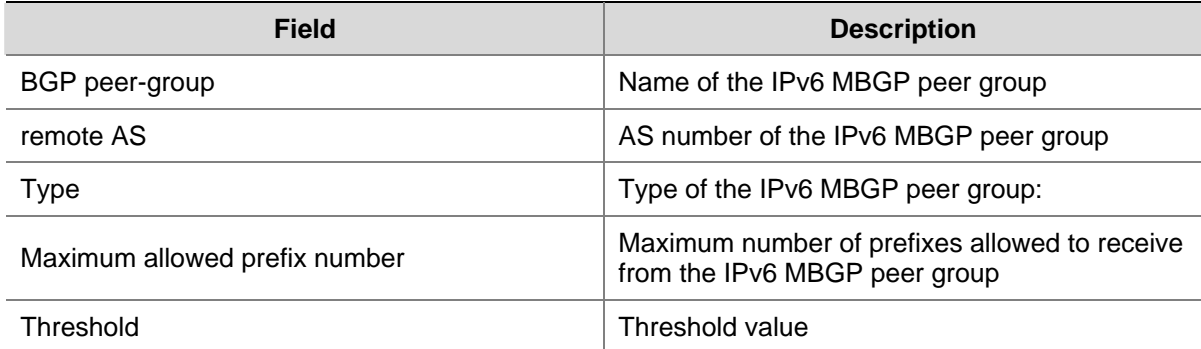

<span id="page-1433-0"></span>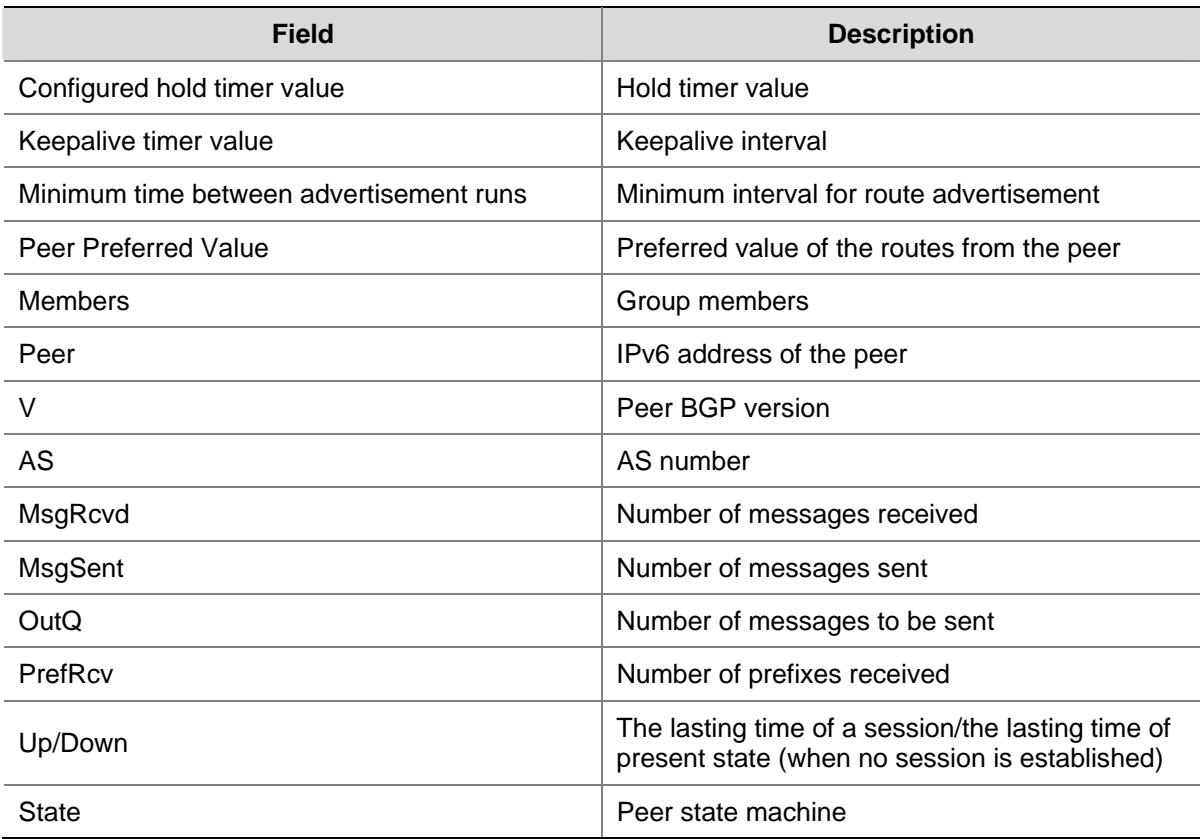

# **display bgp ipv6 multicast network**

# **Syntax**

**display bgp ipv6 multicast network**

# **View**

Any view

# **Default Level**

1: Monitor level

# **Parameters**

None

# **Description**

Use the **display bgp ipv6 multicast network** command to display the IPv6 MBGP routes advertised with the **network** command.

# **Examples**

# Display IPv6 MBGP routes advertised with the **network** command.

```
<Sysname> display bgp ipv6 multicast network 
  BGP Local Router ID is 1.1.1.2. 
  Local AS Number is 200. 
  Network Mask Route-policy Short-cut
```
<span id="page-1434-0"></span>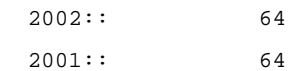

Short-cut

### **Table 1-4 display bgp ipv6 multicast network** command output description

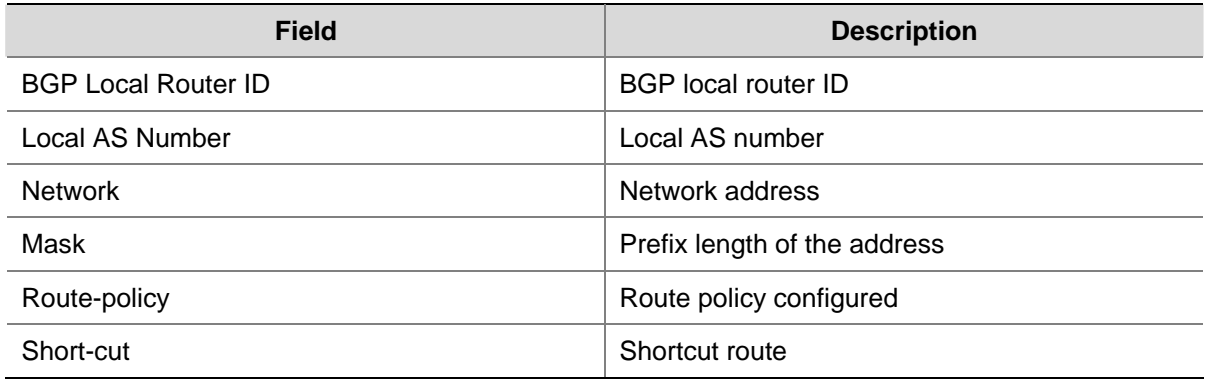

# **display bgp ipv6 multicast paths**

# **Syntax**

**display bgp ipv6 multicast paths** [ *as-regular-expression* ]

# **View**

Any view

# **Default Level**

1: Monitor level

# **Parameters**

*as-regular-expression*: AS path regular expression.

# **Description**

Use the **display bgp ipv6 multicast paths** command to display AS path information.

If no parameter is specified, all AS path information will be displayed.

# **Examples**

# Display AS path information.

<Sysname> display bgp ipv6 multicast paths

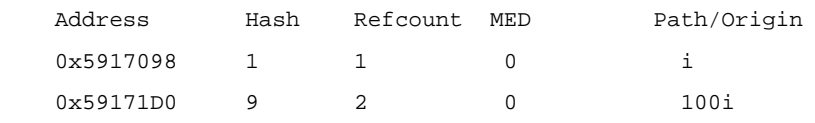

# **Table 1-5 display bgp ipv6 multicast paths** command output description

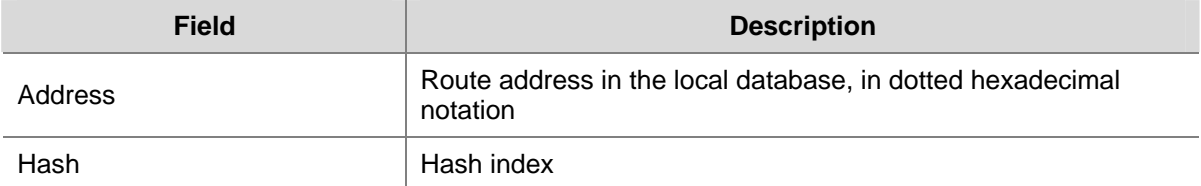

<span id="page-1435-0"></span>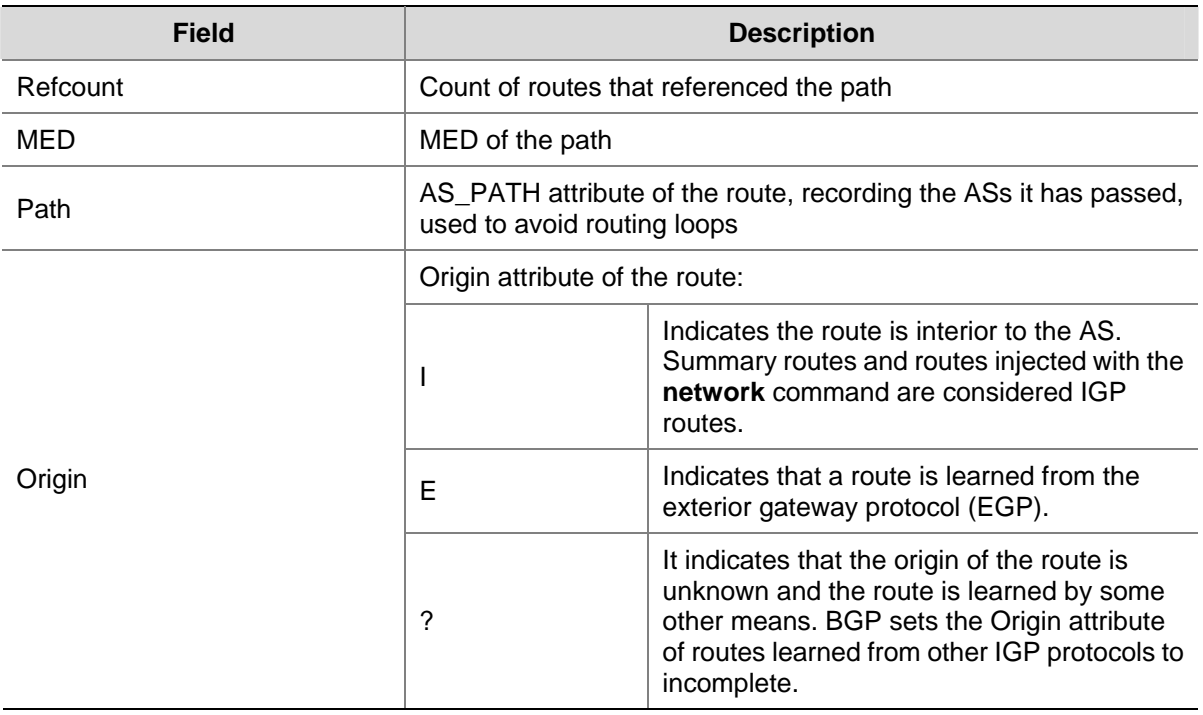

# **display bgp ipv6 multicast peer**

# **Syntax**

**display bgp ipv6 multicast peer** [ [ *ipv6-address* ] **verbose** ]

### **View**

Any view

# **Default Level**

1: Monitor level

### **Parameters**

*ipv6-group-name*: Name of an IPv4 or IPv6 peer group, a string of 1 to 47 characters.

*ipv4-address*: IPv4 address of a peer to be displayed.

*ipv6-address*: IPv6 address of a peer to be displayed.

**log-info**: Displays the log information of the specified peer.

**verbose**: Displays the detailed information of the peer.

### **Description**

Use the **display bgp ipv6 multicast peer** command to display IPv6 MBGP peer/peer group information.

If no parameter is specified, information about all IPv6 MBGP peers and peer groups is displayed.

# **Examples**

# Display all IPv6 MBGP peer information.

<Sysname> display bgp ipv6 multicast peer

<span id="page-1436-0"></span>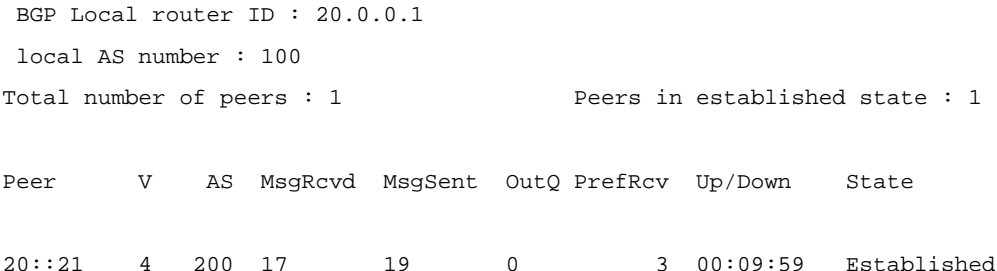

### **Table 1-6 display bgp ipv6 multicast peer** command output description

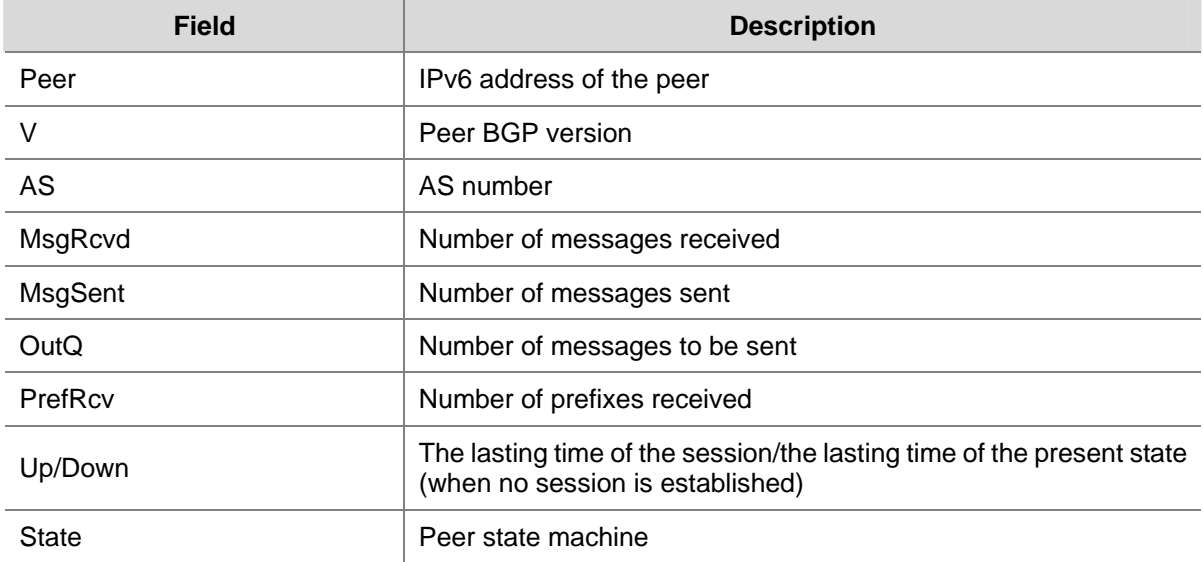

# **display bgp ipv6 multicast routing-table**

# **Syntax**

**display bgp ipv6 multicast routing-table** [ *ipv6-address prefix-length* ]

# **View**

Any view

# **Default Level**

1: Monitor level

### **Parameters**

*ipv6-address*: Destination IPv6 address.

*prefix-length*: Prefix length of the IPv6 address, in the range 0 to 128.

### **Description**

Use the **display bgp ipv6 multicast routing-table** command to display IPv6 MBGP routing information.

# **Examples**

# Display IPv6 MBGP routing information.

```
<Sysname> display bgp ipv6 routing-table
```

```
 Total Number of Routes: 2 
 BGP Local router ID is 30.30.30.1 
 Status codes: * - valid, > - best, d - damped, 
          h - history, i - internal, s - suppressed, S - Stale 
          Origin : i - IGP, e - EGP, ? - incomplete 
 *> Network : 30:30:: PrefixLen : 64 
  NextHop : 30:30::30:1 LocPrf :
  PrefVal : 0 Label : NULL
  MED : 0
   Path/Ogn: i 
 *> Network : 40:40:: PrefixLen : 64 
   NextHop : 40:40::40:1 LocPrf : 
  PrefVal : 0 Label : NULL
  MED : 0
   Path/Ogn: i
```
### **Table 1-7 display bgp ipv6 multicast routing-table** command output description

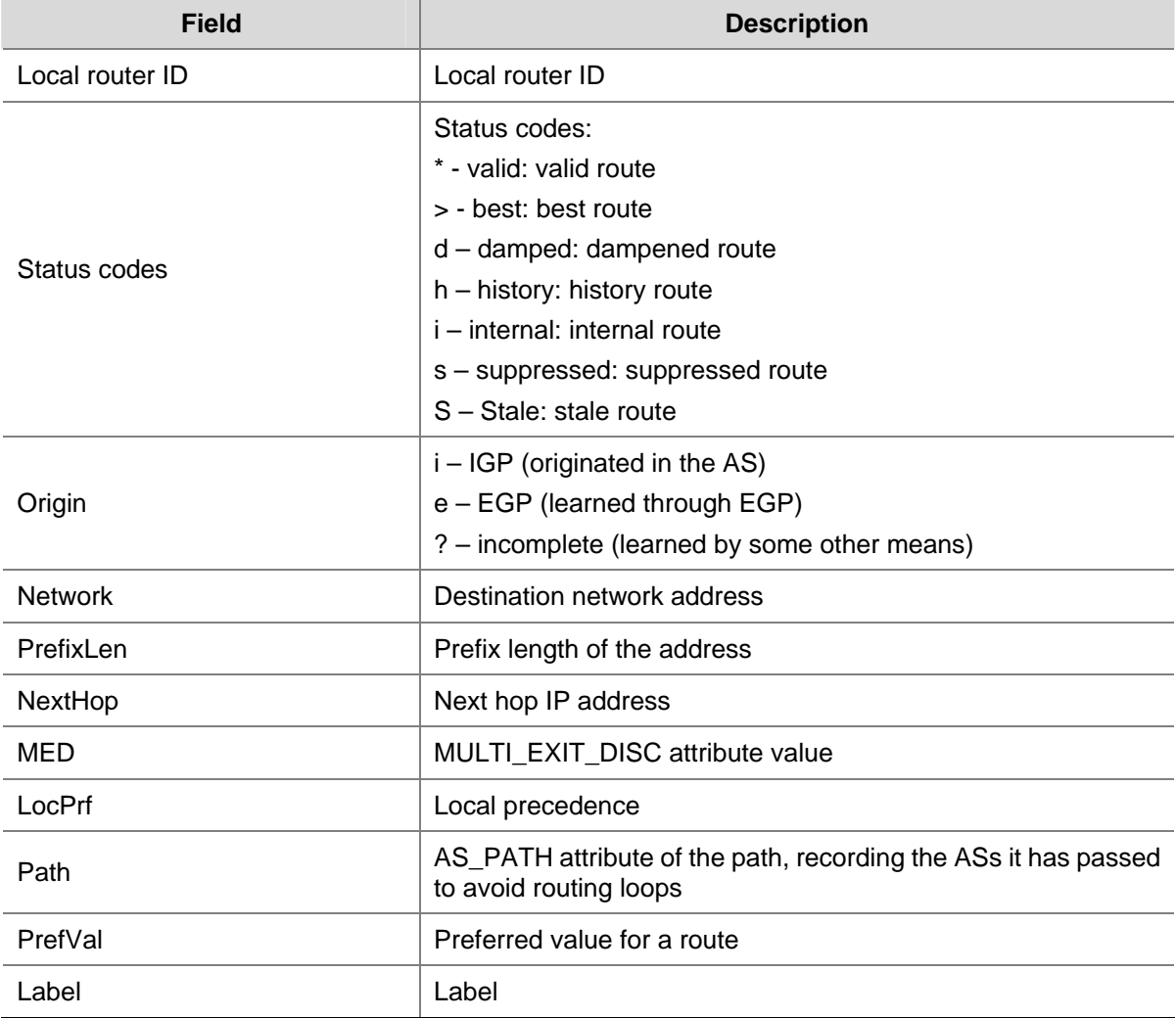

<span id="page-1438-0"></span>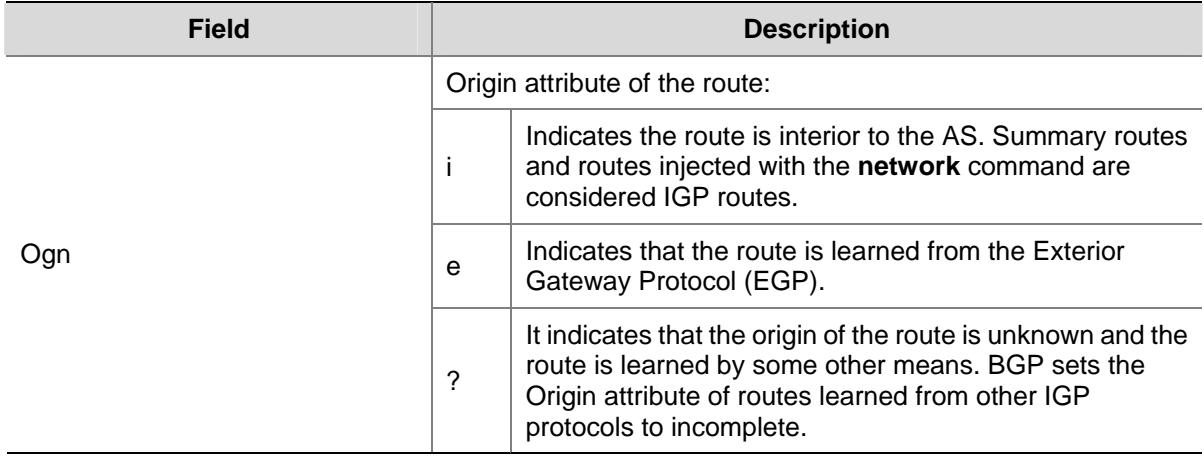

# **display bgp ipv6 multicast routing-table as-path-acl**

# **Syntax**

**display bgp ipv6 multicast routing-table as-path-acl** *as-path-acl-number* 

### **View**

Any view

# **Default Level**

1: Monitor level

### **Parameters**

*as-path-acl-number*: Displays routing information matching an AS path ACL numbered 1 to 256

# **Description**

Use the **display bgp ipv6 multicast routing-table as-path-acl** command to display the IPv6 MBGP routes matching the specified AS path ACL.

### **Examples**

# Display the IPv6 MBGP routes matching AS path ACL 20.

```
<Sysname> display bgp ipv6 multicast routing-table as-path-acl 20 
  BGP Local router ID is 30.30.30.1 
 Status codes: * - valid, > - best, d - damped, 
                h - history, i - internal, s - suppressed, S - Stale 
                Origin : i - IGP, e - EGP, ? - incomplete
```
 \*> Network : 30:30:: PrefixLen : 64 NextHop : 30:30::30:1 LocPrf : PrefVal : 0 Label : NULL MED : 0 Path/Ogn: i

Refer to [Table 1-7](#page-1437-0) for description on the fields above.

# <span id="page-1439-0"></span>**display bgp ipv6 multicast routing-table community**

### **Syntax**

**display bgp ipv6 multicast routing-table community** [ *aa:nn*&<1-13> ] [ **no-advertise** | **no-export** | **no-export-subconfed** ] \* [ **whole-match** ]

# **View**

Any view

#### **Default Level**

1: Monitor level

### **Parameters**

*aa:nn*: Community number; both *aa* and *nn* are in the range 0 to 65535.

&<1-13>: Indicates that you can provide up to 13 community numbers.

**no-advertise**: Displays IPv6 MBGP routes that cannot be advertised to any peer.

**no-export**: Displays IPv6 MBGP routes that cannot be advertised out the AS. If a confederation is configured, it displays routes that cannot be advertised out the confederation, but can be advertised to other sub-ASs in the confederation.

**no-export-subconfed**: Displays IPv6 MBGP routes that cannot be advertised out the local AS, or to other sub-ASs in the confederation.

**whole-match**: Displays the IPv6 MBGP routes exactly matching the specified community attribute.

#### **Description**

Use the **display bgp ipv6 multicast routing-table community** command to display the IPv6 MBGP routing information with the specified IPv6 MBGP community attribute.

# **Examples**

# Display IPv6 MBGP routing information with the community attribute **no-export**.

```
<Sysname> display bgp ipv6 multicast routing-table community no-export 
BGP Local router ID is 30.30.30.1 
 Status codes: * - valid, > - best, d - damped, 
            h - history, i - internal, s - suppressed, S - Stale 
            Origin : i - IGP, e - EGP, ? - incomplete 
 *> Network : 30:30:: PrefixLen : 64 
    NextHop : 30:30::30:1 LocPrf : 
   PrefVal : 0 Label : NULL
   MED : 0
    Path/Ogn: i
```
Refer to [Table 1-7](#page-1437-0) for description on the fields above.
# **display bgp ipv6 multicast routing-table community-list**

#### **Syntax**

**display bgp ipv6 multicast routing-table community-list** { *basic-community-number* [ **whole-match** ] | *adv-community-number* }&<1-16>

## **View**

Any view

#### **Default Level**

1: Monitor level

## **Parameters**

*basic-community-number*: Basic community-list number, in the range 1 to 99.

*adv-community-number*: Advanced community-list number, in the range 100 to 199.

**whole-match**: Displays the IPv6 MBGP routes exactly matching the community attributes defined in the specified *basic-community-number*.

&<1-16>: Indicates that you can enter the preceding argument up to 16 times.

## **Description**

Use the **display bgp ipv6 multicast routing-table community-list** command to display the IPv6 MBGP routing information matching the specified IPv6 MBGP community list.

#### **Examples**

#### # Display the IPv6 MBGP routing information matching the community list

```
<Sysname> display bgp ipv6 multicast routing-table community-list 99 
BGP Local router ID is 30.30.30.1 
  Status codes: * - valid, > - best, d - damped, 
                h - history, i - internal, s - suppressed, S - Stale 
                Origin : i - IGP, e - EGP, ? - incomplete
```
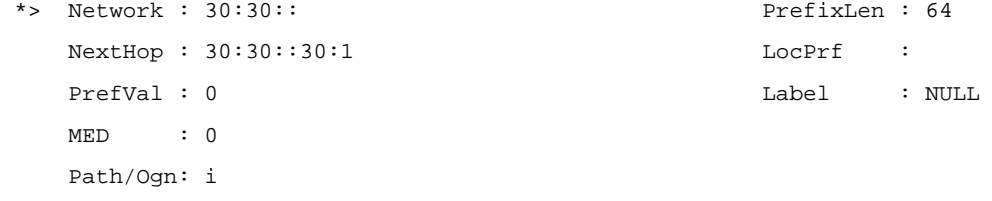

Refer to [Table 1-7](#page-1437-0) for description on the fields above.

# **display bgp ipv6 multicast routing-table dampened**

## **Syntax**

## **display bgp ipv6 multicast routing-table dampened**

## **View**

Any view

## **Default Level**

1: Monitor level

## **Parameters**

None

## **Description**

Use the **display bgp ipv6 multicast routing-table dampened** command to display the dampened IPv6 MBGP routes.

## **Examples**

# Display dampened IPv6 MBGP routing information

```
<Sysname> display bgp ipv6 multicast routing-table dampened 
BGP Local router ID is 1.1.1.1 
 Status codes: * - valid, > - best, d - damped, 
             h - history, i - internal, s - suppressed, S - Stale 
             Origin : i - IGP, e - EGP, ? - incomplete 
  *d Network : 111:: PrefixLen : 64 
     From : 122::1 Reuse : 00:29:34 
     Path/Ogn: 200?
```
**Table 1-8** display bgp ipv6 multicast routing-table dampened command output description

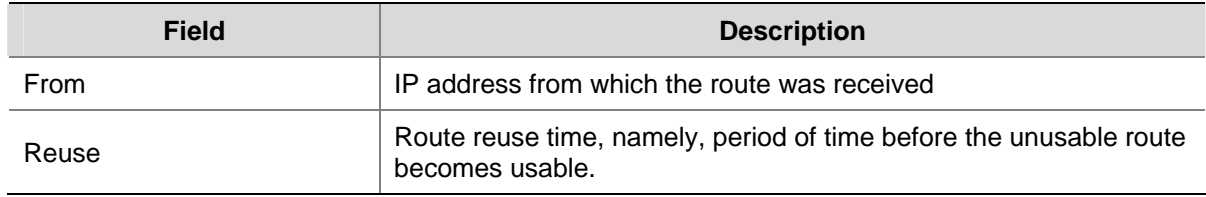

Refer to [Table 1-7](#page-1437-0) for description on the other fields above.

# **display bgp ipv6 multicast routing-table dampening parameter**

# **Syntax**

**display bgp ipv6 multicast routing-table dampening parameter** 

## **View**

Any view

## **Default Level**

1: Monitor level

## **Parameters**

None

## **Description**

Use the **display bgp ipv6 multicast routing-table dampening parameter** command to display IPv6 MBGP routing dampening parameters.

Related commands: **dampening**.

#### **Examples**

# Display IPv6 MBGP dampening parameter information.

<Sysname> display bgp ipv6 multicast routing-table dampening parameter Maximum Suppress Time(in second) : 3069 Ceiling Value : 16000 Reuse Value : 750 Reach HalfLife Time(in second) : 900 Unreach HalfLife Time(in second): 900 Suppress-Limit : 2000

# **Table 1-9 display bgp ipv6 multicast routing-table dampening parameter** command output description

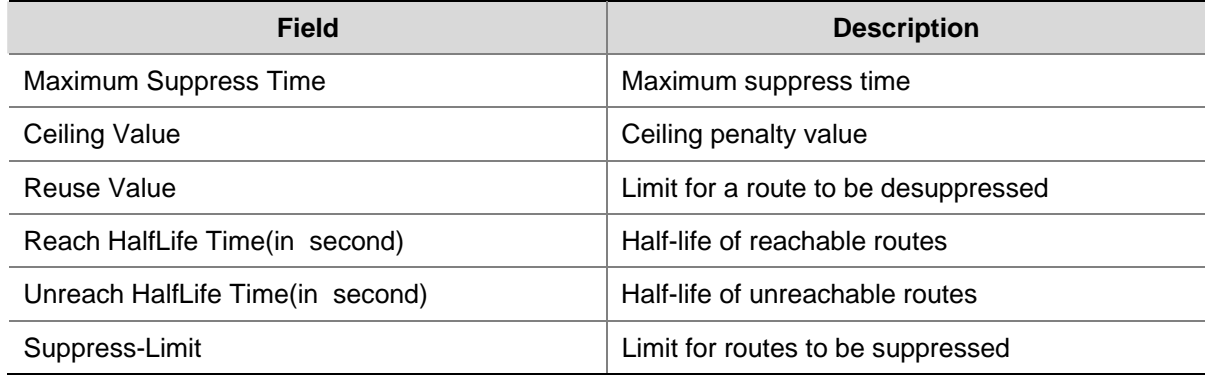

# **display bgp ipv6 multicast routing-table different-origin-as**

#### **Syntax**

## **display bgp ipv6 multicast routing-table different-origin-as**

## **View**

Any view

## **Default Level**

1: Monitor level

## **Parameters**

None

## **Description**

Use the **display bgp ipv6 multicast routing-table different-origin-as** command to display IPv6 MBGP routes originating from different autonomous systems.

## **Examples**

## # Display IPv6 MBGP routing information from different ASs

BGP Local router ID is 2.2.2.2 Status codes:  $* - \text{valid}, > - \text{best}, d - \text{damped},$  h - history, i - internal, s - suppressed, S - Stale Origin : i - IGP, e - EGP, ? - incomplete \*> Network : 222:: PrefixLen : 64 NextHop : 122::2 LocPrf : PrefVal : 0 Label : NULL MED : 0 Path/Ogn: 100 ?

<Sysname> display bgp ipv6 multicast routing-table different-origin-as

For details about the displayed information, see [Table 1-7.](#page-1437-0)

# **display bgp ipv6 multicast routing-table flap-info**

#### **Syntax**

**display bgp ipv6 multicast routing-table flap-info** [ **regular-expression** *as-regular-expression* | **as-path-acl** *as-path-acl-number* | *ipv6-address* [ *prefix-length* [ **longer-match** ] ] ]

## **View**

Any view

#### **Default Level**

1: Monitor level

## **Parameters**

*as-regular-expression*: AS path regular expression to be matched.

*as-path-acl-number*: Number of the specified AS path ACL to be matched, ranging from 1 to 256.

*ipv6-address*: IPv6 address of a route to be displayed.

*prefix-length*: Prefix length of the IPv6 address, in the range 1 to 128.

**longer-match**: Matches the longest prefix.

#### **Description**

Use the **display bgp ipv6 multicast routing-table flap-info** command to display IPv6 MBGP route flap statistics.

## **Examples**

# Display IPv6 MBGP routing flap statistics

<Sysname> display bgp ipv6 multicast routing-table flap-info

 BGP Local router ID is 1.1.1.1 Status codes:  $* - \text{valid}$ ,  $> - \text{best}$ , d - damped,

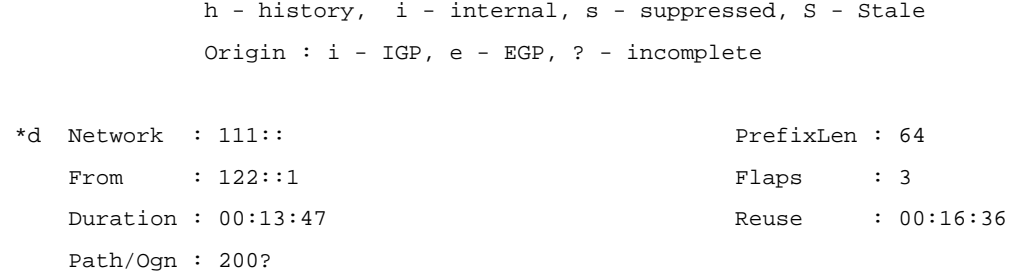

#### **Table 1-10 display bgp ipv6 multicast routing-table flap-info** command output description

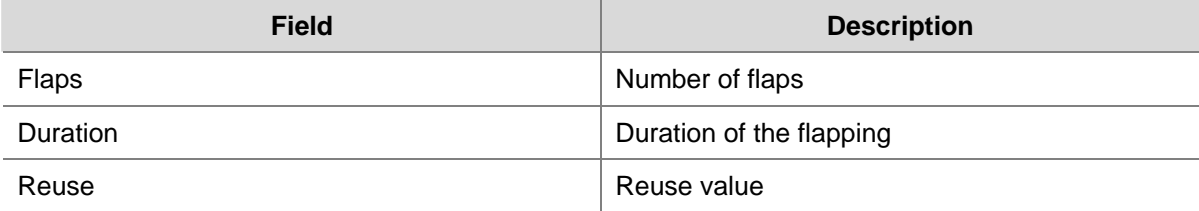

Refer to [Table 1-7](#page-1437-0) for description on the other fields above.

## **display bgp ipv6 multicast routing-table peer**

## **Syntax**

**display bgp ipv6 multicast routing-table peer** *ipv6-address* { **advertised-routes** | **received-routes** } [ *network-address prefix-length* | **statistic** ]

## **View**

Any view

## **Default Level**

1: Monitor level

## **Parameters**

*ipv6-address*: Specifies the IPv6 peer to be displayed.

**advertised-routes**: Routing information advertised to the specified peer.

**received-routes**: Routing information received from the specified peer.

*network-address prefix-length*: IPv6 address and prefix length. The prefix length ranges from 0 to 128. **statistic**: Displays route statistics.

## **Description**

Use the **display bgp ipv6 multicast routing-table peer** command to display the routing information advertised to or received from the specified IPv6 MBGP peer.

#### **Examples**

# Display the routing information advertised to the specified IPv6 MBGP peer.

<Sysname> display bgp ipv6 multicast routing-table peer 10:10::10:1 advertised-routes Total Number of Routes: 2

BGP Local router ID is 20.20.20.1

```
 Status codes: * - valid, > - best, d - damped, 
          h - history, i - internal, s - suppressed, S - Stale 
          Origin : i - IGP, e - EGP, ? - incomplete 
 *> Network : 20:20:: PrefixLen : 64 
   NextHop : 20:20::20:1 LocPrf : 
   PrefVal : 0 Label : NULL 
  MED : 0
   Path/Ogn: i 
 *> Network : 40:40:: PrefixLen : 64 
   NextHop : 30:30::30:1 LocPrf : 
  PrefVal : 0 \qquad Label : NULL
  MED : 0
   Path/Ogn: 300 i
```
Refer to [Table 1-7](#page-1437-0) for description on the fields above.

# **display bgp ipv6 multicast routing-table regular-expression**

## **Syntax**

**display bgp ipv6 multicast routing-table regular-expression** *as-regular-expression*

## **View**

Any view

#### **Default Level**

1: Monitor level

#### **Parameters**

*as-regular-expression*: AS path regular expression.

## **Description**

Use the **display bgp ipv6 multicast routing-table regular-expression** command to display the IPv6 MBGP routes matching the specified AS regular expression.

## **Examples**

# Display IPv6 MBGP routing information matching the specified AS regular expression.

<Sysname> display bgp ipv6 multicast routing-table regular-expression ^100

```
 BGP Local router ID is 20.20.20.1 
Status codes: * - \text{valid}, > - \text{best}, d - \text{damped}, h - history, i - internal, s - suppressed, S - Stale 
              Origin : i - IGP, e - EGP, ? - incomplete 
 *> Network : 50:50:: PrefixLen : 64
```

```
NextHop : 10:10::10:1 LocPrf :
PrefVal : 0 Label : NULL
```
MED : 0 Path/Ogn: 100 i

Refer to [Table 1-7](#page-1437-0) for description on the fields above.

# **display bgp ipv6 multicast routing-table statistic**

## **Syntax**

**display bgp ipv6 multicast routing-table statistic**

#### **View**

Any view

## **Default Level**

1: Monitor level

## **Parameters**

None

## **Description**

Use the **display bgp ipv6 multicast routing-table statistic** command to display IPv6 MBGP routing statistics.

## **Examples**

# Display IPv6 MBGP routing statistics

<Sysname> display bgp ipv6 multicast routing-table statistic

Total Number of Routes: 1

# **filter-policy export (IPv6 MBGP address family view)**

## **Syntax**

**filter-policy** { *acl6-number* | **ipv6-prefix** *ipv6-prefix-name* } **export** [ *protocol process-id* ] **undo filter-policy export** [ *protocol process-id* ]

## **View**

IPv6 MBGP address family view

## **Default Level**

2: System level

## **Parameters**

*acl6-number*: Specifies the number of a basic or advanced ACL used to match against the destination of routing information. The number is in the range 2000 to 3999.

*ipv6-prefix-name*: Specifies the name of an IPv6 prefix list used to match against the destination of routing information. The name is a string of 1 to 19 characters.

*protocol*: Filters routes redistributed from the routing protocol. It can be **direct**, **isisv6**, **ospfv3**, **ripng**, or **static** at present. If no protocol is specified, all routes will be filtered when advertised.

*process-id*: Process ID of the routing protocol, ranging from 1 to 65535. This argument is available when the protocol is **isisv6**, **ospfv3**, or **ripng**.

#### **Description**

Use the **filter-policy export** command to filter outgoing routes using a specified filter.

Use the **undo filter-policy export** command to cancel the filtering of outgoing routes.

By default, no outgoing routing information is filtered.

If a protocol is specified, only routes redistributed from the specified protocol are filtered. If no protocol is specified, all redistributed routes are filtered.

#### **Examples**

# Reference IPv6 ACL 2001 to filter all outgoing IPv6 MBGP routes.

<Sysname> system-view [Sysname]bgp 100 [Sysname-bgp]ipv6-family multicast [Sysname-bgp-af-ipv6-mul]filter-policy 2001 export

# **filter-policy import (IPv6 MBGP address family view)**

## **Syntax**

**filter-policy** { *acl6-number* | **ipv6-prefix** *ipv6-prefix-name* } **import undo filter-policy import**

## **View**

IPv6 MBGP address family view

#### **Default Level**

2: System level

#### **Parameters**

*acl6-number*: Specifies the number of a basic or advanced IPv6 ACL used to match against the destination of routing information. The number is in the range 2000 to 3999.

*ipv6-prefix-name*: Specifies the name of an IPv6 prefix list used to match against the destination of routing information. The name is a string of 1 to 19 characters.

#### **Description**

Use the **filter-policy import** command to configure the filtering of inbound routing information using a specified filter.

Use the **undo filter-policy import** command to cancel the filtering of inbound routing information.

By default, inbound IPv6 MBGP routes are not filtered.

#### **Examples**

# Reference IPv6 ACL 2000 to filter all inbound IPv6 MBGP routes.

<Sysname> system-view [Sysname]bgp 100 [Sysname-bgp]ipv6-family multicast [Sysname-bgp-af-ipv6-mul] filter-policy 2000 import

# **import-route (IPv6 MBGP address family view)**

## **Syntax**

**import-route** *protocol* [ *process-id* ] [ **med** *med-value* | **route-policy** *route-policy-name* ] \*

**undo import-route** *protocol* [ *process-id* ]

## **View**

IPv6 MBGP address family view

## **Default Level**

2: System level

## **Parameters**

*protocol*: Redistributes routes from the protocol, which can be **direct**, **isisv6**, **ospfv3**, **ripng** or **static** at present.

*process-id*: Process ID. It ranges from 1 to 65535. This argument is available when the protocol is **isisv6**, **ospfv3**, or **ripng**.

*med-value*: Default MED value, in the range 0 to 4294967295. If no MED is specified, the cost of a redistributed route will be used as its MED in the BGP routing domain.

*route-policy-name*: Name of a route policy used to filter redistributed routes, a string of 1 to 19 characters.

#### **Description**

Use the **import-route** command to redistribute routes from another routing protocol.

Use the **undo import-route** command to disable route redistribution from a routing protocol.

By default, IPv6 MBGP does not redistribute routes from any routing protocol.

The origin attribute of routes redistributed with the **import-route** command is incomplete.

## **Examples**

# Redistribute routes from RIPng 1.

```
<Sysname> system-view 
[Sysname]bgp 100 
[Sysname-bgp]ipv6-family multicast 
[Sysname-bgp-af-ipv6-mul] import-route ripng 1
```
# **ipv6-family multicast**

# **Syntax**

```
ipv6-family multicast 
undo ipv6-family multicast
```
#### **View**

BGP view

#### **Default Level**

2: System level

## **Parameters**

None

## **Description**

Use the **ipv6-family** command to enter IPv6 MBGP address family view.

Use the **undo ipv6-family** command to remove all the configurations in the IPv6 MBGP address family view.

IPv4 BGP unicast view is the default.

## **Examples**

# Enter IPv6 MBGP address family view.

```
<Sysname> system-view 
[Sysname] bgp 100 
[Sysname-bgp] ipv6-family multicast 
[Sysname-bgp-af-ipv6-mul]
```
# **network (IPv6 MBGP address family view)**

#### **Syntax**

**network** *ipv6-address prefix-length* [ **route-policy** *route-policy-name* | **short-cut** ] **undo network** *ipv6-address prefix-length* [ **short-cut** ]

## **View**

IPv6 MBGP address family view

#### **Default Level**

2: System level

#### **Parameters**

*ipv6-address*: IPv6 address prefix.

*prefix-length*: Prefix length of the IPv6 address, in the range 0 to 128.

**short-cut**: If the keyword is specified for an IPv6 multicast eBGP route, the route will use the local preference rather than its own preference, and therefore it will hardly become the optimal route.

*route-policy-name*: Name of a route policy, a string of 1 to 19 characters.

## **Description**

Use the **network** command to inject a network to the IPv6 MBGP routing table.

Use the **undo network** command to remove a network from the routing table.

By default, no network is injected.

Note the following:

- The network to be injected must exist in the local IPv6 routing table. You can use a route policy to control the advertisement of the route with more flexibility.
- The route injected with the **network** command has the IGP origin attribute.

#### **Examples**

# inject the network 2002::/16.

```
<Sysname> system-view 
[Sysname]bgp 100 
[Sysname-bgp]ipv6-family multicast 
[Sysname-bgp-af-ipv6-mul] network 2002:: 16
```
# **peer advertise-community (IPv6 MBGP address family view)**

## **Syntax**

**peer** { *ipv6-group-name* | *ipv6-address* } **advertise-community undo peer** { *ipv6-group-name* | *ipv6-address* } **advertise-community**

#### **View**

IPv6 MBGP address family view

#### **Default Level**

2: System level

## **Parameters**

*group-name*: Name of an IPv6 MBGP peer group, a string of 1 to 47 characters.

*ipv6-address*: IPv6 address of an IPv6 MBGP peer.

## **Description**

Use the **peer advertise-community** command to advertise the community attribute to an IPv6 MBGP peer/peer group.

Use the **undo peer advertise-community** command to remove the configuration.

By default, no community attribute is advertised to any IPv6 MBGP peer group/peer.

#### **Examples**

# Advertise the community attribute to the IPv6 MBGP peer 1:2::3:4.

```
<Sysname> system-view 
[Sysname] bgp 100 
[Sysname-bgp] ipv6-family 
[Sysname-bgp-af-ipv6] peer 1:2::3:4 as-number 100 
[Sysname-bgp-af-ipv6] quit 
[Sysname-bgp] ipv6-family multicast 
[Sysname-bgp-af-ipv6-mul] peer 1:2::3:4 enable 
[Sysname-bgp-af-ipv6-mul] peer 1:2::3:4 advertise-community
```
# **peer advertise-ext-community (IPv6 MBGP address family view)**

#### **Syntax**

**peer** { *ipv6-group-name* | *ipv6-address* } **advertise-ext-community undo peer** { *ipv6-group-name* | *ipv6-address* } **advertise-ext-community**

#### **View**

IPv6 MBGP address family view

## **Default Level**

2: System level

## **Parameters**

*group-name*: Name of an IPv6 MBGP peer group, a string of 1 to 47 characters.

*ipv6-address*: IPv6 address of an IPv6 MBGP peer.

#### **Description**

Use the **peer advertise-ext-community** command to advertise the extended community attribute to an IPv6 MBGP peer/peer group.

Use the **undo peer advertise-ext-community** command to remove the configuration.

By default, no extended community attribute is advertised to any IPv6 MBGP peer/peer group.

#### **Examples**

# Advertise the extended community attribute to the IPv6 MBGP peer 1:2::3:4.

<Sysname> system-view [Sysname] bgp 100 [Sysname-bgp] ipv6-family [Sysname-bgp-af-ipv6] peer 1:2::3:4 as-number 100 [Sysname-bgp-af-ipv6] quit [Sysname-bgp] ipv6-family multicast [Sysname-bgp-af-ipv6-mul] peer 1:2::3:4 enable [Sysname-bgp-af-ipv6-mul] peer 1:2::3:4 advertise-ext-community

## **peer allow-as-loop (IPv6 MBGP address family view)**

#### **Syntax**

**peer** { *ipv6-group-name* | *ipv6-address* } **allow-as-loop** [ *number* ] **undo peer** { *ipv6-group-name | ipv6-address* } **allow-as-loop**

## **View**

IPv6 MBGP address family view

## **Default Level**

2: System level

## **Parameters**

*ipv6-group-name*: Name of an IPv6 MBGP peer group, a string of 1 to 47 characters.

*ipv6-address*: IPv6 address of an IPv6 MBGP peer.

*number*: Specifies the number of times for which the local AS number can appear in the AS PATH of routes from the peer/peer group, in the range 1 to 10. The default number is 1.

## **Description**

Use the **peer allow-as-loop** command to allow the local AS number to exist in the AS\_PATH attribute of routes from a peer/peer group, and to configure the times for which the local AS number can appear.

Use the **undo peer allow-as-loop** command to disable the function.

The local AS number cannot appear in routes from the peer/peer group.

## **Examples**

# Configure the number of times for which the local AS number can appear in the AS PATH of routes from the peer as 2.

<Sysname> system-view [Sysname] bgp 100 [Sysname-bgp] ipv6-family [Sysname-bgp-af-ipv6] peer 1:2::3:4 as-number 100 [Sysname-bgp-af-ipv6] quit [Sysname-bgp] ipv6-family multicast [Sysname-bgp-af-ipv6-mul] peer 1:2::3:4 enable [Sysname-bgp-af-ipv6-mul] peer 1:2::3:4 allow-as-loop 2

## **peer as-path-acl (IPv6 MBGP address family view)**

## **Syntax**

**peer** { *ipv6-address* | *ipv6-group-name* } **as-path-acl** *as-path-acl-number* { **export** | **import** } **undo peer** { *ipv6-address* | *ipv6-group-name* } **as-path-acl** *as-path-acl-number* { **export** | **import** }

#### **View**

IPv6 MBGP address family view

#### **Default Level**

2: System level

## **Parameters**

*ipv6-group-name*: Name of an IPv6 MBGP peer group, a string of 1 to 47 characters.

*ipv6-address*: IPv6 address of an IPv6 MBGP peer.

*as-path-acl-number*: AS path ACL number, in the range 1 to 256.

**import**: Filters incoming IPv6 MBGP routes.

**export**: Filters outgoing IPv6 MBGP routes.

## **Description**

Use the **peer as-path-acl** command to specify an AS path ACL to filter routes incoming from or outgoing to an IPv6 MBGP peer/peer group.

Use the **undo peer as-path-acl** command to remove the configuration.

By default, no AS path ACL is specified for filtering the routes from/to an IPv6 MBGP peer/peer group.

#### **Examples**

# Specify AS path ACL 3 to filter routes outgoing to the IPv6 MBGP peer 1:2::3:4.

```
<Sysname> system-view 
[Sysname] bgp 100 
[Sysname-bgp] ipv6-family 
[Sysname-bgp-af-ipv6] peer 1:2::3:4 as-number 100 
[Sysname-bgp-af-ipv6] quit 
[Sysname-bgp] ipv6-family multicast 
[Sysname-bgp-af-ipv6-mul] peer 1:2::3:4 enable 
[Sysname-bgp-af-ipv6-mul] peer 1:2::3:4 as-path-acl 3 export
```
## **peer default-route-advertise (IPv6 MBGP address family view)**

#### **Syntax**

**peer** { *ipv6-group-name* | *ipv6-address* } **default-route-advertise** [ **route-policy** *route-policy-name* ] **undo peer** { *ipv6-group-name* | *ipv6-address* } **default-route-advertise**

#### **View**

IPv6 MBGP address family view

#### **Default Level**

2: System level

## **Parameters**

*ipv6-group-name*: Name of an IPv6 MBGP peer group, a string of 1 to 47 characters.

*ipv6-address*: IPv6 address of an IPv6 MBGP peer.

*route-policy-name*: Route policy name, a string of 1 to 19 characters.

#### **Description**

Use the **peer default-route-advertise** command to advertise a default route to an IPv6 MBGP peer/peer group.

Use the **undo peer default-route-advertise** command to disable default route advertisement to an IPv6 MBGP peer/peer group.

By default, no default route is advertised to any IPv6 MBGP peer/peer group.

With this command used, the router unconditionally sends a default route with the next hop being itself to the IPv6 MBGP peer/peer group regardless of whether the default route is available in the routing table.

## **Examples**

#### # Advertise a default route to the IPv6 MBGP peer 1:2::3:4.

<Sysname> system-view [Sysname] bgp 100 [Sysname-bgp] ipv6-family [Sysname-bgp-af-ipv6] peer 1:2::3:4 as-number 100 [Sysname-bgp-af-ipv6] quit [Sysname-bgp] ipv6-family multicast [Sysname-bgp-af-ipv6-mul] peer 1:2::3:4 enable [Sysname-bgp-af-ipv6-mul] peer 1:2::3:4 default-route-advertise

## **peer enable (IPv6 MBGP address family view)**

## **Syntax**

**peer** { *ipv6-group-name* | *ipv6-address* } **enable undo peer** { *ipv6-group-name* | *ipv6-address* } **enable** 

#### **View**

IPv6 MBGP address family view

#### **Default Level**

2: System level

#### **Parameters**

*ipv6-group-name*: Name of an IPv6 MBGP peer group, a string of 1 to 47 characters. The IPv6 MBGP peer group must be created in IPv6 MBGP view before being activated here.

*ipv6-address*: IPv6 address of an IPv6 MBGP peer.

#### **Description**

Use the **peer enable** command to enable an IPv6 MBGP peer or peer group.

Use the **undo peer enable** command to disable an IPv6 MBGP peer or peer group.

By default, no IPv6 MBGP peer or peer group is enabled.

If an IPv6 MBGP peer or peer group is disabled, the router will not exchange routing information with it.

## **Examples**

# Enable IPv6 MBGP peer 1:2::3:4.

```
<Sysname> system-view 
[Sysname] bgp 100 
[Sysname-bgp] ipv6-family 
[Sysname-bgp-af-ipv6] peer 1:2::3:4 as-number 100 
[Sysname-bgp-af-ipv6] quit 
[Sysname-bgp] ipv6-family multicast 
[Sysname-bgp-af-ipv6-mul] peer 1:2::3:4 enable
```
## **peer filter-policy (IPv6 MBGP address family view)**

#### **Syntax**

**peer** { *ipv6-group-name* | *ipv6-address* } **filter-policy** *acl6-number* { **import** | **export** } **undo peer** { *ipv6-group-name* | *ipv6-address* } **filter-policy** [ *acl6-number* ] { **import** | **export** }

#### **View**

IPv6 MBGP address family view

#### **Default Level**

2: System level

#### **Parameters**

*ipv6-group-name*: Name of an IPv6 MBGP peer group, a string of 1 to 47 characters.

*ipv6-address*: IPv6 address of an IPv6 MBGP peer.

*acl6-number*: IPv6 ACL number, in the range 2000 to 3999.

**import**: Applies the filter to routes received from the IPv6 MBGP peer/peer group.

**export**: Applies the filter to routes advertised to the IPv6 MBGP peer/peer group.

#### **Description**

Use the **peer filter-policy** command to configure an IPv6 ACL-based filter policy for an IPv6 MBGP peer or peer group.

Use the **undo peer filter-policy** command to remove the configuration.

By default, no IPv6 ACL-based filter policy is configured for any IPv6 MBGP peer or peer group.

## **Examples**

# Apply IPv6 ACL 2000 to filter routes advertised to the IPv6 MBGP peer 1:2::3:4.

```
<Sysname> system-view 
[Sysname] acl ipv6 number 2000 
[Sysname-acl6-basic-2000] rule permit source 2001:1:: 64 
[Sysname-acl6-basic-2000] quit 
[Sysname] bgp 100 
[Sysname-bgp] ipv6-family 
[Sysname-bgp-af-ipv6] peer 1:2::3:4 as-number 100 
[Sysname-bgp-af-ipv6] quit 
[Sysname-bgp] ipv6-family multicast 
[Sysname-bgp-af-ipv6-mul] peer 1:2::3:4 enable 
[Sysname-bgp-af-ipv6-mul] peer 1:2::3:4 filter-policy 2000 export
```
## **peer group (IPv6 MBGP address family view)**

#### **Syntax**

**peer** *ipv6-address* **group** *ipv6-group-name* **undo peer** *ipv6-address* **group** *ipv6-group-name* 

#### **View**

IPv6 MBGP address family view

#### **Default Level**

2: System level

## **Parameters**

*ipv6-group-name*: Name of an IPv6 MBGP peer group, a string of 1 to 47 characters. *ipv6-address*: IPv6 address of an IPv6 MBGP peer.

#### **Description**

Use the **peer group** command to add an IPv6 MBGP peer to a configured IPv6 MBGP peer group.

Use the **undo peer group** command to delete a specified IPv6 MBGP peer from an IPv6 MBGP peer group.

By default, no IPv6 MBGP peer is added into any IPv6 MBGP peer group.

#### **Examples**

# Create an IPv6 MBGP peer group named **test** and add the IPv6 MBGP peer 1:2::3:4 to the peer group.

```
<Sysname> system-view 
[Sysname] bgp 100 
[Sysname-bgp] ipv6-family 
[Sysname-bgp-af-ipv6] group test external 
[Sysname-bgp-af-ipv6] peer 1:2::3:4 as-number 200 
[Sysname-bgp-af-ipv6] peer 1:2::3:4 group test 
[Sysname-bgp-af-ipv6] quit 
[Sysname-bgp] ipv6-family multicast 
[Sysname-bgp-af-ipv6-mul] peer 1:2::3:4 enable 
[Sysname-bgp-af-ipv6-mul] peer test enable 
[Sysname-bgp-af-ipv6-mul] peer 1:2::3:4 group test
```
## **peer ipv6-prefix (IPv6 MBGP address family view)**

#### **Syntax**

**peer** { *ipv6-group-name* | *ipv6-address* } **ipv6-prefix** *ipv6-prefix-name* { **import** | **export** } **undo peer** { *ipv6-group-name* | *ipv6-address* } **ipv6-prefix** { **import** | **export** }

## **View**

IPv6 MBGP address family view

## **Default Level**

2: System level

#### **Parameters**

*ipv6-group-name*: Name of an IPv6 MBGP peer group, a string of 1 to 47 characters.

*ipv6-address*: IPv6 address of an IPv6 MBGP peer.

*ipv6-prefix-name*: IPv6 prefix list name, a string of 1 to 19 characters.

**import**: Applies the IPv6 prefix list to filter routes received from the IPv6 MBGP peer/peer group.

**export**: Applies the IPv6 prefix list to filter routes advertised to the specified IPv6 MBGP peer/peer group.

#### **Description**

Use the **peer ipv6-prefix** command to specify an IPv6 prefix list to filter routes incoming from or outgoing to an IPv6 MBGP peer or peer group.

Use the **undo peer ipv6-prefix** command to remove the configuration.

By default, no IPv6 prefix list based filtering is configured.

#### **Examples**

# Apply the IPv6 ACL **list1** to filter routes advertised to the IPv6 MBGP peer 1:2::3:4.

<Sysname> system-view [Sysname] ip ipv6-prefix list1 permit 2002:: 64 [Sysname] bgp 100 [Sysname-bgp] ipv6-family [Sysname-bgp-af-ipv6] peer 1:2::3:4 as-number 100 [Sysname-bgp-af-ipv6] quit [Sysname-bgp] ipv6-family multicast [Sysname-bgp-af-ipv6-mul] peer 1:2::3:4 enable [Sysname-bgp-af-ipv6-mul] peer 1:2::3:4 ipv6-prefix list1 export

## **peer keep-all-routes (IPv6 MBGP address family view)**

#### **Syntax**

**peer** { *ipv6-group-name* | *ipv6-address* } **keep-all-routes undo peer** { *ipv6-group-name* | *ipv6-address* } **keep-all-routes**

## **View**

IPv6 MBGP address family view

## **Default Level**

2: System level

#### **Parameters**

*ipv6-group-name*: Name of an IPv6 MBGP peer group, a string of 1 to 47 characters.

*ipv6-address*: IPv6 address of a IPv6 MBGP peer.

#### **Description**

Use the **peer keep-all-routes** command to save the original routing information from an IPv6 MBGP peer or peer group, including routes that fail to pass the inbound filtering policy (if configured).

Use the **undo peer keep-all-routes** command to disable this function.

By default, the original routing information from an IPv6 MBGP peer or peer group is not saved.

## **Examples**

# Save the original routing information from IPv6 MBGP peer 1:2::3:4.

<Sysname> system-view [Sysname] bgp 100 [Sysname-bgp] ipv6-family [Sysname-bgp-af-ipv6] peer 1:2::3:4 as-number 100 [Sysname-bgp-af-ipv6] quit [Sysname-bgp] ipv6-family multicast [Sysname-bgp-af-ipv6-mul] peer 1:2::3:4 enable [Sysname-bgp-af-ipv6-mul] peer 1:2::3:4 keep-all-routes

## **peer next-hop-local (IPv6 MBGP address family view)**

## **Syntax**

**peer** { *ipv6-group-name | ipv6-address* } **next-hop-local undo peer** { *ipv6-group-name | ipv6-address* } **next-hop-local**

#### **View**

IPv6 MBGP address family view

#### **Default Level**

2: System level

#### **Parameters**

*ipv6-group-name*: Name of an IPv6 MBGP peer group, a string of 1 to 47 characters.

*ipv6-address*: IPv6 address of an IPv6 MBGP peer.

## **Description**

Use the **peer next-hop-local** command to configure the next hop of routes advertised to an IPv6 MBGP peer/peer group as the local router.

Use the **undo peer next-hop-local** command to restore the default.

By default, an IPv6 MBGP speaker specifies itself as the next hop for routes outgoing to an IPv6 multicast eBGP peer/peer group rather than an IPv6 multicast iBGP peer/peer group.

#### **Examples**

# Set the next hop of routes advertised to iBGP peer group **test** to the advertising router.

```
<Sysname> system-view 
[Sysname] bgp 100 
[Sysname-bgp] ipv6-family 
[Sysname-bgp-af-ipv6] group test internal 
[Sysname-bgp-af-ipv6] quit 
[Sysname-bgp] ipv6-family multicast 
[Sysname-bgp-af-ipv6-mul] peer test enable 
[Sysname-bgp-af-ipv6-mul] peer test next-hop-local
```
## **peer preferred-value (IPv6 MBGP address family view)**

#### **Syntax**

**peer** { *ipv6-group-name | ipv6-address* } **preferred-value** *value* **undo peer** { *ipv6-group-name | ipv6-address* } **preferred-value**

#### **View**

IPv6 MBGP address family view

#### **Default Level**

2: System level

#### **Parameters**

*ipv6-group-name*: Name of an IPv6 MBGP peer group, a string of 1 to 47 characters.

*ipv6-address*: IPv6 address of an IPv6 MBGP peer.

*value*: Preferred value, in the range 0 to 65535.

#### **Description**

Use the **peer preferred-value** command to assign a preferred value to routes received from an IPv6 MBGP peer or peer group.

Use the **undo peer preferred-value** command to restore the default.

The preferred value defaults to 0.

Routes learned from peers each have a preferred value. Among multiple routes to the same destination, the route with the greatest preferred value is selected.

Note the following:

If you both reference a route policy and use the **peer** { *ipv6-group-name | ipv6-address* } **preferred-value** *value* command to set a preferred value for routes from a peer, the route policy sets a specified non-zero preferred value for routes matching it. Other routes not matching the route policy uses the value set with the **peer preferred-value** command. If the preferred value specified in the route policy is zero, the routes matching it will also use the value set with the command. For information about using a route policy to set a preferred value, refer to the command **peer** { *group-name* | *ipv6-address* } **route-policy** *route-policy-name* { **import** | **export** } in this document, and the command **apply preferred-value** *preferred-value* in *Route Policy Commands* of the *IP Routing Volume*.

#### **Examples**

# Configure a preferred value of 50 for routes from IPv6 MBGP peer 1:2::3:4.

<Sysname> system-view [Sysname] bgp 100 [Sysname-bgp] ipv6-family [Sysname-bgp-af-ipv6] peer 1:2::3:4 as-number 100 [Sysname-bgp-af-ipv6] quit [Sysname-bgp] ipv6-family multicast [Sysname-bgp-af-ipv6-mul] peer 1:2::3:4 enable [Sysname-bgp-af-ipv6-mul] peer 1:2::3:4 preferred-value 50

## **peer public-as-only (IPv6 MBGP address family view)**

#### **Syntax**

**peer** { *ipv6-group-name | ipv6-address* } **public-as-only undo peer** { *ipv6-group-name | ipv6-address* } **public-as-only**

## **View**

IPv6 MBGP address family view

#### **Default Level**

2: System level

#### **Parameters**

*ipv6-group-name*: Name of an IPv6 MBGP peer group, a string of 1 to 47 characters.

*ipv6-address*: IPv6 address of an IPv6 MBGP peer.

#### **Description**

Use the **peer public-as-only** command to disable IPv6 MBGP updates to a peer/peer group from carrying private AS numbers.

Use the **undo peer public-as-only** command to allow IPv6 MBGP updates to a peer/peer group to carry private AS numbers.

By default, private AS numbers can be carried in outbound IPv6 MBGP update packets.

The command does not take effect for IPv6 MBGP updates with both public and private AS numbers. The range of private AS numbers is from 64512 to 65535.

## **Examples**

# Disable updates sent to IPv6 MBGP peer 1:2::3:4 from carrying private AS numbers.

```
<Sysname> system-view 
[Sysname] bgp 100 
[Sysname-bgp] ipv6-family 
[Sysname-bgp-af-ipv6] peer 1:2::3:4 as-number 100 
[Sysname-bgp-af-ipv6] quit 
[Sysname-bgp] ipv6-family multicast 
[Sysname-bgp-af-ipv6-mul] peer 1:2::3:4 enable 
[Sysname-bgp-af-ipv6-mul] peer 1:2::3:4 public-as-only
```
# **peer reflect-client (IPv6 MBGP address family view)**

#### **Syntax**

**peer** { *ipv6-group-name* | *ipv6-address* } **reflect-client undo peer** { *ipv6-group-name* | *ipv6-address* } **reflect-client**

#### **View**

IPv6 MBGP address family view

#### **Default Level**

2: System level

#### **Parameters**

*ipv6-group-name*: Name of an IPv6 MBGP peer group, a string of 1 to 47 characters.

*ipv6-address*: IPv6 address of an IPv6 MBGP peer.

## **Description**

Use the **peer reflect-client** command to configure the router as a route reflector and specify an IPv6 MBGP peer/peer group as its client.

Use the **undo peer reflect-client** command to remove the configuration.

By default, neither route reflector nor client is configured.

Related commands: **reflect between-clients**, **reflector cluster-id**.

#### **Examples**

# Configure the local device as a route reflector and specify the peer group **test** as a client.

<Sysname> system-view [Sysname] bgp 100 [Sysname-bgp] ipv6-family [Sysname-bgp-af-ipv6] group test internal [Sysname-bgp-af-ipv6] quit [Sysname-bgp] ipv6-family multicast [Sysname-bgp-af-ipv6-mul] peer test enable [Sysname-bgp-af-ipv6-mul] peer test reflect-client

# **peer route-limit (IPv6 MBGP address family view)**

#### **Syntax**

**peer** { *ipv6-group-name* | *ipv6-address* } **route-limit** *limit* [ *percentage* ] **undo peer** { *ipv6-group-name* | *ipv6-address* } **route-limit** 

## **View**

IPv6 MBGP address family view

#### **Default Level**

2: System level

## **Parameters**

*ipv6-group-name*: Name of an IPv6 MBGP peer group, a string of 1 to 47 characters.

*ipv6-address*: IPv6 address of an IPv6 MBGP peer.

*limit*: Specifies the upper limit of IPv6 address prefixes that can be received from the peer or peer group, in the range 1 to 6144.

*percentage*: If the number of received routes divided by the upper limit reaches the specified percentage, the system will generate alarm information. The percentage is in the range 1 to 100. The default is 75.

## **Description**

Use the **peer route-limit** command to set the maximum number of IPv6 prefixes that can be received from an IPv6 MBGP peer/peer group.

Use the **undo peer route-limit** command to restore the default.

By default, the IPv6 prefixes from an IPv6 MBGP peer/peer group are unlimited.

The router will tear down the TCP connection when the number of IPv6 prefixes received from the peer exceeds the limit.

#### **Examples**

# Set the number of IPv6 address prefixes allowed to receive from the IPv6 MBGP peer 1:2::3:4 to 10000.

```
<Sysname> system-view 
[Sysname] bgp 100
[Sysname-bgp] ipv6-family 
[Sysname-bgp-af-ipv6] peer 1:2::3:4 as-number 100 
[Sysname-bgp-af-ipv6] quit 
[Sysname-bgp] ipv6-family multicast 
[Sysname-bgp-af-ipv6-mul] peer 1:2::3:4 enable 
[Sysname-bgp-af-ipv6-mul] peer 1:2::3:4 route-limit 10000
```
## **peer route-policy (IPv6 MBGP address family view)**

#### **Syntax**

**peer** { *ipv6-group-name* | *ipv6-address* } **route-policy** *route-policy-name* { **import** | **export** } **undo peer** { *ipv6-group-name* | *ipv6-address* } **route-policy** *route-policy-name* { **import** | **export** }

## **View**

IPv6 MBGP address family view

## **Default Level**

2: System level

#### **Parameters**

*ipv6-group-name*: Name of an IPv6 MBGP peer group, a string of 1 to 47 characters.

*ipv6-address*: IPv6 address of an IPv6 MBGP peer.

*route-policy-name*: Route policy name, a string of 1 to 19 characters.

**import**: Applies the route-policy to routes received from the IPv6 MBGP peer/peer group.

**export**: Applies the route-policy to routes advertised to the IPv6 MBGP peer/peer group.

#### **Description**

Use the **peer route-policy** command to apply a route policy to routes incoming from or outgoing to an IPv6 MBGP peer or peer group.

Use the **undo peer route-policy** command to remove the configuration.

By default, no route policy is applied to the routes incoming from or outgoing to an IPv6 MBGP peer or peer group.

The **if-match interface** clause in the route policy referenced by the **peer route-policy** command will not be applied.

Refer to *Route Policy Commands* in the *IP Routing Volume* for related information*.*

#### **Examples**

# Apply the route policy **test-policy** to routes received from the IPv6 MBGP peer group **test**.

```
<Sysname> system-view 
[Sysname] route-policy test-policy permit node 10 
[Sysname-route-policy] if-match cost 10 
[Sysname-route-policy] apply cost 65535 
[Sysname-route-policy] quit 
[Sysname] bgp 100 
[Sysname-bgp] ipv6-family 
[Sysname-bgp-af-ipv6] group test external 
[Sysname-bgp-af-ipv6] quit 
[Sysname-bgp] ipv6-family multicast 
[Sysname-bgp-af-ipv6-mul] peer test enable 
[Sysname-bgp-af-ipv6-mul] peer test route-policy test-policy import
```
# **preference (IPv6 MBGP address family view)**

## **Syntax**

**preference** { *external-preference internal-preference local-preference* | **route-policy** *route-policy-name* }

#### **undo preference**

#### **View**

IPv6 MBGP address family view

## **Default Level**

2: System level

## **Parameters**

*external-preference*: Preference of IPv6 multicast eBGP routes, in the range 1 to 255. An IPv6 multicast eBGP route is learned from an IPv6 multicast eBGP peer.

*internal-preference*: Preference of IPv6 multicast iBGP routes, in the range 1 to 255. An IPv6 multicast iBGP route is learned from an IPv6 multicast iBGP peer.

*local-preference*: Preference of locally generated IPv6 MBGP routes, in the range 1 to 255.

*route-policy-name*: Route policy name, a string of 1 to 19 characters. Using a route policy, you can configure the preferences for the routes that match the filtering conditions. As for the unmatched routes, the default preferences are adopted.

## **Description**

Use the **preference** command to configure preferences for IPv6 multicast eBGP, IPv6 multicast iBGP, and local IPv6 MBGP routes.

Use the **undo preference** command to restore the default.

The default preference values of external, internal and local IPv6 MBGP routes are 255, 255, and 130, respectively.

The greater the preference value is, the lower the preference is.

#### **Examples**

# Configure preferences for IPv6 multicast eBGP, IPv6 multicast iBGP, and local IPv6 MBGP routes as 20, 20, and 200.

```
<Sysname> system-view 
[Sysname]bgp 100 
[Sysname-bgp] ipv6-family multicast 
[Sysname-bgp-af-ipv6-mul] preference 20 20 200
```
## **reflect between-clients (IPv6 MBGP address family view)**

## **Syntax**

# **reflect between-clients**

**undo reflect between-clients**

#### **View**

IPv6 MBGP address family view

#### **Default Level**

2: System level

## **Parameters**

None

## **Description**

Use the **reflect between-clients** command to enable route reflection between clients.

Use the **undo reflect between-clients** command to disable this function.

By default, route reflection between clients is enabled.

After a route reflector is configured, it reflects the routes of a client to the other clients. If the clients of a route reflector are fully meshed, you need to disable route reflection between clients to reduce routing costs.

Related commands: **reflector cluster-id** and **peer reflect-client**.

#### **Examples**

## # Enable route reflection between clients

```
<Sysname> system-view 
[Sysname]bgp 100 
[Sysname-bgp] ipv6-family multicast
```
[Sysname-bgp-af-ipv6-mul] reflect between-clients

## **reflector cluster-id (IPv6 MBGP address family view)**

## **Syntax**

**reflector cluster-id** *cluster-id*

**undo reflector cluster-id**

## **View**

IPv6 MBGP address family view

#### **Default Level**

2: System level

#### **Parameters**

*cluster-id*: Cluster ID of the route reflector, an integer from 1 to 4294967295 (the system translates it into an IPv4 address) or an IPv4 address.

#### **Description**

Use the **reflector cluster-id** command to configure the cluster ID of the route reflector.

Use the **undo reflector cluster-id** command to remove the configured cluster ID.

By default, each route reflector uses its router ID as the cluster ID.

The router ID of the route reflector is the ID of the cluster. You can configure multiple route reflectors to improve network stability. If a cluster has multiple route reflectors, you need to use the **reflector cluster-id** command to specify the same cluster ID for these route reflectors to avoid routing loops.

Related commands: **reflect between-clients**, **peer reflect-client**.

## **Examples**

# Set 50 as the cluster ID for the route reflector, which is one of multiple route reflectors in the cluster.

<Sysname> system-view [Sysname]bgp 100 [Sysname-bgp] ipv6-family multicast [Sysname-bgp-af-ipv6-mul] reflector cluster-id 50

## **refresh bgp ipv6 multicast**

#### **Syntax**

**refresh bgp ipv6 multicast** { *ipv6-address* | **all** | **external** | **group** *ipv6-group-name* | **internal** } { **export** | **import** }

## **View**

User view

## **Default Level**

1: Monitor level

## **Parameters**

*ipv6-address*: Soft-resets the connection to the specified IPv6 MBGP peer.

**all**: Soft-resets all IPv6 MBGP connections.

**external**: Soft-resets IPv6 multicast eBGP connections.

**group** *ipv6-group-name*: Soft-resets connections to an IPv6 multicast peer group. The name of the peer group is a string of 1 to 47 characters.

**internal**: Soft-resets IPv6 multicast iBGP connections.

**export**: Performs soft-reset in outbound direction.

**import**: Performs soft-reset in inbound direction.

#### **Description**

Use the **refresh bgp ipv6 multicast** command to soft-reset specified IPv6 MBGP connections. With this feature, you can refresh the IPv6 MBGP routing table and apply a new policy without tearing down IPv6 MBGP connections.

To perform IPv6 MBGP soft-reset, all routers in the network should support route-refresh. If a peer not supporting route refresh exists in the network, you need to use the **peer keep-all-routes** command on the local router to save all route updates from the peer before performing soft reset.

#### **Examples**

# Soft-reset inbound IPv6 MBGP connections.

<Sysname> refresh bgp ipv6 multicast all import

# **reset bgp ipv6 multicast**

## **Syntax**

**reset bgp ipv6 multicast** { *as-number* | *ipv6-address* | **all** | **group** *ipv6-group-name* | **external** | **internal** }

## **View**

User view

## **Default Level**

2: System level

#### **Parameters**

*as-number*: Resets the connections to IPv6 MBGP peers in the specified AS.

*ipv6-address*: Resets the connection to the specified peer.

**flap-info**: Clears routing flap information.

**all**: Resets all IPv6 MBGP connections.

**group** *ipv6-group-name*: Resets the connections to the specified IPv6 MBGP peer group.

**external**: Resets all the IPv6 multicast eBGP connections.

**internal**: Resets all the IPv6 multicast iBGP connections.

## **Description**

Use the **reset bgp ipv6 multicast** command to reset specified IPv6 MBGP connections to reconnect to the peers.

#### **Examples**

# Reset all the IPv6 MBGP connections.

<Sysname> reset bgp ipv6 multicast all

# **reset bgp ipv6 multicast dampening**

## **Syntax**

**reset bgp ipv6 multicast dampening** [ *ipv6-address prefix-length* ]

#### **View**

User view

#### **Default Level**

1: Monitor level

#### **Parameters**

*ipv6-address*: Destination IPv6 address..

*prefix-length*: Prefix length of the IPv6 address, in the range 0 to 128.

## **Description**

Use the **reset bgp ipv6 multicast dampening** command to clear route dampening information and release suppressed routes.

If no *ipv6-address prefix-length* is specified, all IPv6 MBGP route dampening information will be cleared.

## **Examples**

# Clear the damping information of the route 2345::/64 and release the suppressed route.

<Sysname> reset bgp ipv6 multicast dampening 2345::64

## **reset bgp ipv6 multicast flap-info**

#### **Syntax**

**reset bgp ipv6 multicast flap-info** [ *ipv6-address/prefix-length* | **regexp** *as-path-regexp* | **as-path-acl**  *as-path-acl-number* ]

#### **View**

User view

#### **Default Level**

1: Monitor level

## **Parameters**

*ipv6-address*: Clears the routing flap statistics for the specified IPv6 address.

*prefix-length*: Prefix length of the IPv6 address, in the range 1 to 128.

*as-path-regexp*: Clears the routing flap statistics for routes matching the AS path regular expression.

*as-path-acl-number*: Clears the routing flap statistics for routes matching the AS path ACL. The value of this argument is in the range of 1 to 256.

## **Description**

Use the **reset bgp ipv6 multicast flap-info** command to clear IPv6 MBGP routing flap statistics.

If no parameters are specified, the flap statistics of all the routes will be cleared

## **Examples**

# Clear the flap statistics of all routes matching AS path ACL 10.

<Sysname> reset bgp ipv6 multicast flap-info as-path-acl 10

# **Table of Contents**

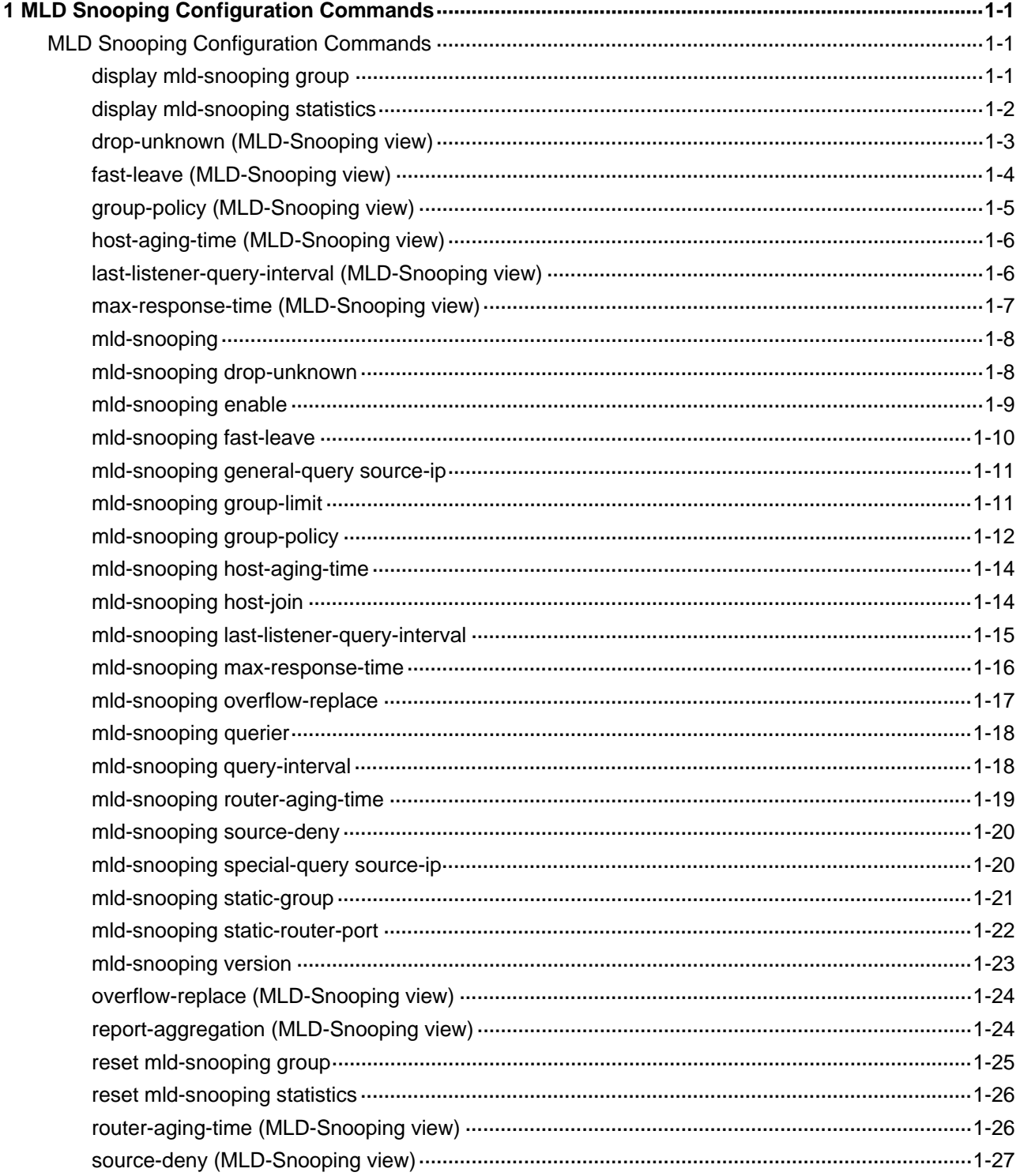

# <span id="page-1470-0"></span>**MLD Snooping Configuration Commands**

# **display mld-snooping group**

## **Syntax**

**display mld-snooping group** [ **vlan** *vlan-id* ] [ **slot** *slot-number* ] [ **verbose** ]

## **View**

Any view

## **Default Level**

1: Monitor level

## **Parameters**

**vlan** *vlan-id*: Displays the MLD Snooping multicast group information in the specified VLAN, where *vlan-id* is in the range of 1 to 4094. If you do not specify a VLAN, this command will display the MLD Snooping multicast group information in all VLANs.

**slot** *slot-number*: Displays the MLD Snooping multicast group information for the specified card. If you do not specify a slot, this command will display the MLD Snooping multicast group information on the SRPU.

**verbose**: Displays the detailed MLD Snooping multicast group information.

## **Description**

Use the **display mld-snooping group** command to view the MLD Snooping multicast group information.

## **Examples**

# View the detailed MLD Snooping multicast group information in VLAN 2.

```
<Sysname> display mld-snooping group vlan 2 verbose 
   Total 1 IP Group(s). 
   Total 1 IP Source(s). 
   Total 1 MAC Group(s). 
   Port flags: D-Dynamic port, S-Static port, C-Copy port 
   Subvlan flags: R-Real VLAN, C-Copy VLAN 
   Vlan(id):2. 
     Total 1 IP Group(s). 
     Total 1 IP Source(s). 
     Total 1 MAC Group(s). 
     Router port(s):total 1 port.
```

```
Eth2/0/1 (D) ( 00:01:30 )
 IP group(s):the following ip group(s) match to one mac group. 
  IP group address:FF1E::101 
   (::, FF1E::101): Attribute: Host Port 
      Host port(s):total 1 port. 
       Eth2/0/2 (D) (00:03:23)
 MAC group(s): 
    MAC group address:3333-0000-0101 
      Host port(s):total 1 port. 
        Eth2/0/2
```
## **Table 1-1** display mld-snooping group command output description

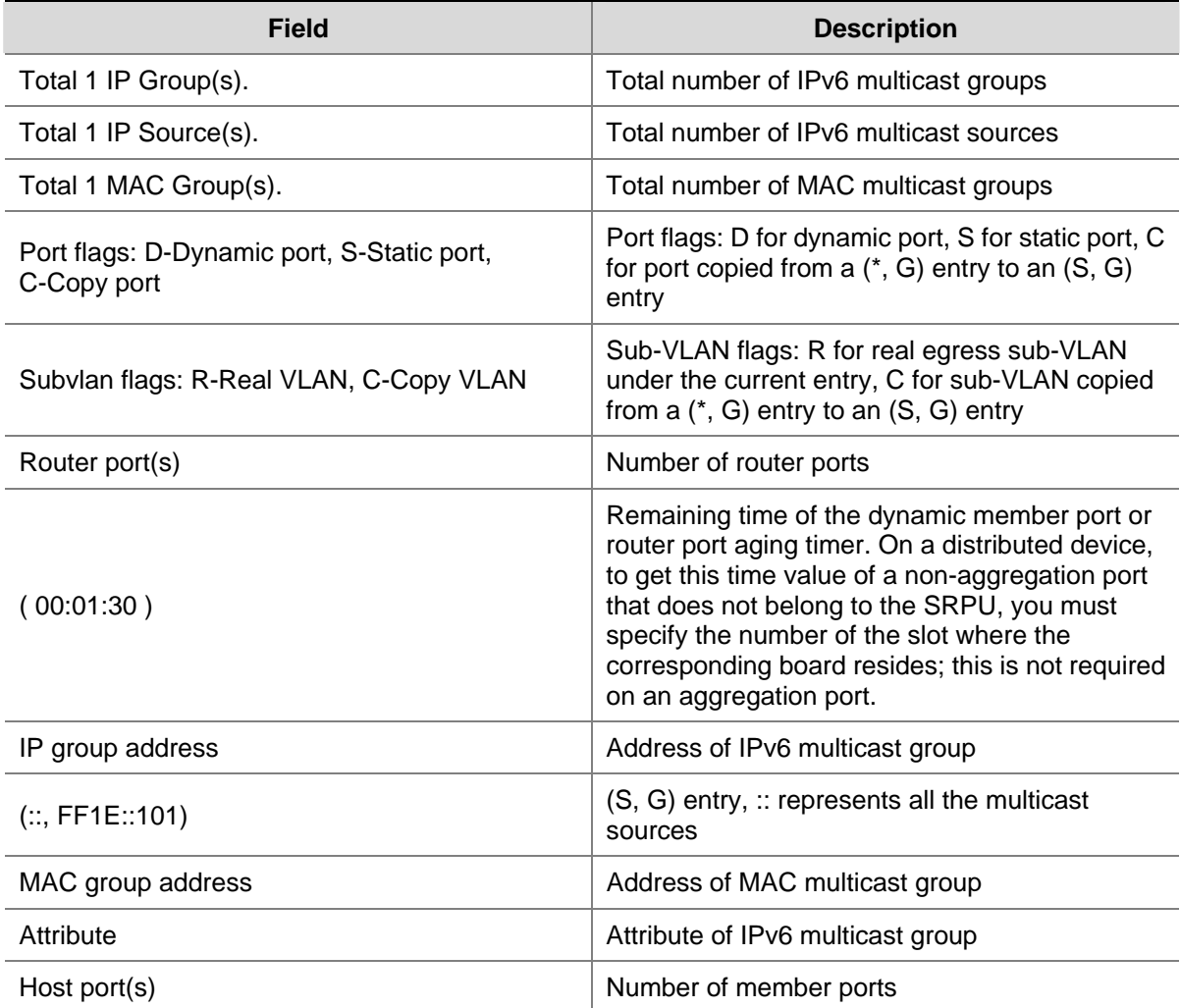

# **display mld-snooping statistics**

## **Syntax**

## **display mld-snooping statistics**

## **View**

Any view

## <span id="page-1472-0"></span>**Default Level**

1: Monitor level

## **Parameters**

None

## **Description**

Use the **display mld-snooping statistics** command to view the statistics information of MLD messages learned by MLD Snooping.

## **Examples**

# View the statistics information of all kinds of MLD messages learned by MLD Snooping.

```
<Sysname> display mld-snooping statistics 
  Received MLD general queries:0. 
  Received MLDv1 specific queries:0. 
  Received MLDv1 reports:0. 
  Received MLD dones:0. 
  Sent MLDv1 specific queries: 0.
  Received MLDv2 reports:0. 
  Received MLDv2 reports with right and wrong records:0. 
  Received MLDv2 specific queries:0. 
  Received MLDv2 specific sg queries:0. 
 Sent MLDv2 specific queries: 0.
   Sent MLDv2 specific sg queries:0. 
   Received error MLD messages:0.
```
## **Table 1-2 display mld-snooping statistics** command output description

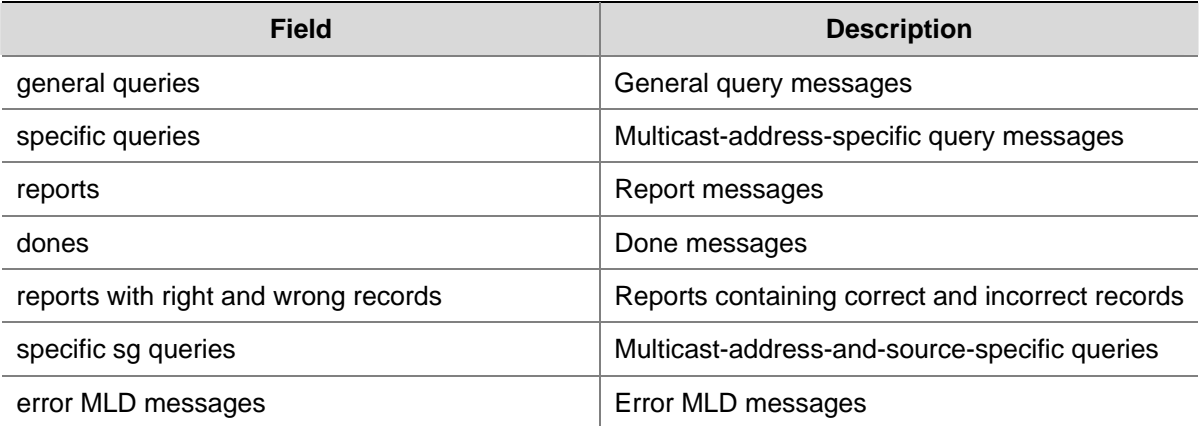

# **drop-unknown (MLD-Snooping view)**

## **Syntax**

- **drop-unknown**
- **undo drop-unknown**

#### <span id="page-1473-0"></span>**View**

MLD-Snooping view

#### **Default Level**

2: System level

## **Parameters**

None

## **Description**

Use the **drop-unknown** command to enable dropping unknown IPv6 multicast data globally.

Use the **undo drop-unknown** command to disable dropping unknown IPv6 multicast data globally.

By default, this function is disabled, that is, unknown IPv6 multicast data is flooded in the VLAN.

This command works only on MLD Snooping–enabled VLANs, but not on VLANs with MLD enabled on their VLAN interfaces.

Related commands: **mld-snooping drop-unknown**.

## **Examples**

# Globally enable the device to drop unknown IPv6 multicast data.

<Sysname> system-view [Sysname] mld-snooping [Sysname-mld-snooping] drop-unknown

## **fast-leave (MLD-Snooping view)**

#### **Syntax**

**fast-leave** [ **vlan** *vlan-list* ]

**undo fast-leave** [ **vlan** *vlan-list* ]

## **View**

MLD-Snooping view

## **Default Level**

2: System level

## **Parameters**

**vlan** *vlan-list*: Defines one or multiple VLANs. You can provide up to 10 VLAN lists, by each of which you can specify an individual VLAN in the form of *vlan-id*, or a VLAN range in the form of *start-vlan-id* **to** *end-vlan-id*, where the end VLAN ID must be greater than the start VLAN ID. The effective range of a VLAN ID is 1 to 4094.

## **Description**

Use the **fast-leave** command to enable fast leave processing globally.

Use the **undo fast-leave** command to disable fast leave processing globally.

By default, fast leave processing is disabled.

<span id="page-1474-0"></span>Note that:

- This command works on both MLD Snooping–enabled VLANs and VLANs with MLD enabled on their VLAN interfaces.
- If you do not specify any VLAN, the command will take effect for all VLANs; if you specify a VLAN or multiple VLANs, the command will take effect for the specified VLAN(s) only.

Related commands: **mld-snooping fast-leave**.

## **Examples**

# Enable fast leave processing globally in VLAN 2.

<Sysname> system-view [Sysname] mld-snooping [Sysname-mld-snooping] fast-leave vlan 2

# **group-policy (MLD-Snooping view)**

## **Syntax**

**group-policy** *acl6-number* [ **vlan** *vlan-list* ] **undo group-policy** [ **vlan** *vlan-list* ]

#### **View**

MLD-Snooping view

## **Default Level**

2: System level

## **Parameters**

*Acl6-number*: Basic or advanced IPv6 ACL number, in the range of 2000 to 3999. The source address or address range specified in the advanced IPv6 ACL rule is used to match the IPv6 multicast source address(es) specified in MLDv2 reports, rather than the source address in the IPv6 packets. The system assumes that an MLDv1 report or an MLDv2 IS EX or TO EX report that does not carry an IPv6 multicast source address carries an IPv6 multicast source address of 0::0.

**vlan** *vlan-list*: Defines one or multiple VLANs. You can provide up to 10 VLAN lists, by each of which you can specify an individual VLAN in the form of *vlan-id*, or a VLAN range in the form of *start-vlan-id* **to** *end-vlan-id*, where the end VLAN ID must be greater than the start VLAN ID. The effective range of a VLAN ID is 1 to 4094.

## **Description**

Use the **group-policy** command to configure a global IPv6 multicast group filter.

Use the **undo group-policy** command to remove the configured global IPv6 multicast group filter.

By default, no IPv6 multicast group filter is configured globally, namely any host can join any valid IPv6 multicast group.

Note that:

If you do not specify any VLAN, the command will take effect for all VLANs; if you specify a VLAN or multiple VLANs, the command will take effect for the specified VLAN(s) only.

- <span id="page-1475-0"></span>If the specified IPv6 ACL does not exist or the ACL rule is null, all IPv6 multicast groups will be filtered out.
- You can configure different IPv6 ACL rules for each port in different VLANs; for a given VLAN, a newly configured IPv6 ACL rule will override the existing one.

#### Related commands: **mld-snooping group-policy**.

## **Examples**

# Apply ACL 2000 as an IPv6 multicast group filter in VLAN 2.

<Sysname> system-view [Sysname] mld-snooping [Sysname-mld-snooping] group-policy 2000 vlan 2

# **host-aging-time (MLD-Snooping view)**

## **Syntax**

**host-aging-time** *interval* **undo host-aging-time** 

#### **View**

MLD-Snooping view

#### **Default Level**

2: System level

## **Parameters**

*interval*: Dynamic member port aging time, in units of seconds. The effective range is 200 to 1,000.

## **Description**

Use the **host-aging-time** command to configure the aging time of dynamic member ports globally.

Use the **undo host-aging-time** command to restore the default setting.

By default, the aging time of dynamic member ports is 260 seconds.

This command works only on MLD Snooping–enabled VLANs, but not on VLANs with MLD enabled on their VLAN interfaces

Related commands: **mld-snooping host-aging-time**.

#### **Examples**

# Set the aging time of dynamic member ports globally to 300 seconds.

<Sysname> system-view [Sysname] mld-snooping [Sysname-mld-snooping] host-aging-time 300

## **last-listener-query-interval (MLD-Snooping view)**

#### **Syntax**

#### **last-listener-query-interval** *interval*
#### **undo last-listener-query-interval**

#### **View**

MLD-Snooping view

#### **Default Level**

2: System level

#### **Parameters**

*interval*: MLD last listener query interval in units of seconds, namely the length of time the device waits between sending MLD multicast-address-specific queries. The effective range is 1 to 5.

#### **Description**

Use the **last-listener-query-interval** command to configure the MLD last listener query interval globally.

Use the **undo last-listener-query-interval** command to restore the system default.

By default, the MLD last listener query interval is 1 second.

This command works only on MLD Snooping–enabled VLANs, but not on VLANs with MLD enabled on their VLAN interfaces.

#### Related commands: **mld-snooping last-listener-query-interval**.

#### **Examples**

# Set the MLD last listener query interval to 3 seconds globally.

<Sysname> system-view [Sysname] mld-snooping [Sysname-mld-snooping] last-listener-query-interval 3

# **max-response-time (MLD-Snooping view)**

#### **Syntax**

**max-response-time** *interval*

**undo max-response-time** 

#### **View**

MLD-Snooping view

#### **Default Level**

2: System level

# **Parameters**

*interval*: Maximum response time for MLD general queries, in units of seconds. The effective range is 1 to 25.

# **Description**

Use the **max-response-time** command to configure the maximum response time for MLD general queries globally.

Use the **undo max-response-time** command to restore the system default.

By default, the maximum response time for MLD general queries is 10 seconds.

This command works only on MLD Snooping–enabled VLANs, but not on VLANs with MLD enabled on their VLAN interfaces.

Related commands: **mld-snooping max-response-time**, **mld-snooping query-interval**.

#### **Examples**

# Set the maximum response time for MLD general queries globally to 5 seconds.

```
<Sysname> system-view 
[Sysname] mld-snooping 
[Sysname-mld-snooping] max-response-time 5
```
# **mld-snooping**

## **Syntax**

**mld-snooping** 

**undo mld-snooping** 

#### **View**

System view

#### **Default Level**

2: System level

#### **Parameters**

None

#### **Description**

Use the **mld-snooping** command to enable MLD Snooping globally and enter MLD-Snooping view.

Use the **undo mld-snooping** command to disable MLD Snooping globally.

By default, MLD Snooping is disabled.

Related commands: **mld-snooping enable**.

#### **Examples**

# Enable MLD Snooping globally and enter MLD-Snooping view.

<Sysname> system-view

[Sysname] mld-snooping

[Sysname-mld-snooping]

# **mld-snooping drop-unknown**

#### **Syntax**

**mld-snooping drop-unknown undo mld-snooping drop-unknown** 

#### **View**

VLAN view

#### **Default Level**

2: System level

#### **Parameters**

None

# **Description**

Use the **mld-snooping drop-unknown** command to enable dropping unknown IPv6 multicast data in the current VLAN.

Use the **undo mld-snooping drop-unknown** command to disable dropping unknown IPv6 multicast data in the current VLAN.

By default, this function is disabled, unknown IPv6 multicast data is flooded in the VLAN.

This command takes effect only if MLD Snooping is enabled in the VLAN.

Related commands: **drop-unknown**.

#### **Examples**

# Enable dropping unknown IPv6 multicast data in VLAN 2.

```
<Sysname> system-view 
[Sysname] vlan 2 
[Sysname-vlan2] mld-snooping drop-unknown
```
# **mld-snooping enable**

#### **Syntax**

**mld-snooping enable** 

**undo mld-snooping enable** 

# **View**

VLAN view

#### **Default Level**

2: System level

# **Parameters**

None

#### **Description**

Use the **mld-snooping enable** command to enable MLD Snooping in the current VLAN.

Use the **undo mld-snooping enable** command to disable MLD Snooping in the current VLAN.

By default, MLD Snooping is disabled in a VLAN.

MLD Snooping must be enabled globally before it can be enabled in a VLAN

Related commands: **mld-snooping**.

#### **Examples**

# Enable MLD Snooping in VLAN 2.

<Sysname> system-view [Sysname] mld-snooping [Sysname-mld-snooping] quit [Sysname] vlan 2 [Sysname-vlan2] mld-snooping enable

# **mld-snooping fast-leave**

#### **Syntax**

**mld-snooping fast-leave** [ **vlan** *vlan-list* ] **undo mld-snooping fast-leave** [ **vlan** *vlan-list* ]

#### **View**

Ethernet interface view, Layer 2 aggregate interface view, port group view

#### **Default Level**

2: System level

#### **Parameters**

**vlan** *vlan-list*: Defines one or multiple VLANs. You can provide up to 10 VLAN lists, by each of which you can specify an individual VLAN in the form of *vlan-id*, or a VLAN range in the form of *start-vlan-id* **to** *end-vlan-id*, where the end VLAN ID must be greater than the start VLAN ID. The effective range of a VLAN ID is 1 to 4094.

#### **Description**

Use the **mld-snooping fast-leave** command to enable fast leave processing on the current port or group of ports.

Use the **undo mld-snooping fast-leave** command to disable fast leave processing on the current port or group of ports.

By default, fast leave processing is disabled.

Note that:

- This command works on both MLD Snooping–enabled VLANs and VLANs with MLD enabled on their VLAN interfaces.
- If you do not specify any VLAN when using this command in Ethernet interface view or Layer 2 aggregate interface view, the command will take effect for all VLANs the interface belongs to; if you specify a VLAN or multiple VLANs, the command will take effect only if the interface belongs to the specified VLAN(s).
- If you do not specify any VLAN when using this command in port group view, the command will take effect on all the ports in this group; if you specify a VLAN or multiple VLANs, the command will take effect only on those ports in this group that belong to the specified VLAN(s).

Related commands: **fast-leave**.

#### **Examples**

# Enable fast leave processing on Ethernet 2/0/1 in VLAN 2.

```
<Sysname> system-view 
[Sysname] interface ethernet 2/0/1 
[Sysname-Ethernet2/0/1] mld-snooping fast-leave vlan 2
```
#### **mld-snooping general-query source-ip**

#### **Syntax**

**mld-snooping general-query source-ip** { **current-interface** | *ipv6-address* } **undo mld-snooping general-query source-ip** 

#### **View**

VLAN view

#### **Default Level**

2: System level

#### **Parameters**

**current-interface**: Sets the source IPv6 link-local address of MLD general queries to the IPv6 address of the current VLAN interface. If the current VLAN interface does not have an IPv6 address, the default IPv6 address FE80::02FF:FFFF:FE00:0001 will be used as the source IPv6 address of MLD general queries.

*ipv6-address*: Specifies the source IPv6 address of MLD general queries, which can be any legal IPv6 link-local address.

#### **Description**

Use the **mld-snooping general-query source-ip** command to configure the source IPv6 address of MLD general queries.

Use the **undo mld-snooping general-query source-ip** command to restore the default configuration.

By default, the source IPv6 address of MLD general queries is FE80::02FF:FFFF:FE00:0001.

This command takes effect only if MLD Snooping is enabled in the VLAN.

#### **Examples**

# In VLAN 2, specify FE80:0:0:1::1 as the source IPv6 address of MLD general queries.

```
<Sysname> system-view 
[Sysname] vlan 2 
[Sysname-vlan2] mld-snooping general-query source-ip fe80:0:0:1::1
```
# **mld-snooping group-limit**

#### **Syntax**

**mld-snooping group-limit** *limit* [ **vlan** *vlan-list* ] **undo mld-snooping group-limit** [ **vlan** *vlan-list* ]

#### **View**

Ethernet interface view, Layer 2 aggregate interface view, port group view

#### **Default Level**

2: System level

#### **Parameters**

*limit*: Maximum number of IPv6 multicast groups that can be joined on a port. The value is in the range 1 to 512.

**vlan** *vlan-list*: Defines one or multiple VLANs. You can provide up to 10 VLAN lists, by each of which you can specify an individual VLAN in the form of *vlan-id*, or a VLAN range in the form of *start-vlan-id* **to** *end-vlan-id*, where the end VLAN ID must be greater than the start VLAN ID. The effective range of a VLAN ID is 1 to 4094.

#### **Description**

Use the **mld-snooping group-limit** command to configure the maximum number of IPv6 multicast groups that can be joined on a port.

Use the **undo mld-snooping group-limit** command to restore the default setting.

By default, maximum number of IPv6 multicast groups that can be joined on a port is 512.

Note that:

- You can also use the mld group-limit command to limit the number of IPv6 multicast groups that can be joined on an port. If you configure a limit of the number of groups for ports in a VLAN while you have configured a limit of the number of groups for the VLAN interface, or vice versa, this may cause inconsistencies between Layer 2 and Layer 3 table entries. Therefore, it is recommended to configure a limit of the number of groups only on the VLAN interface.
- If you do not specify any VLAN when using this command in Ethernet porti view or Layer 2 aggregate port view, the command will take effect for all VLANs the port belongs to; if you specify a VLAN or multiple VLANs, the command will take effect only if the port belongs to the specified VLAN(s).
- If you do not specify any VLAN when using this command in port group view, the command will take effect on all the ports in this group; if you specify a VLAN or multiple VLANs, the command will take effect only on those ports in this group that belong to the specified VLAN(s).

Related commands: **mld group-limit** in *MLD Commands* in the *IP Multicast Volume*.

# **Examples**

# Specify to allow a maximum of 10 IPv6 multicast groups to be joined on Ethernet 2/0/1 in VLAN 2.

<Sysname> system-view [Sysname] interface ethernet 2/0/1 [Sysname-Ethernet2/0/1] mld-snooping group-limit 10 vlan 2

# **mld-snooping group-policy**

# **Syntax**

**mld-snooping group-policy** *acl6-number* [ **vlan** *vlan-list* ] **undo mld-snooping group-policy** [ **vlan** *vlan-list* ]

#### **View**

Ethernet interface view, Layer 2 aggregate interface view, port group view

#### **Default Level**

2: System level

#### **Parameters**

*acl6-number*: Basic or advanced IPv6 ACL number, in the range of 2000 to 3999. The IPv6 source address or address range specified in the advanced IPv6 ACL rule is the IPv6 multicast source address(es) specified in MLDv2 reports, rather than the source address in the IPv6 packets. The system assumes that an MLDv1 report or an MLDv2 IS EX or TO EX report that does not carry an IPv6 multicast source address carries an IPv6 multicast source address of 0::0.

**vlan** *vlan-list*: Defines one or multiple VLANs. You can provide up to 10 VLAN lists, by each of which you can specify an individual VLAN in the form of *vlan-id*, or a VLAN range in the form of *start-vlan-id* **to** *end-vlan-id*, where the end VLAN ID must be greater than the start VLAN ID. The effective range of a VLAN ID is 1 to 4094.

#### **Description**

Use the **mld-snooping group-policy** command to configure an IPv6 multicast group filter on the current port(s).

Use the **undo mld-snooping group-policy** command to remove the configured IPv6 multicast group filter on the current port(s).

By default, no IPv6 multicast group filter is configured on a port, namely a host can join any valid IPv6 multicast group.

Note that:

- If you do not specify any VLAN when using this command in Ethernet interface view or Layer 2 aggregate interface view, the command will take effect for all VLANs the interface belongs to; if you specify a VLAN or multiple VLANs, the command will take effect only if the interface belongs to the specified VLAN(s).
- If you do not specify any VLAN when using this command in port group view, the command will take effect on all the ports in this group; if you specify a VLAN or multiple VLANs, the command will take effect only on those ports in this group that belong to the specified VLAN(s).
- If the specified ACL does not exist or the ACL rule is null, all IPv6 multicast groups will be filtered out.
- You can configure different IPv6 ACL rules for each port in different VLANs; for a given VLAN, a newly configured IPv6 ACL rule will override the existing one.

Related commands: **group-policy**.

#### **Examples**

# Apply ACL 2000 as an IPv6 multicast group filter on Ethernet 2/0/1 in VLAN 2.

```
<Sysname> system-view 
[Sysname] interface ethernet 2/0/1 
[Sysname-Ethernet2/0/1] mld-snooping group-policy 2000 vlan 2
```
# **mld-snooping host-aging-time**

#### **Syntax**

**mld-snooping host-aging-time** *interval* **undo mld-snooping host-aging-time** 

#### **View**

VLAN view

# **Default Level**

2: System level

#### **Parameters**

*interval*: Dynamic member port aging time, in seconds. The effective range is 200 to 1,000.

#### **Description**

Use the **mld-snooping host-aging-time** command to configure the aging time of dynamic member ports in the current VLAN.

Use the **undo mld-snooping host-aging-time** command to restore the system default.

By default, the dynamic member port aging time is 260 seconds.

This command takes effect only if MLD Snooping is enabled in the VLAN.

Related commands: **host-aging-time**.

#### **Examples**

# Set the aging time of dynamic member ports to 300 seconds in VLAN 2.

<Sysname> system-view [Sysname] vlan 2 [Sysname-vlan2] mld-snooping host-aging-time 300

# **mld-snooping host-join**

#### **Syntax**

**mld-snooping host-join** *ipv6-group-address* [ **source-ip** *ipv6-source-address* ] **vlan** *vlan-id* **undo mld-snooping host-join** *ipv6-group-address* [ **source-ip** *ipv6-source-address* ] **vlan** *vlan-id*

#### **View**

Ethernet interface view, Layer 2 aggregate interface view, port group view

#### **Default Level**

2: System level

#### **Parameters**

*ipv6-group-address*: Address of IPv6 multicast group which the simulated host is to join. The effective range is FFxy::/16 (excluding FFx0::/16, FFx1::/16, FFx2::/16 and FF0y::), where x and y represent any hexadecimal number between 0 and F, inclusive.

*ipv6-source-address*: Address of the IPv6 multicast source that the simulated host is to join.

**vlan** *vlan-id*: Specifies a VLAN that comprises the port(s), where *vlan-id* is in the range of 1 to 4094.

#### **Description**

Use the **mld-snooping host-join** command to configure the current port(s) as simulated member host(s) for the specified IPv6 multicast group or source and group.

Use the **undo mld-snooping host-join** command to remove the current port(s) as simulated member host(s) for the specified IPv6 multicast group or source and group.

By default, no ports are configured as static member ports for any IPv6 multicast group or source and group.

Note that:

- This command works on both MLD Snooping–enabled VLANs and VLANs with MLD enabled on their VLAN interfaces, and the version of MLD on the simulated host depends on the version of MLD Snooping running in the VLAN or the version of MLD running on the VLAN interface.
- The **source-ip** *ipv6-source-address* option in the command is meaningful only for MLD Snooping version 2. If MLD Snooping version 1 is running, although you can include **source-ip** *ipv6-source-address* in your command, the simulated host responses with only an MLDv1 report when receiving a query message.
- If configured in Ethernet interface view or Layer 2 aggregate interface view, this feature takes effect only if the interface belongs to the specified VLAN.
- If configured in port group view, this feature takes effect only on those ports in this port group that belong to the specified VLAN.

#### **Examples**

# Configure Ethernet 2/0/1 in VLAN 2 to join (2002::22, FF3E::101) as a simulated host.

<Sysname> system-view [Sysname] mld-snooping [Sysname-mld-snooping] quit [Sysname] vlan 2 [Sysname-vlan2] mld-snooping enable [Sysname-vlan2] mld-snooping version 2 [Sysname-vlan2] quit [Sysname] interface ethernet2/0/1 [Sysname-Ethernet2/0/1] mld-snooping host-join ff3e::101 source-ip 2002::22 vlan 2

#### **mld-snooping last-listener-query-interval**

#### **Syntax**

**mld-snooping last-listener-query-interval** *interval* **undo mld-snooping last-listener-query-interval** 

#### **View**

VLAN view

#### **Default Level**

2: System level

#### **Parameters**

*interval*: MLD last listener query interval in units of seconds, namely the length of time the device waits between sending IGMP multicast-address-specific queries. The effective range is 1 to 5.

#### **Description**

Use the **mld-snooping last-listener-query-interval** command to configure the MLD last-listener query interval in the VLAN.

Use the **undo mld-snooping last-listener-query-interval** command to restore the system default.

By default, the MLD last listener query interval is 1 second.

This command takes effect only if MLD Snooping is enabled in the VLAN.

Related commands: **last-listener-query-interval**.

#### **Examples**

# Set the MLD last-listener query interval to 3 seconds in VLAN 2.

<Sysname> system-view [Sysname] vlan 2 [Sysname-vlan2] mld-snooping last-listener-query-interval 3

#### **mld-snooping max-response-time**

#### **Syntax**

**mld-snooping max-response-time** *interval*

**undo mld-snooping max-response-time** 

#### **View**

VLAN view

# **Default Level**

2: System level

#### **Parameters**

*interval*: Maximum response time for MLD general queries, in units of seconds. The effective range is 1 to 25.

#### **Description**

Use the **mld-snooping max-response-time** command to configure the maximum response time for MLD general queries in the VLAN.

Use the **undo mld-snooping max-response-time** command to restore the default setting.

By default, the maximum response time for MLD general queries is 10 seconds.

This command takes effect only if MLD Snooping is enabled in the VLAN.

Related commands: **max-response-time**, **mld-snooping query-interval**.

#### **Examples**

# Set the maximum response time for MLD general queries to 5 seconds in VLAN 2.

<Sysname> system-view [Sysname] vlan 2 [Sysname-vlan2] mld-snooping max-response-time 5

# **mld-snooping overflow-replace**

#### **Syntax**

**mld-snooping overflow-replace** [ **vlan** *vlan-list* ] **undo mld-snooping overflow-replace** [ **vlan** *vlan-list* ]

#### **View**

Ethernet interface view, Layer 2 aggregate interface view, port group view

#### **Default Level**

2: System level

#### **Parameters**

**vlan** *vlan-list*: Defines one or multiple VLANs. You can provide up to 10 VLAN lists, by each of which you can specify an individual VLAN in the form of *vlan-id*, or a VLAN range in the form of *start-vlan-id* **to** *end-vlan-id*, where the end VLAN ID must be greater than the start VLAN ID. The effective range of a VLAN ID is 1 to  $4094$ .

#### **Description**

Use the **mld-snooping overflow-replace** command to enable the IPv6 multicast group replacement function on the current port(s).

Use the **undo mld-snooping overflow-replace** command to disable the IPv6 multicast group replacement function on the current port(s).

By default, the IPv6 multicast group replacement function is disabled.

Note that:

- This command works on both MLD Snooping–enabled VLANs and VLANs with MLD enabled on their VLAN interfaces.
- If you do not specify any VLAN when using this command in Ethernet interface view or Layer 2 aggregate interface view, the command will take effect for all VLANs the interface belongs to; if you specify a VLAN or multiple VLANs, the command will take effect only if the interface belongs to the specified VLAN(s).
- If you do not specify any VLAN when using this command in port group view, the command will take effect on all the ports in this group; if you specify a VLAN or multiple VLANs, the command will take effect only on those ports in this group that belong to the specified VLAN(s).

#### Related commands: **overflow-replace**.

# **Examples**

# Enable the IPv6 multicast group replacement function on Ethernet 2/0/1 in VLAN 2.

```
<Sysname> system-view 
[Sysname] interface ethernet 2/0/1 
[Sysname-Ethernet2/0/1] mld-snooping overflow-replace vlan 2
```
# **mld-snooping querier**

#### **Syntax**

**mld-snooping querier** 

**undo mld-snooping querier** 

#### **View**

VLAN view

# **Default Level**

2: System level

#### **Parameters**

None

# **Description**

Use the **mld-snooping querier** command to enable the MLD Snooping querier function.

Use the **undo mld-snooping querier** command to disable the MLD Snooping querier function.

By default, the MLD Snooping querier function is disabled.

Note that:

- This command takes effect only if MLD Snooping is enabled in the VLAN.
- This command does not take effect in a sub-VLAN of an IPv6 multicast VLAN.

Related commands: **subvlan** command in *IPv6 Multicast VLAN Commands* in the *IP Multicast Volume*.

#### **Examples**

# Enable the MLD Snooping querier function in VLAN 2.

<Sysname> system-view [Sysname] vlan 2 [Sysname-vlan2] mld-snooping querier

# **mld-snooping query-interval**

# **Syntax**

**mld-snooping query-interval** *interval*

**undo mld-snooping query-interval**

#### **View**

VLAN view

#### **Default Level**

2: System level

#### **Parameters**

*interval*: MLD query interval in seconds, namely the length of time the device waits between sending MLD general queries. The effective range is 2 to 300.

#### **Description**

Use the **mld-snooping query-interval** command to configure the MLD query interval.

Use the **undo mld-snooping query-interval** command to restore the system default.

By default, the MLD query interval is 125 seconds.

This command takes effect only if MLD Snooping is enabled in the VLAN.

Related commands: **mld-snooping querier**, **mld-snooping max-response-time**, **max-response-time**.

#### **Examples**

# Set the MLD query interval to 20 seconds in VLAN 2.

```
<Sysname> system-view 
[Sysname] vlan 2 
[Sysname-vlan2] mld-snooping query-interval 20
```
# **mld-snooping router-aging-time**

#### **Syntax**

**mld-snooping router-aging-time** *interval* **undo mld-snooping router-aging-time** 

#### **View**

VLAN view

## **Default Level**

2: System level

#### **Parameters**

*interval*: Dynamic router port aging time, in seconds. The effective range is 1 to 1,000.

#### **Description**

Use the **mld-snooping router-aging-time** command to configure the aging time of dynamic router ports in the current VLAN.

Use the **undo mld-snooping router-aging-time** command to restore the default setting.

By default, the dynamic router port aging time is 260 seconds.

This command takes effect only if MLD Snooping is enabled in the VLAN.

Related commands: **router-aging-time**.

#### **Examples**

# Set the aging time of dynamic router ports to 100 seconds in VLAN 2.

```
<Sysname> system-view 
[Sysname] vlan 2 
[Sysname-vlan2] mld-snooping router-aging-time 100
```
# **mld-snooping source-deny**

#### **Syntax**

**mld-snooping source-deny** 

**undo mld-snooping source-deny**

#### **View**

Ethernet interface view, port group view

## **Default Level**

2: System level

#### **Parameters**

None

#### **Description**

Use the **mld-snooping source-deny** command to enable IPv6 multicast source port filtering.

Use the **undo mld-snooping source-deny** command to disable IPv6 multicast source port filtering.

By default, IPv6 multicast source port filtering is disabled.

This command works on both MLD Snooping–enabled VLANs and VLANs with MLD enabled on their VLAN interfaces.

#### **Examples**

# Enable source port filtering for IPv6 multicast data on Ethernet 2/0/1.

<Sysname> system-view [Sysname] interface ethernet 2/0/1 [Sysname-Ethernet2/0/1] mld-snooping source-deny

# **mld-snooping special-query source-ip**

#### **Syntax**

**mld-snooping special-query source-ip** { **current-interface** | *ipv6-address* } **undo mld-snooping special-query source-ip** 

#### **View**

VLAN view

# **Default Level**

2: System level

#### **Parameters**

**current-interface**: Specifies the source IPv6 link-local address of the VLAN interface of the current VLAN as the source IPv6 address of MLD multicast-address-specific queries. If the current VLAN interface does not have an IPv6 address, the default IPv6 address FE80::02FF:FFFF:FE00:0001 will be used as the source IPv6 address of MLD multicast-address-specific queries.

*ipv6-address*: Specifies an IPv6 link-local address as the source IPv6 address of MLD multicast-address-specific queries.

#### **Description**

Use the **mld-snooping special-query source-ip** command to configure the source IPv6 address of MLD multicast-address-specific queries.

Use the **undo mld-snooping special-query source-ip** command to restore the default configuration.

By default, the source IPv6 address of MLD multicast-address-specific queries is FE80::02FF:FFFF:FE00:0001.

This command takes effect only if MLD Snooping is enabled in the VLAN.

#### **Examples**

# In VLAN 2, specify FE80:0:0:1::1 as the source IPv6 address of MLD multicast-address-specific queries.

<Sysname> system-view [Sysname] vlan 2 [Sysname-vlan2] mld-snooping special-query source-ip fe80:0:0:1::1

# **mld-snooping static-group**

#### **Syntax**

**mld-snooping static-group** *ipv6-group-address* [ **source-ip** *ipv6-source-address* ] **vlan** *vlan-id* **undo mld-snooping static-group** *ipv6-group-address* [ **source-ip** *ipv6-source-address* ] **vlan** *vlan-id*

#### **View**

Ethernet interface view, Layer 2 aggregate interface view, port group view

#### **Default Level**

2: System level

#### **Parameters**

*ipv6-group-address*: Address of a IPv6 multicast group the port(s) will be configured to join as static member port(s). The effective range is FFxy::/16 (excluding FFx0::/16, FFx1::/16, FFx2::/16 and FF0y::), where x and y represent any hexadecimal number between 0 and F, inclusive.

*ipv6-source-address*: Address of the IPv6 multicast source the port(s) will be configured to join as static member port(s).

**vlan** *vlan-id*: Specifies the VLAN that comprises the Ethernet port(s), where *vlan-id* is in the range of 1 to 4094.

#### **Description**

Use the **mld-snooping static-group** command to configure the static IPv6 (\*, G) or (S, G) joining function, namely to configure the port or port group as static IPv6 multicast group or source-group member(s).

Use the **undo mld-snooping static-group** command to restore the system default.

By default, no ports are static member ports.

Note that:

- <sup>z</sup> The **source-ip** *ipv6-source-address* option in the command is meaningful only for MLD Snooping version 2. If MLD Snooping version 1 is running, although you can include **source-ip** *ipv6-source-address* in your command, the simulated host responses with only an MLDv1 report when receiving a query message.
- If configured in Ethernet interface view or Layer 2 aggregate interface view, this feature takes effect only if the interface belongs to the specified VLAN.
- If configured in port group view, this feature takes effect only on those ports in this port group that belong to the specified VLAN.

## **Examples**

# Configure Ethernet 2/0/1 in VLAN 2 to be a static member port for (2002::22, FF3E::101).

```
<Sysname> system-view 
[Sysname] mld-snooping 
[Sysname-mld-snooping] quit 
[Sysname] vlan 2 
[Sysname-vlan2] mld-snooping enable 
[Sysname-vlan2] mld-snooping version 2 
[Sysname-vlan2] quit 
[Sysname] interface ethernet 2/0/1 
[Sysname-Ethernet2/0/1] mld-snooping static-group ff3e::101 source-ip 2002::22 vlan 2
```
# **mld-snooping static-router-port**

#### **Syntax**

**mld-snooping static-router-port vlan** *vlan-id*

**undo mld-snooping static-router-port vlan** *vlan-id*

# **View**

Ethernet interface view, Layer 2 aggregate interface view, port group view

#### **Default Level**

2: System level

#### **Parameters**

**vlan** *vlan-id*: Specifies a VLAN in which one or more static router ports are to be configured, where *vlan-id* is in the range of 1 to 4094.

#### **Description**

Use the **mld-snooping static-router-port** command to configure the current port(s) as static router port(s).

Use the **undo mld-snooping static-router-port** command to restore the system default.

By default, no ports are static router ports.

Note that:

This command works on both MLD Snooping–enabled VLANs and VLANs with MLD enabled on their VLAN interfaces.

- This command does not take effect in a sub-VLAN of an IPv6 multicast VLAN.
- If configured in Ethernet interface view or Layer 2 aggregate interface view, this feature takes effect only if the interface belongs to the specified VLAN.
- If configured in port group view, this feature takes effect only on those ports in this port group that belong to the specified VLAN.

Related commands: **subvlan** command in *IPv6 Multicast VLAN Commands* in the *IP Multicast Volume*.

#### **Examples**

# Enable the static router port function on Ethernet 2/0/1 in VLAN 2.

```
<Sysname> system-view 
[Sysname] interface ethernet 2/0/1 
[Sysname-Ethernet2/0/1] mld-snooping static-router-port vlan 2
```
# **mld-snooping version**

#### **Syntax**

**mld-snooping version** *version-number*  **undo mld-snooping version** 

## **View**

VLAN view

# **Default Level**

2: System level

#### **Parameters**

*version-number*: MLD snooping version, in the range of 1 to 2.

#### **Description**

Use the **mld-snooping version** command to configure the MLD Snooping version.

Use the **undo mld-snooping version** command to restore the default setting.

By default, the MLD version is 1.

Note that:

- This command can take effect only if MLD Snooping is enabled in the VLAN.
- This command does not take effect in a sub-VLAN of an IPv6 multicast VLAN.

Related commands: **mld-snooping enable**; **subvlan** in *IPv6 Multicast VLAN Commands* in the *IP Multicast Volume*.

#### **Examples**

# Enable MLD Snooping in VLAN 2, and set the MLD Snooping version to version 2.

```
<Sysname> system-view 
[Sysname] mld-snooping 
[Sysname-mld-snooping] quit 
[Sysname] vlan 2 
[Sysname-vlan2] mld-snooping enable
```
[Sysname-vlan2] mld-snooping version 2

# **overflow-replace (MLD-Snooping view)**

#### **Syntax**

**overflow-replace** [ **vlan** *vlan-list* ]

**undo overflow-replace** [ **vlan** *vlan-list* ]

#### **View**

MLD-Snooping view

#### **Default Level**

2: System level

#### **Parameters**

**vlan** *vlan-list*: Defines one or multiple VLANs. You can provide up to 10 VLAN lists, by each of which you can specify an individual VLAN in the form of *vlan-id*, or a VLAN range in the form of *start-vlan-id* **to** *end-vlan-id*, where the end VLAN ID must be greater than the start VLAN ID. The effective range of a VLAN ID is 1 to  $4094$ .

#### **Description**

Use the **overflow-replace** command to enable the IPv6 multicast group replacement function globally.

Use the **undo overflow-replace** command to disable the IPv6 multicast group replacement function globally.

By default, the IPv6 multicast group replacement function is disabled globally.

Note that:

- This command works on both MLD Snooping–enabled VLANs and VLANs with MLD enabled on their VLAN interfaces.
- If you do not specify any VLAN, the command will take effect for all VLANs; if you specify a VLAN or multiple VLANs, the command will take effect for the specified VLAN(s) only.

#### Related commands: **mld-snooping overflow-replace**.

#### **Examples**

# Enable the IPv6 multicast group replacement function globally in VLAN 2.

<Sysname> system-view [Sysname] mld-snooping [Sysname-mld-snooping] overflow-replace vlan 2

# **report-aggregation (MLD-Snooping view)**

# **Syntax**

**report-aggregation**

**undo report-aggregation**

## **View**

MLD-Snooping view

#### **Default Level**

2: System level

#### **Parameters**

None

# **Description**

Use the **mld-snooping report-aggregation** command to enable MLD report suppression.

Use the **undo mld-snooping report-aggregation** command to disable MLD report suppression.

By default, MLD report suppression is enabled.

This command works on both MLD Snooping–enabled VLANs and VLANs with MLD enabled on their VLAN interfaces

# **Examples**

# Disable MLD report suppression.

<Sysname> system-view [Sysname] mld-snooping [Sysname-mld-snooping] undo report-aggregation

# **reset mld-snooping group**

# **Syntax**

**reset mld-snooping group** { *ipv6-group-address* | **all** } [ **vlan** *vlan-id* ]

#### **View**

User view

# **Default Level**

2: System level

#### **Parameters**

*ipv6-group-address*: Clears the information about the specified multicast group. The effective range of *ipv6-group-address* is FFxy::/16 (excluding FFx0::/16, FFx1::/16, FFx2::/16 and FF0y::), where x and y represent any hexadecimal number between 0 and F, inclusive.

**all**: Clears all MLD Snooping multicast group information.

**vlan** *vlan-id*: Clears the MLD Snooping multicast group information in the specified VLAN. The effective range of *vlan-id* is 1 to 4094.

#### **Description**

Use the **reset mld-snooping group** command to clear MLD Snooping multicast group information.

Note that:

- This command works only on MLD Snooping–enabled VLANs, but not on VLANs with MLD enabled on their VLAN interfaces.
- This command cannot clear MLD Snooping multicast group information of static joining.

#### **Examples**

# Clear all MLD Snooping multicast group information.

<Sysname> reset mld-snooping group all

# **reset mld-snooping statistics**

#### **Syntax**

**reset mld-snooping statistics**

#### **View**

User view

#### **Default Level**

2: System level

#### **Parameters**

None

#### **Description**

Use the **reset mld-snooping statistics** command to clear the statistics information of MLD messages learned by MLD Snooping.

#### **Examples**

# Clear the statistics information of all kinds of MLD messages learned by MLD Snooping.

<Sysname> reset mld-snooping statistics

# **router-aging-time (MLD-Snooping view)**

#### **Syntax**

**router-aging-time** *interval*

**undo router-aging-time** 

#### **View**

MLD-Snooping view

#### **Default Level**

2: System level

#### **Parameters**

*interval*: Dynamic router port aging time, in seconds. The effective range is 1 to 1,000.

#### **Description**

Use the **router-aging-time** command to configure the aging time of dynamic router ports globally.

Use the **undo router-aging-time** command to restore the default setting.

By default, the dynamic router port aging time is 260 seconds.

This command works only on MLD Snooping–enabled VLANs, but not on VLANs with MLD enabled on their VLAN interfaces.

Related commands: **mld-snooping router-aging-time**.

#### **Examples**

# Set the aging time of dynamic router ports globally to 100 seconds.

<Sysname> system-view

[Sysname] mld-snooping

[Sysname-mld-snooping] router-aging-time 100

# **source-deny (MLD-Snooping view)**

#### **Syntax**

**source-deny port** *interface-list*

**undo source-deny port** *interface-list*

#### **View**

MLD-Snooping view

#### **Default Level**

2: System level

#### **Parameters**

*interface-list*: Port list. You can specify multiple ports or port ranges by providing the this argument in the form of *interface-list* = { *interface-type interface-number* [ **to** *interface-type interface-number* ] }, where *interface-type* is port type and *interface-number* is port number.

#### **Description**

Use the **source-deny** command to enable IPv6 multicast source port filtering, namely to filter out all the received IPv6 multicast packets.

Use the **undo source-deny** command to disable IPv6 multicast source port filtering.

By default, IPv6 multicast source port filtering is disabled.

This command works on both MLD Snooping–enabled VLANs and VLANs with MLD enabled on their VLAN interfaces.

#### **Examples**

# Enable source port filtering for IPv6 multicast data on interfaces Ethernet 2/0/1 through Ethernet 2/0/4.

<Sysname> system-view [Sysname] mld-snooping [Sysname-mld-snooping] source-deny port ethernet 2/0/1 to ethernet 2/0/4

# **Table of Contents**

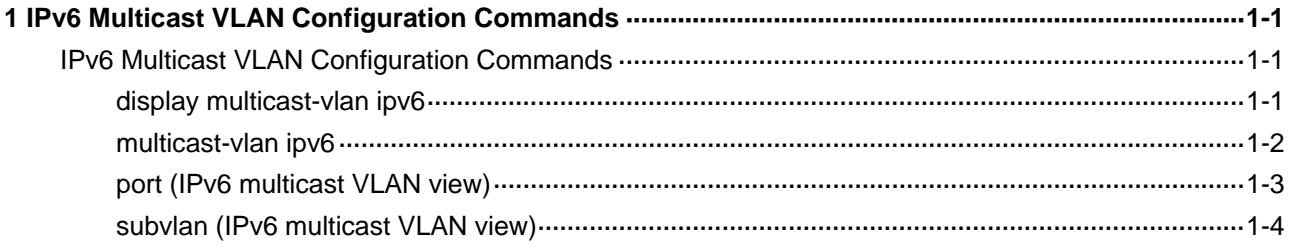

# <span id="page-1498-0"></span>**IPv6 Multicast VLAN Configuration Commands**

# **display multicast-vlan ipv6**

# **Syntax**

**display multicast-vlan ipv6** [ *vlan-id* ]

# **View**

Any view

# **Default Level**

1: Monitor level

# **Parameters**

*vlan-id*: VLAN ID of an IPv6 multicast VLAN, in the range of 1 to 4094. If this argument is not provided, the information about all IPv6 multicast VLANs will be displayed.

# **Description**

Use the **display multicast-vlan ipv6** command to view the information about the specified IPv6 multicast VLAN or all IPv6 multicast VLANs.

# **Examples**

# View the information about all IPv6 multicast VLANs.

```
<Sysname> display multicast-vlan ipv6 
 Total 4 IPv6 multicast-vlan(s) 
  IPv6 Multicast vlan 100 
   subvlan list: 
    vlan 2 4-6 
   port list: 
    no port 
  IPv6 Multicast vlan 200 
   subvlan list: 
    no subvlan 
   port list: 
   GE2/0/1 GE2/0/2
  IPv6 Multicast vlan 300 
   subvlan list: 
    vlan 3 
   port list: 
     GE2/0/3 GE2/0/4 
  IPv6 Multicast vlan 400
```

```
 subvlan list: 
  no subvlan 
 port list: 
  no port
```
#### **Table 1-1 display multicast-vlan ipv6** command output description

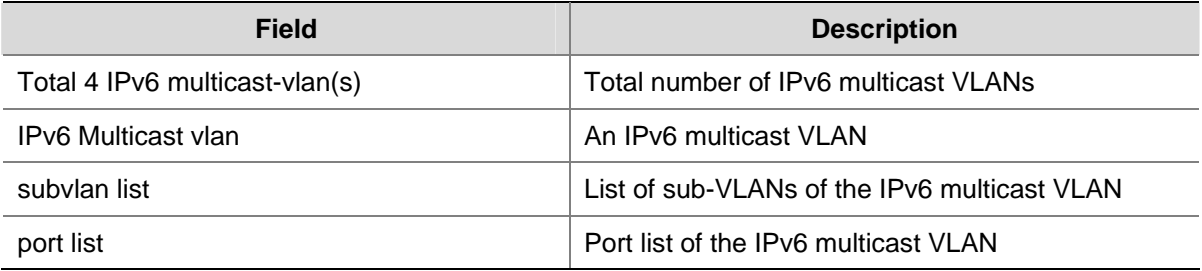

# **multicast-vlan ipv6**

#### **Syntax**

**multicast-vlan ipv6** *vlan-id*

**undo multicast-vlan ipv6** { **all** | *vlan-id* }

# **View**

System view

#### **Default Level**

2: System level

#### **Parameters**

*vlan-id*: Specifies a VLAN by its ID, in the range of 1 to 4094.

**all**: Deletes all IPv6 multicast VLANs.

#### **Description**

Use the **multicast-vlan ipv6** command to configure the specified VLAN as an IPv6 multicast VLAN and enter IPv6 multicast VLAN view.

Use the **undo multicast-vlan ipv6** command to remove the specified VLAN as an IPv6 multicast VLAN.

No VLAN is an IPv6 multicast VLAN by default.

Note that:

- The specified VLAN to be configured as an IPv6 multicast VLAN must exist.
- The IPv6 multicast VLAN feature cannot be enabled on a device with IPv6 multicast routing enabled.
- For a sub-VLAN-based IPv6 multicast VLAN, you need to enable MLD Snooping only in the IPv6 multicast VLAN; for a port-based IPv6 multicast VLAN, you need to enable MLD Snooping in both the IPv6 multicast VLAN and all the user VLANs.

<span id="page-1500-0"></span>Related commands: **multicast ipv6 routing-table** in the *IPv6 Multicast Routing and Forwarding Commands* in the *IP Multicast Volume*; **mld-snooping enable** in the *MLD Snooping Commands* in the *IP Multicast Volume*.

#### **Examples**

# Enable MLD Snooping in VLAN 100. Configure it as an IPv6 multicast VLAN and enter IPv6 multicast VLAN view.

```
<Sysname> system-view 
[Sysname] mld-snooping 
[Sysname-mld-snooping] quit 
[Sysname] vlan 100 
[Sysname-vlan100] mld-snooping enable 
[Sysname-vlan100] quit 
[Sysname] multicast-vlan ipv6 100 
[Sysname-ipv6-mvlan-100]
```
# **port (IPv6 multicast VLAN view)**

#### **Syntax**

**port** *interface-list*

**undo port** { **all** | *interface-list* }

#### **View**

IPv6 multicast VLAN view

#### **Default Level**

2: System level

#### **Parameters**

*interface-list*: Specifies a port in the form of *interface-type interface-number*, or a port range in the form of *interface-type start-interface-number* **to** *interface-type end-interface-number*, where the end interface number must be greater than the start interface number.

**all**: Deletes all the ports in the current IPv6 multicast VLAN.

#### **Description**

Use the **port** command to assign port(s) to the current IPv6 multicast VLAN.

Use the **undo port** command to delete port(s) from the current IPv6 multicast VLAN.

By default, an IPv6 multicast VLAN has no ports.

Note that:

- A port can belong to only one IPv6 multicast VLAN.
- Only the following types of interfaces can be configured as IPv6 multicast VLAN ports: Ethernet, and Layer 2 aggregate interfaces.

#### **Examples**

# Assign ports GigabitEthernet 2/0/1 through GigabitEthernet 2/0/5 to IPv6 multicast VLAN 100.

<Sysname> system-view

<span id="page-1501-0"></span>[Sysname] multicast-vlan ipv6 100 [Sysname-ipv6-mvlan-100] port gigabitethernet 2/0/1 to gigabitethernet 2/0/5

# **subvlan (IPv6 multicast VLAN view)**

#### **Syntax**

**subvlan** *vlan-list*

**undo subvlan** { **all** | *vlan-list* }

#### **View**

IPv6 multicast VLAN view

#### **Default Level**

2: System level

#### **Parameters**

*vlan-list*: Specifies a VLAN in the form of *vlan-id*, or a VLAN range in the form of *start-vlan-id* **to** *end-vlan-id*, where the end VLAN ID must be greater than the start VLAN ID. The effective range of a VLAN ID is 1 to  $4094$ .

**all**: Deletes all the sub-VLANs of the current IPv6 multicast VLAN.

#### **Description**

Use the **subvlan** command to configure sub-VLAN(s) for the current IPv6 multicast VLAN.

Use the **undo subvlan** command to remove the specified sub-VLAN(s) or all sub-VLANs from the current IPv6 multicast VLAN.

An IPv6 multicast VLAN has no sub-VLANs by default.

Note that:

- The VLANs to be configured as the sub-VLANs of the IPv6 multicast VLAN must exist and must not be IPv6 multicast VLANs or sub-VLANs of another IPv6 multicast VLAN.
- The number of sub-VLANs of the IPv6 multicast VLAN must not exceed the system-defined limit (an S7900E series Ethernet switch supports up to five multicast VLANs, and supports up to 4000 sub-VLANs for each multicast VLAN. The total number of sub-VLANs for all multicast VLANs on the switch cannot exceed 4000.).

#### **Examples**

# Configure VLAN 10 through VLAN 15 as sub-VLANs of IPv6 multicast VLAN 100.

```
<Sysname> system-view 
[Sysname] multicast-vlan ipv6 100 
[Sysname-ipv6-mvlan-100] subvlan 10 to 15
```
# **Manual Version**

20090615-C-1.01

# **Product Version**

Release 6300 series

# **Organization**

The MPLS Volume is organized as follows:

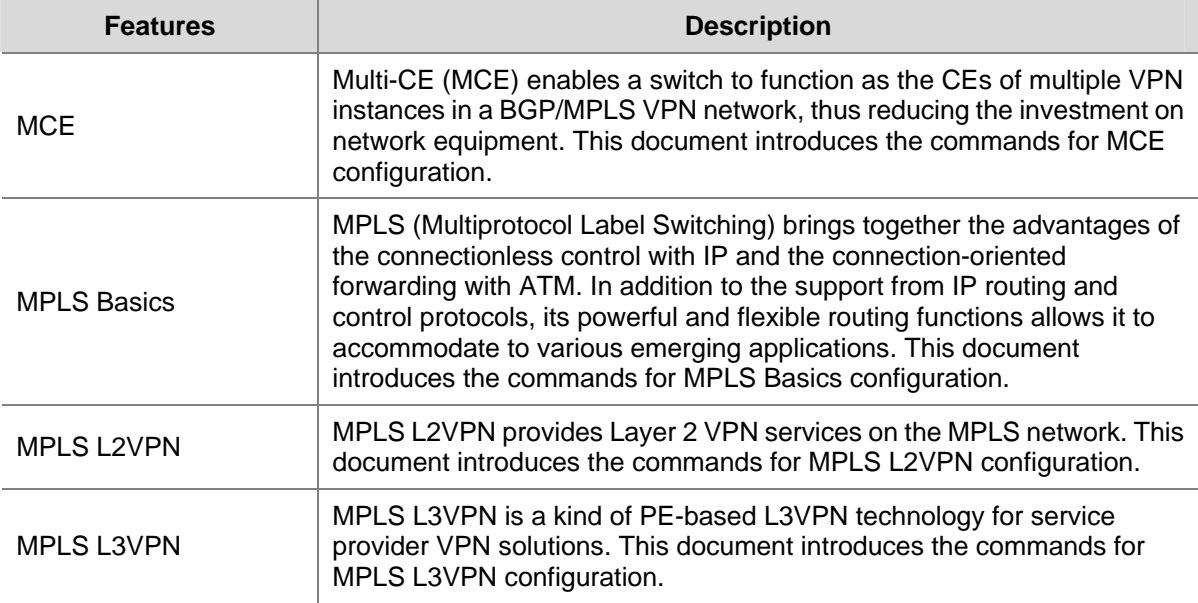

# **Table of Contents**

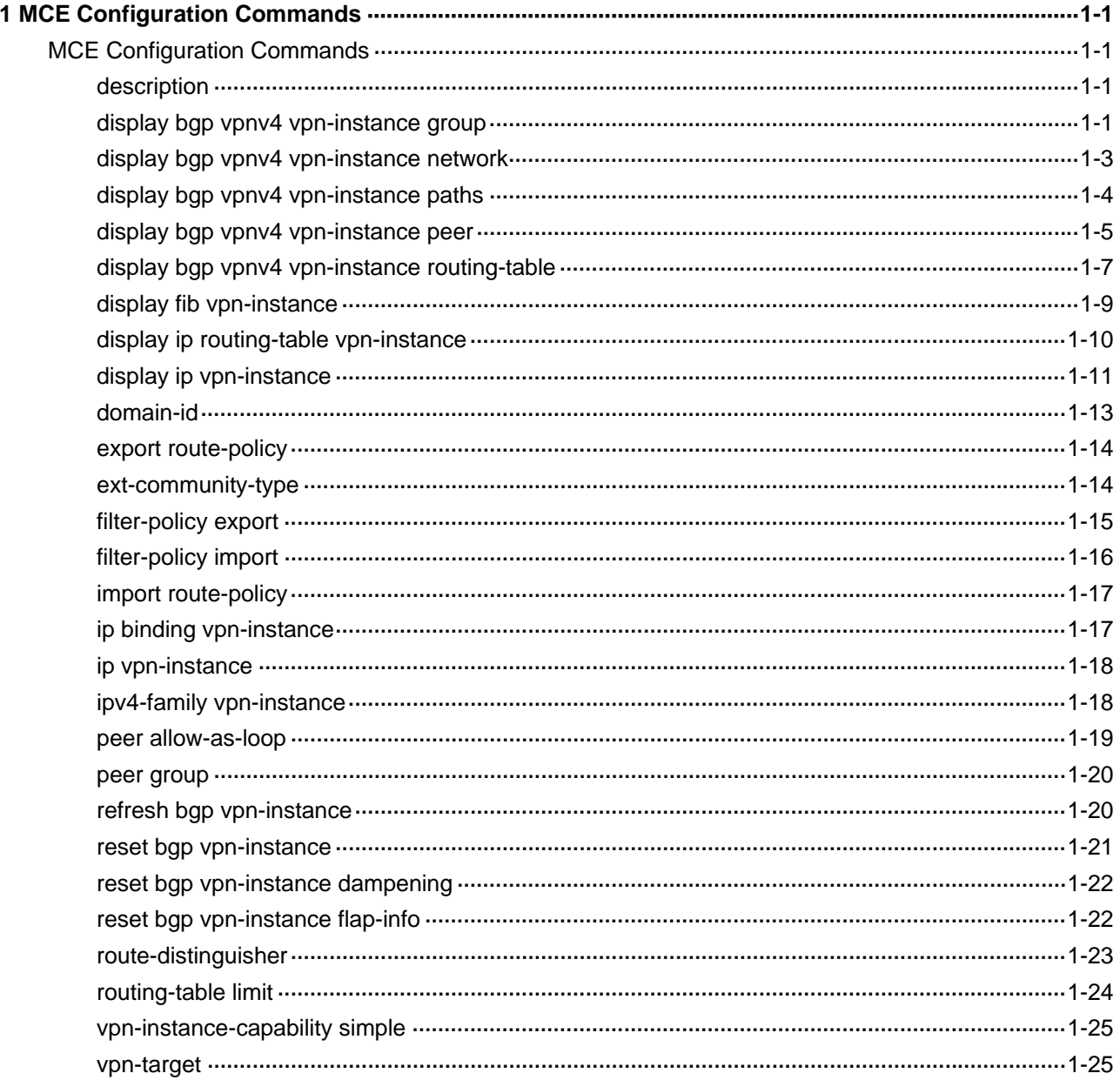

# <span id="page-1504-0"></span>**1 MCE Configuration Commands**

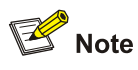

This chapter only describes the commands related to the multi-CE (MCE) feature. For information about the routing protocol configuration commands in the configuration examples, refer to the *IP Routing Volume* of this manual.

# **MCE Configuration Commands**

# **description**

#### **Syntax**

**description** *text*

**undo description**

#### **View**

VPN instance view

#### **Default Level**

2: System level

# **Parameters**

*text*: Description for the VPN instance, a string of 1 to 80 characters.

#### **Description**

Use the **description** command to configure a description for the current VPN instance.

Use the **undo description** command to delete the description.

#### **Examples**

# Configure the description of VPN instance vpn1.

<Sysname> system-view [Sysname] ip vpn-instance vpn1 [Sysname-vpn-instance-vpn1] description vpn1

# **display bgp vpnv4 vpn-instance group**

#### **Syntax**

**display bgp vpnv4 vpn-instance** *vpn-instance-name* **group** [ *group-name* ]

#### **View**

Any view

# **Default Level**

1: Monitor level

# **Parameters**

*vpn-instance-name*: Name of the VPN instance, a string of 1 to 31 characters. *group-name*: Name of the BGP peer group, a string of 1 to 47 characters.

# **Description**

Use the **display bgp vpnv4 group** command display information about a specified or all BGP VPNv4 peer group.

# **Examples**

# Display information about BGP VPNv4 peer group a for VPN instance vpn1.

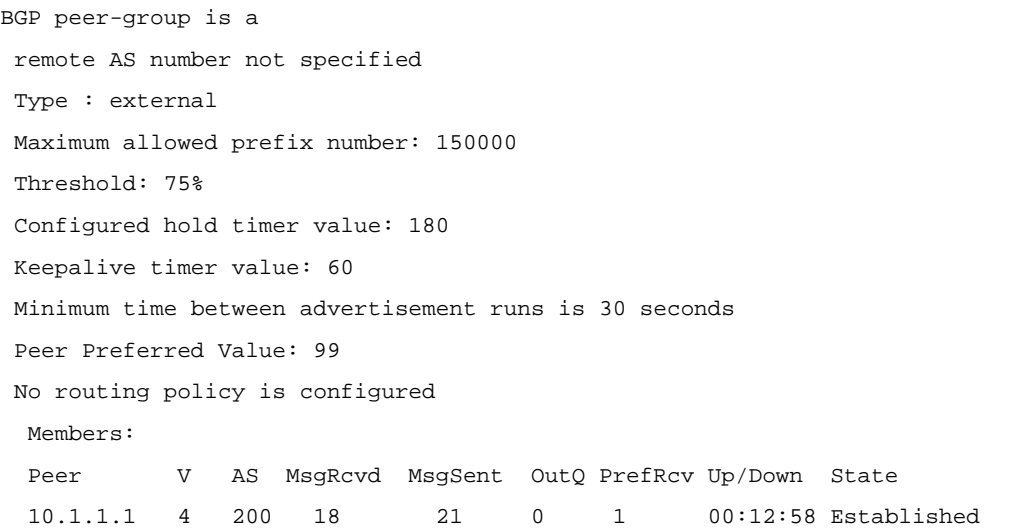

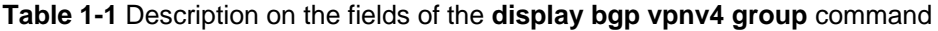

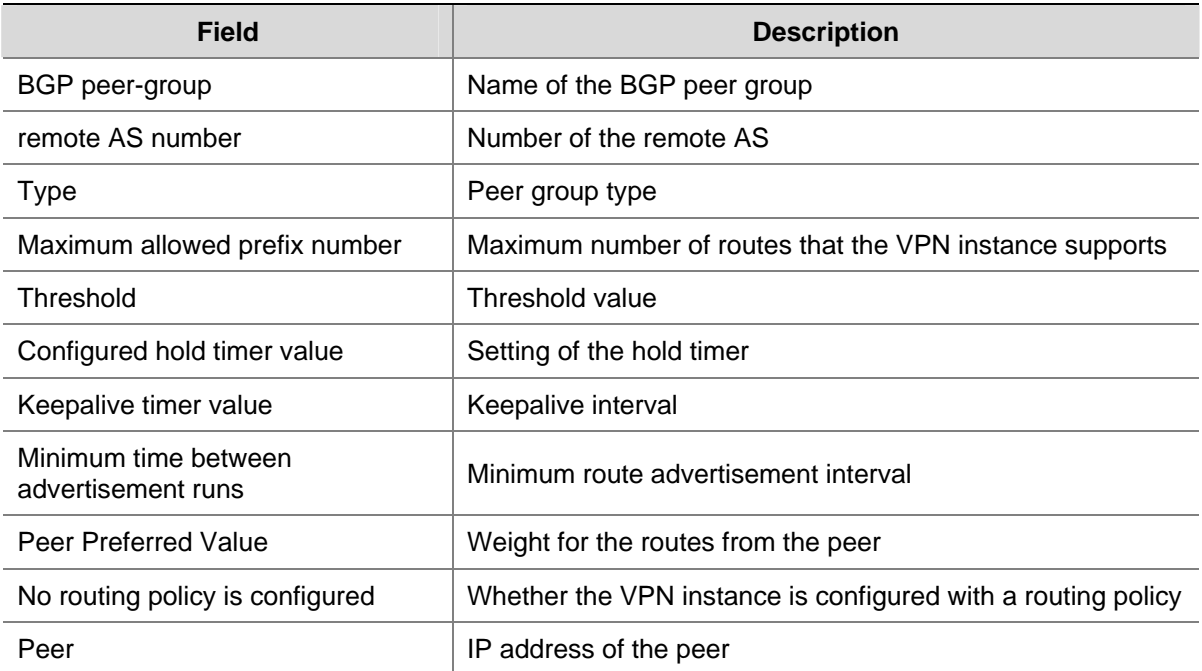

<span id="page-1506-0"></span>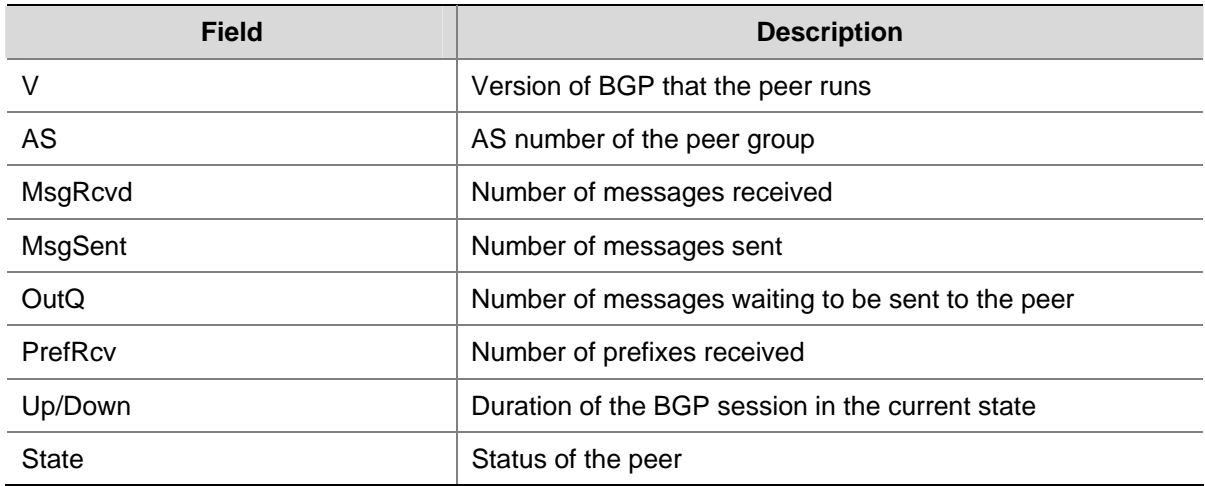

# **display bgp vpnv4 vpn-instance network**

# **Syntax**

**display bgp vpnv4 vpn-instance** *vpn-instance-name* **network**

#### **View**

Any view

#### **Default Level**

1: Monitor level

# **Parameters**

*vpn-instance-name*: Name of a VPN instance, a string of 1 to 31 characters.

# **Description**

Use the **display bgp vpnv4 network** command to display information about BGP VPNv4 routes injected into a specified or all VPN instances.

#### **Examples**

# Display information about BGP VPNv4 routes injected into VPN instance vpn1.

<Sysname> display bgp vpnv4 vpn-instance vpn1 network BGP Local Router ID is 1.1.1.1. Local AS Number is 100. Network Mask Route-policy 10.0.0.0 255.0.0.0

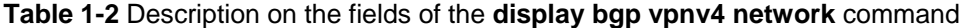

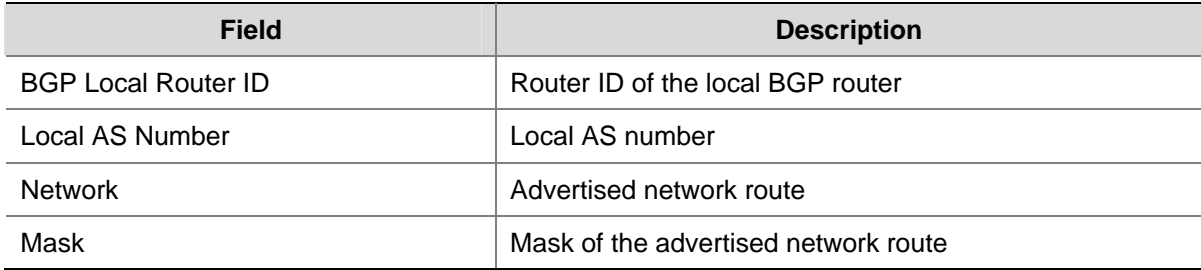

<span id="page-1507-0"></span>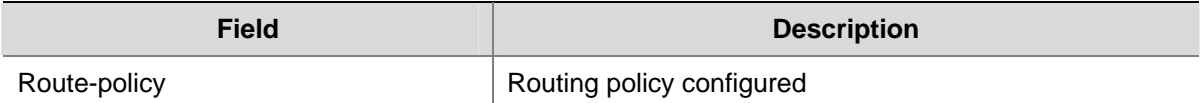

# **display bgp vpnv4 vpn-instance paths**

# **Syntax**

**display bgp vpnv4 vpn-instance** *vpn-instance-name* **paths** [*as-regular-expression* ]

#### **View**

Any view

## **Default Level**

1: Monitor level

# **Parameters**

*vpn-instance-name*: Name of the VPN instance, a string of 1 to 31 characters.

*as-regular-expression*: Regular expression for filtering the AS path information to be displayed.

#### **Description**

Use the **display bgp vpnv4 paths** command to display the BGP VPNv4 AS path information.

#### **Examples**

# Display the BGP VPNv4 AS path information of VPN instance vpn1.

<Sysname> display bgp vpnv4 vpn-instance vpn1 paths

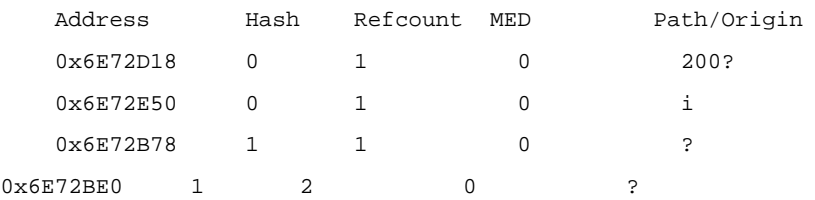

#### **Table 1-3** Description on the fields of the **display bgp vpnv4 paths** command

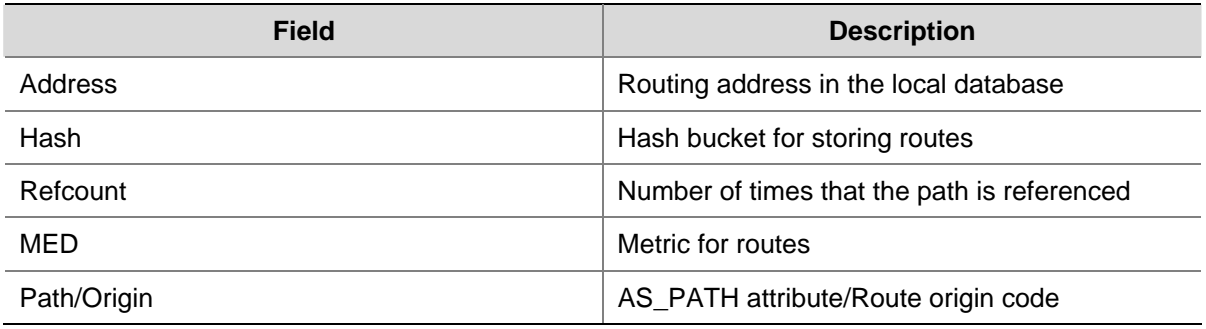

# <span id="page-1508-0"></span>**display bgp vpnv4 vpn-instance peer**

#### **Syntax**

**display bgp vpnv4 vpn-instance** *vpn-instance-name* **peer** [ *group-name* **log-info** | *ip-address*  { **log-info** | **verbose** } | **verbose** ]

#### **View**

Any view

#### **Default Level**

1: Monitor level

#### **Parameters**

*vpn-instance-name*: Name of the VPN instance, a string of 1 to 31 characters.

*group-name*: Name of a peer group, a string of 1 to 47 characters.

**log-info**: Displays the log information about the peer group.

*ip-address*: IP address of the peer.

**verbose**: Displays detailed information.

## **Description**

Use the **display bgp vpnv4 peer** command to display information about BGP VPNv4 peers.

#### **Examples**

# Display information about BGP VPNv4 peers of VPN instance vpn1.

<Sysname> display bgp vpnv4 vpn-instance vpn1 peer

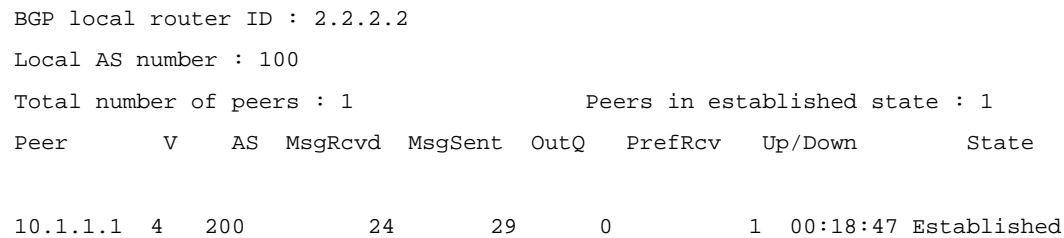

**Table 1-4** Description on the fields of display bgp vpnv4 vpn-instance peer

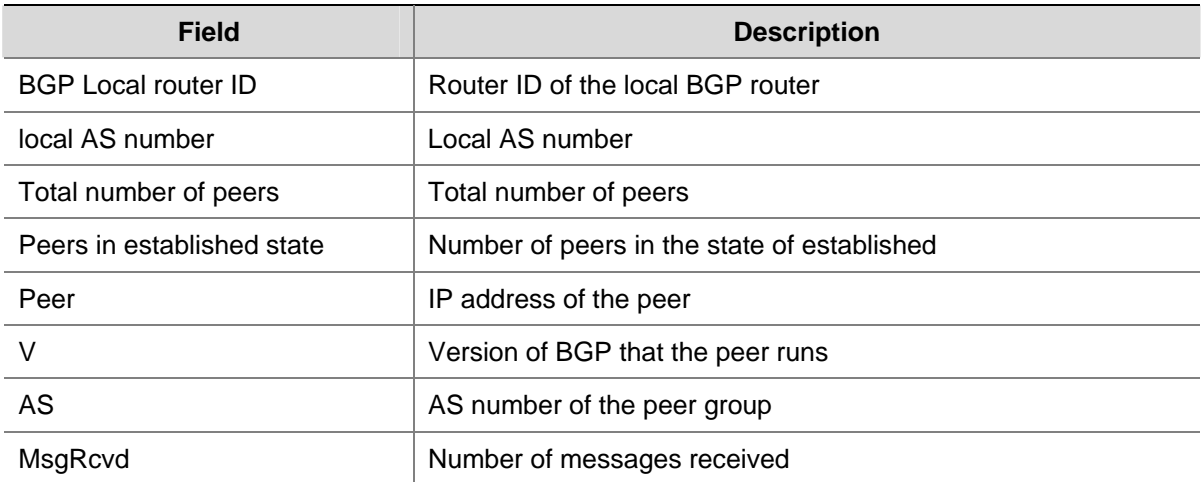

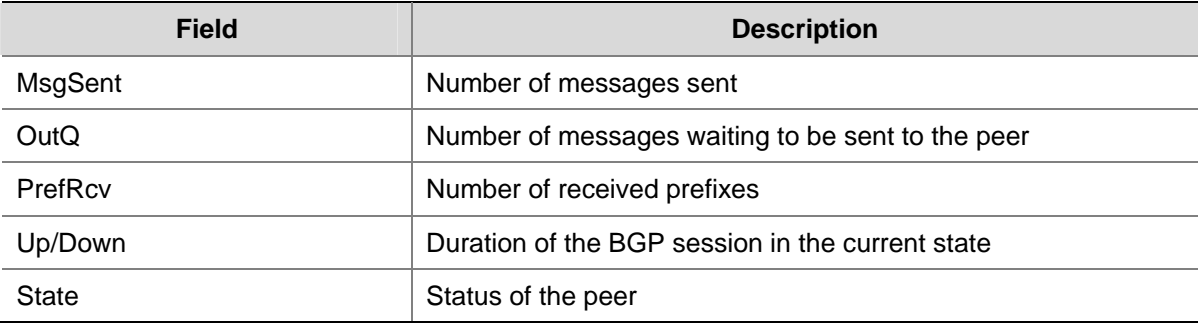

#### # Display detailed information about BGP VPNv4 peers of VPN instance vpn1.

<Sysname> display bgp vpnv4 vpn-instance vpn1 peer verbose

 Peer: 10.1.1.1 Local: 2.2.2.2 Type: EBGP link BGP version 4, remote router ID 10.1.1.1 BGP current state: Established, Up for 00h19m26s BGP current event: KATimerExpired BGP last state: OpenConfirm Port: Local - 179 Remote - 1025 Configured: Active Hold Time: 180 sec Keepalive Time:60 sec Received : Active Hold Time: 180 sec Negotiated: Active Hold Time: 180 sec Peer optional capabilities: Peer support bgp multi-protocol extended Peer support bgp route refresh capability Address family IPv4 Unicast: advertised and received

```
 Received: Total 25 messages, Update messages 1 
 Sent: Total 30 messages, Update messages 4 
 Maximum allowed prefix number: 150000 
 Threshold: 75% 
 Minimum time between advertisement runs is 30 seconds 
 Optional capabilities: 
 Route refresh capability has been enabled 
 Nesting-vpn peer (vpn-instance vrf1) has been configured 
 Peer Preferred Value: 99
```
 Routing policy configured: No routing policy is configured

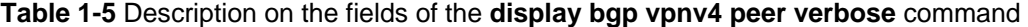

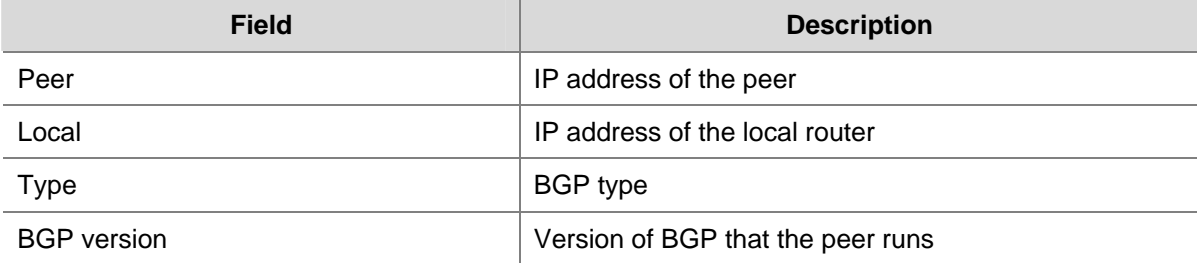

<span id="page-1510-0"></span>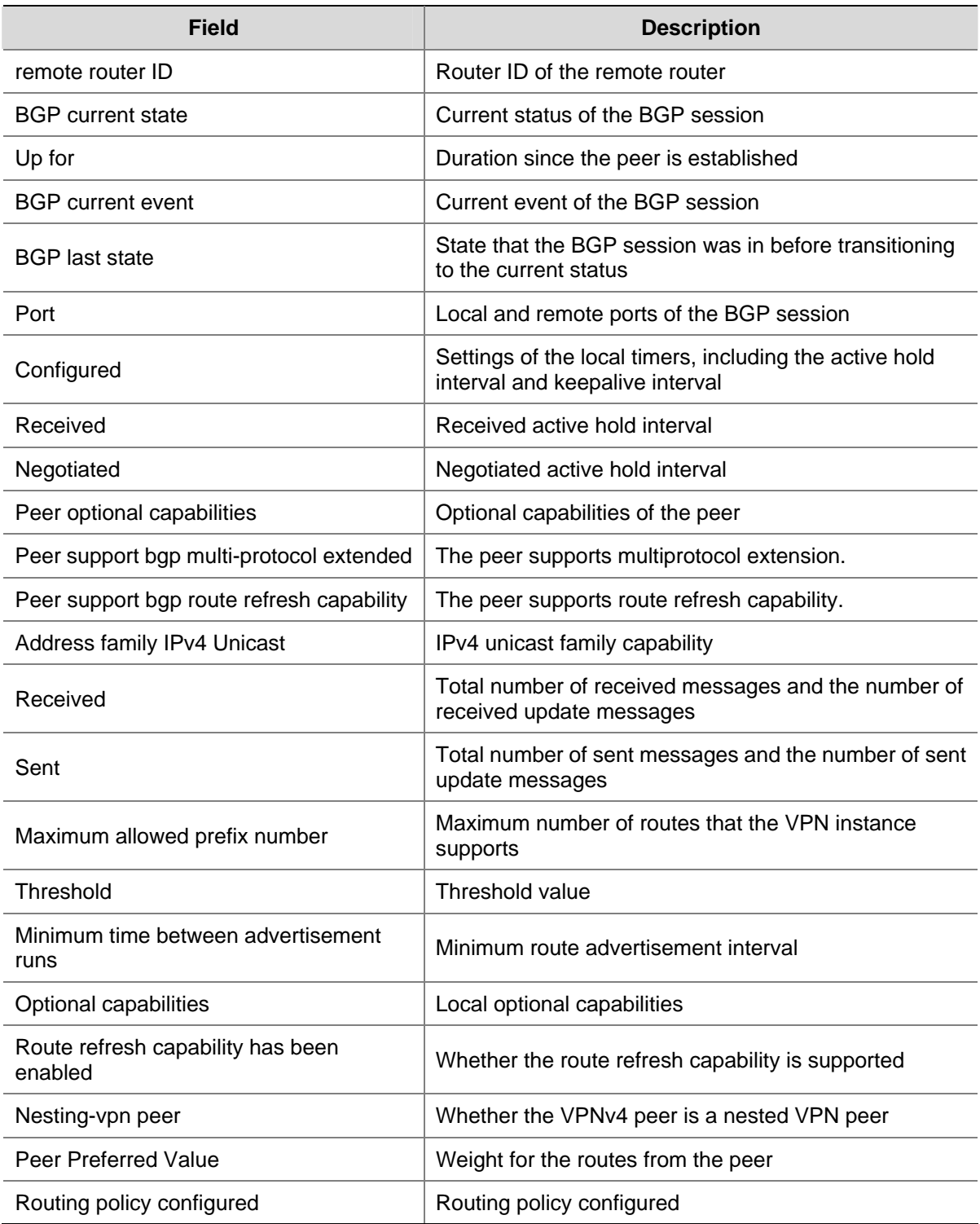

# **display bgp vpnv4 vpn-instance routing-table**

#### **Syntax**

**display bgp vpnv4 vpn-instance** *vpn-instance-name* **routing-table** [ *network-address* [ { *mask-length* | *mask-address* } [ **longer-prefixes** ] ] | **as-path-acl** *as-path-acl-number* | **cidr** | **community** [ *aa:nn* ]&<1-13>[ **no-export-subconfed** | **no-advertise** | **no-export** ]\* [ **whole-match** ] | **community-list** { *basic-community-list-number* [ **whole-match** ] | *adv-community-list-number* }&<1-16> | **dampened** | **dampening parameter** | **different-origin-as | flap-info** [ **as-path-acl** *as-path-acl-number* | *network-address* [ *mask* [ **longer-match** ] | *mask-length*  [ **longer-match** ] ] | **regular-expression** *as-regular-expression* ] | **peer** *ip-address* { **advertised-routes** | **received-routes** } | **regular-expression** *as-regular-expression* | **statistic** ]

#### **View**

Any view

#### **Default Level**

1: Monitor level

#### **Parameters**

*vpn-instance-name*: Name of the VPN instance, a string of 1 to 31 characters.

*network-address*: IP address of the destination segment.

*mask-length*: Length of the network mask, in the range 0 to 32.

*mask-address*: Network mask, in the format of X.X.X.X.

**longer-prefixes**: Specifies to match the longest prefix.

**as-path-acl** *as-path-acl-number*: Filters routing information using the specified AS\_PATH list. The *as-path-acl-number* argument ranges from 1 to 256.

**cidr**: Displays classless interdomain routing (CIDR) information.

**community**: Displays routing information of the specified BGP community in the routing table.

*aa:nn*&<1-13>: Community number. Both the *aa* and *nn* parameters range from 0 to 65535. &<1-13> means that you can enter the parameter combination up to 13 times.

**no-export-subconfed**: A route with this attribute is neither advertised out of the local AS, nor advertised to the other sub-ASs in the confederation.

**no-advertise**: A route with this attribute is not advertised to any other BGP peer.

**no-export**: A route with this attribute is not advertised out of the local AS or, If existing, confederation. However, it is advertised to the other sub-ASs in the confederation.

**whole-match**: Performs exact match.

**community-list**: Displays routing information of the specified BGP community list.

*basic-community-list-number*: Basic community list number, in the range 1 to 99.

*adv-community-list-number*: Advanced community list number, in the range 100 to 199.

&<1-16>: Specifies that the argument before it can be entered up to 16 times.

**dampened**: Displays information about dampened BGP VPNv4 routes.

**dampening parameter**: Configured BGP VPNv4 route dampening parameters.

**different-origin-as**: Displays information about routes with different AS origins.

**flap-info**: Displays BGP VPNv4 route flap statistics.

**longer-match**: Displays flap statistics for routes with greater mask lengths than that specified by the *network-address* { *mask* | *mask-length* } combination.

**peer** *ip-address*: Specifies a peer by its IP address.

**advertised-routes**: Displays routing information sent to the specified peer.

**received-routes**: Displays routing information received from the specified peer.
**regular-expression** *as-regular-expression*: Displays routing information matching the specified AS regular expression.

**statistic**: Displays BGP VPNv4 route statistics.

#### **Description**

Use the **display bgp vpnv4 vpn-instance routing-table** command to display the BGP VPNv4 routing information of a specified VPN instance.

#### **Examples**

# Display the BGP VPNv4 routing information of VPN instance vpn1.

```
<Sysname> display bgp vpnv4 vpn-instance vpn1 routing-table 
 Total Number of Routes: 5 
 BGP Local router ID is 2.2.2.2 
 Status codes: * - valid, > - best, d - damped, 
           h - history, i - internal, s - suppressed, S - Stale 
           Origin : i - IGP, e - EGP, ? - incomplete 
 Network NextHop MED LocPrf PrefVal Path/Ogn 
 *>i 10.0.0.0 1.1.1.1 0 100 0 i 
* > 10.1.1.0/24 0.0.0.0 0 0 ?
*> 20.0.0.0 10.1.1.1 0 99 200?
*>i 123.1.1.1/32 1.1.1.1 0 100 0 ?
*> 124.1.1.1/32 0.0.0.0 0 0 ?
```
**Table 1-6** Description on the fields of display bgp vpnv4 vpn-instance routing-table

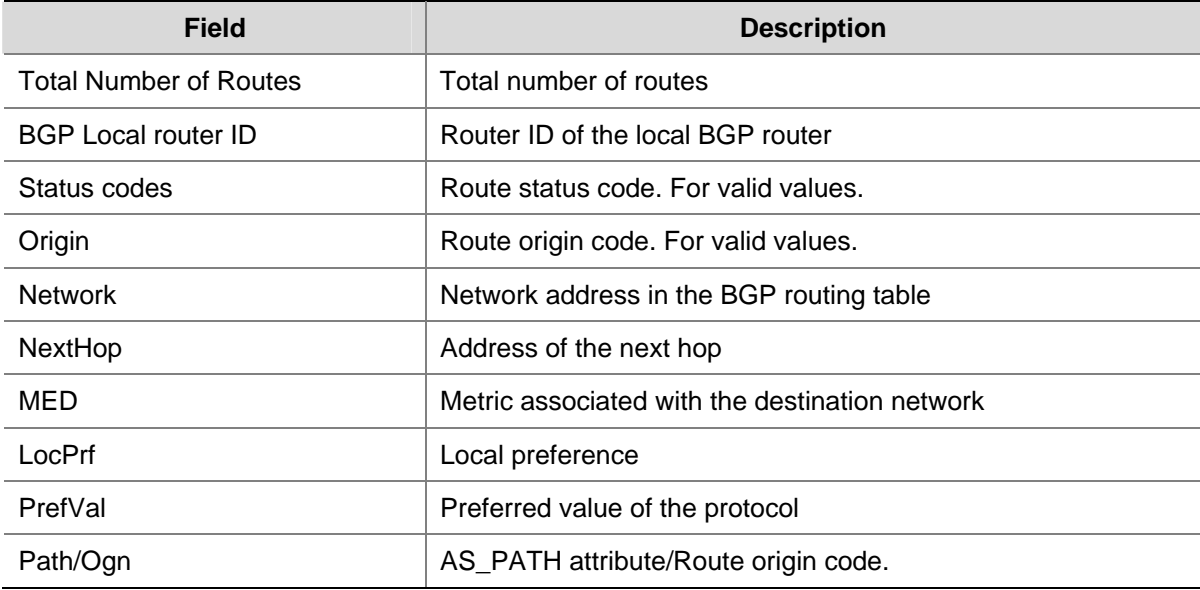

#### **display fib vpn-instance**

#### **Syntax**

**display fib vpn-instance** *vpn-instance-name* [ **include** *string* ]

#### **View**

Any view

## **Default Level**

1: Monitor level

#### **Parameters**

*vpn-instance-name:* Name of the VPN instance, a case-sensitive string of 1 to 31 characters.

**include**: Displays the lines that include the specified string.

*string*: String for matching against the information to be displayed. It is case sensitive and consists of 1 to 256 characters.

# **Description**

Use the **display fib vpn-instance** command to display the FIB information of a VPN instance.

## **Examples**

# Display all FIB information of VPN instance **vpn1**.

```
<Sysname> display fib vpn-instance vpn1 
<Sysname> display fib vpn-instance vpn1 
FIB Table For vpn1: 
 Total number of Routes : 2 
Destination/Mask OutInterface InnerLabel Token
66.1.1.1/32 InLoopBack0 NULL invalid 
66.1.1.0/24 InLoopBack0 NULL invalid
```
#### **Table 1-7 display fib vpn-instance** command output description

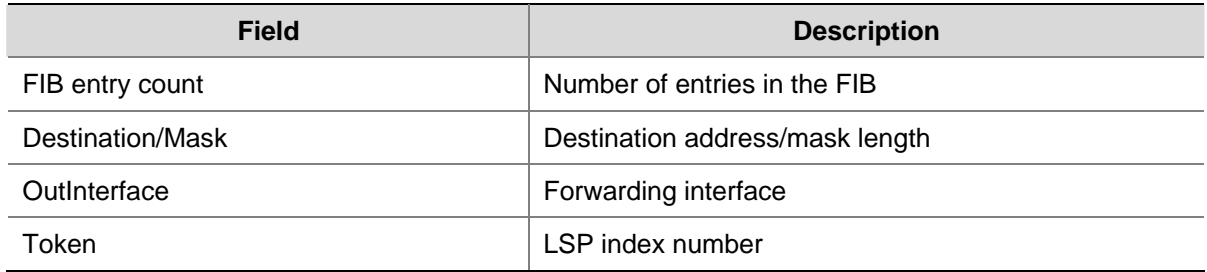

# **display ip routing-table vpn-instance**

# **Syntax**

**display ip routing-table vpn-instance** *vpn-instance-name* [ **verbose** ]

#### **View**

Any view

# **Default Level**

1: Monitor level

# **Parameters**

*vpn-instance-name*: Name of the VPN instance, a string of 1 to 31 characters.

**verbose**: Displays detailed information.

# **Description**

Use the **display ip routing-table vpn-instance** command to display the routing information of a VPN instance.

#### **Examples**

# Display the routing information of VPN instance vpn2.

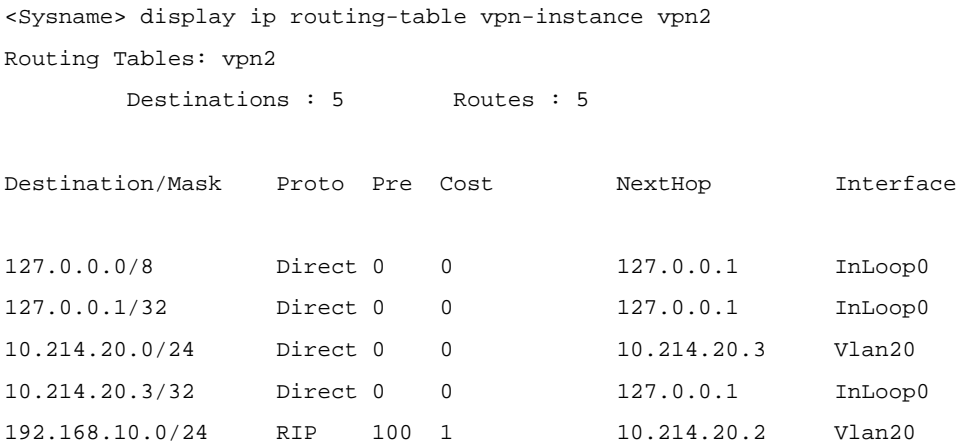

**Table 1-8** Description on the fields of display ip routing-table vpn-instance

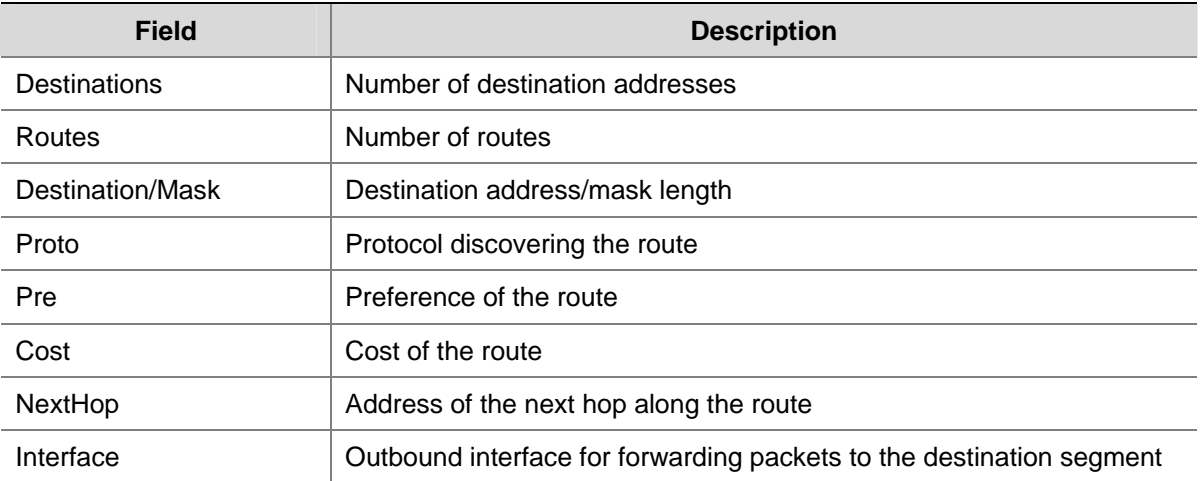

# **display ip vpn-instance**

# **Syntax**

**display ip vpn-instance** [ **instance-name** *vpn-instance-name* ]

# **View**

Any view

# **Default Level**

1: Monitor level

#### **Parameters**

*vpn-instance-name*: Name of the VPN instance, a string of 1 to 31 characters.

#### **Description**

Use the **display ip vpn-instance** command to display information about a VPN instance or all VPN instances.

If you do not specify any parameter, the command displays brief information about all VPN instances.

#### **Examples**

# Display information about all VPN instances.

```
<Sysname> display ip vpn-instance 
  Total VPN-Instances configured : 2 
  VPN-Instance Name RD Create Time 
 vpn1 22:1 2003/10/13 09:32:45
  vpn2 33:3 2003/10/13 09:42:59
```
**Table 1-9** Description on the fields of the **display ip vpn-instance** command

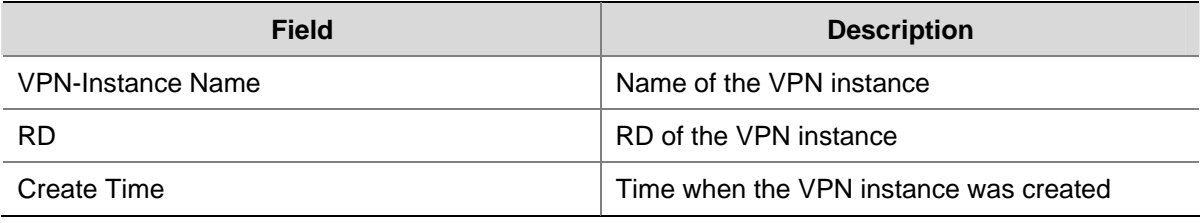

#### # Display detailed information about a specified VPN instance.

```
<Sysname> display ip vpn-instance instance-name vpn1 
   VPN-Instance Name and ID : vpn1, 1 
   Create time : 2006/04/08 13:01:30 
   Up time : 0 days, 00 hours, 11 minutes and 42 seconds 
   Route Distinguisher : 22:1 
   Export VPN Targets : 3:3 5:5 
   Import VPN Targets : 4:4 5:5 
   Import Route Policy : poly-1 
   Description : This is vpn1 
   Maximum number of Routes : 500 
   Interfaces : Vlan-interface10
```
#### **Table 1-10** Description on the fields of display ip vpn-instance instance-name

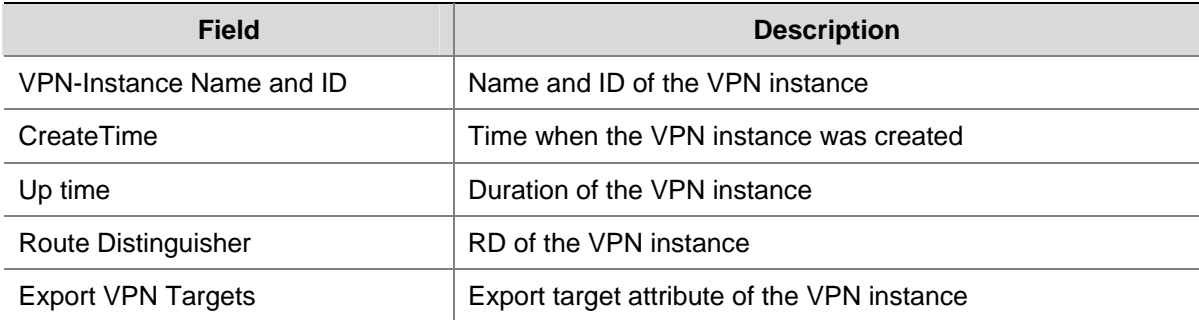

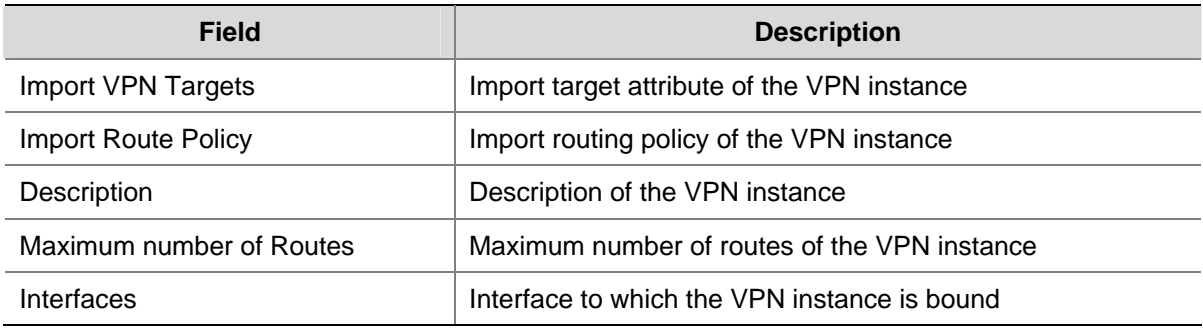

# **domain-id**

#### **Syntax**

**domain-id** *domain-id* [ **secondary** ] **undo domain-id** [ *domain-id* ]

# **View**

OSPF view

#### **Default Level**

2: System level

# **Parameters**

*domain-id*: OSPF domain ID, in integer or dotted decimal notation. If it is in integer, it ranges from 0 to 4,294,967,295.

**secondary**: Uses the domain ID as secondary. With this keyword not specified, the domain ID configured is primary.

#### **Description**

Use the **domain-id** command to configure an OSPF domain ID.

Use the **undo domain-id** command to restore the default.

By default, the OSPF domain ID is 0.

With no parameter specified, the **undo domain-id** command deletes all domain IDs.

Usually, routes injected from PEs are advertised as External-LSAs. However, routes to different destinations in the same OSPF domain must be advertised as Type-3 LSAs. Therefore, using the same domain ID is required for an OSPF domain.

#### **Examples**

# Configure the OSPF domain ID.

<Sysname> system-view [Sysname] ospf 100 vpn-instance vpn1 [Sysname-ospf-100] domain-id 234

# **export route-policy**

#### **Syntax**

**export route-policy** *route-policy*

**undo export route-policy** 

#### **View**

VPN instance view

# **Default Level**

2: System level

#### **Parameters**

*route-policy*: Name of the export routing policy for the VPN instance, a string of 1 to 19 characters.

#### **Description**

Use the **export route-policy** command to apply an export routing policy to a VPN instance.

Use the **undo export route-policy** command to remove the application.

You can configure an export routing policy when a finer control on the VPN instance routes to be redistributed is required, that is, when the control provided by the extended community attribute is not enough. An export routing policy may deny routes that are permitted by the export target attribute.

By default, all VPN instance routes permitted by the export target attribute can be redistributed.

#### **Examples**

# Apply export routing policy poly-1 to VPN instance vpn1.

<Sysname> system-view [Sysname] ip vpn-instance vpn1 [Sysname-vpn-instance-vpn1] export route-policy poly-1

# **ext-community-type**

#### **Syntax**

**ext-community-type** { **domain-id** *type-code1* | **router-id** *type-code2* | **route-type** *type-code3* } **undo ext-community-type** { **domain-id** | **router-id** | **route-type** }

#### **View**

OSPF view

#### **Default Level**

2: System level

#### **Parameters**

**domain-id** *type-code1*: Specifies the type code for the OSPF extended community attribute of Domain ID. Valid values are 0x0005, 0x0105, 0x0205, and 0x8005.

**router-id** *type-code2*: Specifies the type code for the OSPF extended community attribute of Router ID. Valid values are 0x0107 and 0x8001.

**route-type** *type-code3*: Specifies the type code for the OSPF extended community attribute of Route Type. Valid values are 0x0306 and 0x8000.

#### **Description**

Use the **ext-community-type** command to configure the type code of an OSPF extended community attribute.

Use the **undo ext-community-type** command to restore the default.

By default, the type codes for the OSPF extended community attributes of Domain ID, Router ID, and Route Type are 0x0005, 0x0107, and 0x0306 respectively.

#### **Examples**

# Configure the type codes of OSPF extended community attributes Domain ID, Router ID, and Route Type as 0x8005, 0x8001, and 0x8000 respectively for OSPF process 100.

```
<Sysname> system-view 
[Sysname] ospf 100 
[Sysname-ospf-100] ext-communityroute-type domain-id 8005 
[Sysname-ospf-100] ext-communityroute-type router-id 8001 
[Sysname-ospf-100] ext-communityroute-type route-type 8000
```
# **filter-policy export**

#### **Syntax**

**filter-policy** { *acl-number* | **ip-prefix** *ip-prefix-name* } **export** [ **direct** | **isis** *process-id* | **ospf** *process-id* | **rip** *process-id* | **static** ]

**undo filter-policy export** [ **direct** | **isis** *process-id* | **ospf** *process-id* | **rip** *process-id* | **static** ]

#### **View**

BGP-VPN instance view

#### **Default Level**

2: System level

#### **Parameters**

*acl-number*: IP ACL number, in the range 2000 to 3999.

*ip-prefix-name*: IP address prefix list name, a string of 1 to 19 characters.

**direct**: Filters direct routes to be advertised.

**isis** *process-id*: Filters ISIS routes to be advertised that are from a specified ISIS process. The *process-id* argument is in the range 1 to 4294967295.

**ospf** *process-id*: Filters OSPF routes to be advertised that are from a specified OSPF process. The *process-id* argument is in the range 1 to 4294967295.

**rip** *process-id*: Filters RIP routes to be advertised that are from a specified RIP process. The *process-id* argument is in the range 1 to 4294967295.

**static**: Filters static routes to be advertised.

#### **Description**

Use the **filter-policy export** command to configure BGP to filter all or certain types of routes to be advertised.

Use the **undo filter-policy export** command to remove the configuration.

If you specify no routing protocol parameters for the **filter-policy export** command, all routes to be advertised will be filtered.

By default, BGP does not filter routes to be advertised.

Only routes that survive the filtering are advertised by BGP.

#### **Examples**

# Configure BGP to filter the routes to be advertised by using ACL 2555.

```
<Sysname> system-view 
[Sysname] bgp 100 
[Sysname] ipv4-family vpn-instance vpn1 
[Sysname-bgp-vpn1] filter-policy 2555 export
```
# **filter-policy import**

#### **Syntax**

**filter-policy** { *acl-number* | **ip-prefix** *ip-prefix-name* } **import undo filter-policy import** 

#### **View**

BGP-VPN instance view

#### **Default Level**

2: System level

#### **Parameters**

*acl-number*: IP ACL number, in the range 2000 to 3999.

*ip-prefix-name*: IP address prefix list name, a string of 1 to 19 characters.

#### **Description**

Use the **filter-policy import** command to configure BGP to filter received routes.

Use the **undo filter-policy import** command to remove the configuration.

By default, BGP does not filter received routes.

Only routes that survive the filtering are added into the BGP routing table.

#### **Examples**

# Configure BGP to filter received routes using ACL 2255.

```
<Sysname> system-view 
[Sysname] bgp 100 
[Sysname] ipv4-family vpn-instance vpn1 
[Sysname-bgp-vpn1] filter-policy 2255 import
```
# **import route-policy**

#### **Syntax**

**import route-policy** *route-policy*

**undo import route-policy** 

#### **View**

VPN instance view

# **Default Level**

2: System level

# **Parameters**

*route-policy*: Name of the import routing policy for the VPN instance, a string of 1 to 19 characters.

#### **Description**

Use the **import route-policy** command to apply an import routing policy to a VPN instance.

Use the **undo import route-policy** command to remove the application.

You can configure an import routing policy when a finer control on the routes to be redistributed into a VPN instance is required, that is, when the control provided by the extended community attributes is not enough. An import routing policy may deny routes that are permitted by the import target attributes.

By default, all routes permitted by the import target attribute can be redistributed into the VPN instance.

#### **Examples**

# Apply import routing policy poly-1 to VPN instance vpn1.

<Sysname> system-view [Sysname] ip vpn-instance vpn1 [Sysname-vpn-instance-vpn1] import route-policy poly-1

# **ip binding vpn-instance**

#### **Syntax**

**ip binding vpn-instance** *vpn-instance-name*  **undo ip binding vpn-instance** *vpn-instance-name*

#### **View**

Interface view

#### **Default Level**

2: System level

#### **Parameters**

*vpn-instance-name*: Name of the VPN instance to be associated, a case-insensitive string of 1 to 31 characters.

#### **Description**

Use the **ip binding vpn-instance** command to associate an interface with a VPN instance.

Use the **undo ip binding vpn-instance** command to remove the association.

By default, an interface is associated with no VPN instance; it belongs to the public network.

When configured on an interface, the **ip binding vpn-instance** command clears the IP address of the interface. Therefore, you must re-configure the IP address of the interface after configuring the command.

#### **Examples**

# Associate Vlan-interface 1 with the VPN instance named "vpn1".

```
<Sysname> system-view 
[Sysname] interface Vlan-interface1 
[Sysname-Vlan-interface1] ip binding vpn-instance vpn1
```
#### **ip vpn-instance**

#### **Syntax**

**ip vpn-instance** *vpn-instance-name*  **undo ip vpn-instance** *vpn-instance-name*

#### **View**

System view

#### **Default Level**

2: System level

# **Parameters**

*vpn-instance-name*: Name of the VPN instance, a case-insensitive string of 1 to 31 characters.

#### **Description**

Use the **ip vpn-instance** command to create a VPN instance and enter VPN instance view.

Use the **undo ip vpn-instance** command to delete a VPN instance.

A VPN instance takes effect only after you configure an RD for it.

Related command: **route-distinguisher**.

#### **Examples**

# Create a VPN instance named vpn1.

```
<Sysname> system-view 
[Sysname] ip vpn-instance vpn1
```
[Sysname-vpn-instance-vpn1]

# **ipv4-family vpn-instance**

#### **Syntax**

**ipv4-family vpn-instance** *vpn-instance-name*

#### **undo ipv4-family vpn-instance** *vpn-instance-name*

#### **View**

BGP view

# **Default Level**

2: System level

#### **Parameters**

**vpn-instance** *vpn-instance-name*: Associates a VPN instance with an IPv4 address family and enters BGP VPN instance view. The *vpn-instance-name* argument is a string of 1 to 31 characters.

#### **Description**

Use the **ipv4-family** command to enter BGP-VPN instance view.

Use the **undo ipv4-family** command to remove all the configurations performed in either of the two views.

Before entering BGP VPN instance view, make sure the corresponding VPN instance is created.

#### **Examples**

#### # Enter BGP-VPN instance view.

```
<Sysname> system-view 
[Sysname] bgp 100 
[Sysname] ipv4-family vpn-instance vpn1 
[Sysname-bgp-vpn1]
```
#### **peer allow-as-loop**

#### **Syntax**

**peer** { *group-name* | *ip-address* } **allow-as-loop** [ *number* ] **undo peer** { *group-name | ip-address* } **allow-as-loop**

#### **View**

BGP-VPN instance view

#### **Default Level**

2: System level

#### **Parameters**

*group-name*: Name of the peer group, a case-sensitive string of 1 to 47 characters.

*ip-address*: IP address of the peer.

*number*: Maximum number that the local AS number can appear repeatedly in the AS-PATH attribute. It ranges from 1 to 10 and defaults to 1.

#### **Description**

Use the **peer allow-as-loop** command to allow the local AS number to appear in the AS-PATH attribute of a received route and to set the allowed maximum number of repetitions.

Use the **undo peer allow-as-loop** command to remove the configuration.

#### **Examples**

# Allow the local AS number to appear repeatedly in the AS-PATH attribute of a route received from peer 1.1.1.1 for up to twice.

<Sysname> system-view [Sysname] bgp 100 [Sysname] ipv4-family vpn-instance vpn1 [Sysname-bgp-vpn1] peer 1.1.1.1 allow-as-loop 2

#### **peer group**

## **Syntax**

**peer** *ip-address* **group** *group-name* [ **as-number** *as-number* ] **undo peer** *ip-address* **group** *group-name* 

# **View**

BGP-VPN instance view

#### **Default Level**

2: System level

#### **Parameters**

*ip-address*: IP address of a peer.

*group-name*: Name of a peer group, a string of 1 to 47 characters.

**as-number** *as-number*: Specifies an AS number, which ranges from 1 to 65535.

#### **Description**

Use the **peer group** command to add a peer to a peer group.

Use the **undo peer group** command to remove a peer from a peer group.

#### **Examples**

# Add the peer with the IP address 1.1.1.1 to the peer group named "test".

<Sysname> system-view [Sysname] bgp 100 [Sysname-bgp] ipv4-family vpn-instance vpn1 [Sysname-bgp-vpn1] peer 1.1.1.1 group test

# **refresh bgp vpn-instance**

# **Syntax**

**refresh bgp vpn-instance** *vpn-instance-name* { *ip-address* | **all** | **external** | **group** *group-name* } { **export** | **import** }

#### **View**

User view

#### **Default Level**

1: Monitor level

#### **Parameters**

*vpn-instance-name*: Name of a VPN instance, a string of 1 to 31 characters.

*ip-address*: IP address of a peer.

**all**: Performs a soft reset of all BGP VPN instance connections.

**external**: Performs a soft reset of EBGP sessions.

**group** *group-name*: Performs a soft reset of the connections with the specified BGP peer group. The *group-name* argument is a string of 1 to 47 characters.

**export**: Performs a soft reset in the outbound direction.

**import**: Performs a soft reset in the inbound direction.

#### **Description**

Use the **refresh bgp vpn-instance** command to perform a soft reset of BGP connections in a VPN instance.

## **Examples**

# Perform a soft reset of all BGP connections in VPN instance vpn1 in the inbound direction to make new configurations take effect.

<Sysname> refresh bgp vpn-instance vpn1 all import

## **reset bgp vpn-instance**

## **Syntax**

**reset bgp vpn-instance** *vpn-instance-name* { *as-number* | *ip-address* | **all** | **external** | **group** *group-name* }

#### **View**

User view

#### **Default Level**

1: Monitor level

#### **Parameters**

*vpn-instance-name*: Name of a VPN instance, a string of 1 to 31 characters.

*as-number*: AS number, in the range 1 to 4294967295.

*ip-address*: IP address of a peer.

**group** *group-name*: Resets the connections with the specified BGP peer group. The *group-name* argument is a string of 1 to 47 characters.

**all**: Resets all BGP connections.

**external**: Resets EBGP sessions.

# **Description**

Use the **reset bgp vpn-instance** command to reset the BGP connections of a specified VPN instance.

#### **Examples**

# Reset all BGP connections of VPN instance vpn1.

<Sysname> reset bgp vpn-instance vpn1 all

# **reset bgp vpn-instance dampening**

#### **Syntax**

**reset bgp vpn-instance** *vpn-instance-name* **dampening** [ *network-address* [ *mask* | *mask-length* ] ]

#### **View**

User view

# **Default Level**

1: Monitor level

#### **Parameters**

*vpn-instance-name*: Name of the VPN instance, a string of 1 to 31 characters.

**dampening**: Specifies route flap dampening information.

*network-address*: Network address.

*mask*: Network mask, in the format of X.X.X.X.

*mask-length*: Length of the network mask, in the range 0 to 32.

#### **Description**

Use the **reset bgp vpn-instance dampening** command to clear the route flap dampening information of a VPN instance.

## **Examples**

# Clear the route flap dampening information of VPN instance vpn1.

<Sysname> reset bgp vpn-instance vpn1 dampening

# **reset bgp vpn-instance flap-info**

#### **Syntax**

**reset bgp vpn-instance** *vpn-instance-name ip-address* **flap-info**

**reset bgp vpn-instance** *vpn-instance-name* **flap-info** [ *ip-address* [ *mask* | *mask-length* ] | **as-path-acl**  *as-path-acl-number* | **regexp** *as-path-regexp* ]

# **View**

User view

#### **Default Level**

1: Monitor level

#### **Parameters**

*vpn-instance-name*: Name of the VPN instance, a string of 1 to 31 characters.

*ip-address*: IP address of the peer.

*mask*: Network mask, in the format of X.X.X.X.

*mask-length*: Length of the network mask, in the range 0 to 32.

**as-path-acl** *as-path-acl-number*: Specifies the AS\_PATH filtering list. The *as-path-acl-number* argument ranges from 1 to 256.

**regexp** *as-path-regexp*: Specifies the AS\_PATH regular expression.

#### **Description**

Use the **reset bgp vpn-instance flap-info** command to clear the route flap history information about BGP peers of a VPN instance.

#### **Examples**

# Clear route flap history information about BGP peer 2.2.2.2 of VPN instance vpn1.

<Sysname> reset bgp vpn-instance vpn1 2.2.2.2 flap-info

# **route-distinguisher**

#### **Syntax**

**route-distinguisher** *route-distinguisher*

#### **View**

VPN instance view

#### **Default Level**

2: System level

#### **Parameters**

*route-distinguisher*: Route distinguisher (RD) for the VPN instance, a string of 3 to 21 characters in either of the following two formats:

- 16-bit AS number: 32-bit user-defined number. For example, 101:3.
- 32-bit IP address:16-bit user-defined number. For example, 192,168,122,15:1.

#### **Description**

Use the **route-distinguisher** command to configure a route distinguisher (RD) for a VPN instance.

An RD is used to create the routing and forwarding table of a VPN. By prefixing an RD to an IPv4 prefix, you make the VPN IPv4 prefix unique globally.

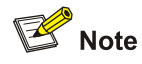

- No RD is configured by default; you must configure an RD for each VPN instance.
- A VPN instance takes effect only after you configure an RD for it.
- Once you configure an RD for a VPN, you cannot remove the association.
- You cannot change an RD directly; you can only delete the VPN instance, re-create the VPN instance, and then re-configure a new RD.

#### **Examples**

# Configure the RD of VPN instance vpn1.

```
<Sysname> system-view 
[Sysname] ip vpn-instance vpn1 
[Sysname-vpn-instance-vpn1] route-distinguisher 22:1
```
# **routing-table limit**

#### **Syntax**

**routing-table limit** *number* { *warn-threshold* | **simply-alert** }

#### **undo routing-table limit**

#### **View**

VPN instance view

#### **Default Level**

2: System level

#### **Parameters**

*number*: Maximum number of routes for the VPN instance to support, in the range 1 to 128000.

*warn-threshold*: Threshold for warning. It is expressed in the maximum percentage of the number of routes for the VPN instance. It ranges from 1 to 100. When the specified threshold is reached, the system gives an alarm message but still allows new routes. If the number of routes received reaches the maximum supported, no more routes will be activated..

**simply-alert**: Specifies that when the maximum number of routes exceeds the threshold, the system still accepts routes and generates only a SYSLOG error message.

#### **Description**

Use the **routing-table limit** command to limit the maximum number of routes in a VPN instance, preventing too many routes from being redistributed from the inbound interface of the PE.

Use he **undo routing-table limit** command to remove the limitation.

By default, there is no limit to the maximum number of routes that a VPN instance supports.

#### **Examples**

# Specify that VPN instance vpn1 can redistribute up to 1000 routes in, and allow the VPN instance to accept new routes after the threshold is exceeded.

<Sysname> system-view [Sysname] ip vpn-instance vpn1 [Sysname-vpn-instance-vpn1] route-distinguisher 100:1 [Sysname-vpn-instance-vpn1] routing-table limit 1000 simply-alert

# **vpn-instance-capability simple**

## **Syntax**

**vpn-instance-capability simple** 

#### **undo vpn-instance-capability**

#### **View**

OSPF multi-instance view

#### **Default Level**

2: System level

## **Parameters**

None

#### **Description**

Use the **vpn-instance-capability simple** command to enable multi-VPN-instance of OSPF.

Use the **undo vpn-instance-capability** command to disable the function.

By default, the function is disabled.

#### **Examples**

# Enable multi-VPN-instance of OSPF.

<Sysname> system-view [Sysname] ospf 100 vpn-instance vpna [Sysname-ospf-100] vpn-instance-capability simple

# **vpn-target**

# **Syntax**

**vpn-target** *vpn-target*&<1-8> [ **both** | **export-extcommunity** | **import-extcommunity** ]

**undo vpn-target** { **all** | { *vpn-target*&<1-8> [ **both** | **export-extcommunity** | **import-extcommunity** ] }

#### **View**

VPN instance view

#### **Default Level**

2: System level

#### **Parameters**

*vpn-target*&<1-8>: Adds the VPN target extended community attribute to the import or export VPN target extended community list and specify the VPN target in the format nn:nn or IP-address:nn. &<1-8> means that you can specify this argument for up to 8 times.

A VPN target attribute can be of 3 to 21 characters and in either of these two formats:

- 16-bit AS number: 32-bit user-defined number. For example, 101: 3.
- <sup>z</sup> 32-bit IP address:16-bit user-defined number. For example, 192.168.122.15:1.

**both**: Specifies both the export routing information to the destination VPN extended community and the import routing information from the destination VPN extended community. This is the default.

**export-extcommunity**: Specifies the export routing information to the destination VPN extended community.

**import-extcommunity**: Specifies the import routing information from the destination VPN extended community.

**all**: Specifies all export routing information to the destination VPN extended community and import routing information from the destination VPN extended community.

#### **Description**

Use the **vpn-target** command to associate the current VPN instance with one or more VPN targets.

Use the **undo vpn-target** command to remove the association of the current VPN instance with VPN targets.

VPN target has no default. You must configure it when creating a VPN instance.

#### **Examples**

# Associate the current VPN instance with VPN targets.

```
<Sysname> system-view 
[Sysname] ip vpn-instance vpn1 
[Sysname-vpn-instance-vpn1] route-distinguisher 100:1 
[Sysname-vpn-instance-vpn1] vpn-target 3:3 export-extcommunity 
 EVT Assignment result: 
 VPN-Target assignment is successful 
[Sysname-vpn-instance-vpn1] vpn-target 4:4 import-extcommunity 
  IVT Assignment result: 
 VPN-Target assignment is successful 
[Sysname-vpn-instance-vpn1] vpn-target 5:5 both 
  IVT Assignment result: 
 VPN-Target assignment is successful 
  EVT Assignment result: 
 VPN-Target assignment is successful
```
# **Table of Contents**

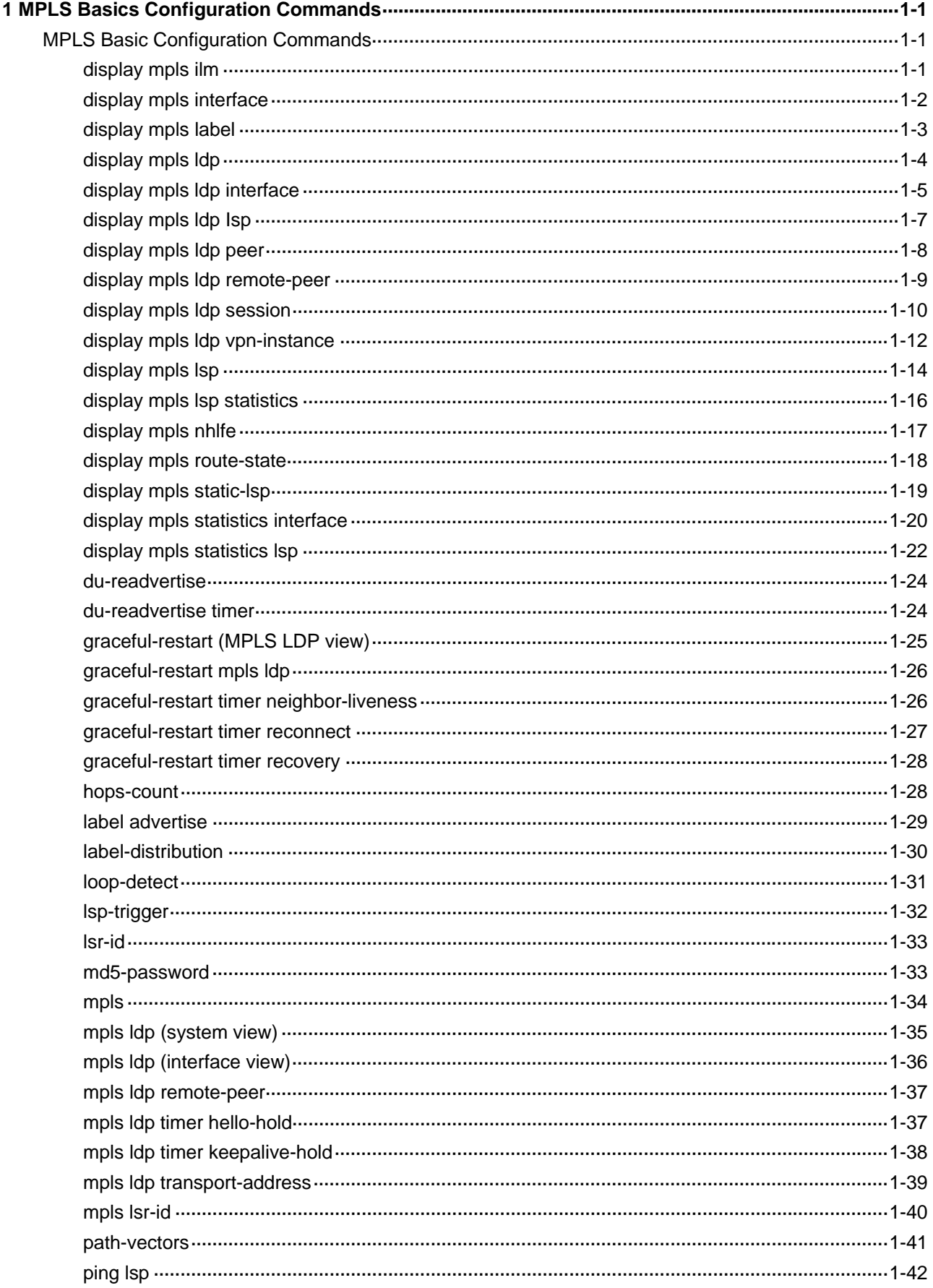

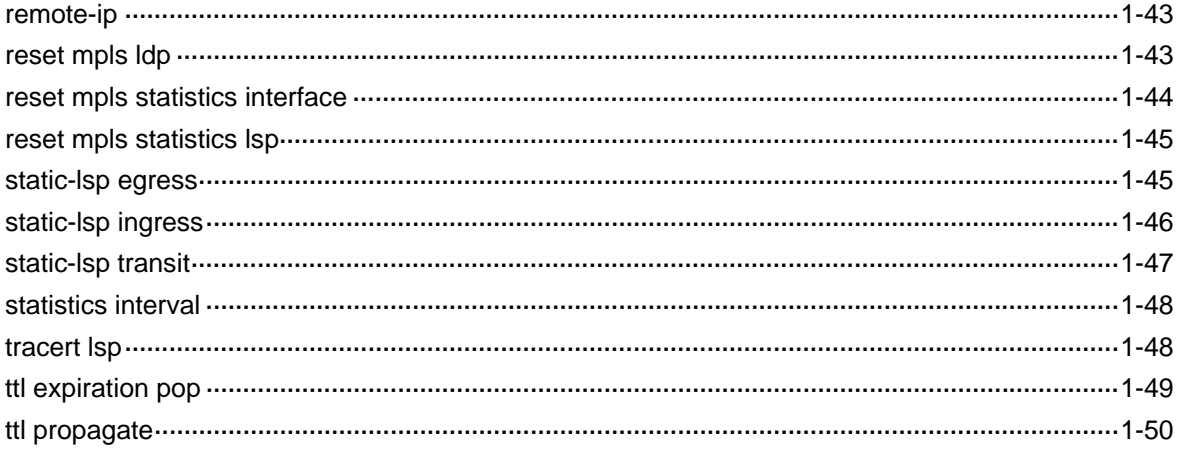

# <span id="page-1532-0"></span>**1 MPLS Basics Configuration Commands**

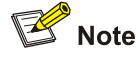

- Currently, only VLAN interface supports MPLS capability and LDP capability.
- Except for the command for the LDP GR feature, all commands in MPLS LDP view are available in MPLS LDP VPN instance view. The difference is that the commands serves the public network LDP in MPLS LDP view but serves the MPLS LDP VPN instance in MPLS LDP VPN instance view.
- <sup>z</sup> For information about GR commands, refer to *GR Commands* in the *System Volume*.

# **MPLS Basic Configuration Commands**

# **display mpls ilm**

## **Syntax**

**display mpls ilm** [ *label* ] [ **slot** *slot-number* ] [ **include** *text* ]

#### **View**

Any view

#### **Default Level**

1: Monitor level

#### **Parameters**

*label*: Incoming label, in the range 16 to 4294967295.

**include** *text*: Specifies incoming label mapping (ILM) entries containing a specified string.

**slot** *slot-number*: Specifies the ILM entries of the board in a slot.

#### **Description**

Use the **display mpls ilm** command to display information about ILM entries.

With no incoming label specified, the command displays the ILM entries of all incoming labels.

# **Examples**

# Display the ILM entry with a specified incoming label.

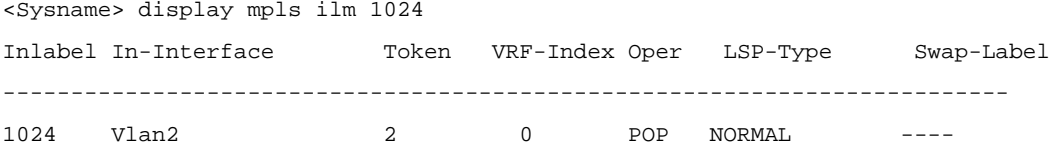

<span id="page-1533-0"></span># Display all ILM entries.

<Sysname> display mpls ilm

Inlabel In-Interface Token VRF-Index Oper LSP-Type Swap-Label -------------------------------------------------------------------------- 1024 Vlan2 2 0 POP NORMAL ----

#### **Table 1-1 display mpls ilm** command output description

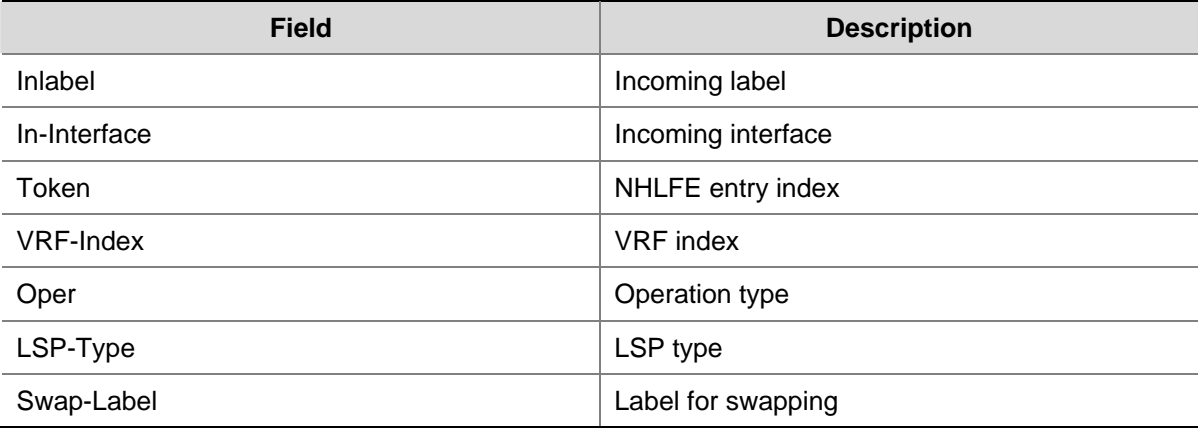

# **display mpls interface**

#### **Syntax**

**display mpls interface** [ *interface-type interface-number* ] [ **verbose** ]

#### **View**

Any view

#### **Default Level**

1: Monitor level

# **Parameters**

*interface-type interface-number*: Specifies an interface by its type and number.

**verbose**: Displays detailed information.

#### **Description**

Use the **display mpls interface** command to display information about one or all interfaces with MPLS enabled.

Related commands: **display mpls statistics interface**, **mpls**.

#### **Examples**

# Display information about all interfaces with MPLS enabled.

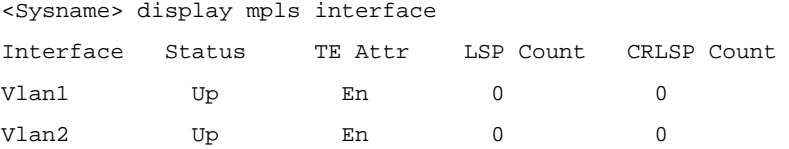

# Display detailed information about MPLS-enabled interface Vlan-interface 2.

<span id="page-1534-0"></span>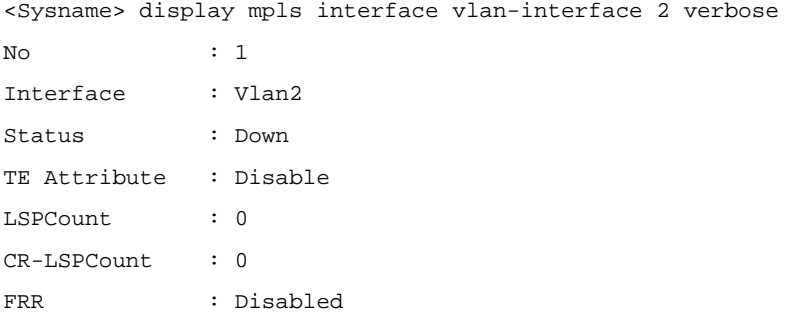

**Table 1-2 display mpls interface** command output description

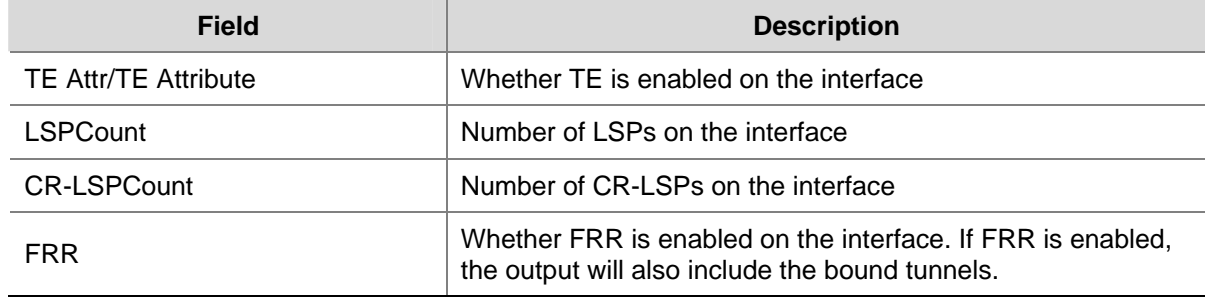

# **display mpls label**

# **Syntax**

**display mpls label** { *label-value1* [ **to** *label-value2* ] | **all** }

#### **View**

Any view

#### **Default Level**

1: Monitor level

#### **Parameters**

*label-value1*: Specifies a label or, when used with the *label-value2* argument, the start label of a range of labels. The value of this argument ranges from 16 to 8191.

**to** *label-value2*: Specifies the end label of a range of labels, in the range 16 to 8191.

**all**: Specifies all labels.

#### **Description**

Use the **display mpls label** command to display information about specified labels or all labels.

#### **Examples**

# Display information about labels in the range 900 to 1500.

<Sysname> display mpls label 900 to 1500 Label alloc state: '.' means not used, '\$' means used ------------------------------Static Label-------------------------------- 900:........ ........ ........ ........ ........ ........ ........ ........ 964:........ ........ ........ ........ ........ ........ ........ .... ------------------------------Dynamic Label-------------------------------

1-3

<span id="page-1535-0"></span>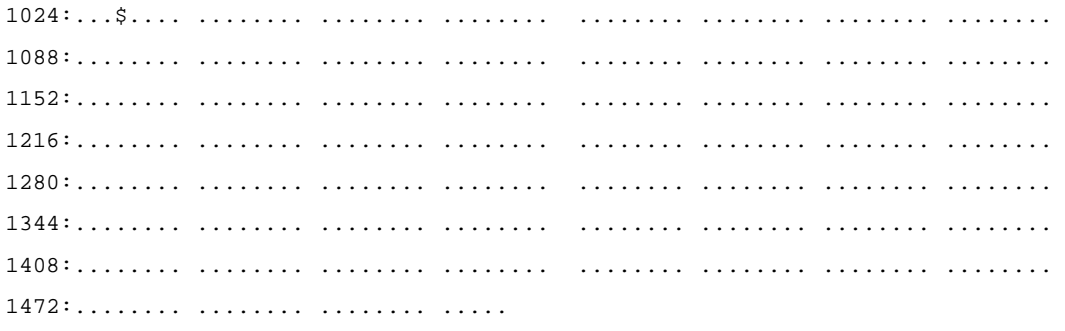

# **display mpls ldp**

#### **Syntax**

**display mpls ldp** [ **all** [ **verbose** ] ] [ **|** { **begin** | **exclude** | **include** } *regular-expression* ]

# **View**

Any view

#### **Default Level**

1: Monitor level

#### **Parameters**

**all**: Displays all information about LDP .

**verbose**: Displays detailed information.

**|**: Uses a regular expression to filter the output information. For details about regular expression, refer to *Basic System Configuration* in the *System Volume*.

**begin**: Displays all lines starting with the line that matches the regular expression.

**exclude**: Displays all lines other than those matching the regular expression..

**include**: Displays all lines matching the regular expression.

*regular-expression*: Regular expression, a case-sensitive string of 1 to 80 characters.

#### **Description**

Use the **display mpls ldp** command to display information about LDP.

If you do not specify any parameter, the command will display all information about LDP in detail.

Related commands: **mpls ldp** (system view), **mpls ldp** (interface view).

#### **Examples**

# Display all information about LDP in detail.

```
<Sysname> display mpls ldp all verbose 
                       LDP Global Information 
--------------------------------------------------------------- 
 Protocol Version : V1 Neighbor Liveness : 60 Sec 
Graceful Restart : Off FT Reconnect Timer : 60 Sec
MTU Signaling : Off Recovery Timer : 60 Sec
```
LDP Instance Information

<span id="page-1536-0"></span>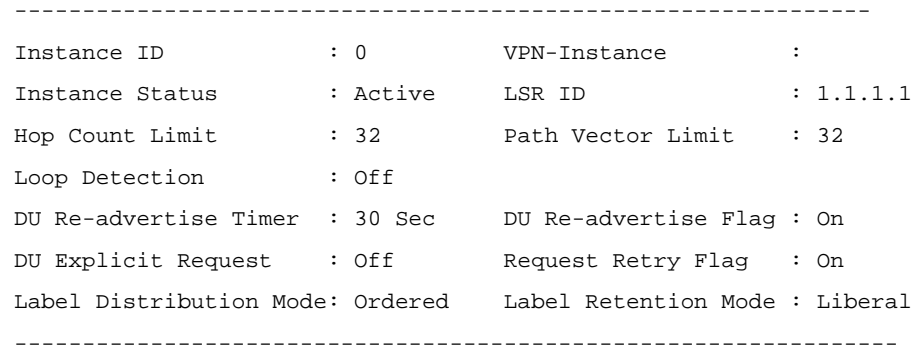

# **Table 1-3 display mpls ldp** command output description

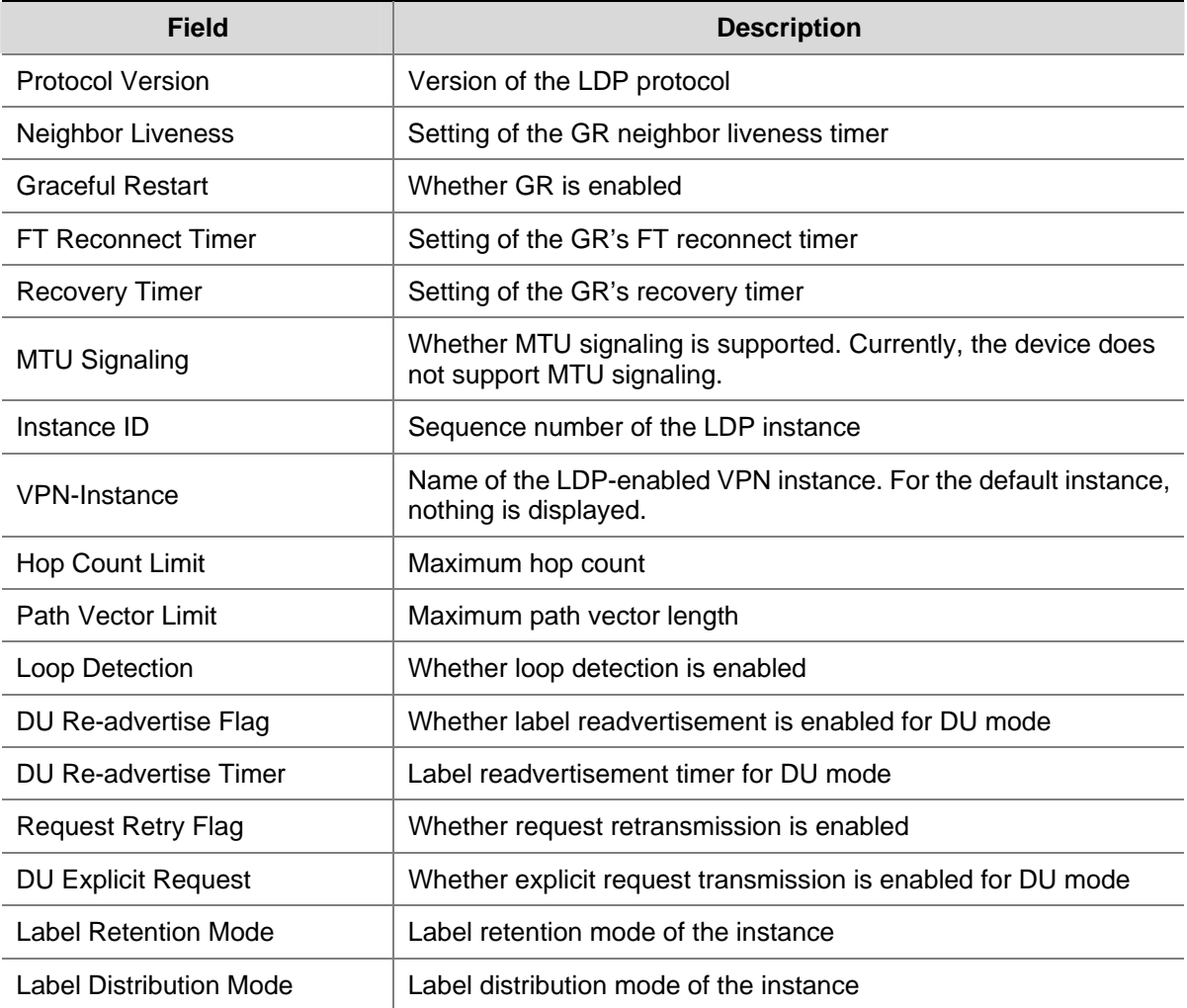

# **display mpls ldp interface**

#### **Syntax**

**display mpls ldp interface** [ **all** [ **verbose** ] | [ **vpn-instance** *vpn-instance-name* ] [ *interface-type interface-number* | **verbose** ] ] [ **|** { **begin** | **exclude** | **include** } *regular-expression* ]

# **View**

Any view

#### **Default Level**

1: Monitor level

#### **Parameters**

**all**: Displays all information.

**verbose**: Displays detailed information.

*vpn-instance-name*: Name of the VPN instance, a case-sensitive string of 1 to 31 characters.

*interface-type interface-number*: Specifies an interface by its type and number.

**|**: Uses a regular expression to filter the output information. For details about regular expression, refer to *Basic System Configuration* in the *System Volume*.

**begin**: Displays all lines starting with the line that matches the regular expression.

**exclude**: Displays all lines other than those matching the regular expression..

**include**: Displays all lines matching the regular expression.

*regular-expression*: Regular expression, a case-sensitive string of 1 to 80 characters.

#### **Description**

Use the **display mpls ldp interface** command to display information about LDP-enabled interfaces. Related commands: **mpls ldp** (system view), **mpls ldp** (interface view).

#### **Examples**

# Display information about all LDP-enabled interfaces.

<Sysname> display mpls ldp interface

LDP Interface Information in Public Network

------------------------------------------------------------------------ IF-Name Status LAM Transport-Address Hello-Sent/Rcv ------------------------------------------------------------------------ Vlan2 Inactive DU 1.1.1.1 0/0 ------------------------------------------------------------------------

LAM: Label Advertisement Mode IF-Name: Interface name

# Display detailed information about all LDP-enabled interfaces.

<Sysname> display mpls ldp interface verbose

LDP Interface Information in Public Network

--------------------------------------------------------------------------

 Interface Name : Vlan-interface2 LDP ID : 1.1.1.1:0 Transport Address : 1.1.1.1 Entity Status : Inactive 10 Interface MTU : 1500 Configured Hello Timer : 15 Sec Negotiated Hello Timer : 15 Sec Configured Keepalive Timer : 45 Sec Label Advertisement Mode : Downstream Unsolicited Hello Message Sent/Rcvd : 0/0 (Message Count) -------------------------------------------------------------------------

# <span id="page-1538-0"></span>**display mpls ldp Isp**

#### **Syntax**

**display mpls ldp lsp** [ **all** | [ **vpn-instance** *vpn-instance-name* ] [ *destination-address mask-length* ] ] [ **|** { **begin** | **exclude** | **include** } *regular-expression* ]

#### **View**

Any view

#### **Default Level**

1: Monitor level

#### **Parameters**

**all**: Specifies all LSPs established by LDP.

*vpn-instance-name*: Name of the VPN instance, a case-sensitive string of 1 to 31 characters.

*dest-addr*: Destination address of the LSP.

*mask-length*: Length of the mask for the destination address, in the range 0 to 32.

**|**: Uses a regular expression to filter the output information. For details about regular expression, refer to *Basic System Configuration* in the *System Volume*.

**begin**: Displays all lines starting with the line that matches the regular expression.

**exclude**: Displays all lines other than those matching the regular expression..

**include**: Displays all lines matching the regular expression.

*regular-expression*: Regular expression, a case-sensitive string of 1 to 80 characters.

## **Description**

Use the **display mpls ldp lsp** command to display information about LSPs established by LDP. Related commands: **display mpls ldp**.

#### **Examples**

# Display information about all LSPs established by LDP.

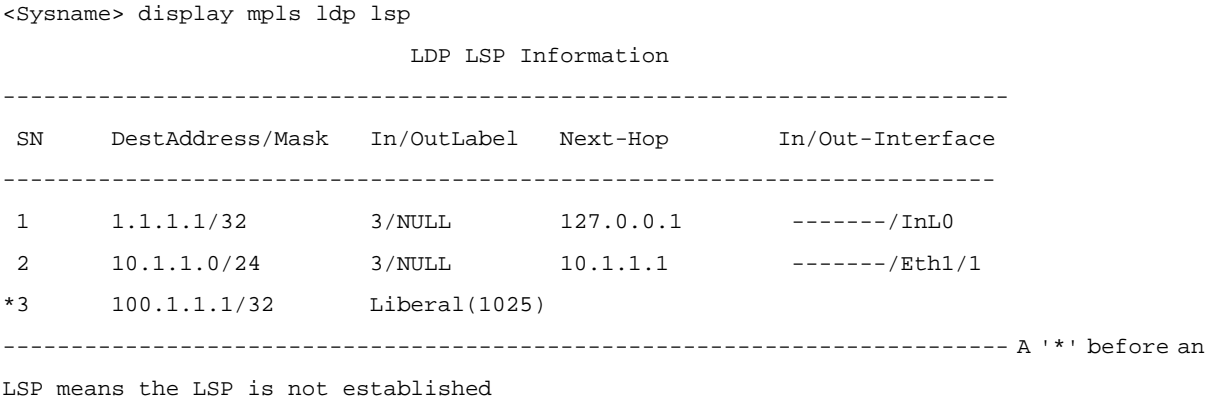

A '\*' before a Label means the USCB or DSCB is stale

# <span id="page-1539-0"></span>**display mpls ldp peer**

#### **Syntax**

**display mpls ldp peer** [ **all** [ **verbose** ] | [ **vpn-instance** *vpn-instance-name* ] [ *peer-id* | **verbose** ] ] [ **|** { **begin** | **exclude** | **include** } *regular-expression* ]

#### **View**

Any view

#### **Default Level**

1: Monitor level

#### **Parameters**

**all**: Display information about all peers.

**verbose**: Displays detailed information.

*vpn-instance-name*: Name of the VPN instance, a case-sensitive string of 1 to 31 characters.

*peer-id*: LSR ID of the peer.

**|**: Uses a regular expression to filter the output information. For details about regular expression, refer to *Basic System Configuration* in the *System Volume*.

**begin**: Displays all lines starting with the line that matches the regular expression.

**exclude**: Displays all lines other than those matching the regular expression..

**include**: Displays all lines matching the regular expression.

*regular-expression*: Regular expression, a case-sensitive string of 1 to 80 characters.

#### **Description**

Use the **display mpls ldp peer** command to display information about specified peers or all peers. Related commands: **mpls ldp** (system view), **mpls ldp** (interface view).

#### **Examples**

# Display information about all peers.

<Sysname> display mpls ldp peer LDP Peer Information in Public network Total number of peers: 3 -------------------------------------------------------------- Peer-ID Transport-Address Discovery-Source -------------------------------------------------------------- 172.17.1.2:0 172.17.1.2 Vlan-interface1 168.1.1.1:0 168.1.1.1 Vlan-interface2 100.10.1.1:0 100.10.1.1 Vlan-interface3 --------------------------------------------------------------

#### # Display detailed information about all peers.

<Sysname> display mpls ldp peer verbose LDP Peer Information in Public network ---------------------------------------------------------------

<span id="page-1540-0"></span>Peer LDP ID : 172.17.1.2:0 Peer Max PDU Length : 4096 Peer Transport Address : 172.17.1.2 Peer Loop Detection : Off Peer Path Vector Limit : 0 Peer FT Flag : Off Peer Keepalive Timer : 45 Sec Recovery Timer : ---- Reconnect Timer : ---- Peer Label Advertisement Mode : Downstream Unsolicited Peer Discovery Source : Vlan-interface1 ------------------------------------------------------------ Peer LDP ID : 168.1.1.1:0 Peer Max PDU Length : 4096 Peer Transport Address : 168.1.1.1 Peer Loop Detection : Off Peer Path Vector Limit : 0 Peer FT Flag : Off Peer Keepalive Timer : 45 Sec Recovery Timer : ---- Reconnect Timer : ---- Peer Label Advertisement Mode : Downstream Unsolicited Peer Discovery Source : Vlan-interface2 ------------------------------------------------------------- Peer LDP ID : 100.10.1.1:0 Peer Max PDU Length : 4096 Peer Transport Address : 100.10.1.1 Peer Loop Detection : Off Peer Path Vector Limit : 0 Peer FT Flag : Off Peer Keepalive Timer : 45 Sec Recovery Timer : ---- Reconnect Timer : ---- Peer Label Advertisement Mode : Downstream Unsolicited Peer Discovery Source : Vlan-interface3 ------------------------------------------------------------

# **display mpls ldp remote-peer**

# **Syntax**

**display mpls ldp remote-peer** [ **remote-name** *remote-peer-name* ] [ **|** { **begin** | **exclude** | **include** } *regular-expression* ]

#### **View**

Any view

#### **Default Level**

1: Monitor level

#### **Parameters**

*remote-peer-name*: Name of the remote peer, a case-insensitive string of 1 to 32 characters.

**|**: Uses a regular expression to filter the output information. For details about regular expression, refer to *Basic System Configuration* in the *System Volume*.

**begin**: Displays all lines starting with the line that matches the regular expression.

**exclude**: Displays all lines other than those matching the regular expression..

**include**: Displays all lines matching the regular expression.

*regular-expression*: Regular expression, a case-sensitive string of 1 to 80 characters.

#### <span id="page-1541-0"></span>**Description**

Use the **display mpls ldp remote-peer** command to display information about remote LDP peers. Related commands: **mpls ldp** (system view), **mpls ldp** (interface view), **remote-ip**.

#### **Examples**

# Display information about remote peer BJI.

<Sysname> display mpls ldp remote-peer remote-name BJI LDP Remote Entity Information -------------------------------------------------------------------------- Remote Peer Name : BJI Remote Peer IP : 3.3.3.3 LDP ID : 1.1.1.1:0 Transport Address : 1.1.1.1 Configured Keepalive Timer : 45 Sec Configured Hello Timer : 45 Sec Negotiated Hello Timer : 45 Sec Hello Message Sent/Rcvd : 3/2 (Message Count) --------------------------------------------------------------------------

# **display mpls ldp session**

#### **Syntax**

**display mpls ldp session** [ **all** [ **verbose** ] | [ **vpn-instance** *vpn-instance-name* ] [ *peer-id* | **verbose** ] ] [ **|** { **begin** | **exclude** | **include** } *regular-expression* ]

#### **View**

Any view

#### **Default Level**

1: Monitor level

#### **Parameters**

**all**: Displays all information.

**verbose**: Displays detailed information.

*vpn-instance-name*: Name of the VPN instance, a case-sensitive string of 1 to 31 characters. Specify this argument to display information about all LDP sessions of a specified VPN.

*peer-id*: LSR ID of the peer.

**|**: Uses a regular expression to filter the output information. For details about regular expression, refer to *Basic System Configuration* in the *System Volume*.

**begin**: Displays all lines starting with the line that matches the regular expression.

**exclude**: Displays all lines other than those matching the regular expression..

**include**: Displays all lines matching the regular expression.

*regular-expression*: Regular expression, a case-sensitive string of 1 to 80 characters.

#### **Description**

Use the **display mpls ldp session** command to display information about LDP sessions.

If you do not specify any parameter, the command displays information about all public network LDP sessions.

Related commands: **mpls ldp** (system view), **mpls ldp** (interface view).

#### **Examples**

# Display information about all public network LDP sessions.

<Sysname> display mpls ldp session LDP Session(s) in Public Network Total number of sessions: 1 -------------------------------------------------------------------------- Peer-ID Status LAM SsnRole FT MD5 KA-Sent/Rcv -------------------------------------------------------------------------- 1.1.1.1:0 Operational DU Active Off Off 4582/4582 -------------------------------------------------------------------------- LAM : Label Advertisement Mode FT : Fault Tolerance

**Table 1-4 display mpls ldp session** command output description

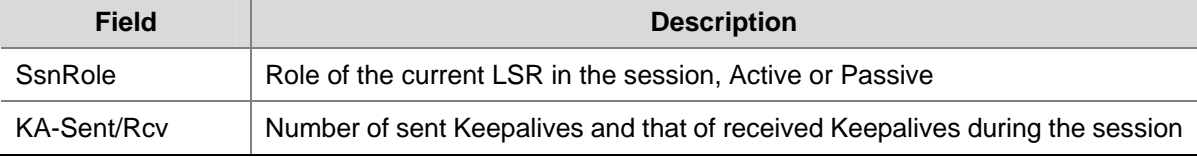

# Display detailed information about all public network LDP sessions.

<Sysname> display mpls ldp session verbose

```
 LDP Session(s) in Public Network 
-------------------------------------------------------------------------- 
Peer LDP ID : 1.1.1.1:0 Local LDP ID : 3.3.3.3:0
 TCP Connection : 3.3.3.3 -> 1.1.1.1 
Session State : Operational Session Role : Active
Session FT Flag : Off MD5 Flag : Off
Reconnect Timer : --- Recovery Timer : ---
 Negotiated Keepalive Timer : 45 Sec 
Keepalive Message Sent/Rcvd : 6/6 (Message Count)
Label Advertisement Mode : Downstream Unsolicited
 Label Resource Status(Peer/Local) : Available/Available 
 Peer Discovery Mechanism : Extended 
Session existed time : 000:00:01 (DDD:HH:MM)
LDP Extended Discovery Source : Remote peer: 1
```
 Addresses received from peer: (Count: 2) 10.1.1.1 1.1.1.1

```
-------------------------------------------------------------------------- 
Peer LDP ID : 2.2.2.2:0 Local LDP ID : 3.3.3.3:0
 TCP Connection : 3.3.3.3 -> 2.2.2.2 
Session State : Operational Session Role : Active
Session FT Flag : Off MD5 Flag : Off
Reconnect Timer : --- Recovery Timer : ---
 Negotiated Keepalive Timer : 45 Sec 
Keepalive Message Sent/Rcvd : 25/25 (Message Count)
 Label Advertisement Mode : Downstream Unsolicited 
 Label Resource Status(Peer/Local) : Available/Available 
 Peer Discovery Mechanism : Basic 
Session existed time : 000:00:06 (DDD:HH:MM)
LDP Basic Discovery Source : Ethernet1/1
 Addresses received from peer: (Count: 3) 
 10.1.1.2 20.1.1.1 2.2.2.2
```
--------------------------------------------------------------------------

# **Table 1-5 display mpls ldp session verbose** output description

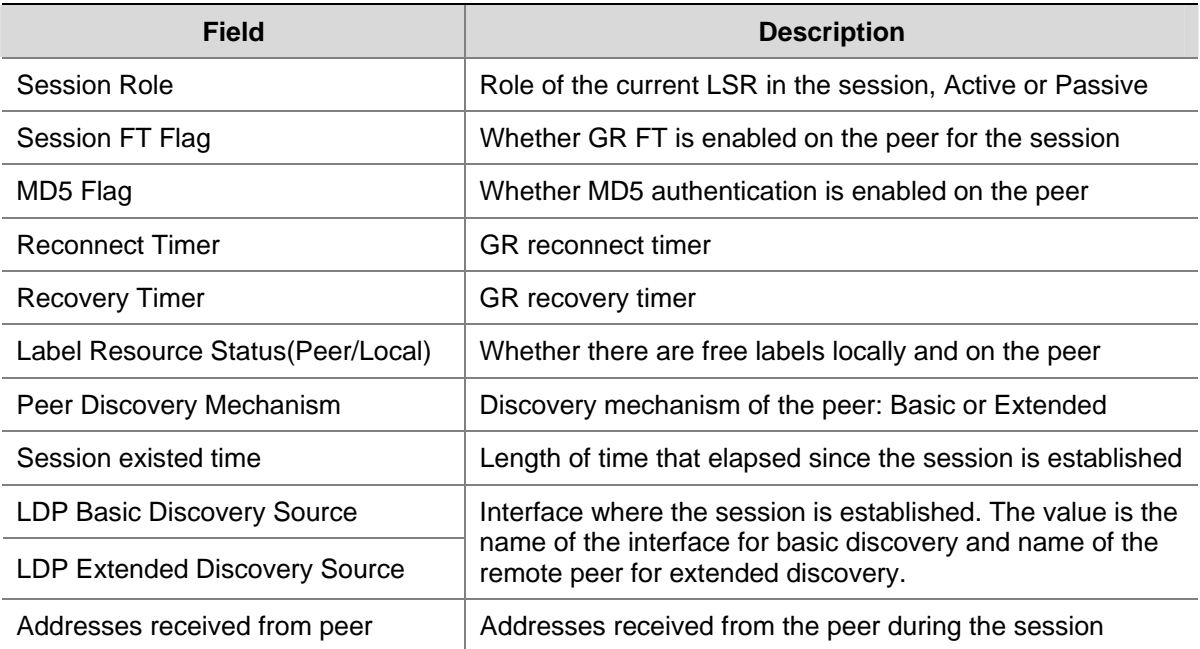

# **display mpls ldp vpn-instance**

# **Syntax**

**display mpls ldp vpn-instance** *vpn-instance-name* [ **|** { **begin** | **exclude** | **include** } *regular-expression* ]

#### **View**

Any view

#### **Default Level**

1: Monitor level

#### **Parameters**

*vpn-instance-name*: Name of the VPN instance, a case-sensitive string of 1 to 31 characters.

**|**: Uses a regular expression to filter the output information. For details about regular expression, refer to *Basic System Configuration* in the *System Volume*.

**begin**: Displays all lines starting with the line that matches the regular expression.

**exclude**: Displays all lines other than those matching the regular expression..

**include**: Displays all lines matching the regular expression.

*regular-expression*: Regular expression, a case-sensitive string of 1 to 80 characters.

#### **Description**

Use the **display mpls ldp vpn-instance** command to display information about a specified LDP instance.

Related commands: **mpls ldp** (system view), **mpls ldp** (interface view).

#### **Examples**

# Display information about the LDP instance corresponding to VPN instance **vpn1**.

<Sysname> display mpls ldp vpn-instance vpn1

LDP Global Information

--------------------------------------------------------------------

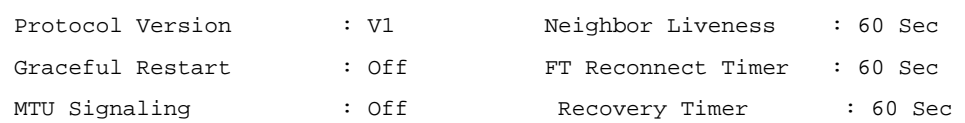

#### LDP Instance Information

--------------------------------------------------------------------

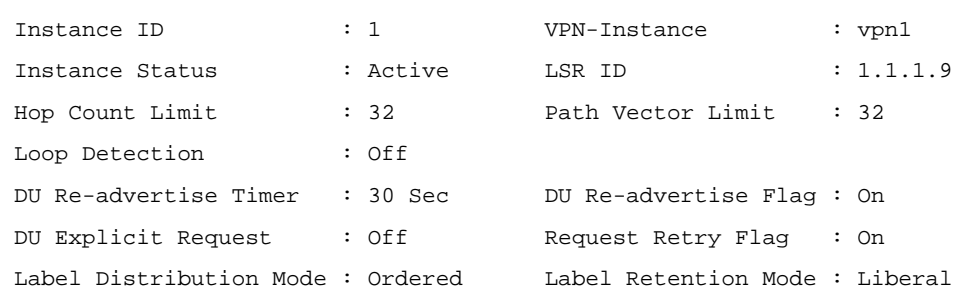

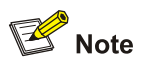

For description on the fields of the command output, see [Table 1-3](#page-1536-0).

# <span id="page-1545-0"></span>**display mpls lsp**

#### **Syntax**

**display mpls lsp** [ **incoming-interface** *interface-type interface-number* ] [ **outgoing-interface** *interface-type interface-number* ] [ **in-label** *in-label-value* ] [ **out-label** *out-label-value* ] [ **asbr** | [ **vpn-instance** *vpn-instance-name* ] [ **protocol** { **bgp** | **bgp-ipv6** | **ldp** | **static** } ] ] [ **egress** | **ingress** | **transit** ] [ { **exclude** | **include** } *dest-addr mask-length* ] [ **verbose** ]

#### **View**

Any view

#### **Default Level**

1: Monitor level

#### **Parameters**

**incoming-interface** *interface-type interface-number*: Specifies LSPs using the given interface as the incoming interface. The *interface-type interface-number* combination specifies an interface by its type and number.

**outgoing-interface** *interface-type interface-number*: Specifies LSPs using the given interface as the outgoing interface. The *interface-type interface-number* combination specifies an interface by its type and number.

**in-label** *in-label-value*: Specifies LSPs using the given incoming label. The value of the label ranges 0 to 1048575.

**out-label** *out-label-value*: Specifies LSPs using the given outgoing label. The value of the label ranges 0 to 1048575.

**asbr**: Specifies LSPs established by ASBRs.

**vpn-instance** *vpn-instance-name*: Specifies LSPs of a VPN instance. The VPN instance name is a case-sensitive string of 1 to 31 characters.

**protocol**: Specifies LSPs established by a given protocol.

**bgp**: Specifies BGP LSPs.

**bgp-ipv6**: Specifies IPv6 BGP LSPs, that is, BGP4+ LSPs.

**ldp**: Specifies LDP LSPs.

**static**: Specifies static LSPs.

**egress**: Specifies LSPs taking the current LSR as the egress.

**ingress**: Specifies LSPs taking the current LSR as the ingress.

**transit**: Specifies LSPs taking the current LSR as a transit LSR.

**exclude**: Specifies LSPs other than the one for the given FEC.

**include**: Specifies the LSP for the given FEC.

*dest-addr mask-length*: Specifies a FEC by its destination address and the length of the mask. The mask length is in the range 0 to 32.

**verbose**: Displays detailed information.

# **Description**

Use the **display mpls lsp** command to display information about LSPs.

With no parameters specified, the command displays information about all LSPs.

Related commands: **display mpls lsp**, **display mpls statistics lsp**, **display mpls static-lsp**.

# $\mathbb{Z}$  Note

This command supports only VLAN interface.

#### **Examples**

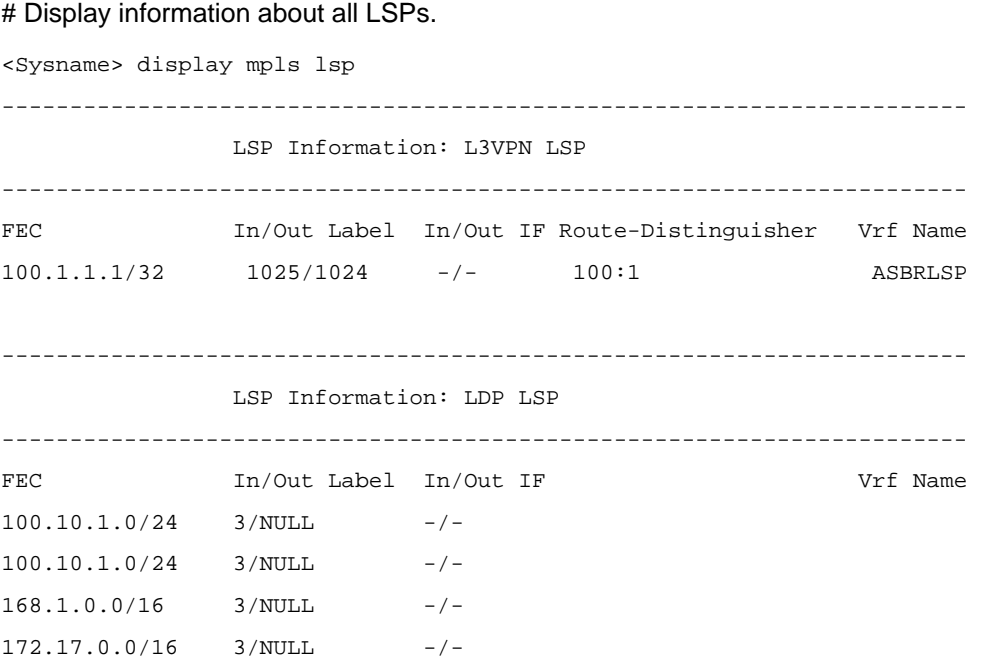

**Table 1-6 display mpls lsp** command output description

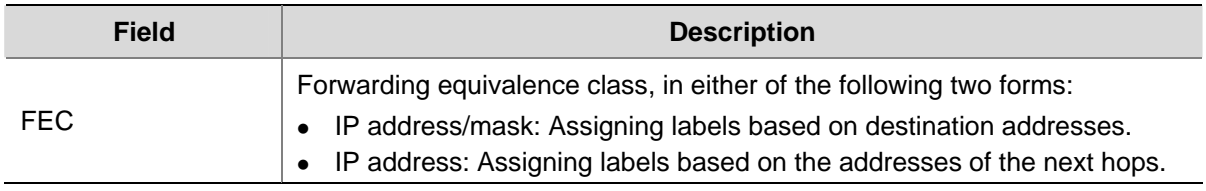

#### # Display detailed information about all LSPs.

<Sysname> display mpls lsp verbose ------------------------------------------------------------- LSP Information: LDP LSP -------------------------------------------------------------  $NQ.$  : 1 VrfIndex : Fec : 1.1.1.9/32 Nexthop : 127.0.0.1 In-Label : 3

<span id="page-1547-0"></span>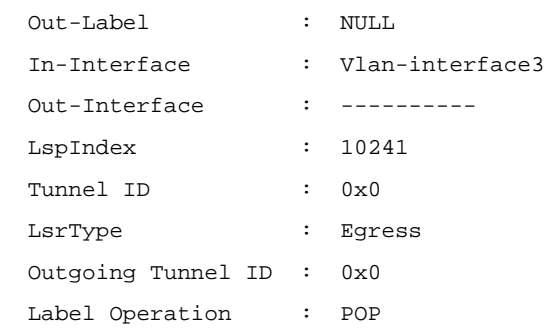

**Table 1-7 display mpls lsp verbose** command output description

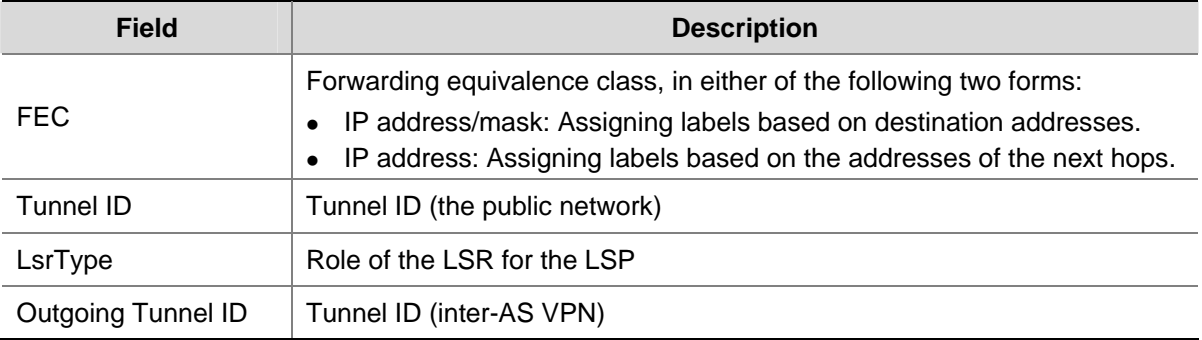

# **display mpls lsp statistics**

# **Syntax**

**display mpls lsp statistics** 

# **View**

Any view

# **Default Level**

1: Monitor level

# **Parameters**

None

# **Description**

Use the **display mpls lsp statistics** command to display LSP statistics.

# **Examples**

# Display LSP statistics.

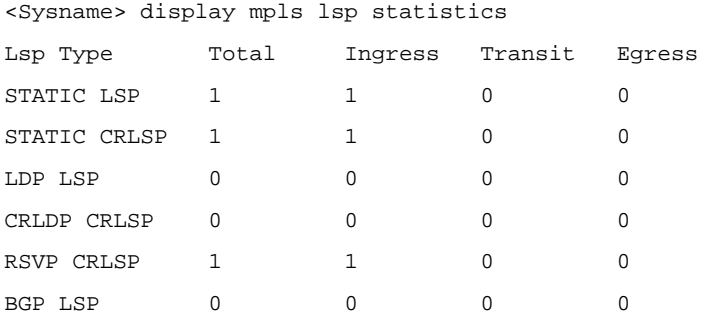
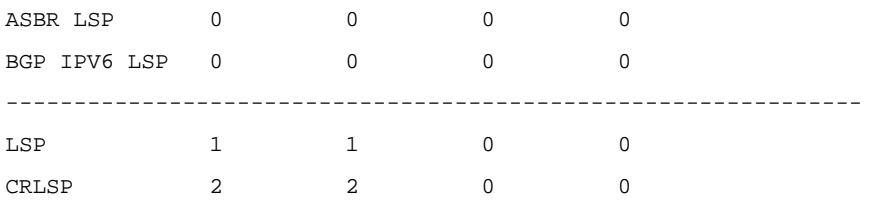

# **Table 1-8 display mpls lsp statistics** command output description

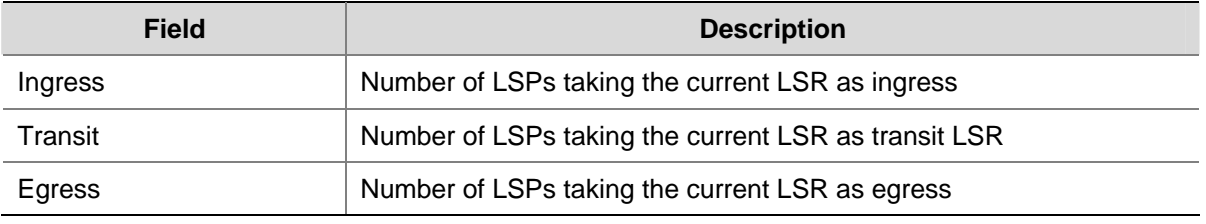

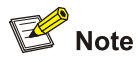

Currently, the S7900E series switches do not support static CR-LSPs, CR-LDP generated CR-LSPs, or RSVP generated CR-LSPs.

# **display mpls nhlfe**

# **Syntax**

**display mpls nhlfe** [ *token* ] [ **slot** *slot-number* ] [ **include** *text* ]

#### **View**

Any view

## **Default Level**

1: Monitor level

# **Parameters**

*token*: NHLFE entry index. The value range varies by device.

**include** *text*: Specifies NHLFE entries including a specified string.

**slot** *slot-number*: Specifies the NHLFE entries of the board in a slot.

# **Description**

Use the **display mpls nhlfe** command to display information about NHLFE entries.

With the *token* argument not specified, the command displays information about all NHLFE entries.

## **Examples**

# Display information about a specified NHLFE entry.

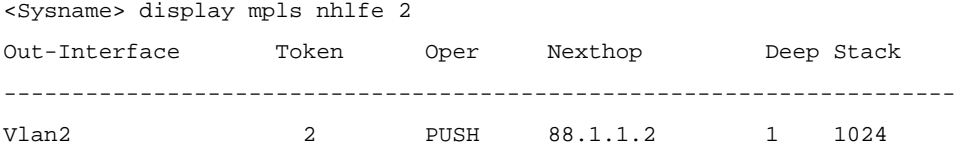

#### # Display information about all NHLFE entries.

<Sysname> display mpls nhlfe

Out-Interface Token Oper Nexthop Deep Stack ---------------------------------------------------------------------- Vlan2 2 PUSH 88.1.1.2 1 1024

#### **Table 1-9 display mpls nhlfe** command output description

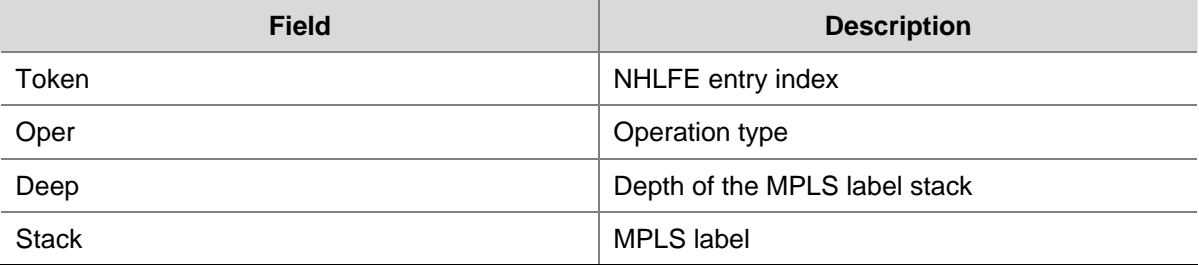

# **display mpls route-state**

#### **Syntax**

**display mpls route-state** [ **vpn-instance** *vpn-instance-name* ] [ *dest-addr mask-length* ]

# **View**

Any view

## **Default Level**

1: Monitor level

#### **Parameters**

**vpn-instance** *vpn-instance-name*: Specifies routes of a VPN instance. The VPN instance name is a case-sensitive string of 1 to 31 characters.

*dest-addr mask-length*: Specifies routes to a destination address. The mask length is in the range 0 to 32.

#### **Description**

Use the **display mpls route-state** command to display LSP-related route information.

With no VPN instance specified, the command displays information about the routes of the public network instance.

#### **Examples**

# Display LSP-related information about all routes.

<Sysname> display mpls route-state DEST/MASK NEXT-HOP OUT-INTERFACE STATE LSP-COUNT VPN-INDEX ----------------------------------------------------------------- 1.1.1.1/32 10.0.0.1 Vlan2 ESTA 1 0

**Table 1-10 display mpls route-state** command output description

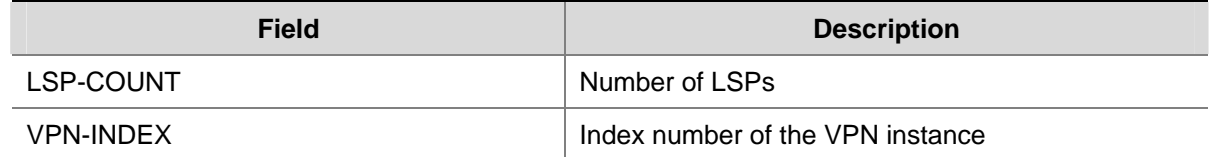

# **display mpls static-lsp**

#### **Syntax**

**display mpls static-lsp** [ **lsp-name** *lsp-name* ] [ { **exclude** | **include** } *dest-addr mask-length* ] [ **verbose** ]

#### **View**

Any view

#### **Default Level**

1: Monitor level

# **Parameters**

**lsp-name** *lsp-name*: Specifies an LSP by its name, which is a string of 1 to 15 characters.

**exclude**: Specifies LSPs other than the one for the given FEC.

**include**: Specifies the LSP for the given FEC.

*dest-addr mask-length*: Specifies a FEC by its destination address and the length of the mask. The mask length is in the range 0 to 32.

**verbose**: Displays detailed information.

## **Description**

Use the **display mpls static-lsp** command to display information about static LSPs.

Related commands: **display mpls lsp**, **display mpls statistics lsp**.

# **Examples**

# Display brief information about all static LSPs.

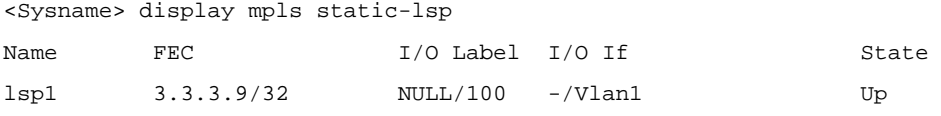

# Display detailed information about all static LSPs.

<Sysname> display mpls static-lsp verbose  $N<sub>O</sub>$  : 1 LSP-Name : lsp1 LSR-Type : Ingress FEC : 3.3.3.9/32 In-Label : NULL Out-Label : 100 In-Interface : -

```
Out-Interface : Vlan-interface1 
NextHop : 30.1.1.2 
Static-Lsp Type: IPTN 
Lsp Status : Up
```
#### **Table 1-11 display mpls static-lsp verbose** command output description

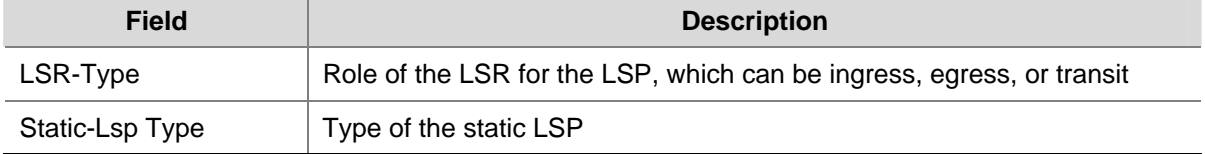

# **display mpls statistics interface**

# **Syntax**

**display mpls statistics interface** { *interface-type interface-number* | **all** }

#### **View**

Any view

## **Default Level**

1: Monitor level

# **Parameters**

*interface-type interface-number*: Specifies an interface by its type and number.

**all**: Specifies all interfaces.

#### **Description**

Use the **display mpls statistics interface** command to display MPLS statistics for one or all interfaces.

Note that:

To display statistics on a device, set the statistics interval first. By default, the interval is 0 and the system does not collect MPLS statistics. In this case, the value of every statistic is 0.

Related commands: **statistics interval**, **mpls statistics enable**.

## **Examples**

#### # Display MPLS statistics for all interfaces.

```
<Sysname> display mpls statistics interface all 
  Statistics for Interface IN : 
  Incoming Interface Vlan-interface1 
      Octets : 0 
     Packets : 0
      Errors : 0 
      Disables : 0 
     Failed Label Lookup : 0
      Start Time : 2008/04/28 10:23:55 
     End Time : 2008/04/28 10:23:55
```
Statistics for Interface OUT :

```
 Outgoing Interface Vlan-interface2 
    Octets : 0 
   Packets : 0
    Errors : 0 
    Disables : 0 
    Start Time : 2008/04/28 10:23:55 
   End Time : 2008/04/28 10:23:55
 Statistics for Interface IN : 
 Incoming Interface Vlan-interface3 
   Octets : 0
    Packets : 0 
    Errors : 0 
    Disables : 0 
   Failed Label Lookup : 0
    Start Time : 2008/04/28 10:24:04 
   End Time : 2008/04/28 10:24:04
 Statistics for Interface OUT : 
 Outgoing Interface Vlan-interface4 
    Octets : 0 
    Packets : 0 
   Errors : 0
    Disables : 0 
    Start Time : 2008/04/28 10:24:04 
   End Time : 2008/04/28 10:24:04
 Statistics for Interface IN : 
 Incoming Interface Vlan-interface53 
    Octets : 0 
   Packets : 0
    Errors : 0 
    Disables : 0 
   Failed Label Lookup : 0
    Start Time : 2008/04/28 10:24:10 
   End Time : 2008/04/28 10:24:10
 Statistics for Interface OUT : 
 Outgoing Interface Vlan-interface73 
    Octets : 0 
   Packets : 0
    Errors : 0 
    Disables : 0 
    Start Time : 2008/04/28 10:24:10 
   End Time : 2008/04/28 10:24:10
```
#### **Table 1-12 display mpls statistics interface** command output description

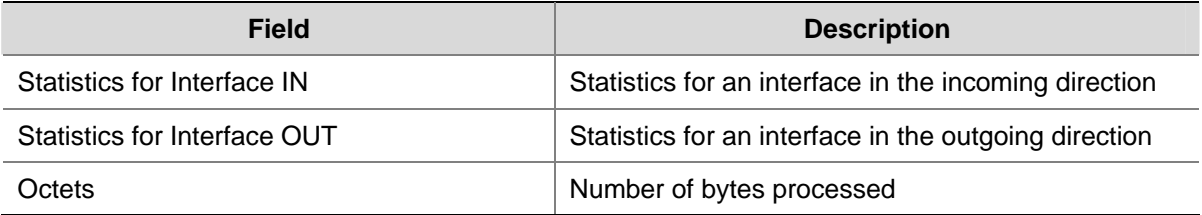

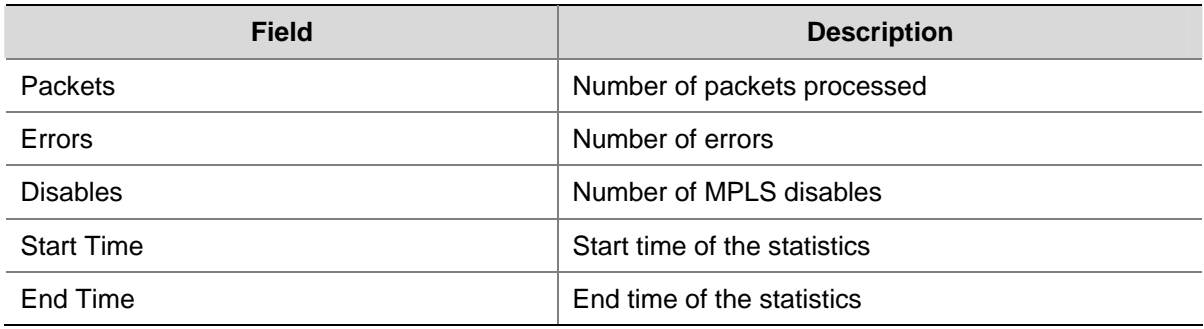

# **display mpls statistics lsp**

## **Syntax**

**display mpls statistics lsp** { *index* | **all** | **name** *lsp-name* }

#### **View**

Any view

# **Default Level**

1: Monitor level

## **Parameters**

*index*: Index number of the LSP, in the range 0 to 4294967295.

**all**: Specifies all LSPs.

*lsp-name*: Name of the LSP, a string of 1 to 15 characters.

## **Description**

Use the **display mpls statistics lsp** command to display MPLS statistics for all LSPs or the LSP with a specified index or name.

To display MPLS statistics, set the statistics interval first. By default, the interval is 0 and the system does not collect LSP statistics. In this case, the value of every statistic is 0.

Related commands: **statistics interval**.

# **Examples**

# Display MPLS statistics for all LSPs.

```
<Sysname> display mpls statistics lsp all 
Statistics for Lsp IN : LSP Name /LSP Index : DynamicLsp/9217 
   InSegment 
     Octets : 0
     Packets : 0
      Errors : 0 
      Down : 0 
      Start Time : 2006/05/20 15:52:30 
     End Time : 2006/05/20 15:52:30
  Statistics for Lsp OUT : LSP Name /LSP Index : DynamicLsp/9217 
   OutSegment
```
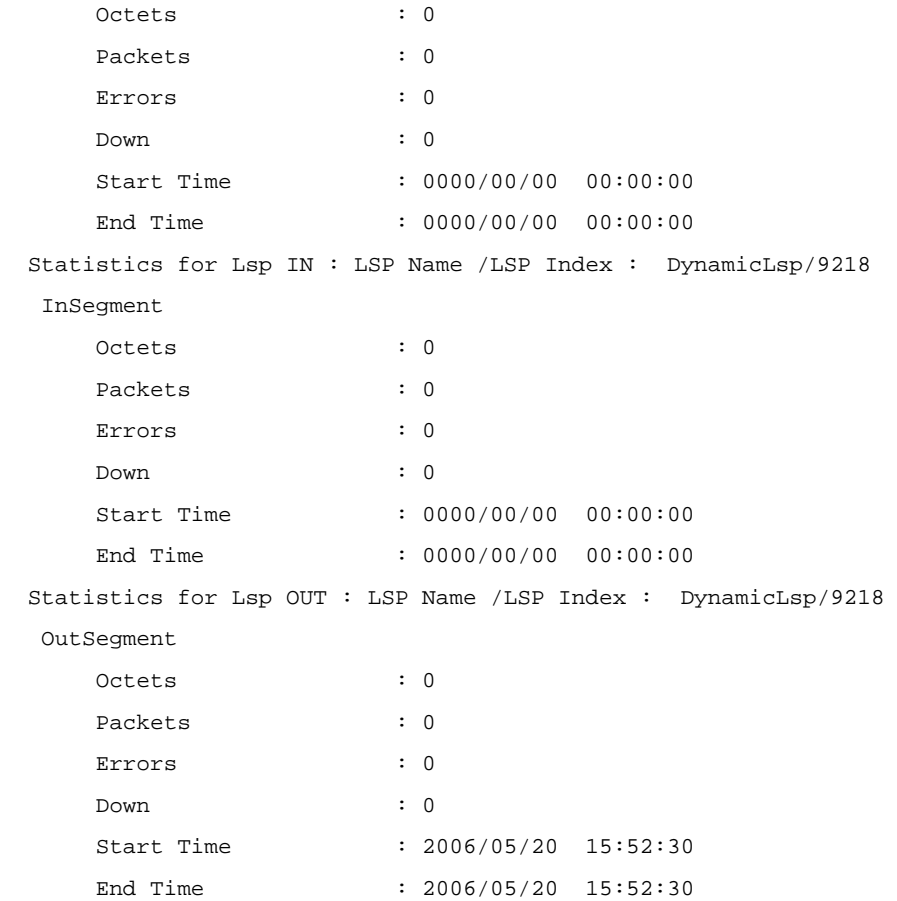

# **Table 1-13 display mpls statistics lsp** command output description

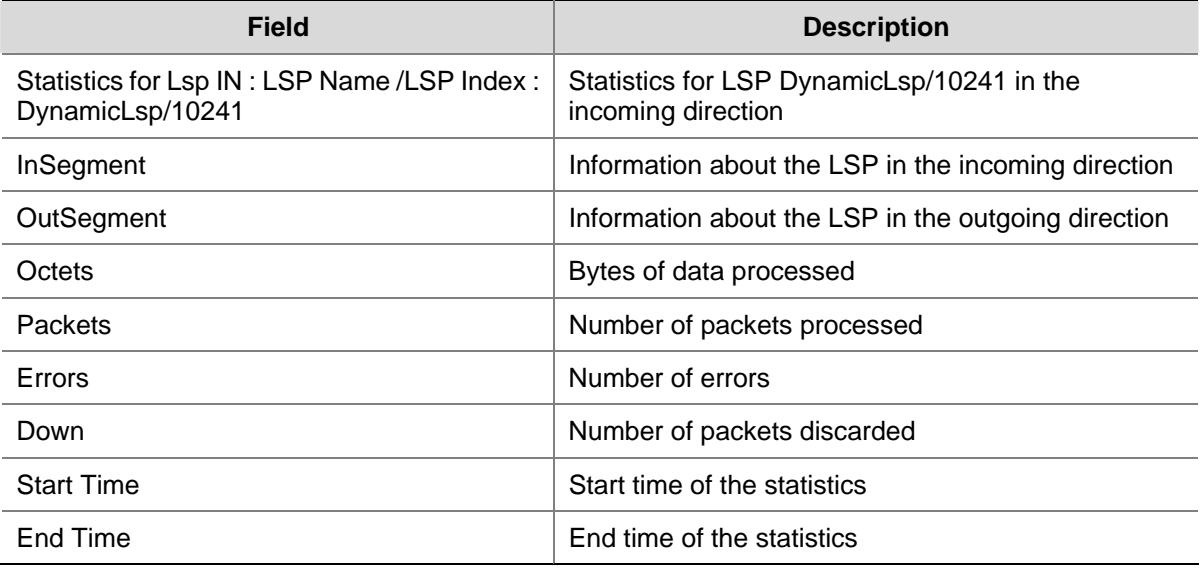

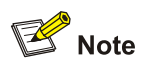

- For an ingress, no statistics is collected in the incoming direction and the start time and end time in the InSegment part of the command output are both 0.
- Similarly, for an egress, no statistics is collected in the outgoing direction and the start time and end time in the OutSegment part of the command output are both 0.

# **du-readvertise**

#### **Syntax**

**du-readvertise**

**undo du-readvertise**

## **View**

MPLS LDP view, MPLS LDP VPN instance view

# **Default Level**

1: Monitor level

# **Parameters**

None

# **Description**

Use the **du-readvertise** command to enable label readvertisement for DU mode.

Use the **undo du-readvertise** command to disable the feature.

By default, label readvertisement is enabled in DU mode.

#### **Examples**

# Enable DU mode label readvertisement for the public network LDP instance.

<Sysname> system-view [Sysname] mpls ldp

[Sysname-mpls-ldp] du-readvertise

#### # Enable DU mode label readvertisement for LDP instance **vpn1**.

<Sysname> system-view [Sysname] mpls ldp vpn-instance vpn1 [Sysname-mpls-ldp-vpn-instance-vpn1] du-readvertise

# **du-readvertise timer**

#### **Syntax**

**du-readvertise timer** *value*

## **undo du-readvertise timer**

# **View**

MPLS LDP view, MPLS LDP VPN instance view

#### **Default Level**

1: Monitor level

### **Parameters**

*value*: Label readvertisement interval, in the range 1 to 65535 seconds.

## **Description**

Use the **du-readvertise timer** command to set the interval for label readvertisement in DU mode.

Use the **undo du-readvertise timer** command to restore the default.

By default, the interval for label readvertisement in DU mode is 30 seconds.

#### **Examples**

# Set the DU mode label readvertisement interval to 100 seconds for the public network LDP instance.

<Sysname> system-view [Sysname] mpls ldp [Sysname-mpls-ldp] du-readvertise timer 100

# Set the DU mode label readvertisement interval to 100 seconds for LDP instance **vpn1**.

<Sysname> system-view [Sysname] mpls ldp vpn-instance vpn1 [Sysname-mpls-ldp-vpn-instance-vpn1] du-readvertise timer 100

# **graceful-restart (MPLS LDP view)**

#### **Syntax**

### **graceful-restart**

**undo graceful-restart** 

## **View**

MPLS LDP view

#### **Default Level**

1: Monitor level

# **Parameters**

None

# **Description**

Use the **graceful-restart** command to enable MPLS LDP Graceful Restart (GR).

Use the **undo graceful-restart** command to disable MPLS LDP GR.

By default, MPLS LDP GR is disabled.

Note that enabling or disabling GR will cause all LDP sessions and all LSPs based on the sessions to be removed and then reestablished.

#### **Examples**

# Enable MPLS LDP GR.

```
<Sysname> system-view 
[Sysname] mpls lsr-id 1.1.1.1 
[Sysname] mpls 
[Sysname-mpls] quit 
[Sysname] mpls ldp 
[Sysname-mpls-ldp] graceful-restart
```
# **graceful-restart mpls ldp**

# **Syntax**

**graceful-restart mpls ldp** 

# **View**

User view

# **Default Level**

2: System level

## **Parameters**

None

## **Description**

Use the **graceful-restart mpls ldp** command to restart MPLS LDP gracefully.

Note that:

- This command is used to test MPLS LDP GR without main/backup switchover. It is not recommended in normal cases.
- The MPLS LDP GR capability is required for this command to take effect.

Related commands: **graceful-restart** (MPLS LDP view).

## **Examples**

# Restart MPLS LDP gracefully.

<Sysname> graceful-restart mpls ldp

# **graceful-restart timer neighbor-liveness**

## **Syntax**

**graceful-restart timer neighbor-liveness** *timer* **undo graceful-restart timer neighbor-liveness**

#### **View**

MPLS LDP view

#### **Default Level**

1: Monitor level

# **Parameters**

*timer*: LDP neighbor liveness time, in the range 60 to 300 seconds.

# **Description**

Use the **graceful-restart timer neighbor-liveness** command to set the LDP neighbor liveness time.

Use the **undo graceful-restart timer neighbor-liveness** command to restore the default.

By default, the LDP neighbor liveness time is 120 seconds.

Note that:

- Modifying the LDP neighbor liveness time will cause all LDP sessions and all LSPs based on the sessions to be removed and then reestablished.
- For LDP sessions with MD5 authentication configured, you need to give the LDP neighbor liveness time a greater value so that the TCP connection can be reestablished.

## **Examples**

# Set the LDP neighbor liveness time to 100 seconds.

```
<Sysname> system-view 
[Sysname] mpls ldp 
[Sysname-mpls-ldp] graceful-restart timer neighbor-liveness 100
```
# **graceful-restart timer reconnect**

## **Syntax**

**graceful-restart timer reconnect** *timer* **undo graceful-restart timer reconnect**

#### **View**

MPLS LDP view

# **Default Level**

1: Monitor level

# **Parameters**

*timer*: Fault Tolerance (FT) reconnect time, in the range 60 to 300 seconds.

#### **Description**

Use the **graceful-restart timer reconnect** command to set the FT reconnect time.

Use the **undo graceful-restart timer reconnect** command to restore the default.

By default, the FT reconnect time is 300 seconds.

Note that:

- The FT reconnect time refers to the maximum time that the stale state flag will be preserved by the LSR after the TCP connection fails.
- Modifying the FT reconnect time will cause all LDP sessions and all LSPs based on the sessions to be removed and then reestablished.

#### **Examples**

# Set the FT reconnect time to 100 seconds.

```
<Sysname> system-view 
[Sysname] mpls ldp 
[Sysname-mpls-ldp] graceful-restart timer reconnect 100
```
# **graceful-restart timer recovery**

## **Syntax**

**graceful-restart timer recovery** *timer* **undo graceful-restart timer recovery**

## **View**

MPLS LDP view

# **Default Level**

1: Monitor level

# **Parameters**

*timer*: LDP recovery time, in the range 3 to 300 seconds.

# **Description**

Use the **graceful-restart timer recovery** command to set the LDP recovery time.

Use the **undo graceful-restart timer recovery** command to restore the default.

By default, the LDP recovery time is 300 seconds.

Note that:

- The LDP recovery time refers to the maximum time that the stale state label will be kept by the LSR after a TCP reconnection.
- Modifying the LDP recovery time will cause all LDP sessions and all LSPs based on the sessions to be removed and then reestablished.

# **Examples**

# Set the LDP recovery time to 45 seconds.

```
<Sysname> system-view 
[Sysname] mpls ldp 
[Sysname-mpls-ldp] graceful-restart timer recovery 45
```
# **hops-count**

# **Syntax**

**hops-count** *hop-number*

# **undo hops-count**

## **View**

MPLS LDP view, MPLS LDP VPN instance view

# **Default Level**

1: Monitor level

#### **Parameters**

*hop-number*: Hop count, in the range 1 to 32.

#### **Description**

Use the **hops-count** command to set the maximum hop count for loop detection.

Use the **undo hops-count** command to restore the default.

By default, the maximum hop count for loop detection is 32.

Note that:

- You need to configure this command before enabling LDP on any interface.
- The maximum hop count dictates how fast LDP detects a loop. Adjust this argument as required.

Related commands: **loop-detect**, **path-vectors**.

#### **Examples**

# Set the maximum hop count for loop detection to 25 for the public network LDP instance.

<Sysname> system-view [Sysname] mpls ldp

[Sysname-mpls-ldp] hops-count 25

# Set the maximum hop count for loop detection to 25 for LDP instance **vpn1**.

<Sysname> system-view [Sysname] mpls ldp vpn-instance vpn1 [Sysname-mpls-ldp-vpn-instance-vpn1] hops-count 25

# **label advertise**

#### **Syntax**

**label advertise** { **explicit-null** | **implicit-null** | **non-null** } **undo label advertise** 

# **View**

MPLS view

# **Default Level**

2: System level

#### **Parameters**

**explicit-null**: Specifies that the egress supports PHP and distributes to the penultimate hop an explicit null label, whose value is 0.

**implicit-null**: Specifies that the egress supports PHP and distributes to the penultimate hop an implicit null label, whose value is 3.

**non-null**: Specifies that the egress does not support PHP and distributes to the penultimate hop a normal label, whose value is not less than 1024.

# **Description**

Use the **label advertise** command to specify whether the egress should support PHP and what type of label the egress should distribute to the penultimate hop.

Use the **undo label advertise** command to restore the default.

By default, an egress supports PHP and distributes to the penultimate hop an implicit null label.

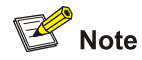

- The type of label for an egress to distribute depends on whether the penultimate hop supports PHP.
- If LDP sessions have been established, you need to use the **reset mpls ldp** command to reset the sessions to bring the **label advertise** command into effect.

# **Examples**

# Configure the egress to distribute an explicit null label to the penultimate hop.

```
<Sysname> system-view 
[Sysname] mpls 
[Sysname-mpls] label advertise explicit-null
```
# **label-distribution**

#### **Syntax**

**label-distribution** { **independent** | **ordered** }

**undo label-distribution** 

# **View**

MPLS LDP view, MPLS LDP VPN instance view

# **Default Level**

1: Monitor level

## **Parameters**

**independent**: Works in independent mode, advertising label bindings anytime.

**ordered**: Works in ordered mode, advertising to its upstream a label binding for a FEC only when it receives a specific label binding message from the next hop of the FEC or it is the egress of the FEC.

#### **Description**

Use the **label-distribution** command to specify the label distribution control mode.

Use the **undo label-distribution** command to restore the default.

The default mode is ordered.

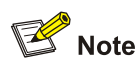

If LDP sessions have been established, you must use the **reset mpls ldp** command to reset LDP sessions for this command to take effect.

# **Examples**

# Set the label distribution control mode to independent for the public network LDP instance.

<Sysname> system-view [Sysname] mpls ldp [Sysname-mpls-ldp] label-distribution independent

# Set the label distribution control mode to independent for LDP instance **vpn1**.

<Sysname> system-view

[Sysname] mpls ldp vpn-instance vpn1

[Sysname-mpls-ldp-vpn-instance-vpn1] label-distribution independent

# **loop-detect**

#### **Syntax**

**loop-detect** 

**undo loop-detect** 

## **View**

MPLS LDP view, MPLS LDP VPN instance view

## **Default Level**

1: Monitor level

# **Parameters**

None

#### **Description**

Use the **loop-detect** command to enable loop detection.

Use the **undo loop-detect** command to disable loop detection.

By default, loop detection is disabled.

Note that you need to enable loop detection before enabling LDP on any interface.

Related commands: **hops-count**, **path-vectors**.

#### **Examples**

# Enable loop detection for the public network LDP instance.

<Sysname> system-view

[Sysname] mpls ldp

```
[Sysname-mpls-ldp] loop-detect
```
# Enable loop detection for LDP instance **vpn1**.

<Sysname> system-view [Sysname] mpls ldp vpn-instance vpn1 [Sysname-mpls-ldp-vpn-instance-vpn1] loop-detect

# **lsp-trigger**

# **Syntax**

**lsp-trigger** { **all** | **ip-prefix** *prefix-name* } **undo lsp-trigger** { **all** | **ip-prefix** *prefix-name* }

## **View**

MPLS view

## **Default Level**

2: System level

# **Parameters**

**all**: Specifies all FECs, that is, all static routes and IGP routes.

*prefix-name*: Name of the IP address prefix list, a string of 1 to 19 characters.

#### **Description**

Use the **lsp-trigger** command to configure the LSP establishment triggering policy.

Use the **undo lsp-trigger** command to restore the default.

By default, only loopback addresses with 32-bit masks can trigger LDP to establish LSPs.

Note that:

- With the **all** keyword specified in the **lsp-trigger** command, all static and IGP routes can trigger LDP to establish LSPs.
- With the **ip-prefix** *prefix-name* keyword and argument combination specified in the **lsp-trigger** command, only static and IGP routes permitted by the IP address prefix list can trigger LDP to establish LSPs.
- An IP address prefix list affects only static routes and IGP routes.
- For an LSP to be established, an exactly matching routing entry must exist on the LSR. With loopback addresses using 32-bit masks, only exactly matching host routing entries can trigger LDP to establish LSPs.
- <sup>z</sup> For information about IP address prefix list, refer to *Routing Policy Configuration* in the *IP Routing Volume*.

# **Examples**

# Configure LDP to allow all static and IGP routes to trigger LSP establishment.

```
<Sysname> system-view 
[Sysname] mpls 
[Sysname-mpls] lsp-trigger all
```
# **lsr-id**

#### **Syntax**

**lsr-id** *lsr-id* 

**undo lsr-id** 

# **View**

MPLS LDP view, MPLS LDP VPN instance view

# **Default Level**

1: Monitor level

# **Parameters**

*lsr-id*: LDP LSR ID.

# **Description**

Use the **lsr-id** command to configure an LDP LSR ID.

Use the **undo lsr-id** command to remove a configured LDP LSR ID and all LDP sessions.

By default, the LDP LSR ID takes the value of the MPLS LSR ID.

#### **Examples**

# Configure the LDP LSR ID of the public network LDP.

<Sysname> system-view [Sysname] mpls ldp

[Sysname-mpls-ldp] lsr-id 2.2.2.3

# # Configure the LDP LSR ID of LDP instance **vpn1**.

<Sysname> system-view [Sysname] mpls ldp vpn-instance vpn1 [Sysname-mpls-ldp-vpn-instance-vpn1] lsr-id 4.2.2.3

# **md5-password**

#### **Syntax**

**md5-password** { **cipher** | **plain** } *peer-lsr-id password* **undo md5-password** *peer-lsr-id*

# **View**

MPLS LDP view, MPLS LDP VPN instance view

# **Default Level**

1: Monitor level

# **Parameters**

**cipher**: Displays the password in cipher text. **plain**: Displays the password in plain text.

*peer-lsr-id*: MPLS LSR ID of the peer. An LSR and its peer must use the same password.

*password*: Password string, case sensitive. If you specify the **plain** keyword, it must be a string of 1 to 16 characters in plain text. If you specify the **cipher** keyword, it can be either a string of 1 to 16 characters in plain text or a string of 24 characters in cipher text.

#### **Description**

Use the **md5-password** command to enable LDP MD5 authentication and set the password, which must be the same as that configured on the peer.

Use the **undo md5-password** command to disable LDP MD5 authentication.

By default, LDP MD5 authentication is disabled.

Changing the password will cause the sessions and all LSPs based on the sessions to be removed.

This command takes effect only after MPLS LDP is enabled in the corresponding view.

#### **Examples**

# Enable MD5 authentication for the public network LDP instance, setting the password display mode to plain text.

<Sysname> system-view [Sysname] mpls ldp [Sysname-mpls-ldp] md5-password plain 3.3.3.3 beijingpass

# Enable MD5 authentication for LDP instance **vpn1**, setting the password display mode to plain text.

<Sysname> system-view

[Sysname] mpls ldp vpn-instance vpn1

[Sysname-mpls-ldp-vpn-instance-vpn1] md5-password plain 3.3.3.3 beijingpass

## **mpls**

#### **Syntax**

**mpls** 

**undo mpls** 

#### **View**

System view, interface view

#### **Default Level**

2: System level

#### **Parameters**

None

#### **Description**

Use the **mpls** command in system view to enable MPLS globally and enter MPLS view.

Use the **undo mpls** command in system view to disable MPLS globally.

Use the **mpls** command in interface view to enable MPLS for the interface.

Use the **undo mpls** command in interface view to disable MPLS for the interface.

By default, MPLS capability is not enabled.

Note that:

- You need to configure the LSR ID before enabling MPLS capability.
- You need to enable MPLS globally before enabling it for an interface.

Related commands: **mpls lsr-id**.

#### **Examples**

# Enable MPLS globally.

```
<Sysname> system-view 
[Sysname] mpls lsr-id 1.1.1.1 
[Sysname] mpls 
[Sysname-mpls] quit
```
# Enable MPLS for interface VLAN-interface 1.

```
<Sysname> system-view 
[Sysname] interface vlan-interface 1 
[Sysname-Vlan-interface1] mpls
```
# **mpls ldp (system view)**

#### **Syntax**

**mpls ldp** [ **vpn-instance** *vpn-instance-name* ] **undo mpls ldp** [ **vpn-instance** *vpn-instance-name* ]

#### **View**

System view

#### **Default Level**

1: Monitor level

# **Parameters**

*vpn-instance-name*: Name of the VPN instance, a case-sensitive string of 1 to 31 characters.

#### **Description**

Use the **mpls ldp** command to enable LDP globally and enter MPLS LDP view.

Use the **undo mpls ldp** command to disable LDP globally and remove all LDP instances.

Use the **mpls ldp vpn-instance** command to enable LDP for a VPN instance, create an LDP instance, and enter MPLS LDP VPN instance view.

Use the **undo mpls ldp vpn-instance** command to disable LDP for a VPN instance and remove the LDP instance.

By default, MPLS LDP is disabled.

Configure the **mpls ldp** command after configuring the MPLS LSR ID and enabling MPLS globally.

# **Examples**

# Enable LDP globally and enter MPLS LDP view.

```
<Sysname> system-view 
[Sysname] mpls lsr-id 1.1.1.1 
[Sysname] mpls 
[Sysname-mpls] quit 
[Sysname] mpls ldp 
[Sysname-mpls-ldp]
```
## # Enable LDP for VPN instance vpn1 and enter MPLS LDP VPN instance view.

<Sysname> system-view [Sysname] mpls ldp vpn-instance vpn1 [Sysname-mpls-ldp-vpn-instance-vpn1]

# **mpls ldp (interface view)**

#### **Syntax**

**mpls ldp** 

**undo mpls ldp** 

#### **View**

Interface view

#### **Default Level**

1: Monitor level

#### **Parameters**

None

#### **Description**

Use the **mpls ldp** command to enable LDP on an interface.

Use the **undo mpls ldp** command to disable LDP on an interface.

By default, LDP is disabled on an interface.

After you enable LDP on an interface, the interface will periodically send Hello messages.

Before enabling LDP in interface view, be sure to complete the following tasks:

- Use the **mpls Isr-id** command in system view to configure the LSR ID.
- Use the **mpls** command in system view to enable MPLS.
- Use the **mpls ldp** command in system view to enable MPLS LDP globally.
- Use the **mpls** command in interface view to enable MPLS for the interface.

If the interface is bound to a VPN instance, you need to use the **mpls ldp vpn-instance** command to enable LDP for the VPN instance before enabling LDP on the interface.

# $R$ Note

Currently, this command supports only VLAN interface.

#### **Examples**

# Enable LDP for interface VLAN-interface 1.

```
<Sysname> system-view 
[Sysname] interface vlan-interface 1 
[Sysname-Vlan-interface1] mpls 
[Sysname-Vlan-interface1] mpls ldp
```
## **mpls ldp remote-peer**

#### **Syntax**

**mpls ldp remote-peer** *remote-peer-name* **undo mpls ldp remote-peer** *remote-peer-name* 

#### **View**

System view

#### **Default Level**

1: Monitor level

# **Parameters**

*remote-peer-name*: Name of the remote peer, a case-insensitive string of 1 to 32 characters.

#### **Description**

Use the **mpls ldp remote-peer** command to create a remote peer entity and enter MPLS LDP remote peer view.

Use the **undo mpls ldp remote-peer** command to remove a remote peer entity.

Related commands: **remote-ip**.

# **Examples**

# Create a remote peer entity named **BJI** and enter MPLS LDP remote peer view.

<Sysname> system-view [Sysname] mpls ldp remote-peer BJI [Sysname-mpls-ldp-remote-bji]

# **mpls ldp timer hello-hold**

# **Syntax**

**mpls ldp timer hello-hold** *value*

**undo mpls ldp timer hello-hold** 

# **View**

Interface view, MPLS LDP remote peer view

#### **Default Level**

1: Monitor level

#### **Parameters**

*value*: Length of time for the Hello timer, in the range 1 to 65535 seconds.

#### **Description**

Use the **mpls ldp timer hello-hold** command to set a Hello timer.

Use the **undo mpls ldp timer hello-hold** command to restore the default.

In interface view, you can set the link Hello timer; in MPLS LDP remote peer view, you can set the targeted Hello timer.

By default, the value of the link Hello timer is 15 seconds, and that of the targeted Hello timer is 45 seconds.

# $\mathbb{Z}$  Note

Changing the values of the Hello timers does not affect any existing session.

Related commands: **mpls ldp** (system view), **mpls ldp** (interface view).

#### **Examples**

# Set the link Hello timer to 100 seconds on interface VLAN-interface 1.

```
<Sysname> system-view
```
[Sysname] interface vlan-interface 1

[Sysname-Vlan-interface1] mpls

[Sysname-Vlan-interface1] mpls ldp

[Sysname-Vlan-interface1] mpls ldp timer hello-hold 100

#### # Set the targeted Hello timer to 1000 seconds.

<Sysname> system-view [Sysname] mpls ldp remote-peer BJI [Sysname-mpls-ldp-remote-bji] remote-ip 3.3.3.3 [Sysname-mpls-ldp-remote-bji] mpls ldp timer hello-hold 1000

# **mpls ldp timer keepalive-hold**

# **Syntax**

**mpls ldp timer keepalive-hold** *value*

**undo mpls ldp timer keepalive-hold** 

#### **View**

Interface view, MPLS LDP remote peer view

# **Default Level**

1: Monitor level

#### **Parameters**

*value*: Length of time for the Keepalive timer, in the range 1 to 65535 seconds.

#### **Description**

Use the **mpls ldp timer keepalive-hold** command to set a keepalive timer.

Use the **undo mpls ldp timer keepalive-hold** command to restore the default.

In interface view, you can set the link Keepalive timer; in MPLS LDP remote peer view, you can set the targeted Keepalive timer.

By default, both the link Keepalive timer and targeted Keepalive timer are set to 45 seconds.

# <u>∧</u> Caution

- If more than one link with LDP enabled exists between two LSRs (for example, when the two LSRs are connected through multiple interfaces), the Keepalive timers of all the links must be identical for the sessions to be stable.
- Changing the values of the Keepalive timers will cause all LDP sessions and the LSPs based on the sessions to be removed and then reestablished.

#### **Examples**

# Set the link Keepalive timer to 50 seconds on interface VLAN-interface 1.

```
<Sysname> system-view 
[Sysname] interface vlan-interface 1 
[Sysname-Vlan-interface1] mpls 
[Sysname-Vlan-interface1] mpls ldp 
[Sysname-Vlan-interface1] mpls ldp timer keepalive-hold 50
```
# Set the targeted Keepalive timer to 1000 seconds.

```
<Sysname> system-view 
[Sysname] mpls ldp remote-peer BJI 
[Sysname-mpls-ldp-remote-bji] remote-ip 3.3.3.3 
[Sysname-mpls-ldp-remote-bji] mpls ldp timer keepalive-hold 1000
```
# **mpls ldp transport-address**

#### **Syntax**

**mpls ldp transport-address** { *ip-address* **| interface** } **undo mpls ldp transport-address** 

## **View**

Interface view, MPLS LDP remote peer view

# **Default Level**

1: Monitor level

#### **Parameters**

*ip-address*: IP address for LDP to use as the TCP transport address.

**interface**: Specifies that LDP use the IP address of the current interface as the TCP transport address. This keyword is available only in interface view.

#### **Description**

Use the **mpls ldp transport-address** command to configure an LDP transport address.

Use the **undo mpls ldp transport-address** command to restore the default.

By default, a transport address takes the value of the MPLS LSR ID.

In interface view, you configure the link Hello transport address; in MPLS LDP remote peer view, you configure the targeted Hello transport address.

#### **Examples**

# On interface VLAN-interface 1, configure the link Hello transport address as the IP address of the current interface.

<Sysname> system-view [Sysname] interface vlan-interface 1 [Sysname-Vlan-interface1] mpls [Sysname-Vlan-interface1] mpls ldp [Sysname-Vlan-interface1] mpls ldp transport-address interface

# Configure the targeted Hello transport address to be 10.1.1.1.

<Sysname> system-view [Sysname] mpls ldp remote-peer BJI [Sysname-mpls-ldp-remote-bji] remote-ip 3.3.3.3 [Sysname-mpls-ldp-remote-bji] mpls ldp transport-address 10.1.1.1

# **mpls lsr-id**

#### **Syntax**

**mpls lsr-id** *lsr-id*

**undo mpls lsr-id** 

#### **View**

System view

# **Default Level**

2: System level

#### **Parameters**

*lsr-id*: ID for identifying the LSR, in dotted decimal notation.

#### **Description**

Use the **mpls lsr-id** command to configure the ID of an LSR.

Use the **undo mpls lsr-id** command to remove the ID of an LSR.

By default, no LSR ID is configured.

Your need to configure the LSR ID of an LSR before configuring any other MPLS commands.

You are recommended to use the address of a loopback interface on the LSR as the ID.

Related commands: **display mpls interface**.

#### **Examples**

# Set the LSR ID to 3.3.3.3. <Sysname> system-view [Sysname] mpls lsr-id 3.3.3.3

#### **path-vectors**

#### **Syntax**

**path-vectors** *pv-number* **undo path-vectors**

# **View**

MPLS LDP view, MPLS LDP VPN instance view

#### **Default Level**

1: Monitor level

# **Parameters**

*pv-number*: Maximum path vector length, in the range 1 to 32.

#### **Description**

Use the **path-vectors** command to set the maximum path vector length.

Use the **undo path-vectors** command to restore the default.

By default, the maximum path vector length for an instance is 32.

Note that this command must be configured before you enable MPLS LDP on any interface.

Related commands: **loop-detect**, **hops-count**.

#### **Examples**

# Set the maximum path vector length to 3 for the public network LDP instance.

<Sysname> system-view [Sysname] mpls ldp

[Sysname-mpls-ldp] path-vectors 3

#### # Set the maximum path vector length to 3 for LDP instance **vpn1**.

<Sysname> system-view

[Sysname] mpls ldp vpn-instance vpn1

[Sysname-mpls-ldp-vpn-instance-vpn1] path-vectors 3

# **ping lsp**

#### **Syntax**

**ping lsp** [ **-a** *source-ip* | **-c** *count* | **-exp** *exp-value* | **-h** *ttl-value* | **-m** *wait-time* | **-r** *reply-mode* | **-s**  *packet-size* | **-t** *time-out* | **-v** ] \* **ipv4** *dest-addr mask-length* [ *destination-ip-addr-header* ]

## **View**

Any view

#### **Default Level**

0: Visit level

# **Parameters**

**-a** *source-ip*: Specifies the source address for the echo request messages.

**-c** *count*: Specifies the number of request messages to be sent. The *count* argument ranges from 1 to 4294967295.

**-exp** *exp-value*: Specifies the EXP value for the echo request message. The *exp-value* argument ranges from 0 to 7.

**-h** *ttl-value*: Specifies the TTL value for the echo request message. The *ttl-value* argument ranges from 1 to 255.

**-m** *wait-time*: Specifies the interval for sending echo request messages. The *wait-time* argument ranges from 1 to 10,000 ms.

**-r** *reply-mode*: Specifies the reply mode in response to an echo request message. The *reply-mode* argument can be 1 or 2. A value of 1 means "Do not response", while a value of 2 means "Respond using a UDP packet".

**-s** *packet-size*: Specifies the payload length of the echo request message. The *packet-size* argument ranges from 64 to 8100 bytes.

**-t** *time-out*: Specifies the timeout interval for the response to an echo request message. The *time-out* argument ranges from 0 to 65535 milliseconds.

**-v**: Displays detailed response information.

**ipv4** *dest-addr mask-length*: Specifies the IPv4 destination address of the LSP and the mask. The *mask-length* argument ranges from 0 to 32.

*destination-ip-addr-header*: Specifies the IP header destination address for the MPLS echo request messages. It can be any address on segment 127.0.0.0/8, that is, any local loopback address.

#### **Description**

Use the **ping lsp** command to check the validity and reachability of an LSP.

#### **Examples**

# Ping a specified address, sending five packets.

```
<Sysname> ping lsp –c 5 ipv4 3.3.3.9 32 
LSP PING FEC: LDP IPV4 PREFIX 3.3.3.9/32 : 100 data bytes, press CTRL_C to break 
     Reply from 100.1.2.1: bytes=100 Sequence=0 time = 31 ms 
    Reply from 100.1.2.1: bytes=100 Sequence=1 time = 62 ms
    Reply from 100.1.2.1: bytes=100 Sequence=2 time = 62 ms
```

```
 Reply from 100.2.3.1: bytes=100 Sequence=3 time = 62 ms 
  Reply from 100.1.2.1: bytes=100 Sequence=4 time = 62 ms
 --- FEC: LDP IPV4 PREFIX 3.3.3.9/32 ping statistics --- 
   5 packet(s) transmitted 
   5 packet(s) received 
   0.00% packet loss 
   round-trip min/avg/max = 31/55/62 ms
```
# **remote-ip**

## **Syntax**

**remote-ip** *ip-address*

**undo remote-ip**

#### **View**

MPLS LDP remote peer view

#### **Default Level**

1: Monitor level

#### **Parameters**

*ip-address*: Remote peer IP address.

#### **Description**

Use the **remote-ip** command to configure the remote peer IP address.

Use the **undo remote-ip** command to remove the configuration.

Note that the remote peer IP address must be the MPLS LSR ID of the remote peer. Two peers use their MPLS LSR IDs as the transport addresses to establish the TCP connection.

Related commands: **mpls ldp remote-peer**.

## **Examples**

# Configure the remote peer IP address.

<Sysname> system-view [Sysname] mpls ldp remote-peer BJI [Sysname-mpls-ldp-remote-bji] remote-ip 3.3.3.3

## **reset mpls ldp**

# **Syntax**

**reset mpls ldp** [ **all** | [ **vpn-instance** *vpn-instance-name* ] [ *fec mask* | **peer** *peer-id* ] ]

#### **View**

User view

# **Default Level**

2: System level

#### **Parameters**

**all**: Specifies all LDP instances, including the public one and private ones.

**vpn-instance** *vpn-instance-name*: Specifies a VPN instance by its name, a case-sensitive string of 1 to 31 characters.

*fec mask*: Specifies a FEC by the destination IP address and mask.

**peer** *peer-id*: Specifies a peer by its LSR ID.

#### **Description**

Use the **reset mpls ldp** command to reset LDP sessions.

With no parameters specified, the command resets all sessions of the public network LDP instance.

#### **Examples**

# Reset all sessions of the public network LDP instance.

<Sysname> reset mpls ldp

# Reset the sessions of all LDP instances.

<Sysname> reset mpls ldp all

# Reset the sessions of LDP instance **vpn1**.

<Sysname> reset mpls ldp vpn-instance vpn1

# Reset the sessions of a specified FEC.

<Sysname> reset mpls ldp 2.2.2.2 24

# Reset the sessions with a specified peer.

<Sysname> reset mpls ldp peer 2.2.2.9

# **reset mpls statistics interface**

# **Syntax**

**reset mpls statistics interface** { *interface-type interface-number* | **all** }

#### **View**

User view

#### **Default Level**

2: System level

#### **Parameters**

*interface-type interface-number*: Specifies an interface by its type and number.

**all**: Specifies all interfaces.

# **Description**

Use the **reset mpls statistics interface** command to clear MPLS statistics for one or all MPLS interfaces.

Related commands: **display mpls statistics interface**.

#### **Examples**

# Clear MPLS statistics for interface VLAN-interface 1.

<Sysname> reset mpls statistics interface vlan-interface 1

# **reset mpls statistics lsp**

# **Syntax**

**reset mpls statistics lsp** { *index* | **all** | **name** *lsp-name* }

#### **View**

User view

#### **Default Level**

2: System level

#### **Parameters**

*index*: Index number of the LSP, in the range 0 to 4294967295.

**all**: Specifies all LSPs.

*lsp-name*: Name of the LSP, a string of 1 to 15 characters.

## **Description**

Use the **reset mpls statistics lsp** command to clear MPLS statistics for all LSPs or the LSP with a specified index or name.

Related commands: **display mpls statistics lsp**.

#### **Examples**

# Clear MPLS statistics for LSP **lsp1**.

<Sysname> reset mpls statistics lsp lsp1

# **static-lsp egress**

#### **Syntax**

**static-lsp egress** *lsp-name* **incoming-interface** *interface-type interface-number* **in-label** *in-label* **undo static-lsp egress** *lsp-name* 

# **View**

System view

# **Default Level**

2: System level

#### **Parameters**

*lsp-name*: Name for the LSP, a string of 1 to 15 characters.

*interface-type interface-number*: Specifies an interface by its type and number.

*in-label*: Incoming label value, in the range 16 to 1023.

#### **Description**

Use the **static-lsp egress** command to configure a static LSP taking the current LSR as the egress.

Use the **undo static-lsp egress** command to remove a static LSP taking the current LSR as the egress.

Related commands: **static-lsp ingress**, **static-lsp transit**, **display mpls static-lsp**.

#### **Examples**

# Configure a static LSP named bj-sh, taking the current LSR as the egress.

<Sysname> system-view

[Sysname] static-lsp egress bj-sh incoming-interface vlan-interface 2 in-label 233

# **static-lsp ingress**

# **Syntax**

**static-lsp ingress** *lsp-name* **destination** *dest-addr* { *mask* | *mask-length* } **nexthop** *next-hop-addr* **out-label** *out-label* 

**undo static-lsp ingress** *lsp-name*

#### **View**

System view

#### **Default Level**

2: System level

## **Parameters**

*lsp-name*: Name for the LSP, a string of 1 to 15 characters.

*dest-addr*: Destination IP address of the LSP.

*mask*: Mask of the destination IP address.

*mask-length*: Length of the mask for the destination address, in the range 0 to 32.

*next-hop-addr*: Address of the next hop.

*out-label*: Outgoing label, in the range 16 to 1023.

#### **Description**

Use the **static-lsp ingress** command to configure a static LSP taking the current LSR as the ingress.

Use the **undo static-lsp ingress** command to remove a static LSP taking the current LSR as the ingress.

Note that:

- If you specify the next hop when configuring a static LSP, and the address of the next hop is present in the routing table, you also need to specify the next hop when configuring the static IP route.
- If you specify the outgoing interface when configuring a static LSP, you also need to specify the outgoing interface when configuring the static IP route.
- The address of the next hop cannot be any local public network IP address.

Related commands: **static-lsp egress**, **static-lsp transit**, **display mpls static-lsp**.

#### **Examples**

# Configure a static LSP to destination address 202.25.38.1, taking the current LSR as the ingress.

<Sysname> system-view

[Sysname] static-lsp ingress bj-sh destination 202.25.38.1 24 nexthop 202.55.25.33 out-label 237

# **static-lsp transit**

# **Syntax**

**static-lsp transit** *lsp-name* **incoming-interface** *interface-type interface-number* **in-label** *in-label* **nexthop** *next-hop-addr* **out-label** *out-label*

**undo static-lsp transit** *lsp-name*

#### **View**

System view

#### **Default Level**

2: System level

#### **Parameters**

*lsp-name*: Name for the LSP, a string of 1 to 15 characters.

**incoming-interface** *interface-type interface-number*: Specifies an incoming interface by its type and number.

*in-label*: Incoming label, in the range 16 to 1023.

*next-hop-addr*: Address of the next hop.

*out-label*: Outgoing label, in the range 16 to 1023.

#### **Description**

Use the **static-lsp transit** command to configure a static LSP taking the current LSR as a transit LSR.

Use the **undo static-lsp transit** command to remove a static LSP taking the current LSR as a transit LSR.

Note that:

- If you specify the next hop when configuring a static LSP, and the address of the next hop is present in the routing table, you also need to specify the next hop when configuring the static IP route.
- If you specify the outgoing interface when configuring a static LSP, you also need to specify the outgoing interface when configuring the static IP route.
- The address of the next hop cannot be any local public network IP address.

Related commands: **static-lsp egress**, **static-lsp ingress**.

#### **Examples**

# Configure a static LSP, taking interface Vlan-interface 2 as the incoming interface and setting the incoming label as 123 and the outgoing label as 253.

<Sysname> system-view

[Sysname] static-lsp transit bj-sh incoming-interface Vlan-interface 2 in-label 123 nexthop 202.34.114.7 out-label 253

# **statistics interval**

# **Syntax**

**statistics interval** *interval-time* **undo statistics interval** 

## **View**

MPLS view

## **Default Level**

2: System level

## **Parameters**

*interval-time*: Statistics Interval, in the range 30 to 65535 seconds.

### **Description**

Use the **statistics interval** command to set the statistics interval, that is, the interval for collecting statistics.

Use the **undo statistics interval** command to restore the default.

By default, the interval is 0, that is, the system does not collect statistics.

Related commands: **display mpls statistics interface**, **display mpls statistics lsp**.

# **Examples**

# Set the statistics interval to 30 seconds.

<Sysname> system-view [Sysname] mpls [Sysname-mpls] statistics interval 30

# **tracert lsp**

#### **Syntax**

**tracert lsp** [**-a** *source-ip* | **-exp** *exp-value* | **-h** *ttl-value* | **-r** *reply-mode |***-t** *time-out* ] \* **ipv4** *dest-addr mask-length* [ *destination-ip-addr-header* ]

## **View**

Any view

# **Default Level**

0: Visit level

# **Parameters**

**-a** *source-ip*: Specifies the source address for the echo request messages.

**-exp** *exp-value*: Specifies the EXP value for the echo request messages. The *exp-value* argument ranges from 0 to 7.

**-h** *ttl-value*: Specifies the TTL value for the echo request messages. The *ttl-value* argument ranges from 1 to 255.

**-r** *reply-mode*: Specifies the reply mode in response to an echo request message. The *reply-mode* argument can be 1 or 2. A value of 1 means "Do not response", while a value of 2 means "Respond using a UDP packet".

**-t** *time-out*: Specifies the timeout interval for the response to an echo request message. The *time-out* argument ranges from 0 to 65535 milliseconds.

**ipv4** *dest-addr mask*: Specifies the LDP IPv4 destination address and the mask. The *mask* argument ranges from 0 to 32.

*destination-ip-addr-header*: Specifies the IP header destination address for the MPLS echo request messages. It can be any address on segment 127.0.0.0/8, that is, any local loopback address.

### **Description**

Use the **tracert lsp** command to locate an MPLS LSP error.

#### **Examples**

# Locate an error along the LSP to 3.3.3.9 on host 1.1.1.1.

```
<Sysname> tracert lsp ipv4 3.3.3.9 32
```
LSP Trace Route FEC: LDP IPV4 PREFIX 3.3.3.9/32 , press CTRL\_C to break.

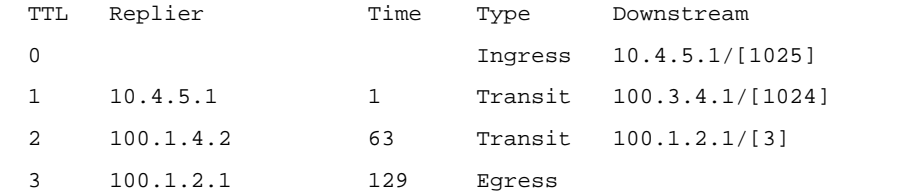

## **ttl expiration pop**

# **Syntax**

**ttl expiration pop** 

**undo ttl expiration pop** 

## **View**

MPLS view

## **Default Level**

2: System level

#### **Parameters**

None

#### **Description**

Use the **ttl expiration pop** command to specify that ICMP responses travel along the IP route when the TTL of an MPLS packet expires.

Use the **undo ttl expiration pop** command to specify that ICMP responses travel along the LSP when the TTL of an MPLS packet expires.

By default, ICMP responses of an MPLS packet with a one-level label stack travel along the IP route.

Note that configuring the **undo mpls** command will remove the configurations of the **ttl expiration pop** command.

Related commands: **ttl propagate**.

#### **Examples**

# Specify that ICMP responses travel along the LSP when the TTL of an MPLS packet expires.

```
<Sysname> system-view 
[Sysname] mpls 
[Sysname-mpls] undo ttl expiration pop
```
# **ttl propagate**

# **Syntax**

**ttl propagate** { **public** | **vpn** }

**undo ttl propagate** { **public** | **vpn** }

## **View**

MPLS view

#### **Default Level**

2: System level

# **Parameters**

**public**: Specifies public network packets.

**vpn**: Specifies VPN packets.

# **Description**

Use the **ttl propagate** command to enable MPLS IP TTL propagation for public network packets or VPN packets.

Use the **undo ttl propagate** command to disable the function.

By default, MPLS IP TTL propagation is enabled for only public network packets.

Related commands: **ttl expiration pop**.

#### **Examples**

# Enable MPLS IP TTL propagation for VPN packets.

```
<Sysname> system-view 
[Sysname] mpls 
[Sysname-mpls] ttl propagate vpn
```
# **Table of Contents**

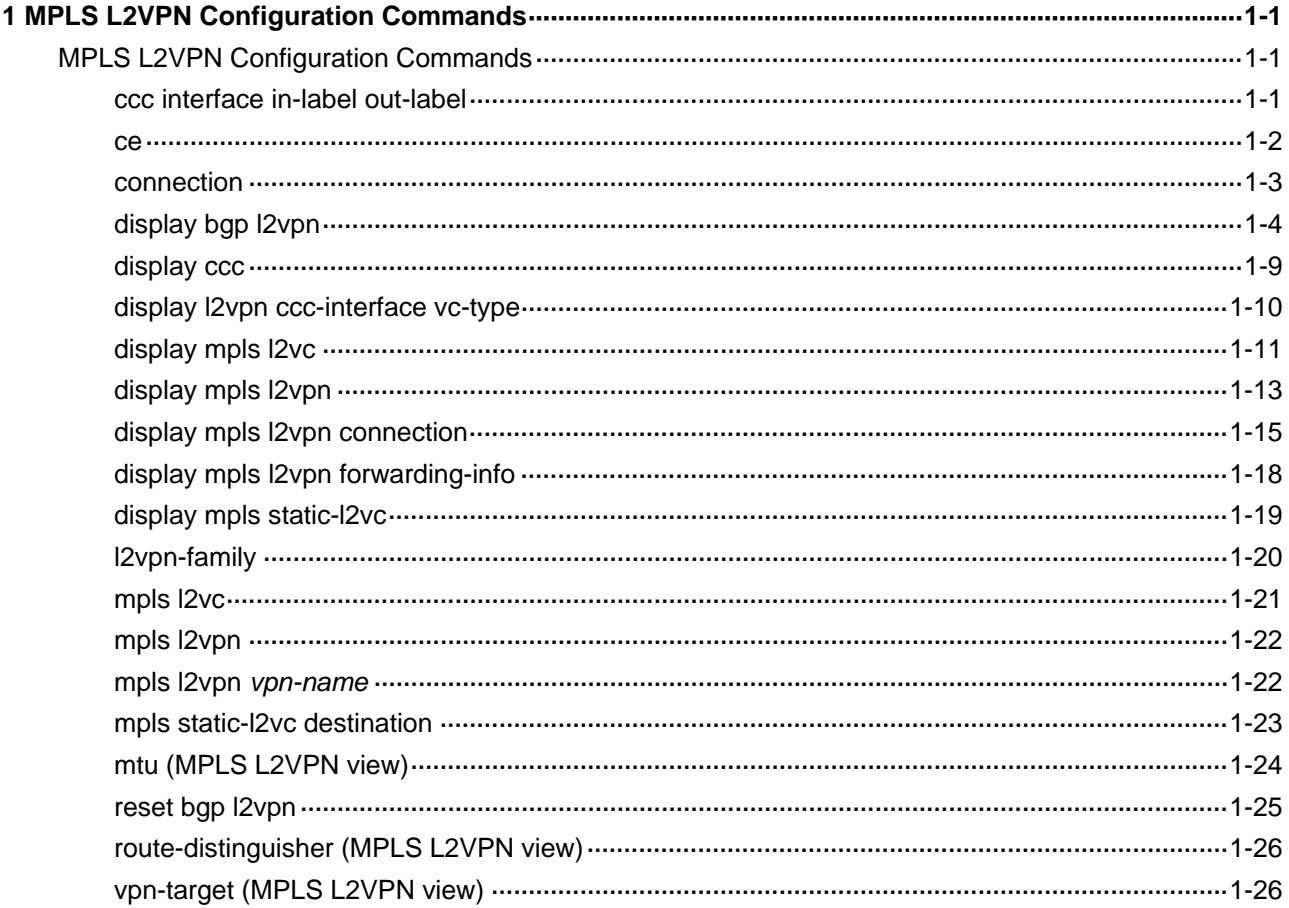

# <span id="page-1583-0"></span>**MPLS L2VPN Configuration Commands**

# **ccc interface in-label out-label**

## **Syntax**

**ccc** *ccc-connection-name* **interface** *interface-type interface-number* **in-label** *in-label-value* **out-label** *out-label-value* **nexthop** *ip-address* [ **control-word** | **no-control-word** ]

**undo ccc** *ccc-connection-name* 

#### **View**

System view

#### **Default Level**

2: System level

## **Parameters**

*ccc-connection-name*: Name for the CCC connection, a string of 1 to 20 characters. It is used for uniquely identifying a CCC connection on a PE.

*interface-type interface-number*: Specifies the interface connecting the local CE by its type and number.

*in-label-value*: Incoming label, in the range 16 to 1023.

*out-label-value*: Outgoing label, in the range 16 to 1023.

**nexthop** *ip-address*: Specifies the IP address of the next hop.

**control-word**: Enables the control word option.

**no-control-word**: Disables the control word option.

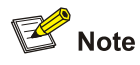

At present, the S7900E series Ethernet switches do not support the control word option.

# **Description**

Use the **ccc interface in-label out-label** command to create a remote CCC connection between CEs connected to different PEs.

Use the **undo ccc** command to delete a CCC connection.

This command must be configured on both of the PEs.
A PE uses connection names to identify different CCC connections. A CCC connection can have different names on different PEs.

If a P router is connected with a PE, you must configure a static LSPs between them.

#### **Examples**

# Create a remote CCC connection from CEA to CEB, setting the incoming interface to that connecting CEA, namely VLAN-interface 10; the next hop to 20.1.1.2; the incoming label to 100; and the outgoing label to 200.

<Sysname> system-view

[Sysname] ccc CEA-CEB interface vlan-interface 10 in-label 100 out-label 200 nexthop 20.1.1.2

#### **ce**

#### **Syntax**

**ce** *ce-name* [ **id** *ce-id* [ **range** *ce-range* ] [ **default-offset** *ce-offset* ] ]

**undo ce** *ce-name*

#### **View**

MPLS L2VPN view, MPLS L2VPN CE view

#### **Default Level**

2: System level

#### **Parameters**

*ce-name*: Unique name for a CE in the current VPN of the current PE, a string of 1 to 20 characters that cannot include the character of "-".

*ce-id*: ID for the CE in the VPN, the range of valid values varies by device.

*ce-range*: Maximum number of CEs that the current PE can support. The default is 10. The value range varies by device.

*ce-offset*: Original CE offset. It can be either 0 or 1. The default is 0.

#### **Description**

Use the **ce** command in MPLS L2VPN view to create a CE and enter MPLS L2VPN CE view.

Use the **undo ce** command to delete a CE.

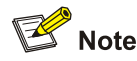

To create a CE, you need to specify the **id** keyword in the command; to enter the view of an existing CE, you do not need to do so.

#### **Examples**

# Create a CE named ce1 for a VPN.

<Sysname> system-view

[Sysname] mpls l2vpn vpn1 encapsulation ethernet [Sysname-mpls-l2vpn-vpn1] route-distinguisher 100:1 [Sysname-mpls-l2vpn-vpn1] ce ce1 id 1 [Sysname-mpls-l2vpn-ce-vpn1-ce1]

#### # Create a CE named ce2 for a VPN.

```
<Sysname> system-view 
[Sysname] mpls l2vpn vpn1 encapsulation ethernet 
[Sysname-mpls-l2vpn-vpn1] route-distinguisher 100:1 
[Sysname-mpls-l2vpn-vpn1] ce ce1 id 1 
[Sysname-mpls-l2vpn-ce-vpn1-ce1] ce ce1 id 2 
[Sysname-mpls-l2vpn-ce-vpn1-ce2]
```
## **connection**

#### **Syntax**

**connection** [ **ce-offset** *id* ] **interface** *interface-type interface-number* [ **tunnel-policy** *tunnel-policy-name* ]

**undo connection** { **ce-offset** *id* | **interface** *interface-type interface-number* }

#### **View**

MPLS L2VPN CE view

#### **Default Level**

2: System level

#### **Parameters**

**ce-offset** *id*: Specifies the ID of the peer CE of the L2VPN connection, in the range 0 to 199.

*interface-type interface-number*: Specifies the interface connecting the CE by its type and number. The encapsulation type must be same as that of the VPN.

**tunnel-policy** *tunnel-policy-name*: Specifies a tunneling policy for the VC, which is a string of 1 to 19 characters.

#### **Description**

Use the **connection** command to create a Kompella connection.

Use the **undo connection** command to delete a Kompella connection on a CE interface.

When creating a Kompella connection, you must specify the ID of the peer CE and the local CE interface.

If you do not specify the tunneling policy, or specify the tunneling policy name but do not configure the policy, the default policy is used. The default tunneling policy uses LSP tunnels and the load balance number of one.

Related commands: **tunnel select-seq load-balance-number** in *MPLS L3VPN Commands* of the *MPLS Volume*.

#### **Examples**

# Create a Kompella connection.

```
<Sysname> system-view 
[Sysname] mpls l2vpn vpn1 
[Sysname-mpls-l2vpn-vpn1] ce ce1 
[Sysname-mpls-l2vpn-ce-vpn1-ce1] connection ce-offset 1 interface vlan-interface 10
```
## **display bgp l2vpn**

#### **Syntax**

**display bgp l2vpn** { **all** | **group** [ *group-name* ] | **peer** [ [ *ip-address* ] **verbose** ] | **route-distinguisher** *route-distinguisher* [ **ce-id** *ce-id* [ **label-offset** *label-offset* ] ] }

#### **View**

Any view

#### **Default Level**

1: Monitor level

#### **Parameters**

**all**: Displays all L2VPN information.

*group-name*: Name of the peer group, a string of 1 to 47 characters.

*ip-address*: IP address of the peer.

**verbose**: Displays detailed information.

*route-distinguisher*: Route distinguisher in the format of nn:nn or IP-address:nn. It can be a string of 3 to 21 characters.

*ce-id*: VPN CE ID of the MPLS L2VPN connection, in the range 0 to 199. A remote connection requires the remote CE number.

*label-offset*: Label offset, in the range 0 to 65,535.

#### **Description**

Use the **display bgp l2vpn** command to display information about BGP L2VPN in the BGP routing table.

Related commands: **route-distinguisher.**

#### **Examples**

# Display all information about L2VPN in the BGP routing table.

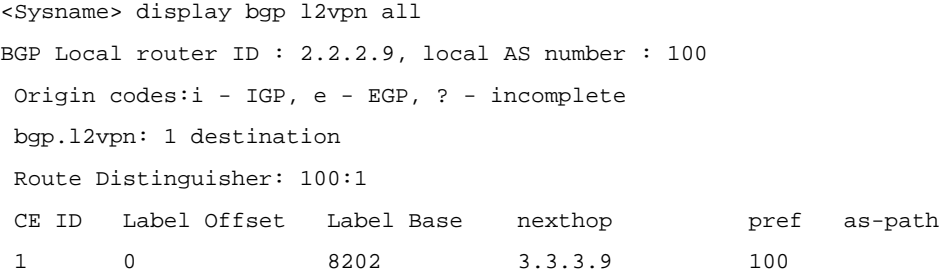

**Table 1-1 display bgp l2vpn all** command output description

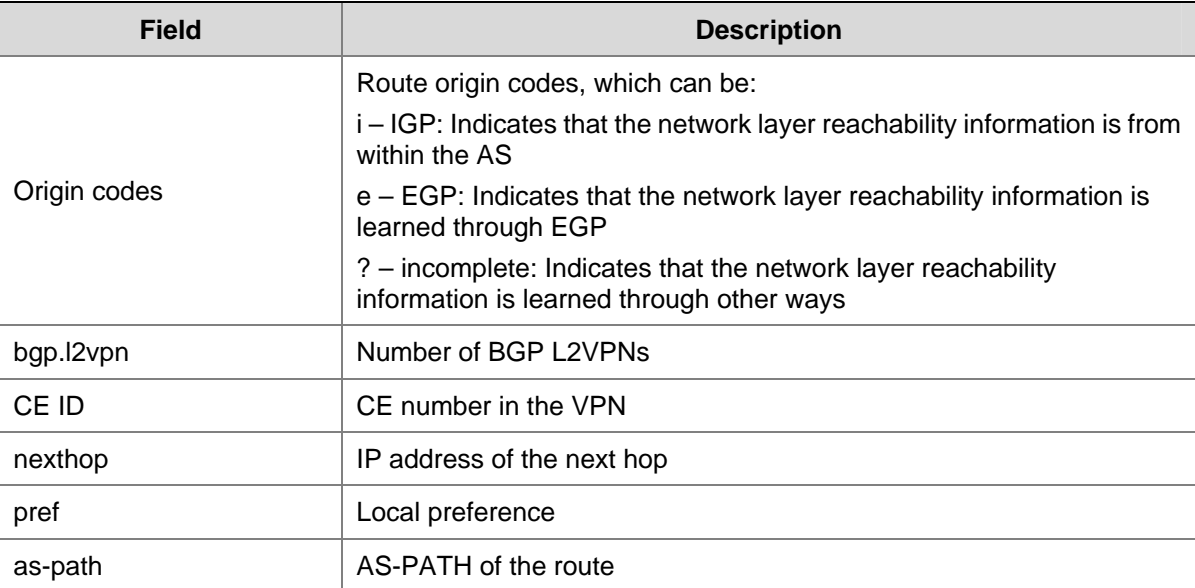

# Display brief information about L2VPN peers in the BGP routing table.

```
<Sysname> display bgp l2vpn peer 
 BGP local router ID : 4.4.4.9 
 Local AS number : 100 
Total number of peers : 1 Peers in established state : 0
 Peer V AS MsgRcvd MsgSent OutQ PrefRcv Up/Down State
  3.3.3.9 4 100 0 0 0 0 00:01:07 Active
```
#### **Table 1-2 display bgp l2vpn peer** command output description

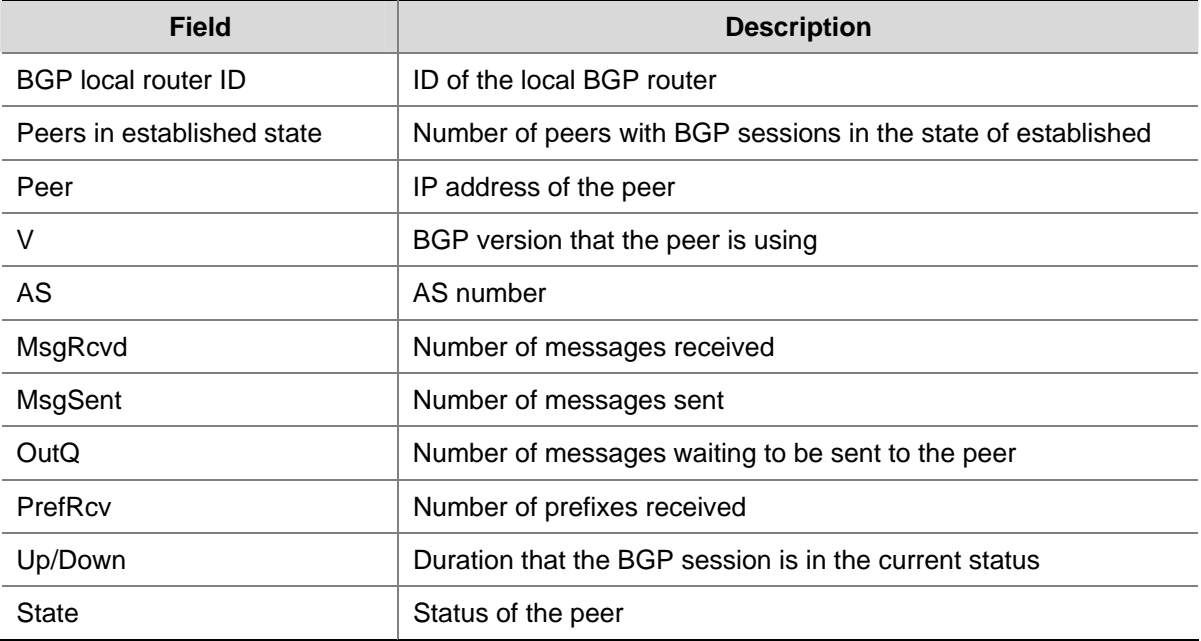

# Display detailed information about L2VPN peer 3.3.3.9 in the BGP routing table.

<Sysname> display bgp l2vpn peer 3.3.3.9 verbose

```
 Peer: 3.3.3.9 Local: 2.2.2.9 
         Type: IBGP link 
         BGP version 4, remote router ID 3.3.3.9 
         BGP current state: Established, Up for 00:21:15 
         BGP current event: KATimerExpired 
         BGP last state: OpenConfirm 
         Port: Local - 179 Remote - 1034 
         Configured: Active Hold Time: 180 sec Keep Alive Time:60 sec 
         Received : Active Hold Time: 180 sec 
         Negotiated: Active Hold Time: 180 sec 
         Peer optional capabilities: 
         Peer support bgp multi-protocol extended 
         Peer support bgp route refresh capability 
         Address family IPv4 Unicast: advertised and received 
         Address family L2VPN: advertised and received 
 Received: Total 26 messages, Update messages 2 
 Sent: Total 28 messages, Update messages 2 
 Maximum allowed prefix number: 150000 
 Threshold: 75% 
 Minimum time between advertisement runs is 15 seconds 
 Peer Preferred Value: 0 
 BFD: Enabled 
 Routing policy configured: 
 No routing policy is configured
```
#### **Table 1-3 display bgp l2vpn peer verbose** command output description

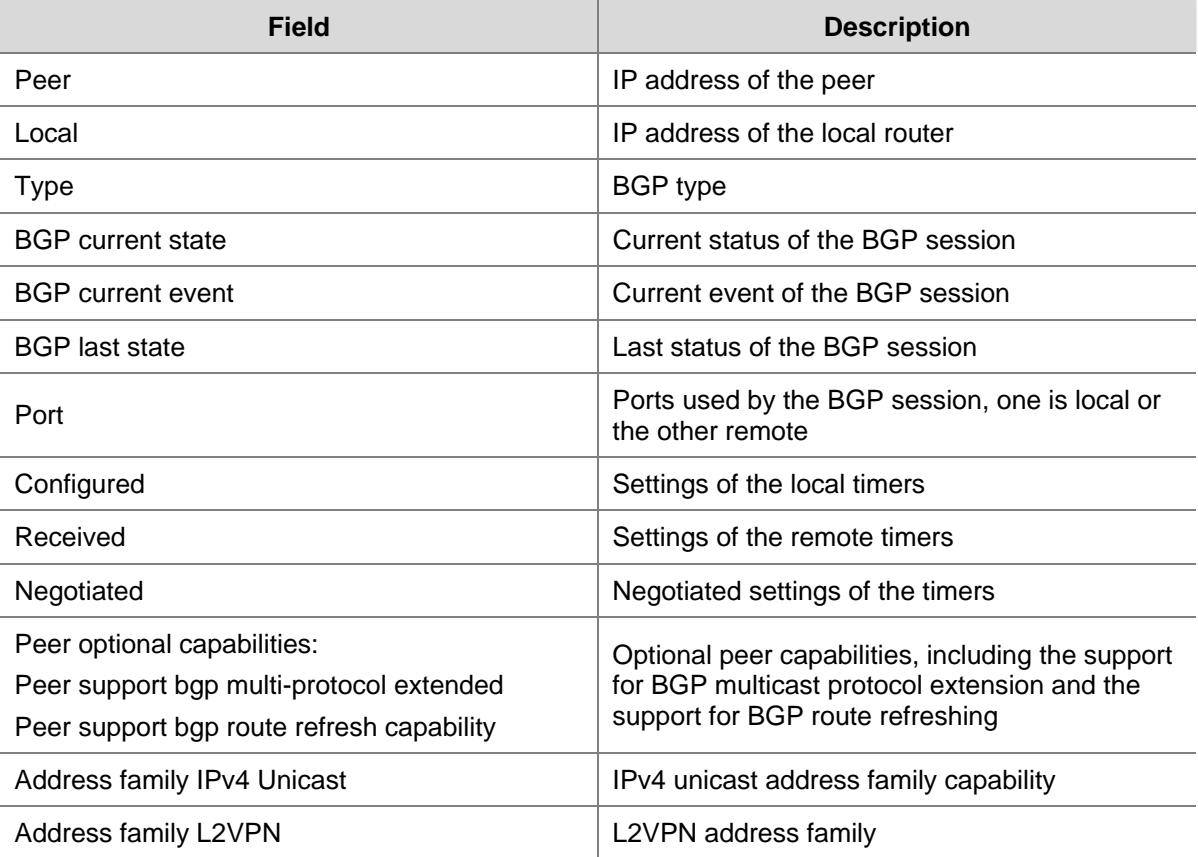

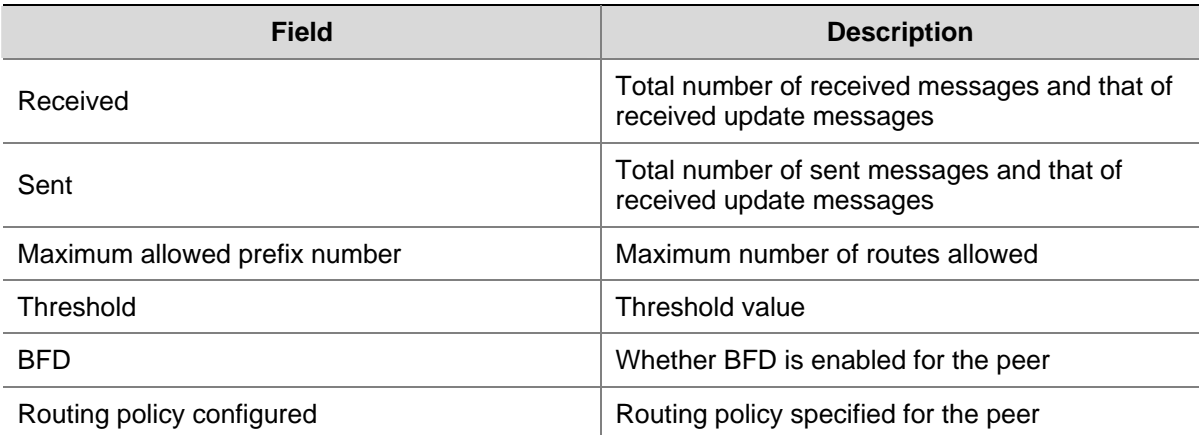

# Display L2VPN information with the RD being 100:1 in the BGP routing table.

```
<Sysname> display bgp l2vpn route-distinguisher 100:1 
BGP Local router ID : 2.2.2.9, local AS number : 100 
 Origin codes:i - IGP, e - EGP, ? - incomplete 
 bgp.l2vpn: 1 destination 
 CE ID Label Offset Label Base nexthop pref as-path 
 4 0 132096 3.3.3.9 100
```
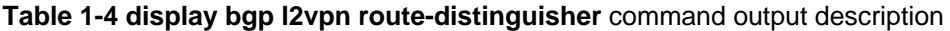

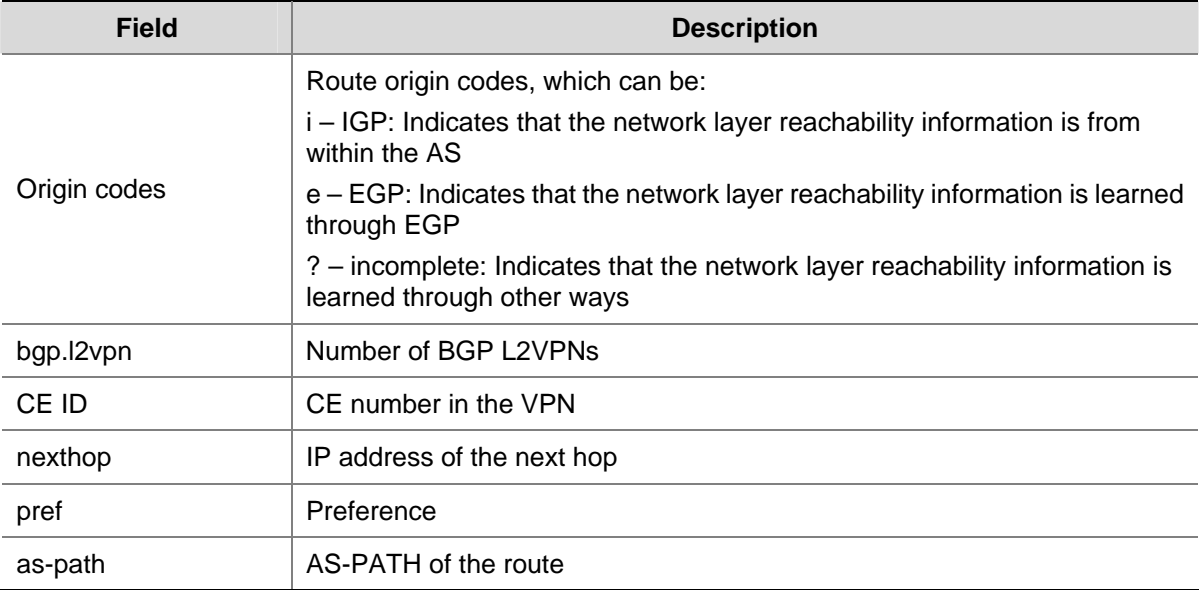

# Display L2VPN information with the RD being 100:1 and the CE ID being 4 in the BGP routing table.

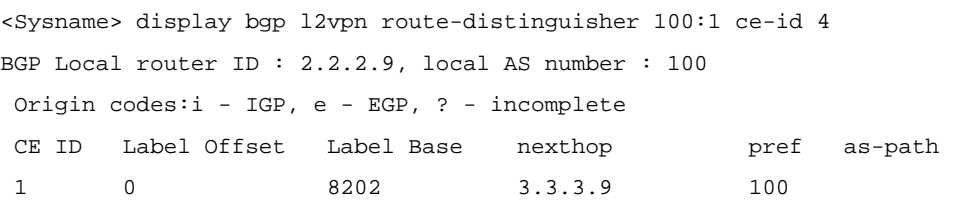

**Table 1-5 display bgp l2vpn route-distinguisher ce-id** command output description

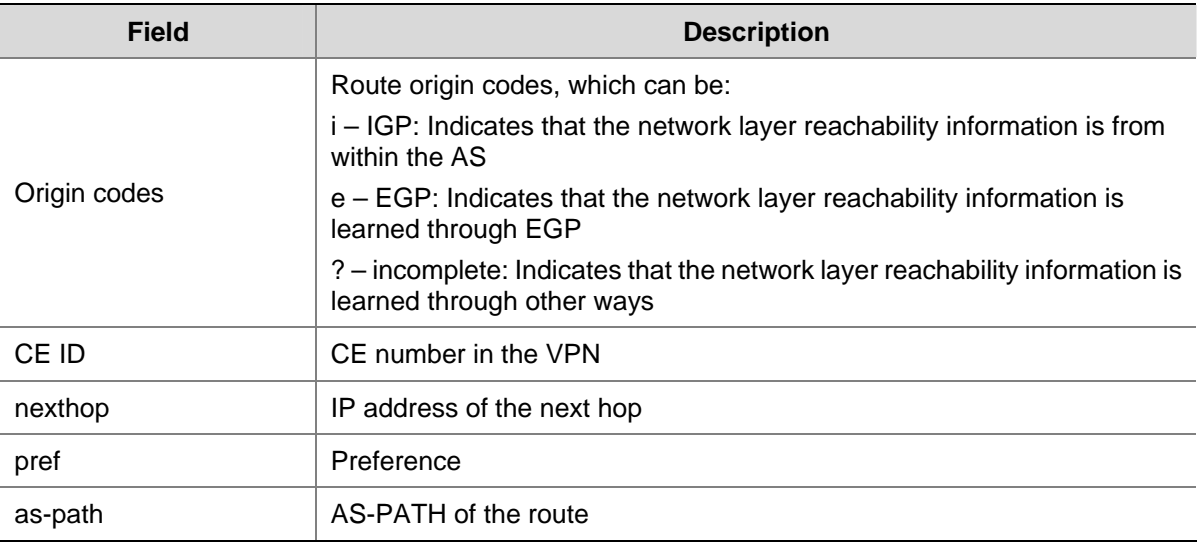

# Display L2VPN information with the RD being 100:1, the CE ID being 4, and the label offset being 0 in the BGP routing table.

```
<Sysname> display bgp l2vpn route-distinguisher 100:1 ce-id 4 label-offset 0 
BGP Local router ID : 2.2.2.9, local AS number : 100 
 Origin codes:i - IGP, e - EGP, ? - incomplete 
 nexthop:3.3.3.9, pref :100, as-path : 
 label base:132096,label range:10,layer-2 mtu:0,encap type:Unknown or Reserved 
  label state 
  132096 down 
  132097 up 
  132098 down 
  132099 down 
  132100 down 
  132101 down 
  132102 down 
  132103 down 
  132104 down 
  132105 down
```
The following table gives the description on the fields of the **display bgp l2vpn route-distinguisher ce-id label-offset** command.

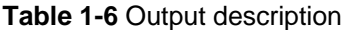

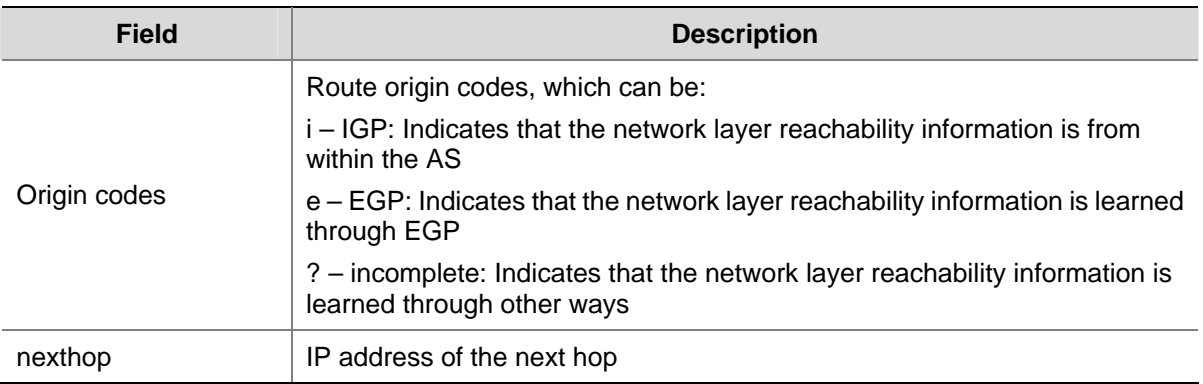

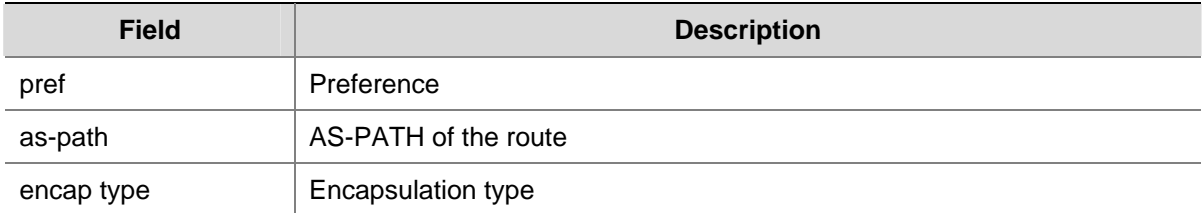

## **display ccc**

#### **Syntax**

**display ccc** [ **ccc-name** *ccc-name* | **type** { **local** | **remote** } ]

## **View**

Any view

#### **Default Level**

1: Monitor level

#### **Parameters**

*ccc-name*: CCC connection name, a string of 1 to 20 characters..

**type**: Specifies the type of the CCC connections.

**local**: Specifies local CCC connections.

**remote**: Specifies remote CCC connections.

#### **Description**

Use the **display ccc** command to display information about CCC connections.

If you do not specify the connection name or type, this command displays information about all CCC connections.

## **Examples**

# Display information about CCC connection c1.

```
<Sysname> display ccc ccc-name c1
```
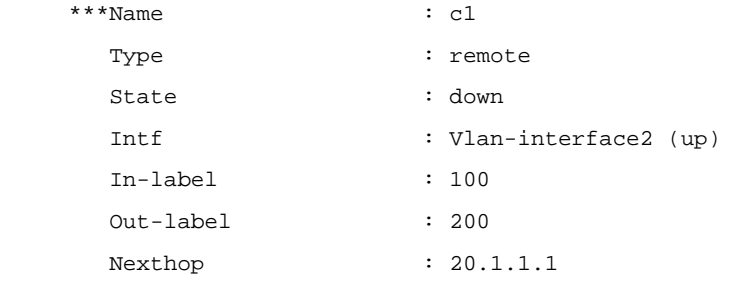

## # Display information about all CCC connections.

```
<Sysname> display ccc 
  Total ccc vc : 1
  Local ccc vc : 0, 0 up
  Remote ccc vc : 1, 0 up
***Name : c1
  Type : remote
```
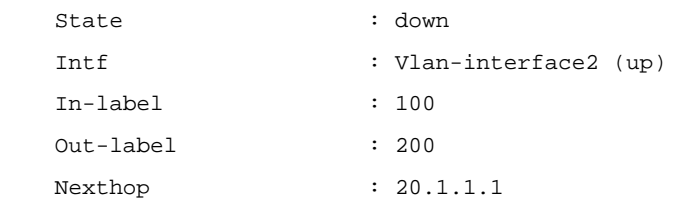

#### **Table 1-7 display ccc** command output description

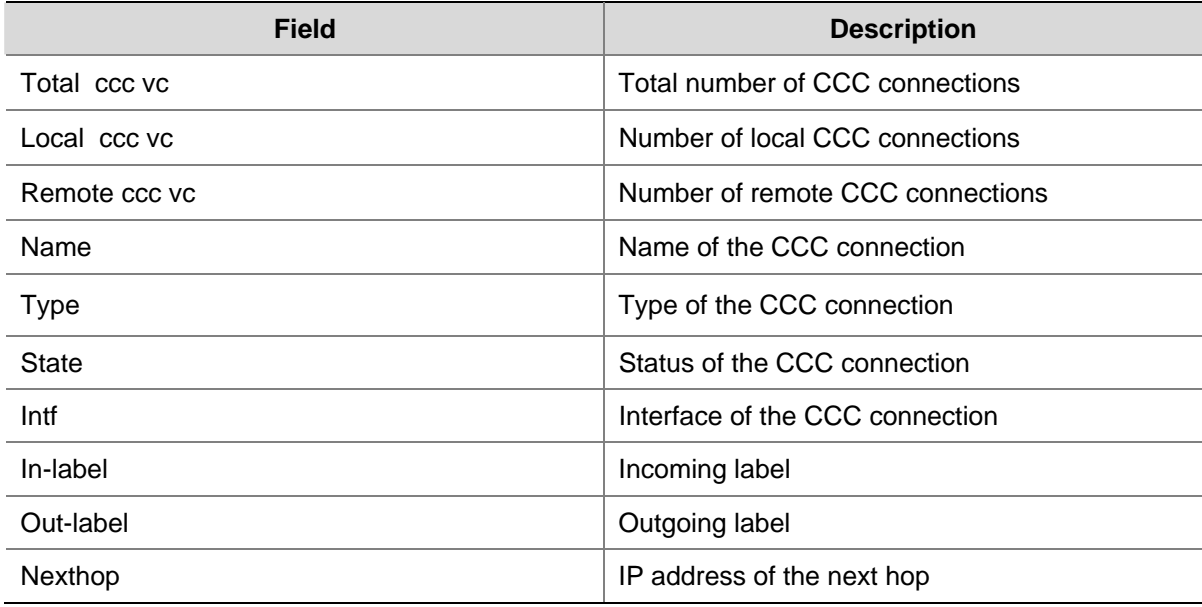

## **display l2vpn ccc-interface vc-type**

#### **Syntax**

**display l2vpn ccc-interface vc-type** { **all** | **bgp-vc** | **ccc** | **ldp-vc** | **static-vc** } [ **up** | **down** ]

## **View**

Any view

## **Default Level**

1: Monitor level

#### **Parameters**

**all**: Specifies interfaces of any encapsulation types.

**bgp-vc**: Specifies interfaces of Kompella L2VPN VCs.

**ccc**: Specifies interfaces of CCC L2VPN VCs.

**ldp-vc**: Specifies interfaces of Martini L2VPN VCs.

**static-vc**: Specifies interfaces of SVC L2VPN VCs.

**up**: Specifies CCC interfaces in the state of UP.

**down**: Specifies CCC interfaces in the state of DOWN.

#### **Description**

Use the **display l2vpn ccc-interface vc-type** command to display information about specified L2VPN VC interfaces.

## **Examples**

# Display information about interfaces of any encapsulation types.

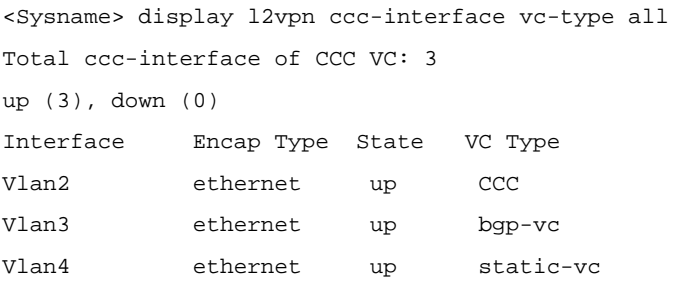

# Display information about interfaces of Kompella L2VPN VCs.

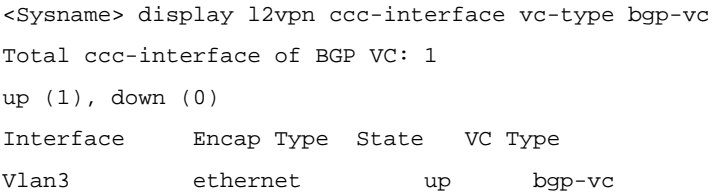

#### # Display information about interfaces of SVC L2VPN VCs that are in the state of UP.

<Sysname> display l2vpn ccc-interface vc-type svc-vc up Total ccc-interface of SVC VC: 1, up (1), down (0) Interface Encap Type State VC Type Vlan4 VLAN up static-vc

#### **Table 1-8 display l2vpn ccc-interface vc-type** command output description

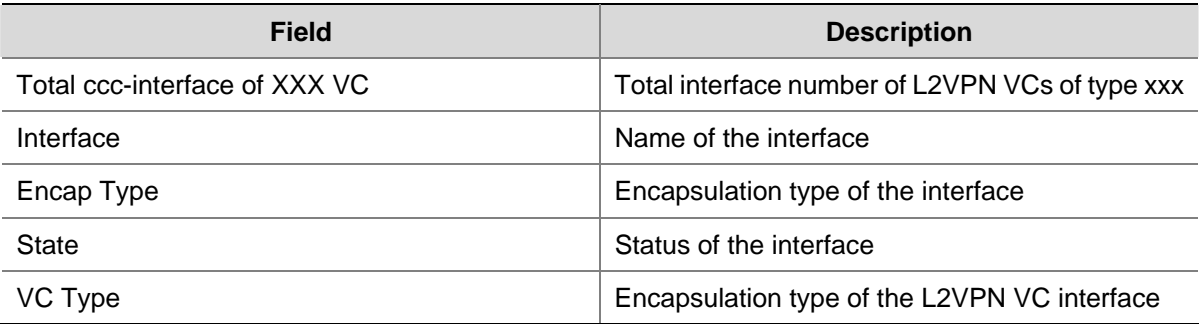

## **display mpls l2vc**

## **Syntax**

**display mpls l2vc** [ **interface** *interface-type interface-number* | **remote-info** ]

#### **View**

Any view

## **Default Level**

1: Monitor level

## **Parameters**

**interface** *interface-type interface-number*: Specifies the interface connecting the CE by its type and number.

**remote-info**: Specifies Martini VCs from the remote peer.

#### **Description**

Use the **display mpls l2vc** command to display information about Martini VCs configured on the router. If you specify an interface, the command displays information about Martini VCs configured on the CE interface.

#### **Examples**

# Display information about all Martini VCs configured on the router.

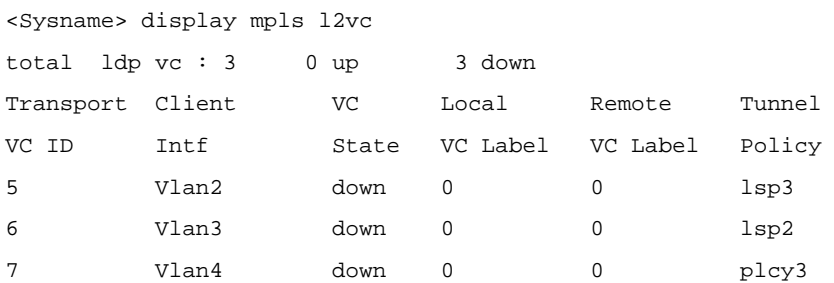

#### **Table 1-9 display mpls l2vc** command output description

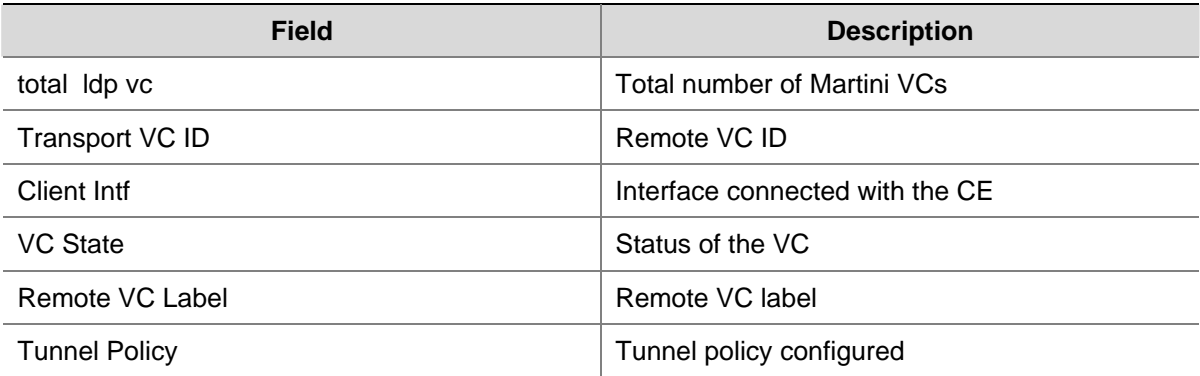

#### # Display information about Martini VCs received from the remote peer.

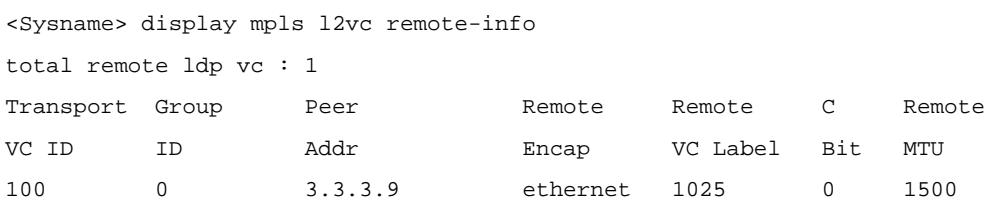

#### **Table 1-10 display mpls l2vc remote-info** command output description

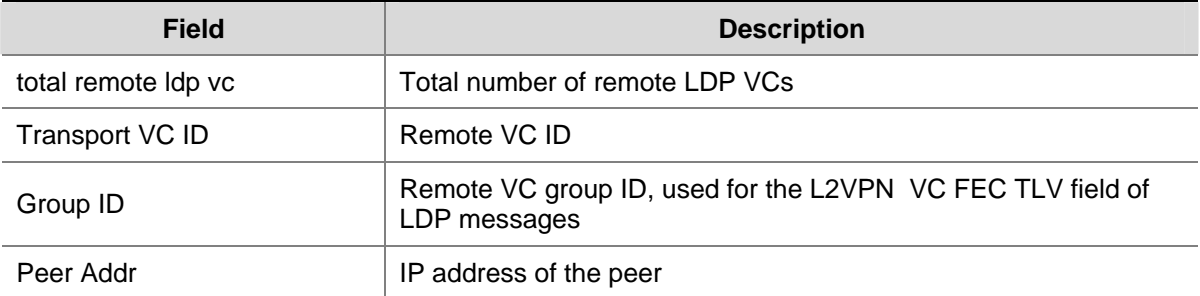

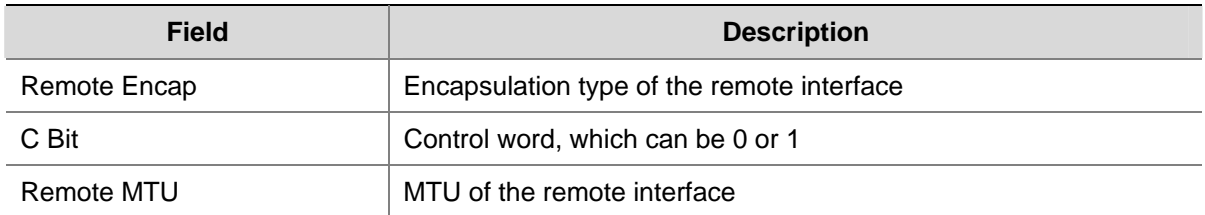

## **display mpls l2vpn**

#### **Syntax**

**display mpls l2vpn** [ **export-route-target-list** | **import-route-target-list** | **vpn-name** *vpn-name*  [ **local-ce** | **remote-ce** ] ]

#### **View**

Any view

#### **Default Level**

1: Monitor level

## **Parameters**

**export-route-target-list**: Displays the export route target list.

**import-route-target-list**: Displays the import route target list.

*vpn-name*: VPN name, a case insensitive string of 1 to 31 characters that cannot include the character of  $"$ -".

**local-ce**: Displays the configurations and status of all local CEs of a specified VPN.

**remote-ce**: Displays the configurations and status of remote CEs learned from other PEs.

#### **Description**

Use the **display mpls l2vpn** command to display information about L2VPNs configured on a PE.

If you do not specify a VPN, the command displays information about all L2VPNs.

#### **Examples**

# Display the L2VPN export route target list.

<Sysname> display mpls l2vpn export-route-target-list export vpn target list: 755:7 888:8

#### **Table 1-11 display mpls l2vpn export-route-target-list** command output description

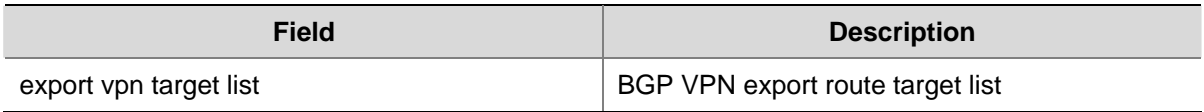

# Display information about all L2VPNs configured on the PE.

```
<Sysname> display mpls l2vpn 
VPN Number: 1 
 vpn-name encap-type route-distinguisher mtu ce(L) ce(R) 
vpn2 ethernet 500:1 888 0 0
```
**Table 1-12 display mpls l2vpn** command output description

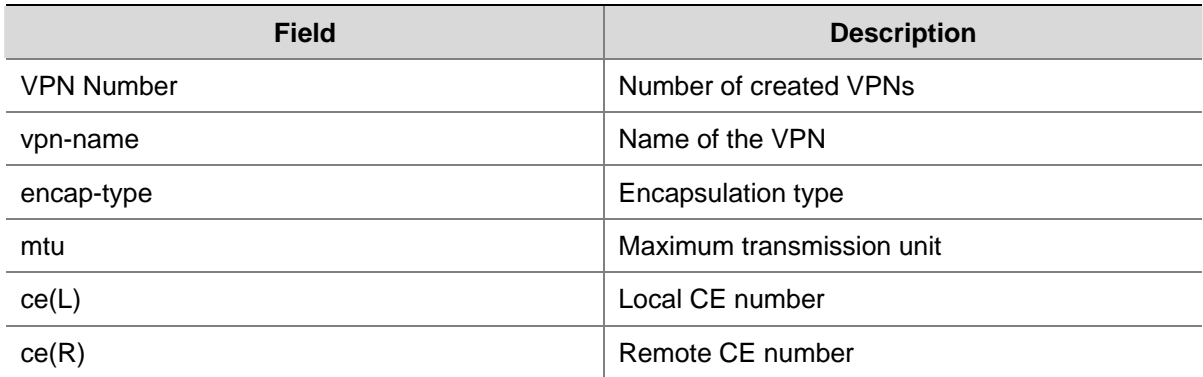

#### # Display information about L2VPN vpn1.

<Sysname> display mpls l2vpn vpn-name vpn1

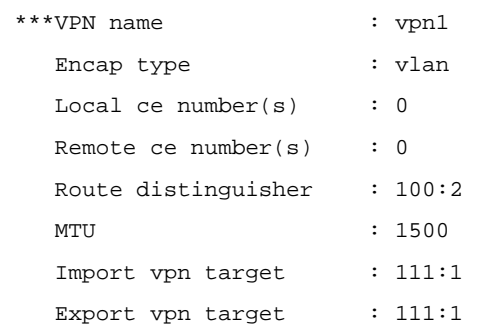

#### **Table 1-13 display mpls l2vpn vpn-name** command output description

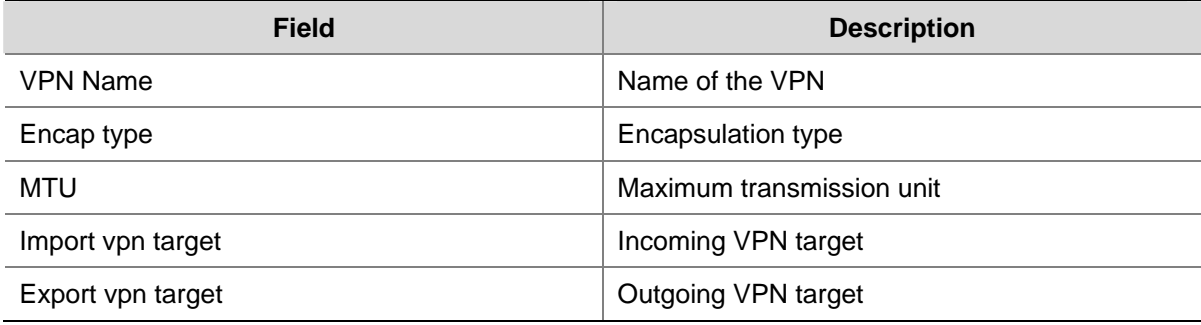

## # Display information about local CEs of L2VPN vpn1.

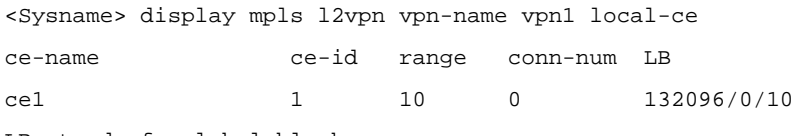

LB stands for label block

#### **Table 1-14 display mpls l2vpn vpn-name local-ce** command output description

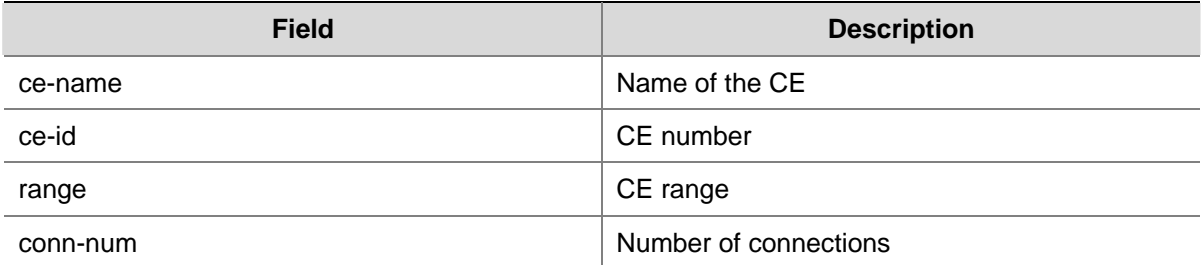

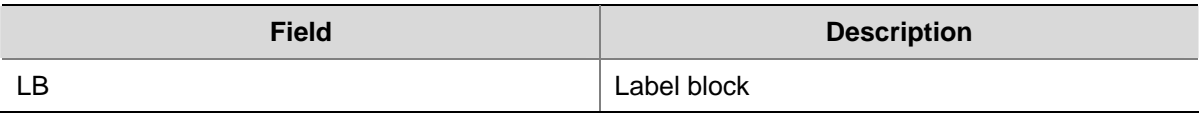

#### # Display information about remote CEs of L2VPN vpn1.

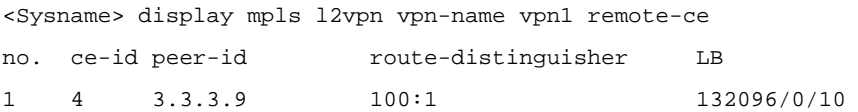

#### **Table 1-15 display mpls l2vpn vpn-name remote-ce** command output description

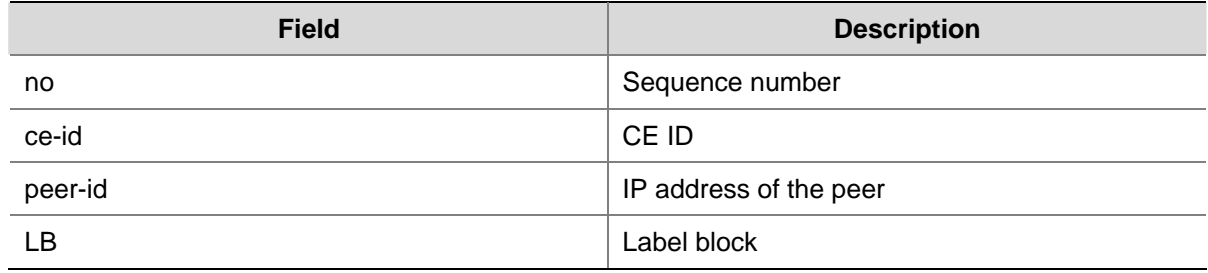

## **display mpls l2vpn connection**

#### **Syntax**

**display mpls l2vpn connection** [ **vpn-name** *vpn-name* [ **remote-ce** *ce-id* | **down** | **up** | **verbose** ] ] **display mpls l2vpn connection** [ **interface** *interface-type interface-number* | **summary**]

#### **View**

Any view

#### **Default Level**

1: Monitor level

#### **Parameters**

*vpn-name*: VPN name, a case insensitive string of 1 to 31 characters that cannot include the character of "-".

*ce-id*: ID of the remote CE for the L2VPN connection, in the range 0 to 249.

**down**: Displays detailed information about the connections that are down.

**up**: Displays detailed information about the connections that are up. If you specify neither the **down** nor the **up** keyword, the command displays detailed information about connections that are either up or down.

**verbose**: Displays detailed information. This keyword is valid only when displaying information about all connections in a VPN.

**interface** *interface-type interface-number*: Specifies an interface by its type and number.

**summary**: Displays summary information about connections.

#### <span id="page-1598-0"></span>**Description**

Use the **display mpls l2vpn connection** command to display information about Kompella L2VPN connections.

If you do not specify any argument, the command displays information about all Kompella L2VPN connections.

#### **Examples**

# Display information about all Kompella L2VPN connections.

```
<Sysname> display mpls l2vpn connection 
1 total connections, 
connections: 1 up, 0 down, 0 local, 1 remote, 0 unknown 
VPN name: vpn1, 
1 total connections, 
connections: 1 up, 0 down, 0 local, 1 remote, 0 unknown 
  CE name: ce1, id: 1, 
  Rid type status peer-id route-distinguisher intf 
  4 rmt up 3.3.3.9 100:1 Vlan2
```
**Table 1-16 display mpls l2vpn connection** command output description

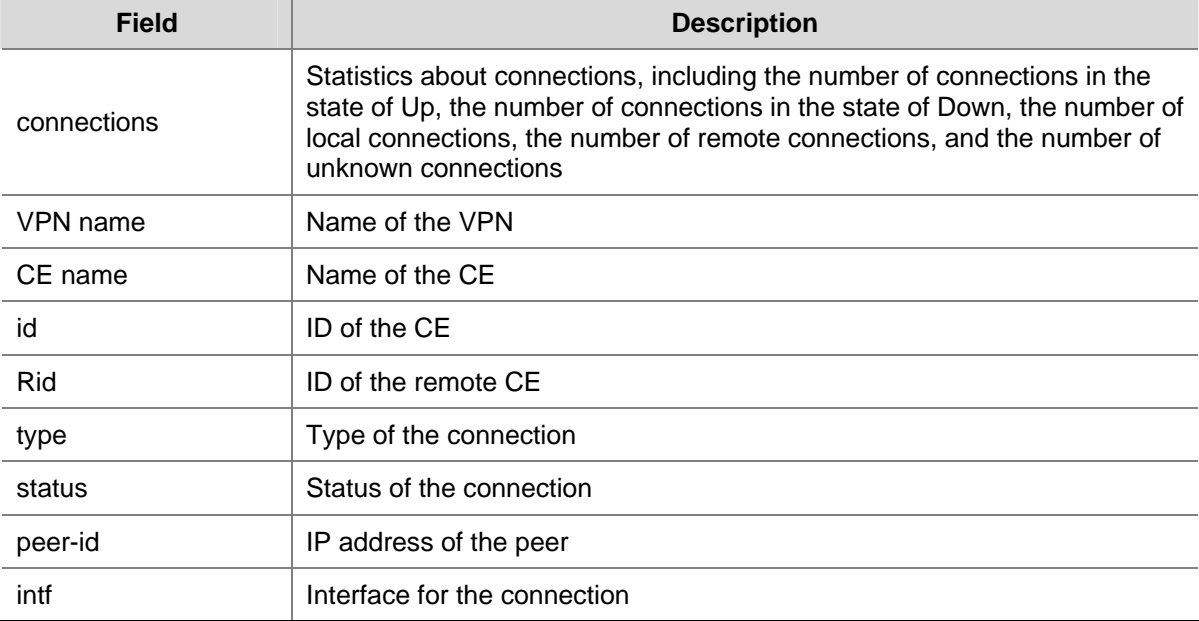

#### # Display information about Kompella L2VPN connections for VPN vpn1.

```
<Sysname> display mpls l2vpn connection vpn-name vpn1 
VPN name: vpn1, 
1 total connections, 
connections: 1 up, 0 down, 0 local, 1 remote, 0 unknown 
  CE name: ce1, id: 1, 
 Rid type status peer-id route-distinguisher intf
  4 rmt up 3.3.3.9 100:1 Vlan2
```
For descriptions of the output fields of the command, see [Table 1-16](#page-1598-0).

# Display information about Kompella L2VPN connections on interface Vlan-interface 2.

<Sysname> display mpls l2vpn connection interface Vlan-interface 2

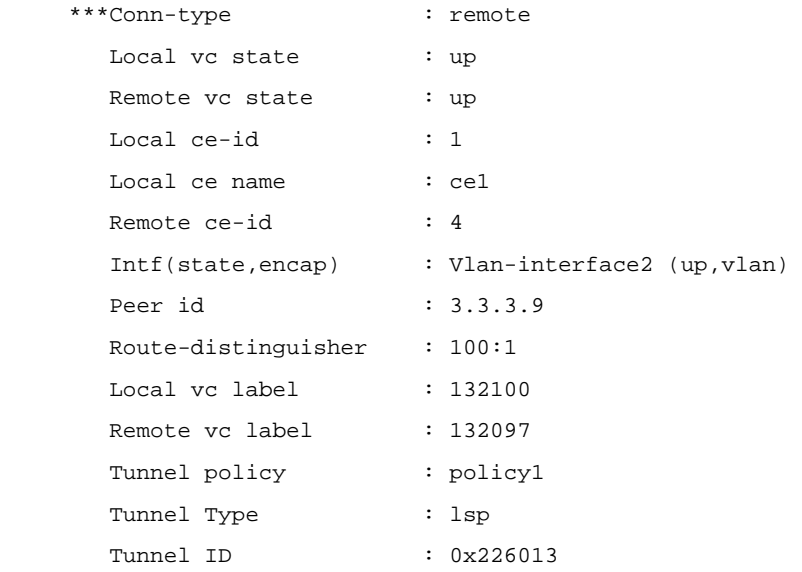

## **Table 1-17 display mpls l2vpn connection interface** command output description

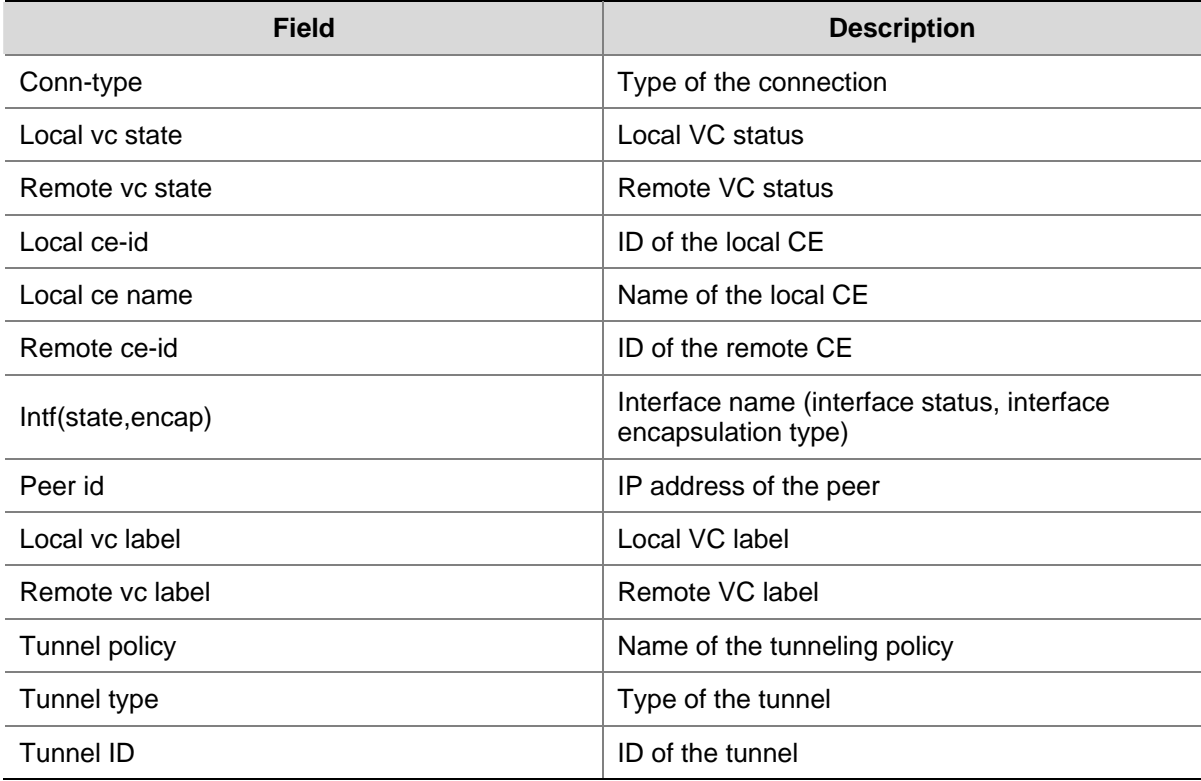

## # Display summary information about all Kompella L2VPN connections.

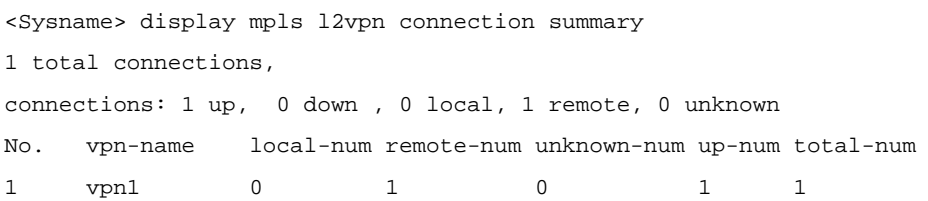

**Table 1-18 mpls l2vpn connection summary** command output description

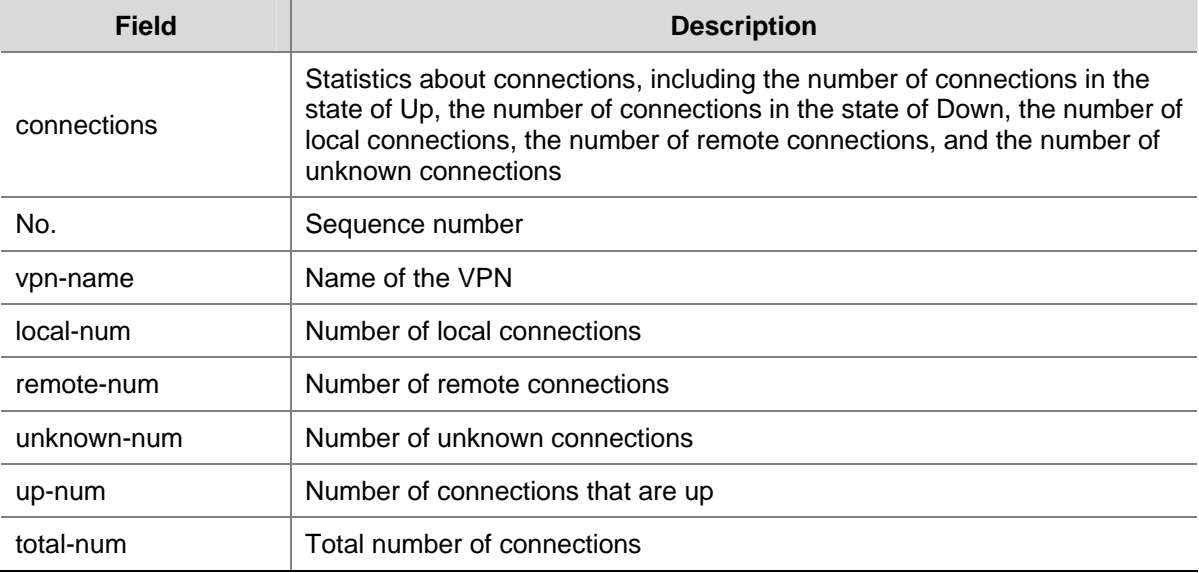

## **display mpls l2vpn forwarding-info**

#### **Syntax**

**display mpls l2vpn forwarding-info** [ *vc-label* ] **interface** *interface-type interface-number* [ **|** { **begin** | **exclude** | **include** } *regular-expression* ]

#### **View**

Any view

## **Default Level**

1: Monitor level

## **Parameters**

*vc-label*: L2VPN VC label, in the range 16 to 4294967295.

*interface-type interface-number*: Specifies an interface by its type and number.

**|**: Uses a regular expression to filter the output information. For details about regular expression, refer to *Basic System Configuration* in the *System Volume*.

**begin**: Displays all lines starting with the line that matches the regular expression.

**exclude**: Displays all lines other than those matching the regular expression..

**include**: Displays all lines matching the regular expression.

*regular-expression*: Regular expression, a case-sensitive string of 1 to 80 characters.

#### **Description**

Use the **display mpls l2vpn forwarding-info** command to display MPLS L2VPN forwarding information.

#### **Examples**

# Display MPLS L2VPN forwarding information.

<Sysname> display mpls l2vpn forwarding-info interface Vlan-interface 2

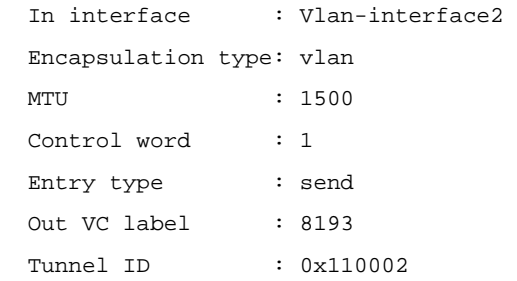

**Table 1-19 display mpls l2vpn forwarding-info** command output description

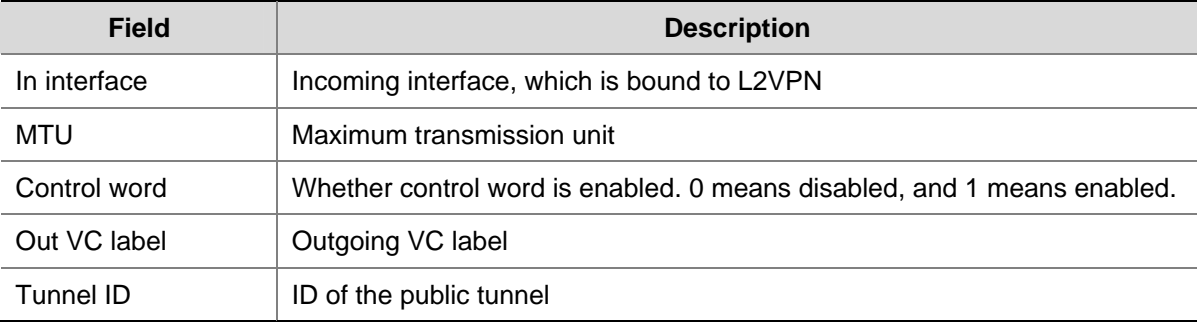

## **display mpls static-l2vc**

## **Syntax**

**display mpls static-l2vc** [ **interface** *interface-type interface-number* ]

## **View**

Any view

#### **Default Level**

1: Monitor level

#### **Parameters**

**interface** *interface-type interface-number*: Specifies a CE interface by its type and number.

#### **Description**

Use the **display mpls static-l2vc** command to display information about static VCs configured on the router.

If you specify an interface, the command displays only information about static VCs configured on the CE interface.

#### **Examples**

# Display information about all static VCs configured on the router.

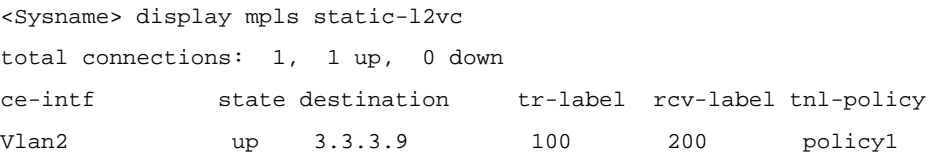

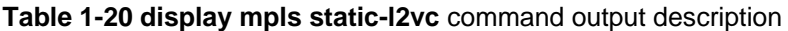

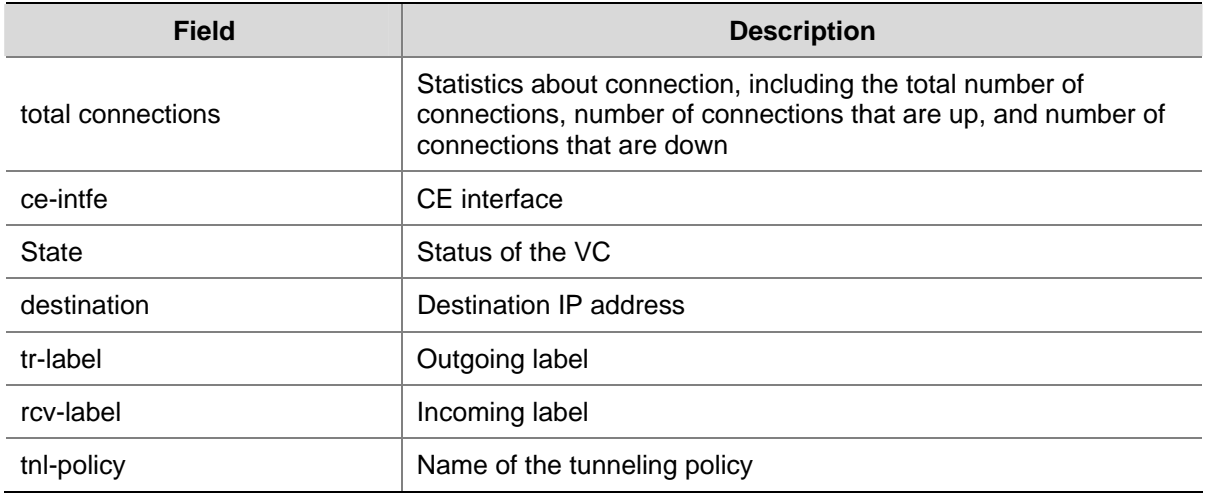

## # Display information about static VCs configured on interface Vlan-interface 2.

<Sysname> display mpls static-l2vc interface Vlan-interface 2

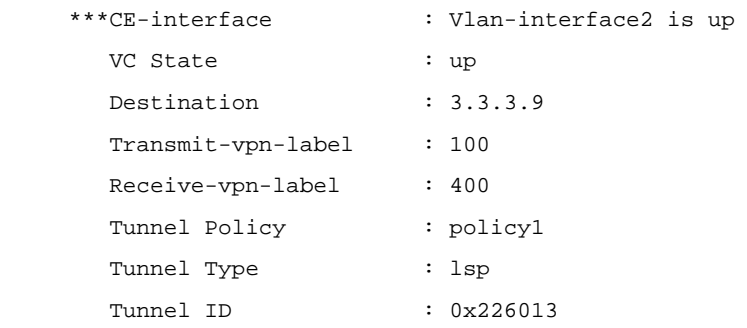

## **Table 1-21 display mpls static-l2vc interface** command output description

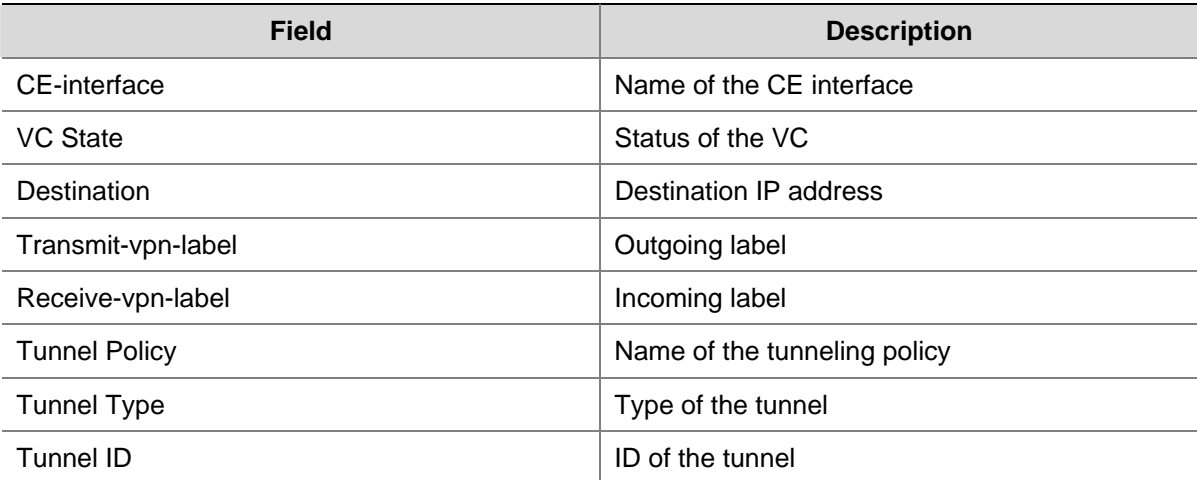

# **l2vpn-family**

## **Syntax**

**l2vpn-family**

**undo l2vpn-family**

#### **View**

BGP view

## **Default Level**

2: System level

## **Parameters**

None

## **Description**

Use the **l2vpn-family** command to enter BGP L2VPN address family view.

Use the **undo l2vpn-family** command to delete all configurations for the BGP L2VPN address family.

## **Examples**

# Enter BGP L2VPN address family view.

```
<Sysname> system-view 
[Sysname] bgp 100 
[Sysname-bgp] l2vpn-family 
[Sysname-bgp-af-l2vpn]
```
## **mpls l2vc**

## **Syntax**

**mpls l2vc** *destination vcid* [ **tunnel-policy** *tunnel-policy-name* ] [ **control-word** | **no-control-word** ] **undo mpls l2vc** 

#### **View**

Interface view

#### **Default Level**

2: System level

#### **Parameters**

*destination*: IP address of the peer PE.

*vc-id*: VC ID of the L2VPN connection, in the range 1 to 4294967295.

*tunnel-policy-name*: Tunneling policy for the VC, a string of 1 to 19 characters.

**control-word**: Enables the control word option.

**no-control-word**: Disables the control word option.

#### **Description**

Use the **mpls l2vc** command to create a Martini L2VPN connection.

Use the **undo mpls l2vc** command to delete the Martini connection on the CE interface.

If you do not specify the tunneling policy, or specify the tunneling policy name but do not configure the policy, the default policy is used. The default tunneling policy uses LSP tunnels and the load balance number of one.

• At present, the S7900E series Ethernet switches do not support the control word option.

Related commands: **tunnel select-seq load-balance-number** in *MPLS L3VPN Commands* of the *MPLS Volume*.

#### **Examples**

# Create a Martini MPLS L2VPN connection.

<Sysname> system-view

[Sysname] interface vlan-interface 10

[Sysname-Vlan-interface10] mpls l2vc 2.2.2.9 999

## **mpls l2vpn**

## **Syntax**

**mpls l2vpn** 

**undo mpls l2vpn** 

#### **View**

System view

#### **Default Level**

2: System level

#### **Parameters**

None

#### **Description**

Use the **mpls l2vpn** command to enable MPLS L2VPN.

Use the **undo mpls l2vpn** command to disable MPLS L2VPN and delete all L2VPN configurations.

You must use the **mpls l2vpn** command to enable MPLS L2VPN before configuring the other L2VPN commands.

## **Examples**

# Enable MPLS L2VPN.

<Sysname> system-view [Sysname] mpls l2vpn

## **mpls l2vpn** *vpn-name*

#### **Syntax**

**mpls l2vpn** *vpn-name* [ **encapsulation** { **ethernet** | **vlan** } [ **control-word** | **no-control-word** ] ] **undo mpls l2vpn** *vpn-name* 

#### **View**

System view, MPLS L2VPN view

#### **Default Level**

2: System level

#### **Parameters**

*vpn-name*: Name for the VPN, a case insensitive string of 1 to 31 characters that cannot include the character of "-". It is used to identify a VPN uniquely on a PE.

**encapsulation**: Specifies the VPN encapsulation type.

**ethernet**: Uses Ethernet encapsulation.

**vlan**: Uses VLAN encapsulation.

**control-word**: Enables the control word option.

**no-control-word**: Disables the control word option.

#### **Description**

Use the **mpls l2vpn** command to create a Kompella VPN and enter MPLS L2VPN view.

Use the **undo mpls l2vpn** command to delete a VPN.

The encapsulation type specified here must match that of the CE interface.

At present, the S7900E series Ethernet switches do not support the control word option.

#### **Examples**

# Create Kompella VPN named vpn1 and enter MPLS L2VPN view.

```
<Sysname> system-view
```
[Sysname] mpls l2vpn vpn1 encapsulation ethernet

[Sysname-mpls-l2vpn-vpn1]

# Create Kompella VPN named vpn2 and enter MPLS L2VPN view.

<Sysname> system-view [Sysname] mpls l2vpn vpn1 encapsulation ethernet [Sysname-mpls-l2vpn-vpn1] mpls l2vpn vpn2 encapsulation ethernet [Sysname-mpls-l2vpn-vpn2]

## **mpls static-l2vc destination**

#### **Syntax**

**mpls static-l2vc destination** *destination-router-id* **transmit-vpn-label** *transmit-label-value*  **receive-vpn-label** *receive-label-value* [ **tunnel-policy** *tunnel-policy-name* ] [ **control-word** | **no-control-word** ]

**undo mpls static-l2vc** 

## **View**

Interface view

#### **Default Level**

2: System level

#### **Parameters**

*dest-router-id*: Destination router ID.

*transmit-label-value*: Outgoing label for the VPN, namely the outgoing label for the static level 2 VC. The value ranges from 16 to 1023.

*receive-label-value*: Incoming label for the VPN, namely the incoming label for the static level 2 VC. The value ranges from 16 to 1023.

*tunnel-policy-name*: Tunneling policy for the VC, a string of 1 to 19 characters.

**control-word**: Enables the control word option.

**no-control-word**: Disables the control word option.

#### **Description**

Use the **mpls static-l2vc destination** command to create a static VC between CEs connected to different PEs.

Use the **undo mpls static-l2vc** command to delete the static VC.

- You must configure the command on both PEs. The destination address is the IP address of the peer PE. The outgoing label and incoming label are respectively the incoming label and outgoing label of the peer.
- If you do not specify the tunneling policy, or specify the tunneling policy name but do not configure the policy, the default policy is used. The default tunneling policy uses LSP tunnels and the load balance number is one.
- At present, the S7900E series Ethernet switches do not support the control word option.

## **Examples**

# Create a static VC between CEs connected to different PEs.

```
<Sysname> system-view 
[Sysname] interface vlan-interface 10 
[Sysname-Vlan-interface10] mpls static-l2vc destination 1.1.1.1 transmit-vpn-label 111 
receive-vpn-label 222 tunnel-policy pol1
```
## **mtu (MPLS L2VPN view)**

#### **Syntax**

**mtu** *mtu* 

**undo mtu**

#### **View**

MPLS L2VPN view

#### **Default Level**

2: System level

#### **Parameters**

*mtu-value*: MTU for the L2VPN. It ranges from 128 to 1,500 and defaults to 1,500.

## **Description**

Use the **mtu** command to set the maximum transmission unit (MTU) for the kompella connections.

Use the **undo mtu** command to restore the default.

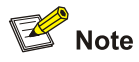

The **mtu** command is not recommended because it affects only negotiation of protocol parameters that may take place and does not affects the forwarding.

#### **Examples**

# Set the MTU for Kompella connections to 1000.

```
<Sysname> system-view 
[Sysname] mpls l2vpn vpn1 
[Sysname-mpls-l2vpn-vpn1] mtu 1000
```
## **reset bgp l2vpn**

#### **Syntax**

**reset bgp l2vpn** { *as-number* | *ip-address* | **all** | **external** | **internal** }

#### **View**

User view

## **Default Level**

1: Monitor level

#### **Parameters**

*as-number*: Resets L2VPN BGP connections with the peers in the AS with this number. The AS number must be in the range 1 to 65535.

*ip-address*: Resets the L2VPN BGP connection to the peer with this IP address.

**all**: Resets all L2VPN BGP connections.

**external**: Resets L2VPN EBGP sessions.

**internal**: Resets L2VPN IBGP sessions.

#### **Description**

Use the **reset bgp l2vpn** command to reset L2VPN BGP connections.

#### **Examples**

# Reset all L2VPN BGP connections.

```
<Sysname> reset bgp l2vpn all
```
## **route-distinguisher (MPLS L2VPN view)**

#### **Syntax**

**route-distinguisher** *route-distinguisher*

## **View**

MPLS L2VPN view

## **Default Level**

2: System level

#### **Parameters**

*route-distinguisher*: Specifies the route distinguisher (RD) in the format of nn:nn or IP-address:nn. It can be a string of 3 to 21 characters.

An RD can be in either of the following formats:

- 16-bit AS number: 32-bit user-defined number. For example, 101: 3.
- <sup>z</sup> 32-bit IP address:16-bit user-defined number. For example, 192.168.122.15:1.

#### **Description**

Use the **route-distinguisher** command to configure an RD for the VPN.

Different VPNs on a PE must have different RDs, while a VPN can have the same or different RDs on different PEs.

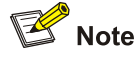

- You cannot change an RD directly; you can only delete the VPN and then re-create the VPN using the new RD.
- No RD is configured by default; you must configure an RD for each VPN. A VPN takes effect only when it is configured with an RD.
- Once you configure an RD for a VPN, you cannot remove the association between the RD and the VPN.

## **Examples**

#### # Configure the RD of a VPN.

<Sysname> system-view [Sysname] mpls l2vpn vpn1 encapsulation ethernet [Sysname-mpls-l2vpn-vpn1] route-distinguisher 300:1

## **vpn-target (MPLS L2VPN view)**

## **Syntax**

**vpn-target** *vpn-target*&<1-16> [ **both** | **export-extcommunity** | **import-extcommunity** ] **undo vpn-target** { **all** | { *vpn-target*&<1-16> [ **both** | **export-extcommunity** | **import-extcommunity** ] }

#### **View**

MPLS L2VPN view

#### **Default Level**

2: System level

#### **Parameters**

*vpn-target*: VPN target extended community attributes to be added to the import or export VPN target extended community list, in the format of nn:nn or IP-address:nn. It can be a string of 3 to 21 characters. &<1-16> means that you can specify this argument for up to 16 times.

A VPN target can be in either of the following formats:

- 16-bit AS number: 32-bit user-defined number. For example, 101: 3.
- 32-bit IP address: 16-bit user-defined number. For example, 192.168.122.15:1.

**both**: Specifies both the export and import VPN extended communities. This is the default.

**export-extcommunity**: Specifies the export VPN extended community.

**import-extcommunity**: Specifies the import VPN extended community.

**all**: Specifies both the import and export VPN extended communities.

#### **Description**

Use the **vpn-target** command to associate a particular VPN with one or more VPN targets.

Use the **undo vpn-target** command to delete the VPN target(s) associated with a particular VPN.

There is no default value for a VPN target. You must configure it when creating the VPN.

#### **Examples**

# Associate VPN vpn1 with VPN targets.

```
<Sysname> system-view 
[Sysname] mpls l2vpn vpn1 encapsulation vlan 
[Sysname-mpls-l2vpn-vpn1] route-distinguisher 300:1 
[Sysname-mpls-l2vpn-vpn1] vpn-target 1:1 2:2 export-extcommunity 
[Sysname-mpls-l2vpn-vpn1] vpn-target 1.2.3.4:11 import-extcommunity
```
# **Table of Contents**

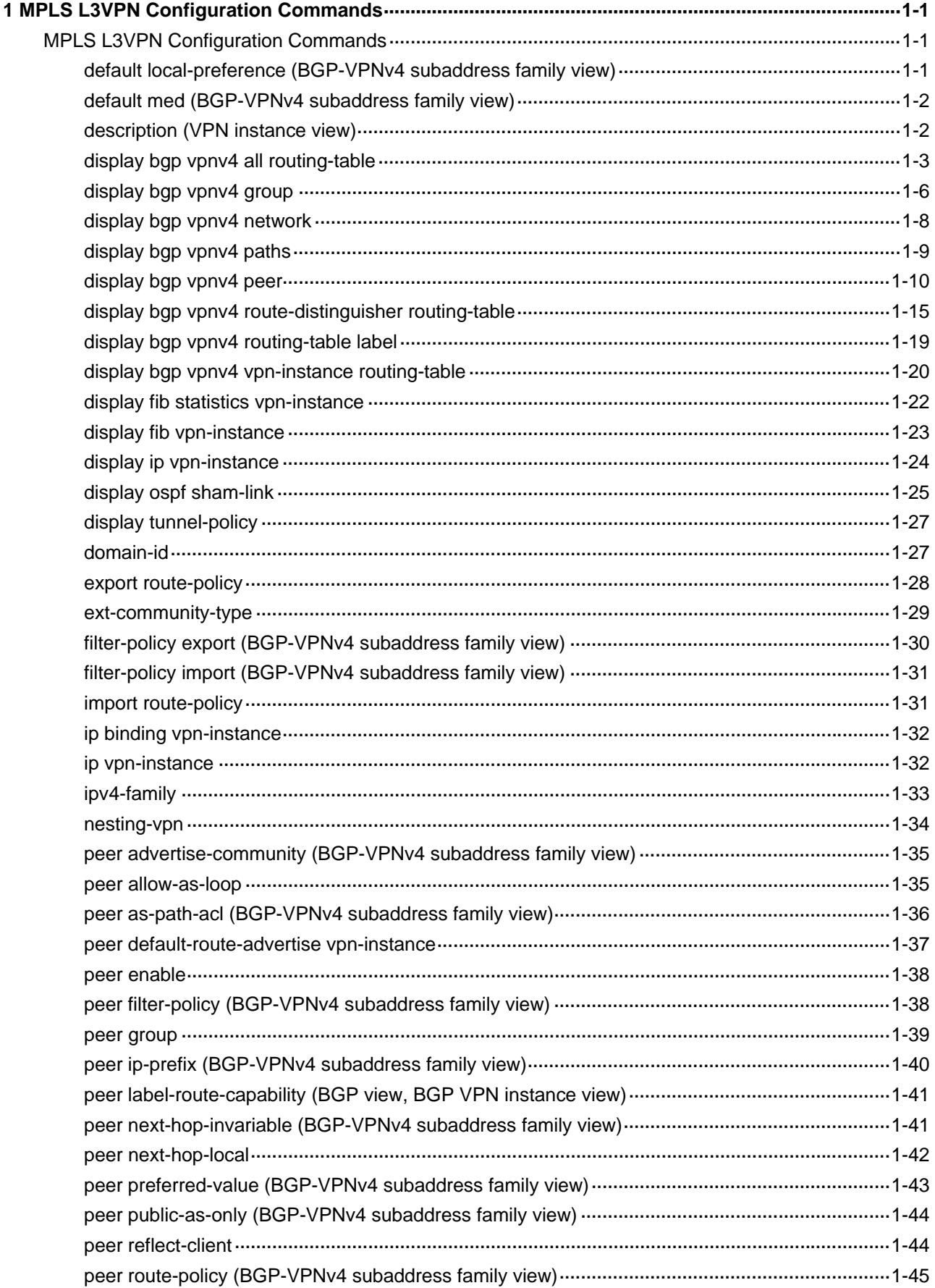

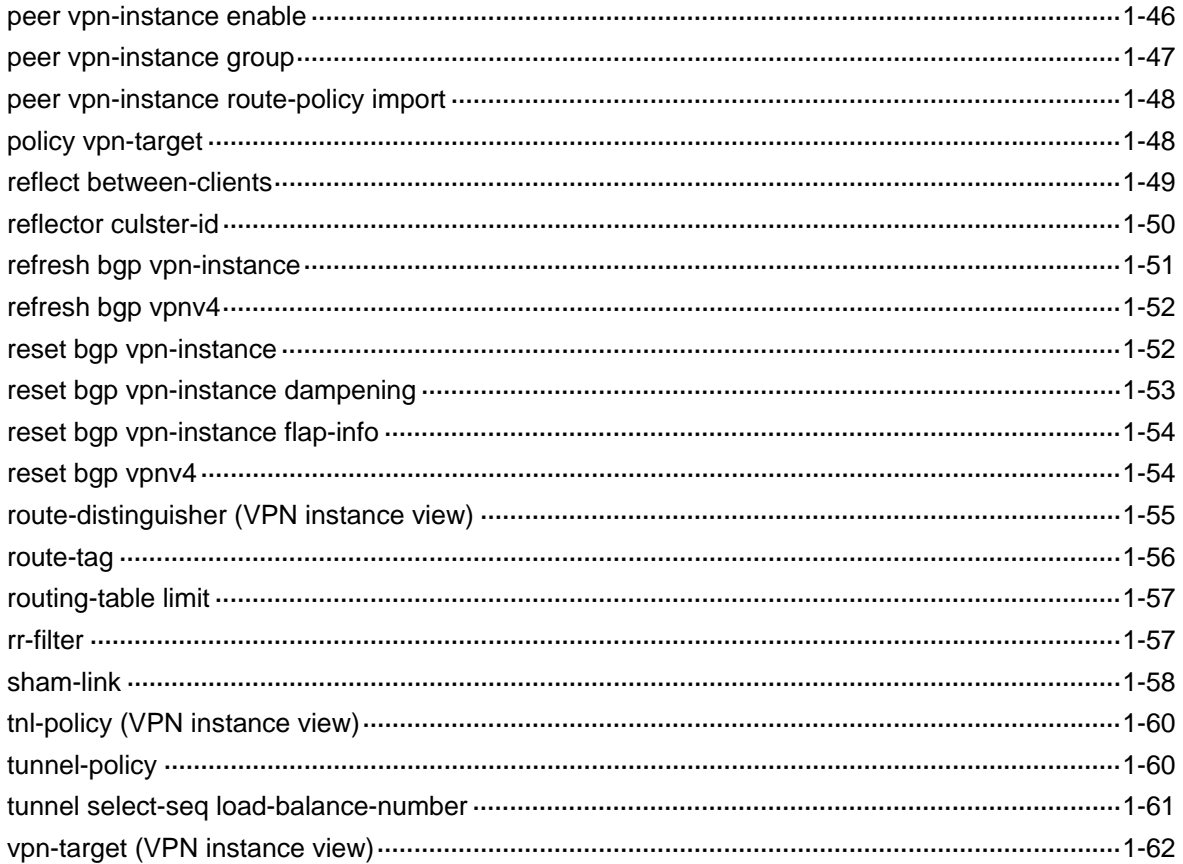

# <span id="page-1612-0"></span>**1 MPLS L3VPN Configuration Commands**

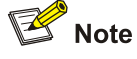

For information about BGP L2VPN address family, refer to *MPLS L2VPN Configuration* in the *MPLS Volume*.

## **MPLS L3VPN Configuration Commands**

## **default local-preference (BGP-VPNv4 subaddress family view)**

**Syntax** 

**default local-preference** *value*

**undo default local-preference**

#### **View**

BGP-VPNv4 subaddress family view

#### **Default Level**

2: System level

#### **Parameters**

*value*: Default value for the local preference, in the range 0 to 4294967295. A greater value represents a higher priority.

#### **Description**

Use the **default local-preference** command to set the default value of the local preference.

Use the **undo default local-preference** command to restore the default.

By default, the default value of the local preference is 100.

#### **Examples**

# With devices A and B connected to the outside AS, configure B with a default local preference of 180 in BGP-VPNv4 subaddress family view, allowing the route going through B to be preferred when more than one route is present.

```
<Sysname> system-view 
[Sysname] bgp 100 
[Sysname-bgp] ipv4-family vpnv4 
[Sysname-bgp-af-vpnv4] default local-preference 180
```
## <span id="page-1613-0"></span>**default med (BGP-VPNv4 subaddress family view)**

#### **Syntax**

**default med** *med-value*

## **undo default med**

### **View**

BGP-VPNv4 subaddress family view

## **Default Level**

2: System level

#### **Parameters**

*med-value*: MED value, in the range 0 to 4,294,967,295.

#### **Description**

Use the **default med** command to set the default system metric.

Use the **undo default med** command to restore the default.

With other criteria the same, the system selects the route with a smaller MED value as the AS external route.

By default, the MED value is 0.

#### **Examples**

# Set the default MED to 10 for PE1 in BGP-VPNv4 subaddress family view.

<Sysname> system-view [Sysname] bgp 100 [Sysname-bgp] ipv4-family vpnv4 [Sysname-bgp-af-vpnv4] default med 10

## **description (VPN instance view)**

## **Syntax**

**description** *text*

**undo description**

### **View**

VPN instance view

## **Default Level**

2: System level

## **Parameters**

*text*: Description for the VPN instance, a string of 1 to 80 characters.

#### **Description**

Use the **description** command to configure a description for a VPN instance.

Use the **undo description** command to delete the description.

#### <span id="page-1614-0"></span>**Examples**

# Configure the description of VPN instance vpn1.

<Sysname> system-view [Sysname] ip vpn-instance vpn1 [Sysname-vpn-instance-vpn1] description This is vpn1

#### **display bgp vpnv4 all routing-table**

#### **Syntax**

**display bgp vpnv4 all routing-table** [ *network-address* [ { *mask* | *mask-length* } [ **longer-prefixes** ] ] | **as-path-acl** *as-path-acl-number* | **cidr** | **community** [ *aa:nn* ]&<1-13> [ **no-export-subconfed** | **no-advertise** | **no-export** ] \* [ **whole-match** ] | **community-list** { *basic-community-list-number* [ **whole-match** ] | *adv-community-list-number* }&<1-16> | **different-origin-as** | **peer** *ip-address* { **advertised-routes** | **received-routes** } [ **statistic** ] | **regular-expression** *as-regular-expression* | **statistic** ]

#### **View**

Any view

#### **Default Level**

1: Monitor level

#### **Parameters**

*network-address*: IP address of the destination segment.

*mask*: Network mask, in dotted decimal notation.

*mask-length*: Length of the network mask, in the range 0 to 32.

**longer-prefixes**: Specifies to match the longest prefix.

**as-path-acl** *as-path-acl-number*: Filters routing information using the specified AS\_PATH list. The *as-path-acl-number* argument ranges from 1 to 256.

**cidr**: Displays Classless Inter-Domain Routing (CIDR) information.

**community**: Displays routing information of the specified BGP community in the routing table.

*aa:nn*&<1-13>: Community number. Both the *aa* and *nn* parameters range from 0 to 65535. &<1-13> means that you can enter the parameter combination up to 13 times.

**no-export-subconfed**: A route with this attribute is neither advertised out of the local AS, nor advertised to the other sub-ASs in the confederation.

**no-advertise**: A route with this attribute is not advertised to any other BGP peer.

**no-export**: A route with this attribute is not advertised out of the local AS or, If existing, confederation. However, it is advertised to the other sub-ASs in the confederation.

**whole-match**: Performs exact match.

**community-list**: Displays routing information of the specified BGP community list in the routing table.

*basic-community-list-number*: Basic community list number, in the range 1 to 99.

*adv-community-list-number*: Advanced community list number, in the range 100 to 199.

&<1-16>: Specifies that the argument before it can be entered up to 16 times.

**different-origin-as**: Displays information about routes with different AS origins.

**peer** *ip-address*: Specifies a peer by its IP address.

**advertised-routes**: Specifies the routing information sent to the specified peer.

**received-routes**: Specifies the routing information received from the specified peer.

**regular-expression** *as-regular-expression*: Displays routing information matching the specified AS PATH regular expression.

**statistic**: Displays BGP VPNv4 route statistics.

#### **Description**

Use the **display bgp vpnv4 all routing-table** command to display all BGP VPNv4 routing information.

#### **Examples**

# Display all BGP VPNv4 routing information.

<Sysname> display bgp vpnv4 all routing-table

 BGP Local router ID is 2.2.2.2 Status codes:  $*$  - valid,  $>$  - best, d - damped, h - history, i - internal, s - suppressed, S - Stale Origin : i - IGP, e - EGP, ? - incomplete

Total number of routes from all PE: 2

Route Distinguisher: 100:1

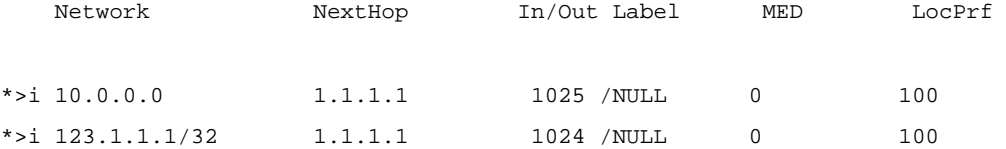

Total routes of vpn-instance vpn1: 5

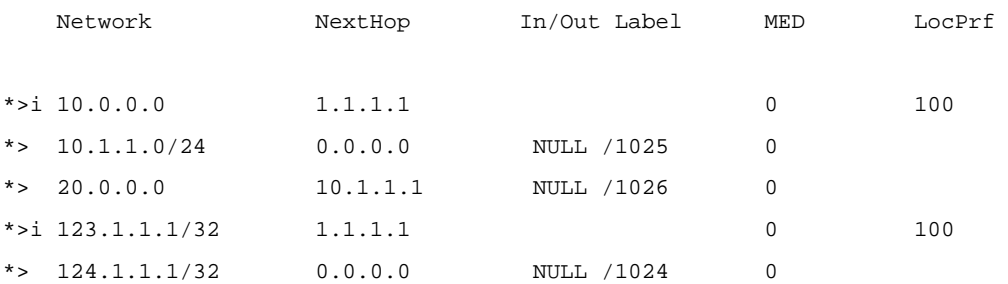

# Display the detailed information of the BGP VPNv4 routes with the prefix being 1.1.1.2 /32.

<Sysname> display bgp vpnv4 all routing-table 1.1.1.2 32

 BGP local router ID : 3.3.3.9 Local AS number : 100

Route Distinguisher: 100:1

Paths: 1 available, 1 best

```
 BGP routing table entry information of 1.1.1.2/32: 
 Label information (Received/Applied): 1034/NULL 
From : 1.1.1.9 (1.1.1.9)
 Original nexthop: 1.1.1.9 
 Ext-Community : <RT: 111:1> 
 AS-path : 65410 
Origin : incomplete
 Attribute value : MED 0, localpref 100, pref-val 0, pre 255 
State : valid, internal, best,
 Not advertised to any peers yet
```
 Total Number of Routes: 1(vpna) Paths: 1 available, 1 best

 BGP routing table entry information of 1.1.1.2/32: From : 1.1.1.9 (1.1.1.9) Relay Nexthop : 0.0.0.0 Original nexthop: 1.1.1.9 Ext-Community : <RT: 111:1> AS-path : 65410 Origin : incomplete Attribute value : MED 0, localpref 100, pref-val 0, pre 255 State : valid, internal, best, Not advertised to any peers yet

Not advertised to any VPNv4 peers yet

#### **Table 1-1** display bgp vpnv4 all routing-table output description

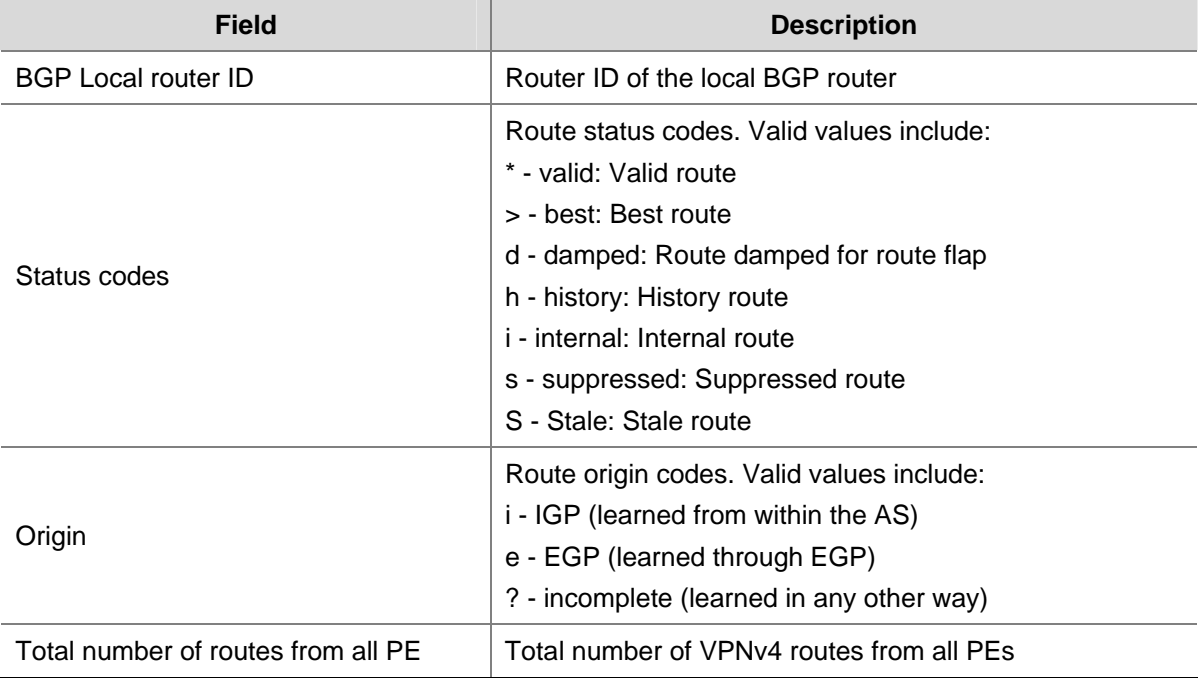

<span id="page-1617-0"></span>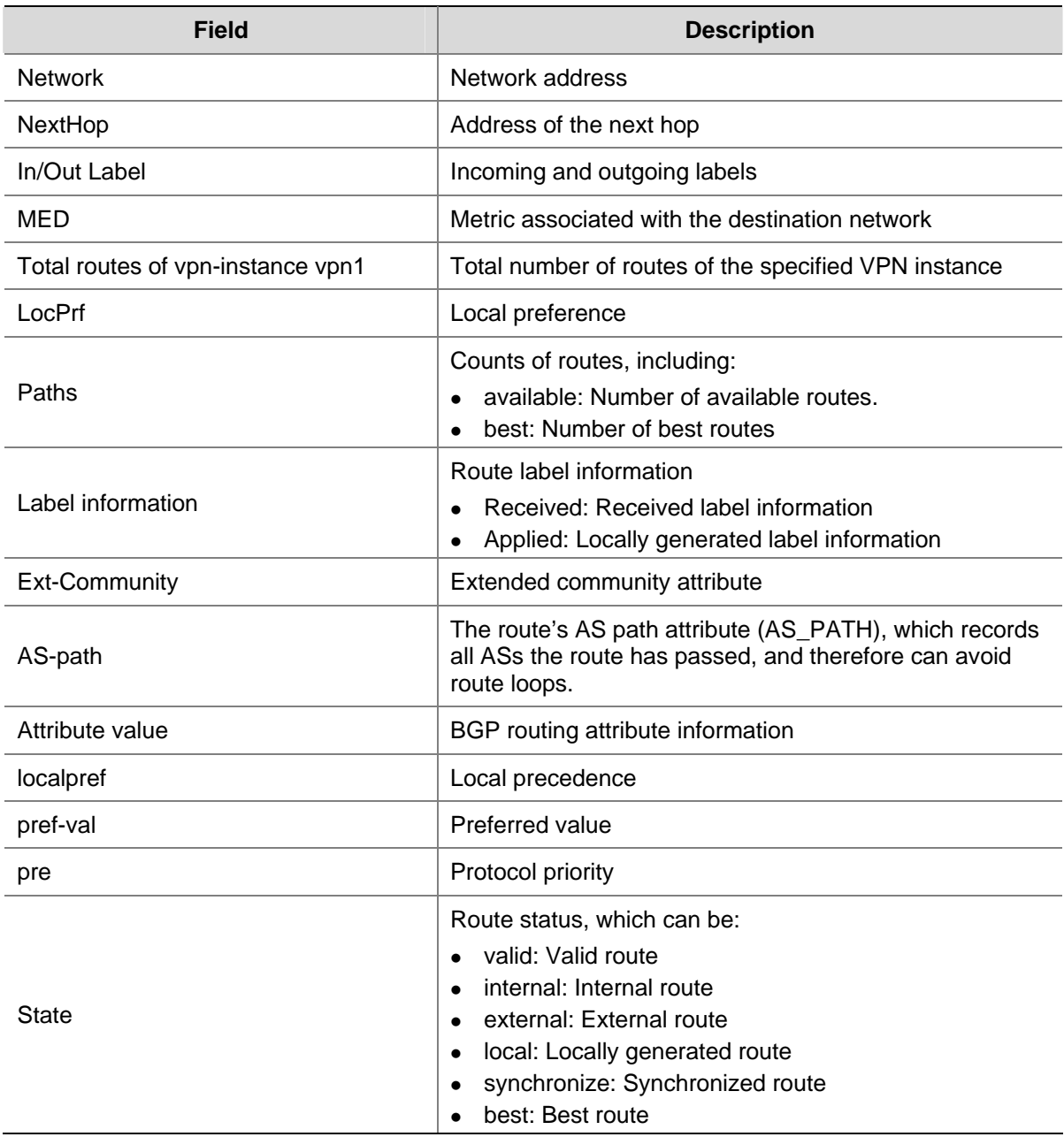

## **display bgp vpnv4 group**

## **Syntax**

**display bgp vpnv4** { **all** | **vpn-instance** *vpn-instance-name* } **group** [ *group-name* ]

## **View**

Any view

## **Default Level**

1: Monitor level

## **Parameters**

**all**: Specifies all VPNv4 peers.

*vpn-instance-name*: Name of the VPN instance, a string of 1 to 31 characters.

*group-name*: Name of the peer group, a case-sensitive string of 1 to 47 characters.

## **Description**

Use the **display bgp vpnv4 group** command to display information about a specified or all BGP VPNv4 peer groups.

#### **Examples**

# Display information about BGP VPNv4 peer group a for VPN instance vpn1.

```
<Sysname> display bgp vpnv4 vpn-instance vpn1 group a 
 BGP peer-group is a 
 remote AS number not specified 
 Type : external 
 Maximum allowed prefix number: 150000 
 Threshold: 75% 
 Configured hold timer value: 180 
 Keepalive timer value: 60 
 Minimum time between advertisement runs is 30 seconds 
 Peer Preferred Value: 99 
 No routing policy is configured 
  Members: 
  Peer V AS MsgRcvd MsgSent OutQ PrefRcv Up/Down State 
  10.1.1.1 4 200 18 21 0 1 00:12:58 Established
```
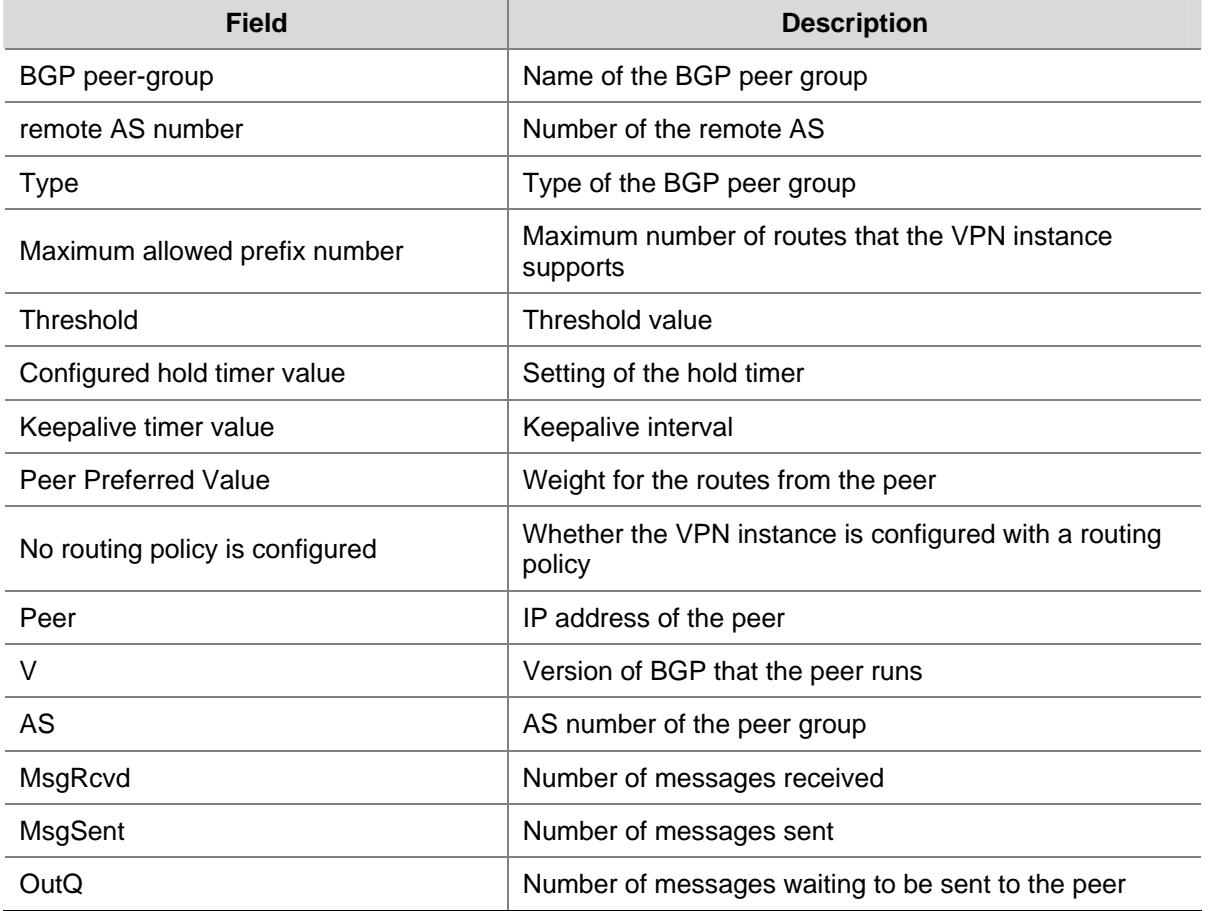

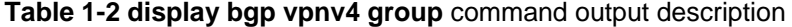

<span id="page-1619-0"></span>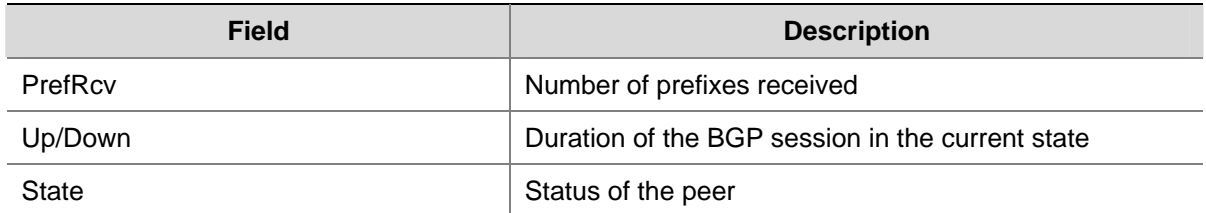

## **display bgp vpnv4 network**

#### **Syntax**

**display bgp vpnv4** { **all** | **vpn-instance** *vpn-instance-name* } **network**

## **View**

Any view

#### **Default Level**

1: Monitor level

## **Parameters**

**all**: Specifies all VPNv4 peers.

*vpn-instance-name*: Name of the VPN instance, a string of 1 to 31 characters.

## **Description**

Use the **display bgp vpnv4 network** command to display information about BGP VPNv4 routes injected into a specified or all VPN instances.

#### **Examples**

# Display information about BGP VPNv4 routes injected into VPN instance vpn1.

```
<Sysname> display bgp vpnv4 vpn-instance vpn1 network 
  BGP Local Router ID is 1.1.1.1. 
  Local AS Number is 100. 
 Network Mask Route-policy
  10.0.0.0 255.0.0.0
```
#### **Table 1-3 display bgp vpnv4 network** command output description

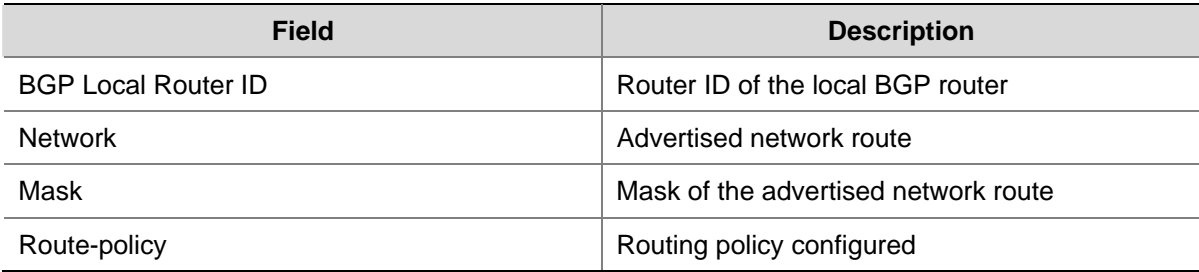
# **display bgp vpnv4 paths**

## **Syntax**

**display bgp vpnv4** { **all** | **vpn-instance** *vpn-instance-name* } **paths** [ *as-regular-expression* ]

## **View**

Any view

# **Default Level**

1: Monitor level

## **Parameters**

**all**: Specifies all VPNv4 peers.

*vpn-instance-name*: Name of the VPN instance, a string of 1 to 31 characters.

*as-regular-expression*: Regular expression for filtering the AS path information to be displayed.

## **Description**

Use the **display bgp vpnv4 paths** command to display the BGP VPNv4 AS path information.

### **Examples**

# Display the BGP VPNv4 AS path information of VPN instance vpn1.

<Sysname> display bgp vpnv4 vpn-instance vpn1 paths

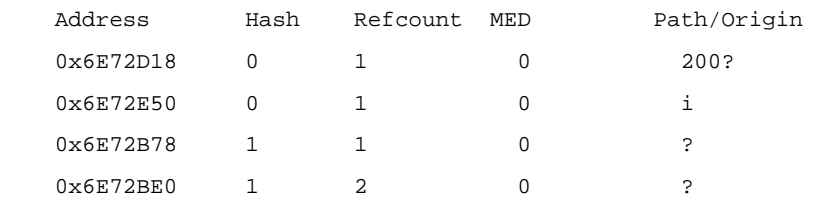

# Display all BGP VPNv4 AS path information.

<Sysname> display bgp vpnv4 all paths

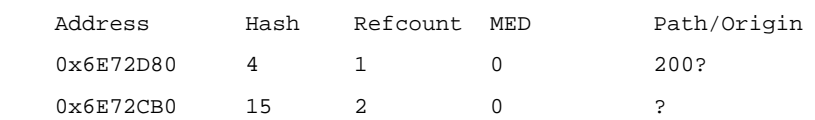

### **Table 1-4 display bgp vpnv4 paths** command output description

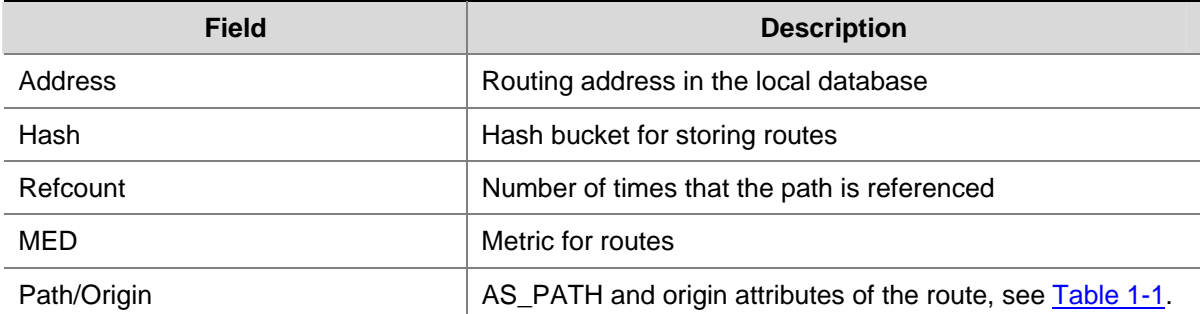

# **display bgp vpnv4 peer**

#### **Syntax**

**display bgp vpnv4 all peer** [ *ip-address* **verbose** | **verbose** ]

**display bgp vpnv4 vpn-instance** *vpn-instance-name* **peer** [ *group-name* **log-info** | *ip-address*  { **log-info** | **verbose** } | **verbose** ]

### **View**

Any view

## **Default Level**

1: Monitor level

## **Parameters**

**all**: Specifies all VPNv4 peers.

*vpn-instance-name*: Name of the VPN instance, a string of 1 to 31 characters.

*group-name*: Name of the peer group, a case-sensitive string of 1 to 47 characters.

**log-info**: Displays log information.

*ip-address*: IP address of the peer.

**verbose**: Displays detailed information.

## **Description**

Use the **display bgp vpnv4 peer** command to display information about BGP VPNv4 peers.

## **Examples**

# Display information about BGP VPNv4 peers of VPN instance vpn1.

```
<Sysname> display bgp vpnv4 vpn-instance vpn1 peer 
 BGP local router ID : 2.2.2.2 
 Local AS number : 100 
Total number of peers : 1 Peers in established state : 1
Peer V AS MsgRcvd MsgSent OutQ PrefRcv Up/Down State
 10.1.1.1 4 200 24 29 0 1 00:18:47 Established
```
### **Table 1-5** display bgp vpnv4 vpn-instance peer output description

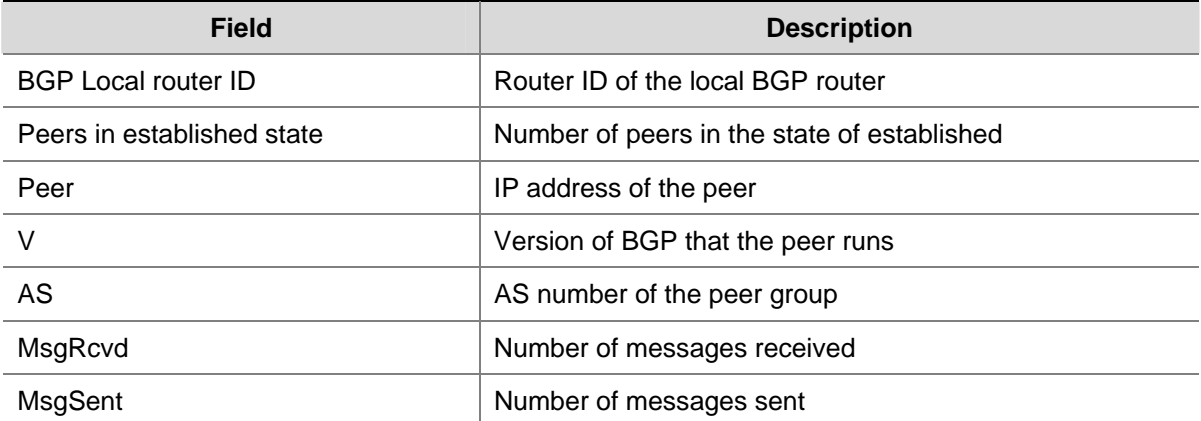

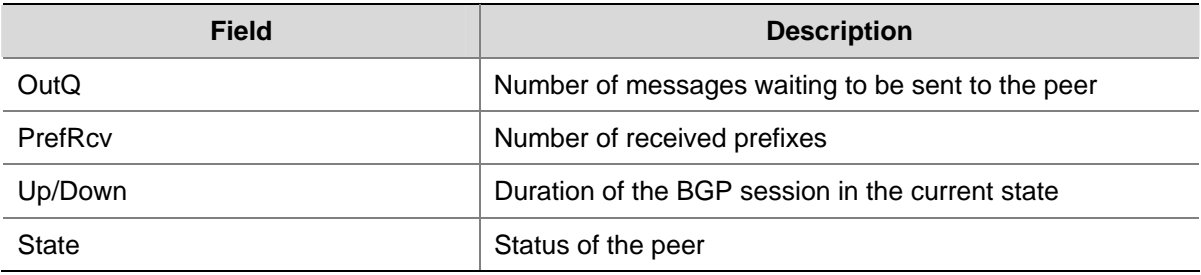

#### # Display detailed information about BGP VPNv4 peers of VPN instance vpn1.

<Sysname> display bgp vpnv4 vpn-instance vpn1 peer verbose

 Peer: 10.1.1.1 Local: 2.2.2.2 Type: EBGP link BGP version 4, remote router ID 10.1.1.1 BGP current state: Established, Up for 00h19m26s BGP current event: KATimerExpired BGP last state: OpenConfirm Port: Local - 179 Remote - 1025 Configured: Active Hold Time: 180 sec Keepalive Time:60 sec Received : Active Hold Time: 180 sec Negotiated: Active Hold Time: 180 sec Peer optional capabilities: Peer support bgp multi-protocol extended Peer support bgp route refresh capability Address family IPv4 Unicast: advertised and received

```
 Received: Total 25 messages, Update messages 1 
  Sent: Total 30 messages, Update messages 4 
 Maximum allowed prefix number: 150000 
 Threshold: 75% 
 Minimum time between advertisement runs is 30 seconds 
 Optional capabilities: 
 Route refresh capability has been enabled 
Nesting-vpn peer (vpn-instance vrf1) has been configured 
  Peer Preferred Value: 99
```
Routing policy configured: No routing policy is configured

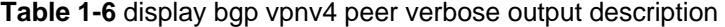

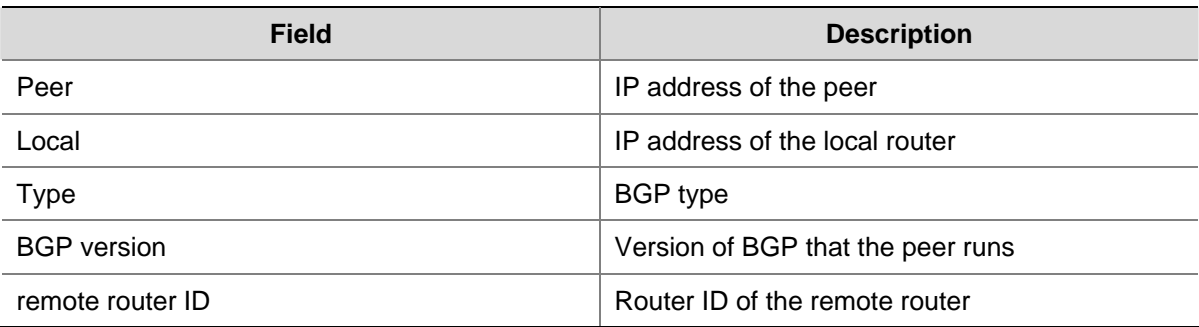

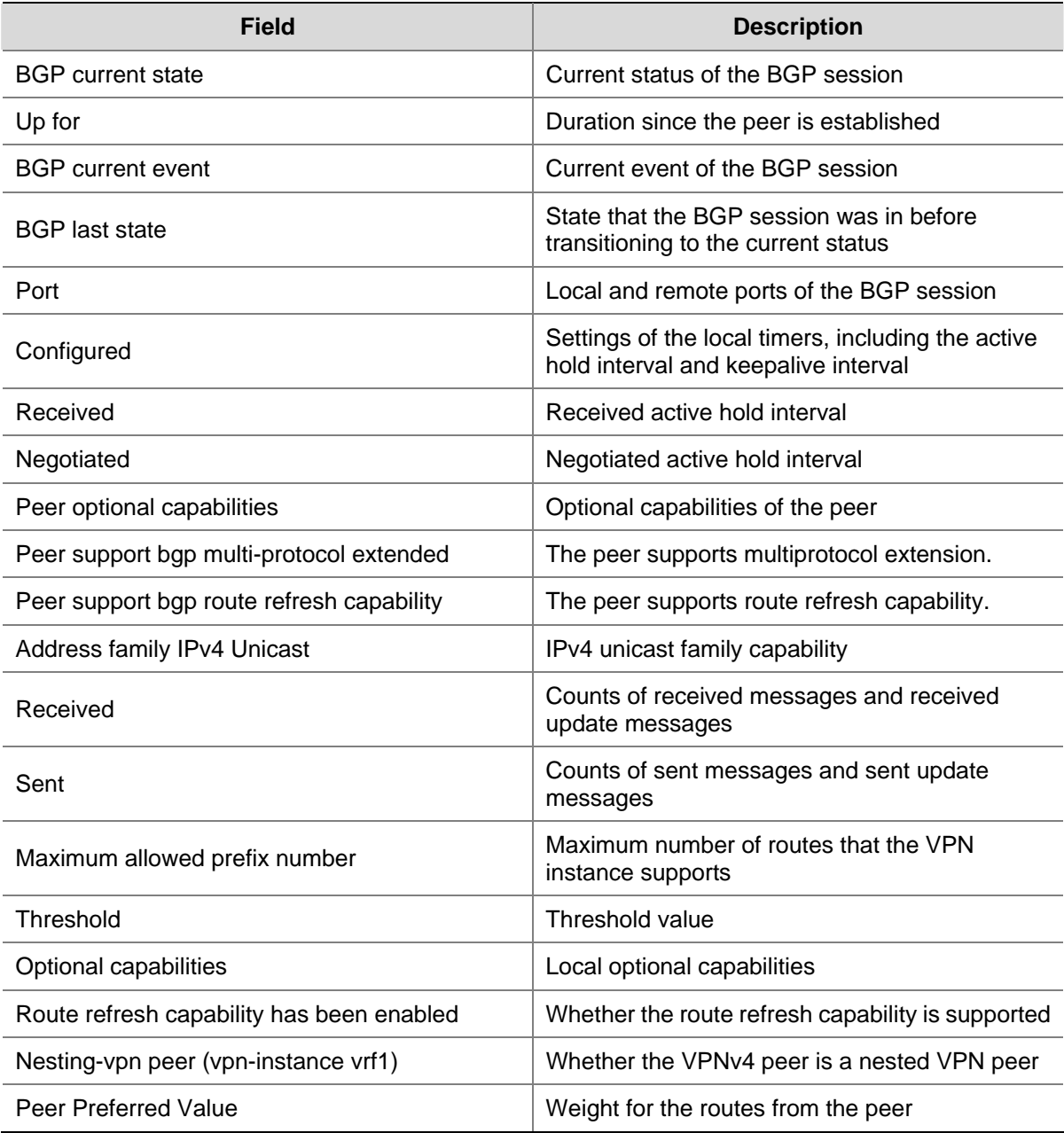

## # Display all BGP VPNv4 peer information.

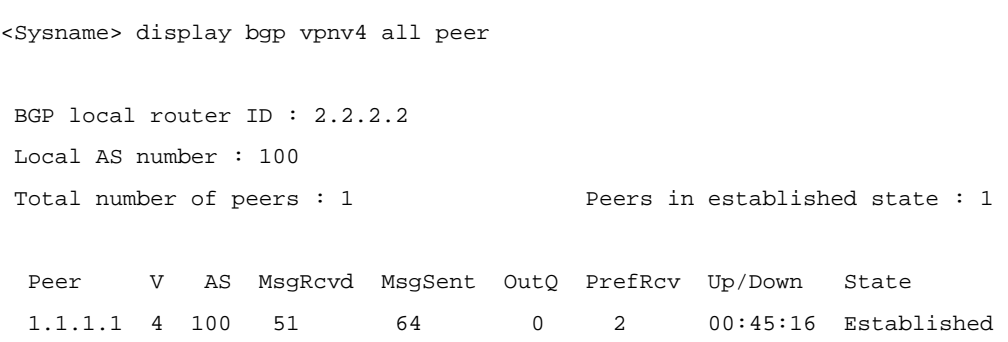

# **Table 1-7 display bgp vpnv4 all peer** command output description

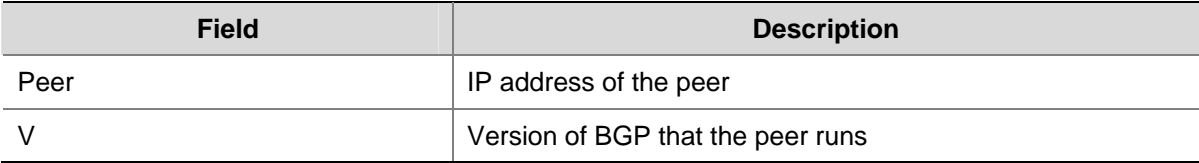

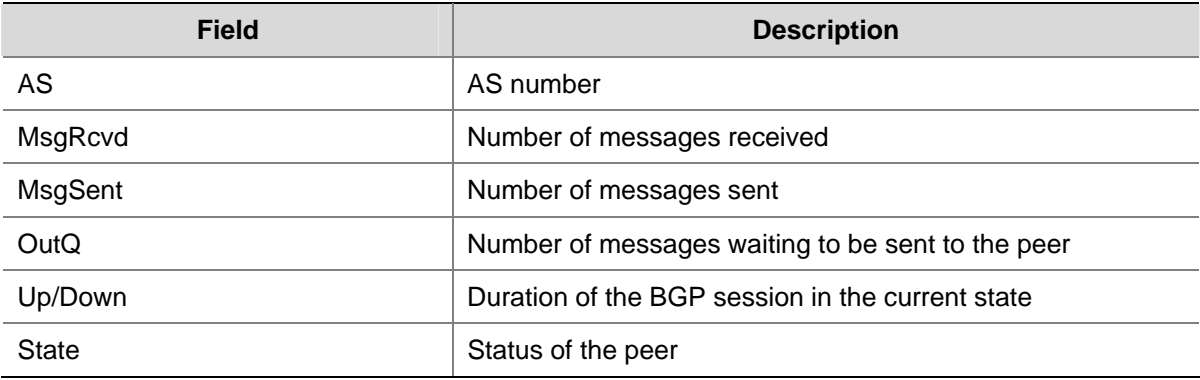

### # Display detailed information about BGP VPNv4 peer 1.1.1.1.

```
<Sysname> display bgp vpnv4 all peer 1.1.1.1 verbose 
         Peer: 1.1.1.1 Local: 2.2.2.2
          Type: IBGP link 
          BGP version 4, remote router ID 1.1.1.1 
          BGP current state: Established, Up for 00h46m01s 
          BGP current event: RecvKeepalive 
          BGP last state: OpenConfirm 
          Port: Local - 1039 Remote - 179 
          Configured: Active Hold Time: 180 sec Keepalive Time:60 sec 
          Received : Active Hold Time: 180 sec 
          Negotiated: Active Hold Time: 180 sec 
          Peer optional capabilities: 
          Peer support bgp multi-protocol extended 
          Peer support bgp route refresh capability 
          Address family IPv4 Unicast: advertised and received 
          Address family VPNv4: advertised and received 
  Received: Total 52 messages, Update messages 2 
  Sent: Total 65 messages, Update messages 5 
 Maximum allowed prefix number: 150000 
 Threshold: 75% 
 Minimum time between advertisement runs is 15 seconds 
  Optional capabilities: 
 Route refresh capability has been enabled 
Nesting-vpn peer (vpn-instance vrf1) has been configured 
 Connect-interface has been configured 
  Peer Preferred Value: 0
```
 Routing policy configured: No routing policy is configured

## **Table 1-8** display bgp vpnv4 all peer verbose output description

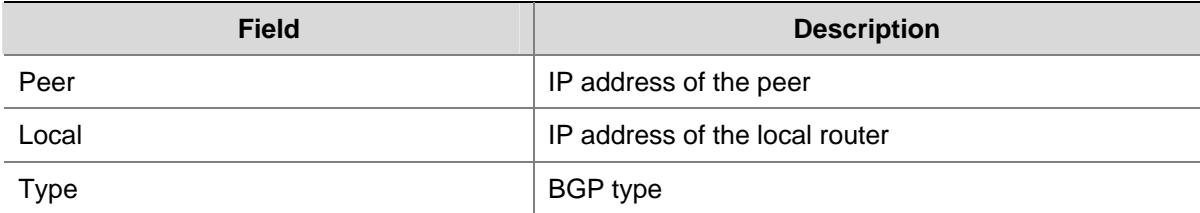

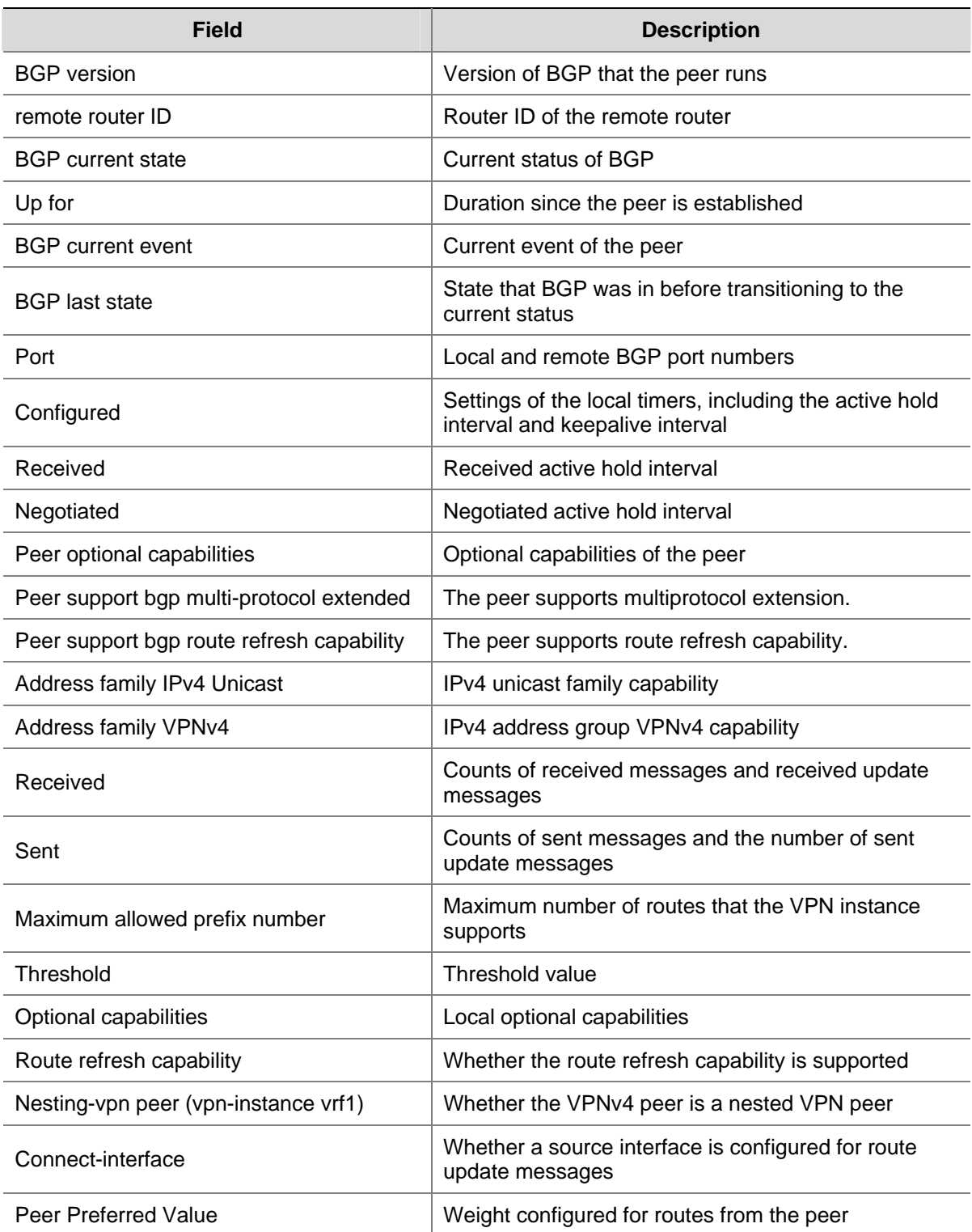

## # Display the log information of BGP VPNv4 peer whose address is 1.1.1.1.

<sysname> display bgp vpnv4 vpn-instance vpn1 peer 1.1.1.1 log-info

Peer : 1.1.1.1

 Date Time State Notification Error/SubError

10-Jul-2008 15:46:17 Down Send Notification with Error 1/1

Message Header Error/Connection Not Synchronized

```
 10-Jul-2008 09:23:00 Up 
 10-Jul-2008 07:46:17 Down Receive Notification with Error 3/2 
                            UPDATE Message Error/Unsupported optional Parameter 
 10-Jul-2008 06:23:00 Up 
 10-Jul-2008 05:46:17 Down Send Notification with Error 6/4 
                             Administrative Reset
```
**Table 1-9** display bgp vpnv4 peer log-info command output description

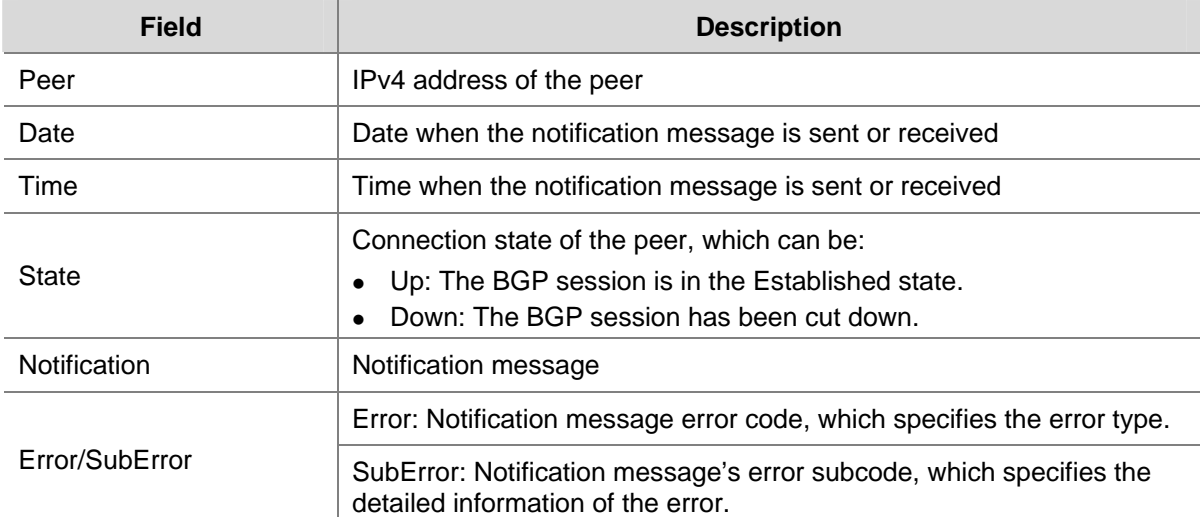

# **display bgp vpnv4 route-distinguisher routing-table**

### **Syntax**

**display bgp vpnv4 route-distinguisher** *route-distinguisher* **routing-table** [ *network-address* [ *mask* | *mask-length* ] | **as-path-acl** *as-path-acl-number* | **cidr** | **community** [ *aa:nn* ]&<1-13> [ **no-export-subconfed** | **no-advertise** | **no-export** ] \* [ **whole-match** ] | **community-list**  { *basic-community-list-number* [ **whole-match** ] | *adv-community-list-number* }&<1-16> | **different-origin-as** | **regular-expression** *as-regular-expression* ]

#### **View**

Any view

## **Default Level**

1: Monitor level

### **Parameters**

*route-distinguisher*: Route distinguisher (RD).

*network-address*: IP address of the destination segment.

*mask*: Network mask, in the format of X.X.X.X.

*mask-length*: Length of the network mask, in the range 0 to 32.

**as-path-acl** *as-path-acl-number*: Filters routing information using the specified AS\_PATH list. The *as-path-acl-number* argument ranges from 1 to 256.

**cidr**: Displays Classless Interdomain Routing (CIDR) information.

**community**: Displays routing information of the specified BGP community in the routing table.

*aa:nn*&<1-13>: Community number. Both the *aa* and *nn* parameters range from 0 to 65535. &<1-13> means that you can enter the parameter combination up to 13 times.

**no-export-subconfed**: A route with this attribute is neither advertised out of the local AS, nor advertised to the other sub-ASs in the confederation.

**no-advertise**: A route with this attribute is not advertised to any other BGP peer.

**no-export**: A route with this attribute is not advertised out of the local AS or, If existing, confederation. However, it is advertised to the other sub-ASs in the confederation.

**whole-match**: Performs exact matching.

**community-list**: Displays routing information of the specified BGP community list.

*basic-community-list-number*: Basic community list number, in the range 1 to 99.

*adv-community-list-number*: Advanced community list number, in the range 100 to 199.

&<1-16>: Specifies that the argument before it can be entered up to 16 times.

**different-origin-as**: Displays information about routes with different AS origins.

**regular-expression** *as-regular-expression*: Displays routing information matching the specified AS regular expression.

#### **Description**

Use the **display bgp vpnv4 route-distinguisher routing-table** command to display the BGP VPNv4 routing information of a specified RD.

Related commands: **route-distinguisher**.

### **Examples**

#### # Display the BGP VPNv4 routing information of RD 100:1.

```
<Sysname> display bgp vpnv4 route-distinguisher 100:1 routing-table
```

```
BGP Local router ID is 2.2.2.2
```
Status codes:  $*$  - valid,  $>$  - best, d - damped, h - history, i - internal, s - suppressed, S - Stale Origin : i - IGP, e - EGP, ? - incomplete

```
 Route Distinguisher: 100:1 
 Total number of routes: 2
```
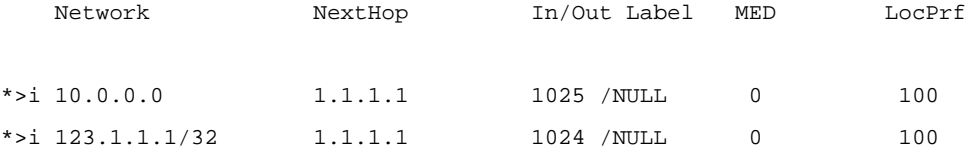

Total routes of vpn-instance vpn1: 5

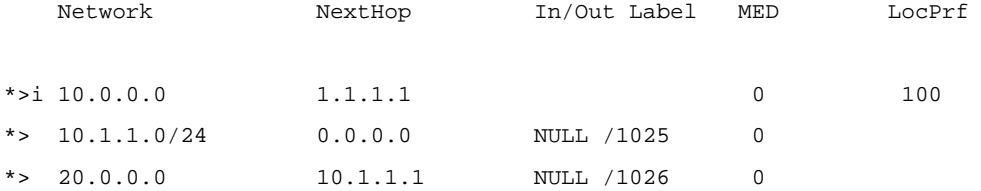

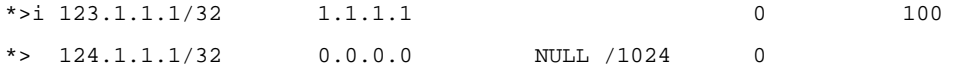

# Display the BGP VPNv4 routing information with the RD being 100:1 and IP address being 1.1.1.2.

<Sysname> display bgp vpnv4 route-distinguisher 100:1 routing-table 1.1.1.2 32

```
 BGP local router ID : 3.3.3.9 
 Local AS number : 100
```
 Route Distinguisher: 100:1 Paths: 1 available, 1 best

 BGP routing table entry information of 1.1.1.2/32: Label information (Received/Applied): 1034/NULL From : 1.1.1.9 (1.1.1.9) Original nexthop: 1.1.1.9 Ext-Community : <RT: 111:1> AS-path : 65410 Origin : incomplete Attribute value : MED 0, localpref 100, pref-val 0, pre 255 State : valid, internal, best,

Not advertised to any peers yet

```
 Total Number of Routes: 1(vpna) 
 Paths: 1 available, 1 best
```
 BGP routing table entry information of 1.1.1.2/32: From : 1.1.1.9 (1.1.1.9) Relay Nexthop : 0.0.0.0 Original nexthop: 1.1.1.9 Ext-Community : <RT: 111:1> AS-path : 65410 Origin : incomplete Attribute value : MED 0, localpref 100, pref-val 0, pre 255 State : valid, internal, best, Not advertised to any peers yet

The following table gives the description on the fields of the **display bgp vpnv4 route-distinguisher routing-table** command.

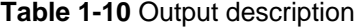

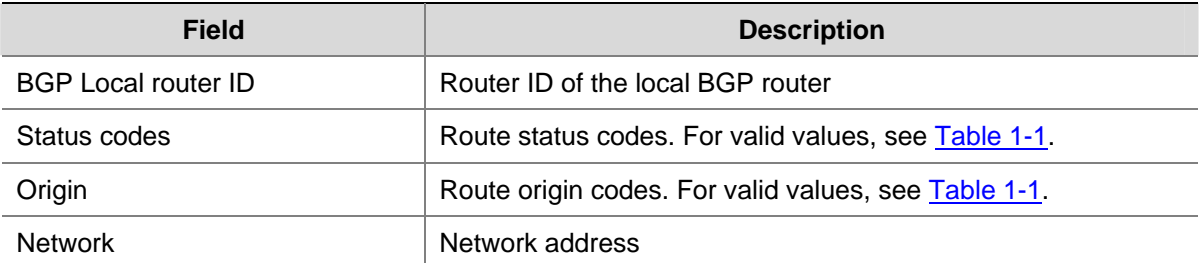

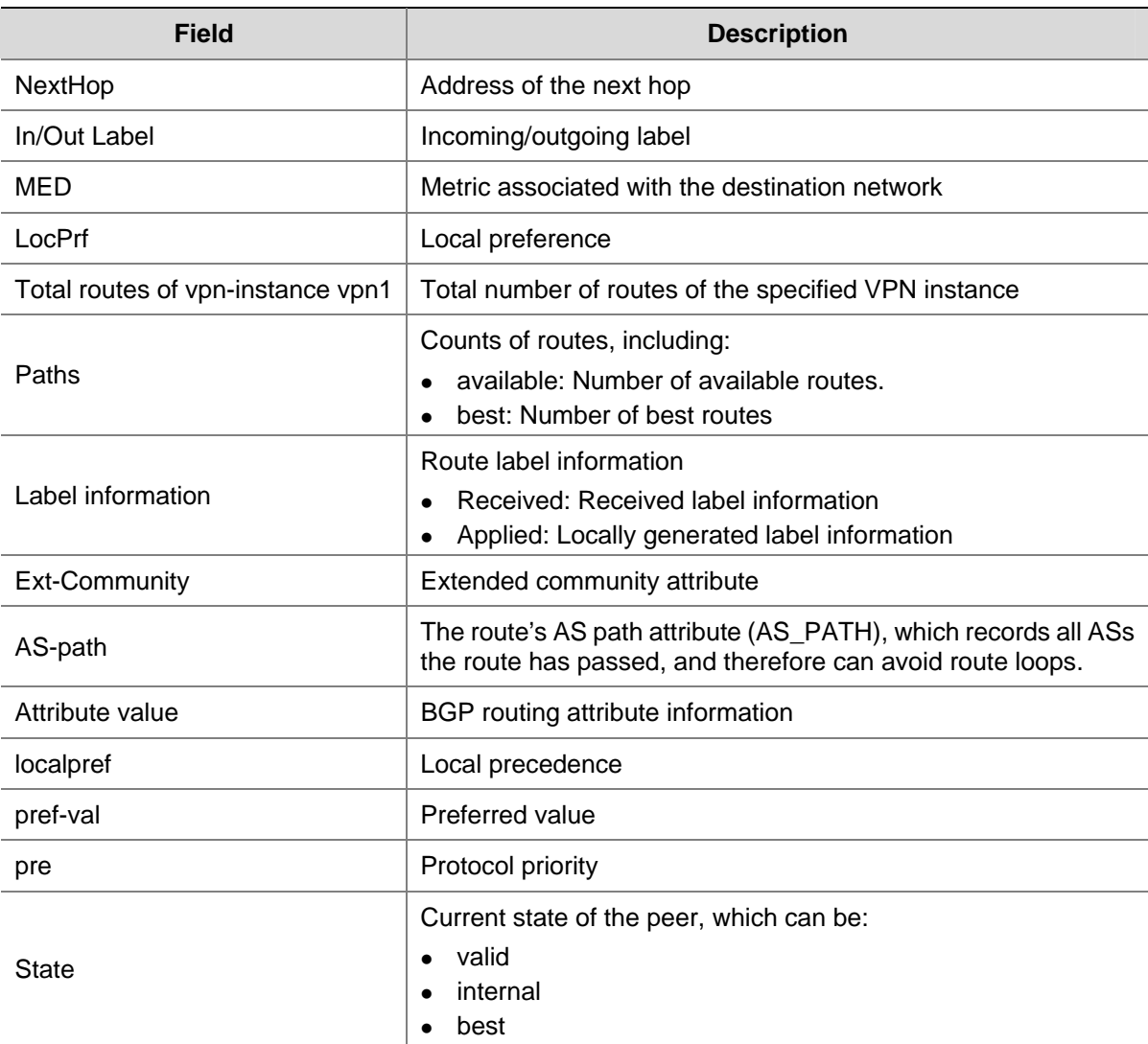

# Display the BGP VPNv4 routing information with RD being 100:1 and the network segment address being 10.0.0.0.

```
<Sysname> display bgp vpnv4 route-distinguisher 100:1 routing-table 10.0.0.0 255.0.0.0 
BGP Local router ID is 2.2.2.2 
 Status codes: * - valid, > - best, d - damped, 
             h - history, i - internal, s - suppressed, S - Stale 
             Origin : i - IGP, e - EGP, ? - incomplete 
 Route Distinguisher: 100:1 
 Total number of routes: 1 
    Network NextHop In/Out Label MED LocPrf 
*>i 10.0.0.0 1.1.1.1 1025 /NULL 0 100 
 Total Number of Routes: 1(vpn1) 
    Network NextHop In/Out Label MED LocPrf
```
\*>i 10.0.0.0 1.1.1.1 0 100

The following table gives the description on the fields of the **display bgp vpnv4 route-distinguisher routing-table** command.

#### **Table 1-11** Output description

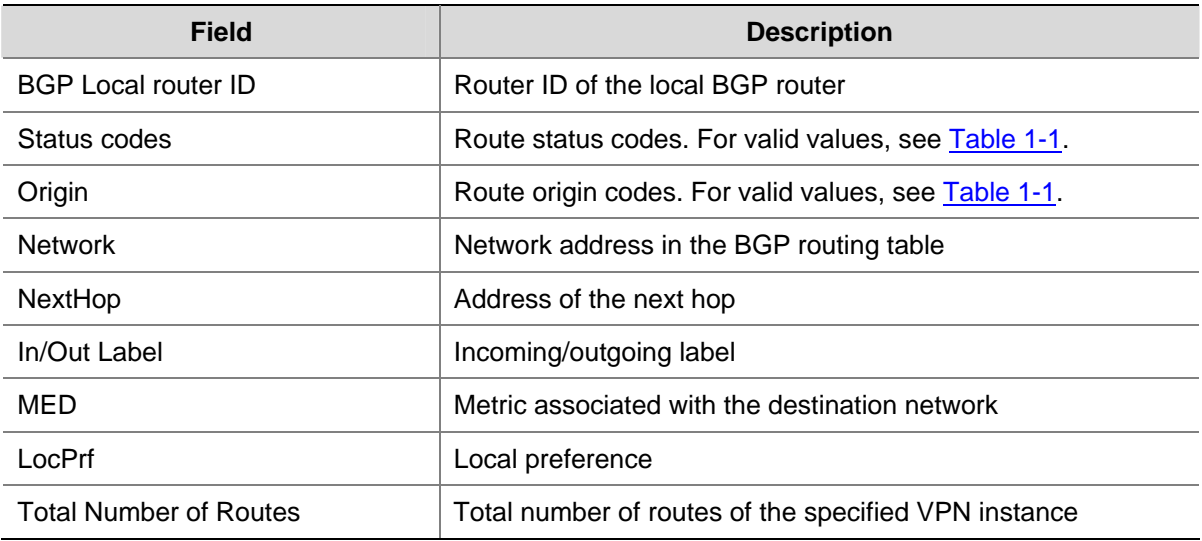

# **display bgp vpnv4 routing-table label**

# **Syntax**

**display bgp vpnv4** { **all** | **vpn-instance** *vpn-instance-name* } **routing-table label** 

### **View**

Any view

#### **Default Level**

1: Monitor level

## **Parameters**

**all**: Specifies all VPNv4 peers.

*vpn-instance-name*: Name of the VPN instance, a string of 1 to 31 characters.

## **Description**

Use the **display bgp vpnv4 routing-table label** command to display information about labeled routes in the BGP routing table.

## **Examples**

# Display information about labeled routes in the BGP routing table.

<Sysname> display bgp vpnv4 all routing-table label

```
BGP Local router ID is 2.2.2.2 
  Status codes: * - valid, > - best, d - damped, 
                h - history, i - internal, s - suppressed, S - Stale 
                Origin : i - IGP, e - EGP, ? - incomplete
```

```
 Total number of routes from all PE: 1
```

```
 Route Distinguisher: 100:1
```
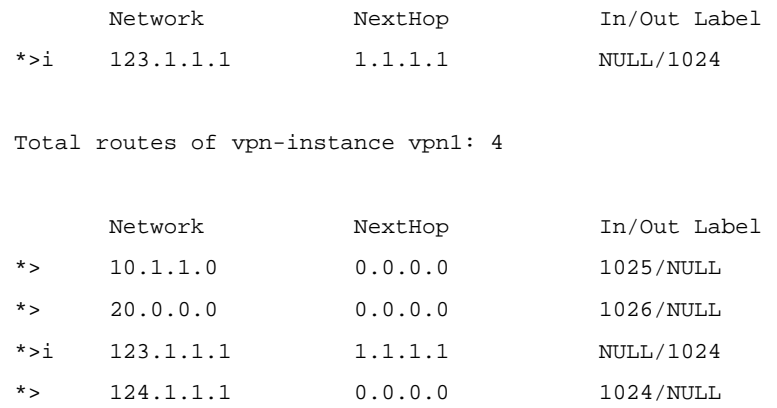

**Table 1-12** display bgp vpnv4 routing-table label output description

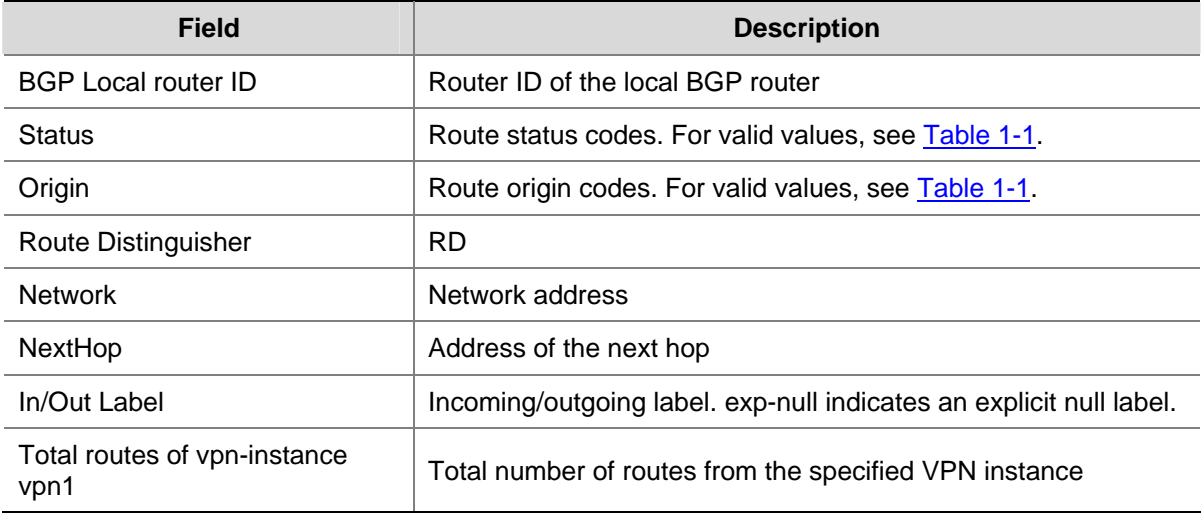

# **display bgp vpnv4 vpn-instance routing-table**

### **Syntax**

**display bgp vpnv4 vpn-instance** *vpn-instance-name* **routing-table** [ *network-address* [ { *mask* | *mask-length* } [ **longer-prefixes** ] ] | **as-path-acl** *as-path-acl-number* | **cidr** | **community** [ *aa:nn* ]&<1-13>[ **no-export-subconfed** | **no-advertise** | **no-export** ]\* [ **whole-match** ] | **community-list** { *basic-community-list-number* [ **whole-match** ] | *adv-community-list-number* }&<1-16> | **dampened** | **dampening parameter** | **different-origin-as** | **flap-info** [ **as-path-acl** *as-path-acl-number* | *network-address* [ *mask* [ **longer-match** ] | *mask-length*  [ **longer-match** ] ] | **regular-expression** *as-regular-expression* ] | **peer** *ip-address* { **advertised-routes** | **received-routes** } | **regular-expression** *as-regular-expression* | **statistic** ]

## **View**

Any view

## **Default Level**

1: Monitor level

#### **Parameters**

*vpn-instance-name*: Name of the VPN instance, a string of 1 to 31 characters.

*network-address*: IP address of the destination segment.

*mask*: Network mask, in the format of X.X.X.X.

*mask-length*: Length of the network mask, in the range 0 to 32.

**longer-prefixes**: Specifies to match the longest prefix.

**as-path-acl** *as-path-acl-number*: Filters routing information using the specified AS\_PATH list. The *as-path-acl-number* argument ranges from 1 to 256.

**cidr**: Displays Classless Interdomain Routing (CIDR) information.

**community**: Displays routing information of the specified BGP community in the routing table.

*aa:nn*&<1-13>: Community number. Both the *aa* and *nn* parameters range from 0 to 65535. &<1-13> means that you can enter the parameter combination up to 13 times.

**no-export-subconfed**: A route with this attribute is neither advertised out of the local AS, nor advertised to the other sub-ASs in the confederation.

**no-advertise**: A route with this attribute is not advertised to any other BGP peer.

**no-export**: A route with this attribute is not advertised out of the local AS or, If existing, confederation. However, it is advertised to the other sub-ASs in the confederation.

**whole-match**: Performs exact match.

**community-list**: Displays routing information of the specified BGP community list.

*basic-community-list-number*: Basic community list number, in the range 1 to 99.

*adv-community-list-number*: Advanced community list number, in the range 100 to 199.

&<1-16>: Specifies that the argument before it can be entered up to 16 times.

**dampened**: Displays information about dampened BGP VPNv4 routes.

**dampening parameter**: Displays information about configured BGP VPNv4 route dampening parameters.

**different-origin-as**: Displays information about routes with different AS origins.

**flap-info**: Displays BGP VPNv4 route flap statistics.

**longer-match**: Displays flap statistics for routes with masks longer than that specified by the *network-address* { *mask* | *mask-length* } combination.

**peer** *ip-address*: Specifies a peer by its IP address.

**advertised-routes**: Displays routing information sent to the specified peer.

**received-routes**: Displays routing information received from the specified peer.

**regular-expression** *as-regular-expression*: Displays routing information matching the specified AS regular expression.

**statistic**: Displays BGP VPNv4 route statistics.

## **Description**

Use the **display bgp vpnv4 vpn-instance routing-table** command to display the BGP VPNv4 routing information of a specified VPN instance.

## **Examples**

# Display the BGP VPNv4 routing information of VPN instance vpn1.

<Sysname> display bgp vpnv4 vpn-instance vpn1 routing-table Total Number of Routes: 5 BGP Local router ID is 2.2.2.2 Status codes:  $* - \text{valid}, > - \text{best}, d - \text{damped},$  h - history, i - internal, s - suppressed, S - Stale Origin : i - IGP, e - EGP, ? - incomplete Network NextHop MED LocPrf PrefVal Path/Ogn \*>i 10.0.0.0 1.1.1.1 0 100 0 i \*>  $10.1.1.0/24$  0.0.0.0 0 0 ? \*> 20.0.0.0 10.1.1.1 0 99 200? \*>i 123.1.1.1/32 1.1.1.1 0 100 0 ? \*>  $124.1.1.1/32$  0.0.0.0 0 0 ?

The following table gives the description on the fields of the **display bgp vpnv4 vpn-instance routing-table** command.

### **Table 1-13** Output description

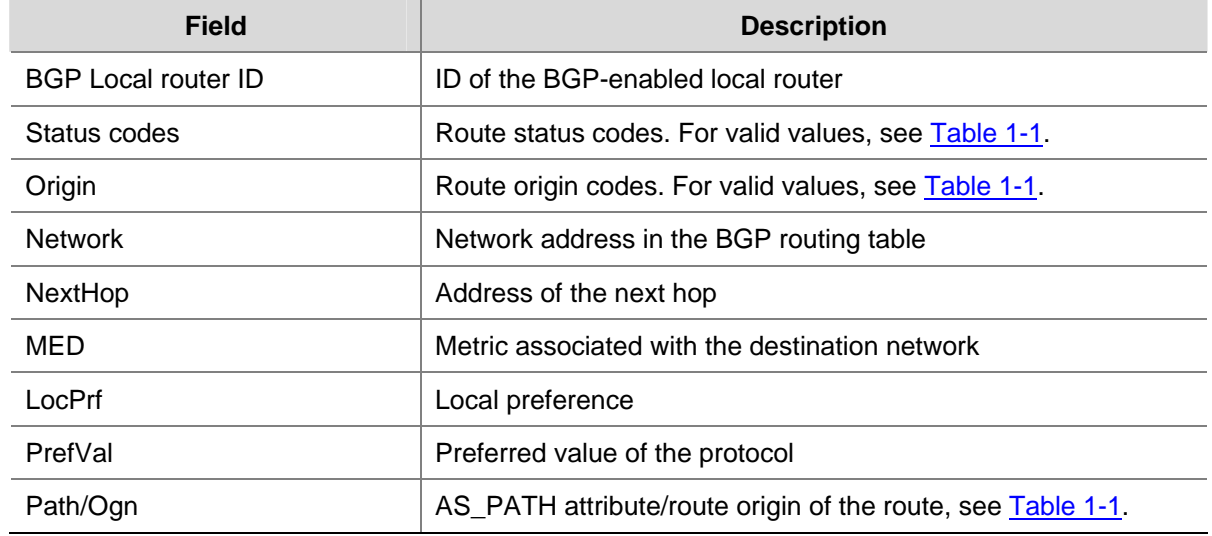

# **display fib statistics vpn-instance**

## **Syntax**

### **display fib statistics vpn-instance**

#### **View**

Any view

## **Default Level**

1: Monitor level

## **Parameters**

None

#### **Description**

Use the **display fib statistics vpn-instance** command to display the FIB information of the VPN instances.

## **Examples**

# View statistics about the FIB entries.

```
<Sysname> display fib statistics vpn-instance 
Route Entry Count : 10
```
#### **Table 1-14** display fib statistics vpn-instance command output description

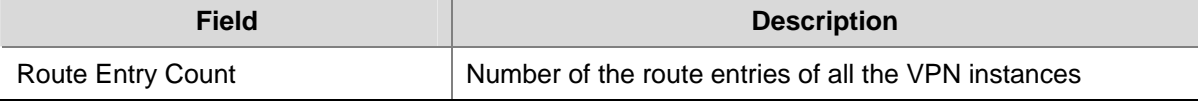

# **display fib vpn-instance**

## **Syntax**

**display fib vpn-instance** *vpn-instance-name* [ **include** *string* ]

### **View**

Any view

## **Default Level**

1: Monitor level

### **Parameters**

*vpn-instance-name:* Name of the VPN instance, a case-sensitive string of 1 to 31 characters.

**include**: Displays the lines that include the specified string.

*string*: String for matching against the information to be displayed. It is case sensitive and consists of 1 to 256 characters.

#### **Description**

Use the **display fib vpn-instance** command to display the FIB information of a VPN instance.

## **Examples**

# Display all FIB information of VPN instance **vpn1**.

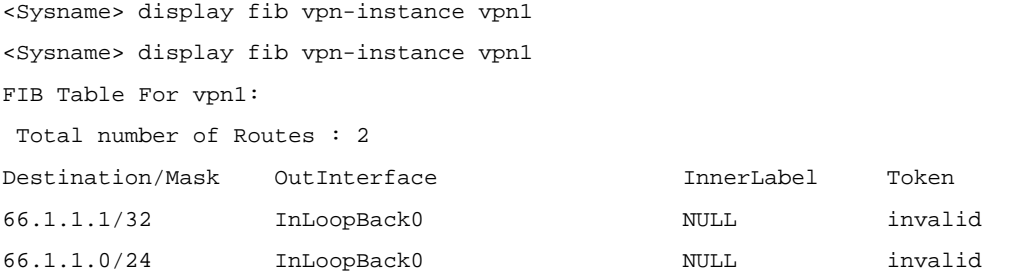

**Table 1-15 display fib vpn-instance** command output description

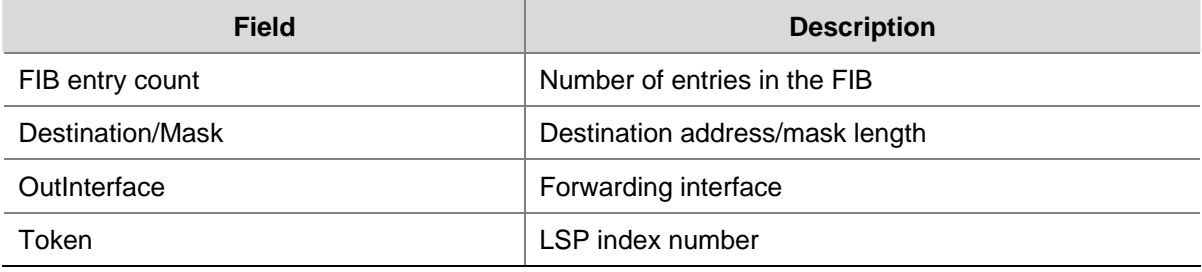

# **display ip vpn-instance**

## **Syntax**

**display ip vpn-instance** [ **instance-name** *vpn-instance-name* ]

## **View**

Any view

## **Default Level**

1: Monitor level

### **Parameters**

*vpn-instance-name*: Name of the VPN instance, a string of 1 to 31 characters.

#### **Description**

Use the **display ip vpn-instance** command to display information about a VPN instance or all VPN instances.

If you do not specify any parameter, the command displays brief information about all VPN instances.

## **Examples**

# Display information about all VPN instances.

```
<Sysname> display ip vpn-instance 
  Total VPN-Instances configured : 2 
  VPN-Instance Name RD Create Time 
 vpn1 22:1 2003/10/13 09:32:45
```
#### **Table 1-16 display ip vpn-instance** command output description

vpn2 33:3 2003/10/13 09:42:59

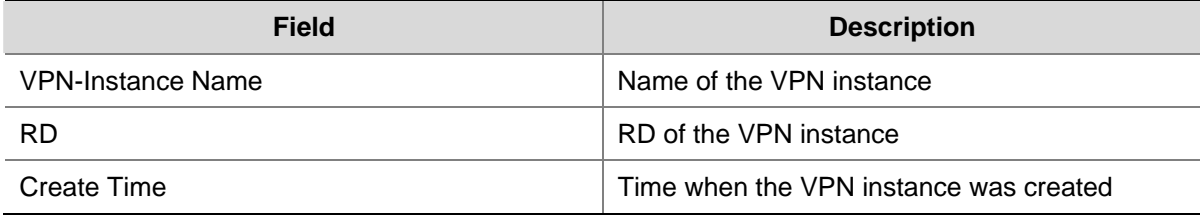

# Display detailed information about a VPN instance.

<Sysname> display ip vpn-instance instance-name vpn1

```
 VPN-Instance Name and ID : vpn1, 1 
 Create time : 2006/04/08 13:01:30 
 Up time : 0 days, 00 hours, 11 minutes and 42 seconds 
 Route Distinguisher : 22:1 
 Export VPN Targets : 3:3 5:5 
 Import VPN Targets : 4:4 5:5 
 Import Route Policy : poly-1 
 Description : This is vpn1 
 Maximum number of Routes : 500 
 Interfaces : Vlan-interface10
```
#### **Table 1-17** display ip vpn-instance instance-name output description

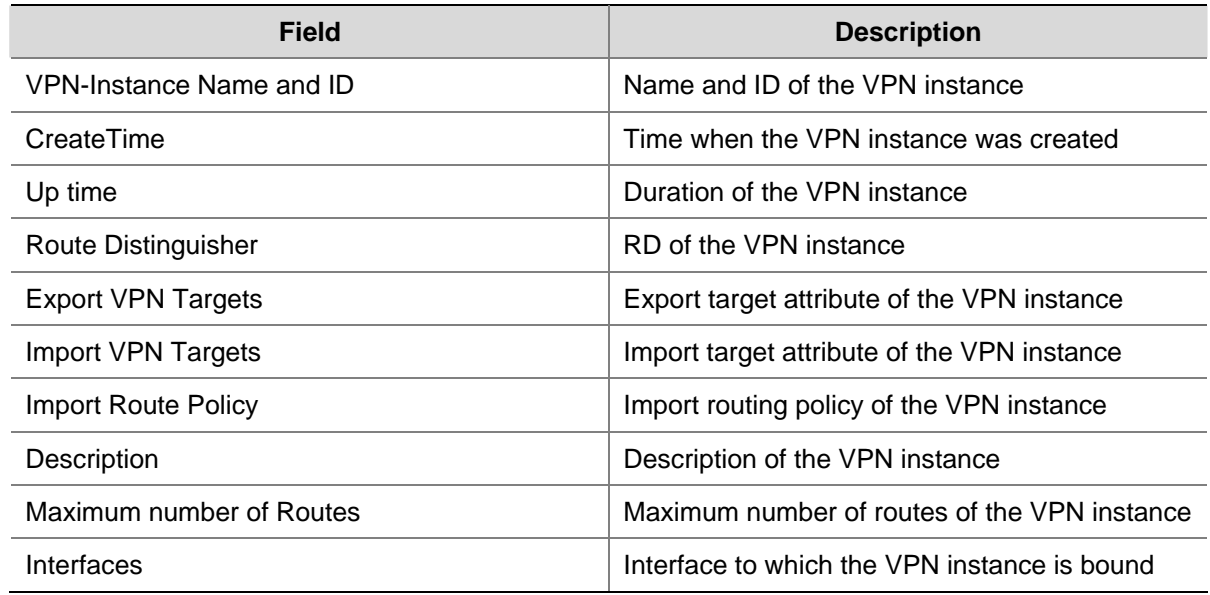

# **display ospf sham-link**

## **Syntax**

**display ospf** [ *process-id* ] **sham-link** [ **area** *area-id* ]

## **View**

Any view

## **Default Level**

1: Monitor level

## **Parameters**

*process-id*: OSPF process ID, in the range 1 to 65535.

*area-id*: OSPF area ID. It can be an integer in the range 0 to 4294967295 or in the format of an IPv4 address.

## **Description**

Use the **display ospf sham-link** command to display information about sham links.

With neither process ID nor area ID specified, the command displays information about all configured sham links.

Related commands: **sham-link**.

#### **Examples**

# Display information about all OSPF sham links.

```
<Sysname> display ospf sham-link 
          OSPF Process 100 with Router ID 100.1.1.2 
 Sham Link: 
 Area RouterId Source-IP Destination-IP State Cost 
 0.0.0.1 100.1.1.2 3.3.3.3 5.5.5.5 P-2-P 10
```
#### **Table 1-18 display ospf sham-link** command output description

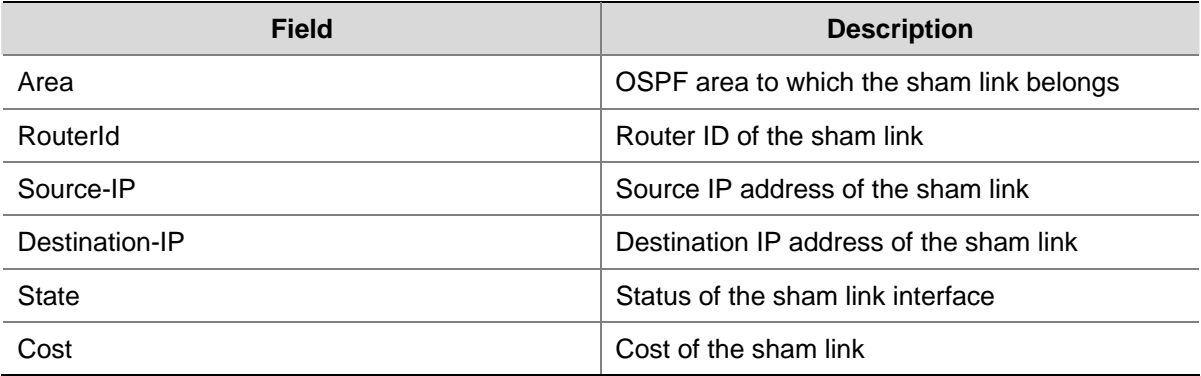

### # Display information about OSPF sham links in area 1.

```
<Sysname> display ospf sham-link area 1 
           OSPF Process 100 with Router ID 100.1.1.2 
   Sham-Link: 3.3.3.3 --> 5.5.5.5 
   Neighbour State: Full 
   Area: 0.0.0.1 
   Cost: 10 State: P-2-P, Type: Sham 
   Timers: Hello 10 , Dead 40 , Retransmit 5 , Transmit Delay 1
```
### **Table 1-19 display ospf sham-link area** command output description

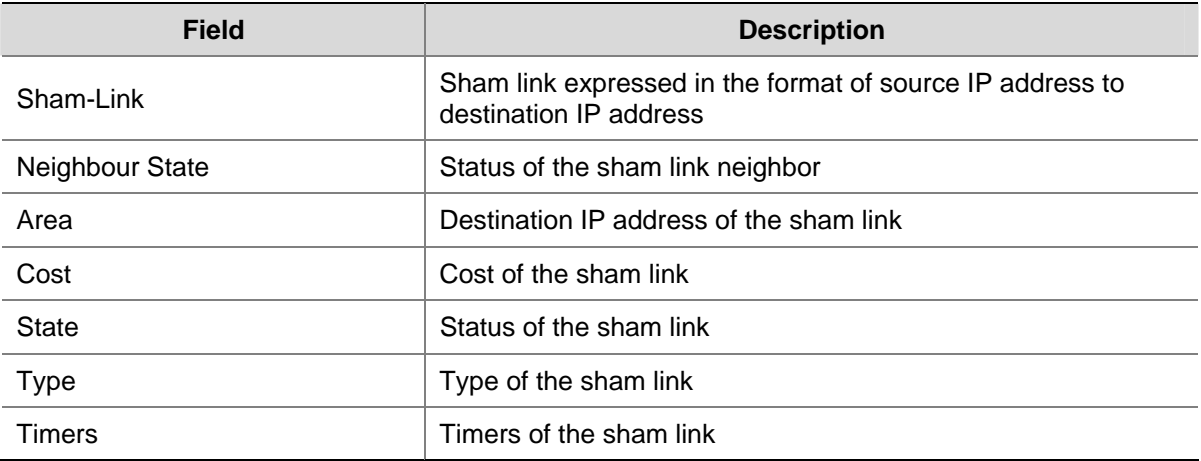

# **display tunnel-policy**

## **Syntax**

**display tunnel-policy** { **all** | **policy-name** *tunnel-policy-name* }

## **View**

Any view

# **Default Level**

1: Monitor level

## **Parameters**

**all**: Specifies all tunneling policies.

*tunnel-policy-name*: Name of a tunneling policy, a string of 1 to 19 characters.

## **Description**

Use the **display tunnel-policy** command to display information about a tunneling policy or all tunneling policies.

Related commands: **tunnel-policy**, **tunnel select-seq load-balance-number**.

## **Examples**

# Display all tunneling policies.

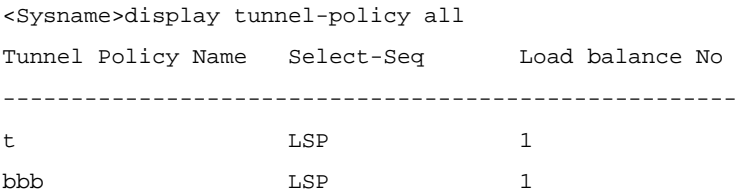

## # Display tunneling policy aaa.

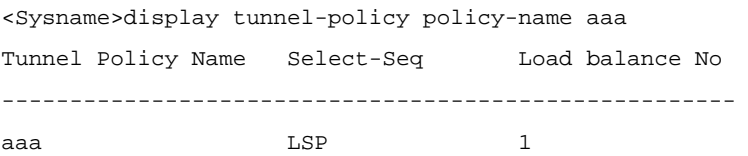

## **Table 1-20 display tunnel-policy** command output description

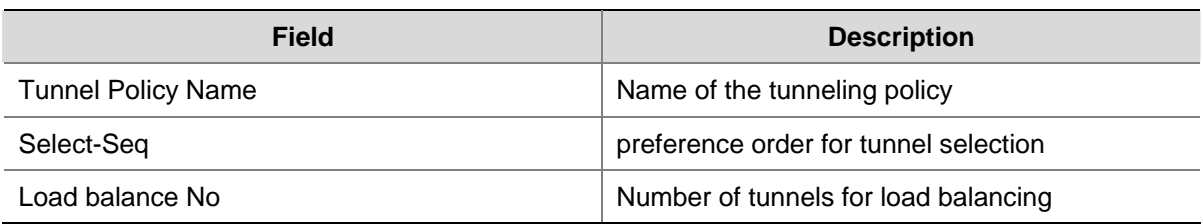

# **domain-id**

## **Syntax**

**domain-id** *domain-id* [ **secondary** ] **undo domain-id** [ *domain-id* ]

#### **View**

OSPF view

# **Default Level**

2: System level

## **Parameters**

*domain-id*: OSPF domain ID, in integer or dotted decimal notation. If it is in integer, it ranges from 0 to 4,294,967,295.

**secondary**: Uses the domain ID as secondary. With this keyword not specified, the domain ID configured is primary.

## **Description**

Use the **domain-id** command to configure an OSPF domain ID.

Use the **undo domain-id** command to restore the default.

By default, the OSPF domain ID is 0.

With no parameter specified, the **undo domain-id** command deletes all domain IDs.

Usually, routes injected from PEs are advertised as External-LSAs. However, routes to different destinations in the same OSPF domain must be advertised as Type-3 LSAs. Therefore, using the same domain ID for an OSPF domain is required.

## **Examples**

# Configure the OSPF domain ID.

<Sysname> system-view [Sysname] ospf 100 [Sysname-ospf-100] domain-id 234

# **export route-policy**

## **Syntax**

**export route-policy** *route-policy* **undo export route-policy** 

## **View**

VPN instance view

## **Default Level**

2: System level

### **Parameters**

*route-policy*: Name of the export routing policy for the VPN instance, a string of 1 to 19 characters.

## **Description**

Use the **export route-policy** command to apply an export routing policy to a VPN instance.

Use the **undo export route-policy** command to remove the application.

You can configure an export routing policy when a finer control on the VPN instance routes to be redistributed is required, that is, when the control provided by the extended community attribute is not enough. An export routing policy may deny routes that are permitted by the export target attribute.

By default, all VPN instance routes permitted by the export target attribute can be redistributed.

### **Examples**

# Apply export routing policy poly-1 to VPN instance vpn1.

<Sysname> system-view [Sysname] ip vpn-instance vpn1 [Sysname-vpn-instance-vpn1] export route-policy poly-1

## **ext-community-type**

#### **Syntax**

**ext-community-type** { **domain-id** *type-code1* | **router-id** *type-code2* | **route-type** *type-code3* }

# **undo ext-community-type** { **domain-id** | **router-id** | **route-type** }

#### **View**

OSPF view

### **Default Level**

2: System level

#### **Parameters**

**domain-id** *type-code1*: Specifies the type code for the OSPF extended community attribute of Domain ID. Valid values are 0x0005, 0x0105, 0x0205, and 0x8005.

**router-id** *type-code2*: Specifies the type code for the OSPF extended community attribute of Router ID. Valid values are 0x0107 and 0x8001.

**router-type** *type-code3*: Specifies the type code for the OSPF extended community attribute of Route Type. Valid values are 0x0306 and 0x8000.

#### **Description**

Use the **ext-community-type** command to configure the type code of an OSPF extended community attribute.

Use the **undo ext-community-type** command to restore the default.

By default, the type codes for the OSPF extended community attributes of Domain ID, Router ID, and Route Type are 0x0005, 0x0107, and 0x0306 respectively.

### **Examples**

# Configure the type codes of OSPF extended community attributes Domain ID, Router ID, and Route Type as 0x8005, 0x8001, and 0x8000 respectively for OSPF process 100.

<Sysname> system-view [Sysname] ospf 100 [Sysname-ospf-100] ext-communityroute-type domain-id 8005 [Sysname-ospf-100] ext-communityroute-type router-id 8001 [Sysname-ospf-100] ext-communityroute-type route-type 8000

# **filter-policy export (BGP-VPNv4 subaddress family view)**

### **Syntax**

**filter-policy** { *acl-number* | **ip-prefix** *ip-prefix-name* } **export** [ **direct** | **isis** *process-id* | **ospf** *process-id* | **rip** *process-id* | **static** ]

**undo filter-policy export** [ **direct** | **isis** *process-id* | **ospf** *process-id* | **rip** *process-id* | **static** ]

## **View**

BGP-VPNv4 subaddress family view

### **Default Level**

2: System level

#### **Parameters**

*acl-number*: IP ACL number, in the range 2000 to 3999.

*ip-prefix-name*: IP address prefix list name, a string of 1 to 19 characters.

**direct**: Filters direct routes to be advertised.

**isis** *process-id*: Filters ISIS routes to be advertised that are from a specified ISIS process. The *process-id* argument is in the range 1 to 65535.

**ospf** *process-id*: Filters OSPF routes to be advertised that are from a specified OSPF process. The *process-id* argument is in the range 1 to 65535.

**rip** *process-id*: Filters RIP routes to be advertised that are from a specified RIP process. The *process-id* argument is in the range 1 to 65535.

**static**: Filters static routes to be advertised.

## **Description**

Use the **filter-policy export** command to specify to filter all or certain types of routes to be advertised.

Use the **undo filter-policy export** command to remove the configuration.

If you specify no routing protocol parameters for the **filter-policy export** command, all routes to be advertised will be filtered.

By default, MP-BGP does not filter routes to be advertised.

Only routes that survive the filtering are advertised by MP-BGP.

## **Examples**

# In BGP-VPNv4 subaddress family view, specify to filter routes to be advertised by MP-BGP using ACL 2555.

```
<Sysname> system-view 
[Sysname] bgp 100 
[Sysname-bgp] ipv4-family vpnv4 
[Sysname-bgp-af-vpnv4] filter-policy 2555 export
```
# **filter-policy import (BGP-VPNv4 subaddress family view)**

## **Syntax**

**filter-policy** { *acl-number* | **ip-prefix** *ip-prefix-name* } **import undo filter-policy import** 

## **View**

BGP-VPNv4 subaddress family view

## **Default Level**

2: System level

## **Parameters**

*acl-number*: IP ACL number, in the range 2000 to 3999.

*ip-prefix-name*: IP address prefix list name, a string of 1 to 19 characters.

#### **Description**

Use the **filter-policy import** command to specify to filter received routes.

Use the **undo filter-policy import** command to remove the configuration.

By default, received routes are not filtered.

Only routes that survive the filtering are added into the BGP routing table.

### **Examples**

# In BGP-VPNv4 subaddress family view, specify to use ACL 2255 to filter received routes.

<Sysname> system-view [Sysname] bgp 100 [Sysname-bgp] ipv4-family vpnv4 [Sysname-bgp-af-vpnv4] filter-policy 2255 import

## **import route-policy**

## **Syntax**

**import route-policy** *route-policy* **undo import route-policy** 

## **View**

VPN instance view

#### **Default Level**

2: System level

## **Parameters**

*route-policy*: Name of the import routing policy for the VPN instance, a string of 1 to 19 characters.

### **Description**

Use the **import route-policy** command to apply an import routing policy to a VPN instance.

Use the **undo import route-policy** command to remove the application.

You can configure an import routing policy when a finer control on the routes to be redistributed into a VPN instance is required, that is, when the control provided by the extended community attributes is not enough. An import routing policy may deny routes that are permitted by the import target attribute.

By default, all routes permitted by the import target attribute can be redistributed into the VPN instance.

#### **Examples**

# Apply import routing policy poly-1 to VPN instance vpn1.

<Sysname> system-view [Sysname] ip vpn-instance vpn1 [Sysname-vpn-instance-vpn1] import route-policy poly-1

## **ip binding vpn-instance**

#### **Syntax**

**ip binding vpn-instance** *vpn-instance-name*  **undo ip binding vpn-instance** *vpn-instance-name*

#### **View**

Interface view

## **Default Level**

2: System level

### **Parameters**

*vpn-instance-name*: Name of the VPN instance to be associated, a case-insensitive string of 1 to 31 characters.

### **Description**

Use the **ip binding vpn-instance** command to associate an interface with a VPN instance.

Use the **undo ip binding vpn-instance** command to remove the association.

By default, an interface is associated with no VPN instance; it belongs to the public network.

When configured on an interface, the **ip binding vpn-instance** command clears the IP address of the interface. Therefore, you must re-configure the IP address of the interface after configuring the command.

## **Examples**

# Associate interface VLAN-interface 1 with VPN instance vpn1.

```
<Sysname> system-view 
[Sysname] interface vlan-interface 1 
[Sysname-Vlan-interface1] ip binding vpn-instance vpn1
```
## **ip vpn-instance**

#### **Syntax**

**ip vpn-instance** *vpn-instance-name* 

#### **undo ip vpn-instance** *vpn-instance-name*

### **View**

System view

## **Default Level**

2: System level

## **Parameters**

*vpn-instance-name*: Name for the VPN instance, a case-sensitive string of 1 to 31 characters.

## **Description**

Use the **ip vpn-instance** command to create a VPN instance and enter VPN instance view.

Use the **undo ip vpn-instance** command to delete a VPN instance.

A VPN instance takes effect only after you configure an RD for it.

Related commands: **route-distinguisher**.

## **Examples**

# Create a VPN instance named vpn1.

<Sysname> system-view [Sysname] ip vpn-instance vpn1 [Sysname-vpn-instance-vpn1]

## **ipv4-family**

### **Syntax**

**ipv4-family** { **vpnv4** | **vpn-instance** *vpn-instance-name* } **undo ipv4-family** { **vpnv4** | **vpn-instance** *vpn-instance-name* }

## **View**

BGP view

## **Default Level**

2: System level

## **Parameters**

**vpnv4**: Enters BGP-VPNv4 subaddress family view.

**vpn-instance** *vpn-instance-name*: Associates a VPN instance with an IPv4 address family and enter BGP VPN instance view. The *vpn-instance-name* argument is a string of 1 to 31 characters.

## **Description**

Use the **ipv4-family** command to enter BGP-VPNv4 subaddress family view or BGP VPN instance view.

Use the **undo ipv4-family** command to remove all configurations performed in either of the two views. Before entering BGP VPN instance view, you must create the VPN instance.

## **Examples**

## # Enter BGP-VPNv4 subaddress family view.

```
<Sysname> system-view 
[Sysname] bgp 100 
[Sysname-bgp] ipv4-family vpnv4 
[Sysname-bgp-af-vpnv4]
```
## # Associate VPN instance vpn1 with an IPv4 address family and enter BGP VPN instance view.

```
<Sysname> system-view 
[Sysname] ip vpn-instance vpn1 
[Sysname-vpn-instance-vpn1] quit 
[Sysname] bgp 100 
[Sysname-bgp] ipv4-family vpn-instance vpn1 
[Sysname-bgp-vpn1]
```
# **nesting-vpn**

## **Syntax**

**nesting-vpn** 

**undo nesting-vpn** 

### **View**

BGP-VPNv4 subaddress family view

### **Default Level**

2: System level

### **Parameters**

None

## **Description**

Use the **nesting-vpn** command to enable the nested VPN function.

Use the **undo nesting-vpn** command to disable the nested VPN function.

By default, the nested VPN function is disabled.

If a nested VPN peer connected to a PE needs to advertise VPNv4 routes, you need to enable nested VPN on the PE.

### **Examples**

# Enable nested VPN.

<Sysname> system-view [Sysname] bgp 10 [Sysname-bgp] ipv4-family vpnv4 [Sysname-bgp-af-vpnv4] nesting-vpn

# **peer advertise-community (BGP-VPNv4 subaddress family view)**

#### **Syntax**

**peer** { *group-name* | *ip-address* } **advertise-community undo peer** { *group-name* | *ip-address* } **advertise-community**

### **View**

BGP-VPNv4 subaddress family view

## **Default Level**

2: System level

# **Parameters**

*group-name*: Name of the peer group, a case-sensitive string of 1 to 47 characters.

*ip-address*: IP address of the peer.

### **Description**

Use the **peer advertise-community** command to specify to advertise community attributes to a peer or peer group.

Use the **undo peer advertise-community** command to remove the configuration.

By default, no community attributes are advertised to any peer or peer group.

#### **Examples**

# In BGP-VPNv4 subaddress family view, specify to advertise community attributes to peer 3.3.3.3.

<Sysname> system-view [Sysname] bgp 100 [Sysname-bgp] ipv4-family vpnv4 [Sysname-bgp-af-vpnv4] peer 3.3.3.3 advertise-community

# **peer allow-as-loop**

## **Syntax**

**peer** { *group-name* | *ip-address* } **allow-as-loop** [ *number* ] **undo peer** { *group-name | ip-address* } **allow-as-loop**

#### **View**

BGP-VPNv4 subaddress family view, BGP-L2VPN address family view

#### **Default Level**

2: System level

#### **Parameters**

*group-name*: Name of the peer group, a case-sensitive string of 1 to 47 characters. *ip-address*: IP address of the peer.

*number*: Maximum number that the local AS number can appear repeatedly in the AS-PATH attribute. It ranges from 1 to 10 and defaults to 1.

### **Description**

Use the **peer allow-as-loop** command to allow the local AS number to appear in the AS-PATH attribute of a received route and to set the allowed maximum number of repetitions.

Use the **undo peer allow-as-loop** command to remove the configuration.

#### **Examples**

# In BGP-VPNv4 subaddress family view, allow the local AS number to appear repeatedly in the AS-PATH attribute of a route received from peer 1.1.1.1 for up to twice.

<Sysname> system-view [Sysname] bgp 100 [Sysname-bgp] ipv4-family vpnv4 [Sysname-bgp-af-vpnv4] peer 1.1.1.1 allow-as-loop 2

# In BGP-L2VPN address family view, allow the local AS number to appear repeatedly in the AS-PATH attribute of a route received from peer 1.1.1.1 for up to twice.

<Sysname> system-view [Sysname] bqp 100 [Sysname-bgp] l2vpn-family [Sysname-bgp-af-l2vpn] peer 1.1.1.1 allow-as-loop 2

## **peer as-path-acl (BGP-VPNv4 subaddress family view)**

### **Syntax**

**peer** { *group-name | ip-address* } **as-path-acl** *as-path-acl-number* { **import** | **export** } **undo peer** { *group-name | ip-address* } **as-path-acl** *as-path-acl-number* { **import** | **export** }

## **View**

BGP-VPNv4 subaddress family view

### **Default Level**

2: System level

### **Parameters**

*group-name*: Name of the peer group, a case-sensitive string of 1 to 47 characters.

*ip-address*: IP address of the peer.

*as-path-acl-number*: AS\_PATH filtering list number, in the range 1 to 256.

**import**: Filters the received routes.

**export**: Filters the routes to be advertised.

#### **Description**

Use the **peer as-path-acl** command to specify to filter routes received from or to be advertised to a specified peer or peer group based on an AS\_PATH list.

Use the **undo peer as-path-acl** command to remove the configuration.

By default, no AS filtering list is applied to a peer or peer group.

### **Examples**

# In BGP-VPNv4 subaddress family view, apply AS filtering list 3 to routes advertised by peer group test.

<Sysname> system-view [Sysname] bgp 100 [Sysname-bgp] ipv4-family vpnv4 [Sysname-bgp-af-vpnv4] peer test as-path-acl 3 export

## **peer default-route-advertise vpn-instance**

## **Syntax**

**peer** { *group-name* | *ip-address* } **default-route-advertise vpn-instance** *vpn-instance-name* **undo peer** { *group-name* | *ip-address* } **default-route-advertise vpn-instance** *vpn-instance-name*

### **View**

BGP-VPNv4 subaddress family view

### **Default Level**

2: System level

#### **Parameters**

*group-name*: Name of the peer group, a case-sensitive string of 1 to 47 characters.

*ip-address*: IP address of the peer.

*vpn-instance-name*: Name of the VPN instance, a string of 1 to 31 characters.

#### **Description**

Use the **peer default-route-advertise vpn-instance** command to specify to advertise all default routes of a VPN instance to a peer or peer group.

Use the **undo peer default-route-advertise vpn-instance** command to remove the configuration.

By default, no default route is advertised to a peer or peer group.

Related commands: **peer upe**.

#### **Examples**

# In BGP-VPNv4 subaddress family view, specify to advertise default routes of VPN instance vpn1 to peer 1.1.1.1.

<Sysname> system-view [Sysname] bgp 100 [Sysname-bgp] ipv4-family vpnv4 [Sysname-bgp-af-vpnv4] peer 1.1.1.1 enable [Sysname-bgp-af-vpnv4] peer 1.1.1.1 default-route-advertise vpn-instance vpn1

## **peer enable**

#### **Syntax**

**peer** { *group-name* | *ip-address* } **enable** 

**undo peer** { *group-name* | *ip-address* } **enable** 

## **View**

BGP-VPNv4 subaddress family view, BGP-L2VPN address family view

### **Default Level**

2: System level

## **Parameters**

*group-name*: Name of the peer group, a case-sensitive string of 1 to 47 characters.

*ip-address*: IP address of the peer.

### **Description**

Use the **peer enable** command to enable a peer or peer group for an address family and enable the exchange of BGP routing information of the address family.

Use the **undo peer enable** command to disable the capability.

By default, only IPv4 routing information is exchanged between BGP peers/peer groups.

#### **Examples**

# Configure peer 1.1.1.1 and enable the peer for the BGP-VPNv4 subaddress family.

<Sysname> system-view [Sysname] bgp 100 [Sysname-bgp] peer 1.1.1.1 as-number 100 [Sysname-bgp] ipv4-family vpnv4 [Sysname-bgp-af-vpnv4] peer 1.1.1.1 enable

# Configure peer 1.1.1.1 and enable the peer for the BGP-L2VPN address family.

<Sysname> system-view [Sysname] bgp 100 [Sysname-bgp] peer 1.1.1.1 as-number 100 [Sysname-bgp] l2vpn-family [Sysname-bgp-af-l2vpn] peer 1.1.1.1 enable

## **peer filter-policy (BGP-VPNv4 subaddress family view)**

#### **Syntax**

**peer** { *group-name* | *ip-address* } **filter-policy** *acl-number* { **export** | **import** } **undo peer** { *group-name* | *ip-address* } **filter-policy** *acl-number* { **export** | **import** }

#### **View**

BGP-VPNv4 subaddress family view

### **Default Level**

2: System level

#### **Parameters**

*group-name*: Name of the peer group, a case-sensitive string of 1 to 47 characters.

*ip-address*: IP address of the peer.

*acl-number*: ACL number, in the range 2000 to 3999.

**export**: Filters the routes to be advertised.

**import**: Filters the received routes.

### **Description**

Use the **peer filter-policy** command to apply a filtering policy to a peer or peer group.

Use the **undo peer filter-policy** command to remove the configuration.

By default, no filtering policy is applied to a peer or peer group.

Related commands: **peer as-path-acl**.

#### **Examples**

# Apply a filtering policy to filter the received routes of a peer group.

<Sysname> system-view [Sysname] bgp 100 [Sysname-bgp] ipv4-family vpnv4 [Sysname-bgp-af-vpnv4] peer test filter-policy 2003 import

### **peer group**

#### **Syntax**

**peer** *ip-address* **group** *group-name* [ **as-number** *as-number* ] **undo peer** *ip-address* **group** *group-name* 

## **View**

BGP-VPNv4 subaddress family view, BGP-L2VPN address family view

## **Default Level**

2: System level

## **Parameters**

*group-name*: Name of the peer group, a case-sensitive string of 1 to 47 characters. *ip-address*: IP address of the peer.

**as-number** *as-number*: Specifies an AS number, which ranges from 1 to 65535.

### **Description**

Use the **peer group** command to add a peer into an existing peer group.

Use the **undo peer group** command to remove a peer from a peer group.

### **Examples**

# In BGP-VPNv4 subaddress family view, add peer 1.1.1.1 into peer group test.

```
<Sysname> system-view 
[Sysname] bgp 100 
[Sysname-bgp] group test external 
[Sysname-bgp] ipv4-family vpnv4 
[Sysname-bgp-af-vpnv4] peer 1.1.1.1 group test
```
# In BGP-L2VPN address family view, add peer 1.1.1.1 into peer group test.

```
<Sysname> system-view 
[Sysname] bgp 100 
[Sysname-bgp] group test external 
[Sysname-bgp] l2vpn-family 
[Sysname-bgp-af-l2vpn] peer 1.1.1.1 group test
```
## **peer ip-prefix (BGP-VPNv4 subaddress family view)**

## **Syntax**

**peer** { *group-name* | *ip-address* } **ip-prefix** *prefix-name* { **export** | **import** } **undo peer** { *group-name* | *ip-address* } **ip-prefix** *prefix-name* { **export** | **import** }

### **View**

BGP-VPNv4 subaddress family view

#### **Default Level**

2: System level

### **Parameters**

*group-name*: Name of the peer group, a case-sensitive string of 1 to 47 characters.

*ip-address*: IP address of the peer.

*prefix-name*: Name of the IP prefix list, a string of 1 to 19 characters.

**export**: Filters the routes to be advertised.

**import**: Filters the received routes.

### **Description**

Use the **peer ip-prefix** command to apply a route filtering policy based on IP prefix list to a peer or peer group.

Use the **undo peer ip-prefix** command to remove the configuration.

By default, no route filtering policy based on IP prefix list is applied to a peer or peer group.

### **Examples**

# In BGP-VPNv4 subaddress family view, specify to filter the received routes of a peer group using IP prefix list list1.

```
<Sysname> system-view 
[Sysname] bgp 100
```
[Sysname-bgp] ipv4-family vpnv4 [Sysname-bgp-af-vpnv4] peer group1 ip-prefix list1 import

# **peer label-route-capability (BGP view, BGP VPN instance view)**

## **Syntax**

**peer** { *group-name* | *ip-address* } **label-route-capability undo peer** { *group-name* | *ip-address* } **label-route-capability**

### **View**

BGP view, BGP VPN instance view

### **Default Level**

2: System level

### **Parameters**

*group-name*: Name of the peer group, a case-sensitive string of 1 to 47 characters.

*ip-address*: IP address of the peer.

### **Description**

Use the **peer label-route-capability** command to enable the exchange of labeled routes with an IPv4 peer or peer group.

Use the **undo peer label-route-capability** command to disable the capability.

By default, the device does not advertise labeled routes to an IPv4 peer.

According to the networking scheme, the **peer label-route-capability** command enables the exchange of labeled IPv4 routes with:

- ASBR PEs in the same AS.
- PEs in the same AS.
- the peer ASBR PE.

## **Examples**

# Specify to exchange labeled IPv4 routes with peer 2.2.2.2.

<Sysname> system-view [Sysname] bgp 100 [Sysname-bgp] peer 2.2.2.2 label-route-capability

# **peer next-hop-invariable (BGP-VPNv4 subaddress family view)**

## **Syntax**

**peer** { *group-name* | *ip-address* } **next-hop-invariable**

**undo peer** { *group-name* | *ip-address* } **next-hop-invariable**

# **View**

BGP-VPNv4 subaddress family view

### **Default Level**

2: System level

#### **Parameters**

*group-name*: Name of the peer group, a case-sensitive string of 1 to 47 characters. *ip-address*: IP address of the peer.

### **Description**

Use the **peer next-hop-invariable** command to configure the device not to change the next hop of a route when advertising it to a peer.

Use the **undo peer next-hop-invariable** command to restore the default.

By default, a device uses its address as the next hop when advertising a route to its EBGP peer. In the inter-provider option C application, you need to configure **next-hop-invariable** on the RR for multi-hop EBGP neighbors and reflector clients to ensure that the next hop of a VPN route will not be changed.

Related commands: **peer ebgp-max-hop** in *BGP Commands* of the *IP Routing Volume*.

### **Examples**

# In BGP-VPNv4 subaddress family view, configure the device not to change the next hop of a route when advertising it to EBGP peer 1.1.1.1.

```
<Sysname> system-view 
[Sysname] bgp 100 
[Sysname-bgp] ipv4-family vpnv4 
[Sysname-bgp-af-vpnv4] peer 1.1.1.1 next-hop-invariable
```
### **peer next-hop-local**

## **Syntax**

**peer** { *group-name | ip-address* } **next-hop-local undo peer** { *group-name | ip-address* } **next-hop-local**

#### **View**

BGP-VPNv4 subaddress family view, BGP-L2VPN address family view

### **Default Level**

2: System level

### **Parameters**

*group-name*: Name of the peer group, a case-sensitive string of 1 to 47 characters.

*ip-address*: IP address of the peer.

## **Description**

Use the **peer next-hop-local** command to configure the device to use the local address as the next hop of a route when advertising it to a peer or peer group.

Use the **undo peer next-hop-local** command to remove the configuration.

### **Examples**

# In BGP-VPNv4 subaddress family view, configure the device to use the local address as the next hop of a route when advertising it to peer group test.

<Sysname> system-view [Sysname] bgp 100 [Sysname-bgp] ipv4-family vpnv4 [Sysname-bgp-af-vpnv4] peer test next-hop-local

# In BGP-L2VPN address family view, configure the device to use the local address as the next hop of a route when advertising it to peer group test.

```
<Sysname> system-view 
[Sysname] bgp 100 
[Sysname-bgp] l2vpn-family 
[Sysname-bgp-af-l2vpn] peer test next-hop-local
```
## **peer preferred-value (BGP-VPNv4 subaddress family view)**

## **Syntax**

**peer** { *group-name | ip-address* } **preferred-value** *value* **undo peer** { *group-name | ip-address* } **preferred-value**

### **View**

BGP-VPNv4 subaddress family view

#### **Default Level**

2: System level

### **Parameters**

*group-name*: Name of the peer group, a case-sensitive string of 1 to 47 characters.

*ip-address*: IP address of the peer.

*value*: Preferred value to be specified, in the range 0 to 65535.

#### **Description**

Use the **peer preferred-value** command to specify the preferred value for the routes received from the specified peer/peer group.

Use the **undo peer preferred-value** command to restore the default.

By default, the preferred value for the routes received from a peer/peer group is 0.

#### **Examples**

# Set the preferred value for the routes received from peer 131.108.1.1 to 50.

```
<Sysname> system-view 
[Sysname] bgp 100 
[Sysname-bgp] ipv4-family vpnv4 
[Sysname-bgp-af-vpnv4] peer 131.108.1.1 preferred-value 50
```
# **peer public-as-only (BGP-VPNv4 subaddress family view)**

#### **Syntax**

**peer** { *group-name | ip-address* } **public-as-only undo peer** { *group-name | ip-address* } **public-as-only**

## **View**

BGP-VPNv4 subaddress family view

## **Default Level**

2: System level

## **Parameters**

*group-name*: Name of the peer group, a case-sensitive string of 1 to 47 characters.

*ip-address*: IP address of the peer.

### **Description**

Use the **peer public-as-only** command to make outbound BGP updates carry no private AS numbers. Use the **undo peer public-as-only** command to make outbound BGP updates carry private AS numbers.

By default, a BGP update carries private AS numbers.

If a BGP update to be sent carries any public AS number, this command does not take effect. The private AS number ranges from 64512 to 65535.

### **Examples**

# In BGP-VPNv4 subaddress family view, configure the device to make BGP updates to be sent to peer group test carry no private AS numbers.

<Sysname> system-view [Sysname] bgp 100 [Sysname-bgp] ipv4-family vpnv4 [Sysname-bgp-af-vpnv4] peer test public-as-only

# **peer reflect-client**

#### **Syntax**

**peer** { *group-name* | *ip-address* } **reflect-client**

**undo peer** { *group-name* | *ip-address* } **reflect-client**

### **View**

BGP-VPNv4 subaddress family view, BGP-L2VPN address family view

## **Default Level**

2: System level

## **Parameters**

*group-name*: Name of the peer group, a case-sensitive string of 1 to 47 characters.
*ip-address*: IP address of the peer.

#### **Description**

Use the **peer reflect-client** command to configure the local device to be a route reflector (RR) and set a peer or peer group as the client of the RR.

Use the **undo peer reflect-client** command to remove the configuration.

By default, no RR or RR client is configured.

#### **Examples**

# In BGP-VPNv4 subaddress family view, configure the local device to be an RR and set peer group test as the client of the RR.

<Sysname> system-view [Sysname] bgp 100 [Sysname-bgp] ipv4-family vpnv4 [Sysname-bgp-af-vpnv4] peer test reflect-client

# In BGP-L2VPN address family view, configure the local device to be an RR and set peer group test as the client of the RR.

<Sysname> system-view [Sysname] bgp 100 [Sysname-bgp] l2vpn-family [Sysname-bgp-af-l2vpn] peer test reflect-client

# **peer route-policy (BGP-VPNv4 subaddress family view)**

#### **Syntax**

**peer** { *group-name* | *ip-address* } **route-policy** *route-policy-name* { **export** | **import** } **undo peer** { *group-name* | *ip-address* } **route-policy** *route-policy-name* { **export** | **import** }

#### **View**

BGP-VPNv4 subaddress family view

#### **Default Level**

2: System level

#### **Parameters**

*group-name*: Name of the peer group, a case-sensitive string of 1 to 47 characters.

*ip-address*: IP address of the peer.

*route-policy-name*: Name of the routing policy, a string of 1 to 19 characters.

**export**: Filters the routes to be advertised.

**import**: Filters the received routes.

#### **Description**

Use the **peer route-policy** command to apply a routing policy to a peer or peer group.

Use the **undo peer route-policy** command to remove the application.

By default, no routing policy is applied to a peer or peer group.

#### **Examples**

# In BGP-VPNv4 subaddress family view, apply routing policy test-policy to peer group test to filter the received routes.

<Sysname> system-view [Sysname] bgp 100 [Sysname-bgp] ipv4-family vpnv4 [Sysname-bgp-af-vpnv4] peer test route-policy test-policy import

## **peer vpn-instance enable**

#### **Syntax**

**peer** { *group-name* | *peer-address* } **vpn-instance** *vpn-instance-name* **enable undo peer** { *group-name* | *peer-address* } **vpn-instance** *vpn-instance-name* **enable** 

## **View**

BGP-VPNv4 subaddress family view

#### **Default Level**

2: System level

#### **Parameters**

*group-name*: Name of the peer group, a case-sensitive string of 1 to 47 characters.

*peer-address*: IP address of the peer.

*vpn-instance-name*: Name of the VPN instance, a case-sensitive string of 1 to 31 characters.

#### **Description**

Use the **peer vpn-instance enable** command to activate a nested VPN peer or peer group and enable the capability of exchanging BGP-VPNv4 routes with the peer or peer group.

Use the **undo peer vpn-instance enable** command to disable the capability of exchanging BGP-VPNv4 routes with a nested VPN peer or peer group.

By default, nested VPN peers/peer groups can exchange only IPv4 routes; they cannot exchange BGP-VPNv4 routes.

Note that:

- This configuration takes effect only after the nested VPN function is enabled.
- Before specifying a nested VPN peer or peer group, be sure to configure the corresponding CE peer or peer group using the **peer as-number** command in BGP-VPN instance view.
- Deleting the VPN instance to which a peer belongs will also delete the configuration of this command.

# **Examples**

# Activate a nested VPN peer group named **ebgp**.

```
<Sysname> system-view 
[Sysname] bgp 10
[Sysname-bgp] ipv4-family vpn-instance vpn1 
[Sysname-bgp-vpn1] group ebgp external
```
[Sysname-bgp-vpn1] quit [Sysname-bgp] ipv4-family vpnv4 [Sysname-bgp-af-vpnv4] peer ebgp vpn-instance vpn1 enable

# **peer vpn-instance group**

# **Syntax**

**peer** *peer-address* **vpn-instance** *vpn-instance-name* **group** *group-name* **undo peer** *peer-address* **vpn-instance** *vpn-instance-name* **group** *group-name*

#### **View**

BGP-VPNv4 subaddress family view

#### **Default Level**

2: System level

#### **Parameters**

*peer-address*: IP address of the peer.

*vpn-instance-name*: Name of the VPN instance, a case-sensitive string of 1 to 31 characters.

*group-name*: Name of the peer group, a case-sensitive string of 1 to 47 characters..

#### **Description**

Use the **peer vpn-instance group** command to add a peer to a nested VPN peer group.

Use the **undo peer vpn-instance group** command to remove a peer from a nested VPN peer group.

By default, a peer is not in any nested peer group.

Note that:

- This configuration takes effect only after the nested VPN function is enabled.
- Deleting the VPN instance to which a peer belongs will also delete the configuration of this command.

#### **Examples**

# Add peer 1.1.1.1 to the nested VPN peer group named **ebgp**.

```
<Sysname> system-view 
[Sysname] bgp 10 
[Sysname-bgp] ipv4-family vpn-instance vpn1 
[Sysname-bgp-vpn1] group ebgp external 
[Sysname-bgp-vpn1] peer 1.1.1.1 as-number 600 
[Sysname-bgp-vpn1] peer 1.1.1.1 group ebgp 
[Sysname-bgp-vpn1] quit 
[Sysname-bgp] ipv4-family vpnv4 
[Sysname-bgp-af-vpnv4] peer ebgp vpn-instance vpn1 enable 
[Sysname-bgp-af-vpnv4] peer 1.1.1.1 vpn-instance vpn1 group ebgp
```
# **peer vpn-instance route-policy import**

#### **Syntax**

**peer** { *group-name* | *peer-address* } **vpn-instance** *vpn-instance-name* **route-policy** *route-policy-name* **import** 

**undo peer** { *group-name* | *peer-address* } **vpn-instance** *vpn-instance-name* **route-policy**  *route-policy-name* **import** 

#### **View**

BGP-VPNv4 subaddress family view

#### **Default Level**

2: System level

## **Parameters**

*group-name*: Name of the peer group, a case-sensitive string of 1 to 47 characters.

*peer-address*: IP address of the peer, in dotted decimal notation.

*vpn-instance-name*: Name of the VPN instance, a case-sensitive string of 1 to 31 characters.

*route-policy-name*: Name of the routing policy to be applied, a case-sensitive string of 1 to 19 characters.

#### **Description**

Use the **peer vpn-instance route-policy import** command to specify the routing policy to be applied to VPNv4 routes received from a nested VPN peer or peer group.

Use the **undo peer vpn-instance route-policy import** command to restore the default.

By default, no routing policy is applied.

A routing policy for a peer and a routing policy for the peer group to which the peer belongs are of the same priority; the one configured last takes effect.

Note that:

- This configuration takes effect only after the nested VPN function is enabled.
- Deleting the VPN instance to which a peer belongs will also delete the configuration of this command.

#### **Examples**

# Specify to apply routing policy **comtest** to VPNv4 routes received from peer group **ebgp**.

```
<Sysname> system-view 
[Sysname] bgp 10 
[Sysname-bgp] ipv4-family vpnv4 
[Sysname-bgp-af-vpnv4] peer ebgp vpn-instance vpn1 route-policy comtest import
```
# **policy vpn-target**

#### **Syntax**

**policy vpn-target undo policy vpn-target** 

#### **View**

BGP-VPNv4 subaddress family view, BGP-L2VPN address family view

#### **Default Level**

2: System level

## **Parameters**

None

# **Description**

Use the **policy vpn-target** command to enable VPN target filtering for received VPNv4 routes.

Use the **undo policy vpn-target** command to disable the filtering, permitting all VPNv4 routes.

Only VPNv4 routes with export route target attributes matching the local import route target attributes are added into the routing table.

By default, the VPN target filtering function is enabled for received VPNv4 routes.

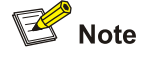

The command applies to inter-provider VPN option B schemes.

#### **Examples**

# In BGP-VPNv4 subaddress family view, enable VPN target filtering for received VPNv4 routes.

<Sysname> system-view [Sysname] bgp 100 [Sysname-bgp] ipv4-family vpnv4 [Sysname-bgp-af-vpnv4] policy vpn-target

# In BGP-L2VPN address family view, enable VPN target filtering for received VPNv4 routes.

<Sysname> system-view [Sysname] bgp 100 [Sysname-bgp] l2vpn-family [Sysname-bgp-af-l2vpn] policy vpn-target

# **reflect between-clients**

#### **Syntax**

**reflect between-clients**

**undo reflect between-clients**

# **View**

BGP-VPNv4 subaddress family view, BGP-L2VPN address family view

#### **Default Level**

2: System level

#### **Parameters**

None

#### **Description**

Use the **reflect between-clients** command to enable route reflection between clients.

Use the **undo reflect between-clients** command to disable the function.

By default, route reflection between clients is enabled.

If fully meshed interconnections exist between the clients, route reflection is not required. Otherwise, an RR is required for routes to be reflected from one client to every other client.

#### **Examples**

# In BGP-VPNv4 subaddress family view, disable route reflection between clients.

<Sysname> system-view [Sysname] bgp 100 [Sysname-bgp] ipv4-family vpnv4 [Sysname-bgp-af-vpnv4] undo reflect between-clients

# In BGP-L2VPN address family view, disable route reflection between clients.

<Sysname> system-view [Sysname] bgp 100 [Sysname-bgp] l2vpn-family [Sysname-bgp-af-l2vpn] undo reflect between-clients

# **reflector culster-id**

# **Syntax**

**reflector cluster-id** { *cluster-id* | *ip-address* } **undo reflector cluster-id**

#### **View**

BGP-VPNv4 subaddress family view, BGP-L2VPN address family view

#### **Default Level**

2: System level

#### **Parameters**

*cluster-id*: Cluster ID of the route reflector (RR), in the range 1 to 4294967295. *ip-address*: IP address of the peer, which is to be used as the cluster ID of the RR.

#### **Description**

Use the **reflector cluster-id** command to specify a cluster ID for an RR.

Use the **undo reflector cluster-id** command to remove the cluster ID.

By default, the cluster ID is the router ID of an RR in the cluster.

Generally, a cluster contains only one RR, in which case the router ID of the RR is used for identifying the cluster. Setting multiple RRs can improve the network reliability. When there is more than one RR in a cluster, use the **reflector cluster-id** command to configure the same cluster ID for all RRs in the cluster.

#### **Examples**

# In BGP-VPNv4 subaddress family view, configure the local router as an RR of a cluster.

<Sysname> system-view [Sysname] bgp 100 [Sysname-bgp] ipv4-family vpnv4 [Sysname-bgp-af-vpnv4] reflector cluster-id 50

# In BGP-L2VPN address family view, configure the local router as an RR of a cluster.

<Sysname> system-view [Sysname] bgp 100 [Sysname-bgp] l2vpn-family [Sysname-bgp-af-l2vpn] reflector cluster-id 50

# **refresh bgp vpn-instance**

#### **Syntax**

**refresh bgp vpn-instance** *vpn-instance-name* { *ip-address* | **all** | **external** | **group** *group-name* } { **export** | **import** }

#### **View**

User view

#### **Default Level**

1: Monitor level

#### **Parameters**

*vpn-instance-name*: Name of the VPN instance, a string of 1 to 31 characters.

*ip-address*: Performs a soft reset of the BGP connection with a BGP peer identified by this IP address.

**all**: Performs a soft reset of all BGP VPN instance connections.

**external**: Performs a soft reset of EBGP sessions.

**group** *group-name*: Performs a soft reset of the connections with a BGP peer group identified by this name. The *group-name* argument is a string of 1 to 47 characters.

**export**: Performs a soft reset in the outbound direction.

**import**: Performs a soft reset in the inbound direction.

#### **Description**

Use the **refresh bgp vpn-instance** command to perform a soft reset of BGP connections in a VPN instance.

## **Examples**

# Perform a soft reset of all BGP connections in VPN instance vpn1 in the inbound direction to make new configurations take effect.

<Sysname> refresh bgp vpn-instance vpn1 all import

# **refresh bgp vpnv4**

#### **Syntax**

**refresh bgp vpnv4** { *ip-address* | **all** | **external** | **group** *group-name* | **internal** } { **export** | **import** }

#### **View**

User view

# **Default Level**

1: Monitor level

#### **Parameters**

*ip-address*: Performs a soft reset of the BGP VPNv4 connection with a BGP peer identified by this IP address.

**all**: Performs a soft reset of all BGP VPNv4 connections.

**external**: Performs a soft reset of EBGP sessions.

**group** *group-name*: Performs a soft reset of the VPNv4 connections with a BGP peer group identified by this name.

**internal**: Performs a soft reset of IBGP sessions.

**export**: Performs a soft reset in the outbound direction.

**import**: Performs a soft reset in the inbound direction.

#### **Description**

Use the **refresh bgp vpnv4** command to perform a soft reset of BGP VPNv4 connections.

#### **Examples**

# Perform a soft reset of all BGP VPNv4 connections in the inbound direction to make new configurations take effect.

<Sysname> refresh bgp vpnv4 all import

#### **reset bgp vpn-instance**

#### **Syntax**

**reset bgp vpn-instance** *vpn-instance-name* { *as-number* | *ip-address* | **all** | **external** | **group** *group-name* }

# **View**

User view

#### **Default Level**

1: Monitor level

# **Parameters**

*vpn-instance-name*: Name of the VPN instance, a string of 1 to 31 characters.

*as-number*: Resets BGP connections with the peers in an AS identified by this number. This argument is in the range 1 to 65535.

*ip-address*: Resets the connection with a BGP peer identified by this IP address.

**group** *group-name*: Resets the connections with a BGP peer group identified by this name. The *group-name* argument is a string of 1 to 47 characters.

**all**: Resets all BGP connections.

**external**: Resets EBGP sessions.

# **Description**

Use the **reset bgp vpn-instance** command to reset the BGP connections of a VPN instance.

#### **Examples**

# Reset all BGP connections of VPN instance vpn1.

<Sysname> reset bgp vpn-instance vpn1 all

# **reset bgp vpn-instance dampening**

#### **Syntax**

**reset bgp vpn-instance** *vpn-instance-name* **dampening** [ *network-address* [ *mask* | *mask-length* ] ]

#### **View**

User view

#### **Default Level**

1: Monitor level

#### **Parameters**

*vpn-instance-name*: Name of the VPN instance, a string of 1 to 31 characters.

**dampening**: Specifies route flap dampening information.

*mask*: Network mask, in the format of X.X.X.X.

*mask-length*: Length of the network mask, in the range 0 to 32.

#### **Description**

Use the **reset bgp vpn-instance dampening** command to clear the route flap dampening information of a VPN instance.

#### **Examples**

# Clear the route flap dampening information of VPN instance vpn1.

<Sysname> reset bgp vpn-instance vpn1 dampening

# **reset bgp vpn-instance flap-info**

#### **Syntax**

**reset bgp vpn-instance** *vpn-instance-name ip-address* **flap-info**

**reset bgp vpn-instance** *vpn-instance-name* **flap-info** [ *ip-address* [ *mask* | *mask-length* ] | **as-path-acl**  *as-path-acl-number* | **regexp** *as-path-regexp* ]

### **View**

User view

# **Default Level**

1: Monitor level

#### **Parameters**

*vpn-instance-name*: Name of the VPN instance, a string of 1 to 31 characters.

*ip-address*: IP address of the BGP peer.

*mask*: Network mask, in the format of X.X.X.X.

*mask-length*: Length of the network mask, in the range 0 to 32.

*as-path-acl-number*: Number of the AS\_PATH list, in the range 1 to 256.

*as-path-regexp*: AS\_PATH regular expression.

#### **Description**

Use the **reset bgp vpn-instance flap-info** command to clear the route flap history information about BGP peers of a VPN instance.

#### **Examples**

# Clear route flap history information about BGP peer 2.2.2.2 of VPN instance vpn1.

<Sysname> reset bgp vpn-instance vpn1 2.2.2.2 flap-info

#### reset bap vpnv4

#### **Syntax**

**reset bgp vpnv4** { *as-number* | *ip-address* | **all** | **external** | **internal** | **group** *group-name* }

#### **View**

User view

#### **Default Level**

1: Monitor level

#### **Parameters**

*as-number*: Resets VPNv4 connections with the peers in an AS identified by this number. *ip-address*: Resets the VPNv4 connection with a BGP peer identified by this IP address. *group-name*: Resets the VPNv4 connections with a BGP peer group identified by this name. **all**: Resets all BGP VPNv4 connections.

**external**: Resets EBGP sessions of VPNv4 connections.

**internal**: Resets IBGP sessions of VPNv4 connections.

#### **Description**

Use the **reset bgp vpnv4** command to reset BGP VPNv4 connections.

#### **Examples**

# Reset all BGP VPNv4 connections to make new configurations take effect.

<Sysname> reset bgp vpnv4 all

## **route-distinguisher (VPN instance view)**

# **Syntax**

**route-distinguisher** *route-distinguisher*

#### **View**

VPN instance view

#### **Default Level**

2: System level

#### **Parameters**

*route-distinguisher*: Route distinguisher (RD) for the VPN instance, a string of 3 to 21 characters in either of the following two formats:

- 16-bit AS number:32-bit user-defined number. For example, 101:3.
- 32-bit IP address:16-bit user-defined number. For example, 192.168.122.15:1.

## **Description**

Use the **route-distinguisher** command to configure a route distinguisher (RD) for a VPN instance.

An RD is used to create the routing and FIB of a VPN. By prefixing an RD to an IPv4 prefix, you get a VPN IPv4 prefix unique globally.

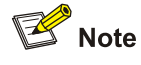

- No RD is configured by default; you must configure an RD for each VPN instance.
- A VPN instance takes effect only after you configure an RD for it.
- Once you configure an RD for a VPN, you cannot remove the association.
- <sup>z</sup> You cannot change an RD directly; you can only delete the VPN instance, and then re-create the VPN instance and re-configure a new RD.

#### **Examples**

# Configure the RD of VPN instance vpn1.

<Sysname> system-view

[Sysname] ip vpn-instance vpn1 [Sysname-vpn-instance-vpn1] route-distinguisher 22:1

# **route-tag**

#### **Syntax**

**route-tag** *tag-value*

# **undo route-tag**

#### **View**

OSPF view

## **Default Level**

2: System level

#### **Parameters**

*tag-value*: Tag for identifying injected VPN routes, in the range 0 to 4294967295.

#### **Description**

Use the **route-tag** command to configure the tag for identifying injected VPN routes.

Use the **undo route-tag** command to restore the default.

If the AS number is not greater than 65535, the first two octets of the default tag is always 0xD000 and the last two octets is the AS number of the local BGP. For example, if the local BGP AS number is 100, the default tag is 3489661028 in decimal. If the AS number is greater than 65535, the default tag is 0.

An OSPF instance-related VPN instance on a PE is usually configured with a VPN route tag, which must be included in Type 5/7 LSAs. PEs in the same AS are recommended to have the same route tag. The route tag is local significant and can be configured and take effect on only PEs receiving BGP routes and generating OSPF LSAs; it is not transferred in any BGP extended community attribute. Different OSPF processes can have the same route tag.

Tags configured with different commands have different priorities:

- A tag configured with the import-route command has the highest priority.
- A tag configured with the route-tag command has the second highest priority.
- A tag configured with the default tag command has the lowest priority.

A received Type 5 or Type 7 LSA is neglected in route calculation if its tag is the same as the local one.

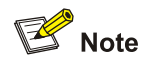

A configured route tag takes effect after you issue the **reset ospf** command.

Related commands: **import-route** in *OSPF Commands* of the *IP Routing Volume*.

## **Examples**

# Configure the route tag for OSPF process 100 as 100.

<Sysname> system-view [Sysname] ospf 100 [Sysname-ospf-100] route-tag 100

# **routing-table limit**

#### **Syntax**

**routing-table limit** *number* { *warn-threshold* | **simply-alert** } **undo routing-table limit** 

#### **View**

VPN instance view

#### **Default Level**

2: System level

#### **Parameters**

*number*: Maximum number of routes for the VPN instance to support, in the range 1 to 128000..

*warn-threshold*: Threshold for warning. It is expressed in the maximum percentage of the number of routes for the VPN instance. It ranges from 1 to 100. When the specified threshold is reached, the system gives an alarm message but still allows new routes. If the number of routes received reaches the maximum supported, no more routes will be activated..

**simply-alert**: Specifies that when the maximum number of routes exceeds the threshold, the system still accepts routes and generates only a SYSLOG error message.

#### **Description**

Use the **routing-table limit** command to limit the maximum number of routes in a VPN instance, preventing too many routes from being accepted by a PE.

Use the **undo routing-table limit** command to cancel the configured limit.

#### **Examples**

# Specify that VPN instance vpn1 can receive up to 1000 routes, and can receive new routes after the threshold is exceeded.

<Sysname> system-view [Sysname] ip vpn-instance vpn1 [Sysname-vpn-instance-vpn1] route-distinguisher 100:1 [Sysname-vpn-instance-vpn1] routing-table limit 1000 simply-alert

# **rr-filter**

#### **Syntax**

**rr-filter** *extended-community-list-number* **undo rr-filter** 

#### **View**

BGP-VPNv4 subaddress family view, BGP-L2VPN address family view

#### **Default Level**

2: System level

## **Parameters**

*extended-community-list-number*: Number of the extended community list supported by the RR group, in the range 1 to 199.

#### **Description**

Use the **rr-filter** command to create an RR reflection policy.

Use the **undo rr-filter** command to disable the function.

Only IBGP routes whose route target extended community attributes satisfy the matching conditions are reflected. This provides a way to implement load balancing between RRs.

#### **Examples**

# In BGP-VPNv4 subaddress family view, create an RR group and configure it to automatically filter the incoming VPNv4 route update packets based on the route target extended community attribute.

<Sysname> system-view [Sysname] bgp 100 [Sysname-bgp] ipv4-family vpnv4 [Sysname-bgp-af-vpnv4] rr-filter 10

# In BGP-L2VPN address family view, create an RR group and configure it to automatically filter the incoming VPNv4 route update packets based on the route target extended community attribute.

<Sysname> system-view [Sysname] bgp 100 [Sysname-bgp] l2vpn-family [Sysname-bgp-af-l2vpn] rr-filter 10

# **sham-link**

#### **Syntax**

**sham-link** *source-ip-address destination-ip-address* [ **cost** *cost* | **dead** *dead-interval* | **hello**  *hello-interval* | **retransmit** *retrans-interval* | **trans-delay** *delay* | **simple** [ **cipher** | **plain** ] *password1* | { **md5** | **hmac-md5** } *key-id* [ **cipher** | **plain** ] *password2* ] \*

**undo sham-link** *source-ip-address destination-ip-address* [ **cost** | **dead** | **hello** | **retransmit** | **trans-delay** | **simple** | { **md5** | **hmac-md5** } *key-id* ] \*

#### **View**

OSPF area view

#### **Default Level**

2: System level

#### **Parameters**

*source-ip-address*: Source IP address for the sham link.

*destination-ip-address*: Destination IP address for the sham link.

*cost*: Cost for the sham link. It ranges from 1 to 65,535 and defaults to 1.

*dead-interval*: Dead Interval in seconds. It ranges from 1 to 32,768 and defaults to 40. It must be equal to the dead interval of the router on the other end of the virtual link and be at least four times the hello interval.

*hello-interval*: Interval at which the interface sends Hello packets. It ranges from 1 to 8,192 seconds and defaults to 10 seconds. It must be equal to the hello interval of the router on the other end of the virtual link.

*retrans-interval*: Interval at which the interface retransmits LSAs. It ranges from 1 to 8,192 seconds and defaults to 5 seconds.

*delay*: Delay interval before the interface sends an LSA. It ranges from 1 to 8,192 seconds and defaults to 1 second.

**simple** [ **cipher** | **plain** ] *password1*: Uses simple authentication. If you specify neither the **cipher** nor the **plain** keyword, the *password1* argument is a string of 1 to 8 characters. For the plain mode, the *password1* argument is a string of 1 to 8 characters. For the cipher mode, the *password1* argument can be either a string of 1 to 8 characters in plain text, or a string of 24 characters in cipher text.

**md5**: Uses MD5 algorithm for authentication.

**hmac-md5**: Uses HMAC-MD5 algorithm for authentication.

*key-id*: Authentication key ID of the interface, in the range 1 to 255. It must be the same as that of the peer.

**cipher**: Uses cipher text.

**plain**: Uses plain text.

*password2*: Password string, case-sensitive. If you specify neither the **cipher** nor the **plain** keyword, it is a string of 1 to 16 characters in plain text or a string of 24 characters in cipher text. For the plain mode, it is a string of 1 to 16 characters. For the cipher mode, it can be either a string of 1 to 16 characters in plain text, or a string of 24 characters in cipher text.

#### **Description**

Use the **sham link** command to configure a sham link.

Use the **undo sham link** command with no optional keyword to remove a sham link.

Use the **undo sham link** command with optional keywords to restore the defaults of the parameters for a sham link.

If two PEs belong to the same AS and a backdoor link is present, a sham link can be established between them.

For plain text authentication, the default authentication key type is plain. For authentication using MD5 algorithm or HMAC-MD5 algorithm, the default authentication key type is cipher.

#### **Examples**

# Create a sham link with the source address of 1.1.1.1 and the destination address of 2.2.2.2.

```
<Sysname> system-view 
[Sysname] ospf 
[Sysname-ospf-1] area 0 
[Sysname-ospf-1-area-0.0.0.0] sham-link 1.1.1.1 2.2.2.2
```
# **tnl-policy (VPN instance view)**

#### **Syntax**

**tnl-policy** *tunnel-policy-name* **undo tnl-policy** 

## **View**

VPN instance view

# **Default Level**

2: System level

# **Parameters**

*tunnel-policy-name*: Name of the tunneling policy for the VPN instance, a string of 1 to 19 characters.

#### **Description**

Use the **tnl-policy** command to associate the current VPN instance with a tunneling policy.

Use the **undo tnl-policy** command to remove the association.

When selecting tunnels from the VPN tunnel management module, an application can use the tunneling policy as the criterion. With no tunneling policy associated with a VPN instance, the default tunneling policy is used.

Related commands: **tunnel select-seq load-balance-number**.

#### **Examples**

# Associate VPN instance vpn2 with tunneling policy po1.

<Sysname> system-view [Sysname] tunnel-policy po1 [Sysname-tunnel-policy-po1] tunnel select-seq lsp load-balance-number 1 [Sysname-tunnel-policy-po1] quit [Sysname] ip vpn-instance vpn2 [Sysname-vpn-instance-vpn2] route-distinguisher 22:33 [Sysname-vpn-instance-vpn2] tnl-policy po1

# **tunnel-policy**

#### **Syntax**

**tunnel-policy** *tunnel-policy-name* **undo tunnel-policy** *tunnel-policy-name*

#### **View**

System view

#### **Default Level**

2: System level

#### **Parameters**

*tunnel-policy-name*: Name for the tunneling policy, a string of 1 to 19 characters.

#### **Description**

Use the **tunnel-policy** command to establish a tunneling policy and enter tunneling policy view.

Use the **undo tunnel-policy** command to delete a tunneling policy.

Related commands: **tunnel select-seq load-balance-number**.

#### **Examples**

# Establish a tunneling policy named po1 and enter tunneling policy view.

<Sysname> system-view [Sysname] tunnel-policy po1 [Sysname-tunnel-policy-po1]

## **tunnel select-seq load-balance-number**

#### **Syntax**

**tunnel select-seq** { **cr-lsp** | **lsp** } \* **load-balance-number** *number*

**undo tunnel select-seq**

#### **View**

Tunneling policy view

#### **Default Level**

2: System level

#### **Parameters**

**cr-lsp**: Specifies CR-LSP tunnels.

**lsp**: Specifies LSP tunnels.

*number*: Number of tunnels for load balancing, in the range 1 to 4.

#### **Description**

Use the **tunnel select-seq load-balance-number** command to configure the preference order for tunnel selection and the number of tunnels for load balancing.

Use the **undo tunnel select-seq** command to restore the default.

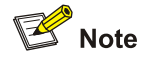

The S7900E series switches do not support CR-LSP tunnels. You can configure load balancing for only LSP tunnels.

By default, one LSP tunnel can be used. That is, only LSP tunnels can be used and the number of tunnels for load balancing is 1.

#### **Examples**

# Define a tunneling policy, specifying that only GRE tunnels can be used and the number of tunnels for load balancing be 2.

<Sysname> system-view [Sysname] tunnel-policy po1 [Sysname-tunnel-policy-po1] tunnel select-seq gre load-balance-number 2

# **vpn-target (VPN instance view)**

#### **Syntax**

**vpn-target** *vpn-target*&<1-8> [ **both** | **export-extcommunity** | **import-extcommunity** ]

**undo vpn-target** { **all** | { *vpn-target*&<1-8> [ **both** | **export-extcommunity** | **import-extcommunity** ] }

# **View**

VPN instance view

#### **Default Level**

2: System level

## **Parameters**

*vpn-target*&<1-8>: Adds the VPN target extended community attribute to the import or export VPN target extended community list and specify the VPN target in the format nn:nn or IP-address:nn. &<1-8> means that you can specify this argument for up to 8 times.

A VPN target attribute can be of 3 to 21 characters and in either of these two formats:

- 16-bit AS number:32-bit user-defined number. For example, 101:3.
- 32-bit IP address:16-bit user-defined number. For example, 192.168.122.15:1.

**both**: Specifies both the export routing information to the destination VPN extended community and the import routing information from the destination VPN extended community. This is the default.

**export-extcommunity**: Specifies the export routing information to the destination VPN extended community.

**import-extcommunity**: Specifies the import routing information from the destination VPN extended community.

**all**: Specifies all export routing information to the destination VPN extended community and import routing information from the destination VPN extended community.

## **Description**

Use the **vpn-target** command to associate the current VPN instance with one or more VPN targets.

Use the **undo vpn-target** command to remove the association of the current VPN instance with VPN targets.

VPN target has no default. You must configure it when creating a VPN instance.

# **Examples**

# Associate the current VPN instance with VPN targets.

```
<Sysname> system-view
```
[Sysname] ip vpn-instance vpn1

[Sysname-vpn-instance-vpn1] route-distinguisher 100:1

[Sysname-vpn-instance-vpn1] vpn-target 3:3 export-extcommunity

EVT Assignment result:

VPN-Target assignment is successful

[Sysname-vpn-instance-vpn1] vpn-target 4:4 import-extcommunity

IVT Assignment result:

VPN-Target assignment is successful

[Sysname-vpn-instance-vpn1] vpn-target 5:5 both

IVT Assignment result:

VPN-Target assignment is successful

EVT Assignment result:

VPN-Target assignment is successful

# **Manual Version**

20090615-C-1.01

# **Product Version**

Release 6300 series

# **Organization**

The QoS Volume is organized as follows:

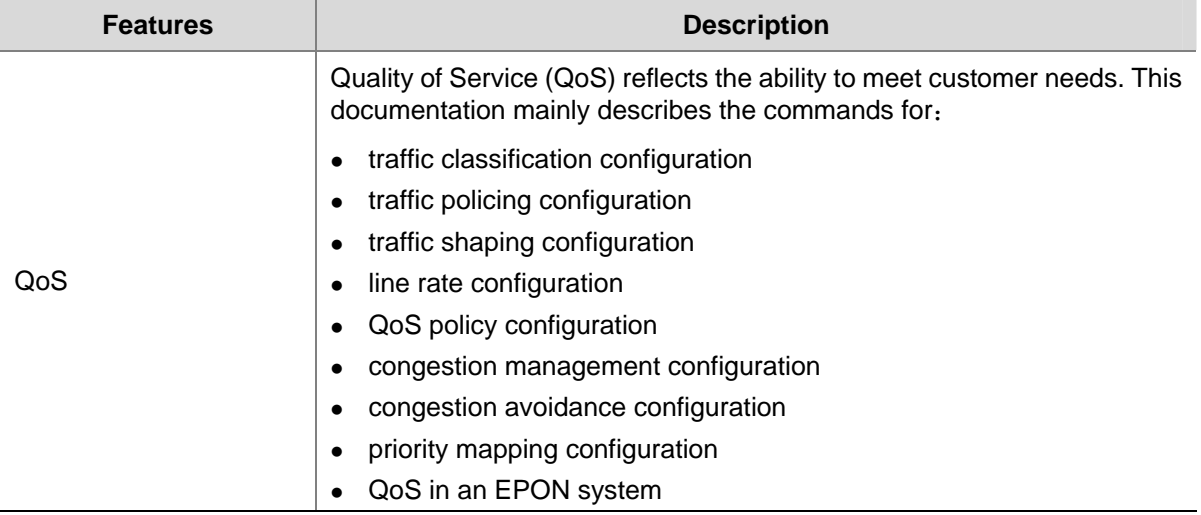

# **Table of Contents**

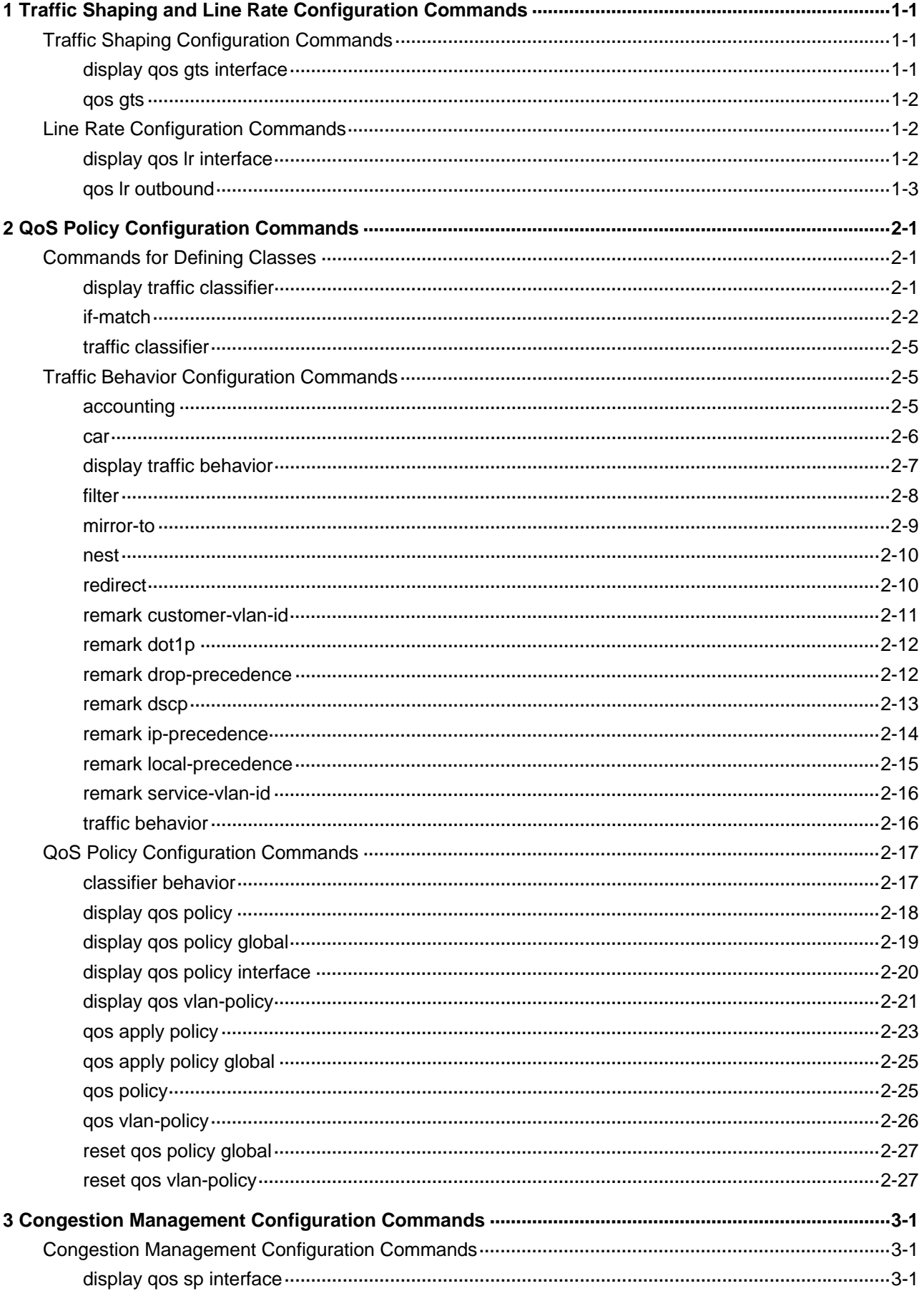

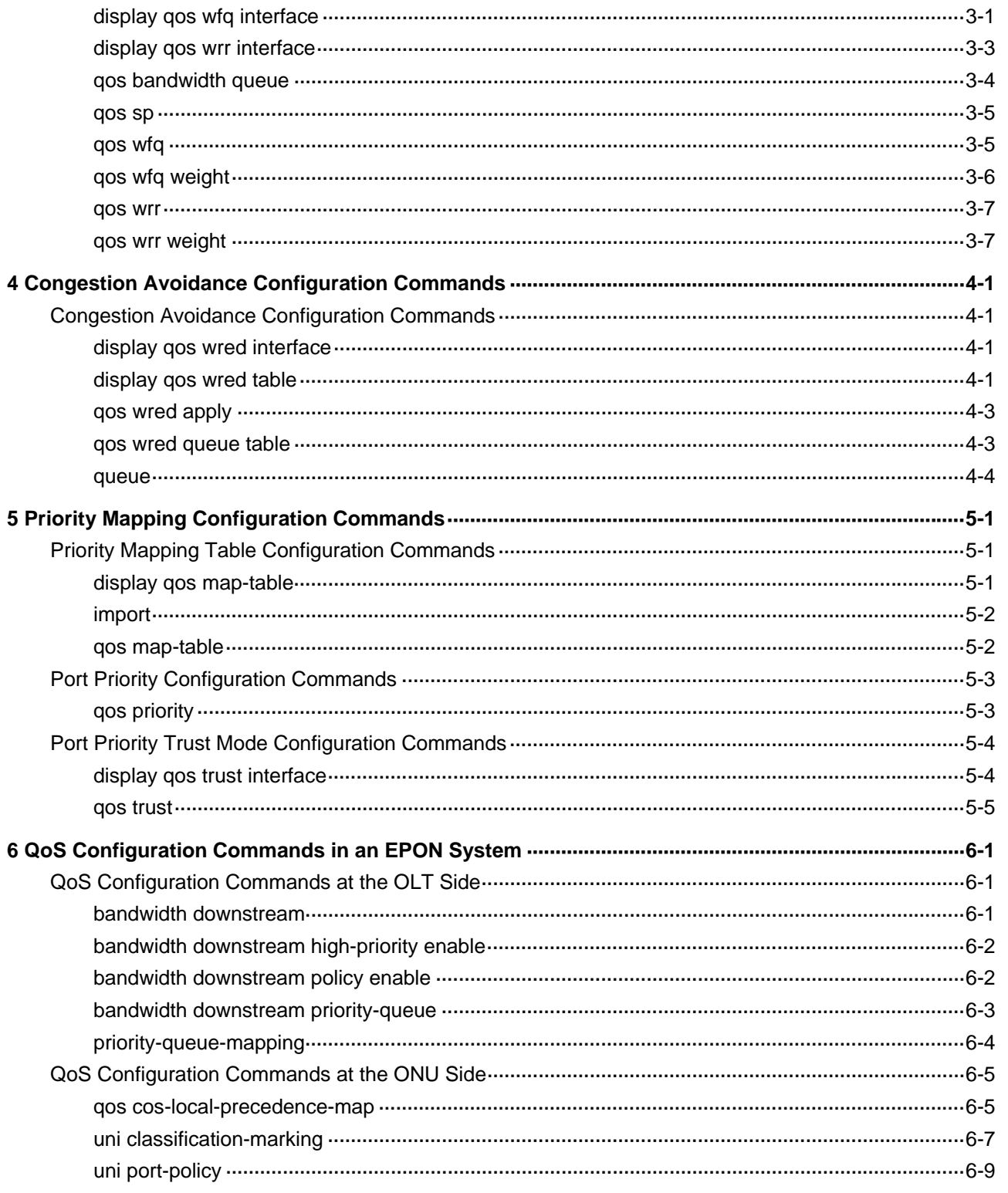

# <span id="page-1678-0"></span>**1 Traffic Shaping and Line Rate Configuration**

# **Commands**

# **Traffic Shaping Configuration Commands**

# **display qos gts interface**

# **Syntax**

**display qos gts interface** [ *interface-type interface-number* ]

# **View**

Any view

# **Default Level**

1: Monitor level

# **Parameters**

*interface-type*: Port type.

*interface*-*number*: Port number.

## **Description**

Use the **display qos gts interface** command to display traffic shaping configuration information.

If no port is specified, traffic shaping configuration information of all ports is displayed.

# **Examples**

# Display traffic shaping configuration information of all ports.

<Sysname> display qos gts interface Interface: GigabitEthernet2/0/1 Rule(s): If-match queue 2 CIR 640 (kbps), CBS 40960 (byte)

## **Table 1-1** Description on the fields of the **display qos gts** command

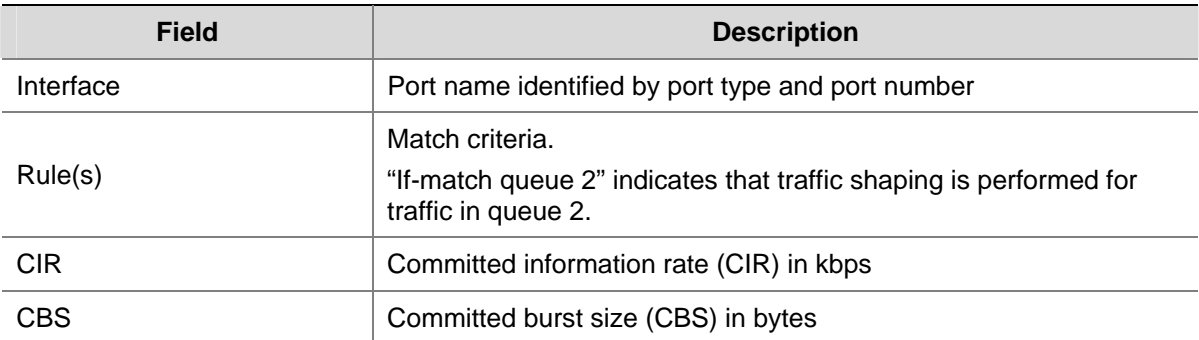

# <span id="page-1679-0"></span>**qos gts**

#### **Syntax**

**qos gts queue** *queue-number* **cir** *committed-information-rate* [ **cbs** *committed-burst-size* ] **undo qos gts queue** *queue-number*

#### **View**

Ethernet interface view, port group view

#### **Default Level**

2: System level

#### **Parameters**

**queue** *queue-number*: Specifies a queue by its number, which ranges from 0 to 7.

**cir** *committed-information-rate*: Specifies the committed information rate (CIR) in kbps, which must be a multiple of 64. For GigabitEthernet ports, CIR ranges from 64 to 1048576; for ten-GigabitEthernet ports, CIR ranges from 64 to 10485760.

**cbs** *committed-burst-size*: Specifies the CBS (in bytes), which ranges from 4096 to 268435456 and must be a multiple of 4096.

If the **cbs** keyword is not specified, the default CBS is 62.5 ms × *committed-information-rate* and must be a multiple of 4096. If 62.5 ms × *committed-information-rate* is not a multiple of 4096, the default CBS is the multiple of 4096 that is bigger than and nearest to 62.5 ms × *committed-information-rate*. The maximum CBS is 268435456. For example, if the CIR is 640 kbps, then 62.5 ms × CIR is 62.5 ms × 640 = 40000. As 40000 is not a multiple of 4096, 40960, which is the multiple of 4096 that is bigger than and nearest to 40000, is taken as the default CBS.

#### **Description**

Use the **qos gts** command to configure traffic shaping.

Use the **undo qos gts** command to remove the traffic shaping configuration.

In Ethernet interface view, the configuration takes effect on the current port. In port group view, the configuration takes effect on all ports in the port group.

#### **Examples**

# Configure traffic shaping on GigabitEthernet 2/0/1 to limit the outgoing traffic rate of queue 2 to 640 kbps.

<Sysname> system-view [Sysname] interface GigabitEthernet 2/0/1 [Sysname-GigabitEthernet2/0/1] qos gts queue 2 cir 640

# **Line Rate Configuration Commands**

# **display qos lr interface**

#### **Syntax**

**display qos lr interface** [ *interface-type interface-number* ]

#### <span id="page-1680-0"></span>**View**

Any view

## **Default Level**

1: Monitor level

#### **Parameters**

*interface-type*: Port type.

*interface-number*: Port number.

# **Description**

Use the **display qos lr interface** command to display the line rate configuration information of the specified port or all ports if no port is specified.

#### **Examples**

# Display the line rate configuration and statistics information of all the interfaces.

<Sysname> display qos lr interface Interface: GigabitEthernet2/0/10 Direction: Outbound CIR 64000 (kbps), CBS 4000000 (byte)

#### **Table 1-2** Description on the fields of the **display qos lr** command

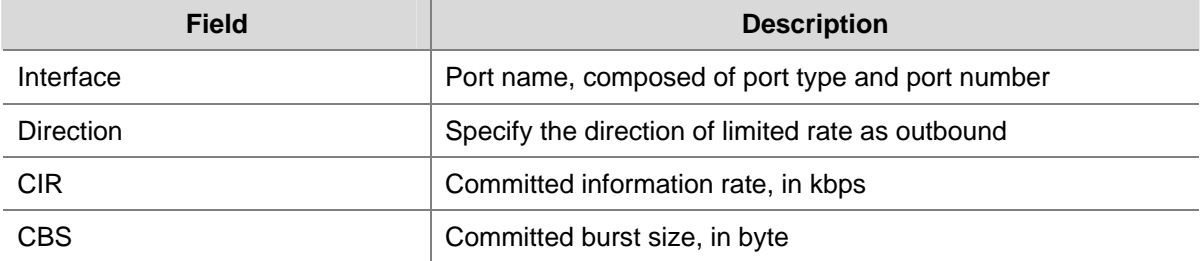

# **qos lr outbound**

# **Syntax**

**qos lr outbound cir** *committed-information-rate* [ **cbs** *committed-burst-size* ] **undo qos lr outbound** 

# **View**

Ethernet interface view, port group view

# **Default Level**

2: System Level

# **Parameters**

**outbound**: Limits the rate of the outbound traffic.

**cir** *committed-information-rate*: Specifies the committed information rate (CIR) in kbps. The range of CIR varies with port types as follows:

- Fast Ethernet port: 64 to 100000
- GigabitEthernet port: 64 to 1000000
- Ten-GigabitEthernet port: 64 to 10000000

Note that the *committed-information-rate* argument must be a multiple of 64.

**cbs** *committed-burst-size*: Specifies the committed burst size in bytes.

- The committed-burst-size argument ranges from 4000 to 16000000.
- If the **cbs** keyword is not used, the system uses the default committed burst size, that is, 62.5 ms x committed-information-rate, or 16000000 if the multiplication is more than 16000000.

#### **Description**

Use the **qos lr outbound** command to limit the rate of outbound traffic via physical interfaces.

Use the **undo qos lr outbound** command to cancel the limit.

#### **Examples**

# Limit the outbound traffic rate on GigabitEthernet 2/0/1 within 640 kbps.

<Sysname> system-view [Sysname] interface GigabitEthernet 2/0/1 [Sysname-GigabitEthernet2/0/1] qos lr outbound cir 640

# <span id="page-1682-0"></span>**Commands for Defining Classes**

# **display traffic classifier**

## **Syntax**

**display traffic classifier user-defined** [ *classifier-name* ]

#### **View**

Any view

## **Default Level**

1: Monitor level

## **Parameters**

*classifier-name*: Class name.

## **Description**

Use the **display traffic classifier** command to display the information about a class.

If no class name is provided, this command displays the information about all the user-defined classes.

## **Examples**

# Display the information about the user-defined classes.

```
<Sysname> display traffic classifier user-defined 
   User Defined Classifier Information: 
    Classifier: p 
     Operator: AND 
     Rule(s) : If-match acl 2001
```
#### **Table 2-1** Description on the fields of the **display traffic classifier user-defined** command

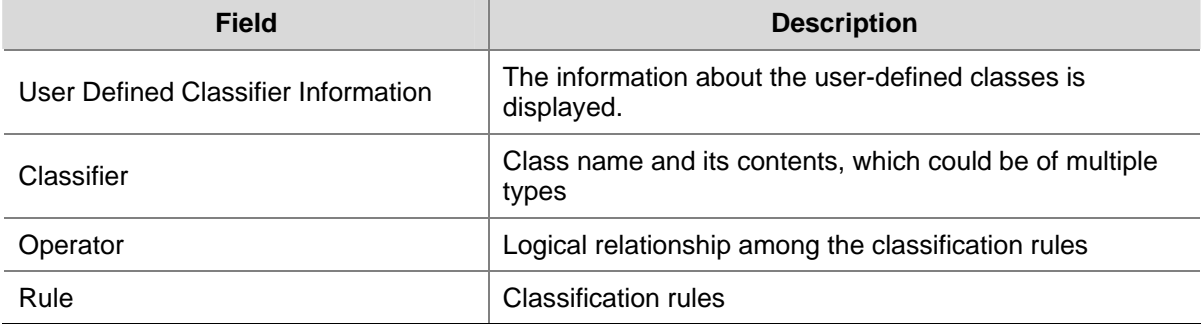

# <span id="page-1683-0"></span>**if-match**

# **Syntax**

**if-match** *match-criteria*

**undo if-match** *match-criteria*

# **View**

Class view

# **Default Level**

2: System Level

# **Parameters**

*match-criteria*: Matching rule to be defined. **Table 2-2** describes the available forms of this argument.

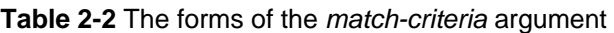

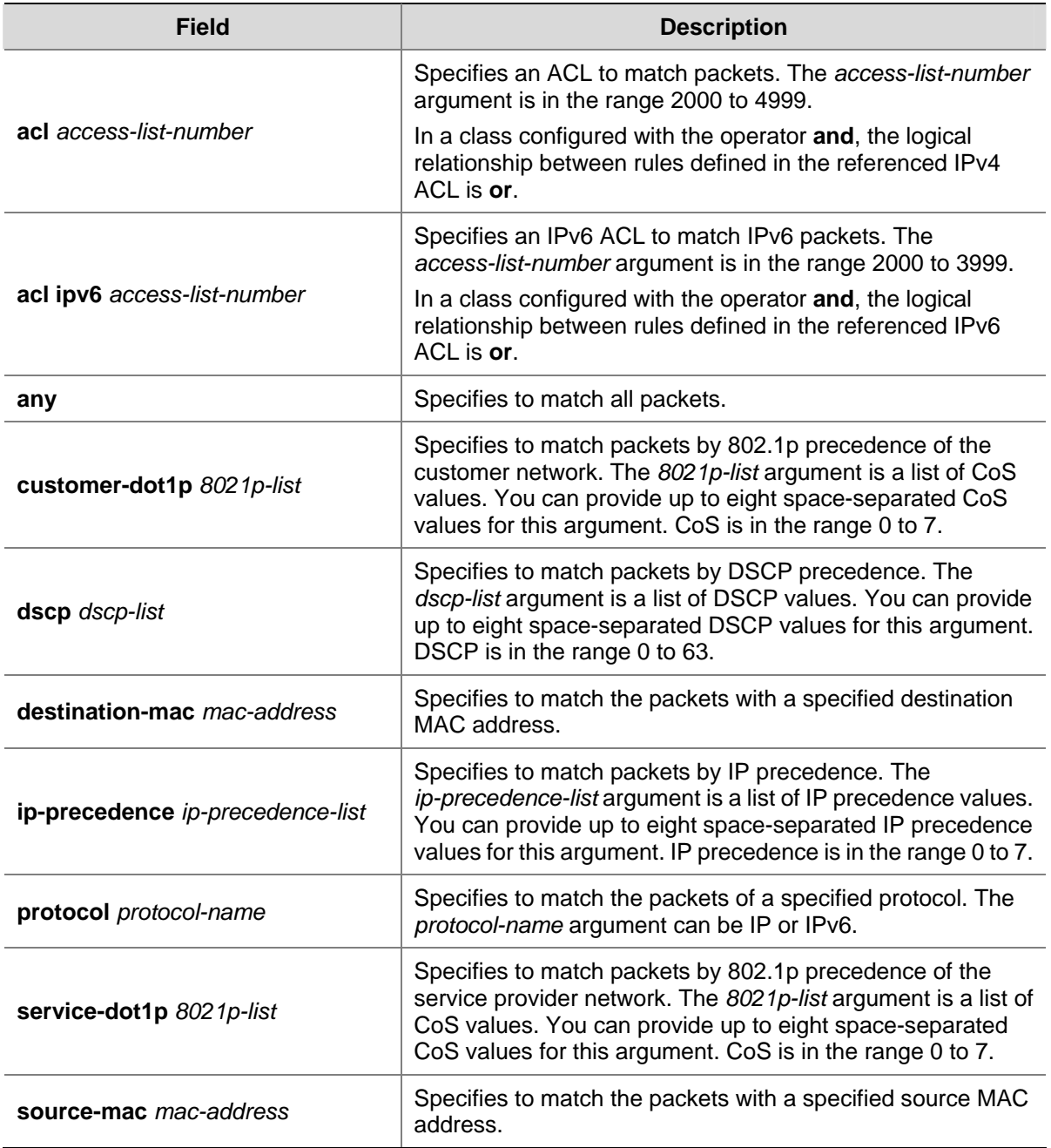

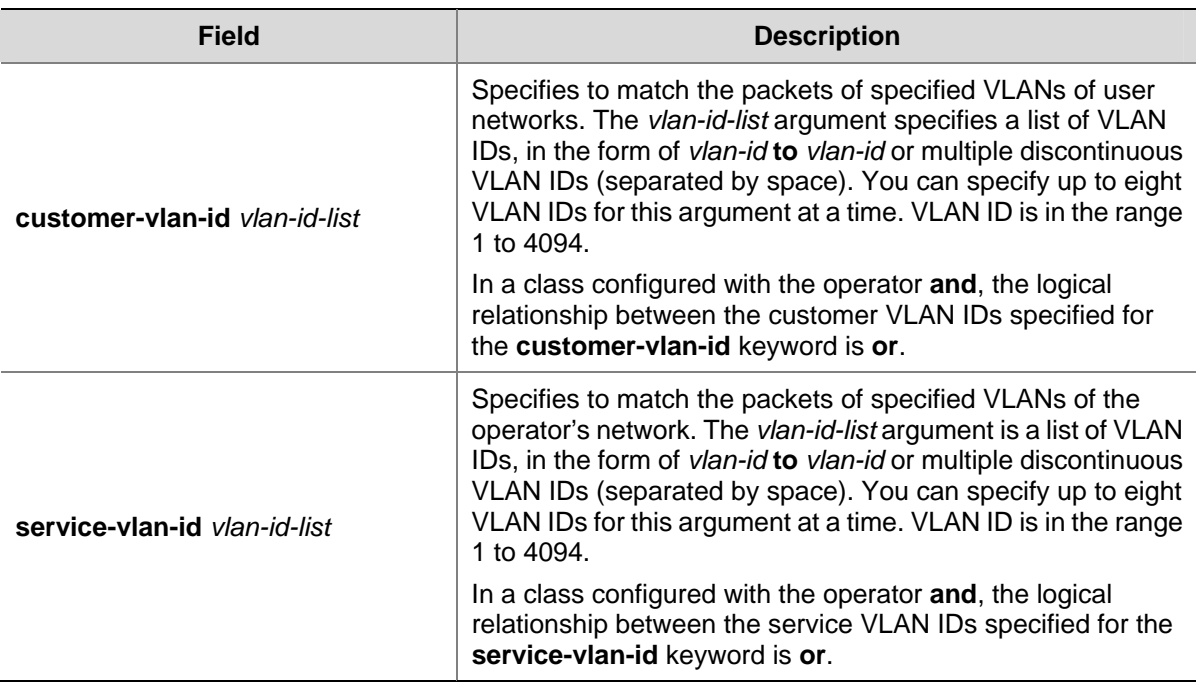

#### **Description**

Use the **if-match** command to define a rule to match a specific type of packets.

Use the **undo if-match** command to remove a matching rule.

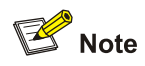

Suppose the logical relationship between classification rules is **and**. Note the following when using the **if-match** command to define matching rules.

- If multiple matching rules with the **acl** or **acl ipv6** keyword specified are defined in a class, the actual logical relationship between these rules is **or** when the policy is applied.
- If multiple matching rules with the **customer-vlan-id** or **service-vlan-id** keyword specified are defined in a class, the actual logical relationship between these rules is **or** when the policy is applied.

#### **Examples**

# Define a rule for class1 to match the packets with their destination MAC addresses being 0050-ba27-bed3.

<Sysname> system-view [Sysname] traffic classifier class1 [Sysname-classifier-class1] if-match destination-mac 0050-ba27-bed3

# Define a rule for class2 to match the packets with their source MAC addresses being 0050-ba27-bed2.

<Sysname> system-view [Sysname] traffic classifier class2 [Sysname-classifier-class2] if-match source-mac 0050-ba27-bed2 # Define a rule for class3 to match the advanced IPv4 ACL 3101.

<Sysname> system-view [Sysname] traffic classifier class3 [Sysname-classifier-class3] if-match acl 3101

# Define a rule for class4 to match the advanced IPv6 ACL 3101.

<Sysname> system-view [Sysname] traffic classifier class4 [Sysname-classifier-class4] if-match acl ipv6 3101

# Define a rule for class5 to match all the packets.

<Sysname> system-view [Sysname] traffic classifier class5 [Sysname-classifier-class5] if-match any

# Define a rule for class6 to match the packets with their DSCP precedence values being 1.

<Sysname> system-view [Sysname] traffic classifier class6 [Sysname-classifier-class6] if-match dscp 1

# Define a rule for class7 to match the packets with their IP precedence values being 1.

<Sysname> system-view [Sysname] traffic classifier class7 [Sysname-classifier-class7] if-match ip-precedence 1

# Define a rule for class8 to match IP packets.

<Sysname> system-view [Sysname] traffic classifier class8 [Sysname-classifier-class8] if-match protocol ip

# Define a rule for class9 to match the packets with the customer network 802.1p precedence 2.

<Sysname> system-view [Sysname] traffic classifier class9 [Sysname-classifier-class9] if-match customer-dot1p 2

# Define a rule for class10 to match the packets with the service provider network 802.1p precedence 5.

<Sysname> system-view [Sysname] traffic classifier class10 [Sysname-classifier-class10] if-match service-dot1p 5

# Define a rule for class11 to match the packets of VLAN 1024 of the customer network.

<Sysname> system-view [Sysname] traffic classifier class11 [Sysname-classifier-class11] if-match customer-vlan-id 1024

# Define a rule for class12 to match the packets of VLAN 1000 of the service provider network.

<Sysname> system-view [Sysname] traffic classifier class12 [Sysname-classifier-class12] if-match service-vlan-id 1000

# <span id="page-1686-0"></span>**traffic classifier**

#### **Syntax**

**traffic classifier** *classifier-name* [ **operator** { **and** | **or** } ] **undo traffic classifier** *classifier-name* 

#### **View**

System view

# **Default Level**

2: System Level

## **Parameters**

**and**: Specifies the relationship among the rules in the class as logic AND. That is, a packet is matched only when it matches all the rules defined for the class.

**or**: Specifies the relationship among the rules in the class as logic OR. That is, a packet is matched if it matches a rule defined for the class.

*classifier-name*: Name of the class to be created.

#### **Description**

Use the **traffic classifier** command to create a class. This command also leads you to class view.

Use the **undo traffic classifier** command to remove a class.

By default, a packet is matched only when it matches all the rules configured for the class.

### **Examples**

# Create a class named class 1.

<Sysname> system-view [Sysname] traffic classifier class1 [Sysname-classifier-class1]

# **Traffic Behavior Configuration Commands**

# **accounting**

#### **Syntax**

**accounting** 

**undo accounting** 

# **View**

Traffic behavior view

# **Default Level**

2: System Level

#### **Parameters**

None

## <span id="page-1687-0"></span>**Description**

Use the **accounting** command to configure the traffic accounting action for a traffic behavior.

Use the **undo accounting** command to remove the traffic accounting action.

Related commands: **qos policy**, **traffic behavior**, **classifier behavior**.

#### **Examples**

# Configure the traffic accounting action for a traffic behavior.

<Sysname> system-view [Sysname] traffic behavior database [Sysname-behavior-database] accounting

#### **car**

#### **Syntax**

**car cir** *committed-information-rate* [ **cbs** *committed-burst-size* [ **ebs** *excess-burst-size* ] ] [ **pir** *peak-information-rate* ] [ **green** *action* ] [ **red** *action* ] [ **yellow** *action* ]

#### **undo car**

#### **View**

Traffic behavior view

#### **Default Level**

2: System Level

#### **Parameters**

**cir** *committed-information-rate*: Specifies the committed information rate (CIR) in kbps. The *committed-information-rate* argument ranges from 64 to 10000000 and must be a multiple of 64.

**cbs** *committed-burst-size*: Specifies the committed burst size (CBS) in bytes. The *committed-burst-size*  argument ranges from 4000 to 16000000, the default is 4000.

**ebs** *excess-burst-size*: Specifies excess burst size (EBS) in bytes. The *excess-burst-size* argument ranges from 0 to 16000000, the default is 4000.

**pir** *peak-information-rate*: Specifies the peak information rate (PIR) in kbps. The *peak-information-rate*  argument ranges from 64 to 10000000 and must be a multiple of 64.

**green** *action*: Specifies the action to be conducted for the traffic conforming to CIR. The *action* argument can be:

- discard: Drops the packets.
- **• pass**: Forwards the packets.
- <sup>z</sup> **remark-dscp-pass** *new-dscp*: Marks the packets with a new DSCP precedence and forwards them to their destinations. The *new-dscp* argument is in the range 0 to 63.

By default, packets conforming to CIR are forwarded.

**red** *action*: Specifies the action to be conducted for the traffic conforms to neither CIR nor PIR. The *action* argument can be:

- discard: Drops the packets.
- pass: Forwards the packets.

<span id="page-1688-0"></span><sup>z</sup> **remark-dscp-pass** *new-dscp*: Marks the packets with a new DSCP precedence and forwards them to their destinations. The *new-dscp* argument is in the range 0 to 63.

By default, packets conforming to neither CIR nor PIR are dropped.

**yellow** *action*: Specifies the action to be conducted for the traffic conforms to PIR but does not conform to CIR. The *action* argument can be:

- discard: Drops the packets.
- pass: Forwards the packets.
- **•** remark-dscp-pass *new-dscp*: Marks the packets with a new DSCP precedence and forwards them to their destinations. The *new-dscp* argument is in the range 0 to 63.

By default, packets conforming to PIR but not conforming to CIR are forwarded.

#### **Description**

Use the **car** command to configure TP action for a traffic behavior.

Use the **undo car** command to remove the TP action.

Note that, if you configure the TP action for a traffic behavior for multiple times, only the last configuration takes effect.

Related commands: **qos policy**, **traffic behavior**, **classifier behavior**.

#### **Examples**

# Configure TP action for a traffic behavior. When the traffic rate is lower than 6400 kbps, packets are forwarded normally. When the traffic rate exceeds 6400 kbps, the packets beyond 6400 kbps are dropped.

<Sysname> system-view [Sysname] traffic behavior database [Sysname-behavior-database] car cir 6400 red discard

## **display traffic behavior**

#### **Syntax**

**display traffic behavior user-defined** [ *behavior-name* ]

#### **View**

Any view

#### **Default Level**

1: Monitor level

#### **Parameters**

*behavior-name*: Name of a user defined traffic behavior.

#### **Description**

Use the **display traffic behavior** command to display the information about a user defined traffic behavior.

If no behavior name is provided, this command displays the information about all the user-defined behaviors.

# <span id="page-1689-0"></span>**Examples**

# Display the information about all the user defined traffic behaviors.

```
<Sysname> display traffic behavior user-defined 
   User Defined Behavior Information: 
     Behavior: test 
       Marking: 
         Remark dot1p COS 4 
       Committed Access Rate: 
         CIR 64 (kbps), CBS 4000 (byte), EBS 4000 (byte), PIR 640 (kbps) 
         Green Action: pass 
         Red Action: discard 
         Yellow Action: pass
```
# **Table 2-3** Description on the fields of the **display traffic behavior user-defined** command

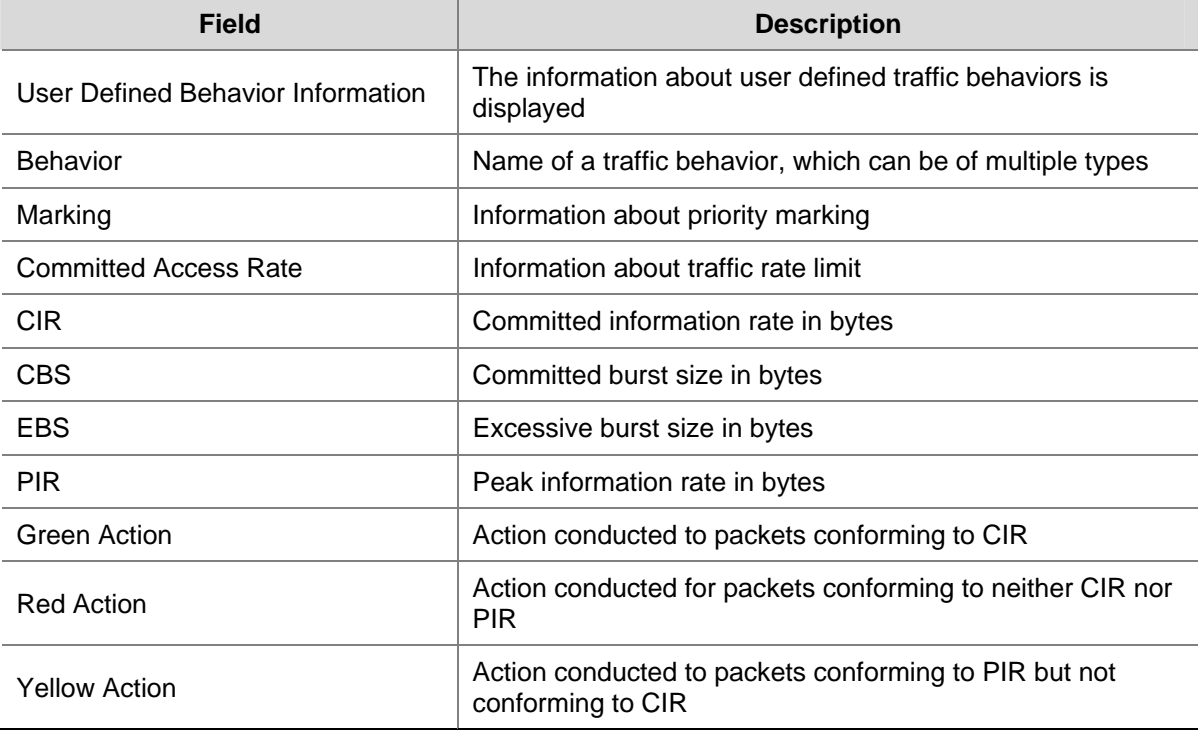

# **filter**

# **Syntax**

**filter** { **deny** | **permit** } **undo filter**

# **View**

Traffic behavior view

#### **Default Level**

2: System Level

#### <span id="page-1690-0"></span>**Parameters**

**deny**: Drops packets.

**permit**: Forwards packets.

#### **Description**

Use the **filter** command to configure traffic filtering action for a traffic behavior.

Use the **undo filter** command to remove the traffic filtering action.

Related commands: **qos policy**, **traffic behavior**, **classifier behavior**.

#### **Examples**

# Configure traffic filtering action for a traffic behavior.

<Sysname> system-view [Sysname] traffic behavior database [Sysname-behavior-database] filter deny

# **mirror-to**

#### **Syntax**

**mirror-to** { **cpu | interface** *interface-type interface-number* } **undo mirror-to** { **cpu | interface** *interface-type interface-number* }

# **View**

Traffic behavior view

#### **Default Level**

2: System Level

#### **Parameters**

**cpu**: Redirects packets to the CPU.

**interface** *interface-type interface-number*: Port type and port number of the destination port for the traffic mirroring action.

# **Description**

Use the **mirror-to** command to configure traffic mirroring action for a traffic behavior.

Use the **undo mirror-to** command to remove the traffic mirroring action.

Note that when the action of mirroring traffic is applied in the outbound direction of an SC LPU, any other action cannot be configured in the same traffic behavior. Otherwise, the corresponding QoS policy cannot be applied successfully.

## **Examples**

# Configure traffic behavior 1 and define the action of mirroring traffic to GigabitEthernet2/0/2 in the traffic behavior.

<Sysname> system-view [Sysname] traffic behavior 1 [Sysname-behavior-1] mirror-to interface GigabitEthernet 2/0/2

## <span id="page-1691-0"></span>**nest**

#### **Syntax**

**nest top-most vlan-id** *vlan-id* 

**undo nest** 

#### **View**

Traffic behavior view

#### **Default Level**

2: System Level

#### **Parameters**

**vlan-id** *vlan-id*: ID of the VLAN. The *vlan-id* argument is in the range 1 to 4094.

#### **Description**

Use the **nest** command to configure an outer VLAN tag for a traffic behavior.

Use the **undo nest** command to remove the outer VLAN tag.

Note that:

- If the **nest** action will be applied to the inbound direction of a port or port group on an EA LPU, the classification rule must be configured with the **if-match customer-vlan-id** command, and the other actions except **remark dot1p** cannot be configured in the traffic behavior. Additionally, you must enable basic QinQ on the port or port group before applying the QoS policy.
- If the nest action will be applied to the inbound direction of a port or port group on an SA or SC LPU, you must enable basic QinQ on the port or port group first.
- The **nest** action cannot be applied to a VLAN or globally.

Related commands: **qos policy**, **traffic behavior**, **classifier behavior**.

#### **Examples**

# Configure an outer VLAN tag for a traffic behavior.

<Sysname> system-view [Sysname] traffic behavior database [Sysname-behavior-database] nest top-most vlan-id 100

# **redirect**

#### **Syntax**

**redirect** { **cpu** | **interface** *interface-type interface-number* | **next-hop** { *ipv4-add* [ *ipv4-add* ] | *ipv6-add*  [ *interface-type interface-number* ] [ *ipv6-add* [ *interface-type interface-number* ] ] } }

**undo redirect** { **cpu** | **interface** *interface-type interface-number* | **next-hop** }

# **View**

Traffic behavior view

#### **Default Level**

2: System Level
#### **Parameters**

**cpu**: Redirects traffic to the CPU.

**interface** *interface-type interface-number*: Redirects traffic to an interface identified by its type and number.

**next-hop**: Specifies the next hop to redirect the traffic to.

*ipv4-add*: IPv4 address of the next hop.

*ipv6-add*: IPv6 address of the next hop. The *interface-type interface-number* argument is a VLAN interface number. If the IPv6 address is a link-local address, you must specify a VLAN interface for the IPv6 address of the next hop; if the IPv6 address is not a link-local address, you need not specify a VLAN interface for the IPv6 address of the next hop.

#### **Description**

Use the **redirect** command to configure traffic redirecting action for a traffic behavior.

Use the **undo redirect** command to remove the traffic redirecting action.

Related commands: **qos policy**, **traffic behavior**, **classifier behavior**.

#### **Examples**

# Configure the redirecting action to redirect traffic to GigabitEthernet2/0/1 port.

<Sysname> system-view [Sysname] traffic behavior database [Sysname-behavior-database] redirect interface GigabitEthernet 2/0/1

#### **remark customer-vlan-id**

#### **Syntax**

**remark customer-vlan-id** *vlan-id-value*  **undo remark customer-vlan-id**

#### **View**

Traffic behavior view

# **Default Level**

2: System Level

#### **Parameters**

*vlan-id-value*: VLAN ID to be set for packets, in the range of 1 to 4094.

#### **Description**

Use the **remark customer-vlan-id** command to configure the action of setting the customer network VLAN ID for a traffic behavior.

Use the **undo remark customer-vlan-id** command to remove the action of setting the customer network VLAN ID.

Note that the action of setting the customer network VLAN ID cannot be applied to a VLAN or applied globally.

Related commands: **qos policy**, **traffic behavior**, **classifier behavior**.

#### **Examples**

# Configure the action of setting the customer network VLAN ID to 2 for a traffic behavior.

<Sysname> system-view

[Sysname] traffic behavior database

[Sysname-behavior-database] remark customer-vlan-id 2

#### **remark dot1p**

## **Syntax**

**remark dot1p** *8021p* 

**undo remark dot1p**

#### **View**

Traffic behavior view

#### **Default Level**

2: System Level

#### **Parameters**

*8021p*: 802.1p precedence to be set for packets, in the range 0 to 7.

#### **Description**

Use the **remark dot1p** command to configure the action of setting 802.1p precedence for a traffic behavior.

Use the **undo remark dot1p** command to remove the action of setting 802.1p precedence

Note that, when the **remark dot1p** command is used together with the **remark local-precedence** command, the 802.1p precedence to be set for packets must be the same as the local precedence to be set for packets. Otherwise, the corresponding policy cannot be applied successfully.

Related commands: **qos policy**, **traffic behavior**, **classifier behavior**.

#### **Examples**

# Configure the action to set 802.1p precedence to 2 for a traffic behavior.

<Sysname> system-view [Sysname] traffic behavior database [Sysname-behavior-database] remark dot1p 2

# **remark drop-precedence**

# **Syntax**

**remark drop-precedence** *drop-precedence-value* 

#### **undo remark drop-precedence**

#### **View**

Traffic behavior view

# <span id="page-1694-0"></span>**Default Level**

2: System Level

## **Parameters**

*drop-precedence-value*: Drop precedence to be set for packets, in the range 0 to 2.

#### **Description**

Use the **remark drop-precedence** command to configure the action of setting drop precedence for a traffic behavior.

Use the **undo remark drop-precedence** command to remove the action of setting drop precedence.

Related commands: **qos policy**, **traffic behavior**, **classifier behavior**.

# **Examples**

# Configure the action to set drop precedence to 2 for a traffic behavior.

<Sysname> system-view

[Sysname] traffic behavior database

[Sysname-behavior-database] remark drop-precedence 2

# **remark dscp**

## **Syntax**

**remark dscp** *dscp-value*

**undo remark dscp**

# **View**

Traffic behavior view

# **Default Level**

2: System Level

# **Parameters**

*dscp-value*: DSCP precedence to be set for packets, in the range of 0 to 63. This argument can also be the keywords listed in [Table 2-4](#page-1694-0).

#### **Table 2-4** DSCP keywords and values

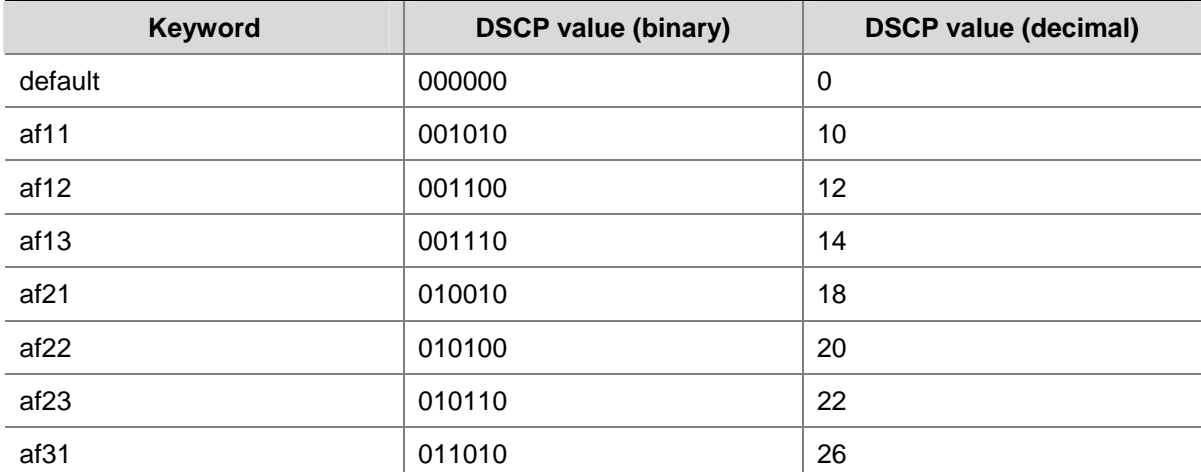

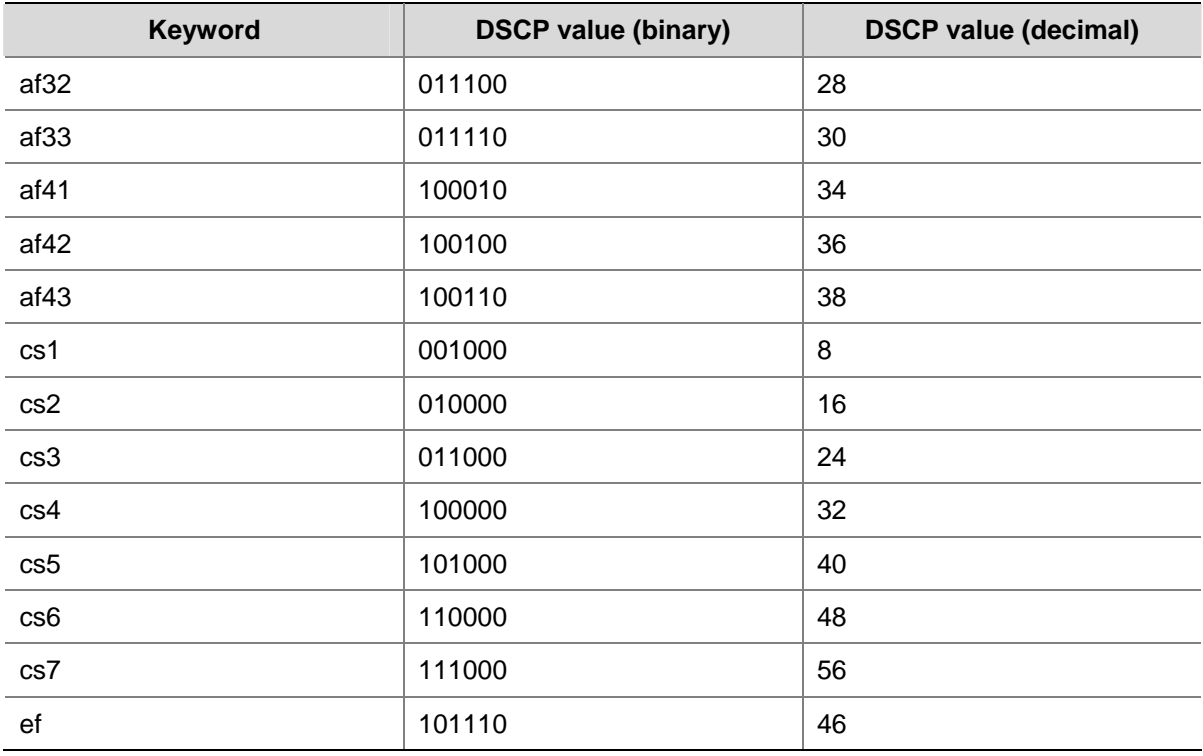

#### **Description**

Use the **remark dscp** command to configure the action of setting DSCP precedence for a traffic behavior.

Use the **undo remark dscp** command to remove the action of setting DSCP precedence.

Related commands: **qos policy**, **traffic behavior**, **classifier behavior**.

#### **Examples**

# Configure the action to set DSCP precedence to 6 for a traffic behavior.

<Sysname> system-view [Sysname] traffic behavior database [Sysname-behavior-database] remark dscp 6

# **remark ip-precedence**

# **Syntax**

**remark ip-precedence** *ip-precedence-value* 

**undo remark ip-precedence**

#### **View**

Traffic behavior view

# **Default Level**

2: System Level

# **Parameters**

*ip-precedence-value*: IP precedence to be set for packets, in the range of 0 to 7.

#### **Description**

Use the **remark ip-precedence** command to configure the action of setting IP precedence for a traffic behavior.

Use the **undo remark ip-precedence** command to remove the action of setting IP precedence.

Related commands: **qos policy**, **traffic behavior**, **classifier behavior**.

## **Examples**

# Configure the action to set IP precedence to 6 for a traffic behavior.

<Sysname> system-view [Sysname] traffic behavior database [Sysname-behavior-database] remark ip-precedence 6

# **remark local-precedence**

# **Syntax**

**remark local-precedence** *local-precedence*  **undo remark local-precedence** 

#### **View**

Traffic behavior view

#### **Default Level**

2: System Level

# **Parameters**

*local-precedence*: Local precedence to be set for packets, in the range of 0 to 7.

#### **Description**

Use the **remark local-precedence** command to configure the action of setting local precedence for a traffic behavior.

Use the **undo remark local-precedence** command to remove the action of remarking local precedence.

Note that, when the **remark dot1p** command is used together with the **remark local-precedence** command, the 802.1p precedence to be set for packets must be the same as the local precedence to be set for packets. Otherwise, the corresponding policy cannot be applied successfully.

Related commands: **qos policy**, **traffic behavior**, **classifier behavior**.

#### **Examples**

# Configure the action to set local precedence to 2 for a traffic behavior.

```
<Sysname> system-view 
[Sysname] traffic behavior database 
[Sysname-behavior-database] remark local-precedence 2
```
# **remark service-vlan-id**

#### **Syntax**

**remark service-vlan-id** *vlan-id-value* 

**undo remark service-vlan-id**

#### **View**

Traffic behavior view

# **Default Level**

2: System Level

# **Parameters**

*vlan-id-value*: VLAN ID to be set for packets, in the range of 1 to 4094.

#### **Description**

Use the **remark service-vlan-id** command to configure the action of setting the service provider network VLAN ID for a traffic behavior.

Use the **undo remark service-vlan-id** command to remove the action of setting the service provider network VLAN ID.

- Note that: If the **remark service-vlan-id** action will be applied to the inbound direction of a port or port group on an EA LPU, the classification rule must be configured with the **if-match customer-vlan-id** command, and the other actions except **remark dot1p** cannot be configured in the traffic behavior.
- If the **remark service-vlan-id** action will be applied to the outbound direction of a port or port group on an SC LPU, any other actions except **filer** and **remark dot1p** cannot be configured in the traffic behavior.
- The **remark service-vlan-id** action cannot be applied to a VLAN or applied globally.

Related commands: **qos policy**, **traffic behavior**, **classifier behavior**.

#### **Examples**

# Configure the action of setting the service provider network VLAN ID to 2 for a traffic behavior.

<Sysname> system-view [Sysname] traffic behavior database [Sysname-behavior-database] remark service-vlan-id 2

# **traffic behavior**

#### **Syntax**

**traffic behavior** *behavior-name*

**undo traffic behavior** *behavior-name* 

#### **View**

System view

#### **Default Level**

2: System Level

#### **Parameters**

*behavior-name*: Name of the traffic behavior to be created.

#### **Description**

Use the **traffic behavior** command to create a traffic behavior. This command also leads you to traffic behavior view.

Use the **undo traffic classifier** command to remove a traffic behavior.

Related commands: **qos policy**, **qos apply policy**, **classifier behavior**.

#### **Examples**

# Define a traffic behavior named behavior1.

<Sysname> system-view [Sysname] traffic behavior behavior1 [Sysname-behavior-behavior1]

# **QoS Policy Configuration Commands**

# **classifier behavior**

#### **Syntax**

**classifier** *classifier-name* **behavior** *behavior-name* [ **mode do1q-tag-manipulation** ] **undo classifier** *classifier-name*

#### **View**

Policy view

#### **Default Level**

2: System Level

# **Parameters**

*classifier-name*: Name of an existing class.

*behavior–name*: Name of an existing traffic behavior.

**mode dot1q-tag-manipulation**: Specifies that the association relationship between the class and the traffic behavior is used for the VLAN mapping function.

#### **Description**

Use the **classifier behavior** command to associate a traffic behavior with a class.

Use the **undo classifier** command to remove a class from a policy.

Note that each class can be associated with only one traffic behavior.

Related commands: **qos policy**.

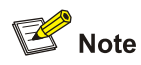

In a QoS policy with multiple class-to-traffic-behavior associations, if the action of creating an outer VLAN tag, the action of setting customer network VLAN ID, or the action of setting service provider network VLAN ID is configured in a traffic behavior, we recommend you not to configure any other action in this traffic behavior. Otherwise, the QoS policy may not function as expected after it is applied.

#### **Examples**

# Associate the behavior named *test* with the class named *database* in the policy *user1*.

```
<Sysname> system-view 
[Sysname] qos policy user1 
[Sysname-qospolicy-user1] classifier database behavior test
```
# **display qos policy**

#### **Syntax**

**display qos policy user-defined** [ *policy-name* [ **classifier** *classifier-name* ] ]

#### **View**

Any view

#### **Default Level**

1: Monitor level

#### **Parameters**

*policy-name*: Policy name. If it is not provided, the configuration of all the user defined policies is displayed.

*classifier-name*: Name of a class in the policy. If it is not provided, all the classes in the policy are specified.

#### **Description**

Use the **display qos policy** command to display the configuration of a specified policy, including the configuration of the classes and the associated traffic behaviors in the policy.

#### **Examples**

# Display the configuration of all the user specified policies.

```
<Sysname> display qos policy user-defined 
   User Defined QoS Policy Information: 
   Policy: test 
   Classifier: test 
      Behavior: test 
       Accounting Enable
```

```
 Committed Access Rate: 
   CIR 64 (kbps), CBS 4000 (byte), EBS 4000 (byte), PIR 640 (kbps) 
   Green Action: pass 
   Red Action: discard 
   Yellow Action: pass
```
#### **Table 2-5** Description on the fields of the **display qos policy** command

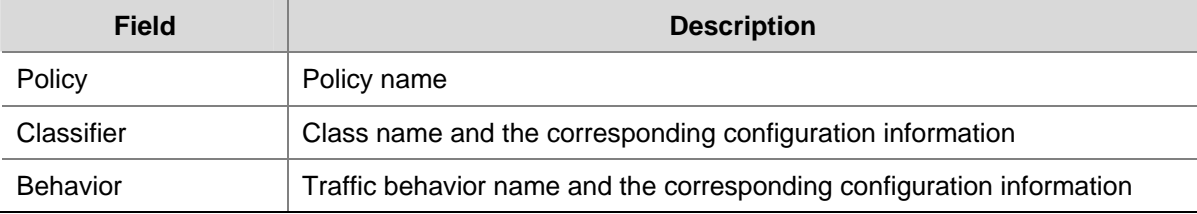

# **display qos policy global**

# **Syntax**

**display qos policy global** { **inbound** | **outbound** } [ **slot** *slot-id* ]

#### **View**

Any view

#### **Default Level**

1: Monitor level

#### **Parameters**

**inbound**: Displays the QoS policy applied globally in the inbound direction of all ports.

**outbound**: Displays the QoS policy applied globally in the outbound direction of all ports.

**slot** *slot-number*: Displays the global QoS policy applied on a board. If the *slot-number* argument is not specified, the global QoS policy applied on the main control board are displayed.

#### **Description**

Use the **display qos policy global** command to display information about a global QoS policy.

#### **Examples**

# Display information about the global QoS policy in the inbound direction.

```
<Sysname> display qos policy global inbound
```

```
 Direction: Inbound 
 Policy: abc_policy 
 Classifier: abc 
    Operator: AND 
    Rule(s) : If-match dscp cs1 
    Behavior: abc 
     Committed Access Rate: 
       CIR 640 (kbps), CBS 4000 (byte), EBS 4000 (byte)
```
 Green Action: pass Red Action: discard Yellow Action: pass Green : 0(Packets)

#### **Table 2-6** Description on the fields of the **display qos policy global** command

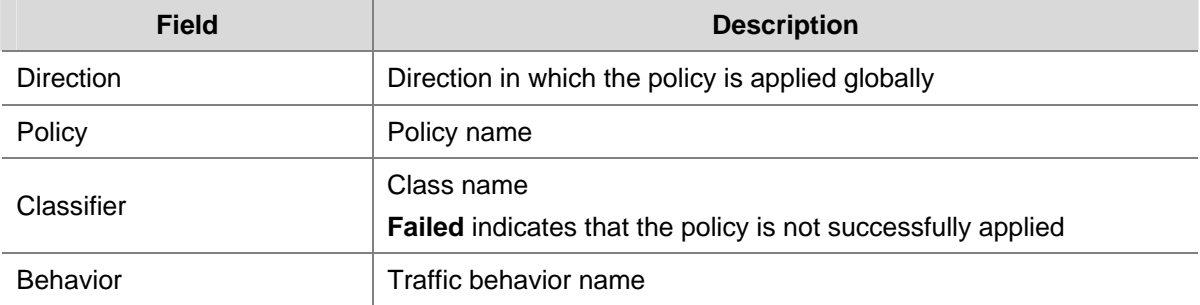

# **display qos policy interface**

#### **Syntax**

**display qos policy interface** [ *interface-type interface-number* ] [ **inbound** | **outbound** ]

#### **View**

Any view

# **Default Level**

1: Monitor level

#### **Parameters**

*interface-type*: Port type.

*interface*-*number*: Port number.

**inbound**: Specifies the inbound direction.

**outbound**: Specifies the outbound direction.

# **Description**

Use the **display qos policy interface** command to display the configuration and statistics information about the policy applied on a port.

If no interface is provided, the configuration and statistics information about the policies applied on all the ports is displayed.

## **Examples**

# Display the configuration and statistics information about the policy applied on GigabitEthernet2/0/1 port.

<Sysname> display qos policy interface GigabitEthernet 2/0/1

Interface: GigabitEthernet2/0/1

```
 Direction: Inbound 
 Policy: abc_policy 
 Classifier: abc 
    Operator: AND 
    Rule(s) : If-match dscp cs1 
    Behavior: abc 
     Committed Access Rate: 
       CIR 640 (kbps), CBS 4000 (byte), EBS 4000 (byte) 
       Green Action: pass 
       Red Action: discard 
       Yellow Action: pass 
       Green : 0(Packets)
```
#### **Table 2-7** Description on the fields of the **display qos policy interface** command

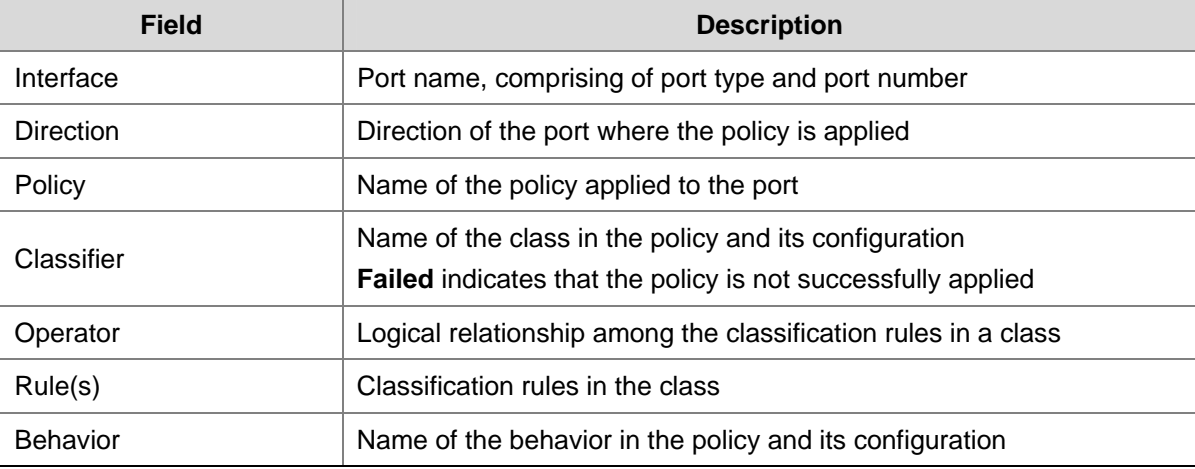

# **display qos vlan-policy**

#### **Syntax**

**display qos vlan-policy** { **name** *policy-name* | **vlan** [ *vlan-id* ] } [ **slot** *slot-id* ]

#### **View**

Any view

#### **Default Level**

1: Monitor level

#### **Parameters**

**name** *policy-name*: Specifies to display the information about the VLAN policy with the specified name. **vlan** *vlan-id*: Specifies to display the information about the VLAN policy applied to the specified VLAN. *slot-id*: Specifies to display the information about the VLAN policies applied to VLANs on the board seated in the specific slot. If the *slot-id* argument is not specified, this command displays the information about the VLAN policies applied to the SRPU.

# **Description**

Use the **display qos vlan-policy** command to display the information about VLAN policies.

If the *vlan-id* argument is not specified, the information about all the VLAN policies will be displayed.

#### **Examples**

# Display the information about the VLAN policy named test.

```
<Sysname> display qos vlan-policy name test 
   Policy test 
     Vlan 300: inbound
```
<Sysname> display qos vlan-policy vlan 300

#### **Table 2-8** Description on the fields of the **display qos vlan-policy** command

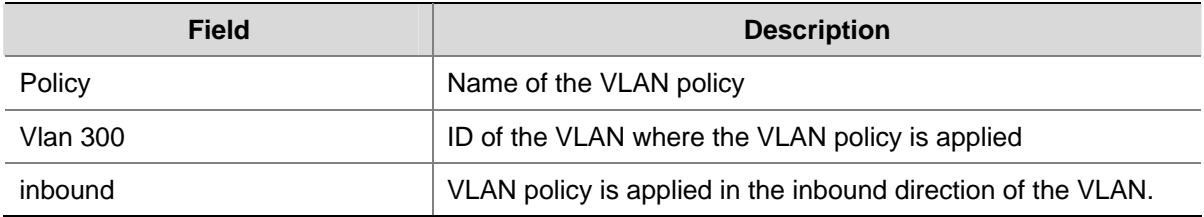

# Display the information about the VLAN policy applied to VLAN 300.

```
 Vlan 300 
 Direction: Inbound 
 Policy: test 
 Classifier: test 
    Operator: AND 
    Rule(s) : If-match customer-vlan-id 3 
    Behavior: test 
     Accounting Enable: 
       0 (Packets) 
     Committed Access Rate: 
       CIR 6400 (kbps), CBS 4000 (byte), EBS 4000 (byte) 
       Green Action: pass 
       Red Action: discard 
       Yellow Action: pass 
       Green : 0(Packets)
```
#### **Table 2-9** Description on the fields of the **display qos vlan-policy** command

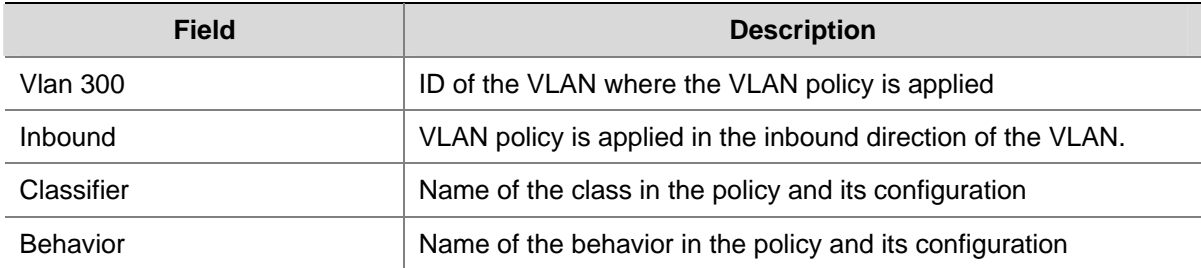

# <span id="page-1704-0"></span>**qos apply policy**

#### **Syntax**

**qos apply policy** *policy-name* { **inbound** | **outbound** } **undo qos apply policy** { **inbound** | **outbound** }

#### **View**

Ethernet interface view, port group view

# **Default Level**

2: System Level

#### **Parameters**

**inbound**: Specifies the inbound direction.

**outbound**: Specifies the outbound direction.

*policy-name*: Specifies the policy name.

#### **Description**

Use the **qos apply policy** command to apply a policy on a port or a port group.

Use the **undo qos apply policy** command to remove the policy applied on a port or a port group.

Note that, when you apply a policy by using the **qos apply policy** command, whether or not the **inbound**/**outbound** keyword can take effect depends on the actions defined in the traffic behavior and LPU types, as described in [Table 2-10](#page-1704-0).

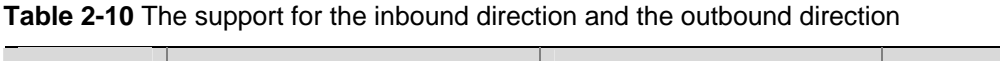

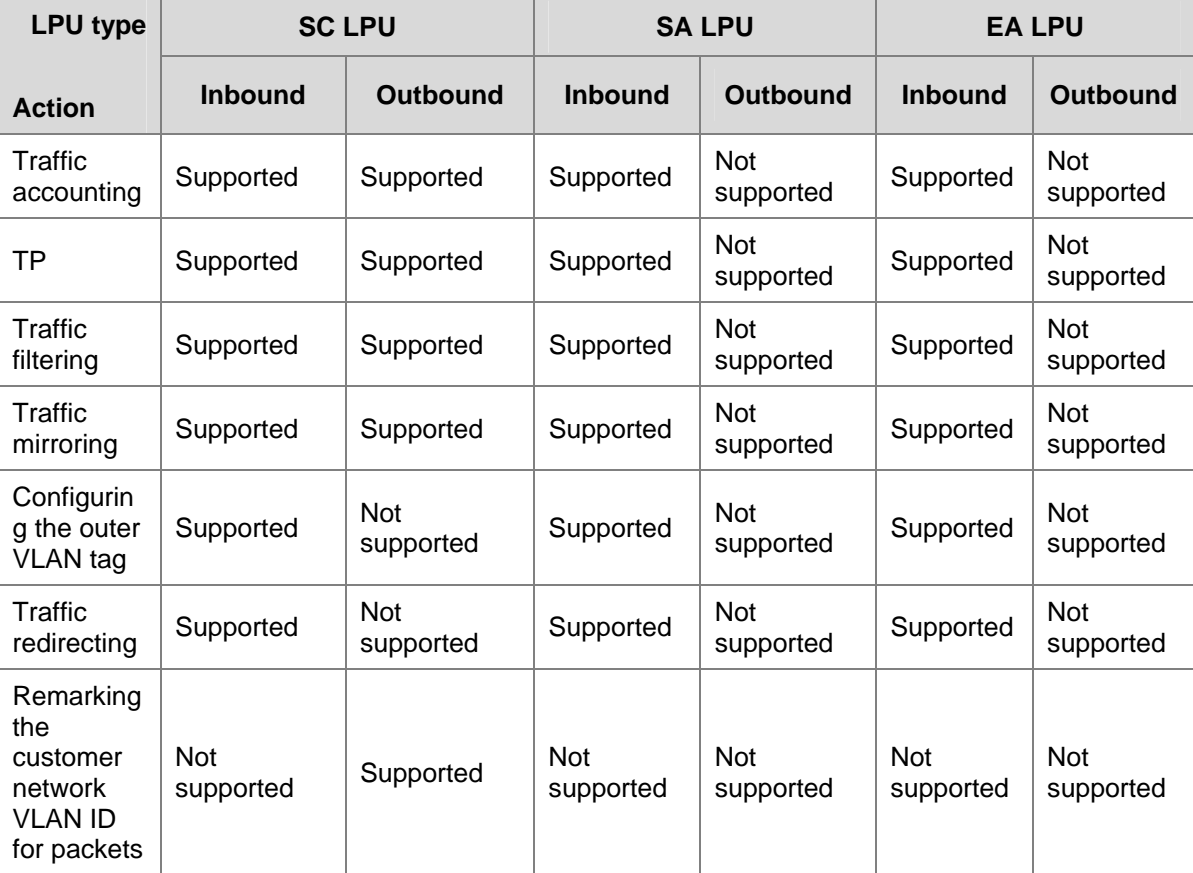

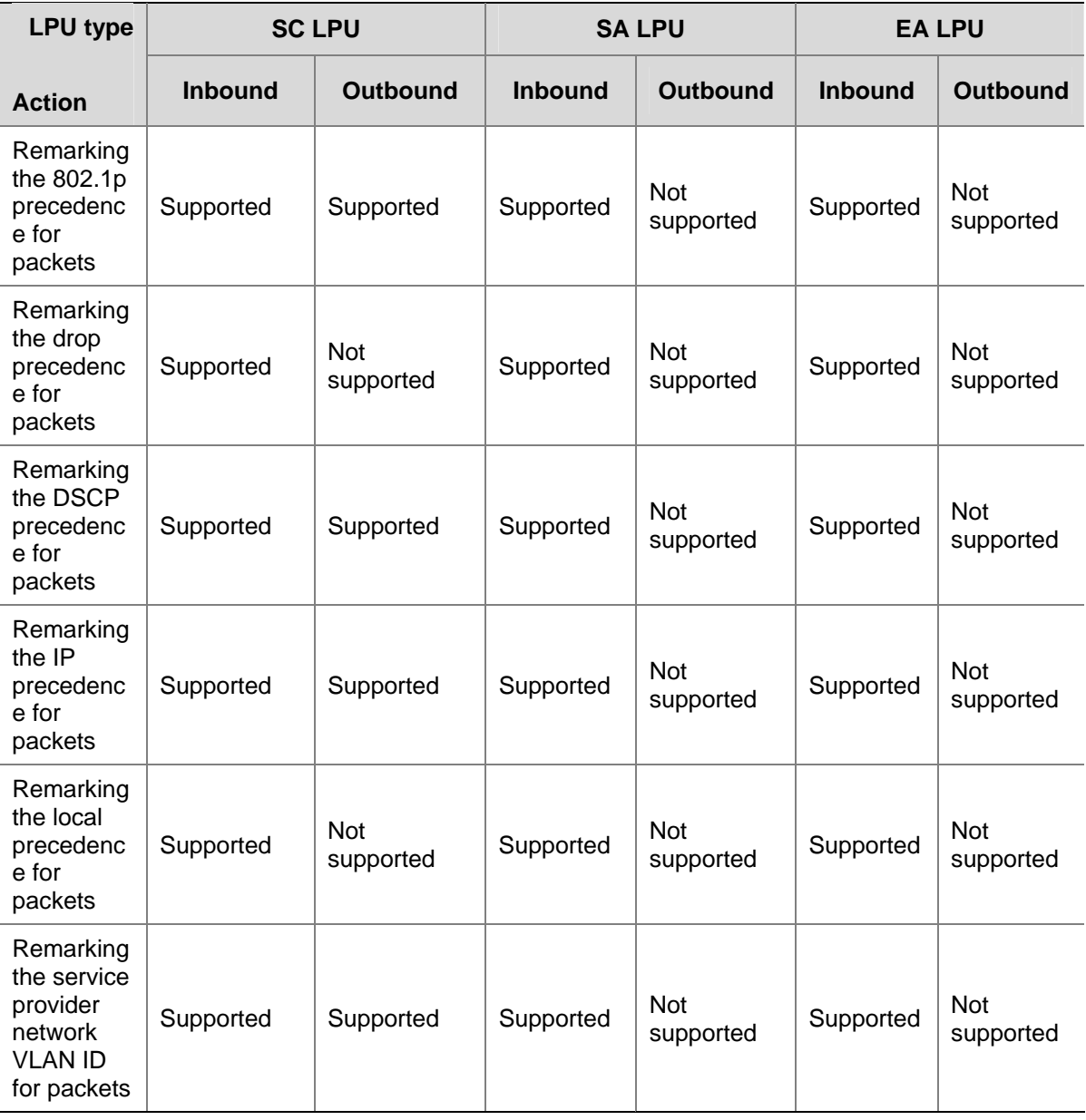

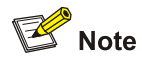

SC LPUs include LSQ1GP24SC LPUs and so on, SA LPUs include LSQ1FP48SA LPUs and so on, EA LPUs include LSQ1GP12EA LPUs and so on. For the detailed information about LPU types, refer to the installation manual.

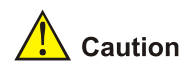

You can apply a QoS policy in the outbound direction of a basic QinQ-enabled port on an SA LPU or EA LPU to implement one-to-one VLAN mapping. In this policy, only one matching rule, **if-match service-vlan-id**, can be defined, and the action can only be **remark customer-vlan-id** or **remark customer-vlan-id** together with **remark dot1p**.

#### **Examples**

# Apply the policy named test in the inbound direction of GigabitEthernet2/0/1 port.

```
<Sysname> system-view 
[Sysname] interface GigabitEthernet 2/0/1 
[Sysname-GigabitEthernet2/0/1] qos apply policy test inbound
```
# **qos apply policy global**

#### **Syntax**

**qos apply policy** *policy-name* **global** { **inbound | outbound** } **undo qos apply policy global** { **inbound | outbound** }

## **View**

System view

#### **Default Level**

2: System Level

#### **Parameters**

*policy-name*: Policy name.

**inbound**: Applies the QoS policy to the incoming packets on all ports.

**outbound**: Applies the QoS policy to the outgoing packets on all ports.

#### **Description**

Use the **qos apply policy global** command to apply a QoS policy globally. A QoS policy applied globally takes effect on all inbound or outbound traffic depending on the direction in which the policy is applied.

Use the **undo qos apply policy global** command to cancel the global application of the QoS policy.

Note that, when you apply a QoS policy with the **qos apply policy global** command, support for the **inbound**/**outbound** keyword depends on the actions defined in the traffic behavior and LPU types, as described in [Table 2-10](#page-1704-0).

#### **Examples**

# Apply the QoS policy **user1** in the inbound direction globally.

<Sysname> system-view [Sysname] qos apply policy user1 global inbound

# **qos policy**

#### **Syntax**

**qos policy** *policy-name*

**undo qos policy** *policy-name* 

#### **View**

System view

#### **Default Level**

2: System Level

#### **Parameters**

*policy-name*: Name of the policy to be created.

#### **Description**

Use the **qos policy** command to create a policy. This command also leads you to policy view.

Use the **undo qos policy** command to remove a policy.

To remove a policy that is currently applied on a port, you need to disable it on the port first. Related commands: **classifier behavior**, **qos apply policy**.

#### **Examples**

# Create a policy named user1.

```
<Sysname> system-view 
[Sysname] qos policy user1 
[Sysname-qospolicy-user1]
```
# **qos vlan-policy**

#### **Syntax**

**qos vlan-policy** *policy-name* **vlan** *vlan-id-list* { **inbound** | **outbound** } **undo qos vlan-policy vlan** *vlan-id-list* { **inbound** | **outbound** }

#### **View**

System view

#### **Default Level**

2: System Level

#### **Parameters**

*policy-name*: Policy name.

*vlan-id-list*: List of VLAN IDs, presented in the form of *vlan-id* **to** *vlan-id* or discontinuous VLAN IDs. Up to eight VLAN IDs can be specified at a time.

**inbound**: Specifies to apply the VLAN policy in the inbound direction of the VLAN.

**outbound**: Specifies to apply the VLAN policy in the outbound direction of the VLAN.

#### **Description**

Use the **qos vlan-policy** command to apply the VLAN policy to the specific VLAN(s).

Use the **undo qos vlan-policy** command to remove the VLAN policy from the specific VLAN(s).

Note that, when you apply a QoS policy with the **qos vlan-policy** command, support for the **inbound**/**outbound** keyword varies with the actions defined in the traffic behavior and the type of the LPU to which the ports in the VLAN belong, as described in [Table 2-10.](#page-1704-0)

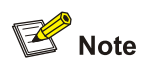

Do not apply policies to a VLAN and the ports in the VLAN at the same time.

#### **Examples**

# Apply the VLAN policy named test in the inbound direction of VLAN 200, VLAN 300, VLAN 400, VLAN 500, VLAN 600, VLAN 700, VLAN 800, and VLAN 900.

<Sysname> system-view [Sysname] qos vlan-policy test vlan 200 300 400 500 600 700 800 900 inbound

# **reset qos policy global**

#### **Syntax**

**reset qos policy global** { **inbound** | **outbound** }

#### **View**

User view

# **Default Level**

1: Monitor level

#### **Parameters**

**inbound**: Specifies the inbound direction.

**outbound**: Specifies the outbound direction.

#### **Description**

Use the **reset qos vlan-policy** command to clear the statistics of a global QoS policy.

#### **Examples**

# Clear the statistics of the global QoS policy in the inbound direction.

<Sysname> reset qos policy global inbound

# **reset qos vlan-policy**

# **Syntax**

**reset qos vlan-policy** [ **vlan** *vlan-id* ]

#### **View**

User view

# **Default Level**

1: Monitor level

# **Parameters**

*vlan-id*: VLAN ID, in the range 1 to 4,094.

# **Description**

Use the **reset qos vlan-policy** command to clear the statistics information about VLAN policies.

# **Examples**

# Clear the statistics information about the VLAN policy applied to VLAN 2.

<Sysname> reset qos vlan-policy vlan 2

# **3 Congestion Management Configuration**

# **Commands**

# **Congestion Management Configuration Commands**

# **display qos sp interface**

# **Syntax**

**display qos sp interface** [ *interface-type interface-number* ]

#### **View**

Any view

# **Default Level**

1: Monitor level

# **Parameters**

*interface-type*: Port type.

*interface-number*: Port number.

#### **Description**

Use the **display qos sp interface** command to display the strict priority (SP) queuing configuration on a specified port.

If no port is specified, this command displays the SP queuing configuration on all ports.

Related commands: **qos sp**.

#### **Examples**

# Display the SP queuing configuration on GigabitEthernet 2/0/1.

<Sysname> display qos sp interface GigabitEthernet 2/0/1 Interface: GigabitEthernet2/0/1 Output queue: Strict-priority queue

# **display qos wfq interface**

# **Syntax**

**display qos wfq interface** [ *interface-type interface-number* ]

# **View**

Any view

#### **Default Level**

1: Monitor level

## **Parameters**

*interface-type*: Port type.

*interface-number*: Port number.

# **Description**

Use the **display qos wfq interface** command to display the configuration of Weighted Fair Queuing (WFQ) queues of a port.

If no port number is specified, the command displays the configurations of WFQ queues of all ports.

Related commands: **qos wfq**.

#### **Examples**

# Display the configuration of the WFQ queues on port GigabitEthernet 3/0/1 on an EA LPU.

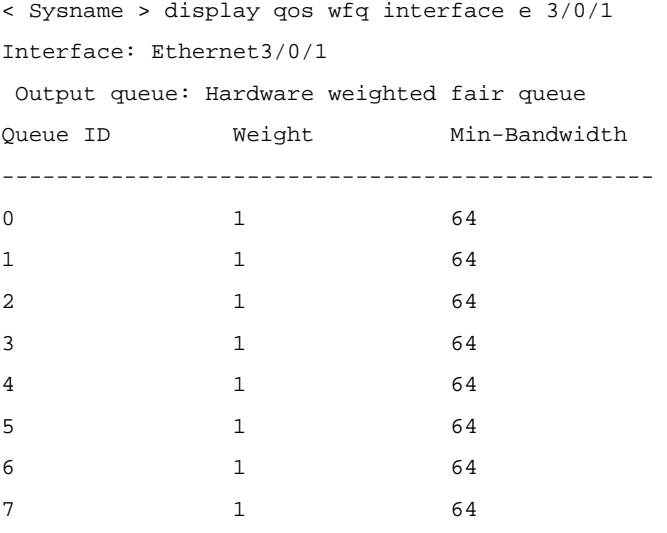

# Display the configuration of the WFQ queues on port GigabitEthernet 2/0/1 on a non-EA LPU.

```
<Sysname> display qos wfq interface GigabitEthernet 2/0/1 
Interface: GigabitEthernet2/0/1 
Output queue: Hardware weighted fair queue 
Queue ID Weight Min-Bandwidth
```
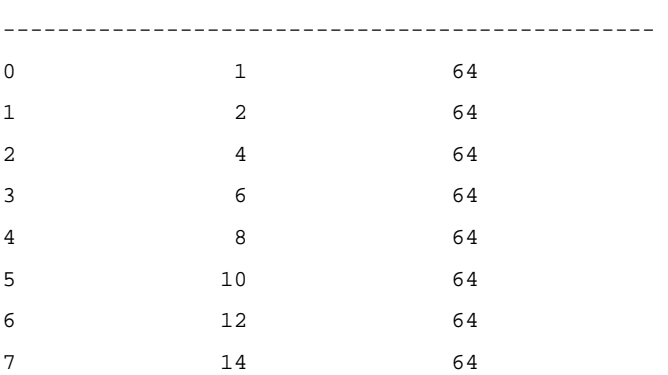

#### **Table 3-1** Description on the fields of the **display qos wfq interface** command

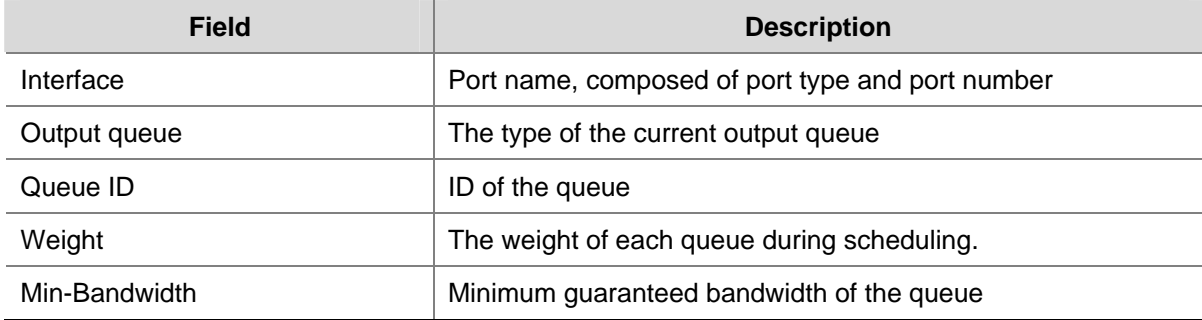

#### **display qos wrr interface**

#### **Syntax**

**display qos wrr interface** [ *interface-type interface-number* ]

#### **View**

Any view

#### **Default Level**

1: Monitor level

# **Parameters**

*interface-type*: Port type.

*interface-number*: Port number.

#### **Description**

Use the **display qos wrr interface** command to display the configuration of weighted round robin (WRR) queues of a port.

If no port number is specified, the command displays the configurations of WRR queues of all ports.

Related commands: **qos wrr**.

#### **Examples**

# Display the configuration of WRR queues of GigabitEthernet 2/0/1.

<Sysname> display qos wrr interface GigabitEthernet 2/0/1 Interface: GigabitEthernet2/0/1 Output queue: Weighted round robin queue Queue ID Group Weight ------------------------------------- 0 sp  $N/A$ 1 sp  $N/A$ 2 1 3

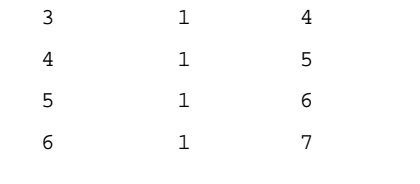

7 1 8

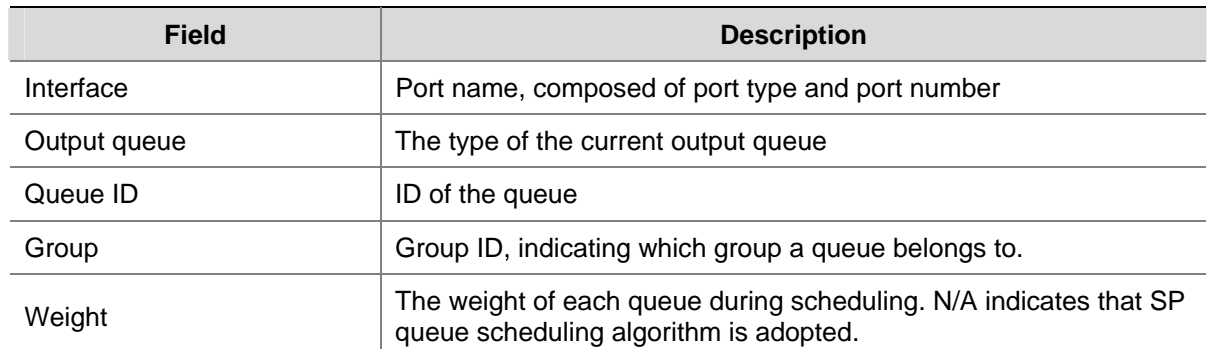

#### **Table 3-2** Description on the fields of the **display qos wrr interface** command

# **qos bandwidth queue**

#### **Syntax**

**qos bandwidth queue** *queue-id* **min** *bandwidth-value* **undo qos bandwidth queue** *queue-id* [ **min** *bandwidth-value* ]

#### **View**

Ethernet interface view, port group view

#### **Default Level**

2: System level

#### **Parameters**

*queue-id*: Queue ID, in the range of 0 to 7.

*bandwidth-value*: Minimum guaranteed bandwidth (in kbps), that is, the minimum bandwidth guaranteed for a queue when the port is congested. The range for the *bandwidth-value* argument is 64 to 1048576.

#### **Description**

Use the **qos bandwidth queue** command to set the minimum guaranteed bandwidth for a specified queue on the port or ports in the port group.

Use the **undo qos bandwidth queue** command to remove the configuration.

By default, the minimum guaranteed bandwidth of a queue is 64 kbps.

Note that:

- In Ethernet interface view, the configuration takes effect only on the current port; in port group view, the configuration takes effect on all ports in the port group.
- To configure minimum guaranteed bandwidth for queues on a port/port group, enable WFQ on the port/port group first.

#### **Examples**

# Set the minimum guaranteed bandwidth to 100 kbps for queue 0 on GigabitEthernet 2/0/1.

<Sysname> system-view

[Sysname] interface GigabitEthernet 2/0/1 [Sysname-GigabitEthernet 2/0/1] qos wfq [Sysname-GigabitEthernet 2/0/1] qos bandwidth queue 0 min 100

#### **qos sp**

# **Syntax**

**qos sp**

**undo qos sp** 

# **View**

Ethernet interface view, port group view

#### **Default Level**

2: System Level

## **Parameters**

None

#### **Description**

Use the **qos sp** command to configure SP queuing on the current port.

Use the **undo qos sp** command to restore the default queuing algorithm on the port.

By default, the switch adopts the SP queue-scheduling algorithm.

Related commands: **display qos sp interface**.

#### **Examples**

# Configure SP queuing on GigabitEthernet 2/0/1.

<Sysname> system-view [Sysname] interface GigabitEthernet 2/0/1 [Sysname-GigabitEthernet2/0/1] qos sp

# **qos wfq**

# **Syntax**

**qos wfq**

**undo qos wfq** 

# **View**

Ethernet interface view, port group view

# **Default Level**

2: System Level

# **Parameters**

None

#### **Description**

Use the **qos wfq** command to enable weighted fair queuing (WFQ) on a port or port group.

Use the **undo qos wfq** command to restore the default.

By default, the switch adopts the SP queue-scheduling algorithm.

Related commands: **display qos wrr interface**.

#### **Examples**

# Enable WFQ on GigabitEthernet 2/0/1.

<Sysname> system-view [Sysname] interface GigabitEthernet 2/0/1 [Sysname-GigabitEthernet2/0/1] qos wfq

# **qos wfq weight**

#### **Syntax**

**qos wfq** *queue-id* **weight** *schedule-value*  **undo qos wfq** *queue-id* **weight** 

#### **View**

Ethernet interface view, port group view

#### **Default Level**

2: System Level

#### **Parameters**

*queue-id*: ID of the queue, in the range of 0 to 7.

**weight** *schedule-value*: Specifies the scheduling weight of a queue. The range for the scheduling weight depends on the LPU type of your S7900E series switch:

- For EA LPUs, the scheduling weight of each queue is 1, that is, all queues share the allocable bandwidth (allocable bandwidth = total bandwidth – the sum of the minimum guaranteed bandwidth for each queue).
- For non-EA LPUs, the scheduling weight ranges from 0 to 15, and each queue is allocated with part of the allocable bandwidth based on its scheduling weight.

#### **Description**

Use the **qos wfq** command to enable weighted fair queuing (WFQ) on a port or port group and configure a scheduling weight for the specified queue.

Use the **undo qos wfq** command to restore the default.

On a WFQ-enable port/port group, the scheduling weight of a queue is 1 by default.

#### Related commands: **display qos wfq interface**, **qos bandwidth queue**.

# **Examples**

# Enable WFQ on GigabitEthernet 2/0/1 on a non-EA LPU and assign weight values 1, 2, 4, 6, 8, 10, 12, and 14 to queues 0 through 7.

```
<Sysname> system-view 
[Sysname] interface GigabitEthernet 2/0/1 
[Sysname-GigabitEthernet2/0/1] qos wfq 
[Sysname-GigabitEthernet2/0/1] qos wfq 0 weight 1 
[Sysname-GigabitEthernet2/0/1] qos wfq 1 weight 200 
[Sysname-GigabitEthernet2/0/1] qos wfq 2 weight 4 
[Sysname-GigabitEthernet2/0/1] qos wfq 3 weight 6 
[Sysname-GigabitEthernet2/0/1] qos wfq 4 weight 8 
[Sysname-GigabitEthernet2/0/1] qos wfq 5 weight 10 
[Sysname-GigabitEthernet2/0/1] qos wfq 6 weight 12 
[Sysname-GigabitEthernet2/0/1] qos wfq 7 weight 14
```
# **qos wrr**

#### **Syntax**

**qos wrr**

**undo qos wrr** 

#### **View**

Ethernet interface view, port group view

#### **Default Level**

2: System Level

#### **Parameters**

None

#### **Description**

Use the **qos wrr** command to enable weighted round robin (WRR) on a port or port group.

Use the **undo qos wrr** command to restore the default.

By default, the switch adopts the SP queue-scheduling algorithm.

On a port or port group with WRR enabled, the weight values of queues 0 through 7 are 1, 2, 3, 4, 5, 6, 7, and 8 respectively.

Related commands: **display qos wrr interface**.

#### **Examples**

# Enable WRR on GigabitEthernet 2/0/1.

<Sysname> system-view [Sysname] interface GigabitEthernet 2/0/1 [Sysname-GigabitEthernet2/0/1] qos wrr

# **qos wrr weight**

# **Syntax**

```
qos wrr queue-id group { sp | group-id weight schedule-value } 
undo qos wrr
```
#### **View**

Ethernet interface view, port group view

#### **Default Level**

2: System Level

#### **Parameters**

*queue-id*: ID of the queue, in the range of 0 to 7.

*group-id*: It can only be 1.

**weight** *schedule-value*: Specifies the scheduling weight of a queue, rang from 1 to 15.

**sp**: Configures SP queuing.

#### **Description**

Use the **qos wrr** command to configure Weighted Round Robin (WRR) queue scheduling algorithm or the SP + WRR queue scheduling algorithm on a port or port group.

Use the **undo qos wrr** command to restore the default queue-scheduling algorithm on the port.

By default, the switch adopts the SP queue-scheduling algorithm.

As required, you can configure part of the queues on the port to adopt the SP queue-scheduling algorithm and parts of queues to adopt the WRR queue-scheduling algorithm. Through adding the queues on a port to the SP scheduling group and WRR scheduling group (namely, group 1), the SP + WRR queue scheduling is implemented. During the queue scheduling process, the queues in the SP scheduling group is scheduled preferentially. When no packet is to be sent in the queues in the SP scheduling group, the queues in the WRR scheduling group are scheduled. The queues in the SP scheduling group are scheduled according to the strict priority of each queue, while the queues in the WRR queue scheduling group are scheduled according the weight value of each queue.

Related commands: **display qos wrr interface**.

# **Examples**

# Configure SP+WRR queue scheduling algorithm on GigabitEthernet 2/0/1 as follows: assign queue 0, queue 1, queue 2, and queue 3 to the SP scheduling group; and assign queue 4, queue 5, queue 5, and

```
queue 7 to WRR scheduling group, with the weight 2, 4, 6, and 8. 
<Sysname> system-view 
[Sysname] interface GigabitEthernet 2/0/1 
[Sysname-GigabitEthernet2/0/1] qos wrr 
[Sysname-GigabitEthernet2/0/1] qos wrr 0 group sp 
[Sysname-GigabitEthernet2/0/1] qos wrr 1 group sp 
[Sysname-GigabitEthernet2/0/1] qos wrr 2 group sp 
[Sysname-GigabitEthernet2/0/1] qos wrr 3 group sp 
[Sysname-GigabitEthernet2/0/1] qos wrr 4 group 1 weight 2 
[Sysname-GigabitEthernet2/0/1] qos wrr 5 group 1 weight 4 
[Sysname-GigabitEthernet2/0/1] qos wrr 6 group 1 weight 6 
[Sysname-GigabitEthernet2/0/1] qos wrr 7 group 1 weight 8
```
# **Congestion Avoidance Configuration Commands**

# **display qos wred interface**

# **Syntax**

**display qos wred interface** [ *interface-type interface-number* ]

# **View**

Any view

# **Default Level**

1: Monitor level

# **Parameters**

*interface-type*: Port type.

*interface-number*: Port number.

# **Description**

Use the **display qos wred interface** command to display the WRED configuration of a port. If no port number is specified, the command displays the WRED configurations of all ports. Related commands: **qos wred apply**.

# **Examples**

# Display the WRED configuration of GigabitEthernet 2/0/1.

```
<Sysname> display qos wred interface GigabitEthernet 2/0/1 
Interface: GigabitEthernet2/0/1 
 Current WRED configuration: 
 Applied WRED table name: queue-table1
```
# **display qos wred table**

# **Syntax**

**display qos wred table** [ *table-name* ]

# **View**

Any view

# **Default Level**

1: Monitor level

# **Parameters**

*table-name*: Name of the WRED table to be displayed.

#### **Description**

Use the **display qos wred table** command to display the WRED table configuration information. If no WRED table name is specified, the configuration of all the WRED tables is displayed. Related commands: **queue**.

#### **Examples**

# Display the configuration of WRED table queue-table1.

<Sysname> display qos wred table queue-table1

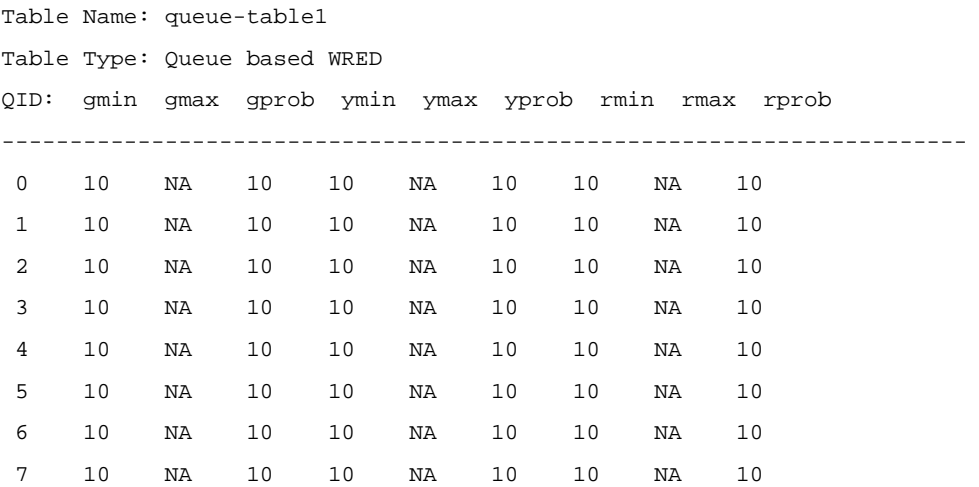

## **Table 4-1 display qos wred table** command output description

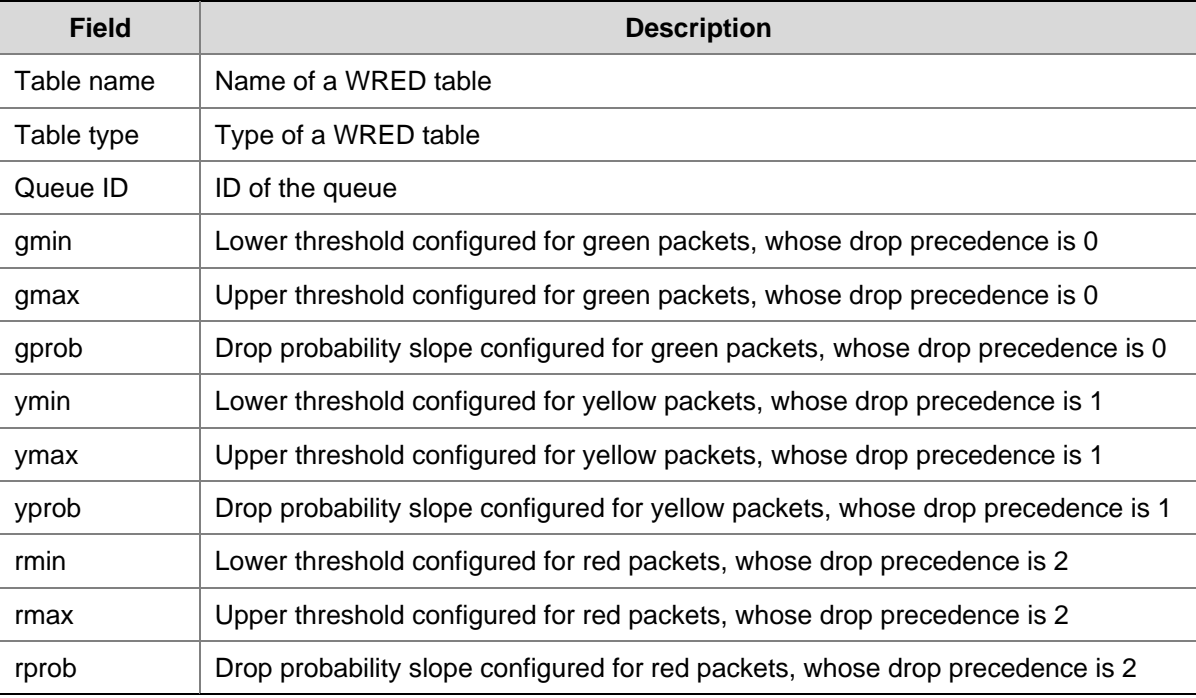

# **qos wred apply**

#### **Syntax**

**qos wred apply** *table-name* 

**undo qos wred apply** 

#### **View**

Interface view, port group view

# **Default Level**

2: System Level

#### **Parameters**

*table-name*: Name of a global WRED table.

#### **Description**

Use the **qos wred apply** command to apply a WRED table to the current port or port group.

Use the **undo qos wred apply** command to cancel the application.

By default, no WRED table is applied to any port or port group.

Related commands: **display qos wred interface**.

#### **Examples**

# Apply the WRED table **queue-table1** to the GigabitEthernet 2/0/1.

```
<Sysname> system-view 
[Sysname] interface GigabitEthernet 2/0/1 
[Sysname-GigabitEthernet2/0/1] qos wred apply queue-table1
```
#### **qos wred queue table**

# **Syntax**

**qos wred queue table** *table-name* **undo qos wred table** *table-name*

#### **View**

System view

#### **Default Level**

2: System Level

## **Parameters**

**table** *table-name*: Specifies a name for the table, a string of 1 to 32 characters..

#### **Description**

Use the **qos wred queue table** command to create a WRED table and enter WRED table view. Use the **undo qos wred table** command to remove a WRED table.

<span id="page-1721-0"></span>By default, no WRED table is created.

A WRED table in use cannot be removed.

Related commands: **queue**.

#### **Examples**

# Create a WRED table named **queue-table1**.

<Sysname> system-view [Sysname] qos wred queue table queue-table1 [Sysname-wred-table-queue-table1]

# **queue**

#### **Syntax**

**queue** *queue-id* [ **drop-level** *drop-level* ] **low-limit** *low-limit* [ **discard-probability** *discard-prob* ] **undo queue** { *queue-id* | **all** }

#### **View**

WRED table view

#### **Default Level**

2: System Level

#### **Parameters**

*queue-id*: ID of the queue, in the range of 0 to 7.

**drop-level** *drop-level*: Specifies a drop level, in the range of 0 to 2. If this argument is not specified, the subsequent configuration takes effect on the packets in the queue regardless of the drop level.

**low-limit** *low-limit*: Specifies a lower threshold. When the queue length exceeds the lower threshold, WRED begins to drop packets. The *low-limit* argument ranges from 0 to 100 and defaults to 10.

**discard-probability** *discard-prob*: Specifies the *discard-prob* argument, which ranges from 0 to 90 and defaults to 10. Each drop level is configured with an independent drop probability. The meaning of **discard-probability** *discard-prob* depends on the type of the LPU where the WRED table-applied port resides, as shown in [Table 4-2](#page-1721-0).

#### **Table 4-2** Description on **discard-probability** *discard-prob*

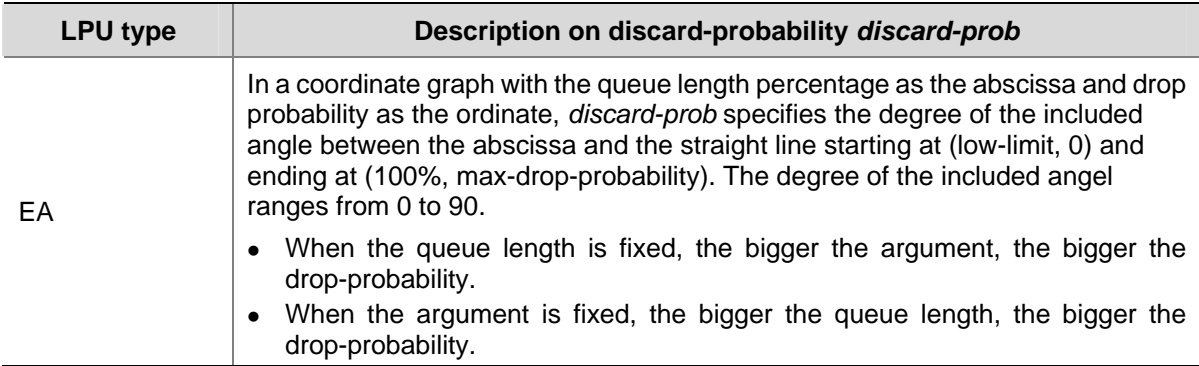

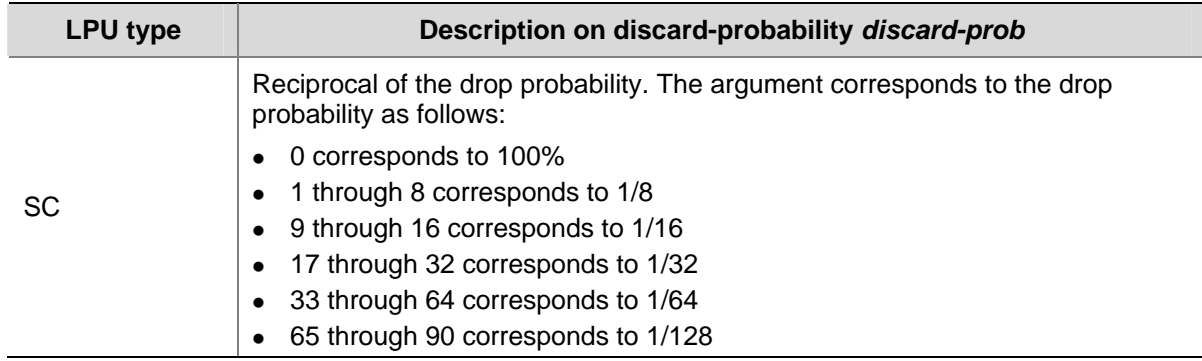

#### **Description**

Use the **queue** command to configure the drop-related parameters for a specified queue in the WRED table.

Use the **undo queue** command to restore the default.

By default, the lower threshold is 10 and the *discard-prob* argument is 10 for all the drop levels in the WRED table.

Related commands: **qos wred queue table**.

#### **Examples**

# Modify drop parameters for queue 1 in the WRED table **queue-table1**: set the lower threshold to 10 and the degree of the included angle between the drop probability and queue length percentage to 30 for packets with drop level 1 in queue 1 (assuming the WRED table **queue-table1** is applied to a port on an EA LPU).

<Sysname> system-view [Sysname] qos wred queue table queue-table1 [Sysname-wred-table-queue-table1] queue 1 drop-level 1 low-limit 10 discard-probability 30

# **Priority Mapping Table Configuration Commands**

# **display qos map-table**

# **Syntax**

**display qos map-table** [ **dot1p-dp** | **dot1p-lp** | **dscp-dot1p** | **dscp-dp** | **dscp-dscp** ]

#### **View**

Any view

#### **Default Level**

1: Monitor level

#### **Parameters**

**dot1p-lp**: Specifies the 802.1p precedence-to-local precedence mapping table.

**dot1p-dp**: Specifies the 802.1p precedence-to-drop precedence mapping table.

**dscp-dp**: Specifies the DSCP-to-drop precedence mapping table.

**dscp-dot1p**: Specifies the DSCP-to-802.1p precedence mapping table.

**dscp-dscp**: Specifies the DSCP-to-DSCP mapping table.

# **Description**

Use the **display qos map-table** command to display the configuration of a priority mapping table.

If the type of the priority mapping table is not specified, the configuration of all the priority mapping tables is displayed.

Related commands: **qos map-table**.

# **Examples**

# Display the configuration of the 802.1p precedence-to-drop precedence mapping table.

<Sysname> display qos map-table dot1p-dp MAP-TABLE NAME: dot1p-dp TYPE: pre-define IMPORT : EXPORT  $0 : 2$  1 : 2 2 : 2 3 : 1 4 : 1 5 : 1 6 : 0 7 : 0

**Table 5-1** Description on the fields of the **display qos map-table** command

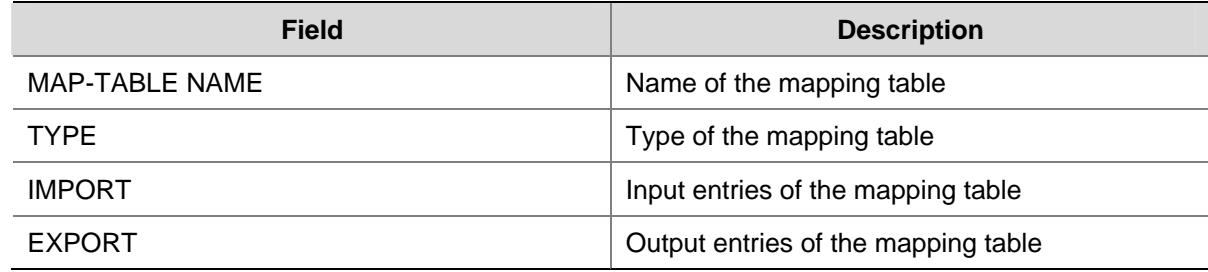

# **import**

#### **Syntax**

**import** *import-value-list* **export** *export-value* **undo import** { *import-value-list* | **all** }

# **View**

Priority mapping table view

#### **Default Level**

2: System Level

# **Parameters**

*import-value-list*: List of input parameters.

*export-value*: Output parameter in the mapping table.

**all**: Removes all the parameters in the priority mapping table.

#### **Description**

Use the **import** command to configure entries for a priority mapping table, that is, to define one or more mapping rules.

Use the **undo import** command to restore specific entries of a priority mapping table to the default.

Note that, you cannot configure to map any DSCP value to drop precedence 1.

Related commands: **display qos map-table**.

#### **Examples**

# Configure the 802.1p precedence-to-drop precedence mapping table to map 802.1p precedence 4 and 5 to drop precedence 1.

<Sysname> system-view [Sysname] qos map-table dot1p-dp [Sysname-maptbl-dot1p-dp] import 4 5 export 1

#### **qos map-table**

#### **Syntax**

**qos map-table** { **dot1p-dp** | **dot1p-lp** | **dscp-dot1p** | **dscp-dp** | **dscp-dscp** }

#### **View**

System view

#### **Default Level**

2: System Level

#### **Parameters**

**dot1p-lp**: Specifies the 802.1p precedence-to-local precedence mapping table. **dot1p-dp**: Specifies the 802.1p precedence-to-drop precedence mapping table. **dscp-dp**: Specifies the DSCP-to-drop precedence mapping table. **dscp-dot1p**: Specifies the DSCP-to-802.1p precedence mapping table. **dscp-dscp**: Specifies the DSCP-to-DSCP mapping table.

#### **Description**

Use the **qos map-table** command to enter specific priority mapping table view. Related commands: **display qos map-table**.

#### **Examples**

# Enter 802.1p precedence-to-drop precedence mapping table view.

```
<Sysname> system-view 
[Sysname] qos map-table dot1p-dp 
[Sysname-maptbl-dot1p-dp]
```
# **Port Priority Configuration Commands**

# **qos priority**

#### **Syntax**

**qos priority** *priority-value* **undo qos priority** 

#### **View**

Ethernet interface view, port group view

#### **Default Level**

2: System Level

#### **Parameters**

*priority-value*: Port priority to be configured. This argument is in the range 0 to 7.

#### **Description**

Use the **qos priority** command to set the port priority for a port.

Use the **undo qos priority** command to restore the default port priority.

By default, the port priority is 0.

Note that, if a port receives packets without an 802.1q tag, the switch takes the priority of the receiving port as the 802.1p precedence of the packets and then searches the **dot1p-dp/lp** mapping table for the local/drop precedence for the packets according to the priority of the receiving port.

#### **Examples**

# Set the port priority of GigabitEthernet2/0/1 port to 2.

```
<Sysname> system-view 
[Sysname] interface GigabitEthernet 2/0/1 
[Sysname-GigabitEthernet2/0/1] qos priority 2
```
# **Port Priority Trust Mode Configuration Commands**

# **display qos trust interface**

#### **Syntax**

**display qos trust interface** [ *interface-type interface-number* ]

#### **View**

Any view

#### **Default Level**

1: Monitor level

#### **Parameters**

*interface-type*: Port type.

*interface*-*number*: Port number.

#### **Description**

Use the **display qos trust interface** command to display the port priority trust mode of a port. If no port is specified, this command displays the port priority trust modes of all the ports.

#### **Examples**

# Display the port priority trust mode of GigabitEthernet2/0/1 port.

```
<Sysname> display qos trust interface GigabitEthernet 2/0/1 
Interface: GigabitEthernet2/0/1 
Port priority information 
Port priority :0 
Port priority trust type : dscp
```
#### **Table 5-2** Description on the fields of the **display qos trust interface** command

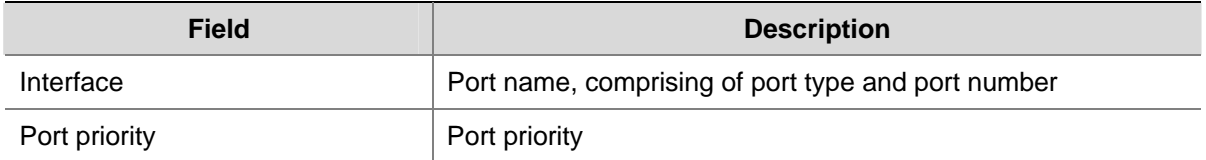

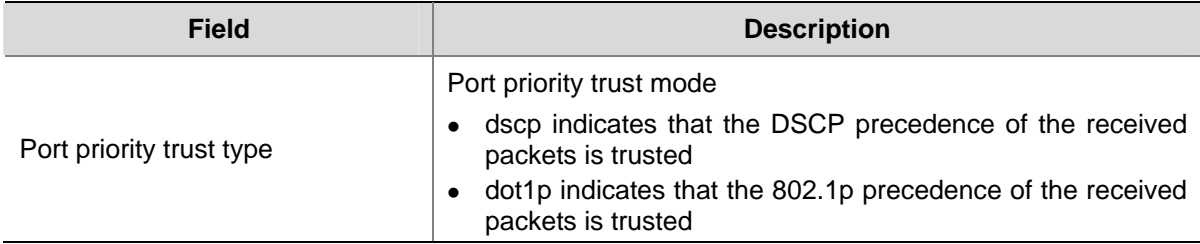

# **qos trust**

#### **Syntax**

**qos trust dscp**

**undo qos trust** 

# **View**

Ethernet interface view, port group view

#### **Default Level**

2: System Level

# **Parameters**

**dscp**: Specifies to trust DSCP precedence carried in the packet and adopt this priority for priority mapping.

#### **Description**

Use the **qos trust** command to configure the port priority trust mode.

Use the **undo qos trust** command to restore the default port priority trust mode.

By default, the 802.1p precedence of the received packets is trusted.

#### **Examples**

# Specify to trust the DSCP precedence carried in packets on GigabitEthernet 2/0/1 port.

<Sysname> system-view

[Sysname] interface GigabitEthernet 2/0/1

[Sysname-GigabitEthernet2/0/1] qos trust dscp
# **QoS Configuration Commands at the OLT Side**

# **bandwidth downstream**

# **Syntax**

**bandwidth downstream** { **max-bandwidth** *value |* **max-burstsize** *value* } \*

**undo bandwidth downstream** { **max-bandwidth** | **max-burstsize** } \*

# **View**

ONU port view

#### **Default Level**

2: System level

## **Parameters**

**max-bandwidth** *value*: Specifies the maximum bandwidth in kbps. The *value* argument ranges from 0 to 999994. The system default is 999994 kbps.

**max-burstsize** *value*: Specifies the maximum burst buffer size in bytes. The *value* argument ranges from 0 to 8388480. The system default is 8388480 bytes.

# **Description**

Use the **bandwidth downstream** command to configure the downlink bandwidth limit.

Use the **undo bandwidth downstream** command to restore the default.

Related commands: **bandwidth downstream policy enable**.

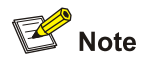

- This command takes effect only when the downlink bandwidth allocation policy is enabled.
- The configured downlink bandwidth limit takes effect only on known unicasts, but not on unknown unicasts, multicasts, or broadcasts.

# **Examples**

# Set the downstream bandwidth limit to 800000 kbps and maximum burst size to 8000000 bytes on ONU 2/0/1:1.

```
<Sysname> system-view 
[Sysname] interface onu 2/0/1:1 
[Sysname-Onu2/0/1:1] bandwidth downstream max-bandwidth 800000 max-burstsize 8000000
```
# **bandwidth downstream high-priority enable**

#### **Syntax**

**bandwidth downstream high-priority enable undo bandwidth downstream high-priority enable**

# **View**

ONU port view

# **Default Level**

2: System level

# **Parameters**

None

#### **Description**

Use the **bandwidth downstream high-priority enable** command to reserve high-priority buffer for the ONU corresponding to the current port.

Use the **undo bandwidth downstream high-priority enable** command to restore the default.

By default, no high-priority packet buffer is reserved for any ONU.

Related commands: **bandwidth downstream priority-queue**.

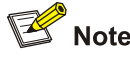

The high-priority packet buffer configuration takes effect only when the downlink bandwidth allocation policy is enabled.

# **Examples**

# Enable the high-priority packet buffer for the ONU corresponding to ONU 2/0/1:1.

```
<Sysname> system-view 
[Sysname] interface onu 2/0/1:1 
[Sysname-Onu2/0/1:1] bandwidth downstream high-priority enable
```
# **bandwidth downstream policy enable**

#### **Syntax**

**bandwidth downstream policy enable undo bandwidth downstream policy enable**

#### **View**

ONU port view

# **Default Level**

2: System level

#### **Parameters**

None

# **Description**

Use the **bandwidth downstream** command to enable the downlink bandwidth allocation policy for the ONU port.

Use the **undo bandwidth downstream** command to restore the default.

By default, the downlink bandwidth allocation policy is disabled.

Related commands: **bandwidth downstream**.

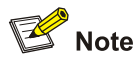

The downlink bandwidth limit configuration commands take effect only when the downlink bandwidth allocation policy is enabled.

# **Examples**

# Enable the downlink bandwidth allocation policy for ONU 2/0/1:1.

```
<Sysname> system-view 
[Sysname] interface onu 2/0/1:1 
[Sysname-Onu2/0/1:1] bandwidth downstream policy enable
```
# **bandwidth downstream priority-queue**

# **Syntax**

**bandwidth downstream priority-queue** *priority* **high-priority-reserved** *value* **undo bandwidth downstream priority-queue high-priority-reserved**

#### **View**

OLT port view

# **Default Level**

2: System level

# **Parameters**

*priority*: Queue priority, in the range 0 to 7.

*value*: Buffer size reserved for packets of high-priority queues, in bytes. It is in the range 0 to 131070 and defaults to 0.

# **Description**

Use the **bandwidth downstream priority-queue** command to configure thresholds for high-priority queues and reserve user-defined buffer sizes for high-priority queues based on the thresholds.

Use the **undo bandwidth downstream priority-queue high-priority-reserved** command to cancel the configuration.

By default, no priority threshold or buffer size is set for high-priority packet buffer.

The downlink packets on an OLT port are considered as high-priority only if their priority is greater than or equal to the *priority* value.

This command just configures buffer parameters. To make these parameters take effect, use the **bandwidth downstream high-priority enable** command to enable high-priority packet buffer for the specified ONU.

# **Examples**

# Reserve 100 bytes of buffer for the packets whose priorities are greater than or equal to 3.

<Sysname> system-view [Sysname] interface olt 3/0/1 [Sysname-Olt3/0/1] bandwidth downstream priority-queue 3 high-priority-reserved 100

# **priority-queue-mapping**

#### **Syntax**

**priority-queue-mapping** { **downstream** | **upstream**} { *value* } *&<1-8>* **undo priority-queue-mapping** { **downstream** | **upstream**}

#### **View**

OLT port view

# **Default Level**

2: System level

# **Parameters**

**downstream**: Downlink packets.

**upstream**: Uplink packets.

*value* : Local precedence, in the range 0 to 7.

*&<1-8>*: Indicates that you can specify up to eight priority queue values.

#### **Description**

Use the **priority-queue-mapping** command to configure the mapping between the CoS precedence and local precedence of uplink and downlink packets on the OLT port.

Use the **undo priority-queue-mapping** command to restore the default mapping between CoS precedence and local precedence of uplink and downlink packets on the OLT port.

The default mapping between CoS precedence and local precedence on an OLT port is as shown in [Table 6-1](#page-1732-0).

<span id="page-1732-0"></span>**Table 6-1** Default mapping between the CoS precedence and local precedence of the packets on an OLT port

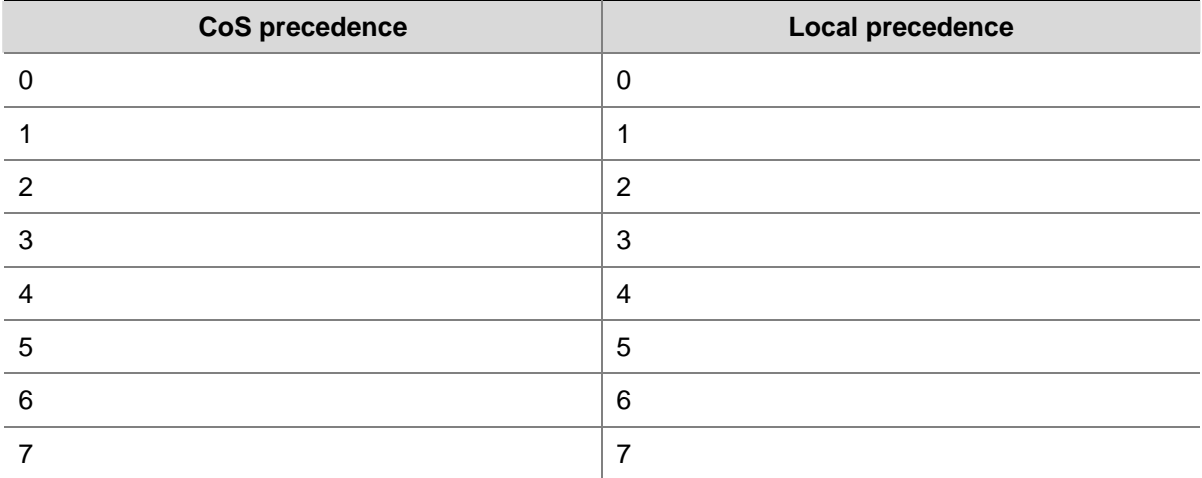

#### **Examples**

# Configure the mapping between the CoS precedence and local precedence of downlink packets on the OLT port.

<Sysname> system-view [Sysname] interface olt 3/0/1 [Sysname-Olt3/0/1] priority-queue-mapping downstream 1 1 2 3 4 5 6 7

[Table 6-2](#page-1732-0) shows the mapping between CoS precedence and local precedence of downlink packets on the OLT port after the configuration is compete.

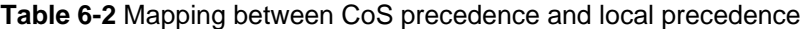

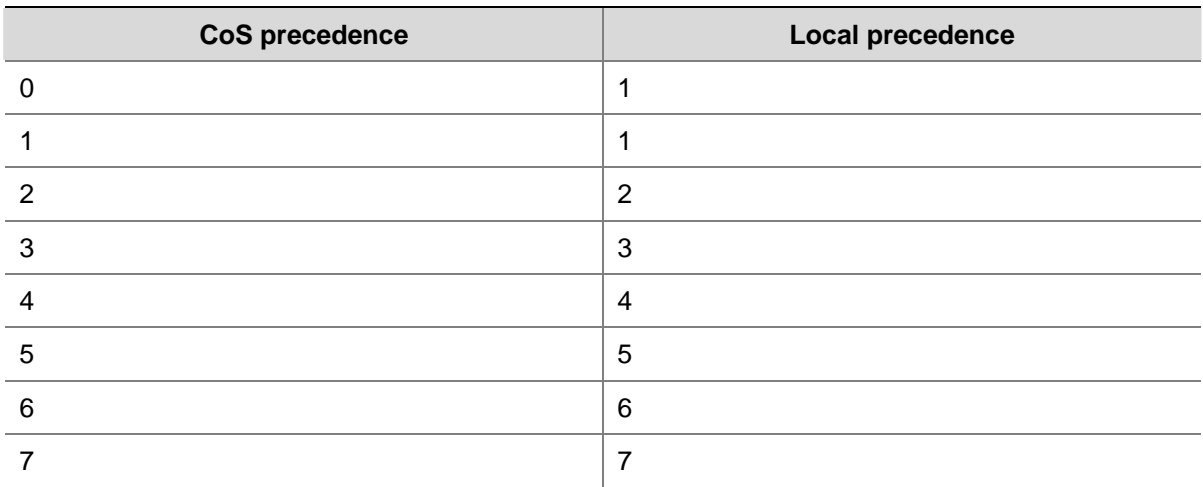

# **QoS Configuration Commands at the ONU Side**

# **qos cos-local-precedence-map**

# **Syntax**

**qos cos-local-precedence-map** *cos0-map-local-prec cos1-map-local-prec cos2-map-local-prec cos3-map-local-prec cos4-map-local-prec cos5-map-local-prec cos6-map-local-prec cos7-map-local-prec* 

#### <span id="page-1733-0"></span>**View**

ONU port view

#### **Default Level**

2: System level

#### **Parameters**

*cos0-map-local-prec*: Local precedence to which CoS 0 is to be mapped, in the range of 0 to 3. *cos1-map-local-prec*: Local precedence to which CoS 1 is to be mapped, in the range of 0 to 3. *cos2-map-local-prec*: Local precedence to which CoS 2 is to be mapped, in the range of 0 to 3. *cos3-map-local-prec*: Local precedence to which CoS 3 is to be mapped, in the range of 0 to 3. *cos4-map-local-prec*: Local precedence to which CoS 4 is to be mapped, in the range of 0 to 3. *cos5-map-local-prec*: Local precedence to which CoS 5 is to be mapped, in the range of 0 to 3. *cos6-map-local-prec*: Local precedence to which CoS 6 is to be mapped, in the range of 0 to 3. *cos7-map-local-prec*: Local precedence to which CoS 7 is to be mapped, in the range of 0 to 3.

#### **Description**

Use the **qos cos-local-precedence-map** command to configure the mappings between CoS precedence values to local precedence values on an ONU port.

Use the **undo qos cos-local-precedence-map** command to restore the mappings between CoS precedence values to local precedence values on an ONU port to defaults.

[Table 6-3](#page-1733-0) shows the default CoS precedence values and the corresponding local precedence queues of the packets on an ONU port.

# $\sqrt{\phantom{a}}$  Caution

This command takes effect on the downlink data stream only.

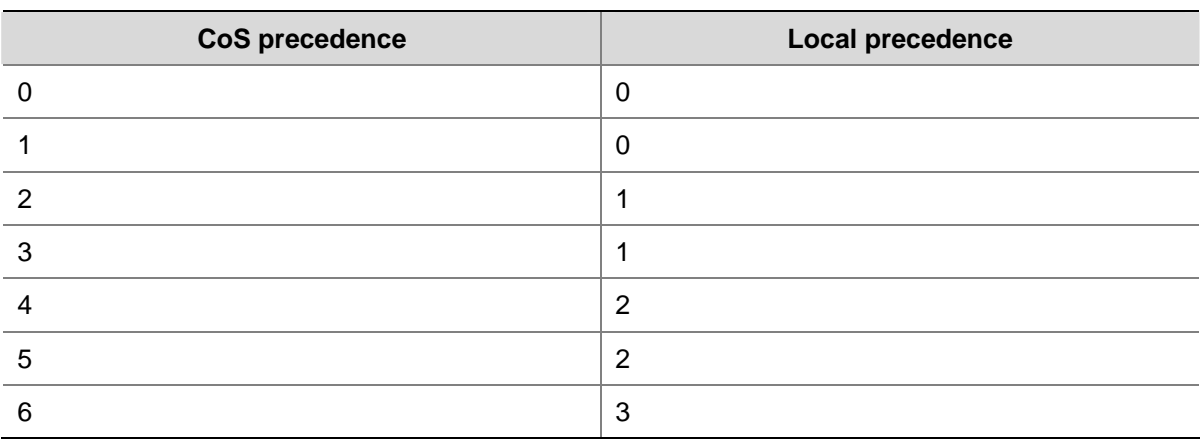

#### **Table 6-3** Default mapping between CoS precedence and local precedence

# <span id="page-1734-0"></span>**Examples**

# Configure the CoS precedence-to-local precedence mapping of the packets on the ONU port.

<Sysname> system-view

[Sysname] interface onu2/0/1:1

[Sysname-Onu2/0/1:1] qos cos-local-precedence-map 0 1 1 0 2 2 3 3

[Table 6-4](#page-1734-0) shows the CoS precedence-to-local precedence mapping after the configuration is compete.

# **Table 6-4** CoS precedence-to-local precedence mapping

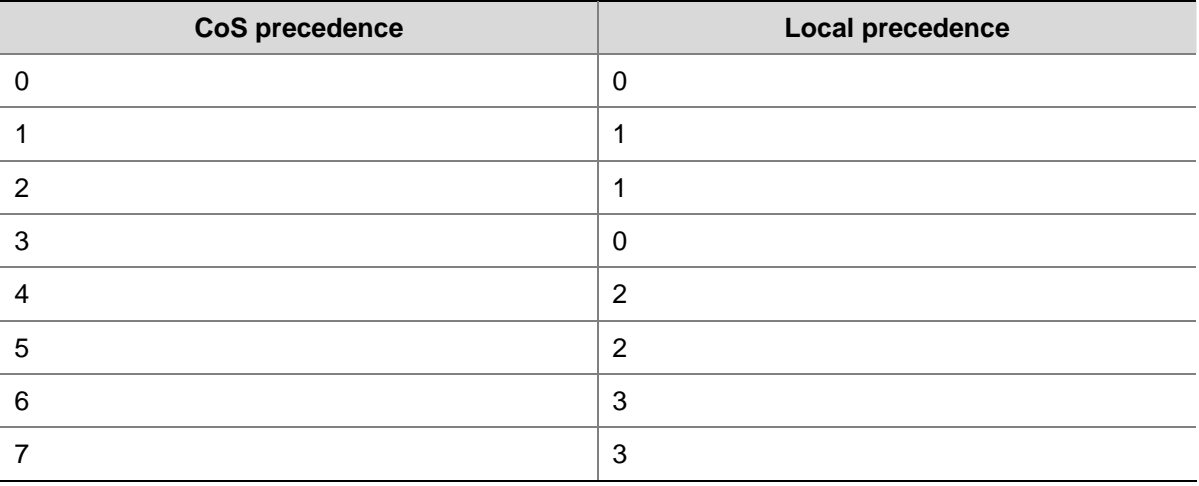

# **uni classification-marking**

#### **Syntax**

**uni** *uni-number* **classification-marking index** *index* **queue** *qid* **priority** *priority* { *selector operator matched-value* } *&<1-4>*

**undo uni** *uni-number* **classification-marking index** *index*

# **View**

ONU port view

# **Default Level**

2: System level

#### **Parameters**

*uni-number*: UNI number, in the range 1 to the number of UNI ports of the current ONU. The number of UNIs can be up to 80.

*index*: UNI index number, in the range 1 to 8. The match rule configured on the UNI port with the smallest index number is used first.

*qid*: Queue ID, in the range 0 to 7.

*priority*: Mapping priority, in the range 0 to 7.

<span id="page-1735-0"></span>*selector*: Match field.. [Table 6-5](#page-1735-0) lists possible *selector* values.

*operator*: Match rule. [Table 6-6](#page-1735-0) lists possible *operator* values.

*matched-value*: Match field value.

*&<1-4>*: Indicates that you can specify up to four values for the *selector***,** *operator*, and *matched-value*  arguments respectively.

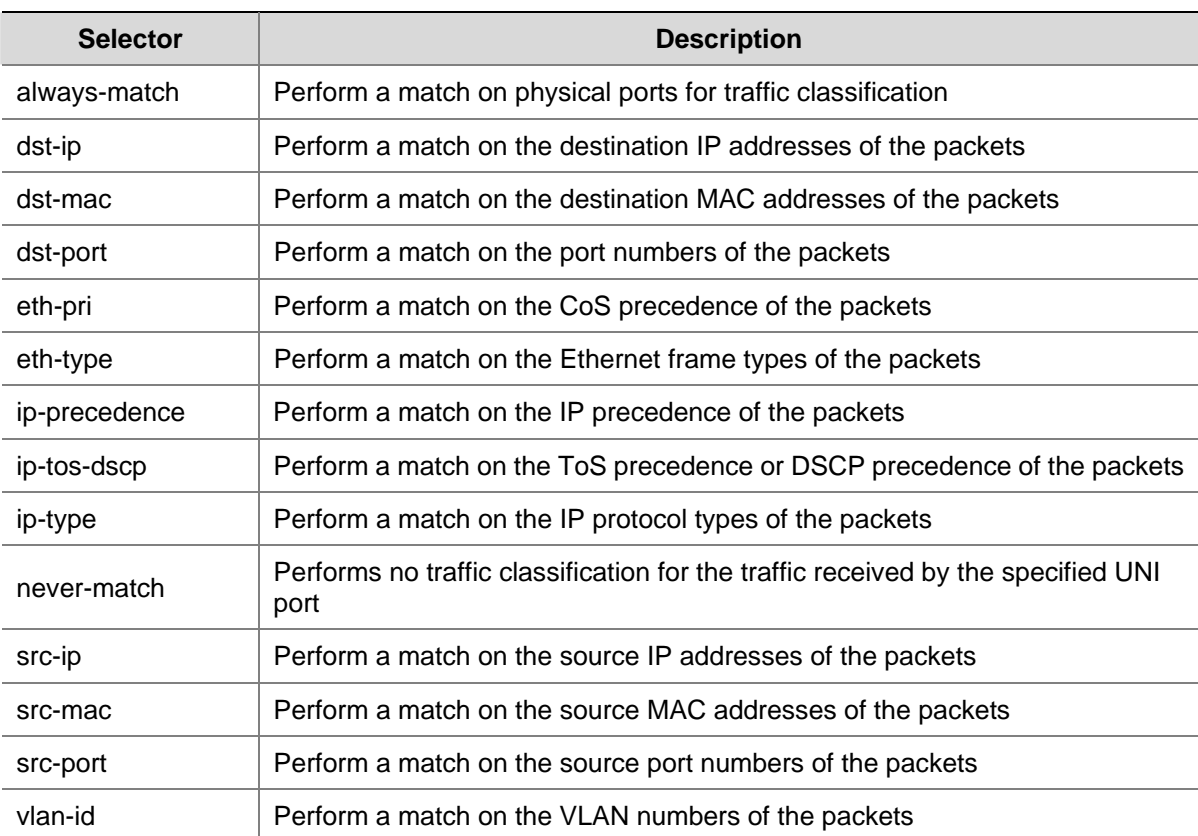

# **Table 6-5** Selector values

### **Table 6-6** Operators

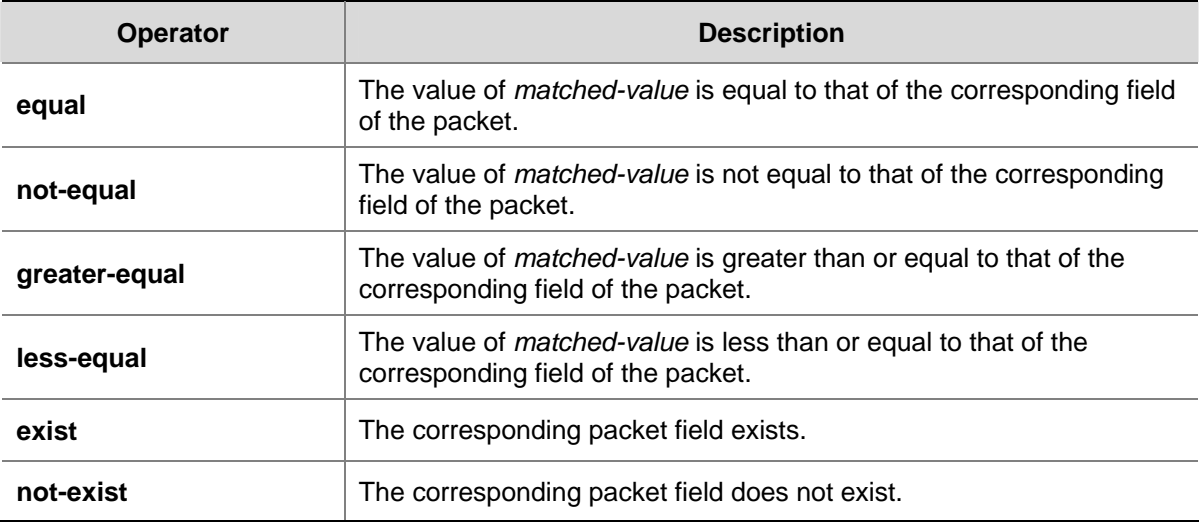

# **Description**

Use the **uni classification-marking** command to map packets to different priority queues based on the configured keywords.

Use the **undo uni classification-marking** command to remove the configuration.

#### **Examples**

# Set the priority of packets whose destination MAC address is 000F-E2D7-925A to 3.

```
<Sysname> system-view 
[Sysname] interface onu 2/0/1:1 
[Sysname-Onu2/0/1:1] uni 1 classification-marking index 1 queue 3 priority 3 dst-mac equal 
000F-E2D7-925A
```
# **uni port-policy**

#### **Syntax**

**uni** *uni-number* **port-policy** { { **inbound** { **cir** *cir-value* **| bucket-depth** *bucket-depth-value* **| extra-burst-size** *ebs-value* }\* } | **outbound cir** *cir-value* [ **pir** *pir-value*] }

**undo uni** *uni-number* **port-policy** { **inbound** | **outbound** }

# **View**

ONU port view

# **Default Level**

2: System level

#### **Parameters**

*uni-number*: UNI number, in the range 1 to the number of UNI ports of the current ONU. The number of UNIs can be up to 80.

**inbound**: Configure the traffic policing parameters for inbound packets on the UNI port.

*cir-value*: Committed information rate (CIR) value – guaranteed bandwidth, in the range 0 to 1024000 Kbps. It must be a multiple of 64 and defaults to 102400.

*bucket-depth-value*: Bucket depth – the maximum burst bandwidth, in the range 1522 to 65535 bytes. The default is 1522.

*ebs-value*: Available extra bandwidth when the maximum burst bandwidth is exceeded. It is in the range 0 to 1522 bytes, and the default is 0.

*pir-value*: Peak information rate, in the range of 1 to 1024000 kbps. It must be a multiple of 64.

**outbound**: Configure the traffic policing parameters for outbound packets on the UNI port.

#### **Description**

Use the **uni port-policing** command to configure the traffic policing parameters for the inbound/outbound packets on a UNI port.

Use the **undo uni port-policy** command to restore the traffic policing parameters for the inbound/outbound packets on a UNI port to defaults.

By default, no traffic policing parameter is configured for a UNI.

#### **Examples**

# Configure the traffic policing parameters for UNI 1.

<Sysname> system-view

[Sysname] interface onu 2/0/1:1

[Sysname-Onu2/0/1:1] uni 1 port-policy inbound cir 25600 bucket-depth 5608 extra-burst-size 800

# **Manual Version**

20090615-C-1.01

# **Product Version**

Release 6300 series

# **Organization**

The Security Volume is organized as follows:

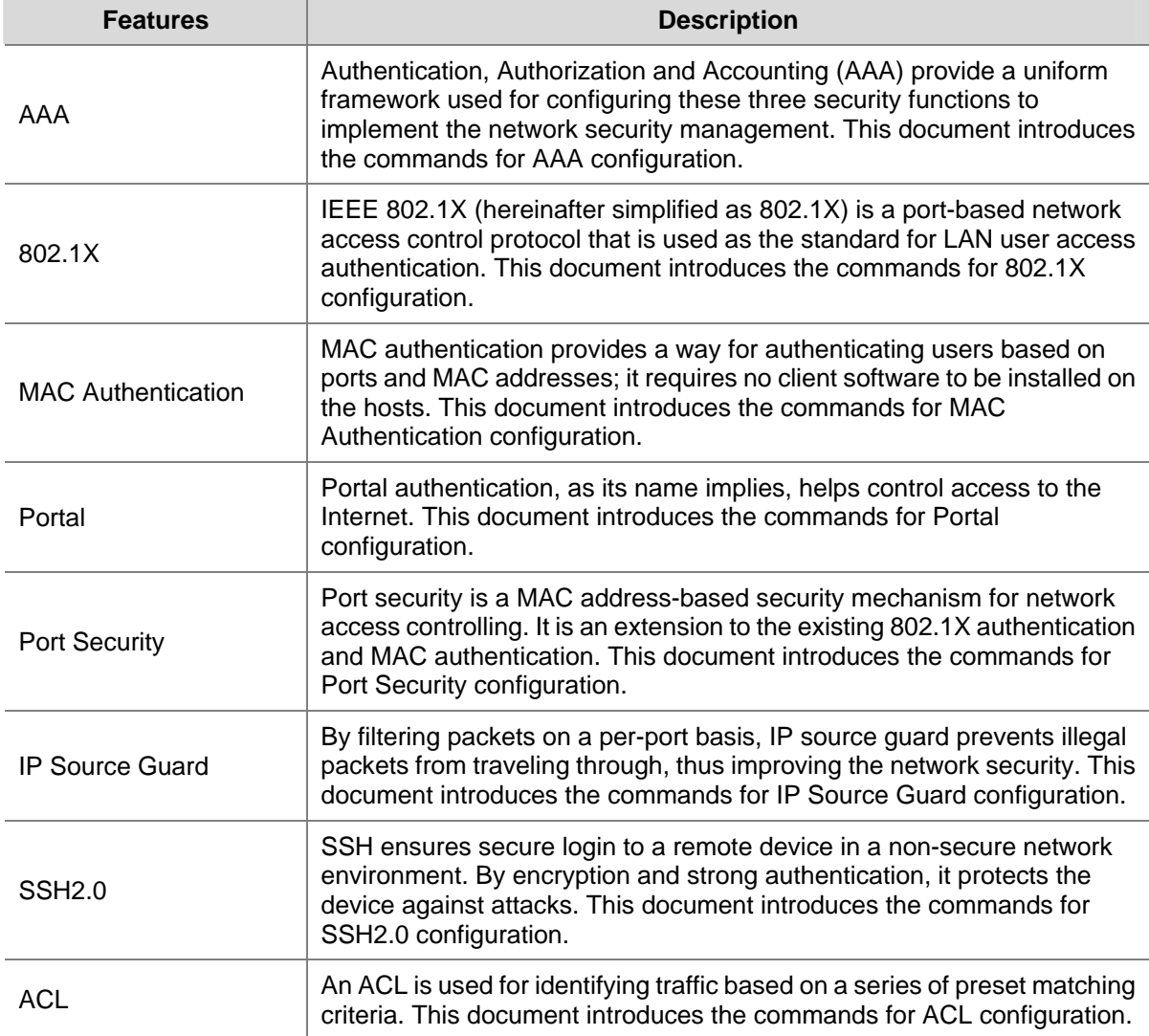

# **Table of Contents**

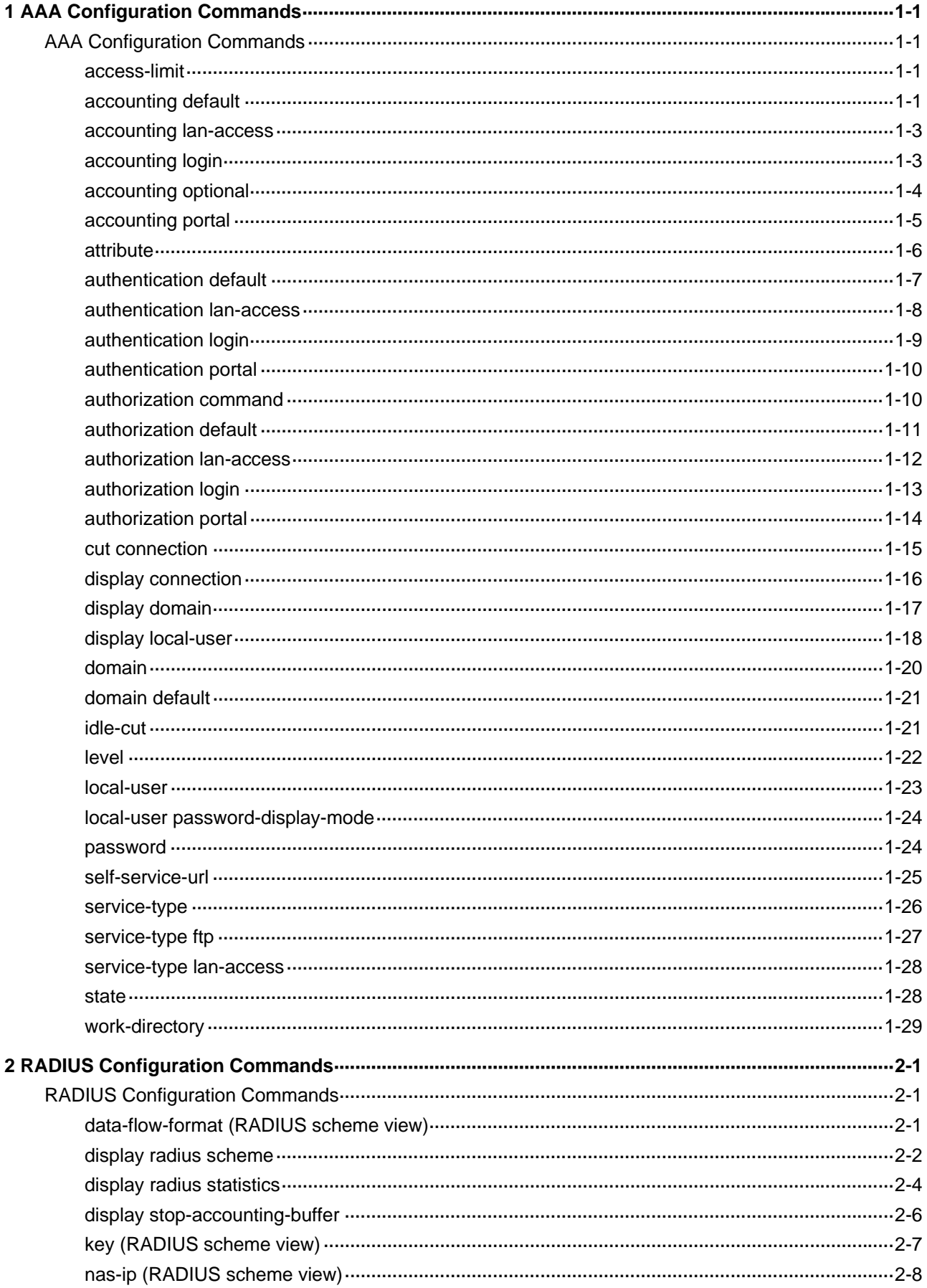

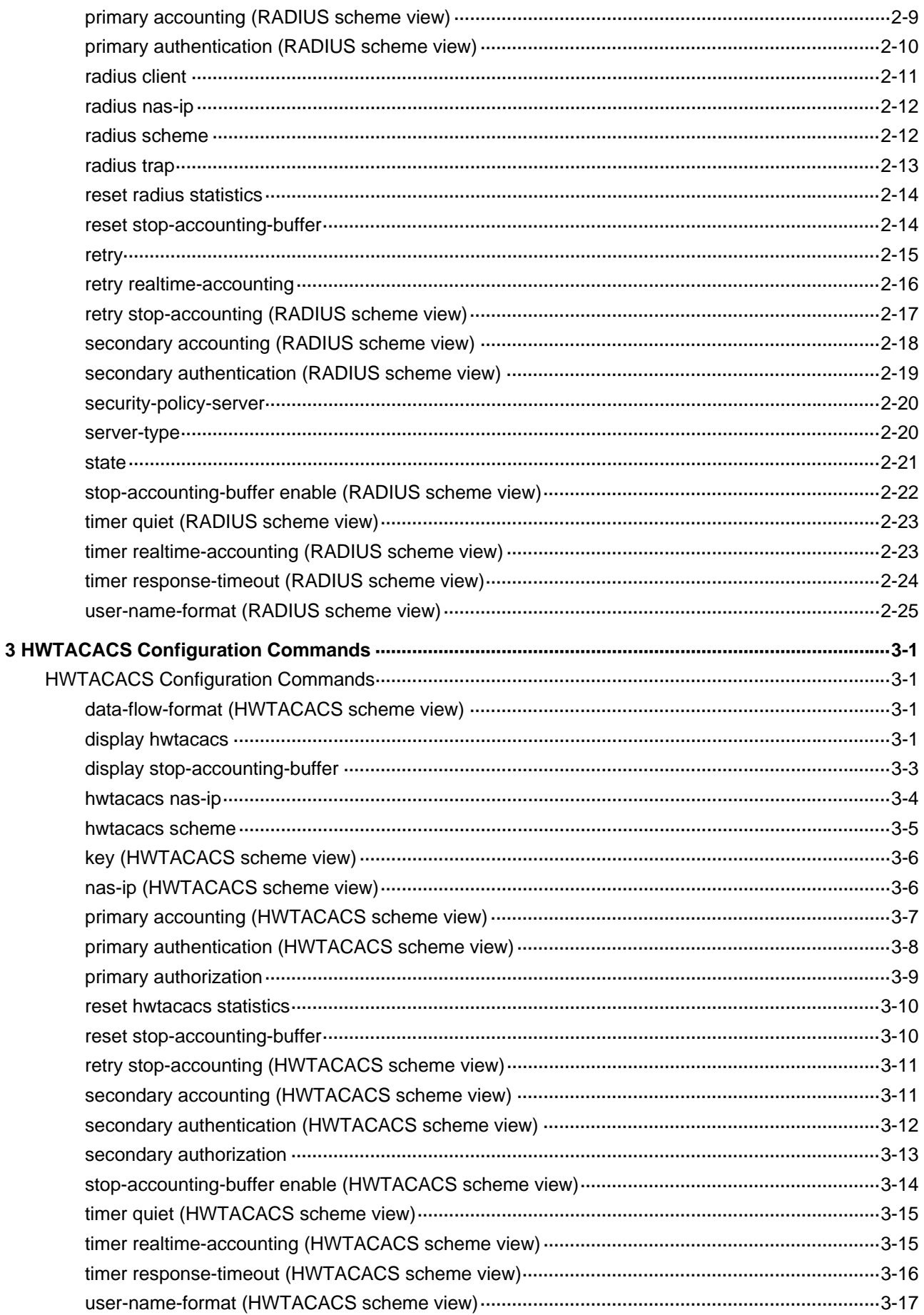

# <span id="page-1741-0"></span>**AAA Configuration Commands**

# **access-limit**

#### **Syntax**

**access-limit** { **disable** | **enable** *max-user-number* }

**undo access-limit**

# **View**

ISP domain view

#### **Default Level**

2: System level

#### **Parameters**

**disable**: Specifies that the system does not limit the number of access users in the current ISP domain.

**enable** *max-user-number*: Specifies that the system limits the number of access users in the current ISP domain. *max-user-number* is the maximum number of access users in the current ISP domain. The valid range from 1 to 4094.

# **Description**

Use the **access-limit enable** command to set the maximum number of access users allowed by an ISP domain. After the number of user connections reaches the maximum number allowed, no more users will be accepted.

Use the **undo access-limit** or **access-limit disable** command to remove the limitation.

By default, there is no limit to the amount of access users in an ISP domain.

As the access users may compete for network resources, setting a proper limit to the number of access users helps provide a reliable system performance.

# **Examples**

# Set a limit of 500 access users for ISP domain **aabbcc.net**.

<Sysname> system-view [Sysname] domain aabbcc.net [Sysname-isp-aabbcc.net] access-limit enable 500

# **accounting default**

# **Syntax**

**accounting default** { **hwtacacs-scheme** *hwtacacs-scheme-name* [ **local** ] | **local** | **none** |

**radius-scheme** *radius-scheme-name* [ **local** ] }

#### **undo accounting default**

# **View**

ISP domain view

# **Default Level**

2: System level

#### **Parameters**

**hwtacacs-scheme** *hwtacacs-scheme-name*: Specifies an HWTACACS scheme by its name, which is a string of 1 to 32 characters.

**local**: Performs local accounting.

**none**: Does not perform any accounting.

**radius-scheme** *radius-scheme-name*: Specifies a RADIUS scheme by its name, which is a string of 1 to 32 characters.

#### **Description**

Use the **accounting default** command to specify the default accounting scheme for all types of users. Use the **undo accounting default** command to restore the default.

By default, the accounting scheme is **local**.

Note that:

- The RADIUS or HWTACACS scheme specified for the current ISP domain must have been configured.
- The accounting scheme specified with the **accounting default** command is for all types of users and has a priority lower than that for a specific access mode.
- Local accounting is only for managing the local user connection number; it does not provide the statistics function. The local user connection number management is only for local accounting; it does not affect local authentication and authorization.
- With the access mode of login, accounting is not supported for FTP services.

Related commands: **authentication default**, **authorization default**, **hwtacacs scheme**, **radius scheme**.

#### **Examples**

# Configure the default ISP domain **system** to use the local accounting scheme for all types of users.

<Sysname> system-view [Sysname] domain system [Sysname-isp-system] accounting default local

# Configure the default ISP domain **system** to use RADIUS accounting scheme **rd** for all types of users and to use the local accounting scheme as the backup scheme.

<Sysname> system-view

[Sysname] domain system

[Sysname-isp-system] accounting default radius-scheme rd local

# <span id="page-1743-0"></span>**accounting lan-access**

#### **Syntax**

**accounting lan-access** { **local** | **none** | **radius-scheme** *radius-scheme-name* [ **local** ] } **undo accounting lan-access** 

#### **View**

ISP domain view

#### **Default Level**

2: System level

# **Parameters**

**local**: Performs local accounting.

**none**: Does not perform any accounting.

**radius-scheme** *radius-scheme-name*: Specifies a RADIUS scheme by its name, which is a string of 1 to 32 characters.

#### **Description**

Use the **accounting lan-access** command to specify the accounting scheme for LAN access users.

Use the **undo accounting lan-access** command to restore the default.

By default, the default accounting scheme is used for LAN access users.

Note that the RADIUS scheme specified for the current ISP domain must have been configured.

Related commands: **accounting default**, **radius scheme**.

#### **Examples**

# Configure the default ISP domain **system** to use the local accounting scheme for LAN access users.

<Sysname> system-view [Sysname] domain system [Sysname-isp-system] accounting lan-access local

# Configure the default ISP domain **system** to use RADIUS accounting scheme **rd** for LAN access users and to use the local accounting scheme as the backup scheme.

<Sysname> system-view [Sysname] domain system [Sysname-isp-system] accounting lan-access radius-scheme rd local

# **accounting login**

#### **Syntax**

**accounting login** { **hwtacacs-scheme** *hwtacacs-scheme-name* [ **local** ] | **local** | **none** | **radius-scheme** *radius-scheme-name* [ **local** ] }

**undo accounting login** 

#### **View**

ISP domain view

#### <span id="page-1744-0"></span>**Default Level**

2: System level

#### **Parameters**

**hwtacacs-scheme** *hwtacacs-scheme-name*: Specifies an HWTACACS scheme by its name, which is a string of 1 to 32 characters.

**local**: Performs local accounting. It is not used for charging purposes, but for collecting statistics on and limiting the number of local user connections,

**none**: Does not perform any accounting.

**radius-scheme** *radius-scheme-name*: Specifies a RADIUS scheme by its name, which is a string of 1 to 32 characters.

# **Description**

Use the **accounting login** command to specify the accounting scheme for login users.

Use the **undo accounting login** command to restore the default.

By default, the default accounting scheme is used for login users.

Note that the RADIUS or HWTACACS scheme specified for the current ISP domain must have been configured.

Related commands: **accounting default**, **hwtacacs scheme**, **radius scheme**.

#### **Examples**

# Configure the default ISP domain **system** to use the local accounting scheme for login users.

<Sysname> system-view [Sysname] domain system [Sysname-isp-system] accounting login local

# Configure the default ISP domain **system** to use RADIUS accounting scheme **rd** for login users and to use the local accounting scheme as the backup scheme.

<Sysname> system-view [Sysname] domain system [Sysname-isp-system] accounting login radius-scheme rd local

# **accounting optional**

#### **Syntax**

**accounting optional** 

**undo accounting optional** 

# **View**

ISP domain view

# **Default Level**

2: System level

#### <span id="page-1745-0"></span>**Parameters**

None

#### **Description**

Use the **accounting optional** command to enable the accounting optional feature.

Use the **undo accounting optional** command to disable the feature.

By default, the feature is disabled.

Note that:

- With the **accounting optional** command configured, a user that will be disconnected otherwise can use the network resources even when there is no available accounting server or the communication with the current accounting server fails. This command is normally used when authentication is required but accounting is not.
- If you configure the **accounting optional** command for a domain, the device does not send real-time accounting updates for users of the domain any more after accounting fails.
- With the **accounting optional** command configured, the limit on the number of local user connections configured by the **attribute access-limit** command is not effective.

#### **Examples**

# Enable the accounting optional feature for users in domain **aabbcc.net**.

```
<Sysname> system-view 
[Sysname] domain aabbcc.net 
[Sysname-isp-aabbcc.net] accounting optional
```
# **accounting portal**

#### **Syntax**

**accounting portal** { **none** | **radius-scheme** *radius-scheme-name* }

**undo accounting portal**

#### **View**

ISP domain view

# **Default Level**

2: System level

#### **Parameters**

**none**: Does not perform any accounting.

**radius-scheme** *radius-scheme-name*: Specifies a RADIUS scheme by its name, which is a string of 1 to 32 characters.

# **Description**

Use the **accounting portal** command to specify the accounting scheme for portal users.

Use the **undo accounting portal** command to restore the default.

By default, the default accounting scheme is used for portal users.

Note that the RADIUS scheme specified for the current ISP domain must have been configured.

#### Related commands: **accounting default**, **radius scheme**.

#### <span id="page-1746-0"></span>**Examples**

# In the default ISP domain **system**, specify the accounting scheme for portal users to RADIUS scheme, with the name **rd**.

<Sysname> system-view [Sysname] domain system [Sysname-isp-system] accounting portal radius-scheme rd

# **attribute**

#### **Syntax**

**attribute** { **access-limit** *max-user-number* | **idle-cut** *minute* | **ip** *ip-address* | **location** { [ **nas-ip**  *ip-address* ] **port** *slot-number subslot-number port-number* } | **mac** *mac-address* | **vlan** *vlan-id* } \*

**undo attribute** { **access-limit** | **idle-cut** | **ip** | **location** | **mac** |**vlan** } \*

#### **View**

Local user view

#### **Default Level**

2: System level

#### **Parameters**

**access-limit** *max-user-number*: Specifies the maximum number of concurrent users that can log in using the current username, which ranges from 1 to 1024.

**idle-cut** *minute*: Configures the idle cut function. The idle cut period ranges from 1 to 120, in minutes.

**ip** *ip-address*: Specifies the IP address of the user.

**location**: Specifies the port binding attribute of the user.

**nas-ip** *ip-address*: Specifies the IP address of the port of the remote access server bound by the user. The default is 127.0.0.1, that is, the device itself. This keyword and argument combination is required only when the user is bound to a remote port.

**port** *slot-number subslot-number port-number*: Specifies the port to which the user is bound. The value of *slot-number* and *subslot-number* both range from 0 to 15. The value of *port-number* ranges from 0 to 255. The ports bound are determined by port number, regardless of port type.

**mac** *mac-address*: Specifies the MAC address of the user in the format of *H-H-H.*

**vlan** *vlan-id*: Specifies the VLAN to which the user belongs. The *vlan-id* argument is in the range 1 to 4094.

# **Description**

Use the **attribute** command to set some of the attributes for a LAN access user.

Use the **undo attribute** command to remove the configuration.

Note that:

The **attribute access-limit** command for local users is effective only after local accounting scheme is configured.

- <span id="page-1747-0"></span>The **attribute ip** command for local users is applicable only to the authentication supporting IP address upload, for example, 802.1X authentication. If this command is configured for the authentication that does not support IP address upload, for example, MAC authentication, local authentication may fail.
- The **idle-cut** command in user interface view applies to LAN users only.

Related commands: **display local-user**.

#### **Examples**

# Set the IP address of local user **user1** to 10.110.50.1.

<Sysname> system-view [Sysname] local-user user1 [Sysname-luser-user1] attribute ip 10.110.50.1

# **authentication default**

#### **Syntax**

**authentication default** { **hwtacacs-scheme** *hwtacacs-scheme-name* [ **local** ] | **local** | **none** | **radius-scheme** *radius-scheme-name* [ **local** ] }

**undo authentication default** 

# **View**

ISP domain view

#### **Default Level**

2: System level

#### **Parameters**

**hwtacacs-scheme** *hwtacacs-scheme-name*: Specifies an HWTACACS scheme by its name, which is a string of 1 to 32 characters.

**local**: Performs local authentication.

**none**: Does not perform any authentication.

**radius-scheme** *radius-scheme-name*: Specifies a RADIUS scheme by its name, which is a string of 1 to 32 characters.

#### **Description**

Use the **authentication default** command to specify the default authentication scheme for all types of users.

Use the **undo authentication default** command to restore the default.

By default, the authentication scheme is **local**.

Note that:

- The RADIUS or HWTACACS scheme specified for the current ISP domain must have been configured.
- The authentication scheme specified with the **authentication default** command is for all types of users and has a priority lower than that for a specific access mode.

Related commands: **authorization default**, **accounting default**, **hwtacacs scheme**, **radius scheme**.

#### <span id="page-1748-0"></span>**Examples**

# Configure the default ISP domain **system** to use the local authentication scheme for all types of users.

<Sysname> system-view [Sysname] domain system [Sysname-isp-system] authentication default local

# Configure the default ISP domain **system** to use RADIUS authentication scheme **rd** for all types of users and to use the local authentication scheme as the backup scheme.

<Sysname> system-view [Sysname] domain system [Sysname-isp-system] authentication default radius-scheme rd local

# **authentication lan-access**

#### **Syntax**

**authentication lan-access** { **local** | **none** | **radius-scheme** *radius-scheme-name* [ **local** ] }

# **undo authentication lan-access**

#### **View**

ISP domain view

# **Default Level**

2: System level

#### **Parameters**

**local**: Performs local authentication.

**none**: Does not perform any authentication.

**radius-scheme** *radius-scheme-name*: Specifies a RADIUS scheme by its name, which is a string of 1 to 32 characters.

# **Description**

Use the **authentication lan-access** command to specify the authentication scheme for LAN access users.

Use the **undo authentication login** command to restore the default.

By default, the default authentication scheme is used for LAN access users.

Note that the RADIUS scheme specified for the current ISP domain must have been configured.

Related commands: **authentication default**, **radius scheme**.

#### **Examples**

# Configure the default ISP domain **system** to use the local authentication scheme for LAN access users.

<Sysname> system-view [Sysname] domain system [Sysname-isp-system] authentication lan-access local <span id="page-1749-0"></span># Configure the default ISP domain **system** to use RADIUS authentication scheme **rd** for LAN access users and to use the local authentication scheme as the backup scheme.

<Sysname> system-view [Sysname] domain system [Sysname-isp-system] authentication lan-access radius-scheme rd local

# **authentication login**

#### **Syntax**

**authentication login** { **hwtacacs-scheme** *hwtacacs-scheme-name* [ **local** ] | **local** | **none** | **radius-scheme** *radius-scheme-name* [ **local** ] }

**undo authentication login** 

#### **View**

ISP domain view

#### **Default Level**

2: System level

#### **Parameters**

**hwtacacs-scheme** *hwtacacs-scheme-name*: Specifies an HWTACACS scheme by its name, which is a string of 1 to 32 characters.

**local**: Performs local authentication.

**none**: Does not perform any authentication.

**radius-scheme** *radius-scheme-name*: Specifies a RADIUS scheme by its name, which is a string of 1 to 32 characters.

#### **Description**

Use the **authentication login** command to specify the authentication scheme for login users.

Use the **undo authentication login** command to restore the default.

By default, the default authentication scheme is used for login users.

Note that the RADIUS or HWTACACS scheme specified for the current ISP domain must have been configured.

Related commands: **authentication default**, **hwtacacs scheme**, **radius scheme**.

#### **Examples**

# Configure the default ISP domain **system** to use the local authentication scheme for login users.

<Sysname> system-view

[Sysname] domain system

[Sysname-isp-system] authentication login local

# Configure the default ISP domain **system** to use RADIUS authentication scheme **rd** for login users and to use the local authentication scheme as the backup scheme.

<Sysname> system-view [Sysname] domain system [Sysname-isp-system] authentication login radius-scheme rd local

# <span id="page-1750-0"></span>**authentication portal**

#### **Syntax**

**authentication portal** { **none** | **radius-scheme** *radius-scheme-name* } **undo authentication portal**

#### **View**

ISP domain view

# **Default Level**

2: System level

# **Parameters**

**none**: Does not perform any authentication.

**radius-scheme** *radius-scheme-name*: Specifies a RADIUS scheme by its name, which is a string of 1 to 32 characters.

# **Description**

Use the **authentication portal** command to specify the authentication scheme for portal users.

Use the **undo authentication portal** command to restore the default.

By default, the default authentication scheme is used for portal users.

Note that the RADIUS scheme specified for the current ISP domain must have been configured.

Related commands: **authentication default**, **radius scheme**.

#### **Examples**

# In the default ISP domain **system**, specify the authentication scheme for portal users to RADIUS scheme, with the name **rd**.

<Sysname> system-view [Sysname] domain system [Sysname-isp-system] authentication portal radius-scheme rd

# **authorization command**

#### **Syntax**

**authorization command hwtacacs-scheme** *hwtacacs-scheme-name*

# **undo authorization command**

## **View**

ISP domain view

# **Default Level**

2: System level

#### <span id="page-1751-0"></span>**Parameters**

**hwtacacs-scheme** *hwtacacs-scheme-name*: Specifies an HWTACACS scheme by its name, which is a string of 1 to 32 characters.

#### **Description**

Use the **authorization command** command to specify the authorization scheme for command line users.

Use the **undo authorization command** command to restore the default.

By default, the default authorization scheme is used for command line users.

Note that the HWTACACS scheme specified for the current ISP domain must have been configured.

Related commands: **authorization default**, **hwtacacs scheme**.

#### **Examples**

# Configure the default ISP domain **system** to use HWTACACS authorization scheme **hw** for command line users.

<Sysname> system-view [Sysname] domain system [Sysname-isp-system] authorization command hwtacacs-scheme hw

# **authorization default**

#### **Syntax**

**authorization default** { **hwtacacs-scheme** *hwtacacs-scheme-name* [ **local** ] | **local** | **none** | **radius-scheme** *radius-scheme-name* [ **local** ] }

**undo authorization default** 

#### **View**

ISP domain view

#### **Default Level**

2: System level

#### **Parameters**

**hwtacacs-scheme** *hwtacacs-scheme-name*: Specifies an HWTACACS scheme by its name, which is a string of 1 to 32 characters.

**local**: Performs local authorization.

**none**: Does not perform any authorization. In this case, an authenticated user is automatically authorized with the corresponding default rights.

**radius-scheme** *radius-scheme-name*: Specifies a RADIUS scheme by its name, which is a string of 1 to 32 characters.

#### **Description**

Use the **authorization default** command to specify the authorization scheme for all types of users.

Use the **undo authorization default** command to restore the default.

<span id="page-1752-0"></span>By default, the authorization scheme for all types of users is **local**.

Note that:

- The RADIUS or HWTACACS scheme specified for the current ISP domain must have been configured.
- The authorization scheme specified with the **authorization default** command is for all types of users and has a priority lower than that for a specific access mode.
- RADIUS authorization is special in that it takes effect only when the RADIUS authorization scheme is the same as the RADIUS authentication scheme. In addition, if a RADIUS authorization fails, the error message returned to the NAS says that the server is not responding.

Related commands: **authentication default**, **accounting default**, **hwtacacs scheme**, **radius scheme**.

#### **Examples**

# Configure the default ISP domain **system** to use the local authorization scheme for all types of users.

<Sysname> system-view [Sysname] domain system

[Sysname-isp-system] authorization default local

# Configure the default ISP domain **system** to use RADIUS authorization scheme **rd** for all types of users and to use the local authorization scheme as the backup scheme.

<Sysname> system-view [Sysname] domain system [Sysname-isp-system] authorization default radius-scheme rd local

# **authorization lan-access**

#### **Syntax**

**authorization lan-access** { **local** | **none** | **radius-scheme** *radius-scheme-name* [ **local** ] } **undo authorization lan-access** 

# **View**

ISP domain view

#### **Default Level**

2: System level

#### **Parameters**

**local**: Performs local authorization.

**none**: Does not perform any authorization. In this case, an authenticated user is automatically authorized with the default right.

**radius-scheme** *radius-scheme-name*: Specifies a RADIUS scheme by its name, which is a string of 1 to 32 characters.

#### **Description**

Use the **authorization lan-access** command to specify the authorization scheme for LAN access users.

<span id="page-1753-0"></span>Use the **undo authorization lan-access** command to restore the default.

By default, the default authorization scheme is used for LAN access users.

Note that the RADIUS scheme specified for the current ISP domain must have been configured.

Related commands: **authorization default**, **radius scheme**.

#### **Examples**

# Configure the default ISP domain **system** to use the local authorization scheme for LAN access users.

<Sysname> system-view [Sysname] domain system [Sysname-isp-system]authorization lan-access local

# Configure the default ISP domain **system** to use RADIUS authorization scheme **rd** for LAN access users and to use the local authorization scheme as the backup scheme.

<Sysname> system-view

[Sysname] domain system

[Sysname-isp-system] authorization lan-access radius-scheme rd local

# **authorization login**

#### **Syntax**

**authorization login** { **hwtacacs-scheme** *hwtacacs-scheme-name* [ **local** ] | **local** | **none** | **radius-scheme** *radius-scheme-name* [ **local** ] }

#### **undo authorization login**

#### **View**

ISP domain view

# **Default Level**

2: System level

#### **Parameters**

**hwtacacs-scheme** *hwtacacs-scheme-name*: Specifies an HWTACACS scheme by its name, which is a string of 1 to 32 characters.

**local**: Performs local authorization.

**none**: Does not perform any authorization. In this case, an authenticated user is automatically authorized with the default right.

**radius-scheme** *radius-scheme-name*: Specifies a RADIUS scheme by its name, which is a string of 1 to 32 characters.

#### **Description**

Use the **authorization login** command to specify the authorization scheme for login users.

Use the **undo authorization login** command to restore the default.

By default, the default authorization scheme is used for login users.

<span id="page-1754-0"></span>Note that the RADIUS or HWTACACS scheme specified for the current ISP domain must have been configured.

Related commands: **authorization default**, **hwtacacs scheme**, **radius scheme**.

#### **Examples**

# Configure the default ISP domain **system** to use the local authorization scheme for login users.

<Sysname> system-view [Sysname] domain system [Sysname-isp-system] authorization login local

# Configure the default ISP domain **system** to use RADIUS authorization scheme **rd** for login users and to use the local authorization scheme as the backup scheme.

<Sysname> system-view [Sysname] domain system [Sysname-isp-system] authorization login radius-scheme rd local

# **authorization portal**

#### **Syntax**

**authorization portal** { **none** | **radius-scheme** *radius-scheme-name* }

**undo authorization portal**

# **View**

ISP domain view

#### **Default Level**

2: System level

# **Parameters**

**none**: None authorization, which means the user is trusted completely. Here, the user is assigned with the default privilege.

**radius-scheme** *radius-scheme-name*: Specifies a RADIUS scheme by its name, which is a string of 1 to 32 characters.

# **Description**

Use the **authorization portal** command to specify the authorization scheme for portal users.

Use the **undo authorization portal** command to restore the default.

By default, the default authorization scheme is used for portal users.

Note that the RADIUS scheme specified for the current ISP domain must have been configured.

Related commands: **authorization default**, **radius scheme**.

#### **Examples**

# In the default ISP domain **system**, specify the authorization scheme for portal users to RADIUS scheme, with the name **rd**.

<Sysname> system-view [Sysname] domain system

# <span id="page-1755-0"></span>**cut connection**

#### **Syntax**

**cut connection** { **access-type** { **dot1x** | **mac-authentication** | **portal** } | **all** | **domain** *isp-name* | **interface** *interface-type interface-number* | **ip** *ip-address* | **mac** *mac-address* | **ucibindex** *ucib-index* | **user-name** *user-name* | **vlan** *vlan-id* } [ **slot** *slot-number* ]

#### **View**

System view

# **Default Level**

2: System level

#### **Parameters**

**access-type**: Specifies user connections of an access mode.

- **dot1x:** Specifies 802.1X authentication user connections.
- mac-authentication: Specifies MAC authentication user connections.
- portal: Specifies portal authentication user connections.

**all**: Specifies all user connections.

**domain** *isp-name*: Specifies all user connections of an ISP domain. The *isp-name* argument refers to the name of an existing ISP domain and is a string of 1 to 24 characters.

**interface** *interface-type interface-number*: Specifies all user connections of an interface.

**ip** *ip-address*: Specifies a user connection by IP address.

**mac** *mac-address*: Specifies a user connection by MAC address. The MAC address must be in the format of *H-H-H.*

**ucibindex** *ucib-index*: Specifies a user connection by connection index. The value range from 0 to 4294967295.

**user-name** *user-name*: Specifies a user connection by username. The *user-name* argument is a case-sensitive string of 1 to 80 characters and must contain the domain name. If you enter a username without any domain name, the system assumes that the default domain name is used for the username.

**vlan** *vlan-id*: Specifies all user connections in a VLAN. The VLAN ID ranges from 1 to 4094.

**slot** *slot-number*: Specifies the connections on a slot.

#### **Description**

Use the **cut connection** command to tear down the specified connecitons forcibly.

At present, this command applies to only LAN access and portal user connections.

Related commands: **display connection**, **service-type**.

#### **Examples**

# Tear down all connections in ISP domain **aabbcc.net.**

<Sysname> system-view [Sysname] cut connection domain aabbcc.net

# <span id="page-1756-0"></span>**display connection**

#### **Syntax**

**display connection** [ **access-type** { **dot1x** | **mac-authentication** | **portal** } | **domain** *isp-name* | **interface** *interface-type interface-number* | **ip** *ip-address* | **mac** *mac-address* | **ucibindex** *ucib-index* | **user-name** *user-name* | **vlan** *vlan-id* ] [ **slot** *slot-number* ]

#### **View**

Any view

#### **Default Level**

1: Monitor level

#### **Parameters**

**access-type** { **dot1x** | **mac-authentication** | **portal** }: Specifies user connections of an access mode, that is, 802.1X user connections, MAC authentication user connections, or portal authentication user connections.

**domain** *isp-name*: Specifies all user connections of an ISP domain. The *isp-name* argument refers to the name of an existing ISP domain and is a case-insensitive string of 1 to 24 characters.

**interface** *interface-type interface-number*: Specifies all user connections of an interface.

**ip** *ip-address*: Specifies all user connections using the specified IP address.

**mac** *mac-address*: Specifies all user connections using the specified MAC address. The MAC address must be in the format of *H-H-H.*

**ucibindex** *ucib-index*: Specifies all user connections using the specified connection index. The value range 0 to 4294967295.

**user-name** *user-name*: Specifies all user connections using the specified username. The *user-name* argument is a case-sensitive string of 1 to 80 characters and must contain the domain name. If you enter a username without any domain name, the system assumes that the default domain name is used for the username.

**vlan** *vlan-id*: Specifies all user connections in a VLAN. The VLAN ID ranges from 1 to 4094.

**slot** *slot-number*: Specifies the connections on a slot.

# **Description**

Use the **display connection** command to display information about specified or all AAA user connections.

This command does not apply to FTP user connections.

Related commands: **cut connection**.

#### **Examples**

# Display information about all AAA user connections.

```
<Sysname> display connection 
Index=1 ,Username=telnet@system 
IP=10.0.0.1 
  Total 1 connection(s) matched.
```
#### <span id="page-1757-0"></span>**Table 1-1 display connection** command output description

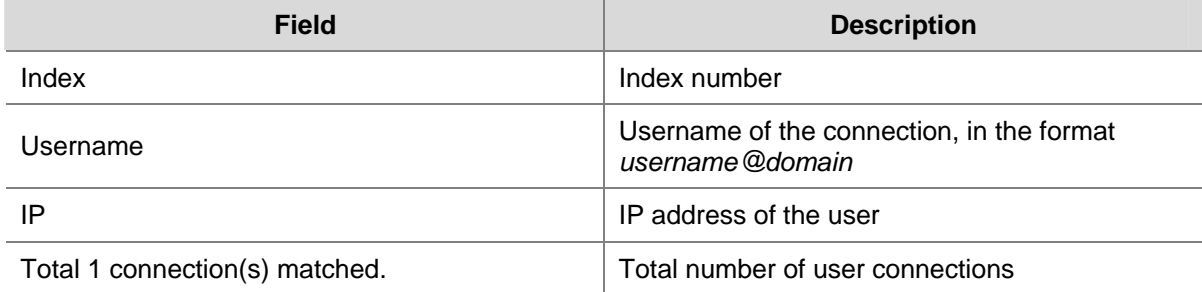

# **display domain**

# **Syntax**

**display domain** [ *isp-name* ]

#### **View**

Any view

#### **Default Level**

1: Monitor level

# **Parameters**

*isp-name*: Name of an existing ISP domain, a string of 1 to 24 characters.

#### **Description**

Use the **display domain** command to display the configuration information of a specified ISP domain or all ISP domains.

Related commands: **access-limit**, **domain**, **state**.

#### **Examples**

# Display the configuration information of all ISP domains.

<Sysname> display domain

#### 0 Domain = aabbcc

```
 State = Active 
 Access-limit = Disable 
 Accounting method = Required 
Default authentication scheme : local
Default authorization scheme : local
Default accounting scheme : local
 Lan-access authentication scheme : radius=test, local 
 Lan-access authorization scheme : hwtacacs=hw, local 
Lan-access accounting scheme : local
 Domain User Template: 
 Idle-cut = Disabled 
 Self-service = Disabled
```

```
1 Domain = system
```

```
 State = Active 
   Access-limit = Disable 
   Accounting method = Required 
   Default authentication scheme : local 
  Default authorization scheme : local
  Default accounting scheme : local
   Domain User Template: 
   Idle-cut = Disabled 
   Self-service = Disabled 
Default Domain Name: system
```
Total 2 domain(s)

### **Table 1-2 display domain** command output description

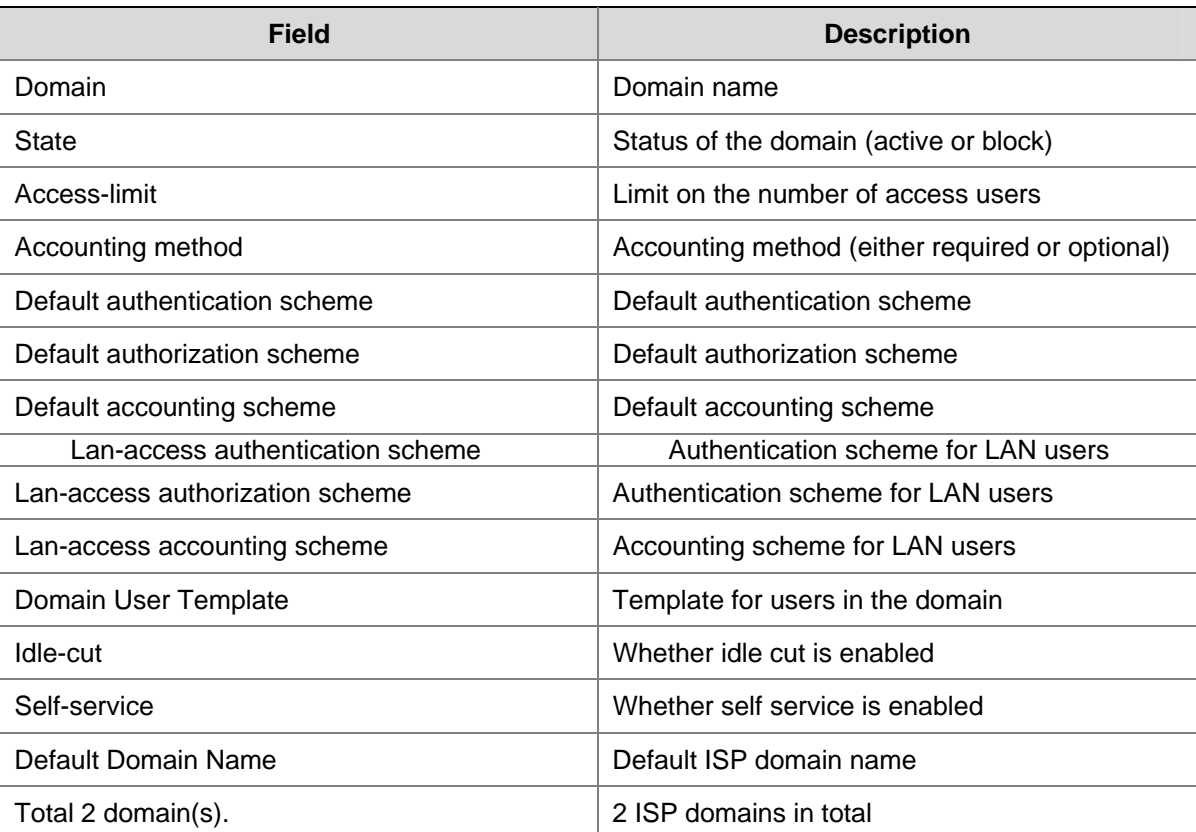

# **display local-user**

# **Syntax**

**display local-user** [ **idle-cut** { **disable** | **enable** } | **service-type** { **ftp** | **lan-access** | **ssh** | **telnet** | **terminal** } | **state** { **active** | **block** } | **user-name** *user-name* | **vlan** *vlan-id* ] [ **slot** *slot-number* ]

# **View**

Any view

#### **Default Level**

1: Monitor level

#### **Parameters**

**idle-cut** { **disable** | **enable** }: Specifies local users with the idle cut function disabled or enabled.

**service-type**: Specifies the local users of a type.

- **ftp** refers to users using FTP;
- **lan-access** refers to users accessing the network through an Ethernet, such as 802.1X users;
- ssh refers to users using SSH;
- **telnet** refers to users using Telnet;
- **•** terminal refers to users logging in through the console port, AUX port.

**state** { **active** | **block** }: Specifies all local users in the state of active or block. A local user in the state of active can access network services, while a local user in the state of blocked cannot.

**user-name** *user-name*: Specifies all local users using the specified username. The username is a case-sensitive string of 1 to 55 characters and does not contain the domain name.

**vlan** *vlan-id*: Specifies all local users in a VLAN. The VLAN ID ranges from 1 to 4094.

**slot** *slot-number*: Specifies all local users in the slot where the interface card is inserted.

#### **Description**

Use the **display local-user** command to display information about specified or all local users.

Related commands: **local-user**.

#### **Examples**

# Display the information of local user **bbb** on the card installed on slot 1.

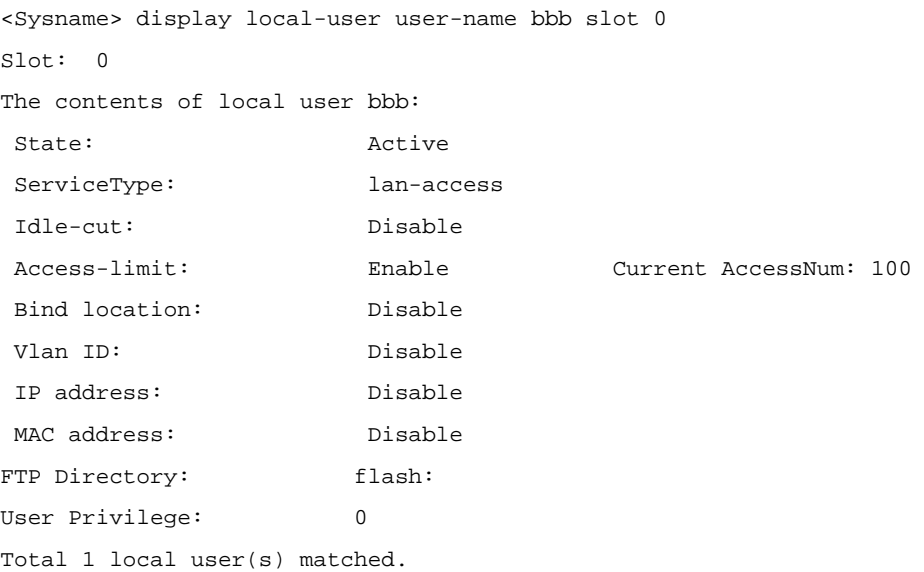

**Table 1-3 display local-user** command output description (for distributed device)

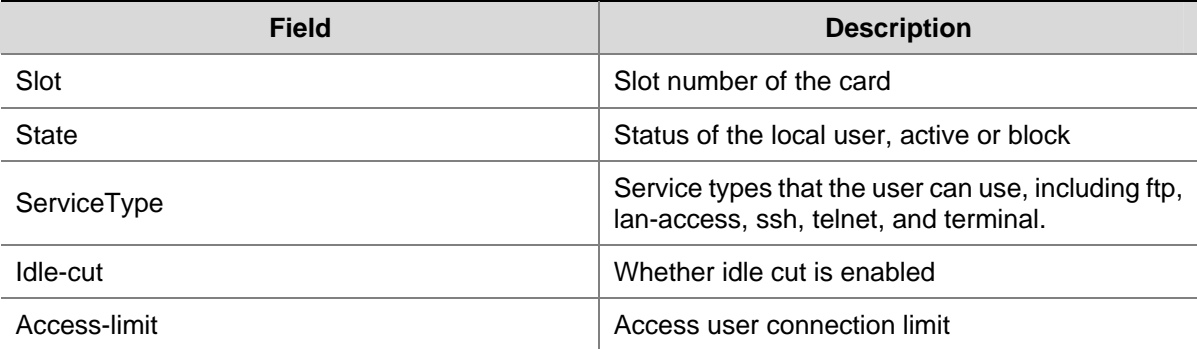

<span id="page-1760-0"></span>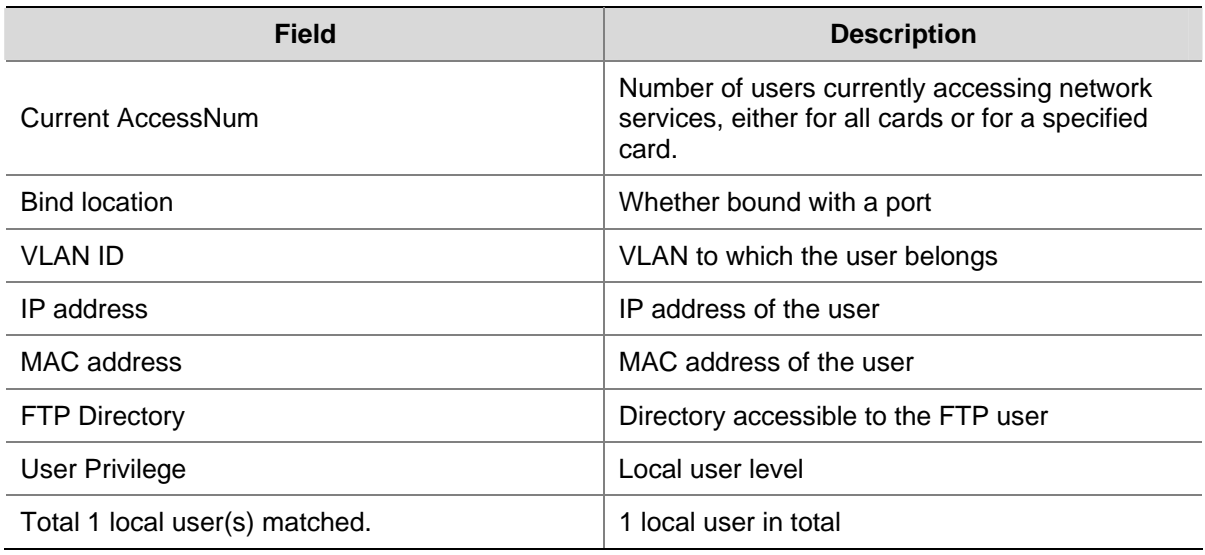

# **domain**

# **Syntax**

**domain** *isp-name* 

**undo domain** *isp-name* 

# **View**

System view

#### **Default Level**

3: Manage level

# **Parameters**

*isp-name*: ISP domain name, a case-insensitive string of 1 to 24 characters that cannot contain any forward slash (/), colon (:), asterisk (\*), question mark (?), less-than sign (<), greater-than sign (>), or @.

#### **Description**

Use the **domain** *isp-name* command to create an ISP domain and/or enter ISP domain view.

Use the **undo domain** command to remove an ISP domain.

Note that:

- If the specified ISP domain does not exist, the system will create a new ISP domain. All the ISP domains are in the active state when they are created.
- There is a default domain in the system, which cannot be deleted and can only be changed. A user providing no ISP domain name is considered in the default domain. For details about the default domain, refer to command **domain default enable**.

Related commands: **state**, **display domain**.

# **Examples**

# Create ISP domain **aabbcc.net**, and enter ISP domain view.

<Sysname> system-view

[Sysname] domain aabbcc.net

[Sysname-isp-aabbcc.net]

# <span id="page-1761-0"></span>**domain default**

# **Syntax**

**domain default** { **disable** *|* **enable** *isp-name* }

# **View**

System view

#### **Default Level**

3: Manage level

# **Parameters**

**disable**: Restores the specified default ISP domain to a non-default one.

**enable**: Configures the specified ISP domain as the default one.

*isp-name*: Name of the ISP, a string of 1 to 24 characters.

#### **Description**

Use the **domain default** command to manually configure the system default ISP domain.

By default, there is a default ISP domain named **system**.

Note that:

- There must be only one default ISP domain.
- The specified domain must have existed.
- The default domain configured cannot be deleted unless you cancel it as a default domain first.

Related commands: **state**, **display domain**.

#### **Examples**

# Create a new ISP domain named **aabbcc.net**, and configure it as the default ISP domain.

```
<Sysname> system-view 
[Sysname] domain aabbcc.net 
[Sysname-isp-aabbcc.net] quit 
[Sysname] domain default enable aabbcc.net
```
# **idle-cut**

## **Syntax**

**idle-cut** { **disable** | **enable** *minute* }

#### **View**

ISP domain view

# **Default Level**

2: System level

#### <span id="page-1762-0"></span>**Parameters**

**disable**: Disables the idle cut function.

**enable** *minute*: Enables the idle cut function. The *minute* argument refers to the allowed idle duration, in the range 1 to 120 minutes.

#### **Description**

Use the **idle-cut** command to enable or disable the idle cut function.

By default, the function is disabled.

Related commands: **domain**.

#### **Examples**

# Enable the idle cut function and set the idle threshold to 50 minutes for ISP domain **aabbcc.net**.

<Sysname> system-view [Sysname] domain aabbcc.net [Sysname-isp-aabbcc.net] idle-cut enable 50

#### **level**

#### **Syntax**

**level** *level*

**undo level**

#### **View**

Local user view

#### **Default Level**

3: Manage level

#### **Parameters**

*level*: Level of the user, which can be 0 for visit level, 1 for monitor level, 2 for system level, and 3 for manage level. A smaller number means a lower level.

#### **Description**

Use the **level** command to set the level of a user.

Use the **undo level** command to restore the default.

By default, the user level is 0.

Note that:

- If you specify not to perform authentication or use password authentication, the level of the commands that a user can use after logging in depends on the level of the user interface. For details about the authentication, refer to command **authentication-mode** in *User Interface Commands* of the *System Volume.*
- If you specify an authentication method that requires the username and password, the level of the commands that a user can use after logging in depends on the level of the user. For an SSH user using RSA public key authentication, the commands that can be used depend on the level configured on the user interface.

Related commands: **local-user**.

#### <span id="page-1763-0"></span>**Examples**

```
# Set the level of user user1 to 3. 
<Sysname> system-view 
[Sysname] local-user user1 
[Sysname-luser-user1] level 3
```
# **local-user**

# **Syntax**

**local-user** *user-name*

**undo local-user** { *user-name* | **all** [ **service-type** { **ftp** | **lan-access** | **ssh** | **telnet** | **terminal** } ] }

# **View**

System view

# **Default Level**

3: Manage level

#### **Parameters**

*user-name*: Name for the local user, a case-sensitive string of 1 to 55 characters that does not contain the domain name. It cannot contain any backward slash (\), forward slash (/), vertical line (|), colon (:), asterisk (\*), question mark (?), less-than sign (<), greater-than sign (>) and the @ sign and cannot be a, al, or all.

**all**: Specifies all users.

**service-type**: Specifies the users of a type.

- **ftp** refers to users using FTP;
- lan-access refers to users accessing the network through an Ethernet, such as 802.1X users;
- **ssh** refers to users using SSH;
- telnet refers to users using Telnet;
- **•** terminal refers to users logging in through the console port, AUX port.

#### **Description**

Use the **local-user** command to add a local user and enter local user view.

Use the **undo local-user** command to remove the specified local users.

By default, no local user is configured.

Related commands: **display local-user**, **service-type**.

#### **Examples**

#### # Add a local user named **user1**.

```
<Sysname> system-view 
[Sysname] local-user user1 
[Sysname-luser-user1]
```
## **local-user password-display-mode**

### **Syntax**

**local-user password-display-mode** { **auto** | **cipher-force** } **undo local-user password-display-mode**

#### **View**

System view

#### **Default Level**

2: System level

## **Parameters**

**auto**: Displays the password of a user based on the configuration of the user by using the **password** command.

**cipher-force**: Displays the passwords of all users in cipher text.

#### **Description**

Use the **local-user password-display-mode** command to set the password display mode for all local users.

Use the **undo local-user password-display-mode** command to restore the default.

The default mode is **auto**.

With the **cipher-force** mode configured:

- A local user password is always displayed in cipher text, regardless of the configuration of the **password** command.
- If you use the **save** command to save the configuration, all existing local user passwords will still be displayed in cipher text after the device restarts, even if you restore the display mode to **auto**.

Related commands: **display local-user**, **password**.

#### **Examples**

# Specify to display the passwords of all users in cipher text.

```
<Sysname> system-view
```
[Sysname] local-user password-display-mode cipher-force

## **password**

## **Syntax**

**password** { **cipher** | **simple** } *password* **undo password**

## **View**

Local user view

## **Default Level**

2: System level

### **Parameters**

**cipher**: Specifies to display the password in cipher text.

**simple**: Specifies to display the password in simple text.

*password*: Password for the local user.

- In simple text, it must be a string of 1 to 63 characters that contains no blank space, for example, aabbcc.
- In cipher text, it must be a string of 24 or 88 characters, for example,  $(TT8FY\setminus 5SQ=NQ'MAF4<1!!$ .
- <sup>z</sup> With the **simple** keyword, you must specify the password in simple text. With the **cipher** keyword, you can specify the password in either simple or cipher text.

#### **Description**

Use the **password** command to configure a password for a local user.

Use the **undo password** command to delete the password of a local user.

Note that:

- <sup>z</sup> With the **local-user password-display-mode cipher-force** command configured, the password is always displayed in cipher text, regardless of the configuration of the **password** command.
- With the **cipher** keyword specified, a password of up to 16 characters in plain text will be encrypted into a password of 24 characters in cipher text, and a password of 16 to 63 characters in plain text will be encrypted into a password of 88 characters in cipher text. For a password of 24 characters, if the system can decrypt the password, the system treats it as a password in cipher text. Otherwise, the system treats it as a password in plain text.

Related commands: **display local-user**.

#### **Examples**

# Set the password of **user1** to 123456 and specify to display the password in plain text.

<Sysname> system-view [Sysname] local-user user1 [Sysname-luser-user1] password simple 123456

## **self-service-url**

#### **Syntax**

**self-service-url** { **disable** | **enable** *url-string* }

#### **undo self-service-url**

## **View**

ISP domain view

## **Default Level**

2: System level

## **Parameters**

**disable**: Disable the self-service server localization function.

**enable** *url-string*: Enable the self-service server localization function. The *url-string* argument refers to the URL of the self-service server for changing user password. The URL is a string of 1 to 64 characters that starts with http:// and cannot contain any question mark.

### **Description**

Use the **self-service-url enable** command to enable the self-service server localization function and specify the URL of the self-service server for changing user password.

Use the **self-service-url disable** command or the **undo self-service-url** command to disable the self-service server localization function.

By default, the function is disabled.

Note that:

- A self-service RADIUS server, for example, iMC, is required for the self-service server localization function. With the self-service function, a user can manage and control his or her accounting information or card number. A server with self-service software is a self-service server.
- <sup>z</sup> After you configure the **self-service-url enable** command, a user can locate the self-service server by selecting [Service/Change Password] from the 802.1X client. The client software automatically launches the default browser, IE or Netscape, and opens the URL page of the self-service server for changing the user password. A user can change his or her password through the page.
- Only authenticated users can select [Service/Change Password] from the 802.1X client. The option is gray and unavailable for unauthenticated users.

#### **Examples**

# Enable the self-service server localization function and specify the URL of the self-service server for changing user password to http://10.153.89.94/selfservice/modPasswd1x.jsp|userName for the default ISP domain **system**.

<Sysname> system-view [Sysname] domain system [Sysname-isp-system] self-service-url enable http://10.153.89.94/selfservice/modPasswd1x.jsp|userName

#### **service-type**

#### **Syntax**

```
service-type { ssh | telnet | terminal } * [ level level ] 
undo service-type { ssh | telnet | terminal } *
```
## **View**

Local user view

## **Default Level**

3: Manage level

## **Parameters**

**ssh**: Authorizes the user to use the SSH service.

**telnet**: Authorizes the user to use the Telnet service.

**terminal**: Authorizes the user to use the terminal service, allowing the user to login from the console, AUX port.

**level** *level*: Sets the user level of a Telnet, terminal, or SSH user. The *level* argument is an integer in the range 0 to 3 and defaults to 0.

#### **Description**

Use the **service-type** command to specify the service types that a user can use.

Use the **undo service-type** command to delete one or all service types configured for a user.

By default, a user is authorized with no service.

#### **Examples**

# Authorize user **user1** to use the Telnet service.

```
<Sysname> system-view 
[Sysname] local-user user1 
[Sysname-luser-user1] service-type telnet
```
### **service-type ftp**

#### **Syntax**

#### **service-type ftp**

**undo service-type ftp**

### **View**

Local user view

#### **Default Level**

3: Manage level

### **Parameters**

None

## **Description**

Use the **service-type ftp** command to authorize a user to use the FTP service.

Use the **undo service-type ftp** command to disable a user from using the FTP service.

By default, no service is authorized to a user and anonymous access to FTP service is not allowed. If you authorize a user to use the FTP service but do not specify a directory that the user can access, the user can access the root directory of the device by default.

Related commands: **work-directory**.

#### **Examples**

# Authorize user **user1** to use the FTP service.

```
<Sysname> system-view 
[Sysname] local-user user1 
[Sysname-luser-user1] service-type ftp
```
## **service-type lan-access**

### **Syntax**

**service-type lan-access**

**undo service-type lan-access**

## **View**

Local user view

### **Default Level**

2: System level

## **Parameters**

None

## **Description**

Use the **service-type lan-access** command to specify the lan-access service for an Ethernet access user, for example 802.1X user.

Use the **undo service-type lan-access** command to remove the lan-access service settings for the user.

By default, no service is authorized to users.

## **Examples**

# Specify the lan-access service for a user.

<Sysname> system-view [Sysname] local-user user1 [Sysname-luser-user1] service-type lan-access

## **state**

### **Syntax**

**state** { **active** | **block** }

## **View**

ISP domain view, local user view

#### **Default Level**

2: System level

## **Parameters**

**active**: Places the current ISP domain or local user in the active state, allowing the users in the current ISP domain or the current local user to request network services.

**block**: Places the current ISP domain or local user in the blocked state, preventing users in the current ISP domain or the current local user from requesting network services.

## **Description**

Use the **state** command to configure the status of the current ISP domain or local user.

By default, an ISP domain is active when created. So is a local user.

By blocking an ISP domain, you disable users of the domain that are offline from requesting network services. Note that the online users are not affected.

By blocking a user, you disable the user from requesting network services. No other users are affected.

Related commands: **domain**.

### **Examples**

# Place the current ISP domain **aabbcc.net** to the state of blocked.

<Sysname> system-view [Sysname] domain aabbcc.net [Sysname-isp-aabbcc.net] state block

# Place the current user **user1** to the state of blocked.

<Sysname> system-view [Sysname] local-user user1 [Sysname-user-user1] state block

## **work-directory**

## **Syntax**

**work-directory** *directory-name* **undo work-directory**

### **View**

Local user view

### **Default Level**

3: Manage level

#### **Parameters**

*directory-name*: Name of the directory that FTP/SFTP users are authorized to access, a case-insensitive string of 1 to 135 characters.

#### **Description**

Use the **work-directory** command to specify the directory accessible to FTP/SFTP users.

Use the **undo work-directory** command to restore the default.

By default, FTP/SFTP users can access the root directory of the device.

Note that:

- The specified directory accessible to users must exist.
- If you use a file system command to delete the specified directory, FTP/SFTP users will no longer access the directory.

• If the specified directory carries information about the slot where the secondary board is inserted, FTP/SFTP users cannot log in after primary-to-secondary switching. It is not recommended to carry slot information when you specify a work directory.

### **Examples**

# Specify the directory accessible to FTP/SFTP users.

<Sysname> system-view [Sysname] local-user user1 [Sysname-luser-user1] work-directory flash:

# **RADIUS Configuration Commands**

## **data-flow-format (RADIUS scheme view)**

## **Syntax**

**data-flow-format** { **data** { **byte** | **giga-byte** | **kilo-byte** | **mega-byte** } | **packet** { **giga-packet** | **kilo-packet** | **mega-packet** | **one-packet** } } \*

**undo data-flow-format** { **data** | **packet** }

#### **View**

RADIUS scheme view

### **Default Level**

2: System level

### **Parameters**

**data**: Specifies the unit for data flows, which can be byte, kilobyte, megabyte, or gigabyte.

**packet**: Specifies the unit for data packets, which can be one-packet, kilo-packet, mega-packet, or giga-packet.

## **Description**

Use the **data-flow-format** command to specify the unit for data flows or packets to be sent to a RADIUS server.

Use the **undo data-flow-format** command to restore the default.

By default, the unit for data flows is **byte** and that for data packets is **one-packet**.

Note that the specified unit of data flows sent to the RADIUS server must be consistent with the traffic statistics unit of the RADIUS server. Otherwise, accounting cannot be performed correctly.

Related commands: **display radius scheme**.

#### **Examples**

# Define RADIUS scheme **radius1** to send data flows and packets destined for the RADIUS server in kilobytes and kilo-packets.

<Sysname> system-view [Sysname] radius scheme radius1 [Sysname-radius-radius1] data-flow-format data kilo-byte packet kilo-packet

## **display radius scheme**

## **Syntax**

**display radius scheme** [ *radius-scheme-name* ] [ **slot** *slot-number* ]

## **View**

Any view

## **Default Level**

2: System level

## **Parameters**

*radius-scheme-name*: RADIUS scheme name.

**slot** *slot-number*: Specifies the slot where the interface card is inserted.

## **Description**

Use the **display radius scheme** command to display the configuration information of a specified RADIUS scheme or all RADIUS schemes.

Note that:

- If no RADIUS scheme is specified, the command will display the configurations of all RADIUS schemes.
- If no slot number is specified, the command will display the configurations of the RADIUS schemes on only the main processing unit.

Related commands: **radius scheme**.

### **Examples**

# Display the configurations of all RADIUS schemes.

<Sysname> display radius scheme

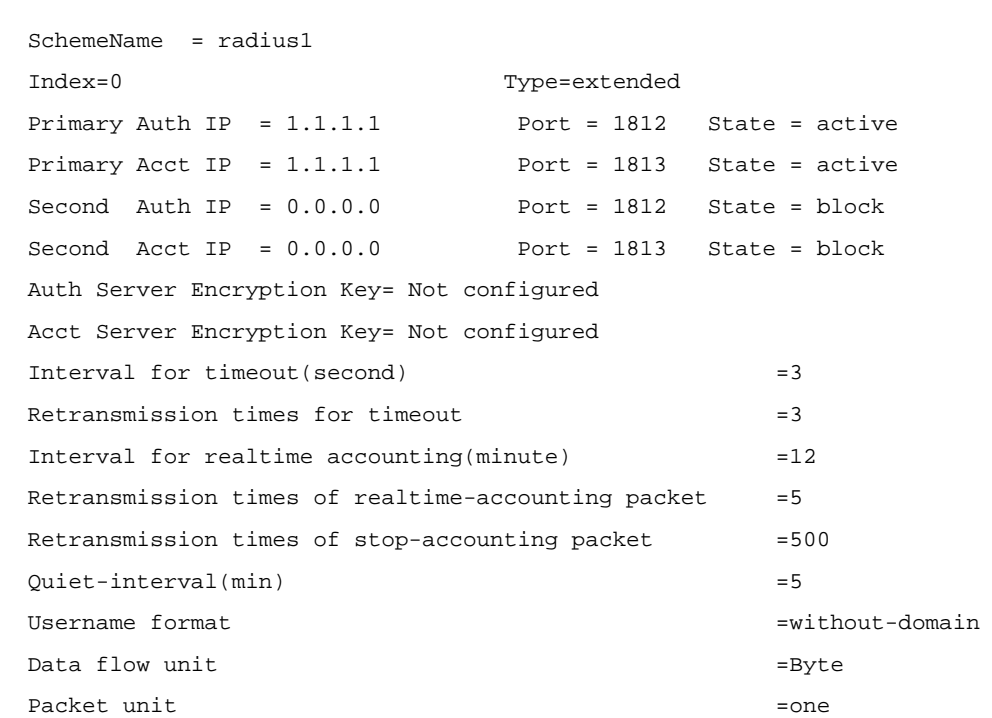

------------------------------------------------------------------

------------------------------------------------------------------

Total 1 RADIUS scheme(s)

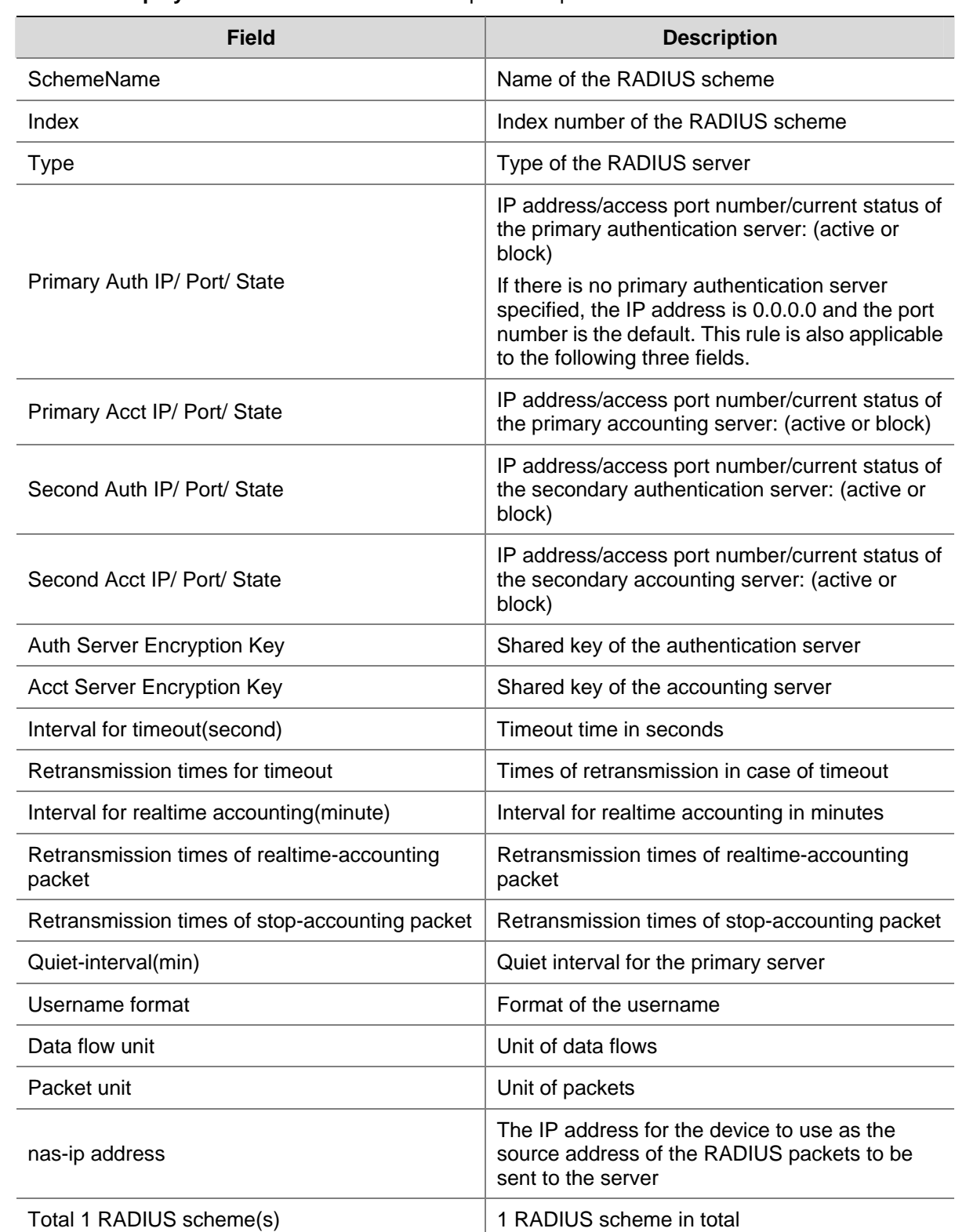

### **Table 2-1 display radius scheme** command output description

## **display radius statistics**

## **Syntax**

**display radius statistics** [ **slot** *slot-number* ]

## **View**

Any view

## **Default Level**

2: System level

## **Parameters**

**slot** *slot-number*: Specifies the slot where the interface card is inserted.

## **Description**

Use the **display radius statistics** command to display statistics about RADIUS packets.

Related commands: **radius scheme**.

### **Examples**

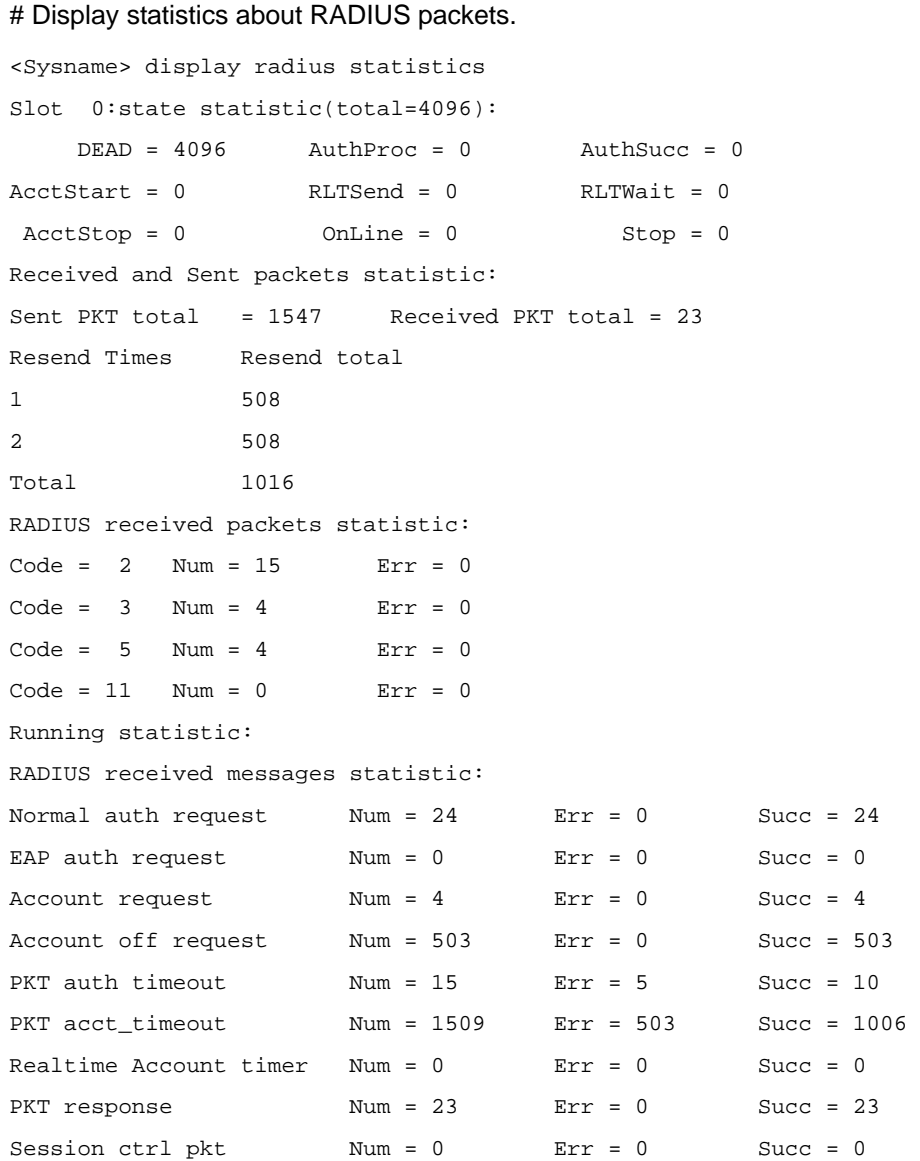

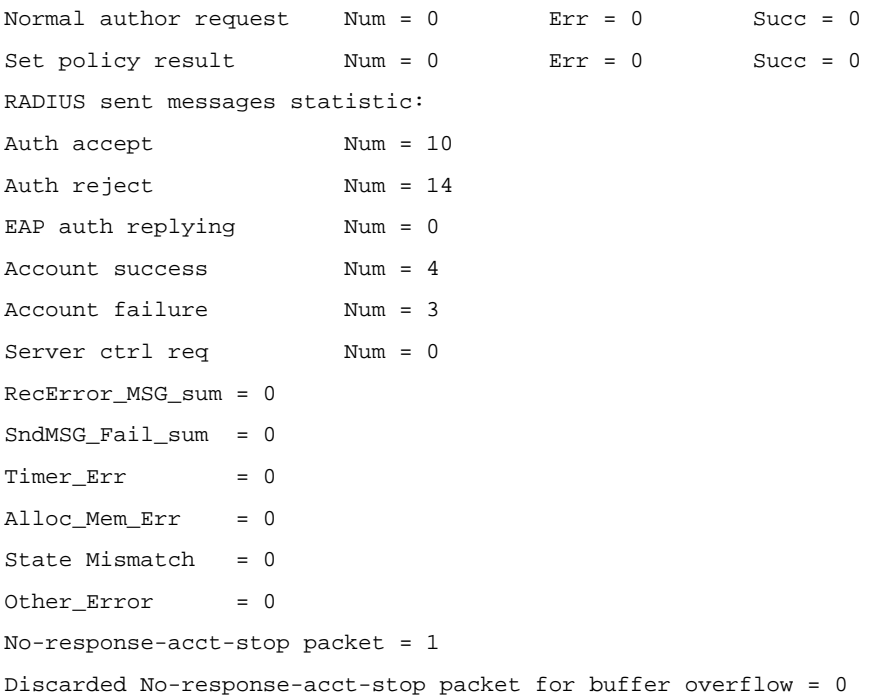

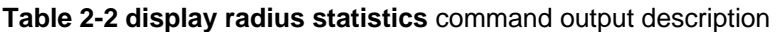

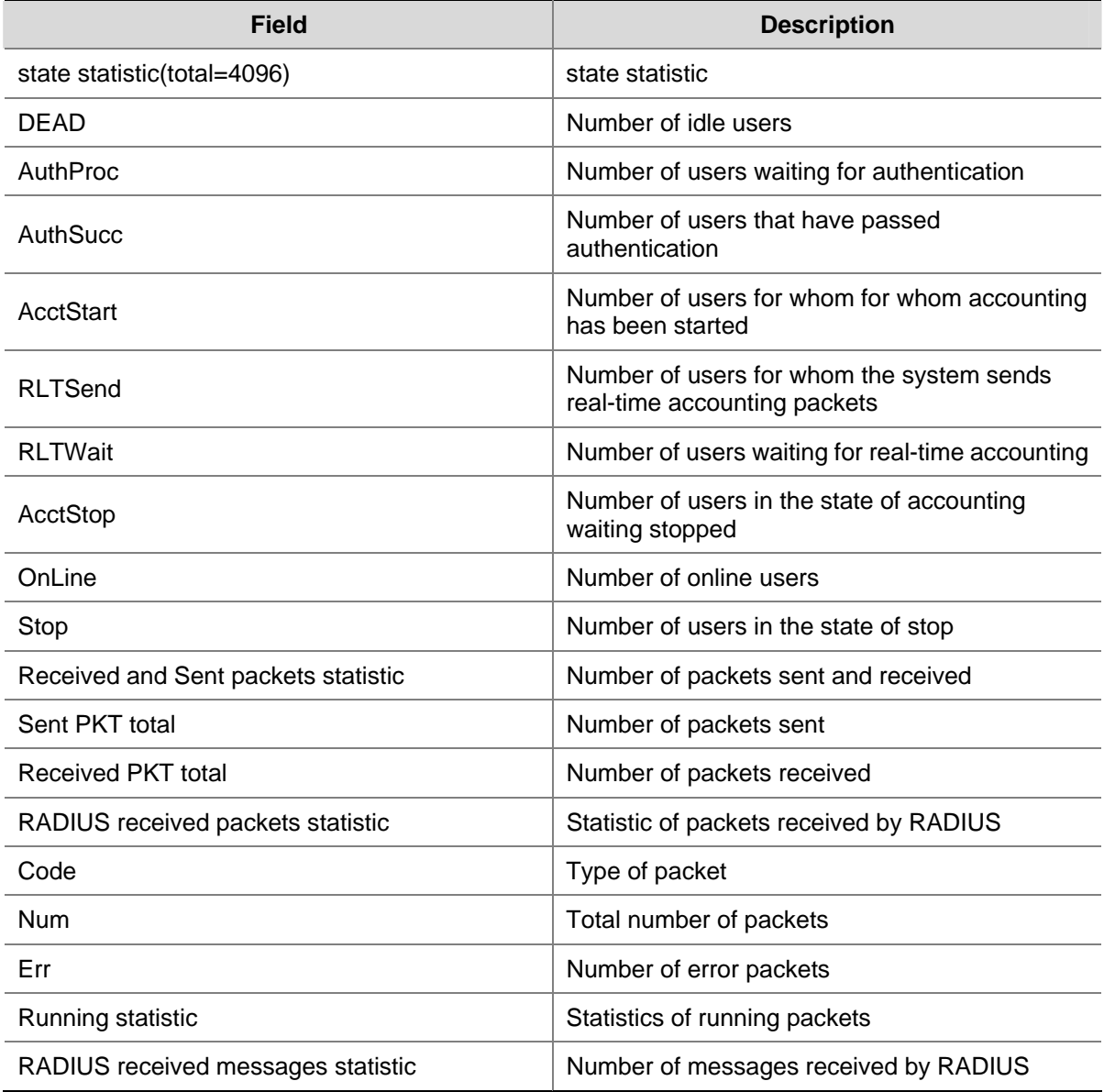

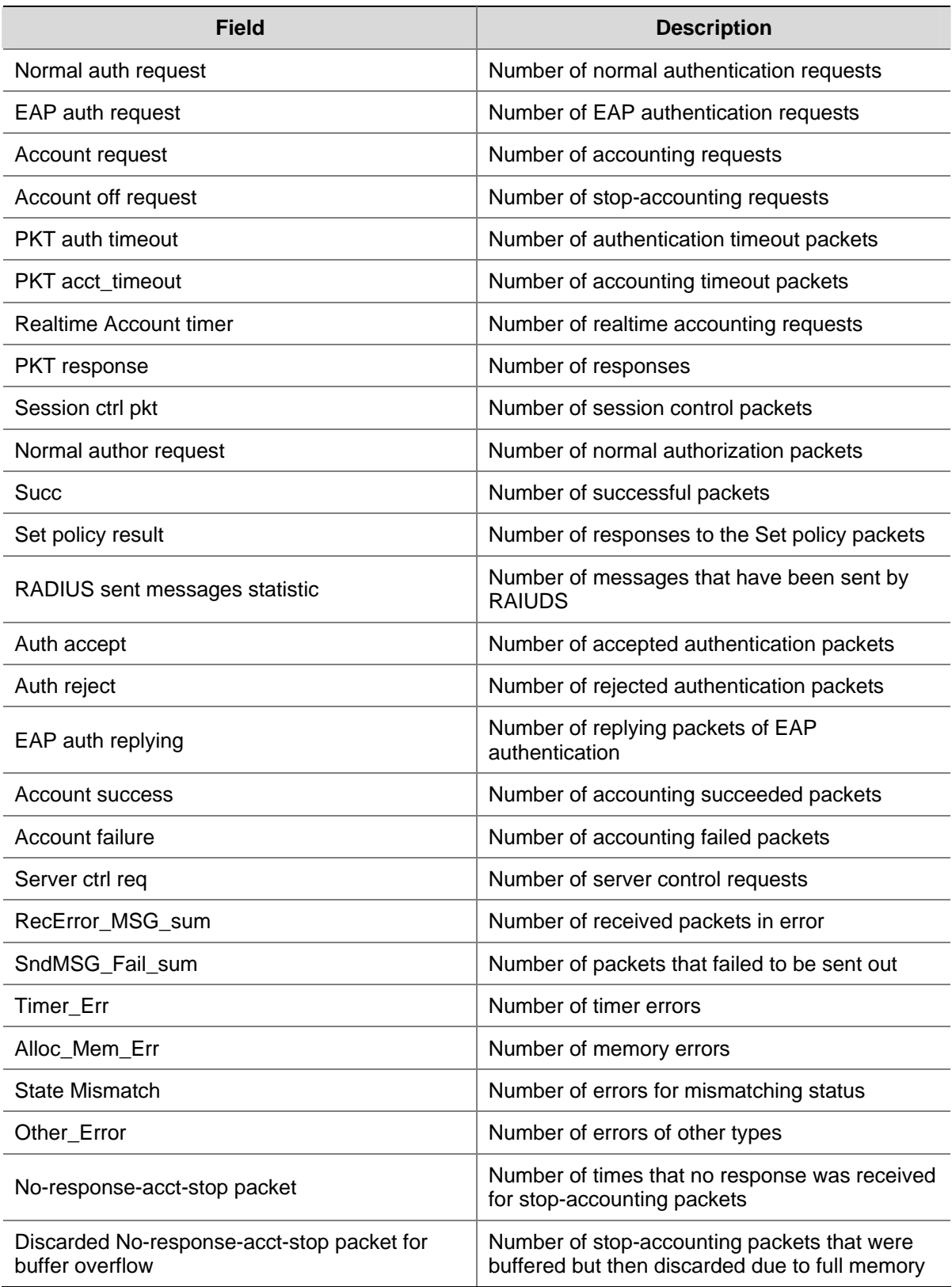

# **display stop-accounting-buffer**

## **Syntax**

**display stop-accounting-buffer** { **radius-scheme** *radius-scheme-name* | **session-id** *session-id* | **time-range** *start-time stop-time* | **user-name** *user-name* } [ **slot** *slot-number* ]

#### **View**

Any view

## **Default Level**

2: System level

## **Parameters**

**radius-scheme** *radius-scheme-name*: Specifies a RADIUS scheme by its name, which is a string of 1 to 32 characters.

**session-id** *session-id*: Specifies a session by its ID. The ID is a string of 1 to 50 characters.

**time-range** *start-time stop-time*: Specifies a time range by its start time and end time in the format of hh:mm:ss-mm/dd/yyyy or hh:mm:ss-yyyy/mm/dd.

**user-name** *user-name*: Specifies a user by the user name, which is a case-sensitive string of 1 to 80 characters. The format of the *user-name* argument (for example, whether the domain name should be included) must comply with that specified for usernames to be sent to the RADIUS server in the RADIUS scheme.

**slot** *slot-number*: Specifies the slot where the interface card is inserted.

### **Description**

Use the **display stop-accounting-buffer** command to display information about the stop-accounting requests buffered in the device by scheme, session ID, time range, user name, or slot.

Note that if receiving no response after sending a stop-accounting request to a RADIUS server, the device buffers the request and retransmits it. You can use the **retry stop-accounting** command to set the number of allowed transmission attempts.

Related commands: **reset stop-accounting-buffer**, **stop-accounting-buffer enable**, **user-name-format**, **retry stop-accounting**.

## **Examples**

# Display information about the buffered stop-accounting requests on the interface board in slot 1 from 0:0:0 to 23:59:59 on August 31, 2006.

```
<Sysname> display stop-accounting-buffer time-range 0:0:0-08/31/2006 23:59:59-08/31/2006 
slot 1 
 Slot 1 
Total 0 record(s) Matched
```
## **key (RADIUS scheme view)**

## **Syntax**

**key** { **accounting** | **authentication** } *string* 

**undo key** { **accounting** | **authentication** }

## **View**

RADIUS scheme view

#### **Default Level**

2: System level

#### **Parameters**

**accounting**: Sets the shared key for RADIUS accounting packets.

**authentication**: Sets the shared key for RADIUS authentication/authorization packets.

*string*: Shared key, a case-sensitive string of 1 to 64 characters.

#### **Description**

Use the **key** command to set the shared key for RADIUS authentication/authorization or accounting packets.

Use the **undo key** command to restore the default.

By default, no shared key is configured.

Note that:

- You must ensure that the same shared key is set on the device and the RADIUS server.
- If authentication/authorization and accounting are performed on two servers with different shared keys, you must set separate shared key for each on the device.

#### Related commands: **display radius scheme**.

#### **Examples**

# Set the shared key for authentication/authorization packets to hello for RADIUS scheme **radius1**.

<Sysname> system-view

[Sysname] radius scheme radius1

[Sysname-radius-radius1] key authentication hello

#### # Set the shared key for accounting packets to ok for RADIUS scheme **radius1**.

<Sysname> system-view [Sysname] radius scheme radius1

[Sysname-radius-radius1] key accounting ok

## **nas-ip (RADIUS scheme view)**

#### **Syntax**

**nas-ip** *ip-address* 

**undo nas-ip** 

## **View**

RADIUS scheme view

#### **Default Level**

2: System level

#### **Parameters**

*ip-address*: IP address in dotted decimal notation. It must be an address of the device and cannot be all 0s address, all 1s address, a class D address, a class E address or a loopback address.

## **Description**

Use the **nas-ip** command to set the IP address for the device to use as the source address of the RADIUS packets to be sent to the server.

Use the **undo nas-ip** command to to restore the default.

By default, the source IP address of a packet sent to the server is that configured by the **radius nas-ip** command in system view.

Note that:

- Specifying a source address for the RADIUS packets to be sent to the server can avoid the situation where the packets sent back by the RADIUS server cannot reach the device as the result of a physical interface failure. The address of a loopback interface is recommended.
- The nas-ip command in RADIUS scheme view is only for the current RADIUS scheme, while the **radius nas-ip** command in system view is for all RADIUS schemes. However, the **nas-ip** command in RADIUS scheme view overwrites the configuration of the **radius nas-ip** command.

Related commands: **radius nas-ip**.

#### **Examples**

# Set the IP address for the device to use as the source address of the RADIUS packets to 10.1.1.1.

```
<Sysname> system-view 
[Sysname] radius scheme test1 
[Sysname-radius-test1] nas-ip 10.1.1.1
```
## **primary accounting (RADIUS scheme view)**

#### **Syntax**

**primary accounting** *ip-address* [ *port-number* ] **undo primary accounting**

#### **View**

RADIUS scheme view

## **Default Level**

2: System level

### **Parameters**

*ip-address*: IP address of the primary accounting server.

*port-number*: UDP port number of the primary accounting server, which ranges from 1 to 65535 and defaults to 1813.

#### **Description**

Use the **primary accounting** command to specify the primary RADIUS accounting server.

Use the **undo primary accounting** command to remove the configuration.

By default, no primary RADIUS accounting server is specified.

Note that:

- The IP addresses of the primary and secondary accounting servers cannot be the same. Otherwise, the configuration fails.
- The RADIUS service port configured on the device and that of the RADIUS server must be consistent.

Related commands: **key**, **radius scheme**, **state**.

## **Examples**

# Specify the IP address of the primary accounting server for RADIUS scheme **radius1** as 10.110.1.2 and the UDP port of the server as 1813.

<Sysname> system-view [Sysname] radius scheme radius1 [Sysname-radius-radius1] primary accounting 10.110.1.2 1813

## **primary authentication (RADIUS scheme view)**

### **Syntax**

**primary authentication** *ip-address* [ *port-number* ] **undo primary authentication**

#### **View**

RADIUS scheme view

### **Default Level**

2: System level

### **Parameters**

*ip-address*: IP address of the primary authentication/authorization server.

*port-number*: UDP port number of the primary authentication/authorization server, which ranges from 1 to 65535 and defaults to 1812.

#### **Description**

Use the **primary authentication** command to specify the primary RADIUS authentication/authorization server.

Use the **undo primary authentication** command to remove the configuration.

By default, no primary RADIUS authentication/authorization server is specified.

Note that:

- After creating a RADIUS scheme, you are supposed to configure the IP address and UDP port of each RADIUS server (primary/secondary authentication/authorization or accounting server). Ensure that at least one authentication/authorization server and one accounting server are configured, and that the RADIUS service port settings on the device are consistent with the port settings on the RADIUS servers.
- The IP addresses of the primary and secondary authentication/authorization servers cannot be the same. Otherwise, the configuration fails.

Related commands: **key**, **radius scheme**, **state**.

## **Examples**

# Specify the primary authentication/authorization server for RADIUS scheme **radius1**.

```
<Sysname> system-view 
[Sysname] radius scheme radius1 
[Sysname-radius-radius1] primary authentication 10.110.1.1 1812
```
## **radius client**

#### **Syntax**

**radius client enable** 

**undo radius client**

### **View**

System view

## **Default Level**

2: System level

#### **Parameters**

None

#### **Description**

Use the **radius client enable** command to enable the listening port of the RADIUS client.

Use the **undo radius client** command to disable the listening port of the RADIUS client.

By default, the listening port is enabled.

Note that when the listening port of the RADIUS client is disabled:

- The RADIUS client can either accept authentication, authorization or accounting requests or process timer messages. However, it fails to transmit and receive packets to and from the RADIUS server.
- The end account packets of online users cannot be sent out and buffered. This may cause a problem that the RADIUS server still has the user record after a user goes offline for a period of time.
- The authentication, authorization and accounting turn to the local scheme after the RADIUS request fails if the RADIUS scheme and the local authentication, authorization and accounting scheme are configured.
- The buffered accounting packets cannot be sent out and will be deleted from the buffer when the configured maximum number of attempts is reached.

## **Examples**

# Enable the listening port of the RADIUS client.

```
<Sysname> system-view 
[Sysname] radius client enable
```
## **radius nas-ip**

### **Syntax**

**radius nas-ip** *ip-address*

**undo radius nas-ip**

### **View**

System view

## **Default Level**

2: System level

## **Parameters**

*ip-address*: IP address in dotted decimal notation. It must be an address of the device and cannot be all 0s address, all 1s address, a class D address, a class E address or a loopback address.

## **Description**

Use the **radius nas-ip** command to set the IP address for the device to use as the source address of the RADIUS packets to be sent to the server.

Use the **undo radius nas-ip** command to remove the configuration.

By default, the source IP address of a packet sent to the server is the IP address of the outbound port. Note that:

- Specifying a source address for the RADIUS packets to be sent to the server can avoid the situation where the packets sent back by the RADIUS server cannot reach the device as the result of a physical interface failure.
- If you configure the command for more than one time, the last configuration takes effect.
- The nas-ip command in RADIUS scheme view is only for the current RADIUS scheme, while the **radius nas-ip** command in system view is for all RADIUS schemes. However, the **nas-ip** command in RADIUS scheme view overwrites the configuration of the **radius nas-ip** command.

Related commands: **nas-ip**.

#### **Examples**

# Set the IP address for the device to use as the source address of the RADIUS packets to 129.10.10.1.

<Sysname> system-view [Sysname] radius nas-ip 129.10.10.1

## **radius scheme**

## **Syntax**

**radius scheme** *radius-scheme-name*  **undo radius scheme** *radius-scheme-name* 

#### **View**

System view

#### **Default Level**

3: Manage level

#### **Parameters**

*radius-scheme-name*: RADIUS scheme name, a case-insensitive string of 1 to 32 characters.

#### **Description**

Use the **radius scheme** command to create a RADIUS scheme and enter RADIUS scheme view.

Use the **undo radius scheme** command to delete a RADIUS scheme.

By default, no RADIUS scheme is defined.

Note that:

- The RADIUS protocol is configured scheme by scheme. Every RADIUS scheme must at least specify the IP addresses and UDP ports of the RADIUS authentication/authorization/accounting servers and the parameters necessary for a RADIUS client to interact with the servers.
- A RADIUS scheme can be referenced by more than one ISP domain at the same time.
- You cannot remove the RADIUS scheme being used by online users with the **undo radius scheme** command.

Related commands: **key**, **retry realtime-accounting**, **timer realtime-accounting**, **stop-accounting-buffer enable**, **retry stop-accounting**, **server-type**, **state**, **user-name-format**, **retry**, **display radius scheme**, **display radius statistics**.

### **Examples**

# Create a RADIUS scheme named **radius1** and enter RADIUS scheme view.

<Sysname> system-view [Sysname] radius scheme radius1 [Sysname-radius-radius1]

## **radius trap**

#### **Syntax**

**radius trap** { **accounting-server-down** | **authentication-server-down** } **undo radius trap** { **accounting-server-down** | **authentication-server-down** }

### **View**

System view

## **Default Level**

2: System level

#### **Parameters**

**accounting-server-down**: RADIUS trap for accounting servers.

**authentication-server-down**: RADIUS trap for authentication servers.

#### **Description**

Use the **radius trap** command to enable the RADIUS trap function.

Use the **undo radius trap** command to disable the function.

By default, the RADIUS trap function is disabled.

Note that:

- If a NAS sends an accounting or authentication request to the RADIUS server but gets no response, the NAS retransmits the request. With the RADIUS trap function enabled, when the NAS transmits the request for half of the specified maximum number of transmission attempts, it sends a trap message; when the NAS transmits the request for the specified maximum number, it sends another trap message.
- If the specified maximum number of transmission attempts is odd, the half of the number refers to the smallest integer greater than the half of the number.

#### **Examples**

# Enable the RADIUS trap function for accounting servers.

<Sysname> system-view

[Sysname] radius trap accounting-server-down

## **reset radius statistics**

#### **Syntax**

**reset radius statistics** [ **slot** *slot-number* ]

#### **View**

User view

## **Default Level**

2: System level

#### **Parameters**

**slot** *slot-number*: Specifies the slot where the interface card is inserted.

#### **Description**

Use the **reset radius statistics** command to clear RADIUS statistics.

Related commands: **display radius scheme**.

#### **Examples**

# Clear RADIUS statistics.

<Sysname> reset radius statistics

## **reset stop-accounting-buffer**

#### **Syntax**

**reset stop-accounting-buffer** { **radius-scheme** *radius-scheme-name* | **session-id** *session-id* | **time-range** *start-time stop-time* | **user-name** *user-name* } [ **slot** *slot-number* ]

#### **View**

User view

## **Default Level**

2: System level

#### **Parameters**

**radius-scheme** *radius-scheme-name*: Specifies a RADIUS scheme by its name, a string of 1 to 32 characters.

**session-id** *session-id*: Specifies a session by its ID, a string of 1 to 50 characters.

**time-range** *start-time stop-time*: Specifies a time range by its start time and end time in the format of hh:mm:ss-mm/dd/yyyy or hh:mm:ss-yyyy/mm/dd.

**user-name** *user-name*: Specifies a user name based on which to reset the stop-accounting buffer. The username is a case-sensitive string of 1 to 80 characters. The format of the *user-name* argument (for example, whether the domain name should be included) must comply with that specified for usernames to be sent to the RADIUS server in the RADIUS scheme.

**slot** *slot-number*: Specifies the slot where the interface card is inserted.

### **Description**

Use the **reset stop-accounting-buffer** command to clear the buffered stop-accounting requests, which get no responses.

Related commands: **stop-accounting-buffer enable**, **retry stop-accounting**, **user-name-format**, **display stop-accounting-buffer**.

#### **Examples**

# Clear the buffered stop-accounting requests for user **user0001@aabbcc.net**.

<Sysname> reset stop-accounting-buffer user-name user0001@aabbcc.net

# Clear the buffered stop-accounting requests in the time range from 0:0:0 to 23:59:59 on August 31, 2006.

<Sysname> reset stop-accounting-buffer time-range 0:0:0-08/31/2006 23:59:59-08/31/2006

## **retry**

#### **Syntax**

**retry** *retry-times* 

**undo retry** 

## **View**

RADIUS scheme view

## **Default Level**

2: System level

#### **Parameters**

*retry-times*: Maximum number of retransmission attempts, in the range 1 to 20.

#### **Description**

Use the **retry** command to set the maximum number of RADIUS retransmission attempts.

Use the **undo retry** command to restore the default.

The default value for the *retry-times* argument is 3.

Note that:

- Because RADIUS uses UDP packets to transmit data, the communication is not reliable. If the device does not receive a response to its request from the RADIUS server within the response time-out time, it will retransmit the RADIUS request. If the number of retransmission attempts exceeds the limit but the device still receives no response from the RADIUS server, the device regards that the authentication fails.
- The maximum number of retransmission attempts defined by this command refers to the sum of all retransmission attempts sent by the device to the primary server and the secondary server. For example, assume that the maximum number of retransmission attempts is N and both the primary server and secondary RADIUS server are specified and exist, the device will send a request to the other server if the current server does not respond after the sum of retransmission attempts reaches N/2 (if N is an even number) or (N+1)/2 (if N is an odd number).
- The maximum number of retransmission attempts multiplied by the RADIUS server response timeout period cannot be greater than 75.

Related commands: **radius scheme**, **timer response-timeout**.

#### **Examples**

# Set the maximum number of RADIUS request transmission attempts to 5 for RADIUS scheme **radius1**.

```
<Sysname> system-view 
[Sysname] radius scheme radius1 
[Sysname-radius-radius1] retry 5
```
## **retry realtime-accounting**

#### **Syntax**

**retry realtime-accounting** *retry-times* 

#### **undo retry realtime-accounting**

#### **View**

RADIUS scheme view

### **Default Level**

2: System level

#### **Parameters**

*retry-times*: Maximum number of accounting request transmission attempts. It ranges from 1 to 255 and defaults to 5.

#### **Description**

Use the **retry realtime-accounting** command to set the maximum number of accounting request transmission attempts.

Use the **undo retry realtime-accounting** command to restore the default.

Note that:

- A RADIUS server usually checks whether a user is online by a timeout timer. If it receives from the NAS no real-time accounting packet for a user in the timeout period, it considers that there may be line or device failure and stops accounting for the user. This may happen when some unexpected failure occurs. In this case, the NAS is required to disconnect the user in accordance. This is done by the maximum number of accounting request transmission attempts. Once the limit is reached but the NAS still receives no response, the NAS disconnects the user.
- Suppose that the RADIUS server response timeout period is 3 seconds (set with the **timer response-timeout** command), the timeout retransmission attempts is 3 (set with the **retry**  command), and the real-time accounting interval is 12 minutes (set with the **timer realtime-accounting** command), and the maximum number of accounting request transmission attempts is 5 (set with the **retry realtime-accounting** command). In such a case, the device generates an accounting request every 12 minutes, and retransmits the request when receiving no response within 3 seconds. The accounting is deemed unsuccessful if no response is received within 3 requests. Then the device sends a request every 12 minutes, and if for 5 times it still receives no response, the device will cut the user connection.

Related commands: **radius scheme**, **timer realtime-accounting**.

#### **Examples**

# Set the maximum number of accounting request transmission attempts to 10 for RADIUS scheme **radius1**.

<Sysname> system-view [Sysname] radius scheme radius1 [Sysname-radius-radius1] retry realtime-accounting 10

## **retry stop-accounting (RADIUS scheme view)**

#### **Syntax**

**retry stop-accounting** *retry-times*  **undo retry stop-accounting**

#### **View**

RADIUS scheme view

#### **Default Level**

2: System level

## **Parameters**

*retry-times*: Maximum number of stop-accounting request transmission attempts. It ranges from 10 to 65,535 and defaults to 500.

#### **Description**

Use the **retry stop-accounting** command to set the maximum number of stop-accounting request transmission attempts.

Use the **undo retry stop-accounting** command to restore the default.

<sup>z</sup> Suppose that the RADIUS server response timeout period is 3 seconds (set with the **timer response-timeout** command), the timeout retransmission attempts is 5 (set with the **retry**  command), and the maximum number of stop-accounting request transmission attempts is 20 (set with the **retry stop-accounting** command). This means that for each stop-accounting request, if the device receives no response within 3 seconds, it will initiate a new request. If still no responses are received within 5 renewed requests, the stop-accounting request is deemed unsuccessful. Then the device will temporarily store the request in the device and resend a request and repeat the whole process described above. Only when 20 consecutive attempts fail will the device discard the request.

Related commands: **reset stop-accounting-buffer**, **radius scheme**, **display stop-accounting-buffer**.

### **Examples**

# Set the maximum number of stop-accounting request transmission attempts to 1,000 for RADIUS scheme **radius1**.

<Sysname> system-view [Sysname] radius scheme radius1 [Sysname-radius-radius1] retry stop-accounting 1000

## **secondary accounting (RADIUS scheme view)**

#### **Syntax**

**secondary accounting** *ip-address* [ *port-number* ]

### **undo secondary accounting**

#### **View**

RADIUS scheme view

### **Default Level**

2: System level

#### **Parameters**

*ip-address*: IP address of the secondary accounting server, in dotted decimal notation. The default is 0.0.0.0.

*port-number*: UDP port number of the secondary accounting server, which ranges from 1 to 65535 and defaults to 1813.

#### **Description**

Use the **secondary accounting** command to specify the secondary RADIUS accounting server.

Use the **undo secondary accounting** command to remove the configuration.

By default, no secondary RADIUS accounting server is specified.

Note that:

- The IP addresses of the primary and secondary accounting servers cannot be the same. Otherwise, the configuration fails.
- The RADIUS service port configured on the device and that of the RADIUS server must be consistent.

Related commands: **key**, **radius scheme**, **state**.

## **Examples**

# Specify the secondary accounting server for RADIUS scheme **radius1**.

<Sysname> system-view [Sysname] radius scheme radius1 [Sysname-radius-radius1] secondary accounting 10.110.1.1 1813

## **secondary authentication (RADIUS scheme view)**

## **Syntax**

**secondary authentication** *ip-address* [ *port-number* ] **undo secondary authentication**

## **View**

RADIUS scheme view

## **Default Level**

2: System level

## **Parameters**

*ip-address*: IP address of the secondary authentication/authorization server, in dotted decimal notation. The default is 0.0.0.0.

*port-number*: UDP port number of the secondary authentication/authorization server, which ranges from 1 to 65535 and defaults to 1812.

### **Description**

Use the **secondary authentication** command to specify the secondary RADIUS authentication/authorization server.

Use the **undo secondary authentication** command to remove the configuration.

By default, no secondary RADIUS authentication/authorization server is specified.

Note that:

- The IP addresses of the primary and secondary authentication/authorization servers cannot be the same. Otherwise, the configuration fails.
- The RADIUS service port configured on the device and that of the RADIUS server must be consistent.

Related commands: **key**, **radius scheme**, **state**.

#### **Examples**

# Specify the secondary authentication/authorization server for RADIUS scheme **radius1**.

<Sysname> system-view [Sysname] radius scheme radius1 [Sysname-radius-radius1] secondary authentication 10.110.1.2 1812

## **security-policy-server**

#### **Syntax**

**security-policy-server** *ip-address*

**undo security-policy-server** { *ip-address* | **all** }

## **View**

RADIUS scheme view

## **Default Level**

2: System level

## **Parameters**

*ip-address*: IP address of a security policy server.

**all**: All IP addresses

### **Description**

Use the **security-policy-server** command to specify a security policy server.

Use the **undo security-policy-server** command to remove one or all security policy servers.

By default, no security policy server is specified.

Note that:

- If more than one interface of the device is configured with user access authentication functions, the interfaces may use different security policy servers. You can specify up to eight security policy servers for a RADIUS scheme.
- The specified security policy server must be a security policy server or RADIUS server that is correctly configured and working normally. Otherwise, the device will regard it as an illegal server.

Related commands: **radius nas-ip**.

## **Examples**

# For RADIUS scheme **radius1**, set the IP address of a security policy server to 10.110.1.2.

```
<Sysname> system-view 
[Sysname] radius scheme radius1 
[Sysname-radius-radius1] security-policy-server 10.110.1.2
```
## **server-type**

## **Syntax**

**server-type** { **extended** | **standard** }

**undo server-type**

## **View**

RADIUS scheme view

#### **Default Level**

2: System level

### **Parameters**

**extended**: Specifies the extended RADIUS server (generally iMC ), which requires the RADIUS client and RADIUS server to interact according to the procedures and packet formats provisioned by the private RADIUS protocol.

**standard**: Specifies the standard RADIUS server, which requires the RADIUS client end and RADIUS server to interact according to the regulation and packet format of the standard RADIUS protocol (RFC 2865/2866 or newer).

#### **Description**

Use the **server-type** command to specify the RADIUS server type supported by the device.

Use the **undo server-type** command to restore the default.

By default, the supported RADIUS server type is **standard**.

Related commands: **radius scheme**.

#### **Examples**

# Set the RADIUS server type of RADIUS scheme **radius1** to **standard**.

<Sysname> system-view [Sysname] radius scheme radius1

[Sysname-radius-radius1] server-type standard

## **state**

## **Syntax**

**state** { **primary** | **secondary** } { **accounting** | **authentication** } { **active** | **block** }

#### **View**

RADIUS scheme view

### **Default Level**

2: System level

#### **Parameters**

**primary**: Sets the status of the primary RADIUS server.

**secondary**: Sets the status of the secondary RADIUS server.

**accounting**: Sets the status of the RADIUS accounting server.

**authentication**: Sets the status of the RADIUS authentication/authorization server.

**active**: Sets the status of the RADIUS server to **active**, namely the normal operation state.

**block**: Sets the status of the RADIUS server to **block**.

#### **Description**

Use the **state** command to set the status of a RADIUS server.

By default, every RADIUS server configured with an IP address in the RADIUS scheme is in the state of active.

Note that:

- When a primary server, authentication/authorization server or accounting server, fails, the device automatically turns to the secondary server.
- Once the primary server fails, the primary server turns into the blocked state, and the device turns to the secondary server. In this case, if the secondary server is available, the device triggers the primary server quiet timer. After the quiet timer times out, the status of the primary server is active again and the status of the secondary server remains the same. If the secondary server fails, the device restores the status of the primary server to active immediately. If the primary server has resumed, the device turns to use the primary server and stops communicating with the secondary server. After accounting starts, the communication between the client and the secondary server remains unchanged.
- When both the primary server and the secondary server are in the state of blocked, you need to set the status of the secondary server to active to use the secondary server for authentication. Otherwise, the switchover will not occur.
- If one server is in the active state while the other is blocked, the switchover will not take place even if the active server is not reachable.

Related commands: **radius scheme**, **primary authentication**, **secondary authentication**, **primary accounting**, **secondary accounting**.

#### **Examples**

# Set the status of the secondary server in RADIUS scheme radius1 to **active**.

<Sysname> system-view

[Sysname] radius scheme radius1

[Sysname-radius-radius1] state secondary authentication active

## **stop-accounting-buffer enable (RADIUS scheme view)**

#### **Syntax**

**stop-accounting-buffer enable** 

**undo stop-accounting-buffer enable**

#### **View**

RADIUS scheme view

## **Default Level**

2: System level

#### **Parameters**

None

## **Description**

Use the **stop-accounting-buffer enable** command to enable the device to buffer stop-accounting requests getting no responses.

Use the **undo stop-accounting-buffer enable** command to disable the device from buffering stop-accounting requests getting no responses.

By default, the device is enabled to buffer stop-accounting requests getting no responses.

Since stop-accounting requests affect the charge to users, a NAS must make its best effort to send every stop-accounting request to the RADIUS accounting servers. For each stop-accounting request getting no response in the specified period of time, the NAS buffers and resends the packet until it receives a response or the number of transmission retries reaches the configured limit. In the latter case, the NAS discards the packet.

Related commands: **reset stop-accounting-buffer**, **radius scheme**, **display stop-accounting-buffer**.

#### **Examples**

# In RADIUS scheme **radius1**, enable the device to buffer the stop-accounting requests getting no responses.

<Sysname> system-view [Sysname] radius scheme radius1 [Sysname-radius-radius1] stop-accounting-buffer enable

## **timer quiet (RADIUS scheme view)**

#### **Syntax**

**timer quiet** *minutes* 

**undo timer quiet** 

## **View**

RADIUS scheme view

#### **Default Level**

2: System level

#### **Parameters**

*minutes*: Primary server quiet period, in minutes. It ranges from 1 to 255 and defaults to 5.

#### **Description**

Use the **timer quiet** command to set the quiet timer for the primary server, that is, the duration that the status of the primary server stays blocked before resuming the active state.

Use the **undo timer quiet** command to restore the default.

Related commands: **display radius scheme**.

#### **Examples**

# Set the quiet timer for the primary server to 10 minutes.

<Sysname> system-view [Sysname] radius scheme test1 [Sysname-radius-test1] timer quiet 10

## **timer realtime-accounting (RADIUS scheme view)**

#### **Syntax**

**timer realtime-accounting** *minutes* 

#### **undo timer realtime-accounting**

#### **View**

RADIUS scheme view

## **Default Level**

2: System level

### **Parameters**

*minutes*: Real-time accounting interval in minutes, must be a multiple of 3 and in the range 3 to 60, with the default value being 12.

## **Description**

Use the **timer realtime-accounting** command to set the real-time accounting interval.

Use the **undo timer realtime-accounting** command to restore the default.

Note that:

- For real-time accounting, a NAS must transmit the accounting information of online users to the RADIUS accounting server periodically. This command is for setting the interval.
- The setting of the real-time accounting interval somewhat depends on the performance of the NAS and the RADIUS server: a shorter interval requires higher performance. You are therefore recommended to adopt a longer interval when there are a large number of users (more than 1000, inclusive). The following table lists the recommended ratios of the interval to the number of users.

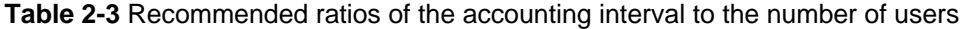

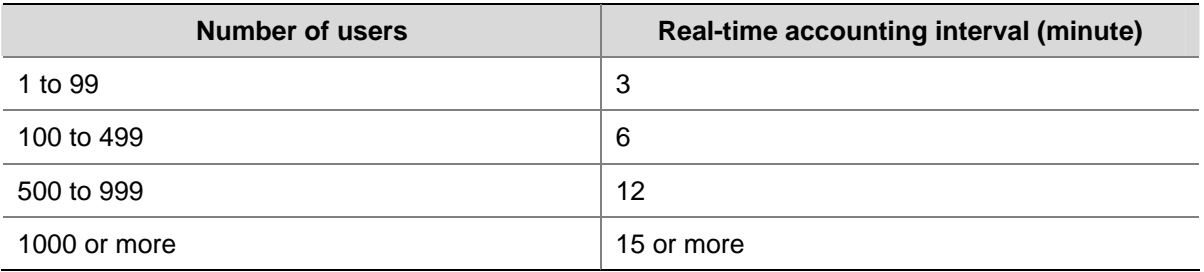

#### Related commands: **retry realtime-accounting**, **radius scheme**.

#### **Examples**

# Set the real-time accounting interval to 51 minutes for RADIUS scheme **radius1**.

<Sysname> system-view [Sysname] radius scheme radius1 [Sysname-radius-radius1] timer realtime-accounting 51

## **timer response-timeout (RADIUS scheme view)**

#### **Syntax**

**timer response-timeout** *seconds* 

**undo timer response-timeout** 

#### **View**

RADIUS scheme view

### **Default Level**

2: System level

## **Parameters**

*seconds*: RADIUS server response timeout period in seconds. It ranges from 1 to 10 and defaults to 3.

## **Description**

Use the **timer response-timeout** command to set the RADIUS server response timeout timer.

Use the **undo timer** command to restore the default.

Note that:

- If a NAS receives no response from the RADIUS server in a period of time after sending a RADIUS request (authentication/authorization or accounting request), it has to resend the request so that the user has more opportunity to obtain the RADIUS service. The NAS uses the RADIUS server response timeout timer to control the transmission interval.
- A proper value for the RADIUS server response timeout timer can help improve the system performance. Set the timer based on the network conditions.
- The maximum total number of all types of retransmission attempts multiplied by the RADIUS server response timeout period cannot be greater than 75.

Related commands: **radius scheme**, **retry**.

#### **Examples**

# Set the RADIUS server response timeout timer to 5 seconds for RADIUS scheme **radius1**.

<Sysname> system-view [Sysname] radius scheme radius1 [Sysname-radius-radius1] timer response-timeout 5

## **user-name-format (RADIUS scheme view)**

## **Syntax**

**user-name-format** { **with-domain** | **without-domain** }

#### **View**

RADIUS scheme view

#### **Default Level**

2: System level

## **Parameters**

**with-domain**: Includes the ISP domain name in the username sent to the RADIUS server. **without-domain**: Excludes the ISP domain name from the username sent to the RADIUS server.

## **Description**

Use the **user-name-format** command to specify the format of the username to be sent to a RADIUS server.

By default, the ISP domain name is included in the username.

Note that:

- A username is generally in the format of userid@isp-name, of which isp-name is used by the device to determine the ISP domain to which a user belongs. Some earlier RADIUS servers, however, cannot recognize a username including an ISP domain name. Before sending a username including a domain name to such a RADIUS server, the device must remove the domain name. This command is thus provided for you to decide whether to include a domain name in a username to be sent to a RADIUS server.
- If a RADIUS scheme defines that the username is sent without the ISP domain name, do not apply the RADIUS scheme to more than one ISP domain, thus avoiding the confused situation where the RADIUS server regards two users in different ISP domains but with the same userid as one.

Related commands: **radius scheme**.

#### **Examples**

# Specify the device to remove the domain name in the username sent to the RADIUS servers for the RADIUS scheme **radius1**.

<Sysname> system-view [Sysname] radius scheme radius1 [Sysname-radius-radius1] user-name-format without-domain

# **HWTACACS Configuration Commands**

## **data-flow-format (HWTACACS scheme view)**

## **Syntax**

**data-flow-format** { **data** { **byte** | **giga-byte** | **kilo-byte** | **mega-byte** } | **packet** { **giga-packet** | **kilo-packet** | **mega-packet** | **one-packet** } } \*

**undo data-flow-format** { **data** | **packet** }

#### **View**

HWTACACS scheme view

### **Default Level**

2: System level

### **Parameters**

**data**: Specifies the unit for data flows, which can be byte, kilobyte, megabyte, or gigabyte.

**packet**: Specifies the unit for data packets, which can be one-packet, kilo-packet, mega-packet, or giga-packet.

## **Description**

Use the **data-flow-format** command to specify the unit for data flows or packets to be sent to a HWTACACS server.

Use the **undo data-flow-format** command to restore the default.

By default, the unit for data flows is **byte** and that for data packets is **one-packet**.

Related commands: **display hwtacacs**.

## **Examples**

# Define HWTACACS scheme **hwt1** to send data flows and packets destined for the TACACS server in kilobytes and kilo-packets.

<Sysname> system-view [Sysname] hwtacacs scheme hwt1 [Sysname-hwtacacs-hwt1] data-flow-format data kilo-byte packet kilo-packet

## **display hwtacacs**

## **Syntax**

**display hwtacacs** [ *hwtacacs-scheme-name* [ **statistics** ] ] [ **slot** *slot-number* ]

#### **View**

Any view

### **Default Level**

2: System level

## **Parameters**

*hwtacacs-scheme-name*: HWTACACS scheme name.

**statistics**: Displays complete statistics about the HWTACACS server.

**slot** *slot-number*: Specifies the slot where the interface card is inserted.

### **Description**

Use the **display hwtacacs** command to display configuration information or statistics of the specified or all HWTACACS schemes.

Note that:

- If no HWTACACS scheme is specified, the command will display the configuration information of all HWTACACS schemes.
- If no slot number is specified, the command will display the configuration information of the HWTACACS scheme on the main processing unit.

Related commands: **hwtacacs scheme**.

## **Examples**

# Display configuration information about HWTACACS scheme **gy**.

<Sysname> display hwtacacs gy -------------------------------------------------------------------- HWTACACS-server template name : gy Primary-authentication-server : 172.31.1.11:49 Primary-authorization-server : 172.31.1.11:49 Primary-accounting-server : 172.31.1.11:49 Secondary-authentication-server : 0.0.0.0:0 Secondary-authorization-server :  $0.0.0.0:0$ Secondary-accounting-server :  $0.0.0.0:0$  Current-authentication-server : 172.31.1.11:49 Current-authorization-server : 172.31.1.11:49 Current-accounting-server : 172.31.1.11:49 NAS-IP-address : 0.0.0.0 key authentication : 790131 key authorization : 790131 key accounting : 790131 Quiet-interval(min) : 5 Realtime-accounting-interval(min) : 12 Response-timeout-interval(sec) : 5 Acct-stop-PKT retransmit times : 100 Domain-included : Yes Data traffic-unit : B Packet traffic-unit : one-packet

--------------------------------------------------------------------

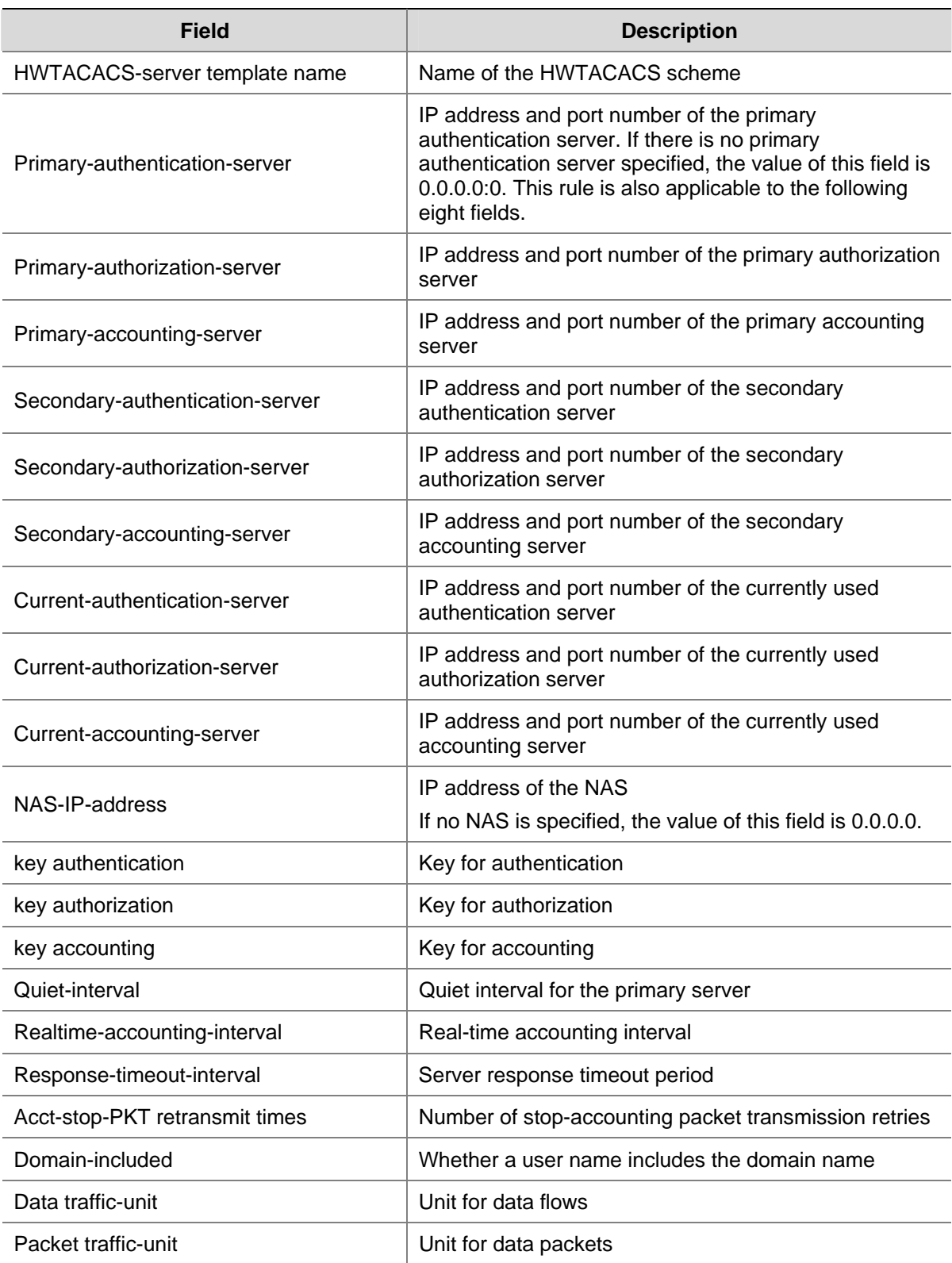

## **Table 3-1 display hwtacacs** command output description

# **display stop-accounting-buffer**

## **Syntax**

**display stop-accounting-buffer hwtacacs-scheme** *hwtacacs-scheme-name* [ **slot** *slot-number* ]
#### **View**

Any view

## **Default Level**

2: System level

# **Parameters**

**hwtacacs-scheme** *hwtacacs-scheme-name*: Specifies a HWTACACS scheme by its name, a string of 1 to 32 characters.

**slot** *slot-number*: Specifies the slot where the interface card is inserted.

# **Description**

Use the **display stop-accounting-buffer** command to display information about the stop-accounting requests buffered in the device.

Related commands: **reset stop-accounting-buffer**, **stop-accounting-buffer enable**, **retry stop-accounting**.

# **Examples**

# Display information about the buffered stop-accounting requests for HWTACACS scheme **hwt1** on the interface board in slot 1.

```
<Sysname> display stop-accounting-buffer hwtacacs-scheme hwt1 slot 1 
 S1ot 1
Total 0 record(s) Matched
```
# **hwtacacs nas-ip**

#### **Syntax**

**hwtacacs nas-ip** *ip-address*

**undo hwtacacs nas-ip**

## **View**

System view

## **Default Level**

2: System level

# **Parameters**

*ip-address*: IP address in dotted decimal notation. It must be an address of the device and cannot be all 0s address, all 1s address, a class D address, a class E address or a loopback address.

#### **Description**

Use the **hwtacacs nas-ip** command to set the IP address for the device to use as the source address of the HWTACACS packets to be sent to the server.

Use the **undo hwtacacs nas-ip** command to remove the configuration.

By default, the source IP address of a packet sent to the server is the IP address of the outbound port.

Note that:

- Specifying a source address for the HWTACACS packets to be sent to the server can avoid the situation where the packets sent back by the HWTACACS server cannot reach the device as the result of a physical interface failure.
- If you configure the command for more than one time, the last configuration takes effect.
- The nas-ip command in HWTACACS scheme view is only for the current HWTACACS scheme, while the **hwtacacs nas-ip** command in system view is for all HWTACACS schemes. However, the **nas-ip** command in HWTACACS scheme view overwrites the configuration of the **hwtacacs nas-ip** command.

Related commands: **nas-ip**.

#### **Examples**

# Set the IP address for the device to use as the source address of the HWTACACS packets to **129.10.10.1**.

<Sysname> system-view [Sysname] hwtacacs nas-ip 129.10.10.1

# **hwtacacs scheme**

#### **Syntax**

**hwtacacs scheme** *hwtacacs-scheme-name*

**undo hwtacacs scheme** *hwtacacs-scheme-name*

# **View**

System view

## **Default Level**

3: Manage level

# **Parameters**

*hwtacacs-scheme-name*: HWTACACS scheme name, a case-insensitive string of 1 to 32 characters.

#### **Description**

Use the **hwtacacs scheme** command to create an HWTACACS scheme and enter HWTACACS scheme view.

Use the **undo hwtacacs scheme** command to delete an HWTACACS scheme.

By default, no HWTACACS scheme exists.

Note that you cannot delete an HWTACACS scheme with online users.

#### **Examples**

# Create an HWTACACS scheme named **hwt1** and enter HWTACACS scheme view.

```
<Sysname> system-view 
[Sysname] hwtacacs scheme hwt1 
[Sysname-hwtacacs-hwt1]
```
# **key (HWTACACS scheme view)**

## **Syntax**

**key** { **accounting** | **authentication** | **authorization** } *string*  **undo key** { **accounting** | **authentication** | **authorization** } *string*

#### **View**

HWTACACS scheme view

#### **Default Level**

2: System level

## **Parameters**

**accounting**: Sets the shared key for HWTACACS accounting packets.

**authentication**: Sets the shared key for HWTACACS authentication packets.

**authorization**: Sets the shared key for HWTACACS authorization packets.

*string*: Shared key, a string of 1 to 16 characters.

# **Description**

Use the **key** command to set the shared key for HWTACACS authentication, authorization, or accounting packets.

Use the **undo key** command to remove the configuration.

By default, no shared key is configured.

Related commands: **display hwtacacs**.

## **Examples**

# Set the shared key for HWTACACS accounting packets to **hello** for HWTACACS scheme **hwt1**.

<Sysname> system-view [Sysname] hwtacacs scheme hwt1 [Sysname-hwtacacs-hwt1] key accounting hello

# **nas-ip (HWTACACS scheme view)**

#### **Syntax**

**nas-ip** *ip-address* 

**undo nas-ip** 

# **View**

HWTACACS scheme view

# **Default Level**

2: System level

#### **Parameters**

*ip-address*: IP address in dotted decimal notation. It must be an address of the device and cannot be all

0s address, all 1s address, a class D address, a class E address or a loopback address.

# **Description**

Use the **nas-ip** command to set the IP address for the device to use as the source address of the HWTACACS packets to be sent to the server.

Use the **undo nas-ip** command to remove the configuration.

By default, the source IP address of a packet sent to the server is the IP address of the outbound port. Note that:

- Specifying a source address for the HWTACACS packets to be sent to the server can avoid the situation where the packets sent back by the HWTACACS server cannot reach the device as the result of a physical interface failure.
- If you configure the command for more than one time, the last configuration takes effect.
- The nas-ip command in HWTACACS scheme view is only for the current HWTACACS scheme, while the **hwtacacs nas-ip** command in system view is for all HWTACACS schemes. However, the **nas-ip** command in HWTACACS scheme view overwrites the configuration of the **hwtacacs nas-ip** command.

Related commands: **hwtacacs nas-ip**.

# **Examples**

# Set the IP address for the device to use as the source address of the HWTACACS packets to 10.1.1.1.

<Sysname> system-view [Sysname] hwtacacs scheme hwt1 [Sysname-hwtacacs-hwt1] nas-ip 10.1.1.1

# **primary accounting (HWTACACS scheme view)**

#### **Syntax**

**primary accounting** *ip-address* [ *port-number* ]

**undo primary accounting** 

# **View**

HWTACACS scheme view

## **Default Level**

2: System level

# **Parameters**

*ip-address*: IP address of the server, a valid unicast address in dotted decimal notation. The default is 0.0.0.0.

*port-number*: Port number of the server. It ranges from 1 to 65535 and defaults to 49.

# **Description**

Use the **primary accounting** command to specify the primary HWTACACS accounting server.

Use the **undo primary accounting** command to remove the configuration.

By default, no primary HWTACACS accounting server is specified.

Note that:

- The IP addresses of the primary and secondary accounting servers cannot be the same. Otherwise, the configuration fails.
- The HWTACACS service port configured on the device and that of the HWTACACS server must be consistent.
- If you configure the command for more than one time, the last configuration takes effect.
- You can remove an accounting server only when no active TCP connection for sending accounting packets is using it.

# **Examples**

# Specify the primary accounting server.

```
<Sysname> system-view 
[Sysname] hwtacacs scheme test1 
[Sysname-hwtacacs-test1] primary accounting 10.163.155.12 49
```
# **primary authentication (HWTACACS scheme view)**

# **Syntax**

**primary authentication** *ip-address* [ *port-number* ]

# **undo primary authentication**

#### **View**

HWTACACS scheme view

# **Default Level**

2: System level

# **Parameters**

*ip-address*: IP address of the server, a valid unicast address in dotted decimal notation. The default is 0.0.0.0.

*port-number*: Port number of the server. It ranges from 1 to 65535 and defaults to 49.

# **Description**

Use the **primary authentication** command to specify the primary HWTACACS authentication server.

Use the **undo primary authentication** command to remove the configuration.

By default, no primary HWTACACS authentication server is specified.

Note that:

- The IP addresses of the primary and secondary authentication servers cannot be the same. Otherwise, the configuration fails.
- The HWTACACS service port configured on the device and that of the HWTACACS server must be consistent.
- If you configure the command for more than one time, the last configuration takes effect.
- You can remove an authentication server only when no active TCP connection for sending authentication packets is using it.

Related commands: **display hwtacacs**.

# **Examples**

# Specify the primary authentication server.

<Sysname> system-view [Sysname] hwtacacs scheme hwt1 [Sysname-hwtacacs-hwt1] primary authentication 10.163.155.13 49

# **primary authorization**

#### **Syntax**

**primary authorization** *ip-address* [ *port-number* ]

**undo primary authorization** 

# **View**

HWTACACS scheme view

# **Default Level**

2: System level

#### **Parameters**

*ip-address*: IP address of the server, a valid unicast address in dotted decimal notation. The default is 0.0.0.0.

*port-number*: Port number of the server. It ranges from 1 to 65535 and defaults to 49.

# **Description**

Use the **primary authorization** command to specify the primary HWTACACS authorization server.

Use the **undo primary authorization** command to remove the configuration.

By default, no primary HWTACACS authorization server is specified.

Note that:

- The IP addresses of the primary and secondary authorization servers cannot be the same. Otherwise, the configuration fails.
- The HWTACACS service port configured on the device and that of the HWTACACS server must be consistent.
- If you configure the command for more than one time, the last configuration takes effect.
- You can remove an authorization server only when no active TCP connection for sending authorization packets is using it.

Related commands: **display hwtacacs**.

# **Examples**

# Configure the primary authorization server.

<Sysname> system-view

```
[Sysname] hwtacacs scheme hwt1
```

```
[Sysname-hwtacacs-hwt1] primary authorization 10.163.155.13 49
```
# **reset hwtacacs statistics**

# **Syntax**

**reset hwtacacs statistics** { **accounting** | **all** | **authentication** | **authorization** } [ **slot** *slot-number* ]

# **View**

User view

# **Default Level**

1: Monitor level

# **Parameters**

**accounting**: Clears HWTACACS accounting statistics.

**all**: Clears all HWTACACS statistics.

**authentication**: Clears HWTACACS authentication statistics.

**authorization**: Clears HWTACACS authorization statistics.

**slot** *slot-number*: Clears HWTACACS statistics on the interface card in the specified slot.

# **Description**

Use the **reset hwtacacs statistics** command to clear HWTACACS statistics.

Related commands: **display hwtacacs**.

# **Examples**

# Clear all HWTACACS statistics.

<Sysname> reset hwtacacs statistics all

# **reset stop-accounting-buffer**

## **Syntax**

**reset stop-accounting-buffer hwtacacs-scheme** *hwtacacs-scheme-name* [ **slot** *slot-number* ]

# **View**

User view

# **Default Level**

2: System level

#### **Parameters**

**hwtacacs-scheme** *hwtacacs-scheme-name*: Specifies a HWTACACS scheme by its name, a string of 1 to 32 characters.

**slot** *slot-number*: Specifies the slot where the interface card is inserted.

# **Description**

Use the **reset stop-accounting-buffer** command to clear the buffered stop-accounting requests that get no responses.

Related commands: **stop-accounting-buffer enable**, **retry stop-accounting**, **display stop-accounting-buffer**.

#### **Examples**

# Clear the buffered stop-accounting requests for HWTACACS scheme **hwt1**.

<Sysname> reset stop-accounting-buffer hwtacacs-scheme hwt1

# **retry stop-accounting (HWTACACS scheme view)**

# **Syntax**

**retry stop-accounting** *retry-times* 

**undo retry stop-accounting** 

#### **View**

HWTACACS scheme view

## **Default Level**

2: System level

# **Parameters**

*retry-times*: Maximum number of stop-accounting request transmission attempts. It ranges from 1 to 300 and defaults to 100.

# **Description**

Use the **retry stop-accounting** command to set the maximum number of stop-accounting request transmission attempts.

Use the **undo retry stop-accounting** command to restore the default.

Related commands: **reset stop-accounting-buffer**, **hwtacacs scheme**, **display stop-accounting-buffer**.

#### **Examples**

# Set the maximum number of stop-accounting request transmission attempts to 50.

<Sysname> system-view

[Sysname] hwtacacs scheme hwt1

[Sysname-hwtacacs-hwt1] retry stop-accounting 50

# **secondary accounting (HWTACACS scheme view)**

# **Syntax**

**secondary accounting** *ip-address* [ *port-number* ] **undo secondary accounting** 

## **View**

HWTACACS scheme view

## **Default Level**

2: System level

## **Parameters**

*ip-address*: IP address of the server, a valid unicast address in dotted decimal notation. The default is 0.0.0.0.

*port-number*: Port number of the server. It ranges from 1 to 65535 and defaults to 49.

## **Description**

Use the **secondary accounting** command to specify the secondary HWTACACS accounting server.

Use the **undo secondary accounting** command to remove the configuration.

By default, no secondary HWTACACS accounting server is specified.

Note that:

- The IP addresses of the primary and secondary accounting servers cannot be the same. Otherwise, the configuration fails.
- The HWTACACS service port configured on the device and that of the HWTACACS server must be consistent.
- If you configure the command for more than one time, the last configuration takes effect.
- You can remove an accounting server only when no active TCP connection for sending accounting packets is using it.

# **Examples**

# Specify the secondary accounting server.

<Sysname> system-view [Sysname] hwtacacs scheme hwt1 [Sysname-hwtacacs-hwt1] secondary accounting 10.163.155.12 49

# **secondary authentication (HWTACACS scheme view)**

#### **Syntax**

**secondary authentication** *ip-address* [ *port-number* ]

#### **undo secondary authentication**

# **View**

HWTACACS scheme view

# **Default Level**

2: System level

#### **Parameters**

*ip-address*: IP address of the server, a valid unicast address in dotted decimal notation. The default is 0.0.0.0.

*port-number*: Port number of the server. It ranges from 1 to 65535 and defaults to 49.

# **Description**

Use the **secondary authentication** command to specify the secondary HWTACACS authentication server.

Use the **undo secondary authentication** command to remove the configuration.

By default, no secondary HWTACACS authentication server is specified.

Note that:

- The IP addresses of the primary and secondary authentication servers cannot be the same. Otherwise, the configuration fails.
- The HWTACACS service port configured on the device and that of the HWTACACS server must be consistent.
- If you configure the command for more than one time, the last configuration takes effect.
- You can remove an authentication server only when no active TCP connection for sending authentication packets is using it.

Related commands: **display hwtacacs**.

# **Examples**

# Specify the secondary authentication server.

<Sysname> system-view [Sysname] hwtacacs scheme hwt1 [Sysname-hwtacacs-hwt1] secondary authentication 10.163.155.13 49

# **secondary authorization**

#### **Syntax**

**secondary authorization** *ip-address* [ *port-number* ]

# **undo secondary authorization**

# **View**

HWTACACS scheme view

# **Default Level**

2: System level

# **Parameters**

*ip-address*: IP address of the server, a valid unicast address in dotted decimal notation. The default is 0.0.0.0.

*port-number*: Port number of the server. It ranges from 1 to 65535 and defaults to 49.

#### **Description**

Use the **secondary authorization** command to specify the secondary HWTACACS authorization server.

Use the **undo secondary authorization** command to remove the configuration.

By default, no secondary HWTACACS authorization server is specified.

Note that:

- The IP addresses of the primary and secondary authorization servers cannot be the same. Otherwise, the configuration fails.
- The HWTACACS service port configured on the device and that of the HWTACACS server must be consistent.
- If you configure the command for more than one time, the last configuration takes effect.
- You can remove an authorization server only when no active TCP connection for sending authorization packets is using it.

Related commands: **display hwtacacs**.

# **Examples**

# Configure the secondary authorization server.

<Sysname> system-view [Sysname] hwtacacs scheme hwt1 [Sysname-hwtacacs-hwt1] secondary authorization 10.163.155.13 49

# **stop-accounting-buffer enable (HWTACACS scheme view)**

#### **Syntax**

**stop-accounting-buffer enable** 

**undo stop-accounting-buffer enable**

#### **View**

HWTACACS scheme view

#### **Default Level**

2: System level

# **Parameters**

None

# **Description**

Use the **stop-accounting-buffer enable** command to enable the device to buffer stop-accounting requests getting no responses.

Use the **undo stop-accounting-buffer enable** command to disable the device from buffering stop-accounting requests getting no responses.

By default, the device is enabled to buffer stop-accounting requests getting no responses.

Since stop-accounting requests affect the charge to users, a NAS must make its best effort to send every stop-accounting request to the HWTACACS accounting servers. For each stop-accounting request getting no response in the specified period of time, the NAS buffers and resends the packet until it receives a response or the number of transmission retries reaches the configured limit. In the latter case, the NAS discards the packet.

Related commands: **reset stop-accounting-buffer**, **hwtacacs scheme**, **display stop-accounting-buffer**.

# **Examples**

# In HWTACACS scheme **hwt1**, enable the device to buffer the stop-accounting requests getting no responses.

<Sysname> system-view [Sysname] hwtacacs scheme hwt1 [Sysname-hwtacacs-hwt1] stop-accounting-buffer enable

# **timer quiet (HWTACACS scheme view)**

#### **Syntax**

**timer quiet** *minutes* 

**undo timer quiet** 

# **View**

HWTACACS scheme view

### **Default Level**

2: System level

# **Parameters**

*minutes*: Primary server quiet period, in minutes. It ranges from 1 to 255 and defaults to 5.

#### **Description**

Use the **timer quiet** command to set the quiet timer for the primary server, that is, the duration that the status of the primary server stays blocked before resuming the active state.

Use the **undo timer quiet** command to restore the default.

Related commands: **display hwtacacs**.

#### **Examples**

# Set the quiet timer for the primary server to 10 minutes.

<Sysname> system-view [Sysname] hwtacacs scheme hwt1 [Sysname-hwtacacs-hwt1] timer quiet 10

# **timer realtime-accounting (HWTACACS scheme view)**

# **Syntax**

**timer realtime-accounting** *minutes*  **undo timer realtime-accounting** 

# **View**

HWTACACS scheme view

# **Default Level**

2: System level

# **Parameters**

*minutes*: Real-time accounting interval in minutes. It is a multiple of 3 in the range 3 to 60 and defaults to 12.

#### **Description**

Use the **timer realtime-accounting** command to set the real-time accounting interval.

Use the **undo timer realtime-accounting** command to restore the default.

Note that:

- For real-time accounting, a NAS must transmit the accounting information of online users to the HWTACACS accounting server periodically. This command is for setting the interval.
- The setting of the real-time accounting interval somewhat depends on the performance of the NAS and the HWTACACS server: a shorter interval requires higher performance. You are therefore recommended to adopt a longer interval when there are a large number of users (more than 1000, inclusive). The following table lists the recommended ratios of the interval to the number of users.

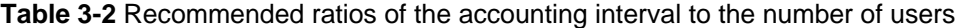

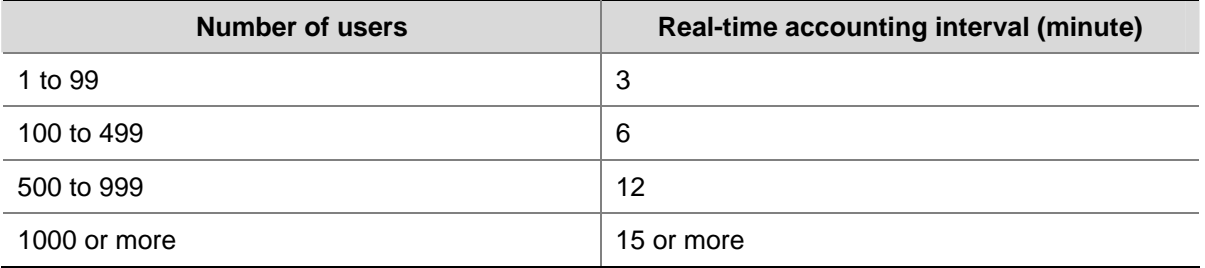

# **Examples**

# Set the real-time accounting interval to 51 minutes for HWTACACS scheme **hwt1**.

<Sysname> system-view [Sysname] hwtacacs scheme hwt1 [Sysname-hwtacacs-hwt1] timer realtime-accounting 51

# **timer response-timeout (HWTACACS scheme view)**

#### **Syntax**

**timer response-timeout** *seconds* 

#### **undo timer response-timeout**

# **View**

HWTACACS scheme view

# **Default Level**

2: System level

# **Parameters**

*seconds*: HWTACACS server response timeout period in seconds. It ranges from 1 to 300 and defaults to 5.

# **Description**

Use the **timer response-timeout** command to set the HWTACACS server response timeout timer.

Use the **undo timer** command to restore the default.

As HWTACACS is based on TCP, the timeout of the server response timeout timer and/or the TCP timeout timer will cause the device to be disconnected from the HWTACACS server.

## Related commands: **display hwtacacs**.

#### **Examples**

# Set the HWTACACS server response timeout timer to 30 seconds for HWTACACS scheme **hwt1**.

```
<Sysname> system-view 
[Sysname] hwtacacs scheme hwt1 
[Sysname-hwtacacs-hwt1] timer response-timeout 30
```
# **user-name-format (HWTACACS scheme view)**

# **Syntax**

**user-name-format** { **with-domain** | **without-domain** }

# **View**

HWTACACS scheme view

# **Default Level**

2: System level

#### **Parameters**

**with-domain**: Includes the ISP domain name in the username sent to the HWTACACS server.

**without-domain**: Excludes the ISP domain name from the username sent to the HWTACACS server.

## **Description**

Use the **user-name-format** command to specify the format of the username to be sent to a HWTACACS server.

By default, the ISP domain name is included in the username.

Note that:

- A username is generally in the format of userid@isp-name, of which isp-name is used by the device to determine the ISP domain to which a user belongs. Some earlier HWTACACS servers, however, cannot recognize a username including an ISP domain name. Before sending a username including a domain name to such a HWTACACS server, the device must remove the domain name. This command is thus provided for you to decide whether to include a domain name in a username to be sent to a HWTACACS server.
- If a HWTACACS scheme defines that the username is sent without the ISP domain name, do not apply the HWTACACS scheme to more than one ISP domain, thus avoiding the confused situation where the HWTACACS server regards two users in different ISP domains but with the same userid as one.

Related commands: **hwtacacs scheme**.

# **Examples**

# Specify the device to remove the ISP domain name in the username sent to the HWTACACS servers for the HWTACACS scheme **hwt1**.

<Sysname> system-view [Sysname] hwtacacs scheme hwt1 [Sysname-hwtacacs-hwt1] user-name-format without-domain

# **Table of Contents**

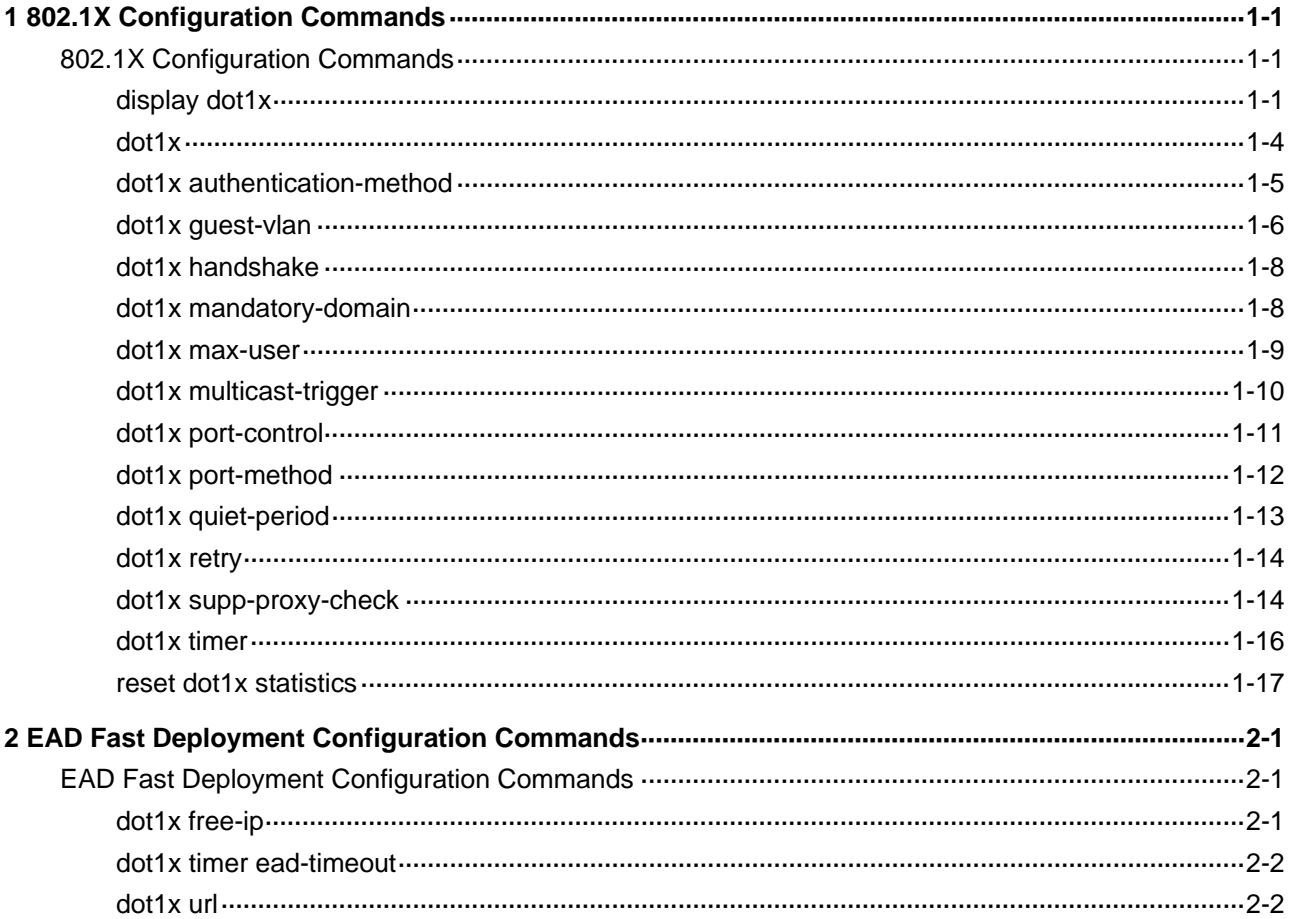

# <span id="page-1816-0"></span>**802.1X Configuration Commands**

# **display dot1x**

#### **Syntax**

**display dot1x** [ **sessions** | **statistics** ] [ **interface** *interface-list* ]

#### **View**

Any view

# **Default Level**

1: Monitor level

# **Parameters**

**sessions**: Displays 802.1X session information.

**statistics**: Displays 802.1X statistics.

**interface** *interface-list*: Specifies an Ethernet port list, which can contain multiple Ethernet ports. The *interface-list* argument is in the format of *interface-list* = { *interface-type interface-number* [ **to** *interface-type interface-number* ] } & <1-10>, where *interface-type* represents the port type, *interface-number* represents the port number, and & <1-10> means that you can provide up to 10 port indexes/port index lists for this argument. The start port number must be smaller than the end number and the two ports must be of the same type.

#### **Description**

Use the **display dot1x** command to display information about 802.1X.

If you specify neither the **sessions** keyword nor the **statistics** keyword, the command displays all information about 802.1X, including session information, statistics, and configurations.

Related commands: reset dot1x statistics, dot1x, dot1x retry, dot1x max-user, dot1x port-control, dot1x port-method, dot1x timer.

# **Examples**

# Display all information about 802.1X.

```
<Sysname> display dot1x 
Equipment 802.1X protocol is enabled 
CHAP authentication is enabled 
Proxy trap checker is disabled 
Proxy logoff checker is disabled 
EAD quick deploy is enabled
```

```
 Quiet Period 60 s, Quiet Period Timer is disabled 
               Supp Timeout 30 s, Server Timeout 100 s
               The maximal retransmitting times 3
EAD quick deploy configuration: 
                URL: http://192.168.19.23 
                Free IP: 192.168.19.0 255.255.255.0 
                EAD timeout: 30m 
The maximum 802.1X user resource number is 2048 per slot 
Total current used 802.1X resource number is 1 
GigabitEthernet2/0/1 is link-up 
   802.1X protocol is enabled 
   Proxy trap checker is disabled 
   Proxy logoff checker is disabled 
  Handshake is disabled 
  The port is an authenticator 
  Authenticate Mode is Auto 
   802.1X Multicast-trigger is enabled 
  Mandatory authentication domain: NOT configured 
   Port Control Type is Port-based 
   Guest VLAN: 4 
   Max number of on-line users is 1024 
  EAPOL Packet: Tx 1087, Rx 986 
   Sent EAP Request/Identity Packets : 943 
        EAP Request/Challenge Packets: 60 
        EAP Success Packets: 29, Fail Packets: 55 
  Received EAPOL Start Packets : 60 
            EAPOL LogOff Packets: 24 
            EAP Response/Identity Packets : 724 
            EAP Response/Challenge Packets: 54 
            Error Packets: 0 
1. Authenticated user : MAC address: 0015-e9a6-7cfe 
  Controlled User(s) amount to 1
```
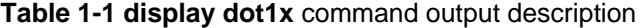

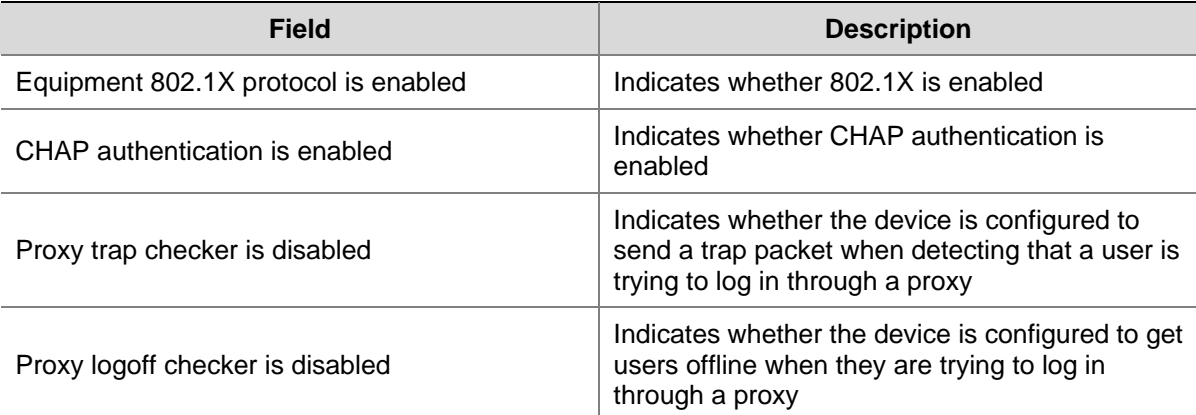

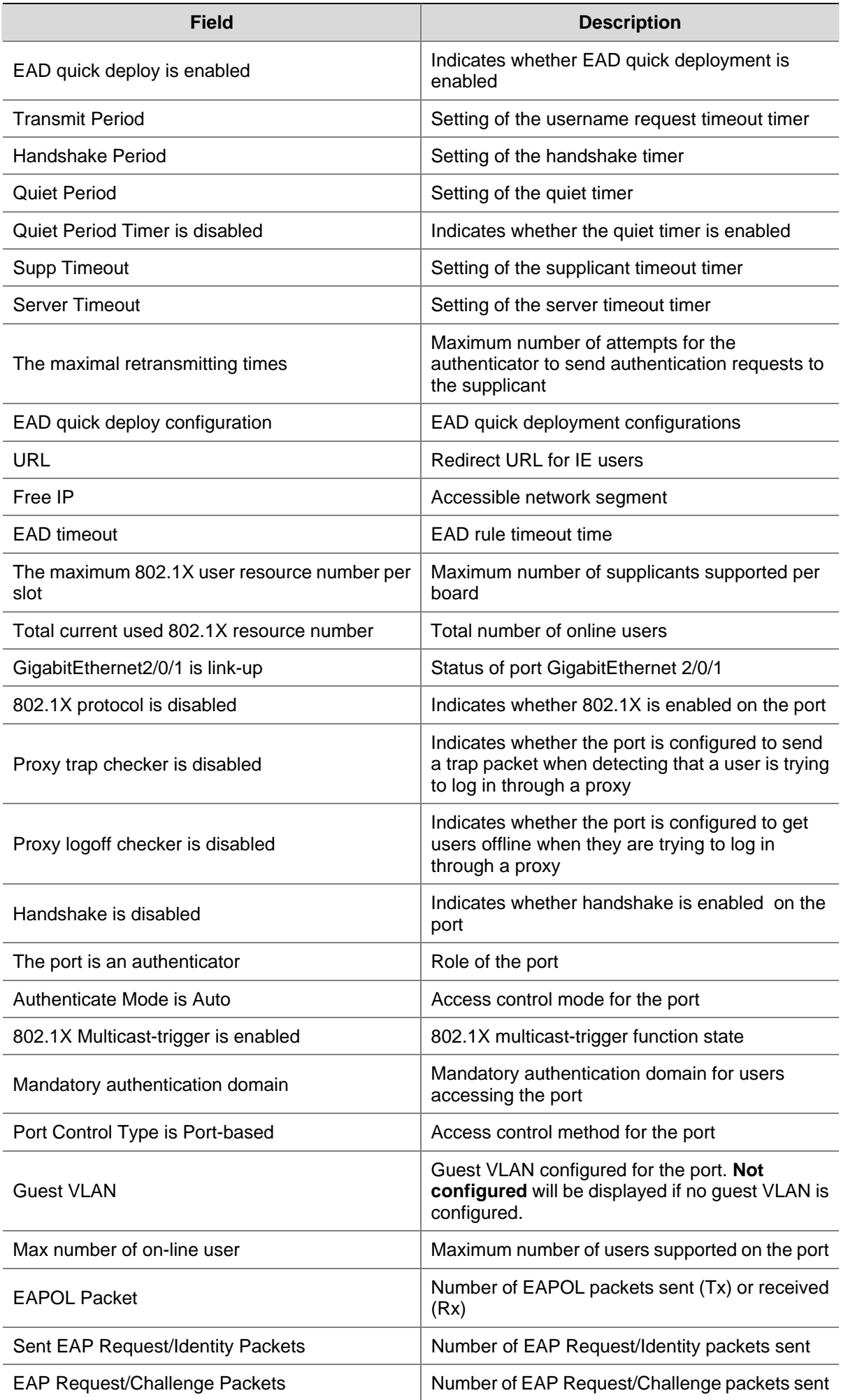

<span id="page-1819-0"></span>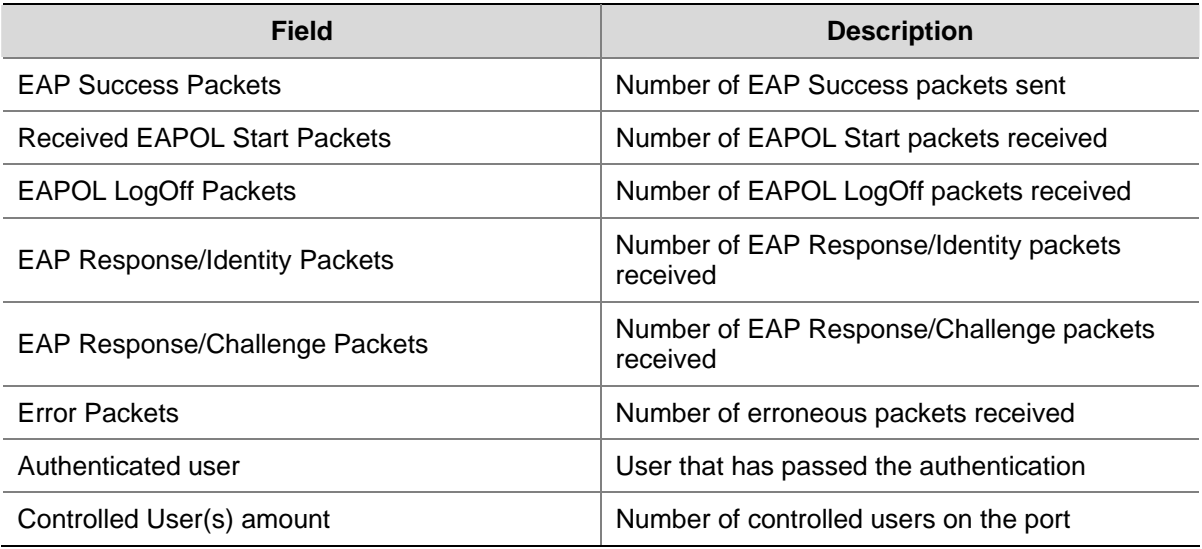

# **dot1x**

# **Syntax**

In system view: **dot1x** [ **interface** *interface-list* ] **undo dot1x** [ **interface** *interface-list* ] In Ethernet interface view: **dot1x undo dot1x**

#### **View**

System view, interface view

#### **Default Level**

2: System level

# **Parameters**

**interface** *interface-list*: Specifies a port list, which can contain multiple ports. The *interface-list* argument is in the format of *interface-list* = { *interface-type interface-number* [ **to** *interface-type interface-number* ] } & <1-10>, where *interface-type* represents the port type, *interface-number*  represents the port number, and & <1-10> means that you can provide up to 10 port indexes/port index lists for this argument. The start port number must be smaller than the end number and the two ports must be of the same type.

# **Description**

Use the **dot1x** command in system view to enable 802.1X globally.

Use the **undo dot1x** command in system view to disable 802.1X globally.

Use the **dot1x interface** *interface-list* command in system view or the **dot1x** command in interface view to enable 802.1X for specified ports.

<span id="page-1820-0"></span>Use the **undo dot1x interface** *interface-list* command in system view or the **undo dot1x** command in interface view to disable 802.1X for specified ports.

By default, 802.1X is neither enabled globally nor enabled for any port.

Note that:

- 802.1X must be enabled both globally in system view and for the intended ports in system view or interface view. Otherwise, it does not function.
- You can configure 802.1X parameters either before or after enabling 802.1X.

Related commands: **display dot1x**.

#### **Examples**

# Enable 802.1X for ports GigabitEthernet 2/0/1, and GigabitEthernet 2/0/5 to GigabitEthernet 2/0/7.

```
<Sysname> system-view 
[Sysname] dot1x interface GigabitEthernet 2/0/1 GigabitEthernet 2/0/5 to GigabitEthernet 
2/0/7
```
#### Or

# <Sysname> system-view

[Sysname] interface GigabitEthernet 2/0/1

```
[Sysname-GigabitEthernet2/0/1] dot1x 
[Sysname-GigabitEthernet2/0/1] quit 
[Sysname] interface GigabitEthernet 2/0/5 
[Sysname-GigabitEthernet2/0/5] dot1x 
[Sysname-GigabitEthernet2/0/5] quit 
[Sysname] interface GigabitEthernet 2/0/6 
[Sysname-GigabitEthernet2/0/6] dot1x 
[Sysname-GigabitEthernet2/0/6] quit
```
[Sysname] interface GigabitEthernet 2/0/7

[Sysname-GigabitEthernet2/0/7] dot1x

#### # Enable 802.1X globally.

<Sysname> system-view [Sysname] dot1x

# **dot1x authentication-method**

#### **Syntax**

**dot1x authentication-method** { **chap** *|* **eap** *|* **pap** }

**undo dot1x authentication-method**

# **View**

System view

# **Default Level**

2: System level

#### **Parameters**

**chap**: Authenticates supplicants using CHAP.

<span id="page-1821-0"></span>**eap**: Authenticates supplicants using EAP.

**pap**: Authenticates supplicants using PAP.

## **Description**

Use the **dot1x authentication-method** command to set the 802.1X authentication method.

Use the **undo dot1x authentication-method** command to restore the default.

By default, CHAP is used.

- The password authentication protocol (PAP) transports passwords in clear text.
- The challenge handshake authentication protocol (CHAP) transports only usernames over the network. Compared with PAP, CHAP provides better security.
- With EAP relay authentication, the authenticator encapsulates 802.1X user information in the EAP attributes of RADIUS packets and sends the packets to the RADIUS server for authentication; it does not need to repackage the EAP packets into standard RADIUS packets for authentication. In this case, you can configure the **user-name-format** command but it does not take effect. For information about the **user-name-format** command, refer to *AAA Commands* in the *Security Volume*.

Note that:

- Local authentication supports PAP and CHAP.
- For RADIUS authentication, the RADIUS server must be configured accordingly to support PAP, CHAP, or EAP authentication.

Related commands: **display dot1x**.

# **Examples**

# Set the 802.1X authentication method to PAP.

<Sysname> system-view [Sysname] dot1x authentication-method pap

# **dot1x guest-vlan**

# **Syntax**

In system view:

**dot1x guest-vlan** *vlan-id* [ **interface** *interface-list* ]

**undo dot1x guest-vlan** [ **interface** *interface-list* ]

In interface view:

**dot1x guest-vlan** *guest-vlan-id* 

**undo dot1x guest-vlan**

# **View**

System view, Layer 2 Ethernet interface view

# **Default Level**

2: System level

#### **Parameters**

*guest-vlan-id*: ID of the VLAN to be specified as the guest VLAN, in the range 1 to 4094. It must already exist.

**interface** *interface-list*: Specifies a port list. The *interface-list* argument is in the format of *interface-list* = { *interface-type interface-number* [ **to** *interface-type interface-number* ] } & <1-10>, where *interface-type* represents the port type, *interface-number* represents the port number, and & <1-10> means that you can provide up to 10 port indexes/port index lists for this argument. The start port number must be smaller than the end number and the two ports must be of the same type.

#### **Description**

Use the **dot1x guest-vlan** command to configure the guest VLAN for specified or all ports.

Use the **undo dot1x guest-vlan** command to remove the guest VLAN(s) configured for specified or all ports.

By default, a port is configured with no guest VLAN.

Note that:

- In system view, this command configures a guest VLAN for all Layer 2 Ethernet ports if you do not specify the *interface-list* argument, and configures a guest VLAN for specified ports if you specify the *interface-list* argument.
- In interface view, you cannot specify the *interface-list* argument and can only configure quest VLAN for the current port.
- You must enable 802.1X for a guest VLAN to take effect.
- You must enable the 802.1X multicast trigger function for a guest VLAN to take effect.
- When the port access control method is set to **portbased**, you can specify a tagged VLAN as the guest VLAN of a Hybrid port, but the guest VLAN does not take effect. If the guest VLAN of a Hybrid port is in operation, you cannot configure the guest VLAN to carry VLAN tag.
- A super VLAN cannot be set as the guest VLAN. Similarly, a guest VLAN cannot be set as the super VLAN. For information about super VLAN, refer to *VLAN Configuration* in the *Access Volume*.
- You are not allowed to delete a VLAN that is configured as a guest VLAN. To delete such a VLAN, you need to remove the guest VLAN configuration first.
- You cannot configure both the guest VLAN function and the free IP function on a port.

Related commands: **dot1x**; **dot1x port-method**; **dot1x multicast-trigger**; **mac-vlan enable**, and **display mac-vlan** in *VLAN Commands* in the *Access Volume*.

#### **Examples**

# Specify port GigabitEthernet 2/0/1 to use VLAN 999 as its guest VLAN.

<Sysname> system-view

[Sysname] dot1x guest-vlan 999 interface GigabitEthernet 2/0/1

# Specify ports GigabitEthernet 2/0/2 to GigabitEthernet 2/0/5 to use VLAN 10 as its guest VLAN.

<Sysname> system-view

[Sysname] dot1x guest-vlan 10 interface GigabitEthernet 2/0/2 to GigabitEthernet 2/0/5

# Specify all ports to use VLAN 7 as their guest VLAN.

<Sysname> system-view [Sysname] dot1x guest-vlan 7

#### <span id="page-1823-0"></span># Specify port GigabitEthernet 2/0/7 to use VLAN 3 as its guest VLAN.

<Sysname> system-view [Sysname] interface GigabitEthernet 2/0/7 [Sysname-GigabitEthernet2/0/7] dot1x guest-vlan 3

# **dot1x handshake**

#### **Syntax**

**dot1x handshake** 

#### **undo dot1x handshake**

### **View**

Interface view

# **Default Level**

2: System level

#### **Parameters**

None

#### **Description**

Use the **dot1x handshake** command to enable the online user handshake function so that the device can periodically send handshake messages to the client to check whether a user is online.

Use the **undo dot1x handshake** command to disable the function.

By default, the function is enabled.

Note that:

- The 802.1X proxy detection function depends on the online user handshake function. Be sure to enable handshake before enabling proxy detection and to disable proxy detection before disabling handshake.
- To ensure that the online user handshake function can work normally, you are recommended to use the iNode client software.

# **Examples**

# Enable online user handshake.

```
<Sysname> system-view 
[Sysname] interface GigabitEthernet 2/0/4 
[Sysname-GigabitEthernet2/0/4] dot1x handshake
```
# **dot1x mandatory-domain**

## **Syntax**

**dot1x mandatory-domain** *domain-name* **undo dot1x mandatory-domain**

### **View**

Interface view

#### <span id="page-1824-0"></span>**Default Level**

2: System level

#### **Parameters**

*domain-name*: ISP domain name, a case-insensitive string of 1 to 24 characters.

#### **Description**

Use the **dot1x mandatory-domain** command to specify the mandatory authentication domain for users accessing the port.

Use the **undo dot1x mandatory-domain** command to remove the mandatory authentication domain.

By default, no mandatory authentication domain is specified.

Note that:

- When authenticating an 802.1X user trying to access the port, the system selects an authentication domain in the following order: the mandatory domain, the ISP domain specified in the username, and the default ISP domain.
- The specified mandatory authentication domain must exist.
- On a port configured with a mandatory authentication domain, the user domain name displayed by the **display connection** command is the name of the mandatory authentication domain. For detailed information about the **display connection** command, refer to *AAA Commands* in the *Security Volume*.

Related commands: **display dot1x**.

#### **Examples**

# Configure the mandatory authentication domain **my-domain** for 802.1X users on GigabitEthernet 2/0/1.

<Sysname> system-view [Sysname] interface GigabitEthernet 2/0/1 [Sysname-GigabitEthernet2/0/1] dot1x mandatory-domain my-domain

# After 802.1X user **usera** passes the authentication, display the user connection information on GigabitEthernet 2/0/1.

[Sysname-GigabitEthernet2/0/1] display connection interface GigabitEthernet 2/0/1

Index=68 ,Username=usera@my-domian MAC=0015-e9a6-7cfe ,IP=3.3.3.3 Total 1 connection(s) matched.

# **dot1x max-user**

#### **Syntax**

In system view:

**dot1x max-user** *user-number* [ **interface** *interface-list* ]

**undo dot1x max-user** [ **interface** *interface-list* ]

In Ethernet interface view:

**dot1x max-user** *user-number* 

#### **undo dot1x max-user**

#### <span id="page-1825-0"></span>**View**

System view, Ethernet interface view

#### **Default Level**

2: System level

#### **Parameters**

*user-number*: Maximum number of users to be supported simultaneously, in the range 1 to 1024.

**interface** *interface-list*: Specifies an Ethernet port list, which can contain multiple Ethernet ports. The *interface-list* argument is in the format of *interface-list* = { *interface-type interface-number* [ **to** *interface-type interface-number* ] } & <1-10>, where *interface-type* represents the port type, *interface-number* represents the port number, and & <1-10> means that you can provide up to 10 port indexes/port index lists for this argument. The start port number must be smaller than the end number and the two ports must be of the same type.

#### **Description**

Use the **dot1x max-user** command to set the maximum number of users to be supported simultaneously for specified or all ports.

Use the **undo dot1x max-user** command to restore the default.

With no interface specified, the command sets the threshold for all ports.

Related commands: **display dot1x**.

#### **Examples**

# Set the maximum number of users for port GigabitEthernet 2/0/1 to support simultaneously as 32.

```
<Sysname> system-view 
[Sysname] dot1x max-user 32 interface GigabitEthernet 2/0/1 
Or 
<Sysname> system-view 
[Sysname] interface GigabitEthernet 2/0/1 
[Sysname-GigabitEthernet2/0/1] dot1x max-user 32
```
# **dot1x multicast-trigger**

### **Syntax**

**dot1x multicast-trigger**

**undo dot1x multicast-trigger**

# **View**

Interface view

# **Default Level**

2: System level

## <span id="page-1826-0"></span>**Parameters**

None

#### **Description**

Use the **dot1x multicast-trigger** command to enable the multicast trigger function of 802.1X to send multicast trigger messages to the clients periodically.

Use the **undo dot1x multicast-trigger** command to disable this function.

By default, the multicast trigger function is enabled.

Related commands: **display dot1x**.

#### **Examples**

# Disable the multicast trigger function for interface GigabitEthernet2/0/1.

```
<Sysname> system-view 
[Sysname] interface GigabitEthernet2/0/1 
[Sysname- GigabitEthernet2/0/1] undo dot1x multicast-trigger
```
# **dot1x port-control**

#### **Syntax**

In system view:

**dot1x port-control** { **authorized-force** | **auto** | **unauthorized-force** } [ **interface** *interface-list* ] **undo dot1x port-control** [ **interface** *interface-list* ] In Ethernet interface view:

**dot1x port-control** { **authorized-force** | **auto** | **unauthorized-force** }

**undo dot1x port-control**

#### **View**

System view, Ethernet interface view

#### **Default Level**

2: System level

# **Parameters**

**authorized-force**: Places the specified or all ports in the authorized state, allowing users of the ports to access the network without authentication.

**auto**: Places the specified or all ports in the unauthorized state initially to allow only EAPOL frames to pass, and turns the ports into the authorized state to allow access to the network after the users pass authentication. This is the most common choice.

**unauthorized-force**: Places the specified or all ports in the unauthorized state, denying any access requests from users of the ports.

**interface** *interface-list*: Specifies an Ethernet port list, which can contain multiple Ethernet ports. The *interface-list* argument is in the format of *interface-list* = { *interface-type interface-number* [ **to** *interface-type interface-number* ] } & <1-10>, where *interface-type* represents the port type, *interface-number* represents the port number, and & <1-10> means that you can provide up to 10 port <span id="page-1827-0"></span>indexes/port index lists for this argument. The start port number must be smaller than the end number and the two ports must be of the same type.

#### **Description**

Use the **dot1x port-control** command to set the access control mode for specified or all ports.

Use the **undo dot1x port-control** command to restore the default.

The default access control mode is **auto**.

Related commands: **display dot1x**.

#### **Examples**

# Set the access control mode of port GigabitEthernet 2/0/1 to **unauthorized-force**.

<Sysname> system-view [Sysname] dot1x port-control unauthorized-force interface GigabitEthernet 2/0/1 Or <Sysname> system-view [Sysname] interface GigabitEthernet 2/0/1

[Sysname-GigabitEthernet2/0/1] dot1x port-control unauthorized-force

# **dot1x port-method**

#### **Syntax**

In system view:

**dot1x port-method** { **macbased** | **portbased** } [ **interface** *interface-list* ]

**undo dot1x port-method** [ **interface** *interface-list* ]

In Ethernet interface view:

**dot1x port-method** { **macbased** | **portbased** }

**undo dot1x port-method**

#### **View**

System view, Ethernet interface view

#### **Default Level**

2: System level

#### **Parameters**

**macbased**: Specifies to use the **macbased** authentication method. With this method, each user of a port must be authenticated separately, and when an authenticated user goes offline, no other users are affected.

**portbased**: Specifies to use the **portbased** authentication method. With this method, after the first user of a port passes authentication, all other users of the port can access the network without authentication, and when the first user goes offline, all other users get offline at the same time.

**interface** *interface-list*: Specifies an Ethernet port list, which can contain multiple Ethernet ports. The *interface-list* argument is in the format of *interface-list* = { *interface-type interface-number* [ **to** *interface-type interface-number* ] } & <1-10>, where *interface-type* represents the port type,

<span id="page-1828-0"></span>*interface-number* represents the port number, and & <1-10> means that you can provide up to 10 port indexes/port index lists for this argument. The start port number must be smaller than the end number and the two ports must be of the same type.

# **Description**

Use the **dot1x port-method** command to set the access control method for specified or all ports.

Use the **undo dot1x port-method** command to restore the default.

The default access control method is **macbased**.

Related commands: **display dot1x**.

#### **Examples**

# Set the access control method to **portbased** for port GigabitEthernet 2/0/1.

<Sysname> system-view [Sysname] dot1x port-method portbased interface GigabitEthernet 2/0/1 Or <Sysname> system-view [Sysname] interface GigabitEthernet 2/0/1

[Sysname-GigabitEthernet2/0/1] dot1x port-method portbased

# **dot1x quiet-period**

## **Syntax**

**dot1x quiet-period undo dot1x quiet-period**

#### **View**

System view

# **Default Level**

2: System level

# **Parameters**

None

#### **Description**

Use the **dot1x quiet-period** command to enable the quiet timer function.

Use the **undo dot1x quiet-period** command to disable the function.

By default, the function is disabled.

After a supplicant fails the authentication, the authenticator refuses further authentication requests from the supplicant in the period dictated by the quiet timer.

Related commands: **display dot1x**, **dot1x timer**.

#### **Examples**

# Enable the quiet timer.

<Sysname> system-view

# <span id="page-1829-0"></span>**dot1x retry**

# **Syntax**

**dot1x retry** *max-retry-value*

# **undo dot1x retry**

# **View**

System view

# **Default Level**

2: System level

#### **Parameters**

*max-retry-value*: Maximum number of attempts to send an authentication request to a supplicant, in the range 1 to 10.

#### **Description**

Use the **dot1x retry** command to set the maximum number of attempts to send an authentication request to a supplicant.

Use the **undo dot1x retry** command to restore the default.

By default, the authenticator can send an authentication request to a supplicant twice at most.

Note that after sending an authentication request to a supplicant, the authenticator may retransmit the request if it does not receive any response at an interval specified by the username request timeout timer or supplicant timeout timer. The number of retransmission attempts is one less than the value set by this command.

Related commands: **display dot1x**.

### **Examples**

# Set the maximum number of attempts to send an authentication request to a supplicant as 9.

<Sysname> system-view [Sysname] dot1x retry 9

# **dot1x supp-proxy-check**

#### **Syntax**

In system view:

**dot1x supp-proxy-check** { **logoff** | **trap** } [ **interface** *interface-list* ] **undo dot1x supp-proxy-check** { **logoff** | **trap** } [ **interface** *interface-list* ] In Ethernet interface view: **dot1x supp-proxy-check** { **logoff** | **trap** } **undo dot1x supp-proxy-check** { **logoff** | **trap** }

#### **View**

System view, Ethernet interface view

#### **Default Level**

2: System level

## **Parameters**

**logoff**: Gets offline any user trying to log in through a proxy.

**trap**: Sends a trap to the network management system when detecting that a user is trying to log in through a proxy.

**interface** *interface-list*: Specifies an Ethernet port list, which can contain multiple Ethernet ports. The *interface-list* argument is in the format of *interface-list* = { *interface-type interface-number* [ **to** *interface-type interface-number* ] } & <1-10>, where *interface-type* represents the port type, *interface-number* represents the port number, and & <1-10> means that you can provide up to 10 port indexes/port index lists for this argument. The start port number must be smaller than the end number and the two ports must be of the same type.

# **Description**

Use the **dot1x supp-proxy-check** command to enable detection and control of users logging in through proxies for specified or all ports.

Use the **undo dot1x supp-proxy-check** command to disable the function for specified or all ports.

By default, the function is disabled.

Note that:

- This function requires the cooperation of the iNode client program.
- In system view, this command enables detection and control of users' login for all ports with *interface-list* not provided, and enables detection and control of users' login for specified ports with *interface-list* provided.
- In Ethernet interface view, you cannot specify the *interface-list* argument and can only enable detection and control of users' login for the current port.
- This function must be enabled both globally in system view and for the intended ports in system view or Ethernet interface view. Otherwise, it does not work.

Related commands: **display dot1x**.

#### **Examples**

# Specify ports GigabitEthernet 2/0/1 to 1/8 to get users offline when they are trying to log in through proxies.

<Sysname> system-view [Sysname] dot1x supp-proxy-check logoff [Sysname] dot1x supp-proxy-check logoff interface GigabitEthernet 2/0/1 to GigabitEthernet 2/0/8

# Specify port GigabitEthernet 2/0/9 to send a trap packet when detecting that a user is trying to log in through a proxy.

<Sysname> system-view [Sysname] dot1x supp-proxy-check trap [Sysname] dot1x supp-proxy-check trap interface GigabitEthernet 2/0/9 <span id="page-1831-0"></span>Or

<Sysname> system-view [Sysname] dot1x supp-proxy-check trap [Sysname] interface GigabitEthernet 2/0/9 [Sysname-GigabitEthernet2/0/9] dot1x supp-proxy-check trap

# **dot1x timer**

# **Syntax**

**dot1x timer** { **handshake-period** *handshake-period-value* | **quiet-period** *quiet-period-value* | **server-timeout** *server-timeout-value* | **supp-timeout** *supp-timeout-value* | **tx-period** *tx-period-value* }

**undo dot1x timer** { **handshake-period** | **quiet-period** | **server-timeout** | **supp-timeout** | **tx-period** }

#### **View**

System view

# **Default Level**

2: System level

# **Parameters**

*handshake-period-value*: Setting for the handshake timer in seconds. It ranges from 5 to 1024 and defaults to 15.

*quiet-period-value*: Setting for the quiet timer in seconds. It ranges from 10 to 120 and defaults to 60.

*server-timeout-value*: Setting for the server timeout timer in seconds. It ranges from 100 to 300 and defaults to 100.

*supp-timeout-value*: Setting for the supplicant timeout timer in seconds. It ranges from 10 to 120 and defaults to 30.

*tx-period-value*: Setting for the username request timeout timer in seconds. It ranges from 10 to 120 and defaults to 30.

# **Description**

Use the **dot1x timer** command to set 802.1X timers.

Use the **undo dot1x timer** command to restore the defaults.

Several timers are used in the 802.1X authentication process to guarantee that the supplicants, the authenticators, and the RADIUS server interact with each other in a reasonable manner. You can use this command to set these timers:

- Handshake timer (handshake-period): After a supplicant passes authentication, the authenticator sends to the supplicant handshake requests at this interval to check whether the supplicant is online. If the authenticator receives no response after sending the allowed maximum number of handshake requests, it considers that the supplicant is offline.
- Quiet timer (quiet-period): When a supplicant fails the authentication, the authenticator refuses further authentication requests from the supplicant in this period of time.
- Server timeout timer (server-timeout): Once an authenticator sends a RADIUS Access-Request packet to the authentication server, it starts this timer. If this timer expires but it receives no response from the server, it retransmits the request.
- <span id="page-1832-0"></span>Supplicant timeout timer (supp-timeout): Once an authenticator sends an EAP-Request/MD5 Challenge frame to a supplicant, it starts this timer. If this timer expires but it receives no response from the supplicant, it retransmits the request.
- Username request timeout timer (tx-period): Once an authenticator sends an EAP-Request/Identity frame to a supplicant, it starts this timer. If this timer expires but it receives no response from the supplicant, it retransmits the request. In addition, to be compatible with clients that do not send EAPOL-Start requests unsolicitedly, the device multicasts EAP-Request/Identity frame periodically to detect the clients, with the multicast interval defined by tx-period.

It is unnecessary to change the timers unless in some special or extreme network environments. The change of a timer takes effect immediately.

Related commands: **display dot1x**.

#### **Examples**

# Set the server timeout timer to 150 seconds.

<Sysname> system-view [Sysname] dot1x timer server-timeout 150

# **reset dot1x statistics**

#### **Syntax**

**reset dot1x statistics** [ **interface** *interface-list* ]

#### **View**

User view

#### **Default Level**

2: System level

# **Parameters**

**interface** *interface-list*: Specifies an Ethernet port list, which can contain multiple Ethernet ports. The *interface-list* argument is in the format of *interface-list* = { *interface-type interface-number* [ **to** *interface-type interface-number* ] } & <1-10>, where *interface-type* represents the port type, *interface-number* represents the port number, and & <1-10> means that you can provide up to 10 port indexes/port index lists for this argument. The start port number must be smaller than the end number and the two ports must be of the same type.

#### **Description**

Use the **reset dot1x statistics** command to clear 802.1X statistics.

With the **interface** *interface-list* argument specified, the command clears 802.1X statistics on the specified ports. With the argument unspecified, the command clears global 802.1X statistics and 802.1X statistics on all ports.

Related commands: **display dot1x**.

#### **Examples**

# Clear 802.1X statistics on port GigabitEthernet 2/0/1.

<Sysname> reset dot1x statistics interface GigabitEthernet 2/0/1

# <span id="page-1834-0"></span>**EAD Fast Deployment Configuration Commands**

# **dot1x free-ip**

# **Syntax**

**dot1x free-ip** *ip-address* { *mask-address* | *mask-length* } **undo dot1x free-ip** { *ip-address* { *mask | mask-length* } | **all** }

# **View**

System view

# **Default Level**

2: System level

# **Parameters**

*ip-address*: IP address of the freely accessible network segment, also called a free IP.

*mask*: Mask of the freely accessible network segment.

*mask-length*: Length of the mask of the freely accessible network segment.

**all**: Specifies all the freely accessible network segments.

# **Description**

Use the **dot1x free-ip** command to configure a freely accessible network segment, that is, a network segment that users can access before passing 802.1X authentication.

Use the **undo dot1x free-ip** command to remove one or all freely accessible network segments.

By default, no freely accessible network segment is configured.

Note that:

- The free IP function is mutually exclusive with the global MAC authentication function, the port security function, and the guest VLAN function on a port.
- <sup>z</sup> The free IP function is effective only when the port access control mode is **auto**.
- The maximum number of freely accessible network segments is four now..

#### Related commands: **display dot1x**.

# **Examples**

# Configure 192.168.0.0 as a freely accessible network segment.

```
<Sysname> system-view 
[Sysname] dot1x free-ip 192.168.0.0 24
```
# <span id="page-1835-0"></span>**dot1x timer ead-timeout**

#### **Syntax**

**dot1x timer ead-timeout** *ead-timeout-value*  **undo dot1x timer ead-timeout**

#### **View**

System view

# **Default Level**

2: System level

# **Parameters**

*ead-timeout-value*: EAD rule timeout time, in the range 1 minute to 1440 minutes.

#### **Description**

Use the **dot1x timer ead-timeout** command to set the EAD rule timeout time.

Use the **undo dot1x timer ead-timeout** command to restore the default.

By default, the timeout time is 30 minutes.

Related commands: **display dot1x**.

## **Examples**

# Set the EAD rule timeout time to 5 minutes.

<Sysname> system-view [Sysname] dot1x timer ead-timeout 5

# **dot1x url**

#### **Syntax**

**dot1x url** *url-string*  **undo dot1x** [ *url-string* ]

#### **View**

System view

### **Default Level**

2: System level

#### **Parameters**

*url-string*: Redirect URL, a case-sensitive string of 1 to 64 characters in the format http://string/.

#### **Description**

Use the **dot1x url** command to configure a redirect URL. After a redirect URL is configured, when a user uses a Web browser to access networks other than the free IP, the device will redirect the user to the redirect URL.

Use the **undo dot1x url** command to remove the redirect URL.
By default, no redirect URL is defined.

Note that:

- The redirect URL and the free IP must be in the same network segment; otherwise, the URL may be inaccessible.
- You can configure the **dot1x url** command for more than once but only the last one takes effect.

Related commands: **display dot1x**, **dot1x free-ip**.

#### **Examples**

# Configure the redirect URL as http://192.168.0.1.

```
<Sysname> system-view 
[Sysname] dot1x url http://192.168.0.1
```
# **Table of Contents**

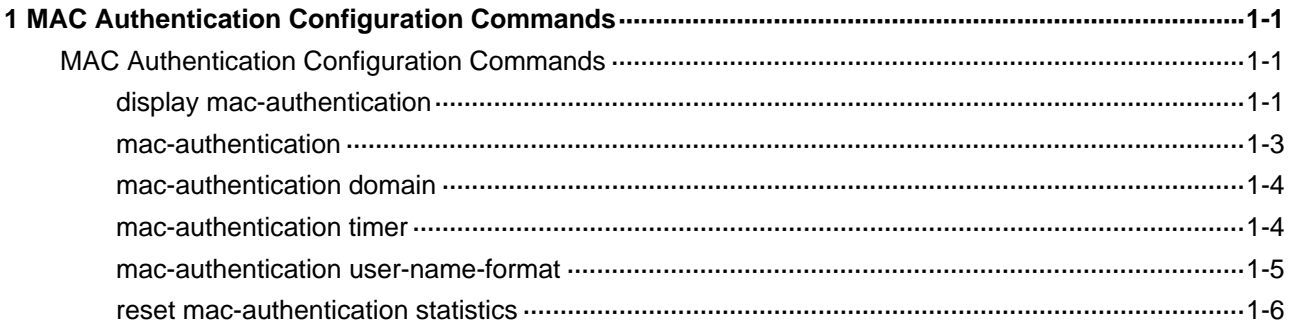

# <span id="page-1838-0"></span>**MAC Authentication Configuration Commands**

#### **display mac-authentication**

#### **Syntax**

**display mac-authentication** [ **interface** *interface-list* ]

#### **View**

Any view

#### **Default Level**

2: System level

#### **Parameters**

**interface** *interface-list*: Specifies an Ethernet port list, in the format of { *interface-type interface-number* [ **to** *interface-type interface-number* ] }&<1-10>, where &<1-10> indicates that you can specify up to 10 port ranges. A port range defined without the **to** *interface-type interface-number* portion comprises only one port. With an interface range, the end interface number and the start interface number must be of the same type and the former must be greater than the latter.

#### **Description**

Use the **display mac-authentication** command to display global MAC authentication information or MAC authentication information about specified ports.

#### **Examples**

# Display global MAC authentication information.

```
<Sysname> display mac-authentication 
MAC address authentication is enabled. 
User name format is MAC address, like xxxxxxxxxxxx
  Fixed username:mac 
 Fixed password:not configured 
          Offline detect period is 300s 
          Quiet period is 60s. 
          Server response timeout value is 100s 
           the max allowed user number is 2048 per slot 
          Current user number amounts to 0 
          Current domain: not configured, use default domain 
Silent Mac User info: 
        MAC Addr From Port Port Index
```
GigabitEthernet2/0/1 is link-up

MAC address authentication is enabled

Authenticate success: 0, failed: 0

Current online user number is 0

MAC Addr Authenticate state AuthIndex

……(part of the output omitted)

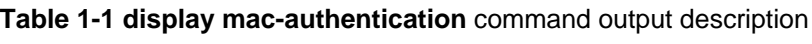

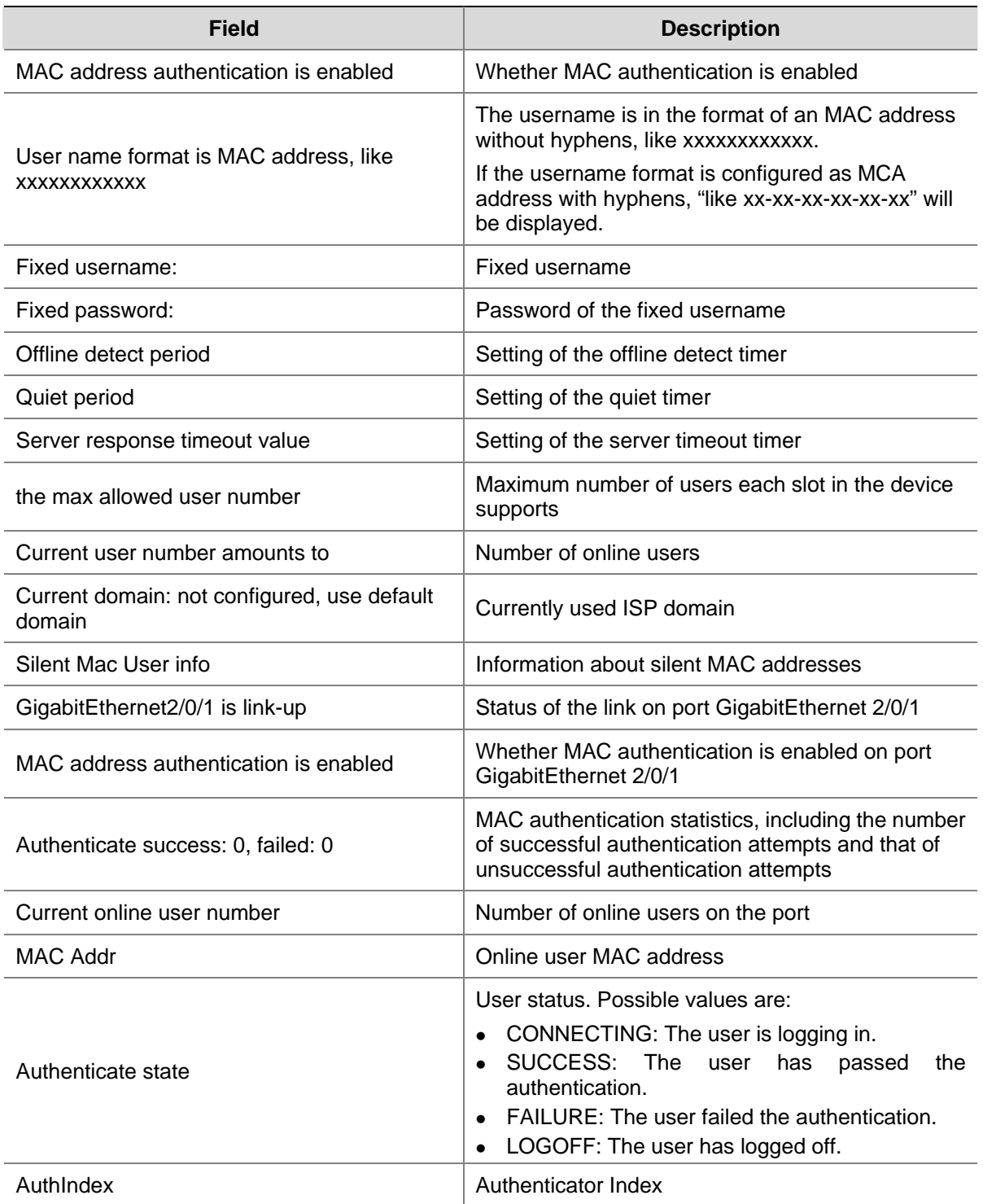

#### <span id="page-1840-0"></span>**mac-authentication**

#### **Syntax**

In system view:

**mac-authentication** [ **interface** *interface-list* ]

**undo mac-authentication** [ **interface** *interface-list* ]

In Ethernet interface view:

**mac-authentication** 

**undo mac-authentication**

#### **View**

System view, Ethernet interface view

#### **Default Level**

2: System level

#### **Parameters**

**interface** *interface-list*: Specifies an Ethernet port list, in the format of { *interface-type interface-number* [ **to** *interface-type interface-number* ] }&<1-10>, where &<1-10> indicates that you can specify up to 10 port ranges. A port range defined without the **to** *interface-type interface-number* portion comprises only one port.

#### **Description**

Use the **mac-authentication** command to enable MAC authentication globally or for one or more ports.

Use the **undo mac-authentication** command to disable MAC authentication globally or for one or more ports.

By default, MAC authentication is neither enabled globally nor enabled on any port.

Note that:

- <sup>z</sup> In system view, if you provide the *interface-list* argument*,* the command enables MAC authentication for the specified ports; otherwise*,* the command enables MAC authentication globally. In Ethernet interface view, the command enables MAC authentication for the port because the *interface-list* argument is not available.
- You can enable MAC authentication for ports before enabling it globally. However, MAC authentication begins to function only after you also enable it globally.
- <sup>z</sup> You can configure MAC authentication parameters globally or for specified ports either before or after enabling MAC authentication. If no MAC authentication parameters are configured when MAC authentication takes effect, the default values are used.

#### **Examples**

# Enable MAC authentication globally.

```
<Sysname> system-view 
[Sysname] mac-authentication 
Mac-auth is enabled globally.
```
# Enable MAC authentication for port GigabitEthernet 2/0/1.

```
<Sysname> system-view 
[Sysname] mac-authentication interface GigabitEthernet 2/0/1 
Mac-auth is enabled on port GigabitEthernet2/0/1.
```
#### Or

```
<Sysname> system-view 
[Sysname] interface GigabitEthernet 2/0/1 
[Sysname-GigabitEthernet2/0/1] mac-authentication 
Mac-auth is enabled on port GigabitEthernet2/0/1.
```
#### **mac-authentication domain**

#### **Syntax**

**mac-authentication domain** *isp-name* **undo mac-authentication domain**

#### **View**

System view

#### **Default Level**

2: System level

#### **Parameters**

*isp-name*: ISP domain name, a case-insensitive string of 1 to 24 characters that cannot contain any forward slash (/), colon (:), asterisk (\*), question mark (?), less-than sign (<), greater-than sign (>), or @.

#### **Description**

Use the **mac-authentication domain** command to specify the ISP domain for MAC authentication.

Use the **undo mac-authentication domain** command to restore the default.

By default, the default ISP domain is used for MAC authentication users. For information about the default ISP domain, refer to the **domain default enable** command in *AAA Commands* of the *Security Volume*.

#### **Examples**

# Specify the ISP domain for MAC authentication as domain1.

```
<Sysname> system-view 
[Sysname] mac-authentication domain domain1
```
#### **mac-authentication timer**

#### **Syntax**

**mac-authentication timer** { **offline-detect** *offline-detect-value* | **quiet** *quiet-value* | **server-timeout** *server-timeout-value* }

**undo mac-authentication timer** { **offline-detect** | **quiet** | **server-timeout** }

#### **View**

System view

#### <span id="page-1842-0"></span>**Default Level**

2: System level

#### **Parameters**

**offline-detect** *offline-detect-value*: Specifies the offline detect interval, in the range 60 to 65,535 seconds.

**quiet** *quiet-value*: Specifies the quiet period, in the range 1 to 3,600 seconds.

**server-timeout** *server-timeout-value*: Specifies the server timeout period, in the range 100 to 300 seconds.

#### **Description**

Use the **mac-authentication timer** command to set the MAC authentication timers.

Use the **undo mac-authentication timer** command to restore the defaults.

By default, the offline detect interval is 300 seconds, the quiet period is 60 seconds, and the server timeout period is 100 seconds.

The following timers function in the process of MAC authentication:

- Offline detect timer: This timer sets the idle timeout interval for users. If no packet is received from a user over two consecutive timeout intervals, the system disconnects the user connection and notifies the RADIUS server.
- Quiet timer: Whenever a user fails MAC authentication, the device does not perform MAC authentication of the user during such a period.
- Server timeout timer: During authentication of a user, if the device receives no response from the RADIUS server in this period, it assumes that its connection to the RADIUS server has timed out and forbids the user from accessing the network.

Related commands: **display mac-authentication**.

#### **Examples**

# Set the server timeout timer to 150 seconds.

<Sysname> system-view [Sysname] mac-authentication timer server-timeout 150

#### **mac-authentication user-name-format**

#### **Syntax**

**mac-authentication user-name-format** { **fixed** [ **account** *name* ] [ **password** { **cipher** | **simple** } *password* ] | **mac-address** [ **with-hyphen** | **without-hyphen** ] }

**undo mac-authentication user-name-format**

#### **View**

System view

#### **Default Level**

2: System level

#### <span id="page-1843-0"></span>**Parameters**

**fixed**: Uses the MAC authentication username type of fixed username.

**account** *name*: Specifies the fixed username. The *name* argument is a case-insensitive string of 1 to 55 characters and defaults to mac.

**password** { **cipher** | **simple** } *password*: Specifies the password for the fixed username. Specify the **cipher** keyword to display the password in cipher text or the **simple** keyword to display the password in plain text. In the former case, the password can be either a string of 1 to 63 characters in plain text or a string of 24 or 88 characters in cipher text. In the latter case, the password must be a string of 1 to 63 characters in plain text.

**mac-address**: Uses the source MAC address of a user as the username for authentication.

with-hyphen: Indicates that the MAC address must include "-", like xx-xx-xx-xx-xx-xx. The letters in the address must be in lower case.

without-hyphen: Indicates that the MAC address must not include "-", like xxxxxxxxxxxxx. The letters in the address must be in lower case.

#### **Description**

Use the **mac-authentication user-name-format** command to configure the MAC authentication username type and, if the type of fixed username is used, the username and password for MAC authentication.

Use the **undo mac-authentication user-name-format** command to restore the default.

By default, each user's source MAC address is used as the username and password for MAC authentication, with "-" in the MAC address.

Note that:

- When the type of MAC address is used, each user's source MAC address is used as both the username and password for MAC authentication.
- In cipher display mode, a password in plain text with no more than 16 characters will be encrypted into a password in cipher text with 24 characters, and a password in plain text with 16 to 63 characters will be encrypted into a password in cipher text with 88 characters. For a password with 24 characters, if it can be decrypted by the system, it will be treated as a cipher-text one; otherwise, it will be treated as a plain-text one.

Related commands: **display mac-authentication**.

#### **Examples**

# Configure the username for MAC authentication as **abc**, and the password displayed in plain text as **xyz**.

<Sysname> system-view [Sysname] mac-authentication user-name-format fixed account abc password simple xyz

#### **reset mac-authentication statistics**

#### **Syntax**

**reset mac-authentication statistics** [ **interface** *interface-list* ]

#### **View**

User view

#### **Default Level**

2: System level

#### **Parameters**

**interface** *interface-list*: Specifies an Ethernet port list, in the format of { *interface-type interface-number* [ **to** *interface-type interface-number* ] }&<1-10>, where &<1-10> indicates that you can specify up to 10 port ranges. A port range defined without the **to** *interface-type interface-number* portion comprises only one port.

#### **Description**

Use the **reset mac-authentication statistics** command to clear MAC authentication statistics.

Note that:

- If you do not specify the *interface-list* argument, the command clears the global MAC authentication statistics and the MAC authentication statistics on all ports.
- If you specify the *interface-list* argument, the command clears the MAC authentication statistics on the specified ports.

Related commands: **display mac-authentication**.

#### **Examples**

# Clear MAC authentication statistics on GigabitEthernet 2/0/1.

<Sysname> reset mac-authentication statistics interface GigabitEthernet 2/0/1

# **Table of Contents**

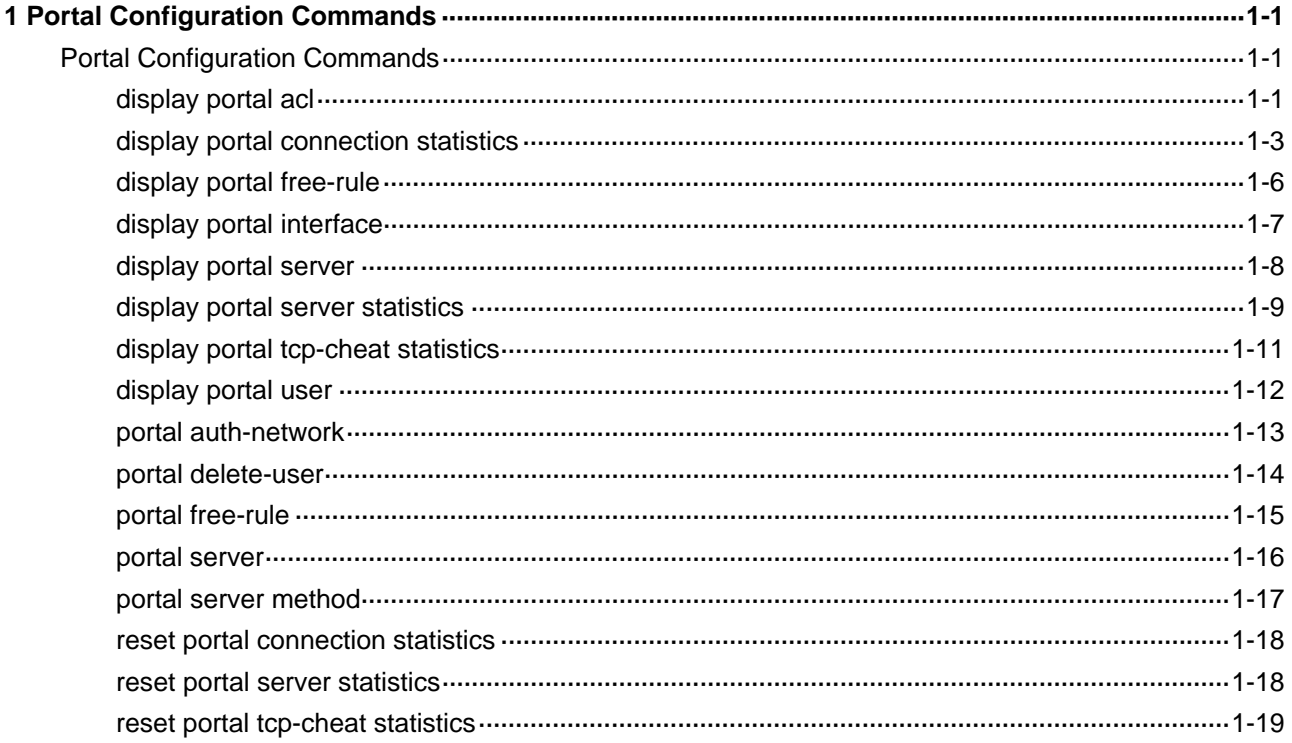

# <span id="page-1846-0"></span>**1 Portal Configuration Commands**

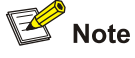

EA series cards, LSQ1GP12EA and LSQ1TGX1EA for example, do not support Portal authentication.

# **Portal Configuration Commands**

#### **display portal acl**

#### **Syntax**

**display portal acl** { **all** | **dynamic** | **static** } **interface** *interface-type interface-number* 

#### **View**

Any view

#### **Default Level**

1: Monitor level

#### **Parameters**

**all**: Displays all portal access control lists (ACLs), including dynamic ones and static ones.

**dynamic**: Displays dynamic portal ACLs, namely, ACLs generated after a user passes portal authentication.

**static**: Displays static portal ACLs, namely, ACLs generated by related configurations.

**interface** *interface-type interface-number*: Displays the ACLs on the specified interface.

#### **Description**

Use the **display portal acl** command to display the ACLs on a specified interface.

#### **Examples**

# Display all ACLs on interface Vlan-interface 2.

```
<Sysname> display portal acl all interface Vlan-interface 2 
Vlan-interface2 portal ACL rule: 
 Rule 0 
 Inbound interface = Vlan-interface2 
Type = static
Action = permit
 Source:
```

```
IP = 0.0.0.0Mask = 0.0.0.0MAC = 0000-0000-0000 Interface = any 
 VLAN = 0 Protocol = 0 
 Destination: 
   IP = 192.168.0.111 
  Mask = 255.255.255.255
```
#### Rule 1

```
 Inbound interface = Vlan-interface2 
Type = static
Action = redirect
 Source: 
 IP = 0.0.0.0Mask = 0.0.0.0MAC = 0000 - 0000 - 0000 Interface = any 
 VLAN = 2 Protocol = 6 
 Destination: 
  IP = 0.0.0.0Mask = 0.0.0.0 Rule 2 
 Inbound interface = Vlan-interface2 
 Type = dynamic
```

```
Action = permit
 Source: 
  IP = 2.2.2.2 Mask = 255.255.255.255 
  MAC = 000d-88f8-0eab Interface = GigabitEthernet5/0 
  VLAN = 0 Protocol = 0 
 Destination: 
  IP = 0.0.0.0Mask = 0.0.0.0Author ACL: 
   Number = 3001
```
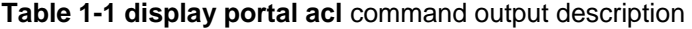

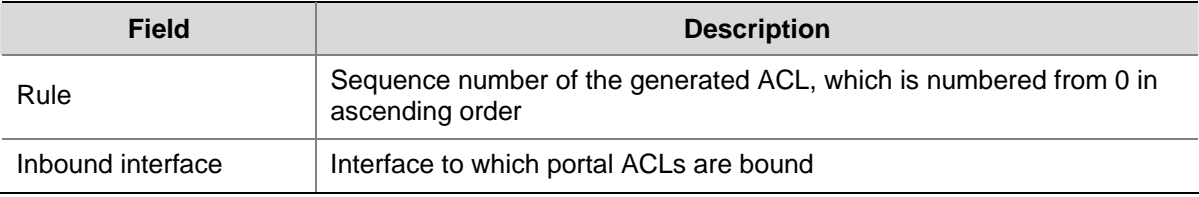

<span id="page-1848-0"></span>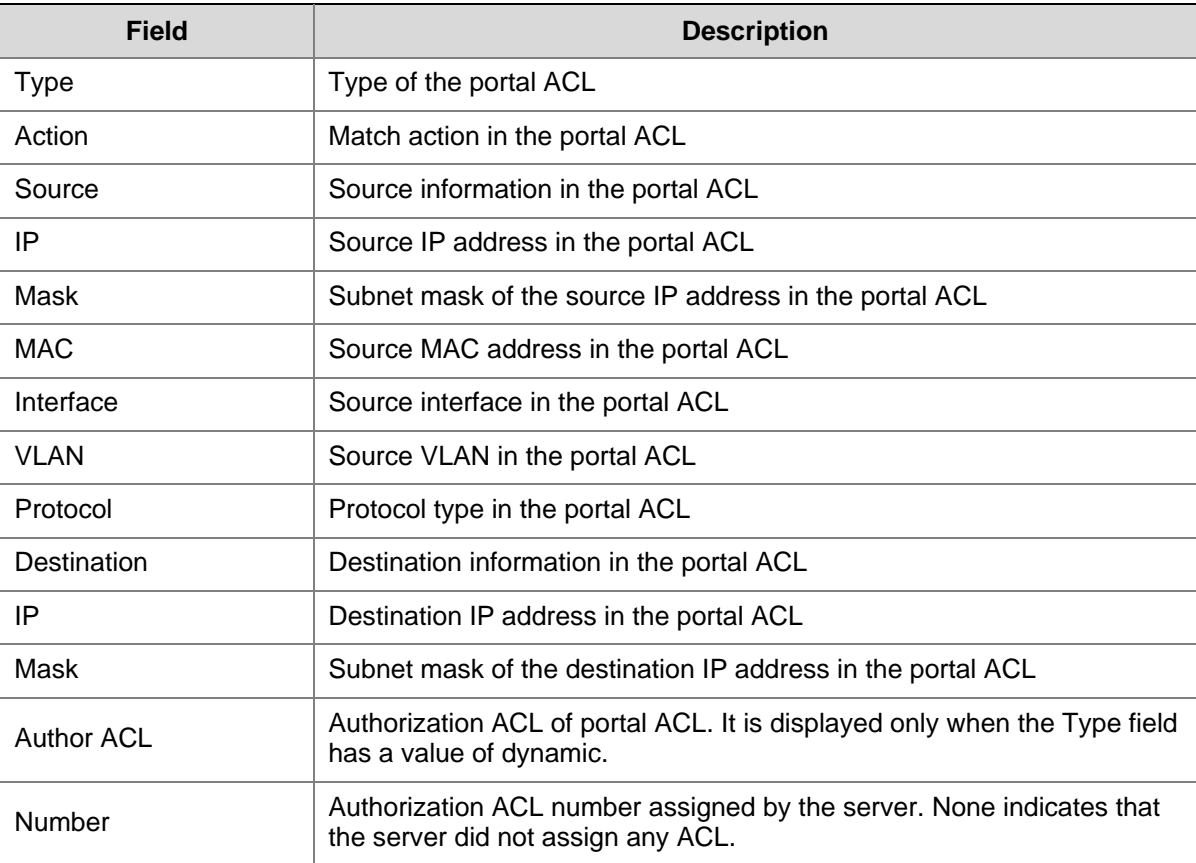

#### **display portal connection statistics**

#### **Syntax**

**display portal connection statistics** { **all** | **interface** *interface-type interface-number* }

#### **View**

Any view

#### **Default Level**

1: Monitor level

#### **Parameters**

**all**: Specifies all interfaces.

**interface** *interface-type interface-number*: Specifies an interface by its type and number.

#### **Description**

Use the **display portal connection statistics** command to display portal connection statistics on a specified interface or all interfaces.

#### **Examples**

# Display portal connection statistics on interface Vlan-interface 2.

```
<Sysname> display portal connection statistics interface Vlan-interface 2 
----------------Interface: Vlan-interface2------------------------
 User state statistics:
```
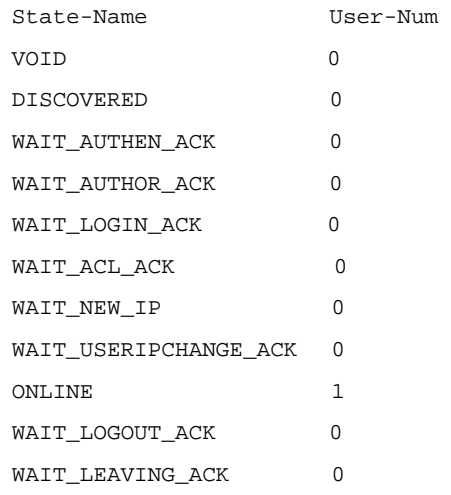

#### Message statistics:

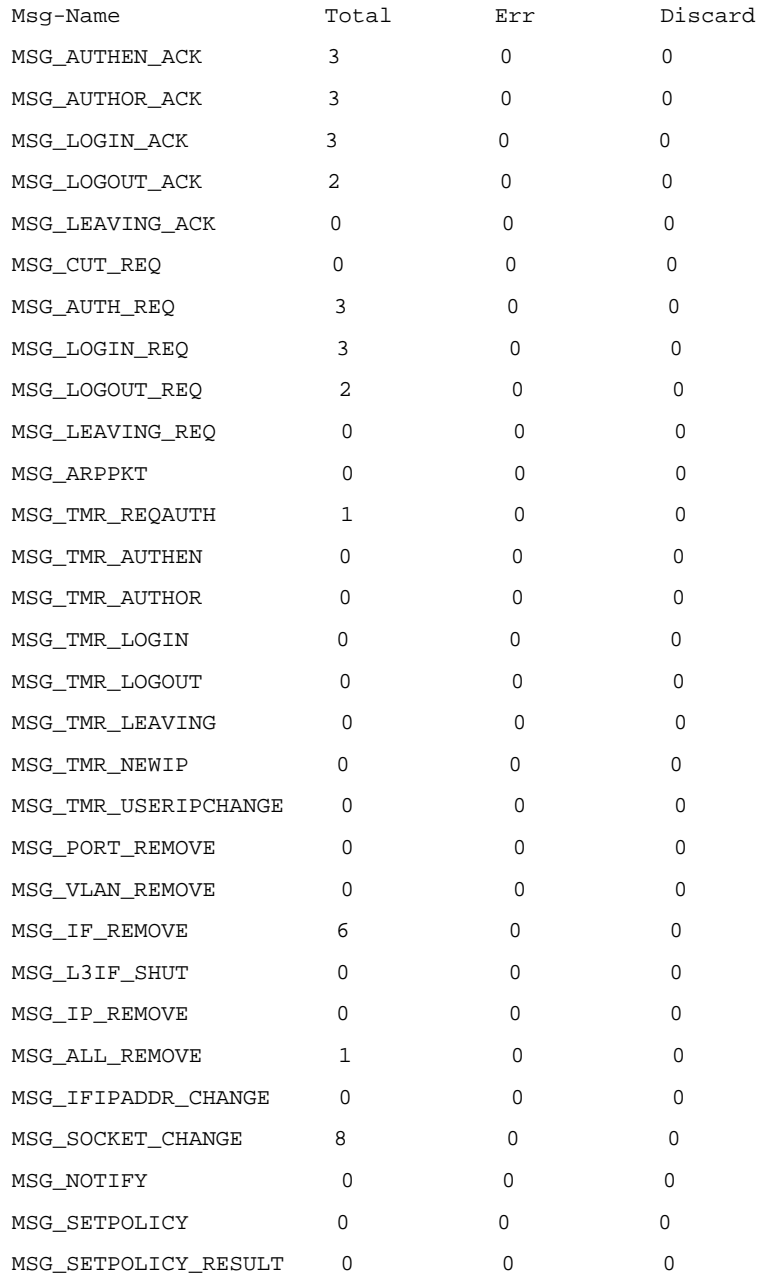

**Table 1-2** display portal connection statistics command output description

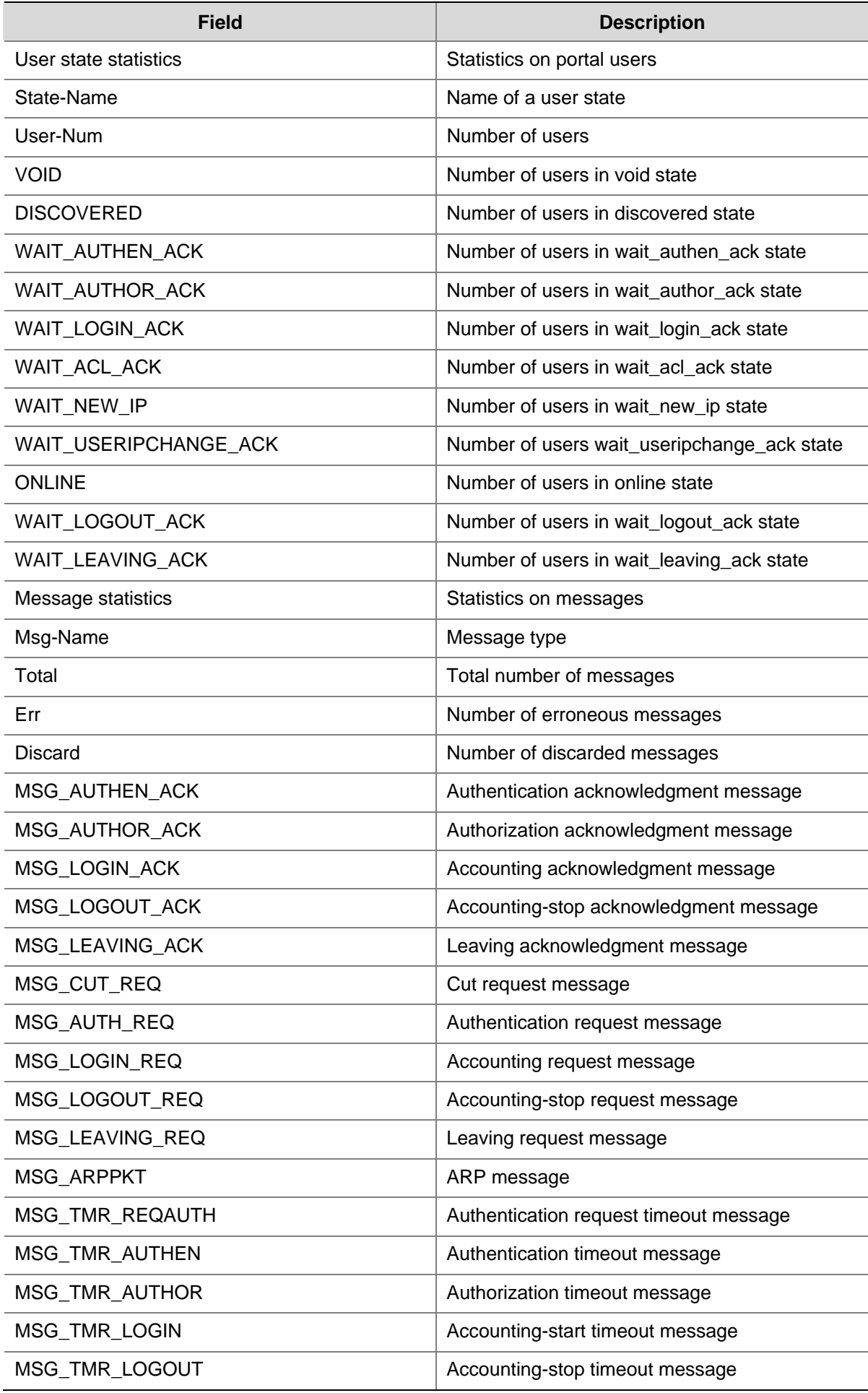

<span id="page-1851-0"></span>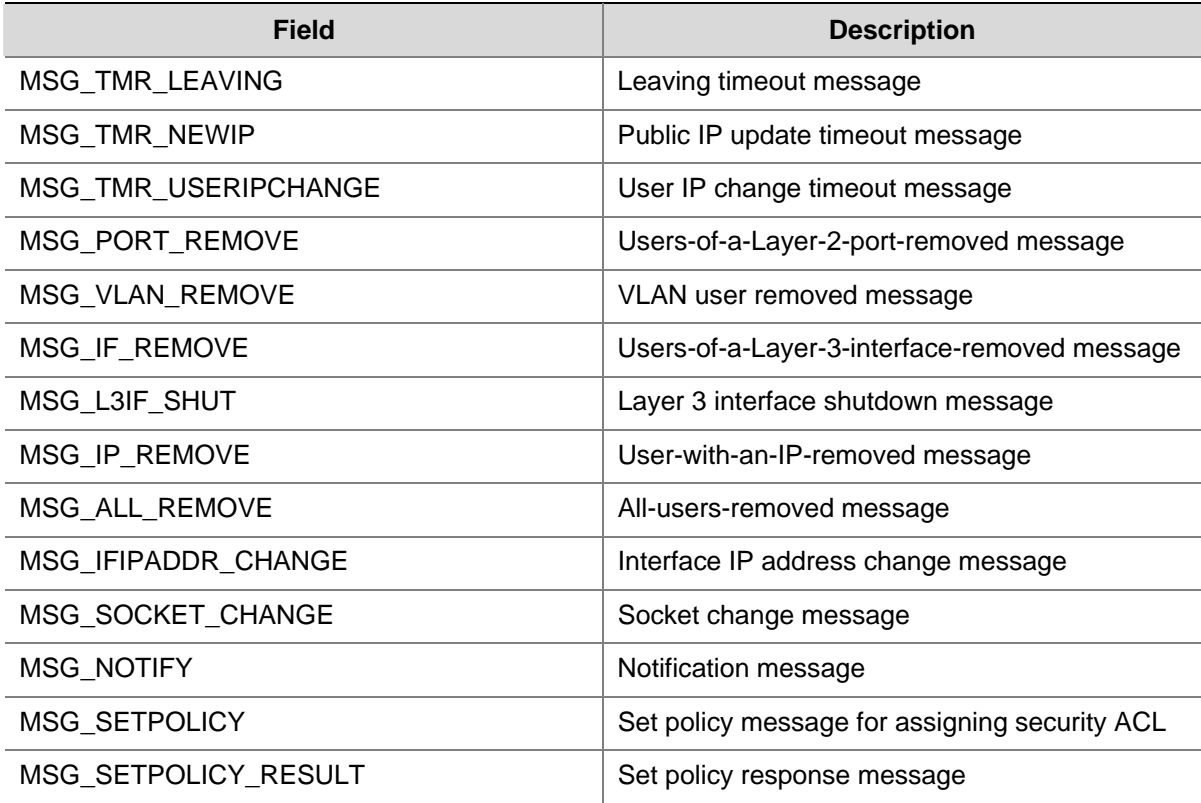

## **display portal free-rule**

#### **Syntax**

**display portal free-rule** [ *rule-number* ]

#### **View**

Any view

#### **Default Level**

1: Monitor level

#### **Parameters**

*rule-number*: Number of a portal-free rule. The value range from 0 to 31.

#### **Description**

Use the **display portal free-rule** command to display information about a specified portal-free rule or all portal-free rules.

Related commands: **portal free-rule**.

#### **Examples**

# Display information about portal-free rule 1.

```
<Sysname> display portal free-rule 1 
 Rule-Number 1: 
 Source: 
  IP = 2.2.2.0Mask = 255.255.255.0
```

```
MAC = 0000-0000-0000 Interface = any 
 Vlan = 0 Destination: 
 IP = 0.0.0.0Mask = 0.0.0.0
```
#### **Table 1-3 display portal free-rule** command output description

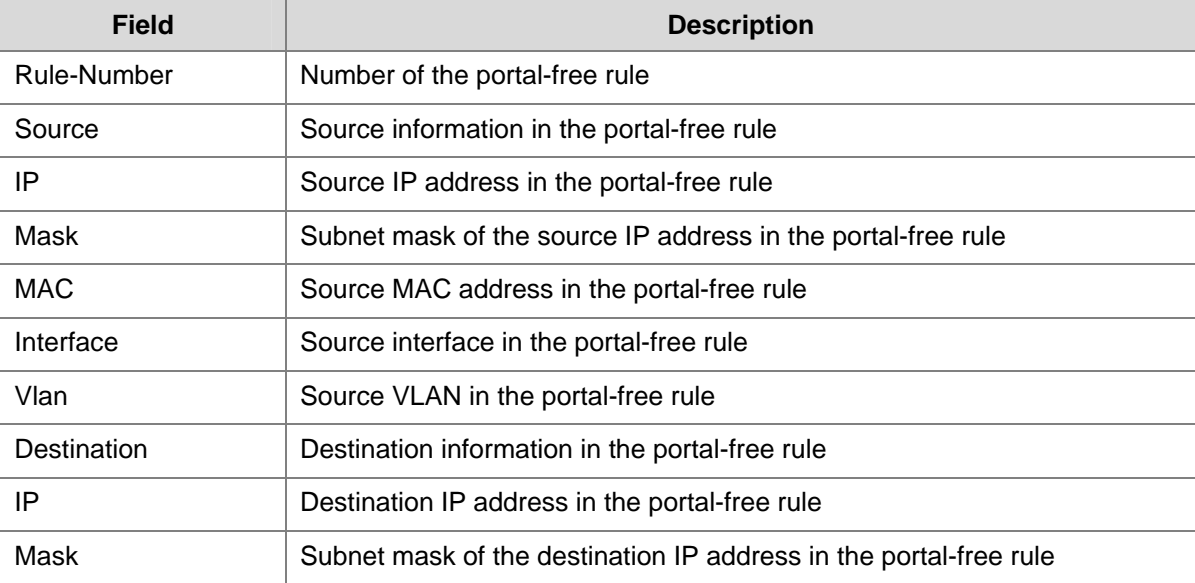

# **display portal interface**

#### **Syntax**

**display portal interface** *interface-type interface-number*

#### **View**

Any view

#### **Default Level**

1: Monitor level

#### **Parameters**

*interface-type interface-number*: Specifies an interface by its type and number.

#### **Description**

Use the **display portal interface** command to display the portal configuration of an interface.

#### **Examples**

# # Display the portal configuration of interface Vlan-interface 2.

```
<Sysname> display portal interface Vlan-interface 2 
 Interface portal configuration: 
 Vlan-interface2: Portal running 
 Portal server: servername
```

```
 Authentication type: Direct 
 Authentication network: 
 address = 0.0.0.0 mask = 0.0.0.0
```
#### **Table 1-4 display portal interface** command output description

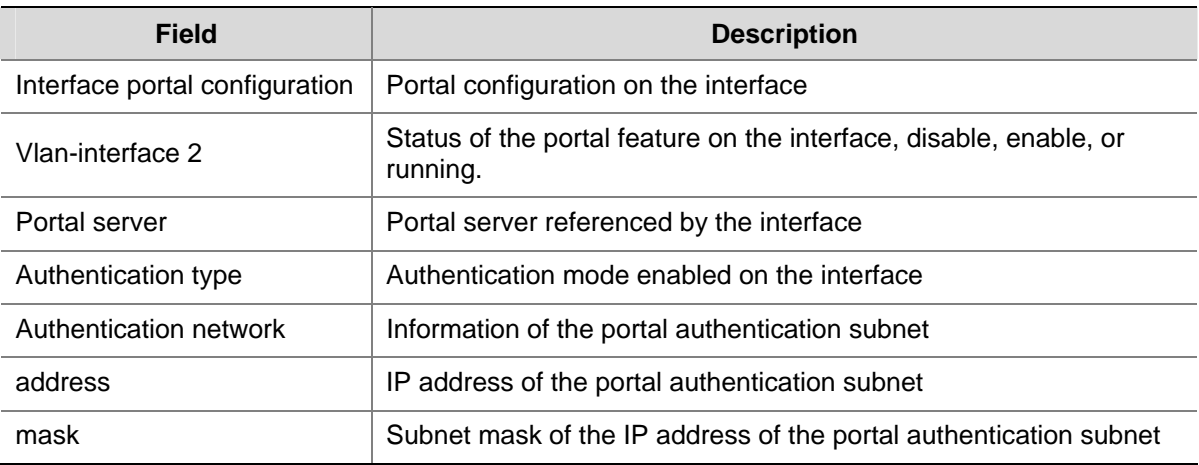

#### **display portal server**

#### **Syntax**

**display portal server** [ *server-name* ]

#### **View**

Any view

#### **Default Level**

1: Monitor level

#### **Parameters**

*server-name*: Name of a portal server, a case-sensitive string of 1 to 32 characters.

#### **Description**

Use the **display portal server** command to display information about a specified portal server or all portal servers.

Related commands: **portal server**.

#### **Examples**

# Display information about portal server aaa.

```
<Sysname> display portal server aaa 
 Portal server: 
  1)aaa: 
    IP = 192.168.0.111 
    Key = portal 
    Port = 50100 
    URL = http://192.168.0.111/portal
```
<span id="page-1854-0"></span>**Table 1-5 display portal server** command output description

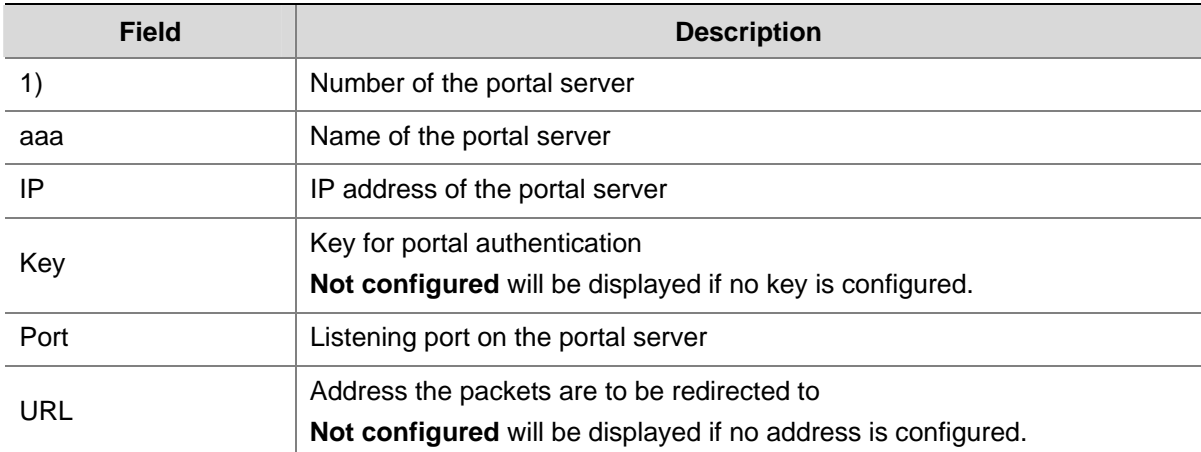

#### **display portal server statistics**

#### **Syntax**

**display portal server statistics** { **all** | **interface** *interface-type interface-number* }

#### **View**

Any view

#### **Default Level**

1: Monitor level

#### **Parameters**

**all**: Specifies all interfaces.

**interface** *interface-type interface-number*: Specifies an interface by its type and name.

#### **Description**

Use the **display portal server statistics** command to display portal server statistics on a specified interface or all interfaces.

Note that with the **all** keyword specified, the command displays portal server statistics by interface and therefore statistics about a portal server referenced by more than one interface may be displayed repeatedly.

#### **Examples**

# Display portal server statistics on Vlan-interface 2.

```
<Sysname> display portal server statistics interface Vlan-interface 2 
---------------Interface: Vlan-interface2----------------------
 Server name: st 
 Invalid packets: 0 
 Pkt-Name Total Discard Checkerr 
REQ_CHALLENGE 3 0 0
ACK_CHALLENGE 3 0 0
REQ AUTH 3 0 0
```

| ACK AUTH             | 3 |   |   |
|----------------------|---|---|---|
| REQ LOGOUT           | 1 | U | U |
| ACK_LOGOUT           | 1 | U | U |
| AFF_ACK_AUTH         | 3 | ∩ | ∩ |
| NTF_LOGOUT           | 1 | O | O |
| REQ_INFO             | 6 | U | U |
| ACK_INFO             | 6 | ∩ | Λ |
| NTF_USERDISCOVER     | U | O | ∩ |
| NTF USERIPCHANGE     | O | 0 | ∩ |
| AFF_NTF_USERIPCHANGE | U | O | ∩ |
| ACK NTF LOGOUT       |   |   | Ω |
|                      |   |   |   |

**Table 1-6** display portal server statistics command output description

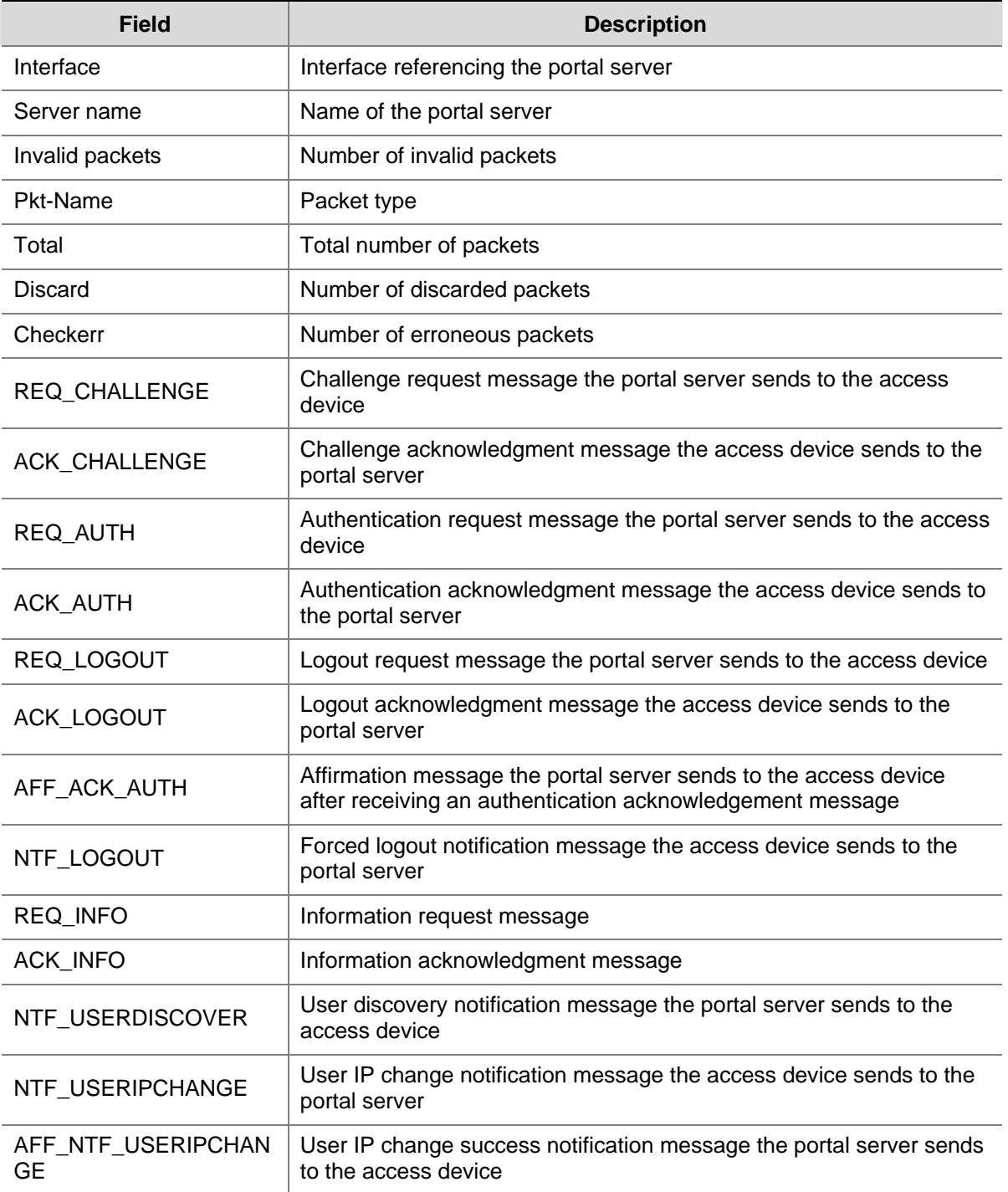

<span id="page-1856-0"></span>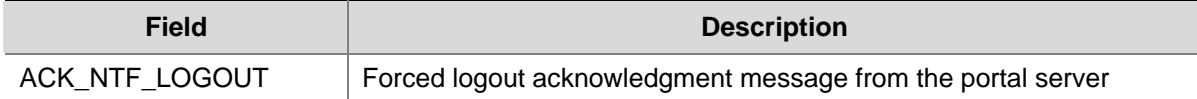

# **display portal tcp-cheat statistics**

#### **Syntax**

**display portal tcp-cheat statistics**

#### **View**

Any view

#### **Default Level**

1: Monitor level

#### **Parameters**

None

#### **Description**

Use the **display portal tcp-cheat statistics** command to display TCP spoofing statistics.

#### **Examples**

# Display TCP spoofing statistics.

```
<Sysname> display portal tcp-cheat statistics 
 TCP Cheat Statistic: 
 Total Opens: 0 
 Resets Connections: 0 
 Current Opens: 0 
 Packets Received: 0 
 Packets Sent: 0 
 Packets Retransmitted: 0 
 Packets Dropped: 0 
 HTTP Packets Sent: 0 
 Connection State: 
          SYN_RECVD: 0 
          ESTABLISHED: 0 
          CLOSE_WAIT: 0 
          LAST_ACK: 0 
          FIN_WAIT_1: 0 
          FIN_WAIT_2: 0 
          CLOSING: 0
```
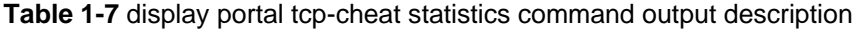

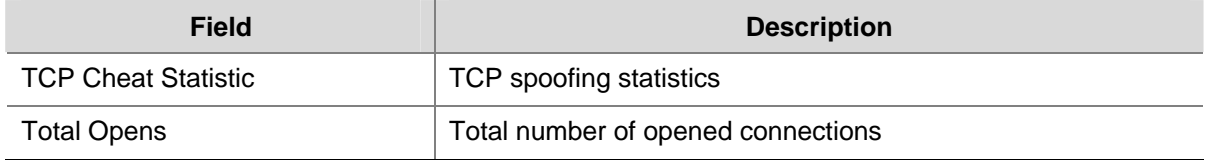

<span id="page-1857-0"></span>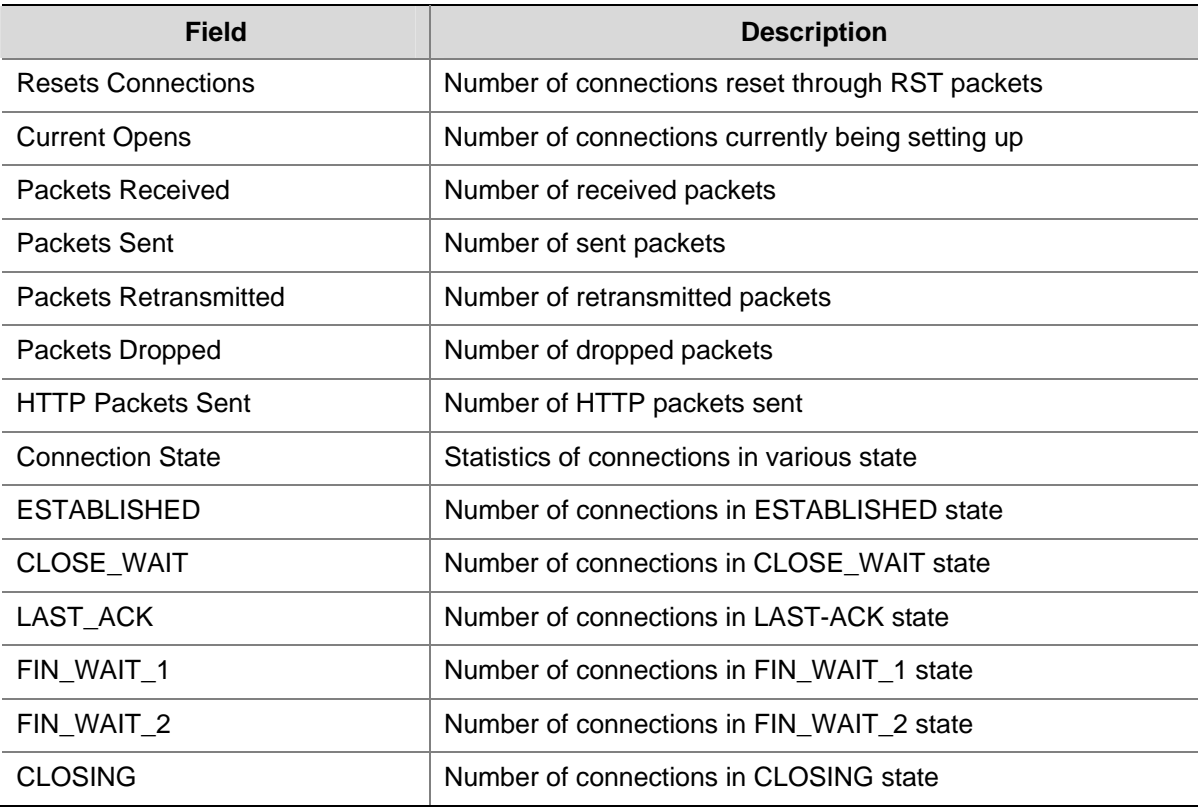

# **display portal user**

#### **Syntax**

**display portal user** { **all** | **interface** *interface-type interface-number* }

#### **View**

Any view

#### **Default Level**

1: Monitor level

#### **Parameters**

**all**: Specifies all interfaces.

**interface** *interface-type interface-number*: Specifies an interface by its type and name.

#### **Description**

Use the **display portal user** command to display information about portal users on a specified interface or all interfaces.

#### **Examples**

# Display information about portal users on all interfaces.

```
<Sysname> display portal user all 
 Index:2 
 State:ONLINE 
 SubState:INVALID 
 ACL:NONE
```
<span id="page-1858-0"></span>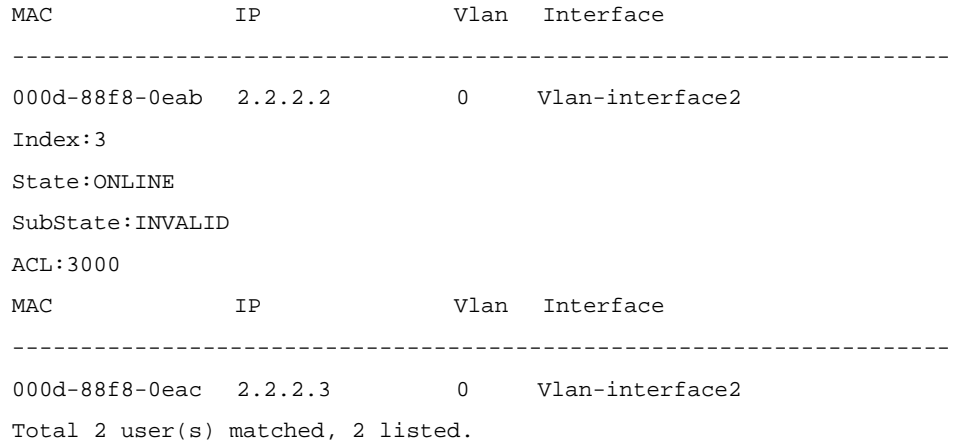

#### **Table 1-8 display portal user** command output description

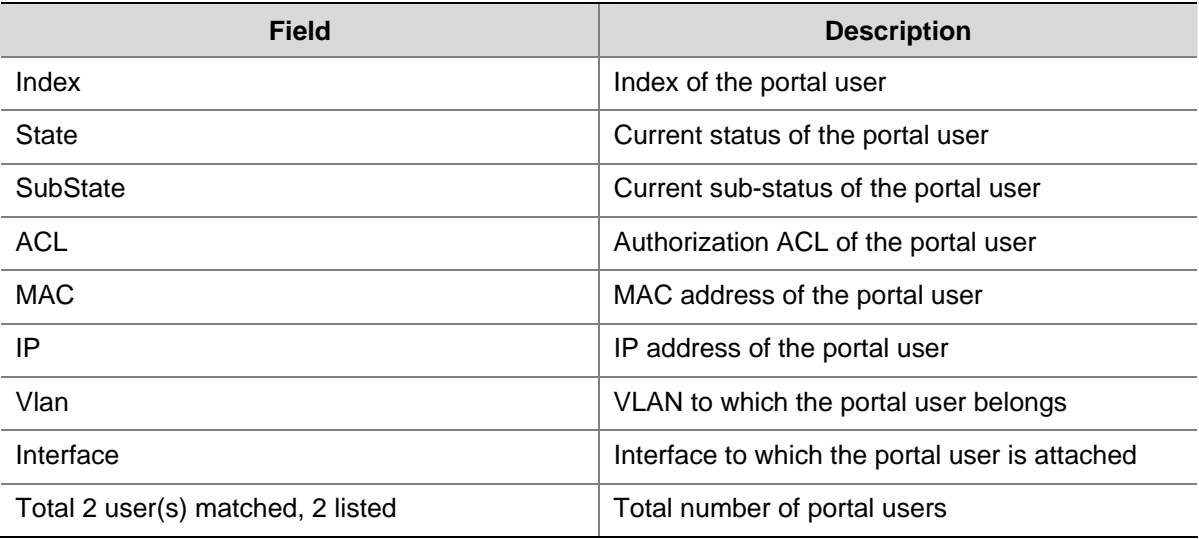

### **portal auth-network**

#### **Syntax**

**portal auth-network** *network-address* { *mask-length* | *mask* } **undo portal auth-network** { *network-address* | **all** }

#### **View**

Interface view

#### **Default Level**

2: System level

#### **Parameters**

*network-address*: IP address of the authentication subnet.

*mask-length*: Length of the subnet mask, in the range of 0 to 32.

*mask*: Subnet mask, in dotted decimal notation.

**all**: Specifies all authentication subnets.

#### <span id="page-1859-0"></span>**Description**

Use the **portal auth-network** command to configure a portal authentication subnet.

Use the **undo portal auth-network** command to remove a specified portal authentication subnet or all portal authentication subnets.

Note that this command is only applicable for Layer 3 authentication. The portal authentication subnet for direct authentication is any source IP address, and the portal authentication subnet for re-DHCP authentication is the one determined by the private IP address of the interface.

By default, the portal authentication subnet is 0.0.0.0/0, meaning that users in all subnets are to be authenticated.

#### **Examples**

# Configure a portal authentication subnet of 10.10.10.0/24.

```
<Sysname> system-view 
[Sysname] interface Vlan-interface 1 
[Sysname- Vlan-interface1] portal auth-network 10.10.10.0 24
```
#### **portal delete-user**

#### **Syntax**

**portal delete-user** { *ip-address* | **all** | **interface** *interface-type interface-number* }

#### **View**

System view

#### **Default Level**

2: System level

#### **Parameters**

*ip-address*: IP address of a user.

**all**: Logs out all users.

**interface** *interface-type interface-number*: Logs out all users on the specified interface.

#### **Description**

Use the **portal delete-user** command to log out users.

Related commands: **display portal user**.

#### **Examples**

```
# Log out user 1.1.1.1. 
<Sysname> system-view 
[Sysname] portal delete-user 1.1.1.1
```
#### <span id="page-1860-0"></span>**portal free-rule**

#### **Syntax**

**portal free-rule** *rule-number* { **destination** { **any** | **ip** { *ip-address* **mask** { *mask-length* | *netmask* } | **any** } } | **source** { **any** | [ **interface** *interface-type interface-number* | **ip** { *ip-address* **mask** { *mask-length* | *netmask* } | **any** } | **mac** *mac-address* | **vlan** *vlan-id* ] \* } } \*

**undo portal free-rule** { *rule-number* | **all** }

#### **View**

System view

#### **Default Level**

2: System level

#### **Parameters**

*rule-number*: Number for the portal-free rule. The value range from 0 to 31.

**any**: Imposes no limitation on the previous keyword.

**ip** *ip-address*: Specifies an IP address.

**mask** { *mask-length* | *netmask* }: Specifies the mask of the IP address, which can be in dotted decimal notation or an integer in the range 0 to 32.

**interface** *interface-type interface-number*: Specifies a source interface.

**mac** *mac-address*: Specifies a source MAC address in the format of H-H-H.

**vlan** *vlan-id*: Specifies a source VLAN ID.

**all**: Specifies all portal-free rules.

#### **Description**

Use the **portal free-rule** command to configure a portal-free rule and specify the source filtering condition and/or destination filtering condition.

Use the **undo portal free-rule** command to remove a specified portal-free rule or all portal-free rules.

Note that:

- If you specify both the source IP address and source MAC address, the IP address must be a host address under a 32-bit mask. Otherwise, the specified MAC address does not take effect.
- If you specify both a VLAN and interface in a portal-free rule, the interface must belong to the VLAN.
- You cannot configure a portal-free rule to have the same filtering criteria as that of an existing one. Otherwise, the system prompts that the rule already exists.
- No matter whether portal authentication is enabled, you can only add or remove a portal-free rule, rather than modifying it.

Related commands: **display portal free-rule**.

<span id="page-1861-0"></span>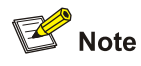

- If you specify both the source IP and source MAC address information in a portal-free rule, the IP address must be a host address with a mask of 32 bits; otherwise, the specified MAC address will be neglected.
- You cannot configure two portal-free rules with the same filtering conditions. Otherwise, the device will prompt that the portal-free rule already exists.

#### **Examples**

# Configure a portal-free rule, allowing any packet whose source IP address is 10.10.10.1/24 and source interface is GigabitEthernet 2/0/1 to bypass portal authentication.

<Sysname> system-view

[Sysname] portal free-rule 15 source ip 10.10.10.1 mask 24 interface GigabitEthernet 2/0/1 destination ip any

#### **portal server**

#### **Syntax**

**portal server** *server-name* **ip** *ip-address* [ **key** *key-string* | **port** *port-id* | **url** *url-string* ] \*

**undo portal server** *server-name* [ **key** | **port** | **url** ]

#### **View**

System view

#### **Default Level**

2: System level

#### **Parameters**

*server-name*: Name of the portal server, a case-sensitive string of 1 to 32 characters.

*ip-address*: IP address of the portal server.

*key-string*: Shared key for communication with the portal server, a case-sensitive string of 1 to 16 characters.

*port-id*: Destination port number used when the device sends a message to the portal server unsolicitedly, in the range 1 to 65534. The default is 50100.

*url-string*: Uniform resource locator (URL) to which HTTP packets are to be redirected, in the *http://ip-address* format. The default of *ip-address* is the IP address of the portal server.

#### **Description**

Use the **portal server** command to configure a portal server.

Use the **undo portal server** command to remove a portal server, restore the default destination port number or URL, or delete the shared key.

By default, no portal server is configured.

Note that:

- <span id="page-1862-0"></span><sup>z</sup> Using the **undo portal server** *server-name* command, you remove the specified portal server if the specified portal server exists and there is no user on the interfaces referencing the portal server.
- The configured portal server and its parameters can be removed or modified only when the portal server is not referenced by an interface.
- To remove or modify the settings of a portal server that has been referenced by an interface, you must remove the portal configuration on the interface using the **undo portal** command.

Related commands: **display portal server**.

#### **Examples**

# Configure portal server **pts**, setting the IP address to 192.168.0.111, the key to portal, and the redirection URL to http://192.168.0.111/portal.

<Sysname> system-view [Sysname] portal server pts ip 192.168.0.111 key portal url http://192.168.0.111/portal

#### **portal server method**

#### **Syntax**

**portal server** *server-name* **method** { **direct** | **layer3** | **redhcp** }

**undo portal**

#### **View**

Interface view

#### **Default Level**

2: System level

#### **Parameters**

*server-name*: Name of the portal server, a case-sensitive string of 1 to 32 characters.

**method**: Specifies the authentication mode to be used.

**direct**: Direct authentication.

**layer3**: Layer 3 authentication.

**redhcp**: Re-DHCP authentication.

#### **Description**

Use the **portal server** command to enable portal authentication on an interface, and specify the portal server to be referenced and the authentication mode.

Use the **undo portal** command to disable portal authentication on an interface.

By default, portal authentication is disabled on an interface.

Note that: The portal server to be referenced must exist.

Related commands: **display portal server**.

#### **Examples**

# Enable portal authentication on interface VLAN-interface 100, setting the portal server to **pts**, and the authentication mode to **direct**.

<span id="page-1863-0"></span><Sysname> system-view [Sysname] interface vlan-interface 100 [Sysname–Vlan-interface100] portal server pts method direct

#### **reset portal connection statistics**

#### **Syntax**

**reset portal connection statistics** { **all** | **interface** *interface-type interface-number* }

#### **View**

User view

#### **Default Level**

1: Monitor level

#### **Parameters**

**all**: Specifies all interfaces.

**interface** *interface-type interface-number*: Specifies an interface by its type and number.

#### **Description**

Use the **reset portal connection statistics** command to clear portal connection statistics on a specified interface or all interfaces.

#### **Examples**

# Clear portal connection statistics on interface Vlan-interface 1.

<Sysname> reset portal connection statistics interface Vlan-interface 1

#### **reset portal server statistics**

#### **Syntax**

**reset portal server statistics** { **all** | **interface** *interface-type interface-number* }

#### **View**

User view

#### **Default Level**

1: Monitor level

#### **Parameters**

**all**: Specifies all interfaces.

**interface** *interface-type interface-number*: Specifies an interface by its type and number.

#### **Description**

Use the **reset portal server statistics** command to clear portal server statistics on a specified interface or all interfaces.

#### <span id="page-1864-0"></span>**Examples**

# Clear portal server statistics on interface Vlan-interface 1.

<Sysname> reset portal server statistics interface Vlan-interface 1

#### **reset portal tcp-cheat statistics**

#### **Syntax**

**reset portal tcp-cheat statistics**

#### **View**

User view

#### **Default Level**

1: Monitor level

#### **Parameters**

None

#### **Description**

Use the **reset portal tcp-cheat statistics** command to clear TCP spoofing statistics.

#### **Examples**

# Clear TCP spoofing statistics.

<Sysname> reset portal tcp-cheat statistics

# **Table of Contents**

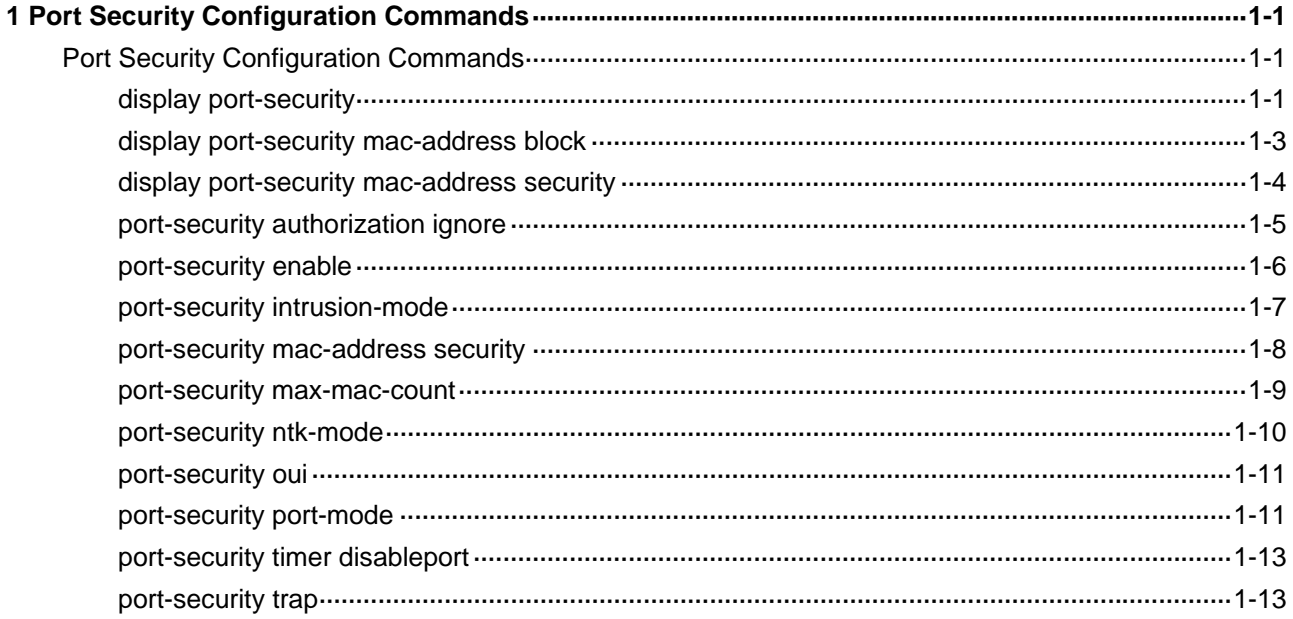

# <span id="page-1866-0"></span>**Port Security Configuration Commands**

#### **display port-security**

#### **Syntax**

**display port-security** [ **interface** *interface-list* ]

#### **View**

Any view

#### **Default Level**

2: System level

#### **Parameters**

*interface-list*: Ethernet port list, in the format of { *interface-type interface-number* [ **to** *interface-type interface-number* ]  $\<1-10$ , where &<1-10> means that you can specify up to 10 port or port ranges. The starting port and ending port of a port range must be of the same type and the ending port number must be greater than the starting port number.

#### **Description**

Use the **display port-security** command to display port security configuration information, operation information, and statistics about one or more specified ports or all ports.

Related commands: **port-security enable**, **port-security port-mode**, **port-security ntk-mode**, **port-security intrusion-mode**, **port-security max-mac-count**, **port-security mac-address security**, **port-security authorization ignore**, **port-security oui**, **port-security trap**.

#### **Examples**

# Display port security configuration information, operation information, and statistics about all ports.

<Sysname> display port-security Equipment port-security is enabled AddressLearn trap is enabled Intrusion trap is enabled Dot1x logon trap is enabled Dot1x logoff trap is enabled Dot1x logfailure trap is enabled RALM logon trap is enabled RALM logoff trap is enabled RALM logfailure trap is enabled Disableport Timeout: 20s OUI value: Index is 1, OUI value is 000d1a

Index is 2, OUI value is 003c12

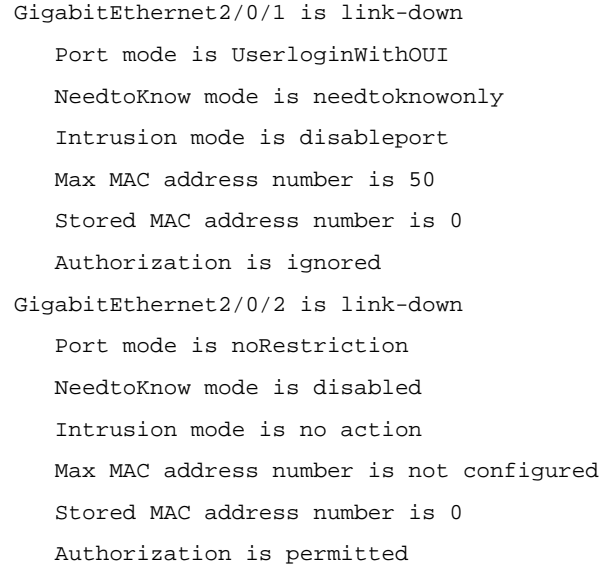

# **Table 1-1 display port-security** command output description

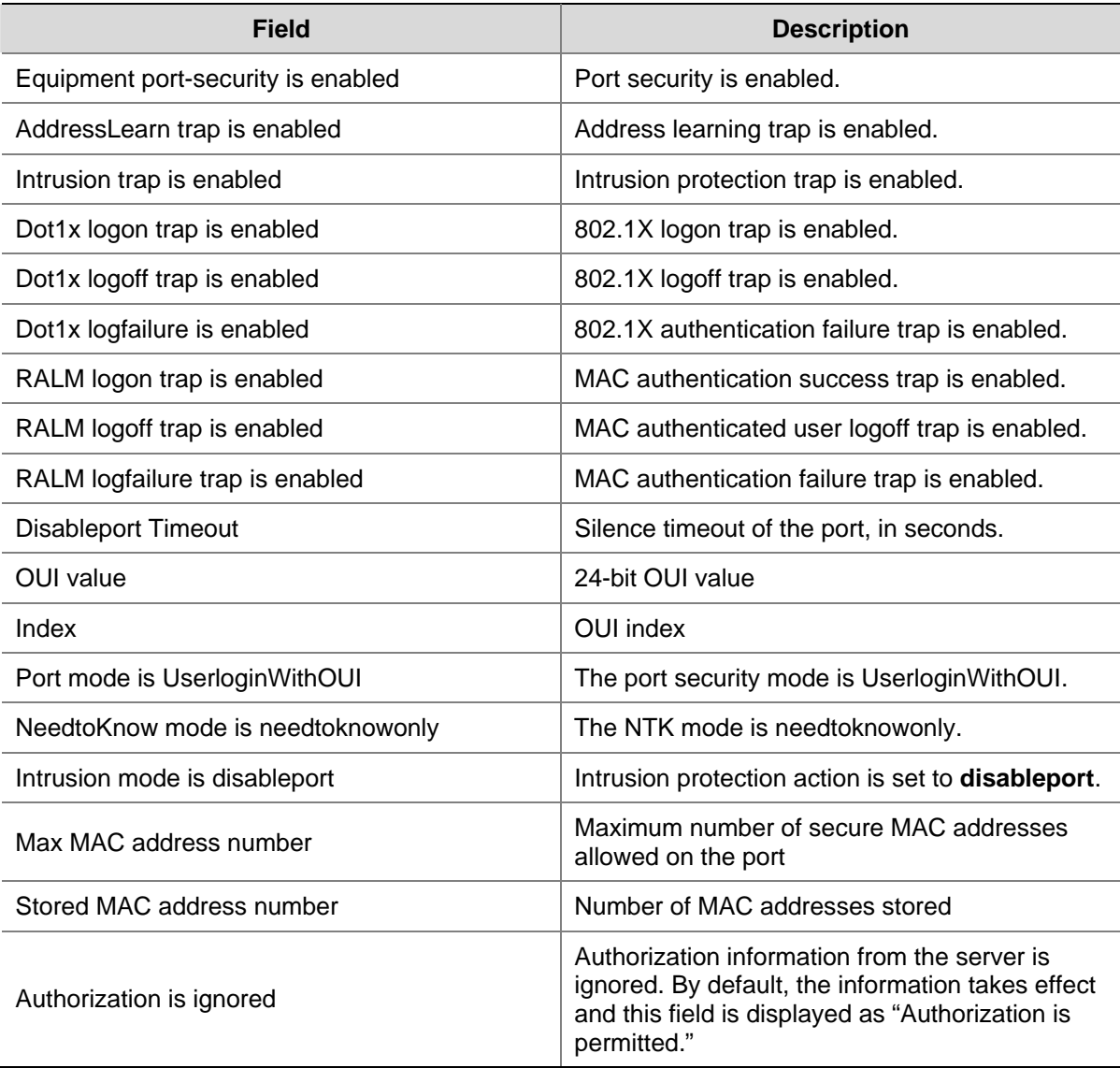

#### <span id="page-1868-0"></span>**display port-security mac-address block**

#### **Syntax**

**display port-security mac-address block** [ **interface** *interface-type interface-number* ] [ **vlan** *vlan-id* ] [ **count** ]

#### **View**

Any view

#### **Default Level**

2: System level

#### **Parameters**

**interface** *interface-type interface-number*: Specifies a port by its type and number.

**vlan** *vlan-id*: Specifies a VLAN by its number, which is in the range 1 to 4094.

**count**: Displays only the count of the blocked MAC addresses.

#### **Description**

Use the **display port-security mac-address block** command to display information about blocked MAC addresses.

With no keyword or argument specified, the command displays information about all blocked MAC addresses.

Related commands: **port-security intrusion-mode**.

#### **Examples**

# Display information about all blocked MAC addresses.

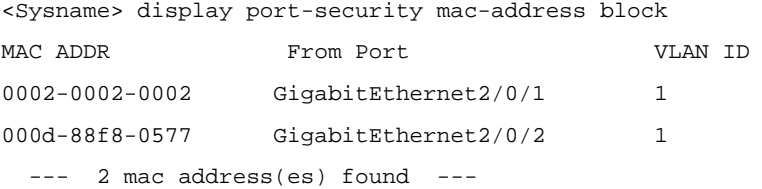

#### # Display the count of all blocked MAC addresses.

<Sysname> display port-security mac-address block count --- 2 mac address(es) found ---

#### # Display information about all blocked MAC addresses in VLAN 1.

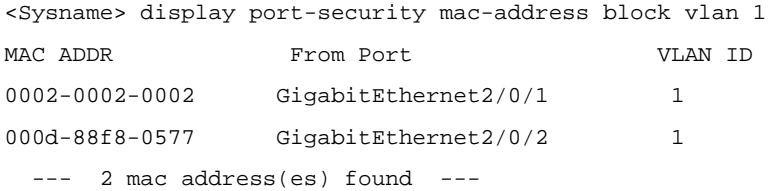

#### # Display information about all blocked MAC addresses of port GigabitEthernet 2/0/2.

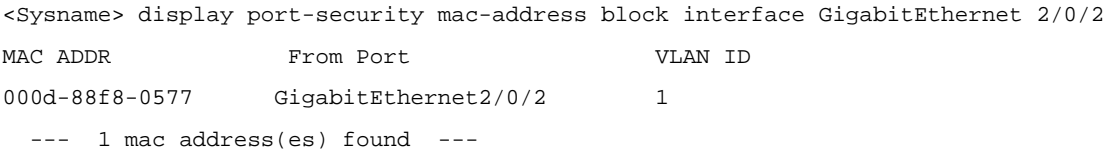

#### <span id="page-1869-0"></span># Display information about all blocked MAC addresses of port GigabitEthernet 2/0/2 in VLAN 1.

<Sysname> display port-security mac-address block interface GigabitEthernet2/0/2 vlan 1 MAC ADDR From Port VLAN ID

000d-88f8-0577 GigabitEthernet2/0/2 1 --- 1 mac address(es) found ---

**Table 1-2** display port-security mac-address block command output description

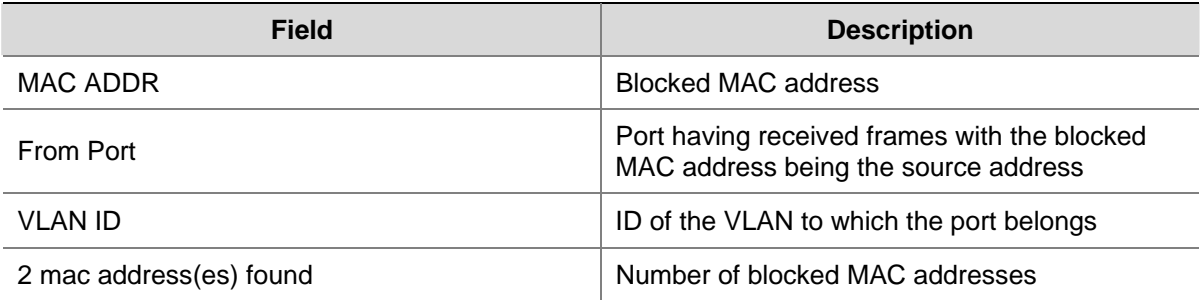

#### **display port-security mac-address security**

#### **Syntax**

**display port-security mac-address security** [ **interface** *interface-type interface-number* ] [ **vlan**  *vlan-id* ] [ **count** ]

#### **View**

Any view

#### **Default Level**

2: System level

#### **Parameters**

**interface** *interface-type interface-number*: Specifies a port by its type and number.

**vlan** *vlan-id*: Specifies a VLAN by its number, which is in the range 1 to 4094.

**count**: Displays only the count of the secure MAC addresses.

#### **Description**

Use the **display port-security mac-address security** command to display information about secure MAC addresses.

With no keyword or argument specified, the command displays information about all secure MAC addresses.

Related commands: **port-security mac-address security**.

#### **Examples**

# Display information about all secure MAC addresses.

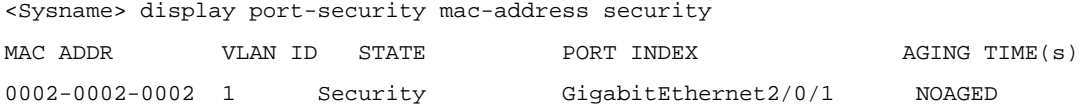

<span id="page-1870-0"></span>--- 2 mac address(es) found ---

#### # Display only the count of the secure MAC addresses.

```
<Sysname> display port-security mac-address security count
```
--- 2 mac address(es) found ---

#### # Display information about secure MAC addresses in a specified VLAN.

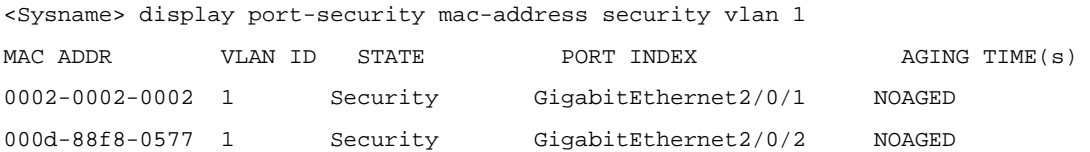

--- 2 mac address(es) found ---

#### # Display information about secure MAC addresses on the specified port.

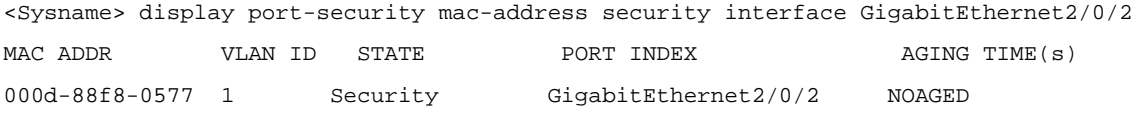

--- 1 mac address(es) found ---

# Display information about secure MAC addresses that are on the specified port and in the specified VLAN.

<Sysname> display port-security mac-address security interface GigabitEthernet 2/0/2 vlan 1

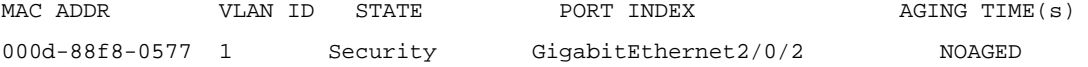

--- 1 mac address(es) found ---

#### **Table 1-3** display port-security mac-address command output description

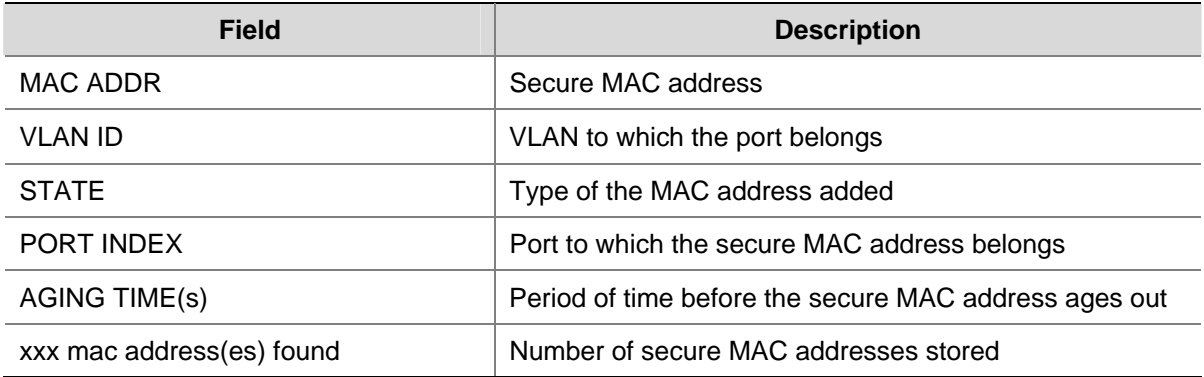

#### **port-security authorization ignore**

#### **Syntax**

**port-security authorization ignore undo port-security authorization ignore** 

#### <span id="page-1871-0"></span>**View**

Ethernet port view

#### **Default Level**

2: System level

#### **Parameters**

None

#### **Description**

Use the **port-security authorization ignore** command to configure a port to ignore the authorization information from the RADIUS server.

Use the **undo port-security port-mode ignore** command to restore the default.

By default, a port uses the authorization information from the RADIUS server.

After a user passes RADIUS authentication, the RADIUS server performs authorization based on the authorization attributes configured for the user's account. For example, it may assign a VLAN.

Related commands: **display port-security**.

#### **Examples**

# Configure port GigabitEthernet 2/0/1 to ignore the authorization information from the RADIUS server.

```
<Sysname> system-view 
[Sysname] interface gigabitethernet 2/0/1 
[Sysname-GigabitEthernet2/0/1] port-security authorization ignore
```
#### **port-security enable**

#### **Syntax**

**port-security enable** 

**undo port-security enable**

#### **View**

System view

#### **Default Level**

2: System level

#### **Parameters**

None

#### **Description**

Use the **port-security enable** command to enable port security.

Use the **undo port-security enable** command to disable port security.

By default, port security is disabled.

Note that:

1) Port security cannot be enabled when 802.1X or MAC authentication is enabled globally.
- 2) Enabling port security resets the following configurations on a port to the defaults bracketed, making them dependent completely on the port security mode:
- <sup>z</sup> 802.1X (disabled), port access control method (**macbased**), and port access control mode (**auto**)
- MAC authentication (disabled)
- 3) Disabling port security resets the following configurations on a port to the defaults bracketed:
- Port security mode (noRestrictions)
- <sup>z</sup> 802.1X (disabled), port access control method (**macbased**), and port access control mode (**auto**)
- MAC authentication (disabled)
- 4) Port security cannot be disabled if there is any user present on a port.

Related commands: **display port-security**, **dot1x**, **dot1x port-method**, **dot1x port-control** in *802.1X Commands* of the *Security Volume*, **mac-authentication** in *MAC Authentication Commands* of the *Security Volume*.

### **Examples**

# Enable port security.

<Sysname> system-view

[Sysname] port-security enable

# **port-security intrusion-mode**

#### **Syntax**

**port-security intrusion-mode** { **blockmac** | **disableport** | **disableport-temporarily** }

### **undo port-security intrusion-mode**

#### **View**

Ethernet port view

### **Default Level**

2: System level

### **Parameters**

**blockmac**: Adds the source MAC addresses of illegal frames to the blocked MAC address list and discards frames with blocked source MAC addresses. A blocked MAC address is restored to normal after being blocked for three minutes, which is fixed and cannot be changed. You can use the **display port-security mac-address block** command to view the blocked MAC address list.

**disableport**: Disables the port permanently upon detecting an illegal frame received on the port.

**disableport-temporarily**: Disables the port for a specified period of time whenever it receives an illegal frame. Use the **port-security timer disableport** command to set the period.

#### **Description**

Use the **port-security intrusion-mode** command to configure the intrusion protection feature, so that the interface performs configured security policies in response to received illegal packets.

Use the **undo port-security intrusion-mode** command to restore the default.

By default, intrusion protection is disabled.

You can use the **undo shutdown** to restore the connection of the port.

Related commands: **display port-security**, **display port-security mac-address block**, **port-security timer disableport**.

### **Examples**

# Configure port GigabitEthernet 2/0/1 to block the source MAC addresses of illegal frames after intrusion protection is triggered.

```
<Sysname> system-view 
[Sysname] interface gigabitethernet 2/0/1 
[Sysname-GigabitEthernet2/0/1] port-security intrusion-mode blockmac
```
# **port-security mac-address security**

# **Syntax**

In Ethernet port view:

**port-security mac-address security** *mac-address* **vlan** *vlan-id*

In system view:

**port-security mac-address security** *mac-address* **interface** *interface-type interface-number* **vlan** *vlan-id* 

**undo port-security mac-address security** [ [ *mac-address* [ **interface** *interface-type interface-number* ] ] **vlan** *vlan-id* ]

### **View**

Ethernet port view, system view

# **Default Level**

2: System level

# **Parameters**

*mac-address*: Secure MAC address, in the H-H-H format.

**interface** *interface-type interface-number*: Specifies a Layer 2 Ethernet port by its type and number.

*vlan-id*: ID of the VLAN to which the secure MAC address belongs, in the range 1 to 4094.

### **Description**

Use the **port-security mac-address security** command to add a secure MAC address.

Use the **undo port-security mac-address security** command to remove specified secure MAC addresses.

By default, no secure MAC address is configured.

Note that:

- The port must belong to the specified VLAN.
- You can configure a secure MAC address only if port security is enabled and the specified port operates in autoLearn mode.
- The **undo port-security mac-address security** command can be used in system view only.

Related commands: **display port-security**.

### **Examples**

# Enable port security, set the port security mode of port GigabitEthernet 2/0/1 to autoLearn, and add a secure MAC address of 0001-0001-0002 (belonging to VLAN 10) for port GigabitEthernet 2/0/1 in system view.

<Sysname> system-view [Sysname] port-security enable [Sysname] interface gigabitethernet 2/0/1 [Sysname-GigabitEthernet2/0/1] port-security max-mac-count 100 [Sysname-GigabitEthernet2/0/1] port-security port-mode autolearn [Sysname-GigabitEthernet2/0/1] quit [Sysname] port-security mac-address security 0001-0001-0002 interface gigabitethernet 2/0/1 vlan 10

# Enable port security, set the port security mode of port GigabitEthernet 2/0/1 to autoLearn, and add a secure MAC address of 0001-0002-0003 (belonging to VLAN 4) for port GigabitEthernet 2/0/1 in interface view.

<Sysname> system-view [Sysname] port-security enable [Sysname] interface gigabitethernet 2/0/1 [Sysname-GigabitEthernet2/0/1] port-security max-mac-count 100 [Sysname-GigabitEthernet2/0/1] port-security port-mode autolearn [Sysname-GigabitEthernet2/0/1] port-security mac-address security 0001-0002-0003 vlan 4

# **port-security max-mac-count**

#### **Syntax**

**port-security max-mac-count** *count-value* **undo port-security max-mac-count**

#### **View**

Ethernet interface view

### **Default Level**

2: System level

#### **Parameters**

*count-value*: Maximum number of secure MAC addresses allowed on the port, ranging 1 to 1,024.

### **Description**

Use the **port-security max-mac-count** command to set the maximum number of secure MAC addresses allowed on the port.

Use the **undo port-security max-mac-count** command to restore the default setting.

By default, the maximum number of secure MAC addresses is not limited.

Note that:

You cannot change the maximum number of secure MAC addresses for a port working in the **autoLearn** mode.

- The maximum number of secure MAC addresses allowed on a port does not include or limit that of the static MAC addresses manually configured.
- The maximum number of secure MAC addresses allowed on a port must not be less than the number of MAC addresses stored on the port.

Related commands: **display port-security**.

### **Examples**

# Set the maximum number of secure MAC addresses allowed on port GigabitEthernet 2/0/1 to 100.

<Sysname> system-view [Sysname] interface gigabitethernet 2/0/1 [Sysname-GigabitEthernet2/0/1] port-security max-mac-count 100

# **port-security ntk-mode**

# **Syntax**

**port-security ntk-mode** { **ntk-withbroadcasts** | **ntk-withmulticasts** | **ntkonly** }

**undo port-security ntk-mode** 

### **View**

Ethernet interface view

### **Default Level**

2: System level

# **Parameters**

**ntk-withbroadcasts**: Sends frames destined for authenticated MAC addresses or the broadcast address.

**ntk-withmulticasts**: Sends frames destined for authenticated MAC addresses, the broadcast address, or unknown multicast addresses.

**ntkonly**: Sends frames destined for authenticated MAC addresses.

### **Description**

Use the **port-security ntk-mode** command to configure the NTK feature.

Use the **undo port-security ntk-mode** command to restore the default.

Be default, NTK is disabled on a port and all frames are allowed to be sent.

The need to know (NTK) feature checks the destination MAC addresses in outbound frames to allow frames to be sent to only devices passing authentication, thus preventing illegal devices from intercepting network traffic.

The frames checked by the NTK feature include the authenticated unicasts, broadcasts, and frames destined for unknown multicast addresses. Frames destined for known multicast addresses are not checked.

Related commands: **display port-security**.

### **Examples**

# Set the NTK mode of port GigabitEthernet 2/0/1 to **ntkonly**, allowing the port to forward received packets to only devices passing authentication.

<Sysname> system-view [Sysname] interface gigabitethernet 2/0/1 [Sysname-GigabitEthernet2/0/1] port-security ntk-mode ntkonly

# **port-security oui**

#### **Syntax**

**port-security oui** *oui-value* **index** *index-value*

**undo port-security oui index** *index-value*

# **View**

System view

### **Default Level**

2: System level

# **Parameters**

*oui-value*: Organizationally unique identifier (OUI) string, a 48-bit MAC address in the H-H-H format. The system automatically uses only the 24 high-order bits as the OUI value.

*index-value*: OUI index, in the range 1 to 16.

#### **Description**

Use the **port-security oui** command to configure an OUI value for user authentication. This value is used when the port security mode is UserLoginWithOUI.

Use the **undo port-security oui** command to delete an OUI value with the specified OUI index.

By default, no OUI value is configured.

Note that an OUI value configured by using the **port-security oui** command takes effect only when the security mode is userLoginWithOUI.

Related commands: **display port-security**.

#### **Examples**

# Configure an OUI value of 000d2a, setting the index to 4.

<Sysname> system-view [Sysname] port-security oui 000d-2a10-0033 index 4

# **port-security port-mode**

### **Syntax**

**port-security port-mode** { **autolearn** | **mac-authentication** | **mac-else-userlogin-secure** | **mac-else-userlogin-secure-ext** | **secure** | **userlogin** | **userlogin-secure** | **userlogin-secure-ext** | **userlogin-secure-or-mac** | **userlogin-secure-or-mac-ext** | **userlogin-withoui** }

**undo port-security port-mode** 

### **View**

Interface view

### **Default Level**

2: System level

### **Parameters**

**autolearn**: Operates in autoLearn mode. **mac-authentication**: Operates in macAddressWithRadius mode. **mac-else-userlogin-secure**: Operates in macAddressElseUserLoginSecure mode. **mac-else-userlogin-secure-ext**: Operates in macAddressElseUserLoginSecureExt mode. **secure**: Operates in secure mode. **userlogin**: Operates in userLogin mode. **userlogin-secure**: Operates in userLoginSecure mode. **userlogin-secure-ext**: Operates in userLoginSecureExt mode. **userlogin-secure-or-mac**: Operates in macAddressOrUserLoginSecure mode. **userlogin-secure-or-mac-ext**: Operates in macAddressOrUserLoginSecureExt mode. **userlogin-withoui**: Operates in userLoginWithOUI mode.

### **Description**

Use the **port-security port-mode** command to set the port security mode of a port.

Use the **undo port-security port-mode** command to restore the default.

By default, a port operates in noRestrictions mode, where port security does not take effect. Note that:

- Configuration of port security mode on a port is mutually exclusive with the configuration of 802.1X authentication, port access control method, port access control mode, and MAC authentication on the port.
- With port security enabled, you can change the port security mode of a port only when the port is operating in noRestrictions mode, the default mode. You can use the **undo port-security port-mode** command to restore the default port security mode.
- Before configuring the port security mode to autoLearn, be sure to configure the maximum number of secure MAC addresses allowed on the port by using the **port-security max-mac-count** command.
- You cannot change the port security mode of a port with users online.

Related commands: **display port-security**.

# **Examples**

# Enable port security and configure the port security mode of port GigabitEthernet 2/0/1 as secure.

<Sysname> system-view [Sysname] port-security enable [Sysname] interface gigabitethernet 2/0/1 [Sysname-GigabitEthernet2/0/1] port-security port-mode secure

# Change the port security mode of port GigabitEthernet 2/0/1 to userLogin.

[Sysname-GigabitEthernet2/0/1] undo port-security port-mode [Sysname-GigabitEthernet2/0/1] port-security port-mode userlogin

# **port-security timer disableport**

### **Syntax**

**port-security timer disableport** *time-value*  **undo port-security timer disableport**

#### **View**

System view

### **Default Level**

2: System level

# **Parameters**

*time-value*: Silence timeout during which the port remains disabled, in seconds. It ranges from 20 to 300.

### **Description**

Use the **port-security timer disableport** command to set the silence timeout during which the port remains disabled.

Use the **undo port-security timer disableport** command to restore the default.

By default, the silence timeout is 20 seconds.

If you configure the intrusion protection policy as disabling the port temporarily whenever it receives an illegal frame, you can use this command to set the silence period.

Related commands: **display port-security**.

### **Examples**

# Configure the intrusion protection policy as disabling the port temporarily whenever it receives an illegal frame and set the silence timeout to 30 seconds.

<Sysname> system-view [Sysname] port-security timer disableport 30 [Sysname] interface gigabitethernet 2/0/1 [Sysname-GigabitEthernet2/0/1] port-security intrusion-mode disableport-temporarily

# **port-security trap**

# **Syntax**

**port-security trap** { **addresslearned** | **dot1xlogfailure** | **dot1xlogoff** | **dot1xlogon** | **intrusion** | **ralmlogfailure** | **ralmlogoff** | **ralmlogon** }

**undo port-security trap** { **addresslearned** | **dot1xlogfailure** | **dot1xlogoff** | **dot1xlogon** | **intrusion** | **ralmlogfailure** | **ralmlogoff** | **ralmlogon** }

## **View**

System view

### **Default Level**

2: System level

### **Parameters**

**addresslearned**: Address learning trap. When enabled, this function allows the system to send a trap message when a port learns a new MAC address.

**dot1xlogfailure**: Trap for 802.1X authentication failure.

**dot1xlogon**: Trap for successful 802.1X authentication.

**dot1xlogoff**: Trap for 802.1X user logoff events.

**intrusion**: Trap for illegal frames.

**ralmlogfailure**: Trap for MAC authentication failure.

**ralmlogoff**: Trap for MAC authentication user logoff events.

**ralmlogon**: Trap for successful MAC authentication.

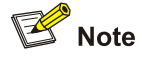

RALM (RADIUS Authenticated Login using MAC-address) means RADIUS authentication based on MAC address.

# **Description**

Use the **port-security trap** command to enable port security traps.

Use the **undo port-security trap** command to disable port security traps.

By default, no port security trap is enabled.

This command involves the trap feature. With the trap feature, a device can send trap information upon receiving packets that result from, for example, intrusion, abnormal login, or logout operations, allowing you to monitor operations of interest.

Related commands: **display port-security**.

### **Examples**

#### # Enable address learning trap.

<Sysname> system-view [Sysname] port-security trap addresslearned

# **Table of Contents**

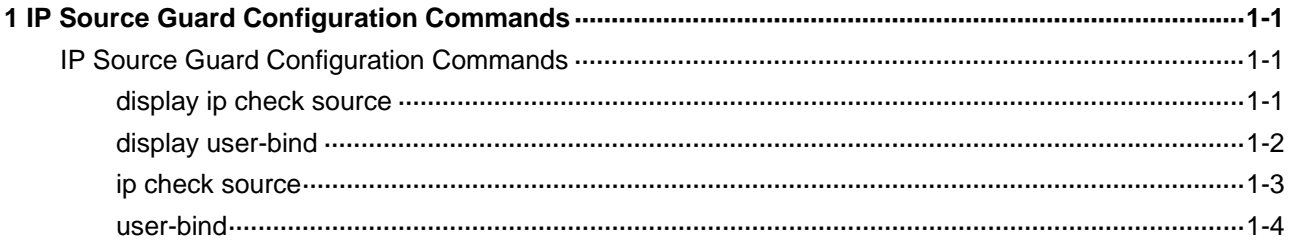

# <span id="page-1881-0"></span>**IP Source Guard Configuration Commands**

# **display ip check source**

# **Syntax**

**display ip check source** [ **interface** *interface-type interface-number* | **ip-address** *ip-address* | **mac-address** *mac-address* ]

### **View**

Any view

# **Default Level**

1: Monitor level

# **Parameters**

**interface** *interface-type interface-number*: Displays the dynamic bindings of the interface specified by its type and number.

**ip-address** *ip-address*: Displays the dynamic bindings of an IP address.

**mac-address** *mac-address*: Displays the dynamic bindings of an MAC address (in the format of H-H-H).

# **Description**

Use the **display ip check source** command to display dynamic bindings.

With no options specified, the command displays the dynamic bindings of all interfaces.

Related commands: **ip check source**.

# **Examples**

### # Display all dynamic bindings.

<Sysname> display ip check source

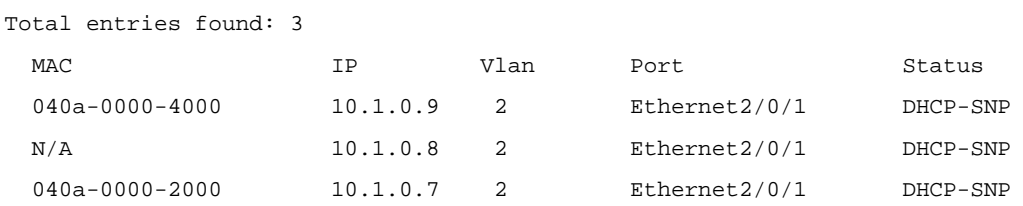

<span id="page-1882-0"></span>**Table 1-1 display ip check source** command output description

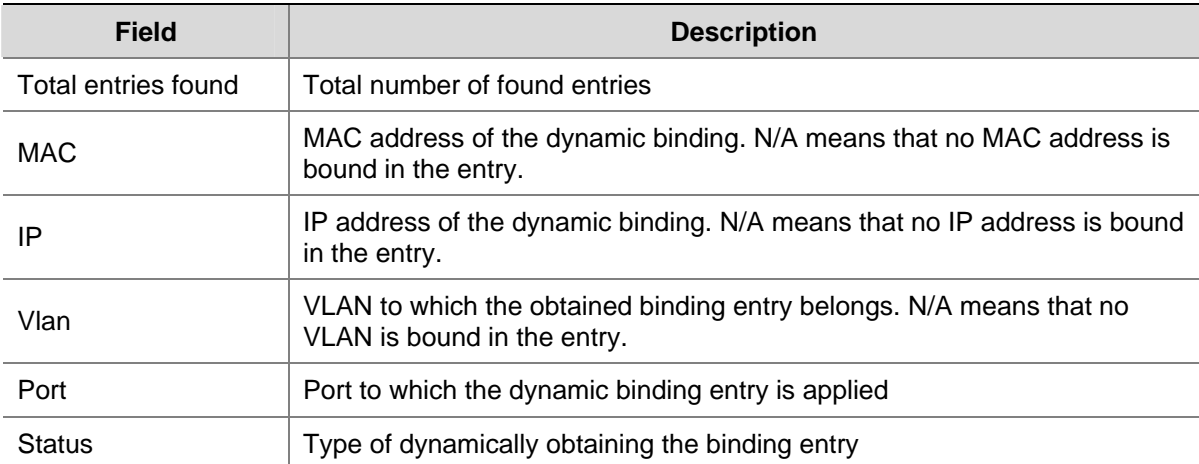

# **display user-bind**

### **Syntax**

**display user-bind** [ **interface** *interface-type interface-number* | **ip-address** *ip-address* | **mac-address** *mac-address* ]

# **View**

Any view

# **Default Level**

1: Monitor level

### **Parameters**

**interface** *interface-type interface-number*: Displays the static bindings of the interface specified by its type and number.

**ip-address** *ip-address*: Displays the static bindings of an IP address.

**mac-address** *mac-address*: Displays the static bindings of an MAC address (in the format of H-H-H).

# **Description**

Use the **display user-bind** command to display static bindings.

With no options specified, the command displays static bindings of all interfaces.

Related commands: **user-bind**.

### **Examples**

### # Display all static bindings.

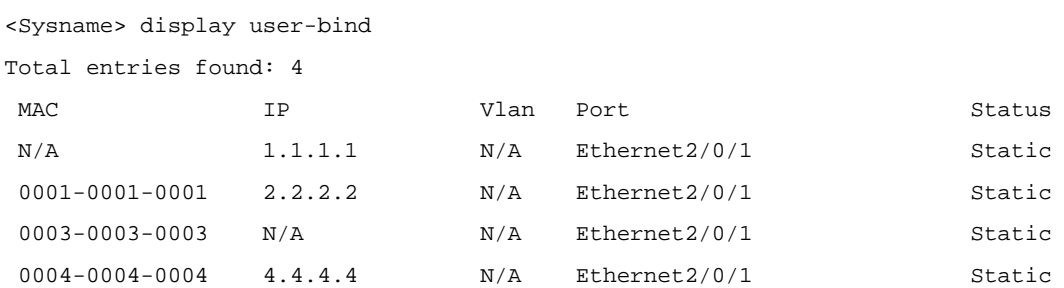

<span id="page-1883-0"></span>**Table 1-2 display user-bind** command output description

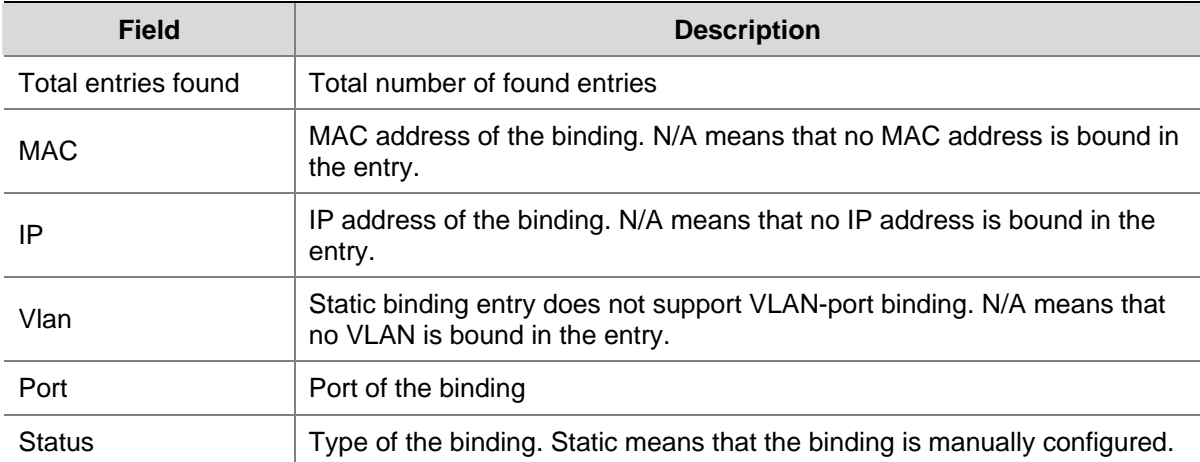

### **ip check source**

# **Syntax**

**ip check source** { **ip-address** | **ip-address mac-address** | **mac-address** }

**undo ip check source**

# **View**

Ethernet interface view, VLAN interface view

#### **Default Level**

2: System level

# **Parameters**

**ip-address**: Specifies to bind source IP address to the port.

**ip-address mac-address**: Specifies to bind source IP address and MAC address to the port.

**mac-address**: Specifies to bind source MAC address to the port.

# **Description**

Use the **ip check source** command to configure the dynamic binding function on a port.

Use the **undo ip check source** command to restore the default.

By default, the dynamic binding function is disabled.

Note that: You cannot configure the dynamic binding function on a port that is in an aggregation group.

### **Examples**

# Configure dynamic binding function on port Ethernet 2/0/1 to filter packets based on both source IP address and MAC address.

```
<Sysname> system-view 
[Sysname] interface ethernet 2/0/1 
[Sysname-Ethernet2/0/1] ip check source ip-address mac-address
```
# <span id="page-1884-0"></span>**user-bind**

# **Syntax**

**user-bind** { **ip-address** *ip-address* | **ip-address** *ip-address* **mac-address** *mac-address* | **mac-address** *mac-address* }

**undo user-bind** { **ip-address** *ip-address* | **ip-address** *ip-address* **mac-address** *mac-address* | **mac-address** *mac-address* }

### **View**

Layer-2 Ethernet interface view

### **Default Level**

2: System level

# **Parameters**

**ip-address** *ip-address*: Specifies the IP address for the static binding. The IP address can only be a Class A, Class B, or Class C address and can be neither 127.x.x.x nor 0.0.0.0.

**mac-address** *mac-address*: Specifies the MAC address for the static binding in the format of H-H-H. The MAC address cannot be all 0s, all Fs (a broadcast address), or a multicast address.

### **Description**

Use the **user-bind** command to configure a static binding.

Use the **undo user-bind** command to delete a static binding.

By default, no static binding exists on a port.

Note that:

- The system does not support repeatedly configuring a binding entry to one port. A binding entry can be configured to multiple ports.
- You cannot configure a static binding on a port that is in an aggregation group.

Related commands: **display user-bind**.

# **Examples**

# Configure a static binding on port Ethernet 2/0/1.

```
<Sysname> system-view 
[Sysname] interface ethernet 2/0/1 
[Sysname-Ethernet2/0/1] user-bind ip-address 192.168.0.1 mac-address 0001-0001-0001
```
# **Table of Contents**

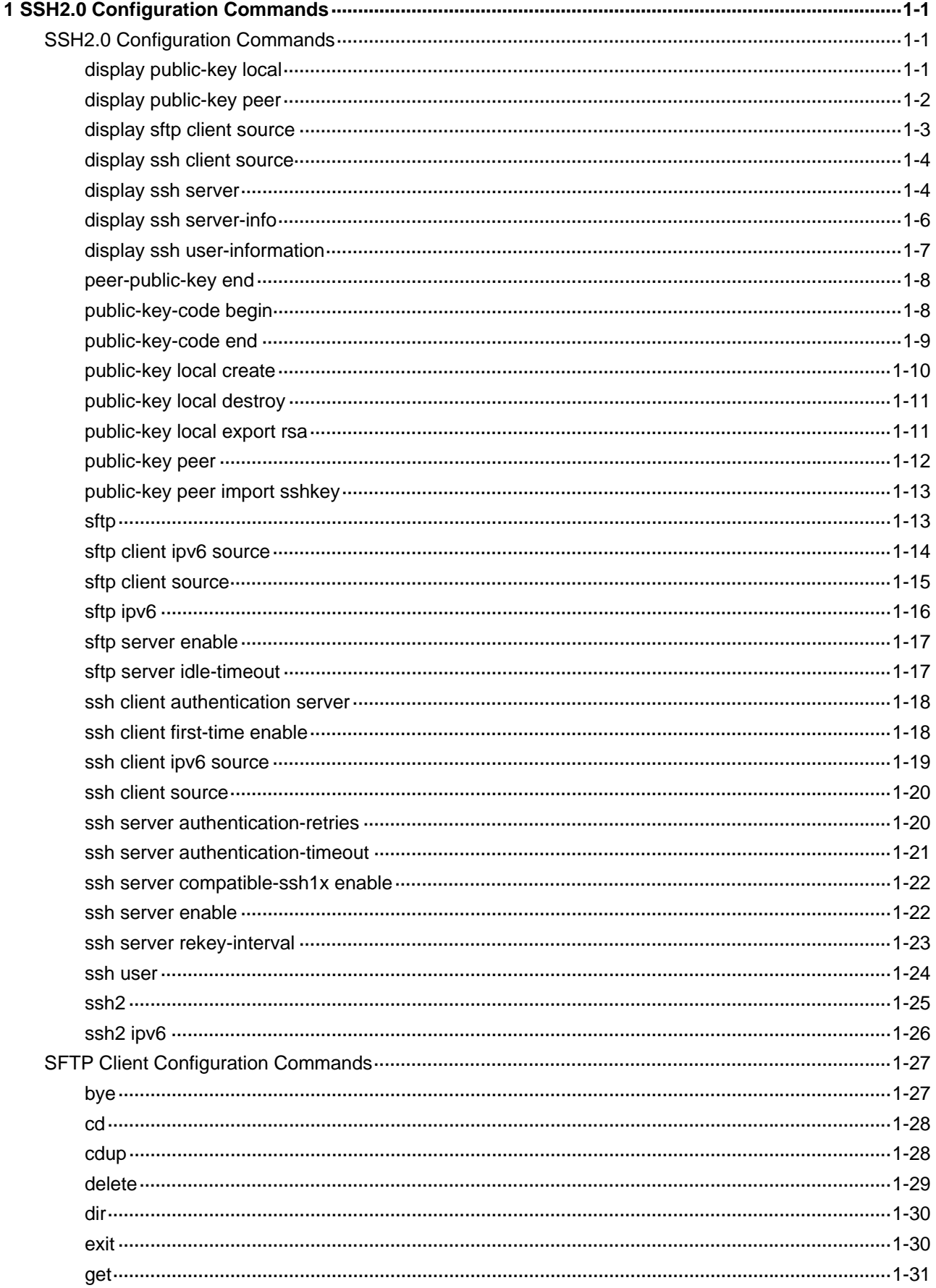

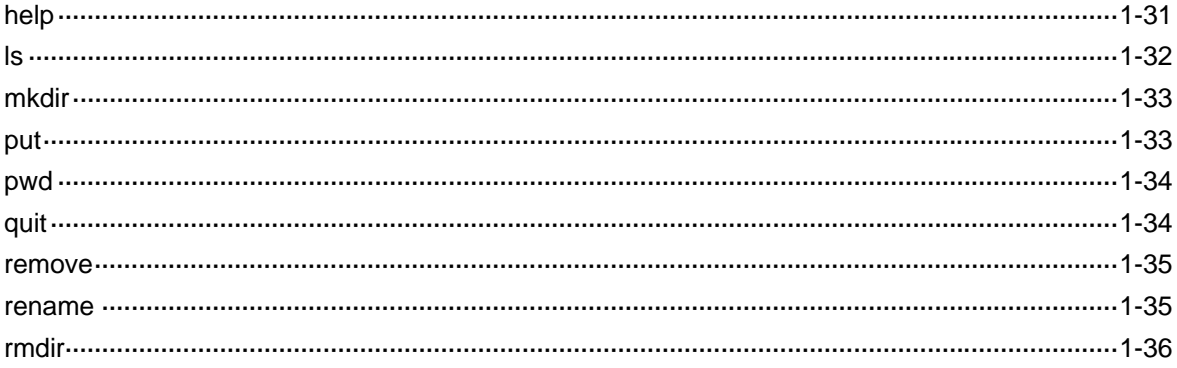

# <span id="page-1887-0"></span>**SSH2.0 Configuration Commands**

# **display public-key local**

### **Syntax**

**display public-key local rsa public**

### **View**

Any view

### **Default Level**

1: Monitor level

# **Parameters**

**rsa**: Displays the public key of the RSA local key pair.

### **Description**

Use the **display public-key local** command to display the information about the public keys of the local key pairs.

Related commands: **public-key local create**.

### **Examples**

# Display the public key information of the RSA local key pair.

```
<Sysname> display public-key local rsa public
```

```
===================================================== 
Time of Key pair created: 19:59:16 2006/10/25 
Key name: HOST_KEY 
Key type: RSA Encryption Key 
===================================================== 
Key code: 
30819F300D06092A864886F70D010101050003818D0030818902818100BC4C392A97734A63 
3BA0F1DB01F84EB51228EC86ADE1DBA597E0D9066FDC4F04776CEA3610D2578341F5D04914 
3656F1287502C06D39D39F28F0F5CBA630DA8CD1C16ECE8A7A65282F2407E8757E7937DCCD 
B5DB620CD1F471401B7117139702348444A2D8900497A87B8D5F13D61C4DEFA3D14A7DC076 
24791FC1D226F62DF3020301 
0001 
=====================================================
```
Time of Key pair created: 19:59:17 2006/10/25

```
Key name: SERVER_KEY 
Key type: RSA Encryption Key 
===================================================== 
Key code: 
307C300D06092A864886F70D0101010500036B003068026100C51AF7CA926962284A4654B2 
AACC7B2AE12B2B1EABFAC1CDA97E42C3C10D7A70D1012BF23ADE5AC4E7AAB132CFB6453B27 
E054BFAA0A85E113FBDE751EE0ECEF659529E857CF8C211E2A03FD8F10C5BEC162B2989ABB 
5D299D1E4E27A13C7DD10203010001
```
### **Table 1-1 display public-key local** command output description

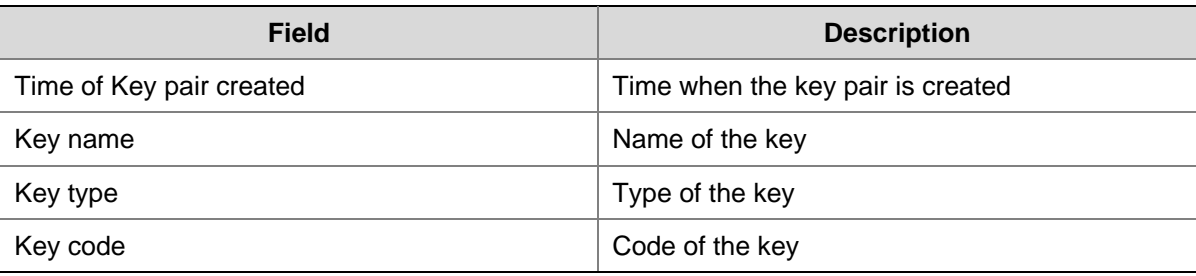

# **display public-key peer**

# **Syntax**

**display public-key peer** [ **brief** | **name** *publickey-name* ]

### **View**

Any view

### **Default Level**

1: Monitor level

# **Parameters**

**brief**: Displays brief information about all public keys of SSH peers.

**name** *publickey-name*: Specifies a public key of an SSH peer by its name, which is a string of 1 to 64 characters.

### **Description**

Use the **display public-key peer** command to display information about the specified or all locally saved public keys of SSH peers.

With neither the **brief** keyword nor the **name** *publickey-name* combination specified, the command displays detailed information about all locally saved public keys of SSH peers.

You can use the **public-key peer** command or the **public-key peer import sshkey** command to get a local copy of the public keys of an SSH peer.

Related commands: **public-key peer**, **public-key peer import sshkey**.

### **Examples**

# Display detailed information about the locally saved public key named **idrsa**.

<Sysname> display public-key peer name idrsa

```
===================================== 
  Key name : idrsa 
  Key type : RSA 
  Key module: 1024 
===================================== 
Key Code: 
30819D300D06092A864886F70D010101050003818B00308187028181009C46A8710216CEC0 
C01C7CE136BA76C79AA6040E79F9E305E453998C7ADE8276069410803D5974F708496947AB 
39B3F39C5CE56C95B6AB7442D56393BF241F99A639DD02D9E29B1F5C1FD05CC1C44FBD6CFF 
B58BE6F035FAA2C596B27D1231D159846B7CB9A7757C5800FADA9FD72F65672F4A549EE99F 
63095E11BD37789955020123
```
### **Table 1-2 display public-key peer name** command output description

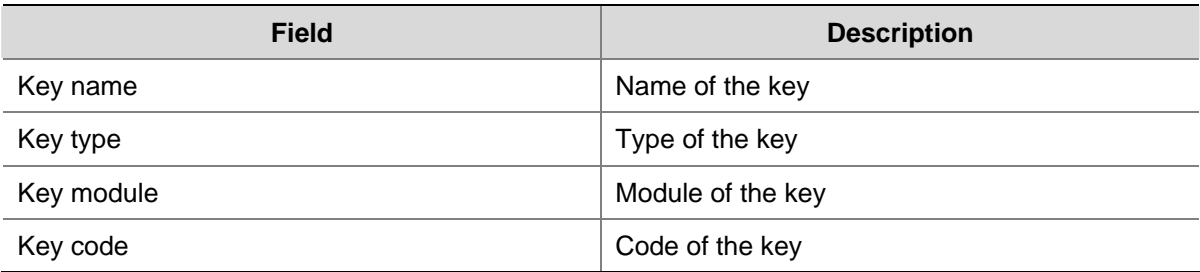

# Display brief information about all locally saved public keys of SSH peers.

```
<Sysname> display public-key peer brief 
Type Module Name 
--------------------------- 
RSA 1024 idrsa
```
### **Table 1-3 display public-key peer brief** command output description

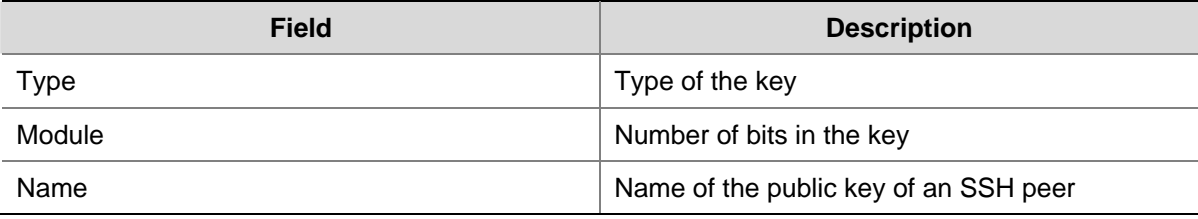

# **display sftp client source**

# **Syntax**

**display sftp client source** 

# **View**

Any view

# **Default Level**

1: Monitor level

# **Parameters**

None

# <span id="page-1890-0"></span>**Description**

Use the **display sftp client source** command to display the source IP address or source interface currently set for the SFTP client.

If neither source IP address nor source interface is specified for the SFTP client, the system will prompt you to specify the source information.

Related commands: **sftp client source**.

### **Examples**

# Display the source IP address of the SFTP client.

<Syaname> display sftp client source The source IP address you specified is 192.168.0.1

# **display ssh client source**

# **Syntax**

**display ssh client source**

### **View**

Any view

# **Default Level**

1: Monitor level

# **Parameters**

None

# **Description**

Use the **display ssh client source** command to display the source IP address or source interface currently set for the SSH client.

If neither source IP address nor source interface is specified for the SSH client, the system will prompt you to specify the source information.

Related commands: **ssh client source**.

# **Examples**

# Display the source IP address of the SSH client.

<Sysname> display ssh client source The source IP address you specified is 192.168.0.1

# **display ssh server**

# **Syntax**

**display ssh server** { **session** | **status** }

### **View**

Any view

### **Default Level**

1: Monitor level

### **Parameters**

**session**: Displays the session information of the SSH server.

**status**: Displays the status information of the SSH server.

### **Description**

Use the **display ssh server** command on an SSH server to display SSH server status information or session information.

Related commands: **ssh server authentication-retries**, **ssh server rekey-interval**, **ssh server authentication-timeout**, **ssh server enable**, **ssh server compatible-ssh1x enable**.

### **Examples**

# Display the SSH server status information.

```
<Sysname> display ssh server status 
  SSH Server: Disable 
 SSH version : 1.99 
 SSH authentication-timeout : 60 second(s) 
  SSH server key generating interval : 0 hour(s) 
  SSH authentication retries : 3 time(s) 
  SFTP server: Disable 
 SFTP server Idle-Timeout: 10 minute(s)
```
# **Field Description Contract Properties Access** SSH Server SSH server Whether the SSH server function is enabled SSH version SSH protocol version When the SSH supports SSH1, the protocol version is 1.99. Otherwise, the protocol version is 2.0. SSH authentication-timeout Authentication timeout period SSH server key generating interval SSH server key pair update interval SSH authentication retries Maximum number of SSH authentication attempts SFTP server Whether the SFTP server function is enabled SFTP server Idle-Timeout SFTP connection idle timeout period

#### **Table 1-4 display ssh server status** command output description

#### # Display the SSH server session information.

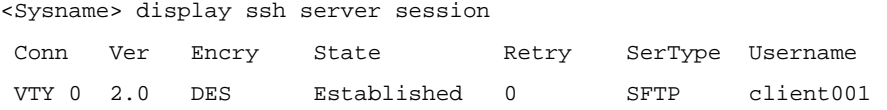

### <span id="page-1892-0"></span>**Table 1-5 display ssh server session** command output description

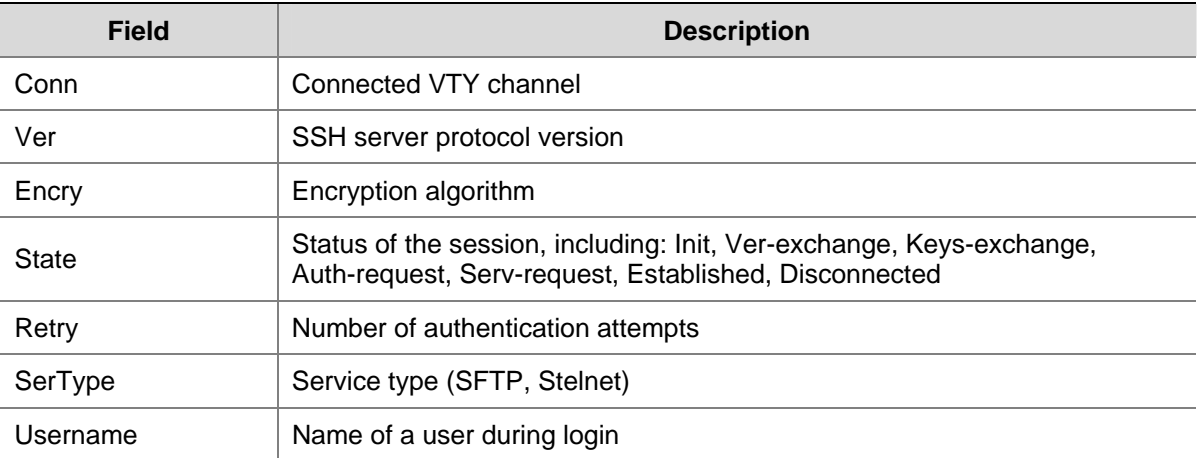

# **display ssh server-info**

### **Syntax**

**display ssh server-info**

# **View**

Any view

# **Default Level**

1: Monitor level

### **Parameters**

None

# **Description**

Use the **display ssh server-info** command on a client to display mappings between SSH servers and their host public keys saved on the client.

When an SSH client needs to authenticate the SSH server, it uses the locally saved public key of the server for the authentication. If the authentication fails, you can use this command to check the public key of the server saved on the client.

Related commands: **ssh client authentication server**.

# **Examples**

# Display the mappings between host public keys and SSH servers saved on the client.

<Sysname> display ssh server-info

Server Name(IP) Server public key name \_\_\_\_\_\_\_\_\_\_\_\_\_\_\_\_\_\_\_\_\_\_\_\_\_\_\_\_\_\_\_\_\_\_\_\_\_\_\_\_\_\_\_\_\_\_\_\_\_\_\_\_\_\_

192.168.0.1 abc\_key01 192.168.0.2 abc\_key02

<span id="page-1893-0"></span>**Table 1-6 display ssh server-info** command output description

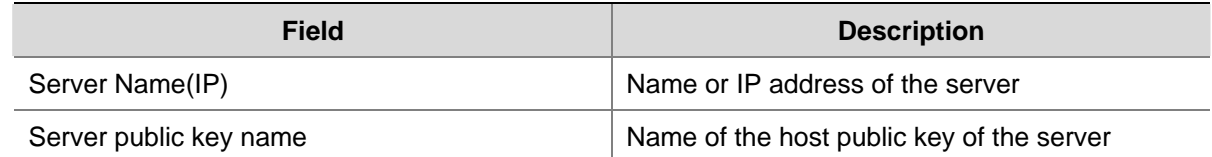

# **display ssh user-information**

### **Syntax**

**display ssh user-information** [ *username* ]

### **View**

Any view

# **Default Level**

1: Monitor level

### **Parameters**

*username*: SSH username, a string of 1 to 80 characters.

# **Description**

Use the **display ssh user-information** command on an SSH server to display information about one or all SSH users.

With the *username* argument not specified, the command displays information about all SSH users.

Related commands: **ssh user**.

# **Examples**

# Display information about all SSH users.

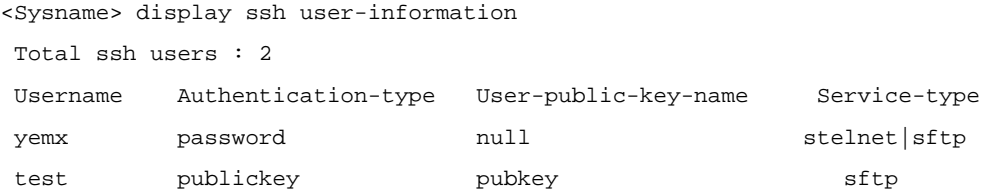

# **Table 1-7 display ssh user-information** command output description

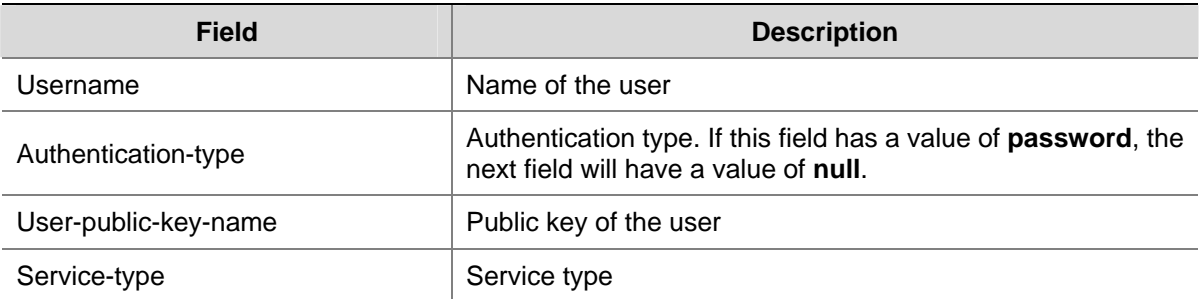

# <span id="page-1894-0"></span>**peer-public-key end**

# **Syntax**

**peer-public-key end** 

### **View**

Public key view

# **Default Level**

2: System level

### **Parameters**

None

# **Description**

Use the **peer-public-key end** command to return from public key view to system view.

Related commands: **public-key peer**.

### **Examples**

# Exit public key view.

<Sysname> system-view [Sysname] public-key peer key1 [Sysname-pkey-public-key] peer-public-key end [Sysname]

# **public-key-code begin**

## **Syntax**

**public-key-code begin** 

# **View**

Public key view

### **Default Level**

2: System level

# **Parameters**

None

# **Description**

Use the **public-key-code begin** command to enter public key code view.

After entering public key code view, you can input the key data. It must be a hexadecimal string that has not been converted and in the distinguished encoding rules (DER) encoding format. Spaces and carriage returns are allowed between characters.

Related commands: **public-key peer**, **public-key-code end**.

### <span id="page-1895-0"></span>**Examples**

#### # Enter public key code view to input the key.

<Sysname> system-view [Sysname] public-key peer key1 [Sysname-pkey-public-key] public-key-code begin [Sysname-pkey-key-code]30819F300D06092A864886F70D010101050003818D0030818902818100C0EC801 4F82515F6335A0A [Sysname-pkey-key-code]EF8F999C01EC94E5760A079BD73E4F4D97F3500EDB308C29481B77E719D164313 5877E13B1C531B4 [Sysname-pkey-key-code]FF1877A5E2E7B1FA4710DB0744F66F6600EEFE166F1B854E2371D5B952ADF6B80 EB5F52698FCF3D6 [Sysname-pkey-key-code]1F0C2EAAD9813ECB16C5C7DC09812D4EE3E9A0B074276FFD4AF2050BD4A9B1DDE 675AC30CB020301 [Sysname-pkey-key-code]0001

# **public-key-code end**

### **Syntax**

#### **public-key-code end**

# **View**

Public key code view

### **Default Level**

2: System level

#### **Parameters**

None

### **Description**

Use the **public-key-code end** command to return from public key code view to public key view and to save the configured public key.

The system verifies the key before saving it. If the key contains illegal characters, the system displays an error message and discards the key. If the key is legal, the system saves it.

Related commands: **public-key peer**, **public-key-code begin**.

### **Examples**

# Exit public key code view and save the configured public key.

<Sysname> system-view [Sysname] public-key peer key1 [Sysname-pkey-public-key] public-key-code begin [Sysname-pkey-key-code]30819F300D06092A864886F70D010101050003818D0030818902818100C0EC801 4F82515F6335A0A [Sysname-pkey-key-code]EF8F999C01EC94E5760A079BD73E4F4D97F3500EDB308C29481B77E719D164313 5877E13B1C531B4

<span id="page-1896-0"></span>[Sysname-pkey-key-code]FF1877A5E2E7B1FA4710DB0744F66F6600EEFE166F1B854E2371D5B952ADF6B80 EB5F52698FCF3D6 [Sysname-pkey-key-code]1F0C2EAAD9813ECB16C5C7DC09812D4EE3E9A0B074276FFD4AF2050BD4A9B1DDE 675AC30CB020301 [Sysname-pkey-key-code]0001 [Sysname-pkey-key-code] public-key-code end

[Sysname-pkey-public-key]

# **public-key local create**

### **Syntax**

**public-key local create rsa** 

### **View**

System view

# **Default Level**

2: System level

#### **Parameters**

**rsa**: RSA key pair.

### **Description**

Use the **public-key local create** command to create a local key pair.

Note that:

- When using this command to create a RSA key pair, you will be prompted to provide the length of the key pair. The length of a server/host key must be in the range 512 to 2048 bits and defaults to 1024. If the key pair already exists, the system will ask you whether you want to overwrite it.
- The configuration of this command can survive a reboot. You only need to configure it once.

Related commands: **public-key local destroy**, **display public-key local**.

### **Examples**

### # Create an RSA local key pair.

```
<Sysname> system-view 
[Sysname] public-key local create rsa 
The range of public key size is (512 \sim 2048).
NOTES: If the key modulus is greater than 512, 
        It may take a few minutes. 
Press CTRL+C to abort. 
Input the bits in the modulus [default = 1024]: 
Generating keys... 
........++++++ 
....................................++++++ 
.......++++++++ 
......................++++++++ 
.
```
# <span id="page-1897-0"></span>**public-key local destroy**

# **Syntax**

**public-key local destroy rsa** 

# **View**

System view

# **Default Level**

2: System level

# **Parameters**

**rsa**: RSA key pair.

### **Description**

Use the **public-key local destroy** command to destroy the local key pair(s).

Related commands: **public-key local create**.

### **Examples**

# Destroy the RSA local key pair.

<Sysname> system-view [Sysname] public-key local destroy rsa Warning: Confirm to destroy these keys? [Y/N]:y

# **public-key local export rsa**

### **Syntax**

**public-key local export rsa** { **openssh** | **ssh1** | **ssh2** } [ *filename* ]

# **View**

System view

### **Default Level**

2: System level

### **Parameters**

**openssh**: Uses the format of OpenSSH.

**ssh1**: Uses the format of SSH1.5.

**ssh2**: Uses the format of SSH2.0.

*filename*: Name of the file for storing public key. For detailed information about file name, refer to *File System Management* in the *System Volume.* 

# **Description**

Use the **public-key local export rsa** command to display the RSA local public key on the screen or export it to a specified file.

<span id="page-1898-0"></span>If you do not specify the *filename* argument, the command displays the RSA local public key on the screen; otherwise, the command exports the RSA local public key to the specified file and saves the file. SSH1, SSH2.0 and OpenSSH are three different public key file formats for different requirements. Related commands: **public-key local create**, **public-key local destroy**.

#### **Examples**

# Export the RSA local public key in OpenSSH format to a file named **key.pub**.

<Sysname> system-view

[Sysname] public-key local export rsa openssh key.pub

#### # Display the RSA local public key in SSH2.0 format.

<Sysname> system-view

[Sysname] public-key local export rsa ssh2

---- BEGIN SSH2 PUBLIC KEY ----

Comment: "rsa-key-20061105"

AAAAB3NzaC1yc2EAAAADAQABAAAAgKRkxFoZ+T72Srs9c60+j2yrkd0AHBsXBh0Uq+iNvE12PaYR1On4 x+aNlwe9fjW1PYgzH+DRkTpiMrn3j2pIs7gaJXvefTW94rbVWJ94uiSDk1NLX1JcoTtWnQcVhft3mUZ+ J0jBEhAcw4bROe7/qr6l7VTCo9FBZ0XgKuHroovX ---- END SSH2 PUBLIC KEY ----

#### # Display the RSA local public key in OpenSSH format.

<Sysname> system-view

[Sysname] public-key local export rsa openssh

ssh-rsa AAAAB3NzaC1yc2EAAAADAQABAAAAgLxMOSqXc0pjO6Dx2wH4TrUSKOyGreHbpZfg2QZv3E8Ed2 zqNhDSV4NB9dBJFDZW8Sh1AsBtOdOfKPD1y6Yw2ozRwW7OinplKC8kB+h1fnk33M2122IM0fRx QBtxFxOXAjSERKLYkASXqHuNXxPWHE3vo9FKfcB2JHkfwdIm9i3z rsa-key

# **public-key peer**

### **Syntax**

**public-key peer** *keyname*

**undo public-key peer** *keyname*

### **View**

System view

### **Default Level**

2: System level

### **Parameters**

*keyname*: Public key name, a string of 1 to 64 characters.

### **Description**

Use the **public-key peer** command to enter public key view.

Use the **undo public-key peer** command to remove the configured peer public key.

<span id="page-1899-0"></span>After entering public key view, you can configure the peer public key with the **public-key-code begin** and **public-key-code end** commands. This requires that you obtain the hexadecimal public key from the peer beforehand.

Related commands: **public-key-code begin**, **public-key-code end**.

### **Examples**

# Enter public key view, specifying a public key name of key1.

<Sysname> system-view [Sysname] public-key peer key1 [Sysname-pkey-public-key]

# **public-key peer import sshkey**

### **Syntax**

**public-key peer** *keyname* **import sshkey** *filename*

**undo public-key peer** *keyname*

### **View**

System view

### **Default Level**

2: System level

#### **Parameters**

*keyname*: Public key name, a string of 1 to 64 characters.

*filename*: Public key file name. For detailed information about file name, refer to *File System Management* in the *System Volume.*

### **Description**

Use the **public-key peer import sshkey** command to import a peer public key from the public key file.

Use the **undo public-key peer** command to remove the setting.

After execution of this command, the system automatically transforms the public key file in SSH1, SSH2.0 or OpenSSH format to PKCS format, and imports the peer public key. This requires that you get a copy of the public key file from the peer through FTP/TFTP.

### **Examples**

# Import a peer public key named key2 from public key file key.pub.

<Sysname> system-view [Sysname] public-key peer key2 import sshkey key.pub

# **sftp**

### **Syntax**

**sftp** *server* [ *port-number* ] [ **prefer-ctos-cipher** { **3des** | **aes128** | **des** } | **prefer-ctos-hmac** { **md5** | **md5-96** | **sha1** | **sha1-96** } | **prefer-kex** { **dh-group-exchange** | **dh-group1** | **dh-group14** } | **prefer-stoc-cipher** { **3des** | **aes128** | **des** } | **prefer-stoc-hmac** { **md5** | **md5-96** | **sha1** | **sha1-96** } ] \*

### <span id="page-1900-0"></span>**View**

User view

# **Default Level**

3: Manage level

# **Parameters**

*server*: IPv4 address or name of the server, a string of 1 to 20 characters.

*port-number*: Port number of the server, in the range 0 to 65535. The default is 22.

**prefer-ctos-cipher**: Preferred encryption algorithm from client to server, defaulted to **aes128**.

- 3des: Encryption algorithm 3des-cbc.
- aes128: Encryption algorithm aes128-cbc.
- des: Encryption algorithm des-cbc.

**prefer-ctos-hmac**: Preferred HMAC algorithm from client to server, defaulted to sha1.

- md5: HMAC algorithm hmac-md5.
- md5-96: HMAC algorithm hmac-md5-96.
- sha1: HMAC algorithm hmac-sha1.
- sha1-96: HMAC algorithm hmac-sha1-96.

**prefer-kex**: Preferred key exchange algorithm, defaulted to dh-group-exchange.

- <sup>z</sup> **dh-group-exchange**: Key exchange algorithm diffie-hellman-group-exchange-sha1.
- **•** dh-group1: Key exchange algorithm diffie-hellman-group1-sha1.
- <sup>z</sup> **dh-group14**: Key exchange algorithm diffie-hellman-group14-sha1.

**prefer-stoc-cipher**: Preferred algorithm from server to client, defaulted to aes128.

**prefer-stoc-hmac**: Preferred HMAC algorithm from server to client, defaulted to sha1.

### **Description**

Use the **sftp** command to establish a connection to a remote IPv4 SFTP server and enter SFTP client view.

# **Examples**

# Connect to SFTP server 10.1.1.2.

```
<Sysname> sftp 10.1.1.2 
Input Username:
```
# **sftp client ipv6 source**

# **Syntax**

**sftp client ipv6 source** { **ipv6** *ipv6-address* | **interface** *interface-type interface-number* } **undo sftp client ipv6 source**

# **View**

System view

### <span id="page-1901-0"></span>**Default Level**

3: Manage level

### **Parameters**

**ipv6** *ipv6-address*: Specifies a source IPv6 address.

**interface** *interface-type interface-number*: Specifies a source interface by its type and number.

### **Description**

Use the **sftp client ipv6 source** command to specify the source IPv6 address or source interface for an SFTP client.

Use the **undo sftp client ipv6 source** command to remove the configuration.

By default, the client uses the interface address specified by the route of the device to access the SFTP server.

# **Examples**

# Specify the source IPv6 address of the SFTP client as 2:2::2:2.

<Sysname> system-view [Sysname] sftp client ipv6 source ipv6 2:2::2:2

# **sftp client source**

### **Syntax**

**sftp client source** { **ip** *ip-address* | **interface** *interface-type interface-number* }

# **undo sftp client source**

# **View**

System view

### **Default Level**

3: Manage level

### **Parameters**

**ip** *ip-address*: Specifies a source IPv4 address.

**interface** *interface-type interface-number*: Specifies a source interface by its type and number.

#### **Description**

Use the **sftp client source** command to specify the source IPv4 address or interface of an SFTP client.

Use the **undo sftp source-interface** command to remove the configuration.

By default, a client uses the IP address of the interface specified by the route to access the SFTP server.

Related commands: **display sftp client source**.

#### **Examples**

# Specify the source IP address of the SFTP client as 192.168.0.1.

<Sysname> system-view

# <span id="page-1902-0"></span>**sftp ipv6**

### **Syntax**

**sftp ipv6** *server* [ *port-number* ] [ **prefer-ctos-cipher** { **3des** | **aes128** | **des** } | **prefer-ctos-hmac** { **md5** | **md5-96** | **sha1** | **sha1-96** } | **prefer-kex** { **dh-group-exchange** | **dh-group1** | **dh-group14** } | **prefer-stoc-cipher** { **3des** | **aes128** | **des** } | **prefer-stoc-hmac** { **md5** | **md5-96** | **sha1** | **sha1-96** } ] \*

### **View**

User view

### **Default Level**

3: Manage level

### **Parameters**

*server*: IPv6 address or name of the server, a string of 1 to 46 characters.

*port*-*number*: Port number of the server, in the range 0 to 65535. The default is 22.

**prefer-ctos-cipher**: Preferred encryption algorithm from client to server, defaulted to **aes128**.

- 3des: Encryption algorithm 3des-cbc.
- aes128: Encryption algorithm aes128-cbc.
- des: Encryption algorithm des-cbc.

**prefer-ctos-hmac**: Preferred HMAC algorithm from client to server, defaulted to **sha1**.

- md5: HMAC algorithm hmac-md5.
- md5-96: HMAC algorithm hmac-md5-96.
- sha1: HMAC algorithm hmac-sha1.
- sha1-96: HMAC algorithm hmac-sha1-96.

**prefer-kex**: Preferred key exchange algorithm, defaulted to **dh-group-exchange**.

- <sup>z</sup> **dh-group-exchange**: Key exchange algorithm diffie-hellman-group-exchange-sha1.
- <sup>z</sup> **dh-group1**: Key exchange algorithm diffie-hellman-group1-sha1.
- <sup>z</sup> **dh-group14**: Key exchange algorithm diffie-hellman-group14-sha1.

**prefer-stoc-cipher**: Preferred encryption algorithm from server to client, defaulted to **aes128**.

**prefer-stoc-hmac**: Preferred HMAC algorithm from server to client, defaulted to **sha1**.

#### **Description**

Use the **sftp ipv6** command to establish a connection to a remote IPv6 SFTP server and enter SFTP client view.

# **Examples**

```
# Connect to server 2:5::8:9. 
<Sysname> sftp ipv6 2:5::8:9 
Input Username:
```
# <span id="page-1903-0"></span>**sftp server enable**

# **Syntax**

**sftp server enable** 

**undo sftp server enable** 

# **View**

System view

### **Default Level**

2: System level

# **Parameters**

None

# **Description**

Use the **sftp server enable** command to enable SFTP server.

Use the **undo sftp server enable** command to disable SFTP server.

By default, SFTP server is disabled.

Related commands: **display ssh server**.

# **Examples**

# Enable SFTP server.

<Sysname> system-view [Sysname] sftp server enable

# **sftp server idle-timeout**

# **Syntax**

**sftp server idle-timeout** *time-out-value*  **undo sftp server idle-timeout** 

### **View**

System view

# **Default Level**

2: System level

# **Parameters**

*time-out-value*: Timeout period in minutes. It ranges from 1 to 35,791.

### **Description**

Use the **sftp server idle-timeout** command to set the idle timeout period for SFTP user connections.

Use the **undo sftp server idle-timeout** command to restore the default.

By default, the idle timeout period is 10 minutes.

Related commands: **display ssh server**.

### <span id="page-1904-0"></span>**Examples**

# Set the idle timeout period for SFTP user connections to 500 minutes.

```
<Sysname> system-view 
[Sysname] sftp server idle-timeout 500
```
### **ssh client authentication server**

### **Syntax**

**ssh client authentication server** *server* **assign publickey** *keyname* 

**undo ssh client authentication server** *server* **assign publickey**

#### **View**

System view

### **Default Level**

2: System level

# **Parameters**

*server*: IP address or name of the server, a string of 1 to 80 characters.

*keyname*: Name of the host public key of the server, a string of 1 to 64 characters.

### **Description**

Use the **ssh client authentication server** command on a client to configure the host public key of the server so that the client can determine whether the server is trustworthy.

Use the **undo ssh authentication server** command to remove the configuration.

By default, the host public key of the server is not configured, and when logging into the server, the client uses the IP address or host name used for login as the public key name.

If the client does not support first authentication, it will reject unauthenticated servers. In this case, you need to configure the public keys of the servers and specify the mappings between public keys and servers on the client, so that the client uses the correct public key of a server to authenticate the server.

Note that the specified host public key of the server must already exist.

Related commands: **ssh client first-time enable**.

### **Examples**

# Configure the public key of the server with the IP address of 192.168.0.1 to be key1.

<Sysname> system-view

[Sysname] ssh client authentication server 192.168.0.1 assign publickey key1

# **ssh client first-time enable**

#### **Syntax**

**ssh client first-time enable undo ssh client first-time** 

### <span id="page-1905-0"></span>**View**

System view

### **Default Level**

2: System level

# **Parameters**

None

# **Description**

Use the **ssh client first-time enable** command to enable the first authentication function.

Use the **undo ssh client first-time** command to disable the function.

By default, the function is enabled.

With first-time authentication, when an SSH client not configured with the server host public key accesses the server for the first time, the user can continue accessing the server, and save the host public key on the client. When accessing the server again, the client will use the saved server host public key to authenticate the server.

Without first-time authentication, a client not configured with the server host public key will deny to access the server. To access the server, a user must configure in advance the server host public key locally and specify the public key name for authentication.

Note that as the server may update its key pairs periodically, clients must obtain the most recent public keys of the server for successful authentication of the server.

# **Examples**

# Enable the first authentication function.

<Sysname> system-view [Sysname] ssh client first-time enable

# **ssh client ipv6 source**

# **Syntax**

**ssh client ipv6 source** { **ipv6** *ipv6-address* | **interface** *interface-type interface-number* }

### **undo ssh client ipv6 source**

### **View**

System view

### **Default Level**

3: Manage level

### **Parameters**

**ipv6** *ipv6-address*: Specifies a source IPv6 address.

**interface** *interface-type interface-number*: Specifies a source interface by its type and number.

# <span id="page-1906-0"></span>**Description**

Use the **ssh client ipv6 source** command to specify the source IPv6 address or source interface for the SSH client.

Use the **undo ssh client ipv6 source** command to remove the configuration.

By default, the client uses the source address specified by the route of the device to access the SSH server.

### **Examples**

# Specify the source IPv6 address as 2:2::2:2 for the SSH client.

<Sysname> system-view [Sysname] ssh client ipv6 source ipv6 2:2::2:2

# **ssh client source**

# **Syntax**

**ssh client source** { **ip** *ip-address* | **interface** *interface-type interface-number* } **undo ssh client source** 

### **View**

System view

### **Default Level**

3: Manage level

### **Parameters**

**ip** *ip-address*: Specifies a source IPv4 address.

**interface** *interface-type interface-number*: Specifies a source interface by its type and number.

### **Description**

Use the **ssh client source** command to specify the source IPv4 address or source interface of the SSH client.

Use the **undo ssh client source** command to remove the configuration.

By default, an SSH client uses the IP address of the interface specified by the route to access the SSH server.

Related commands: **display ssh client source**.

### **Examples**

# Specify the source IPv4 address of the SSH client as 192.168.0.1.

<Sysname> system-view

[Sysname] ssh client source ip 192.168.0.1

# **ssh server authentication-retries**

#### **Syntax**

**ssh server authentication-retries** *times*

### **undo ssh server authentication-retries**

### <span id="page-1907-0"></span>**View**

System view

### **Default Level**

2: System level

### **Parameters**

*times:* Maximum number of authentication attempts, in the range 1 to 5.

### **Description**

Use the **ssh server authentication-retries** command to set the maximum number of SSH connection authentication attempts, which takes effect at next login.

Use the **undo ssh server authentication-retries** command to restore the default.

By default, the maximum number of SSH connection authentication attempts is 3.

Note that:

- Authentication will fail if the number of authentication attempts (including both publickey and password authentication) exceeds that specified in the **ssh server authentication-retries** command.
- If the authentication method of SSH users is **password-publickey**, the maximum number of SSH connection authentication attempts must be at least 2. This is because SSH2.0 users must pass both password and publickey authentication.

Related commands: **display ssh server**.

### **Examples**

# Set the maximum number of SSH connection authentication attempts to 4.

<Sysname> system-view [Sysname] ssh server authentication-retries 4

# **ssh server authentication-timeout**

### **Syntax**

**ssh server authentication-timeout** *time-out-value* 

# **undo ssh server authentication-timeout**

# **View**

System view

# **Default Level**

2: System level

### **Parameters**

*time-out-value*: Authentication timeout period in seconds, in the range 1 to 120.
## **Description**

Use the **ssh server authentication-timeout** command to set the SSH user authentication timeout period on the SSH server.

Use the **undo ssh server authentication-timeout** command to restore the default.

By default, the authentication timeout period is 60 seconds.

Related commands: **display ssh server**.

## **Examples**

# Set the SSH user authentication timeout period to 10 seconds.

<Sysname> system-view [Sysname] ssh server authentication-timeout 10

## **ssh server compatible-ssh1x enable**

## **Syntax**

**ssh server compatible-ssh1x enable undo ssh server compatible-ssh1x**

#### **View**

System view

#### **Default Level**

2: System level

## **Parameters**

None

#### **Description**

Use the **ssh server compatible**-**ssh1x** command to enable the SSH server to work with SSH1 clients.

Use the **undo ssh server compatible**-**ssh1x** command to disable the SSH server from working with SSH1 clients.

By default, the SSH server can work with SSH1 clients.

This configuration takes effect only for users logging in after the configuration.

Related commands: **display ssh server**.

#### **Examples**

# Enable the SSH server to work with SSH1 clients.

<Sysname> system-view

[Sysname] ssh server compatible-ssh1x enable

## **ssh server enable**

#### **Syntax**

**ssh server enable** 

**undo ssh server enable** 

#### **View**

System view

## **Default Level**

2: System level

## **Parameters**

None

## **Description**

Use the **ssh server enable** command to enable SSH server.

Use the **undo ssh server enable** command to disable SSH server.

By default, SSH server is disabled.

## **Examples**

# Enable SSH server.

<Sysname> system-view [Sysname] ssh server enable

## **ssh server rekey-interval**

## **Syntax**

**ssh server rekey-interval** *hours* **undo ssh server rekey-interval** 

## **View**

System view

## **Default Level**

2: System level

#### **Parameters**

*hours:* Server key pair update interval in hours, in the range 1 to 24.

#### **Description**

Use the **ssh server rekey-interval** command to set the interval for updating the RSA server key.

Use the **undo ssh server rekey-interval** command to remove the configuration.

By default, the update interval of the RSA server key is 0, that is, the RSA server key is not updated. Related commands: **display ssh server**.

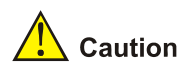

This command is only available to SSH users using SSH1 client software.

### **Examples**

# Set the RSA server key pair update interval to 3 hours.

```
<Sysname> system-view 
[Sysname] ssh server rekey-interval 3
```
## **ssh user**

## **Syntax**

**ssh user** *username* **service-type stelnet authentication-type** { **password** | { **any** | **password-publickey** | **publickey** } **assign publickey** *keyname* }

**ssh user** *username* **service-type** { **all** | **sftp** } **authentication-type** { **password** | { **any** | **password-publickey** | **publickey** } **assign publickey** *keyname* **work-directory** *directory-name* }

**undo ssh user** *username*

#### **View**

System view

## **Default Level**

2: System level

#### **Parameters**

*username*: SSH username, a string of 1 to 80 characters.

**service-type**: Specifies the service type of an SSH user, which can be one of the following:

- all: Specifies both secure Telnet and secure FTP.
- sftp: Specifies the service type as secure FTP.
- stelnet: Specifies the service type of secure Telnet.

**authentication-type**: Specifies the authentication mode of an SSH user, which can be one the following:

- **• password**: Performs password authentication.
- any: Performs either password authentication or publickey authentication.
- <sup>z</sup> **password**-**publickey**: Performs both password authentication and publickey authentication. A client running SSH1 client only needs to pass either type of authentication while a client running SSH2.0 client must pass both types of authentication to log in.
- publickey: Performs publickey authentication.

**assign publickey** *keyname*: Assigns an existing public key to an SSH user. *keyname* indicates the name of the client public key and is a string of 1 to 64 characters.

**work-directory** *directory-name*: Specifies the working folder for an SFTP user. *directory-name* indicates the name of the working folder and is a string of 1 to 135 characters.

## **Description**

Use the **ssh user** command to create an SSH user and specify the service type and authentication mode.

Use the **undo ssh user** command to delete an SSH user.

Note that:

- For a publickey authentication user, you must configure the username and the public key on the device. For a password authentication user, you can configure the account information on either the device or the remote authentication server such as a RADIUS server.
- If you use the **ssh user** command to configure a public key for a user who has already had a public key, the new one overwrites the old one.
- Authentication mode and public key configuration takes effect only for users logging in after the configuration..
- If an SFTP user has been assigned a public key, it is necessary to set a working folder for the user.
- The working folder of an SFTP user is subject to the user authentication mode. For a user using only password authentication, the working folder is the AAA authorized one. For a user using only publickey authentication or using both the publickey and password authentication modes, the working folder is the one set by using the **ssh user** command.

Related commands: **display ssh user-information**.

#### **Examples**

# Create an SSH user named **user1**, setting the service type as **sftp**, the authentication mode as **publickey**, the work folder of the SFTP server as **flash**, and assigning a public key named **key1** to the user.

```
<Sysname> system-view 
[Sysname] ssh user user1 service-type sftp authentication-type publickey assign publickey 
key1 work-directory flash:
```
## **ssh2**

## **Syntax**

**ssh2** *server* [ *port-number* ] [ **prefer-ctos-cipher** { **3des** | **aes128** | **des** } | **prefer-ctos-hmac** { **md5** | **md5-96** | **sha1** | **sha1-96** } | **prefer-kex** { **dh-group-exchange** | **dh-group1** | **dh-group14** } | **prefer-stoc-cipher** { **3des** | **aes128** | **des** } | **prefer-stoc-hmac** { **md5** | **md5-96** | **sha1** | **sha1-96** } ] \*

#### **View**

User view

#### **Default Level**

0: Visit level

#### **Parameters**

*server*: IPv4 address or name of the server, a string of 1 to 20 characters.

*port-number*: Port number of the server, in the range 0 to 65535. The default is 22.

**prefer-ctos-cipher**: Preferred encryption algorithm from client to server, defaulted to **aes128**.

3des: Encryption algorithm 3des-cbc.

- aes128: Encryption algorithm aes128-cbc
- des: Encryption algorithm des-cbc.

**prefer-ctos-hmac**: Preferred HMAC algorithm from client to server, defaulted to **sha1**.

- md5: HMAC algorithm hmac-md5.
- md5-96: HMAC algorithm hmac-md5-96.
- sha1: HMAC algorithm hmac-sha1.
- sha1-96: HMAC algorithm hmac-sha1-96.

**prefer-kex**: Preferred key exchange algorithm, defaulted to **dh-group-exchange**.

- <sup>z</sup> **dh-group-exchange**: Key exchange algorithm diffie-hellman-group-exchange-sha1.
- <sup>z</sup> **dh-group1**: Key exchange algorithm diffie-hellman-group1-sha1.
- <sup>z</sup> **dh-group14**: Key exchange algorithm diffie-hellman-group14-sha1.

**prefer-stoc-cipher**: Preferred encryption algorithm from server to client, defaulted to **aes128**.

**prefer-stoc-hmac**: Preferred HMAC algorithm from server to client, defaulted to **sha1**.

#### **Description**

Use the **ssh2** command to establish a connection to an IPv4 SSH server, and specify the public key algorithm, the preferred key exchange algorithm, the preferred encryption algorithms and HMAC algorithms of the client and the server.

#### **Examples**

# Log in to remote SSH2.0 server 10.214.50.51, setting the algorithms as follows:

- Preferred key exchange algorithm: DH-group1
- Preferred encryption algorithm from server to client: AES128
- Preferred HMAC algorithm from client to server: MD5
- Preferred HMAC algorithm from server to client: SHA1-96.

<Sysname> ssh2 10.214.50.51 prefer-kex dh-group1 prefer-stoc-cipher aes128 prefer-ctos-hmac md5 prefer-stoc-hmac sha1-96

## **ssh2 ipv6**

#### **Syntax**

**ssh2 ipv6** *server* [ *port-number* ] [ **prefer-ctos-cipher** { **3des** | **aes128** | **des** } | **prefer-ctos-hmac** { **md5** | **md5-96** | **sha1** | **sha1-96** } | **prefer-kex** { **dh-group-exchange** | **dh-group1** | **dh-group14** } | **prefer-stoc-cipher** { **3des** | **aes128** | **des** } | **prefer-stoc-hmac** { **md5** | **md5-96** | **sha1** | **sha1-96** } ] \*

#### **View**

User view

## **Default Level**

0: Visit level

#### **Parameters**

*server*: IPv6 address or name of the server, a string of 1 to 46 characters.

*port*-*number*: Port number of the server, in the range 0 to 65535. The default is 22.

**prefer-ctos-cipher**: Preferred encryption algorithm from client to server, defaulted to **aes128**.

- **3des:** Encryption algorithm 3des-cbc.
- aes128: Encryption algorithm aes128-cbc.
- **•** des: Encryption algorithm des-cbc.

**prefer-ctos-hmac**: Preferred HMAC algorithm from client to server, defaulted to **sha1**.

- md5: HMAC algorithm hmac-md5.
- md5-96: HMAC algorithm hmac-md5-96.
- sha1: HMAC algorithm hmac-sha1.
- sha1-96: HMAC algorithm hmac-sha1-96.

**prefer-kex**: Preferred key exchange algorithm, default to **dh-group-exchange**.

- <sup>z</sup> **dh-group-exchange**: Key exchange algorithm diffie-hellman-group-exchange-sha1.
- <sup>z</sup> **dh-group1**: Key exchange algorithm diffie-hellman-group1-sha1.
- dh-group14: Key exchange algorithm diffie-hellman-group14-sha1

**prefer-stoc-cipher**: Preferred encryption algorithm from server to client, defaulted to **aes128**.

**prefer-stoc-hmac**: Preferred HMAC algorithm from server to client, defaulted to **sha1**.

#### **Description**

Use the **ssh2 ipv6** command to establish a connection to an IPv6 SSH server and specify public key algorithm, the preferred key exchange algorithm, the preferred encryption algorithms, and preferred HMAC algorithms of the client and the server.

## **Examples**

# Login to remote SSH2.0 server 2000::1, setting the algorithms as follows:

- Preferred key exchange algorithm: DH-group1
- Preferred encryption algorithm from server to client: AES128
- Preferred HMAC algorithm from client to server: MD5
- Preferred HMAC algorithm from server to client: SHA1-96.

<Sysname> ssh2 ipv6 2000::1 prefer-kex dh-group1 prefer-stoc-cipher aes128 prefer-ctos-hmac md5 prefer-stoc-hmac sha1-96

## **SFTP Client Configuration Commands**

## **bye**

#### **Syntax**

**bye** 

## **View**

SFTP client view

#### **Default Level**

3: Manage level

#### **Parameters**

None

## **Description**

Use the **bye** command to terminate the connection with a remote SFTP server and return to user view.

This command functions as the **exit** and **quit** commands.

#### **Examples**

# Terminate the connection with the remote SFTP server.

```
sftp-client> bye 
Bye 
<Sysname>
```
## **cd**

## **Syntax**

**cd** [ *remote-path* ]

## **View**

SFTP client view

#### **Default Level**

3: Manage level

## **Parameters**

*remote-path*: Name of a path on the server.

## **Description**

Use the **cd** command to change the working path on a remote SFTP server. With the argument not specified, the command displays the current working path.

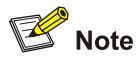

- You can use the **cd** .. command to return to the upper-level directory.
- You can use the **cd /** command to return to the root directory of the system.

## **Examples**

# Change the working path to new1.

```
sftp-client> cd new1 
Current Directory is: 
/new1
```
## **cdup**

## **Syntax**

**cdup** 

#### **View**

SFTP client view

#### **Default Level**

3: Manage level

#### **Parameters**

None

## **Description**

Use the **cdup** command to return to the upper-level directory.

## **Examples**

# From the current working directory /new1, return to the upper-level directory.

```
sftp-client> cdup 
Current Directory is: 
/
```
## **delete**

## **Syntax**

**delete** *remote-file*&<1-10>

#### **View**

SFTP client view

## **Default Level**

3: Manage level

## **Parameters**

*remote-file*&<1-10>: Name of a file on the server. &<1-10> means that you can provide up to 10 filenames, which are separated by space.

## **Description**

Use the **delete** command to delete the specified file(s) from a server.

This command functions as the **remove** command.

#### **Examples**

# Delete file temp.c from the server.

```
sftp-client> delete temp.c 
The following files will be deleted: 
/temp.c 
Are you sure to delete it? [Y/N]:y 
This operation may take a long time. Please wait...
```

```
File successfully Removed
```
## **dir**

## **Syntax**

**dir** [ **-a** | **-l** ] [ *remote-path* ]

## **View**

SFTP client view

## **Default Level**

3: Manage level

## **Parameters**

**-a**: Displays the filenames or the folder names of the specified directory.

**-l**: Displays in a list form detailed information of the files and folders of the specified directory.

*remote-path*: Name of the directory to be queried.

## **Description**

Use the **dir** command to display file and folder information under a specified directory.

With the **–a** and **–l** keyword not specified, the command displays detailed information of files and folders under the specified directory in a list form.

With the *remote-path* not specified, the command displays the file and folder information of the current working directory.

This command functions as the **ls** command.

#### **Examples**

# Display in a list form detailed file and folder information under the current working directory.

sftp-client> dir

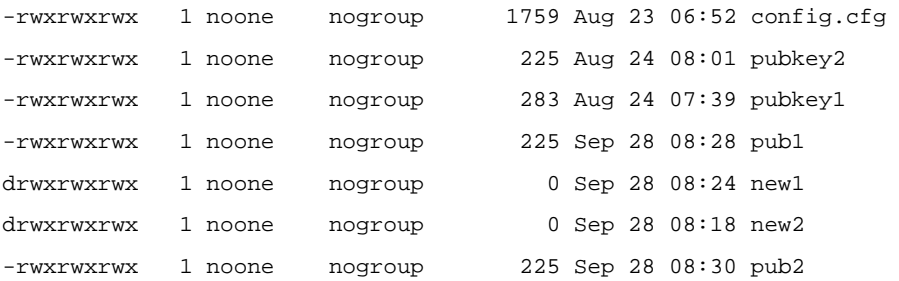

## **exit**

## **Syntax**

#### **exit**

## **View**

SFTP client view

## **Default Level**

3: Manage level

## **Parameters**

None

#### **Description**

Use the **exit** command to terminate the connection with a remote SFTP server and return to user view.

This command functions as the **bye** and **quit** commands.

## **Examples**

# Terminate the connection with the remote SFTP server.

```
sftp-client> exit 
Bye 
<Sysname>
```
## **get**

## **Syntax**

**get** *remote-file* [ *local-file* ]

#### **View**

SFTP client view

#### **Default Level**

3: Manage level

## **Parameters**

*remote-file*: Name of a file on the remote SFTP server.

*local-file*: Name for the local file.

#### **Description**

Use the **get** command to download a file from a remote SFTP server and save it locally.

If you do not specify the *local-file* argument, the file will be saved locally with the same name as that on the remote SFTP server.

#### **Examples**

# Download file temp1.c and save it as temp.c locally.

```
sftp-client> get temp1.c temp.c 
Remote file:/temp1.c ---> Local file: temp.c 
Downloading file successfully ended
```
## **help**

## **Syntax**

**help** [ **all** | *command-name* ]

#### **View**

SFTP client view

## **Default Level**

3: Manage level

#### **Parameters**

**all**: Displays a list of all commands.

*command-name*: Name of a command.

#### **Description**

Use the **help** command to display a list of all commands or the help information of an SFTP client command.

With neither the argument nor the keyword specified, the command displays a list of all commands.

#### **Examples**

# Display the help information of the **get** command.

```
sftp-client> help get 
get remote-path [local-path] Download file.Default local-path is the same 
                               as remote-path
```
#### **ls**

## **Syntax**

**ls** [ **-a** | **-l** ] [ *remote-path* ]

#### **View**

SFTP client view

#### **Default Level**

3: Manage level

#### **Parameters**

- **-a**: Displays the filenames or the folder names of the specified directory.
- **-l**: Displays in a list form detailed information of the files and folders of the specified directory

*remote-path*: Name of the directory to be queried.

#### **Description**

Use the **ls** command to display file and folder information under a specified directory.

With the **–a** and **–l** keyword not specified, the command displays detailed information of files and folders under the specified directory in a list form.

With the *remote-path* not specified, the command displays the file and folder information of the current working directory.

This command functions as the **dir** command.

## **Examples**

# Display in a list form detailed file and folder information under the current working directory.

sftp-client> ls

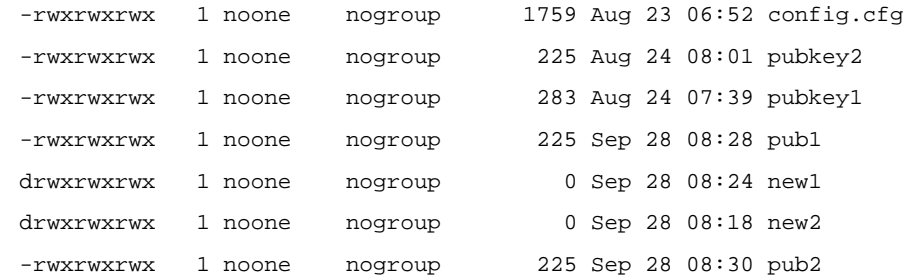

## **mkdir**

#### **Syntax**

**mkdir** *remote-path*

### **View**

SFTP client view

## **Default Level**

3: Manage level

## **Parameters**

*remote-path*: Name for the directory on a remote SFTP server.

#### **Description**

Use the **mkdir** command to create a directory on a remote SFTP server.

## **Examples**

# Create a directory named **test** on the remote SFTP server.

sftp-client> mkdir test New directory created

## **put**

## **Syntax**

**put** *local-file* [ *remote-file* ]

#### **View**

SFTP client view

## **Default Level**

3: Manage level

## **Parameters**

*local-file*: Name of a local file.

*remote-file*: Name for the file on a remote SFTP server.

## **Description**

Use the **put** command to upload a local file to a remote SFTP server.

If you do not specify the *remote-file* argument, the file will be saved remotely with the same name as the local one.

## **Examples**

# Upload local file temp.c to the remote SFTP server and save it as temp1.c.

```
sftp-client> put temp.c temp1.c 
Local file:temp.c ---> Remote file: /temp1.c 
Uploading file successfully ended
```
## **pwd**

#### **Syntax**

**pwd**

## **View**

SFTP client view

## **Default Level**

3: Manage level

### **Parameters**

None

## **Description**

Use the **pwd** command to display the current working directory of a remote SFTP server.

## **Examples**

# Display the current working directory of the remote SFTP server.

```
sftp-client> pwd 
/
```
## **quit**

## **Syntax**

**quit**

## **View**

SFTP client view

#### **Default Level**

3: Manage level

#### **Parameters**

None

#### **Description**

Use the **quit** command to terminate the connection with a remote SFTP server and return to user view.

This command functions as the **bye** and **exit** commands.

#### **Examples**

# Terminate the connection with the remote SFTP server.

```
sftp-client> quit 
Bye 
<Sysname>
```
## **remove**

#### **Syntax**

**remove** *remote-file*&<1-10>

#### **View**

SFTP client view

## **Default Level**

3: Manage level

#### **Parameters**

*remote-file*&<1-10>: Name of a file on an SFTP server. &<1-10> means that you can provide up to 10 filenames, which are separated by space.

#### **Description**

Use the **remove** command to delete the specified file(s) from a remote server.

This command functions as the **delete** command.

#### **Examples**

# Delete file temp.c from the server.

```
sftp-client> remove temp.c 
The following files will be deleted: 
/temp.c 
Are you sure to delete it? [Y/N]:y 
This operation may take a long time. Please wait...
```
File successfully Removed

#### **rename**

## **Syntax**

**rename** *oldname newname*

#### **View**

SFTP client view

#### **Default Level**

3: Manage level

## **Parameters**

*oldname*: Original file name or directory name.

*newname*: New file name or directory name.

## **Description**

Use the **rename** command to change the name of a specified file or directory on an SFTP server.

#### **Examples**

# Change the name of a file on the SFTP server from temp1.c to temp2.c.

```
sftp-client> rename temp1.c temp2.c 
File successfully renamed
```
## **rmdir**

## **Syntax**

**rmdir** *remote-path*&<1-10>

## **View**

SFTP client view

#### **Default Level**

3: Manage level

#### **Parameters**

*remote-path*&<1-10>: Name of the directory on the remote SFTP server. &<1-10> means that you can provide up to 10 directory names that are separated by space.

## **Description**

Use the **rmdir** command to delete the specified directories from an SFTP server.

#### **Examples**

# On the SFTP server, delete directory **temp1** in the current directory.

```
sftp-client> rmdir temp1 
Directory successfully removed
```
# **Table of Contents**

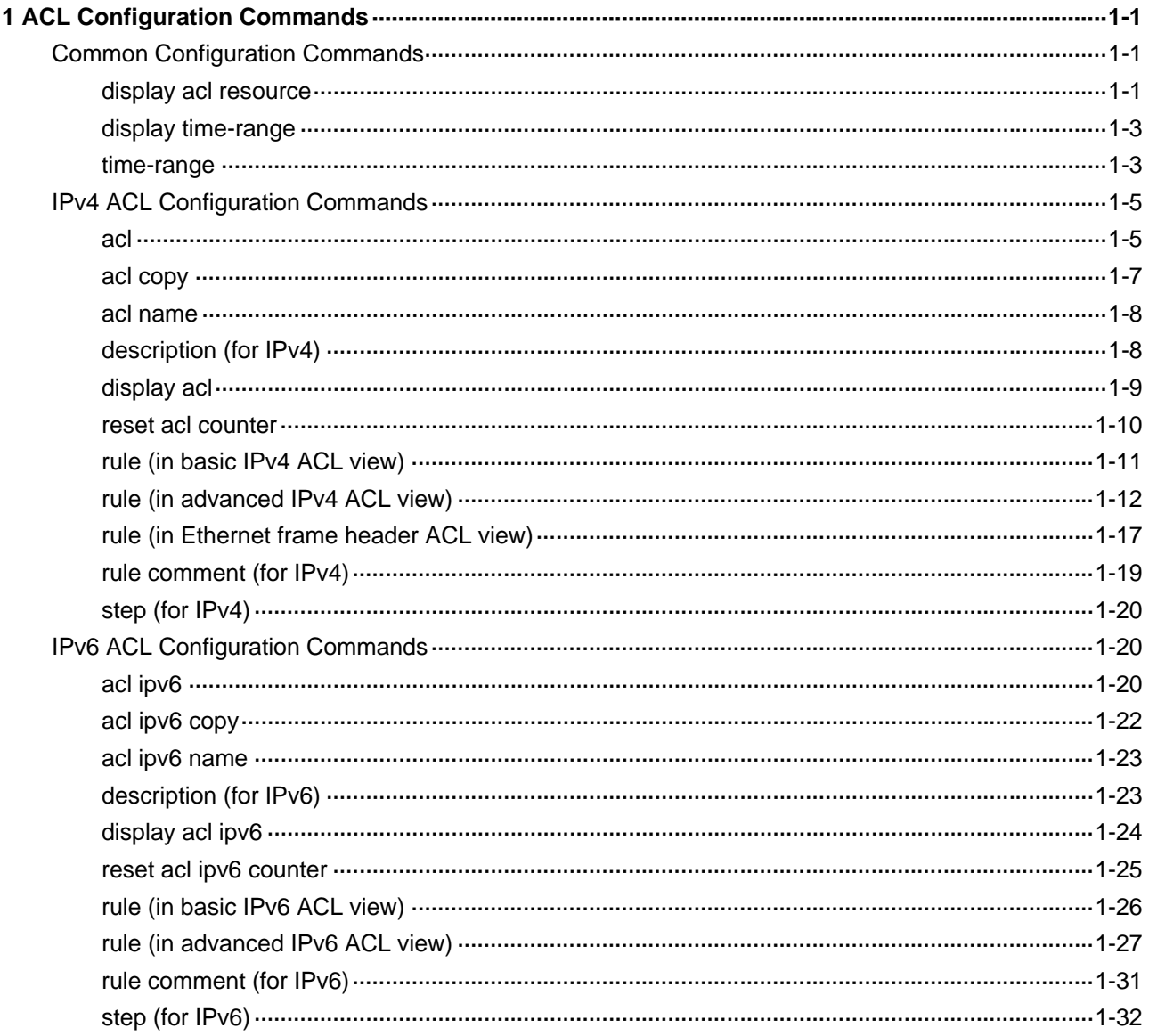

## <span id="page-1924-0"></span>**Common Configuration Commands**

## **display acl resource**

#### **Syntax**

**display acl resource** [ **slot** *slot-id* ]

#### **View**

Any view

## **Default Level**

1: Monitor level

#### **Parameters**

*slot-id*: Number of the slot.

### **Description**

Use the **display acl resource** command to display the ACL uses on a switch.

Note that:

- Using the command with a specified a slot will display the ACL uses of that slot. Otherwise, the ACL uses of all slots of the device will be displayed.
- If the board specified by the slot number is not in place or not working normally, this command will display nothing.

## **Examples**

# Display the ACL uses of all slots on the switch.

```
<Sysname> display acl resource
```

```
 Interface:
```
Eth2/0/1 to Eth2/0/24

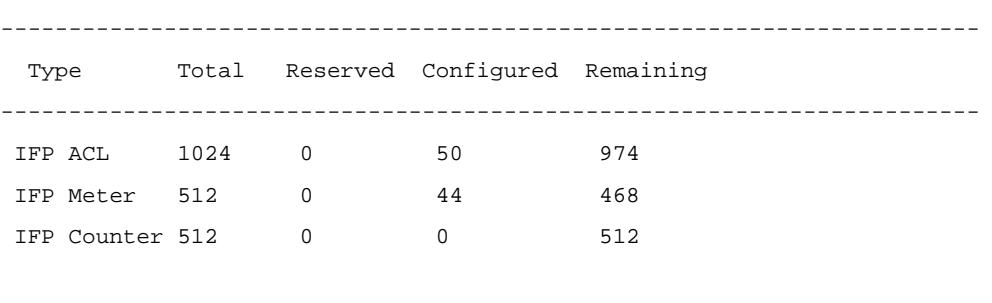

Interface:

Eth2/0/25 to Eth2/0/48

------------------------------------------------------------------------

Type Total Reserved Configured Remaining

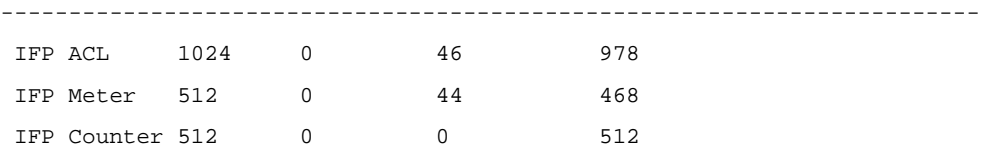

Interface:

GE3/0/1 to GE3/0/24

------------------------------------------------------------------------

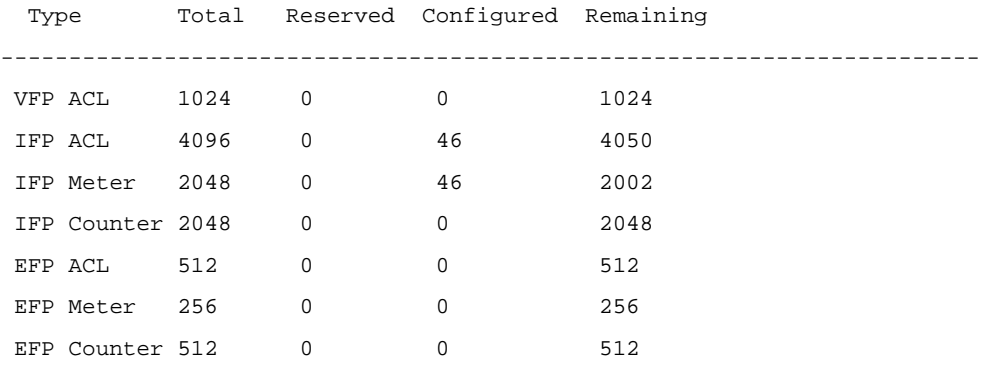

#### Interface:

GE3/0/25 to GE3/0/48

------------------------------------------------------------------------

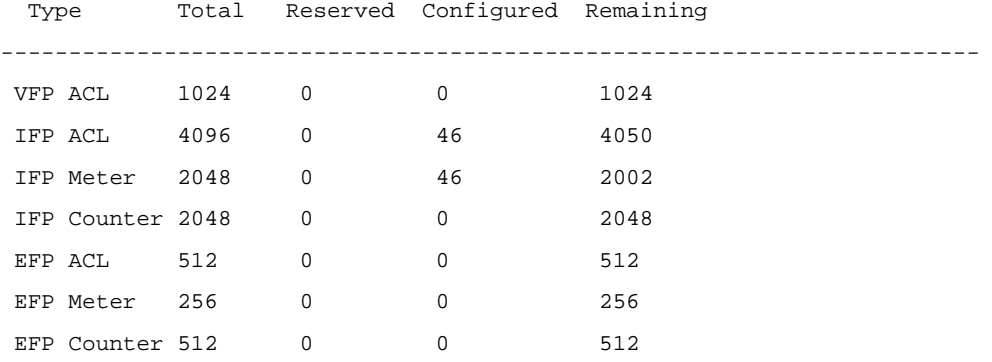

## **Table 1-1** Description on the fields of the **display acl resource** command

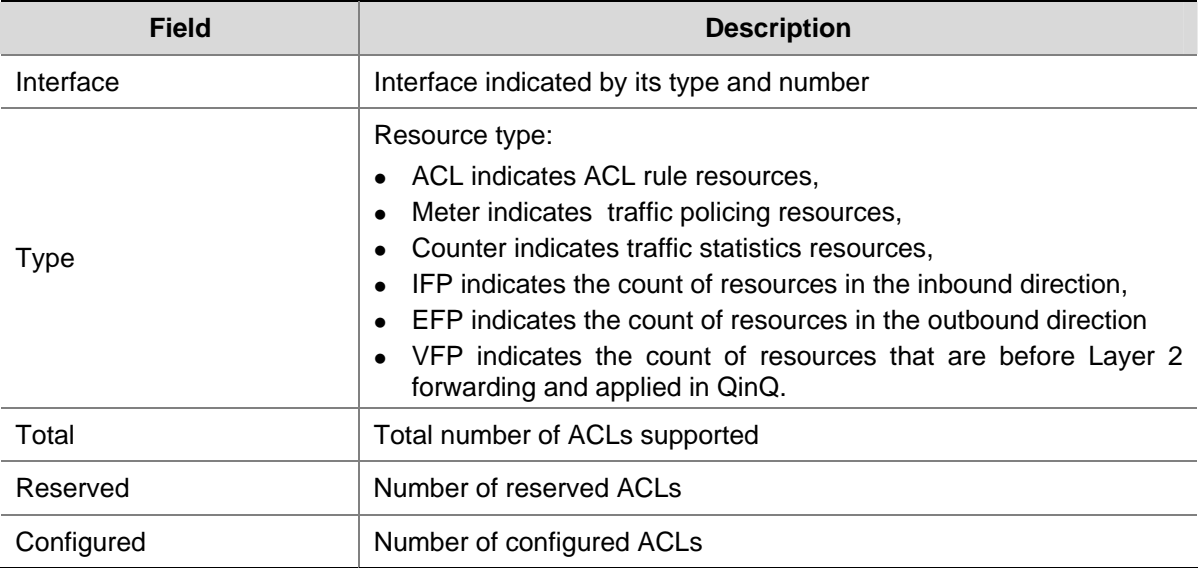

<span id="page-1926-0"></span>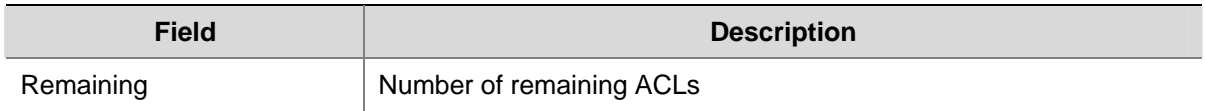

## **display time-range**

## **Syntax**

**display time-range** { *time-range-name* | **all** }

#### **View**

Any view

## **Default Level**

1: Monitor level

## **Parameters**

*time-range-name*: Time range name comprising 1 to 32 characters. It is case insensitive and must start with an English letter. To avoid confusion, this name cannot be all.

**all**: All existing time ranges.

#### **Description**

Use the **display time-range** command to display the configuration and state of a specified or all time ranges.

A time range is active if the system time falls into its range, and if otherwise, inactive.

#### **Examples**

# Display the configuration and state of time range trname.

<Sysname> display time-range trname Current time is 22:20:18 1/5/2006 Thursday

Time-range : trname ( Inactive ) from 15:00 1/28/2006 to 15:00 1/28/2008

#### **Table 1-2** Description on the fields of the **display time-range** command

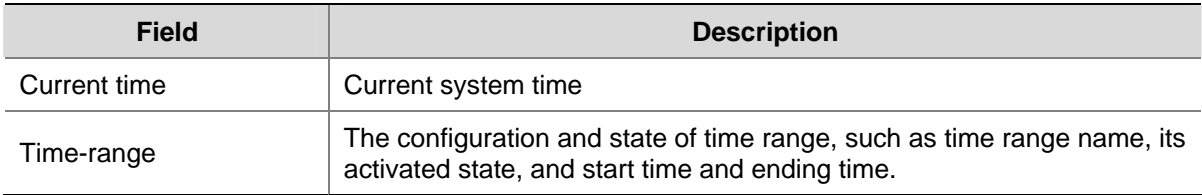

## **time-range**

## **Syntax**

**time-range** *time-range-name* { *start-time* **to** *end-time days* [ **from** *time1 date1* ] [ **to** *time2 date2* ] | **from** *time1 date1* [ **to** *time2 date2* ] | **to** *time2 date2* }

**undo time-range** *time-range-name* [ *start-time* **to** *end-time days* [ **from** *time1 date1* ] [ **to** *time2 date2* ] | **from** *time1 date1* [ **to** *time2 date2* ] | **to** *time2 date2* ]

## **View**

System view

## **Default Level**

2: System level

## **Parameters**

*time-range-name*: Time range name comprising 1 to 32 characters. It is case insensitive and must start with an English letter. To avoid confusion, this name cannot be all.

*start-time*: Start time of a periodic time range, in *hh***:***mm* format as 24-hour time, where *hh* is hours and *mm* is minutes. Its value ranges from 00:00 to 23:59.

*end-time*: End time of the periodic time range, in *hh***:***mm* format as 24-hour time, where *hh* is hours and *mm* is minutes. Its value ranges from 00:00 to 24:00. The end time must be greater than the start time.

*days*: Indicates on which day or days of the week the periodic time range is valid. You may specify multiple values, in words or in digits, separated by spaces, for this argument, but make sure that they do not overlap. These values can take one of the following forms:

- A digit in the range 0 to 6, respectively for Sunday, Monday, Tuesday, Wednesday, Thursday, Friday, and Saturday.
- <sup>z</sup> Week in words, that is, **Mon**, **Tue**, **Wed**, **Thu**, **Fri**, **Sat**, or **Sun**.
- working-day for Monday through Friday.
- off-day for Saturday and Sunday.
- daily for seven days of a week.

**from** *time1 date1*: Indicates the start time and date of an absolute time range. The *time1* argument specifies the time of the day in *hh***:***mm* format as 24-hour time, where *hh* is hours and *mm* is minutes. Its value ranges from 00:00 to 23:59. The *date1* argument specifies a date in *MM***/***DD***/***YYYY* or *YYYY***/***MM***/***DD* format, where *MM* is the month of the year in the range 1 to 12, DD is the day of the month in the range 1 to 31, and YYYY is the year in the usual Gregorian calendar in the range 1970 to 2100. If not specified, the start time is the earliest time available from the system, namely, 01/01/1970 00:00:00 AM.

**to** *time2 date2*: Indicates the end time and date of the absolute time range. The format of the *time2* argument is the same as that of the *time1* argument, but its value ranges from 00:00 to 24:00. The end time must be greater than the start time. If not specified, the end time is the maximum time available from the system, namely, 12/31/2100 24:00:00 PM. The format and value range of the *date2* argument are the same as those of the *date1* argument.

## **Description**

Use the **time-range** command to create a time range.

Use the **undo time-range** command to remove a time range.

A time range can be one of the following:

<sup>z</sup> Periodic time range created using the **time-range** *time-range-name start-time* **to** *end-time days* command. A time range thus created recurs periodically on the day or days of the week.

- <span id="page-1928-0"></span><sup>z</sup> Absolute time range created using the **time-range** *time-range-name* { **from** *time1 date1* [ **to** *time2 date2* ] | **to** *time2 date2* } command. Unlike a periodic time range, a time range thus created does not recur. For example, to create an absolute time range that is active between January 1, 2004 00:00 and December 31, 2004 23:59, you may use the **time-range test from 00:00 01/01/2004 to 23:59 12/31/2004** command.
- <sup>z</sup> Compound time range created using the **time-range** *time-range-name start-time* **to** *end-time days* { **from** *time1 date1* [ **to** *time2 date2* ] | **to** *time2 date2* } command. A time range thus created recurs on the day or days of the week only within the specified period. For example, to create a time range that is active from 12:00 to 14:00 on Wednesdays between January 1, 2004 00:00 and December 31, 2004 23:59, you may use the **time-range test 12:00 to 14:00 wednesday from 00:00 01/01/2004 to 23:59 12/31/2004** command.

Note that:

- You may create individual time ranges identified with the same name. They are regarded as one time range whose active period is the result of ORing periodic ones, ORing absolute ones, and ANDing periodic and absolute ones.
- Up to 256 time ranges can be defined.

#### **Examples**

# Create an absolute time range named test, setting it to become active from 00:00 on January 1, 2008.

<Sysname> system-view

[Sysname] time-range test from 0:0 2008/1/1

# Create a periodic time range named test, setting it to be active between 14:00 and 18:00 on Saturday and Sunday.

<Sysname> system-view

[Sysname] time-range test 14:00 to 18:00 off-day

# Create a periodic time range named **test**, setting it to be active between 14:00 and 18:00 on Saturday and Sunday.

<Sysname> system-view [Sysname] time-range test 14:00 to 18:00 off-day

## **IPv4 ACL Configuration Commands**

## **acl**

## **Syntax**

**acl number** *acl-number* [ **name** *acl-name* ] [ **match-order** { **auto** | **config** } ]

**undo acl** { **all | name** *acl-name* | **number** *acl-number* }

## **View**

System view

#### **Default Level**

2: System level

#### **Parameters**

**number**: Defines a numbered access control list (ACL).

*acl-number*: IPv4 ACL number, in the range of 2000 to 4999.

- 2000 to 2999 for basic IPv4 ACLs
- 3000 to 3999 for advanced IPv4 ACLs
- 4000 to 4999 for Ethernet frame header ACLs

**name** *acl-name*: Specifies the name of the ACL, which is a case insensitive string of 1 to 32 characters. It must start with an English letter and cannot be the English word of all to avoid confusion.

**match-order**: Sets the order in which ACL rules are matched.

- auto: Performs depth-first match.
- <sup>z</sup> **config**: Performs matching against rules in the order in which they are configured.

**all**: All IPv4 ACLs.

#### **Description**

Use the **acl** command to enter IPv4 ACL view. If the ACL does not exist, it is created first.

Use the **undo acl** command to remove a specified or all IPv4 ACLs.

By default, the match order is **config**.

Note that:

- You can specify a name for an IPv4 ACL only when you create the ACL. After creating an ACL, you cannot specify a name for it, nor can you change or remove the name of the ACL.
- The name of an IPv4 ACL must be unique among IPv4 ACLs. However, an IPv4 ACL and an IPv6 ACL can share the same name.
- If you specify both an ACL number and an ACL name in one command to enter the view of an existing ACL, be sure that the ACL number and ACL name identify the same ACL.
- You can also use this command to modify the match order of an existing ACL but only when it is empty.

#### **Examples**

#### # Create IPv4 ACL 2000.

<Sysname> system-view [Sysname] acl number 2000 [Sysname-acl-basic-2000]

#### # Create IPv4 ACL 2002, giving the ACL a name of flow.

<Sysname> system-view [Sysname] acl number 2002 name flow [Sysname-acl-basic-2002-flow]

# Enter the view of an IPv4 ACL that has no name by specifying its number.

<Sysname> system-view [Sysname] acl number 2000 [Sysname-acl-basic-2000]

# Enter the view of an IPv4 ACL that has a name by specifying its number.

<Sysname> system-view [Sysname] acl number 2002 [Sysname-acl-basic-2002-flow]

# Delete the IPv4 ACL with the number of 2000.

<span id="page-1930-0"></span><Sysname> system-view

[Sysname] undo acl number 2000

#### # Delete the IPv4 ACL named flow.

<Sysname> system-view

[Sysname] undo acl name flow

## **acl copy**

#### **Syntax**

**acl copy** { *source-acl-number* | **name** *source-acl-name* } **to** { *dest-acl-number* | **name** *dest-acl-name* }

#### **View**

System view

#### **Default Level**

2: System level

#### **Parameters**

*source-acl-number*: Number of an existing IPv4 ACL, which must be in the following ranges:

- <sup>z</sup> 2000 to 2999 for basic IPv4 ACLs
- 3000 to 3999 for advanced IPv4 ACLs
- 4000 to 4999 for Ethernet frame header ACLs

*source-acl-name*: Name of an existing IPv4 ACL, a case insensitive string of 1 to 32 characters. It must start with an English letter and cannot be the English word of all to avoid confusion.

*dest-acl-number*: Number of a non-existent IPv4 ACL, which must be in the following ranges:

- 2000 to 2999 for basic IPv4 ACLs
- 3000 to 3999 for advanced IPv4 ACLs
- 4000 to 4999 for Ethernet frame header ACLs

*dest-acl-name*: Name for the new IPv4 ACL, a case insensitive string of 1 to 32 characters. It must start with an English letter and cannot be the English word of all to avoid confusion. The system will automatically assign the new ACL a sequence number which is the smallest one among the available ones in the ACL range for the ACL type.

#### **Description**

Use the **acl copy** command to copy an existent IPv4 ACL (namely, the source IPv4 ACL) to generate a new one (namely, the destination IPv4 ACL). The new ACL is of the same type and has the same match order, match rules, rule numbering step and descriptions.

Note that:

- The source IPv4 ACL and the destination IPv4 ACL must be of the same type.
- The generated ACL does not take the name of the source IPv4 ACL.

## **Examples**

# Copy basic IPv4 ACL 2008 to generate basic IPv4 ACL 2009.

<Sysname> system-view [Sysname] acl copy 2008 to 2009

## <span id="page-1931-0"></span>**acl name**

#### **Syntax**

**acl name** *acl-name*

#### **View**

System view

## **Default Level**

2: System level

## **Parameters**

*acl-name*: Name of the IPv4 ACL, a case insensitive string of 1 to 32 characters. It must start with an English letter and cannot be the English word of all to avoid confusion.

### **Description**

Use the **acl name** command to enter the view of an existing IPv4 ACL by specifying its name.

#### **Examples**

# Enter the view of the IPv4 ACL named flow.

<Sysname> system-view [Sysname] acl name flow [Sysname-acl-basic-2002-flow]

## **description (for IPv4)**

#### **Syntax**

**description** *text*  **undo description**

#### **View**

Basic IPv4 ACL view, advanced IPv4 ACL view, Ethernet frame header ACL view

#### **Default Level**

2: System level

### **Parameters**

*text*: ACL description, a case-sensitive string of 1 to 127 characters.

## **Description**

Use the **description** command to create an IPv4 ACL description, to describe the purpose of the ACL for example.

Use the **undo description** command to remove the ACL description.

By default, no IPv4 ACL description is present.

#### **Examples**

# Create a description for IPv4 ACL 2000.

<span id="page-1932-0"></span><Sysname> system-view

[Sysname] acl number 2000

[Sysname-acl-basic-2000] description This acl is used in eth 2/0/1

#### # Create a description for IPv4 ACL 3000.

<Sysname> system-view

[Sysname] acl number 3000

[Sysname-acl-adv-3000] description This acl is used in eth 2/0/1

#### # Create a description for ACL 4000.

<Sysname> system-view

[Sysname] acl number 4000

[Sysname-acl-ethernetframe-4000] description This acl is used in eth 2/0/1

#### **display acl**

#### **Syntax**

**display acl** { *acl-number* | **all** | **name** *acl-name* }

#### **View**

Any view

#### **Default Level**

1: Monitor level

#### **Parameters**

*acl-number*: IPv4 ACL number, which must be in the following ranges:

- 2000 to 2999 for basic IPv4 ACLs
- 3000 to 3999 for advanced IPv4 ACLs
- 4000 to 4999 for Ethernet frame header ACLs

**all**: All IPv4 ACLs.

**name** *acl-name*: Specifies the name of the ACL, which is a case insensitive string of 1 to 32 characters. It must start with an English letter and cannot be the English word of all to avoid confusion.

#### **Description**

Use the **display acl** command to display information about the specified or all IPv4 ACLs.

This command displays IPv4 ACL rules in the order in which the system compares a packet against them.

#### **Examples**

# Display information about IPv4 ACL 2001.

```
<Sysname> display acl 2001 
Basic ACL 2001, named flow, 1 rule, 
ACL's step is 5 
 rule 5 permit source 1.1.1.1 0 (5 times matched) 
 rule 5 comment This rule is used in eth 2/0/1
```
<span id="page-1933-0"></span>**Table 1-3** Description on the fields of the **display acl** command

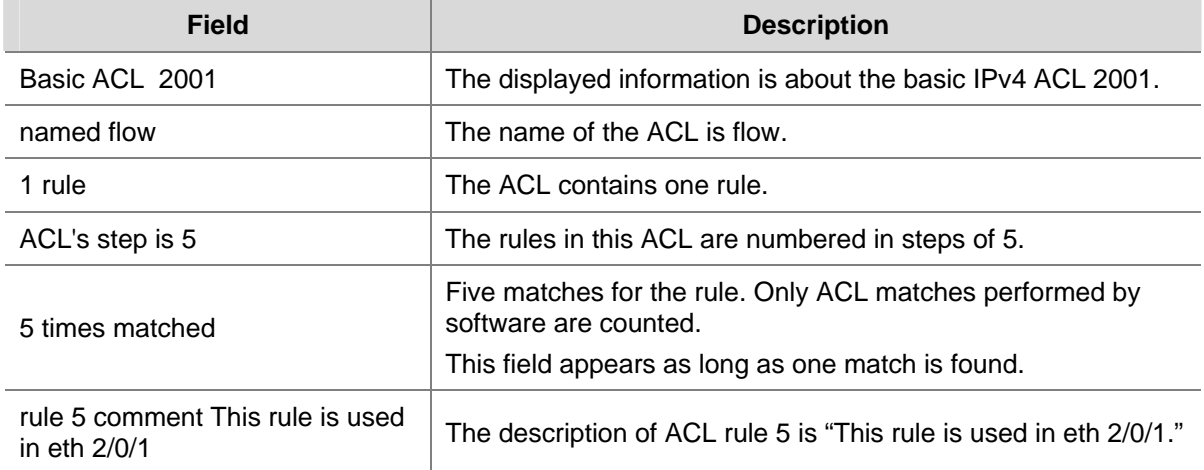

## **reset acl counter**

#### **Syntax**

**reset acl counter** { *acl-number |* **all** *|* **name** *acl-name* }

#### **View**

User view

## **Default Level**

2: System level

## **Parameters**

*acl-number*: IPv4 ACL number, which must be in the following ranges:

- 2000 to 2999 for basic IPv4 ACLs
- 3000 to 3999 for advanced IPv4 ACLs
- 4000 to 4999 for Ethernet frame header ACLs

**all**: All IPv4 ACLs except for user-defined ACLs.

**name** *acl-name*: Specifies the name of the ACL, which is a case insensitive string of 1 to 32 characters. It must start with an English letter and cannot be the English word of all to avoid confusion.

## **Description**

Use the **reset acl counter** command to clear statistics about a specified or all IPv4 ACLs that are referenced by upper layer software.

#### **Examples**

# Clear statistics about IPv4 ACL 2001, which is referenced by upper layer software.

<Sysname> reset acl counter 2001

# Clear statistics about the IPv4 ACL named flow, which is referenced by upper layer software.

<Sysname> reset acl counter name flow

## <span id="page-1934-0"></span>**rule (in basic IPv4 ACL view)**

#### **Syntax**

**rule** [ *rule-id* ] { **deny** | **permit** } [ **fragment** | **logging** | **source** { *sour-addr sour-wildcard* | **any** } | **time-range** *time-range-name* | **vpn-instance** *vpn-instance-name* ] \*

**undo rule** *rule-id* [ **fragment** | **logging** | **source** | **time-range** | **vpn-instance** ] \*

## **View**

Basic IPv4 ACL view

#### **Default Level**

2: System level

#### **Parameters**

*rule-id*: Basic IPv4 ACL rule number in the range 0 to 65534.

**deny**: Defines a deny statement to drop matched packets.

**permit**: Defines a permit statement to allow matched packets to pass.

**fragment**: Specifies that the rule applies to only IP fragments. Note that a rule defined with the **fragment** keyword matches non-last IP fragments on an SA Series LPUs (line processing units) (for example, LSQ1FP48SA) or EA Series LPUs (for example, LSQ1GP12EA) while matching non-first IP fragments on an SC Series LPUs (for example, LSQ1GP24SC). For detailed information about types of LPUs, refer to the installation manual.

**logging**: Specifies to log matched packets.

**source** { *sour-addr sour-wildcard* | **any** }: Specifies a source address. The *sour-addr sour-wildcard* argument specifies a source IP address in dotted decimal notation. Setting the wildcard to a zero indicates a host address. The **any** keyword indicates any source IP address.

**time-range** *time-range-name:* Specifies the time range in which the rule takes effect. The *time-range-name* argument specifies a time range name with 1 to 32 characters. It is case insensitive and must start with an English letter. To avoid confusion, this name cannot be all.

**vpn-instance** *vpn-instance-name*: Specifies a VPN instance. The *vpn-instance-name* argument is a case-sensitive string of 1 to 31 characters. Without this combination, the rule applies to only non-VPN packets.

#### **Description**

Use the **rule** command to create a basic IPv4 ACL rule or modify the rule if it has existed.

Use the **undo rule** command to remove a basic IPv4 ACL rule or parameters from the rule.

With the **undo rule** command, if no parameters are specified, the entire ACL rule is removed; if other parameters are specified, only the involved information is removed.

Note that:

- You will fail to create or modify a rule if its permit/deny statement is exactly the same as another rule. In addition, if the ACL match order is set to **auto** rather than **config**, you cannot modify ACL rules.
- When defining ACL rules, you need not assign them IDs. The system can automatically assign rule IDs starting with 0 and increasing in certain rule numbering steps. A rule ID thus assigned is greater

than the current highest rule ID. For example, if the rule numbering step is 5 and the current highest rule ID is 28, the next rule will be numbered 30.

<span id="page-1935-0"></span>• You may use the **display acl** command to verify rules configured in an ACL. If the match order for this ACL is **auto**, rules are displayed in the depth-first match order rather than by rule number.

# **B**<br>Note

For a basic IPv4 ACL rule to be referenced by a QoS policy for traffic classification, the **logging** and **vpn-instance** keywords are not supported.

## **Examples**

# Create a rule to deny packets with the source IP address 1.1.1.1.

<Sysname> system-view [Sysname] acl number 2000 [Sysname-acl-basic-2000] rule deny source 1.1.1.1 0

## **rule (in advanced IPv4 ACL view)**

## **Syntax**

**rule** [ *rule-id* ] { **deny** | **permit** } *protocol* [ **destination** { *dest-addr dest-wildcard* | **any** } | **destination-port** *operator port1* [ *port2* ] | **dscp** *dscp |* **fragment** | **icmp-type** { *icmp-type icmp-code* | *icmp-message* } | **logging** | **precedence** *precedence* | **reflective** | **source** { *sour-addr sour-wildcard* | **any** } | **source-port** *operator port1* [ *port2* ] | **time-range** *time-range-name* | **tos** *tos* | **vpn-instance**  *vpn-instance-name* ] \*

**undo rule** *rule-id* [ **destination** | **destination-port** | **dscp** *|* **fragment** | **icmp-type** | **logging** | **precedence** | **reflective** | **source** | **source-port** | **time-range** | **tos** | **vpn-instance** ] \*

## **View**

Advanced IPv4 ACL view

## **Default Level**

2: System level

## **Parameters**

*rule-id*: Advanced IPv4 ACL rule number in the range 0 to 65534.

**deny**: Defines a deny statement to drop matched packets.

**permit**: Defines a permit statement to allow matched packets to pass.

*protocol*: Protocol carried by IP. It can be a number in the range 0 to 255, or in words, **gre** (47), **icmp** (1), **igmp** (2), **ip**, **ipinip** (4), **ospf** (89), **tcp** (6), **udp** (17).

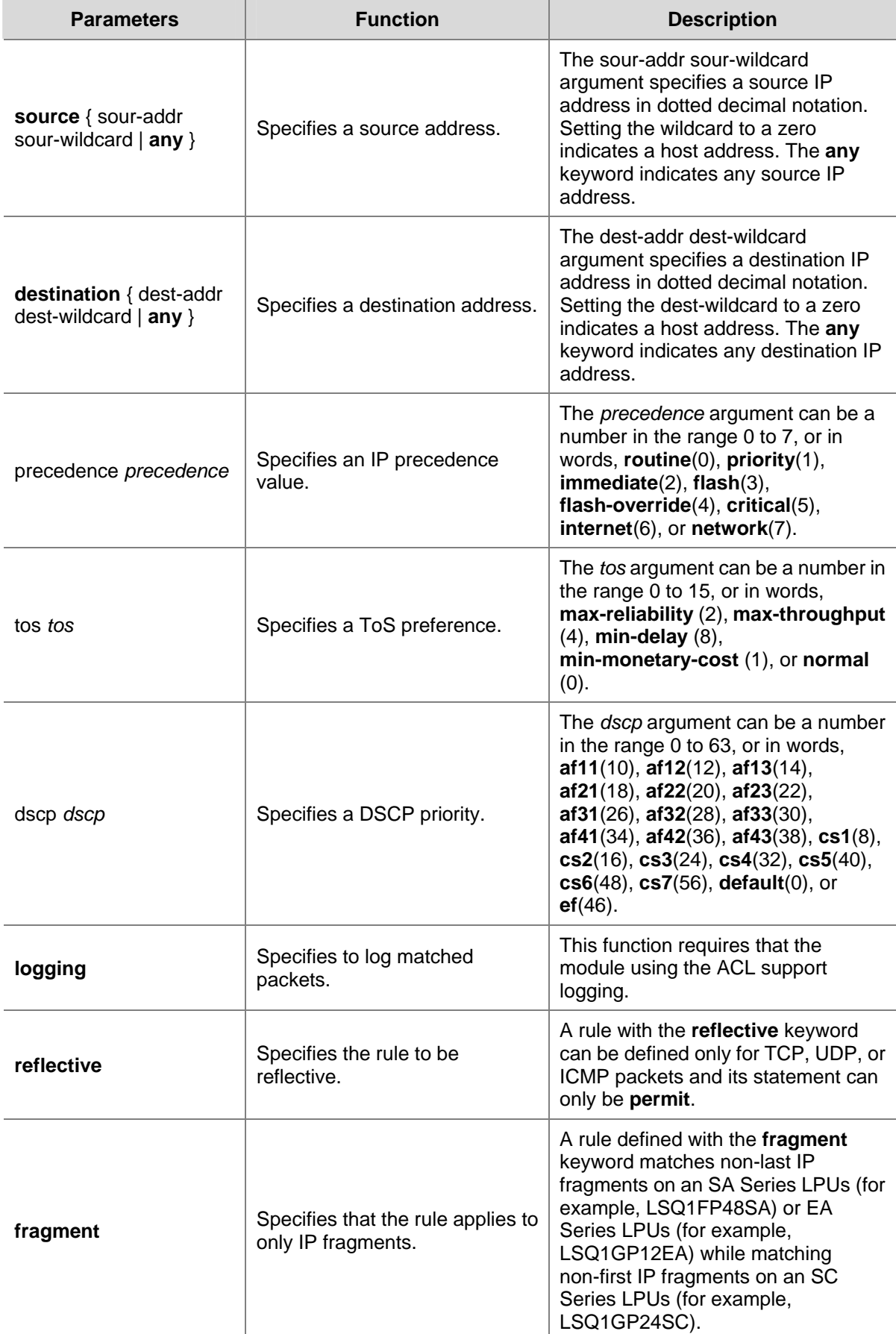

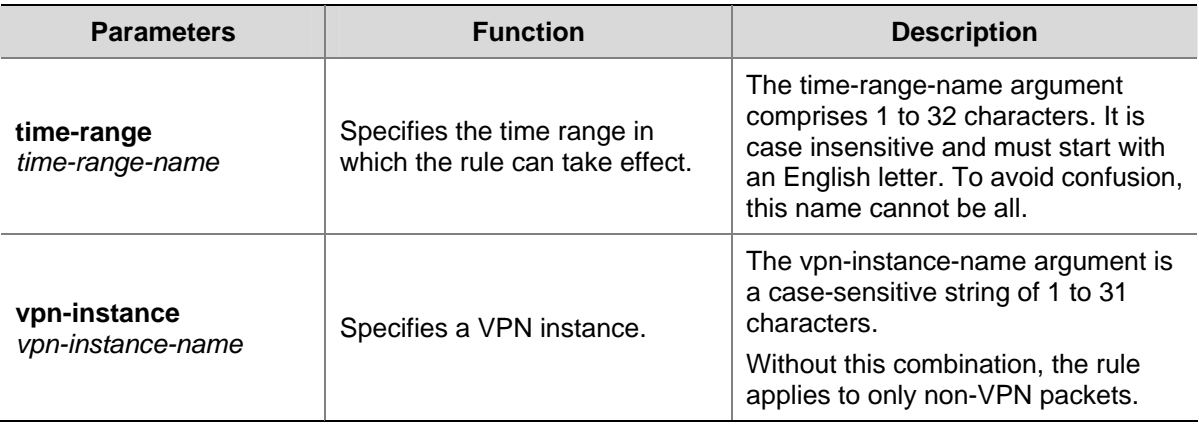

If the *protocol* argument is set to **tcp** or **udp**, you may define the parameters in the following table.

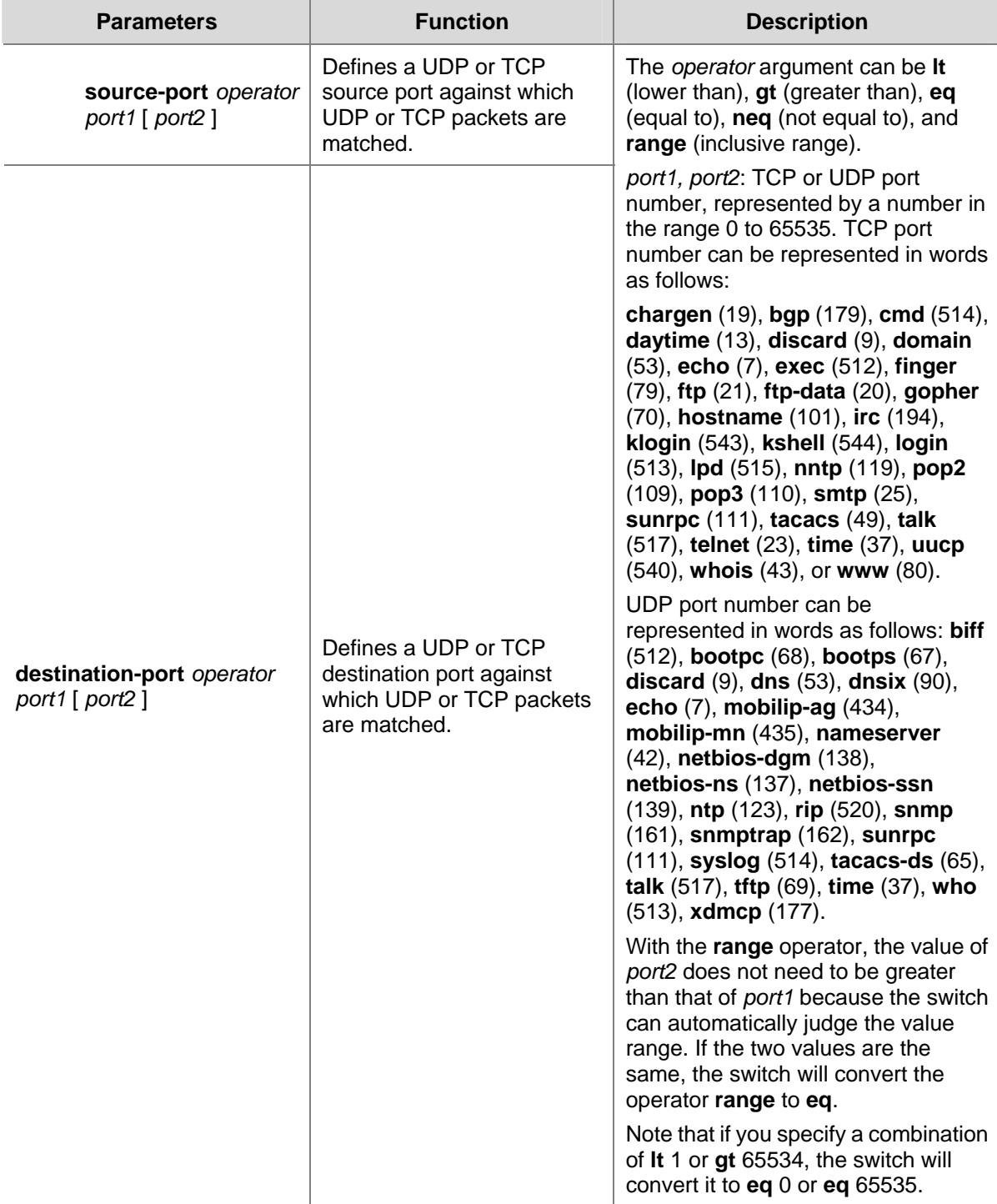

If the *protocol* argument is set to **icmp**, you may define the parameters in the following table.

<span id="page-1939-0"></span>**Table 1-6** Parameters for advanced IPv4 ACL rules

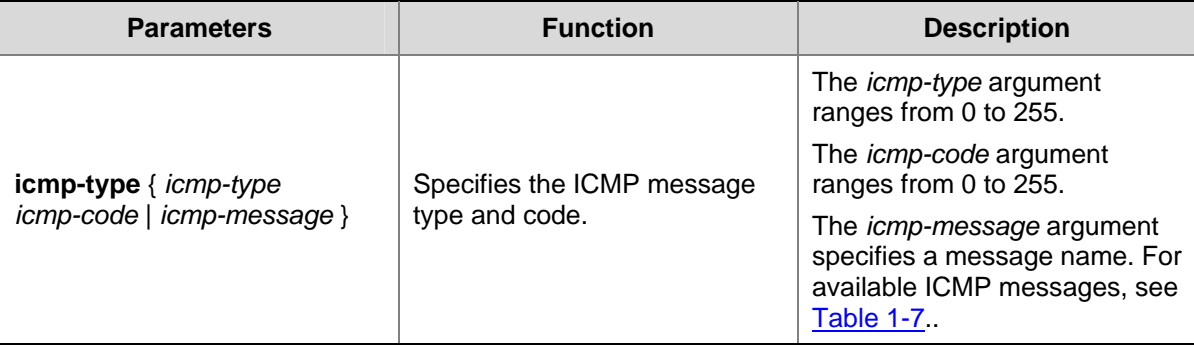

The following table provides the ICMP messages that you can specify in advanced IPv4 ACL rules.

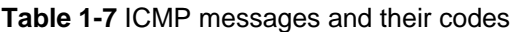

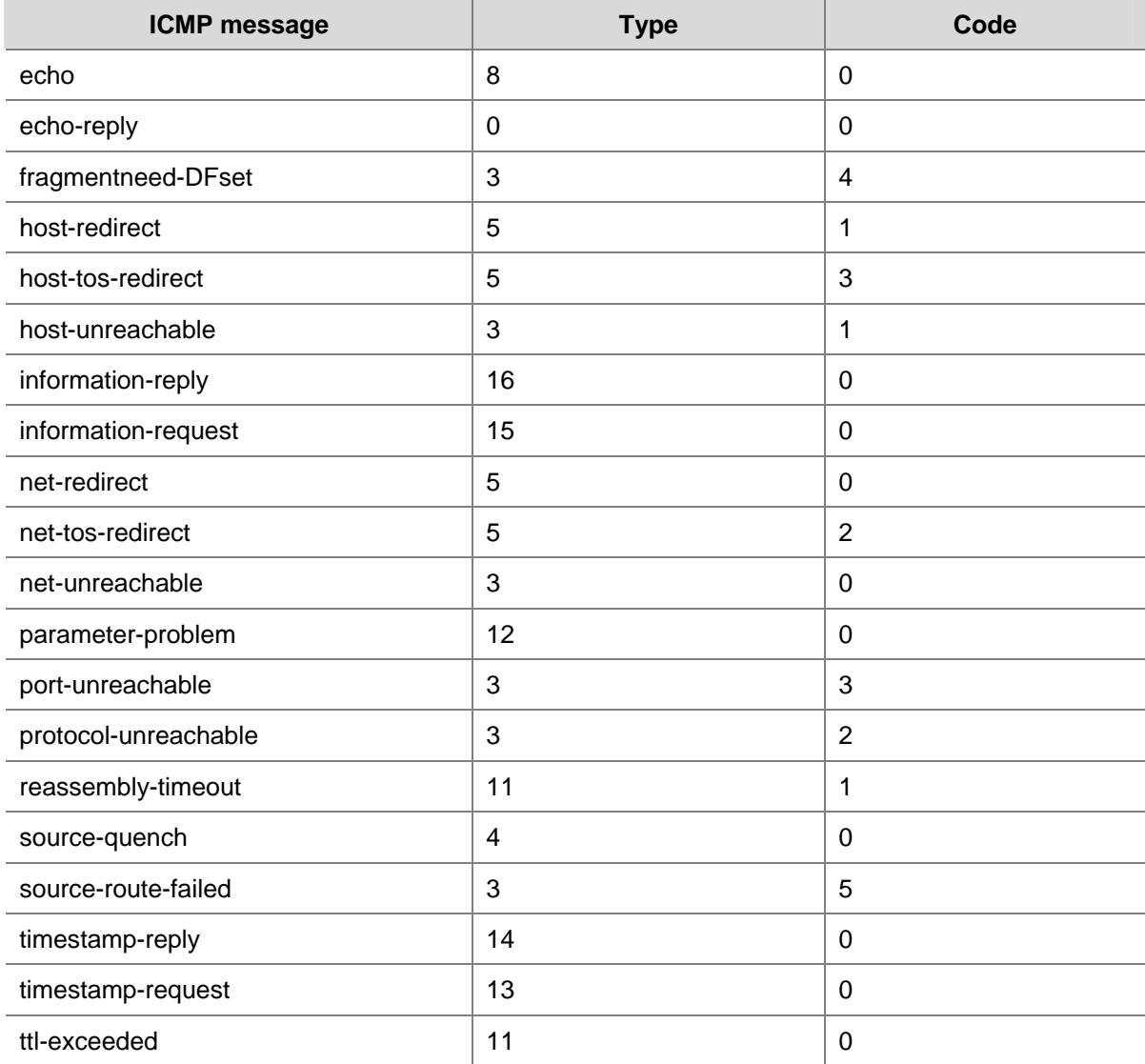

## **Description**

Use the **rule** command to define or modify an advanced IPv4 ACL rule. If the rule does not exist, it is created first.

Use the **undo rule** command to remove an advanced IPv4 ACL rule or parameters from the rule.

<span id="page-1940-0"></span>With the **undo rule** command, if no parameters are specified, the entire ACL rule is removed; if other parameters are specified, only the involved information is removed.

Note that:

- You will fail to create or modify a rule if its permit/deny statement is exactly the same as another rule. In addition, if the ACL match order is set to **auto** rather than **config**, you cannot modify ACL rules.
- When defining ACL rules, you need not assign them IDs. The system can automatically assign rule IDs starting with 0 and increasing in certain rule numbering steps. A rule ID thus assigned is greater than the current highest rule ID. For example, if the rule numbering step is five and the current highest rule ID is 28, the next rule will be numbered 30.
- <sup>z</sup> You may use the **display acl** command to verify rules configured in an ACL. If the match order for this ACL is **auto**, rules are displayed in the depth-first order rather than by rule number.

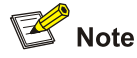

For an advanced IPv4 ACL to be referenced by a QoS policy for traffic classification:

- The **logging**, *reflective* and *vpn-instance* keywords are not supported.
- The operator cannot be **neq** if the ACL is for the inbound traffic.
- <sup>z</sup> The operator cannot be **gt**, **lt**, **neq**, or **range** if the ACL is for the outbound traffic.

#### **Examples**

# Define a rule to permit the TCP packets to pass with the destination port 80 sent from 129.9.0.0 to 202.38.160.0.

```
<Sysname> system-view 
[Sysname] acl number 3000 
[Sysname-acl-adv-3000] rule permit tcp source 129.9.0.0 0.0.255.255 destination 202.38.160.0 
0.0.0.255 destination-port eq 80
```
## **rule (in Ethernet frame header ACL view)**

#### **Syntax**

**rule** [ *rule-id* ] { **deny** | **permit** } [ **cos** *vlan-pri* | **dest-mac** *dest-addr dest-mask* | **lsap** *lsap-code lsap-wildcard* | **source-mac** *sour-addr source-mask* | **time-range** *time-range-name* | **type** *type-code type-wildcard* ] \*

**undo rule** *rule-id*

#### **View**

Ethernet frame header ACL view

#### **Default Level**

2: System level

#### **Parameters**

*rule-id*: Ethernet frame header ACL rule number in the range 0 to 65534.

**deny**: Defines a deny statement to drop matched packets.

**permit**: Defines a permit statement to allow matched packets to pass.

**cos** *vlan-pri:* Defines an 802.1p priority. The *vlan-pri* argument takes a value in the range 0 to 7; or its equivalent in words, **best-effort**, **background**, **spare**, **excellent-effort**, **controlled-load**, **video**, **voice**, or **network-management**.

**dest-mac** *dest-addr dest-mask:* Specifies a destination MAC address range. The *dest-addr* and *dest-mask* arguments indicate a destination MAC address and mask in xxxx-xxxx-xxxx format.

**lsap** *lsap-code lsap-wildcard:* Defines the DSAP and SSAP fields in the LLC encapsulation. The *lsap-code* argument is a 16-bit hexadecimal number indicating frame encapsulation. The *lsap-wildcard* argument is a 16-bit hexadecimal number indicating the wildcard of the LSAP code.

**source-mac** *sour-addr source-mask:* Specifies a source MAC address range. The *sour-addr* and *sour-mask* arguments indicate a source MAC address and mask in xxxx-xxxx-xxxx format.

**time-range** *time-range-name:* Specifies the time range in which the rule can take effect. The *time-range-name* argument comprises 1 to 32 characters. It is case insensitive and must start with an English letter. To avoid confusion, this name cannot be all.

**type** *type-code type-wildcard:* Defines a link layer protocol. The *type-code* argument is a 16-bit hexadecimal number indicating frame type. It is corresponding to the type-code field in Ethernet II and Ethernet\_SNAP frames. The *type-wildcard* argument is a 16-bit hexadecimal number indicating the wildcard.

#### **Description**

Use the **rule** command to create an Ethernet frame header ACL rule or modify the rule if it has existed.

Use the **undo rule** command to remove an Ethernet frame header ACL rule.

Note that:

- You will fail to create or modify a rule if its permit/deny statement is exactly the same as another rule. In addition, if the ACL match order is set to **auto** rather than **config**, you cannot modify ACL rules.
- When defining ACL rules, you need not assign them IDs. The system can automatically assign rule IDs, starting with 0 and increasing in certain rule numbering steps. A rule ID thus assigned is greater than the current highest rule ID. For example, if the rule numbering step is five and the current highest rule ID is 28, the next rule will be numbered 30.
- <sup>z</sup> You may use the **display acl** command to verify rules configured in an ACL. If the match order for this ACL is **auto**, rules are displayed in the depth-first order rather than by rule number.

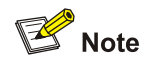

For an Ethernet frame header ACL to be referenced by a QoS policy for traffic classification, the **lsap** keyword is not supported.

#### **Examples**

# Create a rule to deny packets with the 802.1p priority of 3.

```
<Sysname> system-view
```
<span id="page-1942-0"></span>[Sysname] acl number 4000 [Sysname-acl-ethernetframe-4000] rule deny cos 3

## **rule comment (for IPv4)**

#### **Syntax**

**rule** *rule-id* **comment** *text* 

**undo rule** *rule-id* **comment**

#### **View**

Basic IPv4 ACL view, advanced IPv4 ACL view, Ethernet frame header ACL view

#### **Default Level**

2: System level

#### **Parameters**

*rule-id*: IPv4 ACL rule number in the range 0 to 65534.

*text*: IPv4 ACL rule description, a case-sensitive string of 1 to 127 characters.

#### **Description**

Use the **rule comment** command to create a rule description for an existing ACL rule or modify the rule description of an ACL rule to, for example, describe the purpose of the ACL rule or the parameters it contains.

Use the **undo rule comment** command to remove the ACL rule description.

By default, no rule description is created.

#### **Examples**

# Create a rule in ACL 2000 and define the rule description.

<Sysname> system-view [Sysname] acl number 2000 [Sysname-acl-basic-2000] rule 0 deny source 1.1.1.1 0 [Sysname-acl-basic-2000] rule 0 comment This rule is used in eth 2/0/1

#### # Create a rule in ACL 3000 and define the rule description.

<Sysname> system-view [Sysname] acl number 3000 [Sysname-acl-adv-3000] rule 0 permit ip source 1.1.1.1 0 [Sysname-acl-adv-3000] rule 0 comment This rule is used in eth 2/0/1

# Create a rule in ACL 4000 and define the rule description.

<Sysname> system-view [Sysname] acl number 4000 [Sysname-acl-ethernetframe-4000] rule 0 deny cos 3 [Sysname-acl-ethernetframe-4000] rule 0 comment This rule is used in eth 2/0/1

## <span id="page-1943-0"></span>**step (for IPv4)**

## **Syntax**

**step** *step-value* 

**undo step**

## **View**

Basic IPv4 ACL view, advanced IPv4 ACL view, Ethernet frame header ACL view

#### **Default Level**

2: System level

#### **Parameters**

*step-value*: IPv4 ACL rule numbering step, in the range 1 to 20.

## **Description**

Use the **step** command to set a rule numbering step.

Use the **undo step** command to restore the default.

By default, rule numbering step is five.

#### **Examples**

# Set the rule numbering step to 2 for ACL 2000.

<Sysname> system-view

[Sysname] acl number 2000

[Sysname-acl-basic-2000] step 2

#### # Set the rule numbering step to 2 for ACL 3000.

<Sysname> system-view [Sysname] acl number 3000 [Sysname-acl-adv-3000] step 2

#### # Set the rule numbering step to 2 for ACL 4000.

<Sysname> system-view [Sysname] acl number 4000 [Sysname-acl-ethernetframe-4000] step 2

## **IPv6 ACL Configuration Commands**

## **acl ipv6**

## **Syntax**

**acl ipv6 number** *acl6-number* [ **name** *acl6-name* ] [ **match-order** { **auto** | **config** } ] **undo acl ipv6** { **all** | **name** *acl6-name* | **number** *acl6-number* }

#### **View**

System view
#### **Default Level**

2: System level

#### **Parameters**

**number**: Defines a numbered IPv6 ACL.

*acl6-number*: IPv6 ACL number, which must be in the following ranges:

- 2000 to 2999 for basic IPv6 ACLs
- 3000 to 3999 for advanced IPv6 ACLs

**name** *acl6-name*: Specifies the name of the ACL, which is a case insensitive string of 1 to 32 characters. It must start with an English letter and cannot be the English word of all to avoid confusion.

**match-order**: Sets the order in which ACL rules are matched.

- auto: Performs depth-first match. For how depth-first match works, refer to the "IPv6 ACL Match Order" section in accompanied *ACL Configuration*.
- <sup>z</sup> **config**: Performs matching against rules in the order in which they are configured.

**all**: All IPv6 ACLs.

# **Description**

Use the **acl ipv6** command to enter IPv6 ACL view. If the ACL does not exist, it is created first.

Use the **undo acl ipv6** command to remove a specified or all IPv6 ACLs.

By default, the match order is **config**.

Note that:

- The match order setting is not available for simple IPv6 ACLs, because a simple IPv6 ACL can contain only one rule.
- You can specify a name for an IPv6 ACL only when you create the ACL. After creating an ACL, you cannot specify a name for it, nor can you change or remove the name of the ACL.
- The name of an IPv6 ACL must be unique among IPv6 ACLs. However, an IPv4 ACL and an IPv6 ACL can share the same name.
- If you specify both an ACL number and an ACL name in one command to enter the view of an existing ACL, be sure that the ACL number and ACL name identify the same ACL.
- You can also use this command to modify the match order of an existing IPv6 ACL but only when it is empty.

#### **Examples**

#### # Create IPv6 ACL 2000.

<Sysname> system-view [Sysname] acl ipv6 number 2000 [Sysname-acl6-basic-2000]

# Create IPv6 ACL 2002, giving the ACL a name of flow.

<Sysname> system-view

[Sysname] acl ipv6 number 2002 name flow

[Sysname-acl6-basic-2002-flow]

#### # Enter the view of an IPv6 ACL that has no name by specifying its number.

<Sysname> system-view [Sysname] acl ipv6 number 2000 [Sysname-acl6-basic-2000]

#### # Enter the view of an IPv6 ACL that has a name by specifying its number.

<Sysname> system-view [Sysname] acl ipv6 number 2002 [Sysname-acl6-basic-2002-flow]

#### # Delete the IPv6 ACL with the number of 2000.

<Sysname> system-view [Sysname] undo acl ipv6 number 2000

#### # Delete the IPv6 ACL named flow.

<Sysname> system-view [Sysname] undo acl ipv6 name flow

# **acl ipv6 copy**

### **Syntax**

**acl ipv6 copy** { *source-acl6-number* | **name** *source-acl6-name* } **to** { *dest-acl6-number* | **name**  *dest-acl6-name* }

#### **View**

System view

## **Default Level**

2: System level

#### **Parameters**

*source-acl6-number*: Number of an existing IPv6 ACL, which must be in the following ranges:

- 2000 to 2999 for basic IPv6 ACLs
- 3000 to 3999 for advanced IPv6 ACLs

*source-acl6-name*: Name of an existing IPv6 ACL, a case insensitive string of 1 to 32 characters. It must start with an English letter and cannot be the English word of all to avoid confusion.

*dest-acl6-number*: Number of a non-existent IPv6 ACL, which must be in the following ranges:

- <sup>z</sup> 2000 to 2999 for basic IPv6 ACLs
- 3000 to 3999 for advanced IPv6 ACLs

*dest-acl6-name*: Name for the new IPv6 ACL, a case insensitive string of 1 to 32 characters. It must start with an English letter and cannot be the English word of all to avoid confusion. The system will automatically assign the new ACL a sequence number which is the smallest one among the available ones in the ACL range for the ACL type.

## **Description**

Use the **acl ipv6 copy** command to copy an existent IPv6 ACL (namely, the source IPv6 ACL) to generate a new one (namely, the destination IPv6 ACL), which is of the same type and has the same match order, match rules, rule numbering step and descriptions.

Note that:

- The source IPv6 ACL and the destination IPv6 ACL must be of the same type.
- The generated IPv6 ACL does not take the name of the source IPv4 ACL.

## **Examples**

# Copy IPv6 ACL 2008 to generate IPv6 ACL 2009.

```
<Sysname> system-view 
[Sysname] acl ipv6 copy 2008 to 2009
```
# **acl ipv6 name**

# **Syntax**

**acl ipv6 name** *acl6-name*

## **View**

System view

# **Default Level**

2: System level

## **Parameters**

*acl6-name*: Name of the IPv6 ACL, a case insensitive string of 1 to 32 characters. It must start with an English letter and cannot be the English word of all to avoid confusion.

# **Description**

Use the **acl ipv6 name** command to enter the view of an existing IPv6 ACL by specifying its name.

### **Examples**

# Enter the view of the IPv6 ACL named flow.

```
<Sysname> system-view 
[Sysname] acl ipv6 name flow 
[Sysname-acl6-basic-2002-flow]
```
# **description (for IPv6)**

# **Syntax**

**description** *text* 

**undo description**

## **View**

Basic IPv6 ACL view, advanced IPv6 ACL view

# **Default Level**

2: System level

### **Parameters**

*text*: ACL description, a case-sensitive string of 1 to 127 characters.

## **Description**

Use the **description** command to create an IPv6 ACL description, to describe the purpose of the ACL for example.

Use the **undo description** command to remove the IPv6 ACL description.

By default, no IPv6 ACL description is present.

#### **Examples**

# Create a description for IPv6 ACL 2000.

<Sysname> system-view [Sysname] acl ipv6 number 2000 [Sysname-acl6-basic-2000] description This acl is used in eth 0

#### # Create a description for IPv6 ACL 3000.

<Sysname> system-view [Sysname] acl ipv6 number 3000 [Sysname-acl6-adv-3000] description This acl is used in eth 0

# **display acl ipv6**

## **Syntax**

**display acl ipv6** { *acl6-number* | **all** | **name** *acl6-name* }

#### **View**

Any view

## **Default Level**

1: Monitor level

# **Parameters**

*acl6-number*: IPv6 ACL number, which must be in the following ranges:

- 2000 to 2999 for basic IPv6 ACLs
- 3000 to 3999 for advanced IPv6 ACLs

**all**: All IPv6 ACLs.

**name** *acl6-name*: Specifies the name of the ACL, which is a case insensitive string of 1 to 32 characters. It must start with an English letter and cannot be the English word of all to avoid confusion.

## **Description**

Use the **display acl ipv6** command to display information about specified or all IPv6 ACLs.

The output will be displayed in matching order.

#### **Examples**

# Display information about IPv6 ACL 2001.

```
<Sysname> display acl ipv6 2001 
 Basic IPv6 ACL 2001, named flow, 1 rule, 
 ACL's step is 5 
 rule 0 permit source 1::2/128 (5 times matched) 
 rule 0 comment This rule is used in eth 2/0/1
```
#### **Table 1-8** Description on the fields of the **display acl ipv6** command

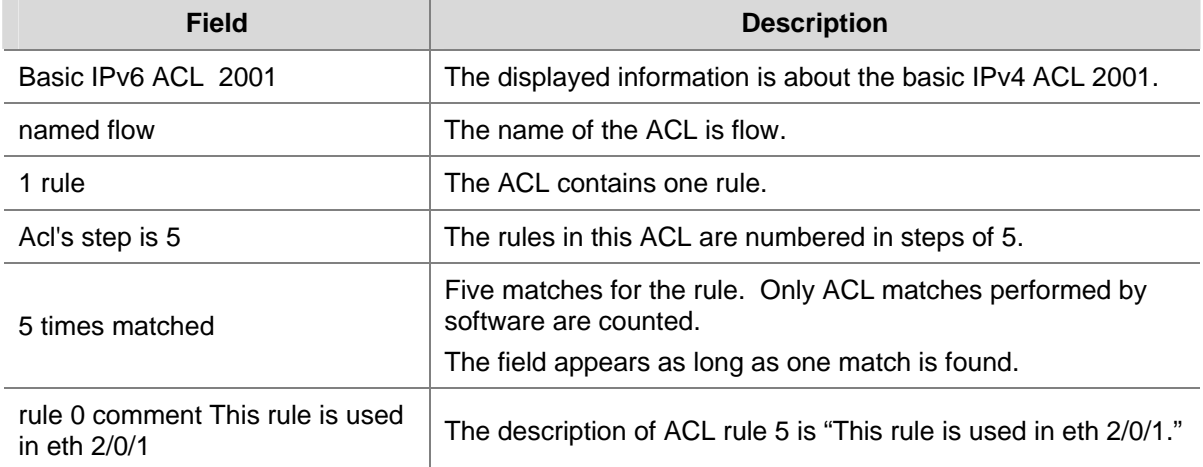

## **reset acl ipv6 counter**

#### **Syntax**

**reset acl ipv6 counter** { *acl6-number* | **all** | **name** *acl6-name* }

#### **View**

User view

# **Default Level**

2: System level

#### **Parameters**

**all**: All basic and advanced IPv6 ACLs.

*acl6-number*: IPv6 ACL number, which must be in the following ranges:

- 2000 to 2999 for basic IPv6 ACLs
- 3000 to 3999 for advanced IPv6 ACLs

**name** *acl6-name*: Specifies the name of the ACL, which is a case insensitive string of 1 to 32 characters. It must start with an English letter and cannot be the English word of all to avoid confusion.

## **Description**

Use the **reset acl ipv6 counter** command to clear statistics about a specified or all IPv6 ACLs that are referenced by upper layer software.

#### **Examples**

# Clear statistics about IPv6 ACL 2001, which is referenced by upper layer software.

<Sysname> reset acl ipv6 counter 2001

# Clear statistics about the IPv6 ACL named flow, which is referenced by upper layer software.

<Sysname> reset acl ipv6 counter name flow

# **rule (in basic IPv6 ACL view)**

## **Syntax**

**rule** [ *rule-id* ] { **deny** | **permit** } [ **fragment** | **logging** | **source** { *ipv6-address prefix-length | ipv6-address*/*prefix-length* **| any** } | **time-range** *time-range-name* ] \*

**undo rule** *rule-id* [ **fragment** | **logging** | **source** | **time-range** ] \*

## **View**

Basic IPv6 ACL view

## **Default Level**

2: System level

### **Parameters**

*rule-id*: IPv6 ACL rule number in the range 0 to 65534.

**deny**: Defines a deny statement to drop matched packets.

**permit**: Defines a permit statement to allow matched packets to pass.

**fragment**: Specifies that the rule applies to only IP fragments.

**logging**: Specifies to log matched packets.

**source** { *ipv6-address prefix-length | ipv6-address*/*prefix-length* | **any** }: Specifies a source address. The *ipv6-address* and *prefix-length* arguments specify a source IPv6 address, and its address prefix length in the range 1 to 128. The **any** keyword indicates any IPv6 source address.

**time-range** *time-range-name:* Specifies the time range in which the rule takes effect. The *time-range-name* argument specifies a time range name with 1 to 32 characters. It is case insensitive and must start with an English letter. To avoid confusion, this name cannot be all.

## **Description**

Use the **rule** command to create an IPv6 ACL rule or modify the rule if it has existed.

Use the **undo rule** command to remove an IPv6 ACL rule or parameters from the rule.

With the **undo rule** command, if no parameters are specified, the entire ACL rule is removed; if other parameters are specified, only the involved information is removed.

Note that:

- You will fail to create or modify a rule if its permit/deny statement is exactly the same as another rule. In addition, if the ACL match order is set to **auto** rather than **config**, you cannot modify ACL rules.
- When defining ACL rules, you need not assign them IDs. The system can automatically assign rule IDs starting with 0 and increasing in certain rule numbering steps. A rule ID thus assigned is greater than the current highest rule ID. For example, if the rule numbering step is five and the current highest rule ID is 28, the next rule will be numbered 30.
- You may use the **display acl ipv6** command to verify rules configured in an ACL. If the match order for this IPv6 ACL is **auto**, rules are displayed in the depth-first match order rather than by rule number.

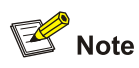

For a basic IPv6 ACL to be referenced by a QoS policy for traffic classification, the **logging** and **fragment** keywords are not supported.

## **Examples**

# Create rules in IPv6 ACL 2000, to permit packets with source address being 2030:5060::9050/64 to pass.

<Sysname> system-view [Sysname] acl ipv6 number 2000 [Sysname-acl6-basic-2000] rule permit source 2030:5060::9050/64

# **rule (in advanced IPv6 ACL view)**

#### **Syntax**

**rule** [ *rule-id* ] { **deny** | **permit** } *protocol* [ **destination** { *dest dest-prefix | dest/dest-prefix |* **any** } | **destination-port** *operator port1* [ *port2* ] | **dscp** *dscp |* **fragment** | **icmpv6-type** { *icmpv6-type icmpv6-code* | *icmpv6-message* } | **logging** | **source** { *source source-prefix | source/source-prefix* **| any** } | **source-port** *operator port1* [ *port2* ] | **time-range** *time-range-name* ] \*

**undo rule** *rule-id* [ **destination | destination-port** | **dscp | fragment** | **icmpv6-type | logging** | **source | source-port** | **time-range** ] \*

#### **View**

Advanced IPv6 ACL view

#### **Default Level**

2: System level

#### **Parameters**

*rule-id*: IPv6 ACL rule number in the range 0 to 65534.

**deny**: Defines a deny statement to drop matched packets.

**permit**: Defines a permit statement to allow matched packets to pass.

*protocol*: Protocol carried on IPv6. It can be a number in the range 0 to 255, or in words, **gre** (47), **icmpv6** (58), **ipv6**, **ipv6-ah** (51), **ipv6-esp** (50), **ospf** (89), **tcp** (6), **udp** (17).

#### **Table 1-9** Match criteria and other rule information for advanced IPv6 ACL rules

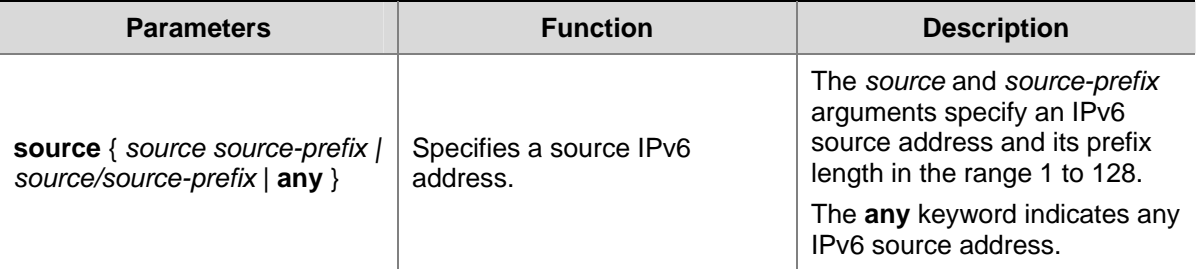

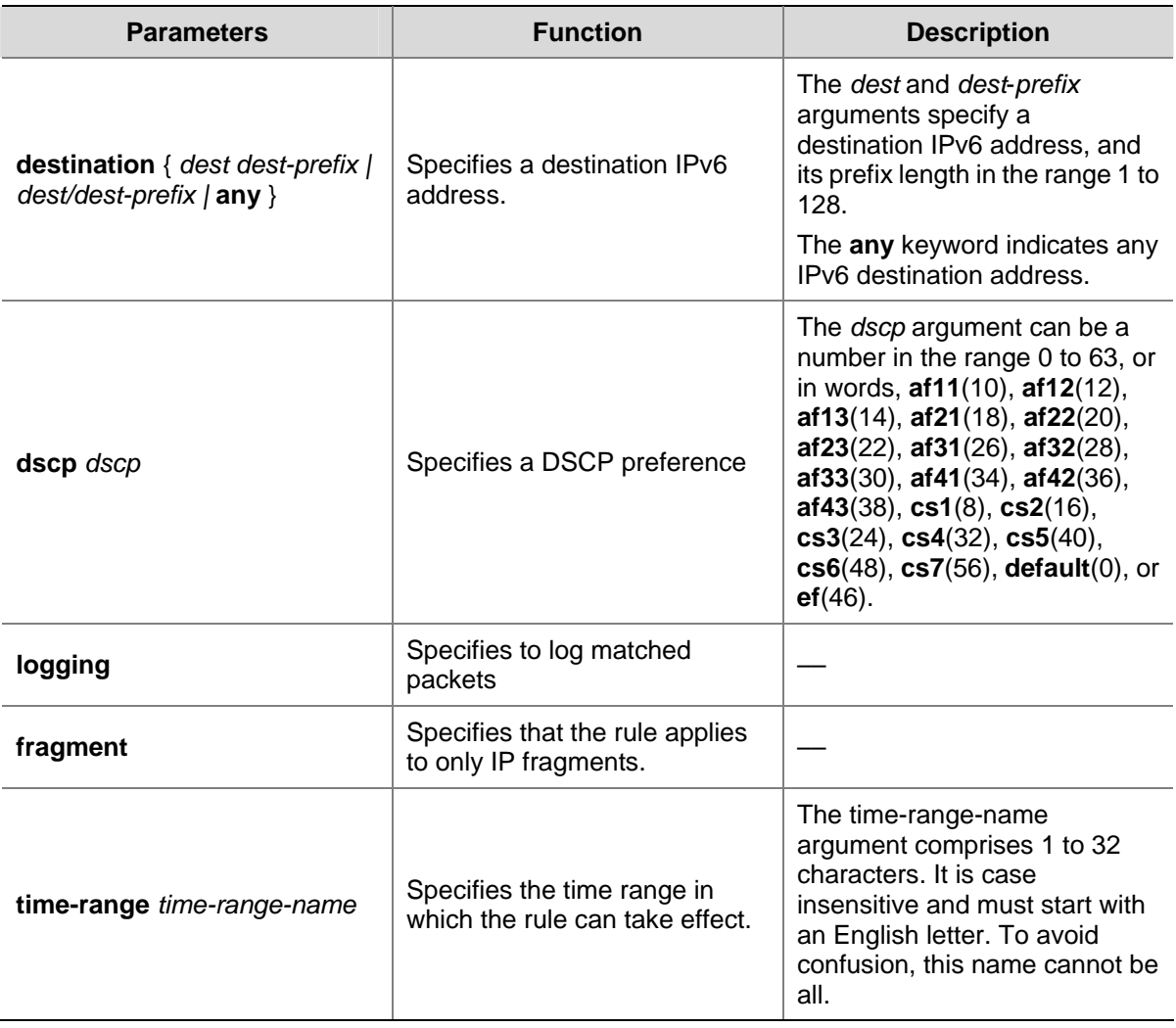

If the *protocol* argument is set to **tcp** or **udp,** you may define the parameters in the following table.

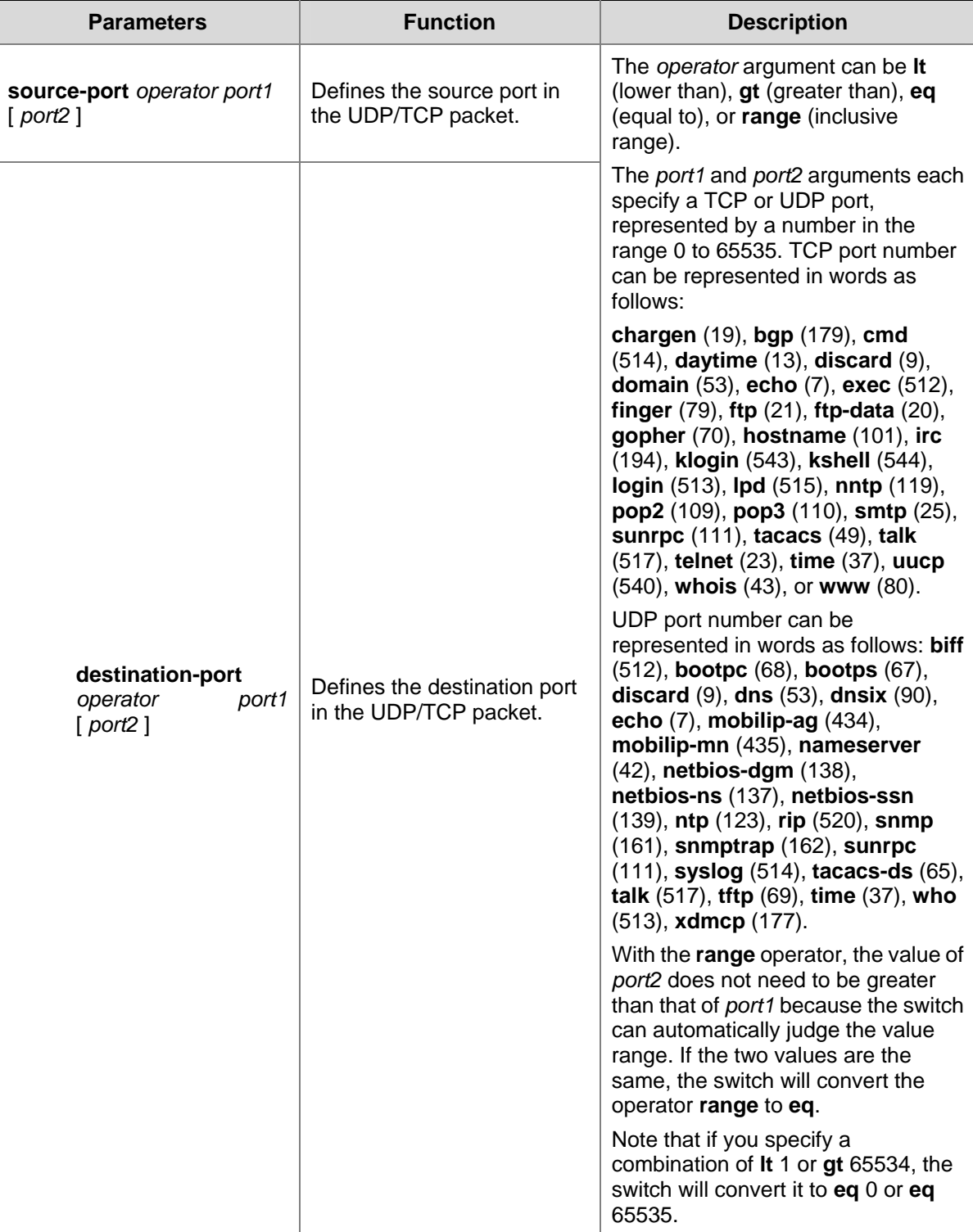

If the *protocol* argument is set to ICMPv6, you may define the parameters in the following table.

<span id="page-1953-0"></span>**Table 1-11** ICMPv6-specific match criteria for advanced IPv6 ACL rules

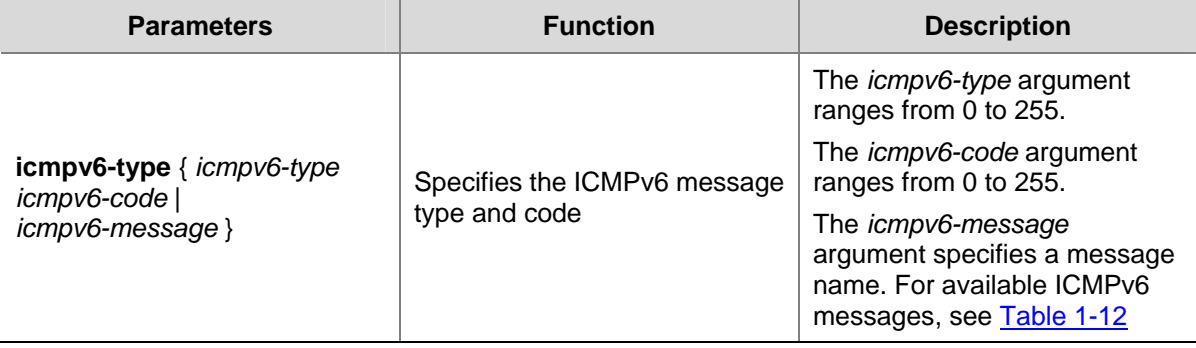

The following table provides the ICMPv6 messages that you can specify in advanced IPv6 ACL rules.

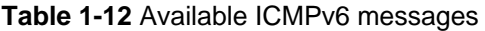

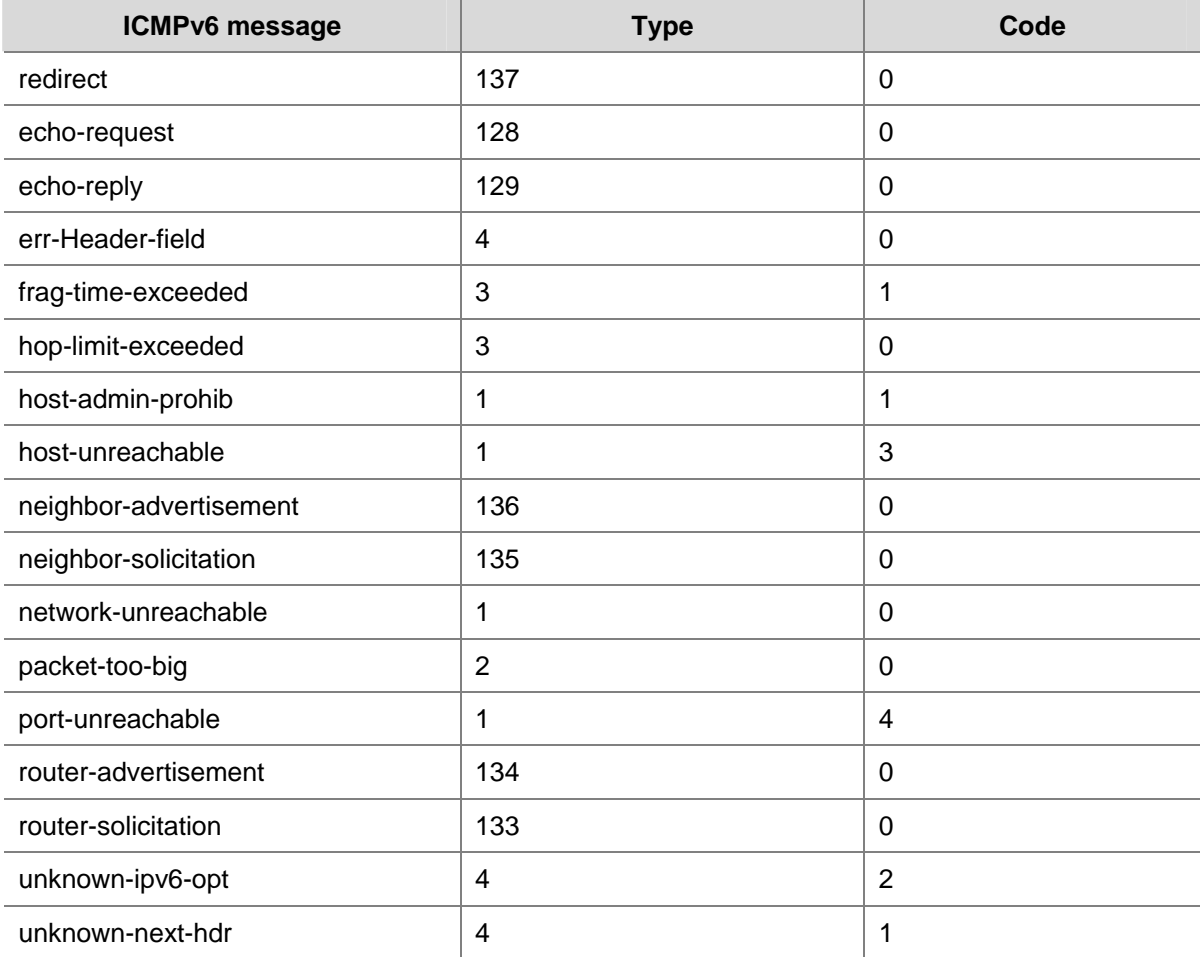

#### **Description**

Use the **rule** command to create an IPv6 ACL rule or modify the rule if it has existed.

Use the **undo rule** command to remove an IPv6 ACL rule or parameters from the rule.

With the **undo rule** command, if no parameters are specified, the entire ACL rule is removed; if other parameters are specified, only the involved information is removed.

Note that:

- You will fail to create or modify a rule if its permit/deny statement is exactly the same as another rule. In addition, if the ACL match order is set to **auto** rather than **config**, you cannot modify ACL rules.
- When defining ACL rules, you need not assign them IDs. The system can automatically assign rule IDs, starting with 0 and increasing in certain rule numbering steps. A rule ID thus assigned is greater than the current highest rule ID. For example, if the rule numbering step is 5 and the current highest rule ID is 28, the next rule will be numbered 30.
- You may use the **display acl ipv6** command to verify rules configured in an IPv6 ACL. If the match order for this IPv6 ACL is **auto**, rules are displayed in the depth-first match order rather than by rule number.

# $\mathbb{Z}$  Note

For an advanced IPv6 ACL to be referenced by a QoS policy for traffic classification:

- The **logging** and *fragment* keywords are not supported.
- The operator cannot be **neg** if the ACL is for the inbound traffic.
- <sup>z</sup> The operator cannot be **gt**, **lt**, **neq**, or **range** if the ACL is for the outbound traffic.

#### **Examples**

# Create a rule in IPv6 ACL 3000 to permit the TCP packets with the source address 2030:5060::9050/64 to pass.

<Sysname> system-view [Sysname] acl ipv6 number 3000 [Sysname-acl6-adv-3000] rule permit tcp source 2030:5060::9050/64

# **rule comment (for IPv6)**

## **Syntax**

**rule** *rule-id* **comment** *text* 

**undo rule** *rule-id* **comment**

### **View**

Basic IPv6 ACL view, advanced IPv6 ACL view

# **Default Level**

2: System level

## **Parameters**

*rule-id*: IPv6 ACL rule number in the range 0 to 65534.

*text*: IPv6 ACL rule description, a case-sensitive string of 1 to 127 characters.

#### **Description**

Use the **rule comment** command to create a rule description for an existing ACL rule or modify the rule description of an ACL rule to, for example, describe the purpose of the ACL rule or its attributes.

Use the **undo rule comment** command to remove the IPv6 ACL rule description.

By default, no rule description is created.

#### **Examples**

# Define a rule in IPv6 ACL 2000 and create a description for the rule.

<Sysname> system-view [Sysname] acl ipv6 number 2000 [Sysname-acl6-basic-2000] rule 0 permit source 2030:5060::9050/64 [Sysname-acl6-basic-2000] rule 0 comment This rule is used in eth 2/0/1

# Define a rule in IPv6 ACL 3000 and create a description for the rule.

<Sysname> system-view [Sysname] acl ipv6 number 3000 [Sysname-acl6-adv-3000] rule 0 permit tcp source 2030:5060::9050/64 [Sysname-acl6-adv-3000] rule 0 comment This rule is used in eth 2/0/1

# **step (for IPv6)**

## **Syntax**

**step** *step-value* 

**undo step**

## **View**

Basic IPv6 ACL view, advanced IPv6 ACL view

#### **Default Level**

2: System level

#### **Parameters**

*step-value*: The step in which the rules in the IPv6 ACL is numbered, in the range 1 to 20.

#### **Description**

Use the **step** command to set a rule numbering step for the IPv6 ACL.

Use the **undo step** command to restore the default.

By default, the rule numbering step is five.

### **Examples**

# Set the rule numbering step to 2 for IPv6 ACL 2000.

<Sysname> system-view

[Sysname] acl ipv6 number 2000

[Sysname-acl6-basic-2000] step 2

# Set the rule numbering step to 2 for IPv6 ACL 3000.

<Sysname> system-view [Sysname] acl ipv6 number 3000 [Sysname-acl6-adv-3000] step 2

# **Manual Version**

20090615-C-1.01

# **Product Version**

Release 6300 series

# **Organization**

The System Volume is organized as follows:

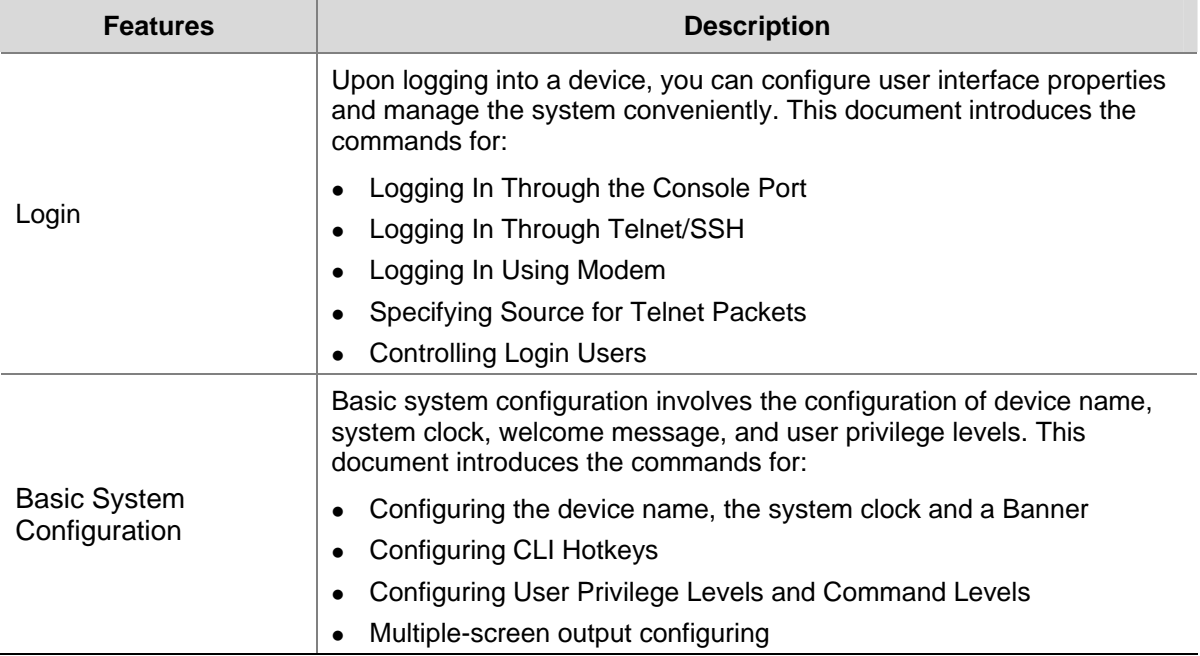

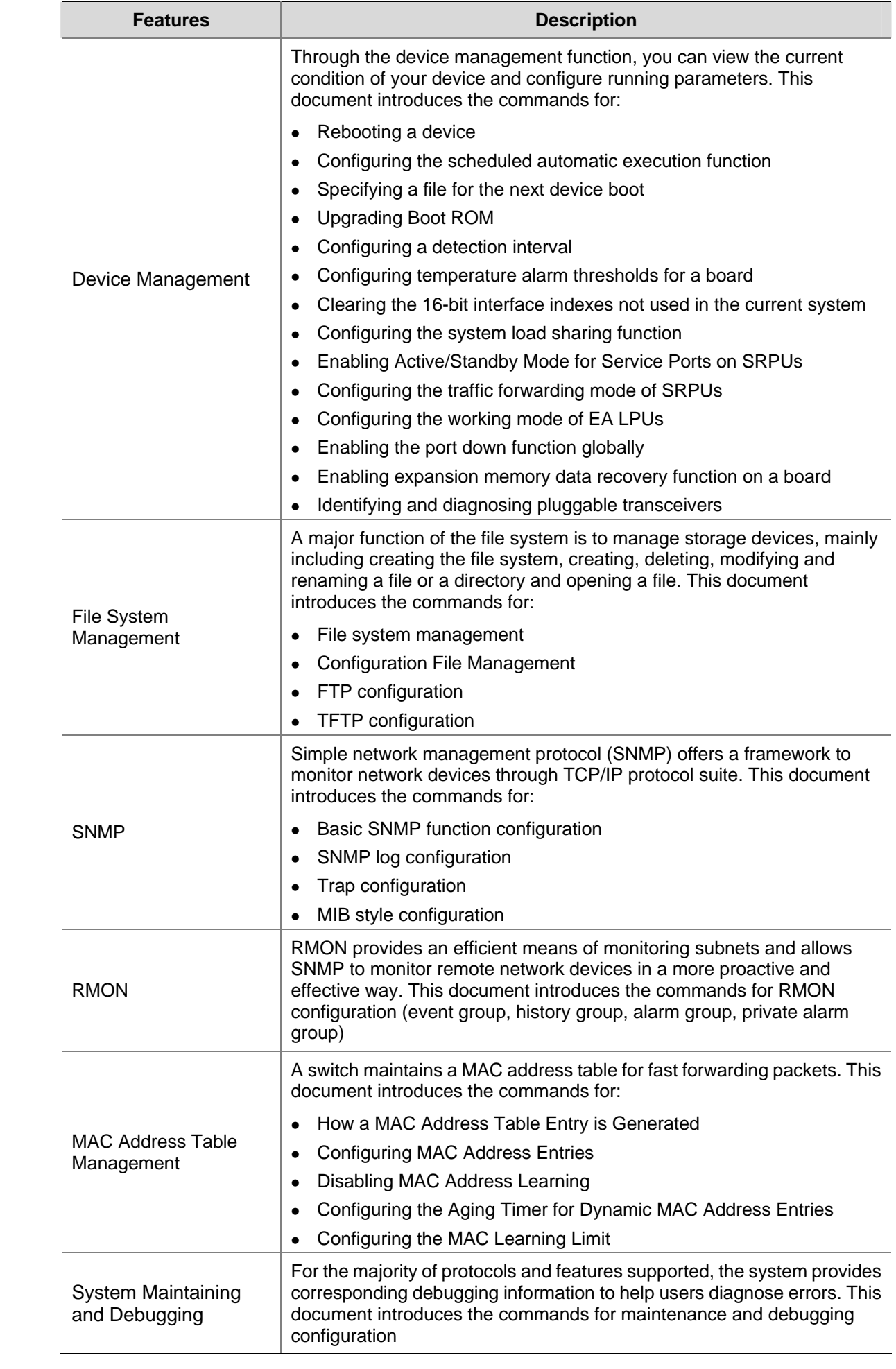

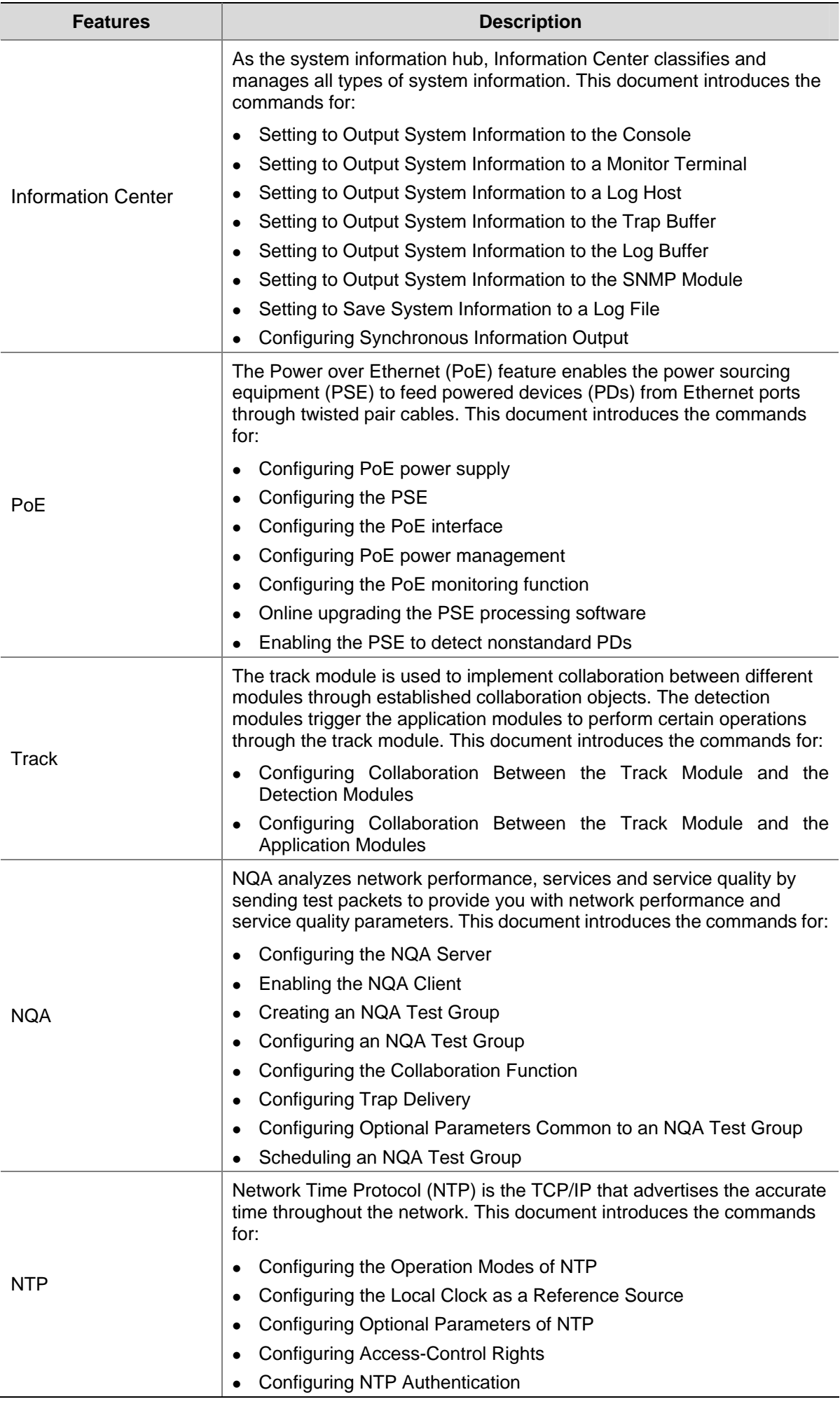

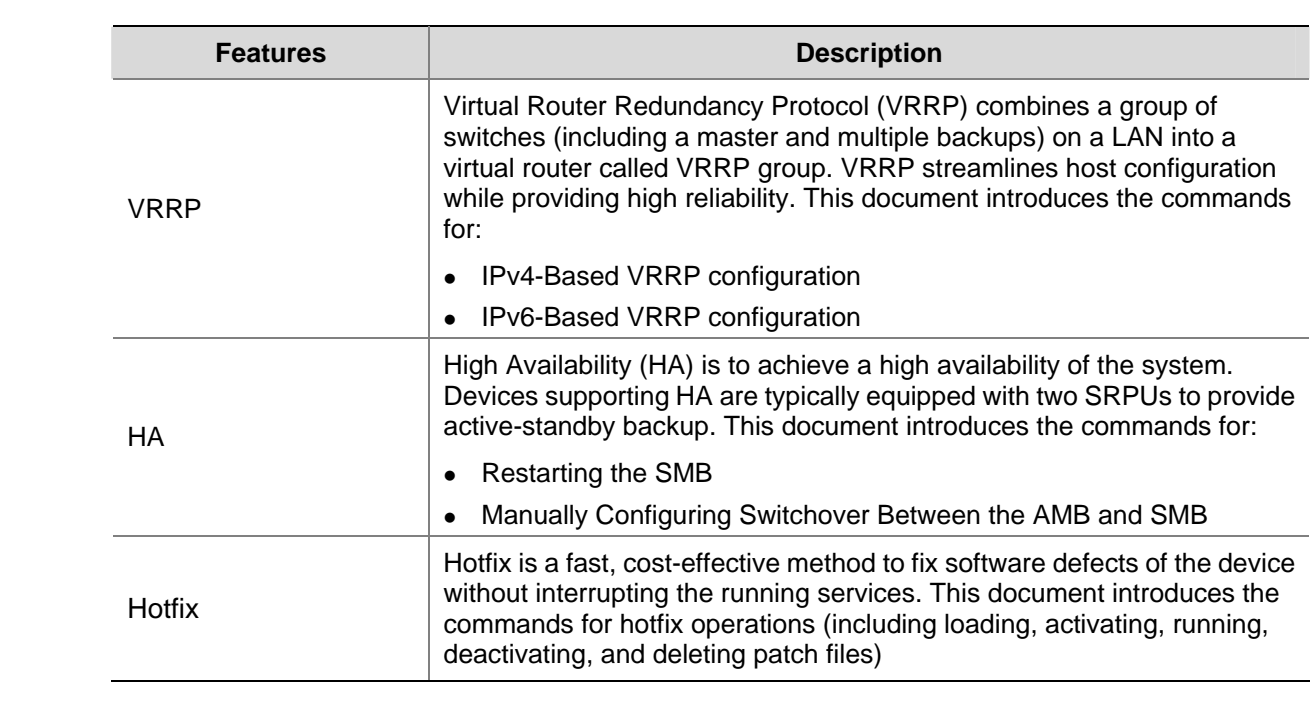

# **Table of Contents**

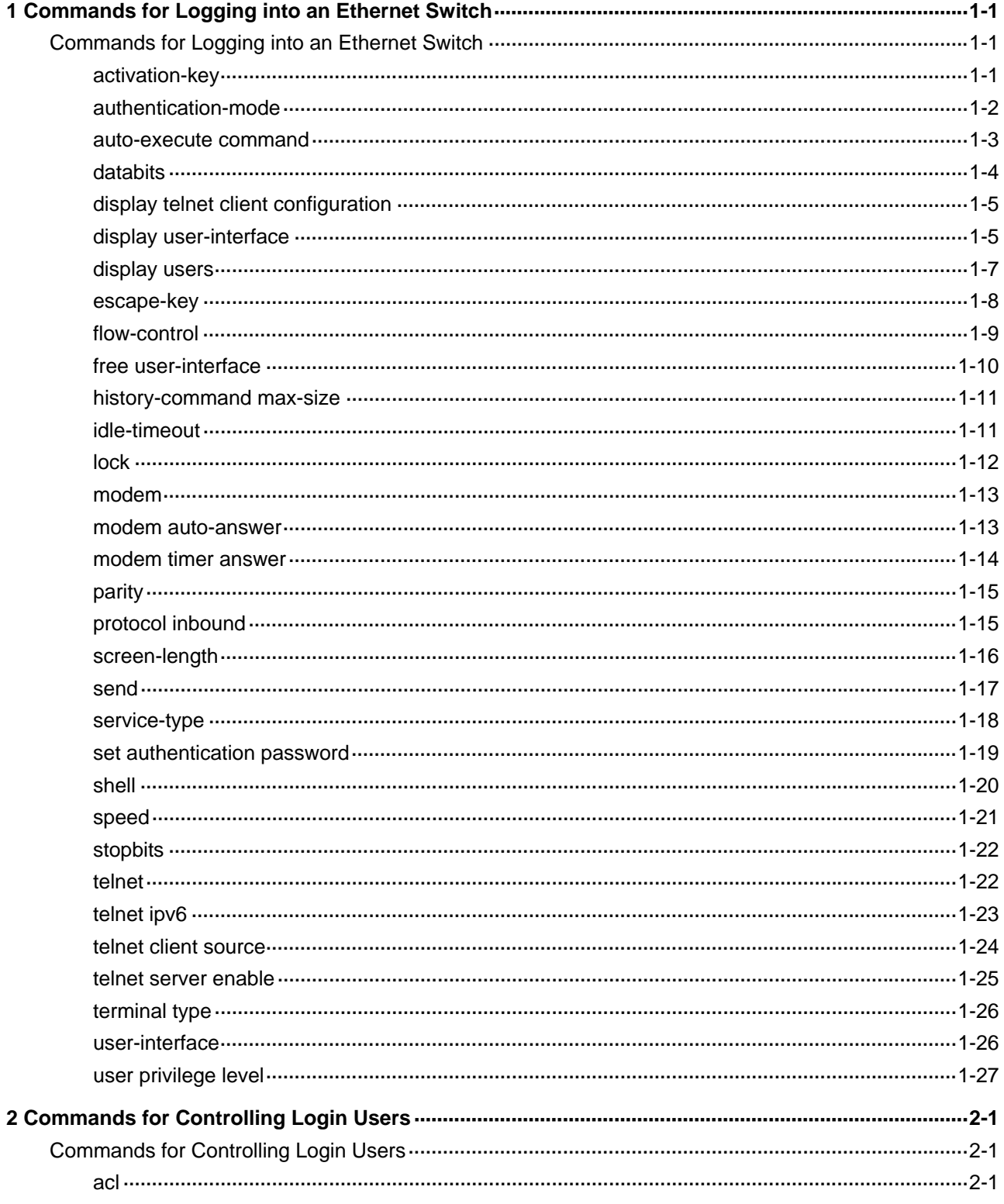

# <span id="page-1961-0"></span>**Commands for Logging into an Ethernet Switch**

# **activation-key**

# **Syntax**

**activation-key** *character*

**undo activation-key** 

## **View**

AUX interface view

## **Default Level**

3: Manage level

### **Parameters**

*character*: Shortcut key for starting terminal sessions, a character or its ASCII decimal equivalent in the range 0 to 127; or a string of 1 to 3 characters.

## **Description**

Use the **activation-key** command to define a shortcut key for starting a terminal session.

Use the **undo activation-key** command to restore the default shortcut key.

You can use a single character (or its corresponding ASCII code value in the range 0 to 127) or a string of 1 to 3 characters to define a shortcut key. In the latter case, the system takes only the first character to define the shortcut key. For example, if you input an ASCII code value 97, the system will set the shortcut key to <a>; if you input the string **b@c**, the system will set the shortcut key to <br/> <br/>b>.

You may use the **display current-configuration** command to verify the shortcut key you have defined.

By default, pressing **Enter** key will start a terminal session.

#### **Examples**

# Set the shortcut key for starting terminal sessions to <s>.

<Sysname> system-view System View: return to User View with Ctrl+Z. [Sysname] user-interface aux 0 [Sysname-ui-aux0] activation-key s

To verify the configuration, do the following:

# Exit the terminal session on the aux port, and enter <s> at the prompt of "Please press ENTER". You will see the terminal session being started.

```
[Sysname-ui-aux0] return 
<Sysname> quit
```
<span id="page-1962-0"></span>\*\*\*\*\*\*\*\*\*\*\*\*\*\*\*\*\*\*\*\*\*\*\*\*\*\*\*\*\*\*\*\*\*\*\*\*\*\*\*\*\*\*\*\*\*\*\*\*\*\*\*\*\*\*\*\*\*\*\*\*\*\*\*\*\*\*\*\*\*\*\*\*\*\*\*\*\*\* \* Copyright (c) 2004-2009 3Com Corp. and its licensors. All rights reserved. \* \* This software is protected by copyright law and international treaties. \* \* Without the prior written permission of 3Com Corporation and its licensors,\* \* any reproduction republication, redistribution, decompiling, reverse \* \* engineering is strictly prohibited. Any unauthorized use of this software \* \* or any portion of it may result in severe civil and criminal penalties, and\* \* will be prosecuted to the maximum extent possible under the applicable law.\* \*\*\*\*\*\*\*\*\*\*\*\*\*\*\*\*\*\*\*\*\*\*\*\*\*\*\*\*\*\*\*\*\*\*\*\*\*\*\*\*\*\*\*\*\*\*\*\*\*\*\*\*\*\*\*\*\*\*\*\*\*\*\*\*\*\*\*\*\*\*\*\*\*\*\*\*\*\* User interface aux0 is available.

Please press ENTER.

<Sysname>

%Apr 28 04:33:11:611 2005 Sysname SHELL/5/LOGIN: Console login from aux0

# **authentication-mode**

## **Syntax**

**authentication-mode** { **none** | **password** | **scheme** [ **command-authorization** ] }

## **View**

User interface view

#### **Default Level**

3: Manage level

#### **Parameters**

**none**: Does not authenticate users.

**password**: Authenticates users using the local password.

**scheme**: Authenticates users locally or remotely using usernames and passwords.

**command-authorization**: Performs command authorization on TACACS authentication server.

#### **Description**

Use the **authentication-mode** command to specify the authentication mode.

- If you specify the **password** keyword to authenticate users using the local password, remember to set the local password using the **set authentication password** { **cipher** | **simple** } *password* command.
- If you specify the **scheme** keyword to authenticate users locally or remotely using usernames and passwords, the actual authentication mode depends on other related configuration. Refer to the AAA-RADIUS-HWTACACS module of this manual for more.
- <sup>z</sup> If this command is executed with the **command-authorization** keywords specified, authorization is performed on the TACACS server whenever you attempt to execute a command, and the command can be executed only when you pass the authorization. Normally, a TACACS server contains a list of the commands available to different users.

<span id="page-1963-0"></span>After you specify to perform local password authentication, when a user logs in through the Console port, a user can log into the switch even if the password is not configured on the switch. But for a VTY user interface, a password is needed for a user to log into the switch through it under the same condition.

By default, users logging in through the Console port are not authenticated, whereas modem users and Telnet users are authenticated.

# <u>/</u> Caution

For VTY user interface, if you want to set the login authentication mode to **none** or **password**, you must first verify that the SSH protocol is not supported by the user interface. Otherwise, your configuration will fail. Refer to [protocol inbound](#page-1975-0).

## **Examples**

# Configure to authenticate users using the local password.

```
<Sysname> system-view 
System View: return to User View with Ctrl+Z. 
[Sysname] user-interface aux 0 
[Sysname-ui-aux0] authentication-mode password
```
# **auto-execute command**

#### **Syntax**

**auto-execute command** *text*

**undo auto-execute command** 

## **View**

User interface view

#### **Default Level**

3: Manage level

#### **Parameters**

*text*: Command to be executed automatically.

## **Description**

Use the **auto-execute command** command to set the command that is executed automatically after a user logs in.

Use the **undo auto-execute command** command to disable the specified command from being automatically executed.

Use these two commands in the VTY user interface only.

Normally, the **telnet** command is specified to be executed automatically to enable the user to Telnet to a specific network device automatically.

<span id="page-1964-0"></span>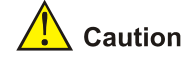

- The **auto-execute command** command may cause you unable to perform common configuration in the user interface, so use it with caution.
- Before executing the **auto-execute command** command and save your configuration, make sure you can log into the switch in other modes and cancel the configuration.

#### **Examples**

# Configure the **telnet** 10.110.100.1 command to be executed automatically after users log into VTY 0.

```
<Sysname> system-view
```
System View: return to User View with Ctrl+Z.

[Sysname] user-interface vty 0

[Sysname-ui-vty0] auto-execute command telnet 10.110.100.1

% This action will lead to configuration failure through ui-vty0. Are you sure?[Y/N]y

After the above configuration, when a user logs onto the device through VTY 0, the device automatically executes the configured command and logs off the current user.

# **databits**

## **Syntax**

**databits** { **5** | **6** | **7** | **8** }

**undo databits** 

#### **View**

AUX interface view

### **Default Level**

2: System level

# **Parameters**

- **5**: Five data bits.
- **6**: Six data bits.
- **7**: Seven data bits.
- **8**: Eight data bits.

#### **Description**

Use the **databits** command to set the databits for the user interface. Use the **undo databits** command to revert to the default data bits. The default data bits is 8.

<span id="page-1965-0"></span>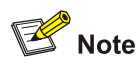

3Com S7900E Series Ethernet Switches only support data bits 7 and 8. To establish the connection again, you need to modify the configuration of the termination emulation utility running on your PC accordingly.

### **Examples**

# Set the data bits to 7.

<Sysname> system-view System View: return to User View with Ctrl+Z. [Sysname] user-interface aux 0 [Sysname-ui-aux0] databits 7

# **display telnet client configuration**

## **Syntax**

**display telnet client configuration** 

## **View**

Any view

## **Default Level**

1: Monitor level

#### **Parameter**

None

## **Description**

Use the **display telnet client configuration** command to display the source IP address or source interface configured for the current device.

# **Example**

# Display the source IP address or source interface configured for the current device.

<Sysname> display telnet client configuration The source IP address is 1.1.1.1.

## **display user-interface**

#### **Syntax**

**display user-interface** [ *type number* | *number* ] [ **summary** ]

## **View**

Any view

## **Default Level**

1: Monitor level

#### **Parameters**

*type*: User interface type.

*number*: Absolute or relative index of the user interface. This argument can be an absolute user interface index (if you do not provide the *type* argument) or a relative user interface index (if you provide the *type* argument).

**summary**: Displays the summary information about a user interface.

## **Description**

Use the **display user-interface** command to view information about the specified or all user interfaces.

When the **summary** keyword is absent, the command will display the type of the user interface, the absolute or relative number, the speed, the user privilege level, the authentication mode and the physical location.

When the **summary** keyword is present, the command will display all the number and type of user interfaces under use and without use.

#### **Examples**

# Display the information about user interface 0.

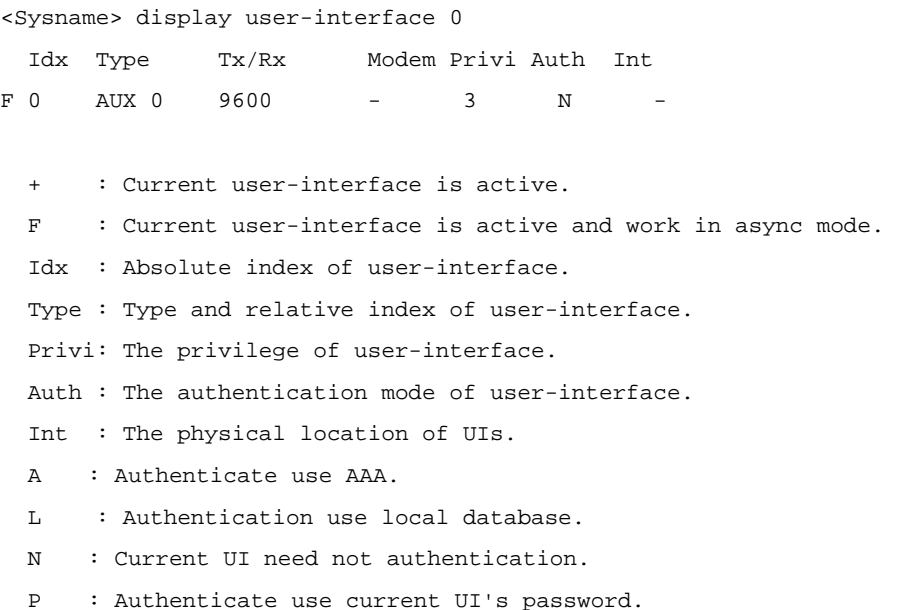

#### **Table 1-1** Descriptions on the fields of the **display user-interface** command

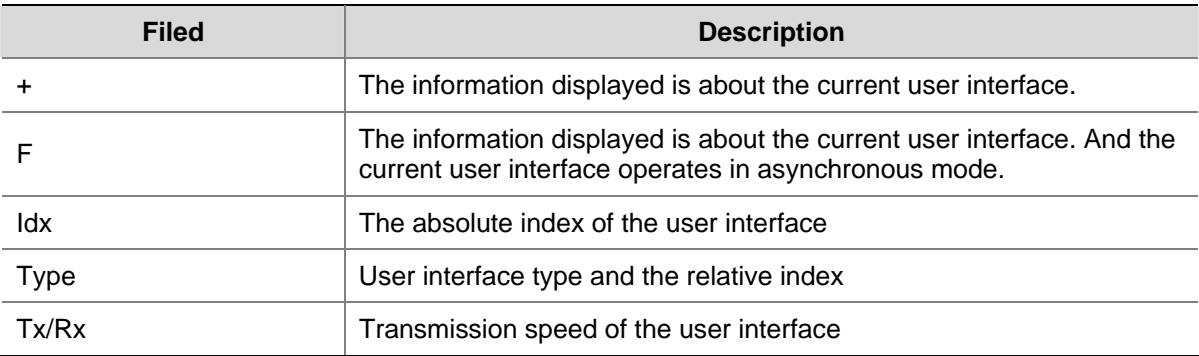

<span id="page-1967-0"></span>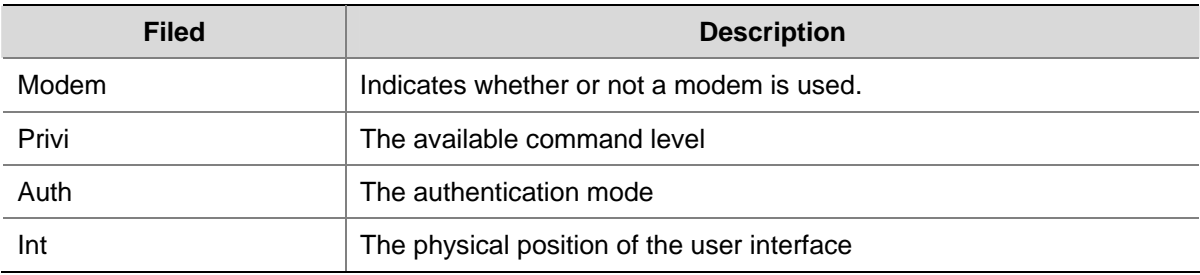

# **display users**

## **Syntax**

**display users** [ **all** ]

# **View**

Any view

## **Default Level**

1: Monitor level

## **Parameters**

**all**: Displays the information about all user interfaces.

### **Description**

Use the **display users** command to display the information about user interfaces. If you do not specify the **all** keyword, only the information about the current user interface is displayed.

## **Examples**

# Display the information about the current user interface.

```
<Sysname> display users 
The user application information of the user interface(s): 
  Idx UI Delay Type Userlevel 
  1 VTY 0 00:11:45 TEL 3 
  2 VTY 1 00:16:35 TEL 3 
  3 VTY 2 00:16:54 TEL 3 
+ 4 VTY 3 00:00:00 TEL 3 
Following are more details. 
VTY 0 :
        Location: 192.168.0.123 
VTY 1 : 
        Location: 192.168.0.43 
VTY 2 : 
        Location: 192.168.0.2 
VTY 3 : 
        User name: user 
        Location: 192.168.0.33 
  + : Current operation user.
```
<span id="page-1968-0"></span>F : Current operation user work in async mode.

| <b>Field</b> | <b>Description</b>                                                                                                    |
|--------------|----------------------------------------------------------------------------------------------------|
| $\ddot{}$    | The information displayed is about the current user interface.                                                                                               |
| F            | The information is about the current user interface, and the current<br>user interface operates in asynchronous mode.                                        |
| UI           | The numbers in the left sub-column are the absolute user interface<br>indexes, and those in the right sub-column are the relative user<br>interface indexes. |
| Delay        | The period in seconds the user interface idles for.                                                                                                    |
| <b>Type</b>  | User type                                                                                                    |
| Userlevel    | The level of the commands available to the users logging into the<br>user interface                                                                          |
| Location     | The IP address form which the user logs in.                                                                                                    |
| User name    | The login name of the user that logs into the user interface.                                                                                                |

**Table 1-2** Descriptions on the fields of the **display users** command

#### **escape-key**

## **Syntax**

**escape-key** { **default** | *character* }

**undo escape-key** 

#### **View**

User interface view

#### **Default Level**

3: Manage level

# **Parameters**

**default**: Restores the default escape key combination <Ctrl + C>.

*character*: Specifies the shortcut key for aborting a task, a single character (or its corresponding ASCII code value in the range 0 to 127) or a string of 1 to 3 characters.

#### **Description**

Use the **escape-key** command to define a shortcut key for aborting tasks.

Use the **undo escape-key** command to restore the default shortcut key.

You can use a single character (or its corresponding ASCII code value in the range 0 to 127) or a string of 1 to 3 characters to define a shortcut key. But in fact, only the first character functions as the shortcut key. For example, if you enter an ASCII value 113, the system will use its corresponding character <q> as the shortcut key; if you input the string **q@c**, the system will use the first letter <q> as the shortcut key.

By default, you can use <Ctrl + C> to terminate a task. You can use the **display current-configuration**  command to verify the shortcut key you have defined.

## <span id="page-1969-0"></span>**Examples**

#### # Define <Q> as the escape key.

<Sysname> system-view System View: return to User View with Ctrl+Z. [Sysname] user-interface aux 0 [Sysname-ui-aux0] escape-key Q

#### To verify the configuration, do the following:

#### # Run the **ping** command to test the connection.

```
<Sysname> ping –c 20 125.241.23.46 
   PING 125.241.23.46: 56 data bytes, press Q to break 
     Request time out 
   --- 125.241.23.46 ping statistics --- 
     2 packet(s) transmitted 
     0 packet(s) received 
     100.00% packet loss
```
Enter <Q>, if the ping task is terminated and return to the current view, the configuration is correct.

<Sysname>

# **flow-control**

# **Syntax**

**flow-control** { **hardware** | **none** | **software** } **undo flow-control**

### **View**

AUX interface view

#### **Default Level**

2: System level

## **Parameters**

**hardware**: Configures to perform hardware flow control.

**none**: Configures no flow control.

**software**: Configures to perform software flow control.

## **Description**

Using **flow-control** command, you can configure the flow control mode on AUX port. Using **undo flow-control** command, you can restore the default flow control mode.

By default, the value is **none**. That is, no flow control will be performed.

<span id="page-1970-0"></span>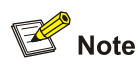

3Com S7900E Series Ethernet Switches only support **none** keyword.

### **Examples**

# Configure software flow control on AUX port.

<Sysname> system-view System View: return to User View with Ctrl+Z. [Sysname] user-interface aux 0 [Sysname-ui-aux0] flow-control none

# **free user-interface**

## **Syntax**

**free user-interface** [ *type* ] *number*

#### **View**

User view

## **Default Level**

3: Manage level

#### **Parameters**

*type*: User interface type.

*number*: Absolute user interface index or relative user interface index.

- Relative user interface index: If you provide the *type* argument, *number* indicates the user interface index of the type. When the type is AUX, the *number* is 0; when the type is VTY, the *number* ranges from 0 to 4.
- Absolute user interface index: If you do not provide the *type* argument, *number* indicates absolute user interface index, which ranges from 0 to 5.

#### **Description**

Use the **free user-interface** command to clear a specified user interface. If you execute this command, the corresponding user interface will be disconnected.

Note that the current user interface can not be cleared.

# **Examples**

# Log into user interface 0 and clear user interface 1.

```
<Sysname> free user-interface 1 
Are you sure to free user-interface vty0 
[Y/N]y 
[OK]
```
After you execute this command, user interface 1 will be disconnected. The user in it must log in again to connect to the switch.

# <span id="page-1971-0"></span>**history-command max-size**

#### **Syntax**

**history-command max-size** *value*

**undo history-command max-size** 

### **View**

User interface view

# **Default Level**

2: System level

# **Parameters**

*value*: Size of the history command buffer. This argument ranges from 0 to 256 and defaults to 10. That is, the history command buffer can store 10 commands by default.

## **Description**

Use the **history-command max-size** command to set the size of the history command buffer.

Use the **undo history-command max-size** command to revert to the default history command buffer size.

#### **Examples**

# Set the size of the history command buffer to 20 to enable it to store up to 20 commands.

<Sysname> system-view System View: return to User View with Ctrl+Z. [Sysname] user-interface aux 0 [Sysname-ui-aux0] history-command max-size 20

# **idle-timeout**

#### **Syntax**

**idle-timeout** *minutes* [ *seconds* ]

#### **undo idle-timeout**

#### **View**

User interface view

### **Default Level**

2: System level

#### **Parameters**

*minutes*: Number of minutes. This argument ranges from 0 to 35,791. *seconds*: Number of seconds. This argument ranges from 0 to 59.

## <span id="page-1972-0"></span>**Description**

Use the **idle-timeout** command to set the timeout time. The connection to a user interface is terminated if no operation is performed in the user interface within the specified period.

Use the **undo idle-timeout** command to revert to the default timeout time.

You can use the **idle-timeout** 0 command to disable the timeout function.

The default timeout time is 10 minutes.

## **Examples**

# Set the timeout time of AUX 0 to 1 minute.

<Sysname> system-view System View: return to User View with Ctrl+Z. [Sysname] user-interface aux 0 [Sysname-ui-aux0] idle-timeout 1 0

# **lock**

#### **Syntax**

**lock** 

### **View**

User view

# **Default Level**

3: Manage level

## **Parameters**

None

#### **Description**

Use the **lock** command to lock the current user interface to prevent unauthorized users from operating the user interface.

With the execution of this command, the system prompts to enter and confirm the password (up to 16 characters), and then locks the user interface.

To cancel the lock, press the **Enter** key and enter the correct password.

By default, the system will not lock the current user interface automatically.

### **Examples**

# Lock the current user interface.

```
<Sysname> lock 
Please input password<1 to 16> to lock current user terminal interface: 
Password: 
Again:
```
locked !

<span id="page-1973-0"></span># Cancel the lock. Password: <Sysname>

# **modem**

# **Syntax**

**modem** [ **both | call-in** | **call-out** ]

**undo modem** [ **both** | **call-in** | **call-out** ]

## **View**

AUX interface view

#### **Default Level**

2: System level

## **Parameters**

**both**: Allows both incoming and outgoing calls.

**call-in**: Allows incoming calls only.

**call-out**: Allows outgoing calls only.

#### **Description**

Use the **modem** command to enable the switch-side modem to accept incoming calls, initiate outgoing calls, or both.

Use the **undo modem** command to remove the modem dial-up configuration.

By default, modem calls are not allowed.

#### **Examples**

# Enable the modem to accept both incoming and outgoing calls.

<Sysname> system-view System View: return to User View with Ctrl+Z. [Sysname] user-interface aux 0 [Sysname-ui-aux0] modem both

#### **modem auto-answer**

## **Syntax**

**modem auto-answer**

**undo modem auto-answer**

#### **View**

AUX interface view

## **Default Level**

2: System level

#### <span id="page-1974-0"></span>**Parameters**

None

#### **Description**

Use the **modem auto-answer** command to configure the switch-side modem to operate in the auto-answer mode.

Use the **undo modem auto-answer** command to restore the default.

By default, the switch-side modem operates in the manual answer mode.

#### **Examples**

# Configure the switch-side modem to operate in the auto-answer mode.

```
<Sysname> system-view 
System View: return to User View with Ctrl+Z. 
[Sysname] user-interface aux 0 
[Sysname-ui-aux0] modem auto-answer
```
# **modem timer answer**

## **Syntax**

**modem timer answer** *seconds*

**undo modem timer answer**

## **View**

AUX interface view

#### **Default Level**

2: System level

#### **Parameters**

*seconds*: Timeout time in seconds, ranging from 1 to 60. The default is 30 seconds.

## **Description**

Use the **modem timer answer** command to set the maximum amount of time that the modem waits for the carrier signal after the off-hook action during incoming call connection setup.

Use the **undo modem timer answer** command to restore the default.

### **Examples**

# Set the maximum amount of time that the switch-side modem waits for the carrier signal after the off-hook action to 45 seconds.

<Sysname> system-view System View: return to User View with Ctrl+Z. [Sysname] user-interface aux 0 [Sysname-ui-aux0] modem timer answer 45

# <span id="page-1975-0"></span>**parity**

## **Syntax**

**parity** { **even** | **mark** | **none** | **odd** | **space** }

**undo parity**

# **View**

AUX interface view

# **Default Level**

2: System level

## **Parameters**

**even**: Performs even checks.

**mark**: Performs mark checks.

**none**: Does not check.

**odd**: Performs odd checks.

**space**: Performs space checks.

### **Description**

Use the **parity** command to set the check mode of the user interface.

Use the **undo parity** command to revert to the default check mode.

No check is performed by default.

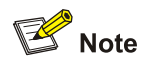

3Com S7900E series Ethernet switches support the **even**, **none**, and **odd** check modes only. To establish the connection again, you need to modify the configuration of the termination emulation utility running on your PC accordingly.

## **Examples**

# Set to perform mark checks.

<Sysname> system-view System View: return to User View with Ctrl+Z. [Sysname] user-interface aux 0 [Sysname-ui-aux0] parity mark

# **protocol inbound**

## **Syntax**

```
protocol inbound { all | ssh | telnet }
```
#### <span id="page-1976-0"></span>**View**

VTY interface view

## **Default Level**

3: Manage level

## **Parameters**

**all**: Supports both Telnet protocol and SSH protocol.

**ssh**: Supports SSH protocol.

**telnet**: Supports Telnet protocol.

## **Description**

Use the **protocol inbound** command to configure the user interface to support specified protocols.

Both Telnet and SSH protocols are supported by default.

Related command: **user-interface vty**.

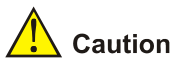

# If you want to configure the user interface to support SSH, to ensure a successful login, you must first configure the authentication mode to **scheme** on the user interface. If you set the authentication mode to **password** or **none**, the **protocol inbound ssh** command will fail. Refer to [authentication-mode.](#page-1962-0)

#### **Examples**

# Configure VTY 0 to support only SSH protocol.

<Sysname> system-view System View: return to User View with Ctrl+Z. [Sysname] user-interface vty 0 [Sysname-ui-vty0] protocol inbound ssh

# **screen-length**

#### **Syntax**

**screen-length** *screen-length*

**undo screen-length**

## **View**

User interface view

## **Default Level**

2: System level

## <span id="page-1977-0"></span>**Parameters**

*screen-length*: Number of lines the screen can contain. This argument ranges from 0 to 512 and defaults to 24.

#### **Description**

Use the **screen-length** command to set the number of lines the terminal screen can contain.

Use the **undo screen-length** command to revert to the default number of lines.

You can use the **screen-length** 0 command to disable the function to display information in pages.

#### **Examples**

# Set the number of lines the terminal screen can contain to 20.

```
<Sysname> system-view 
System View: return to User View with Ctrl+Z. 
[Sysname] user-interface aux 0 
[Sysname-ui-aux0] screen-length 20
```
## **send**

## **Syntax**

**send** { **all** | *number | type number* }

#### **View**

User view

## **Default Level**

1: Monitor level

## **Parameters**

**all**: Specifies to send messages to all user interfaces.

*type*: User interface type.

*number*: Absolute user interface index or relative user interface index.

- Relative user interface index: If you provide the *type* argument, the *number* argument indicates the user interface index of the type. When the type is AUX, *number* is 0; when the type is VTY, *number* ranges from 0 to 4.
- <sup>z</sup> Absolute user interface index: If you do not provide the *type* argument, the *number* argument indicates the absolute user interface index, and ranges from 0 to 5.

## **Description**

Use the **send** command to send messages to a specified user interface or all user interfaces.

#### **Examples**

# Send messages to all user interfaces.

```
<Sysname> send all 
Enter message, end with CTRL+Z or Enter; abort with CTRL+C: 
hello^Z
```

```
Send message? [Y/N]y 
<Sysname> 
*** 
*** 
***Message from vty0 to vty0 
*** 
hello 
<Sysname>
```
# **service-type**

### **Syntax**

```
service-type { ftp | lan-access | { ssh | telnet | terminal }* [ level level ] } 
undo service-type { ftp | lan-access | { ssh | telnet | terminal }* }
```
## **View**

Local user view

## **Default Level**

2: System level

#### **Parameters**

**ftp**: Specifies the users to be of FTP type.

**lan-access**: Specifies the users to be of LAN-access type, which normally means Ethernet users, such as 802.1x users.

**ssh**: Specifies the users to be of SSH type.

**telnet**: Specifies the users to be of Telnet type.

**terminal**: Makes terminal services available to users logging in through the Console port.

**level** *level*: Specifies the user level for Telnet users, Terminal users, or SSH users. The *level* argument ranges from 0 to 3 and defaults to 0.

#### **Description**

Use the **service-type** command to specify the login type and the corresponding available command level.

Use the **undo service-type** command to cancel login type configuration.

Commands fall into four command levels: visit, monitor, system, and manage, which are described as follows:

- Visit level: Commands of this level are used to diagnose network and change the language mode of user interface, such as the **ping**, **tracert**. The **Telnet** command is also of this level. Commands of this level cannot be saved in configuration files.
- Monitor level: Commands of this level are used to maintain the system, to debug service problems, and so on. The **display** and **debugging** command are of monitor level. Commands of this level cannot be saved in configuration files.
- <span id="page-1979-0"></span>System level: Commands of this level are used to configure services. Commands concerning routing and network layers are of system level. You can utilize network services by using these commands.
- Manage level: Commands of this level are for the operation of the entire system and the system supporting modules. Services are supported by these commands. Commands concerning file system, file transfer protocol (FTP), trivial file transfer protocol (TFTP), downloading using XModem, user management, and level setting are of administration level.

#### **Examples**

# Configure commands of level 0 are available to the users logging in using the user name of **zbr**.

```
<Sysname> system-view 
System View: return to User View with Ctrl+Z. 
[Sysname] local-user zbr 
[Sysname-luser-zbr] service-type telnet level 0
```
# To verify the above configuration, you can quit the system, log in again using the user name of **zbr**, and then list the available commands, as listed in the following.

```
[Sysname] quit 
<Sysname> ? 
User view commands: 
  ping Ping function 
  quit Exit from current command view 
 super Set the current user priority level
  telnet Establish one TELNET connection 
 tracert Trace route function
  undo Undo a command or set to its default status
```
# **set authentication password**

#### **Syntax**

**set authentication password** { **cipher** | **simple** } *password* **undo set authentication password** 

#### **View**

User interface view

#### **Default Level**

3: Manage level

#### **Parameters**

**cipher**: Specifies to display the local password in encrypted text when you display the current configuration.

**simple**: Specifies to display the local password in plain text when you display the current configuration.

*password*: Password. The password must be in plain text if you specify the **simple** keyword in the **set authentication password** command. If you specify the **cipher** keyword, the password can be in either encrypted text or plain text. Whether the password is in encrypted text or plain text depends on the password string entered. Strings containing up to 16 characters (such as 123) are regarded as plain text
passwords and are converted to the corresponding 24-character encrypted password (such as !TP<\\*EMUHL,408`W7TH!Q!!). A encrypted password must contain 24 characters and must be in ciphered text (such as !TP<\\*EMUHL,408`W7TH!Q!!).

#### **Description**

Use the **set authentication password** command to set the local password.

Use the **undo set authentication password** command to remove the local password.

Note that only plain text passwords are expected when users are authenticated.

# $\mathbb{Z}$  Note

By default, modem users and Telnet users need to provide their passwords to log in. If no password is set, the "Login password has not been set !" message appears on the terminal when users log in.

#### **Examples**

# Set the local password of VTY 0 to "123".

```
<Sysname> system-view 
System View: return to User View with Ctrl+Z. 
[Sysname] user-interface vty 0 
[Sysname-ui-vty0] set authentication password simple 123
```
# **shell**

#### **Syntax**

**shell** 

**undo shell** 

# **View**

User interface view

# **Default Level**

3: Manage level

#### **Parameters**

None

# **Description**

Use the **shell** command to make terminal services available for the user interface.

Use the **undo shell** command to make terminal services unavailable to the user interface.

By default, terminal services are available in all user interfaces.

Note the following when using the **undo shell** command:

• This command is available in all user interfaces except the AUX user interface, because the AUX port (also the Console) is exclusively used for configuring the switch.

- This command is unavailable in the current user interface.
- This command prompts for confirmation when being executed in any valid user interface.

#### **Examples**

# Log into user interface 0 and make terminal services unavailable in VTY 0 through VTY 4.

<Sysname> system-view System View: return to User View with Ctrl+Z. [Sysname] user-interface vty 0 4 [Sysname-ui-vty0-4] undo shell % Disable ui-vty0-4 , are you sure ? [Y/N]y

# **speed**

# **Syntax**

**speed** *speed-value* 

**undo speed** 

#### **View**

AUX interface view

#### **Default Level**

2: System level

# **Parameters**

*speed-value*: Transmission speed (in bps). This argument can be 300, 600, 1200, 2400, 4800, 9600, 19,200, 38,400, 57,600, 115,200 and defaults to 9,600.

# **Description**

Use the **speed** command to set the transmission speed of the user interface.

Use the **undo speed** command to revert to the default transmission speed.

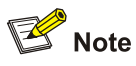

After you use the **speed** command to configure the transmission speed of the AUX user interface, you must change the corresponding configuration of the terminal emulation program running on the PC, to keep the configuration consistent with that on the switch.

# **Examples**

# Set the transmission speed of the AUX user interface to 9600 bps.

```
<Sysname> system-view 
System View: return to User View with Ctrl+Z. 
[Sysname] user-interface aux 0 
[Sysname-ui-aux0] speed 9600
```
# **stopbits**

# **Syntax**

**stopbits** { **1** | **1.5** | **2** }

**undo stopbits** 

## **View**

AUX interface view

# **Default Level**

2: System level

# **Parameters**

**1**: Sets the stop bits to 1.

**1.5**: Sets the stop bits to 1.5.

**2**: Sets the stop bits to 2.

## **Description**

Use the **stopbits** command to set the stop bits of the user interface.

Use the **undo stopbits** command to revert to the default stop bits.

By default, the stop bits is 1.

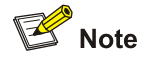

The stopbits cannot be 1.5 on an S7900E series Ethernet switch.

# **Examples**

```
# Set the stop bits to 2.
```
<Sysname> system-view

System View: return to User View with Ctrl+Z.

[Sysname] user-interface aux 0

# [Sysname-ui-aux0] stopbits 2

# **telnet**

# **Syntax**

**telnet** *remote-system* [ *port-number* ] [ **source** { **ip** *ip-address* | **interface** *interface-type interface-number* } ]

#### **View**

User view

#### **Default Level**

0: Visit level

#### **Parameters**

*remote-system*: IP address or host name of the remote system. The host name is a string of 1 to 20 characters, which can be specified using the **ip host** command.

*port-number*: TCP port number assigned to Telnet service on the remote system, in the range 0 to 65535.

*ip-address*: Source IP address of the packets sent by the Telnet client.

*interface-type interface-number*: Type and number of the interface through which the Telnet client sends packets.

# **Description**

Use the **telnet** command to Telnet to another switch from the current switch to manage the former remotely. You can terminate a Telnet connection by pressing <Ctrl + K>.

Related commands: **display tcp status, ip host**.

#### **Examples**

# Telnet to the switch with the host name of **Sysname2** and IP address of 129.102.0.1 from the current switch (with the host name of **Sysname1**).

```
<Sysname1> telnet 129.102.0.1 
Trying 129.102.0.1 ... 
Press CTRL+K to abort 
Connected to 129.102.0.1 ... 
****************************************************************************** 
* Copyright (c) 2004-2009 3Com Corp. and its licensors. All rights reserved. * 
* This software is protected by copyright law and international treaties. * 
* Without the prior written permission of 3Com Corporation and its licensors,* 
* any reproduction republication, redistribution, decompiling, reverse * 
* engineering is strictly prohibited. Any unauthorized use of this software * 
* or any portion of it may result in severe civil and criminal penalties, and* 
* will be prosecuted to the maximum extent possible under the applicable law.* 
******************************************************************************
```
<Sysname2>

#### **telnet ipv6**

## **Syntax**

**telnet ipv6** *remote-system* [ **-i** *interface-type interface-number* ] [ *port-number* ]

#### **View**

User view

#### **Default Level**

0: Visit level

#### **Parameters**

*remote-system*: IPv6 address or host name of the remote system. An IPv6 address can be up to 46 characters; a host name is a string of 1 to 20 characters.

**-i** *interface-type interface-number*: Specifies the outbound interface by interface type and interface number. The outbound interface is required when the destination address is a local link address.

*port-number*: TCP port number assigned to Telnet service on the remote system, in the range 0 to 65535 and defaults to 23.

#### **Description**

Use the **telnet ipv6** command to telnet to a remote device for remote management. You can terminate a Telnet connection by pressing <Ctrl + K>.

#### **Examples**

# Telnet to the device with IPv6 address 3001::1.

<Sysname> telnet ipv6 3001::1 Trying 3001::1 ...

Press CTRL+K to abort

Connected to 3001::1 ...

- \*\*\*\*\*\*\*\*\*\*\*\*\*\*\*\*\*\*\*\*\*\*\*\*\*\*\*\*\*\*\*\*\*\*\*\*\*\*\*\*\*\*\*\*\*\*\*\*\*\*\*\*\*\*\*\*\*\*\*\*\*\*\*\*\*\*\*\*\*\*\*\*\*\*\*\*\*\*
- \* Copyright (c) 2004-2009 3Com Corp. and its licensors. All rights reserved. \*
- \* This software is protected by copyright law and international treaties. \*
- \* Without the prior written permission of 3Com Corporation and its licensors,\*
- \* any reproduction republication, redistribution, decompiling, reverse \*
- \* engineering is strictly prohibited. Any unauthorized use of this software \*
- \* or any portion of it may result in severe civil and criminal penalties, and\*
- \* will be prosecuted to the maximum extent possible under the applicable law.\* \*\*\*\*\*\*\*\*\*\*\*\*\*\*\*\*\*\*\*\*\*\*\*\*\*\*\*\*\*\*\*\*\*\*\*\*\*\*\*\*\*\*\*\*\*\*\*\*\*\*\*\*\*\*\*\*\*\*\*\*\*\*\*\*\*\*\*\*\*\*\*\*\*\*\*\*\*\*

<Sysname>

# **telnet client source**

# **Syntax**

**telnet client source** { **ip** *ip-address* | **interface** *interface-type interface-number* }

**undo telnet client source** 

# **View**

System view

#### **Default Level**

2: System level

#### **Parameters**

None

# **Description**

Use the **telnet client source** command to specify the source IP address or source interface for the Telnet packets to be sent.

Use the **undo telnet client source** command to remove the source IP address or source interface configured for Telnet packets.

By default, source IP address or source interface of the Telnet packets sent is not configured.

#### **Examples**

# Specify the source IP address for Telnet packets.

<Sysname> system-view

[Sysname] telnet client source ip 129.102.0.2

# Remove the source IP address configured for Telnet packets.

[Sysname] undo telnet client source

# **telnet server enable**

#### **Syntax**

**telnet server enable** 

**undo telnet server enable** 

# **View**

System view

#### **Default Level**

3: Manage level

#### **Parameters**

None

#### **Description**

Use the **telnet server enable** command to make the switch to operate as a Telnet Server.

Use the **undo telnet server enable** command disable the switch from operating as a Telnet server.

By default, a switch does not operate as a Telnet server.

#### **Examples**

# Make the switch to operate as a Telnet Server.

<Sysname> system-view [Sysname] telnet server enable

% Start Telnet server

#### # Disable the switch from operating as a Telnet server.

[Sysname] undo telnet server enable

% Close Telnet server

# **terminal type**

#### **Syntax**

**terminal type** { **ansi** | **vt100** }

**undo terminal type** 

# **View**

User interface view

# **Default Level**

2: System level

# **Parameters**

**ansi**: Specifies the terminal display type to ANSI.

**vt100**: Specifies the terminal display type to VT100.

#### **Description**

Use the **terminal type** command to configure the type of terminal display .

Use the **undo terminal type** command to restore the default.

Currently, the system support two types of terminal display : ANSI and VT100.

By default, the terminal display type is ANSI. The device must use the same display type as the terminal. If the terminal uses VT 100, the device should also use VT 100.

#### **Examples**

# Set the terminal display type to VTY 100.

<Sysname> system-view System View: return to User View with Ctrl+Z. [Sysname] user-interface vty 0 [Sysname-ui-vty0] terminal type vt100

# **user-interface**

#### **Syntax**

**user-interface** [ *type* ] *first*-*number* [ *last-number* ]

# **View**

System view

# **Default Level**

2: System level

#### **Parameters**

*type*: User interface type.

*first-number*: User interface index, which identifies the first user interface to be configured. *last-number*: User interface index, which identifies the last user interface to be configured.

# **Description**

Use the **user-interface** command to enter one or more user interface views to perform configuration.

#### **Examples**

# Enter VTY 0 user interface view.

<Sysname> system-view System View: return to User View with Ctrl+Z. [Sysname] user-interface vty 0 [Sysname-ui-vty0]

# **user privilege level**

#### **Syntax**

**user privilege level** *level*

**undo user privilege level**

#### **View**

User interface view

# **Default Level**

3: Manage level

#### **Parameters**

*level*: Command level ranging from 0 to 3.

#### **Description**

Use the **user privilege level** command to configure the command level available to the users logging into the user interface.

Use the **undo user privilege level** command to revert to the default command level.

By default, the commands of level 3 are available to the users logging into the AUX user interface. The commands of level 0 are available to the users logging into VTY user interfaces.

# **Examples**

# Configure that commands of level 0 are available to the users logging into VTY 0.

<Sysname> system-view System View: return to User View with Ctrl+Z. [Sysname] user-interface vty 0 [Sysname-ui-vty0] user privilege level 0

# You can verify the above configuration by Telnetting to VTY 0 and displaying the available commands, as listed in the following.

<Sysname> ? User view commands: display Display current system information ping Ping function quit Exit from current command view

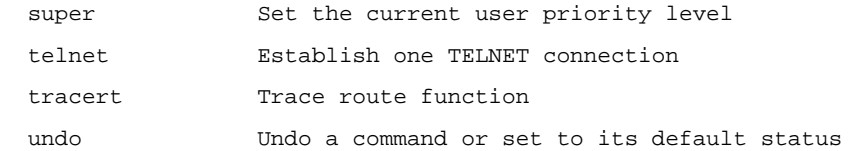

# **Commands for Controlling Login Users**

**acl** 

# **Syntax**

**acl** [ **ipv6** ] *acl-number* { **inbound** | **outbound** }

```
undo acl [ ipv6 ] { inbound | outbound }
```
# **View**

User interface view

# **Default Level**

2: System level

#### **Parameters**

*acl-number*: ACL number ranging from 2000 to 4999, where:

- 2000 to 2999 for basic IPv4 ACLs
- 3000 to 3999 for advanced IPv4 ACLs
- 4000 to 4999 for Layer 2 ACLs

**ipv6** *acl-number*: IPv6 ACL number ranging from 2000 to 3999.

**inbound**: Filters the users Telnetting to the current switch.

**outbound**: Filters the users Telnetting to other switches from the current switch.

# **Description**

Use the **acl** command to apply an ACL to filter Telnet users.

Use the **undo acl** command to disable the switch from filtering Telnet users using the ACL.

Note that if you use Layer 2 ACL rules, you can only choose the **inbound** keyword in the command here.

# **Examples**

# Apply ACL 2000 to filter users Telnetting to the current switch (assuming that ACL 2,000 already exists.)

```
<Sysname> system-view 
System View: return to User View with Ctrl+Z. 
[Sysname] user-interface vty 0 4 
[Sysname-ui-vty0-4] acl 2000 inbound
```
# **Table of Contents**

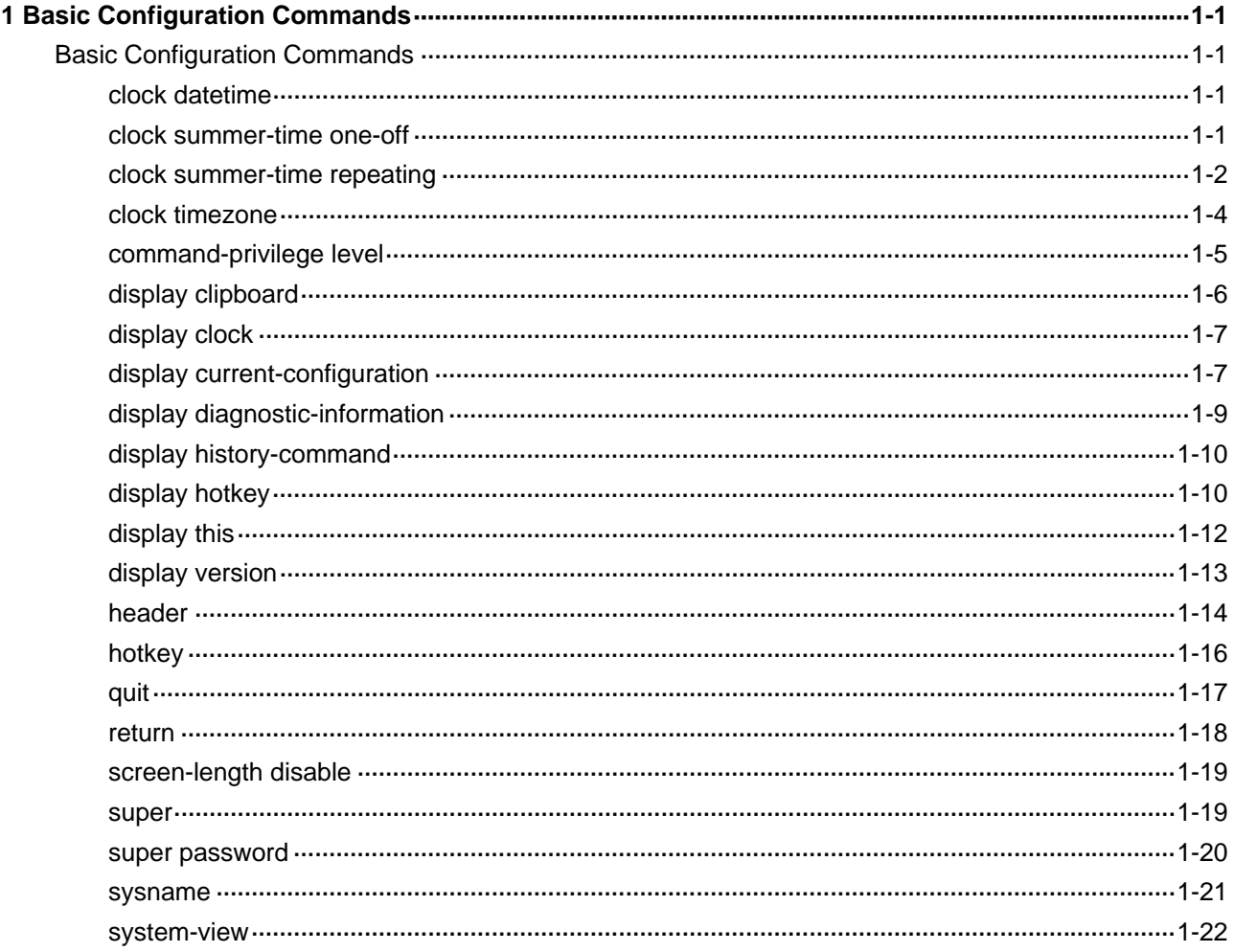

# <span id="page-1991-0"></span>**Basic Configuration Commands**

# **clock datetime**

# **Syntax**

**clock datetime** *time date*

# **View**

User view

# **Default Level**

3: Manage level

# **Parameters**

*time*: Time in the format of *HH:MM:SS*, where *HH* is hours in the range 0 to 23, *MM* is minutes in the range 0 to 59, and *SS* is seconds in the range 0 to 59. The zeros in the argument can be omitted except for indicating 0 hours.

*date*: Date in the format of *MM/DD/YYYY* or *YYYY/MM/DD*. *MM* is the month of the year in the range 1 to 12, *DD* is the day of the month that varies with months, and *YYYY* is a year in the range 2000 to 2035.

# **Description**

Use the **clock datetime** command to set the current time and date of the device.

The current time and date of the device must be set in an environment that requires the acquisition of absolute time.

You may choose not to provide seconds when inputting the time parameters.

Related commands: **clock summer-time one-off**, **clock summer-time repeating**, **clock timezone**, **display clock**.

# **Examples**

# Set the current system time to 14:10:20 08/01/2005.

<Sysname> clock datetime 14:10:20 8/1/2005

# Set the current system time to 00:06:00 01/01/2007.

<Sysname> clock datetime 0:6 2007/1/1

# **clock summer-time one-off**

# **Syntax**

**clock summer-time** *zone-name* **one-off** *start-time start-date end-time end-date add*-*time* **undo clock summer-time** 

#### <span id="page-1992-0"></span>**View**

System view

# **Default Level**

3: Manage level

# **Parameters**

zone-name: Name of the daylight saving time, a string of 1 to 32 characters. It is case sensitive. *start-time*: Start time, in the format of *HH:MM:SS* (hours/minutes/seconds). The zeros in the argument can be omitted except for indicating 0 hours.

*start-date*: Start date, in the format of *MM/DD/YYYY* (months/days/years) or *YYYY/MM/DD*. *end-time*: End time, in the format of *HH:MM:SS* (hours/minutes/seconds). The zeros in the argument

*end-date*: End date, in the format of *MM/DD/YYYY* (months/days/years) or *YYYY/MM/DD*.

can be omitted except for indicating 0 hours.

*add-time*: Time added to the standard time of the device, in the format of *HH:MM:SS* (hours/minutes/seconds). The zeros in the argument can be omitted except for indicating 0 hours.

#### **Description**

Use the **clock summer-time one-off** command to adopt daylight saving time from the *start-time* of the *start-date* to the *end-time* of the *end-date*. Daylight saving time adds the *add-time* to the current time of the device.

Use the **undo clock summer-time** command to cancel the configuration of the daylight saving time.

After the configuration takes effect, you can use the **display clock** command to view it. Besides, the time of the log or debug information is the local time of which the time zone and daylight saving time have been adjusted.

Note that:

- <sup>z</sup> The time range from *start-time* in *start-date* to *end-time* in *end-date* must be longer than one day and shorter than one year. Otherwise, the argument is considered as invalid and the configuration fails.
- If the current system time is in the time range specified with this command, the system time automatically adds "add-time" after the execution of this command.

Related commands: **clock datetime**, **clock summer-time repeating**, **clock timezone**, **display clock**.

# **Examples**

# For daylight saving time in **abc1** between 06:00:00 on 08/01/2006 and 06:00:00 on 09/01/2006, set the system clock ahead one hour.

<Sysname> system-view [Sysname] clock summer-time abc1 one-off 6 08/01/2006 6 09/01/2006 1

# **clock summer-time repeating**

# **Syntax**

**clock summer-time** *zone-name* **repeating** *start-time start-date end-time end-date add*-*time* **undo clock summer-time** 

## **View**

System view

# **Default Level**

3: Manage level

# **Parameters**

*zone-name*: Name of the daylight saving time, a string of 1 to 32 characters.

*start-time*: Start time, in the format of *HH:MM:SS* (hours/minutes/seconds). The zeros in the argument can be omitted except for indicating 0 hours.

*start-date*: Start date which can be set in two ways:

- Enter the year, month and date at one time, in the format of MM/DD/YYYY (months/days/years) or YYYY/MM/DD.
- Enter the year, month and date one by one, separated by spaces. The year ranges from 2000 to 2035; the month can be January, February, March, April, May, June, July, August, September, October, November or December; the start week can be the first, second, third, fourth, fifth or last week of the month; the start date is Sunday, Monday, Tuesday, Wednesday, Thursday, Friday, Saturday.

*end-time*: End time, in the format of *HH:MM:SS* (hours/minutes/seconds). The zeros in the argument can be omitted except for indicating 0 hours.

*end-date*: End date which can be set in two ways:

- Enter the year, month and date at one time, in the format of MM/DD/YYYY (months/days/years) or YYYY/MM/DD.
- Enter the year, month and date one by one, separated by spaces. The year ranges from 2000 to 2035; the month can be **January**, **February**, **March**, **April**, **May**, **June**, **July**, **August**, **September**, **October**, **November** or **December**; the end week can be the **first**, **second**, **third**, **fourth**, **fifth** or **last** week of the month; the end date is **Sunday**, **Monday**, **Tuesday**, **Wednesday**, **Thursday**, **Friday**, **Saturday**.

*add-time*: Time added to the current standard time of the device, in the format of *HH:MM:SS* (hours/minutes/seconds). The zeros in the argument can be omitted except for indicating 0 hours.

# **Description**

Use the **clock summer-time repeating** command to adopt summer-time repeatedly.

Use the **undo clock summer-time** command to cancel the configuration of the daylight saving time.

For example, when *start-date* and *start-time* are set to 2007/6/6 and 00:00:00, *end-date* and *end-time* to 2007/10/01 and 00:00:00, and *add*-*time* to 01:00:00, it specifies to adopt daylight saving time from 00:00:00 of June 6 until 00:00:00 of October 1 each year from 2007 (2007 inclusive). The daylight saving time adds one hour to the current device time.

After the configuration takes effect, use the **display clock** command to view the result. The information such as log file and debug adopts the local time modified by time-zone and daylight saving time.

Note that:

The time range from "start-time" in "start-date" to "end-time" in "end-date" must be longer than one day and shorter than one year. Otherwise, the argument is considered as invalid and the configuration fails.

<span id="page-1994-0"></span>• If the current system time is in the time range specified with this command, the system time automatically adds "add-time" after the execution of this command.

Related commands: **clock datetime**, **clock summer-time one-off**, **clock timezone**, **display clock**.

#### **Examples**

# For the daylight saving time in **abc2** between 06:00:00 on 08/01/2007 and 06:00:00 on 09/01/2007 and from 06:00:00 08/01 to 06:00:00 on 09/01 each year after 2007, set the system clock ahead one hour.

<Sysname> system-view [Sysname] clock summer-time abc2 repeating 06:00:00 08/01/2007 06:00:00 09/01/2007 01:00:00

# **clock timezone**

#### **Syntax**

**clock timezone** *zone-name* { **add** | **minus** } *zone-offset*

#### **undo clock timezone**

#### **View**

System view

#### **Default Level**

3: Manage level

#### **Parameters**

*zone-name*: Time zone name, a string of 1 to 32 characters. It is case sensitive.

**add**: Positive to universal time coordinated (UTC) time.

**minus**: Negative to UTC time.

*zone-offset*: Offset to the UTC time in the format of *HH/MM/SS* (hours/minutes/seconds), where *HH* is hours in the range 0 to 23, *MM* is minutes in the range 0 to 59, and *SS* is seconds in the range 0 to 59. The zeros in the argument can be omitted except for indicating 0 hours.

#### **Description**

Use the **clock timezone** command to set the local time zone.

Use the **undo clock timezone** command to restore the local time zone to the default UTC time zone.

By default, the local time zone is UTC zone.

After the configuration takes effect, use the **display clock** command to view the result. The information such as log file and debug adopts the local time modified by time-zone and daylight saving time.

Related commands: **clock datetime**, **clock summer-time one-off**, **clock summer-time repeating**, **display clock**.

#### **Examples**

# Set the name of the local time zone to **Z5**, five hours ahead of UTC time.

```
<Sysname> system-view 
[Sysname] clock timezone z5 add 5
```
# <span id="page-1995-0"></span>**command-privilege level**

#### **Syntax**

**command-privilege level** *level* **view** *view command* **undo command-privilege view** *view command*

#### **View**

System view

# **Default Level**

3: Manage level

#### **Parameters**

**level** *level*: Command level, in the range 0 to 3.

**view** *view*: Specifies a view. The value **shell** of the argument *view* represents user view. The specified view must be the view to which the command provided by the *command* argument belongs; for the corresponding view, refer to the "View" section of the specified command.

*command*: Command to be set in the specified view.

#### **Description**

Use the **command-privilege** command to assign a level for the specified command in the specified view.

Use the **undo command-privilege view** command to restore the default.

By default, each command in a view has its specified level. For the details, refer to section "Configuring User Privilege Levels and Command Levels" in the operation manual. Command level falls into four levels: visit, monitor, system, and manage, which are identified by 0 through 3.

The administrator can assign a privilege level for a user according to his need. When the user logs on a device, the commands available depend on the user's privilege. For example, if a user's privilege is 3 and the command privilege of VTY 0 user interface is 1, and the user logs on the system from VTY 0, he can use all the commands with privilege smaller than three (inclusive).

Note that:

- You are recommended to use the default command level or modify the command level under the guidance of professional staff; otherwise, the change of command level may bring inconvenience to your maintenance and operation, or even potential security problem.
- When you configure the command-privilege command, the value of the command argument must be a complete form of the specified command, that is, you must enter all needed keywords and arguments of the command. The argument should be in the value range. For example, the default level of the tftp server-address { get | put | sget } source-filename [ destination-filename ] [ source { interface interface-type interface-number | ip source-ip-address } ] command is 3; after the command-privilege level 0 view shell tftp 1.1.1.1 put a.cfg command is executed, when users with the user privilege level of 0 log in to the device, they can execute the tftp server-address put source-filename command (such as the tftp 192.168.1.26 put syslog.txt command); users with the user privilege level of 0 cannot execute the command with the get, sget or source keyword, and cannot specify the destination-filename argument.
- <span id="page-1996-0"></span>When you configure the undo command-privilege view command, the value of the command argument can be an abbreviated form of the specified command, that is, you only need to enter the keywords at the beginning of the command. For example, after the undo command-privilege view system ftp command is executed, all commands starting with the keyword ftp (such as ftp server acl, ftp server enable, and ftp timeout) will be restored to the default level; if you have modified the command level of commands ftp server enable and ftp timeout, and you want to restore only the ftp server enable command to its default level, you should use the undo command-privilege view system ftp server command.
- If you modify the command level of a command in a specified view from the default command level to a lower level, remember to modify the command levels of the quit command and the corresponding command that is used to enter this view. For example, the default command level of commands interface and system-view is 2 (system level); if you want to make the interface command available to the users with the user privilege level of 1, you need to execute the following three commands: command-privilege level 1 view shell system-view, command-privilege level 1 view system interface ethernet 2/0/1, and command-privilege level 1 view system quit, so that the login users with the user privilege level of 1 can enter system view, execute the interface ethernet command, and then return to user view.

#### **Examples**

# Set the command level of the **interface** command to 0 in system view.

<Sysname> system-view

[Sysname] command-privilege level 0 view system interface

# **display clipboard**

#### **Syntax**

**display clipboard** 

#### **View**

Any view

# **Default Level**

1: Monitor level

#### **Parameters**

None

#### **Description**

Use the **display clipboard** command to view the contents of the clipboard.

#### To copy the specified content to the clipboard:

Move the cursor to the starting position of the content and press the <Esc+Shift+, > combination ("," is an English comma).

Move the cursor to the ending position of the content and press the <Esc+Shift+.> combination ("." is an English dot) to copy the specified content to the clipboard.

#### **Examples**

# View the content of the clipboard.

<span id="page-1997-0"></span><Sysname> display clipboard

---------------- CLIPBOARD-----------------

telnet server enable

# **display clock**

# **Syntax**

**display clock** 

# **View**

Any view

#### **Default Level**

1: Monitor level

# **Parameters**

None

#### **Description**

Use the **display clock** command to view the current system time and date.

The current system time and date are decided by the **clock datetime**, **clock summer-time one-off** (or **clock summer-time repeating**), **clock timezone**. Refer to *Configuring the system clock* in the operation manual for the detailed rules.

Related commands: **clock datetime**, **clock summer-time one-off**, **clock summer-time repeating**, **clock timezone**.

# **Examples**

# Display the current time and date.

<Sysname> display clock 09:41:23 UTC Thu 12/15/2005

# **display current-configuration**

#### **Syntax**

**display current-configuration** [ [ **configuration** [ *configuration* ] | **interface** [ *interface-type* ] [ *interface-number* ] ] [ **by-linenum** ] [ **|** { **begin** | **exclude** | **include** } *regular-expression* ] ]

# **View**

Any view

## **Default Level**

2: System level

#### **Parameters**

**configuration** [ *configuration* ]: Specifies to display non-interface configuration. If no parameter is used, all the non-interface configuration is displayed; if parameters are used, display the specified information. For example:

- $\bullet$  isis: Displays the isis configuration.
- isp: Displays the ISP configuration.
- post-system: Displays the post-system configuration.
- radius-template: Displays the Radius template configuration.
- system: Displays the system configuration.
- user-interface: Displays the user interface configuration.

**interface** [ *interface-type* ] [ *interface-number* ]: Displays the interface configuration, where *interface-type* represents the interface type and *interface-number* represents the interface number.

**by-linenum**: Specifies to display the number of each line.

**|**: Specifies to use regular expression to filter the configuration of display device. For the detailed description of the regular expression, refer to the *CLI Display* part of *Basic System Configuration* in the *System Volume*.

- begin: Displays the line that matches the regular expression and all the subsequent lines.
- exclude: Displays the lines that do not match the regular expression.
- include: Displays only the lines that match the regular expression.

*regular-expression*: Regular expression, a string of 1 to 256 characters. Note that this argument is case-sensitive and can have spaces included.

#### **Description**

Use the **display current-configuration** command to display the current validated configuration of a device.

You can use the **display current-configuration** command to view the currently validated configuration. A parameter is not displayed if it has the default configuration. If the validated parameter is changed, although you have configured it, the validated parameter is displayed. For example, ip address 11.11.11.11 24 has been configured on a Loopback interface. In this case, if you execute the **display current-configuration** command, ip address 11.11.11.11 255.255.255.255 is displayed, meaning the validated subnet mask is 32 bits.

Related commands: **save**, **reset saved-configuration**, **display saved-configuration**.

# **Examples**

# Display the configuration of VLAN-interface 1 of the current device (the output information depends on the device model and the current configuration).

```
<Sysname> display current-configuration interface vlan-interface 1 
# 
interface Vlan-interface1 
  ip address 192.168.0.72 255.255.255.0 
  igmp group-policy 2000 
  igmp static-group 224.1.1.1 source 1.1.1.1 
 multicast boundary 224.5.5.0 24 
 multicast boundary 224.1.1.0 24 
 ntp-service multicast-server 
 ntp-service multicast-server 224.0.1.0 
 ntp-service multicast-server 224.0.1.2 
# 
return
```
<span id="page-1999-0"></span># Display the configuration from the line containing "user-interface" to the last line in the current validated configuration (the output information depends on the device model and the current configuration).

```
<Sysname> display current-configuration | begin user-interface 
user-interface aux 0 
user-interface vty 0 4 
 authentication-mode none 
 user privilege level 3 
# 
return
```
# **display diagnostic-information**

#### **Syntax**

**display diagnostic-information** 

#### **View**

Any view

#### **Default Level**

1: Monitor level

## **Parameters**

None

#### **Description**

Use the **display diagnostic-information** command to display or save the statistics of each module's running status in the system.

When the system is out of order, you need to collect a lot of information to locate the problem. At this time you can use the **display diagnostic-information** command to display or save the statistics of each module's running status in the system. The **display diagnostic-information** command collects prompt information of the commands **display clock**, **display version**, **display device**, and **display current-configuration**.

#### **Examples**

# Save the statistics of each module's running status in the system.

```
<Sysname> display diagnostic-information 
Save or display diagnostic information (Y=save, N=display)?[Y/N]y 
Please input the file name(*.diag)[flash:/default.diag]:aa.diag 
Diagnostic information is outputting to flash:/aa.diag. 
Please wait... 
Save succeeded.
```
You can view the content of the file aa.diag by executing the more.aa.diag command in user view, in combination of the <Page Up> and <Page Down> keys.

# Display the statistics of each module's running status in the system.

<Sysname> display diagnostic-information

# <span id="page-2000-0"></span>**display history-command**

# **Syntax**

**display history-command** 

# **View**

Any view

#### **Default Level**

1: Monitor level

# **Parameters**

None

# **Description**

Use the **display history-command** command to display commands saved in the history buffer.

The system will save validated history commands performed last in current user view to the history buffer, which can save up to ten commands by default. You can use the **history-command max-size** command to set the size of the history buffer. Refer to the **history-command max-size** command in *User Interface Commands* in the *System Volume* for related configuration.

#### **Examples**

# Display validated history commands in current user view (the display information varies with configuration).

```
<Sysname> display history-command 
   display history-command 
   system-view 
   vlan 2 
   quit
```
# **display hotkey**

# **Syntax**

**display hotkey** 

#### **View**

Any view

# **Default Level**

1: Monitor level

# **Parameters**

None

#### **Description**

Use the **display hotkey** command to display hotkey information.

#### **Examples**

# Display hotkey information.

<Sysname> display hotkey ----------------- HOTKEY -----------------

=Defined hotkeys=

Hotkeys Command

CTRL\_G display current-configuration

CTRL\_L display ip routing-table

CTRL\_O undo debug all

=Undefined hotkeys=

Hotkeys Command

CTRL\_T NULL

CTRL\_U NULL

=System hotkeys=

Hotkeys Function

- CTRL\_A Move the cursor to the beginning of the current line.
- CTRL\_B Move the cursor one character left.
- CTRL\_C Stop current command function.
- CTRL\_D Erase current character.
- CTRL\_E Move the cursor to the end of the current line.
- CTRL\_F Move the cursor one character right.
- CTRL\_H Erase the character left of the cursor.
- CTRL\_K Kill outgoing connection.
- CTRL\_N Display the next command from the history buffer.
- CTRL\_P Display the previous command from the history buffer.

CTRL\_R Redisplay the current line.

- CTRL\_V Paste text from the clipboard.
- CTRL\_W Delete the word left of the cursor.
- CTRL\_X Delete all characters up to the cursor.
- CTRL Y Delete all characters after the cursor.
- CTRL\_Z Return to the User View.
- CTRL\_] Kill incoming connection or redirect connection.
- ESC B Move the cursor one word back.
- ESC\_D Delete remainder of word.
- ESC F Move the cursor forward one word.
- ESC\_N Move the cursor down a line.
- ESC\_P Move the cursor up a line.
- ESC\_< Specify the beginning of clipboard.
- ESC\_> Specify the end of clipboard.

# <span id="page-2002-0"></span>**display this**

# **Syntax**

**display this** [ **by-linenum** ]

# **View**

Any view

# **Default Level**

1: Monitor level

# **Parameters**

**by-linenum**: Specifies to display the number of each line.

# **Description**

Use the **display this** command to display the validated configuration under the current view.

After finishing a set of configurations under a view, you can use the **display this** command to check whether the configuration takes effect.

Note that:

- A parameter is not displayed if it has the default configuration.
- A parameter is not displayed if the configuration has not taken effect.
- When you use the command in a user interface view, the command displays the valid configuration in all the user interfaces.
- When you execute the command in any VLAN view, the command displays configuration of all the VLANs.

# **Examples**

# Display the valid configuration information of the current view (the output information depends on the current configuration of the device).

```
<Sysname> system-view 
[Sysname] user-interface vty 0 
[Sysname-ui-vty0] display this 
# 
user-interface aux 0 
user-interface vty 0 
 history-command max-size 256 
user-interface vty 1 4 
# 
return
```
# Display the valid configuration information on interface Ethernet 2/0/1 (the output information depends on the current configuration of the device).

```
<Sysname> system-view 
[Sysname] interface ethernet 2/0/1 
[Sysname-Ethernet2/0/1] display this 
# 
interface Ethernet2/0/1
```

```
 port link-type hybrid 
 port hybrid vlan 1 tagged 
 port hybrid pvid vlan 3 
# 
return
```
# **display version**

#### **Syntax**

**display version**

## **View**

Any view

# **Default Level**

1: Monitor level

Patch Version : None

#### **Parameters**

None

# **Description**

Use the **display version** command to view system version information.

By viewing system version information, you can learn about the current software version, rack type and the information related to the main control board and interface boards.

#### **Examples**

# Display system version information (The system version information varies with devices.).

```
<Sysname> display version 
3Com Comware Platform Software 
Comware Software, Version 5.20, Release 0000 
Copyright (c) 2004-2008 Hangzhou 3Com Tech. Co., Ltd. All rights reserved. 
3Com S7903E uptime is 0 week, 0 day, 7 hours, 34 minutes 
MPU(M) 0:
Uptime is 0 weeks,0 days,7 hours,34 minutes 
3Com S7903E MPU(M) with 1 BCM1125H Processor 
DRAM: 512M bytes 
FLASH: 64M bytes 
NVRAM: 512K bytes 
PCB 1 Version: VER.B 
PCB 2 Version: VER.B 
Bootrom Version: 206 
CPLD 1 Version: 002 
CPLD 2 Version: 002 
Release Version: 3Com S7903E-0000
```

```
Slot 1 Without Board 
LPU 2: 
Uptime is 0 weeks,0 days,7 hours,32 minutes 
3Com S7903E LPU with 1 BCM1122H Processor 
DRAM: 256M bytes 
FLASH: 0M bytes 
NVRAM: 0K bytes 
PCB 1 Version: VER.A
PCB 2 Version: VER.A 
Bootrom Version: 201 
CPLD 1 Version: 001 
CPLD 2 Version: 001 
Release Version: 3Com S7903E-0000 
Patch Version : None 
LPII 3:
Uptime is 0 weeks,0 days,7 hours,32 minutes 
3Com S7903E LPU with 1 BCM1122H Processor 
DRAM: 256M bytes 
FLASH: 0M bytes 
NVRAM: 0K bytes 
PCB 1 Version: VER.C 
Bootrom Version: 205 
CPLD 1 Version: 004 
Release Version: 3Com S7903E-0000 
Patch Version : None
```
Slot 4 Without Board

# **header**

#### **Syntax**

**header** { **incoming** | **legal** | **login | motd** | **shell** } *text*  **undo header** { **incoming** | **legal** | **login** | **motd** | **shell** }

#### **View**

System view

#### **Default Level**

2: System level

# **Parameters**

**incoming**: Sets the banner displayed when a Modem login user enters user view. If authentication is needed, the incoming banner is displayed after the authentication is passed.

**legal**: Sets the authorization banner before a user logs onto the terminal interface. The legal banner is displayed before the user inputs the username and password.

**login**: Sets the login banner at authentication.

**motd**: Banner displayed before login. If authentication is required, the banner is displayed before authentication.

**shell**: Sets the banner displayed when a non Modem login user enters user view.

*text*: Banner message, which can be input in two formats. Refer to *Basic System Configuration* for the detailed information.

#### **Description**

Use the **header** command to create a banner.

Use the **undo header** command to clear a banner.

#### **Examples**

# Configure banners.

```
<Sysname> system-view 
[Sysname] header incoming % 
Input banner text, and quit with the character '%'. 
Welcome to incoming(header incoming)% 
[Sysname] header legal % 
Input banner text, and quit with the character '%'. 
Welcome to legal (header legal)% 
[Sysname] header login % 
Input banner text, and quit with the character '%'. 
Welcome to login(header login)% 
[Sysname] header motd % 
Input banner text, and quit with the character '%'. 
Welcome to motd(header motd)% 
[Sysname] header shell % 
Input banner text, and quit with the character '%'. 
Welcome to shell(header shell)%
```
# **B**<br>Note

The character % is the starting/ending character of text in this example. Entering % after the displayed text quits the **header** command.

As the starting and ending character, % is not a part of a banner.

# Test the configuration remotely using Telnet. (only when login authentication is configured can the login banner be displayed).

\*\*\*\*\*\*\*\*\*\*\*\*\*\*\*\*\*\*\*\*\*\*\*\*\*\*\*\*\*\*\*\*\*\*\*\*\*\*\*\*\*\*\*\*\*\*\*\*\*\*\*\*\*\*\*\*\*\*\*\*\*\*\*\*\*\*\*\*\*\*\*\*\*\*\*\*\*\*

- \* Copyright (c) 2004-2009 3Com Corp. and its licensors. All rights reserved. \*
- \* This software is protected by copyright law and international treaties. \*
- \* Without the prior written permission of 3Com Corporation and its licensors,\*
- \* any reproduction republication, redistribution, decompiling, reverse \*
- \* engineering is strictly prohibited. Any unauthorized use of this software \*
- \* or any portion of it may result in severe civil and criminal penalties, and\*

```
* will be prosecuted to the maximum extent possible under the applicable law.* 
****************************************************************************** 
Welcome to legal (header legal) 
 Press Y or ENTER to continue, N to exit. 
Welcome to motd(header motd) 
Welcome to shell(header shell) 
<Sysname>
```
# **hotkey**

# **Syntax**

# **hotkey** { **CTRL\_G** | **CTRL\_L** | **CTRL\_O** | **CTRL\_T** | **CTRL\_U** } *command*  **undo hotkey** { **CTRL\_G** | **CTRL\_L** | **CTRL\_O** | **CTRL\_T** | **CTRL\_U** }

#### **View**

System view

#### **Default Level**

2: System level

#### **Parameters**

**CTRL G:** Assigns the hot key <Ctrl+G> to a command.

**CTRL L:** Assigns the hot key <Ctrl+L> to a command.

**CTRL O**: Assigns the hot key <Ctrl+O> to a command.

**CTRL T:** Assigns the hot key <Ctrl+T> to a command.

**CTRL\_U**: Assigns the hot key <Ctrl+U> to a command.

*command*: The command line associated with the hot key.

#### **Description**

Use the **hotkey** command to assign a hot key to a command line.

Use the **undo hotkey** command to restore the default.

By default, the system specifies corresponding commands for <Ctrl+G>, <Ctrl+L> and <Ctrl+O>, while the others are null.

- <sup>z</sup> <Ctrl+G> corresponds to **display current-configuration**
- <sup>z</sup> <Ctrl+L> corresponds to **display ip routing-table**
- <sup>z</sup> <Ctrl+O> corresponds to **undo debugging all**

You can customize this scheme as needed however.

#### **Examples**

# Assign the hot key <Ctrl+T> to the **display tcp status** command.

```
<Sysname> system-view
```
<span id="page-2007-0"></span>[Sysname] hotkey ctrl\_t display tcp status

#### # Display the configuration of hotkeys.

[Sysname] display hotkey

----------------- HOTKEY -----------------

=Defined hotkeys=

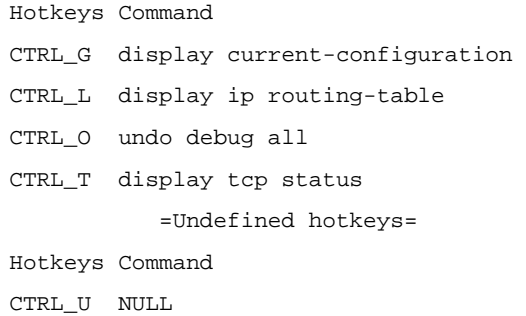

#### =System hotkeys=

Hotkeys Function CTRL\_A Move the cursor to the beginning of the current line. CTRL\_B Move the cursor one character left. CTRL\_C Stop current command function. CTRL\_D Erase current character. CTRL\_E Move the cursor to the end of the current line. CTRL\_F Move the cursor one character right. CTRL\_H Erase the character left of the cursor. CTRL\_K Kill outgoing connection. CTRL\_N Display the next command from the history buffer. CTRL\_P Display the previous command from the history buffer. CTRL\_R Redisplay the current line. CTRL\_V Paste text from the clipboard. CTRL\_W Delete the word left of the cursor. CTRL\_X Delete all characters up to the cursor. CTRL\_Y Delete all characters after the cursor. CTRL\_Z Return to the user view. CTRL\_] Kill incoming connection or redirect connection. ESC\_B Move the cursor one word back. ESC D Delete remainder of word. ESC F Move the cursor forward one word. ESC\_N Move the cursor down a line. ESC\_P Move the cursor up a line. ESC\_< Specify the beginning of clipboard.

ESC\_> Specify the end of clipboard.

# **quit**

#### **Syntax**

**quit** 

#### <span id="page-2008-0"></span>**View**

Any view

# **Default Level**

0: Visit level (in user view)

2: System level (in other views)

# **Parameters**

None

# **Description**

Use the **quit** command to exit to a lower-level view. If the current view is user view, the **quit** command terminates the current connection and exit the device.

# **Examples**

# Switch from Ethernet 2/0/1 interface view to system view, and then to user view.

```
[Sysname-Ethernet2/0/1] quit 
[Sysname] quit 
<Sysname>
```
# **return**

## **Syntax**

**return** 

#### **View**

Any view except user view

# **Default Level**

2: System level

# **Parameters**

None

# **Description**

Use the **return** command to return to user view from current view, as you do with the hot key **Ctrl+Z**. Related commands: **quit**.

# **Examples**

# Return to user view from Ethernet2/0/1 view.

```
[Sysname-Ethernet2/0/1] return 
<Sysname>
```
# <span id="page-2009-0"></span>**screen-length disable**

#### **Syntax**

#### **screen-length disable**

undo screen-length disable

#### **View**

User view

# **Default Level**

1: Monitor level

# **Parameters**

None

# **Description**

Use the **screen-length disable** command to disable the multiple-screen output function of the current user.

Use the **undo screen-length disable** command to enable the multiple-screen output function of the current user.

By default, a login user uses the settings of the **screen-length** command. The default settings of the **screen-length** command are: multiple-screen output is enabled and 24 lines are displayed on the next screen. (For the details of the **screen-length** command, refer to *User Interface Commands* in the *System Volume*.)

Note that this command is applicable to the current user only and when a user re-logs in, the settings restore to the system default.

# **Examples**

# Disable multiple-screen output of the current user.

<Sysname> screen-length disable

# **super**

#### **Syntax**

**super** [ *level* ]

#### **View**

User view

# **Default Level**

0: Visit level

# **Parameters**

*level*: User level, in the range 0 to 3, and defaults to 3.

## <span id="page-2010-0"></span>**Description**

Use the **super** command to switch from the current user privilege level to a specified user privilege level.

If you do not provide the *level* argument, the current user privilege level will be switched to 3.

Login users are classified into four levels that correspond to the four command levels. After users at different levels log in, they can only use commands at their own, or lower, levels.

Users can switch to a lower user privilege level unconditionally. However, no password is needed only for AUX login user level switching; to switch to a higher user privilege level, and log in from VTY user interfaces, users need to enter the password needed for the security's sake. If the entered password is incorrect or no password is configured, the switching fails. Therefore, before switching a user to a higher user privilege level, you should configure the password needed.

Related commands: **super password**.

#### **Examples**

# Set the user privilege level to 2 (The current user privilege level is 3.).

<Sysname> super 2 User privilege level is 2, and only those commands can be used whose level is equal or less than this. Privilege note: 0-VISIT, 1-MONITOR, 2-SYSTEM, 3-MANAGE

# Switch the user privilege level back to 3 (Suppose password **123** has been set; otherwise, the user privilege level cannot be switched to 3.).

<Sysname> super 3 Password: User privilege level is 3, and only those commands can be used whose level is equal or less than this. Privilege note: 0-VISIT, 1-MONITOR, 2-SYSTEM, 3-MANAGE

# **super password**

# **Syntax**

**super password** [ **level** *user-level* ] { **simple** | **cipher** } *password* **undo super password** [ **level** *user-level* ]

#### **View**

System view

#### **Default Level**

2: System level

#### **Parameters**

**level** *user-level*: User privilege level in the range 1 to 3, with the default as 3.

**simple**: Plain text password.

**cipher**: Cipher text password.

*password*: Password, a string of characters. It is case-sensitive.

- <span id="page-2011-0"></span>For simple password, it is a string of 1 to 16 characters.
- For cipher password, it is a string of 1 to 16 characters in plain text or 24 characters in cipher text. For example, the simple text "1234567" corresponds to the cipher text "(TT8F]Y\5SQ=^Q`MAF4<1!!".

#### **Description**

Use the **super password** command to set the password needed to switch from a lower user privilege level to a higher one.

Use the **undo super password** command to restore the default.

By default, no password is set to switch from a lower user privilege level to a higher one.

Note that:

- If simple is specified, the configuration file saves a simple password.
- **•** If cipher is specified, the configuration file saves a cipher password.
- <sup>z</sup> The user must always enter a simple password, no matter **simple** or **cipher** is specified.
- Cipher passwords are recommended, as simple ones are easily getting cracked.

#### **Examples**

# Set the password to **abc** in simple form for switching user-level to 3.

<Sysname> system-view

[Sysname] super password level 3 simple abc

Display the password for switching user-level.

[Sysname] display current-configuration

# super password level 3 simple abc

# Set the password to abc in cipher form for switching user-level to 3.

<Sysname> system-view

[Sysname] super password level 3 cipher abc

#### Display the password for switching user-level.

[Sysname] display current-configuration # super password level 3 cipher = \*\*Y=F>\*. %-a\_SW8\MYM2A!!

#### **sysname**

# **Syntax**

**sysname** sys*name* 

**undo sysname**

# **View**

System view

#### **Default Level**

2: System level

# <span id="page-2012-0"></span>**Parameters**

*sysname*: Name of the device, a string of 1 to 30 characters.

#### **Description**

Use the **sysname** command to set the name of the device.

Use the **undo sysname** demand to restore the device name to the default.

The default name is 3Com.

Modifying device name affects the prompt of the CLI. For example, if the device name is **Sysname**, the prompt of user view is <Sysname>.

#### **Examples**

# Set the name of the device to **R2000**.

```
<Sysname> system-view 
[Sysname] sysname R2000 
[R2000]
```
# **system-view**

# **Syntax**

**system-view** 

#### **View**

User view

# **Default Level**

2: System level

# **Parameters**

None

# **Description**

Use the **system-view** command to enter system view from the current user view.

Related commands: **quit**, **return**.

# **Examples**

# Enter system view from the current user view.

```
<Sysname> system-view 
System View: return to User View with Ctrl+Z. 
[Sysname]
```
# **Table of Contents**

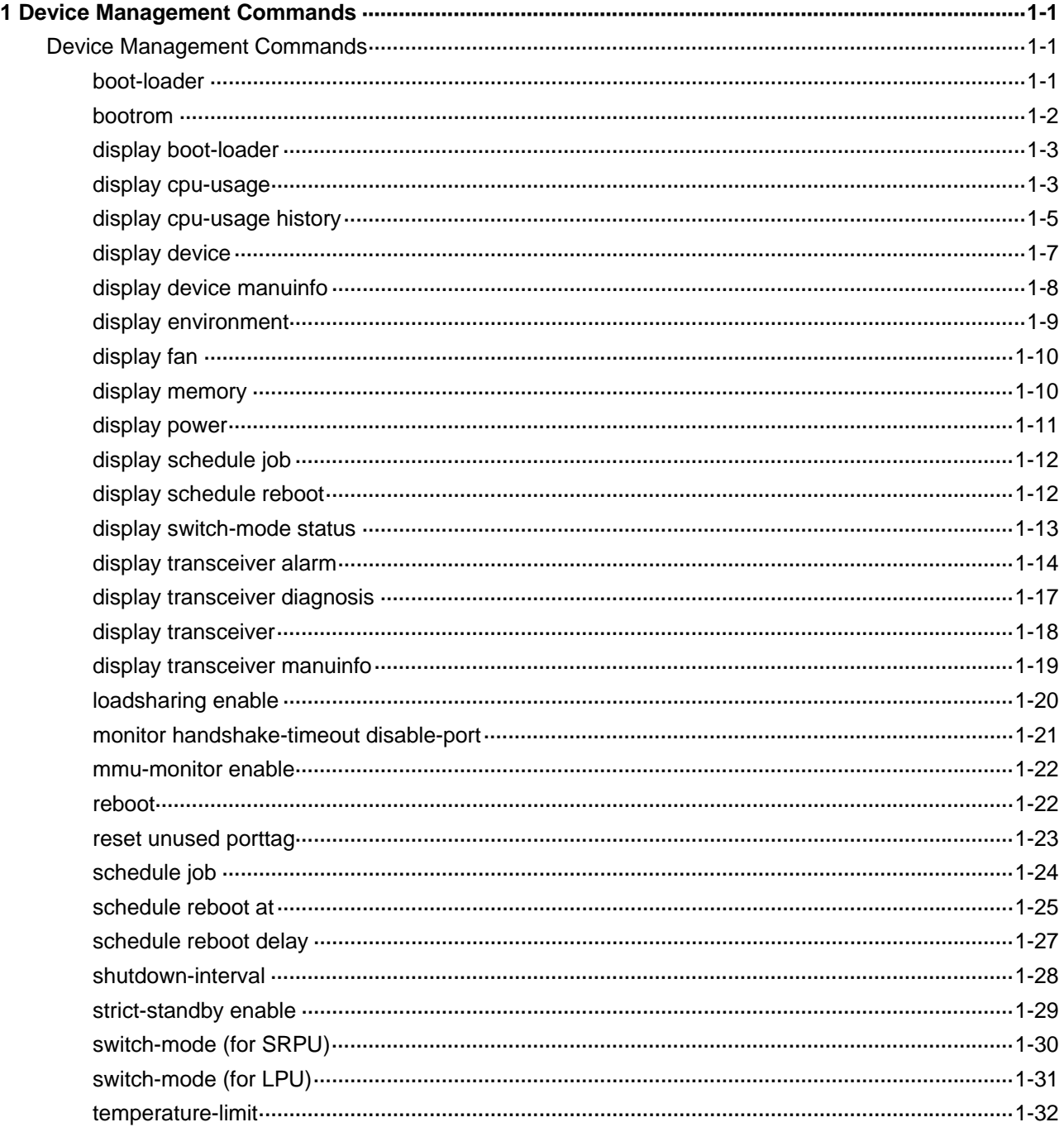

# <span id="page-2014-0"></span>**1 Device Management Commands**

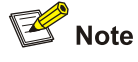

File names in this document comply with the following rules:

- Path + file name (namely, a full file name): File on a specified path. A full file name consists of 1 to 135 characters.
- "File name" (namely, only a file name without a path): File on the current working path. The file name without a path consists of 1 to 91 characters.

# **Device Management Commands**

# **boot-loader**

# **Syntax**

**boot-loader file** *file*-*url* **slot** *slot-number* { **main** | **backup** }

#### **View**

User view

#### **Default Level**

2: System level

#### **Parameters**

**file** *file*-*url*: Specifies a file name, a string of 1 to 64 characters.

**slot** *slot-number*: Specifies the slot number of a board. The value range varies with devices.

**main**: Specifies a file as a main boot file.

**backup**: Specifies a file as a backup boot file.

#### **Description**

Use the **boot-loader** command to specify a boot file for the next boot.

A main boot file is used to boot a device and a backup boot file is used to boot a device only when a main boot file is unavailable.

Related commands: **display boot-loader**.

# **Examples**

# Specify the main boot file for the next boot of the active SRPU as **plat.app**.

<Sysname> boot-loader file plat.app slot 0 main

<span id="page-2015-0"></span>This command will set the boot file of the specified board. Continue?  $[Y/N]:$ The specified file will be used as the main boot file at the next reboot!

#### # Specify the main boot file for the next boot of the standby SRPU as **plat2.app**.

<Sysname> boot-loader file slot1#flash:/plat2.app slot 1 main

This command will set the boot file of the specified board. Continue?  $[Y/N]$ : The specified file will be used as the main boot file at the next reboot!

#### **bootrom**

# **Syntax**

**bootrom** { **backup** | **read** | **restore** | **update file** *file-url* } **slot** *slot-number-list* [ **all** | **part** ]

#### **View**

User view

# **Default Level**

2: System level

#### **Parameters**

**read**: Reads Boot ROM, that is, copies the Boot ROM program form the normal partition of the Boot ROM memory to the flash as the backup, which will be used to restore the Boot ROM when the Boot ROM memory is broken.

**restore**: Restores Boot ROM, that is, restores the Boot ROM codes from the backup partition to the normal partition of the Boot ROM memory. When the current Boot ROM is broken, and you have backed up the codes, you can restore the Boot ROM by performing the restore operation.

**backup**: Backs up Boot ROM, that is, backs up the Boot ROM codes in the normal partition to the backup partition of the Boot ROM memory. When the current Boot ROM is broken, you can restore the Boot ROM program from the backup partition. You are recommended to back up the Boot ROM before upgrading it.

**update file** *file-url*: Upgrades Boot ROM, *where file-url* represents name of the file to be upgraded.

**slot** *slot-number-list*: Specifies a list of slot numbers of boards, in the format of { *slot-number* [ **to** *slot-number* ] }&<1-7>. The *slot-number* argument represents the slot number of a board and the value range varies with devices. &<1-7> indicates that you can specify up to seven lists of slot numbers.

**all**: Operates all contents of Boot ROM.

**part**: Operates only the extension part of Boot ROM (Boot ROM includes the basic part and the extension part, the basic part provides the basic operation items and the extension part provides more Boot ROM operation items).

#### **Description**

Use the **bootrom** command to read, restore, back up, or upgrade the Boot ROM program on a board(s).

If the arguments **all** and **part** are not specified, all contents of the Boot ROM program are operated.

#### **Examples**

# Use the **mpu108.app** file to upgrade the Boot ROM program on the board in slot 1.
```
<Sysname> bootrom update file mpu108.app slot 1
```
This command will update bootrom file on the specified board(s), Continue?  $[Y/N]:$ Now updating bootrom, please wait...

 Start accessing bootflash chip... Bootrom update succeed in slot 1.

## **display boot-loader**

#### **Syntax**

**display boot-loader** [ **slot** *slot-number* ]

#### **View**

Any view

#### **Default Level**

2: System level

#### **Parameters**

**slot** *slot-number*: Displays boot file information of the specified board, where *slot-number* represents the slot number of a board. The value range varies with devices.

#### **Description**

Use the **display boot-loader** command to display information of the boot file.

Related commands: **boot-loader.**

#### **Examples**

# Display the file adopted for the current and next boot (The prompt information of this command varies with devices).

```
<Sysname> display boot-loader 
   The primary app to boot of board 1 at this time is: flash:/ Switch.app 
   The primary app to boot of board 1 at next time is: flash:/ Switch.app 
   The slave app to boot of board 1 at next time is: flash:/Back.app
```
## **display cpu-usage**

#### **Syntax**

**display cpu-usage** [ **task** ] [ **slot** *slot-number* ]

**display cpu-usage** *number* [ *offset* ] [ **verbose** ] [ **slot** *slot-number* ] [ **from-device** ]

#### **View**

Any view

#### **Default Level**

1: Monitor level

#### **Parameters**

*number*: Number of CPU usage statistics records to be displayed.

*offset:* Offset between the serial number of the first CPU usage statistics record to be displayed and that of the last CPU usage record to be displayed.

**verbose**: Specifies to display detailed information of CPU usage statistics.

**from-device**: Displays external storage devices such as Flash and hard disk. The device currently does not support the **from-device** keyword.

**task**: Displays CPU usage of each task.

**slot** *slot-number*: Specifies to display the statistics of the CPU usage of a board. *slot-number* specifies the slot number of a board. The value range varies with devices.

#### **Description**

Use the **display cpu-usage** command to display the CPU usage statistics.

The system takes statistics of CPU usage at intervals (usually every 60 seconds) and saves the statistical results in the history record area. The maximum number of records that can be saved depends on the device model. **display cpu-usage** *number* indicates the system displays *number*  records from the newest (last) record. **display cpu-usage** *number offset* indicates the system displays *number* records from the last but *offset* record.

Equivalent to the **display cpu-usage 1 0 verbose** command, the **display cpu-usage** command displays detailed information of the last CPU usage statistics record.

#### **Examples**

# Display information of the current CPU usage statistics.

<Sysname> display cpu-usage Slot 1 CPU usage: 14% in last 5 seconds 12% in last 1 minute 8% in last 5 minutes

# Display detailed information of the last CPU usage statistics record of the current tasks.

```
<Sysname> display cpu-usage task 
===== Current CPU usage info ===== 
CPU Usage Stat. Cycle: 41 (Second) 
CPU Usage : 3% 
CPU Usage Stat. Time : 2006-07-10 11:02:20 
CPU Usage Stat. Tick : 0x1da0(CPU Tick High) 0x62a5077f(CPU Tick Low) 
Actual Stat. Cycle : 0x0(CPU Tick High) 0x3d5b5ad1(CPU Tick Low)
```
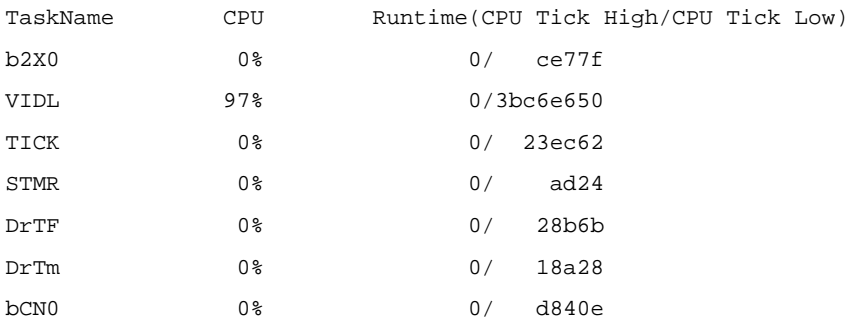

…omitted…

# Display the last fifth and sixth records of the CPU usage statistics history.

<Sysname> display cpu-usage 2 4 ===== CPU usage info (no: 0 idx: 58) ===== CPU Usage Stat. Cycle: 60 (Second) CPU Usage : 3% CPU Usage Stat. Time : 2006-07-10 10:56:55 CPU Usage Stat. Tick : 0x1d9d(CPU Tick High) 0x3a659a70(CPU Tick Low) Actual Stat. Cycle : 0x0(CPU Tick High) 0x95030517(CPU Tick Low)  $====$  CPU usage info (no: 1 idx: 57)  $====$ CPU Usage Stat. Cycle: 60 (Second) CPU Usage : 3% CPU Usage Stat. Time : 2006-07-10 10:55:55 CPU Usage Stat. Tick : 0x1d9c(CPU Tick High) 0xa50e5351(CPU Tick Low) Actual Stat. Cycle : 0x0(CPU Tick High) 0x950906af(CPU Tick Low)

**Table 1-1 display cpu-usage** command output description

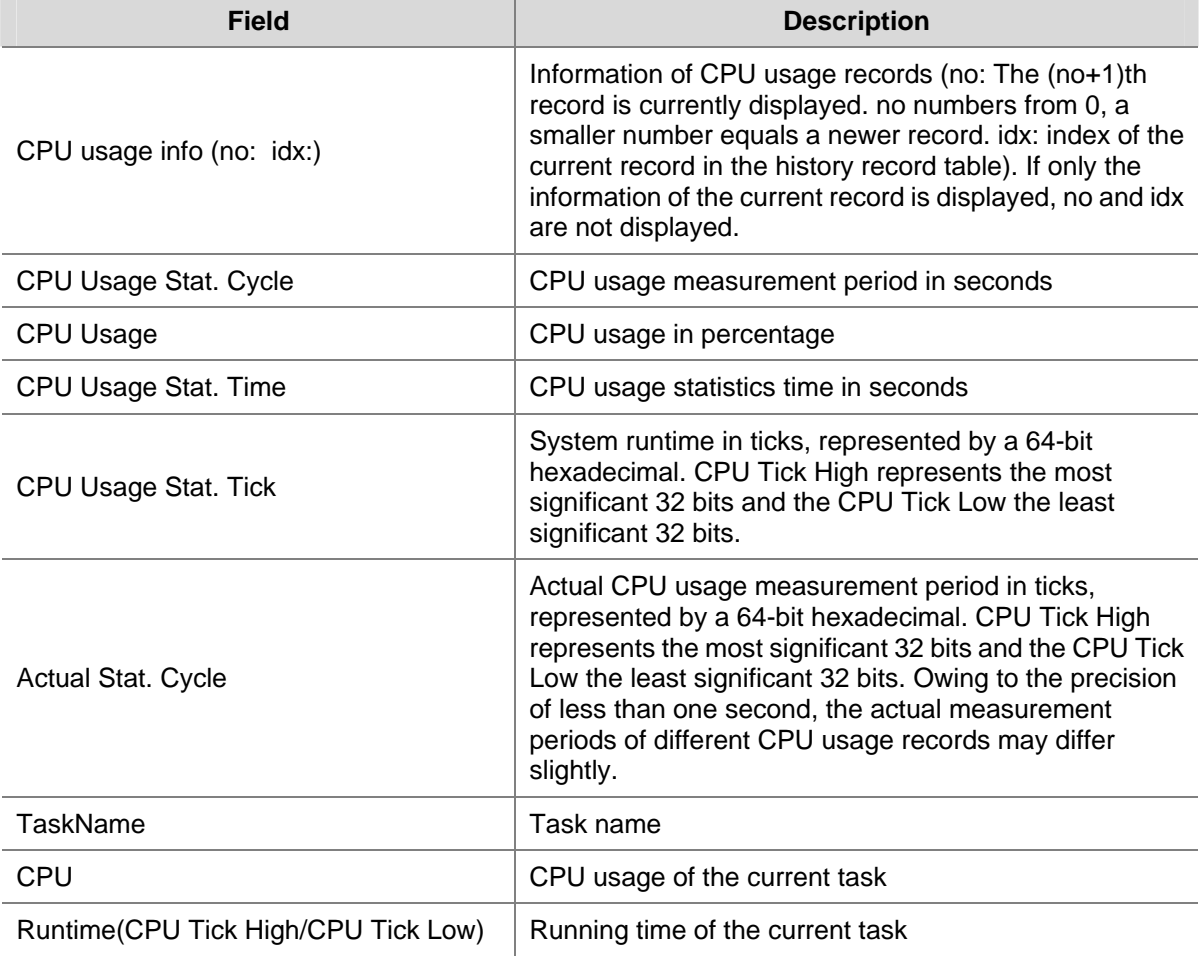

## **display cpu-usage history**

**Syntax** 

**display cpu-usage history** [ **task** *task-id* ] [ **slot** *slot-number* ]

#### **View**

Any view

## **Default Level**

1: Monitor level

## **Parameters**

**task** *task-id*: Displays the CPU usage statistics of a task, where *task-id* represents the task number.

**slot** *slot-number*: Displays the statistics of the CPU usage of a board. *slot-number* specifies the slot number of a board and the value range varies with devices.

#### **Description**

Use the **display cpu-usage history** command to display the history statistics of the CPU usage in a chart. If no argument is specified, the CPU usage of the active main board is displayed.

The system takes statistics of the CPU usage at an interval and saves the statistical results in the history record area. You can use the **display cpu-usage history** command to display the last 60 CPU usage statistics records. The statistical results are displayed through geographical coordinates. In the output information:

- Latitude indicates the CPU usage, which is displayed based on the step. For example, if the step of the CPU usage is 5%, then the actual statistics value 53% is displayed as 55%, and actual statistics value 52% is displayed as 50%.
- Longitude indicates the time.
- <sup>z</sup> Consecutive pond marks (#) indicate the CPU usage at a certain moment. The value of the latitude corresponding to the # mark on the top of a moment is the CPU usage at this moment.

#### **Examples**

# Display the CPU usage statistics of the whole system.

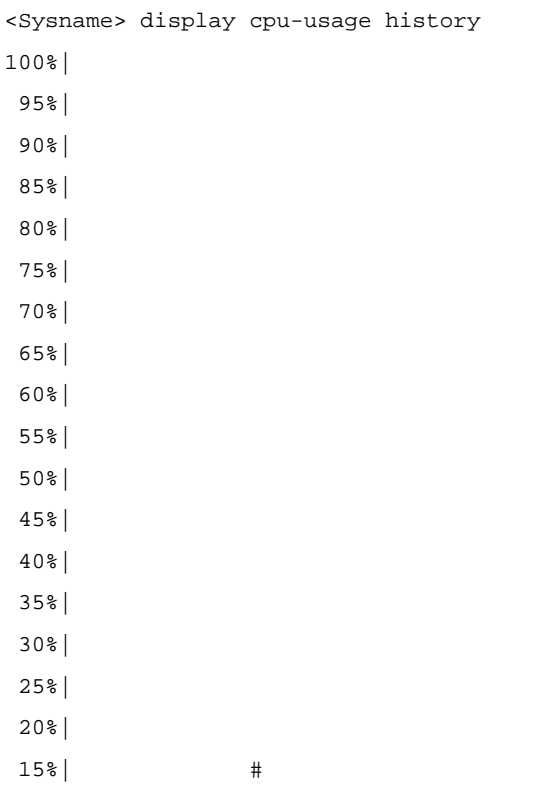

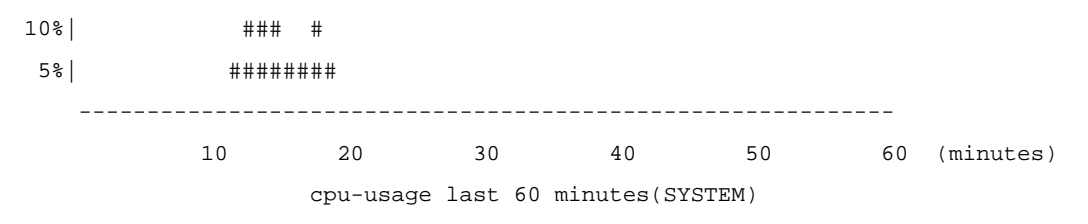

The above output information indicates the CPU usage of the whole system in the last 60 minutes: 5% in the twelfth minute, 10% in the thirteenth minute, 15% in the fourteenth minute, 10% in the fifteenth minute, 5% in the sixteenth and seventeenth minute, 10% in the eighteenth minute, 5% in the nineteenth minute, and 2% or lower than 2% at other times.

# Display the CPU usage statistics of task 6.

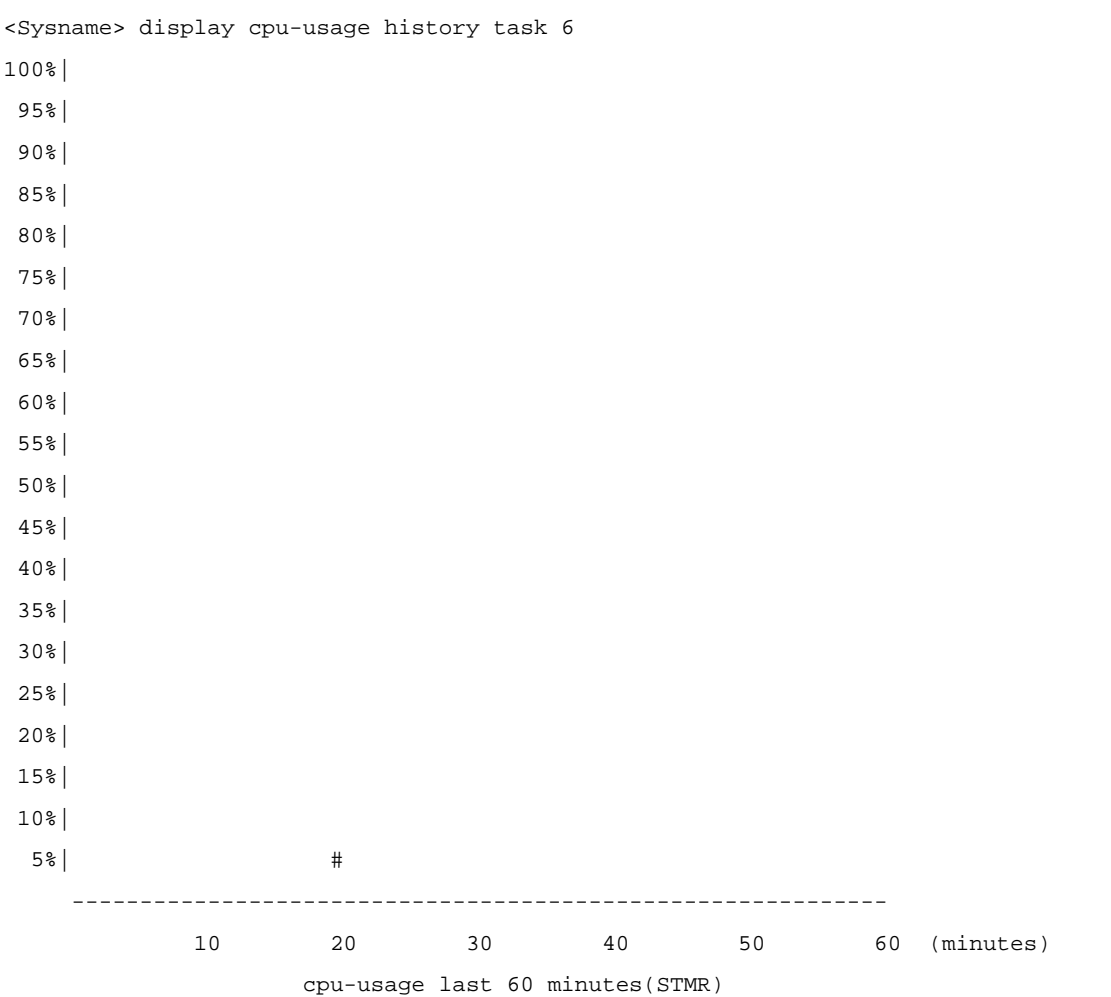

The above output information indicates the CPU usage of task 6 (with the task name **STMR**) in the last 60 minutes: 5% in the twentieth minute, and 2% or lower than 2% at other times.

## **display device**

## **Syntax**

**display device** [ **cf-card** ] [ [ **shelf** *shelf-number* ] [ **frame** *frame-number* ] [ **slot** *slot-number* [ **subslot** *subslot-number* ] ] | **verbose** ]

#### **View**

Any view

#### **Default Level**

2: System level

#### **Parameters**

**cf-card**: Displays information of a compact Flash (CF).

**shelf** *shelf-number*: Displays detailed information of the specified shelf or unit. The *shelf-number* argument represents a shelf number or unit number and the value range varies with devices.

**frame** *frame-number*: Displays detailed information of the specified frame. The *frame-number* argument represents a frame number and the value range varies with devices.

**slot** *slot-number*: Displays detailed information of the specified board. The *slot-number* argument represents the slot number of a board and the value range varies with devices.

**subslot** *subslot-number*: Displays detailed information of the specified subboard. The *subslot-number*  represents the subslot of a subboard and the value range varies with devices.

**verbose**: Displays detailed information.

#### **Description**

Use the **display device** command to display information about storage media such as board, subboard, and CF card.

#### **Examples**

# Display brief information of boards on a swtich. (The displayed information varies with devices.)

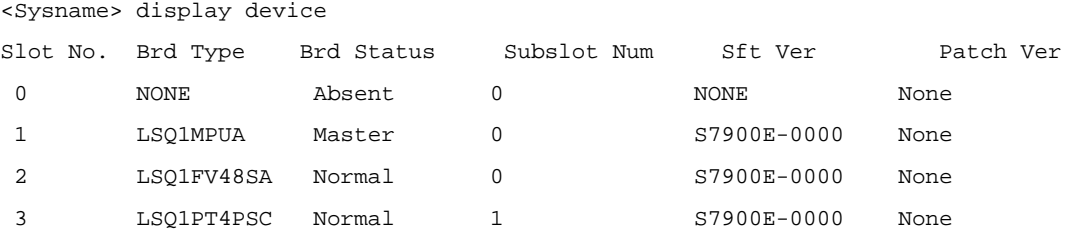

#### **Table 1-2 display device** command output description

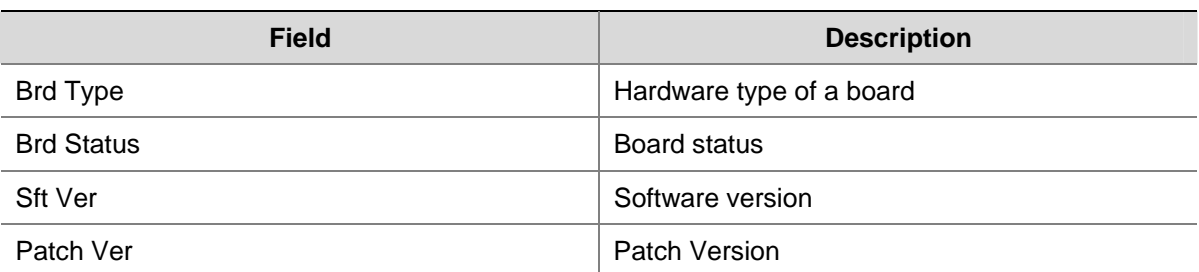

## **display device manuinfo**

#### **Syntax**

**display device manuinfo** [ **frame** *frame-number* ] [ **slot** *slot-number* [ **subslot** *subslot-number* ] ]

#### **View**

Any view

#### **Default Level**

3: Manage level

#### **Parameters**

**slot** *slot-number*: Displays electrical label information of the specified board. The *slot-number* argument represents the slot number of a board and the value range varies with devices.

**subslot** *subslot-number*: Displays electrical label information of the specified subboard. The *subslot-number* represents the subslot of a subboard and the value range varies with devices.

#### **Description**

Use the **display device manuinfo** command to display electrical label information about the device.

Electrical label information is also called permanent configuration data or archive information, which is written to the storage device of a board during debugging or test of a board or device. The information includes name of the board, device serial number, and vendor name. This command displays part of the electrical label information of the device.

#### **Examples**

# Display electrical label information of slot 3.

```
<Sysname> display device manuinfo slot 3 
DEVICE_NAME : LSQ1PT4PSC
DEVICE_SERIAL_NUMBER : 03A43E1111111111 
MAC ADDRESS : No
MANUFACTURING_DATE : 2007-11-4 
VENDOR_NAME : 3Com
```
## **display environment**

#### **Syntax**

**display environment** 

#### **View**

Any view

#### **Default Level**

1: Monitor level

#### **Parameters**

None

#### **Description**

Use the **display environment** command to display the temperature information, including the current temperature and temperature thresholds of boards.

#### **Examples**

# Display the temperature information of the device.

```
<Sysname> display environment
```
System temperature information (degree centigrade):

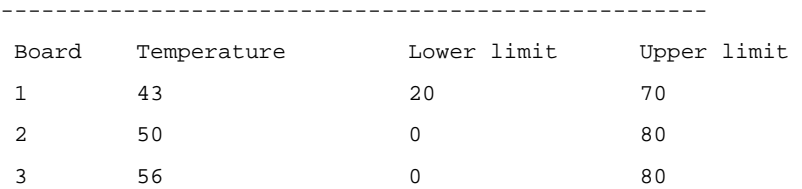

## **display fan**

#### **Syntax**

**display fan** [ *fan-id* ]

#### **View**

Any view

#### **Default Level**

1: Monitor level

#### **Parameters**

*fan-id*: Displays the operating state of the specified fan, where *fan-id* represents the built-in fan number. The value varies with devices.

#### **Description**

Use the **display fan** command to display the operating state of built-in fans.

#### **Examples**

# Display the operating state of all fans in a device.

<Sysname> display fan Fan 1 State: Normal

The above information displays all fans work normally.

## **display memory**

#### **Syntax**

**display memory** [ **slot** *slot-number* ] [ **cpu** *cpu-id* ]

#### **View**

Any view

## **Default Level**

1: Monitor level

#### **Parameters**

**slot** *slot-number*: Specifies the slot number of a board. The value range varies with devices.

**cpu** *cpu-id:* Display the memory of a specified CPU, where *cpu-id* represents the ID of the CPU. Support for the *cpu-id* argument depends on the device model.

## **Description**

Use the **display memory** command to display the usage of the memory of all or specified boards of a device.

#### **Examples**

# Display the usage of the memory of a device.

```
<Sysname> display memory 
System Total Memory(bytes): 395165344 
Total Used Memory(bytes): 80815056 
Used Rate: 20%
```
#### **Table 1-3 display memory** command output description

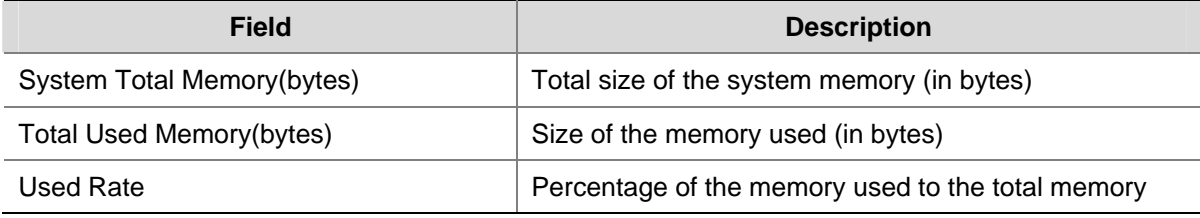

## **display power**

### **Syntax**

**display power** [ *power*-*id* ]

#### **View**

Any view

#### **Default Level**

1: Monitor level

#### **Parameters**

*power*-*id*: Displays the status of the specified power supply unit, where *power*-*id* represents the power supply unit number. The value varies with devices.

#### **Description**

Use the **display power** to display the status of the power supply of a device.

#### **Examples**

# Display the status of the power supply of a device (The displayed information varies with devices).

```
<Sysname> display power 
 Power 1 State: Absent 
 Power 2 State: Normal
```
The above information indicates that power supply 2 works normally, and power supply 1 and power supply 3 are absent.

## **display schedule job**

#### **Syntax**

**display schedule job** 

#### **View**

Any view

## **Default Level**

1: Monitor level

#### **Parameters**

None

#### **Description**

Use the **display schedule job** command to display the detailed configurations of the scheduled automatic execution function.

#### **Examples**

# Display the detailed configurations of the current scheduled automatic execution function.

```
<Sysname> display schedule job 
Specified command: execute 1.bat 
Specified view: system view 
Executed time: at 12:00 10/31/2007 (in 0 hours and 16 minutes)
```
If you modify the system time within 16 minutes, the configurations of scheduled automatic execution of the batch file will become invalid, and then when you execute the **display schedule job** command again, the system displays nothing.

## **display schedule reboot**

#### **Syntax**

**display schedule reboot** 

#### **View**

Any view

#### **Default Level**

3: Manage level

#### **Parameters**

None

#### **Description**

Use the **display schedule reboot** command to display the device reboot time set by the user.

Related commands: **schedule reboot at** and **schedule reboot delay**.

# Display the reboot time of a device.

<Sysname> display schedule reboot

System will reboot at 16:00:00 03/10/2006 (in 2 hours and 5 minutes).

The above information indicates the system will reboot at 16:00:00 on March 10, 2006 (in two hours and five minutes).

## **display switch-mode status**

#### **Syntax**

**display switch-mode status**

### **View**

Any view

## **Default Level**

0: Visit level

## **Parameters**

None

## **Description**

Use the **display switch-mode status** command to view the current traffic forwarding mode or working mode of all cards on the switch.

#### **Examples**

# View the current traffic forwarding mode or working mode of all cards on the switch.

<Sysname> display switch-mode status

Slot No. Switch-Mode

- 0 STANDARD-ROUTING
- 2 ROUTING
- 3 NONE

#### **Table 1-4** display switch-mode status command output description

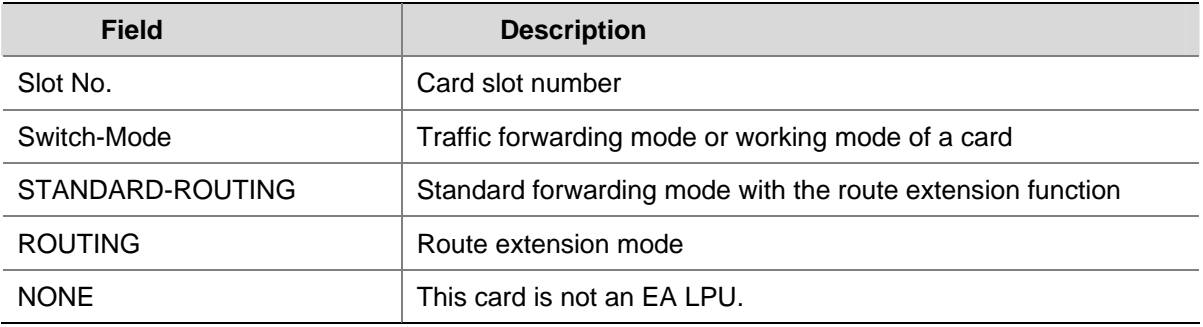

## <span id="page-2027-0"></span>**display transceiver alarm**

#### **Syntax**

**display transceiver alarm interface** [ *interface-type interface-number* ]

## **View**

Any view

## **Default Level**

2: System level

## **Parameters**

**interface** [ *interface-type interface-number* ]: Displays the current alarm information of the pluggable transceiver plugged in the specified interface. *interface-type interface-number* represents interface type and interface number. If it is not specified, the command displays the current alarm information of the pluggable transceiver in all the interfaces.

#### **Description**

Use the **display transceiver alarm** command to display the current alarm information of a single or all transceivers.

If no error occurs, **None** is displayed.

[Table 1-5](#page-2027-0) shows the alarm information that may occur for the four types of commonly used transceivers.

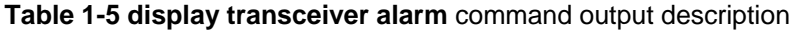

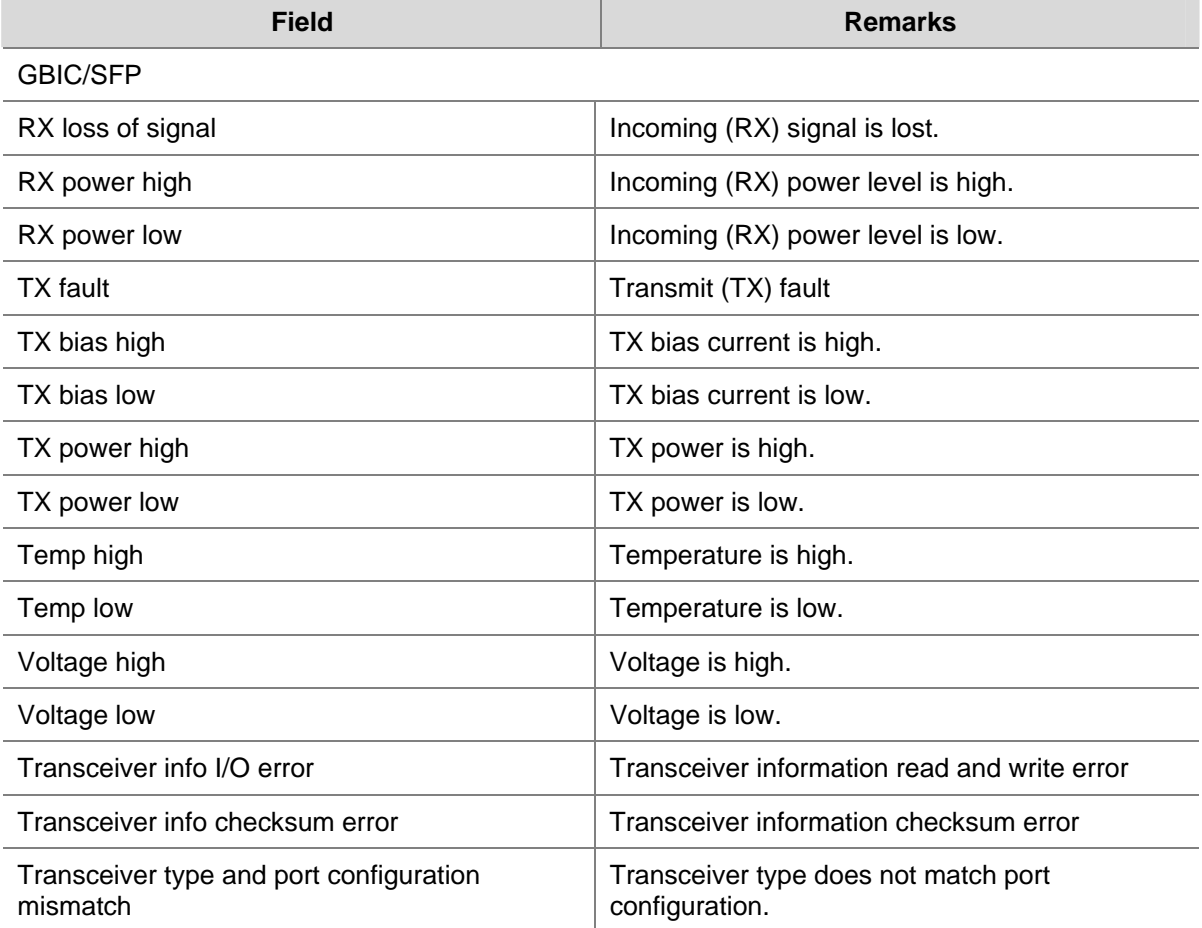

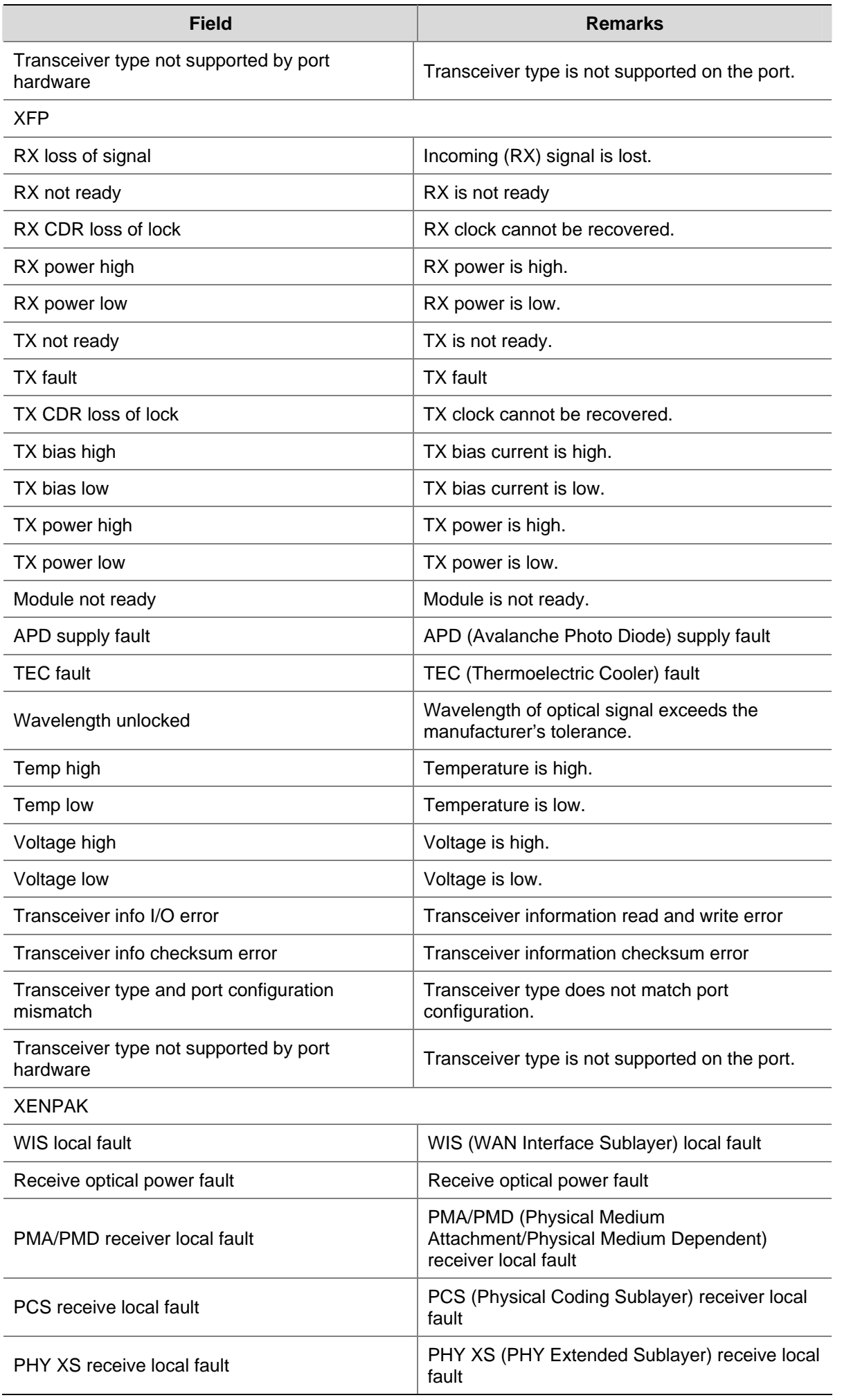

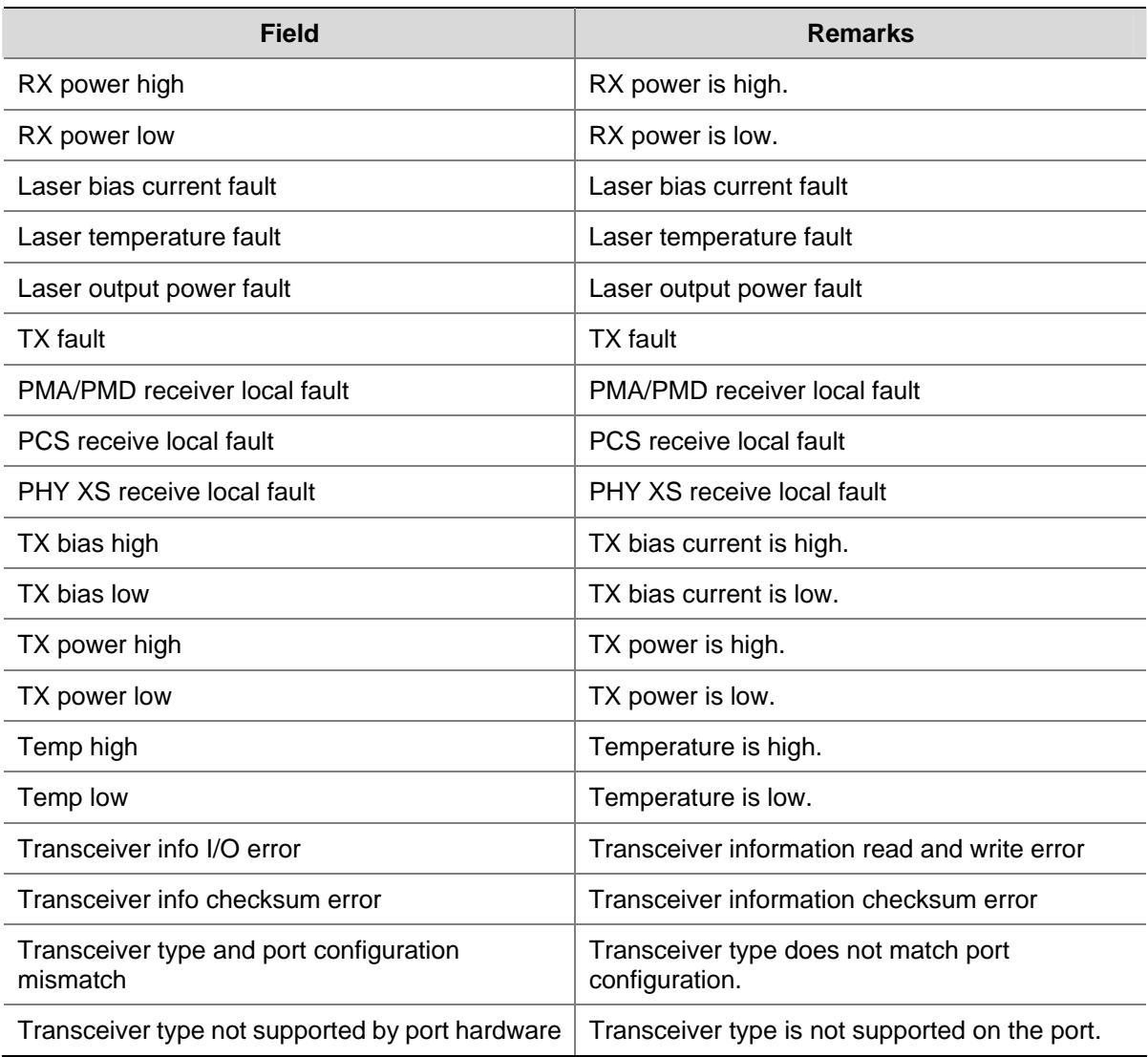

# $\mathbb{Z}$  Note

For the pluggable transceivers supported by the S7900E series Ethernet switches, refer to *3Com S7900E Family Getting Started Guide*.

## **Examples**

# Display the alarm information of the pluggable transceiver plugged in interface GigabitEthernet 2/0/1.

```
<Sysname> display transceiver alarm interface gigabitethernet 2/0/1 
GigabitEthernet2/0/1 transceiver current alarm information: 
   RX loss of signal 
   RX power low
```
#### **Table 1-6 display transceiver alarm** command output description

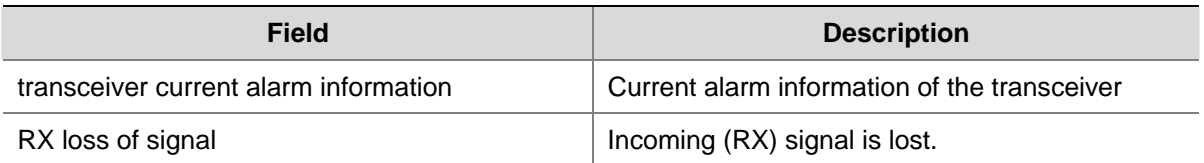

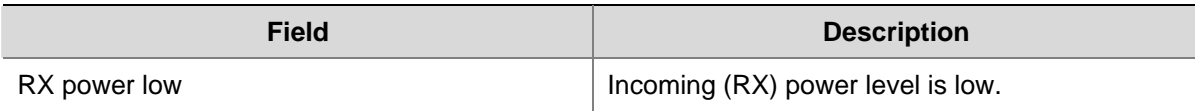

## **display transceiver diagnosis**

#### **Syntax**

**display transceiver diagnosis interface** [ *interface-type interface-number* ]

#### **View**

Any view

#### **Default Level**

2: System level

#### **Parameters**

**interface** [ *interface-type interface-number* ]: Displays the currently measured value of digital diagnosis parameters of the H3C customized anti-spoofing pluggable optical transceiver plugged in the specified interface. *interface-type interface-number* represents interface type and interface number. If it is not specified, the command displays the currently measured value of digital diagnosis parameters of H3C customized anti-spoofing pluggable optical transceivers in all the interfaces.

## **Description**

Use the **display transceiver diagnosis** command to display the currently measured value of digital diagnosis parameters of H3C customized anti-spoofing pluggable optical transceivers.

#### **Examples**

# Display the currently measured value of the digital diagnosis parameters of the H3C customized anti-spoofing pluggable optical transceiver plugged in interface GigabitEthernet 2/0/2.

```
<Sysname> display transceiver diagnosis interface gigabitethernet 2/0/2 
GigabitEthernet2/0/2 transceiver diagnostic information: 
  Current diagnostic parameters: 
    Temp(°C) Voltage(V) Bias(mA) RX power(dBM) TX power(dBM) 
 36 3.31 6.13 -35.64 -5.19
```
#### **Table 1-7** display transceiver diagnosis command output description

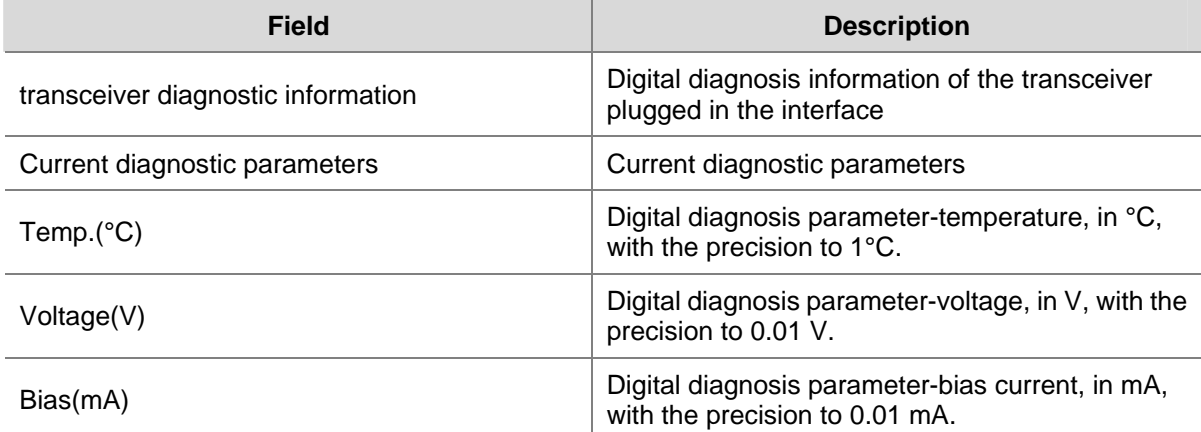

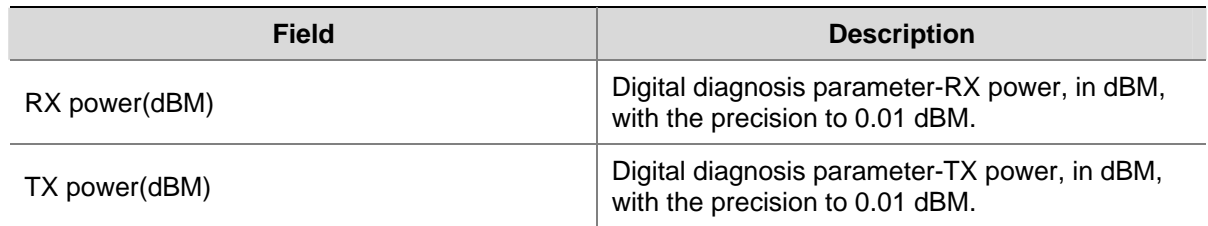

## **display transceiver**

#### **Syntax**

**display transceiver interface** [ *interface-type interface-number* ]

#### **View**

Any view

#### **Default Level**

2: System level

#### **Parameters**

**interface** [ *interface-type interface-number* ]: Displays main parameters of the pluggable transceiver plugged in the specified interface. *interface-type interface-number* represents interface type and interface number. If it is not specified, the command displays main parameters of the pluggable transceiver(s) in all the interfaces.

#### **Description**

Use the **display transceiver** command to display main parameters of a single or all pluggable transceivers.

#### **Examples**

# Display main parameters of the pluggable transceiver plugged in interface GigabitEthernet 2/0/3.

```
<Sysname> display transceiver interface gigabitethernet 2/0/3
```

```
GigabitEthernet2/0/3 transceiver information:
```
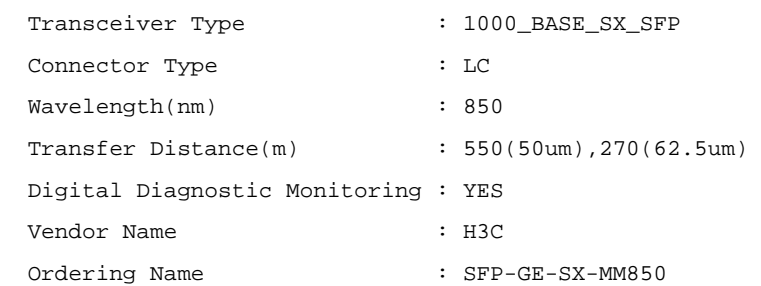

#### **Table 1-8 display transceiver** command output description

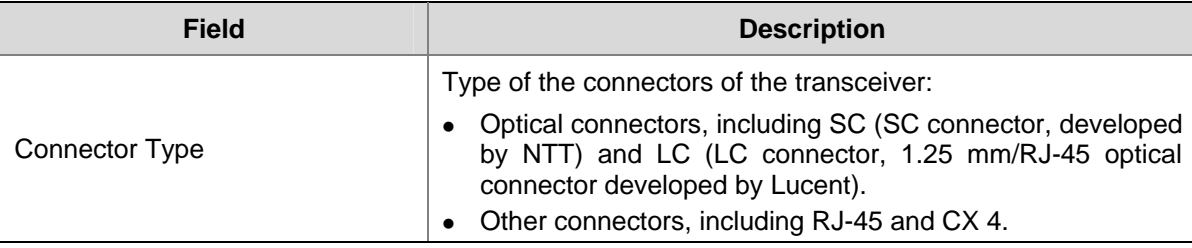

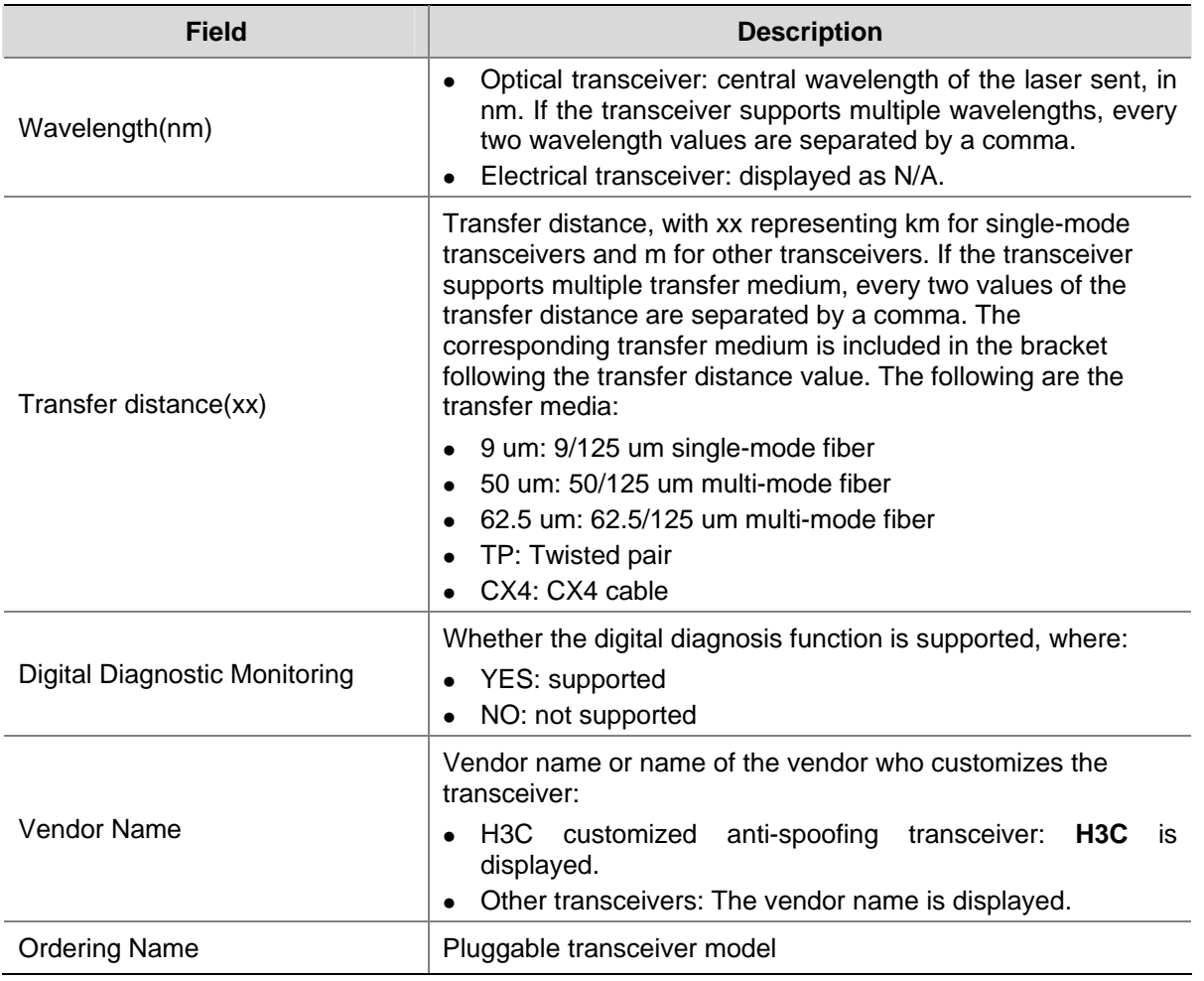

## **display transceiver manuinfo**

#### **Syntax**

**display transceiver manuinfo interface** [ *interface-type interface-number* ]

## **View**

Any view

#### **Default Level**

2: System level

#### **Parameters**

**interface** [ *interface-type interface-number* ]: Displays part of the electrical label information of the H3C customized anti-spoofing pluggable transceiver plugged in the specified interface. *interface-type interface-number* represents interface type and interface number. If it is not specified, the command displays part of the electrical label information of the H3C customized anti-spoofing pluggable transceiver(s) in all the interfaces.

#### **Description**

Use the **display transceiver manuinfo** command to display part of the electrical label information of a single or all H3C customized anti-spoofing pluggable transceivers.

# Display the electrical label information of the H3C customized anti-spoofing pluggable transceiver plugged in interface GigabitEthernet 2/0/4.

```
<Sysname> display transceiver manuinfo interface gigabitethernet 2/0/4 
GigabitEthernet2/0/4 transceiver manufacture information: 
   Manu. Serial Number : 213410A0000054000251 
  Manufacturing Date : 2006-09-01 
  Vendor Name : H3C
```
**Table 1-9** display transceiver manuinfo command output description

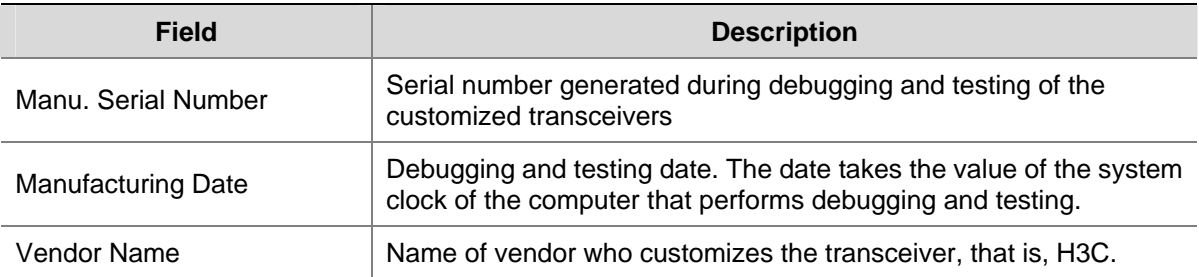

## **loadsharing enable**

#### **Syntax**

**loadsharing enable** 

**undo loadsharing enable**

#### **View**

System view

#### **Default Level**

2: System level

#### **Parameters**

None

#### **Description**

Use the **loadsharing enable** command to enable the load sharing function of the system.

Use the **undo loadsharing enable** command to disable the load sharing function of the system.

By default, the system load sharing function is disabled.

- When the system load sharing function is enabled, the active SRPU and the standby SRPU share the traffic that needs inter-board forwarding.
- When the system load sharing function is disabled, only the active SRPU forwards the traffic that needs inter-board forwarding.

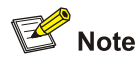

- Load sharing is applicable to unicast traffic only.
- The S7902E switches are designed to work in the load sharing mode, and do not support the command.

# Enable the load sharing function of the system.

<Sysname> system-view System View: return to User View with Ctrl+Z. [Sysname] loadsharing enable

## **monitor handshake-timeout disable-port**

#### **Syntax**

**monitor handshake-timeout disable-port** 

**undo monitor handshake-timeout disable-port** 

#### **View**

System view

#### **Default Level**

2: System level

#### **Parameters**

None

#### **Description**

Use the **monitor handshake-timeout disable-port** command to enable the port down function globally. With this function enabled, if the SRPU is plugged out or reboots abnormally, all service ports will be down immediately.

Use the **undo monitor handshake-timeout disable-port** command to disable the function.

By default, the port down function is disabled.

#### **Examples**

# Enable the port down function globally

```
<Sysname> system-view 
System View: return to User View with Ctrl+Z. 
[Sysname] monitor handshake-timeout disable-port 
Open port-down function in slot 1 ! 
Open port-down function in slot 2 ! 
Open port-down function in slot 3 !
```
## **mmu-monitor enable**

#### **Syntax**

**mmu-monitor enable** *slot-number*

**undo mmu-monitor enable** *slot-number*

#### **View**

System view

#### **Default Level**

2: System level

#### **Parameters**

*slot-number*: Slot number of a board. The value range varies with devices.

#### **Description**

Use the **mmu-monitor enable** command to enable expansion memory data recovery function on a board. After this function is enabled, data monitoring of the expansion memory on the specified EA LPU or LSQ1SRP1CB SRPU is performed. When data error occurs, data recovery will start automatically.

Use the **undo mmu-monitor enable** command to disable the function.

By default, data recovery function of the expansion memory is enabled.

#### **Examples**

# Disable the expansion memory data recovery function on the EA LPU in slot 1.

<Sysname> system-view System View: return to User View with Ctrl+Z. [Sysname] undo mmu-monitor enable 1

## **reboot**

#### **Syntax**

**reboot** [ **slot** *slot-number* ]

#### **View**

User view

## **Default Level**

2: System level

#### **Parameters**

**slot** *slot-number*: Specifies the slot number of a board. The value range varies with devices.

#### **Description**

Use the **reboot** command to reboot a board, or the whole system.

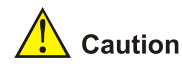

- <sup>z</sup> If you do not specify the **slot** keyword, or reboot the active main board, the execution of the **reboot** command results in the reboot of the whole device.
- Device reboot may result in the interruption of the ongoing services. Be careful to use these commands.
- If a main boot file fails or does not exist, the device cannot be rebooted with this command. In this case, you can re-specify a main boot file to reboot the device, or you can power off the device, then power it on and the system automatically uses the backup boot file to restart the device.
- If you are performing file operations when the device is to be rebooted, the system does not execute the command for the sake of security.

# If the current configuration does not change, reboot the device.

<Sysname> reboot

```
Start to check configuration with next startup configuration file, please wait.........DONE!
 This command will reboot the device. Continue? [Y/N]:y 
Starting......
```
#### # If the current configuration changes, reboot the device.

<Sysname> reboot

```
Start to check configuration with next startup configuration file, please wait.........DONE!
 This command will reboot the device. Current configuration will be lost in next startup if 
you continue. Continue? [Y/N]:y
```
Starting......

## **reset unused porttag**

#### **Syntax**

**reset unused porttag**

#### **View**

User view

#### **Default Level**

1: Monitor level

#### **Parameters**

None

#### **Description**

Use the **reset unused porttag** command to clear the 16-bit index saved but not used in the current system.

A confirmation is required when you carry out this command. If you fail to make a confirmation within 30 seconds or enter "N" to cancel the operation, the command will not be carried out.

# Clear the 16-bit index saved but not used in the current system.

```
<Sysname> reset unused porttag 
Current operation will delete all unused port tag(s). Continue? [Y/N]:
<Sysname>
```
## **schedule job**

#### **Syntax**

**schedule job** { **at** *time1* [ *date* ] | **delay** *time2* } **view** *view command* **undo schedule job** 

#### **View**

User view

#### **Default Level**

3: Manage level

#### **Parameters**

**at** *time1* [ *date* ]: Specifies the execution time of a specified command.

- <sup>z</sup> *time1*: Execution time of the command, in the format of *hh:mm* (hour/minute). The *hh* value ranges from 0 to 23, and the *mm* value ranges from 0 to 59. The value of *hh:mm* cannot exceed 23:59.
- date: Execution date of the command, in the format of *MM/DD/YYYY* (month/day/year) or *YYYY/MM/DD* (year/month/day). The *YYYY* value ranges from 2000 to 2035, the *MM* value ranges from 1 to 12, and the *DD* value range depends on a specific month.

**delay** *time2*: Specifies the execution waiting time of a specified command. *time2 represents the waiting time,* which can be in the following format:

- <sup>z</sup> *hh:mm* (hour/minute): The *hh* value ranges from 0 to 720, and the *mm* value ranges from 0 to 59. The value of *hh:mm* cannot exceed 720:00.
- *mm* (minute): It ranges from 0 to 432000, with 0 indicating that a command is executed immediately without any delay.

**view** *view*: Specifies the view in which a command is executed. *view* represents the view name, and it takes the following values at present:

- shell, represents user view.
- system, represents system view.

*command*: The command string to be automatically executed at the scheduled time.

#### **Description**

Use the **schedule job** command to automatically execute a specified command at the scheduled time.

Use the **undo schedule job** command to remove the configuration.

Note the following:

<sup>z</sup> If you provide both the *time1* and *date* arguments, the execution time must be a future time.

- If you only provide the *time1* argument, when *time1* is earlier than the current system time, the specified command is executed at *time1* of the next day; when *time1* is later than the current system time, the specified command is executed at *time1* of the current day.
- No matter whether you use the **at** or **delay** keyword, the difference between the execution time of a command and the current system time cannot exceed 720 hours (namely, 30 days).
- At present, you can specify only user view and system view. To automatically execute the specified commands in other views or automatically execute multiple commands at a time, you can configure the system to automatically execute a batch file at a specified time (note that you must provide a complete file path for the system to execute the batch file.).
- The system does not check the *view* and *command* arguments. Therefore, ensure the correctness of the *command* argument (including the correct format of *command* and the correct relationship between the *command* and *view* arguments.).
- After the specified automatic execution time is reached, the system executes the specified commands without displaying any information except system information such as log, trap and debug.
- When the system is executing the specified command, you do not need to input any information. If there is information for you to confirm, the system automatically inputs **Y** or **Yes**; if certain characters need to be input, the system automatically inputs a default character string, and inputs an empty character string when there is no default character string.
- For the commands used to switch user interfaces, such as **telnet, ftp**, and **ssh2**, the commands used to switch views, such as **system-view**, **quit** and **interface ethernet**, and the commands used to modify status of the user that is executing commands, such as **super**, the operation interface, command view and status of the current user are not changed after the automatic execution function is performed.
- If you modify the system time after the automatic execution function is configured, the scheduled automatic execution configuration turns invalid automatically.
- <sup>z</sup> Only the latest configuration takes effect if you execute the **schedule job** command repeatedly.
- This feature does not support the active main board (AMB) and standby main board (SMB) switchover function. That is, after this feature is configured on the AMB, the configuration is not backed up to the SMB.

# Configure that the device will execute the batch file **1.bat** in system view in 60 minutes (supposing that the current time is 11:43).

<Sysname> schedule job delay 60 view system execute 1.bat Info: Command execute 1.bat in system view will be executed at 12:43 10/31/2007 (in 1 hours and 0 minutes).

# Configure that the device will execute the batch file **1.bat** in system view at 12:00 in the current day (supposing that the current time is 11:43).

<Sysname> schedule job at 12:00 view system execute 1.bat

Info: Command execute 1.bat in system view will be executed at 12:00 10/31/2007 (in 0 hours and 16 minutes).

## **schedule reboot at**

#### **Syntax**

```
schedule reboot at hh:mm [ date ]
```
#### **undo schedule reboot**

#### **View**

User view

#### **Default Level**

3: Manage level

#### **Parameters**

*hh:mm*: Reboot time of a device, in the format of hh:mm (hours:minutes). The value of the *hh* argument ranges from 0 to 23, and the value of the *mm* argument ranges from 0 to 59.

*date*: Reboot date of a device, in the format mm/dd/yyyy (month/day/year) or in the format yyyy/mm/dd (year/month/day) The yyyy value ranges from 2000 to 2035, the mm value ranges from 1 to 12, and the dd value depends on a specific month.

#### **Description**

Use the **schedule reboot at** command to enable the scheduled reboot function and specify a specific reboot time and date.

Use the **undo schedule reboot** command to disable the scheduled reboot function.

By default, the scheduled reboot function is disabled.

There are two cases if no specific reboot date is specified:

- When the specified reboot time is later than the current time, the device will be rebooted at the reboot time of the current day.
- When the specified reboot time is earlier than the current time, the device will be rebooted at the reboot time the next day.
- If you are performing file operations when the device is to be rebooted, the system does not execute the command for the sake of security.

Note that:

- The precision of the device timer is 1 minute. One minute before the reboot time, the device will prompt "REBOOT IN ONE MINUTE" and will be rebooted in one minute.
- The difference between the reboot date and the current date cannot exceed  $30 \times 24$  hours (namely, 30 days).
- After you execute the above command, the device will prompt you to confirm the configuration. You must enter  $\langle Y \rangle$  or  $\langle y \rangle$  to make the configuration take effect. The original configuration will be overwritten at the same time.
- If a date (month/day/year or year/month/day) later than the current date is specified for the **schedule reboot at** command, the device will be rebooted at the reboot time.
- <sup>z</sup> If you use the **clock** command after the **schedule reboot at** command to adjust the system time, the reboot time set by the **schedule reboot at** command will become invalid.

# $\triangle$  Caution

This command reboots the device in a future time, thus resulting in service interruption. Please use it with caution.

# Configure the device to reboot at 12:00 AM (supposing that the current time is 11:43).

```
<Sysname> schedule reboot at 12:00 
Reboot system at 12:00 06/06/2006(in 0 hour(s) and 16 minute(s))
confirm? [Y/N]:
```
# If you have used the **terminal logging** command to enable the log display function on the terminal before setting a reboot time, the system will automatically display related log information after you enter <y>. By default, the log display function is enabled.

```
<Sysname> 
%Jun 6 11:43:11:629 2006 Sysname CMD/5/REBOOT: 
vty0(192.168.1.54): Set schedule reboot parameters at 11:43:11 06/06/2006, and system will 
reboot at 12:00 06/06/2006.
```
#### **schedule reboot delay**

#### **Syntax**

**schedule reboot delay** { *hh:mm* | *mm* } **undo schedule reboot** 

## **View**

User view

#### **Default Level**

3: Manage level

#### **Parameters**

*hh:mm*: Device reboot wait time, in the format of hh:mm (hours:minutes). The value of the *hh* argument ranges from 0 to 720, and the value of the *mm* argument ranges from 0 to 59, and the value of the *hh:mm* argument cannot exceed 720:00.

*mm*: Device reboot wait time in minutes, in the range of 0 to 43,200.

#### **Description**

Use the **schedule reboot delay** command to enable the scheduled reboot function and set a reboot wait time.

Use the **undo schedule reboot** command to disable the scheduled reboot function.

By default, the scheduled reboot function is disabled.

Note that:

- The reboot wait time can be in the format of hh:mm (hours:minutes) or mm (absolute minutes). The absolute minutes cannot exceed 30 x 24 x 60 minutes, namely, 30 days.
- The precision of the device timer is 1 minute. One minute before the reboot time, the device will prompt "REBOOT IN ONE MINUTE" and will be rebooted in one minute.
- After you execute the above command, the device will prompt you to confirm the configuration. You must enter <Y> or <y> to make the configuration take effect. The original configuration will be overwritten at the same time.
- If you use the **clock** command after the **schedule reboot delay** command to adjust the system time, the reboot wait time set by the **schedule reboot delay** command will become invalid.
- If you are performing file operations when the device is to be rebooted, the system does not execute the command for the sake of security.

## $\sqrt{\frac{1}{n}}$  Caution

This command reboots the device after the specified delay time, thus resulting in service interruption. Please use it with caution.

#### **Examples**

# Configure the device to reboot in 88 minutes (supposing the current time is 11:48).

```
<Sysname> schedule reboot delay 88 
Reboot system at 13:16 06/06/2006 in 1 hour(s) and 28 minute(s))
confirm? [Y/N]:
```
# If you have used the **terminal logging** command to enable the log display function on the terminal before setting a reboot time, the system will automatically display related log information after you enter <y>. By default, the log display function is enabled on the terminal.

```
<Sysname> 
%Jun 6 11:48:44:860 2006 Sysname CMD/5/REBOOT: 
vty0(192.168.1.54): Set schedule reboot parameters at 11:48:44 06/06/2006, and system will 
reboot at 13:16 06/06/2006.
```
## **shutdown-interval**

#### **Syntax**

**shutdown-interval** *time* 

**undo shutdown-interval** 

#### **View**

System view

#### **Default Level**

2: System level

#### **Parameters**

*time*: Detection interval in seconds, in the range of 1 to 300.

#### **Description**

Use the **shutdown-interval** command to set a detection interval.

Use the **undo shutdown-interval** command to restore the default.

By default, the detection interval is 30 seconds.

Note that:

- If a protocol module such as the operation, administration and maintenance (OAM) module detects an exception on a port (for example, signal loss of the link on the peer end), the port will be closed automatically, without execution of the **shutdown** command. You can set the automatic recovery time of the port by using the **shutdown-interval** command.
- The **shutdown-interval** command helps you to dynamically set a detection interval to cooperate with the OAM module.
- If you change the detection interval to T1 during interface detection, the interval from when you change the interval to the time when detection starts is  $T$ . If  $T < T1$ , the interface which is down will be brought up after T1-T time; if T>=T1, the interface which is down will be brought up immediately.

## **Examples**

# Set the detection interval to 100 seconds.

<Sysname> system-view [Sysname] shutdown-interval 100

## **strict-standby enable**

#### **Syntax**

**strict-standby enable**

**undo strict-standby enable** 

#### **View**

System view

#### **Default Level**

2: System level

#### **Parameters**

None

## **Description**

Use the **strict-standby enable** command to enable active/standby mode for service ports on SRPUs.

Use the **undo strict-standby enable** command to disable active/standby mode for service ports on SRPUs.

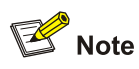

The active/standby mode of service ports is only applicable when the S7903E, S7906E, S7906E-V, or S7910E switch uses LSQ1SRP2XB or LSQ1SRP12GB to operate in dual-SRPU mode.

## **Examples**

# Enable active/standby mode for service ports on SRPUs.

<Sysname> system-view [Sysname] strict-standby enable

## **switch-mode (for SRPU)**

#### **Syntax**

When the SRPU is LSQ1SRP1CB:

**switch-mode** { **l2-enhanced** | **standard-bridging** | **standard-routing** }

#### **undo switch-mode**

When the SRPU is LSQ1SRP2XB, LSQ1SRPB, or LSQ1MPUA:

**switch-mode** { **l2-enhanced** | **standard** }

#### **undo switch-mode**

#### **View**

System view

#### **Default Level**

2: System level

#### **Parameters**

**l2-enhanced**: Indicates the enhanced Layer 2 forwarding mode with the MAC extension function when the SRPU is LSQ1SRP1CB, and the enhanced Layer 2 forwarding mode when the SRPU is LSQ1SRP2XB, LSQ1SRPB, or LSQ1MPUA.

**standard**: Indicates the standard forwarding mode.

**standard-bridging**: Indicates the standard forwarding mode with the MAC extension function.

**standard-routing**: Indicates the standard forwarding mode with the route extension function.

#### **Description**

Use the **switch-mode** command to configure the traffic forwarding mode of an SRPU.

Use the **undo switch-mode** command to restore the default traffic forwarding mode of the SRPU.

- The default traffic forwarding mode of LSQ1SRP1CB is **standard-routing**.
- The default traffic forwarding mode of LSQ1SRP2XB, LSQ1SRPB, or LSQ1MPUA is standard.

<span id="page-2044-0"></span>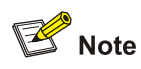

To make the configured forwarding mode take effect, you need to save the configuration and restart the switch.

## **Examples**

# Configure the traffic forwarding mode of the SRPU (LSQ1MPUA) as the enhanced Layer 2 forwarding mode.

<Sysname> system-view [Sysname] switch-mode l2-enhanced

# Restore the default traffic forwarding mode of the SRPU.

<Sysname> system-view

[Sysname] undo switch-mode

## **switch-mode (for LPU)**

#### **Syntax**

**switch-mode** { **bridging** | **routing** } **slot** *slot-num*

**undo switch-mode slot** *slot-num*

#### **View**

System view

#### **Default Level**

2: System level

#### **Parameters**

**bridging**: Indicates the MAC extension mode.

**routing:** Indicates the route extension mode.

*slot-num*: Number of the slot where the LPU resides.

#### **Description**

Use the **switch-mode** command to configure the working mode of an EA LPU.

Use the **undo switch-mode** command to restore the default working mode of the EA LPU.

By default, the working mode of an EA LPU is determined by the SRPU model and the current traffic forwarding mode of the SRPU. Refer to [Table 1-10](#page-2044-0) for details.

**Table 1-10** Default working mode of EA LPUs

| nSRPU model                       | <b>Current traffic forwarding</b><br>mode of the SRPU | Default working mode of EA<br><b>LPUs</b> |
|-----------------------------------|-------------------------------------------------------|-------------------------------------------|
| LSQ1SRP2XB, LSQ1SRPB,<br>LSQ1MPUA | <b>I2-enhanced or standard</b>                        | routing                                   |

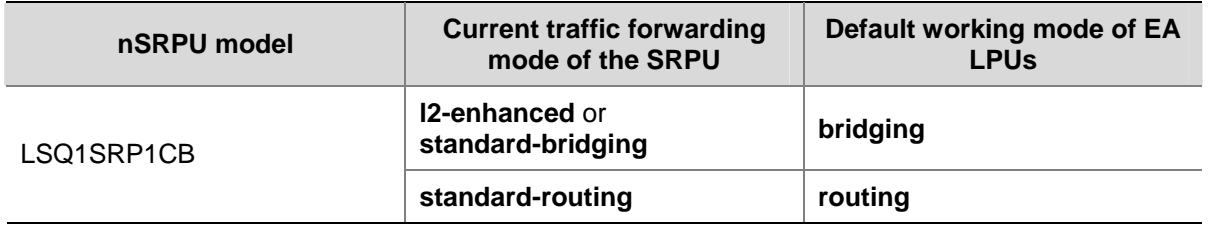

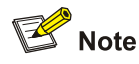

- When the SRPU of the S7900E switch is LSQ1SRP1CB, it is recommended not to modify the default working mode the EA LPUs.
- When the SRPU of the S7900E switch is LSQ1SRP2XB, LSQ1SRPB, or LSQ1MPUA, if an EA LPU is connected to a Layer 2 forwarding network with a large number of MAC addresses, you can configure the EA LPU to work in the MAC extension mode.
- To make the configured working mode take effect, you need to save the configuration and restart the switch.

# Configure the working mode of the EA LPU on slot 2 of the S7902E switch as the MAC extension mode.

<Sysname> system-view [Sysname] switch-mode bridging slot 2

# Restore the default working mode of the EA LPU on slot 2 of the S7902E switch.

<Sysname> system-view [Sysname] undo switch-mode slot 2

## **temperature-limit**

#### **Syntax**

**temperature-limit** *slot-number lower*-*value upper*-*value* 

**undo temperature-limit** *slot-number*

#### **View**

System view

#### **Default Level**

2: System level

#### **Parameters**

*slot-number*: Slot number.

*lower*-*value*: Lower temperature limit in Celsius degrees, in the range 0°C to 70°C (32°F to 158°F).

*upper*-*value*: Upper temperature limit in Celsius degrees, in the range 20°C to 90°C (68°F to 194°F).Description

Use the **temperature**-**limit** command to set the temperature alarm threshold on a board.

Use the **undo temperature**-**limit** command to restore the temperature alarm threshold to the default.

By default, the temperature alarm thresholds for a board are as follows:

- Upper limit:  $80^{\circ}$ C (176 $^{\circ}$ F)
- Lower limit:  $0^{\circ}$ C (32 $^{\circ}$ F)

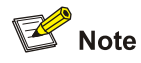

The *upper-value* argument must be bigger than the *lower-level* argument.

#### **Examples**

# Set the lower temperature limit on board 1 to 10 Celsius degrees and the upper temperature limit to 75 Celsius degrees.

<Sysname> system-view [Sysname] temperature-limit 1 10 75 Setting temperature limit succeeded.

# **Table of Contents**

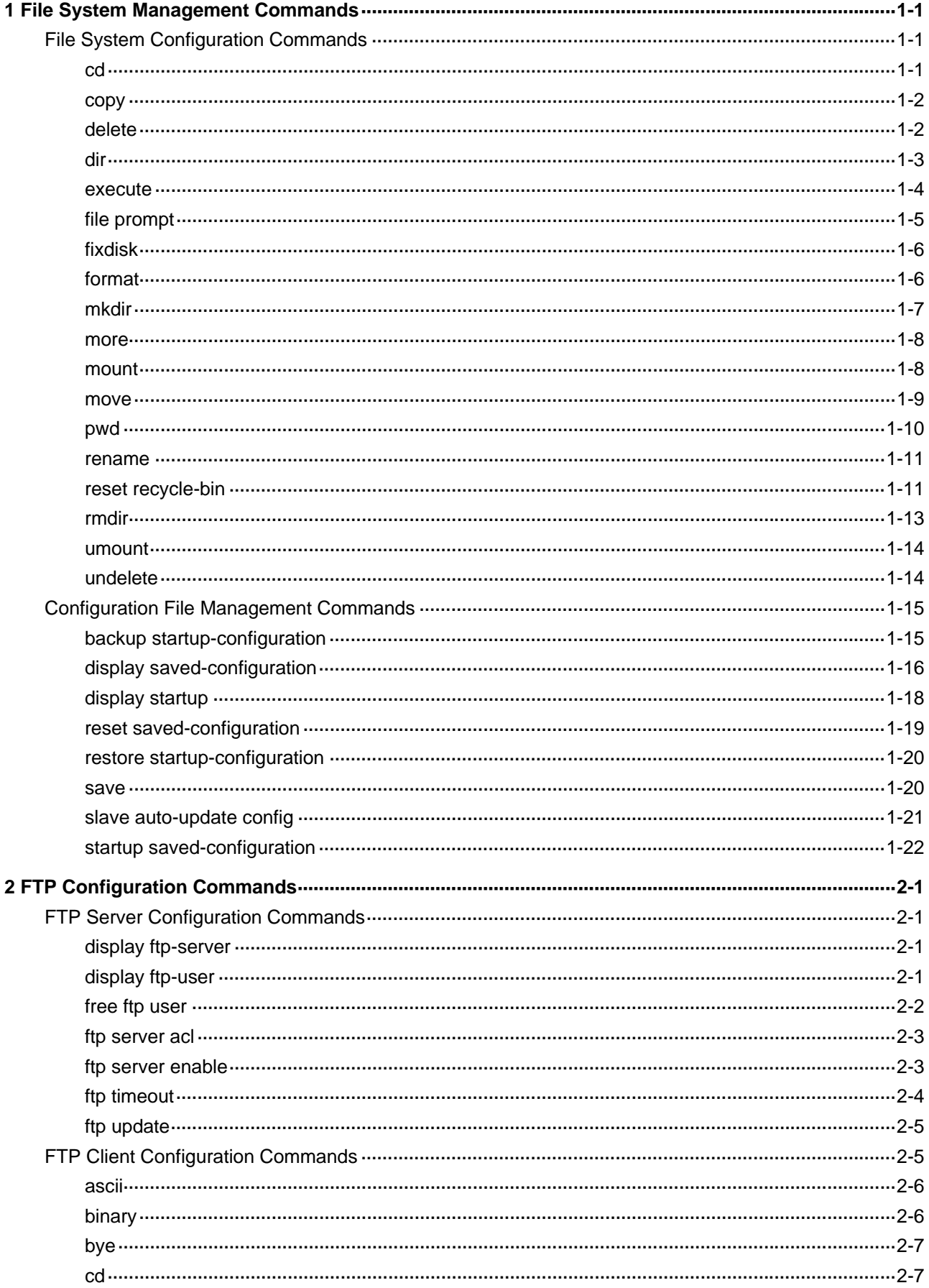

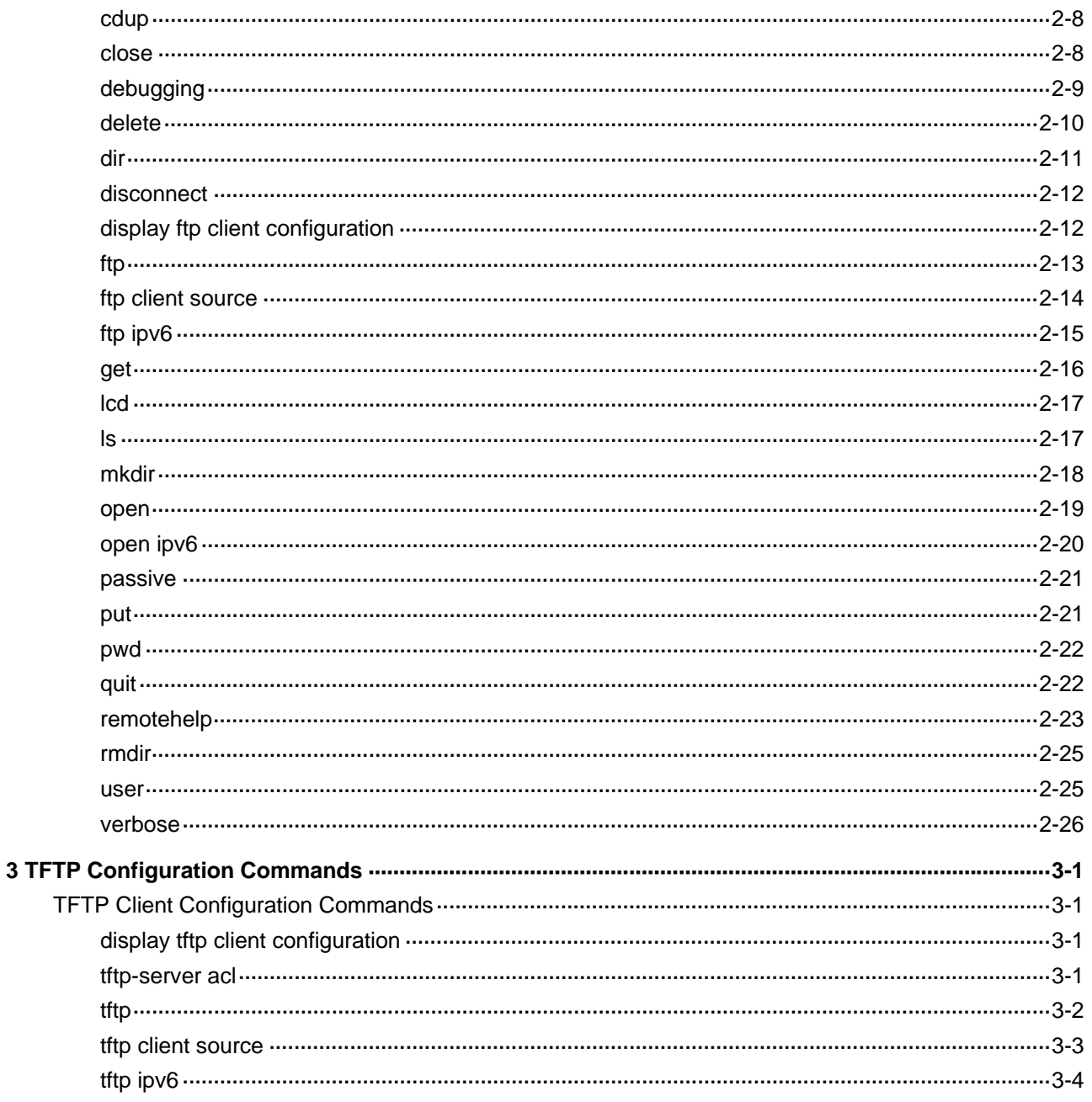

# <span id="page-2049-0"></span>**1 File System Management Commands**

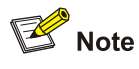

Throughout this document, a filename can be entered as either of the following:

- A fully qualified filename with a path included to indicate a file under a specific path. The filename can be 1 to 135 characters in length, excluding the ending character.
- A short filename with no path to indicate a file in the current working path. The filename can be 1 to 91 characters in length, excluding the ending character.

# **File System Configuration Commands**

**cd** 

## **Syntax**

**cd** *directory* 

#### **View**

User view

#### **Default Level**

3: Manage level

#### **Parameters**

*directory*: Name of the target directory.

#### **Description**

Use the **cd** command to change the current working directory.

#### **Examples**

# Change the current directory to Flash:.

<Sysname> cd flash:

# Return to the upper directory (Remember to enter a space after the keyword **cd**).

<Sysname> cd ..

# Return to the root directory.

<Sysname> cd /

After you change the current directory using the **cd** command, you can use the **pwd** command to view the path of the current working directory.

## <span id="page-2050-0"></span>**copy**

#### **Syntax**

**copy** *fileurl-source fileurl-dest* 

## **View**

User view

## **Default Level**

3: Manage level

## **Parameters**

*fileurl*-*source*: Name of the source file.

*fileurl*-*dest*: Name of the target file or folder.

#### **Description**

Use the **copy** command to copy a file.

If you specify a target folder, the system will copy the file to the specified folder and use the name of the source file as the file name.

#### **Examples**

# Copy file **testcfg.cfg** under the current folder and save it as **testbackup.cfg**.

```
<Sysname> copy testcfg.cfg testbackup.cfg 
Copy flash:/test.cfg to flash:/testbackup.cfg?[Y/N]:y 
....
```
%Copy file flash:/test.cfg to flash:/testbackup.cfg...Done.

#### # Copy file **1.cfg** under the folder **test** to folder **testbackup**, and save it as **1backup.cfg**.

```
<Sysname> copy flash:/test/1.cfg cfa0:/testbackup/1backup.cfg 
Copy flash:/test/1.cfg to flash:/testbackup/1backup.cfg?[Y/N]:y
```
%Copy file flash:/test/1.cfg to flash:/testbackup/1backup.cfg...Done.

## **delete**

#### **Syntax**

**delete** [ **/unreserved** ] *file-url*

## **View**

User view

## **Default Level**

3: Manage level

#### **Parameters**

/**unreserved**: Permanently deletes the specified file, and the deleted file can never be restored.

<span id="page-2051-0"></span>*file*-*url*: Name of the file to be deleted. Asterisks (\*) are acceptable as wildcards. For example, to remove files with the extension of **.txt** in the current directory, you may use the **delete \***.txt command.

#### **Description**

Use the **delete** command to move a specified file from a storage device to the recycle bin, where you can restore the file with the **undelete** command or permanently delete it with the **reset recycle-bin** command.

The **dir /all** command can display the files moved to the recycle bin. These files are enclosed in pairs of brackets.

This command supports the wildcard \*.

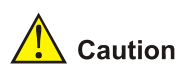

If you delete two files in different directories but with the same filename, only the last one is retained in the recycle bin.

#### **Examples**

# Remove file **tt.cfg** from the root directory.

```
<Sysname> delete tt.cfg 
... 
Delete flash:/tt.cfg?[Y/N]:y 
. 
%Delete file flash:/tt.cfg...Done.
```
## **dir**

#### **Syntax**

**dir** [ /**all** ] [ *file*-*url* ]

#### **View**

User view

#### **Default Level**

3: Manage level

#### **Parameters**

**/all**: Displays all files (including those in the recycle bin).

*file*-*url*: Name of the file or directory to be displayed. Asterisks (\*) are acceptable as wildcards. For example, to display files with the **.txt** extension under the current directory, you may use the **dir \***.txt command.

#### **Description**

Use the **dir** command to display information about all visible files and folders in the current directory.
Use the **dir /all** command to display information about all files and folders in the current directory, including hidden files, hidden sub-folders and the files in the recycle bin that originally belong to the current directory. The names of these deleted files are enclosed in pairs of brackets [ ].

The **dir** *file*-*url* command displays information about a file or folder.

This command supports the wildcard \*.

#### **Examples**

# Display information about all files and folders.

```
<Sysname> dir /all 
Directory of flash:/ 
   0 -rw- 6985954 Apr 26 2005 21:06:29 mainup.app 
   1 -rwh 1842 Apr 27 2005 04:37:17 private-data.txt 
   2 -rw- 1518 Apr 26 2005 12:05:38 config.cfg 
   3 -rw- 2045 May 04 2005 15:50:01 backcfg.cfg 
   4 -rwh 428 Apr 27 2005 16:41:21 hostkey 
   5 -rwh 572 Apr 27 2005 16:41:31 serverkey 
   6 -rw- 2737556 Oct 12 2005 01:31:44 [old.app]
```

```
64389 KB total (54880 KB free)
```
[] indicates this file is in the recycle bin.

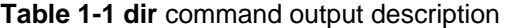

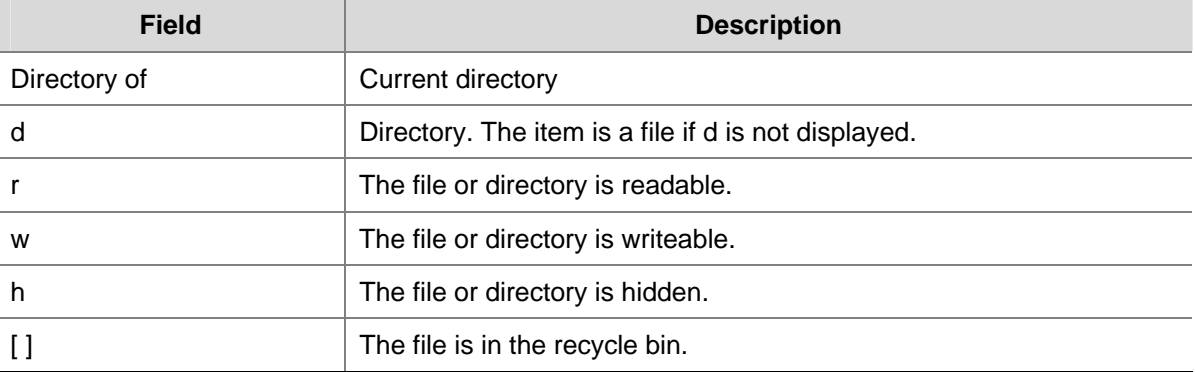

#### **execute**

#### **Syntax**

**execute** *filename*

## **View**

System view

## **Default Level**

2: System level

#### **Parameters**

*filename*: Name of a batch file with a .bat extension.

### **Description**

Use the **execute** command to execute the specified batch file.

Batch files are command line files. Executing a batch file is to execute a set of command lines in the file.

- You should not include invisible characters in a batch file. If an invisible character is found during the execution, the batch process will abort and the commands that have been executed cannot be cancelled.
- Not every command in a batch file is sure to be executed. For example, if a certain command is not correctly configured, the system omits this command and goes to the next one.
- The configuration generated after a batch file is executed will not be backed up to the standby main board automatically.
- Each configuration command in a batch file must be a standard configuration command, meaning that the valid configuration information can be displayed with the **display current-configuration** command after this command is configured successfully; otherwise, this command may not be executed correctly.

### **Examples**

# Execute the batch file **test.bat** in the root directory.

<Sysname> system-view [Sysname] execute test.bat

## **file prompt**

#### **Syntax**

**file prompt** { **alert** | **quiet** }

### **View**

System view

## **Default Level**

3: Manage level

### **Parameters**

**alert**: Enables the system to warn you about operations that may bring undesirable results such as file corruption or data loss.

**quiet**: Disables the system from warning you about any operation.

#### **Description**

Use the **file prompt** command to set a prompt mode for file operations.

By default, the prompt mode is **alert**.

Note that when the prompt mode is set to **quiet**, the system does not warn for any file operation. To prevent undesirable consequents resulting from misoperations, the **alert** mode is preferred.

#### **Examples**

# Set the file operation prompt mode to **alert**.

```
<Sysname> system-view
```
[Sysname] file prompt alert

## **fixdisk**

## **Syntax**

**fixdisk** *device*

### **View**

User view

#### **Default Level**

3: Manage level

#### **Parameters**

*device*: Storage device name.

#### **Description**

Use the **fixdisk** command to restore the space of a storage device when it becomes unavailable because of some abnormal operation.

Note that, you can execute the **fixdisk** command for the storage device on the active main board (AMB), but you cannot execute the command for the storage device on the standby main board (SMB).

#### **Examples**

# Restore the space of the Flash.

<Sysname> fixdisk flash: Fixdisk flash: may take some time to complete. %Fixdisk flash: completed.

## **format**

### **Syntax**

**format** *device* [ **FAT16** | **FAT32** ]

## **View**

User view

## **Default Level**

3: Manage level

## **Parameters**

*device*: Name of a storage device (for example flash or cf).

**FAT16**: Formats a storage device using the FAT16 format. FAT16 does not support **Tab** matching but needs to be input completely if used, and is not applicable to a Flash card.

**FAT32**: Formats a storage device using the FAT32 format. FAT32 does not support **Tab** matching but needs to be input completely if used, and is not applicable to a Flash card.

## **Description**

Use the **format** command to format a storage device.

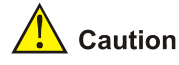

Formatting a storage device results in loss of all the files on the storage device and these files cannot be restored. In particular, if there is a startup configuration file on a storage device, formatting the storage device results in loss of the startup configuration file.

## **Examples**

# Format the Flash. <Sysname> format flash: All data on flash: will be lost, proceed with format? [Y/N]:y ./ %Format flash: completed.

## **mkdir**

#### **Syntax**

**mkdir** *directory* 

#### **View**

User view

## **Default Level**

3: Manage level

### **Parameters**

*directory*: Name of a folder.

## **Description**

Use the **mkdir** command to create a folder under a specified directory on the storage device.

Note that:

- The name of the folder to be created must be unique under the specified directory. Otherwise, you will fail to create the folder under the directory.
- To use this command to create a folder, the specified directory must exist. For instance, to create folder **flash:/test/mytest**, the **test** folder must exist. Otherwise, you will fail to create folder **mytest**.

### **Examples**

### # Create a folder named **test**.

```
<Sysname> mkdir test 
.... 
%Created dir flash:/test
```
#### # Create folder **test/subtest**.

<Sysname> mkdir test/subtest

%Created dir flash:/test/subtest

#### **more**

....

## **Syntax**

**more** *file-url*

## **View**

User view

### **Default Level**

3: Manage level

#### **Parameters**

*file*-*url*: File name.

### **Description**

Use the **more** command to display the contents of the specified file.

So far, this command is valid only for text files.

## **Examples**

# Display the contents of file **test.txt**.

<Sysname> more test.txt Welcome to 3Com.

# Display the contents of file **testcfg.cfg**.

```
<Sysname> more testcfg.cfg 
# 
  version 5.20, Beta 1201, Standard 
# 
  sysname Sysname 
# 
vlan 2 
# 
return 
<Sysname>
```
## **mount**

#### **Syntax**

**mount** *device*

#### **View**

User view

#### **Default Level**

3: Manage level

### **Parameters**

*device*: Name of a storage device.

### **Description**

Use the **mount** command to mount a hot swappable storage device, such as a CF card, etc (excluding Flash). This command is effective only when the device is in unmounted state.

By default, a storage device is in the mounted state, that is, you can use it without mounting it.

Note that:

- Do not remove the storage device or swap the board when mounting or unmounting the device, or when you are processing files on the storage device. Otherwise, the file system could be damaged.
- When a storage device is connected to a lower version system, the system may not be able to recognize the device automatically, and you need to use the **mount** command for the storage device to function normally.
- Before removing a mounted storage device from the system, you should first unmount it to avoid damaging the device.

Related commands: **umount**.

### **Examples**

## # Mount a CF card of the AMB.

<Sysname> mount cf: % Mount cf: successfully. %Apr 23 01:50:00:628 2003 Sysname VFS/4/LOG: cf: mounted into slot 4.

# Mount a CF card of the SMB (assume the SMB is in slot 5).

<Sysname> mount slot5#cf:

% Mount slot5#cf: successfully. %Apr 23 01:50:00:628 2003 Sysname VFS/5/LOG: cf: mounted into slot 5.

### **move**

## **Syntax**

**move** *fileurl-source fileurl-dest* 

#### **View**

User view

### **Default Level**

3: Manage level

### **Parameters**

*fileurl*-*source*: Name of the source file.

*fileurl*-*dest*: Name of the target file or folder.

#### **Description**

Use the **move** command to move a file.

If you specify a target folder, the system will move the source file to the specified folder, with the file name unchanged.

#### **Examples**

#### # Move file **flash:/test/sample.txt** to **flash:/**, and save it as **1.txt**.

```
<Sysname> move test/sample.txt 1.txt 
Move flash:/test/sample.txt to flash:/1.txt?[Y/N]:y 
...
```
% Moved file flash:/test/sample.txt to flash:/1.txt

### # Move file **b.cfg** to the subfolder **test2**.

```
<Sysname> move b.cfg test2 
Move flash:/b.cfg to flash:/test2/b.cfg?[Y/N]:y 
. 
%Moved file flash:/b.cfg to flash:/test2/b.cfg.
```
## **pwd**

#### **Syntax**

**pwd** 

#### **View**

User view

#### **Default Level**

3: Manage level

#### **Parameters**

None

## **Description**

Use the **pwd** command to display the current path.

## **Examples**

# Display the current path.

```
<Sysname> pwd 
flash:
```
### **rename**

## **Syntax**

**rename** *fileurl-source fileurl-dest* 

## **View**

User view

## **Default Level**

3: Manage level

### **Parameters**

*fileurl*-*source*: Name of the source file or folder.

*fileurl*-*dest*: Name of the target file or folder.

## **Description**

Use the **rename** command to rename a file or folder.

The target file name must be unique under the current path.

### **Examples**

#### # Rename file **sample.txt** as **sample.bak**.

<Sysname> rename sample.txt sample.bak Rename flash:/sample.txt to flash:/sample.bak?[Y/N]:y ... %Renamed file flash:/sample.txt to flash:/sample.bak

## **reset recycle-bin**

## **Syntax**

**reset recycle-bin** [ **/force** ]

## **View**

User view

#### **Default Level**

3: Manage level

## **Parameters**

**/force**: Deletes all files in the recycle bin, including files that cannot be deleted by the command without the **/force** keyword.

### **Description**

Use the **reset recycle-bin** command to permanently delete the files in the recycle bin in the current directory.

If a file is corrupted, you may not be able to delete the file using the **reset recycle-bin** command. In this case, you can use the **reset recycle-bin /force** command, which can delete all the files in the recycle bin forcibly.

Unlike this command, the **delete** *file*-*url* command only moves a file to the recycle bin. To delete the file in the recycle bin, you need to execute the **reset recycle-bin** command in the original directory of the file.

#### **Examples**

# There are three files **flash:/a.cfg**, **flash:/b.cfg**, and **flash:/test/c.cfg** in the recycle bin. Permanently delete file **flash:/a.cfg** and **flash:/b.cfg**.

**•** Display all the files in the recycle bin in directory flash:.

```
<Sysname> dir /all 
Directory of flash:/
```
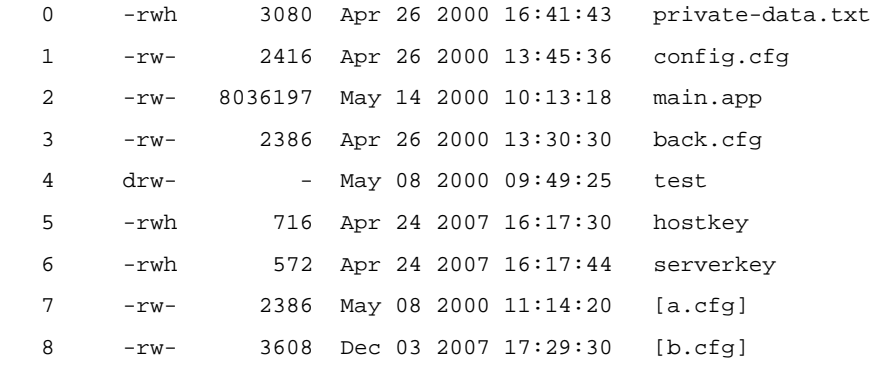

64389 KB total (56514 KB free)

//The above information indicates that in directory **flash:**, there are two files **a.cfg** and **b.cfg** in the recycle bin.

**•** Delete the files in directory **flash:** that are already in the recycle bin.

```
<Sysname> reset recycle-bin 
Clear flash:/~/a.cfg ?[Y/N]:y 
Clearing files from flash may take a long time. Please wait... 
.... 
%Cleared file flash:/~/a.cfg. 
Clear flash:/~/b.cfg ?[Y/N]:y 
Clearing files from flash may take a long time. Please wait... 
...... 
%Cleared file flash:/~/b.cfg...
```
• In directory **flash:**, check whether all the files in the recycle bin are deleted. <Sysname> dir /all

Directory of flash:/

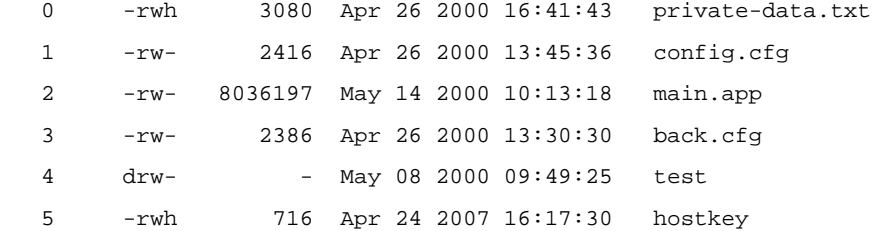

6 -rwh 572 Apr 24 2007 16:17:44 serverkey

64389 KB total (56518 KB free)

// The above information indicates that file **flash:/a.cfg** and **flash:/b.cfg** are deleted permanently.

• In directory **flash:/test**, see whether the file in the recycle bin is deleted or not.

```
<Sysname> cd test 
<Sysname> dir /all 
Directory of flash:/test/ 
  0 drw- - Dec 03 2007 18:19:09 subtest
   1 -rw- 2386 Dec 03 2007 18:43:41 [c.cfg] 
64389 KB total (56518 KB free)
```
// The above information indicates that file **flash:/test/c.cfg** in directory **flash:/test** is not deleted and is still in the recycle bin.

#### **rmdir**

#### **Syntax**

**rmdir** *directory*

### **View**

User view

#### **Default Level**

3: Manage level

#### **Parameters**

*directory*: Name of the folder.

#### **Description**

Use the **rmdir** command to remove a folder.

- The folder must be an empty one. If not, you need to delete all files and subfolders under it with the **delete** command.
- After you execute the **rmdir** command successfully, the files in the recycle bin under the folder will be automatically deleted.

#### **Examples**

# Remove folder **mydir**.

```
<Sysname> rmdir mydir 
Rmdir flash:/mydir?[Y/N]:y 
... 
%Removed directory flash:/mydir.
```
#### **umount**

#### **Syntax**

**umount** *device*

## **View**

User view

## **Default Level**

3: Manage level

#### **Parameters**

*device*: Name of a storage device.

#### **Description**

Use the **umount** command to unmount a hot swappable storage device, such as a CF card, excluding Flash. This command is effective only when the storage device is in mounted state.

By default, a storage device is in the mounted state. You need to unmount it before removing it from the device.

Note that:

- When mounting or unmounting a storage device, or performing file operations on it, do not unplug or switchover the storage device or the board where the storage device resides. Otherwise, the file system could be damaged.
- When a storage device is connected to a lower version system, the system may not be able to recognize the device automatically, and you need to use the **mount** command for the storage device to function normally.
- Before removing a mounted storage device from the system, you should first unmount it to avoid damaging the device.

Related commands: **mount**.

#### **Examples**

# Unmount a CF card of the AMB.

<Sysname> umount cf: % Umount cf: successfully. %Apr 23 01:49:20:929 2003 Sysname VFS/5/LOG: cf: umounted from slot 0.

#### # Unmount a CF card of the SMB (assume the SMB is in slot 5).

<Sysname> umount slot5#cf: % Umount slot5#cf: successfully. %Apr 23 01:49:20:929 2003 Sysname VFS/5/LOG: cf: umounted from slot 5.

## **undelete**

#### **Syntax**

**undelete** *file*-*url*

#### **View**

User view

### **Default Level**

3: Manage level

### **Parameters**

*file-url*: Name of the file to be restored.

#### **Description**

Use the **undelete** command to restore a file from the recycle bin.

If another file with the same name exists under the same path, the undelete operation will cause it to be overwritten and the system will prompt you whether to continue.

#### **Examples**

.......

# Restore file **a.cfg** in directory **flash:** from the recycle bin.

<Sysname> undelete a.cfg Undelete flash:/a.cfg?[Y/N]:y .....

%Undeleted file flash:/a.cfg.

### # Restore file **b.cfg** in directory **flash:/test** from the recycle bin.

```
<Sysname> undel flash:/test/b.cfg 
Undelete flash:/test/b.cfg?[Y/N]:y
```
%Undeleted file flash:/test/b.cfg.

## Or, you can use the following steps to restore file **flash:/test/b.cfg**.

```
<Sysname> cd test 
<Sysname> undelete b.cfg 
Undelete flash:/test/b.cfg?[Y/N]:y 
..... 
%Undeleted file flash:/test/b.cfg.
```
# **Configuration File Management Commands**

## **backup startup-configuration**

## **Syntax**

**backup startup-configuration to** *dest-addr* [ *dest-filename* ]

## **View**

User view

## **Default Level**

2: System level

### **Parameters**

*dest-addr*: IP address or name of a TFTP server. The address cannot be an IPv6 address.

*dest-filename*: Target filename used to save the startup configuration file for the next system startup on the server.

#### **Description**

Use the **backup startup-configuration** command to backup the startup configuration file (used at the next system startup) using a filename you specify. If you do not specify this filename, the original filename is used. This command only backs up the startup configuration file of the AMB.

Presently, the device uses TFTP to back up configuration files.

#### **Examples**

# Back up the startup configuration file of the device to the TFTP server with IP address 2.2.2.2, using filename **192-168-1-26.cfg**.

```
<Sysname> display startup 
 Current startup saved-configuration file: flash:/config.cfg
 Next startup saved-configuration file: flash:/test.cfg
<Sysname> backup startup-configuration to 2.2.2.2 192-168-1-26.cfg 
Backup next startup-configuration file to 2.2.2.2, please wait… 
finished! 
<Sysname>
```
After the above operation, the device backs up file **test.cfg** to TFTP server 2.2.2.2, where the file is saved as **192-168-1-26.cfg**.

## **display saved-configuration**

#### **Syntax**

**display saved-configuration** [ **by-linenum** ]

#### **View**

Any view

#### **Default Level**

2: System level

#### **Parameters**

**by-linenum**: Identifies each line of displayed information with a line number.

#### **Description**

Use the **display saved-configuration** command to display the contents of the current configuration file saved on the storage medium of the device.

After the device is powered on, if you find that some configurations are not validated or incorrect, you may use this command to display the configuration used for the current startup. During device management and maintenance, you can also use this command to check whether important configurations are saved to the current configuration file.

If the device starts up without using the configuration file, meaning the displayed startup configuration file is NULL after you execute the **display startup** command, there will be no information displayed when you execute the **display saved-configuration** command; if you have saved the configuration to the configuration file after the device starts up, the information last saved in the configuration file is displayed.

Related commands: **save**, **reset saved-configuration**; **display current-configuration** in *Basic Configuration Commands* in the *System Volume*.

#### **Examples**

# Display the currently running configuration file saved on the storage medium of the device.

```
<Sysname> display saved-configuration 
# 
  version 5.20, Test 5310 
# 
  sysname Sysname 
# 
  domain default enable system 
# 
  telnet server enable 
# 
  multicast routing-enable 
# 
vlan 1 
# 
vlan 999 
# 
domain system 
  access-limit disable 
  state active 
  idle-cut disable 
  self-service-url disable 
# 
interface NULL0 
# 
   ---- More ----
```
The configurations are displayed in the order of global, port, and user interface. " ---- More ----" means that all information on this screen has been displayed, and if you press the Space key, the next screen will be displayed.

# Display the contents of the currently running configuration file saved on the storage medium of the device with a number identifying each line.

<Sysname> display saved-configuration by-linenum

```
 1: # 
 2: version 5.20, Test 5310 
 3: # 
 4: sysname Sysname 
 5: # 
 6: domain default enable system
```

```
 7: # 
   8: telnet server enable 
   9: # 
  10: multicast routing-enable 
  11: # 
  12: vlan 1 
  13: # 
  14: vlan 999 
  15: # 
  16: domain system 
  17: access-limit disable 
  18: state active 
  19: idle-cut disable 
  20: self-service-url disable 
  21: # 
 22: interface NULL0 
 23: # 
 ---- More ----
```
 " ---- More ----" means that all information on this screen has been displayed, and if you press the Space key, the next screen will be displayed.

## **display startup**

#### **Syntax**

**display startup** 

## **View**

Any view

## **Default Level**

1: Monitor level

## **Parameters**

None

#### **Description**

Use the **display startup** command to display the configuration file used at the current system startup and the configuration file to be used at the next system startup.

Note that:

- The SMB is started and runs based on the current configurations of the AMB; therefore the current startup configuration files displayed on the AMB and SMB are always the same.
- After a switchover between the AMB and SMB, the new AMB does not restart using the configuration file but runs with the current configuration instead. Therefore, when you execute the **display startup** command, the startup configuration file used for the current startup of the new AMB is displayed as NULL and that of the new SMB is also NULL to keep consistent with the new AMB.

Related commands: startup saved-configuration.

### **Examples**

# Display the startup configuration file used at the current system startup and the one to be used at the next system startup.

<Sysname> display startup MainBoard: Current startup saved-configuration file: flash:/testcfg.cfg Next startup saved-configuration file: flash:/testcfg.cfg Bootrom-access enable state: enabled

#### **Table 1-2 display startup** command output description

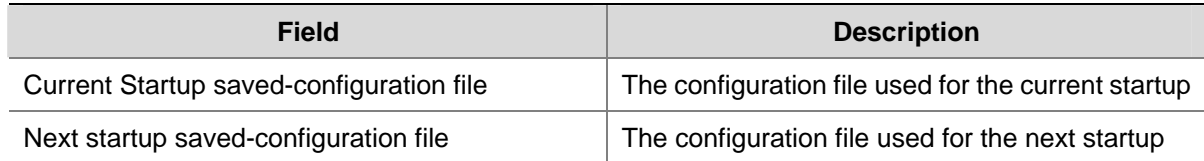

## **reset saved-configuration**

### **Syntax**

**reset saved-configuration** 

#### **View**

User view

#### **Default Level**

2: System level

## **Parameters**

None

## **Description**

Use the **reset saved-configuration** command to delete the startup configuration file saved on the storage medium of the device.

Note that:

This command will permanently delete the configuration file from the device. Use it with caution.

Related commands: save, display saved-configuration.

#### **Examples**

# Delete the currently running configuration file from the storage medium of the device.

```
<Sysname> reset saved-configuration 
The saved configuration will be erased. 
Are you sure? [Y/N]:y 
Configuration in the device is being cleared. 
Please wait ....... 
Configuration in the device is cleared.
```
## **restore startup-configuration**

#### **Syntax**

**restore startup-configuration from** *src-addr src-filename* 

## **View**

User view

### **Default Level**

2: System level

#### **Parameters**

*src-addr:* IP address or name of a TFTP server. The address cannot be an IPv6 address.

*src-filename*: Filename of the configuration file to be downloaded from the specified server.

#### **Description**

Use the **restore startup-configuration** command to download a configuration file from the specified TFTP server to the device and specify the configuration file as the startup configuration file to be used at the next startup of the device.

This command downloads the configuration file to the AMB and specifies the file as the configuration file to be used at the next startup of the AMB, and meanwhile copies the file to the SMB and specifies the file as the configuration file to be used at the next startup of the SMB.

If the file to be downloaded has the same filename as an existing file on the AMB or SMB, you will be prompted whether you want to overwrite the existing file or not. In addition, both the AMB and the SMB are assumed to use the storage devices of the same type when the device is checking the filename or backing up the configuration file to the SMB. When backing up the configuration file to the SMB, the device saves the file to the same directory on the SMB as on the AMB, that is, the root directory. If the AMB and SMB are of different types, for example, a Flash and a CF card respectively, the backup operation will fail.

#### **Examples**

# Download configuration file **config.cfg** from the TFTP server whose IP address is 2.2.2.2, and the configuration file is to be used at the next startup of the device.

<Sysname>restore startup-configuration from 2.2.2.2 config.cfg Restore next startup-configuration file from 2.2.2.2. Please wait...finished! Now restore next startup-configuration file from main to slave board. Please wait...finished!

#### **save**

## **Syntax**

**save** [ *file-name* | **safely** ]

#### **View**

Any view

#### **Default Level**

2: System level

### **Parameters**

*file-name*: File name, whose extension name must be .cfg.

**safely**: Sets the configuration saving mode to safe. If this argument is not specified, the configuration file is saved in fast mode.

### **Description**

Use the **save** *file-name* command to save the current configuration to the specified configuration file, but the system will not specify the file as the startup configuration file for the next system startup. If the file specified by *file-name* does not exist, the system will create the file and then save the configuration to the file.

Use the **save** [ **safely** ] command to save the current configuration to a configuration file and specify the file as the startup configuration file for the next system startup.

Note that:

If you use the **save** *file-name* command, even if the configuration file auto-save function is enabled, the SMB does not automatically save the current configuration to its own configuration file. If you do not specify the *file-name* argument, the SMB automatically saves the current configuration when the AMB executes the **save** [ **safely** ] command.

Related commands: reset saved-configuration, display current-configuration, display saved-configuration.

#### **Examples**

# Save the current configuration file to the default directory.

```
<Sysname> save 
The current configuration will be written to the device. 
Are you sure? [Y/N]:y 
Please input the file name(*.cfg)[flash:/testcfg.cfg](To leave the 
existing filename unchanged, press the enter key): 
flash:/testcfg.cfg exists, overwrite?[Y/N]:y
```
Validating file. Please wait... Now saving current configuration to the device. Saving configuration flash:/testcfg.cfg. Please wait... . Configuration is saved to flash successfully. <Sysname>

### **slave auto-update config**

#### **Syntax**

**slave auto-update config undo slave auto-update config**

#### **View**

System view

#### **Default Level**

2: System level

### **Parameters**

None

## **Description**

Use the **slave auto-update config** command to enable the configuration file auto-save function. After the function is enabled, when you configure to save the current configuration on the AMB, the SMB automatically saves the current configuration to its configuration file.

Use the **undo slave auto-update config** command to disable the function.

By default, the configuration file auto-save function is enabled.

#### **Examples**

# Enable the configuration file auto-save function.

<Sysname> system-view [Sysname] slave auto-update config

## **startup saved-configuration**

#### **Syntax**

**startup saved-configuration** *cfgfile*  **undo startup saved-configuration**

## **View**

User view

## **Default Level**

2: System level

#### **Parameters**

*cfgfile*: Configuration file name.

#### **Description**

Use the **startup saved-configuration** command to specify a startup configuration file (the configuration file to be used at the next system startup).

Use the **undo startup saved-configuration** command to configure the system to start up with the null configuration, that is, the factory configuration.

The specified file must be ended with a .cfg extension and saved in the root directory of the storage device.

Related commands: **display startup**.

## **Examples**

# Specify a startup configuration file for the next system startup.

<Sysname> startup saved-configuration testcfg.cfg Please wait ....... Done!

# **FTP Server Configuration Commands**

## **display ftp-server**

### **Syntax**

**display ftp-server** 

#### **View**

Any view

## **Default Level**

3: Manage level

## **Parameters**

None

## **Description**

Use the **display ftp-server** command to display the FTP server configuration.

After configuring FTP server parameters, you may verify them with this command.

Related commands: **ftp timeout**, **ftp update**.

#### **Examples**

# Display the FTP server configuration.

```
<Sysname> display ftp-server 
   FTP server is running 
  Max user number: 1
  User count: 1
   Timeout value(in minute): 30 
   Put Method: fast
```
The output indicates that the FTP server is running, and supports only one concurrent login user; now one logged-in user is present; FTP connection idle time is 30 minutes, and put method is **fast**.

## **display ftp-user**

## **Syntax**

**display ftp-user** 

## **View**

Any view

## **Default Level**

3: Manage level

### **Parameters**

None

## **Description**

Use the **display ftp-user** command to display the detailed information of current FTP users.

## **Examples**

# Display the detailed information of FTP users.

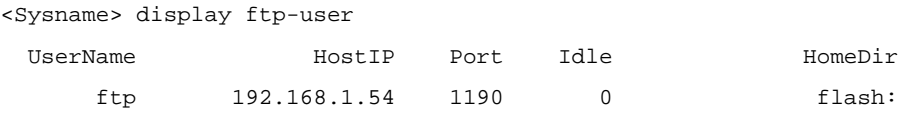

#### **Table 2-1 display ftp-user** command output description

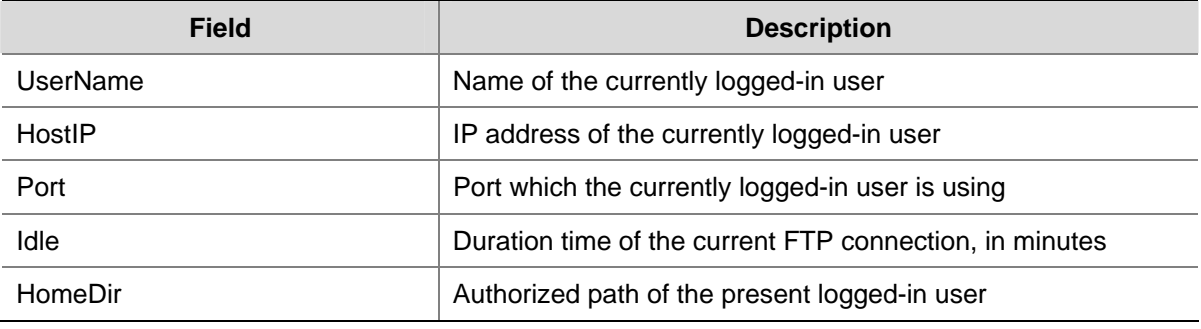

## **free ftp user**

## **Syntax**

**free ftp user** *username*

#### **View**

User view

#### **Default Level**

3: Manage level

## **Parameters**

*username:* Username.

## **Description**

Use the **free ftp user** command to manually release the FTP connection established with the specified username.

Note that if the user to be released is transmitting a file, the connection between the user and the FTP server is terminated after the file transmission.

#### **Examples**

# Manually release the FTP connection established with username **ftpuser**.

```
<Sysname> free ftp user ftpuser 
Are you sure to free FTP user ftpuser? [Y/N]:y 
<Sysname>
```
#### **ftp server acl**

### **Syntax**

**ftp server acl** *acl-number*

**undo ftp server acl** 

### **View**

System view

### **Default Level**

3: Manage level

#### **Parameters**

*acl-number*: Basic access control list (ACL) number, in the range 2000 to 2999.

## **Description**

Use the **ftp server acl** command to use ACLs to restrict that which FTP clients are allowed to access the device.

Use the **undo ftp server acl** command to restore the default.

By default, no restriction is configured.

Associated with an ACL, the FTP server can deny the FTP requests of some FTP clients and only permit the access of clients allowed by the ACL rules. This configuration only filters the FTP connections to be established, and has no effect on the established FTP connections and operations. If you execute the command for multiple times, the last specified ACL takes effect.

### **Examples**

# Associate the FTP service with ACL 2001 to allow only the client 1.1.1.1 to access the device through FTP.

<Sysname> system-view [Sysname] acl number 2001 [Sysname-acl-basic-2001] rule 0 permit source 1.1.1.1 0 [Sysname-acl-basic-2001] rule 1 deny source any [Sysname-acl-basic-2001] quit [Sysname] ftp server acl 2000

## **ftp server enable**

### **Syntax**

**ftp server enable** 

#### **undo ftp server**

### **View**

System view

## **Default Level**

3: Manage level

#### **Parameters**

None

## **Description**

Use the **ftp server enable** command to enable the FTP server.

Use the **undo ftp server** command to disable the FTP server.

By default, the FTP server is disabled to prevent attacks.

## **Examples**

# Disable the FTP server.

<Sysname> system-view

[Sysname] undo ftp server

% Close FTP server

## **ftp timeout**

## **Syntax**

**ftp timeout minute undo ftp timeout** 

## **View**

System view

### **Default Level**

3: Manage level

### **Parameters**

*minute*: Idle-timeout timer in minutes, in the range 1 to 35791. The default is 30 minutes.

#### **Description**

Use the **ftp timeout** command to set the idle-timeout timer.

Use the **undo ftp timeout** command to restore the default.

After you log in to an FTP server, an FTP connection is established. When the connection is disrupted, the FTP server, if not notified, cannot realize that and thus maintains the connection. To address this problem, you can set an idle-timeout timer so that the FTP server can disconnect from the user if no information is received or/and transmitted before the timer expires.

### **Examples**

# Set the idle-timeout timer to 36 minutes.

```
<Sysname> system-view 
[Sysname] ftp timeout 36
```
## **ftp update**

## **Syntax**

**ftp update** { **fast | normal** } **undo ftp update** 

## **View**

System view

### **Default Level**

3: Manage level

#### **Parameters**

**fast**: Fast update.

**normal**: Normal update.

## **Description**

Use the **ftp update** command to set the file update mode that the FTP server uses while receiving data.

Use the **undo ftp update** command to restore the default, namely, the normal mode.

## **Examples**

# Set the FTP update mode to **normal**.

<Sysname> system-view [Sysname] ftp update normal

# **FTP Client Configuration Commands**

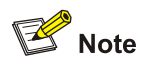

- <sup>z</sup> You must use the **ftp** command to enter FTP client view for configurations under this view. For details, refer to [ftp.](#page-2084-0)
- The prompt information in this section is that in the network where the 3Com S7900E series Ethernet switches act as the FTP server. If you use other devices as the FTP server, PC for example, the prompt information may be different.

## **ascii**

## **Syntax**

**ascii** 

## **View**

FTP client view

## **Default Level**

3: Manage level

#### **Parameters**

None

### **Description**

Use the **ascii** command to set the file transfer mode to ASCII.

FTP provides two file transfer modes: ASCII and binary. To transfer text files, use the ASCII mode; to transfer program files, use the binary mode.

By default, the file transfer mode is ASCII.

## **Examples**

# Set the file transfer mode to ASCII.

[ftp] ascii 200 Type set to A.

## **binary**

#### **Syntax**

**binary** 

## **View**

FTP client view

## **Default Level**

3: Manage level

#### **Parameters**

None

### **Description**

Use the **binary** command to set the file transfer mode to binary (also called flow mode).

FTP provides two file transfer modes: ASCII and binary. To transfer text files, use the ASCII mode; to transfer program files, use the binary mode.

By default, the transfer mode is ASCII mode.

## **Examples**

# Set the file transfer mode to **binary**.

[ftp] binary 200 Type set to I.

## **bye**

**Syntax** 

**bye** 

## **View**

FTP client view

## **Default Level**

3: Manage level

## **Parameters**

None

## **Description**

Use the **bye** command to disconnect from the remote FTP server and return to user view. If no connection is established between the device and the remote FTP server, the command exits to the user view directly.

Related commands: **close**, **disconnect**, **quit**.

#### **Examples**

# Terminate the connection with the remote FTP server and return to user view.

```
[ftp] bye 
221 Server closing.
```
## **cd**

## **Syntax**

**cd** *pathname* 

### **View**

FTP client view

## **Default Level**

3: Manage level

## **Parameters**

*pathname*: Path name.

### **Description**

Use the **cd** command to change the current working directory on the remote FTP server.

You can use this command to access another authorized directory on the FTP server.

#### **Examples**

# Change the working directory to the sub-directory **logfile** of the current directory.

[ftp] cd logfile

250 CWD command successful.

# Change the working directory to the sub-directory **folder** of the authorized directory.

[ftp] cd /folder

250 CWD command successful.

## **cdup**

## **Syntax**

**cdup** 

## **View**

FTP client view

#### **Default Level**

3: Manage level

#### **Parameters**

None

## **Description**

Use the **cdup** command to exit the current directory and enter the upper directory of the FTP server.

Execution of this command will not change the working directory if the current directory is already the authorized directory (that is, **work-directory**).

### **Examples**

# Change the current working directory path to the upper directory.

```
[ftp] cdup
200 CDUP command successful.
```
## **close**

## **Syntax**

**close** 

## **View**

FTP client view

#### **Default Level**

3: Manage level

#### **Parameters**

None

#### **Description**

Use the **close** command to terminate the connection to the FTP server, but remain in FTP client view.

This command is equal to the **disconnect** command.

### **Examples**

# Terminate the connection to the FTP server and remain in FTP client view.

```
[ftp] close
221 Server closing. 
[ftp]
```
## **debugging**

#### **Syntax**

**debugging** 

**undo debugging** 

## **View**

FTP client view

### **Default Level**

3: Manage level

## **Parameters**

None

### **Description**

Use the **debugging** command to enable FTP client debugging.

Use the **undo debugging** command to disable FTP client debugging.

By default, FTP client debugging is disabled.

## **Examples**

# The device serves as the FTP client. Enable FTP client debugging and use the active mode to download file **sample.file** from the current directory of the FTP server.

```
<Sysname> terminal monitor 
<Sysname> terminal debugging 
<Sysname> ftp 192.168.1.46 
Trying 192.168.1.46 ... 
Press CTRL+K to abort 
Connected to 192.168.1.46. 
220 FTP service ready. 
User(192.168.1.46:(none)):ftp 
331 Password required for ftp. 
Password:
```

```
230 User logged in. 
[ftp]undo passive
[ftp] debugging 
[ftp] get sample.file 
---> PORT 192,168,1,44,4,21 
200 Port command okay. 
  The parsed reply is 200 
---> RETR sample.file 
150 Opening ASCII mode data connection for /sample.file. 
 The parsed reply is 150 
FTPC: File transfer started with the signal light turned on. 
FTPC: File transfer completed with the signal light turned off. 
.226 Transfer complete. 
FTP: 3304 byte(s) received in 4.889 second(s), 675.00 byte(s)/sec.
```
[ftp]

#### **Table 2-2 debugging** command output description

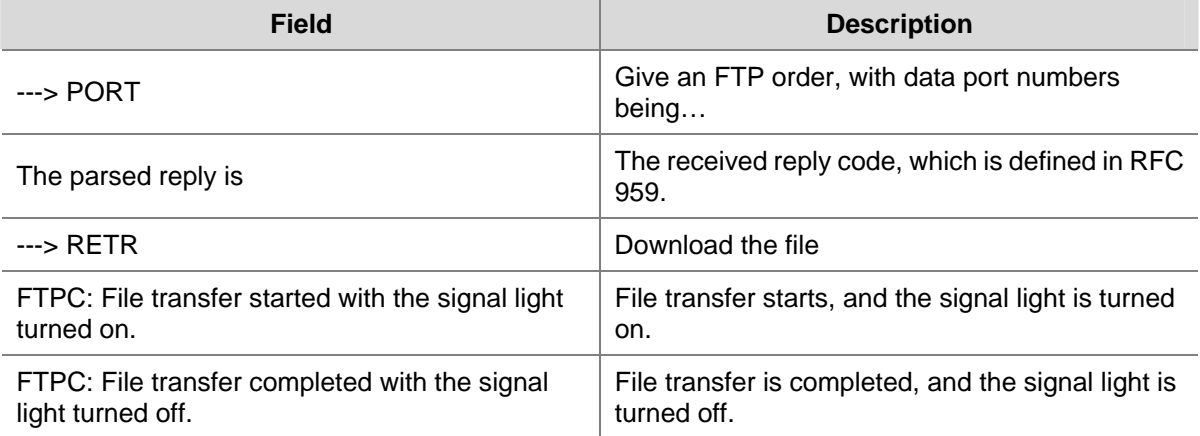

## **delete**

#### **Syntax**

**delete** *remotefile* 

#### **View**

FTP client view

## **Default Level**

3: Manage level

#### **Parameters**

*remotefile*: File name.

## **Description**

Use the **delete** command to permanently delete a specified file on the remote FTP server, and the deleted file can never be restored.

To do this, you must be a user with the delete permission on the FTP server.

#### **Examples**

# Delete file **temp.c**.

[ftp] delete temp.c 250 DELE command successful.

## **dir**

#### **Syntax**

**dir** [ *remotefile* [ *localfile* ] ]

### **View**

FTP client view

#### **Default Level**

3: Manage level

## **Parameters**

*remotefile*: Name of the file or directory on the remote FTP server.

*localfile*: Name of the local file to save the displayed information.

#### **Description**

Use the **dir** command to view the detailed information of the files and subdirectories under the current directory on the remote FTP server.

Use the **dir** *remotefile* command to display the detailed information of the specified file or directory on the remote FTP server.

Use the **dir** *remotefile localfile* command to display the detailed information of the specified file or directory on the remote FTP server, and save the displayed information into a local file specified by the *localfile* argument.

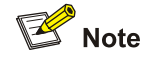

The **Is** command can only display the names of files and directories, whereas the **dir** command can display other related information of the files and directories, such as the size, and the date they were created.

#### **Examples**

# View the information of the file **ar-router.cfg**, and save the result to **aa.txt**.

```
[ftp] dir ar-router.cfg aa.txt
```

```
227 Entering Passive Mode (192,168,1,50,17,158). 
125 ASCII mode data connection already open, transfer starting for /ar-router.cfg. 
....226 Transfer complete. 
FTP: 67 byte(s) received in 4.600 second(s), 14.00 byte(s)/sec.
```
#### # View the content of **aa.txt**.

[ftp] quit <Sysname> more aa.txt -rwxrwxrwx 1 noone nogroup 3077 Jun 20 15:34 ar-router.cfg

## **disconnect**

### **Syntax**

**disconnect** 

#### **View**

FTP client view

#### **Default Level**

3: Manage level

### **Parameters**

None

## **Description**

Use the **disconnect** command to disconnect from the remote FTP server but remain in FTP client view.

This command is equal to the **close** command.

## **Examples**

# Disconnect from the remote FTP server but remain in FTP client view.

[ftp] disconnect 221 Server closing.

## **display ftp client configuration**

## **Syntax**

### **display ftp client configuration**

## **View**

Any view

#### **Default Level**

1: Monitor level

#### **Parameters**

None

## <span id="page-2084-0"></span>**Description**

Use the **display ftp client configuration** command to display the configuration information of the FTP client.

 $\mathbb{Z}$  Note

Currently this command displays the configured source IP address or source interface of the FTP client.

Related commands: **ftp client source**.

## **Examples**

# Display the current configuration information of the FTP client.

<Sysname> display ftp client configuration The source IP address is 192.168.0.123

## **ftp**

## **Syntax**

**ftp** [ *server-address* [ *service-port* ] [ **source** { **interface** *interface-type interface-number* | **ip** *source-ip-address* } ] ]

#### **View**

User view

## **Default Level**

3: Manage level

## **Parameters**

*server-address*: IP address or host name of a remote FTP server.

*service-port*: TCP port number of the remote FTP server, in the range 0 to 65535. The default value is 21.

**interface** *interface-type interface-number*: Specifies the source interface by its type and number. The primary IP address configured on this interface is the source address of the transmitted packets. If no primary IP address is configured on the source interface, the connection fails.

**ip** *source-ip-address:* The source IP address of the current FTP client. This source address must be the one that has been configured on the device.

## **Description**

Use the **ftp** command to log in to the remote FTP server and enter FTP client view.

Note that:

- This command applies to IPv4 networks.
- If you use this command without specifying any parameters, you will simply enter the FTP client view without logging in to the FTP server.
- If you specify the parameters, you will be prompted to enter the username and password for accessing the FTP server.
- The priority of the source address specified with this command is higher than that with the ftp **client source** command. If you specify the source address with the **ftp client source** command first and then with the **ftp** command, the source address specified with the **ftp** command is used to communicate with the FTP server.

Related commands: **ftp client source**.

#### **Examples**

# Log in from the current device **Sysname1** to the device **Sysname2** with the IP address of 192.168.0.211. The source IP address of the packets sent is 192.168.0.212.

<Sysname> ftp 192.168.0.211 source ip 192.168.0.212 Trying 192.168.0.211 ... Press CTRL+K to abort Connected to 192.168.0.211. 220 FTP Server ready. User(192.168.0.211:(none)):abc 331 Password required for abc Password: 230 Login OK [ftp]

## **ftp client source**

### **Syntax**

**ftp client source** { **interface** *interface-type interface-number* | **ip** *source-ip-address* } **undo ftp client source** 

## **View**

System view

## **Default Level**

2: System level

### **Parameters**

**interface** *interface-type interface-number*: Source interface for the FTP connection, including interface type and interface number. The primary IP address configured on the source interface is the source IP address of the packets sent by FTP. If no primary IP address is configured on the source interface, the connection fails.

**ip** *source-ip-address:* Source IP address of the FTP connection. It must be an IP address that has been configured on the device.

## **Description**

Use the **ftp client source** command to configure the source address of the transmitted FTP packets from the FTP client.

Use the **undo ftp client source** command to restore the default.

By default, a device uses the IP address of the interface determined by the matched route as the source IP address to communicate with an FTP server.

Note that:

- The source address can be specified as the source interface and the source IP address. If you use the **ftp client source** command to specify the source interface and then the source IP address, the newly specified source IP address overwrites the configured source interface and vice versa.
- If the source address is specified with the **ftp client source** command and then with the **ftp** command, the source address specified with the latter one is used to communicate with the FTP server.
- The source address specified with the **ftp client source** command is valid for all FTP connections and the source address specified with the **ftp** command is valid only for the current FTP connection.

Related commands: **display ftp client configuration**.

#### **Examples**

# Specify the source IP address of the FTP client as 2.2.2.2.

<Sysname> system-view [Sysname] ftp client source ip 2.2.2.2

# Specify the source interface of the FTP client as Vlan-interface 1.

<Sysname> system-view [Sysname] ftp client source interface Vlan-interface 1

## **ftp ipv6**

## **Syntax**

**ftp ipv6** [ *server-address* [ *service-port* ] [ **source ipv6** *source-ipv6-address* ] [ **-i** *interface-type interface-number* ] ]

#### **View**

User view

### **Default Level**

3: Manage level

#### **Parameters**

*server-address*: IP address or host name of the remote FTP server.

*service-port*: TCP port number of the FTP server, in the range 0 to 65535. The default value is 21.

**source ipv6** *source-ipv6-address*: Specifies a source IPv6 address for transmitted FTP packets. This address must be an IPv6 address that has been configured on the device.

**-i** *interface-type interface-number*: Specifies the type and number of the egress interface. This parameter can be used only in case that the FTP server address is a link local address and the specified egress interface must have a link local address (For the configuration of link local addresses, see *IPv6 Basics* in the *IP Services Volume*).

### **Description**

Use the **ftp ipv6** command to log in to the FTP server and enter FTP client view.

Note that:

- This command applies to IPv6 networks.
- If you use this command without specifying any parameters, you will simply enter the FTP client view without logging in to an FTP server.
- If you specify the parameters, you will be asked to enter the username and password for accessing the FTP server.

#### **Examples**

# Log in to the FTP server with IPv6 address 3000::200.

```
<Sysname> ftp ipv6 3000::200 
Trying 3000::200 ... 
Press CTRL+K to abort 
Connected to 3000::200. 
220 Welcome! 
User(3000::200:(none)): MY_NAME 
331 Please specify the password. 
Password: 
230 Login successful. 
[ftp]
```
## **get**

#### **Syntax**

**get** *remotefile* [ *localfile* ]

#### **View**

FTP client view

## **Default Level**

3: Manage level

### **Parameters**

*remotefile*: File name on the remote FTP server.

*localfile*: Local file name.

## **Description**

Use the **get** command to download a file from a remote FTP server and save it.

If no local file name is specified, the local file uses the name of the source file on the FTP server by default.

## **Examples**

# Download file **testcfg.cfg** and save it as **aa.cfg**.

```
[ftp]get testcfg.cfg aa.cfg
```
```
227 Entering Passive Mode (192,168,1,50,17,163). 
125 ASCII mode data connection already open, transfer starting for /testcfg.cfg. 
.....226 Transfer complete. 
FTP: 5190 byte(s) received in 7.754 second(s), 669.00 byte(s)/sec.
```
## **lcd**

#### **Syntax**

**lcd** 

#### **View**

FTP client view

#### **Default Level**

3: Manage level

#### **Parameters**

None

#### **Description**

Use the **lcd** command to display the local working directory of the FTP client.

### **Examples**

# Display the local working directory.

```
[ftp] lcd 
FTP: Local directory now flash:/temp
```
#### **ls**

#### **Syntax**

**ls** [ *remotefile* [ *localfile* ] ]

#### **View**

FTP client view

## **Default Level**

3: Manage level

## **Parameters**

*remotefile*: Filename or directory on the remote FTP server.

*localfile*: Name of a local file used to save the displayed information.

#### **Description**

Use the **ls** command to view the information of all the files and subdirectories under the current directory of the remote FTP server. The file names and subdirectory names are displayed.

Use the **ls** *remotefile* command to view the information of a specified file or subdirectory.

Use the **ls** *remotefile localfile* command to view the information of a specified file or subdirectory, and save the result to a local file specified by the *localfile* argument.

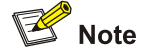

The **Is** command can only display the names of files and directories, whereas the **dir** command can display other related information of the files and directories, such as the size, and the date they are created.

#### **Examples**

# View the information of all files and subdirectories under the current directory of the FTP server.

```
[ftp] ls 
227 Entering Passive Mode (192,168,1,50,17,165). 
125 ASCII mode data connection already open, transfer starting for /*. 
ar-router.cfg 
logfile 
mainar.app 
arbasicbtm.app 
ftp 
test 
bb.cfg 
testcfg.cfg 
226 Transfer complete. 
FTP: 87 byte(s) received in 0.132 second(s) 659.00 byte(s)/sec.
```
#### # View the information of directory **logfile**, and save the result to file **aa.txt**.

```
[ftp] ls logfile aa.txt 
227 Entering Passive Mode (192,168,1,46,4,3). 
125 ASCII mode data connection already open, transfer starting for /logfile/*.
....226 Transfer complete. 
FTP: 20 byte(s) received in 3.962 second(s), 5.00 byte(s)/sec.
```
#### # View the content of file **aa.txt**.

```
[ftp] quit 
<Sysname> more aa.txt 
. 
.. 
logfile.log
```
## **mkdir**

#### **Syntax**

**mkdir** *directory* 

#### **View**

FTP client view

#### **Default Level**

3: Manage level

#### **Parameters**

*directory*: Directory name.

### **Description**

Use the **mkdir** command to create a subdirectory under the current directory on the remote FTP server.

To do this, you must be a user with the permission on the FTP server.

#### **Examples**

# Create subdirectory **mytest** on the current directory of the remote FTP server.

```
[ftp] mkdir mytest 
257 "/mytest" new directory created.
```
## **open**

#### **Syntax**

**open** *server-address* [ *service-port* ]

#### **View**

FTP client view

## **Default Level**

3: Manage level

#### **Parameters**

*server-address*: IP address or host name of a remote FTP server.

*service-port*: Port number of the remote FTP server, in the range 0 to 65535, with the default value of 21.

### **Description**

Use the **open** command to log in to the IPv4 FTP server under FTP client view.

At login, you will be asked to enter the username and password for accessing the FTP server. If your input is correct, the login succeeds; otherwise, it fails.

Related commands: **close**.

#### **Examples**

# In FTP client view, log in to the FTP server with the IP address of 192.168.1.50.

```
<Sysname> ftp 
[ftp] open 192.168.1.50 
Trying 192.168.1.50 ... 
Press CTRL+K to abort
```

```
Connected to 192.168.1.50. 
220 FTP service ready. 
User(192.168.1.50:(none)):aa 
331 Password required for aa. 
Password: 
230 User logged in.
```
[ftp]

## **open ipv6**

#### **Syntax**

**open ipv6** *server-address* [ *service-port* ] [ **-i** *interface-type interface-number* ]

## **View**

FTP client view

#### **Default Level**

3: Manage level

#### **Parameters**

*server-address*: IP address or host name of the remote FTP server.

*service-port:* Port number of the remote FTP server, in the range 0 to 65535. The default value is 21.

**-i** *interface-type interface-number*: Specifies the egress interface by its type and number. This parameter can be used only in case that the FTP server address is a link local address and the specified egress interface must have a link local address (For the configuration of link local addresses, see *IPv6 Basics* in the *IP Services Volume*).

#### **Description**

Use the **open ipv6** command to log in to the IPv6 FTP server in FTP client view.

At login, you will be asked to enter the username and password for accessing the FTP server. If your input is correct, the login succeeds; otherwise, it fails.

## Related commands: **close**.

#### **Examples**

# Log in to the FTP server (with IPv6 address 3000::200) in FTP client view.

```
<Sysname> ftp 
[ftp] open ipv6 3000::200 
Trying 3000::200 ... 
Press CTRL+K to abort 
Connected to 3000::200. 
220 Welcome! 
User(3000::200:(none)): MY_NAME 
331 Please specify the password. 
Password: 
230 Login successful.
```
## **passive**

#### **Syntax**

**passive** 

**undo passive** 

#### **View**

FTP client view

## **Default Level**

3: Manage level

## **Parameters**

None

## **Description**

Use the **passive** command to set the data transmission mode to **passive**.

Use the **undo passive** command to set the data transmission mode to **active**.

The default transmission mode is **passive**.

Data transmission modes fall into the passive mode and the active mode. The active mode means that the data connection request is initiated by a server. The passive mode means that the data connection request is initiated by a client. This command is mainly used in conjunction with a firewall to restrict the FTP session connection between private and public network users.

#### **Examples**

# Set the data transmission mode to **passive**.

[ftp] passive FTP: passive is on

## **put**

#### **Syntax**

**put** *localfile* [ *remotefile* ]

#### **View**

FTP client view

#### **Default Level**

3: Manage level

## **Parameters**

*localfile*: Local file name.

*remotefile*: Name of the file to be saved on the remote FTP server.

#### **Description**

Use the **put** command to upload a file to the remote FTP server.

If no name is assigned to the file to be saved on the FTP server, the name of the source file is used by default.

#### **Examples**

#### # Upload source file **cc.txt** to the remote FTP server and save it as **dd.txt**.

```
[ftp] put cc.txt dd.txt 
227 Entering Passive Mode (192,168,1,50,17,169). 
125 ASCII mode data connection already open, transfer starting for /dd.txt. 
226 Transfer complete. 
FTP: 9 byte(s) sent in 0.112 second(s), 80.00 byte(s)/sec.
```
## **pwd**

### **Syntax**

**pwd** 

#### **View**

FTP client view

#### **Default Level**

3: Manage level

## **Parameters**

None

#### **Description**

Use the **pwd** command to display the current working directory on the remote FTP server.

#### **Examples**

# Display the current working directory on the remote FTP server.

```
[ftp] pwd 
257 "/temp" is current directory.
```
## **quit**

#### **Syntax**

**quit** 

## **View**

FTP client view

## **Default Level**

3: Manage level

### **Parameters**

None

Use the **quit** command to disconnect from the remote FTP server and exit to user view.

#### **Examples**

# Disconnect from the remote FTP server and exit to user view.

[ftp] quit 221 Server closing.

<Sysname>

## **remotehelp**

#### **Syntax**

**remotehelp** [ *protocol-command* ]

#### **View**

FTP client view

#### **Default Level**

3: Manage level

#### **Parameters**

protocol-command: FTP command.

#### **Description**

Use the **remotehelp** command to display the help information of FTP-related commands supported by the remote FTP server.

If no argument is specified, FTP-related commands supported by the remote FTP server are displayed.

#### **Examples**

# Display FTP commands supported by the remote FTP server.

```
[ftp] remotehelp 
214-Here is a list of available ftp commands 
    Those with '*' are not yet implemented. 
   USER PASS ACCT* CWD CDUP SMNT* QUIT REIN* 
   PORT PASV TYPE STRU* MODE* RETR STOR STOU* 
   APPE* ALLO* REST* RNFR* RNTO* ABOR* DELE RMD 
   MKD PWD LIST NLST SITE* SYST STAT* HELP 
   NOOP* XCUP XCWD XMKD XPWD XRMD 
214 Direct comments to 3Com company.
```
#### # Display the help information for the **user** command.

[ftp] remotehelp user 214 Syntax: USER <sp> <username>.

[ftp]

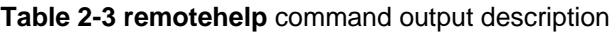

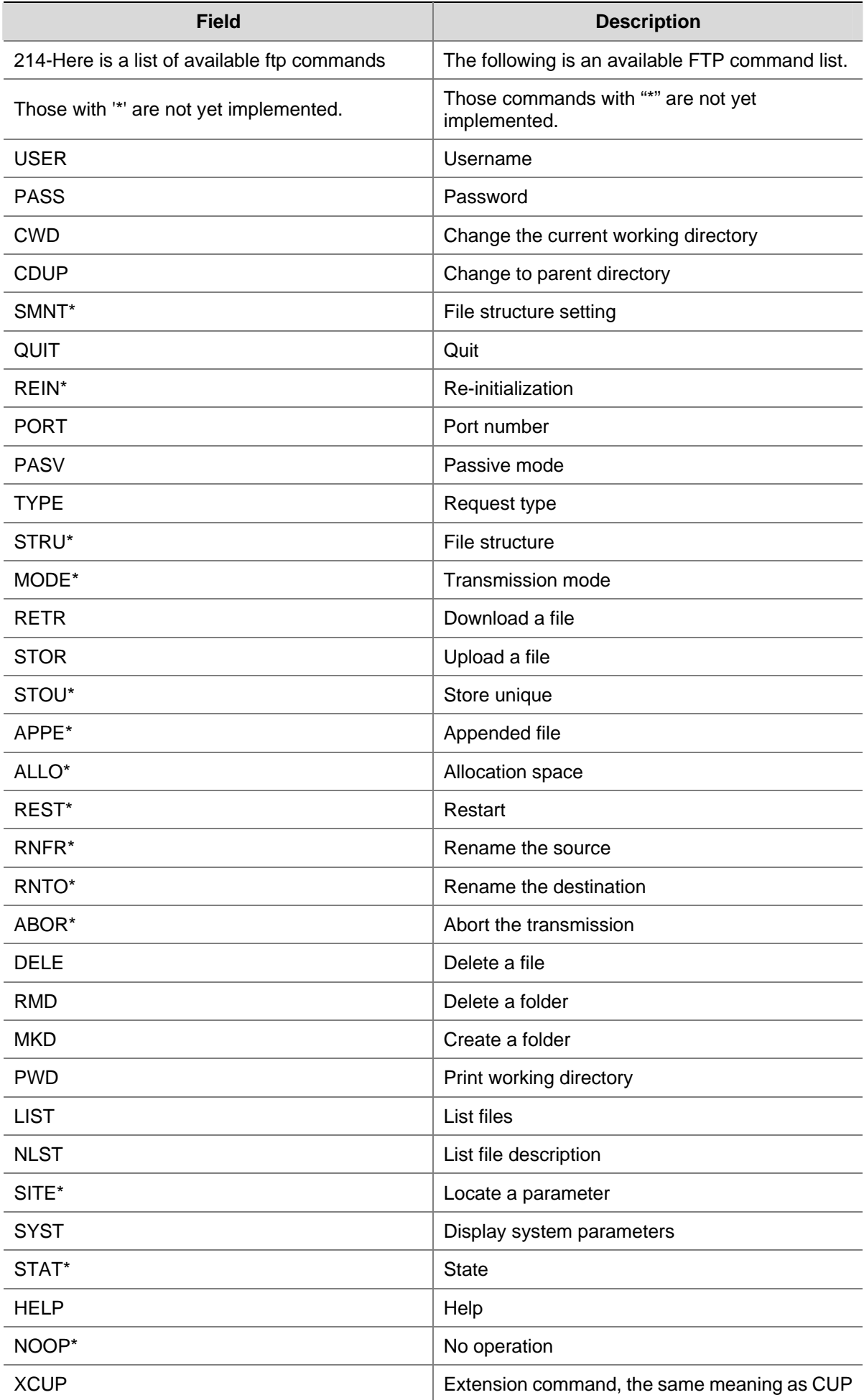

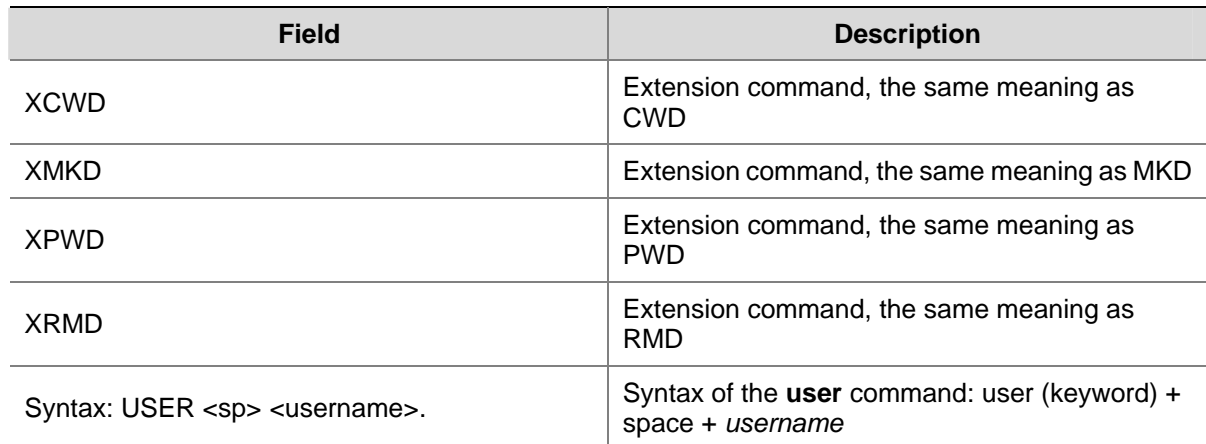

## **rmdir**

#### **Syntax**

**rmdir** *directory* 

#### **View**

FTP client view

#### **Default Level**

3: Manage level

#### **Parameters**

*directory*: Directory name on the remote FTP server.

#### **Description**

Use the **rmdir** command to remove a specified directory from the FTP server.

Note that only authorized users are allowed to use this command.

Note that:

- The directory to be deleted must be empty, meaning you should delete all files and subdirectories under the directory before you delete a directory. For the deletion of files, refer to the **delete** command.
- After you execute the **rmdir** command successfully, the files in the remote recycle bin under the directory will be automatically deleted.

## **Examples**

# Delete the **temp1** directory from the authorized directory on the FTP server.

[ftp] rmdir /temp1 200 RMD command successful.

## **user**

#### **Syntax**

```
user username [ password ]
```
#### **View**

FTP client view

#### **Default Level**

3: Manage level

#### **Parameters**

*username*: Login username.

*password*: Login password.

#### **Description**

Use the **user** command to relog in to the currently accessed FTP server with another username.

Before using this command, you must configure the corresponding username and password on the FTP server; otherwise, your login fails and the FTP connection is closed.

#### **Examples**

# User **ftp1** has logged in to the FTP server. Use username **ftp2** to log in to the current FTP server. (Suppose username **ftp2** and password **123123123123** have been configured on the FTP server).

```
[ftp] user ftp2 
331 Password required for ftp2. 
Password: 
230 User logged in.
```
[ftp]

## **verbose**

#### **Syntax**

**verbose** 

**undo verbose** 

#### **View**

FTP client view

## **Default Level**

3: Manage level

## **Parameters**

None

#### **Description**

Use the **verbose** command to enable the verbose function to display detailed prompt information.

Use the **undo verbose** command to disable the verbose function.

By default, the verbose function is enabled.

## **Examples**

# Enable the verbose function.

[ftp] verbose FTP: verbose is on

## **TFTP Client Configuration Commands**

## **display tftp client configuration**

#### **Syntax**

**display tftp client configuration** 

#### **View**

Any view

#### **Default Level**

1: Monitor level

#### **Parameters**

None

## **Description**

Use the **display tftp client configuration** command to display the configuration information of the TFTP client.

Related commands: **tftp client source**.

#### **Examples**

# Display the current configuration information of the TFTP client.

```
<Sysname> display tftp client configuration 
The source IP address is 192.168.0.123
```
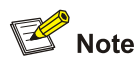

Currently this command displays the configured source IP address or source interface of the TFTP client.

## **tftp-server acl**

## **Syntax**

**tftp-server** [ **ipv6** ] **acl acl-number undo tftp-server** [ **ipv6** ] **acl** 

#### **View**

System view

#### **Default Level**

3: Manage level

#### **Parameters**

**ipv6**: References an IPv6 ACL. If it is not specified, an IPv4 ACL is referenced. *acl-number*: Number of a basic ACL, in the range 2000 to 2999.

#### **Description**

Use the **tftp-server acl** command to use ACLs to restrict access to the TFTP server

Use the **undo tftp-server acl** command to restore the default.

By default, no restriction is configured.

You can reference an ACL control TFTP server access.

For more information about ACL, refer to *ACL Configuration* in the *Security Volume.*

#### **Examples**

# Reference ACL 2000 to control IPv4 TFTP server access.

<Sysname> system-view [Sysname] acl number 2000 [Sysname-acl-basic-2000] rule permit source 1.1.1.1 0 [Sysname-acl-basic-2000] quit [Sysname] tftp-server acl 2000

# Reference IPv6 ACL 2001 to control Ipv6 TFTP server access.

<Sysname> system-view [Sysname] acl ipv6 number 2001 [Sysname-acl6-basic-2001] rule permit source 2030:5060::9050/64 [Sysname-acl6-basic-2001] quit [Sysname] tftp-server ipv6 acl 2001

## **tftp**

#### **Syntax**

**tftp** *server-address* { **get** | **put** | **sget** } *source-filename* [ *destination-filename* ] [ **source** { **interface** *interface-type interface-number* | **ip** *source-ip-address* } ]

#### **View**

User view

#### **Default Level**

3: Manage level

#### **Parameters**

*server-address:* IP address or host name of a TFTP server.

*source-filename*: Source file name.

*destination-filename*: Destination file name.

**get**: Downloads a file in normal mode.

**put**: Uploads a file.

**sget**: Downloads a file in secure mode.

**source**: Configures parameters for source address binding.

- interface *interface-type interface-number*: Specifies the source interface by its type and number. The primary IP address configured on the source interface is the source IP address of the packets sent by TFTP. If no primary IP address is configured on the source interface, the transmission fails.
- ip source-ip-address: Specifies the source IP address for the current TFTP client to transmit packets. This source address must be an IP address that has been configured on the device.

#### **Description**

Use the **tftp** command to upload files from the local device to a TFTP server or download files from the TFTP server to the local device.

- If no destination file name is specified, the saved file uses the source file name.
- The priority of the source address specified with this command is higher than that specified with the **tftp client source** command. If you use the **tftp client source** command to specify the source address first and then with the **tftp** command, the latter one is adopted.

This command applies to IPv4 networks.

Related commands: **tftp client source**.

#### **Examples**

# Download the **config.cfg** file from the TFTP server with the IP address of 192.168.0.98 and save it as **config.bak**. Specify the source IP address to be 192.168.0.92.

```
<Sysname> tftp 192.168.0.98 get config.cfg config.bak source ip 192.168.0.92 
   ... 
  File will be transferred in binary mode 
  Downloading file from remote TFTP server, please wait.... 
  TFTP: 372800 bytes received in 1 second(s) 
  File downloaded successfully.
```
# Upload the **config.cfg** file from the local device to the default path of the TFTP server with the IP address of 192.168.0.98 and save it as **config.bak**. Specify the source IP interface to be Vlan-interface 1.

```
<Sysname> tftp 192.168.0.98 put config.cfg config.bak source interface Vlan-interface 1
```
 File will be transferred in binary mode Sending file to remote TFTP server. Please wait... TFTP: 345600 bytes sent in 1 second(s). File uploaded successfully.

## **tftp client source**

#### **Syntax**

**tftp client source** { **interface** *interface-type interface-number* | **ip** *source-ip-address* }

#### **undo tftp client source**

#### **View**

System view

#### **Default Level**

2: System level

#### **Parameters**

**interface** *interface-type interface-number*: Specifies the source interface by its type and number. The primary IP address configured on the source interface is the source IP address of the packets sent by TFTP. If no primary IP address is configured on the source interface, the transmission fails.

**ip** *source-ip-address:* The source IP address of TFTP connections. It must be an IP address that has been configured on the device.

#### **Description**

Use the **tftp client source** command to configure the source address of the TFTP packets from the TFTP client.

Use the **undo telnet client source** command to restore the default.

By default, a device uses the IP address of the interface determined by the matched route as the source IP address to communicate with a TFTP server.

Note that:

- The source address can be specified as the source interface and the source IP; if you use the **tftp client source** command to specify the source interface and then the source IP, the newly specified source IP overwrites the configured source interface and vice versa.
- If the source address is specified with the **tftp client source** command and then with the **tftp** command, the source address specified with the latter one is used to communicate with the TFTP server.
- The source address specified with the **tftp client source** command is valid for all **tftp** connections and the source address specified with the **tftp** command is valid for the current **tftp** command.

Related commands: **display tftp client configuration**.

#### **Examples**

# Specify the source IP address of the TFTP client as 2.2.2.2.

```
<Sysname> system-view
```
[Sysname] tftp client source ip 2.2.2.2

# Specify the source interface of the TFTP client as Vlan-interface 1.

<Sysname> system-view

[Sysname] tftp client source interface Vlan-interface 1

## **tftp ipv6**

#### **Syntax**

**tftp ipv6** *tftp-ipv6-server* [ **-i** *interface-type interface-number* ] { **get** | **put** } *source-file* [ *destination-file* ]

#### **View**

User view

#### **Default Level**

3: Manage level

#### **Parameters**

*tftp-ipv6-server*: IPv6 address or host name (a string of 1 to 46 characters) of a TFTP server.

**-i** *interface-type interface-number*: Specifies the egress interface by its type and number. This parameter can be used only in case that the TFTP server address is a link local address and the specified egress interface must have a link local address (For the configuration of link local address, see *IPv6 Basics* in the *IP Services Volume*).

**get**: Downloads a file.

**put**: Uploads a file.

*source-filename*: Source filename.

*destination-filename*: Destination filename. If not specified, this filename is the same as the source filename.

## **Description**

Use the **tftp ipv6** command to download a specified file from a TFTP server or upload a specified local file to a TFTP server.

This command applies to IPv6 networks.

#### **Examples**

#### # Download **filetoget.txt** from the TFTP server.

```
<Sysname> tftp ipv6 fe80::250:daff:fe91:e058 -i Vlan-interface 1 get filetoget.txt 
 ... 
  File will be transferred in binary mode 
   Downloading file from remote TFTP server, please wait.... 
   TFTP: 411100 bytes received in 2 second(s) 
   File downloaded successfully.
```
# **Table of Contents**

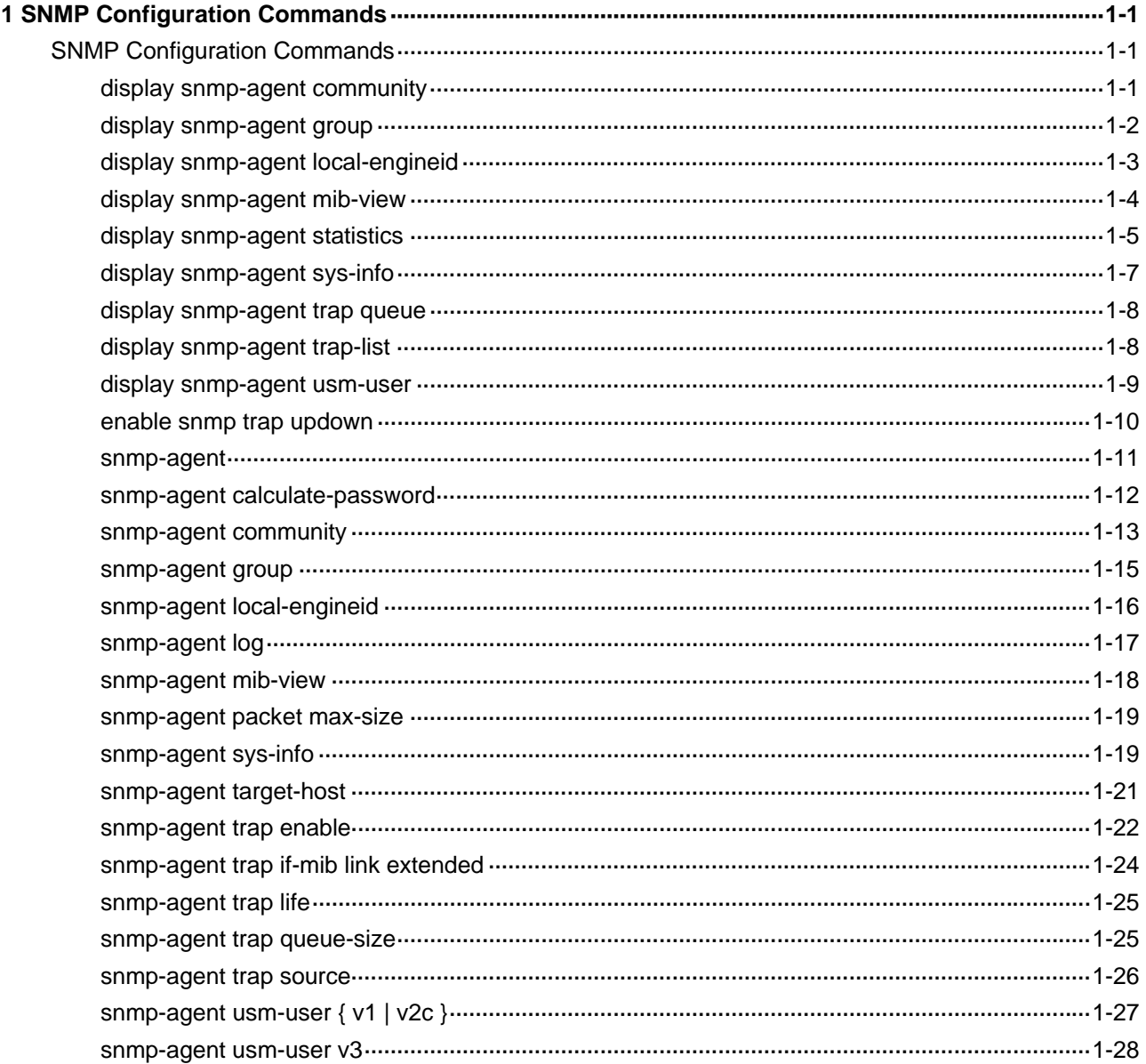

## <span id="page-2105-0"></span>**SNMP Configuration Commands**

## **display snmp-agent community**

#### **Syntax**

**display snmp-agent community** [ **read** | **write** ]

#### **View**

Any view

#### **Default Level**

1: Monitor level

#### **Parameters**

**read**: Displays the information of communities with read-only access right.

**write**: Displays the information of communities with read and write access right.

#### **Description**

Use the **display snmp-agent community** command to display community information for SNMPv1 or SNMPv2c.

#### **Examples**

# Display the information for all the current communities.

```
<Sysname> display snmp-agent community 
    Community name: aa 
        Group name: aa 
        Acl:2001 
        Storage-type: nonVolatile 
    Community name: bb 
        Group name: bb 
        Storage-type: nonvolatile 
    Community name: userv1 
        Group name: testv1 
        Storage-type: nonVolatile
```
<span id="page-2106-0"></span>**Table 1-1** display snmp-agent community command output description

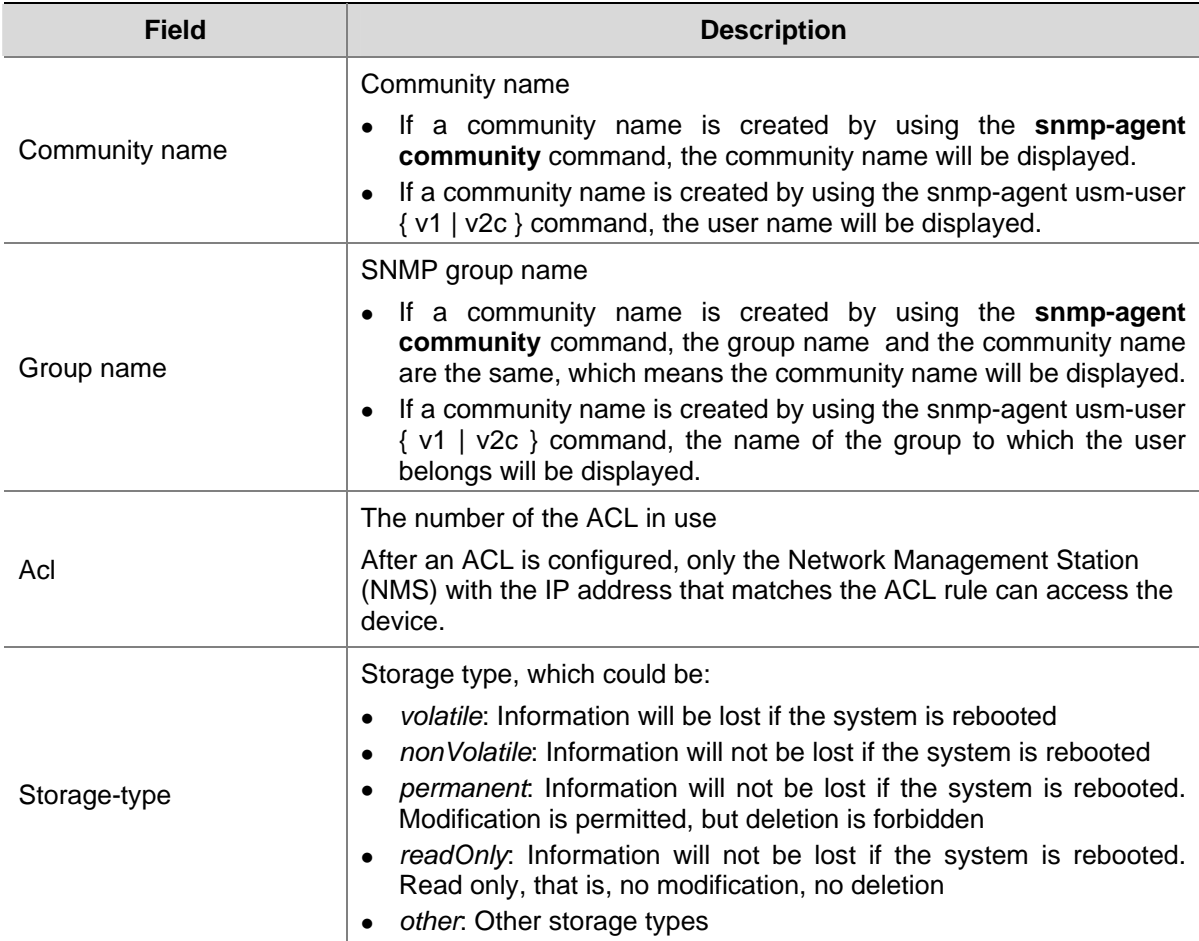

## **display snmp-agent group**

#### **Syntax**

**display snmp-agent group** [ *group-name* ]

#### **View**

Any view

## **Default Level**

1: Monitor level

#### **Parameters**

*group-name*: Specifies the SNMP group name, a string of 1 to 32 characters, case sensitive.

## **Description**

Use the **display snmp-agent group** command to display information for the SNMP agent group, including group name, security model, MIB view, storage type, and so on. Absence of the *group-name* parameter indicates that information for all groups will be displayed.

#### **Examples**

# Display the information of all SNMP agent groups.

```
<Sysname> display snmp-agent group 
    Group name: groupv3 
        Security model: v3 noAuthnoPriv 
        Readview: ViewDefault 
        Writeview: <no specified> 
        Notifyview: <no specified> 
        Storage-type: nonVolatile
```
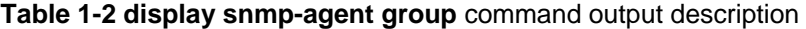

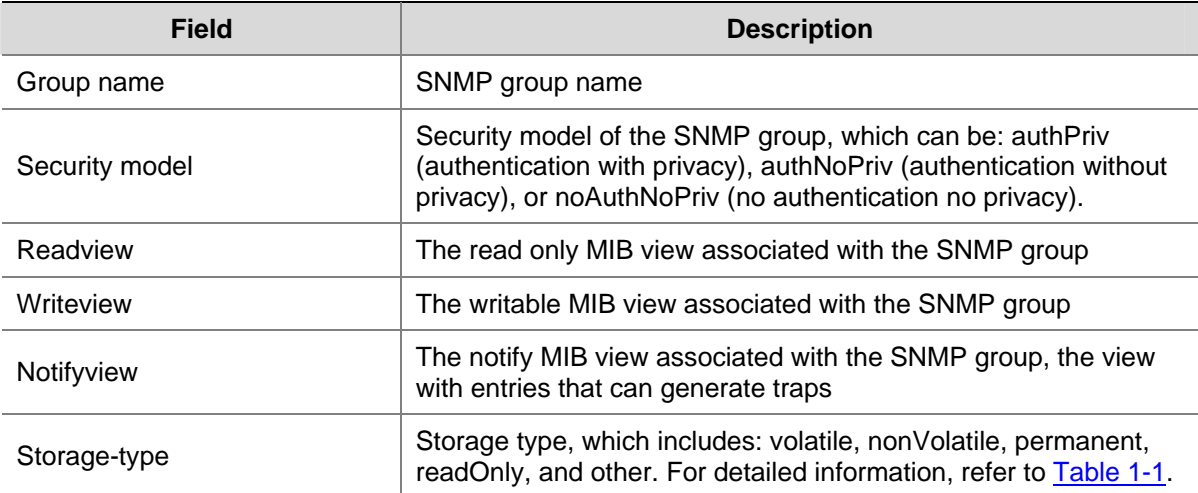

## **display snmp-agent local-engineid**

#### **Syntax**

**display snmp-agent local-engineid**

#### **View**

Any view

#### **Default Level**

1: Monitor level

## **Parameters**

**None**

#### **Description**

Use the **display snmp-agent local-engineid** command to display the local SNMP agent engine ID.

SNMP engine ID identifies an SNMP entity uniquely within an SNMP domain. SNMP engine is an indispensable part of an SNMP entity. It provides the SNMP message allocation, message handling, authentication, and access control.

#### **Examples**

#### # Display the local SNMP agent engine ID.

<Sysname> display snmp-agent local-engineid SNMP local EngineID: 800007DB7F0000013859

## <span id="page-2108-0"></span>**display snmp-agent mib-view**

#### **Syntax**

**display snmp-agent mib-view** [ **exclude** | **include** | **viewname** *view-name* ]

## **View**

Any view

## **Default Level**

1: Monitor level

#### **Parameters**

**exclude**: Displays MIB view information of the **excluded** type.

**include**: Displays MIB view information of the **included** type.

**viewname** *view-name*: Displays MIB view information with a specified MIB view name, where *view-name* is the name of the specified MIB view.

#### **Description**

Use the **display snmp-agent mib-view** command to display SNMP MIB view information. Absence of parameters indicates that information for all MIB views will be displayed.

#### **Examples**

# Display all SNMP MIB views of the device.

<Sysname> display snmp-agent mib-view

 View name:ViewDefault MIB Subtree:iso Subtree mask: Storage-type: nonVolatile View Type:included View status:active

 View name:ViewDefault MIB Subtree:snmpUsmMIB Subtree mask: Storage-type: nonVolatile View Type:excluded View status:active

View name:ViewDefault

 MIB Subtree:snmpVacmMIB Subtree mask: Storage-type: nonVolatile View Type:excluded View status:active

View name:ViewDefault

MIB Subtree:snmpModules.18

```
 Subtree mask: 
 Storage-type: nonVolatile 
 View Type:excluded 
 View status:active
```
ViewDefault is the default view of the device. When you access the device through the ViewDefault view, you can access all the MIB objects of the iso subtree except for the MIB objects under the snmpUsmMIB, snmpVacmMIB, and snmpModules.18 subtrees.

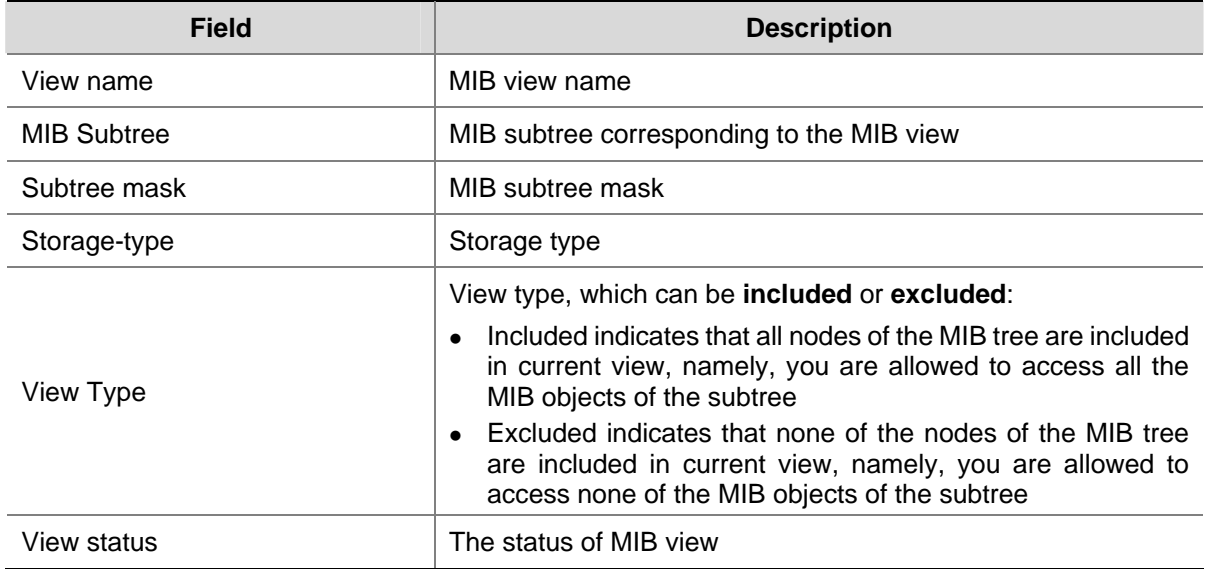

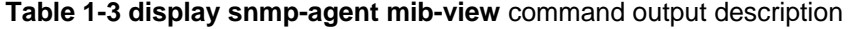

## **display snmp-agent statistics**

#### **Syntax**

**display snmp-agent statistics**

#### **View**

Any view

## **Default Level**

1: Monitor level

#### **Parameters**

None

### **Description**

Use the **display snmp-agent statistics** command to display SNMP statistics.

#### **Examples**

# Display the statistics on the current SNMP.

<Sysname> display snmp-agent statistics

1684 Messages delivered to the SNMP entity

- 5 Messages which were for an unsupported version
- 0 Messages which used a SNMP community name not known

 0 Messages which represented an illegal operation for the community supplied 0 ASN.1 or BER errors in the process of decoding 1679 Messages passed from the SNMP entity 0 SNMP PDUs which had badValue error-status 0 SNMP PDUs which had genErr error-status 0 SNMP PDUs which had noSuchName error-status 0 SNMP PDUs which had tooBig error-status (Maximum packet size 1500) 16544 MIB objects retrieved successfully 2 MIB objects altered successfully 7 GetRequest-PDU accepted and processed 7 GetNextRequest-PDU accepted and processed 1653 GetBulkRequest-PDU accepted and processed 1669 GetResponse-PDU accepted and processed 2 SetRequest-PDU accepted and processed 0 Trap PDUs accepted and processed 0 Alternate Response Class PDUs dropped silently 0 Forwarded Confirmed Class PDUs dropped silently

**Table 1-4** display snmp-agent statistics command output description

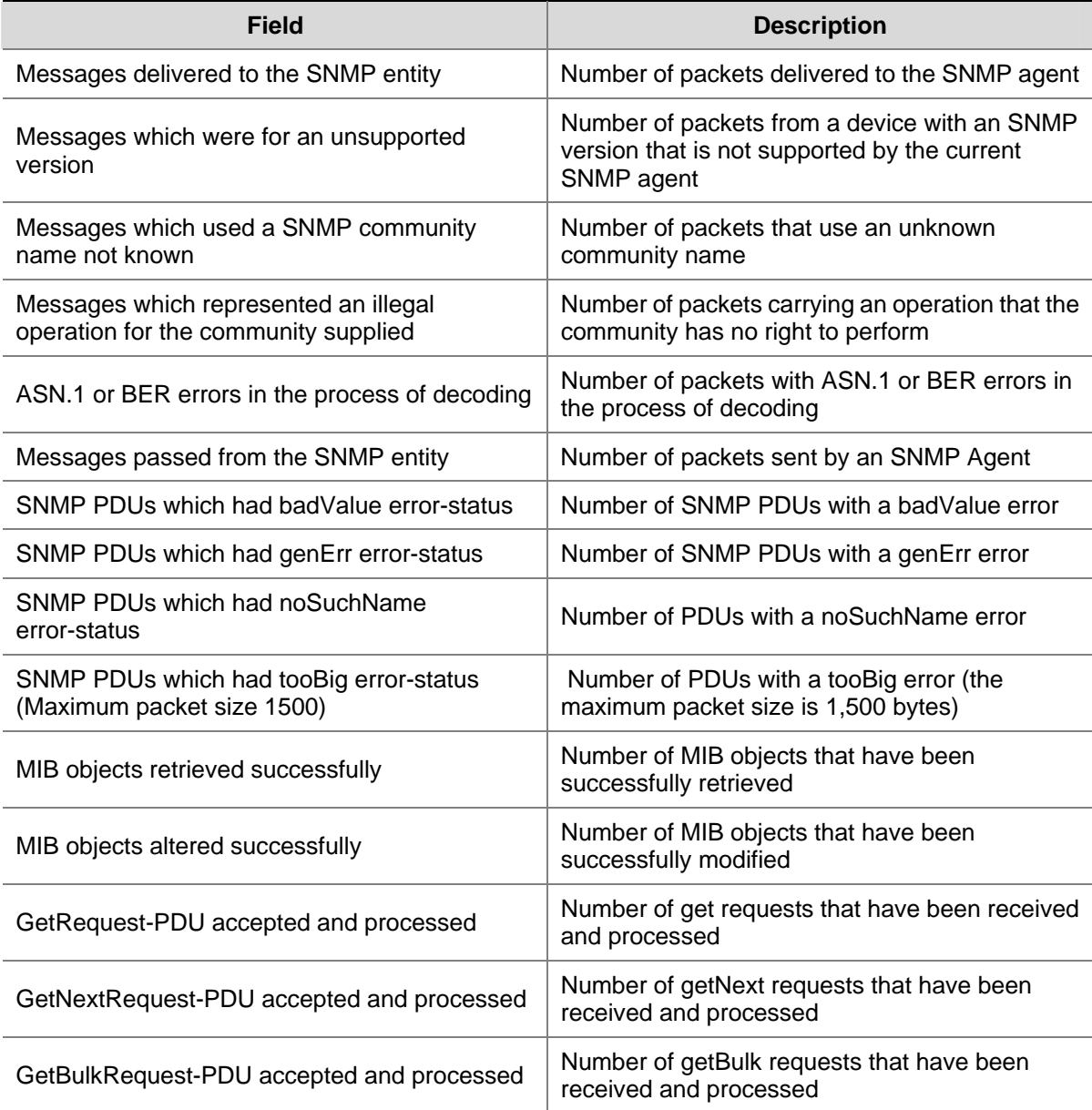

<span id="page-2111-0"></span>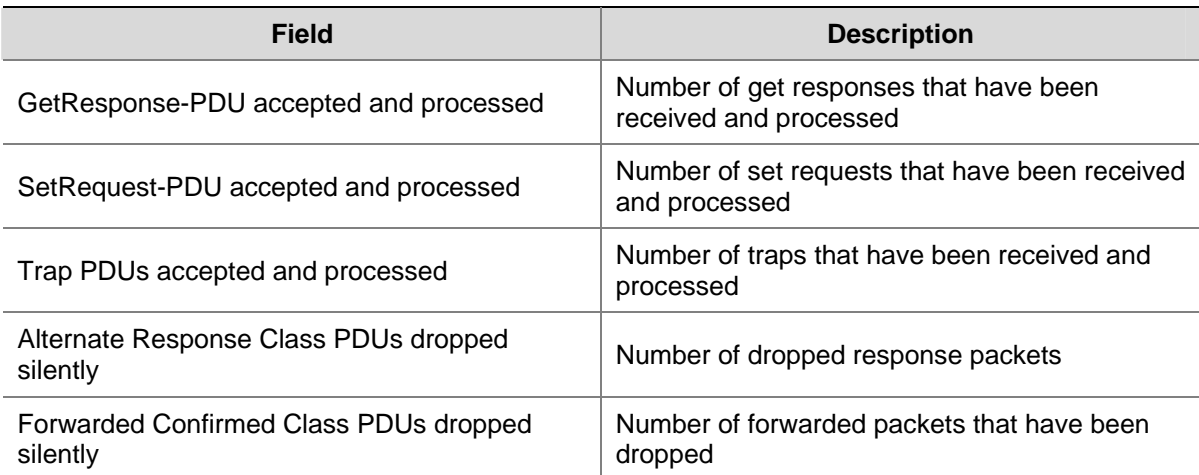

## **display snmp-agent sys-info**

## **Syntax**

**display snmp-agent sys-info** [ **contact** | **location** | **version** ] \*

#### **View**

Any view

#### **Default Level**

1: Monitor level

#### **Parameters**

**contact**: Displays the contact information of the current network administrator.

**location**: Displays the location information of the current device.

**version**: Displays the version of the current SNMP agent.

#### **Description**

Use the **display snmp-agent sys-info** command to display the current SNMP system information.

If no keyword is specified, all SNMP agent system information will be displayed.

#### **Examples**

#### # Display the current SNMP agent system information.

```
<Sysname> display snmp-agent sys-info 
   The contact person for this managed node: 
            3Com Corporation. 
   The physical location of this node: 
            Marlborough, MA 01752 USA 
    SNMP version running in the system: 
            SNMPv3
```
## <span id="page-2112-0"></span>**display snmp-agent trap queue**

#### **Syntax**

**display snmp-agent trap queue**

## **View**

Any view

## **Default Level**

1: Monitor level

#### **Parameters**

None

#### **Description**

Use the **display snmp-agent trap queue** command to display basic information of the trap queue, including trap queue name, queue length and the number of traps in the queue currently.

Related commands: **snmp-agent trap life**, **snmp-agent trap queue-size**.

#### **Examples**

# Display the current configuration and usage of the trap queue.

```
<Sysname> display snmp-agent trap queue
```
 Queue name: SNTP Queue size: 100 Message number: 6

**Table 1-5** display snmp-agent trap queue command output description

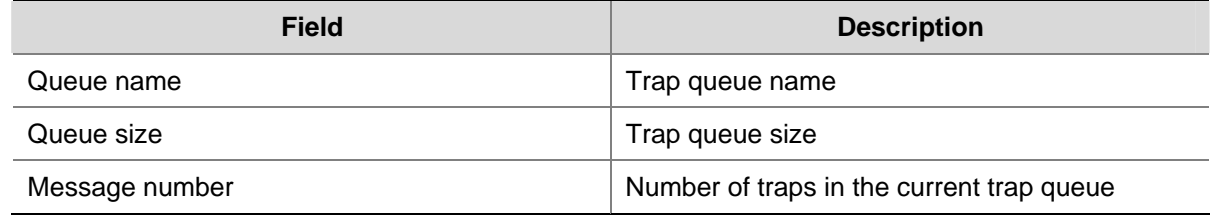

## **display snmp-agent trap-list**

### **Syntax**

**display snmp-agent trap-list**

## **View**

Any view

## **Default Level**

1: Monitor level

#### **Parameters**

None

<span id="page-2113-0"></span>Use the **display snmp-agent trap-list** command to display the modules that can generate traps and whether their trap function is enabled or not. If a module comprises multiple sub-modules, then as long as one sub-module has the trap function enabled, the whole module will be displayed as being enabled with the trap function.

Related commands: **snmp-agent trap enable**.

#### **Examples**

# Display the modules that can generate traps and whether their trap function is enabled or not.

<Sysname> display snmp-agent trap-list bgp trap enable configuration trap enable flash trap enable fr trap enable isdn trap enable mpls trap enable ospf trap enable standard trap enable system trap enable voice trap enable vrrp trap enable

Enable traps: 11; Disable traps: 0

In the above output, enable indicates that the module is allowed to generate traps whereas disable indicates the module is not allowed to generate traps. You can configure the trap function (enable or disable) of each module through command lines.

## **display snmp-agent usm-user**

#### **Syntax**

**display snmp-agent usm-user** [ **engineid** *engineid* | **username** *user-name* | **group** *group-name* ] \*

## **View**

Any view

## **Default Level**

1: Monitor level

## **Parameters**

**engineid** *engineid*: Displays SNMPv3 user information for a specified engine ID, where *engineid* indicates the SNMP engine ID.

**username** *user-name*: Displays SNMPv3 user information for a specified user name. It is case sensitive.

**group** *group-name*: Displays SNMPv3 user information for a specified SNMP group name. It is case sensitive.

Use the **display snmp-agent usm-user** command to display SNMPv3 user information.

#### <span id="page-2114-0"></span>**Examples**

# Display SNMPv3 information of all created users.

```
<Sysname> display snmp-agent usm-user 
    User name: userv3 
    Group name: mygroupv3 
        Engine ID: 800063A203000FE240A1A6 
        Storage-type: nonVolatile 
        UserStatus: active 
    User name: userv3code 
    Group name: groupv3code 
        Engine ID: 800063A203000FE240A1A6 
        Storage-type: nonVolatile 
        UserStatus: active
```
#### **Table 1-6 display snmp-agent usm-user** command output description

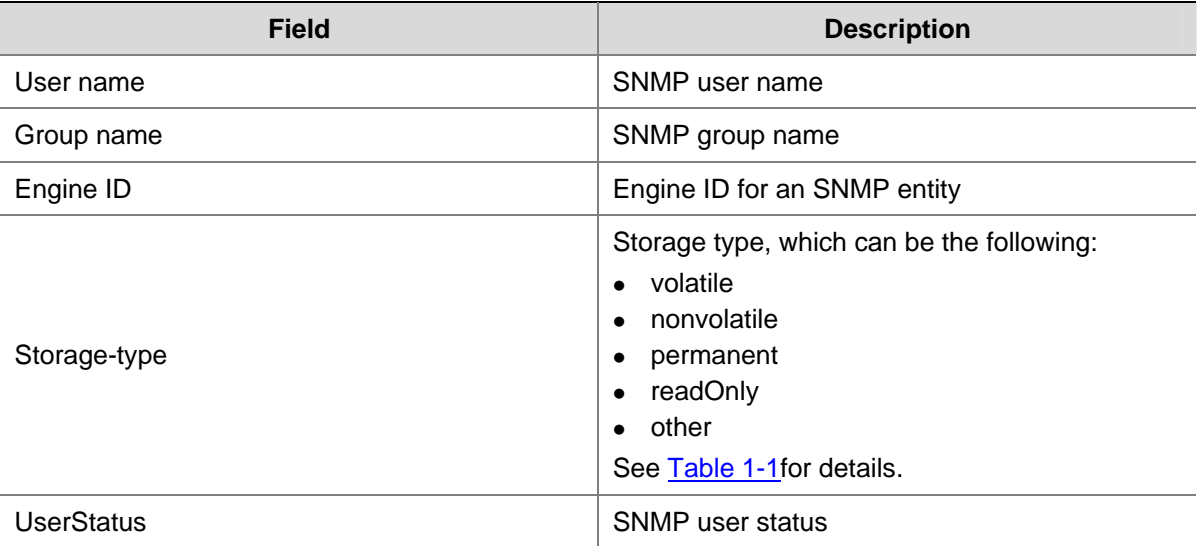

## **enable snmp trap updown**

#### **Syntax**

**enable snmp trap updown** 

**undo enable snmp trap updown**

#### **View**

Interface view

## **Default Level**

2: System level

#### **Parameters**

None

<span id="page-2115-0"></span>Use the **enable snmp trap updown** command to enable the trap function for interface state changes.

Use the **undo enable snmp trap updown** command to disable the trap function for interface state changes.

By default, the trap function for interface state changes is enabled.

Note that:

To enable an interface to generate linkUp/linkDown traps when its state changes, you need to enable the Link up/down trap function on the interface and globally. Use the **enable snmp trap updown** command to enable this function on an interface, and use the **snmp-agent trap enable** [ **standard**  [ **linkdown** | **linkup** ] \* ] command to enable this function globally.

Related commands: **snmp-agent target-host**, **snmp-agent trap enable**.

#### **Examples**

# Enable the sending of linkUp/linkDown SNMP traps on port GigabitEthernet 2/0/1 and use the community name **public**.

<Sysname> system-view

[Sysname] snmp-agent trap enable

[Sysname] snmp-agent target-host trap address udp-domain 10.1.1.1 params securityname public [Sysname] interface GigabitEthernet 2/0/1

[Sysname-GigabitEthernet2/0/1] enable snmp trap updown

#### **snmp-agent**

#### **Syntax**

**snmp-agent** 

**undo snmp-agent**

#### **View**

System view

#### **Default Level**

3: Manage level

#### **Parameters**

None

#### **Description**

Use the **snmp-agent** command to enable SNMP agent.

Use the **undo snmp-agent** command to disable SNMP agent.

By default, SNMP agent is disabled.

You can enable SNMP agent through any commands that begin with **snmp-agent**.

#### **Examples**

# Enable SNMP agent on the device.

<span id="page-2116-0"></span><Sysname> system-view [Sysname] snmp-agent

## **snmp-agent calculate-password**

#### **Syntax**

**snmp-agent calculate-password** *plain-password* **mode** { **3desmd5** | **3dessha** | **md5** *|* **sha** } { **local-engineid** | **specified-engineid** *engineid* }

#### **View**

System view

#### **Default Level**

3: Manage level

#### **Parameters**

*plain-password*: Plain text password to be encrypted.

**mode**: Specifies the encryption algorithm and authentication algorithm. The two encryption algorithms Advanced Encryption Standard (AES), Data Encryption Standard (DES) are in descending order in terms of security. Higher security means more complex implementation mechanism and lower speed. DES is enough to meet general requirements. Message-Digest Algorithm 5 (MD5) and Secure Hash Algorithm (SHA-1) are the two authentication algorithms. MD5 is faster than SHA-1, while SHA-1 provides higher security than MD5.

- 3desmd5: Converts a plain text encryption password to a cipher text encryption password. In this case, the authentication protocol must be MD5, and the encryption algorithm must be 3DES.
- 3dessha: Converts a plain text encryption password to a cipher text encryption password. In this case, the authentication protocol must be SHA-1, and the encryption algorithm must be 3DES.
- md5: Converts a plain text authentication password to a cipher text authentication password. In this case, the authentication protocol must be MD5. Or, this algorithm can convert the plain text encryption password to a cipher text encryption password, In this case, the authentication protocol must be MD5, and the encryption algorithm can be either AES or DES (when the authentication protocol is specified as MD5, cipher text passwords are the same by using the encryption algorithms AES and DES).
- sha: Converts the plain text authentication password to a cipher text authentication password. In this case, the authentication protocol must be SHA-1. Or, this algorithm can convert the plain text encryption password to a cipher text encryption password, In this case, the authentication protocol must be SHA-1, and the encryption algorithm can be either AES or DES (when the authentication protocol is specified as SHA-1, cipher text passwords are the same by using the encryption algorithms AES and DES).

**local-engineid**: Uses local engine ID to calculate cipher text password. For engine ID-related configuration, refer to the **snmp-agent local-engineid** command.

**specified-engineid**: Uses user-defined engine ID to calculate cipher text password.

*engineid*: The engine ID string, an even number of hexadecimal characters, in the range 10 to 64. Its length must not be an odd number, and the all-zero and all-F strings are invalid.

<span id="page-2117-0"></span>Use the **snmp-agent calculate-password** command to convert the user-defined plain text password to a cipher text password.

Note that:

- The cipher text password converted with the sha keyword specified in this command is a string of 40 hexadecimal characters. For an authentication password, all of the 40 hexadecimal characters are valid; while for a privacy password, only the first 32 hexadecimal characters are valid.
- Enable SNMP on the device before executing the command.

When creating an SNMPv3 user, if you specify to use the cipher text authentication/encryption password, you can use this command to generate a cipher text password.

The converted password is associated with the engine ID, namely, the password is valid only under the specified engine ID based on which the password was configured.

Related commands: **snmp-agent usm-user v3**.

#### **Examples**

# Use local engine ID and MD5 authentication protocol to convert the plain text password **authkey**.

<Sysname> system-view

[Sysname] snmp-agent calculate-password authkey mode md5 local-engineid The secret key is: 09659EC5A9AE91BA189E5845E1DDE0CC

## **snmp-agent community**

#### **Syntax**

**snmp-agent community** { **read** | **write** } *community*-*name* [ **acl** *acl-number* | **mib-view** *view-name* ] \* **undo snmp-agent community** *community*-*name*

#### **View**

System view

## **Default Level**

3: Manage level

#### **Parameters**

**read**: Indicates that the community has read only access right to the MIB objects; that is, the NMS can perform read-only operations when it uses this community name to access the agent.

**write**: Indicates that the community has read and write access right to the MIB objects; that is, the NMS can perform read and write operations when it uses this community name to access the agent.

*community*-*name*: Community name, a string of 1 to 32 characters.

**acl** *acl-number*: Associates a basic ACL with the community name. *acl-number* is in the range 2,000 to 2,999. By using an ACL, you can configure to allow or prohibit the access to the agent from the NMS with the specified source IP address.

**mib-view** *view-name*: Specifies the MIB view name associated with *community*-*name*, where *view-name* represents the MIB view name, a string of 1 to 32 characters. If no keyword is specified, the default view is ViewDefault (The view created by the system after SNMP agent is enabled).

Use the **snmp-agent community** command to create a new SNMP community. Parameters to be configured include access right, community name, ACL, and accessible MIB views.

Use the **undo snmp-agent community** command to delete a specified community.

The community name configured with this command is only valid for the SNMP v1 and v2c agent.

A community is composed of NMSs and SNMP agents, and is identified by the community name, which functions as a password. In a community, when devices communicate with each other, they use community name for authentication. The NMS and the SNMP agent can access each other only when they are configured with the same community name. Typically, **public** is used as the read-only community name, and **private** is used as the read and write community name. For security purposes, you are recommended to configure a community name other than **public** and **private**.

- The keyword acl specifies that only the NMS with a qualified IP address can access the agent.
- The argument community-name specifies the community name used by the NMS when it accesses the agent.
- The keyword mib-view specifies the MIB objects which the NMS can access.
- The keywords read and write specify the access type.

Related commands: **snmp-agent mib-view**.

#### **Examples**

# Create a community with the name of **readaccess**, allowing read-only access right using this community name.

<Sysname> system-view

[Sysname] snmp-agent sys-info version v1 v2c

[Sysname] snmp-agent community read readaccess

- Set the SNMP version on the NMS to SNMPv1 or SNMPv2c
- Fill in the read-only community name readaccess
- Establish a connection, and the NMS can perform read-only operations to the MIB objects in the ViewDefault view on the device

# Create a community with the name of **writeaccess**, allowing only the NMS with the IP address of 1.1.1.1 to configure the values of the agent MIB objects by using this community name; other NMSs are not allowed to perform the write operations by using this community name.

<Sysname> system-view [Sysname] acl number 2001 [Sysname-acl-basic-2001] rule permit source 1.1.1.1 0.0.0.0 [Sysname-acl-basic-2001] rule deny source any [Sysname-acl-basic-2001] quit [Sysname] snmp-agent sys-info version v2c [Sysname] snmp-agent community write writeaccess acl 2001

- Set the IP address of the NMS to 1.1.1.1
- Set the SNMP version on the NMS to SNMPv2c
- Fill in the write community name writeaccess; namely, the NMS can perform read-only operations to the MIB objects in the ViewDefault view on the device

# Create a community with the name of **wr-sys-acc**. The NMS can perform the read and write operations to the MIB objects of the system subtree (with the OID of 1.3.6.1.2.1.1).

<Sysname> system-view

<span id="page-2119-0"></span>[Sysname] snmp-agent sys-info version v1 v2c

[Sysname] snmp-agent mib-view included test system

[Sysname] snmp-agent community write wr-sys-acc mib-view system

Set the SNMP version on the NMS to SNMPv1 or SNMPv2c

- Fill in the write community name wr-sys-acc
- Establish a connection, and the NMS can perform read and write operations to the MIB objects in system view on the device

#### **snmp-agent group**

#### **Syntax**

The following syntax applies to SNMPv1 and SNMP v2c:

**snmp-agent group** { **v1** | **v2c** } *group-name* [ **read-view** *read-view* ] [ **write-view** *write-view* ] [ **notify-view** *notify-view* ] [ **acl** *acl-number* ]

**undo snmp-agent group** { **v1** | **v2c** } *group-name*

The following syntax applies to SNMPv3:

**snmp-agent group v3** *group-name* [ **authentication** | **privacy** ] [ **read-view** *read-view* ] [ **write-view** *write-view* ] [ **notify-view** *notify-view* ] [ **acl** *acl-number* ]

**undo snmp-agent group v3** *group-name* [ **authentication** | **privacy** ]

#### **View**

System view

#### **Default Level**

3: Manage level

#### **Parameters**

**v1**: SNMPv1.

**v2c**: SNMPv2c.

**v3**: SNMPv3.

*group-name*: Group name, a string of 1 to 32 characters.

**authentication**: Specifies the security model of the SNMP group to be authentication only (without privacy).

**privacy**: Specifies the security model of the SNMP group to be authentication and privacy.

**read-view** *read-view*: Read view, a string of 1 to 32 characters. The default read view is ViewDefault.

**write-view** *write-view:* Write view, a string of 1 to 32 characters. By default, no write view is configured, namely, the NMS cannot perform the write operations to all MIB objects on the device.

**notify-view** *notify-view*: Notify view, for sending traps, a string of 1 to 32 characters. By default, no notify view is configured, namely, the agent does not send traps to the NMS.

**acl** *acl-number*: Associates a basic ACL with the group. *acl-number* is in the range 2000 to 2999. By using a basic ACL, you can restrict the source IP address of SNMP packets, that is, you can configure to allow or prohibit SNMP packets with a specific source IP address, so as to restrict the intercommunication between NMS and Agent.

<span id="page-2120-0"></span>Use the **snmp-agent group** command to configure a new SNMP group and specify its access right.

Use the **undo snmp-agent group** command to delete a specified SNMP group.

By default, SNMP groups configured by the **snmp-agent group v3** command use a no-authentication-no-privacy security model.

An SNMP group defines security model, access right, and so on. A user in this SNMP group has all these public properties.

Related commands: **snmp-agent mib-view**, **snmp-agent usm-user**.

#### **Examples**

# Create an SNMP group **group1** on an SNMPv3 enabled device, no authentication, no privacy.

```
<Sysname> system-view 
[Sysname] snmp-agent group v3 group1
```
## **snmp-agent local-engineid**

#### **Syntax**

**snmp-agent local-engineid** *engineid* **undo snmp-agent local-engineid**

#### **View**

System view

#### **Default Level**

3: Manage level

#### **Parameters**

*engineid*: Engine ID, an even number of hexadecimal characters, in the range 10 to 64. Its length must not be an odd number, and the all-zero and all-F strings are invalid.

#### **Description**

Use the **snmp-agent local-engineid** command to configure a local engine ID for an SNMP entity.

Use the **undo snmp-agent local-engineid** command to restore the default local engine ID.

By default, the engine ID of a device is the combination of company ID and device ID. Device ID varies by product; it could be an IP address, a MAC address, or a self-defined string of hexadecimal numbers. An engine ID has two functions:

- For all devices managed by one NMS, each device needs a unique engine ID to identify the SNMP agent. By default, each device has an engine ID. The network administrator has to ensure that there is no repeated engine ID within an SNMP domain.
- In SNMPv3, the user name and cipher text password are associated with the engine ID. Therefore, if the engine ID changes, the user name and cipher text password configured under the engine ID become invalid.

Typically, the device uses its default engine ID. For ease of remembrance, you can set engine IDs for the devices according to the network planning. For example, if both device 1 and device 2 are on the <span id="page-2121-0"></span>first floor of building A, you can set the engine ID of device 1 to 000Af0010001, and that of device 2 to 000Af0010002.

Related commands: **snmp-agent usm-user**.

#### **Examples**

# Configure the local engine ID as **123456789A**.

<Sysname> system-view

[Sysname] snmp-agent local-engineid 123456789A

## **snmp-agent log**

#### **Syntax**

**snmp-agent log** { **all** | **get-operation** | **set-operation** } **undo snmp-agent log** { **all** | **get-operation** | **set-operation** }

## **View**

System view

#### **Default Level**

3: Manage level

#### **Parameters**

**all**: Enables logging of SNMP GET and SET operations.

**get-operation**: Enables logging of SNMP GET operation.

**set-operation**: Enables logging of SNMP SET operation.

#### **Description**

Use the **snmp-agent log** command to enable SNMP logging.

Use the **undo snmp-agent log** command to restore the default.

By default, SNMP logging is disabled.

If a specified SNMP logging is enabled, when NMS performs a specified operation on SNMP Agent, the latter records the operation-related information and saves it to the information center. With parameters for the information center set, output rules of the SNMP logs are decided (that is, whether logs are permitted to output and the output destinations).

#### **Examples**

# Enable logging of SNMP GET operation.

<Sysname> system-view [Sysname] snmp-agent log get-operation

# Enable logging of SNMP SET operation.

<Sysname> system-view [Sysname] snmp-agent log set-operation

## <span id="page-2122-0"></span>**snmp-agent mib-view**

#### **Syntax**

**snmp-agent mib-view** { **excluded** | **included** } *view-name oid-tree* [ **mask** *mask-value* ] **undo snmp-agent mib-view** *view-name*

#### **View**

System view

#### **Default Level**

3: Manage level

#### **Parameters**

**excluded**: Indicates that no nodes of the MIB tree are included in current view.

**included**: Indicates that all nodes of the MIB tree are included in current view.

*view-name*: View name, a string of 1 to 32 characters.

*oid-tree*: MIB subtree, identified by the OID of the subtree root node, such as 1.4.5.3.1, or the name of the subtree root node, such as "system". OID is made up of a series of integers, which marks the position of the node in the MIB tree and uniquely identifies a MIB object.

**mask** *mask-value*: Mask for a MIB subtree, in the range 1 to 32 hexadecimal digits. It must be an even digit.

#### **Description**

Use the **snmp-agent mib-view** command to create or update MIB view information so that MIB objects can be specified.

Use the **undo snmp-agent mib-view** command to delete the current configuration.

By default, MIB view name is ViewDefault.

MIB view is a subset of MIB, and it may include all nodes of a MIB subtree (that is, the access to all nodes of this MIB subtree is permitted), or may exclude all nodes of a MIB subtree (that is, the access to all nodes of this MIB subtree is forbidden).

You can use the **display snmp-agent mib-view** command to view the access right of the default view. Also, you can use the **undo snmp-agent mib-view** command to remove the default view, after that, however, you may not be able to read or write all MIB nodes on the agent.

Related commands: **snmp-agent group**.

#### **Examples**

# Create a MIB view **mibtest**, which includes all objects of the subtree **mib-2**, and excludes all objects of the subtree **ip**.

<Sysname> system-view [Sysname] snmp-agent mib-view included mibtest 1.3.6.1 [Sysname] snmp-agent mib-view excluded mibtest ip [Sysname] snmp-agent community read public mib-view mibtest <span id="page-2123-0"></span>If the SNMP version on the NMS is set to SNMPv1, when the NMS uses the community name **public** to access the device, it cannot access all objects of the **ip** subtree (such as the ipForwarding node, the ipDefaultTTL node, and so on), but it can access all objects of the **mib-2** subtree.

## **snmp-agent packet max-size**

#### **Syntax**

**snmp-agent packet max-size** *byte-count* **undo snmp-agent packet max-size**

#### **View**

System view

#### **Default Level**

3: Manage level

#### **Parameters**

*byte-count*: Maximum number of bytes of an SNMP packet that can be received or sent by an agent, in the range 484 to 17,940. The default value is 1,500 bytes.

#### **Description**

Use the **snmp-agent packet max-size** command to configure the maximum size of the SNMP packets that can be received or sent by the agent.

Use the **undo snmp-agent packet max-size** command to restore the default packet size.

By default, the maximum size of the SNMP packets that can be received or sent by the agent is 1,500 bytes.

If devices not supporting fragmentation exist on the routing path between the NMS and the agent, you can use the command to configure the maximum SNMP packet size, and thus to prevent giant packets from being discarded.

Typically, you are recommended to apply the default value.

#### **Examples**

# Configure the maximum number of bytes that can be received or sent by an SNMP agent as 1,042 bytes.

<Sysname> system-view [Sysname] snmp-agent packet max-size 1042

## **snmp-agent sys-info**

#### **Syntax**

**snmp-agent sys-info** { **contact** *sys-contact* | **location** *sys-location* | **version** { **all** | { **v1** | **v2c** | **v3** }**\*** } } **undo snmp-agent sys-info** { **contact** | **location** | **version** { **all** | { **v1** | **v2c** | **v3** }**\*** } }

#### **View**

System view
# **Default Level**

3: Manage level

# **Parameters**

**contact** *sys-contact*: A string of 1 to 200 characters that describes the contact information for system maintenance.

**location** *sys-location*: A string of 1 to 200 characters that describes the location of the device.

**version**: The SNMP version in use.

- all: Specifies SNMPv1, SNMPv2c, and SNMPv3.
- <sup>z</sup> **v1**: SNMPv1.
- <sup>z</sup> **v2c**: SNMPv2c.
- <sup>z</sup> **v3**: SNMPv3.

# **Description**

Use the **snmp-agent sys-info** command to configure system information, including the contact information, the location, and the SNMP version in use.

Use the **undo snmp-agent sys-info contact** and **undo snmp-agent sys-info location** command to restore the default.

Use the **undo snmp-agent sys-info version** command to disable use of the SNMP function of the specified version.

By default, the location information is Marlborough, MA 01752 USA, version is SNMPv3, and the contact is 3Com Corporation.

The device can process the SNMP packets of the corresponding version only if SNMP of a specific version is enabled. If SNMPv1 is enabled, the device will drop the received SNMPv2c packets; if SNMPv2c is enabled, the device will drop the received SNMPv1 packets. To enable the device to communicate with different NMSs, you can enable SNMP of different versions on a device.

Related commands: **display snmp-agent sys-info**.

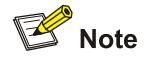

Network maintenance engineers can use the system contact information to get in touch with the manufacturer in case of network failures. The system location information is a management variable under the system branch as defined in RFC1213-MIB, identifying the location of the managed object.

# **Examples**

# Configure the contact information as "Dial System Operator at beeper # 27345".

<Sysname> system-view

[Sysname] snmp-agent sys-info contact Dial System Operator at beeper # 27345

# **snmp-agent target-host**

## **Syntax**

**snmp-agent target-host trap address udp-domain** { *ip-address* | **ipv6** *ipv6-address* } [ **udp-port** *port-number* ] [ **vpn-instance** *vpn-instance-name* ] **params securityname** *security-string* [ **v1** | **v2c** | **v3** [ **authentication** | **privacy** ] ]

**undo snmp-agent target-host** { *ip-address* | **ipv6** *ipv6-address* } **securityname** *security-string*  [ **vpn-instance** *vpn-instance-name* ]

# **View**

System view

#### **Default Level**

3: Manage level

#### **Parameters**

**trap**: Specifies the host to be the target host which will receive traps and notifications from the device.

**address**: Specifies the destination IP address in the SNMP messages sent from the device.

**udp-domain**: Indicates that the trap is transmitted using UDP.

*ip-address*: The IPv4 address of the trap target host.

**ipv6** *ipv6-address*: Specifies the IPv6 address of the trap target host.

**udp-port** *port-number*: Specifies the number of the port on the target host to receive traps.

**vpn-instance** *vpn-instance-name*: Specifies the VPN where the target host resides, where *vpn-instance-name* indicates the VPN instance name and is a string of 1 to 31 characters. It is case sensitive and is applicable only in a network supporting IPv4. If you execute the command with this keyword and argument combination, you need to add the agent into this VPN domain, and ensure that the route between the agent and the NMS is available.

**params securityname** *security-string*: Specifies the authentication related parameter, which is an SNMPv1 or SNMPv2c community name or an SNMPv3 user name, a string of 1 to 32 characters.

**v1**: SNMPv1.

**v2c**: SNMPv2c.

**v3**: SNMPv3.

- authentication: Specifies the security model to be authentication without privacy. Authentication is a process to check whether the packet is integral and whether it has been tampered. You need to configure the authentication password when creating an SNMPv3 user.
- privacy: Specifies the security model to be authentication with privacy. Privacy is to encrypt the data part of a packet to prevent it from being intercepted. You need to configure the authentication password and privacy password when creating an SNMPv3 user.

# **Description**

Use the **snmp-agent target-host** command to configure the related settings for a trap target host.

Use the **undo snmp-agent target-host** command to remove the current settings. According to the networking requirements, you can use this command for multiple times to configure different settings for a target host, enabling the device to send trap messages to different NMSs. The number of target hosts that can be configured varies with the device model.

- If udp-port port-number is not specified, port number 162 is used.
- If the key words v1, v2 and v3 are not specified, v1 is used.
- If the key words authentication and privacy are not specified, the authentication mode is no authentication, no privacy.

Related commands: **enable snmp trap updown**, **snmp-agent trap enable**, **snmp-agent trap source**, **snmp-agent trap life**.

# **Examples**

# Enable the device to send SNMP traps to 10.1.1.1, using the community name of **public**.

<Sysname> system-view [Sysname] snmp-agent trap enable standard [Sysname] snmp-agent target-host trap address udp-domain 10.1.1.1 params securityname public

# Enable the device to send SNMP traps to the device which is in VPN 1 and has an IP address of 10.1.1.1, using the community name of **public**.

<Sysname> system-view

[Sysname] snmp-agent trap enable standard

[Sysname] snmp-agent target-host trap address udp-domain 10.1.1.1 vpn-instance vpn1 params securityname public

# **snmp-agent trap enable**

#### **Syntax**

**snmp-agent trap enable** [ **bgp** | **configuration** | **flash** | **mpls** | **ospf** [ *process-id* ] [ **ifauthfail** | **ifcfgerror** | **ifrxbadpkt** | **ifstatechange** | **iftxretransmit** | **lsdbapproachoverflow** | **lsdboverflow** | **maxagelsa** | **nbrstatechange** | **originatelsa** | **vifcfgerror** | **virifauthfail** | **virifrxbadpkt** | **virifstatechange** | **viriftxretransmit** | **virnbrstatechange** ] \* | **standard** [ **authentication** | **coldstart** | **linkdown** | **linkup** | **warmstart** ]\* | **system** | **vrrp** [ **authfailure** | **newmaster** ] ]

**undo snmp-agent trap enable** [ **bgp** | **configuration** | **flash** | **mpls** | **ospf** [ *process-id* ] [ **ifauthfail** | **ifcfgerror** | **ifrxbadpkt** | **ifstatechange** | **iftxretransmit** | **lsdbapproachoverflow** | **lsdboverflow** | **maxagelsa** | **nbrstatechange** | **originatelsa** | **vifcfgerror** | **virifauthfail** | **virifrxbadpkt** | **virifstatechange** | **viriftxretransmit** | **virnbrstatechange** ] \* | **standard** [ **authentication** | **coldstart** | **linkdown** | **linkup** | **warmstart** ]\* | **system** | **vrrp** [ **authfailure** | **newmaster** ] ]

#### **View**

System view

### **Default Level**

3: Manage level

#### **Parameters**

**bgp**: Enables the sending of traps of the BGP module. **configuration**: Enables the sending of configuration traps. **flash**: Enables the sending of FLASH-related traps.

**mpls**: Enables the sending of traps of the MPLS module.

**ospf**: Enables the sending of traps of the OSPF module.

- <sup>z</sup> *process-id*: OSPF process ID, in the range 1 to 65535.
- **ifauthfail:** Traps for interface authentication failure.
- **ifcfgerror**: Traps for interface configuration error.
- **ifrxbadpkt**: Traps for receiving incorrect packets.
- **• ifstatechange**: Traps for interface state change.
- **iftxretransmit**: Traps for the interface to receive and forward packets.
- **.** Isdbapproachoverflow: Traps for LSDB to be overflowed.
- **lsdboverflow**: Traps for LSDB overflow.
- **maxagelsa:** Traps for LSA max age.
- **nbrstatechange**: Traps for neighbor state change.
- **originatelsa**: Traps for local LSA generation.
- **vifcfgerror**: Traps for virtual interface configuration error.
- **•** virifauthfail: Traps for virtual interface authentication failure.
- **virifrxbadpkt**: Traps for virtual interface receiving error packets.
- virifstatechange: Traps for virtual interface state changes.
- **viriftxretransmit**: Traps for virtual interface receiving and forwarding packets.
- **virnbrstatechange**: Traps for neighbor state change of the virtual interface.

# **standard**: Standard traps.

- **authentication**: Enables the sending of authentication failure traps in the event of authentication failure.
- <sup>z</sup> **coldstart**: Sends coldstart traps when the device restarts.
- **linkdown**: Sends linkdown traps when the port is in a linkdown status. It should be configured globally.
- **linkup**: Sends linkup traps when the port is in a linkup status. It should be configured globally.
- **warmstart:** Sends warmstart traps when the SNMP restarts.

**system**: Sends System (a private MIB) traps.

**vrrp**: Traps of the VRRP module.

- authfailure: Traps for VRRP authentication failure.
- **newmaster**: Enables the sending of VRRP newmaster traps when the device becomes the master.

# **Description**

Use the **snmp**-**agent trap enable** command to enable the trap function globally.

Use the **undo snmp-agent trap enable** command to disable the trap function globally.

By default, the trap function is enabled globally.

Only after the trap function is enabled can each module generate corresponding traps.

Note that:

To enable an interface to generate linkUp/linkDown traps when its state changes, you need to enable the Linkup/Linkdown trap function on the interface and globally. Use the **enable snmp trap updown** command to enable this function on an interface, and use the **snmp-agent trap enable** [ **standard**  [ **linkdown** | **linkup** ] \* ] command to enable this function globally.

Related commands: **snmp**-**agent target**-**host**, **enable snmp trap updown**.

# **Examples**

# Enable the device to send SNMP authentication failure packets to 10.1.1.1, using the community name **public**.

<Sysname> system-view [Sysname] snmp-agent target-host trap address udp-domain 10.1.1.1 params securityname public [Sysname] snmp-agent trap enable standard authentication

# **snmp-agent trap if-mib link extended**

#### **Syntax**

**snmp-agent trap if-mib link extended** 

## **undo snmp-agent trap if-mib link extended**

# **View**

System view

#### **Default Level**

3: Manage level

# **Parameters**

None

## **Description**

Use the **snmp-agent trap if-mib link extended** command to extend the standard linkUp/linkDown traps defined in RFC. An extended linkUp/linkDown trap is the standard linkUp/linkDown trap defined in RFC appended with the interface description and interface type information.

Use the **undo snmp-agent trap if-mib link extended** command to restore the default.

By default, standard linkUp/linkDown traps defined in RFC are used.

A standard linkUp trap is in the following format:

#Apr 24 11:48:04:896 2008 Sysname IFNET/4/INTERFACE UPDOWN:

```
 Trap 1.3.6.1.6.3.1.1.5.4<linkUp>: Interface 983555 is Up, ifAdminStatus is 1, ifOperStatus 
is 1
```
#### • An extended linkUp trap is in the following format:

#Apr 24 11:43:09:896 2008 Sysname IFNET/4/INTERFACE UPDOWN:

 Trap 1.3.6.1.6.3.1.1.5.4<linkUp>: Interface 983555 is Up, ifAdminStatus is 1, ifOperStatus is 1, ifDescr is Ethernet1/1, ifType is 6

#### A standard linkDown trap is in the following format:

#Apr 24 11:47:35:224 2008 Sysname IFNET/4/INTERFACE UPDOWN:

 Trap 1.3.6.1.6.3.1.1.5.3<linkDown>: Interface 983555 is Down, ifAdminStatus is 2, ifOperStatus is 2

## • An extended linkDown trap is in the following format:

#Apr 24 11:42:54:314 2008 AR29.46 IFNET/4/INTERFACE UPDOWN:

```
 Trap 1.3.6.1.6.3.1.1.5.3<linkDown>: Interface 983555 is Down, ifAdminStatus is 2, 
ifOperStatus is 2, ifDescr is Ethernet1/1, ifType is 6
```
The format of an extended linkup/linkDown trap is the standard format followed with the ifDescr and ifType information, facilitating problem location.

Note that after this command is configured, the device sends extended linkUp/linkDown traps. If the extended messages are not supported on NMS, the device may not be able to resolve the messages.

#### **Examples**

# Extend standard linkUp/linkDown traps defined in RFC.

<Sysname> system-view

[Sysname] snmp-agent trap if-mib link extended

# **snmp-agent trap life**

# **Syntax**

**snmp-agent trap life** *seconds*

**undo snmp-agent trap life**

# **View**

System view

#### **Default Level**

3: Manage level

# **Parameters**

*seconds*: Timeout time, in the range 1 to 2,592,000 seconds.

# **Description**

Use the **snmp-agent trap life** command to configure the holding time of the traps in the queue. Traps will be discarded when the holding time expires.

Use the **undo snmp-agent trap life** command to restore the default holding time of traps in the queue.

By default, the holding time of SNMP traps in the queue is 120 seconds.

The SNMP module sends traps in queues. As soon as the traps are saved in the trap queue, a timer is started. If traps are not sent out until the timer times out (namely, the holding time configured by using this command expires), the system removes the traps from the trap sending queue.

# Related commands: **snmp-agent trap enable**, **snmp-agent target-host**.

# **Examples**

# Configure the holding time of traps in the queue as 60 seconds.

<Sysname> system-view [Sysname] snmp-agent trap life 60

# **snmp-agent trap queue-size**

# **Syntax**

**snmp-agent trap queue-size** *size*

**undo snmp-agent trap queue-size**

# **View**

System view

# **Default Level**

3: Manage level

## **Parameters**

*size*: Number of traps that can be stored in the trap sending queue, in the range 1 to 1,000.

## **Description**

Use the **snmp-agent trap queue-size** command to set the size of the trap sending queue.

Use the **undo snmp-agent trap queue-size** command to restore the default queue size.

By default, up to 100 traps can be stored in the trap sending queue.

After traps are generated, they will be saved into the trap sending queue. The size of the queue determines the maximum number of the traps that can be stored in the queue. When the size of the trap sending queue reaches the configured value, the newly generated traps are saved into the queue, and the earliest ones are discarded.

Related commands: **snmp-agent trap enable**, **snmp-agent target-host**, **snmp-agent trap life**.

# **Examples**

# Set the maximum number of traps that can be stored in the trap sending queue to 200.

<Sysname> system-view [Sysname] snmp-agent trap queue-size 200

# **snmp-agent trap source**

# **Syntax**

**snmp-agent trap source** *interface-type interface-number*

## **undo snmp-agent trap source**

# **View**

System view

# **Default Level**

3: Manage level

# **Parameters**

*interface-type interface-number*: Specifies the interface type and interface number.

#### **Description**

Use the **snmp-agent trap source** command to specify the source IP address contained in the trap.

Use the **undo snmp-agent trap source** command to restore the default.

By default, SNMP chooses the IP address of an interface to be the source IP address of the trap.

Upon the execution of this command, the system uses the primary IP address of the specified interface as the source IP address of the traps, and the NMS will use this IP address to uniquely identify the agent. Even if the agent sends out traps through different interfaces, the NMS uses this IP address to filter all traps sent from the agent.

Use this command to trace a specific event by the source IP address of a trap.

Note that:

Before you can configure the IP address of a particular interface as the source IP address of the trap, ensure that the interface already exists and that it has a legal IP address. Otherwise, if the configured interface does not exist, the configurations will fail; if the specified IP address is illegal, the configuration will be invalid. After a legal IP address is configured for the interface, the configuration becomes valid automatically.

Related commands: **snmp-agent trap enable, snmp-agent target-host**.

## **Examples**

# Configure the IP address of Vlan-interface 1 as the source address for traps.

```
<Sysname> system-view 
[Sysname] snmp-agent trap source Vlan-interface 1
```
# **snmp-agent usm-user { v1 | v2c }**

# **Syntax**

**snmp-agent usm-user** { **v1** | **v2c** } *user-name group-name* [ **acl** *acl-number* ]

**undo snmp-agent usm-user** { **v1** | **v2c** } *user-name group-name* 

# **View**

System view

# **Default Level**

3: Manage level

#### **Parameters**

**v1**: The configured user name should be applied in the SNMPv1 networking environment. If the agent and the NMS use SNMPv1 packets to communicate with each other, this keyword is needed.

**v2c**: The configured user name should be applied in the SNMPv2c networking environment. If the agent and the NMS use SNMPv2c packets to communicate with each other, this keyword is needed..

*user-name*: User name, a string of 1 to 32 characters. It is case sensitive.

*group-name*: Group name, a string of 1 to 32 characters. It is case sensitive.

**acl** *acl-number*: Associates a basic ACL with the user. *acl-number* is in the range 2000 to 2999. By using a basic ACL, you can restrict the source IP address of SNMP packets, that is, you can configure to allow or prohibit SNMP packets with a specific source IP address, so as to allow or prohibit the specified NMS to access the agent by using this user name.

# **Description**

Use the **snmp-agent usm-user** { **v1** | **v2c** } command to add a user to an SNMP group.

Use the **undo snmp-agent usm-user** { **v1** | **v2c** } command to delete a user from an SNMP group.

As defined in the SNMP protocol, in SNMPv1 and SNMPv2c networking applications, the NMS and the agent use community name to authenticate each other; in SNMPv3 networking applications, they use user name to authenticate each other. If you prefer using the user name in the authentication, the device supports configuration of SNMPv1 and SNMPv2c users. Creating an SNMPv1 or SNMPv2c user equals adding of a new read-only community name. After you add the user name into the read-only community name field of the NMS, the NMS can establish SNMP connection with the device.

To make the configured user take effect, create an SNMP group first.

Related commands: **snmp-agent group**, **snmp-agent community**, **snmp-agent usm-user v3**.

## **Examples**

# Create a v2c user **userv2c** in group **readCom**.

<Sysname> system-view

[Sysname] snmp-agent sys-info version v2c

[Sysname] snmp-agent group v2c readCom

[Sysname] snmp-agent usm-user v2c userv2c readCom

Set the SNMP version on the NMS to SNMPv2c

Fill in the read community name userv2c, and then the NMS can access the agent

# Create a v2c user **userv2c** in group **readCom**, allowing only the NMS with the IP address of 1.1.1.1 to access the agent by using this user name; other NMSs are not allowed to access the agent by using this user name.

```
<Sysname> system-view 
[Sysname] acl number 2001 
[Sysname-acl-basic-2001] rule permit source 1.1.1.1 0.0.0.0 
[Sysname-acl-basic-2001] rule deny source any 
[Sysname-acl-basic-2001] quit 
[Sysname] snmp-agent sys-info version v2c 
[Sysname] snmp-agent group v2c readCom 
[Sysname] snmp-agent usm-user v2c userv2c readCom acl 2001
```
- <sup>z</sup> Set the IP address of the NMS to 1.1.1.1
- Set the SNMP version on the NMS to SNMPv2c
- Fill in both the read community and write community options with userv2c, and then the NMS can access the agent.

# **snmp-agent usm-user v3**

# **Syntax**

**snmp-agent usm-user v3** *user-name group-name* [ [ **cipher** ] **authentication-mode** { **md5** | **sha** } *auth-password* [ **privacy-mode** { **aes128** | **des56** } *priv-password* ] ] [ **acl** *acl-number* ]

**undo snmp-agent usm-user v3** *user-name group-name* { **local** | **engineid** *engineid-string* }

# **View**

System view

#### **Default Level**

3: Manage level

#### **Parameters**

*user-name*: User name, a string of 1 to 32 characters. It is case sensitive.

*group-name*: Group name, a string of 1 to 32 characters. It is case sensitive.

**cipher**: Specifies that *auth-password* and *priv-password* are cipher text passwords, which can be calculated by using the **snmp-agent calculate-password** command.

**authentication-mode**: Specifies the security model to be authentication. MD5 is faster than SHA, while SHA provides a higher security than MD5.

- md5: Specifies the authentication protocol as MD5.
- sha: Specifies the authentication protocol as SHA-1.

*auth-password*: Authentication password. If the **cipher** keyword is not specified, *auth-password*  indicates a plain text password, which is a string of 1 to 64 visible characters. If the **cipher** keyword is specified, *auth-password* indicates a cipher text password. If the **md5** keyword is specified, *auth-password* is a string of 32 hexadecimal characters. If the **sha** keyword is specified, *auth-password*  is a string of 40 hexadecimal characters.

**privacy-mode**:Specifies the security model to be privacy. The three encryption algorithms AES, DES are in descending order in terms of security. Higher security means more complex implementation mechanism and lower speed. DES is enough to meet general requirements.

- des56: Specifies the privacy protocol to be data encryption standard (DES).
- aes128: Specifies the privacy protocol to be advanced encryption standard (AES).

*priv-password*: The privacy password. If the **cipher** keyword is not specified, *priv-password* indicates a plain text password, which is a string of 1 to 64 characters; if the **cipher** keyword is specified, *priv-password* indicates a cipher text password.if the **aes128** keyword is specified, *priv-password* is a string of 40 hexadecimal characters; if the **des56** keyword is specified, *priv-password* is a string of 40 hexadecimal characters.

**acl** *acl-number*: Associates a basic ACL with the user. *acl-number* is in the range 2000 to 2999. By using a basic ACL, you can restrict the source IP address of SNMP packets, that is, you can configure to allow or prohibit SNMP packets with a specific source IP address, so as to allow or prohibit the specified NMS to access the agent by using this user name.

**local**: Represents a local SNMP entity user.

**engineid** *engineid*-string: The engine ID string, an even number of hexadecimal characters, in the range 10 to 64. Its length must not be an odd number, and the all-zero and all-F strings are invalid.

# **Description**

Use the **snmp-agent usm-user v3** command to add a user to an SNMP group.

Use the **undo snmp-agent usm-user v3** command to delete a user from an SNMP group.

The user name configured by using this command is applicable to the SNMPv3 networking environments, If the agent and the NMS use SNMPv3 packets to communicate with each other, you need to create an SNMPv3 user.

To make the configured user valid, create an SNMP group first. Configure the authentication and encryption modes when you create a group, and configure the authentication and encryption passwords when you create a user.

<sup>z</sup> If you specify the **cipher** keyword, the system considers the arguments *auth-password* and *priv-password* as cipher text passwords. In this case, the command supports copy and paste, meaning if the engine IDs of the two devices are the same, you can copy and paste the SNMPv3 configuration commands in the configuration file on device A to device B and execute the commands on device B. The cipher text password and plain text password on the two devices are the same.

<sup>z</sup> If you do not specify the **cipher** keyword, the system considers the arguments *auth-password* and *priv-password* as plain text passwords. In this case, if you perform the copy and paste operation, the system will encrypt these two passwords, resulting in inconsistency of the cipher text and plain text passwords of the two devices.

Note that:

- <sup>z</sup> If you use the **snmp-agent usm-user v3 cipher** command, the *pri-password* argument in this command can be obtained by the **snmp-agent calculate-password** command. To make the calculated cipher text password applicable to the **snmp-agent usm-user v3 cipher** command and have the same effect as that in the **snmp-agent usm-user v3 cipher** command, ensure that the same privacy protocol is specified for the two commands and the local engine ID specified in the **snmp-agent usm-user v3 cipher** command is consistent with the SNMP entity engine ID specified in the **snmp-agent calculate-password** command.
- If you execute this command repeatedly to configure the same user (namely, the user names are the same, no limitation to other keywords and arguments), the last configuration takes effect.
- A plain text password is required when the NMS accesses the device; therefore, please remember the user name and the plain text password when you create a user.

Related commands: **snmp-agent calculate-password**, **snmp-agent group**, **snmp-agent usm-user** { **v1** | **v2c** }.

# **Examples**

# Add a user **testUser** to the SNMPv3 group **testGroup**. Configure the security model as **authentication without privacy**, the authentication protocol as **MD5**, the plain-text authentication password as **authkey**.

<Sysname> system-view

[Sysname] snmp-agent group v3 testGroup authentication

[Sysname] snmp-agent usm-user v3 testUser testGroup authentication-mode md5 authkey

- Set the SNMP version on the NMS to SNMPv3
- Fill in the user name testUser.
- Set the authentication protocol to MD5
- Set the authentication password to authkey
- Establish a connection, and the NMS can access the MIB objects in the ViewDefault view on the device

# Add a user **testUser** to the SNMPv3 group **testGroup**. Configure the security model as **authentication and privacy**, the authentication protocol as MD5, the privacy protocol as DES56, the plain-text authentication password as **authkey**, and the plain-text privacy password as **prikey**.

```
<Sysname> system-view 
[Sysname] snmp-agent group v3 testGroup privacy 
[Sysname] snmp-agent usm-user v3 testUser testGroup authentication-mode md5 authkey 
privacy-mode des56 prikey
```
- Set the SNMP version on the NMS to SNMPv3
- Fill in the user name testUser.
- Set the authentication protocol to MD5
- Set the authentication password to authkey
- Set the privacy protocol to DES
- Set the privacy password to prikey

• Establish a connection, and the NMS can access the MIB objects in the ViewDefault view on the device

# Add a user **testUser** to the SNMPv3 group **testGroup** with the **cipher** keyword specified. Configure the security model as **authentication and privacy**, the authentication protocol as MD5, the privacy protocol as DES56, the plain-text authentication password as **authkey**, and the plain-text privacy password as **prikey** 

<Sysname> system-view [Sysname] snmp-agent group v3 testGroup privacy [Sysname] snmp-agent calculate-password authkey mode md5 local-engineid The secret key is: 09659EC5A9AE91BA189E5845E1DDE0CC [Sysname] snmp-agent calculate-password prikey mode md5 local-engineid The secret key is: 800D7F26E786C4BECE61BF01E0A22705 [Sysname] snmp-agent usm-user v3 testUser testGroup cipher authentication-mode md5 09659EC5A9AE91BA189E5845E1DDE0CC privacy-mode des56 800D7F26E786C4BECE61BF01E0A22705

- Set the SNMP version on the NMS to SNMPv3
- Fill in the user name testUser,
- Set the authentication protocol to MD5
- Set the authentication password to authkey
- Set the privacy protocol to DES
- $\bullet$  Set the privacy password to prikey
- Establish a connection, and the NMS can access the MIB objects in the ViewDefault view on the device

# **Table of Contents**

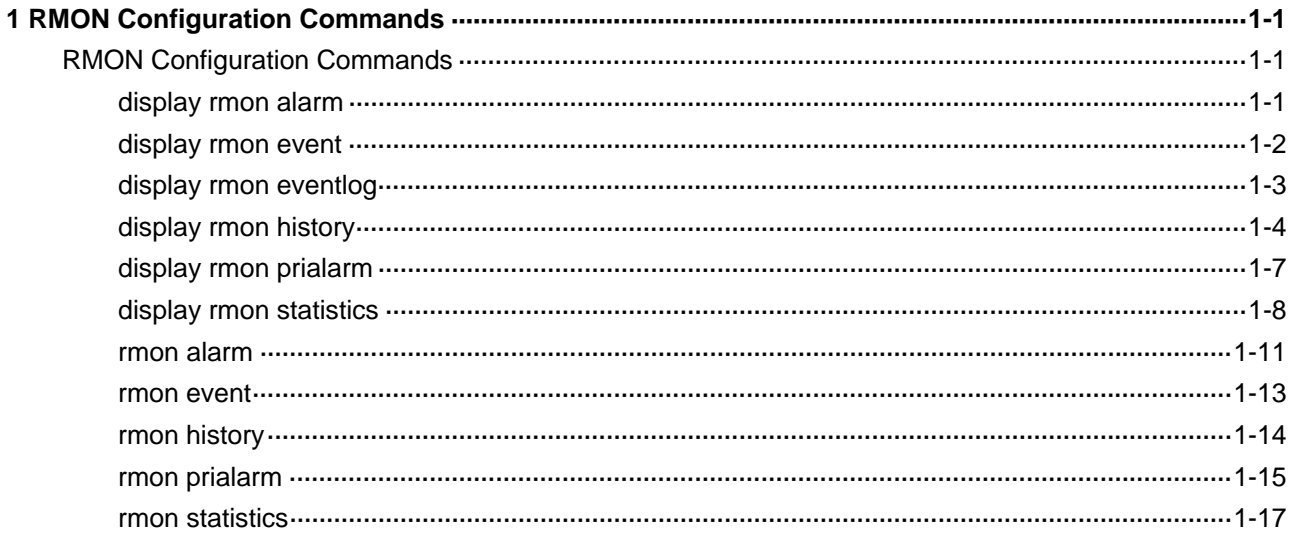

# <span id="page-2137-0"></span>**RMON Configuration Commands**

# **display rmon alarm**

# **Syntax**

**display rmon alarm** [ *entry*-*number* ]

# **View**

Any view

# **Default Level**

1: Monitor level

# **Parameters**

*entry*-*number*: Index of an RMON alarm entry, in the range 1 to 65535. If no entry is specified, the configuration of all alarm entries is displayed.

# **Description**

Use the **display rmon alarm** command to display the configuration of the specified or all RMON alarm entries.

Related commands: **rmon alarm**.

# **Examples**

# Display the configuration of all RMON alarm table entries.

```
<Sysname> display rmon alarm
```

```
AlarmEntry 1 owned by user1 is VALID. 
 Samples type : absolute
  Variable formula : 1.3.6.1.2.1.16.1.1.1.4.1<etherStatsOctets.1> 
 Sampling interval : 10(sec)
  Rising threshold : 50(linked with event 1) 
 Falling threshold : 5(linked with event 2)
 When startup enables : risingOrFallingAlarm
 Latest value : 0
```
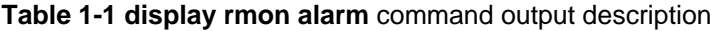

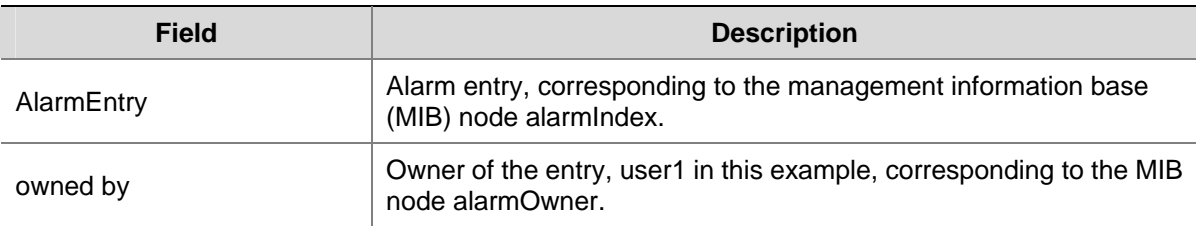

<span id="page-2138-0"></span>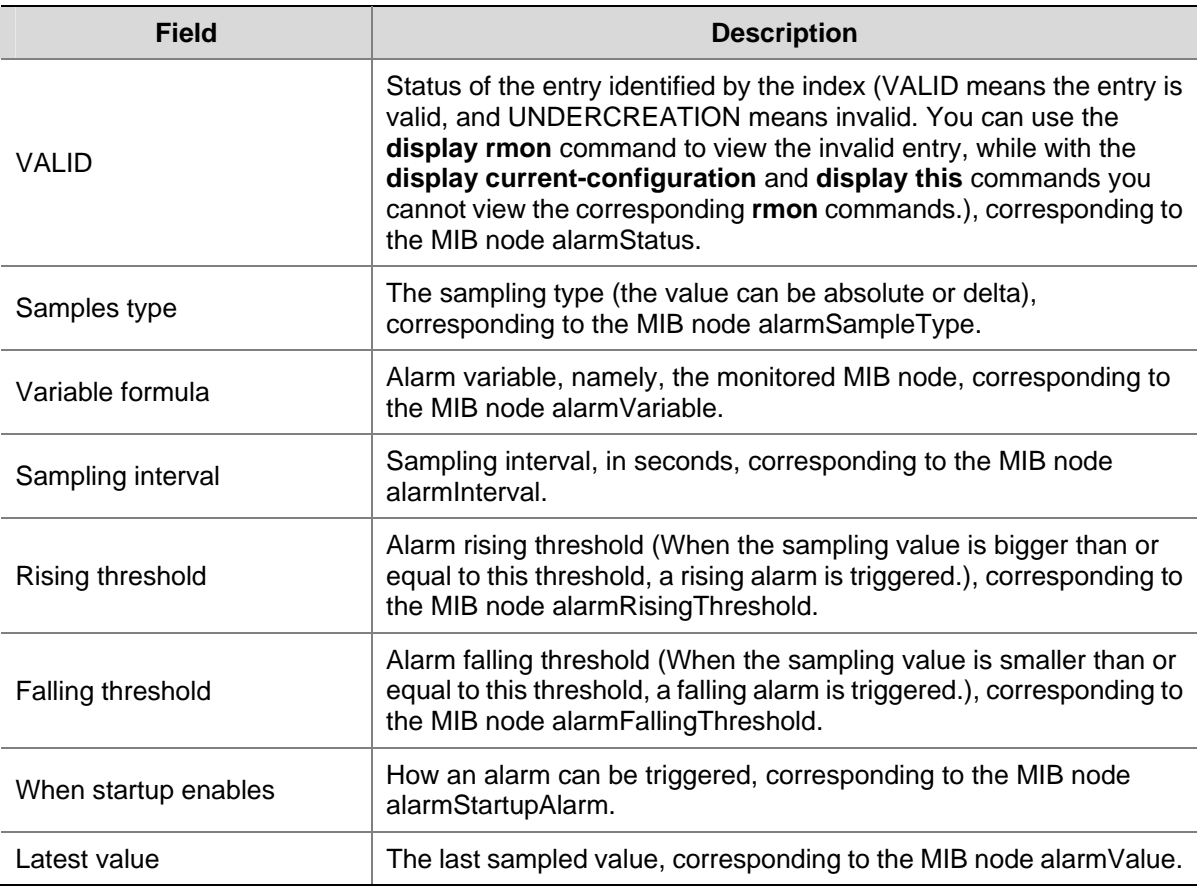

# **display rmon event**

# **Syntax**

**display rmon event** [ *entry-number* ]

# **View**

Any view

# **Default Level**

1: Monitor level

# **Parameters**

*entry-number*: Index of an RMON event entry, in the range 1 to 65535. If no entry is specified, the configuration of all event entries is displayed.

# **Description**

Use the **display rmon event** command to display the configuration of the specified or all RMON event entries.

Displayed information includes event index, event owner, event description, action triggered by the event (such as sending log or trap messages), and last time the event occurred (the elapsed time since system initialization/startup) in seconds.

Related commands: **rmon event**.

# <span id="page-2139-0"></span>**Examples**

# # Display the configuration of RMON event table.

<Sysname> display rmon event EventEntry 1 owned by user1 is VALID. Description: null. Will cause log-trap when triggered, last triggered at 0days 00h:02m:27s.

# **Table 1-2 display rmon event** command output description

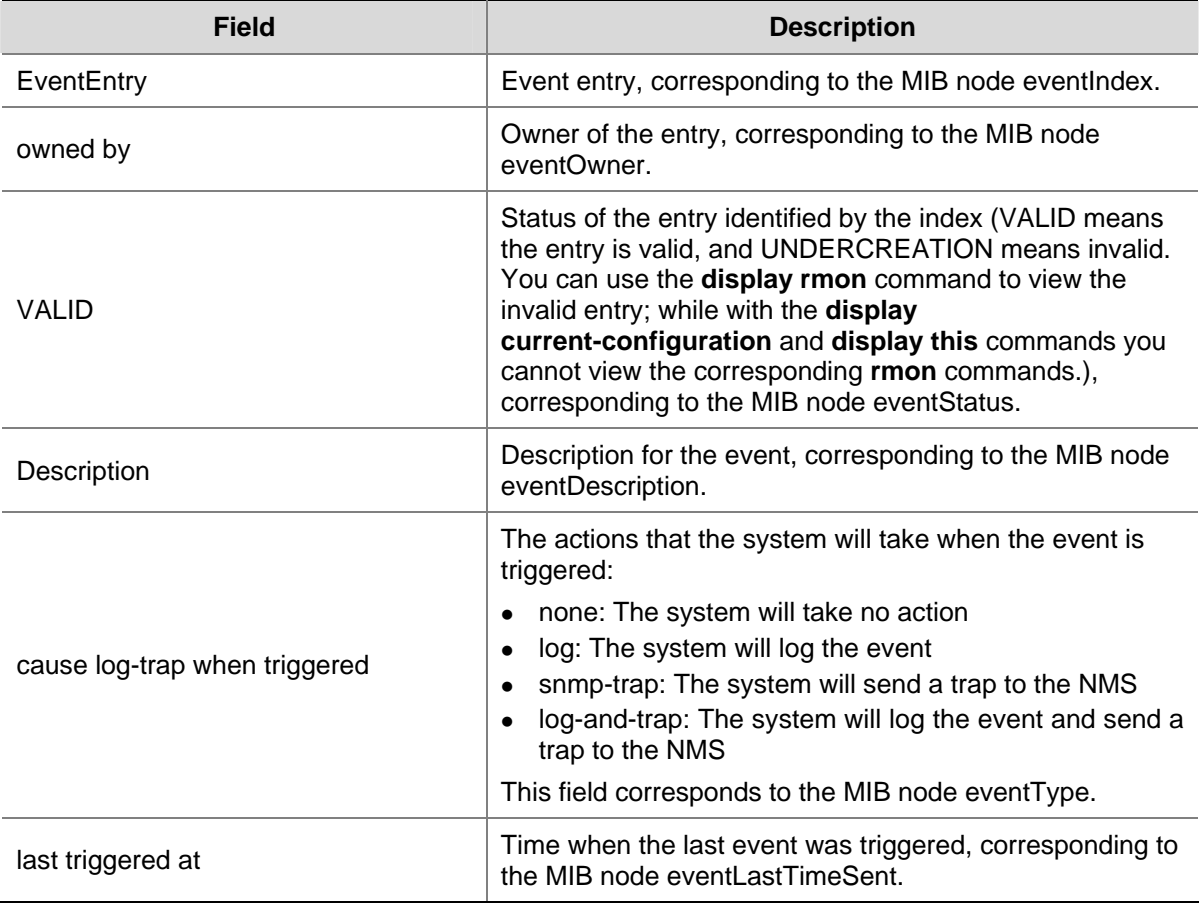

# **display rmon eventlog**

# **Syntax**

**display rmon eventlog** [ *entry-number* ]

# **View**

Any view

# **Default Level**

1: Monitor level

# **Parameters**

*entry-number*: Index of an event entry, in the range 1 to 65535. If no entry number is specified, the log information for all event entries is displayed.

# <span id="page-2140-0"></span>**Description**

Use the **display rmon eventlog** command to display log information for the specified or all event entries.

If *entry-number* is not specified, the log information for all event entries is displayed.

If you use the **rmon event** command to configure the system to log an event when the event is triggered, the event is recorded into the RMON log. You can use this command to display the details of the log table: event index, current event state, time the event was logged (the elapsed time in seconds since system initialization/startup), and event description.

# **Examples**

# Display the RMON log information for event entry 1.

```
<Sysname> display rmon eventlog 1 
LogEntry 1 owned by null is VALID. 
   Generates eventLog 1.1 at 0day(s) 00h:00m:33s. 
   Description: The alarm formula defined in prialarmEntry 1, 
      uprise 80 with alarm value 85. Alarm sample type is absolute. 
   Generates eventLog 1.2 at 0day(s) 00h:42m:03s. 
   Description: The alarm formula defined in prialarmEntry 2, 
      less than(or =) 5 with alarm value 0. Alarm sample type is delta.
```
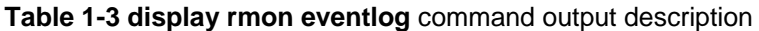

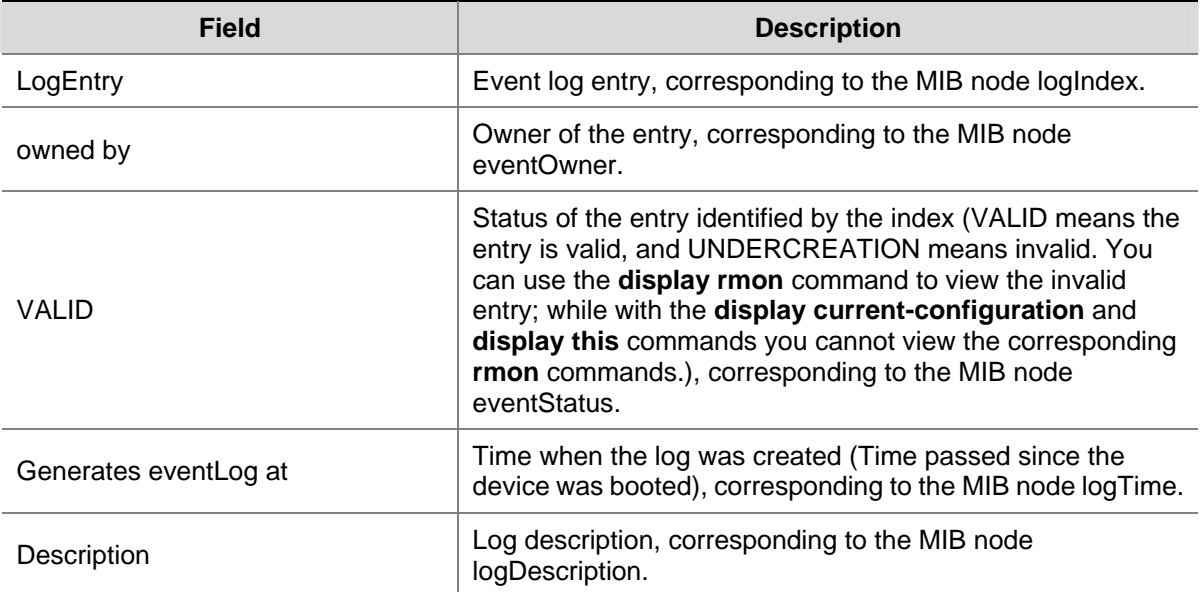

The above example shows that event 1 has generated two logs:

- eventLog 1.1, generated by private alarm entry 1, which is triggered because the alarm value (85) exceeds the rising threshold (80). The sampling type is **absolute**.
- eventLog 1.2, generated by private alarm entry 2, which is triggered because the alarm value (0) is lower than the falling threshold (5). The sampling type is **delta**.

# **display rmon history**

# **Syntax**

**display rmon history** [ *interface-type interface-number* ]

#### **View**

Any view

# **Default Level**

1: Monitor level

# **Parameters**

*interface-type interface-number*: Specifies an interface by its type and number.

# **Description**

Use the **display rmon history** command to display RMON history control entry and history sampling information.

After you have created history control entry on an interface, the system calculates the information of the interface periodically and saves this information to the etherHistoryEntry table. You can use this command to display the entries in this table.

You can configure the number of history sampling records that can be displayed and the history sampling interval through the **rmon history** command.

Related commands: **rmon history**.

# **Examples**

# Display RMON history control entry and history sampling information for interface GigabitEthernet 2/0/1.

```
<Sysname> display rmon history GigabitEthernet 2/0/1 
HistoryControlEntry 1 owned by null is VALID 
 Samples interface : GigabitEthernet2/0/1<ifIndex.1>
 Sampling interval : 10(sec) with 5 buckets max
  Sampled values of record 1 : 
  dropevents : 0 , octets : 0
  packets : 0 , broadcast packets : 0
  multicast packets : 0 , CRC alignment errors : 0
  undersize packets : 0 , oversize packets : 0
  fragments : 0 , jabbers : 0
  collisions : 0 , utilization : 0
  Sampled values of record 2 : 
  dropevents : 0 , octets : 0
   packets : 0 , broadcast packets : 0 
  multicast packets : 0 , CRC alignment errors : 0
  undersize packets : 0 , oversize packets : 0
  fragments : 0 , jabbers : 0
  collisions : 0 , utilization : 0
  Sampled values of record 3 : 
  dropevents : 0 , octets : 0
  packets : 0 , broadcast packets : 0
  multicast packets : 0 , CRC alignment errors : 0
  undersize packets : 0 , oversize packets : 0
  fragments : 0 , jabbers : 0
```
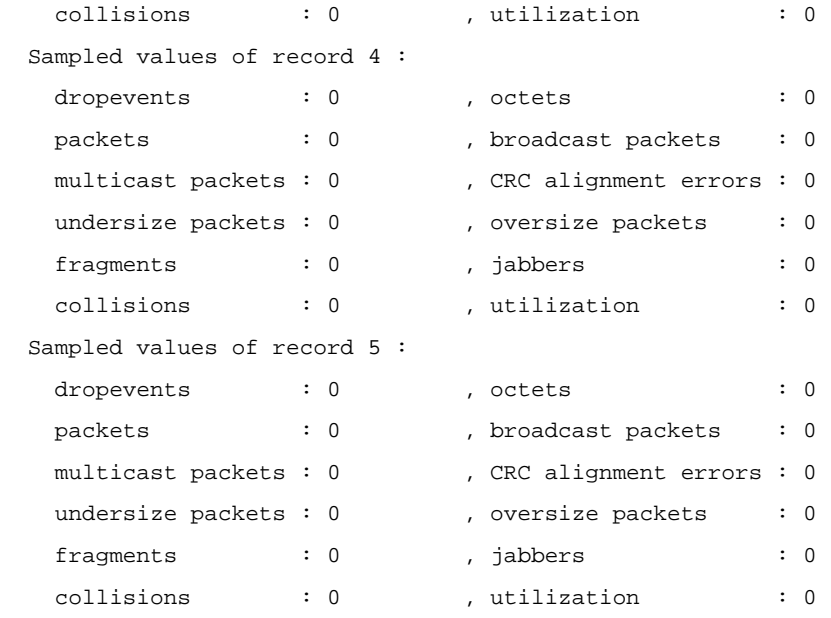

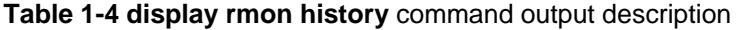

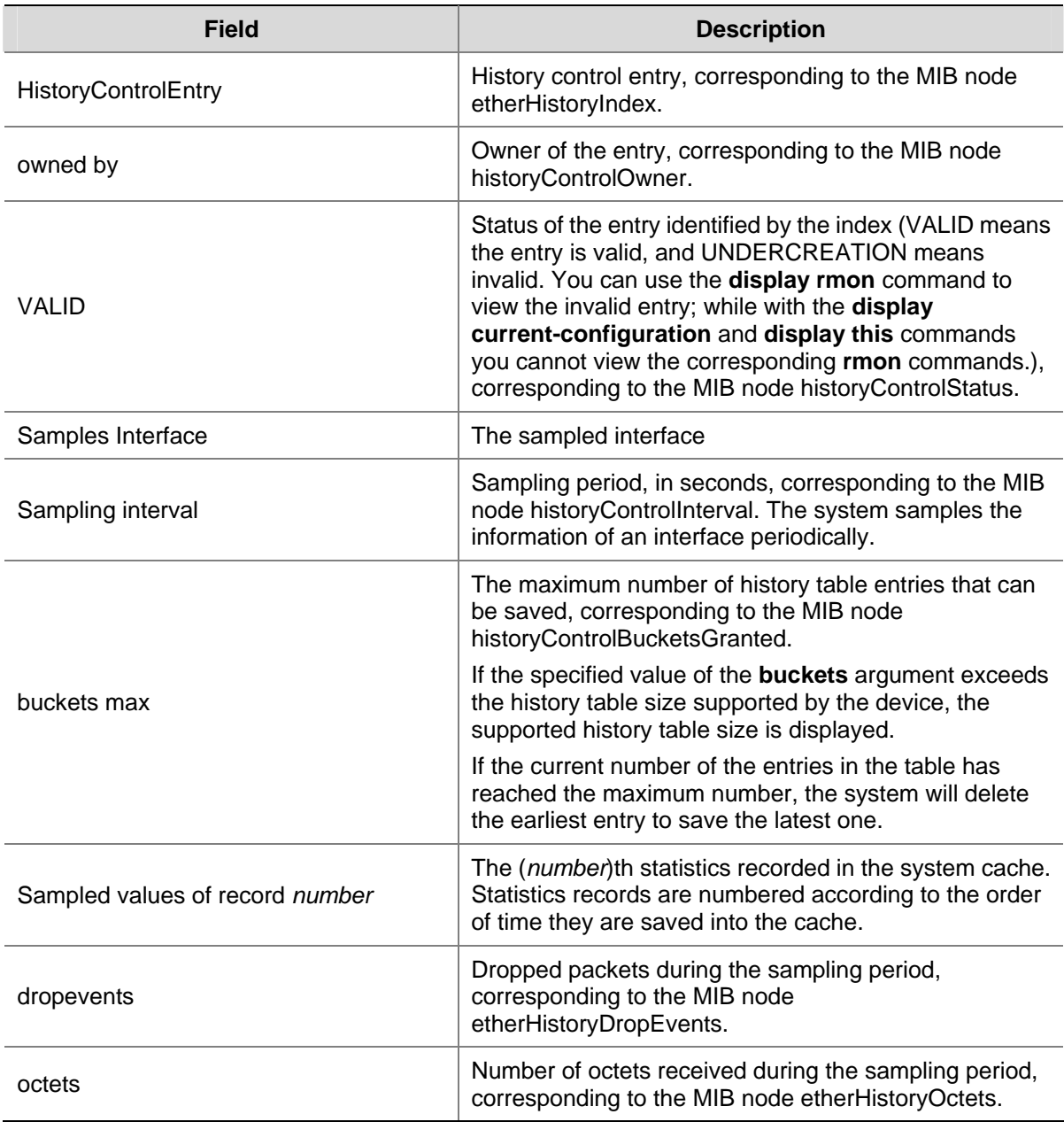

<span id="page-2143-0"></span>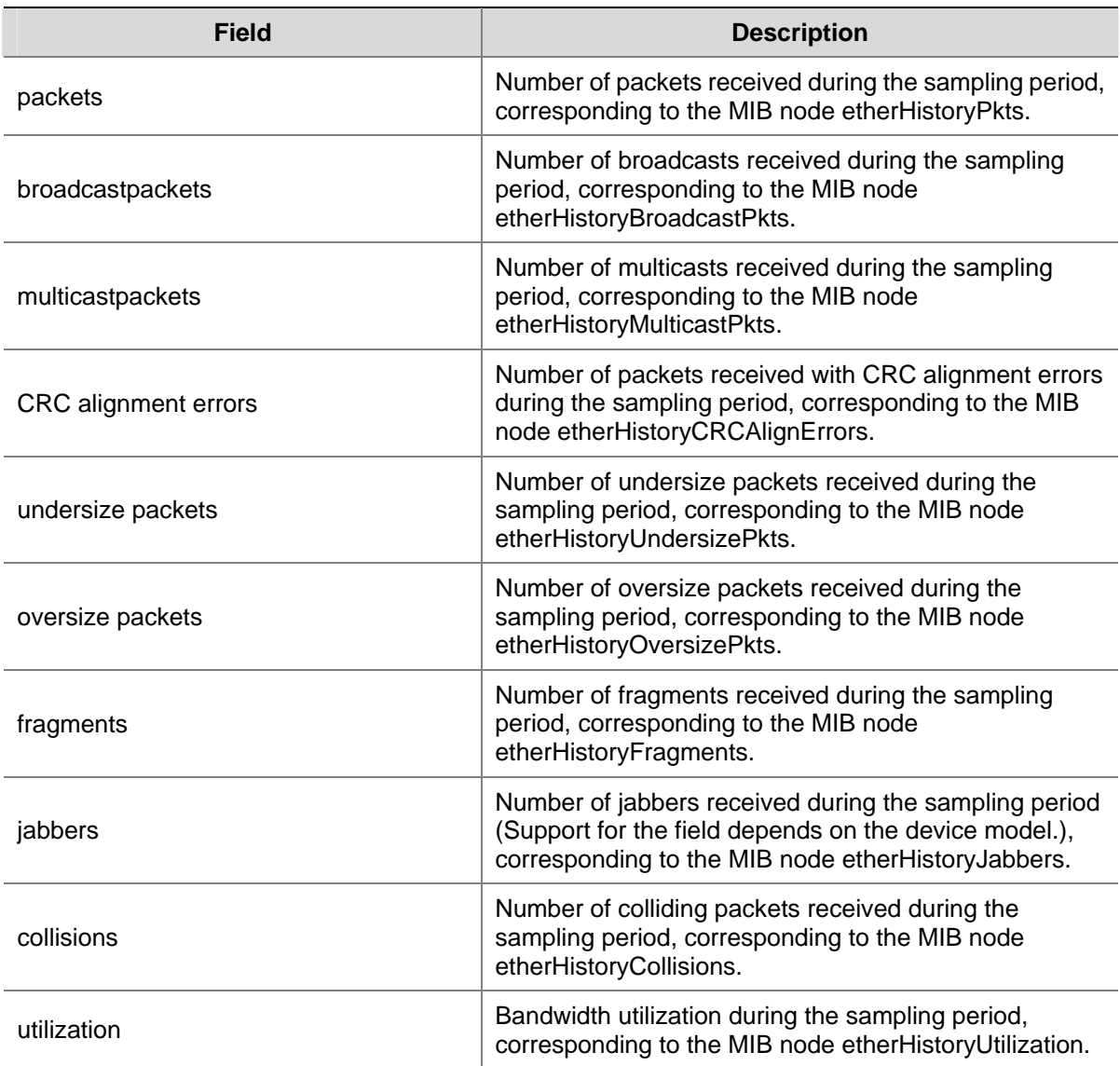

# **display rmon prialarm**

# **Syntax**

**display rmon prialarm** [ *entry-number* ]

# **View**

Any view

# **Default Level**

1: Monitor level

# **Parameters**

*entry-number*: Private alarm entry index, in the range 1 to 65535. If no entry is specified, the configuration of all private alarm entries is displayed.

# **Description**

Use the **display rmon prialarm** command to display the configuration of the specified or all private alarm entries.

# Related commands: **rmon prialarm**.

# <span id="page-2144-0"></span>**Examples**

# Display the configuration of all private alarm entries.

```
<Sysname> display rmon prialarm 
PrialarmEntry 1 owned by user1 is VALID. 
 Samples type : absolute
  Variable formula : (.1.3.6.1.2.1.16.1.1.1.6.1*100/.1.3.6.1.2.1.16.1.1.1.5.1) 
  Description : ifUtilization.GigabitEthernet2/0/1 
 Sampling interval : 10(sec) 
 Rising threshold : 80(linked with event 1) 
 Falling threshold : 5(linked with event 2)
 When startup enables : risingOrFallingAlarm
  This entry will exist : forever 
 Latest value : 85
```
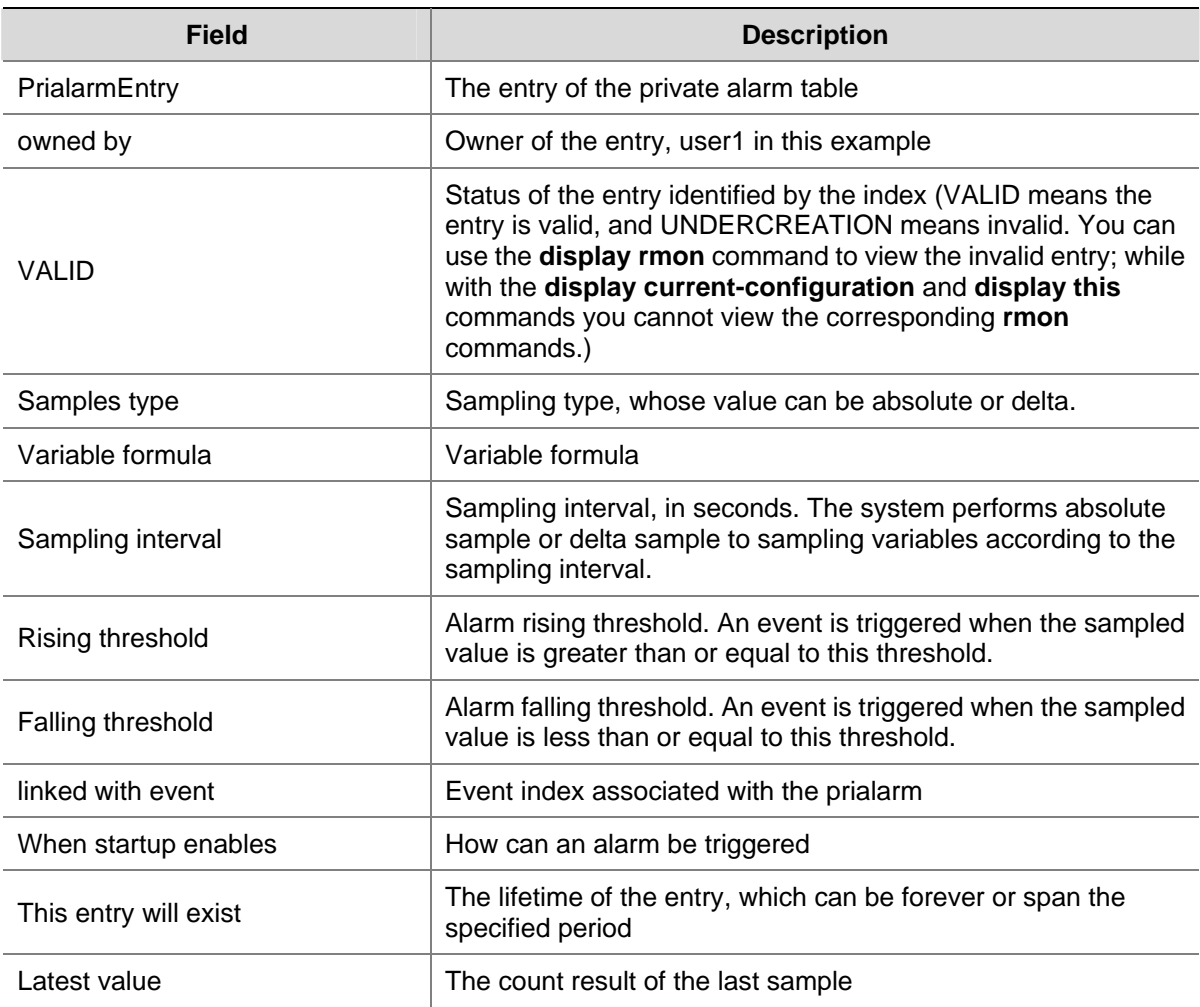

**Table 1-5 display rmon prialarm** command output description

# **display rmon statistics**

**Syntax** 

**display rmon statistics** [ *interface-type interface-number* ]

# **View**

Any view

# **Default Level**

1: Monitor level

# **Parameters**

*interface-type interface-number*: Specifies an interface by its type and number.

# **Description**

Use the **display rmon statistics** command to display RMON statistics.

This command displays the interface statistics during the period from the time the statistics entry is created to the time the command is executed. The statistics are cleared after the device reboots.

Related commands: **rmon statistics**.

# **Examples**

# # Display RMON statistics for interface GigabitEthernet 2/0/1.

```
<Sysname> display rmon statistics GigabitEthernet 2/0/1 
EtherStatsEntry 1 owned by null is VALID. 
  Interface : GigabitEthernet2/0/1<ifIndex.3> 
 etherStatsOctets : 43393306 , etherStatsPkts : 619825
  etherStatsBroadcastPkts : 503581 , etherStatsMulticastPkts : 44013 
 etherStatsUndersizePkts : 0 , etherStatsOversizePkts : 0
 etherStatsFragments : 0 , etherStatsJabbers : 0
 etherStatsCRCAlignErrors : 0 , etherStatsCollisions : 0
  etherStatsDropEvents (insufficient resources): 0 
  Packets received according to length: 
  64 : 0 , 65-127 : 0 , 128-255 : 0 
  256-511: 0 , 512-1023: 0 , 1024-1518: 0
```
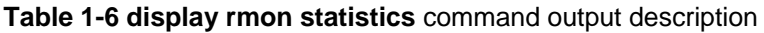

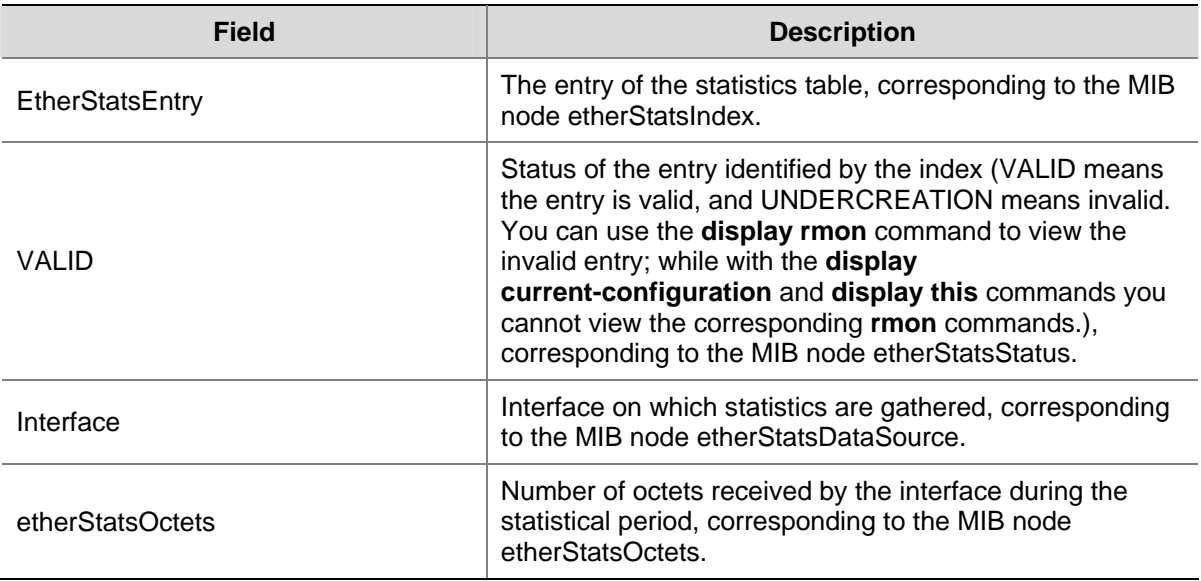

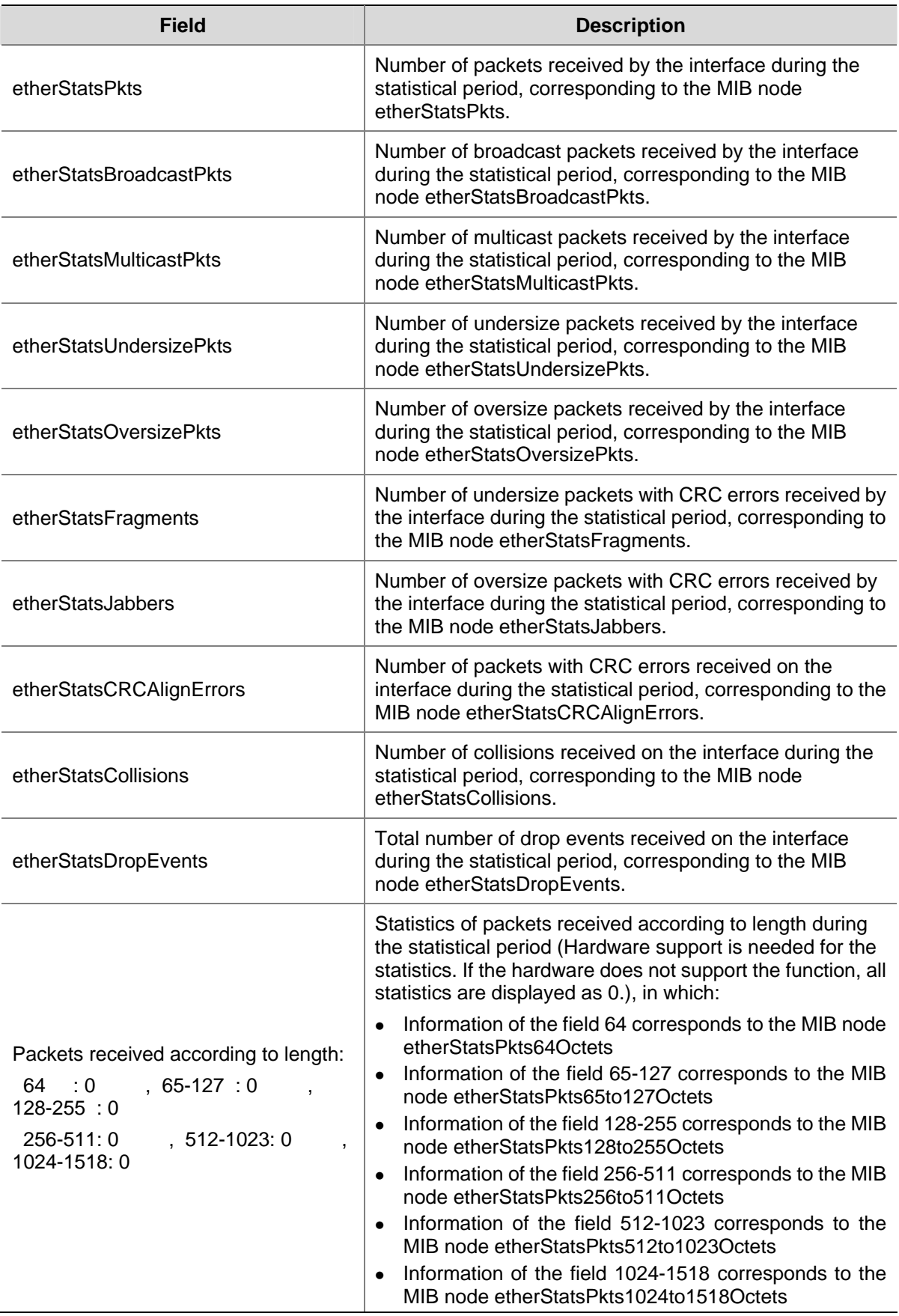

# <span id="page-2147-0"></span>**rmon alarm**

## **Syntax**

**rmon alarm** *entry*-*number alarm*-*variable sampling*-*interval* { **absolute** | **delta** } **rising-threshold** *threshold*-*value1 event*-*entry1* **falling-threshold** *threshold*-*value2 event*-*entry2* [ **owner** *text* ]

**undo rmon alarm** *entry*-*number*

# **View**

System view

# **Default Level**

2: System level

# **Parameters**

*entry*-*number*: Alarm entry index, in the range 1 to 65535.

*alarm*-*variable*: Alarm variable, a string of 1 to 256 characters. It can be in dotted object identifier (OID) format (in the format of *entry.integer.instance* or *leaf node name*.*instance*, for example, 1.3.6.1.2.1.2.1.10.1), or a node name like ifInOctets.1. Only variables that can be parsed into INTEGER (INTEGER, Counter, Gauge, or Time Ticks) in the ASN.1 can be used for the *alarm*-*variable* argument, such as the instance of the leaf node (like etherStatsOctets, etherStatsPkts, etherStatsBroadcastPkts, and so on) of the etherStatsEntry entry, the instance of the leaf node (like ifInOctets, ifInUcastPkts, ifInNUcastPkts, and so on) of the ifEntry entry.*sampling*-*interval*: Sampling interval, in the range 5 to 65,535 seconds.

**absolute**: Sets the sampling type to **absolute**, namely, the system obtains the value of the variable when the sampling time is reached.

**delta**: Sets the sampling type to **delta**, namely, the system obtains the variation value of the variable during the sampling interval when the sampling time is reached.

**rising-threshold** *threshold*-*value1 event*-*entry1*: Sets the rising threshold, where *threshold-value1* represents the rising threshold, in the range –2,147,483,648 to +2,147,483,647, and *event-entry1* represents the index of the event triggered when the rising threshold is reached. *event-entry1* ranges from 0 to 65,535, with 0 meaning no corresponding event is triggered and no event action is taken when an alarm is triggered.

**falling-threshold** *threshold*-*value2 event*-*entry2*: Sets the falling threshold, where *threshold*-*value2*  represents the falling threshold, in the range –2,147,483,648 to +2,147,483,647 and *event*-*entry2*  represents the index of the event triggered when the falling threshold is reached. *event*-*entry2* ranges from 1 to 65,535.

**owner** *text*: Owner of the entry, a string of 1 to 127 characters. It is case sensitive and space is supported.

# **Description**

Use the **rmon alarm** command to create an entry in the RMON alarm table.

Use the **undo rmon alarm** command to remove a specified entry from the RMON alarm table.

This command defines an alarm entry, so as to trigger the specified event when abnormity occurs. The event defines how to deal with the abnormity.

The following is how the system handles alarm entries:

- 1) Samples the alarm variables at the specified interval.
- 2) Compares the sampled values with the predefined threshold and does the following:
- If the rising threshold is reached, triggers the event specified by the *event-entry1* argument.
- If the falling threshold is reached, triggers the event specified by the *event-entry2* argument.

# **B**<br>Note

- Before creating an alarm entry, define the events to be referenced in the event table with the *rmon* **event** command.
- <sup>z</sup> When you create an entry, if the values of the specified alarm variable (*alarm-variable*), sampling interval (*sampling-interval*), sampling type (**absolute** or **delta**), rising threshold (*threshold-value1*) and falling threshold (*threshold-value2*) are identical to those of the existing alarm entry, the system considers their configurations are the same and the creation fails.
- You can create up to 60 alarm entries.

Related commands: **display rmon alarm**, **rmon event**, **rmon history**, **rmon statistics**.

# **Examples**

# Add entry 1 in the alarm table and sample the node 1.3.6.1.2.1.16.1.1.1.4.1 at a sampling interval of 10 seconds in absolute sampling type. Trigger event 1 when the sampled value is greater than or equal to the rising threshold of 5000, and event 2 when the sampled value is less than or equal to the falling threshold of 5. Set the owner of the entry to be **user1**.

```
<Sysname> system-view 
[Sysname] rmon event 1 log 
[Sysname] rmon event 2 none 
[Sysname] interface GigabitEthernet 2/0/1 
[Sysname-GigabitEthernet2/0/1] rmon statistics 1 
[Sysname-GigabitEthernet2/0/1] quit 
[Sysname] rmon alarm 1 1.3.6.1.2.1.16.1.1.1.4.1 10 absolute rising-threshold 5000 1 
falling-threshold 5 2 owner user1
```
1.3.6.1.2.1.16.1.1.1.4 is the OID of the leaf node etherStatsOctets. It represents the statistics of the received packets on the interface, in bytes. In the above example, you can use etherStatsOctets.1 to replace the parameter 1.3.6.1.2.1.16.1.1.1.4.1, where 1 indicates the serial number of the interface statistics entry. Therefore, if you execute the **rmon statistics 5** command, you can use etherStatsOctets.5 to replace the parameter.

The above configuration implements the following:

- Sampling and monitoring interface GigabitEthernet 2/0/1
- Obtaining the absolute value of the number of received packets. If the total bytes of the received packets reach 5,000, the system will log the event; if the total bytes of the received packets are no more than 5, the system will take no action.

# <span id="page-2149-0"></span>**rmon event**

# **Syntax**

**rmon event** *entry-number* [ **description** *string* ] { **log** | **log-trap** *log*-*trapcommunity |* **none** | **trap** *trap*-*community* } [ **owner** *text* ]

**undo rmon event** *entry*-*number*

# **View**

System view

# **Default Level**

2: System level

# **Parameters**

*entry-number*: Event entry index, in the range 1 to 65,535.

**description** *string*: Event description, a string of 1 to 127 characters.

**log**: Logs the event when it occurs.

**log-trap** *log*-*trapcommunity*: Log and trap events. The system performs both logging and trap sending when the event occurs. *log*-*trapcommunity* indicates the community name of the network management station that receives trap messages, a string of 1 to 127 characters.

**none**: Performs no action when the event occurs.

**trap** *trap*-*community*: Trap event. The system sends a trap with a community name when the event occurs. *trap*-*community* specifies the community name of the network management station that receives trap messages, a string of 1 to 127 characters.

**owner** *text*: Owner of the entry, a string of 1 to 127 characters. It is case sensitive and space is supported.

# **Description**

Use the **rmon event** command to create an entry in the RMON event table.

Use the **undo rmon event** command to remove a specified entry from the RMON event table.

When create an event entry, you can define the actions that the system will takes when the event is triggered by its associated alarm in the alarm table. According to your configuration, the system can log the event, send a trap, do both, or do neither at all.

Related commands: **display rmon event**, **rmon alarm**, **rmon prialarm**.

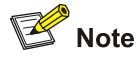

- <sup>z</sup> When you create an entry, if the values of the specified event description (**description** *string*), event type (**log**, **trap**, **logtrap** or **none**), and community name (*trap*-*community* or *log*-*trapcommunity)* are identical to those of the existing event entry, the system considers their configurations are the same and the creation fails.
- You can create up to 60 alarm entries.

# <span id="page-2150-0"></span>**Examples**

# Create event 10 in the RMON event table.

<Sysname> system-view [Sysname] rmon event 10 log owner user1

# **rmon history**

# **Syntax**

**rmon history** *entry*-*number* **buckets** *number* **interval** *sampling*-*interval* [ **owner** *text* ] **undo rmon history** *entry*-*number*

# **View**

Ethernet interface view

# **Default Level**

2: System level

# **Parameters**

*entry*-*number:* History control entry index, in the range 1 to 65535.

**buckets** *number*: History table size for the entry, in the range 1 to 65,535.

**interval** *sampling*-*interval*: Sampling interval, in the range 5 to 3600 seconds.

**owner** *text*: Owner of the entry, a string of 1 to 127 characters. It is case sensitive and space is supported.

# **Description**

Use the **rmon history** command to create an entry in the RMON history control table.

Use the **undo rmon history** command to remove a specified entry from the RMON history control table.

After an entry is created, the system periodically samples the number of packets received/sent on the current interface, and saves the statistics as an instance under the leaf node of the etherHistoryEntry table. The maximum number of history entries can be saved in the table is specified by **buckets** *number*. If the number of the entries in the table has reached the maximum number, the system will delete the earliest entry to save the latest one. The statistics include total number of received packets on the current interface, total number of broadcast packets, and total number of multicast packets in a sampling period,

When you create an entry in the history table, if the specified history table size exceeds that supported by the device, the entry will be created. However, the validated value of the history table size corresponding to the entry is that supported by the device. You can use the **display rmon history** command to view the configuration result.

<span id="page-2151-0"></span>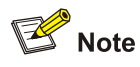

- <sup>z</sup> When you create an entry, if the value of the specified sampling interval (**interval** *sampling*-*interval*) is identical to that of the existing history entry, the system considers their configurations are the same and the creation fails.
- You can create up to 100 alarm entries.

# Related commands: **display rmon history**.

#### **Examples**

# Create RMON history control entry 1 for interface GigabitEthernet 2/0/1.

```
<Sysname> system-view 
[Sysname] interface GigabitEthernet 2/0/1 
[Sysname-GigabitEthernet2/0/1] rmon history 1 buckets 10 interval 5 owner user1
```
# **rmon prialarm**

# **Syntax**

**rmon prialarm** *entry-number prialarm-formula prialarm-des sampling-interval* { **absolute** | **changeratio** | **delta** } **rising-threshold** *threshold-value1 event-entry1* **falling-threshold** *threshold-value2 event-entry2* **entrytype** { **forever** | **cycle** *cycle-period* } [ **owner** *text* ]

**undo rmon prialarm** *entry*-*number* 

# **View**

System view

# **Default Level**

2: System level

## **Parameters**

*entry*-*number*: Index of a private alarm entry, in the range 1 to 65535.

*prialarm-formula*: Private alarm variable formula, a string of 1 to 256 characters. The variables in the formula must be represented in OID format that starts with a point ".", the formula (.1.3.6.1.2.1.2.1.10.1)\*8 for example. You may perform the basic operations of addition, subtraction, multiplication, and division on these variables. The operations should yield a long integer. To prevent errors, make sure that the result of each calculating step falls into the value range for long integers.

*prialarm-des*: Private alarm entry description, a string of 1 to 127 characters.

*sampling*-*interval*: Sampling interval, in the range 10 to 65,535 seconds.

**absolute** | **changeratio** | **delta** : Sets the sampling type to absolute, delta, or change ratio. Absolute sampling is to obtain the value of the variable when the sampling time is reached; delta sampling is to obtain the variation value of the variable during the sampling interval when the sampling time is reached; change ratio sampling is not supported at present.

**rising-threshold** *threshold*-*value1 event*-*entry1*: Sets the rising threshold, where *threshold-value1* represents the rising threshold, in the range –2,147,483,648 to +2,147,483,647, and *event-entry1* represents the index of the event triggered when the rising threshold is reached. *event-entry1* ranges from 0 to 65,535, with 0 meaning no corresponding event is triggered and no event action is taken when an alarm is triggered.

**falling-threshold** *threshold*-*value2 event*-*entry2*: Sets the falling threshold, where *threshold*-*value2*  represents the falling threshold, in the range –2,147,483,648 to +2,147,483,647 and *event*-*entry2*  represents the index of the event triggered when the falling threshold is reached. *event*-*entry2* ranges from 1 to 65,535.

**forever**: Indicates that the lifetime of the private alarm entry is infinite.

**cycle** *cycle*-*period*: Sets the lifetime period of the private alarm entry, in the range 0 to 2,147,483,647 seconds.

**owner** *text*: Owner of the entry, a string of 1 to 127 characters. It is case sensitive and space is supported.

# **Description**

Use the **rmon prialarm** command to create an entry in the private alarm table of RMON.

Use the **undo rmon prialarm** command to remove a private alarm entry from the private alarm table of RMON.

The following is how the system handles private alarm entries:

- 1) Samples the private alarm variables in the private alarm formula at the specified sampling interval.
- 2) Performs calculation on the sampled values with the formula.
- 3) Compares the calculation result with the predefined thresholds and does the following:
- If the result is equal to or greater than the rising threshold, triggers the event specified by the *event*-*entry1* argument.
- If the result is equal to or smaller than the falling threshold, triggers the event specified by the *event*-*entry2* argument.

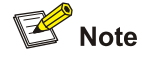

- <sup>z</sup> Before creating an alarm entry, define the events to be referenced in the event table with the **rmon event** command.
- When you create an entry, if the values of the specified alarm variable formula (*prialarm-formula*), sampling type (**absolute changeratio** or **delta**), rising threshold (*threshold-value1*) and falling threshold (*threshold-value2*) are identical to those of the existing alarm entry, the system considers their configurations are the same and the creation fails.
- You can create up to 50 pri-alarm entries.

Related commands: **display rmon prialarm**, **rmon event**, **rmon history**, **rmon statistics**.

# **Examples**

# Create entry 5 in the private alarm table. Calculate the private alarm variables with the (1.3.6.1.2.1.16.1.1.1.6.1\*100/.1.3.6.1.2.1.16.1.1.1.5.1) formula and sample the corresponding variables at intervals of 10 seconds. Rising threshold of 80 corresponds to event 1 (and record the event into the log table); falling threshold of 5 corresponds to event 2 (but neither log it nor send a trap). Set the lifetime of the entry to **forever** and owner to **user1**.

```
<Sysname> system-view 
[Sysname] rmon event 1 log 
[Sysname] rmon event 2 none 
[Sysname] interface GigabitEthernet 2/0/1 
[Sysname-GigabitEthernet2/0/1] rmon statistics 1 
[Sysname-GigabitEthernet2/0/1] quit 
[Sysname] rmon prialarm 1 (1.3.6.1.2.1.16.1.1.1.6.1*100/.1.3.6.1.2.1.16.1.1.1.5.1) 
packet GigabitEthernet2/0/1 10 absolute rising_threshold 80 1 falling_threshold 5 2 entrytype 
forever owner user1
```
1.3.6.1.2.1.16.1.1.1.6.1 is the OID of the node etherStatsBroadcastPkts.1, and 1.3.6.1.2.1.16.1.1.1.5.1 is the OID of the node etherStatsPkts.1. 1 indicates the serial number of the interface statistics entry. Therefore, if you execute the **rmon statistics 5** command, you should use 1.3.6.1.2.1.16.1.1.1.6.5 and 1.3.6.1.2.1.16.1.1.1.5.5.

The above configuration implements the following:

- Sampling and monitoring interface GigabitEthernet 2/0/1
- If the portion of broadcast packets received in the total packets is greater than or equal to 80%, the system will log the event; if the portion is less than or equal to 5%, the system will take no action.

You can view the event log using the **display rmon eventlog** command.

# **rmon statistics**

# **Syntax**

**rmon statistics** *entry*-*number* [ **owner** *text* ]

**undo rmon statistics** *entry*-*number*

# **View**

Ethernet interface view

# **Default Level**

2: System level

# **Parameters**

*entry*-*number*: Index of statistics entry, in the range 1 to 65535.

**owner** *text*: Owner of the entry, a string of 1 to 127 characters. It is case sensitive and space is supported.

# **Description**

Use the **rmon statistics** command to create an entry in the RMON statistics table.

Use the **undo rmon statistics** command to remove a specified entry from the RMON statistics table.

After an entry is created, the system continuously calculates the information of the interface. Statistics include number of collisions, CRC alignment errors, number of undersize or oversize packets, number of broadcasts, number of multicasts, number of bytes received, number of packets received. The statistics are cleared after the device reboots.

To display information for the RMON statistics table, use the **display rmon statistics** command.

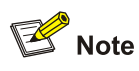

- Only one statistics entry can be created on one interface.
- You can create up to 100 statistics entries.

# **Examples**

# Create an entry in the RMON statistics table for interface GigabitEthernet 2/0/1. The index of the entry is 20, and the owner of the entry is **user1**.

<Sysname> system-view [Sysname] interface GigabitEthernet 2/0/1 [Sysname-GigabitEthernet2/0/1] rmon statistics 20 owner user1

# **Table of Contents**

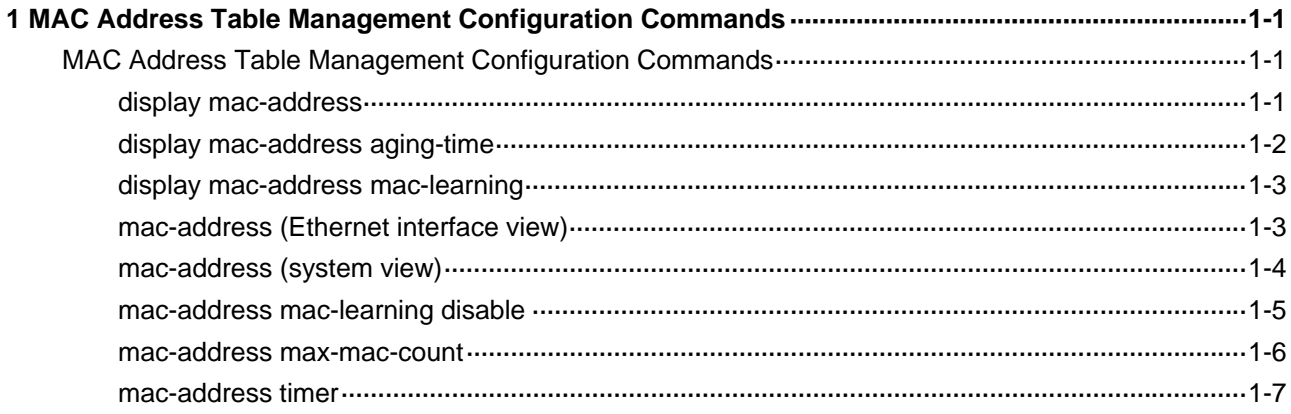

# <span id="page-2156-0"></span>**1 MAC Address Table Management Configuration**

# **Commands**

# **MAC Address Table Management Configuration Commands**

# **display mac-address**

# **Syntax**

**display mac-address blackhole** [ **vlan** *vlan-id* ] [ **count** ]

**display mac-address** [ *mac*-*address* [ **vlan** *vlan-id* ] | [ **dynamic** | **static** ] [ **interface** *interface-type interface-number* ] [ **vlan** *vlan-id* ] [ **count** ] ]

# **View**

Any view

# **Default Level**

1: Monitor level

# **Parameters**

**blackhole**: Displays blackhole MAC address entries. These entries do not age but you can add or remove them. The packets whose destination MAC addresses match blackhole MAC address entries are dropped.

**vlan** *vlan*-*id*: Displays MAC address entries of the specified VLAN, where *vlan-id* is in the range 1 to 4094.

**count**: Displays the total number of MAC addresses in the MAC address table.

*mac*-*address*: Displays MAC address entries in a specified MAC address, in the format of H-H-H.

**dynamic**: Displays dynamic MAC address entries. Aging time is set for these entries.

**static**: Displays static MAC address entries. Similar to blackhole MAC address entries, these entries do not age but you can add or remove them.

**interface** *interface*-*type interface*-*number*: Displays MAC address learning status of the specified interface. *interface*-*type interface*-*number* specifies an interface by its type and number.

# **Description**

Use the **display mac**-**address** command to display information about the MAC address table.

Related commands: **mac-address (system view)**, **mac-address (Ethernet interface view)**, **mac-address timer**.

# **Examples**

# Display the MAC address table entry for MAC address 00e0-fc01-0101.

<Sysname> display mac-address 00e0-fc01-0101

<span id="page-2157-0"></span>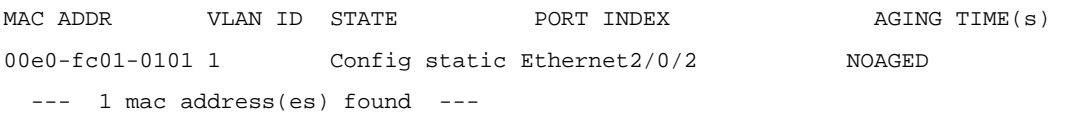

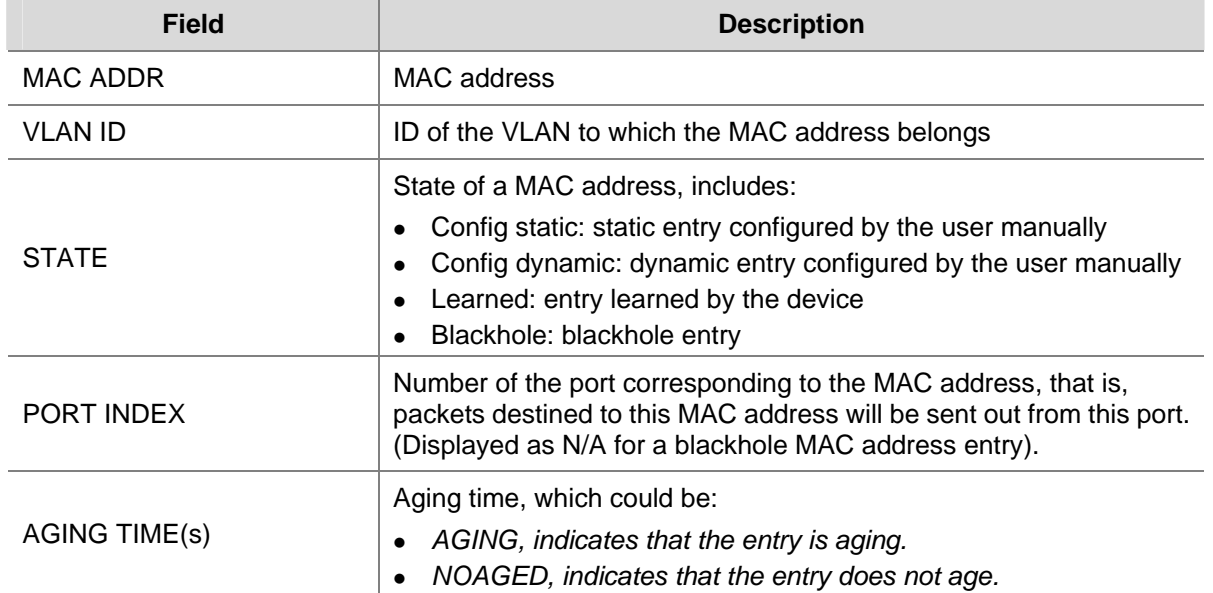

# **Table 1-1 display mac-address** command output description

# **display mac-address aging-time**

# **Syntax**

**display mac-address aging-time**

# **View**

Any view

# **Default Level**

1: Monitor level

# **Parameters**

None

# **Description**

Use the **display mac-address aging-time** command to display the aging time of dynamic entries in the MAC address table.

Related commands: **mac-address (system view)**, **mac-address (Ethernet interface view)**, **mac-address timer**, **display mac-address**.

# **Examples**

# Display the aging time of dynamic entries in the MAC address table.

```
<Sysname> display mac-address aging-time 
Mac address aging time: 300s
```
<span id="page-2158-0"></span>The above information indicates that the aging time of dynamic entries in the MAC address table is 300 seconds.

# **display mac-address mac-learning**

# **Syntax**

**display mac-address mac-learning** [ *interface*-*type interface*-*number* ]

#### **View**

Any view

# **Default Level**

1: Monitor level

# **Parameters**

*interface*-*type interface*-*number*: Specifies an interface by its type and number. Displays MAC address learning status of the specified interface.

# **Description**

Use the **display mac-address mac-learning** command to display MAC address learning status of the specified or all Ethernet ports.

# **Examples**

## # Display MAC address learning status of port GigabitEthernet 2/0/1.

<Sysname> display mac-address mac-learning gigabitethernet 2/0/1 Mac address learning status of the switch: enable PortName Learning Status GigabitEthernet2/0/1 enable

#### **Table 1-2** display mac-address mac-learning command output description

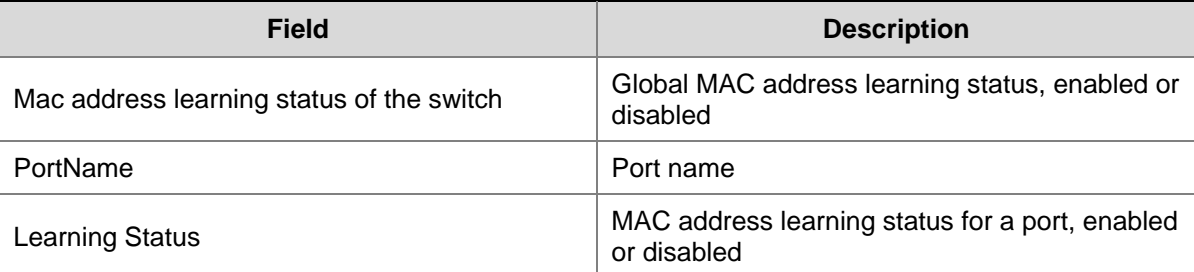

# **mac-address (Ethernet interface view)**

# **Syntax**

**mac-address** { **dynamic** | **static** } *mac*-*address* **vlan** *vlan*-*id* **undo mac-address** { **dynamic** | **static** } *mac*-*address* **vlan** *vlan*-*id*

# **View**

Ethernet interface view, Layer-2 aggregate interface view

# <span id="page-2159-0"></span>**Default Level**

2: System level

# **Parameters**

**dynamic**: Dynamic MAC address entries. Aging time is set for these entries.

**static**: Static MAC address entries. They do not age but you can add or remove them.

*mac*-*address*: Specifies a MAC address in the format of H-H-H, where 0s at the beginning of each H (16-bit hexadecimal digit) can be omitted; for example, inputting "f-e2-1" indicates that the MAC address is "000f-00e2-0001".

**vlan** *vlan*-*id*: Specifies an existing VLAN to which the Ethernet interface belongs, where *vlan-id* is the specified VLAN ID, in the range 1 to 4094.

# **Description**

Use the **mac-address** command to add or modify a MAC address entry on a specified Ethernet port.

Use the **undo mac-address** command to remove a MAC address entry on the Ethernet port.

Note that:

- As your MAC address entries configuration cannot survive a reboot, save it after completing the configuration. The dynamic MAC address table entries however will be lost whether you save the configuration or not.
- You cannot configure a static or dynamic MAC address entry on an aggregation port.

Related commands: **display mac-address**.

# **Examples**

# Add a static entry for MAC address 00e0-fc01-0101 on port GigabitEthernet 2/0/1 which belongs to VLAN 2.

<Sysname> system-view [Sysname] interface gigabitethernet 2/0/1 [Sysname-GigabitEthernet2/0/1] mac-address static 00e0-fc01-0101 vlan 2

# **mac-address (system view)**

# **Syntax**

**mac-address blackhole** *mac*-*address* **vlan** *vlan*-*id*

**mac-address** { **dynamic** | **static** } *mac*-*address* **interface** *interface*-*type interface*-*number* **vlan** *vlan*-*id* **undo mac-address** [ { **dynamic** | **static** } *mac*-*address* **interface** *interface*-*type interface*-*number* **vlan** *vlan*-*id* ]

**undo mac-address** [ **blackhole** | **dynamic** | **static** ] [ *mac*-*address* ] **vlan** *vlan*-*id*

**undo mac-address** [ **dynamic** *|* **static** ] *mac-address* **interface** *interface*-*type interface*-*number* **vlan** *vlan*-*id* 

**undo mac-address** [ **dynamic** *|* **static** ] **interface** *interface*-*type interface*-*number* 

# **View**

System view
#### **Default Level**

2: System level

#### **Parameters**

**blackhole**: Blackhole MAC address entries. These entries do not age but you can add or remove them. The packets whose destination MAC addresses match blackhole MAC address entries are dropped.

*mac*-*address*: Specifies a MAC address in the format of H-H-H, where 0s at the beginning of each H (16-bit hexadecimal digit) can be omitted; for example, inputting "f-e2-1" indicates that the MAC address is "000f-00e2-0001".

**vlan** *vlan*-*id*: Specifies an existing VLAN to which the Ethernet interface belongs, where *vlan-id* is the specified VLAN ID, in the range 1 to 4094.

**dynamic**: Dynamic MAC address entries. Aging time is set for these entries.

**static**: Static MAC address entries. These entries do not age but you can add or remove them.

**interface** *interface*-*type interface*-*number*: Outbound interface, with *interface*-*type interface*-*number* representing the interface type and number.

#### **Description**

Use the **mac-address** command to add or modify a MAC address entry.

Use the **undo mac-address** command to remove one or all MAC address entries.

Note that a static or blackhole entry will not be overwritten by a dynamic entry, but a dynamic entry can be overwritten by a static or blackhole entry.

As your MAC address entries configuration cannot survive a reboot, save it after completing the configuration. The dynamic entries however will be lost whether you save the configuration or not.

Related commands: **display mac-address**.

#### **Examples**

# Add a static entry for MAC address 00e0-fc01-0101. All frames destined to this MAC address are sent out of port GigabitEthernet 2/0/1 which belongs to VLAN 2.

<Sysname> system-view

[Sysname] mac-address static 00e0-fc01-0101 interface gigabitethernet 2/0/1 vlan 2

### **mac-address mac-learning disable**

## **Syntax**

**mac-address mac-learning disable**

**undo mac-address mac-learning disable**

#### **View**

System view, Ethernet interface view, Layer-2 aggregate interface view, port group view

#### **Default Level**

None

#### **Description**

Use the **mac-address mac-learning disable** command to disable MAC address learning globally, on one or a group of Ethernet ports, or on a Layer-2 aggregate interface, depending on the view you entered.

Use the **undo mac-address mac-learning disable** command to enable MAC address learning globally, on one or a group of Ethernet ports, or on a VLAN, depending on the view you entered.

By default, MAC address learning is enabled globally and on all Ethernet ports.

Note that:

- You may need to disable MAC address learning sometimes to prevent the MAC address table from being saturated, for example, when your device is being attacked by a great deal of packets with different source MAC addresses. This somewhat affects update of the MAC address table.
- As disabling MAC address learning may result in broadcast storms, you need to enable broadcast storm suppression after you disable MAC address learning on a port.

Related commands: **display mac-address mac-learning**.

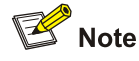

When MAC address learning is disabled, the learned MAC addresses remain valid until they age out.

#### **Examples**

# Disable global MAC address learning.

<Sysname> system-view

[Sysname] mac-address mac-learning disable

# Disable MAC address learning on port GigabitEthernet 2/0/1.

<Sysname> system-view

[Sysname] interface gigabitethernet 2/0/1

[Sysname-GigabitEthernet2/0/1] mac-address mac-learning disable

#### **mac-address max-mac-count**

#### **Syntax**

**mac-address max-mac-count** *count*

**undo mac-address max-mac-count** 

## **View**

Ethernet interface view, port group view

#### **Default Level**

*count*: Maximum number of MAC addresses that can be learned on a port, in the range 0 to 4096. When the argument takes 0, the VLAN is not allowed to learn MAC addresses.

#### **Description**

Use the **mac-address max-mac-count** command to configure the maximum number of MAC addresses that can be learned on an Ethernet port.

Use the **undo mac-address max-mac-count** command to remove the restriction on the maximum number of MAC addresses that can be learned on an Ethernet port.

By default, no maximum number of MAC addresses that can be learned on a port is configured.

If the command is executed in interface view, the configuration takes effect on the current interface; if the command is executed in port group view, the configuration takes effect on all ports belonging to the port group.

By using this command with the static MAC address function, you can disable an interface or a port group from learning MAC addresses, and only allow the packets with the specified destination address to pass, thus avoiding the access to the network from the illegal devices.

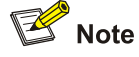

The Layer-2 aggregate interface and member interface not support this function.

Related commands: **mac-address (system view)**, **mac-address (Ethernet interface view)**, **mac-address timer**.

#### **Examples**

# Set the maximum number of MAC addresses that can be learned on port GigabitEthernet 2/0/1 to 600. After this upper limit is reached, frames received with unknown destination MAC addresses on the port will not be forwarded.

```
<Sysname> system-view 
[Sysname] interface gigabitethernet 2/0/1 
[Sysname-GigabitEthernet2/0/1] mac-address max-mac-count 600
```
## **mac-address timer**

#### **Syntax**

**mac-address timer** { **aging** *seconds* | **no-aging** }

## **undo mac-address timer aging**

#### **View**

System view

#### **Default Level**

**aging** *seconds*: Sets an aging timer in seconds for dynamic MAC address entries,in the range 10 to 86400.

**no-aging**: Sets dynamic MAC address entries not to age.

#### **Description**

Use the **mac-address timer** command to configure the aging timer for dynamic MAC address entries.

Use the **undo mac-address timer** command to restore the default.

By default the default aging timer is 300 seconds.

Set the aging timer appropriately: a long aging interval may cause the MAC address table to retain outdated entries and fail to accommodate the latest network changes; a short interval may result in removal of valid entries and hence unnecessary broadcasts which may affect device performance.

#### **Examples**

# Set the aging timer for dynamic MAC address entries to 500 seconds.

<Sysname> system-view [Sysname] mac-address timer aging 500

# **Table of Contents**

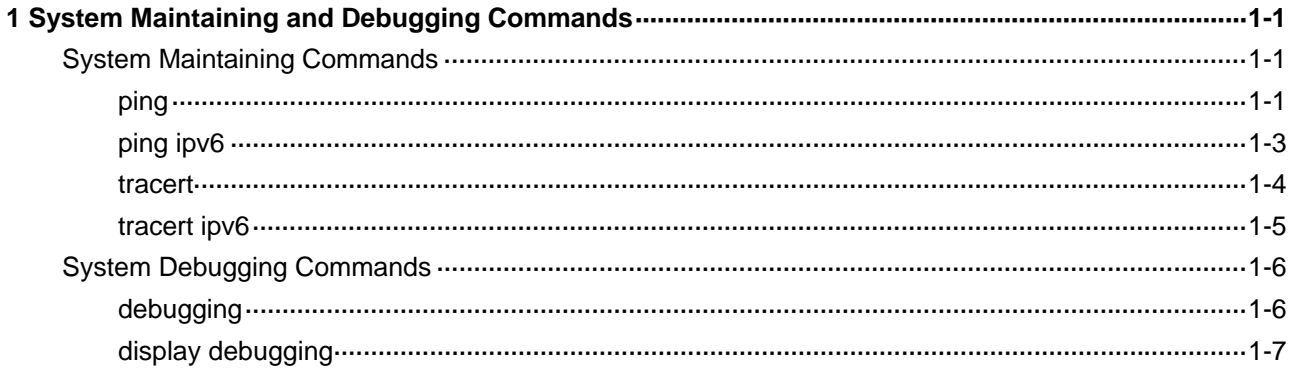

## <span id="page-2165-0"></span>**System Maintaining Commands**

**ping** 

## **Syntax**

ping  $\lceil$  ip  $\rceil$  [-a source-ip  $\lceil$  -c count  $\lceil$  -f  $\lceil$  -h ttl  $\rceil$  -i interface-type interface-number  $\lceil$  -m interval  $\rceil$  -n  $\rceil$  -p pad | **-q** | **-r** | **-s** *packet-size* | **-t** *timeout* | **-tos** *tos* | **-v** | **-vpn-instance** *vpn-instance-name* ] \* *remote-system* 

## **View**

Any view

## **Default Level**

0: Visit level

## **Parameters**

**ip**: Supports IPv4 protocol.

**-a** *source-ip*: Specifies the source IP address of an ICMP echo request (ECHO-REQUEST). It must be a legal IP address configured on the device.

**-c** *count*: Specifies the number of times that an ICMP echo request is sent, in the range 1 to 4294967295. The default value is 5.

**-f**: Discards packets larger than the MTU of a given interface, that is, the ICMP echo request is not allowed to be fragmented.

**-h** *ttl*: Specifies the TTL value for an ICMP echo request, in the range 1 to 255. The default value is 255.

**-i** *interface-type interface-number*: Specifies the ICMP echo request sending interface by its type and number.

**-m** *interval*: Specifies the interval (in milliseconds) to send an ICMP echo response, in the range 1 to 65535. The default value is 200 ms.

- If a response from the destination is received within the timeout time, the interval to send the next echo request equals the actual response period plus the value of *interval.*
- If no response from the destination is received within the timeout time, the interval to send the next echo request equals the *timeout* value plus the value of *interval.*

**-n**: Specifies that the Domain Name System (DNS) is disabled. DNS is enabled by default, that is, the *hostname* is translated into an address.

**-p** *pad*: Specifies the value of the **pad** field in an ICMP echo request, in hexadecimal format, 1 to 8 bits, in the range 0 to ffffffff. If the specified value is less than 8 bits, 0s will be added to extend the value to 8 bits. For example, if *pad* is configured as 0x2f, then the packets will be padded with 0x0000002f repeatedly to make the total length of the packet meet the requirements of the device. By default, the padded value starts from 0x01 up to 0xff, where another round starts again if necessary, like 0x010203…feff01….

**-q**: Presence of this parameter indicates that only statistics are displayed. By default, all information is displayed.

**-r**: Records routes. By default, routes are not recorded.

**-s** *packet-size*: Specifies length (in bytes) of an ICMP echo request, in the range 20 to 8100. The default value is 56.

**-t** *timeout*: Specifies the timeout value (in milliseconds) of an ICMP echo reply (ECHO-REPLY), in the range 0 to 65535. It defaults to 2000.

**-tos** *tos*: Specifies type of service (ToS) of an echo request, in the range 0 to 255. The default value is 0.

**-v**: Displays non ICMP echo reply received. By default, the system does not display non ICMP echo reply.

**-vpn-instance** *vpn-instance-name*: Specifies the name of an MPLS VPN instance, which is a string of 1 to 31 characters. It is case sensitive.

*remote-system*: IP address or host name (a string of 1 to 20 characters) of the destination device.

#### **Description**

Use the **ping** command to verify whether the destination device in an IP network is reachable, and to display the related statistics.

Note that:

- <sup>z</sup> You must use the command in the form of **ping ip** *ip* instead of **ping** *ip* if the destination name is a key word, such as **ip**.
- Only the directly connected segment address can be pinged if the outgoing interface is specified with the **-i** argument.

#### **Examples**

#### *#* Check whether the device with an IP address of 10.1.1.5 is reachable.

```
<Sysname> ping 10.1.1.5 
PING 10.1.1.5 : 56 data bytes, press CTRL_C to break 
Reply from 10.1.1.5 : bytes=56 Sequence=1 ttl=255 time = 1 ms 
Reply from 10.1.1.5 : bytes=56 Sequence=2 ttl=255 time = 2 ms 
Reply from 10.1.1.5 : bytes=56 Sequence=3 ttl=255 time = 1 ms 
Reply from 10.1.1.5 : bytes=56 Sequence=4 ttl=255 time = 3 ms 
Reply from 10.1.1.5 : bytes=56 Sequence=5 ttl=255 time = 2 ms
```

```
--- 10.1.1.5 ping statistics --- 
5 packet(s) transmitted 
5 packet(s) received 
0.00% packet loss 
round-trip min/avg/max = 1/2/3 ms
```
The above information indicates the following:

- The destination host was reachable
- All probe packets sent by the source device got responses
- The minimum time, average time, and maximum time for the packet's roundtrip time are 1 ms, 2 ms, and 3 ms respectively

## <span id="page-2167-0"></span>**ping ipv6**

#### **Syntax**

**ping ipv6** [ **-a** *source-ipv6* | **-c** *count* | **-m** *interval* | **-s** *packet-size* | **-t** *timeout* ] \* *remote-system* [ **-i** *interface-type interface-number* ]

#### **View**

Any view

#### **Default Level**

0: Visit level

#### **Parameters**

**-a** *source-ipv6*: Specifies the source IPv6 address of an ICMP echo request. It must be a legal IPv6 address configured on the device.

**-c** *count*: Specifies the number of times that an ICMPv6 echo request is sent, in the range 1 to 4294967295. The default value is 5.

**-m** *interval*: Specifies the interval (in milliseconds) to send an ICMPv6 echo reply, in the range 1 to 65535. The default value is 200 ms.

- If a response from the destination is received within the timeout time, the interval to send the next echo request equals the actual response period plus the value of *interval.*
- If no response from the destination is received within the timeout time, the interval to send the next echo request equals the *timeout* value plus the value of *interval.*

**-s** *packet-size*: Specifies length (in bytes) of an ICMPv6 echo request, in the range 20 to 8100. It defaults to 56.

**-t** *timeout*: Specifies the timeout value (in milliseconds) of an ICMPv6 echo reply, in the range 0 to 65535. It defaults to 2000.

*remote-system*: IPv6 address or host name of the destination device, a string of 1 to 46 characters.

**-i** *interface-type interface-number*: Specifies an outgoing interface by its type and number. This parameter can be used only in case that the destination address is the link local address and the specified outgoing interface must have a link local address (For the configuration of link local address, see *IPv6 Basics* in the *IP Services Volume*).

#### **Description**

Use the **ping ipv6** command to verify whether an IPv6 address is reachable, and display the corresponding statistics.

You must use the command in the form of **ping ipv6** *ipv6* instead of **ping** *ipv6* if the destination name is an ipv6 name.

#### **Examples**

# Verify whether the IPv6 address 2001::1 is reachable.

```
<Sysname> ping ipv6 2001::1 
  PING 2001::1 : 56 data bytes, press CTRL_C to break 
  Reply from 2001::1 bytes=56 Sequence=1 hop limit=64 time = 20 ms 
  Reply from 2001::1 bytes=56 Sequence=2 hop limit=64 time = 0 ms
```

```
 Reply from 2001::1 bytes=56 Sequence=3 hop limit=64 time = 0 ms 
 Reply from 2001::1 bytes=56 Sequence=4 hop limit=64 time = 0 ms 
 Reply from 2001::1 bytes=56 Sequence=5 hop limit=64 time = 0 ms 
 --- 2001::1 ping statistics --- 
  5 packet(s) transmitted 
  5 packet(s) received 
  0.00% packet loss 
  round-trip min/avg/max = 0/4/20 ms
```
The "hop limit" field in this prompt information has the same meaning as the "ttl" field in the prompt information displayed by the IPv4 **ping** command, indicating the TTL value in the ICMPv6 echo request.

#### **tracert**

#### **Syntax**

```
tracert [ -a source-ip | -f first-ttl | -m max-ttl | -p port | -q packet-number | -vpn-instance
vpn-instance-name | -w timeout ] * remote-system
```
#### **View**

Any view

#### **Default Level**

0: Visit level

#### **Parameters**

**-a** *source-ip*: Specifies the source IP address of a tracert packet. It must be a legal IP address configured on the device.

**-f** *first*-*ttl*: Specifies the first TTL, that is, the allowed number of hops for the first packet, in the range 1 to 255. It defaults to 1 and must be less than the maximum TTL.

**-m** *max*-*ttl*: Specifies the maximum TTL, that is, the maximum allowed number of hops for a packet, in the range 1 to 255. It defaults to 30, and must be greater than the first TTL.

**-p** *port*: Specifies the UDP port number of the destination device, in the range 1 to 65535. The default value is 33434. You do not need to modify this parameter.

**-q** *packet-number*: Specifies the number of probe packets sent each time, in the range 1 to 65535. The default value is 3.

**-vpn-instance** *vpn-instance-name*: Specifies the name of an MPLS VPN instance, which is a string of 1 to 31 characters.

**-w** *timeout*: Specifies the timeout time of the reply packet of a probe packet, in the range 1 to 65535, in milliseconds. The default value is 5000 ms.

*remote-system*: IP address or host name (a string of 1 to 20 characters) of the destination device.

#### **Description**

Use the **tracert** command to trace the routers the packets traverse from the source to the destination device.

After having identified network failure with the **ping** command, you can use the **tracert** command to determine the failed node(s).

<span id="page-2169-0"></span>Output information of the **tracert** command includes IP addresses of all the routers the packets traverse from the source to the destination device. If a router times out, "\* \* \*" will be displayed.

#### **Examples**

# Display the routers the packets traverse from the source device to the destination device with an IP address of 18.26.0.115.

```
<Sysname> tracert 18.26.0.115 
traceroute to 18.26.0.115(18.26.0.115) 30 hops max,40 bytes packet, press CTRL_C to break 
1 128.3.112.1 10 ms 10 ms 10 ms 
2 128.32.210.1 19 ms 19 ms 19 ms 
3 128.32.216.1 39 ms 19 ms 19 ms 
4 128.32.136.23 19 ms 39 ms 39 ms 
5 128.32.168.22 20 ms 39 ms 39 ms 
6 128.32.197.4 59 ms 119 ms 39 ms 
7 131.119.2.5 59 ms 59 ms 39 ms 
8 129.140.70.13 80 ms 79 ms 99 ms 
9 129.140.71.6 139 ms 139 ms 159 ms 
10 129.140.81.7 199 ms 180 ms 300 ms 
11 129.140.72.17 300 ms 239 ms 239 ms 
12 + * * *13 128.121.54.72 259 ms 499 ms 279 ms 
14 * * *
15 * * * *16 \times x \times x17 \cdot \cdot \cdot \cdot \cdot18 18.26.0.115 339 ms 279 ms 279 ms
```
### **tracert ipv6**

#### **Syntax**

**tracert ipv6** [ **-f** *first-ttl* | **-m** *max-ttl* | **-p** *port* | **-q** *packet-number* | **-w** *timeout* ] \* *remote-system*

#### **View**

Any view

#### **Default Level**

0: Visit level

#### **Parameters**

**-f** *first-ttl*: Specifies the first TTL, that is, the allowed number of hops for the first packet, in the range 1 to 255. It defaults to 1 and must be less than the maximum TTL.

**-m** *max-ttl*: Specifies the maximum TTL, that is, the maximum allowed number of hops for a packet, in the range 1 to 255. It defaults to 30 and must be greater than the first TTL.

**-p** *port*: Specifies the UDP port number of the destination device, in the range 1 to 65535. The default value is 33434. It is unnecessary to modify this parameter.

**-q** *packet-number*: Specifies the number of probe packets sent each time, in the range 1 to 65535, defaulting to 3.

<span id="page-2170-0"></span>**-w** *timeout*: Specifies the timeout time of the reply packet of a probe packet, in the range 1 to 65535, in milliseconds. The default value is 5000 ms.

*remote-system*: IPv6 address or host name of the destination device, a string of 1 to 46 characters.

#### **Description**

Use the **tracert ipv6** command to view the routers the IPv6 packets traverse from the source to the destination device.

#### **Examples**

# View the routes involved for packets to travel from the source to the destination with IPv6 address 3002::1.

```
<Sysname> tracert ipv6 3002::1 
  traceroute to 3002::1 30 hops max,60 bytes packet 
  1 3003::1 30 ms 10 ms 10 ms 
  2 3002::1 10 ms 11 ms 9 ms
```
## **System Debugging Commands**

## **debugging**

#### **Syntax**

```
debugging { all [ timeout time ] | module-name [ option ] } 
undo debugging { all | module-name [ option ] }
```
#### **View**

User view

## **Default Level**

1: Monitor level

## **Parameters**

**all**: All debugging functions.

**timeout** *time*: Specifies the timeout time for the **debugging all** command. When all debugging is enabled, the system automatically executes the **undo debugging all** command after the *time.* The value ranges from 1 to 1440, in minutes.

*module-name*: Module name, such as arp or device. You can use the **debugging ?** command to display the current module name.

*option*: The debugging option for a specific module. Different modules have different debugging options in terms of their number and content. You can use the **debugging** *module-name* **?** command to display the currently supported options.

#### **Description**

Use the **debugging** command to enable the debugging of a specific module.

Use the **undo debugging** command to disable the debugging of a specific module.

By default, debugging functions of all modules are disabled.

<span id="page-2171-0"></span>Note the following:

- Output of the debugging information may degrade system efficiency, so you are recommended to enable the debugging of a specific module for diagnosing network failure, and not to enable the debugging of multiple modules at the same time.
- **•** Default Level describes the default level of the debugging all command. Different debugging commands may have different default levels.
- <sup>z</sup> You must configure the **debugging**, **terminal debugging** and **terminal monitor** commands first to display detailed debugging information on the terminal. For the detailed description on the **terminal debugging** and **terminal monitor** commands, refer to *Information Center Commands* in the *System Volume*.

Related commands: **display debugging**.

#### **Examples**

# Enable IP packet debugging.

<Sysname> debugging ip packet

## **display debugging**

#### **Syntax**

**display debugging** [ **interface** *interface-type interface-number* ] [ *module-name* ]

#### **View**

Any view

#### **Default Level**

1: Monitor level

#### **Parameters**

**interface** *interface-type interface-number*: Displays the debugging settings of the specified interface, where *interface-type interface-number* represents the interface type and number.

*module-name*: Module name.

#### **Description**

Use the **display debugging** command to display enabled debugging functions.

Related commands: **debugging**.

#### **Examples**

# Display all enabled debugging functions.

```
<Sysname> display debugging 
IP packet debugging is on
```
# **Table of Contents**

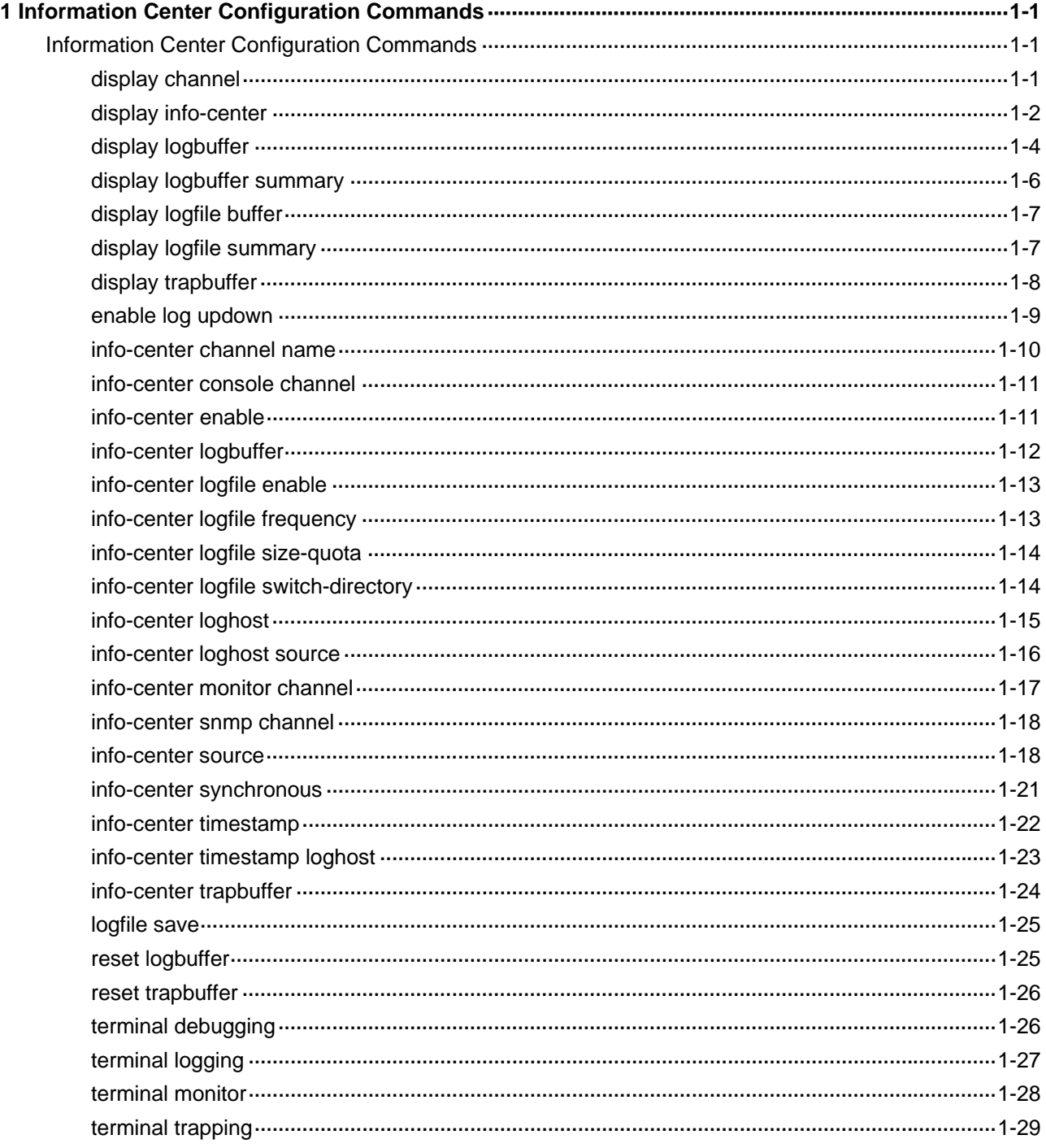

## <span id="page-2173-0"></span>**Information Center Configuration Commands**

## **display channel**

## **Syntax**

**display channel** [ *channel*-*number | channel*-*name* ]

## **View**

Any view

## **Default Level**

1: Monitor level

### **Parameters**

*channel*-*number*: Displays information of the channel with a specified number, where *channel-number* represents the channel number, in the range 0 to 9.

*channel*-*name*: Displays information of the channel with a specified name, where *channel-name* represents the channel name, which could be a default name or a self-defined name. The user needs to specify a channel name first before using it as a self-defined channel name. For more information, refer to the **info-center channel name** command.

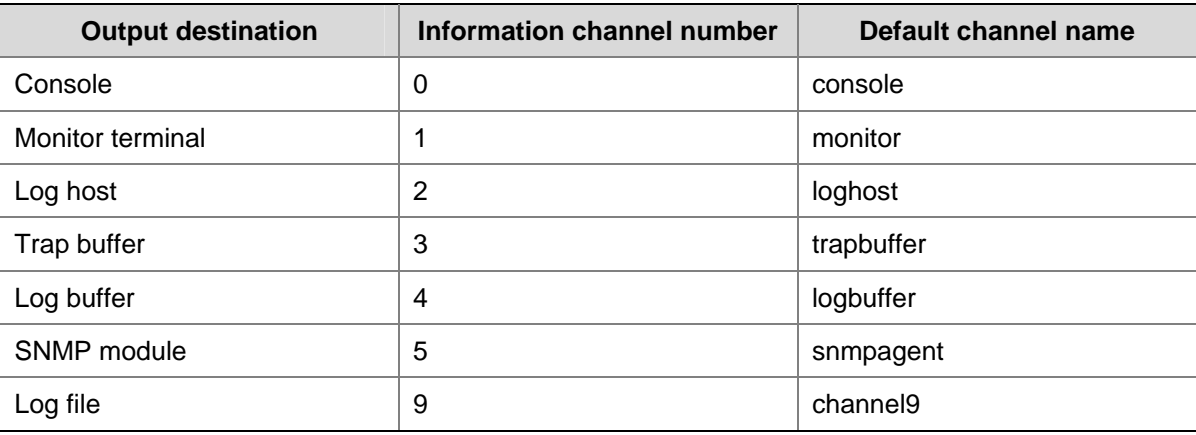

**Table 1-1** Information channels for different output destinations

### **Description**

Use the **display channel** command to display channel information.

If no channel is specified, information for all channels is displayed.

### **Examples**

# Display information for channel 0.

<span id="page-2174-0"></span>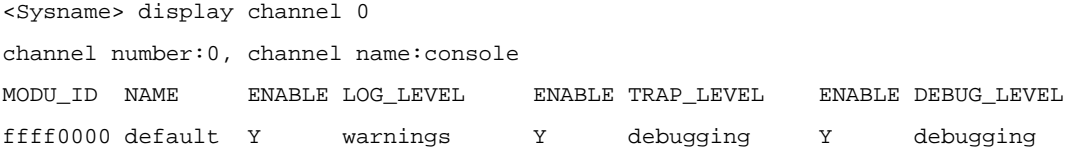

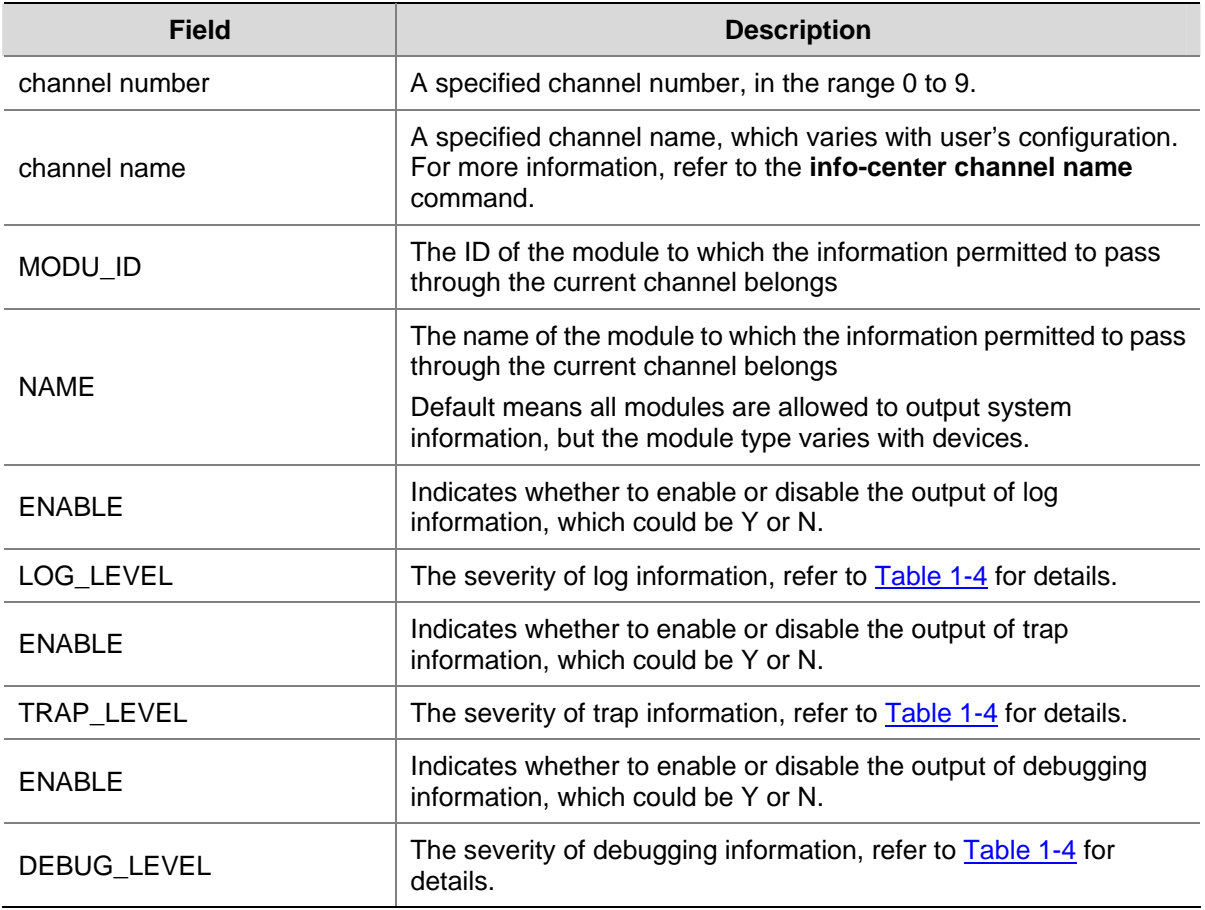

#### **Table 1-2 display channel** command output description

The above information indicates to output log information with the severity from 0 to 4, trap information with the severity from 0 to 7 and debugging information with the severity from 0 to 7 to the console. The information source modules are all modules (default).

## **display info-center**

## **Syntax**

**display info-center**

## **View**

Any view

## **Default Level**

1: Monitor level

## **Parameters**

None

#### **Description**

Use the **display info-center** command to display the information of each output destination.

#### **Examples**

```
# Display configurations on each output destination. 
<Sysname> display info-center 
Information Center:enabled 
Log host: 
     2.2.2.2, channel number : 8, channel name : channel8, 
     host facility local7 
Console: 
     channel number : 0, channel name : console 
Monitor: 
     channel number : 1, channel name : monitor 
SNMP Agent: 
     channel number : 5, channel name : snmpagent 
Log buffer: 
     enabled,max buffer size 1024, current buffer size 512, 
     current messages 512, dropped messages 0, overwritten messages 740 
     channel number : 4, channel name : logbuffer 
Trap buffer: 
     enabled,max buffer size 1024, current buffer size 256, 
     current messages 216, dropped messages 0, overwritten messages 0 
     channel number : 3, channel name : trapbuffer 
logfile: 
     channel number:9, channel name:channel9 
Information timestamp setting: 
     log - date, trap - date, debug - date, 
     loghost - date
```
#### **Table 1-3 display info-center** command output description

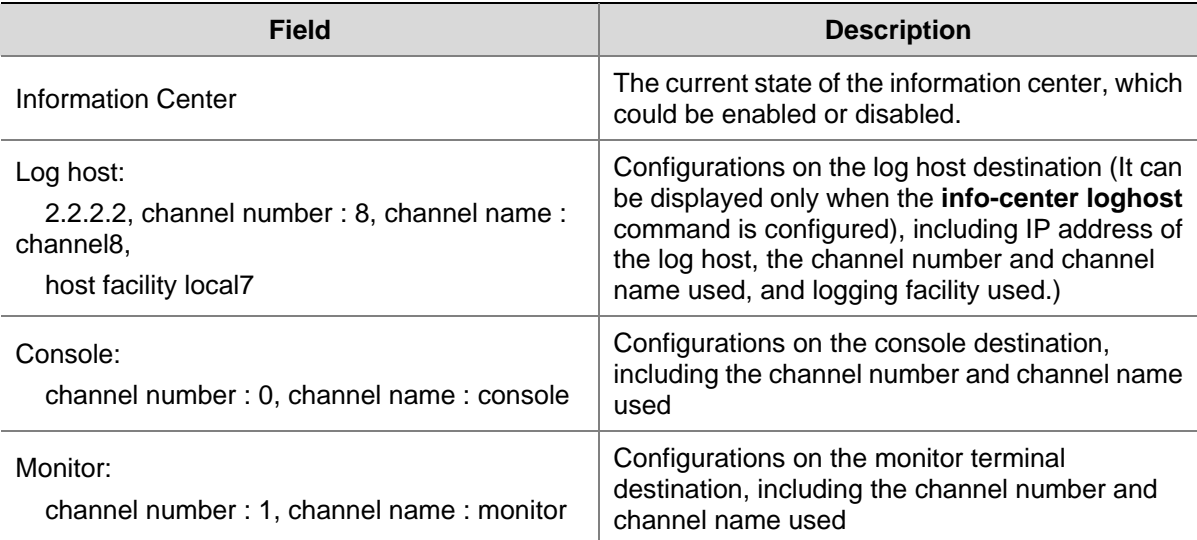

<span id="page-2176-0"></span>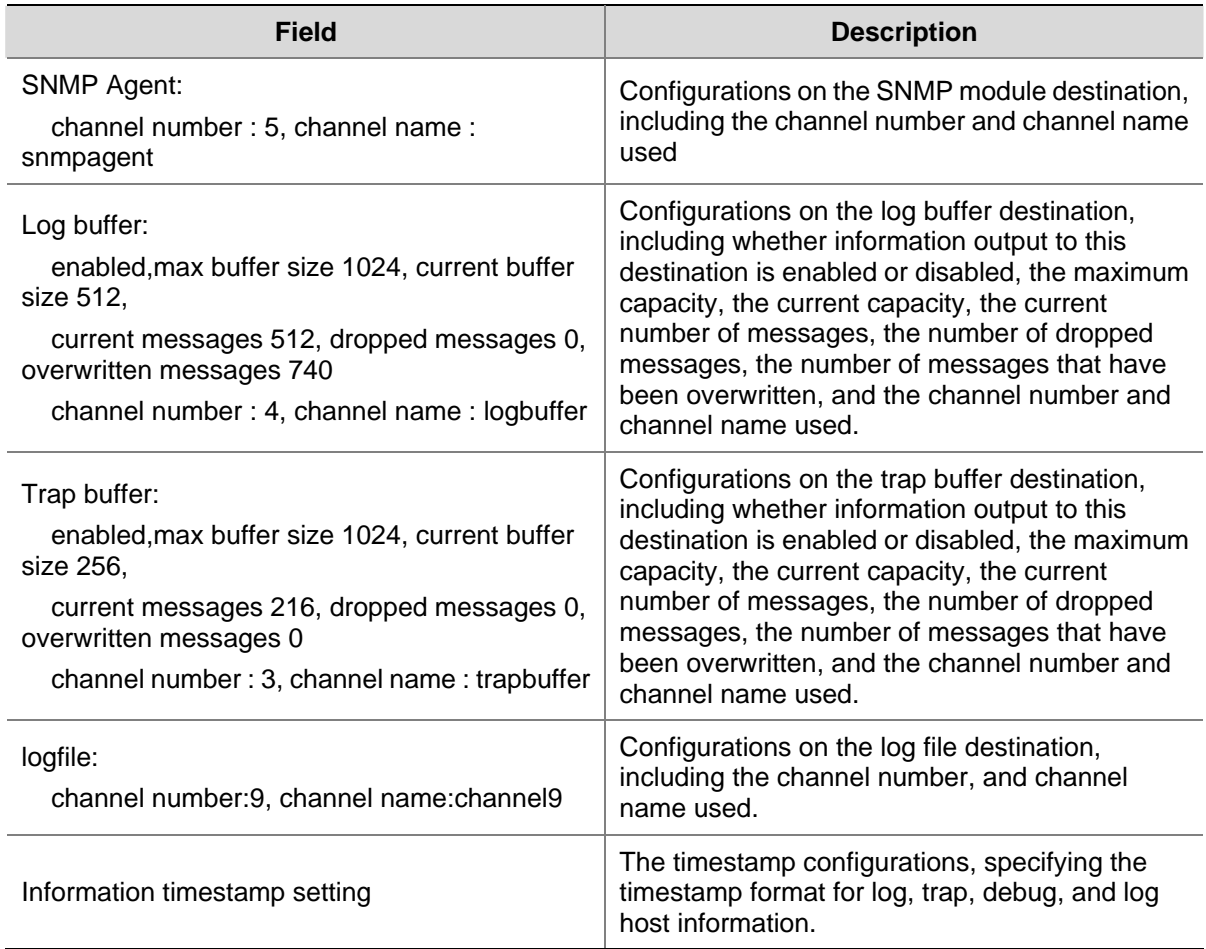

## **display logbuffer**

### **Syntax**

**display logbuffer** [ **reverse** ] [ **level** *severity* | **size** *buffersize* | **slot** *slotnum*] \* [ **|** { **begin** | **exclude** | **include** } *regular-expression* ]

## **View**

Any view

## **Default Level**

1: Monitor level

#### **Parameters**

**reverse**: Displays log information from new to old. If this keyword is not specified, the log information will be displayed from old to new.

**level** *severity*: Displays information of the log with specified level, where *severity* represents information level, in the range 0 to 7.

**Table 1-4** Severity description

| <b>Severity</b> | Value | <b>Description</b>                        |
|-----------------|-------|-------------------------------------------|
| emergencies     |       | The system is unavailable                 |
| alerts          |       | Information that requires prompt reaction |

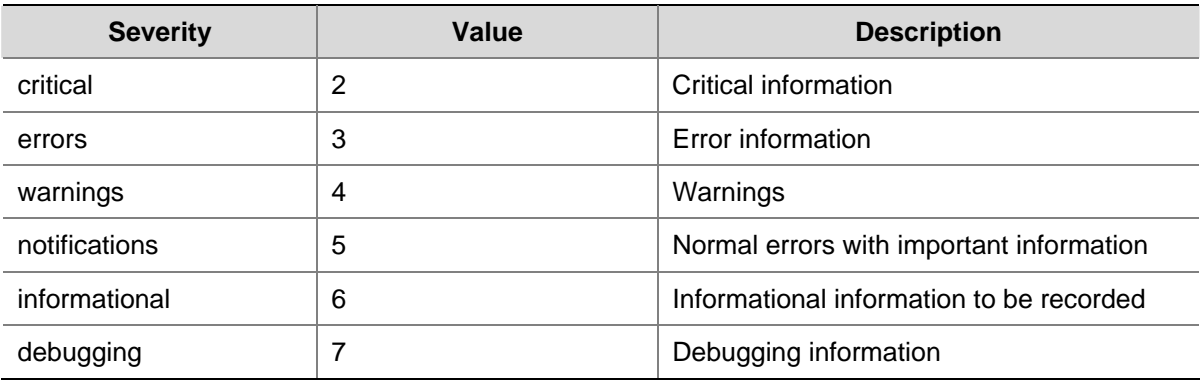

**size** *buffersize*: Displays specified number of the latest log messages in the log buffer, where *buffersize* represents the number of the latest log messages to be displayed in the log buffer, in the range 1 to 1,024.

**slot** *slotnum*: Slot number.

**|**: Uses a regular expression to filter the output information. For detailed information about regular expression, refer to section CLI Display in *Basic System Configuration* in the *System Volume*.

- begin: Displays the line that matches the regular expression and all the subsequent lines.
- exclude: Displays the lines that do not match the regular expression.
- include: Displays the lines that match the regular expression.

*regular-expression*: Regular expression, a string of 1 to 256 characters. Note that this argument is case-sensitive and can have spaces included.

#### **Description**

Use the **display logbuffer** command to display the state of the log buffer and the log information recorded. Absence of the **size** *buffersize* argument indicates that all log information recorded in the log buffer is displayed.

#### **Examples**

# Display the state of the log buffer and the log information recorded.

```
<Sysname> display logbuffer 
Logging buffer configuration and contents:enabled 
Allowed max buffer size : 1024 
Actual buffer size : 512 
Channel number : 4 , Channel name : logbuffer 
Dropped messages : 0 
Overwritten messages : 0 
Current messages : 127
```
%Jun 19 18:03:24:55 2006 Sysname IC/7/SYS\_RESTART: System restarted --

The rest is omitted here.

#### **Table 1-5 display logbuffer** command output description

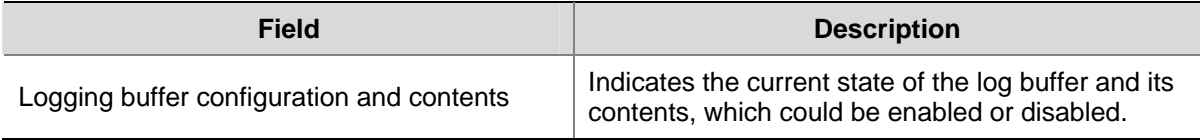

<span id="page-2178-0"></span>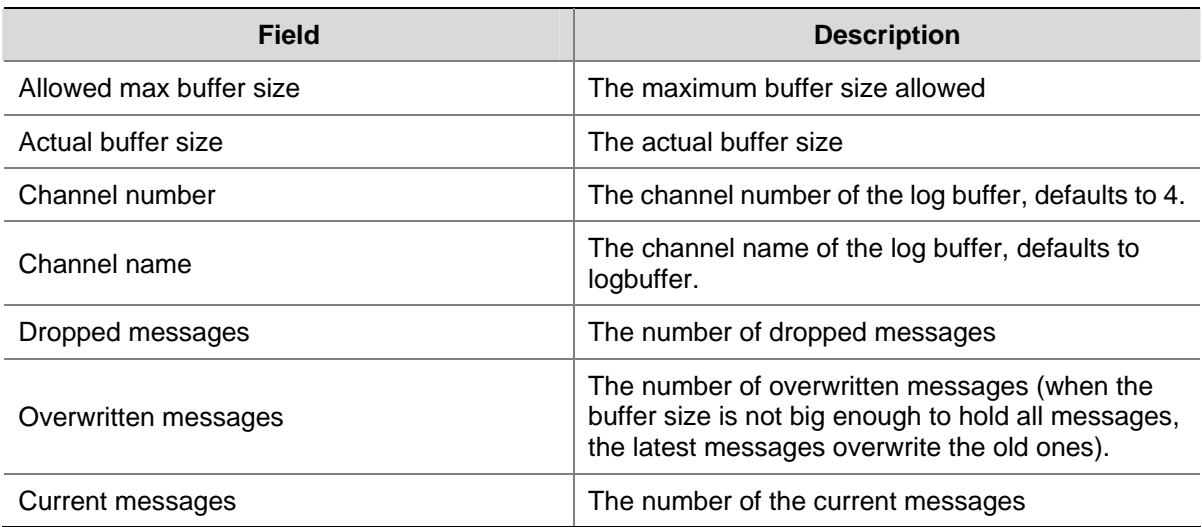

## **display logbuffer summary**

## **Syntax**

**display logbuffer summary** [ **level** *severity* | **slot** *slotnum* ] \*

#### **View**

Any view

## **Default Level**

1: Monitor level

## **Parameters**

**level** *severity*: Displays the summary of the log buffer, where *severity* represents information level, in the range 0 to 7.

**slot** *slotnum*: Slot number.

#### **Description**

Use the **display logbuffer summary** command to display the summary of the log buffer.

## **Examples**

## # Display the summary of the log buffer.

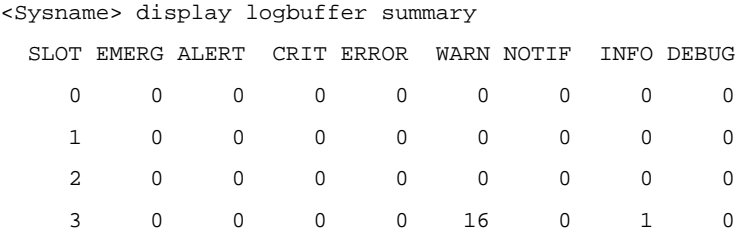

## **Table 1-6 display logbuffer summary** command output description

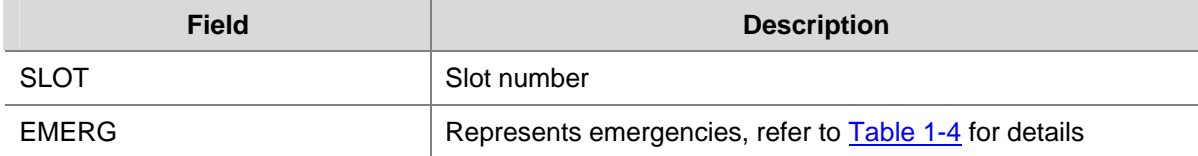

<span id="page-2179-0"></span>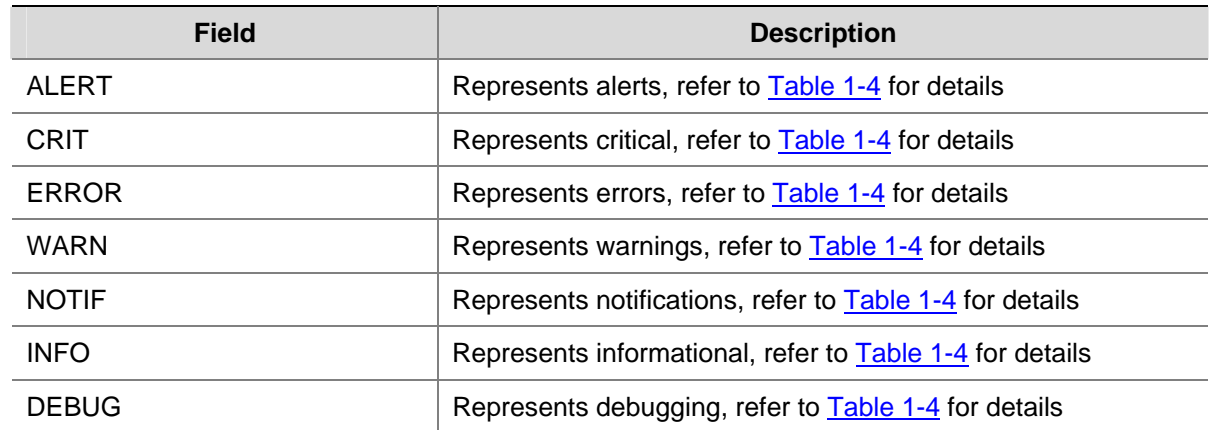

## **display logfile buffer**

## **Syntax**

**display logfile buffer**

#### **View**

Any view

## **Default Level**

1: Monitor level

## **Parameters**

None

## **Description**

Use the **display logfile buffer** command to display contents of the logfile buffer.

Note that all contents in the logfile buffer will be cleared after they are successfully saved into the log file automatically or manually.

#### **Examples**

# Display the contents of the log file buffer.

<Sysname> display logfile buffer %@387986%Jun 20 10:52:03 2006 Sysname %%10IC/7/SYS\_RESTART: System restarted --

The rest is omitted here.

## **display logfile summary**

### **Syntax**

**display logfile summary**

#### **View**

Any view

## <span id="page-2180-0"></span>**Default Level**

1: Monitor level

#### **Parameters**

None

## **Description**

Use the **display logfile summary** command to display the configuration of the log file.

### **Examples**

# Display the configuration of the log file.

```
<Sysname> display logfile summary 
   Log file is enabled. 
   Channel number : 9 
   Log file size quota : 10 MB 
   Log file directory : flash:/logfile 
   Writing frequency : 24 hour 0 min 10 sec
```
## **Table 1-7 display logfile summary** command output description

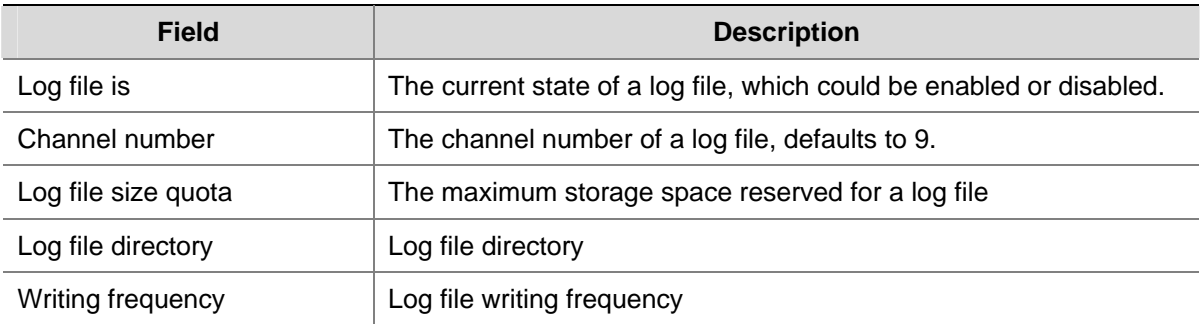

## **display trapbuffer**

#### **Syntax**

**display trapbuffer** [ **reverse** ] [ **size** *buffersize* ]

#### **View**

Any view

## **Default Level**

1: Monitor level

## **Parameters**

**reverse**: Displays trap messages from new to old. If this keyword is not specified, trap messages will be displayed from old to new.

**size** *buffersize*: Displays specified number of the latest trap messages in a trap buffer, where *buffersize* represents the number of the latest trap messages in a trap buffer, in the range 1 to 1,024.

## <span id="page-2181-0"></span>**Description**

Use the **display trapbuffer** command to display the state and the trap information recorded.

Absence of the **size** *buffersize* argument indicates that all trap information is displayed.

#### **Examples**

# Display the state of the trap buffer and the trap information recorded.

```
<Sysname> display trapbuffer 
Trapping buffer configuration and contents:enabled 
Allowed max buffer size : 1024 
Actual buffer size : 256 
Channel number : 3 , channel name : trapbuffer 
Dropped messages : 0 
Overwritten messages : 0 
Current messages : 1
```
#Dec 31 14:01:25 2004 Sysname DEV/2/LOAD FINISHED: Trap 1.3.6.1.4.1.2011.2.23.1.12.1.20: frameIndex is 0, slotIndex 0.4

#### **Table 1-8 display trapbuffer** command output description

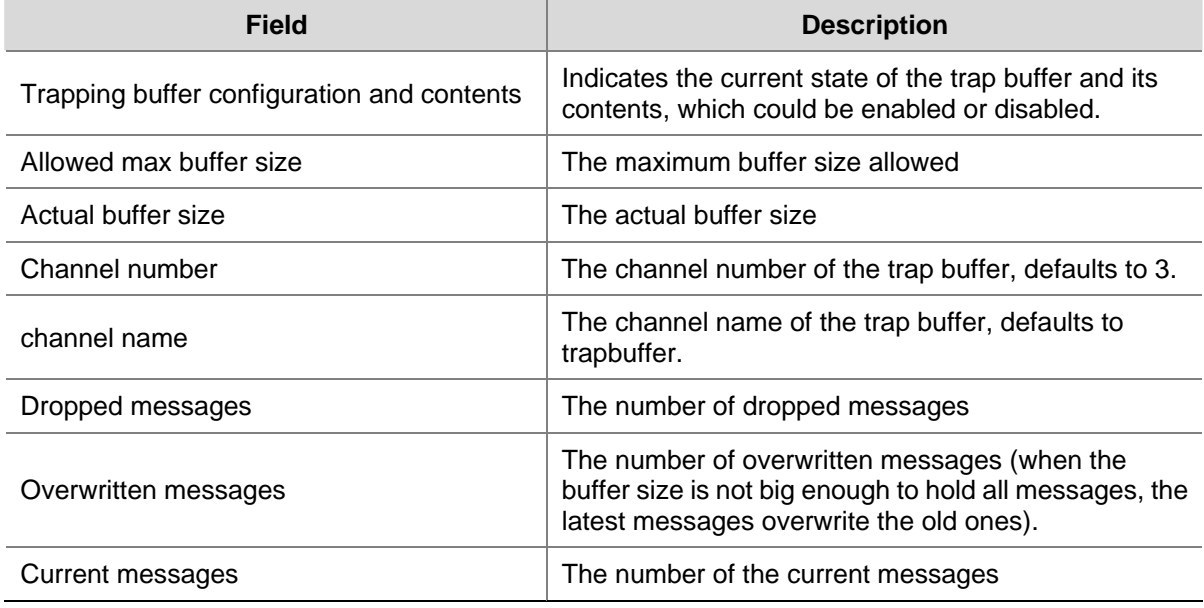

## **enable log updown**

#### **Syntax**

**enable log updown**

**undo enable log updown** 

#### **View**

Interface view

#### **Default Level**

None

#### <span id="page-2182-0"></span>**Description**

Use the **enable log updown** command to allow a port to generate link up/down logging information when the port state changes.

Use the **undo enable log updown** command to disable a port from generating link up/down logging information when the port state changes.

By default, all the ports are allowed to generate port link up/down logging information when the port state changes.

#### **Examples**

# Disable port Ethernet 2/0/1 from generating link up/down logging information.

<Sysname> system-view [Sysname] interface ethernet 2/0/1

[Sysname-Ethernet2/0/1] undo enable log updown

## **info-center channel name**

#### **Syntax**

**info-center channel** *channel-number* **name** *channel-name*  **undo info-center channel** *channel-number*

#### **View**

System view

#### **Default Level**

2: System level

## **Parameters**

*channel*-*number*: Specifies a channel number, in the range 0 to 9.

*channel-name*: Specifies a channel name, a string of 1 to 30 characters. It must be a combination of letters and numbers, and start with a letter and is case insensitive.

#### **Description**

Use the **info-center channel name** command to name a channel with a specified channel number.

Use the **undo info-center channel** command to restore the default name for a channel with a specified channel number.

Refer to [Table 1-1](#page-2173-0) for details of default channel names and channel numbers.

#### **Examples**

# Name channel 0 as **abc**.

```
<Sysname> system-view 
[Sysname] info-center channel 0 name abc
```
## <span id="page-2183-0"></span>**info-center console channel**

#### **Syntax**

**info-center console channel** { *channel*-*number | channel*-*name* } **undo info-center console channel**

#### **View**

System view

## **Default Level**

2: System level

#### **Parameters**

*channel*-*number*: Specifies a channel number, in the range 0 to 9.

*channel*-*name*: Specifies a channel name, which could be a default name or a self-defined name. The user needs to specify a channel name first before using it as a self-defined channel name. For more information, refer to the **info-center channel name** command.

#### **Description**

Use the **info-center console channel** command to specify the channel to output system information to the console.

Use the **undo info-center console channel** command to restore the default output channel to the console.

By default, output of information to the console is enabled with channel 0 as the default channel (known as console).

Note that the **info**-**center console channel** command takes effect only after the information center is enabled first with the **info-center enable** command.

#### **Examples**

# Set channel 0 to output system information to the console.

<Sysname> system-view [Sysname] info-center console channel 0

## **info-center enable**

#### **Syntax**

**info-center enable**

**undo info-center enable** 

### **View**

System view

#### **Default Level**

None

#### <span id="page-2184-0"></span>**Description**

Use the **info-center enable** command to enable information center.

Use the **undo info-center enable** command to disable the information center.

The system outputs information to the log host or the console only after the information center is enabled first.

By default, the information center is enabled.

#### **Examples**

# Enable the information center.

<Sysname> system-view

[Sysname] info-center enable

% Information center is enabled

## **info-center logbuffer**

#### **Syntax**

**info-center logbuffer** [ **channel** { *channel*-*number | channel*-*name* } *|* **size** *buffersize* ] \*

**undo info-center logbuffer** [ **channel** | **size** ]

#### **View**

System view

#### **Default Level**

2: System level

#### **Parameters**

*channel*-*number*: A specified channel number, in the range 0 to 9.

*channel*-*name*: Specifies a channel name, which could be a default name or a self-defined name. The user needs to specify a channel name first before using it as a self-defined channel name. For more information, refer to the **info-center channel name** command.

*buffersize*: Specifies the maximum number of log messages that can be stored in a log buffer, in the range 0 to 1,024 with 512 as the default value.

#### **Description**

Use the **info-center logbuffer** command to enable information output to a log buffer and set the corresponding parameters.

Use the **undo info-center logbuffer** command to disable information output to a log buffer.

By default, information is output to the log buffer with the default channel of channel 4 (logbuffer) and the default buffer size of 512.

Note that the **info-center logbuffer** command takes effect only after the information center is enabled with the **info-center enable** command.

### <span id="page-2185-0"></span>**Examples**

# Configure the system to output information to the log buffer through channel 4, and set the log buffer size to 50.

```
<Sysname> system-view 
[Sysname] info-center logbuffer size 50
```
## **info-center logfile enable**

### **Syntax**

**info-center logfile enable**

**undo info-center logfile enable**

## **View**

System view

## **Default Level**

2: System level

#### **Parameters**

None

## **Description**

Use the **info-center logfile enable** command to enable the output of system information to the log file.

Use the **undo info-center logfile enable** command to disable the output of system information to the log file.

By default, the output of system information to the log file is enabled.

#### **Examples**

# Enable the logfile feature.

<Sysname> system-view [Sysname] info-center logfile enable

## **info-center logfile frequency**

#### **Syntax**

**info-center logfile frequency** *freq-sec* **undo info-center logfile frequency** 

## **View**

System view

## **Default Level**

<span id="page-2186-0"></span>*freq-sec*: Frequency with which the system saves the log file, in the range 1 to 86,400 seconds. The default value is 86,400.

#### **Description**

Use the **info-center logfile frequency** command to configure the frequency with which the system saves the log file.

Use the **undo info-center logfile frequency** command to restore the default frequency.

#### **Examples**

# Configure the frequency with which the system saves the log file as 60,000 seconds.

```
<Sysname> system-view
```
[Sysname] info-center logfile frequency 60000

## **info-center logfile size-quota**

#### **Syntax**

**info-center logfile size-quota** *size*

**undo info-center logfile size-quota**

#### **View**

System view

#### **Default Level**

2: System level

#### **Parameters**

*size:* The maximum capacity of a disk, in MB. The value, however, cannot be smaller than 1 MB and larger than 10 MB. The default value is 1.

### **Description**

Use the **info-center logfile size-quota** command to set the maximum storage space reserved for a log file.

Use the **undo info-center logfile size-quota** command to restore the default maximum storage space reserved for a log file.

#### **Examples**

# Set the maximum storage space reserved for a log file to 6 MB.

<Sysname> system-view [Sysname] info-center logfile size-quota 6

## **info-center logfile switch-directory**

## **Syntax**

**info-center logfile switch-directory** *dir-name*

#### <span id="page-2187-0"></span>**View**

System view

#### **Default Level**

2: System level

#### **Parameters**

*dir-name*: The name of the directory where a log file is saved, a string of 1 to 64 characters.

#### **Description**

Use the **info-center logfile switch-directory** command to configure the directory where a log file is saved. Ensure that the directory is created first before saving a log file into it.

By default, the directory to save a log file is the logfile directory under the root directory of the storage device. For a device supporting CF partition, the directory to save a log file is the logfile directory in the second partition of the storage device.

Note that this command can be used to configure the directory to which a log file can be saved. The configuration will lose after system restart or active/standby switchover of the main control boards.

#### **Examples**

# Create a directory with the name **test** under flash root directory.

<Sysname> mkdir test %Created dir flash:/test.

# Set the directory to save the log file to flash:/test.

<Sysname> system-view [Sysname] info-center logfile switch-directory flash:/test

## **info-center loghost**

#### **Syntax**

**info-center loghost** *host*-*ip* [ **channel** { *channel*-*number* | *channel*-*name* } | **facility** *local*-*number* ] \* **undo info-center loghost** *host*-*ip*

## **View**

System view

#### **Default Level**

2: System level

#### **Parameters**

*host*-*ip*: The IP address of the log host.

**channel**: Specifies the channel through which system information can be output to the log host.

*channel*-*number*: Specifies a channel number, in the range 0 to 9.

*channel*-*name*: Specifies a channel name, which could be a default name or a self-defined name. The user needs to specify a channel name first before using it as a self-defined channel name. For more information, refer to the **info-center channel name** command.

<span id="page-2188-0"></span>**facility** *local*-*number*: The logging facility of the log host. The value can be local0 to local7 and defaults to local7. Logging facility is mainly used to mark different logging sources, query and filer the logs of the corresponding log source.

#### **Description**

Use the **info-center loghost** command to specify a log host and to configure the related parameters.

Use the **undo info-center loghost** command to restore the default configurations on a log host.

By default, output of system information to the log host is disabled. When it is enabled, the default channel name will be loghost and the default channel number will be 2.

Note that:

- <sup>z</sup> The **info-center loghost** command takes effect only after the information center is enabled with the **info-center enable** command.
- <sup>z</sup> Ensure to input a correct IP address while using the **info-center loghost** command to configure the IP address for a log host. System will prompt an invalid address if the loopback address (127.0.0.1) is input.
- A maximum number of 4 hosts (different) can be designated as the log host.

## **Examples**

# Set to output log information to a Unix station with the IP address being 1.1.1.1/16.

<Sysname> system-view [Sysname] info-center loghost 1.1.1.1

## **info-center loghost source**

#### **Syntax**

**info-center loghost source** *interface-type interface-number* **undo info-center loghost source**

#### **View**

System view

#### **Default Level**

2: System level

#### **Parameters**

*interface-type interface-number*: Specifies the egress interface for log information by the interface type and interface number.

#### **Description**

Use the **info-center loghost source** command to specify the source IP address for log information.

Use the **undo info-center loghost source** command to restore the default.

By default, the interface for sending log information is determined by the matched route, and the primary IP address of this interface is the source IP address of the log information.

After the source IP address of log information is specified, no matter the log information is actually output through which physical interface, the source IP address of the log information is the primary IP <span id="page-2189-0"></span>address of the specified interface. If you want to display the source IP address in the log information, you can configure it by using this command.

Note that:

- The *info-center loghost source* command takes effect only after the information center is enabled with the **info-center enable** command.
- The IP address of the specified source interface must be configured; otherwise, although the **info-center loghost source** command can be configured successfully, the log host will not receive any log information.

### **Examples**

# Configure interface VLAN-interface 1 as the egress interface to output log information to the log host.

```
<Sysname> system-view 
[Sysname] info-center loghost source Vlan-interface 1
```
#### **info-center monitor channel**

#### **Syntax**

**info-center monitor channel** { *channel*-*number | channel*-*name* }

**undo info-center monitor channel**

## **View**

System view

#### **Default Level**

2: System level

#### **Parameters**

*channel*-*number*: Specifies a channel number, in the range 0 to 9.

*channel*-*name*: Specifies a channel name, which could be a default name or a self-defined name. The user needs to specify a channel name first before using it as a self-defined channel name. For more information, refer to the **info-center channel name** command.

#### **Description**

Use the **info-center monitor channel** command to configure the channel to output system information to the monitor.

Use the **undo info-center monitor channel** command to restore the default channel to output system information to the monitor.

By default, output of system information to the monitor is enabled with a default channel name of monitor and a default channel number of 1.

Note that the **info-center monitor channel** command takes effect only after the information center is enabled with the **info-center enable** command.

#### **Examples**

# Set to output system information to the monitor through channel 0.

<Sysname> system-view

#### <span id="page-2190-0"></span>**info-center snmp channel**

#### **Syntax**

**info-center snmp channel** { *channel*-*number | channel*-*name* }

**undo info-center snmp channel** 

#### **View**

System view

#### **Default Level**

2: System level

#### **Parameters**

*channel*-*number*: Specifies a channel number, in the range 0 to 9.

*channel*-*name*: Specifies a channel name, which could be a default name or a self-defined name. The user needs to specify a channel name first before using it as a self-defined channel name. For more information, refer to the **info-center channel name** command.

#### **Description**

Use the **info-center snmp channel** command to configure the channel to output system information to the SNMP module.

Use the **undo info-center snmp channel** command to restore the default channel to output system information to the SNMP module.

By default, output of system information to the SNMP module is enabled with a default channel name of snmpagent and a default channel number of 5.

For more information, refer to the **display snmp-agent** command in the *SNMP Commands* in the *System Volume*.

#### **Examples**

# Set to output system information to the SNMP module through channel 6.

<Sysname> system-view [Sysname] info-center snmp channel 6

## **info-center source**

#### **Syntax**

**info-center source** { *module*-*name* | **default** } **channel** { *channel*-*number | channel*-*name* } [ **debug**  { **level** *severity* | **state** *state* } \* | **log** { **level** *severity* | **state** *state* } \* | **trap** { **level** *severity* | **state** *state* } \* ] \*

**undo info-center source** { *module*-*name* | **default** } **channel** { *channel*-*number | channel*-*name* }

#### **View**

System view

## **Default Level**

2: System level

#### **Parameters**

*module*-*name*: Specifies the output rules of the system information of the specified modules. For instance, if information on ARP module is to be output, you can configure this argument as ARP. You can use the **info-center source ?** command to view the modules supported by the device.

**default**: Specifies the output rules of the system information of all the modules allowed to output the system information, including all the modules displayed by using the **info-center source ?** command.

**debug**: Debugging information.

**log**: Log information.

**trap**: Trap information.

**level** *severity*: Specifies the severity of system information, refer to [Table 1-4](#page-2176-0) for details. With this keyword, you can specify the severity level of the information allowed/denied to output.

**state** *state*: Configures whether to output the system information, which could be **on** (enabled) or **off**  (disabled). With this keyword, you can specify whether to output the specified system information.

*channel*-*number*: Specifies a channel number, in the range 0 to 9.

*channel*-*name*: Specifies a channel name, which could be a default name or a self-defined name. The user needs to specify a channel name first before using it as a self-defined channel name. For more information, refer to the **info-center channel name** command.

#### **Description**

Use the **info-center source** command to specify the output rules of the system information.

Use the **undo info-center source** command to remove the specified output rules.

By default, the output rules for the system information are listed in [Table 1-9.](#page-2192-0)

This command can be used to set the filter and redirection rules of log, trap and debugging information.

For example, the user can set to output log information with severity higher than warnings to the log host, and information with severity higher than informational to the log buffer. The user can also set to output trap information of the IP module to a specified output destination.

Note that:

- If you do not use the *module-name* argument to set output rules for a module, the module uses the default output rules or the output rules set by the **default** keyword; otherwise the module uses the output rules separately set for it.
- **•** If you use the **default** keyword to set the output rules for the modules without specifying the **debug**, **log**, and **trap** keywords, the default output rules for the modules are used. Refer to [Table 1-9](#page-2192-0) for details.
- If you use the *module-name* argument to set the output rules for a module without specifying the **debug**, **log**, and **trap** keywords, the default output rules for the module are as follows: the output of log and trap information is enabled, with severity being informational; the output of debugging information is disabled, with severity being debugging. For example, if you execute the command **info-center source snmp channel** 5, the command is actually equal to the command **info-center source snmp channel 5 debug level debugging state off log level informational state on trap level informational state on**.
- <span id="page-2192-0"></span>• If you repeatedly use the command to set the output rules for a module or for all the modules with the **default** keyword, the last configured output rules take effect.
- After you separately set the output rules for a module, you must use the *module-name* argument to modify or remove the rules. The new configuration by using the **default** keyword is invalid on the module.
- You can configure to output the log, trap and debugging information to the trap buffer, but the trap buffer only receives the trap information and discards the log and debugging information.
- You can configure to output the log, trap and debugging information to the log buffer, but the log buffer only receives the log and debugging information and discards the trap information.
- You can configure to output the log, trap and debugging information to the SNMP module, but the SNMP module only receives the trap information and discards the log and debugging information.

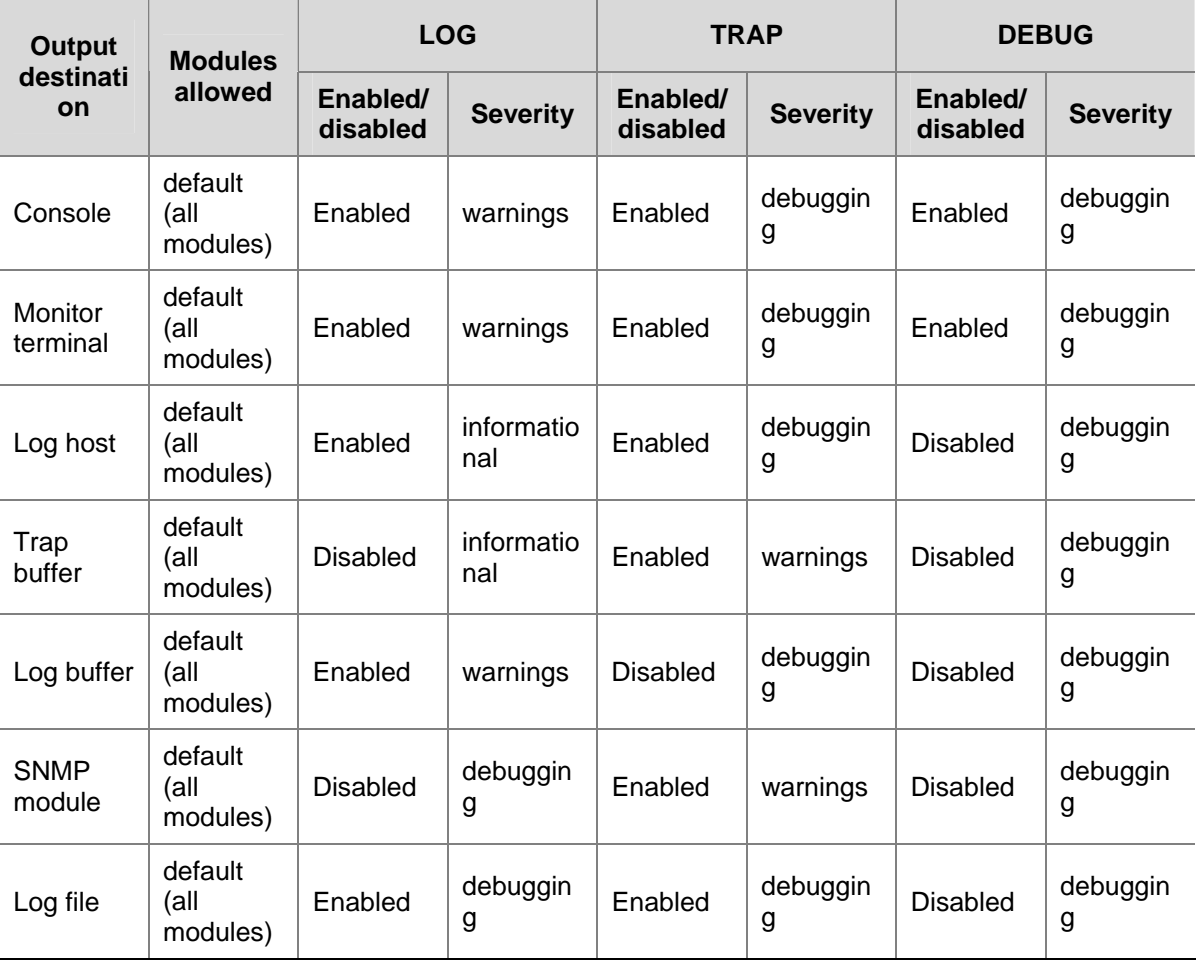

**Table 1-9** Default output rules for different output destinations

### **Examples**

# Set the output channel for the log information of VLAN module to **snmpagent** and to output information with severity being **emergencies**. Log information of other modules cannot be output to this channel; other types of information of this module may or may not be output to this channel.

<Sysname> system-view [Sysname] info-center source default channel snmpagent log state off [Sysname] info-center source vlan channel snmpagent log level emergencies state on <span id="page-2193-0"></span># Set the output channel for the log information of VLAN module to **snmpagent** and to output information with severity being **emergencies**. Log information of other modules and all the other system information cannot be output to this channel.

```
<Sysname> system-view 
[Sysname] info-center source default channel snmpagent debug state off log state off trap 
state off 
[Sysname] info-center source vlan channel snmpagent log level emergencies state on
```
## **info-center synchronous**

#### **Syntax**

**info-center synchronous** 

#### **undo info-center synchronous**

#### **View**

System view

#### **Default Level**

2: System level

#### **Parameters**

None

#### **Description**

Use the **info-center synchronous** command to enable synchronous information output.

Use the **undo info-center synchronous** command to disable the synchronous information output.

By default, the synchronous information output is disabled.

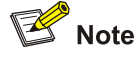

- If system information, such as log information, is output before you input any information under a current command line prompt, the system will not display the command line prompt after the system information output.
- If system information is output when you are inputting some interactive information (non Y/N confirmation information), then after the system information output, the system will not display the command line prompt but your previous input in a new line.

#### **Examples**

# Enable the synchronous information output function, and then input the **display interface ethe**  command to view Ethernet interface information.

<Sysname> system-view [Sysname] info-center synchronous % Info-center synchronous output is on <span id="page-2194-0"></span>[Sysname] display interface ethe

At this time, the system receives log messages, and it then displays the log messages first. After the system displays all the log messages, it displays the user's previous input, which is **display interface ethe** in this example.

%Apr 29 08:12:44:71 2007 Sysname IFNET/4/LINK UPDOWN: Ethernet2/0/1: link status is UP [Sysname] display interface ethe

# Enable the synchronous information output function, and then save the current configuration (input interactive information).

<Sysname> system-view [Sysname] info-center synchronous % Info-center synchronous output is on [Sysname] save The current configuration will be written to the device. Are you sure? [Y/N]:

At this time, the system receives the log information, and it then displays the log information first. After the system displays all the log information, it displays the user's previous input, which is [Y/N] in this example.

%May 21 14:33:19:425 2007 Sysname SHELL/4/LOGIN: VTY login from 192.168.1.44 [Y/N]:

## **info-center timestamp**

### **Syntax**

**info-center timestamp** { **debugging** | **log** | **trap** } { **boot** | **date** | **none** } **undo info-center timestamp** { **debugging** | **log** | **trap** }

#### **View**

System view

#### **Default Level**

2: System level

#### **Parameters**

**debugging**: Sets the timestamp format of the debugging information.

**log**: Sets the timestamp output format of the log information.

**trap**: Sets the timestamp output format of the trap information.

**boot**: The time taken to boot up the system, in the format of xxxxxx.yyyyyy, in which xxxxxx represents the most significant 32 bits of the time taken to boot up the system (in milliseconds) whereas yyyyyy is the least significant 32 bits.

**date**: The current system date and time, in the format of "Mmm dd hh:mm:ss:sss yyyy".

- Mmm: The abbreviations of the months in English, which could be Jan, Feb, Mar, Apr, May, Jun, Jul, Aug, Sep, Oct, Nov, or Dec.
- dd: The date, starting with a space if less than 10, for example "7".
- hh:mm:ss:sss: The local time, with hh ranging from 00 to 23, mm and ss ranging from 00 to 59, and sss ranging from 0 to 999.

<span id="page-2195-0"></span>• yyyy: Represents the year.

**none**: Indicates no time information is provided.

#### **Description**

Use the **info-center timestamp** command to configure the timestamp format.

Use the **undo info-center timestamp** command to restore the default.

By default, the timestamp format of log, trap and debugging information is **date**.

#### **Examples**

# Configure the timestamp format for log information as **boot**.

<Sysname> system-view

[Sysname] info-center timestamp log boot

At this time, if you execute the **shutdown** command on Ethernet 2/0/1 that is in the UP state, the log information generated is as follows:

%0.1382605158 Sysname IFNET/4/LINK UPDOWN: Ethernet2/0/1: link status is DOWN

# Configure the timestamp format for log information as **date**.

<Sysname> system-view [Sysname] info-center timestamp log date

At this time, if you execute the **shutdown** command on Ethernet 2/0/1 that is in the UP state, the log information generated is as follows:

%Sep 29 17:19:11:188 2007 Sysname IFNET/4/LINK UPDOWN: Ethernet2/0/1: link status is DOWN

# Configure the timestamp format for log information as **none**.

<Sysname> system-view [Sysname] info-center timestamp log none

At this time, if you execute the **shutdown** command on Ethernet 2/0/1 that is in the UP state, the log information generated is as follows:

% Sysname IFNET/4/LINK UPDOWN: Ethernet2/0/1: link status is DOWN

## **info-center timestamp loghost**

#### **Syntax**

**info-center timestamp loghost** { **date** | **no-year-date** | **none** }

**undo info-center timestamp loghost**

#### **View**

System view

#### **Default Level**
### **Parameters**

**date**: Indicates the current system date and time, the format of which depends on the log host.

**no-year-date**: Indicates the current system date and time (year exclusive).

**none**: Indicates that no time stamp information is provided.

### **Description**

Use the **info-center timestamp loghost** command to configure the time stamp format of the system information sent to the log host.

Use the **undo info-center timestamp loghost** command to restore the default.

By default, the time stamp format for system information sent to the log host is **date.**

### **Examples**

# Configure that the system information output to the log host does not include the year information.

<Sysname> system-view

[Sysname] info-center timestamp loghost no-year-date

# **info-center trapbuffer**

### **Syntax**

**info-center trapbuffer** [**channel** { *channel*-*number | channel*-*name* } *|* **size** *buffersize* ] \*

**undo info-center trapbuffer** [ **channel** | **size** ]

### **View**

System view

### **Default Level**

2: System level

### **Parameters**

**size** *buffersize*: Specifies the maximum number of trap messages in a trap buffer, in the range 0 to 1,024 with 256 as the default value.

*channel*-*number*: Specifies a channel number, in the range 0 to 9.

*channel*-*name*: Specifies a channel name, which could be a default name or a self-defined name. The user needs to specify a channel name first before using it as a self-defined channel name. For more information, refer to the **info-center channel name** command.

### **Description**

Use the **info-center trapbuffer** command to enable information output to the trap buffer and set the corresponding parameters.

Use the **undo info-center trapbuffer** command to disable information output to the trap buffer.

By default, information output to the trap buffer is enabled with channel 3 (trapbuffer) as the default channel and a maximum buffer size of 256.

Note that the **info**-**center trapbuffer** command takes effect only after the information center is enabled with the **info-center enable** command.

### **Examples**

# Configure the system to output information to the trap buffer through the default channel, and set the trap buffer size to 30.

```
<Sysname> system-view 
[Sysname] info-center trapbuffer size 30
```
# **logfile save**

## **Syntax**

**logfile save**

### **View**

Any view

## **Default Level**

2: System level

### **Parameters**

None

### **Description**

Use the **logfile save** command to save all the contents in the logfile buffer into the log file.

By default, the system automatically saves the log file based on a frequency configured by the **info-center logfile frequency** command into a directory configured by the **info-center logfile switch-directory** command.

Note that all contents in the logfile buffer will be cleared after they are successfully saved into the log file automatically or manually.

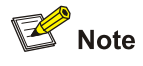

By default, the log file is automatically saved to the logfile directory under root directory of the CF card (cf:/logfile). If there is no CF card, you can use the **info-center logfile switch-directory** command to configure the directory where a log file is saved, otherwise, the system will prompt you that the save operation failed.

### **Examples**

# Save the contents in the logfile buffer into the log file.

<Sysname> logfile save

# **reset logbuffer**

### **Syntax**

**reset logbuffer** 

### **View**

User view

### **Default Level**

3: Manage level

# **Parameters**

None

# **Description**

Use the **reset logbuffer** command to reset the log buffer contents.

## **Examples**

# Reset the log buffer contents.

<Sysname> reset logbuffer

# **reset trapbuffer**

# **Syntax**

**reset trapbuffer**

### **View**

User view

# **Default Level**

3: Manage level

# **Parameters**

None

## **Description**

Use the **reset trapbuffer** command to reset the trap buffer contents.

# **Examples**

# Reset the trap buffer contents.

<Sysname> reset trapbuffer

# **terminal debugging**

# **Syntax**

**terminal debugging**

**undo terminal debugging**

# **View**

User view

## **Default Level**

1: Monitor level

## **Parameters**

None

### **Description**

Use the **terminal debugging** command to enable the display of debugging information on the current terminal.

Use the **undo terminal debugging** command to disable the display of debugging information on the current terminal.

By default, the display of debugging information on the current terminal is disabled.

Note that:

- The debugging information is displayed (using the **terminal debugging** command) only after the monitoring of system information is enabled on the current terminal first (using the **terminal monitor** command).
- The configuration of this command is valid for only the current connection between the terminal and the device. If a new connection is established, the display of debugging information on the terminal restores the default.

## **Examples**

# Enable the display of debugging information on the current terminal.

<Sysname> terminal debugging % Current terminal debugging is on

# **terminal logging**

### **Syntax**

**terminal logging**

**undo terminal logging**

### **View**

User view

# **Default Level**

1: Monitor level

## **Parameters**

None

### **Description**

Use the **terminal logging** command to enable the display of log information on the current terminal.

Use the **undo terminal logging** command to disable the display of log information on the current terminal.

By default, the display of log information on the current terminal is disabled.

Note that:

- <sup>z</sup> The log information is displayed (using the **terminal logging** command) only after the monitoring of system information is enabled on the current terminal first (using the **terminal monitor**  command).
- The configuration of this command is valid for only the current connection between the terminal and the device. If a new connection is established, the display of log information on the terminal restores the default.

## **Examples**

# Disable the display of log information on the current terminal.

<Sysname> undo terminal logging % Current terminal logging is off

# **terminal monitor**

## **Syntax**

**terminal monitor**

**undo terminal monitor**

### **View**

User view

# **Default Level**

1: Monitor level

### **Parameters**

None

## **Description**

Use the **terminal monitor** command to enable the monitoring of system information on the current terminal.

Use the **undo terminal monitor** command to disable the monitoring of system information on the current terminal.

By default, monitoring of the system information on the console is enabled and that on the monitor terminal is disabled.

Note that:

- <sup>z</sup> You need to configure the **terminal monitor** command before you can display the log, trap, and debugging information.
- **•** Configuration of the **undo terminal monitor** command automatically disables the monitoring of log, trap, and debugging information.
- The configuration of this command is valid for only the current connection between the terminal and the device. If a new connection is established, the monitoring of system information on the terminal restores the default.

## **Examples**

# Enable the monitoring of system information on the current terminal.

<Sysname> terminal monitor % Current terminal monitor is on

# **terminal trapping**

### **Syntax**

**terminal trapping**

**undo terminal trapping**

### **View**

User view

## **Default Level**

1: Monitor level

## **Parameters**

None

### **Description**

Use the **terminal trapping** command to enable the display of trap information on the current terminal.

Use the **undo terminal trapping** command to disable the display of trap information on the current terminal.

By default, the display of trap information on the current terminal is enabled.

Note that:

- The trap information is displayed (using the **terminal trapping** command) only after the monitoring of system information is enabled on the current terminal first (using the **terminal monitor**  command).
- The configuration of this command is valid for only the current connection between the terminal and the device. If a new connection is established, the display of trap information on the terminal restores the default.

## **Examples**

# Enable the display of trap information on the current terminal.

```
<Sysname> terminal trapping 
% Current terminal trapping is on
```
# **Table of Contents**

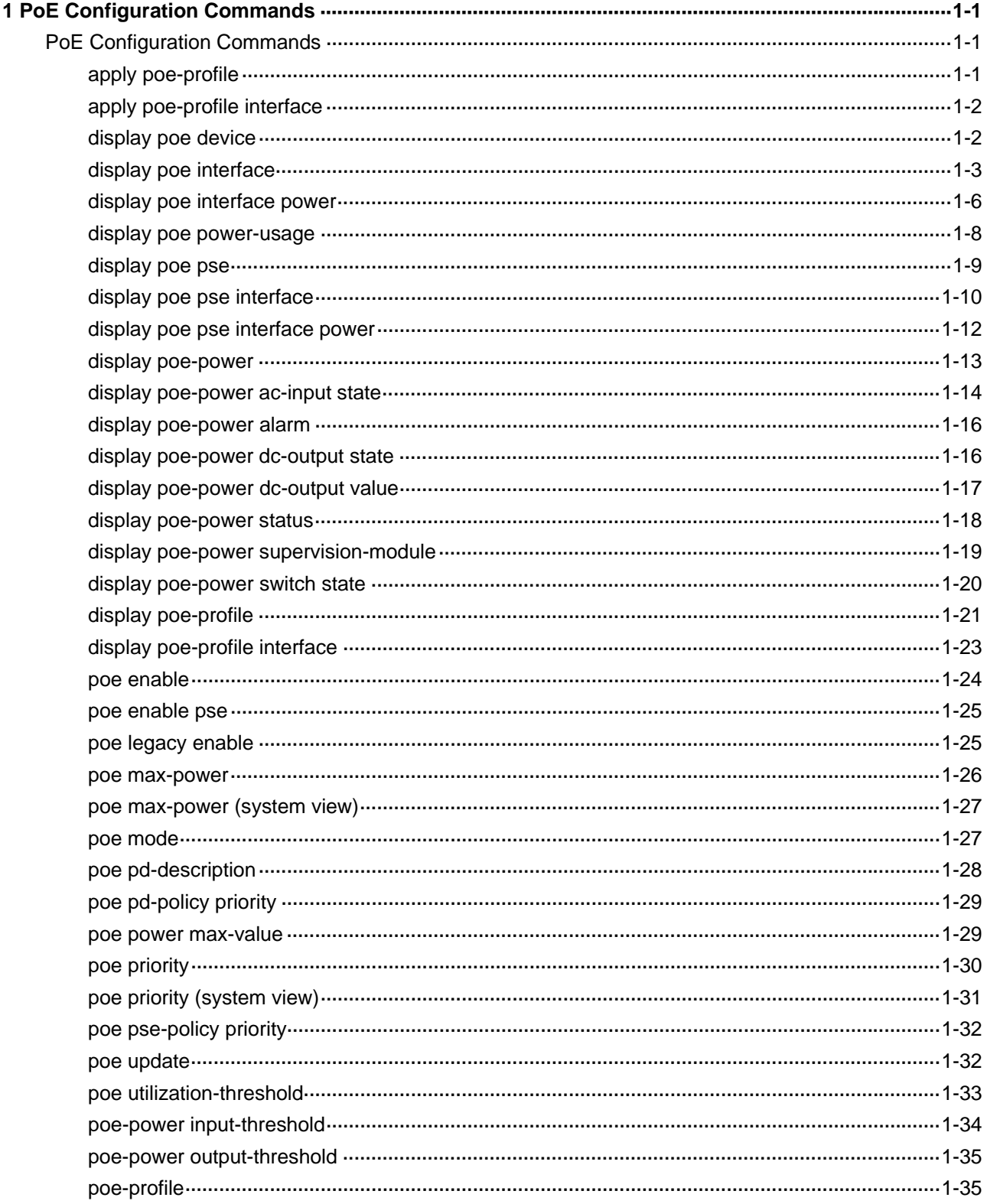

# <span id="page-2203-0"></span>**PoE Configuration Commands**

# **apply poe-profile**

## **Syntax**

**apply poe-profile** { **index** *index* | **name** *profile-name* }

**undo apply poe-profile** { **index** *index* | **name** *profile-name* }

## **View**

PoE interface view

### **Default Level**

2: System level

### **Parameters**

**index** *index*: Index number of the PoE configuration file, in the range 1 to 100.

**name** *profile-name*: Name of the PoE configuration file, a string of 1 to 15 characters.

## **Description**

Use the **apply poe-profile** command to apply the PoE configuration file to the current PoE interface.

Use the **undo apply poe-profile** command to remove the application of the PoE configuration file to the current PoE interface.

Note that the index number, instead of the name, of the PoE configuration file is displayed when you execute the **display this** command.

Related commands: **display poe-profile**, **apply poe-profile interface**.

## **Examples**

# Apply the PoE configuration file named **A20** to the PoE interface Ethernet 2/0/1.

```
<Sysname> system-view 
[Sysname] interface ethernet 2/0/1 
[Sysname-Ethernet2/0/1] apply poe-profile name A20 
[Sysname-Ethernet2/0/1] display this 
# 
interface Ethernet2/0/1 
 port link-mode route 
 apply poe-profile index 1 
#
```
# <span id="page-2204-0"></span>**apply poe-profile interface**

### **Syntax**

**apply poe-profile** { **index** *index |* **name** *profile-name* } **interface** *interface-range*  **undo apply poe-profile** { **index** *index |* **name** *profile-name* } **interface** *interface-range*

### **View**

System view

# **Default Level**

2: System level

### **Parameters**

**index** *index*: Index number of the PoE configuration file, in the range 1 to 100.

**name** *profile-name*: Name of the PoE configuration file, a string of 1 to 15 characters.

*interface-range*: Range of Ethernet interface numbers, indicating multiple Ethernet interfaces. The expression is *interface-range* = *interface-type interface-number* [ **to** *interface-type interface-number* ], where *interface-type interface-number* represents the interface type and interface number. The start interface number should be smaller than the end interface number. Ethernet interface numbers can be in any range. If any interface in the specified range does not support PoE, it is ignored when the PoE configuration file is applied.

### **Description**

Use the **apply poe-profile interface** command to apply the PoE configuration file to one or more PoE interfaces.

Use the **undo apply poe-profile interface** command to remove the application of the PoE configuration file to the specified PoE interface(s).

Related commands: **display poe-profile interface**, **apply poe-profile**.

## **Examples**

# Apply the PoE configuration file named ABC to the PoE interface Ethernet 2/0/1.

<Sysname> system-view

[Sysname] apply poe-profile name ABC interface ethernet 2/0/1

# Apply the indexed PoE configuration file to PoE interfaces Ethernet 2/0/2 through Ethernet 2/0/8.

<Sysname> system-view [Sysname] apply poe-profile name ABC interface ethernet 2/0/2 to ethernet 2/0/8

# **display poe device**

### **Syntax**

### **display poe device**

### **View**

Any view

## <span id="page-2205-0"></span>**Default Level**

1: Monitor level

## **Parameters**

None

# **Description**

Use the **display poe device** command to display the mapping between ID, module, and slot of all the power sourcing equipments (PSEs).

## **Examples**

# Display the mapping between ID, module, and slot of each PSE. (The information displayed depends on the device model.)

<Sysname> display poe device PSE ID SlotNo SubSNo PortNum MaxPower(W) State Model 19 6 0 48 37 off LSQ1FV48SA

### **Table 1-1** display poe device command output description

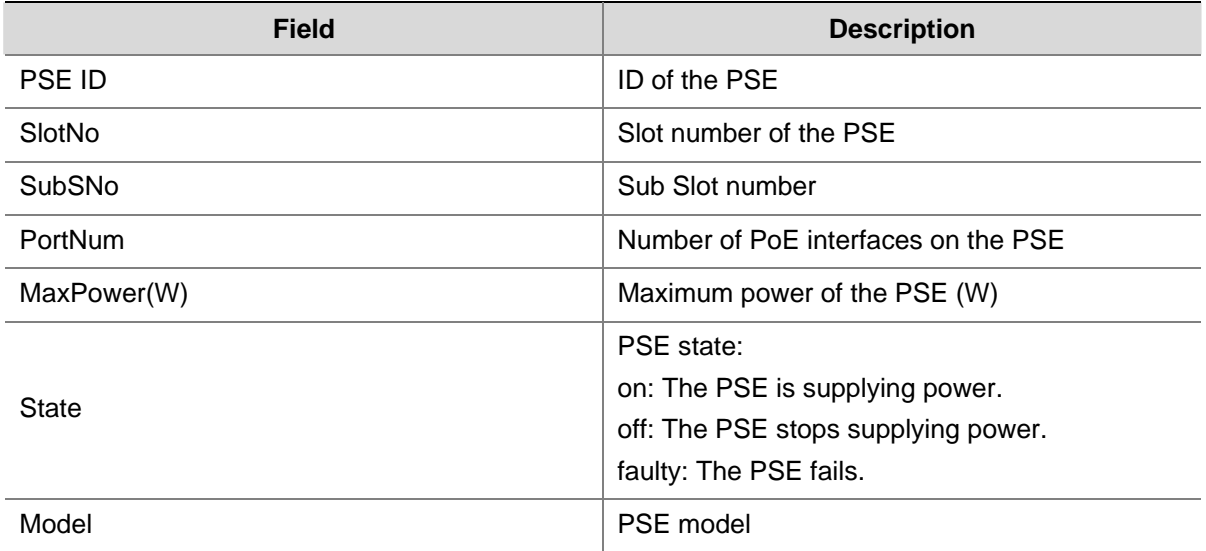

# **display poe interface**

## **Syntax**

**display poe interface** [ *interface-type interface-number* ]

## **View**

Any view

# **Default Level**

1: Monitor level

### **Parameters**

*interface-type interface-number*: Specifies an interface by its type and number.

# <span id="page-2206-0"></span>**Description**

Use the **display poe interface** command to display the power information of the specified interface.

If no interface is specified, the power information of all PoE interfaces is displayed.

# **Examples**

# Display the power state of Ethernet 2/0/1.

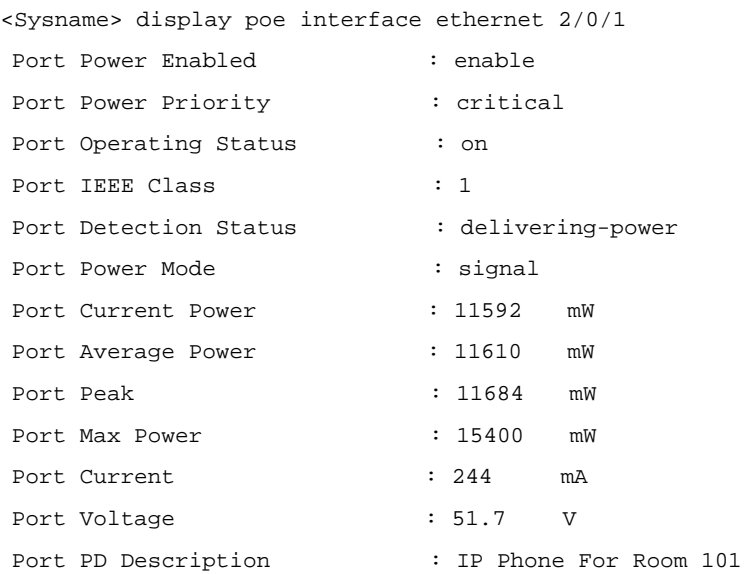

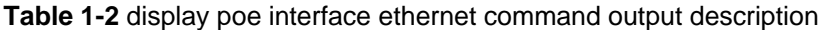

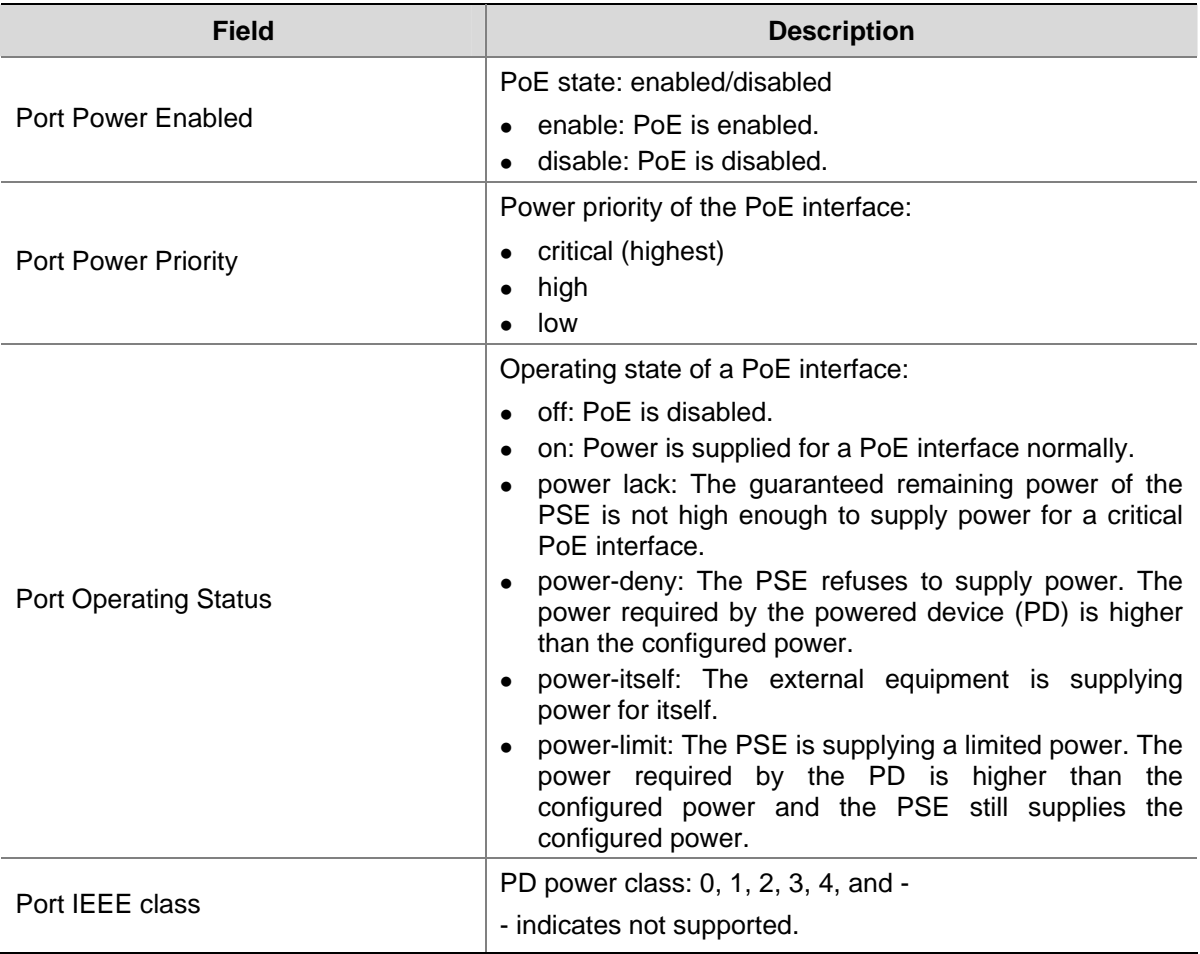

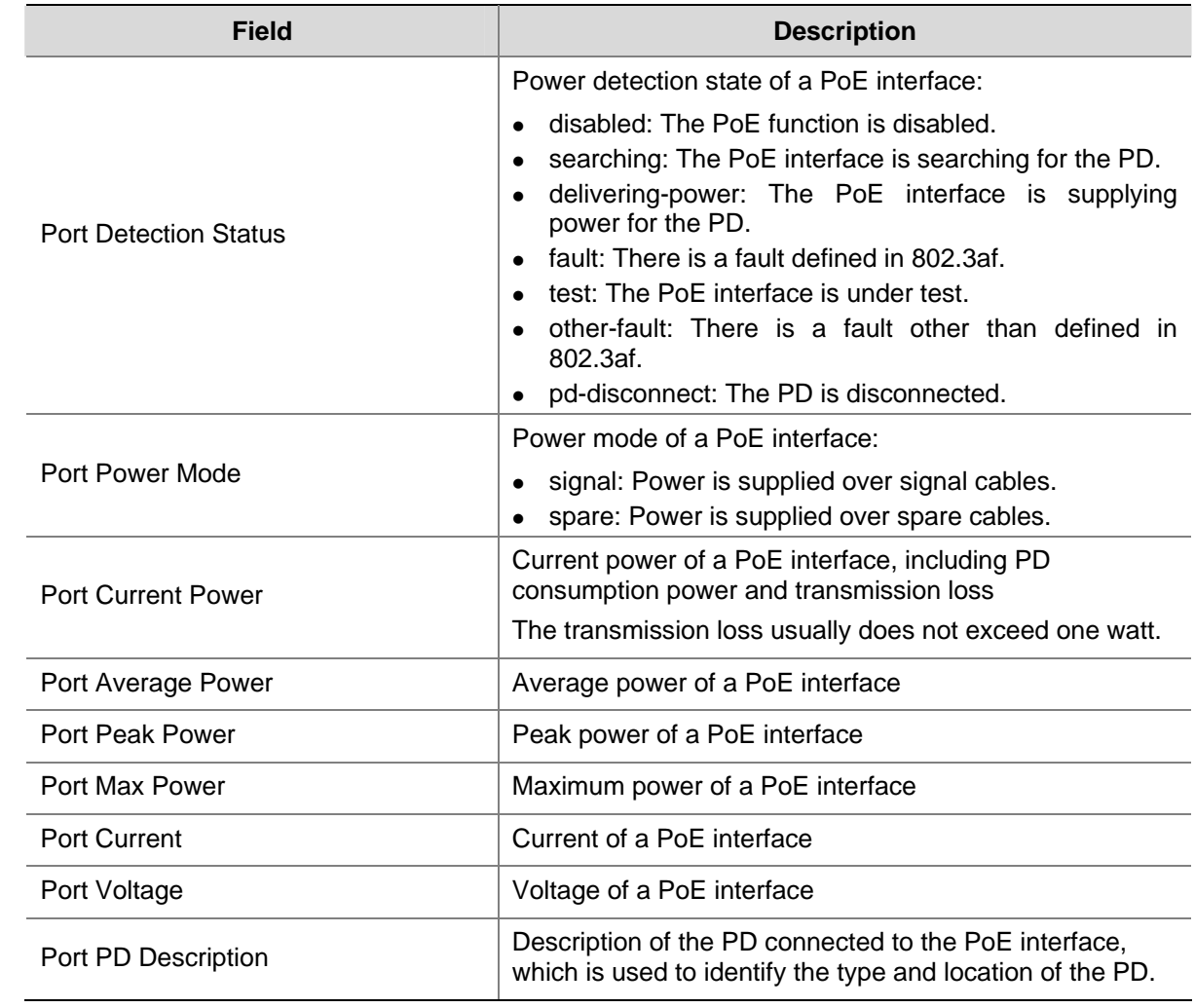

# # Display the state of all PoE interfaces.

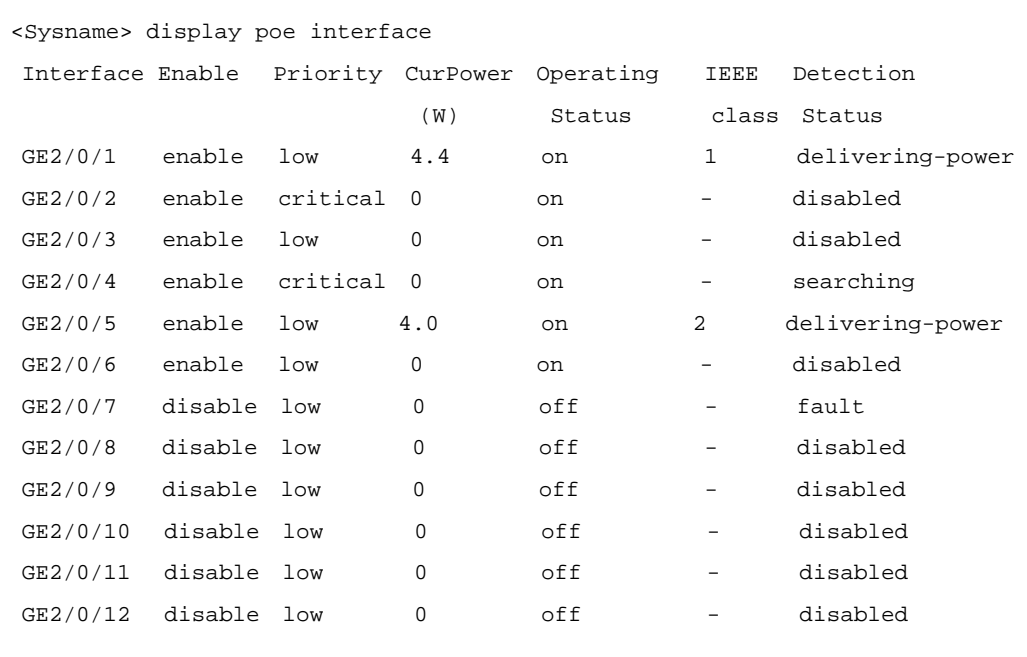

---  $2 \text{ port}(s)$  on,  $8.4(W)$  consumed,  $791.6(W)$  Remaining ---

<span id="page-2208-0"></span>**Table 1-3** display poe interface command output description

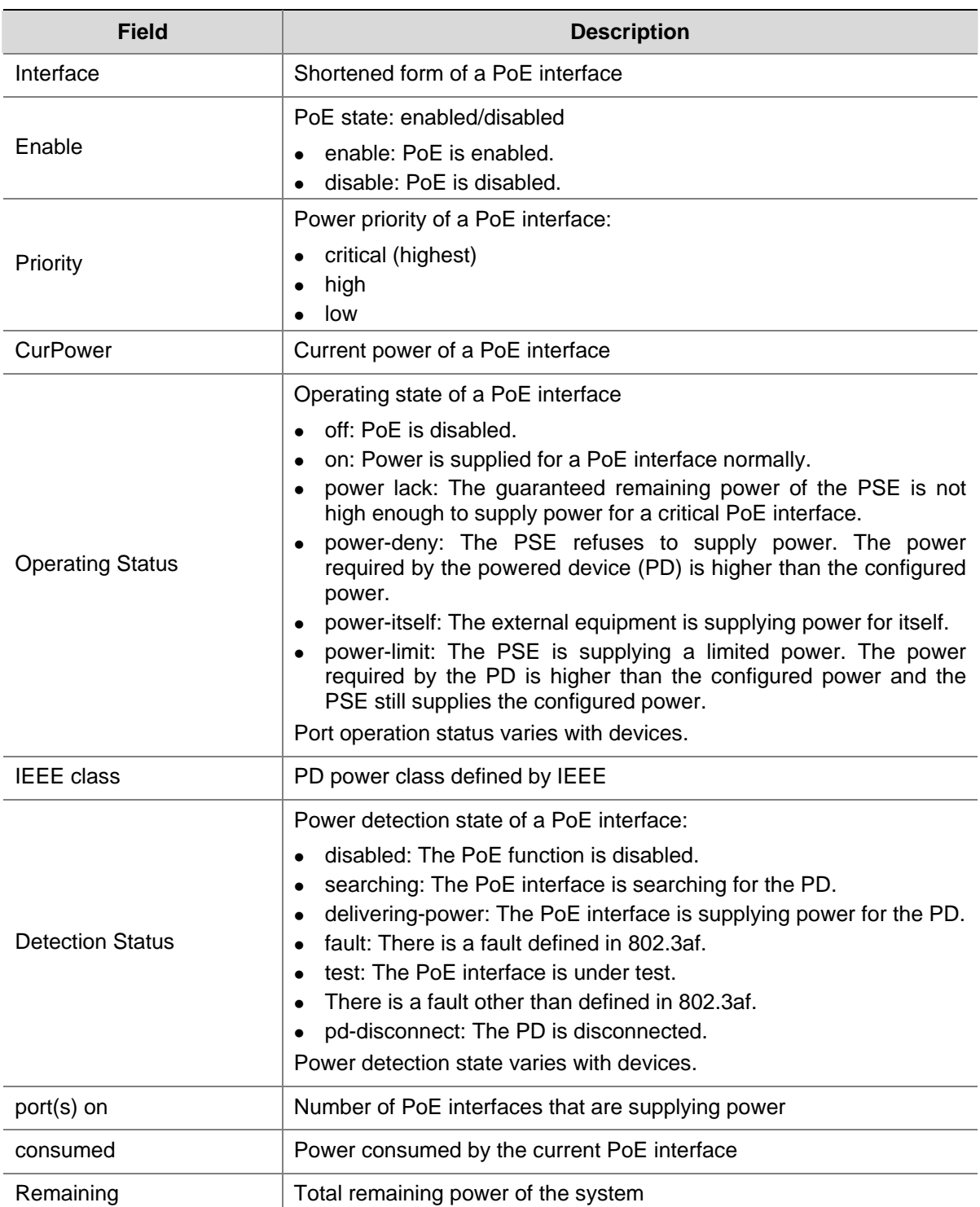

# **display poe interface power**

# **Syntax**

**display poe interface power** [ *interface-type interface-number* ]

# **View**

Any view

## **Default Level**

1: Monitor level

## **Parameters**

*interface-type interface-number*: Specifies an interface by its type and number.

### **Description**

Use the **display poe interface power** command to display the power information of a PoE interface(s).

If no interface is specified, the power information of all PoE interfaces will be displayed.

### **Examples**

```
# Display the power information of Ethernet 2/0/1.
```
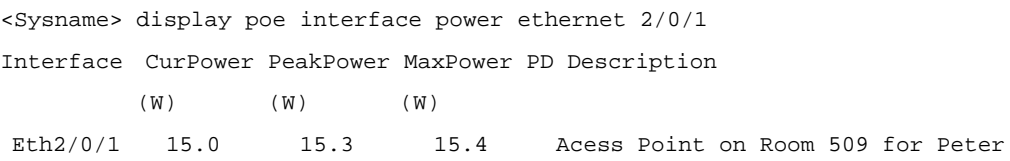

# Display the power information of all PoE interfaces.

```
<Sysname> display poe interface power
```
Interface CurPower PeakPower MaxPower PD Description

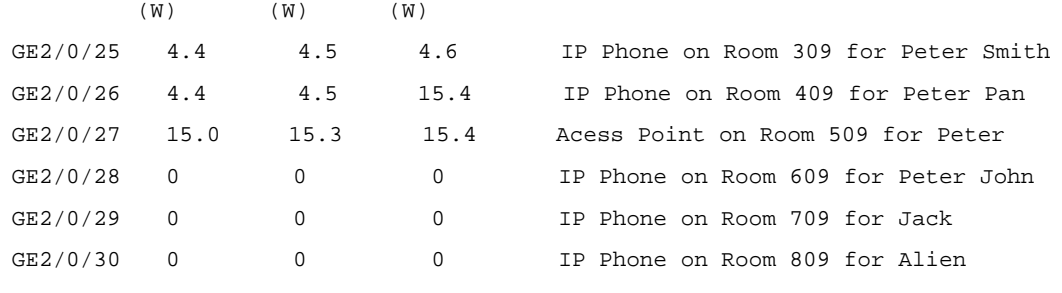

 $--- 3$  port(s) on,  $23.8(W)$  consumed,  $776.2(W)$  Remaining  $---$ 

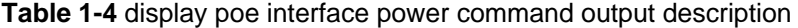

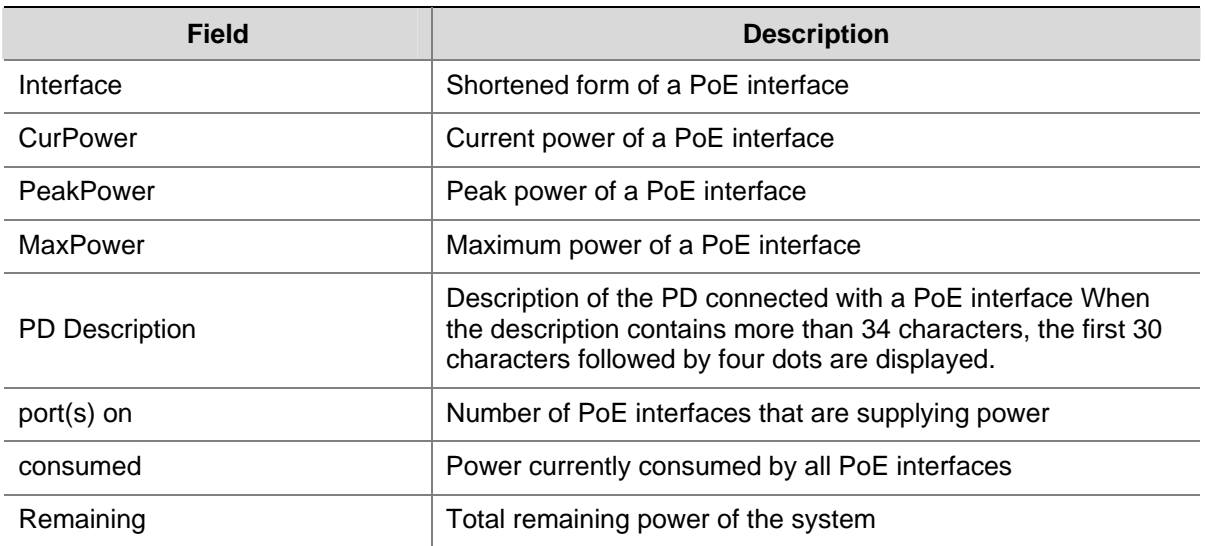

# <span id="page-2210-0"></span>**display poe power-usage**

# **Syntax**

**display poe power-usage**

# **View**

Any view

# **Default Level**

1: Monitor level

# **Parameters**

None

# **Description**

Use the **display poe power-usage** command to display the power information of the PoE power and all PSEs

# **Examples**

# Display the power information of the PoE power and all PSEs.

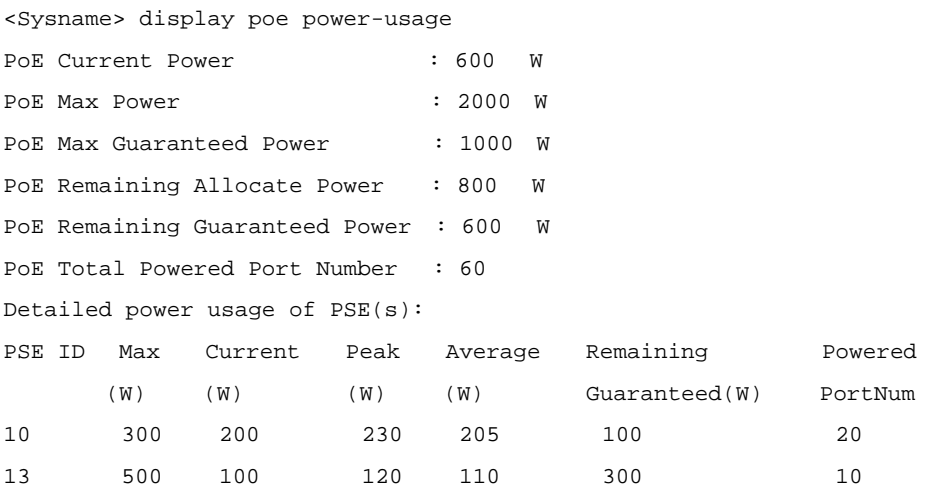

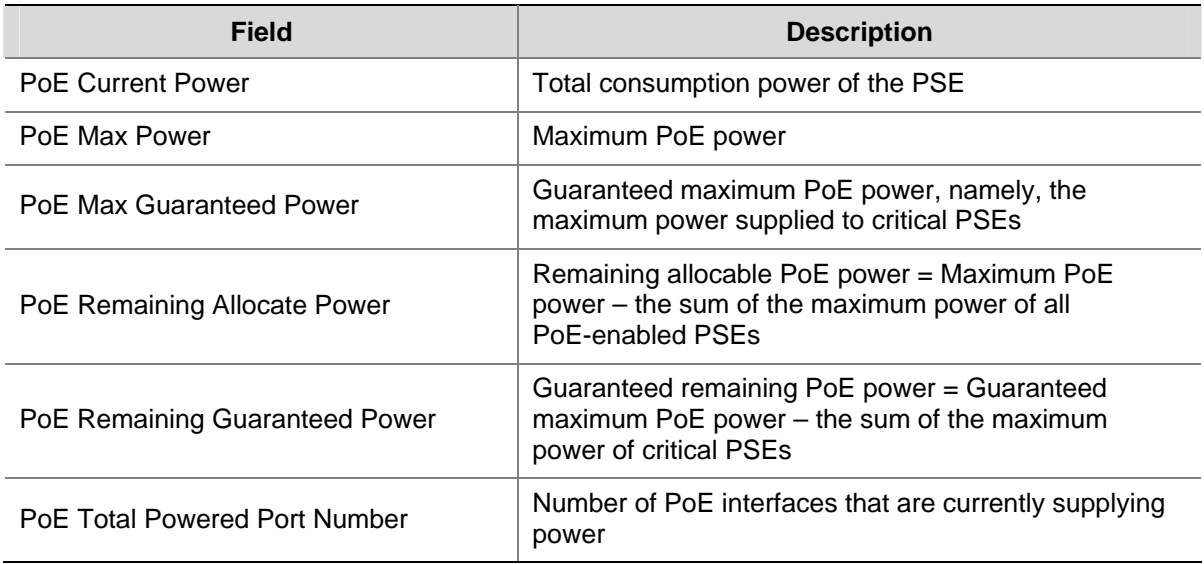

**Table 1-5** display poe power-usage command output description

<span id="page-2211-0"></span>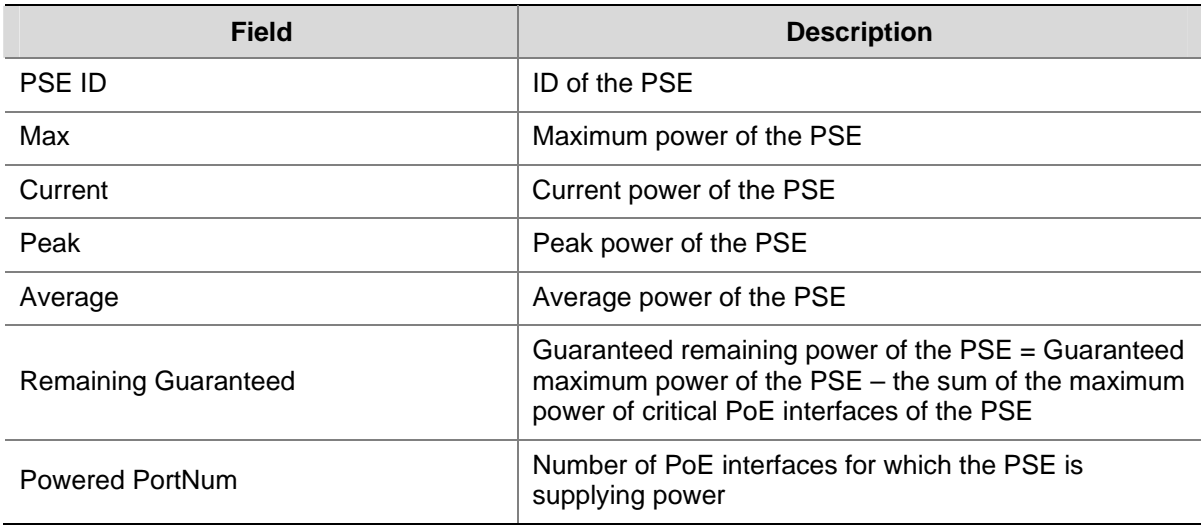

# **display poe pse**

# **Syntax**

**display poe pse** [ *pse-id* ]

### **View**

Any view

# **Default Level**

1: Monitor level

# **Parameters**

*pse-id*: PSE ID. You can use the **display poe device** command to view the mapping between PSE ID and slot. If you enter a PSE ID, the information of the PSE is displayed. Otherwise, the information of all PSEs on the device is displayed.

# **Description**

Use the **display poe pse** command to display the information of the specified PSE.

# **Examples**

# Display the information of PSE 7.

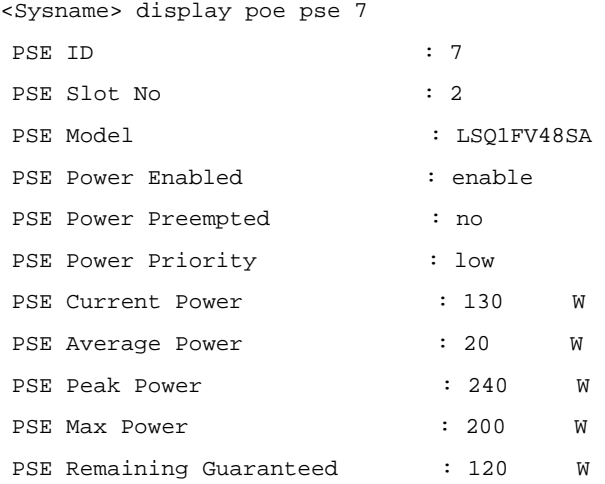

<span id="page-2212-0"></span>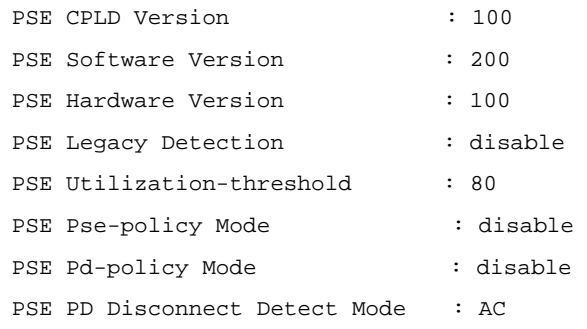

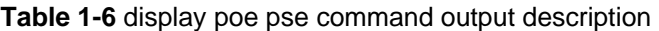

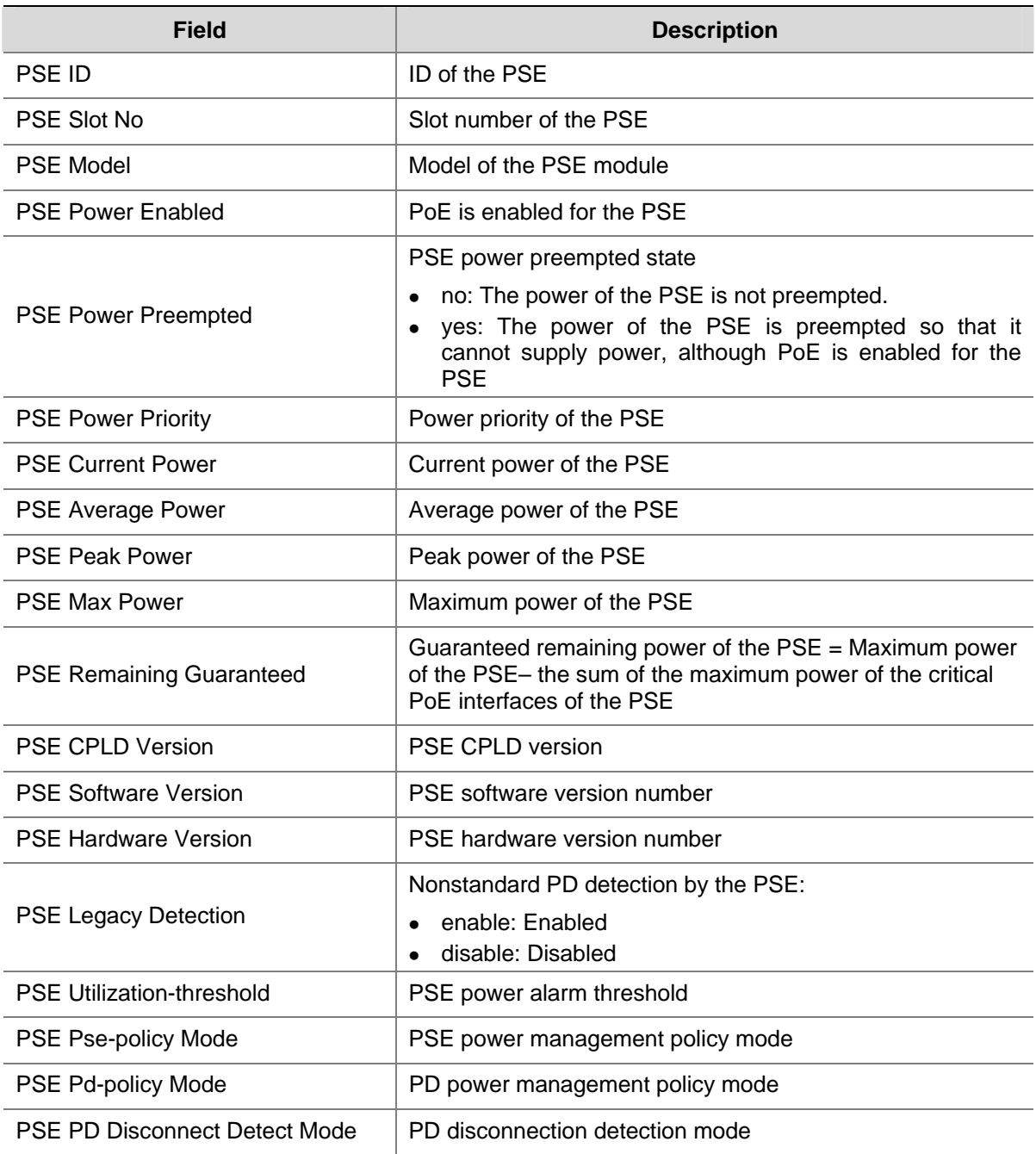

# **display poe pse interface**

# **Syntax**

**display poe pse** *pse-id* **interface** 

### **View**

Any view

## **Default Level**

1: Monitor level

# **Parameters**

**pse** *pse-id*: Specifies a PSE ID. You can use the **display poe device** command to view the mapping between PSE ID and slot.

# **Description**

Use the **display poe pse interface** command to display the state of all PoE interfaces connected to the specified PSE.

# **Examples**

# Display the state of all PoE interfaces connected to PSE 7.

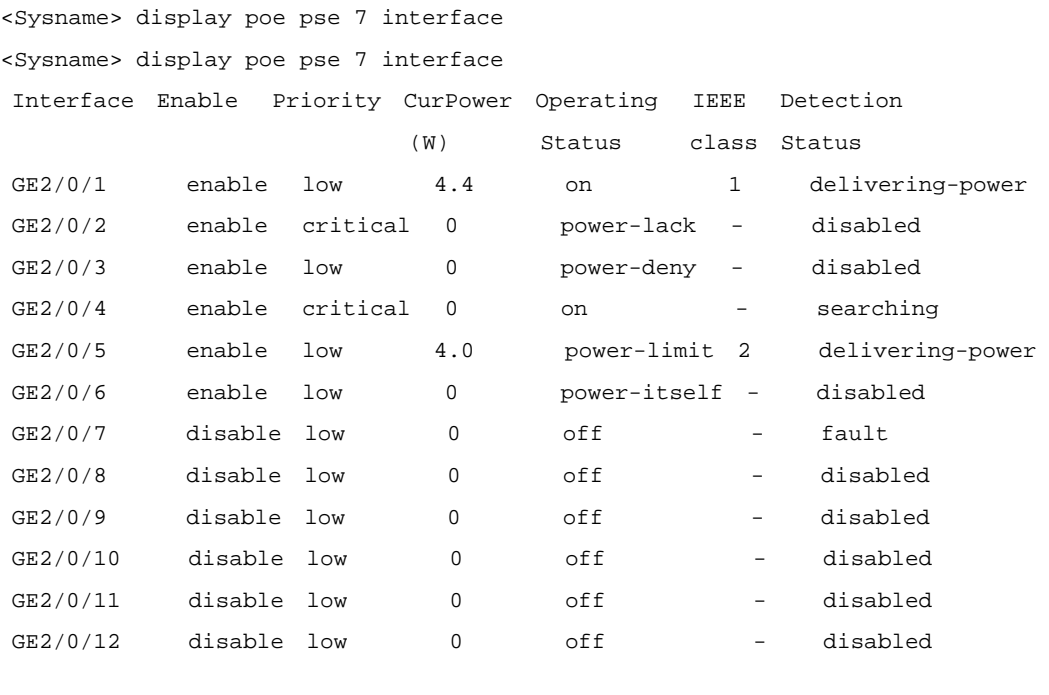

 $--- 2$  port(s) on,  $8.4(W)$  consumed,  $171.6(W)$  Remaining  $---$ 

## **Table 1-7** display poe pse interface command output description

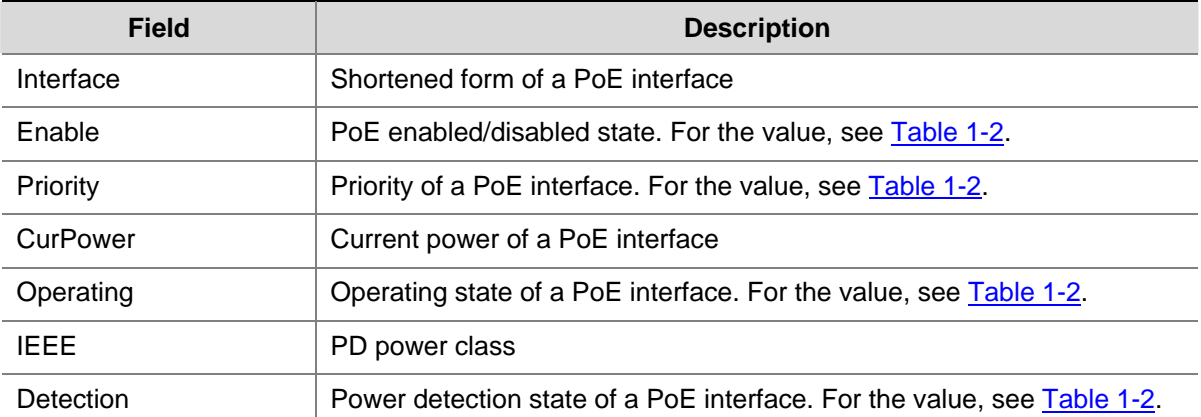

<span id="page-2214-0"></span>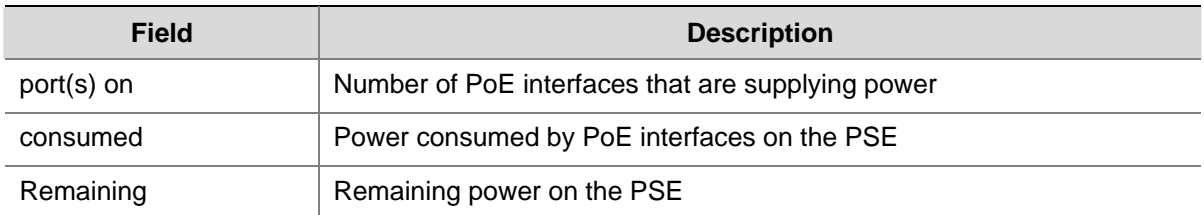

# **display poe pse interface power**

## **Syntax**

**display poe pse** *pse-id* **interface power** 

# **View**

Any view

# **Default Level**

1: Monitor level

## **Parameters**

**pse** *pse-id*: Specifies a PSE ID. You can use the **display poe device** command to view the mapping between PSE ID and slot.

# **Description**

Use the **display poe pse interface power** command to display the power information of PoE interfaces connected with the PSE.

# **Examples**

## # Display the power information of PoE interfaces connected with PSE 7.

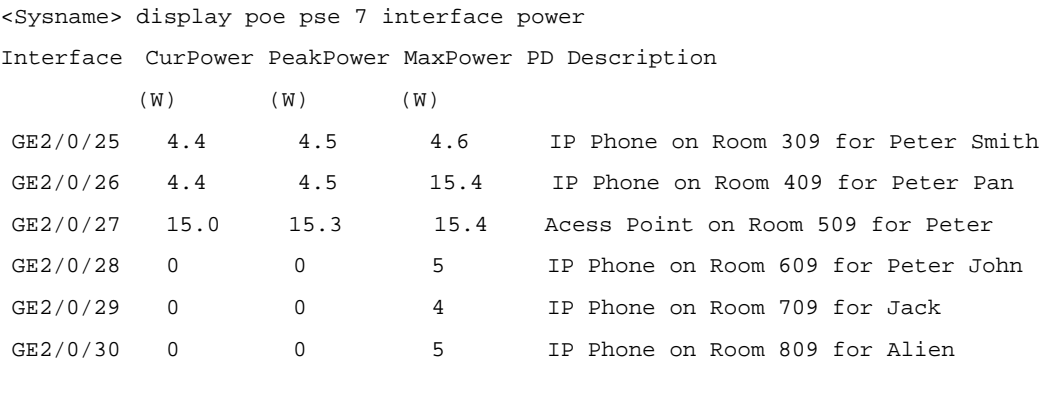

 $--- 3$  port(s) on,  $23.8(W)$  consumed,  $776.2(W)$  Remaining  $---$ 

### **Table 1-8** display poe pse interface power command output description

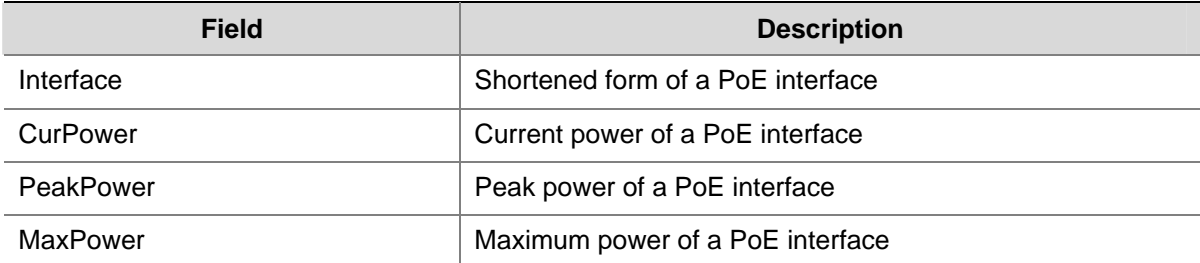

<span id="page-2215-0"></span>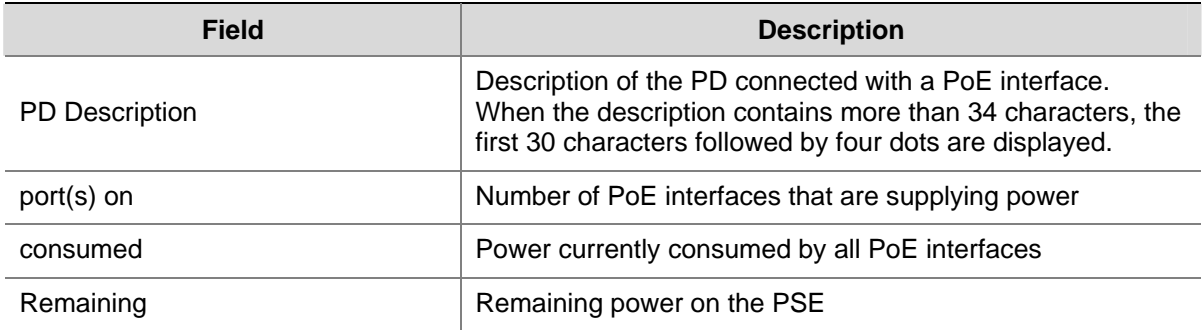

# **display poe-power**

# **Syntax**

**display poe-power**

# **View**

Any view

# **Default Level**

1: Monitor level

# **Parameters**

None

## **Description**

Use the **display poe-power** command to display the information of the PoE power.

# **Examples**

# # Display information of the PoE power.

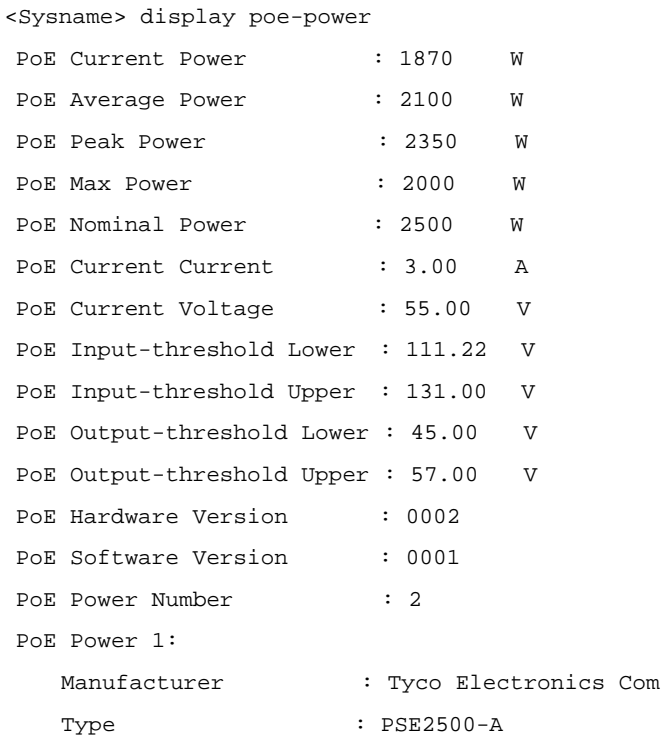

<span id="page-2216-0"></span>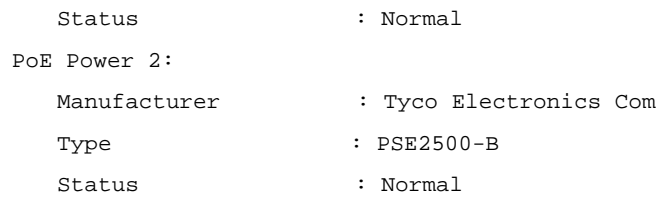

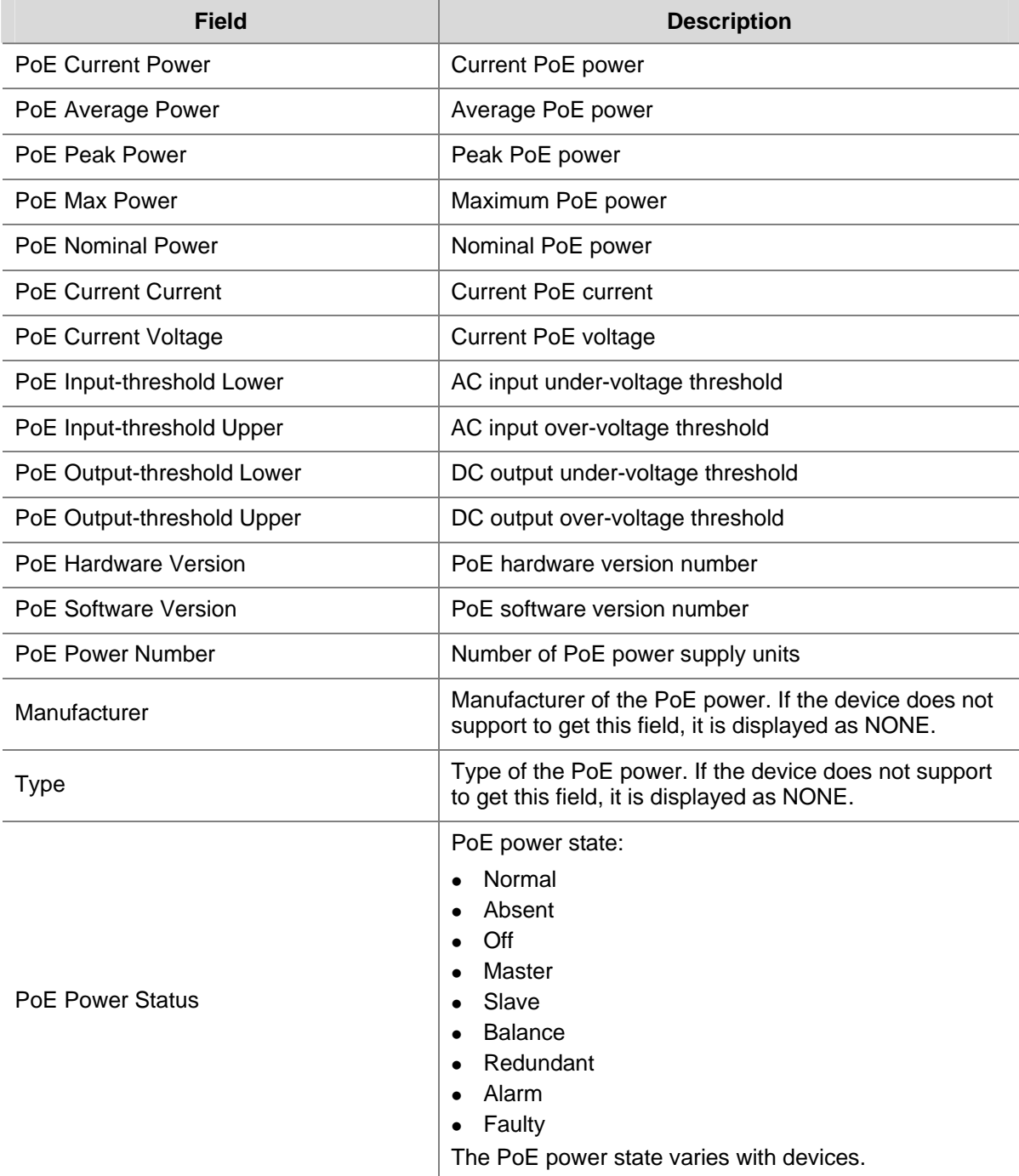

**Table 1-9** display poe-power command output description

# **display poe-power ac-input state**

# **Syntax**

**display poe-power ac-input state**

### <span id="page-2217-0"></span>**View**

Any view

# **Default Level**

1: Monitor level

## **Parameters**

None

# **Description**

Use the **display poe-power ac-input state** command to display the state information of the AC input power.

# **Examples**

# Display the state information of the AC input power.

```
<Sysname> display poe-power ac-input state 
Module Number : 2
Output AC Current A Alarm : Normal 
Output AC Current B Alarm : Under Limit 
Output AC Current C Alarm : Lack Phase 
Module 1: 
    Volt Phase AB Alarm : Above Limit 
    Volt Phase BC Alarm : Fuse Broken 
    Volt Phase CA Alarm : Switch Off 
Module 2: 
    Volt Phase AB Alarm : Above Limit 
    Volt Phase BC Alarm : Fuse Broken 
    Volt Phase CA Alarm : Switch Off
```
**Table 1-10** display poe-power ac-input state command output description

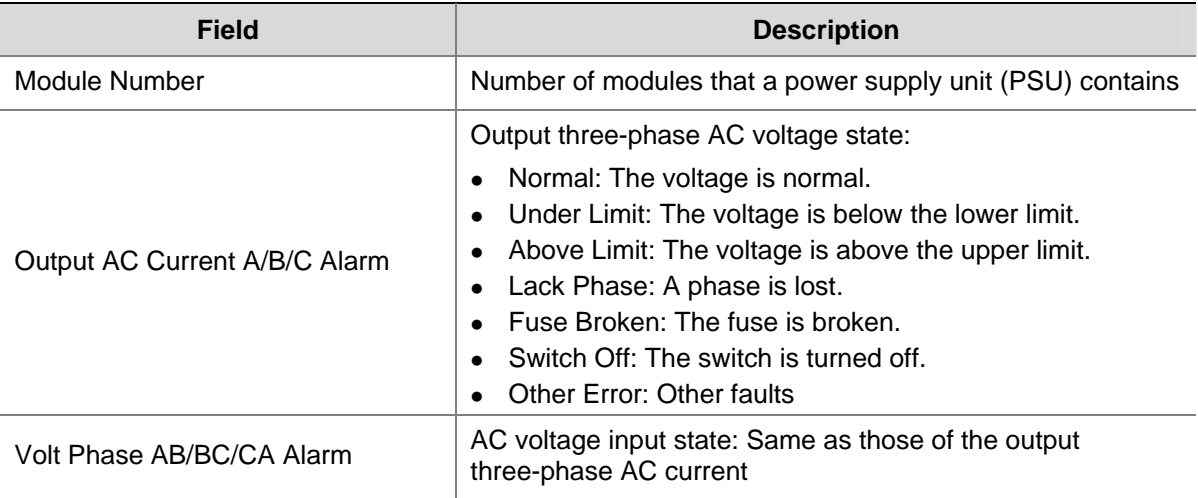

# <span id="page-2218-0"></span>**display poe-power alarm**

# **Syntax**

**display poe-power alarm** 

# **View**

Any view

# **Default Level**

1: Monitor level

# **Parameters**

None

# **Description**

Use the **display poe-power alarm** command to display the alarm information of the PoE power.

# **Examples**

# Display the alarm information of the PoE power.

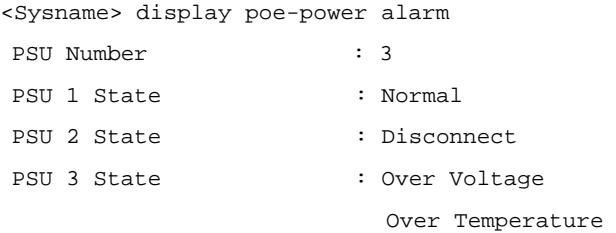

## **Table 1-11** display poe-power alarm command output description

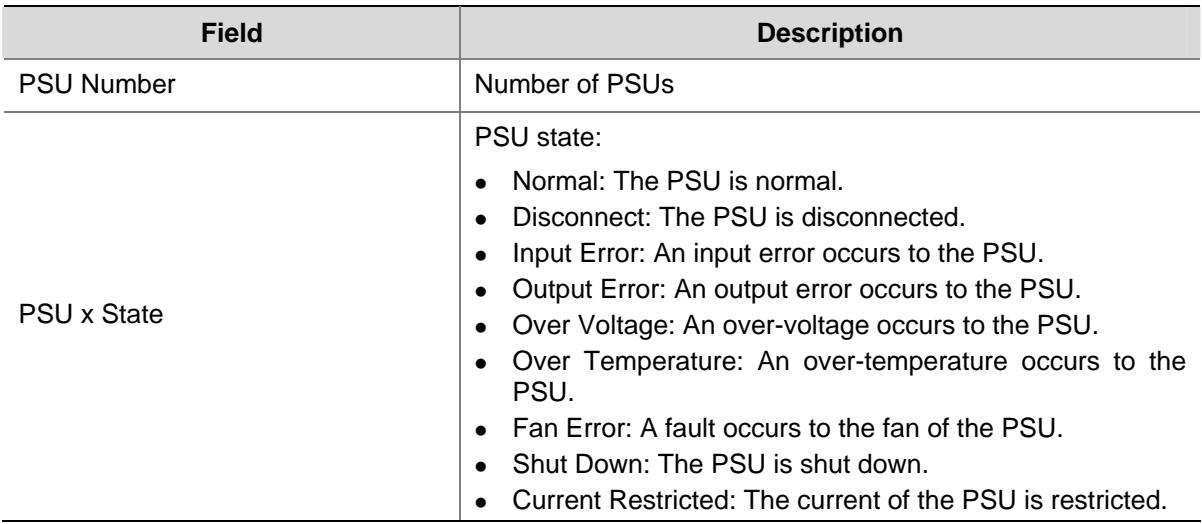

# **display poe-power dc-output state**

# **Syntax**

**display poe-power dc-output state**

### <span id="page-2219-0"></span>**View**

Any view

## **Default Level**

1: Monitor level

## **Parameters**

None

# **Description**

Use the **display poe-power dc-output state** command to display the state information of the DC output power

### **Examples**

# Display the state information of the DC output power.

<Sysname> display poe-power dc-output state DC Output State : Normal

### **Table 1-12** display poe-power dc-output state command output description

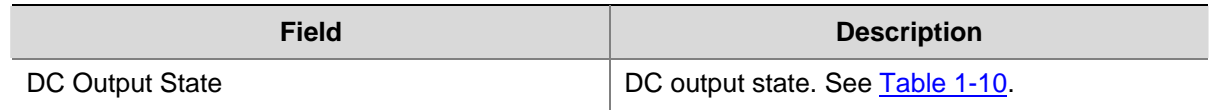

# **display poe-power dc-output value**

# **Syntax**

**display poe-power dc-output value**

### **View**

Any view

## **Default Level**

1: Monitor level

## **Parameters**

None

## **Description**

Use the **display poe-power dc-output value** command to display the parameter values of the DC output power.

### **Examples**

# Display the parameter values of the DC output power.

```
<Sysname> display poe-power dc-output value 
DC Output Voltage : 54.05 V
DC Output Current : 0.35 A
```
<span id="page-2220-0"></span>**Table 1-13** display poe-power dc-output value command output description

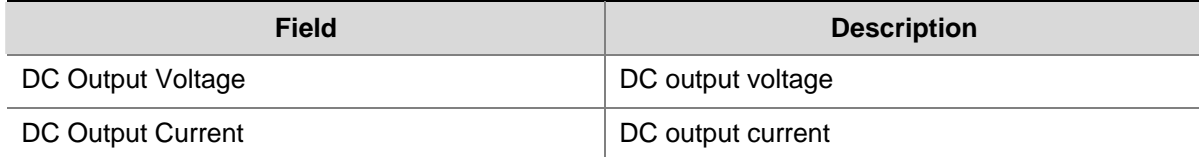

# **display poe-power status**

### **Syntax**

**display poe-power status** 

### **View**

Any view

### **Default Level**

1: Monitor level

### **Parameters**

None

### **Description**

Use the **display poe-power status** command to display the status information of the PoE power.

### **Examples**

# Display the status information of the PoE power.

```
<Sysname>display poe-power status 
Switch Number : 1
Switch 1 State : AC Switch High Voltage
DC Output State : Under Limit
DC Output Voltage : 56.00 V
DC Output Current : 15.00 A
Module Number : 2
Output AC Current A Alarm : Normal 
Output AC Current B Alarm : Under Limit 
Output AC Current C Alarm : Lack Phase 
Module 1: 
   Volt Phase AB Alarm : Above Limit 
   Volt Phase BC Alarm : Fuse Broken 
   Volt Phase CA Alarm : Switch Off 
Module 2: 
   Volt Phase AB Alarm : Above Limit 
   Volt Phase BC Alarm : Fuse Broken 
   Volt Phase CA Alarm : Switch Off
```
<span id="page-2221-0"></span>**Table 1-14** display poe-power status command output description

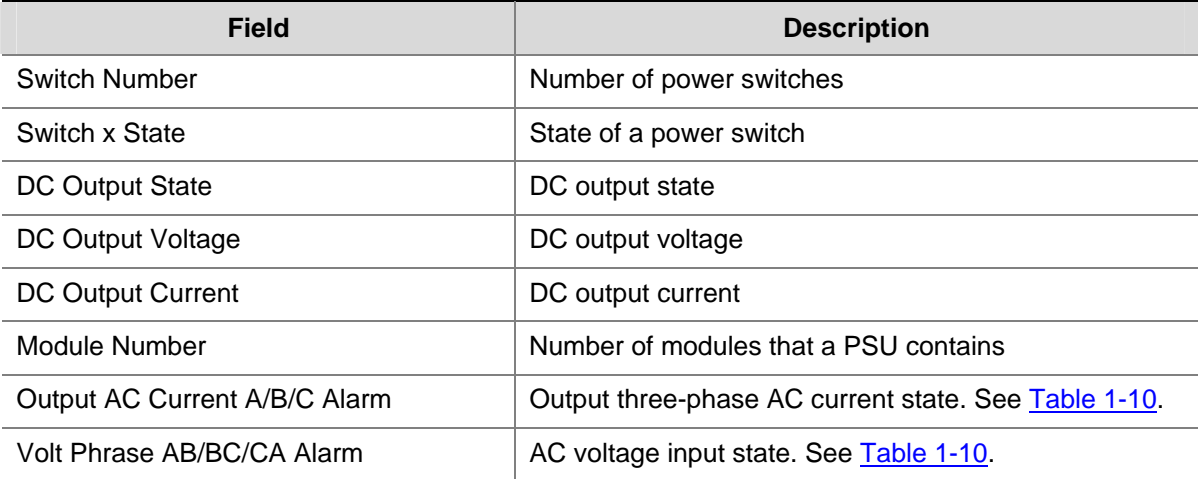

# **display poe-power supervision-module**

### **Syntax**

**display poe-power supervision-module** 

### **View**

Any view

### **Default Level**

1: Monitor level

### **Parameters**

None

## **Description**

Use the **display poe-power supervision-module** command to display the information of the monitoring module of the PoE power.

### **Examples**

# Display the information of the monitoring module of the PoE power.

<Sysname> display poe-power supervision-module Supervision Version : 2.6 Supervision Name : Summer Pms PoE Power Type : PSE2500-A PoE Current Power : 600 W PoE Average Power : 630 W PoE Peak Power : 650 W PoE Nominal Power : 2400 W PSU Available Number : 1 PSU 1: Nominal Output Power : 2500(W)(220V)/1250(W)(110V) Hardware Version Info : NP Series

<span id="page-2222-0"></span>**Table 1-15** display poe-power supervision-module command output description

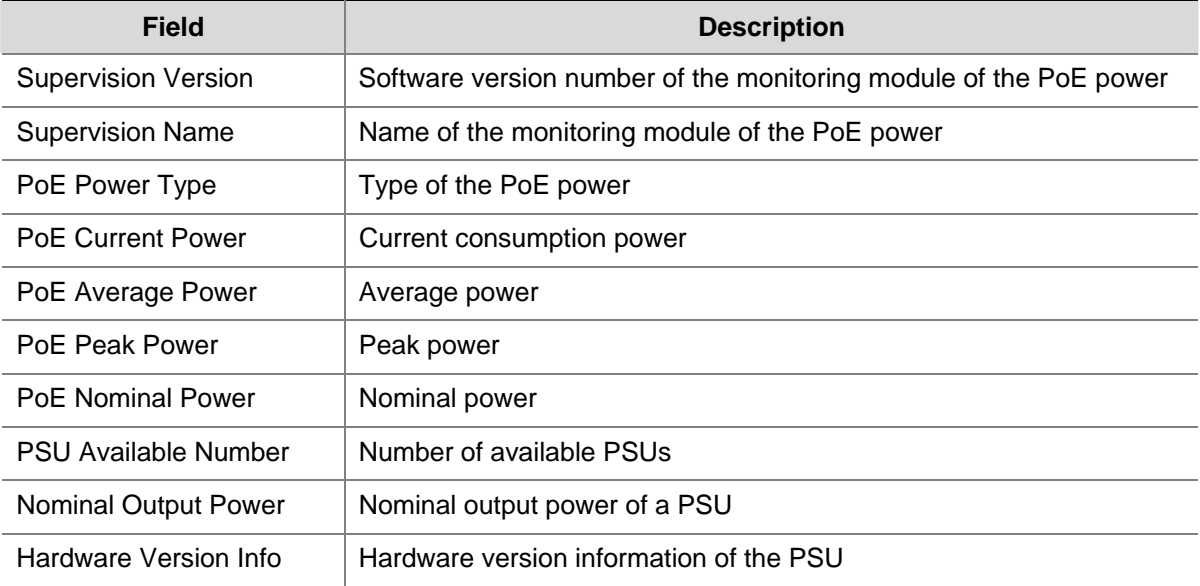

# **display poe-power switch state**

# **Syntax**

**display poe-power switch state**

### **View**

Any view

# **Default Level**

1: Monitor level

## **Parameters**

None

## **Description**

Use the **display poe-power switch state** command to display the switch information of the PoE power.

### **Examples**

# Display the switch information of the PoE power.

<Sysname> display poe-power switch state Switch Number : 1 Switch 1 State : AC Switch High Voltage <span id="page-2223-0"></span>**Table 1-16** display poe-power switch state command output description

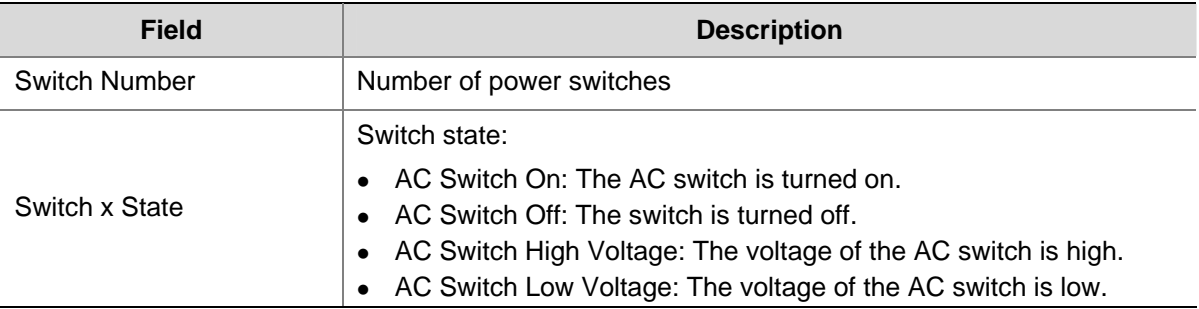

# **display poe-profile**

### **Syntax**

**display poe-profile** [ **index** *index* | **name** *profile-name* ]

## **View**

Any view

## **Default Level**

1: Monitor level

## **Parameters**

**index** *index*: Index number of the PoE configuration file, in the range 1 to 100.

**name** *profile-name*: Name of the PoE configuration file, a string of 1 to 15 characters.

### **Description**

Use the **display poe-profile** command to display all information of the configurations and applications of the PoE configuration file.

If no argument is specified, all information of the configurations and applications of existing PoE configuration files is displayed.

### **Examples**

# Display all information of the configurations and applications of the current PoE configuration file.

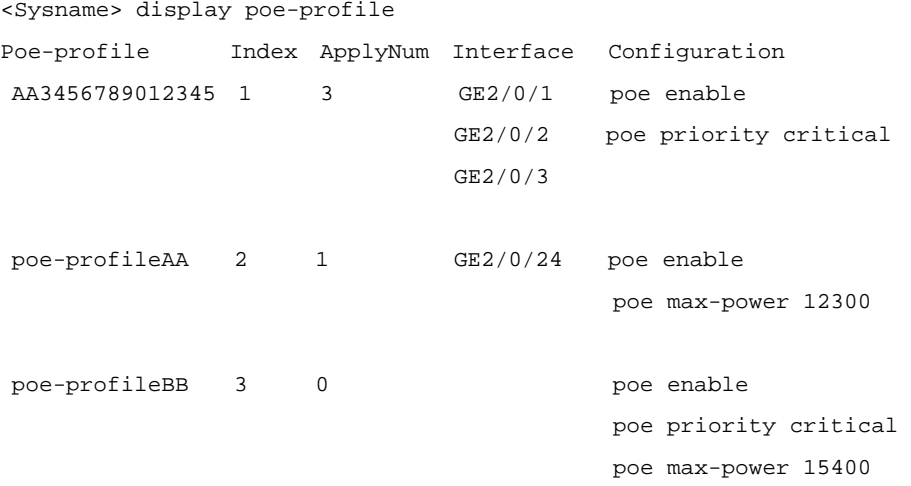

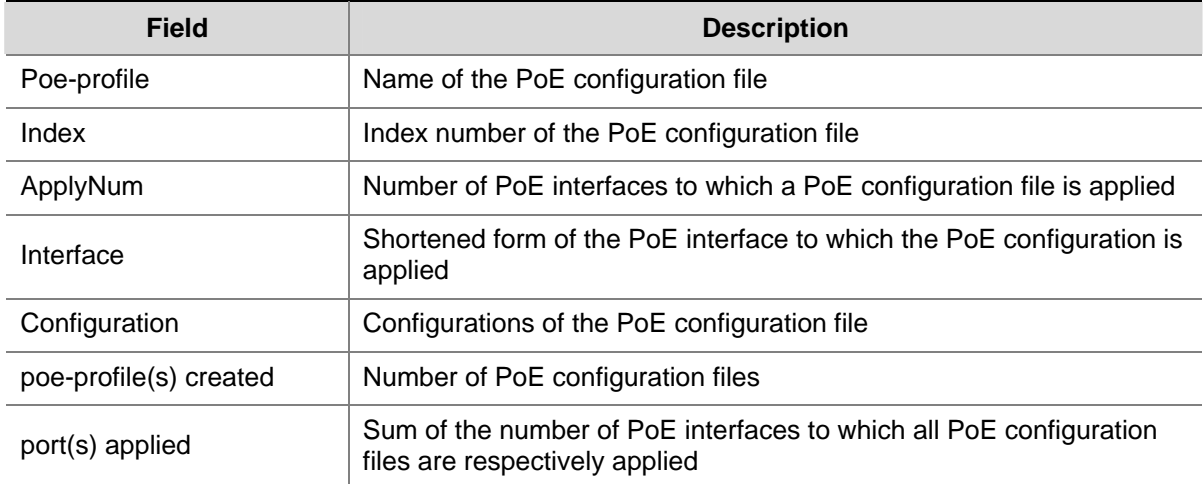

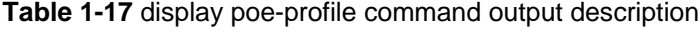

# Display all information of the configurations and applications of the PoE configuration file whose index number is 1.

```
<Sysname> display poe-profile index 1 
 Poe-profile Index ApplyNum Interface Configuration 
 AA3456789012345 1 2 GE2/0/2 poe enable 
                               GE2/0/24 poe priority critical 
                                         poe max-power 12300
```
--- 2 port(s) applied ---

**Table 1-18** display poe-profile index command output description

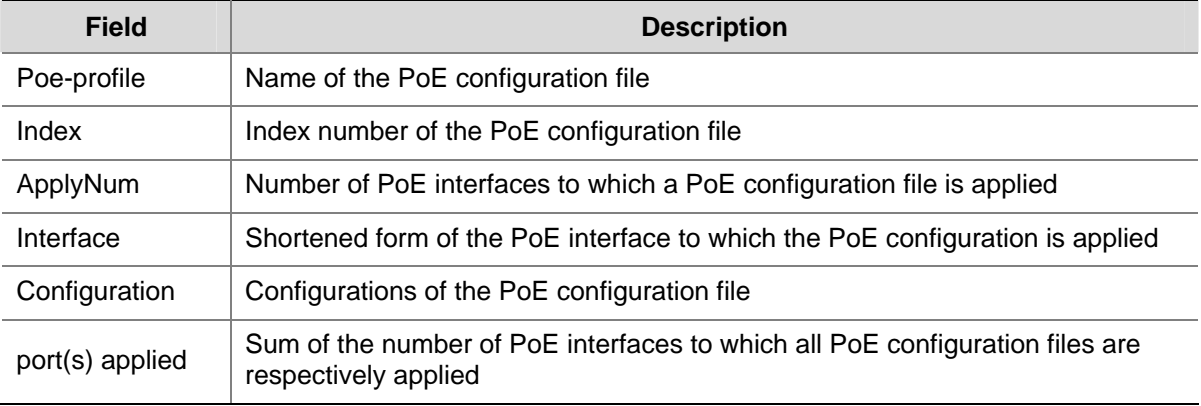

# Display all information of the configurations and applications of the PoE configuration file named **AA**.

<Sysname> display poe-profile name AA

 Poe-profile Index ApplyNum Interface Configuration AA  $1$  2 GE2/0/1 poe enable GE2/0/2 poe priority critical poe max-power 12300

--- 2 port(s) applied ---

<span id="page-2225-0"></span>**Table 1-19** display poe-profile name command output description

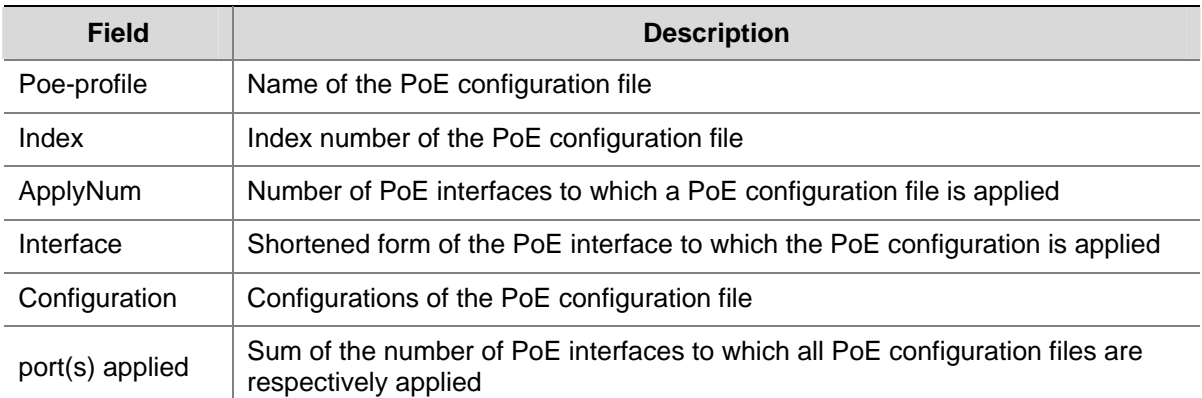

# **display poe-profile interface**

## **Syntax**

**display poe-profile interface** *interface-type interface-number*

#### **View**

Any view

## **Default Level**

1: Monitor level

# **Parameters**

*interface-type interface-number*: Specifies an interface by its type and number.

### **Description**

Use the **display poe-profile interface** command to display all information of the configurations and applications of the PoE configuration file that currently takes effect on the specified PoE interface.

### **Examples**

# Display all information of the configurations and applications of the current PoE configuration file applied to Ethernet 2/0/1.

<Sysname> display poe-profile interface ethernet 2/0/1 Poe-profile Index ApplyNum Interface Current Configuration AA3456789012345 1 2 Eth2/0/2 poe enable poe priority critical

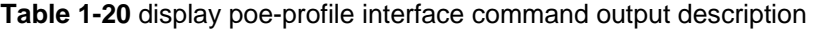

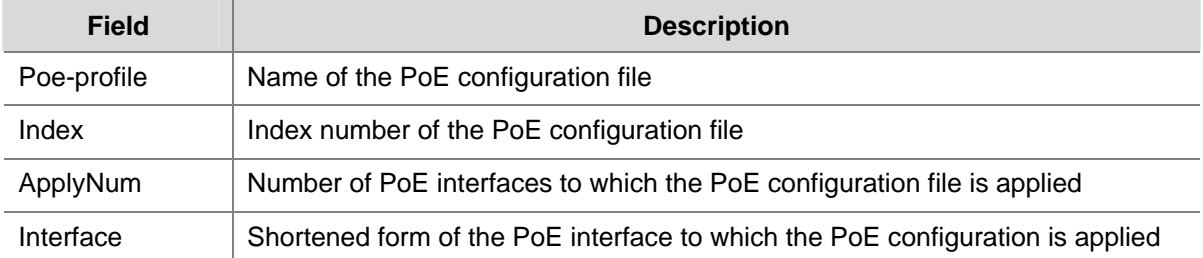

<span id="page-2226-0"></span>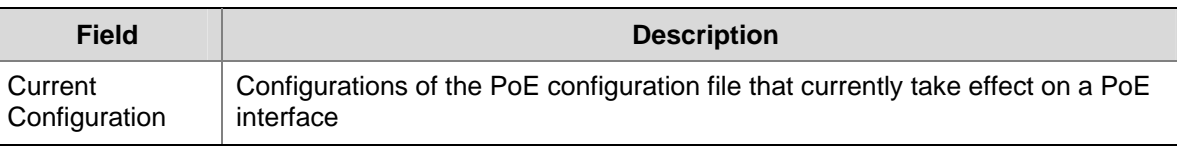

# **B**<br>Note

Because not all the configurations of a PoE configuration file can be applied successfully, only the configurations that currently take effect on the interface are displayed.

# **poe enable**

## **Syntax**

**poe enable** 

**undo poe enable**

## **View**

PoE interface view, PoE-profile file view

### **Default Level**

2: System level

### **Parameters**

None

## **Description**

Use the **poe enable** command to enable PoE on a PoE interface.

Use the **undo poe enable** command to disable PoE on a PoE interface.

By default, PoE is disabled on a PoE interface.

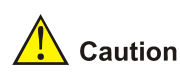

- If a PoE configuration file is already applied to a PoE interface, you need to remove the application of the file to the PoE interface before configuring the interface in PoE-profile view.
- If a PoE configuration file is applied to a PoE interface, you need to remove the application of the file to the PoE interface before configuring the interface in PoE interface view.

## **Examples**

### # Enable PoE on a PoE interface.

```
<Sysname> system-view 
[Sysname] interface ethernet 2/0/1
```
<span id="page-2227-0"></span>[Sysname-Ethernet2/0/1] poe enable

### # Enable PoE on a PoE interface through a PoE configuration file.

<Sysname> system-view [Sysname] poe-profile abc [Sysname-poe-profile-abc-1] poe enable [Sysname-poe-profile-abc-1] quit [Sysname] interface ethernet 2/0/1 [Sysname-Ethernet2/0/1] apply poe-profile name abc

# **poe enable pse**

## **Syntax**

**poe enable pse** *pse-id* 

**undo poe enable pse** *pse-id*

### **View**

System view

### **Default Level**

2: System level

## **Parameters**

*pse-id*: PSE ID.

## **Description**

Use the **poe enable pse** command to enable PoE for the PSE.

Use the **undo poe enable pse** command to disable PoE for the PSE.

By default, PoE is disabled for the PSE.

### **Examples**

# Enable PoE for PSE 7.

<Sysname> system-view

[Sysname] poe enable pse 7

### **poe legacy enable**

### **Syntax**

**poe legacy enable** [ **pse** *pse-id* ]

**undo poe legacy enable** [ **pse** *pse-id* ]

### **View**

System view

## **Default Level**

2: System level

### <span id="page-2228-0"></span>**Parameters**

**pse** *pse-id*: Specifies a PSE ID.

#### **Description**

Use the **poe legacy enable** command to enable the PSE to detect nonstandard PDs.

Use the **undo poe legacy enable** command to disable the PSE from detecting nonstandard PDs.

By default, the PSE is disabled from detecting nonstandard PDs.

### **Examples**

# Enable PSE 7to detect nonstandard PDs.

<Sysname> system-view [Sysname] poe legacy enable pse 7

### **poe max-power**

### **Syntax**

**poe max-power** *max-power* **undo poe max-power**

#### **View**

PoE interface view, PoE-profile file view

## **Default Level**

2: System level

### **Parameters**

*max-power*: Maximum power in milliwatts allocated to a PoE interface. The range of this argument varies with devices.

### **Description**

Use the **poe max-power** command to configure the maximum power for a PoE interface.

Use the **undo poe max-power** command to restore the default.

By default, the maximum power of the PoE interface is 15,400 milliwatts.

#### **Examples**

# Set the maximum power of Ethernet 2/0/1 to 12,000 milliwatts.

<Sysname> system-view [Sysname] interface ethernet 2/0/1 [Sysname-Ethernet2/0/1] poe max-power 12000

# Set the maximum power of Ethernet 2/0/1 to 12,000 milliwatts through a PoE configuration file.

```
<Sysname> system-view 
[Sysname] poe-profile abc 
[Sysname-poe-profile-abc-1] poe max-power 12000 
[Sysname-poe-profile-abc-1] quit 
[Sysname] interface ethernet 2/0/1
```
## <span id="page-2229-0"></span>**poe max-power (system view)**

### **Syntax**

**poe max-power** *max-power* [ **pse** *pse-id* ] **undo poe max-power** [ **pse** *pse-id* ]

### **View**

System view

### **Default Level**

2: System level

### **Parameters**

*max-power*: Maximum power in watts of the PSE. Support for the range and default value of this argument depends on the device model.

**pse** *pse-id*: Specifies a PSE ID.

### **Description**

Use the **poe max-power** command to configure the maximum power for the PSE.

Use the **undo poe max-power** command to restore the default maximum power of the PSE.

The default maximum power of the PSE is 806 watts.

Note that:

- The maximum power of the PSE must be greater than or equal to the sum of the maximum power of all critical PoE interfaces on the PSE so as to guarantee the power supply to these PoE interfaces. When the consumption power of all PDs connected to the PSE is greater than the maximum power of the PSE, some PDs will be powered off.
- The sum of the maximum power of all PSEs cannot exceed the maximum PoE power.

Related commands: **poe priority (system view)**.

## **Examples**

# Set the maximum power of PSE 7 to 150 watts.

```
<Sysname> system-view 
[Sysname] poe max-power 150 pse 7
```
## **poe mode**

### **Syntax**

```
poe mode { signal | spare }
undo poe mode
```
### **View**

PoE interface view, PoE-profile file view

### <span id="page-2230-0"></span>**Default Level**

2: System level

### **Parameters**

**signal**: Specifies the PoE mode as **signal** (power over signal cables).

**spare**: Specifies the PoE mode as **spare** (power over spare cables).

### **Description**

Use the **poe mode** command to configure a PoE mode.

Use the **undo poe mode** command to restore the default.

By default, the PoE mode is **signal** (power over signal cables).

The PSE supplies power for a PoE interface in the following two modes: **signal** and **spare**.

- In the signal mode, lines in Category 3 and 5 twisted pair cables used for transmitting data are also used for supplying DC power.
- In the spare mode, lines in Category 3 and 5 twisted pair cables not in use are used for supplying DC power.

### **Examples**

# Set the PoE mode to **signal** (power over signal cables).

```
<Sysname> system-view 
[Sysname] interface ethernet 2/0/1 
[Sysname-Ethernet2/0/1] poe mode signal
```
# Set the PoE mode to **signal** (power over signal cables) through a PoE configuration file.

```
<Sysname> system-view 
[Sysname] poe-profile abc 
[Sysname-poe-profile-abc-1] poe mode signal 
[Sysname-poe-profile-abc-1] quit 
[Sysname] interface ethernet 2/0/1 
[Sysname-Ethernet2/0/1] apply poe-profile name abc
```
## **poe pd-description**

### **Syntax**

**poe pd-description** *string* **undo poe pd-description** 

### **View**

PoE interface view

### **Default Level**

2: System level

### **Parameters**

*string*: Description of the PD connected to a PoE interface, a string of 1 to 80 characters.

### <span id="page-2231-0"></span>**Description**

Use the **poe pd-description** command to configure a description for the PD connected to a PoE interface.

Use the **undo poe pd-description** command to restore the default.

By default, no description is available for the PD connected to a PoE interface.

## **Examples**

# Configure the description for the PD connected to Ethernet 2/0/1 as IP Phone for Room 101.

<Sysname> system-view [Sysname] interface ethernet 2/0/1 [Sysname-Ethernet2/0/1] poe pd-description IP Phone For Room 101

# **poe pd-policy priority**

## **Syntax**

**poe pd-policy priority undo poe pd-policy priority**

### **View**

System view

### **Default Level**

2: System level

## **Parameters**

None

## **Description**

Use the **poe pd-policy priority** command to configure a PD power management priority policy.

Use the **undo poe pd-policy priority** command to remove the PD power management priority policy.

By default, no PD power management priority policy is configured.

# **Examples**

# Configure a PD power management priority policy

```
<Sysname> system-view 
[Sysname] poe pd-policy priority
```
### **poe power max-value**

### **Syntax**

**poe power max-value** *max-power*  **undo poe power max-value**

#### **View**

System view
#### **Default Level**

2: System level

#### **Parameters**

*max-power*: Maximum PoE power, namely, maximum power that the device can provide for all PSEs. In consideration of the transient peak power effect, the maximum power available is 5% higher than the configured maximum power. The range, default value, granularity, and limit vary with devices.

#### **Description**

Use the **poe power max-value** command to configure the maximum PoE power.

Use the **undo poe power max-value** command to restore the default.

The default maximum PoE power varies with devices.

Note that the configured maximum PoE power cannot exceed the rated PoE power.

## **Examples**

# Set the maximum PoE power to 2,000 watts for the device.

<Sysname> system-view [Sysname] poe power max-value 2000

## **poe priority**

#### **Syntax**

**poe priority** { **critical** | **high** | **low** } **undo poe priority**

#### **View**

PoE interface view, PoE-profile file view

## **Default Level**

2: System level

## **Parameters**

**critical**: Sets the power priority of a PoE interface to **critical**. The PoE interface whose power priority level is **critical** works in guaranteed mode, that is, power is first supplied to the PD connected to this critical PoE interface.

**high**: Sets the power priority of a PoE interface to **high**.

**low**: Sets the power priority of a PoE interface to **low**.

#### **Description**

Use the **poe priority** command to configure a power priority level for a PoE interface.

Use the **undo poe priority** command to restore the default.

By default, the power priority of a PoE interface is **low**.

Note that:

- When the PoE power is insufficient, power is first supplied to PoE interfaces with a higher priority level.
- If a PoE configuration file is already applied to a PoE interface, you need to remove the application of the file to the PoE interface before configuring the interface in PoE-profile view.
- If a PoE configuration file is applied to a PoE interface, you need to remove the application of the file to the PoE interface before configuring the interface in PoE interface view.
- If two PoE interfaces have the same priority level, the PoE interface with a smaller ID has the higher priority level.

## **Examples**

# Set the power priority of Ethernet 2/0/1 to **critical**.

```
<Sysname> system-view 
[Sysname] interface ethernet 2/0/1 
[Sysname-Ethernet2/0/1] poe priority critical
```
# Set the power priority of Ethernet 2/0/1 to **critical** through a PoE configuration file.

```
<Sysname> system-view 
[Sysname] poe-profile abc 
[Sysname-poe-profile-abc-1] poe priority critical 
[Sysname-poe-profile-abc-1] quit 
[Sysname] interface ethernet 2/0/1 
[Sysname-Ethernet2/0/1] apply poe-profile name abc
```
## **poe priority (system view)**

#### **Syntax**

**poe priority** { **critical** | **high | low** } [ **pse** *pse-id* ] **undo poe priority** [ **pse** *pse-id* ]

#### **View**

System view

## **Default Level**

2: System level

## **Parameters**

**critical**: Sets the power priority level of the PSE to **critical**. The PSE whose power priority level is **critical** works in guaranteed mode, that is, power is first supplied to the PSE.

**high**: Sets the power priority of the PSE to **high**.

**low**: Sets the power priority of the PSE to **low**.

**pse** *pse-id*: Specifies a PSE ID.

#### **Description**

Use the **poe priority** command to configure a power priority level for the PSE.

Use the **undo poe priority** command to restore the default.

By default, the power priority level of the PSE is **low**.

When the PoE power is insufficient, power is first supplied to PSE with a higher power priority level.

## **Examples**

# Set the power priority of PSE 7 to **critical**.

```
<Sysname> system-view 
[Sysname] poe priority critical pse 7
```
## **poe pse-policy priority**

#### **Syntax**

**poe pse-policy priority**

**undo poe pse-policy priority**

#### **View**

System view

## **Default Level**

2: System level

#### **Parameters**

None

#### **Description**

Use the **poe pse-policy priority** command to configure a PSE power management priority policy.

Use the **undo poe pse-policy priority** command to remove the PSE power management priority policy.

By default, no PSE power management priority policy is configured.

## **Examples**

# Configure a PSE power management priority policy.

<Sysname> system-view [Sysname] poe pse-policy priority

## **poe update**

#### **Syntax**

**poe update** { **full** | **refresh** } *filename* **pse** *pse-id* 

## **View**

System view

## **Default Level**

2: System level

## **Parameters**

**full**: Specifies to upgrade the PSE processing software in full mode when the software is unavailable.

**refresh**: Specifies to upgrade the PSE processing software in refresh mode when the software is available.

*filename*: Name of the upgrade file, a string of 1 to 64 characters. This file must be under the root directory of the file system of the device. The extension of the upgrade file varies with devices.

**pse** *pse-id*: Specifies a PSE ID.

#### **Description**

Use the **poe update** command to upgrade the PSE processing software online.

 $\sqrt{\frac{1}{n}}$  Caution

- <sup>z</sup> The **full** mode is used only in the case that anomalies occur when you use the **refresh** mode to upgrade the PSE processing software. Do not use the full mode in other circumstances.
- <sup>z</sup> You can use the **full** mode to upgrade the PSE processing software to restore the PSE firmware when the the PSE processing software is unavailable (it means that none of the PoE commands are executed successfully).
- If you upgrade the PSE firmware on a backup control board, the upgrade file must be on the main control board, and only the main control board can control the upgrade of the PSE firmware on the backup control board.

#### **Examples**

# Upgrade the processing software of PSE 7 online.

<Sysname> system-view

[Sysname] poe update refresh 0400\_001.S19 pse 7

## **poe utilization-threshold**

## **Syntax**

**poe utilization-threshold** *utilization-threshold-value* [ **pse** *pse-id* ]

**undo poe utilization-threshold** [ **pse** *pse-id* ]

#### **View**

System view

#### **Default Level**

2: System level

## **Parameters**

*utilization-threshold-value*: Power alarm threshold in percentage, in the range 1 to 99.

**pse** *pse-id*: Specifies a PSE ID.

#### **Description**

Use the **poe utilization-threshold** command to configure a power alarm threshold for the PSE.

Use the **undo poe utilization-threshold** command to restore the default power alarm threshold of the PSE.

By default, the power alarm threshold for the PSE is 80%.

The system sends a Trap message when the percentage of power utilization exceeds the alarm threshold. If the percentage of the power utilization always keeps above the alarm threshold, the system does not send any Trap message. Instead, when the percentage of the power utilization drops below the alarm threshold, the system sends a Trap message again.

#### **Examples**

# Set the power alarm threshold of PSE 7 to 90%.

```
<Sysname> system-view 
[Sysname] poe utilization-threshold 90 pse 7
```
### **poe-power input-threshold**

#### **Syntax**

**poe-power input-threshold** { **lower** | **upper** } *value* 

**undo poe-power input-threshold** { **lower** | **upper** }

## **View**

System view

## **Default Level**

2: System level

#### **Parameters**

**lower** *value*: Specifies an under-voltage threshold in volts. The under-voltage threshold range, default under-voltage threshold, and recommended under-voltage threshold vary with devices.

**upper** *value*: Specifies an over-voltage threshold in volts. The over-voltage threshold range, default over-voltage threshold, and recommended over-voltage threshold vary with devices.

#### **Description**

Use the **poe-power input-threshold** command to configure an AC input under-voltage/over-voltage threshold.

Use the **undo poe-power input-threshold** command to restore the default.

The default AC input under-voltage/over-voltage threshold varies with devices.

#### **Examples**

# Set the AC input under-voltage threshold to 181 V.

<Sysname> system-view

[Sysname] poe-power input-threshold lower 181

# Set the AC input over-voltage threshold to 264 V.

<Sysname> system-view

[Sysname] poe-power input-threshold upper 264

## **poe-power output-threshold**

#### **Syntax**

**poe-power output-threshold** { **lower** | **upper** } *value*  **undo poe-power output-threshold** { **lower** | **upper** }

## **View**

System view

## **Default Level**

2: System level

## **Parameters**

**lower** *value*: Specifies an under-voltage threshold in volts. The under-voltage threshold range, default under-voltage threshold, and recommended under-voltage threshold vary with devices.

**upper** *value*: Specifies an over-voltage threshold in volts. The over-voltage threshold range, default over-voltage threshold, and recommended over-voltage threshold vary with devices.

#### **Description**

Use the **poe-power output-threshold** command to configure a DC output under-voltage/over-voltage threshold.

Use the **undo poe-power output-threshold** command to restore the default.

The default DC output under-voltage/over-voltage threshold varies with devices.

#### **Examples**

# Set a DC output under-voltage threshold to 45 V.

<Sysname> system-view

[Sysname] poe-power output-threshold lower 45

#### # Set a DC output over-voltage threshold to 57 V.

<Sysname> system-view

[Sysname] poe-power output-threshold upper 57

## **poe-profile**

#### **Syntax**

**poe-profile** *profile-name* [ *index* ]

**undo poe-profile** { **index** *index* | **name** *profile-name* }

#### **View**

System view

## **Default Level**

2: System level

#### **Parameters**

*profile-name*: Name of a PoE configuration file, a string of 1 to 15 characters. A PoE configuration file name begins with a letter (a through z or A through Z) and must not contain reserved keywords such as **undo**, **all**, **name**, **interface**, **user**, **poe**, **disable**, **max-power**, **mode**, **priority** and **enable**.

*index*: Index number of a PoE configuration file, in the range 1 to 100.

#### **Description**

Use the **poe-profile** *profile-name* command to create a PoE configuration file and enter PoE-profile view.

Use the **undo poe-profile** command to delete the specified PoE configuration file.

If no index is specified, the system automatically assigns an index to the PoE configuration file, starting from 1.

Note that if a PoE configuration file is already applied to a PoE interface, you cannot delete it. To delete the file, you must first execute the **undo apply poe-profile** command to remove the application of the PoE configuration file to the PoE interface.

#### **Examples**

# Create a PoE configuration file, name it **abc**, and specify the index number as **3**.

<Sysname> system-view [Sysname] poe-profile abc 3

# **Table of Contents**

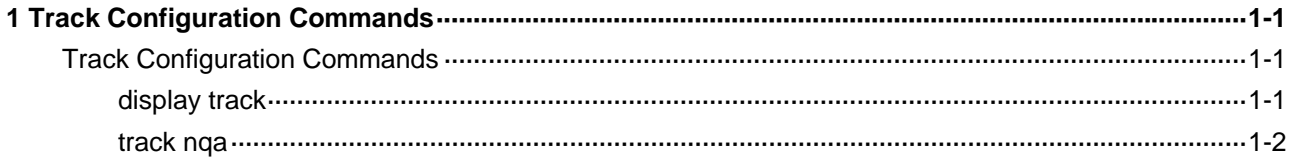

## <span id="page-2240-0"></span>**Track Configuration Commands**

## **display track**

## **Syntax**

**display track** { *track-entry-number* | **all** }

## **View**

Any view

## **Default Level**

1: Monitor level

## **Parameters**

*track-entry-number*: Displays information about the specified Track object, in the range 1 to 1024.

**all**: Displays information about all the Track objects.

## **Description**

Use the **display track** command to display Track object information.

## **Examples**

# Display information about all the Track objects.

```
<Sysname> display track all 
Track ID: 1 
  Status: Positive 
  Reference Object: 
    NQA Entry: admin test 
    Reaction: 10
```
#### <span id="page-2241-0"></span>**Table 1-1 display track** command output description

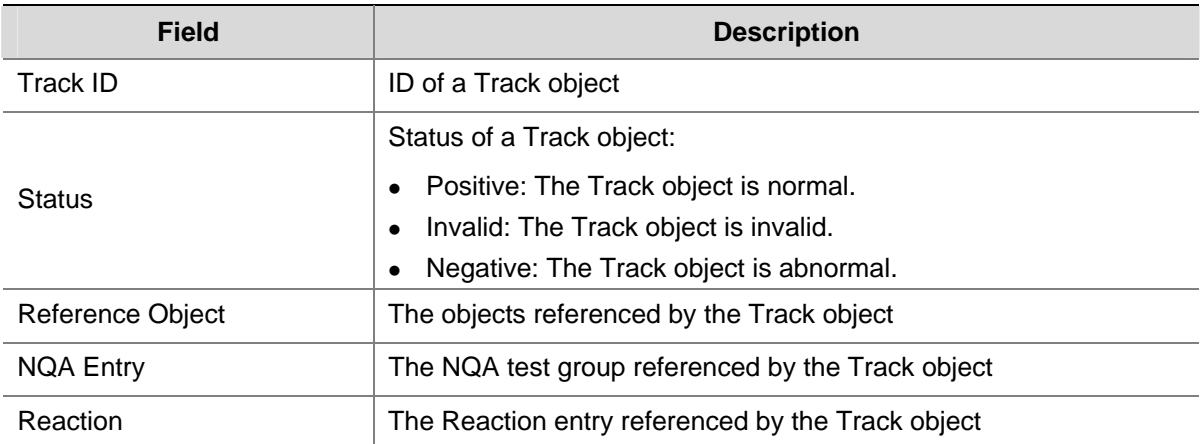

## **track nqa**

#### **Syntax**

**track** *track-entry-number* **nqa entry** *admin-name operation-tag* **reaction** *item-num*

**undo track** *track-entry-number*

#### **View**

System view

#### **Default Level**

2: System level

## **Parameters**

*track-entry-number*: Track object ID, in the range 1 to 1024.

**entry** *admin-name operation-tag*: Specifies the NQA test group to be associated with the Track object. *admin-name* is the name of the administrator creating the NQA operation, a string of 1 to 32 characters, case-insensitive. *operation-tag* is the NQA operation tag, a string of 1 to 32 characters, case-insensitive.

**reaction** *item-num*: Specifies the Reaction entry to be associated with the Track object. *item-num* is the Reaction entry ID, in the range 1 to 10.

#### **Description**

Use the **track nqa** command to create the Track object to be associated with the specified Reaction entry of the NQA test group.

Use the **undo track** command to remove the created Track object.

By default, no Track object is created for association with the specified Reaction entry of the NQA test group.

Note that after a Track object is created, you cannot modify it using the **track nqa** command. You have to remove it and create a new one.

Related commands: **nqa**, and **reaction** in *NQA Commands* in the *System Volume*.

## **Examples**

# Create Track object 1 to associate it with Reaction entry 3 of the NQA test group (admin-test).

<Sysname> system-view

[Sysname] track 1 nqa entry admin test reaction 3

# **Table of Contents**

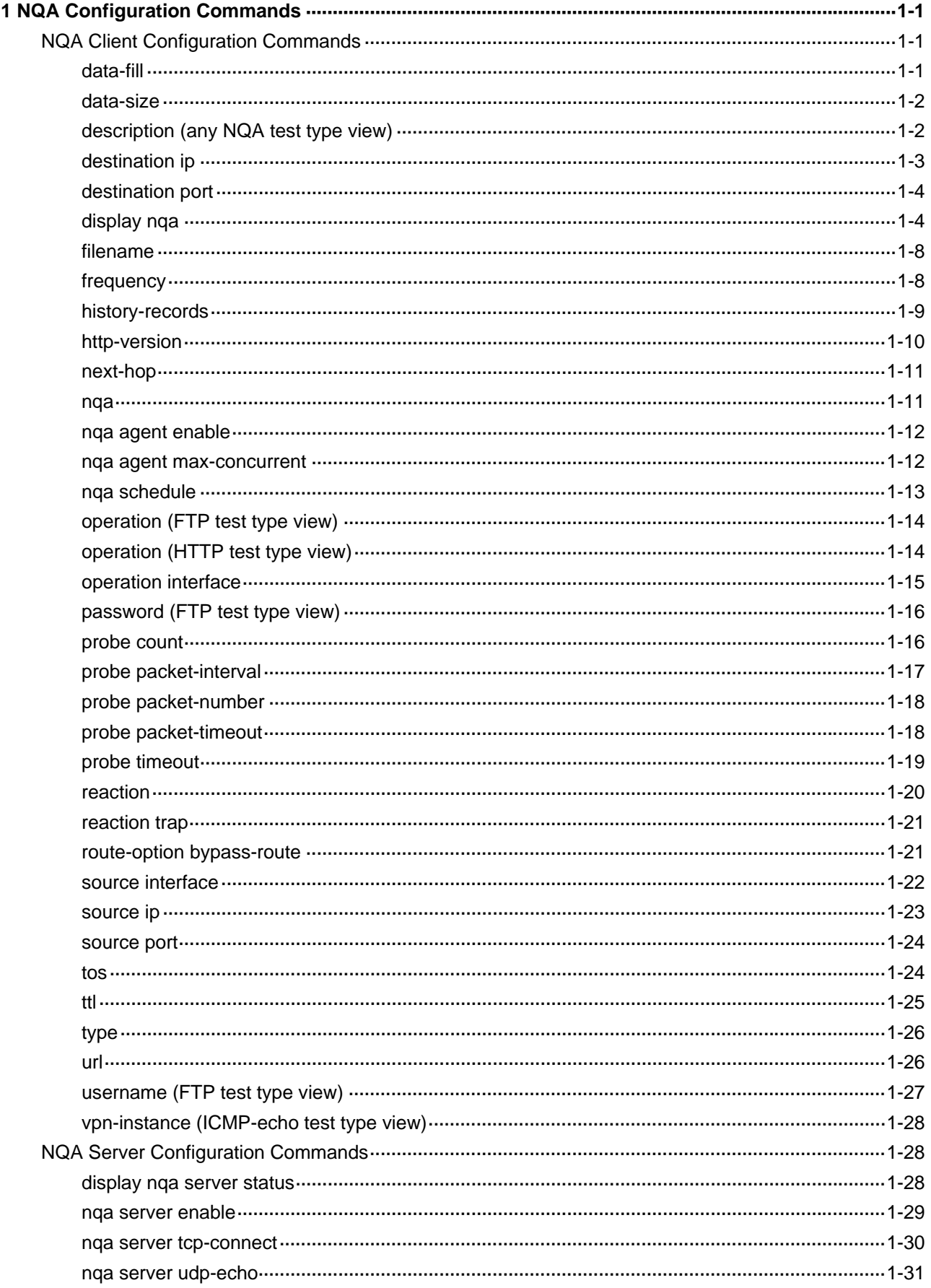

ii

## <span id="page-2245-0"></span>**NQA Client Configuration Commands**

## **data-fill**

## **Syntax**

**data-fill** *string*

**undo data-fill**

## **View**

ICMP-echo, UDP-echo, UDP-jitter test type view

#### **Default Level**

2: System level

#### **Parameters**

*string*: String used to fill a probe packet, in the range 1 to 200. It is case sensitive.

#### **Description**

Use the **data-fill** command to configure the string used to fill a probe packet.

Use the **undo data-fill** command to restore the default.

By default, the string used to fill a probe packet is the hexadecimal number 00010203040506070809.

- If the probe packet is smaller than the fill data, the system uses only the first part of the character string to encapsulate the packet.
- If the probe packet is larger than the fill data, the system fills the character string cyclically to encapsulate the packet until it is full.

For example, when the fill data is **abcd** and the size of a probe packet is 3 byte, **abc** is used to fill the packet. When the probe size is 6 byte, **abcdab** is used to fill the packet.

- In an ICMP-echo test, the configured character string is used to fill the data field in an ICMP echo message.
- In a UDP-echo test, because the first five bytes of a probe packet have some specific usage, the configured character string is used to fill the remaining bytes in the probe packet.
- In a UDP-jitter test, because the first 68 bytes of a probe packet have some specific usage, the configured character string is used to fill the remaining bytes in the probe packet.

#### **Examples**

# Configure the string used to fill an ICMP-echo probe packet as **abcd**.

```
<Sysname> system-view 
[Sysname] nqa entry admin test 
[Sysname-nqa-admin-test] type icmp-echo
```
## <span id="page-2246-0"></span>**data-size**

## **Syntax**

**data-size** *size*

## **undo data-size**

## **View**

ICMP-echo, UDP-echo, UDP-jitter test type view

#### **Default Level**

2: System level

#### **Parameters**

*size*: Size of a probe packet in bytes, in the range 20 to 8100 for an ICMP-echo or a UDP-echo test and in the range 68 to 8100 for a UDP-jitter test.

#### **Description**

Use the **data-size** command to configure the size of a probe packet sent.

Use the **undo data-size** command to restore the default.

By default, the size of a probe packet is 100 bytes.

- For an ICMP-echo test, the size of a packet sent in a probe is the length of the data field in an ICMP echo message.
- For a UDP-echo test and UDP-jitter test, the size of a packet sent in a probe is the length of the data field in a UDP packet.

#### **Examples**

# Configure the size of an ICMP-echo probe packet as 80 bytes.

<Sysname> system-view [Sysname] nqa entry admin test [Sysname-nqa-admin-test] type icmp-echo [Sysname-nqa-admin-test-icmp-echo] data-size 80

## **description (any NQA test type view)**

## **Syntax**

**description** *text*

## **undo description**

## **View**

Any NQA test type view

## **Default Level**

2: System level

## <span id="page-2247-0"></span>**Parameters**

*text*: Descriptive string of a test group, in the range 1 to 200. It is case sensitive.

#### **Description**

Use the **description** command to give a brief description of a test group, usually, the test type or test purpose of a test group.

Use the **undo description** command to remove the configured description information.

By default, no descriptive string is available for a test group.

#### **Examples**

# Configure the descriptive string for a test group as **icmp-probe**.

```
<Sysname> system-view 
[Sysname] nqa entry admin test 
[Sysname-nqa-admin-test] type icmp-echo 
[Sysname-nqa-admin-test-icmp-echo] description icmp-probe
```
## **destination ip**

## **Syntax**

**destination ip** *ip-address*

## **undo destination ip**

## **View**

DLSw, FTP, HTTP, ICMP-echo, SNMP, TCP, UDP-echo, UDP-jitter test type view

#### **Default Level**

2: System level

#### **Parameters**

*ip-address*: Destination IP address of a test operation.

## **Description**

Use the **destination ip** command to configure a destination IP address for a test operation.

Use the **undo destination ip** command to remove the configured destination IP address.

By default, no destination IP address is configured for a test operation.

## **Examples**

# Configure the destination IP address of an ICMP-echo test operation as 10.1.1.1.

```
<Sysname> system-view 
[Sysname] nqa entry admin test 
[Sysname-nqa-admin-test] type icmp-echo 
[Sysname-nqa-admin-test-icmp-echo] destination ip 10.1.1.1
```
## <span id="page-2248-0"></span>**destination port**

#### **Syntax**

**destination port** *port-number*

**undo destination port**

## **View**

TCP, UDP-echo, UDP-jitter test type view

## **Default Level**

2: System level

## **Parameters**

*port-number*: Destination port number of a test operation, in the range 1 to 65535.

#### **Description**

Use the **destination port** command to configure a destination port number for a test operation.

Use the **undo destination port** command to remove the configured destination port number.

By default, no destination port number is configured for a test operation.

Note that you are not recommended to perform a UDP-jitter test on ports from 1 to 1023 (known ports). Otherwise, the NQA test will fail or the corresponding services of this port will be unavailable.

#### **Examples**

# Configure the destination port number of a test operation as 9000.

<Sysname> system-view [Sysname] nqa entry admin test [Sysname-nqa-admin-test] type udp-echo [Sysname-nqa-admin-test-udp-echo] destination port 9000

## **display nqa**

## **Syntax**

**display nqa** { **result** | **history** } [ *admin-name operation-tag* ]

#### **View**

Any view

#### **Default Level**

2: System level

## **Parameters**

**result**: Displays the results of the last test.

**history**: Displays the history records of a test.

*admin-name*: Specifies the name of the administrator who creates NQA operations, a string of 1 to 32 characters. It is case-insensitive.

*operation-tag*: Specifies the test operation tag, a string of 1 to 32 characters. It is case-insensitive.

#### **Description**

Use the **display nqa** command to display operation information of an NQA test or tests.

If neither of the test group arguments (*admin-name* and *operation-tag*) is specified, information of all test groups is displayed.

#### **Examples**

# Display the results of the last NQA test, in which the administrator name is **administrator**, and the operation tag is **jitter**.

```
<Sysname> display nqa result administrator jitter 
  NQA entry(admin administrator, tag jitter) test results: 
    Destination IP address: 192.168.0.81 
     Send operation times: 10 Receive response times: 0
     Min/Max/Average round trip time: 0/0/0 
      Square-Sum of round trip time: 0 
      Last succeeded probe time: 0-00-00 00:00:00.0 
    Extend results: 
      Packet lost in test: 100% 
      Failures due to timeout: 10 
      Failures due to disconnect: 0 
      Failures due to no connection: 0 
      Failures due to sequence error: 0 
      Failures due to internal error: 0 
      Failures due to other errors: 0 
    UDP-jitter results: 
     RTT number: 0 
     SD max delay: 0 DS max delay: 0
     Min positive SD: 0 Min positive DS: 0
     Max positive SD: 0 Max positive DS: 0
     Positive SD number: 0 Positive DS number: 0
     Positive SD sum: 0 Positive DS sum: 0
     Positive SD average: 0 Positive DS average: 0
     Positive SD square sum: 0 Positive DS square sum: 0
     Min negative SD: 0 Min negative DS: 0
     Max negative SD: 0 Max negative DS: 0
     Negative SD number: 0 Negative DS number: 0
     Negative SD sum: 0 Negative DS sum: 0
     Negative SD average: 0 Negative DS average: 0
      Negative SD square sum: 0 Negative DS square sum: 0 
     SD lost packet(s): 0 DS lost packet(s): 0
      Lost packet(s) for unknown reason: 10
```
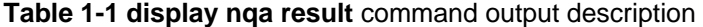

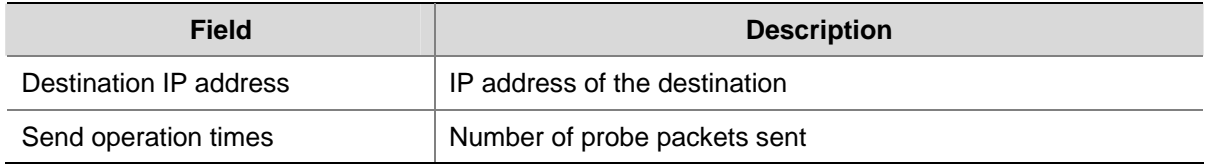

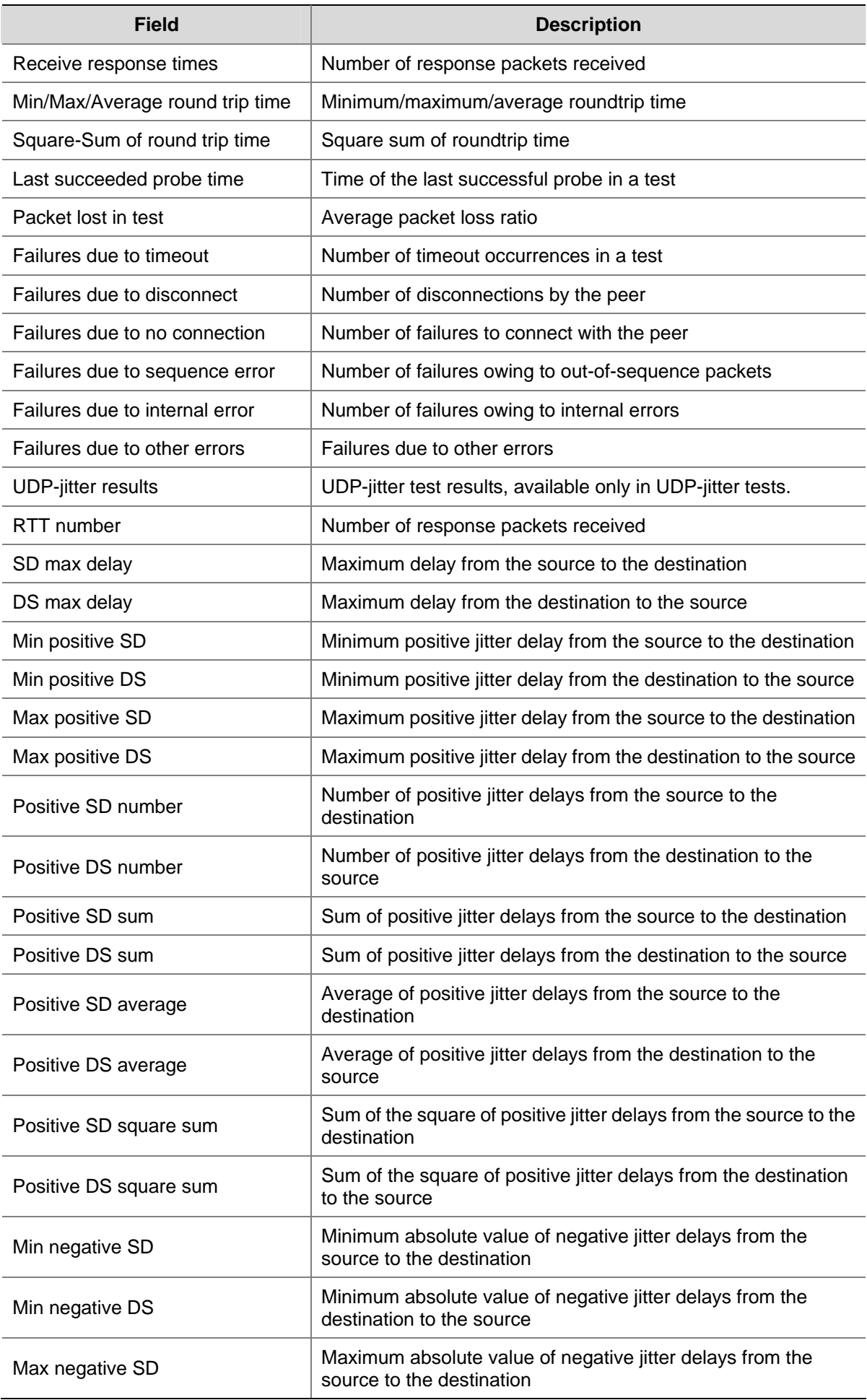

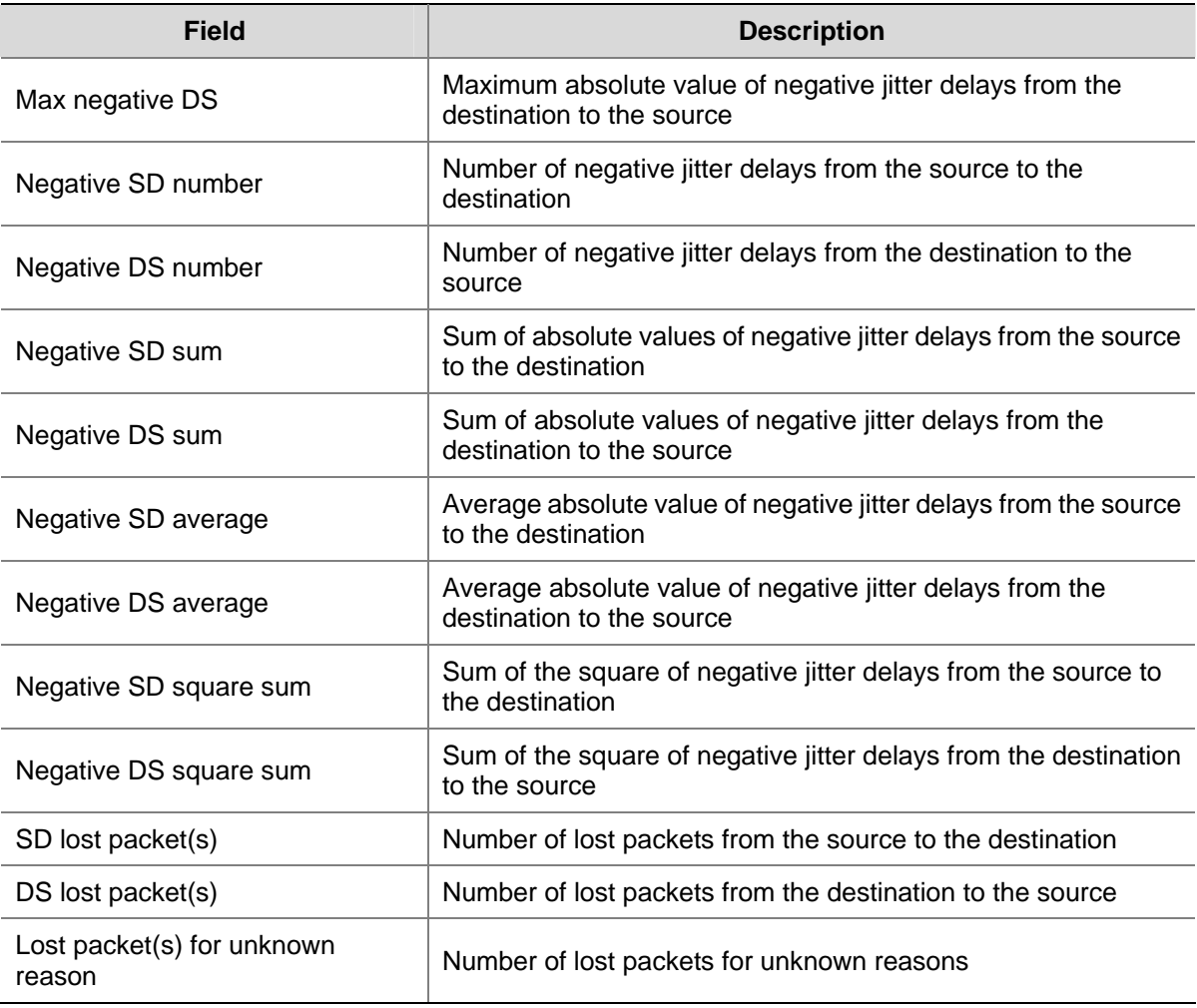

## # Display the history records of tests, in which the administrator name is **administrator**, and the operation tag is **test**.

<Sysname> display nqa history administrator test

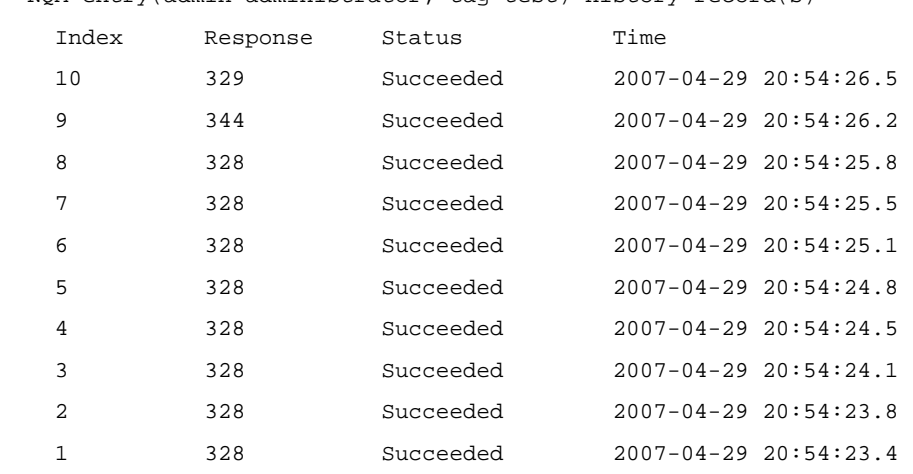

NQA entry(admin administrator, tag test) history record(s):

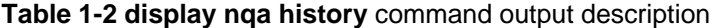

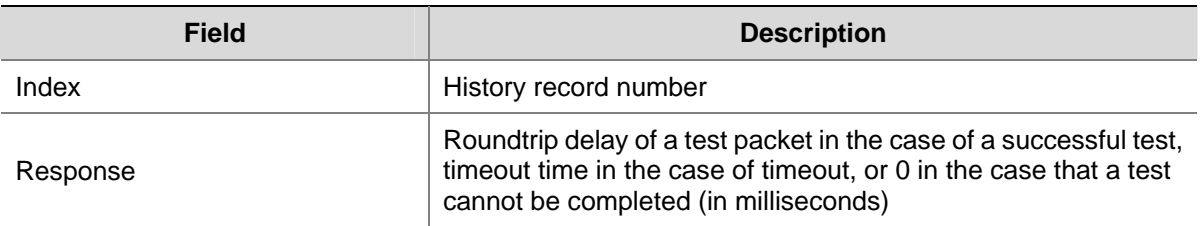

<span id="page-2252-0"></span>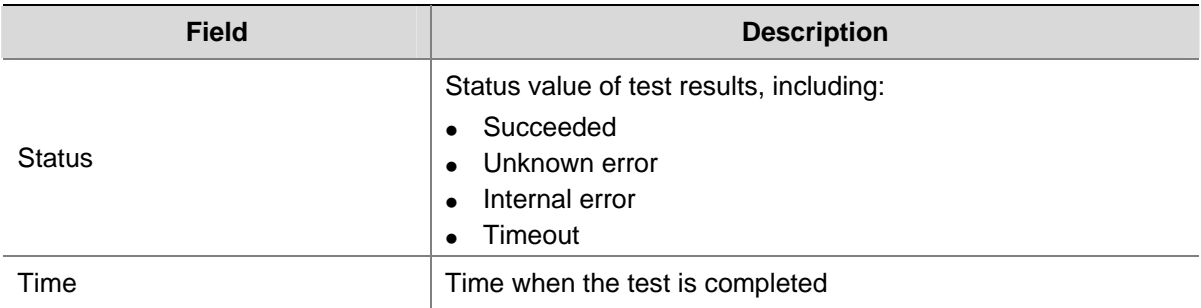

## **filename**

## **Syntax**

**filename** *filename*

**undo filename**

## **View**

FTP test type view

## **Default Level**

2: System level

#### **Parameters**

*filename*: Name of the file transferred between the FTP server and the FTP client, a string of 1 to 200 characters. It is case sensitive.

## **Description**

Use the **filename** command to specify a file to be transferred between the FTP server and the FTP client.

Use the **undo filename** command to restore the default.

By default, no file is specified.

## **Examples**

# Specify the file to be transferred between the FTP server and the FTP client as config.txt.

<Sysname> system-view [Sysname] nqa entry admin test [Sysname-nqa-admin-test] type ftp [Sysname-nqa-admin-test-ftp] filename config.txt

## **frequency**

## **Syntax**

**frequency** *interval*

**undo frequency**

## **View**

Any NQA test type view

## <span id="page-2253-0"></span>**Default Level**

2: System level

#### **Parameters**

*interval*: Interval between two consecutive tests, in milliseconds, in the range 0 to 604800000. If the interval is 0, it indicates that only one test is performed.

## **Description**

Use the **frequency** command to configure the interval between two consecutive tests for a test group.

Use the **undo frequency** command to restore the default.

By default, the interval between two consecutive tests for a test group is 0 milliseconds, that is, only one test is performed.

After you use the **nqa schedule** command to start an NQA test, one test is started at *interval*.

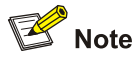

If the last test is not completed when the interval specified by the **frequency** command is reached, a new test is not started.

#### **Examples**

# Configure the interval between two consecutive tests as 1000 milliseconds.

```
<Sysname> system-view 
[Sysname] nqa entry admin test 
[Sysname-nqa-admin-test] type icmp-echo 
[Sysname-nqa-admin-test-icmp-echo] frequency 1000
```
## **history-records**

## **Syntax**

**history-records** *number*

**undo history-records**

## **View**

Any NQA test type view

## **Default Level**

2: System level

#### **Parameters**

*number*: Maximum number of history records that can be saved in a test group, in the range 0 to 50.

## <span id="page-2254-0"></span>**Description**

Use the **history-records** command to configure the maximum number of history records that can be saved in a test group.

Use the **undo history-records** command to restore the default.

By default, the maximum number of records that can be saved in a test group is 50.

If the number of history records exceeds the maximum number, the earliest history record for a probe will be discarded.

#### **Examples**

# Configure the maximum number of history records that can be saved in a test group as 10.

```
<Sysname> system-view 
[Sysname] nqa entry admin test 
[Sysname-nqa-admin-test] type icmp-echo 
[Sysname-nqa-admin-test-icmp-echo] history-records 10
```
## **http-version**

## **Syntax**

**http-version v1.0**

**undo http-version**

## **View**

HTTP test type view

#### **Default Level**

2: System level

#### **Parameters**

**v1.0**: The HTTP version is 1.0 in an HTTP test.

## **Description**

Use the **http-version** command to configure the HTTP version used in an HTTP test.

Use the **undo http-version** command to restore the default.

By default, HTTP 1.0 is used in an HTTP test.

#### **Examples**

# Configure the HTTP version as 1.0 in an HTTP test.

<Sysname> system-view

[Sysname] nqa entry admin test

[Sysname-nqa-admin-test] type http

```
[Sysname-nqa-admin-test-http] http-version v1.0
```
## <span id="page-2255-0"></span>**next-hop**

#### **Syntax**

**next-hop** *ip-address*

**undo next-hop**

## **View**

ICMP-echo test type view

## **Default Level**

2: System level

## **Parameters**

*ip-address*: IP address of the next hop.

#### **Description**

Use the **next-hop** command to configure the next hop IP address for an IP packet.

Use the **undo next-hop** command to remove the configured next hop IP address.

By default, no next hop IP address is configured.

#### **Examples**

# Configure the next hop IP address as 10.1.1.1.

<Sysname> system-view

[Sysname] nqa entry admin test

[Sysname-nqa-admin-test] type icmp-echo

[Sysname-nqa-admin-test-icmp-echo] next-hop 10.1.1.1

## **nqa**

#### **Syntax**

**nqa entry** *admin-name operation-tag*

**undo nqa** { **all** | **entry** *admin-name operation-tag* }

## **View**

System view

## **Default Level**

2: System level

## **Parameters**

*admin-name*: Specifies the name of the administrator who creates the NQA test operation, a string of 1 to 32 characters, with "-" excluded. It is case-insensitive.

*operation-tag*: Specifies the tag of a test operation, a string of 1 to 32 characters, with "-" excluded. It is case-insensitive.

**all**: All NQA test groups.

## <span id="page-2256-0"></span>**Description**

Use the **nqa** command to create an NQA test group and enter NQA test group view.

Use the **undo nqa** command to remove the test group.

Note that if the test type has been configured for the test group, you will directly enter NQA test type view when you execute the **nqa** command.

## **Examples**

# Create an NQA test group whose administrator name is **admin** and whose operation tag is **test** and enter NQA test group view.

<Sysname> system-view [Sysname] nqa entry admin test [Sysname-nqa-admin-test]

## **nqa agent enable**

#### **Syntax**

**nqa agent enable**

**undo nqa agent enable**

#### **View**

System view

## **Default Level**

2: System level

## **Parameters**

None

#### **Description**

Use the **nqa agent enable** command to enable the NQA client.

Use the **undo nqa agent enable** command to disable the NQA client and stop all the tests being performed.

By default, the NQA client is enabled.

Related commands: **nqa server enable**.

#### **Examples**

# Enable the NQA client.

<Sysname> system-view [Sysname] nqa agent enable

## **nqa agent max-concurrent**

## **Syntax**

**nqa agent max-concurrent** *number* **undo nqa agent max-concurrent**

#### <span id="page-2257-0"></span>**View**

System view

#### **Default Level**

2: System level

## **Parameters**

*number*: Maximum number of the tests that the NQA client can simultaneously perform, in the range 1 to 5. The default value is 2.

#### **Description**

Use the **nqa agent max-concurrent** command to configure the maximum number of tests that the NQA client can simultaneously perform.

Use the **undo nqa agent max-concurrent** command to restore the default.

From the beginning to the end of a test, the NQA test is in the test status; from the end of a test to the beginning of the next test, the NQA test is in the waiting status.

#### **Examples**

# Configure the maximum number of the tests that the NQA client can simultaneously perform as 5.

<Sysname> system-view [Sysname] nqa agent max-concurrent 5

## **nqa schedule**

#### **Syntax**

**nqa schedule** *admin-name operation-tag* **start-time now lifetime forever undo nqa schedule** *admin-name operation-tag*

## **View**

System view

## **Default Level**

2: System level

#### **Parameters**

*admin-name*: Specifies the name of the administrator who creates the NQA test operation, a string of 1 to 32 characters. It is case-insensitive.

*operation-tag*: Specifies the test operation tag, a string of 1 to 32 characters. It is case-insensitive.

**now**: Specifies to start the test for a test group immediately.

**forever**: Specifies that the test is performed for a test group forever.

#### **Description**

Use the **nqa schedule** command to configure the test start time and test period for a test group.

Use the **undo nqa schedule** command to stop the test for the test group.

Note that:

- <span id="page-2258-0"></span>• It is not allowed to enter test group view or test type view after a test group is scheduled.
- At present, the configuration of the end time of an NQA test is not supported on the device, and you need to use the **undo nqa schedule** command to end an NQA test.

#### **Examples**

# Start a test for the test group with the administrator name **admin** and operation tag **test**.

<Sysname> system-view

[Sysname] nqa schedule admin test start-time now lifetime forever

## **operation (FTP test type view)**

## **Syntax**

**operation** { **get** | **put** }

**undo operation** 

## **View**

FTP test type view

#### **Default Level**

2: System level

#### **Parameters**

**get**: Obtains a file from the FTP server.

**put**: Transfers a file to the FTP server.

#### **Description**

Use the **operation** command to configure the FTP operation type.

Use the **undo operation** command to restore the default.

By default, the FTP operation type is **get**.

#### **Examples**

# Configure the FTP operation type as **put**.

<Sysname> system-view [Sysname] nqa entry admin test [Sysname-nqa-admin-test] type ftp [Sysname-nqa-admin-test-ftp] operation put

## **operation (HTTP test type view)**

## **Syntax**

**operation** { **get** | **post** } **undo operation** 

#### **View**

HTTP test type view

#### <span id="page-2259-0"></span>**Default Level**

2: System level

#### **Parameters**

**get**: Obtains data from the HTTP server.

**post**: Transfers data to the HTTP server.

#### **Description**

Use the **operation** command to configure the HTTP operation type.

Use the **undo operation** command to restore the default.

By default, the HTTP operation type is **get**.

#### **Examples**

# Configure the HTTP operation type as **post**.

<Sysname> system-view [Sysname] nqa entry admin test [Sysname-nqa-admin-test] type http [Sysname-nqa-admin-test-http] operation post

## **operation interface**

#### **Syntax**

**operation interface** *interface-type interface-number*

#### **undo operation interface**

#### **View**

DHCP test type view

## **Default Level**

2: System level

## **Parameters**

*interface-type interface-number*: Type and number of the interface that is performing a DHCP test.

#### **Description**

Use the **operation interface** command to specify the interface to perform a DHCP test.

Use the **undo operation interface** command to restore the default.

By default, no interface is specified to perform a DHCP test.

Note that the specified interface must be up; otherwise, the test will fail.

#### **Examples**

# Specify the interface to perform a DHCP test as VLAN-interface 2.

<Sysname> system-view

[Sysname] nqa entry admin test

[Sysname-nqa-admin-test] type dhcp

## <span id="page-2260-0"></span>**password (FTP test type view)**

## **Syntax**

**password** *password*

## **undo password**

## **View**

FTP test type view

#### **Default Level**

2: System level

#### **Parameters**

*password*: Password used to log onto the FTP server, a string of 1 to 32 characters. It is case sensitive.

#### **Description**

Use the **password** command to configure a password used to log onto the FTP server.

Use the **undo password** command to remove the configured password.

By default, no password is configured for logging onto the FTP server.

Related commands: **username**, **operation**.

## **Examples**

# Configure the password used for logging onto the FTP server as **ftpuser**.

<Sysname> system-view [Sysname] nqa entry admin test [Sysname-nqa-admin-test] type ftp [Sysname-nqa-admin-test-ftp] password ftpuser

## **probe count**

## **Syntax**

**probe count** *times*

#### **undo probe count**

#### **View**

Any NQA test type view

## **Default Level**

2: System level

#### **Parameters**

*times*: Number of probes in an NQA test, in the range 1 to 15.

## <span id="page-2261-0"></span>**Description**

Use the **probe count** command to configure the number of probes in an NQA test.

Use the **undo probe count** command to restore the default.

By default, one probe is performed in an NQA test.

- For a TCP or DLSw test, one probe means one connection;
- <sup>z</sup> For a UDP-jitter test, the number of packets sent in one probe depends on the **probe packet-number** command;
- For an FTP, HTTP or DHCP test, one probe means to carry out a corresponding function;
- For an ICMP-echo or UDP-echo test, one packet is sent in one probe;
- For an SNMP test, three packets are sent in a probe.

If the number of probes in a test is greater than 1, the system performs a second probe after it performs the first probe and receives a response packet. If the system does not receive a response packet, it waits for the test timer to expire before performing a second probe. The process is repeated until the specified probes are completed.

## **Examples**

# Configure the number of probes in an ICMP-echo test as 10.

<Sysname> system-view [Sysname] nqa entry admin-test [Sysname-nqa-admin-test] type icmp-echo [Syaname-nqa-admin-test-icmp-echo] probe count 10

## **probe packet-interval**

#### **Syntax**

**probe packet-interval** *packet-interval* **undo probe packet-interval**

#### **View**

UDP-jitter test type view

### **Default Level**

2: System level

## **Parameters**

*packet-interval*: Interval for packets sent in a probe in a UDP-jitter test, in milliseconds, in the range 10 to 1000.

#### **Description**

Use the **probe packet-interval** command to configure the interval for sending packets in a probe in a UDP-jitter test.

Use the **undo probe-interval** command to restore the default.

By default, the interval is 20 milliseconds.

#### <span id="page-2262-0"></span>**Examples**

# Configure the interval for sending packets in a probe in a UDP-jitter test as 100 milliseconds.

<Sysname> system-view [Sysname] nqa entry admin test [Sysname-nqa-admin-test] type udp-jitter [Syaname-nqa-admin-test-udp-jitter] probe packet-interval 100

#### **probe packet-number**

#### **Syntax**

**probe packet-number** *packet-number*

**undo probe packet-number**

## **View**

UDP-jitter test type view

#### **Default Level**

2: System level

## **Parameters**

*packet-number*: Number of packets sent in a UDP-jitter test, in the range 10 to 1000.

#### **Description**

Use the **probe packet-number** command to configure the number of packets sent in a UDP-jitter probe.

Use the **undo probe packet-number** command to restore the default.

By default, the number of packets sent in a probe is 10.

#### **Examples**

# Configure the number of packets sent in a UDP-jitter probe as 100.

<Sysname> system-view

```
[Sysname] nqa entry admin test
```
[Sysname-nqa-admin-test] type udp-jitter

[Syaname-nqa-admin-test-udp-jitter] probe packet-number 100

## **probe packet-timeout**

## **Syntax**

**probe packet-timeout** *packet-timeout* **undo probe packet-timeout**

## **View**

UDP-jitter test type view

## **Default Level**

2: System level

#### <span id="page-2263-0"></span>**Parameters**

*packet-timeout*: Timeout time for waiting for responses in a UDP-jitter test, in the range 10 to 3600000 milliseconds.

#### **Description**

Use the **probe packet-timeout** command to configure the timeout time for waiting for responses in a UDP-jitter test.

Use the **undo probe packet-timeout** command to restore the default.

By default, the timeout time in a UDP-jitter test is 3000 milliseconds.

#### **Examples**

# Configure the timeout time for waiting for responses in a UDP-jitter test as 100 milliseconds.

<Sysname> system-view [Sysname] nqa entry admin test [Sysname-nqa-admin-test] type udp-jitter [Syaname-nqa-admin-test-udp-jitter] probe packet-timeout 100

#### **probe timeout**

#### **Syntax**

**probe timeout** *timeout*

**undo probe timeout**

#### **View**

DHCP, DLSw, FTP, HTTP, ICMP-echo, SNMP, TCP, UDP-echo test type view

#### **Default Level**

2: System level

## **Parameters**

*timeout*: Timeout time in a probe except UDP-jitter probe, in milliseconds. For an FTP or HTTP probe, the value range is 10 to 86400000; for a DHCP, DLSw, ICMP-echo, SNMP, TCP or UDP-echo probe, the value range is 10 to 3600000.

#### **Description**

Use the **probe timeout** command to configure the timeout time in a probe.

Use the **undo probe timeout** command to restore the default.

By default, the timeout time is 3000 milliseconds.

After an NQA probe begins, if the NQA probe is not finished within the time specified in the **probe timeout** command, then the probe times out.

#### **Examples**

# Configure the timeout time in a DHCP probe as 10000 milliseconds.

<Sysname> system-view [Sysname] nqa entry admin test <span id="page-2264-0"></span>[Sysname-nqa-admin-test] type dhcp [Syaname-nqa-admin-test-dhcp] probe timeout 10000

## **reaction**

#### **Syntax**

**reaction** *item-num* **checked-element probe-fail threshold-type consecutive** *occurrences* [ **action-type** { **none** | **trigger-only** } ]

**undo reaction** *item-num*

#### **View**

DHCP, DLSw, FTP, HTTP, ICMP-echo, SNMP, TCP, UDP-echo test type view

## **Default Level**

2: System level

#### **Parameters**

*item-num*: Number of the reaction entry, in the range 1 to 10.

**checked-element**: Type of the monitored element in collaboration. At present, the type of the monitored element can be probe failure only.

**probe-fail**: The type of the monitored element is probe failure.

**threshold-type consecutive**: Threshold type is consecutive probe failures.

*occurrences*: Number of consecutive probe failures, in the range 1 to 16.

**action-type**: Triggered action type, defaulting to **none**.

**none**: No actions.

**trigger-only**: Triggers collaboration between other modules only.

#### **Description**

Use the **reaction** command to establish a collaboration entry to monitor the probe results of the current test group. If the number of consecutive probe failures reaches the threshold, collaboration with other modules is triggered.

Use the **undo reaction** command to remove the collaboration entry.

By default, no collaboration entries are configured.

Note that you cannot modify the content of a collaboration object using the **reaction** command after the collaboration object is created.

Related commands: **track** in the *Track Commands* in the *System Volume*.

#### **Examples**

# Create collaboration object 1. If the number of consecutive probe failures reaches 3, collaboration with other modules is triggered.

<Sysname> system-view [Sysname] nqa entry admin test [Sysname-nqa-admin-test] type tcp

<span id="page-2265-0"></span>[Sysname-nqa-admin-test-tcp] reaction 1 checked-element probe-fail threshold-type consecutive 3 action-type trigger-only

## **reaction trap**

#### **Syntax**

**reaction trap** { **probe-failure** *consecutive-probe-failures* | **test-complete** | **test-failure** *cumulate-probe-failures* }

#### **undo reaction trap** { **probe-failure** | **test-complete** | **test-failure** }

#### **View**

Any NQA test type view

#### **Default Level**

2: System level

#### **Parameters**

**probe-failure** *consecutive-probe-failures*: Specifies to send a trap indicating a probe failure to the network management server after consecutive probe failures in an NQA test. *consecutive-probe-failures* is the number of consecutive probe failures in a test, in the range 1 to 15.

**test-complete**: Specifies to send a trap to indicate that the test is completed.

**test-failure** *cumulate-probe-failures*: Specifies to send a trap indicating a probe failure to the network management server if the total number of probe failures in an NQA test is larger than or equal to *cumulate-probe-failures*. For one test, the trap is sent only when the test is completed. *cumulate-probe-failures* is the total number of consecutive probe failures in a test, in the range 1 to 15.

#### **Description**

Use the **reaction trap** command to configure to send traps to network management server under specified conditions.

Use the **undo reaction trap** command to restore the default.

By default, no traps are sent to the network management server.

#### **Examples**

# Configure to send a trap indicating a probe failure after five consecutive probe failures in an ICMP-echo test.

<Sysname> system-view [Sysname] nqa entry admin test [Sysname-nqa-admin-test] type icmp-echo [Sysname-nqa-admin-test-icmp-echo] reaction trap probe-failure 5

## **route-option bypass-route**

#### **Syntax**

**route-option bypass-route**

**undo route-option bypass-route**

#### <span id="page-2266-0"></span>**View**

DLSw, FTP, HTTP, ICMP-echo, SNMP, TCP, UDP-echo, UDP-jitter test type view

#### **Default Level**

2: System level

## **Parameters**

None

## **Description**

Use the **route-option bypass-route** command to enable the routing table bypass function to test the direct connectivity to the direct destination.

Use the **undo route-option bypass-route** command to disable the routing table bypass function.

By default, the routing table bypass function is disabled.

Note that after this function is enabled, the routing table is not searched, and the packet is directly sent to the destination in a directly connected network.

#### **Examples**

#### # Enable the routing table bypass function.

<Sysname> system-view

[Sysname] nqa entry admin test

[Sysname-nqa-admin-test] type icmp-echo

[Sysname-nqa-admin-test-icmp-echo] route-option bypass-route

## **source interface**

#### **Syntax**

**source interface** *interface-type interface-number*

**undo source interface**

#### **View**

ICMP-echo test type view

## **Default Level**

2: System level

## **Parameters**

*interface-type interface-number*: Interface type and the interface number of the source interface of a probe packet.

#### **Description**

Use the **source interface** command to specify the IP address of an interface as the source IP address of ICMP-echo probe requests.

Use the **undo source interface** command to remove the IP address of an interface as the source IP address of ICMP-echo probe requests.

<span id="page-2267-0"></span>By default, no interface address is specified as the source IP address of ICMP test request packets. Note that:

- If you use the **source ip** command to configure the source IP address of ICMP probe requests, the **source interface** command is invalid.
- The interface specified by the **source interface** command must be up; otherwise, the probe fails. Related commands: **source ip**.

#### **Examples**

# Specify the IP address of interface VLAN-interface 2 as the source IP address of ICMP-echo probe requests.

```
<Sysname> system-view 
[Sysname] nqa entry admin test 
[Sysname-nqa-admin-test] type icmp-echo 
[Sysname-nqa-admin-test-icmp-echo] source interface vlan-interface 2
```
## **source ip**

#### **Syntax**

**source ip** *ip-address*

**undo source ip**

## **View**

DLSw, FTP, HTTP, ICMP-echo, SNMP, TCP, UDP-echo, UDP-jitter test type view

#### **Default Level**

2: System level

## **Parameters**

*ip-address*: Source IP address of a test operation.

#### **Description**

Use the **source ip** command to configure the source IP address of ICMP probe requests in a test operation.

Use the **undo source ip** command to remove the configured source address. That is, the IP address of the interface sending a probe request serves as the source IP address of the probe request.

By default, no source IP address is specified.

Note that:

- For an ICMP-echo test, if no source IP address is specified, but the source interface is specified, the IP address of the source interface is taken as the source IP address of ICMP probe requests.
- The source IP address specified by the **source ip** command must be the IP address of an interface on the device, and the interface must be up; otherwise, the test fails.

Related commands: **source interface**.

#### **Examples**

# Configure the source IP address of an ICMP-echo probe request as 10.1.1.1.
<Sysname> system-view [Sysname] nqa entry admin test [Sysname-nqa-admin-test] type icmp-echo [Sysname-nqa-admin-test-icmp-echo] source ip 10.1.1.1

# **source port**

# **Syntax**

**source port** *port-number*

# **undo source port**

#### **View**

SNMP, UDP-echo, UDP-jitter test type view

#### **Default Level**

2: System level

# **Parameters**

*port-number*: Source port number for a test operation, in the range 1 to 50000.

# **Description**

Use the **source port** command to configure the source port of ICMP probe requests in a test operation.

Use the **undo source port** command to remove the configured port number.

By default, no source port number is specified.

# **Examples**

# Configure the source port number of a probe request as 8000.

<Sysname> system-view [Sysname] nqa entry admin test [Sysname-nqa-admin-test] type udp-echo [Sysname-nqa-admin-test-udp-echo] source port 8000

# **tos**

#### **Syntax**

**tos** *value* **undo tos**

# **View**

DLSw, FTP, HTTP, ICMP-echo, SNMP, TCP, UDP-echo, UDP-jitter test type view

# **Default Level**

2: System level

# **Parameters**

*value*: Value of the ToS field in the IP header in an NQA probe packet, in the range 0 to 255.

# **Description**

Use the **tos** command to configure the value of the ToS field in the IP header in an NQA probe packet.

Use the **undo tos** command to restore the default.

By default, the ToS field in the IP header of an NQA probe packet is 0.

# **Examples**

# Configure the ToS field in a IP packet header in an NQA probe packet as 1.

<Sysname> system-view [Sysname] nqa entry admin test [Sysname-nqa-admin-test] type icmp-echo [Sysname-nqa-admin-test-icmp-echo] tos 1

# **ttl**

# **Syntax**

**ttl** *value*

**undo ttl**

# **View**

DLSw, FTP, HTTP, ICMP-echo, SNMP, TCP, UDP-echo, UDP-jitter test type view

#### **Default Level**

2: System level

# **Parameters**

*value*: Maximum number of hops a probe packet traverses in the network, in the range 1 to 255.

#### **Description**

Use the **ttl** command to configure the maximum number of hops a probe packet traverses in the network.

Use the **undo ttl** command to restore the default.

By default, the maximum number of hops that a probe packet can traverse in a network is 20.

Note that after you configure the **route-option bypass-route** command, the maximum number of hops a probe packet traverses in the network is 1, and the **ttl** command does not take effect.

## **Examples**

# Configure the maximum number of hops that a probe request can traverse in a network as 16.

<Sysname> system-view [Sysname] nqa entry admin test [Sysname-nqa-admin-test] type icmp-echo

# **type**

# **Syntax**

**type** { **dhcp** | **dlsw** | **ftp** | **http** | **icmp-echo** | **snmp** | **tcp** | **udp-echo** | **udp-jitter** }

# **View**

NQA test group view

# **Default Level**

2: System level

# **Parameters**

**dhcp**: DHCP test. **dlsw**: DLSw test. **ftp**: FTP test. **http**: HTTP test. **icmp-echo**: ICMP-echo test. **snmp**: SNMP test. **tcp**: TCP test. **udp-echo**: UDP-echo test. **udp-jitter**: UDP-jitter test.

# **Description**

Use the **type** command to configure the test type of the current test group and enter test type view. By default, no test type is configured.

# **Examples**

# Configure the test type of a test group as **FTP**.

<Sysname> system-view [Sysname] nqa entry admin test [Sysname-nqa-admin-test] type ftp [Sysname-nqa-admin-test-ftp]

# **url**

# **Syntax**

**url** *url*

**undo url**

# **View**

HTTP test type view

# **Default Level**

2: System level

# **Parameters**

*url*: Website an HTTP test visits, a string of 1 to 185 characters. It is case sensitive.

#### **Description**

Use the **url** command to configure the website an HTTP test visits.

Use the **undo url** command to remove the configured website an HTTP test visits.

Note that the character string of the configured URL cannot contain spaces.

# **Examples**

# Configure the website that an HTTP test visits as /index.htm.

<Sysname> system-view [Sysname] nqa entry admin test [Sysname-nqa-admin-test] type http [Sysname-nqa-admin-test-http] url /index.htm

# **username (FTP test type view)**

# **Syntax**

**username** *username*

**undo username**

#### **View**

FTP test type view

# **Default Level**

2: System level

# **Parameters**

*username*: Username used to log onto the FTP server, a string of 1 to 32 characters. It is case sensitive.

#### **Description**

Use the **username** command to configure a username used to log onto the FTP server.

Use the **undo username** command to remove the configured username.

By default, no username is configured for logging onto the FTP server.

Related commands: **password**, **operation**.

# **Examples**

# Configure the login username as **administrator**.

<Sysname> system-view

[Sysname] nqa entry admin test

[Sysname-nqa-admin-test] type ftp

[Sysname-nqa-admin-test-ftp] username administrator

# **vpn-instance (ICMP-echo test type view)**

# **Syntax**

**vpn-instance** *instance*

# **undo vpn-instance**

# **View**

ICMP-echo test type view

# **Default Level**

2: System level

# **Parameters**

*instance*: VPN instance name, a string of 1 to 31 characters. It is case sensitive.

# **Description**

Use the **vpn-instance** command to specify a VPN instance.

Use the **undo vpn-instance** command to restore the default.

By default, no VPN instance is specified.

After you specify a VPN instance, NQA will test the connectivity of the specified VPN tunnel.

# **Examples**

# Specify the VPN instance **vpn1**.

<Sysname> system-view [Sysname] nqa entry admin test [Sysname-nqa-admin-test] type icmp-echo [Sysname-nqa-admin-test-icmp-echo] vpn-instance vpn1

# **NQA Server Configuration Commands**

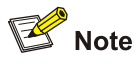

You only need to configure the NQA server for UDP-jitter, TCP, and UDP-echo tests.

# **display nqa server status**

**Syntax** 

**display nqa server status**

# **View**

Any view

# **Default Level**

2: System level

# **Parameters**

None

# **Description**

Use the **display nqa server status** command to display NQA server status.

# **Examples**

# # Display NQA server status.

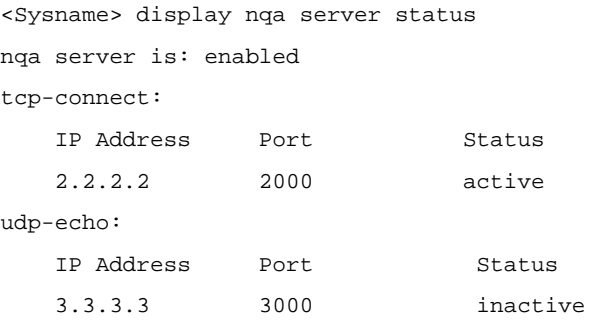

# **Table 1-3 display nqa server status** command output description

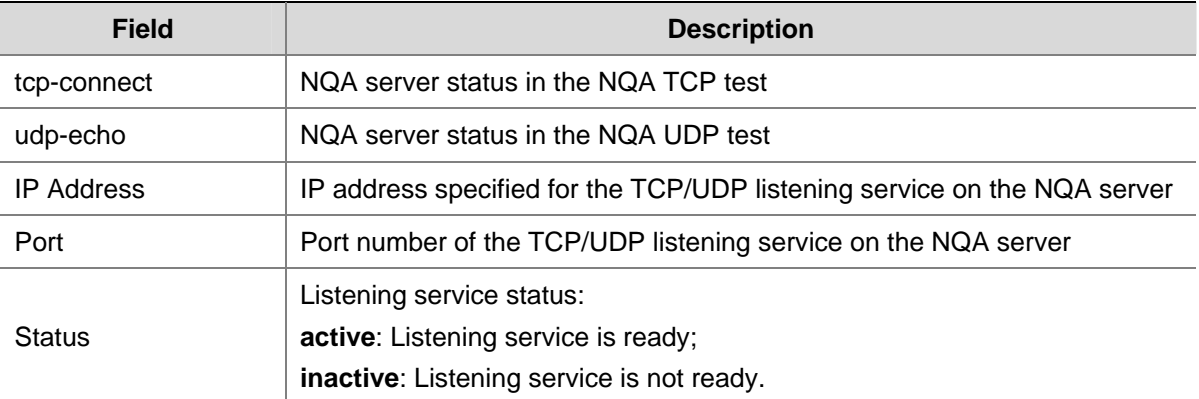

# **nqa server enable**

# **Syntax**

**nqa server enable**

**undo nqa server enable**

# **View**

System view

# **Default Level**

2: System level

# **Parameters**

None

# **Description**

Use the **nqa server enable** command to enable the NQA server.

Use the **undo nqa server enable** command to disable the NQA server.

By default, the NQA server is disabled.

Related commands: **nqa server tcp-connect, nqa server udp-echo**.

# **Examples**

# Enable the NQA server.

<Sysname> system-view

[Sysname] nqa server enable

# **nqa server tcp-connect**

# **Syntax**

**nqa server tcp-connect** *ip-address port-number* **undo nqa server tcp-connect** *ip-address port-number*

# **View**

System view

# **Default Level**

2: System level

# **Parameters**

*ip-address*: IP address specified for the TCP listening service on the NQA server.

*port-number*: Port number specified for the TCP listening service on the NQA server, in the range 1 to 50000.-

# **Description**

Use the **nqa-server tcp-connect** command to create a TCP listening service on the NQA server.

Use the **undo nqa-server tcp-connect** command to remove the TCP listening service created.

Note that:

- You need to configure the command on the NQA server for TCP tests only.
- The IP address and port number must be consistent with those on the NQA client and must be different from those for an existing listening service.
- The IP address must be that of an interface on the NQA server. Otherwise, the configuration will be invalid.

Related commands: **nqa server enable**.

# **Examples**

# Create a TCP listening service by using the IP address 169.254.10.2 and port 9000.

```
<Sysname> system-view 
[Sysname] nqa server tcp-connect 169.254.10.2 9000
```
# **nqa server udp-echo**

# **Syntax**

**nqa server udp-echo** *ip-address port-number*

**undo nqa server udp-echo** *ip-address port-number*

# **View**

System view

# **Default Level**

2: System level

# **Parameters**

*ip-address*: IP address specified for the UDP listening service on the NQA server.

*port-number*: Port number specified for the UDP listening service on the NQA server, in the range 1 to 50000.

# **Description**

Use the **nqa-server udp-echo** command to create a UDP listening service on the NQA server.

Use the **undo nqa-server udp-echo** command to remove the UDP listening service created.

Note that:

- You need to configure the command on the NQA server for UDP-jitter and UDP-echo tests only.
- The IP address and port number must be consistent with those configured on the NQA client and must be different from those of an existing listening service.
- The IP address must be that of an interface on the NQA server. Otherwise, the configuration will be invalid.

Related commands: **nqa server enable**.

# **Examples**

# Create a UDP listening service by using the IP address 169.254.10.2 and port 9000.

<Sysname> system-view [Sysname] nqa server udp-echo 169.254.10.2 9000

# **Table of Contents**

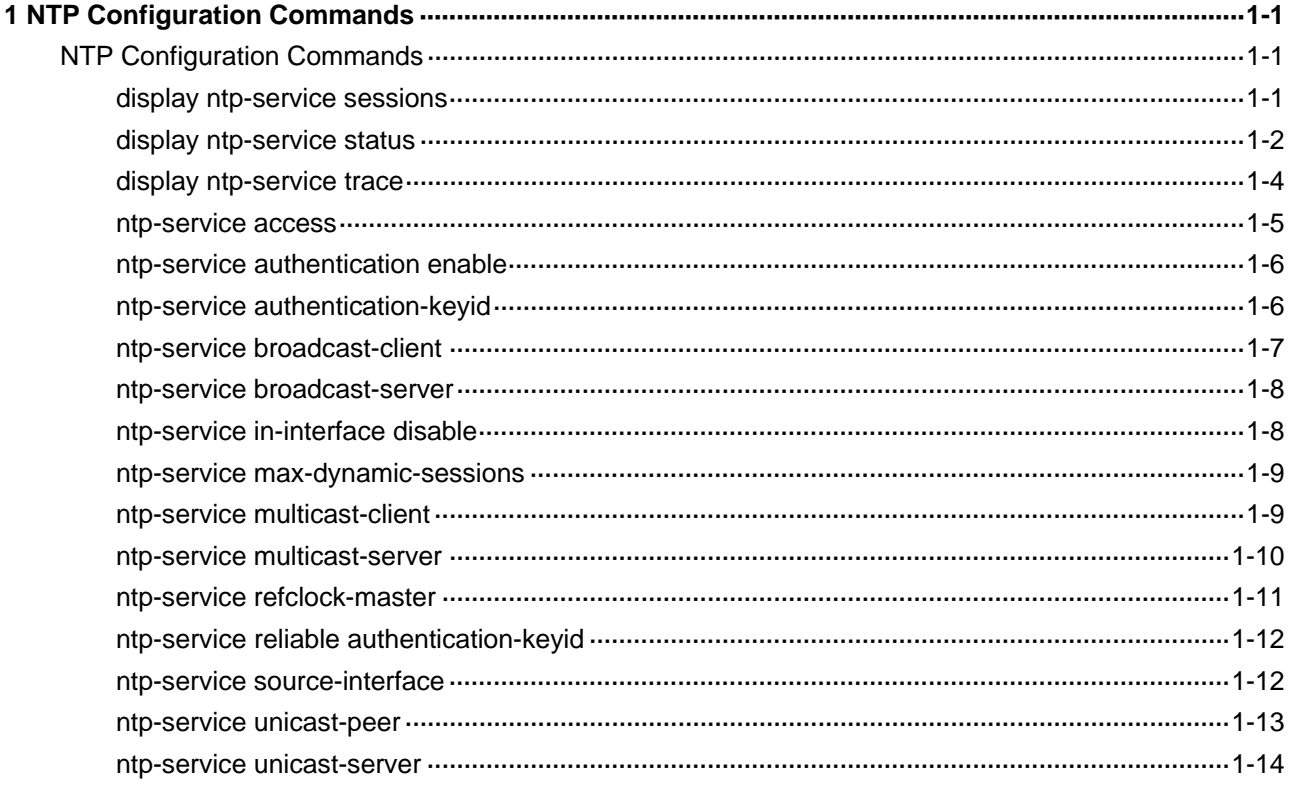

# <span id="page-2277-0"></span>**NTP Configuration Commands**

# **display ntp-service sessions**

# **Syntax**

**display ntp-service sessions** [ **verbose** ]

# **View**

Any view

# **Default Level**

1: Monitor level

# **Parameters**

**verbose**: Displays the detailed information of all NTP sessions.

# **Description**

Use the **display ntp-service sessions** command to view the information of all NTP sessions. Without the **verbose** keyword, this command will display only the brief information of all NTP service sessions.

#### **Examples**

# View the brief information of NTP service sessions.

<Sysname> display ntp-service sessions

```
source  reference stra reach poll now offset delay disper
************************************************************************ 
[12345]1.1.1.1 127.127.1.0 3 377 64 178 0.0 40.1 22.8 
note: 1 source(master),2 source(peer),3 selected,4 candidate,5 configured 
Total associations : 1
```
**Table 1-1** display ntp-service sessions command output description

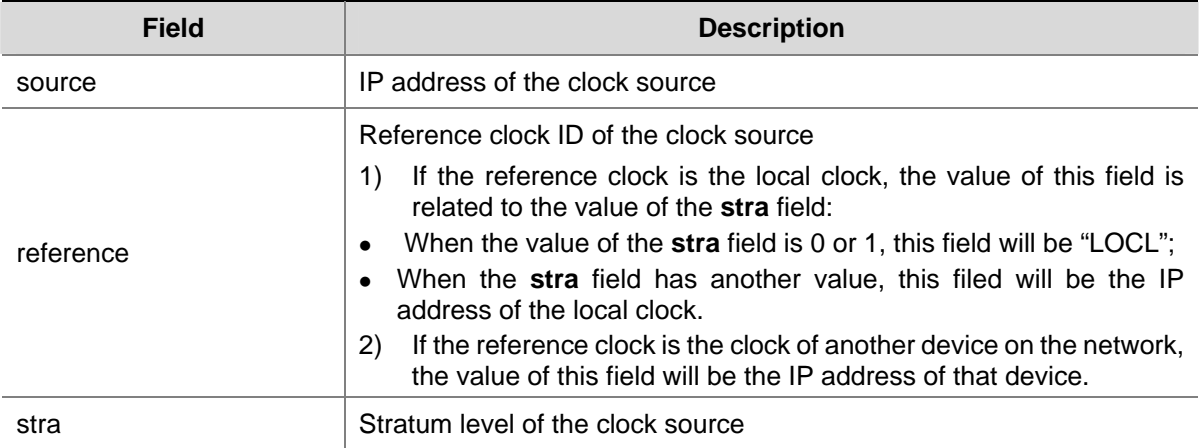

<span id="page-2278-0"></span>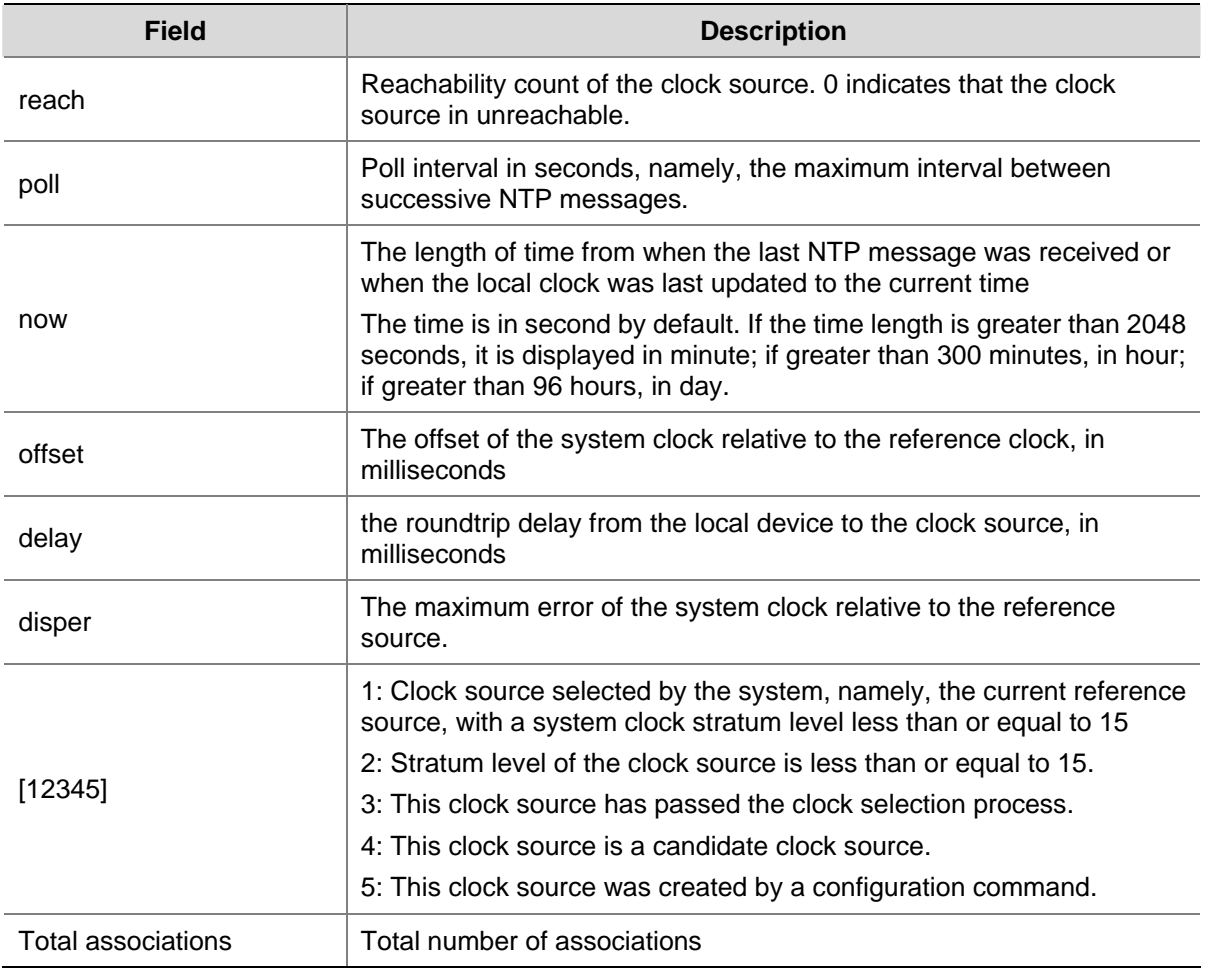

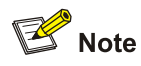

When a device is working in the NTP broadcast/multicast server mode, the **display ntp-service sessions** command executed on the device will not display the NTP session information corresponding to the broadcast/multicast server, but the sessions will be counted in the total number of associations.

# **display ntp-service status**

# **Syntax**

**display ntp-service status** 

# **View**

Any view

# **Default Level**

1: Monitor level

# **Parameters**

None

# **Description**

Use the **display ntp-service status** command to view the NTP service status information.

# **Examples**

# View the NTP service status information.

```
<Sysname> display ntp-service status 
Clock status: unsynchronized 
 Clock stratum: 16 
 Reference clock ID: none 
Nominal frequency: 100.0000 Hz
 Actual frequency: 100.0000 Hz 
 Clock precision: 2^17 
 Clock offset: 0.0000 ms 
 Root delay: 0.00 ms 
 Root dispersion: 0.00 ms 
 Peer dispersion: 0.00 ms 
 Reference time: 00:00:00.000 UTC Jan 1 1900(00000000.00000000)
```
#### **Table 1-2 display ntp-service status** command output description

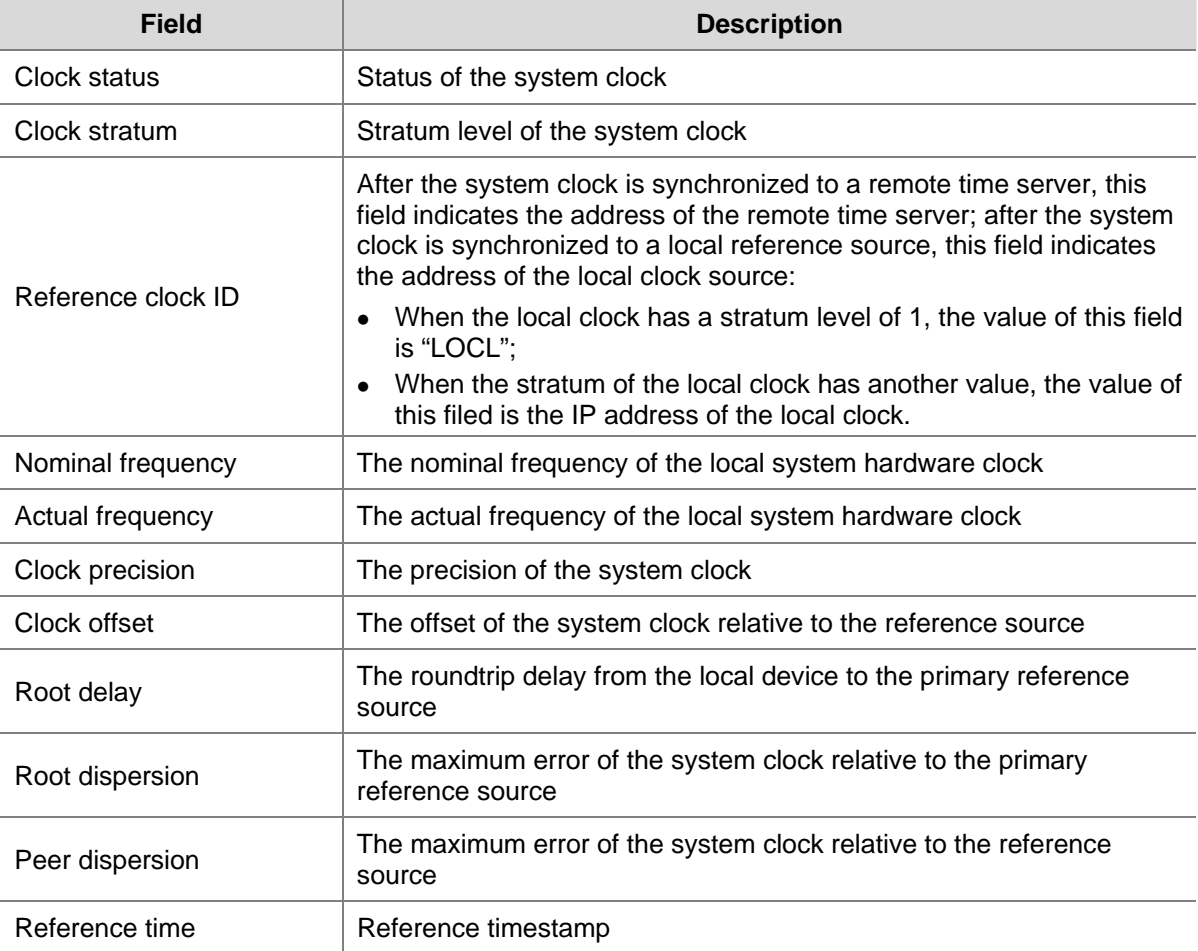

# <span id="page-2280-0"></span>**display ntp-service trace**

# **Syntax**

**display ntp-service trace** 

# **View**

Any view

# **Default Level**

1: Monitor level

# **Parameters**

None

# **Description**

Use the **display ntp-service trace** command view the brief information of each NTP server along the NTP server chain from the local device back to the primary reference source.

The **display ntp-service trace** command takes effect only if routes are available between the local device and all the devices on the NTP server chain; otherwise, this command will fail to display all the NTP servers on the NTP chain due to timeout.

# **Examples**

# View the brief information of each NTP server from the local device back to the primary reference source.

```
<Sysname> display ntp-service trace 
  server 127.0.0.1,stratum 2, offset -0.013500, synch distance 0.03154 
 server 133.1.1.1,stratum 1, offset -0.506500, synch distance 0.03429 
 refid LOCL
```
The information above shows an NTP server chain for the server 127.0.0.1: The server 127.0.0.1 is synchronized to the server 133.1.1.1, and the server 133.1.1.1 is synchronized to the local clock source.

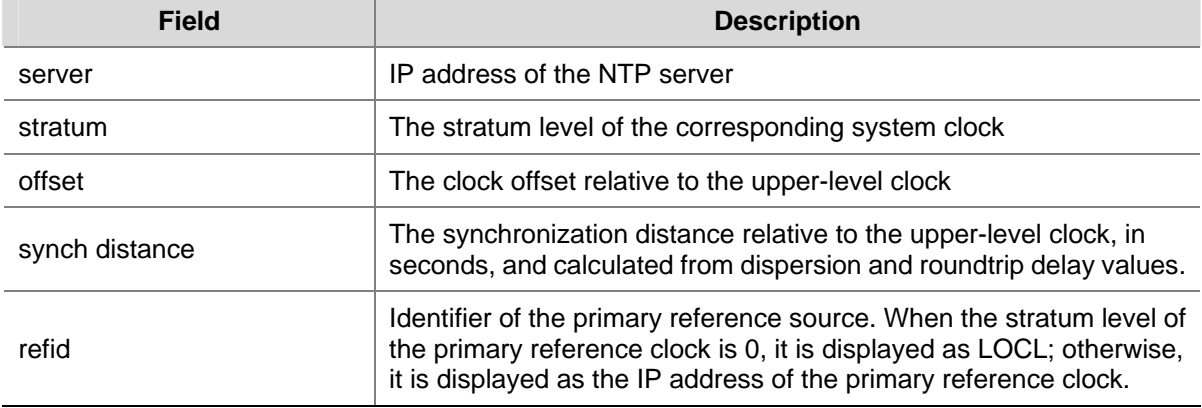

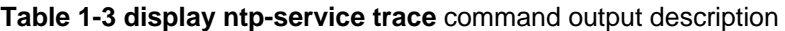

# <span id="page-2281-0"></span>**ntp-service access**

#### **Syntax**

**ntp-service access** { **peer** | **query** | **server** | **synchronization** } *acl-number* **undo ntp-service access** { **peer** | **query** | **server** | **synchronization** }

# **View**

System view

# **Default Level**

2: System level

# **Parameters**

**peer**: Specifies to permit full access.

**query**: Specifies to permit control query.

**server**: Specifies to permit server access and query.

**synchronization**: Specifies to permit server access only.

*acl-number*: Basic ACL number, in the range of 2000 to 2999

#### **Description**

Use the **ntp-service access** command to configure the NTP service access-control right to the local device.

Use the **undo ntp-service access** command to remove the configured NTP service access-control right to the local device.

By default, the local NTP service access-control right is set to **peer**.

From the highest NTP service access-control right to the lowest one are **peer**, **server**, **synchronization**, and **query**. When a device receives an NTP request, it will perform an access-control right match and will use the first matched right.

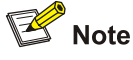

- The **ntp-service access** command provides only a minimum degree of security protection. A more secure method is identity authentication.
- Before specifying an ACL number in the **ntp-service access** command, make sure you have already created and configured this ACL.

#### **Examples**

# Configure devices on the subnet 10.10.0.0/16 to have the full access right to the local device.

```
<Sysname> system-view 
[Sysname] acl number 2001 
[Sysname-acl-basic-2001] rule permit source 10.10.0.0 0.0.255.255 
[Sysname-acl-basic-2001] quit
```
# <span id="page-2282-0"></span>**ntp-service authentication enable**

# **Syntax**

**ntp-service authentication enable** 

**undo ntp-service authentication enable** 

# **View**

System view

# **Default Level**

2: System level

#### **Parameters**

None

# **Description**

Use the **ntp-service authentication enable** command to enable NTP authentication.

Use the **undo ntp-service authentication enable** command to disable NTP authentication.

By default, NTP authentication is disabled.

# **Examples**

# Enable NTP authentication.

<Sysname> system-view [Sysname] ntp-service authentication enable

# **ntp-service authentication-keyid**

# **Syntax**

**ntp-service authentication-keyid** *keyid* **authentication-mode md5** *value* **undo ntp-service authentication-keyid** *keyid*

# **View**

System view

# **Default Level**

2: System level

# **Parameters**

*keyid*: Authentication key ID, in the range of 1 to 4294967295.

**authentication-mode md5** *value*: Specifies to use the MD5 algorithm for key authentication, where *value* represents authentication key and is a string of 1 to 32 characters.

#### **Description**

Use the **ntp-service authentication-keyid** command to set the NTP authentication key.

<span id="page-2283-0"></span>Use the **undo ntp-service authentication-keyid** command to remove the set NTP authentication key.

By default, no NTP authentication key is set.

# $\sqrt{\frac{1}{2}}$  Caution

- Presently the system supports only the MD5 algorithm for key authentication.
- You can set a maximum of 1,024 keys for each device.
- If an NTP authentication key is specified as a trusted key, the key automatically changes to untrusted after you delete the key. In this case, you do not need to execute the **undo ntp-service reliable authentication-keyid** command.

# **Examples**

# Set an MD5 authentication key, with the key ID of 10 and key value of **BetterKey**.

<Sysname> system-view

[Sysname] ntp-service authentication-keyid 10 authentication-mode md5 BetterKey

# **ntp-service broadcast-client**

# **Syntax**

**ntp-service broadcast-client**

**undo ntp-service broadcast-client**

#### **View**

Interface view

# **Default Level**

2: System level

# **Parameters**

None

#### **Description**

Use the **ntp-service broadcast-client** command to configure the device to work in the NTP broadcast client mode.

Use the **undo ntp-service broadcast-client** command to remove the configuration.

# **Examples**

# Configure the device to work in the broadcast client mode and receive NTP broadcast messages on VLAN-interface 1.

```
<Sysname> system-view 
[Sysname] interface vlan-interface 1 
[Sysname-Vlan-interface1] ntp-service broadcast-client
```
# <span id="page-2284-0"></span>**ntp-service broadcast-server**

#### **Syntax**

**ntp-service broadcast-server** [ **authentication-keyid** *keyid* | **version** *number* ] \* **undo ntp-service broadcast-server**

#### **View**

Interface view

# **Default Level**

2: System level

# **Parameters**

**authentication-keyid** *keyid*: Specifies the key ID to be used for sending broadcast messages to broadcast clients, where *keyid* is in the range of 1 to 4294967295. This parameter is not meaningful if authentication is not required.

**version** *number*: Specifies the NTP version, where *number* is in the range of 1 to 3 and defaults to 3.

# **Description**

Use the **ntp-service broadcast-server** command to configure the device to work in the NTP broadcast server mode.

Use the **undo ntp-service broadcast-server** command to remove the configuration.

## **Examples**

# Configure the device to work in the broadcast server mode and send NTP broadcast messages on VLAN-interface 1, using key 4 for encryption, and set the NTP version to 3.

<Sysname> system-view [Sysname] interface vlan-interface 1 [Sysname-Vlan-interface1] ntp-service broadcast-server authentication-keyid 4 version 3

# **ntp-service in-interface disable**

# **Syntax**

**ntp-service in-interface disable** 

**undo ntp-service in-interface disable**

#### **View**

Interface view

# **Default Level**

2: System level

# **Parameters**

None

# <span id="page-2285-0"></span>**Description**

Use the **ntp-service in-interface disable** command to disable an interface from receiving NTP messages.

Use the **undo ntp-service in-interface disable** command to restore the default.

By default, all interfaces are enabled to receive NTP messages.

# **Examples**

# Disable VLAN-interface 1 from receiving NTP messages.

<Sysname> system-view [Sysname] interface vlan-interface 1 [Sysname-Vlan-interface1] ntp-service in-interface disable

# **ntp-service max-dynamic-sessions**

# **Syntax**

**ntp-service max-dynamic-sessions** *number* **undo ntp-service max-dynamic-sessions** 

# **View**

System view

#### **Default Level**

2: System level

# **Parameters**

*number*: Maximum number of dynamic NTP sessions that are allowed to be established, in the range of 0 to 100.

#### **Description**

Use the **ntp-service max-dynamic-sessions** command to set the maximum number of dynamic NTP sessions that are allowed to be established locally.

Use the **undo ntp-service max-dynamic-sessions** command to restore the maximum number of dynamic NTP sessions to the system default.

By default, the number is 100.

## **Examples**

# Set the maximum number of dynamic NTP sessions allowed to be established to 50.

<Sysname> system-view [Sysname] ntp-service max-dynamic-sessions 50

# **ntp-service multicast-client**

# **Syntax**

**ntp-service multicast-client** [ *ip-address* ] **undo ntp-service multicast-client** [ *ip-address* ]

#### <span id="page-2286-0"></span>**View**

Interface view

# **Default Level**

2: System level

# **Parameters**

*ip-address*: Multicast IP address, defaulting to 224.0.1.1. The value range is 224.0.1.0 to 224.0.1.255.

# **Description**

Use the **ntp-service multicast-client** command to configure the device to work in the NTP multicast client mode.

Use the **undo ntp-service multicast-client** command to remove the configuration.

# **Examples**

# Configure the device to work in the multicast client mode and receive NTP multicast messages on VLAN-interface 1, and set the multicast address to 224.0.1.1.

<Sysname> system-view [Sysname] interface vlan-interface 1 [Sysname-Vlan-interface1] ntp-service multicast-client 224.0.1.1

# **ntp-service multicast-server**

# **Syntax**

**ntp-service multicast-server** [ *ip-address* ] [ **authentication-keyid** *keyid* | **ttl** *ttl-number* | **version** *number* ] \*

**undo ntp-service multicast-server** [ *ip-address* ]

# **View**

Interface view

# **Default Level**

2: System level

# **Parameters**

*ip-address*: Multicast IP address, defaulting to 224.0.1.1. The value range is 224.0.1.0 to 224.0.1.255.

**authentication-keyid** *keyid*: Specifies the key ID to be used for sending multicast messages to multicast clients, where *keyid* is in the range of 1 to 4294967295. This parameter is not meaningful if authentication is not required.

**ttl** *ttl-number*: Specifies the TTL of NTP multicast messages, where *ttl-number* is in the range of 1 to 255 and defaults to 16.

**version** *number*: Specifies the NTP version, where *number* is in the range of 1 to 3 and defaults to 3.

# **Description**

Use the **ntp-service multicast-server** command to configure the device to work in the NTP multicast server mode.

Use the **undo ntp-service multicast-server** command to remove the configuration.

# <span id="page-2287-0"></span>**Examples**

# Configure the device to work in the multicast server mode and send NTP multicast messages on VLAN-interface 1 to the multicast address 224.0.1.1, using key 4 for encryption, and set the NTP version to 3.

```
<Sysname> system-view 
[Sysname] interface vlan-interface 1 
[Sysname-Vlan-interface1] ntp-service multicast-server 224.0.1.1 version 3 
authentication-keyid 4
```
# **ntp-service refclock-master**

# **Syntax**

**ntp-service refclock-master** [ *ip-address* ] [ *stratum* ] **undo ntp-service refclock-master** [ *ip-address* ]

#### **View**

System view

## **Default Level**

2: System level

# **Parameters**

*ip-address*: IP address of the local clock, which is 127.127.1.u, where u is the NTP process ID, in the range of 0 to 3. If you do not specify *ip-address*, it defaults to 127.127.1.0.

*stratum*: Stratum level of the local clock, in the range of 1 to 15 and defaulting to 8.

#### **Description**

Use the **ntp-service refclock-master** command to configure the local clock as a reference source for other devices.

Use the **undo ntp-service refclock-master** command to remove the configuration.

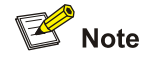

The stratum level of a clock defines the clock precision. The value range is 1 to 16. The clock precision decreases from stratum 1 to stratum 16. A stratum 1 clock has the highest precision, and a stratum 16 clock is not synchronized and cannot be used as a reference clock.

# **Examples**

# Specify the local clock as the reference source, with the stratum level of 3.

```
<Sysname> system-view 
[Sysname] ntp-service refclock-master 3
```
# <span id="page-2288-0"></span>**ntp-service reliable authentication-keyid**

#### **Syntax**

**ntp-service reliable authentication-keyid** *keyid*

**undo ntp-service reliable authentication-keyid** *keyid*

# **View**

System view

# **Default Level**

2: System level

# **Parameters**

*keyid*: Authentication key number, in the range of 1 to 4294967295.

#### **Description**

Use the **ntp-service reliable authentication-keyid** command to specify that the created authentication key is a trusted key. When NTP authentication is enabled, a client can be synchronized only to a server that can provide a trusted authentication key.

Use the **undo ntp-service reliable authentication-keyid** command to remove the configuration.

No authentication key is configured to be trusted by default.

#### **Examples**

# Enable NTP authentication, specify to use MD5 encryption algorithm, with the key ID of 37 and key value of **BetterKey**, and specify that this key is a trusted key.

<Sysname> system-view [Sysname] ntp-service authentication enable [Sysname] ntp-service authentication-keyid 37 authentication-mode md5 BetterKey [Sysname] ntp-service reliable authentication-keyid 37

# **ntp-service source-interface**

# **Syntax**

**ntp-service source-interface** *interface-type interface-number* **undo ntp-service source-interface** 

# **View**

System view

# **Default Level**

2: System level

# **Parameters**

*interface-type interface-number*: Specifies an interface by its interface type and interface number.

# <span id="page-2289-0"></span>**Description**

Use the **ntp-service source-interface** command to specify an interface for sending NTP messages.

Use the **undo ntp-service source-interface** command to remove the configured interface for sending NTP messages.

If you do not wish the IP address of a certain interface on the local device to become the destination address of response messages, you can use this command to specify a particular interface for sending all NTP messages, so that the source address in all NTP messages is the primary IP address of this interface.

#### **Examples**

# Specify that all NTP messages are to be sent out from VLAN-interface 1.

```
<Sysname> system-view 
[Sysname] ntp-service source-interface vlan-interface 1
```
# **ntp-service unicast-peer**

#### **Syntax**

**ntp-service unicast-peer** [ **vpn-instance** *vpn-instance-name* ] { *ip-address* | *peer-name* } [ **authentication-keyid** *keyid* | **priority** | **source-interface** *interface-type interface-number* | **version** *number* ] \*

**undo ntp-service unicast-peer** [ **vpn-instance** *vpn-instance-name* ] { *ip-address* | *peer-name* }

#### **View**

System view

## **Default Level**

2: System level

#### **Parameters**

**vpn-instance** *vpn-instance-name*: Specifies a VPN instance by its name, where *vpn-instance-name* is a string of 1 to 31 characters.

*ip-address*: IP address of the symmetric-passive peer. It must be a host address, rather than a broadcast address, a multicast address or the IP address of the local clock.

*peer-name*: Host name of the symmetric-passive peer, a string of 1 to 20 characters.

**authentication-keyid** *keyid*: Specifies the key ID to be used for sending NTP messages to the peer, where *keyid* is in the range of 1 to 4294967295.

**priority**: Specifies the peer designated by *ip-address* or *peer-name* as the first choice under the same condition.

**source-interface** *interface-type interface-number*: Specifies an interface for sending NTP messages. In an NTP message the local device sends to its peer, the source IP address is the primary IP address of this interface. *interface-type interface-number* represents the interface type and number.

**version** *number*: Specifies the NTP version, where *number* is in the range of 1 to 3 and defaults to 3.

#### **Description**

Use the **ntp-service unicast-peer** command to designate a symmetric-passive peer for the device.

<span id="page-2290-0"></span>Use the **undo ntp-service unicast-peer** command to remove the symmetric-passive peer designated for the device.

No symmetric-passive peer is designated for the device by default.

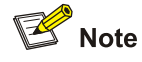

- <sup>z</sup> To synchronize the PE to a PE or CE in a VPN, you need to provide **vpn-instance**  *vpn-instance-name* in your command.
- <sup>z</sup> If you include **vpn-instance** *vpn-instance-name* in the **undo ntp-service unicast-peer** command, the command will remove the symmetric-passive peer with the IP address of *ip-address* in the specified VPN; if you do not include **vpn-instance** *vpn-instance-name* in this command, the command will remove the symmetric-passive peer with the IP address of *ip-address* in the public network.

#### **Examples**

# Designate the device with the IP address of 10.1.1.1 as the symmetric-passive peer of the device, and configure the device to run NTP version 3, and send NTP messages through VLAN-interface 1.

<Sysname> system-view

[Sysname] ntp-service unicast-peer 10.1.1.1 version 3 source-interface vlan-interface 1

# **ntp-service unicast-server**

#### **Syntax**

**ntp-service unicast-server** [ **vpn-instance** *vpn-instance-name* ] { *ip-address* | *server-name* } [ **authentication-keyid** *keyid* | **priority** | **source-interface** *interface-type interface-number* | **version** *number* ] \*

**undo ntp-service unicast-server** [ **vpn-instance** *vpn-instance-name* ] { *ip-address* | *server-name* }

#### **View**

System view

#### **Default Level**

2: System level

# **Parameters**

**vpn-instance** *vpn-instance-name*: Specifies a VPN instance by its name, where *vpn-instance-name* is a string of 1 to 31 characters.

*ip-address*: IP address of the NTP server. It must be a host address, rather than a broadcast address, a multicast address or the IP address of the local clock.

*server-name*: Host name of the NTP server, a string of 1 to 20 characters.

**authentication-keyid** *keyid*: Specifies the key ID to be used for sending NTP messages to the NTP server, where *keyid* is in the range of 1 to 4294967295.

**priority**: Specifies this NTP server as the first choice under the same condition.

**source-interface** *interface-type interface-number*: Specifies an interface for sending NTP messages. In an NTP message the local device sends to the NTP server, the source IP address is the primary IP address of this interface. *interface-type interface-number* represents the interface type and number.

**version** *number*: Specifies the NTP version, where *number* is in the range of 1 to 3 and defaults to 3.

# **Description**

Use the **ntp-service unicast-server** command to designate an NTP server for the device.

Use the **undo ntp-service unicast-server** command to remove an NTP server designated for the device.

No NTP server is designated for the device by default.

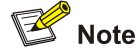

- <sup>z</sup> To synchronize the PE to a PE or CE in a VPN, you need to provide **vpn-instance**  *vpn-instance-name* in your command.
- <sup>z</sup> If you include **vpn-instance** *vpn-instance-name* in the **undo ntp-service unicast-server**  command, the command will remove the NTP server with the IP address of *ip-address* in the specified VPN; if you do not include **vpn-instance** *vpn-instance-name* in this command, the command will remove the NTP server with the IP address of *ip-address* in the public network.

# **Examples**

# Designate NTP server 10.1.1.1 for the device, and configure the device to run NTP version 3.

```
<Sysname> system-view 
[Sysname] ntp-service unicast-server 10.1.1.1 version 3
```
# **Table of Contents**

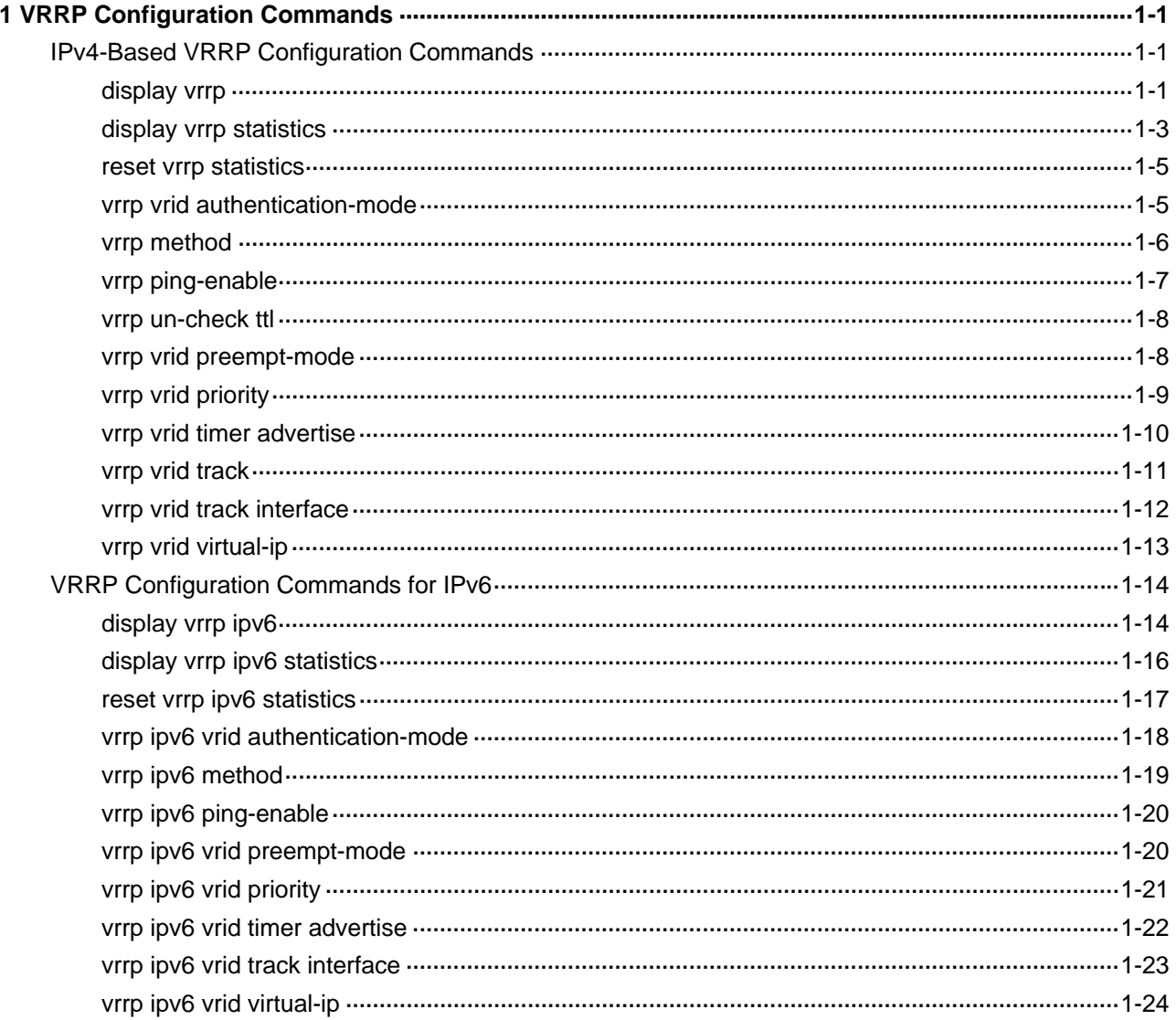

# <span id="page-2293-0"></span>**1 VRRP Configuration Commands**

# $\mathbb{Z}$  Note

- The term switch in this document refers to a switch in a generic sense or a Layer 3 switch.
- At present, the interfaces that VRRP involves can only be VLAN interfaces unless otherwise specified.

# **IPv4-Based VRRP Configuration Commands**

# **display vrrp**

# **Syntax**

**display vrrp** [ **verbose** ] [ **interface** *interface-type interface-number* [ **vrid** *virtual-router-id* ] ]

# **View**

Any view

# **Default Level**

1: Monitor level

# **Parameters**

**verbose:** Displays detailed state information of VRRP.

**interface** *interface-type interface-number*: Displays VRRP state information of the specified interface. *interface-type interface-number* specifies an interface by its type and number.

**vrid** *virtual-router-id*: Displays state information of the specified VRRP group. *virtual-router-id* specifies a VRRP group by its group number, in the range 1 to 255.

# **Description**

Use the **display vrrp** command to display the state information of VRRP.

If you do not specify **verbose**, only the brief state information of VRRP is displayed.

If you specify both an interface and a VRRP group, only the state information of the specified VRRP group is displayed; if you only specify an interface, the state information of all the VRRP groups on the interface is displayed; if you specify neither, the state information of all the VRRP groups on the device is displayed.

# **Examples**

# Display brief information about all VRRP groups on the device.

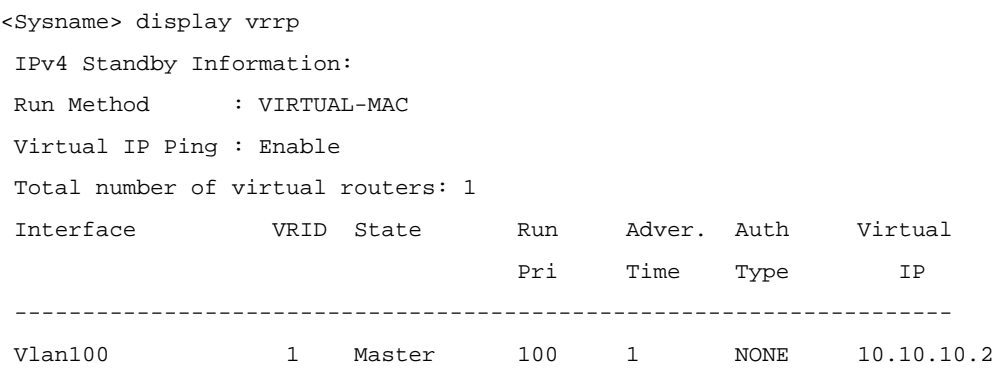

# Display detailed information about all VRRP groups on the device.

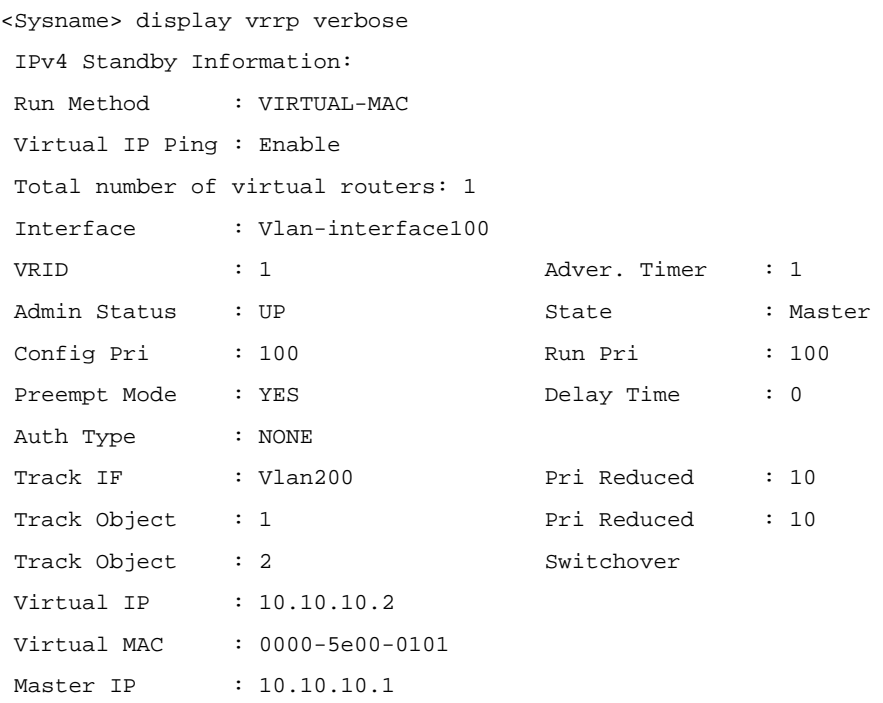

# **Table 1-1 display vrrp** command output description

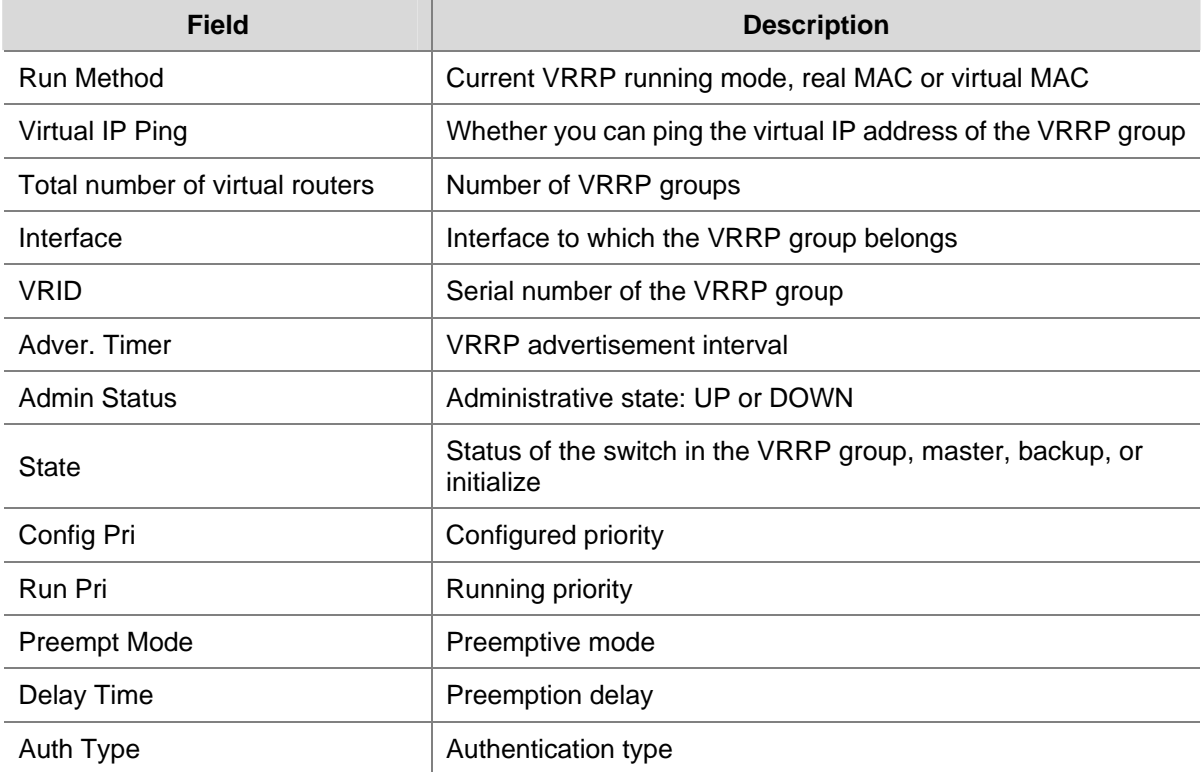

<span id="page-2295-0"></span>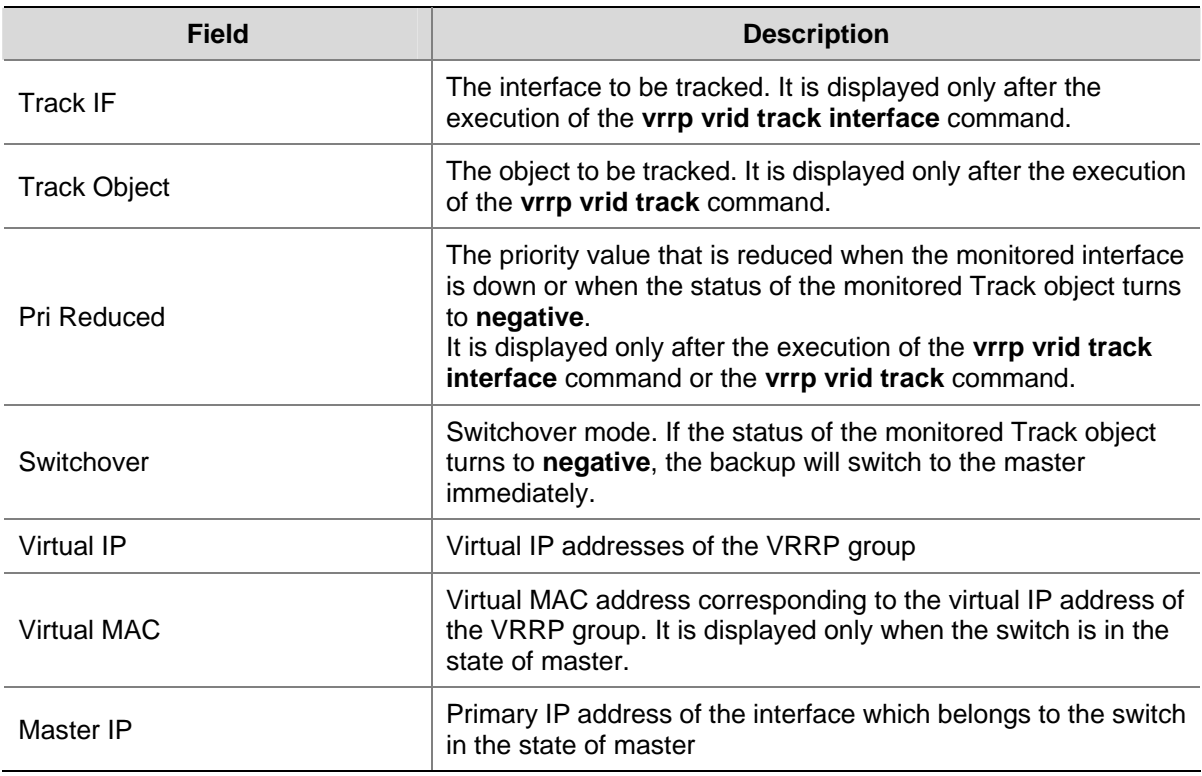

# **display vrrp statistics**

# **Syntax**

**display vrrp statistics** [ **interface** *interface-type interface-number* [ **vrid** *virtual-router-id* ] ]

# **View**

Any view

# **Default Level**

1: Monitor level

# **Parameters**

**interface** *interface-type interface-number*: Displays VRRP statistics of the specified interface. *interface-type interface-number* specifies an interface by its type and number.

**vrid** *virtual-router-id*: Displays statistics of the specified VRRP group. *virtual-router-id* specifies a VRRP group by its group number, in the range 1 to 255.

# **Description**

Use the **display vrrp statistics** command to display statistics about VRRP.

If you specify both an interface and a VRRP group, only the statistics about the specified VRRP group are displayed; if you only specify an interface, the statistics about all the VRRP groups on the interface are displayed; if you specify neither, the statistics about all the VRRP groups on the device are displayed.

# **Examples**

# Display the statistics about all VRRP groups.

<Sysname> display vrrp statistics

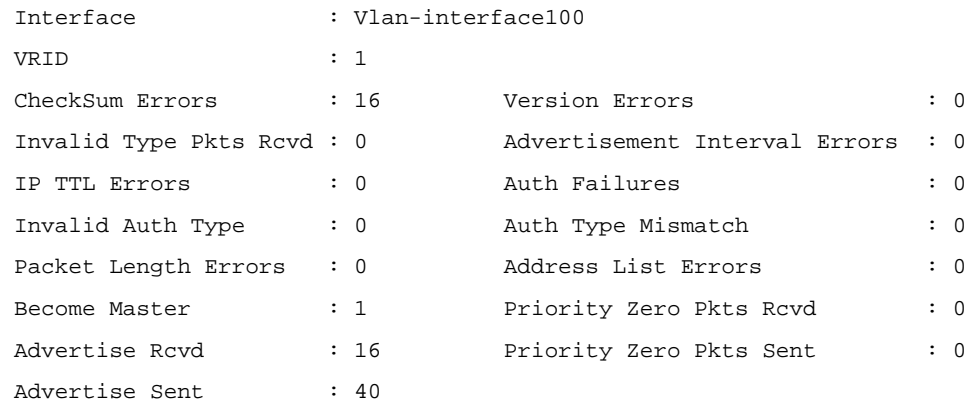

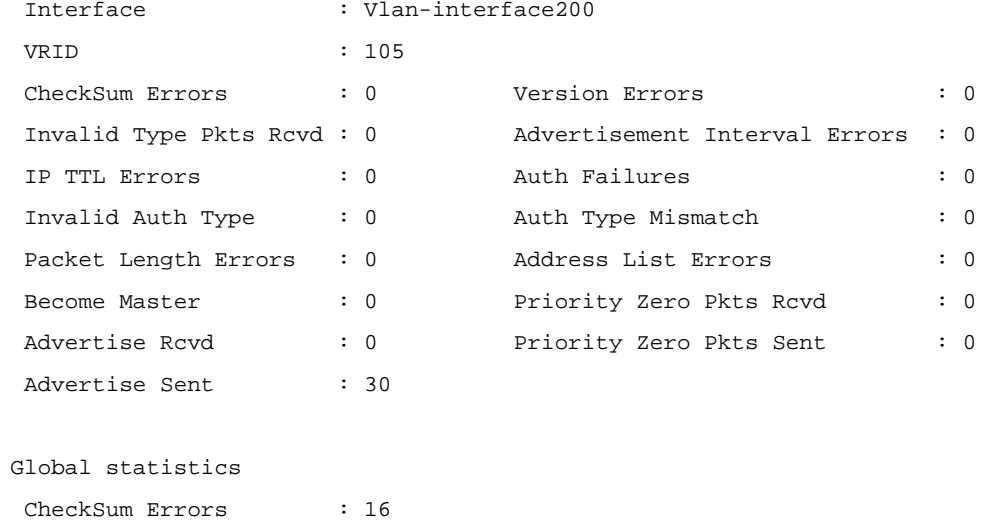

# **Table 1-2 display vrrp statistics** command output description

 Version Errors : 0 VRID Errors : 20

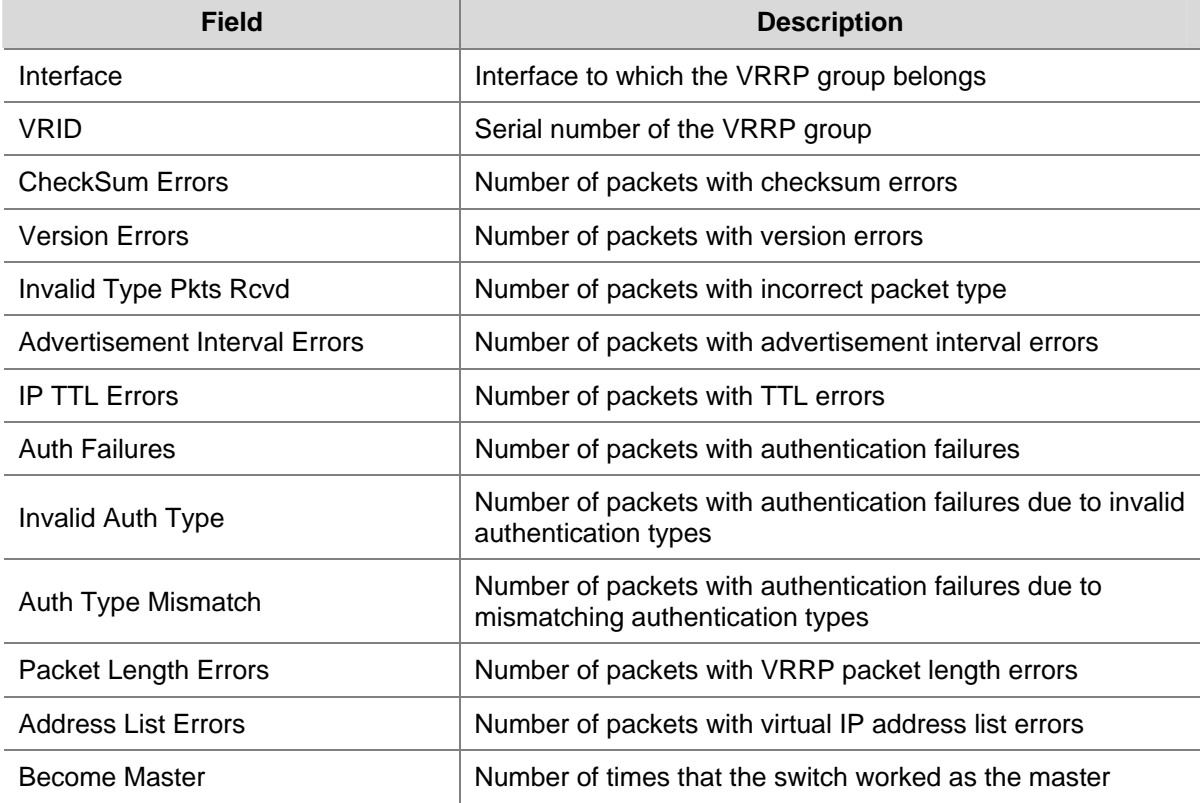

<span id="page-2297-0"></span>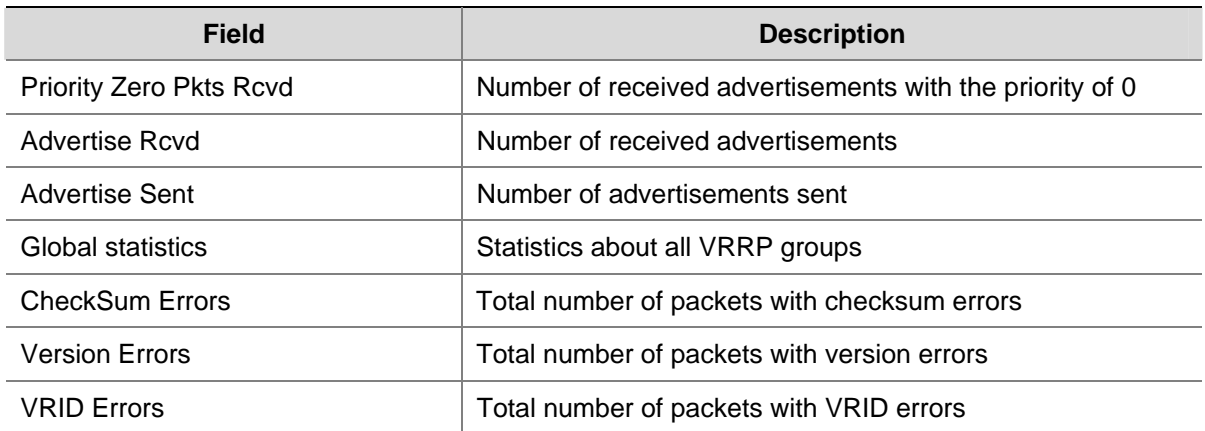

# **reset vrrp statistics**

# **Syntax**

**reset vrrp statistics** [ **interface** *interface-type interface-number* [ **vrid** *virtual-router-id* ] ]

#### **View**

User view

# **Default Level**

1: Monitor level

# **Parameters**

**interface** *interface-type interface-number*: Clears VRRP statistics of a specified interface. *interface-type interface-number* specifies an interface by its type and number.

**vrid** *virtual-router-id*: Clears VRRP statistics of the specified VRRP group. *virtual-router-id* specifies a VRRP group by its group number, in the range 1 to 255.

# **Description**

Use the **reset vrrp statistics** command to clear VRRP statistics.

If you specify both an interface and a VRRP group, the statistics about the specified VRRP group on the specified interface are cleared; if you specify only the interface, the statistics about all the VRRP groups on the interface are cleared; if you specify neither, the statistics about all the VRRP groups on the device are cleared.

# **Examples**

# Clear the statistics about all the VRRP groups on the device.

<Sysname> reset vrrp statistics

# **vrrp vrid authentication-mode**

#### **Syntax**

**vrrp vrid** *virtual-router-id* **authentication-mode** { **md5** | **simple** } *key* **undo vrrp vrid** *virtual-router-id* **authentication-mode**

#### <span id="page-2298-0"></span>**View**

Interface view

# **Default Level**

2: System level

# **Parameters**

*virtual-router-id*: VRRP group number, in the range 1 to 255.

**simple**: Plain text authentication mode.

**md5**: Authentication using the MD5 algorithm.

*key*: Authentication key, which is case sensitive.

- When **simple** authentication applies, the authentication key is in plain text with a length of 1 to 8 characters.
- When md5 authentication applies, the authentication key is in MD5 cipher text or in plain text and the length of the key depends on its input format. If the key is input in plain text, its length is 1 to 8 characters, such as 1234567; if the key is input in cipher text, its length must be 24 characters, such as  $(TT8F]Y\setminus 5SQ = \cap Q'MAF4<1!!$ .

# **Description**

Use the **vrrp vrid authentication-mode** command to configure authentication mode and authentication key for a VRRP group to send and receive VRRP packets.

Use the **undo vrrp vrid authentication-mode** command to restore the default.

By default, authentication is disabled.

Note that:

- Before executing the command, create a VRRP group on an interface and configure the virtual IP address of the VRRP group.
- You may configure different authentication types and authentication keys for the VRRP groups on an interface. However, the members of the same VRRP group must use the same authentication mode and authentication key.

# **Examples**

# Set the authentication mode and authentication key for VRRP group 1 on interface VLAN-interface 2 to send and receive VRRP packets.

```
<Sysname> system-view 
[Sysname] interface vlan-interface 2 
[Sysname-Vlan-interface2] vrrp vrid 1 virtual-ip 10.1.1.1 
[Sysname-Vlan-interface2] vrrp vrid 1 authentication-mode simple Sysname
```
# **vrrp method**

# **Syntax**

**vrrp method** { **real-mac** | **virtual-mac** } **undo vrrp method** 

#### <span id="page-2299-0"></span>**View**

System view

## **Default Level**

2: System level

# **Parameters**

**real-mac**: Associates the real MAC address of the interface with the virtual IP address of the VRRP group.

**virtual-mac**: Associates the virtual MAC address of the switch with the virtual IP address of the VRRP group.

# **Description**

Use the **vrrp method** command to set the mappings between the virtual IP addresses and the MAC addresses of the VRRP groups.

Use the **undo vrrp method** command to restore the default mapping.

By default, the virtual MAC address of the VRRP group is associated with the virtual IP address.

You need to configure the mapping between the virtual IP address and the MAC address before configuring a VRRP group. Otherwise, your configuration will fail.

# **Examples**

# Associate the virtual IP address of the VRRP group with the real MAC address of the interface.

<Sysname> system-view [Sysname] vrrp method real-mac

# **vrrp ping-enable**

#### **Syntax**

**vrrp ping-enable** 

**undo vrrp ping-enable** 

# **View**

System view

# **Default Level**

2: System level

# **Parameters**

None

#### **Description**

Use the **vrrp ping-enable** command to configure a VRRP group to respond to the ping packets destined for its virtual IP address.

Use the **undo vrrp ping-enable** command to disable a VRRP group from responding to the ping packets destined for its virtual IP address.

<span id="page-2300-0"></span>By default, a VRRP group responds to the ping packets destined for its virtual IP address.

Perform this configuration before configuring a VRRP group.

# **Examples**

# Configure a VRRP group to respond to the ping packets destined for its virtual IP address.

<Sysname> system-view [Sysname] vrrp ping-enable

# **vrrp un-check ttl**

# **Syntax**

**vrrp un-check ttl**

**undo vrrp un-check ttl** 

# **View**

Interface view

# **Default Level**

2: System level

# **Parameters**

None

# **Description**

Use the **vrrp un-check ttl** command to disable TTL check on VRRP packets.

Use the **undo vrrp un-check ttl** command to enable TTL check on VRRP packets.

By default, TTL check on VRRP packets is enabled.

# **Examples**

# Disable TTL check on VRRP packets.

<Sysname> system-view [Sysname] interface vlan-interface 2 [Sysname-Vlan-interface2] vrrp un-check ttl

# **vrrp vrid preempt-mode**

# **Syntax**

**vrrp vrid** *virtual-router-id* **preempt-mode** [ **timer delay** *delay-value* ] **undo vrrp vrid** *virtual-router-id* **preempt-mode** [ **timer delay** ]

# **View**

Interface view

# **Default Level**

2: System level

# <span id="page-2301-0"></span>**Parameters**

*virtual-router-id*: Virtual router ID or VRRP group number, in the range 1 to 255.

**timer delay** *delay-value*: Sets preemption delay. The *delay-value* argument is in the range of 0 to 255 seconds and defaults to 0 seconds.

# **Description**

Use the **vrrp vrid preempt-mode** command to enable preemption on the switch and configure its preemption delay in the specified VRRP group.

Use the **undo vrrp vrid preempt-mode** command to disable preemption on the switch in the specified VRRP group.

Use the **undo vrrp vrid preempt-mode timer delay** command to restore the default preemption delay, that is, zero seconds.

The default mode is immediate preemption without delay.

To avoid members in a VRRP group from changing their states frequently and make backups have enough time to collect information (such as routing information), each backup waits for a period of time (the preemption delay time) after it receives an advertisement with the priority lower than the local priority, then sends VRRP advertisements to start a new master election in the VRRP group and finally becomes the master.

Note that before executing the command, you need to create a VRRP group on an interface and configure the virtual IP address of the VRRP group.

#### **Examples**

# Enable preemption on the switch in VRRP group 1, and set the preemption delay to five seconds.

```
<Sysname> system-view 
[Sysname] interface vlan-interface 2 
[Sysname-Vlan-interface2] vrrp vrid 1 virtual-ip 10.1.1.1 
[Sysname-Vlan-interface2] vrrp vrid 1 preempt-mode timer delay 5
```
# **vrrp vrid priority**

#### **Syntax**

**vrrp vrid** *virtual-router-id* **priority** *priority-value* **undo vrrp vrid** *virtual-router-id* **priority**

#### **View**

Interface view

# **Default Level**

2: System level

# **Parameters**

*virtual-router-id*: VRRP group number, in the range 1 to 255.

*priority-value*: Priority value of the switch in the specified VRRP group, in the range 1 to 254, A higher number indicates a higher priority.

# <span id="page-2302-0"></span>**Description**

Use the **vrrp vrid priority** command to configure the priority of the switch in the specified VRRP group.

Use the **undo vrrp vrid priority** command to restore the default.

By default, the priority of a switch in a VRRP group is 100.

- Before executing the command, create a VRRP group on an interface and configure the virtual IP address of the VRRP group.
- In VRRP, the role that a switch plays in a VRRP group depends on its priority. A higher priority means that the switch is more likely to become the master. Note that priority 0 is reserved for special use and 255 for the IP address owner.
- If the switch is the IP address owner, its priority is always 255. Therefore, it will be the master so long as it is functioning normally.

#### **Examples**

# Set the priority of VRRP group 1 on interface VLAN-interface 2 to 150.

```
<Sysname> system-view 
[Sysname] interface vlan-interface 2 
[Sysname-Vlan-interface2] vrrp vrid 1 virtual-ip 10.1.1.1 
[Sysname-Vlan-interface2] vrrp vrid 1 priority 150
```
# **vrrp vrid timer advertise**

# **Syntax**

**vrrp vrid** *virtual-router-id* **timer advertise** *adver-interval*

**undo vrrp vrid** *virtual-router-id* **timer advertise**

## **View**

Interface view

# **Default Level**

2: System level

# **Parameters**

*virtual-router-id*: VRRP group number, in the range 1 to 255.

*adver-interval*: Interval at which the master in the specified VRRP group sends VRRP advertisements. It ranges from 1 to 255 seconds.

# **Description**

Use the **vrrp vrid timer advertise** command to configure the Adver\_Timer of the specified VRRP group.

Use the **undo vrrp vrid timer advertise** command to restore the default.

By default the Adver Timer is 1 second.

The Adver\_Timer controls the interval at which the master sends VRRP packets.

Note that:

- <span id="page-2303-0"></span>• Before executing the command, create a VRRP group on an interface and configure the virtual IP address of the VRRP group.
- Switches in the same VRRP group must use the same Adver Timer setting.

# **Examples**

# Set the master in VRRP group 1 to send VRRP advertisements at intervals of five seconds.

<Sysname> system-view [Sysname] interface vlan-interface 2 [Sysname-Vlan-interface2] vrrp vrid 1 virtual-ip 10.1.1.1 [Sysname-Vlan-interface2] vrrp vrid 1 timer advertise 5

# **vrrp vrid track**

# **Syntax**

**vrrp vrid** *virtual-router-id* **track** *track-entry-number* [ **reduced** *priority-reduced* | **switchover** ] **undo vrrp vrid** *virtual-router-id* **track** [ *track-entry-number* ]

#### **View**

Interface view

# **Default Level**

2: System level

# **Parameters**

*virtual-router-id*: VRRP group number, in the range 1 to 255.

**track** *track-entry-number*: Specifies a Track object to be monitored by its number. *track-entry-number*  ranges from 1 to 1024.

**reduced** *priority-reduced*: Specifies the value by which the priority decreases. *priority-reduced* ranges from 1 to 255 and defaults to 10.

**switchover**: Switchover mode of a switch. If the status of the monitored Track object turns to **negative** and the switch is a backup in the VRRP group, it turns to the master immediately.

## **Description**

Use the **vrrp vrid track** command to specify the Track object to be monitored. If the status of the monitored Track object changes to negative, the priority of the switch decreases by a specified value or the switch immediately switches to the master.

Use the **undo vrrp vrid track** command to cancel the specified Track object.

By default, no Track object is specified to be monitored.

Note that:

- Before executing the command, create a VRRP group on an interface and configure the virtual IP address of the VRRP group.
- When the switch is the IP address owner, you cannot perform the configuration.
- When the status of the monitored Track object turns from negative to positive, the corresponding switch restores its priority automatically.
<sup>z</sup> The Track object specified in this command can be nonexistent. You can use the **vrrp vrid track**  command to specify a Track object, and then create the Track object using the **track** command.

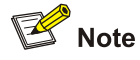

For details of the Track object, refer to *Track Configuration* in the *System Volume*.

#### **Examples**

# Configure to monitor Track object 1, making the priority of VRRP group 1 on VLAN-interface 2 decrease by 50 when Track object 1 turns to negative.

```
<Sysname> system-view 
[Sysname] interface vlan-interface 2 
[Sysname-Vlan-interface2] vrrp vrid 1 virtual-ip 10.1.1.1 
[Sysname-Vlan-interface2] vrrp vrid 1 track 1 reduced 50
```
## **vrrp vrid track interface**

#### **Syntax**

**vrrp vrid** *virtual-router-id* **track interface** *interface-type interface-number* [ **reduced** *priority-reduced* ] **undo vrrp vrid** *virtual-router-id* **track** [ **interface** *interface-type interface-number* ]

#### **View**

Interface view

#### **Default Level**

2: System level

## **Parameters**

*virtual-router-id*: VRRP group number, in the range 1 to 255.

**interface** *interface-type interface-number*: Specifies an interface to be tracked by its type and number.

**reduced** *priority-reduced*: Value by which the priority decrements. *priority-reduced* ranges from 1 to 255 and defaults to 10.

#### **Description**

Use the **vrrp vrid track interface** command to configure to track the specified interface.

Use the **undo vrrp vrid track interface** command to disable tracking the specified interface.

By default, no interface is tracked.

Note that:

- Before executing the command, create a VRRP group on an interface and configure the virtual IP address of the VRRP group.
- When the switch is the owner of the IP address, you cannot perform the configuration.
- When the status of the tracked interface turns from down to up, the corresponding switch restores its priority automatically.

#### **Examples**

# On interface VLAN-interface 2, set the interface to be tracked as VLAN-interface 1, making the priority of VRRP group 1 on interface VLAN-interface 2 decrement by 50 when VLAN-interface 1 goes down.

<Sysname> system-view [Sysname] interface vlan-interface 2 [Sysname-Vlan-interface2] vrrp vrid 1 virtual-ip 10.1.1.1 [Sysname-Vlan-interface2] vrrp vrid 1 track interface vlan-interface 1 reduced 50

### **vrrp vrid virtual-ip**

#### **Syntax**

**vrrp vrid** *virtual-router-id* **virtual-ip** *virtual-address* **undo vrrp vrid** *virtual-router-id* [ **virtual-ip** *virtual-address* ]

#### **View**

Interface view

#### **Default Level**

2: System level

#### **Parameters**

*virtual-router-id*: VRRP group number, in the range 1 to 255.

*virtual-address*: Virtual IP address.

#### **Description**

Use the **vrrp vrid virtual-ip** command to create a VRRP group, and configure a virtual IP address for it. Use the **undo vrrp vrid virtual-ip** command to remove an existing VRRP group or the virtual IP address of the VRRP group.

By default, no VRRP group is created.

Note that:

- The system removes a VRRP group after you delete all the virtual IP addresses in it.
- The virtual IP address of the VRRP group cannot be 0.0.0.0, 255.255.255.255, loopback address, non A/B/C address and other illegal IP addresses such as 0.0.0.1.
- Only when the configured virtual IP address and the interface IP address belong to the same segment and are legal host addresses can the VRRP group operate normally. If they are not in the same network segment, or the configured IP address is the network address or network broadcast address of the network segment that the interface IP address belongs to, though you can perform the configuration successfully, the state of the VRRP group is always **Initialize**, that is, VRRP does not take effect in this case.

#### **Examples**

# Create VRRP group 1 and set its virtual IP address to 10.10.10.10.

```
<Sysname> system-view 
[Sysname] interface vlan-interface 2 
[Sysname-Vlan-interface2] vrrp vrid 1 virtual-ip 10.10.10.10
```
#### # Add virtual IP address 10.10.10.11 to VRRP group 1.

[Sysname-Vlan-interface2] vrrp vrid 1 virtual-ip 10.10.10.11

## **VRRP Configuration Commands for IPv6**

## **display vrrp ipv6**

#### **Syntax**

**display vrrp ipv6** [ **verbose** ] [ **interface** *interface-type interface-number* [ **vrid** *virtual-router-id* ] ]

#### **View**

Any view

#### **Default Level**

1: Monitor level

#### **Parameters**

**verbose:** Displays detailed state information of VRRP.

**interface** *interface-type interface-number*: Displays VRRP state information of the specified interface. *interface-type interface-number* specifies an interface by its type and number.

**vrid** *virtual-router-id*: Displays state information of the specified VRRP group. *virtual-router-id* specifies a VRRP group by its group number, in the range 1 to 255.

#### **Description**

Use the **display vrrp ipv6** command to display the state information of VRRP for IPv6.

If you do not specify **verbose**, only the brief state information of VRRP is displayed.

If you specify both an interface and a VRRP group, only the state information of the specified VRRP group is displayed; if you only specify an interface, the state information of all the VRRP groups on the interface is displayed; if you specify neither, the state information of all the VRRP groups on the device is displayed.

#### **Examples**

# Display brief information about all VRRP groups on the device for IPv6.

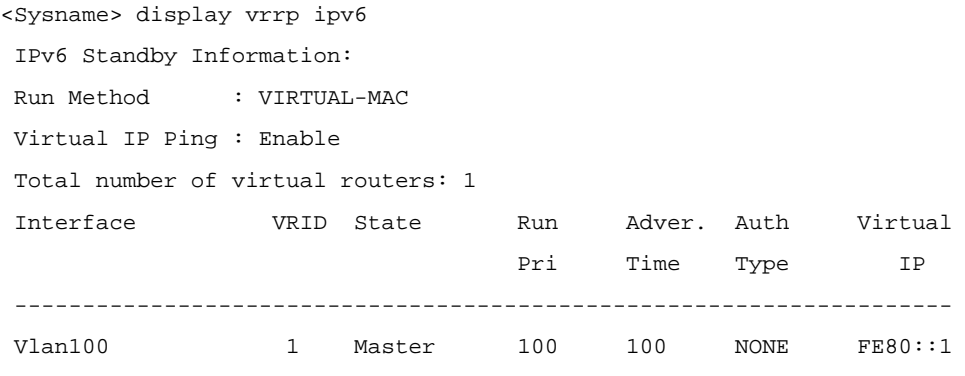

# Display detailed information about all VRRP groups on the device.

```
<Sysname> display vrrp ipv6 verbose 
  IPv6 Standby Information: 
 Run Method : VIRTUAL-MAC
```
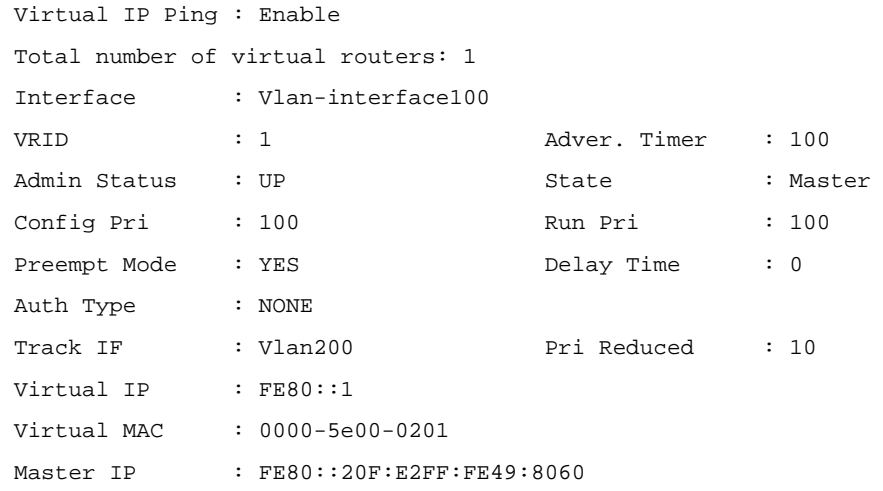

## **Table 1-3 display vrrp ipv6** command output description

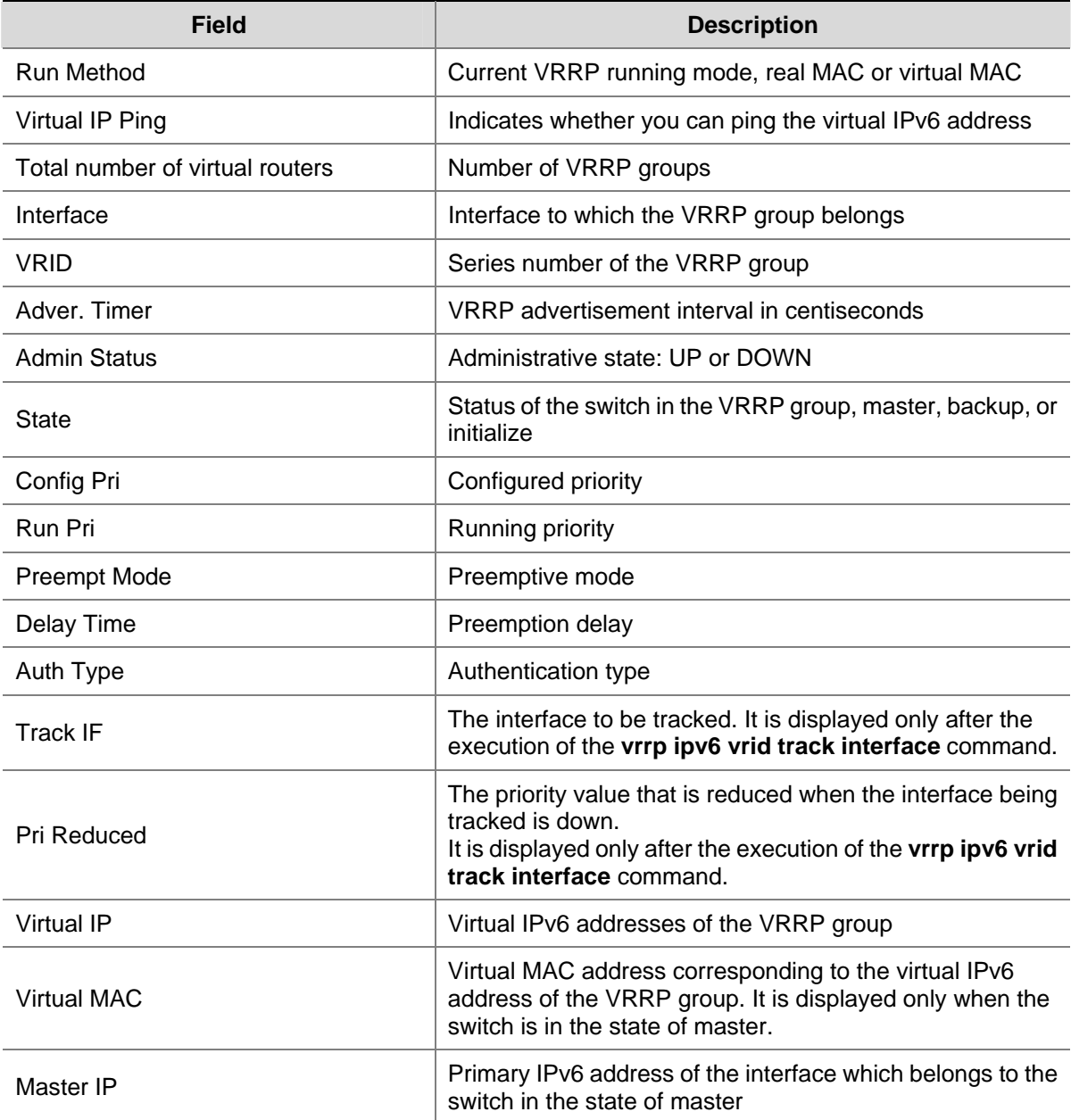

## **display vrrp ipv6 statistics**

#### **Syntax**

**display vrrp ipv6 statistics** [ **interface** *interface-type interface-number* [ **vrid** *virtual-router-id* ] ]

## **View**

Any view

## **Default Level**

1: Monitor level

#### **Parameters**

**interface** *interface-type interface-number*: Displays VRRP statistics information of the specified interface. *interface-type interface-number* specifies an interface by its type and number.

**vrid** *virtual-router-id*: Displays statistics information of the specified VRRP group. *virtual-router-id* specifies a VRRP group by its group number, in the range 1 to 255.

#### **Description**

Use the **display vrrp ipv6 statistics** command to display statistics about VRRP for IPv6.

If you specify both an interface and a VRRP group, only the statistics about the specified VRRP group are displayed; if you only specify an interface, the statistics about all the VRRP groups on the interface are displayed; if you specify neither, the statistics about all the VRRP groups on the device are displayed.

#### **Examples**

#### # Display the statistics about all VRRP groups for IPv6.

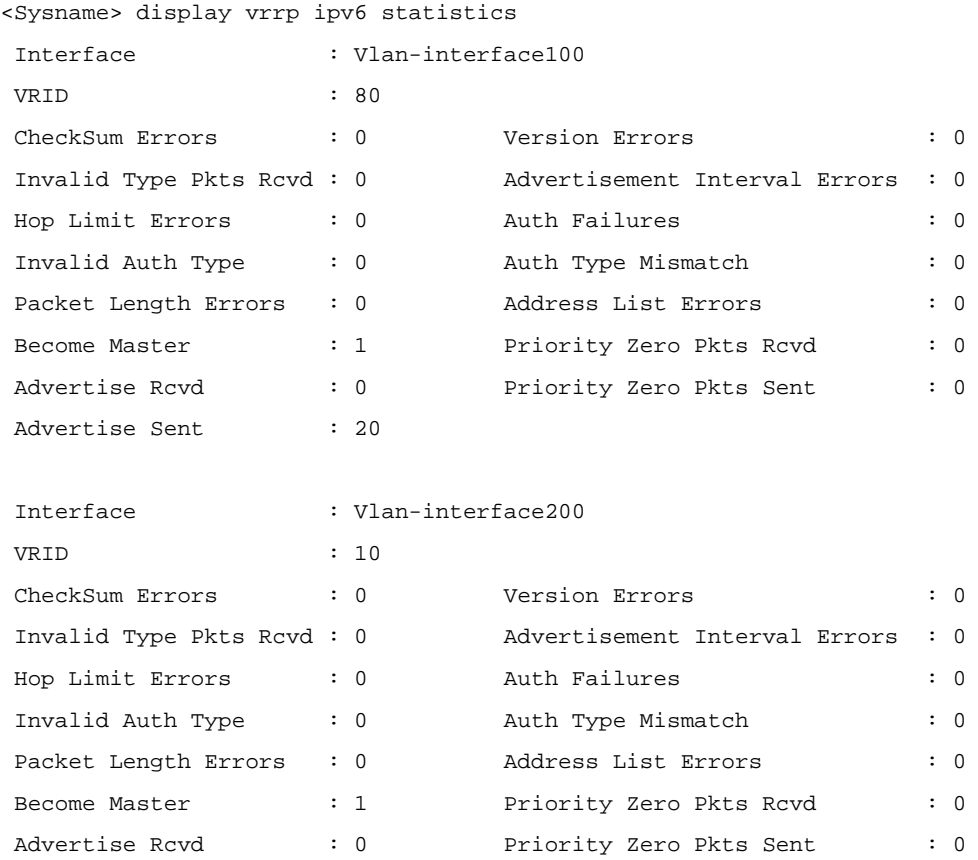

Advertise Sent : 30

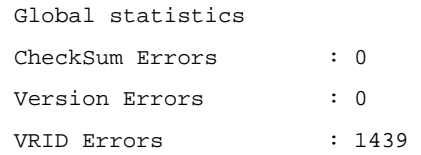

## **Table 1-4** display vrrp ipv6 statistics command output description

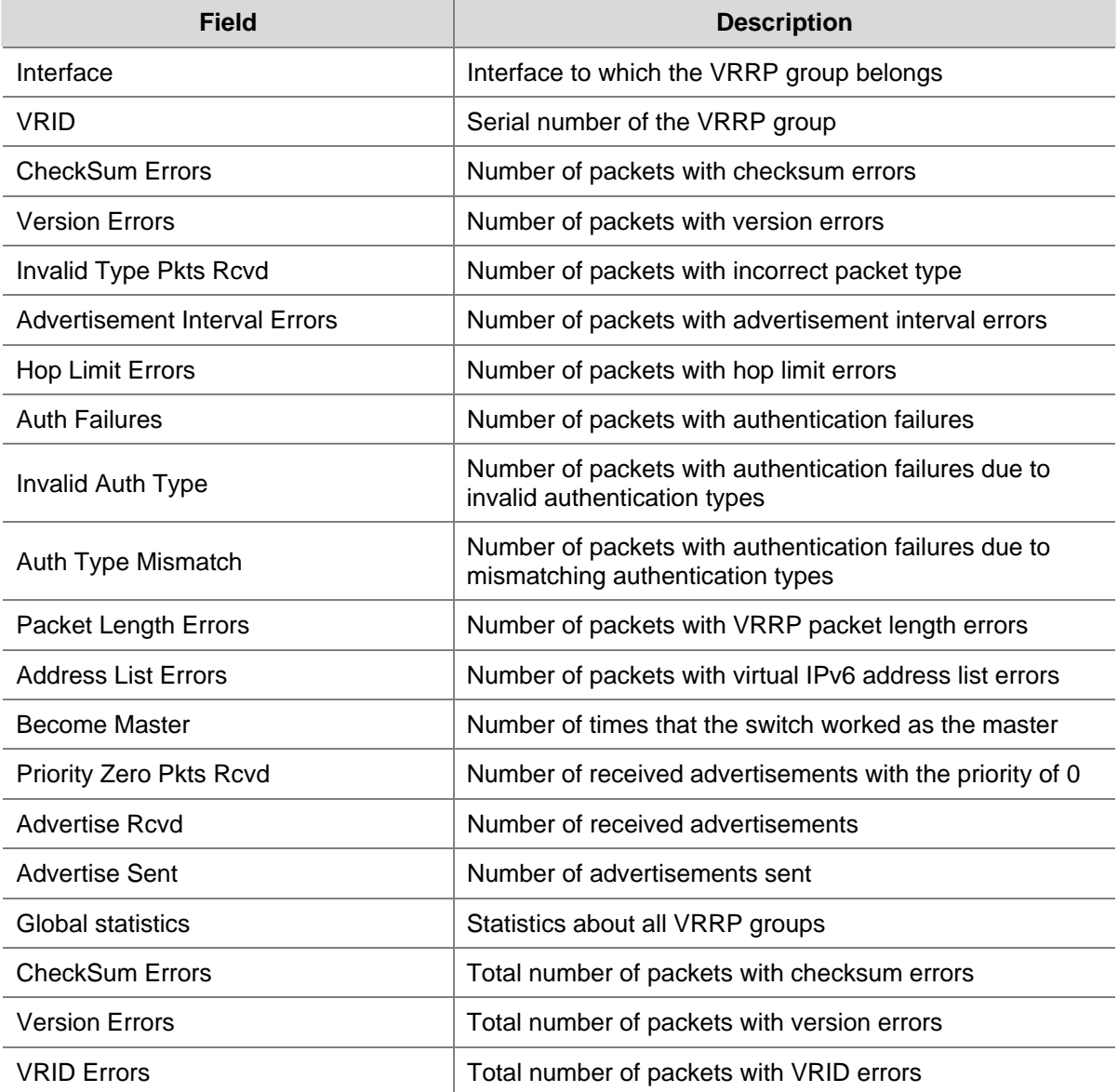

## **reset vrrp ipv6 statistics**

## **Syntax**

**reset vrrp ipv6 statistics** [ **interface** *interface-type interface-number* [ **vrid** *virtual-router-id* ] ]

#### **View**

User view

#### **Default Level**

1: Monitor level

#### **Parameters**

**interface** *interface-type interface-number*: Clears VRRP statistics of a specific interface. *interface-type interface-number* specifies an interface by its type and number.

**vrid** *virtual-router-id*: Clears VRRP statistics of the specified VRRP group. *virtual-router-id* specifies a VRRP group by its group number, in the range 1 to 255.

#### **Description**

Use the **reset vrrp ipv6 statistics** command to clear VRRP statistics.

If you specify both an interface and a VRRP group, the statistics about the specified VRRP group on the specified interface are cleared; if you specify only an interface, the statistics about all the VRRP groups on the interface are cleared; if you specify neither, the statistics about all the VRRP groups on the device are cleared.

#### **Examples**

# Clear the statistics about all the VRRP groups on the device.

<Sysname> reset vrrp ipv6 statistics

#### **vrrp ipv6 vrid authentication-mode**

#### **Syntax**

**vrrp ipv6 vrid** *virtual-router-id* **authentication-mode simple** *key* **undo vrrp ipv6 vrid** *virtual-router-id* **authentication-mode**

#### **View**

Interface view

## **Default Level**

2: System level

#### **Parameters**

*virtual-router-id*: VRRP group number, in the range 1 to 255.

**simple**: Sets the authentication mode to plain text authentication.

*key*: Authentication key of 1 to 8 case-sensitive characters in plain text.

#### **Description**

Use the **vrrp ipv6 vrid authentication-mode** command to configure authentication mode and authentication key for the VRRP groups to send and receive VRRP packets.

Use the **undo vrrp ipv6 vrid authentication-mode** command to restore the default.

By default, authentication is disabled.

Note that:

Before executing the command, create a VRRP group on an interface and configure the virtual IP address of the VRRP group.

• You may configure different authentication types and authentication keys for the VRRP groups on an interface. However, the members of the same VRRP group must use the same authentication mode and authentication key.

#### **Examples**

# Set the authentication mode and authentication key for VRRP group 10 on interface VLAN-interface 2 to send and receive VRRP packets.

<Sysname> system-view [Sysname] interface vlan-interface 2 [Sysname-Vlan-interface2] vrrp ipv6 vrid 10 virtual-ip fe80::2 link-local [Sysname-Vlan-interface2] vrrp ipv6 vrid 10 authentication-mode simple test

## **vrrp ipv6 method**

#### **Syntax**

**vrrp ipv6 method** { **real-mac** | **virtual-mac** } **undo vrrp ipv6 method**

#### **View**

System view

#### **Default Level**

2: System level

#### **Parameters**

**real-mac**: Associates the real MAC address of the interface with the virtual IPv6 address of the VRRP group.

**virtual-mac**: Associates the virtual MAC address of the switch with the virtual IPv6 address of the VRRP group.

#### **Description**

Use the **vrrp ipv6 method** command to set the mappings between the virtual IPv6 addresses and the MAC addresses of the VRRP groups.

Use the **undo vrrp ipv6 method** command to restore the default mapping.

By default, the virtual MAC address of the VRRP group is associated with the virtual IP address.

Configure the mapping between the virtual IPv6 address and the MAC address before configuring a VRRP group. Otherwise, your configuration will fail.

#### **Examples**

# Associate the virtual IPv6 address of the VRRP group with the real MAC address of the interface.

<Sysname> system-view

[Sysname] vrrp ipv6 method real-mac

## **vrrp ipv6 ping-enable**

#### **Syntax**

**vrrp ipv6 ping-enable**

**undo vrrp ipv6 ping-enable**

#### **View**

System view

## **Default Level**

2: System level

#### **Parameters**

None

### **Description**

Use the **vrrp ipv6 ping-enable** command to configure a VRRP group to respond to the ping packets destined for its virtual IPv6 address.

Use the **undo vrrp ipv6 ping-enable** command to disable a VRRP group from responding to the ping packets destined for its virtual IPv6 address.

By default, a VRRP group responds to the ping packets destined for its virtual IPv6 address.

Perform this configuration before configuring a VRRP group.

#### **Examples**

# Configure a VRRP group to respond to the ping packets destined for its virtual IPv6 address.

<Sysname> system-view [Sysname] vrrp ipv6 ping-enable

## **vrrp ipv6 vrid preempt-mode**

#### **Syntax**

**vrrp ipv6 vrid** *virtual-router-id* **preempt-mode** [ **timer delay** *delay-value* ] **undo vrrp ipv6 vrid** *virtual-router-id* **preempt-mode** [ **timer delay** ]

#### **View**

Interface view

#### **Default Level**

2: System level

## **Parameters**

*virtual-router-id*: Virtual router ID or VRRP group number, in the range 1 to 255.

**timer delay** *delay-value*: Sets preemption delay. The *delay-value* argument is in the range of 0 to 255 seconds and defaults to 0 seconds.

#### **Description**

Use the **vrrp ipv6 vrid preempt-mode** command to configure preemption on the switch and configure its preemption delay in the specified VRRP group.

Use the **undo vrrp ipv6 vrid preempt-mode** command to disable preemption on the switch in the specified VRRP group.

Use the **undo vrrp ipv6 vrid preempt-mode timer delay** command to restore the default preemption delay, that is, zero seconds.

The default mode is immediate preemption without delay.

If you set the switch in the VRRP group to work in non-preemptive mode, the delay period changes to zero seconds automatically.

To avoid members in a VRRP group from changing their states frequently and make backups have enough time to collect information (such as routing information), each backup waits for a period of time (the preemption delay time) after it receives an advertisement with the priority lower than the local priority, then sends VRRP advertisements to start a new master election in the VRRP group and finally becomes the master.

Note that before executing the command, you need to create a VRRP group on an interface and configure the virtual IPv6 address of the VRRP group.

#### **Examples**

# Enable preemption on the switch in VRRP group 80 and set the preemption delay to five seconds.

<Sysname> system-view

[Sysname] interface vlan-interface 2 [Sysname-Vlan-interface2] vrrp ipv6 vrid 80 virtual-ip fe80::2 link-local [Sysname-Vlan-interface2] vrrp ipv6 vrid 80 preempt-mode timer delay 5

## **vrrp ipv6 vrid priority**

#### **Syntax**

**vrrp ipv6 vrid** *virtual-router-id* **priority** *priority-value*  **undo vrrp ipv6 vrid** *virtual-router-id* **priority**

#### **View**

Interface view

#### **Default Level**

2: System level

#### **Parameters**

*virtual-router-id*: VRRP group number, in the range 1 to 255.

*priority-value*: Priority value of the switch in the specified VRRP group, in the range 1 to 254. A higher number indicates a higher priority.

#### **Description**

Use the **vrrp ipv6 vrid priority** command to configure the priority of the switch in the specified VRRP group.

Use the **undo vrrp ipv6 vrid priority** command to restore the default.

By default, the priority of a switch in a VRRP group is 100.

- Before executing the command, create a VRRP group on an interface and configure the virtual IPv6 address of the VRRP group.
- In VRRP, the role that a switch plays in a VRRP group depends on its priority. A higher priority means that the switch is more likely to become the master. Note that priority 0 is reserved for special use and 255 for the IP address owner.
- If the switch is the IP address owner, its priority is always 255. Therefore, it will be the master so long as it is functioning normally.

#### **Examples**

# Set the priority of VRRP group 1 on interface VLAN-interface 2 to 150.

```
<Sysname> system-view 
[Sysname] interface vlan-interface 2 
[Sysname-Vlan-interface2] vrrp ipv6 vrid 1 virtual-ip fe80::2 link-local 
[Sysname-Vlan-interface2] vrrp ipv6 vrid 1 priority 150
```
## **vrrp ipv6 vrid timer advertise**

#### **Syntax**

**vrrp ipv6 vrid** *virtual-router-id* **timer advertise** *adver-interval* 

**undo vrrp ipv6 vrid** *virtual-router-id* **timer advertise**

#### **View**

Interface view

#### **Default Level**

2: System level

#### **Parameters**

*virtual-router-id*: VRRP group number, in the range 1 to 255.

*adver-interval*: Interval at which the master in the specified VRRP group sends VRRP advertisements. It ranges from 100 to 4095 centiseconds.

#### **Description**

Use the **vrrp ipv6 vrid timer advertise** command to configure the Adver\_Timer of the specified VRRP group.

Use the **undo vrrp ipv6 vrid timer advertise** command to restore the default.

By default the Adver\_Timer is 100 centiseconds.

The Adver\_Timer controls the interval at which the master sends VRRP packets.

- Before executing the command, create a VRRP group on an interface and configure the virtual IPv6 address of the VRRP group.
- Switches in the same VRRP group must use the same Adver Timer setting.

#### **Examples**

# Set the master in VRRP group 1 to send VRRP advertisements at intervals of 500 centiseconds.

```
<Sysname> system-view 
[Sysname] interface vlan-interface 2 
[Sysname-Vlan-interface2] vrrp ipv6 vrid 1 virtual-ip fe80::2 link-local 
[Sysname-Vlan-interface2] vrrp ipv6 vrid 1 timer advertise 500
```
#### **vrrp ipv6 vrid track interface**

#### **Syntax**

**vrrp ipv6 vrid** *virtual-router-id* **track interface** *interface-type interface-number* [ **reduced** *priority-reduced* ]

**undo vrrp ipv6 vrid** *virtual-router-id* **track** [ **interface** *interface-type interface-number* ]

#### **View**

Interface view

#### **Default Level**

2: System level

#### **Parameters**

*virtual-router-id*: VRRP group number, in the range 1 to 255.

**interface** *interface-type interface-number*: Specifies an interface by its type and number.

**reduced** *priority-reduced*: Value by which the priority decrements. *priority-reduced* ranges from 1 to 255 and defaults to 10.

#### **Description**

Use the **vrrp ipv6 vrid track interface** command to configure to track the specified interface.

Use the **undo vrrp ipv6 vrid track interface** command to disable tracking the specified interface.

By default, no interface is being tracked.

Note that:

- Before executing the command, create a VRRP group on an interface and configure the virtual IPv6 address of the VRRP group.
- When the switch is the owner of the IP address, you cannot perform the configuration.
- When the status of the tracked interface turns from down to up, the corresponding switch restores its priority automatically.

#### **Examples**

# On interface VLAN-interface 2, set the interface to be tracked as VLAN-interface 1, making the priority of VRRP group 1 on interface VLAN-interface 2 decrement by 50 when VLAN-interface 1 goes down.

```
<Sysname> system-view 
[Sysname] interface vlan-interface 2 
[Sysname-Vlan-interface2] vrrp ipv6 vrid 1 virtual-ip fe80::2 link-local 
[Sysname-Vlan-interface2] vrrp ipv6 vrid 1 track interface vlan-interface 1 reduced 50
```
## **vrrp ipv6 vrid virtual-ip**

#### **Syntax**

**vrrp ipv6 vrid** *virtual-router-id* **virtual-ip** *virtual-address* [ **link-local** ]

**undo vrrp ipv6 vrid** *virtual-router-id* [ **virtual-ip** *virtual-address* [ **link-local** ] ]

#### **View**

Interface view

## **Default Level**

2: System level

#### **Parameters**

*virtual-router-id*: VRRP group number, in the range 1 to 255.

*virtual-address*: Virtual IPv6 address.

**link-local**: Indicates that the virtual IPv6 address of the VRRP group is a link local address.

#### **Description**

Use the **vrrp ipv6 vrid virtual-ip** command to create a VRRP group, and configure a virtual IPv6 address for it.

Use the **undo vrrp ipv6 vrid virtual-ip** command to remove an existing VRRP group or the virtual IPv6 address of the VRRP group.

By default, no VRRP group is created.

Note that:

- The first virtual IPv6 address assigned to a VRRP group must be a link local address and only one such address is allowed in a VRRP group.
- After you remove all virtual IPv6 addresses, the VRRP group is automatically removed. The first address assigned to the group must be removed the last.

#### **Examples**

# Create VRRP group 1, and configure its virtual IPv6 address as fe80::10.

<Sysname> system-view

[Sysname] interface vlan-interface 2

[Sysname-Vlan-interface2] vrrp ipv6 vrid 1 virtual-ip fe80::10

#### # Configure the virtual IPv6 address of VRRP group 1 as 1::10.

[Sysname-Vlan-interface2] vrrp ipv6 vrid 1 virtual-ip 1::10

# **Table of Contents**

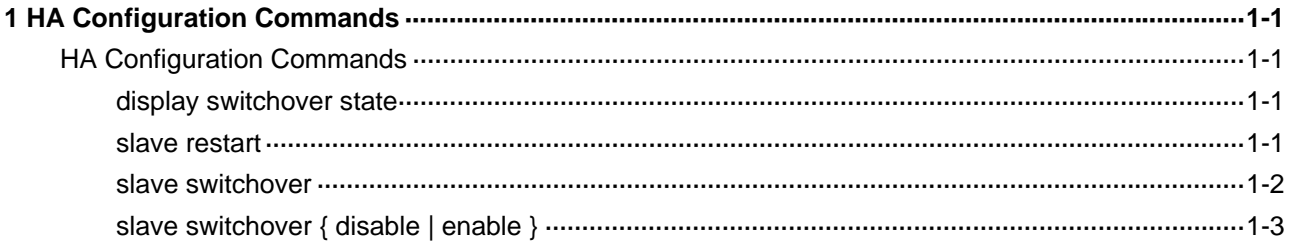

## <span id="page-2318-0"></span>**HA Configuration Commands**

## **display switchover state**

## **Syntax**

**display switchover state** [ *slot-id* ]

#### **View**

Any view

## **Default Level**

1: Monitor level

## **Parameters**

*slot-id*: Slot ID of the active main board (AMB) or standby main board (SMB).

## **Description**

Use the **display switchover state** command to display the switchover state.

This command displays the switchover state on the AMB or the SMB depending on the slot number specified. The switchover state of the AMB will be displayed if no slot number is specified.

#### **Examples**

# Display the switchover state on the AMB.

<Sysname> display switchover state HA FSM State(master): Slave is absent.

#### **Table 1-1 display switchover state** command output description

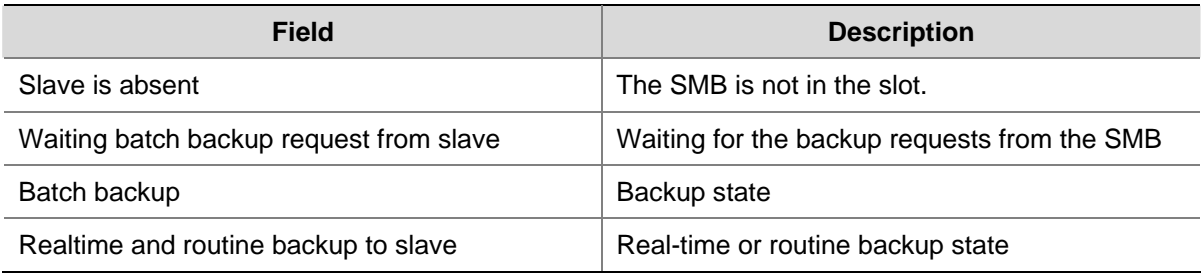

## **slave restart**

## **Syntax**

**slave restart** 

#### <span id="page-2319-0"></span>**View**

System view

#### **Default Level**

2: System level

#### **Parameters**

None

## **Description**

Use the **slave restart** command to manually configure the SMB to restart.

When the backup system program operates abnormally and needs to be reloaded, you can manually restart the SMB.

#### **Examples**

# Restart the SMB.

<Sysname> system-view [Sysname] slave restart The slave will reset! Continue?[Y/N]:y

## **slave switchover**

#### **Syntax**

**slave switchover**

#### **View**

System view

## **Default Level**

2: System level

## **Parameters**

None

#### **Description**

Use the **slave switchover** command to manually configure the switchover between the AMB and SMB. Related commands: **slave switchover** { **disable** | **enable** }.

#### **Examples**

# Manually configure the switchover between the AMB and the SMB.

<Sysname> system-view [Sysname] slave switchover Caution!!! Confirm switch slave to master?[Y/N] y Starting..... RAM Line....OK

## <span id="page-2320-0"></span>**slave switchover { disable | enable }**

#### **Syntax**

**slave switchover** { **disable** | **enable** }

## **View**

System view

## **Default Level**

2: System level

#### **Parameters**

**disable**: Disables manual configuration of the switchover between the AMB and SMB.

**enable**: Enables manual configuration of the switchover between the AMB and SMB.

### **Description**

Use the **slave switchover disable** command to disable manual switchover function between the AMB and SMB.

Use the **slave switchover enable** command to enable manual switchover function between the AMB and SMB.

By default, manual configuration of the switchover between the AMB and SMB is enabled.

Related commands: **slave switchover**.

#### **Examples**

# Enable manual configuration of the switchover between the AMB and SMB.

<Sysname> system-view [Sysname] slave switchover enable

# **Table of Contents**

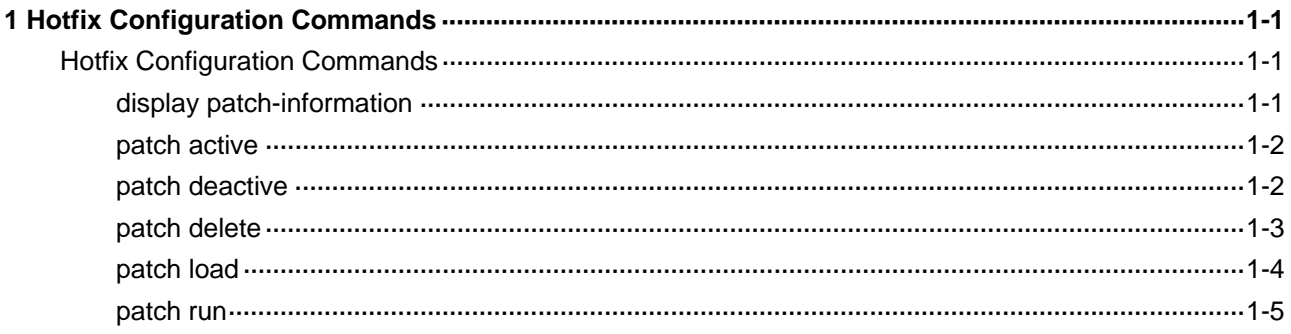

## <span id="page-2322-0"></span>**Hotfix Configuration Commands**

## **display patch-information**

#### **Syntax**

**display patch-information** [ **slave** | **slot** *slot-number* ]

#### **View**

Any view

#### **Default Level**

3: Manage level

#### **Parameters**

**slave**: Displays the hotfix information on the backup main board.

**slot** *slot-number*: Displays the hotfix information on the specified board. *slot-number* represents the slot number of the board. The value range of this argument varies with the device model.

#### **Description**

Use the **display patch-information** command to display the hotfix information on the specified board.

If you execute this command without specifying **slave** or *slot-number*, the command is applicable to the patches on the active main board.

#### **Examples**

# Display the hotfix information of the device.

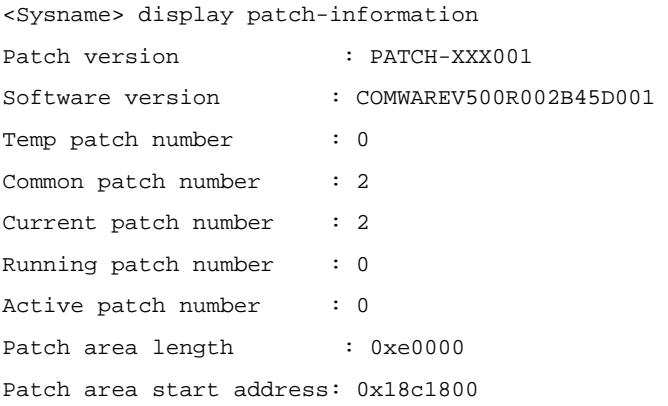

#### **Table 1-1 display patch-information** command output description

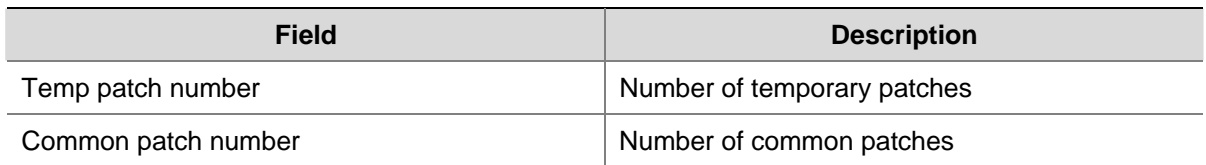

<span id="page-2323-0"></span>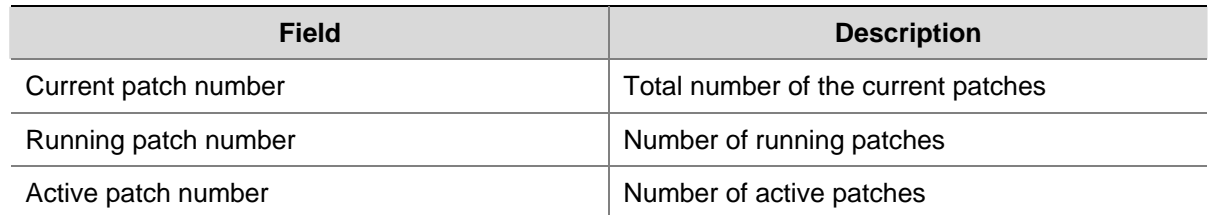

## **patch active**

#### **Syntax**

**patch active** *patch-number* [ **slave** | **slot** *slot-number* ]

#### **View**

System view

#### **Default Level**

3: Manage level

#### **Parameters**

*patch-number*: Sequence number of a patch. The valid values of this argument depend on the patch file used.

**slave**: Specifies the standby main board.

**slot** *slot-number*: Specifies a board by its slot number. The value range of this argument varies with the device model.

#### **Description**

Use the **patch active** command to activate the specified patch, namely, the system will run the patch.

After you execute the command, all the DEACTIVE patches before the specified patch number are activated.

Note that:

- The command is not applicable to patches in the DEACTIVE state.
- After a system reboot, the original ACTIVE patches change to DEACTIVE and become invalid. To make them effective, you need to activate them again.

If you execute this command without specifying **slave** or *slot-number*, the command activates the specified patches on the active main board.

#### **Examples**

# Activate patch 3 and all the DEACTIVE patches before patch 3 on the standby main board.

```
<Sysname> system-view 
[Sysname] patch active 3 slave
```
## **patch deactive**

#### **Syntax**

**patch deactive** *patch-number* [ **slave** | **slot** *slot-number* ]

#### <span id="page-2324-0"></span>**View**

System view

#### **Default Level**

3: Manage level

#### **Parameters**

*patch-number*: Sequence number of a patch. The valid values of this argument depend on the patch file used.

**slave**: Specifies the standby main board.

**slot** *slot-number*: Specifies a board by its slot number. The value range of this argument varies with the device model.

#### **Description**

Use the **patch deactive** command to stop running the specified patch and all the ACTIVE patches before the specified patch number, and the system will run at the original software version.

All the ACTIVE patches (including the specified patch) turn to DEACTIVE state.

This command is not applicable to the patches in the RUNNING state.

If you execute this command without specifying **slave** or *slot-number*, the command deactivates the specified patches on the active main board.

#### **Examples**

# Stop running patch 3 and all the ACTIVE patches after patch 3 on board 5.

<Sysname> system-view [Sysname] patch deactive 3 slot 5

## **patch delete**

#### **Syntax**

**patch delete** *patch-number* [ **slave** | **slot** *slot-number* ]

#### **View**

System view

#### **Default Level**

3: Manage level

#### **Parameters**

*patch-number*: Sequence number of a patch. The valid values of this argument depend on the patch file used.

**slave**: Specifies the standby main board.

**slot** *slot-number*: Specifies a board by its slot number. The value range of this argument varies with the device model.

#### <span id="page-2325-0"></span>**Description**

Use the **patch delete** command to delete the specified patch and all the patches before the specified patch number.

This command only removes the patches from the memory patch area, and it does not delete them from the storage medium. The patches are in the IDLE state after execution of this command.

If you execute this command without specifying **slave** or *slot-number*, the command deletes the specified patch(es) on the active main board.

#### **Examples**

# Delete patch 3 and all the patches before patch 3 on board 5.

```
<Sysname> system-view 
[Sysname] patch delete 3 slot 5
```
## **patch load**

#### **Syntax**

**patch load** [ **slave** | **slot** *slot-number* ]

#### **View**

System view

#### **Default Level**

3: Manage level

#### **Parameters**

**slave**: Specifies the standby main board.

**slot** *slot-number*: Specifies a board by its slot number. The value range of this argument varies with the device model.

#### **Description**

Use the **patch load** command to load the patch file on the Flash to the memory patch area of the system.

The patch files of the main board, interface board, and L3+ board are **patchmain**, **patchio**, and **patchl3plus** respectively.

The active main board and the standby main board load their patch files from their own Flash. The administrator needs to ensure the consistency of the patch files on the active and standby main boards.

If you execute this command without specifying **slave** or *slot-number*, the command loads the patch file to the active main board.

#### **Examples**

# Load the patch file for board 3.

```
<Sysname> system-view 
[Sysname] patch load slot 3
```
## <span id="page-2326-0"></span>**patch run**

#### **Syntax**

**patch run** *patch-number* [ **slave** | **slot** *slot-number* ]

## **View**

System view

## **Default Level**

3: Manage level

## **Parameters**

*patch-number*: Sequence number of a patch. The valid values of this argument depend on the patch file used.

**slave**: Specifies the standby main board.

**slot** *slot-number*: Specifies a board by its slot number. The value range of this argument varies with the device model.

#### **Description**

Use the **patch run** command to confirm the running of the specified patch and all the ACTIVE patches before the specified patch number.

This operation is applicable to patches in the ACTIVE state only.

If the running of a patch is confirmed, after the system reboots, the original ACTIVE patches are still ACTIVE and take effect.

If you execute this command without specifying **slave** or *slot-number*, the command confirms the running of the specified patch(es) on the active main board.

#### **Examples**

# Confirm the running of patch 3 and all the ACTIVE patches before patch 3 on board 5.

```
<Sysname> system-view 
[Sysname] patch run 3 slot 5
```